# $\frac{d\ln\ln}{d}$

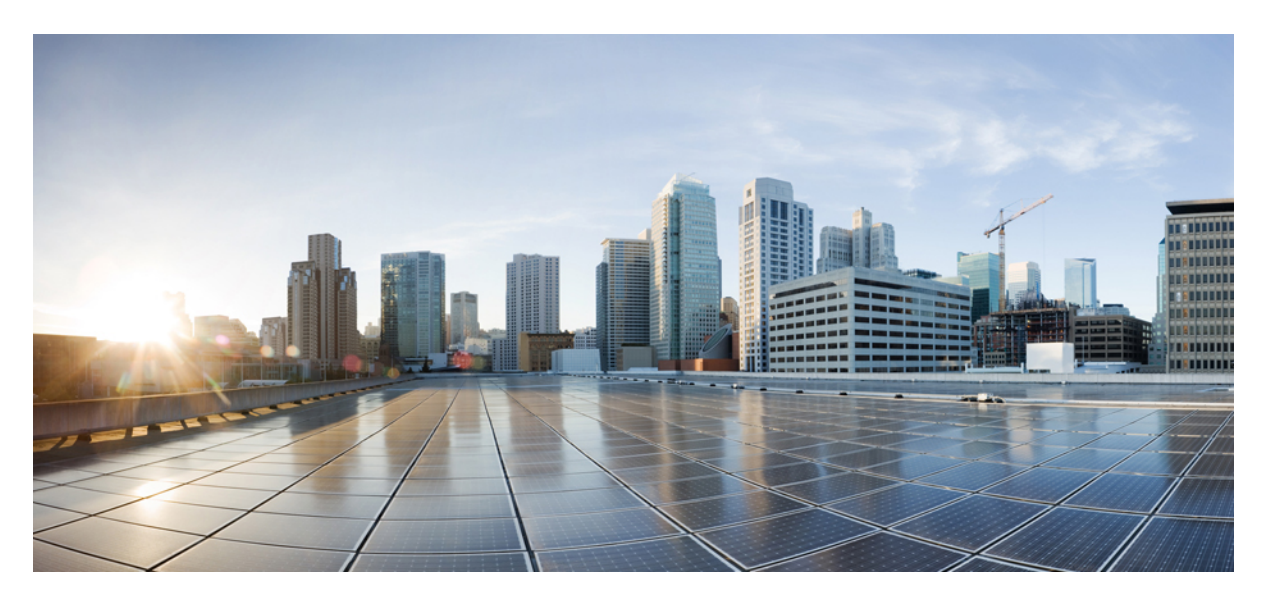

# **Command Reference, Cisco IOS XE Amsterdam 17.1.x (Catalyst 9600 Switches)**

**First Published:** 2019-11-26

### **Americas Headquarters**

Cisco Systems, Inc. 170 West Tasman Drive San Jose, CA 95134-1706 USA http://www.cisco.com Tel: 408 526-4000 800 553-NETS (6387) Fax: 408 527-0883

THE SPECIFICATIONS AND INFORMATION REGARDING THE PRODUCTS IN THIS MANUAL ARE SUBJECT TO CHANGE WITHOUT NOTICE. ALL STATEMENTS, INFORMATION, AND RECOMMENDATIONS IN THIS MANUAL ARE BELIEVED TO BE ACCURATE BUT ARE PRESENTED WITHOUT WARRANTY OF ANY KIND, EXPRESS OR IMPLIED. USERS MUST TAKE FULL RESPONSIBILITY FOR THEIR APPLICATION OF ANY PRODUCTS.

THE SOFTWARE LICENSE AND LIMITED WARRANTY FOR THE ACCOMPANYING PRODUCT ARE SET FORTH IN THE INFORMATION PACKET THAT SHIPPED WITH THE PRODUCT AND ARE INCORPORATED HEREIN BY THIS REFERENCE. IF YOU ARE UNABLE TO LOCATE THE SOFTWARE LICENSE OR LIMITED WARRANTY, CONTACT YOUR CISCO REPRESENTATIVE FOR A COPY.

The Cisco implementation of TCP header compression is an adaptation of a program developed by the University of California, Berkeley (UCB) as part of UCB's public domain version of the UNIX operating system. All rights reserved. Copyright © 1981, Regents of the University of California.

NOTWITHSTANDING ANY OTHER WARRANTY HEREIN, ALL DOCUMENT FILES AND SOFTWARE OF THESE SUPPLIERS ARE PROVIDED "AS IS" WITH ALL FAULTS. CISCO AND THE ABOVE-NAMED SUPPLIERS DISCLAIM ALL WARRANTIES, EXPRESSED OR IMPLIED, INCLUDING, WITHOUT LIMITATION, THOSE OF MERCHANTABILITY, FITNESS FOR A PARTICULAR PURPOSE AND NONINFRINGEMENT OR ARISING FROM A COURSE OF DEALING, USAGE, OR TRADE PRACTICE.

IN NO EVENT SHALL CISCO OR ITS SUPPLIERS BE LIABLE FOR ANY INDIRECT, SPECIAL, CONSEQUENTIAL, OR INCIDENTAL DAMAGES, INCLUDING, WITHOUT LIMITATION, LOST PROFITS OR LOSS OR DAMAGE TO DATA ARISING OUT OF THE USE OR INABILITY TO USE THIS MANUAL, EVEN IF CISCO OR ITS SUPPLIERS HAVE BEEN ADVISED OF THE POSSIBILITY OF SUCH DAMAGES.

Any Internet Protocol (IP) addresses and phone numbers used in this document are not intended to be actual addresses and phone numbers. Any examples, command display output, network topology diagrams, and other figures included in the document are shown for illustrative purposes only. Any use of actual IP addresses or phone numbers in illustrative content is unintentional and coincidental.

All printed copies and duplicate soft copies of this document are considered uncontrolled. See the current online version for the latest version.

Cisco has more than 200 offices worldwide. Addresses and phone numbers are listed on the Cisco website at www.cisco.com/go/offices.

Cisco and the Cisco logo are trademarks or registered trademarks of Cisco and/or its affiliates in the U.S. and other countries. To view a list of Cisco trademarks, go to this URL: <https://www.cisco.com/c/en/us/about/legal/trademarks.html>. Third-party trademarks mentioned are the property of their respective owners. The use of the word partner does not imply a partnership relationship between Cisco and any other company. (1721R)

© 2019 Cisco Systems, Inc. All rights reserved.

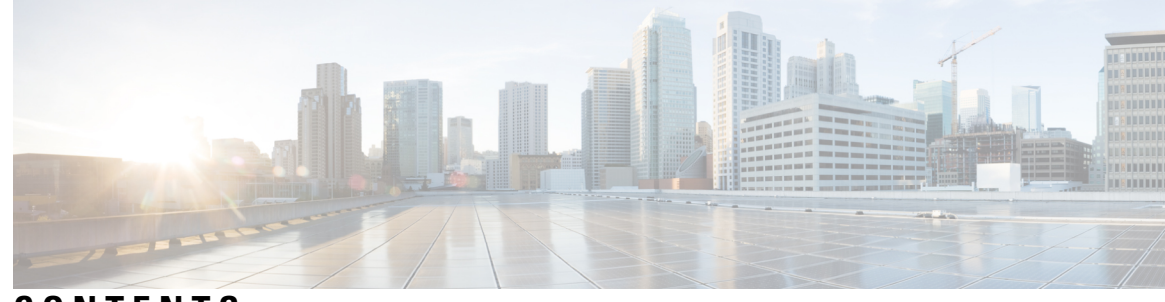

# **CONTENTS**

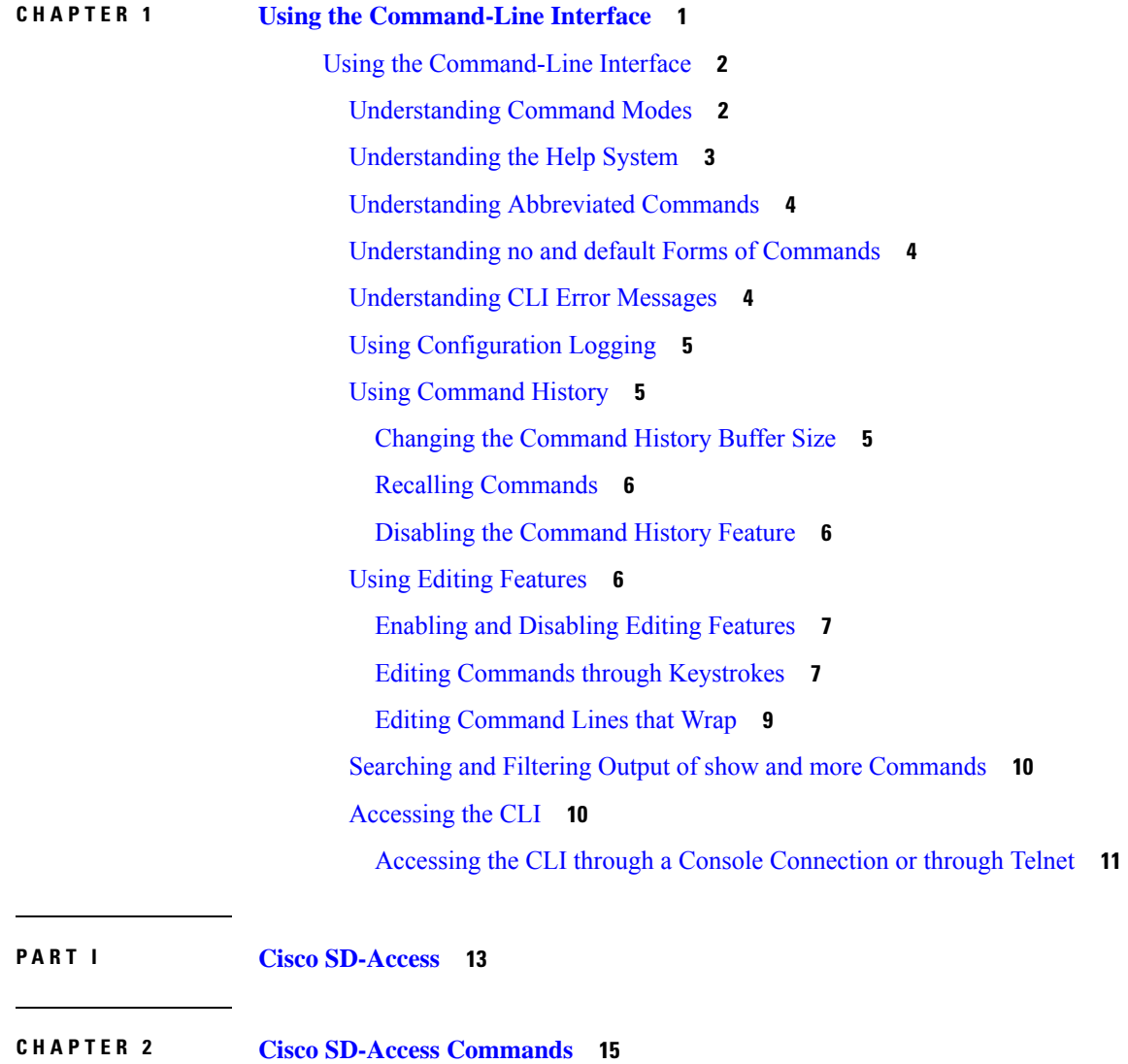

[broadcast-underlay](#page-50-0) **17** [database-mapping](#page-51-0) **18** [dynamic-eid](#page-53-0) **20**

[eid-record-provider](#page-54-0) **21** [eid-record-subscriber](#page-55-0) **22** [eid-table](#page-56-0) **23** [encapsulation](#page-58-0) **25** [etr](#page-59-0) **26** etr [map-server](#page-60-0) **27** [extranet](#page-61-0) **28** [instance-id](#page-62-0) **29** ip pim lisp [core-group-range](#page-63-0) **30** ip pim lisp transport [multicast](#page-64-0) **31** ip pim [rp-address](#page-65-0) **32** ip pim [sparse](#page-66-0) mode **33** ipv4 multicast [multitopology](#page-67-0) **34** ip pim [ssm](#page-68-0) **35** [itr](#page-69-0) **36** itr [map-resolver](#page-70-0) **37** locator [default-set](#page-71-0) **38** [locator-set](#page-72-0) **39** [map-cache](#page-73-0) **40** [map-cache](#page-74-0) extranet **41** [prefix-list](#page-75-0) **42** [route-import](#page-76-0) database **43** [service](#page-78-0) **45** show lisp [instance-id](#page-79-0) ipv4 database **46** show lisp [instance-id](#page-81-0) ipv6 database **48** show lisp [instance-id](#page-82-0) ipv4 map-cache **49** show lisp [instance-id](#page-88-0) ipv6 map-cache **55** show lisp [instance-id](#page-90-0) ipv4 server **57** show lisp [instance-id](#page-92-0) ipv6 server **59** show lisp [instance-id](#page-93-0) ipv4 statistics **60** show lisp [instance-id](#page-94-0) ipv6 statistics **61** show lisp [prefix-list](#page-95-0) **62** show lisp [session](#page-96-0) **63** [use-petr](#page-97-0) **64**

# **P ART I I Cisco [TrustSec](#page-100-0) 67**

 $\blacksquare$ 

 $\mathbf l$ 

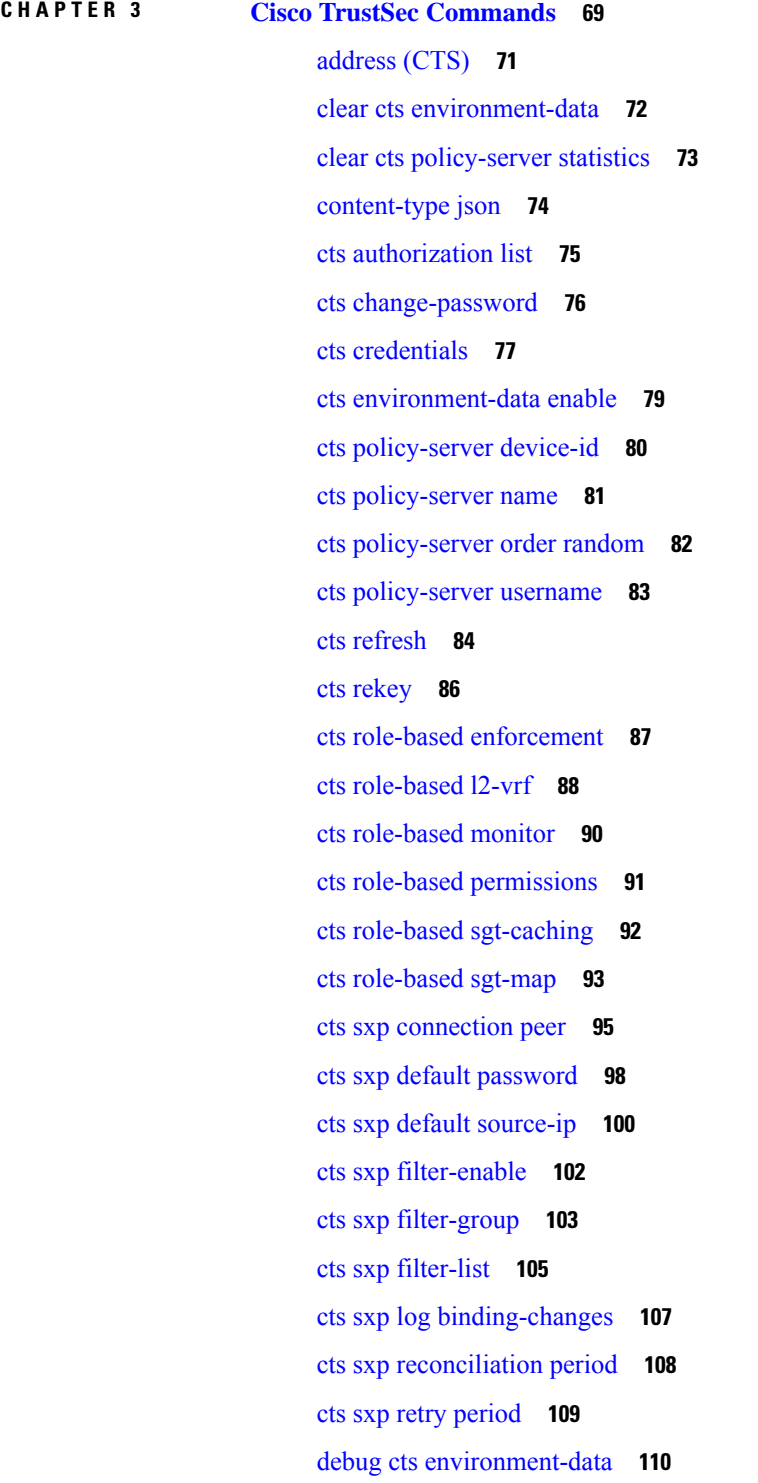

debug cts [policy-server](#page-145-0) **112** port [\(CTS\)](#page-146-0) **113** [propagate](#page-147-0) sgt (cts manual) **114** [retransmit](#page-149-0) (CTS) **116** sap [mode-list](#page-150-0) (cts manual) **117** show cts [credentials](#page-152-0) **119** show cts [environment-data](#page-153-0) **120** show cts [interface](#page-154-0) **121** show cts [policy-server](#page-156-0) **123** show cts [role-based](#page-159-0) counters **126** show cts role-based [permissions](#page-161-0) **128** show cts [server-list](#page-163-0) **130** [show](#page-165-0) cts sxp **132** show platform hardware fed switch active fwd-asic resource tcam [utilization](#page-168-0) **135** show platform [hardware](#page-170-0) fed switch active sgacl resource usage **137** show platform software classification switch active F0 [class-group-manager](#page-171-0) class-group client acl all **[138](#page-171-0)** show platform software cts [forwarding-manager](#page-172-0) switch active F0 port **139** show platform software cts [forwarding-manager](#page-176-0) switch active F0 **143** show platform software cts [forwarding-manager](#page-177-0) switch active F0 permissions **144** show platform software fed switch active acl counters [hardware](#page-179-0) | inc SGACL **146** show [platform](#page-180-0) software fed switch active acl usage **147** show platform software fed switch active ifm [mappings](#page-181-0) **148** show [platform](#page-183-0) software fed switch active ip route **150** show [platform](#page-185-0) software fed switch active sgacl detail **152** show [platform](#page-186-0) software fed switch active sgacl port **153** show [platform](#page-188-0) software fed switch active sgacl vlan **155** show platform software status [control-processor](#page-189-0) brief **156** show monitor capture [<name>](#page-190-0) buffer **157** [timeout](#page-191-0) (CTS) **158** tls [server-trustpoint](#page-192-0) **159**

**P ART III High [Availability](#page-194-0) 161**

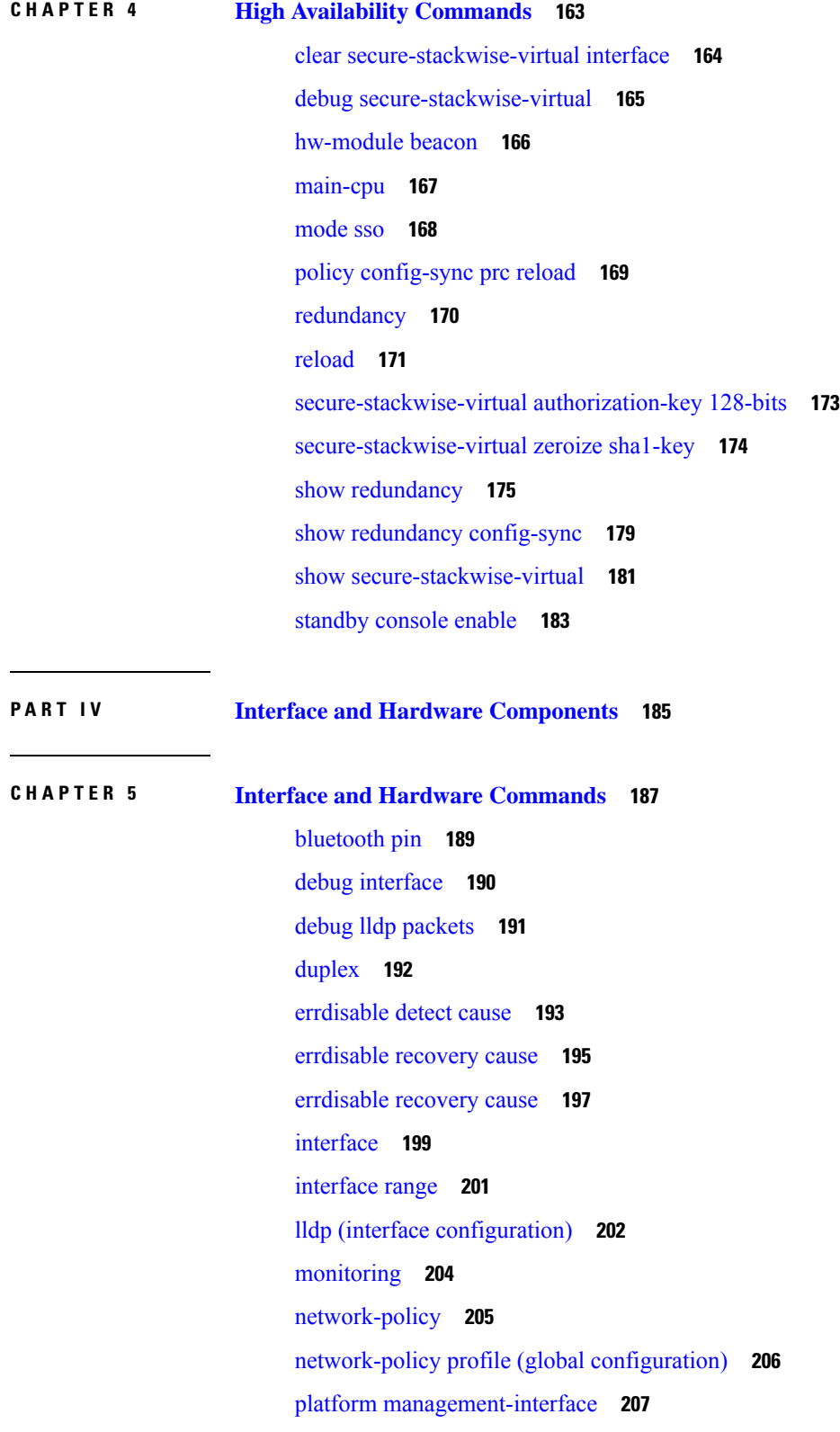

 $\blacksquare$ 

 $\mathbf l$ 

shell [trigger](#page-241-0) **208** show [environment](#page-242-0) **209** show [errdisable](#page-244-0) detect **211** show [errdisable](#page-246-0) recovery **213** show [hardware](#page-247-0) led **214** show idprom [fan-tray](#page-250-0) **217** show ip [interface](#page-251-0) **218** show [interfaces](#page-256-0) **223** show [interfaces](#page-260-0) counters **227** show interfaces [switchport](#page-262-0) **229** show interfaces [transceiver](#page-264-0) **231** show [inventory](#page-266-0) **233** show memory [platform](#page-269-0) **236** show [module](#page-272-0) **239** show [network-policy](#page-273-0) profile **240** show platform hardware [bluetooth](#page-274-0) **241** show platform [resources](#page-275-0) **242** show [platform](#page-276-0) software audit **243** show [platform](#page-278-0) software memory **245** show [platform](#page-282-0) software process list **249** show [platform](#page-286-0) software process memory **253** show [platform](#page-290-0) software process slot **257** show platform software status [control-processor](#page-293-0) **260** show [processes](#page-297-0) cpu platform **264** show [processes](#page-299-0) cpu platform history **266** show [processes](#page-301-0) cpu platform monitor **268** show [processes](#page-303-0) memory **270** show [processes](#page-306-0) memory platform **273** show [processes](#page-309-0) platform **276** show [system](#page-312-0) mtu **279** show [tech-support](#page-313-0) **280** show [tech-support](#page-315-0) diagnostic **282** [speed](#page-317-0) **284** [system](#page-319-0) mtu **286**

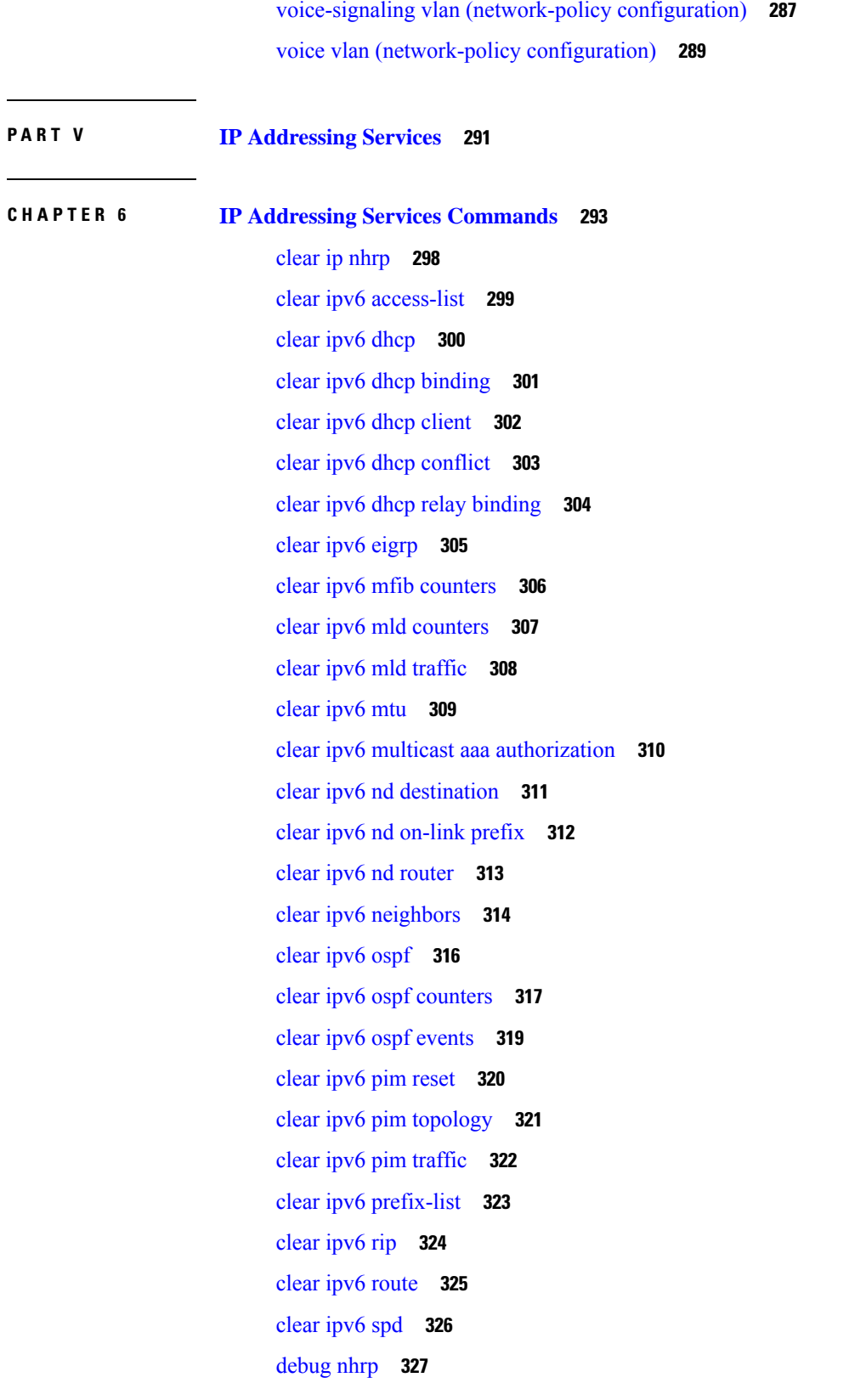

 $\blacksquare$ 

 $\mathbf{l}$ 

fhrp [delay](#page-362-0) **329** fhrp [version](#page-363-0) vrrp v3 **330** ip [address](#page-364-0) dhcp **331** ip address pool [\(DHCP\)](#page-367-0) **334** ip [address](#page-368-0) **335** ip nat inside [source](#page-371-0) **338** ip nat [outside](#page-376-0) source **343** ip nat [pool](#page-379-0) **346** ip nat [translation](#page-381-0) (timeout) **348** ip nhrp [authentication](#page-383-0) **350** ip nhrp [holdtime](#page-384-0) **351** ip [nhrp](#page-385-0) map **352** ip nhrp map [multicast](#page-387-0) **354** ip nhrp [network-id](#page-388-0) **355** ip [nhrp](#page-389-0) nhs **356** ip nhrp [registration](#page-391-0) **358** ip [unnumbered](#page-392-0) **359** ip [wccp](#page-394-0) **361** ipv6 [access-list](#page-399-0) **366** [ipv6](#page-402-0) cef **369** ipv6 cef [accounting](#page-404-0) **371** ipv6 cef [distributed](#page-406-0) **373** ipv6 cef [load-sharing](#page-408-0) algorithm **375** ipv6 cef optimize neighbor [resolution](#page-409-0) **376** ipv6 [destination-guard](#page-410-0) policy **377** ipv6 [dhcp-relay](#page-411-0) bulk-lease **378** ipv6 [dhcp-relay](#page-412-0) option vpn **379** ipv6 dhcp-relay [source-interface](#page-413-0) **380** ipv6 dhcp [binding](#page-414-0) track ppp **381** ipv6 dhcp [database](#page-415-0) **382** ipv6 dhcp [iana-route-add](#page-417-0) **384** ipv6 dhcp [iapd-route-add](#page-418-0) **385** ipv6 [dhcp-ldra](#page-419-0) **386** ipv6 dhcp ping [packets](#page-420-0) **387**

ipv6 [dhcp](#page-421-0) pool **388** ipv6 dhcp server vrf [enable](#page-423-0) **390** ipv6 flow [monitor](#page-424-0) **391** ipv6 [general-prefix](#page-425-0) **392** ipv6 local policy [route-map](#page-427-0) **394** ipv6 [local](#page-429-0) pool **396** ipv6 mld [snooping](#page-431-0) (global) **398** ipv6 mld [ssm-map](#page-432-0) enable **399** ipv6 mld [state-limit](#page-433-0) **400** ipv6 [multicast-routing](#page-434-0) **401** ipv6 multicast [group-range](#page-435-0) **402** ipv6 multicast [pim-passive-enable](#page-437-0) **404** ipv6 nd cache [interface-limit](#page-438-0) (global) **405** ipv6 nd host [mode](#page-439-0) strict **406** ipv6 nd [ns-interval](#page-440-0) **407** ipv6 nd [reachable-time](#page-441-0) **408** ipv6 nd [resolution](#page-442-0) data limit **409** ipv6 nd [route-owner](#page-443-0) **410** ipv6 [neighbor](#page-444-0) **411** ipv6 ospf [name-lookup](#page-446-0) **413** [ipv6](#page-447-0) pim **414** ipv6 pim [accept-register](#page-448-0) **415** ipv6 pim [allow-rp](#page-449-0) **416** ipv6 pim [neighbor-filter](#page-450-0) list **417** ipv6 pim [rp-address](#page-451-0) **418** ipv6 pim rp [embedded](#page-454-0) **421** ipv6 pim [spt-threshold](#page-455-0) infinity **422** ipv6 [prefix-list](#page-456-0) **423** ipv6 [source-guard](#page-459-0) attach-policy **426** ipv6 [source-route](#page-460-0) **427** ipv6 spd [mode](#page-461-0) **428** ipv6 spd queue [max-threshold](#page-462-0) **429** ipv6 traffic [interface-statistics](#page-463-0) **430** ipv6 [unicast-routing](#page-464-0) **431**

key [chain](#page-465-0) **432** key-string [\(authentication\)](#page-466-0) **433** [key](#page-467-0) **434** show ip nat [translations](#page-469-0) **436** [show](#page-472-0) ip nhrp nhs **439** [show](#page-474-0) ip ports all **441** show ipv6 [access-list](#page-476-0) **443** show ipv6 [destination-guard](#page-478-0) policy **445** [show](#page-479-0) ipv6 dhcp **446** show ipv6 dhcp [binding](#page-480-0) **447** show ipv6 dhcp [conflict](#page-483-0) **450** show ipv6 dhcp [database](#page-484-0) **451** show ipv6 dhcp guard [policy](#page-486-0) **453** show ipv6 dhcp [interface](#page-488-0) **455** show ipv6 dhcp relay [binding](#page-490-0) **457** show ipv6 eigrp [events](#page-492-0) **459** show ipv6 eigrp [interfaces](#page-494-0) **461** show ipv6 eigrp [topology](#page-496-0) **463** show ipv6 eigrp [traffic](#page-498-0) **465** show ipv6 [general-prefix](#page-499-0) **466** show ipv6 [interface](#page-500-0) **467** [show](#page-508-0) ipv6 mfib **475** show ipv6 mld [groups](#page-514-0) **481** show ipv6 mld [interface](#page-517-0) **484** show ipv6 mld [snooping](#page-519-0) **486** show ipv6 mld [ssm-map](#page-521-0) **488** show ipv6 mld [traffic](#page-523-0) **490** show ipv6 mrib [client](#page-525-0) **492** [show](#page-526-0) ipv6 mrib route **493** show ipv6 [mroute](#page-528-0) **495** [show](#page-532-0) ipv6 mtu **499** show ipv6 nd [destination](#page-534-0) **501** show ipv6 nd [on-link](#page-535-0) prefix **502** show ipv6 [neighbors](#page-536-0) **503**

[show](#page-540-0) ipv6 ospf **507** show ipv6 ospf [border-routers](#page-544-0) **511** show ipv6 ospf [event](#page-546-0) **513** show ipv6 ospf [graceful-restart](#page-548-0) **515** show ipv6 ospf [interface](#page-550-0) **517** show ipv6 ospf [request-list](#page-555-0) **522** show ipv6 ospf [retransmission-list](#page-557-0) **524** show ipv6 ospf [statistics](#page-559-0) **526** show ipv6 ospf [summary-prefix](#page-561-0) **528** show ipv6 ospf timers [rate-limit](#page-562-0) **529** show ipv6 ospf [traffic](#page-563-0) **530** show ipv6 ospf [virtual-links](#page-567-0) **534** show ipv6 pim [anycast-RP](#page-569-0) **536** [show](#page-570-0) ipv6 pim bsr **537** [show](#page-572-0) ipv6 pim df **539** show ipv6 pim [group-map](#page-574-0) **541** show ipv6 pim [interface](#page-576-0) **543** show ipv6 pim [join-prune](#page-578-0) statistic **545** [show](#page-579-0) ipv6 pim limit **546** show ipv6 pim [neighbor](#page-580-0) **547** show ipv6 pim [range-list](#page-582-0) **549** show ipv6 pim [topology](#page-584-0) **551** show ipv6 pim [traffic](#page-586-0) **553** show ipv6 pim [tunnel](#page-588-0) **555** show ipv6 [policy](#page-590-0) **557** show ipv6 [prefix-list](#page-591-0) **558** show ipv6 [protocols](#page-593-0) **560** [show](#page-594-0) ipv6 rip **561** show ipv6 [routers](#page-599-0) **566** [show](#page-602-0) ipv6 rpf **569** show ipv6 [source-guard](#page-604-0) policy **571** [show](#page-605-0) ipv6 spd **572** [show](#page-606-0) ipv6 static **573** show ipv6 [traffic](#page-609-0) **576**

show key [chain](#page-612-0) **579** [show](#page-613-0) track **580** [track](#page-615-0) **582** [vrrp](#page-617-0) **584** vrrp [description](#page-618-0) **585** vrrp [preempt](#page-619-0) **586** vrrp [priority](#page-620-0) **587** vrrp timers [advertise](#page-621-0) **588** vrrs [leader](#page-622-0) **589**

### **P ART V I IP [Multicast](#page-624-0) Routing 591**

#### **CHAPTER 7 IP Multicast Routing [Commands](#page-626-0) 593**

clear ip igmp snooping [membership](#page-628-0) **595**

clear ip mfib [counters](#page-629-0) **596**

clear ip [mroute](#page-630-0) **597**

clear ip pim [snooping](#page-631-0) vlan **598**

ip [igmp](#page-632-0) filter **599**

ip igmp [max-groups](#page-633-0) **600**

ip igmp [profile](#page-635-0) **602**

ip igmp [snooping](#page-636-0) **603**

ip igmp snooping [last-member-query-count](#page-637-0) **604**

ip igmp [snooping](#page-639-0) querier **606**

ip igmp snooping [report-suppression](#page-641-0) **608**

ip igmp snooping vlan [explicit-tracking](#page-642-0) **609**

ip igmp [snooping](#page-644-0) vlan mrouter **611**

ip igmp [snooping](#page-645-0) vlan static **612**

ip multicast [auto-enable](#page-646-0) **613**

ip [multicast-routing](#page-647-0) **614**

ip pim [accept-register](#page-648-0) **615**

ip pim [bidir-enable](#page-649-0) **616**

ip pim [bsr-candidate](#page-650-0) **617**

ip pim [rp-address](#page-652-0) **619**

ip pim [rp-candidate](#page-654-0) **621**

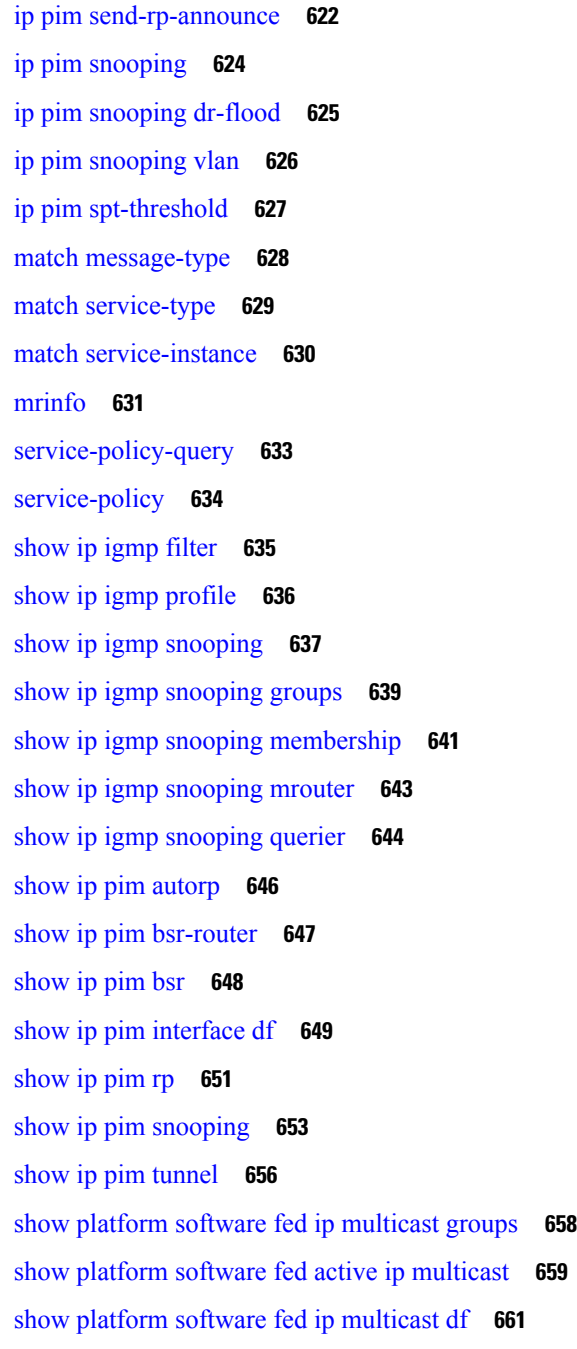

### **P ART VII [Layer](#page-696-0) 2/3 663**

I

 $\blacksquare$ 

## **CHAPTER 8 Layer 2/3 [Commands](#page-698-0) 665** [avb](#page-701-0) **668** avb [vlan](#page-702-0) **669**

[channel-group](#page-703-0) **670** [channel-protocol](#page-706-0) **673** clear [l2protocol-tunnel](#page-707-0) counters **674** [clear](#page-708-0) lacp **675** clear [pagp](#page-709-0) **676** clear [spanning-tree](#page-710-0) counters **677** clear spanning-tree [detected-protocols](#page-711-0) **678** debug [etherchannel](#page-712-0) **679** [debug](#page-713-0) lacp **680** [debug](#page-714-0) pagp **681** debug [platform](#page-715-0) pm **682** debug [platform](#page-716-0) udld **683** debug [spanning-tree](#page-717-0) **684** instance [\(VLAN\)](#page-719-0) **686** interface [port-channel](#page-721-0) **688** [l2protocol-tunnel](#page-723-0) **690** lacp [max-bundle](#page-726-0) **693** lacp [port-priority](#page-727-0) **694** [lacp](#page-728-0) rate **695** lacp [system-priority](#page-729-0) **696** mvrp vlan [creation](#page-730-0) **697** mvrp [registration](#page-731-0) **698** mvrp [timer](#page-733-0) **700** name [\(MST\)](#page-735-0) **702** no ptp [enable](#page-736-0) **703** pagp [learn-method](#page-737-0) **704** pagp [port-priority](#page-739-0) **706** [policy-map](#page-740-0) **707** [port-channel](#page-742-0) **709** [port-channel](#page-743-0) auto **710** port-channel [load-balance](#page-744-0) **711** port-channel [load-balance](#page-746-0) extended **713** [port-channel](#page-747-0) min-links **714** ptp [priority1](#page-748-0) value **715**

ptp [priority2](#page-749-0) value **716** ptp [profile](#page-750-0) dot1as **717** [revision](#page-751-0) **718** show avb [domain](#page-752-0) **719** show avb [streams](#page-754-0) **721** show [dot1q-tunnel](#page-755-0) **722** show [etherchannel](#page-756-0) **723** show [l2protocol-tunnel](#page-759-0) **726** [show](#page-761-0) lacp **728** show msrp port [bandwidth](#page-765-0) **732** show msrp [streams](#page-767-0) **734** [show](#page-769-0) pagp **736** show platform [etherchannel](#page-771-0) **738** show platform [hardware](#page-772-0) fed active vlan ingress **739** show [platform](#page-773-0) pm **740** show [platform](#page-774-0) software fed switch ptp **741** [show](#page-776-0) ptp brief **743** show ptp [clock](#page-777-0) **744** show ptp [parent](#page-778-0) **745** [show](#page-779-0) ptp port **746** show [spanning-tree](#page-780-0) **747** show [spanning-tree](#page-786-0) mst **753** [show](#page-789-0) udld **756** show vlan dot1q tag [native](#page-793-0) **760** [spanning-tree](#page-794-0) backbonefast **761** [spanning-tree](#page-795-0) bpdufilter **762** [spanning-tree](#page-797-0) bpduguard **764** [spanning-tree](#page-799-0) bridge assurance **766** [spanning-tree](#page-800-0) cost **767** [spanning-tree](#page-802-0) etherchannel guard misconfig **769** [spanning-tree](#page-804-0) extend system-id **771** [spanning-tree](#page-805-0) guard **772** [spanning-tree](#page-806-0) link-type **773** [spanning-tree](#page-808-0) loopguard default **775**

[spanning-tree](#page-809-0) mode **776** [spanning-tree](#page-810-0) mst **777** [spanning-tree](#page-811-0) mst configuration **778** [spanning-tree](#page-813-0) mst forward-time **780** [spanning-tree](#page-814-0) mst hello-time **781** [spanning-tree](#page-815-0) mst max-age **782** [spanning-tree](#page-816-0) mst max-hops **783** [spanning-tree](#page-817-0) mst pre-standard **784** [spanning-tree](#page-819-0) mst priority **786** [spanning-tree](#page-820-0) mst root **787** [spanning-tree](#page-821-0) mst simulate pvst global **788** [spanning-tree](#page-822-0) pathcost method **789** [spanning-tree](#page-823-0) port-priority **790** [spanning-tree](#page-825-0) portfast edge bpdufilter default **792** [spanning-tree](#page-827-0) portfast edge bpduguard default **794** [spanning-tree](#page-828-0) portfast default **795** [spanning-tree](#page-830-0) transmit hold-count **797** [spanning-tree](#page-831-0) uplinkfast **798** [spanning-tree](#page-832-0) vlan **799** [switchport](#page-835-0) **802** [switchport](#page-836-0) access vlan **803** [switchport](#page-837-0) mode **804** switchport [nonegotiate](#page-839-0) **806** [switchport](#page-840-0) trunk **807** [switchport](#page-843-0) voice vlan **810** [udld](#page-846-0) **813** udld [fast-hello](#page-848-0) **815** [udld](#page-849-0) port **816** udld [reset](#page-851-0) **818** vlan dot1q tag [native](#page-852-0) **819** vtp [mode](#page-853-0) **820**

**P ART VIII [Multiprotocol](#page-856-0) Label Switching 823**

**CHAPTER 9 MPLS [Commands](#page-858-0) 825**

[autodiscovery](#page-860-0) **827**

- [backup](#page-862-0) peer **829**
- [encapsulation](#page-863-0) mpls **830**
- ip pim [sparse-mode](#page-864-0) **831**
- ip pim [nbma-mode](#page-865-0) **832**
- ip ospf [network](#page-866-0) **833**
- ip multicast [mrinfo-filter](#page-868-0) **835**
- ip [multicast-routing](#page-869-0) **836**
- l2 vfi [autodiscovery](#page-870-0) **837**
- l2 vfi [manual](#page-871-0) **838**
- l2vpn vfi [context](#page-873-0) **840**
- l2vpn [xconnect](#page-874-0) context **841**
- [load-balance](#page-875-0) **842**
- mdt [log-reuse](#page-877-0) **844**
- mdt [default](#page-878-0) **845**
- mdt [data](#page-880-0) **847**
- [member](#page-882-0) (l2vpn vfi) **849**
- member [pseudowire](#page-883-0) **850**
- mpls label [range](#page-885-0) **852**
- mpls label protocol (interface [configuration\)](#page-888-0) **855**
- mpls label protocol (global [configuration\)](#page-889-0) **856**
	- mpls ldp logging [neighbor-changes](#page-890-0) **857**
	- mpls ip (interface [configuration\)](#page-891-0) **858**
	- mpls ip (global [configuration\)](#page-892-0) **859**
	- mpls ip [default-route](#page-893-0) **860**
	- [neighbor](#page-894-0) (MPLS) **861**
- [show](#page-895-0) ip pim mdt send **862**
- show ip pim mdt [receive](#page-896-0) **863**
- show ip pim mdt [history](#page-898-0) **865**
- [show](#page-899-0) ip pim mdt bgp **866**
- show mpls label [range](#page-900-0) **867**
- show mpls [forwarding-table](#page-901-0) **868**

mpls static [binding](#page-909-0) ipv4 **876** show mpls static [binding](#page-911-0) **878** show mpls static [crossconnect](#page-913-0) **880** show [platform](#page-914-0) software fed active l2vpn **881** show [platform](#page-916-0) software fed active mpls **883** show [platform](#page-918-0) software l2vpn active **885** source template type [pseudowire](#page-920-0) **887** tunnel mode gre [multipoint](#page-921-0) **888** tunnel [destination](#page-922-0) **889** tunnel [source](#page-923-0) **890** [xconnect](#page-925-0) **892**

**P ART I X Network [Management](#page-928-0) 895**

**CHAPTER 1 0 Network [Management](#page-930-0) Commands 897** clear [snmp](#page-932-0) stats hosts **899** description [\(ERSPAN\)](#page-933-0) **900** destination [\(ERSPAN\)](#page-934-0) **901** event [manager](#page-939-0) applet **906** filter [\(ERSPAN\)](#page-942-0) **909** [header-type](#page-944-0) **911** ip [wccp](#page-945-0) **912** map [platform-type](#page-947-0) **914** match [platform-type](#page-948-0) **915** monitor capture [\(interface/control](#page-949-0) plane) **916** [monitor](#page-951-0) capture buffer **918** [monitor](#page-952-0) capture clear **919** [monitor](#page-953-0) capture export **920** [monitor](#page-954-0) capture file **921** [monitor](#page-956-0) capture limit **923** [monitor](#page-957-0) capture match **924** [monitor](#page-958-0) capture start **925** [monitor](#page-959-0) capture stop **926** [monitor](#page-960-0) session **927**

monitor session [destination](#page-962-0) **929** [monitor](#page-966-0) session filter **933** [monitor](#page-968-0) session source **935** [monitor](#page-970-0) session type **937** show [capability](#page-971-0) feature monitor **938** show class-map type control [subscriber](#page-972-0) **939** show ip sla [statistics](#page-973-0) **940** show [monitor](#page-975-0) **942** show [monitor](#page-977-0) capture **944** show [monitor](#page-979-0) session **946** show parameter-map type subscriber [attribute-to-service](#page-981-0) **948** show [platform](#page-982-0) software fed switch ip wccp **949** show [platform](#page-984-0) software swspan **951** show [snmp](#page-986-0) stats **953** [shutdown](#page-988-0) (monitor session) **955** snmp ifmib [ifindex](#page-989-0) persist **956** [snmp-server](#page-990-0) community **957** [snmp-server](#page-992-0) enable traps **959** [snmp-server](#page-995-0) enable traps bridge **962** [snmp-server](#page-996-0) enable traps bulkstat **963** [snmp-server](#page-997-0) enable traps call-home **964** [snmp-server](#page-998-0) enable traps cef **965** [snmp-server](#page-999-0) enable traps cpu **966** [snmp-server](#page-1000-0) enable traps envmon **967** [snmp-server](#page-1001-0) enable traps errdisable **968** [snmp-server](#page-1002-0) enable traps flash **969** [snmp-server](#page-1003-0) enable traps isis **970** [snmp-server](#page-1004-0) enable traps license **971** snmp-server enable traps [mac-notification](#page-1005-0) **972** [snmp-server](#page-1006-0) enable traps ospf **973** [snmp-server](#page-1007-0) enable traps pim **974** snmp-server enable traps [port-security](#page-1008-0) **975** snmp-server enable traps [power-ethernet](#page-1009-0) **976** [snmp-server](#page-1010-0) enable traps snmp **977**

snmp-server enable traps [storm-control](#page-1011-0) **978** [snmp-server](#page-1012-0) enable traps stpx **979** [snmp-server](#page-1013-0) enable traps transceiver **980** [snmp-server](#page-1014-0) enable traps vrfmib **981** [snmp-server](#page-1015-0) enable traps vstack **982** [snmp-server](#page-1016-0) engineID **983** [snmp-server](#page-1017-0) group **984** [snmp-server](#page-1021-0) host **988** [snmp-server](#page-1026-0) manager **993** [snmp-server](#page-1027-0) user **994** [snmp-server](#page-1031-0) view **998** source [\(ERSPAN\)](#page-1033-0) **1000** [switchport](#page-1034-0) mode access **1001** [switchport](#page-1035-0) voice vlan **1002**

**CHAPTER 1 1 Flexible NetFlow [Commands](#page-1036-0) 1003**

[cache](#page-1038-0) **1005** clear flow [exporter](#page-1040-0) **1007** clear flow [monitor](#page-1041-0) **1008** [collect](#page-1043-0) **1010** collect [counter](#page-1044-0) **1011** collect [interface](#page-1045-0) **1012** collect [timestamp](#page-1046-0) absolute **1013** collect [transport](#page-1047-0) tcp flags **1014** [datalink](#page-1048-0) flow monitor **1015** debug flow [exporter](#page-1049-0) **1016** debug flow [monitor](#page-1050-0) **1017** debug flow [record](#page-1051-0) **1018** debug [sampler](#page-1052-0) **1019** [description](#page-1053-0) **1020** [destination](#page-1054-0) **1021** [dscp](#page-1055-0) **1022** [export-protocol](#page-1056-0) netflow-v9 **1023** [export-protocol](#page-1057-0) netflow-v5 **1024**

[exporter](#page-1058-0) **1025** flow [exporter](#page-1059-0) **1026** flow [monitor](#page-1060-0) **1027** flow [record](#page-1061-0) **1028** ip flow [monitor](#page-1062-0) **1029** ipv6 flow [monitor](#page-1064-0) **1031** match datalink [ethertype](#page-1066-0) **1033** match [datalink](#page-1067-0) mac **1034** match [datalink](#page-1068-0) vlan **1035** [match](#page-1069-0) flow cts **1036** match flow [direction](#page-1070-0) **1037** match [interface](#page-1071-0) **1038** [match](#page-1072-0) ipv4 **1039** match ipv4 [destination](#page-1073-0) address **1040** match ipv4 source [address](#page-1074-0) **1041** [match](#page-1075-0) ipv4 ttl **1042** [match](#page-1076-0) ipv6 **1043** match ipv6 [destination](#page-1077-0) address **1044** match ipv6 [hop-limit](#page-1078-0) **1045** match ipv6 source [address](#page-1079-0) **1046** match [transport](#page-1080-0) **1047** match [transport](#page-1081-0) icmp ipv4 **1048** match [transport](#page-1082-0) icmp ipv6 **1049** mode [random](#page-1083-0) 1 out-of **1050** [option](#page-1084-0) **1051** [record](#page-1086-0) **1053** [sampler](#page-1087-0) **1054** show flow [exporter](#page-1088-0) **1055** show flow [interface](#page-1090-0) **1057** show flow [monitor](#page-1092-0) **1059** show flow [record](#page-1094-0) **1061** show [sampler](#page-1095-0) **1062** [source](#page-1097-0) **1064** [template](#page-1099-0) data timeout **1066**

[transport](#page-1100-0) **1067** ttl **[1068](#page-1101-0)**

**P ART X [QoS](#page-1102-0) 1069**

**CHAPTER 1 2 QoS [Commands](#page-1104-0) 1071**

auto qos [classify](#page-1105-0) **1072** auto qos [trust](#page-1107-0) **1074** auto qos [video](#page-1114-0) **1081** auto qos [voip](#page-1124-0) **1091** [class](#page-1137-0) **1104** [class-map](#page-1139-0) **1106** [debug](#page-1141-0) auto qos **1108** match (class-map [configuration\)](#page-1142-0) **1109** [policy-map](#page-1145-0) **1112** [priority](#page-1147-0) **1114** qos [queue-softmax-multiplier](#page-1149-0) **1116** qos [queue-stats-frame-count](#page-1150-0) **1117** [queue-buffers](#page-1152-0) ratio **1119** [queue-limit](#page-1153-0) **1120** [random-detect](#page-1155-0) cos **1122** [random-detect](#page-1156-0) cos-based **1123** [random-detect](#page-1157-0) dscp **1124** [random-detect](#page-1159-0) dscp-based **1126** [random-detect](#page-1160-0) precedence **1127** random-detect [precedence-based](#page-1162-0) **1129** [service-policy](#page-1163-0) (Wired) **1130** set **[1132](#page-1165-0)** [show](#page-1171-0) auto qos **1138** show [class-map](#page-1173-0) **1140** show platform [hardware](#page-1174-0) fed active qos **1141** show [platform](#page-1180-0) software fed active qos **1147** show [policy-map](#page-1181-0) **1148** show [tech-support](#page-1183-0) qos **1150**

### trust [device](#page-1188-0) **1155**

 $\blacksquare$ 

 $\mathbf l$ 

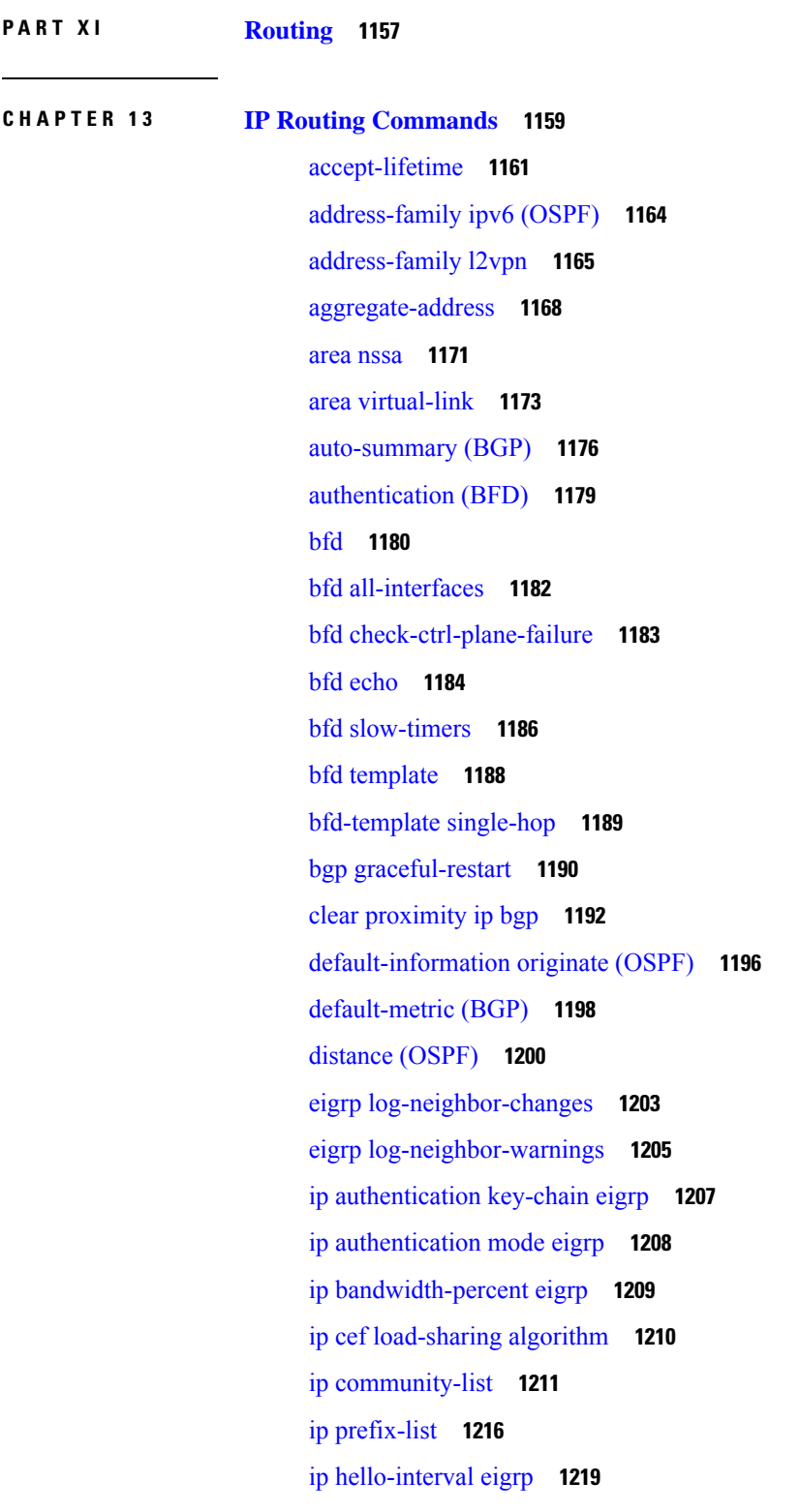

ip [hold-time](#page-1253-0) eigrp **1220** ip [load-sharing](#page-1254-0) **1221** ip [next-hop-self](#page-1255-0) eigrp **1222** ip ospf [database-filter](#page-1256-0) all out **1223** ip ospf [name-lookup](#page-1257-0) **1224** ip [split-horizon](#page-1258-0) eigrp **1225** ip [summary-address](#page-1259-0) eigrp **1226** ip route [static](#page-1261-0) bfd **1228** ipv6 route [static](#page-1263-0) bfd **1230** metric weights [\(EIGRP\)](#page-1264-0) **1231** neighbor [advertisement-interval](#page-1266-0) **1233** neighbor [default-originate](#page-1268-0) **1235** neighbor [description](#page-1270-0) **1237** neighbor [ebgp-multihop](#page-1271-0) **1238** neighbor [maximum-prefix](#page-1272-0) (BGP) **1239** neighbor [peer-group](#page-1274-0) (assigning members) **1241** neighbor [peer-group](#page-1276-0) (creating) **1243** neighbor [route-map](#page-1279-0) **1246** neighbor [update-source](#page-1281-0) **1248** network (BGP and [multiprotocol](#page-1283-0) BGP) **1250** network [\(EIGRP\)](#page-1285-0) **1252** nsf [\(EIGRP\)](#page-1287-0) **1254** [offset-list](#page-1289-0) (EIGRP) **1256** [redistribute](#page-1291-0) (IP) **1258** [redistribute](#page-1299-0) (IPv6) **1266** redistribute [maximum-prefix](#page-1302-0) (OSPF) **1269** [rewrite-evpn-rt-asn](#page-1304-0) **1271** [route-map](#page-1305-0) **1272** [router-id](#page-1308-0) **1275** [router](#page-1309-0) bgp **1276** [router](#page-1312-0) eigrp **1279** [router](#page-1313-0) ospf **1280** router [ospfv3](#page-1314-0) **1281** [send-lifetime](#page-1315-0) **1282**

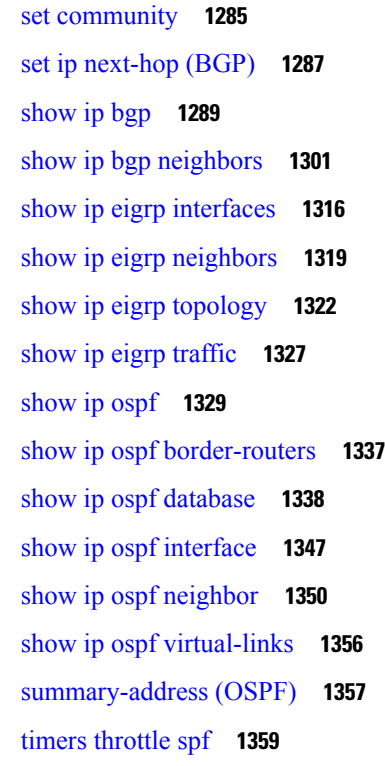

 $\blacksquare$ 

### **P ART XII [Security](#page-1394-0) 1361**

I

### **CHAPTER 1 4 [Security](#page-1396-0) 1363**

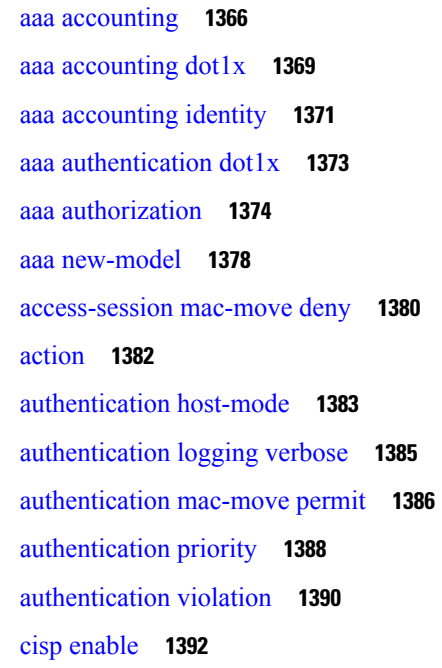

clear [errdisable](#page-1426-0) interface vlan **1393** clear mac [address-table](#page-1427-0) **1394** [confidentiality-offset](#page-1429-0) **1396** debug aaa [dead-criteria](#page-1430-0) transaction **1397** [delay-protection](#page-1432-0) **1399** deny (MAC access-list [configuration\)](#page-1433-0) **1400** [device-role](#page-1436-0) (IPv6 snooping) **1403** [device-role](#page-1437-0) (IPv6 nd inspection) **1404** [device-tracking](#page-1438-0) policy **1405** dot1x critical (global [configuration\)](#page-1440-0) **1407** dot1x logging [verbose](#page-1441-0) **1408** dot1x [max-start](#page-1442-0) **1409** [dot1x](#page-1443-0) pae **1410** dot1x [supplicant](#page-1444-0) controlled transient **1411** dot1x supplicant [force-multicast](#page-1445-0) **1412** dot1x test [eapol-capable](#page-1446-0) **1413** dot1x test [timeout](#page-1447-0) **1414** dot1x [timeout](#page-1448-0) **1415** dtls **[1417](#page-1450-0)** enable [password](#page-1452-0) **1419** [enable](#page-1454-0) secret **1421** epm [access-control](#page-1457-0) open **1424** [include-icv-indicator](#page-1458-0) **1425** ip [access-list](#page-1459-0) **1426** ip access-list [role-based](#page-1462-0) **1429** ip [admission](#page-1463-0) **1430** ip [admission](#page-1464-0) name **1431** ip dhcp [snooping](#page-1466-0) database **1433** ip dhcp snooping [information](#page-1468-0) option format remote-id **1435** ip dhcp snooping verify [no-relay-agent-address](#page-1469-0) **1436** ip http [access-class](#page-1470-0) **1437** ip radius [source-interface](#page-1472-0) **1439** ip source [binding](#page-1473-0) **1440** ip ssh [source-interface](#page-1474-0) **1441**

ip verify [source](#page-1475-0) **1442** ipv6 [access-list](#page-1476-0) **1443** ipv6 [snooping](#page-1478-0) policy **1445** key chain [macsec](#page-1479-0) **1446** key config-key [password-encrypt](#page-1480-0) **1447** [key-server](#page-1482-0) **1449** limit [address-count](#page-1483-0) **1450** mab logging [verbose](#page-1484-0) **1451** mab request format [attribute](#page-1485-0) 32 **1452** [macsec-cipher-suite](#page-1487-0) **1454** macsec [network-link](#page-1489-0) **1456** match (access-map [configuration\)](#page-1490-0) **1457** mka [pre-shared-key](#page-1492-0) **1459** mka suppress syslogs [sak-rekey](#page-1493-0) **1460** password [encryption](#page-1494-0) aes **1461** permit (MAC access-list [configuration\)](#page-1496-0) **1463** protocol (IPv6 [snooping\)](#page-1499-0) **1466** [radius](#page-1500-0) server **1467** [radius-server](#page-1502-0) dead-criteria **1469** [radius-server](#page-1504-0) deadtime **1471** radius-server [directed-request](#page-1506-0) **1473** radius-server [domain-stripping](#page-1508-0) **1475** [sak-rekey](#page-1512-0) **1479** security level (IPv6 [snooping\)](#page-1513-0) **1480** security [passthru](#page-1514-0) **1481** [send-secure-announcements](#page-1515-0) **1482** [server-private](#page-1516-0) (RADIUS) **1483** [server-private](#page-1518-0) (TACACS+) **1485** show aaa [clients](#page-1520-0) **1487** show aaa [command](#page-1521-0) handler **1488** show aaa [dead-criteria](#page-1522-0) **1489** [show](#page-1524-0) aaa local **1491** show aaa [servers](#page-1526-0) **1493** show aaa [sessions](#page-1527-0) **1494**

show [authentication](#page-1528-0) brief **1495** show [authentication](#page-1531-0) history **1498** show [authentication](#page-1532-0) sessions **1499** [show](#page-1535-0) cisp **1502** show [dot1x](#page-1537-0) **1504** [show](#page-1539-0) eap pac peer **1506** show ip [access-lists](#page-1540-0) **1507** show ip dhcp [snooping](#page-1543-0) statistics **1510** show radius [server-group](#page-1546-0) **1513** show [storm-control](#page-1548-0) **1515** show [tech-support](#page-1550-0) acl **1517** show [tech-support](#page-1554-0) identity **1521** show vlan [access-map](#page-1563-0) **1530** [show](#page-1564-0) vlan filter **1531** show vlan [group](#page-1565-0) **1532** [ssci-based-on-sci](#page-1566-0) **1533** [storm-control](#page-1567-0) **1534** switchport [port-security](#page-1570-0) aging **1537** switchport [port-security](#page-1572-0) mac-address **1539** switchport [port-security](#page-1575-0) maximum **1542** switchport [port-security](#page-1577-0) violation **1544** tacacs [server](#page-1579-0) **1546** tracking (IPv6 [snooping\)](#page-1580-0) **1547** [trusted-port](#page-1582-0) **1549** [use-updated-eth-header](#page-1583-0) **1550** [username](#page-1584-0) **1551** vlan [access-map](#page-1589-0) **1556** vlan [dot1Q](#page-1591-0) tag native **1558** vlan [filter](#page-1592-0) **1559** vlan [group](#page-1593-0) **1560**

**P ART XIII System [Management](#page-1594-0) 1561**

**CHAPTER 1 5 System [Management](#page-1596-0) Commands 1563**

arp **[1566](#page-1599-0)** [boot](#page-1600-0) **1567** cat **[1568](#page-1601-0)** [copy](#page-1602-0) **1569** copy [startup-config](#page-1603-0) tftp: **1570** copy tftp: [startup-config](#page-1604-0) **1571** debug voice diagnostics [mac-address](#page-1605-0) **1572** debug platform condition feature multicast [controlplane](#page-1606-0) **1573** debug platform [condition](#page-1608-0) mac **1575** debug [platform](#page-1609-0) rep **1576** debug ilpower [powerman](#page-1610-0) **1577** [delete](#page-1613-0) **1580** dir **[1581](#page-1614-0)** [exit](#page-1616-0) **1583** [factory-reset](#page-1617-0) **1584** [flash\\_init](#page-1619-0) **1586** [help](#page-1620-0) **1587** [hostname](#page-1621-0) **1588** [install](#page-1623-0) **1590** ip http [banner](#page-1627-0) **1594** ip http [banner-path](#page-1628-0) **1595** l2 [traceroute](#page-1629-0) **1596** [license](#page-1630-0) boot level **1597** license smart [deregister](#page-1632-0) **1599** license smart register [idtoken](#page-1633-0) **1600** [license](#page-1634-0) smart renew **1601** [location](#page-1635-0) **1602** location plm [calibrating](#page-1638-0) **1605** mac [address-table](#page-1639-0) move update **1606** [mgmt\\_init](#page-1640-0) **1607** [mkdir](#page-1641-0) **1608** [more](#page-1642-0) **1609** no [debug](#page-1643-0) all **1610** [rename](#page-1644-0) **1611**

request consent-token [accept-response](#page-1645-0) shell-access **1612** request consent-token [generate-challenge](#page-1646-0) shell-access **1613** request consent-token [terminate-auth](#page-1647-0) **1614** request [platform](#page-1648-0) software console attach switch **1615** [reset](#page-1650-0) **1617** [rmdir](#page-1651-0) **1618** sdm [prefer](#page-1652-0) **1619** service [private-config-encryption](#page-1653-0) **1620** set **[1621](#page-1654-0)** show avc [client](#page-1657-0) **1624** show [debug](#page-1658-0) **1625** [show](#page-1659-0) env xps **1626** show flow [monitor](#page-1663-0) **1630** show idprom [module](#page-1665-0) **1632** show [install](#page-1667-0) **1634** show [license](#page-1669-0) all **1636** show [license](#page-1670-0) status **1637** show license [summary](#page-1672-0) **1639** show [license](#page-1673-0) udi **1640** show [license](#page-1674-0) usage **1641** show [location](#page-1675-0) **1642** show logging [onboard](#page-1677-0) switch uptime **1644** show mac [address-table](#page-1680-0) **1647** show mac [address-table](#page-1685-0) move update **1652** show parser [encrypt](#page-1686-0) file status **1653** show platform [hardware](#page-1687-0) fpga **1654** show [platform](#page-1688-0) integrity **1655** show [platform](#page-1689-0) software audit **1656** show [platform](#page-1693-0) software fed switch punt cause **1660** show [platform](#page-1695-0) software fed switch punt cpuq **1662** show platform sudi [certificate](#page-1698-0) **1665** show [running-config](#page-1700-0) **1667** show sdm [prefer](#page-1706-0) **1673** show [tech-support](#page-1708-0) license **1675**

show [tech-support](#page-1710-0) platform **1677** show [tech-support](#page-1714-0) platform evpn\_vxlan **1681** show [tech-support](#page-1716-0) platform fabric **1683** show tech-support platform [igmp\\_snooping](#page-1720-0) **1687** show [tech-support](#page-1723-0) platform layer3 **1690** show tech-support platform [mld\\_snooping](#page-1731-0) **1698** show [tech-support](#page-1738-0) port **1705** show [version](#page-1741-0) **1708** system env [temperature](#page-1748-0) threshold yellow **1715** [tftp-server](#page-1749-0) **1716** [traceroute](#page-1751-0) mac **1718** [traceroute](#page-1754-0) mac ip **1721** [type](#page-1756-0) **1723** [unset](#page-1757-0) **1724** upgrade [rom-monitor](#page-1759-0) capsule **1726** [version](#page-1761-0) **1728**

### **CHAPTER 1 6 [Tracing](#page-1762-0) 1729**

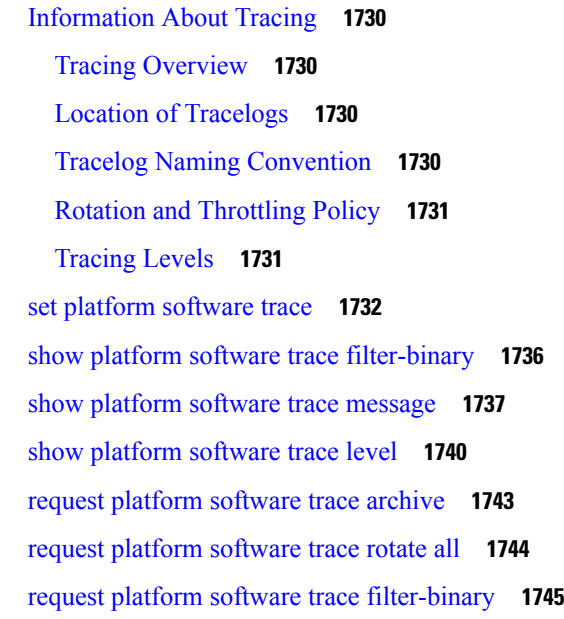

#### **P ART XIV [VLAN](#page-1780-0) 1747**

**CHAPTER 1 7 VLAN [Commands](#page-1782-0) 1749**

clear vtp [counters](#page-1783-0) **1750** debug [sw-vlan](#page-1784-0) **1751** debug [sw-vlan](#page-1786-0) ifs **1753** debug sw-vlan [notification](#page-1787-0) **1754** debug [sw-vlan](#page-1788-0) vtp **1755** dot1q vlan [native](#page-1790-0) **1757** [interface](#page-1791-0) (VLAN) **1758** [private-vlan](#page-1792-0) **1759** [private-vlan](#page-1794-0) mapping **1761** show interfaces [private-vlan](#page-1796-0) mapping **1763** [show](#page-1797-0) vlan **1764** [show](#page-1801-0) vtp **1768** switchport mode [private-vlan](#page-1806-0) **1773** [switchport](#page-1808-0) priority extend **1775** [switchport](#page-1809-0) trunk **1776** [vlan](#page-1812-0) **1779** vlan dot1q tag [native](#page-1818-0) **1785** vtp (global [configuration\)](#page-1819-0) **1786** vtp (interface [configuration\)](#page-1824-0) **1791** vtp [primary](#page-1825-0) **1792**

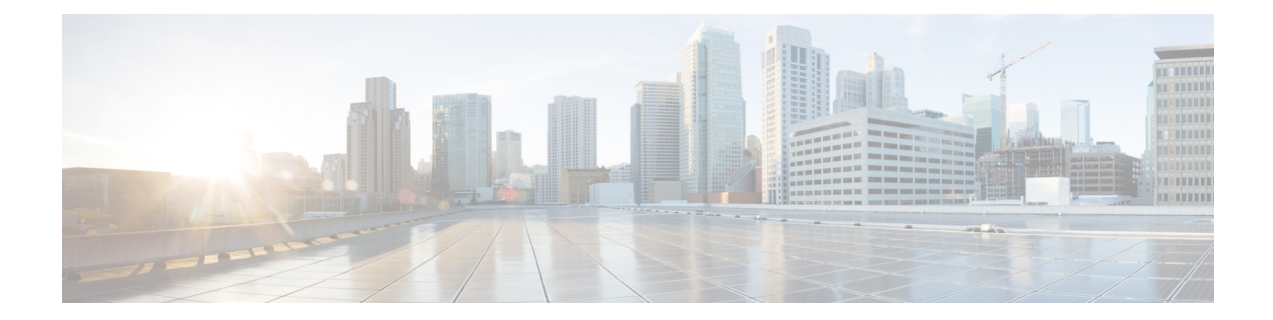

# <span id="page-34-0"></span>**Using the Command-Line Interface**

This chapter contains the following topics:

• Using the [Command-Line](#page-35-0) Interface, on page 2

# <span id="page-35-0"></span>**Using the Command-Line Interface**

This chapter describes the Cisco IOS command-line interface (CLI) and how to use it to configure your switch.

# <span id="page-35-1"></span>**Understanding Command Modes**

The Cisco IOS user interface is divided into many different modes. The commands available to you depend on which mode you are currently in. Enter a question mark (?) at the system prompt to obtain a list of commands available for each command mode.

When you start a session on the switch, you begin in user mode, often called user EXEC mode. Only a limited subset of the commands are available in user EXEC mode. For example, most of the user EXEC commands are one-time commands, such as **show** commands, which show the current configuration status, and **clear** commands, which clear counters or interfaces. The user EXEC commands are not saved when the switch reboots.

To have accessto all commands, you must enter privileged EXEC mode. Normally, you must enter a password to enter privileged EXEC mode. From this mode, you can enter any privileged EXEC command or enter global configuration mode.

Using the configuration modes (global, interface, and line), you can make changes to the running configuration. If you save the configuration, these commands are stored and used when the switch reboots. To access the various configuration modes, you must start at global configuration mode. From global configuration mode, you can enter interface configuration mode and line configuration mode.

This table describes the main command modes, how to access each one, the prompt you see in that mode, and how to exit the mode. The examples in the table use the hostname *Switch*.

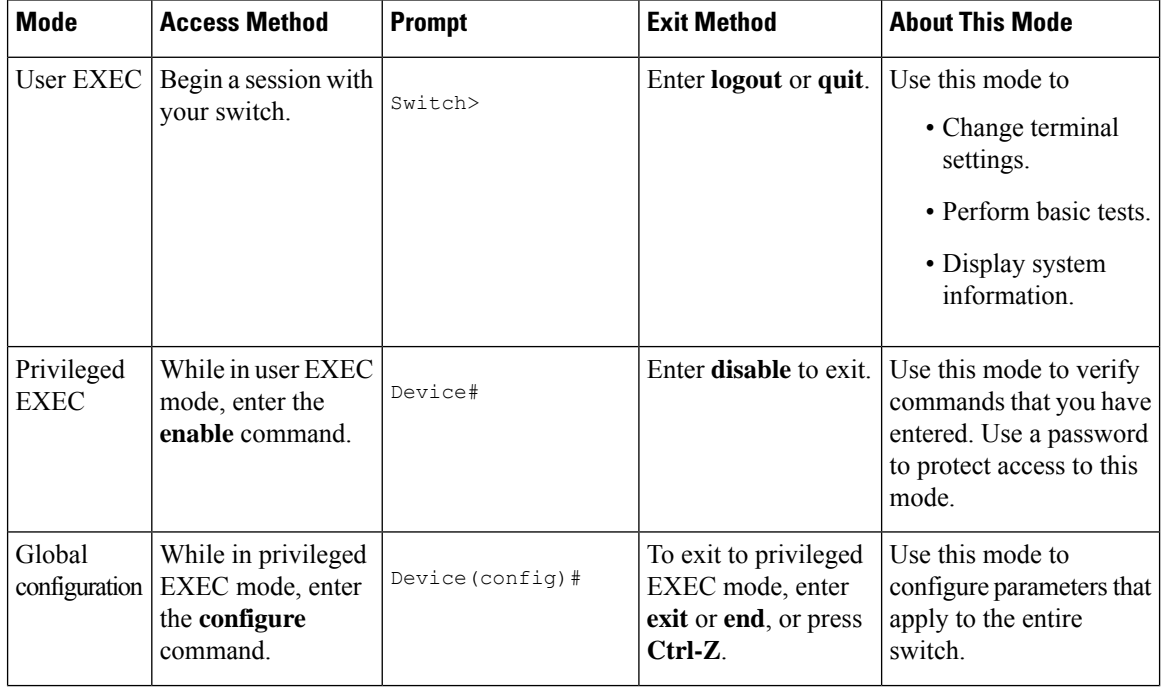

#### **Table 1: Command Mode Summary**
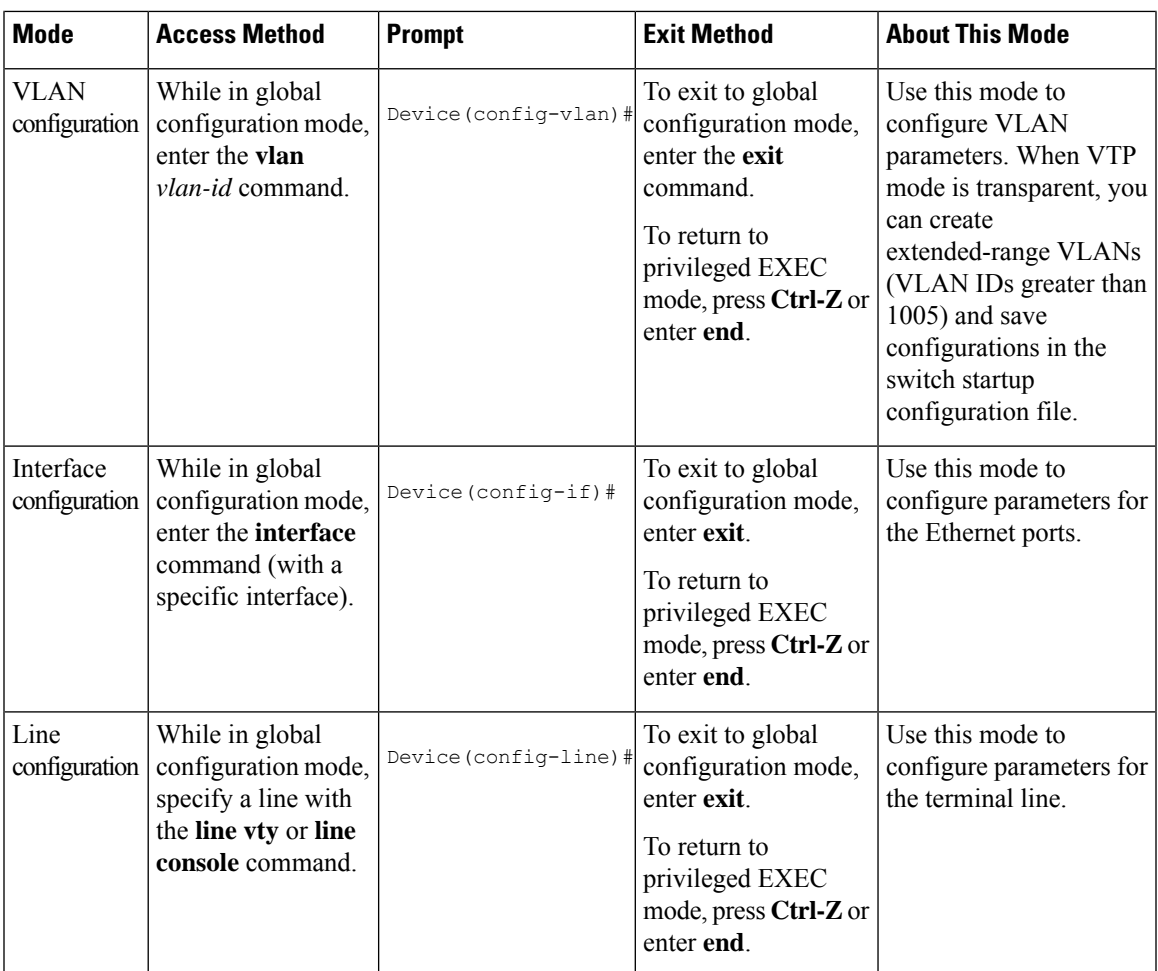

For more detailed information on the command modes, see the command reference guide for this release.

## **Understanding the Help System**

You can enter a question mark (?) at the system prompt to display a list of commands available for each command mode. You can also obtain a list of associated keywords and arguments for any command.

### **Table 2: Help Summary**

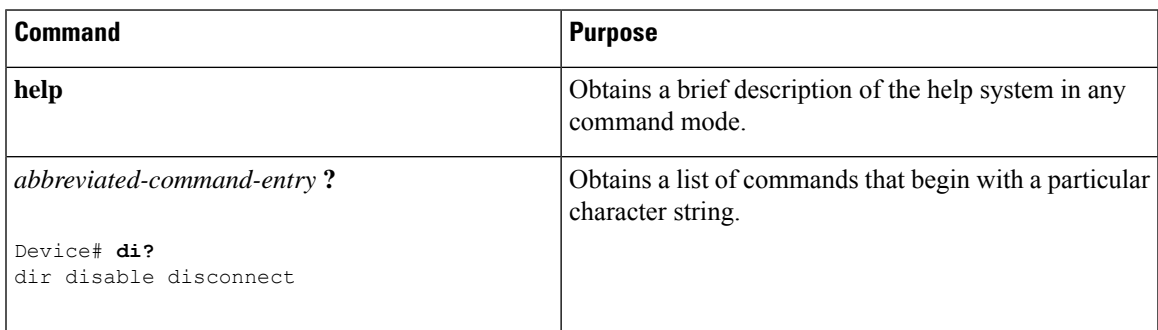

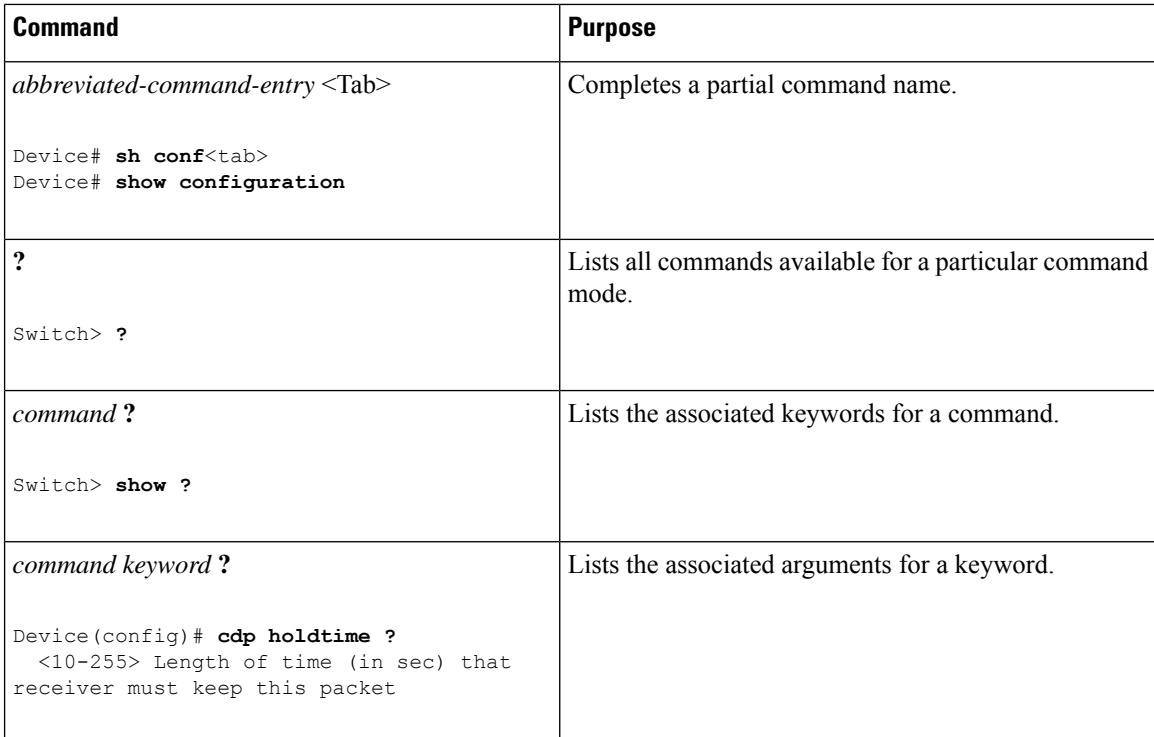

## **Understanding Abbreviated Commands**

You need to enter only enough characters for the switch to recognize the command as unique.

This example shows how to enter the **show configuration**privileged EXEC command in an abbreviated form:

Device# **show conf**

## **Understanding no and default Forms of Commands**

Almost every configuration command also has a **no** form. In general, use the **no** form to disable a feature or function or reverse the action of a command.For example, the**no shutdown**interface configuration command reverses the shutdown of an interface. Use the command without the keyword **no** to re-enable a disabled feature or to enable a feature that is disabled by default.

Configuration commands can also have a**default** form. The**default** form of a command returnsthe command setting to its default. Most commands are disabled by default, so the **default** form is the same as the **no** form. However, some commands are enabled by default and have variables set to certain default values. In these cases, the **default** command enables the command and sets variables to their default values.

## **Understanding CLI Error Messages**

This table lists some error messages that you might encounter while using the CLI to configure your switch.

Ш

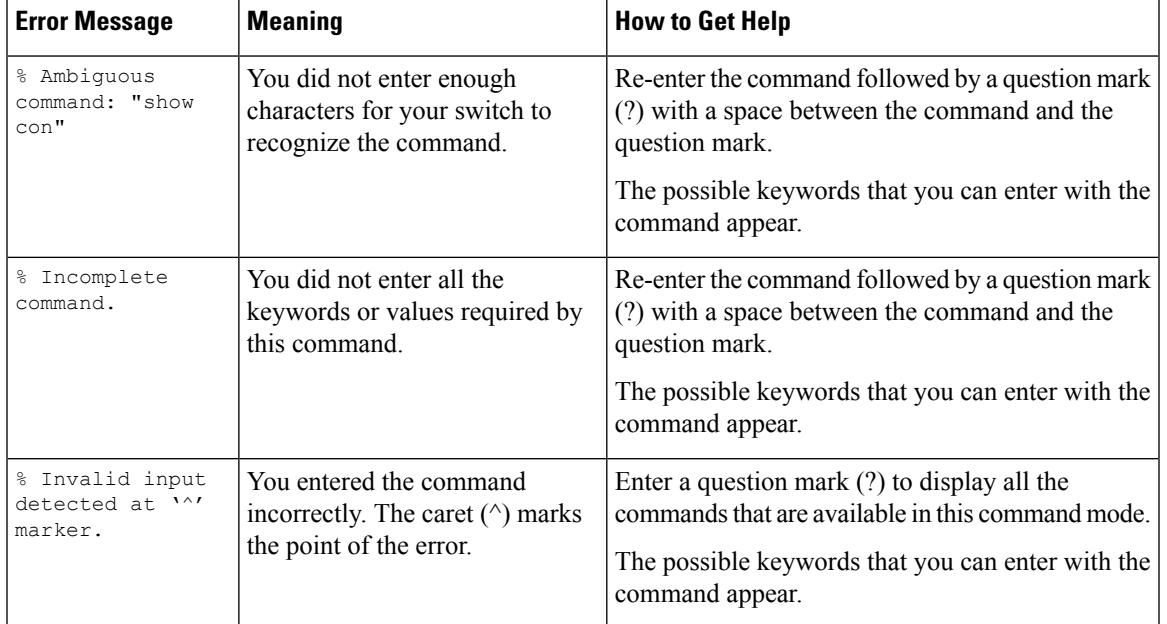

#### **Table 3: Common CLI Error Messages**

## **Using Configuration Logging**

You can log and view changes to the switch configuration. You can use the Configuration Change Logging and Notification feature to track changes on a per-session and per-user basis. The logger tracks each configuration command that is applied, the user who entered the command, the time that the command was entered, and the parser return code for the command. This feature includes a mechanism for asynchronous notification to registered applications whenever the configuration changes. You can choose to have the notifications sent to the syslog.

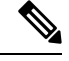

**Note** Only CLI or HTTP changes are logged.

## **Using Command History**

The software provides a history or record of commands that you have entered. The command history feature is particularly useful for recalling long or complex commands or entries, including access lists. You can customize this feature to suit your needs.

### **Changing the Command History Buffer Size**

By default, the switch records ten command lines in its history buffer. You can alter this number for a current terminal session or for all sessions on a particular line. These procedures are optional.

Beginning in privileged EXEC mode, enter this command to change the number of command lines that the switch records during the current terminal session:

Device# **terminal history** [**size** *number-of-lines*]

The range is from 0 to 256.

Beginning in line configuration mode, enter this command to configure the number of command lines the switch records for all sessions on a particular line:

Device(config-line)# **history** [**size** *number-of-lines*]

The range is from 0 to 256.

### **Recalling Commands**

To recall commands from the history buffer, perform one of the actions listed in this table. These actions are optional.

 $\mathscr{D}$ 

**Note** The arrow keys function only on ANSI-compatible terminals such as VT100s.

#### **Table 4: Recalling Commands**

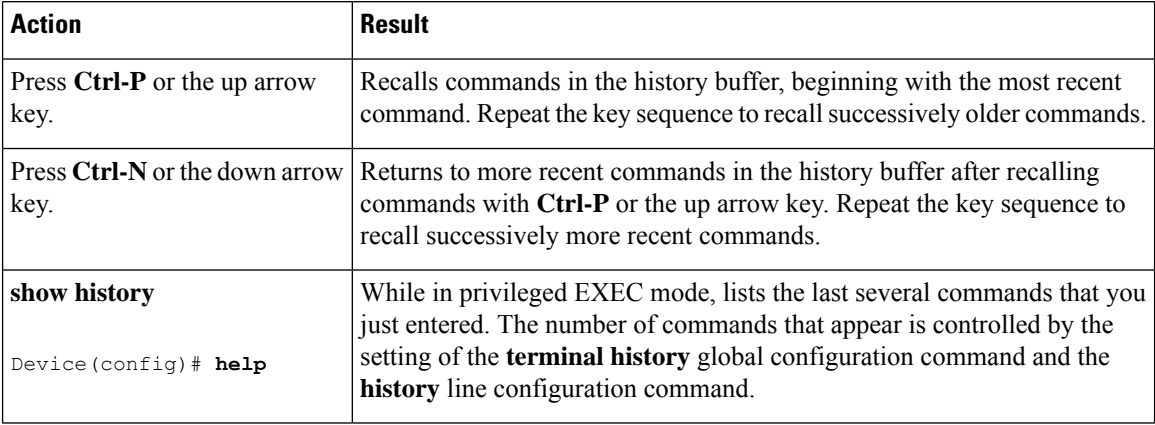

### **Disabling the Command History Feature**

The command history feature is automatically enabled. You can disable it for the current terminal session or for the command line. These procedures are optional.

To disable the feature during the current terminal session, enter the **terminal no history** privileged EXEC command.

To disable command history for the line, enter the **no history** line configuration command.

## **Using Editing Features**

This section describes the editing features that can help you manipulate the command line.

## **Enabling and Disabling Editing Features**

Although enhanced editing mode is automatically enabled, you can disable it, re-enable it, or configure a specific line to have enhanced editing. These procedures are optional.

To globally disable enhanced editing mode, enter this command in line configuration mode:

Switch (config-line)# **no editing**

To re-enable the enhanced editing mode for the current terminal session, enter this command in privileged EXEC mode:

Device# **terminal editing**

To reconfigure a specific line to have enhanced editing mode, enter this command in line configuration mode:

Device(config-line)# **editing**

## **Editing Commands through Keystrokes**

This table shows the keystrokes that you need to edit command lines. These keystrokes are optional.

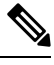

**Note** The arrow keys function only on ANSI-compatible terminals such as VT100s.

#### **Table 5: Editing Commands through Keystrokes**

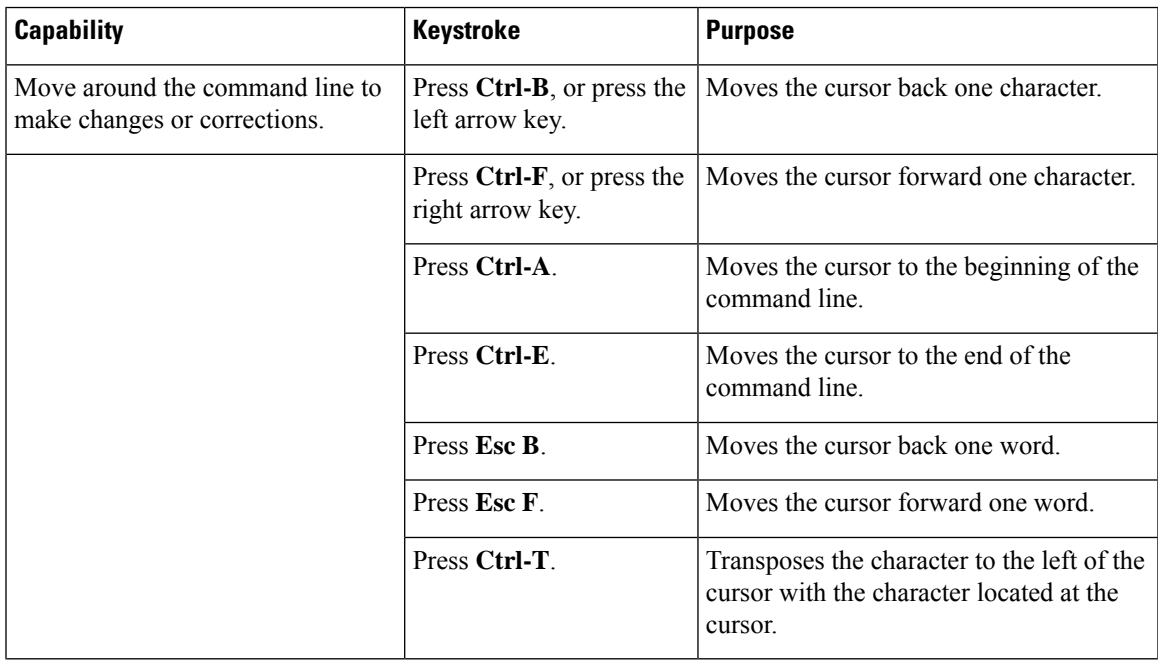

 $\mathbf I$ 

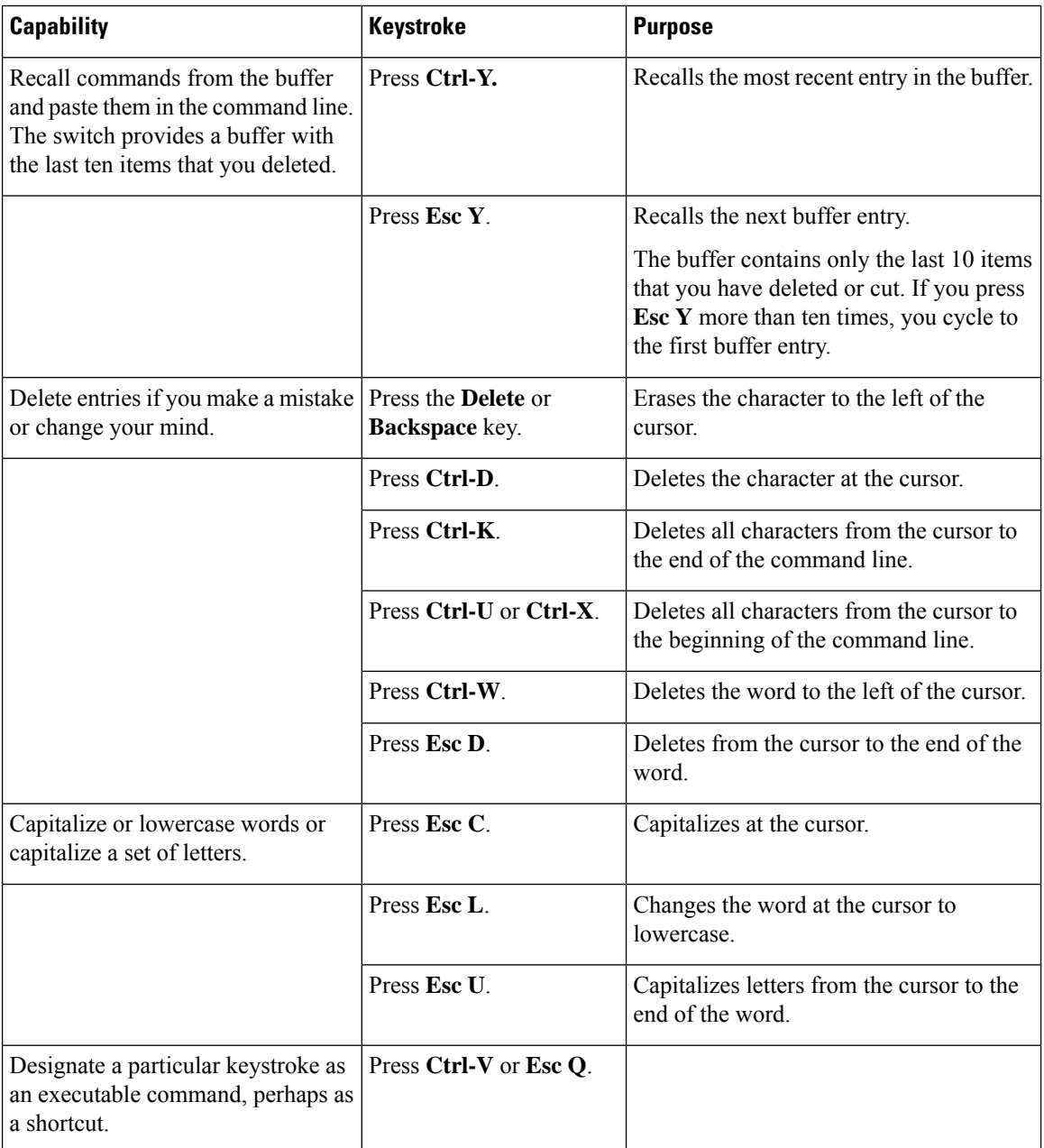

i.

П

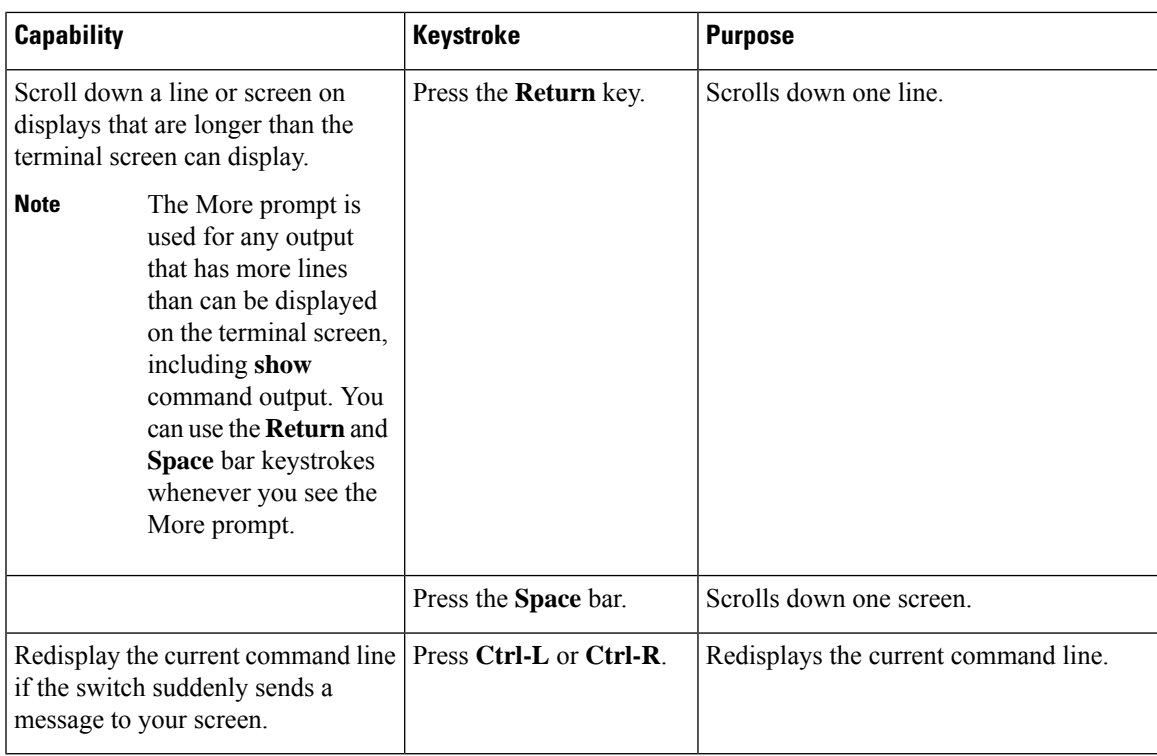

### **Editing Command Lines that Wrap**

You can use a wraparound feature for commands that extend beyond a single line on the screen. When the cursor reaches the right margin, the command line shifts ten spaces to the left. You cannot see the first ten characters of the line, but you can scroll back and check the syntax at the beginning of the command. The keystroke actions are optional.

To scroll back to the beginning of the command entry, press **Ctrl-B** or the left arrow key repeatedly. You can also press **Ctrl-A** to immediately move to the beginning of the line.

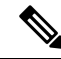

**Note** The arrow keys function only on ANSI-compatible terminals such as VT100s.

In this example, the **access-list** global configuration command entry extends beyond one line. When the cursor first reaches the end of the line, the line is shifted ten spaces to the left and redisplayed. The dollar sign (\$) shows that the line has been scrolled to the left. Each time the cursor reaches the end of the line, the line is again shifted ten spaces to the left.

```
Device(config)# access-list 101 permit tcp 131.108.2.5 255.255.255.0 131.108.1
Device(config)# $ 101 permit tcp 131.108.2.5 255.255.255.0 131.108.1.20 255.25
Device(config)# $t tcp 131.108.2.5 255.255.255.0 131.108.1.20 255.255.255.0 eq
Device(config)# $108.2.5 255.255.255.0 131.108.1.20 255.255.255.0 eq 45
```
After you complete the entry, press **Ctrl-A** to check the complete syntax before pressing the **Return** key to execute the command. The dollar sign (\$) appears at the end of the line to show that the line has been scrolled to the right:

Device(config)# **access-list 101 permit tcp 131.108.2.5 255.255.255.0 131.108.1\$**

The software assumes that you have a terminal screen that is 80 columns wide. If you have a width other than that, use the **terminal width** privileged EXEC command to set the width of your terminal.

Use line wrapping with the command history feature to recall and modify previous complex command entries.

## **Searching and Filtering Output of show and more Commands**

You can search and filter the output for **show** and **more** commands. This is useful when you need to sort through large amounts of output or if you want to exclude output that you do not need to see. Using these commands is optional.

To use this functionality, enter a **show** or **more** command followed by the pipe character (|), one of the keywords **begin**, **include**, or **exclude**, and an expression that you want to search for or filter out:

*command* | {**begin** | **include** | **exclude**} *regular-expression*

Expressions are case sensitive. For example, if you enter **| exclude output**, the lines that contain *output* are not displayed, but the lines that contain *Output* appear.

This example shows how to include in the output display only lines where the expression *protocol* appears:

```
Device# show interfaces | include protocol
Vlan1 is up, line protocol is up
Vlan10 is up, line protocol is down
GigabitEthernet1/0/1 is up, line protocol is down
GigabitEthernet1/0/2 is up, line protocol is up
```
## **Accessing the CLI**

You can access the CLI through a console connection, through Telnet, or by using the browser.

You manage the switch stack and the switch member interfaces through the active switch. You cannot manage switch stack members on an individual switch basis. You can connect to the active switch through the console port or the Ethernet management port of one or more switch members. Be careful with using multiple CLI sessions to the active switch. Commands you enter in one session are not displayed in the other sessions. Therefore, it is possible to lose track of the session from which you entered commands.

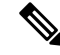

**Note** We recommend using one CLI session when managing the switch stack.

If you want to configure a specific switch member port, you must include the switch member number in the CLI command interface notation.

To debug a specific switch member, you can access it from the active switch by using the **session** *stack-member-number* privileged EXEC command. The switch member number is appended to the system prompt. For example, *Switch-2#* is the prompt in privileged EXEC mode for switch member 2, and where the system prompt for the active switch is Switch. Only the **show** and **debug** commands are available in a CLI session to a specific switch member.

Ш

## **Accessing the CLI through a Console Connection or through Telnet**

Before you can access the CLI, you must connect a terminal or a PC to the switch console or connect a PC to the Ethernet management port and then power on the switch, as described in the hardware installation guide that shipped with your switch.

CLI access is available before switch setup. After your switch is configured, you can access the CLI through a remote Telnet session or SSH client.

You can use one of these methods to establish a connection with the switch:

- Connect the switch console port to a management station or dial-up modem, or connect the Ethernet management port to aPC.For information about connecting to the console or Ethernet management port, see the switch hardware installation guide.
- Use any Telnet TCP/IP or encrypted Secure Shell (SSH) package from a remote management station. The switch must have network connectivity with the Telnet or SSH client, and the switch must have an enable secret password configured.

The switch supports up to 16 simultaneous Telnet sessions. Changes made by one Telnet user are reflected in all other Telnet sessions.

The switch supports up to five simultaneous secure SSH sessions.

After you connect through the console port, through the Ethernet management port, through a Telnet session or through an SSH session, the user EXEC prompt appears on the management station.

I

**Accessing the CLI through a Console Connection or through Telnet**

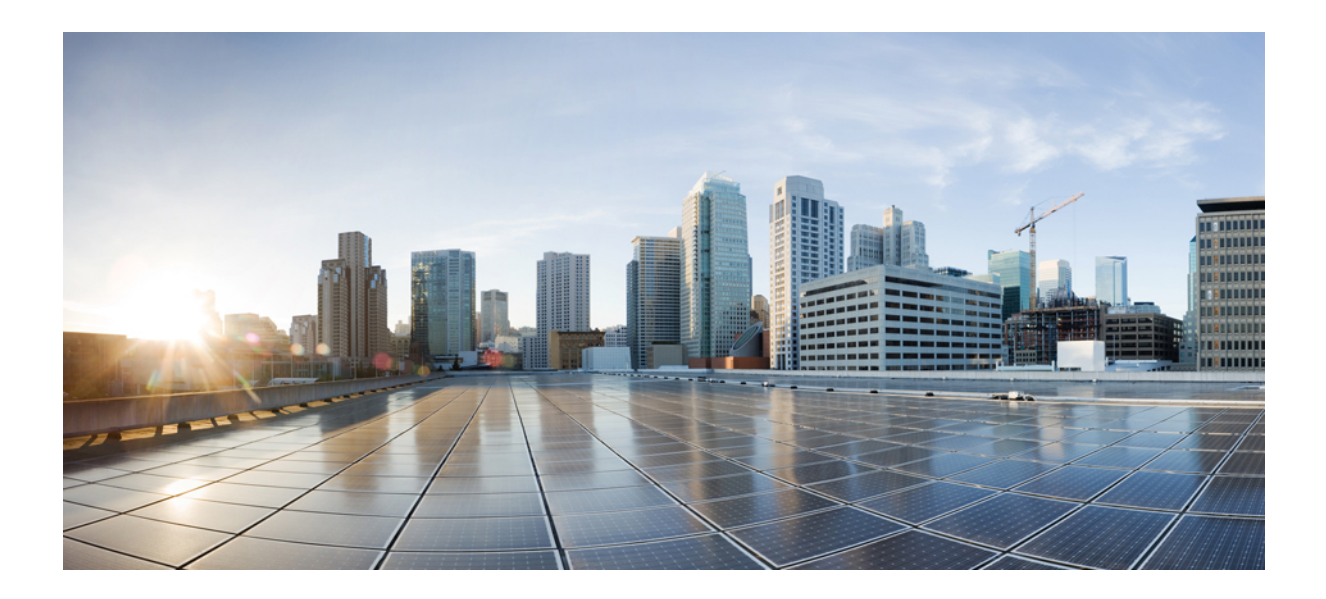

# **<sup>P</sup> ART I**

# **Cisco SD-Access**

• Cisco SD-Access [Commands,](#page-48-0) on page 15

<span id="page-48-0"></span>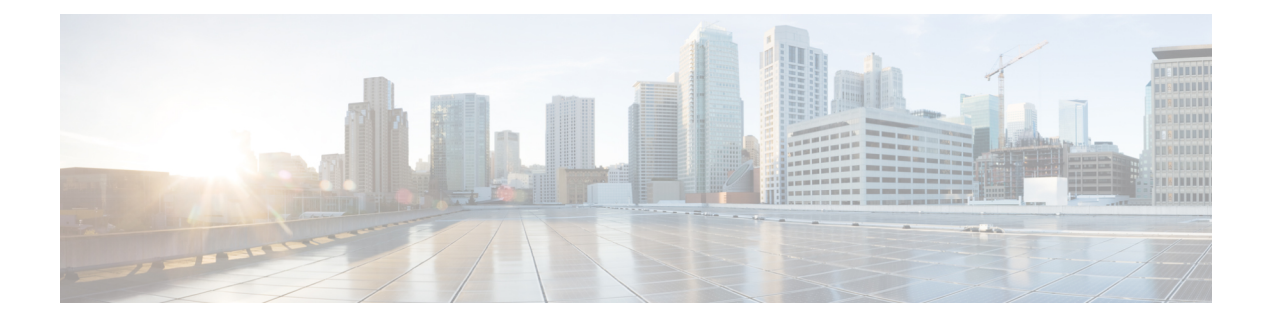

# **Cisco SD-Access Commands**

- [broadcast-underlay,](#page-50-0) on page 17
- [database-mapping,](#page-51-0) on page 18
- [dynamic-eid,](#page-53-0) on page 20
- [eid-record-provider,](#page-54-0) on page 21
- [eid-record-subscriber,](#page-55-0) on page 22
- [eid-table,](#page-56-0) on page 23
- [encapsulation,](#page-58-0) on page 25
- etr, on [page](#page-59-0) 26
- etr [map-server,](#page-60-0) on page 27
- [extranet,](#page-61-0) on page 28
- [instance-id,](#page-62-0) on page 29
- ip pim lisp [core-group-range,](#page-63-0) on page 30
- ip pim lisp transport [multicast,](#page-64-0) on page 31
- ip pim [rp-address,](#page-65-0) on page 32
- ip pim [sparse](#page-66-0) mode, on page 33
- ipv4 multicast [multitopology,](#page-67-0) on page 34
- ip pim ssm, on [page](#page-68-0) 35
- itr, on [page](#page-69-0) 36
- itr [map-resolver,](#page-70-0) on page 37
- locator [default-set,](#page-71-0) on page 38
- [locator-set,](#page-72-0) on page 39
- [map-cache](#page-73-0), on page 40
- [map-cache](#page-74-0) extranet, on page 41
- [prefix-list,](#page-75-0) on page 42
- [route-import](#page-76-0) database, on page 43
- [service,](#page-78-0) on page 45
- show lisp [instance-id](#page-79-0) ipv4 database, on page 46
- show lisp [instance-id](#page-81-0) ipv6 database, on page 48
- show lisp instance-id ipv4 [map-cache,](#page-82-0) on page 49
- show lisp instance-id ipv6 [map-cache,](#page-88-0) on page 55
- show lisp [instance-id](#page-90-0) ipv4 server, on page 57
- show lisp [instance-id](#page-92-0) ipv6 server, on page 59
- show lisp [instance-id](#page-93-0) ipv4 statistics, on page 60
- show lisp [instance-id](#page-94-0) ipv6 statistics, on page 61
- show lisp [prefix-list,](#page-95-0) on page 62
- show lisp [session,](#page-96-0) on page 63
- [use-petr,](#page-97-0) on page 64

# <span id="page-50-0"></span>**broadcast-underlay**

To configure the underlay in a LISP network to use a mutlicast group to send encapsulated broadcast packets and link local multicast packets, use the **broadcast-underlay** command in the service submode.

[**no**] **broadcast-underlay** *multicast-ip*

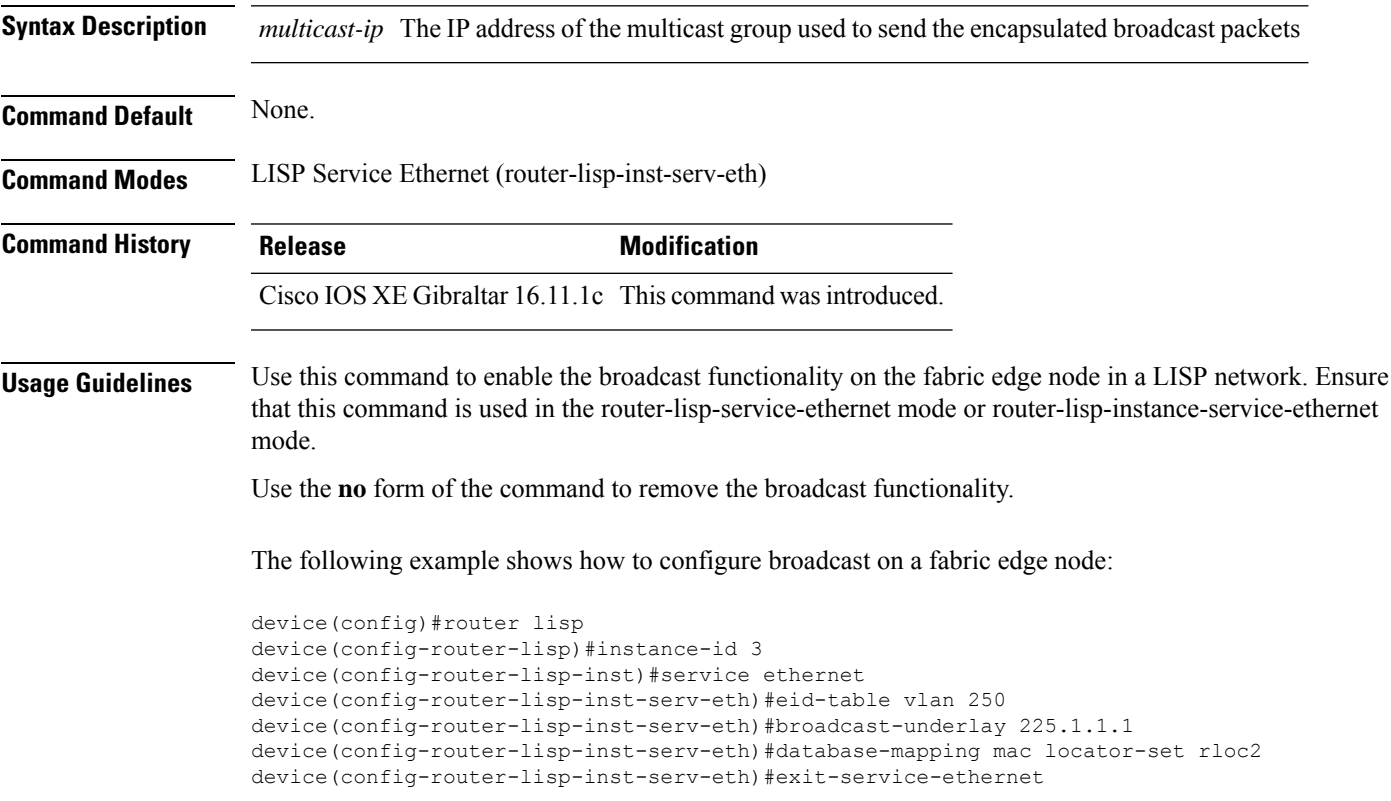

## <span id="page-51-0"></span>**database-mapping**

To configure an IPv4 or IPv6 endpoint identifier-to-routing locator (EID-to-RLOC) mapping relationship and an associated traffic policy for Locator/ID Separation Protocol (LISP), use the **database-mapping** command in the LISP EID-table configuration mode. To remove the configured database mapping, use the **no** form of the command.

[ **no** ] **database-mapping** *eid-prefix / prefix-length* { **locator-set** *RLOC-name* [ **proxy** ] | **ipv6-interface** *interface-name* | **ipv4-interface** *interface-name* | **auto-discover-rlocs** | **limit** }

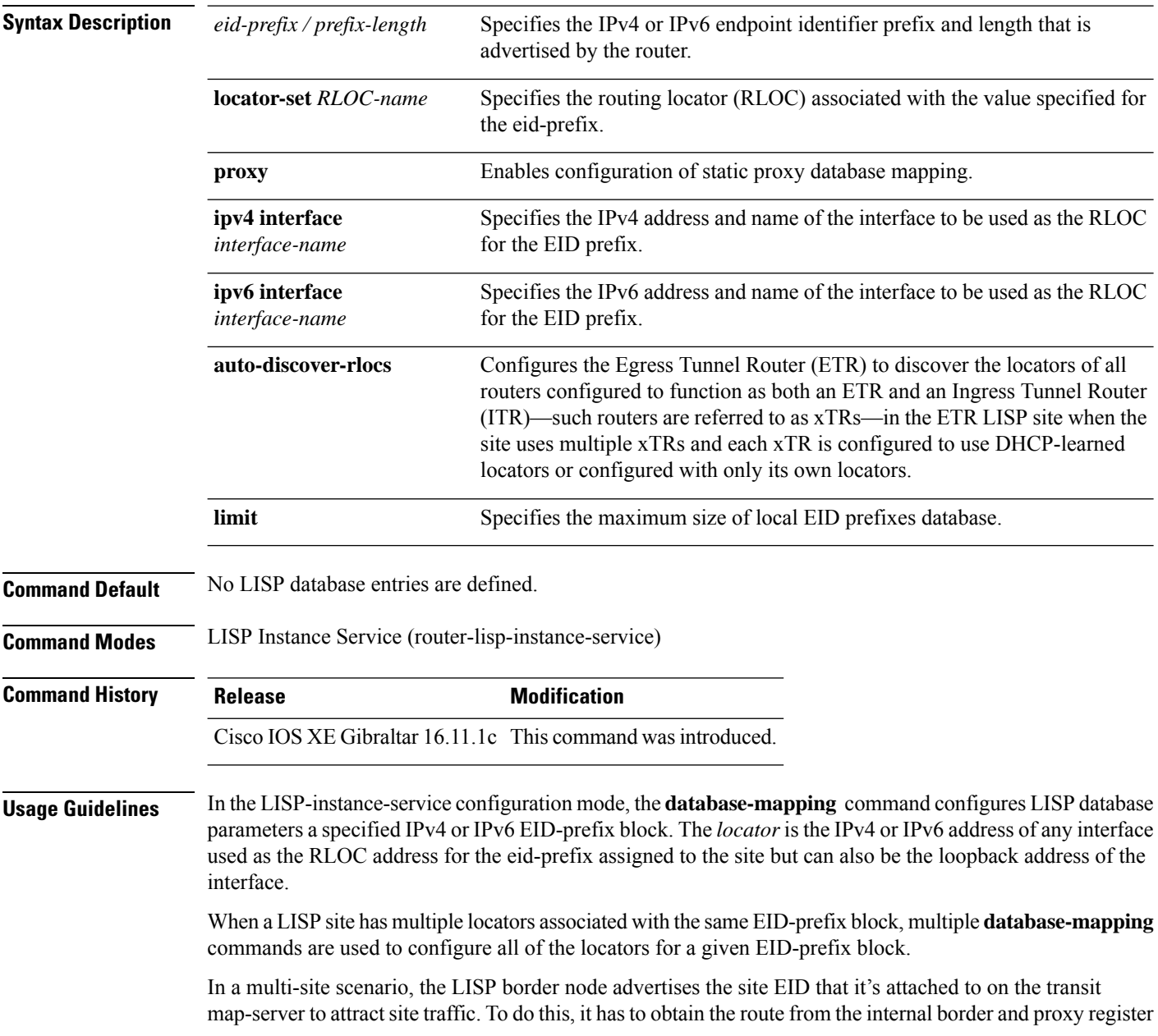

with the transit site map-server accordingly. The **database-mapping eid-prefix locator-set RLOC-name proxy** command enables the configuration of a static proxy database mapping.

The following example shows how to map the eid-prefix with the locator-set, RLOC, in the EID configuration mode on an external border:

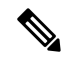

**Note** Ensure that the locator-set RLOC is already configured.

```
device(config)# router lisp
device(config-router-lisp)# instance-id 3
device(config-router-lisp-inst)# service ipv4
device(config-router-lisp-inst-serv-ipv4)#eid-table vrf red
device(config-router-lisp-inst-serv-ipv4-eid-table)# database-mapping 172.168.0.0/16
locator-set RLOC proxy
device(config-router-lisp-inst-serv-ipv4-eid-table)# database-mapping 173.168.0.0/16
locator-set RLOC proxy
device(config-router-lisp-inst-serv-ipv4-eid-table)# map-cache 0.0.0.0/0 map-request
device(config-router-lisp-inst-serv-ipv4-eid-table)#exit
device(config-router-lisp-inst-serv-ipv4)#
```
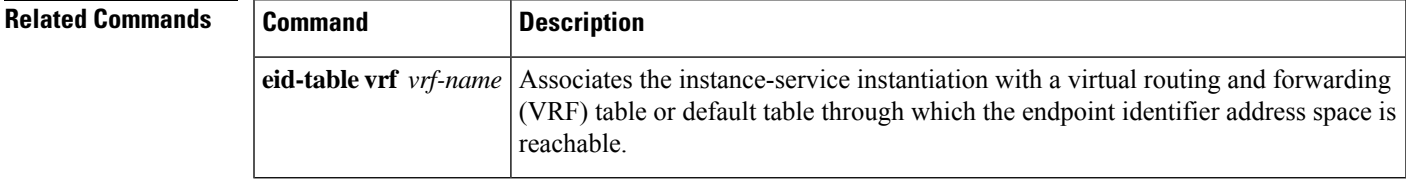

# <span id="page-53-0"></span>**dynamic-eid**

To create a dynamic End Point Identifier (EID) policy and enter the dynamic-eid configuration mode on an xTR, use the **dynamic-eid** command.

**dynamic-eid** *eid-name*

**Syntax Description** *eid-name* If *eid-name* exists, it enters *eid-name* configuration mode. Else, a new dynamic-eid policy with name *eid-name* is created and it enters the dynamic-eid configuration mode. *eid-name*

**Command Default** No LISP dynamic-eid policies are configured.

**Command History Release <b>Modification** 

**Command Modes** LISP EID-table (router-lisp-eid-table)

Cisco IOS XE Gibraltar 16.11.1c This command wasintroduced.

**Usage Guidelines** To configure LISP mobility, create a dynamic-EID roaming policy that can be referenced by the **lisp mobility** interface command. When the **dynamic-eid** command is entered, the referenced LISP dynamic-EID policy is created and you enter the dynamic-EID configuration mode. In this mode, all attributes associated with the referenced LISP dynamic-EID policy can be entered. When a dynamic-EID policy is configured, you must specify the dynamic-EID-to-RLOC mapping relationship and its associated traffic policy.

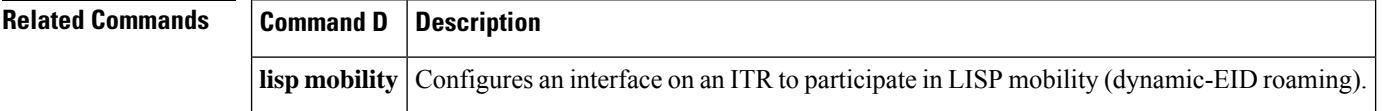

# <span id="page-54-0"></span>**eid-record-provider**

To define the extranet policy table for the provider instance use the **eid-record-provider** command in the lisp-extranet mode.

[**no**]**eid-record-provider instance-id** *instance id* {*ipv4 address prefix*|*ipv6 address prefix*} **bidirectional**

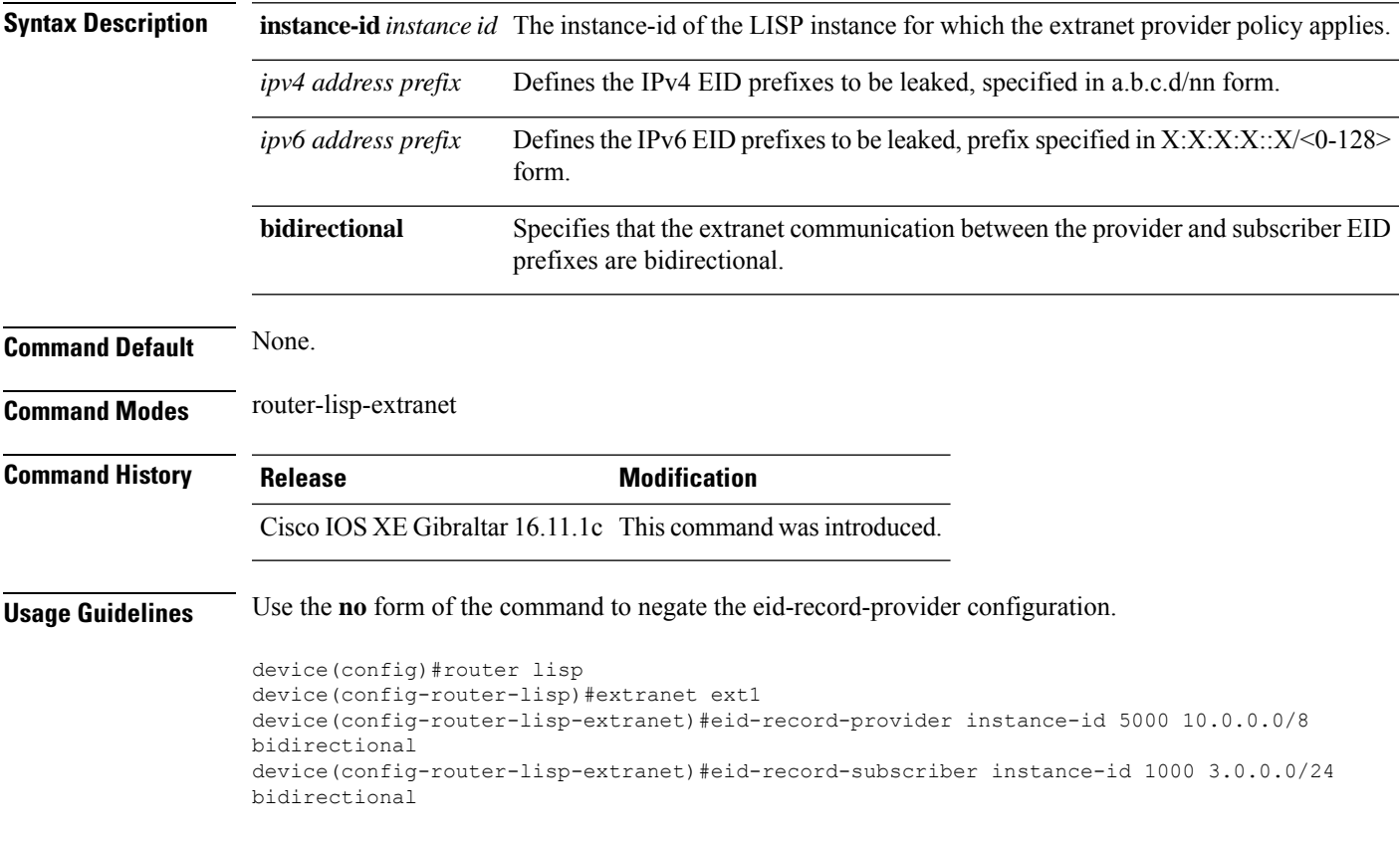

# <span id="page-55-0"></span>**eid-record-subscriber**

To define the extranet policy table for the subscriber instance use the **eid-record-subscriber** command in the lisp-extranet mode.

[**no**]**eid-record-subscriber instance-id** *instance id* {*ipv4 address prefix*|*ipv6 address prefix*} **bidirectional**

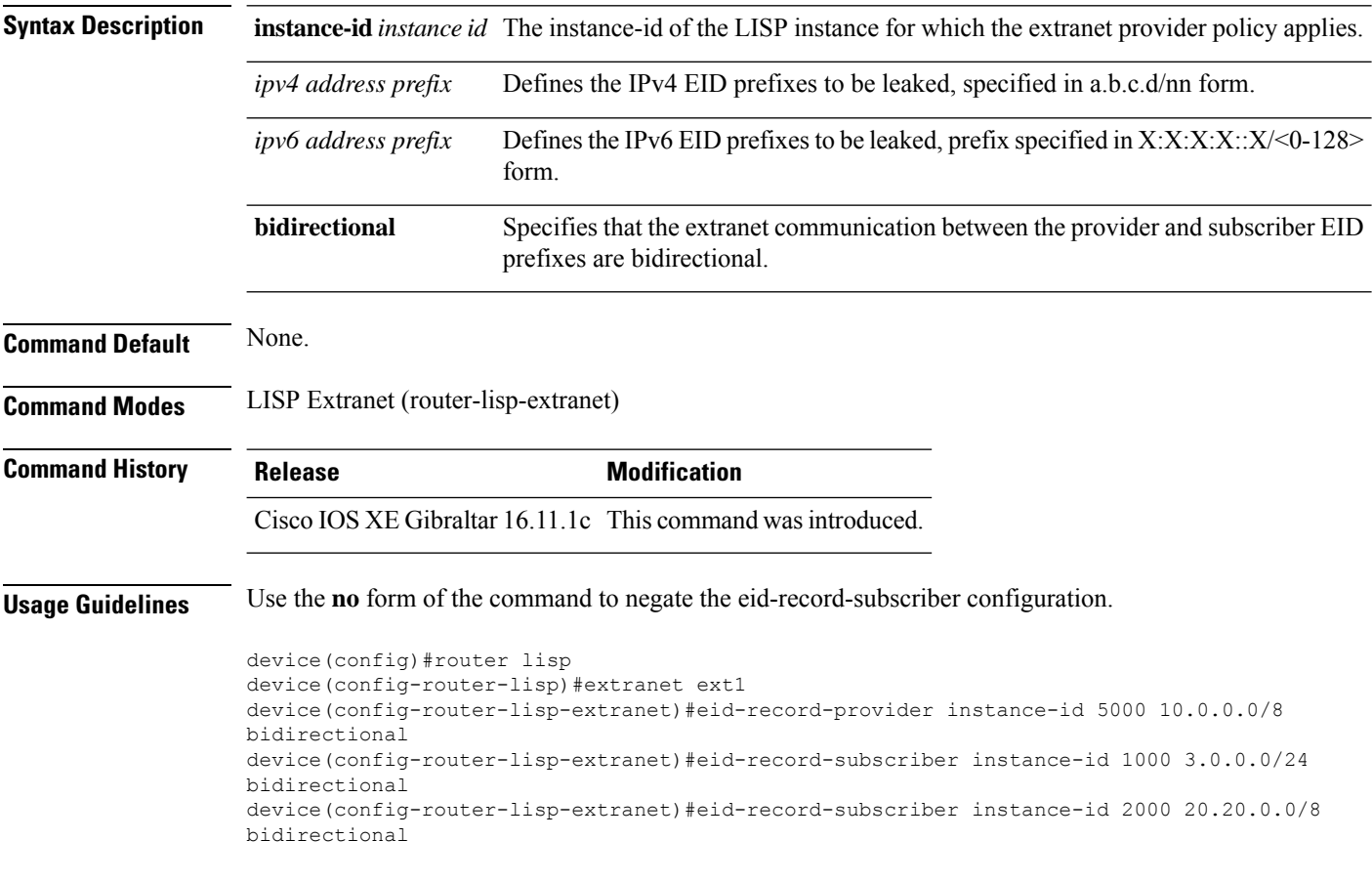

## <span id="page-56-0"></span>**eid-table**

The **eid-table** command associates the instance-service instantiation with a virtual routing and forwarding (VRF) table or default table through which the endpoint identifier address space is reachable.

[**no**]**eid-table** {*vrf-name* | **default** | **vrf** *vrf-name*}

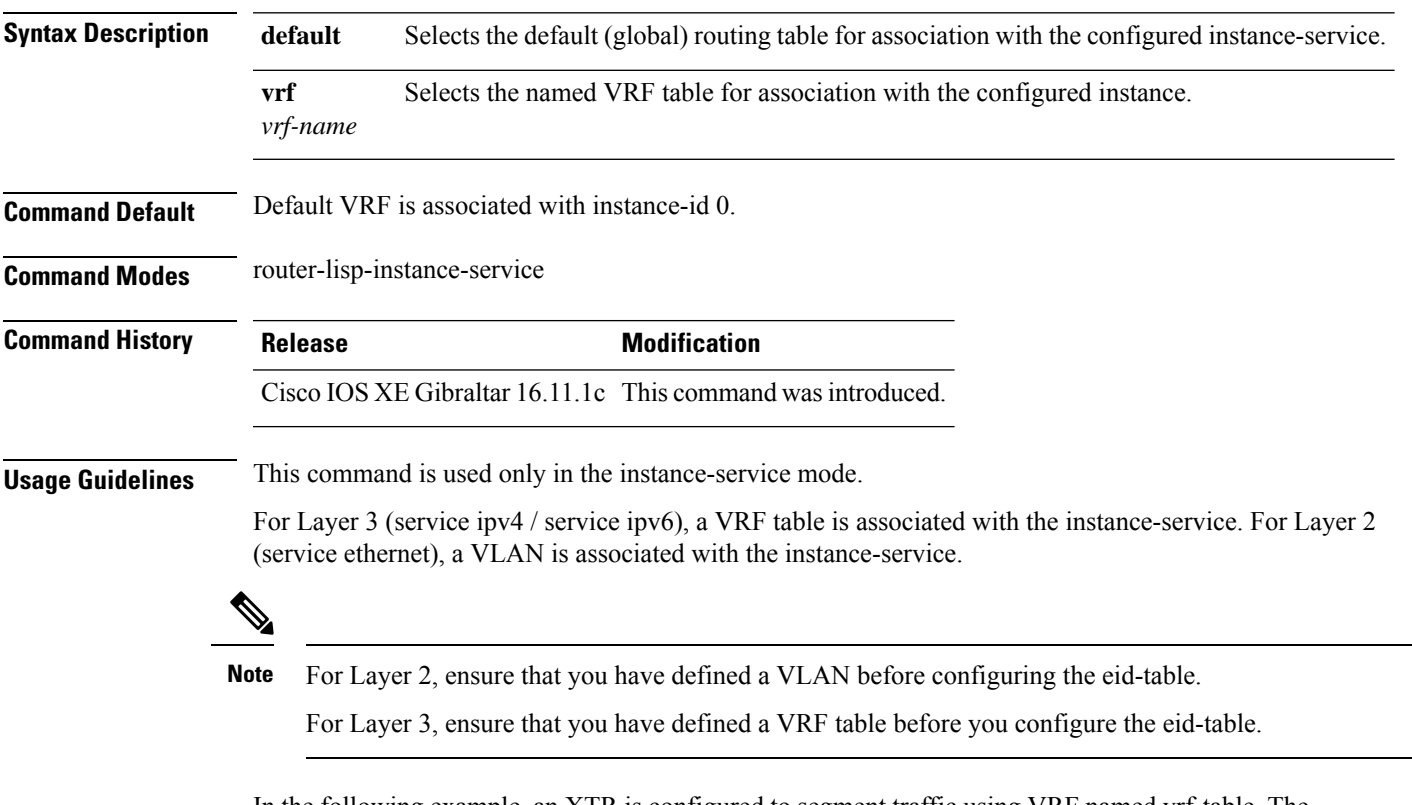

In the following example, an XTR is configured to segment traffic using VRF named vrf-table. The EID prefix associated with vrf-table is connected to instance ID 3.

```
device(config)#vrf definition vrf-table
device(config-vrf)#address-family ipv4
device(config-vrf-af)#exit
device(config-vrf)#exit
device(config)#router lisp
device(config-router-lisp)#instance-id 3
device(config-router-lisp-inst)#service ipv4
device(config-router-lisp-inst-serv-ipv4)#eid-table vrf vrf-table
```
In the following example, the EID prefix associated with a VLAN, named Vlan10, is connected to instance ID 101.

```
device(config)#interface Vlan10
device(config-if)#mac-address ba25.cdf4.ad38
device(config-if)#ip address 10.1.1.1 255.255.255.0
device(config-if)#end
device(config)#router lisp
device(config-router-lisp)#instance-id 101
device(config-router-lisp-inst)#service ethernet
```
device(config-router-lisp-inst-serv-ethernet)#eid-table Vlan10 device(config-router-lisp-inst-serv-ethernet)#database-mapping mac locator-set set device(config-router-lisp-inst-serv-ethernet)#exit-service-etherne device(config-router-lisp-inst)#exit-instance-id

## <span id="page-58-0"></span>**encapsulation**

To configure the type of encapsulation of the data packets in the LISP network, use the **encapsulation** command in the service mode.

[**no**] **encapsulation** {**vxlan | lisp**}

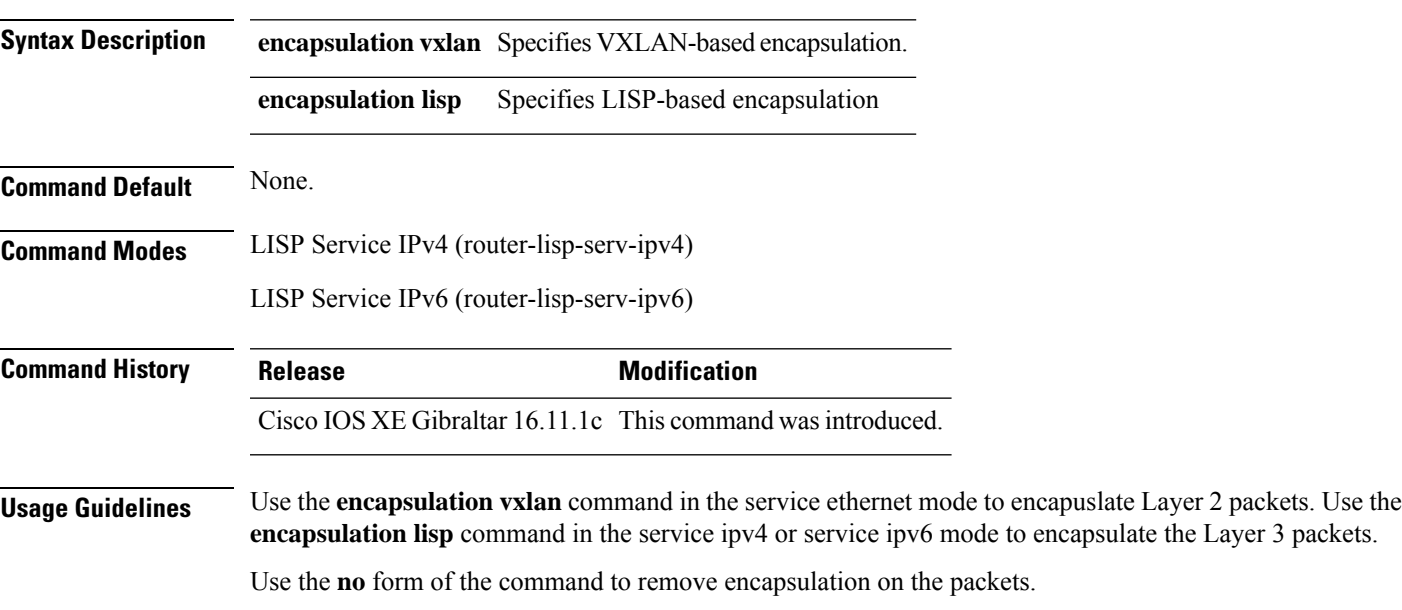

The following example shows how to configure an xTR for data encapsulation

device(config)#router lisp device(config-router-lisp)#service ipv4 device(config-router-lisp-serv-ipv4)#encapuslation vxlan device(config-router-lisp-serv-ipv4)#map-cache-limit 200 device(config-router-lisp-serv-ipv4)#exit-service-ipv4

## <span id="page-59-0"></span>**etr**

To configure a device as an Egress Tunnel Router (ETR) use the **etr** command in the instance-service mode or service submode.

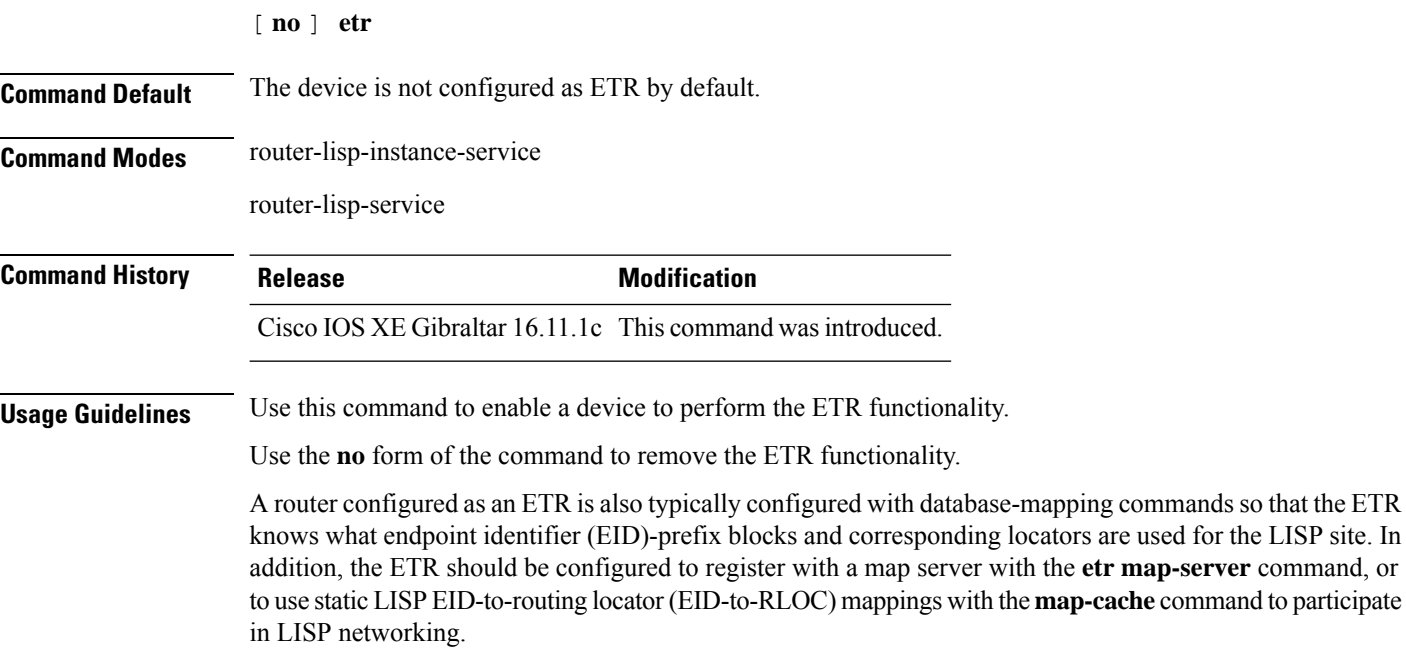

The following example shows how to configure a device as an ETR.

```
device(config)#router lisp
device(config-router-lisp)#instance-id 3
device(config-router-lisp-inst)#service ipv4
device(config-router-lisp-inst-serv-ipv4)#etr
```
## <span id="page-60-0"></span>**etr map-server**

To configure a map server to be used by the Egress Tunnel Router (ETR) when configuring the EIDs, use the **etr map-server** command in the instance mode or instance-service mode. To remove the configured locator address of the map-server, use the **no** form of this command.

**etr map-server** *map-server-address* {**key** [**0**|**6**|**7**] *authentication-key* | **proxy-reply** }

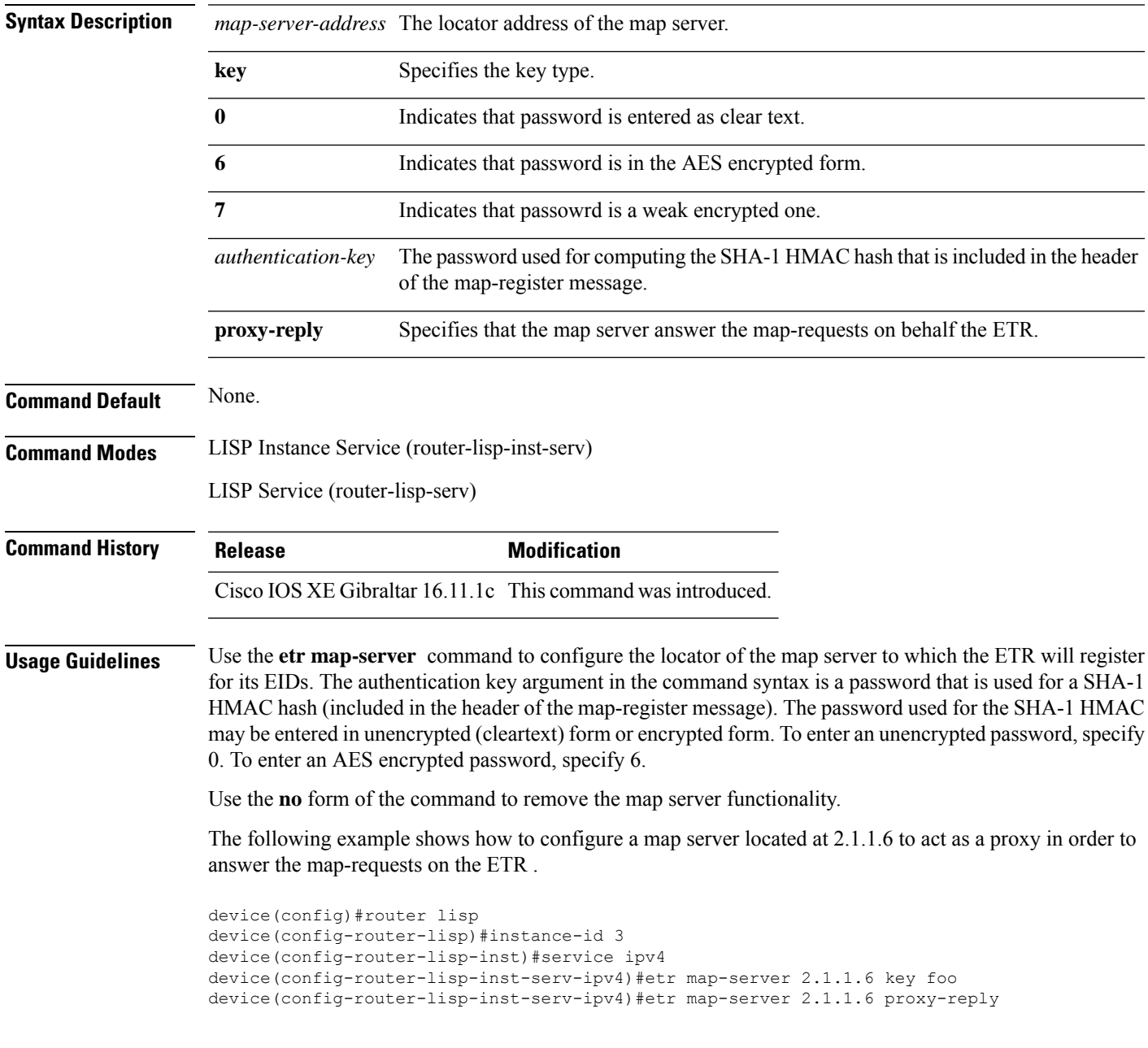

## <span id="page-61-0"></span>**extranet**

To enable the inter-VRF communication in a LISP network, use the **extranet** command in the LISP configuration mode on the MSMR.

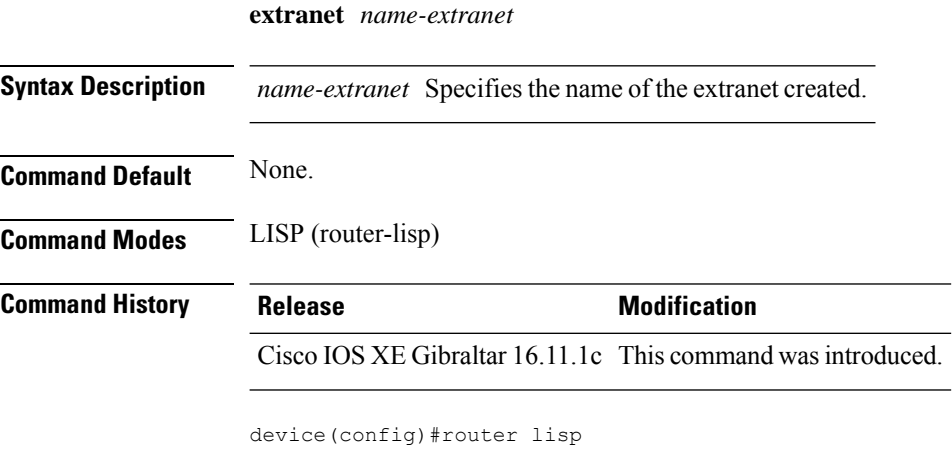

device(config-router-lisp)#extranet ext1 device(config-router-lisp-extranet)#

## <span id="page-62-0"></span>**instance-id**

I

To creae a LISP EID instance under the router-lisp configuration mode and enter the instance-id submode, use the **instance-id** command.

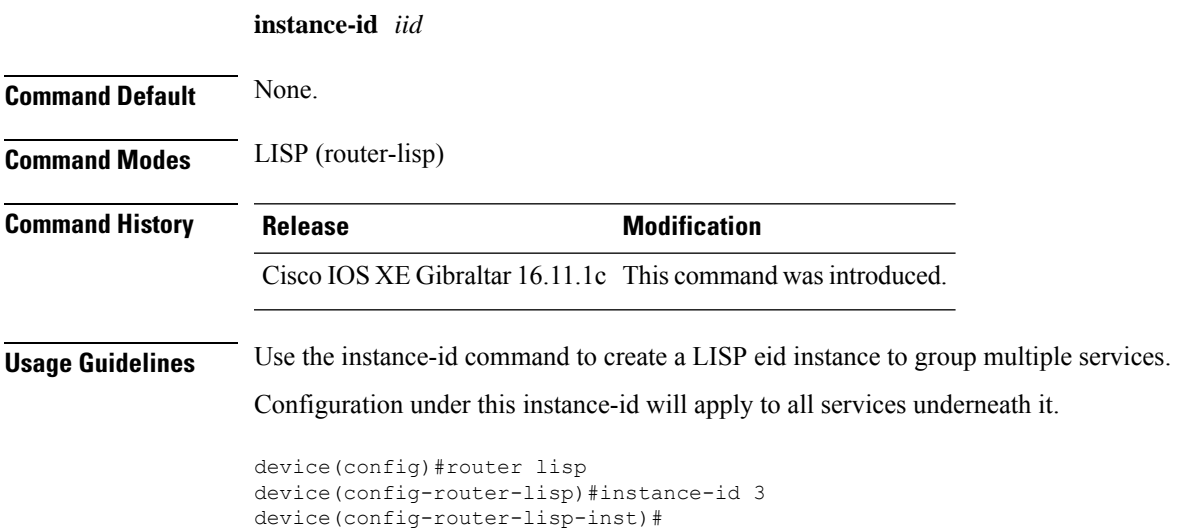

# <span id="page-63-0"></span>**ip pim lisp core-group-range**

To configure the core range of address of a Protocol Independent Multicast (PIM) Source Specific Multicast (SSM) on a LISP sub-interface, use the **ip pim lisp core-group-range** command in interface configuration mode. To remove SSM address range, use the **no** form of this command

[**no**]**ip pim lisp core-group-range** *start-SSM-address range-size*

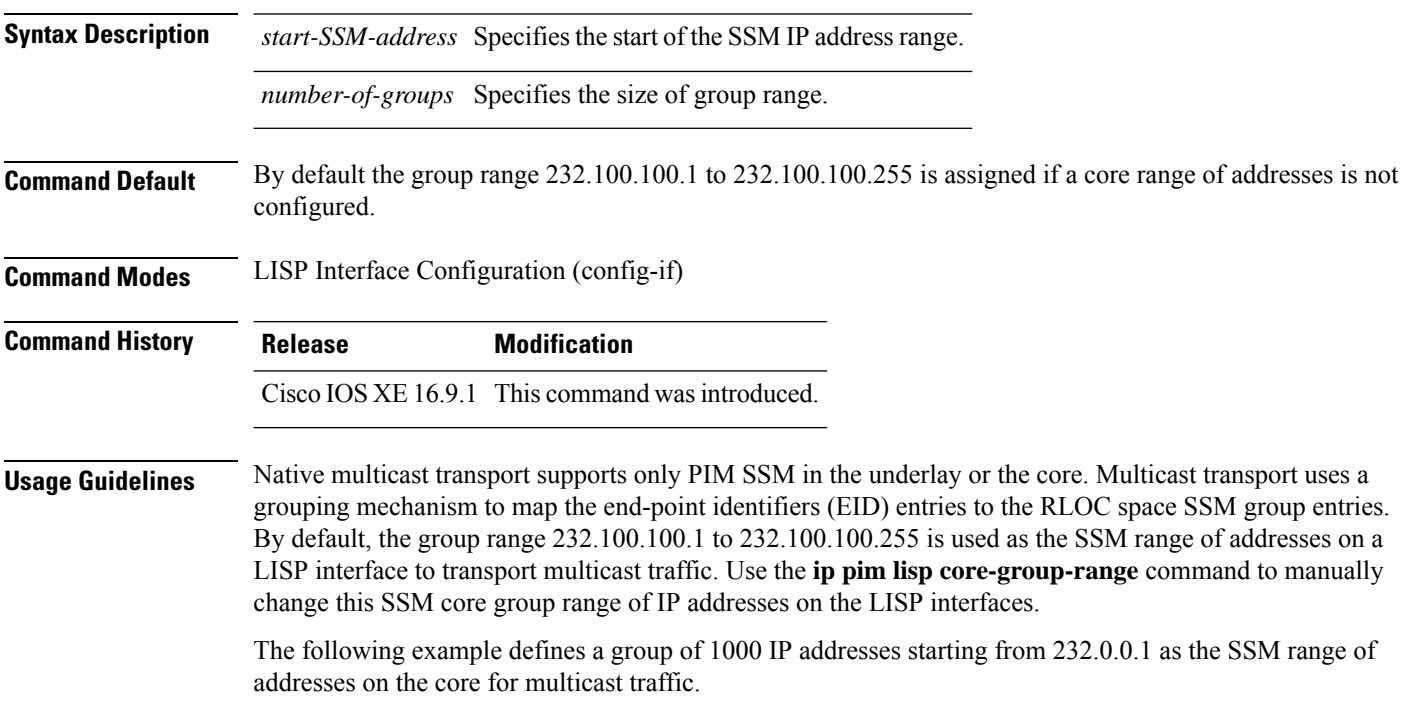

Device(config)#interface LISP0.201 Device(config-if)#ip pim lisp core-group-range 232.0.0.1 1000

## <span id="page-64-0"></span>**ip pim lisp transport multicast**

To enable multicast as the transport mechanism on LISP interface and sub-interface, use the **ip pim lisp transport multicast** command in the LISP Interface Configuration mode. To disable multicast as the transport mechanism on the LISP interface, use the **no** form of this command

[**no**]**ip pim lisp transport multicast**

### **Syntax Description**

This command has no keywords or arguments.

**Command Default** If this command is not configured, head-end replication is used for multicast.

**Command Modes** LISP Interface Configuration (config-if)

**Command History Release Modification**

Cisco IOS XE 16.9.1 This command was introduced.

### **Example**

The following example configures multicast as the transport mechanism on a LISP Interface:

```
Device(config)#interface LISP0
Device(config-if)#ip pim lisp transport multicast
```
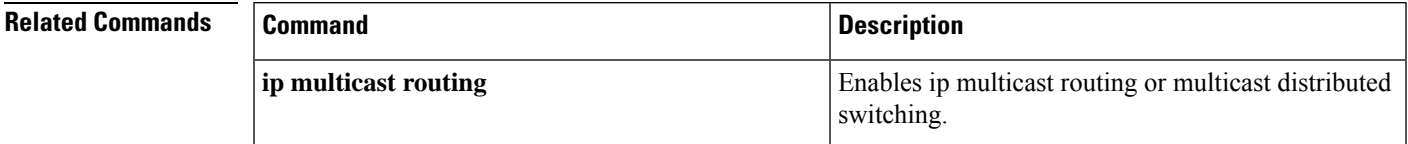

# <span id="page-65-0"></span>**ip pim rp-address**

To configure the address of a Protocol Independent Multicast (PIM) rendezvous point (RP) for a particular group, use the **ip pim rp-address** command in global configuration mode. To remove an RP address, use the **no** form of this command

[**no**]**ip pim** [**vrf***vrf-name*] **rp-address** *rp-address*[*access-list*]

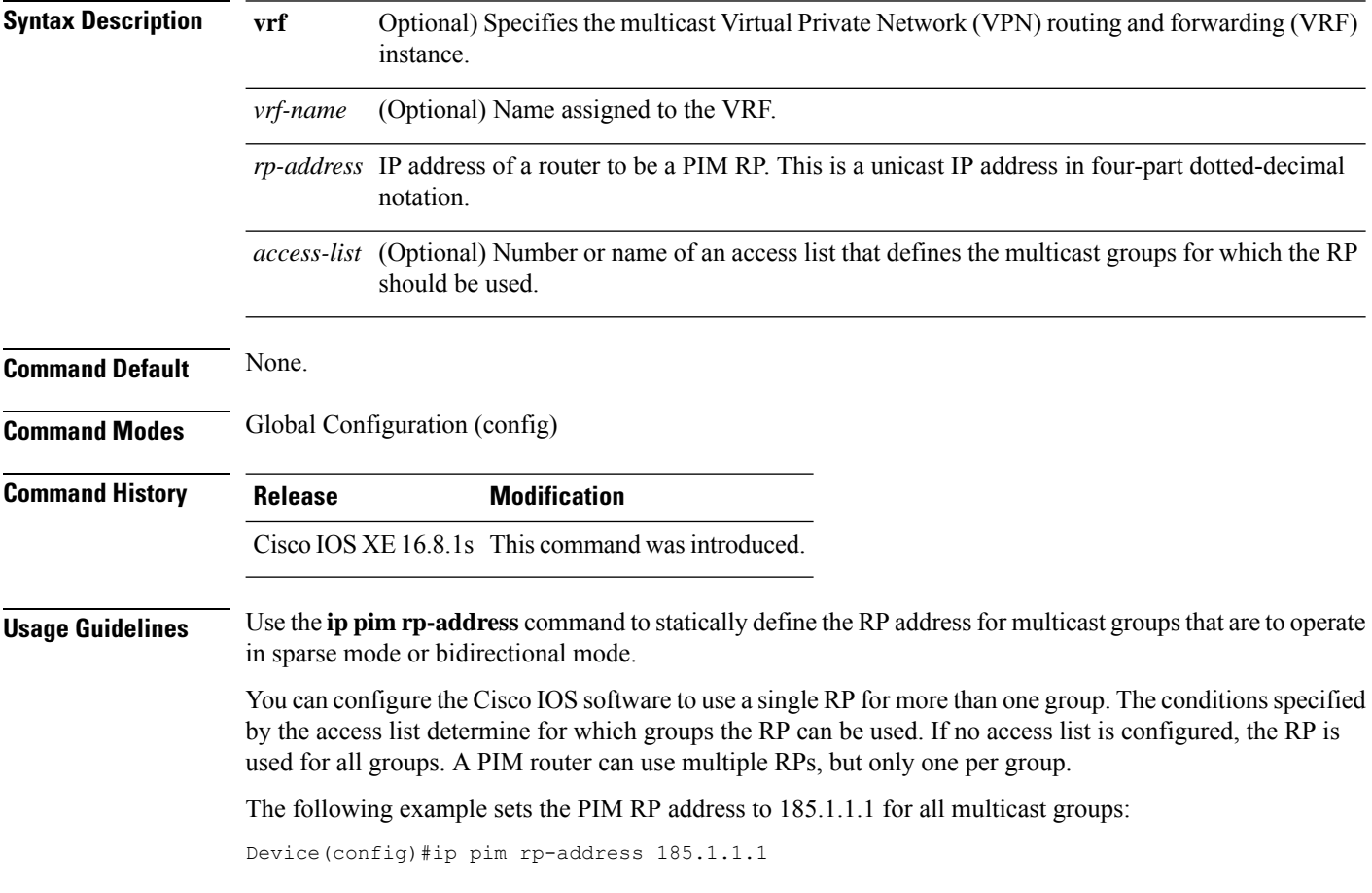

## <span id="page-66-0"></span>**ip pim sparse mode**

To enable sparse mode of operation of Protocol Independent Multicast (PIM) on an interface, use the **ip pim sparse-mode** command in the Interface Configuration mode. To disable the sparse mode of operation use the **no** form of this command

[**no**]**ip pim sparse mode**{

### **Syntax Description**

This command has no keywords or arguments.

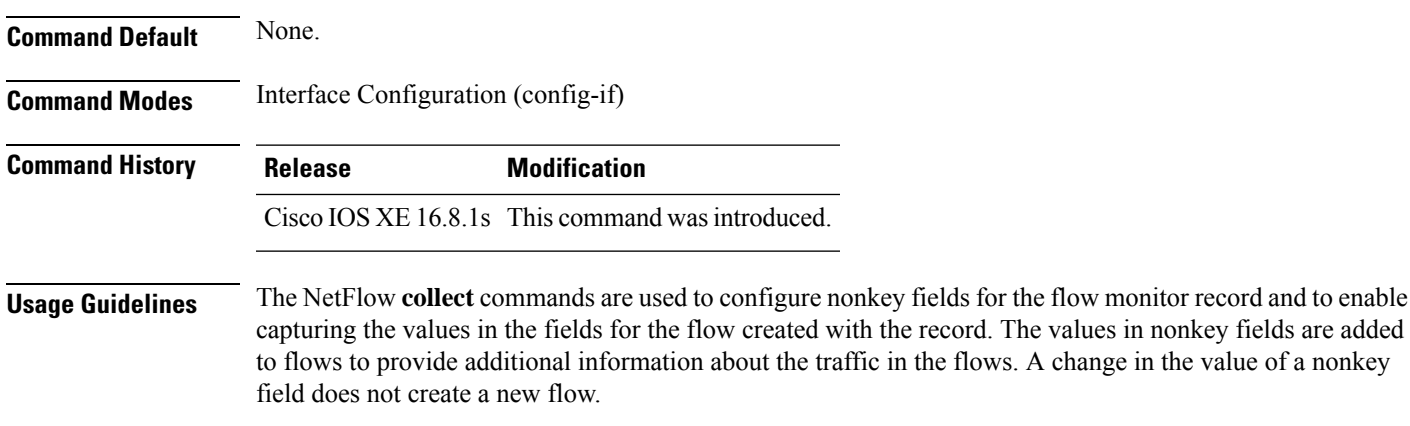

### **The following example configures pim sparse mode of operation:**

```
Device(config)#interface Loopback0
Device(config-if)#ip address 170.1.1.1 255.255.255.0
Device(config-if)#ip pim sparse-mode
```
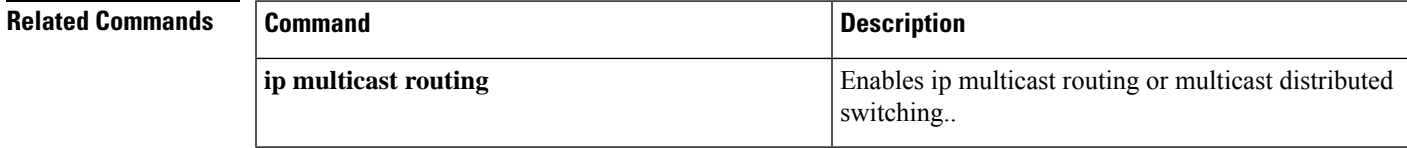

# <span id="page-67-0"></span>**ipv4 multicast multitopology**

To enable Multicast-Specific RPF topology support for IP Multicast routing, use the **ipv4 multicast multitopology** command in the VRF configuration mode. To disable the Multicast-Specific RPF Topology support, use the **no** form of this command.

[**no**]**ipv4 multicast multitopology**

### **Syntax Description**

This command has no arguments or keywords.

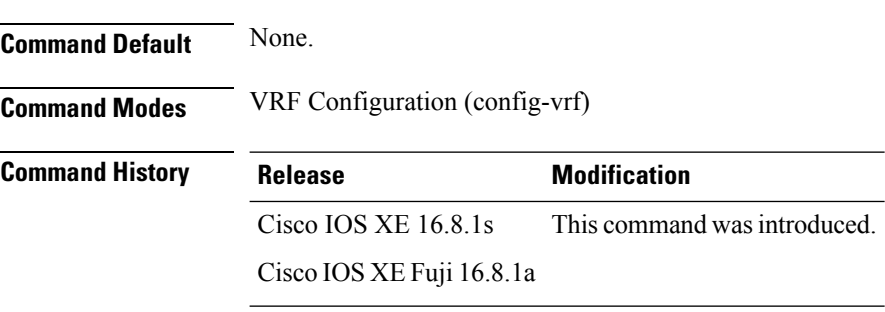

**The following example shows how to configure Multicast-Specific RPF Topology:**

Device(config)#vrf definition VRF1 Device(config-vrf)#ipv4 multicast multitopology

# <span id="page-68-0"></span>**ip pim ssm**

To define the Source Specific Multicast (SSM) range of IP multicast addresses, use the **ip pim ssm** command in global configuration mode. To disable the SSM range, use the **no** form of this command.

[**no**]**ip pim**[**vrf***vrf-name*]**ssm**{**default** | **range** *access-list*}

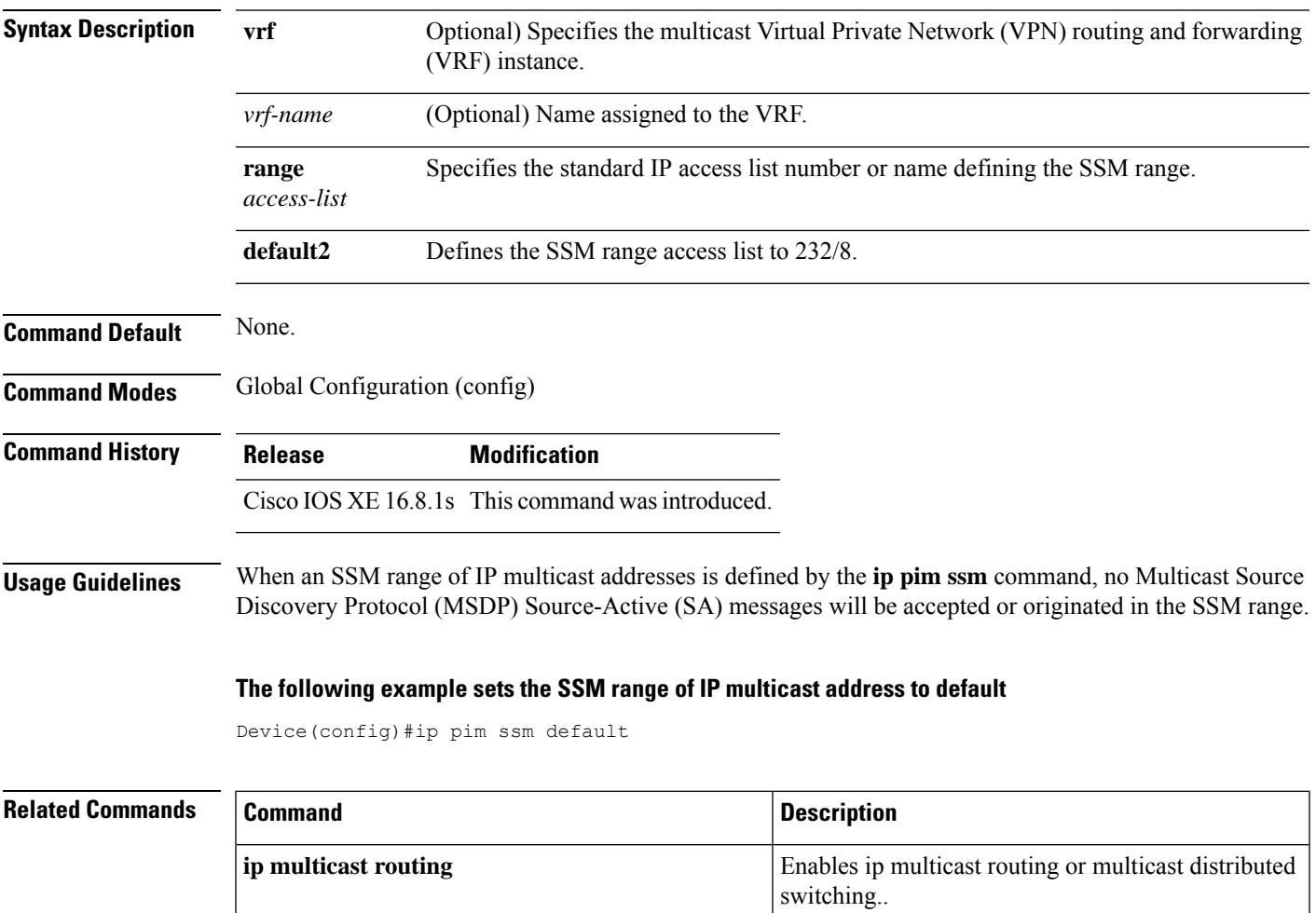

I

## <span id="page-69-0"></span>**itr**

To configure a device as an Ingress Tunnel Router (ITR) use the **itr** command in the service submode or instance-service mode.

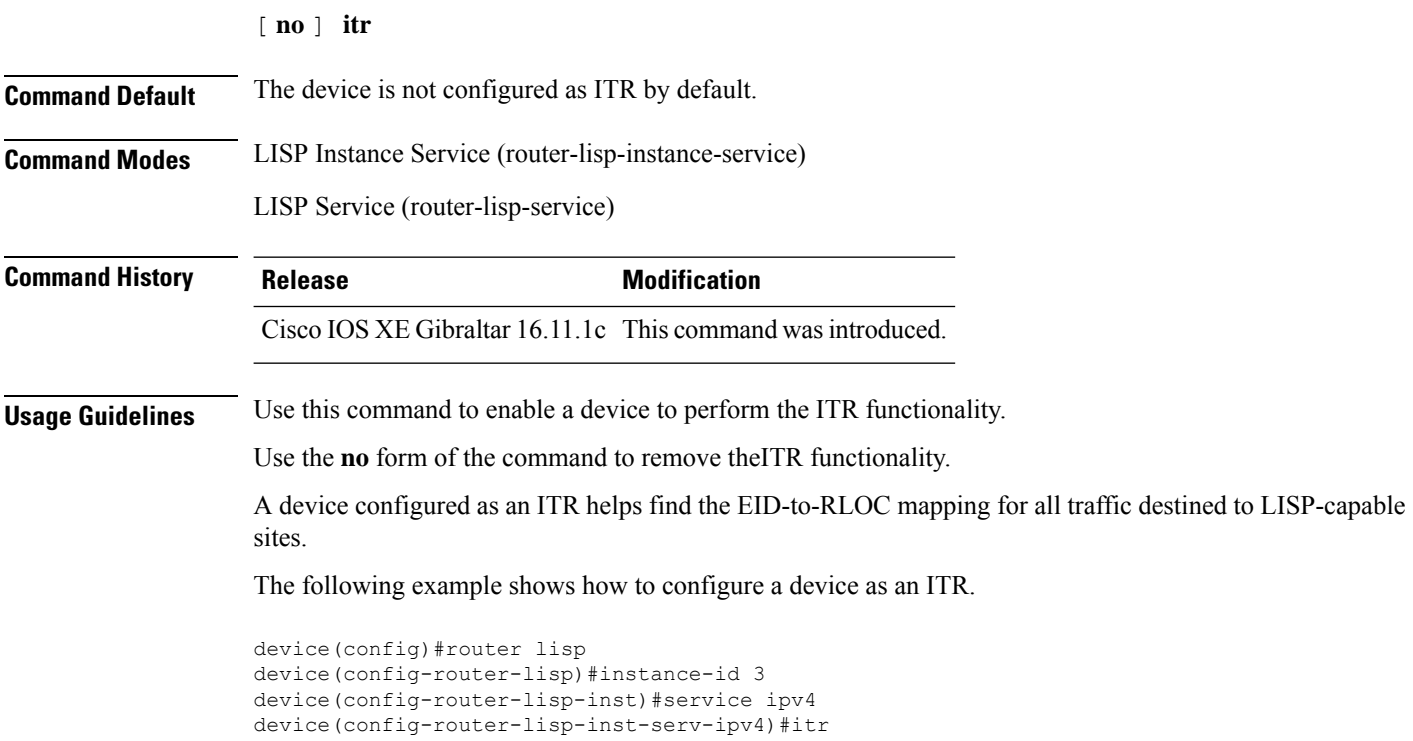

# <span id="page-70-0"></span>**itr map-resolver**

To configure a device as a map resolver to be used by an Ingress Tunnel Router (ITR) when sending map-requests, use the **itr map-resolver** command in the service submode or instance-service mode.

[**no**]**itr** [**map-resolver** *map-address*]**prefix-list** *prefix-list-name*

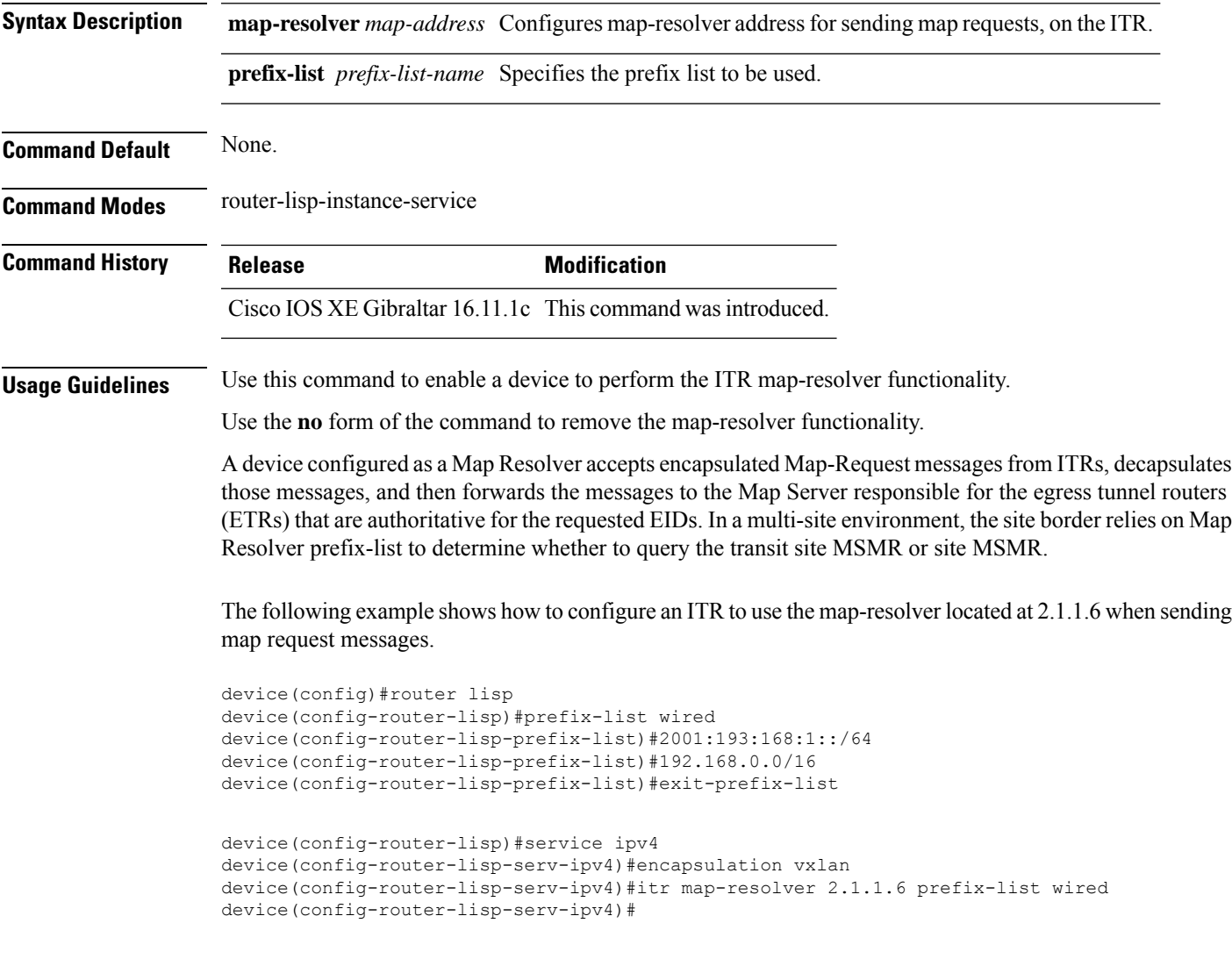

# <span id="page-71-0"></span>**locator default-set**

instances.

To mark a locator-set as default, use the **locator default-set** command at the router-lisp level.

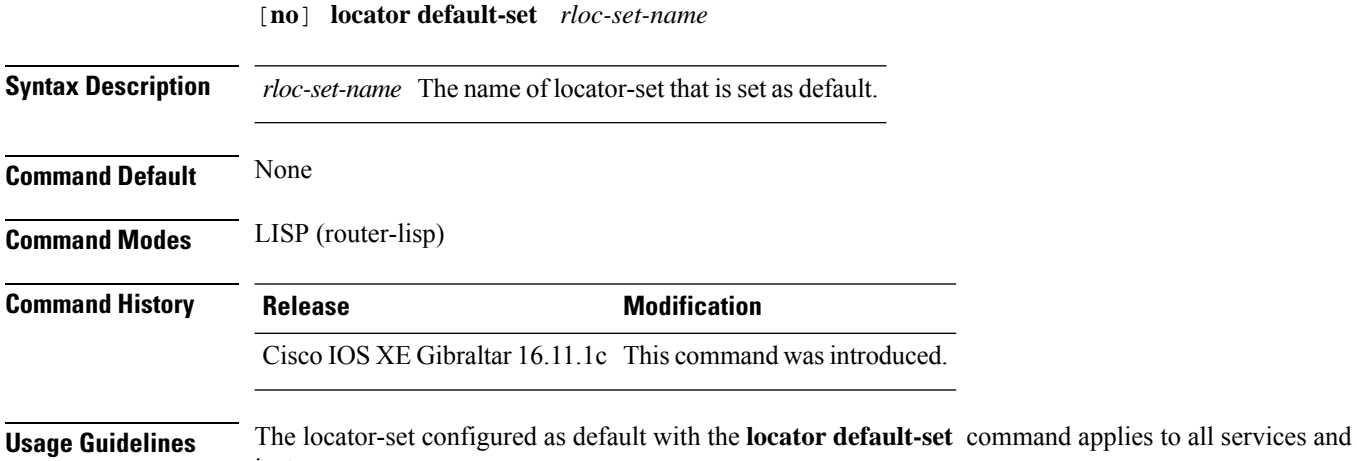
#### **locator-set**

 $\overline{\phantom{a}}$ 

To specify a locator-set and enter the locator-set configuration mode, use the **locator-set** command at the router-lisp level.

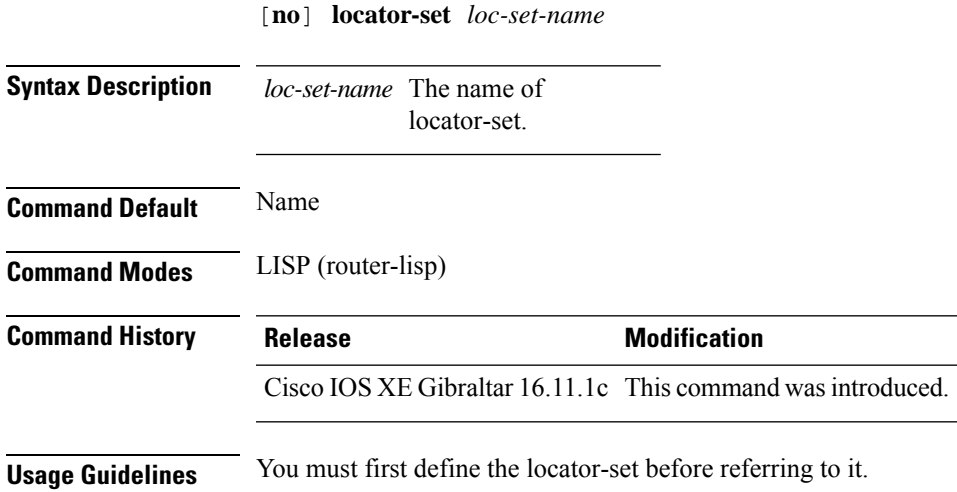

### **map-cache**

To configure a static endpoint identifier (EID) to routing locator (RLOC) (EID-to-RLOC) mapping relationship, use the **map-cache** command in the instance-service ipv4 or instance-service ipv6 mode.

[**no** ]**map-cache** *destination-eid-prefix/prefix-len* {*ipv4-address* { **priority** *priority* **weight** *weight* } | *ipv6-address* | **map-request** | **native-forward**}

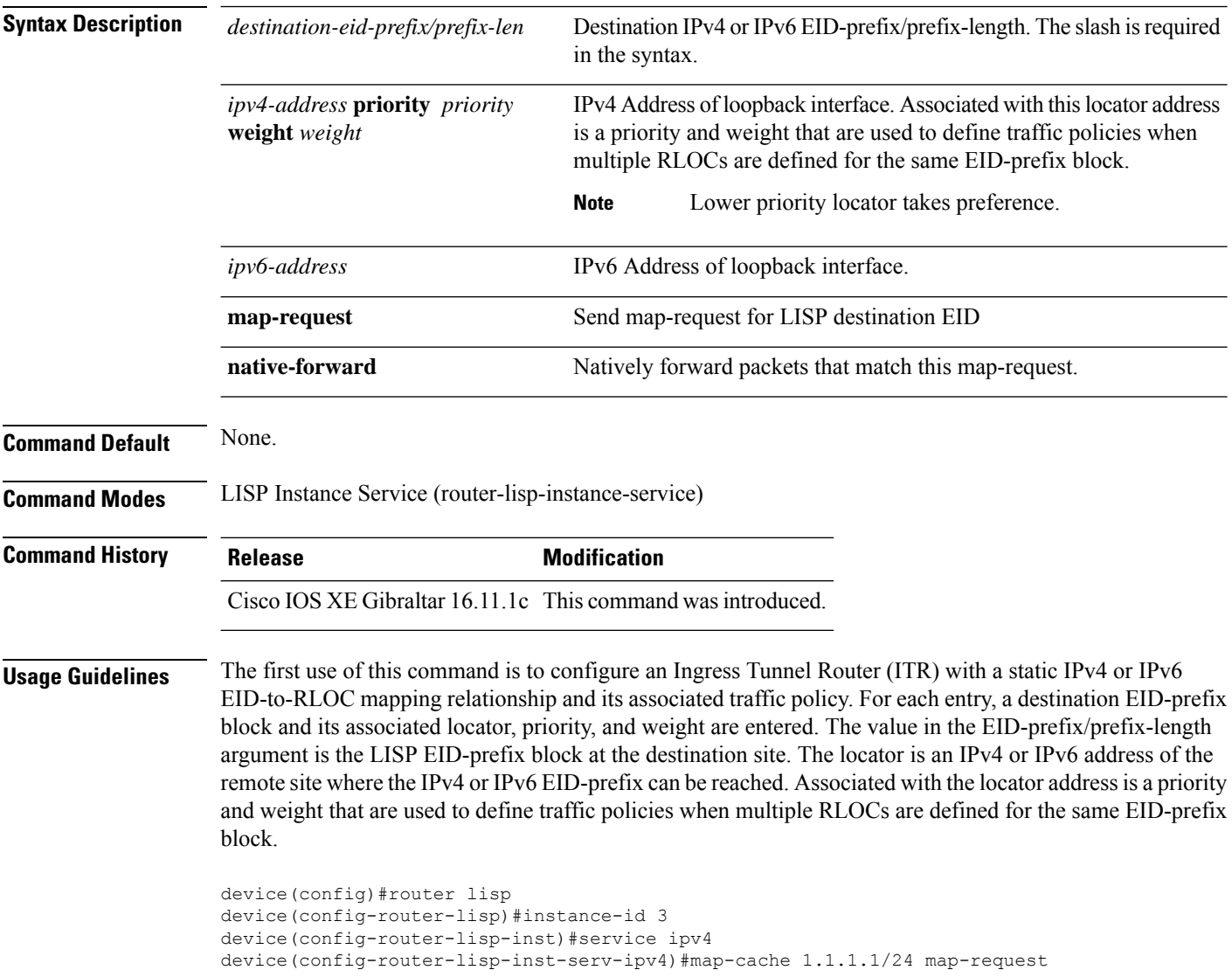

## **map-cache extranet**

To install all configured extranet prefixes into map-cache, use the **map-cache extranet** command in the instance-service ipv4 or instance-service ipv6 mode.

**map-cache extranet-registration**

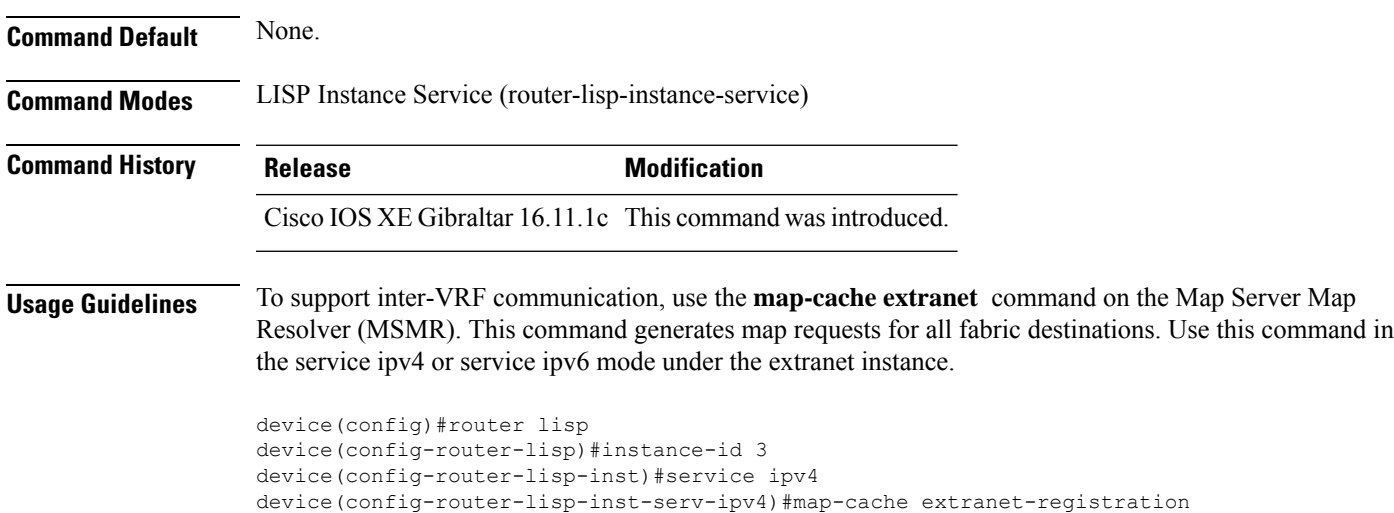

#### **prefix-list**

To define a named LISP prefix set and to enter the LISP prefix-list configuration mode, use the **prefix-list** command in the Router LISP configuration mode. Use the **no** form of the command to remove the prefix list. [**no**]**prefix-list** *prefix-list-name* **Syntax Description** prefix-list *prefix-list-name* Specifies the prefix list to be used and enters the prefix-list configuration mode. Specifies IPv4 EID-prefixes or IPv6 EID-prefixes in the prefix-list mode. **Command Default** No prefix list is defined. **Command Modes** LISP (router-lisp) **Command History Release Modification** Cisco IOS XE Gibraltar 16.11.1c This command was introduced. **Usage Guidelines** Use the **prefix-list** command to configure an IPV4 or IPv6 prefix list. This command places the router in prefix-list configuration mode, in which you can define IPv4 prefix list, or IPv6 prefix list. Use the **exit-prefix-list** command to exit the prefix-list-configuration mode. device(config)#router lisp device(config-router-lisp)#prefix-list wired device(config-router-prefix-list)#2001:193:168:1::/64 device(config-router-lisp-prefix-list)#192.168.0.0/16

device(config-router-lisp-prefix-list)#exit-prefix-list

### **route-import database**

To configure the import of Routing Information Base (RIB) routes to define local endpoint identifier (EID) prefixes for database entries and associate them with a locator set, use the **route-import database** command in the instance service submode. To remove this configuration, use the **no** form of this command.

#### [**no**] **route-import database**

{**bgp**|**connected**|**eigrp**|**isis**|**maximum-prefix**|**ospf**|**ospfv3**|**rip**|**static**}{[**route-map**]**locator-set** *locator-set-name* **proxy**}

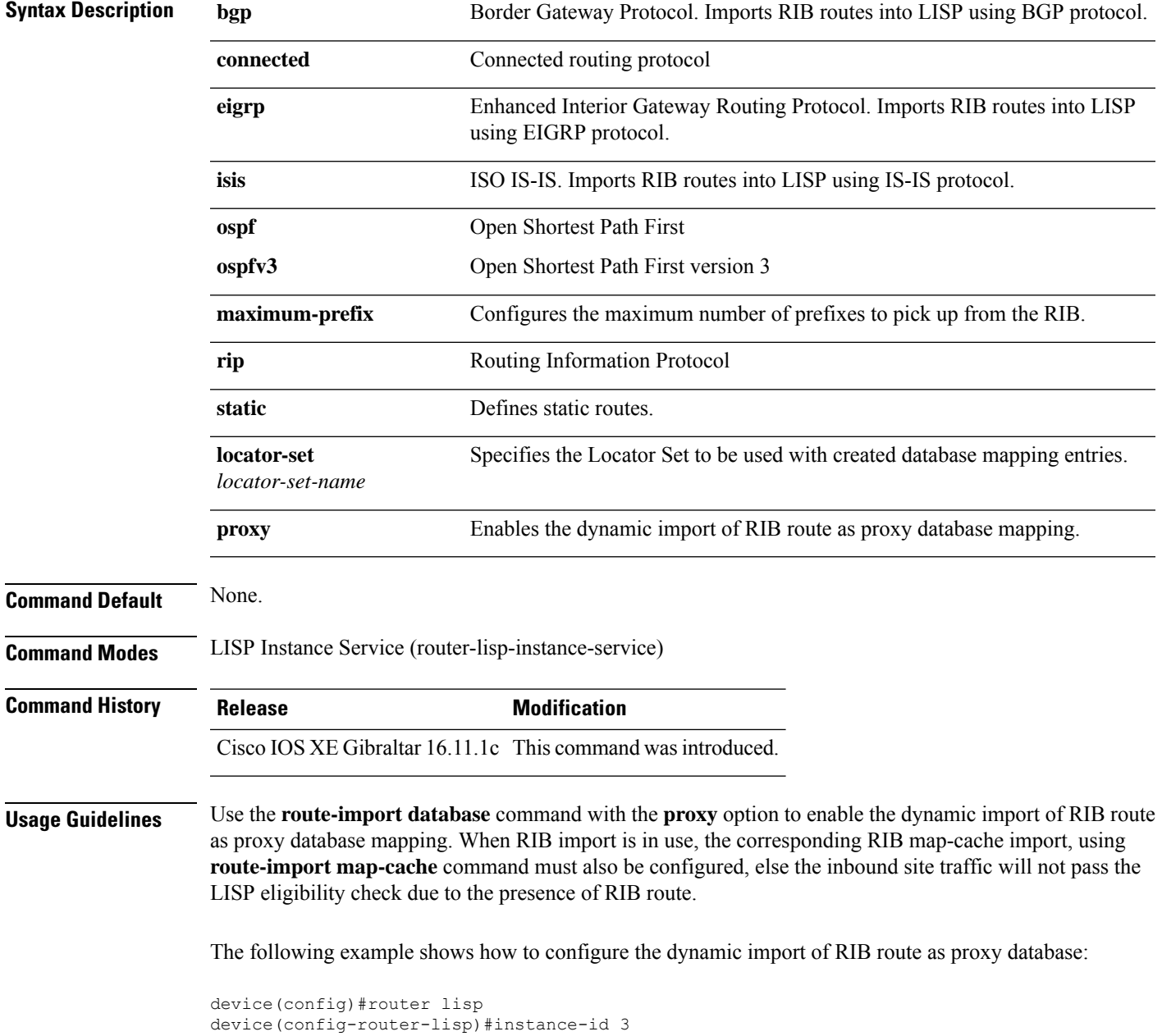

proxy

device(config-router-lisp-inst)#service ipv4 device(config-router-lisp-inst-serv-ipv4)#eid-table default device(config-router-lisp-inst-serv-ipv4)#database-mapping 193.168.0.0/16 locator-set RLOC proxy device(config-router-lisp-inst-serv-ipv4)#route-import map-cache bgp 65002 route-map map-cache-database device(config-router-lisp-inst-serv-ipv4)#route-import database bgp 65002 locator-set RLOC

**Command Reference, Cisco IOS XE Amsterdam 17.1.x (Catalyst 9600 Switches)**

#### **service**

The **service** command creates a configuration template for all instance-service instantiations of that particular service.

[**no**]**service**{**ipv4** | **ipv6** |**ethernet**}

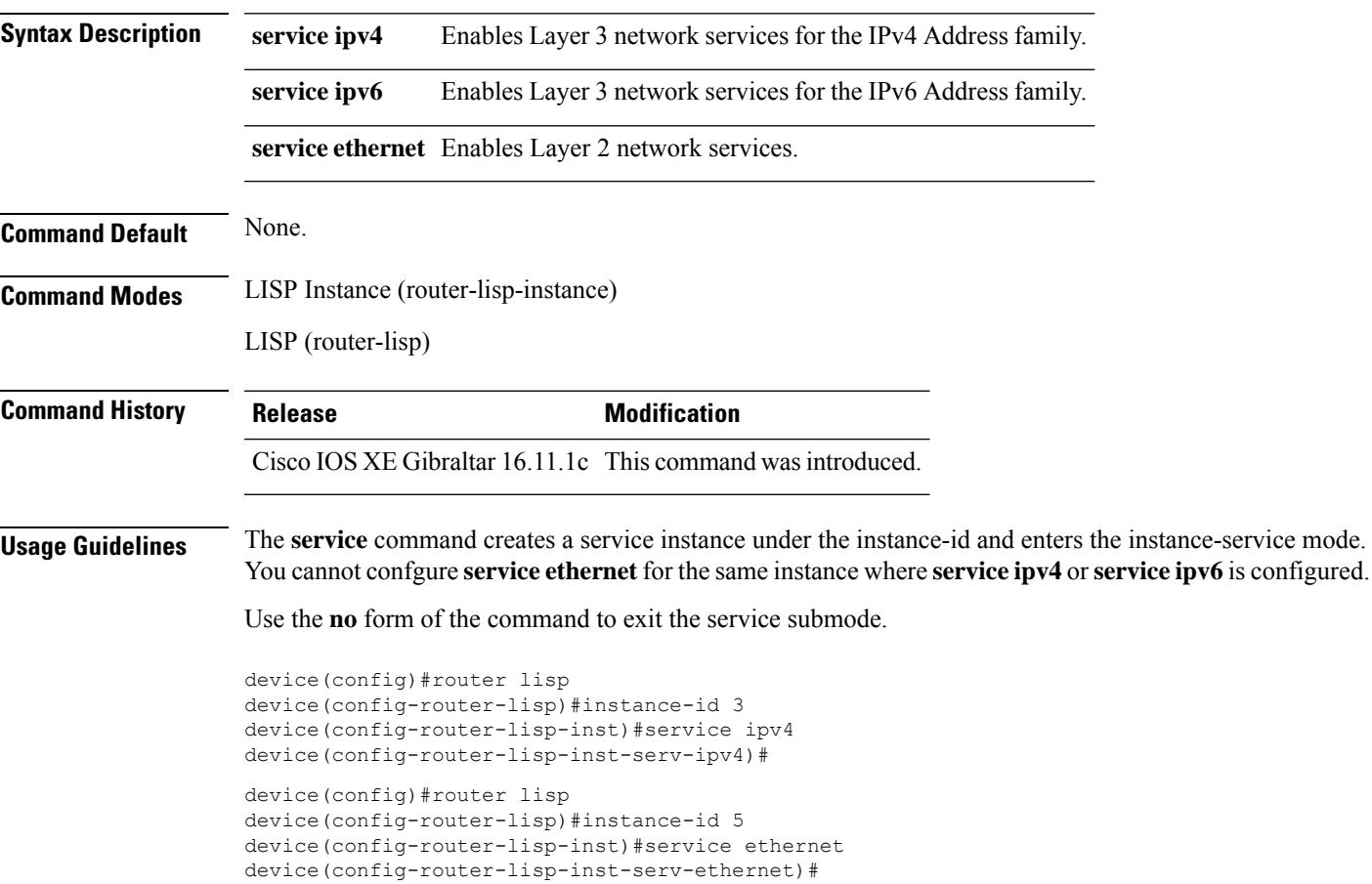

#### **show lisp instance-id ipv4 database**

To display the operational status of the IPv4 address family and the database mappings on the device, use the **show lisp instance-id ipv4 database** command in the privileged EXEC mode.

**show lisp instance-id** *instance-id* **ipv4 database**

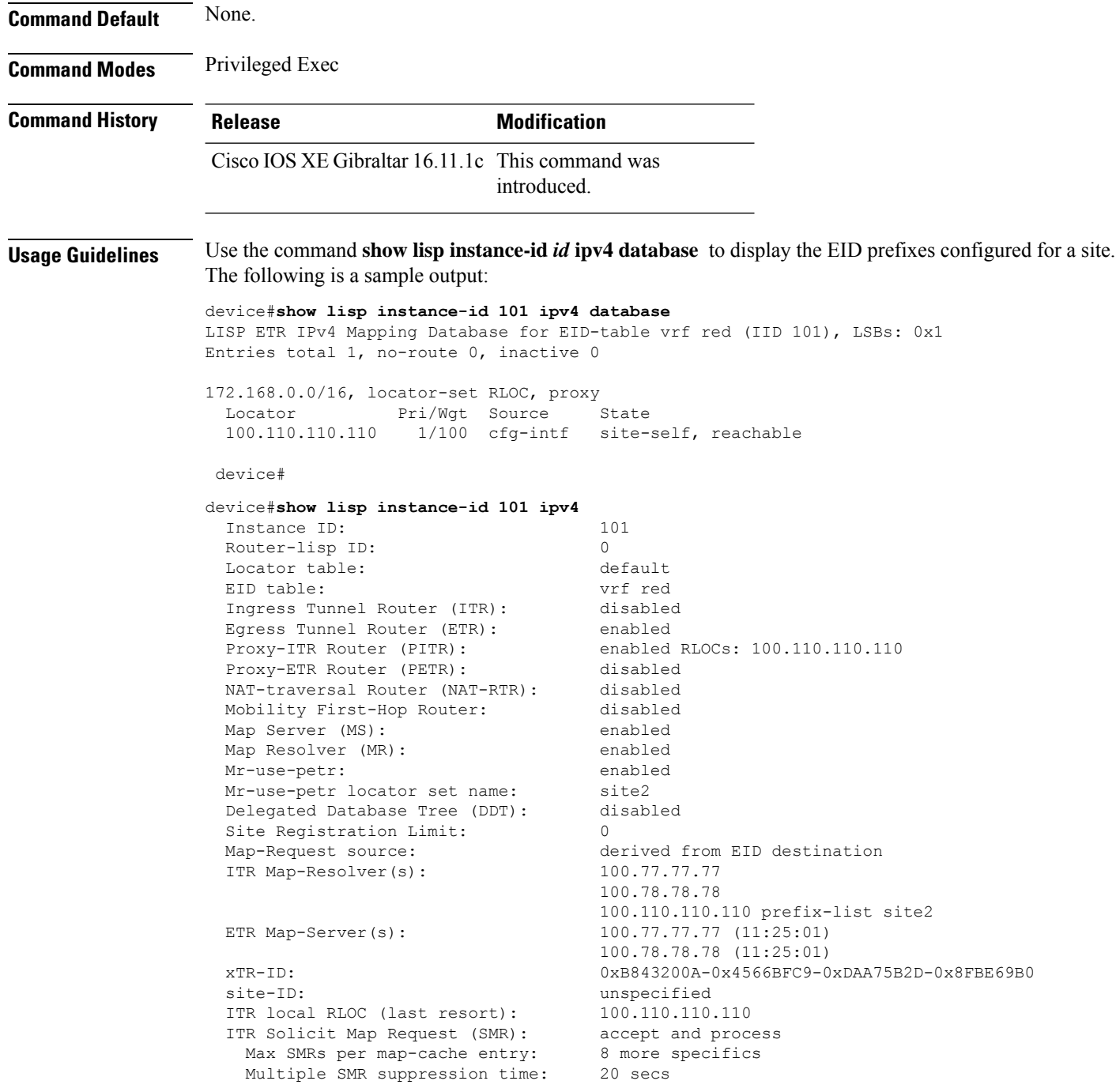

 $\mathbf{l}$ 

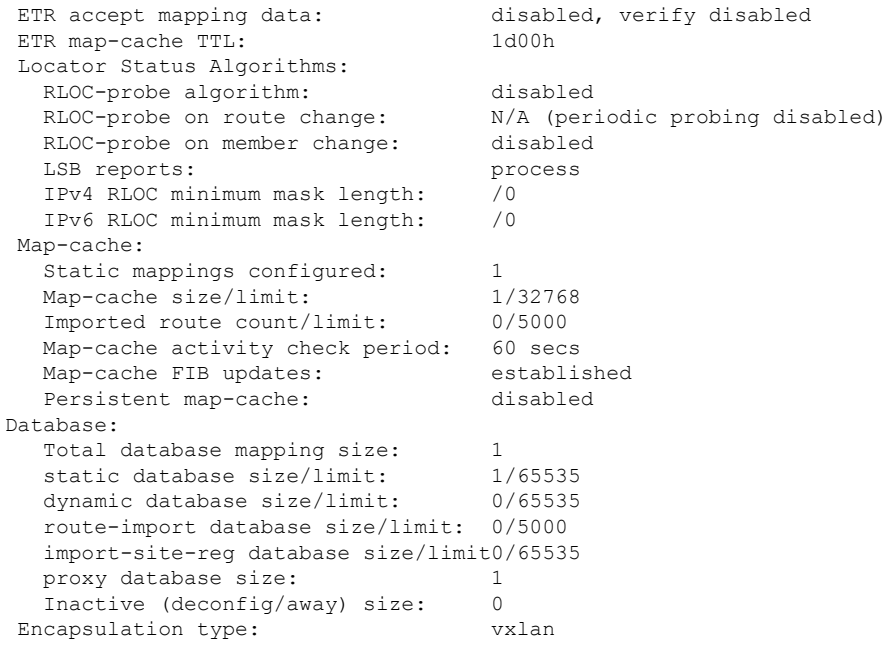

#### **show lisp instance-id ipv6 database**

To display the operational status of the IPv6 address family and the database mappings on the device, use the **show lisp instance-id ipv6 database** command in the privileged EXEC mode.

**show lisp instance-id** *instance-id* **ipv6 database**

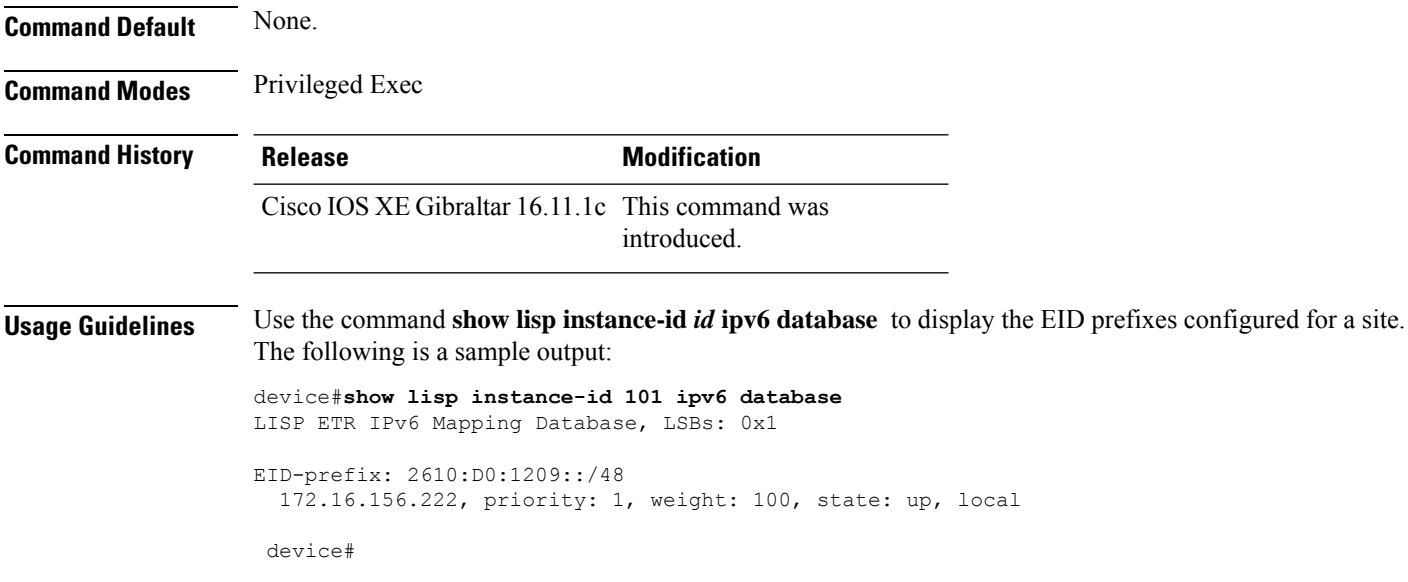

#### **show lisp instance-id ipv4 map-cache**

To display the IPv4 end point identifier (EID) to the Resource Locator (RLOC) cache mapping on an ITR, use the **show lisp instance-id ipv4 map-cache** command in the privileged Exec mode.

**show lisp instance-id** *instance-id* **ipv4 map-cache**[*destination-EID*|*destination-EID-prefix* |**detail**]

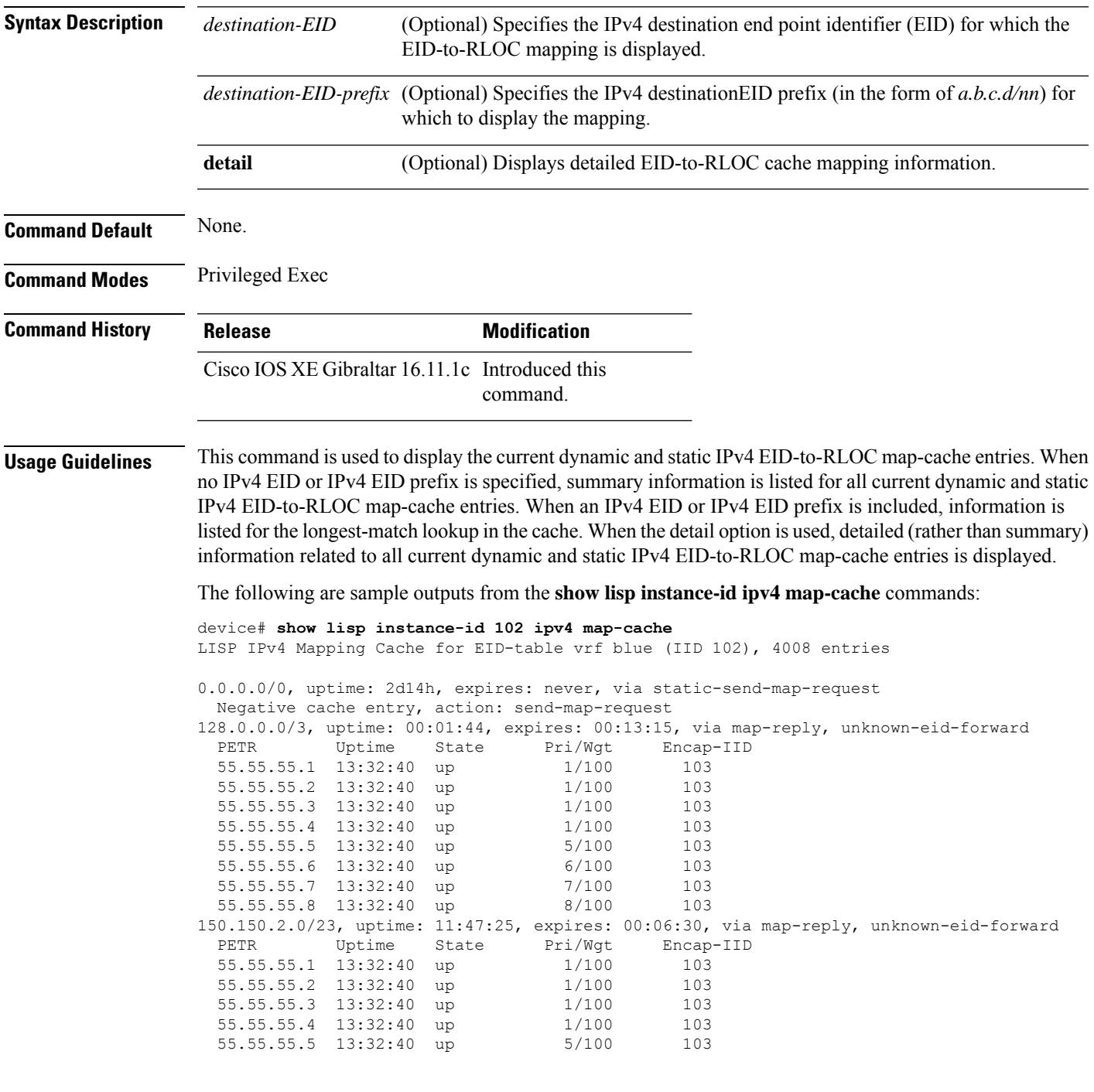

55.55.55.6 13:32:40 up 6/100 103 55.55.55.7 13:32:43 up 7/100 103 55.55.55.8 13:32:43 up 8/100 103 150.150.4.0/22, uptime: 13:32:43, expires: 00:05:19, via map-reply, unknown-eid-forward PETR Uptime State Pri/Wgt Encap-IID 55.55.55.1 13:32:43 up 1/100 103 55.55.55.2 13:32:43 up 1/100 103 55.55.55.3 13:32:43 up 1/100 103<br>55.55.55.4 13:32:43 up 1/100 103 55.55.55.4 13:32:43 up 1/100 55.55.55.5 13:32:43 up 5/100 103 55.55.55.6 13:32:43 up 6/100 103 55.55.55.7 13:32:43 up 7/100 103 55.55.55.8 13:32:43 up 8/100 103 150.150.8.0/21, uptime: 13:32:35, expires: 00:05:27, via map-reply, unknown-eid-forward PETR Uptime State Pri/Wgt Encap-IID 55.55.55.1 13:32:43 up 1/100 103 55.55.55.2 13:32:43 up 1/100 103 55.55.55.3 13:32:43 up 1/100 103 55.55.55.4 13:32:43 up 1/100 103 55.55.55.5 13:32:43 up 5/100 103 55.55.55.6 13:32:43 up 6/100 103 55.55.55.7 13:32:43 up 7/100 103 55.55.55.8 13:32:45 up 8/100 103 171.171.0.0/16, uptime: 2d14h, expires: never, via dynamic-EID, send-map-request Negative cache entry, action: send-map-request 172.172.0.0/16, uptime: 2d14h, expires: never, via dynamic-EID, send-map-request Negative cache entry, action: send-map-request 178.168.2.1/32, uptime: 2d14h, expires: 09:27:13, via map-reply, complete Locator Uptime State Pri/Wgt Encap-IID 11.11.11.1 2d14h up 1/100 178.168.2.2/32, uptime: 2d14h, expires: 09:27:13, via map-reply, complete Locator Uptime State Pri/Wgt Encap-IID 11.11.11.1 2d14h up 1/100 178.168.2.3/32, uptime: 2d14h, expires: 09:27:13, via map-reply, complete Locator Uptime State Pri/Wgt Encap-IID 11.11.11.1 2d14h up 1/100 178.168.2.4/32, uptime: 2d14h, expires: 09:27:13, via map-reply, complete Locator Uptime State Pri/Wgt Encap-IID 11.11.11.1 2d14h up 1/100 178.168.2.5/32, uptime: 2d14h, expires: 09:27:13, via map-reply, complete Locator Uptime State Pri/Wgt Encap-IID 11.11.11.1 2d14h up 1/100 178.168.2.6/32, uptime: 2d14h, expires: 09:27:13, via map-reply, complete Locator Uptime State Pri/Wgt Encap-IID device#**show lisp instance-id 102 ipv4 map-cache detail** LISP IPv4 Mapping Cache for EID-table vrf blue (IID 102), 4008 entries 0.0.0.0/0, uptime: 2d15h, expires: never, via static-send-map-request Sources: static-send-map-request State: send-map-request, last modified: 2d15h, map-source: local Exempt, Packets out: 30531(17585856 bytes) (~ 00:01:36 ago) Configured as EID address space Negative cache entry, action: send-map-request 128.0.0.0/3, uptime: 00:02:02, expires: 00:12:57, via map-reply, unknown-eid-forward Sources: map-reply State: unknown-eid-forward, last modified: 00:02:02, map-source: local Active, Packets out: 9(5184 bytes) (~ 00:00:36 ago) PETR Uptime State Pri/Wgt Encap-IID 55.55.55.1 13:32:58 up 1/100 103 55.55.55.2 13:32:58 up 1/100 103<br>55.55.55.3 13:32:58 up 1/100 103 55.55.55.3 13:32:58 up 1/100 55.55.55.4 13:32:58 up 1/100 103  $55.55.55.5$  13:32:58 up  $5/100$  103 55.55.55.6 13:32:58 up 6/100 103

55.55.55.7 13:32:58 up 7/100 103 55.55.55.8 13:32:58 up 8/100 103 150.150.2.0/23, uptime: 11:47:43, expires: 00:06:12, via map-reply, unknown-eid-forward Sources: map-reply State: unknown-eid-forward, last modified: 11:47:44, map-source: local Active, Packets out: 4243(2443968 bytes) (~ 00:00:38 ago) PETR Uptime State Pri/Wgt Encap-IID 55.55.55.1 13:33:00 up 1/100 103 55.55.55.2 13:33:00 up 1/100 103 55.55.55.3 13:33:00 up 1/100 103 55.55.55.4 13:33:00 up 1/100 103 55.55.55.5 13:33:00 up 5/100 103 55.55.55.6 13:33:00 up 6/100 103 55.55.55.7 13:33:00 up 7/100 103 55.55.55.8 13:33:00 up 8/100 103 150.150.4.0/22, uptime: 13:33:00, expires: 00:05:02, via map-reply, unknown-eid-forward Sources: map-reply State: unknown-eid-forward, last modified: 13:33:00, map-source: local Active, Packets out: 4874(2807424 bytes) (~ 00:00:38 ago) PETR Uptime State Pri/Wgt Encap-IID 55.55.55.1 13:33:00 up 1/100 103 55.55.55.2 13:33:00 up 1/100 103 55.55.55.3 13:33:00 up 1/100 103 55.55.55.4 13:33:00 up 1/100 103 55.55.55.5 13:33:00 up 5/100 103 55.55.55.6 13:33:00 up 6/100 103 55.55.55.7 13:33:01 up 7/100 103 55.55.55.8 13:33:01 up 8/100 103 150.150.8.0/21, uptime: 13:32:53, expires: 00:05:09, via map-reply, unknown-eid-forward Sources: map-reply State: unknown-eid-forward, last modified: 13:32:53, map-source: local Active, Packets out: 4874(2807424 bytes) (~ 00:00:39 ago) PETR Uptime State Pri/Wgt Encap-IID 55.55.55.1 13:33:01 up 1/100 103 55.55.55.2 13:33:01 up 1/100 103 55.55.55.3 13:33:01 up 1/100 103 55.55.55.4 13:33:01 up 1/100 103 55.55.55.5 13:33:01 up 5/100 103 55.55.55.6 13:33:01 up 6/100 103 55.55.55.7 13:33:01 up 7/100 103 55.55.55.8 13:33:01 up 8/100 103 171.171.0.0/16, uptime: 2d15h, expires: never, via dynamic-EID, send-map-request Sources: NONE State: send-map-request, last modified: 2d15h, map-source: local Exempt, Packets out: 2(1152 bytes) (~ 2d14h ago) Configured as EID address space Configured as dynamic-EID address space Encapsulating dynamic-EID traffic Negative cache entry, action: send-map-request 172.172.0.0/16, uptime: 2d15h, expires: never, via dynamic-EID, send-map-request Sources: NONE State: send-map-request, last modified: 2d15h, map-source: local Exempt, Packets out: 2(1152 bytes) (~ 2d14h ago) Configured as EID address space Configured as dynamic-EID address space Encapsulating dynamic-EID traffic Negative cache entry, action: send-map-request 178.168.2.1/32, uptime: 2d14h, expires: 09:26:55, via map-reply, complete Sources: map-reply State: complete, last modified: 2d14h, map-source: 48.1.1.4 Active, Packets out: 22513(12967488 bytes) (~ 00:00:41 ago) Locator Uptime State Pri/Wgt Encap-IID 11.11.11.1 2d14h up 1/100 Last up-down state change: 2d14h, state change count: 1

Last route reachability change: 2d14h, state change count: 1 Last priority / weight change: never/never RLOC-probing loc-status algorithm: Last RLOC-probe sent: 2d14h (rtt 92ms) 178.168.2.2/32, uptime: 2d14h, expires: 09:26:55, via map-reply, complete Sources: map-reply State: complete, last modified: 2d14h, map-source: 48.1.1.4 Active, Packets out: 22513(12967488 bytes) (~ 00:00:45 ago) Locator Uptime State Pri/Wgt Encap-IID 11.11.11.1 2d14h up 1/100 - Last up-down state change: 2d14h, state change count: 1 Last route reachability change: 2d14h, state change count: 1 Last priority / weight change: never/never RLOC-probing loc-status algorithm: Last RLOC-probe sent: 2d14h (rtt 91ms) 178.168.2.3/32, uptime: 2d14h, expires: 09:26:51, via map-reply, complete Sources: map-reply State: complete, last modified: 2d14h, map-source: 48.1.1.4 Active, Packets out: 22513(12967488 bytes) (~ 00:00:45 ago) Locator Uptime State Pri/Wgt Encap-IID 11.11.11.1 2d14h up 1/100 - Last up-down state change: 2d14h, state change count: 1 Last route reachability change: 2d14h, state change count: 1 Last priority / weight change: never/never RLOC-probing loc-status algorithm: Last RLOC-probe sent: 2d14h (rtt 91ms) 178.168.2.4/32, uptime: 2d14h, expires: 09:26:51, via map-reply, complete Sources: map-reply State: complete, last modified: 2d14h, map-source: 48.1.1.4 device#**show lisp instance-id 102 ipv4 map-cache 178.168.2.3/32** LISP IPv4 Mapping Cache for EID-table vrf blue (IID 102), 4008 entries 178.168.2.3/32, uptime: 2d14h, expires: 09:26:25, via map-reply, complete Sources: map-reply State: complete, last modified: 2d14h, map-source: 48.1.1.4 Active, Packets out: 22519(12970944 bytes) (~ 00:00:11 ago) Locator Uptime State Pri/Wgt Encap-IID 11.11.11.1 2d14h up 1/100 -Last up-down state change: 2d14h, state change count: 1 Last route reachability change: 2d14h, state change count: 1 Last priority / weight change: never/never RLOC-probing loc-status algorithm: Last RLOC-probe sent: 2d14h (rtt 91ms) device#**show lisp instance-id 102 ipv4 map-cache 178.168.2.3** LISP IPv4 Mapping Cache for EID-table vrf blue (IID 102), 4008 entries 178.168.2.3/32, uptime: 2d14h, expires: 09:26:14, via map-reply, complete Sources: map-reply State: complete, last modified: 2d14h, map-source: 48.1.1.4 Active, Packets out: 22519(12970944 bytes) (~ 00:00:22 ago) Locator Uptime State Pri/Wgt Encap-IID 11.11.11.1 2d14h up 1/100 Last up-down state change: 2d14h, state change count: 1 Last route reachability change: 2d14h, state change count: 1 Last priority / weight change: never/never RLOC-probing loc-status algorithm: Last RLOC-probe sent: 2d14h (rtt 91ms) OTT-LISP-C3K-4-xTR2#show lisp instance-id 102 sta OTT-LISP-C3K-4-xTR2#show lisp instance-id 102 stat OTT-LISP-C3K-4-xTR2#show lisp instance-id 102 ipv4 stat OTT-LISP-C3K-4-xTR2#show lisp instance-id 102 ipv4 statistics LISP EID Statistics for instance ID 102 - last cleared: never Control Packets:

 $\mathbf{l}$ 

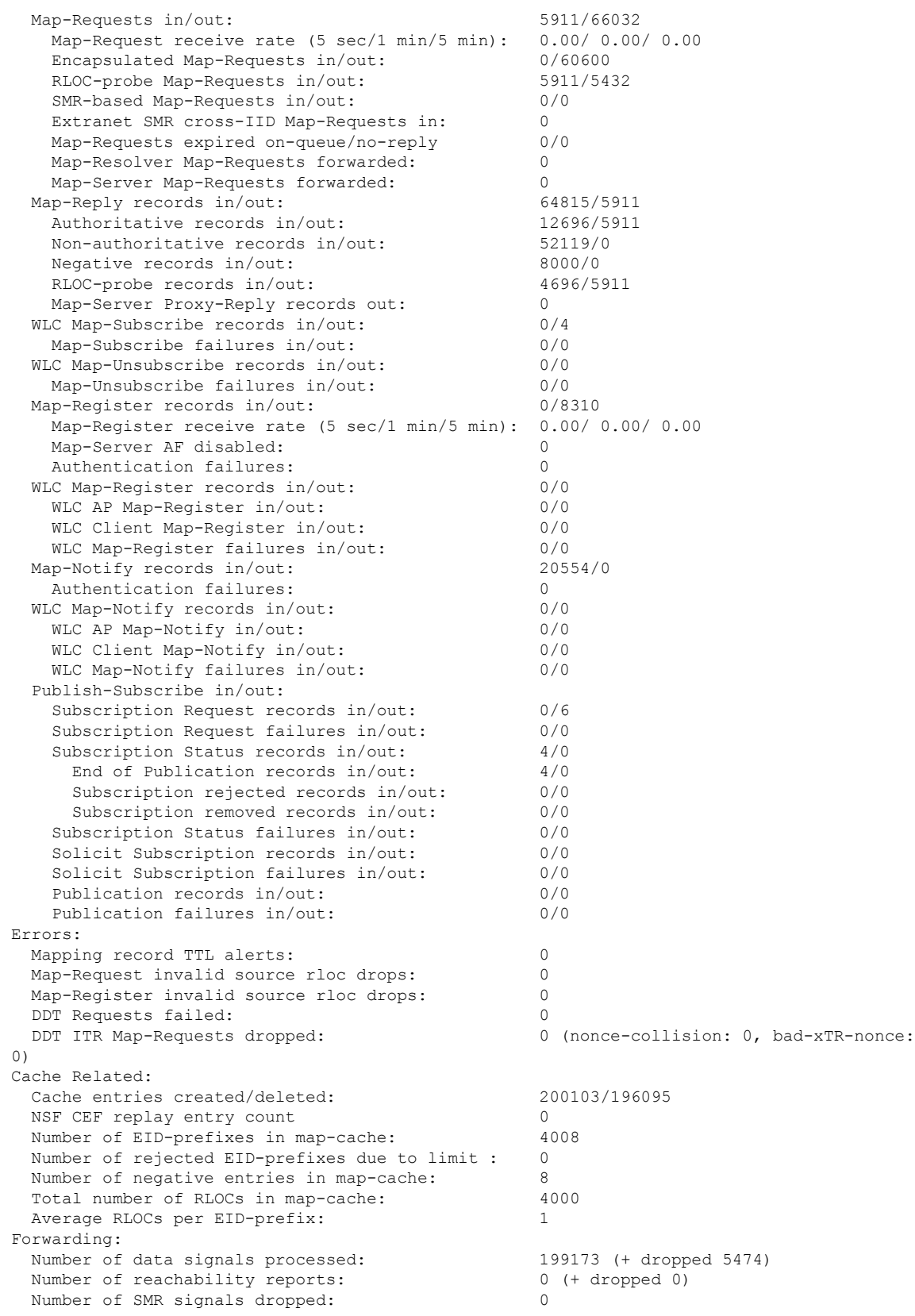

 $\mathbf I$ 

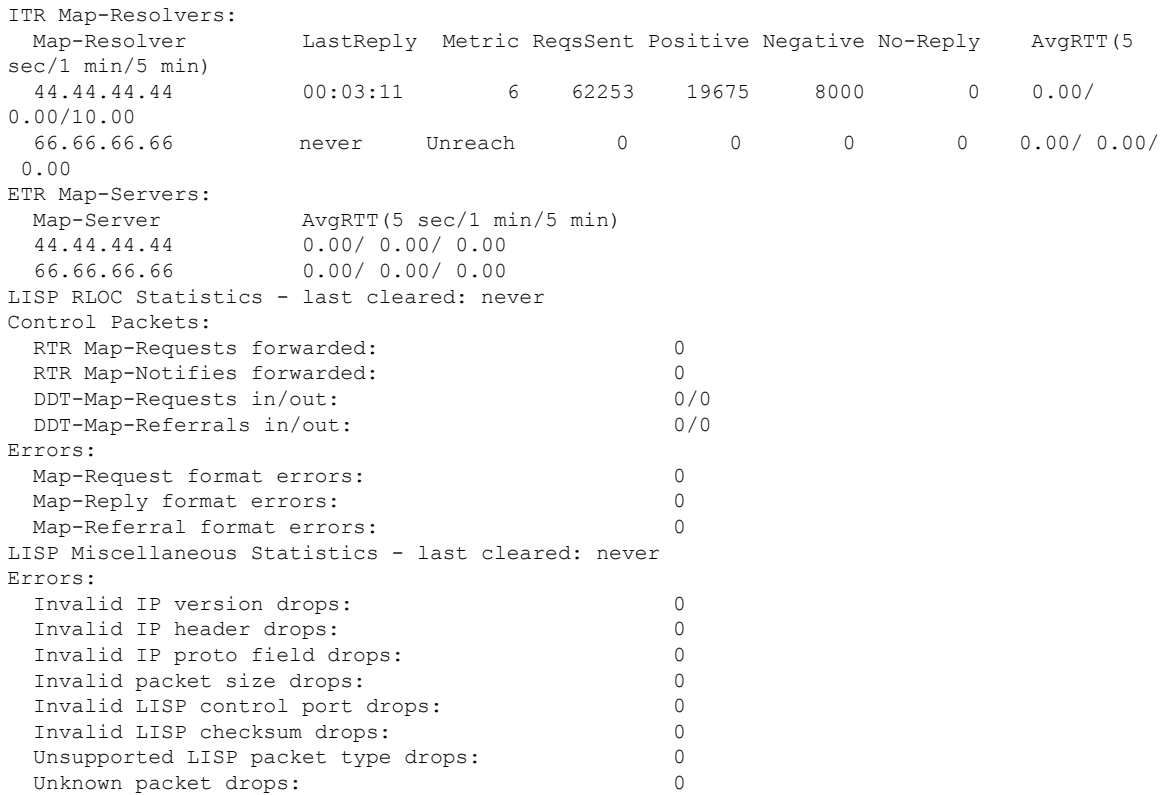

#### **show lisp instance-id ipv6 map-cache**

To display the IPv6 end point identifier (EID) to the Resource Locator (RLOC) cache mapping on an ITR, use the **show lisp instance-id ipv6 map-cache** command in the privileged EXEC mode.

**show lisp instance-id** *instance-id* **ipv6 map-cache**[*destination-EID*|*destination-EID-prefix* |**detail**]

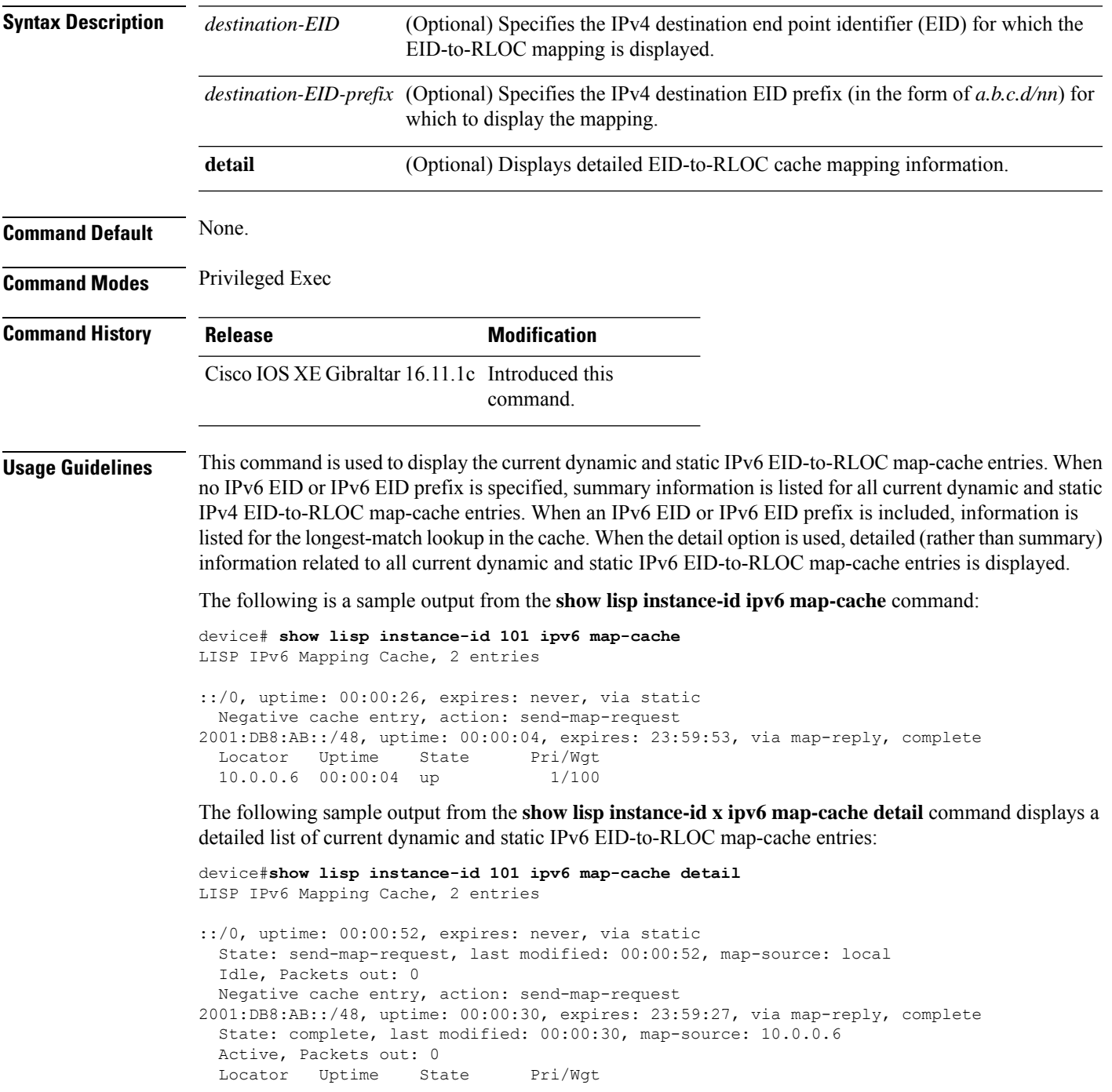

10.0.0.6 00:00:30 up 1/100 Last up-down state change: never, state change count: 0 Last priority / weight change: never/never RLOC-probing loc-status algorithm: Last RLOC-probe sent: never

The following sample output from the show ipv6 lisp map-cache command with a specific IPv6 EID prefix displays detailed information associated with that IPv6 EID prefix entry.

device#**show lisp instance-id 101 ipv6 map-cache 2001:DB8:AB::/48** LISP IPv6 Mapping Cache, 2 entries 2001:DB8:AB::/48, uptime: 00:01:02, expires: 23:58:54, via map-reply, complete

State: complete, last modified: 00:01:02, map-source: 10.0.0.6 Active, Packets out: 0 Locator Uptime State Pri/Wgt 10.0.0.6 00:01:02 up 1/100 Last up-down state change: never, state change count: 0 Last priority / weight change: never/never RLOC-probing loc-status algorithm: Last RLOC-probe sent: never

#### **show lisp instance-id ipv4 server**

To display the LISP site registration information, use the **show lisp instance-id ipv4 server** command in the privileged EXEC mode.

**show lisp instance-id** *instance-id***ipv4 server**[*EID-address*|*EID-prefix*|**detail**|**name**|**rloc**|**summary**]

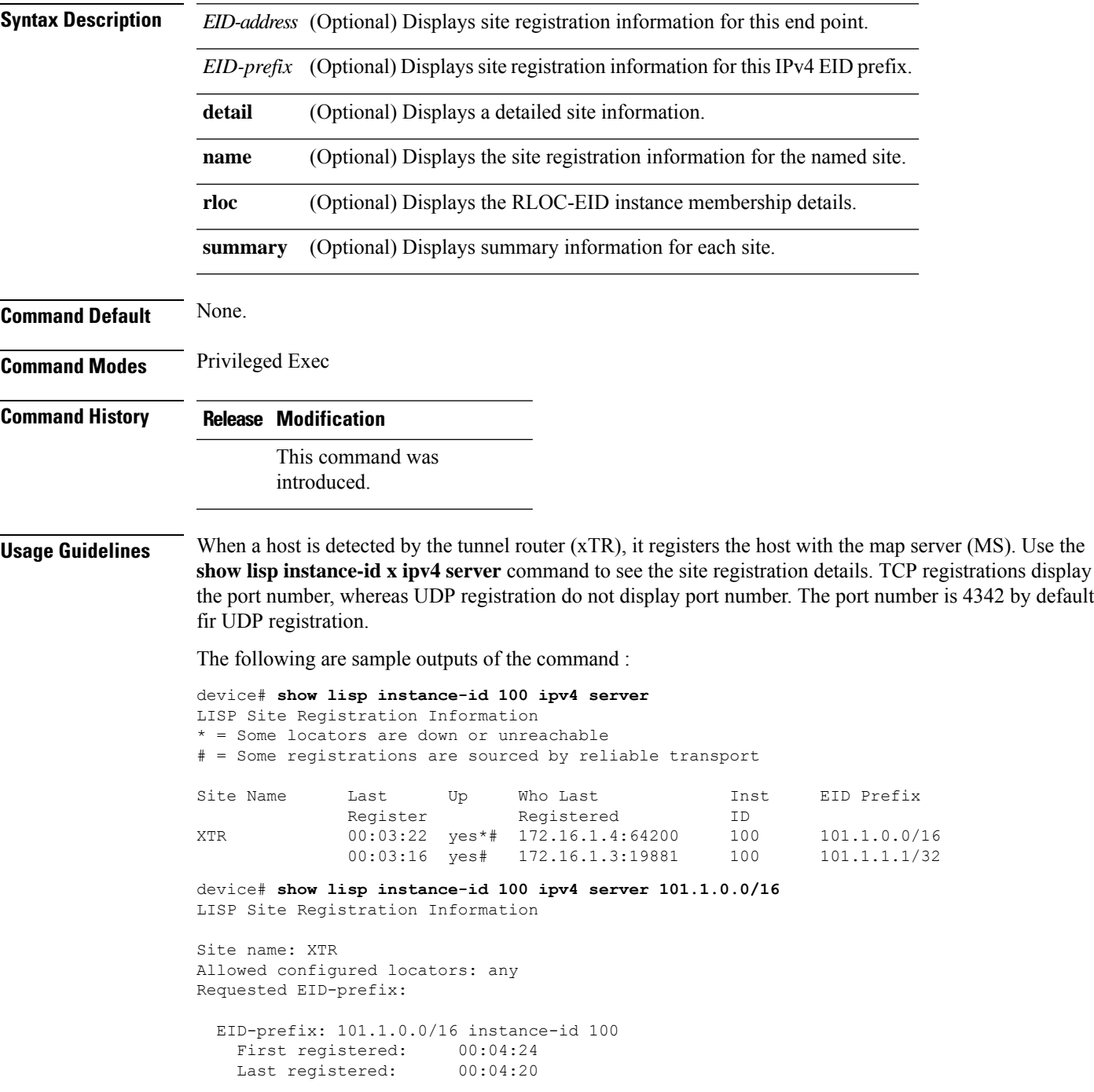

```
Routing table tag: 0
Origin: Configuration, accepting more specifics
Merge active: No
Proxy reply: No
TTL: 1d00hState: complete
Registration errors:
 Authentication failures: 0
 Allowed locators mismatch: 0
ETR 172.16.1.4:64200, last registered 00:04:20, no proxy-reply, map-notify
                TTL 1d00h, no merge, hash-function sha1, nonce 0xC1ED8EE1-0x553D05D4
                   state complete, no security-capability
                   xTR-ID 0x46B2F3A5-0x19B0A3C5-0x67055A44-0xF5BF3FBB
                   site-ID unspecified
                   sourced by reliable transport
 Locator Local State Pri/Wgt Scope
 172.16.1.4 yes admin-down 255/100 IPv4 none
```
The following is an ouput that shows an UDP registration (without port number):

```
device# show lisp instance-id 100 ipv4 server 101.1.1.1/32
LISP Site Registration Information
Site name: XTR
Allowed configured locators: any
Requested EID-prefix:
 EID-prefix: 101.1.1.1/32 instance-id 100
   First registered: 00:00:08
   Last registered: 00:00:04
   Routing table tag: 0
   Origin: Dynamic, more specific of 101.1.0.0/16
   Merge active: No
   Proxy reply: No
   TTL: 1d00h
   State: complete
   Registration errors:
    Authentication failures: 0
    Allowed locators mismatch: 0
   ETR 172.16.1.3:46245, last registered 00:00:04, no proxy-reply, map-notify
                     TTL 1d00h, no merge, hash-function sha1, nonce 0x1769BD91-0x06E10A06
                        state complete, no security-capability
                        xTR-ID 0x4F5F0056-0xAE270416-0x360B42D6-0x6FCD3F5B
                        site-ID unspecified
                       sourced by reliable transport
     Locator Local State Pri/Wgt Scope
     172.16.1.3 yes up 100/100 IPv4 none
   ETR 172.16.1.3, last registered 00:00:08, no proxy-reply, map-notify
                  TTL 1d00h, no merge, hash-function sha1, nonce 0x1769BD91-0x06E10A06
                  state complete, no security-capability
                  xTR-ID 0x4F5F0056-0xAE270416-0x360B42D6-0x6FCD3F5B
                  site-ID unspecified
     Locator Local State Pri/Wgt Scope<br>172.16.1.3 yes up 100/100 IPv4
                     up 100/100 IPv4 none
```
#### **show lisp instance-id ipv6 server**

To display the LISP site registration information, use the **show lisp instance-id ipv6 server** command in the privileged EXEC mode.

**show lisp instance-id** *instance-id***ipv6 server**[*EID-address*|*EID-prefix*|**detail**|**name**|**rloc**|**summary**]

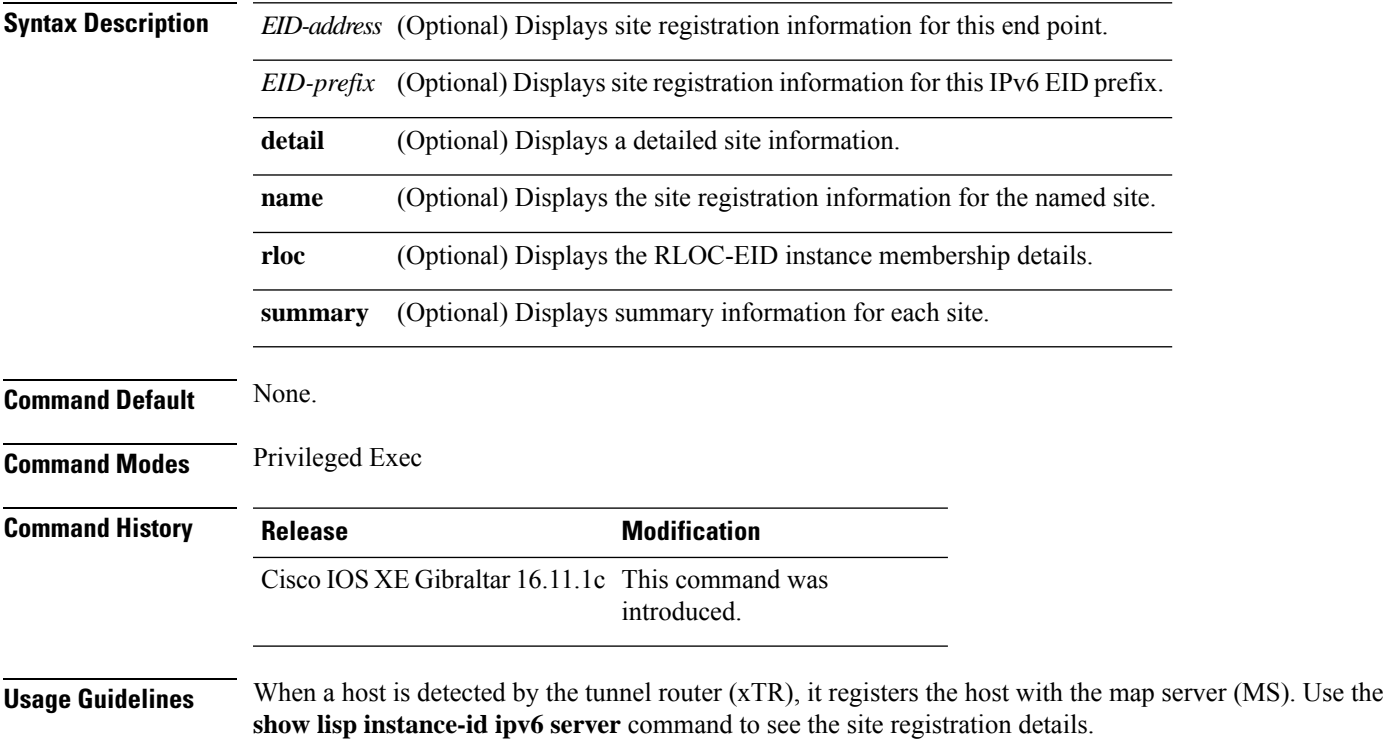

#### **show lisp instance-id ipv4 statistics**

To display Locator/ID Separation Protocol (LISP) IPv4 address-family packet count statistics, use the **show lisp instance-id ipv4 statistics** command in the privileged EXEC mode.

**show lisp instance-id** *instance-id* **ipv4 statistics**

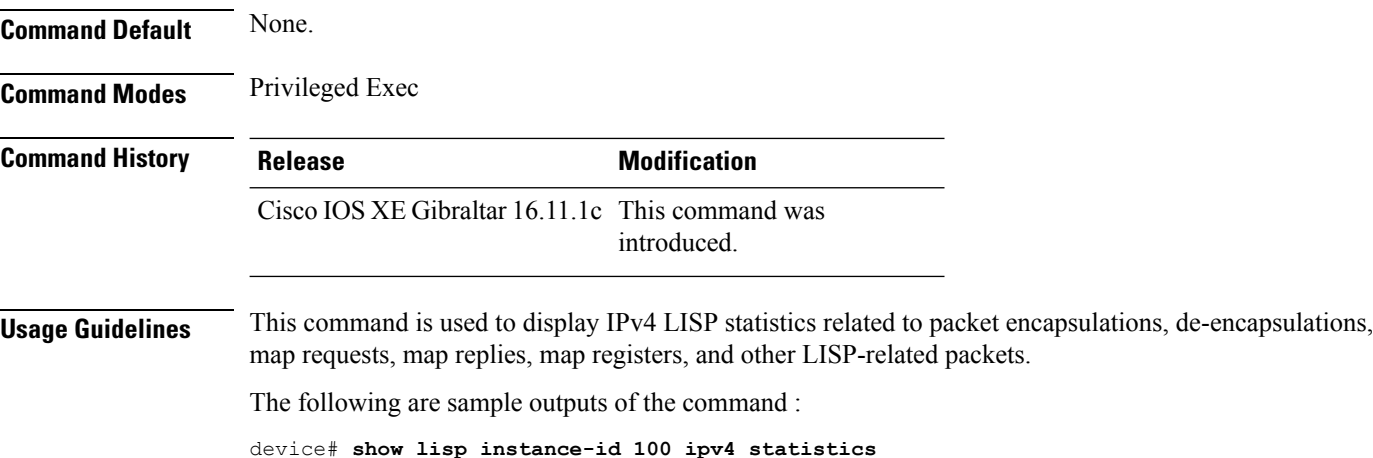

#### **show lisp instance-id ipv6 statistics**

To display Locator/ID Separation Protocol (LISP) IPv6 address-family packet count statistics, use the **show lisp instance-id ipv6 statistics** command in the privileged EXEC mode.

**show lisp instance-id** *instance-id* **ipv6 statistics**

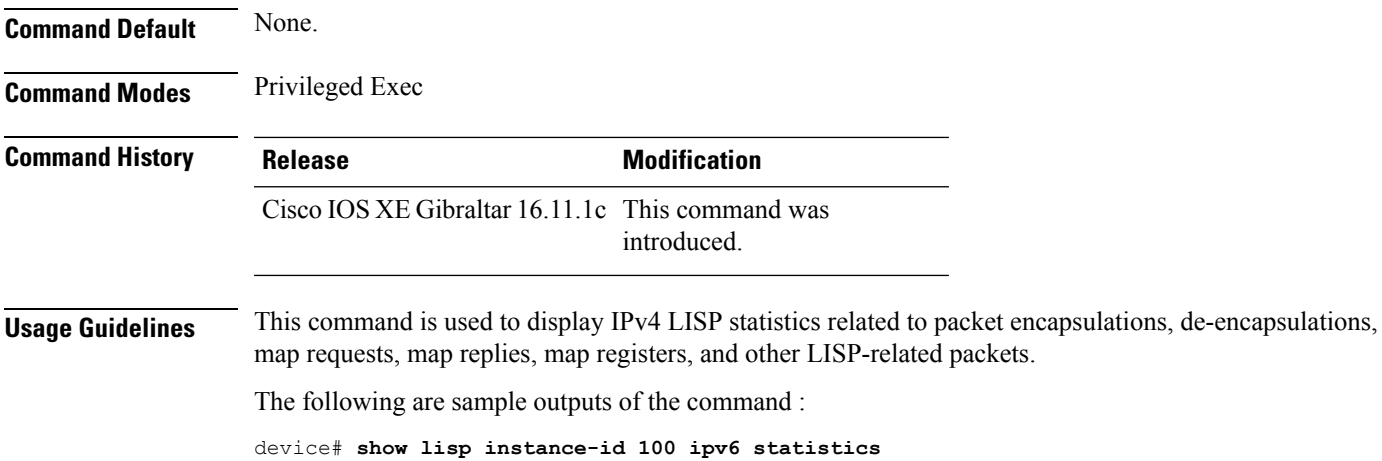

#### **show lisp prefix-list**

To display the LISP prefix-list information, use the **show lisp prefix-list** command in the privileged EXEC mode.

**show lisp prefix-list** [*name-prefix-list*]

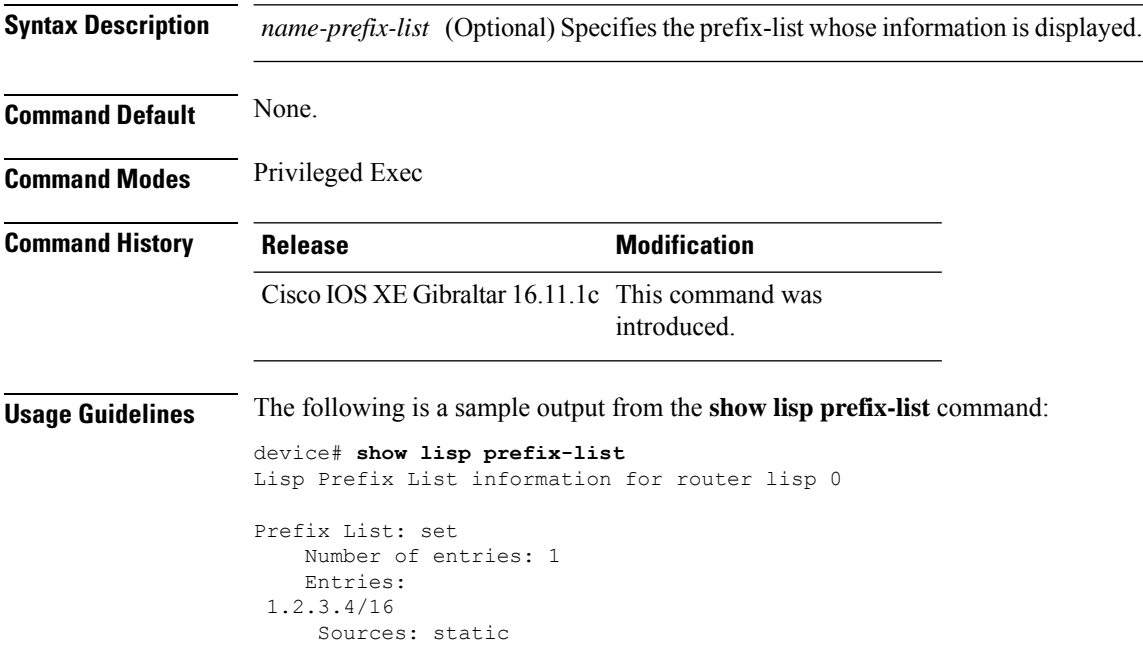

#### **show lisp session**

To display the current list of reliable transport sessions in the fabric, use the **show lisp session** command in the privileged EXEC mode.

**show lisp session** [**all**|**established**]

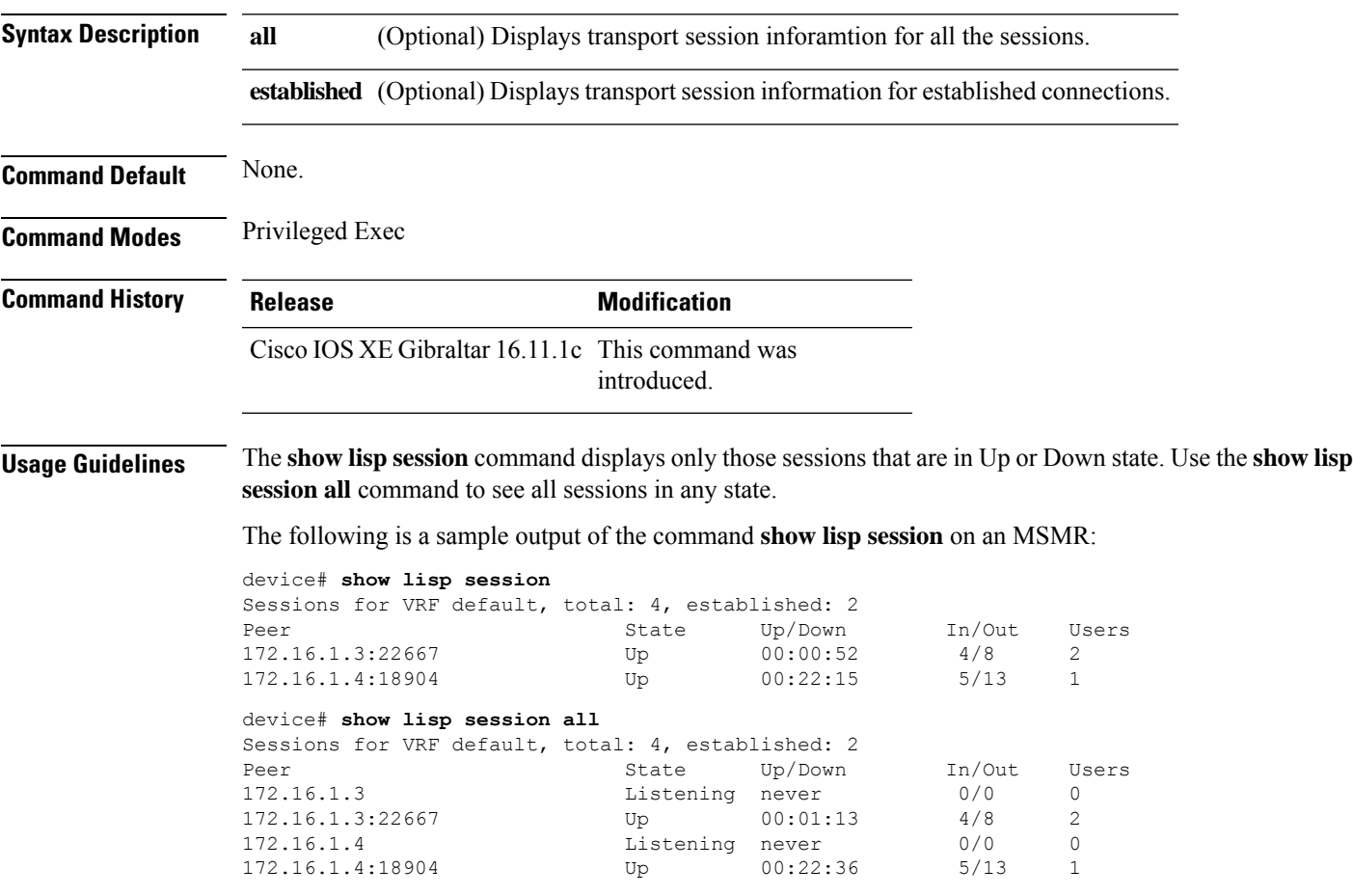

#### **use-petr**

To configure a router to use an IPv4 or IPv6 Locator/ID Separation Protocol (LISP) Proxy Egress Tunnel Router (PETR), use the **use-petr** command in LISP Instance configuration mode or LISP Instance Service configuration mode. To remove the use of a LISP PETR, use the **no** form of this command.

[**no**]**use-petr** *locator-address*[**priority** *priority* **weight** *weight*]

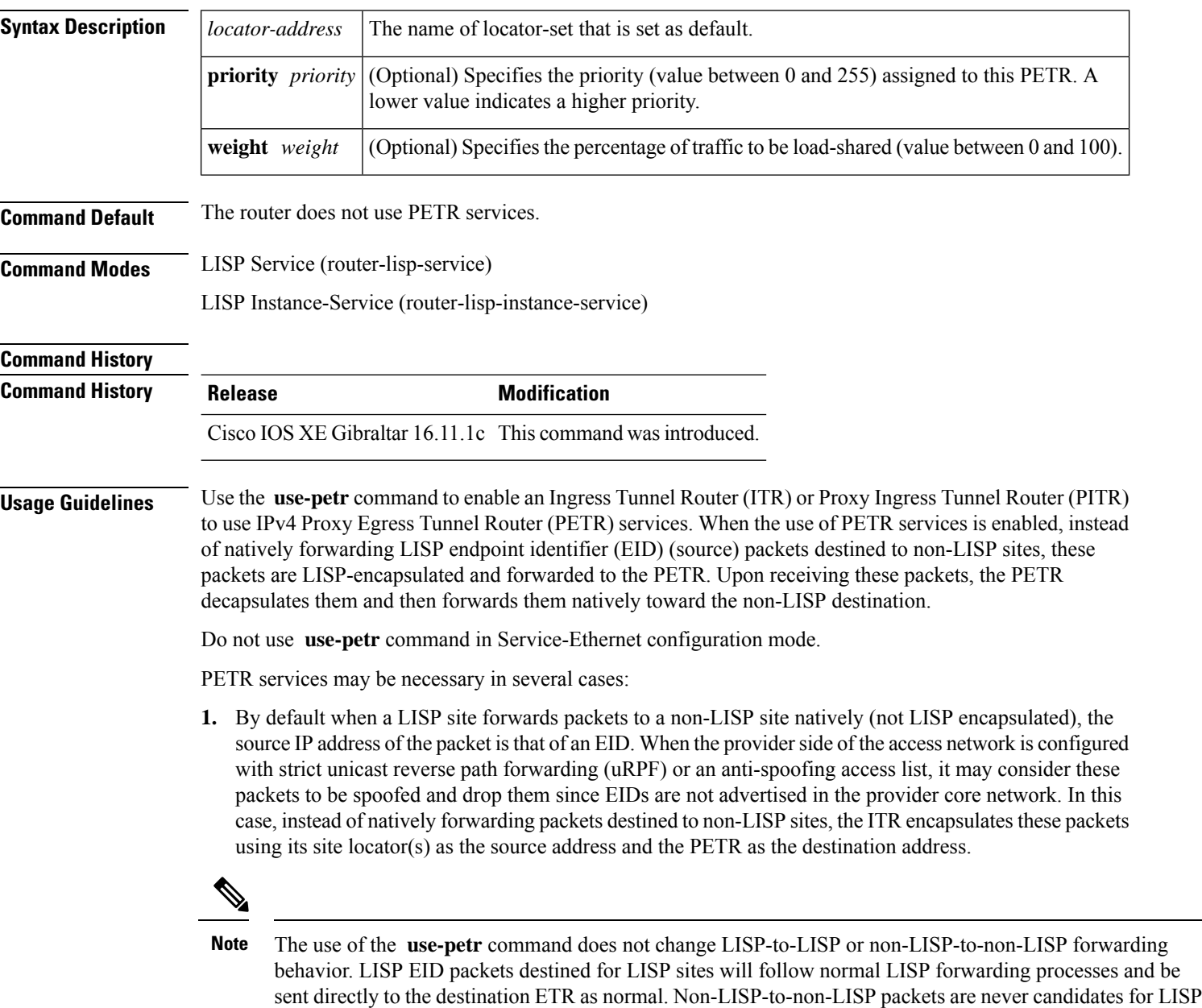

encapsulation and are always forwarded natively according to normal processes.

Ш

**2.** When a LISP IPv6 (EID) site needs to connect to a non-LISP IPv6 site and the ITR locators or some portion of the intermediate network does not support IPv6 (it is IPv4 only), the PETR can be used to traverse (hop over) the address family incompatibility, assuming that the PETR has both IPv4 and IPv6 connectivity. The ITR in this case can LISP-encapsulate the IPv6 EIDs with IPv4 locators destined for the PETR, which de-encapsulates the packets and forwards them natively to the non-LISP IPv6 site over its IPv6 connection. In this case, the use of the PETR effectively allows the LISP site packets to traverse the IPv4 portion of network using the LISP mixed protocol encapsulation support.

**Examples** The following example shows how to configure an ITR to use the PETR with the IPv4 locator of 10.1.1.1. In this case, LISP site IPv4 EIDs destined to non-LISP IPv4 sites are encapsulated in an IPv4 LISP header destined to the PETR located at 10.1.1.1:

```
device(config)# router lisp
device(config-router-lisp)#service ipv4
device(config-router-lisp-serv-ipv4)# use-petr 10.1.1.1
```
The following example configures an ITR to use two PETRs: one has an IPv4 locator of 10.1.1.1 and is configured as the primary PETR (priority 1 weight 100), and the other has an IPv4 locator of 10.1.2.1 and is configured as the secondary PETR (priority 2 weight 100). In this case, LISP site IPv4 EIDs destined to non-LISPIPv4 sites will be encapsulated in an IPv4 LISPheader to the primary PETR located at 10.1.1.1 unless it fails, in which case the secondary will be used.

Router(config-router-lisp-serv-ipv4)# **use-petr 10.1.1.1 priority 1 weight 100** Router(config-router-lisp-serv-ipv4)# **use-petr 10.1.2.1 priority 2 weight 100**

 $\mathbf I$ 

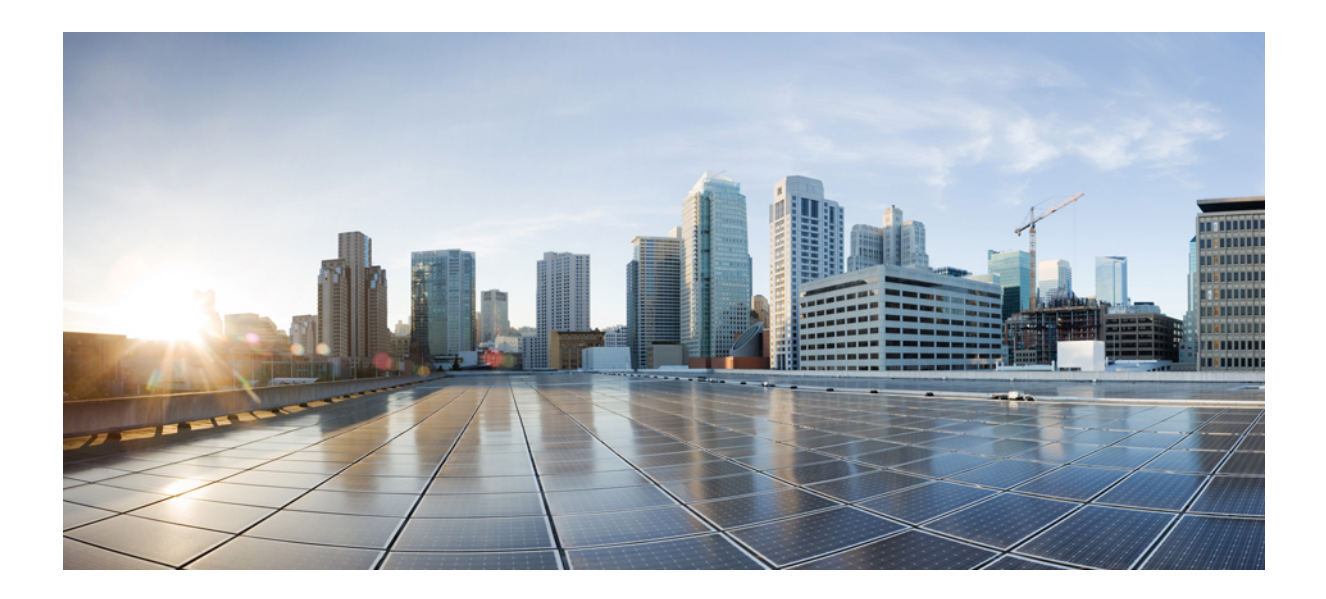

# **<sup>P</sup> ART II**

# **Cisco TrustSec**

• Cisco TrustSec [Commands,](#page-102-0) on page 69

<span id="page-102-0"></span>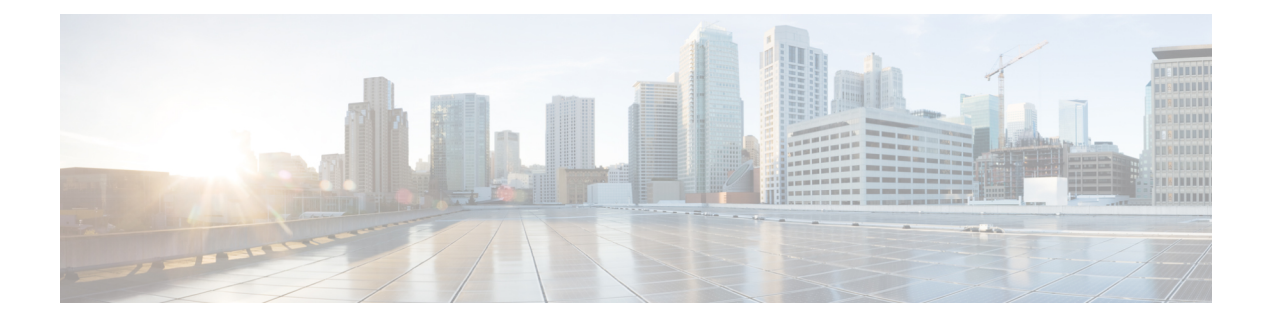

#### **Cisco TrustSec Commands**

- [address](#page-104-0) (CTS), on page 71
- clear cts [environment-data,](#page-105-0) on page 72
- clear cts [policy-server](#page-106-0) statistics, on page 73
- [content-type](#page-107-0) json, on page 74
- cts [authorization](#page-108-0) list, on page 75
- cts [change-password,](#page-109-0) on page 76
- cts [credentials,](#page-110-0) on page 77
- cts [environment-data](#page-112-0) enable, on page 79
- cts [policy-server](#page-113-0) device-id, on page 80
- cts [policy-server](#page-114-0) name, on page 81
- cts [policy-server](#page-115-0) order random, on page 82
- cts [policy-server](#page-116-0) username, on page 83
- cts [refresh,](#page-117-0) on page 84
- cts [rekey,](#page-119-0) on page 86
- cts role-based [enforcement,](#page-120-0) on page 87
- cts [role-based](#page-121-0) l2-vrf, on page 88
- cts [role-based](#page-123-0) monitor, on page 90
- cts role-based [permissions,](#page-124-0) on page 91
- cts role-based [sgt-caching,](#page-125-0) on page 92
- cts [role-based](#page-126-0) sgt-map, on page 93
- cts sxp [connection](#page-128-0) peer, on page 95
- cts sxp default [password,](#page-131-0) on page 98
- cts sxp default [source-ip,](#page-133-0) on page 100
- cts sxp [filter-enable,](#page-135-0) on page 102
- cts sxp [filter-group,](#page-136-0) on page 103
- cts sxp [filter-list,](#page-138-0) on page 105
- cts sxp log [binding-changes,](#page-140-0) on page 107
- cts sxp [reconciliation](#page-141-0) period, on page 108
- cts sxp retry [period,](#page-142-0) on page 109
- debug cts [environment-data,](#page-143-0) on page 110
- debug cts [policy-server,](#page-145-0) on page 112
- port [\(CTS\),](#page-146-0) on page 113
- [propagate](#page-147-0) sgt (cts manual), on page 114
- [retransmit](#page-149-0) (CTS), on page 116
- sap [mode-list](#page-150-0) (cts manual), on page 117
- show cts [credentials,](#page-152-0) on page 119
- show cts [environment-data,](#page-153-0) on page 120
- show cts [interface,](#page-154-0) on page 121
- show cts [policy-server,](#page-156-0) on page 123
- show cts [role-based](#page-159-0) counters, on page 126
- show cts role-based [permissions,](#page-161-0) on page 128
- show cts [server-list,](#page-163-0) on page 130
- [show](#page-165-0) cts sxp, on page 132
- show platform hardware fed switch active fwd-asic resource tcam [utilization](#page-168-0) , on page 135
- show platform [hardware](#page-170-0) fed switch active sgacl resource usage, on page 137
- show platform software classification switch active F0 [class-group-manager](#page-171-0) class-group client acl all, on [page](#page-171-0) 138
- show platform software cts [forwarding-manager](#page-172-0) switch active F0 port, on page 139
- show platform software cts [forwarding-manager](#page-176-0) switch active F0, on page 143
- show platform software cts [forwarding-manager](#page-177-0) switch active F0 permissions, on page 144
- show platform software fed switch active acl counters [hardware](#page-179-0) | inc SGACL , on page 146
- show [platform](#page-180-0) software fed switch active acl usage , on page 147
- show platform software fed switch active ifm [mappings](#page-181-0) , on page 148
- show [platform](#page-183-0) software fed switch active ip route , on page 150
- show [platform](#page-185-0) software fed switch active sgacl detail , on page 152
- show [platform](#page-186-0) software fed switch active sgacl port , on page 153
- show [platform](#page-188-0) software fed switch active sgacl vlan , on page 155
- show platform software status [control-processor](#page-189-0) brief, on page 156
- show monitor capture [<name>](#page-190-0) buffer, on page 157
- [timeout](#page-191-0) (CTS), on page 158
- tls [server-trustpoint,](#page-192-0) on page 159

#### <span id="page-104-0"></span>**address (CTS)**

To configure the Cisco TrustSec policy-server address, use the **address** command in policy-server configuration mode. To remove the address of the policy server, use the **no** form of this command.

**address** {**domain-name** *name* | **ipv4** *policy-server-address* | **ipv6** *policy-server-address*} **no address** {**domain-name** | **ipv4** | **ipv6**}

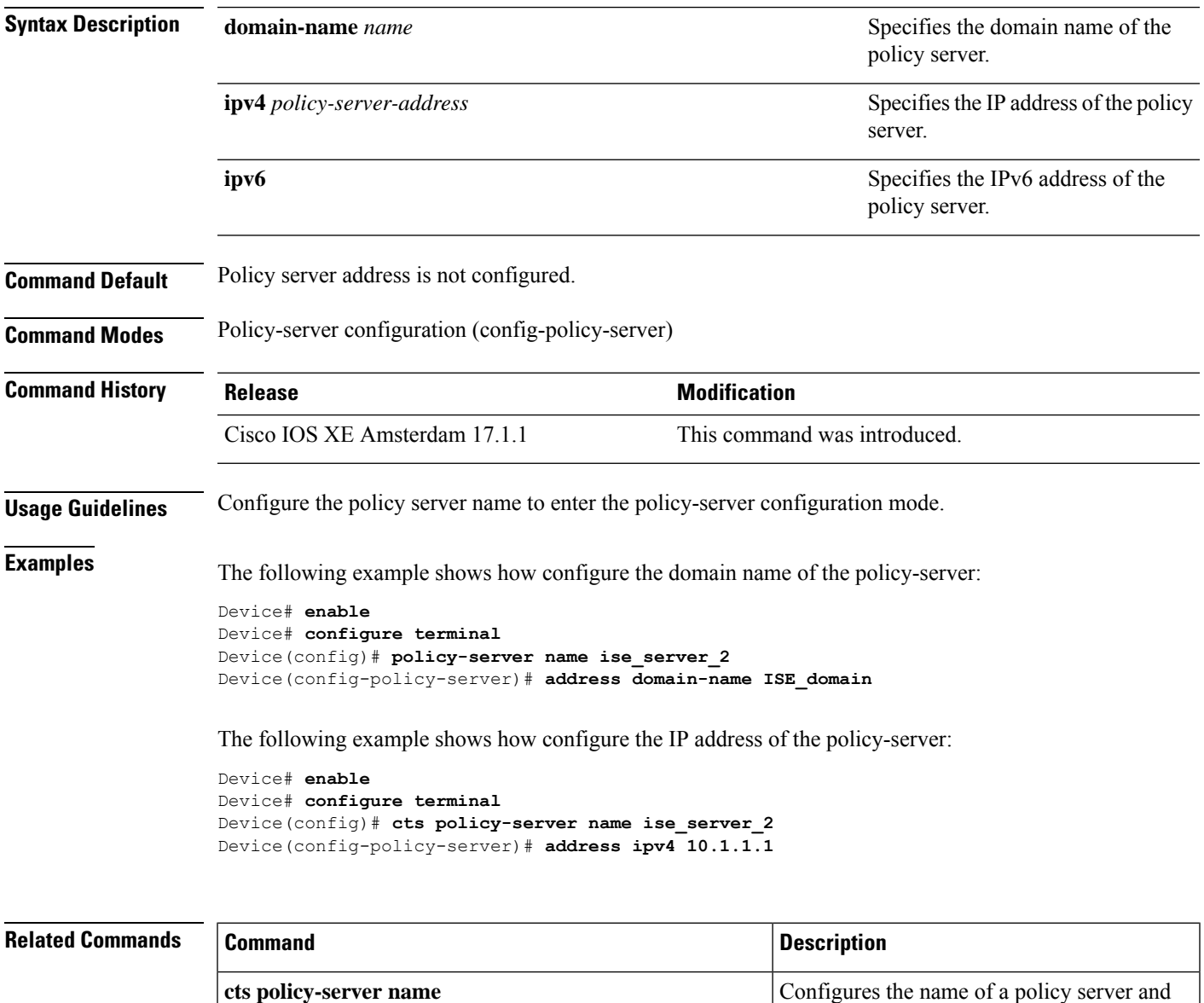

enters policy-server configuration mode.

#### <span id="page-105-0"></span>**clear cts environment-data**

To clear Cisco TrustSec environment data, use the **clear cts environment-data** command in privileged EXEC mode.

#### **clear cts environment-data**

This command has no arguments or keywords.

**Command Modes** Privileged EXEC (#)

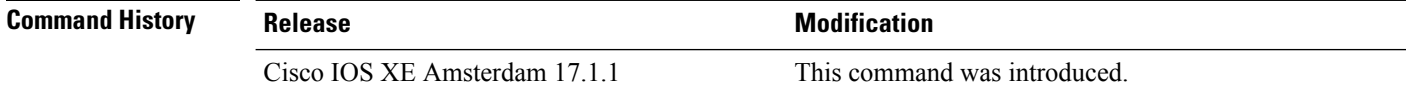

**Examples** The following example shows how to clear environment data:

Device# **enable** Device# **clear cts environment-data**

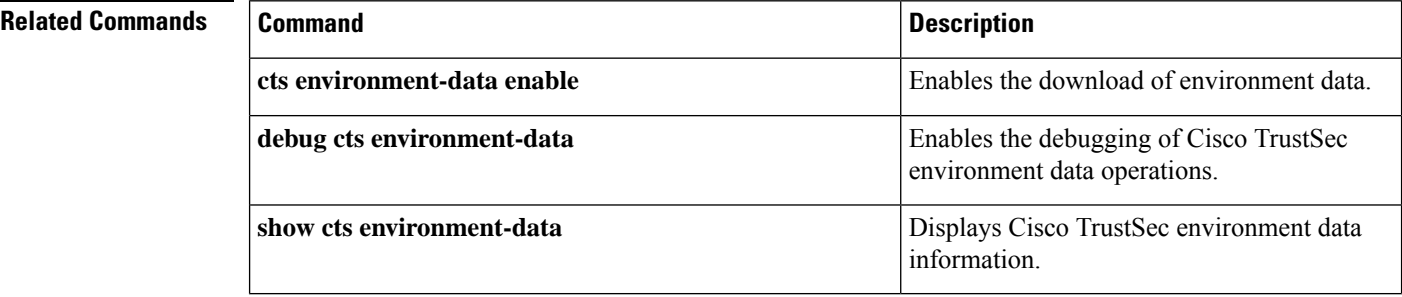

Configures a Cisco TrustSec policy server and enters policy-server configuration mode.

#### <span id="page-106-0"></span>**clear cts policy-server statistics**

**cts policy-server name**

To clear Cisco TrustSec policy-serverstatistics, use the **clear ctspolicy-server statistics** command in privileged EXEC mode.

**clear cts policy-server statistics** {**active** | **all**}

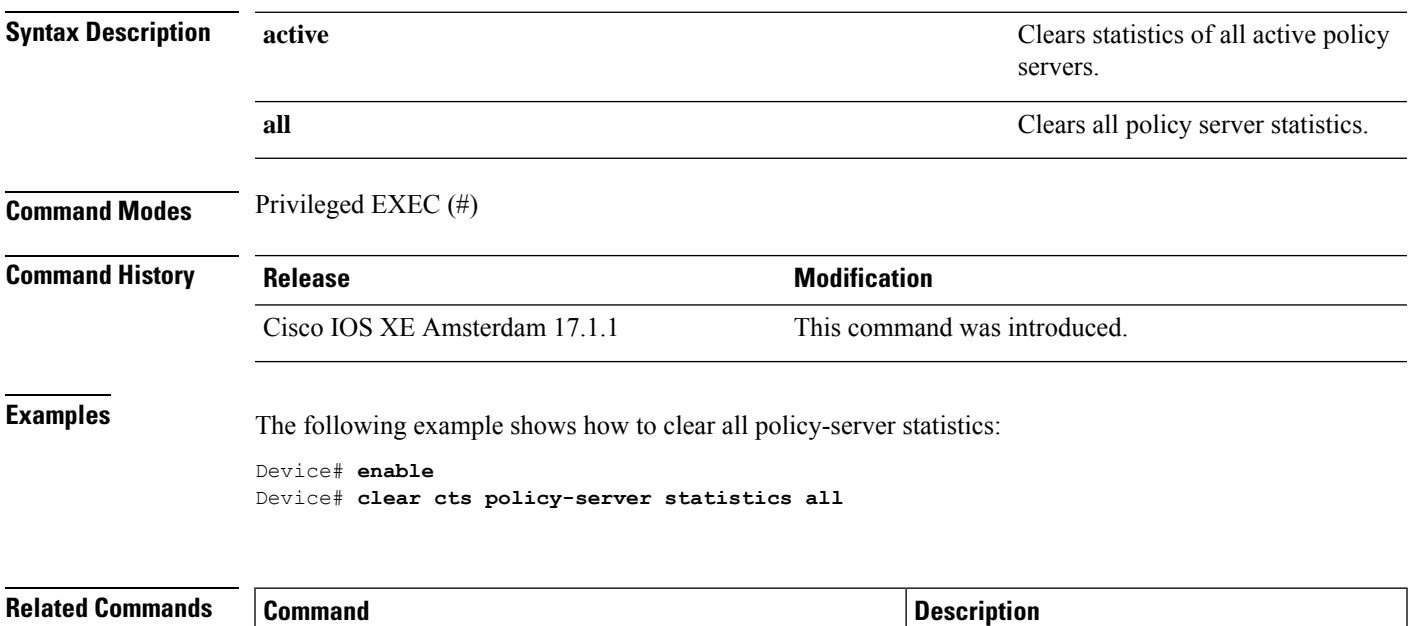

#### <span id="page-107-0"></span>**content-type json**

To enable the JavaScript Object Notation (JSON) as the content type, use the **content-type json** command in policy-server configuration mode. To remove the content-type, use the **no** form of this command.

**content-type json no content-type json**

This command has no arguments or keywords.

**Command Default** JSON content-type is enabled.

**Command Modes** Policy-server configuration (config-policy-server)

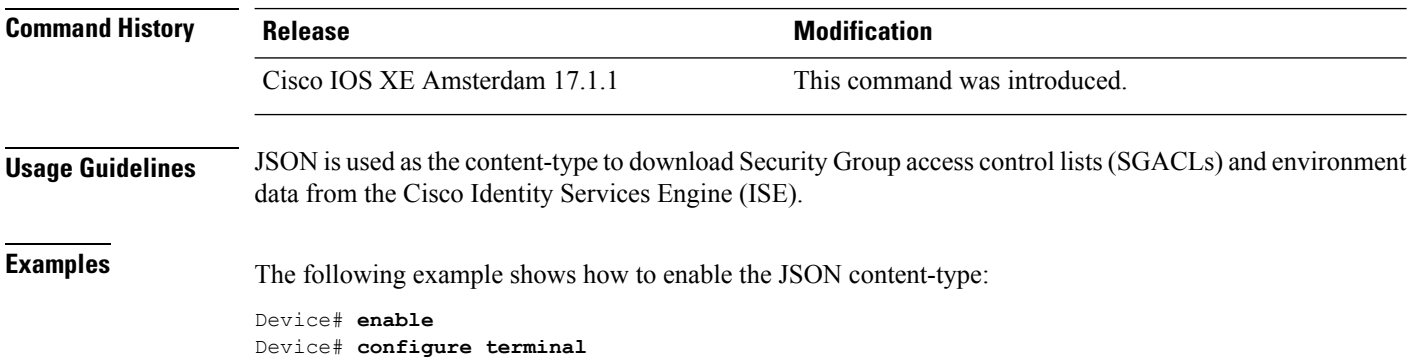

Device(config)# **policy-server name ise\_server\_2** Device(config-policy-server)# **content-type json**

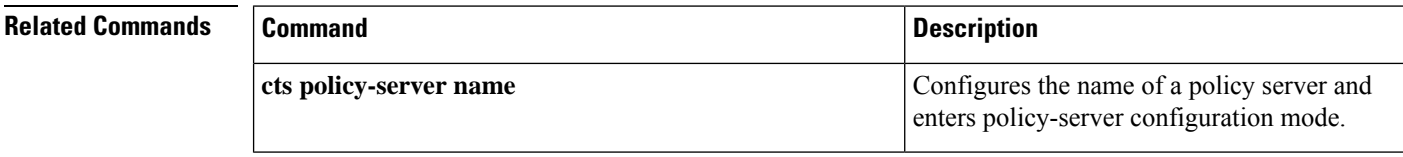
Ш

# **cts authorization list**

To specify a list of authentication, authorization, and accounting (AAA) servers to be used by the TrustSec seed device, use the **cts authorization list** command on the Cisco TrustSec seed device in global configuration mode. Use the **no** form of the command to stop using the list during authentication.

**cts authorization list** *server\_list*

**no cts authorization list** *server\_list*

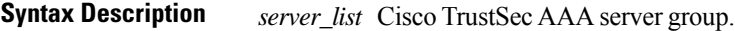

**Command Default** None

**Command Modes** Global configuration (config)

#### **Supported User Roles**

Administrator

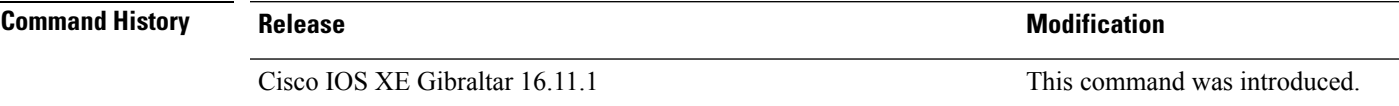

**Usage Guidelines** This command is only for the seed device. Non-seed devices obtain the TrustSec AAA server list from their TrustSec authenticator peer as a component of their TrustSec environment data.

The following example displays an AAA configuration of a TrustSec seed device:

```
Device# cts credentials id Device1 password Cisco123
Device# configure terminal
Device(config)# aaa new-model
Device(config)# aaa authentication dot1x default group radius
Device(config)# aaa authorization network MLIST group radius
Device(config)# cts authorization list MLIST
Device(config)# aaa accounting dot1x default start-stop group radius
Device(config)# radius-server host 10.20.3.1 auth-port 1812 acct-port 1813 pac key
AbCe1234
Device(config)# radius-server vsa send authentication
Device(config)# dot1x system-auth-control
Device(config)# exit
```
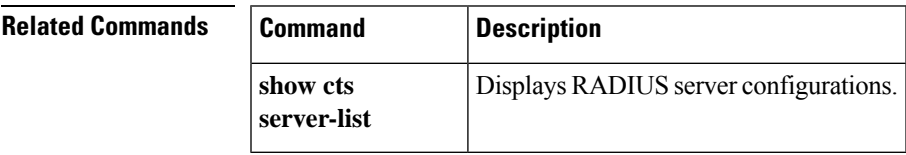

# **cts change-password**

To change the password between the local device and the authentication server, use the **cts change-password** privileged EXEC command.

**cts change-password server** *ipv4\_address udp\_port* {**a-id** *hex\_string* | **key** *radius\_key* }[{**source** *interface\_list*}]

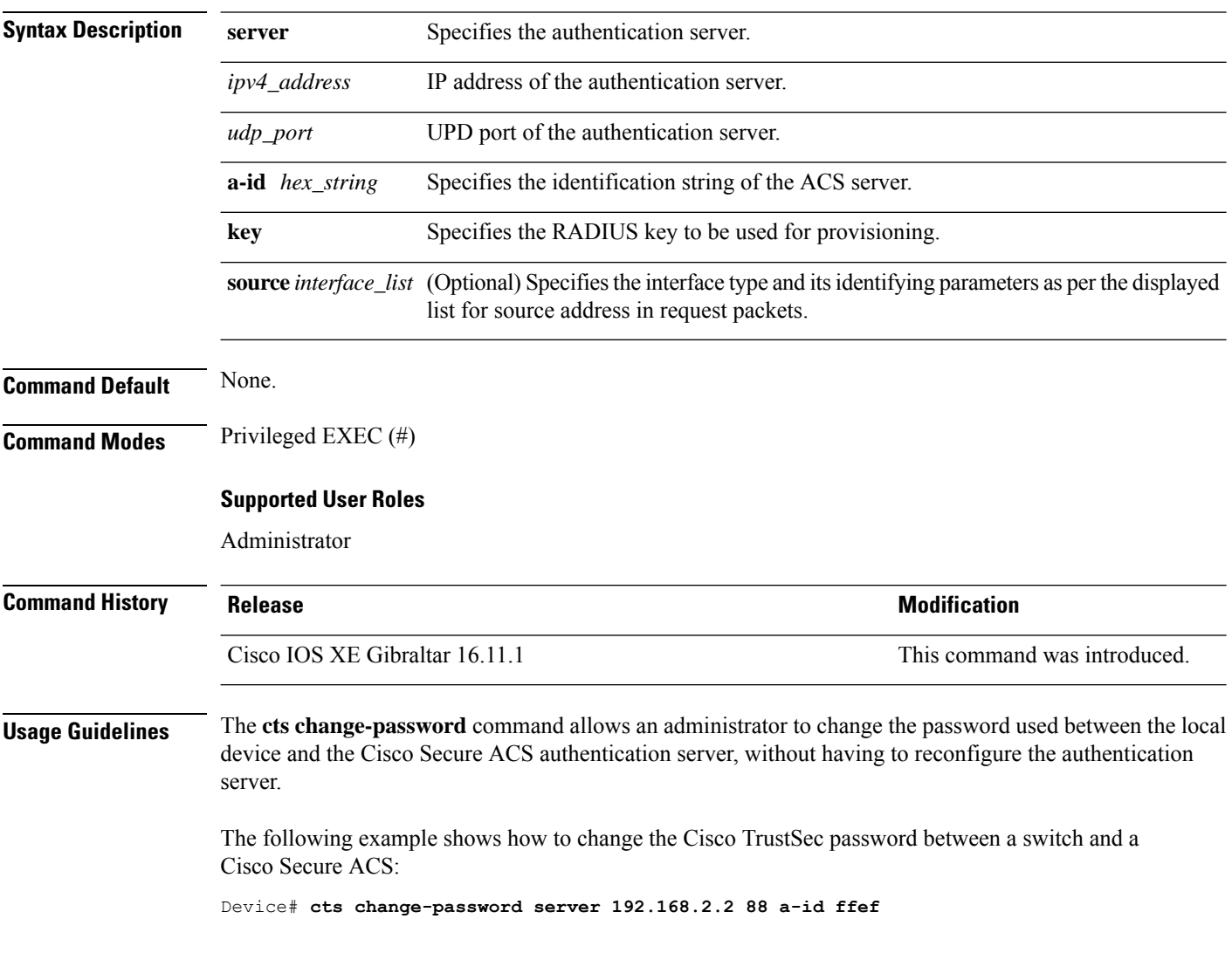

Ш

#### **cts credentials**

Use the **cts credentials** command in privileged EXEC mode to specify the TrustSec ID and password of the network device. Use the **clear cts credentials** command to delete the credentials.

**cts credentials id** *cts\_id* **password** *cts\_pwd*

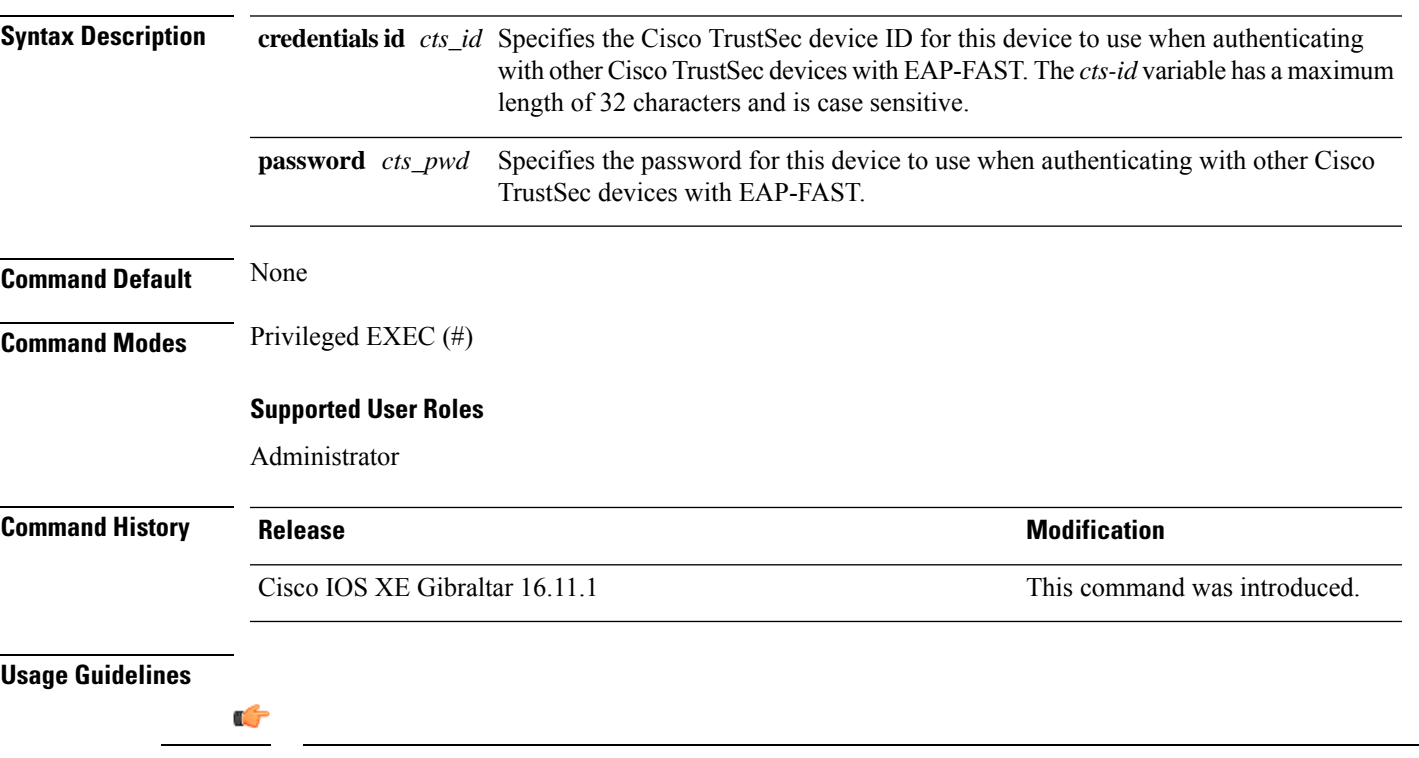

**Important**

The **cts credentials**command must be configured only in privileged EXEC mode. Do not use global configuration (config) mode to configure the **cts credentials** command.

The **cts credentials** command specifies the Cisco TrustSec device ID and password for this device to use when authenticating with other Cisco TrustSec devices with EAP-FAST. The Cisco TrustSec credentials state retrieval is not performed by the nonvolatile generation process(NVGEN) because the Cisco TrustSec credential information is saved in the keystore, and not in the startup configuration. The device can be assigned a Cisco TrustSec identity by the Cisco Secure Access Control Server (ACS), or a new password auto-generated when prompted to do so by the ACS. These credentials are stored in the keystore, eliminating the need to save the running configuration. To display the Cisco TrustSec device ID, use the **show cts credentials** command. The stored password is never displayed.

To change the device ID or the password, reenter the command. To clear the keystore, use the **clear cts credentials** command.

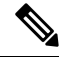

When the Cisco TrustSec device ID is changed, all Protected Access Credentials (PACs) are flushed from the keystore because PACs are associated with the old device ID and are not valid for a new identity. **Note**

The following example shows how to configure the Cisco TrustSec device ID and password:

Device# **cts credentials id cts1 password password1**

CTS device ID and password have been inserted in the local keystore. Please make sure that the same ID and password are configured in the server database.

The following example show how to change the Cisco TrustSec device ID and password to cts\_new and password123, respectively:

```
Device# cts credentials id cts_new pacssword password123
A different device ID is being configured.
This may disrupt connectivity on your CTS links.
Are you sure you want to change the Device ID? [confirm] y
```
TS device ID and password have been inserted in the local keystore. Please make sure that the same ID and password are configured in the server database.

The following sample output displays the Cisco TrustSec device ID and password state:

Device# **show cts credentials**

```
CTS password is defined in keystore, device-id = cts new
```
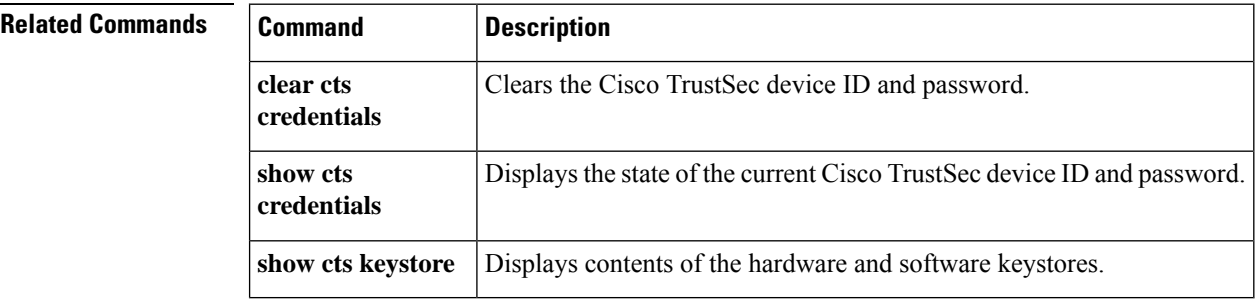

# **cts environment-data enable**

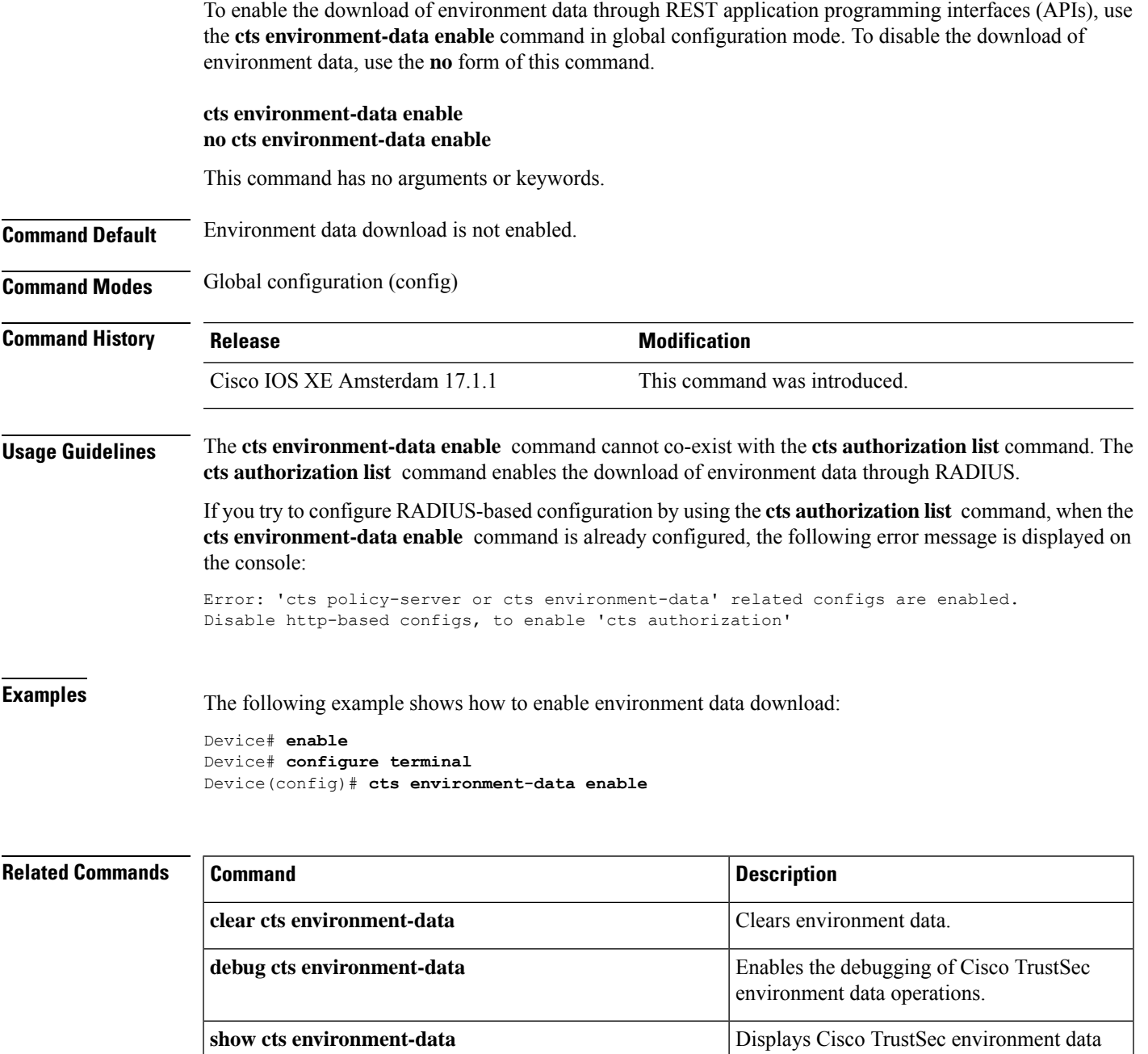

information.

enters policy-server configuration mode.

# **cts policy-server device-id**

To configure the policy-server device ID, use the **ctspolicy-serverdevice-id**command in global configuration mode. To remove the policy-server device ID, use the **no** form of this command.

**cts policy-server device-id** *device-ID* **no cts policy-server device-id** *device-ID*

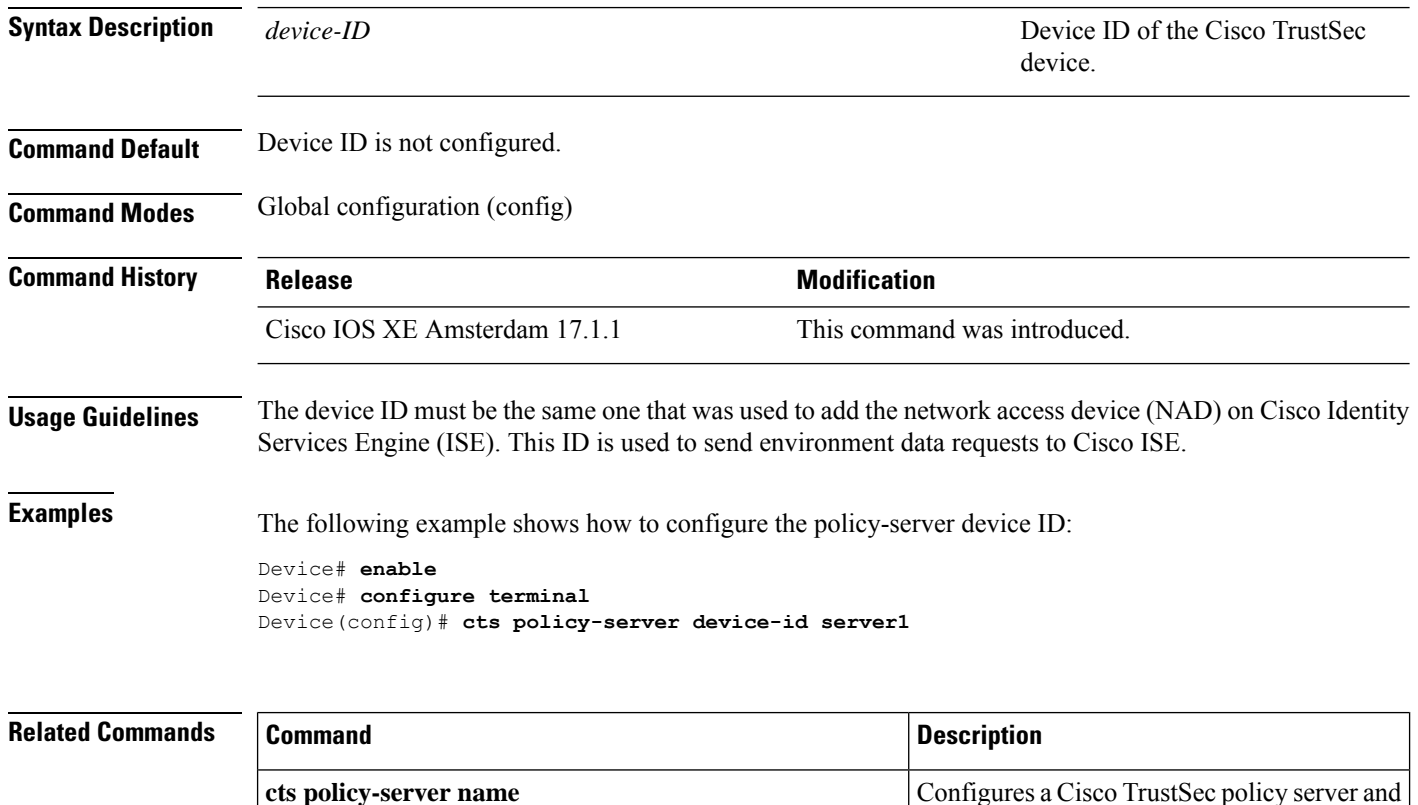

# **cts policy-server name**

To configure a Cisco TrustSec policy server and enter policy-server configuration mode, use the **cts policy-server name** command in global configuration mode. To remove the policy server, use the **no** form of this command.

**cts policy-server name** *server-name* **no cts policy-server name** *server-name*

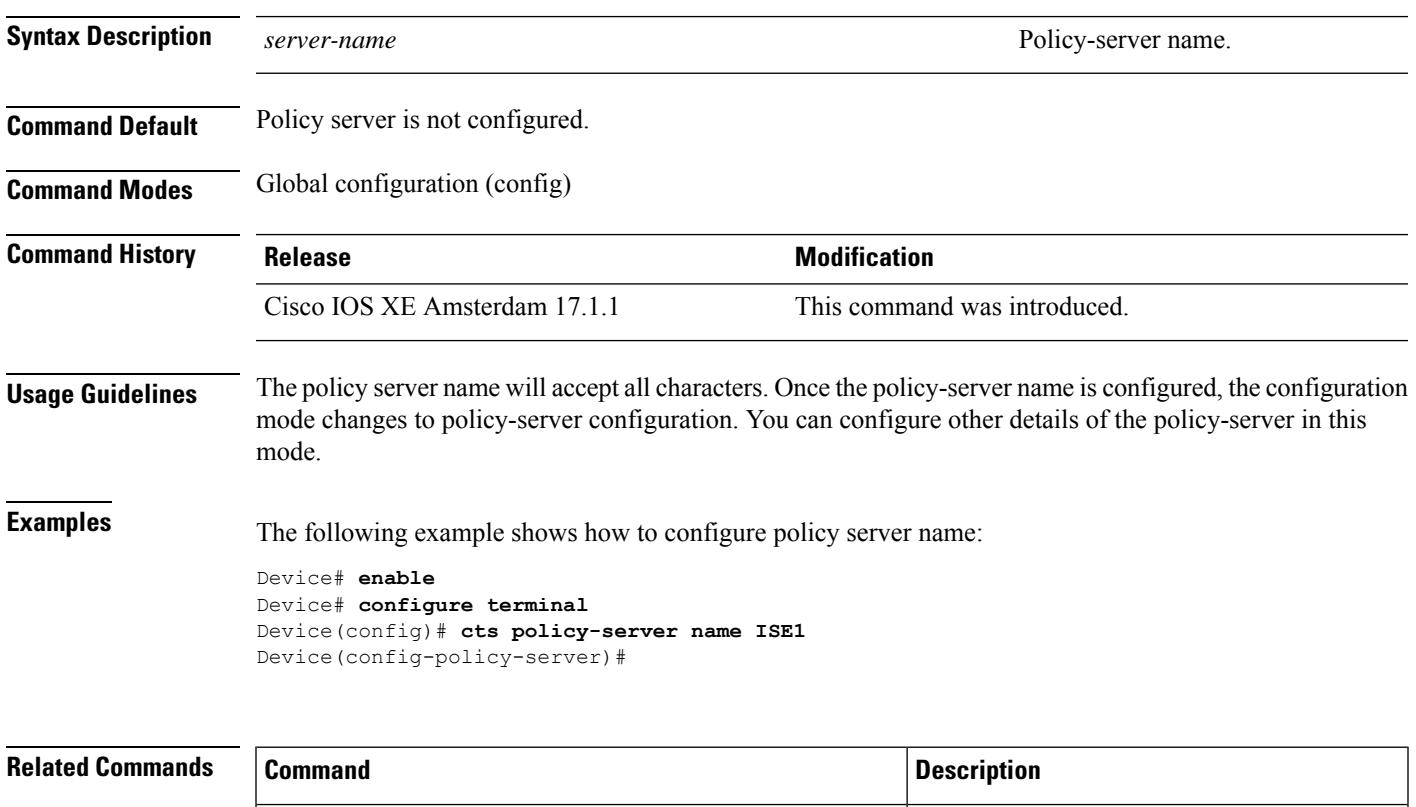

**show cts policy-server** Displays policy server information.

#### **cts policy-server order random**

To change the server-selection logic to random, use the **cts policy-server order random** command in global configuration mode. To go back to the default, use the **no** form of this command.

**cts policy-server order random no cts policy-server order random**

This command has no arguments or keywords.

**Command Default** In-order selection is the default.

**Command Modes** Global configuration (config)

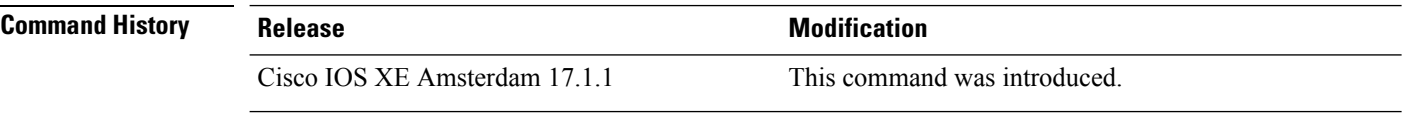

**Usage Guidelines** When multiple HTTP policy servers are configured on a device, a single Cisco Identity Services Engine (ISE) instance may get overloaded if the device always selects the first configured server. To avoid this situation, each device randomly selects a server. A random number is generated by the device and based on this number a server is selected. For different devices to generate random numbers, the unique board ID and the Cisco TrustSec process ID of the device is used to initialize the random number generator.

> To change the server selection logic to random, use the **cts policy-server order random** command. If this command is not selected, the default in-order selection is retained.

In-order selection is when servers are picked in the order in which they are configured (from the public server list) or downloaded (from the private server list). Once a server is selected, the server is used till it is marked as dead, and then the next server in the list is selected.

**Examples** The following example shows how to change the server selection logic:

Device# **enable** Device# **configure terminal** Device(config)# **cts policy-server order random**

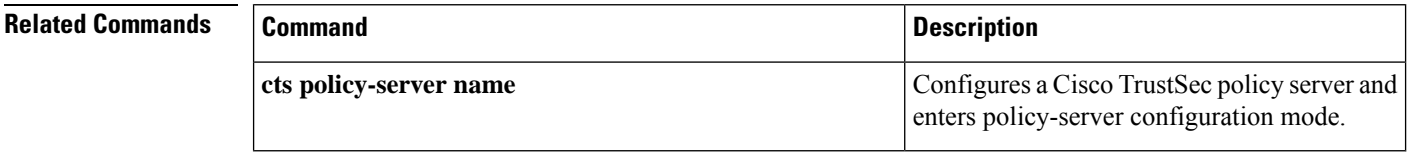

# **cts policy-server username**

To configure a policy-server username, use the **ctspolicy-serverusername** command in global configuration mode. To remove the policy server username, use the **no** form of this command.

**cts policy-server username** *username* **password** {**0** | **6** | **7** *password*} *password* **no cts policy-server username**

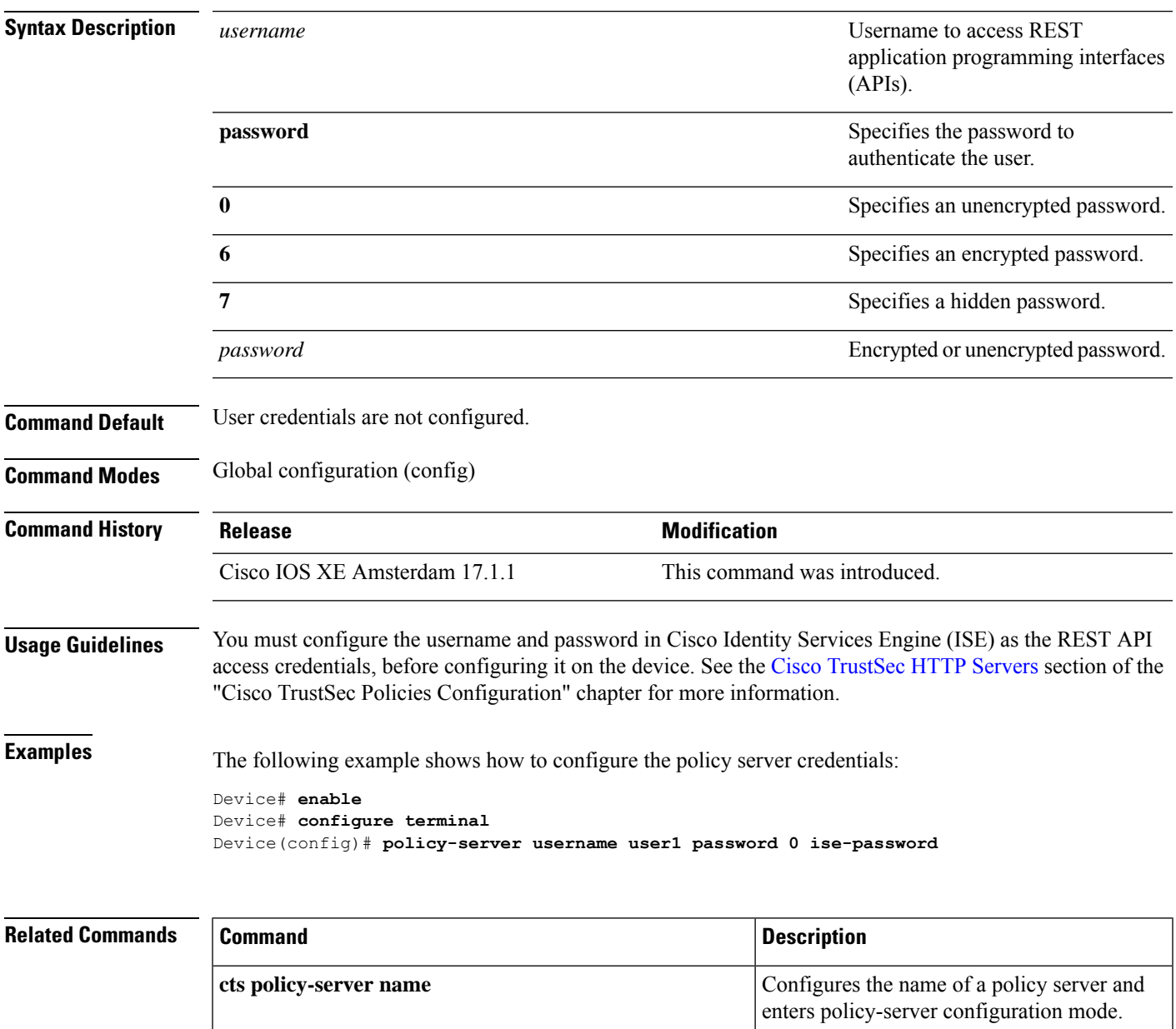

#### **cts refresh**

To refresh the TrustSec peer authorization policy of all or specific Cisco TrustSec peers, or to refresh the SGACL policies downloaded to the device by the authentication server, use the **cts refresh** command in privileged EXEC mode.

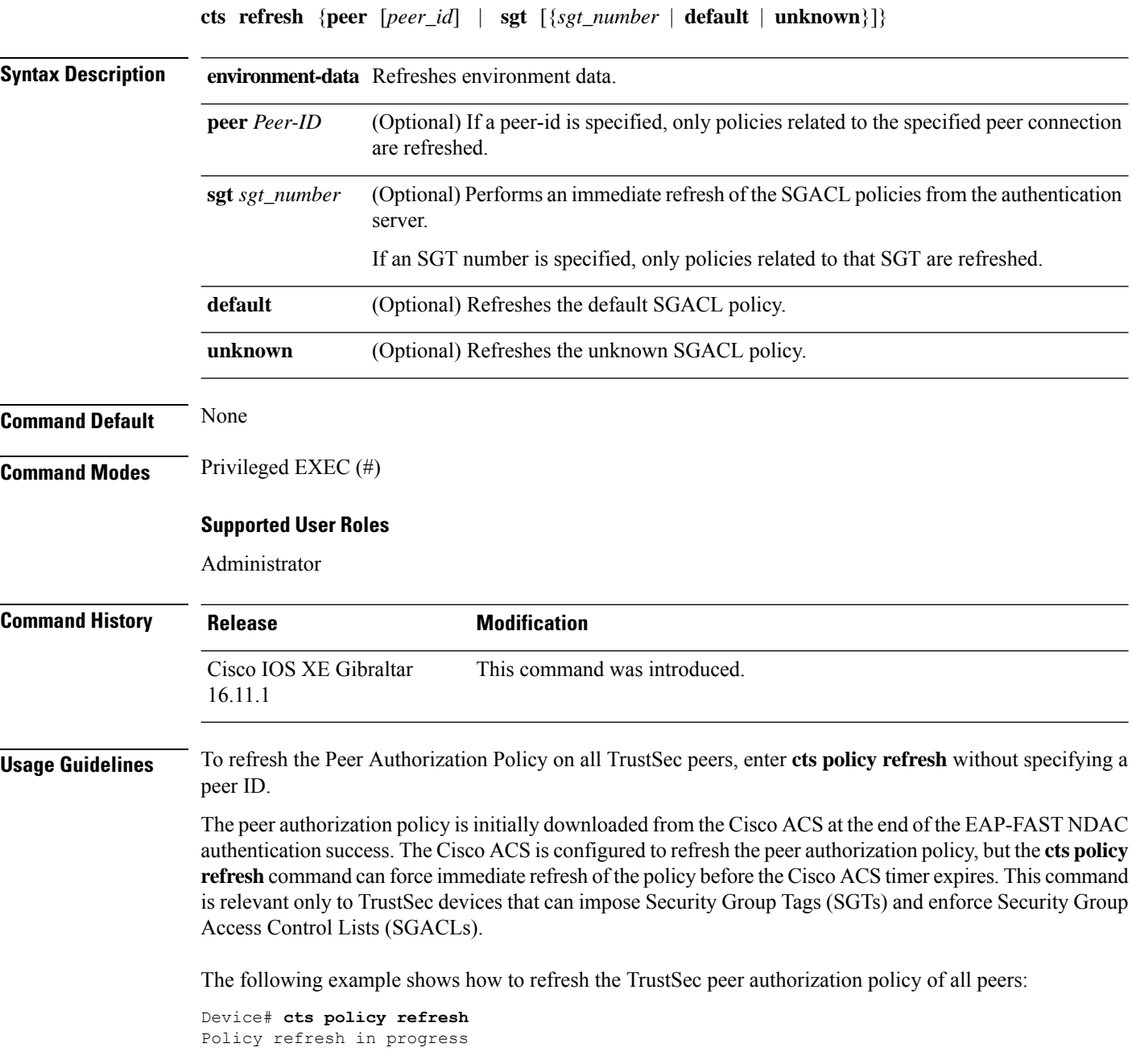

The following sample output displays the TrustSec peer authorization policy of all peers:

#### VSS-1# **show cts policy peer**

```
CTS Peer Policy
===============
device-id of the peer that this local device is connected to
Peer name: VSS-2T-1
Peer SGT: 1-02
Trusted Peer: TRUE
Peer Policy Lifetime = 120 secs
Peer Last update time = 12:19:09 UTC Wed Nov 18 2009
Policy expires in 0:00:01:51 (dd:hr:mm:sec)
Policy refreshes in 0:00:01:51 (dd:hr:mm:sec)
Cache data applied = NONE
```
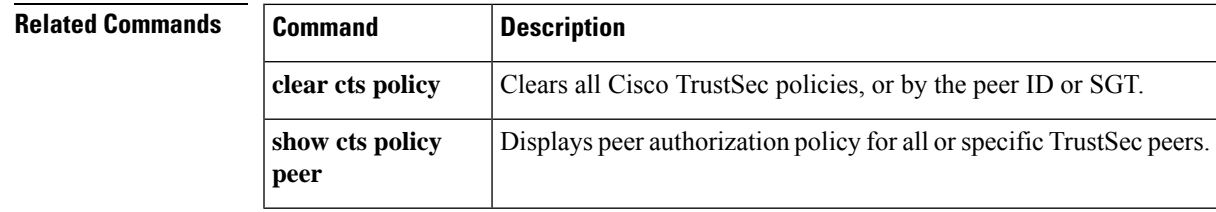

# **cts rekey**

To regenerate the Pairwise Master Key used by the Security Association Protocol (SAP), use the **cts rekey** privileged EXEC command.

**cts rekey interface type** *slot/port*

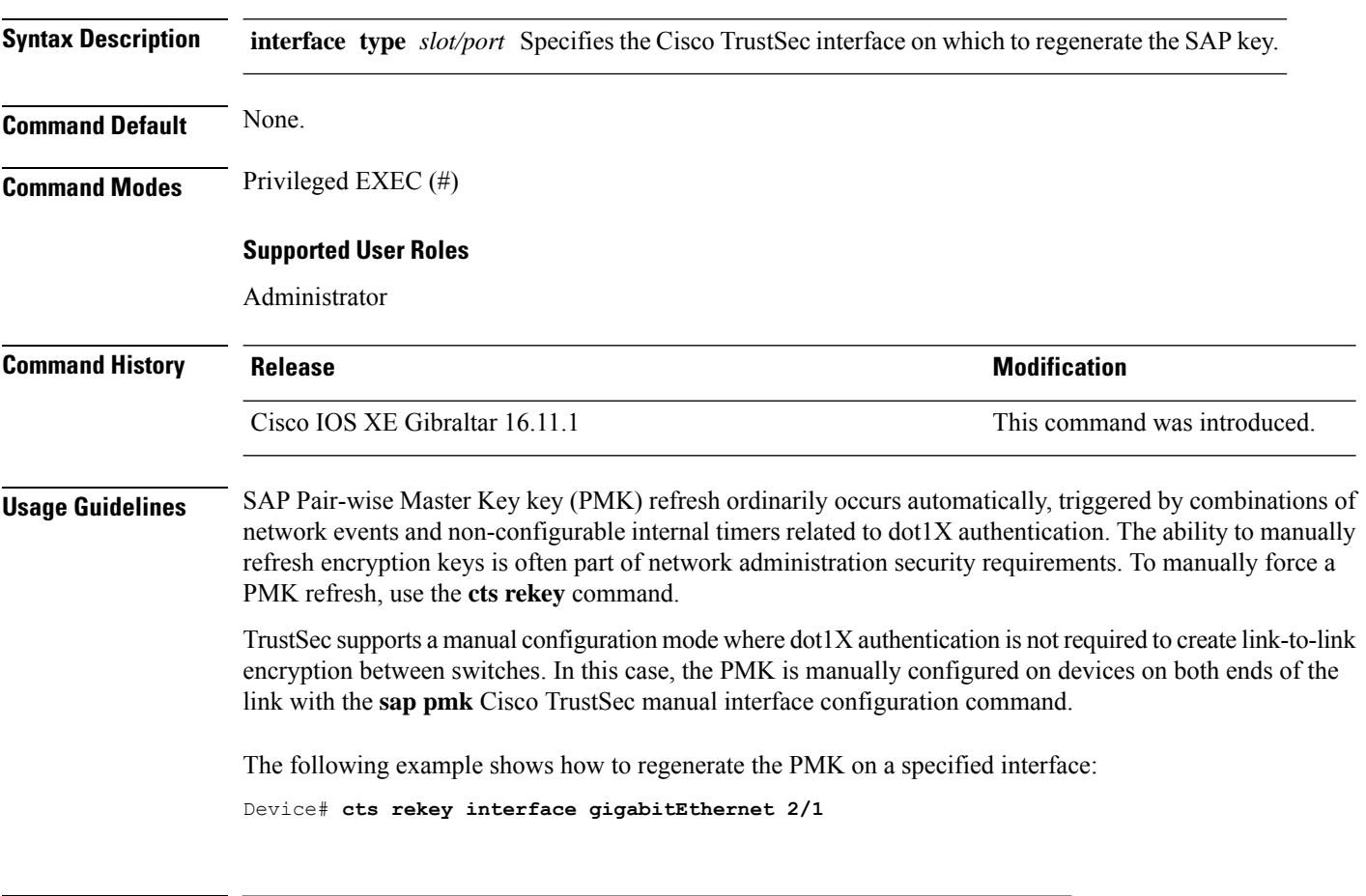

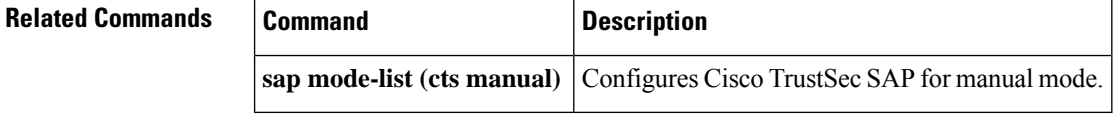

#### **cts role-based enforcement**

To enable role-based access control globally and on specific Layer 3 interfaces using Cisco TrustSec, use the **cts role-based enforcement** command in global configuration mode and interface configuration mode respectively. To disable the enforcement of role-based access control at an interface level, use the **no** form of this command.

**cts role-based enforcement no cts role-based enforcement**

**Syntax Description** This command has no keywords or arguments.

**Command Default** Enforcement of role-based access control at an interface level is disabled globally.

**Command Modes** Global configuration (config)

Interface configuration (config-if)

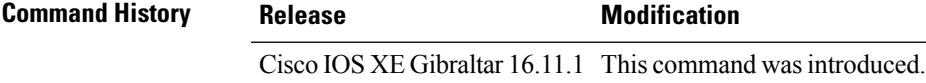

**Usage Guidelines** The **cts role-based enforcement** command in global configuration mode enables role-based access control globally. Once role-based access control is enabled globally, it is automatically enabled on every Layer 3 interface on the device. To disable role-based access control on specific Layer 3 interfaces, use the **no** form of the command in interface configuration mode. The **cts role-based enforcement** command in interface configuration mode enables enforcement of role-based access control on specific Layer 3 interfaces.

> The attribute-based access control list organizes and manages the Cisco TrustSec access control on a network device. The security group access control list (SGACL) is a Layer 3-4 access control list to filter access based on the value of the security group tag (SGT). The filtering usually occurs at an egress port of the Cisco TrustSec domain. The terms role-based access control list (RBACL) and SGACL can be used interchangeably, and they refer to a topology-independent ACL used in an attribute-based access control (ABAC) policy model.

The following example shows how to enable role-based access control on a Gigabit Ethernet interface:

Device> **enable** Device# **configure terminal** Device(config)# **interface gigabitethernet 1/1/3** Device(config-if)# **cts role-based enforcement** Device(config-if)# **end**

# **cts role-based l2-vrf**

To select a virtual routing and forwarding (VRF) instance for Layer 2 VLANs, use the **cts role-based l2-vrf** command in global configuration mode. To remove the configuration, use the **no** form of this command.

**cts role-based l2-vrf** *vrf-name* **vlan-list** {**all** *vlan-ID*} [{**,**}] [{**-**}] **no cts role-based l2-vrf** *vrf-name* **vlan-list** {**all** *vlan-ID*} [{**,**}] [{**-**}]

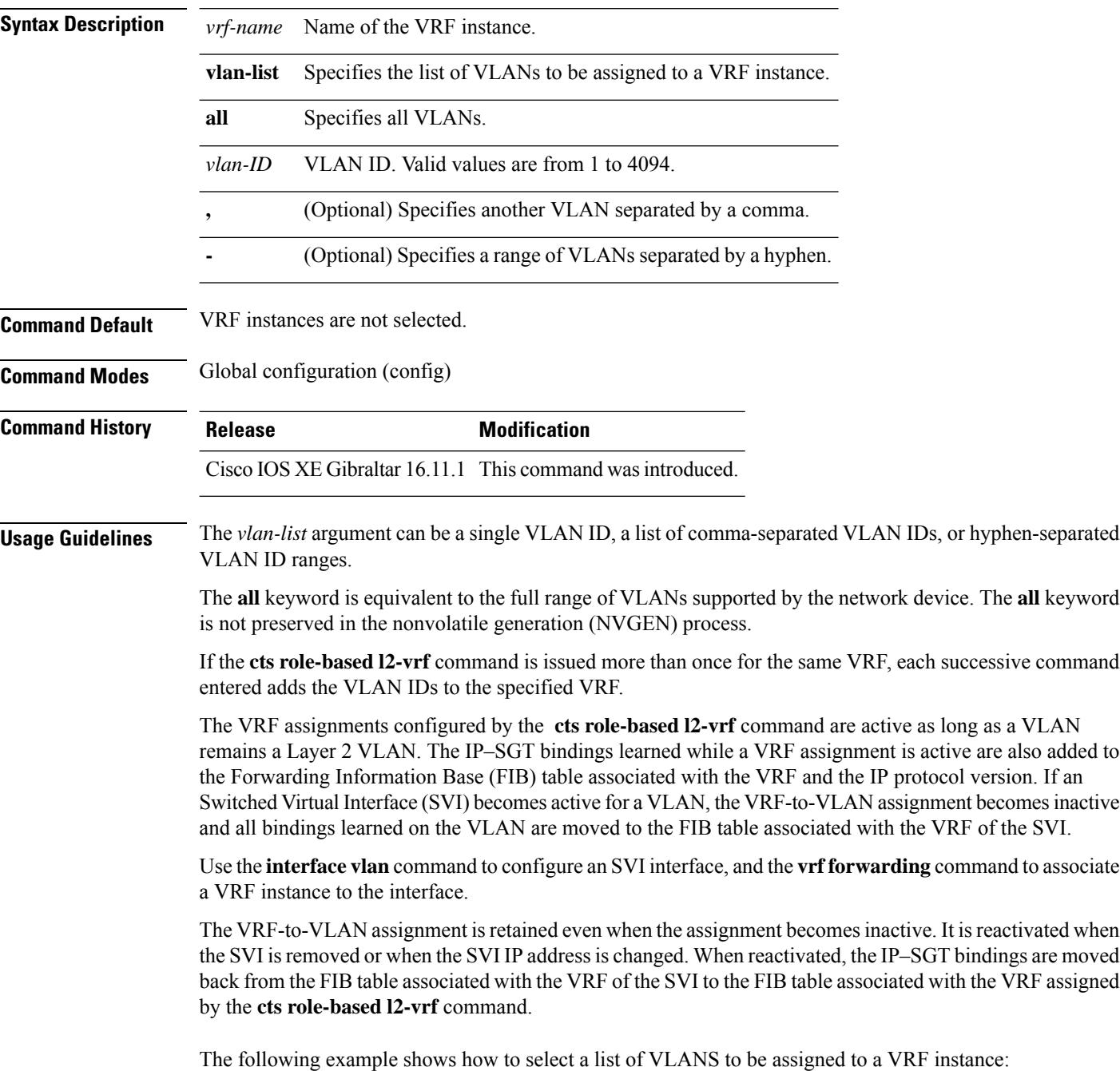

#### Device(config)# **cts role-based l2-vrf vrf1 vlan-list 20**

The following example shows how to configure an SVI interface and associate a VRF instance:

```
Device(config)# interface vlan 101
Device(config-if)# vrf forwarding vrf1
```
#### **Related Commands**

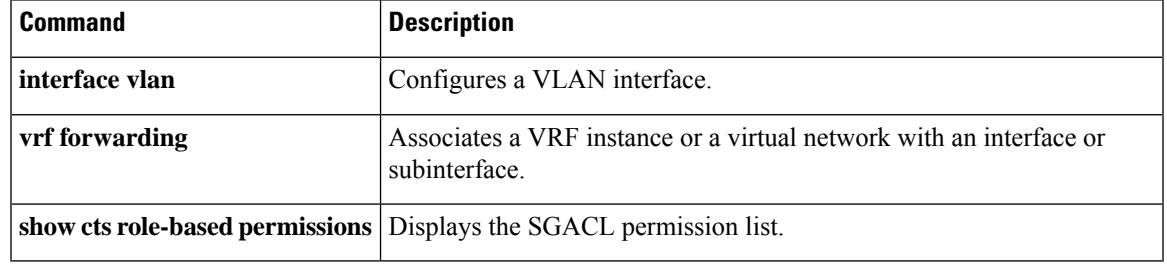

#### **cts role-based monitor**

To enable role-based (security-group) access list monitoring, use the **cts role-based monitor** command in global configuration mode. To remove role-based access list monitoring, use the **no** form of this command.

**cts role-based monitor** {**all** | **permissions** {**default** [{**ipv4** | **ipv6**}] | **from** {*sgt* | **unknown**} **to** {*sgt* | **unknown**} [{**ipv4** | **ipv6**}]}} **no cts role-based monitor** {**all** | **permissions** {**default** [{**ipv4** | **ipv6**}] | **from** {*sgt* | **unknown**} **to** {*sgt*

| **unknown**} [{**ipv4** | **ipv6**}]}}

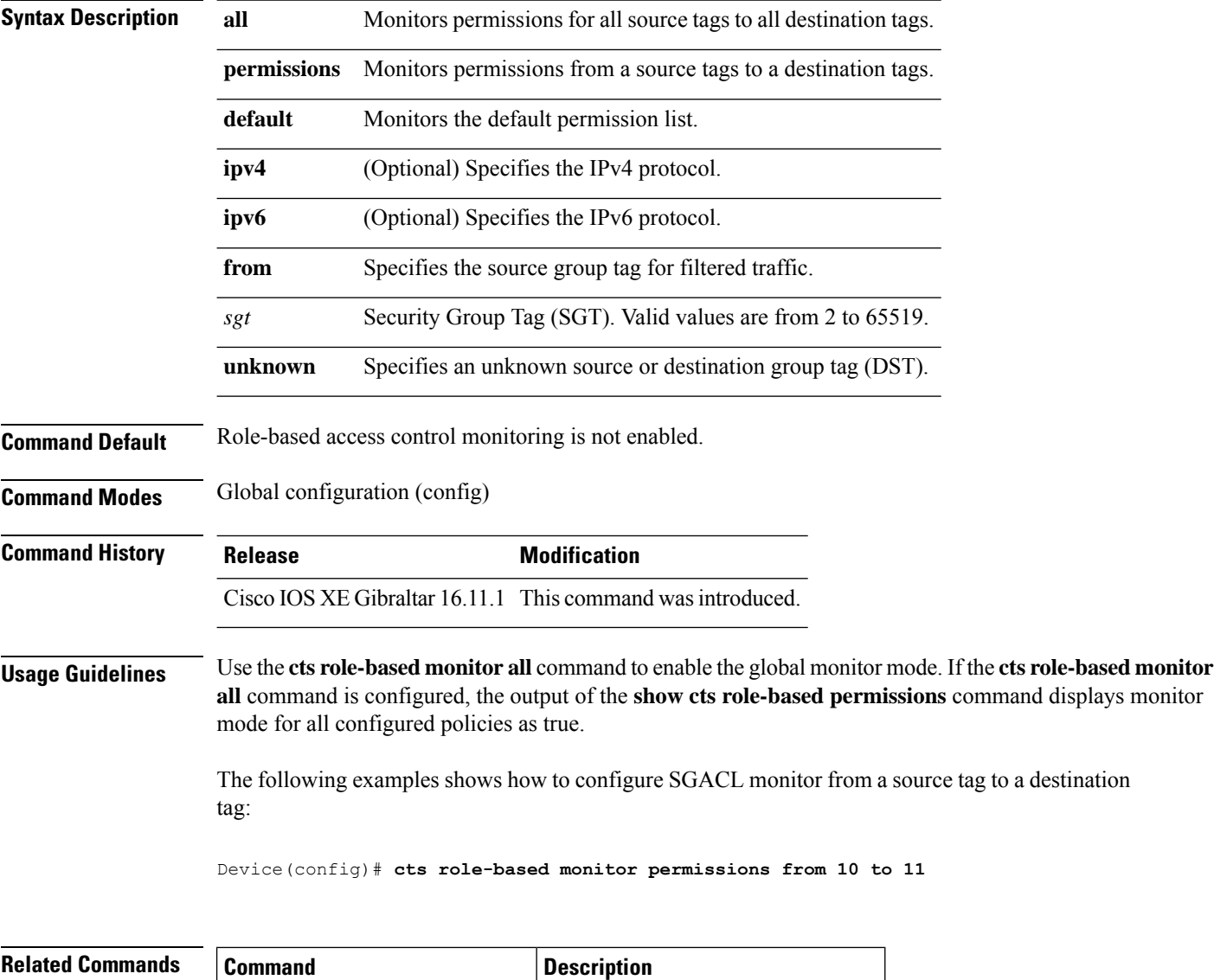

**show cts role-based permissions** Displays the SGACL permission list.

# **cts role-based permissions**

To enable permissions from a source group to a destination group, use the **cts role-based permissions** command in global configuration mode. To remove the permissions, use the **no** form of this command.

**cts role-based permissions** {**default** | **from** {*sgt* | **unknown**}**to** {*sgt* | **unknown**}}{*rbacl-name* | **ipv4** | **ipv6**} **no cts role-based permissions** {**default** | **from** {*sgt* | **unknown**}**to** {*sgt* | **unknown**}}{*rbacl-name* | **ipv4** | **ipv6**}

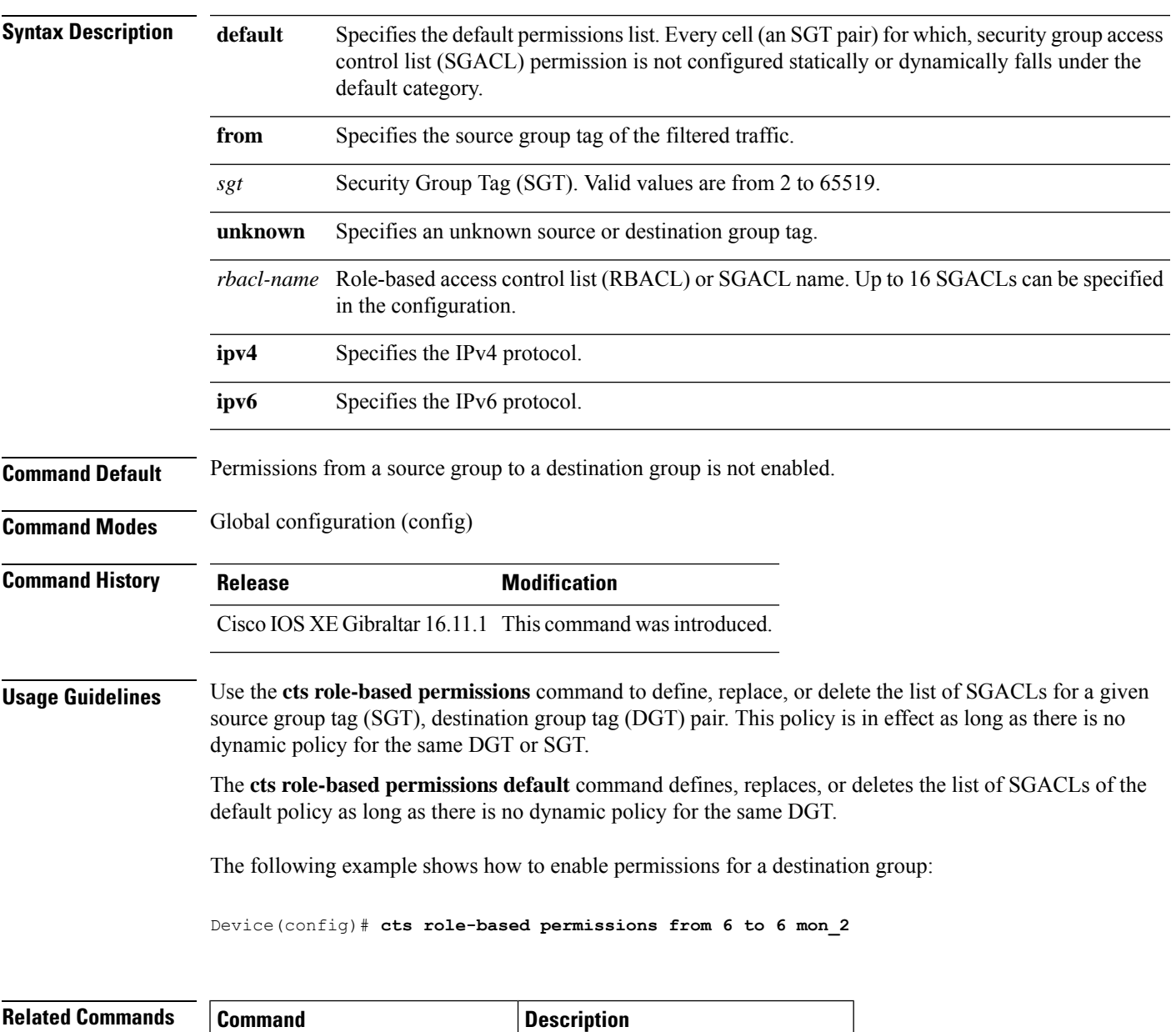

**show cts role-based permissions** Displays the SGACL permission list.

#### **cts role-based sgt-caching**

To enable Security Group Tag (SGT) caching globally, use the **cts role-based sgt-caching** command in global configuration mode. To remove SGT caching, use the **no** form of this command.

**cts role-based sgt-caching** [**vlan-list** {*vlan-id* | **all**}] **no cts role-based sgt-caching** [**vlan-list** {*vlan-id* | **all**}]

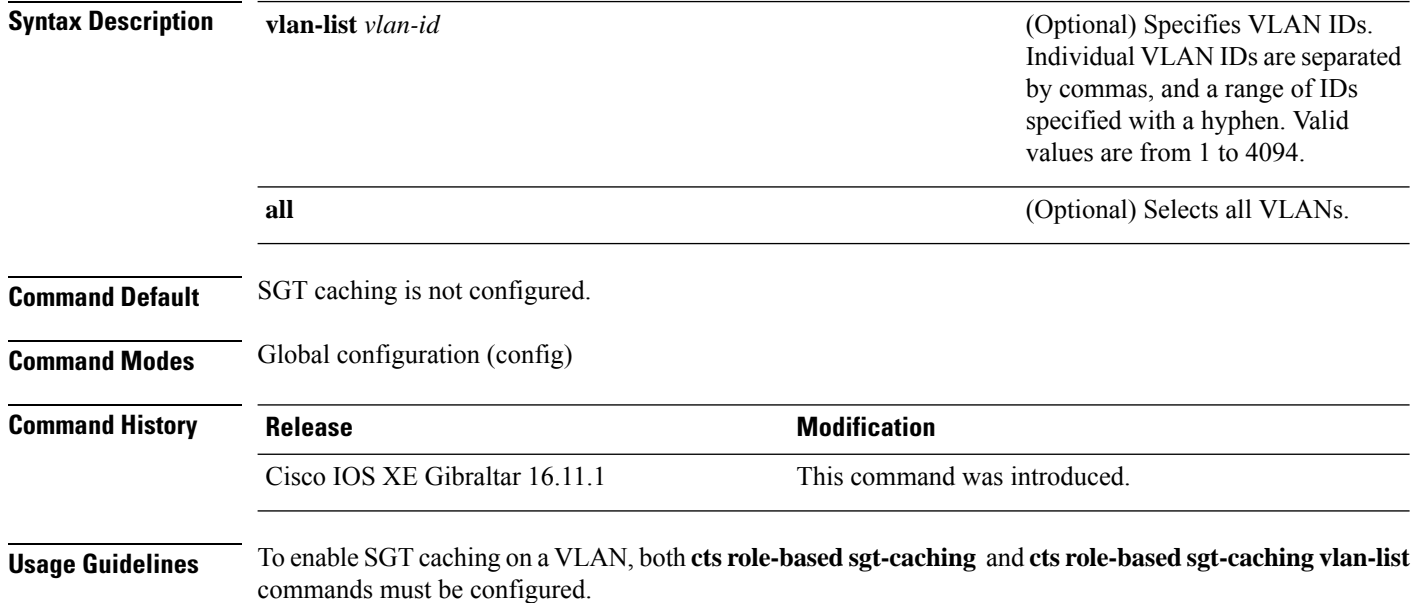

#### **Example**

The following example shows how to enable SGT caching on a VLAN:

```
Device# configure terminal
Device(config)# cts role-based sgt-caching
Device(config)# cts role-based sgt-caching vlan-list 4
```
#### **cts role-based sgt-map**

To manually map a source IP address to a Security Group Tag (SGT) on either a host or a VRF, use the **cts role-based sgt-map** command in global configuration mode. Use the **no** form of the command to remove the mapping.

**cts role-basedsgt-map** {*ipv4\_netaddress*|*ipv6\_netaddress*|*ipv4\_netaddress/prefix*|*ipv6\_netaddress/prefix*} **sgt** *sgt-number* **cts role-based sgt-map host** {*ipv4\_hostaddress*|*ipv6\_hostaddress*} **sgt** *sgt-number*

**cts role-based sgt-map vlan-list** [{*vlan\_ids*|**all**}] **sgt** *sgt-number* **cts role-based sgt-map vrf** *instance\_name* {*ipv4\_netaddress*|*ipv6\_netaddress*|*ipv4\_netaddress/prefix*|*ipv6\_netaddress/prefix*|**host** {*ipv4\_hostaddress*|*ipv6\_hostaddress*}} **sgt** *sgt-number*

**no cts role-based sgt-map**

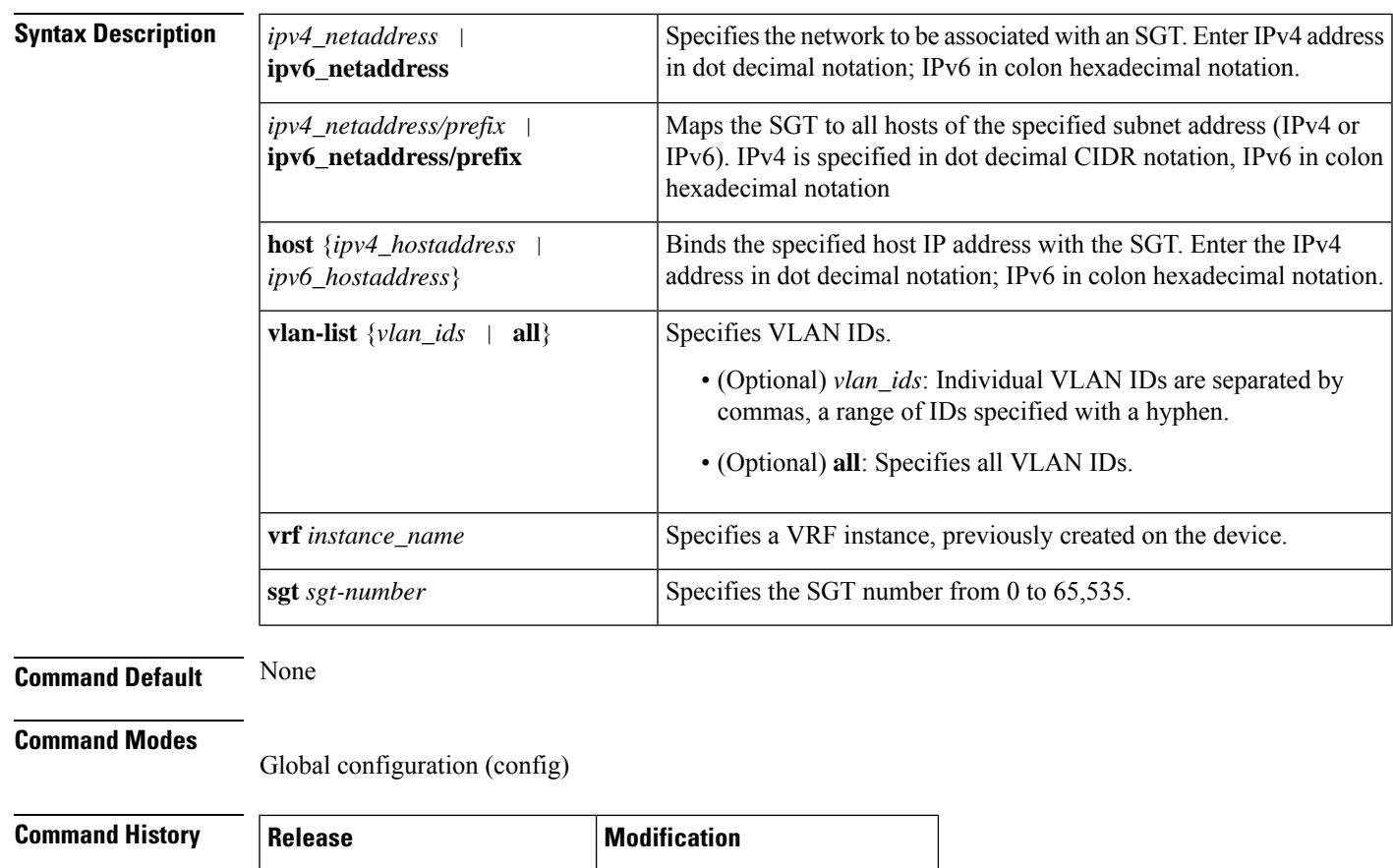

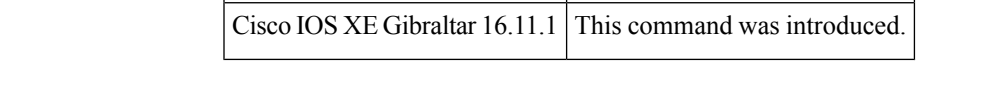

**Usage Guidelines** If you do not have a Cisco Identity Services Engine, Cisco Secure ACS, dynamic Address Resolution Protocol (ARP) inspection, Dynamic Host Control Protocol (DHCP) snooping, or Host Tracking available on your device to automatically map SGTs to source IP addresses, you can manually map an SGT to the following with the **cts role-based sgt-map** command:

- A single host IPv4 or IPv6 address
- All hosts of an IPv4 or IPv6 network or subnetwork
- VRFs
- Single or multiple VLANs

The **cts role-based sgt-map** command binds the specified SGT with packets that fall within the specified network address.

SXPexports an exhaustive expansion of all possible individual IP–SGT bindings within the specified network or subnetwork. IPv6 bindings and subnet bindings are exported only to SXP listener peers of SXP version 2 or later. The expansion does not include host bindings which are known individually or are configured or learnt from SXP for any nested subnet bindings.

The **cts role-based sgt-map host** command binds the specified SGT with incoming packets when the IP source address is matched by the specified host address. This IP-SGT binding has the lowest priority and is ignored in the presence of any other dynamically discovered bindings from other sources (such as, SXP or locally authenticated hosts). The binding is used locally on the device for SGT imposition and SGACL enforcement. It is exported to SXP peers if it is the only binding known for the specified host IP address.

The **vrf** keyword specifies a virtual routing and forwarding table previously defined with the vrf definition global configuration command. The IP-SGT binding specified with the **cts role-based sgt-map vrf** global configuration command is entered into the IP-SGT table associated with the specified VRF and the IP protocol version which is implied by the type of IP address entered.

The **cts role-based sgt-map vlan-list** command binds an SGT with a specified VLAN or a set of VLANs. The keyword **all** is equivalent to the full range of VLANs supported by the device and is not preserved in the nonvolatile generation (NVGEN) process. The specified SGT is bound to incoming packets received in any of the specified VLANs. The system uses discovery methods such as DHCP and/or ARP snooping (a.k.a. IP device tracking) to discover active hosts in any of the VLANs mapped by this command. Alternatively, the system could map the subnet associated with the SVI of each VLAN to the specified SGT. SXP exports the resulting bindings as appropriate for the type of binding.

#### **Examples** The following example shows how to manually map a source IP address to an SGT:

Device(config)# **cts role-based sgt-map 10.10.1.1 sgt 77**

In the following example, a device binds host IP address 10.1.2.1 to SGT 3 and 10.1.2.2 to SGT 4. These bindings are forwarded by SXP to an SGACL enforcement device.

```
Device(config)# cts role-based sgt-map host 10.1.2.1 sgt 3
Device(config)# cts role-based sgt-map host 10.1.2.2 sgt 4
```
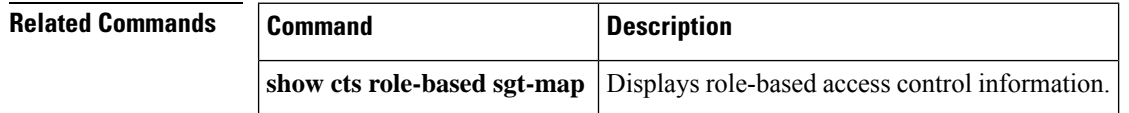

#### **cts sxp connection peer**

To enter the Cisco TrustSec Security Group Tag (SGT) Exchange Protocol (CTS-SXP) peer IP address, to specify if a password is used for the peer connection, to specify the global hold-time period for a listener or speaker device, and to specify if the connection is bidirectional, use the **cts sxp connection peer** command in global configuration mode. To remove these configurations for a peer connection, use the **no** form of this command.

**cts sxp connection peer** *ipv4-address* {**source** | **password**} {**default** | **none**} **mode** {**local** | **peer**} [{[[{**listener** | **speaker**}] [{**hold-time** *minimum-time maximum-time* | **vrf** *vrf-name*}]] | **both** [**vrf** *vrf-name*]}]

**cts sxp connection peer** *ipv4-address* {**source** | **password**} {**default** | **none**} **mode** {**local** | **peer**} [{[[{**listener** | **speaker**}] [{**hold-time** *minimum-time maximum-time* | **vrf** *vrf-name*}]] | **both** [**vrf** *vrf-name*]}]

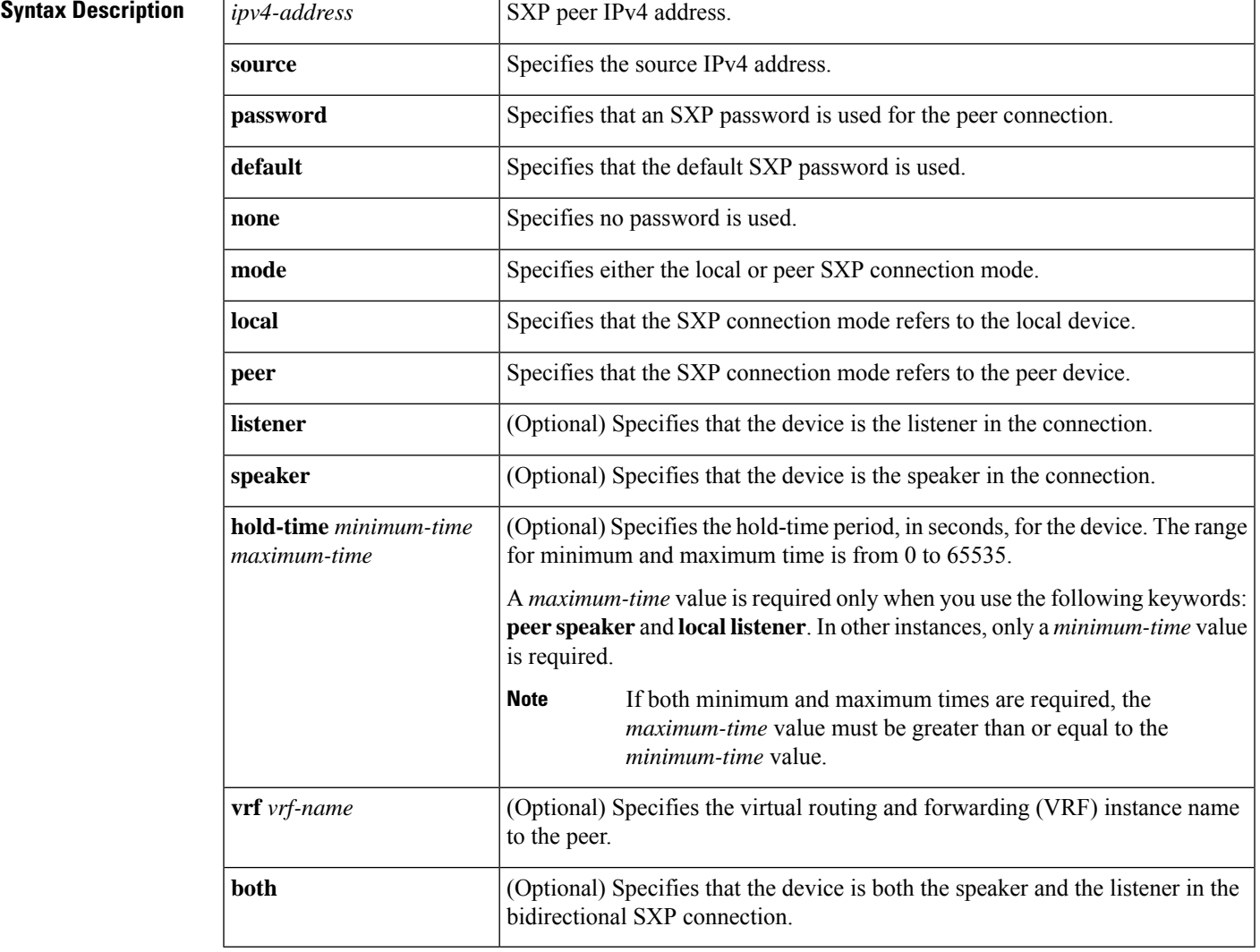

**Command Reference, Cisco IOS XE Amsterdam 17.1.x (Catalyst 9600 Switches)**

#### **Command Default** The CTS-SXP peer IP address is not configured and no CTS-SXP peer password is used for the peer connection. The default setting for a CTS-SXP connection password is **none**.

#### **Command Modes**

Global configuration (config)

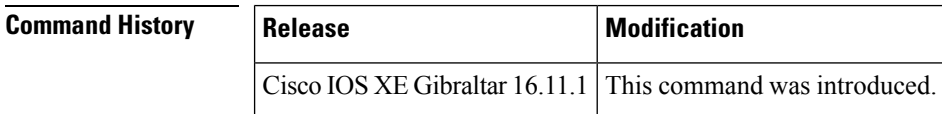

**Usage Guidelines** When a CTS-SXP connection to a peer is configured with the **cts sxp connection peer** command, only the connection mode can be changed. The **vrf** keyword is optional. If a VRF name is not provided or a VRF name is provided with the**default** keyword, then the connection isset up in the default routing or forwarding domain.

> A **hold-time** *maximum-period* value is required only when you use the following keywords: **peer speaker** and **local listener**. In other instances, only a **hold-time** *minimum-period* value is required.

**Note** The *maximum-period* value must be greater than or equal to the *minimum-period* value.

Use the **both** keyword to configure a bidirectional SXP connection. With the support for bidirectional SXP configuration, a peer can act as both a speaker and a listener and propagate SXP bindings in both directions using a single connection.

**Examples** The following example shows how to enable CTS-SXP and configure the CTS-SXP peer connection on Device\_A, a speaker, for connection to Device\_B, a listener:

```
Device_A> enable
Device_A# configure terminal
Device_A#(config)# cts sxp enable
Device_A#(config)# cts sxp default password Cisco123
Device_A#(config)# cts sxp default source-ip 10.10.1.1
Device_A#(config)# cts sxp connection peer 10.20.2.2 password default mode local speaker
```
The following example shows how to configure the CTS-SXP peer connection on Device\_B, a listener, for connection to Device\_A, a speaker:

```
Device_B> enable
Device_B# configure terminal
Device_B(config)# cts sxp enable
Device_B(config)# cts sxp default password Cisco123
Device_B(config)# cts sxp default source-ip 10.20.2.2
Device_B(config)# cts sxp connection peer 10.10.1.1 password default mode local listener
```
You can also configure both peer and source IP addresses for an SXP connection. The source IP address specified in the **cts sxp connection** command overwrites the default value.

Device\_A(config)# **cts sxp connection peer 51.51.51.1 source 51.51.51.2 password none mode local speaker**

Device\_B(config)# **cts sxp connection peer 51.51.51.2 source 51.51.51.1 password none mode local listener**

The following example shows how to enable bidirectional CTS-SXP and configure the SXP peer connection on Device\_A to connect to Device\_B:

```
Device_A> enable
Device_A# configure terminal
Device_A#(config)# cts sxp enable
Device_A#(config)# cts sxp default password Cisco123
Device_A#(config)# cts sxp default source-ip 10.10.1.1
Device_A#(config)# cts sxp connection peer 10.20.2.2 password default mode local both
```
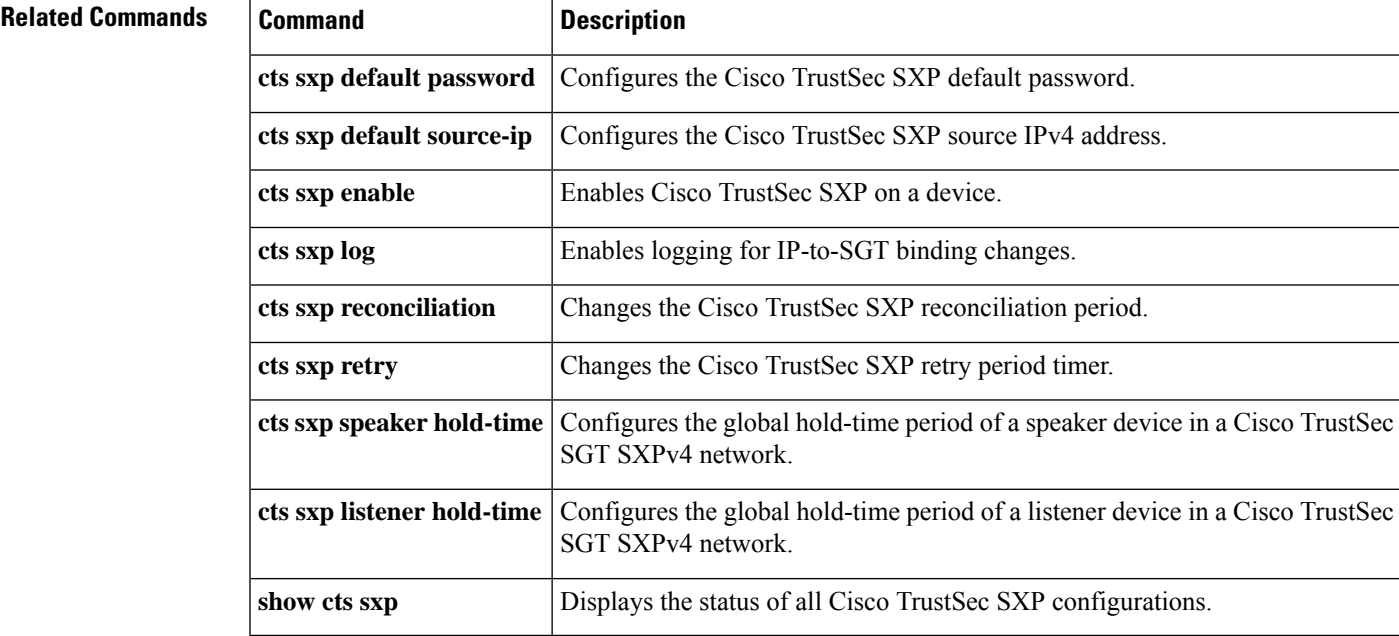

#### **cts sxp default password**

To specify the Cisco TrustSec Security Group Tag (SGT) Exchange Protocol (CTS-SXP) default password, use the **cts sxp default password** command in global configuration mode. To remove the CTS-SXP default password, use the **no** form of this command.

**cts sxp default password** {**0** *unencrypted-pwd* | **6** *encrypted-key* | **7** *encrypted-keycleartext-pwd*} **no cts sxp default password** {**0** *unencrypted-pwd* | **6** *encrypted-key* | **7** *encrypted-keycleartext-pwd*}

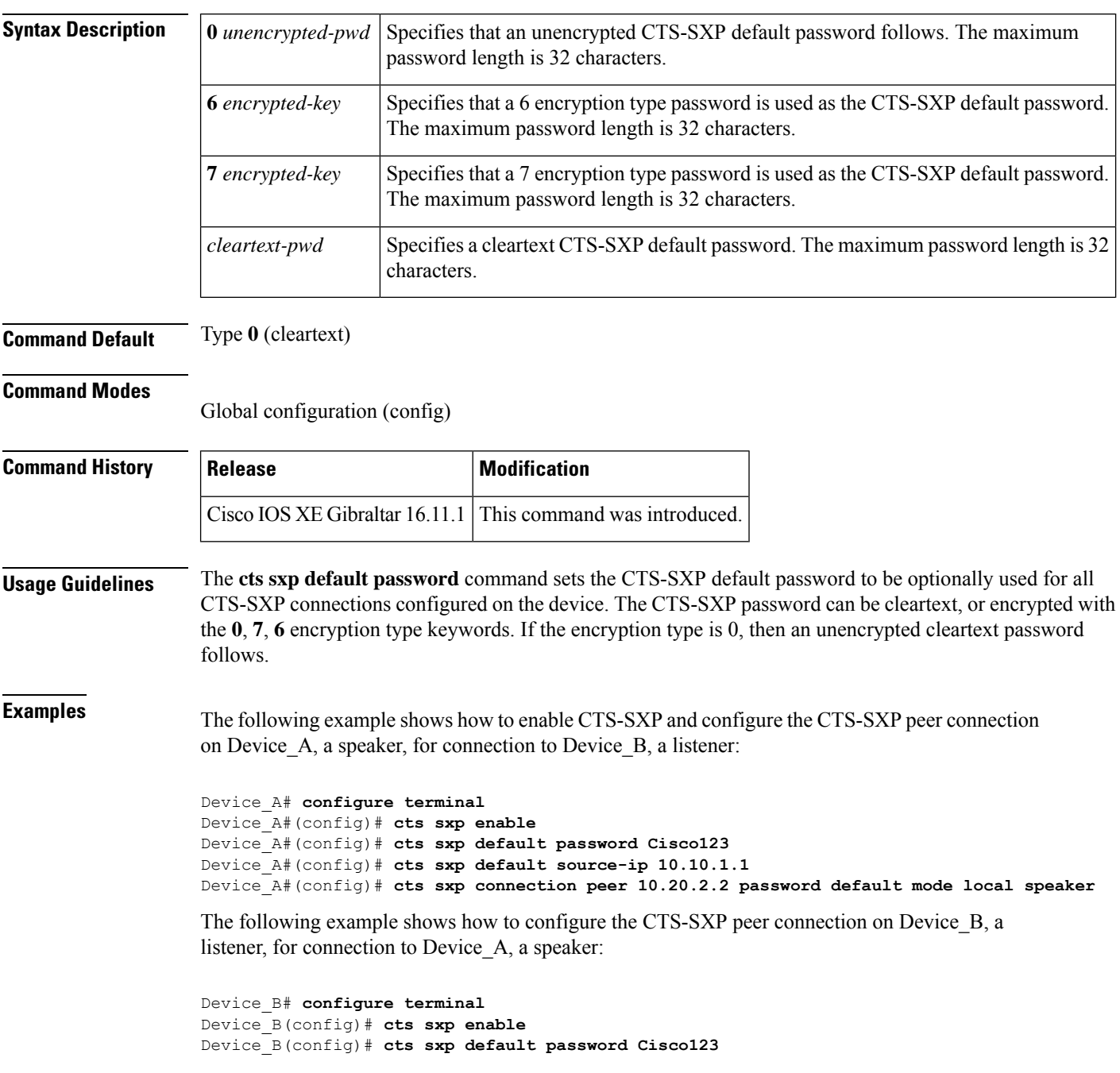

Device\_B(config)# **cts sxp default source-ip 10.20.2.2** Device\_B(config)# **cts sxp connection peer 10.10.1.1 password default mode local listener**

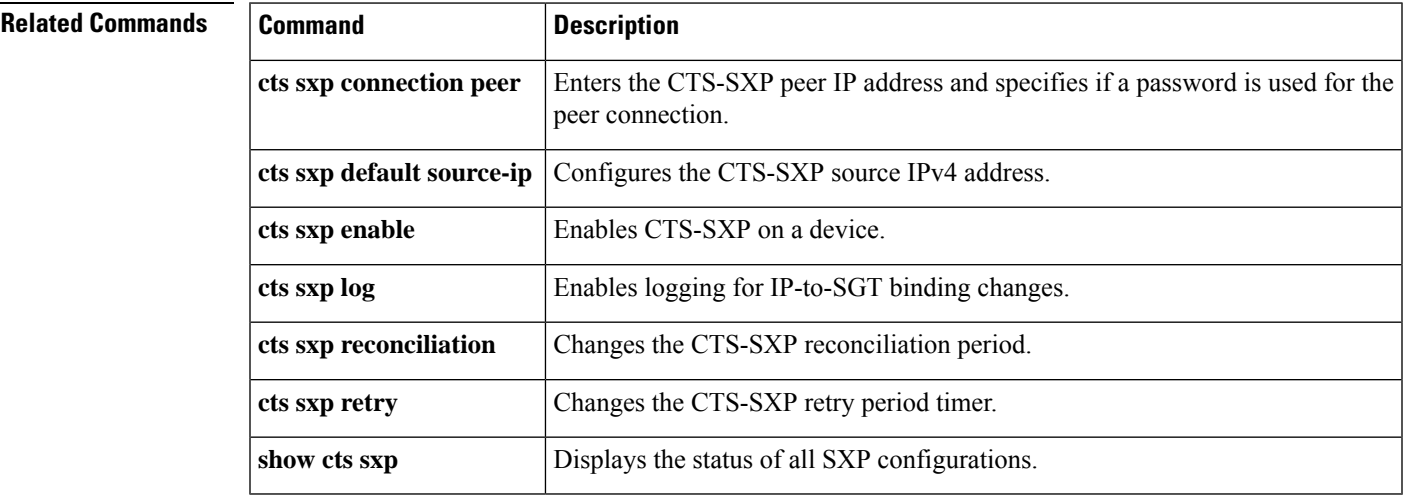

# **cts sxp default source-ip**

To configure the Cisco TrustSec Security Group Tag (SGT) Exchange Protocol (CTS-SXP) source IPv4 address, use the **cts sxp default source-ip** command in global configuration mode. To remove the CTS-SXP default source IP address, use the **no** form of this command.

**cts sxp default source-ip** *ipv4-address* **no cts sxp default source-ip** *ipv4-address*

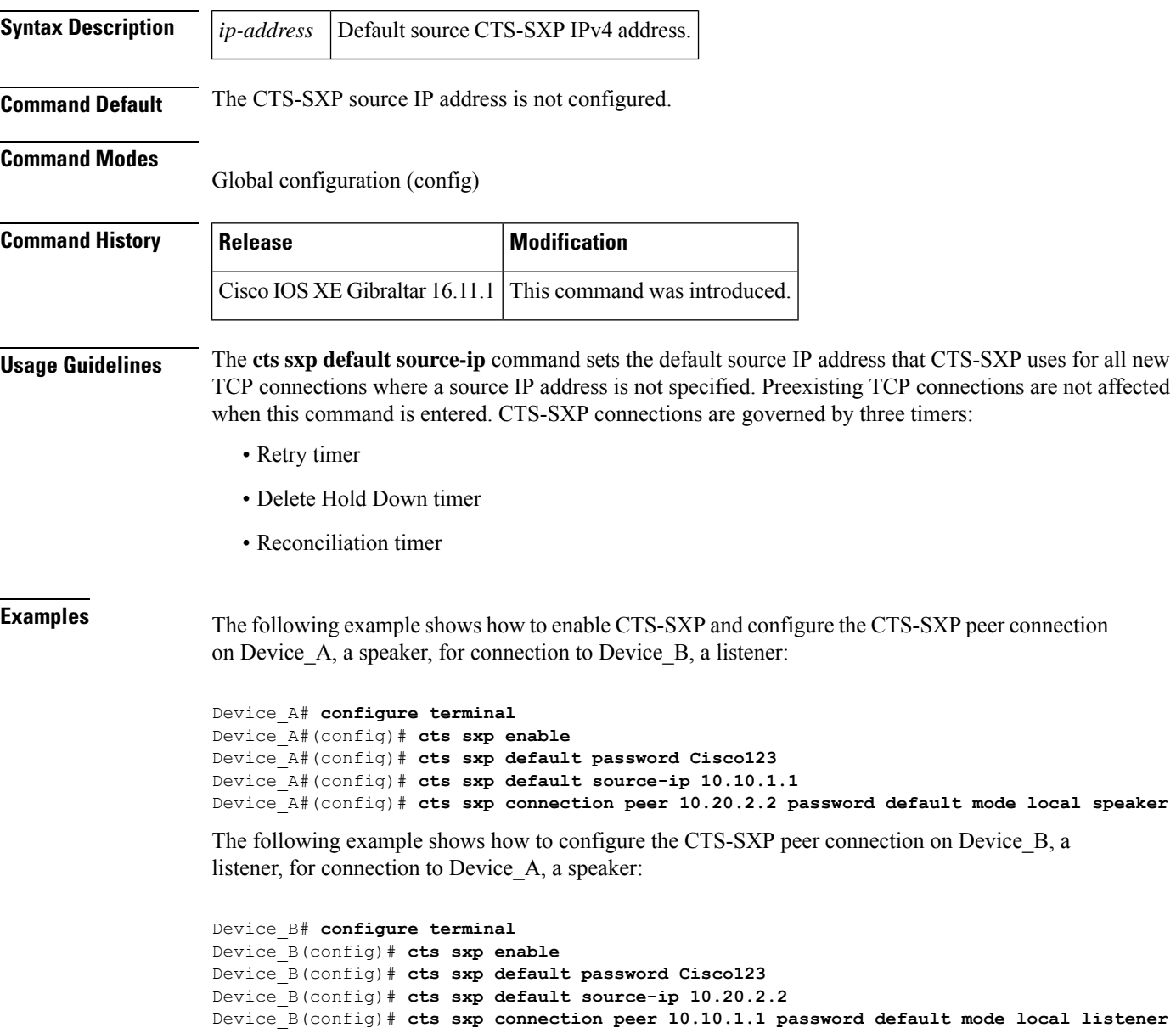

#### $\overline{\text{Related Commands}}$

 $\mathbf l$ 

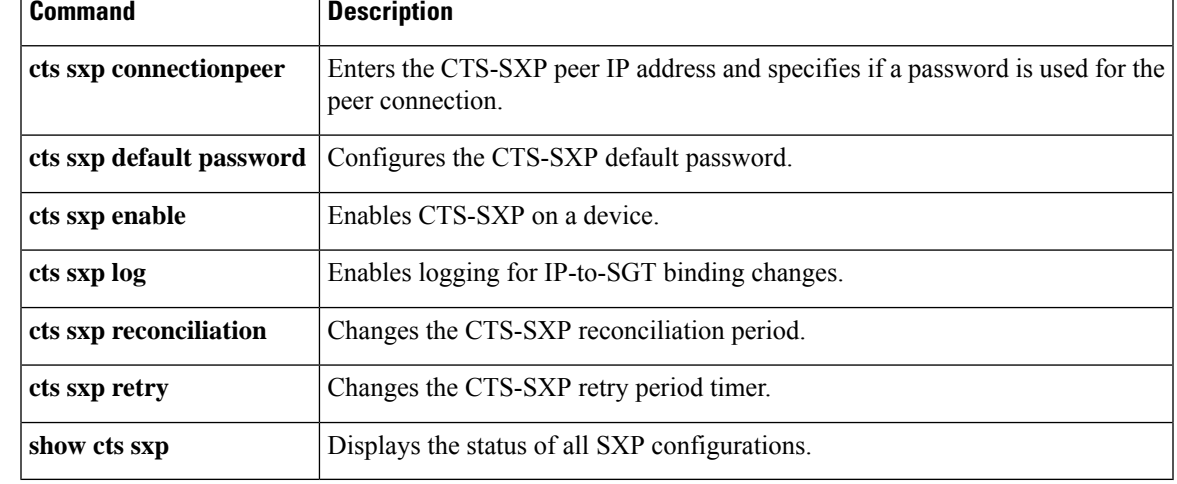

#### **cts sxp filter-enable**

To enable filtering after creating filter lists and filter groups, use the **cts sxp filter-enable** command in global configuration mode. To disable filtering, use the **no** form of the command.

**cts sxp filter-enable no cts sxp filter-enable**

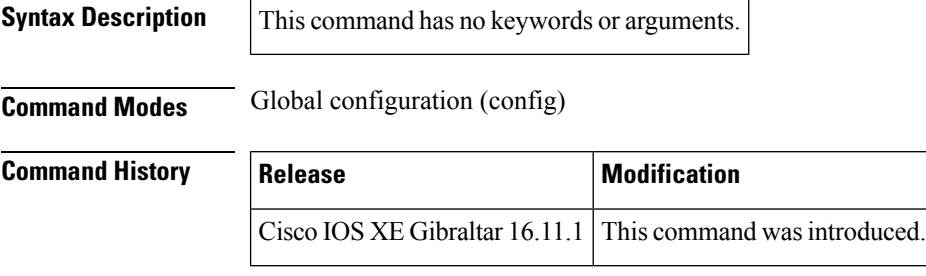

**Usage Guidelines** This command can be used at any time to enable or disable filtering. Configured filter lists and filter groups can be used to implement filtering only after filtering is enabled. The filter action will only filter bindings that are exchanged after filtering is enabled; there won't be any effect on the bindings that were exchanged before filtering was enabled.

**Examples** Device(config)# **cts sxp filter-enable**

| <b>Related Commands</b> | <b>Command</b>                 | <b>Description</b>                                                                                         |
|-------------------------|--------------------------------|----------------------------------------------------------------------------------------------------|
|                         | cts sxp filter-list            | Creates a SXP filter list to filter IP-SGT bindings based on IP prefixes, SGT or<br>a combination of both. |
|                         | cts sxp filter-group           | Creates a filter group for grouping a set of peers and applying a filter list to them.                     |
|                         | show cts sxp filter-group      | Displays information about the configured filter groups                                                    |
|                         | show cts sxp filter-list       | Displays information about the configured filter lists.                                                    |
|                         | debug cts sxp filter<br>events | Logs events related to the creation, deletion and update of filter-lists and<br>filter-groups              |

# **cts sxp filter-group**

To create a filter group for grouping a set of peers and applying a filter list to them, use the **cts sxpfilter-group** command in global configuration mode. To delete a filter group, use the **no** form of this command.

**cts sxp filter-group** {**listener** | **speaker**}{*filter-group-name* | **global** *filter-list-name*} **no cts sxp filter-group** {**listener** | **speaker**}{*filter-group-name* | **global** *filter-list-name*}

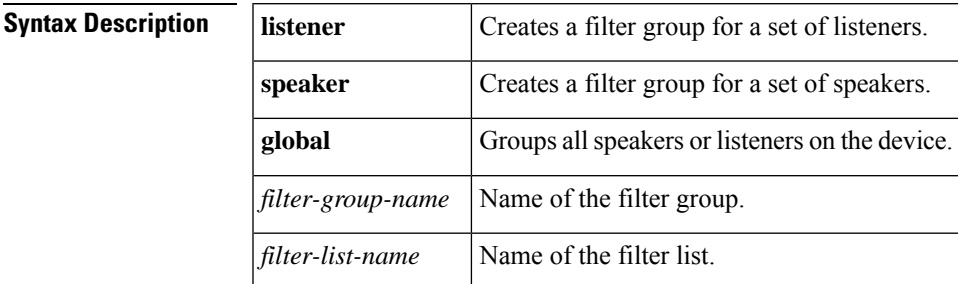

#### **Command Modes**

Global configuration (config)

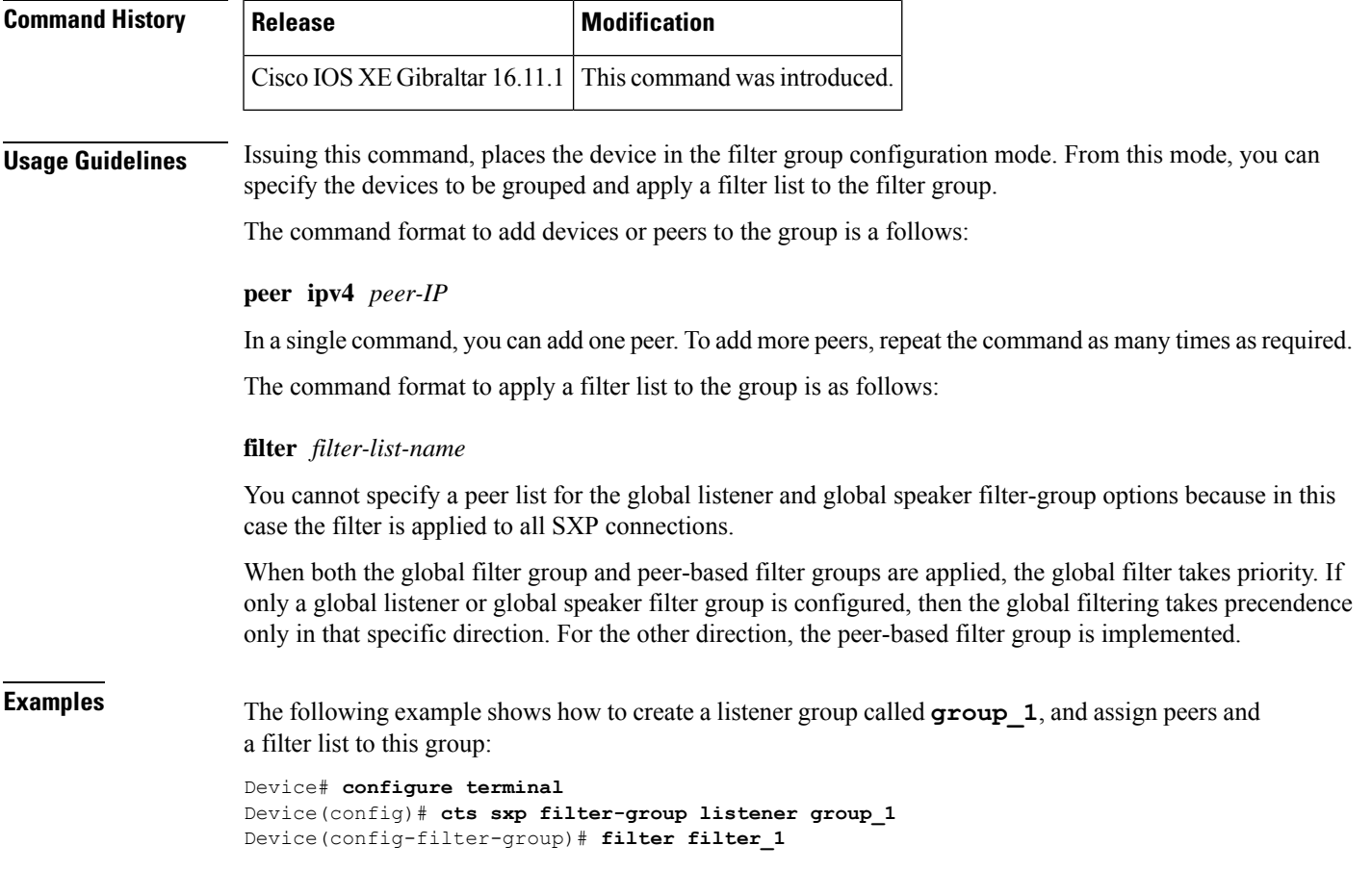

```
Device(config-filter-group)# peer ipv4 10.0.0.1
Device(config-filter-group)# peer ipv4 10.10.10.1
```
The following example shows how to create a global listener group called **group\_2**:

```
Device# configure terminal
Device(config)# cts sxp filter-group listener global group_2
```
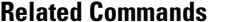

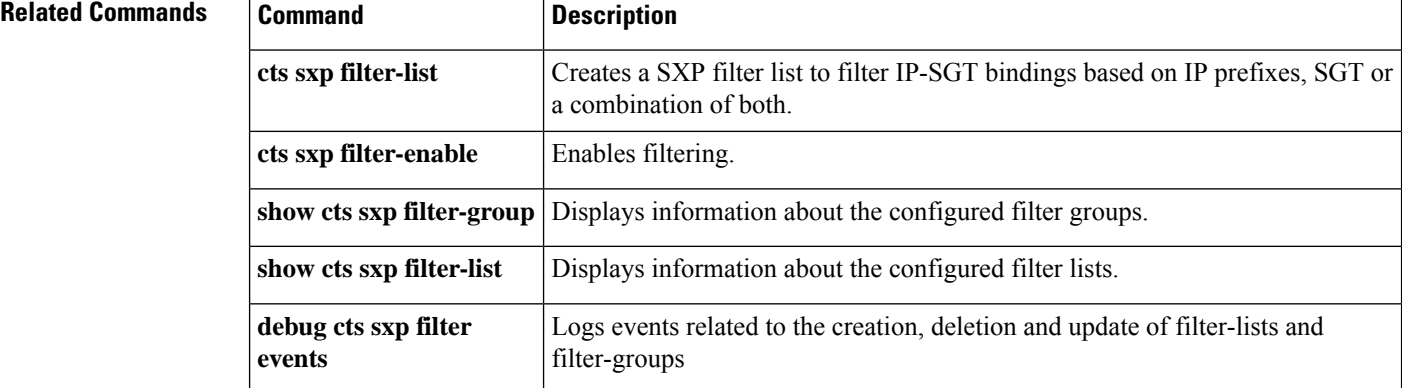

# **cts sxp filter-list**

To create a SXP filter list to hold a set of filter rules for filtering IP-SGT bindings, use the **cts sxp filter-list** command in global configuration mode. To delete a filter list, use the **no** form of the command.

**cts sxp filter-list** *filter-list-name* **no cts sxp filter-list** *filter-list-name*

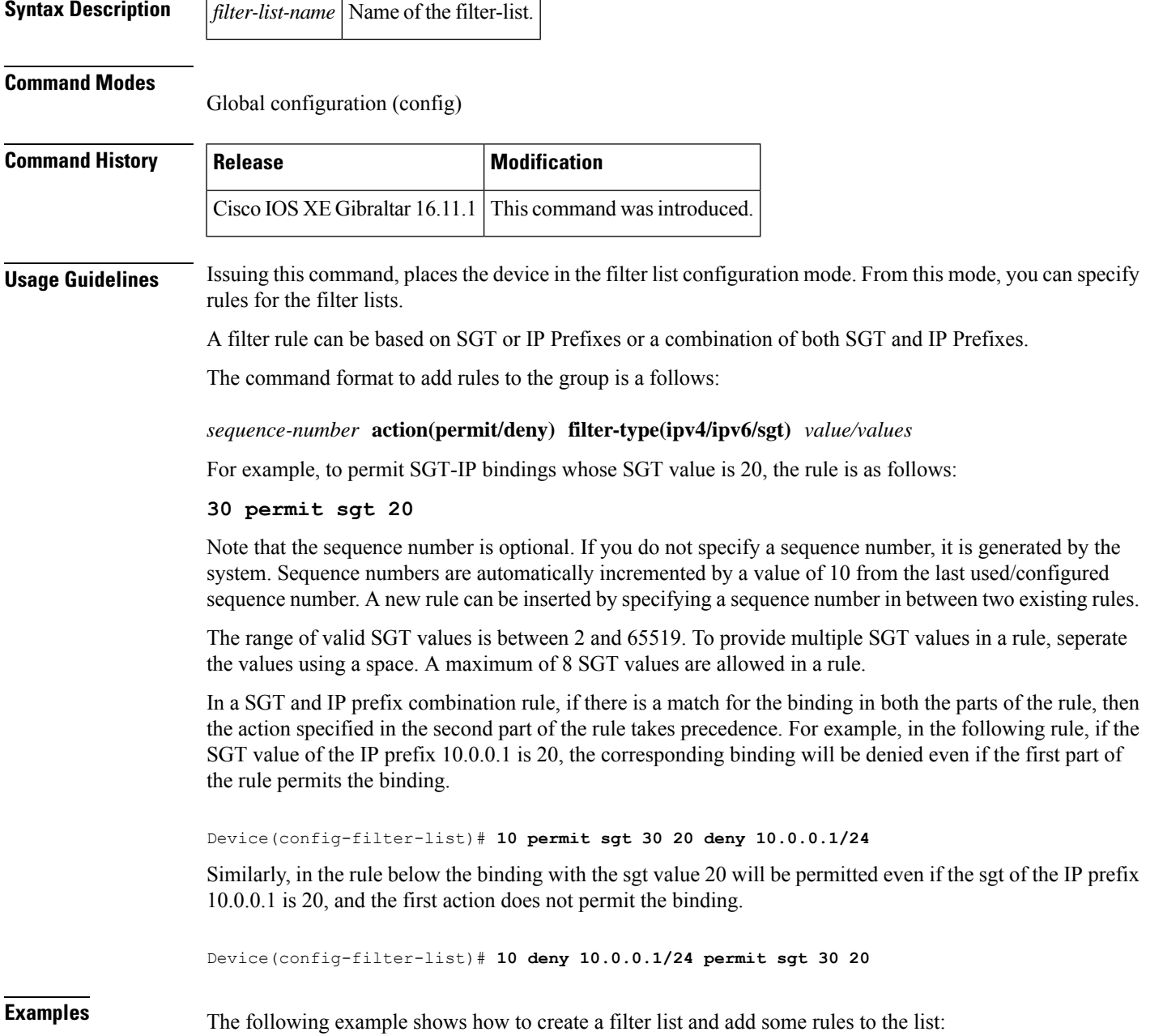

```
Device# configure terminal
Device(config)# cts sxp filter-list filter_1
Device (config-filter-list)# 10 deny ipv4 10.0.0.1/24 permit sgt 100
Device(config-filter-list)# 20 permit sgt 60 61 62 63
```
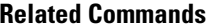

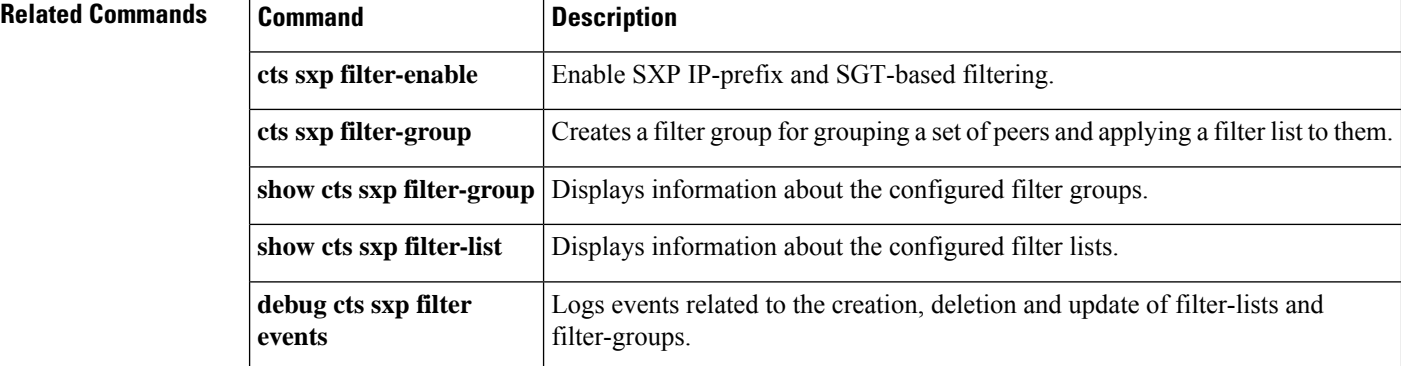

#### **cts sxp log binding-changes**

To enable logging for IP-to-Cisco TrustSec Security Group Tag (SGT) Exchange Protocol (CTS-SXP) binding changes, use the **cts sxp log binding-changes** command in global configuration mode. To disable logging, use the **no** form of this command.

**cts sxp log binding-changes no cts sxp log binding-changes**

**Command Default** Logging is disabled.

#### **Command Modes**

Global configuration (config)

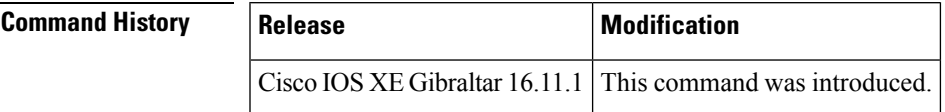

**Usage Guidelines** The **cts sxp log binding-changes** command enables logging for IP-to-SGT binding changes. SXP syslogs (sev 5 syslogs) are generated whenever IPaddress-to-SGT binding occurs(add, delete, change). These changes are learned and propagated on the SXP connection.

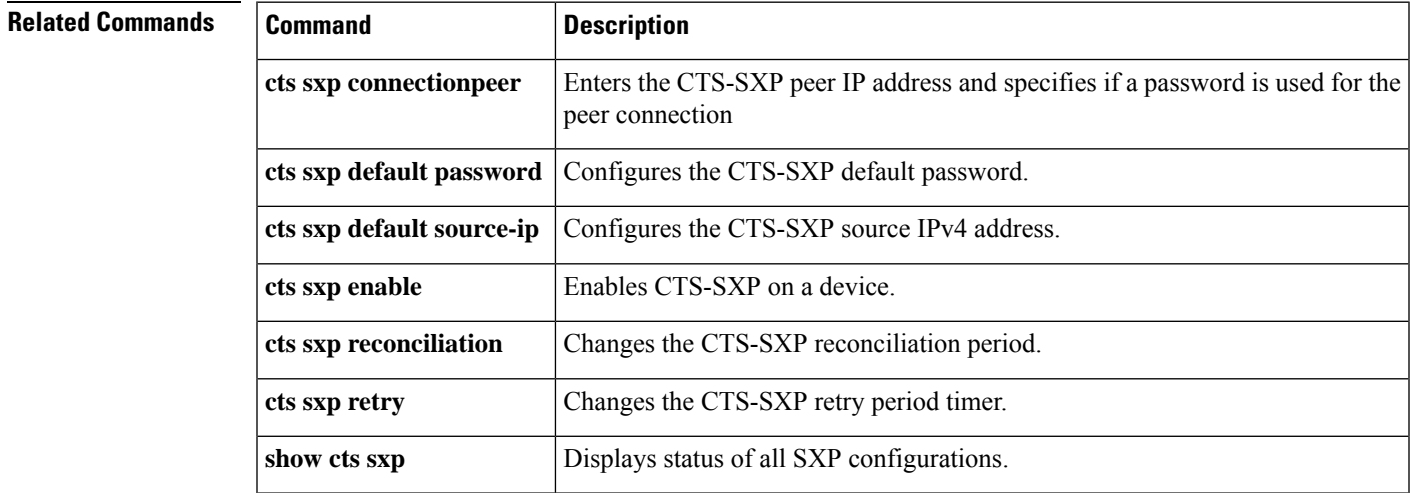

# **cts sxp reconciliation period**

To change the Cisco TrustSec Security Group Tag (SGT) Exchange Protocol (CTS-SXP) reconciliation period, use the **cts sxp reconciliation period** command in global configuration mode. To return the CTS-SXP reconciliation period to its default value, use the **no** form of this command.

**cts sxp reconciliation period** *seconds* **no cts sxp reconciliation period** *seconds*

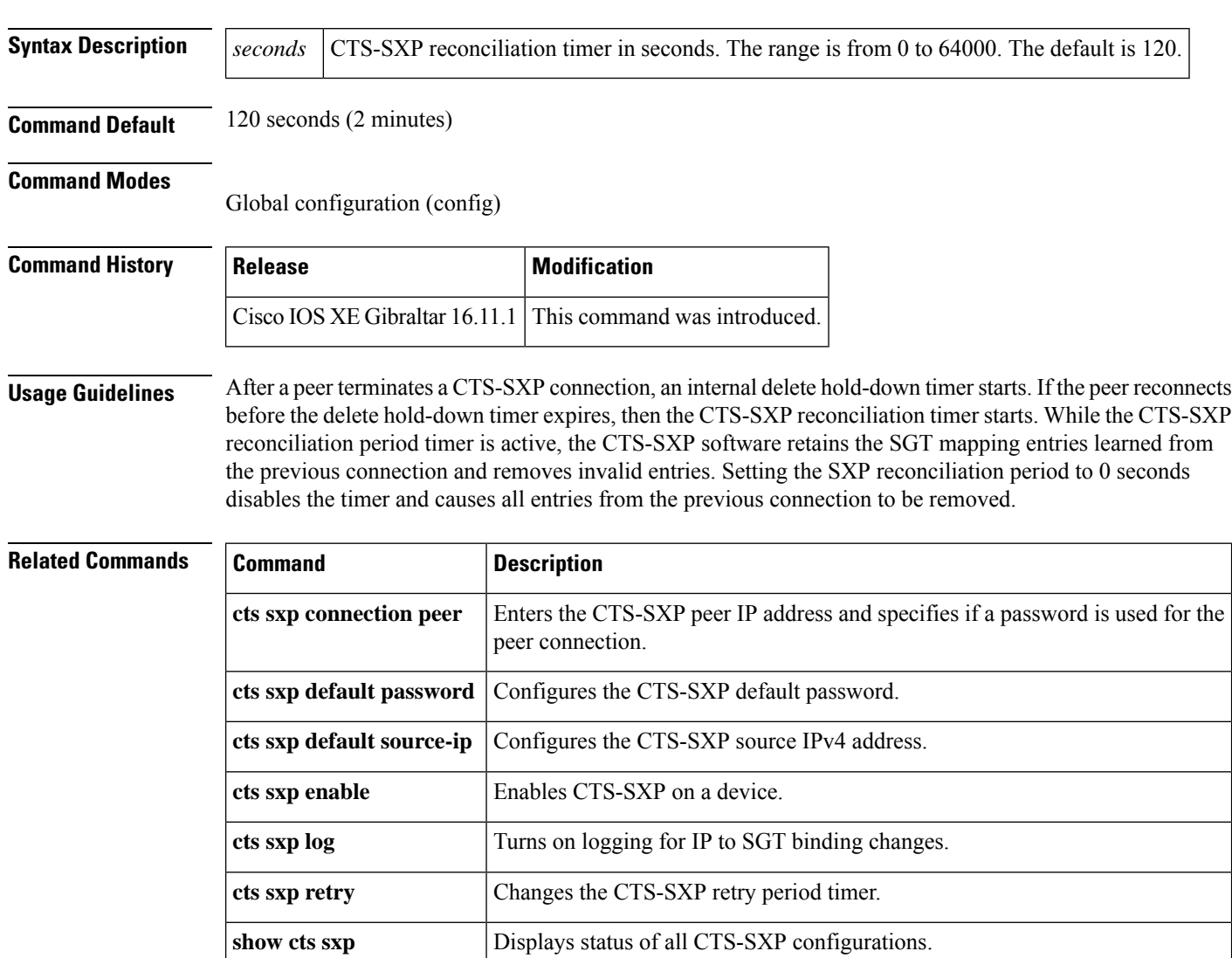

# **cts sxp retry period**

To change the Cisco TrustSec Security Group Tag (SGT) Exchange Protocol (CTS-SXP) retry period timer, use the **cts sxp retry period** command in global configuration mode. To return the CTS-SXP retry period timer to its default value, use the **no** form of this command.

**cts sxpretry period** *seconds* **no cts sxpretry period** *seconds*

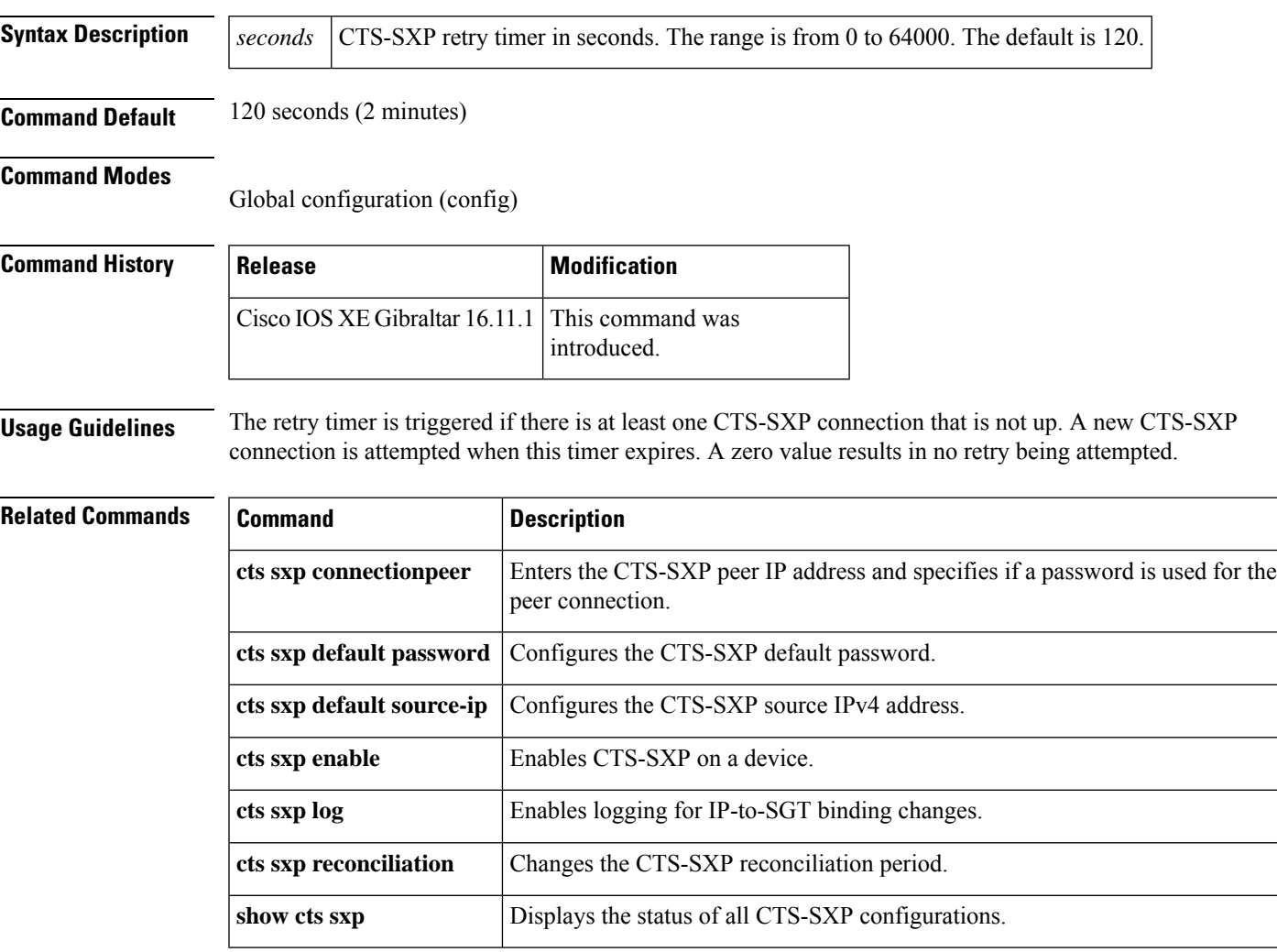

#### **debug cts environment-data**

To enable the debugging of Cisco TrustSec environment data operations, use the**debug cts environment-data** command in privileged EXEC mode. To stop the debugging of environment data operations, use the **no** form of this command.

**debug cts environment-data** [{**aaa** | **all** | **default-epg** | **default-sg** | **events** | **platform** | **sg-epg**}] **no debug cts environment-data** [{**aaa** | **all** | **default-epg** | **default-sg** | **events** | **platform** | **sg-epg**}]

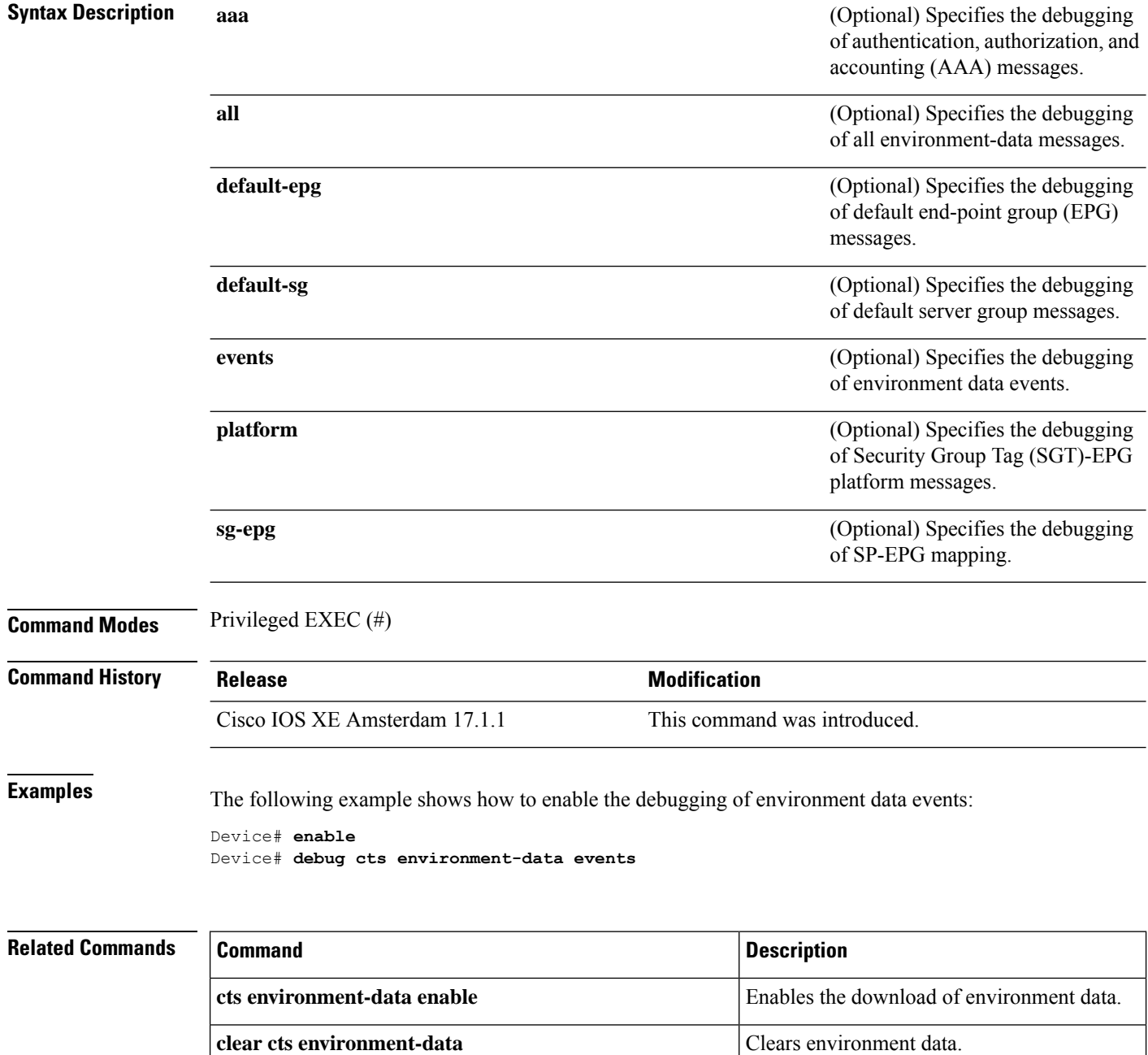
$\mathbf I$ 

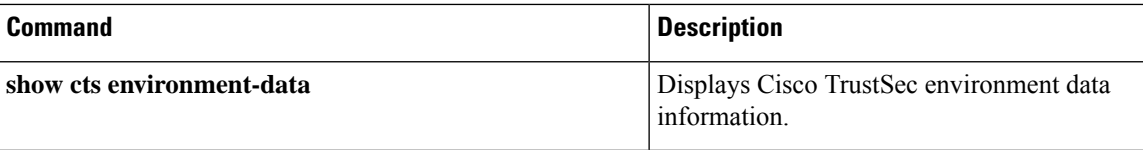

## **debug cts policy-server**

To enable Cisco TrustSec policy-server debugging, use the **debug cts policy-server** command in privileged EXEC mode.

**debug cts policy-server** {**all** | {**http** | **json**}{**all** | **error** | **events**}}

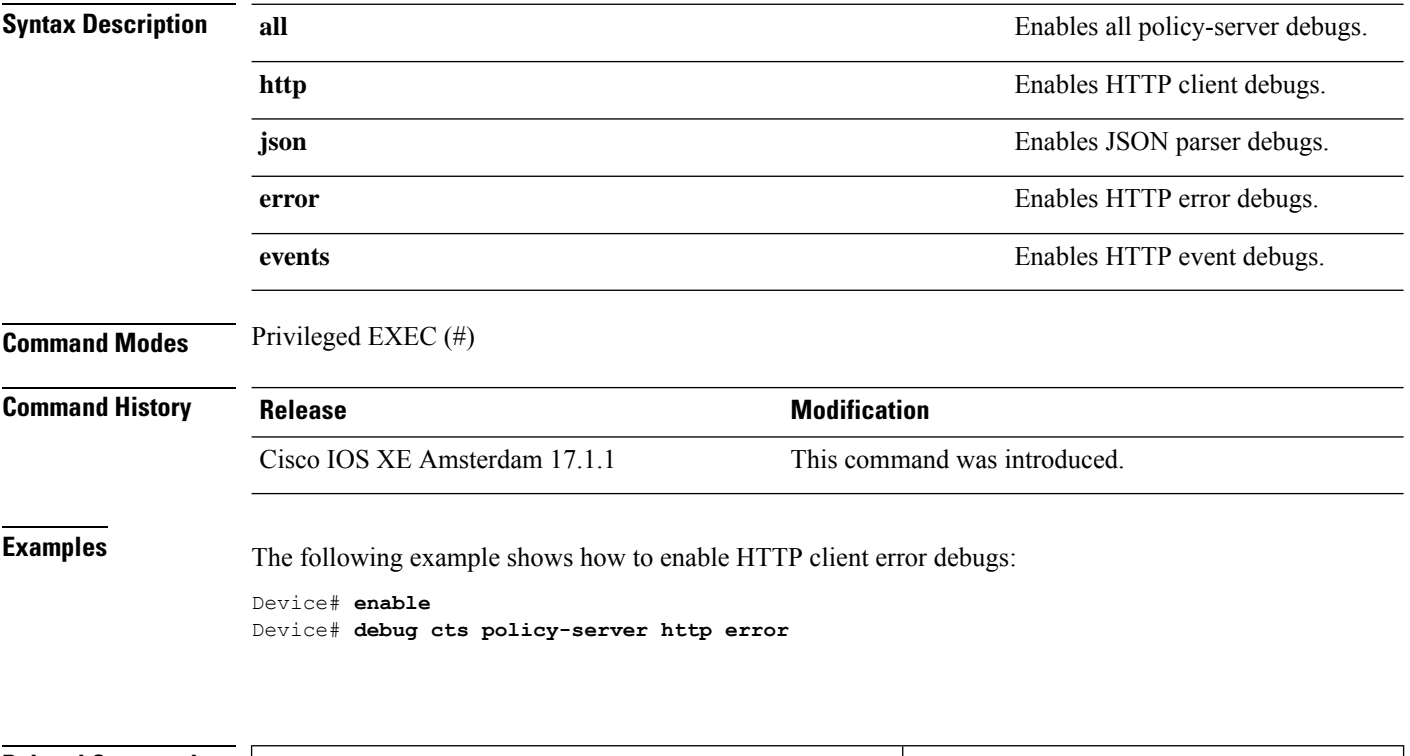

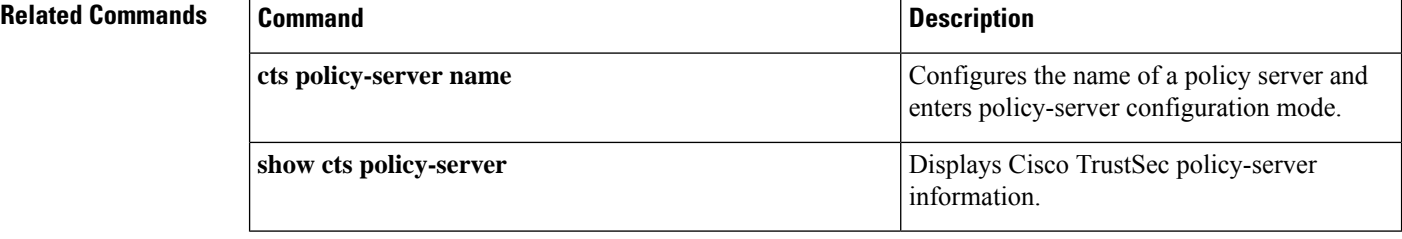

# **port (CTS)**

To configure the policy server port, use the **port** command in policy-server configuration mode. To remove the policy server port, use the **no** form of this command.

**port** *port-number* **no port**

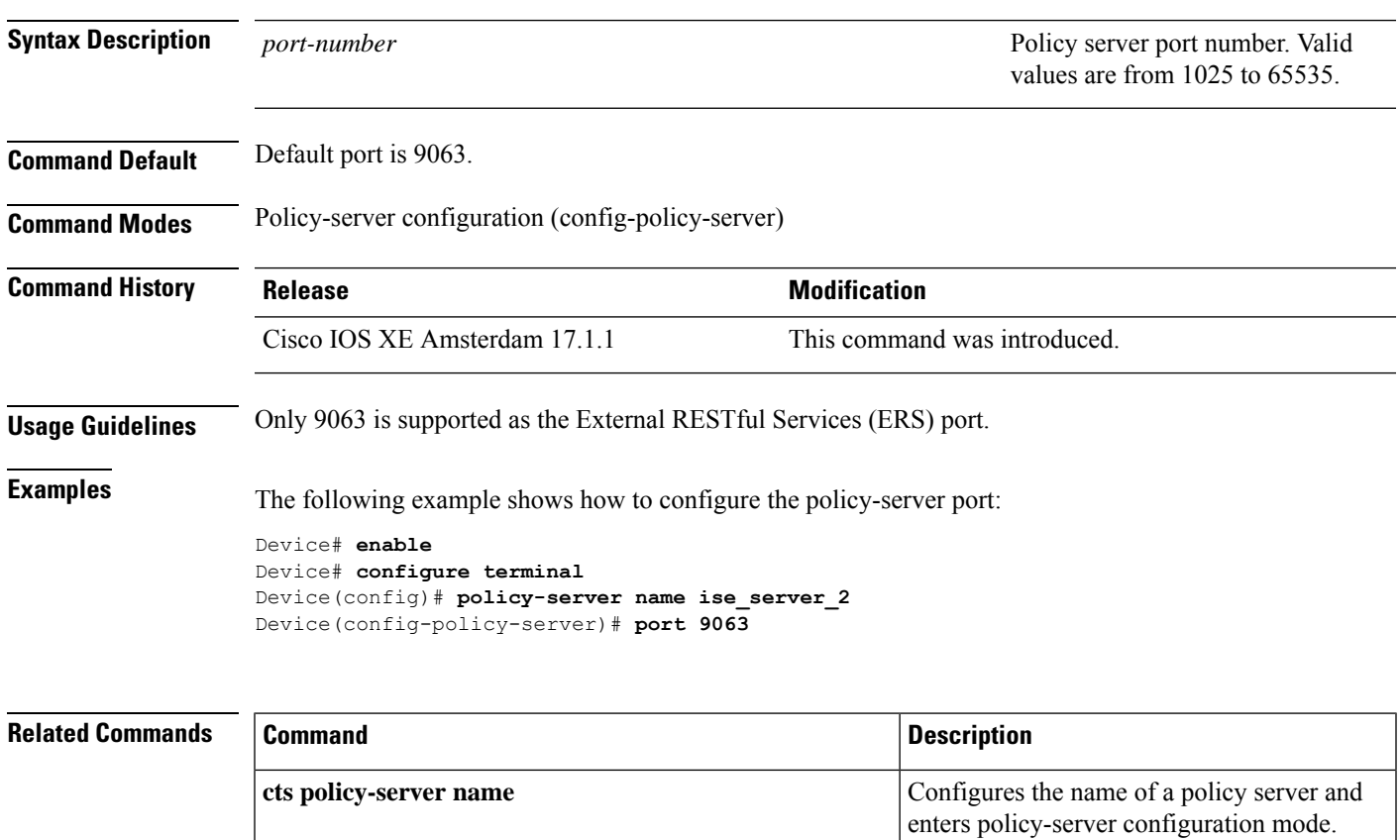

## **propagate sgt (cts manual)**

To enable Security Group Tag (SGT) propagation at Layer 2 on Cisco TrustSec Security (CTS) interfaces, use the **propagate sgt** command in interface configuration mode. To disable SGT propagation, use the **no** form of this command.

### **propagate sgt**

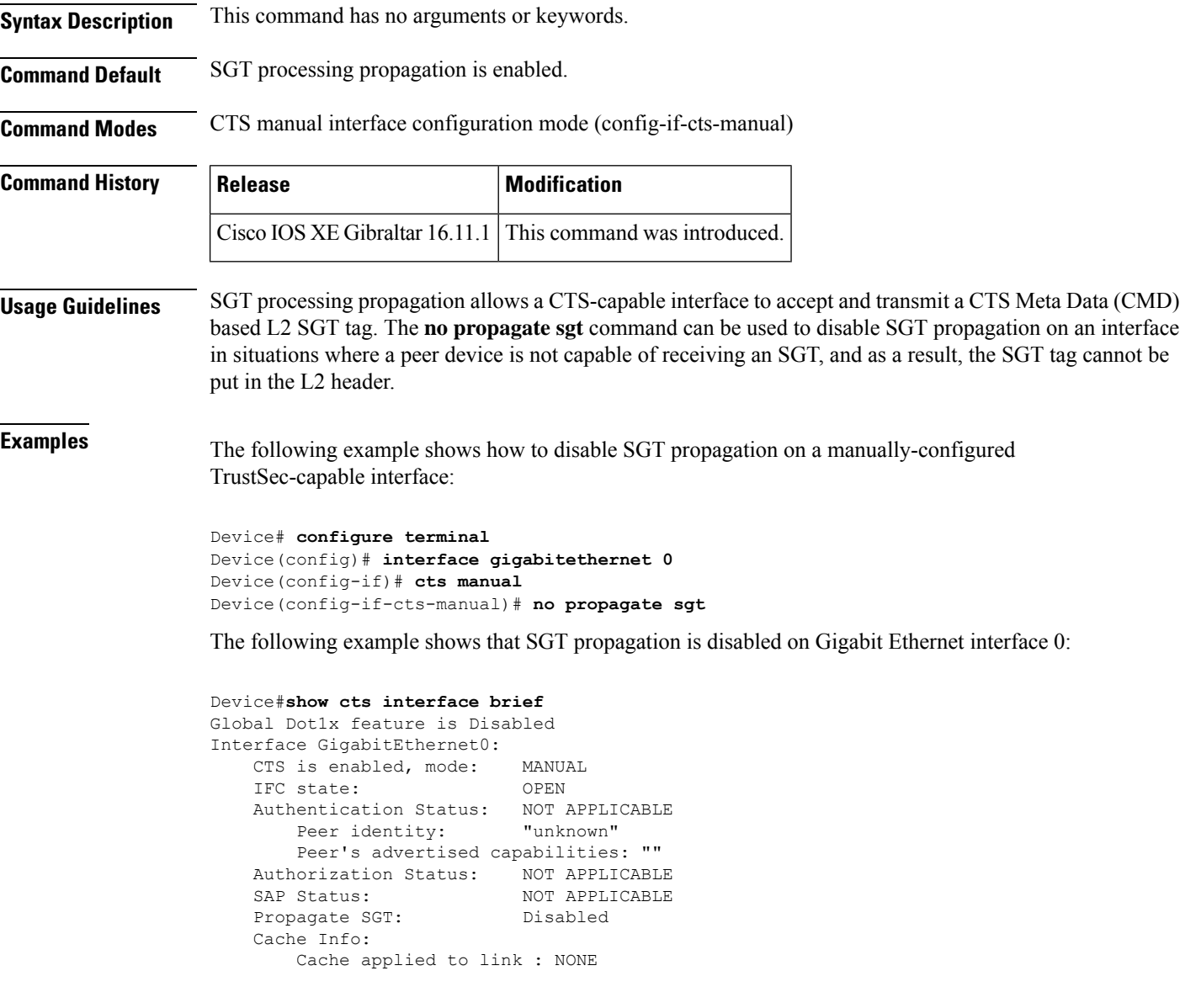

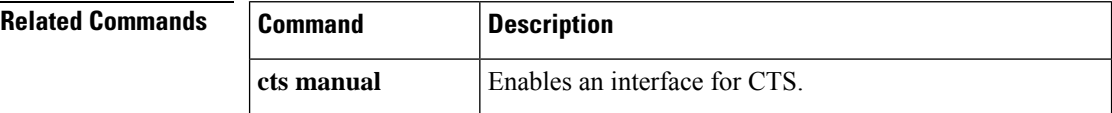

 $\mathbf{l}$ 

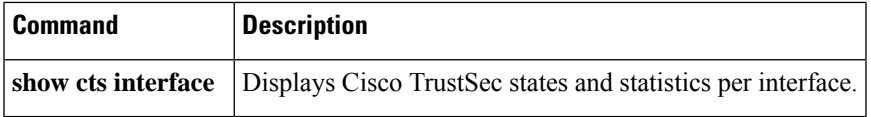

# **retransmit (CTS)**

To configure the maximum number of retries from the server, use the **retransmit** command in policy-server configuration mode. To go back to the default, use the **no** form of this command.

**retransmit** *number-of-retries* **no retransmit**

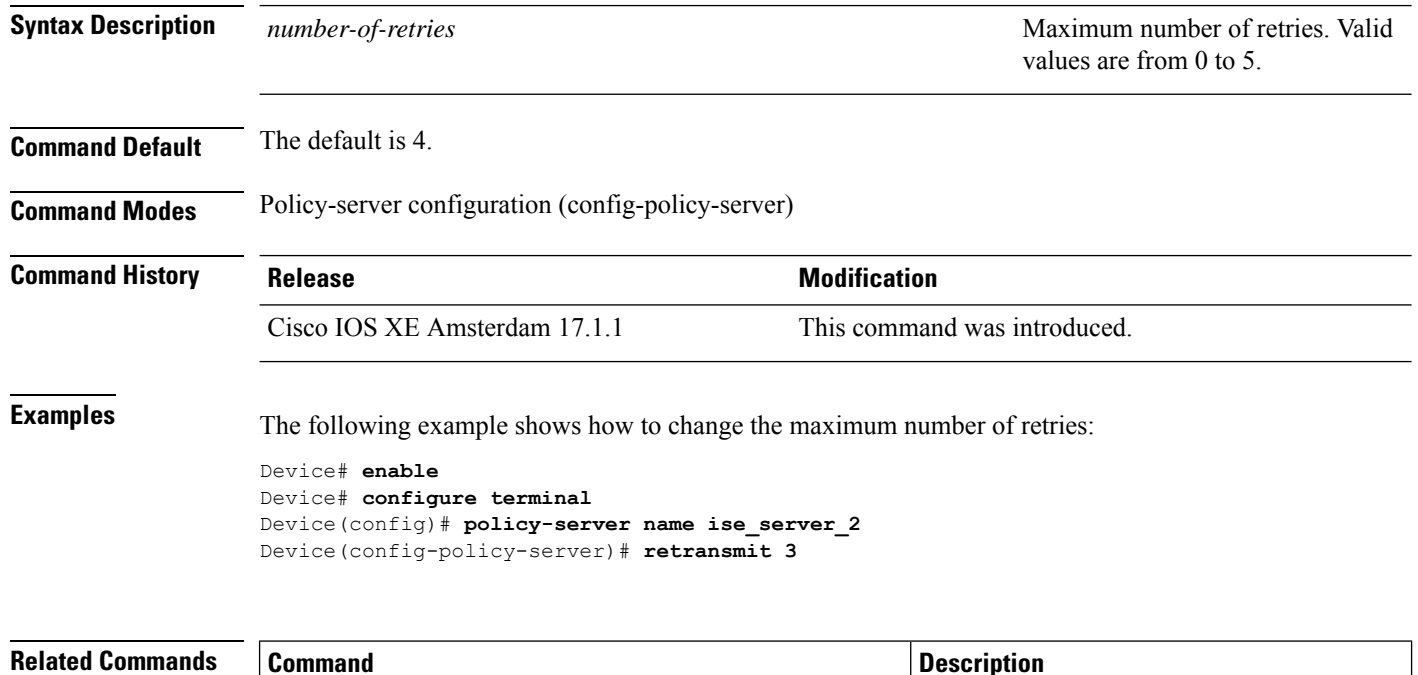

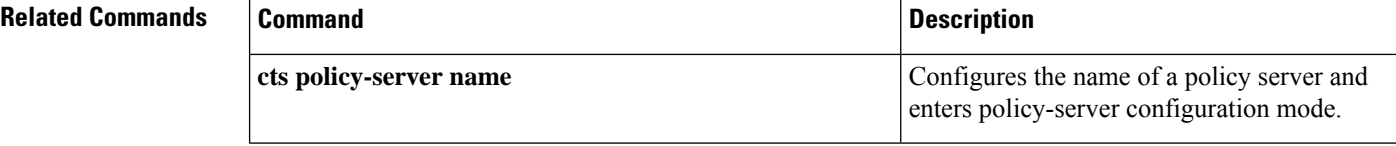

### **sap mode-list (cts manual)**

To select the Security Association Protocol (SAP) authentication and encryption modes (prioritized from highest to lowest) used to negotiate link encryption between two interfaces, use the **sap mode-list** command in CTS dot1x interface configuration mode. To remove a mode-list and revert to the default, use the **no** form of this command.

Use the **sap mode-list** command to manually specify the Pairwise Master Key (PMK) and the Security Association Protocol (SAP) authentication and encryption modes to negotiate MACsec link encryption between two interfaces. Use the **no** form of the command to disable the configuration.

**sap pmk mode-list** {**gcm-encrypt** | **gmac** | **no-encap** | **null**} [**gcm-encrypt** | **gmac** | **no-encap** | **null**]

**no sap pmk mode-list** {**gcm-encrypt** | **gmac** | **no-encap** | **null**} [**gcm-encrypt** | **gmac** | **no-encap** | **null**]

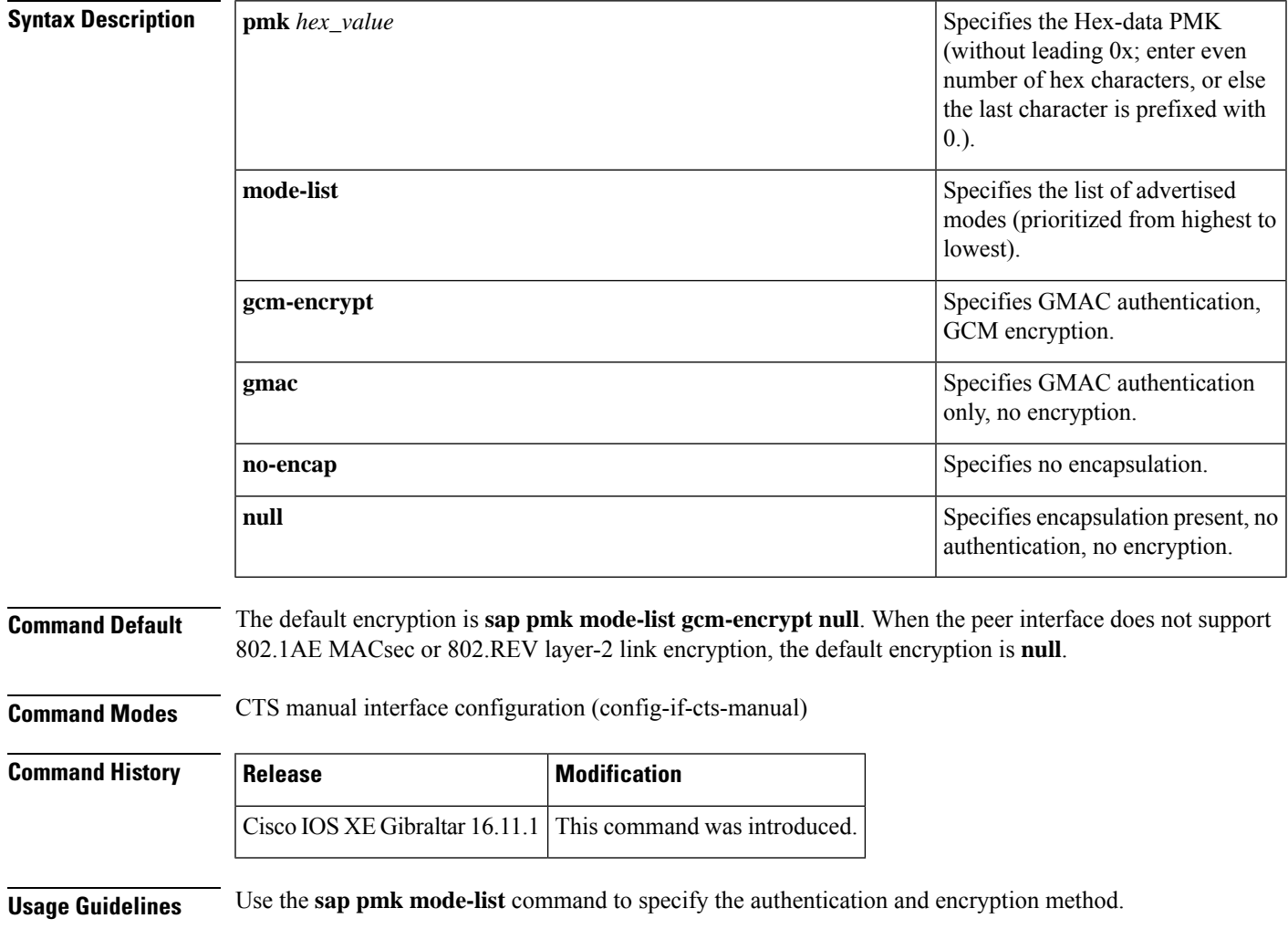

The Security Association Protocol (SAP) is an encryption key derivation and exchange protocol based on a draft version of the 802.11i IEEE protocol. SAP is used to establish and maintain the 802.1AE link-to-link encryption (MACsec) between interfaces that support MACsec.

SAP and the Pairwise Master Key (PMK) can be manually configured between two interfaces with the **sap pmk mode-list** command. When using 802.1X authentication, both sides (supplicant and authenticator) receive the PMK and the MAC address of the peer's port from the Cisco Secure Access Control Server.

If a device is running CTS-aware software but the hardware is not CTS-capable, disallow encapsulation with the **sap mode-list no-encap** command.

**Examples** The following example shows how to configure SAP on a Gigabit Ethernet interface:

```
Device# configure terminal
Device(config)# interface gigabitethernet 2/1
DeviceD(config-if)# cts manual
Device(config-if-cts-manual)# sap pmk FFFEE mode-list gcm-encrypt
```
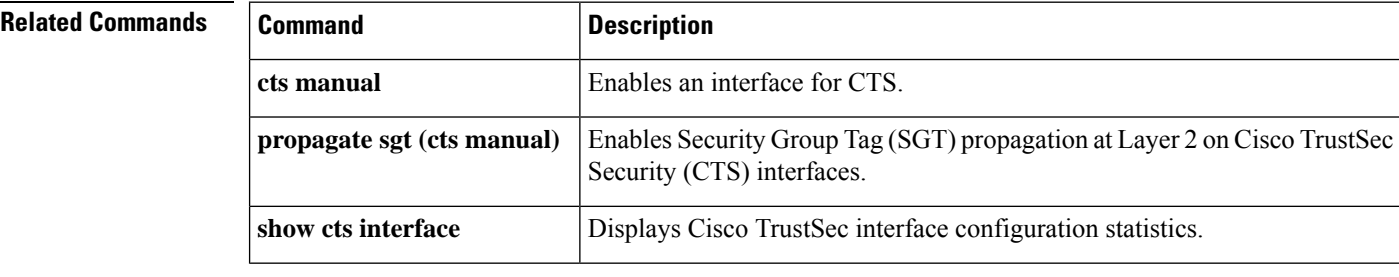

## **show cts credentials**

To display the Cisco TrustSec (CTS) device ID, use the **show cts credentials** command in EXEC or privileged EXEC mode.

#### **show cts credentials**

**Syntax Description** This command has no commands or keywords.

### **Command Modes**

Privileged EXEC (#) User EXEC (>)

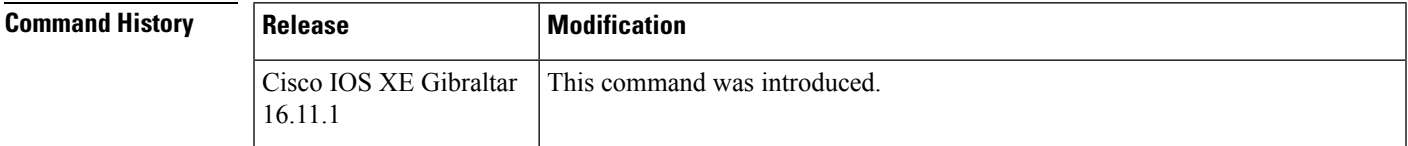

**Examples** The following example displays output:

Device# **show cts credentials**

CTS password is defined in keystore, device-id =  $r4$ 

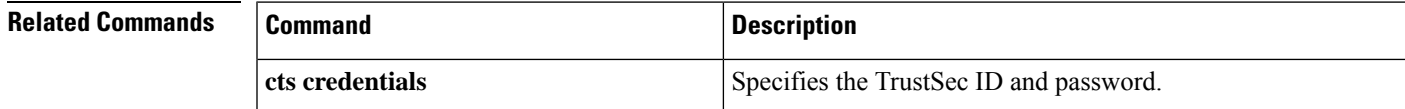

### **show cts environment-data**

To display Cisco TrustSec environment data information, use the **show cts environment-data** command in privileged EXEC mode.

#### **show cts environment-data**

This command has no arguments and keywords.

**Command Modes** Privileged EXEC (#)

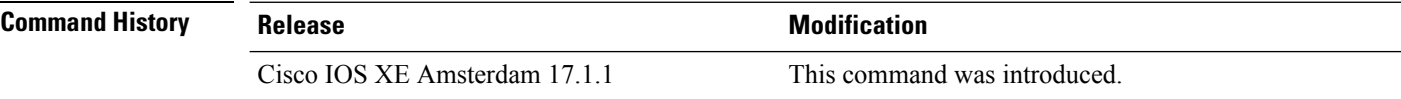

**Examples** The following is sample output from the **show cts environment-data** command:

```
Device# enable
Device# show cts environment-data
```

```
TS Environment Data
====================
Current state = START
Last status = Failed
Environment data is empty
State Machine is running
Retry timer (60 secs) is running
```
Output fields are self-explanatory.

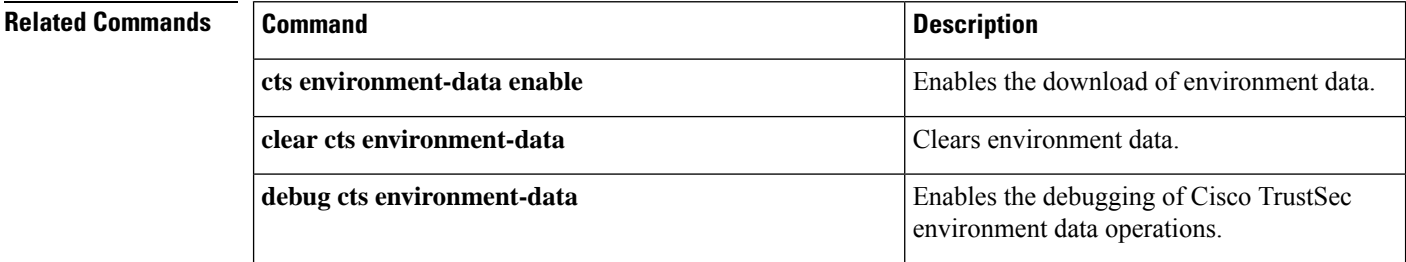

### **show cts interface**

To display Cisco TrustSec (CTS) configuration statistics for an interface(s), use the **show cts interface** command in EXEC or privileged EXEC mode.

**show cts interface** [{**GigabitEthernet** *port* | **Vlan** *number* | **brief** | **summary**}]

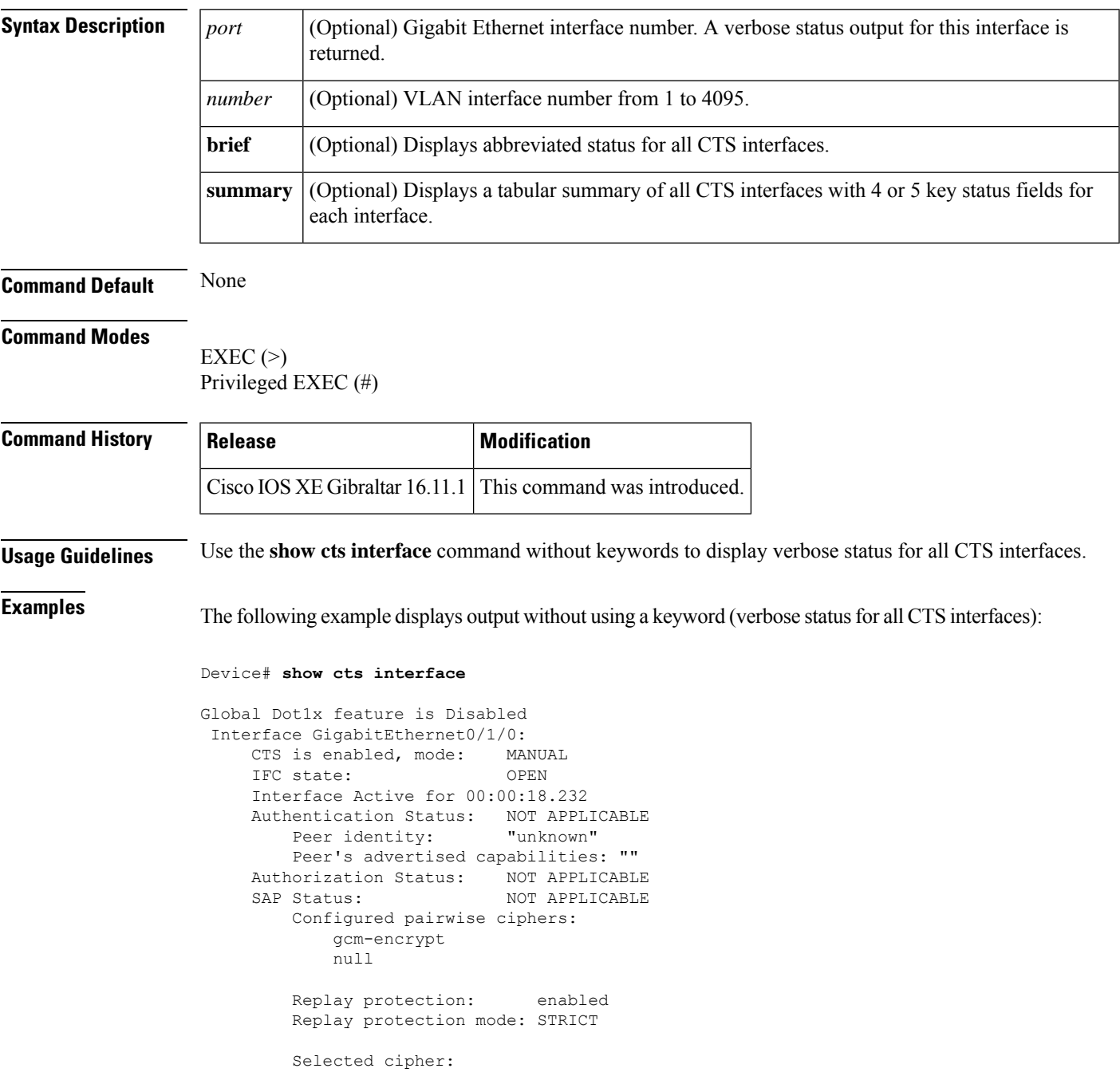

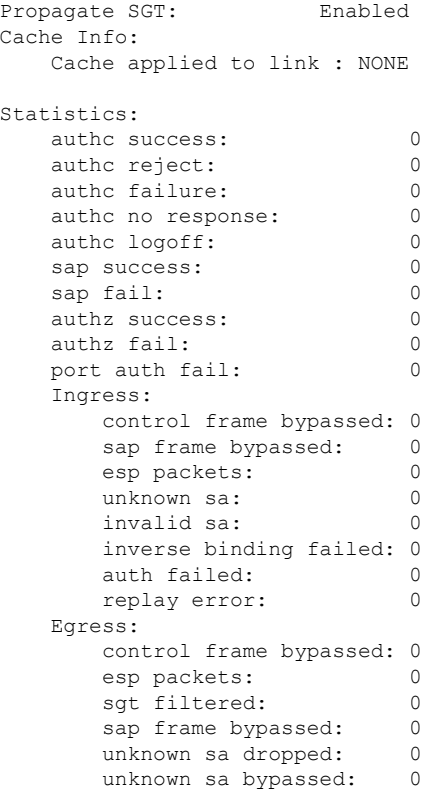

The following example displays output using the **brief** keyword:

#### Device# **show cts interface brief**

```
Global Dot1x feature is Disabled
 Interface GigabitEthernet0/1/0:
     CTS is enabled, mode: MANUAL
     IFC state: OPEN
     Interface Active for 00:00:40.386
     Authentication Status: NOT APPLICABLE<br>Peer identity: "unknown"
         Peer identity:
         Peer's advertised capabilities: ""
     Authorization Status: NOT APPLICABLE<br>SAP Status: NOT APPLICABLE
                              NOT APPLICABLE
     Propagate SGT: Enabled
     Cache Info:
         Cache applied to link : NONE
```
### **Related Commands**

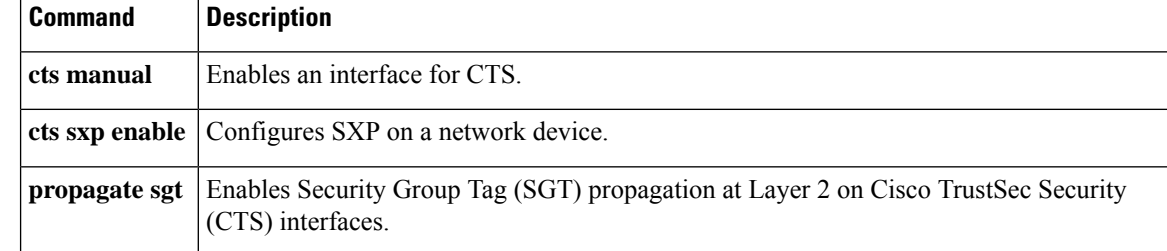

## **show cts policy-server**

To display Cisco TrustSec policy-server information, use the **show cts policy-server** command in privileged EXEC mode.

**show cts policy-server** {**details** | **statistics** }{**active** | **all** *name*}

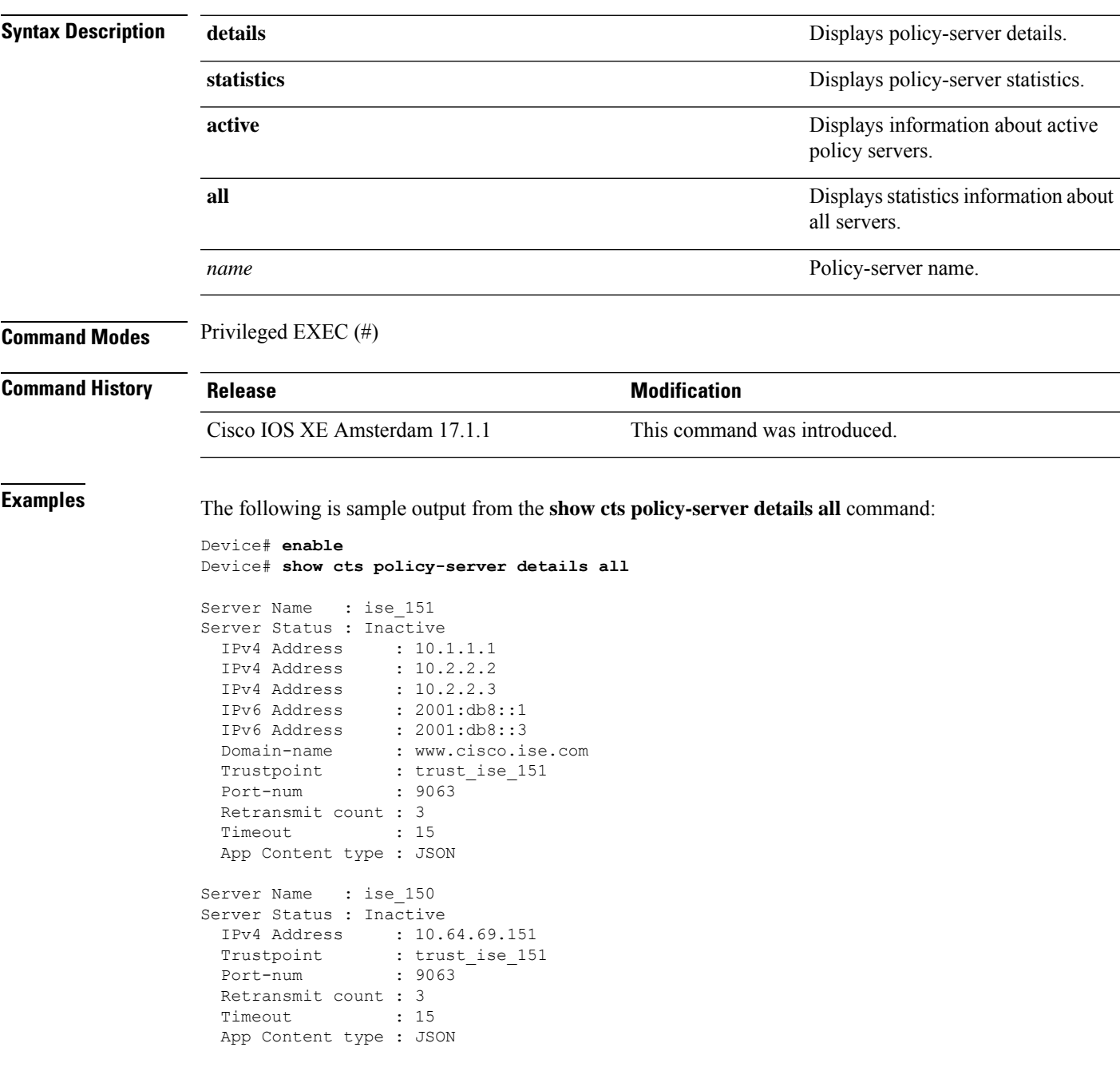

The following is sample output from the **show cts policy-server statistics all** command:

Device# **show cts policy-server statistics all**

```
Server Name : ise server 1
Server State : ALIVE
 Number of Request sent : 7
 Number of Request sent fail : 0
 Number of Response received : 4
 Number of Response recv fail : 3
   HTTP 200 OK : 4
   HTTP 400 BadReq : 0
   HTTP 401 UnAuthorized Req : 0<br>HTTP 403 Req Forbidden : 0
   HTTP 403 Req Forbidden
   HTTP 404 NotFound : 0
   HTTP 408 ReqTimeout : 0
   HTTP 415 UnSupported Media : 0
   HTTP 500 ServerErr : 0
   HTTP 501 Req NoSupport : 0
   HTTP 503 Service Unavailable: 0
   TCP or TLS handshake error : 3
   HTTP Other Error : 0
```
The following is sample output from the **show cts policy-server statistics** *name* command:

Device# **show cts policy-server statistics name ise\_server\_1**

```
Server Name : ise server 1
Server State : ALIVE
 Number of Request sent : 7
 Number of Request sent fail : 0
 Number of Response received : 4
 Number of Response recv fail : 3
   HTTP 200 OK : 4
   HTTP 400 BadReq : 0
   HTTP 401 UnAuthorized Req : 0
   HTTP 403 Req Forbidden : 0
   HTTP 404 NotFound : 0
   HTTP 408 ReqTimeout : 0
   HTTP 415 UnSupported Media : 0<br>HTTP 500 ServerErr : 0<br>HTTP 500 -
   HTTP 500 ServerErr
   HTTP 501 Req NoSupport : 0
   HTTP 503 Service Unavailable: 0
   TCP or TLS handshake error : 3
   HTTP Other Error : 0
```
The following table explains the significant fields shown in the display:

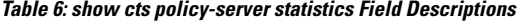

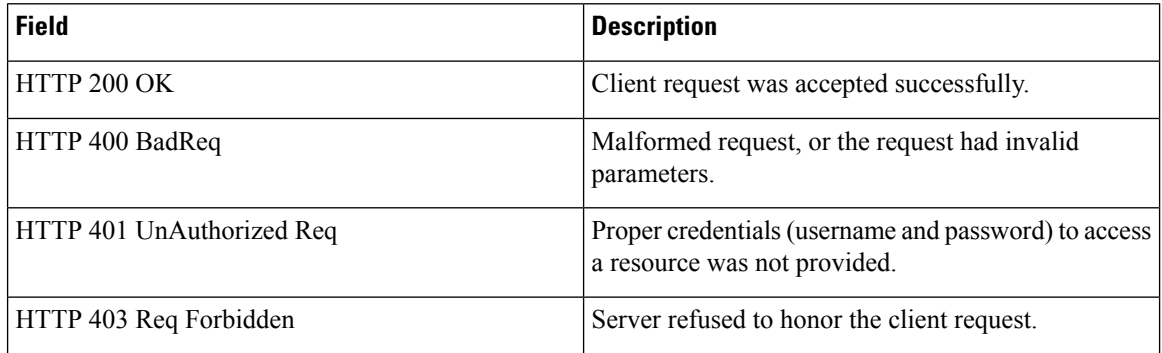

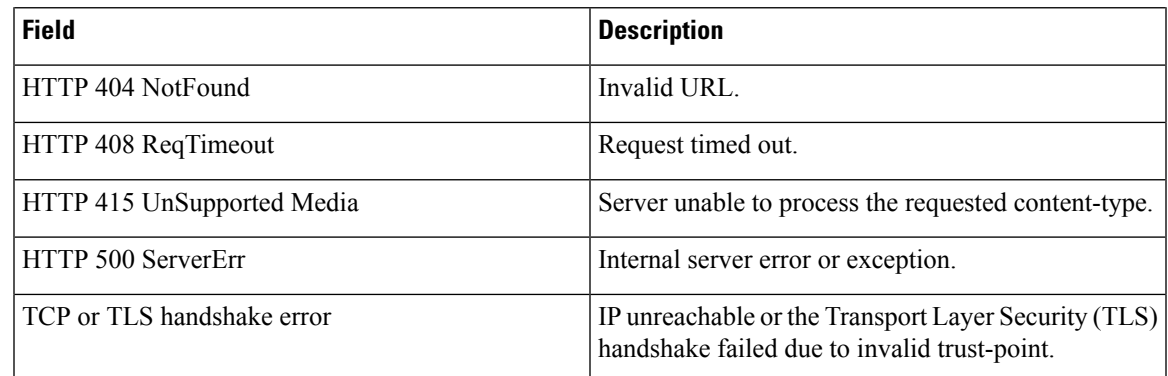

### **Related Commands**

 $\mathbf I$ 

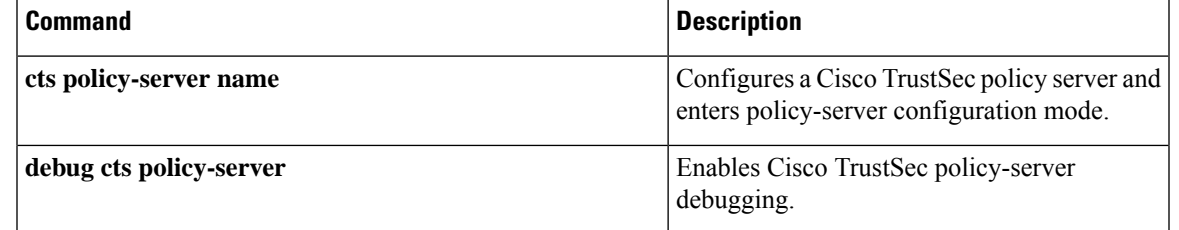

### **show cts role-based counters**

To display Security Group access control list (ACL) enforcement statistics, use the **show cts role-based counters** command in user EXEC or privileged EXEC mode.

**show cts role-based counters** [{**default** [{**ipv4** | **ipv6**}]}] [{**from** {*sgt-number* | **unknown**}[{**ipv4** | **ipv6** | **to** | {*sgt-number* | **unknown**} | [{**ipv4** | **ipv6**}]}]} ][{**to** {*sgt-number* | **unknown**} [{**ipv4** | **ipv6**}]}] [{**ipv4** | **ipv6**}]

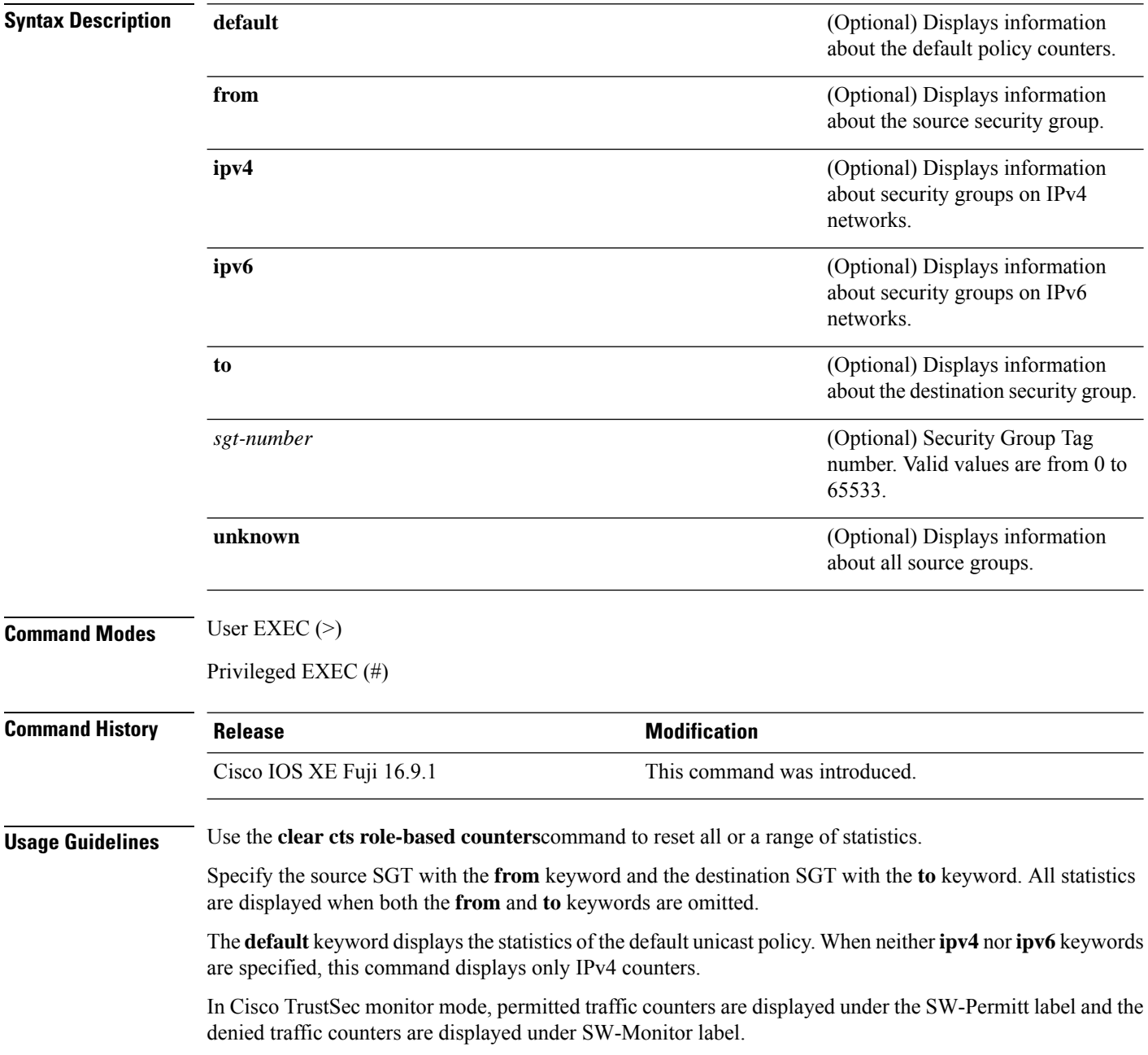

### **Example**

The following is sample output from the **show cts role-based counters**

```
Device# show cts role-based counters
```
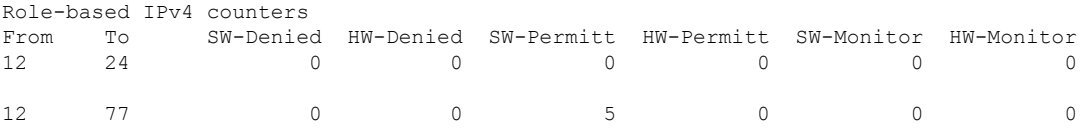

The table below lists the significant fields shown in the display.

**Table 7: show cts role-based counters Field Descriptions**

| <b>Field</b> | <b>Description</b>          |
|--------------|-----------------------------|
| From         | Source security group.      |
| To           | Destination security group. |
| SW-Permitt   | Permitted traffic counters. |
| SW-Monitor   | Denied traffic counters.    |

### **Related Commands**

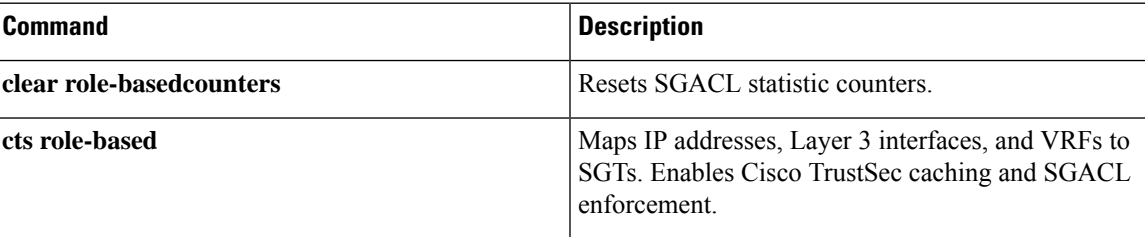

### **show cts role-based permissions**

To display the role-based (security group) access control permission list, use the **show cts role-based permissions** command in privileged EXEC mode.

**show cts role-based permissions** [{**default** [{**details** | **ipv4 [details]** | **ipv6 [details]**}] | **from {**{*sgt* | **unknown** }[{**ipv4** | **ipv6** | **to {**{*sgt* | **unknown**}[{**details** | **ipv4 [details]** | **ipv6 [details]**}]**}}**}] | **ipv4** | **ipv6** | **platform** | **to** {*sgt* | **unknown**}[{**ipv4** | **ipv6**}]}]

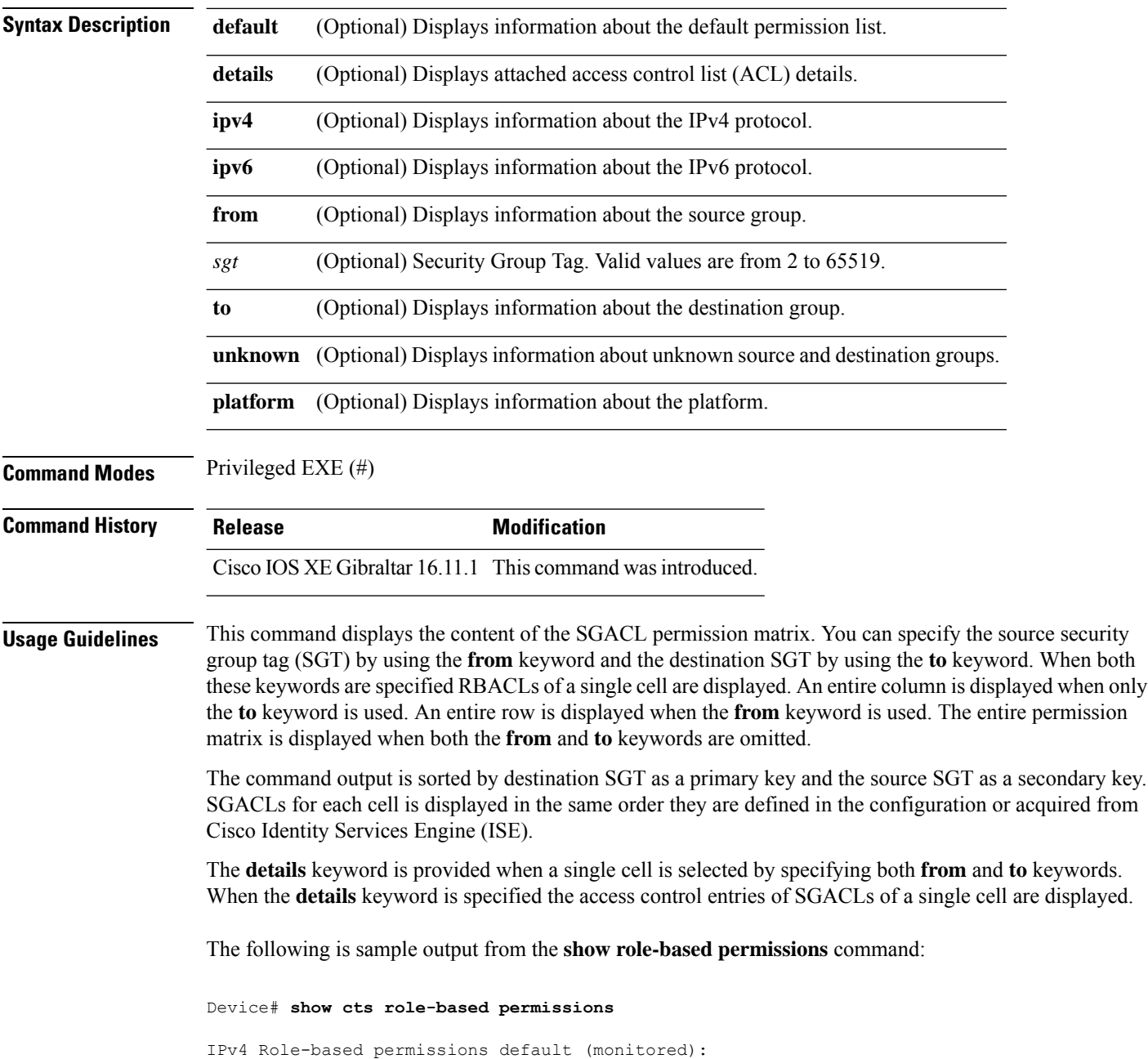

default sgacl-02 Permit IP-00 IPv4 Role-based permissions from group 305:sgt to group 306:dgt (monitored): test reg tcp permit-02 RBACL Monitor All for Dynamic Policies : TRUE RBACL Monitor All for Configured Policies : FALSE IPv4 Role-based permissions from group 6:SGT\_6 to group 6:SGT\_6 (configured): mon\_1 IPv4 Role-based permissions from group 10 to group 11 (configured): mon\_2 RBACL Monitor All for Dynamic Policies : FALSE RBACL Monitor All for Configured Policies : FALSE

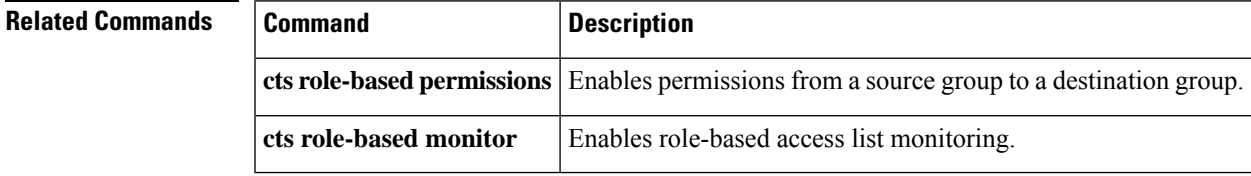

### **show cts server-list**

To display the list of HTTP and RADIUS servers available to Cisco TrustSec seed and nonseed devices, use the **show cts server-list** command in user EXEC or privileged EXEC mode.

**show cts server-list**

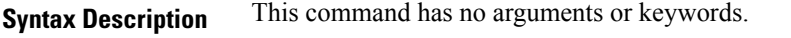

**Command Modes** User EXEC (>)

Privileged EXEC (#)

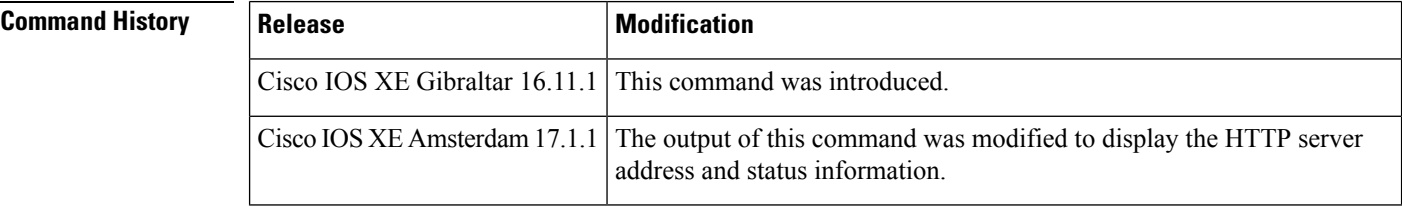

### **Usage Guidelines** This command is useful for gathering Cisco TrustSec RADIUS server address and status information.

In Cisco IOS XE Gibraltar 17.1.1 and later releases, the output of this command displays HTTP server address and their status information.

**Examples** *Cisco IOS XE Amsterdam 17.1.1*

The following sample output from the **show cts server-list** command displays HTTP servers and their status information:

Device> **show cts server-list**

```
HTTP Server-list:
Server Name: Http_Server_1
Server Status: DEAD
   IPv4 Address: 10.78.105.148
   IPv6 Address: Not Supported
   Domain-name: http_server_1.ise.com
   Port: 9063
Server Name: Http Server 2
```

```
Server Status: ALIVE
   IPv4 Address: 10.78.105.149
   IPv6 Address: Not Supported
    Domain-name: http_server_2.ise.com
   Status = ALIVE
```
### *Prior to Cisco IOS XE Amsterdam 17.1.1*

The following example displays the Cisco TrustSec RADIUS server list:

Device> **show cts server-list**

```
CTS Server Radius Load Balance = DISABLED
Server Group Deadtime = 20 secs (default)
Global Server Liveness Automated Test Deadtime = 20 secs
Global Server Liveness Automated Test Idle Time = 60 mins
Global Server Liveness Automated Test = ENABLED (default)
Preferred list, 1 server(s):
*Server: 10.0.1.6, port 1812, A-ID 1100E046659D4275B644BF946EFA49CD
         Status = ALIVE
          auto-test = TRUE, idle-time = 60 mins, deadtime = 20 secs
Installed list: ACSServerList1-0001, 1 server(s):
*Server: 101.0.2.61, port 1812, A-ID 1100E046659D4275B644BF946EFA49CD
          Status = ALIVE
         auto-test = TRUE, idle-time = 60 mins, deadtime = 20 secs
```
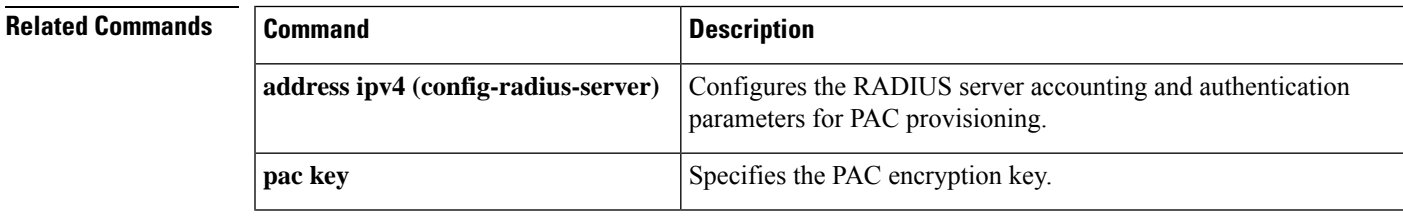

## **show cts sxp**

To display Cisco TrustSec Security Group Tag (SGT) Exchange Protocol (CTS-SXP) connection or source IP-to-SGT mapping information, use the **show cts sxp** command in user EXEC or privileged EXEC mode.

**show cts sxp** {**connections** [{**brief** | **vrf** *instance-name*}] | **filter-group** [{**detailed** | **global** | **listener** | **speaker** }] | **filter-list** *filter-list-name* | **sgt-map** [{**brief** | **vrf** *instance-name*}]} [{**brief** | **vrf** *instance-name*}]

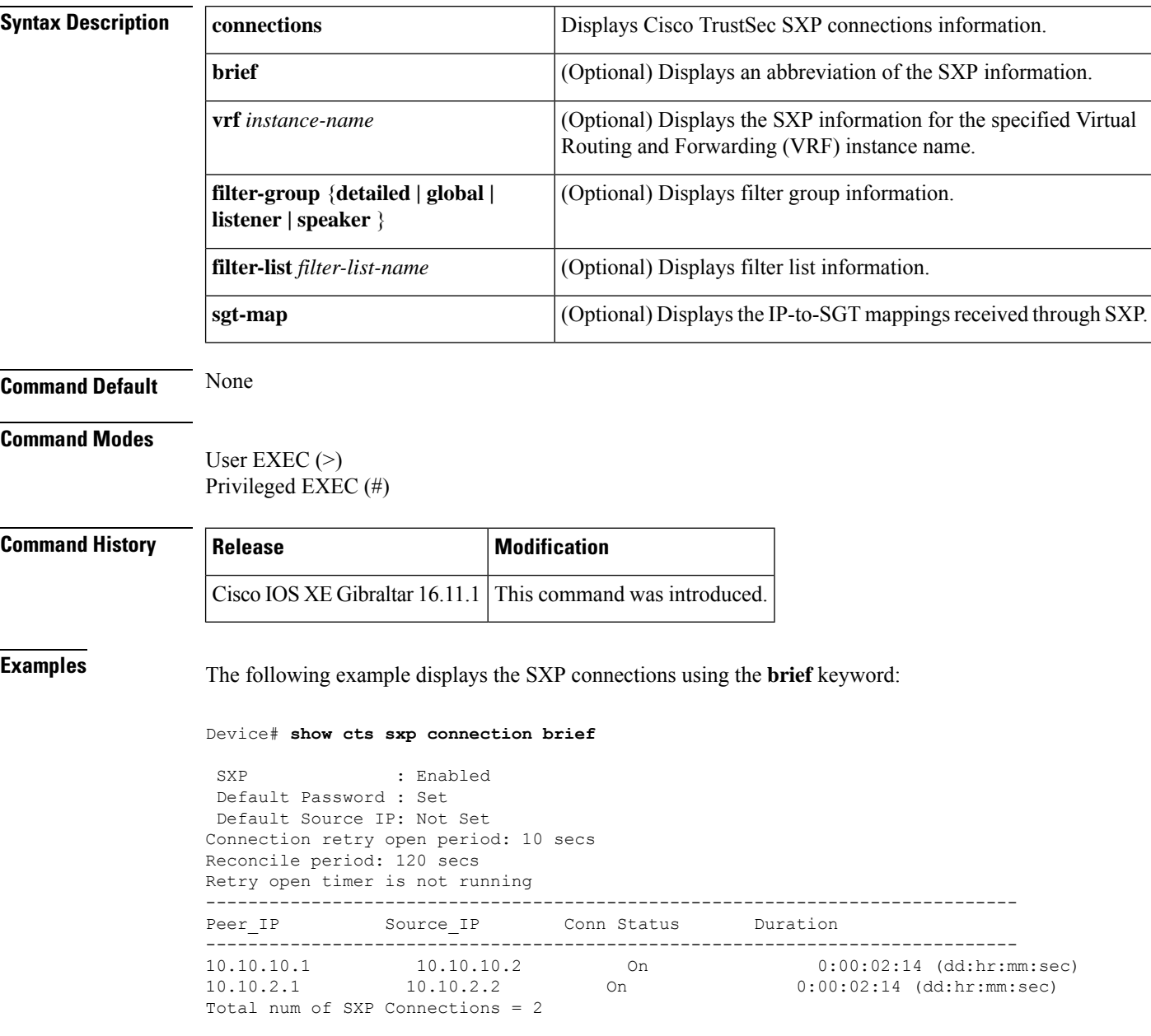

The following example displays the CTS-SXP connections:

```
Device# show cts sxp connections
SXP : Enabled
Default Password : Set
Default Source IP: Not Set
Connection retry open period: 10 secs
Reconcile period: 120 secs
Retry open timer is not running
     ----------------------------------------------
Peer IP : 10.10.10.1
Source IP : 10.10.10.2
Set up : Peer
Conn status : On
Connection mode : SXP Listener
Connection inst# : 1
TCP conn fd : 1
TCP conn password: not set (using default SXP password)
Duration since last state change: 0:00:01:25 (dd:hr:mm:sec)
    ----------------------------------------------
Peer IP : 10.10.2.1
Source IP : 10.10.2.2
Set up : Peer
Conn status : On
Connection mode : SXP Listener
TCP conn fd : 2
TCP conn password: not set (using default SXP password)
Duration since last state change: 0:00:01:25 (dd:hr:mm:sec)
Total num of SXP Connections = 2
```
The following example displays the CTS-SXP connections for a bi-directional connection when the device is both the speaker and listener:

```
Device# show cts sxp connections
SXP : Enabled
Highest Version Supported: 4
Default Password : Set
Default Source IP: Not Set
Connection retry open period: 120 secs
Reconcile period: 120 secs
Retry open timer is running
----------------------------------------------
Peer IP : 2.0.0.2
Source IP : 1.0.0.2
Conn status : On (Speaker) :: On (Listener)
Conn version : 4
Local mode : Both
Connection inst# : 1
TCP conn fd : 1(Speaker) 3(Listener)
TCP conn password: default SXP password
Duration since last state change: 1:03:38:03 (dd:hr:mm:sec) :: 0:00:00:46 (dd:hr:mm:sec)
```
The following example displays output from a CTS-SXP listener with a torn down connection to the SXP speaker. Source IP-to-SGT mappings are held for 120 seconds, the default value of the delete hold down timer.

Device# **show cts sxp connections** SXP : Enabled

**Command Reference, Cisco IOS XE Amsterdam 17.1.x (Catalyst 9600 Switches)**

```
Default Password : Set
Default Source IP: Not Set
Connection retry open period: 10 secs
Reconcile period: 120 secs
Retry open timer is not running
----------------------------------------------
Peer IP : 10.10.10.1
Source IP : 10.10.10.2
Set up : Peer
Conn status : Delete_Hold_Down
Connection mode : SXP Listener
Connection inst# : 1<br>TCP conn fd : -1
TCP conn fd
TCP conn password: not set (using default SXP password)
Delete hold down timer is running
Duration since last state change: 0:00:00:16 (dd:hr:mm:sec)
----------------------------------------------
Peer IP : 10.10.2.1
Source IP : 10.10.2.2
Set up : Peer<br>Conn status : On
Conn status
Connection inst# : 1
TCP conn fd : 2
TCP conn password: not set (using default SXP password)
Duration since last state change: 0:00:05:49 (dd:hr:mm:sec)
Total num of SXP Connections = 2
```
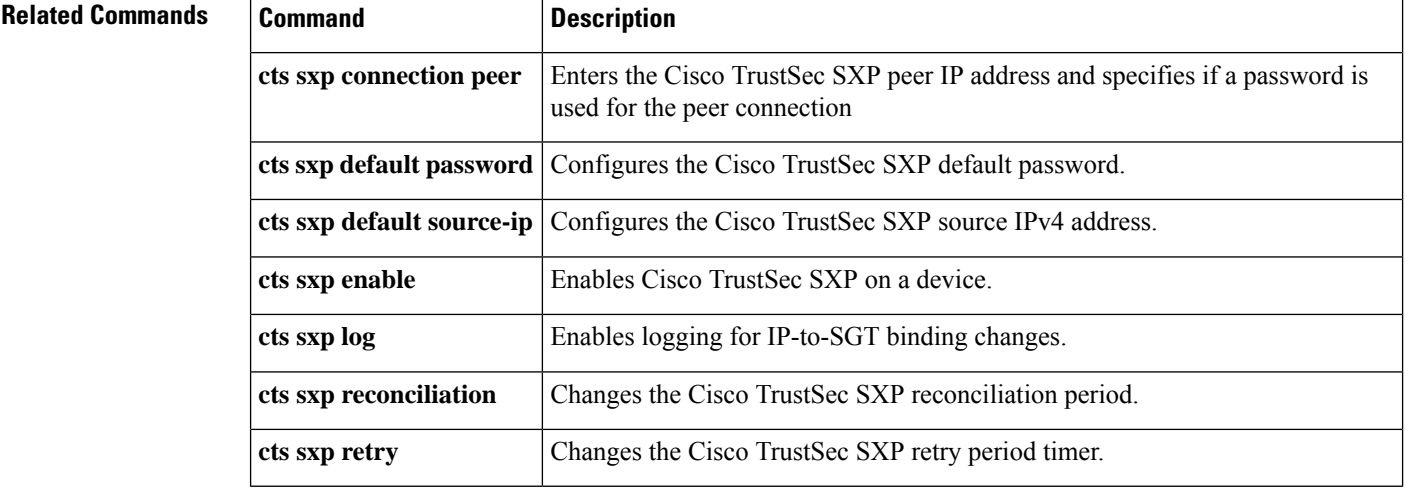

# **show platform hardware fed switch active fwd-asic resource tcam utilization**

To display CAM utilization information for ASIC, use the **show platform hardware fed switch active fwd-asic resource tcam utilization** command in privileged EXEC mode.

**show platform hardware fed switch active fwd-asic resource tcam utilization** [ *asic-number* ] [ *slice-id* ]

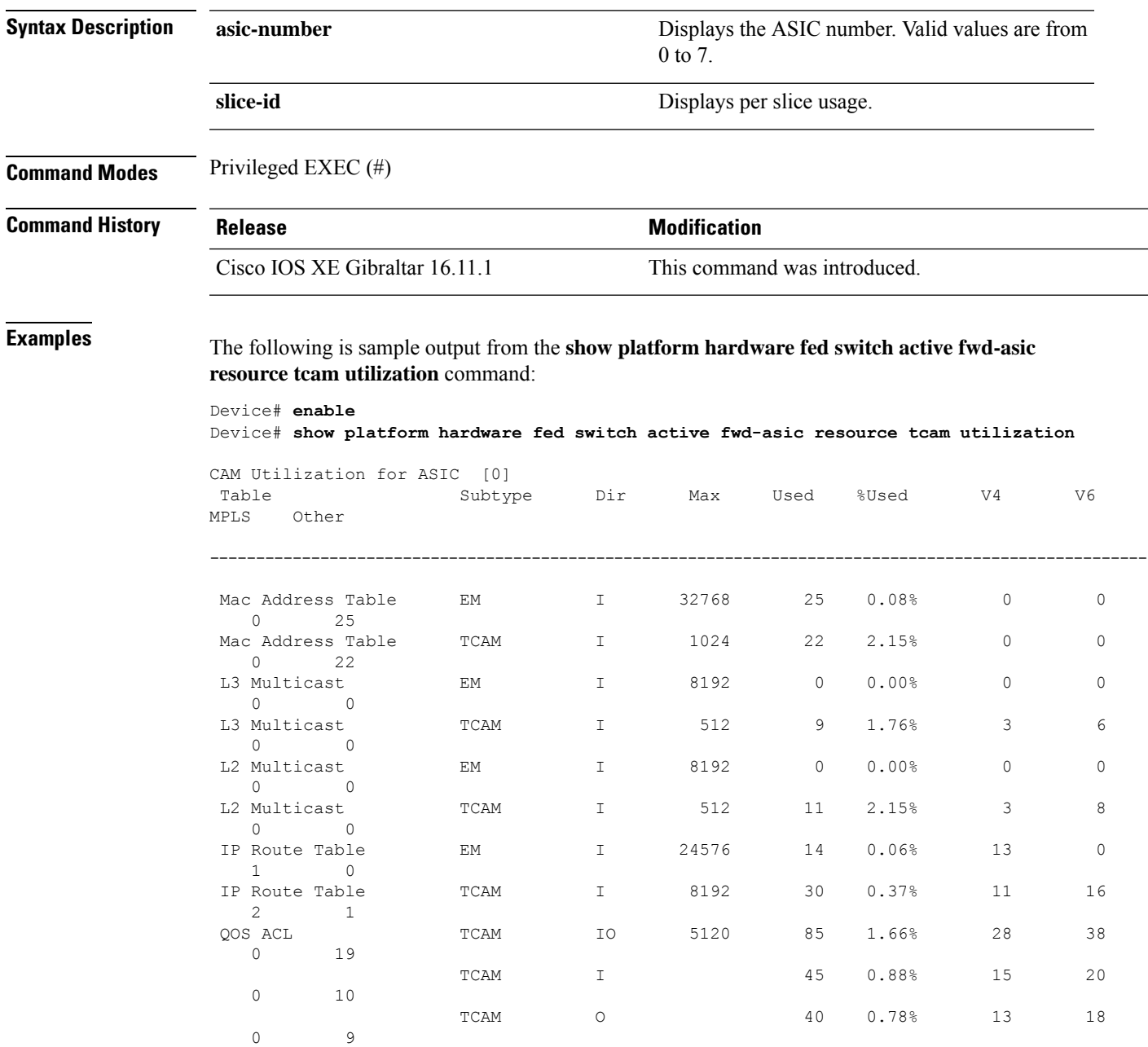

I

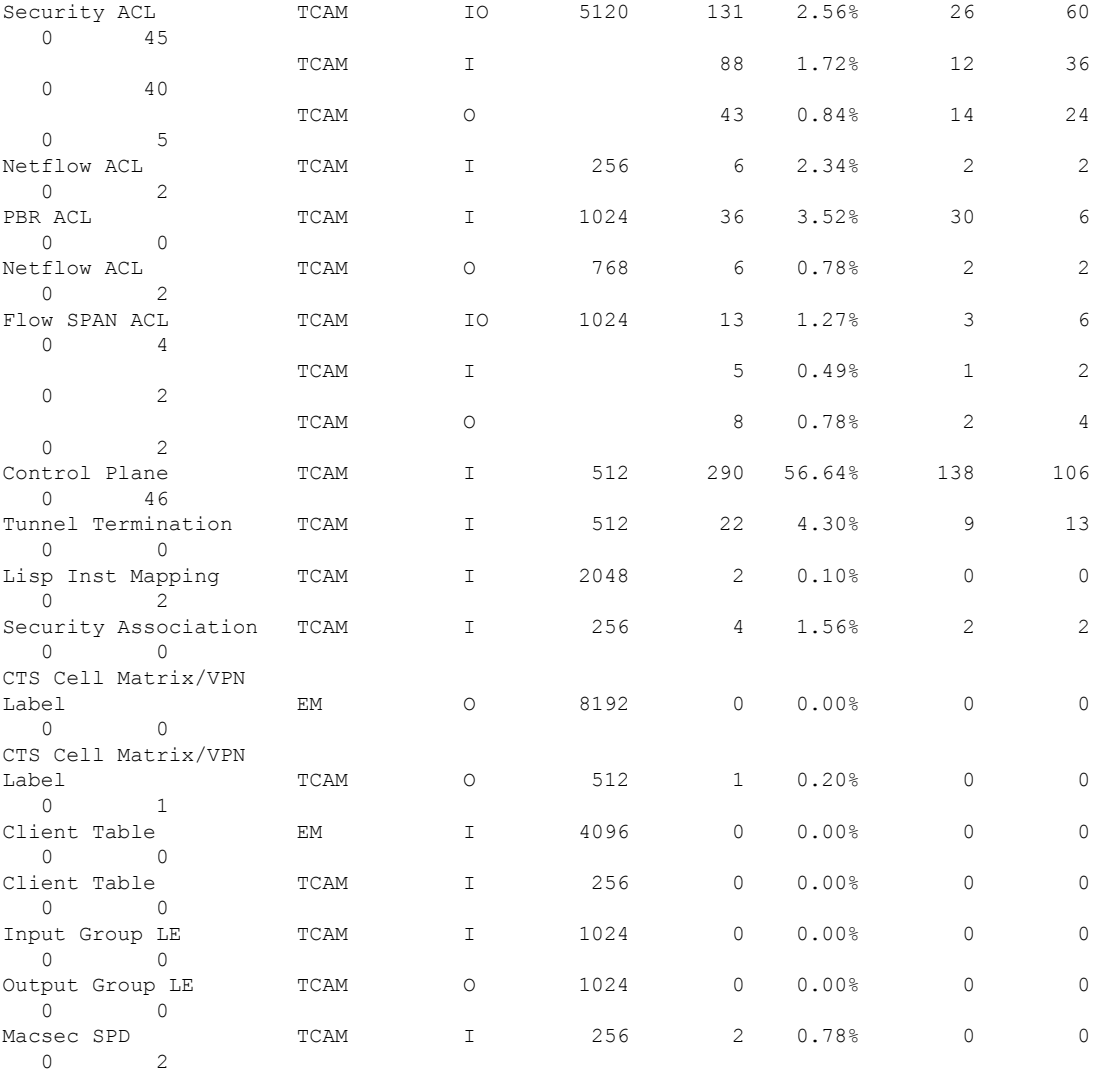

Output fields are self-explanatory.

### **Related Comm**

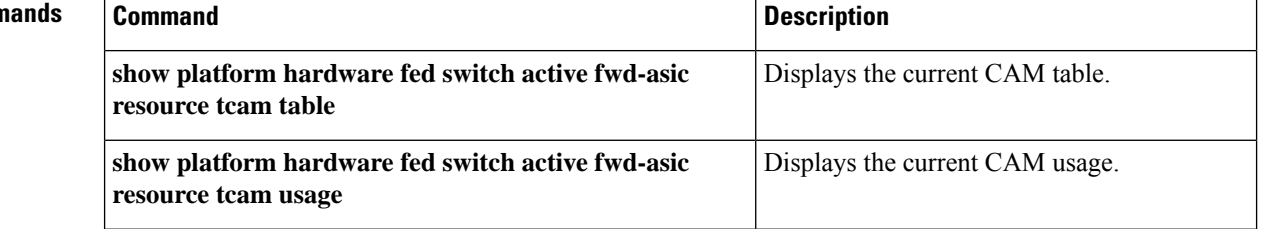

### **showplatform hardware fed switch active sgaclresource usage**

To display Security Group access control list (SGACL) resource information for Application Specific Integrated Circuit (ASIC), use the **show platform hardware fed switch active sgacl resource usage** command in privileged EXEC mode.

#### **show platform hardware fed switch active sgacl resource usage**

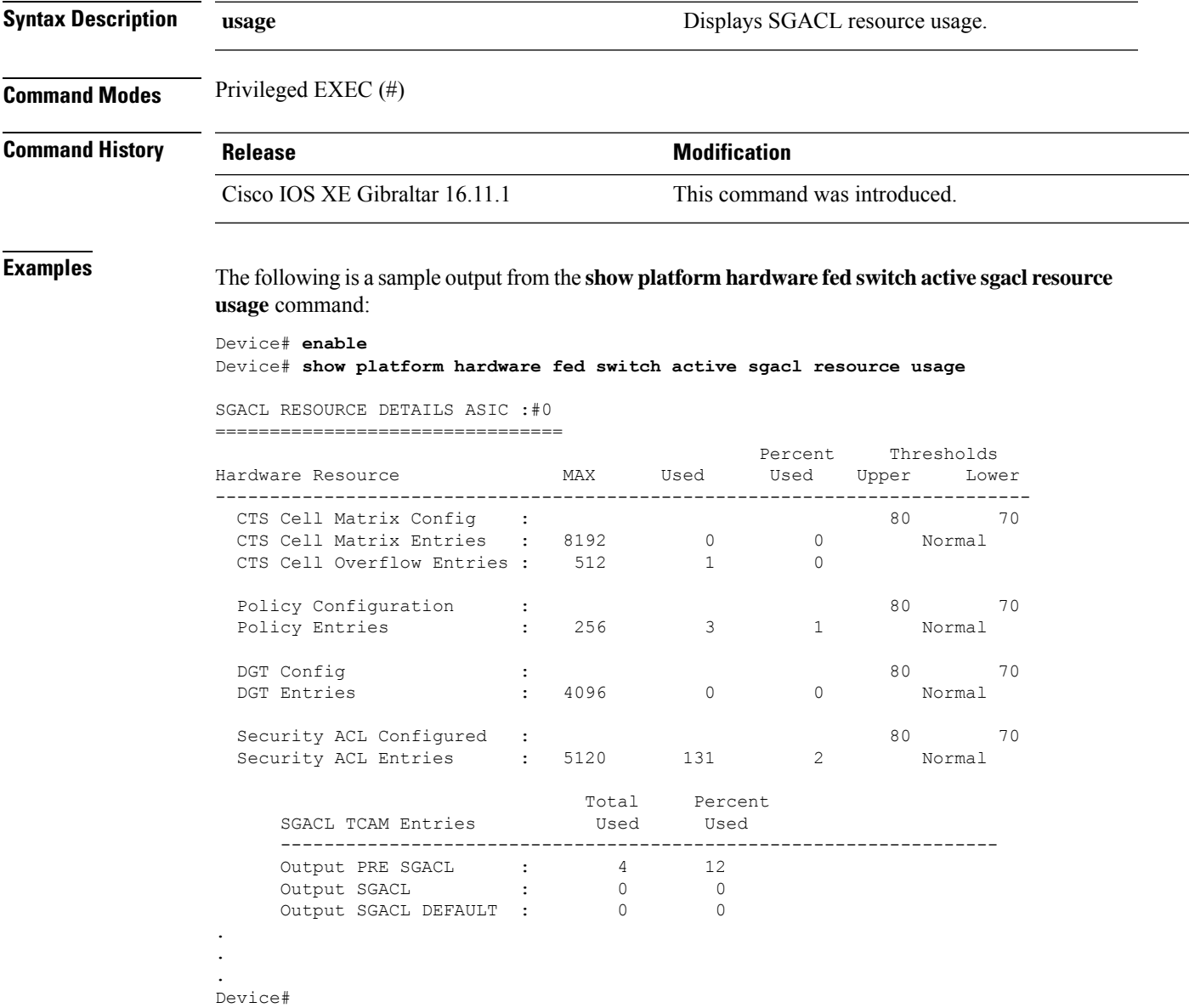

Output fields are self-explanatory.

# **show platform software classification switch active F0 class-group-manager class-group client acl all**

To display ACL class group ID, which is used to view Ternary Content Addressable Memory(TCAM) entry, use the **show platform software classification switch active F0 class-group-manager class-group client acl all** command in privileged EXEC mode.

**show platform software classification switch active F0 class-group-manager class-group client acl all**

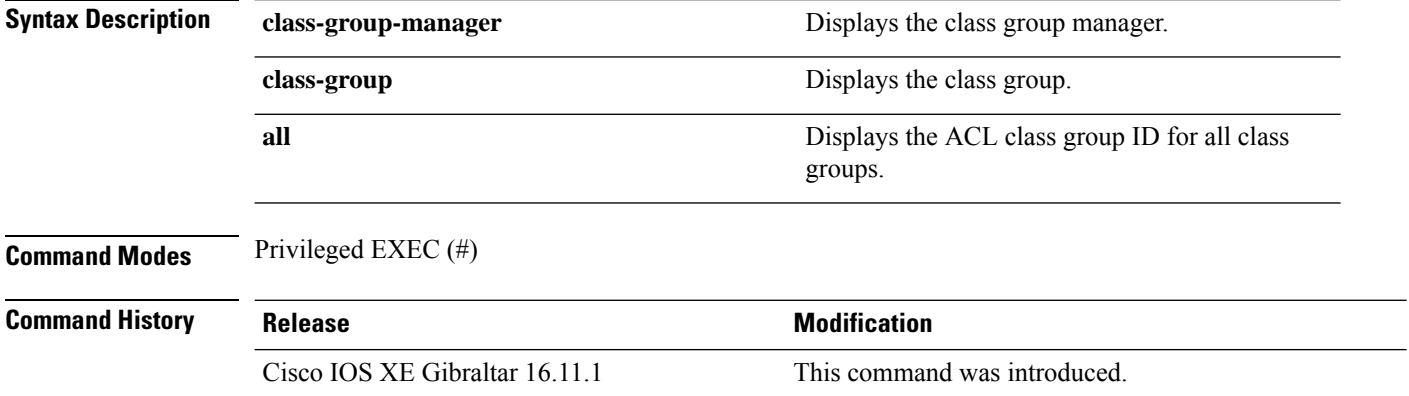

#### **Example**

The following is a sample output from the **show platform software classification switch active F0 class-group-manager class-group client acl all** command:

Device#**show platform software classification switch active F0 class-group-manager class-group client acl all**

QFP classification class client all group

class-group [ACL-GRP:273] class-group [ACL-GRP:529] class-group [ACL-GRP:801]

Output fields are self-explanatory.

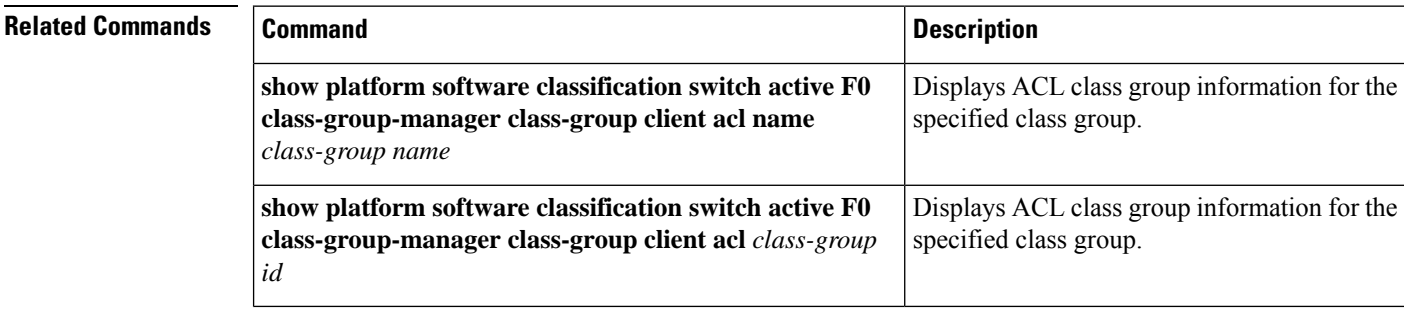

# **showplatform software cts forwarding-manager switch active F0 port**

To display CTS information for forwarding manager interfaces, use the **show platform software cts forwarding-manager switch active F0 port** command in privileged EXEC mode.

**show platform software cts forwarding-manager switch active F0 port**

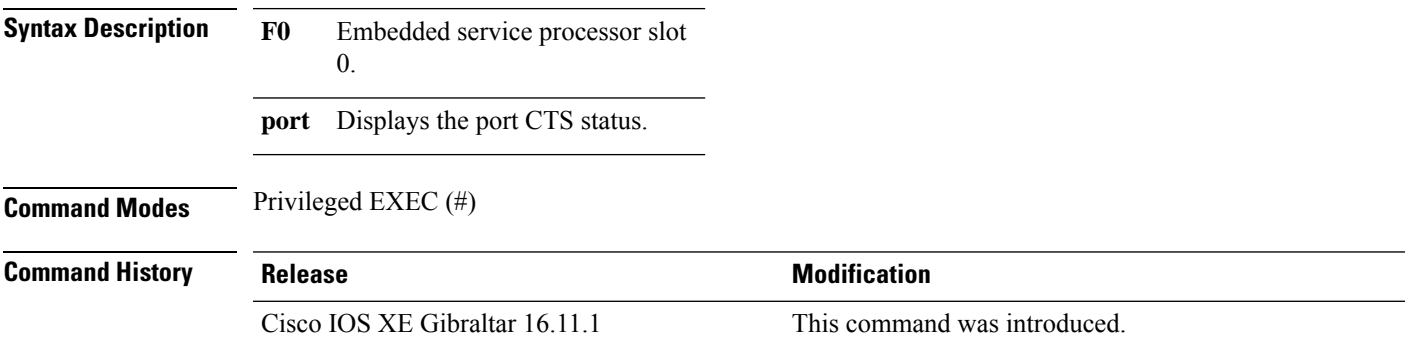

#### **Example**

The following is a sample output from the **show platform software cts forwarding-manager switch active F0 port** command:

Device#**show platform software cts forwarding-manager switch active F0 port**

Forwarding Manager Interfaces CTS Information

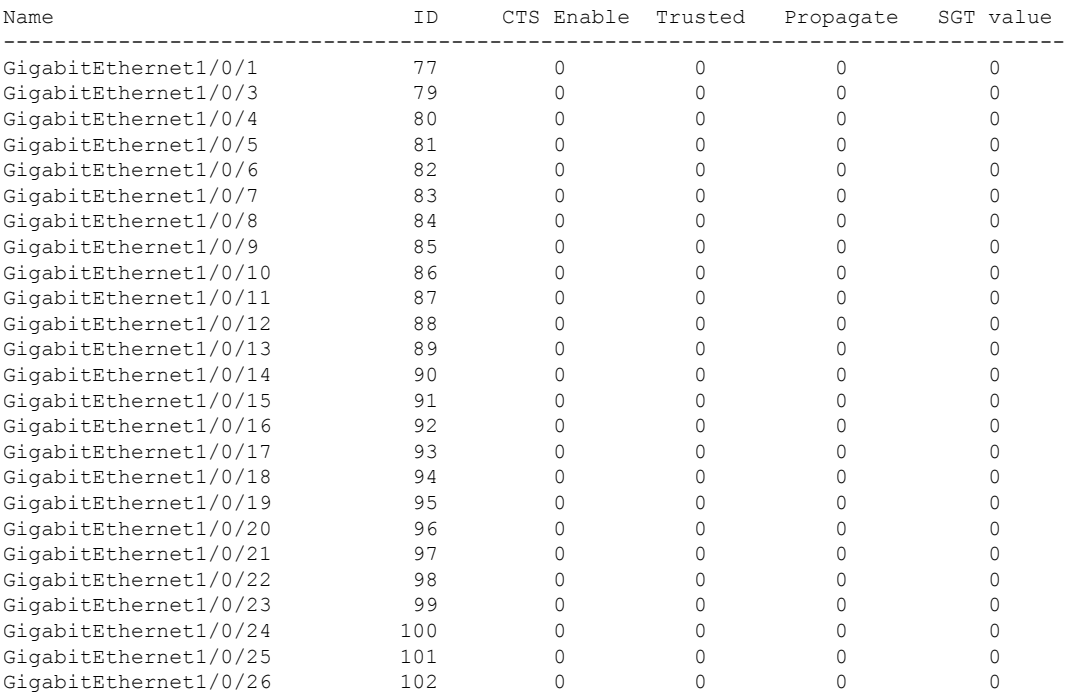

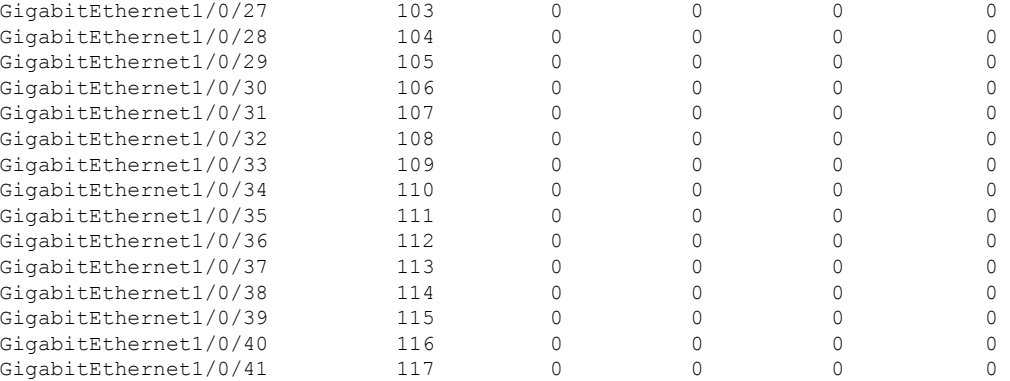

Forwarding Manager Interfaces CTS Information

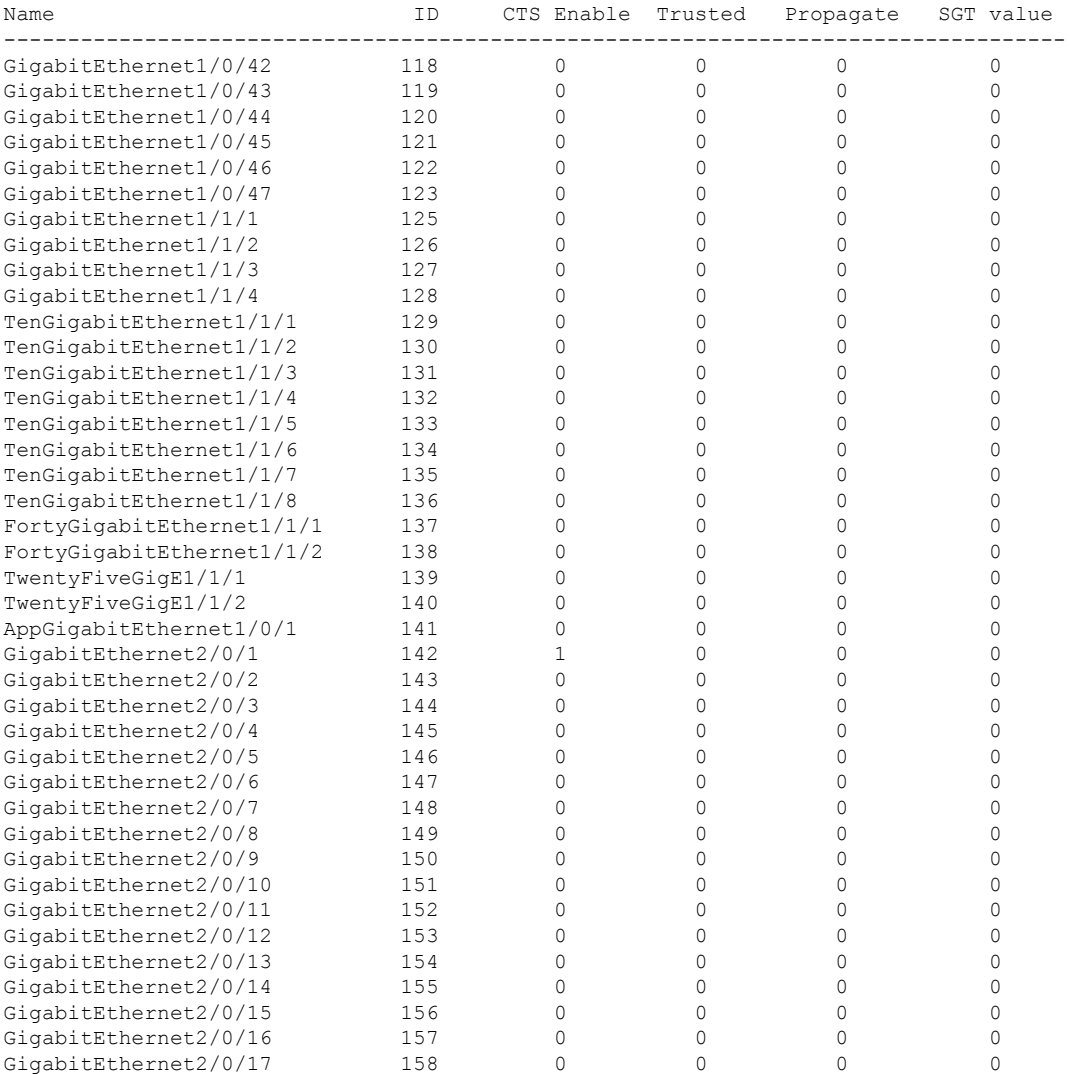

Forwarding Manager Interfaces CTS Information

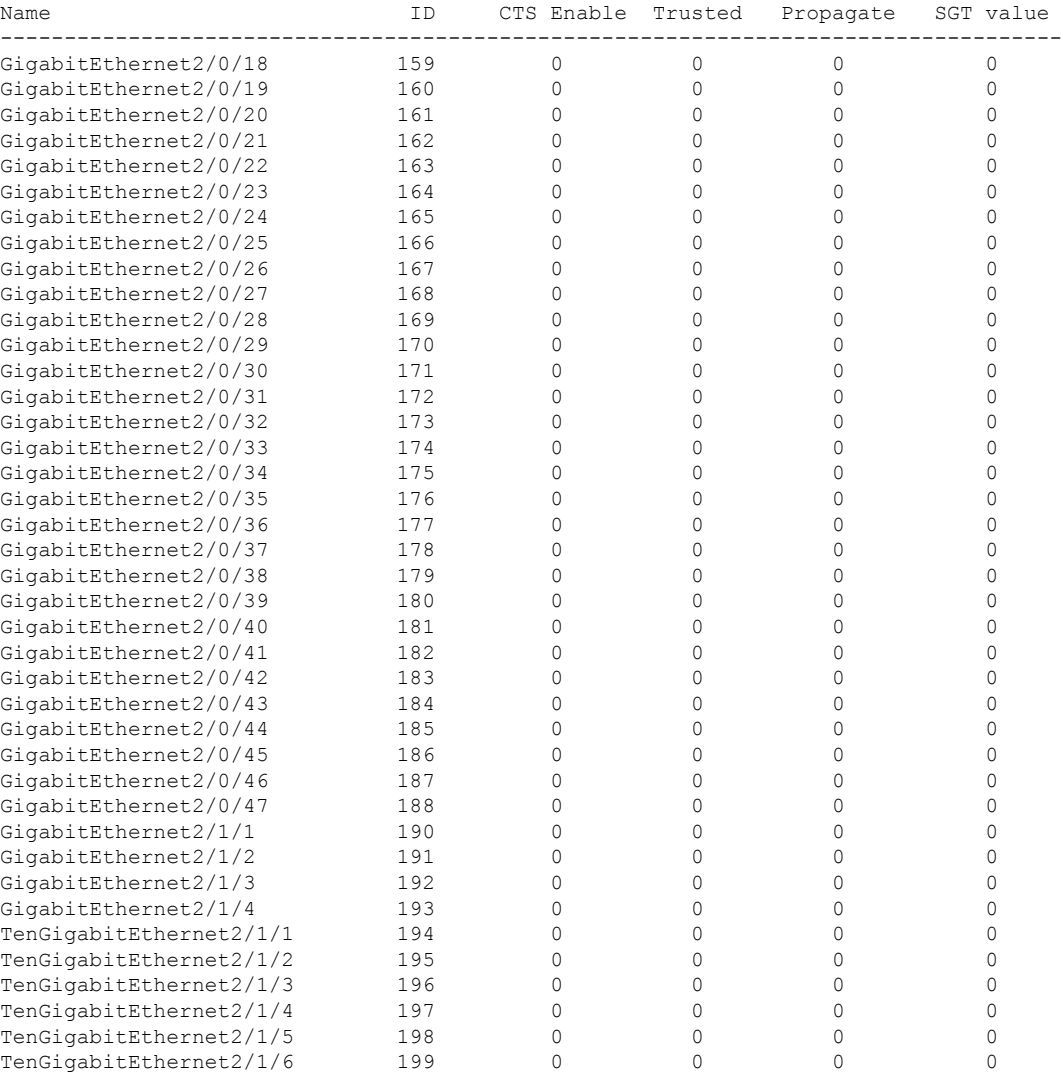

Forwarding Manager Interfaces CTS Information

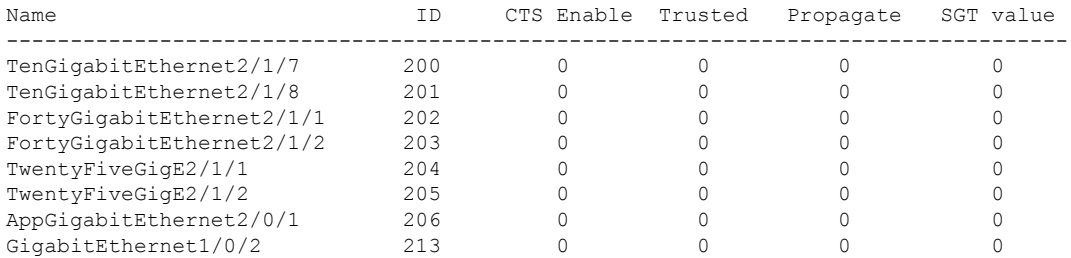

The following table explains the significant fields shown in the output:

#### **Table 8: show platform software cts forwarding-manager switch active F0 port Field Descriptions**

**Field Description**

I

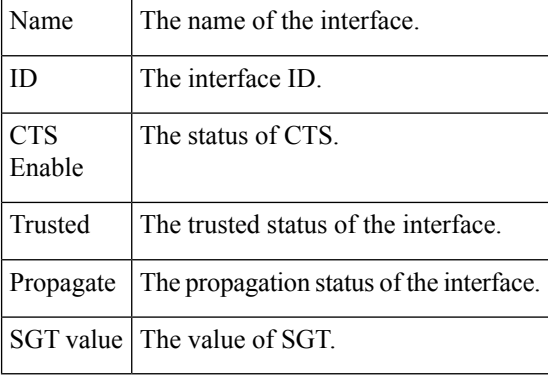

# **showplatform software cts forwarding-manager switch active F0**

To displaySecurity Group Tag (SGT) binding table, use the **show platform software ctsforwarding-manager switch active F0** command in privileged EXEC mode.

**show platform software cts forwarding-manager switch active F0**

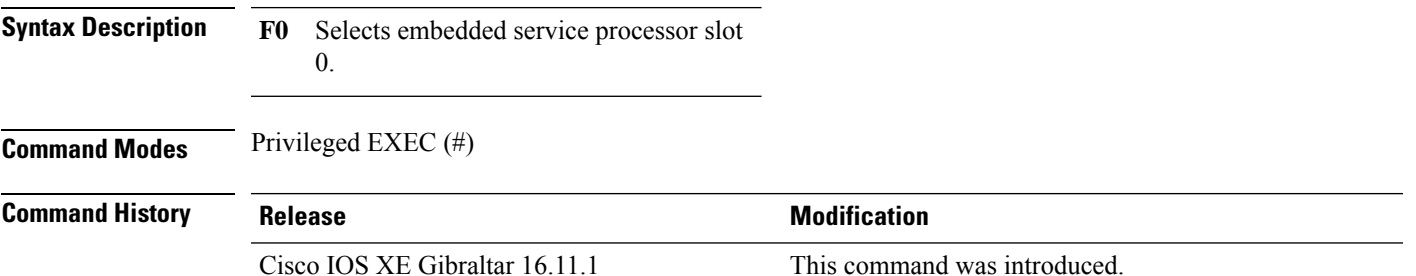

#### **Example**

The following is a sample output from the **show platform software cts forwarding-manager switch active F0** command:

Device#**show platform software cts forwarding-manager switch active F0**

```
SGT Binding Table
Number of bindings: 1
2.2.2.2/32
SGT Src: 2
SGT Dst: 2
```
SGT Binding Table

Output fields are self-explanatory.

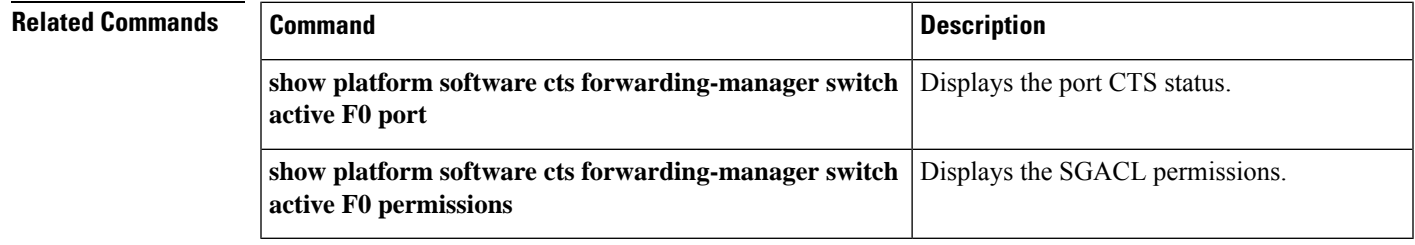

# **showplatform software cts forwarding-manager switch active F0 permissions**

To display Security group access control lists (SGACLs) permissions, use the **show platform software cts forwarding-manager switch active F0 permissions** command in privileged EXEC mode.

**show platform software cts forwarding-manager switch active F0 permissions**

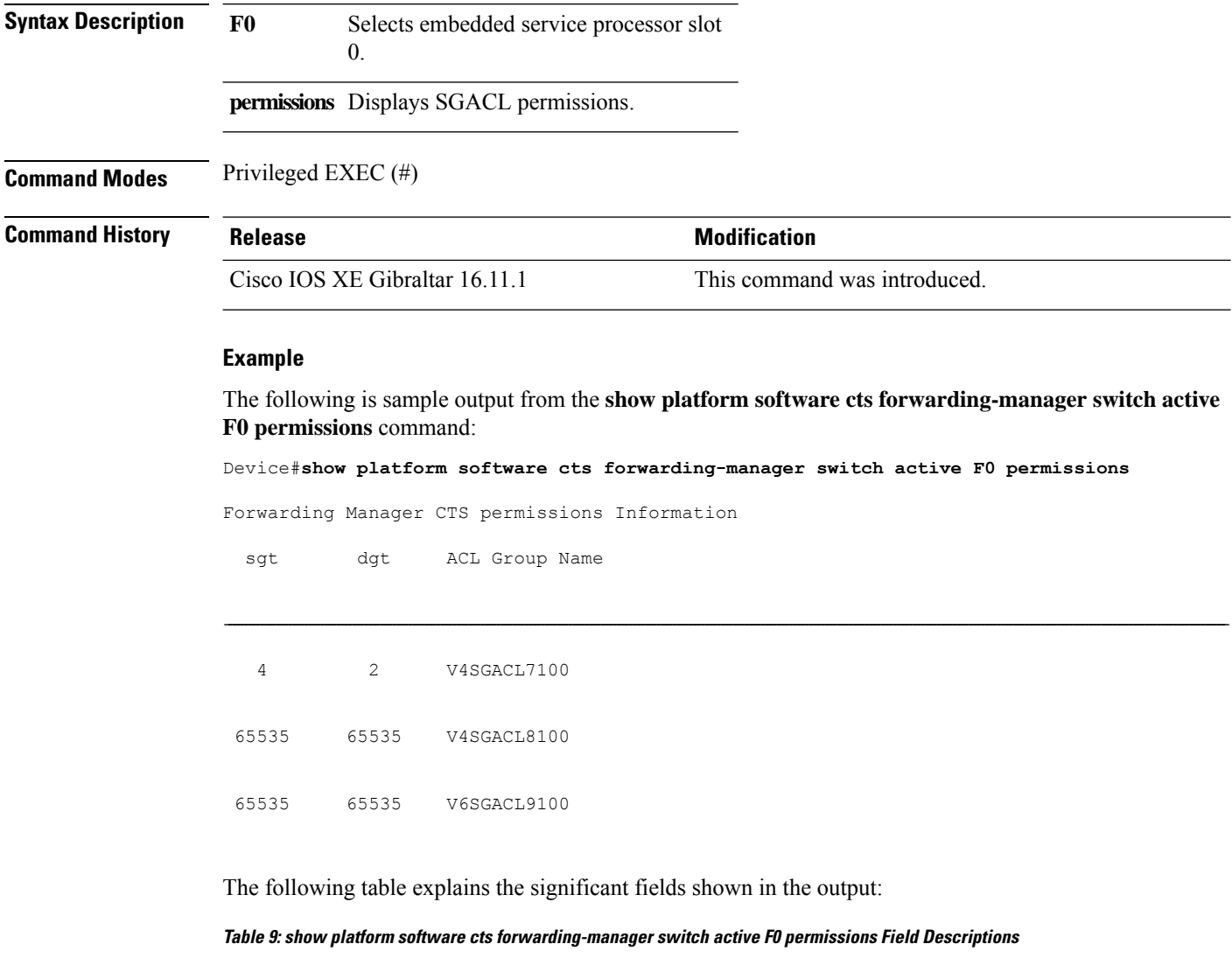

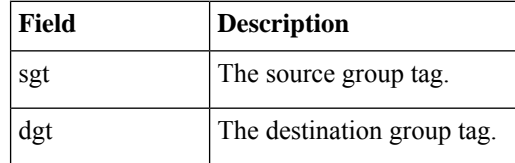

 $\mathbf l$ 

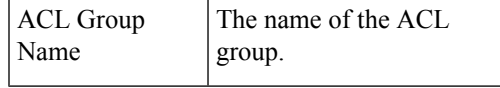

# **show platform software fed switch active acl counters hardware | inc SGACL**

To display counters from the forwarding engine driver, use the **show platform software fed switch active acl counters hardware | inc SGACL** command in privileged EXEC mode.

**show platform software fed switch active acl counters hardware | inc SGACL**

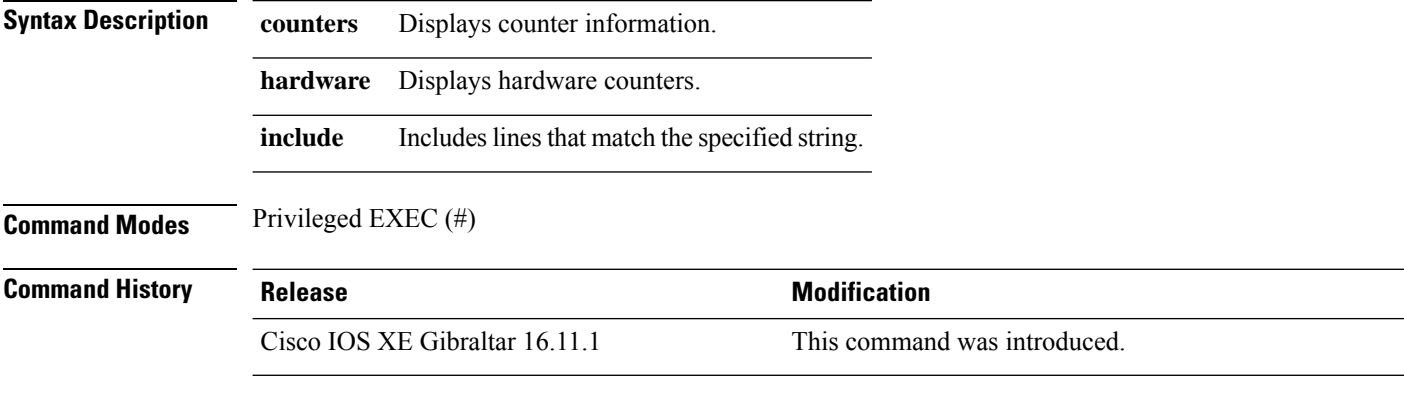

#### **Example**

The following is a sample output from the **show platform software fedswitchactive acl countershardware | inc SGACL** command:

Device# **show platform software fed switch active acl counters hardware | inc SGACL**

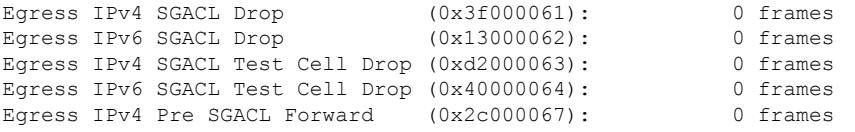
Ш

### **show platform software fed switch active acl usage**

To display Security Group access control lists (SGACLs) usage, use the **show platform software fed switch active acl usage** command in privileged EXEC mode.

### **show platform software fed switch active acl usage**

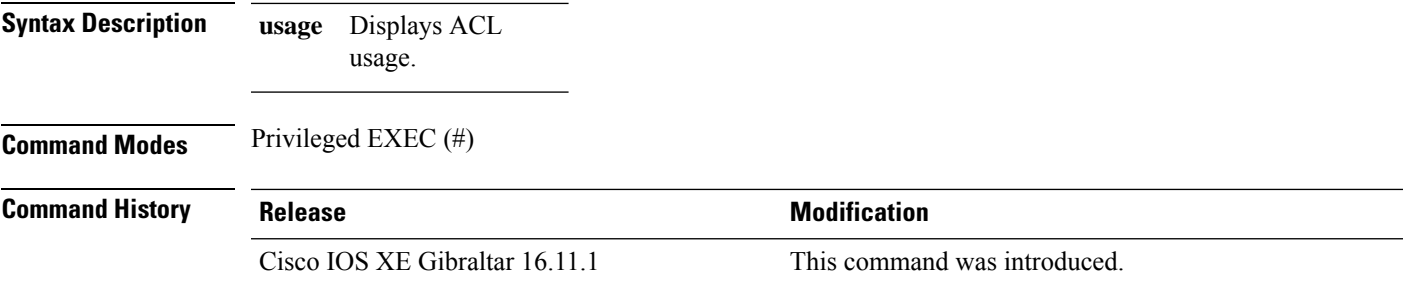

#### **Example**

The following is sample output from the **show platform software fed switch active acl usage** command:

```
Device# show platform software fed switch active acl usage
########################################################
                             ######## ##################
####### Printing Usage Infos #################
######## ##################
########################################################
##### ACE Software VMR max:196608 used:282
########################################################
==================================================================================================
Feature Type ACL Type Dix Name RNT Entries
Used
SGACL IPV4 Egress V4SGACL7100 2
==================================================================================================
Feature Type ACL Type Dir Dir Name Entries
Used
SGACL CATCHALL IPV4 Egress V4SGACL8100 1
==================================================================================================
Feature Type ACL Type Dir Name Name Entries
Used
SGACL_CATCHALL IPV6 Egress V6SGACL9100 1
```
==================================================================================================

Output fields are self-explanatory.

# **show platform software fed switch active ifm mappings**

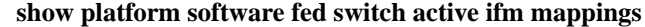

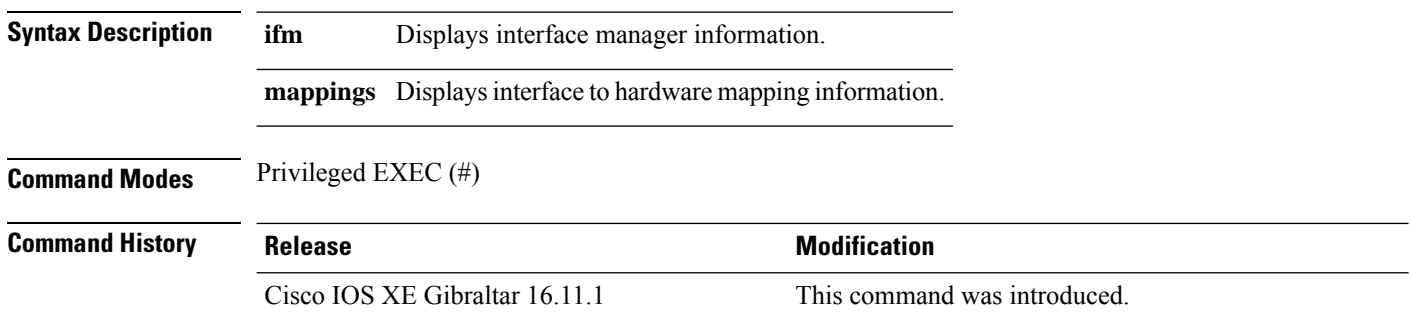

### **Example**

The following is a sample output from the **show platform software fedswitchactive ifm mappings** command:

Device#**show platform software fed switch active ifm mappings**

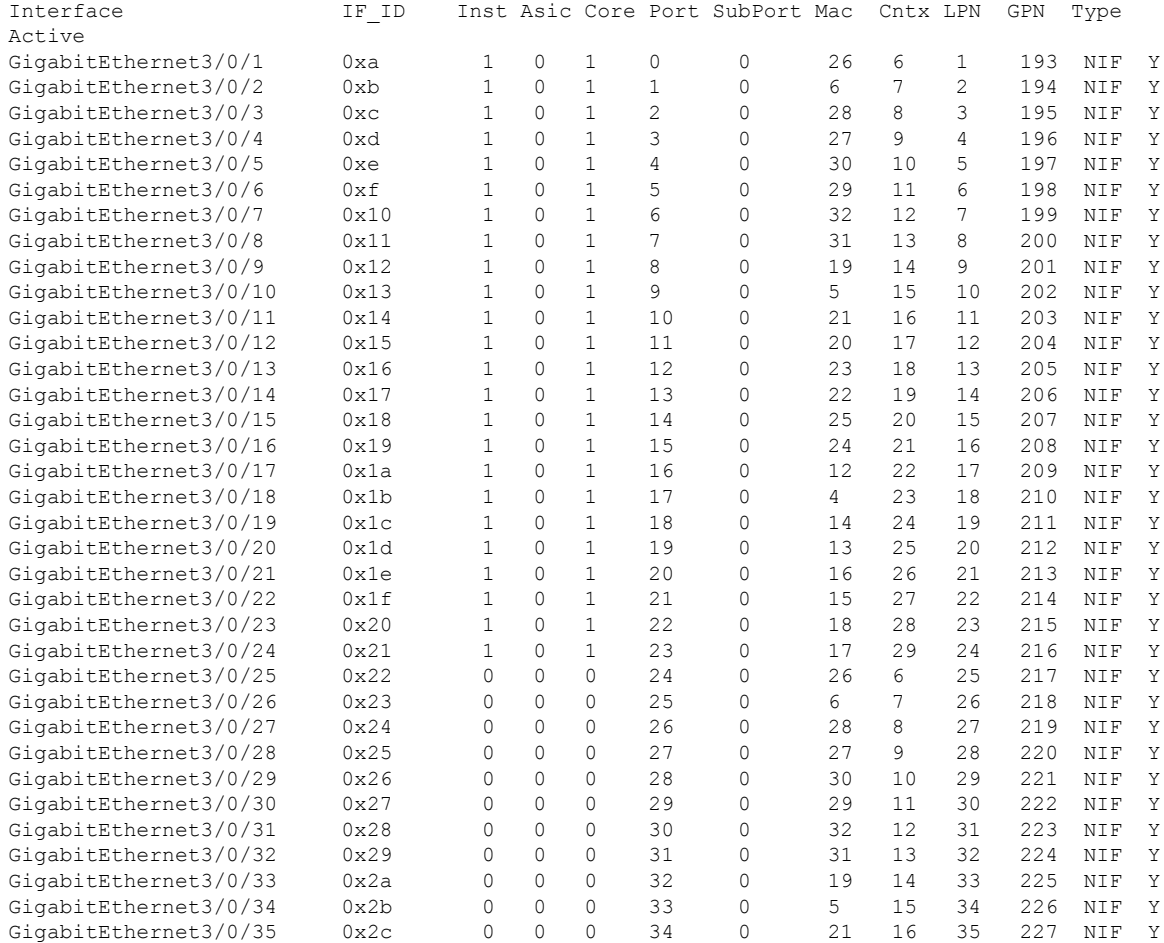

#### **Command Reference, Cisco IOS XE Amsterdam 17.1.x (Catalyst 9600 Switches)**

 $\mathbf l$ 

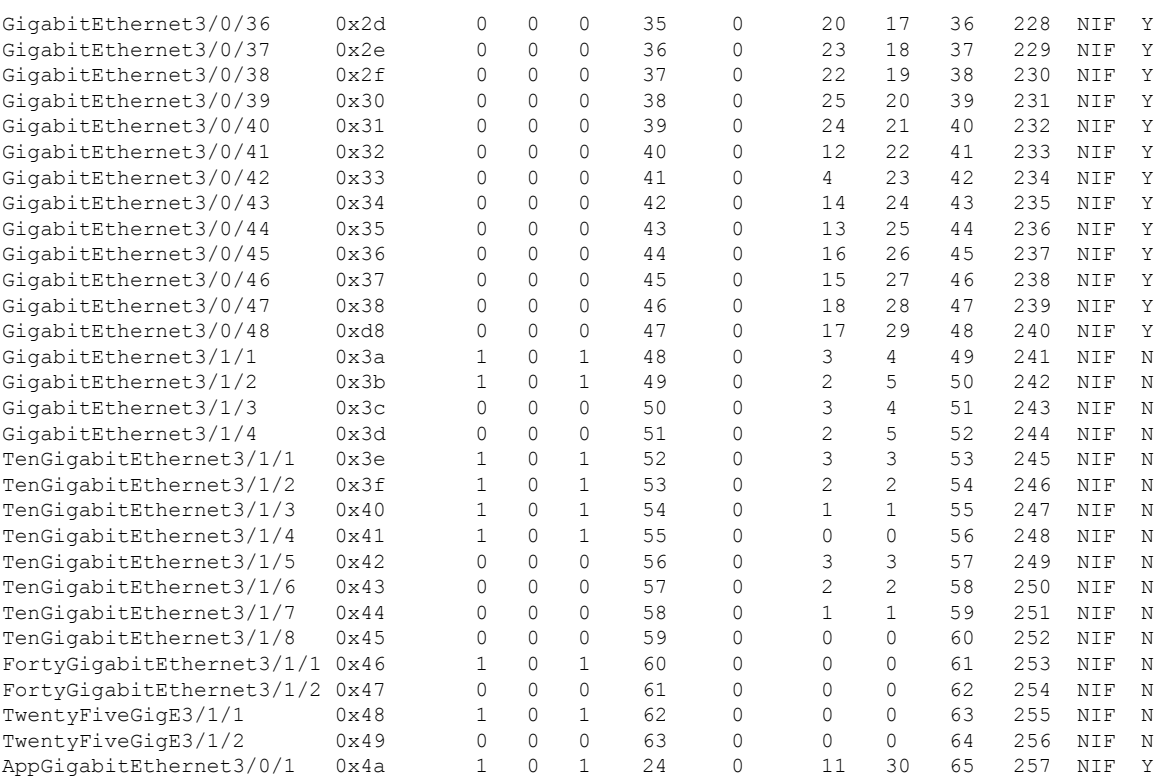

The following table explains the significant fields shown in the output:

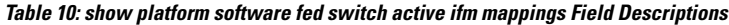

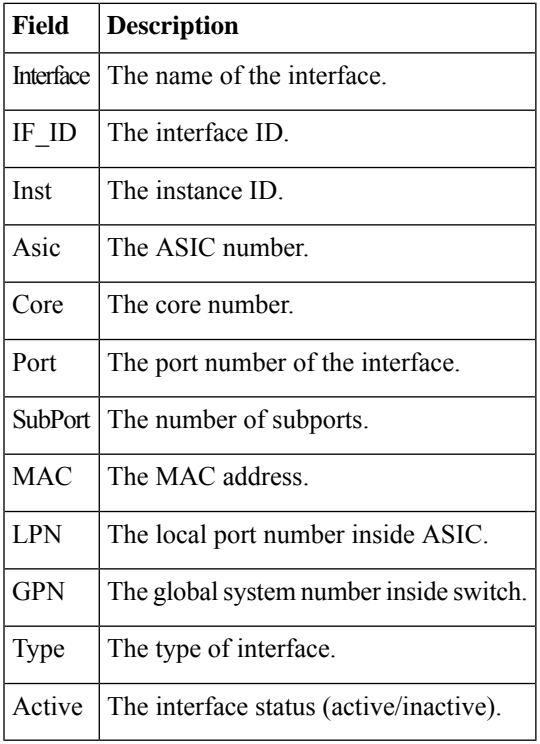

# **show platform software fed switch active ip route**

To display IP route information, use the **show platform software fed switch active ip route** command in privileged EXEC mode.

**show platform software fed switch active ip route**

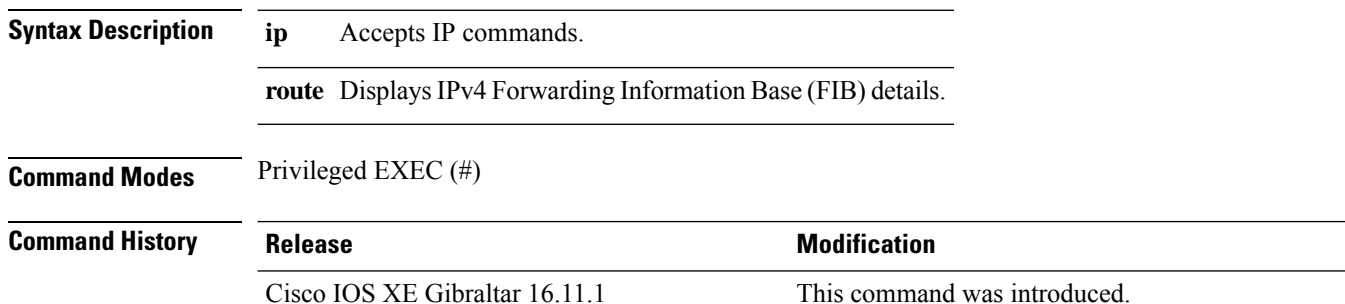

#### **Example**

The following is sample output from the **show platform software fed switch active ip route** command:

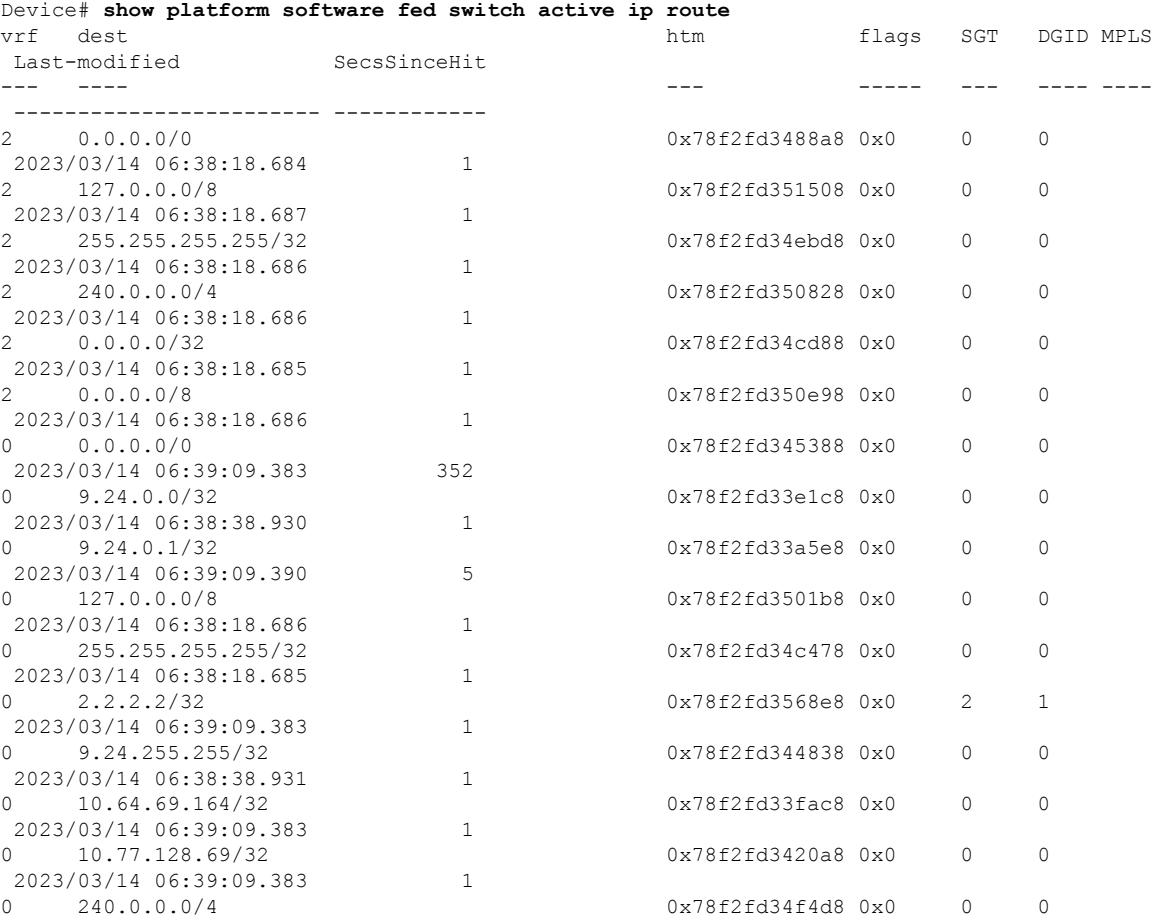

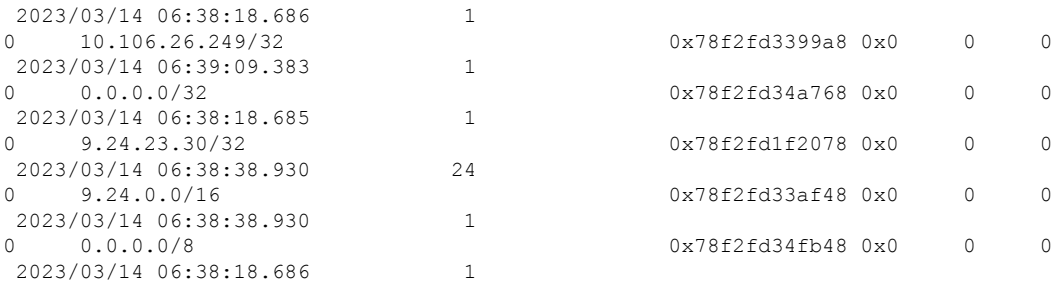

The following table explains the significant fields shown in the output:

**Table 11: show platform software fed switch active ip route Field Descriptions**

|      | <b>Field   Description</b>                          |
|------|-----------------------------------------------------|
| vrf  | The VRF ID.                                         |
| dest | The destination address.                            |
| htm  | The hash table manager object pointer for IP route. |
|      | SGT The security group tag.                         |
|      | $DCD$ The destination tag ID.                       |

### **show platform software fed switch active sgacl detail**

To display global enforcementstatus along with policy and count information, use the **show platform software fed switch active sgacl detail** command in privileged EXEC mode.

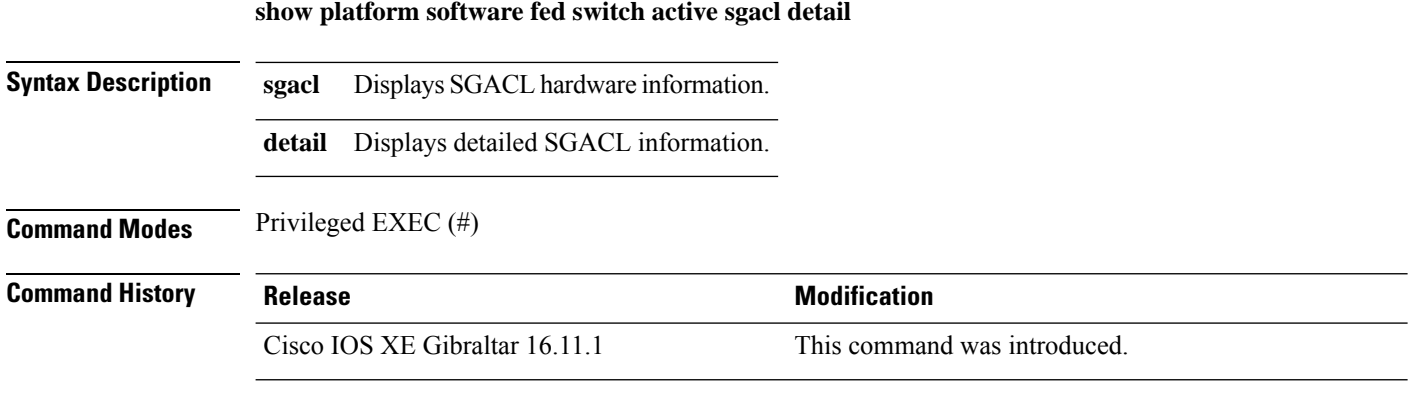

### **Example**

The following is a sample output from the **show platform software fedswitchactive sgacldetail** command:

```
Device# show platform software fed switch active sgacl detail
Global Enforcement: Off
```

```
*Refcnt: for the non-SGACL feature
==================================== DGID Table ====================================
SGT/Refcnt DGT DGID test cell monitor permitted denied
====================================================================================
\star/3 2 1
```
The following table explains the significant fields shown in the output:

**Table 12: show platform software fed switch active sgacl detail Field Descriptions**

| Field       | <b>Description</b>                                 |
|-------------|----------------------------------------------------|
|             | SGT/Refent   The security group tag/reinforcement. |
| <b>DGT</b>  | The destination tag.                               |
| <b>DGID</b> | The destination tag ID.                            |

# **show platform software fed switch active sgacl port**

To display Layer 2 interface configuration settings for all interfaces, use the **show platform software fed switch active sgacl port** command in privileged EXEC mode.

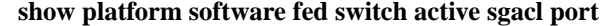

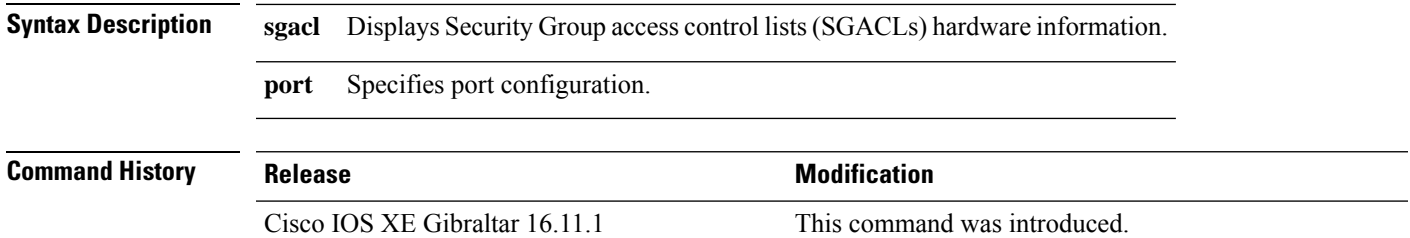

### **Example**

The following is a sample output from the **show platform software fed switch active sgacl port** command:

Device# **show platform software fed switch active sgacl port**

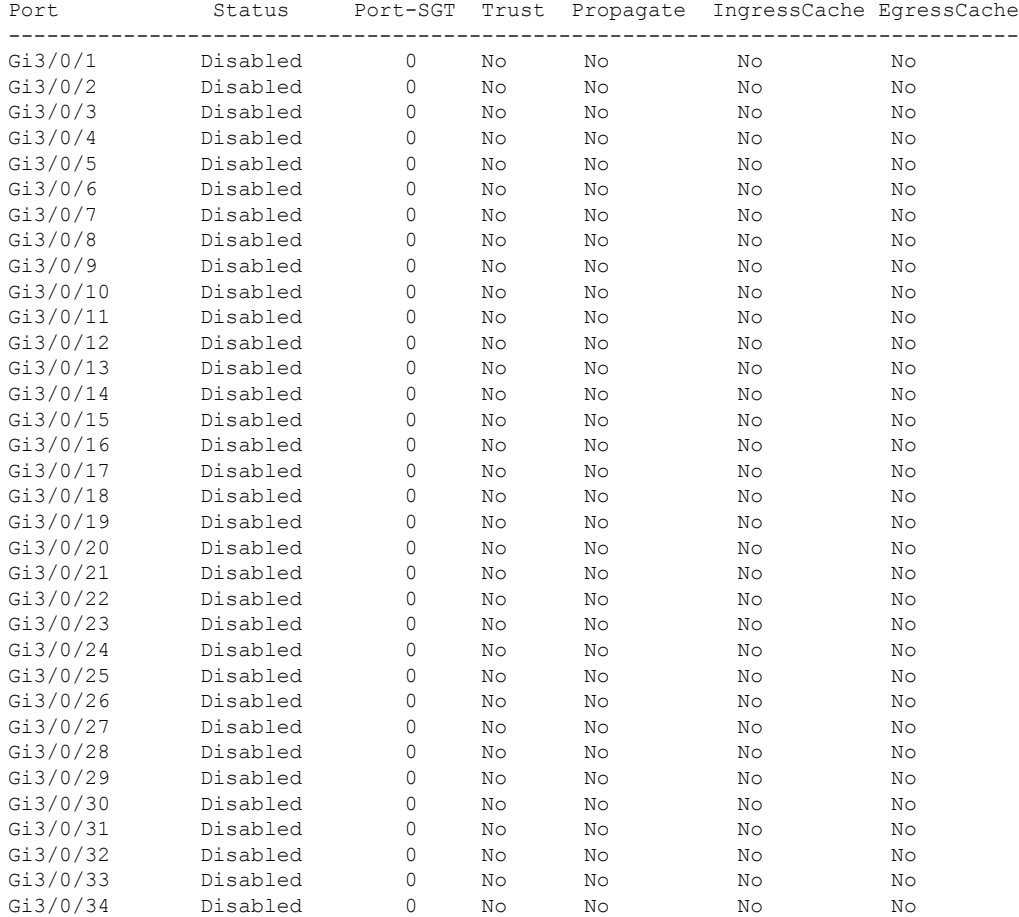

I

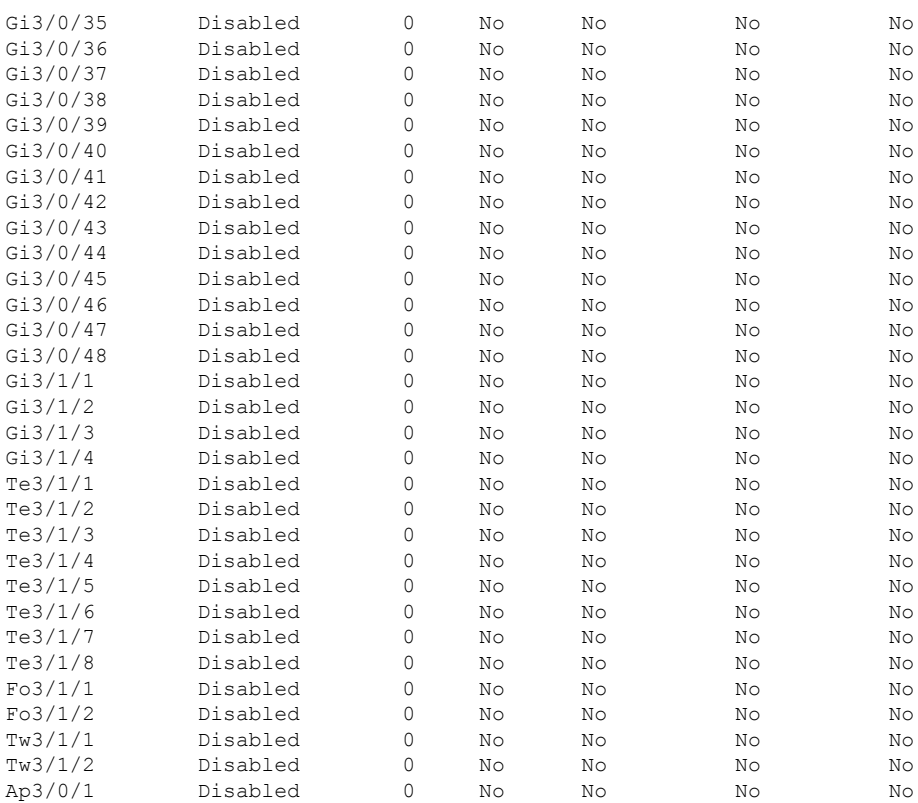

Output fields are self-explanatory.

# **show platform software fed switch active sgacl vlan**

To display global enforcement status on VLANs, use the **show platform software fed switch active sgacl vlan** command in privileged EXEC mode.

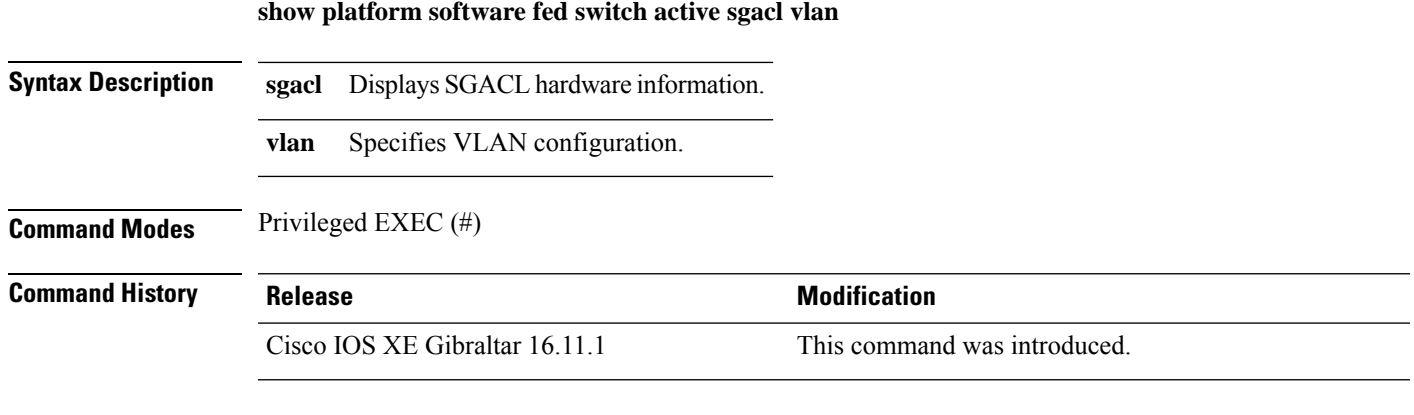

### **Example**

The following is a sample output from the **show platform software fed switch active sgacl vlan** command:

Device# **show platform software fed switch active sgacl vlan**

```
Enforcement enabled:
vlan0
vlan1
vlan2
vlan10
vlan102
vlan192
vlan200
```
### **show platform software status control-processor brief**

To display brief information about CPU and memory, use the **show platform software status control-processor brief** command in privileged EXEC mode.

**show platform software status control-processor brief**

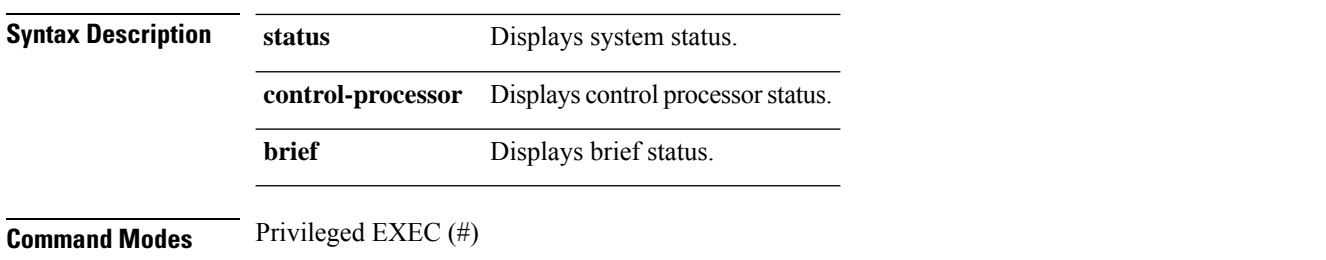

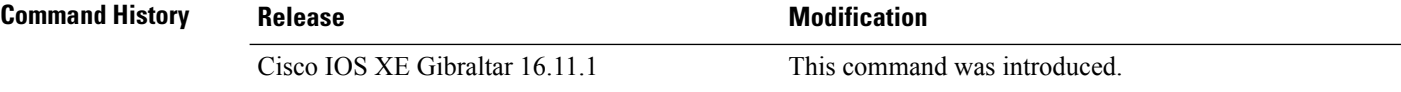

#### **Example**

The following is a sample output from the **show platform software status control-processorbrief** command:

Device# **show platform software status control-processor brief**

```
Load Average
Slot Status 1-Min 5-Min 15-Min
3-RP0 Healthy 0.03 0.07 0.04
Memory (kB)
Slot Status Total Used (Pct) Free (Pct) Committed (Pct)
3-RP0 Healthy 7745656 4178292 (54%) 3567364 (46%) 4755060 (61%)
CPU Utilization
Slot CPU User System Nice Idle IRQ SIRQ IOwait
3-RP0 0 0.50 0.40 0.00 99.10 0.00 0.00 0.00
       1 0.90 0.50 0.00 98.59 0.00 0.00 0.00
       2 0.40 0.40 0.00 99.20 0.00 0.00 0.00
       3 0.80 0.30 0.00 98.90 0.00 0.00 0.00
       4 0.60 0.30 0.00 99.09 0.00 0.00 0.00
       5 0.70 0.30 0.00 99.00 0.00 0.00 0.00
       6 1.20 0.30 0.00 98.50 0.00 0.00 0.00
       7 0.59 0.39 0.00 99.00 0.00 0.00 0.00
```
Output fields are self-explanatory.

# **show monitor capture <name> buffer**

To display the contents of a monitor capture buffer or a capture point, use the **show monitor capture buffer** *name* **buffer** command in privileged EXEC mode.

**show monitor capture** *name* **buffer**

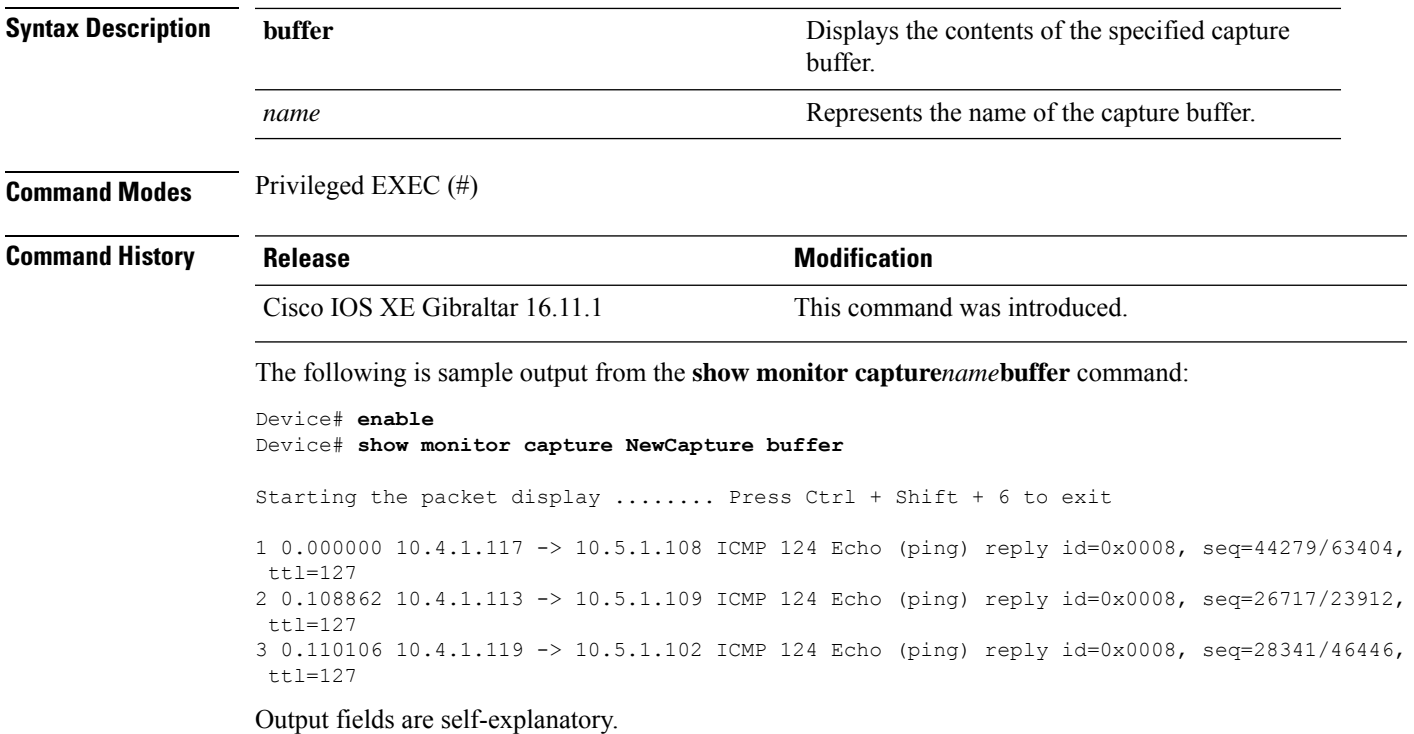

**Command Reference, Cisco IOS XE Amsterdam 17.1.x (Catalyst 9600 Switches)**

# **timeout (CTS)**

To configure the response timeout in seconds, use the **timeout** command in policy-server configuration mode. To go back to the default response timeout, use the **no** form of this command.

**timeout** *seconds* **no timeout**

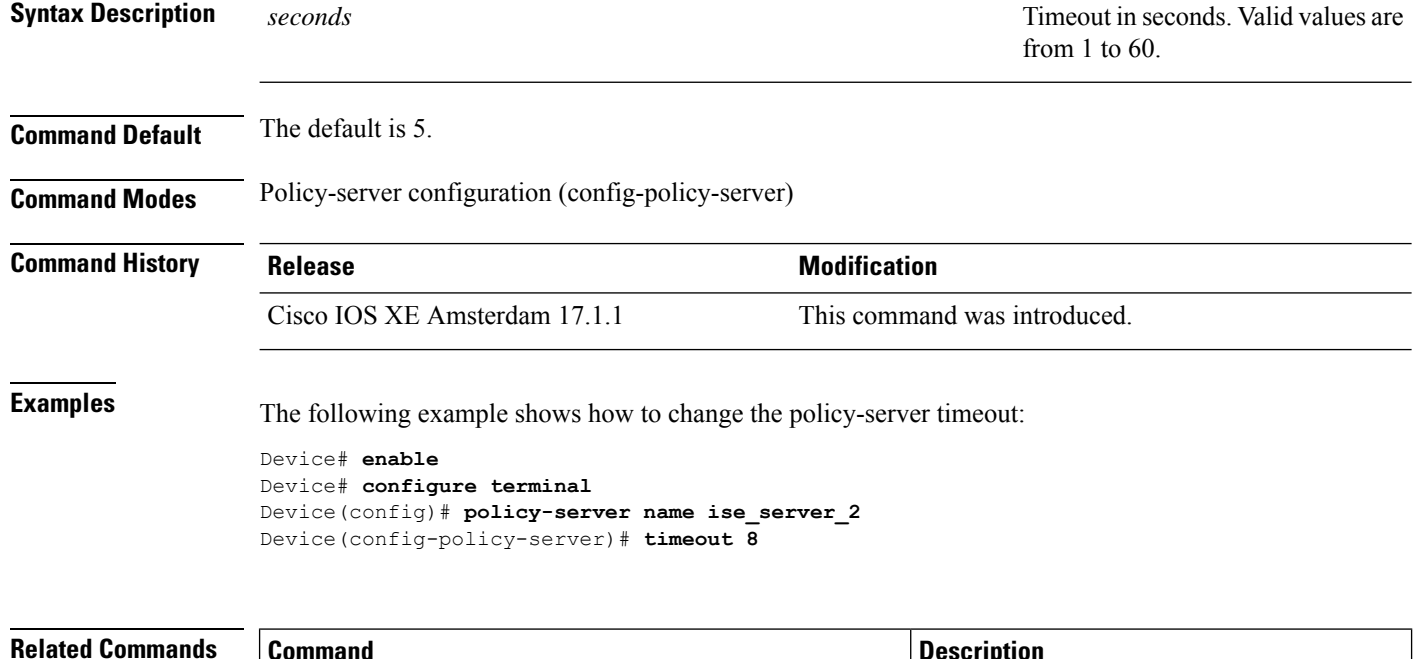

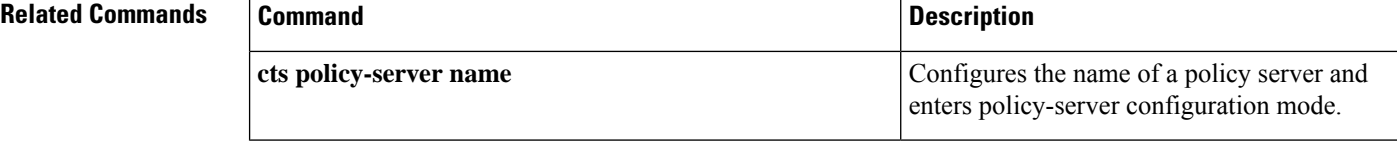

# **tls server-trustpoint**

Configures the Transport Layer Security (TLS) trustpoint, use the **tls server-trustpoint** command in policy-server configuration mode. To remove the TLS trustpoint, use the **no** form of this command.

**tls server-trustpoint** *name* **no tls server-trustpoint**

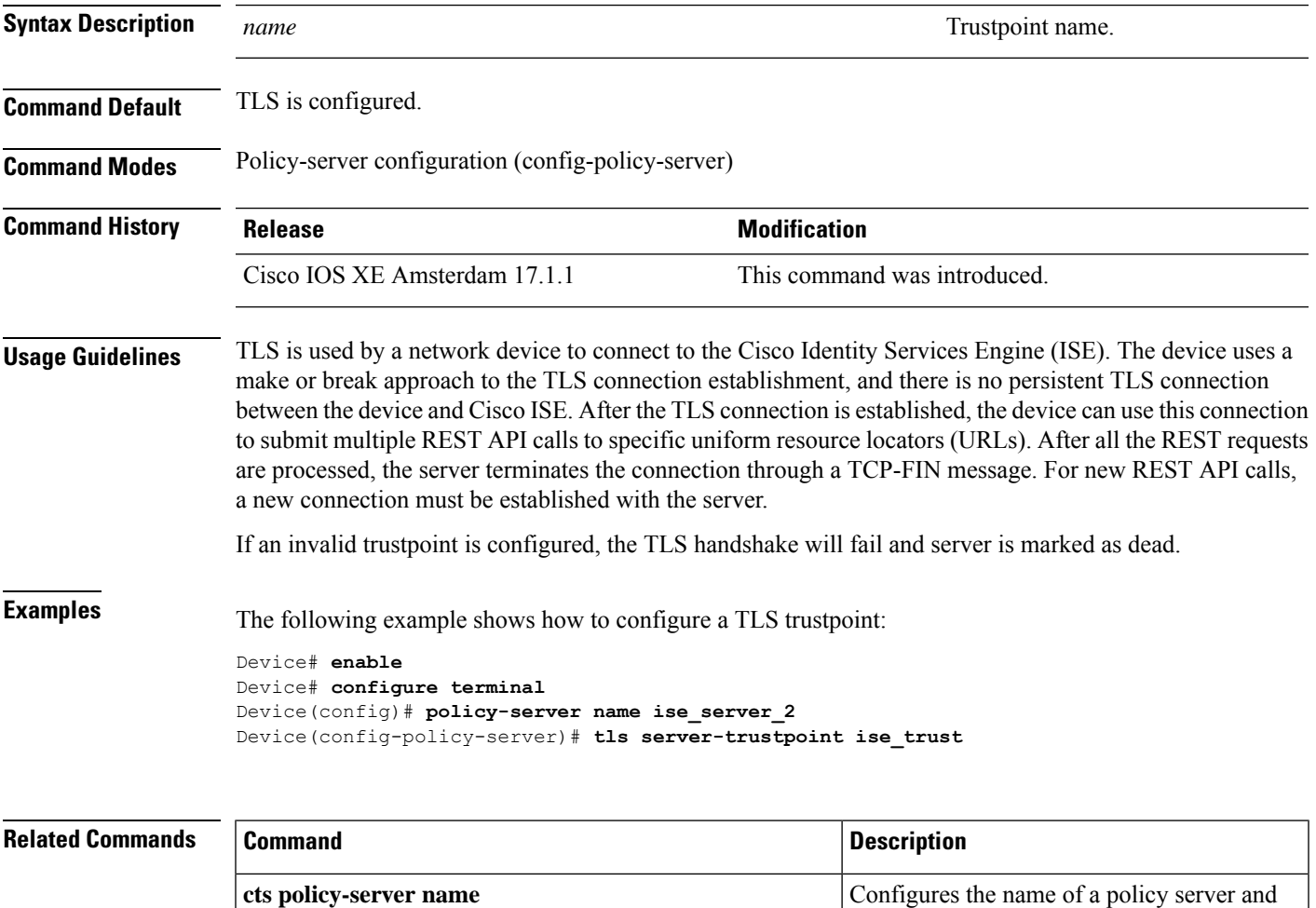

enters policy-server configuration mode.

 $\mathbf I$ 

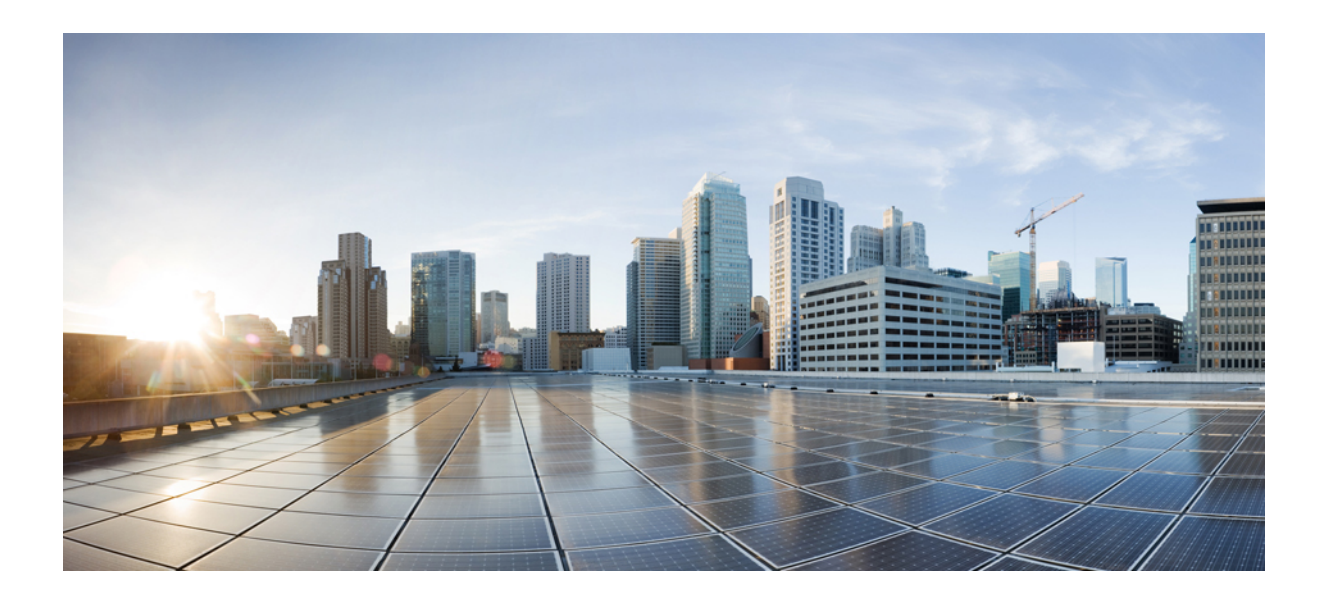

# **<sup>P</sup> ART III**

# **High Availability**

• High Availability [Commands,](#page-196-0) on page 163

<span id="page-196-0"></span>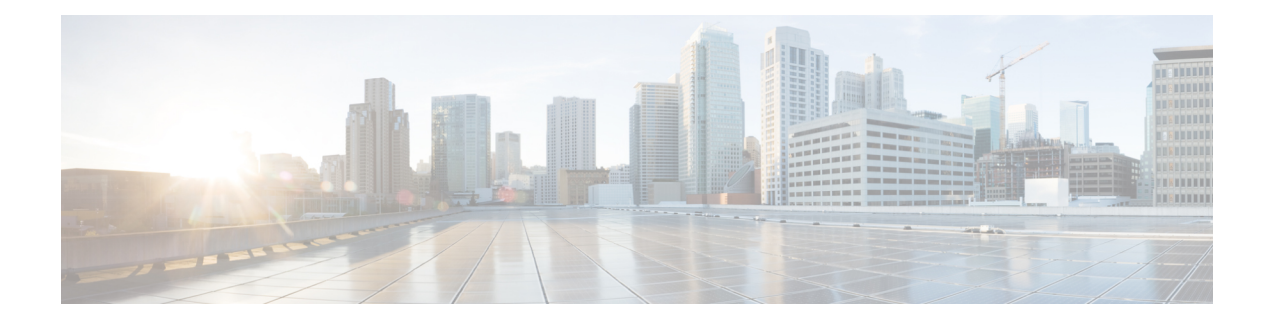

# **High Availability Commands**

- clear [secure-stackwise-virtual](#page-197-0) interface, on page 164
- debug [secure-stackwise-virtual,](#page-198-0) on page 165
- [hw-module](#page-199-0) beacon, on page 166
- [main-cpu,](#page-200-0) on page 167
- [mode](#page-201-0) sso, on page 168
- policy [config-sync](#page-202-0) prc reload, on page 169
- [redundancy,](#page-203-0) on page 170
- [reload,](#page-204-0) on page 171
- [secure-stackwise-virtual](#page-206-0) authorization-key 128-bits, on page 173
- [secure-stackwise-virtual](#page-207-0) zeroize sha1-key, on page 174
- show [redundancy,](#page-208-0) on page 175
- show redundancy [config-sync,](#page-212-0) on page 179
- show [secure-stackwise-virtual,](#page-214-0) on page 181
- [standby](#page-216-0) console enable, on page 183

### <span id="page-197-0"></span>**clear secure-stackwise-virtual interface**

To clear the Secure StackWise Virtual interface statistics counters, use the **clear secure-stackwise-virtual interface** command in privileged EXEC mode.

**clear secure-stackwise-virtualinterface***interface-id*

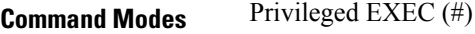

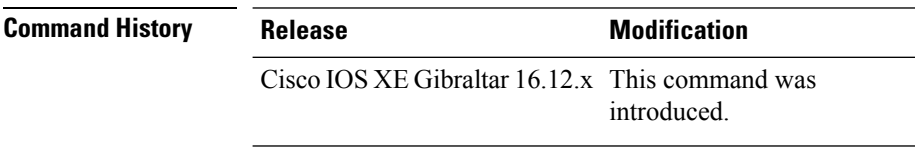

### **Example:**

The following example shows how to clear a Secure StackWise Virtual 40 Gigabit Ethernet interface: Device# **clear secure-stackwise-virtual interface fortyGigabitEthernet 1/0/10**

### <span id="page-198-0"></span>**debug secure-stackwise-virtual**

To enable debugging of Secure StackWise Virtual , use the **debugsecure-stackwise-virtual** command in privileged EXEC mode.

To disable debugging, use the **undebug secure-stackwise-virtual** command.

#### **debug secure-stackwise-virtual**

```
undebug secure-stackwise-virtual
```
**Command Default** Debugging is disabled.

**Command Modes** Privileged EXEC

**Command History Release Modification**

Cisco IOS XE Gibraltar  $16.12.x$  This command was introduced.

#### **Example:**

The following is a sample output of the **debugsecure-stackwise-virtual** command :

```
Device# debug secure-stackwise-virtual
Secure-SVL debugging is on
Switch#
```
The following is a sample output of the **undebugsecure-stackwise-virtual** command :

```
Device# undebug secure-stackwise-virtual
Secure-SVL debugging is off
Switch#
```
# <span id="page-199-0"></span>**hw-module beacon**

To control the blue beacon LED in a field-replaceable unit (FRU), use the **hw-module beacon** command in priviledged EXEC mode.

**hw-modulebeacon** {**RP**{**active**|**standby**}|**fan-tray**|**power-supply** *power-supply slot number*|**slot** *slot number*} {**off**|**on**|**status**}

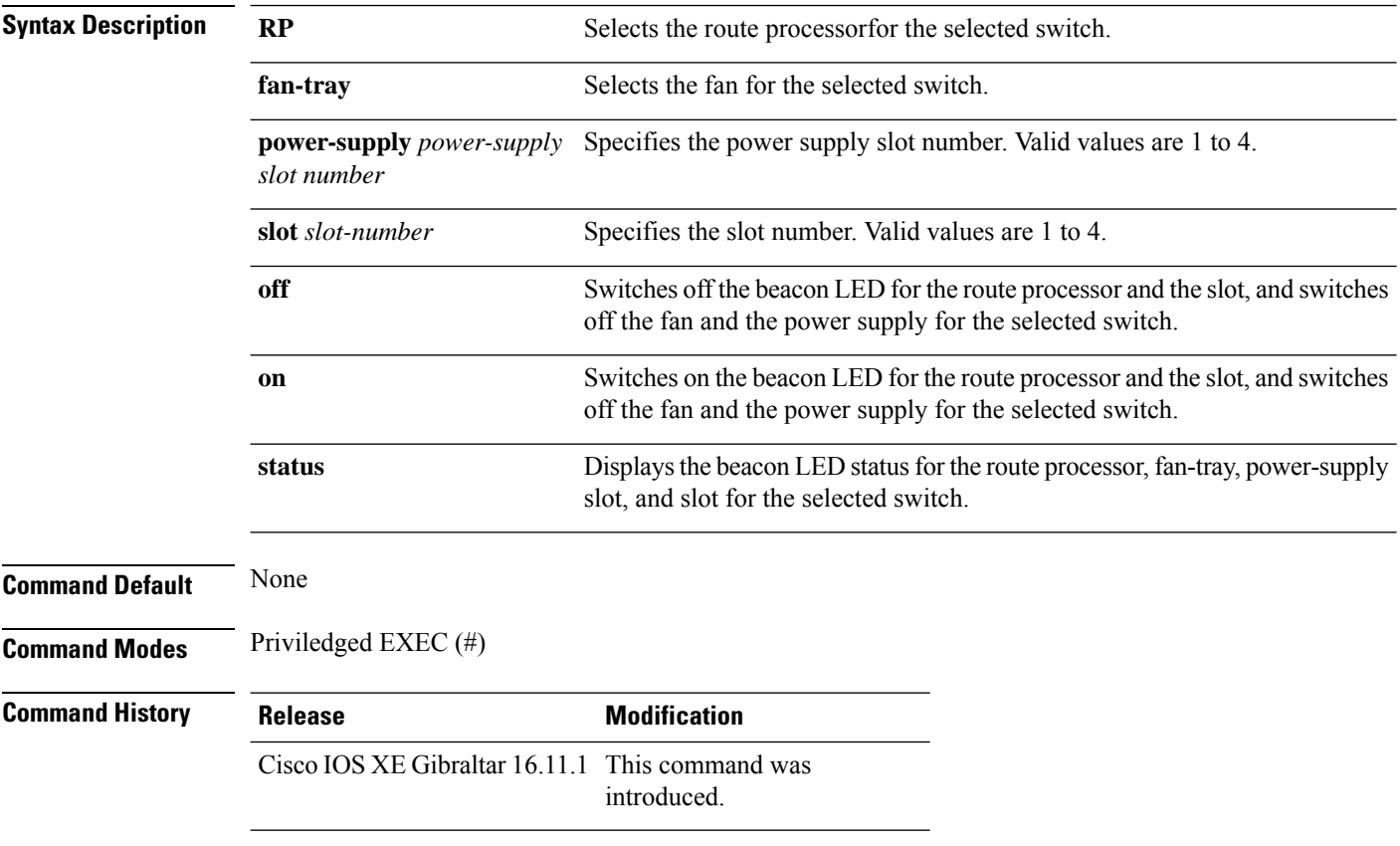

# <span id="page-200-0"></span>**main-cpu**

To enter the redundancy main configuration submode and enable the standby supervisor module, use the **main-cpu** command in redundancy configuration mode.

### **main-cpu**

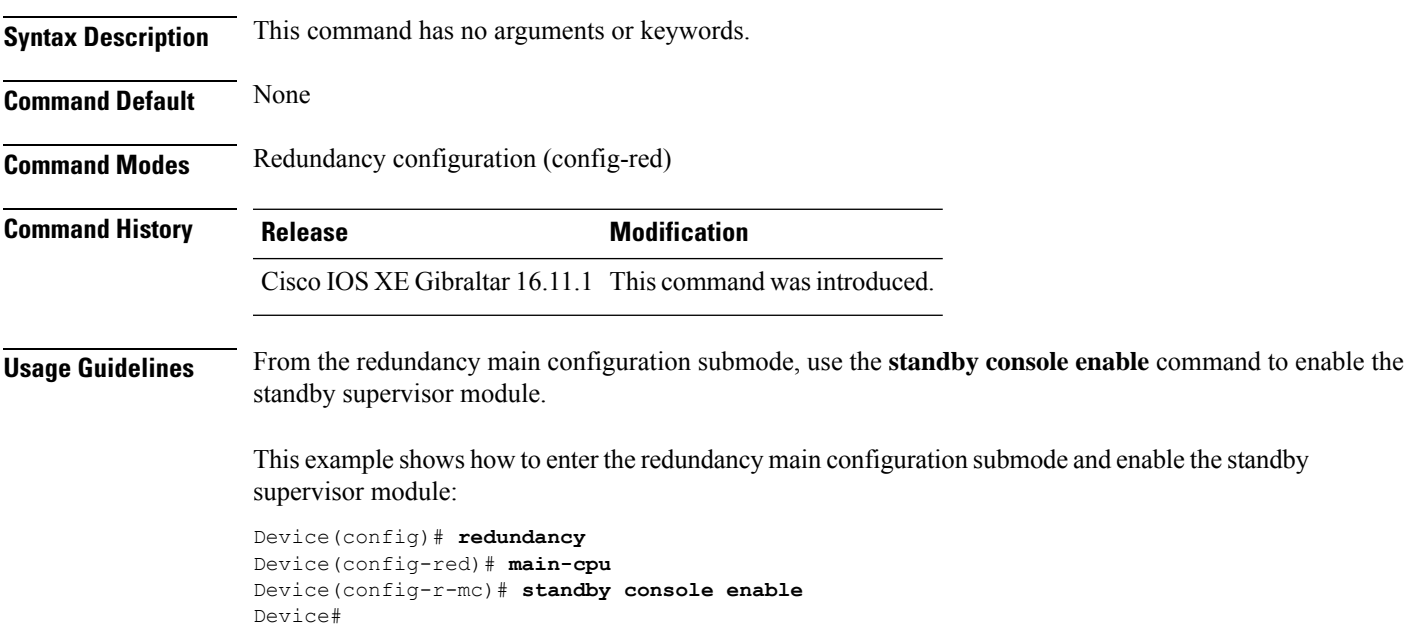

I

# <span id="page-201-0"></span>**mode sso**

To set the redundancy mode to stateful switchover (SSO), use the **mode sso** command in redundancy configuration mode.

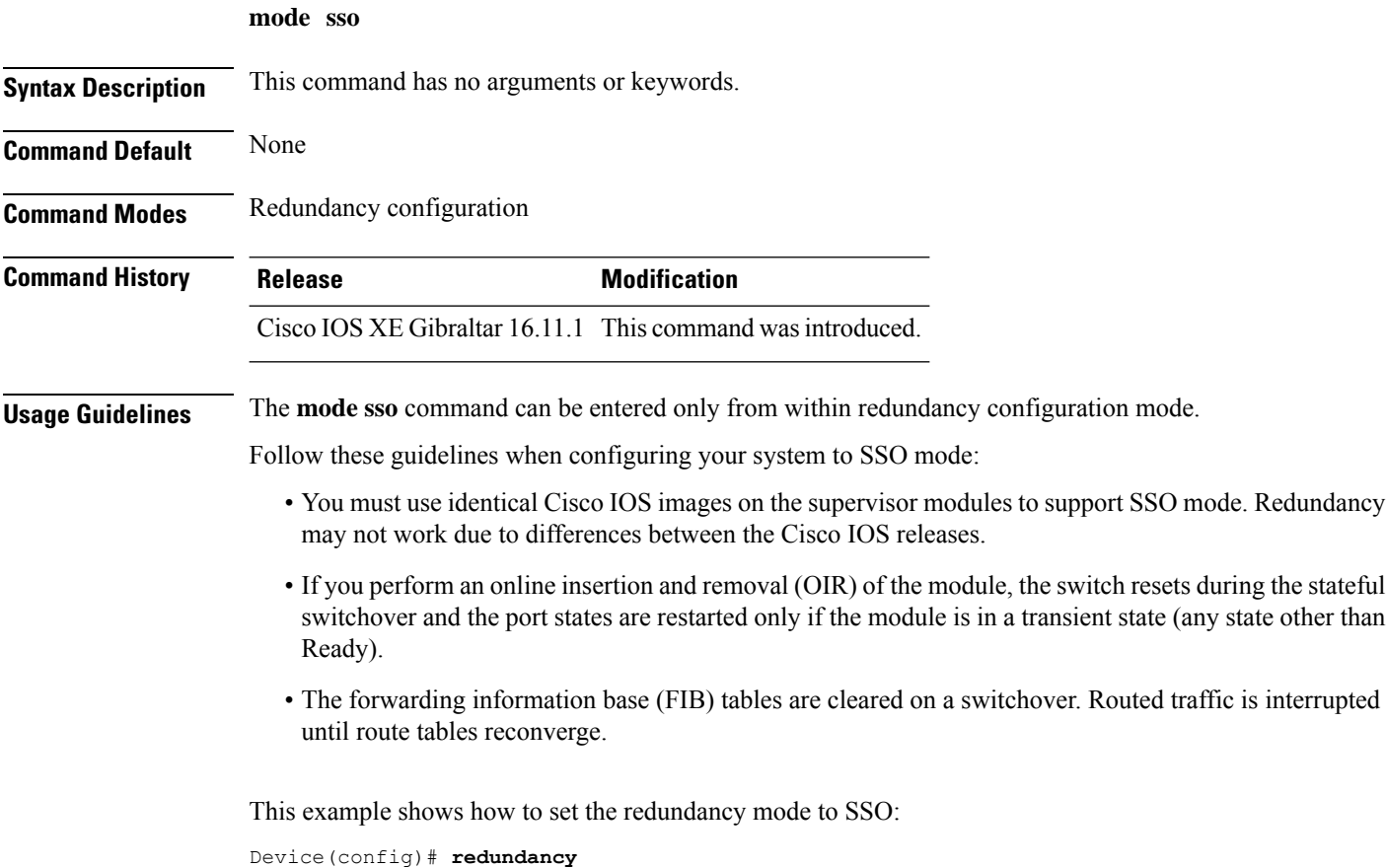

Device(config-red)# **mode sso** Device(config-red)#

# <span id="page-202-0"></span>**policy config-sync prc reload**

To reload the standby supervisor module if a parser return code (PRC) failure occurs during configuration synchronization, use the **policy config-sync reload** command in redundancy configuration mode. To specify that the standby supervisor module is not reloaded if a parser return code (PRC) failure occurs, use the **no** form of this command.

**policy config-sync** {**bulk** | **lbl**} **prc reload no policy config-sync** {**bulk** | **lbl**} **prc reload**

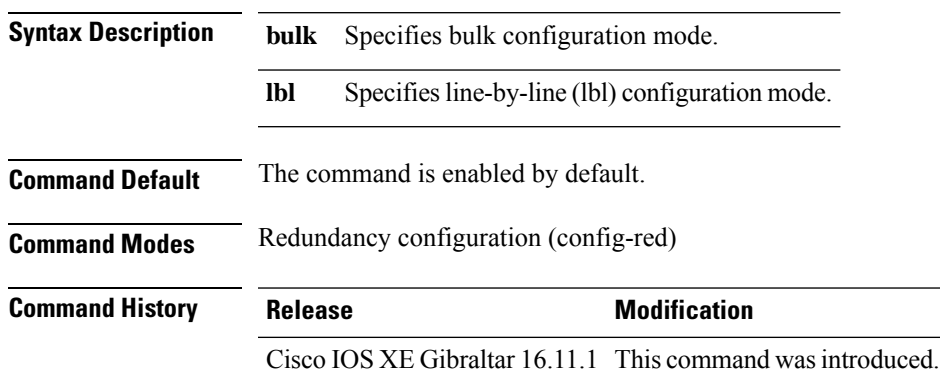

This example shows how to specify that the standby supervisor module is not reloaded if a parser return code (PRC) failure occurs during configuration synchronization:

Device(config-red)# **no policy config-sync bulk prc reload**

# <span id="page-203-0"></span>**redundancy**

To enter redundancy configuration mode, use the **redundancy** command in global configuration mode.

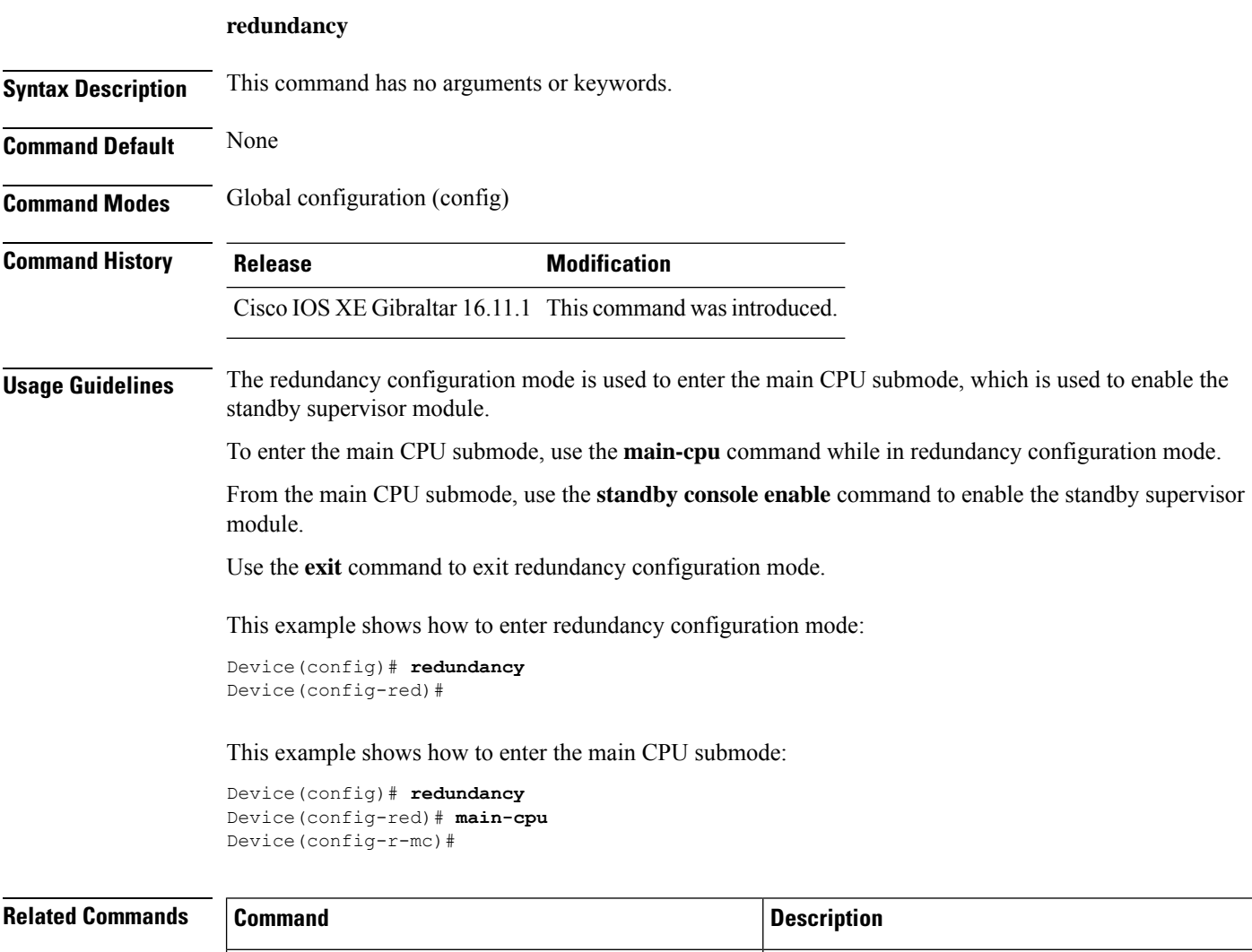

**show redundancy properties**  $\left|$  Displays redundancy facility information.

### <span id="page-204-0"></span>**reload**

I

To reload the entire system and to apply configuration changes, use the **reload** command in privileged EXEC mode.

**reload** [{ **/noverify** | **/verify** }] [{ **at** | **cancel** | **in** | **pause** | **reason** *reason* }]

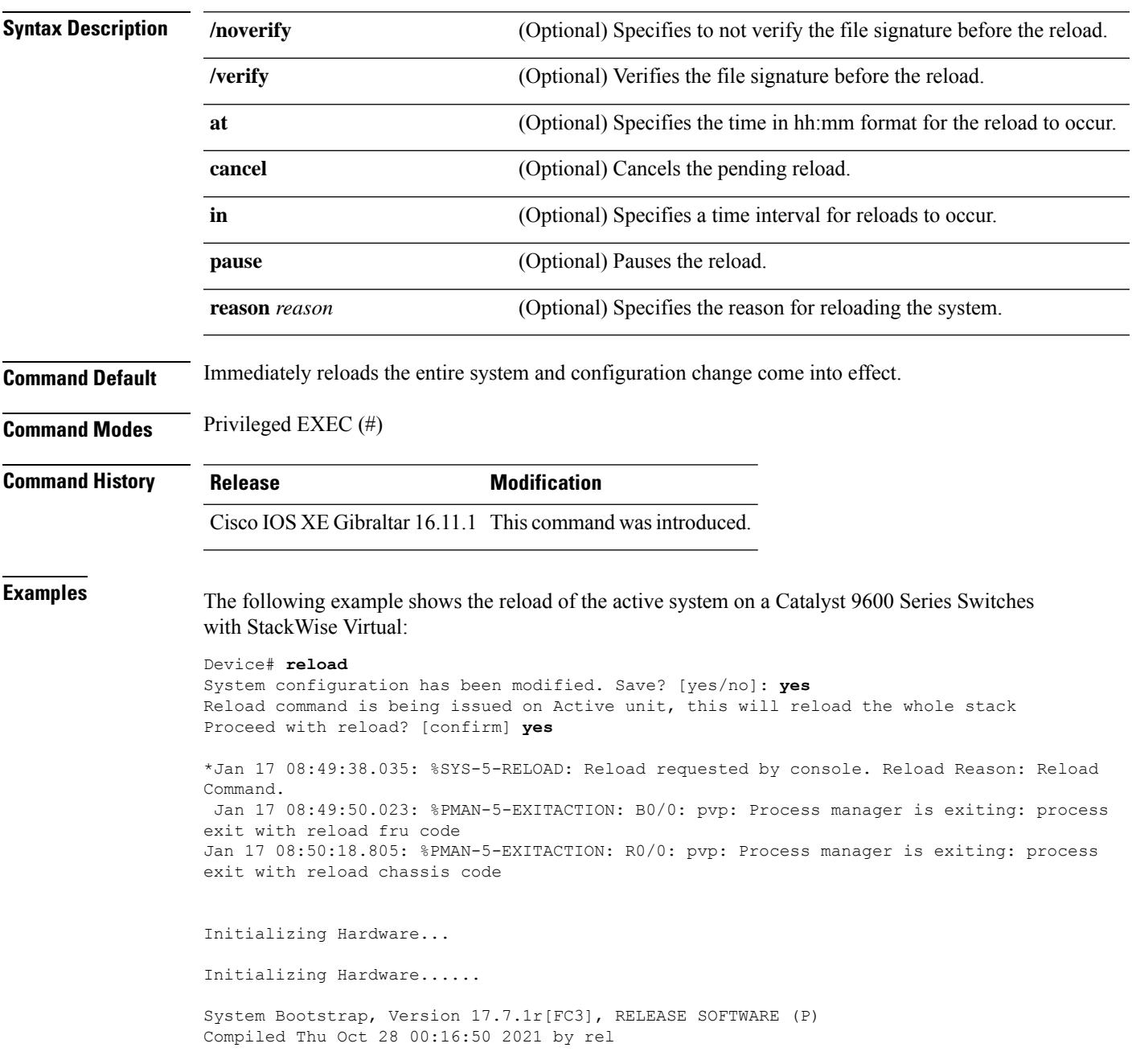

I

Current ROMMON image : Primary Rommon Image

### <span id="page-206-0"></span>**secure-stackwise-virtual authorization-key 128-bits**

To configure the Secure StackWise Virtual authorization key, use the **secure-stackwise-virtual authorization-key 128-bits** command in global configuration mode.

To remove the authorization key on all nodes, use the **no**form of this command.

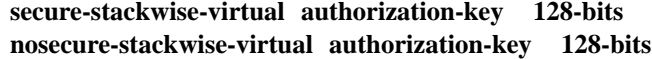

mode after the reload. Make sure you set the

nyq\_SVL(config)#

same secure-svl key on all the members of the stack.

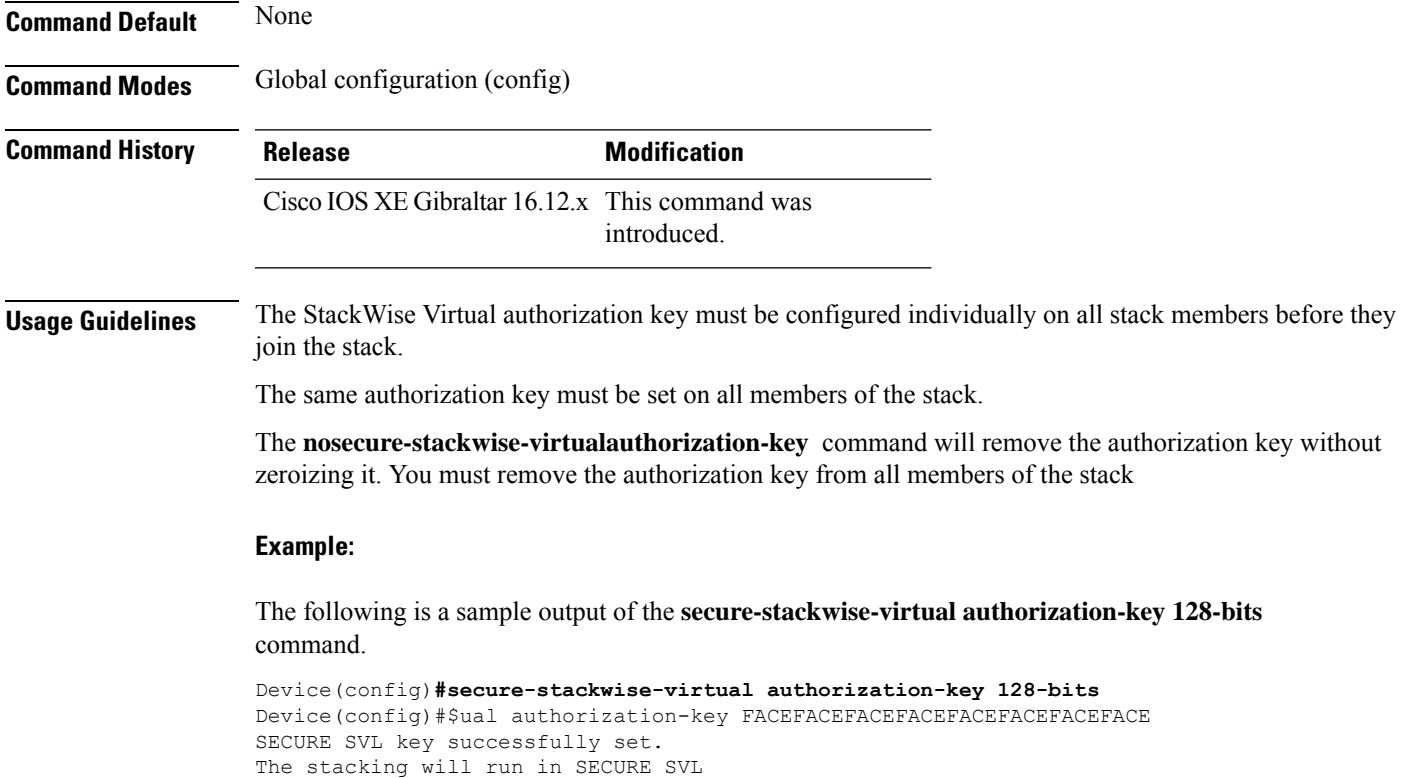

### <span id="page-207-0"></span>**secure-stackwise-virtual zeroize sha1-key**

**secure-stackwise-virtual zeroize sha1-key**

To zeroize the Secure StackWise Virtual SHA-1 key from the device, use the **secure-stackwise-virtual zeroize sha1-key** command in global configuration mode.

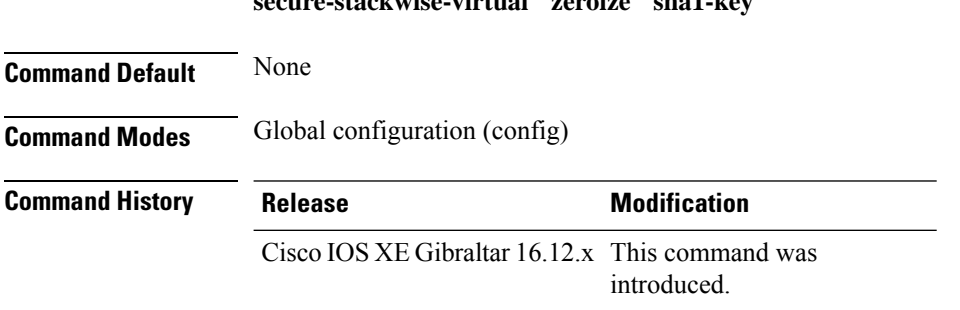

### **Usage Guidelines**

This command will zeroize the Secure StackWise Virtual SHA-1 key from the device by deleting the IOS image and configuration from the device by deleting the IOS image and configuration files. **Note**

#### **Example:**

Removing packages.conf

The following is a sample output of the **secure-stackwise-virtual zeroize sha1-key** command.

```
Device(config)#secure-stackwise-virtual zeroize sha1-key
```
The configuration is reset and the system will now reboot

```
**Critical Warning** - This command is irreversible and will zeroize the Secure-SVL-VPK by
Deleting the IOS image and config files, please use extreme caution and confirm with Yes
on each of three
iterations to complete. The system will reboot after the command executes successfully
Proceed ?? (yes/[no]): yes
Proceed ?? (yes/[no]): yes
Proceed with zeroization ?? (yes/[no]): yes
% Proceeding to zeroize image. "Reload" session to remove the loaded image.
*Dec 14 11:04:43.004: %SYS-7-NV_BLOCK_INIT: Initialized the geometry of nvram
```
# <span id="page-208-0"></span>**show redundancy**

To display redundancy facility information, use the **show redundancy** command in privileged EXEC mode

**show redundancy** [{**clients** | **config-sync** | **counters** | **history** [{**reload** | **reverse**}] | {**clients** | **counters**} | **states** | **switchover history** [**domain default**]}]

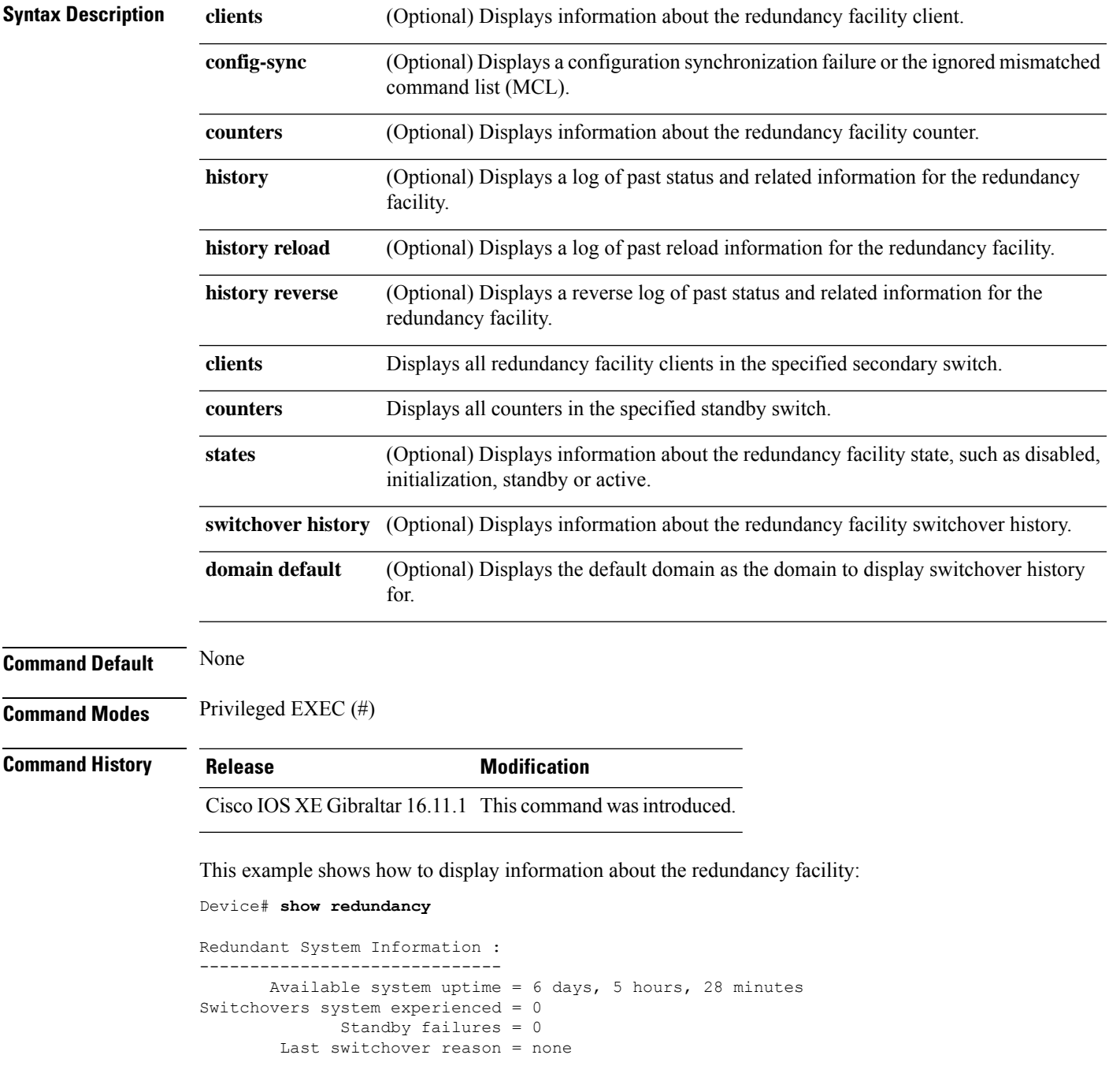

```
Hardware Mode = Duplex
    Configured Redundancy Mode = sso
     Operating Redundancy Mode = sso
             Maintenance Mode = Disabled
               Communications = Up
Current Processor Information :
-------------------------------
              Active Location = slot 5
        Current Software state = ACTIVE
      Uptime in current state = 6 days, 5 hours, 28 minutes
                 Image Version = Cisco IOS Software, Catalyst L3 Switch Software
(CAT9K_IOSXE),Experimental Version 16.x.x [S2C-build-v16x_throttle-4064-/
nobackup/mcpre/BLD-BLD_V16x_THROTTLE_LATEST 102]
Copyright (c) 1986-201x by Cisco Systems, Inc.
Compiled Mon 07-Oct-xx 03:57 by mcpre
                          BOOT = bootflash:packages.conf;
        Configuration register = 0x102
Peer Processor Information :
----------------------------
              Standby Location = slot 6
        Current Software state = STANDBY HOT
       Uptime in current state = 6 days, 5 hours, 25 minutes
                Image Version = Cisco IOS Software, Catalyst L3 Switch Software
(CAT9K_IOSXE), Experimental Version 16.x.x [S2C-build-v16x_throttle-4064-/
nobackup/mcpre/BLD-BLD_V16x_THROTTLE_LATEST_20191007_000645 102]
Copyright (c) 1986-201x by Cisco Systems, Inc.
Compiled Mon 07-Oct-xx 03:57 by mcpre
                          BOOT = bootflash:packages.conf;
                   CONFIG FILE =
        Configuration register = 0x102
Device#
```
#### This example shows how to display redundancy facility client information:

```
Group ID = 1clientID = 29 clientSeq = 60 Redundancy Mode RF<br>clientID = 139 clientSeq = 62 IfIndex
     clientID = 139 clientSeq = 62 IfIndex<br>
clientID = 25 clientSeq = 71 CHKPT RF
                            clusterSeq = 71clientID = 10001 clientSeq = 85 QEMU Platform RF
      clientID = 77 clientSeq = 87 Event Manager
      clientID = 1340 clientSeq = 104 RP Platform RF<br>clientID = 1501 clientSeq = 105 CWAN HA
     clientID = 1501 clientSeq = 105 CWAN HA<br>
clientID = 78 clientSeq = 109 TSPTUN
                            clientSeq = 109 TSPTUN HA
     clientID = 305 clientSeq = 110 Multicast ISSU Consolidation RF<br>clientID = 304 clientSeq = 111 IP multicast RF Client
                            clientSeq = 111 IP multicast RF Client
     clientID = 22 clientSeq = 112 Network RF Client<br>clientID = 88 clientSeq = 113 HSRP
     clientID = 88 clientSeq = 113<br>
clientID = 114 clientSeq = 114
                            clientSeq = 114 GLBP
      clientID = 225 clientSeq = 115 VRRP
      clientID = 4700 clientSeq = 118 COND_DEBUG RF
      clientID = 1341 clientSeq = 119 IOSXE DPIDX<br>clientID = 1505 clientSeq = 120 IOSXE SPA T
      clientID = 1505 clientSeq = 120 IOSXE SPA TSM<br>clientID = 75 clientSeq = 130 Tableid HA
                              clientSeq = 130 Tableid HA
      clientID = 501 clientSeq = 137 LAN-Switch VTP VLAN
```
<output truncated>

The output displays the following information:

Device# **show redundancy clients**

• clientID displays the client's ID number.

- clientSeq displays the client's notification sequence number.
- Current redundancy facility state.

This example shows how to display the redundancy facility counter information:

Device# **show redundancy counters**

```
Redundancy Facility OMs
              comm link up = 0
             comm link down = 0
          invalid client tx = 0
          null tx by client = 0
               tx failures = 0
      tx msg length invalid = 0client not rxing msgs = 0
 rx peer msg routing errors = 0
          null peer msg rx = 0
       errored peer msg rx = 0
                buffers tx = 135884tx buffers unavailable = 0buffers rx = 135109buffer release errors = 0
 duplicate client registers = 0
  failed to register client = 0
      Invalid client syncs = 0
```
Device#

This example shows how to display redundancy facility history information:

Device# **show redundancy history**

```
00:00:04 client added: Redundancy Mode RF(29) seq=60
00:00:04 client added: IfIndex(139) seq=62
00:00:04 client added: CHKPT RF(25) seq=71
00:00:04 client added: QEMU Platform RF(10001) seq=85
00:00:04 client added: Event Manager(77) seq=87
00:00:04 client added: RP Platform RF(1340) seq=104
00:00:04 client added: CWAN HA(1501) seq=105
00:00:04 client added: Network RF Client(22) seq=112
00:00:04 client added: IOSXE SPA TSM(1505) seq=120
00:00:04 client added: LAN-Switch VTP VLAN(501) seq=137
00:00:04 client added: XDR RRP RF Client(71) seq=139
00:00:04 client added: CEF RRP RF Client(24) seq=140
00:00:04 client added: MFIB RRP RF Client(306) seq=150
00:00:04 client added: RFS RF(520) seq=163
00:00:04 client added: klib(33014) seq=167
00:00:04 client added: Config Sync RF client(5) seq=168
00:00:04 client added: NGWC FEC Rf client(10007) seq=173
00:00:04 client added: LAN-Switch Port Manager(502) seq=190
00:00:04 client added: Access Tunnel(530) seq=192
00:00:04 client added: Mac address Table Manager(519) seq=193
00:00:04 client added: DHCPC(100) seq=238
00:00:04 client added: DHCPD(101) seq=239
00:00:04 client added: SNMP RF Client(34) seq=251
00:00:04 client added: CWAN APS HA RF Client(1502) seq=252
00:00:04 client added: History RF Client(35) seq=261
```
<output truncated>

This example shows how to display information about the redundancy facility state:

Device# **show redundancy states**

```
my state = 13 -ACTIVE
     peer state = 8 -STANDBY HOT
          Mode = Duplex
          Unit = Primary
        Unit ID = 5Redundancy Mode (Operational) = sso
Redundancy Mode (Configured) = sso<br>Redundancy State = sso
Redundancy State
    Maintenance Mode = Disabled
   Manual Swact = enabled
Communications = Up
   client count = 115
client notification TMR = 30000 milliseconds
          RF debug mask = 0x0
```
Device#

# <span id="page-212-0"></span>**show redundancy config-sync**

To display a configuration synchronization failure or the ignored mismatched command list (MCL), if any, use the **show redundancy config-sync** command in EXEC mode.

**show redundancy config-sync** {**failures** {**bem** | **mcl** | **prc**} | **ignored failures mcl**}

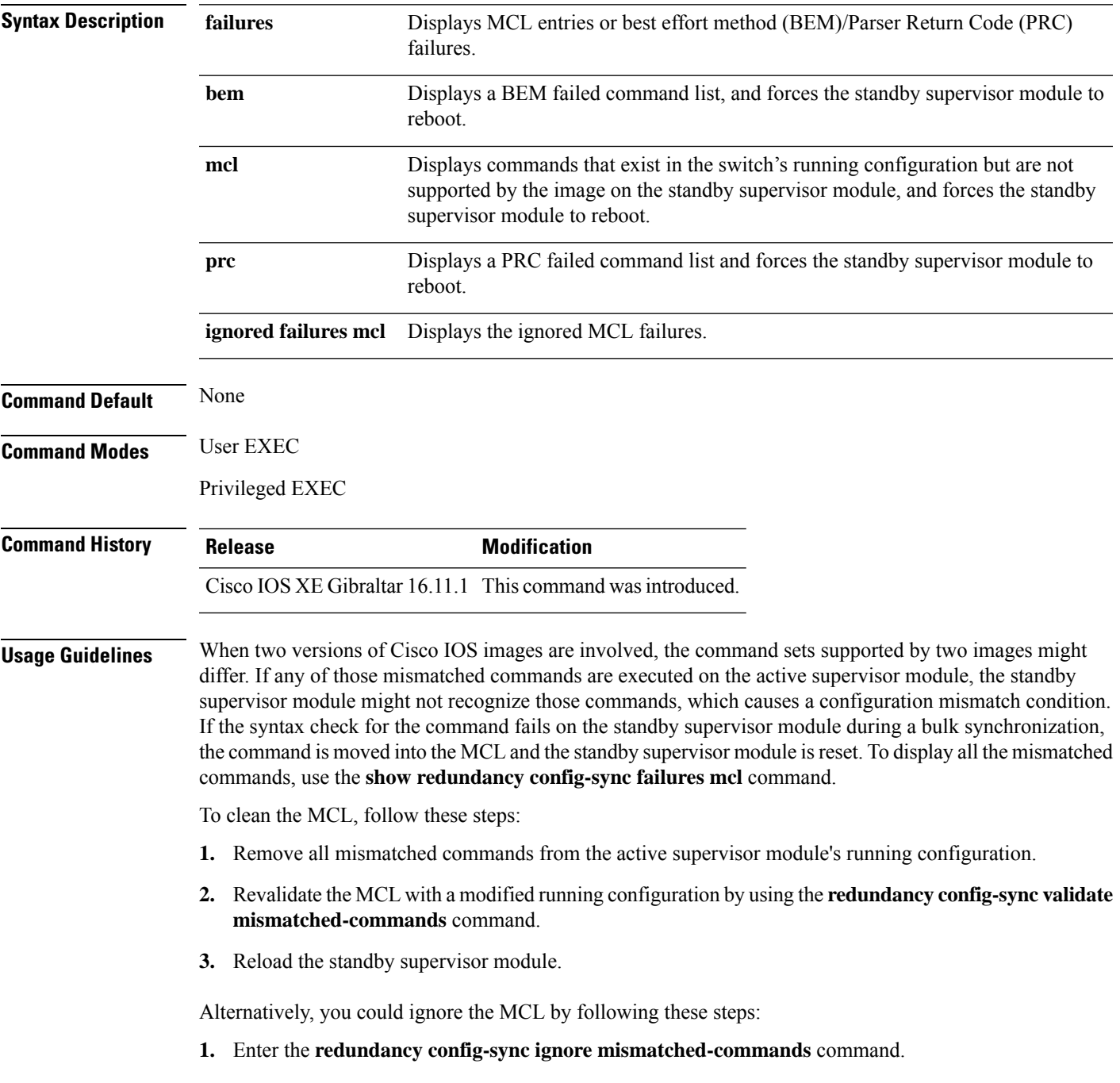

**2.** Reload the standby supervisor module; the system transitions to SSO mode.

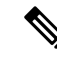

- If you ignore the mismatched commands, the out-of-synchronization configuration on the active supervisor module and the standby supervisor module still exists. **Note**
- **3.** You can verify the ignored MCL with the **show redundancy config-sync ignored mcl** command.

Each command sets a return code in the action function that implements the command. This return code indicates whether or not the command successfully executes. The active supervisor module maintains the PRC after executing a command. The standby supervisor module executes the command and sends the PRC back to the active supervisor module. A PRC failure occurs if these two PRCs do not match. If a PRC error occurs at the standby supervisor module either during bulk synchronization or line-by-line (LBL) synchronization, the standby supervisor module isreset. To display allPRC failures, use the **show redundancy config-sync failures prc** command.

To display best effort method (BEM) errors, use the **show redundancy config-sync failures bem** command.

This example shows how to display the BEM failures:

```
Device> show redundancy config-sync failures bem
BEM Failed Command List
    -----------------------
 The list is Empty
```
This example shows how to display the MCL failures:

```
Device> show redundancy config-sync failures mcl
Mismatched Command List
-----------------------
```

```
The list is Empty
```
This example shows how to display the PRC failures:

Device# **show redundancy config-sync failures prc** PRC Failed Command List -----------------------

The list is Empty

### <span id="page-214-0"></span>**show secure-stackwise-virtual**

To view your Secure StackWise Virtual configuration information, use the **showsecure-stackwise-virtual** command in in privileged EXEC mode.

**show secure stackwise-virtual**{ **authorization-key** |**interface***interface-id* |**status**

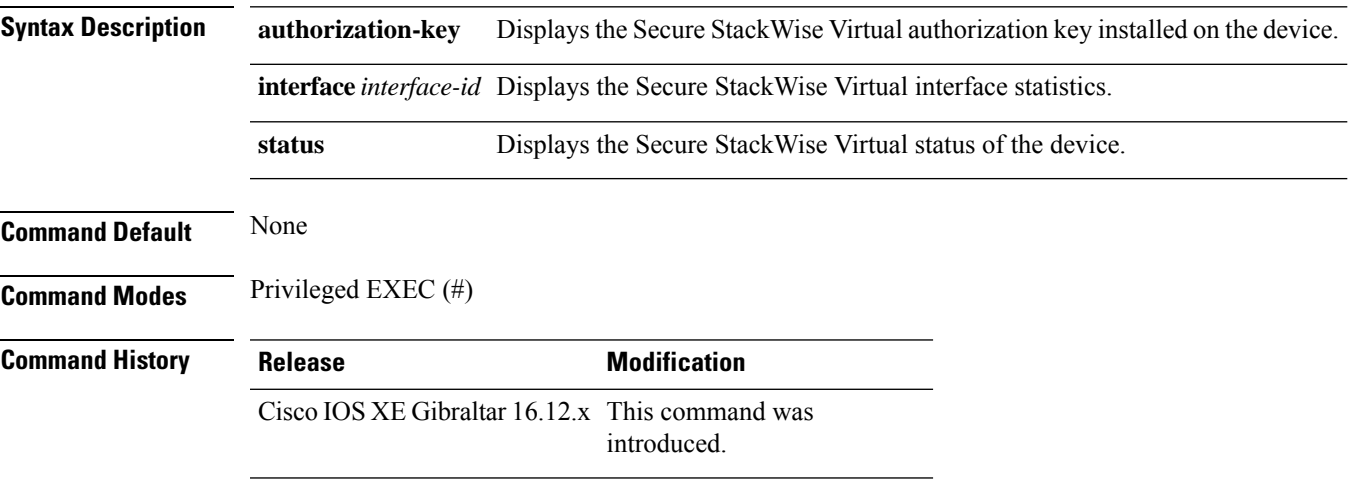

### **Example:**

The following is a sample output of the **show secure-stackwise-virtual authorizationkey** command

Device# **show secure-stackwise-virtual authorization-key** SECURE-SVL: Stored key (16) : FACEFACEFACEFACEFACEFACEFACEFACE

The following is a sample output of the **show secure-stackwise-virtual interface**command

```
Device# show secure-stackwise-virtual interface fortyGigabitEthernet 1/0/10
Secure-SVL is enabled
  Replay protect : Strict
  Replay window : 0
 Cipher : GCM-AES-XPN-128
 Session Number : 0
 Number of Rekeys : 0
 Transmit Secure-SVL Channel
  Encrypt Pkts : 80245
  Cumulative Encrypt Pkts : 80245
Receive Secure-SVL Channel
  Valid Pkts : 80927
  Invalid Pkts \begin{array}{ccc} 0 & 0 \\ 0 & 0 \\ 0 & 0 \end{array}Delay Pkts
  Cumulative Valid Pkts : 80927
Port Statistics
  Egress untag pkts : 0
  Ingress untag pkts : 0<br>Ingress notag pkts : 0
  Ingress notag pkts
```
Ingress badtag pkts : 0 Ingress noSCI pkts : 0

The following is the sample output of the **show secure-stackwise-virtual status** command.

Device# **show secure-stackwise-virtual status** Switch is running in SECURE-SVL mode
#### **standby console enable**

To enable access to the standby console supervisor module, use the **standby console enable** command in redundancy main configuration submode. To disable access to the standby console supervisor module, use the **no** form of this command.

**standby console enable no standby console enable**

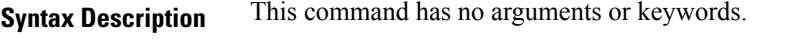

**Command Default** Access to the standby console supervisor module is disabled.

**Command Modes** Redundancy main configuration submode

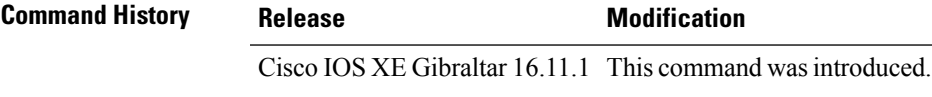

**Usage Guidelines** This command is used to collect and review specific data about the standby console. The command is useful primarily for Cisco technical support representatives troubleshooting the device.

> This example shows how to enter the redundancy main configuration submode and enable access to the standby console supervisor module:

```
Device(config)# redundancy
Device(config-red)# main-cpu
Device(config-r-mc)# standby console enable
Device(config-r-mc)#
```
 $\mathbf I$ 

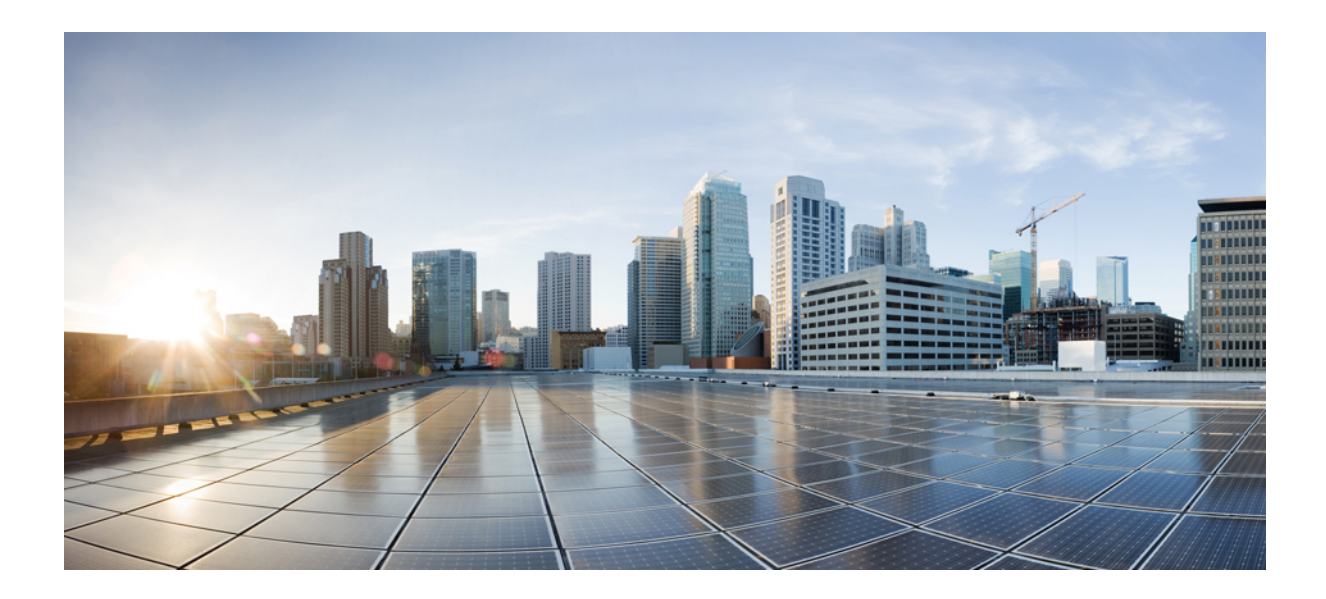

# **<sup>P</sup> ART IV**

# **Interface and Hardware Components**

• Interface and Hardware [Commands,](#page-220-0) on page 187

<span id="page-220-0"></span>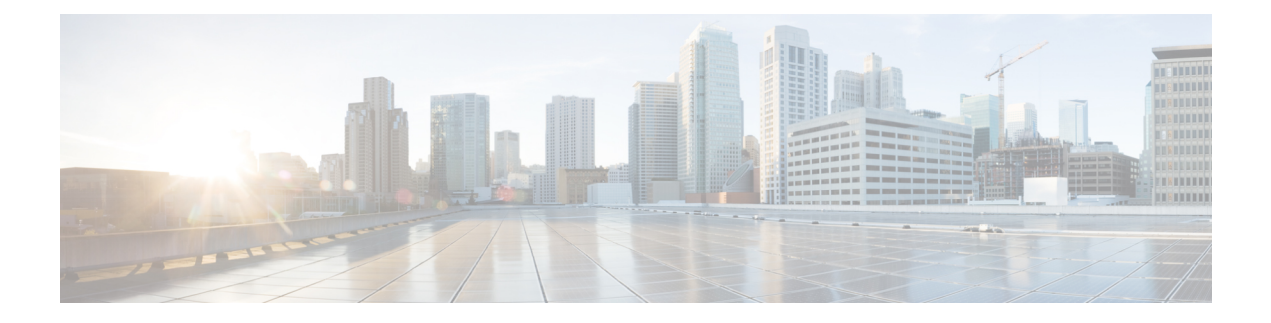

### **Interface and Hardware Commands**

- [bluetooth](#page-222-0) pin, on page 189
- debug [interface,](#page-223-0) on page 190
- debug lldp [packets,](#page-224-0) on page 191
- [duplex,](#page-225-0) on page 192
- [errdisable](#page-226-0) detect cause, on page 193
- [errdisable](#page-228-0) recovery cause, on page 195
- [errdisable](#page-230-0) recovery cause, on page 197
- [interface,](#page-232-0) on page 199
- [interface](#page-234-0) range, on page 201
- lldp (interface [configuration\),](#page-235-0) on page 202
- [monitoring,](#page-237-0) on page 204
- [network-policy,](#page-238-0) on page 205
- [network-policy](#page-239-0) profile (global configuration), on page 206
- platform [management-interface,](#page-240-0) on page 207
- shell [trigger,](#page-241-0) on page 208
- show [environment,](#page-242-0) on page 209
- show [errdisable](#page-244-0) detect, on page 211
- show [errdisable](#page-246-0) recovery, on page 213
- show [hardware](#page-247-0) led, on page 214
- show idprom [fan-tray,](#page-250-0) on page 217
- show ip [interface,](#page-251-0) on page 218
- show [interfaces,](#page-256-0) on page 223
- show [interfaces](#page-260-0) counters, on page 227
- show interfaces [switchport,](#page-262-0) on page 229
- show interfaces [transceiver,](#page-264-0) on page 231
- show [inventory,](#page-266-0) on page 233
- show memory [platform,](#page-269-0) on page 236
- show [module,](#page-272-0) on page 239
- show [network-policy](#page-273-0) profile, on page 240
- show platform hardware [bluetooth,](#page-274-0) on page 241
- show platform [resources,](#page-275-0) on page 242
- show [platform](#page-276-0) software audit, on page 243
- show platform software [memory,](#page-278-0) on page 245
- show [platform](#page-282-0) software process list, on page 249
- show platform software process [memory,](#page-286-0) on page 253
- show [platform](#page-290-0) software process slot, on page 257
- show platform software status [control-processor,](#page-293-0) on page 260
- show [processes](#page-297-0) cpu platform, on page 264
- show [processes](#page-299-0) cpu platform history, on page 266
- show [processes](#page-301-0) cpu platform monitor, on page 268
- show [processes](#page-303-0) memory, on page 270
- show [processes](#page-306-0) memory platform, on page 273
- show [processes](#page-309-0) platform, on page 276
- show [system](#page-312-0) mtu, on page 279
- show [tech-support](#page-313-0) , on page 280
- show [tech-support](#page-315-0) diagnostic, on page 282
- [speed,](#page-317-0) on page 284
- [system](#page-319-0) mtu, on page 286
- voice-signaling vlan [\(network-policy](#page-320-0) configuration), on page 287
- voice vlan [\(network-policy](#page-322-0) configuration), on page 289

## <span id="page-222-0"></span>**bluetooth pin**

To configure a new Bluetooth pin, use the **bluetooth pin** command in interface configuration or global configuration mode.

#### **bluetooth pin** *pin*

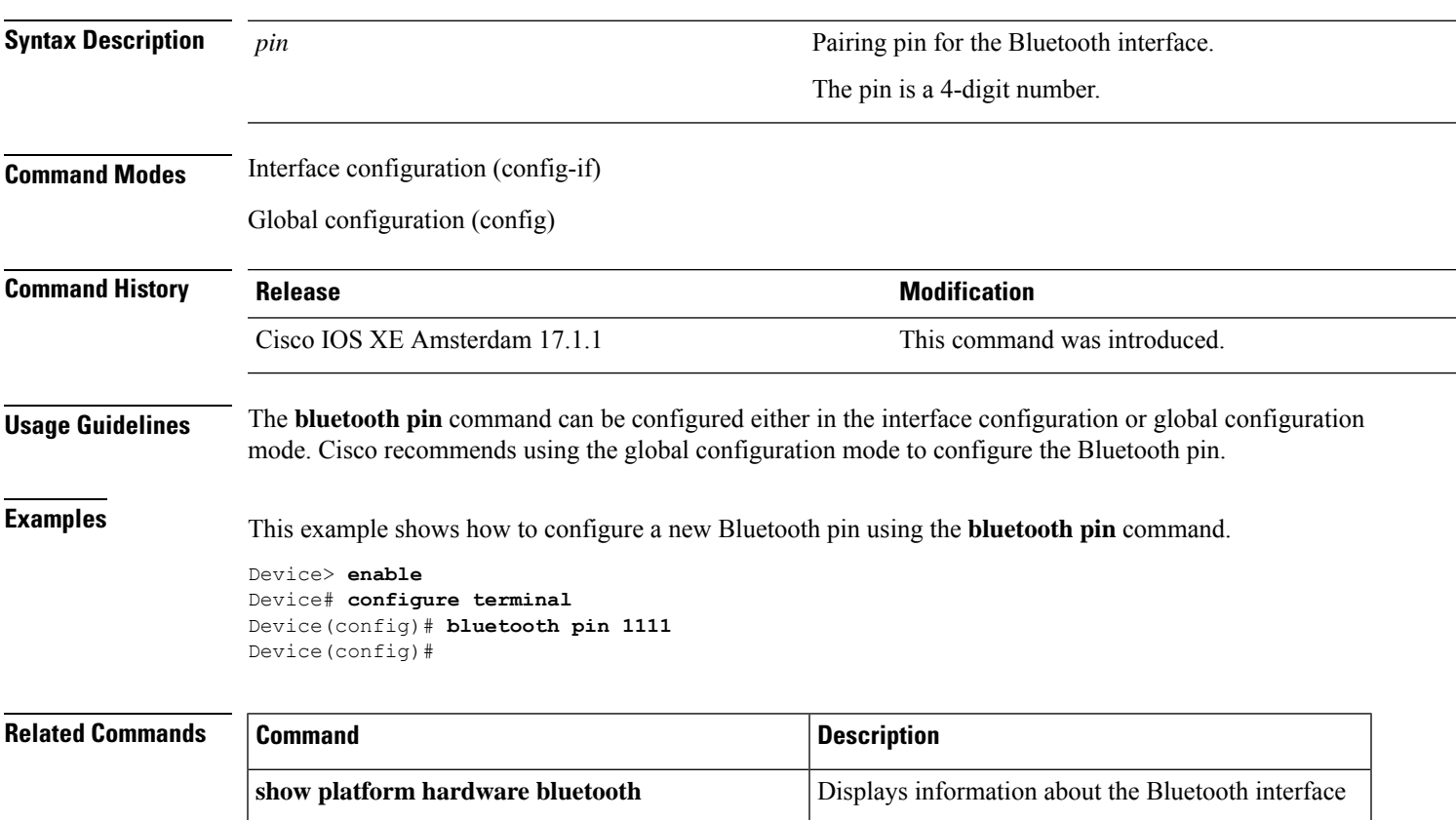

#### <span id="page-223-0"></span>**debug interface**

To enable debugging of interface-related activities, use the **debug interface** command in privileged EXEC mode. To disable debugging, use the **no** form of this command.

**debug interface** {*interface-id* | **counters** {**exceptions** | **protocol memory**} | **null** *interface-number* | **port-channel** *port-channel-number* | **states**|**vlan** *vlan-id*}

**no debug interface** {*interface-id* | **counters** {**exceptions** | **protocol memory**} | **null** *interface-number* | **port-channel** *port-channel-number* | **states**|**vlan** *vlan-id*}

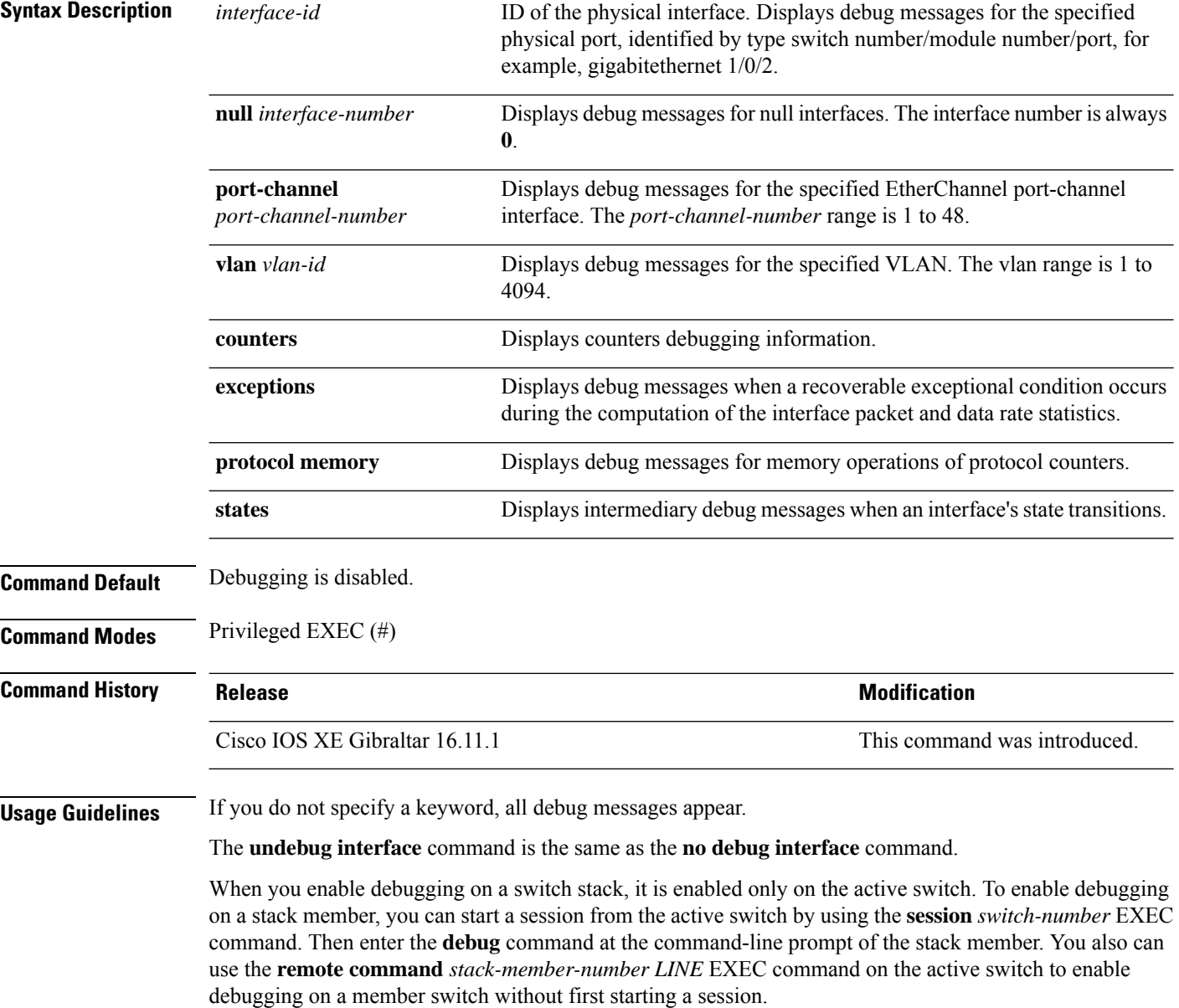

#### <span id="page-224-0"></span>**debug lldp packets**

To enable debugging of Link Layer DiscoveryProtocol (LLDP) packets, use the**debug lldppackets** command in privileged EXEC mode. To disable debugging, use the **no** form of this command.

**debug lldp packets no debug lldp packets**

command.

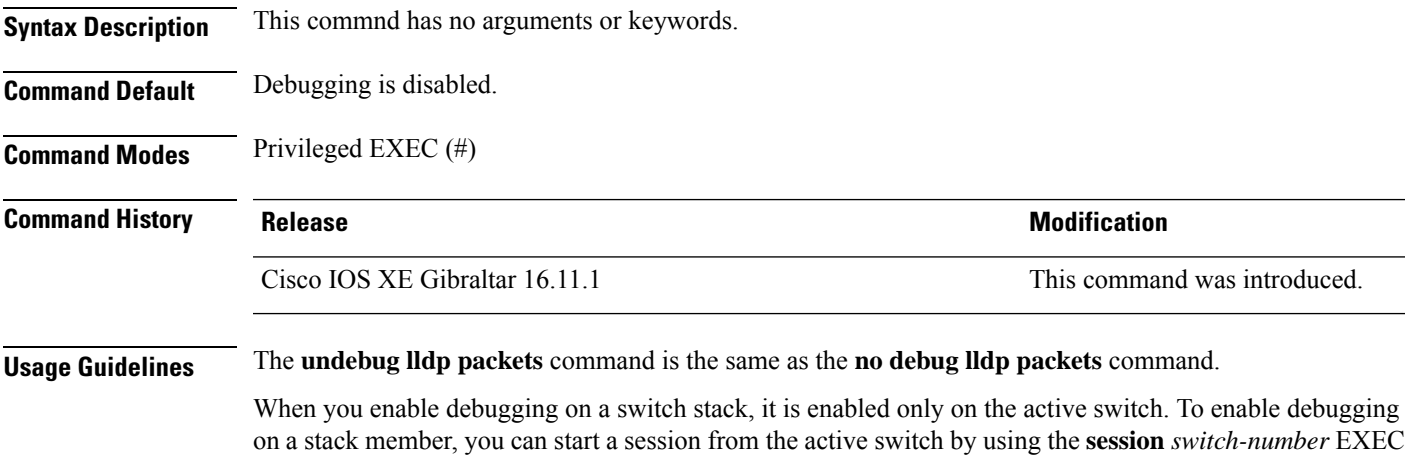

**Command Reference, Cisco IOS XE Amsterdam 17.1.x (Catalyst 9600 Switches)**

#### <span id="page-225-0"></span>**duplex**

To specify the duplex mode of operation for a port, use the**duplex** command in interface configuration mode. To return to the default value, use the **no** form of this command.

**duplex** {**auto** | **full**} **no duplex** {**auto** | **full**}

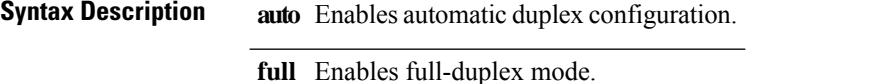

**Command Default** The default is **auto**.

**Command Modes** Interface configuration

**Command History Release Modification** Cisco IOS XE Amsterdam 17.1.1 This command was introduced.

#### **Usage Guidelines** If both ends of the line support autonegotiation, we highly recommend using the default autonegotiation settings. If one interface supports autonegotiation and the other end does not, configure duplex and speed on both interfaces; do not use the **auto** setting on the supported side.

If the speed is set to **auto**, the switch negotiates with the device at the other end of the link for the speed setting and then forces the speed setting to the negotiated value. The duplex setting remains as configured on each end of the link, which could result in a duplex setting mismatch.

You can configure the duplex setting when the speed is set to **auto**.

**Caution**

Changing the interface speed and duplex mode configuration might shut down and re-enable the interface during the reconfiguration.

You can verify your setting by entering the **show interfaces** privileged EXEC command.

**Examples** This example shows how to configure an interface for full-duplex operation:

```
Device(config)# interface tengigabitethernet5/0/1
Devic(config-if)# duplex full
```
**Syntax Description** 

#### <span id="page-226-0"></span>**errdisable detect cause**

To enable error-disable detection for a specific cause or for all causes, use the **errdisable detect cause** command in global configuration mode. To disable the error-disable detection feature, use the **no** form of this command.

**errdisable detect cause** {**all** | **arp-inspection** | **bpduguard shutdown vlan** | **dhcp-rate-limit** | **dtp-flap** | **gbic-invalid** | **inline-power** | **link-flap** | **loopback** | **pagp-flap** | **pppoe-ia-rate-limit** | **psp shutdown vlan** | **security-violation shutdown vlan** | **sfp-config-mismatch**}

**no errdisable detect cause** {**all**| **arp-inspection**|**bpduguard shutdown vlan**|**dhcp-rate-limit** |**dtp-flap** | **gbic-invalid** | **inline-power** | **link-flap** | **loopback** | **pagp-flap** | **pppoe-ia-rate-limit** | **psp shutdown vlan** | **security-violation shutdown vlan** | **sfp-config-mismatch**}

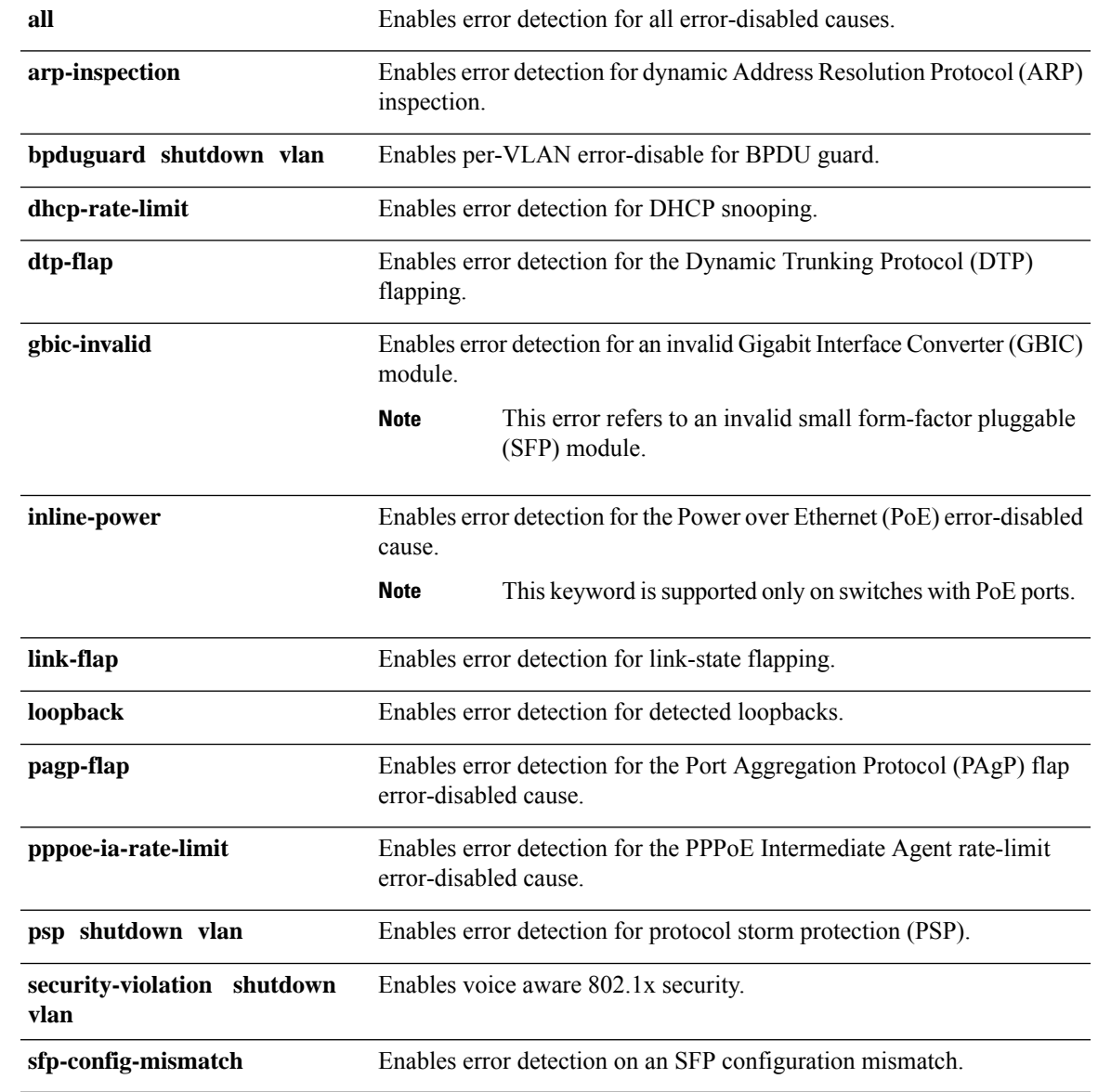

I

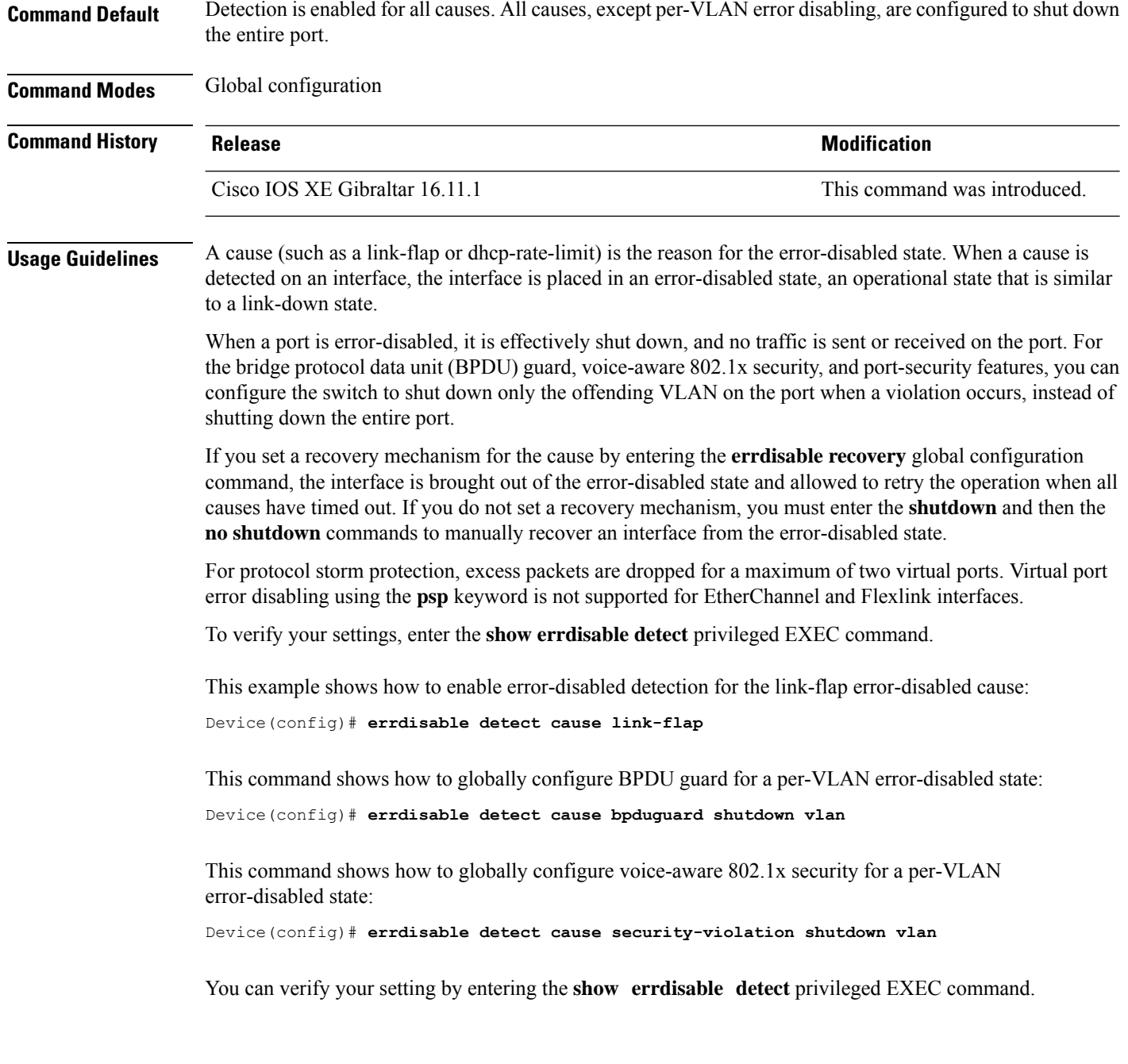

#### <span id="page-228-0"></span>**errdisable recovery cause**

To enable the error-disabled mechanism to recover from a specific cause, use the **errdisable recovery cause** command in global configuration mode. To return to the default setting, use the **no** form of this command.

**errdisable recovery cause** {**all** | **arp-inspection** | **bpduguard** | **channel-misconfig** | **dhcp-rate-limit** | **dtp-flap**| **gbic-invalid**|**link-flap**|**loopback**| **mac-limit** |**pagp-flap**|**port-mode-failure** |**pppoe-ia-rate-limit** | **psecure-violation** | **psp** | **security-violation** | **sfp-config-mismatch** | **storm-control** | **udld**} **no errdisable recovery cause** {**all** | **arp-inspection** | **bpduguard** | **channel-misconfig** | **dhcp-rate-limit** | **dtp-flap** | **gbic-invalid** | **link-flap** | **loopback** | **mac-limit** | **pagp-flap** | **port-mode-failure** | **pppoe-ia-rate-limit** | **psecure-violation** | **psp** | **security-violation** | **sfp-config-mismatch** | **storm-control** | **udld**}

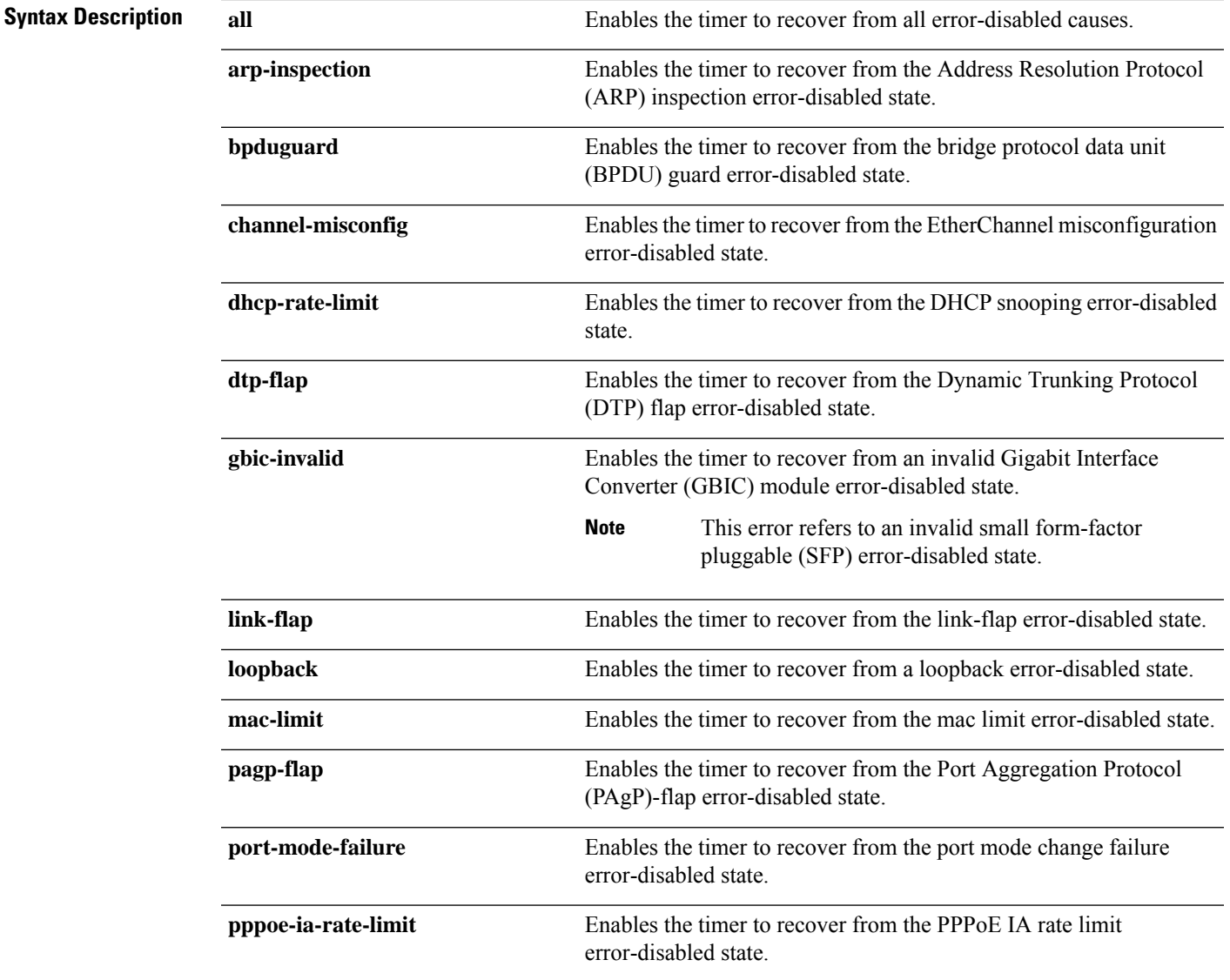

 $\mathbf I$ 

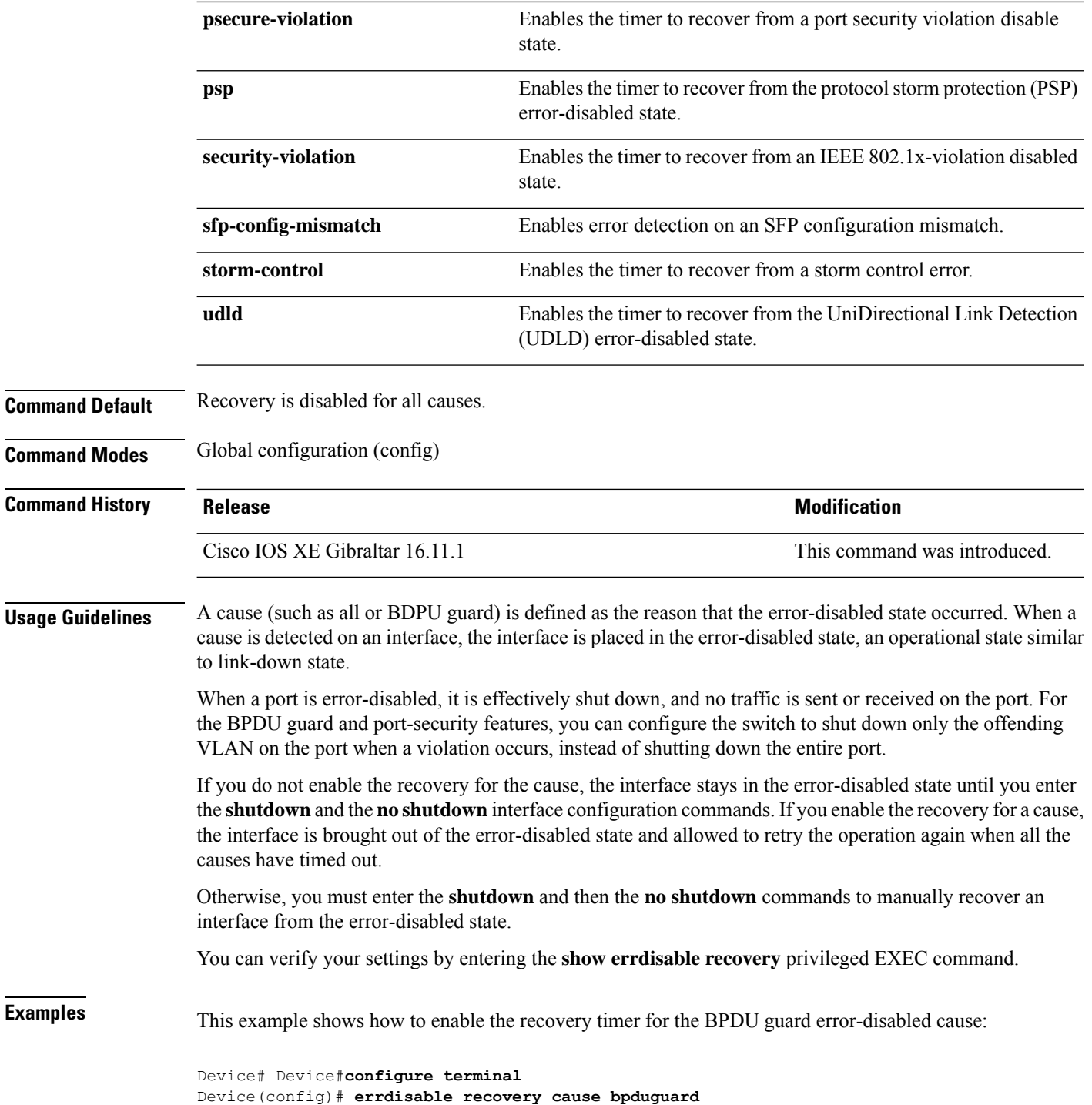

#### <span id="page-230-0"></span>**errdisable recovery cause**

To enable the error-disabled mechanism to recover from a specific cause, use the **errdisable recovery cause** command in global configuration mode. To return to the default setting, use the **no** form of this command.

**errdisable recovery cause** {**all** | **arp-inspection** | **bpduguard** | **channel-misconfig** | **dhcp-rate-limit** | **dtp-flap**| **gbic-invalid**|**link-flap**|**loopback**| **mac-limit** |**pagp-flap**|**port-mode-failure** |**pppoe-ia-rate-limit** | **psecure-violation** | **psp** | **security-violation** | **sfp-config-mismatch** | **storm-control** | **udld**} **no errdisable recovery cause** {**all** | **arp-inspection** | **bpduguard** | **channel-misconfig** | **dhcp-rate-limit** | **dtp-flap** | **gbic-invalid** | **link-flap** | **loopback** | **mac-limit** | **pagp-flap** | **port-mode-failure** | **pppoe-ia-rate-limit** | **psecure-violation** | **psp** | **security-violation** | **sfp-config-mismatch** | **storm-control** | **udld**}

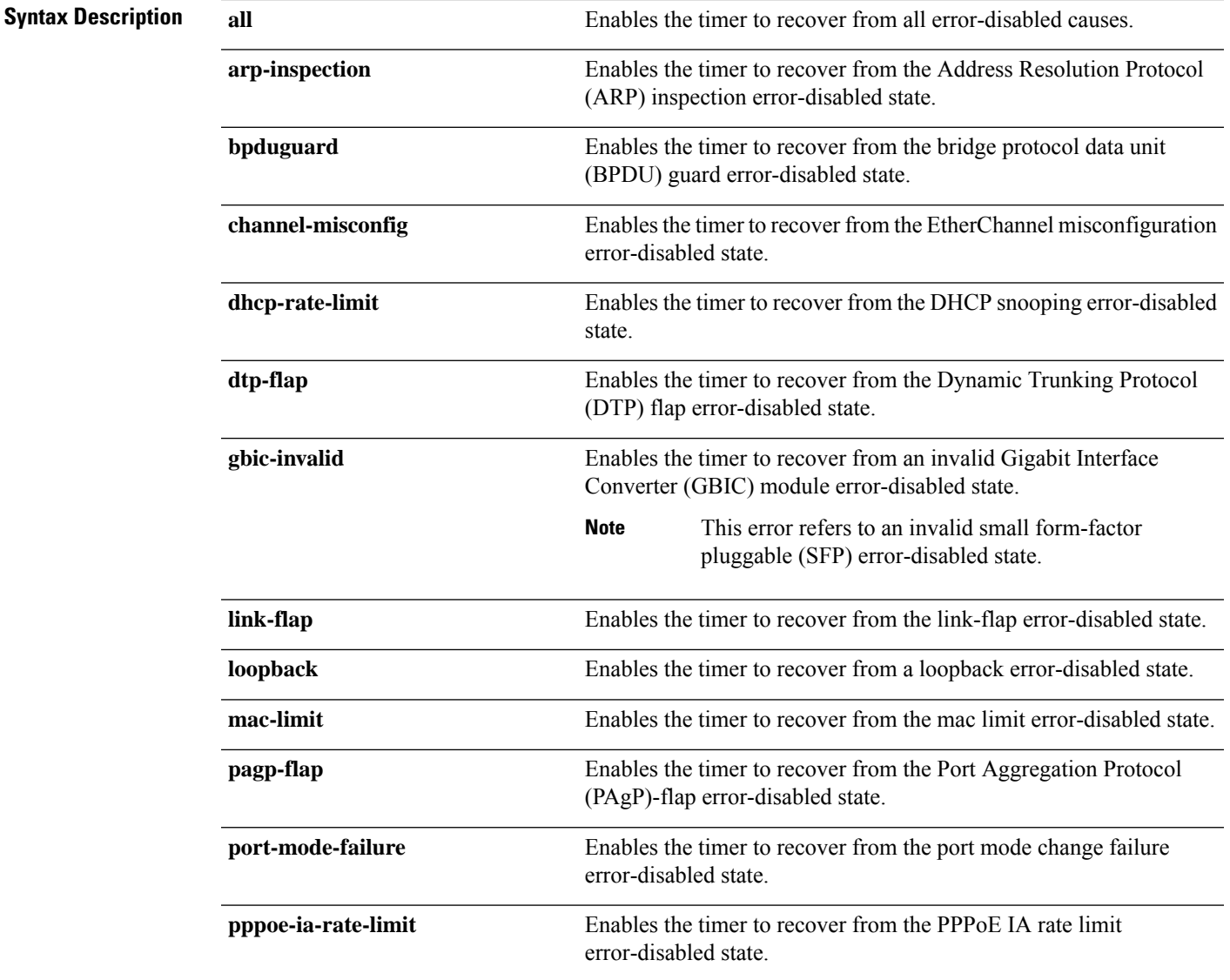

 $\mathbf I$ 

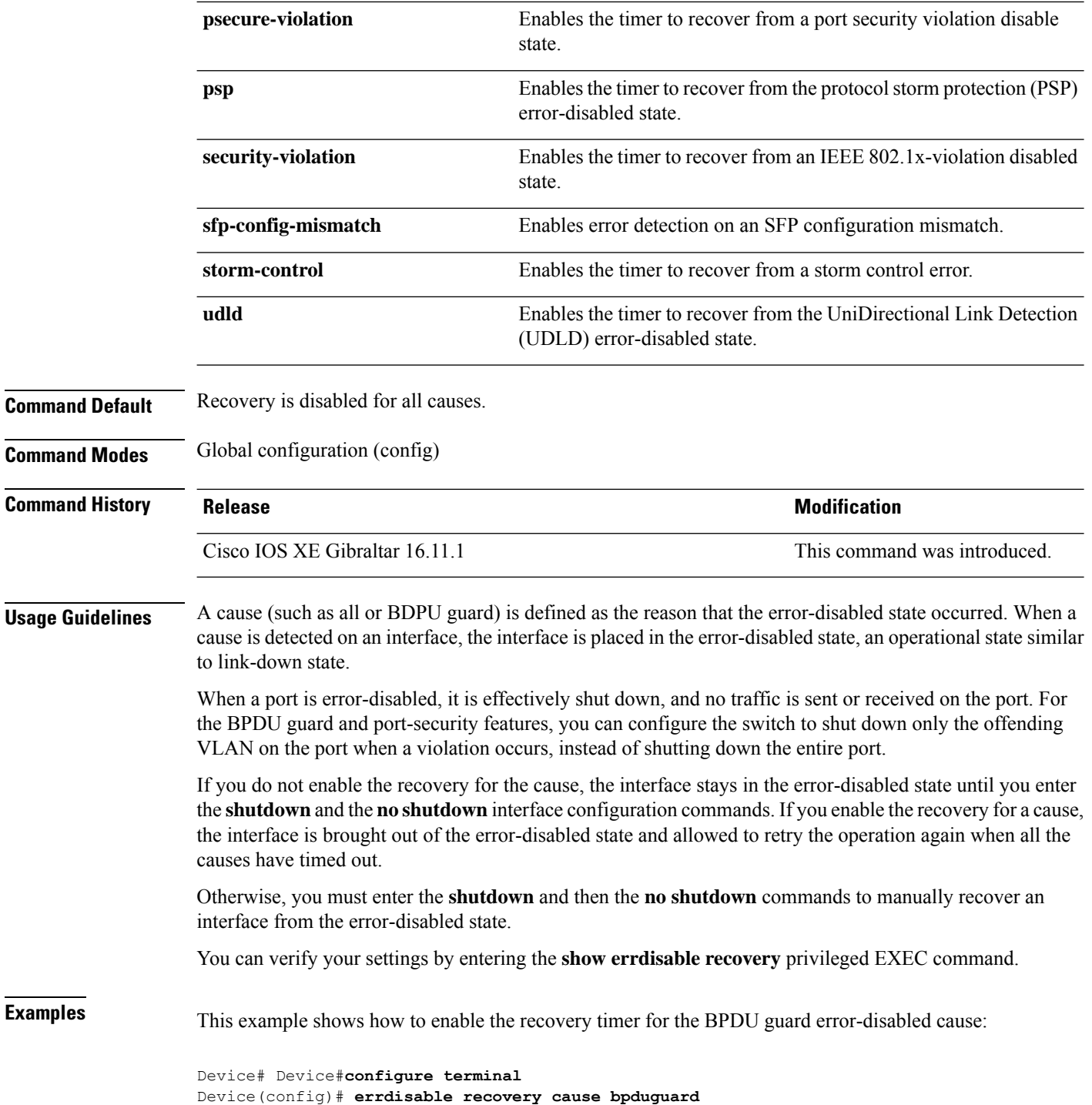

#### <span id="page-232-0"></span>**interface**

To configure an interface, use the **interface** command.

**interface** {**AccessTunnel** *interface-number* | **Auto-Template** *interface-number* | **TenGigabitEthernet** *interface number* | **TwentyFiveGigE** *interface number* | **FortyGigabitEthernet** *interface-number* | **HundredGigE** *interface-number* | **Group VI** *Group VI interface number* | **Internal Interface** *Internal Interface number* | **Loopback** *interface-number* **Null** *interface-number* **Port-channel** *interface-number* **Tunnel** *interface-number* **Vlan** *interface-number* }

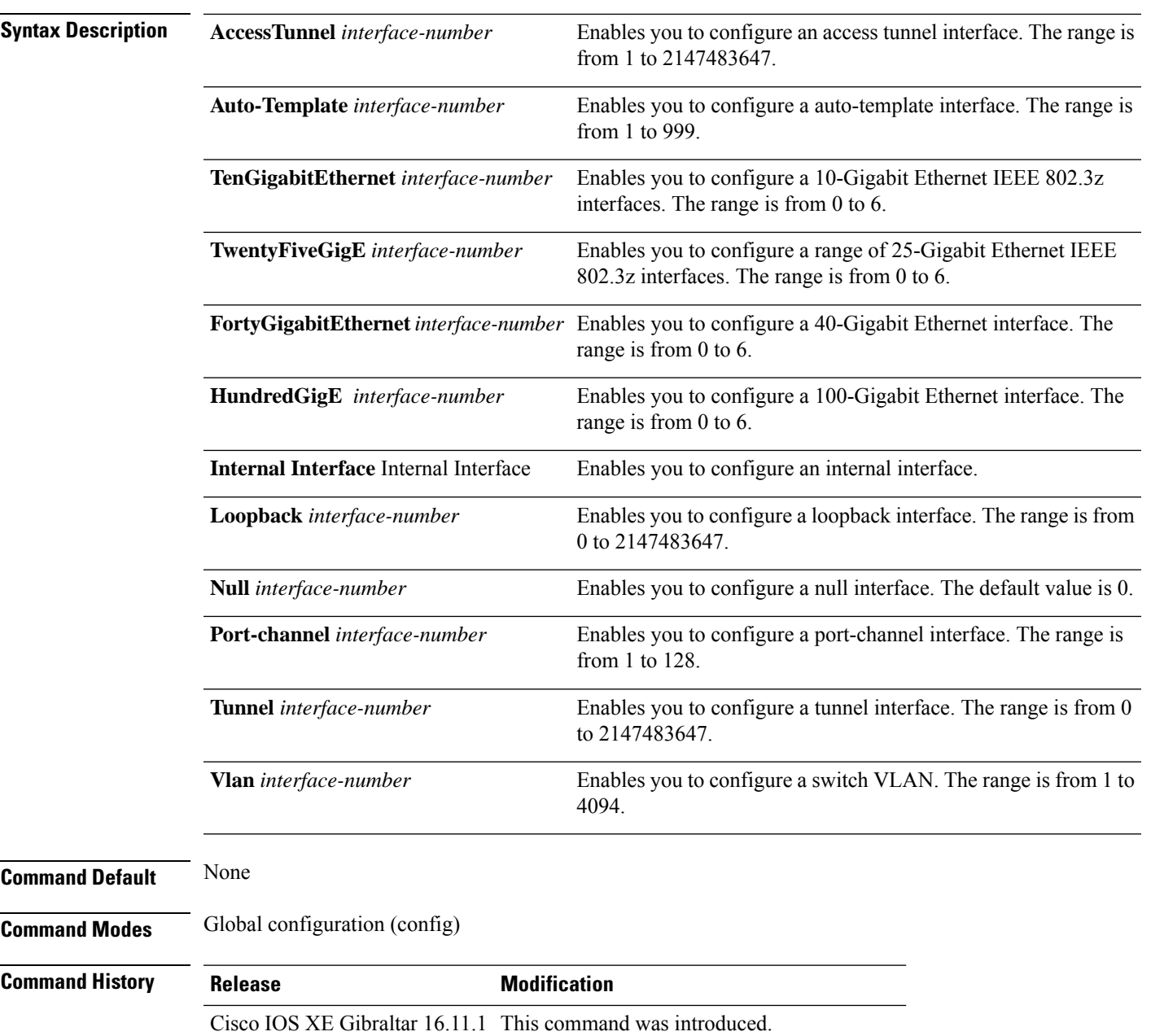

 $\mathbf I$ 

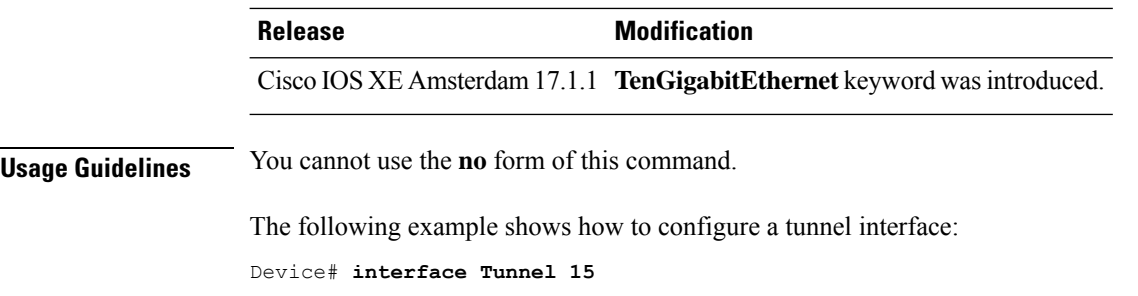

#### <span id="page-234-0"></span>**interface range**

To configure an interface range, use the **interface range** command.

**interface range** { **TenGigabitEthernet** *interface number* | **TwentyFiveGigE** *interface number* | **FortyGigabitEthernet** *interface number* | **HundredGigE** *interface number* | **Loopback** *interface-number* | **Port-channel** *interface-number* | **Tunnel** *interface-number* | **Vlan** *interface-number* }

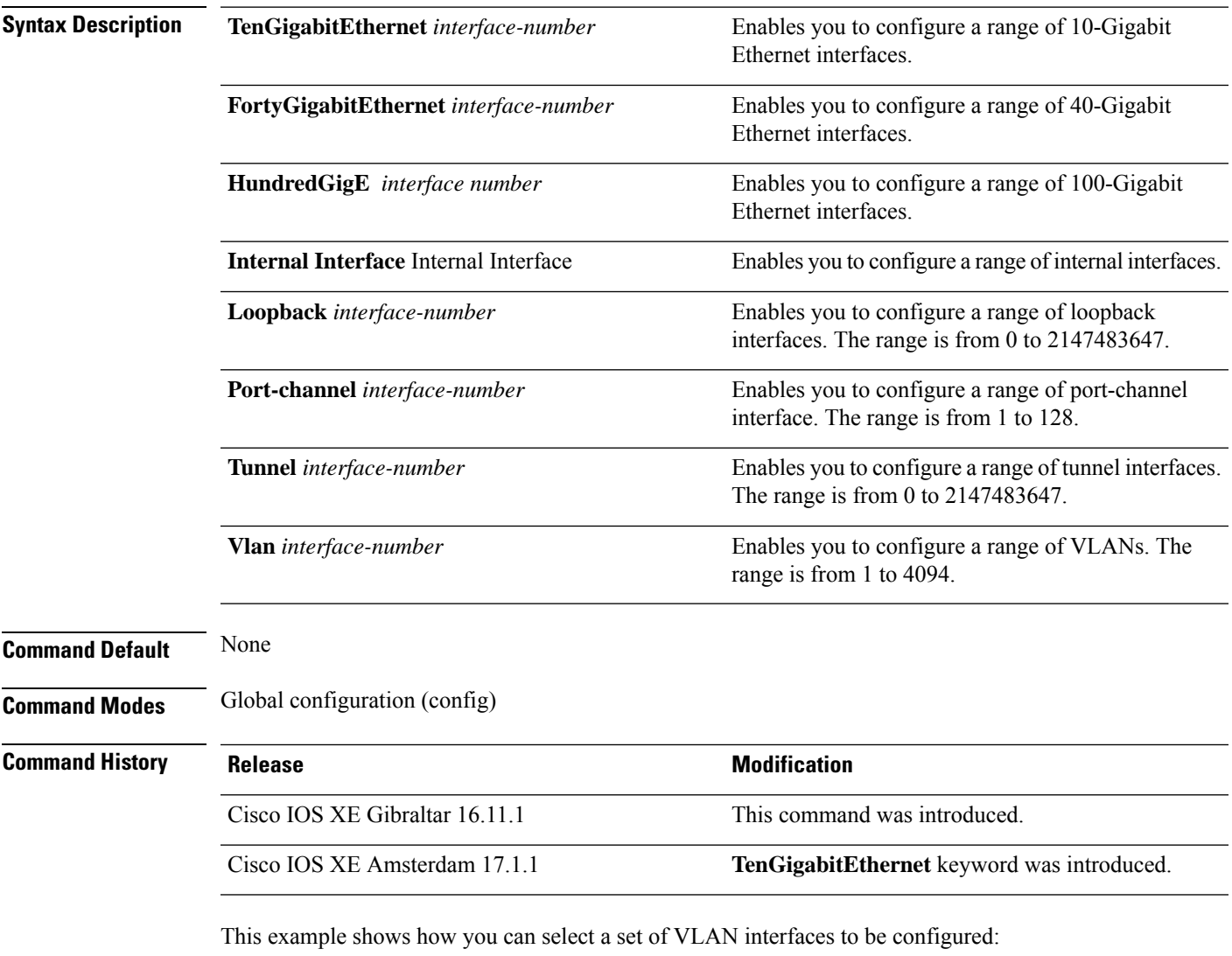

Device(config)# **interface range vlan 1-100**

#### <span id="page-235-0"></span>**lldp (interface configuration)**

To enable Link Layer Discovery Protocol (LLDP) on an interface, use the **lldp** command in interface configuration mode. To disable LLDP on an interface, use the **no** form of this command.

**lldp** {**med-tlv-select** *tlv* | **receive** | **tlv-select**{**4-wire-power-management** |**power-management**} | **transmit**} **no lldp** {**med-tlv-select** *tlv* | **receive** | **tlv-select 4-wire-power-management power-management** | **transmit**}

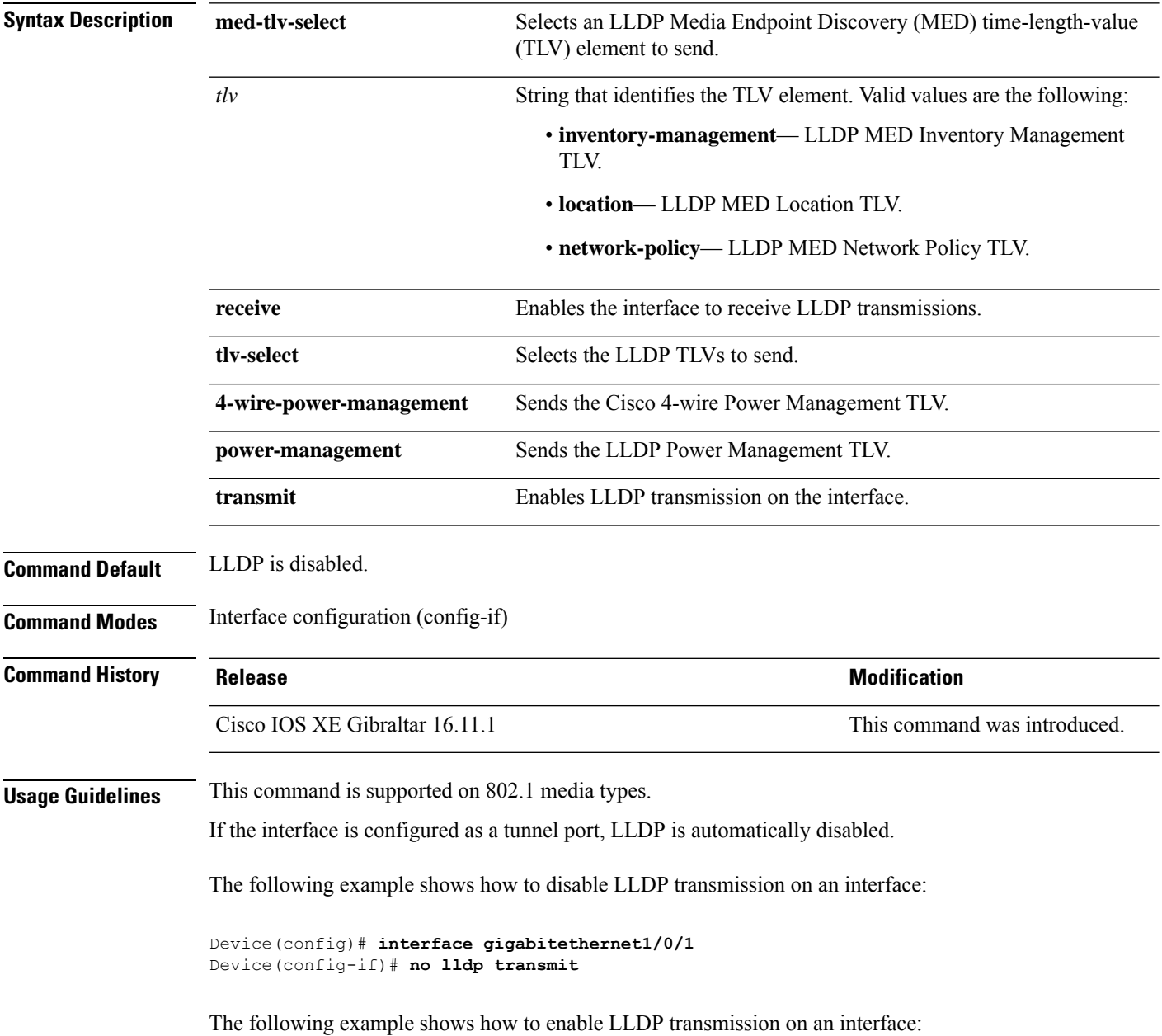

 $\overline{\phantom{a}}$ 

Device(config)# **interface gigabitethernet1/0/1** Device(config-if)# **lldp transmit**

### <span id="page-237-0"></span>**monitoring**

To enable monitoring of all optical transceivers and to specify the time period for monitoring the transceivers, use the **monitoring** command in transceiver type configuration mode. To disable the monitoring, use the **no** form of this command.

**monitoring** [ **interval** *seconds* ] **no monitoring** [**interval**]

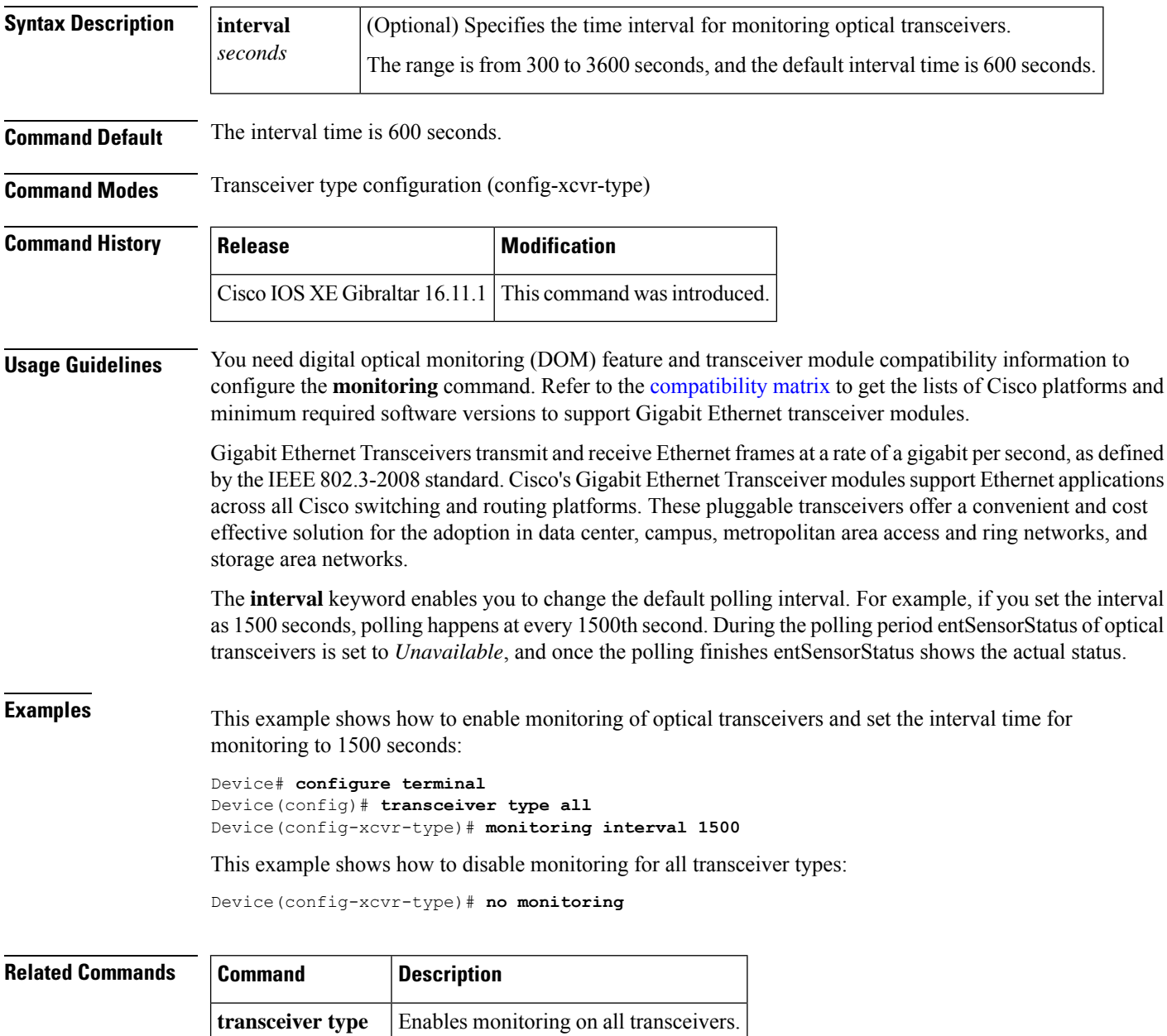

**all**

### <span id="page-238-0"></span>**network-policy**

To apply a network-policy profile to an interface, use the**network-policy** command in interface configuration mode. To remove the policy, use the **no** form of this command.

**network-policy** *profile-number* **no network-policy**

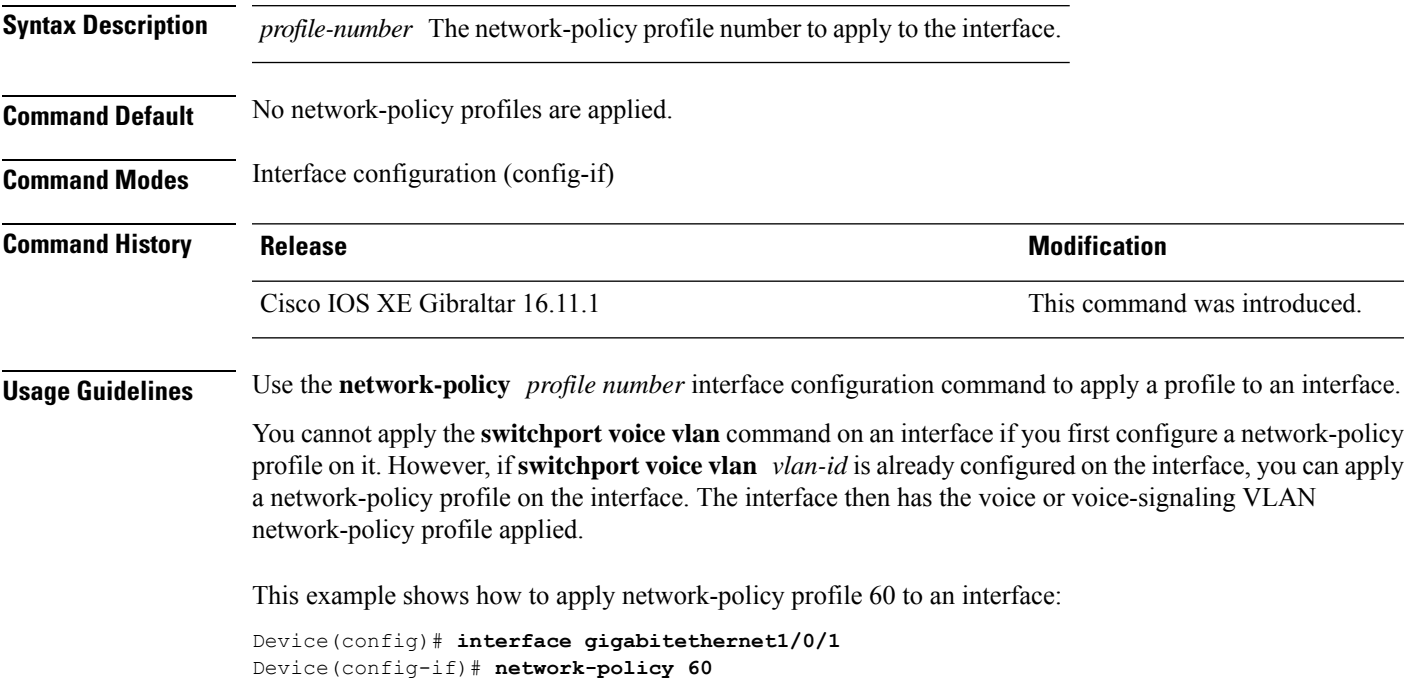

#### <span id="page-239-0"></span>**network-policy profile (global configuration)**

To create a network-policy profile and to enter network-policy configuration mode, use the **network-policy profile** command in global configuration mode. To delete the policy and to return to global configuration mode, use the **no** form of this command.

**network-policy profile** *profile-number* **no network-policy profile** *profile-number*

**Syntax Description** *profile-number* Network-policy profile number. The range is 1 to 4294967295.

**Command Default** No network-policy profiles are defined.

**Command Modes** Global configuration (config)

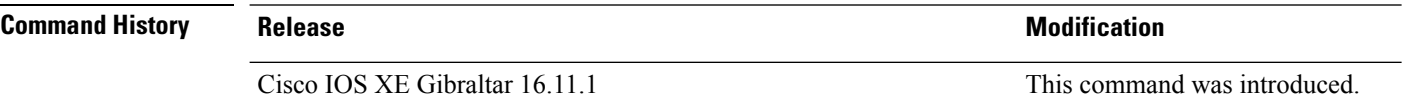

**Usage Guidelines** Use the network-policy profile global configuration command to create a profile and to enter network-policy profile configuration mode.

> To return to privileged EXEC mode from the network-policy profile configuration mode, enter the **exit** command.

When you are in network-policy profile configuration mode, you can create the profile for voice and voice signaling by specifying the values for VLAN, class of service (CoS), differentiated services code point (DSCP), and tagging mode.

These profile attributes are contained in the Link Layer Discovery Protocol for Media Endpoint Devices (LLDP-MED) network-policy time-length-value (TLV).

This example shows how to create network-policy profile 60:

Device(config)# **network-policy profile 60** Device(config-network-policy)#

### <span id="page-240-0"></span>**platform management-interface**

To change the default Ethernet management port of the device, use the **platform management-interface** command in global configuration mode. To switch back to the default Ethernet management port, use the **no** form of this command.

**platform management-interface TenGigabitEthernet0/1 no platform management-interface TenGigabitEthernet0/1**

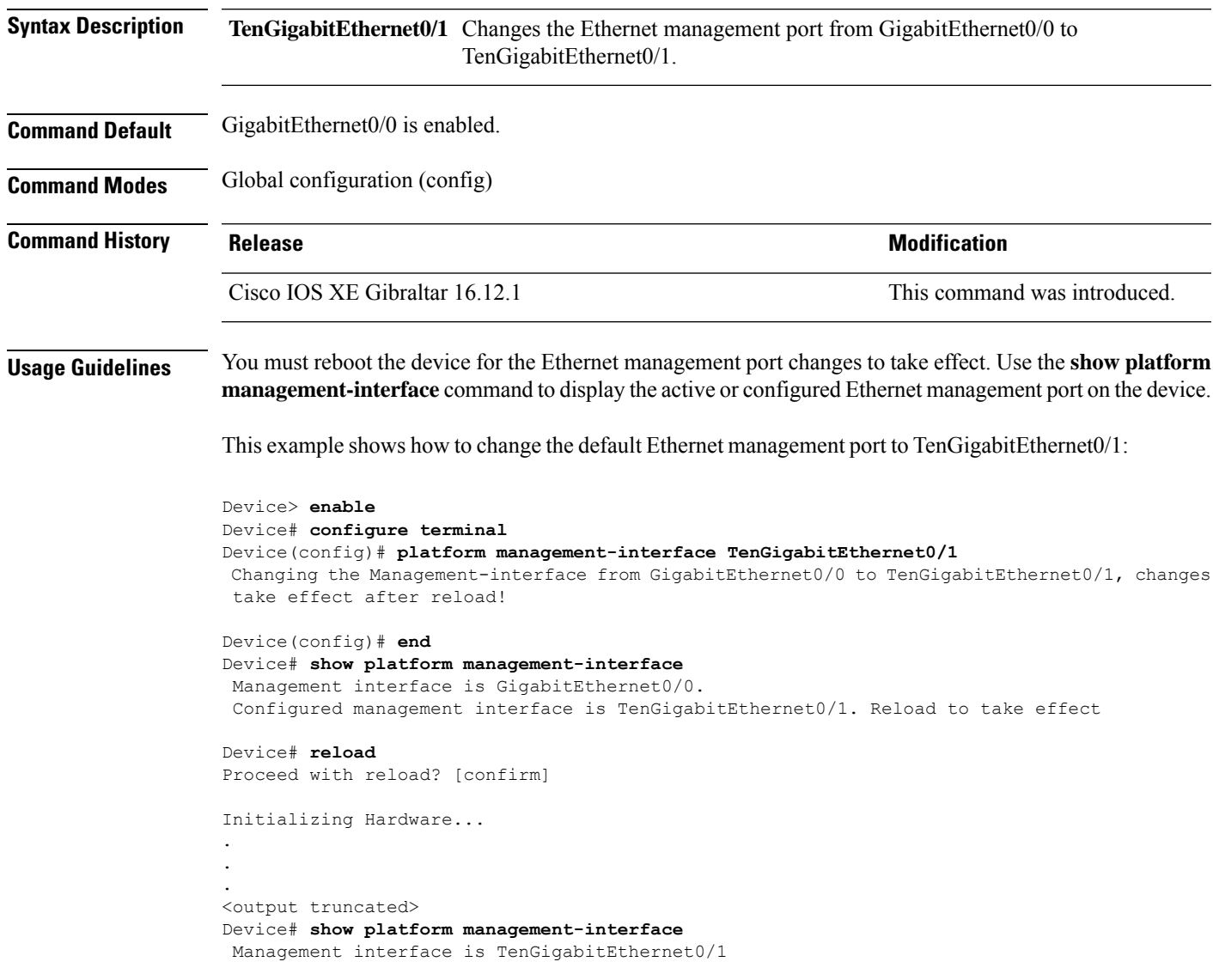

### <span id="page-241-0"></span>**shell trigger**

To create an event trigger, use the **shell trigger** command in global configuration mode. Use the **no** form of this command to delete the trigger.

**shell trigger** *identifier description*

**no shell trigger** *identifier description*

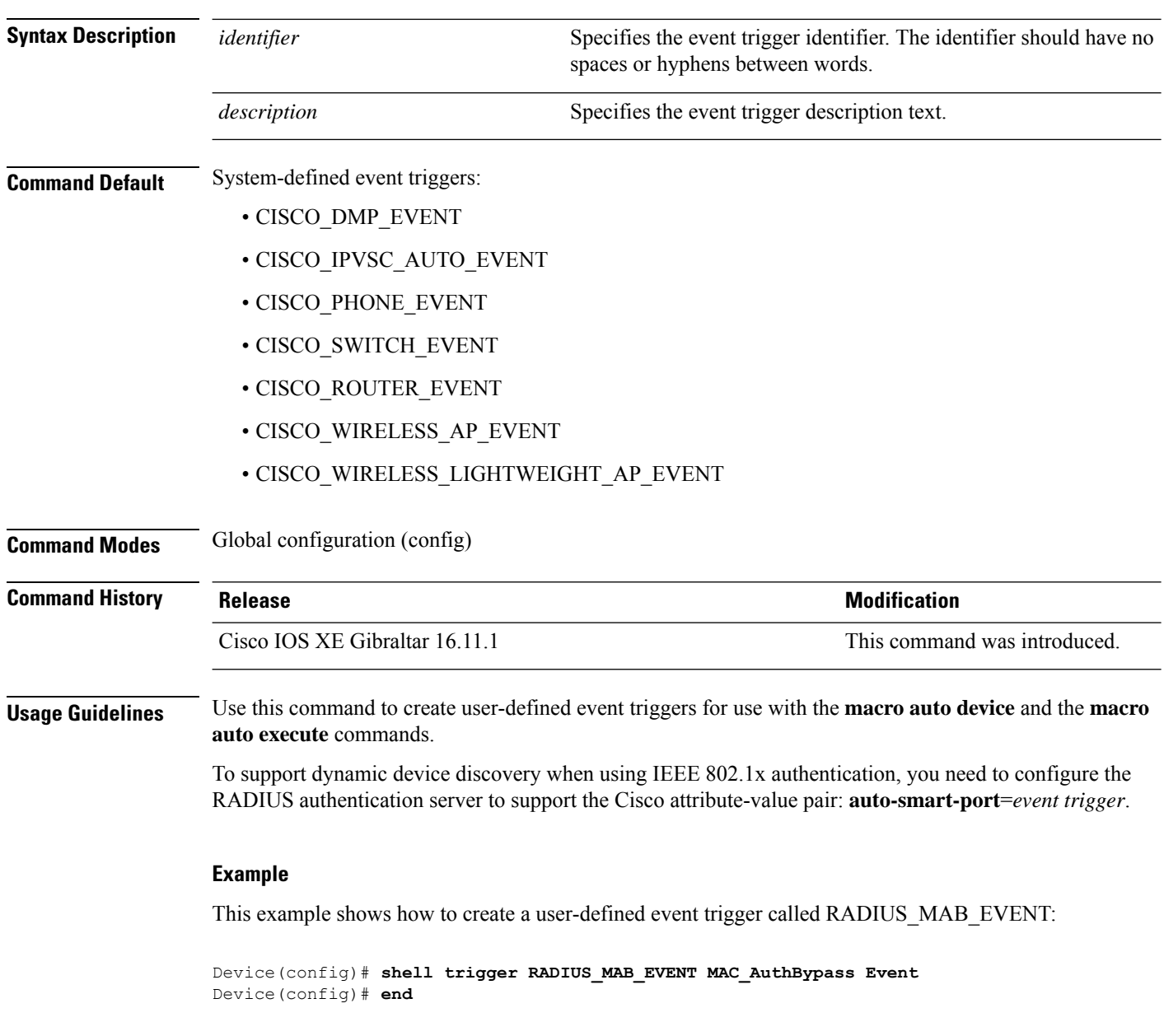

Ш

#### <span id="page-242-0"></span>**show environment**

To display information about the sensors, and status of fan and power supply, use the **show environment** command in EXEC mode.

**show environment** { **all** | **counters** | **history** | **location** | **sensor** | **status** | **summary** | **table** } **Syntax Description all all all all all C** (Optional) Displays the list of sensors. **counters** (Optional) Displays the operational counters of the sensors. **history** (Optional) Displays history of the sensor state changes. **location** (Optional) Displays the sensors by location. **sensor** (Optional) Displays sensor summary. **status** (Optional) Displays the power supply and fan tray status of the switch. **summary** (Optional) Displays a summary of all the environment monitoring sensors. **table** (Optional) Displays sensor state table. **Command Default** None **Command Modes** User EXEC (>) Privileged EXEC (#) **Command History Release <b>Release Release** *Release* **Modification** Cisco IOS XE Gibraltar 16.11.1 This command was introduced. **Usage Guidelines** Use the **show environment** EXEC command to display the information for the switch being accessed—a standalone switch or the active switch. **Examples** This example shows a sample output of the **show environment all** command: Device> **show environment all** Sensor List: Environmental Monitoring Sensor **Location** State Reading Temp: UADP\_0\_0 R1 Normal 52 Celsius Temp: UADP\_0\_1 R1 Normal 50 Celsius Temp: UADP\_0\_2 R1 Normal 50 Celsius<br>
Temp: UADP\_0\_3 R1 Normal 52 Celsius Temp: UADP 0 3 R1 Normal Temp: UADP 0 4 R1 Normal 51 Celsius Temp: UADP 0 5 R1 Normal 52 Celsius Temp: UADP\_0\_6 R1 Normal 63 Celsius<br>
Temp: UADP\_0\_7 R1 Normal 54 Celsius Temp: UADP 0 7 R1 .. <output truncated>

This example shows a sample output of the **show environment status** command:

Device> **show environment status**

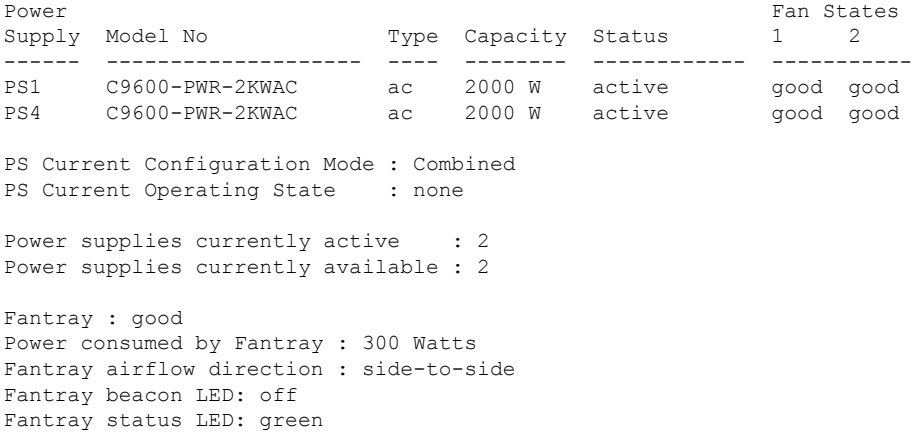

#### <span id="page-244-0"></span>**show errdisable detect**

To display error-disabled detection status, use the **show errdisable detect** command in EXEC mode.

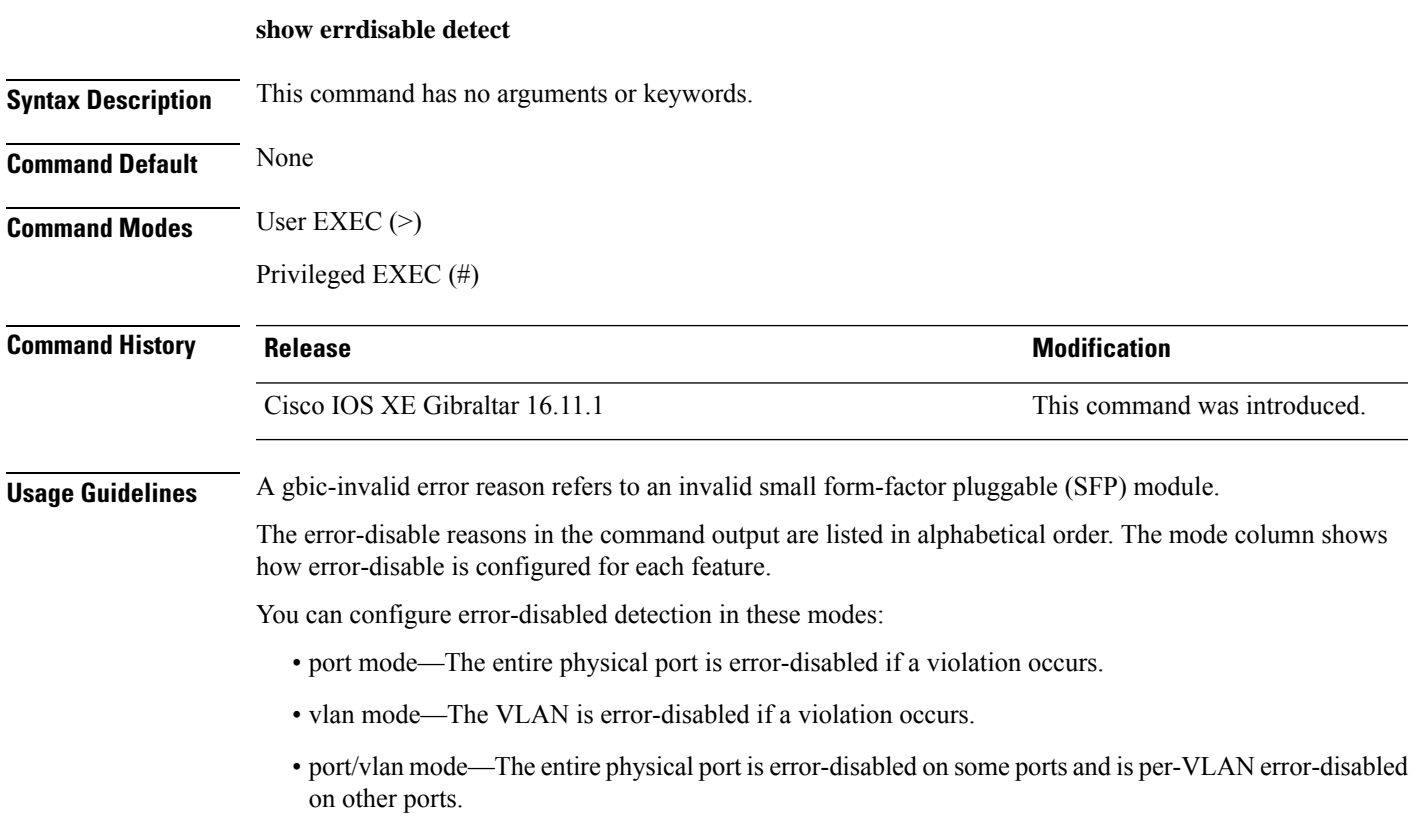

This is an example of output from the **show errdisable detect** command:

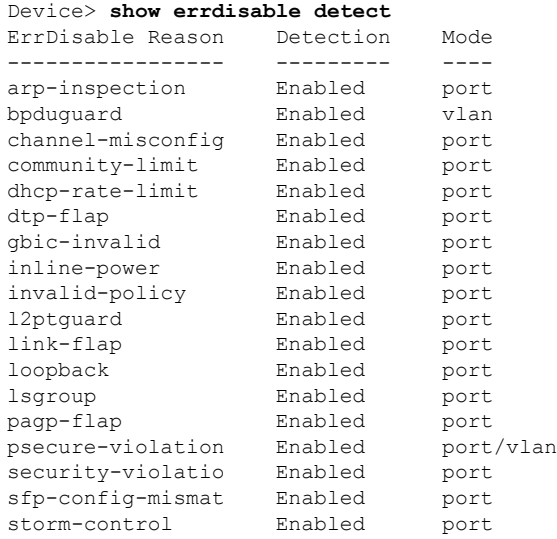

 $\mathbf I$ 

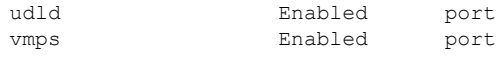

### <span id="page-246-0"></span>**show errdisable recovery**

To display the error-disabled recovery timer information, use the **show errdisable recovery** command in EXEC mode.

#### **show errdisable recovery**

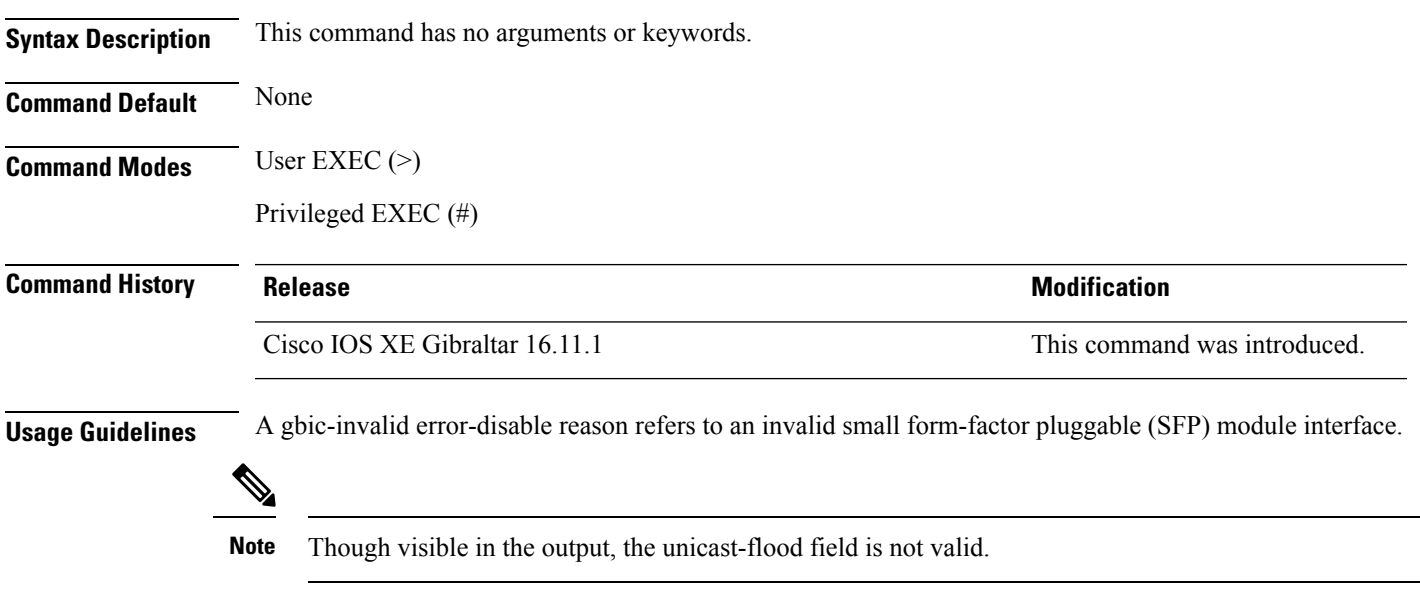

#### <span id="page-247-0"></span>**show hardware led**

To display the status of hardware components on the device, use the **show hardware led**command in privileged EXEC mode.

**show hardware led** [**port** [**FortyGigabitEthernet** *interface-number* |**HundredGigE** *interface-number* |**TwentyFiveGigE** *interface-number* |**TenGigabitEthernet** *interface-number* |**GigabitEthernet** *interface-number* |**status**]]

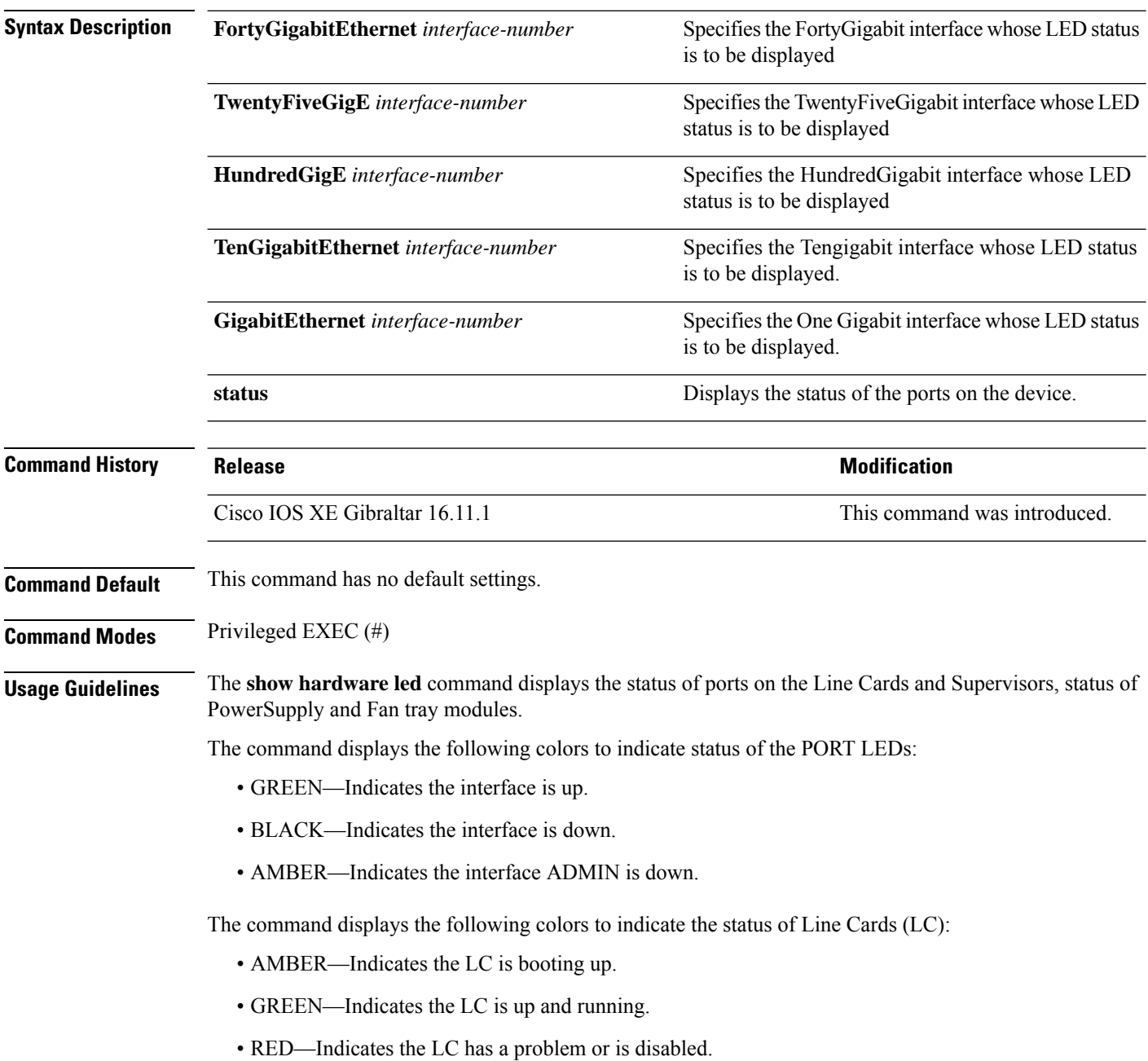

Staus of BEACON LED for fantray, power-supply, line cards and supervisor moodules are indicated by the following colours:

- BLUE—Indicates the Beacon LED is On.
- BLACK—Indicates the Beacon LED is Off.

Status of SYSTEM LED is indicated by the following colors:

- GREEN—Indicates all components are up and running.
- RED—Indicates that temperature exceeds either the critical temperature or the shutdown threshold; or fantray is either removed or has failed.
- ORANGE—Indicates that temperature exceeds the warning threshold; or fantray experiences partial fails; or active power supply failed.

#### **Sample output of show hardware led command**

```
Device#show hardware led
SWITCH: 1
SYSTEM: GREEN
Line Card : 1
PORT STATUS: (48) Twe1/0/1:BLACK Twe1/0/2:BLACK Twe1/0/3:BLACK Twe1/0/4:GREEN Twe1/0/5:GREEN
Twe1/0/6:BLACK Twe1/0/7:BLACK Twe1/0/8:BLACK Twe1/0/9:BLACK Twe1/0/10:BLACK Twe1/0/11:BLACK
 Twe1/0/12:BLACK Twe1/0/13:BLACK Twe1/0/14:BLACK Twe1/0/15:BLACK Twe1/0/16:BLACK
Twe1/0/17:BLACK Twe1/0/18:BLACK Twe1/0/19:BLACK Twe1/0/20:BLACK Twe1/0/21:BLACK
Twe1/0/22:BLACK Twe1/0/23:GREEN Twe1/0/24:GREEN Twe1/0/25:BLACK Twe1/0/26:BLACK
Twe1/0/27:BLACK Twe1/0/28:BLACK Twe1/0/29:BLACK Twe1/0/30:BLACK Twe1/0/31:BLACK
Twe1/0/32:BLACK Twe1/0/33:BLACK Twe1/0/34:BLACK Twe1/0/35:BLACK Twe1/0/36:BLACK
Twe1/0/37:BLACK Twe1/0/38:BLACK Twe1/0/39:BLACK Twe1/0/40:BLACK Twe1/0/41:BLACK
Twe1/0/42:BLACK Twe1/0/43:BLACK Twe1/0/44:BLACK Twe1/0/45:BLACK Twe1/0/46:BLACK
Twe1/0/47:GREEN Twe1/0/48:BLACK
BEACON: BLACK
STATUS: GREEN
MODULE: slot 3
SUPERVISOR: STANDBY
PORT STATUS: (0)
BEACON: BLACK
STATUS: GREEN
SYSTEM: GREEN
ACTIVE: AMBER
MODULE: slot 4
SUPERVISOR: ACTIVE
PORT STATUS: (0)
BEACON: BLACK
STATUS: GREEN
SYSTEM: GREEN
ACTIVE: GREEN
Line Card : 5
PORT STATUS: (48) Fo5/0/1:BLACK Fo5/0/2:BLACK Fo5/0/3:BLACK Fo5/0/4:BLACK Fo5/0/5:BLACK
Fo5/0/6:BLACK Fo5/0/7:BLACK Fo5/0/8:BLACK Fo5/0/9:BLACK Fo5/0/10:BLACK Fo5/0/11:BLACK
Fo5/0/12:BLACK Fo5/0/13:BLACK Fo5/0/14:BLACK Fo5/0/15:BLACK Fo5/0/16:BLACK Fo5/0/17:BLACK
Fo5/0/18:BLACK Fo5/0/19:BLACK Fo5/0/20:BLACK Fo5/0/21:BLACK Fo5/0/22:BLACK Fo5/0/23:BLACK
Fo5/0/24:BLACK Hu5/0/25:GREEN Hu5/0/26:BLACK Hu5/0/27:GREEN Hu5/0/28:BLACK Hu5/0/29:GREEN
Hu5/0/30:BLACK Hu5/0/31:GREEN Hu5/0/32:BLACK Hu5/0/33:GREEN Hu5/0/34:BLACK Hu5/0/35:GREEN
Hu5/0/36:BLACK Hu5/0/37:GREEN Hu5/0/38:BLACK Hu5/0/39:GREEN Hu5/0/40:BLACK Hu5/0/41:GREEN
```

```
Hu5/0/42:BLACK Hu5/0/43:GREEN Hu5/0/44:BLACK Hu5/0/45:GREEN Hu5/0/46:BLACK Hu5/0/47:GREEN
Hu5/0/48:BLACK
BEACON: BLACK
STATUS: GREEN
Line Card : 6
PORT STATUS: (48) Fo6/0/1:BLACK Fo6/0/2:BLACK Fo6/0/3:BLACK Fo6/0/4:GREEN Fo6/0/5:GREEN
Fo6/0/6:BLACK Fo6/0/7:BLACK Fo6/0/8:BLACK Fo6/0/9:BLACK Fo6/0/10:GREEN Fo6/0/11:BLACK
Fo6/0/12:GREEN Fo6/0/13:BLACK Fo6/0/14:BLACK Fo6/0/15:BLACK Fo6/0/16:BLACK Fo6/0/17:BLACK
Fo6/0/18:BLACK Fo6/0/19:BLACK Fo6/0/20:BLACK Fo6/0/21:BLACK Fo6/0/22:GREEN Fo6/0/23:GREEN
Fo6/0/24:BLACK Hu6/0/25:BLACK Hu6/0/26:BLACK Hu6/0/27:BLACK Hu6/0/28:BLACK Hu6/0/29:BLACK
Hu6/0/30:BLACK Hu6/0/31:BLACK Hu6/0/32:BLACK Hu6/0/33:BLACK Hu6/0/34:BLACK Hu6/0/35:BLACK
Hu6/0/36:BLACK Hu6/0/37:BLACK Hu6/0/38:BLACK Hu6/0/39:BLACK Hu6/0/40:BLACK Hu6/0/41:BLACK
Hu6/0/42:BLACK Hu6/0/43:BLACK Hu6/0/44:BLACK Hu6/0/45:BLACK Hu6/0/46:BLACK Hu6/0/47:BLACK
Hu6/0/48:BLACK
BEACON: BLACK
STATUS: GREEN
GigabitEthernet0/0 (MGMT): BLACK
TenGigabitEthernet0/1 (SFP MGMT): GREEN
```
FANTRAY STATUS: GREEN FANTRAY BEACON: BLACK

#### <span id="page-250-0"></span>**show idprom fan-tray**

To display the serial number for the fan-tray component and the chassis, use the **show idprom fan-tray** command in privileged EXEC mode.

show idprom fan-tray eeprom

**Command Modes** Privileged EXEC (#)

| <b>Command History</b> | <b>Release</b>                 | <b>Modification</b>          |
|------------------------|--------------------------------|------------------------------|
|                        | Cisco IOS XE Gibraltar 16.11.1 | This command was introduced. |

The following is a sample output from the **show idprom fan-tray eeprom** command:

Device#**show idprom fan-tray eeprom** Product Identifier (PID) : C9606-FAN Version Identifier (VID) : V00 PCB Serial Number : DCH2232Z0QF<br>
PCB Serial Number : DCH2232Z0QF<br>
Top Assy. Revision : 02<br>
Hardware Revision : 0.4 Top Assy. Revision Hardware Revision<br>CLEI Code : UNDEFINED

# <span id="page-251-0"></span>**show ip interface**

To display the usability status of interfaces configured for IP, use the **show ipinterface** command in privileged EXEC mode.

**show ip interface** [*type number*] [**brief**]

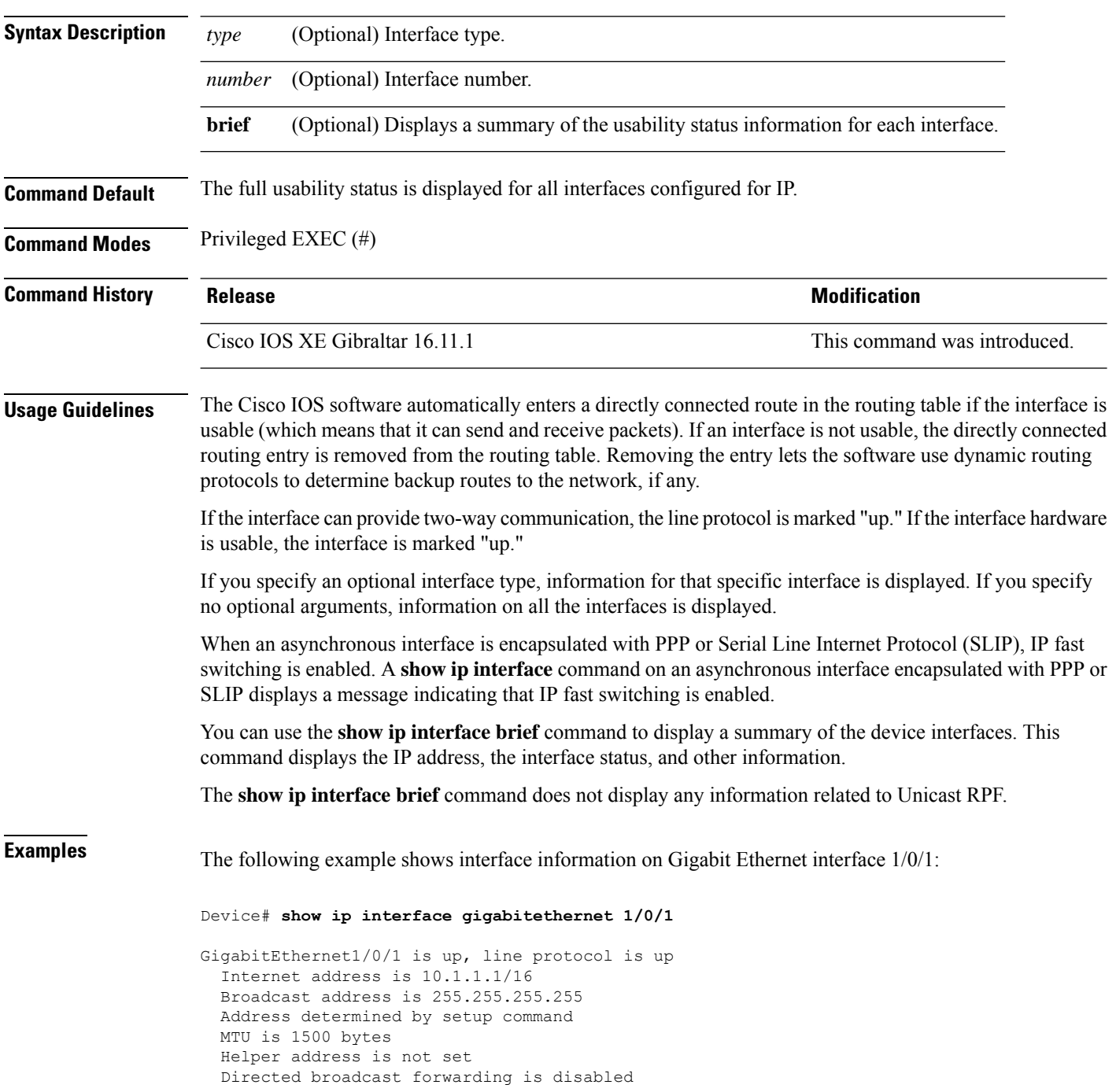
Outgoing access list is not set Inbound access list is not set Proxy ARP is enabled Local Proxy ARP is disabled Security level is default Split horizon is enabled ICMP redirects are always sent ICMP unreachables are always sent ICMP mask replies are never sent IP fast switching is enabled IP fast switching on the same interface is disabled IP Flow switching is disabled IP CEF switching is enabled IP Feature Fast switching turbo vector IP VPN Flow CEF switching turbo vector IP multicast fast switching is enabled IP multicast distributed fast switching is disabled IP route-cache flags are Fast, CEF Router Discovery is disabled IP output packet accounting is disabled IP access violation accounting is disabled TCP/IP header compression is disabled RTP/IP header compression is disabled Policy routing is enabled, using route map PBR Network address translation is disabled BGP Policy Mapping is disabled IP Multi-Processor Forwarding is enabled IP Input features, "PBR", are not supported by MPF and are IGNORED IP Output features, "NetFlow", are not supported by MPF and are IGNORED

The following example shows how to display the usability status for a specific VLAN:

```
Device# show ip interface vlan 1
Vlan1 is up, line protocol is up
  Internet address is 10.0.0.4/24
  Broadcast address is 255.255.255.255
Address determined by non-volatile memory
  MTU is 1500 bytes
 Helper address is not set
  Directed broadcast forwarding is disabled
  Outgoing access list is not set
  Inbound access list is not set
  Proxy ARP is enabled
  Local Proxy ARP is disabled
  Security level is default
  Split horizon is enabled
  ICMP redirects are always sent
  ICMP unreachables are always sent
  ICMP mask replies are never sent
  IP fast switching is enabled
  IP fast switching on the same interface is disabled
  IP Flow switching is disabled
  IP CEF switching is enabled
  IP Fast switching turbo vector
  IP Normal CEF switching turbo vector
  IP multicast fast switching is enabled
  IP multicast distributed fast switching is disabled
  IP route-cache flags are Fast, CEF
  Router Discovery is disabled
  IP output packet accounting is disabled
```

```
IP access violation accounting is disabled
TCP/IP header compression is disabled
RTP/IP header compression is disabled
Probe proxy name replies are disabled
Policy routing is disabled
Network address translation is disabled
WCCP Redirect outbound is disabled
WCCP Redirect inbound is disabled
WCCP Redirect exclude is disabled
BGP Policy Mapping is disabled
Sampled Netflow is disabled
IP multicast multilayer switching is disabled
Netflow Data Export (hardware) is enabled
```
The table below describes the significant fields shown in the display.

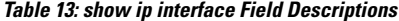

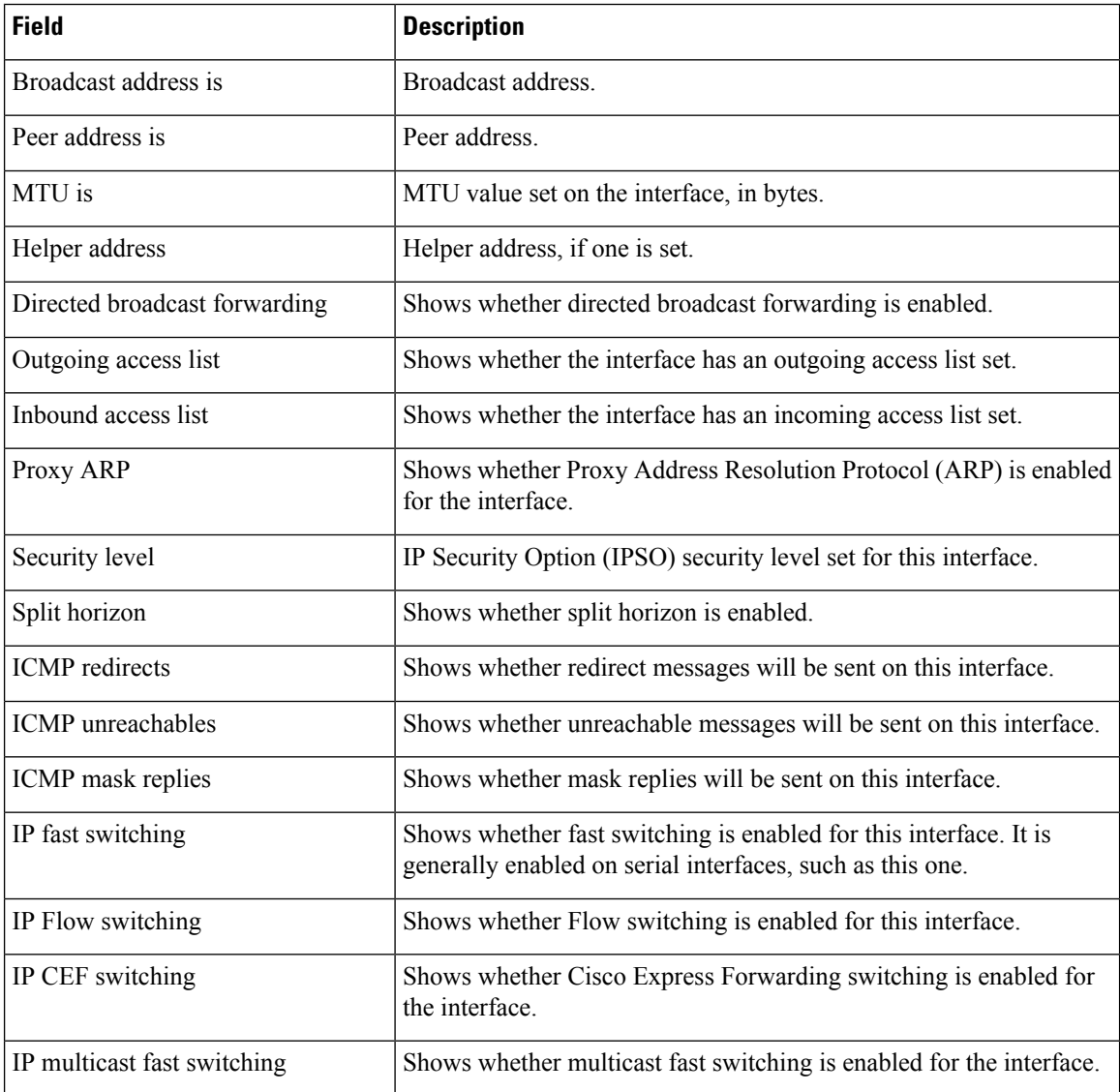

#### **Command Reference, Cisco IOS XE Amsterdam 17.1.x (Catalyst 9600 Switches)**

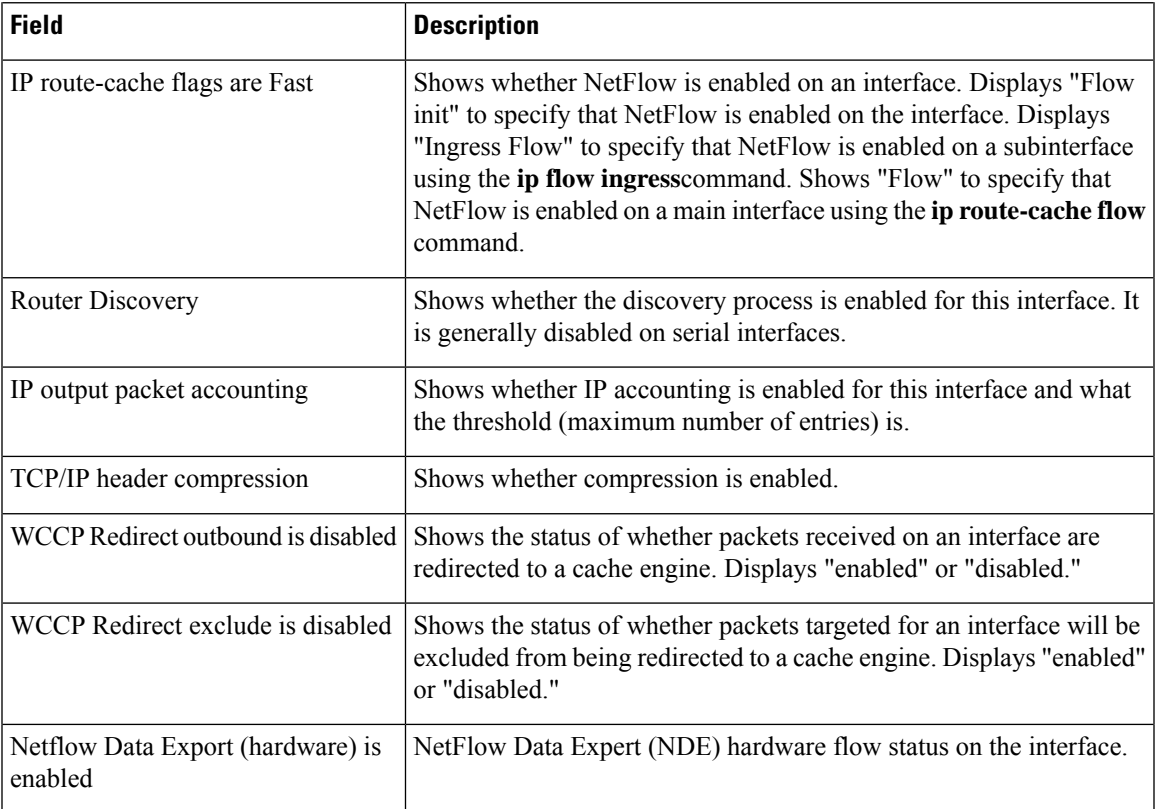

The following example shows how to display a summary of the usability status information for each interface:

#### Device# **show ip interface brief**

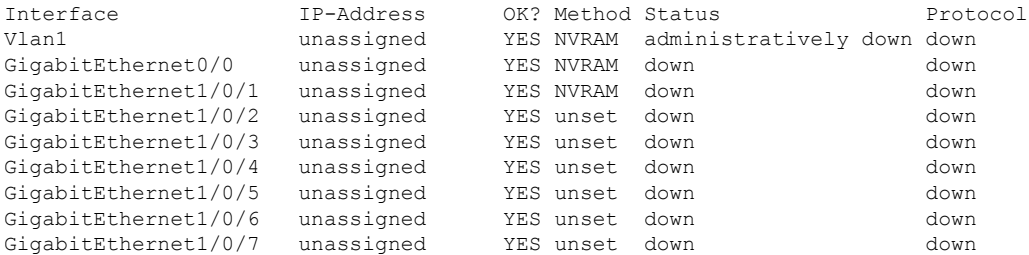

<output truncated>

**Table 14: show ip interface brief Field Descriptions**

| Field     | <b>Description</b>                                                                     |
|-----------|----------------------------------------------------------------------------------------|
| Interface | Type of interface.                                                                     |
|           | IP-Address IP address assigned to the interface.                                       |
| OK?       | "Yes" means that the IP Address is valid. "No" means that the IP Address is not valid. |

I

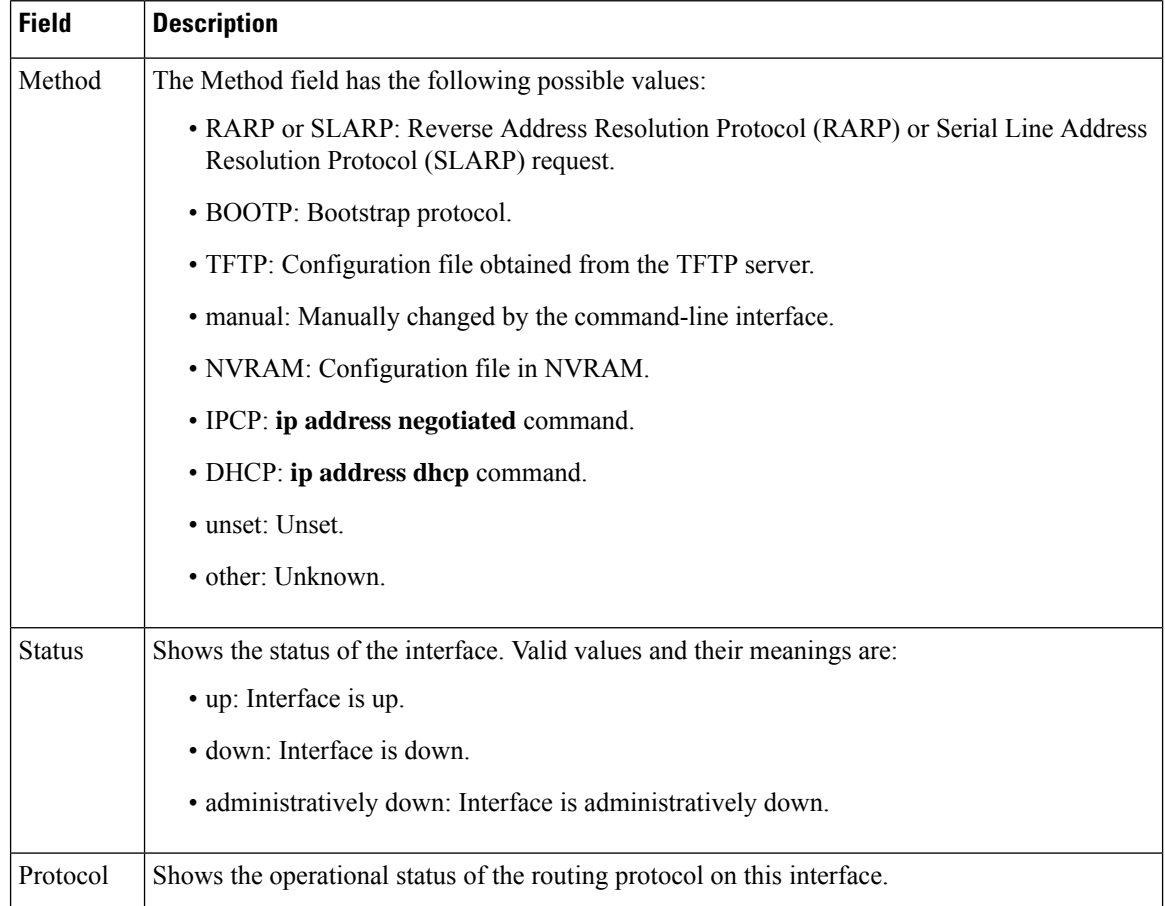

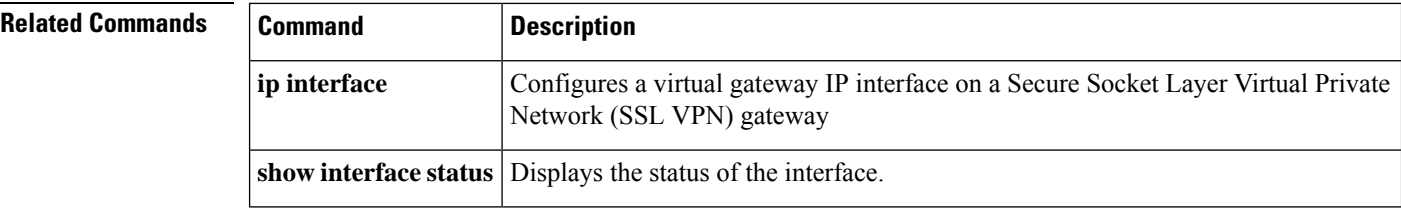

### **show interfaces**

To display the administrative and operational status of all interfaces or for a specified interface, use the **show interfaces** command in the EXEC mode.

**show interfaces** [{ *interface-id* | **vlan** *vlan-id* }] [{ **accounting** | **capabilities** [ **module** *number* ] | **description** | **etherchannel** | **flowcontrol** | **link** [ **module** *number* ] | **pruning** | **stats** | **status** [{ **err-disabled** }] | **trunk** }]

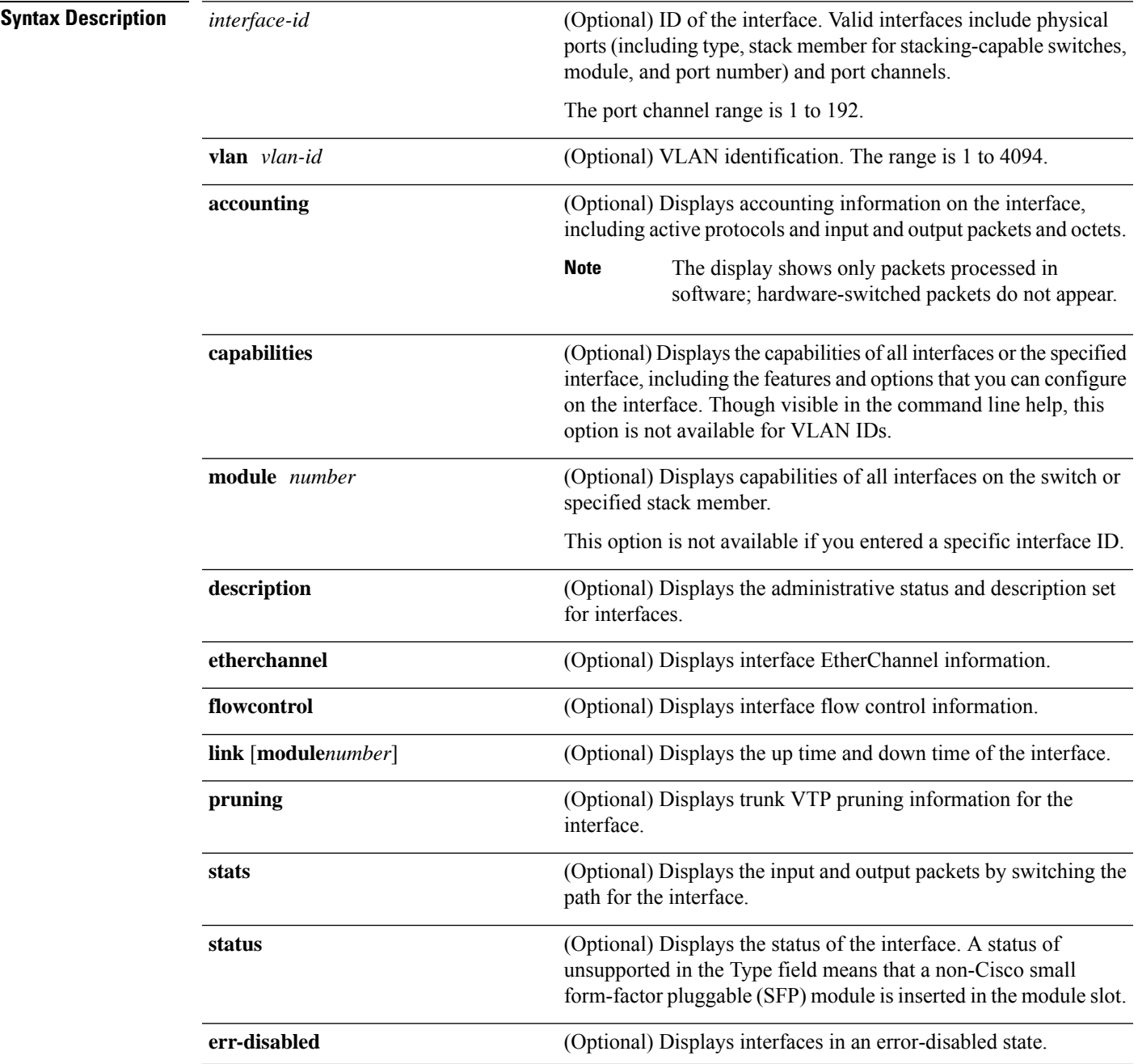

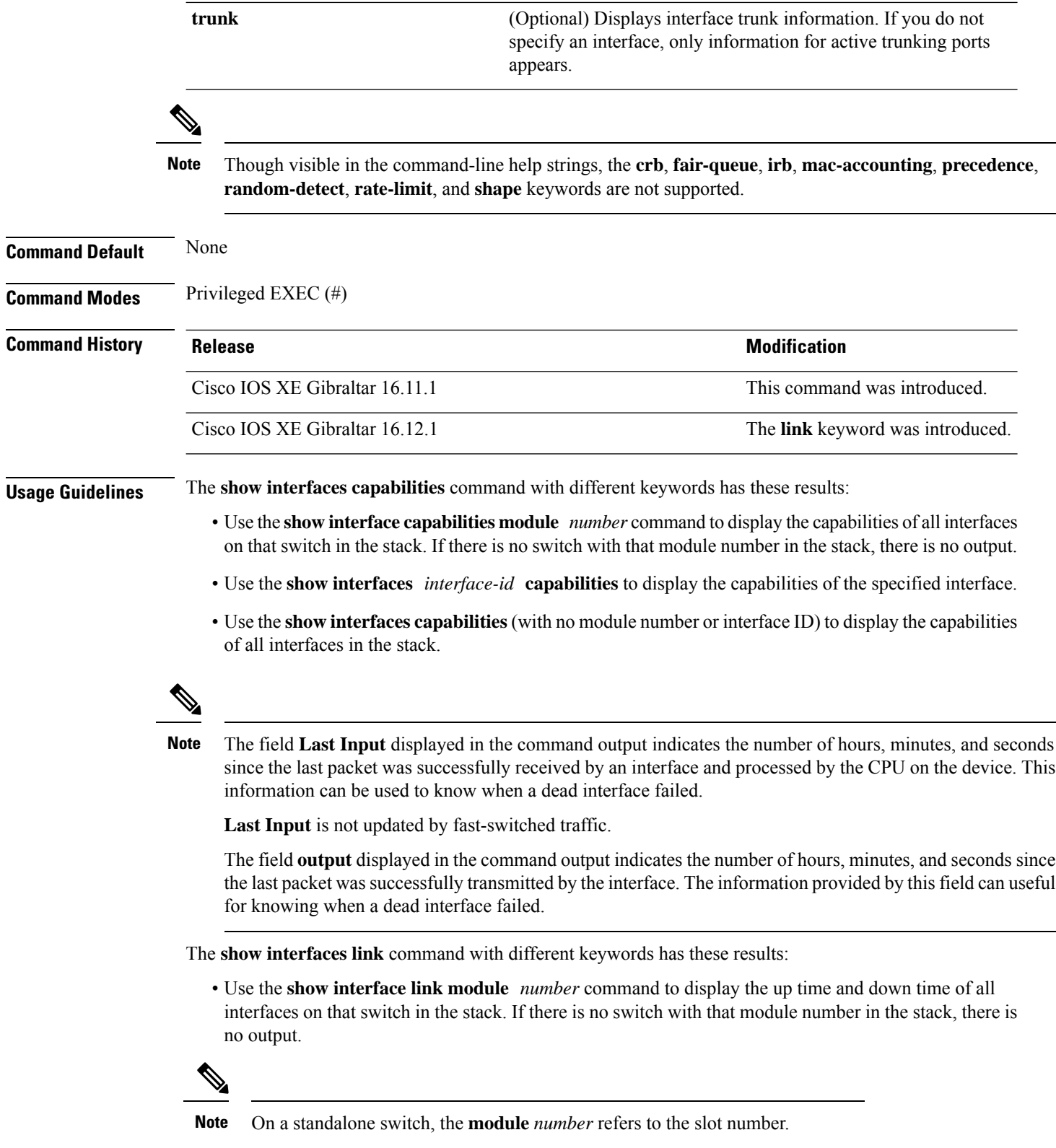

• Use the **show interfaces***interface-id* **link**to display the up time and down time of the specified interface.

- Use the **show interfaces link** (with no module number or interface ID) to display the up time and down time of all interfaces in the stack.
- If the interface is up, the up time displays the time (hours, minutes, and seconds) and the down time displays 00:00:00.
- If the interface is down, only the down time displays the time (hours, minutes, and seconds).

Ш

**Examples** This is an example of output from the **show interfaces** *interface* **description** command when the interface has been described as *Connectsto Marketing* by using the**description**interface configuration command:

Device# **show interfaces fortyGigabitEthernet6/0/2 description**

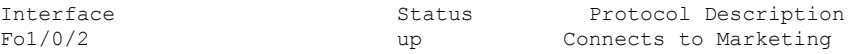

Thisis an example of output from the **show interfacesstats** command for a specified VLAN interface:

Device# **show interfaces vlan 1 stats**

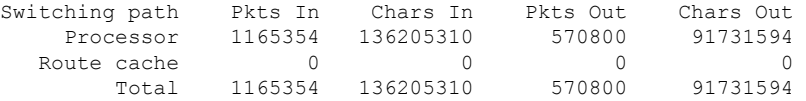

This is an example of output from the **show interfaces status err-disabled** command. It displays the status of interfaces in the error-disabled state:

Device# **show interfaces status err-disabled**

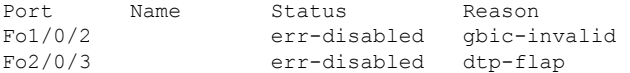

This is an example of output from the **show interfaces** *interface-id* **pruning** command:

Device# **show interfaces FortyGigabitEthernet6/0/4 pruning**

Port Vlans pruned for lack of request by neighbor

#### Device# **show interfaces FortyGigabitEthernet6/0/4 trunk**

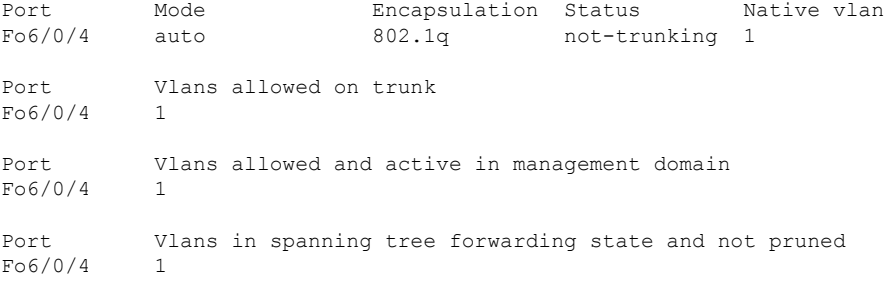

The following is a sample output of the **show interfaces link** command:

 $\mathbf I$ 

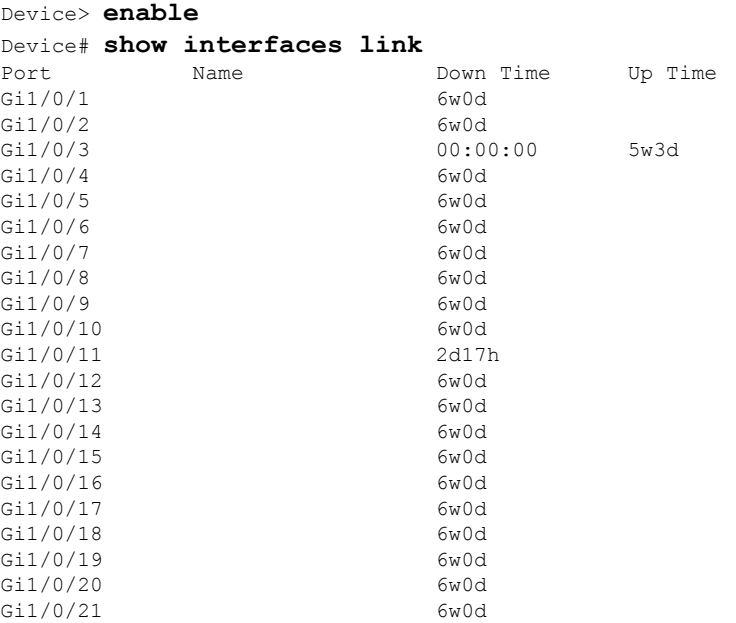

### **show interfaces counters**

To display various counters for the switch or for a specific interface, use the **show interfaces counters** command in privileged EXEC mode.

**show interfaces** [*interface-id*] **counters** [{**errors** | **etherchannel** | **module** *member-number* | **protocol broadcast multicast unicast** | **trunk**}]

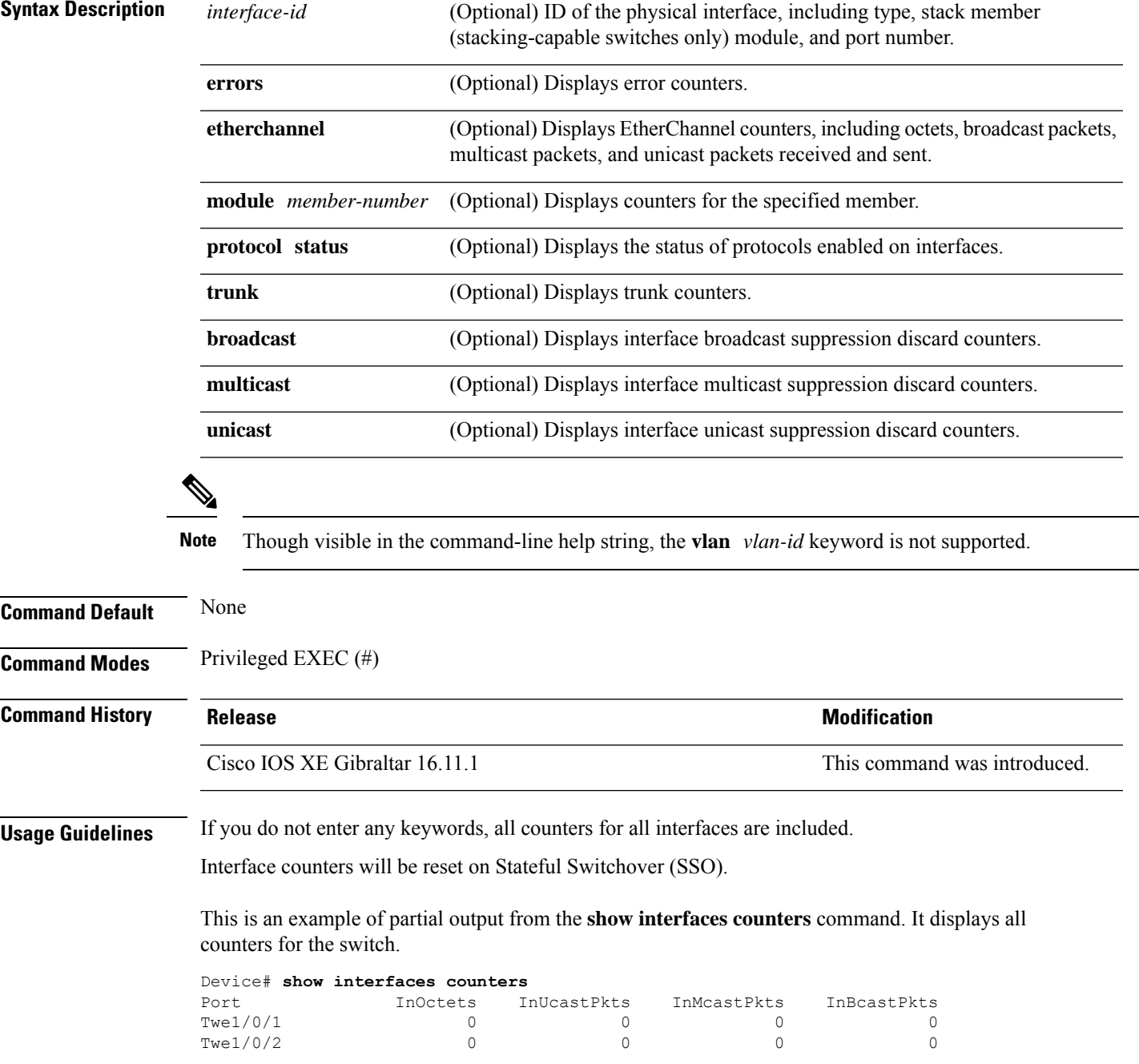

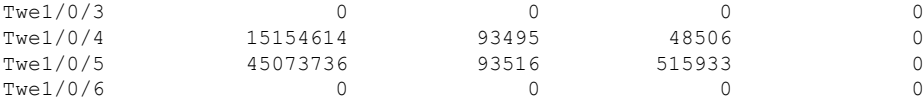

..<output truncated>

Thisis an example of partial output from the **show interfaces counters module** command for module 2. It displays all counters for the specified switch in the module.

#### Device#**show interfaces counter module 6**

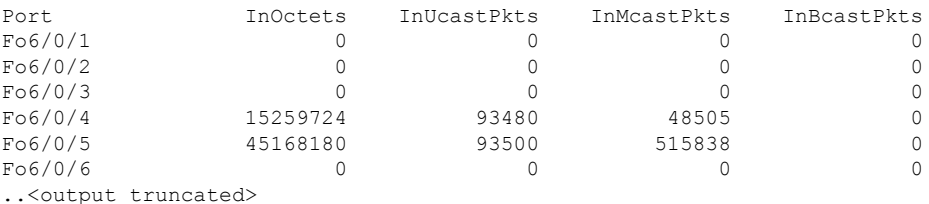

This is an example of partial output from the **show interfaces counters protocol status** command for all interfaces:

#### Device#**show interface counters protocol status**

```
Protocols allocated:
Vlan1: Other, IP
GigabitEthernet0/0: Other, IP
TwentyFiveGigE1/0/1: Other, IP
TwentyFiveGigE1/0/2: Other, IP
TwentyFiveGigE1/0/3: Other, IP
TwentyFiveGigE1/0/4: Other, IP, Spanning Tree, CDP, DTP
TwentyFiveGigE1/0/5: Other, IP, Spanning Tree, CDP, DTP
TwentyFiveGigE1/0/6: Other, IP
TwentyFiveGigE1/0/7: Other, IP
 TwentyFiveGigE1/0/8: Other, IP
TwentyFiveGigE1/0/9: Other, IP
TwentyFiveGigE1/0/10: Other, IP
```
<output truncated>

# **show interfaces switchport**

To display the administrative and operational status of a switching (nonrouting) port, including port blocking and port protection settings, use the **show interfaces switchport** command in privileged EXEC mode.

**show interfaces** [*interface-id*] **switchport** [{**module** *number*}]

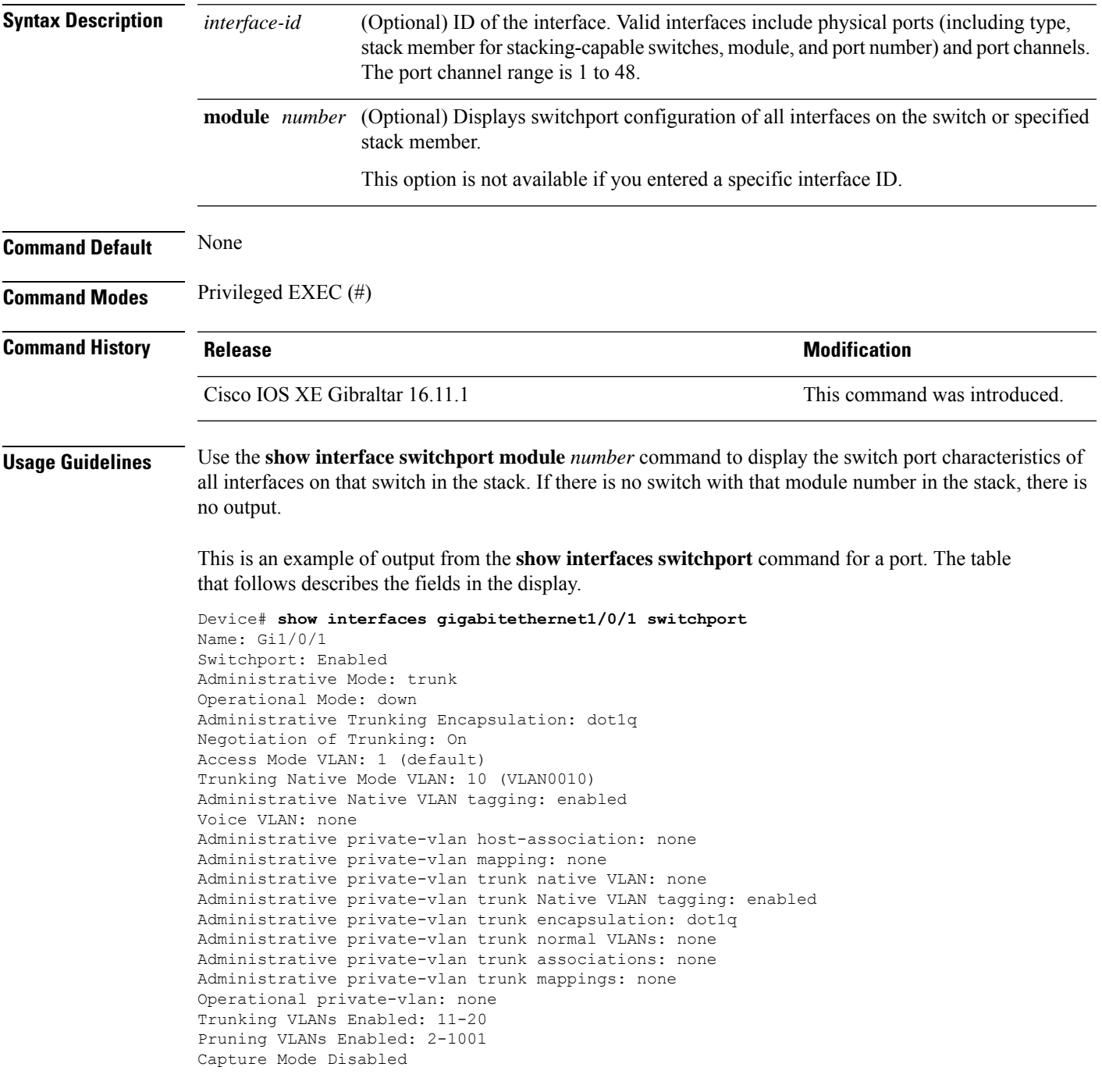

Capture VLANs Allowed: ALL

Protected: false Unknown unicast blocked: disabled Unknown multicast blocked: disabled Appliance trust: none

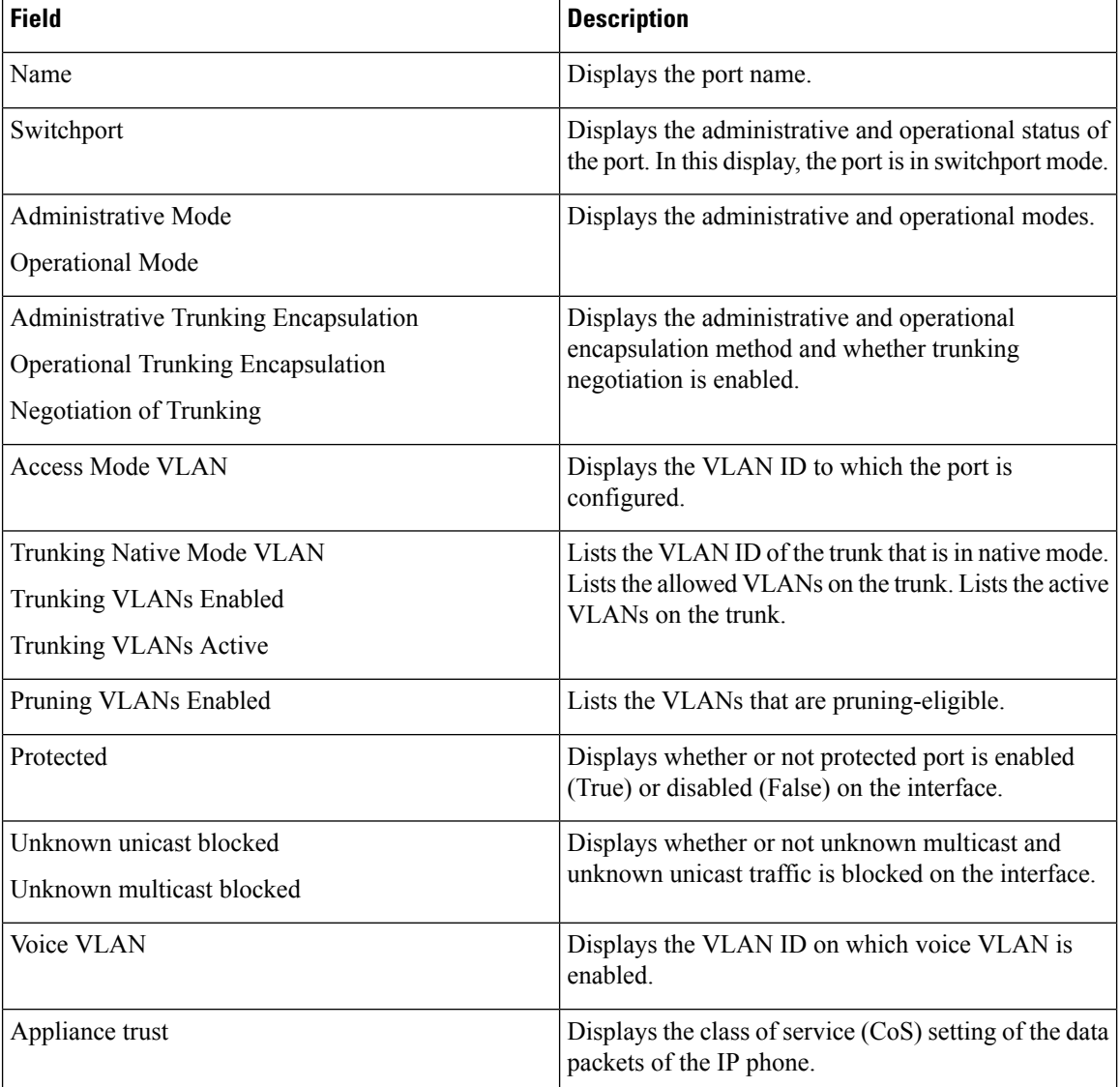

### **show interfaces transceiver**

To display the physical properties of a small form-factor pluggable (SFP) module interface, use the **show interfaces transceiver** command in EXEC mode.

**show interfaces** [*interface-id*] **transceiver** [{**detail** | **module** *number* | **properties** | **supported-list**}]

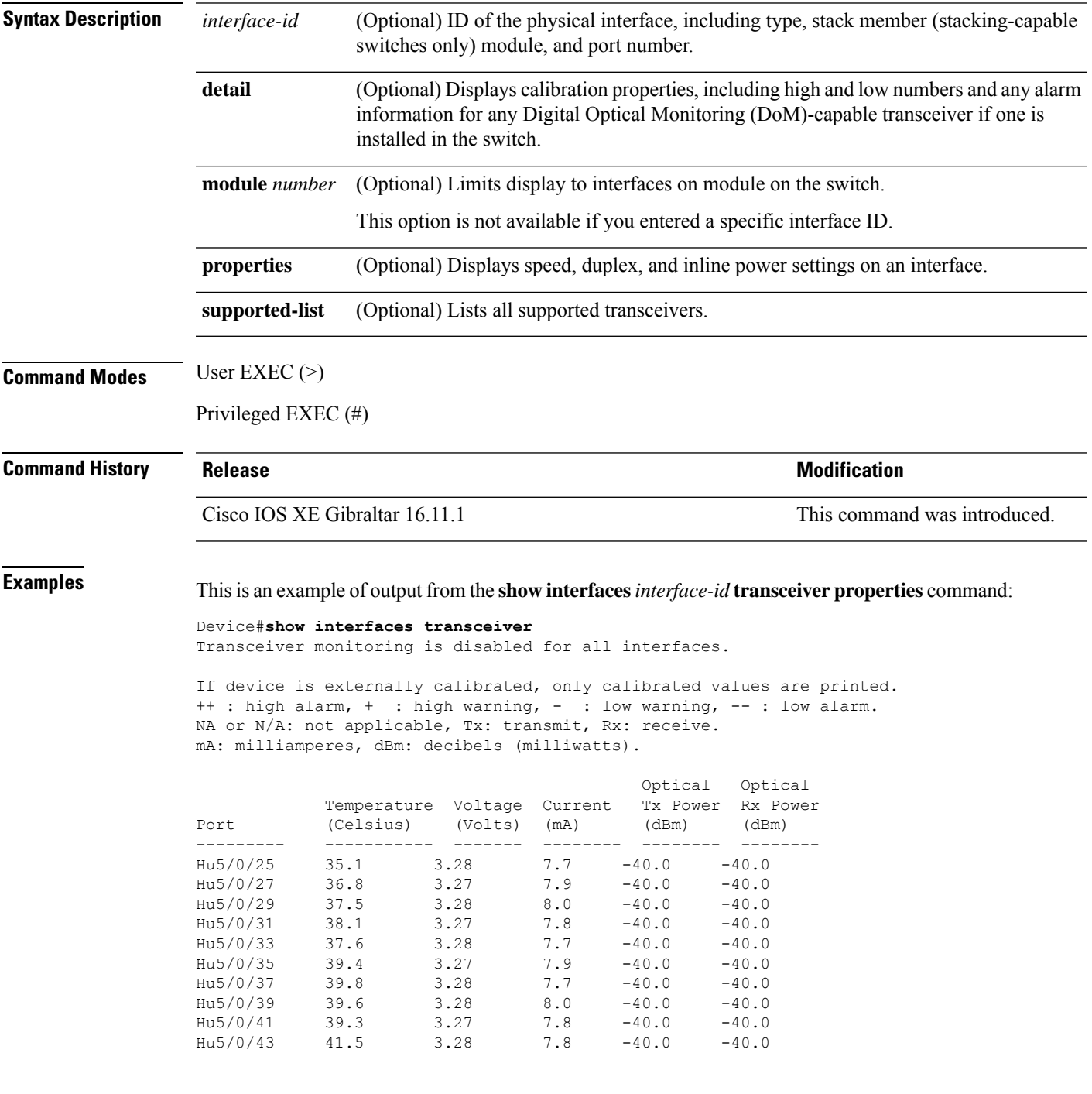

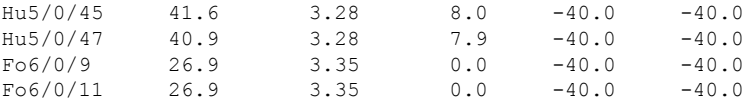

#### This is an example of output from the **show interfaces** *interface-id* **transceiver detail** command:

#### Device#**show interfaces fo6/0/11 transceiver detail**

Transceiver monitoring is disabled for all interfaces.

ITU Channel not available (Wavelength not available), Transceiver is internally calibrated. mA: milliamperes, dBm: decibels (milliwatts), NA or N/A: not applicable. ++ : high alarm, + : high warning, - : low warning, -- : low alarm. A2D readouts (if they differ), are reported in parentheses. The threshold values are calibrated.

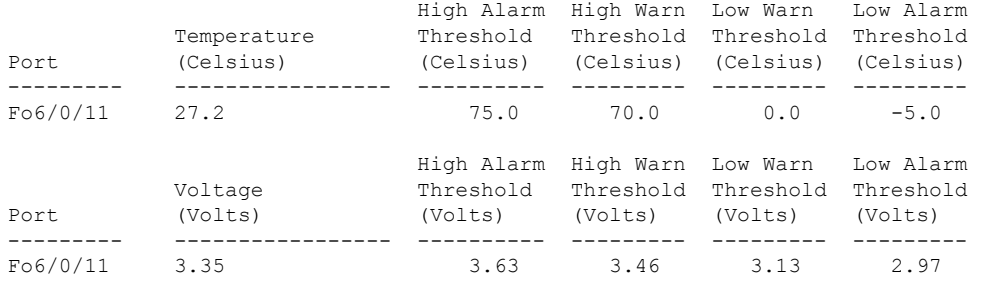

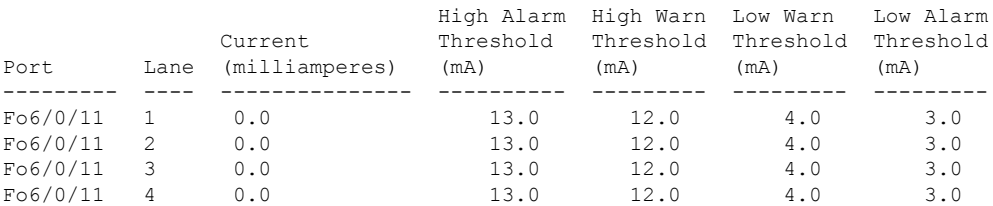

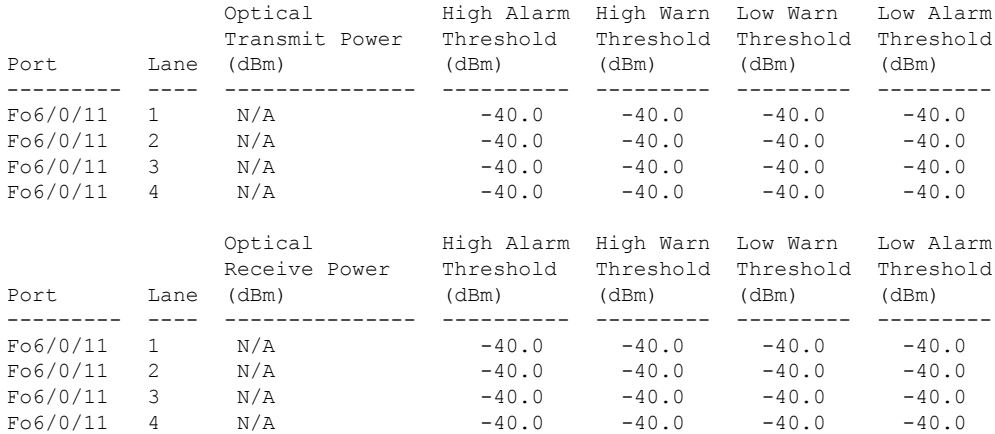

### **Related Commands**

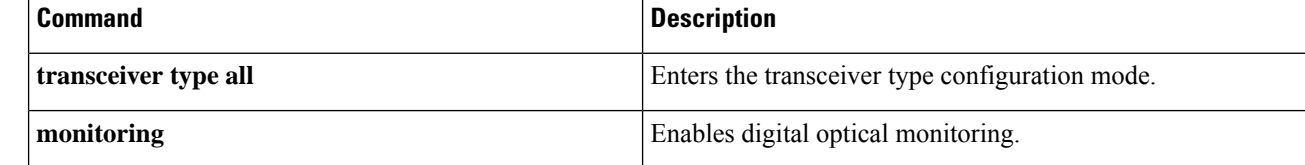

# **show inventory**

To display the product inventory listing of all Cisco products installed in the networking device, use the **show inventory** command in user EXEC or privileged EXEC mode.

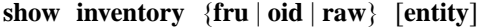

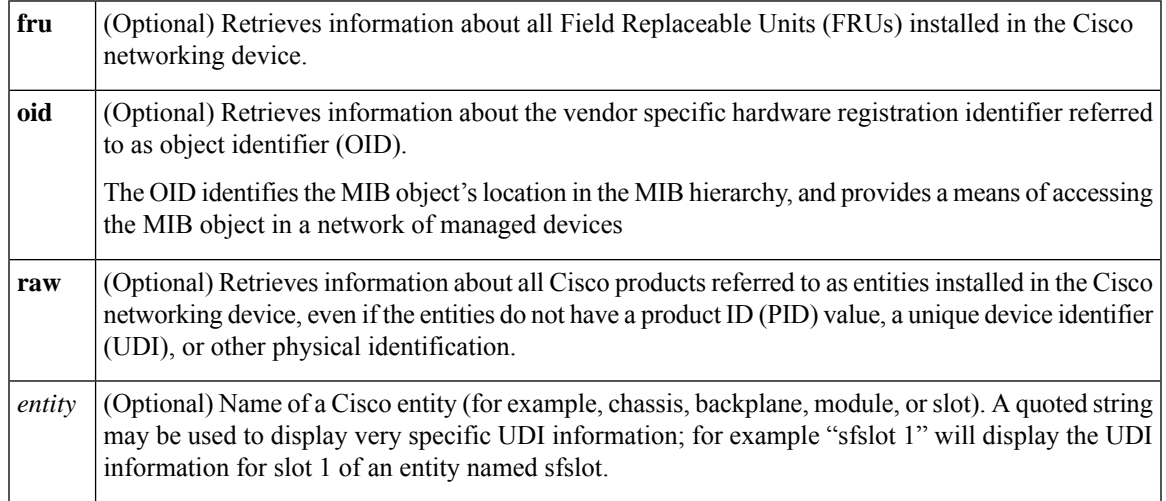

### **Command Modes** Privileged EXEC (#)

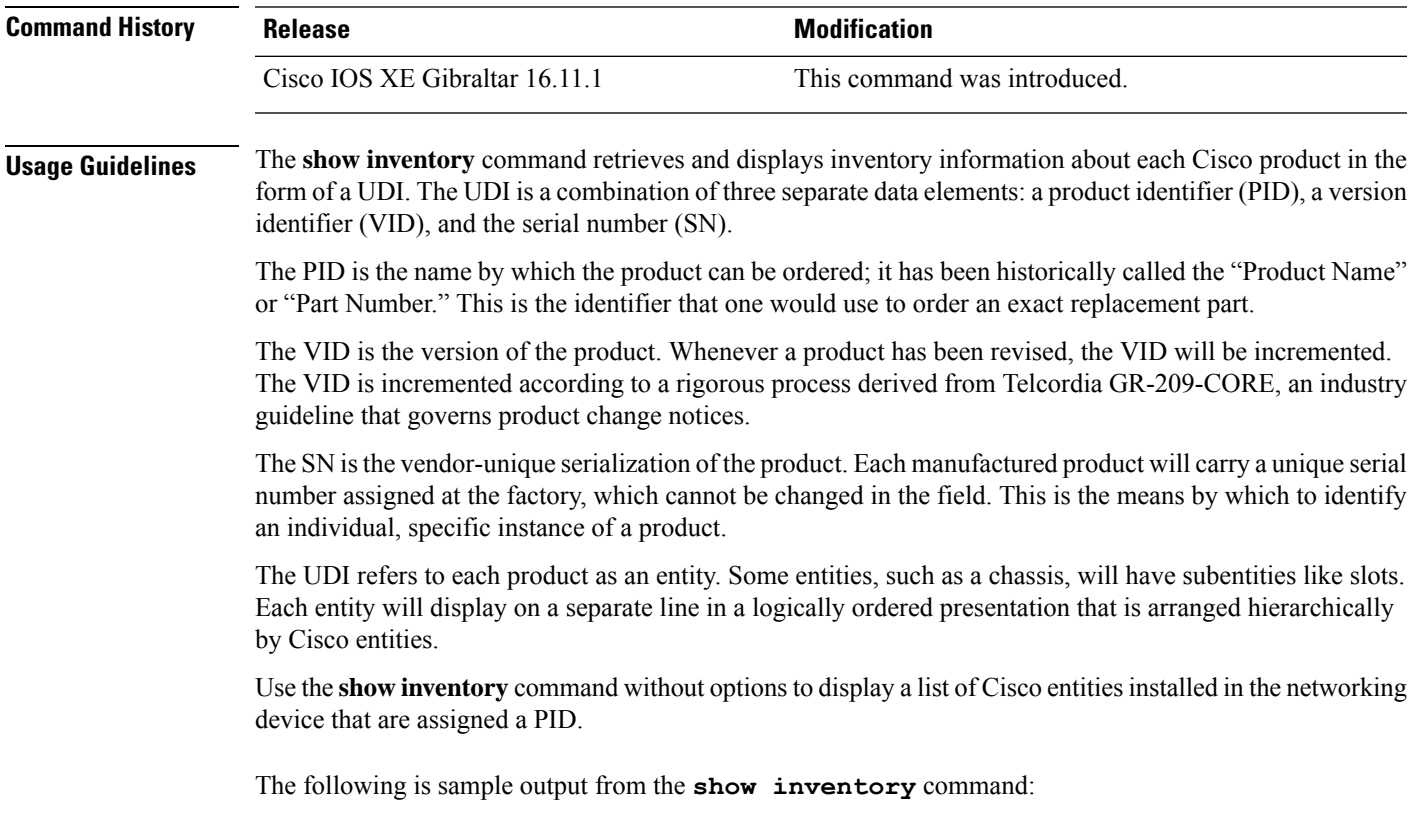

```
Device# show inventory
NAME: "Chassis", DESCR: "Cisco Catalyst 9600 Series 6 Slot Chassis"
PID: C9606R , VID: V00 , SN: FXS2231Q32N
NAME: "Slot 2 Linecard", DESCR: "48-Port 10GE / 25GE"
PID: C9600-LC-48YL , VID: V00 , SN: CAT2232L0NJ
NAME: "TwentyFiveGigE2/0/1", DESCR: "10GE CU5M"
PID: QSFP-4SFP10G-CU5M , VID: V03 , SN: MDM17350075-CH3
NAME: "TwentyFiveGigE2/0/2", DESCR: "10GE CU1M"
PID: SFP-H10GB-CU1M , VID: V03 , SN: TED2143A0VQ
NAME: "TwentyFiveGigE2/0/3", DESCR: "10GE CU1M"<br>PID: SFP-H10GB-CU1M , VID: V03 , SN: TED2
                       , VID: V03 , SN: TED2143A0VQ
NAME: "TwentyFiveGigE2/0/4", DESCR: "10GE CU1M"
PID: SFP-H10GB-CU1M , VID: V03 , SN: TED2143A0LU
NAME: "TwentyFiveGigE2/0/5", DESCR: "10GE CU1M"
PID: SFP-H10GB-CU1M , VID: V03 , SN: TED2143A0LU
NAME: "TwentyFiveGigE2/0/6", DESCR: "10GE CU1M"
PID: SFP-H10GB-CU1M , VID: V03 , SN: TED2143A1H7
NAME: "TwentyFiveGigE2/0/7", DESCR: "10GE CU1M"
PID: SFP-H10GB-CU1M , VID: V03 , SN: TED2143A1H7
NAME: "TwentyFiveGigE2/0/8", DESCR: "10GE CU1M"
PID: SFP-H10GB-CU1M , VID: V03 , SN: TED2143A0VJ
NAME: "TwentyFiveGigE2/0/9", DESCR: "10GE CU1M"
PID: SFP-H10GB-CU1M , VID: V03 , SN: TED2143A0VJ
NAME: "TwentyFiveGigE2/0/10", DESCR: "10GE CU1M"
PID: SFP-H10GB-CU1M , VID: V03 , SN: TED2143A0LY
NAME: "TwentyFiveGigE2/0/23", DESCR: "10GE CU1M"
PID: SFP-H10GB-CU1M , VID: V03 , SN: TED2143A11X
.
.
```
output truncated

**Table 15: show inventory Field Descriptions**

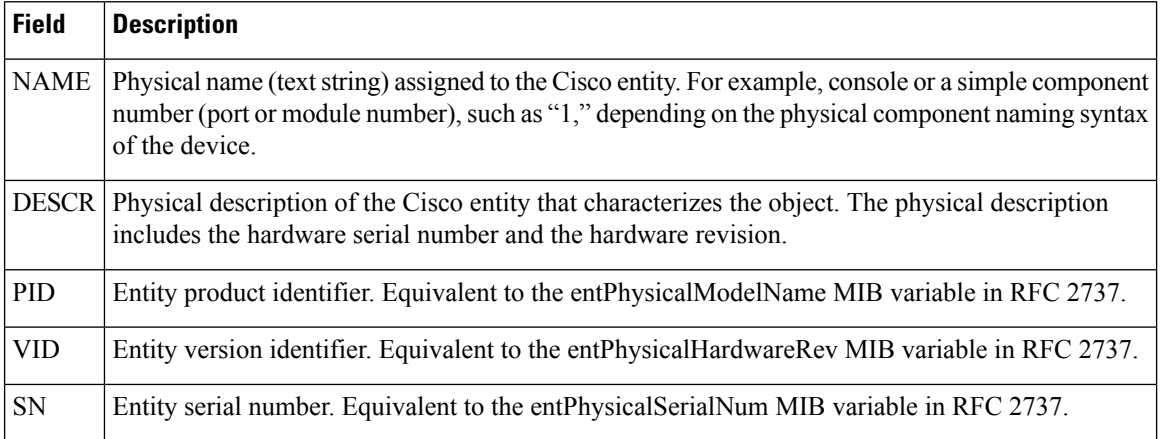

For diagnostic purposes, the **show inventory**command can be used with the **raw** keyword to display every RFC 2737 entity including those without a PID, UDI, or other physical identification.

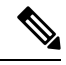

The **raw** keyword option is primarily intended for troubleshooting problems with the **show inventory** command itself. **Note**

Enter the **show inventory** command with an *entity* argument value to display the UDI information for a specific type of Cisco entity installed in the networking device. In this example, a list of Cisco entities that match the sfslot argument string is displayed. You can request even more specific UDI information with the *entity* argument value enclosed in quotation marks.

# **show memory platform**

To display memory statistics of a platform, use the **show memory platform** command in privileged EXEC mode.

**show memory platform** [{**compressed-swap** | **information** | **page-merging**}]

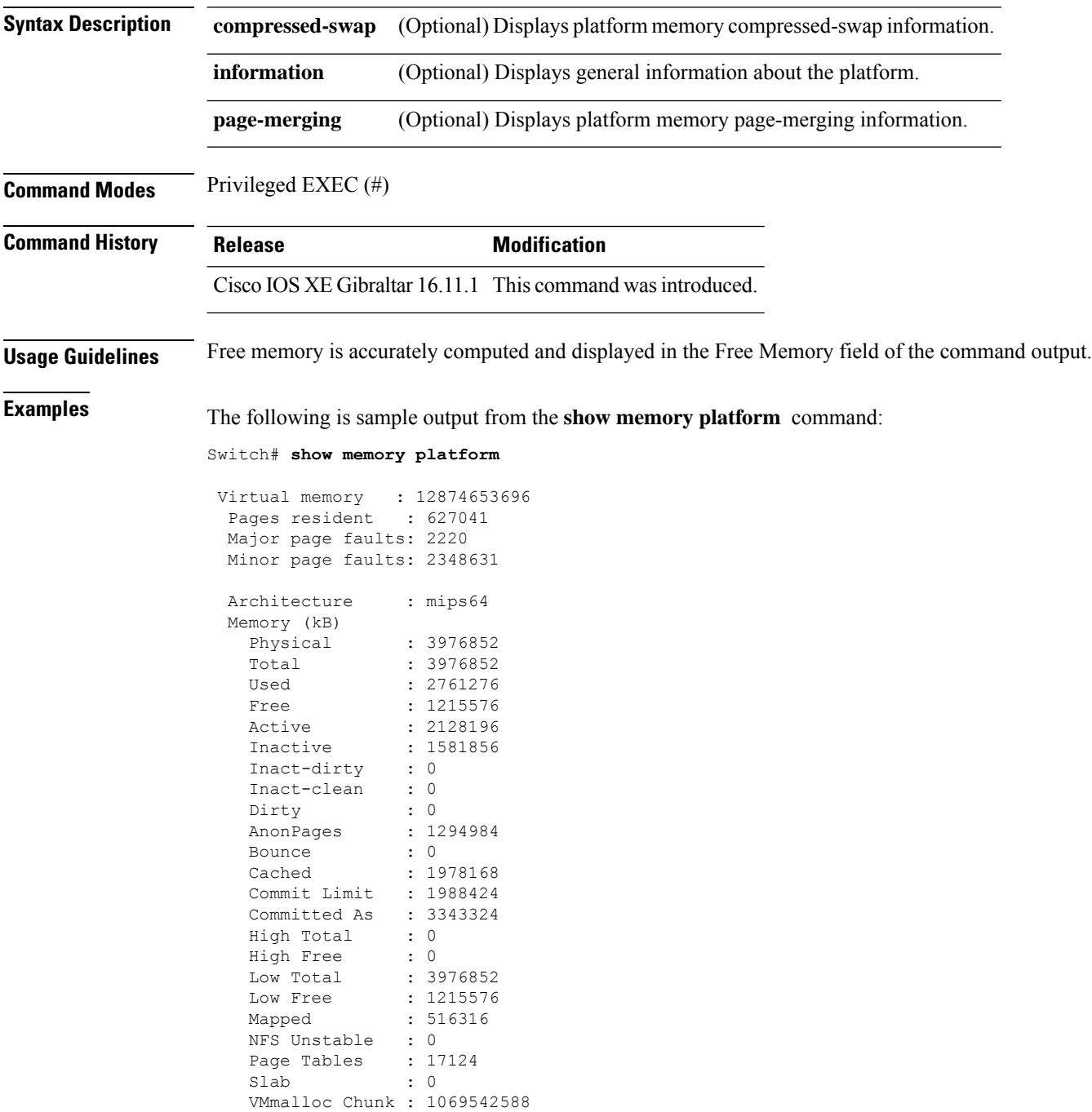

 $\overline{\phantom{a}}$ 

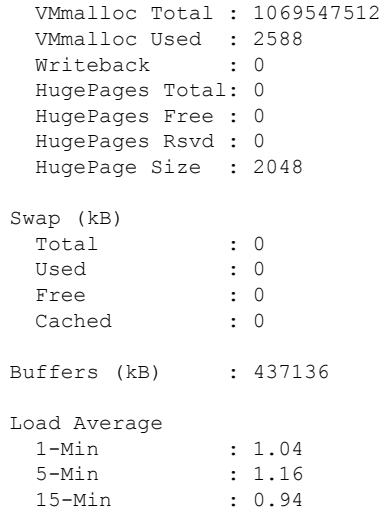

The following is sample output from the **show memory platform information** command:

Device# **show memory platform information**

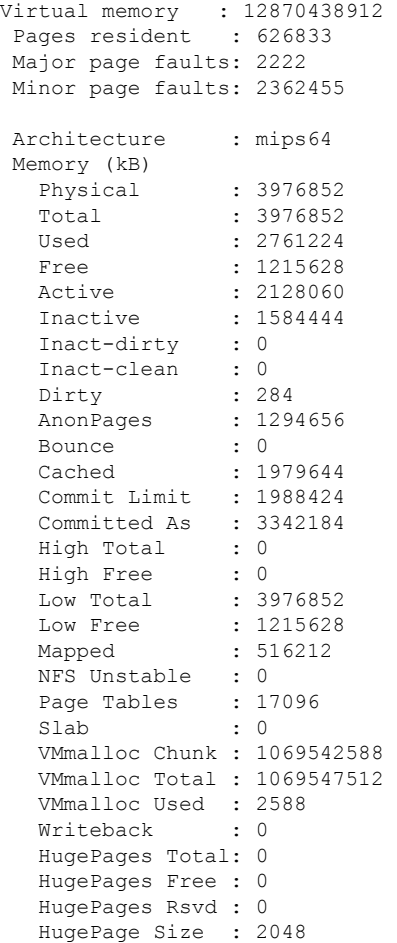

 $\mathbf I$ 

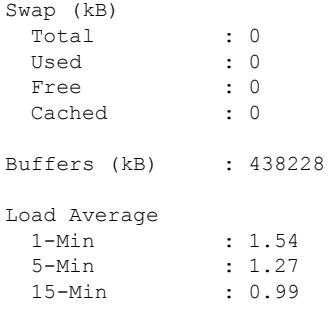

### **show module**

To display module information such as switch number, model number, serial number, hardware revision number, software version, MAC address and so on, use this command in user EXEC or privileged EXEC mode.

show module [{*slot-num*}]

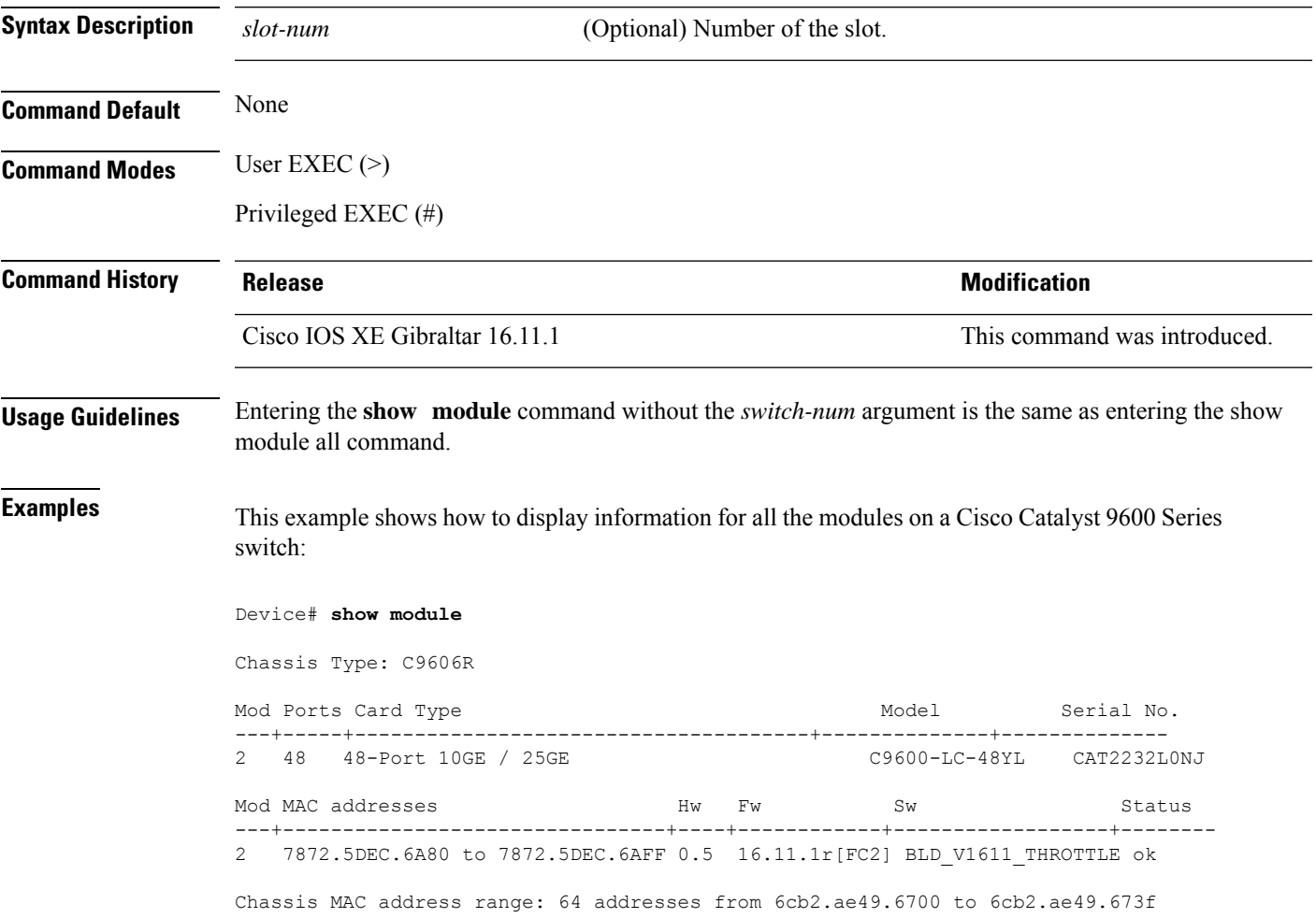

### **show network-policy profile**

To display the network-policy profiles, use the **show network policy profile** command in privileged EXEC mode.

**show network-policy profile** [*profile-number*] [**detail**]

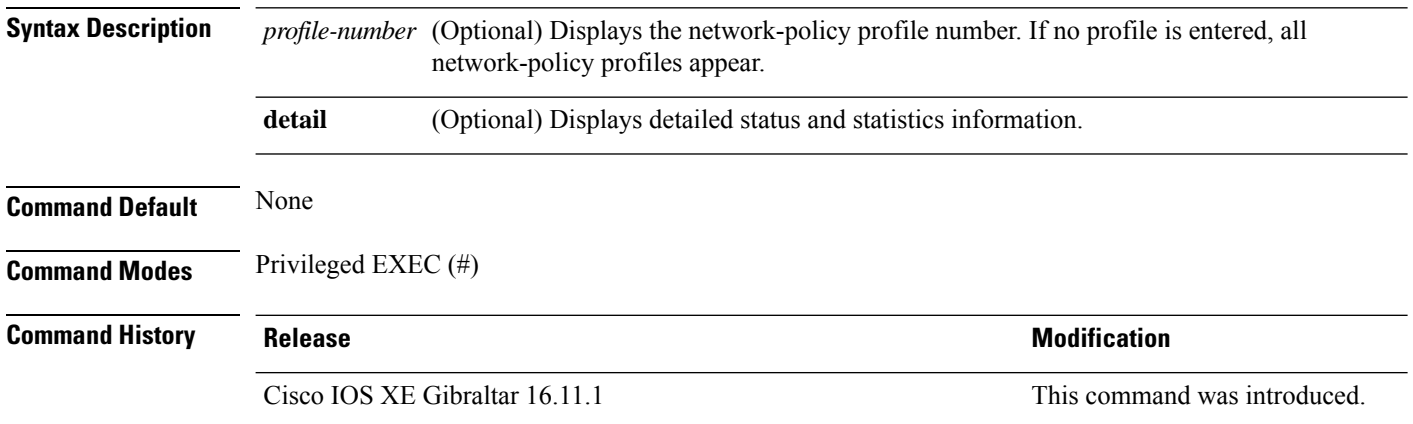

This is an example of output from the **show network-policy profile** command:

```
Device# show network-policy profile
Network Policy Profile 10
  voice vlan 17 cos 4
  Interface:
  none
Network Policy Profile 30
  voice vlan 30 cos 5
 Interface:
  none
Network Policy Profile 36
  voice vlan 4 cos 3
 Interface:
  Interface_id
```
# **show platform hardware bluetooth**

To display information about Bluetooth interface, use the **show platform hardware bluetooth** command in privileged EXEC mode.

**show platform hardware bluetooth**

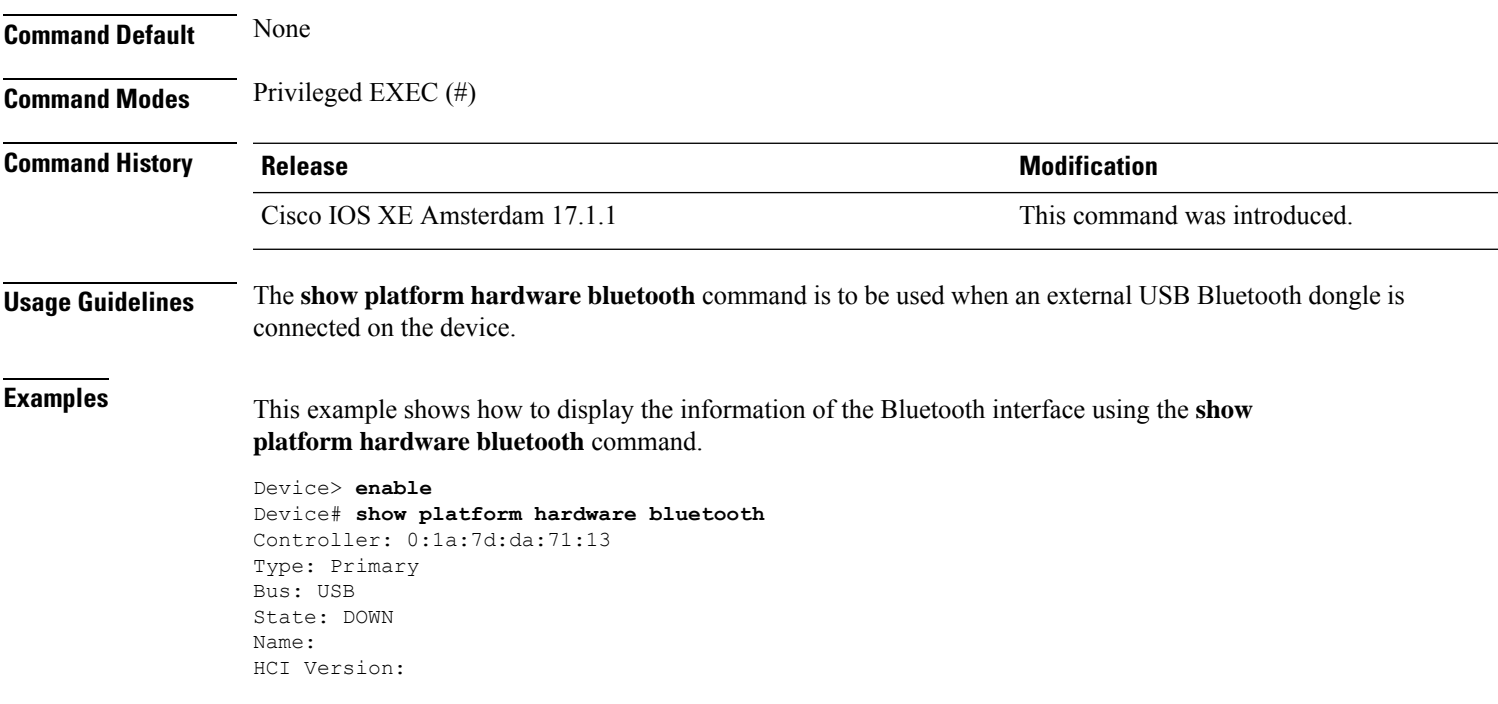

# **show platform resources**

To display platform resource information, use the **show platform reources** command in privileged EXEC mode.

**show platform resources**

This command has no arguments or keywords.

**Command Modes** Privileged EXEC (#)

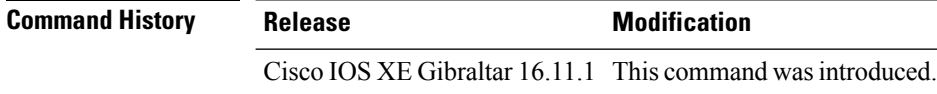

**Usage Guidelines** The output of this command displays the used memory, which is total memory minus the accurate free memory.

#### **Example**

The following is sample output from the **show platform resources** command:

Switch# **show platform resources**

```
**State Acronym: H - Healthy, W - Warning, C - Critical
```
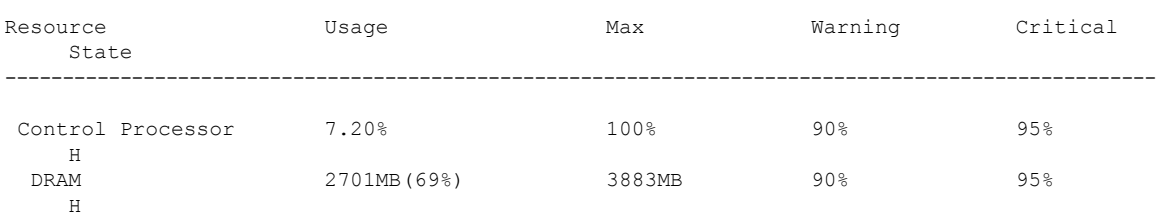

## **show platform software audit**

To display the SE Linux Audit logs, use the **show platform software audit** command in privileged EXEC mode.

**show platform software audit** {**all** | **summary** | **1** | **2** | **5** |**6** | **F0** | **F1** | **FP** | **RO** | **R1** | **RP**}

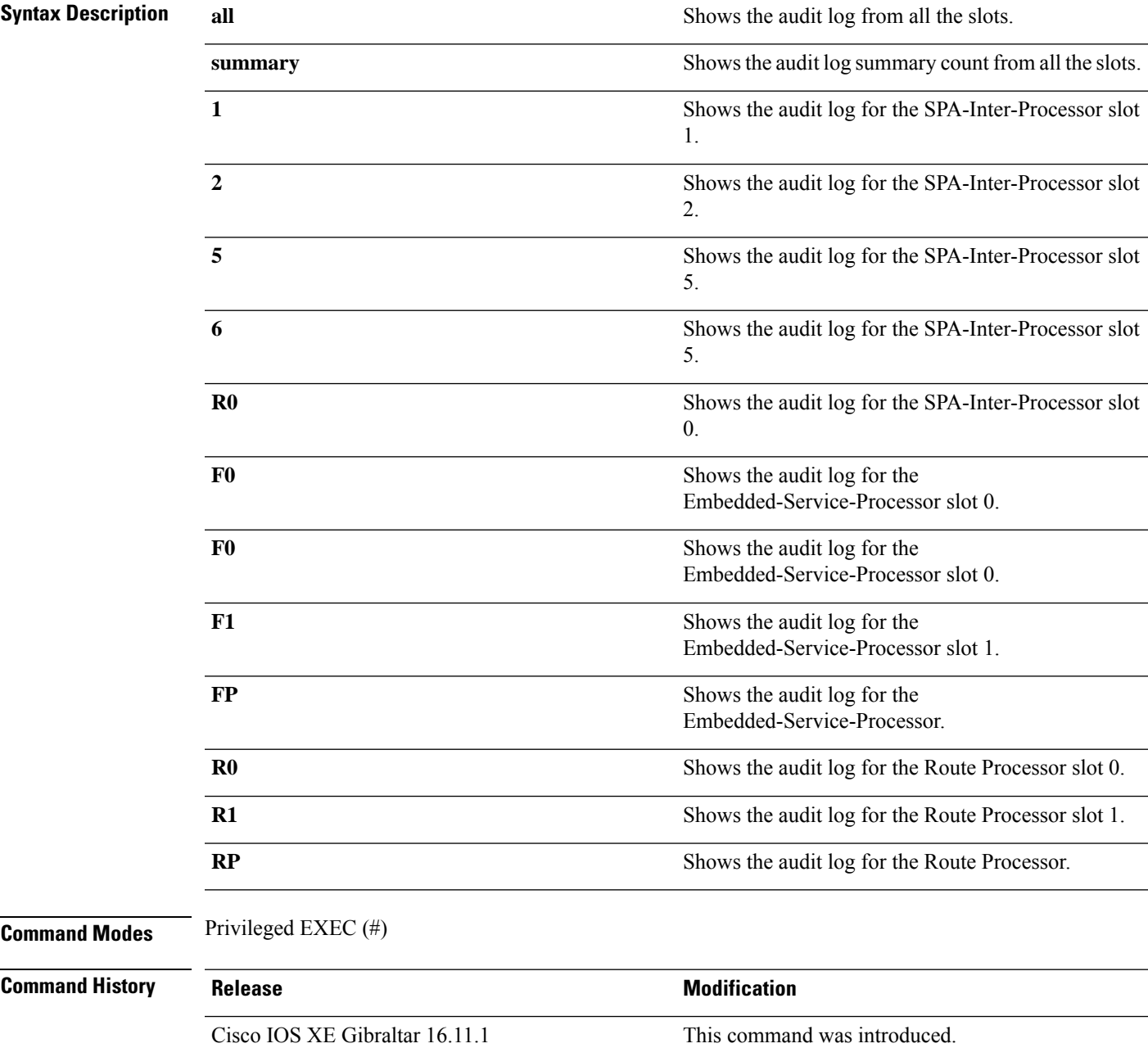

**Usage Guidelines** This command was introduced as a part of the SELinux Permissive Mode feature. The **show platform software audit** command displays the system logs containing the access violation events.

> Operation in a permissive mode is available–with the intent of confining specific components (process or application) of the IOS-XE platform. In the permissive mode, access violation events are detected and system logs are generated, but the event or operation itself is not blocked. The solution operates mainly in an access violation detection mode.

The following is a sample output of the **show softwareplatform software auditsummary** command:

Device# **show platform software audit summary** =================================== AUDIT LOG ON ACTIVE ----------------------------------- AVC Denial count: 3 ==================================

The following is a sample output of the **show software platform software audit all** command:

```
Device# show platform software audit all
        ==============================
AUDIT LOG ON ACTIVE
-----------------------------------
========== START ============
type=AVC msg=audit(1548740810.855:101): avc: denied { create } for pid=13954
comm="linux_iosd-imag" name="netns" scontext=system_u:system_r:polaris_iosd_t:s0
tcontext=system_u:object_r:etc_t:s0 tclass=dir permissive=1
type=AVC msg=audit(1548740813.604:102): avc: denied { create } for pid=13954
comm="linux_iosd-imag" name="hostname" scontext=system_u:system_r:polaris_iosd_t:s0
tcontext=system_u:object_r:etc_t:s0 tclass=file permissive=1
type=AVC msg=audit(1548740813.604:102): avc: denied { write } for pid=13954
comm="linux_iosd-imag" path="/etc/hostname" dev="rootfs" ino=104105
scontext=system u:system r:polaris iosd t:s0 tcontext=system u:object r:etc t:s0 tclass=file
permissive=1
========== END ============
===================================
```
## **show platform software memory**

To display memory information for a specified switch, use the **show platform software memory** command in privileged EXEC mode.

**show platform software memory** [{**chunk** | **database** | **messaging**}] *process slot*

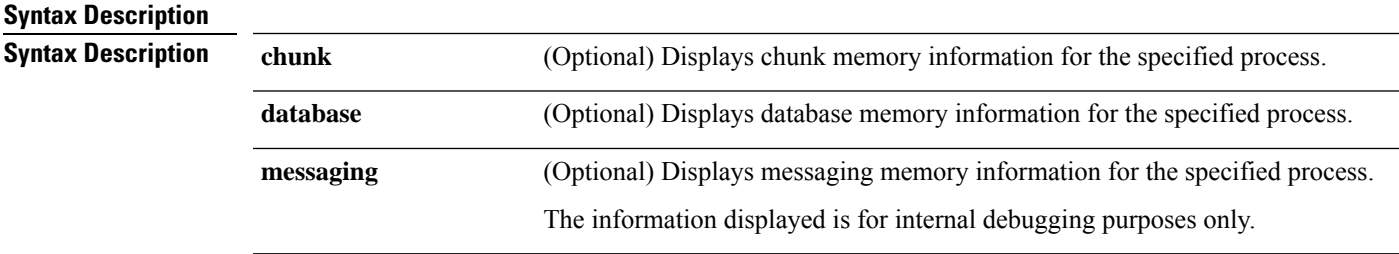

I

*process*

Level that is being set. Options include:

- **bt-logger**—The Binary-Tracing Logger process.
- **btrace-manager**—The Btrace Manager process.
- **chassis-manager**—The Chassis Manager process.
- **cli-agent**—The CLI Agent process.
- **cmm**—The CMM process.
- **dbm**—The Database Manager process.
- **dmiauthd**—The DMI Authentication Daemon process.
- **emd**—The Environmental Monitoring process.
- **fed**—The Forwarding Engine Driver process.
- **forwarding-manager**—The Forwarding Manager process.
- **geo**—The Geo Manager process.
- **gnmi**—The GNMI process.
- **host-manager**—The Host Manager process.
- **interface-manager**—The Interface Manager process.
- **iomd**—The Input/Output Module daemon (IOMd) process.
- **ios**—The IOS process.
- **iox-manager**—The IOx Manager process.
- **license-manager**—The License Manager process.
- **logger**—The Logging Manager process.
- **mdt-pubd**—The Model Defined Telemetry Publisher process.
- **ndbman**—The Netconf DataBase Manager process.
- **nesd**—The Network Element Synchronizer Daemon process.
- **nginx**—The Nginx Webserver process.
- **nif\_mgr**—The NIF Manager process.
- **platform-mgr**—The Platform Manager process.
- **pluggable-services**—The Pluggable Services process.
- **replication-mgr**—The Replication Manager process.
- **shell-manager**—The Shell Manager process.
- **sif**—The Stack Interface (SIF) Manager process.
- **smd**—The Session Manager process.
- **stack-mgr**—The Stack Manager process.

I

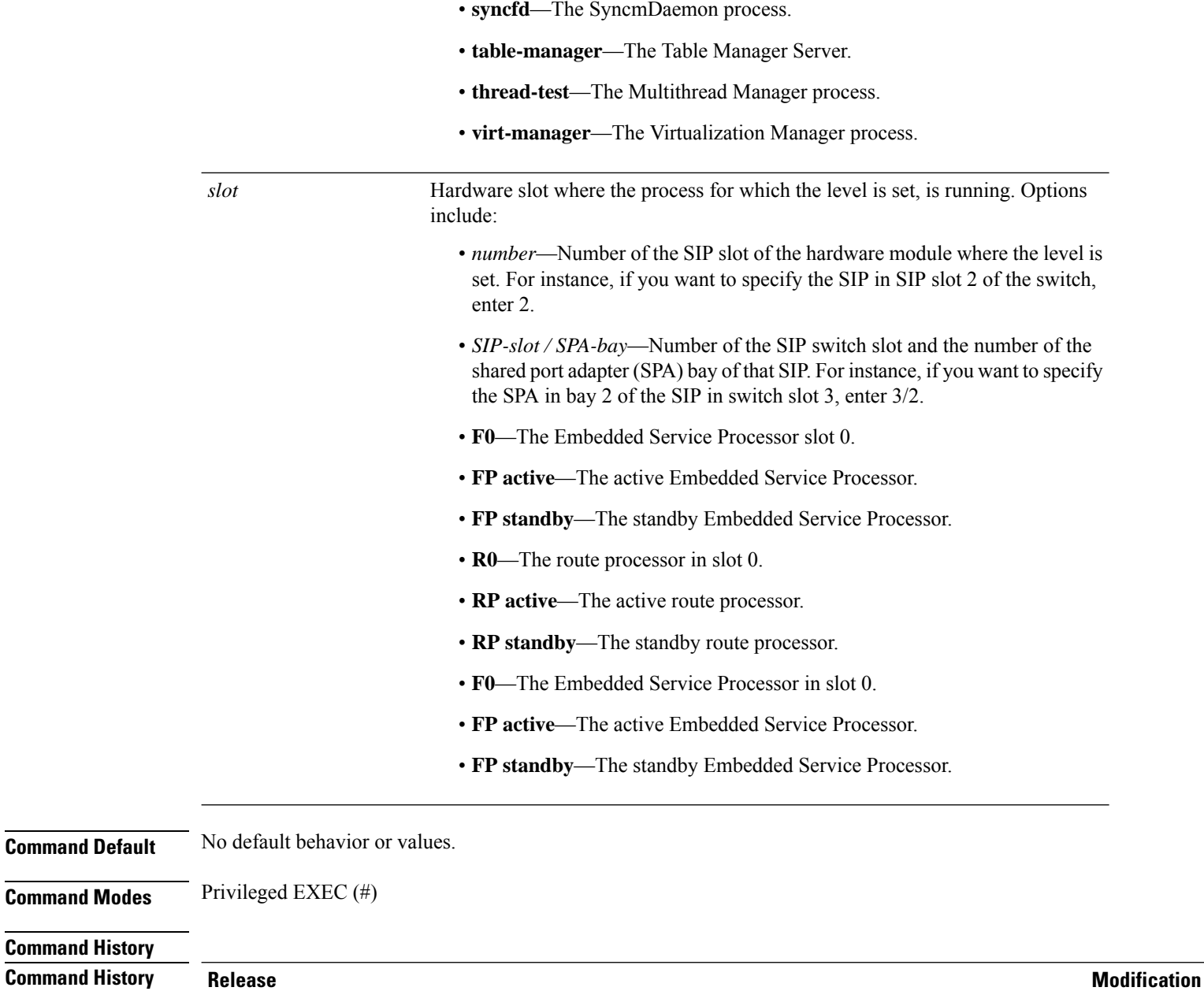

Cisco IOS XE Gibraltar 16.11.1 This command

# **show platform software process list**

To display the list of running processes on a platform, use the **show platform software process list** command in privileged EXEC mode.

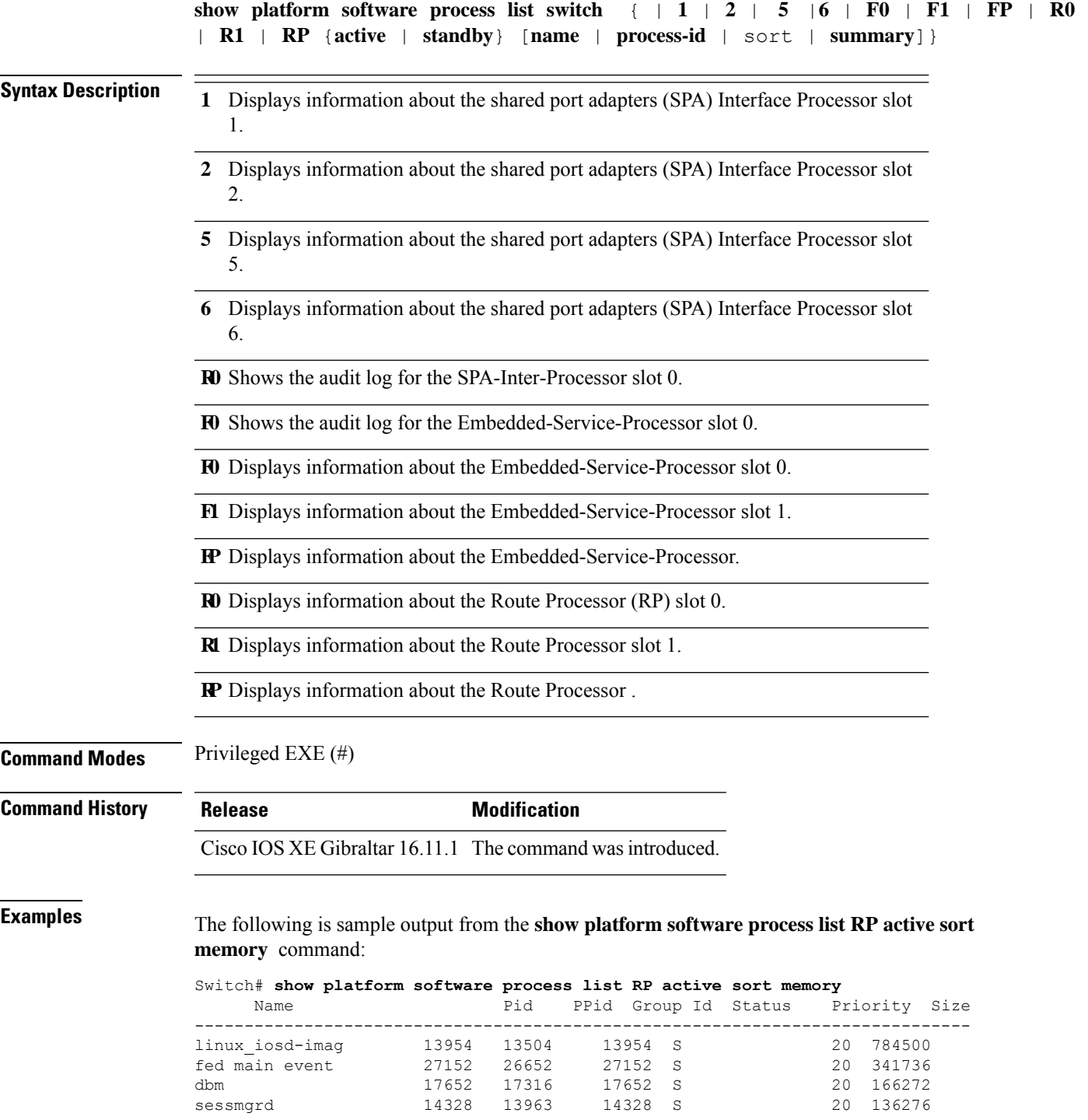

 $\mathbf I$ 

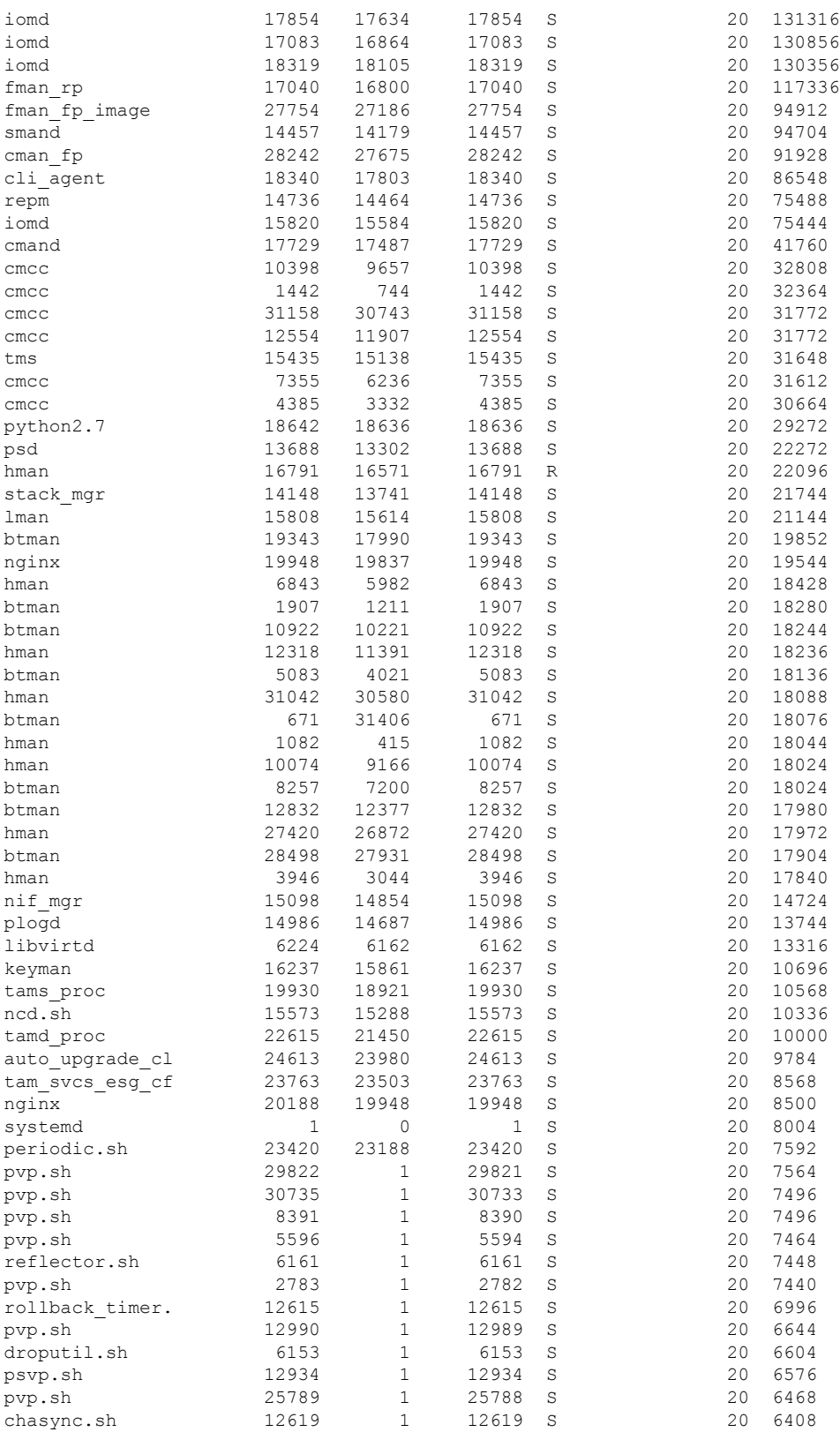

I

The following is sample output from the **show platform software process list RP active summary** command:

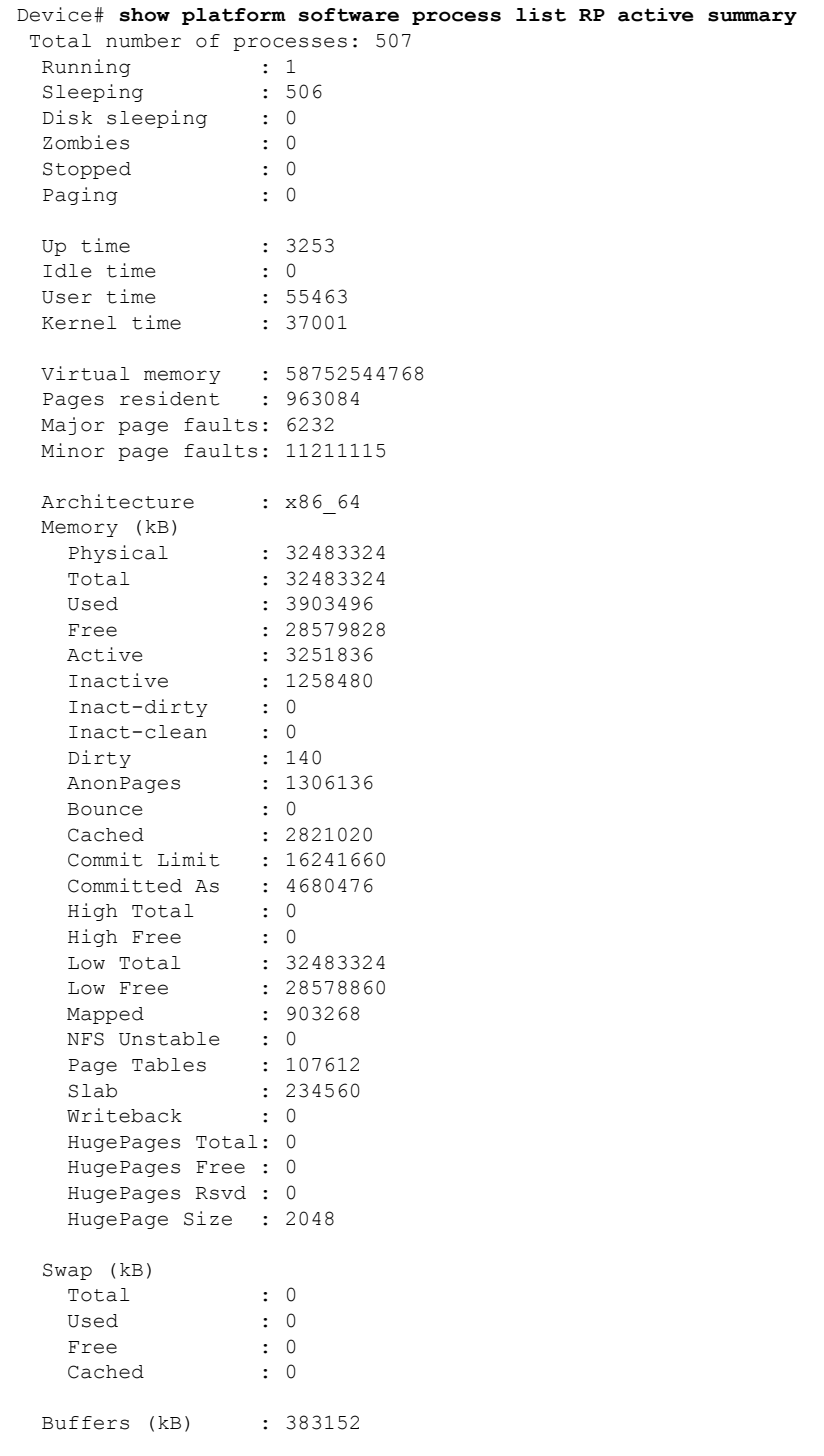

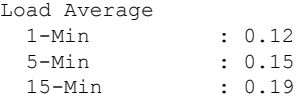

The table below describes the significant fields shown in the displays.

#### **Table 16: show platform software process list Field Descriptions**

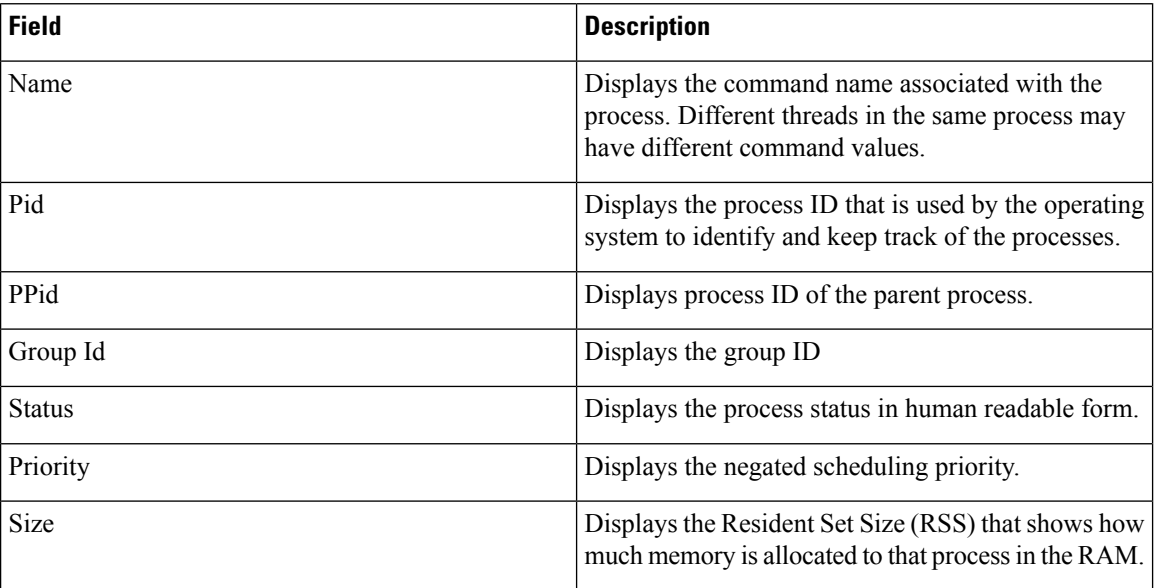

### **show platform software process memory**

To display the amount of memory used by each system process, use the **show platform software process memory** command in privileged EXEC mode.

#### **show platform process memory**

{**RP**|**FP**{**active**|**standby**}{**1**|**2**|**5**|**6**|**F0**|**F1**|**R0**|**R1**}{**all**[**sorted**|**virtual**[**sorted**]]|**name** *process-name*{**maps**|**smaps**[**summary**]}|**process-id** *process-id*{**maps**|**smaps**[**summary**]}}

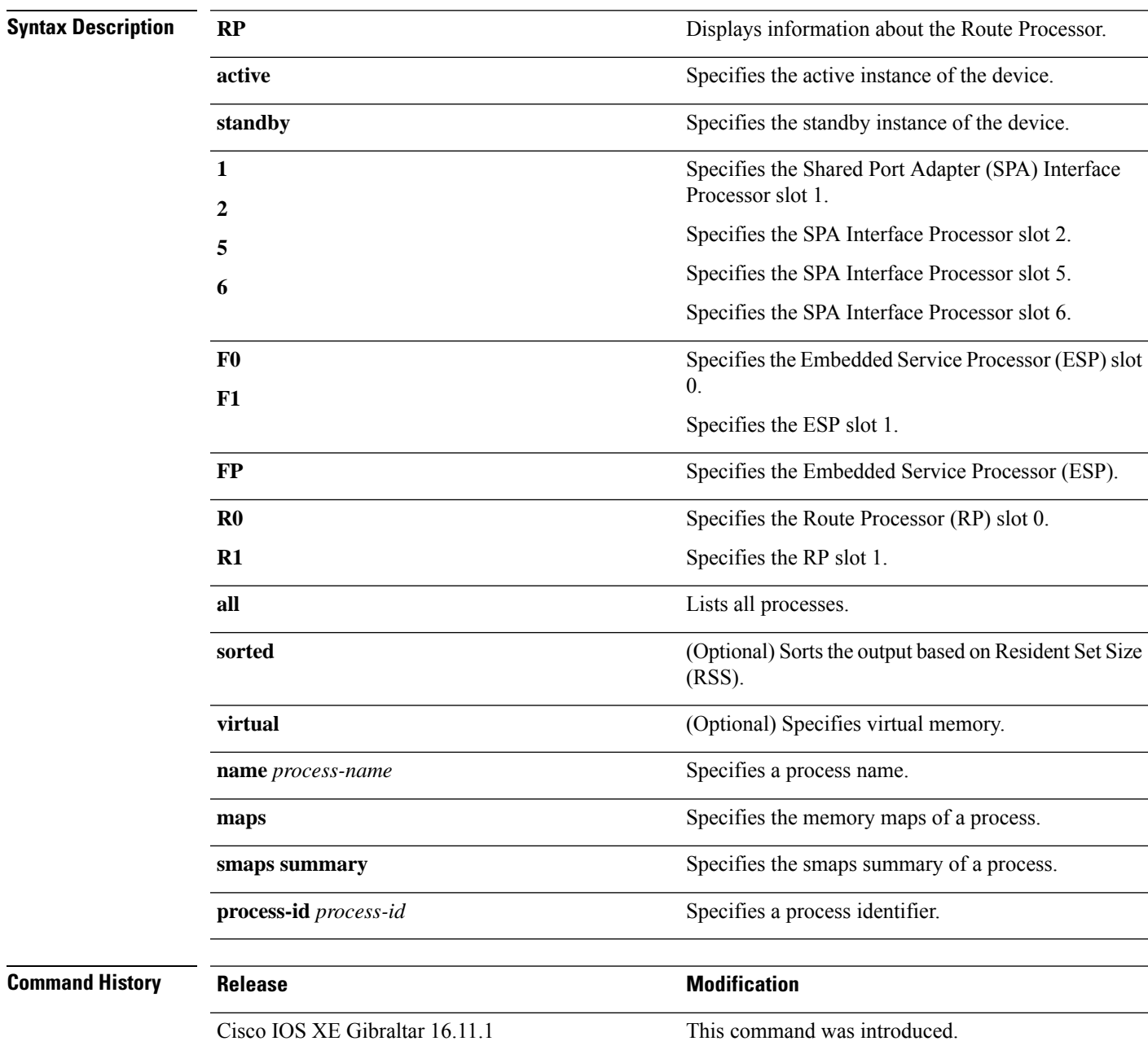

### **Command Modes** Privileged EXEC(#)

#### **Examples:**

The following is a sample output from the **show platform software process memory switch active R0 all** command:

Device# **show platform software process memory FP active all**

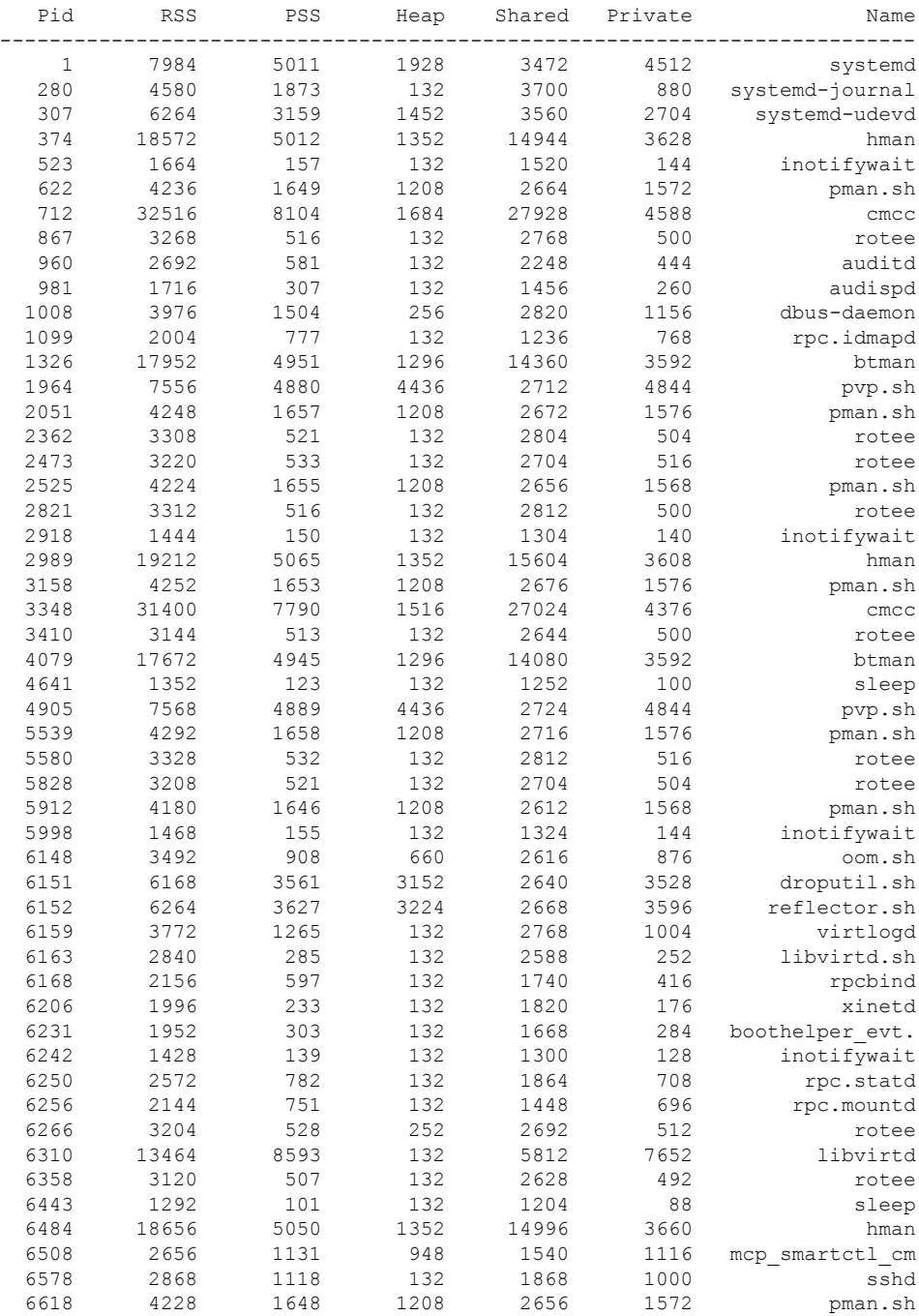

#### **Command Reference, Cisco IOS XE Amsterdam 17.1.x (Catalyst 9600 Switches)**
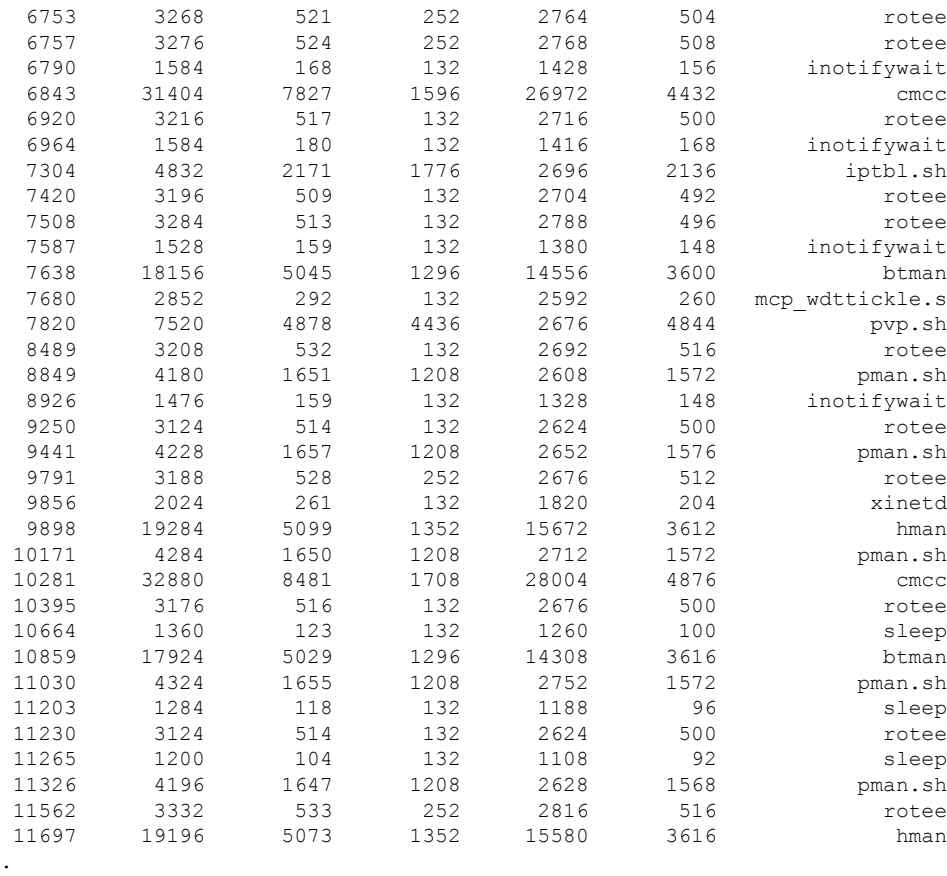

. .

I

The table below describes the significant fields shown in the displays.

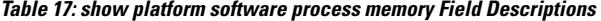

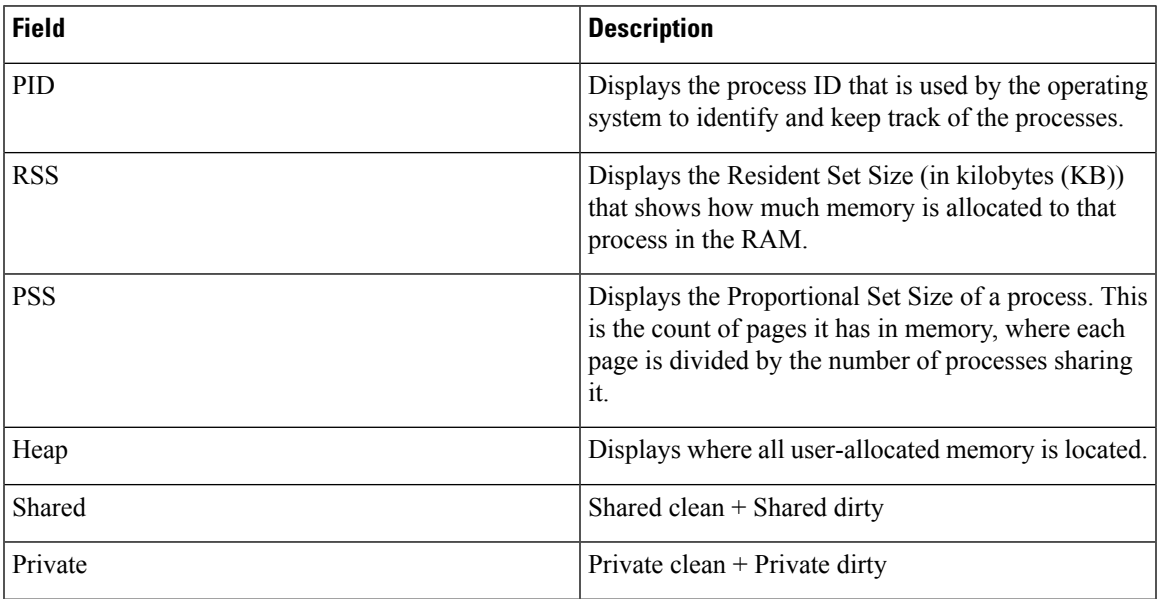

I

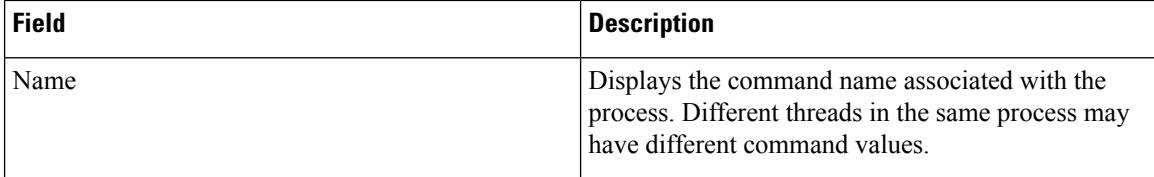

# **show platform software process slot**

To display platform software process switch information, use the **show platform software process slot** command in privileged EXEC mode.

**show platform software process slot** { **1** | **2** | **5** | **6** | **F0** | **F1** | **R0** | **R1** } {**FP** | **RP** } {**active** | **standby**} **monitor** [{**cycles** *no-of-times* [{**interval** *delay* [{**lines** *number*}]}]}]

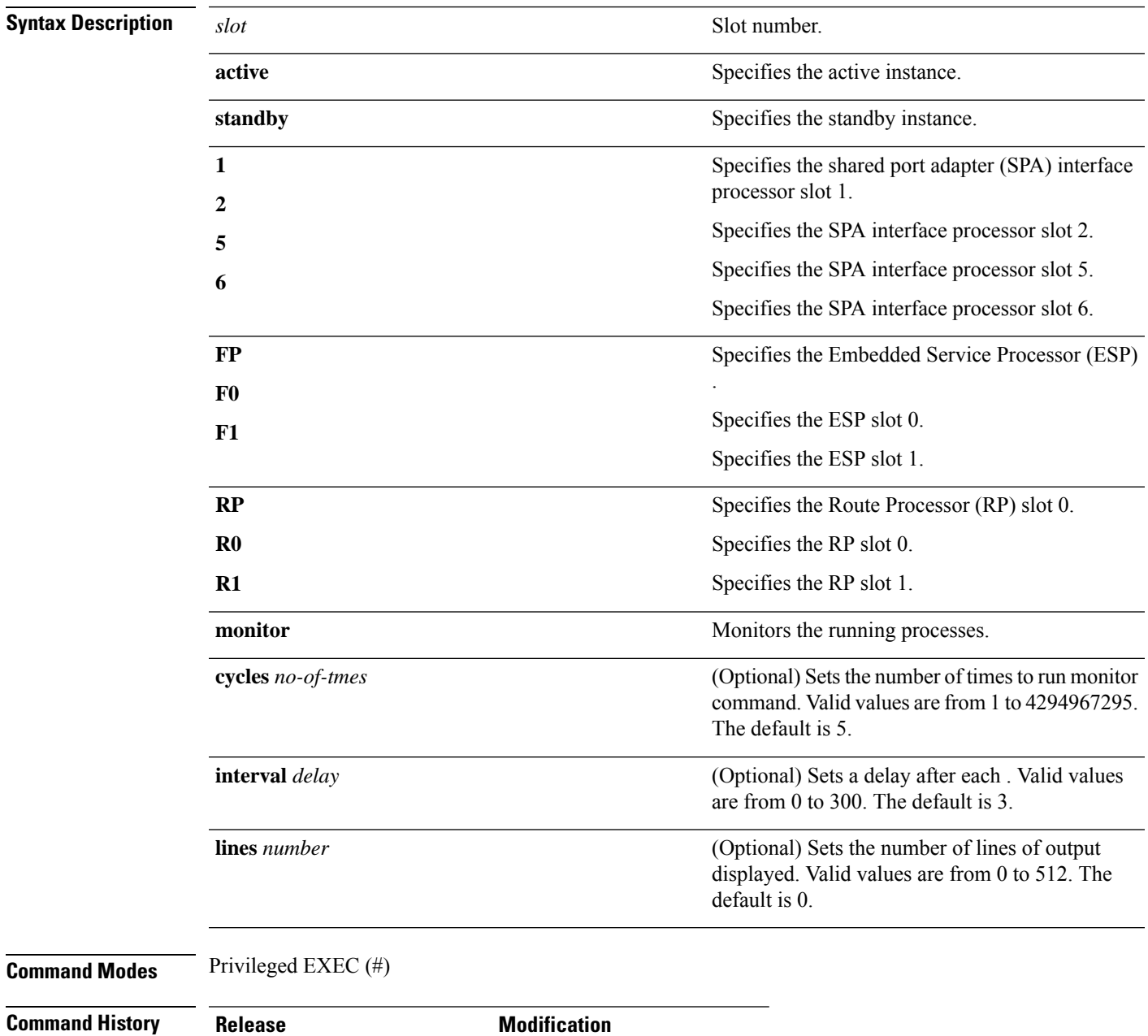

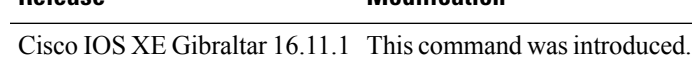

 $\mathbf l$ 

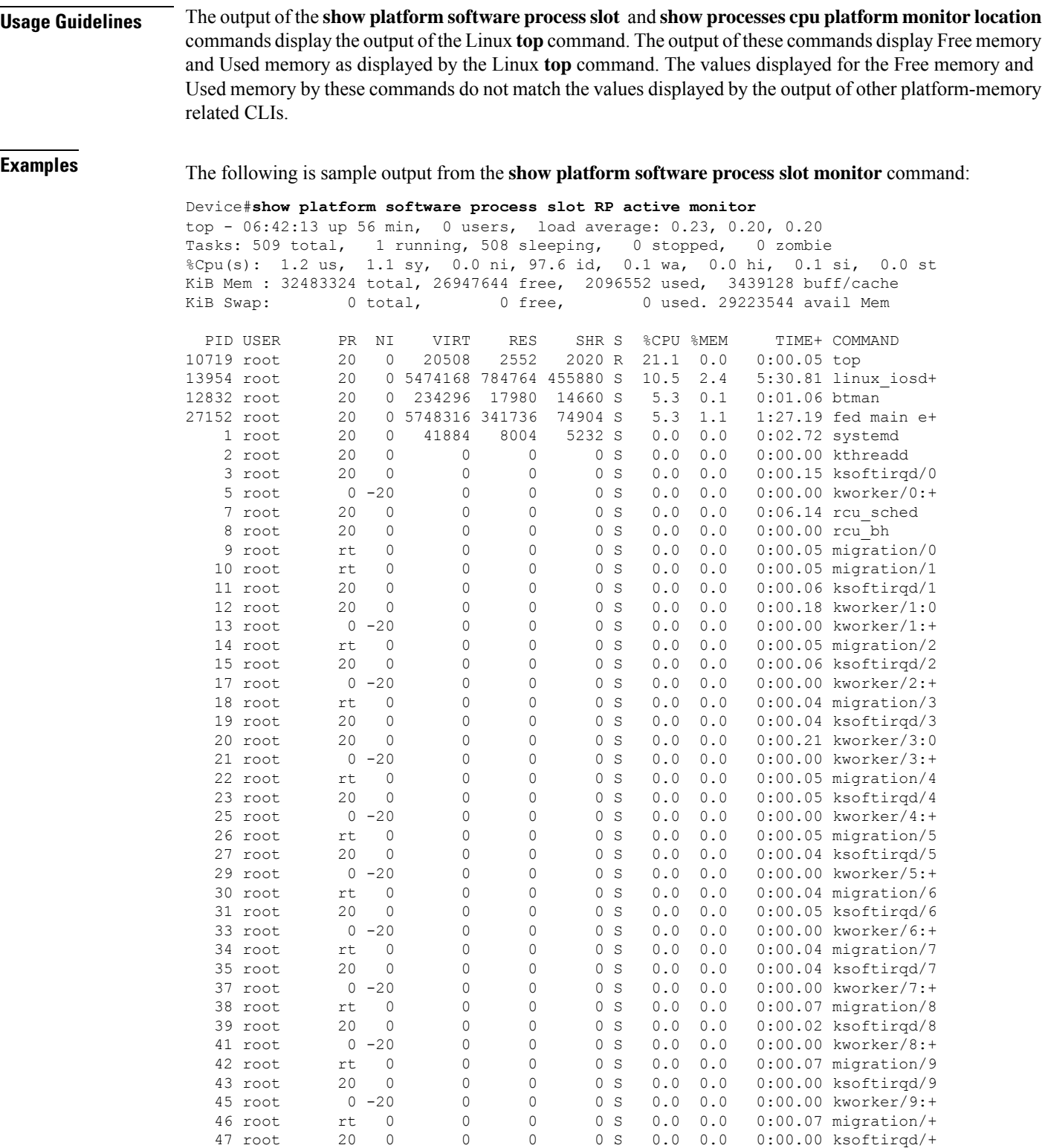

root 0 -20 0 0 0 S 0.0 0.0 0:00.00 kworker/10+

 $\mathbf l$ 

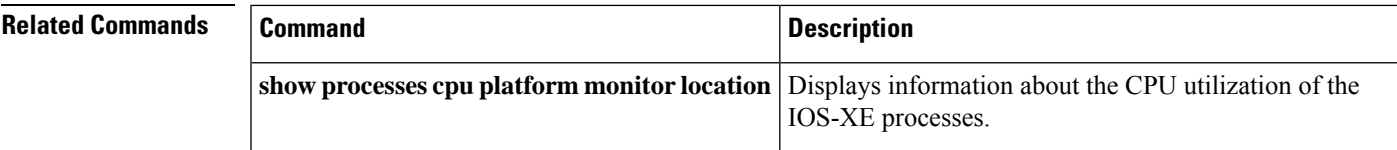

### **show platform software status control-processor**

To display platform software control-processor status, use the **show platform software status control-processor** command in privileged EXEC mode.

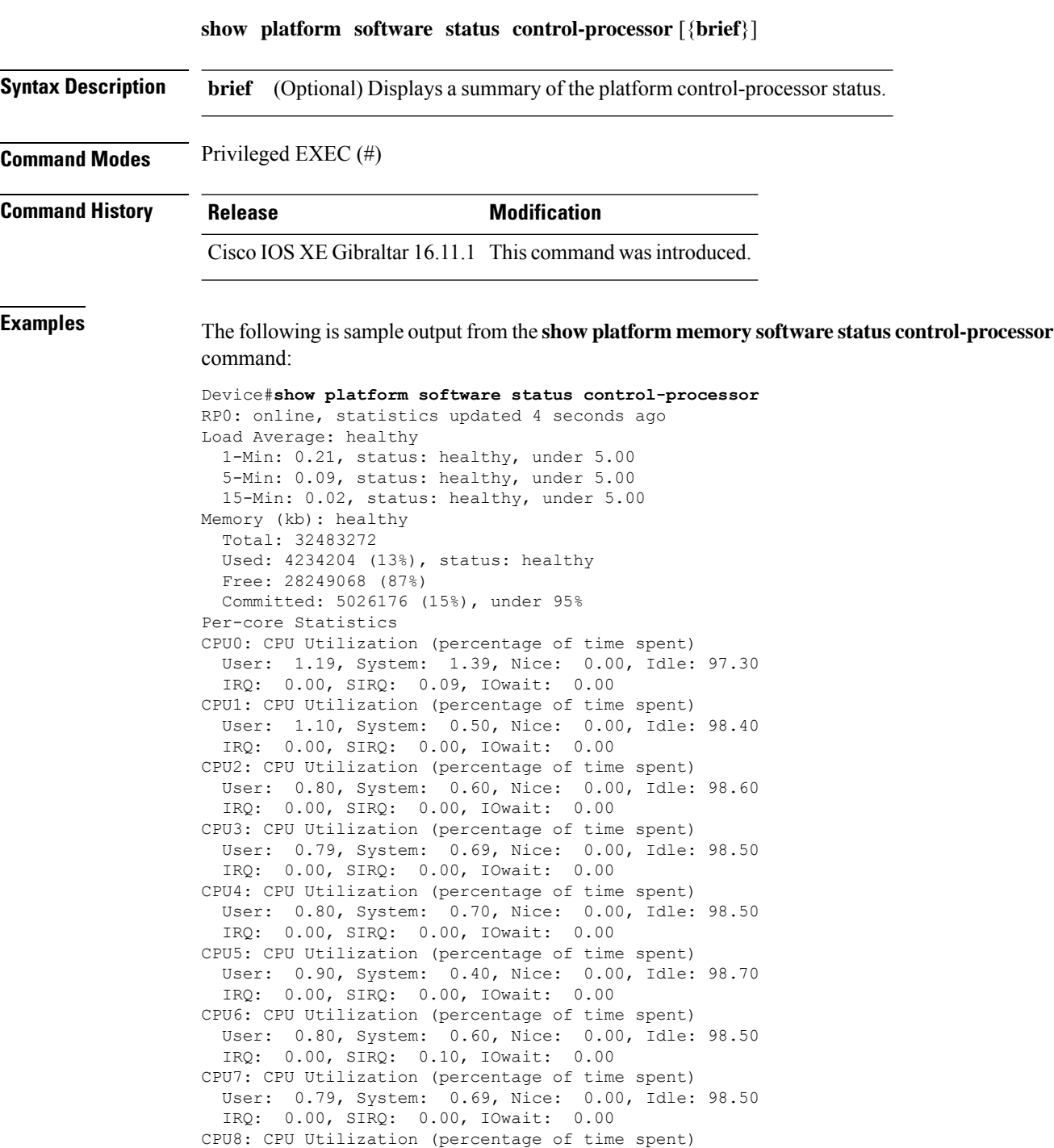

IRQ: 0.00, SIRQ: 0.00, IOwait: 0.00 CPU9: CPU Utilization (percentage of time spent) User: 0.09, System: 0.09, Nice: 0.00, Idle: 99.80 IRQ: 0.00, SIRQ: 0.00, IOwait: 0.00 CPU10: CPU Utilization (percentage of time spent) User: 0.10, System: 0.10, Nice: 0.00, Idle: 99.80 IRQ: 0.00, SIRQ: 0.00, IOwait: 0.00 CPU11: CPU Utilization (percentage of time spent) User: 0.00, System: 0.10, Nice: 0.00, Idle: 99.90 IRQ: 0.00, SIRQ: 0.00, IOwait: 0.00 CPU12: CPU Utilization (percentage of time spent) User: 0.09, System: 0.19, Nice: 0.00, Idle: 99.70 IRQ: 0.00, SIRQ: 0.00, IOwait: 0.00 CPU13: CPU Utilization (percentage of time spent) User: 0.10, System: 0.30, Nice: 0.00, Idle: 99.59 IRQ: 0.00, SIRQ: 0.00, IOwait: 0.00 CPU14: CPU Utilization (percentage of time spent) User: 0.19, System: 0.29, Nice: 0.00, Idle: 99.50 IRQ: 0.00, SIRQ: 0.00, IOwait: 0.00 CPU15: CPU Utilization (percentage of time spent) User: 0.09, System: 0.19, Nice: 0.00, Idle: 99.70 IRQ: 0.00, SIRQ: 0.00, IOwait: 0.00 RP1: online, statistics updated 2 seconds ago Load Average: healthy 1-Min: 0.15, status: healthy, under 5.00 5-Min: 0.22, status: healthy, under 5.00 15-Min: 0.25, status: healthy, under 5.00 Memory (kb): healthy Total: 32483272 Used: 4302520 (13%), status: healthy Free: 28180752 (87%) Committed: 5091112 (16%), under 95% Per-core Statistics CPU0: CPU Utilization (percentage of time spent) User: 3.39, System: 1.39, Nice: 0.00, Idle: 95.20 IRQ: 0.00, SIRQ: 0.00, IOwait: 0.00 CPU1: CPU Utilization (percentage of time spent) User: 2.90, System: 1.30, Nice: 0.00, Idle: 95.79 IRQ: 0.00, SIRQ: 0.00, IOwait: 0.00 CPU2: CPU Utilization (percentage of time spent) User: 3.90, System: 1.30, Nice: 0.00, Idle: 94.80 IRQ: 0.00, SIRQ: 0.00, IOwait: 0.00 CPU3: CPU Utilization (percentage of time spent) User: 2.90, System: 1.60, Nice: 0.00, Idle: 95.50 IRQ: 0.00, SIRQ: 0.00, IOwait: 0.00 CPU4: CPU Utilization (percentage of time spent) User: 3.90, System: 1.60, Nice: 0.00, Idle: 94.40 IRQ: 0.00, SIRQ: 0.10, IOwait: 0.00 CPU5: CPU Utilization (percentage of time spent) User: 2.89, System: 1.09, Nice: 0.00, Idle: 96.00 IRQ: 0.00, SIRQ: 0.00, IOwait: 0.00 CPU6: CPU Utilization (percentage of time spent) User: 3.00, System: 1.10, Nice: 0.00, Idle: 95.80 IRQ: 0.00, SIRQ: 0.10, IOwait: 0.00 CPU7: CPU Utilization (percentage of time spent) User: 3.40, System: 1.20, Nice: 0.00, Idle: 95.40 IRQ: 0.00, SIRQ: 0.00, IOwait: 0.00 CPU8: CPU Utilization (percentage of time spent) User: 0.70, System: 0.40, Nice: 0.00, Idle: 98.89 IRQ: 0.00, SIRQ: 0.00, IOwait: 0.00 CPU9: CPU Utilization (percentage of time spent) User: 0.20, System: 0.30, Nice: 0.00, Idle: 99.50 IRQ: 0.00, SIRQ: 0.00, IOwait: 0.00

CPU10: CPU Utilization (percentage of time spent) User: 0.10, System: 0.20, Nice: 0.00, Idle: 99.70 IRQ: 0.00, SIRQ: 0.00, IOwait: 0.00 CPU11: CPU Utilization (percentage of time spent) User: 0.10, System: 0.30, Nice: 0.00, Idle: 99.60 IRQ: 0.00, SIRQ: 0.00, IOwait: 0.00 CPU12: CPU Utilization (percentage of time spent) User: 0.09, System: 0.19, Nice: 0.00, Idle: 99.70 IRQ: 0.00, SIRQ: 0.00, IOwait: 0.00 CPU13: CPU Utilization (percentage of time spent) User: 0.20, System: 0.40, Nice: 0.00, Idle: 99.39 IRQ: 0.00, SIRQ: 0.00, IOwait: 0.00 CPU14: CPU Utilization (percentage of time spent) User: 0.19, System: 0.69, Nice: 0.00, Idle: 99.10 IRQ: 0.00, SIRQ: 0.00, IOwait: 0.00 CPU15: CPU Utilization (percentage of time spent) User: 0.60, System: 0.30, Nice: 0.00, Idle: 99.10 IRQ: 0.00, SIRQ: 0.00, IOwait: 0.00

The following issample output from the **show platform memory software status control-processor brief** command:

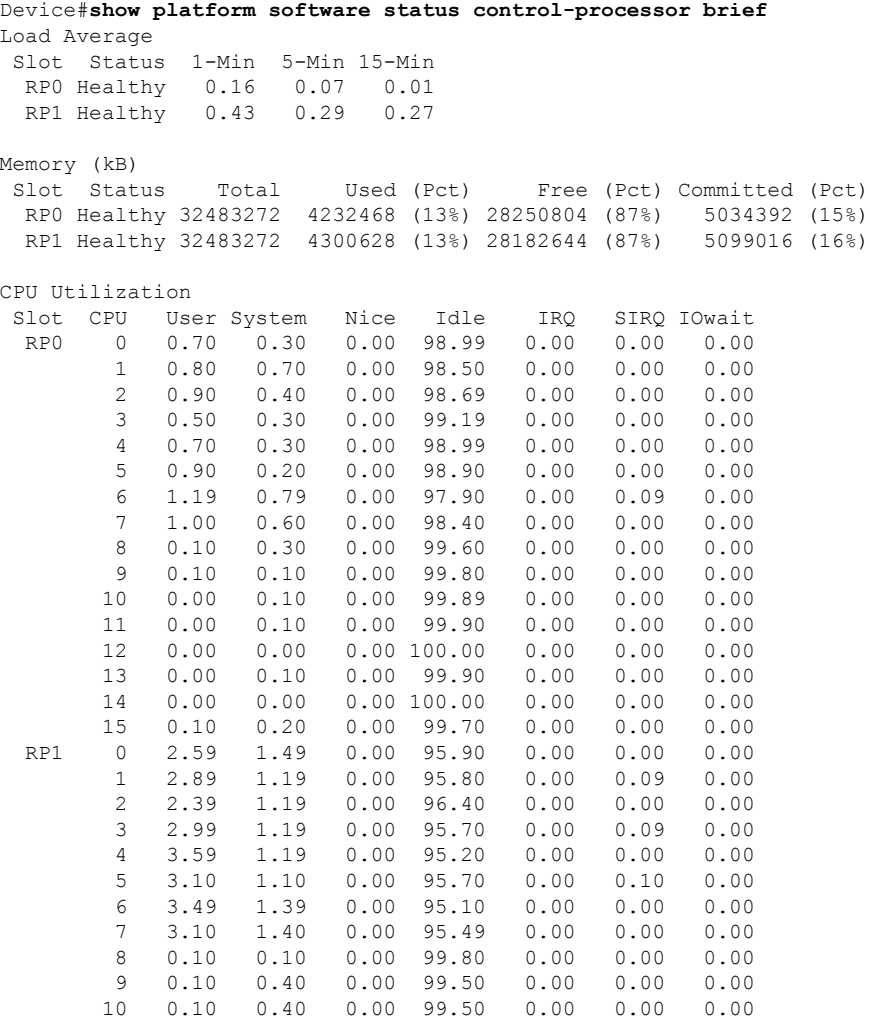

 $\mathbf l$ 

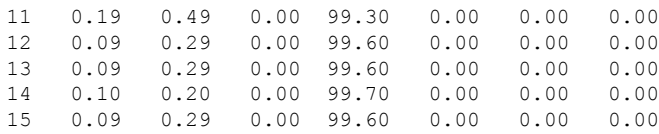

### **show processes cpu platform**

To display information about the CPU utilization of the IOS-XE processes, use the **show processes cpu platform** command in privileged EXEC mode.

**show processes cpuplatform** [[ **sorted**[**1min**|**5min**|**5sec**]]**location** {**active**|**standby**}{**F0**|**FP active**|**FP standby**|**R0**|**RP active**|**RP standby**}]

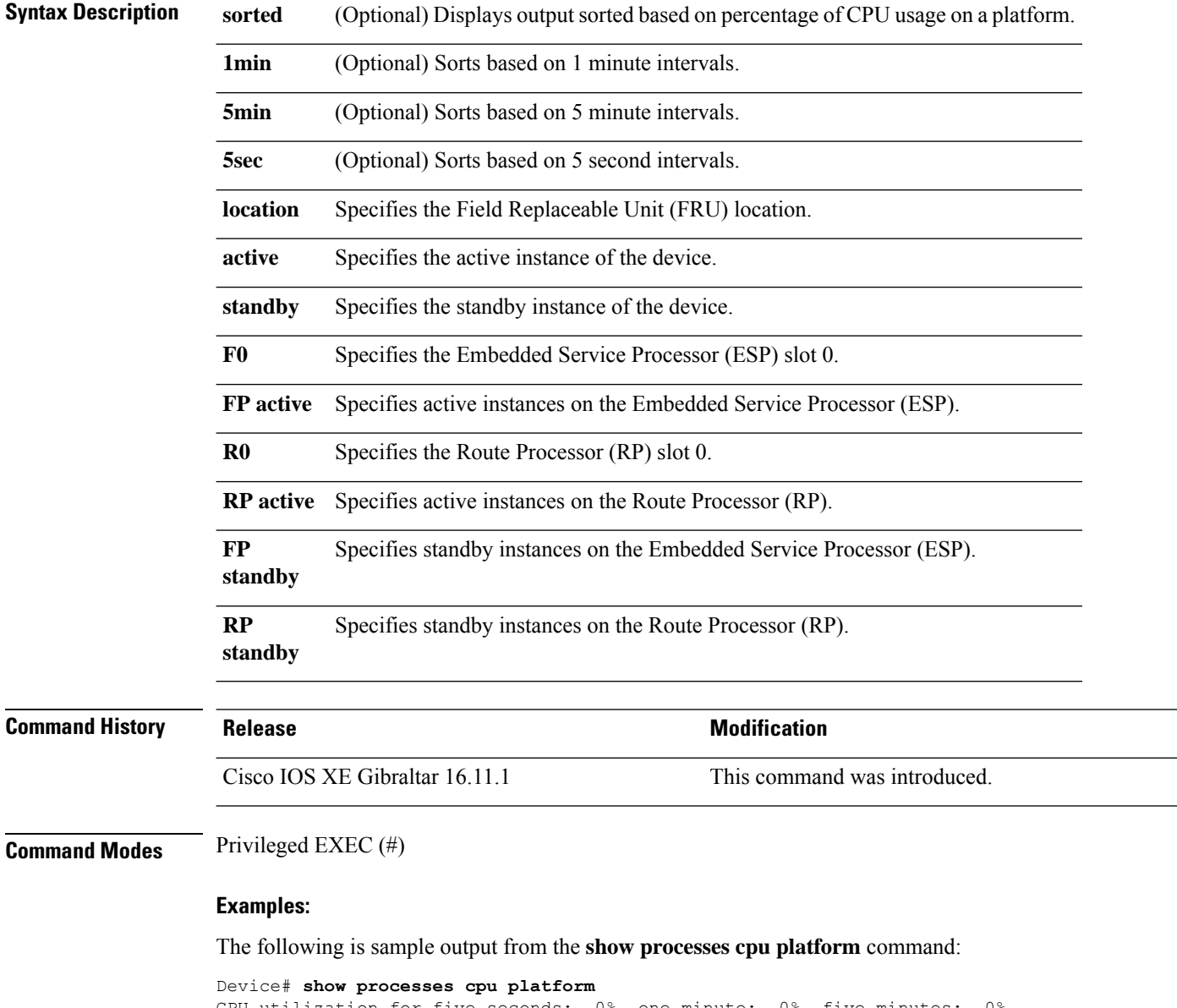

```
CPU utilization for five seconds: 0%, one minute: 0%, five minutes: 0%
Core 0: CPU utilization for five seconds: 0%, one minute: 0%, five minutes: 1%
Core 1: CPU utilization for five seconds: 1%, one minute: 1%, five minutes: 1%
Core 2: CPU utilization for five seconds: 0%, one minute: 1%, five minutes: 1%
Core 3: CPU utilization for five seconds: 1%, one minute: 1%, five minutes: 1%
Core 4: CPU utilization for five seconds: 0%, one minute: 1%, five minutes: 1%
```
 $\mathbf l$ 

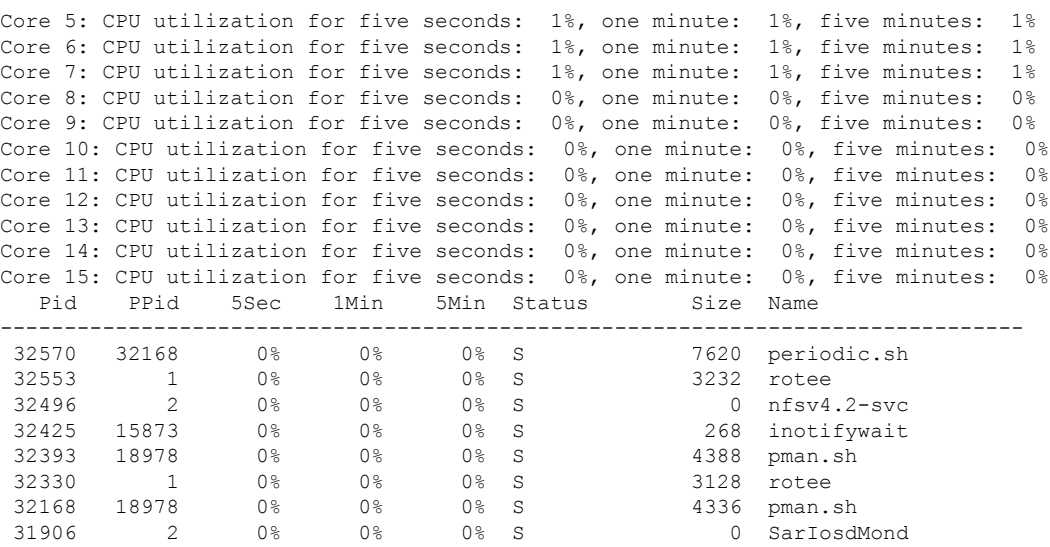

.. < output truncated>

### **show processes cpu platform history**

To display information about the CPU usage history of a system, use the **show processes cpu platform history** command.

**show processes cpu platform history**[**1min**|**5min**|**5sec**|**60min**]**location** {**active**|**standby**}{**0**|**F0**|**FP active**|**R0**}

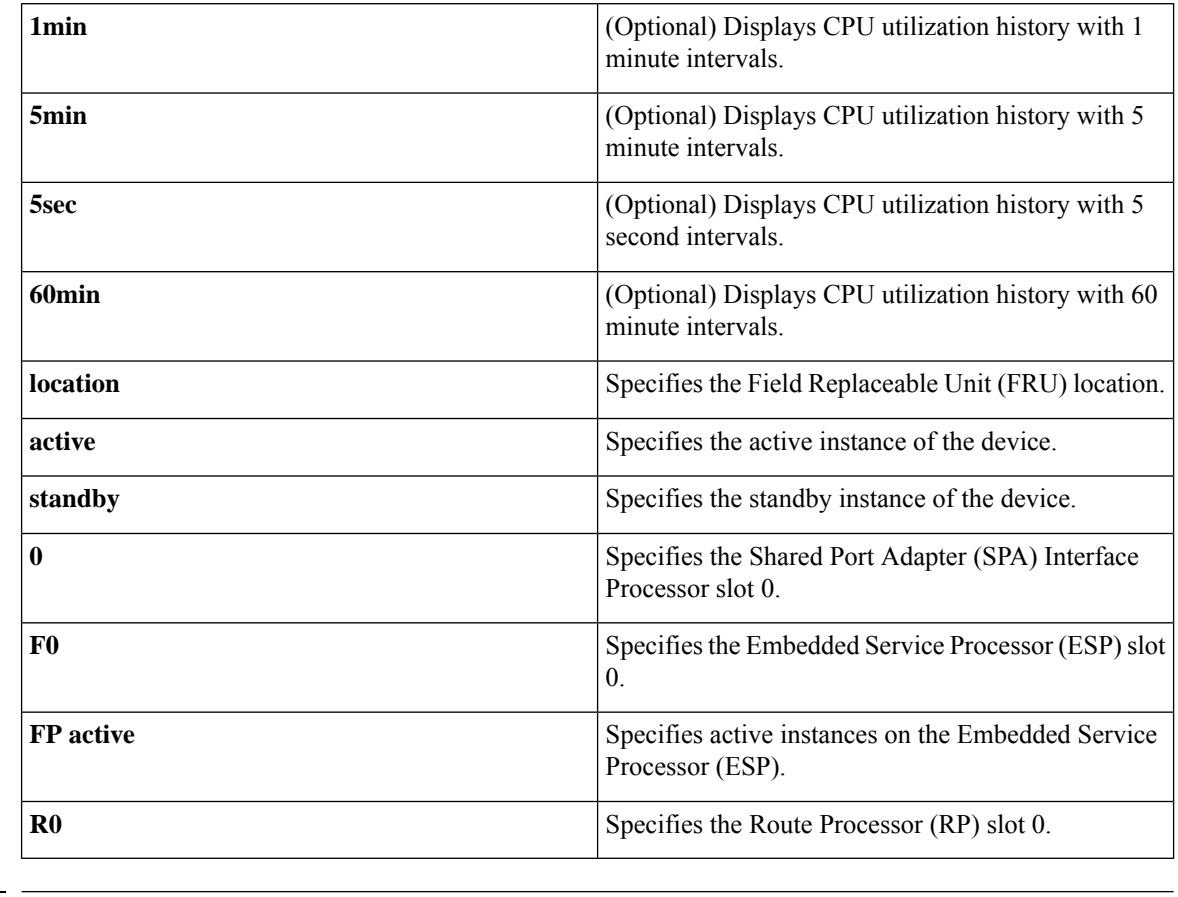

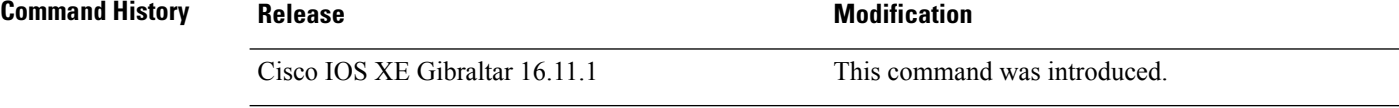

**Command Modes** Privileged EXEC (#)

#### **Examples:**

The following is sample output from the **show processes cpu platform** command:

The following is sample output from the **show processes cpu platform history 5sec** command:

Device# **show processes cpu platform history 5sec**

5 seconds ago, CPU utilization: 0% 10 seconds ago, CPU utilization: 0%

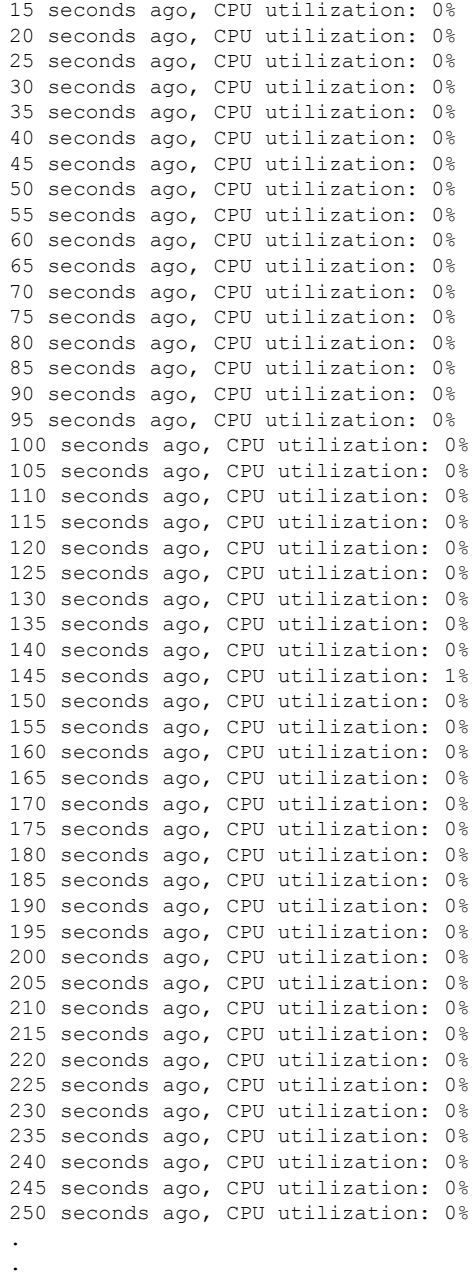

.

 $\mathbf l$ 

# **show processes cpu platform monitor**

To displays information about the CPU utilization of the IOS-XE processes, use the **show processes cpu platform monitor** command in privileged EXEC mode.

**show processes cpu platform monitor** {**cycles** | **location** | {**1** | **2** | **5** | **6** | **F0** | **F1** | **FP** | **R0** | **R1** | **RP**} | }

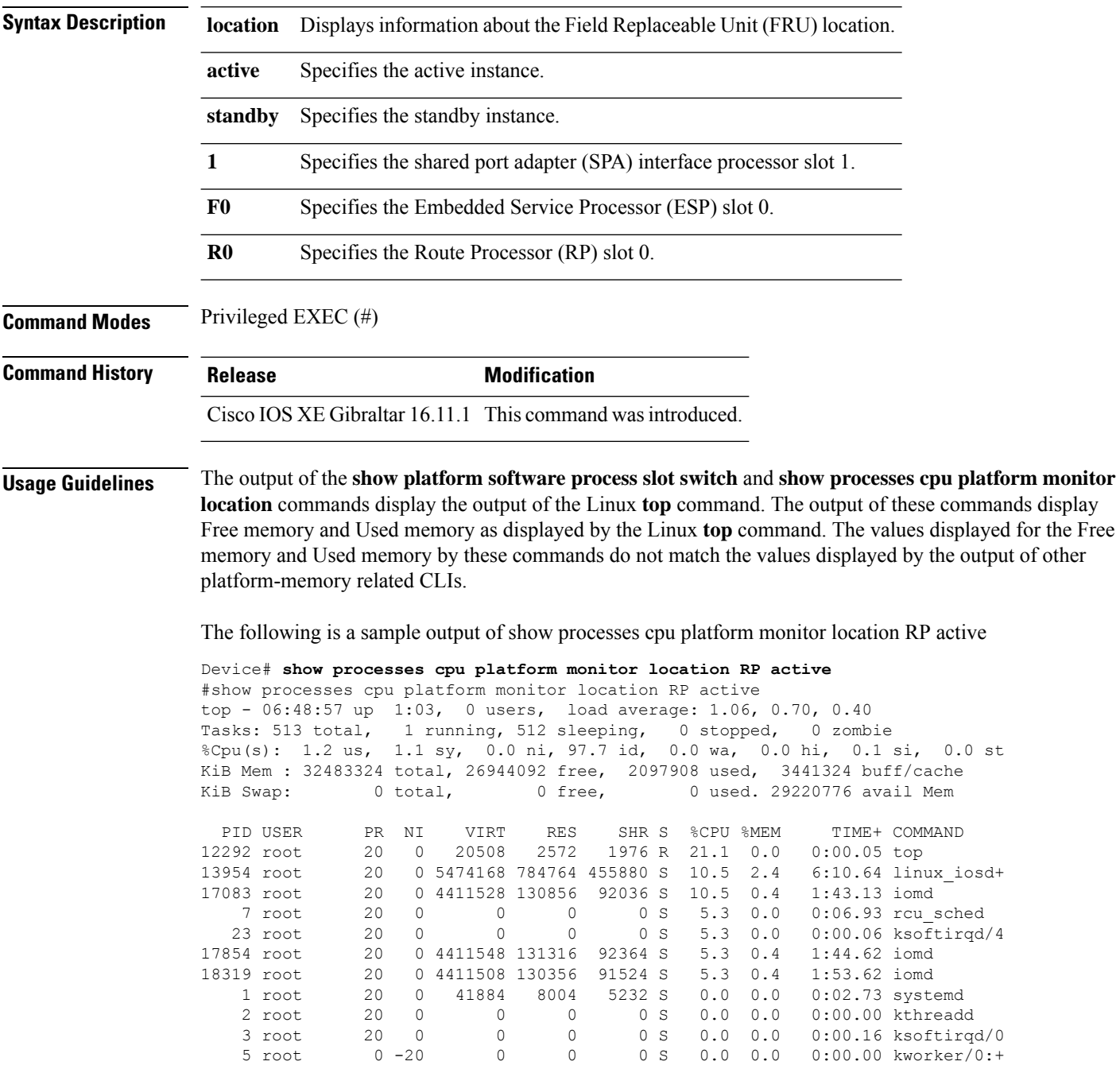

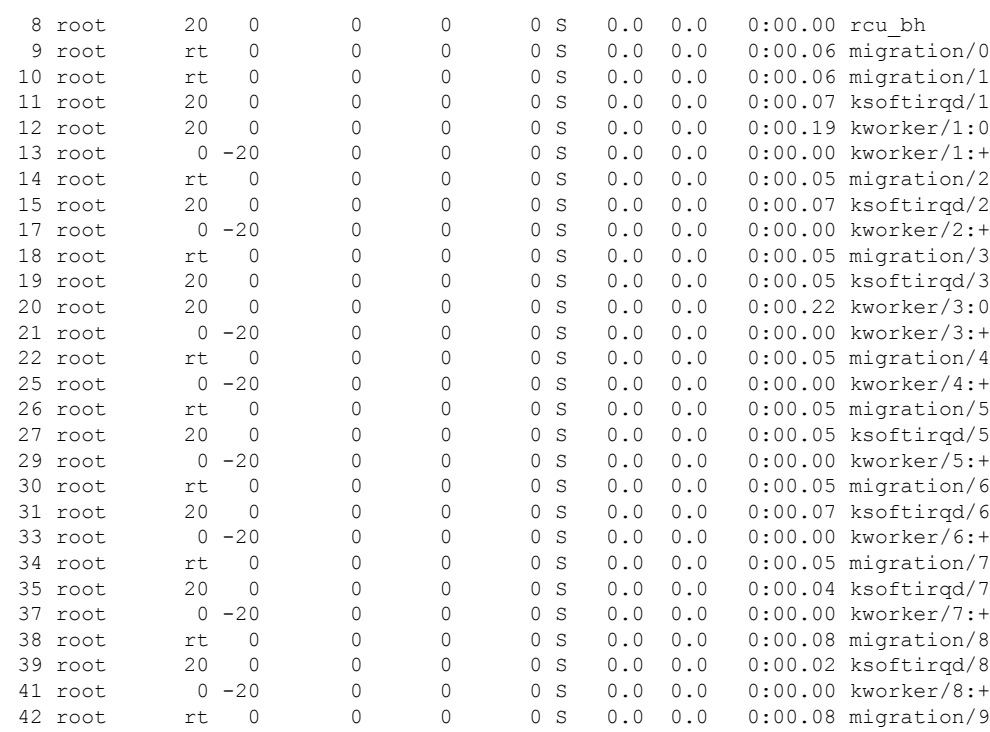

### $\overline{\text{Related Commands}}$

 $\mathbf l$ 

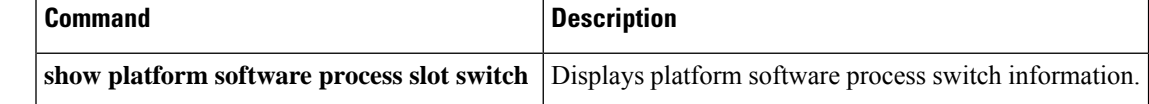

### **show processes memory**

To display the amount of memory used by each system process, use the **show processes memory** command in privileged EXEC mode.

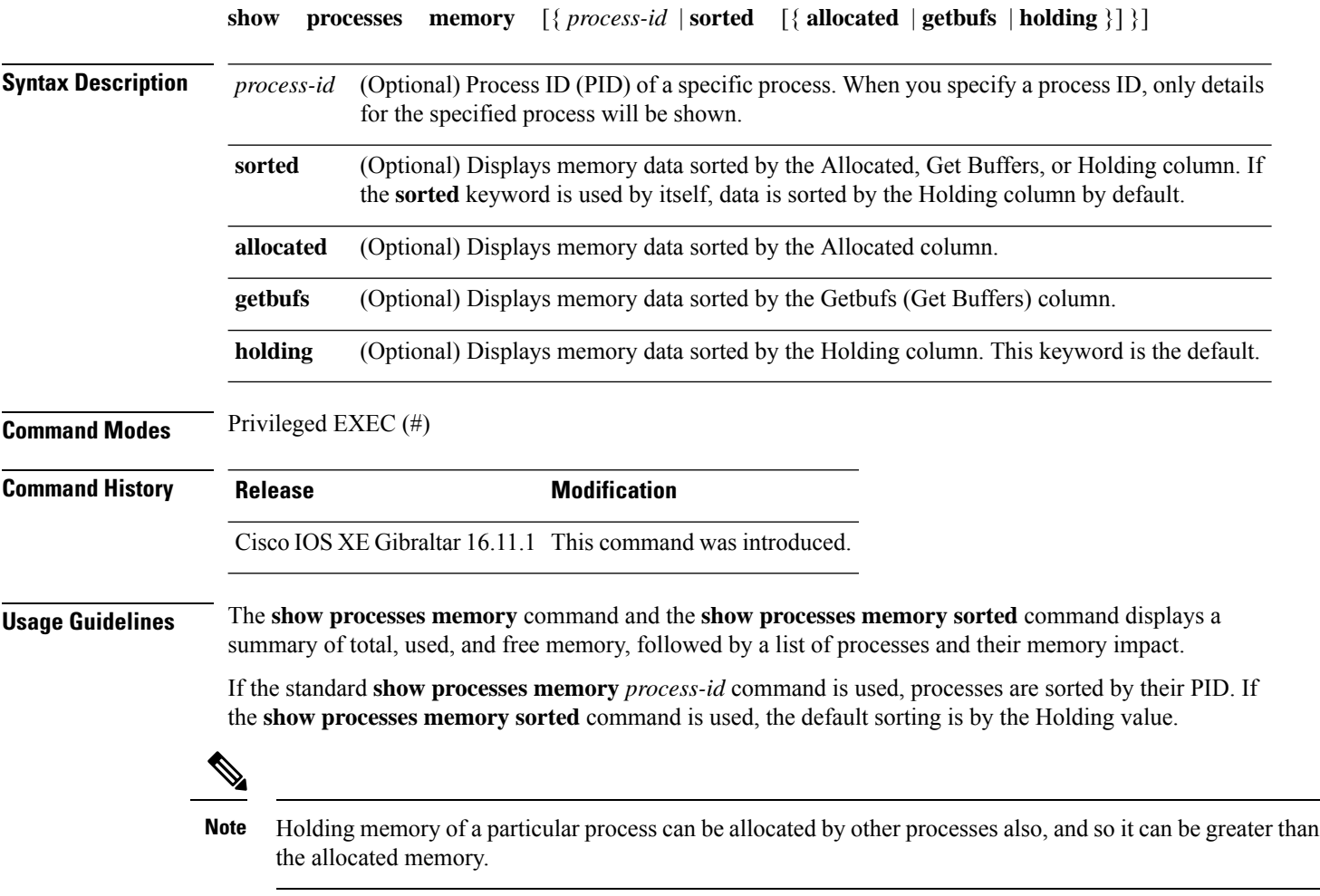

The following is sample output from the **show processes memory** command:

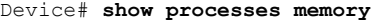

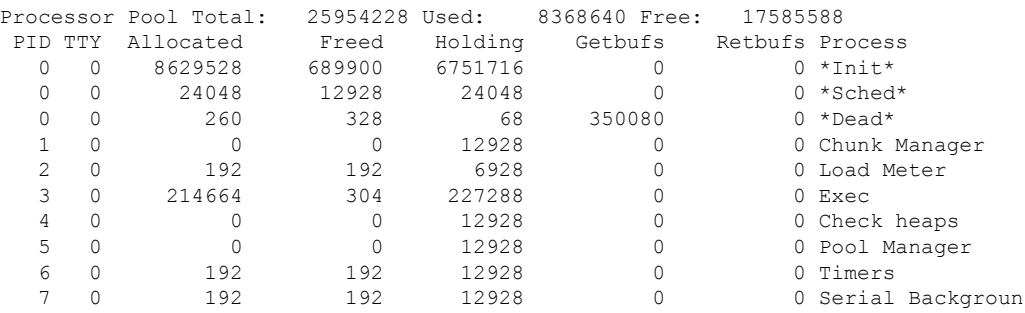

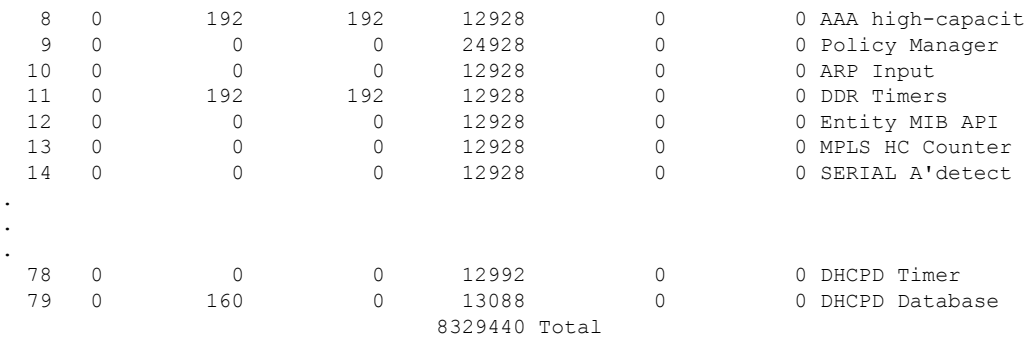

The table below describes the significant fields shown in the display.

**Table 18: show processes memory Field Descriptions**

| <b>Field</b>         | <b>Description</b>                                                                                                    |  |  |
|----------------------|----------------------------------------------------------------------------------------------------|--|--|
| Processor Pool Total | Total amount of memory, in kilobytes (KB), held for the Processor memory pool.                                                             |  |  |
| Used                 | Total amount of used memory, in KB, in the Processor memory pool.                                                                          |  |  |
| Free                 | Total amount of free memory, in KB, in the Processor memory pool.                                                                          |  |  |
| PID                  | Process ID.                                                                                                    |  |  |
| <b>TTY</b>           | Terminal that controls the process.                                                                                                    |  |  |
| Allocated            | Bytes of memory allocated by the process.                                                                                                  |  |  |
| Freed                | Bytes of memory freed by the process, regardless of who originally allocated it.                                                           |  |  |
| Holding              | Amount of memory, in KB, currently allocated to the process. This includes memory<br>allocated by the process and assigned to the process. |  |  |
| Getbufs              | Number of times the process has requested a packet buffer.                                                                                 |  |  |
| Rethufs              | Number of times the process has relinquished a packet buffer.                                                                              |  |  |
| Process              | Process name.                                                                                                    |  |  |
| *Init*               | System initialization process.                                                                                                    |  |  |
| *Sched*              | The scheduler process.                                                                                                    |  |  |
| *Dead*               | Processes as a group that are now dead.                                                                                                    |  |  |
| <value>Total</value> | Total amount of memory, in KB, held by all processes (sum of the "Holding" column).                                                        |  |  |

The following is sample output from the **show processes memory** command when the **sorted** keyword is used. In this case, the output is sorted by the Holding column, from largest to smallest.

Device# **show processes memory sorted**

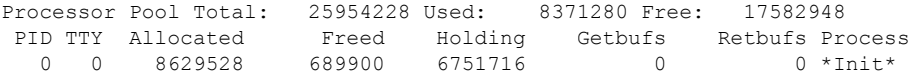

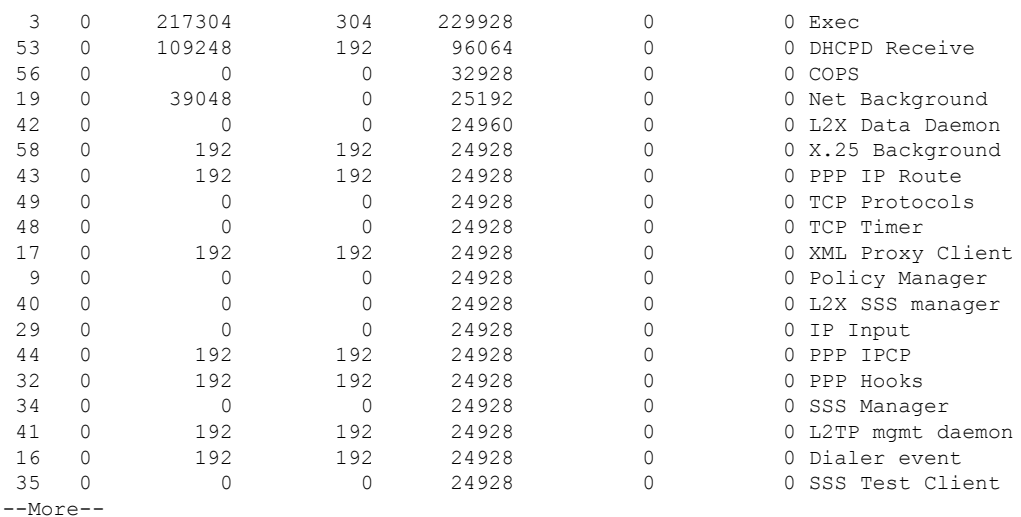

The following is sample output from the **show processes memory** command when a process ID (*process-id*) is specified:

```
Device# show processes memory 1
```
Process ID: 1 Process Name: Chunk Manager Total Memory Held: 8428 bytes Processor memory holding = 8428 bytes  $pc = 0x60790654$ , size = 6044, count = 1  $pc = 0x607A5084$ , size = 1544, count = 1  $pc = 0x6076DBC4$ , size = 652, count = 1<br> $pc = 0x6076FF18$ , size = 188, count = 1  $pc = 0x6076FF18$ , size = 188, count = 1 I/O memory holding = 0 bytes

#### Device# **show processes memory 2**

```
Process ID: 2
Process Name: Load Meter
Total Memory Held: 3884 bytes
Processor memory holding = 3884 bytes
pc = 0x60790654, size = 3044, count = 1
pc = 0x6076DBC4, size = 652, count = 1<br>pc = 0x6076FF18, size = 188, count = 1
pc = 0x6076FF18, size = 188, count = 1
I/O memory holding = 0 bytes
```
#### **Related Commands**

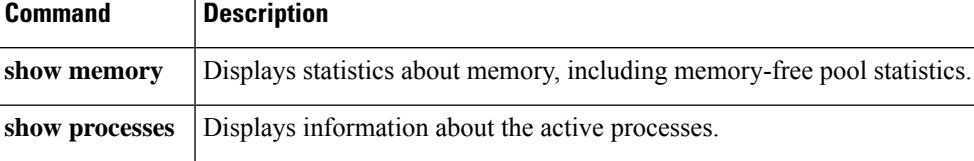

# **show processes memory platform**

To display memory usage for each Cisco IOS XE process, use the **show processes memoryplatform** command in privileged EXEC mode.

**show processes memory platform** [ [ **detailed** { **name** *process-name* | **process-id** *process-ID* } [ **location** | **maps** [ **location** ] | **smaps** [ **location** ] ] | **location** | **sorted** [ **location** ] ] { **active** | **standby** } { **0** | **F0** | **R0** } | **accounting** ]

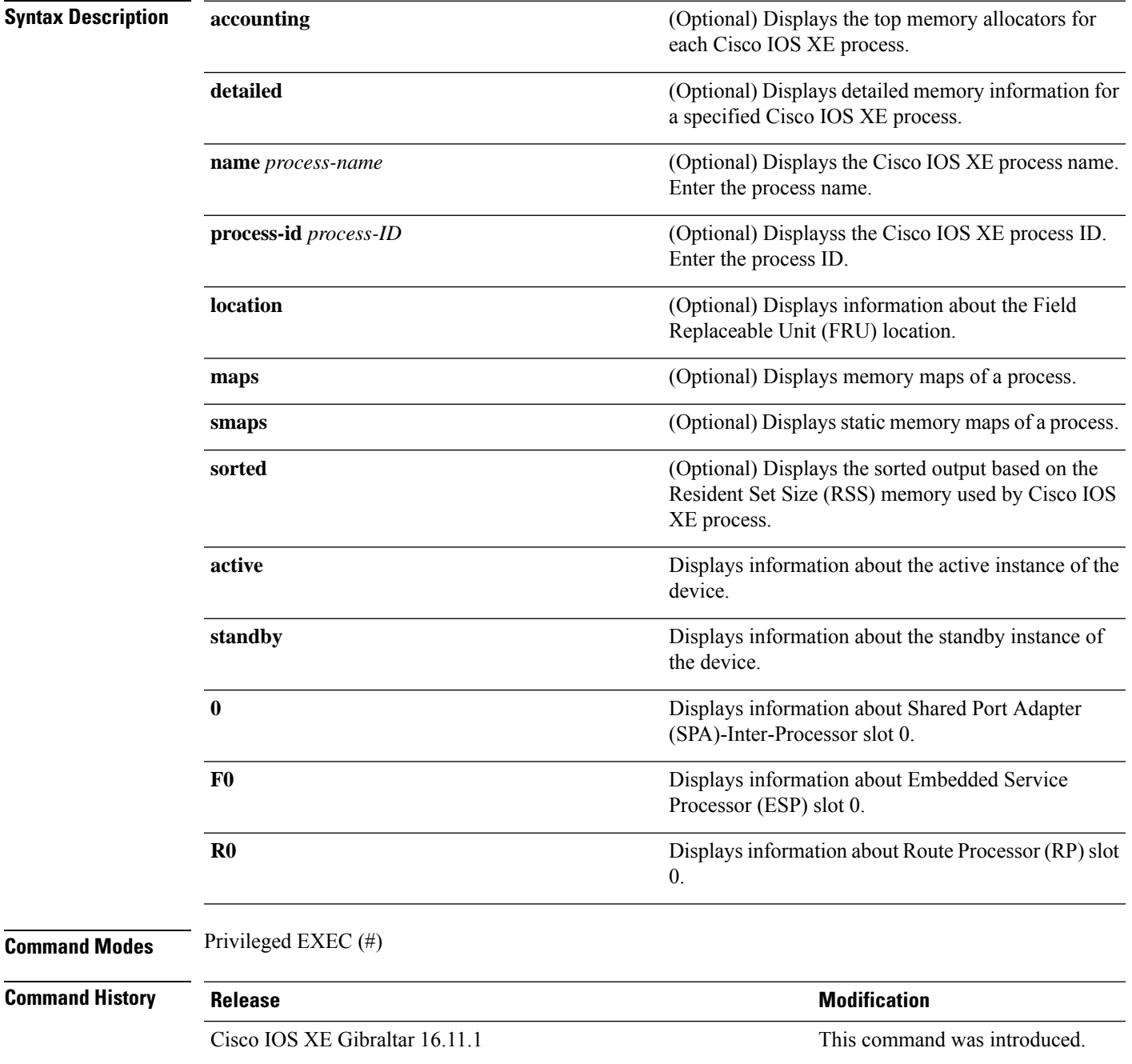

**Examples** The following is a sample output from the **show processes memory platform** command:

#### device# **show processes memory platform**

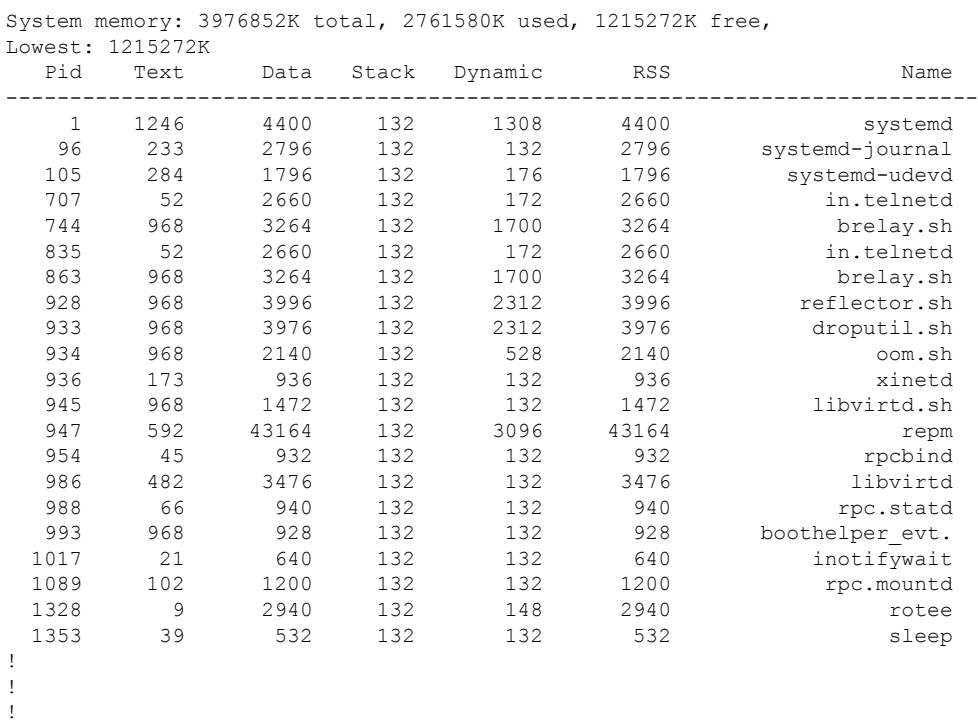

The following is a sample output from the **show processes memoryplatform accounting** command:

device# **show processes memory platform accounting** Hourly Stats

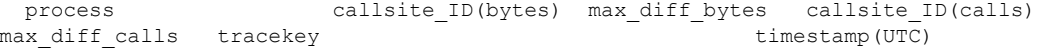

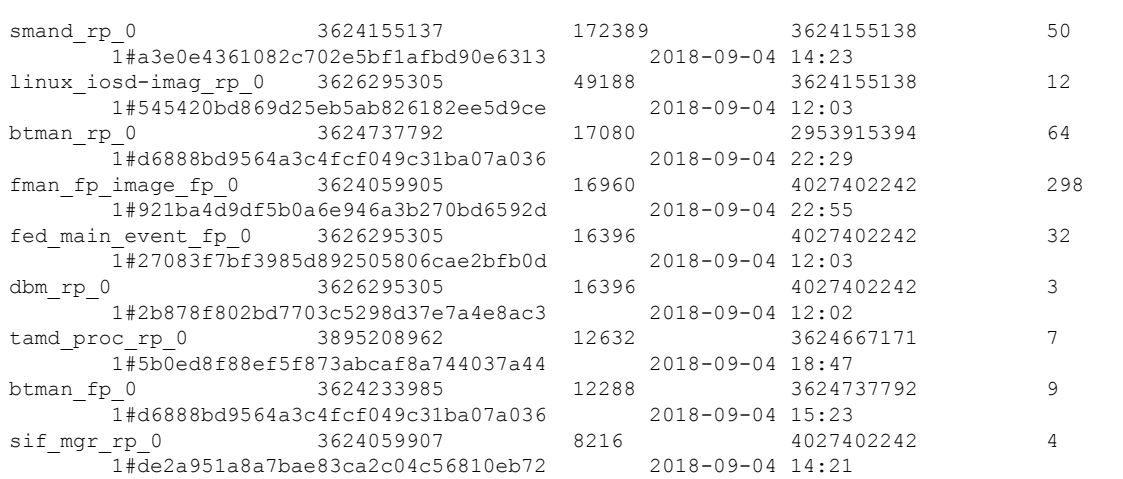

------------------------------------------------------------------------------------------------------------------------------------------------------------

!

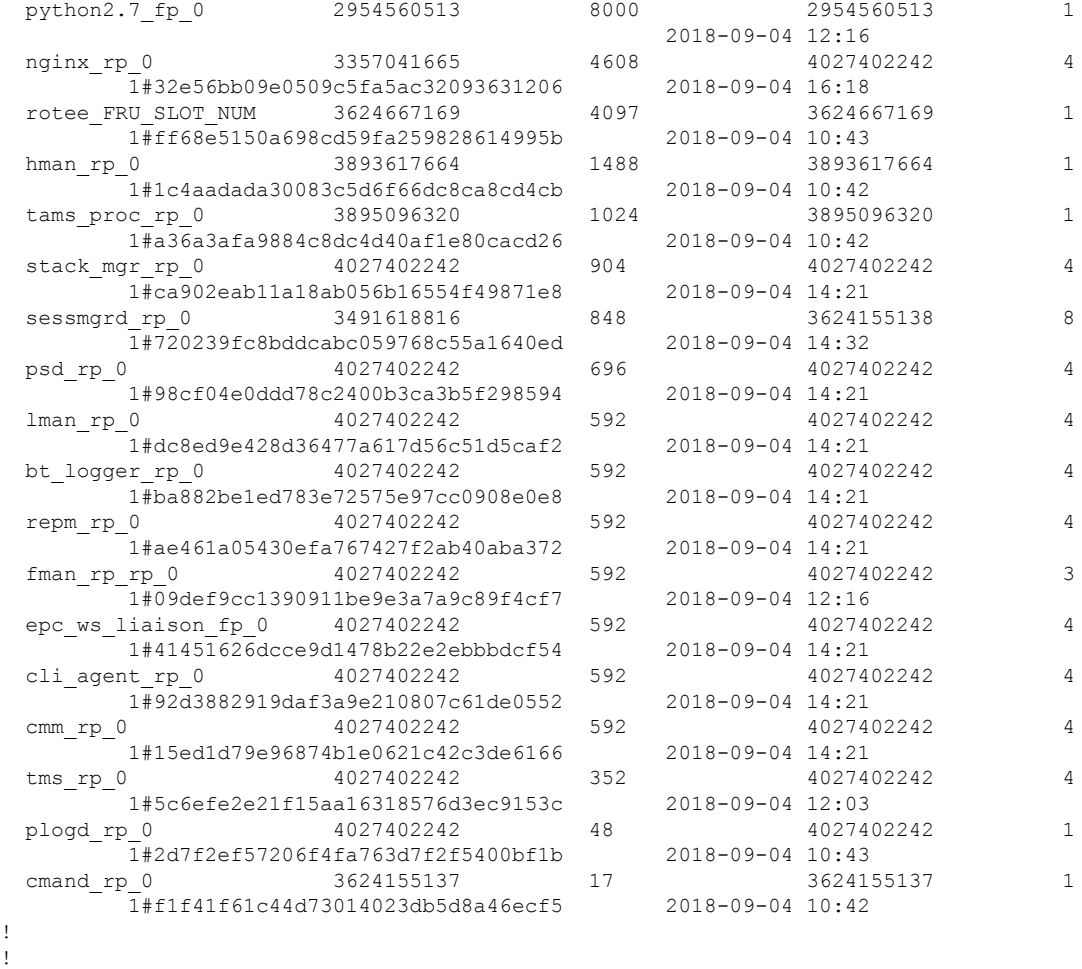

The following is a sample output from the **show processes memory platform sorted** command:

device# **show processes memory platform sorted** System memory: 3976852K total, 2762884K used, 1213968K free, Lowest: 1213968K

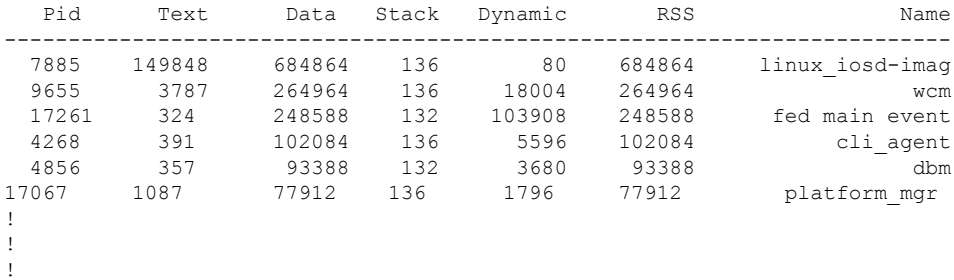

### **show processes platform**

To display information about the IOS-XE processes running on a platform, use the **show processes platform** command in privileged EXEC mode.

**show processes platform**[**detailed name** *process-name*][**location**{**active**|**standby**}{**0**|**F0**|**FP active**|**R0**}]

| detailed             | (Optional) Displays detailed information of the specified IOS-XE process. |  |  |
|----------------------|---------------------------------------------------------------------------|--|--|
| name<br>process-name | (Optional) Specifies the process name.                                    |  |  |
| <b>location</b>      | (Optional) Specifies the Field Replaceable Unit (FRU) location.           |  |  |
| active               | (Optional) Specifies the active instance of the device.                   |  |  |
| standby              | (Optional) Specifies standby instance of the device.                      |  |  |
| $\mathbf{0}$         | Specifies the Shared Port Adapter (SPA) Interface Processor slot 0.       |  |  |
| F0                   | Specifies the Embedded Service Processor (ESP) slot 0.                    |  |  |
| <b>FP</b> active     | Specifies the active instance in the Embedded Service Processor (ESP).    |  |  |
| $\bf R0$             | Specifies the Route Processor (RP) slot 0.                                |  |  |

#### **Command History Release Research 2008 Modification**

Cisco IOS XE Gibraltar 16.11.1 This command was introduced.

### **Command Modes** Privileged EXEC(#)

#### **Examples:**

The following is sample output from the **show processes platform** command:

```
Device# show processes platform
```
CPU utilization for five seconds: 1%, one minute: 2%, five minutes: 1% Pid PPid Status Size Name -------------------------------------------------------- 4876 systemd 2 0 S 0 kthreadd 3 2 S 0 ksoftirqd/0<br>5 2 S 0 kworker/0:00 5 2 S 0 kworker/0:0H 7 2 S 0 rcu\_sched<br>8 2 S 0 rcu\_bh  $0 \text{ rcu}$ <sub>bh</sub> 9 2 S 0 migration/0<br>10 2 S 0 watchdog/0 10 2 S 0 watchdog/0<br>11 2 S 0 watchdog/1 11 2 S 0 watchdog/1<br>
12 2 S 0 migration/<br>
13 2 S 0 ksoftirqd/ 0 migration/1 13 2 S 0 ksoftirqd/1<br>15 2 S 0 kworker/1:0 15 2 S 0 kworker/1:0H 16 2 S 0 watchdog/2

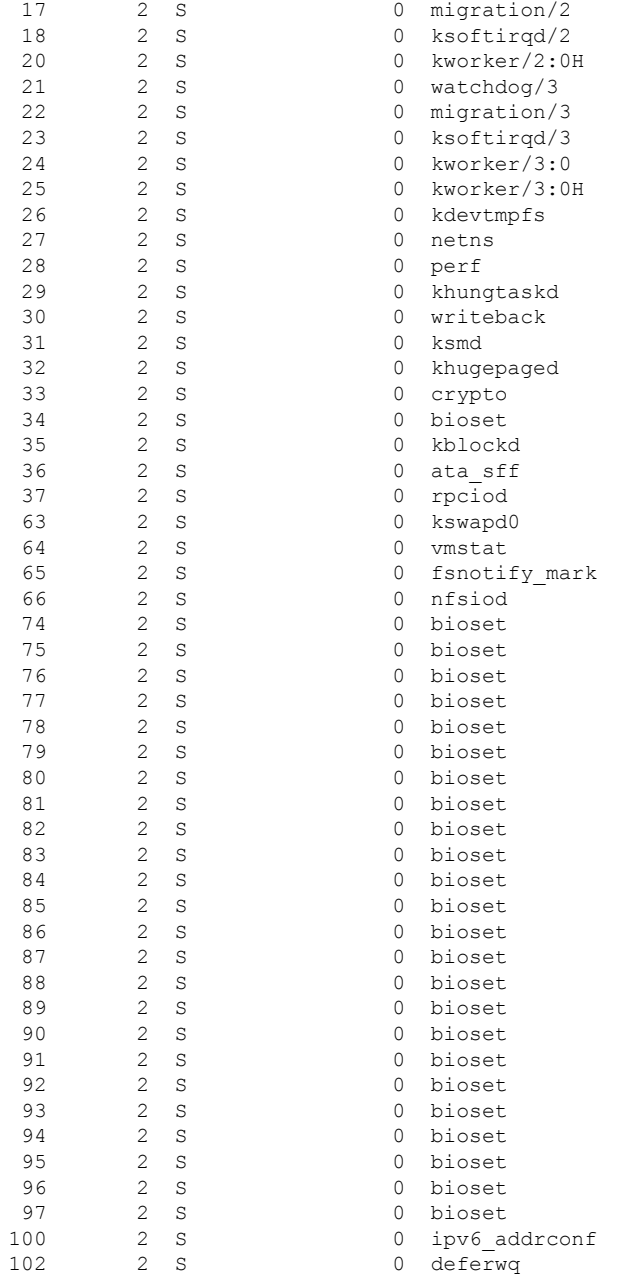

The table below describes the significant fields shown in the displays.

#### **Table 19: show processes platform Field Descriptions**

 $\overline{\phantom{a}}$ 

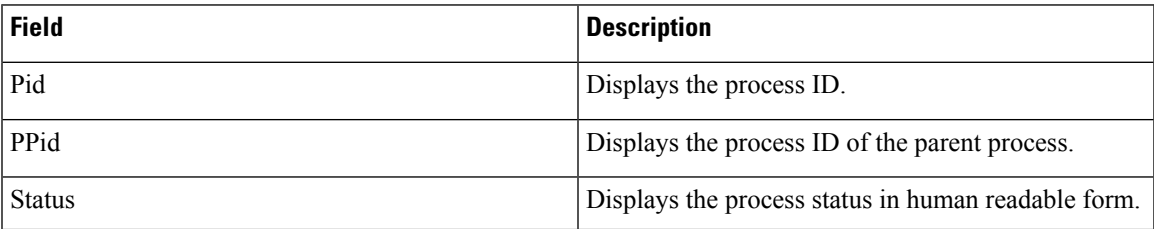

L

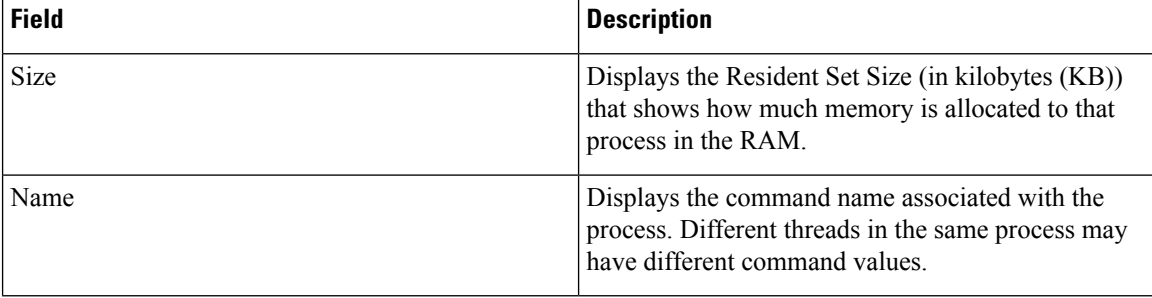

### **show system mtu**

To display the global maximum transmission unit (MTU) or maximum packet size set for the switch, use the **show system mtu** command in privileged EXEC mode.

**show system mtu**

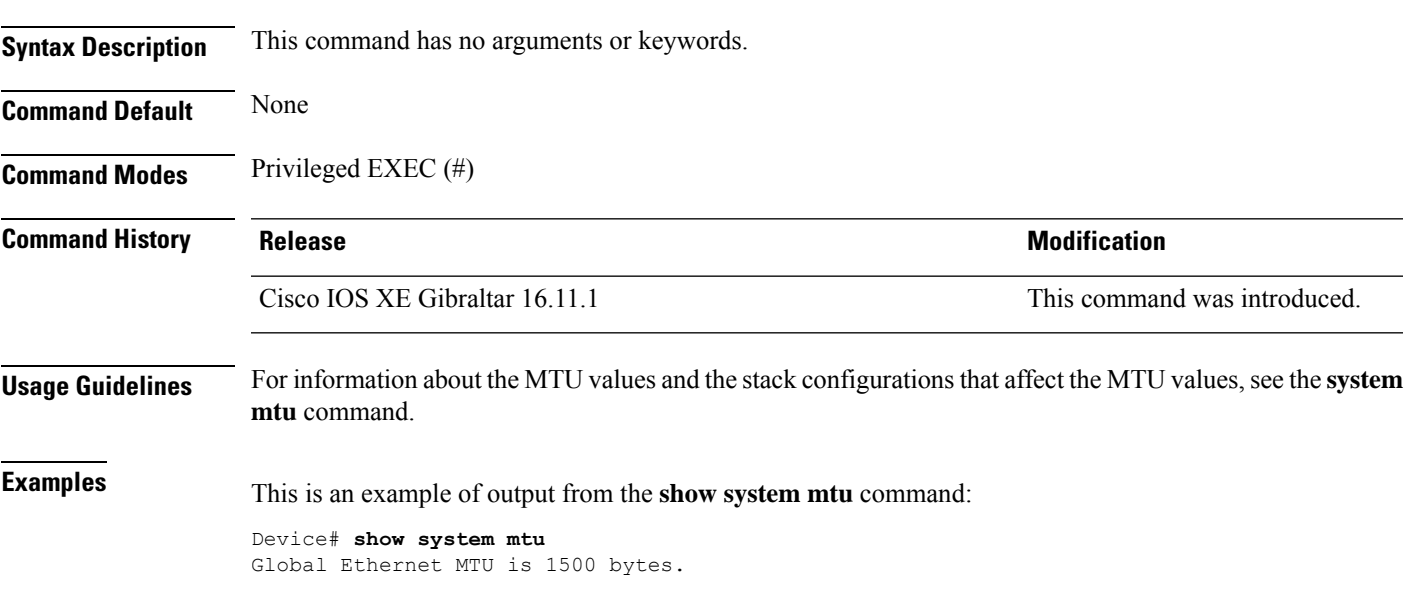

### **show tech-support**

To automatically run **show** commands that display system information, use the **show tech-support** command in the privilege EXEC mode.

#### **show tech-support**

[cef|dt|eigrp|evc|fnf||ipc|ipmulticast|ipsec|mfib|nat|nbar|onep|ospf|page|password|port|rsvp|subscriber|vrrp|wccp

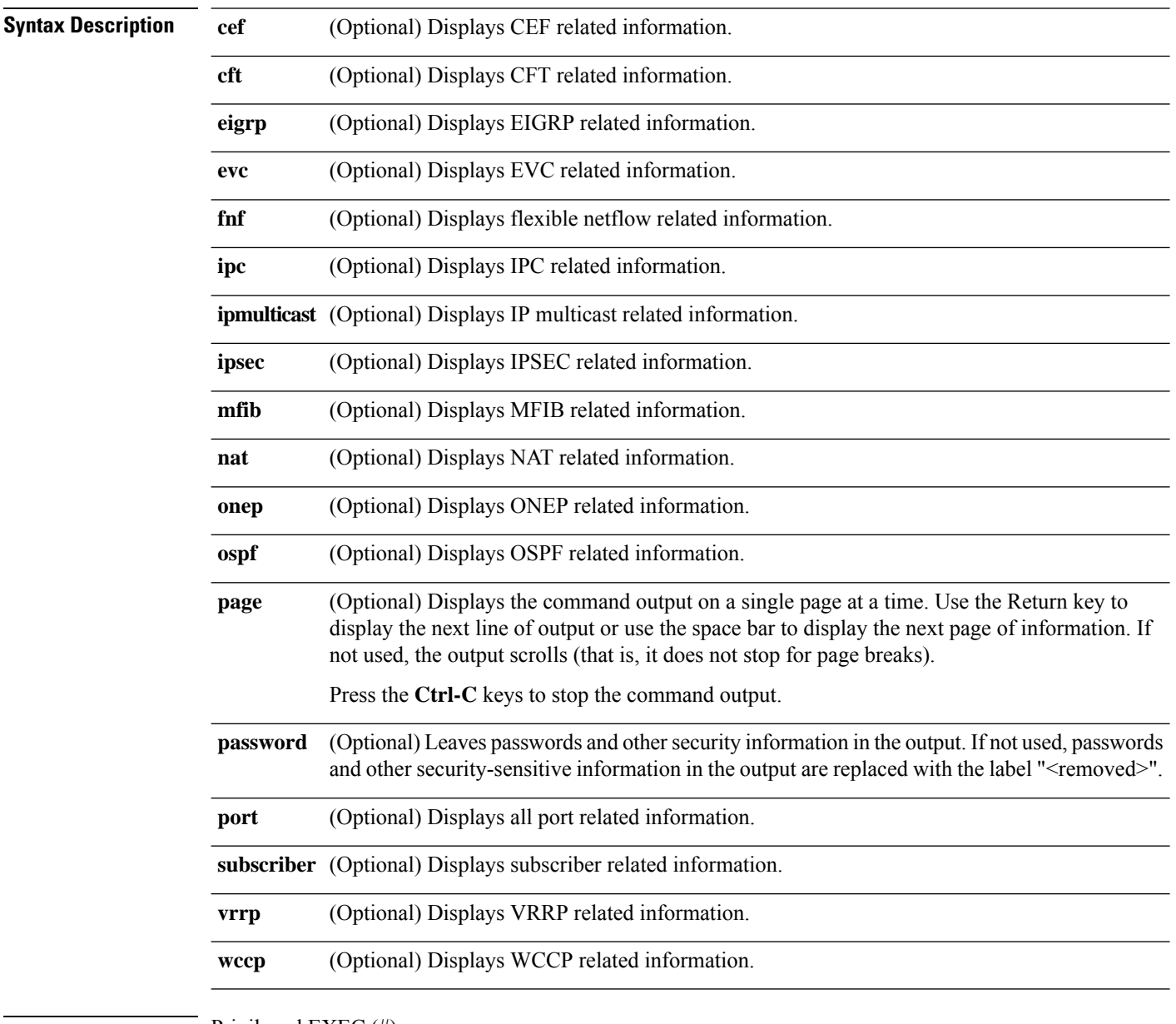

**Command Modes** Privileged EXEC (#)

 $\mathbf{l}$ 

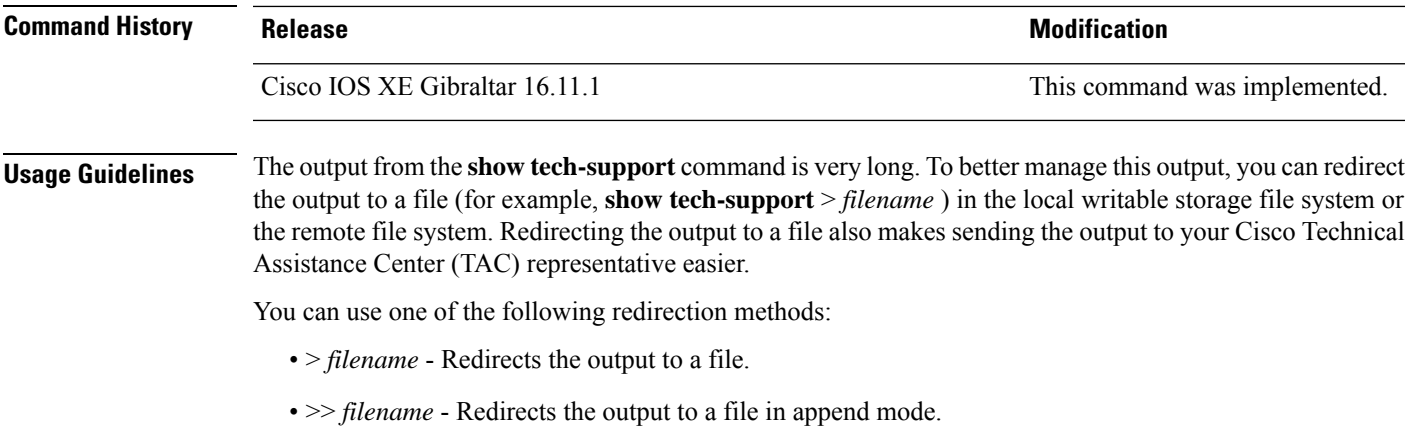

# **show tech-support diagnostic**

To display diagnostic information for technical support, use the **show tech-support diagnostic** command in privileged EXEC mode.

#### **show tech-support diagnostic**

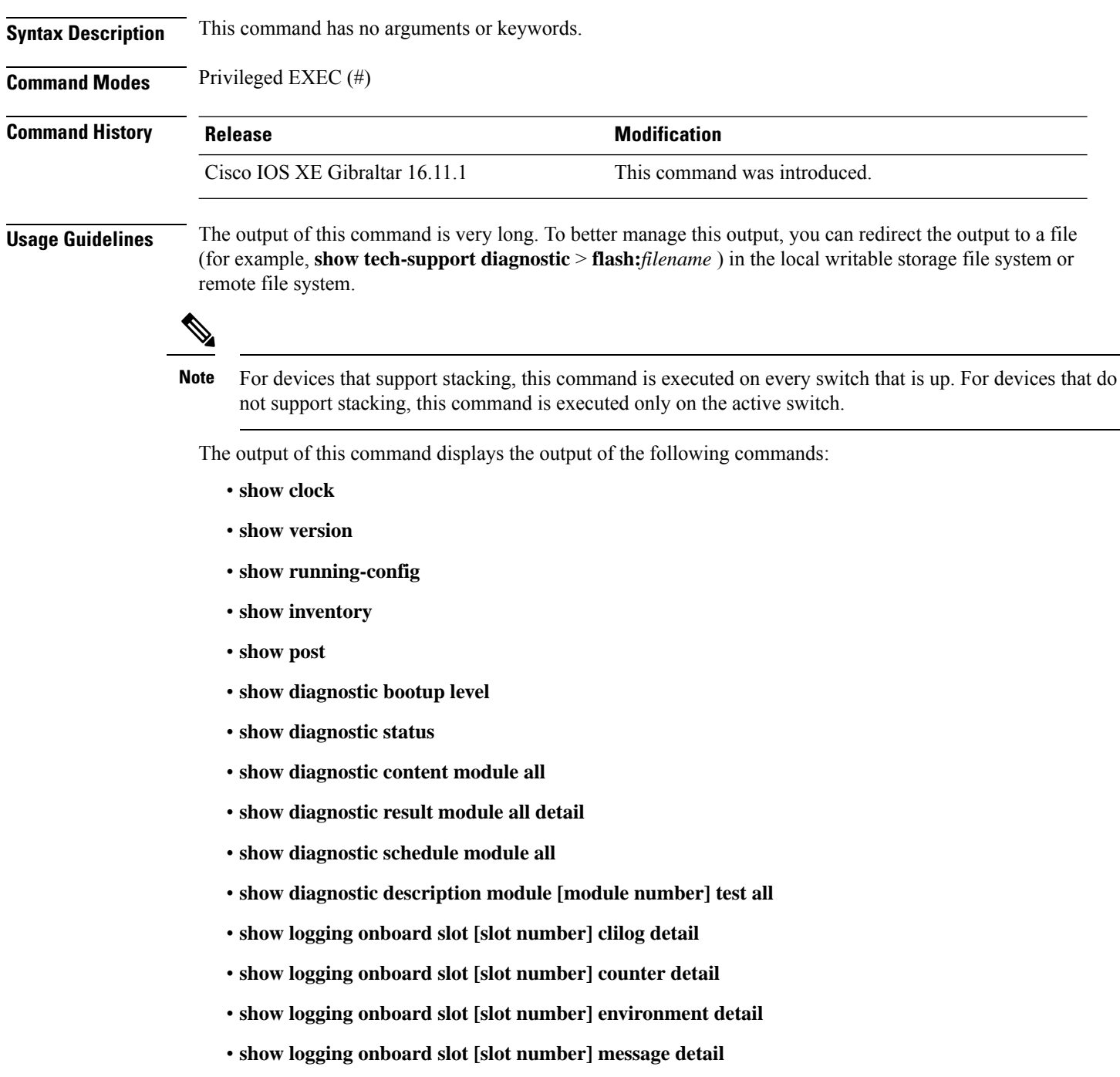

Ш

- **show logging onboard slot [slot number] poe detail**
- **show logging onboard slot [slot number] status**
- **show logging onboard slot [slot number] temperature detail**
- **show logging onboard slot [slot number] uptime detail**
- **show logging onboard slot [slot number] voltage detail**
- **show logging onboard RP [active | standby] voltage detail**
- **show logging onboard RP [active | standby] clilog detail**
- **show logging onboard RP [active | standby] counter detail**
- **show logging onboard RP [active | standby] environment detail**
- **show logging onboard RP [active | standby] message detail**
- **show logging onboard RP [active | standby] poe detail**
- **show logging onboard RP [active | standby] status**
- **show logging onboard RP [active | standby] temperature detail**
- **show logging onboard RP [active | standby] uptime detail**

# **speed**

To specify the speed of a port, use the **speed** command in interface configuration mode. To return to the default value, use the **no** form of this command.

Available configuration options depend on the switch model and transceiver module installed. Optionsinclude 10, 100, 1000, 2500, 5000, 10000 **Note**

**speed** {**10** | **100** | **1000** | **2500** | **5000** | **10000** | **auto** [{**10** | **100** | **1000** | **2500** | **5000** | **10000**}]} **no speed**

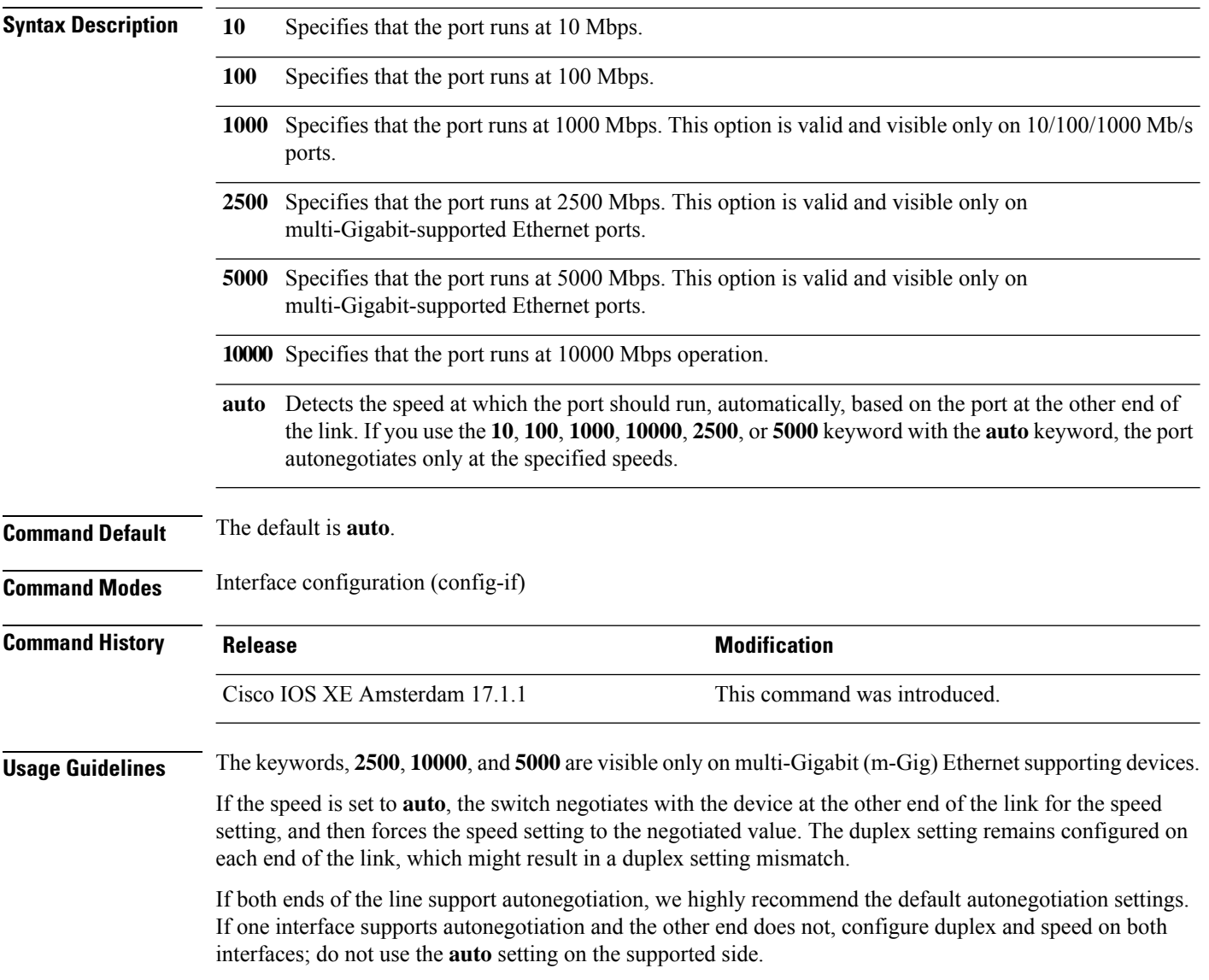

 $\mathbf{l}$ 

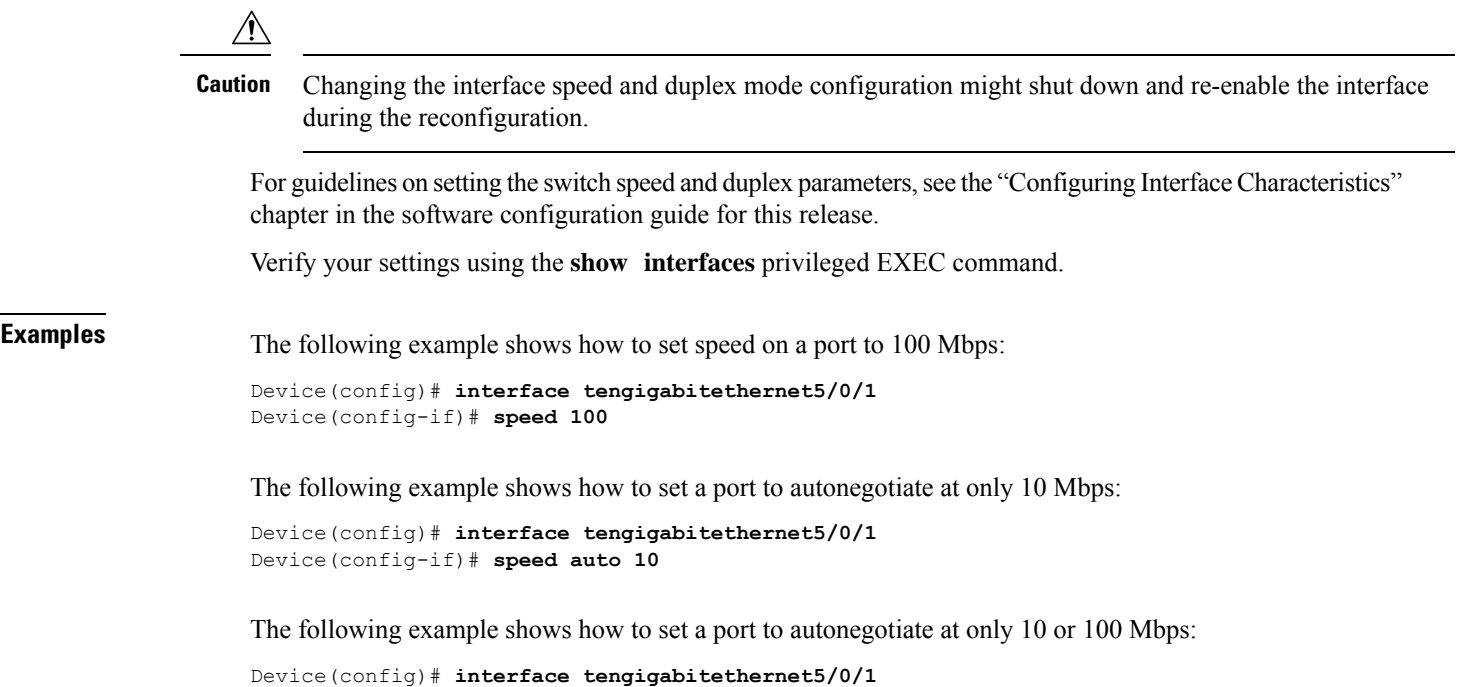

Device(config-if)# **speed auto 10 100**

### **system mtu**

To set the global maximum packet size or MTU size for switched packets on Gigabit Ethernet and 10-Gigabit Ethernet ports, use the **system mtu** command in global configuration mode. To restore the global MTU value to its default value, use the **no** form of this command.

**system mtu** *bytes* **no system mtu**

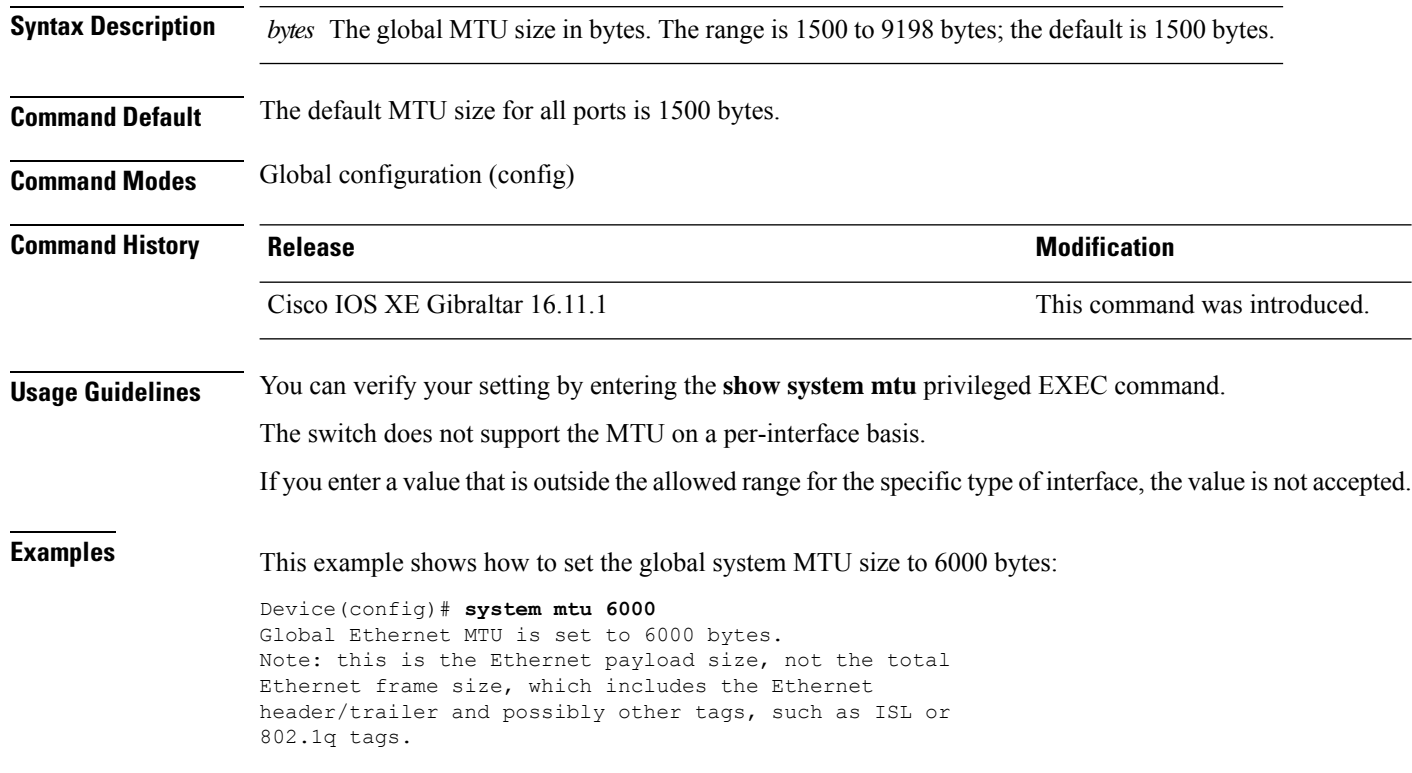

### **voice-signaling vlan (network-policy configuration)**

To create a network-policy profile for the voice-signaling application type, use the **voice-signaling vlan** command in network-policy configuration mode. To delete the policy, use the **no** form of this command.

**voice-signaling vlan** {*vlan-id* [{**cos** *cos-value* | **dscp** *dscp-value*}] | **dot1p** [{**cos** *l2-priority* | **dscp** *dscp*}] | **none** | **untagged**}

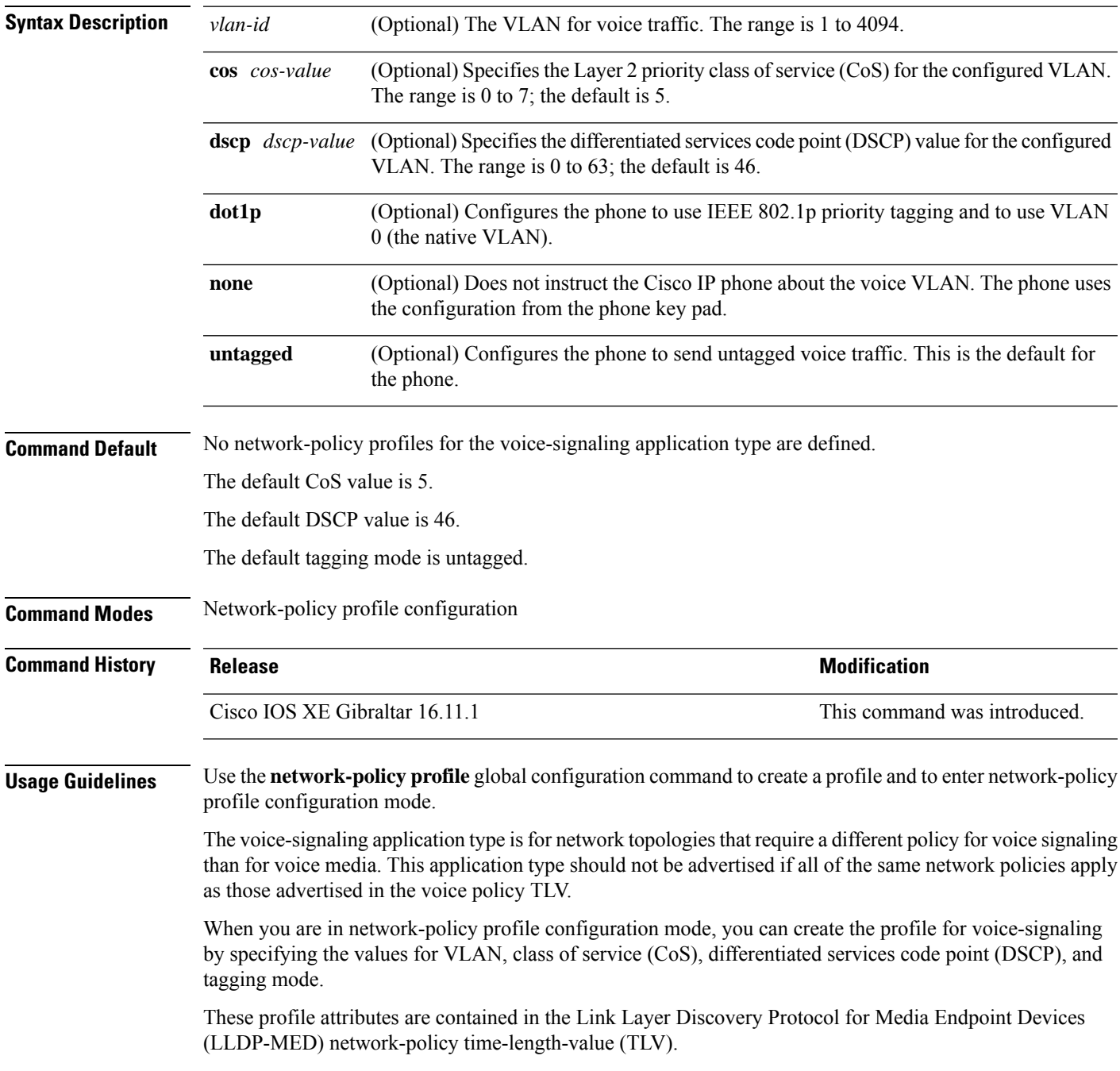

To return to privileged EXEC mode from the network-policy profile configuration mode, enter the **exit** command.

This example shows how to configure voice-signaling for VLAN 200 with a priority 2 CoS:

```
Device(config)# network-policy profile 1
Device(config-network-policy)# voice-signaling vlan 200 cos 2
```
This example shows how to configure voice-signaling for VLAN 400 with a DSCP value of 45:

```
Device(config)# network-policy profile 1
Device(config-network-policy)# voice-signaling vlan 400 dscp 45
```
This example shows how to configure voice-signaling for the native VLAN with priority tagging:

```
Device(config-network-policy)# voice-signaling vlan dot1p cos 4
```
### **voice vlan (network-policy configuration)**

To create a network-policy profile for the voice application type, use the **voice vlan**command in network-policy configuration mode. To delete the policy, use the **no** form of this command.

**voice vlan** {*vlan-id* [{**cos** *cos-value* | **dscp** *dscp-value*}] | **dot1p** [{**cos** *l2-priority* | **dscp** *dscp*}] | **none** | **untagged**}

| <b>Syntax Description</b> | vlan-id                                                                                                    | (Optional) The VLAN for voice traffic. The range is 1 to 4094.                                                                                |                              |  |  |
|---------------------------|----------------------------------------------------------------------------------------------------|----------------------------------------------------------------------------------------------------|------------------------------|--|--|
|                           | cos cos-value                                                                                                    | (Optional) Specifies the Layer 2 priority class of service (CoS) for the configured VLAN.<br>The range is 0 to 7; the default is 5.           |                              |  |  |
|                           | dscp dscp-value                                                                                                    | (Optional) Specifies the differentiated services code point (DSCP) value for the configured<br>VLAN. The range is 0 to 63; the default is 46. |                              |  |  |
|                           | dot1p                                                                                                    | (Optional) Configures the phone to use IEEE 802.1p priority tagging and to use VLAN<br>0 (the native VLAN).                                   |                              |  |  |
|                           | none                                                                                                    | (Optional) Does not instruct the Cisco IP phone about the voice VLAN. The phone uses<br>the configuration from the phone key pad.             |                              |  |  |
|                           | untagged                                                                                                    | (Optional) Configures the phone to send untagged voice traffic. This is the default for<br>the phone.                                         |                              |  |  |
| <b>Command Default</b>    | No network-policy profiles for the voice application type are defined.                                                                                                    |                                                                                                    |                              |  |  |
|                           | The default CoS value is 5.                                                                                                    |                                                                                                    |                              |  |  |
|                           | The default DSCP value is 46.                                                                                                    |                                                                                                    |                              |  |  |
|                           | The default tagging mode is untagged.                                                                                                    |                                                                                                    |                              |  |  |
| <b>Command Modes</b>      | Network-policy profile configuration                                                                                                    |                                                                                                    |                              |  |  |
| <b>Command History</b>    | <b>Release</b>                                                                                                    |                                                                                                    | <b>Modification</b>          |  |  |
|                           | Cisco IOS XE Gibraltar 16.11.1                                                                                                    |                                                                                                    | This command was introduced. |  |  |
| <b>Usage Guidelines</b>   | Use the network-policy profile global configuration command to create a profile and to enter network-policy<br>profile configuration mode.                                                                                                    |                                                                                                    |                              |  |  |
|                           | The voice application type is for dedicated IP telephones and similar devices that support interactive voice<br>services. These devices are typically deployed on a separate VLAN for ease of deployment and enhanced<br>security through isolation from data applications. |                                                                                                    |                              |  |  |
|                           | When you are in network-policy profile configuration mode, you can create the profile for voice by specifying<br>the values for VLAN, class of service (CoS), differentiated services code point (DSCP), and tagging mode.                                                  |                                                                                                    |                              |  |  |
|                           | These profile attributes are contained in the Link Layer Discovery Protocol for Media Endpoint Devices<br>(LLDP-MED) network-policy time-length-value (TLV).                                                                                                    |                                                                                                    |                              |  |  |

To return to privileged EXEC mode from the network-policy profile configuration mode, enter the **exit** command.

This example shows how to configure the voice application type for VLAN 100 with a priority 4 CoS:

```
Device(config)# network-policy profile 1
Device(config-network-policy)# voice vlan 100 cos 4
```
This example shows how to configure the voice application type for VLAN 100 with a DSCP value of 34:

```
Device(config)# network-policy profile 1
Device(config-network-policy)# voice vlan 100 dscp 34
```
This example shows how to configure the voice application type for the native VLAN with priority tagging:

```
Device(config-network-policy)# voice vlan dot1p cos 4
```
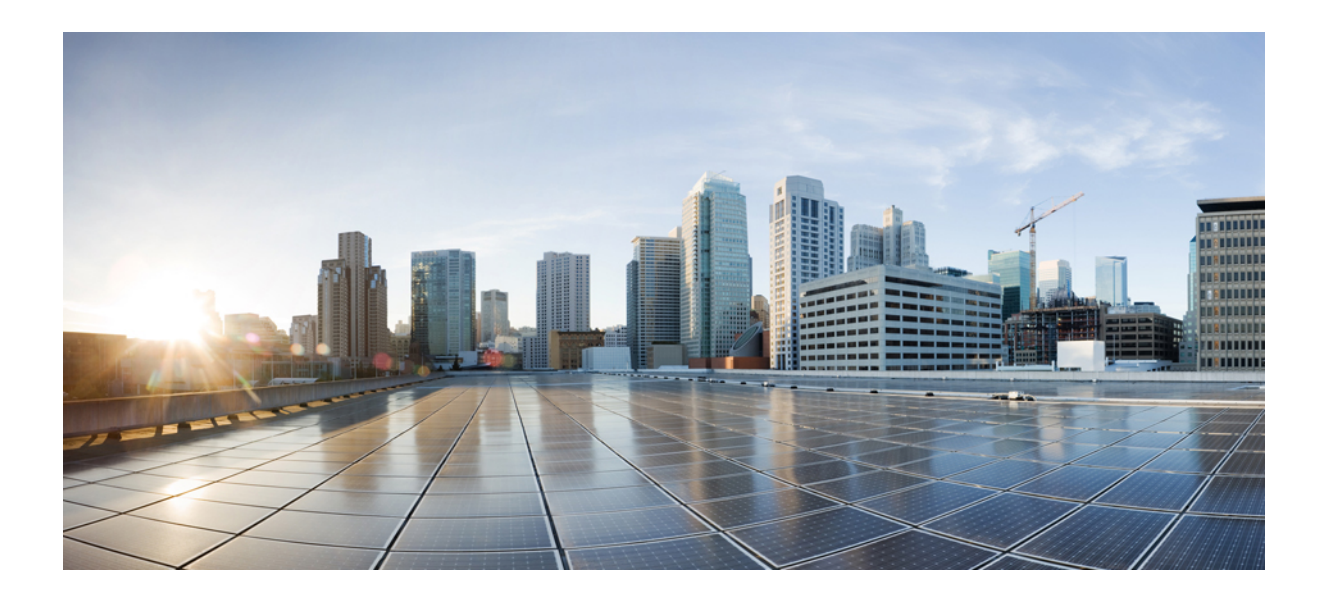

# **<sup>P</sup> ART V**

# **IP Addressing Services**

• IP Addressing Services [Commands,](#page-326-0) on page 293

<span id="page-326-0"></span>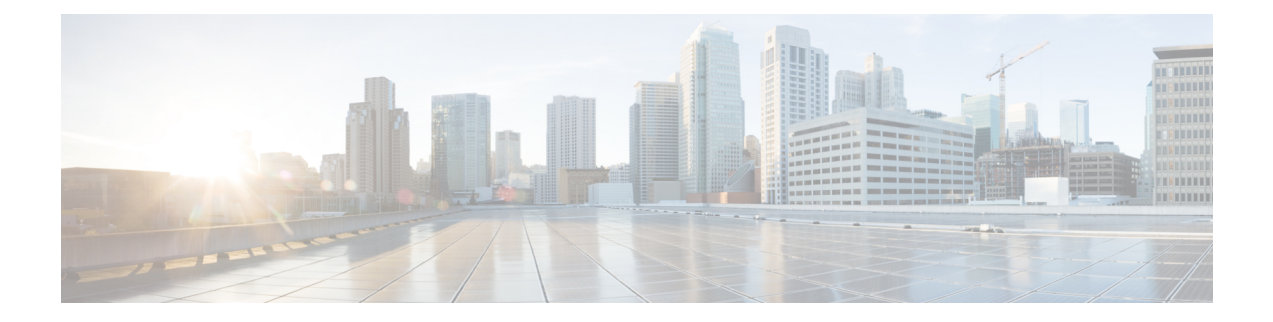

# **IP Addressing Services Commands**

- clear ip [nhrp,](#page-331-0) on page 298
- clear ipv6 [access-list,](#page-332-0) on page 299
- clear ipv6 [dhcp,](#page-333-0) on page 300
- clear ipv6 dhcp [binding,](#page-334-0) on page 301
- clear ipv6 dhcp [client,](#page-335-0) on page 302
- clear ipv6 dhcp [conflict,](#page-336-0) on page 303
- clear ipv6 dhcp relay [binding,](#page-337-0) on page 304
- clear ipv6 [eigrp,](#page-338-0) on page 305
- clear ipv6 mfib [counters,](#page-339-0) on page 306
- clear ipv6 mld [counters,](#page-340-0) on page 307
- clear ipv6 mld [traffic,](#page-341-0) on page 308
- [clear](#page-342-0) ipv6 mtu, on page 309
- clear ipv6 multicast aaa [authorization,](#page-343-0) on page 310
- clear ipv6 nd [destination,](#page-344-0) on page 311
- clear ipv6 nd [on-link](#page-345-0) prefix, on page 312
- clear ipv6 nd [router,](#page-346-0) on page 313
- clear ipv6 [neighbors,](#page-347-0) on page 314
- clear ipv6 [ospf,](#page-349-0) on page 316
- clear ipv6 ospf [counters,](#page-350-0) on page 317
- clear ipv6 ospf [events,](#page-352-0) on page 319
- clear ipv6 pim [reset,](#page-353-0) on page 320
- clear ipv6 pim [topology,](#page-354-0) on page 321
- clear ipv6 pim [traffic,](#page-355-0) on page 322
- clear ipv6 [prefix-list,](#page-356-0) on page 323
- [clear](#page-357-0) ipv6 rip, on page 324
- clear ipv6 [route,](#page-358-0) on page 325
- [clear](#page-359-0) ipv6 spd, on page 326
- [debug](#page-360-0) nhrp, on page 327
- fhrp [delay,](#page-362-0) on page 329
- fhrp [version](#page-363-0) vrrp v3, on page 330
- ip [address](#page-364-0) dhcp, on page 331
- ip address pool [\(DHCP\),](#page-367-0) on page 334
- ip [address,](#page-368-0) on page 335
- ip nat inside [source,](#page-371-0) on page 338
- ip nat [outside](#page-376-0) source, on page 343
- ip nat [pool,](#page-379-0) on page 346
- ip nat [translation](#page-381-0) (timeout), on page 348
- ip nhrp [authentication,](#page-383-0) on page 350
- ip nhrp [holdtime,](#page-384-0) on page 351
- ip nhrp [map,](#page-385-0) on page 352
- ip nhrp map [multicast,](#page-387-0) on page 354
- ip nhrp [network-id,](#page-388-0) on page 355
- ip nhrp nhs, on [page](#page-389-0) 356
- ip nhrp [registration,](#page-391-0) on page 358
- ip [unnumbered,](#page-392-0) on page 359
- ip [wccp,](#page-394-0) on page 361
- ipv6 [access-list,](#page-399-0) on page 366
- ipv6 cef, on [page](#page-402-0) 369
- ipv6 cef [accounting,](#page-404-0) on page 371
- ipv6 cef [distributed,](#page-406-0) on page 373
- ipv6 cef [load-sharing](#page-408-0) algorithm, on page 375
- ipv6 cef optimize neighbor [resolution,](#page-409-0) on page 376
- ipv6 [destination-guard](#page-410-0) policy, on page 377
- ipv6 dhcp-relay [bulk-lease,](#page-411-0) on page 378
- ipv6 [dhcp-relay](#page-412-0) option vpn, on page 379
- ipv6 dhcp-relay [source-interface,](#page-413-0) on page 380
- ipv6 dhcp [binding](#page-414-0) track ppp, on page 381
- ipv6 dhcp [database,](#page-415-0) on page 382
- ipv6 dhcp [iana-route-add,](#page-417-0) on page 384
- ipv6 dhcp [iapd-route-add,](#page-418-0) on page 385
- **ipv6 [dhcp-ldra](#page-419-0)** , on page 386
- ipv6 dhcp ping [packets,](#page-420-0) on page 387
- ipv6 dhcp [pool,](#page-421-0) on page 388
- ipv6 dhcp server vrf [enable,](#page-423-0) on page 390
- ipv6 flow [monitor](#page-424-0), on page 391
- ipv6 [general-prefix,](#page-425-0) on page 392
- ipv6 local policy [route-map,](#page-427-0) on page 394
- ipv6 local [pool,](#page-429-0) on page 396
- ipv6 mld [snooping](#page-431-0) (global), on page 398
- ipv6 mld [ssm-map](#page-432-0) enable, on page 399
- ipv6 mld [state-limit,](#page-433-0) on page 400
- ipv6 [multicast-routing,](#page-434-0) on page 401
- ipv6 multicast [group-range,](#page-435-0) on page 402
- ipv6 multicast [pim-passive-enable,](#page-437-0) on page 404
- ipv6 nd cache [interface-limit](#page-438-0) (global), on page 405
- ipv6 nd host mode [strict,](#page-439-0) on page 406
- ipv6 nd [ns-interval,](#page-440-0) on page 407
- ipv6 nd [reachable-time,](#page-441-0) on page 408
- ipv6 nd [resolution](#page-442-0) data limit, on page 409
- ipv6 nd [route-owner,](#page-443-0) on page 410
- ipv6 [neighbor,](#page-444-0) on page 411
- ipv6 ospf [name-lookup,](#page-446-0) on page 413
- ipv6 pim, on [page](#page-447-0) 414
- ipv6 pim [accept-register,](#page-448-0) on page 415
- ipv6 pim [allow-rp](#page-449-0), on page 416
- ipv6 pim [neighbor-filter](#page-450-0) list, on page 417
- ipv6 pim [rp-address,](#page-451-0) on page 418
- ipv6 pim rp [embedded,](#page-454-0) on page 421
- ipv6 pim [spt-threshold](#page-455-0) infinity, on page 422
- ipv6 [prefix-list,](#page-456-0) on page 423
- ipv6 source-guard [attach-policy,](#page-459-0) on page 426
- ipv6 [source-route,](#page-460-0) on page 427
- ipv6 spd [mode,](#page-461-0) on page 428
- ipv6 spd queue [max-threshold,](#page-462-0) on page 429
- ipv6 traffic [interface-statistics,](#page-463-0) on page 430
- ipv6 [unicast-routing,](#page-464-0) on page 431
- key [chain,](#page-465-0) on page 432
- key-string [\(authentication\),](#page-466-0) on page 433
- key, on [page](#page-467-0) 434
- show ip nat [translations,](#page-469-0) on page 436
- [show](#page-472-0) ip nhrp nhs, on page 439
- [show](#page-474-0) ip ports all, on page 441
- show ipv6 [access-list,](#page-476-0) on page 443
- show ipv6 [destination-guard](#page-478-0) policy, on page 445
- show ipv6 [dhcp,](#page-479-0) on page 446
- show ipv6 dhcp [binding,](#page-480-0) on page 447
- show ipv6 dhcp [conflict,](#page-483-0) on page 450
- show ipv6 dhcp [database,](#page-484-0) on page 451
- show ipv6 dhcp guard [policy,](#page-486-0) on page 453
- show ipv6 dhcp [interface,](#page-488-0) on page 455
- show ipv6 dhep relay [binding,](#page-490-0) on page 457
- show ipv6 eigrp [events,](#page-492-0) on page 459
- show ipv6 eigrp [interfaces,](#page-494-0) on page 461
- show ipv6 eigrp [topology,](#page-496-0) on page 463
- show ipv6 eigrp [traffic,](#page-498-0) on page 465
- show ipv6 [general-prefix,](#page-499-0) on page 466
- show ipv6 [interface,](#page-500-0) on page 467
- show ipv6 [mfib,](#page-508-0) on page 475
- show ipv6 mld [groups,](#page-514-0) on page 481
- show ipv6 mld [interface,](#page-517-0) on page 484
- show ipv6 mld [snooping,](#page-519-0) on page 486
- show ipv6 mld [ssm-map,](#page-521-0) on page 488
- show ipv6 mld [traffic,](#page-523-0) on page 490
- show ipv6 mrib [client,](#page-525-0) on page 492
- show ipv6 mrib [route,](#page-526-0) on page 493
- show ipv6 [mroute,](#page-528-0) on page 495
- [show](#page-532-0) ipv6 mtu, on page 499
- show ipv6 nd [destination,](#page-534-0) on page 501
- show ipv6 nd [on-link](#page-535-0) prefix, on page 502
- show ipv6 [neighbors,](#page-536-0) on page 503
- [show](#page-540-0) ipv6 ospf, on page 507
- show ipv6 ospf [border-routers,](#page-544-0) on page 511
- show ipv6 ospf [event,](#page-546-0) on page 513
- show ipv6 ospf [graceful-restart,](#page-548-0) on page 515
- show ipv6 ospf [interface,](#page-550-0) on page 517
- show ipv6 ospf [request-list,](#page-555-0) on page 522
- show ipv6 ospf [retransmission-list,](#page-557-0) on page 524
- show ipv6 ospf [statistics,](#page-559-0) on page 526
- show ipv6 ospf [summary-prefix,](#page-561-0) on page 528
- show ipv6 ospf timers [rate-limit,](#page-562-0) on page 529
- show ipv6 ospf [traffic,](#page-563-0) on page 530
- show ipv6 ospf [virtual-links,](#page-567-0) on page 534
- show ipv6 pim [anycast-RP,](#page-569-0) on page 536
- [show](#page-570-0) ipv6 pim bsr, on page 537
- [show](#page-572-0) ipv6 pim df, on page 539
- show ipv6 pim [group-map,](#page-574-0) on page 541
- show ipv6 pim [interface,](#page-576-0) on page 543
- show ipv6 pim [join-prune](#page-578-0) statistic, on page 545
- show ipv6 pim [limit,](#page-579-0) on page 546
- show ipv6 pim [neighbor,](#page-580-0) on page 547
- show ipv6 pim [range-list,](#page-582-0) on page 549
- show ipv6 pim [topology,](#page-584-0) on page 551
- show ipv6 pim [traffic,](#page-586-0) on page 553
- show ipv6 pim [tunnel,](#page-588-0) on page 555
- show ipv6 [policy,](#page-590-0) on page 557
- show ipv6 [prefix-list,](#page-591-0) on page 558
- show ipv6 [protocols,](#page-593-0) on page 560
- [show](#page-594-0) ipv6 rip, on page 561
- show ipv6 [routers,](#page-599-0) on page 566
- [show](#page-602-0) ipv6 rpf, on page 569
- show ipv6 [source-guard](#page-604-0) policy, on page 571
- [show](#page-605-0) ipv6 spd, on page 572
- show ipv6 [static,](#page-606-0) on page 573
- show ipv6 [traffic,](#page-609-0) on page 576
- show key [chain,](#page-612-0) on page 579
- show [track,](#page-613-0) on page 580
- [track,](#page-615-0) on page 582
- [vrrp,](#page-617-0) on page 584
- vrrp [description,](#page-618-0) on page 585
- vrrp [preempt,](#page-619-0) on page 586
- vrrp [priority,](#page-620-0) on page 587

 $\mathbf I$ 

- vrrp timers [advertise,](#page-621-0) on page 588
- vrrs [leader,](#page-622-0) on page 589

# <span id="page-331-0"></span>**clear ip nhrp**

To clear all dynamic entries from the Next Hop Resolution Protocol (NHRP) cache, use the **clear ip nhrp** command in user EXEC or privileged EXEC mode.

**clear ip nhrp**[{**vrf** {*vrf-name* | **global**}}] [{*dest-ip-address* [{*dest-mask*}] | **tunnel** *number* | **counters** [{**interface tunnel** *number*}] | **stats** [{**tunnel** *number* [{**vrf** {*vrf-name* | **global**}}]}]}]

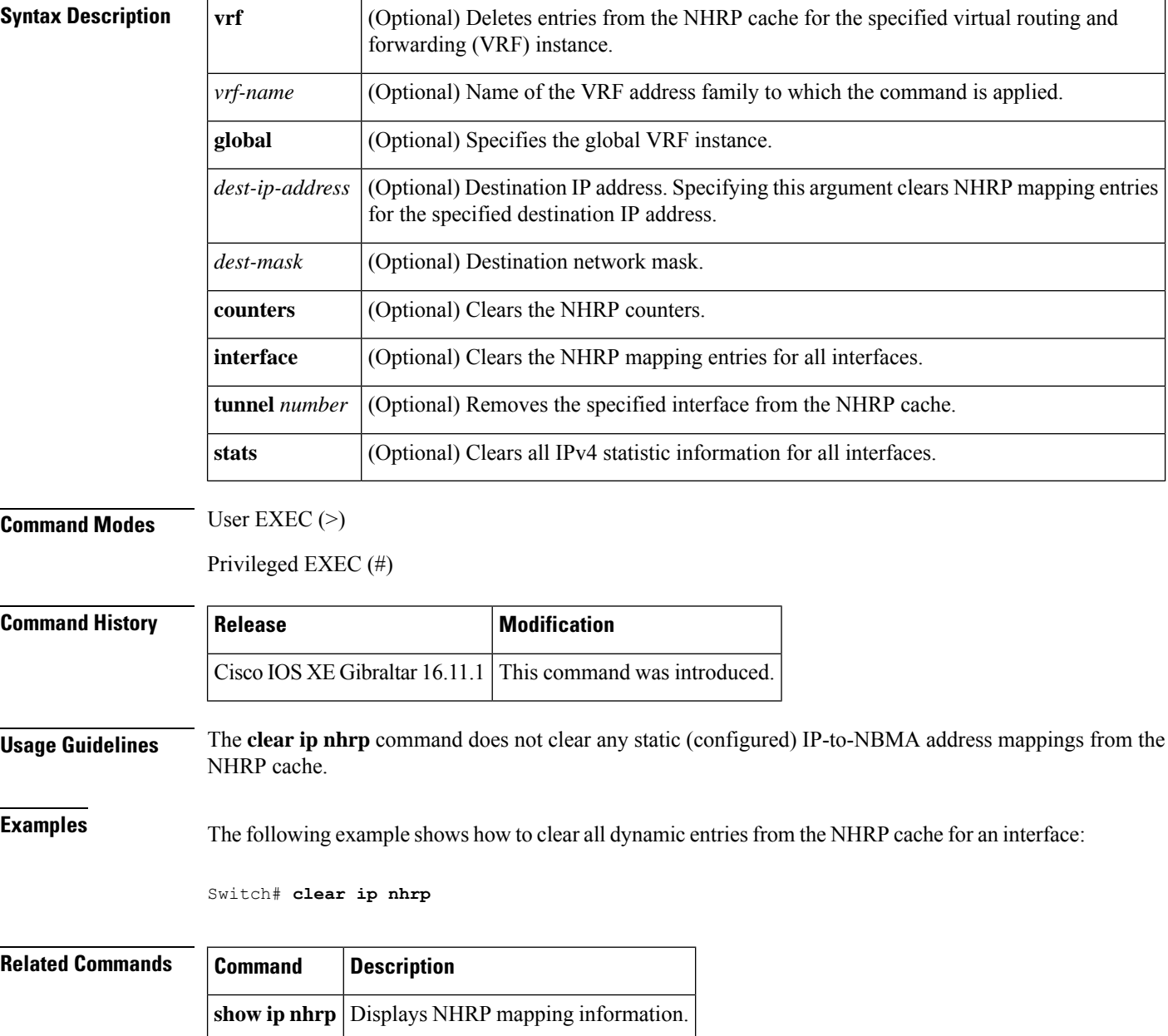

## <span id="page-332-0"></span>**clear ipv6 access-list**

To reset the IPv6 access list match counters, use the **clear ipv6 access-list**command in privileged EXEC mode.

**clear ipv6 access-list** [*access-list-name*]

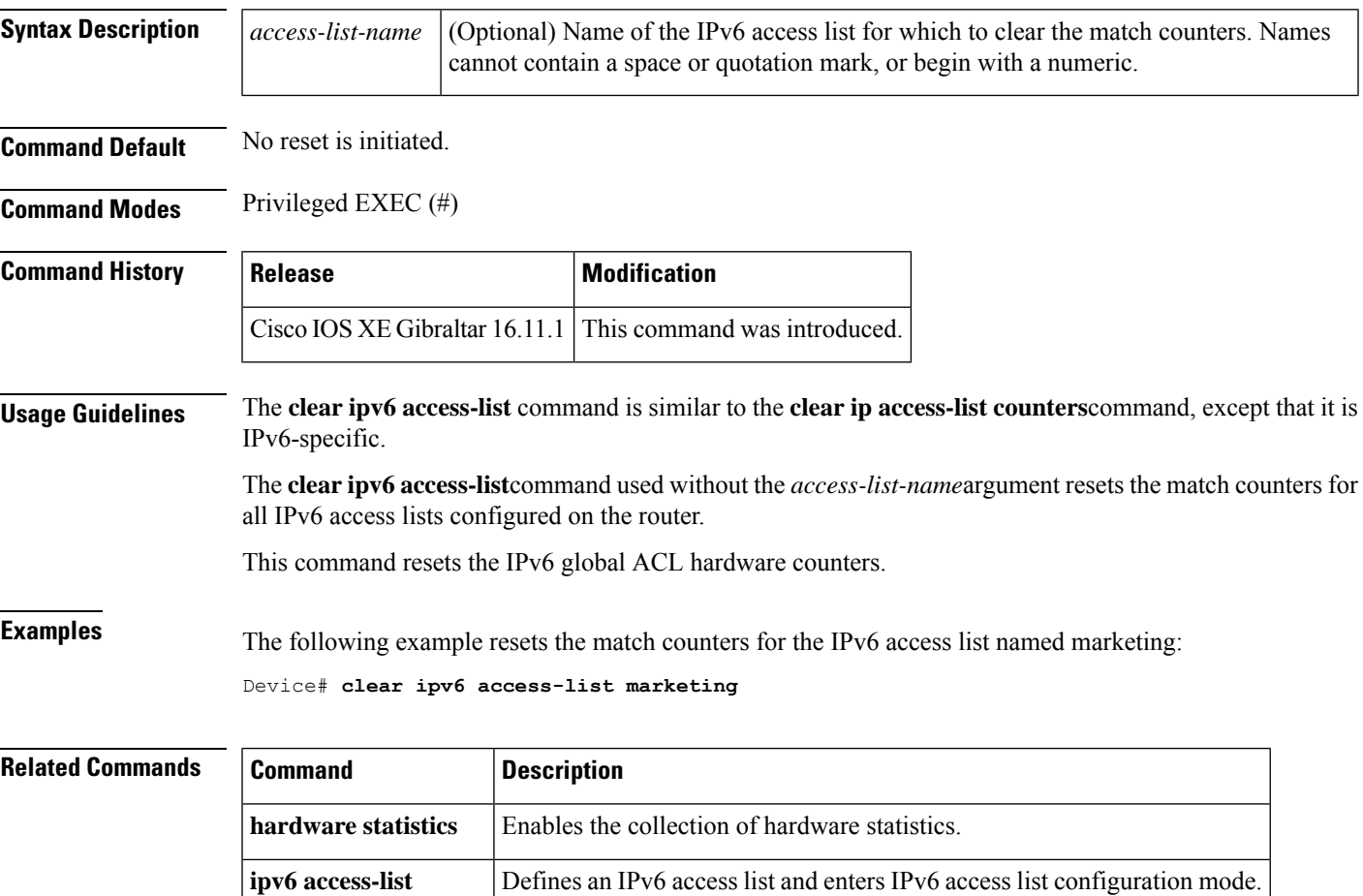

**show ipv6 access-list** Displays the contents of all current IPv6 access lists.

## <span id="page-333-0"></span>**clear ipv6 dhcp**

To clear IPv6 Dynamic Host Configuration Protocol (DHCP) information, use the **clear ipv6 dhcp**command in privileged EXEC mode:

### **clear ipv6 dhcp**

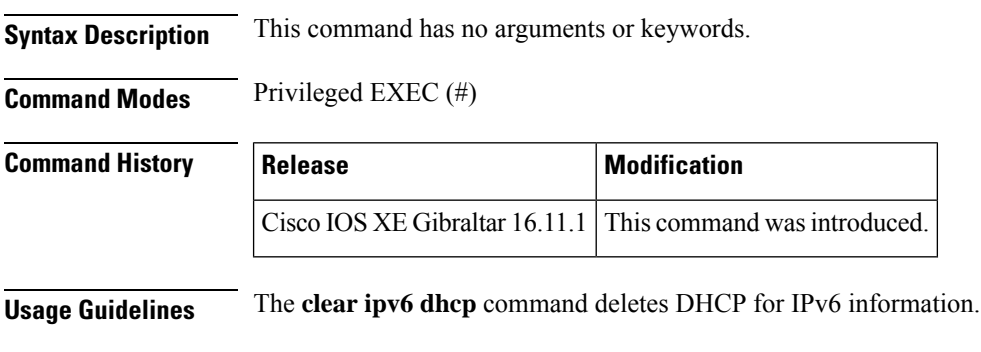

**Examples** The following example :

Device# **clear ipv6 dhcp**

### <span id="page-334-0"></span>**clear ipv6 dhcp binding**

To delete automatic client bindings from the Dynamic Host Configuration Protocol (DHCP) for IPv6 server binding table, use the **clear ipv6 dhcp binding** command in privileged EXEC mode.

**clear ipv6 dhcp binding** [*ipv6-address*] [**vrf** *vrf-name*]

| <b>Syntax Description</b> | ipv6-address                                                                                                    |                                                                            | (Optional) The address of a DHCP for IPv6 client. |                                                                                 |  |
|---------------------------|----------------------------------------------------------------------------------------------------|----------------------------------------------------------------------------|---------------------------------------------------|---------------------------------------------------------------------------------|--|
|                           | This argument must be in the form documented in RFC 2373 where the address is specified<br>in hexadecimal using 16-bit values between colons.                                                                                                    |                                                                            |                                                   |                                                                                 |  |
|                           | vrf vrf-name                                                                                                    | (Optional) Specifies a virtual routing and forwarding (VRF) configuration. |                                                   |                                                                                 |  |
| <b>Command Modes</b>      | Privileged EXEC (#)                                                                                                    |                                                                            |                                                   |                                                                                 |  |
| <b>Command History</b>    | <b>Release</b>                                                                                                    |                                                                            | <b>Modification</b>                               |                                                                                 |  |
|                           | Cisco IOS XE Gibraltar 16.11.1                                                                                                    |                                                                            | This command was introduced.                      |                                                                                 |  |
| <b>Usage Guidelines</b>   | The clear ipv6 dhcp binding command is used as a server function.                                                                                                    |                                                                            |                                                   |                                                                                 |  |
|                           | A binding table entry on the DHCP for IPv6 server is automatically:                                                                                                    |                                                                            |                                                   |                                                                                 |  |
|                           | • Created whenever a prefix is delegated to a client from the configuration pool.                                                                                                    |                                                                            |                                                   |                                                                                 |  |
|                           | • Updated when the client renews, rebinds, or confirms the prefix delegation.                                                                                                    |                                                                            |                                                   |                                                                                 |  |
|                           | • Deleted when the client releases all the prefixes in the binding voluntarily, all prefixes' valid lifetimes<br>have expired, or an administrator runs the clear ipv6 dhcp binding command.                                                                                                    |                                                                            |                                                   |                                                                                 |  |
|                           | If the <b>clear ipv6 dhcp binding</b> command is used with the optional $ipv6$ - <i>address</i> argument specified, only the<br>binding for the specified client is deleted. If the <b>clear ipv6 dhcp binding</b> command is used without the<br>ipv6-address argument, then all automatic client bindings are deleted from the DHCP for IPv6 binding table.<br>If the optional vrf vrf-name keyword and argument combination is used, only the bindings for the specified<br>VRF are cleared. |                                                                            |                                                   |                                                                                 |  |
| <b>Examples</b>           | The following example deletes all automatic client bindings from the DHCP for IPv6 server binding<br>table:                                                                                                    |                                                                            |                                                   |                                                                                 |  |
|                           | Device# clear ipv6 dhcp binding                                                                                                    |                                                                            |                                                   |                                                                                 |  |
| <b>Related Commands</b>   | <b>Command</b>                                                                                                    |                                                                            | <b>Description</b>                                |                                                                                 |  |
|                           | show ipv6 dhcp binding                                                                                                    |                                                                            |                                                   | Displays automatic client bindings from the DHCP for IPv6 server binding table. |  |

## <span id="page-335-0"></span>**clear ipv6 dhcp client**

To restart the Dynamic Host Configuration Protocol (DHCP) for IPv6 client on an interface, use the **clear ipv6 dhcp client** command in privileged EXEC mode.

**clear ipv6 dhcp client** *interface-type interface-number*

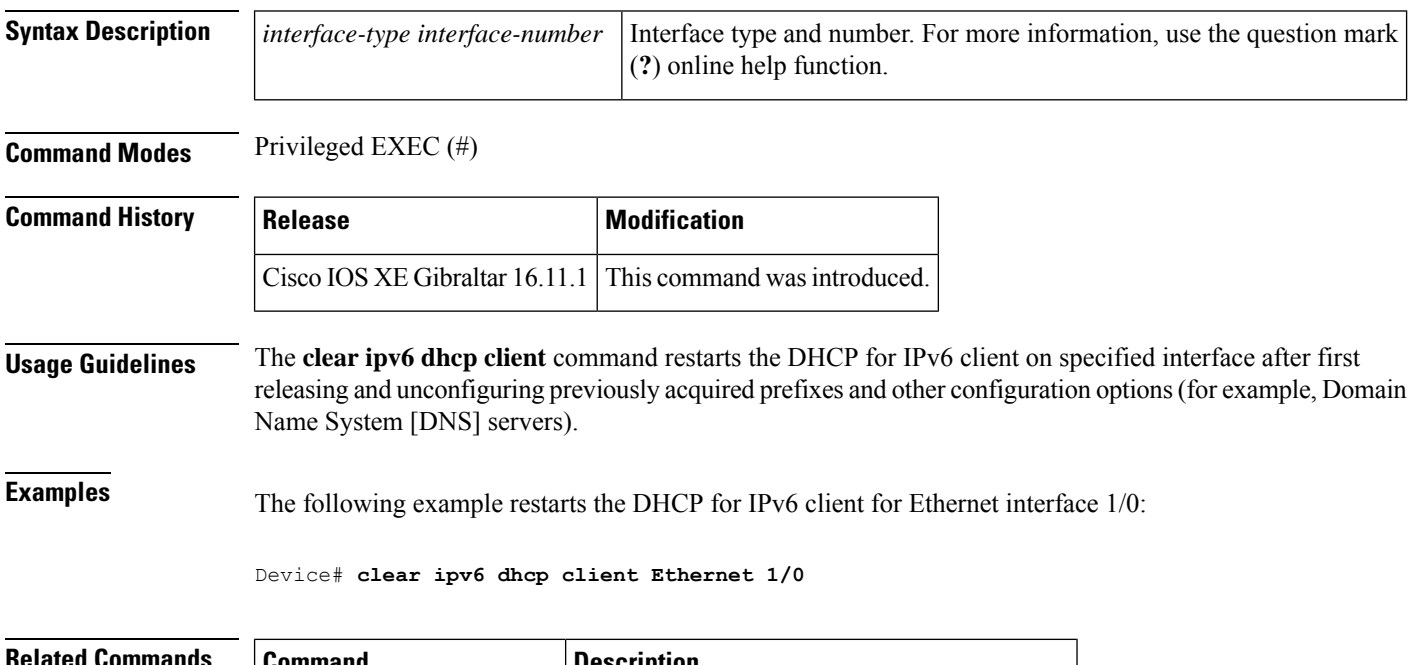

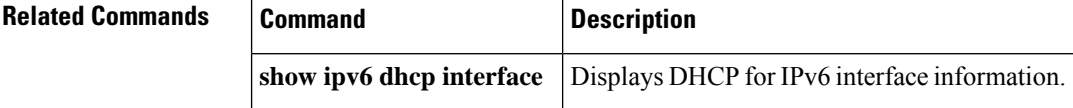

### <span id="page-336-0"></span>**clear ipv6 dhcp conflict**

To clear an address conflict from the Dynamic Host Configuration Protocol for IPv6 (DHCPv6) server database, use the **clear ipv6 dhcp conflict** command in privileged EXEC mode.

**clear ipv6 dhcp conflict** {**\****ipv6-address* | **vrf** *vrf-name*}

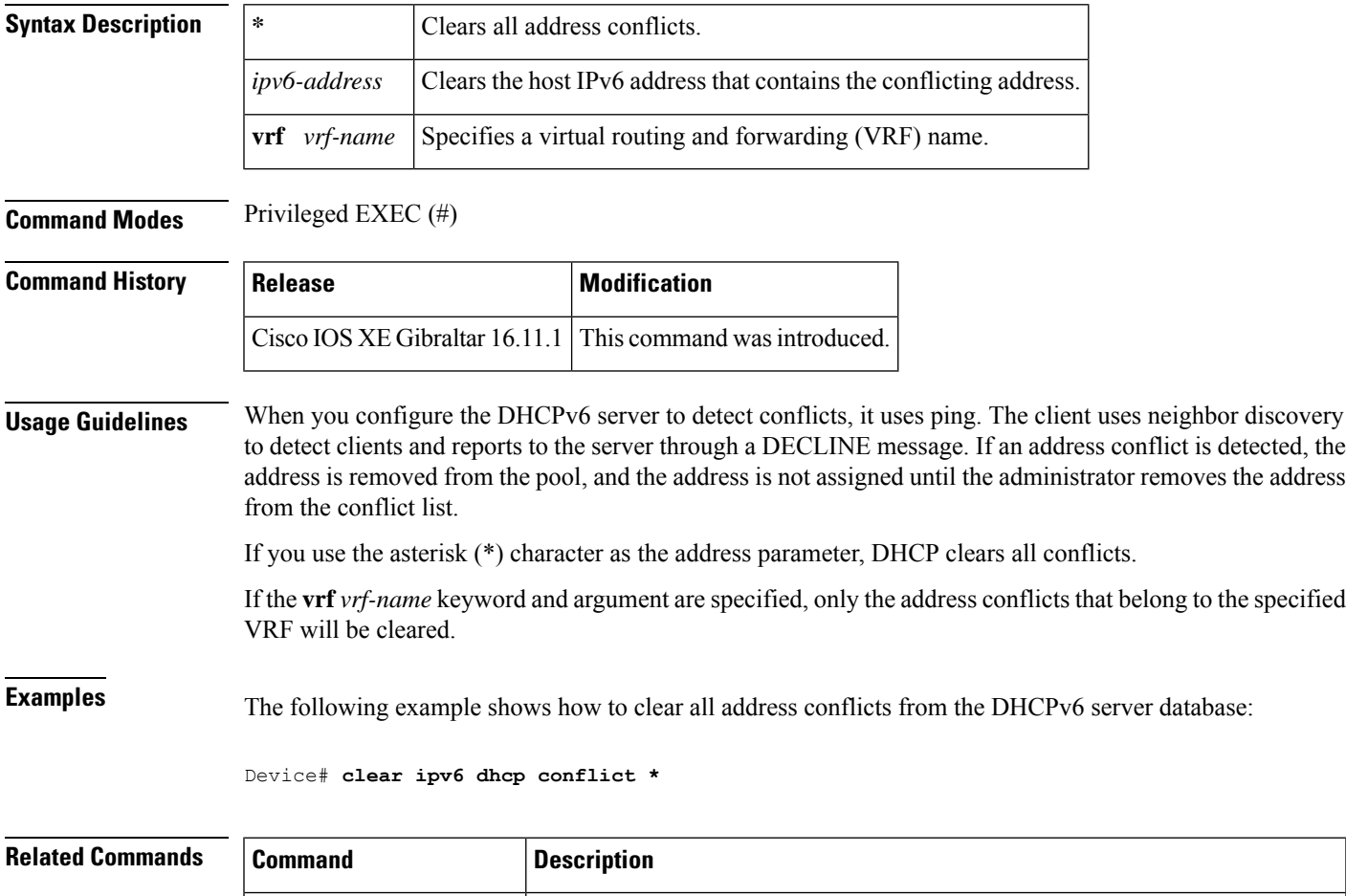

to the client.

**show ipv6 dhcp conflict**

Displays address conflicts found by a DHCPv6 server when addresses are offered

### <span id="page-337-0"></span>**clear ipv6 dhcp relay binding**

To clear an IPv6 address or IPv6 prefix of a Dynamic Host Configuration Protocol (DHCP) for IPv6 relay binding, use the **clear ipv6 dhcp relay binding** command in privileged EXEC mode.

**clear ipv6 dhcp relay binding**{**vrf** *vrf-name*}{\**ipv6-addressipv6-prefix*}

**clear ipv6 dhcp relay binding**{**vrf** *vrf-name*}{\* *ipv6-prefix*}

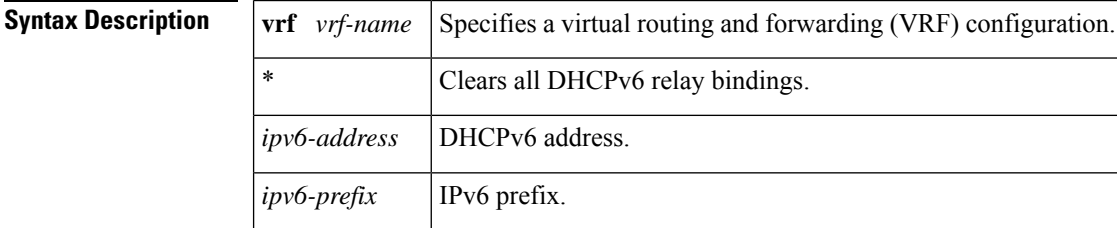

**Command Modes** Privileged EXEC (#)

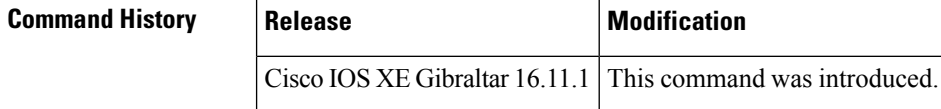

**Usage Guidelines** The **clear ipv6 dhcp relay binding** command deletes a specific IPv6 address or IPv6 prefix of a DHCP for IPv6 relay binding. If no relay client is specified, no binding is deleted.

**Examples** The following example shows how to clear the binding for a client with a specified IPv6 address:

Device# **clear ipv6 dhcp relay binding 2001:0DB8:3333:4::5**

The following example shows how to clear the binding for a client with the VRF name vrf1 and a specified prefix on a Cisco uBR10012 universal broadband device:

Device# **clear ipv6 dhcp relay binding vrf vrf1 2001:DB8:0:1::/64**

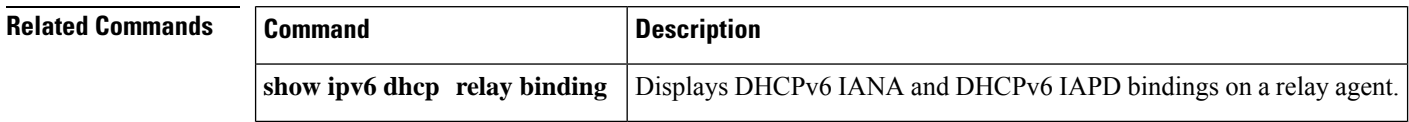

### <span id="page-338-0"></span>**clear ipv6 eigrp**

To delete entries from Enhanced Interior Gateway Routing Protocol (EIGRP) for IPv6 routing tables, use the **clear ipv6 eigrp** command in privileged EXEC mode.

**clear ipv6 eigrp** [*as-number*] [**neighbor** [{*ipv6-address* | *interface-type interface-number*}]]

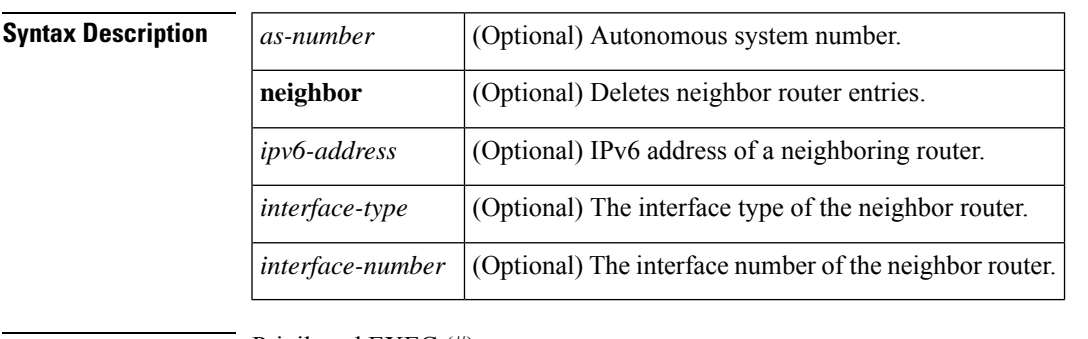

#### **Command Modes** Privileged EXEC (#)

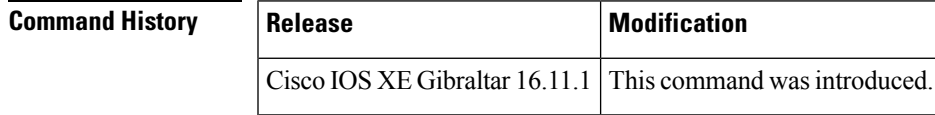

### **Usage Guidelines** Use the **clear ipv6 eigrp** command without any arguments or keywords to clear all EIGRP for IPv6 routing table entries. Use the *as-number* argument to clear routing table entries on a specified process, and use the **neighbor***ipv6-address* keyword and argument, or the *interface-typeinterface-number* argument, to remove a specific neighbor from the neighbor table.

### **Examples** The following example removes the neighbor whose IPv6 address is 3FEE:12E1:2AC1:EA32:

Device# **clear ipv6 eigrp neighbor 3FEE:12E1:2AC1:EA32**

### <span id="page-339-0"></span>**clear ipv6 mfib counters**

To reset all active Multicast Forwarding Information Base (MFIB) traffic counters, use the **clear ipv6 mfib counters** command in privileged EXEC mode.

**clear ipv6 mfib** [**vrf** *vrf-name*] **counters** [{*group-name* | *group-address* [{*source-addresssource-name*}]}]

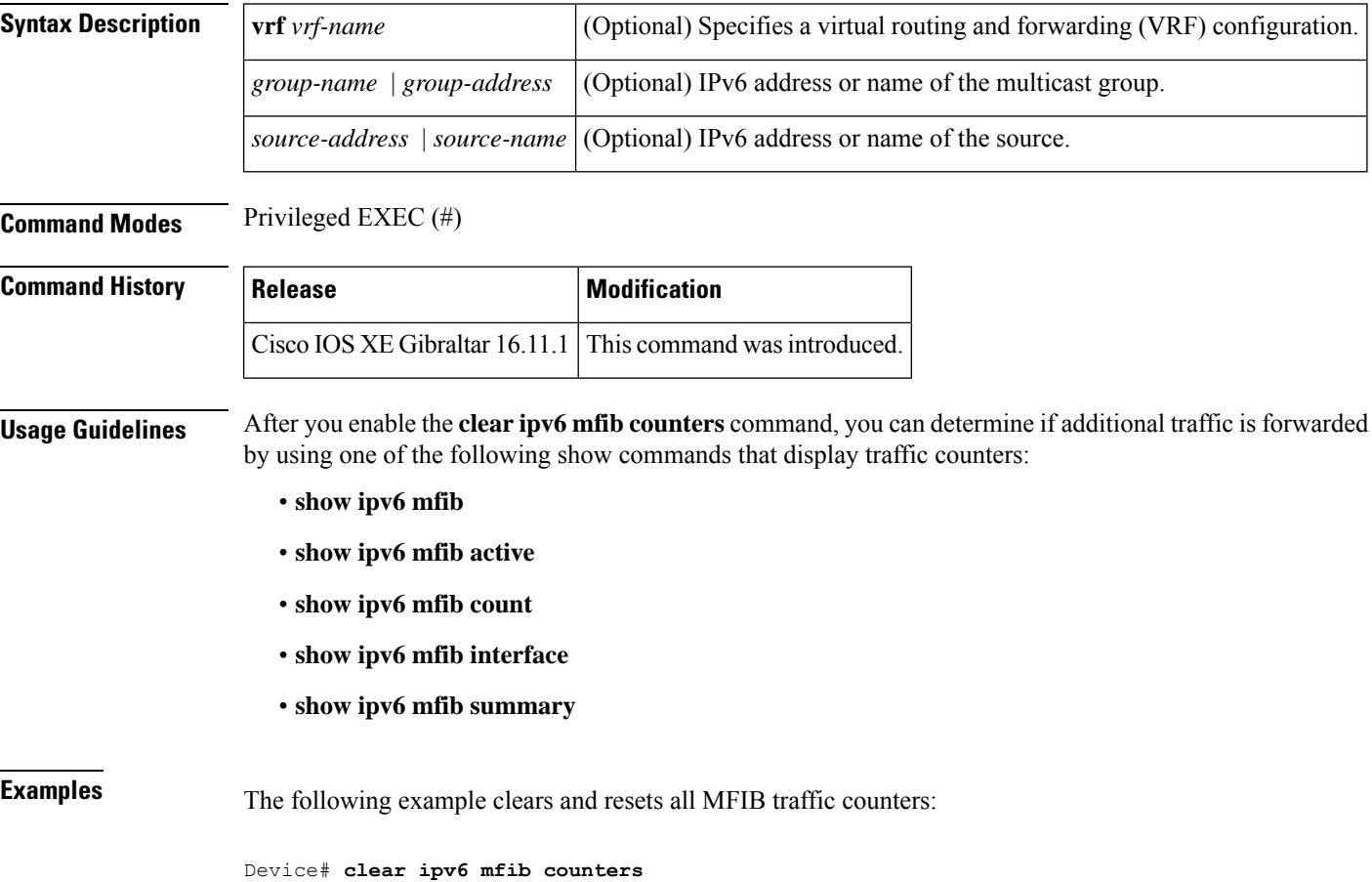

### <span id="page-340-0"></span>**clear ipv6 mld counters**

To clear the Multicast Listener Discovery (MLD) interface counters, use the **clear ipv6 mldcounters** command in privileged EXEC mode.

**clear ipv6 mld** [**vrf** *vrf-name*] **counters** [*interface-type*]

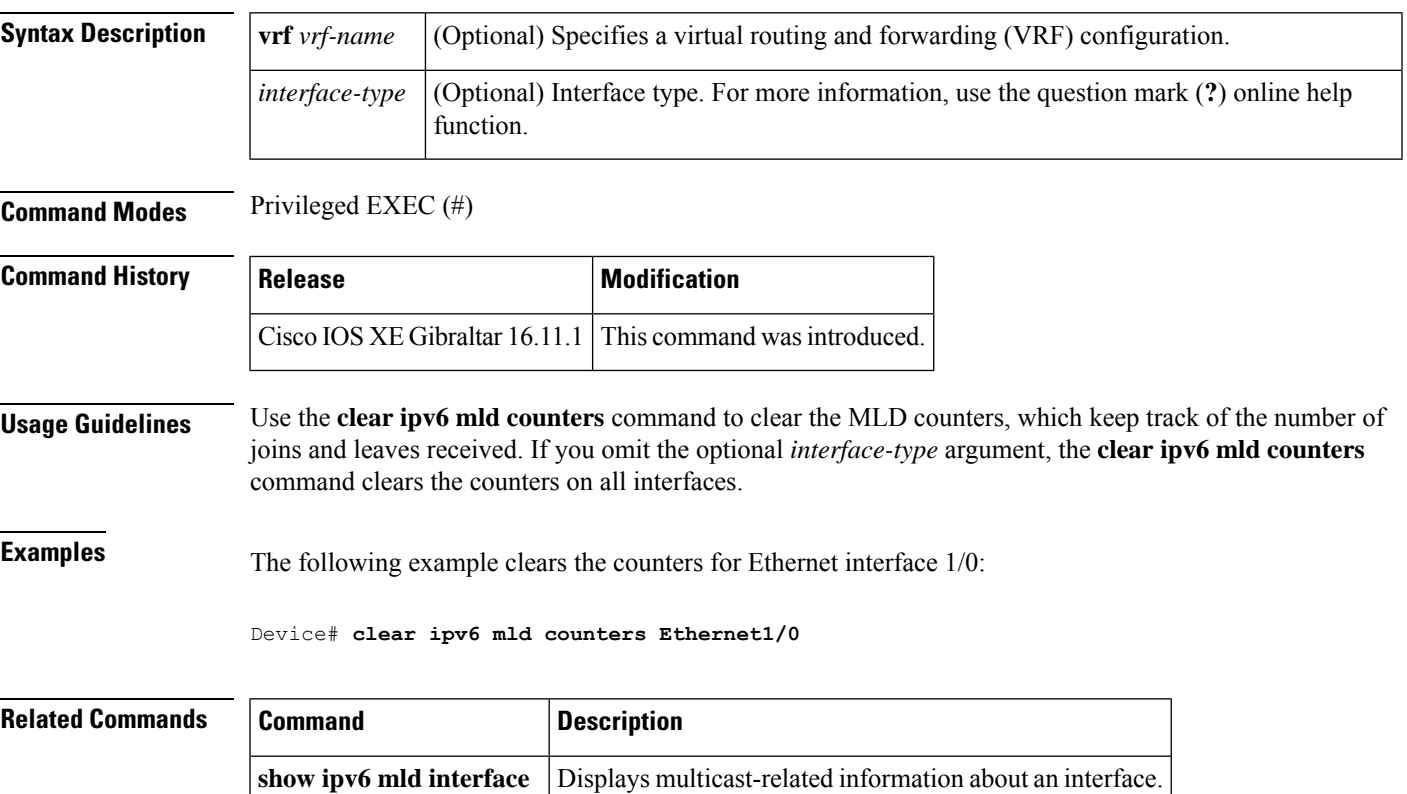

## <span id="page-341-0"></span>**clear ipv6 mld traffic**

To reset the Multicast Listener Discovery (MLD) traffic counters, use the **clear ipv6 mld traffic** command in privileged EXEC mode.

**clear ipv6 mld** [**vrf** *vrf-name*] **traffic**

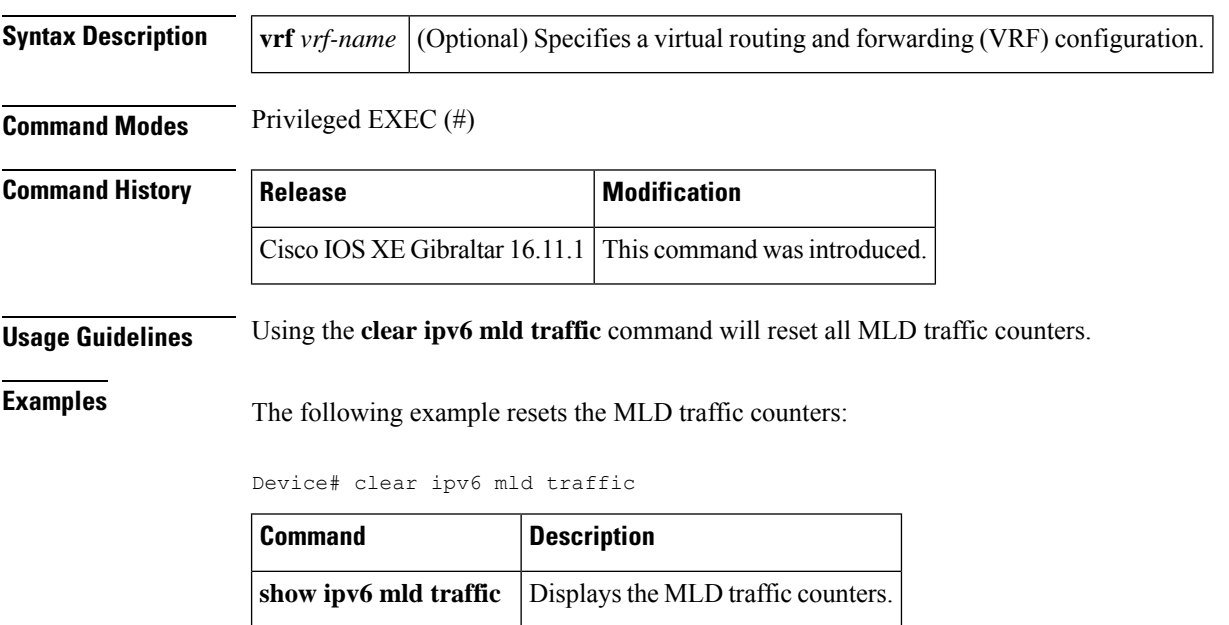

## <span id="page-342-0"></span>**clear ipv6 mtu**

To clear the maximum transmission unit (MTU) cache of messages, use the **clear ipv6 mtu**command in privileged EXEC mode.

### **clear ipv6 mtu**

**Syntax Description** This command has no arguments or keywords.

**Command Default** Messages are not cleared from the MTU cache.

**Command Modes** Privileged EXEC (#)

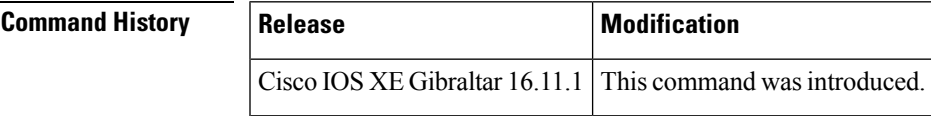

**Usage Guidelines** If a router is flooded with ICMPv6 toobig messages, the router is forced to create an unlimited number of entries in the MTU cache until all available memory is consumed. Use the **clear ipv6 mtu** command to clear messages from the MTU cache.

### **Examples** The following example clears the MTU cache of messages:

Device# **clear ipv6 mtu**

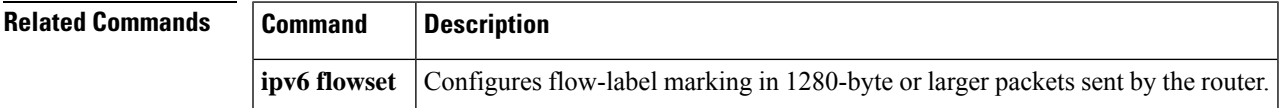

### <span id="page-343-0"></span>**clear ipv6 multicast aaa authorization**

To clear authorization parameters that restrict user access to an IPv6 multicast network, use the **clear ipv6 multicast aaa authorization**command in privileged EXEC mode.

**clear ipv6 multicast aaa authorization** [*interface-type interface-number*]

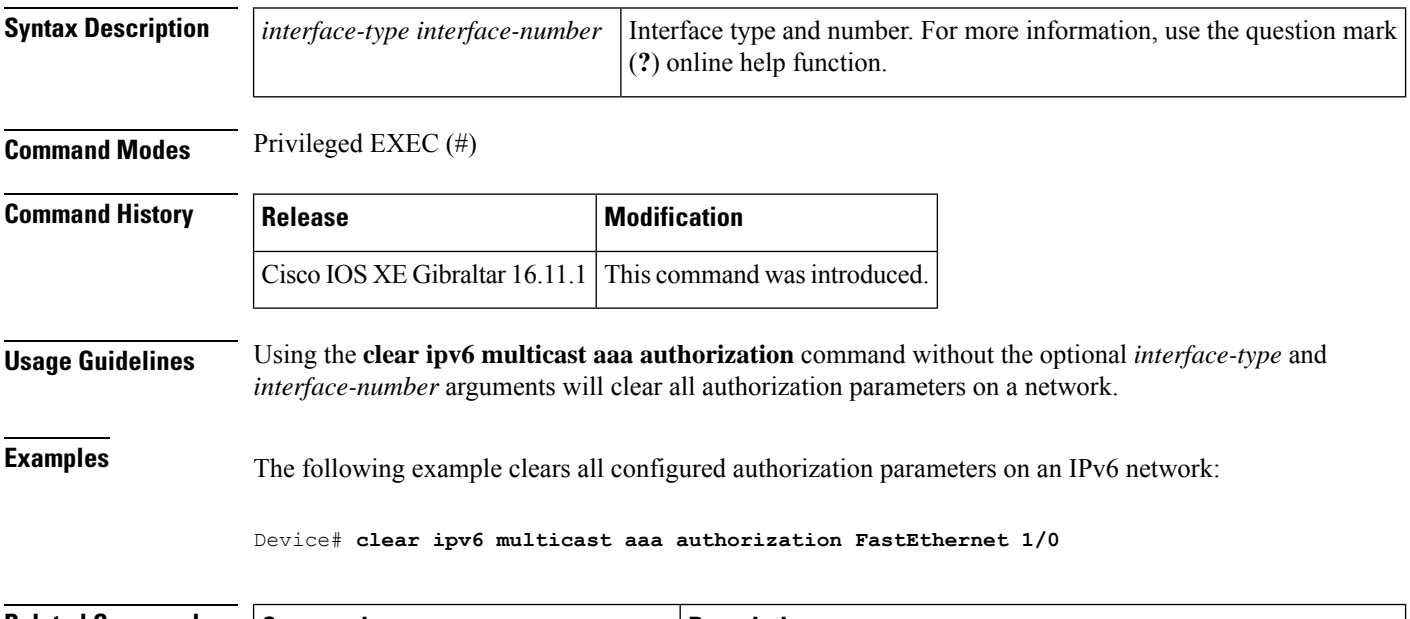

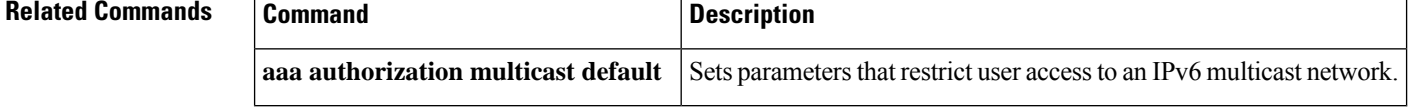

# <span id="page-344-0"></span>**clear ipv6 nd destination**

To clear IPv6 host-mode destination cache entries, use the **clear ipv6 nd destination** command in privileged EXEC mode.

**clear ipv6 nd destination**[**vrf** *vrf-name*]

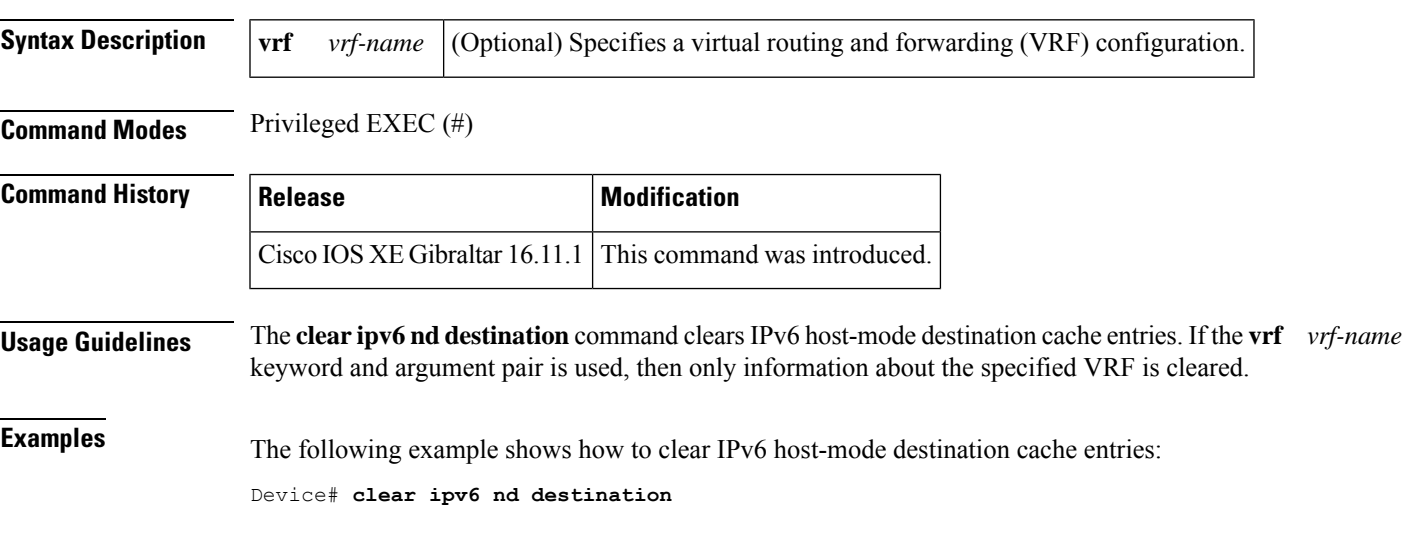

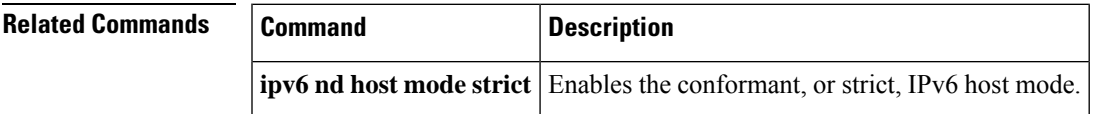

## <span id="page-345-0"></span>**clear ipv6 nd on-link prefix**

To clear on-link prefixes learned through router advertisements (RAs), use the **clear ipv6 nd on-link prefix** command in privileged EXEC mode.

**clear ipv6 nd on-link prefix**[**vrf** *vrf-name*]

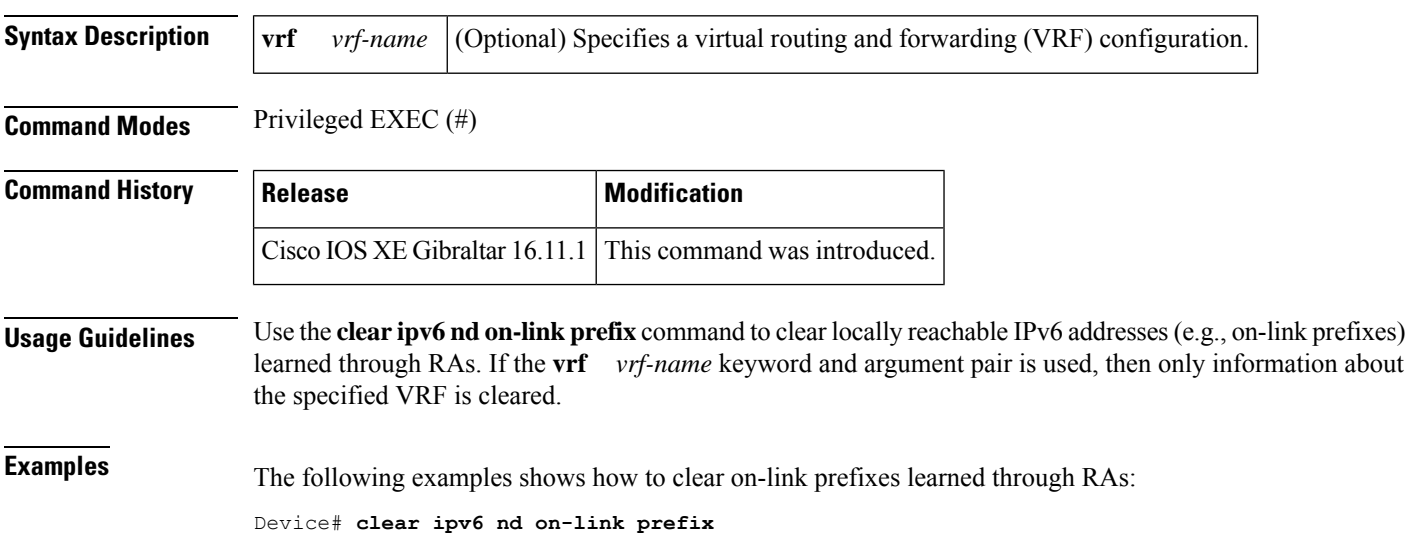

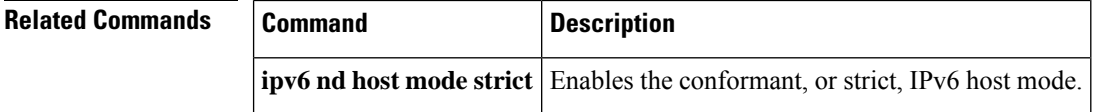

### <span id="page-346-0"></span>**clear ipv6 nd router**

To clear neighbor discovery (ND) device entries learned through router advertisements (RAs), use the **clear ipv6 nd router** command in privileged EXEC mode.

**clear ipv6 nd router**[**vrf** *vrf-name*]

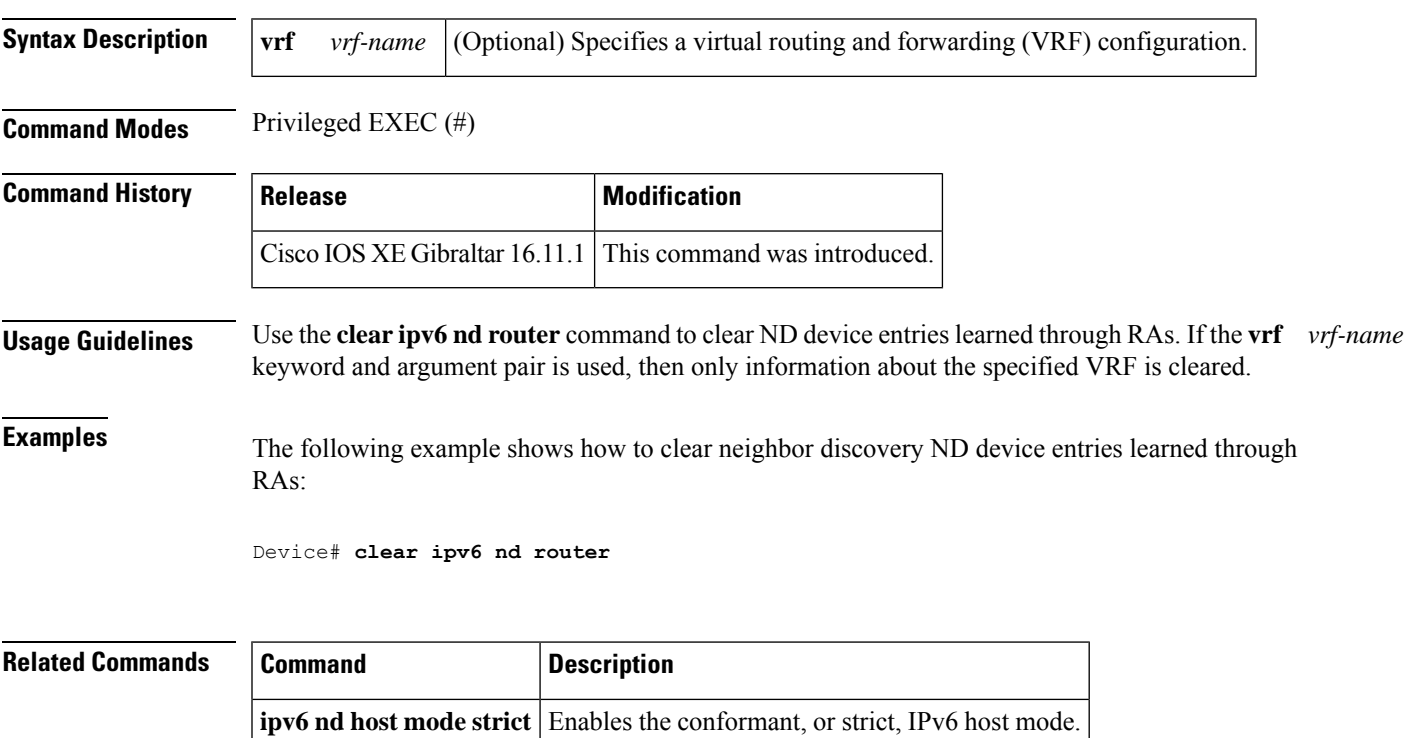

# <span id="page-347-0"></span>**clear ipv6 neighbors**

To delete all entries in the IPv6 neighbor discovery cache, except static entries and ND cache entries on non-virtual routing and forwarding (VRF) interfaces, use the **clear ipv6 neighbors** command in privileged EXEC mode.

**clear ipv6 neighbors** [{**interface** *type number*[**ipv6** *ipv6-address*] | **statistics** | **vrf** *table-name* [{*ipv6-address* | **statistics**}]}]

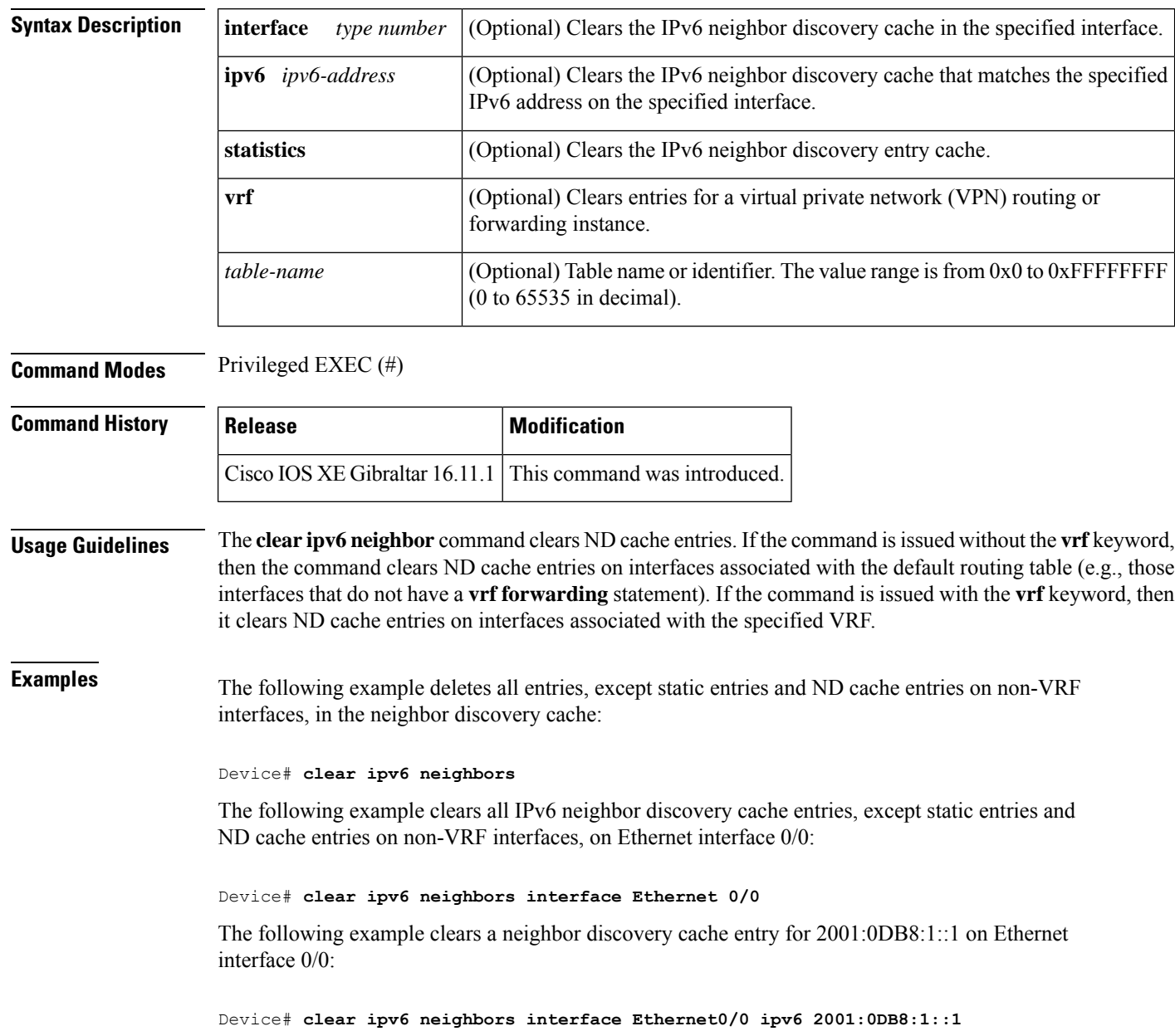

#### **clear ipv6 neighbors**

In the following example, interface Ethernet 0/0 is associated with the VRF named red. Interfaces Ethernet 1/0 and Ethernet 2/0 are associated with the default routing table (because they are not associated with a VRF). Therefore, the **clear ipv6 neighbor** command will clear ND cache entries on interfaces Ethernet 1/0 and Ethernet 2/0 only. In order to clear ND cache entries on interface Ethernet 0/0, the user must issue the **clear ipv6 neighbor vrf** red command.

```
interface ethernet0/0
  vrf forward red
  ipv6 address 2001:db8:1::1/64
interface ethernet1/0
   ipv6 address 2001:db8:2::1/64
interface ethernet2/0
   ipv6 address 2001:db8:3::1/64
```
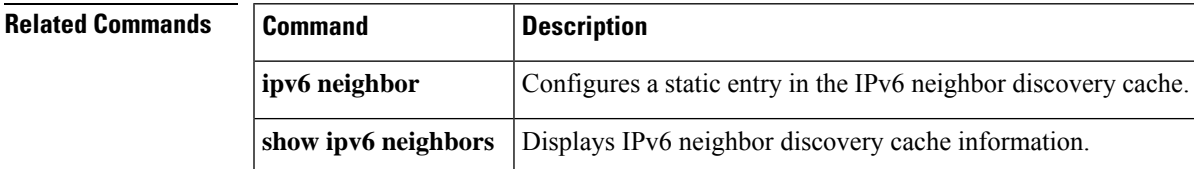

### <span id="page-349-0"></span>**clear ipv6 ospf**

To clear the Open Shortest Path First (OSPF) state based on the OSPF routing process ID, use the **cl ear ipv6 ospf** command in privileged EXEC mode.

**clear ipv6 ospf** [*process-id*] {**process** | **force-spf** | **redistribution**}

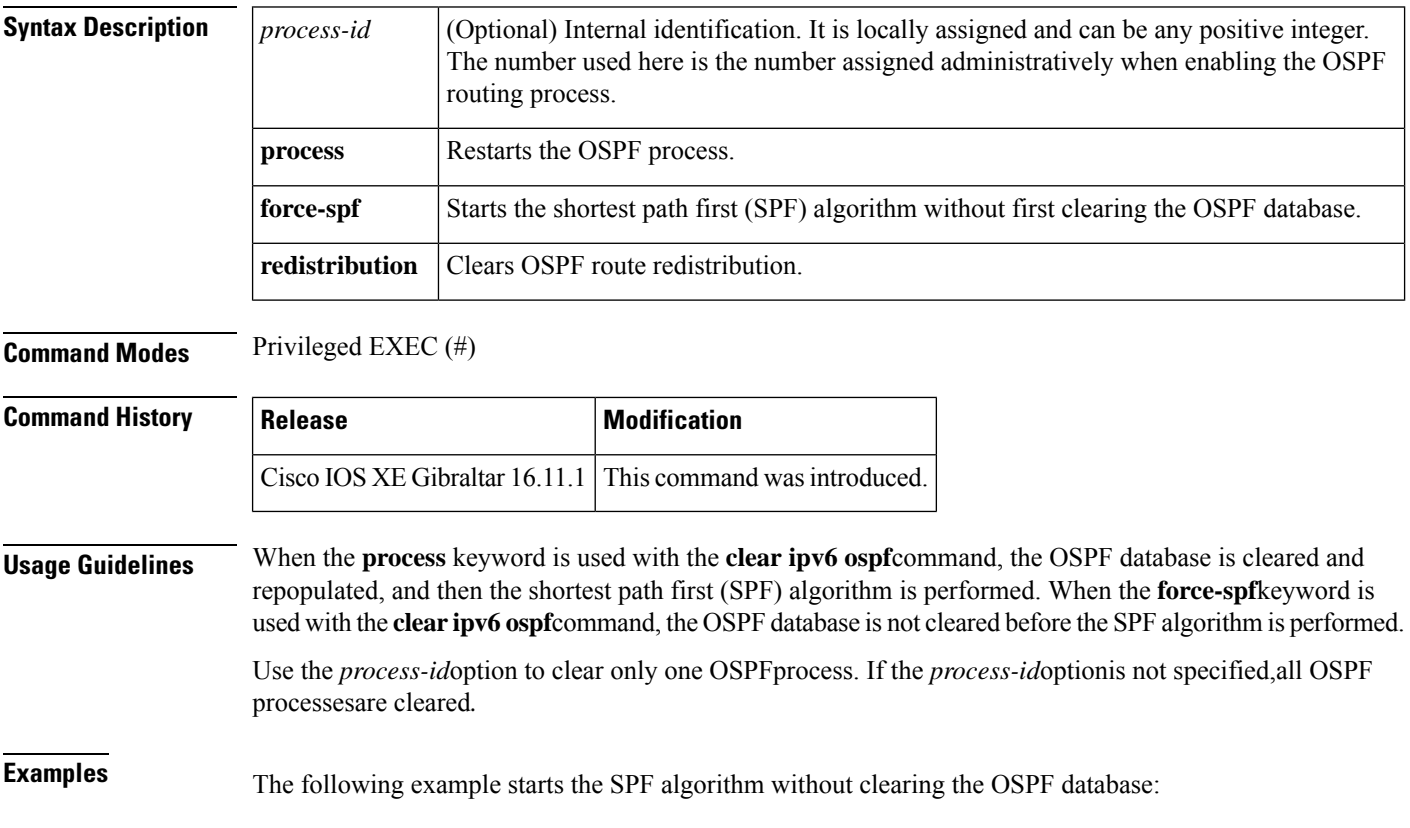

Device# **clear ipv6 ospf force-spf**

### <span id="page-350-0"></span>**clear ipv6 ospf counters**

To clear the Open Shortest Path First (OSPF) state based on the OSPF routing process ID, use the **cl ear ipv6 ospf** command in privileged EXEC mode.

**clear ipv6 ospf** [*process-id*] **counters** [**neighbor** [{*neighbor-interfaceneighbor-id*}]]

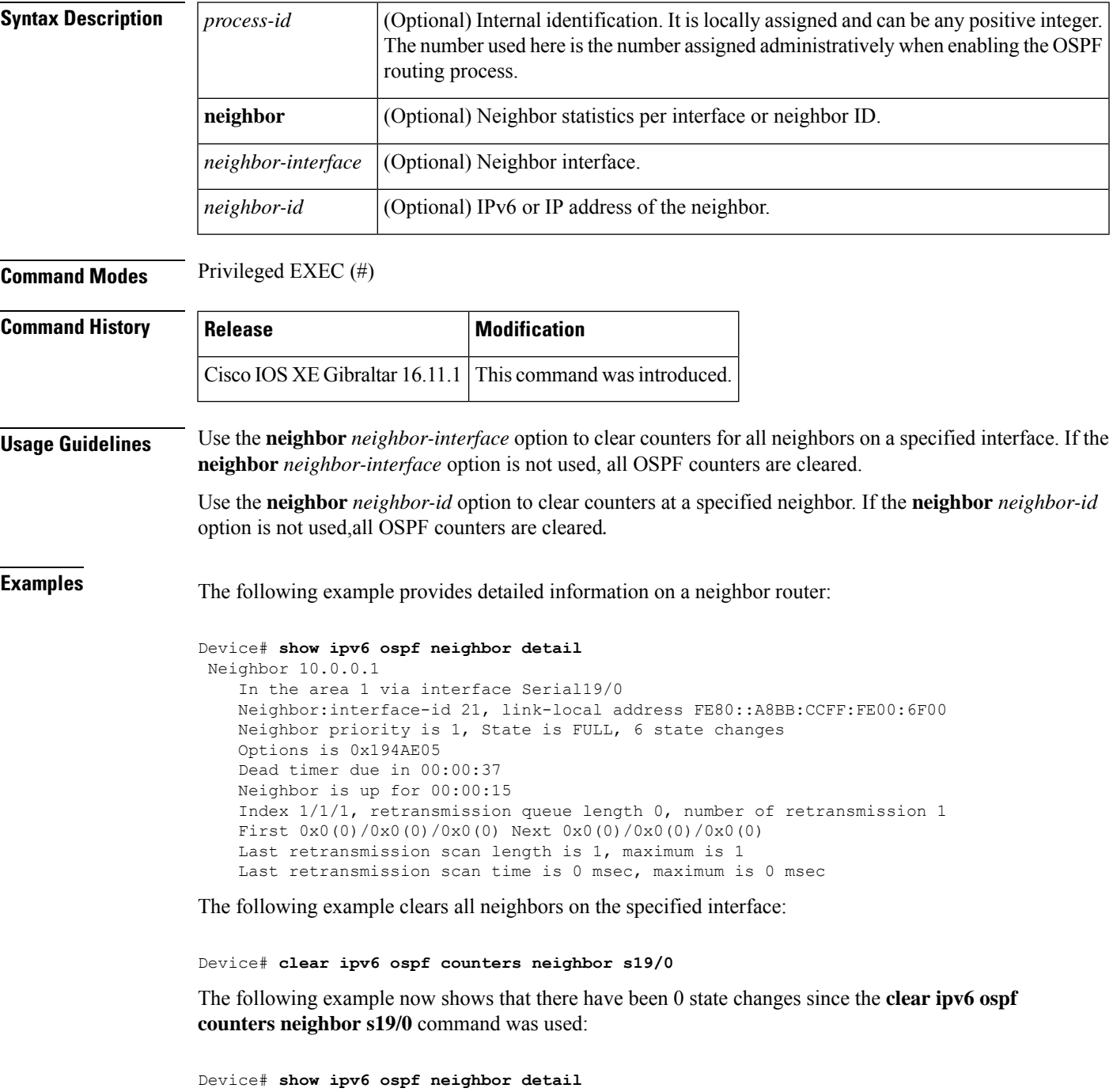

Neighbor 10.0.0.1 In the area 1 via interface Serial19/0 Neighbor:interface-id 21, link-local address FE80::A8BB:CCFF:FE00:6F00 Neighbor priority is 1, State is FULL, 0 state changes Options is 0x194AE05 Dead timer due in 00:00:39 Neighbor is up for 00:00:43 Index 1/1/1, retransmission queue length 0, number of retransmission 1 First 0x0(0)/0x0(0)/0x0(0) Next 0x0(0)/0x0(0)/0x0(0) Last retransmission scan length is 1, maximum is 1 Last retransmission scan time is 0 msec, maximum is 0 msec

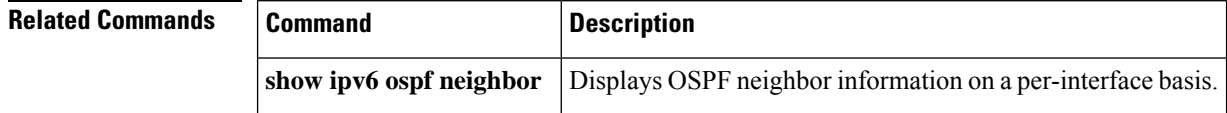

### <span id="page-352-0"></span>**clear ipv6 ospf events**

To clear the Open Shortest Path First (OSPF) for IPv6 event log content based on the OSPF routing process ID, use the **cl ear ipv6 ospf events** command in privileged EXEC mode.

**clear ipv6 ospf** [*process-id*] **events**

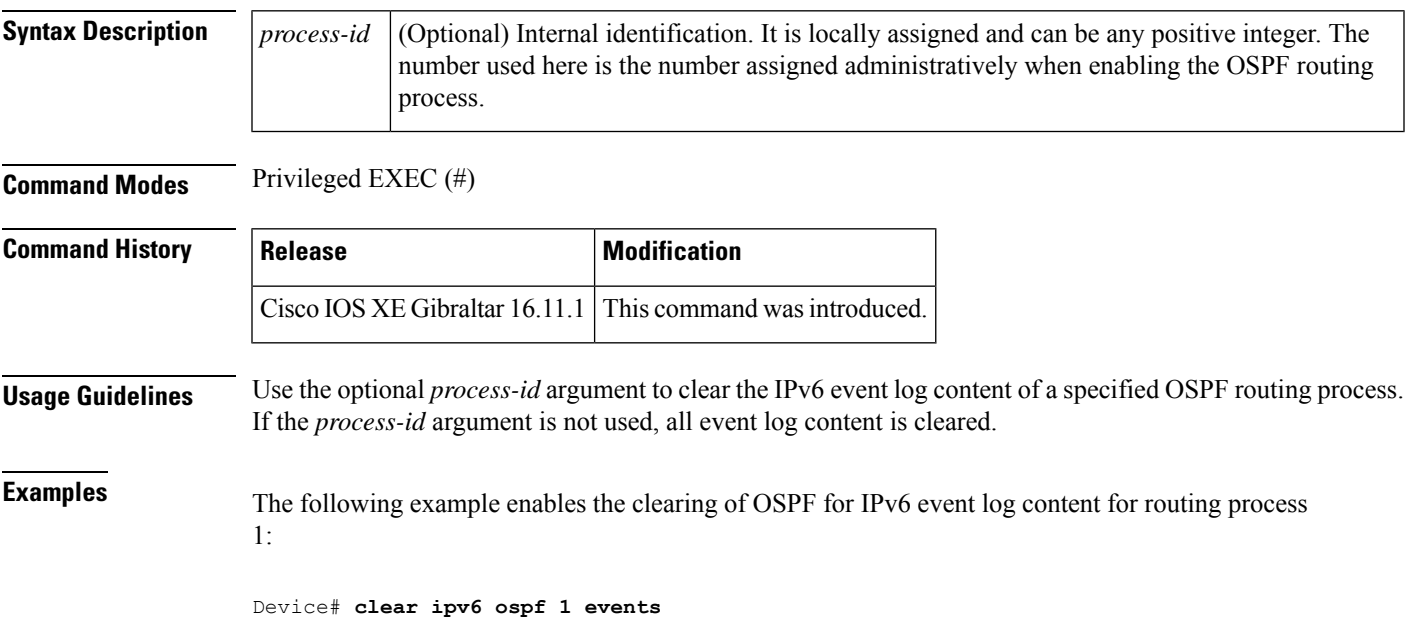

## <span id="page-353-0"></span>**clear ipv6 pim reset**

To delete all entries from the topology table and reset the Multicast Routing Information Base (MRIB) connection, use the **clear ipv6 pim reset** command in privileged EXEC mode.

**clear ipv6 pim** [**vrf** *vrf-name*] **reset**

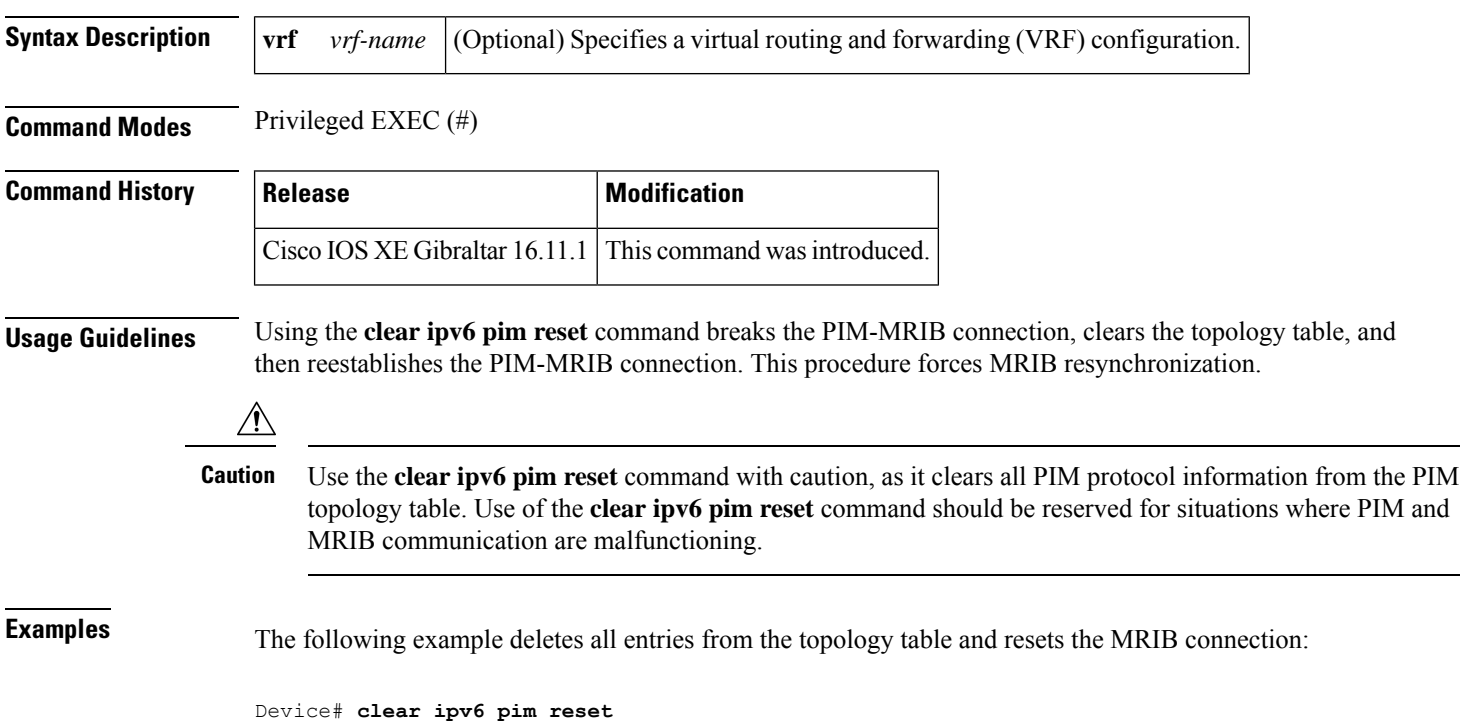

## <span id="page-354-0"></span>**clear ipv6 pim topology**

To clear the Protocol Independent Multicast (PIM) topology table, use the **clear ipv6 pim topology** command in privileged EXEC mode.

**clear ipv6 pim** [**vrf** *vrf-name*] **topology** [{*group-namegroup-address*}]

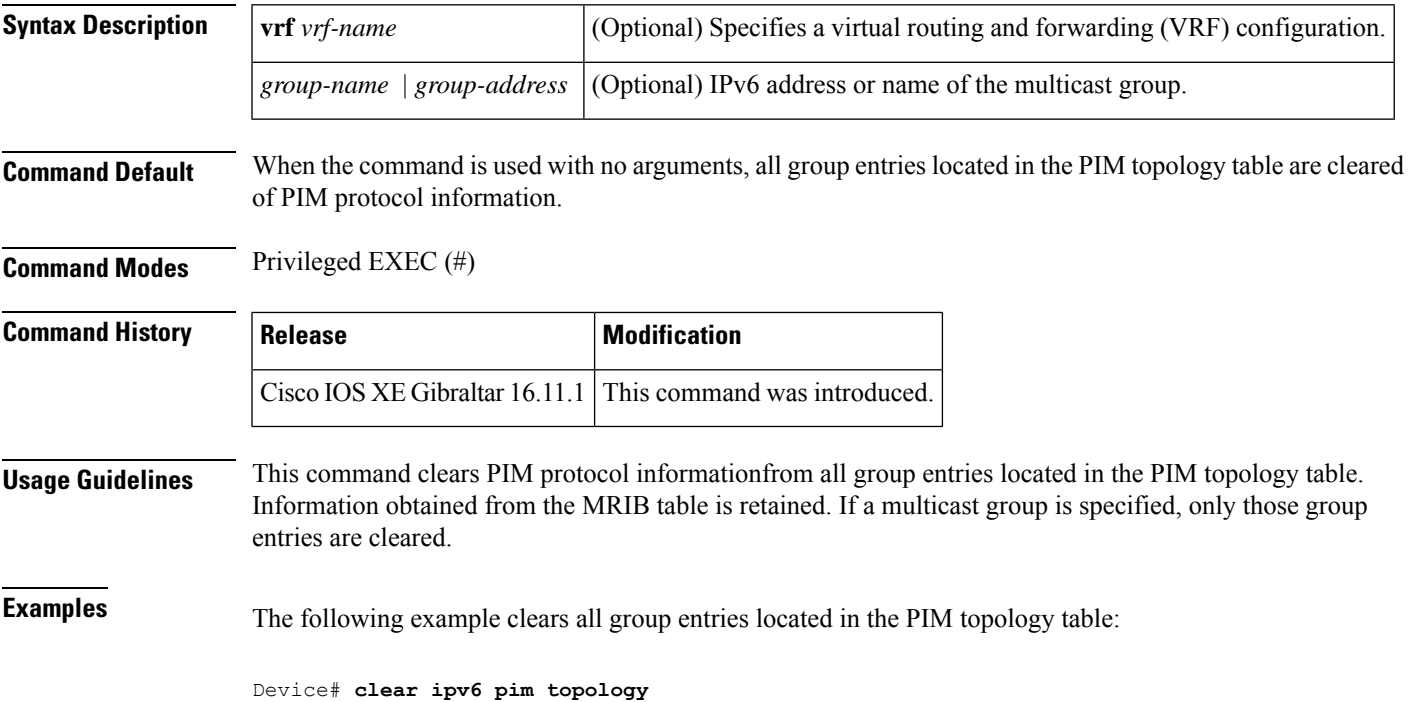

## <span id="page-355-0"></span>**clear ipv6 pim traffic**

To clear the Protocol Independent Multicast (PIM) traffic counters, use the **clear ipv6 pim traffic** command in privileged EXEC mode.

**clear ipv6 pim** [**vrf** *vrf-name*] **traffic**

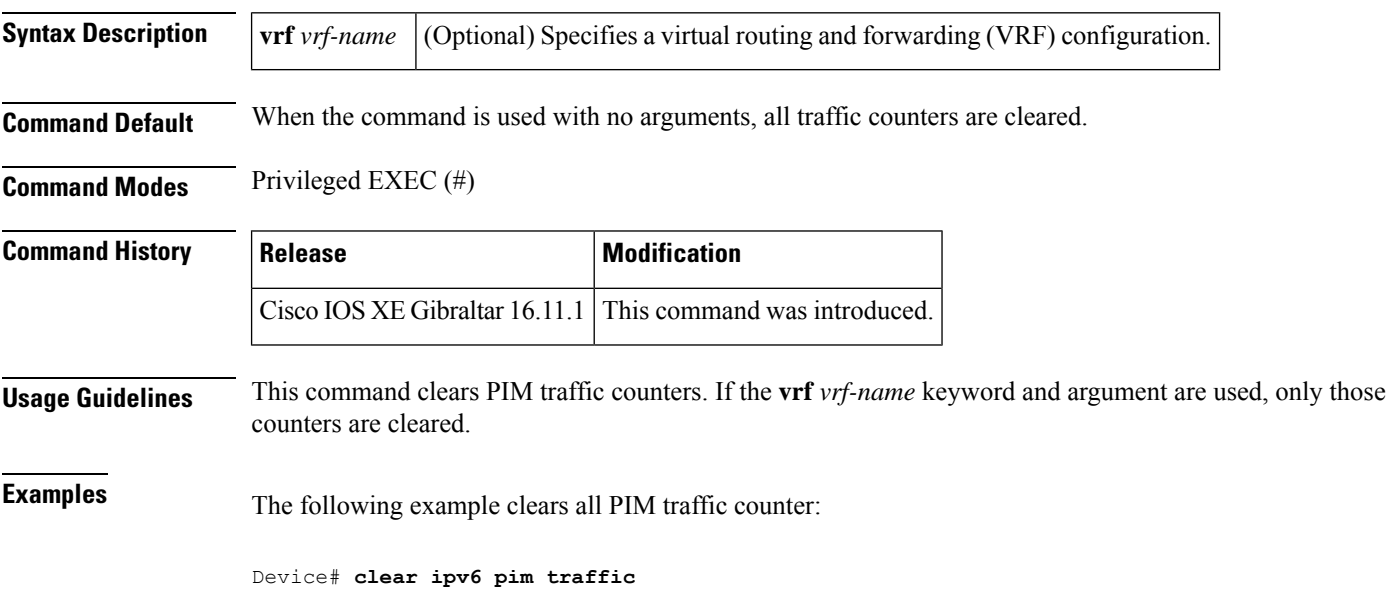

## <span id="page-356-0"></span>**clear ipv6 prefix-list**

To reset the hit count of the IPv6 prefix list entries, use the **clear ipv6 prefix-list** command in privileged EXEC mode.

**clear ipv6 prefix-list** [*prefix-list-name*] [*ipv6-prefix/prefix-length*]

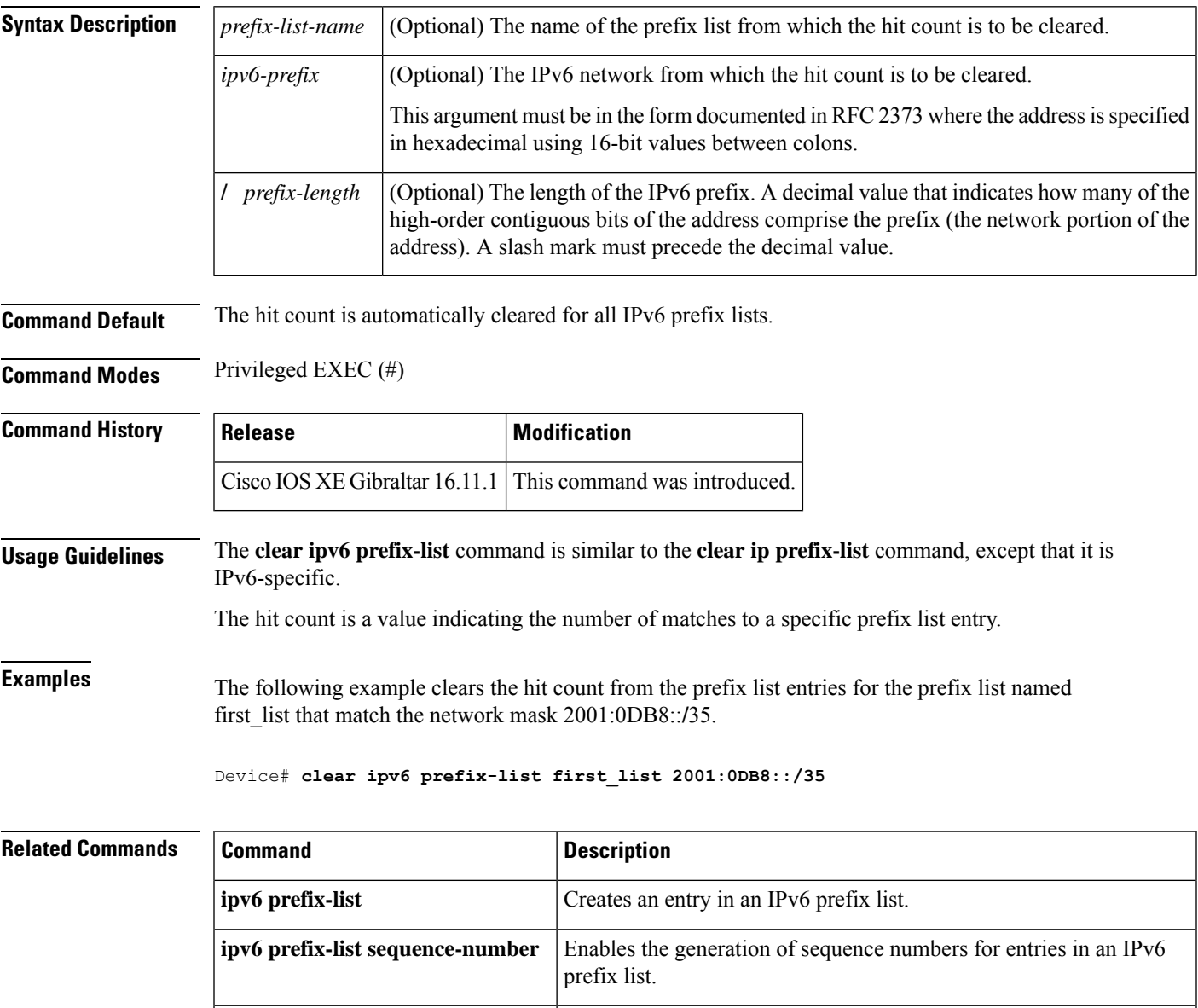

**show ipv6 prefix-list** Displays information about an IPv6 prefix list or prefix list entries.

### <span id="page-357-0"></span>**clear ipv6 rip**

To delete routes from the IPv6 Routing Information Protocol (RIP) routing table, use the **clear ipv6 rip** command in privileged EXEC mode.

**clear ipv6 rip** [*name*][**vrf** *vrf-name*]

**clear ipv6 rip** [*name*]

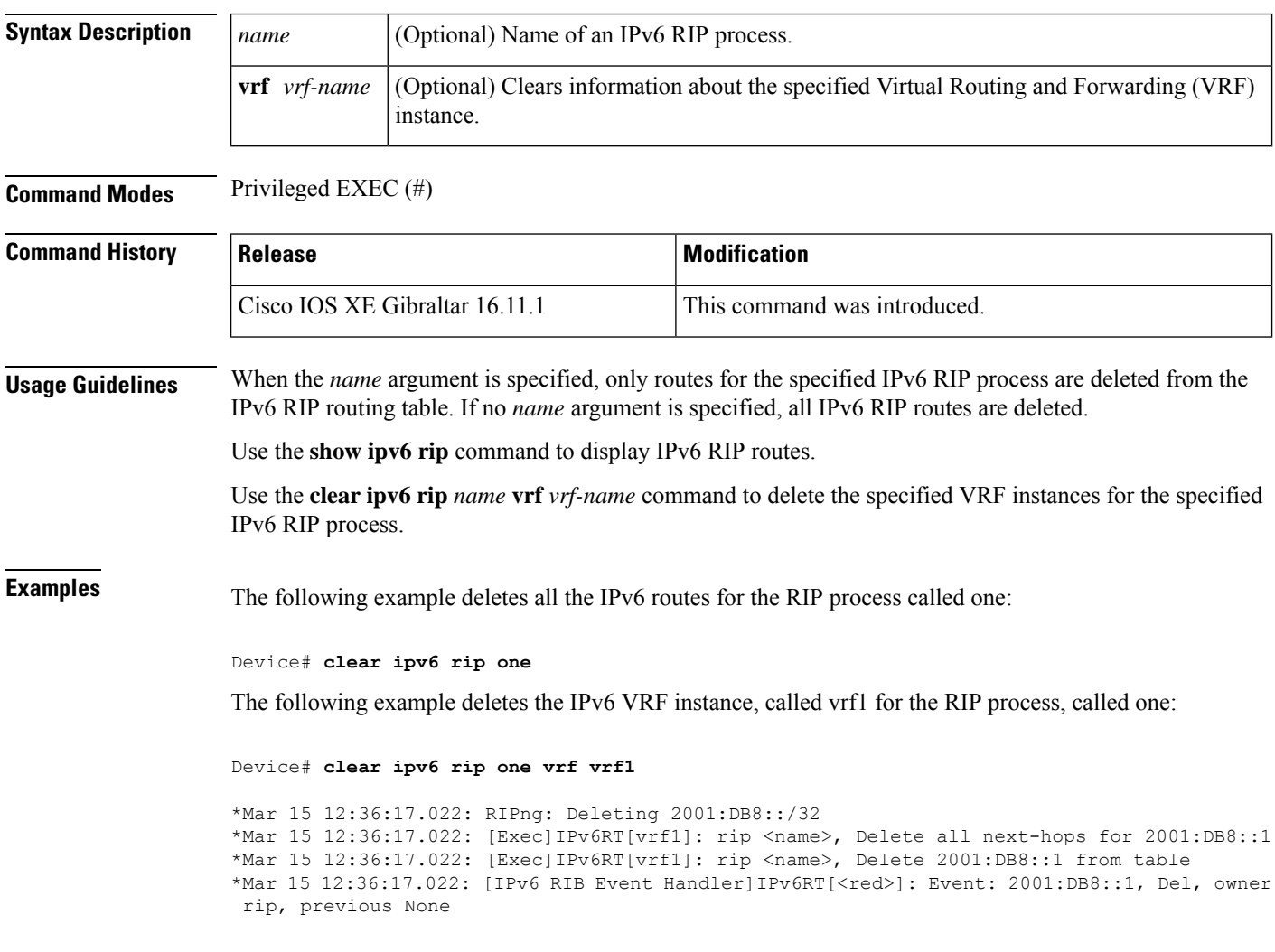

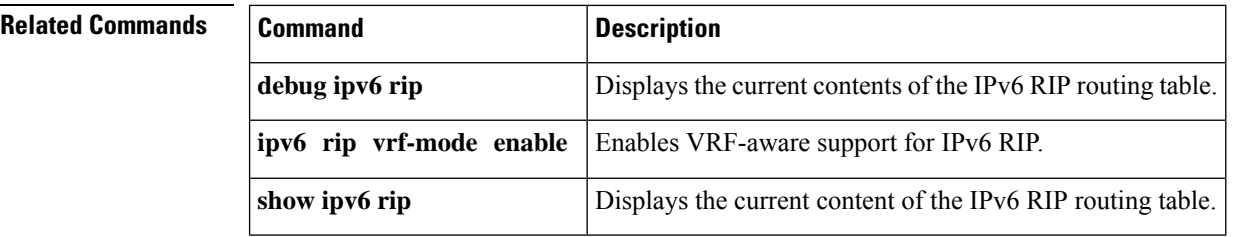

### <span id="page-358-0"></span>**clear ipv6 route**

To delete routes from the IPv6 routing table, use the **clear ipv6 route** command in privileged EXEC mode.

{**clear ipv6 route** {*ipv6-addressipv6-prefix/prefix-length*} | **\***}

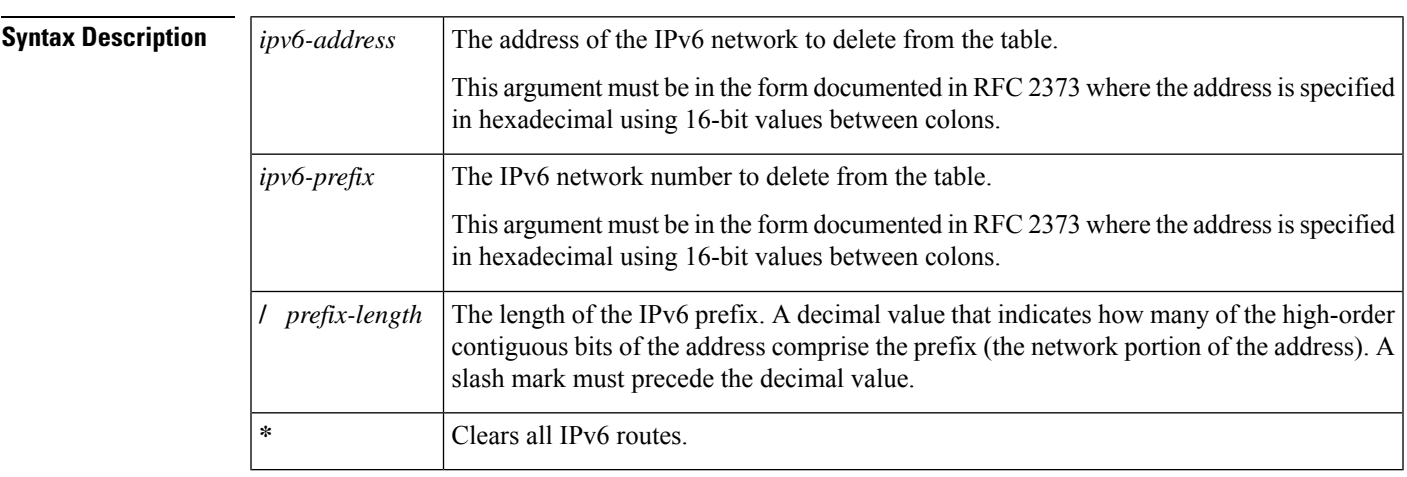

### **Command Modes** Privileged EXEC (#)

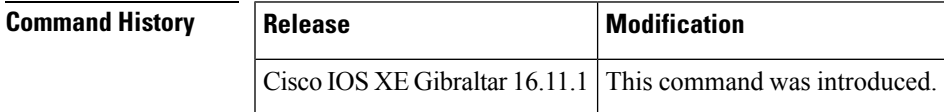

**Usage Guidelines** The **clear ipv6 route** command is similar to the **clear ip route** command, except that it is IPv6-specific.

When the *ipv6-address* or *ipv6-prefix***/** *prefix-length* argument is specified, only that route is deleted from the IPv6 routing table. When the **\*** keyword is specified, all routes are deleted from the routing table (the per-destination maximum transmission unit [MTU] cache is also cleared).

**Examples** The following example deletes the IPv6 network 2001:0DB8::/35:

Device# **clear ipv6 route 2001:0DB8::/35**

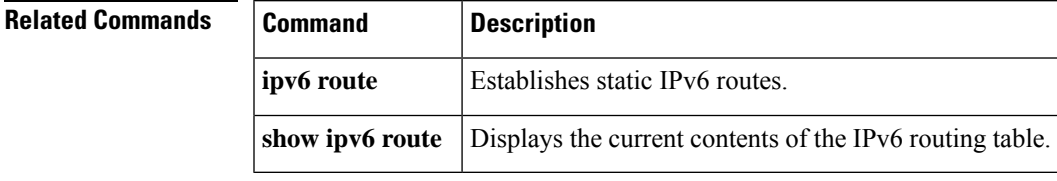

### <span id="page-359-0"></span>**clear ipv6 spd**

To clear the most recent Selective Packet Discard (SPD) state transition, use the **clear ipv6 spd** command in privileged EXEC mode.

**clear ipv6 spd**

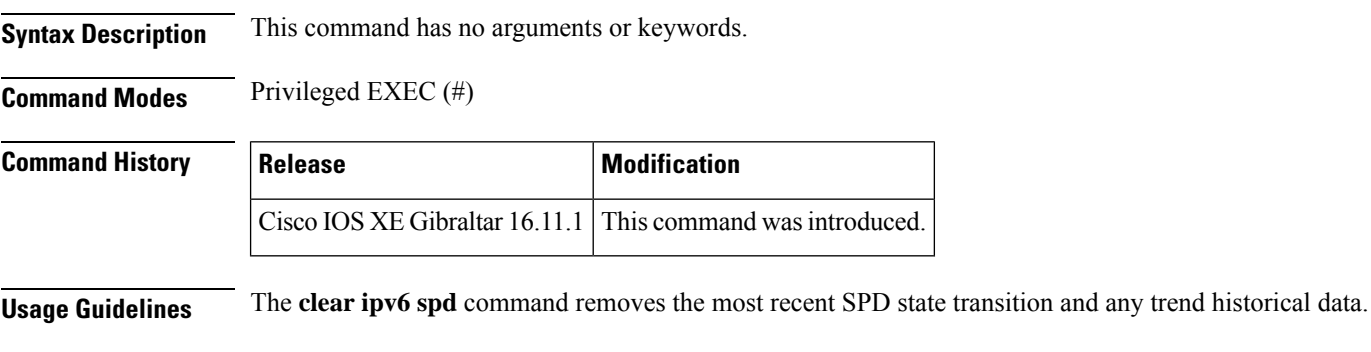

**Examples** The following example shows how to clear the most recent SPD state transition:

Device# **clear ipv6 spd**
## **debug nhrp**

To enable Next Hop Resolution Protocol (NHRP) debugging, use the **debug nhrp** command in privileged EXEC mode. To disable debugging output, use the **no** form of this command.

**debug nhrp** [{**attribute** | **cache** | **condition**{**interface tunnel** *number* |**peer** {**nbma** {*ipv4-nbma-address nbma-name ipv6-nbma-address*} } | **umatched** | **vrf** *vrf-name*} | **detail** | **error** | **extension** | **group** | **packet** | **rate**}]

**no debug nhrp** [{**attribute** | **cache** | **condition** {**interface tunnel** *number* | **peer** {**nbma** {*ipv4-nbma-address nbma-name ipv6-nbma-address*} } **unmatched** | **vrf** *vrf-name*} | **detail** | **error** | **extension** | **group** | **packet** | **rate** }]

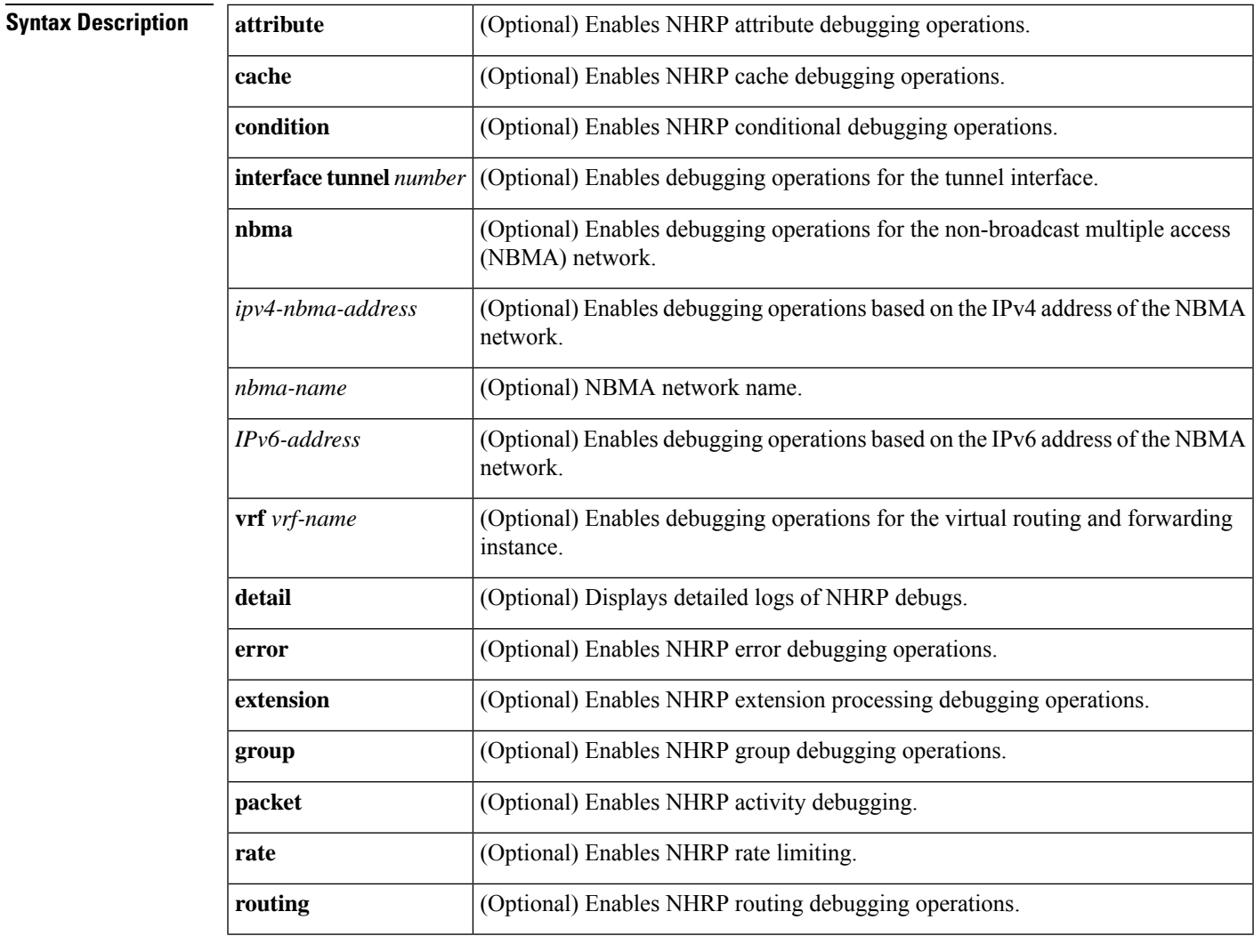

**Command Default** NHRP debugging is not enabled.

**Command Modes** Privileged EXEC (#)

 $\mathbf I$ 

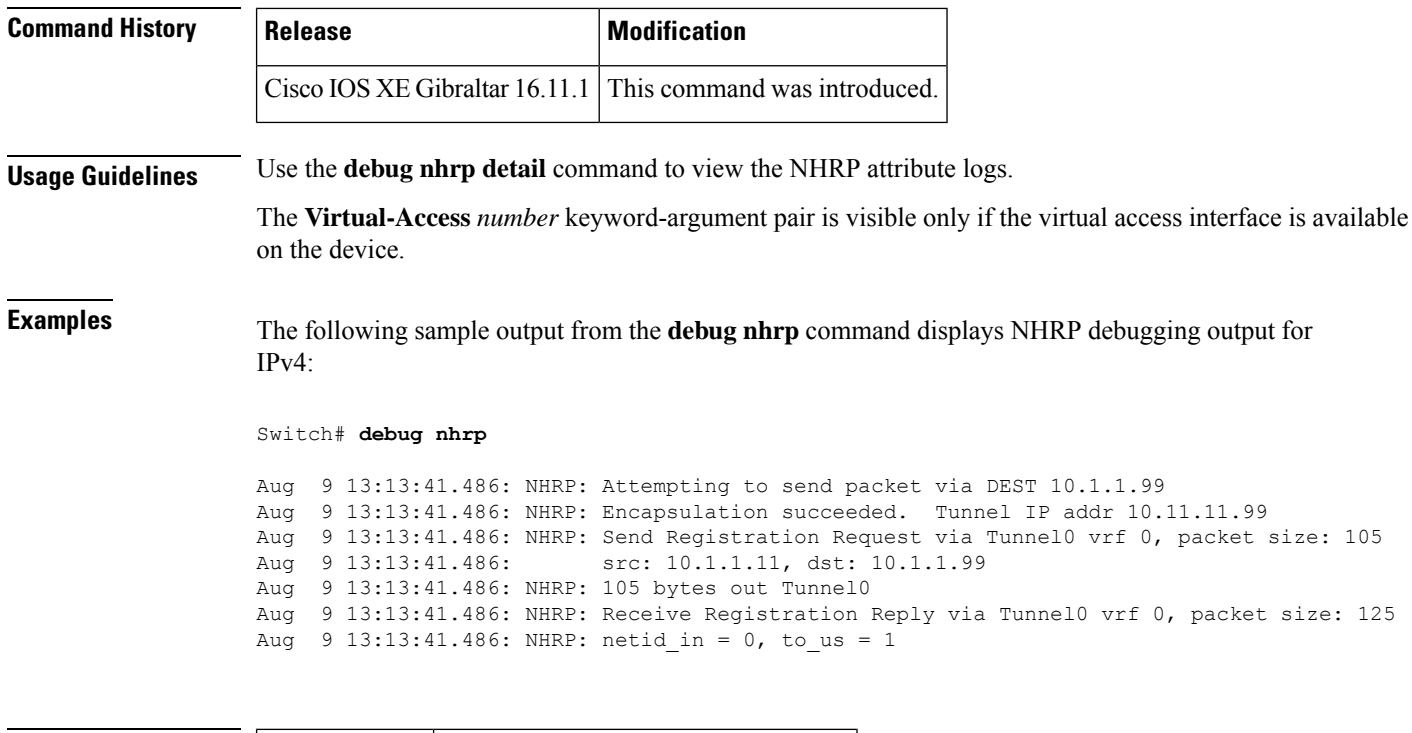

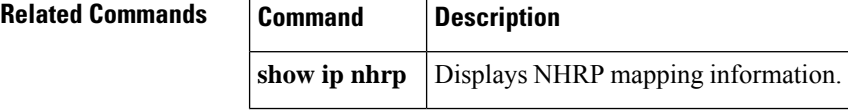

# **fhrp delay**

To specify the delay period for the initialization of First Hop Redundancy Protocol (FHRP) clients, use the **fhrp delay** command in interface configuration mode. To remove the delay period specified, use the **no** form of this command.

**fhrp delay** {[**minimum**] [**reload**] *seconds*} **no fhrp delay** {[**minimum**] [**reload**] *seconds*}

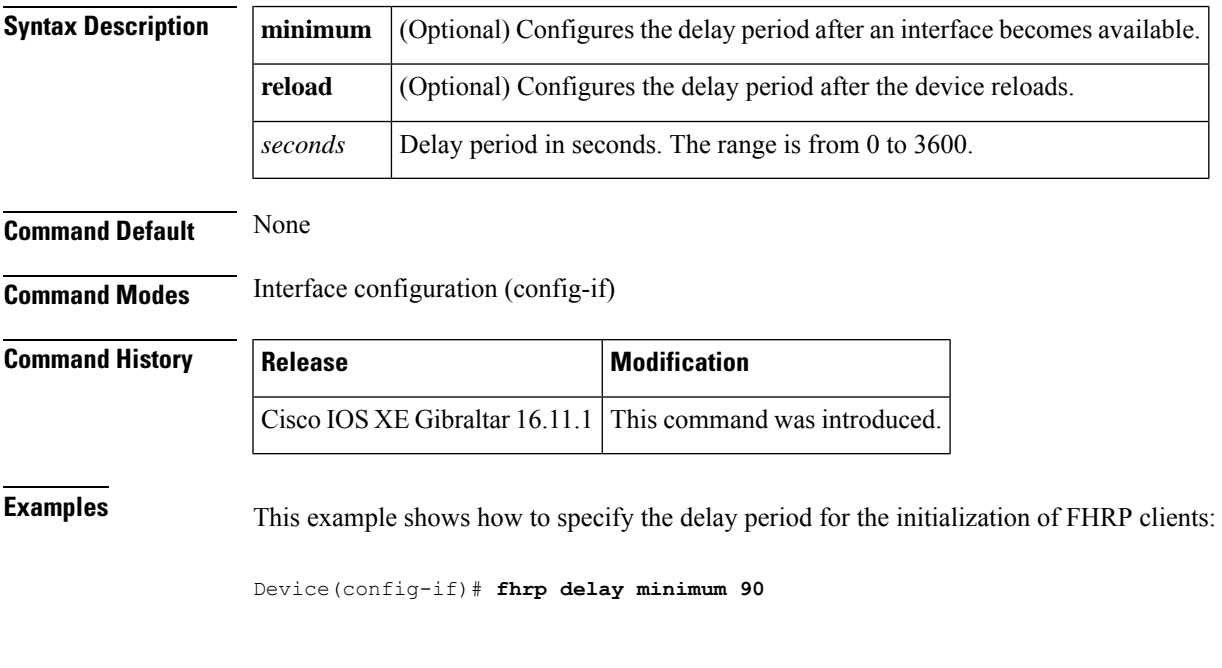

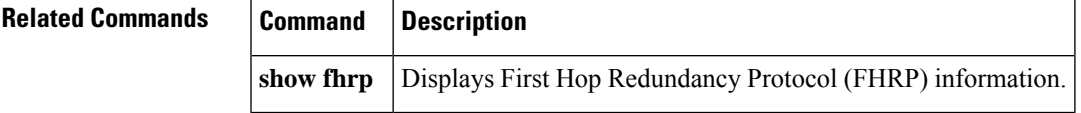

# **fhrp version vrrp v3**

To enable Virtual Router Redundancy Protocol version 3 (VRRPv3) and Virtual Router Redundancy Service (VRRS) configuration on a device, use the **fhrp version vrrp v3** command in global configuration mode. To disable the ability to configure VRRPv3 and VRRS on a device, use the **no** form of this command.

**fhrp version vrrp v3 no fhrp version vrrp v3**

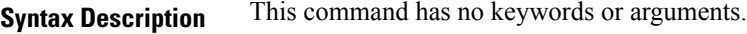

**Command Default** VRRPv3 and VRRS configuration on a device is not enabled.

**Command Modes** Global configuration (config)

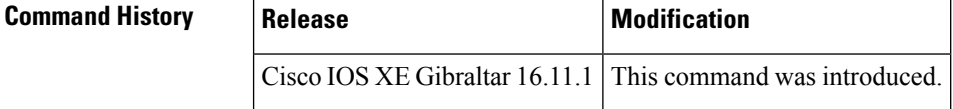

**Usage Guidelines** When VRRPv3 is in use, VRRP version 2 (VRRPv2) is unavailable.

**Examples** In the following example, a tracking process is configured to track the state of an IPv6 object using a VRRPv3 group. VRRP on GigabitEthernet interface 0/0/0 then registers with the tracking process to be informed of any changes to the IPv6 object on the VRRPv3 group. If the IPv6 object state on serial interface VRRPv3 goes down, then the priority of the VRRP group is reduced by 20:

> Device(config)# **fhrp version vrrp v3** Device(config)# **interface GigabitEthernet 0/0/0** Device(config-if)# **vrrp 1 address-family ipv6** Device(config-if-vrrp)# **track 1 decrement 20**

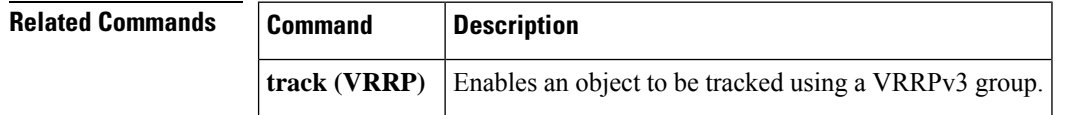

# **ip address dhcp**

To acquire an IP address on an interface from the DHCP, use the **ip address dhcp** command in interface configuration mode. To remove any address that was acquired, use the **no** form of this command.

**ip address dhcp** [**client-id** *interface-type number*] [**hostname** *hostname*] **no ip address dhcp** [**client-id** *interface-type number*] [**hostname** *hostname*]

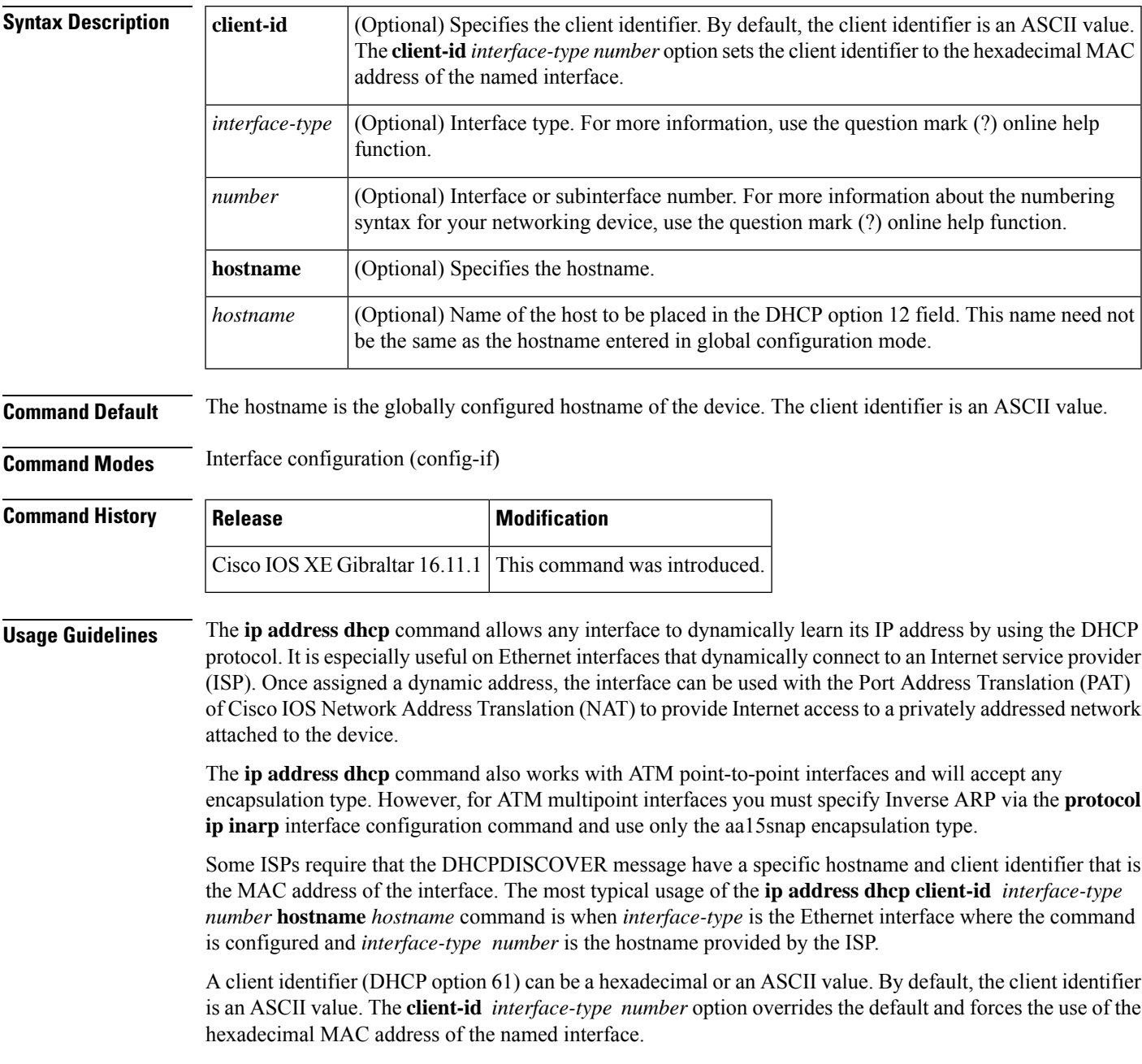

If a Cisco device is configured to obtain its IP address from a DHCP server, it sends a DHCPDISCOVER message to provide information about itself to the DHCP server on the network.

If you use the **ip address dhcp** command with or without any of the optional keywords, the DHCP option 12 field (hostname option) is included in the DISCOVER message. By default, the hostname specified in option 12 will be the globally configured hostname of the device. However, you can use the **ipaddressdhcphostname** *hostname* command to place a different name in the DHCP option 12 field than the globally configured hostname of the device.

The**no ipaddressdhcp**command removes any IPaddressthat was acquired, thussending a DHCPRELEASE message.

You might need to experiment with different configurations to determine the one required by your DHCP server. The table below showsthe possible configuration methods and the information placed in the DISCOVER message for each method.

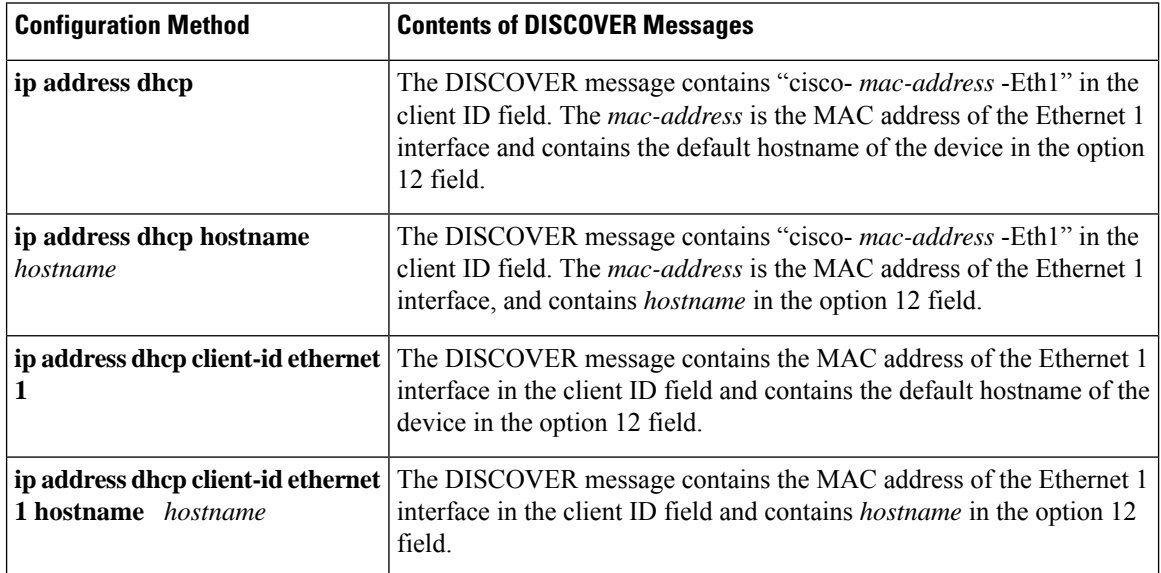

#### **Table 20: Configuration Method and Resulting Contents of the DISCOVER Message**

**Examples** In the examples that follow, the command **ip address dhcp** is entered for Ethernet interface 1. The DISCOVER message sent by a device configured as shown in the following example would contain "cisco- *mac-address* -Eth1" in the client-ID field, and the value abc in the option 12 field.

```
hostname abc
!
interface GigabitEthernet 1/0/1
ip address dhcp
```
The DISCOVER message sent by a device configured as shown in the following example would contain "cisco- mac-address -Eth1" in the client-ID field, and the value def in the option 12 field.

```
hostname abc
!
interface GigabitEthernet 1/0/1
ip address dhcp hostname def
```
The DISCOVER message sent by a device configured as shown in the following example would contain the MAC address of Ethernet interface 1 in the client-id field, and the value abc in the option 12 field.

```
hostname abc
!
interface Ethernet 1
ip address dhcp client-id GigabitEthernet 1/0/1
```
The DISCOVER message sent by a device configured as shown in the following example would contain the MAC address of Ethernet interface 1 in the client-id field, and the value def in the option 12 field.

hostname abc

```
!
interface Ethernet 1
ip address dhcp client-id GigabitEthernet 1/0/1 hostname def
```
### **Related Commands Command Description**

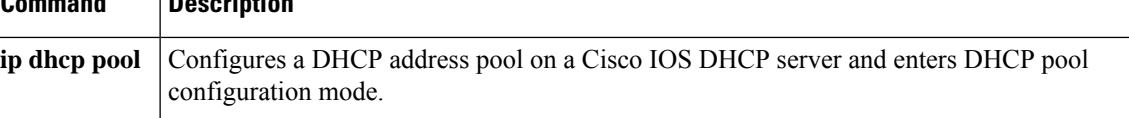

# **ip address pool (DHCP)**

To enable the IP address of an interface to be automatically configured when a Dynamic Host Configuration Protocol (DHCP) pool is populated with a subnet from IP Control Protocol (IPCP) negotiation, use the **ip address pool** command in interface configuration mode. To disable autoconfiguring of the IP address of the interface, use the **no** form of this command.

**ip address pool** *name* **no ip address pool**

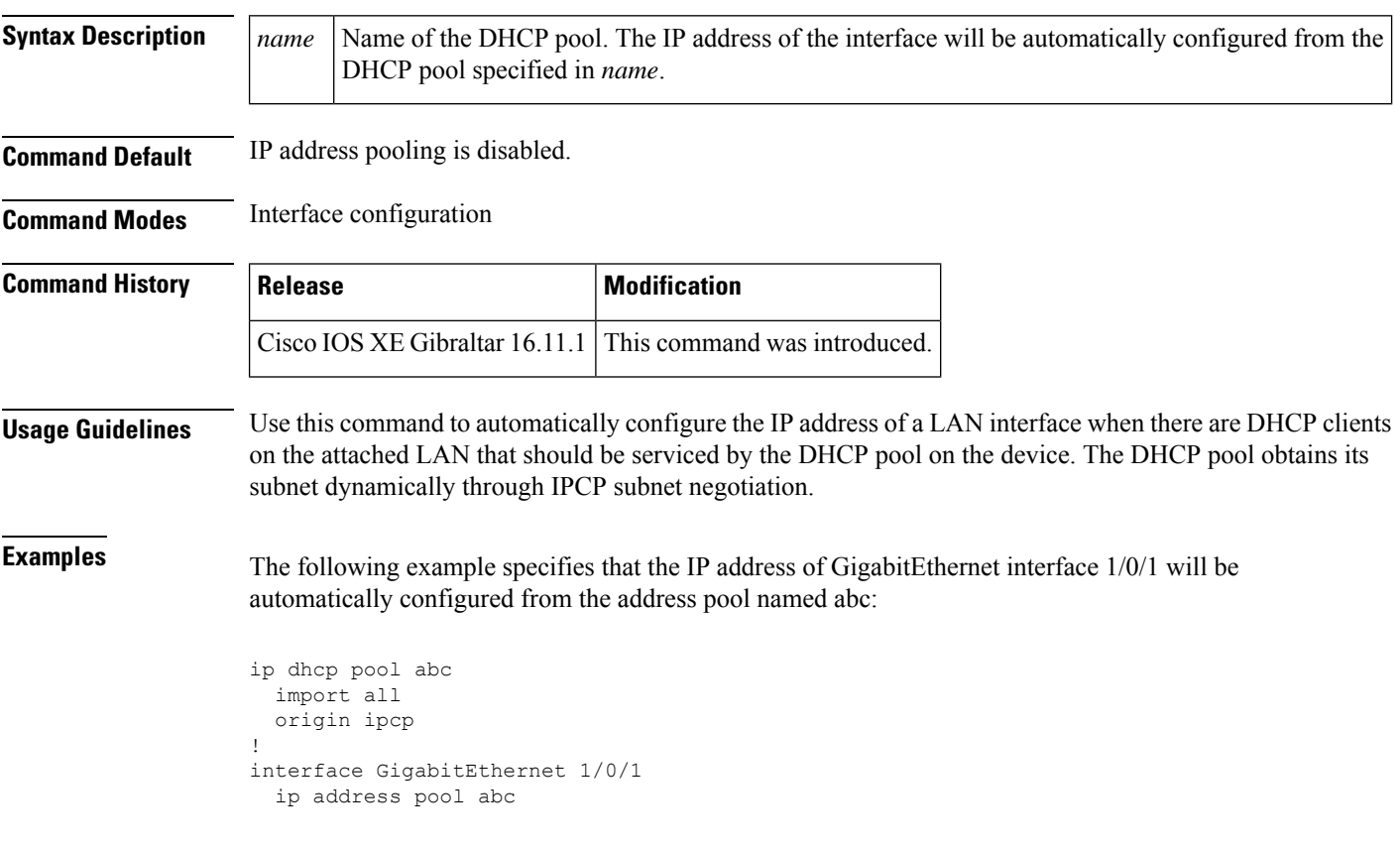

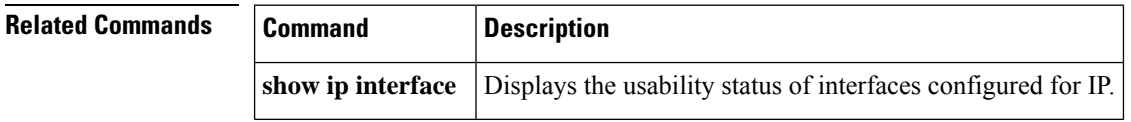

# **ip address**

To set a primary orsecondary IPaddressfor an interface, use the **ipaddress** command in interface configuration mode. To remove an IP address or disable IP processing, use the noform of this command.

**ip address** *ip-address mask* [**secondary** [**vrf** *vrf-name*]] **no ip address** *ip-address mask* [**secondary** [**vrf** *vrf-name*]]

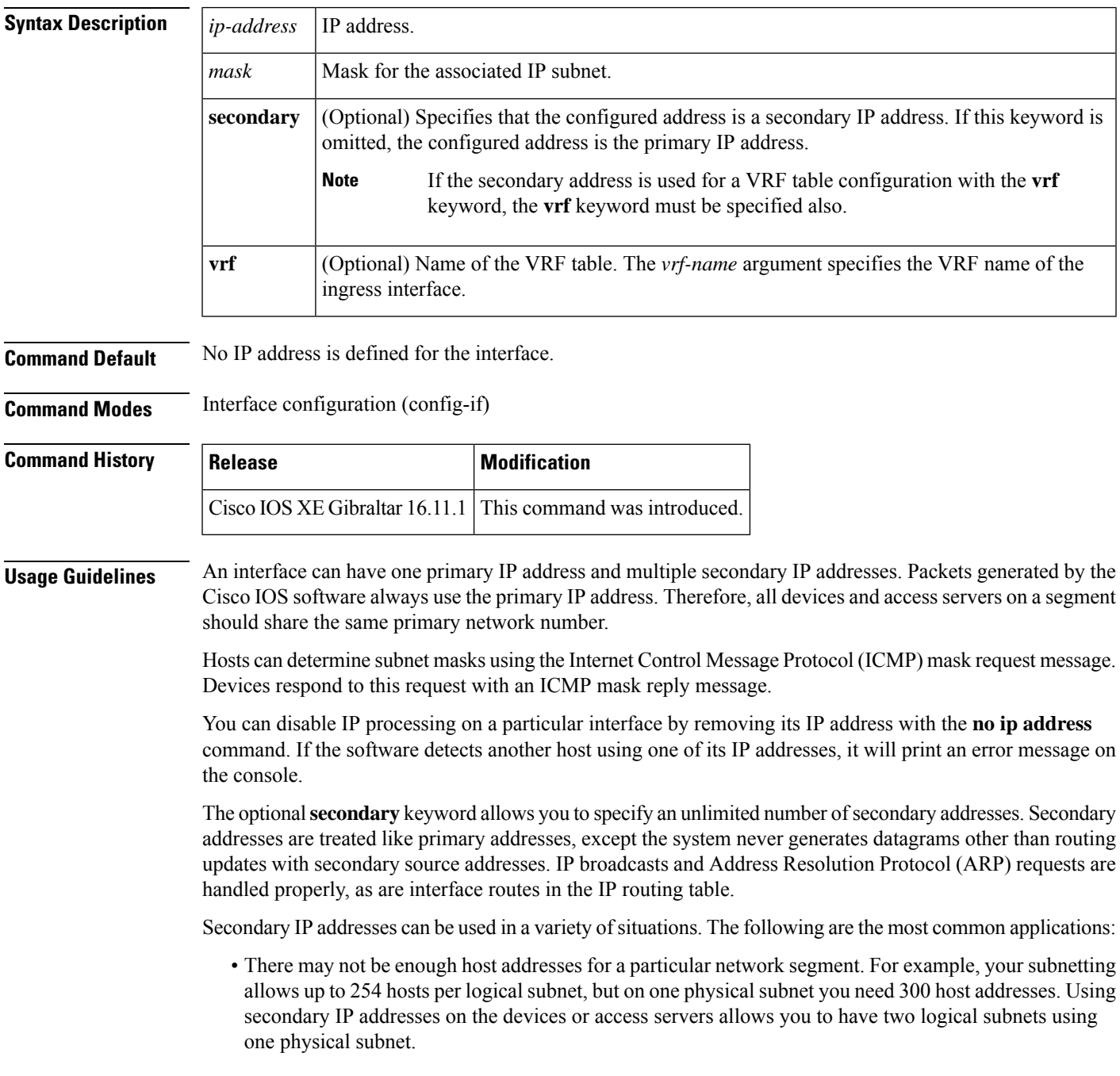

- Many older networks were built using Level 2 bridges. The judicious use of secondary addresses can aid in the transition to a subnetted, device-based network. Devices on an older, bridged segment can be easily made aware that many subnets are on that segment.
- Two subnets of a single network might otherwise be separated by another network. This situation is not permitted when subnets are in use. In these instances, the first network is *extended*, or layered on top of the second network using secondary addresses.

$$
\theta
$$

**Note**

- If any device on a network segment uses a secondary address, all other devices on that same segment must also use a secondary address from the same network or subnet. Inconsistent use of secondary addresses on a network segment can very quickly cause routing loops.
- When you are routing using the Open Shortest Path First (OSPF) algorithm, ensure that all secondary addresses of an interface fall into the same OSPF area as the primary addresses.
- If you configure a secondary IP address, you must disable sending ICMP redirect messages by entering the **no ip redirects** command, to avoid high CPU utilization.

To transparently bridge IP on an interface, you must perform the following two tasks:

- Disable IP routing (specify the **no ip routing** command).
- Add the interface to a bridge group, see the **bridge-group** command.

To concurrently route and transparently bridge IP on an interface, see the **bridge crb** command.

**Examples** In the following example, 192.108.1.27 is the primary address and 192.31.7.17 is the secondary address for GigabitEthernet interface 1/0/1:

```
Device> enable
Device# configure terminal
Device(config)# interface GigabitEthernet 1/0/1
Device(config-if)# ip address 192.108.1.27 255.255.255.0
Device(config-if)# ip address 192.31.7.17 255.255.255.0 secondary
```
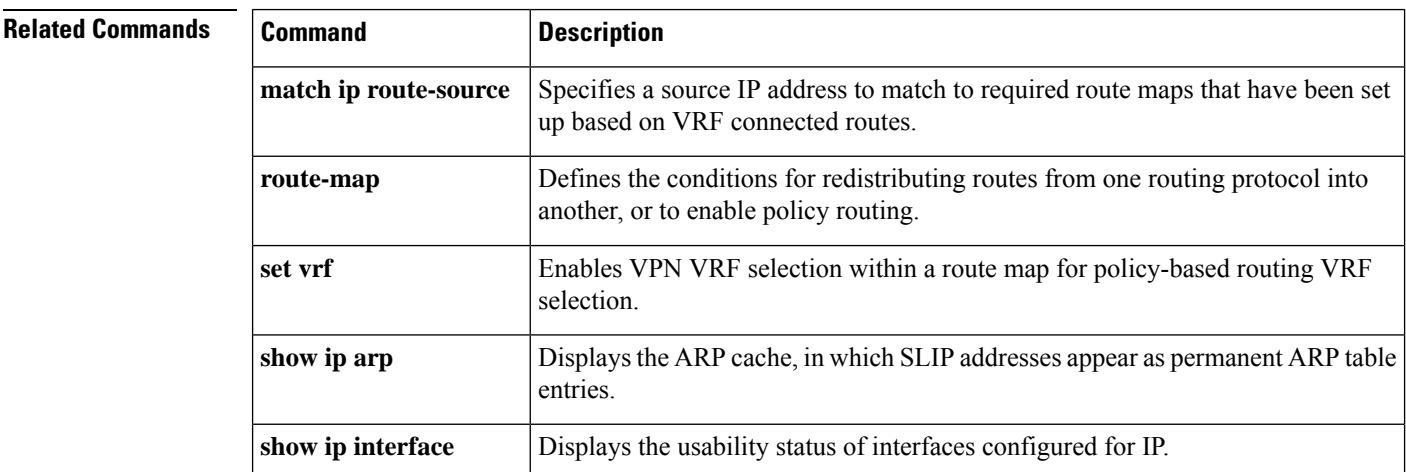

 $\mathbf{l}$ 

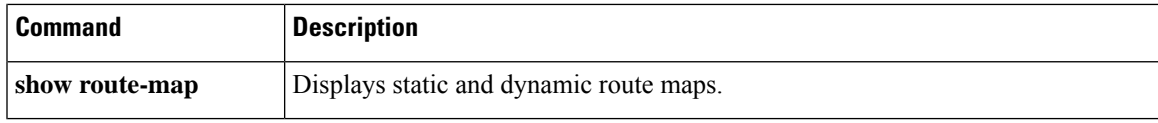

## **ip nat inside source**

To enable Network Address Translation (NAT) of the inside source address, use the **ip nat inside source** command in global configuration mode. To remove the static translation, or the dynamic association to a pool, use the **no** form of this command.

### **Dynamic NAT**

**ip nat inside source** { **list** { *access-list-number access-list-name* } | **route-map** *name* } { **interface** *type number* | **pool** *name* } [**no-payload**] [**overload**] [**c**] [ **vrf** *name* ] **no ip nat inside source** { **list** { *access-list-number access-list-name* } | **route-map** *name* } { **interface** *type number* | **pool** *name* } [**no-payload**] [**overload**] [ **vrf** *name* ]

#### **Static NAT**

**ip nat inside source static** { **interface** *type number* |*local-ip global-ip*} [**extendable**] [**no-alias**] [**no-payload**] [ **route-map** *name* ] [**reversible**][ **vrf** *name* [**forced**] ] **no ip nat inside source static** { **interface** *type number* | *local-ip global-ip*} [**extendable**] [**no-alias**] [**no-payload**] [ **route-map** *name* ] [ **vrf** *name* [**forced**] ]

#### **Port Static NAT**

**ip nat inside source static** {**tcp** | **udp**} {*local-ip local-port global-ip global-port* [**extendable**] [**forced**] [**no-alias**] [**no-payload**] [ **route-map** *name* ] [ **vrf** *name* ] | **interface** *global-port*} **no ip nat inside source static** {**tcp** | **udp**} {*local-ip local-port global-ip global-port* [**extendable**] [**forced**] [**no-alias**] [**no-payload**] [ **route-map** *name* ] [ **vrf** *name* ] | **interface** *global-port*}

### **Network Static NAT**

**ip nat inside source static network** *local-network global-network mask* [**extendable**] [**forced**] [**no-alias**] [**no-payload**] [ **vrf** *name* ]

**no ip nat inside source static network** *local-network global-network mask* [**extendable**] [**forced**] [**no-alias**] [**no-payload**] [ **vrf** *name* ]

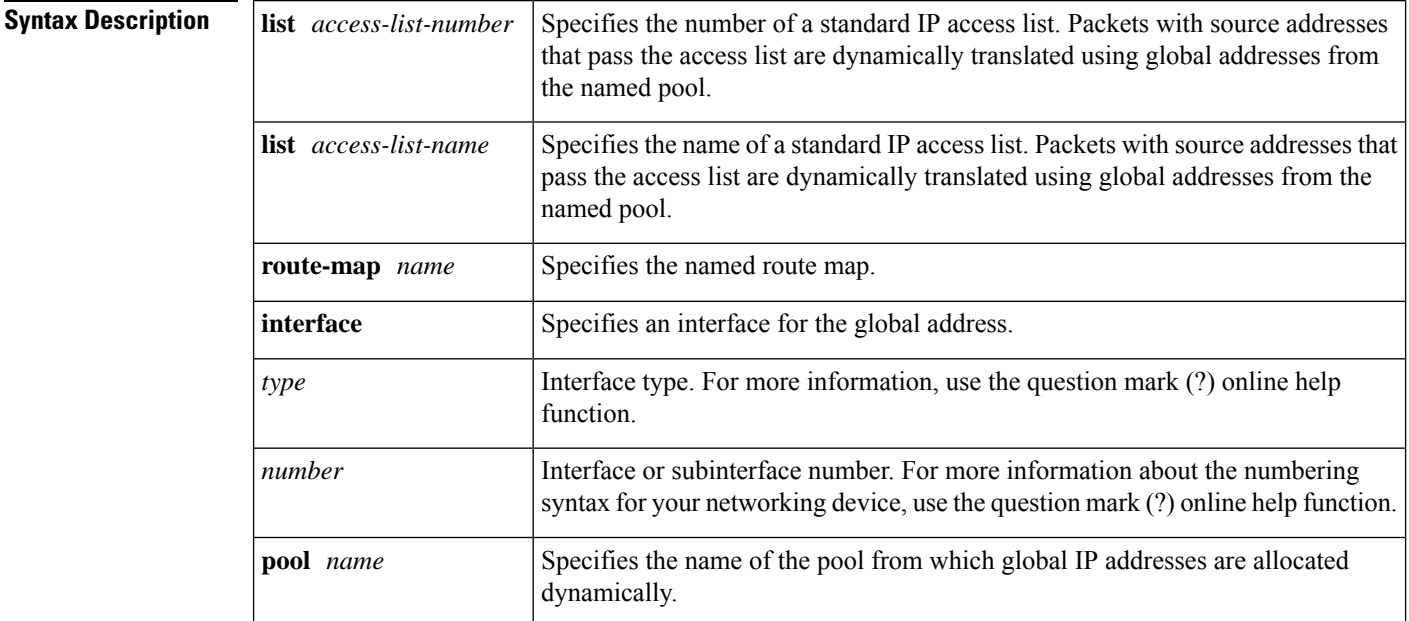

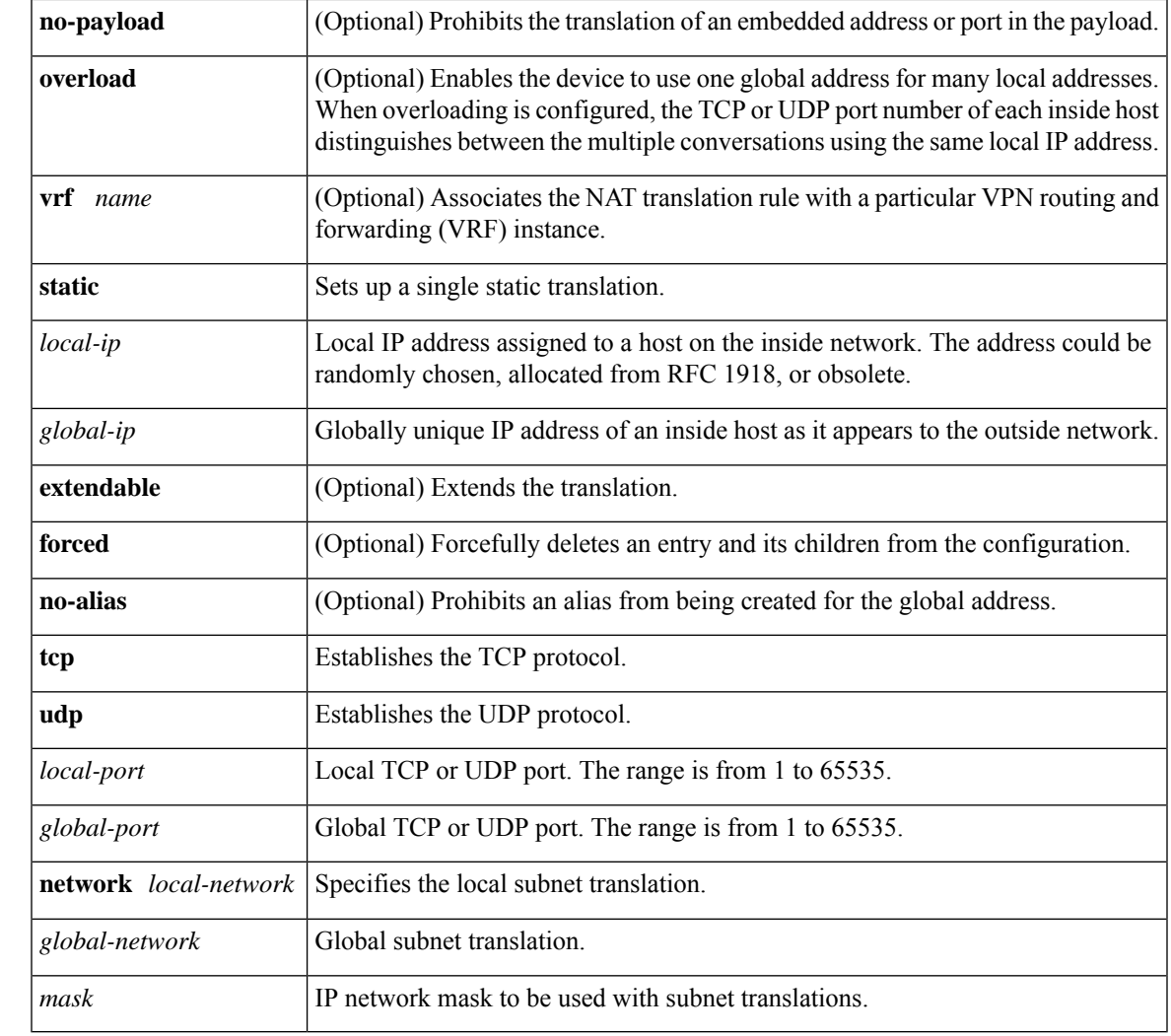

**Command Default** No NAT translation of inside source addresses occurs.

**Command Modes** Global configuration (config)

### **Command History**

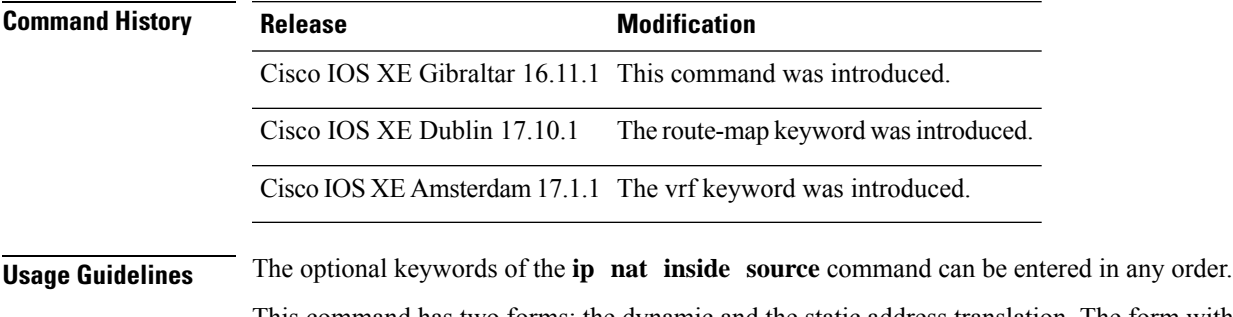

This command has two forms: the dynamic and the static address translation. The form with an access list establishes the dynamic translation. Packets from addresses that match the standard access list are translated using global addresses allocated from the pool named with the **ip nat pool** command.

Packets that enter the device through the inside interface and packets sourced from the device are checked against the access list for possible NAT candidates. The access list is used to specify which traffic is to be translated.

Alternatively, the syntax form with the keyword **static** establishes a single static translation.

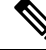

```
Note
```
When a session is initiated from outside with the source IP as the outside global address, the device is unable to determine the destination VRF of the packet.

**Note**

When you configure NAT with a VRF-enabled interface address that acts as the global address, you must configure the **ip nat inside source static no-alias** command. If the **no-alias** keyword is not configured, Telnet to the VRF-enabled interface address fails.

**Examples** The following example shows how to translate between inside hosts addressed from either the 192.0.2.0 or the 198.51.100.0 network to the globally unique 203.0.113.209/28 network:

```
ip nat pool net-209 203.0.113.209 203.0.113.222 prefix-length 28
ip nat inside source list 1 pool net-209
!
interface ethernet 0
ip address 203.0.113.113 255.255.255.240
ip nat outside
!
interface ethernet 1
ip address 192.0.2.1 255.255.255.0
ip nat inside
!
access-list 1 permit 192.0.2.1 255.255.255.0
access-list 1 permit 198.51.100.253 255.255.255.0
```
The following example shows how to translate the traffic that is local to the provider's edge device running NAT (NAT-PE):

```
ip nat inside source list 1 interface ethernet 0 vrf vrf1 overload
ip nat inside source list 1 interface ethernet 0 vrf vrf2 overload
!
ip route vrf vrf1 10.0.0.1 10.0.0.1 192.0.2.1
ip route vrf vrf2 10.0.0.1 10.0.0.1 192.0.2.1
!
access-list 1 permit 10.1.1.1 0.0.0.255
!
ip nat inside source list 1 interface ethernet 1 vrf vrf1 overload
ip nat inside source list 1 interface ethernet 1 vrf vrf2 overload
!
ip route vrf vrf1 10.0.0.1 10.0.0.1 198.51.100.1 global
ip route vrf vrf2 10.0.0.1 10.0.0.1 198.51.100.1 global
access-list 1 permit 10.1.1.0 0.0.0.255
```
The following example shows how to translate sessions from outside to inside networks:

ip nat pool POOL-A 10.1.10.1 10.1.10.126 255.255.255.128 ip nat pool POOL-B 10.1.20.1 10.1.20.126 255.255.255.128 ip nat inside source route-map MAP-A pool POOL-A reversible

```
ip nat inside source route-map MAP-B pool POOL-B reversible
!
ip access-list extended ACL-A
permit ip any 10.1.10.128 0.0.0.127
ip access-list extended ACL-B
permit ip any 10.1.20.128 0.0.0.127
!
route-map MAP-A permit 10
match ip address ACL-A
!
route-map MAP-B permit 10
match ip address ACL-B
!
```
The following example shows how to configure the route map R1 to allow outside-to-inside translation for static NAT:

```
ip nat inside source static 10.1.1.1 10.2.2.2 route-map R1 reversible
!
ip access-list extended ACL-A
permit ip any 10.1.10.128 0.0.0.127
route-map R1 permit 10
match ip address ACL-A
```
The following example shows how to configure NAT inside and outside traffic in the same VRF:

```
interface Loopback1
ip vrf forwarding forwarding1
ip address 192.0.2.11 255.255.255.0
ip nat inside
ip virtual-reassembly
!
interface Ethernet0/0
ip vrf forwarding forwarding2
ip address 192.0.2.22 255.255.255.0
ip nat outside
ip virtual-reassembly
ip nat pool MYPOOL 192.0.2.5 192.0.2.5 prefix-length 24
ip nat inside source list acl-nat pool MYPOOL vrf vrf1 overload
!
!
ip access-list extended acl-nat
permit ip 192.0.2.0 0.0.0.255 any
```
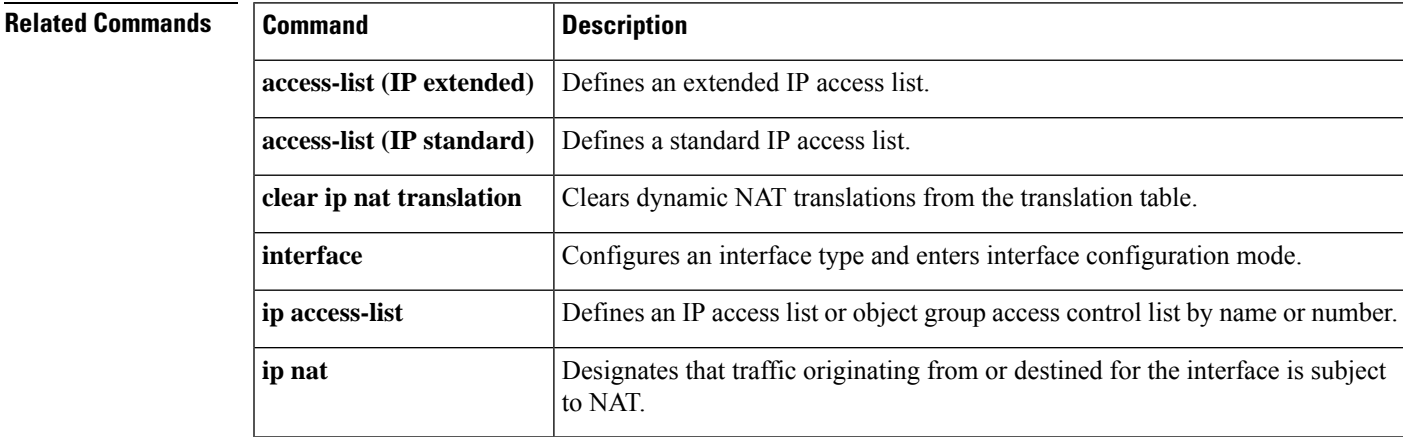

L

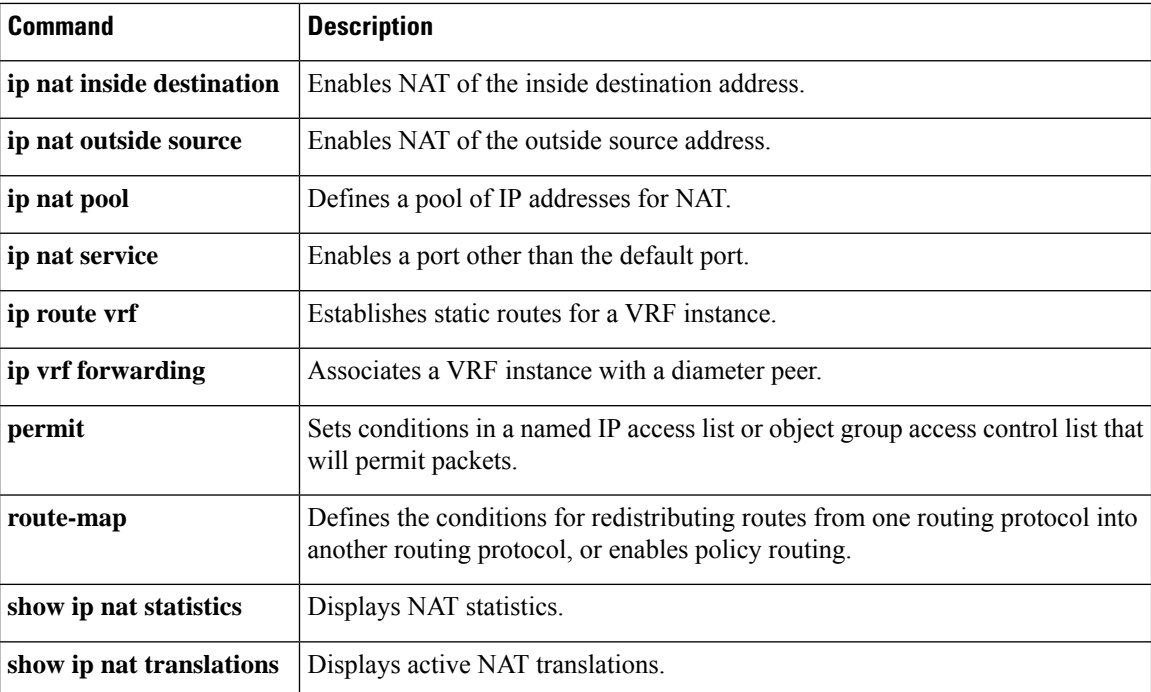

## **ip nat outside source**

To enable Network Address Translation (NAT) of the outside source address, use the **ip nat outside source** command in global configuration mode. To remove the static entry or the dynamic association, use the **no** form of this command.

### **Dynamic NAT**

**ip nat outside source** { **list** { *access-list-number access-list-name* } } **pool** *pool-name* [ **vrf** *name* ] [**add-route**] **no ip nat outside source** { **list** { *access-list-number access-list-name* } } **pool** *pool-name* [ **vrf** *name* ] [**add-route**]

#### **Static NAT**

**ip nat outside source static** *global-ip local-ip* [ **vrf** *name* ] [**add-route**] [**extendable**] [**no-alias**] **no ip nat outside source static** *global-ip local-ip* [ **vrf** *name* ] [**add-route**] [**extendable**] [**no-alias**]

#### **Port Static NAT**

**ip nat outside source static** { **tcp** | **udp** } *global-ip global-port local-ip local-port* [ **vrf** *name* ] [**add-route**] [**extendable**] [**no-alias**] **no ip nat outside source static** { **tcp** | **udp** } *global-ip global-port local-ip local-port* [ **vrf** *name* ] [**add-route**] [**extendable**] [**no-alias**]

### **Network Static NAT**

**ip nat outside source static network** *global-network local-network mask* [ **vrf** *name* ] [**add-route**] [**extendable**] [**no-alias**]

**no ip nat outside source static network** *global-network local-network mask* [ **vrf** *name* ] [**add-route**] [**extendable**] [**no-alias**]

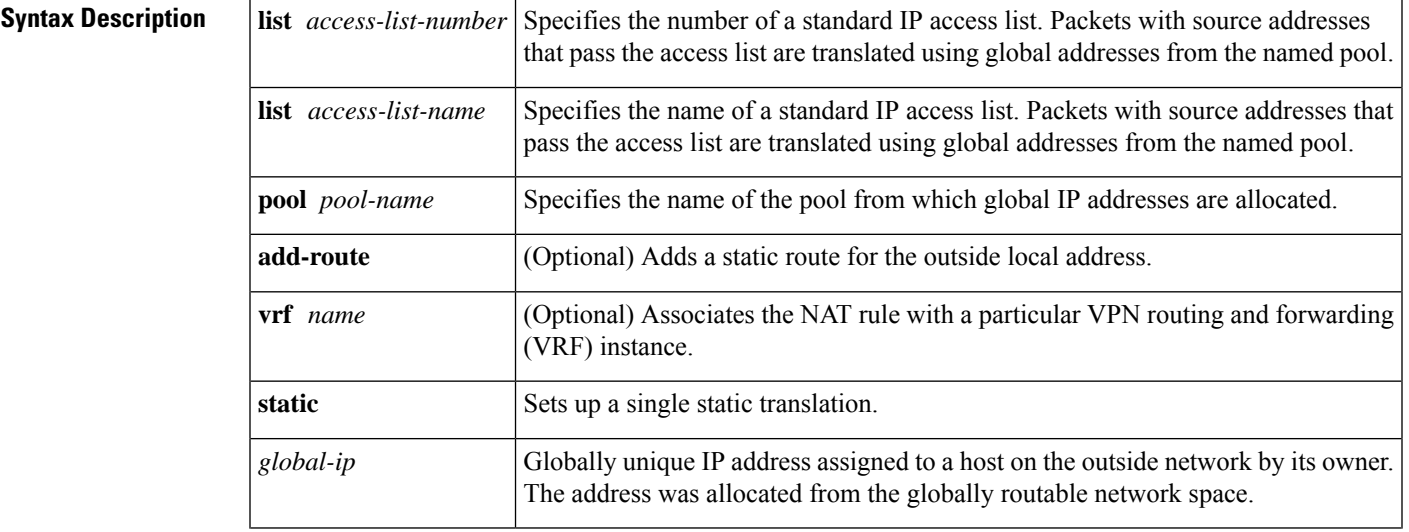

I

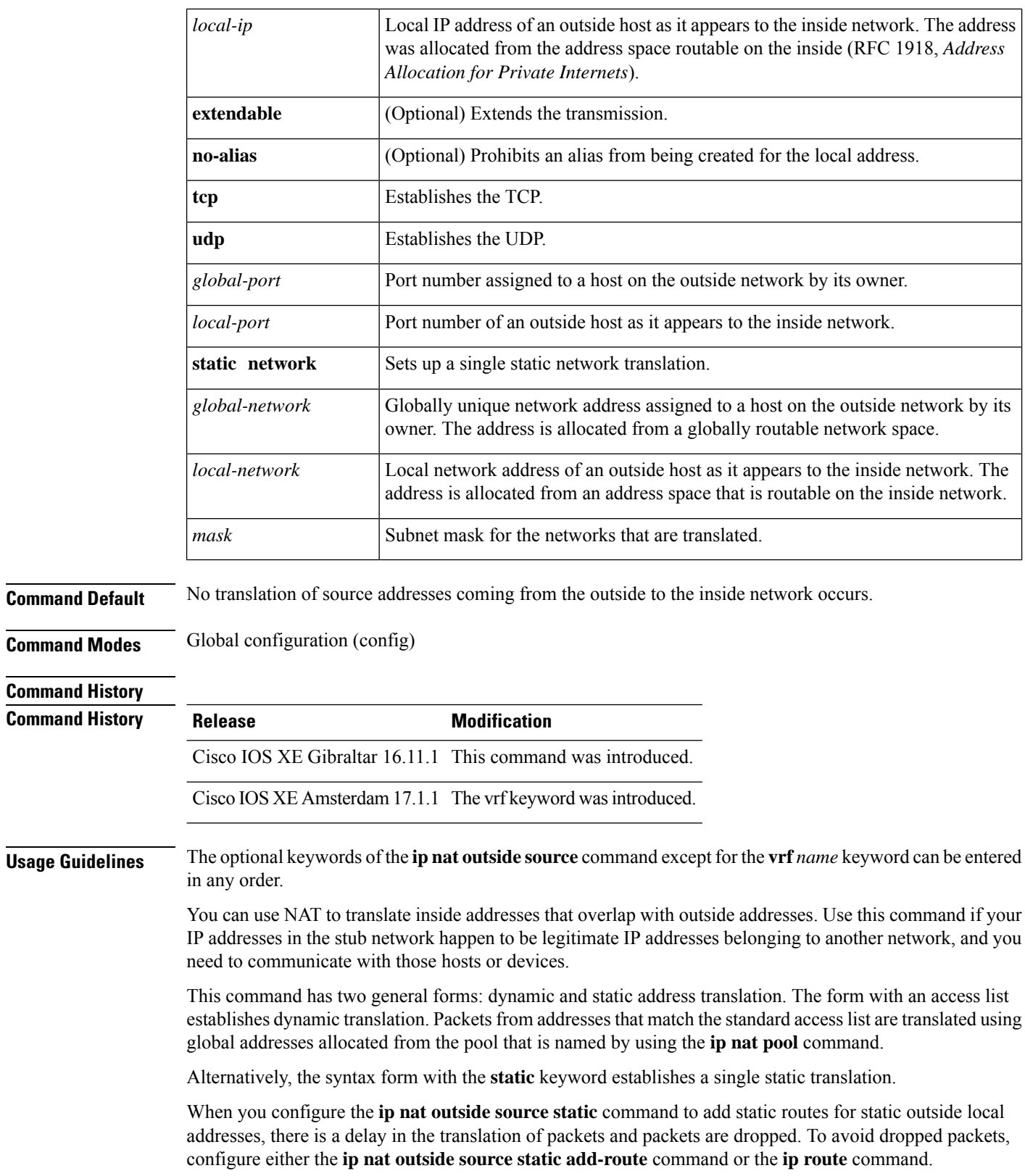

**Examples** The following example shows how to translate between inside hosts addressed from the 10.114.11.0 network to the globally unique 10.69.233.208/28 network. Further, packets from outside hosts addressed from the 10.114.11.0 network (the true 10.114.11.0 network) are translated to appear to be from the 10.0.1.0/24 network.

```
ip nat pool net-208 10.69.233.208 10.69.233.223 prefix-length 28
ip nat pool net-10 10.0.1.0 10.0.1.255 prefix-length 24
ip nat inside source list 1 pool net-208
ip nat outside source list 1 pool net-10
!
interface ethernet 0
ip address 10.69.232.182 255.255.255.240
 ip nat outside
!
interface ethernet 1
ip address 10.114.11.39 255.255.255.0
ip nat inside
!
access-list 1 permit 10.114.11.0 0.0.0.255
```
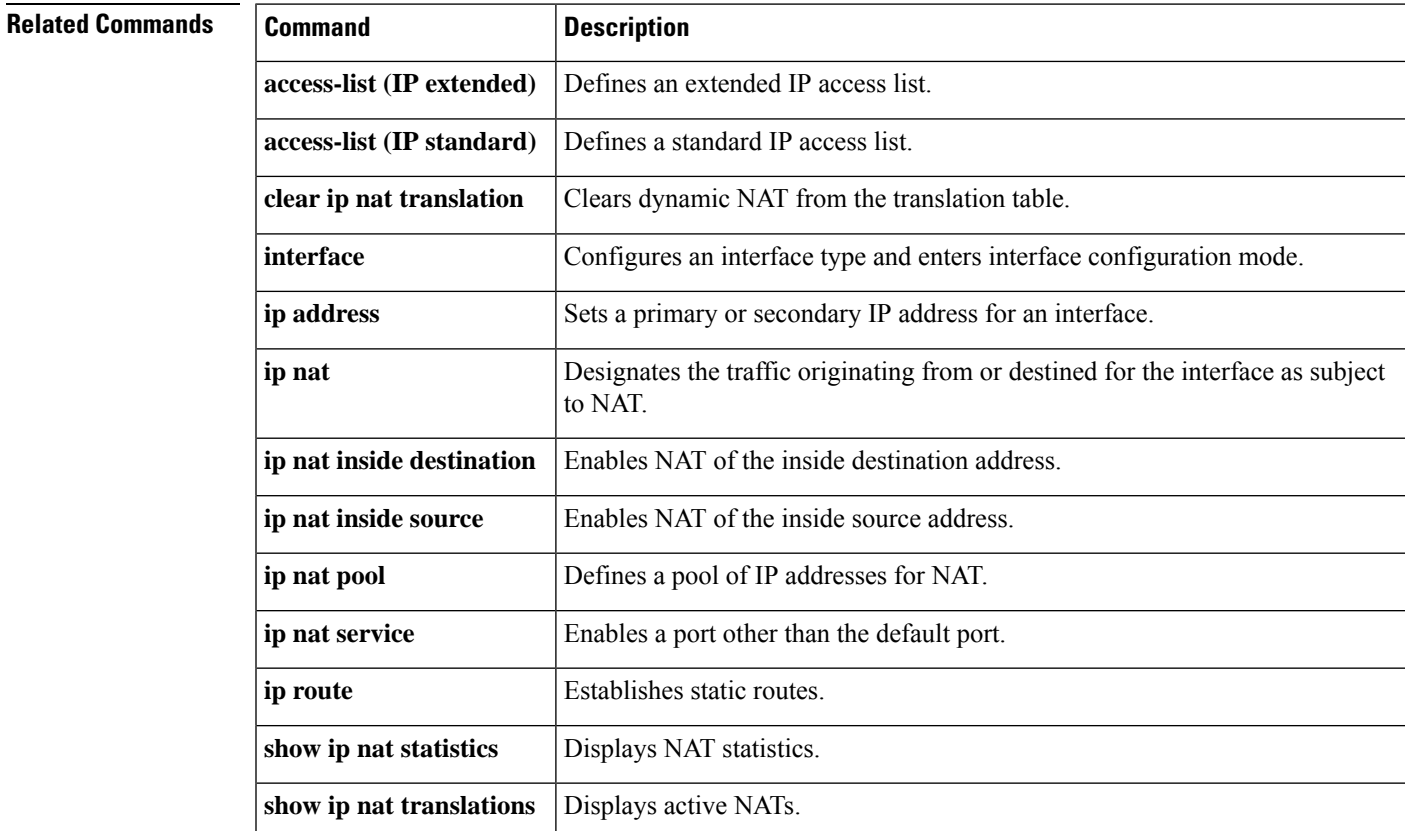

# **ip nat pool**

To define a pool of IP addresses for Network Address Translation (NAT) translations, use the **ip nat pool** command in global configuration mode. To remove one or more addresses from the pool, use the **no** form of this command.

**ip nat pool** *name start-ip end-ip* { **netmask** *netmask* | **prefix-length** *prefix-length* } [**add-route**] [ **type** ] **no ip nat pool** *name start-ip end-ip* { **netmask** *netmask* | **prefix-length** *prefix-length* } [**add-route**] [ **type** ]

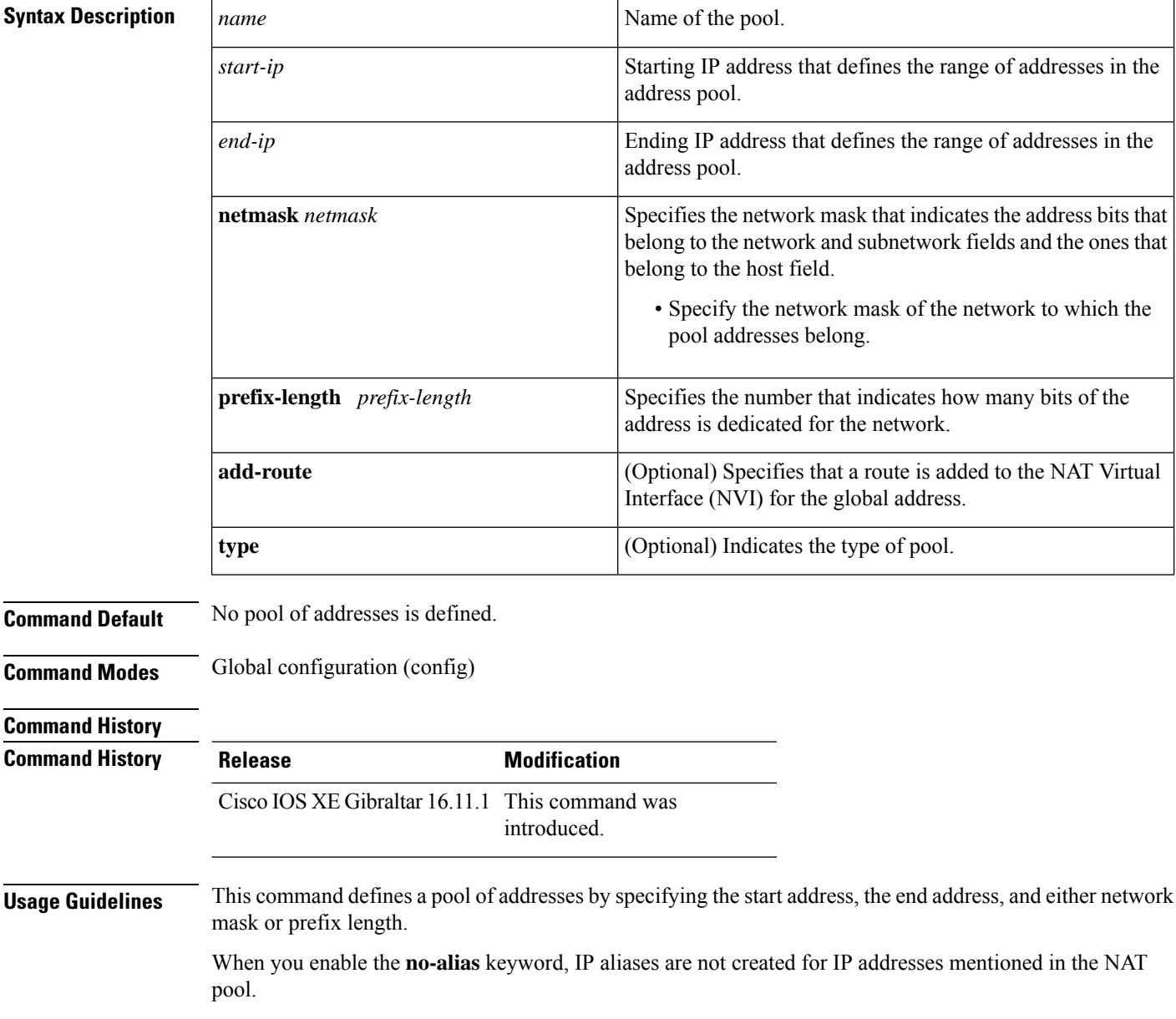

Using the **nopreservation** keyword with the **prefix-length** or the **netmask** keyword disables the default behavior, which is known as IP address reservation. The **no** form of the command with the **nopreservation** keyword enables the default behavior and reserves the first IP address in the NAT pool, making the IP address unavailable for dynamic translation.

**Examples** The following example shows how to translate between inside hosts addressed from either the 192.0.2.1 or 192.0.2.2 network to the globally unique 10.69.233.208/28 network:

```
ip nat pool net-208 10.69.233.208 10.69.233.223 prefix-length 28
ip nat inside source list 1 pool net-208
!
interface ethernet 0
ip address 10.0.0.1 255.255.255.240
ip nat outside
!
interface ethernet 1
ip address 192.0.2.4 255.255.255.0
ip nat inside
!
access-list 1 permit 192.0.2.1 0.0.0.255
access-list 1 permit 192.0.2.2 0.0.0.255
```
The following example shows how to add a route to the NVI interface for the global address:

ip nat pool NAT 192.0.2.0 192.0.2.3 netmask 255.255.255.0 add-route ip nat source list 1 pool NAT vrf group1 overload

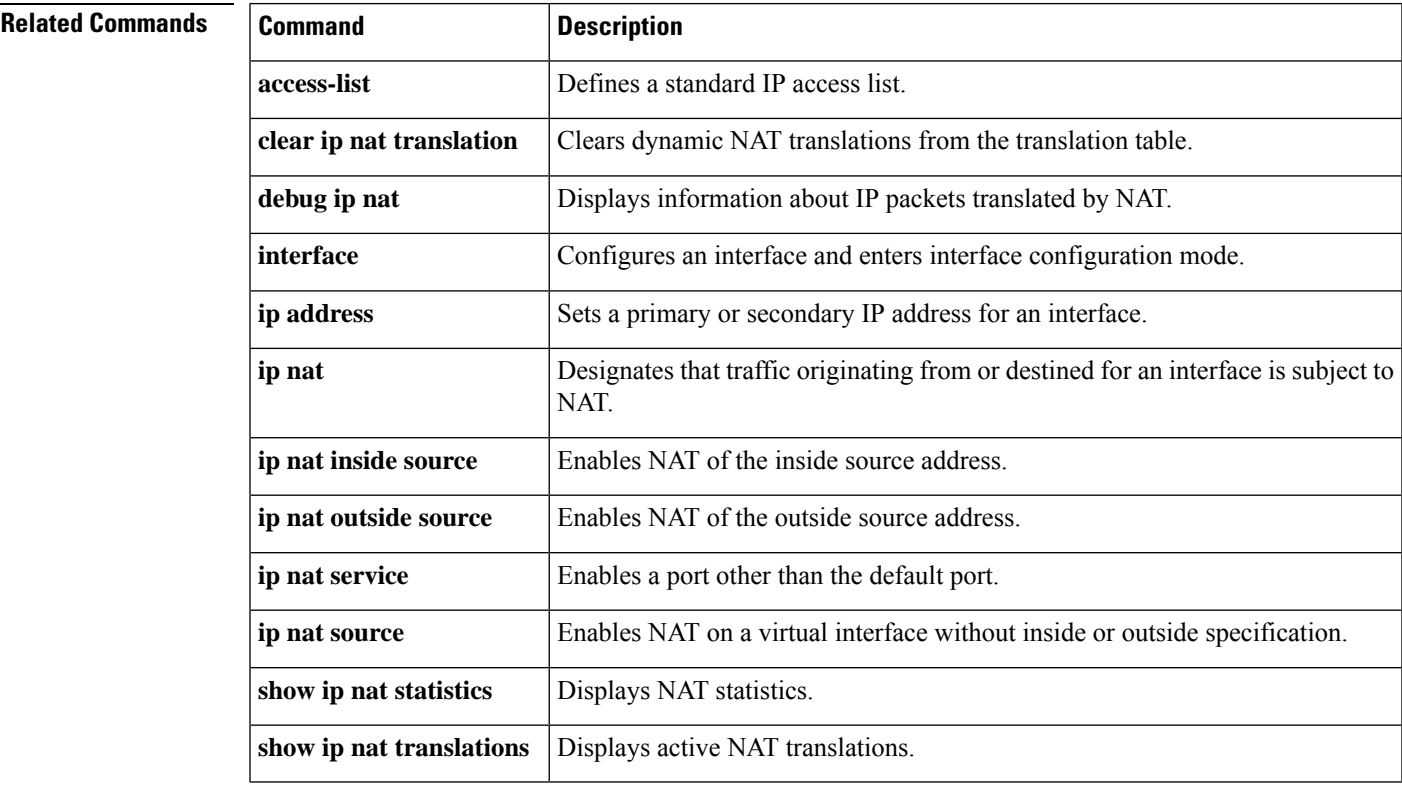

# **ip nat translation (timeout)**

To change the Network Address Translation (NAT) timeout, use the **ip nat translation** command in global configuration mode. To disable the timeout, use the **no** form of this command.

**ip nat translation** { **finrst-timeout** | **icmp-timeout** | **port-timeout** { **tcp** | **udp** } *port-number* | **syn-timeout** | **tcp-timeout** | **timeout** | **udp-timeout** } {*seconds* | **never**} **no ip nat translation** { **finrst-timeout** | **icmp-timeout** | **port-timeout** { **tcp** | **udp** } *port-number*

| **syn-timeout** | **tcp-timeout** | **timeout** | **udp-timeout** }

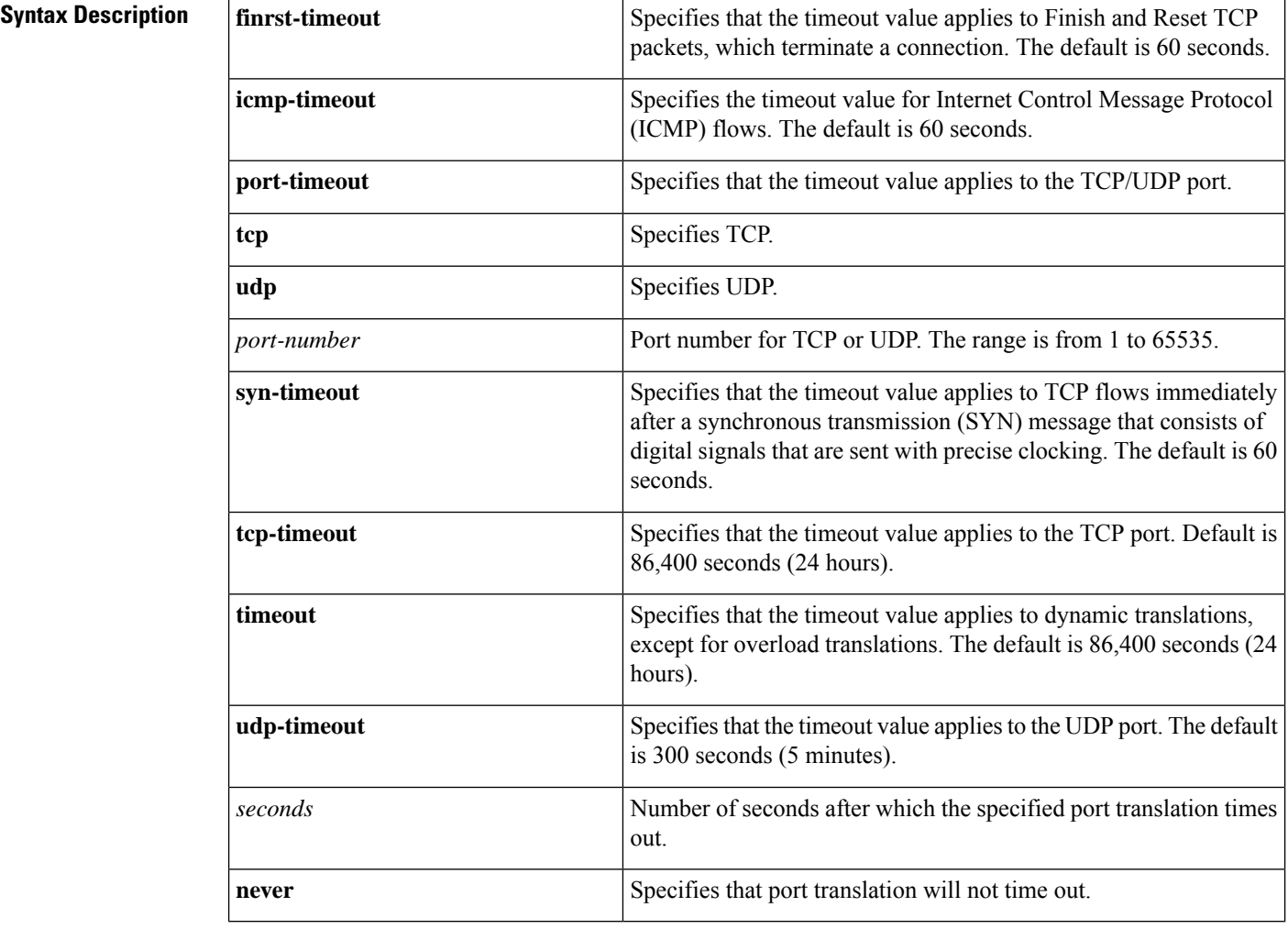

**Command Default** NAT translation timeouts are enabled by default.

**Command Modes** Global configuration (config)

 $\mathbf I$ 

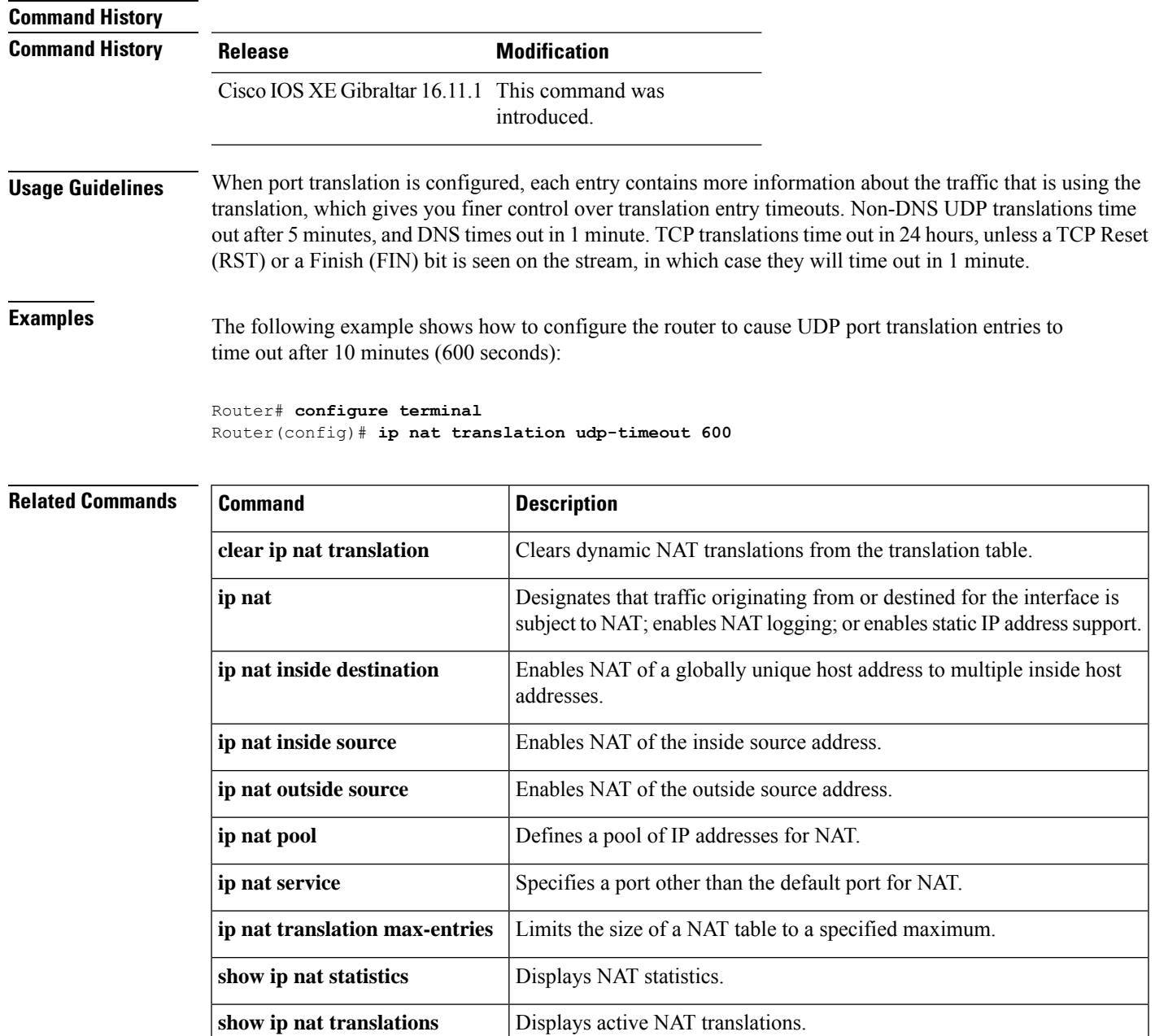

# **ip nhrp authentication**

To configure the authentication string for an interface using the Next Hop Resolution Protocol ( NHRP), use the **ip nhrp authentication** command in interface configuration mode. To remove the authentication string, use the **no** form of this command.

**ip nhrp authentication** *string* **no ip nhrp authentication** [*string*]

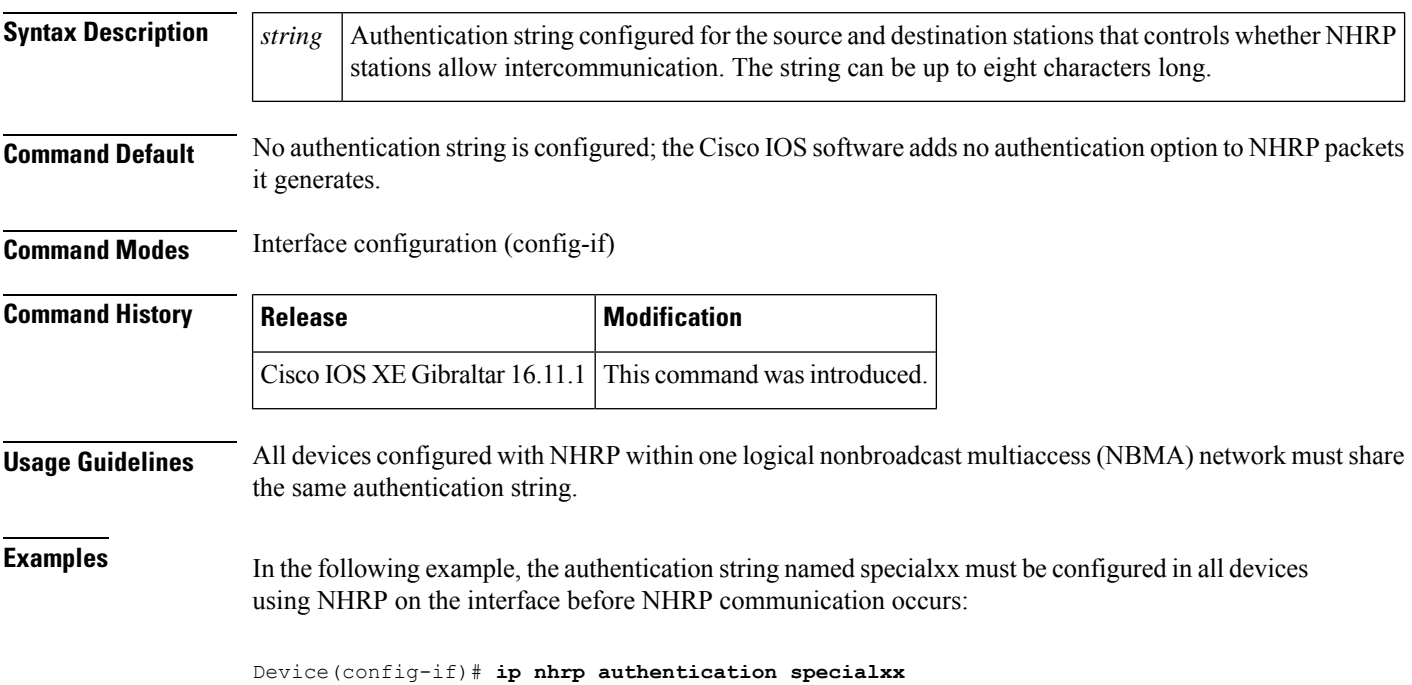

# **ip nhrp holdtime**

To change the number of seconds that Next Hop Resolution Protocol (NHRP) nonbroadcast multiaccess (NBMA) addresses are advertised as valid in authoritative NHRP responses, use the **ip nhrp holdtime** command in interface configuration mode. To restore the default value, use the **no** form of this command.

**ip nhrp holdtime** *seconds* **no ip nhrp holdtime** [*seconds*]

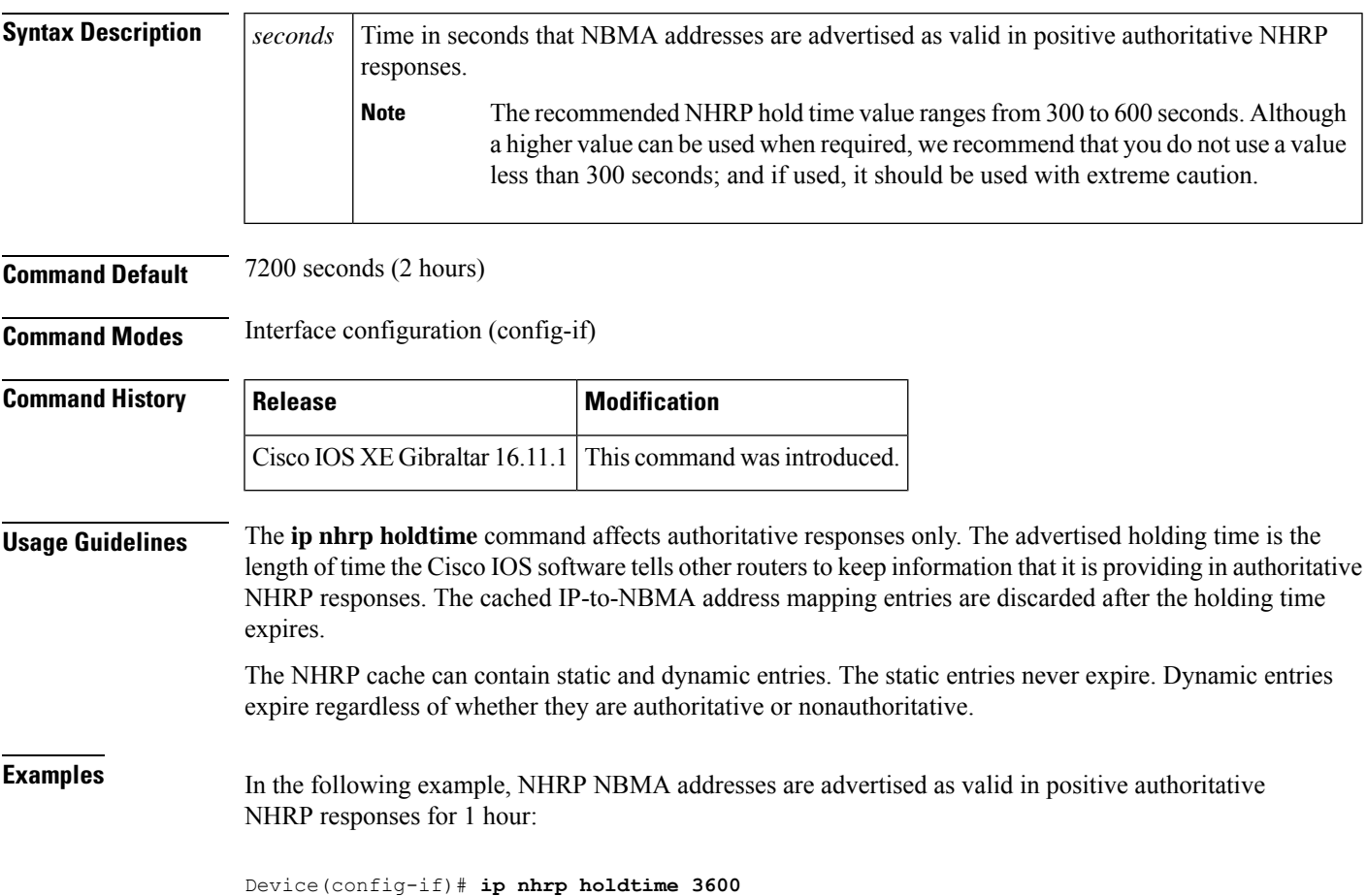

# **ip nhrp map**

To statically configure the IP-to-nonbroadcast multiaccess (NBMA) address mapping of IP destinations connected to an NBMA network, use the **ipnhrp map**interface configuration command. To remove the static entry from Next Hop Resolution Protocol (NHRP) cache, use the **no** form of this command.

**ip nhrp map** {*ip-address* [*nbma-ip-address*][*dest-mask*][*nbma-ipv6-address*] | **multicast** {*nbma-ip-address nbma-ipv6-address* | **dynamic**}}

**no ip nhrp map** {*ip-address* [*nbma-ip-address*][*dest-mask*][*nbma-ipv6-address*] | **multicast** {*nbma-ip-address nbma-ipv6-address* | **dynamic**}}

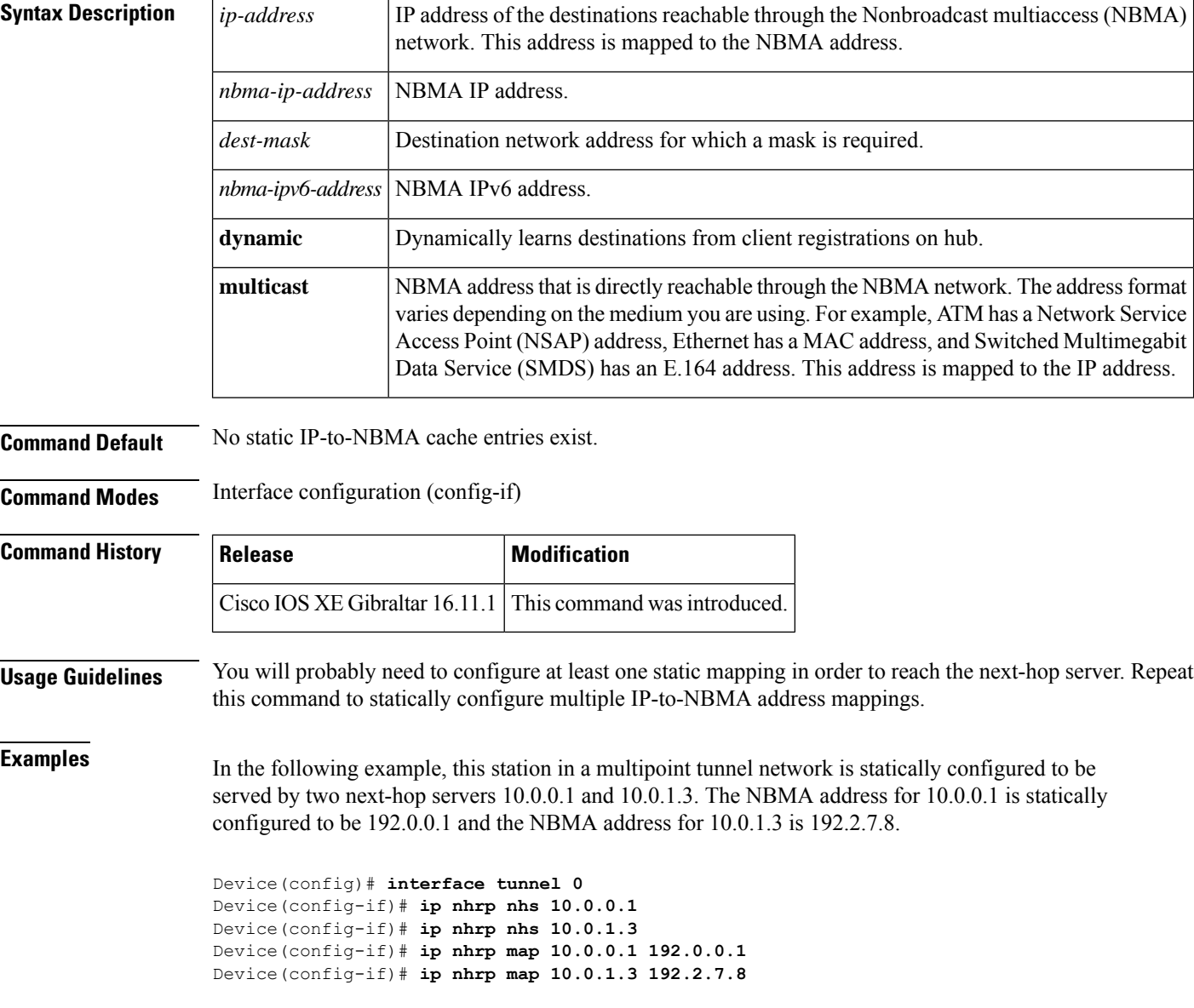

**Examples** In the following example, if a packet is sent to 10.255.255.255, it is replicated to destinations 10.0.0.1 and 10.0.0.2. Addresses 10.0.0.1 and 10.0.0.2 are the IP addresses of two other routers that are part of the tunnel network, but those addresses are their addresses in the underlying network, not the tunnel network. They would have tunnel addresses that are in network 10.0.0.0.

> Device(config)# **interface tunnel 0** Device(config-if)# **ip address 10.0.0.3 255.0.0.0** Device(config-if)# **ip nhrp map multicast 10.0.0.1** Device(config-if)# **ip nhrp map multicast 10.0.0.2**

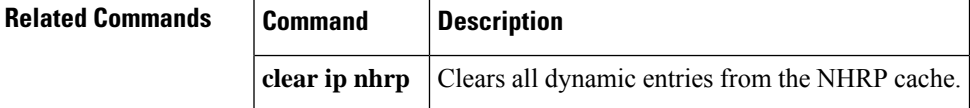

# **ip nhrp map multicast**

To configure nonbroadcast multiaccess (NBMA) addresses used as destinations for broadcast or multicast packets to be sent over a tunnel network, use the **ip nhrp map multicast**command in interface configuration mode. To remove the destinations, use the **no** form of this command.

**ip nhrp map multicast** {*ip-nbma-address ipv6-nbma-address* | **dynamic**} **no ip nhrp map multicast** {*ip-nbma-address ipv6-nbma-address* | **dynamic**}

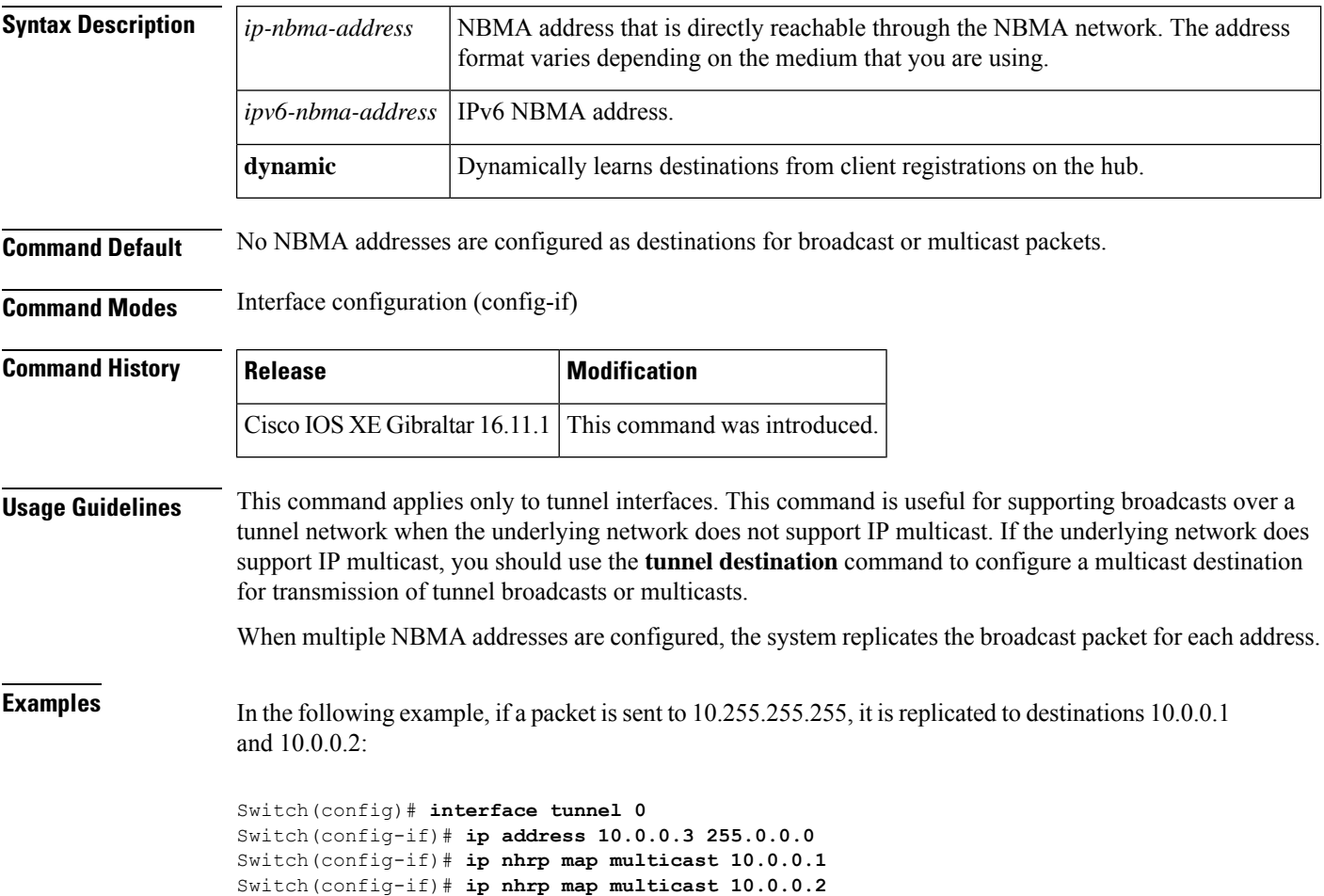

### **Related Comman**

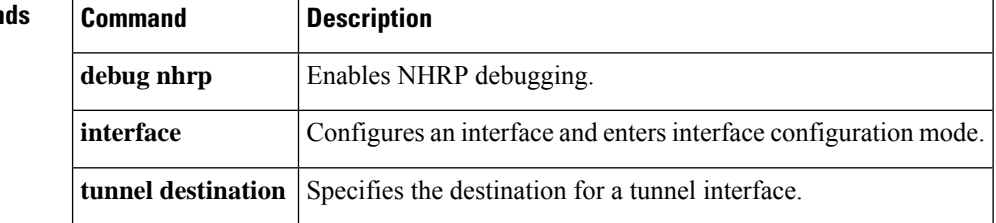

# **ip nhrp network-id**

To enable the Next Hop Resolution Protocol ( NHRP) on an interface, use the **ip nhrp network-id** command in interface configuration mode. To disable NHRP on the interface, use the **no** form of this command.

**ip nhrp network-id** *number* **no ip nhrp network-id** [*number*]

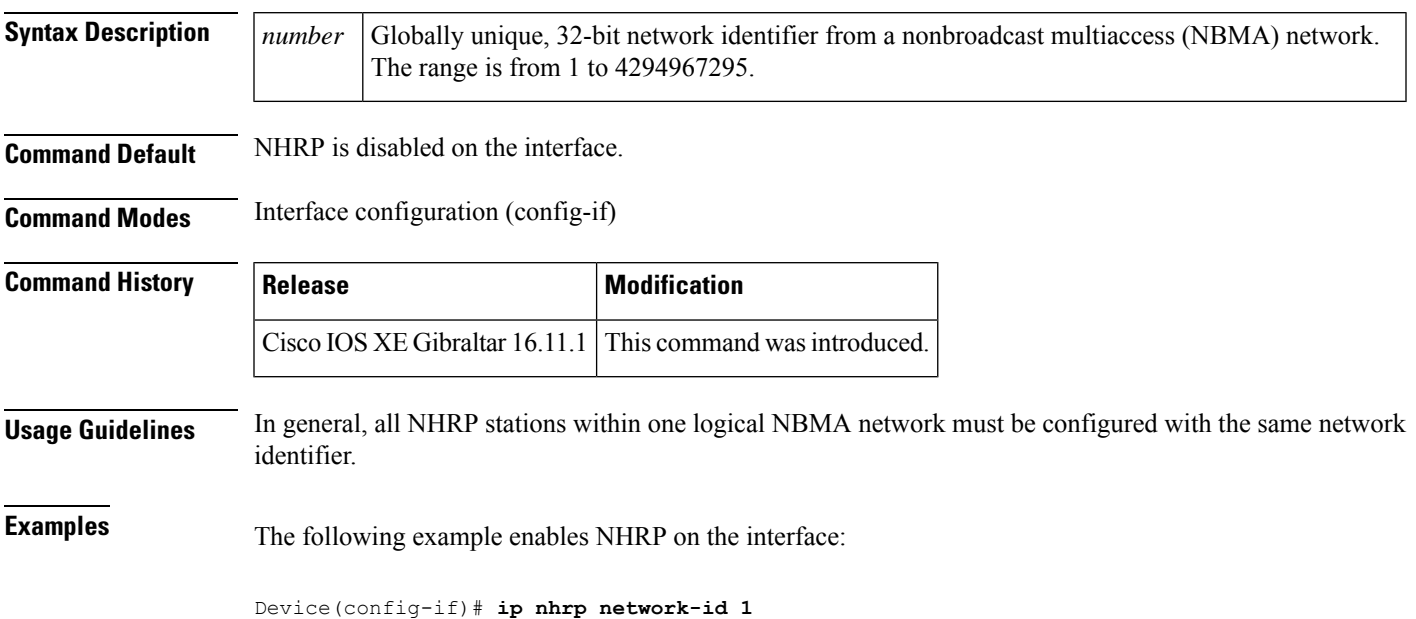

# **ip nhrp nhs**

To specify the address of one or more Next Hop Resolution Protocol (NHRP) servers, use the **ip nhrp nhs**command in interface configuration mode. To remove the address, use the **no** form of this command.

**ip nhrp nhs** {*nhs-address* [**nbma** {*nbma-addressFQDN-string*}] [**multicast**] [**priority** *value*] [**cluster** *value*] | **cluster** *value* **max-connections** *value* |**dynamic nbma** {*nbma-addressFQDN-string*} [**multicast**] [**priority** *value*] [**cluster** *value*]}

**no ip nhrp nhs** {*nhs-address* [**nbma** {*nbma-addressFQDN-string*}] [**multicast**] [**priority** *value*] [**cluster** *value*] | **cluster** *value* **max-connections** *value* | **dynamic nbma** {*nbma-addressFQDN-string*} [**multicast**] [**priority** *value*] [**cluster** *value*]}

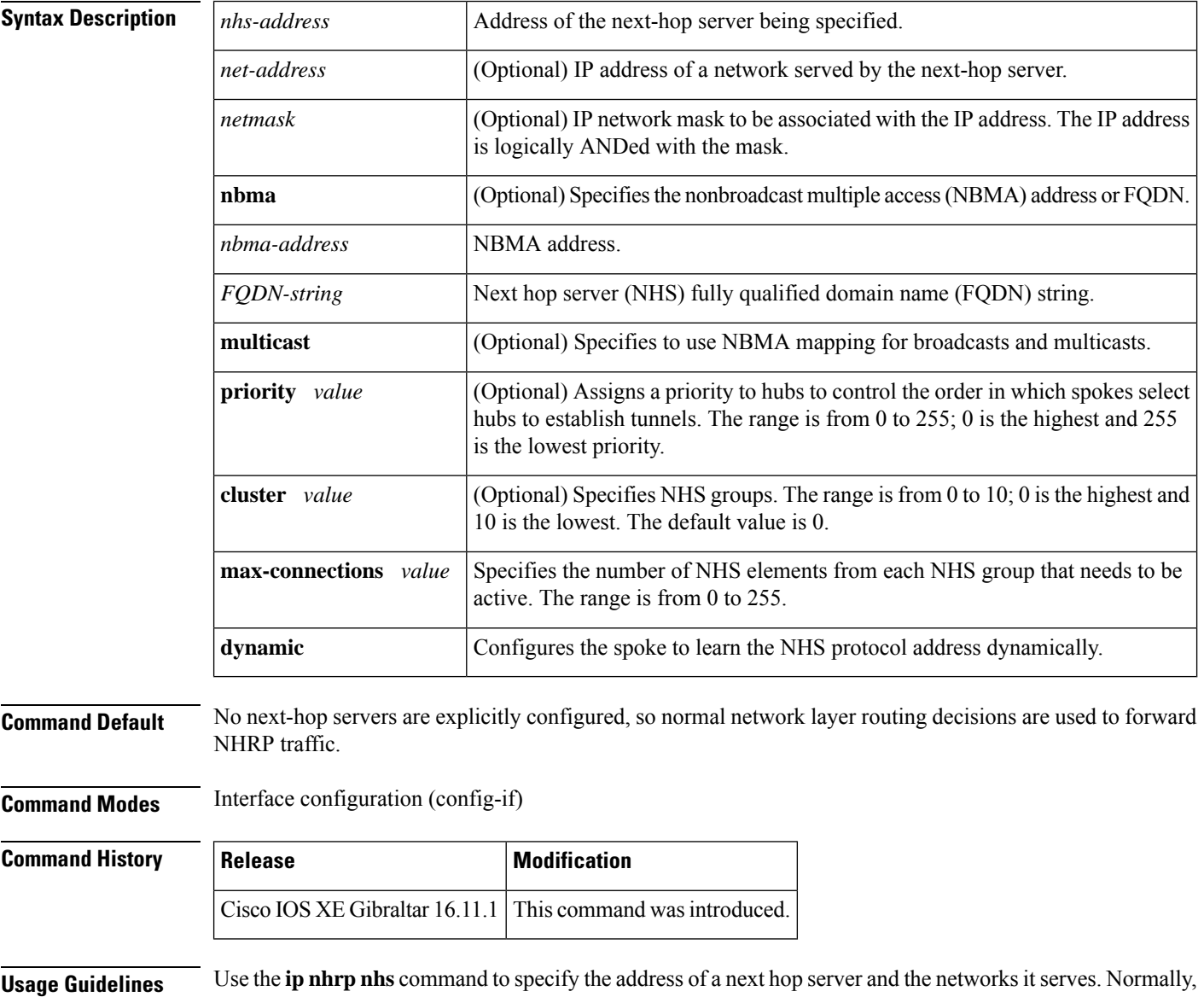

NHRP consults the network layer forwarding table to determine how to forward NHRP packets. When next

hop servers are configured, these next hop addresses override the forwarding path that would otherwise be used for NHRP traffic.

When the **ip nhrp nhs dynamic** command is configured on a DMVPN tunnel and the **shut** command is issued to the tunnel interface, the crypto socket does not receive shut message, thereby not bringing up a DMVPN session with the hub.

For any next hop server that is configured, you can specify multiple networks by repeating this command with the same *nhs-address*argument, but with different IP network addresses.

**Examples** The following example shows how to register a hub to a spoke using NBMA and FQDN:

```
Device# configure terminal
Device(config)# interface tunnel 1
Device(config-if)# ip nhrp nhs 192.0.2.1 nbma examplehub.example1.com
```
The following example shows how to configure the desired **max-connections** value:

```
Device# configure terminal
Device(config)# interface tunnel 1
Device(config-if)# ip nhrp nhs cluster 5 max-connections 100
```
The following example shows how to configure NHS priority and group values:

```
Device# configure terminal
Device(config)# interface tunnel 1
Device(config-if)# ip nhrp nhs 192.0.2.1 priority 1 cluster 2
```
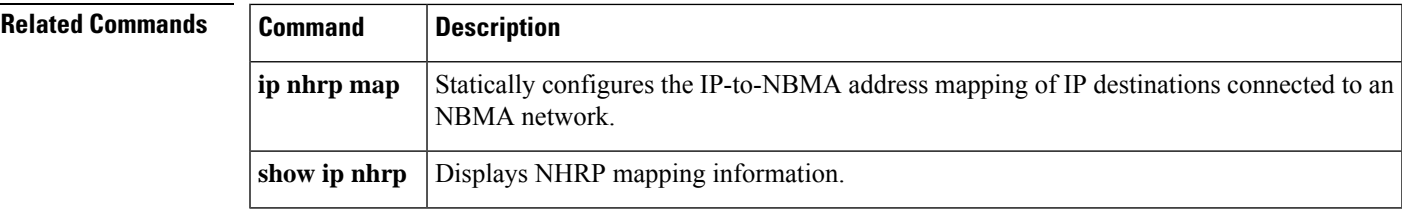

# **ip nhrp registration**

To set the time between periodic registration messages in the Next Hop Resolution Protocol (NHRP) request and reply packets, use the **ip nhrp registration** command in interface configuration mode. To disable this functionality, use the **no** form of this command.

**ip nhrp registration timeout** *seconds* **no ip nhrp registration timeout** *seconds*

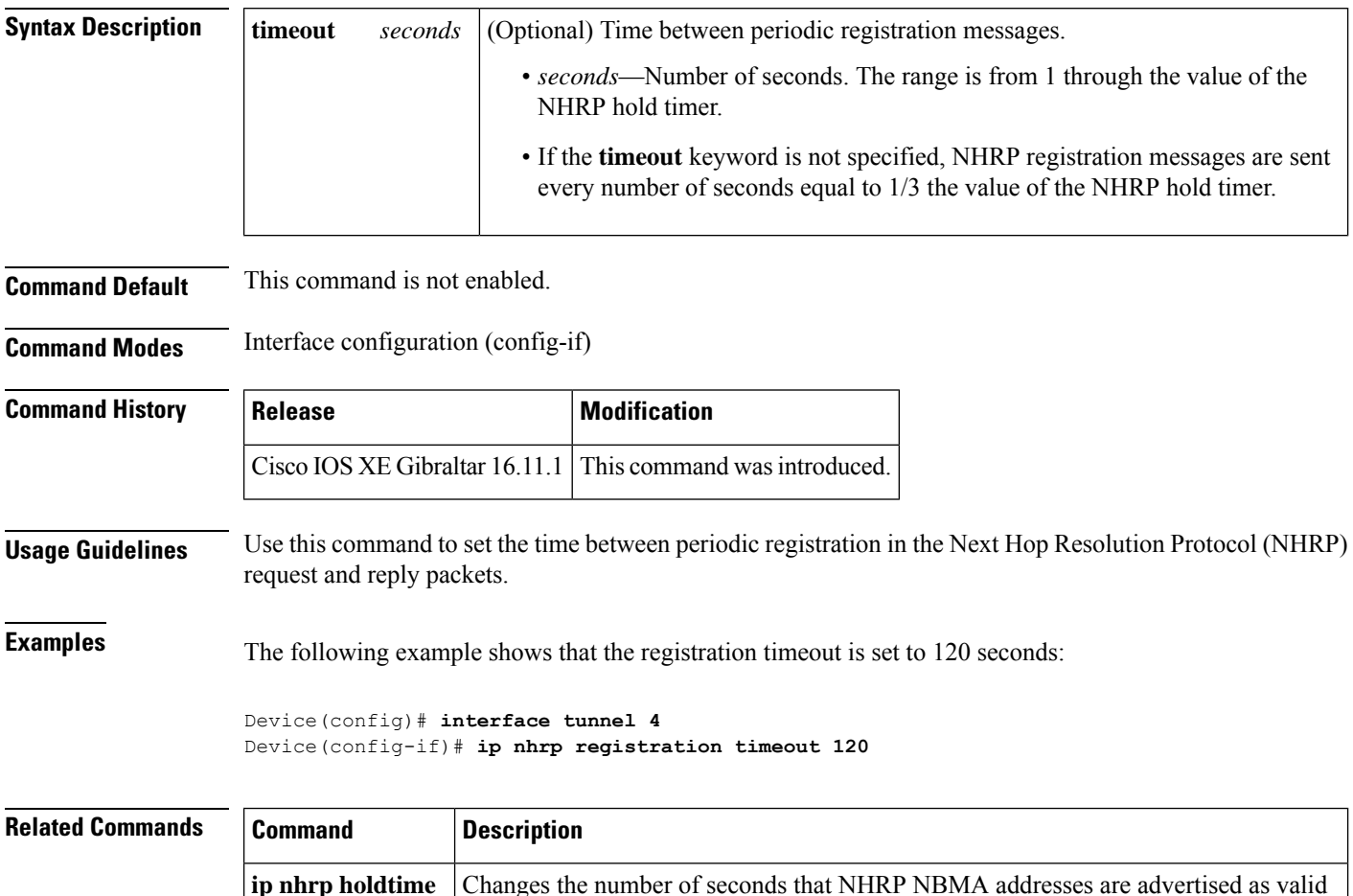

in authoritative NHRP responses

# **ip unnumbered**

To enable IP processing on an interface without assigning an explicit IP address to the interface, use the **ip unnumbered** command in interface configuration mode or subinterface configuration mode. To disable the IP processing on the interface, use the **no** form of this command.

**ip unnumbered** *type number* [ **poll** ] [ **point-to-point** ] **no ip unnumbered** [ *type number* ]

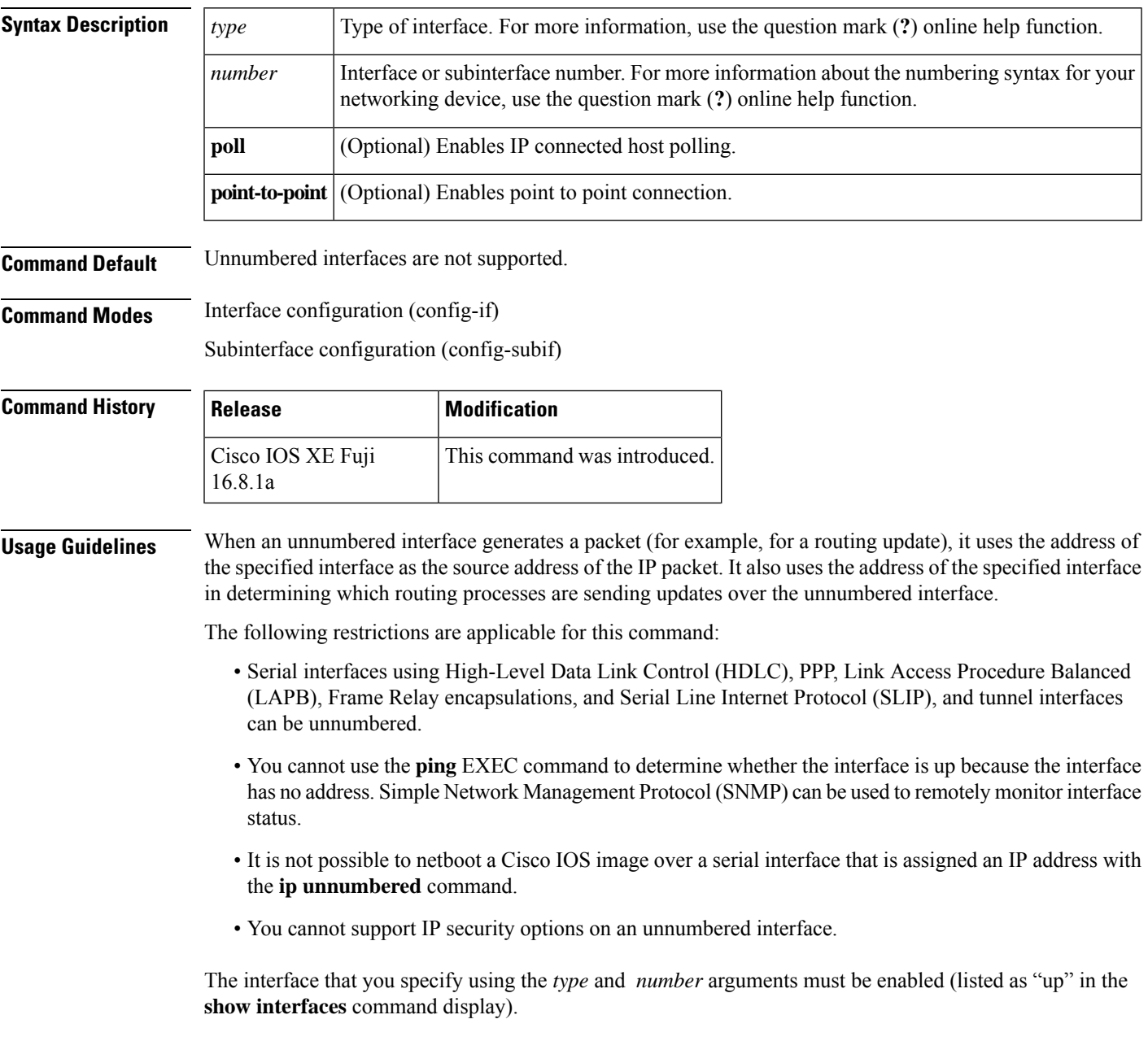

If you are configuring Intermediate System-to-Intermediate System (IS-IS) across a serial line, you must configure the serial interfaces as unnumbered. This configuration allows you to comply with RFC 1195, which states that IP addresses are not required on each interface.

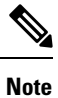

Using an unnumbered serial line between different major networks (or *majornets*) requires special care. If at each end of the link there are different majornets assigned to the interfaces that you specified as unnumbered, any routing protocol that is running across the serial line must not advertise subnet information.

**Examples** The following example shows how to assign the address of Ethernet 0 to the first serial interface:

```
Device(config)# interface ethernet 0
Device(config-if)# ip address 10.108.6.6 255.255.255.0
!
Device(config-if)# interface serial 0
Device(config-if)# ip unnumbered ethernet 0
```
The following example shows how to configure Ethernet VLAN subinterface 3/0.2 as an IP unnumbered subinterface:

```
Device(config)# interface ethernet 3/0.2
Device(config-subif)# encapsulation dot1q 200
Device(config-subif)# ip unnumbered ethernet 3/1
```
The following example shows how to configure Fast Ethernet subinterfaces in the range from 5/1.1 to 5/1.4 as IP unnumbered subinterfaces:

```
Device(config)# interface range fastethernet5/1.1 - fastethernet5/1.4
Device(config-if-range)# ip unnumbered ethernet 3/1
```
The following example shows how to enable polling on a Gigabit Ethernet interface:

```
Device(config)# interface loopback0
Device(config-if)# ip address 10.108.6.6 255.255.255.0
!
Device(config-if)# ip unnumbered gigabitethernet 3/1
Device(config-if)# ip unnumbered loopback0 poll
```
## **ip wccp**

To enable support of the specified Web Cache Communication Protocol (WCCP) service for participation in a service group, use the **ip wccp** command in global configuration mode. To disable the service group, use the **no** form of this command.

**ip wccp** [{ **vrf** *vrf-name* }] { **web-cache** *service-number* } [ **service-list** *service-access-list* ] [ **mode** { **open** | **closed** } ] [ **group-address** *multicast-address* ] [ **redirect-list** *access-list* ] [ **group-list** *access-list* ] [ **password** [{ **0** | **7** }] *password* ] **no ip wccp** [{ **vrf** *vrf-name* }] { **web-cache** *service-number* } [ **service-list** *service-access-list* ] [ **mode** { **open** | **closed** } ] [ **group-address** *multicast-address* ] [ **redirect-list** *access-list* ] [ **group-list** *access-list* ] [ **password** [{ **0** | **7** }] *password* ]

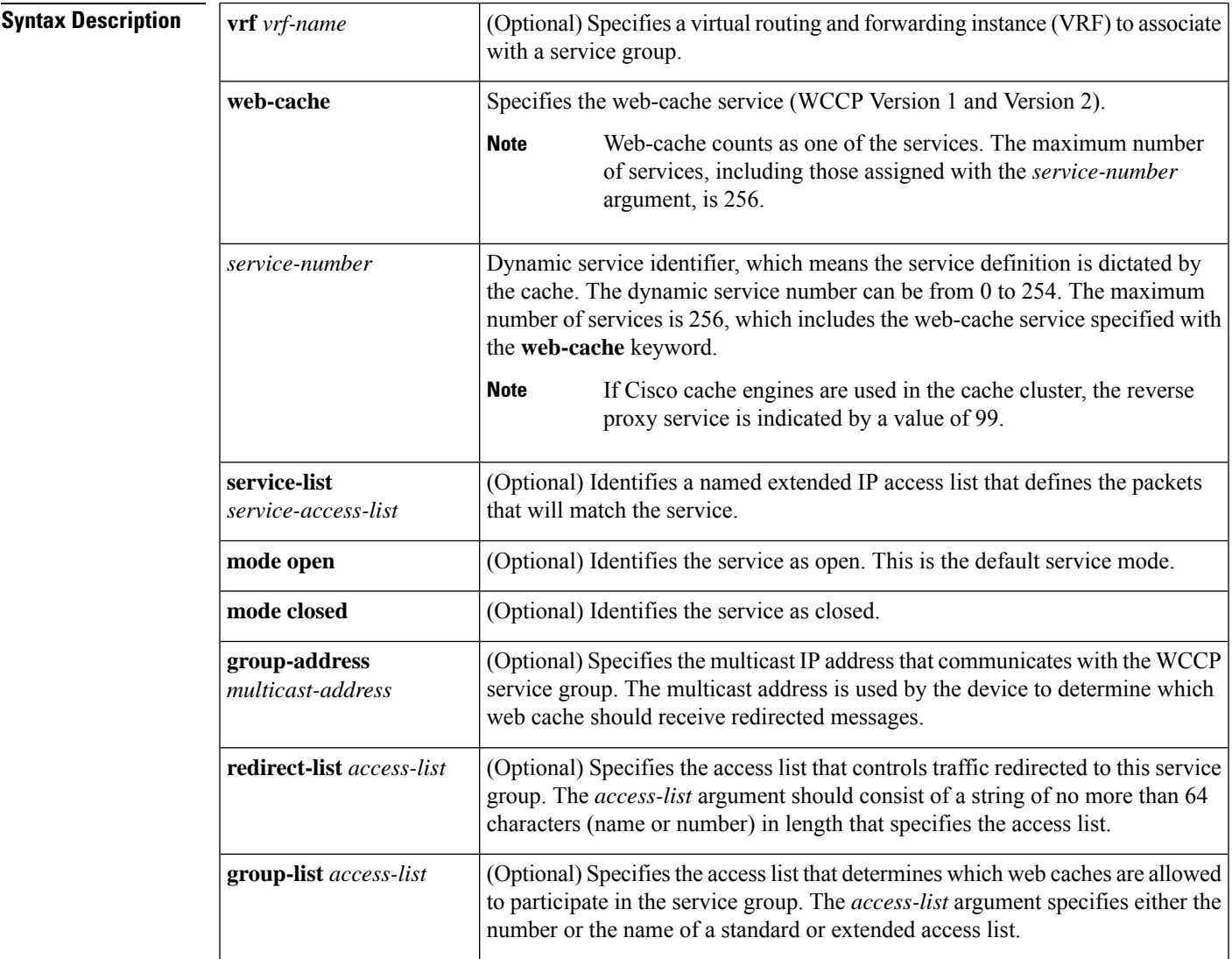

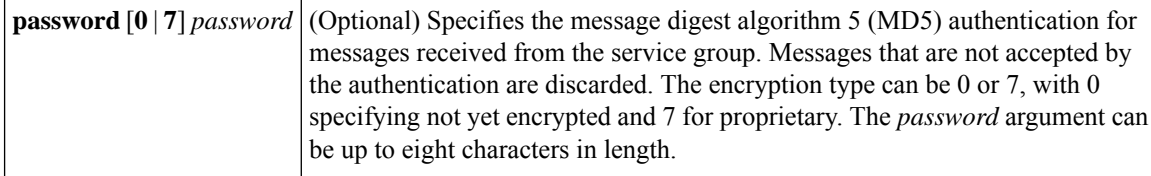

**Command Default** WCCP services are not enabled on the device.

### **Command Modes** Global configuration (config)

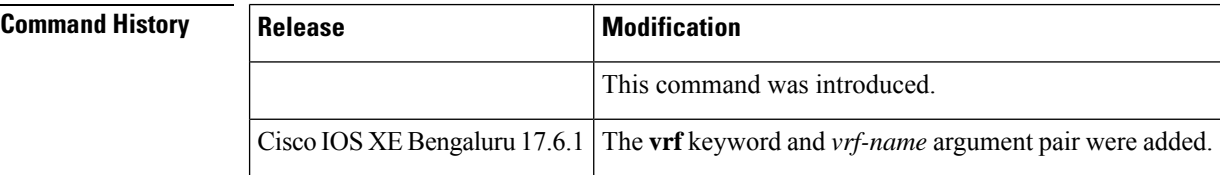

**Usage Guidelines** WCCP transparent caching bypasses Network Address Translation (NAT) when Cisco Express Forwarding switching is enabled. To work around this situation, configure WCCP transparent caching in the outgoing direction, enable Cisco Express Forwarding switching on the content engine interface, and specify the **ip wccp web-cache redirect out** command. Configure WCCP in the incoming direction on the inside interface by specifying the **ip wccp redirect exclude in** command on the device interface facing the cache. This configuration prevents the redirection of any packets arriving on that interface.

> You can also include a redirect list when configuring a service group. The specified redirect list will deny packets with a NAT (source) IP address and prevent redirection.

This command instructs a device to enable or disable support for the specified service number or the web-cache service name. A service number can be from 0 to 254. Once the service number or name is enabled, the device can participate in the establishment of a service group.

**Note**

All WCCPparameters must be included in a single IP WCCPcommand.For example:**ip wccp61 redirect-list 10 password password**.

The **vrf** *vrf-name* keyword and argument pair is optional. It allows you to specify a VRF to associate with a service group. You can then specify a web-cache service name or service number.

The same service (web-cache or service number) can be configured in different VRF tables. Each service will operate independently.

When the **no ip** wccp command is entered, the device terminates participation in the service group, deallocates space if none of the interfaces still has the service configured, and terminates the WCCP task if no other services are configured.

The keywords following the **web-cache** keyword and the *service-number* argument are optional and may be specified in any order, but only may be specified once. The following sections outline the specific usage of each of the optional forms of this command.

**ip wccp** [**vrf** *vrf-name*] {**web-cache** | *service-number*} **group-address** *multicast-address*

A WCCP group address can be configured to set up a multicast address that cooperating devices and web caches can use to exchange WCCP protocol messages. If such an address is used, IP multicast routing must be enabled so that the messages that use the configured group (multicast) addresses are received correctly.
This option instructs the device to use the specified multicast IP address to coalesce the "I See You" responses for the "Here I Am" messages that it has received on this group address. The response is also sent to the group address. The default is for no group address to be configured, in which case all "Here I Am" messages are responded to with a unicast reply.

### **ip wccp** [**vrf** *vrf-name*] {**web-cache** | *service-number*} **redirect-list** *access-list*

This option instructs the device to use an access list to control the traffic that is redirected to the web caches of the service group specified by the service name given. The *access-list* argument specifies either the number or the name of a standard or extended access list. The access list itself specifies which traffic is permitted to be redirected. The default is for no redirect list to be configured (all traffic is redirected).

WCCP requires that the following protocol and ports not be filtered by any access lists:

- UDP (protocol type 17) port 2048. This port is used for control signaling. Blocking this type of traffic prevents WCCP from establishing a connection between the device and web caches.
- Generic routing encapsulation (GRE) (protocol type 47 encapsulated frames). Blocking thistype of traffic prevents the web caches from ever seeing the packets that are intercepted.

#### **ip wccp** [**vrf** *vrf-name*] {**web-cache** | *service-number*} **group-list** *access-list*

This option instructs the device to use an access list to control the web caches that are allowed to participate in the specified service group. The *access-list* argument specifies either the number of a standard or extended access list or the name of any type of named access list. The access list itself specifies which web caches are permitted to participate in the service group. The default is for no group list to be configured, in which case all web caches may participate in the service group.

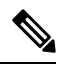

The **ip wccp**{**web-cache** | *service-number*} **group-list** command syntax resembles the **ip wccp**{**web-cache** |*service-number*} **group-listen**command, but these are entirely different commands. The **ip wccpgroup-listen** command is an interface configuration command used to configure an interface to listen for multicast notifications from a cache cluster. **Note**

#### **ip wccp** [**vrf** *vrf-name*] **web-cache** | *service-number*} **password** *password*

This option instructs the device to use MD5 authentication on the messages received from the service group specified by the service name given. Use this form of the command to set the password on the device. You must also configure the same password separately on each web cache. The password can be up to a maximum of eight characters in length. Messages that do not authenticate when authentication is enabled on the device are discarded. The default is for no authentication password to be configured and for authentication to be disabled.

### **ip wccp** *service-number* **service-list** *service-access-list* **mode closed**

In applications where the interception and redirection of WCCP packets to external intermediate devices for the purpose of applying feature processing are not available within Cisco IOS software, packets for the application must be blocked when the intermediary device is not available. This blocking is called a closed service. By default, WCCP operates as an open service, wherein communication between clients and servers proceeds normally in the absence of an intermediary device. The **service-list** keyword can be used only for closed mode services. When a WCCP service is configured as closed, WCCP discards packets that do not have a client application registered to receive the traffic. Use the **service-list** keyword and *service-access-list* argument to register an application protocol type or port number.

When the definition of a service in a service list conflicts with the definition received via the WCCP protocol, a warning message similar to the following is displayed:

Sep 28 14:06:35.923: %WCCP-5-SERVICEMISMATCH: Service 90 mismatched on WCCP client 10.1.1.13

When there is service list definitions conflict, the configured definition takes precedence over the external definition received via WCCP protocol messages.

**Examples** The following example shows how to configure a device to run WCCP reverse-proxy service, using the multicast address of 239.0.0.0:

```
Device> enable
Device# configure terminal
Device(config)# ip multicast-routing
Device(config)# ip wccp 99 group-address 239.0.0.0
Device(config)# interface ethernet 0
Device(config-if)# ip wccp 99 group-listen
```
The following example shows how to configure a device to redirect web-related packets without a destination of 10.168.196.51 to the web cache:

```
Device> enable
Device# configure terminal
Device(config)# access-list 100 deny ip any host 10.168.196.51
Device(config)# access-list 100 permit ip any any
Device(config)# ip wccp web-cache redirect-list 100
Device(config)# interface ethernet 0
Device(config-if)# ip wccp web-cache redirect out
```
The following example shows how to configure an access list to prevent traffic from network 10.0.0.0 leaving Fast Ethernet interface 0/0. Because the outbound access control list (ACL) check is enabled, WCCP does not redirect that traffic. WCCP checks packets against the ACL before they are redirected.

```
Device> enable
Device# configure terminal
Device(config)# ip wccp web-cache
Device(config)# ip wccp check acl outbound
Device(config)# interface fastethernet0/0
Device(config-if)# ip access-group 10 out
Device(config-if)# ip wccp web-cache redirect out
Device(config-if)# access-list 10 deny 10.0.0.0 0.255.255.255
Device(config-if)# access-list 10 permit any
```
If the outbound ACL check is disabled, HTTP packets from network 10.0.0.0 would be redirected to a cache, and users with that network address could retrieve web pages when the network administrator wanted to prevent this from happening.

The following example shows how to configure a closed WCCP service:

```
Device> enable
Device# configure terminal
Device(config)# ip wccp 99 service-list access1 mode closed
```
### $\label{eq:1} \bigotimes_{\mathbb{Z}}\mathbb{Z}_{\mathbb{Z}}$ **Note**

- If multiple parameters are required, all parameters under **ip wccp** [**vrf** *vrf-name*] **web-cache** | *service-number*} must be configured as a single command.
	- If the command is reissued with different parameters, the existing parameter will be removed and the new parameter will be configured.

The following example shows how to configure multiple parameters as a single command:

```
Device> enable
Device# configure terminal
Device(config)# ip wccp 61 group-address 10.0.0.1 password 0 password mode closed
redirect-list 121
```
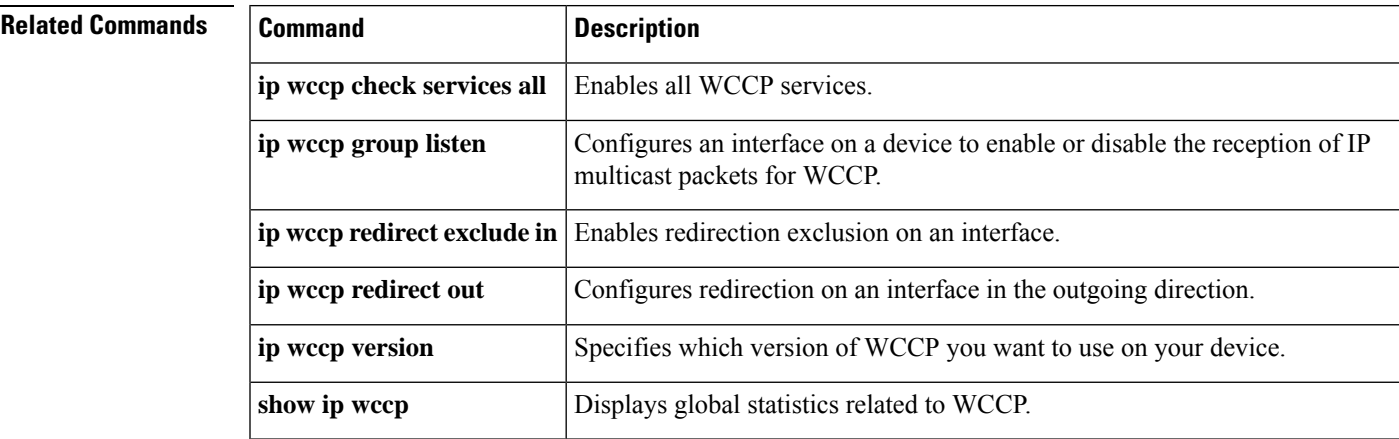

### **ipv6 access-list**

To define an IPv6 access list and to place the device in IPv6 access list configuration mode, use the **ipv6 access-list** command in global configuration mode. To remove the accesslist, use the**no** form of this command.

**ipv6 access-list** *access-list-name* **no ipv6 access-list** *access-list-name*

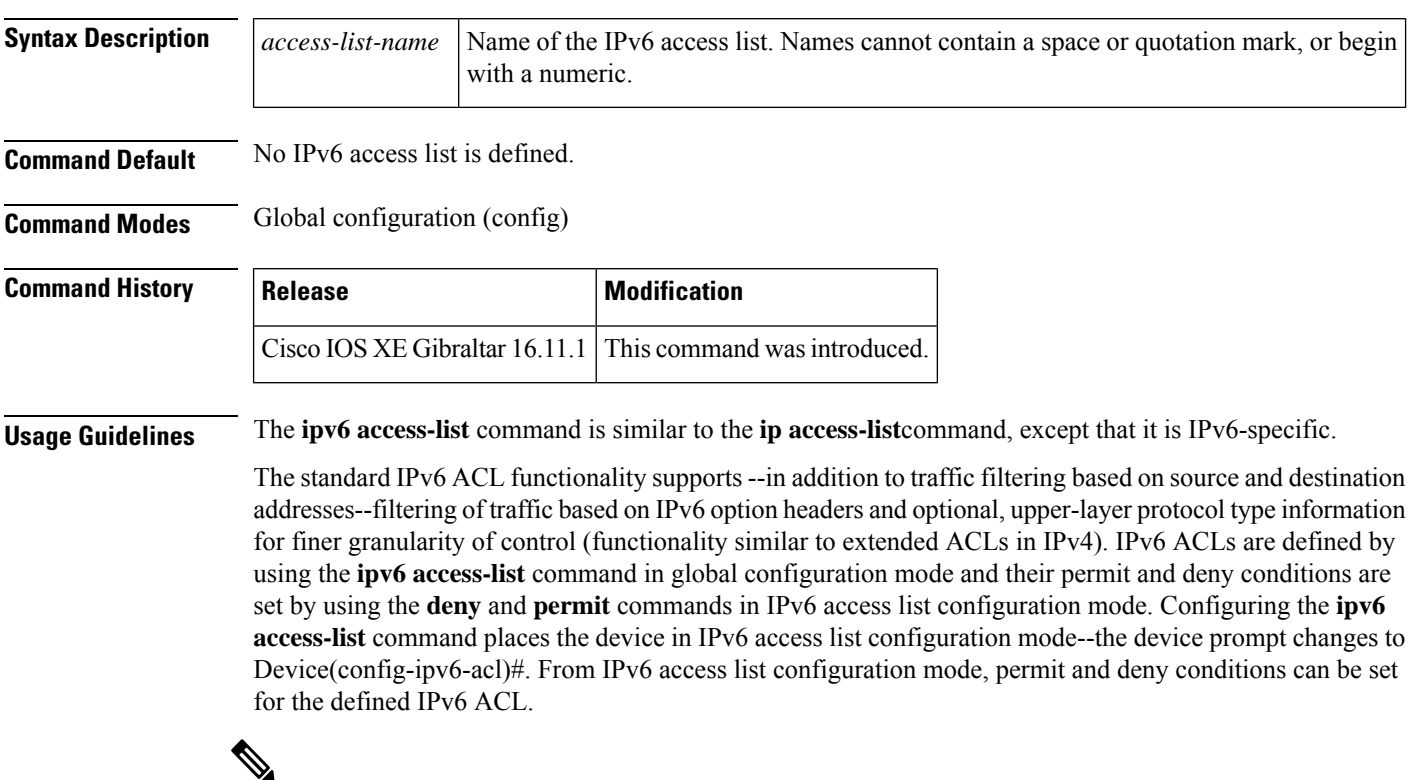

**Note**

IPv6 ACLs are defined by a unique name (IPv6 does not support numbered ACLs). An IPv4 ACL and an IPv6 ACL cannot share the same name.

For backward compatibility, the **ipv6 access-list** command with the **deny** and **permit** keywords in global configuration mode is still supported; however, an IPv6 ACL defined with deny and permit conditions in global configuration mode is translated to IPv6 access list configuration mode.

Refer to the deny (IPv6) and permit (IPv6) commands for more information on filtering IPv6 traffic based on IPv6 option headers and optional, upper-layer protocol type information. See the "Examples" section for an example of a translated IPv6 ACL configuration.

Every IPv6 ACL has implicit **permit icmp any any nd-na**, **permit icmp any any nd-ns**, and **deny ipv6 any any** statements as its last match conditions. (The former two match conditions allow for ICMPv6 neighbor discovery.) An IPv6 ACL must contain at least one entry for the implicit **deny ipv6 any any** statement to take effect. The IPv6 neighbor discovery process makes use of the IPv6 network layerservice; therefore, by default, IPv6 ACLs implicitly allow IPv6 neighbor discovery packets to be sent and received on an interface. In IPv4, the Address Resolution Protocol (ARP), which is equivalent to the IPv6 neighbor discovery process, makes use of a separate data link layer protocol; therefore, by default, IPv4 ACLs implicitly allow ARP packets to be sent and received on an interface. **Note**

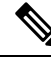

**Note** IPv6 prefix lists, not access lists, should be used for filtering routing protocol prefixes.

Use the **ipv6 traffic-filter** interface configuration command with the *access-list-name* argument to apply an IPv6 ACL to an IPv6 interface. Use the **ipv6 access-class**line configuration command with the *access-list-name* argument to apply an IPv6 ACL to incoming and outgoing IPv6 virtual terminal connections to and from the device.

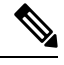

An IPv6 ACL applied to an interface with the **ipv6 traffic-filter** command filters traffic that is forwarded, not originated, by the device. **Note**

When using this command to modify an ACL that is already associated with a bootstrap router (BSR) candidate rendezvous point (RP) (see the **ipv6 pim bsr candidate rp** command) or a static RP (see the **ipv6 pim rp-address** command), any added address ranges that overlap the PIM SSM group address range (FF3x::/96) are ignored. A warning message is generated and the overlapping address ranges are added to the ACL, but they have no effect on the operation of the configured BSR candidate RP or static RP commands. **Note**

Duplicate remark statements can no longer be configured from the IPv6 access control list. Because each remark statement is a separate entity, each one is required to be unique.

**Examples** The following example is from a device running Cisco IOS Release 12.0(23)S or later releases. The example configures the IPv6 ACL list named list1 and places the device in IPv6 access list configuration mode.

```
Device(config)# ipv6 access-list list1
Device(config-ipv6-acl)#
```
The following example is from a device running Cisco IOS Release 12.2(2)T or later releases, 12.0(21)ST, or 12.0(22)S. The example configures the IPv6 ACL named list2 and applies the ACL to outbound traffic on Ethernet interface 0. Specifically, the first ACL entry keeps all packets from the network FEC0:0:0:2::/64 (packets that have the site-local prefix FEC0:0:0:2 as the first 64 bits of their source IPv6 address) from exiting out of Ethernet interface 0. The second entry in the ACL permits all other traffic to exit out of Ethernet interface 0. The second entry is necessary because an implicit deny all condition is at the end of each IPv6 ACL.

**ipv6 access-list**

```
Device(config)# ipv6 access-list list2 deny FEC0:0:0:2::/64 any
Device(config)# ipv6 access-list list2 permit any any
Device(config)# interface ethernet 0
Device(config-if)# ipv6 traffic-filter list2 out
```
If the same configuration was entered on a device running Cisco IOS Release 12.0(23)S or later releases, the configuration would be translated into IPv6 access list configuration mode as follows:

```
ipv6 access-list list2
 deny FEC0:0:0:2::/64 any
 permit ipv6 any any
interface ethernet 0
ipv6 traffic-filter list2 out
```

```
\mathbb{V}
```
IPv6 is automatically configured asthe protocol type in**permit any any** and**deny any any** statements that are translated from global configuration mode to IPv6 access list configuration mode. **Note**

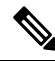

IPv6 ACLs defined on a device running Cisco IOS Release 12.2(2)T or later releases, 12.0(21)ST, or 12.0(22)S that rely on the implicit deny condition or specify a **deny any any** statement to filter traffic should contain **permit** statements for link-local and multicast addresses to avoid the filtering of protocol packets (for example, packets associated with the neighbor discovery protocol). Additionally, IPv6 ACLs that use **deny** statements to filter traffic should use a **permit any any** statement as the last statement in the list. **Note**

**Note**

An IPv6 device will not forward to another network an IPv6 packet that has a link-local address as either its source or destination address (and the source interface for the packet is different from the destination interface for the packet).

### **Related Commands**

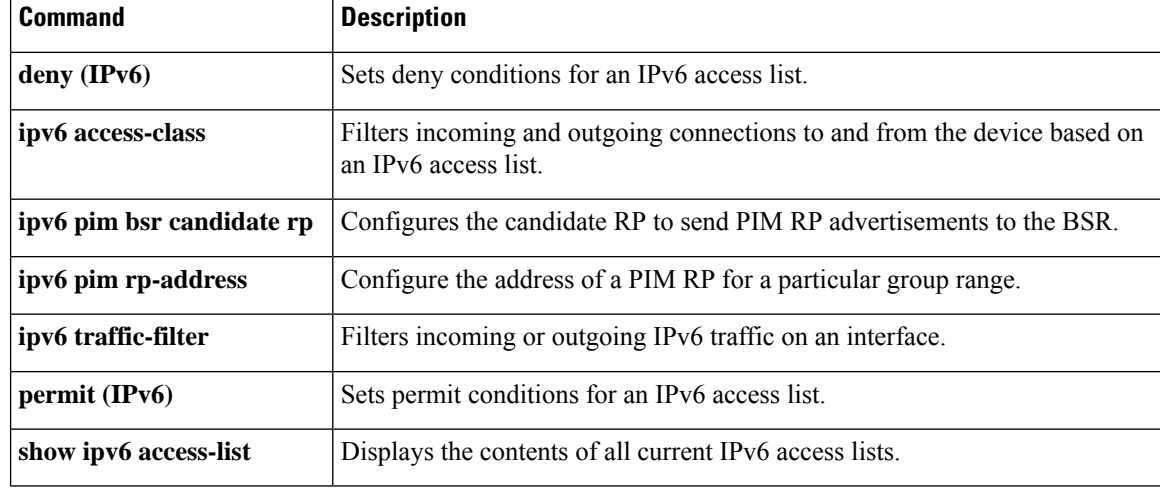

# **ipv6 cef**

To enable Cisco Express Forwarding for IPv6, use the **ipv6 cef** command in global configuration mode. To disable Cisco Express Forwarding for IPv6, use the **no** form of this command.

**ipv6 cef no ipv6 cef**

**Syntax Description** This command has no arguments or keywords.

**Command Default** Cisco Express Forwarding for IPv6 is disabled by default.

**Command Modes** Global configuration (config)

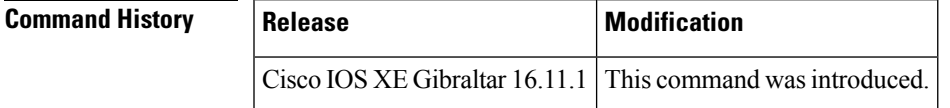

**Usage Guidelines** The **ipv6 cef** command is similar to the **ip cef** command, except that it is IPv6-specific.

The **ipv6 cef** command is not available on the Cisco 12000 series Internet routers because this distributed platform operates only in distributed Cisco Express Forwarding for IPv6 mode.

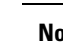

**Note** The **ipv6 cef**command is not supported in interface configuration mode.

Some distributed architecture platforms support both Cisco Express Forwarding for IPv6 and distributed Cisco Express Forwarding for IPv6. When Cisco Express Forwarding for IPv6 is configured on distributed platforms, Cisco Express Forwarding switching is performed by the Route Processor (RP). **Note**

You must enable Cisco Express Forwarding for IPv4 by using the **ip cef** global configuration command before enabling Cisco Express Forwarding for IPv6 by using the **ipv6 cef** global configuration command. **Note**

Cisco Express Forwarding for IPv6 is advanced Layer 3 IP switching technology that functions the same and offer the same benefits as Cisco Express Forwarding for IPv4. Cisco Express Forwarding for IPv6 optimizes network performance and scalability for networks with dynamic, topologically dispersed traffic patterns, such as those associated with web-based applications and interactive sessions.

**Examples** The following example enables standard Cisco Express Forwarding for IPv4 operation and then standard Cisco Express Forwarding for IPv6 operation globally on the Device.

> Device(config)# **ip cef** Device(config)# **ipv6 cef**

### **Related Commands**

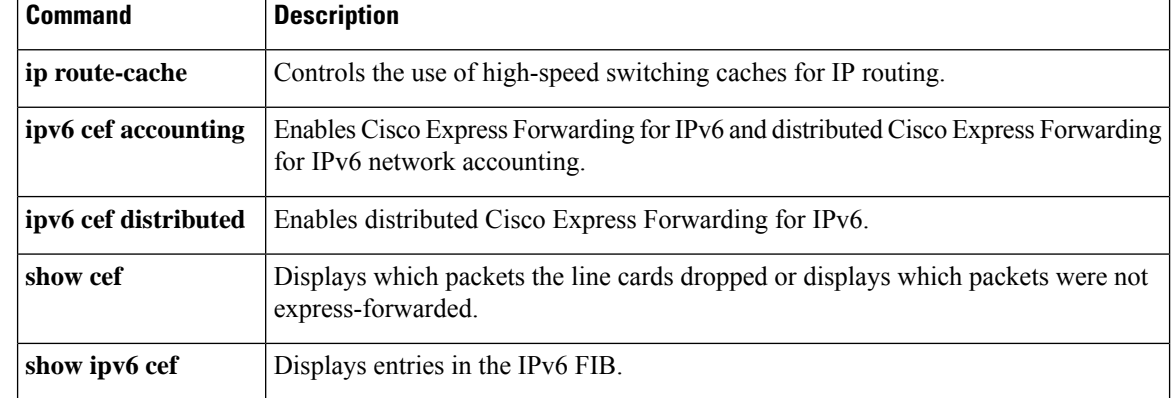

# **ipv6 cef accounting**

To enable Cisco Express Forwarding for IPv6 and distributed Cisco Express Forwarding for IPv6 network accounting, use the **ipv6 cef accounting** command in global configuration mode or interface configuration mode. To disable Cisco Express Forwarding for IPv6 network accounting, use the **no** form of this command.

**ipv6 cef accounting** *accounting-types* **no ipv6 cef accounting** *accounting-types*

**Specific Cisco Express Forwarding Accounting Information Through Interface Configuration Mode ipv6 cef accounting non-recursive** {**external** | **internal**} **no ipv6 cef accounting non-recursive** {**external** | **internal**}

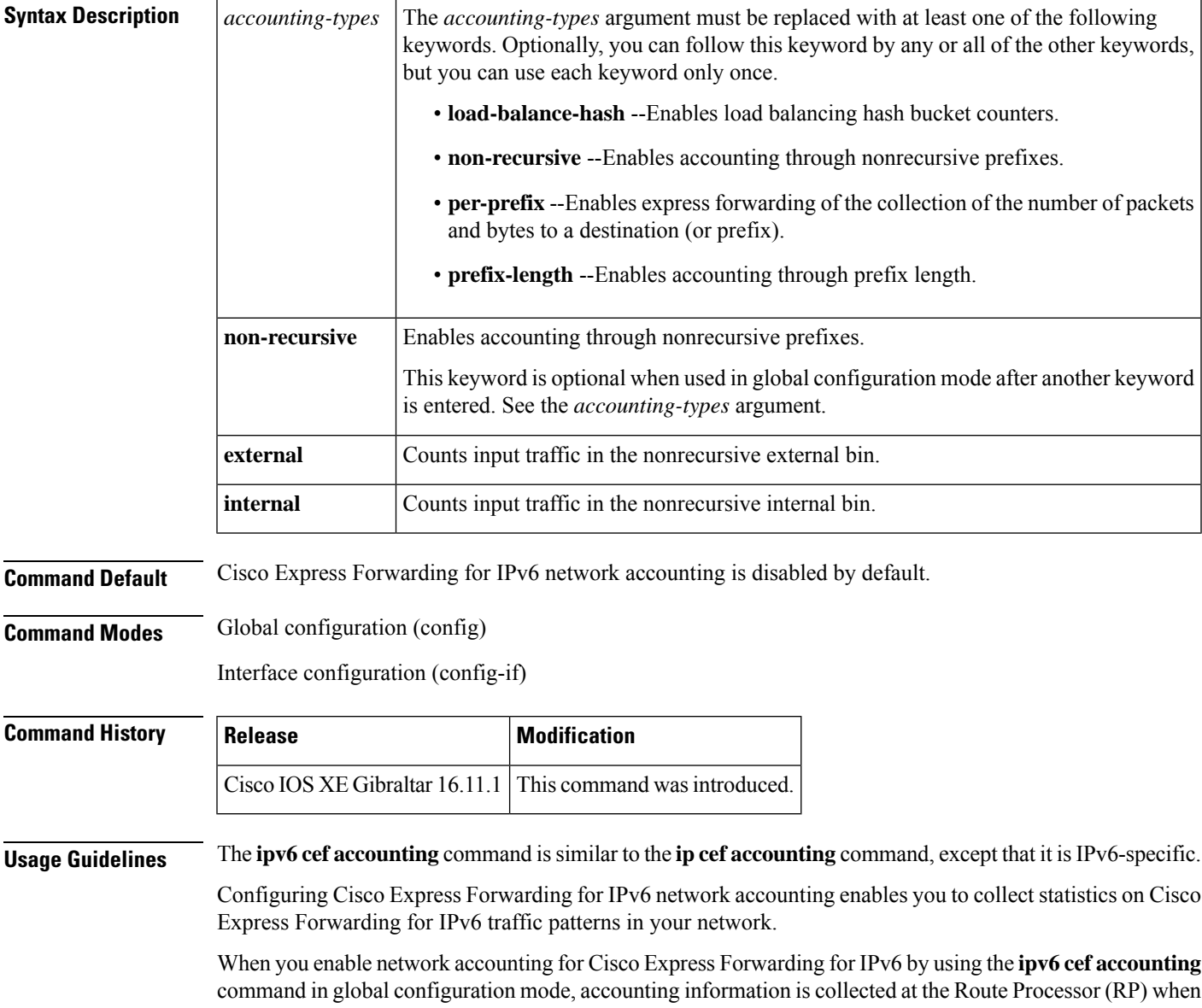

Cisco Express Forwarding for IPv6 mode is enabled and at the line cards when distributed Cisco Express Forwarding for IPv6 mode is enabled. You can then display the collected accounting information using the **show ipv6 cef** EXEC command.

For prefixes with directly connected next hops, the **non-recursive** keyword enables express forwarding of the collection of packets and bytes through a prefix. This keyword is optional when this command is used in global configuration mode after you enter another keyword on the **ipv6 cef accounting** command.

This command in interface configuration mode must be used in conjunction with the global configuration command. The interface configuration command allows a user to specify two different bins (internal or external) for the accumulation of statistics. The internal bin is used by default. The statistics are displayed through the **show ipv6 cef detail** command.

Per-destination load balancing uses a series of 16 hash buckets into which the set of available paths are distributed. A hash function operating on certain properties of the packet is applied to select a bucket that contains a path to use. The source and destination IP addresses are the properties used to select the bucket for per-destination load balancing. Use the **load-balance-hash** keyword with the **ipv6 cef accounting** command to enable per-hash-bucket counters. Enter the **show ipv6 cef** *prefix* **internal** command to display the per-hash-bucket counters.

**Examples** The following example enables the collection of Cisco Express Forwarding for IPv6 accounting information for prefixes with directly connected next hops:

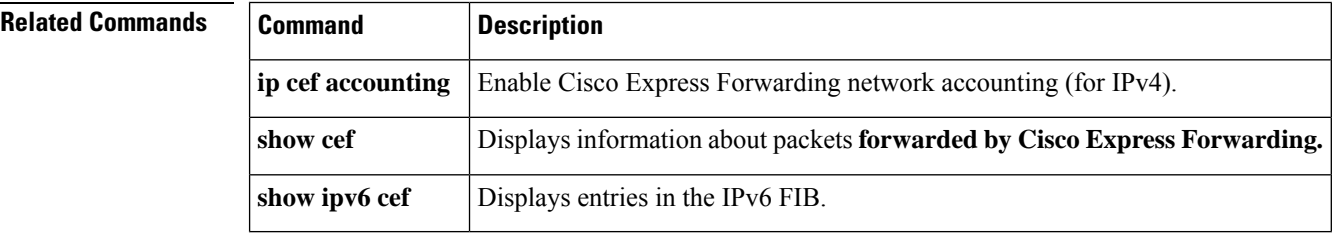

Device(config)# **ipv6 cef accounting non-recursive**

# **ipv6 cef distributed**

To enable distributed Cisco Express Forwarding for IPv6, use the **ipv6 cef distributed** command in global configuration mode. To disable Cisco Express Forwarding for IPv6, use the **no** form of this command.

**ipv6 cef distributed no ipv6 cef distributed**

**Syntax Description** This command has no arguments or keywords.

**Command Default** Distributed Cisco Express Forwarding for IPv6 is disabled by default.

**Command Modes** Global configuration (config)

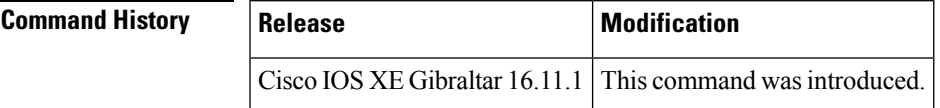

**Usage Guidelines** The **ipv6** cef distributed command is similar to the **ip cef distributed** command, except that it is IPv6-specific.

Enabling distributed Cisco ExpressForwarding for IPv6 globally on the router by using the **ipv6 cefdistributed** in global configuration mode distributes the Cisco Express Forwarding processing of IPv6 packets from the Route Processor (RP) to the line cards of distributed architecture platforms.

To forward distributed Cisco Express Forwarding for IPv6 traffic on the router, configure the forwarding of IPv6 unicast datagrams globally on your router by using the **ipv6 unicast-routing** global configuration command, and configure an IPv6 address and IPv6 processing on an interface by using the **ipv6 address** interface configuration command. **Note**

You must enable distributed Cisco Express Forwarding for IPv4 by using the **ip cef distributed** global configuration command before enabling distributed Cisco Express Forwarding for IPv6 by using the **ipv6 cef distributed** global configuration command. **Note**

Cisco Express Forwarding is advanced Layer 3 IP switching technology. Cisco Express Forwarding optimizes network performance and scalability for networks with dynamic, topologically dispersed traffic patterns, such as those associated with web-based applications and interactive sessions.

**Examples** The following example enables distributed Cisco Express Forwarding for IPv6 operation:

Device(config)# **ipv6 cef distributed**

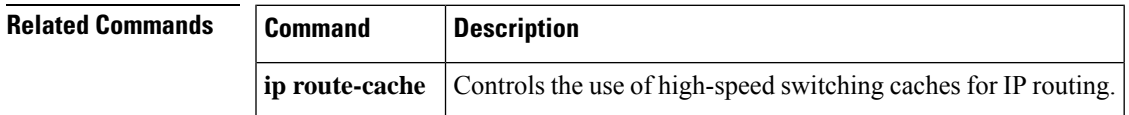

I

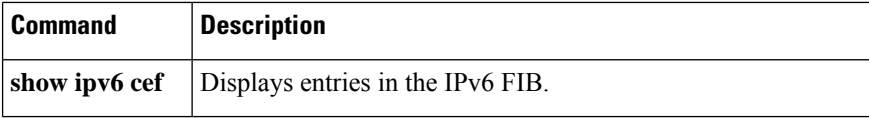

# **ipv6 cef load-sharing algorithm**

To select a Cisco Express Forwarding load-balancing algorithm for IPv6, use the **ipv6 cef load-sharing algorithm** command in global configuration mode. To return to the default universal load-balancing algorithm, use the **no** form of this command.

**ipv6 cef load-sharing algorithm** {**original** | **universal** [*id*]} **no ipv6 cef load-sharing algorithm**

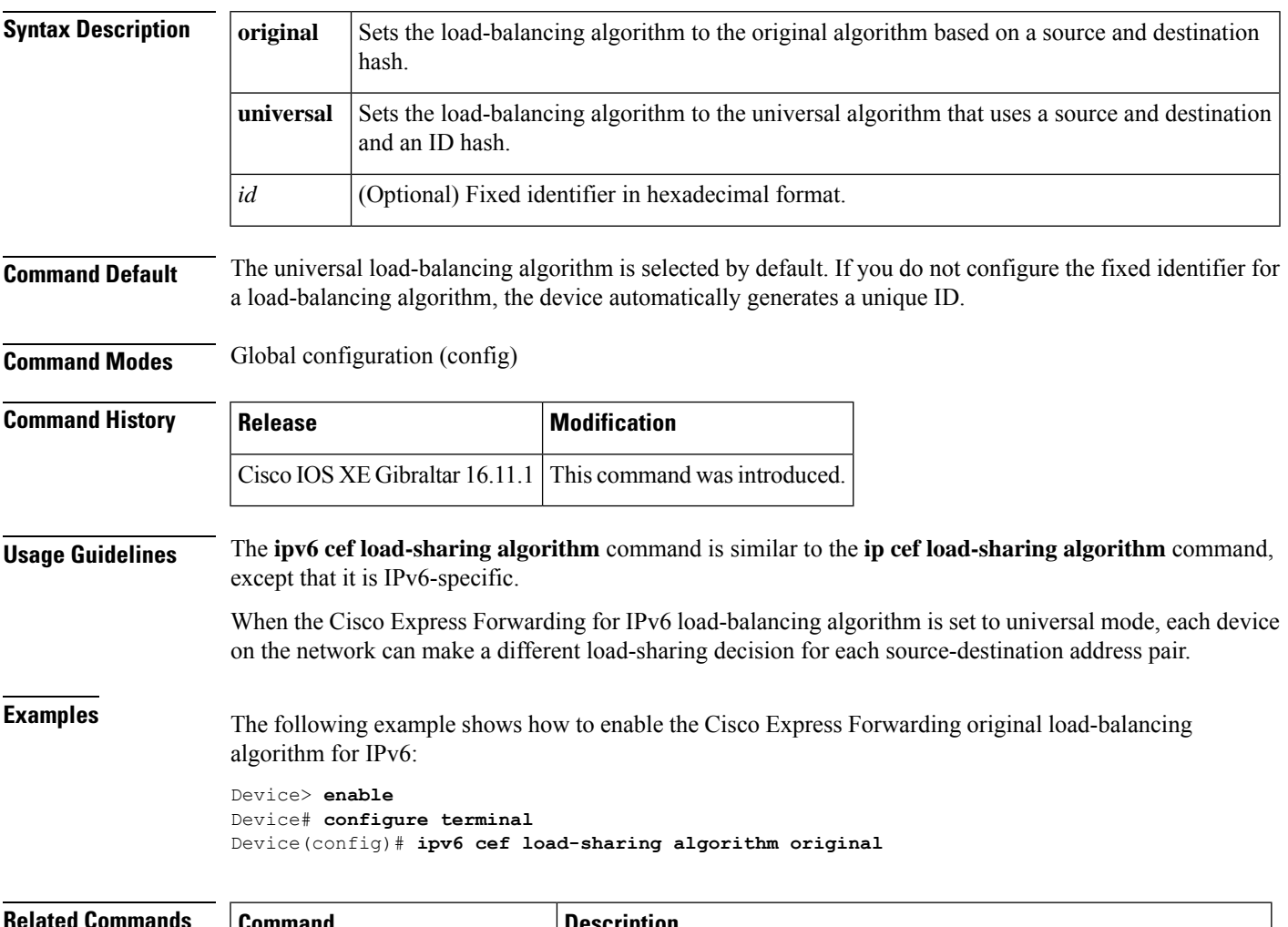

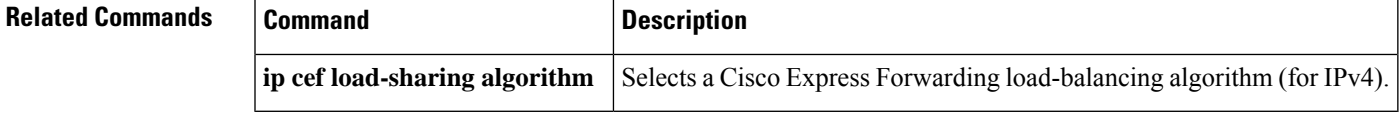

# **ipv6 cef optimize neighbor resolution**

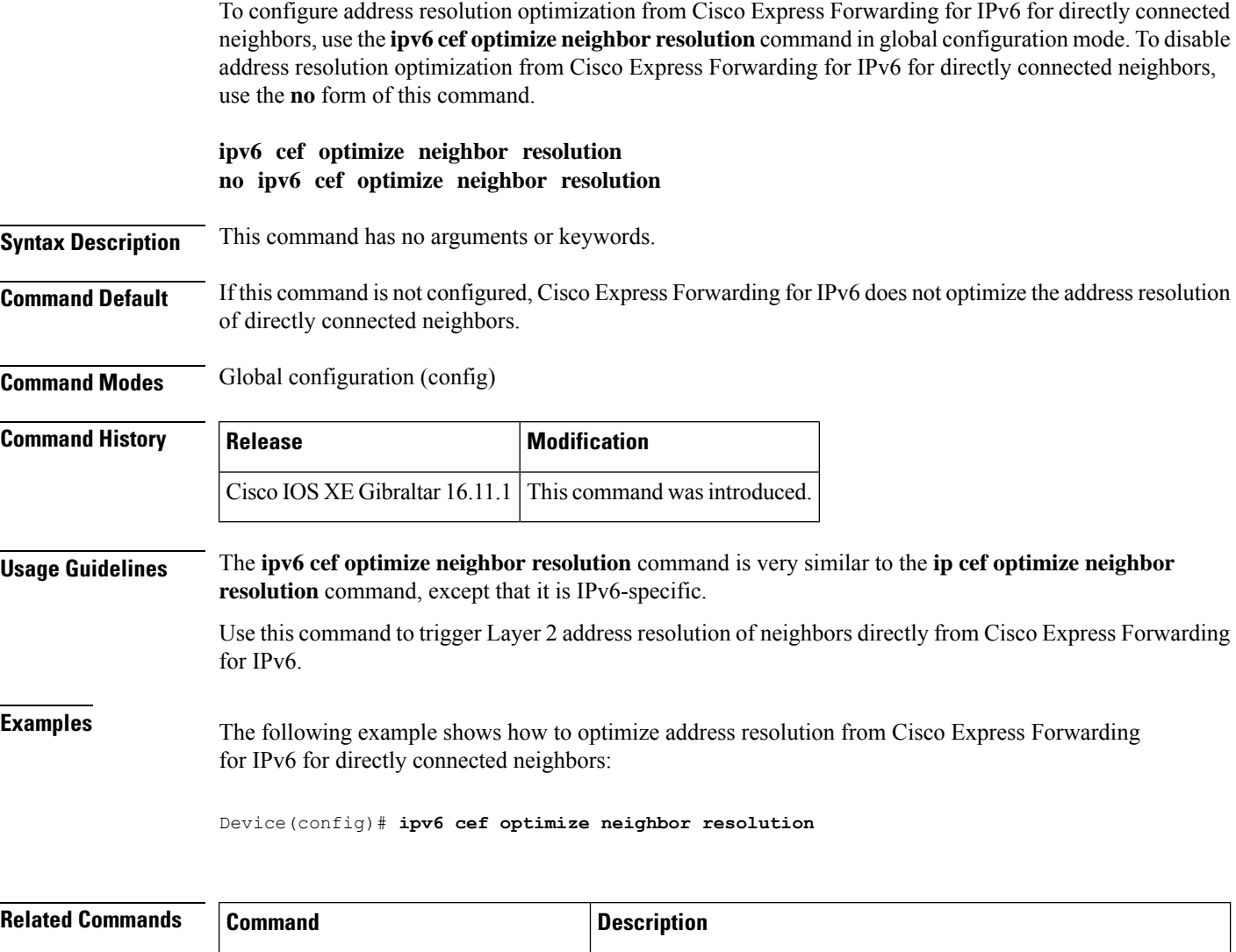

Configures address resolution optimization from Cisco Express

Forwarding for IPv4 for directly connected neighbors.

**ip cef optimize neighbor resolution**

# **ipv6 destination-guard policy**

To define a destination guard policy, use the **ipv6 destination-guard policy** command in global configuration mode. To remove the destination guard policy, use the **no** form of this command.

**ipv6 destination-guard policy** [*policy-name*] **no ipv6 destination-guard policy** [*policy-name*]

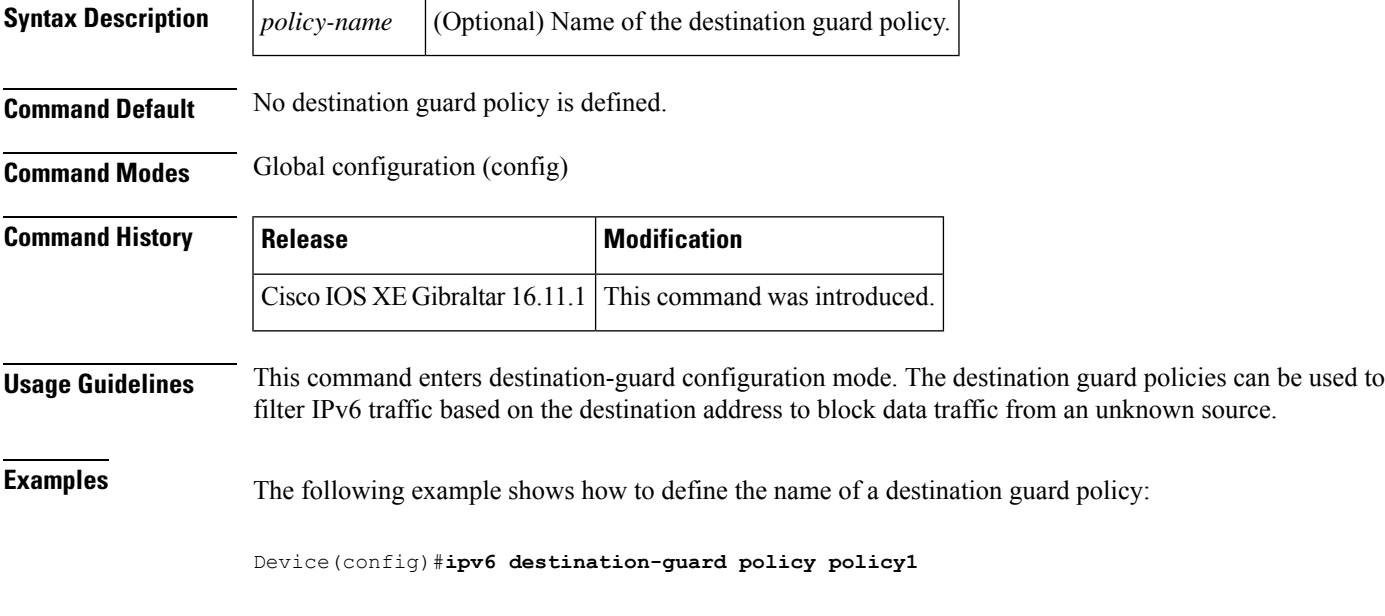

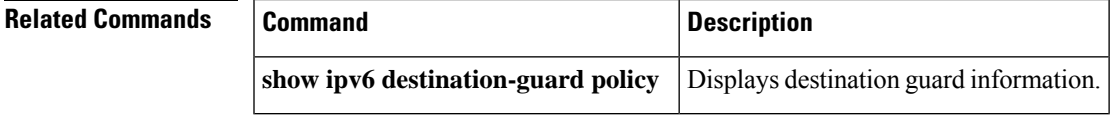

# **ipv6 dhcp-relay bulk-lease**

To configure bulk lease query parameters, use the **ipv6dhcp-relaybulk-lease** command in global configuration mode. To remove the bulk-lease query configuration, use the **no** form of this command.

**ipv6 dhcp-relay bulk-lease** {**data-timeout** *seconds* | **retry** *number*} [**disable**] **no ipv6 dhcp-relay bulk-lease** [**disable**]

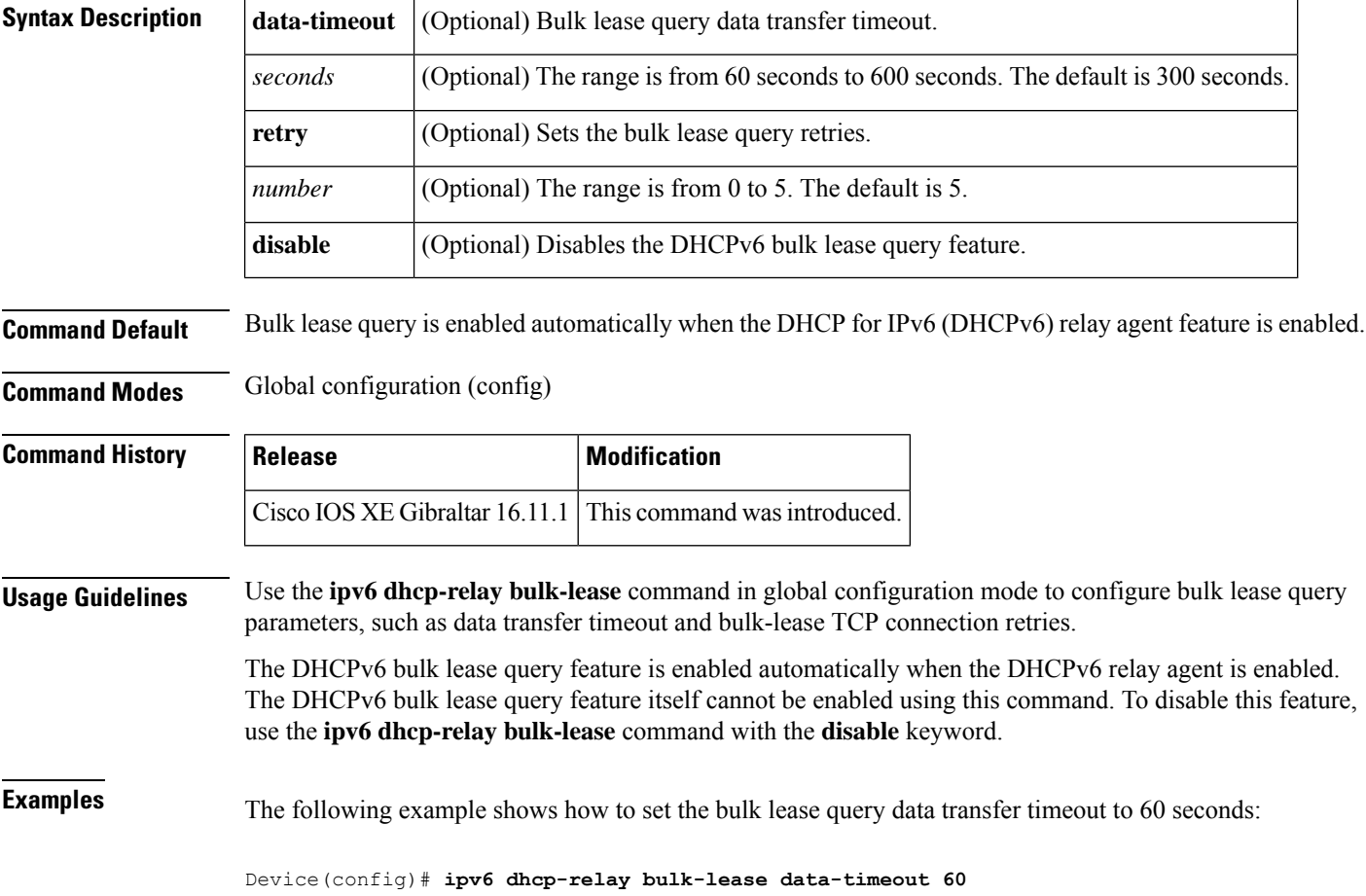

# **ipv6 dhcp-relay option vpn**

To enable the DHCP for IPv6 relay VRF-aware feature, use the ipv6 dhcp-relay option vpn command in global configuration mode. To disable the feature, use the **no** form of this command.

**ipv6 dhcp-relay option vpn no ipv6 dhcp-relay option vpn**

**Syntax Description** This command has no arguments or keywords.

**Command Default** The DHCP for IPv6 relay VRF-aware feature is not enabled on the device.

**Command Modes** Global configuration (config)

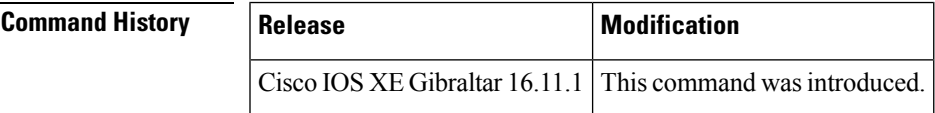

**Usage Guidelines** The **ipv6 dhcp-relay option vpn** command allows the DHCPv6 relay VRF-aware feature to be enabled globally on the device. If the **ipv6 dhcp relay option vpn** command is enabled on a specified interface, it overrides the global **ipv6 dhcp-relay option vpn** command.

**Examples** The following example enables the DHCPv6 relay VRF-aware feature globally on the device: Device(config)# **ipv6 dhcp-relay option vpn**

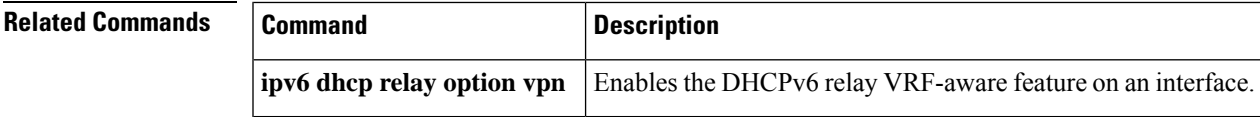

# **ipv6 dhcp-relay source-interface**

To configure an interface to use as the source when relaying messages, use the **ipv6 dhcp-relay source-interface** command in global configuration mode. To remove the interface from use as the source, use the no form of this command.

**ipv6 dhcp-relay source-interface** *interface-type interface-number* **no ipv6 dhcp-relay source-interface** *interface-type interface-number*

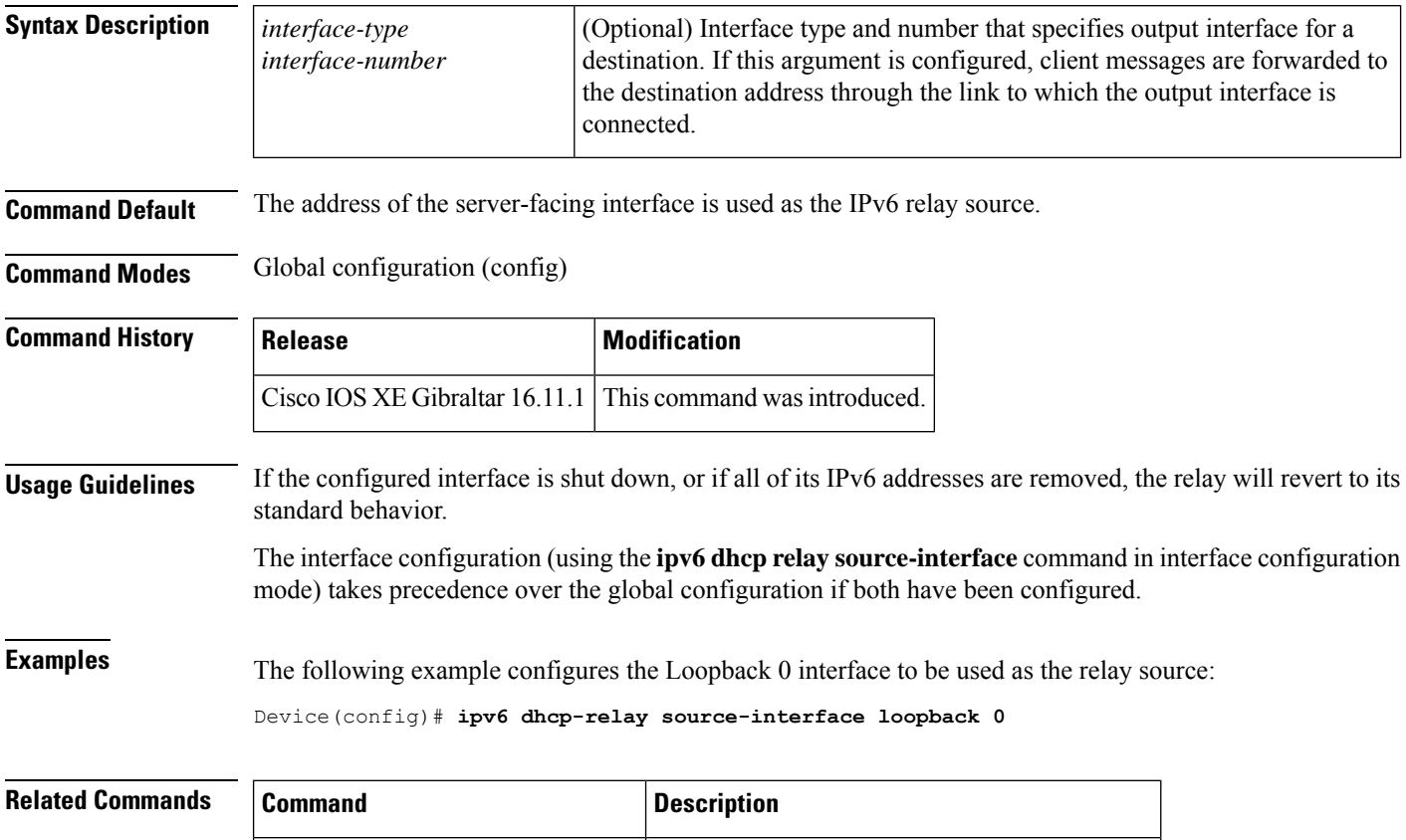

**ipv6** dhcp relay source-interface Enables DHCP for IPv6 service on an interface.

# **ipv6 dhcp binding track ppp**

To configure Dynamic Host Configuration Protocol (DHCP) for IPv6 to release any bindings associated with a PPP connection when that connection closes, use the **ipv6 dhcp binding track ppp** command in global configuration mode. To return to the default behavior, use the **no** form of this command.

**ipv6 dhcp binding track ppp no ipv6 dhcp binding track ppp**

**Syntax Description** This command has no arguments or keywords.

**Command Default** When a PPP connection closes, the DHCP bindings associated with that connection are not released.

**Command Modes** Global configuration (config)

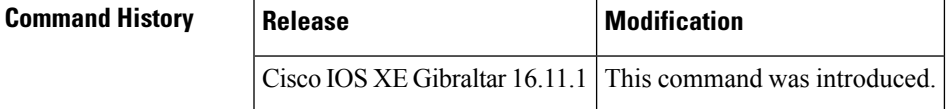

**Usage Guidelines** The **ipv6 dhcp binding track ppp** command configures DHCP for IPv6 to automatically release any bindings associated with a PPP connection when that connection is closed. The bindings are released automatically to accommodate subsequent new registrations by providing sufficient resource.

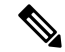

In IPv6 broadband deployment using DHCPv6, you must enable release of prefix bindings associated with a PPP virtual interface using this command. This ensures that DHCPv6 bindings are tracked together with PPP sessions, and in the event of DHCP REBIND failure, the client initiates DHCPv6 negotiation again. **Note**

A binding table entry on the DHCP for IPv6 server is automatically:

- Created whenever a prefix is delegated to a client from the configuration pool.
- Updated when the client renews, rebinds, or confirms the prefix delegation.
- Deleted when the client releases all the prefixes in the binding voluntarily, all prefixes' valid lifetimes have expired, or an administrator clears the binding.

**Examples** The following example shows how to release the prefix bindings associated with the PPP:

Device(config)# **ipv6 dhcp binding track ppp**

# **ipv6 dhcp database**

To configure a Dynamic Host Configuration Protocol (DHCP) for IPv6 binding database agent, use the **ipv6 dhcp database** command in global configuration mode. To delete the database agent, use the **no** form of this command.

**ipv6 dhcp database** *agent* [ **write-delay** *seconds* ] abort [ **timeout** *seconds* ] **no ipv6 dhcp database** *agent*

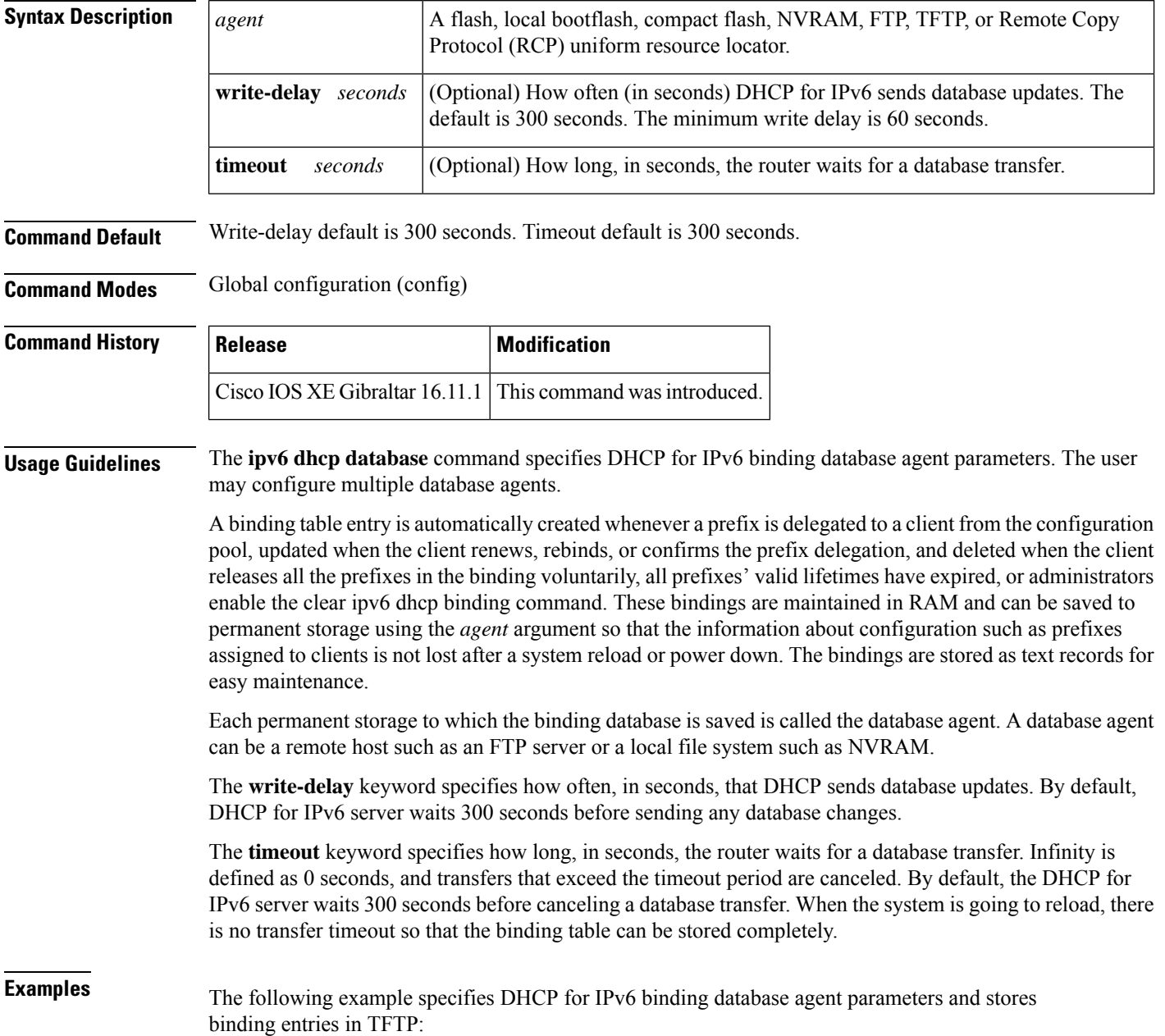

Device(config)# ipv6 dhcp database tftp://10.0.0.1/dhcp-binding

The following example specifies DHCP for IPv6 binding database agent parameters and stores binding entries in bootflash:

Device(config)# ipv6 dhcp database bootflash

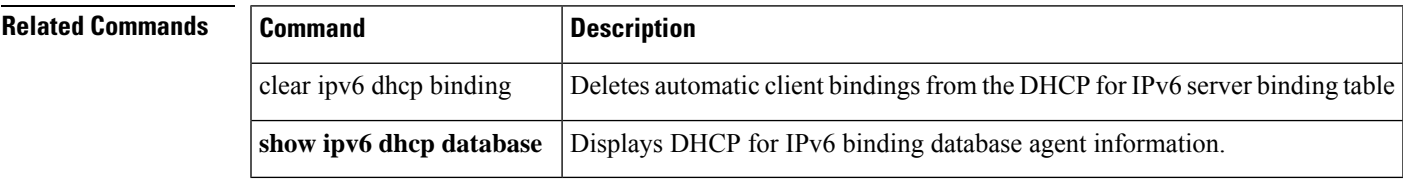

# **ipv6 dhcp iana-route-add**

To add routes for individually assigned IPv6 addresses on a relay or server, use the **ipv6dhcpiana-route-add** command in global configuration mode. To disable route addition for individually assigned IPv6 addresses on a relay or server, use the **no** form of the command.

### **ipv6 dhcp iana-route-add no ipv6 dhcp iana-route-add**

**Syntax Description** This command has no arguments or keywords.

**Command Default** Route addition for individually assigned IPv6 addresses on a relay or server is disabled by default.

**Command Modes** Global configuration (config)

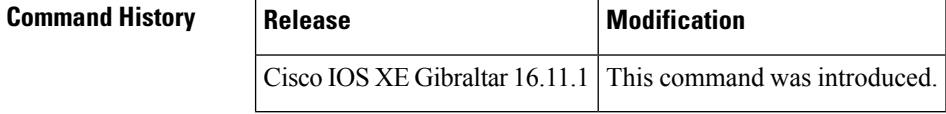

**Usage Guidelines** The **ipv6 dhcp iana-route-add** command is disabled by default and has to be enabled if route addition is required. Route addition for Internet Assigned Numbers Authority (IANA) is possible if the client is connected to the relay or server through unnumbered interfaces, and if route addition is enabled with the help of this command.

### **Examples** The following example shows how to enable route addition for individually assigned IPv6 addresses:

Device(config)# **ipv6 dhcp iana-route-add**

# **ipv6 dhcp iapd-route-add**

To enable route addition by Dynamic Host Configuration Protocol for IPv6 (DHCPv6) relay and server for the delegated prefix, use the **ipv6 dhcp iapd-route-add** command in global configuration mode. To disable route addition, use the **no** form of the command.

**ipv6 dhcp iapd-route-add no ipv6 dhcp iapd-route-add**

**Syntax Description** This command has no arguments or keywords.

**Command Default** DHCPv6 relay and DHCPv6 server add routes for delegated prefixes by default.

**Command Modes** Global configuration (config)

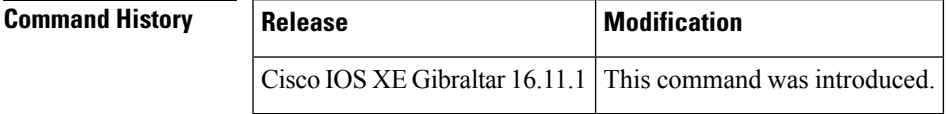

**Usage Guidelines** The DHCPv6 relay and the DHCPv6 server add routes for delegated prefixes by default. The presence of this command on a device does not mean that routes will be added on that device. When you configure the command, routes for delegated prefixes will only be added on the first Layer 3 relay and server.

**Examples** The following example shows how to enable the DHCPv6 relay and server to add routes for a delegated prefix:

Device(config)# **ipv6 dhcp iapd-route-add**

# **ipv6 dhcp-ldra**

To enable Lightweight DHCPv6 Relay Agent (LDRA) functionality on an access node, use the **ipv6dhcp-ldra** command in global configuration mode. To disable the LDRA functionality, use the**no** form of this command.

**ipv6 dhcp-ldra {enable | disable} no ipv6 dhcp-ldra {enable | disable}**

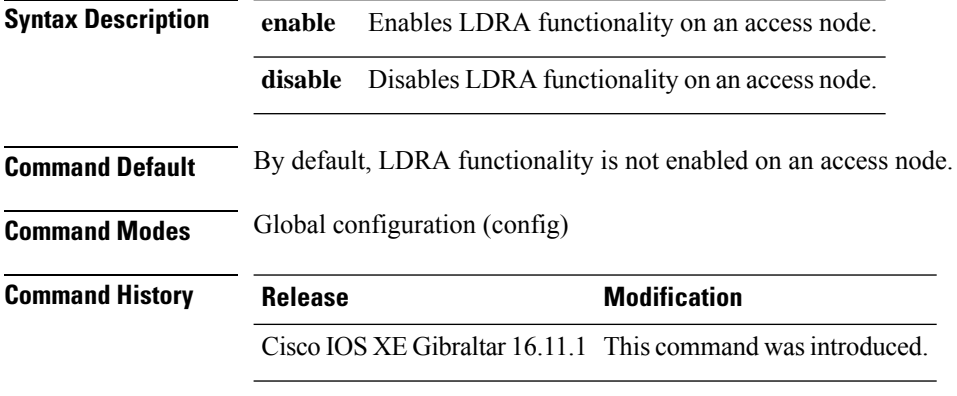

**Usage Guidelines** You must configure the LDRA functionality globally using the **ipv6 dhcp-ldra** command before configuring it on a VLAN or an access node (such as a Digital Subscriber Link Access Multiplexer [DSLAM] or an Ethernet switch) interface.

### **Example**

The following example shows how to enable the LDRA functionality:

```
Device(config)# ipv6 dhcp-ldra enable
Device(config)# exit
```
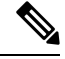

**Note** In the above example, Device denotes an access node.

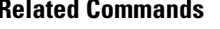

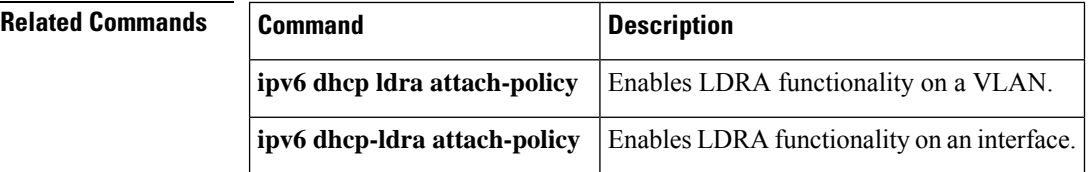

# **ipv6 dhcp ping packets**

To specify the number of packets a Dynamic Host Configuration Protocol for IPv6 (DHCPv6) server sends to a pool address as part of a ping operation, use the **ipv6dhcppingpackets** command in global configuration mode. To prevent the server from pinging pool addresses, use the **no** form of this command.

**ipv6 dhcp ping packets** *number* **ipv6 dhcp ping packets**

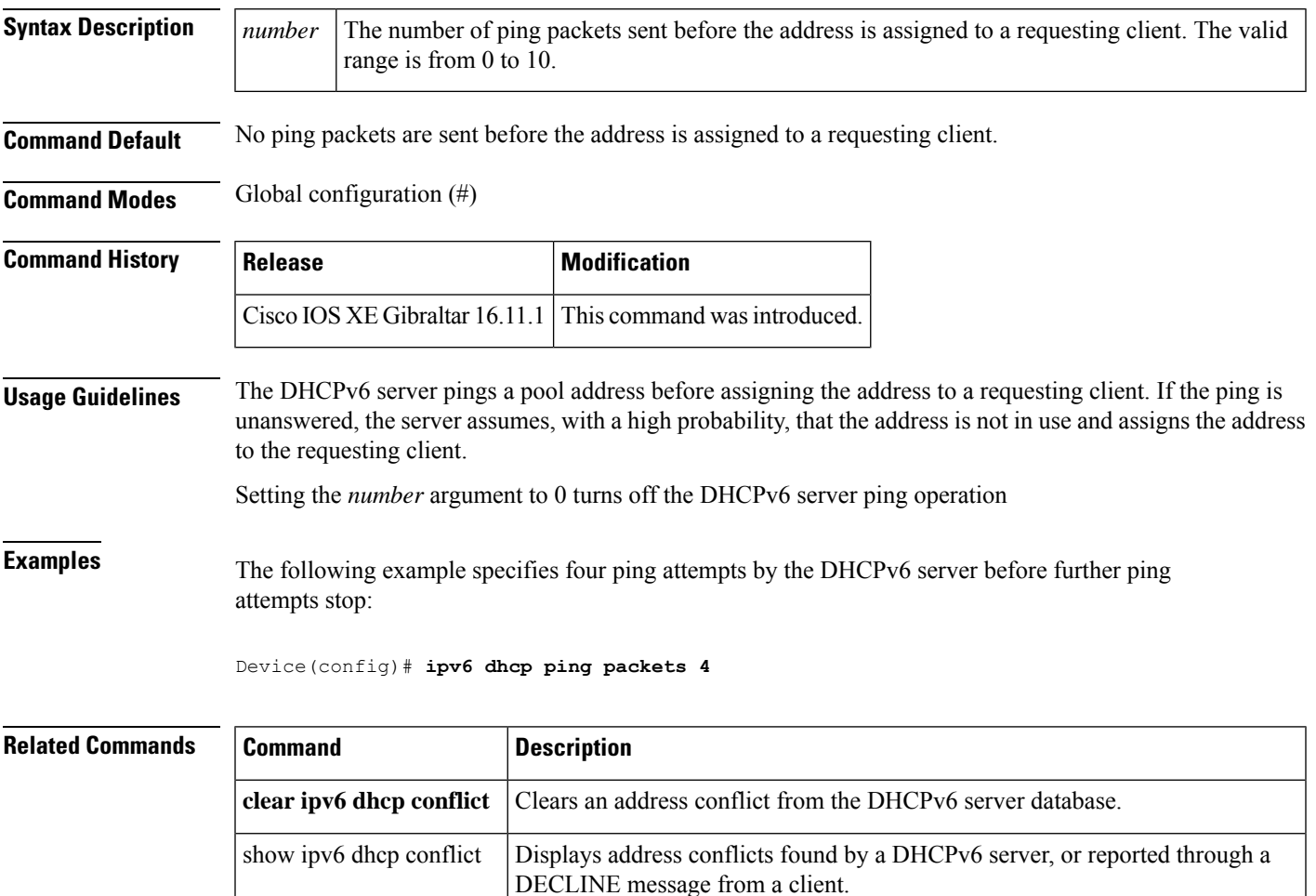

# **ipv6 dhcp pool**

To configure a Dynamic Host Configuration Protocol (DHCP) for IPv6 server configuration information pool and enter DHCP for IPv6 pool configuration mode, use the **ipv6 dhcp pool** command in global configuration mode. To delete a DHCP for IPv6 pool, use the **no** form of this command.

**ipv6 dhcp pool** *poolname* **no ipv6 dhcp pool** *poolname*

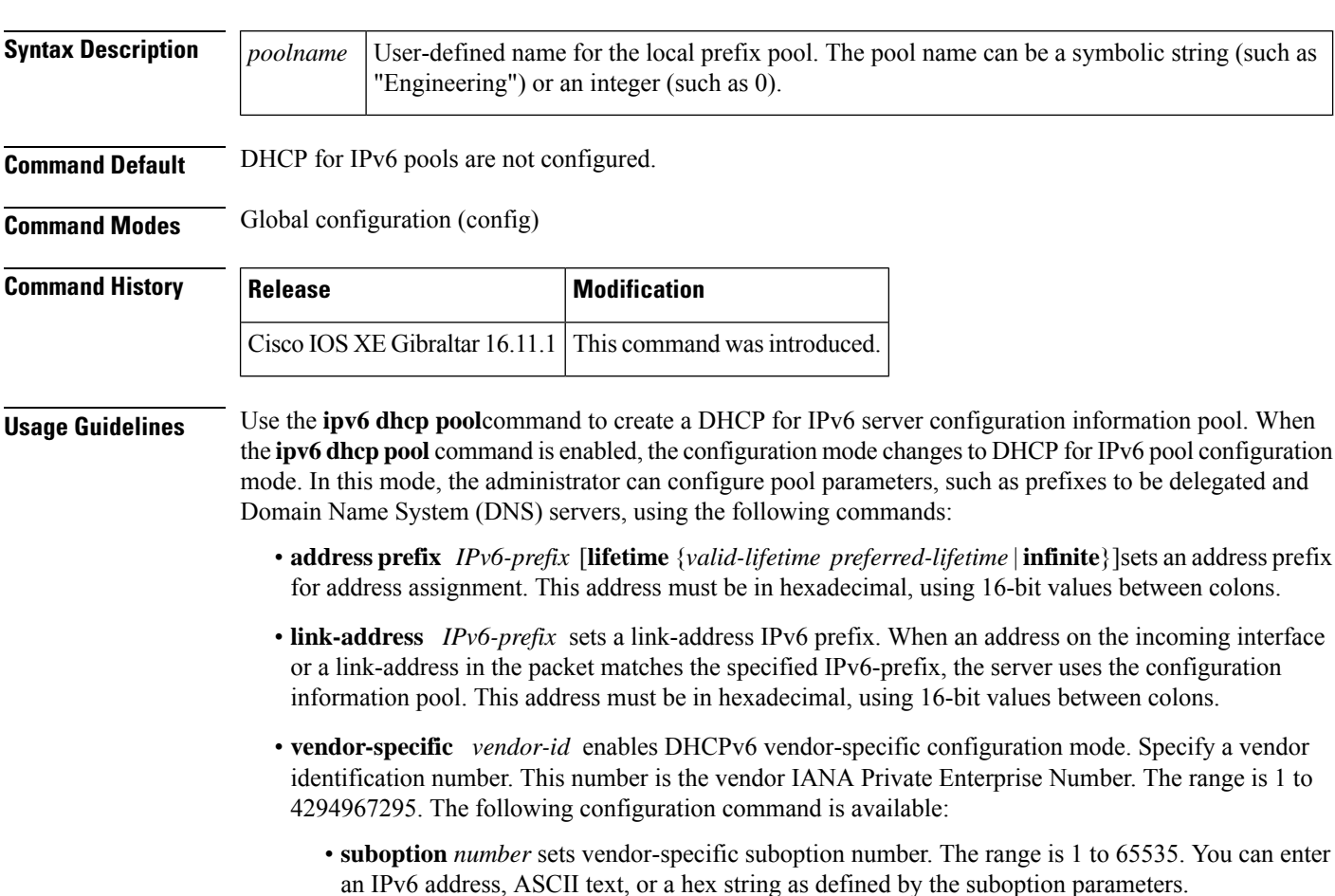

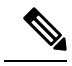

**Note**

The **hex** value used under the **suboption** keyword allows users to enter only hex digits (0-f). Entering an invalid **hex** value does not delete the previous configuration.

Once the DHCP for IPv6 configuration information pool has been created, use the **ipv6 dhcp server** command to associate the pool with a server on an interface. If you do not configure an information pool, you need to use the **ipv6 dhcp server interface** configuration command to enable the DHCPv6 server function on an interface.

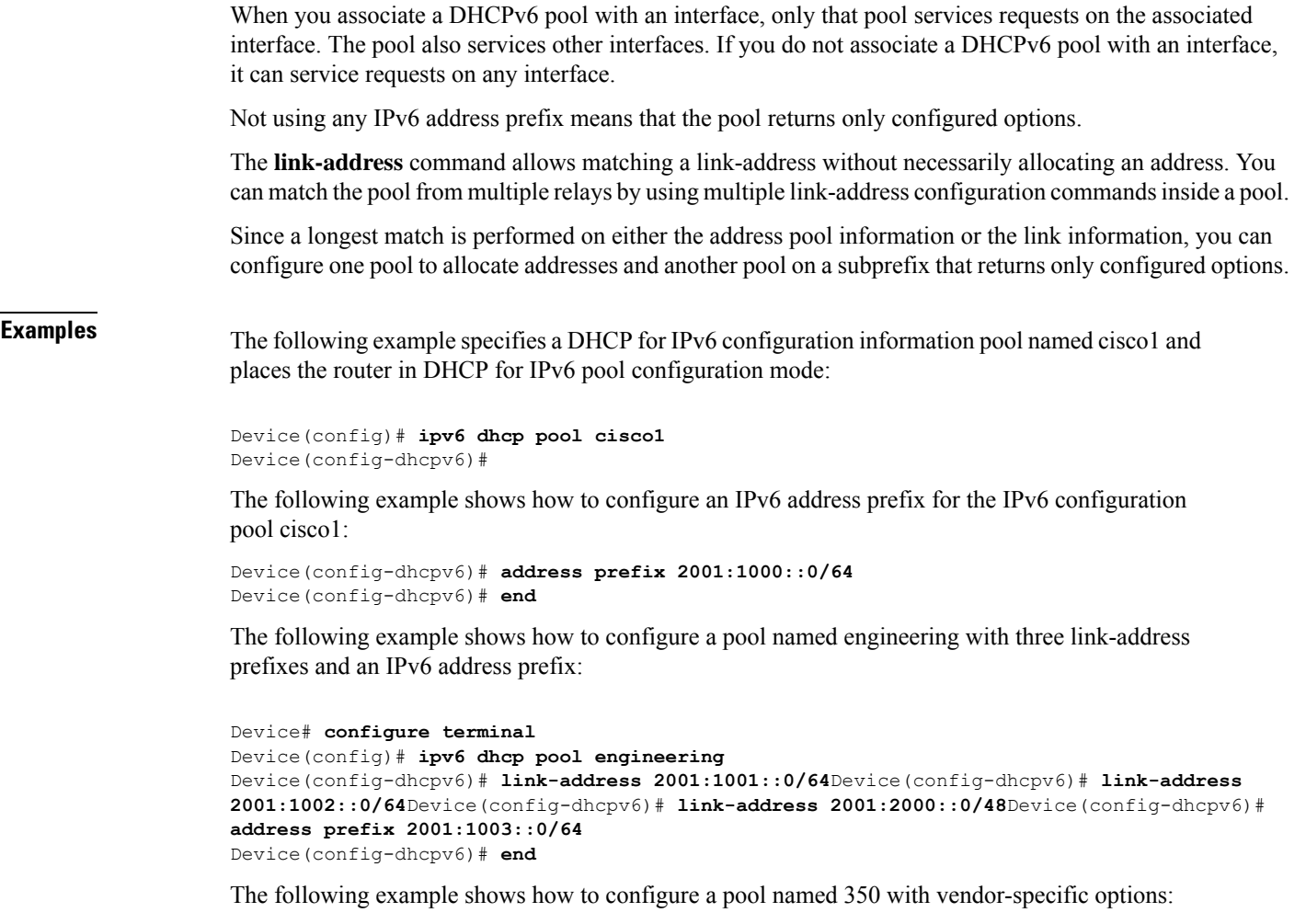

```
Device# configure terminal
Device(config)# ipv6 dhcp pool 350
Device(config-dhcpv6)# vendor-specific 9
Device(config-dhcpv6-vs)# suboption 1 address 1000:235D::1Device(config-dhcpv6-vs)# suboption
2 ascii "IP-Phone"
Device(config-dhcpv6-vs)# end
```
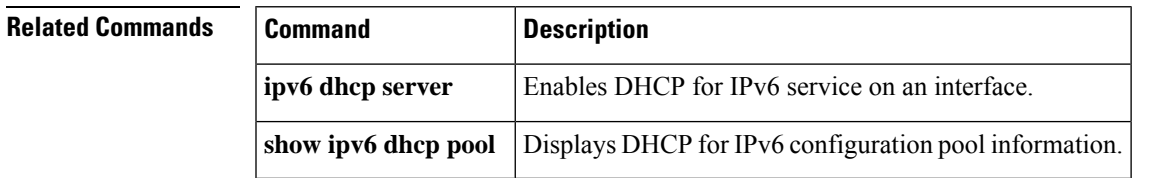

# **ipv6 dhcp server vrf enable**

To enable the DHCP for IPv6 server VRF-aware feature, use the **ipv6 dhcp server vrf enable** command in global configuration mode. To disable the feature, use the **no** form of this command.

**ipv6 dhcp server vrf enable no ipv6 dhcp server vrf enable**

**Syntax Description** This command has no arguments or keywords.

**Command Default** The DHCPv6 server VRF-aware feature is not enabled.

**Command Modes**

Global configuration (config)

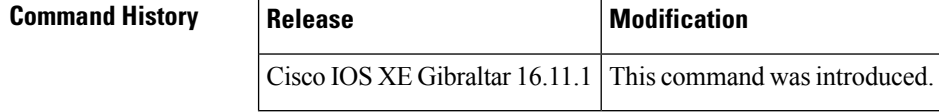

**Usage Guidelines** The **ipv6 dhcp server option vpn** command allows the DHCPv6 server VRF-aware feature to be enabled globally on a device.

**Examples** The following example enables the DHCPv6 server VRF-aware feature globally on a device:

Device(config)# **ipv6 dhcp server option vpn**

# **ipv6 flow monitor**

This command activates a previously created flow monitor by assigning it to the interface to analyze incoming or outgoing traffic.

To activate a previously created flow monitor, use the **ipv6 flow monitor** command. To de-activate a flow monitor, use the **no** form of the command.

**ipv6 flow monitor** *ipv6-monitor-name* [**sampler** *ipv6-sampler-name*] {**input** | **output**} **no ipv6 flow monitor** *ipv6-monitor-name* [**sampler** *ipv6-sampler-name*] {**input** | **output**}

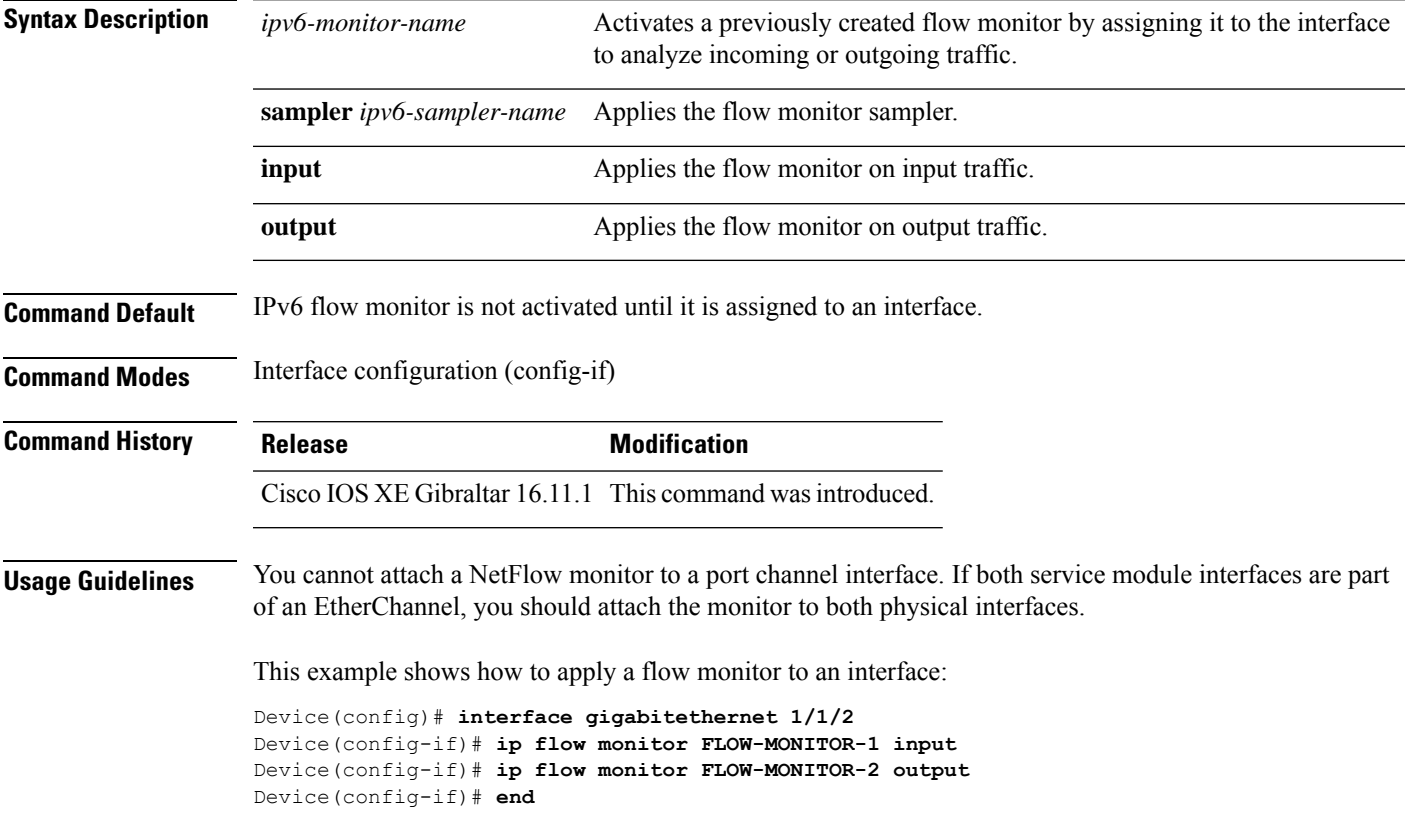

# **ipv6 general-prefix**

To define an IPv6 general prefix, use the **ipv6 general-prefix** command in global configuration mode. To remove the IPv6 general prefix, use the **no** form of this command.

**ipv6 general-prefix** *prefix-name* {*ipv6-prefix/prefix-length* | **6to4** *interface-type interface-number* | **6rd** *interface-type interface-number*} **no ipv6 general-prefix** *prefix-name*

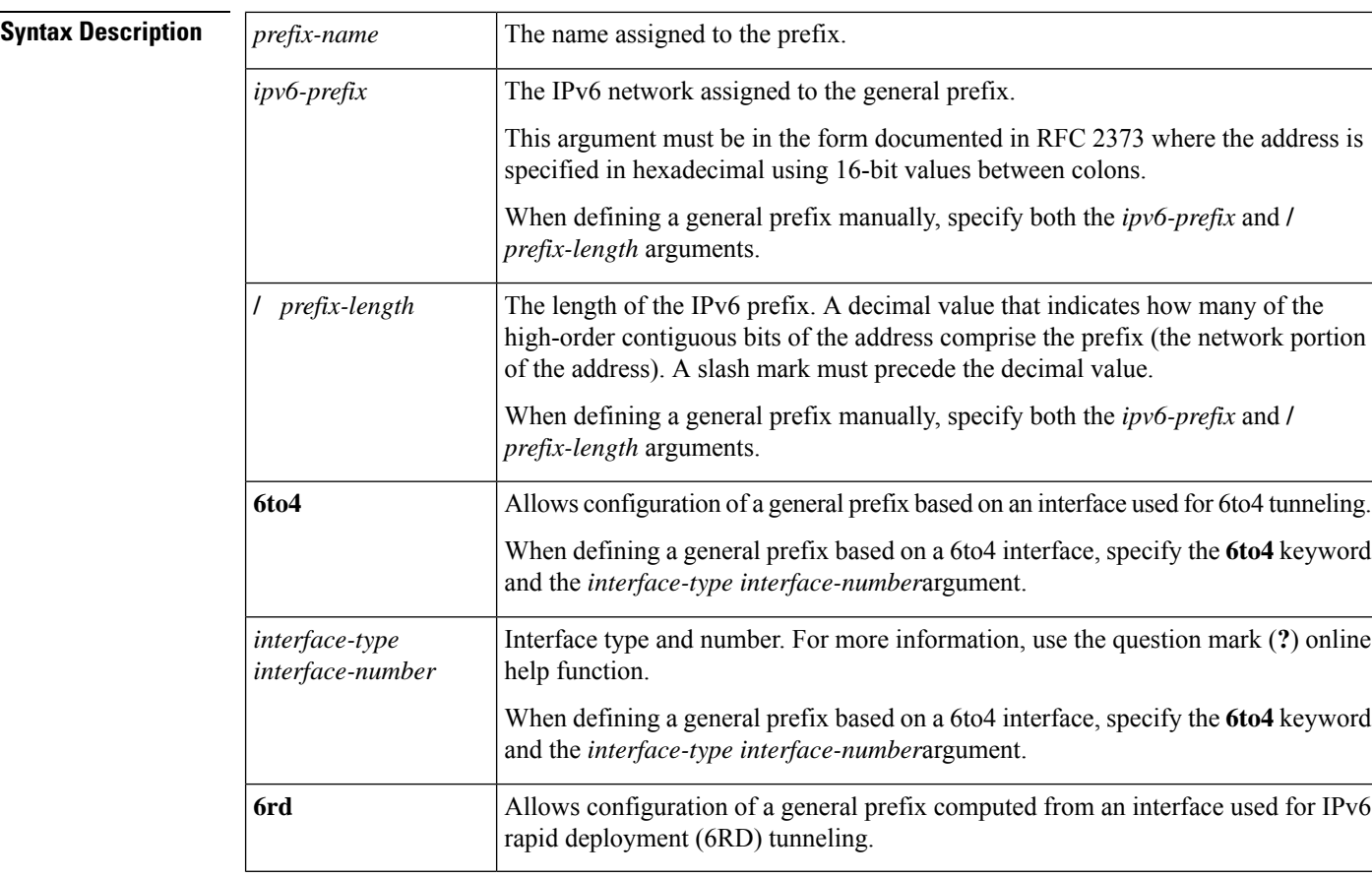

**Command Default** No general prefix is defined.

**Command Modes** Global configuration (config)

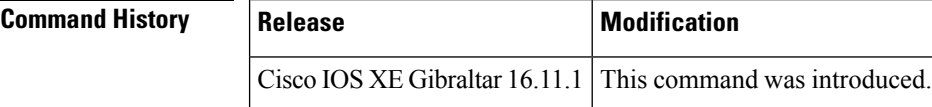

**Usage Guidelines** Use the ipv6 general-prefix command to define an IPv6 general prefix.

A general prefix holds a short prefix, based on which a number of longer, more specific, prefixes can be defined. When the general prefix is changed, all of the more specific prefixes based on it will change, too. This function greatly simplifies network renumbering and allows for automated prefix definition.

More specific prefixes, based on a general prefix, can be used when configuring IPv6 on an interface.

When defining a general prefix based on an interface used for 6to4 tunneling, the general prefix will be of the form 2002:a.b.c.d::/48, where "a.b.c.d" is the IPv4 address of the interface referenced.

**Examples** The following example manually defines an IPv6 general prefix named my-prefix:

Device(config)# **ipv6 general-prefix my-prefix 2001:DB8:2222::/48**

The following example defines an IPv6 general prefix named my-prefix based on a 6to4 interface:

Device(config)# **ipv6 general-prefix my-prefix 6to4 ethernet0**

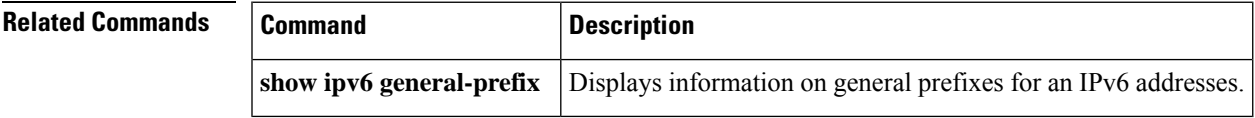

# **ipv6 local policy route-map**

To enable local policy-based routing (PBR) for IPv6 packets, use the **ipv6 local policy route-map** command in global configuration mode. To disable local policy-based routing for IPv6 packets, use the **no** form of this command.

**ipv6 local policy route-map** *route-map-name* **no ipv6 local policy route-map** *route-map-name*

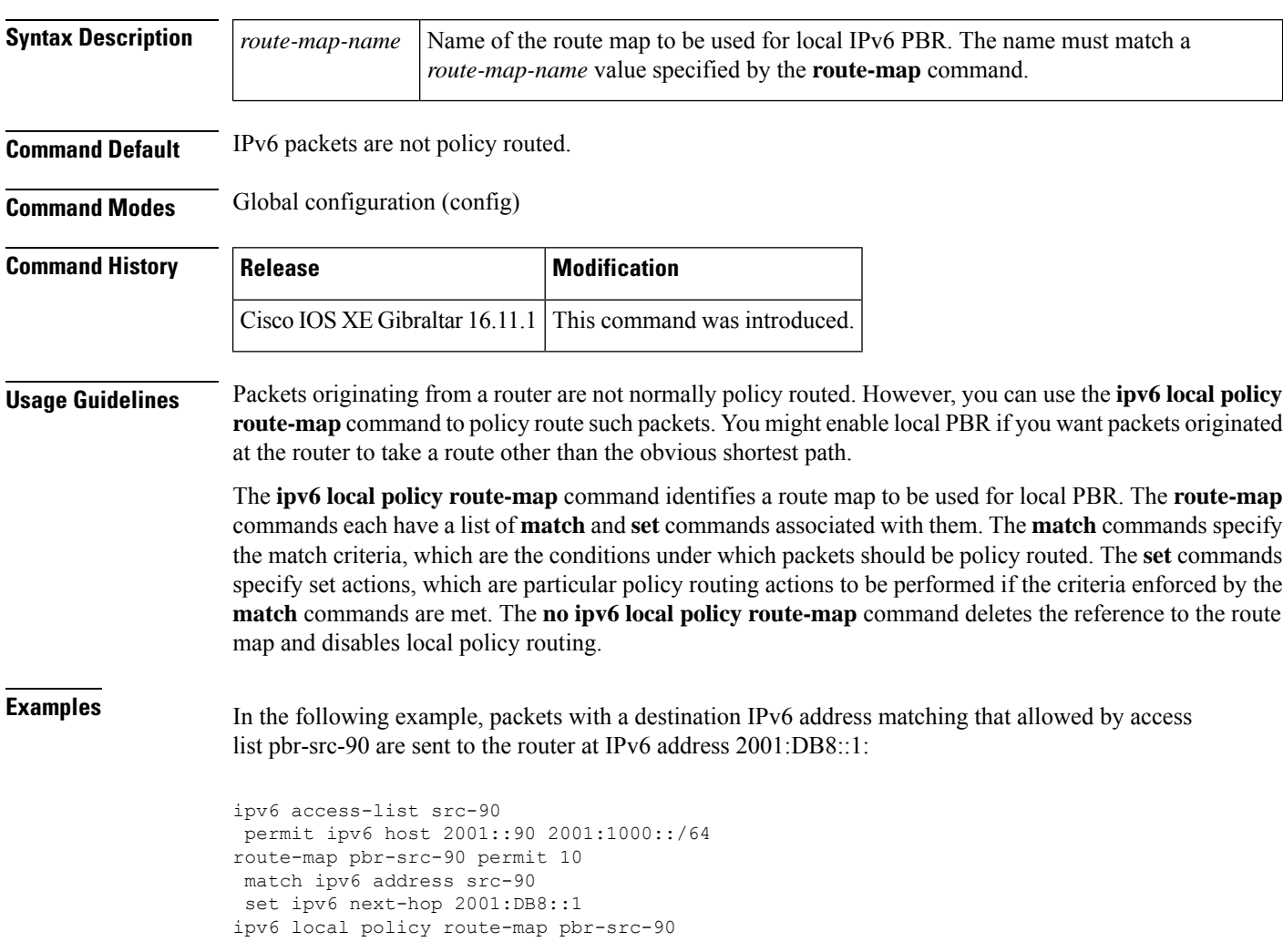

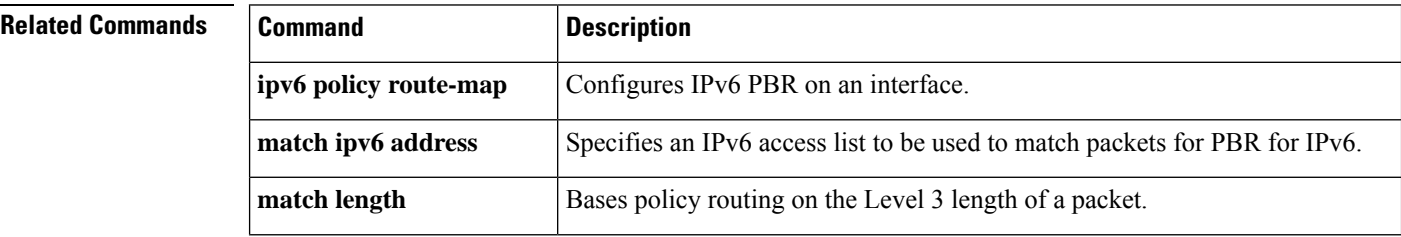

 $\mathbf{l}$ 

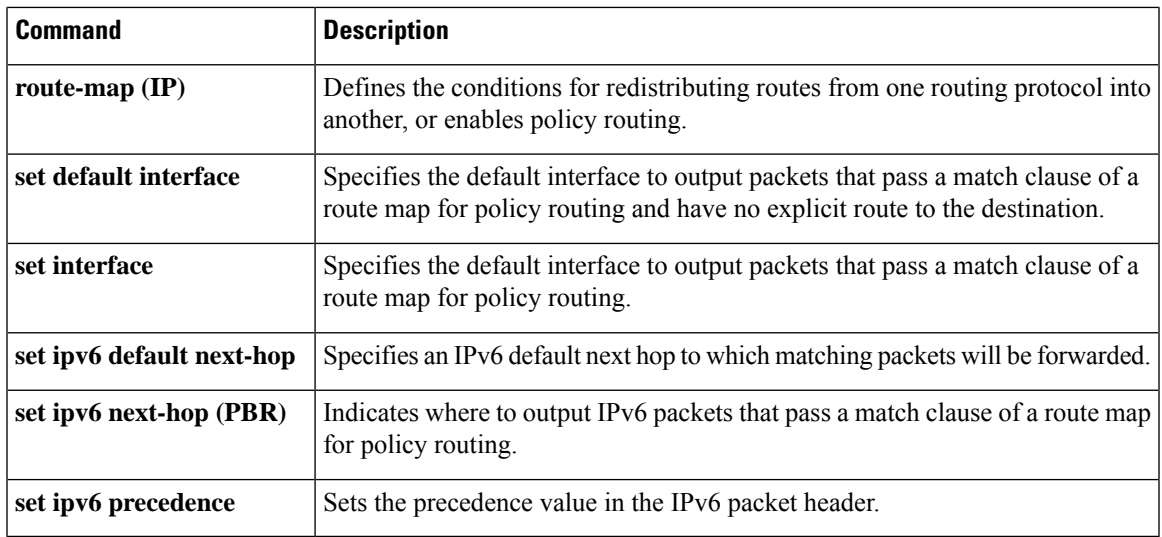

# **ipv6 local pool**

To configure a local IPv6 prefix pool, use the ipv6 local pool configuration command with the prefix pool name. To disband the pool, use the **no** form of this command.

### **ipv6 local pool poolname prefix/prefix-length assigned-length** [**shared**] [**cache-size** *size*] **no ipv6 local pool poolname**

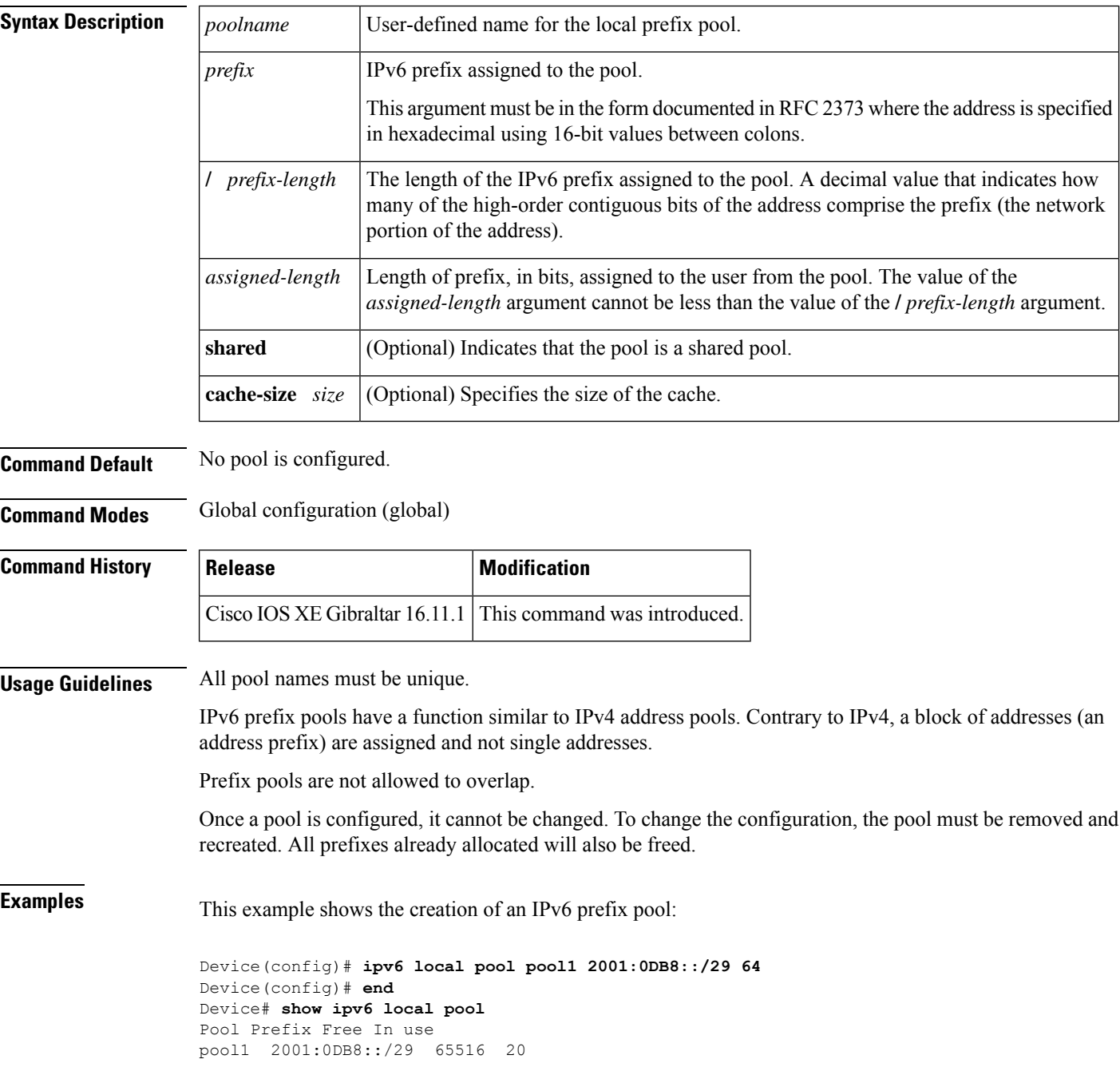

### **Related Commands**

I

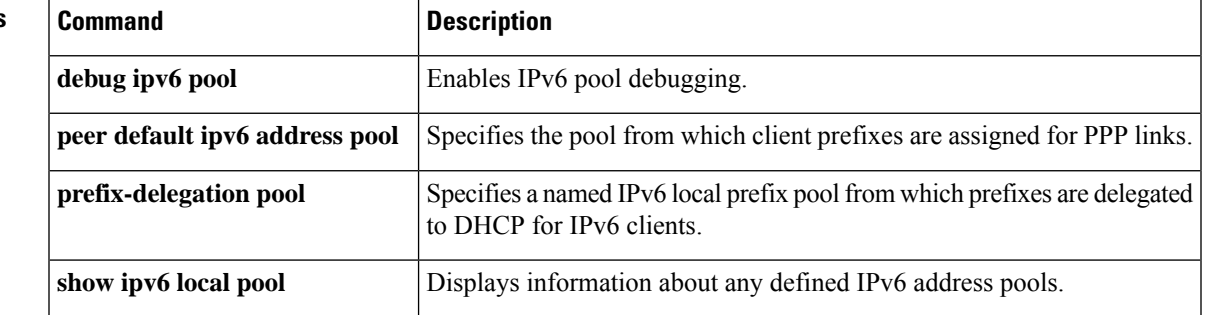

# **ipv6 mld snooping (global)**

To enable Multicast Listener Discovery version 2 (MLDv2) protocol snooping globally, use the **ipv6 mld snooping** command in global configuration mode. To disable the MLDv2 snooping globally, use the **no** form of this command.

**ipv6 mld snooping no ipv6 mld snooping**

**Syntax Description** This command has no arguments or keywords.

**Command Default** This command is enabled.

**Command Modes** Global configuration (config)

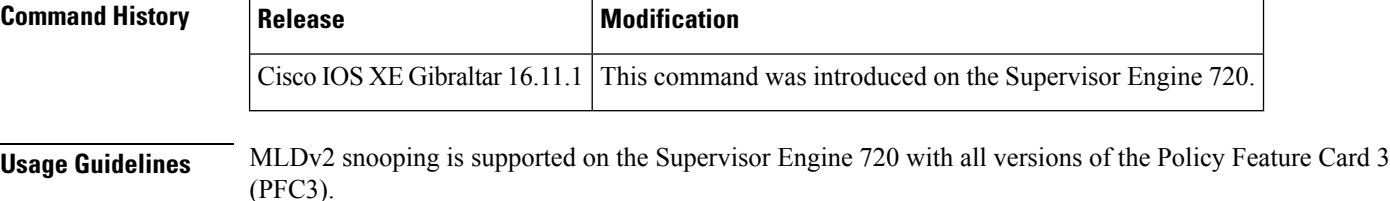

To use MLDv2 snooping, configure a Layer 3 interface in the subnet for IPv6 multicast routing or enable the MLDv2 snooping querier in the subnet.

**Examples** This example shows how to enable MLDv2 snooping globally:

Device(config)# **ipv6 mld snooping**

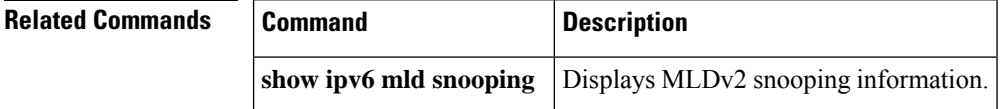
# **ipv6 mld ssm-map enable**

To enable the Source Specific Multicast (SSM) mapping feature for groups in the configured SSM range, use the **ipv6 mld ssm-map enable** command in global configuration mode. To disable this feature, use the **no** form of this command.

**ipv6 mld** [**vrf** *vrf-name*] **ssm-map enable no ipv6 mld** [**vrf** *vrf-name*] **ssm-map enable**

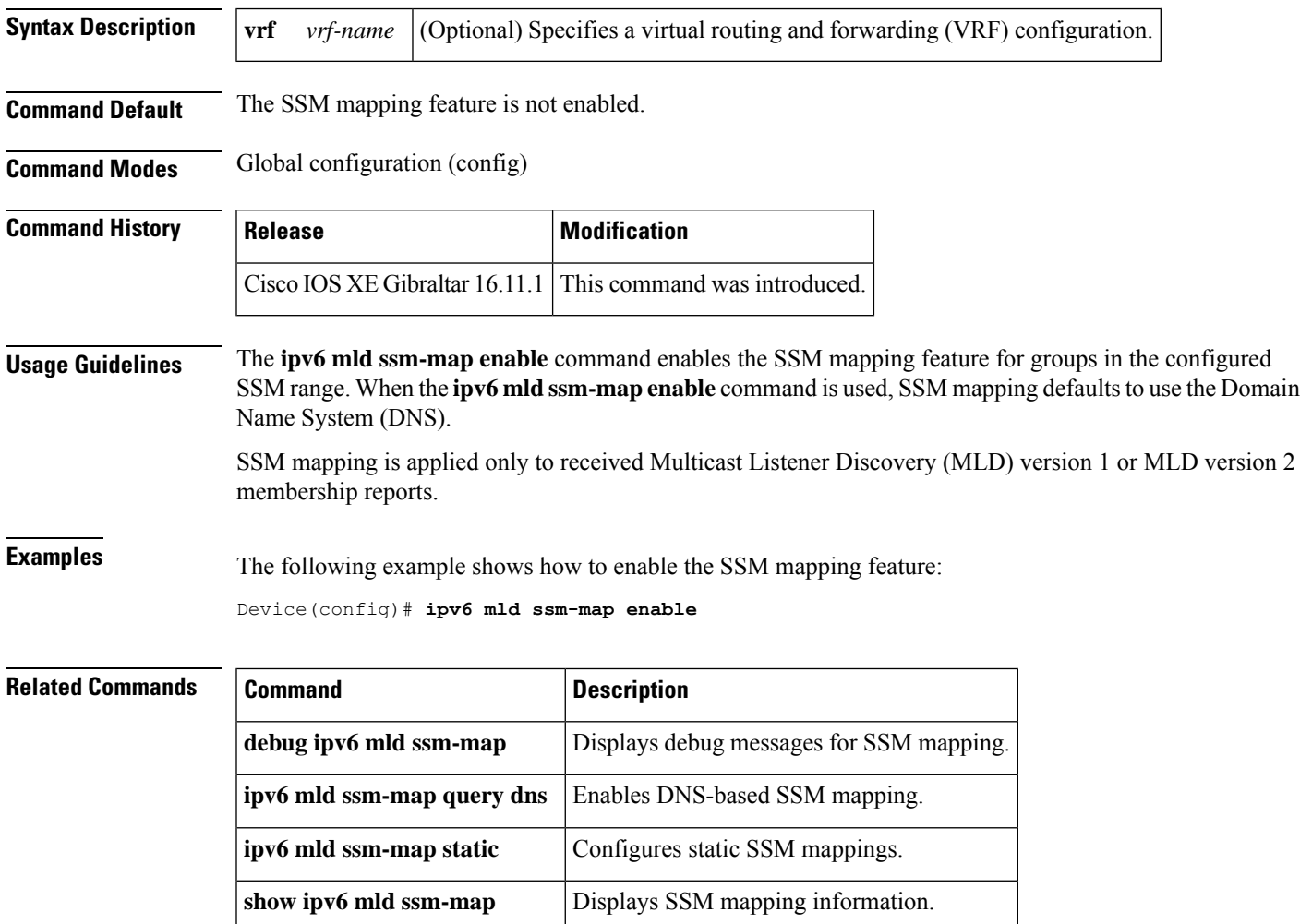

# **ipv6 mld state-limit**

To limit the number of Multicast Listener Discovery (MLD) states globally, use the **ipv6 mld state-limit** command in global configuration mode. To disable a configured MLD state limit, use the **no** form of this command.

**ipv6 mld** [**vrf** *vrf-name*] **state-limit** *number* **no ipv6 mld** [**vrf** *vrf-name*] **state-limit** *number*

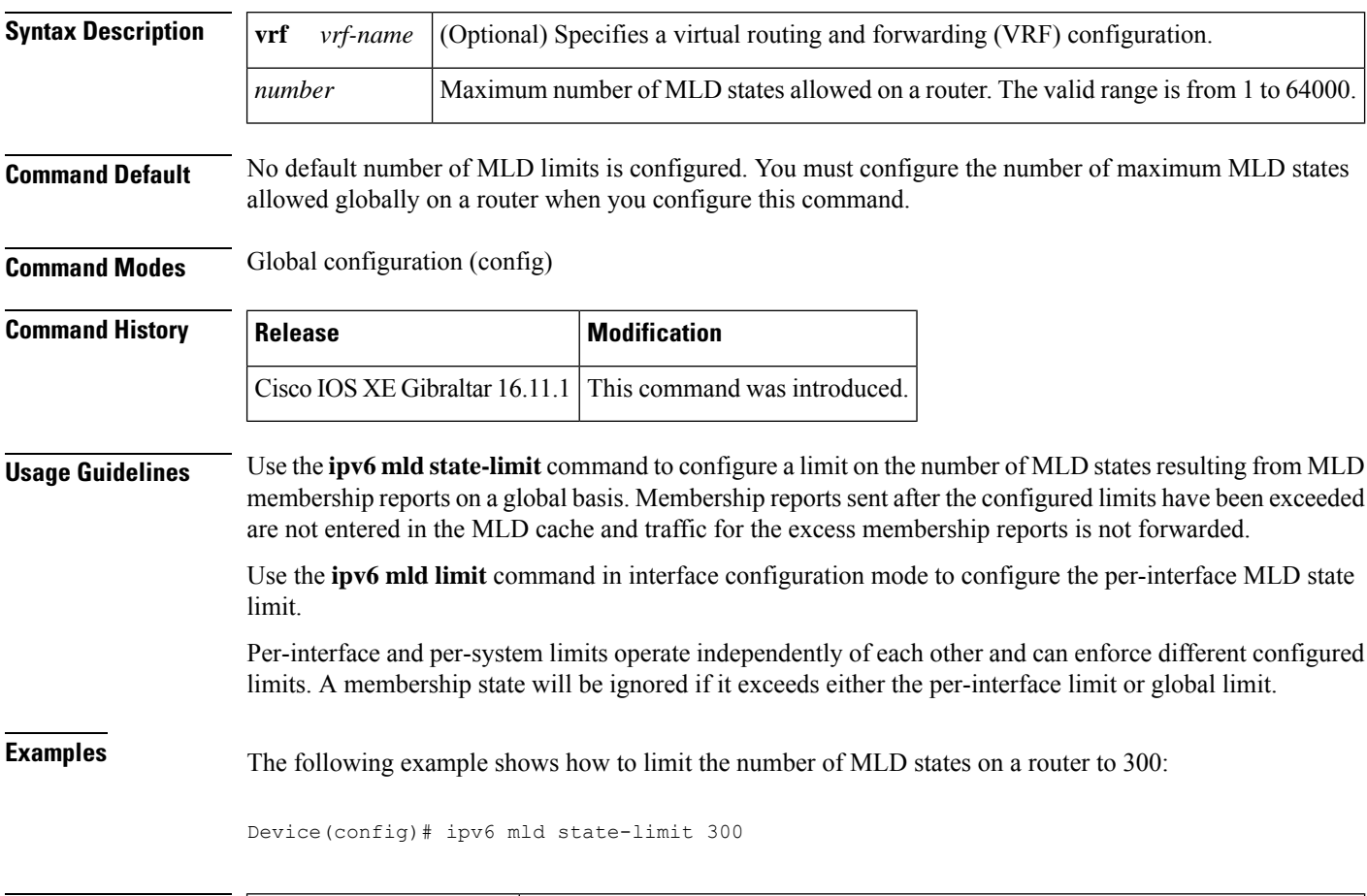

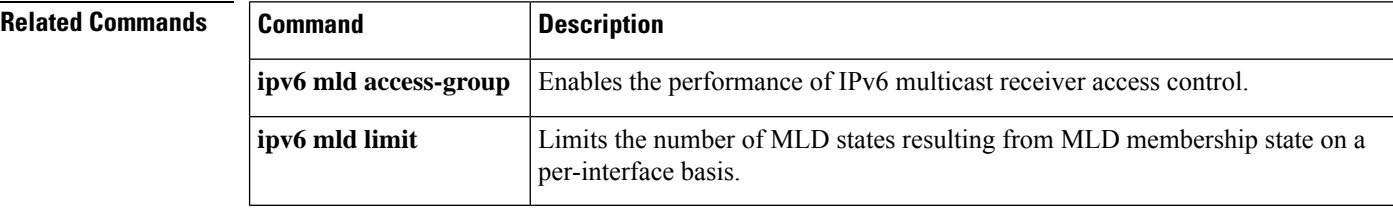

# **ipv6 multicast-routing**

To enable multicast routing using Protocol Independent Multicast (PIM) and Multicast Listener Discovery (MLD) on all IPv6-enabled interfaces of the router and to enable multicast forwarding, use the **ipv6 multicast-routing** command in global configuration mode. To stop multicast routing and forwarding, use the **no** form of this command.

**ipv6 multicast-routing** [**vrf** *vrf-name*] **no ipv6 multicast-routing**

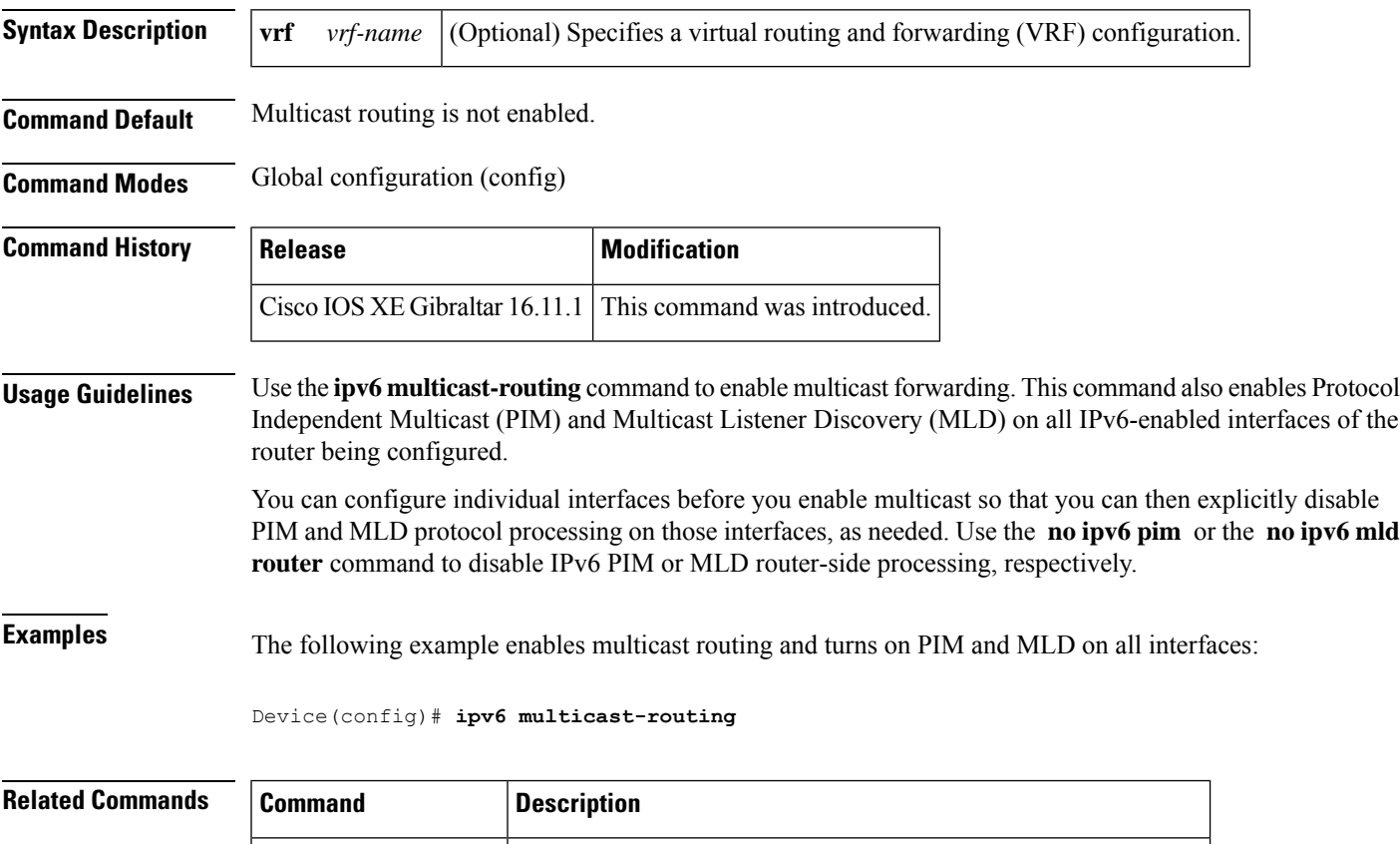

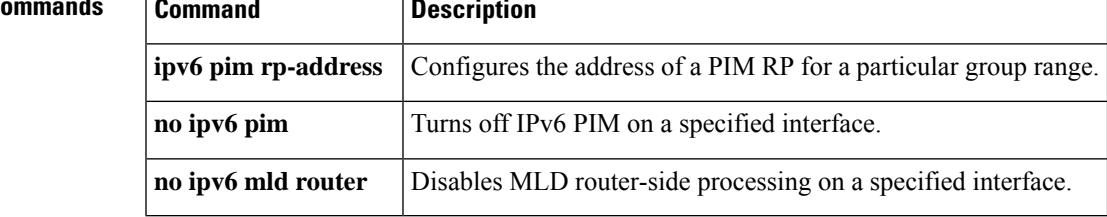

# **ipv6 multicast group-range**

To disable multicast protocol actions and traffic forwarding for unauthorized groups or channels on all the interfaces in a router, use the **ipv6 multicast group-range** command in global configuration mode. To return to the command's default settings, use the **no** form of this command.

**ipv6 multicast** [**vrf** *vrf-name*] **group-range** [*access-list-name*] **no ipv6 multicast** [**vrf** *vrf-name*] **group-range** [*access-list-name*]

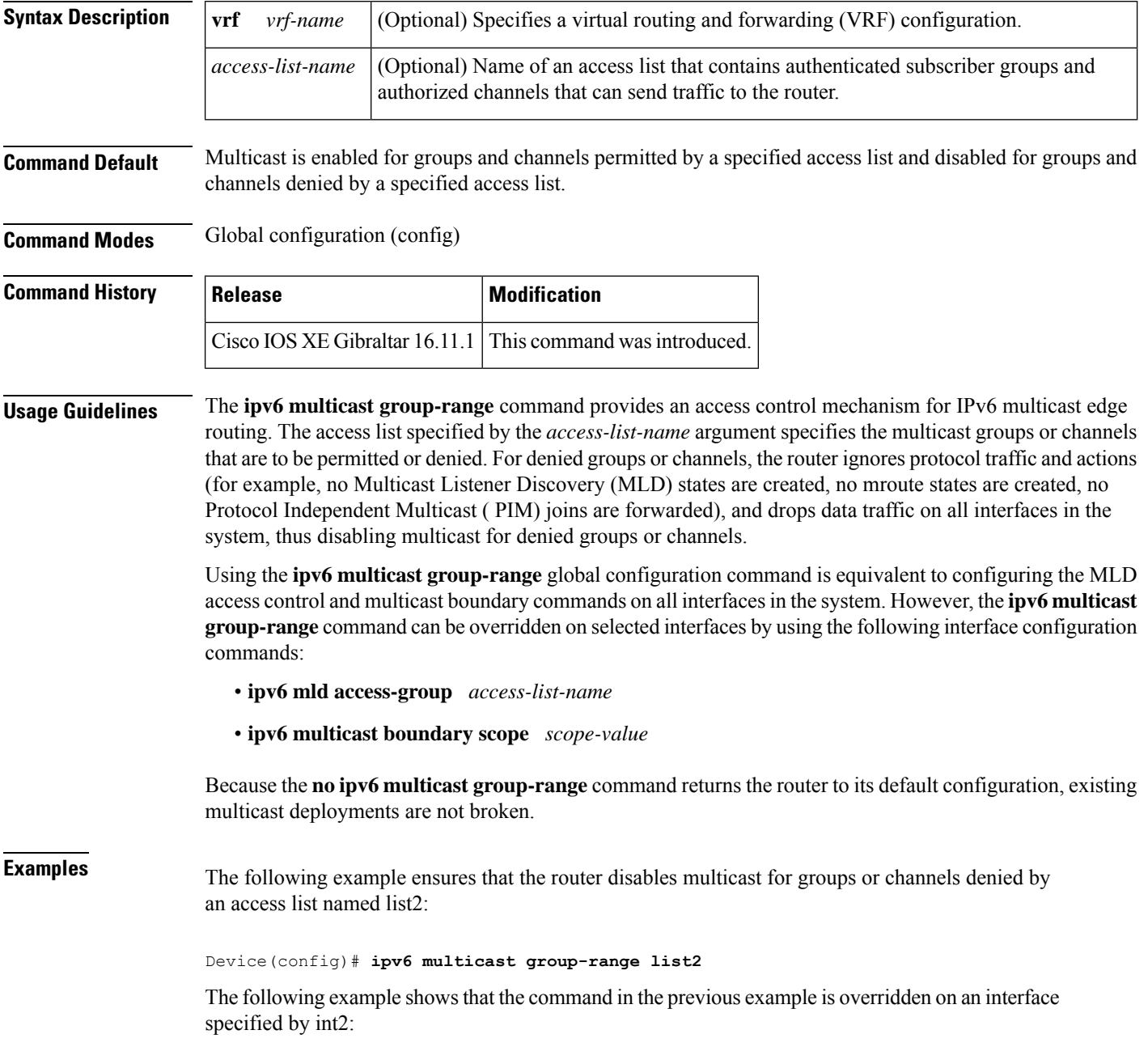

```
Device(config)# interface int2
Device(config-if)# ipv6 mld access-group int-list2
```
On int2, MLD states are created for groups or channels permitted by int-list2 but are not created for groups or channels denied by int-list2. On all other interfaces, the access-list named list2 is used for access control.

In this example, list2 can be specified to deny all or most multicast groups or channels, and int-list2 can be specified to permit authorized groups or channels only for interface int2.

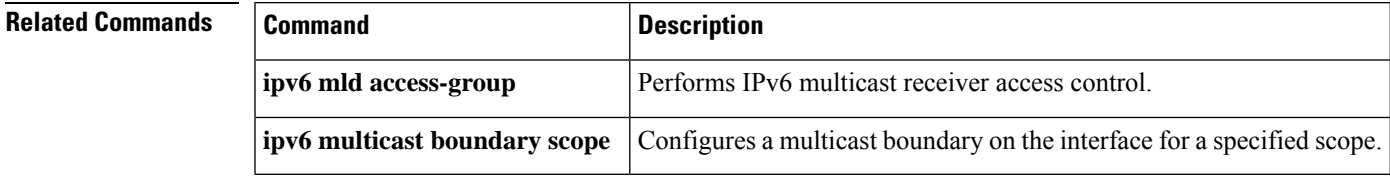

#### **ipv6 multicast pim-passive-enable**

To enable theProtocol Independent Multicast (PIM) passive feature on an IPv6 router, use the **ipv6 multicast pim-passive-enable** command in global configuration mode. To disable this feature, use the **no** form of this command.

**ipv6 multicast pim-passive-enable no ipv6 multicast pim-passive-enable**

**Syntax Description** This command has no arguments or keywords.

**Command Default** PIM passive mode is not enabled on the router.

**Command Modes** Global configuration (config)

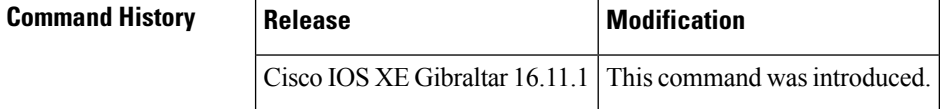

**Usage Guidelines** Use the **ipv6** multicast pim-passive-enable command to configure IPv6 PIM passive mode on a router. Once PIM passive mode is configured globally, use the **ipv6** pim passive command in interface configuration mode to configure PIM passive mode on a specific interface.

**Examples** The following example configures IPv6 PIM passive mode on a router:

Device(config)# ipv6 multicast pim-passive-enable

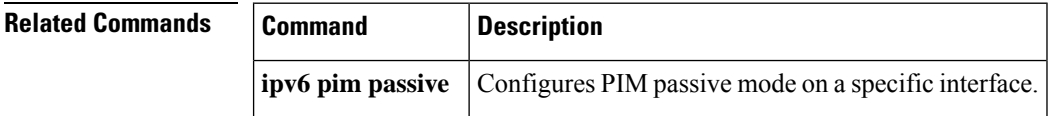

# **ipv6 nd cache interface-limit (global)**

To configure a neighbor discovery cache limit on all interfaces on the device, use the **ipv6 nd cache interface-limit** command in global configuration mode. To remove the neighbor discovery from all interfaces on the device, use the **no** form of this command.

**ipv6 nd cache interface-limit** *size* [**log** *rate*] **no ipv6 nd cache interface-limit** *size* [**log** *rate*]

**ipv6 nd cache interface-limit (interface)**

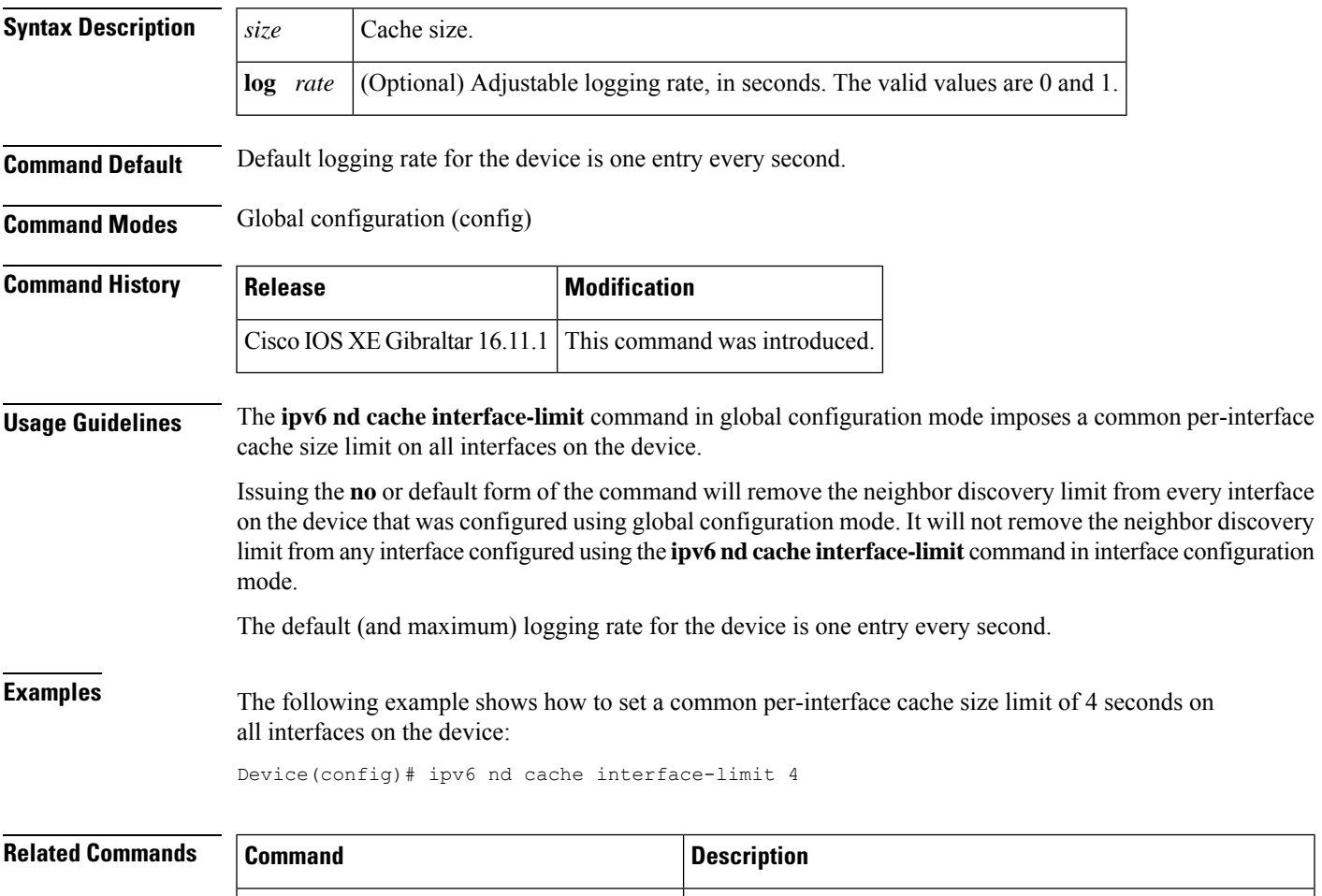

interface on the device.

Configures a neighbor discovery cache limit on a specified

#### **ipv6 nd host mode strict**

To enable the conformant, or strict, IPv6 host mode, use the **ipv6 nd host mode strict** command in global configuration mode. To reenable conformant, or loose, IPv6 host mode, use the **no** form of this command.

**ipv6 nd host mode strict**

**Syntax Description** This command has no arguments or keywords.

**Command Default** Nonconformant, or loose, IPv6 host mode is enabled.

**Command Modes** Global configuration (config)

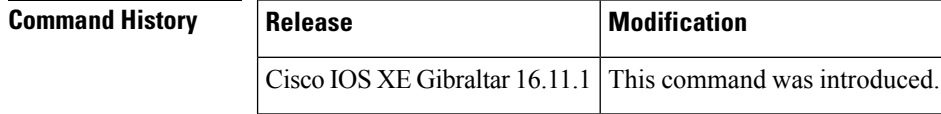

**Usage Guidelines** The default IPv6 host mode type is loose, or nonconformant. To enable IPv6 strict, or conformant, host mode, use the **ipv6 nd host mode strict** command. You can change between the two IPv6 host modes using the **no** form of this command.

> The **ipv6 nd host mode strict** command selects the type of IPv6 host mode behavior and enters interface configuration mode. However, the **ipv6ndhost mode strict** command isignored if you have configured IPv6 routing with the **ipv6 unicast-routing** command. In this situation, the default IPv6 host mode type, loose, is used.

**Examples** The following example shows how to configure the device as a strict IPv6 host and enables IPv6 address autoconfiguration on Ethernet interface 0/0:

```
Device(config)# ipv6 nd host mode strict
Device(config-if)# interface ethernet0/0
Device(config-if)# ipv6 address autoconfig
```
The following example shows how to configure the device as a strict IPv6 host and configures a static IPv6 address on Ethernet interface 0/0:

Device(config)# **ipv6 nd host mode strict** Device(config-if)# **interface ethernet0/0** Device(config-if)# **ipv6 address 2001::1/64**

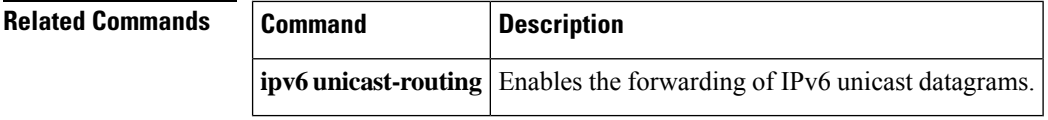

## **ipv6 nd ns-interval**

To configure the interval between IPv6 neighbor solicitation (NS) retransmissions on an interface, use the **ipv6 nd ns-interval** command in interface configuration mode. To restore the default interval, use the **no** form of this command.

**ipv6 nd ns-interval** *milliseconds* **no ipv6 nd ns-interval**

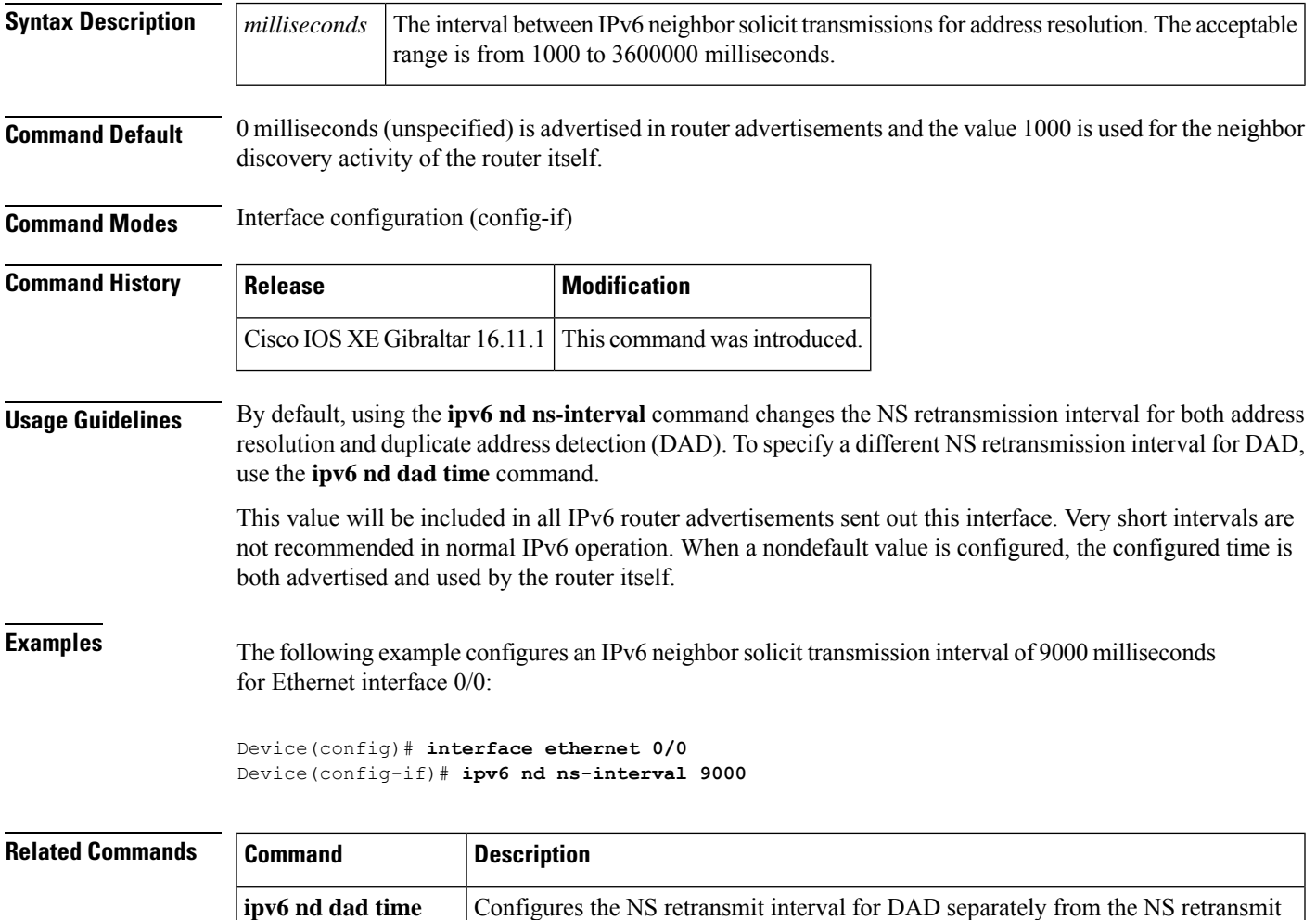

interval for address resolution.

**show ipv6 interface** Displays the usability status of interfaces configured for IPv6.

# **ipv6 nd reachable-time**

To configure the amount of time that a remote IPv6 node is considered reachable after some reachability confirmation event has occurred, use the **ipv6 nd reachable-time** command in interface configuration mode. To restore the default time, use the **no** form of this command.

**ipv6 nd reachable-time** *milliseconds* **no ipv6 nd reachable-time**

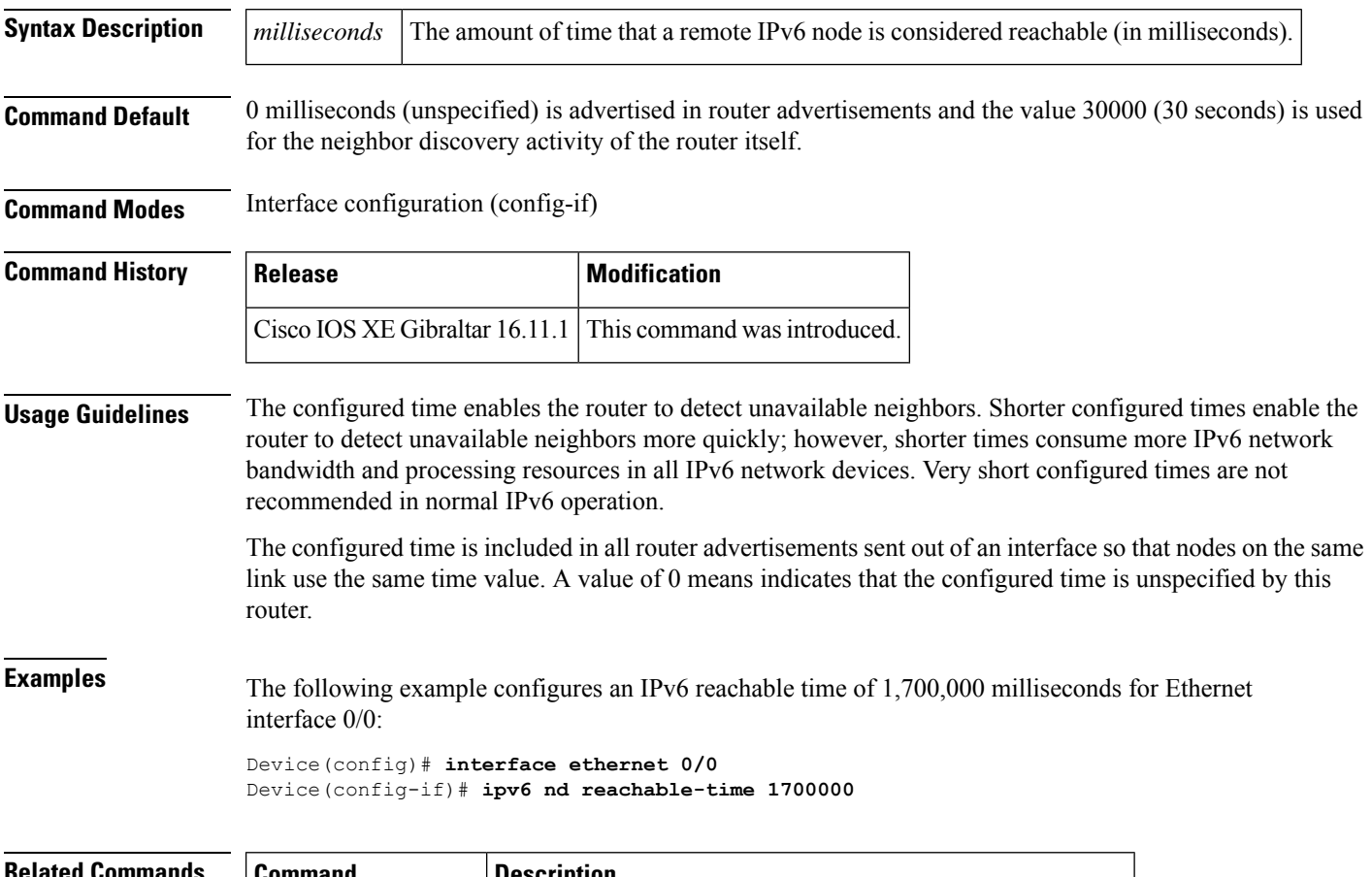

#### **Related Commands Command Description show ipv6 interface** Displays the usability status of interfaces configured for IPv6.

# **ipv6 nd resolution data limit**

To configure the number of data packets queued pending Neighbor Discovery resolution, use the **ipv6 nd resolution data limit** command in global configuration mode.

**ipv6 nd resolution data limit** *number-of-packets* **no ipv6 nd resolution data limit** *number-of-packets*

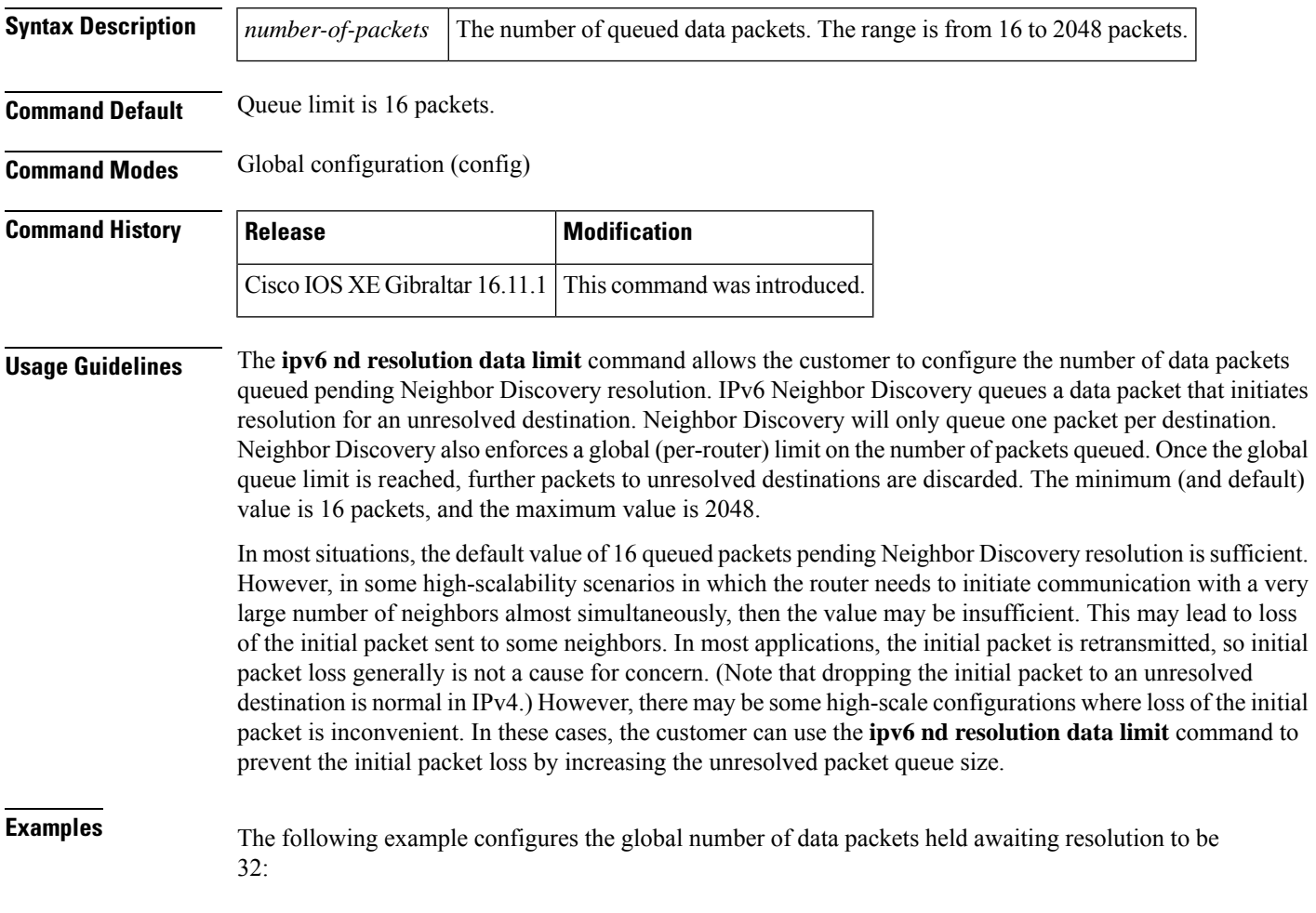

Device(config)# **ipv6 nd resolution data limit 32**

#### **ipv6 nd route-owner**

To insert Neighbor Discovery-learned routes into the routing table with "ND" status and to enable ND autoconfiguration behavior, use the **ipv6 nd route-owner** command. To remove this information from the routing table, use the **no** form of this command.

#### **ipv6 ndroute-owner**

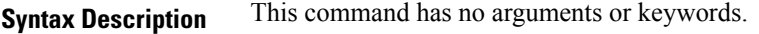

**Command Default** The status of Neighbor Discovery-learned routes is "Static."

**Command Modes** Global configuration (config)

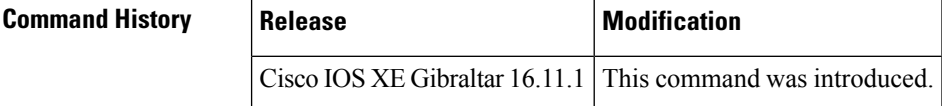

#### **Usage Guidelines** The **ipv6 nd route-owner** command inserts routes learned by Neighbor Discovery into the routing table with a status of "ND" rather than "Static" or "Connected."

This global command also enables you to use the **ipv6 nd autoconfig default** or **ipv6 nd autoconfig prefix** commands in interface configuration mode. If the **ipv6 nd route-owner** command is not issued, then the **ipv6 nd autoconfig default** and **ipv6 nd autoconfig prefix** commands are accepted by the router but will not work.

**Examples** Device(config)# **ipv6 nd route-owner**

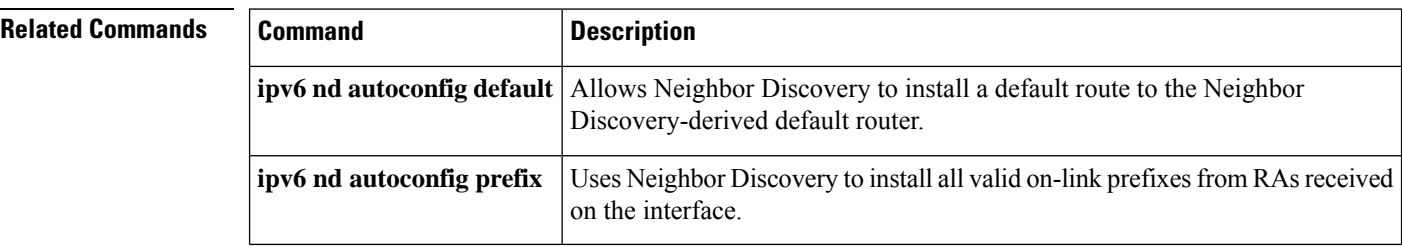

#### **ipv6 neighbor**

To configure a static entry in the IPv6 neighbor discovery cache, use the **ipv6 neighbor** command in global configuration mode. To remove a static IPv6 entry from the IPv6 neighbor discovery cache, use the **no** form of this command.

**ipv6 neighbor** *ipv6-address interface-type interface-number hardware-address* **no ipv6 neighbor** *ipv6-address interface-type interface-number*

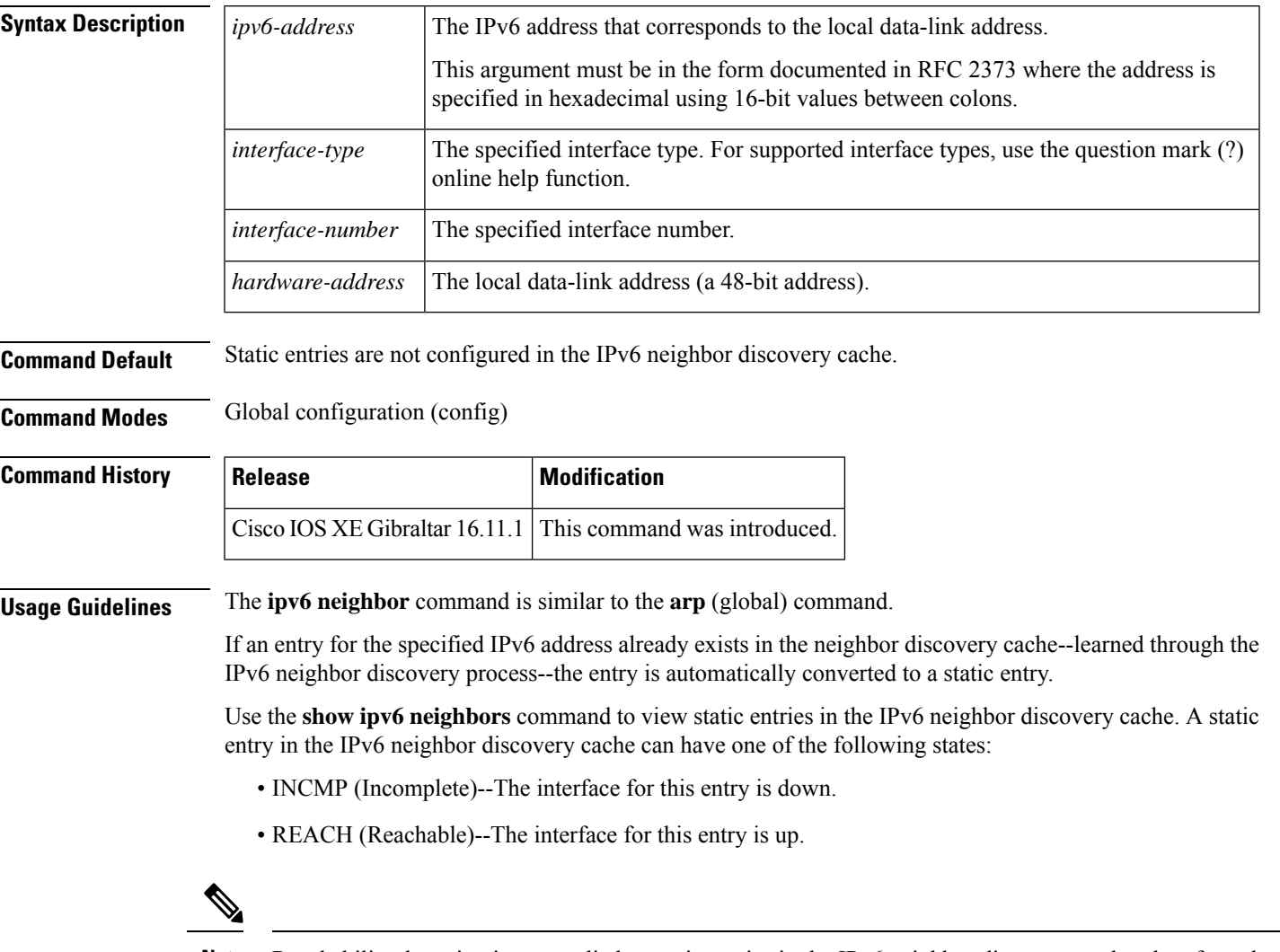

Reachability detection is not applied to static entries in the IPv6 neighbor discovery cache; therefore, the descriptions for the INCMP and REACH states are different for dynamic and static cache entries. See the **show ipv6 neighbors** command for descriptions of the INCMP and REACH states for dynamic cache entries. **Note**

The **clear ipv6 neighbors** command deletes all entries in the IPv6 neighbor discovery cache, except static entries. The **no ipv6 neighbor** command deletes a specified static entry from the neighbor discovery cache; the command does not remove dynamic entries--learned from the IPv6 neighbor discovery process--from the cache. Disabling IPv6 on an interface by using the **no ipv6 enable** command or the **no ipv6 unnumbered**

command deletes all IPv6 neighbor discovery cache entries configured for that interface, except static entries (the state of the entry changes to INCMP).

Static entries in the IPv6 neighbor discovery cache are not modified by the neighbor discovery process.

 $\label{eq:1} \mathscr{D}_{\mathbf{z}}$ 

Static entries for IPv6 neighbors can be configured only on IPv6-enabled LAN and ATM LAN Emulation interfaces. **Note**

**Examples** The following example configures a static entry in the IPv6 neighbor discovery cache for a neighbor with the IPv6 address 2001:0DB8::45A and link-layer address 0002.7D1A.9472 on Ethernet interface 1:

Device(config)# **ipv6 neighbor 2001:0DB8::45A ethernet1 0002.7D1A.9472**

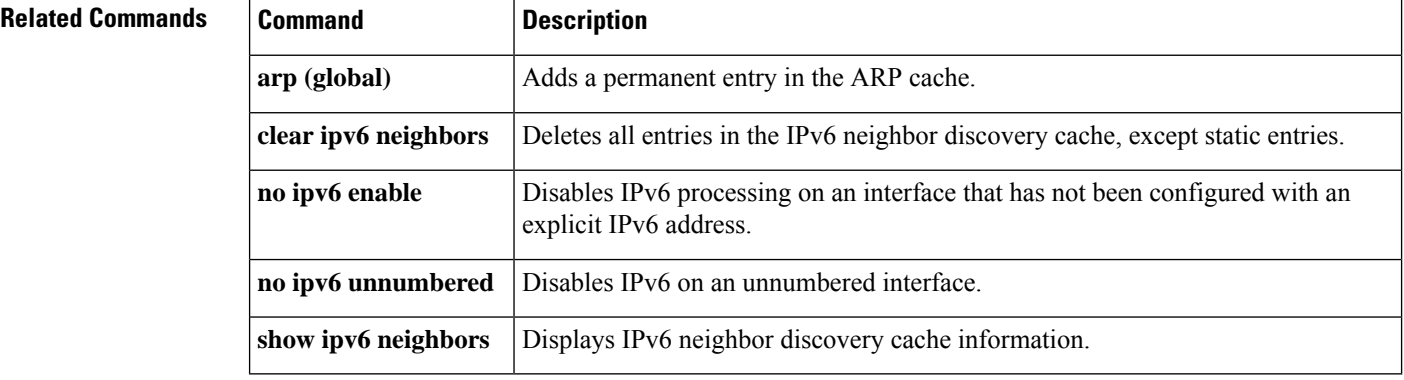

## **ipv6 ospf name-lookup**

To display Open Shortest Path First (OSPF) router IDs as Domain Naming System (DNS) names, use the ipv6 ospf name-lookup command in global configuration mode. To stop displaying OSPF router IDs as DNS names, use the **no** form of this command.

**ipv6 ospf name-lookup no ipv6 ospf name-lookup**

**Syntax Description** This command has no arguments or keywords.

**Command Default** This command is disabled by default

**Command Modes** Global configuration (config)

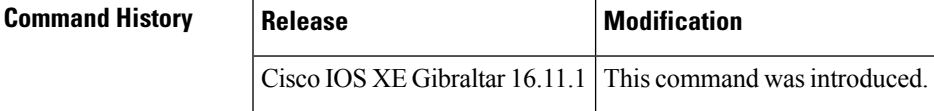

**Usage Guidelines** This command makes it easier to identify a router because the router is displayed by name rather than by its router ID or neighbor ID.

**Examples** The following example configures OSPF to look up DNS names for use in all OSPF show EXEC command displays:

Device(config)# ipv6 ospf name-lookup

# **ipv6 pim**

To reenable IPv6 Protocol Independent Multicast (PIM) on a specified interface, use the **ipv6 pim** command in interface configuration mode. To disable PIM on a specified interface, use the **no** form of the command.

**ipv6 pim no ipv6 pim**

**Syntax Description** This command has no arguments or keywords.

**Command Default** PIM is automatically enabled on every interface.

**Command Modes** Interface configuration (config-if)

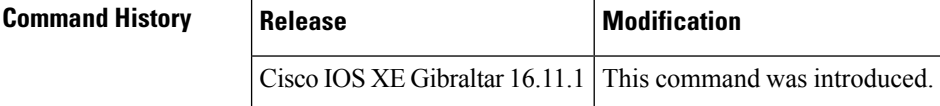

**Usage Guidelines** After a user has enabled the **ipv6 multicast-routing** command, PIM is enabled to run on every interface. Because PIM is enabled on every interface by default, use the **no** form of the **ipv6 pim** command to disable PIM on a specified interface. When PIM is disabled on an interface, it does not react to any host membership notifications from the Multicast Listener Discovery (MLD) protocol.

**Examples** The following example turns off PIM on Fast Ethernet interface 1/0:

Device(config)# **interface FastEthernet 1/0** Device(config-if)# **no ipv6 pim**

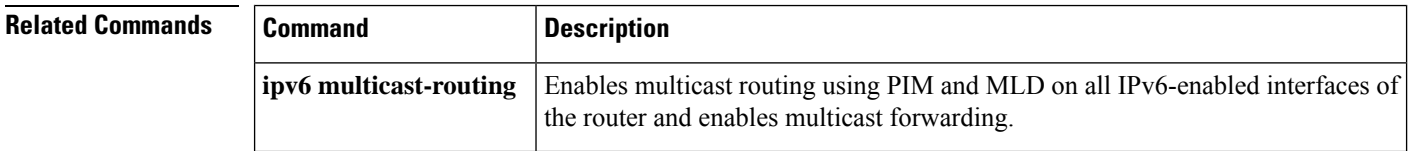

# **ipv6 pim accept-register**

To accept or reject registers at the rendezvous point (RP), use the **ipv6 pim accept-register** command in global configuration mode. To return to the default value, use the **no** form of this command.

**ipv6 pim** [**vrf** *vrf-name*] **accept-register** {**list** *access-list* | **route-map** *map-name*} **no ipv6 pim** [**vrf** *vrf-name*] **accept-register** {**list** *access-list* | **route-map** *map-name*}

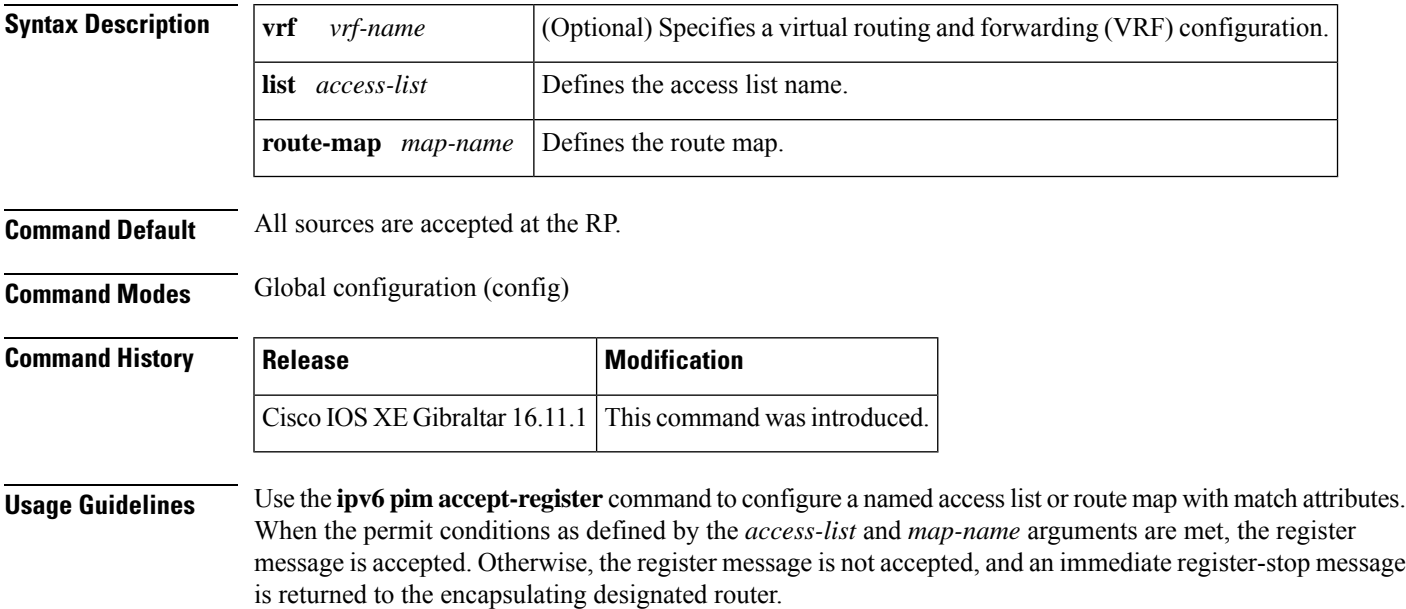

# **ipv6 pim allow-rp**

To enable the PIM Allow RP feature for all IP multicast-enabled interfaces in an IPv6 device, use the **ip pim allow-rp** command in global configuration mode. To return to the default value, use the **no** form of this command.

**ipv6 pim allow-rp** [{**group-list** *access-list* | **rp-list** *access-list* [**group-list** *access-list*]}] **no ipv6 pim allow-rp**

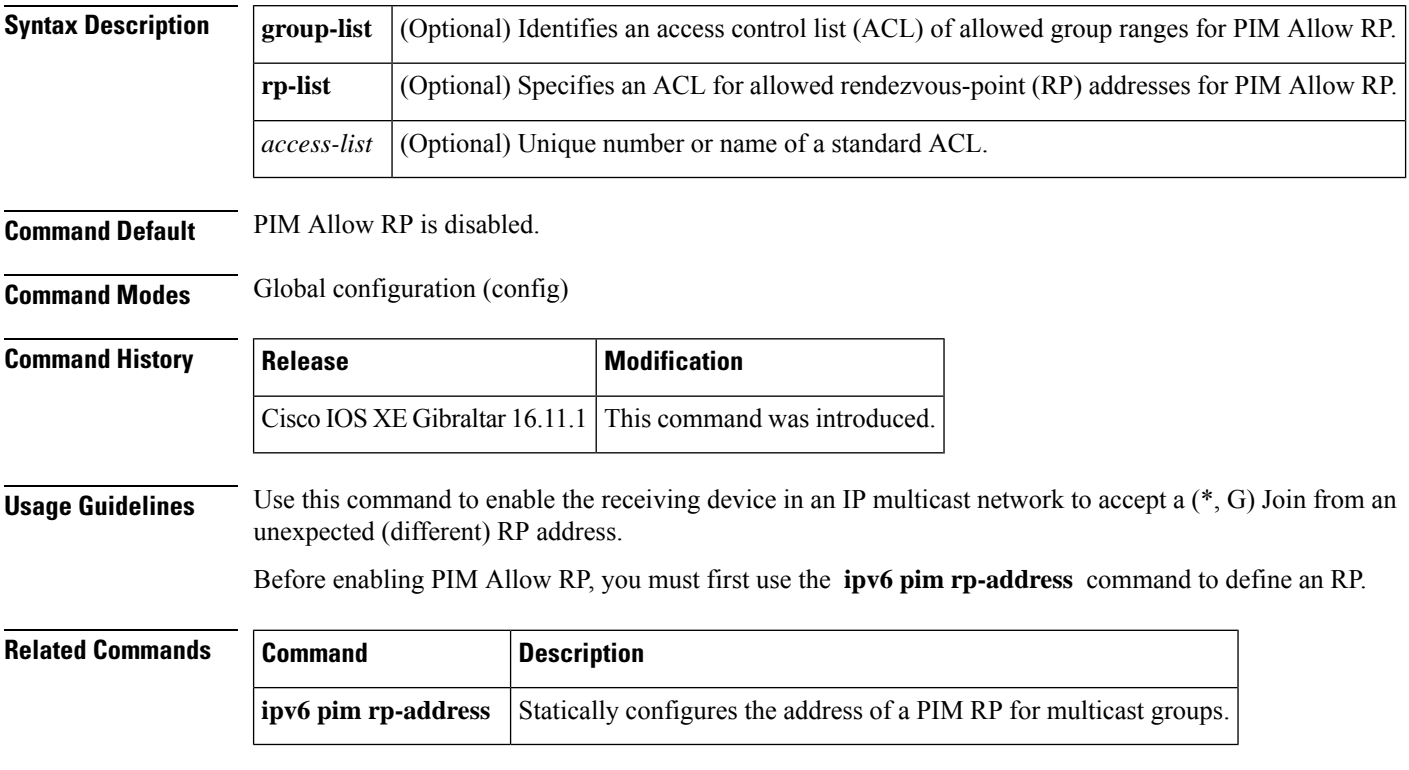

# **ipv6 pim neighbor-filter list**

To filter Protocol Independent Multicast (PIM) neighbor messages from specific IPv6 addresses, use the **ipv6 pim neighbor-filter** command in the global configuration mode. To return to the router default, use the **no** form of this command.

**ipv6 pim** [**vrf** *vrf-name*] **neighbor-filter list** *access-list* **no ipv6 pim** [**vrf** *vrf-name*] **neighbor-filter list** *access-list*

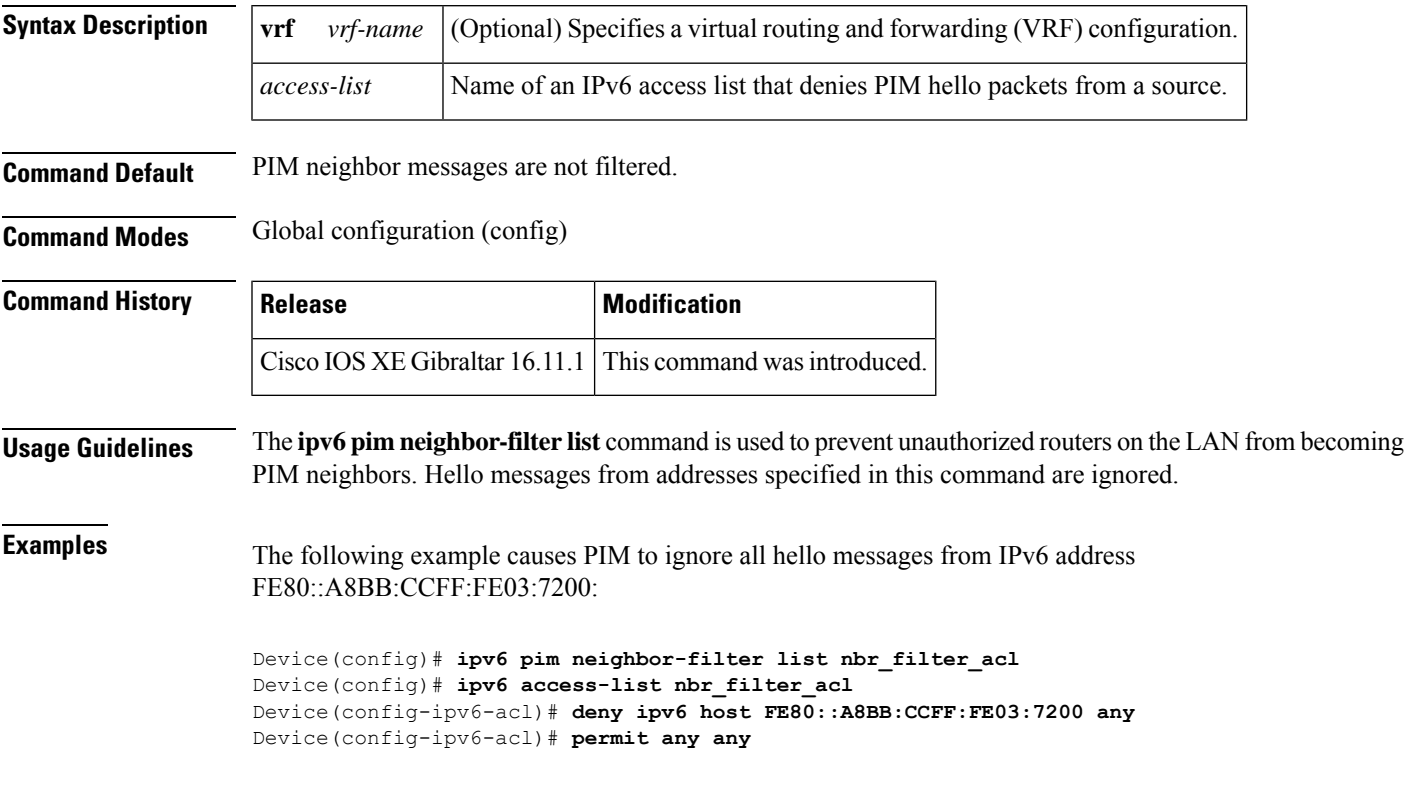

## **ipv6 pim rp-address**

To configure the address of a Protocol Independent Multicast (PIM) rendezvous point (RP) for a particular group range, use the **ipv6pim rp-address** command in global configuration mode. To remove an RPaddress, use the **no** form of this command.

**ipv6 pim** [**vrf** *vrf-name*] **rp-address** *ipv6-address* [*group-access-list*] [**bidir**] **no ipv6 pim rp-address** *ipv6-address* [*group-access-list*] [**bidir**]

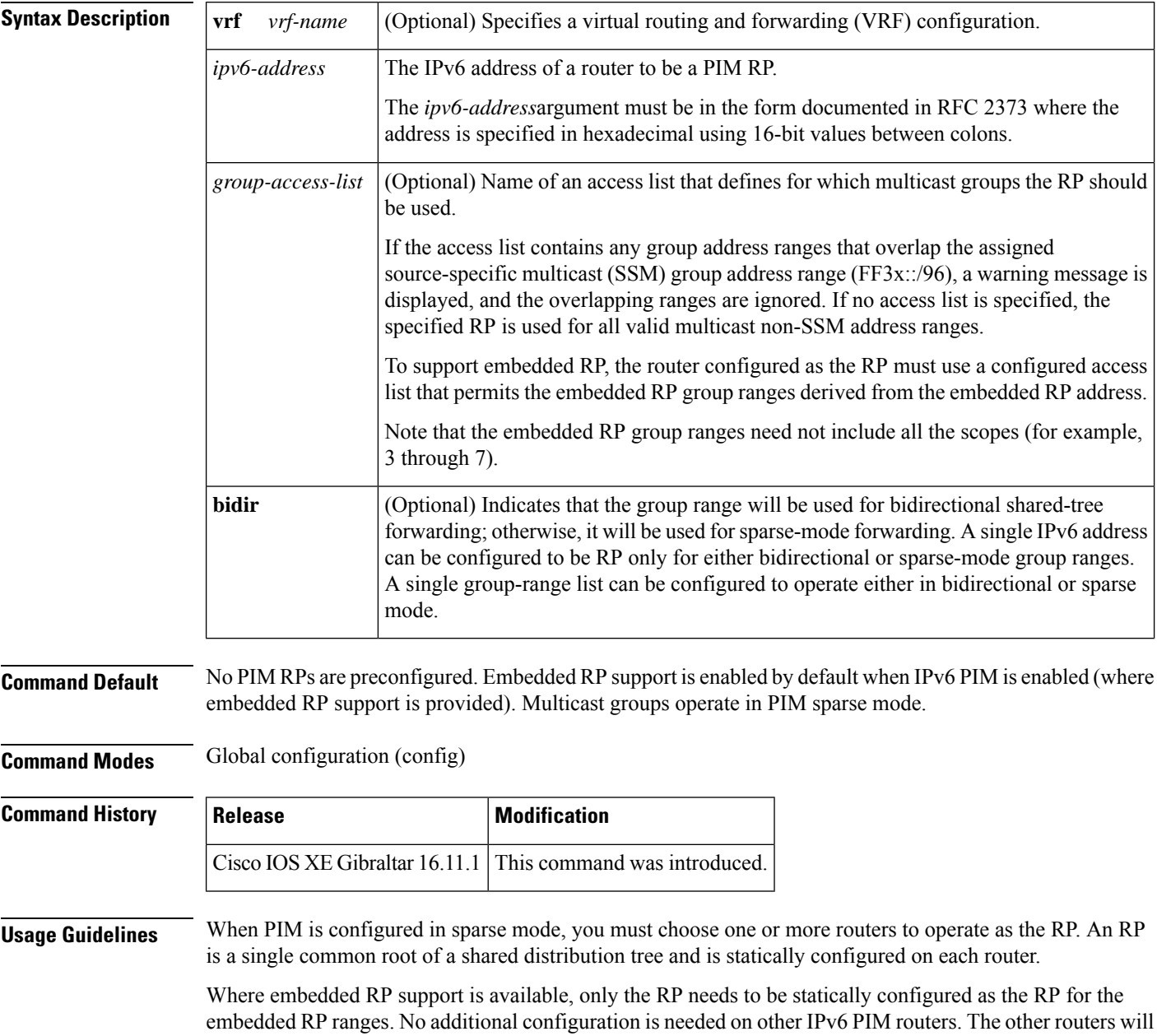

discover the RP address from the IPv6 group address. If these routers want to select a static RP instead of the embedded RP, the specific embedded RP group range must be configured in the access list of the static RP.

The RP address is used by first-hop routers to send register packets on behalf of source multicast hosts. The RP address is also used by routers on behalf of multicast hosts that want to become members of a group. These routers send join and prune messages to the RP.

If the optional *group-access-list* argument is notspecified, the RPis applied to the entire routable IPv6 multicast group range, excludingSSM, which ranges from FFX[3-f]::/8 toFF3X::/96. If the *group-access-list* argument is specified, the IPv6 address is the RP address for the group range specified in the *group-access-list* argument.

You can configure Cisco IOS software to use a single RP for more than one group. The conditions specified by the access list determine which groups the RP can be used for. If no access list is configured, the RP is used for all groups.

A PIM router can use multiple RPs, but only one per group.

**Examples** The following example shows how to set the PIM RP address to 2001::10:10 for all multicast groups:

Device(config)# **ipv6 pim rp-address 2001::10:10**

The following example sets the PIM RP address to 2001::10:10 for the multicast group FF04::/64 only:

```
Device(config)# ipv6 access-list acc-grp-1
Device(config-ipv6-acl)# permit ipv6 any ff04::/64
Device(config)# ipv6 pim rp-address 2001::10:10 acc-grp-1
```
The following example shows how to configure a group access list that permits the embedded RP ranges derived from the IPv6 RP address 2001:0DB8:2::2:

```
Device(config)# ipv6 pim rp-address 2001:0DB8:2::2 embd-ranges
Device(config)# ipv6 access-list embd-ranges
Device(config-ipv6-acl)# permit ipv6 any ff73:240:2:2:2::/96
Device(config-ipv6-acl)# permit ipv6 any ff74:240:2:2:2::/96
Device(config-ipv6-acl)# permit ipv6 any ff75:240:2:2:2::/96
Device(config-ipv6-acl)# permit ipv6 any ff76:240:2:2:2::/96
Device(config-ipv6-acl)# permit ipv6 any ff77:240:2:2:2::/96
Device(config-ipv6-acl)# permit ipv6 any ff78:240:2:2:2::/96
```
The following example shows how to enable the address  $100$ ::1 as the bidirectional RP for the entries multicast range FF::/8:

```
ipv6 pim rp-address 100::1 bidir
```
In the following example, the IPv6 address 200::1 is enabled as the bidirectional RP for the ranges permitted by the access list named bidir-grps. The ranges permitted by this list are ff05::/16 and ff06::/16.

```
Device(config)# ipv6 access-list bidir-grps
Device(config-ipv6-acl)# permit ipv6 any ff05::/16
Device(config-ipv6-acl)# permit ipv6 any ff06::/16
Device(config-ipv6-acl)# exit
Device(config)# ipv6 pim rp-address 200::1 bidir-grps bidir
```
#### **Related Commands**

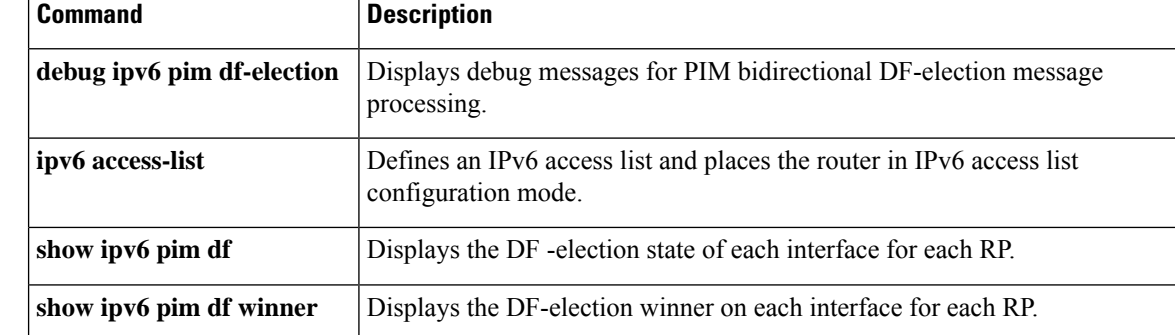

# **ipv6 pim rp embedded**

To enable embedded rendezvous point (RP) support in IPv6 Protocol Independent Multicast (PIM), use the **ipv6 pim rp-embedded** command in global configuration mode. To disable embedded RP support, use the **no** form of this command.

**ipv6 pim** [**vrf** *vrf-name*] **rp embedded no ipv6 pim** [**vrf** *vrf-name*] **rp embedded**

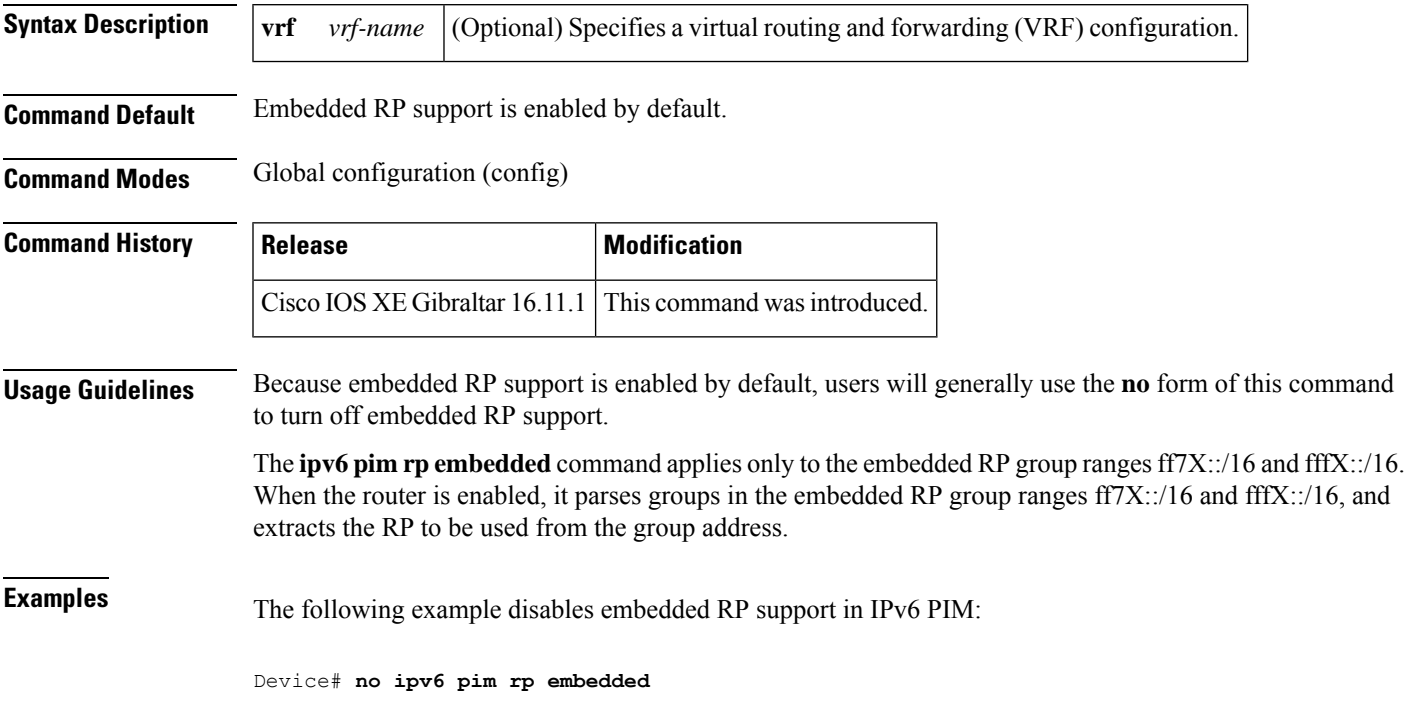

# **ipv6 pim spt-threshold infinity**

To configure when a Protocol Independent Multicast (PIM) leaf router joins the shortest path tree (SPT) for the specified groups, use the **ipv6 pim spt-threshold infinity** command in global configuration mode. To restore the default value, use the **no** form of this command.

**ipv6 pim** [**vrf** *vrf-name*] **spt-threshold infinity** [**group-list** *access-list-name*] **no ipv6 pim spt-threshold infinity**

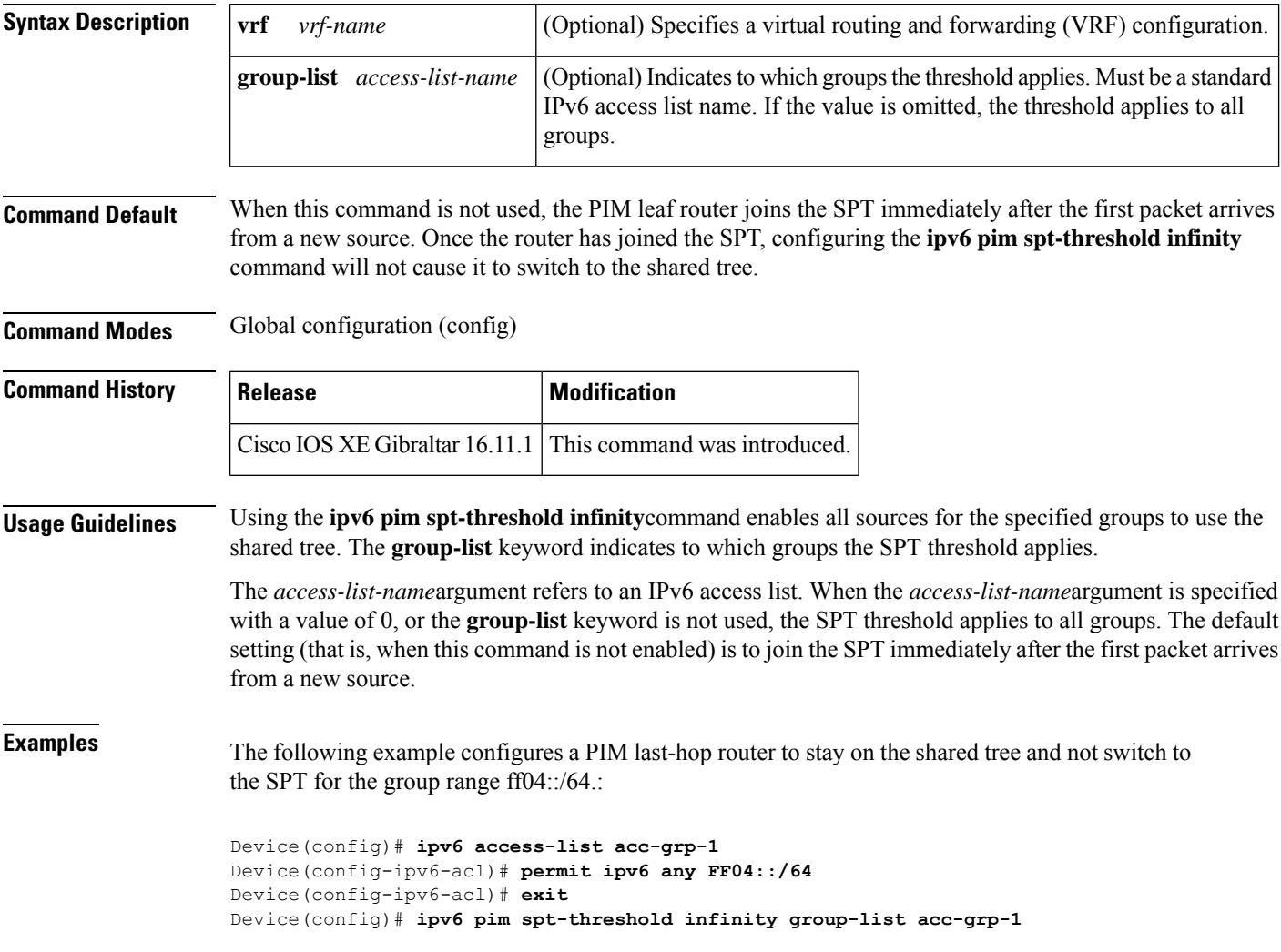

# **ipv6 prefix-list**

To create an entry in an IPv6 prefix list, use the **ipv6 prefix-list** command in global configuration mode. To delete the entry, use the **no** form of this command.

**ipv6 prefix-list** *list-name* [**seq** *seq-number*] {**deny** *ipv6-prefix*/*prefix-length* | **permit** *ipv6-prefix*/*prefix-length* | **description** *text*} [**ge** *ge-value*] [**le** *le-value*] **no ipv6 prefix-list** *list-name*

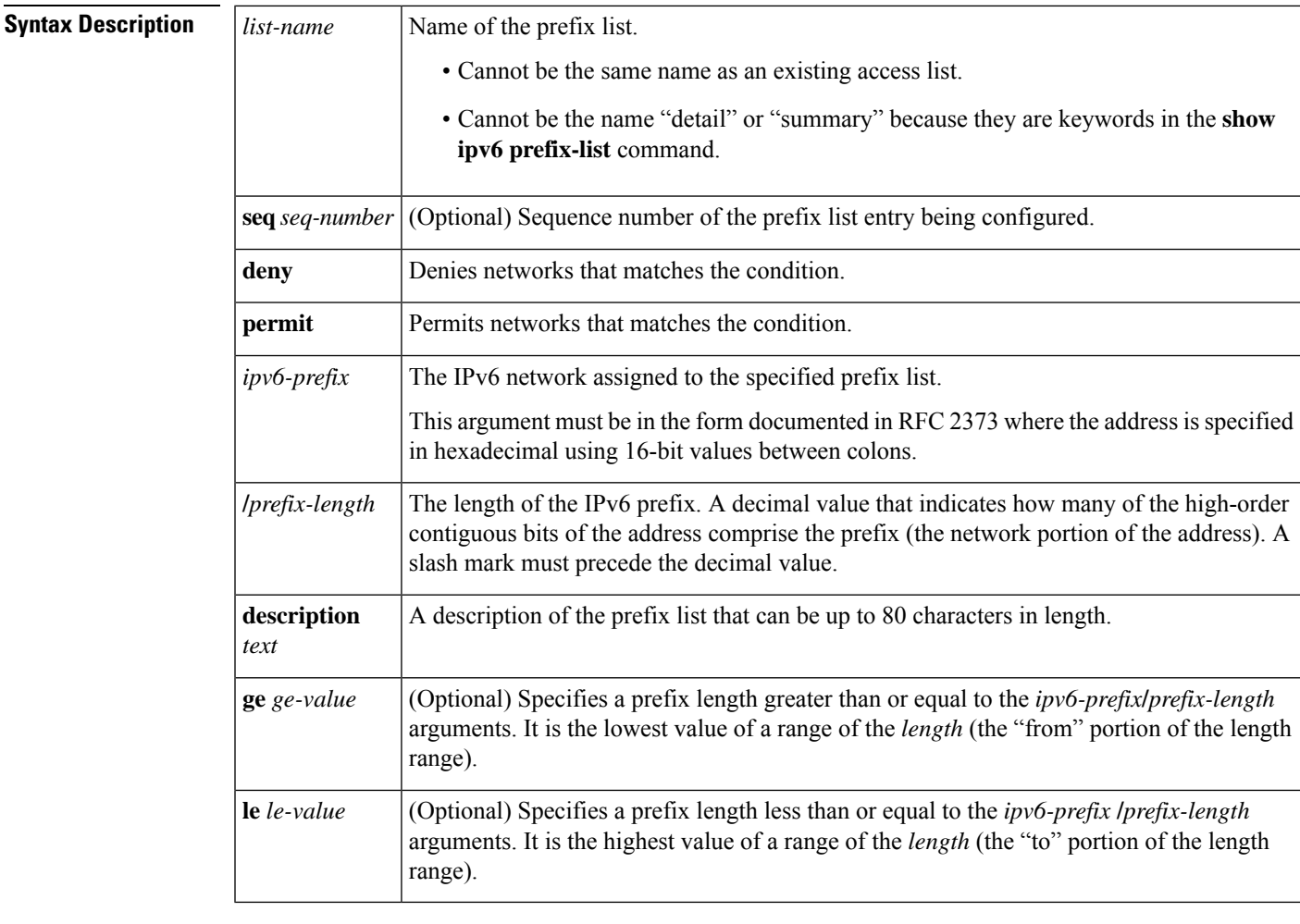

#### **Command Default** No prefix list is created.

**Command Modes** Global configuration (config)

#### **Command History**

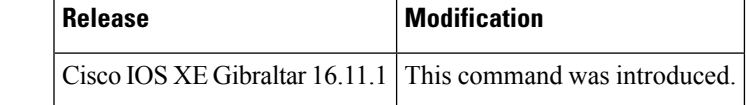

#### **Usage Guidelines** The **ipv6 prefix-list** command is similar to the **ip prefix-list** command, except that it is IPv6-specific.

To suppress networks from being advertised in updates, use the **distribute-list out** command.

The sequence number of a prefix list entry determines the order of the entries in the list. The router compares network addresses to the prefix list entries. The router begins the comparison at the top of the prefix list, with the entry having the lowest sequence number.

If multiple entries of a prefix list match a prefix, the entry with the lowest sequence number is considered the real match. Once a match or deny occurs, the router does not go through the rest of the prefix list. For efficiency, you may want to put the most common permits or denies near the top of the list, using the *seq-number* argument.

The **show ipv6 prefix-list** command displays the sequence numbers of entries.

IPv6 prefix lists are used to specify certain prefixes or a range of prefixesthat must be matched before a permit or deny statement can be applied. Two operand keywords can be used to designate a range of prefix lengths to be matched. A prefix length of less than, or equal to, a value is configured with the **le** keyword. A prefix length greater than, or equal to, a value is specified using the **ge** keyword. The **ge** and **le** keywords can be used to specify the range of the prefix length to be matched in more detail than the usual *ipv6-prefix***/***prefix-length* argument. For a candidate prefix to match against a prefix list entry three conditions

- The candidate prefix must match the specified prefix list and prefix length entry.
- The value of the optional **le** keyword specifies the range of allowed prefix lengths from the *prefix-length* argument up to, and including, the value of the **le** keyword.
- The value of the optional **ge** keyword specifies the range of allowed prefix lengths from the value of the **ge** keyword up to, and including, 128.

can exist:

**Note** The first condition must match before the other conditions take effect.

An exact match is assumed when the **ge** or **le** keywords are not specified. If only one keyword operand is specified then the condition for that keyword is applied, and the other condition is not applied. The *prefix-length* value must be less than the **ge** value. The **ge** value must be less than, or equal to, the **le** value. The **le** value must be less than or equal to 128.

Every IPv6 prefix list, including prefix lists that do not have any permit and deny condition statements, has an implicit deny any any statement as its last match condition.

**Examples** The following example denies all routes with a prefix of ::/0.

Device(config)# **ipv6 prefix-list abc deny ::/0**

The following example permits the prefix 2002::/16:

Device(config)# **ipv6 prefix-list abc permit 2002::/16**

The following example shows how to specify a group of prefixes to accept any prefixes from prefix 5F00::/48 up to and including prefix 5F00::/64.

Device(config)# **ipv6 prefix-list abc permit 5F00::/48 le 64**

The following example denies prefix lengths greater than 64 bits in routes that have the prefix 2001:0DB8::/64.

Device(config)# **ipv6 prefix-list abc permit 2001:0DB8::/64 le 128** The following example permits mask lengths from 32 to 64 bits in all address space.

Device(config)# **ipv6 prefix-list abc permit ::/0 ge 32 le 64**

The following example denies mask lengths greater than 32 bits in all address space.

Device(config)# **ipv6 prefix-list abc deny ::/0 ge 32** The following example denies all routes with a prefix of 2002::/128.

Device(config)# **ipv6 prefix-list abc deny 2002::/128** The following example permits all routes with a prefix of ::/0.

Device(config)# **ipv6 prefix-list abc permit ::/0**

#### **Related Commands**

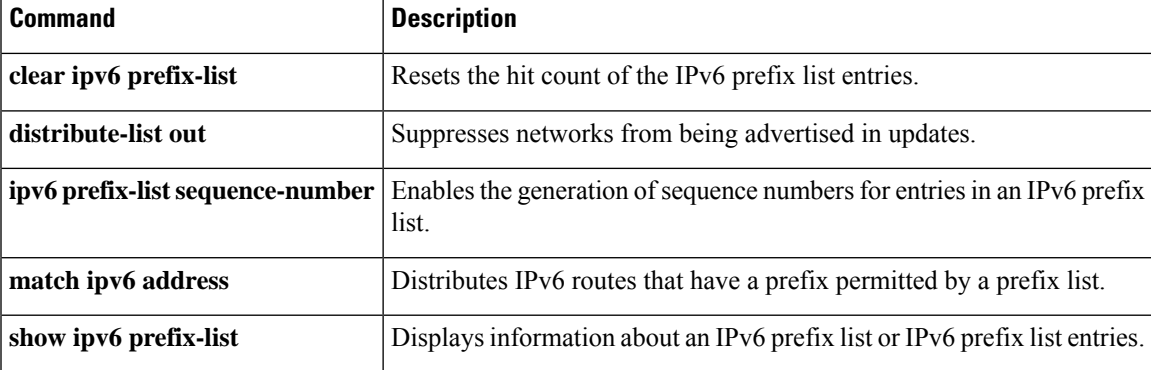

# **ipv6 source-guard attach-policy**

To apply IPv6 source guard policy on an interface, use the **ipv6 source-guard attach-policy** in interface configuration mode. To remove this source guard from the interface, use the **no** form of this command.

**ipv6 source-guard attach-policy**[*source-guard-policy* ]

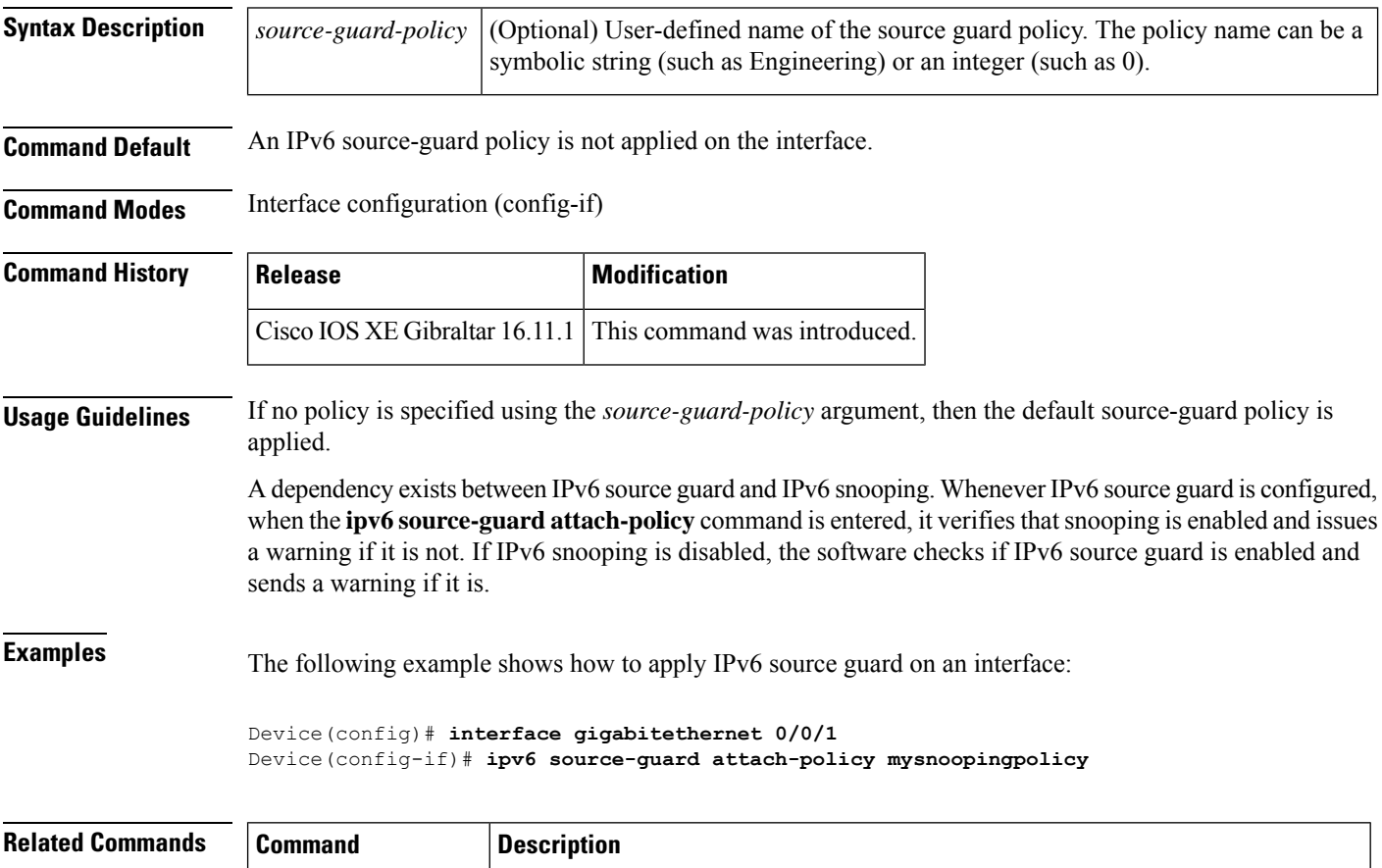

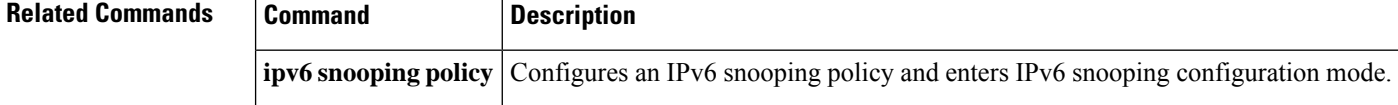

#### **ipv6 source-route**

To enable processing of the IPv6 type 0 routing header (the IPv6 source routing header), use the **ipv6 source-route** command in global configuration mode. To disable the processing of this IPv6 extension header, use the **no** form of this command.

**ipv6 source-route no ipv6 source-route**

**Syntax Description** This command has no arguments or keywords.

**Command Default** The **no** version of the **ipv6 source-route** command is the default. When the router receives a packet with a type 0 routing header, the router drops the packet and sends an IPv6 Internet Control Message Protocol (ICMP) error message back to the source and logs an appropriate debug message.

**Command Modes** Global configuration (config)

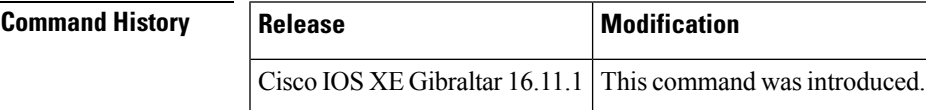

#### **Usage Guidelines** The default was changed to be the **no** version of the **ipv6 source-route** command, which means this functionality is not enabled. Before this change, this functionality was enabled automatically. User who had configured the **no ipv6 source-route** command before the default was changed will continue to see this configuration in their**show config** command output, even though the**no** version of the command isthe default.

The **no ipv6 source-route** command (which is the default) prevents hosts from performing source routing using your routers. When the **no ipv6 source-route** command is configured and the router receives a packet with a type0 source routing header, the router drops the packet and sends an IPv6 ICMP error message back to the source and logs an appropriate debug message.

In IPv6, source routing is performed only by the destination of the packet. Therefore, in order to stop source routing from occurring inside your network, you need to configure an IPv6 access control list (ACL) that includes the following rule:

deny ipv6 any any routing

The rate at which the router generates all IPv6 ICMP error messages can be limited by using the **ipv6 icmp error-interval**command.

**Examples** The following example disables the processing of IPv6 type 0 routing headers:

no ipv6 source-route

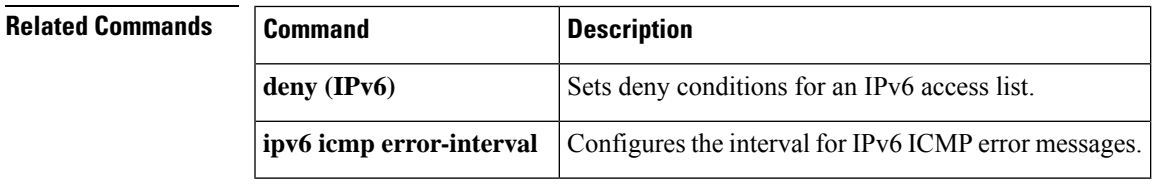

# **ipv6 spd mode**

To configure an IPv6 Selective Packet Discard (SPD) mode, use the **ipv6 spd mode** command in global configuration mode. To remove the IPv6 SPD mode, use the **no** form of this command.

**ipv6 spd mode** {**aggressive** | **tos protocol ospf**} **no ipv6 spd mode** {**aggressive** | **tos protocol ospf**}

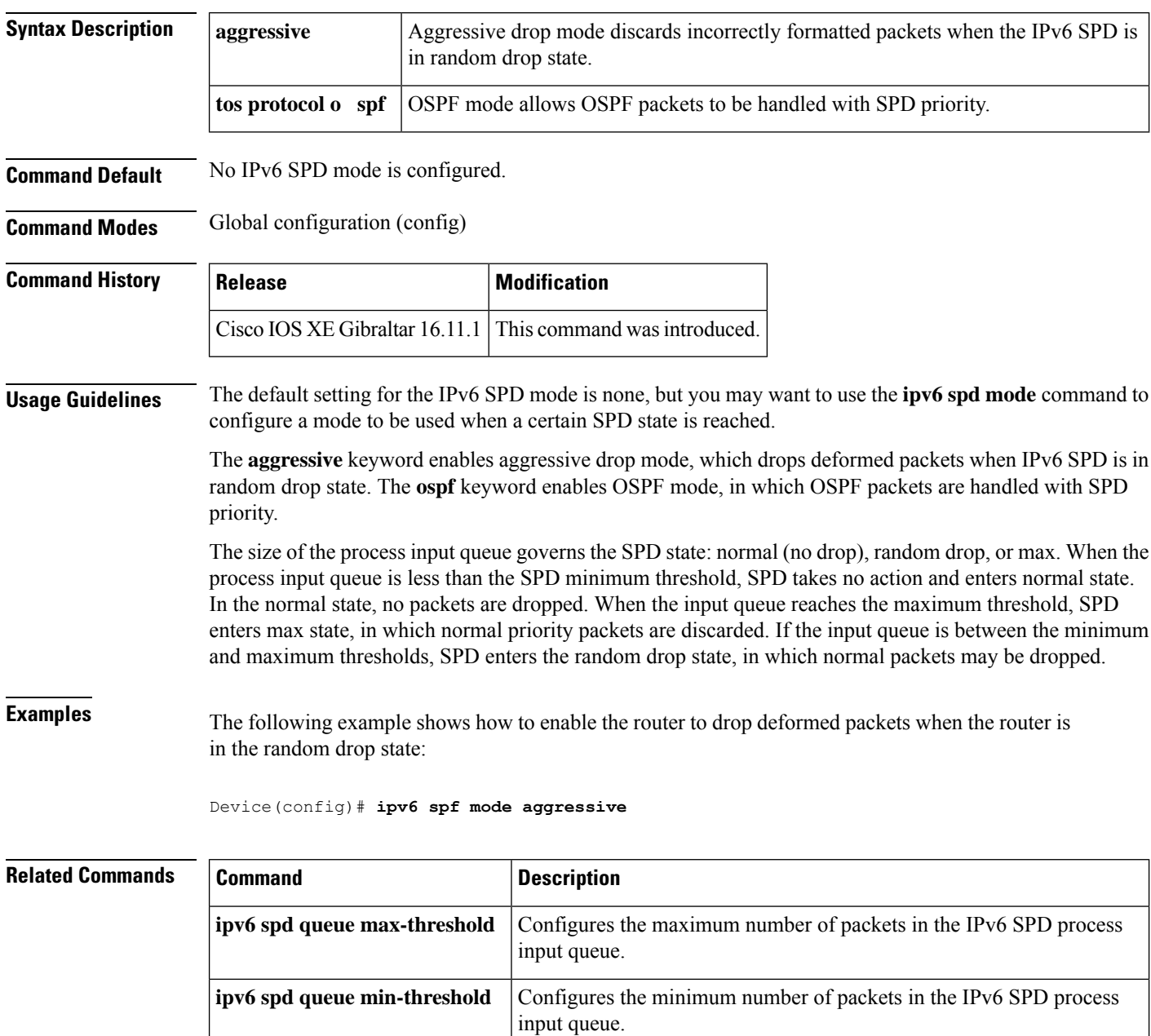

**show ipv6 spd** Displays the IPv6 SPD configuration.

# **ipv6 spd queue max-threshold**

To configure the maximum number of packets in the IPv6 Selective Packet Discard (SPD) process input queue, use the **ipv6 spd queue max-threshold** command in global configuration mode. To return to the default value, use the **no** form of this command.

**ipv6 spd queue max-threshold** *value* **no ipv6 spd queue max-threshold**

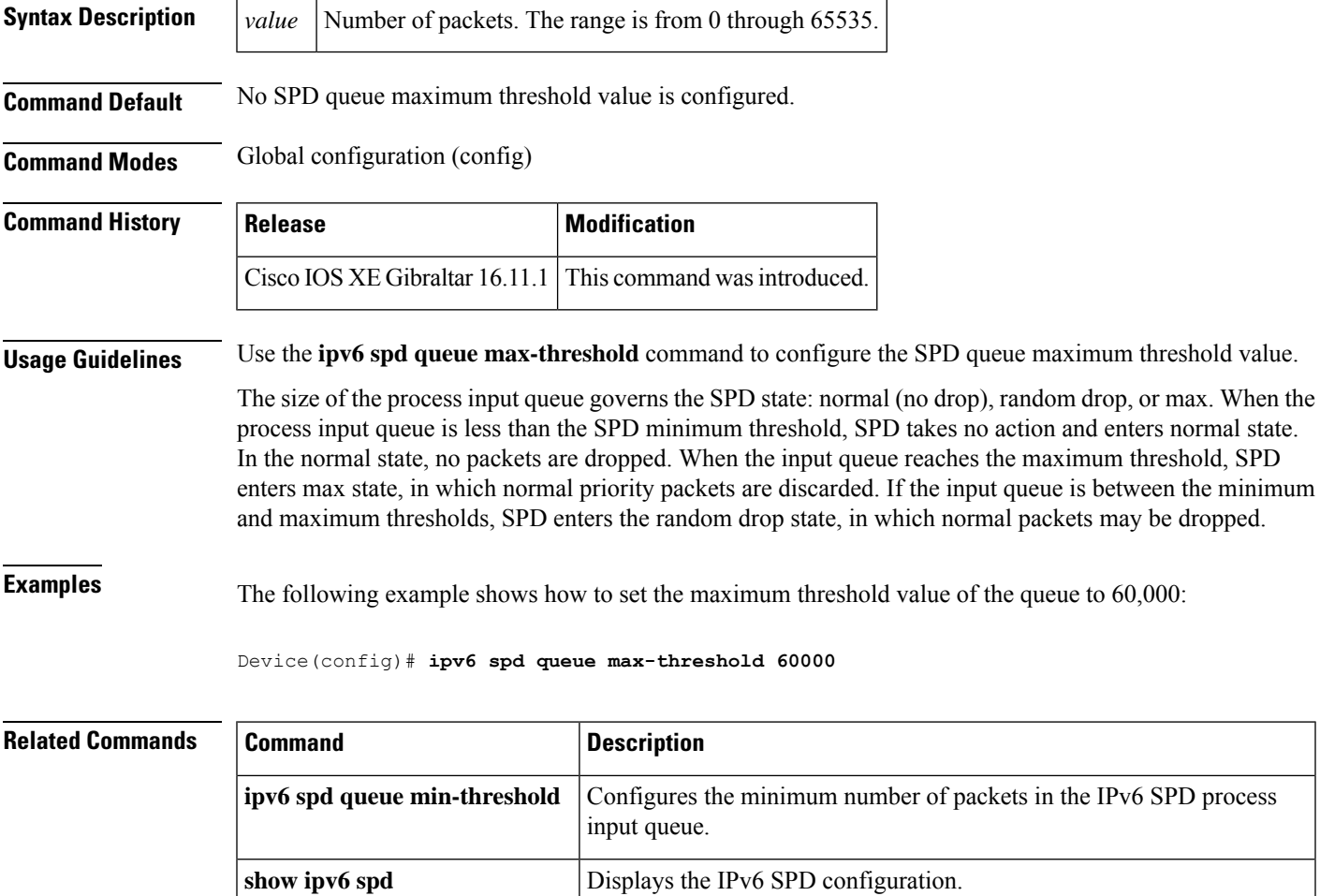

# **ipv6 traffic interface-statistics**

To collect IPv6 forwarding statistics for all interfaces, use the **ipv6 traffic interface-statistics** command in global configuration mode. To ensure that IPv6 forwarding statistics are not collected for any interface, use the **no** form of this command.

**ipv6 traffic interface-statistics** [**unclearable**] **no ipv6 traffic interface-statistics** [**unclearable**]

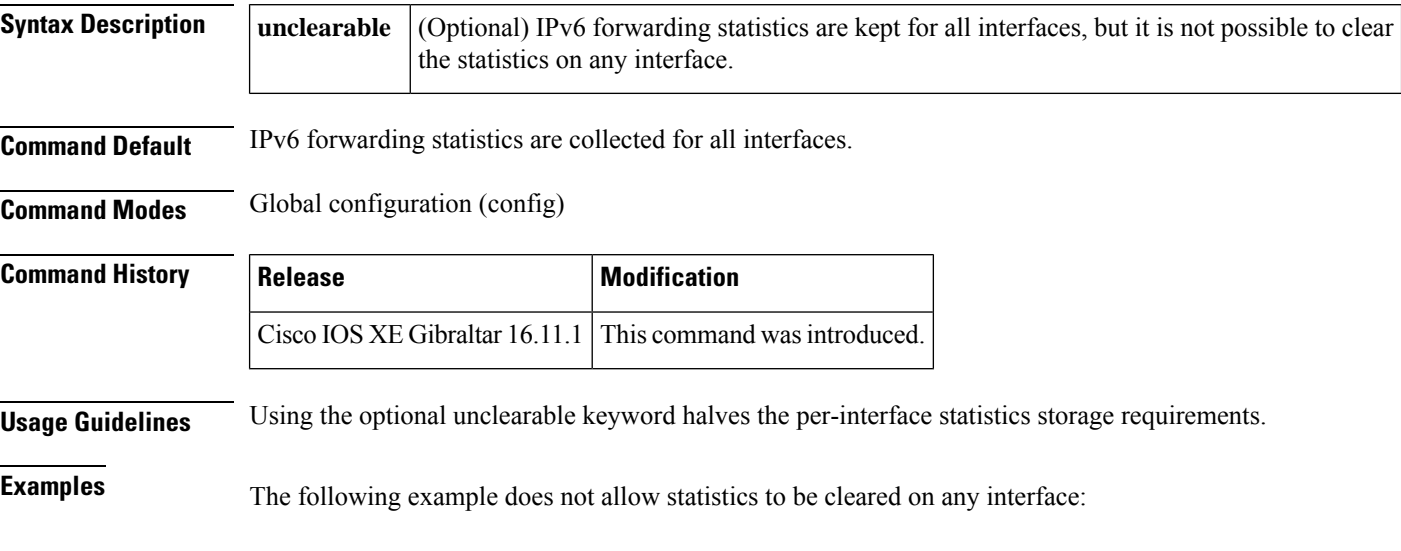

Device(config)# **ipv6 traffic interface-statistics unclearable**

**Command Reference, Cisco IOS XE Amsterdam 17.1.x (Catalyst 9600 Switches)**

## **ipv6 unicast-routing**

To enable the forwarding of IPv6 unicast datagrams, use the **ipv6 unicast-routing** command in global configuration mode. To disable the forwarding of IPv6 unicast datagrams, use the **no** form of this command.

**ipv6 unicast-routing no ipv6 unicast-routing**

**Syntax Description** This command has no arguments or keywords.

**Command Default** IPv6 unicast routing is disabled.

**Command Modes** Global configuration (config)

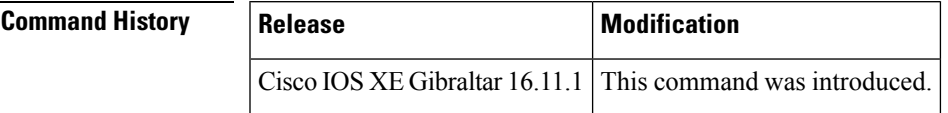

**Usage Guidelines** Configuring the **no ipv6 unicast-routing** command removes all IPv6 routing protocol entries from the IPv6 routing table.

**Examples** The following example enables the forwarding of IPv6 unicast datagrams:

Device(config)# **ipv6 unicast-routing**

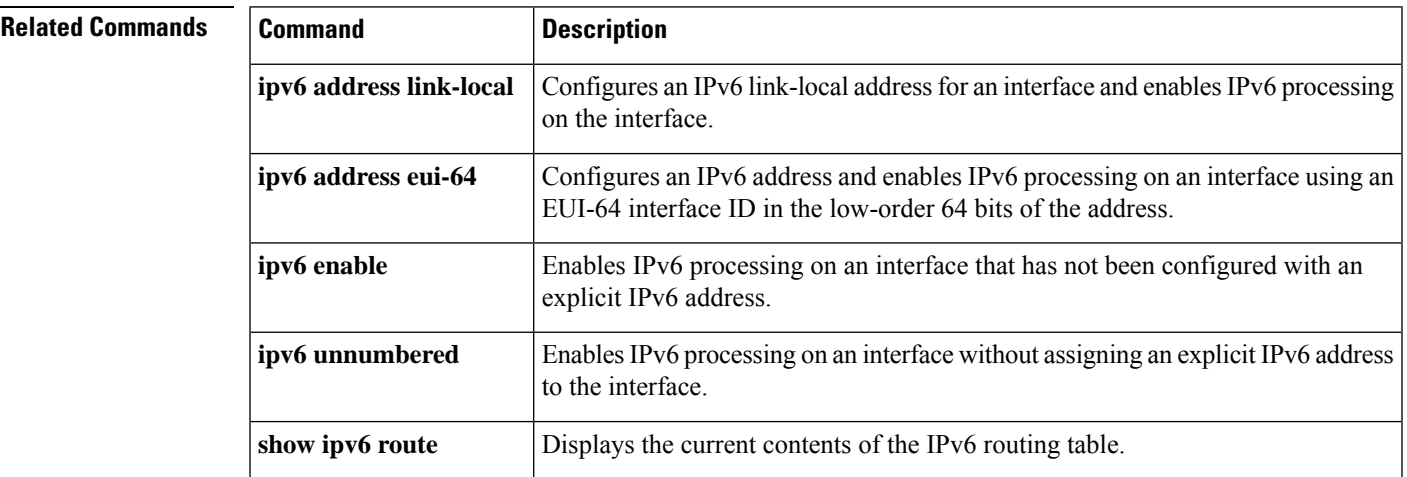

## **key chain**

To define an authentication key chain needed to enable authentication for routing protocols and enter key-chain configuration mode, use the **key chain** command in global configuration mode. To remove the key chain, use the **no** form of this command.

**key chain** *name-of-chain* **no key chain** *name-of-chain*

**send-lifetime**

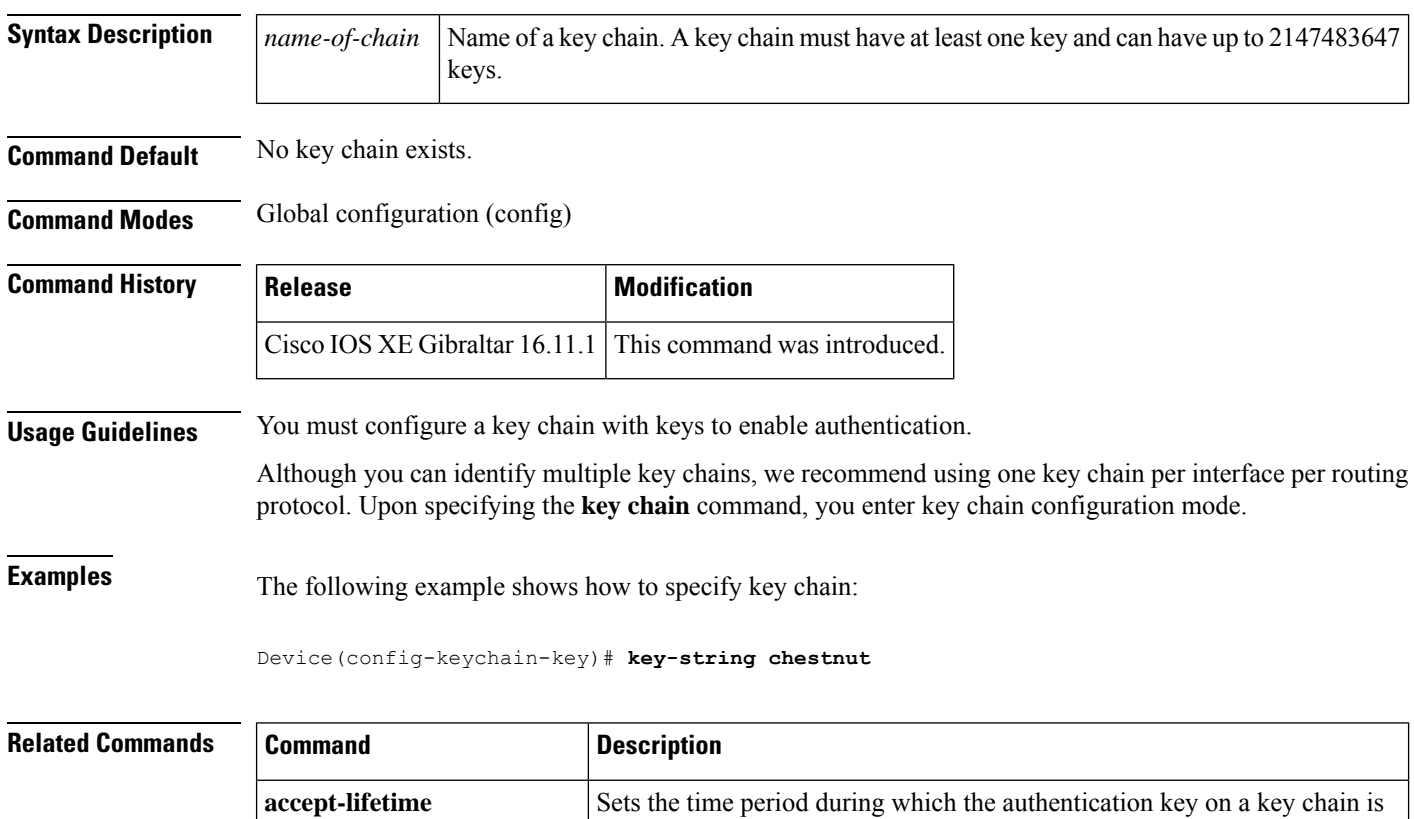

received as valid.

**key** Identifies an authentication key on a key chain.

valid to be sent.

**show key chain** Displays authentication key information.

Sets the time period during which an authentication key on a key chain is

**key-string** (authentication) Specifies the authentication string for a key.

# **key-string (authentication)**

To specify the authentication string for a key, use the **key-string**(authentication) command in key chain key configuration mode. To remove the authentication string, use the **no** form of this command.

**key-string key-string** *text* **no key-string** *text*

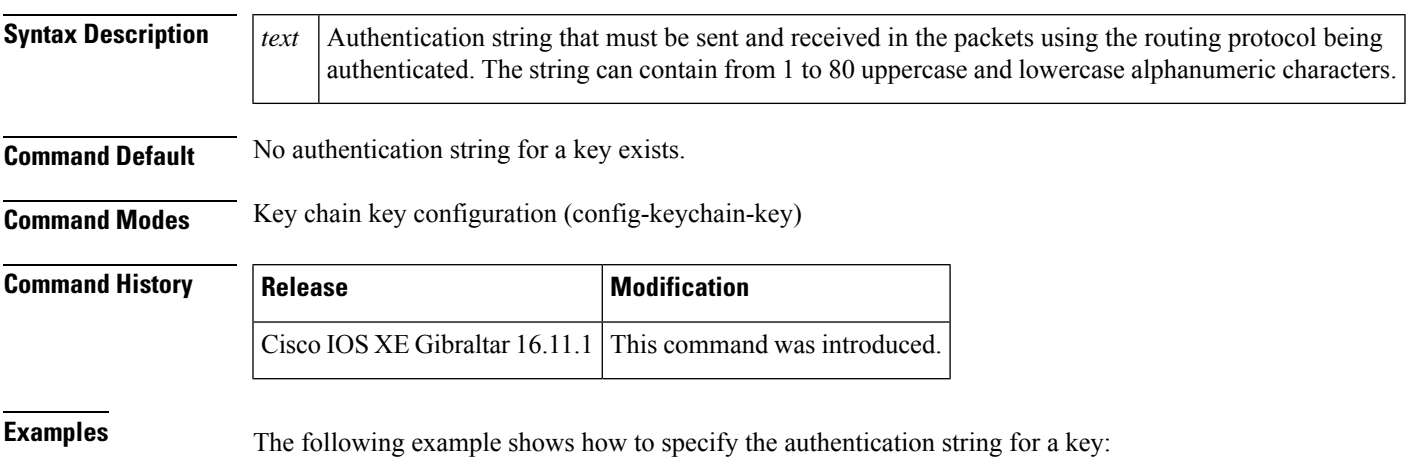

Device(config-keychain-key)# **key-string key1**

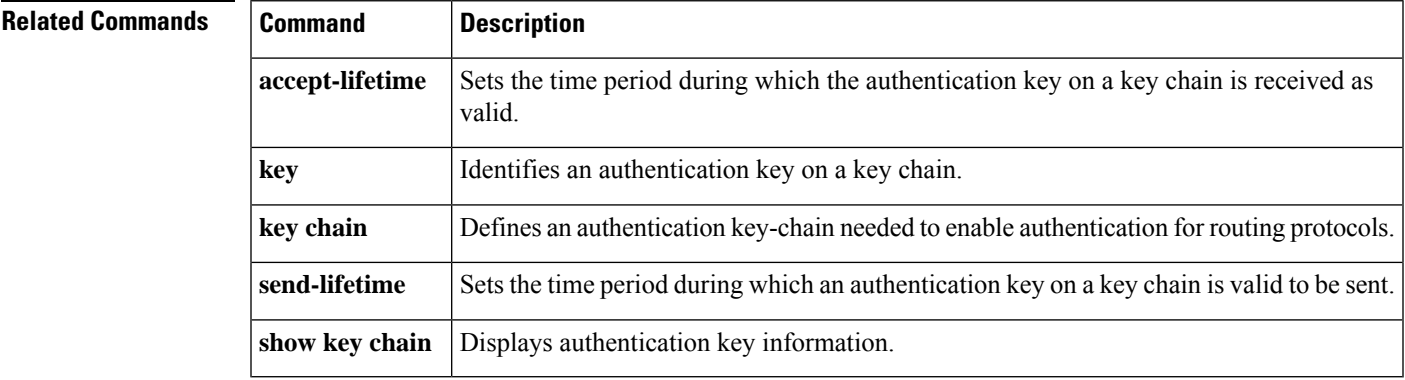

## **key**

To identify an authentication key on a key chain, use the **key** command in key-chain configuration mode. To remove the key from the key chain, use the **no** form of this command.

**key** *key-id* **no key** *key-id*

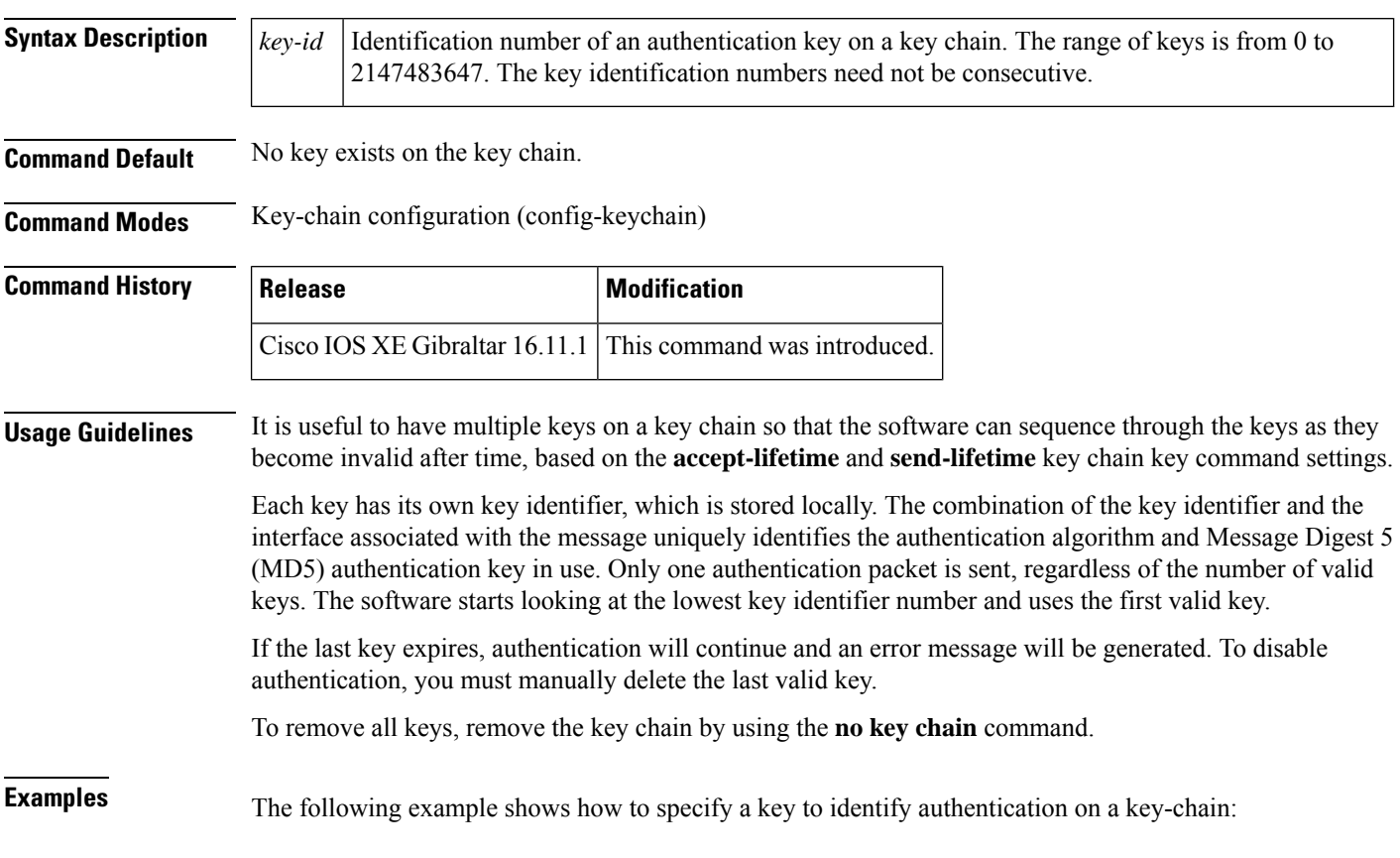

Device(config-keychain)# **key 1**

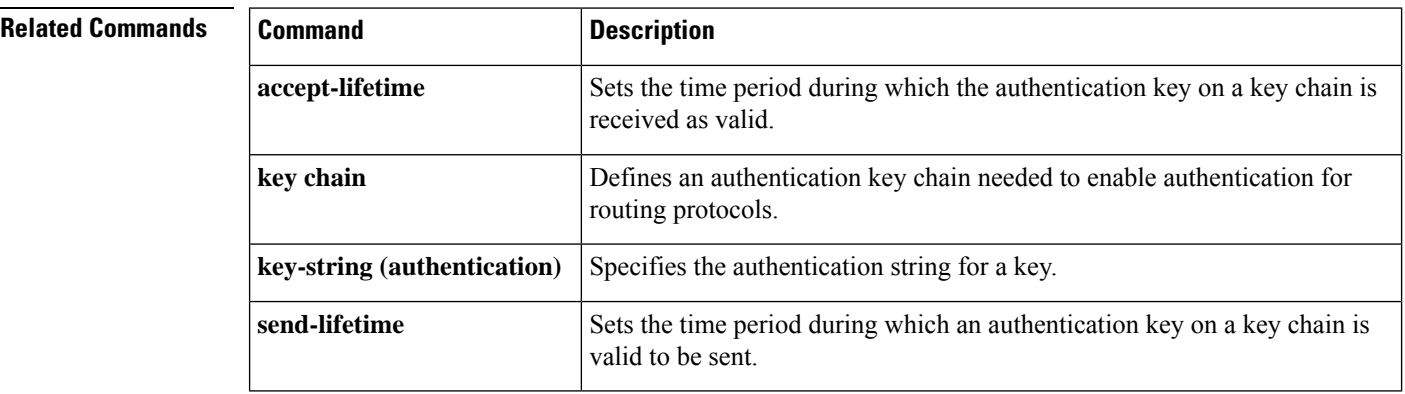
$\mathbf{l}$ 

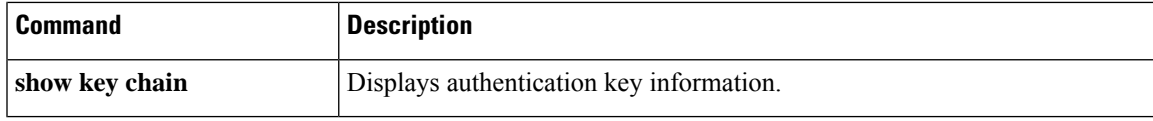

### **show ip nat translations**

To display active Network Address Translation ( NAT) translations, use the **show ipnat translations** command in EXEC mode.

**show ip nat translations** [ **inside** *global-ip* ] [ **outside** *local-ip* ] [**icmp**] [**tcp**] [**udp**] [**verbose**] [ **vrf** *vrf-name* ]

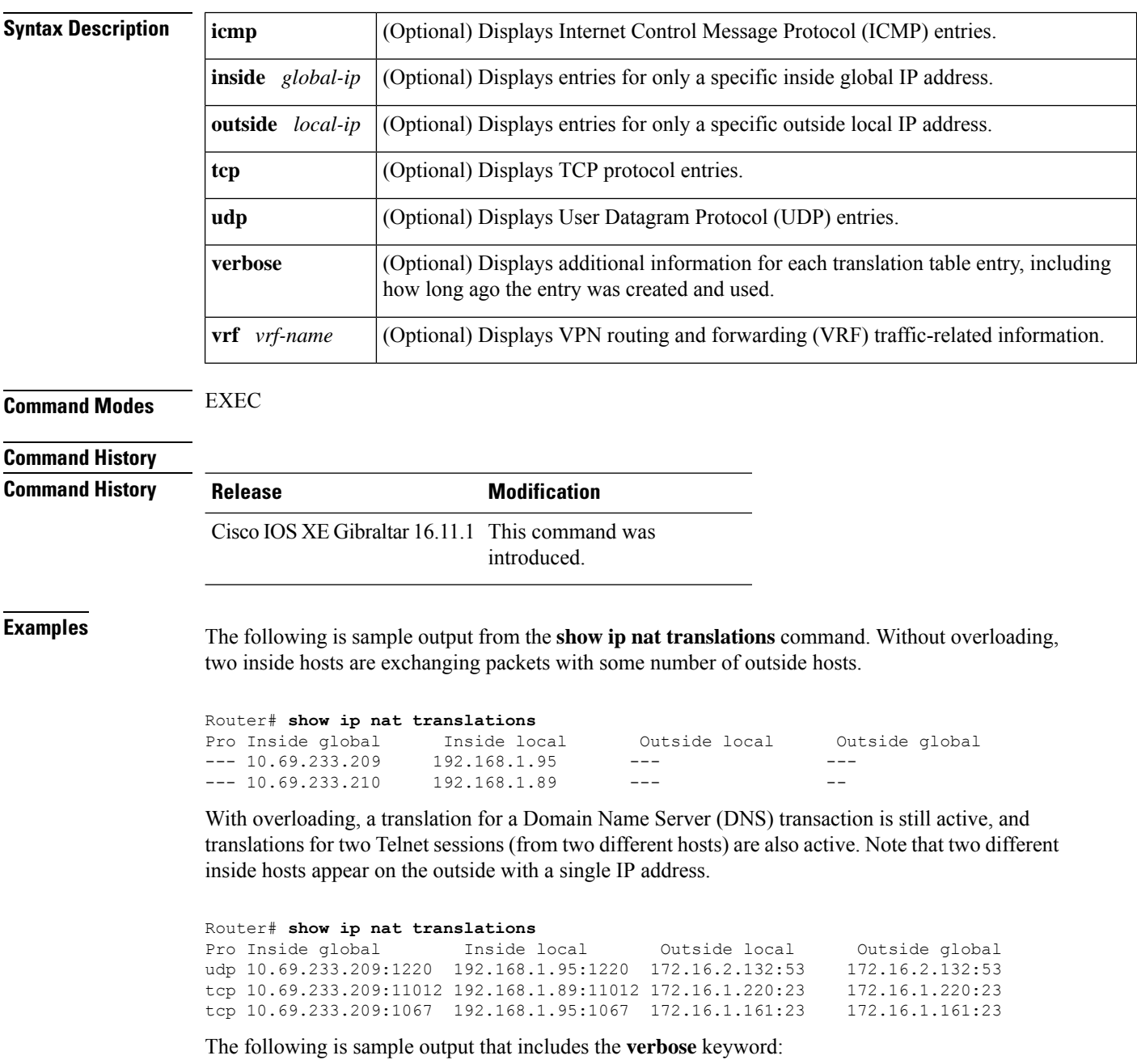

Router# **show ip nat translations verbose** Pro Inside global Inside local Outside local Outside global udp 172.16.233.209:1220 192.168.1.95:1220 172.16.2.132:53 172.16.2.132:53 create 00:00:02, use 00:00:00, flags: extended tcp 172.16.233.209:11012 192.168.1.89:11012 172.16.1.220:23 172.16.1.220:23 create 00:01:13, use 00:00:50, flags: extended tcp 172.16.233.209:1067 192.168.1.95:1067 172.16.1.161:23 172.16.1.161:23 create 00:00:02, use 00:00:00, flags: extended

The following is sample output that includes the **vrf** keyword:

#### Router# **show ip nat translations vrf abc**

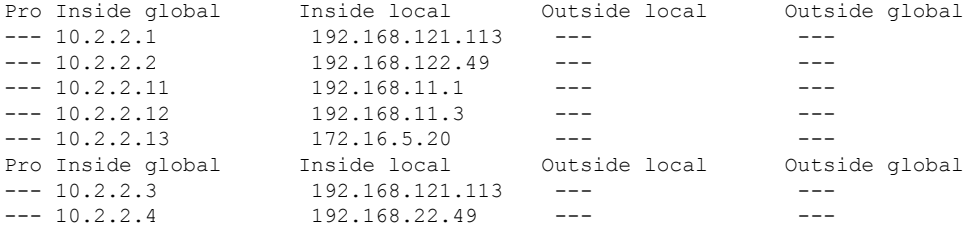

The following is sample output that includes the **inside**keyword:

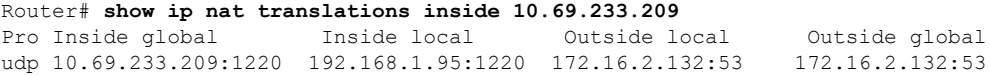

The following is sample output when NAT that includes the **inside**keyword:

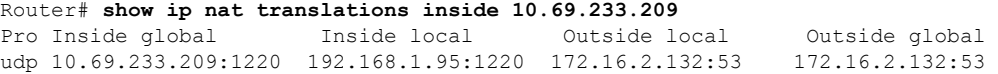

The following is a sample output that displays information about NAT port parity and conservation:

#### Router# **show ip nat translations**

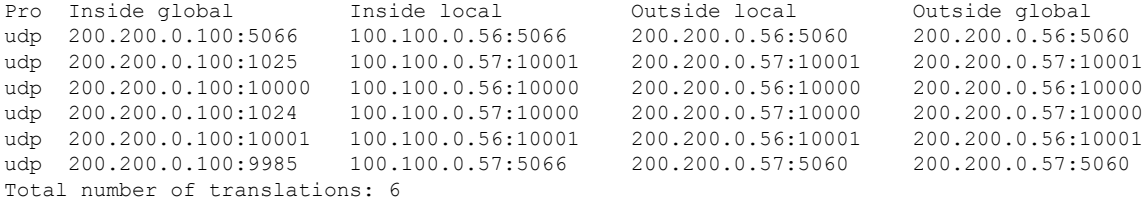

The table below describes the significant fields shown in the display.

#### **Table 21: show ip nat translations Field Descriptions**

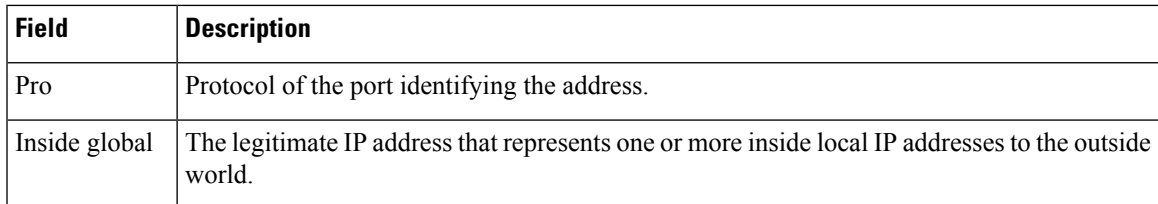

 $\mathbf I$ 

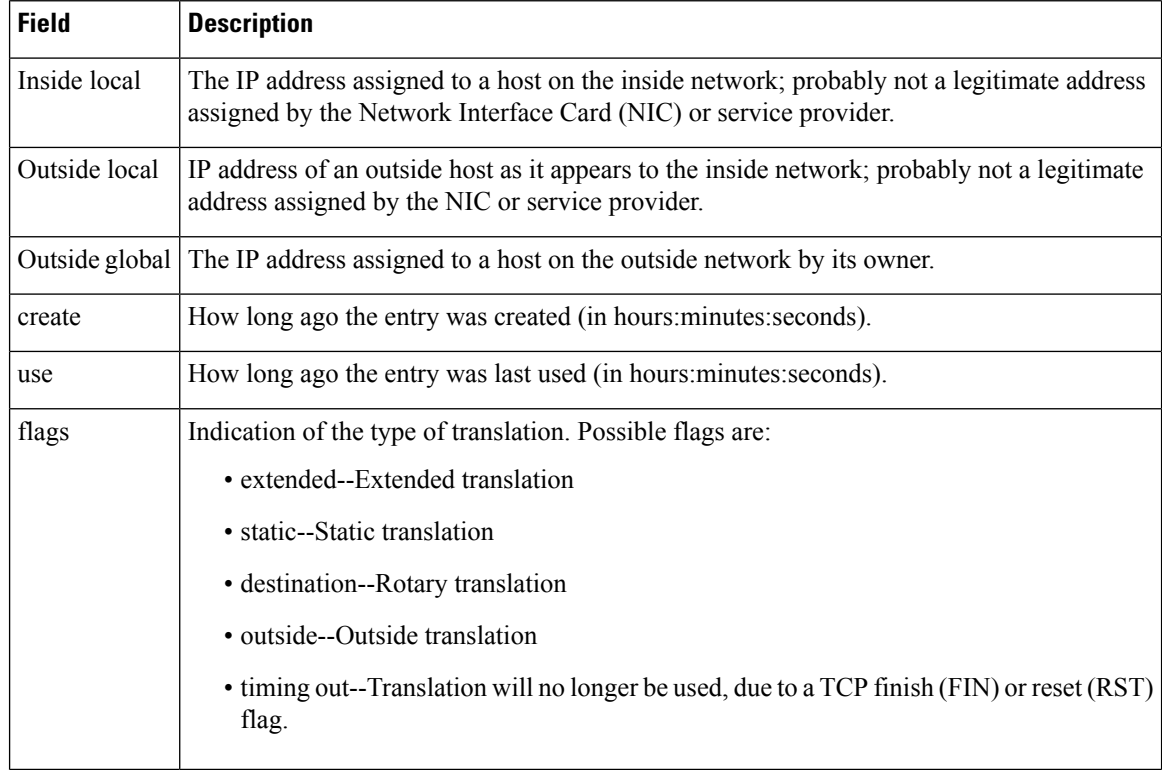

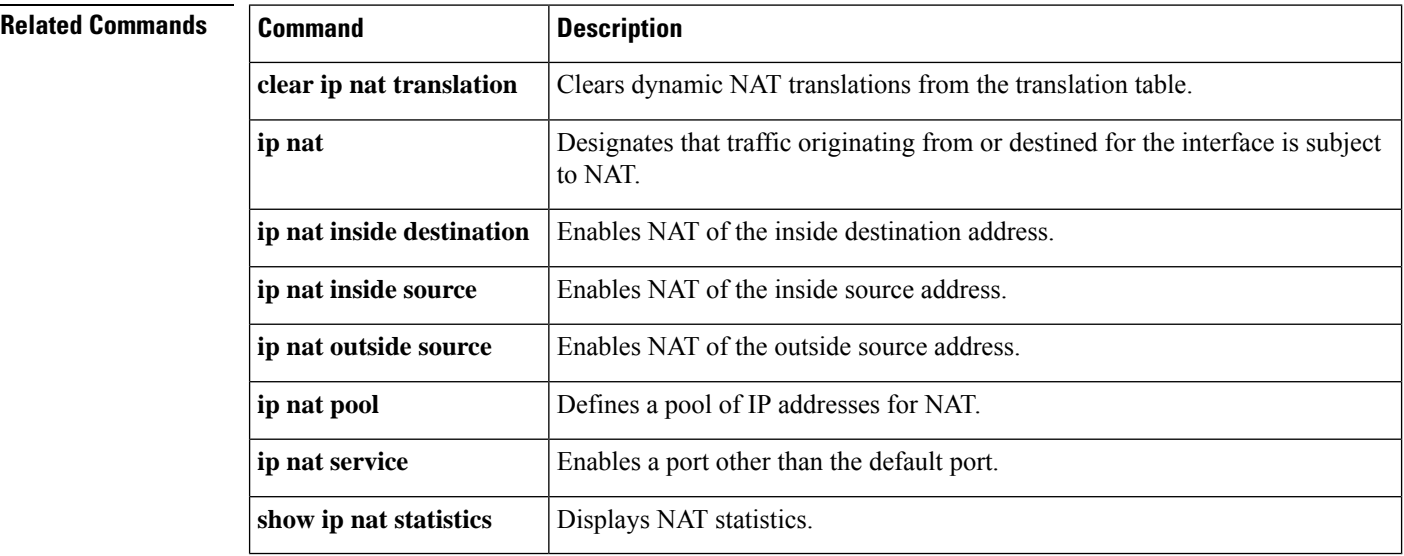

### **show ip nhrp nhs**

To display Next Hop Resolution Protocol (NHRP) next hop server (NHS) information, use the **show ip nhrp nhs**command in user EXEC or privileged EXEC mode.

**show ip nhrp nhs** [{*interface*}] [**detail**] [{**redundancy** [{**cluster** *number* | **preempted** | **running** | **waiting**}]}]

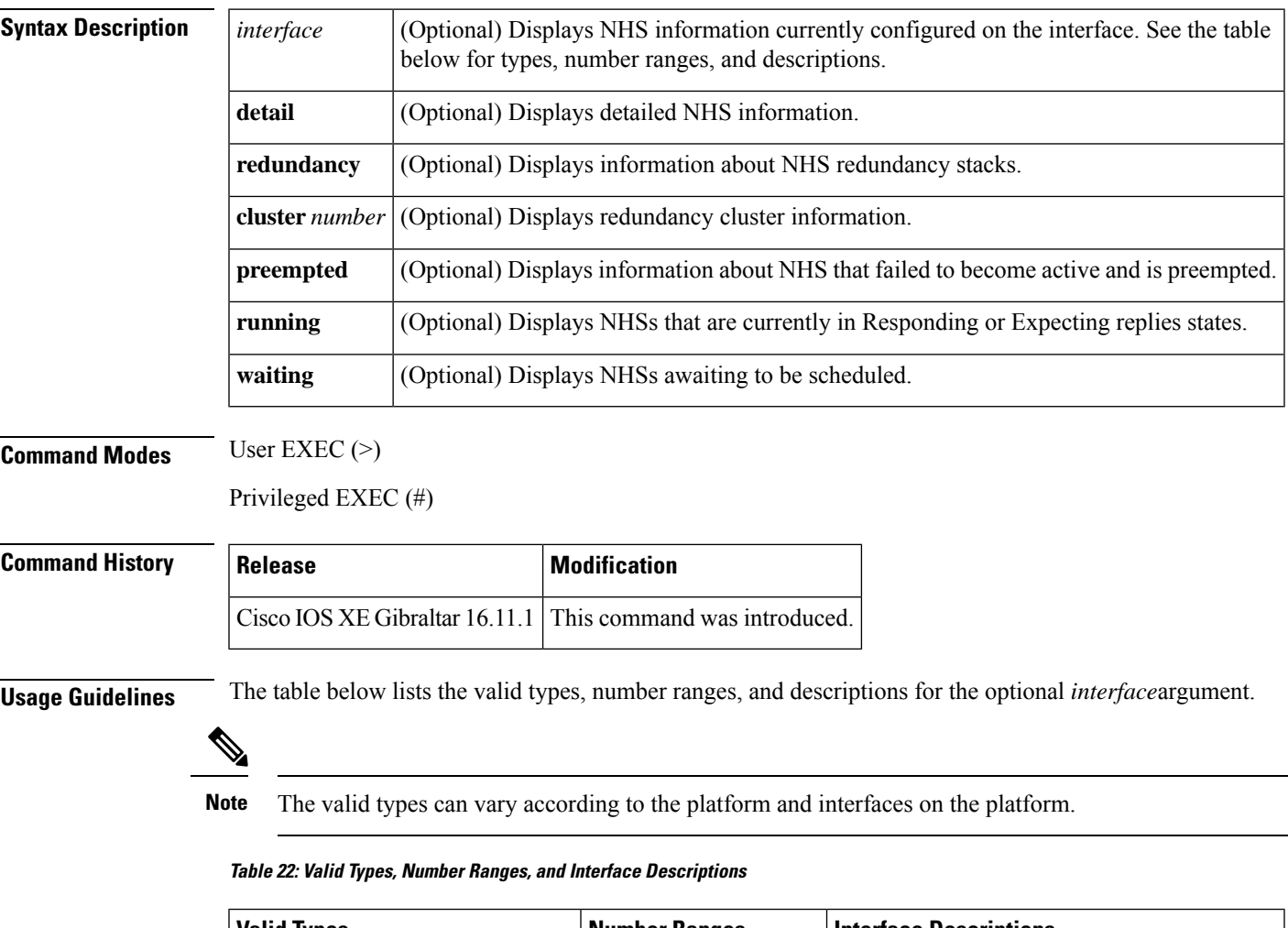

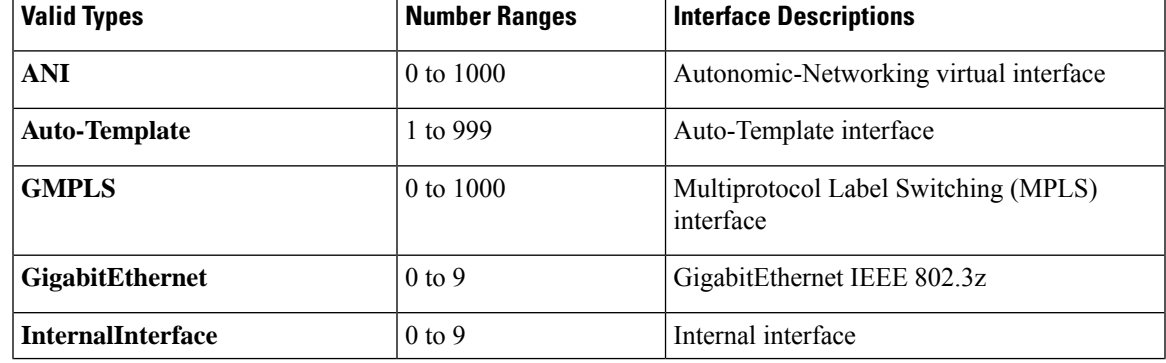

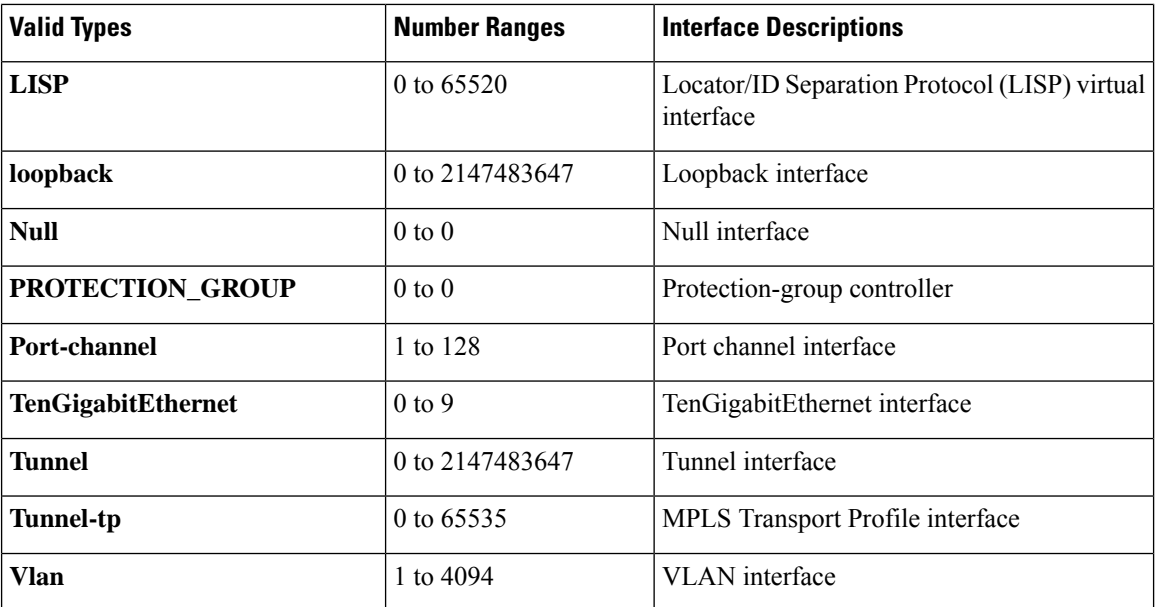

**Examples** The following is sample output from the **show ip nhrp nhs detail** command:

Switch# **show ip nhrp nhs detail**

```
Legend:
 E=Expecting replies
 R=Responding
Tunnel1:<br>10.1.1.1
                      E req-sent 128 req-failed 1 repl-recv 0
Pending Registration Requests:
Registration Request: Reqid 1, Ret 64 NHS 10.1.1.1
```
The table below describes the significant field shown in the display.

#### **Table 23: show ip nhrp nhs Field Descriptions**

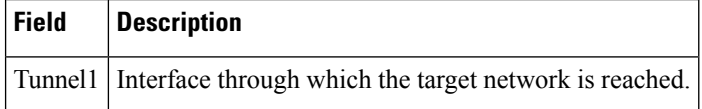

#### **Related Commands Command Description**

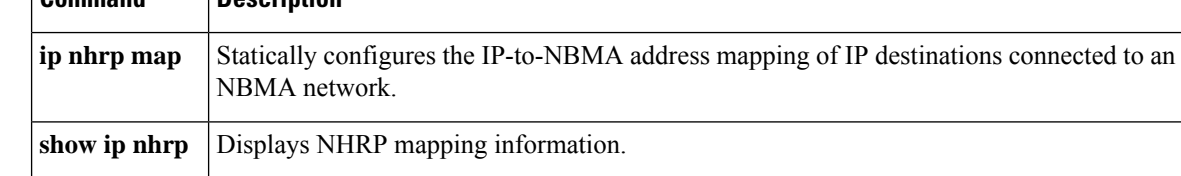

# **show ip ports all**

To display all the open ports on a device, use the **show ip ports all** in user EXEC or privileged EXEC mode.

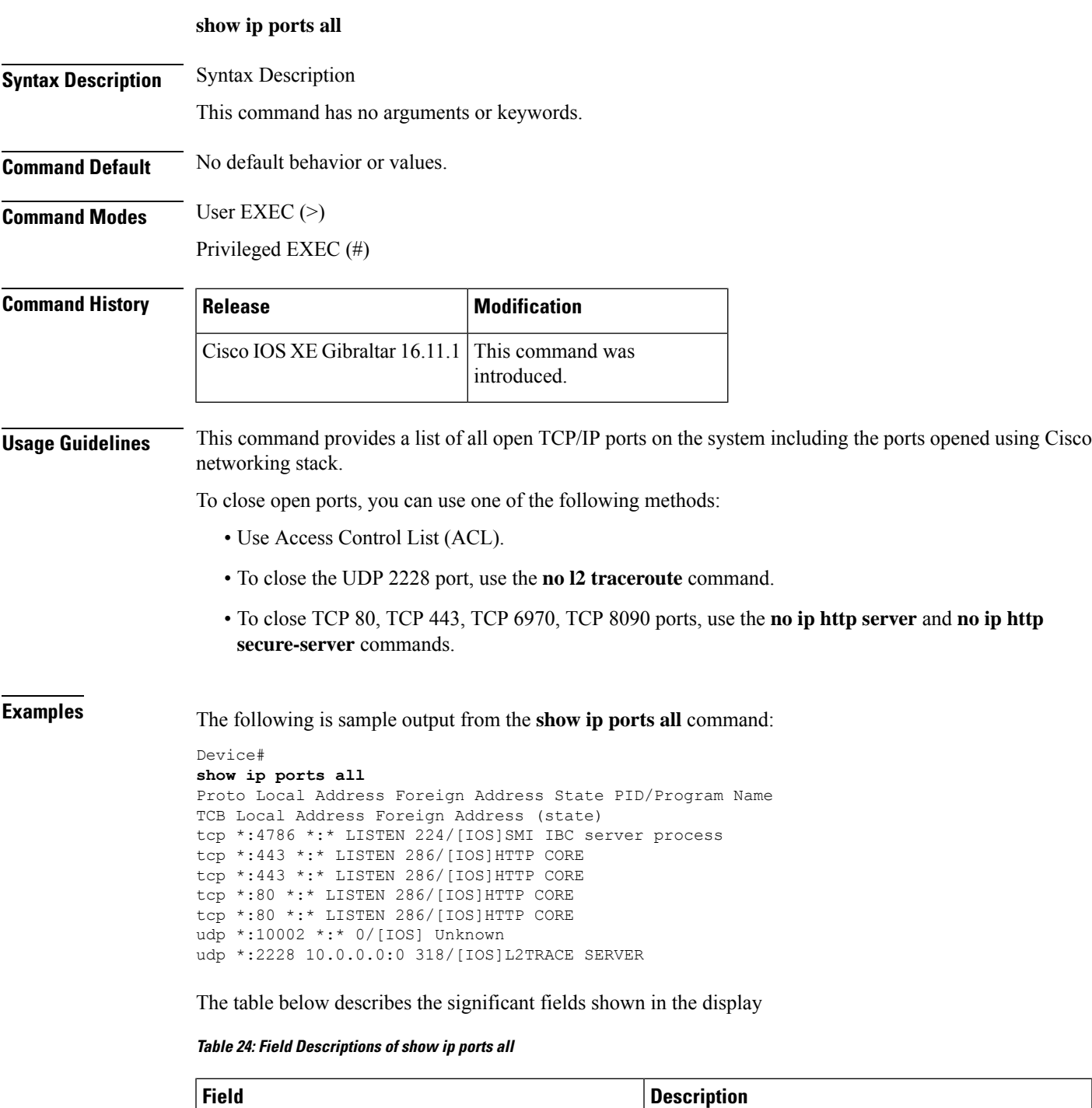

Protocol Transport protocol used.

I

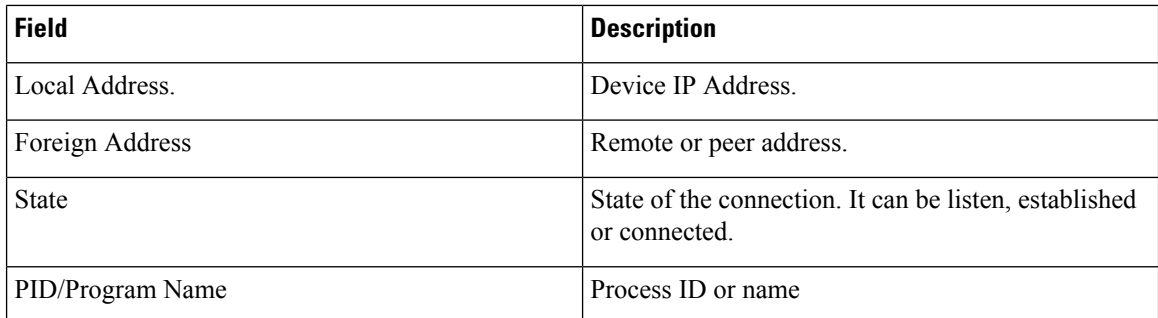

#### **Related Comm**

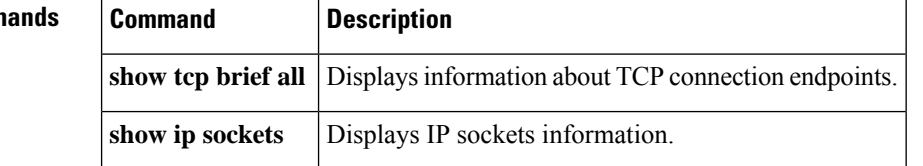

### **show ipv6 access-list**

To display the contents of all current IPv6 access lists, use the **show ipv6 access-list** command in user EXEC or privileged EXEC mode.

**show ipv6 access-list** [*access-list-name*]

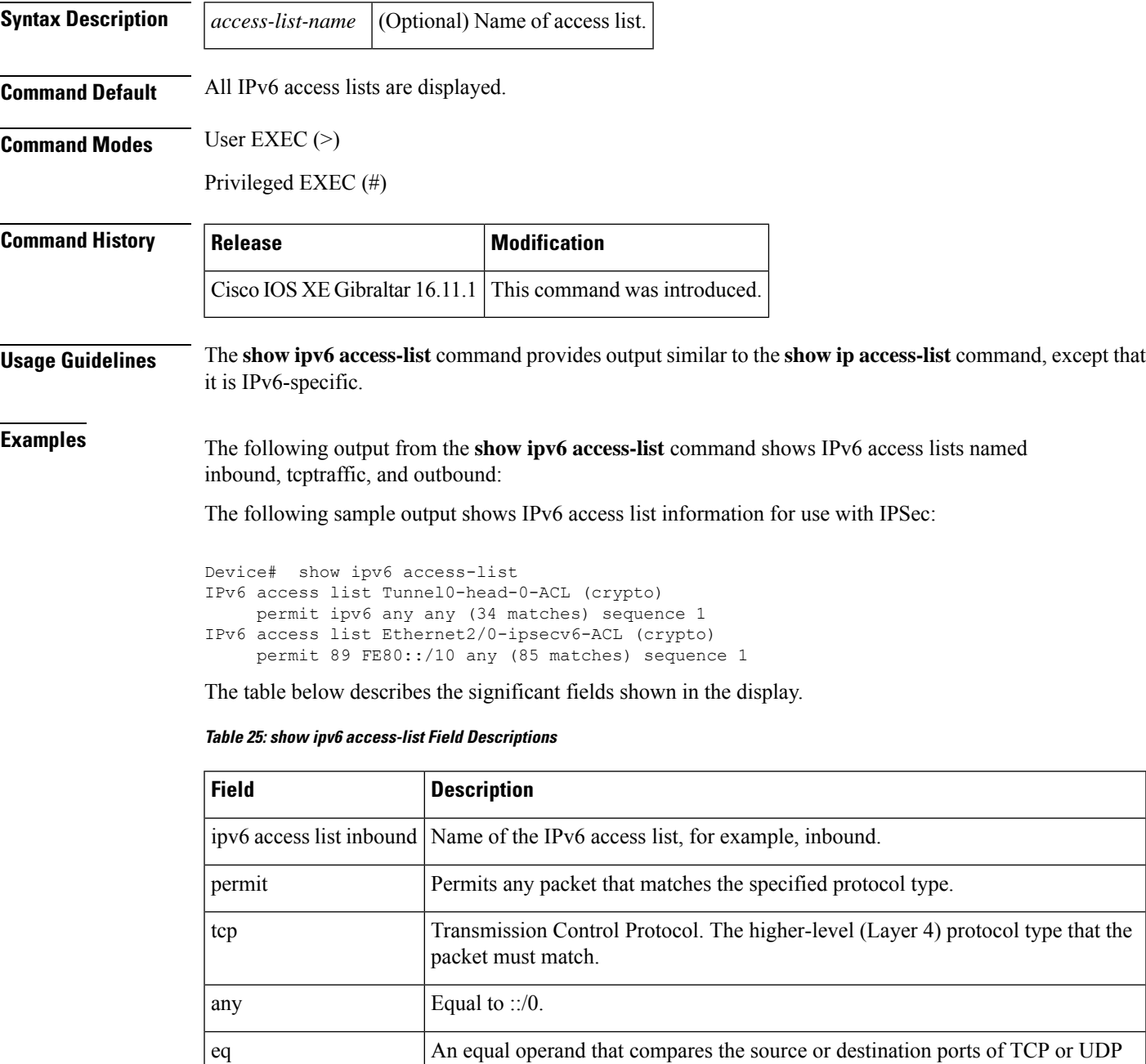

packets.

Ξ

 $\mathbf I$ 

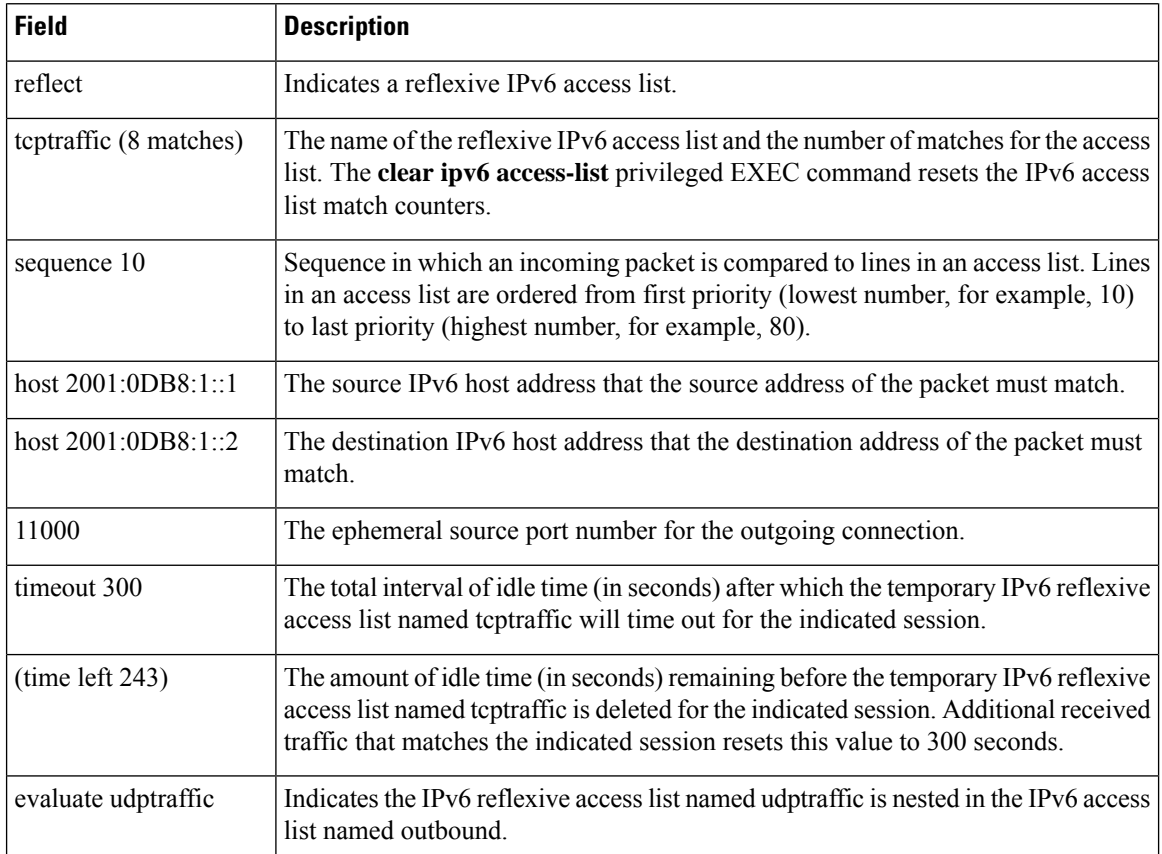

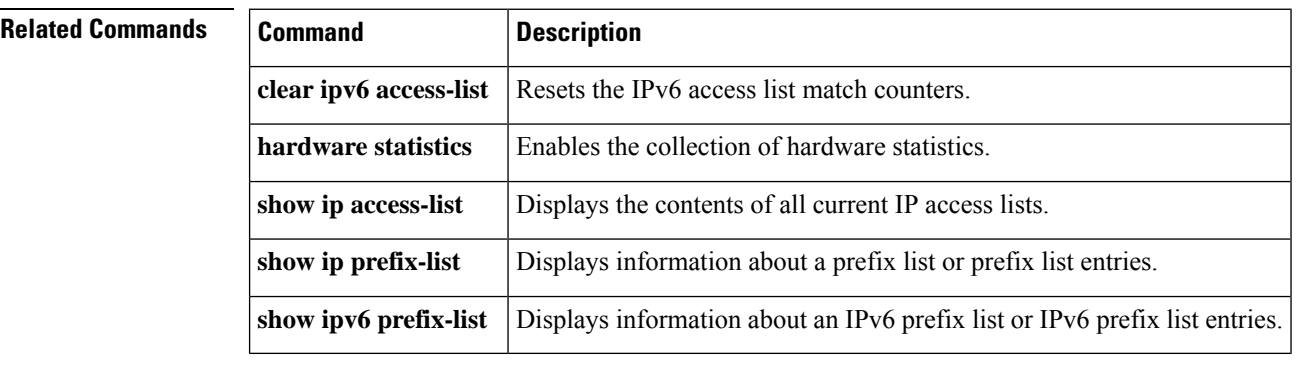

# **show ipv6 destination-guard policy**

To display destination guard information, use the **show ipv6destination-guardpolicy** command in privileged EXEC mode.

**show ipv6 destination-guard policy** [*policy-name*]

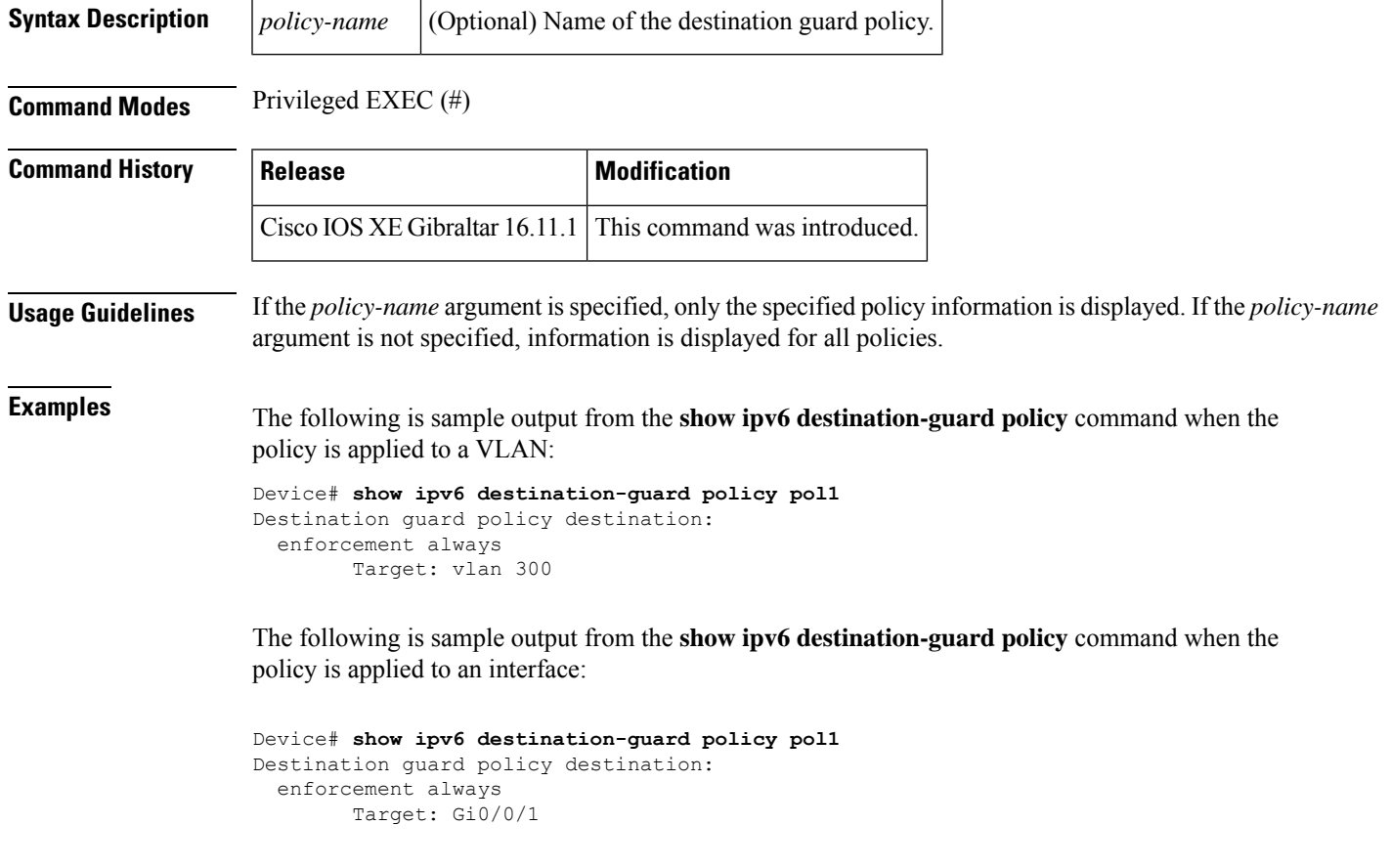

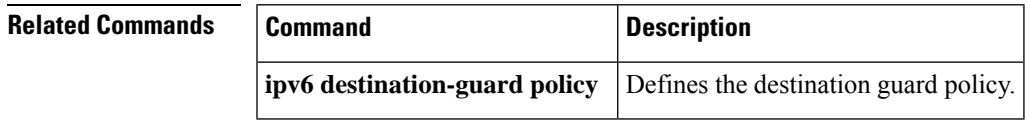

### **show ipv6 dhcp**

To display the Dynamic Host Configuration Protocol (DHCP) unique identifier (DUID) on a specified device, use the **show ipv6 dhcp** command in user EXEC or privileged EXEC mode.

**show ipv6 dhcp**

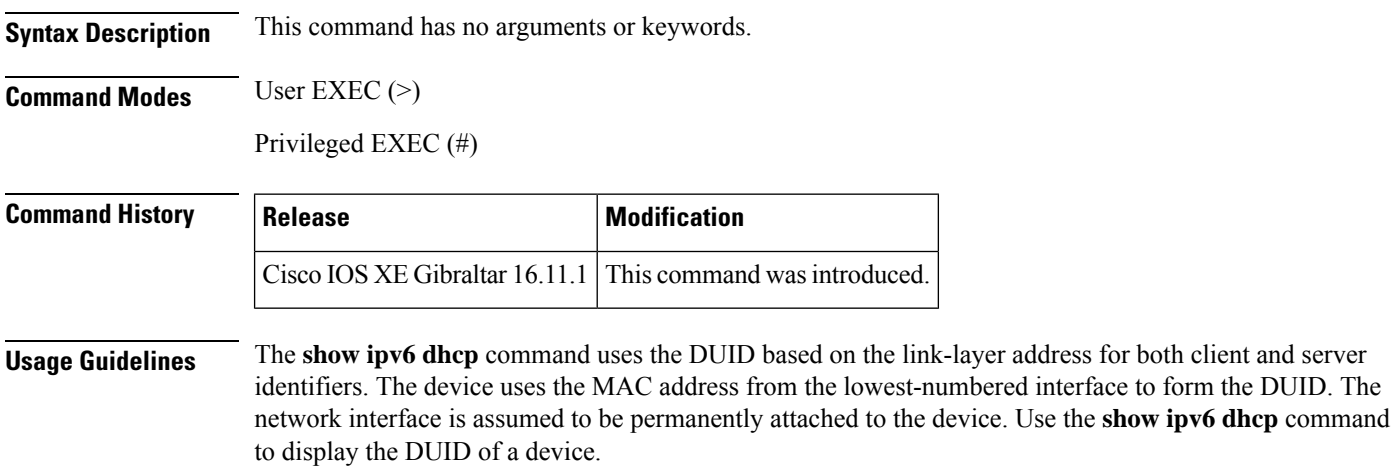

**Examples** The following is sample output from the **show ipv6** dhcp command. The output is self-explanatory:

Device# **show ipv6 dhcp** This device's DHCPv6 unique identifier(DUID): 000300010002FCA5DC1C

### **show ipv6 dhcp binding**

To display automatic client bindings from the Dynamic Host Configuration Protocol (DHCP) for IPv6 server binding table, use the **show ipv6 dhcp binding** command in user EXEC or privileged EXEC mode.

**show ipv6 dhcp binding** [*ipv6-address*] [**vrf** *vrf-name*]

| <b>Syntax Description</b> | ipv6-address                                                                                                    | (Optional) The address of a DHCP for IPv6 client.                          |                                                                                                  |  |  |
|---------------------------|----------------------------------------------------------------------------------------------------|----------------------------------------------------------------------------|--------------------------------------------------------------------------------------------------|--|--|
|                           | vrf vrf-name                                                                                                    | (Optional) Specifies a virtual routing and forwarding (VRF) configuration. |                                                                                                  |  |  |
| <b>Command Modes</b>      | User EXEC $(>)$<br>Privileged EXEC $(\#)$                                                                                                    |                                                                            |                                                                                                  |  |  |
| <b>Command History</b>    | <b>Release</b>                                                                                                    |                                                                            | <b>Modification</b>                                                                              |  |  |
|                           | Cisco IOS XE Gibraltar 16.11.1                                                                                                    |                                                                            | This command was introduced.                                                                     |  |  |
| <b>Usage Guidelines</b>   | The show ipv6 dhcp binding command displays all automatic client bindings from the DHCP for IPv6 server<br>binding table if the <i>ipv6-address</i> argument is not specified. When the <i>ipv6-address</i> argument is specified,<br>only the binding for the specified client is displayed.                                                                                                    |                                                                            |                                                                                                  |  |  |
|                           | If the vrf <i>vrf-namelseyword</i> and argument combination is specified, all bindings that belong to the specified<br>VRF are displayed.                                                                                                    |                                                                            |                                                                                                  |  |  |
| <b>Examples</b>           | <b>Note</b><br>The ipv6 dhcp server vrf enable command must be enabled for the configured VRF to work. If the command<br>is not configured, the output of the show ipv6 dhcp binding command will not display the configured VRF;<br>it will only display the default VRF details.                                                                                                    |                                                                            |                                                                                                  |  |  |
|                           | binding table:                                                                                                    |                                                                            | The following sample output displays all automatic client bindings from the DHCP for IPv6 server |  |  |
|                           | Device# show ipv6 dhcp binding                                                                                                    |                                                                            |                                                                                                  |  |  |
|                           | Client: FE80::A8BB:CCFF:FE00:300<br>DUID: 00030001AABBCC000300<br>Username : client 1<br>Interface: Virtual-Access2.1<br>IA PD: IA ID 0x000C0001, T1 75, T2 135<br>Prefix: 2001:380:E00::/64<br>preferred lifetime 150, valid lifetime 300<br>expires at Dec 06 2007 12:57 PM (262 seconds)<br>Client: FE80::A8BB:CCFF:FE00:300 (Virtual-Access2.2)<br>DUID: 00030001AABBCC000300<br>IA PD: IA ID 0x000D0001, T1 75, T2 135<br>Prefix: 2001:0DB8:E00:1::/64<br>preferred lifetime 150, valid lifetime 300<br>expires at Dec 06 2007 12:58 PM (288 seconds) |                                                                            |                                                                                                  |  |  |

The table below describes the significant fields shown in the display.

**Table 26: show ipv6 dhcp binding Field Descriptions**

| <b>Field</b>                          | <b>Description</b>                                                                                                    |  |
|---------------------------------------|----------------------------------------------------------------------------------------------------|--|
| Client                                | Address of a specified client.                                                                                                    |  |
| <b>DUID</b>                           | DHCP unique identifier (DUID).                                                                                                    |  |
| Virtual-Access2.1                     | First virtual client. When an IPv6 DHCP client requests two prefixes with<br>the same DUID but a different identity association for prefix delegation<br>(IAPD) on two different interfaces, these prefixes are considered to be for<br>two different clients, and interface information is maintained for both. |  |
| Username : client 1                   | The username associated with the binding.                                                                                                    |  |
| <b>IAPD</b>                           | Collection of prefixes assigned to a client.                                                                                                    |  |
| IA ID                                 | Identifier for this IAPD                                                                                                    |  |
| Prefix                                | Prefixes delegated to the indicated IAPD on the specified client.                                                                                                    |  |
| preferred lifetime, valid<br>lifetime | The preferred lifetime and valid lifetime settings, in seconds, for the specified<br>client.                                                                                                    |  |
| Expires at                            | Date and time at which the valid lifetime expires.                                                                                                    |  |
| Virtual-Access <sub>2.2</sub>         | Second virtual client. When an IPv6 DHCP client requests two prefixes with<br>the same DUID but different IAIDs on two different interfaces, these prefixes<br>are considered to be for two different clients, and interface information is<br>maintained for both.                                              |  |

When the DHCPv6 pool on the Cisco IOS DHCPv6 server is configured to obtain prefixes for delegation from an authentication, authorization, and accounting (AAA) server, it sends the PPP username from the incoming PPP session to the AAA server for obtaining the prefixes. The PPP username is associated with the binding is displayed in output from the **show ipv6 dhcp binding** command. If there is no PPP username associated with the binding, this field value is displayed as "unassigned."

The following example shows that the PPP username associated with the binding is "client\_1":

```
Device# show ipv6 dhcp binding
```

```
Client: FE80::2AA:FF:FEBB:CC
 DUID: 0003000100AA00BB00CC
  Username : client_1
  Interface : Virtual-Access2
  IA PD: IA ID 0x00130001, T1 75, T2 135
   Prefix: 2001:0DB8:1:3::/80
            preferred lifetime 150, valid lifetime 300
            expires at Aug 07 2008 05:19 AM (225 seconds)
```
The following example shows that the PPP username associated with the binding is unassigned:

Device# **show ipv6 dhcp binding**

```
Client: FE80::2AA:FF:FEBB:CC
  DUID: 0003000100AA00BB00CC
 Username : unassigned
 Interface : Virtual-Access2
 IA PD: IA ID 0x00130001, T1 150, T2 240
   Prefix: 2001:0DB8:1:1::/80
           preferred lifetime 300, valid lifetime 300
           expires at Aug 11 2008 06:23 AM (233 seconds)
```
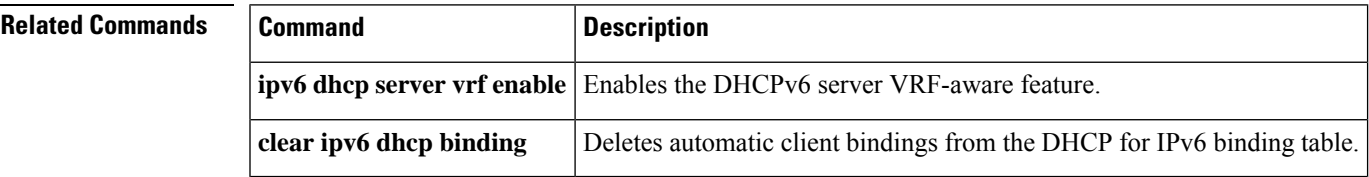

# **show ipv6 dhcp conflict**

To display address conflicts found by a Dynamic Host Configuration Protocol for IPv6 (DHCPv6) server when addresses are offered to the client, use the **show ipv6 dhcp conflict** command in privileged EXEC mode.

**show ipv6 dhcp conflict** [*ipv6-address*] [**vrf** *vrf-name*]

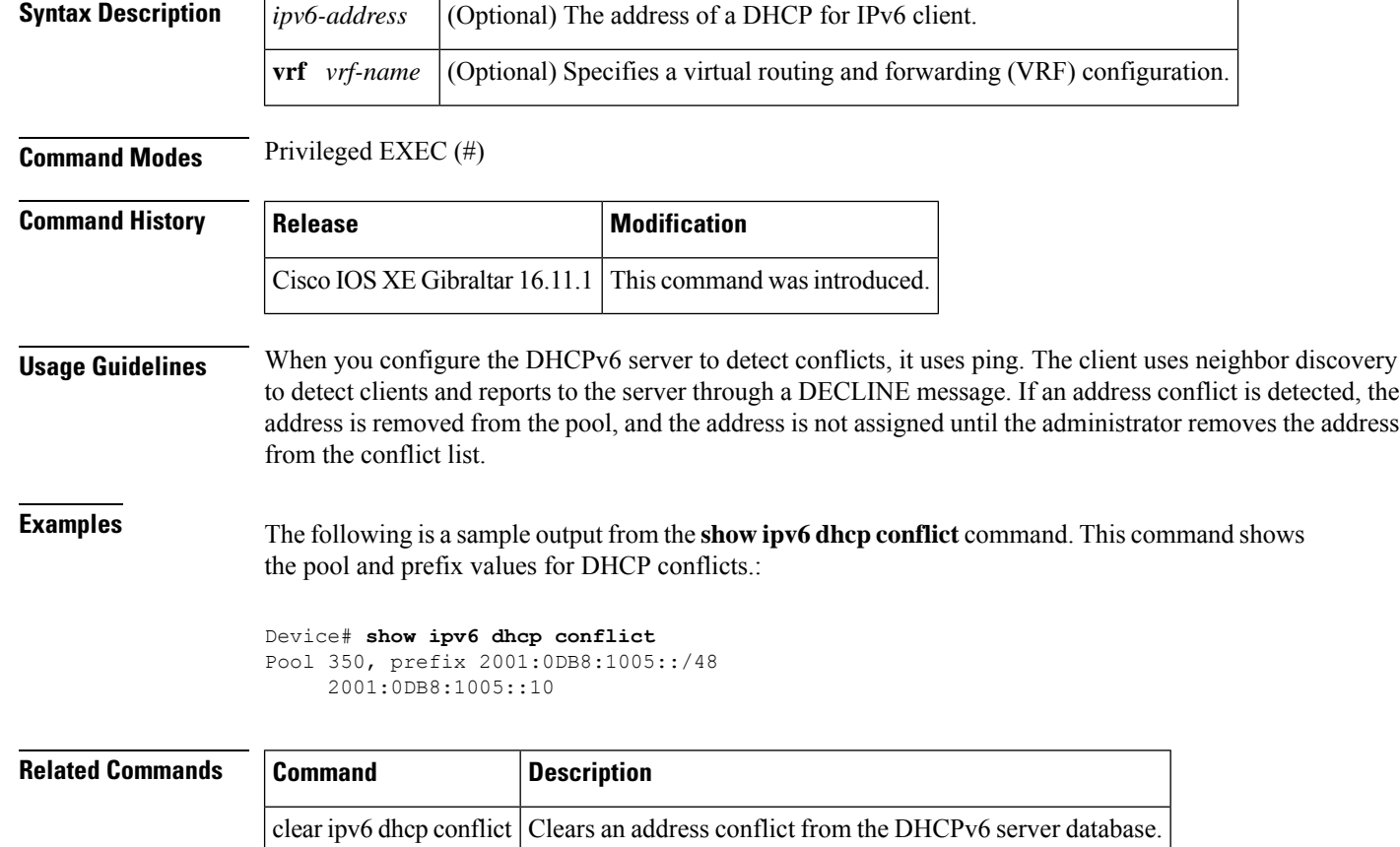

### **show ipv6 dhcp database**

To display the Dynamic Host Configuration Protocol (DHCP) for IPv6 binding database agent information, use the **show ipv6 dhcp database** command in user EXEC or privileged EXEC mode.

**show ipv6 dhcp database** [*agent-URL*]

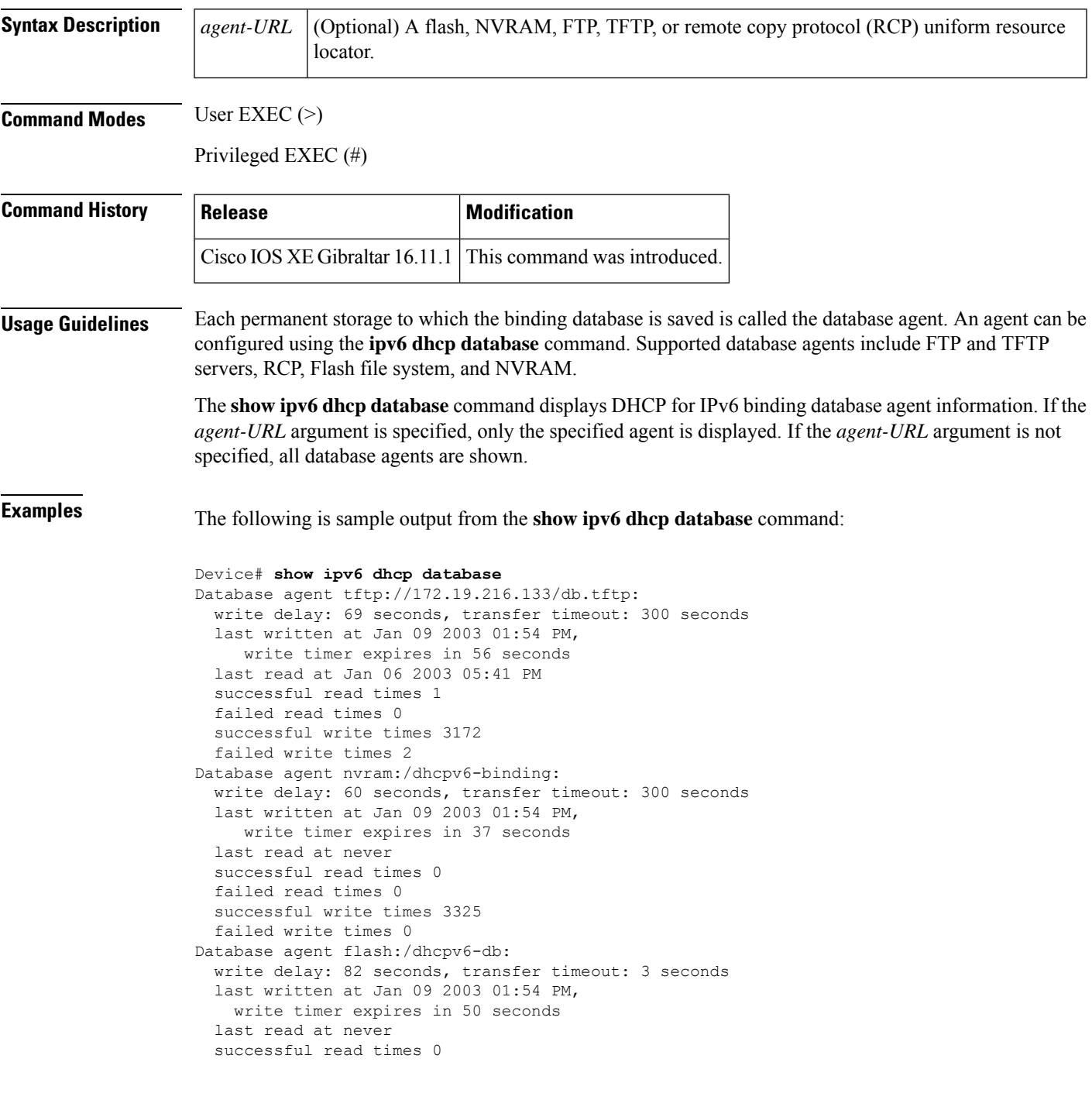

failed read times 0 successful write times 2220 failed write times 614

The table below describes the significant fields shown in the display.

**Table 27: show ipv6 dhcp database Field Descriptions**

| <b>Field</b>                 | <b>Description</b>                                                                                                    |
|------------------------------|----------------------------------------------------------------------------------------------------|
| Database agent               | Specifies the database agent.                                                                                                    |
| Write delay                  | The amount of time (in seconds) to wait before updating the database.                                                                                       |
| transfer timeout             | Specifies how long (in seconds) the DHCP server should wait before canceling<br>a database transfer. Transfers that exceed the timeout period are canceled. |
| Last written                 | The last date and time bindings were written to the file server.                                                                                            |
| Write timer expires          | The length of time, in seconds, before the write timer expires.                                                                                             |
| Last read                    | The last date and time bindings were read from the file server.                                                                                             |
| Successful/failed read times | The number of successful or failed read times.                                                                                                    |
|                              | Successful/failed write times The number of successful or failed write times.                                                                               |

#### **Related Commands**

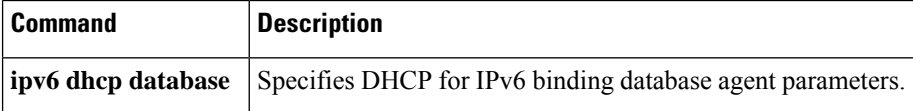

# **show ipv6 dhcp guard policy**

To display Dynamic Host Configuration Protocol for IPv6 (DHCPv6) guard information, use the **show ipv6 dhcp guard policy** command in privileged EXEC mode.

**show ipv6 dhcp guard policy** [*policy-name*]

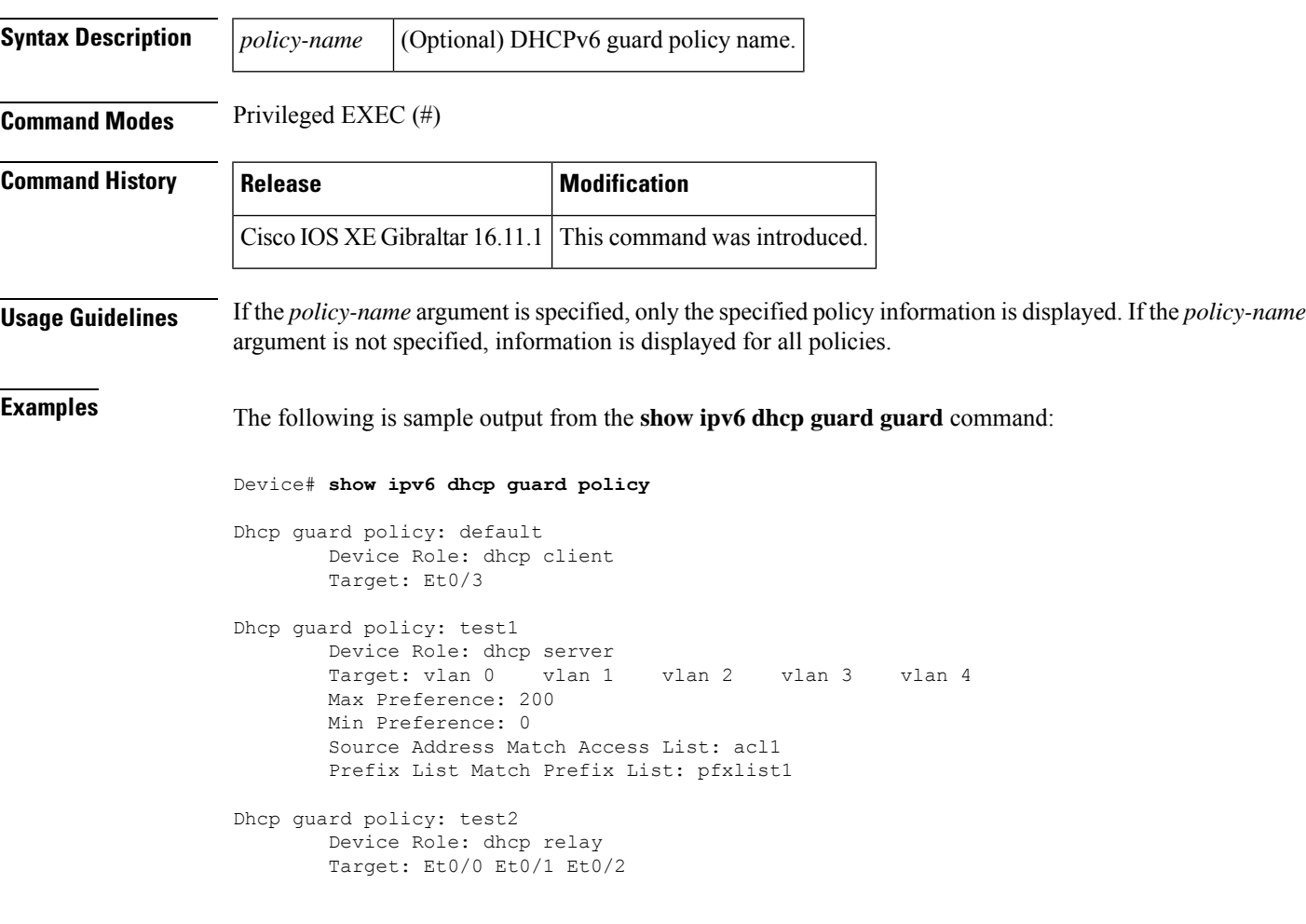

The table below describes the significant fields shown in the display.

**Table 28: show ipv6 dhcp guard Field Descriptions**

| <b>Field</b>   | <b>Description</b>                                                   |
|----------------|----------------------------------------------------------------------|
| Device<br>Role | The role of the device. The role is either client, server or relay.  |
| Target         | The name of the target. The target is either an interface or a VLAN. |

I

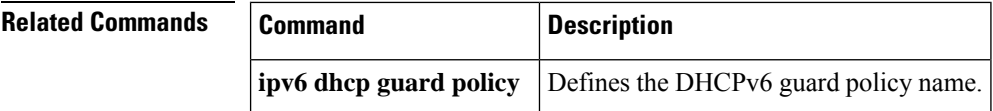

# **show ipv6 dhcp interface**

To display Dynamic Host Configuration Protocol (DHCP) for IPv6 interface information, use the **show ipv6 dhcp interface** command in user EXEC or privileged EXEC mode.

**show ipv6 dhcp interface** [*type number*]

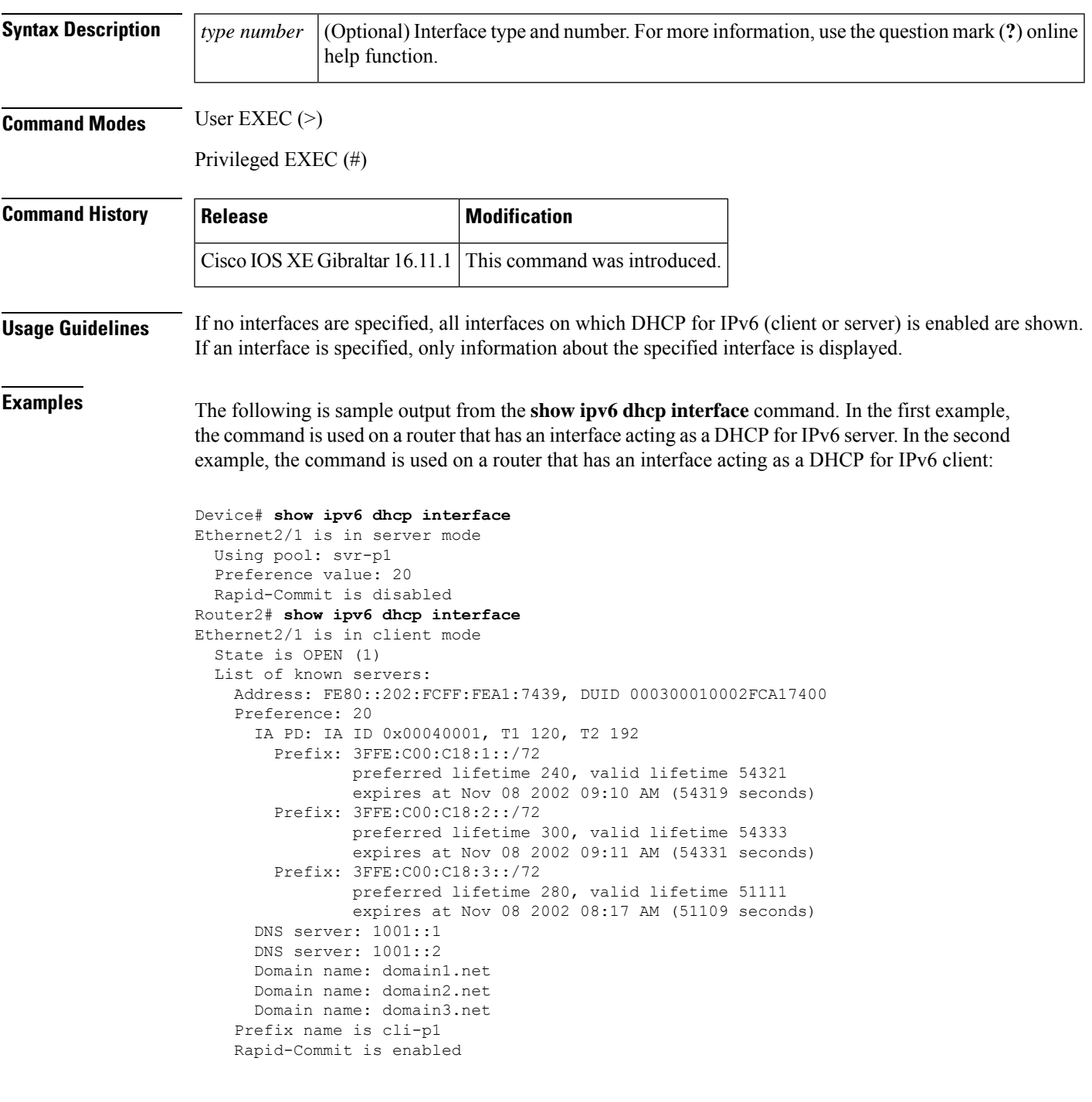

The table below describes the significant fields shown in the display.

**Table 29: show ipv6 dhcp interface Field Descriptions**

| <b>Field</b>                            | <b>Description</b>                                                                                                    |
|-----------------------------------------|----------------------------------------------------------------------------------------------------|
| Ethernet $2/1$ is in server/client mode | Displays whether the specified interface is in server or client mode.                                                      |
| Preference value:                       | The advertised (or default of 0) preference value for the indicated server.                                                |
| Prefix name is cli-p1                   | Displays the IPv6 general prefix pool name, in which prefixes<br>successfully acquired on this interface are stored.       |
| Using pool: svr-p1                      | The name of the pool that is being used by the interface.                                                                  |
| State is OPEN                           | State of the DHCP for IPv6 client on this interface. "Open" indicates<br>that configuration information has been received. |
| List of known servers                   | Lists the servers on the interface.                                                                                        |
| Address, DUID                           | Address and DHCP unique identifier (DUID) of a server heard on the<br>specified interface.                                 |
| Rapid commit is disabled                | Displays whether the <b>rapid-commit</b> keyword has been enabled on the<br>interface.                                     |

The following example shows the DHCP for IPv6 relay agent configuration on FastEthernet interface 0/0, and use of the **show ipv6 dhcp interface** command displays relay agent information on FastEthernet interface 0/0:

```
Device(config-if)# ipv6 dhcp relay destination FE80::250:A2FF:FEBF:A056 FastEthernet0/1
Device# show ipv6 dhcp interface FastEthernet 0/0
FastEthernet0/0 is in relay mode
 Relay destinations:
    FE80::250:A2FF:FEBF:A056 via FastEthernet0/1
```
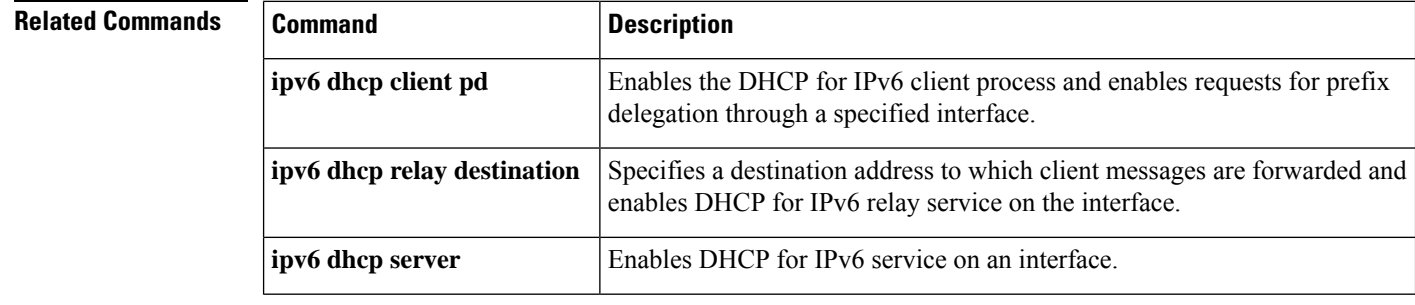

### **show ipv6 dhcp relay binding**

To display DHCPv6 Internet Assigned Numbers Authority (IANA) and DHCPv6 Identity Association for Prefix Delegation (IAPD) bindings on a relay agent, use the **show ipv6 dhcp relay binding** command in user EXEC or privileged EXEC mode.

**show ipv6 dhcp relay binding** [**vrf** *vrf-name*] **Syntax Description vrf** *vrf-name* (Optional) Specifies a virtual routing and forwarding (VRF) configuration. **Command Modes** User EXEC (>) Privileged EXEC (#) **Command History Command History Release <b>Modification** Cisco IOS XE Gibraltar 16.11.1 This command was introduced. **Usage Guidelines** If the **vrf** *vrf-name* keyword-argument pair is specified, all bindings belonging to the specified VRF are displayed. Only the DHCPv6 IAPD bindings on a relay agent are displayed on the Cisco uBR10012 and Cisco uBR7200 series universal broadband devices. **Note Examples** The following is sample output from the **show ipv6 dhcp relay binding** command: Device# **show ipv6 dhcp relay binding** The following example shows output from the **show ipv6 dhcp relay binding** command with a specified VRF name on a Cisco uBR10012 universal broadband device: Device# **show ipv6 dhcp relay binding vrf vrf1** Prefix: 2001:DB8:0:1:/64 (Bundle100.600) DUID: 000300010023BED94D31 IAID: 3201912114 lifetime: 600 The table below describes the significant fields shown in the display. **Table 30: show ipv6 dhcp relay binding Field Descriptions Field Description**

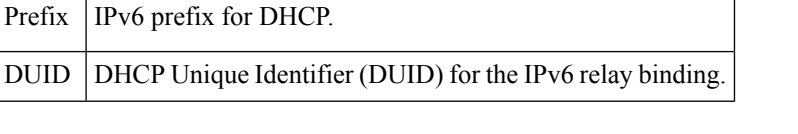

I

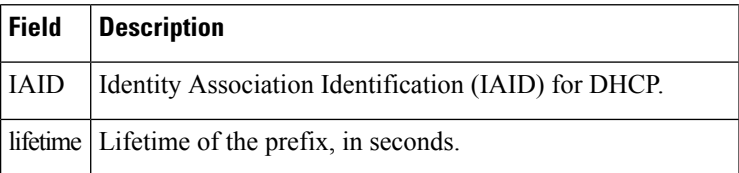

#### **Related Commands**

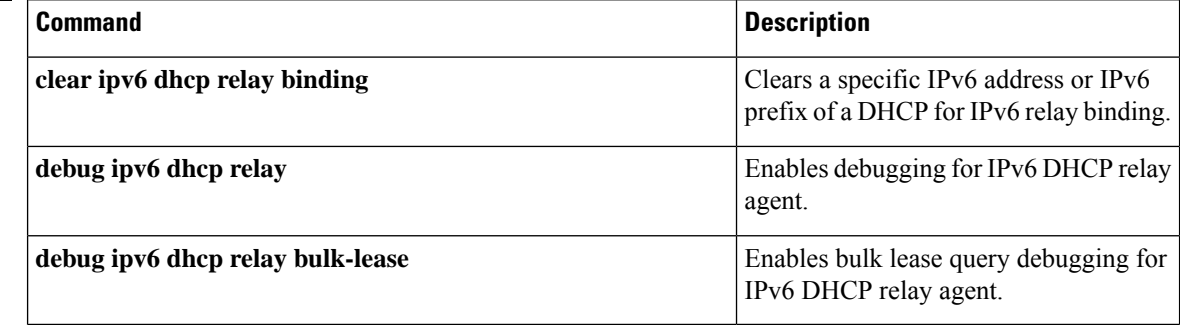

### **show ipv6 eigrp events**

To display Enhanced Interior Gateway Routing Protocol (EIGRP) events logged for IPv6, use the **show ipv6 eigrp events** command in user EXEC or privileged EXEC mode.

**show ipv6 eigrp events** [{[{**errmsg** | **sia**}] [*event-num-start event-num-end*] | **type**}]

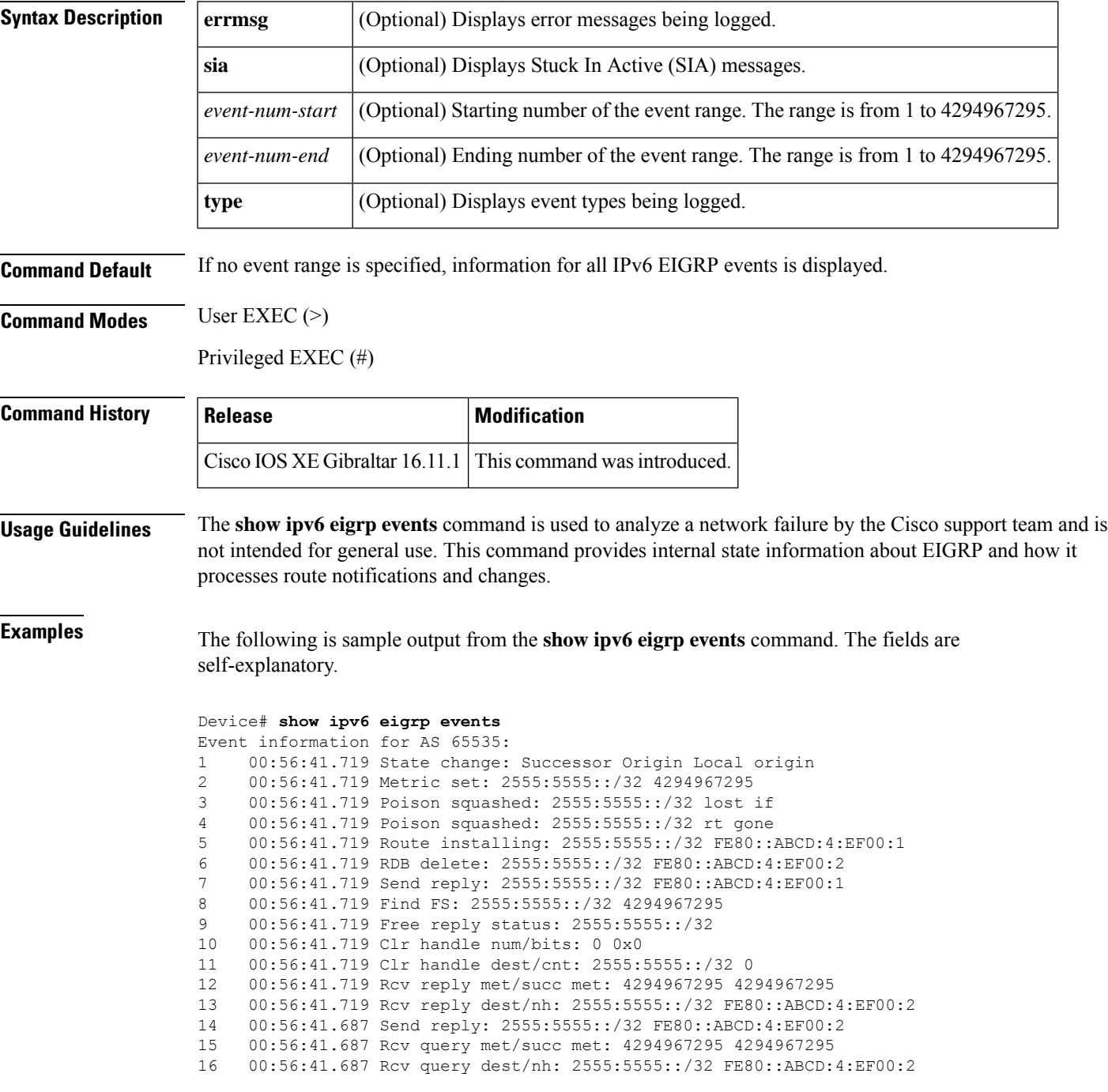

 00:56:41.687 State change: Local origin Successor Origin 00:56:41.687 Metric set: 2555:5555::/32 4294967295 00:56:41.687 Active net/peers: 2555:5555::/32 65536 00:56:41.687 FC not sat Dmin/met: 4294967295 2588160 00:56:41.687 Find FS: 2555:5555::/32 2588160 00:56:41.687 Rcv query met/succ met: 4294967295 4294967295 23 00:56:41.687 Rcv query dest/nh: 2555:5555::/32 FE80::ABCD:4:EF00:1<br>24 00:56:41.659 Change queue emptied, entries: 1 00:56:41.659 Change queue emptied, entries: 1 00:56:41.659 Metric set: 2555:5555::/32 2588160

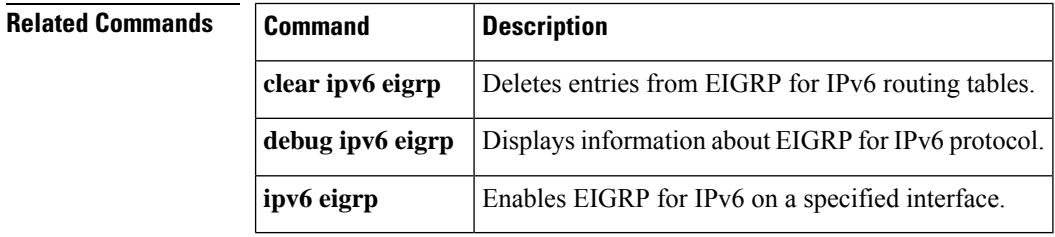

# **show ipv6 eigrp interfaces**

To display information about interfaces configured for the Enhanced Interior Gateway Routing Protocol (EIGRP) in IPv6 topologies, use the **show ipv6 eigrpinterfaces** command in user EXEC or privileged EXEC mode.

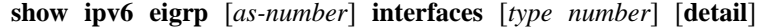

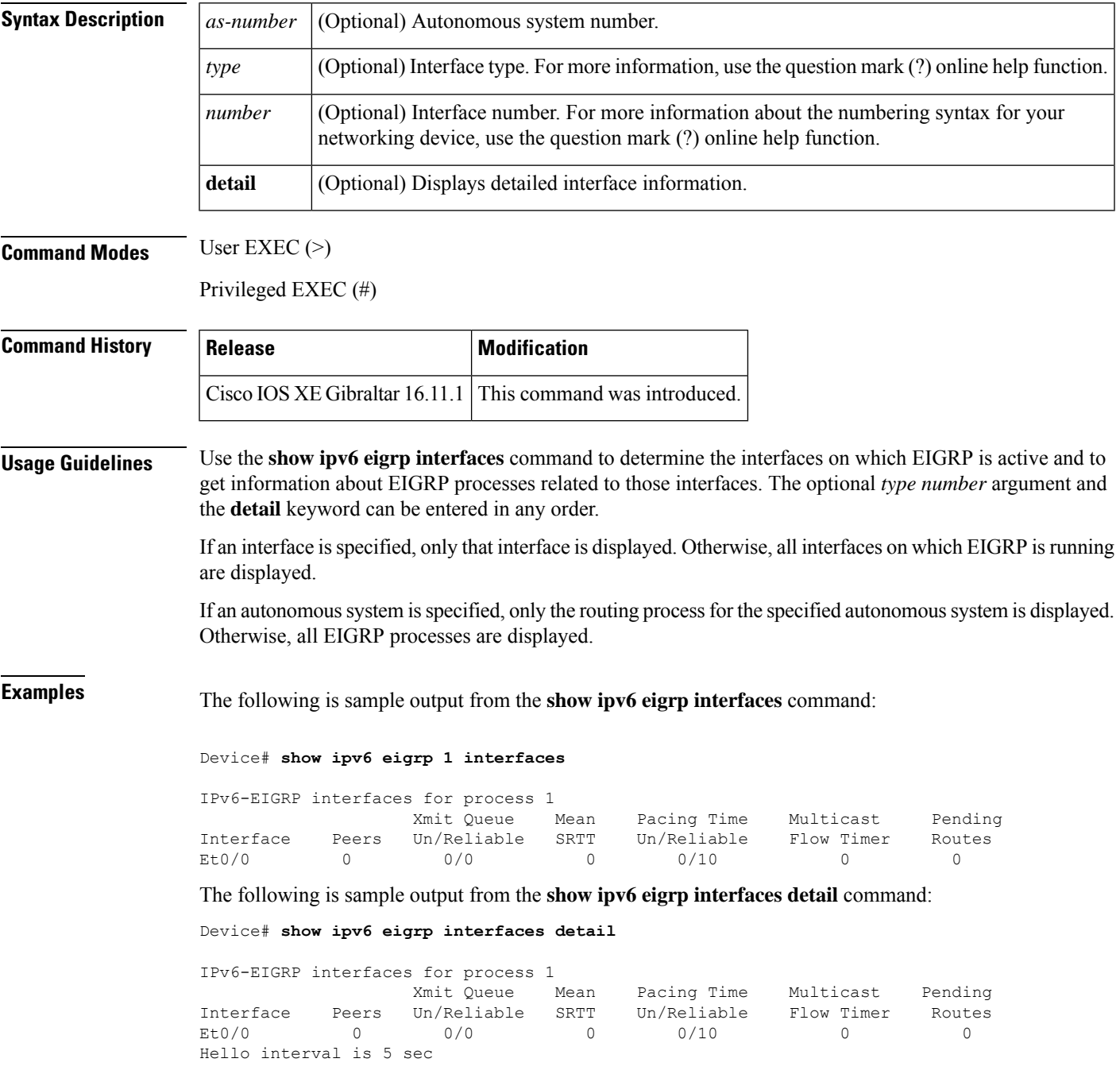

```
Next xmit serial <none>
Un/reliable mcasts: 0/0 Un/reliable ucasts: 0/0
Mcast exceptions: 0 CR packets: 0 ACKs suppressed: 0
Retransmissions sent: 0 Out-of-sequence rcvd: 0
Authentication mode is not set
```
The following sample output from the **show ipv6 eigrp interface detail** command displays detailed information about a specific interface on which the **no ipv6 next-hop self** command is configured with the **no-ecmp-mode** option:

DeviceDevice# **show ipv6 eigrp interfaces detail tunnel 0**

EIGRP-IPv6 Interfaces for AS(1) Xmit Queue PeerQ Mean Pacing Time Multicast Pending Interface Peers Un/Reliable Un/Reliable SRTT Un/Reliable Flow Timer Routes Tu0/0 2 0/0 0/0 29 0/0 136 0 Hello-interval is 5, Hold-time is 15 Split-horizon is disabled Next xmit serial <none> Packetized sent/expedited: 48/1 Hello's sent/expedited: 13119/49 Un/reliable mcasts: 0/20 Un/reliable ucasts: 31/398 Mcast exceptions: 5 CR packets: 5 ACKs suppressed: 1 Retransmissions sent: 355 Out-of-sequence rcvd: 6 Next-hop-self disabled, next-hop info forwarded, **ECMP mode Enabled** Topology-ids on interface - 0 Authentication mode is not set

The table below describes the significant fields shown in the displays.

| <b>Field</b>                | <b>Description</b>                                                                                                    |
|-----------------------------|----------------------------------------------------------------------------------------------------|
| Interface                   | Interface over which EIGRP is configured.                                                                                       |
| Peers                       | Number of directly connected EIGRP neighbors.                                                                                   |
| Xmit Queue Un/Reliable      | Number of packets remaining in the Unreliable and Reliable transmit queues.                                                     |
| Mean SRTT                   | Mean smooth round-trip time (SRTT) interval (in seconds).                                                                       |
| Pacing Time Un/Reliable     | Pacing time (in seconds) used to determine when EIGRP packets (unreliable and<br>reliable) should be sent out of the interface. |
| <b>Multicast Flow Timer</b> | Maximum number of seconds in which the device will send multicast EIGRP<br>packets.                                             |
| Pending Routes              | Number of routes in the transmit queue waiting to be sent.                                                                      |
| Hello interval is 5 sec     | Length (in seconds) of the hello interval.                                                                                      |

**Table 31: show ipv6 eigrp interfaces Field Descriptions**

# **show ipv6 eigrp topology**

To display Enhanced Interior Gateway Routing Protocol (EIGRP) IPv6 topology table entries, use the **show ipv6 eigrp topology** command in user EXEC or privileged EXEC mode.

**show ipv6 eigrp topology** [{*as-number ipv6-address*}] [{**active** | **all-links** | **pending** | **summary** | **zero-successors**}]

| <b>Syntax Description</b> | as-number                                                                                                    | (Optional) Autonomous system number.                                                                                                    |                                                                      |  |  |
|---------------------------|----------------------------------------------------------------------------------------------------|----------------------------------------------------------------------------------------------------|----------------------------------------------------------------------|--|--|
|                           | ipv6-address                                                                                                    | (Optional) IPv6 address.                                                                                                    |                                                                      |  |  |
|                           | active                                                                                                    |                                                                                                    | (Optional) Displays only active entries in the EIGRP topology table. |  |  |
|                           | all-links                                                                                                    | (Optional) Displays all entries in the EIGRP topology table (including<br>nonfeasible-successor sources).                                               |                                                                      |  |  |
|                           | pending                                                                                                    | (Optional) Displays all entries in the EIGRP topology table that are either waiting for an<br>update from a neighbor or waiting to reply to a neighbor. |                                                                      |  |  |
|                           | summary                                                                                                    | (Optional) Displays a summary of the EIGRP topology table.                                                                                              |                                                                      |  |  |
|                           | zero-successors                                                                                                    | (Optional) Displays the available routes that have zero successors.                                                                                     |                                                                      |  |  |
| <b>Command Modes</b>      | User EXEC $(>)$<br>Privileged EXEC $(\#)$                                                                                                    |                                                                                                    |                                                                      |  |  |
| <b>Command History</b>    | <b>Release</b>                                                                                                    |                                                                                                    | <b>Modification</b>                                                  |  |  |
|                           | Cisco IOS XE Gibraltar 16.11.1                                                                                                    |                                                                                                    | This command was introduced.                                         |  |  |
| <b>Usage Guidelines</b>   | If this command is used without any keywords or arguments, only routes that are feasible successors are<br>displayed. The show ipv6 eigrp topology command can be used to determine Diffusing Update Algorithm<br>(DUAL) states and to debug possible DUAL problems.                                                                                                    |                                                                                                    |                                                                      |  |  |
| <b>Examples</b>           | The following is sample output from the <b>show ipv6 eigrp topology</b> command. The fields in the<br>display are self-explanatory.                                                                                                    |                                                                                                    |                                                                      |  |  |
|                           | Device# show ipv6 eigrp topology                                                                                                    |                                                                                                    |                                                                      |  |  |
|                           | IPv6-EIGRP Topology Table for AS(1)/ID(2001:0DB8:10::/64)<br>Codes: P - Passive, A - Active, U - Update, Q - Query, R - Reply,<br>r - reply Status, s - sia Status<br>P 2001:0DB8:3::/64, 1 successors, FD is 281600<br>via Connected, Ethernet1/0                                                                                                    |                                                                                                    |                                                                      |  |  |
|                           | The following sample output from the <b>show ipv6 eigrp topology</b> prefix command displays ECMP<br>mode information when the no ipv6 next-hop-self command is configured without the no-ecmp-mode<br>option in the EIGRP topology. The ECMP mode provides information about the path that is being<br>advertised. If there is more than one successor, the top most path will be advertised as the default |                                                                                                    |                                                                      |  |  |

path over all interfaces, and the message "ECMP Mode: Advertise by default" will be displayed in the output. If any path other than the default path is advertised, the message "ECMP Mode: Advertise out <Interface name>" will be displayed. The fields in the display are self-explanatory.

```
Device# show ipv6 eigrp topology 2001:DB8:10::1/128
EIGRP-IPv6 Topology Entry for AS(1)/ID(192.0.2.100) for 2001:DB8:10::1/128
 State is Passive, Query origin flag is 1, 2 Successor(s), FD is 284160
  Descriptor Blocks:
  FE80::A8BB:CCFF:FE01:2E01 (Tunnel0), from FE80::A8BB:CCFF:FE01:2E01, Send flag is 0x0
     Composite metric is (284160/281600), route is Internal
     Vector metric:
       Minimum bandwidth is 10000 Kbit
        Total delay is 1100 microseconds
       Reliability is 255/255
        Load is ½55
       Minimum MTU is 1400
        Hop count is 1
       Originating router is 10.10.1.1
     ECMP Mode: Advertise by default
FE80::A8BB:CCFF:FE01:3E01 (Tunnel1), from FE80::A8BB:CCFF:FE01:3E01, Send flag is 0x0
     Composite metric is (284160/281600), route is Internal
     Vector metric:
        Minimum bandwidth is 10000 Kbit
        Total delay is 1100 microseconds
        Reliability is 255/255
        Load is ½55
       Minimum MTU is 1400
       Hop count is 1
       Originating router is 10.10.2.2
     ECMP Mode: Advertise out Tunnel1
```
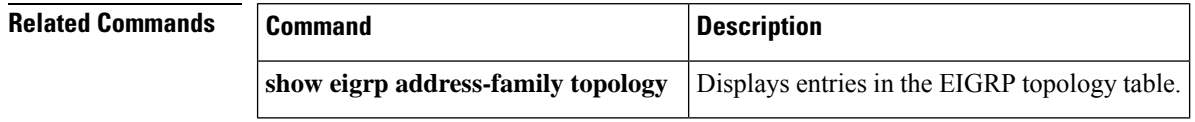

### **show ipv6 eigrp traffic**

To display the number of Enhanced Interior Gateway Routing Protocol (EIGRP) for IPv6 packets sent and received, use the **show ipv6 eigrp traffic** command in user EXEC or privileged EXEC mode.

**show ipv6 eigrp traffic** [*as-number*]

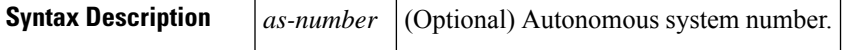

**Command Modes** User EXEC (>)

Privileged EXEC (#)

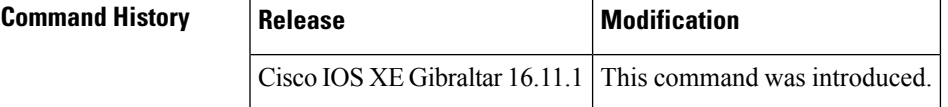

**Usage Guidelines** Use the **show ipv6 eigrp traffic** command to provide information on packets received and sent.

**Examples** The following is sample output from the **show ipv6 eigrp traffic** command:

```
Device# show ipv6 eigrp traffic
IPv6-EIGRP Traffic Statistics for process 9
Hellos sent/received: 218/205
Updates sent/received: 7/23
Queries sent/received: 2/0
Replies sent/received: 0/2
Acks sent/received: 21/14
```
The table below describes the significant fields shown in the display.

**Table 32: show ipv6 eigrp traffic Field Descriptions**

| <b>Field</b>         | <b>Description</b>                                                          |
|----------------------|-----------------------------------------------------------------------------|
| process 9            | Autonomous system number specified in the <b>ipv6 router eigrp</b> command. |
| Hellos sent/received | Number of hello packets sent and received.                                  |
|                      | Updates sent/received   Number of update packets sent and received.         |
|                      | Queries sent/received   Number of query packets sent and received.          |
|                      | Replies sent/received   Number of reply packets sent and received.          |
| Acks sent/received   | Number of acknowledgment packets sent and received.                         |

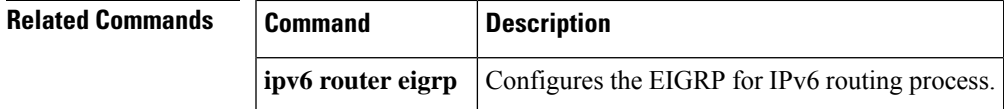

#### **show ipv6 general-prefix**

To display information on IPv6 general prefixes, use the **show ipv6 general-prefix** command in user EXEC or privileged EXEC mode.

**show ipv6 general-prefix**

**Syntax Description** This command has no arguments or keywords.

**Command Modes** User EXEC (>)

Privileged EXEC (#)

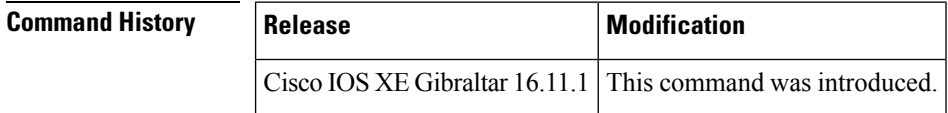

**Usage Guidelines** Use the **show ipv6** general-prefix command to view information on IPv6 general prefixes.

**Examples** The following example shows an IPv6 general prefix called my-prefix, which has been defined based on a 6to4 interface. The general prefix is also being used to define an address on interface loopback42.

```
Device# show ipv6 general-prefix
IPv6 Prefix my-prefix, acquired via 6to4
2002:B0B:B0B::/48
Loopback42 (Address command)
```
The table below describes the significant fields shown in the display.

#### **Table 33: show ipv6 general-prefix Field Descriptions**

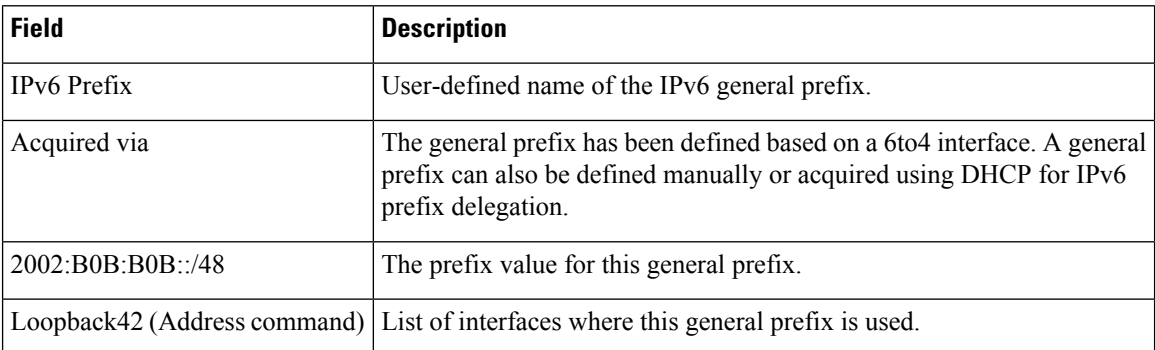

#### **Related Commands**

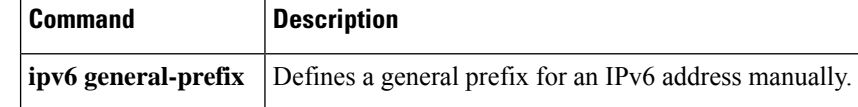

# **show ipv6 interface**

To display the usability status of interfaces configured for IPv6, use the **show ipv6 interface** command in user EXEC or privileged EXEC mode.

**show ipv6 interface** [**brief** ][*type number*][**prefix**]

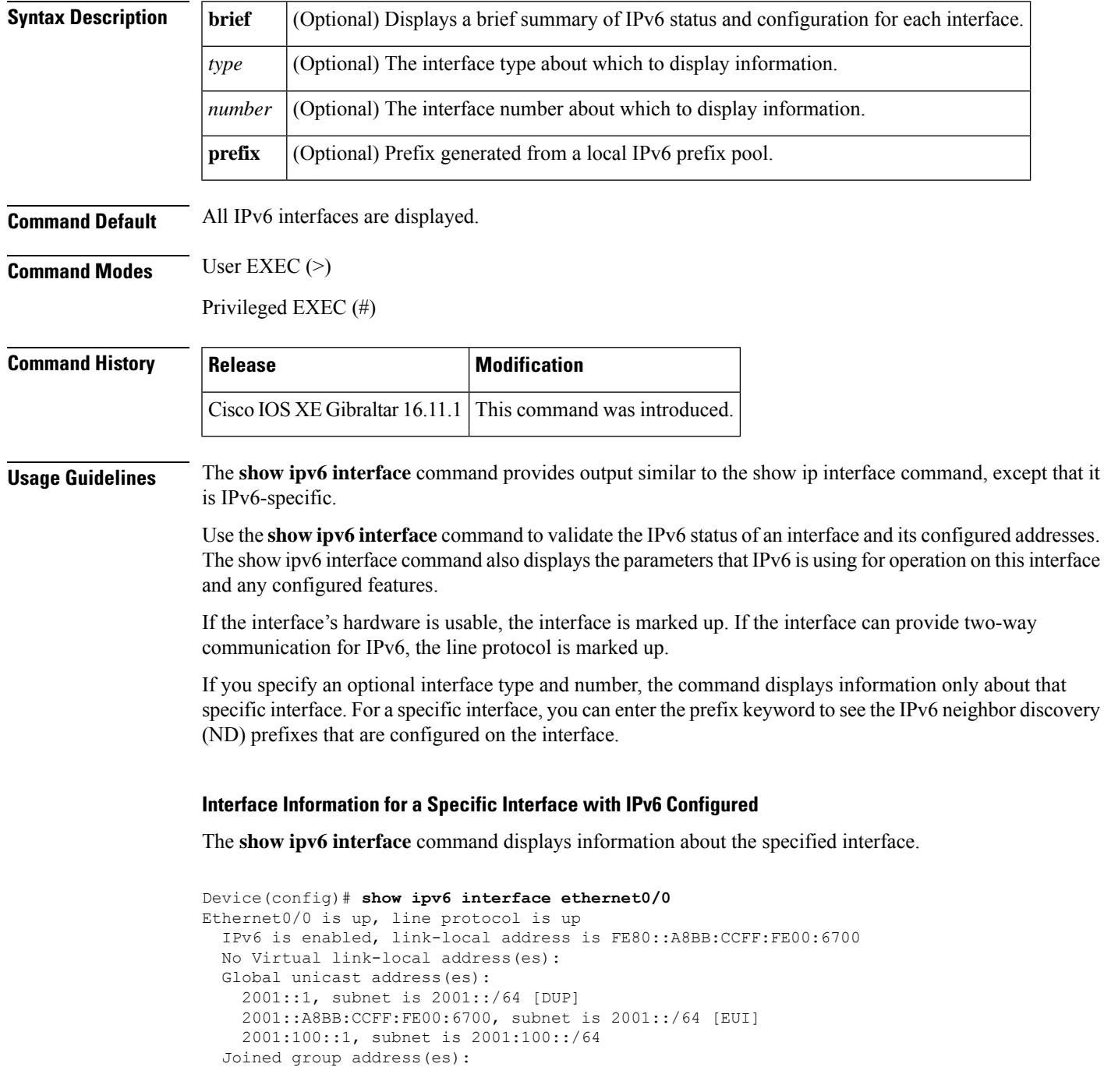

```
FF02::1
  FF02::2
 FF02::1:FF00:1
 FF02::1:FF00:6700
MTU is 1500 bytes
ICMP error messages limited to one every 100 milliseconds
ICMP redirects are enabled
ICMP unreachables are sent
ND DAD is enabled, number of DAD attempts: 1
ND reachable time is 30000 milliseconds (using 30000)
ND advertised reachable time is 0 (unspecified)
ND advertised retransmit interval is 0 (unspecified)
ND router advertisements are sent every 200 seconds
ND router advertisements live for 1800 seconds
ND advertised default router preference is Medium
Hosts use stateless autoconfig for addresses.
```
The table below describes the significant fields shown in the display.

| <b>Field</b>                                                                                   | <b>Description</b>                                                                                                    |
|------------------------------------------------------------------------------------------------|----------------------------------------------------------------------------------------------------|
| Ethernet $0/0$ is up, line protocol is<br>up                                                   | Indicates whether the interface hardware is active (whether line signal is<br>present) and whether it has been taken down by an administrator. If the<br>interface hardware is usable, the interface is marked "up." For an interface<br>to be usable, both the interface hardware and line protocol must be up.                                                                                                    |
| line protocol is up, down (down<br>is not shown in sample output)                              | Indicates whether the software processes that handle the line protocol<br>consider the line usable (that is, whether keepalives are successful or<br>IPv6 CP has been negotiated). If the interface can provide two-way<br>communication, the line protocol is marked up. For an interface to be<br>usable, both the interface hardware and line protocol must be up.                                                                  |
| IPv6 is enabled, stalled, disabled<br>(stalled and disabled are not<br>shown in sample output) | Indicates that IPv6 is enabled, stalled, or disabled on the interface. If IPv6<br>is enabled, the interface is marked "enabled." If duplicate address detection<br>processing identified the link-local address of the interface as being a<br>duplicate address, the processing of IPv6 packets is disabled on the<br>interface and the interface is marked "stalled." If IPv6 is not enabled, the<br>interface is marked "disabled." |
| link-local address                                                                             | Displays the link-local address assigned to the interface.                                                                                                    |
| Global unicast address(es):                                                                    | Displays the global unicast addresses assigned to the interface.                                                                                                    |
| Joined group address(es):                                                                      | Indicates the multicast groups to which this interface belongs.                                                                                                    |
| <b>MTU</b>                                                                                     | Maximum transmission unit of the interface.                                                                                                    |
| ICMP error messages                                                                            | Specifies the minimum interval (in milliseconds) between error messages<br>sent on this interface.                                                                                                    |
| <b>ICMP</b> redirects                                                                          | The state of Internet Control Message Protocol (ICMP) IPv6 redirect<br>messages on the interface (the sending of the messages is enabled or<br>disabled).                                                                                                    |

**Table 34: show ipv6 interface Field Descriptions**

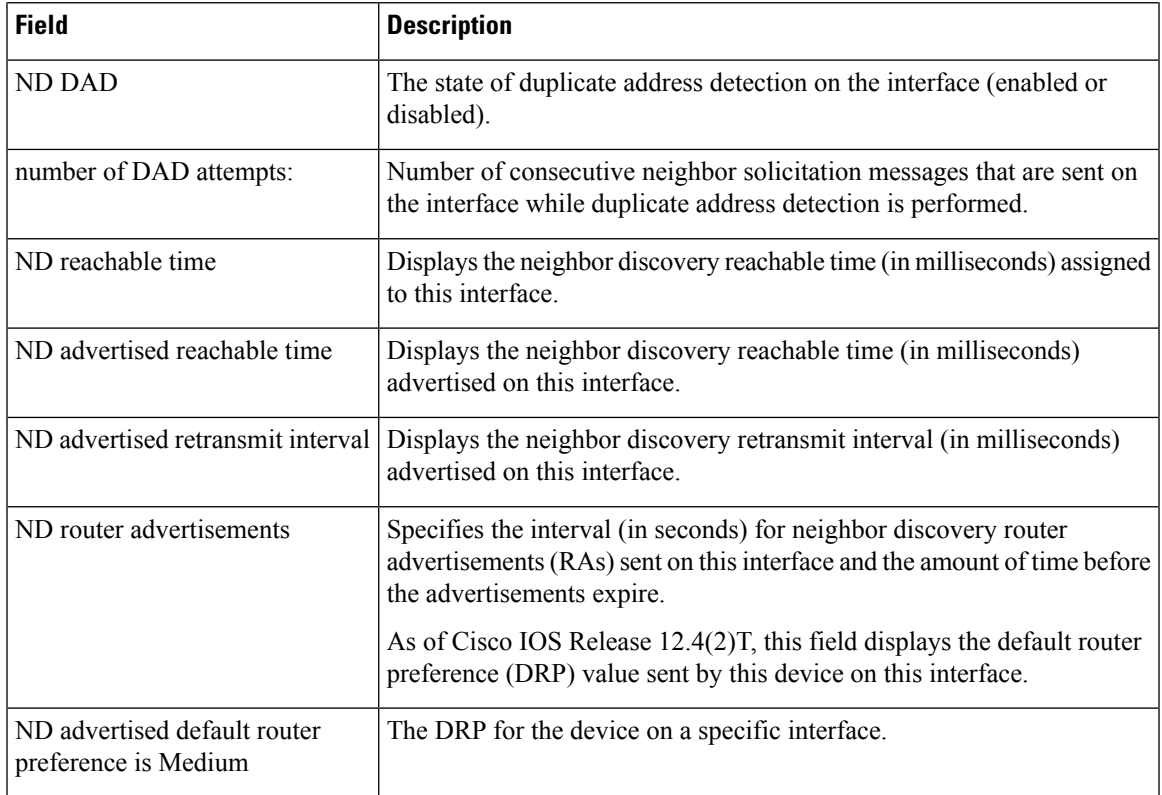

The **show ipv6 interface** command displays information about attributes that may be associated with an IPv6 address assigned to the interface.

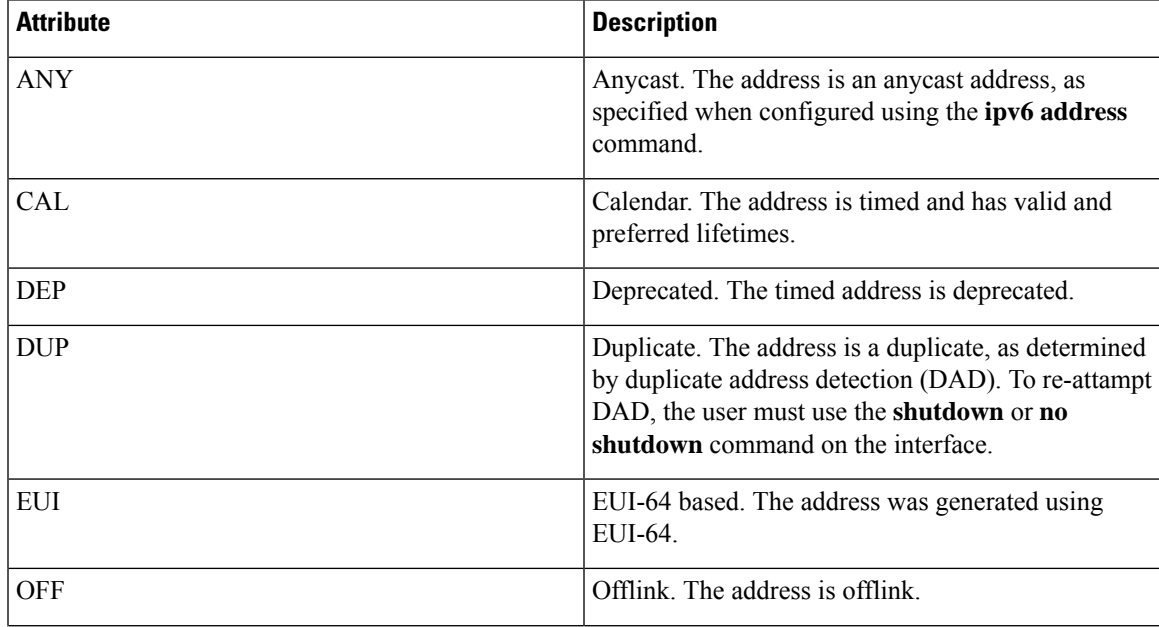

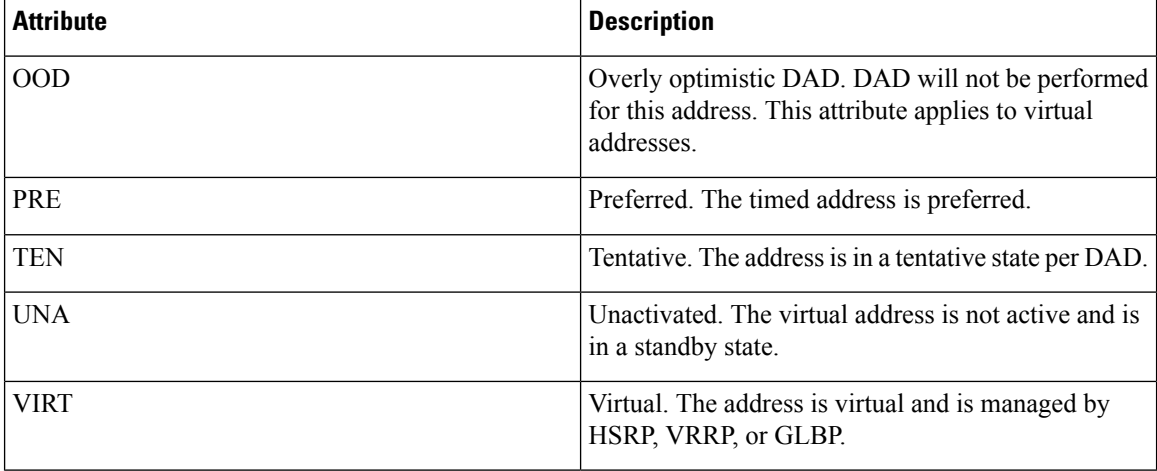

#### **show ipv6 interface Command Using the brief Keyword**

The following issample output from the **show ipv6 interface** command when entered with the**brief** keyword:

```
Device# show ipv6 interface brief
Ethernet0 is up, line protocol is up
Ethernet0 [up/up]
  unassigned
Ethernet1 [up/up]
  2001:0DB8:1000:/29
Ethernet2 [up/up]
  2001:0DB8:2000:/29
Ethernet3 [up/up]
  2001:0DB8:3000:/29
Ethernet4 [up/down]
  2001:0DB8:4000:/29
Ethernet5 [administratively down/down]
  2001:123::210:7BFF:FEC2:ACD8
Interface Status IPv6 Address<br>Ethernet0 up 3FFE:C00:0:1
            up 3FFE:C00:0:1:260:3EFF:FE11:6770
Ethernet1 up unassigned
Fddi0 up 3FFE:C00:0:2:260:3EFF:FE11:6772
Serial0 administratively down unassigned
Serial1 administratively down unassigned
Serial2 administratively down unassigned
Serial3 administratively down unassigned
Tunnel0 up up unnumbered (Ethernet0)
Tunnel1 up 1980 up 3FFE:700:20:1::12
```
#### **IPv6 Interface with ND Prefix Configured**

This sample output shows the characteristics of an interface that has generated a prefix from a local IPv6 prefix pool:

Device# **show ipv6 interface Ethernet 0/0 prefix**

```
interface Ethernet0/0
ipv6 address 2001:0DB8::1/64
ipv6 address 2001:0DB8::2/64
```
```
ipv6 nd prefix 2001:0DB8:2::/64
 ipv6 nd prefix 2001:0DB8:3::/64 2592000 604800 off-link
end
.
.
.
IPv6 Prefix Advertisements Ethernet0/0
Codes: A - Address, P - Prefix-Advertisement, O - Pool
       U - Per-user prefix, D - Default
      N - Not advertised, C - Calendar
     default [LA] Valid lifetime 2592000, preferred lifetime 604800
AD 2001:0DB8:1::/64 [LA] Valid lifetime 2592000, preferred lifetime 604800
APD 2001:0DB8:2::/64 [LA] Valid lifetime 2592000, preferred lifetime 604800
P 2001:0DB8:3::/64 [A] Valid lifetime 2592000, preferred lifetime 604800
```
The default prefix shows the parameters that are configured using the ipv6 nd prefix default command.

### **IPv6 Interface with DRP Configured**

This sample output shows the state of the DRP preference value as advertised by this device through an interface:

```
Device# show ipv6 interface gigabitethernet 0/1
 GigabitEthernet0/1 is up, line protocol is up
   IPv6 is enabled, link-local address is FE80::130
   Description: Management network (dual stack)
   Global unicast address(es):
      FEC0:240:104:1000::130, subnet is FEC0:240:104:1000::/64
    Joined group address(es):
     FF02::1
     FF02:2FF02::1:FF00:130
   MTU is 1500 bytes
   ICMP error messages limited to one every 100 milliseconds
    ICMP redirects are enabled
   ND DAD is enabled, number of DAD attempts: 1
   ND reachable time is 30000 milliseconds
   ND advertised reachable time is 0 milliseconds
   ND advertised retransmit interval is 0 milliseconds
   ND router advertisements are sent every 200 seconds
   ND router advertisements live for 1800 seconds
   ND advertised default router preference is Low
   Hosts use stateless autoconfig for addresses.
```
### **IPv6 Interface with HSRP Configured**

When HSRP IPv6 is first configured on an interface, the interface IPv6 link-local address is marked unactive (UNA) because it is no longer advertised, and the HSRP IPv6 virtual link-local address is added to the virtual link-local address list with the UNA and tentative DAD (TEN) attributes set. The interface is also programmed to listen for the HSRP IPv6 multicast address.

This sample output shows the status of UNA and TEN attributes, when HSRP IPv6 is configured on an interface:

```
Device# show ipv6 interface ethernet 0/0
Ethernet0/0 is up, line protocol is up
 IPv6 is enabled, link-local address is FE80:2::2 [UNA]
 Virtual link-local address(es):
```

```
FE80::205:73FF:FEA0:1 [UNA/TEN]
Global unicast address(es):
  2001:2::2, subnet is 2001:2::/64
Joined group address(es):
 FF02::1
  FF02::2
  FF02::66
  FF02::1:FF00:2
MTU is 1500 bytes
ICMP error messages limited to one every 100 milliseconds
ND DAD is enabled, number of DAD attempts: 1
```
After the HSRP group becomes active, the UNA and TEN attributes are cleared, and the overly optimistic DAD (OOD) attribute is set. The solicited node multicast address for the HSRP virtual IPv6 address is also added to the interface.

This sample output shows the status of UNA, TEN and OOD attributes, when HSRP group is activated:

```
# show ipv6 interface ethernet 0/0
Ethernet0/0 is up, line protocol is up
  IPv6 is enabled, link-local address is FE80:2::2 [UNA]
  Virtual link-local address(es):
   FE80::205:73FF:FEA0:1 [OPT]
  Global unicast address(es):
   2001:2::2, subnet is 2001:2::/64
  Joined group address(es):
   FF02::1
   FF02::2
   FF02::66
   FF02::1:FF00:2
   FF02::1:FFA0:1
  MTU is 1500 bytes
  ICMP error messages limited to one every 100 milliseconds
  ICMP redirects are enabled
 ND DAD is enabled, number of DAD attempts: 1
```
The table below describes additional significant fields shown in the displays for the **show ipv6 interface** command with HSRP configured.

| <b>Field</b>                                              | <b>Description</b>                                                                         |
|-----------------------------------------------------------|--------------------------------------------------------------------------------------------|
| IPv6 is enabled, link-local address is<br>FE80:2::2 [UNA] | The interface IPv6 link-local address is marked UNA because<br>it is no longer advertised. |
| FE80::205:73FF:FEA0:1 [UNA/TEN]                           | The virtual link-local address list with the UNA and TEN<br>attributes set.                |
| FF02::66                                                  | HSRP IPv6 multicast address.                                                               |
| FE80::205:73FF:FEA0:1 [OPT]                               | HSRP becomes active, and the HSRP virtual address marked<br>OPT.                           |
| FF02::1:FFA0:1                                            | HSRP solicited node multicast address.                                                     |

**Table 35: show ipv6 interface Command with HSRP Configured Field Descriptions**

### **IPv6 Interface with Minimum RA Interval Configured**

When you enable Mobile IPv6 on an interface, you can configure a minimum interval between IPv6 router advertisement (RA) transmissions. The **show ipv6 interface** command output reports the minimum RA interval, when configured. If the minimum RA interval is not explicitly configured, then it is not displayed.

In the following example, the maximum RA interval is configured as 100 seconds, and the minimum RA interval is configured as 60 seconds on Ethernet interface 1/0:

Device(config-if)# ipv6 nd ra-interval 100 60

Subsequent use of the **show ipv6 interface** then displays the interval as follows:

```
Device(config)# show ipv6 interface ethernet 1/0
Ethernet1/0 is administratively down, line protocol is down
 IPv6 is enabled, link-local address is FE80::A8BB:CCFF:FE00:5A01 [TEN]
 No Virtual link-local address(es):
 No global unicast address is configured
 Joined group address(es):
   FF02::1
   FF02::2
 MTU is 1500 bytes
 ICMP error messages limited to one every 100 milliseconds
  ICMP redirects are enabled
 ICMP unreachables are sent
 ND DAD is enabled, number of DAD attempts: 1
 ND reachable time is 30000 milliseconds
 ND advertised reachable time is 0 milliseconds
 ND advertised retransmit interval is 0 milliseconds
  ND router advertisements are sent every 60 to 100 seconds
  ND router advertisements live for 1800 seconds
  ND advertised default router preference is Medium
  Hosts use stateless autoconfig for addresses.
```
In the following example, the maximum RA interval is configured as 100 milliseconds (ms), and the minimum RA interval is configured as 60 ms on Ethernet interface 1/0:

```
Device(config)# show ipv6 interface ethernet 1/0
Ethernet1/0 is administratively down, line protocol is down
  IPv6 is enabled, link-local address is FE80::A8BB:CCFF:FE00:5A01 [TEN]
 No Virtual link-local address(es):
 No global unicast address is configured
 Joined group address(es):
   FF02::1
   FF02::2
 MTU is 1500 bytes
 ICMP error messages limited to one every 100 milliseconds
  ICMP redirects are enabled
 ICMP unreachables are sent
 ND DAD is enabled, number of DAD attempts: 1
  ND reachable time is 30000 milliseconds
 ND advertised reachable time is 0 milliseconds
 ND advertised retransmit interval is 0 milliseconds
 ND router advertisements are sent every 60 to 100 milliseconds
 ND router advertisements live for 1800 seconds
  ND advertised default router preference is Medium
 Hosts use stateless autoconfig for addresses.
```
The table below describes additional significant fields shown in the displays for the **show ipv6 interface** command with minimum RA interval information configured.

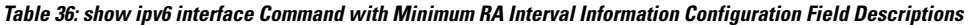

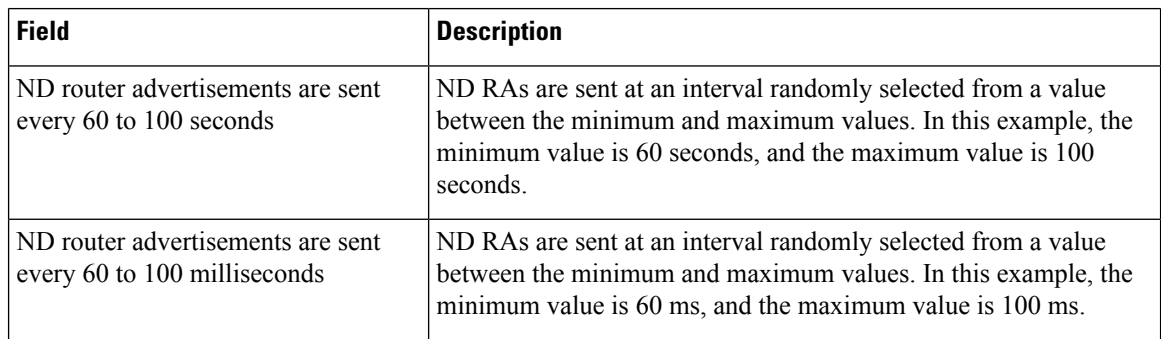

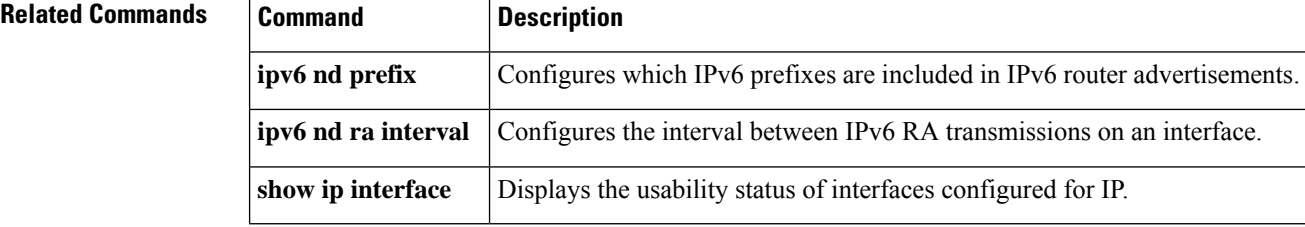

### **show ipv6 mfib**

To display the forwarding entries and interfaces in the IPv6 Multicast Forwarding Information Base (MFIB), use the **show ipv6 mfib** command in user EXEC or privileged EXEC mode.

**show ipv6 mfib** [**vrf** *vrf-name*] [{**all**|**linkscope** | **verbose** *group-address-name* | *ipv6-prefix*/ *prefix-length source-address-name* | **interface** | **status** | **summary**}]

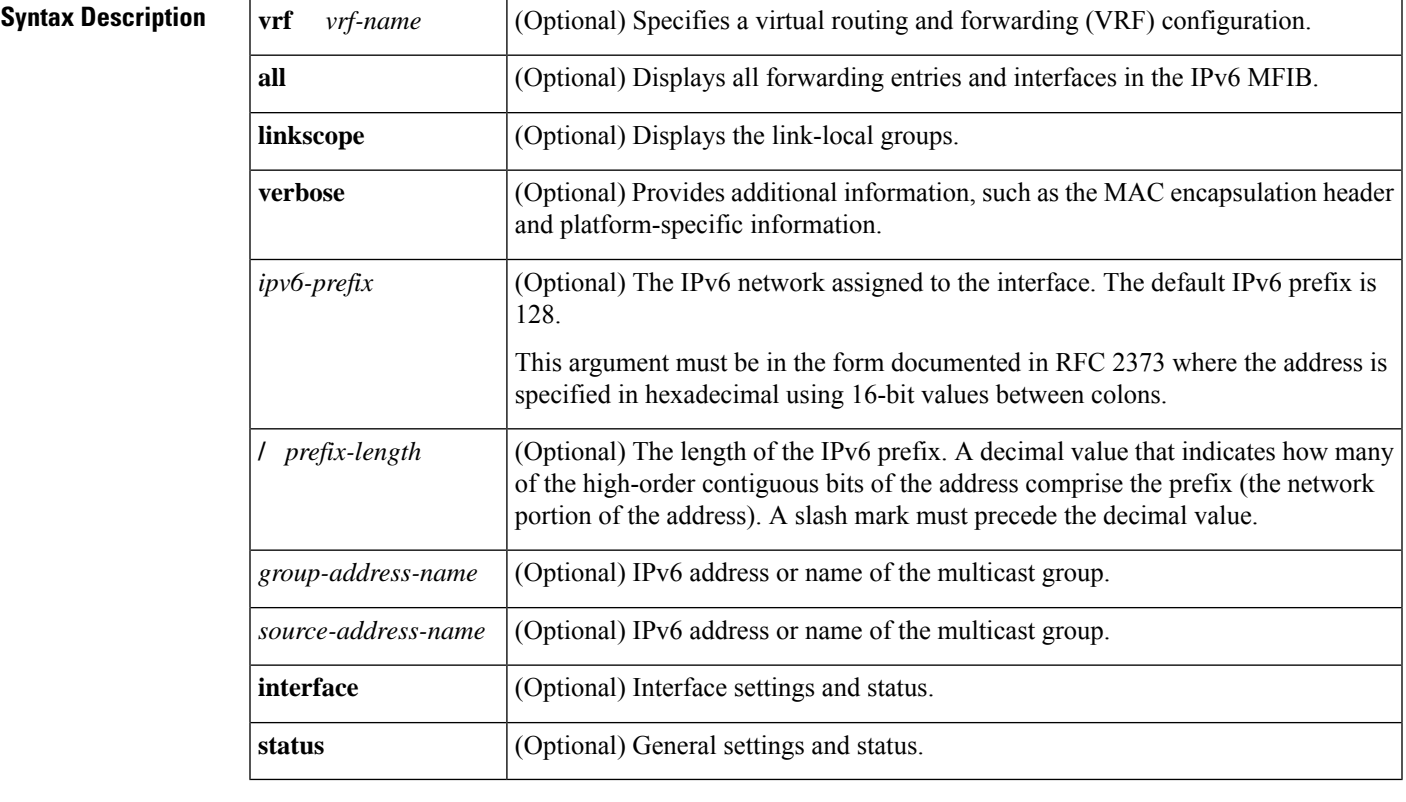

**show ipv6 mfib** [**vrf** *vrf-name*] [{**all** | **linkscope** | **verbose** | **interface** | **status** | **summary**}]

### **Command Modes** User EXEC (>)

Privileged EXEC (#)

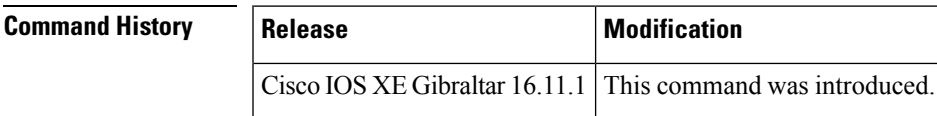

**Usage Guidelines** Use the **show ipv6 mfib** command to display MFIB entries; and forwarding interfaces, and their traffic statistics. This command can be enabled on virtual IP (VIP) if the router is operating in distributed mode.

> A forwarding entry in the MFIB has flags that determine the default forwarding and signaling behavior to use for packets matching the entry. The entry also has per-interface flags that further specify the forwarding

behavior for packets received or forwarded on specific interfaces. The table below describes the MFIB forwarding entries and interface flags.

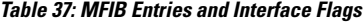

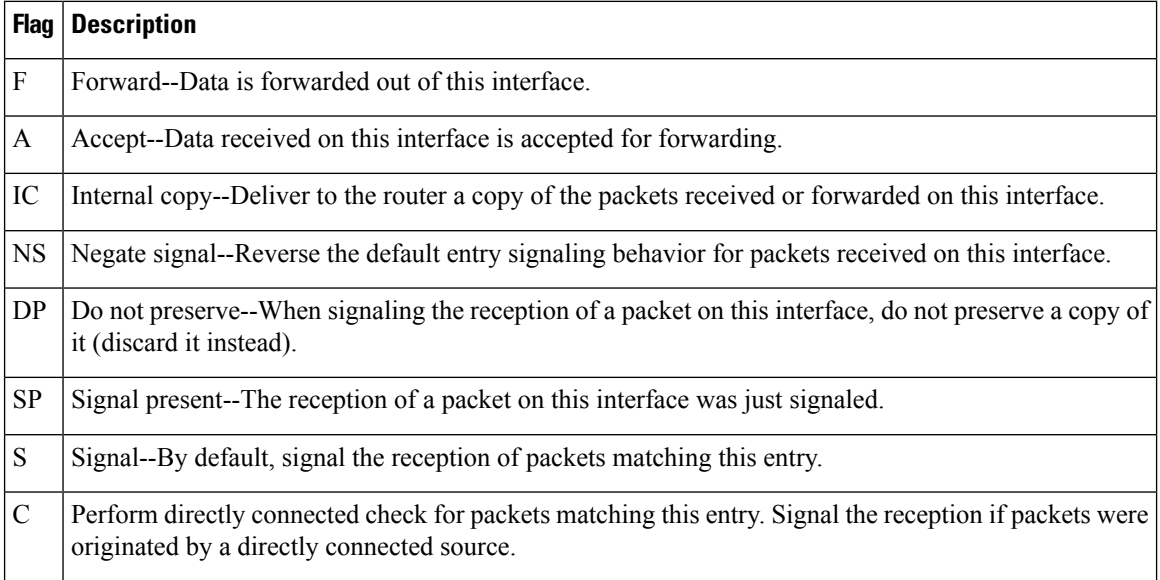

**Examples** The following example displays the forwarding entries and interfaces in the MFIB. The router is configured for fast switching, and it has a receiver joined to FF05::1 on Ethernet1/1 and a source (2001::1:1:20) sending on Ethernet1/2:

```
Device# show ipv6 mfib
IP Multicast Forwarding Information Base
Entry Flags: C - Directly Connected, S - Signal, IA - Inherit A flag,
             AR - Activity Required, D - Drop
Forwarding Counts: Pkt Count/Pkts per second/Avg Pkt Size/Kbits per second
Other counts: Total/RPF failed/Other drops
Interface Flags: A - Accept, F - Forward, NS - Negate Signalling
             IC - Internal Copy, NP - Not platform switched
             SP - Signal Present
Interface Counts: FS Pkt Count/PS Pkt Count
(*,FF00::/8) Flags: C
   Forwarding: 0/0/0/0, Other: 0/0/0
   Tunnel0 Flags: NS
(*,FF00::/15) Flags: D
   Forwarding: 0/0/0/0, Other: 0/0/0
(*,FF05::1) Flags: C
   Forwarding: 2/0/100/0, Other: 0/0/0
   Tunnel0 Flags: A NS
   Ethernet1/1 Flags: F NS
    Pkts: 0/2
(2001::1:1:200,FF05::1) Flags:
   Forwarding: 5/0/100/0, Other: 0/0/0
   Ethernet1/2 Flags: A
   Ethernet1/1 Flags: F NS
    Pkts: 3/2
(*,FF10::/15) Flags: D
   Forwarding: 0/0/0/0, Other: 0/0/0
```
The table below describes the significant fields shown in the display.

### **Table 38: show ipv6 mfib Field Descriptions**

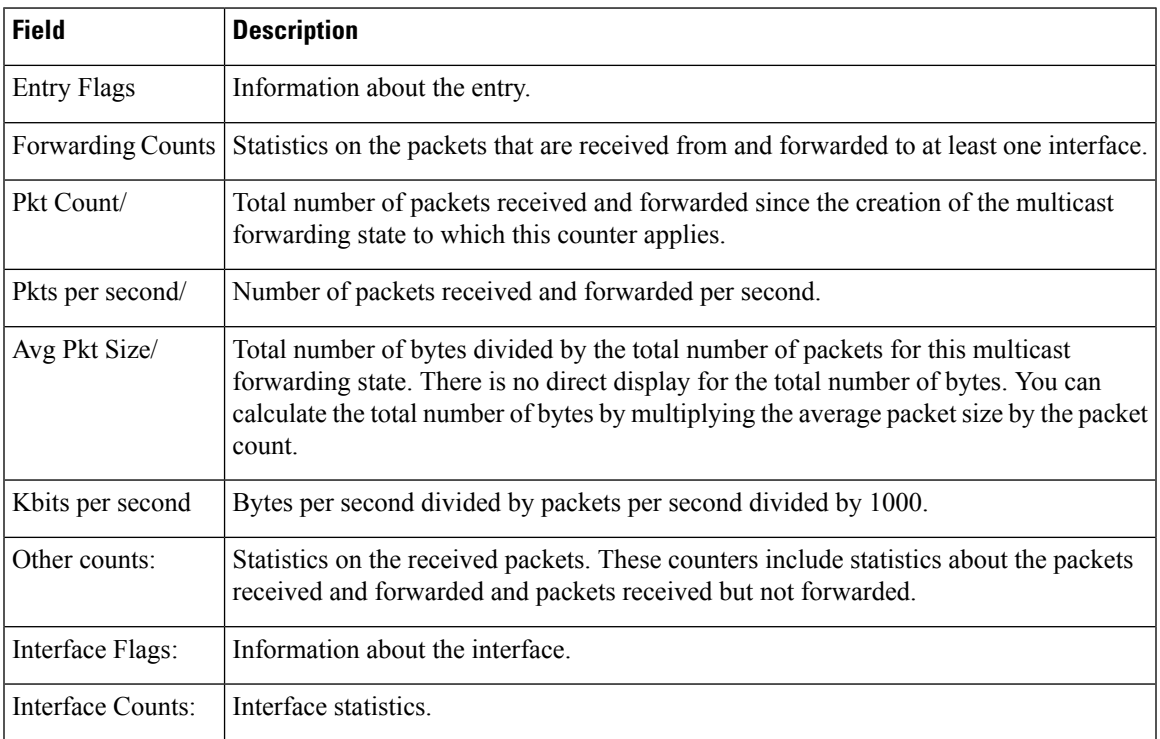

The following example shows forwarding entries and interfaces in the MFIB, with a group address of FF03:1::1 specified:

```
Device# show ipv6 mfib FF03:1::1
IP Multicast Forwarding Information Base
Entry Flags:C - Directly Connected, S - Signal, IA - Inherit A
flag,
            AR - Activity Required, D - Drop
Forwarding Counts:Pkt Count/Pkts per second/Avg Pkt Size/Kbits per
second
Other counts:Total/RPF failed/Other drops
Interface Flags:A - Accept, F - Forward, NS - Negate Signalling
            IC - Internal Copy, NP - Not platform switched
            SP - Signal Present
Interface Counts:FS Pkt Count/PS Pkt Count
*,FF03:1::1) Flags:C
  Forwarding:0/0/0/0, Other:0/0/0
  Tunnel1 Flags:A NS
 GigabitEthernet5/0.25 Flags:F NS
   Pkts:0/0
  GigabitEthernet5/0.24 Flags:F NS
   Pkts:0/0
(5002:1::2,FF03:1::1) Flags:
  Forwarding:71505/0/50/0, Other:42/0/42
  GigabitEthernet5/0 Flags:A
 GigabitEthernet5/0.19 Flags:F NS
    Pkts:239/24
  GigabitEthernet5/0.20 Flags:F NS
    Pkts:239/24
  GigabitEthernet5/0.21 Flags:F NS
   Pkts:238/24
```
.

.

. GigabitEthernet5/0.16 Flags:F NS Pkts:71628/24

The following example shows forwarding entries and interfaces in the MFIB, with a group address of FF03:1::1 and a source address of 5002:1::2 specified:

```
Device# show ipv6 mfib FF03:1::1 5002:1::2
```

```
IP Multicast Forwarding Information Base
Entry Flags:C - Directly Connected, S - Signal, IA - Inherit A flag,
             AR - Activity Required, D - Drop
Forwarding Counts:Pkt Count/Pkts per second/Avg Pkt Size/Kbits per second
Other counts:Total/RPF failed/Other drops
Interface Flags:A - Accept, F - Forward, NS - Negate Signalling
             IC - Internal Copy, NP - Not platform switched
             SP - Signal Present
Interface Counts:FS Pkt Count/PS Pkt Count
(5002:1::2,FF03:1::1) Flags:
   Forwarding:71505/0/50/0, Other:42/0/42
   GigabitEthernet5/0 Flags:A
   GigabitEthernet5/0.19 Flags:F NS
     Pkts:239/24
   GigabitEthernet5/0.20 Flags:F NS
    Pkts:239/24
.
.
.
   GigabitEthernet5/0.16 Flags:F NS
     Pkts:71628/24
```
The following example shows forwarding entries and interfaces in the MFIB, with a group address of FF03:1::1 and a default prefix of 128:

```
Device# show ipv6 mfib FF03:1::1/128
IP Multicast Forwarding Information Base
Entry Flags:C - Directly Connected, S - Signal, IA - Inherit A flag,
             AR - Activity Required, D - Drop
Forwarding Counts:Pkt Count/Pkts per second/Avg Pkt Size/Kbits per second
Other counts:Total/RPF failed/Other drops
Interface Flags:A - Accept, F - Forward, NS - Negate Signalling
             IC - Internal Copy, NP - Not platform switched
             SP - Signal Present
Interface Counts:FS Pkt Count/PS Pkt Count
(*,FF03:1::1) Flags:C
   Forwarding:0/0/0/0, Other:0/0/0
   Tunnel1 Flags:A NS
   GigabitEthernet5/0.25 Flags:F NS
     Pkts:0/0
   GigabitEthernet5/0.24 Flags:F NS
    Pkts:0/0
.
.
.
   GigabitEthernet5/0.16 Flags:F NS
     Pkts:0/0
```
The following example shows forwarding entries and interfaces in the MFIB, with a group address of FFE0 and a prefix of 15:

Device# **show ipv6 mfib FFE0::/15**

```
IP Multicast Forwarding Information Base
Entry Flags:C - Directly Connected, S - Signal, IA - Inherit A flag,
            AR - Activity Required, D - Drop
Forwarding Counts:Pkt Count/Pkts per second/Avg Pkt Size/Kbits per second
Other counts:Total/RPF failed/Other drops
Interface Flags:A - Accept, F - Forward, NS - Negate Signalling
             IC - Internal Copy, NP - Not platform switched
             SP - Signal Present
Interface Counts:FS Pkt Count/PS Pkt Count
(*,FFE0::/15) Flags:D
   Forwarding:0/0/0/0, Other:0/0/0
```
The following example shows output of the **show ipv6 mfib**command used with the **verbose** keyword. It shows forwarding entries and interfaces in the MFIB and additional information such as the MAC encapsulation header and platform-specific information.

```
Device# show ipv6 mfib ff33::1:1 verbose
IP Multicast Forwarding Information Base
Entry Flags: C - Directly Connected, S - Signal, IA - Inherit A flag,
            AR - Activity Required, K - Keepalive
Forwarding Counts: Pkt Count/Pkts per second/Avg Pkt Size/Kbits per second
Other counts: Total/RPF failed/Other drops
Platform per slot HW-Forwarding Counts: Pkt Count/Byte Count
Platform flags: HF - Forwarding entry, HB - Bridge entry, HD - NonRPF Drop entry,
                NP - Not platform switchable,RPL - RPF-ltl linkage,
                MCG - Metset change,ERR - S/w Error Flag,RTY - In RetryQ,
                LP - L3 pending,MP - Met pending,AP - ACL pending
Interface Flags: A - Accept, F - Forward, NS - Negate Signalling
             IC - Internal Copy, NP - Not platform switched
            SP - Signal Present
Interface Counts: Distributed FS Pkt Count/FS Pkt Count/PS Pkt Count
(10::2,FF33::1:1) Flags: K
  RP Forwarding: 0/0/0/0, Other: 0/0/0
  LC Forwarding: 0/0/0/0, Other: 0/0/0
  HW Forwd: 0/0/0/0, Other: NA/NA/NA
  Slot 6: HW Forwarding: 0/0, Platform Flags: HF RPL
  Slot 1: HW Forwarding: 0/0, Platform Flags: HF RPL
  Vlan10 Flags: A
  Vlan30 Flags: F NS
     Pkts: 0/0/0 MAC: 33330001000100D0FFFE180086DD
```
The table below describes the fields shown in the display.

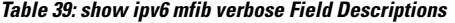

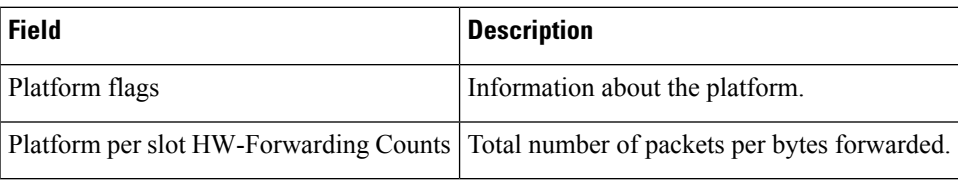

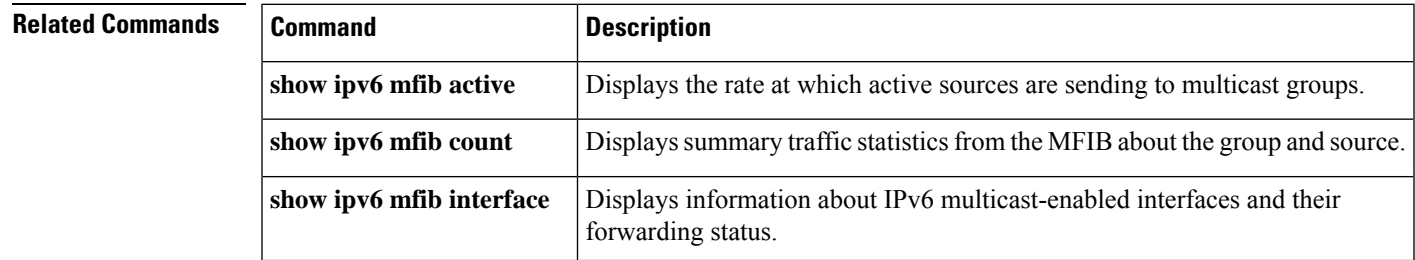

I

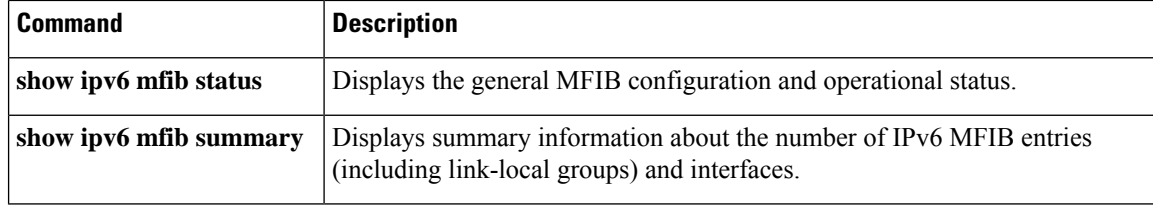

# **show ipv6 mld groups**

To display the multicast groups that are directly connected to the router and that were learned through Multicast Listener Discovery (MLD), use the **show ipv6 mld groups** command in user EXEC or privileged EXEC mode.

**show ipv6 mld** [**vrf** *vrf-name*] **groups** [**link-local**] [{*group-namegroup-address*}] [*interface-type interface-number*] [{**detail** | **explicit**}]

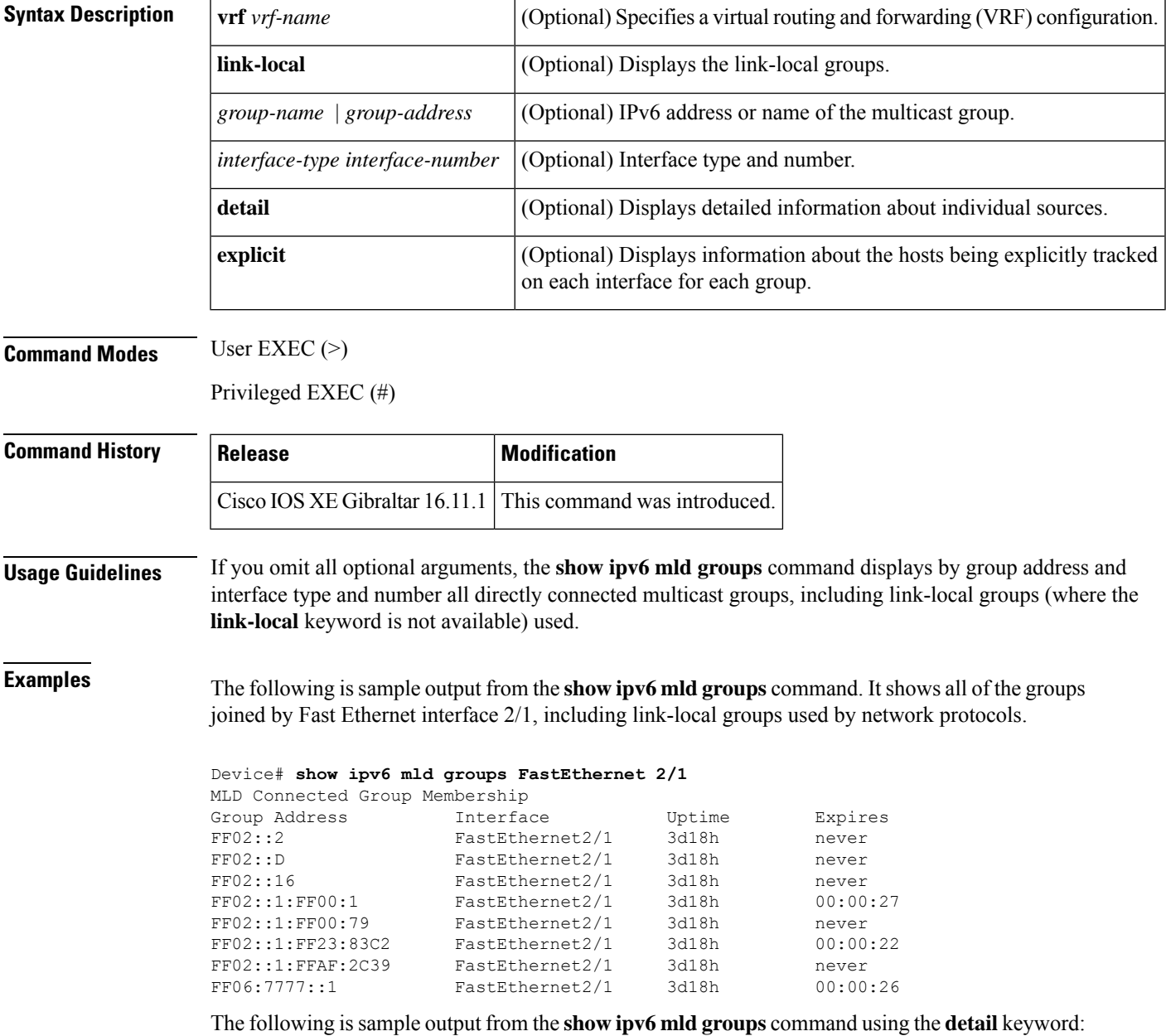

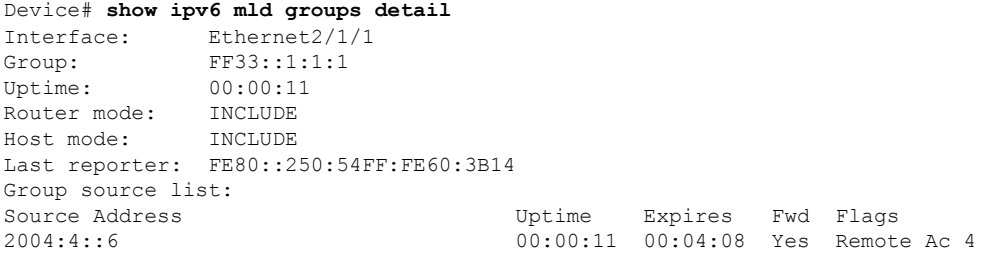

The following issample output from the **show ipv6 mldgroups** command using the **explicit** keyword:

```
Device# show ipv6 mld groups explicit
Ethernet1/0, FF05::1
   Up:00:43:11 EXCLUDE(0/1) Exp:00:03:17
   Host Address Uptime Expires
   FE80::A8BB:CCFF:FE00:800
   Mode:EXCLUDE
Ethernet1/0, FF05::6
   Up:00:42:22 INCLUDE(1/0) Exp:not used
   Host Address Uptime Expires
   FE80::A8BB:CCFF:FE00:800
   Mode:INCLUDE
       300::1
       300::2
       300::3
Ethernet1/0 - Interface
ff05::1 - Group address
Up:Uptime for the group
EXCLUDE/INCLUDE - The mode the group is in on the router.
(0/1) (1/0) - (Number of hosts in INCLUDE mode/Number of hosts in EXCLUDE moe)
Exp:Expiry time for the group.
FE80::A8BB:CCFF:FE00:800 - Host ipv6 address.
00:43:11 - Uptime for the host.
00:03:17 - Expiry time for the host
Mode:INCLUDE/EXCLUDE - Mode the Host is operating in.
300::1, 300::2, 300::3 - Sources that the host has joined in the above specified mode.
```
The table below describes the significant fields shown in the display.

**Table 40: show ipv6 mld groups Field Descriptions**

| <b>Field</b>   | <b>Description</b>                                                                                                    |
|----------------|----------------------------------------------------------------------------------------------------|
|                | Group Address   Address of the multicast group.                                                                                                    |
| Interface      | Interface through which the group is reachable.                                                                                                    |
| Uptime         | How long (in hours, minutes, and seconds) this multicast group has been known.                                                                                                    |
| Expires        | How long (in hours, minutes, and seconds) until the entry is removed from the MLD groups<br>table.                                                                                                    |
|                | The expiration timer shows "never" if the router itself has joined the group, and the expiration<br>timer shows "not used" when the router mode of the group is INCLUDE. In this situation,<br>the expiration timers on the source entries are used. |
| Last reporter: | Last host to report being a member of the multicast group.                                                                                                    |

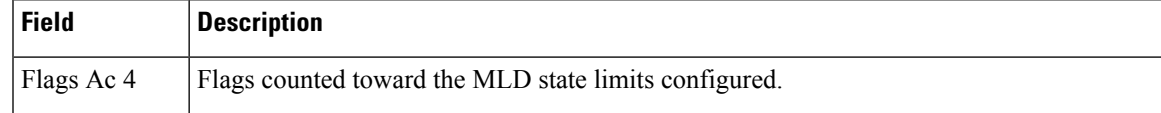

**Related Commands** 

 $\mathbf l$ 

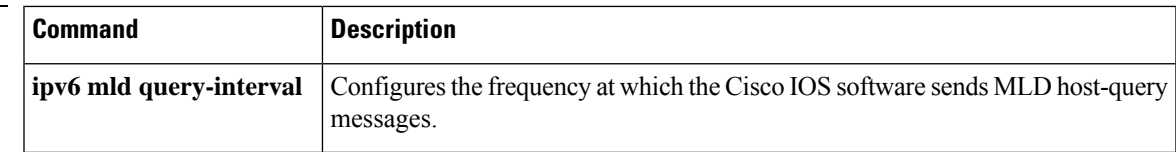

# **show ipv6 mld interface**

To display multicast-related information about an interface, use the **show ipv6 mld interface** command in user EXEC or privileged EXEC mode.

**show ipv6 mld** [**vrf** *vrf-name*] **interface** [*type number*]

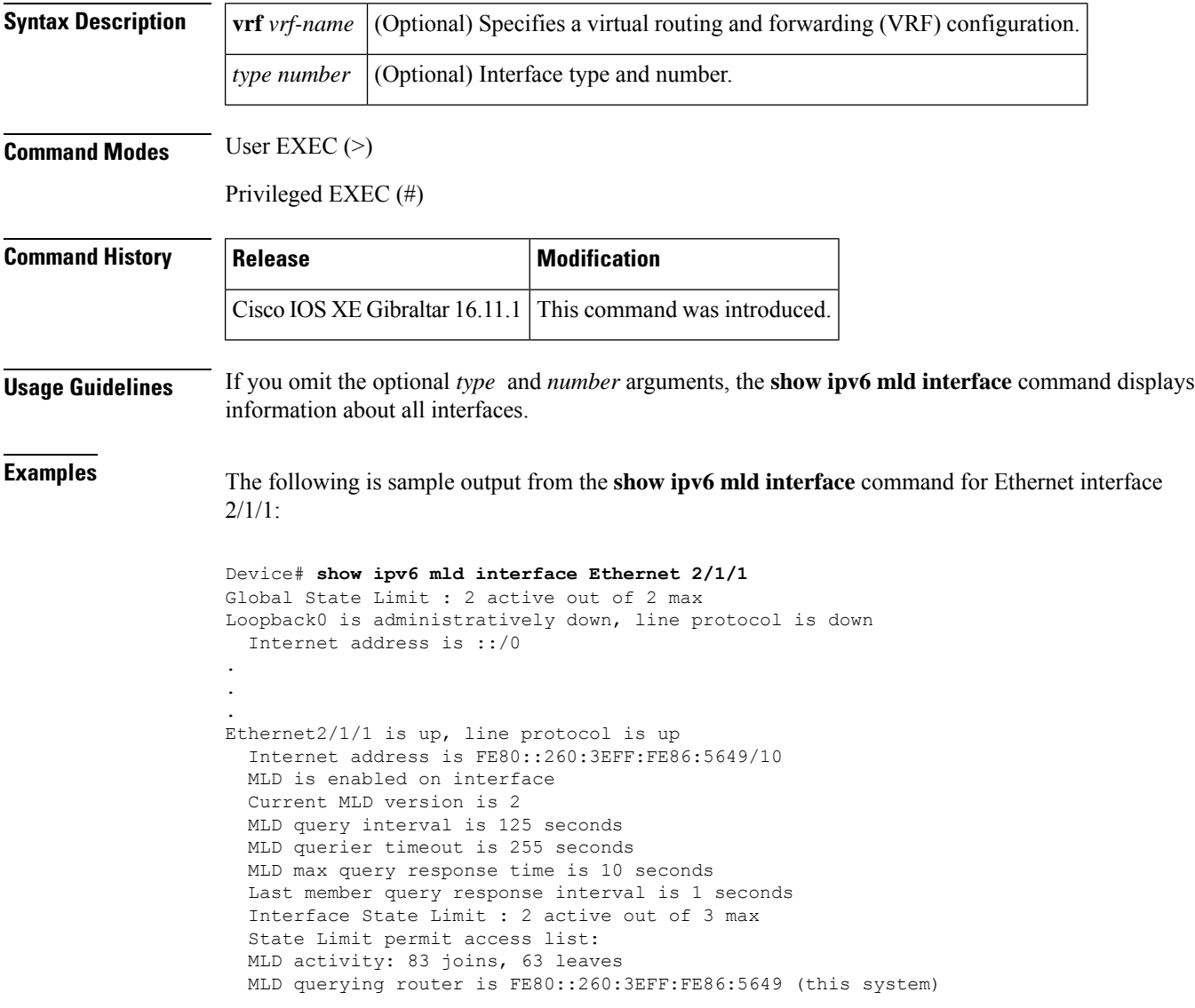

The table below describes the significant fields shown in the display.

**Table 41: show ipv6 mld interface Field Descriptions**

| Field | <b>Description</b>                                                                       |
|-------|------------------------------------------------------------------------------------------|
|       | Global State Limit: 2 active out of 2 max Two globally configured MLD states are active. |

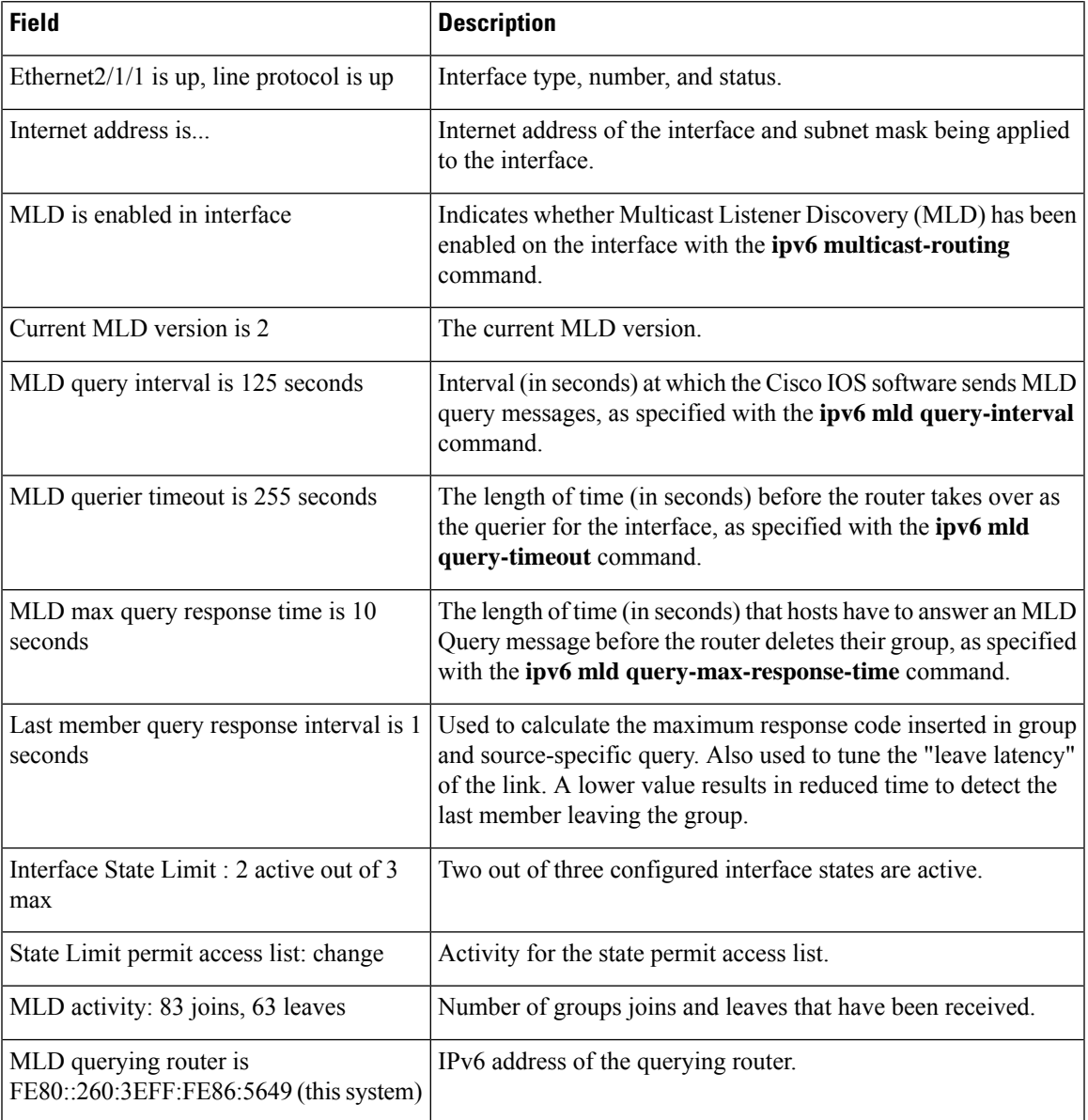

### $\overline{\text{Related Commands}}$

I

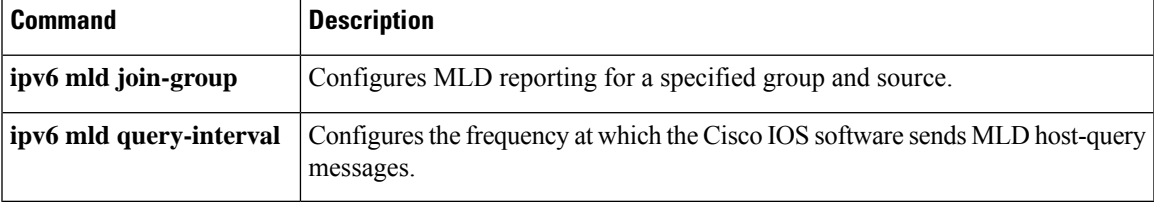

# **show ipv6 mld snooping**

Use the **show ipv6 mld snooping** command in EXEC mode to display IP version 6 (IPv6) Multicast Listener Discovery (MLD) snooping configuration of the switch or the VLAN.

**show ipv6 mld snooping** [**vlan** *vlan-id*]

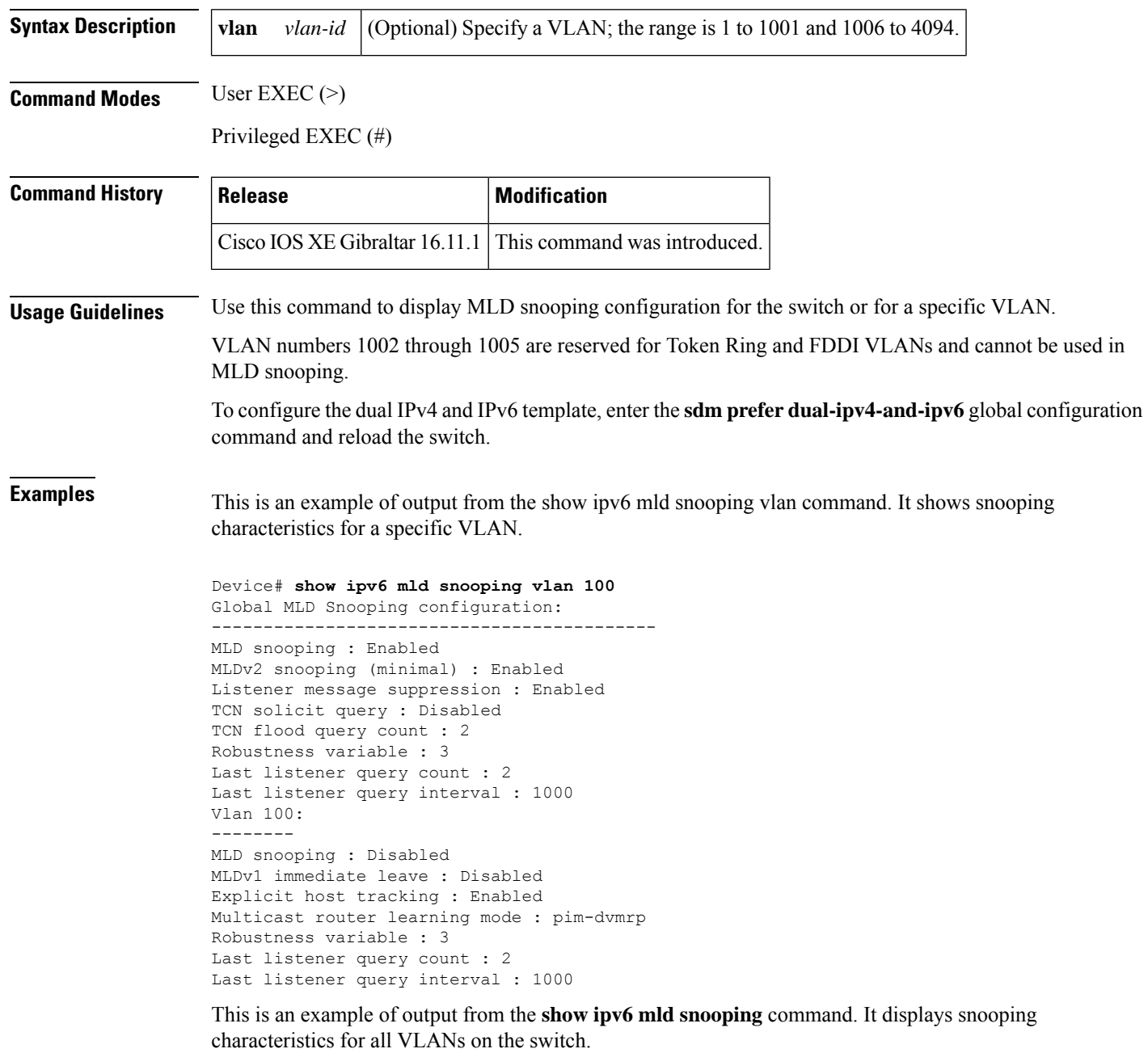

Device# **show ipv6 mld snooping**

```
Global MLD Snooping configuration:
-------------------------------------------
MLD snooping : Enabled
MLDv2 snooping (minimal) : Enabled
Listener message suppression : Enabled
TCN solicit query : Disabled
TCN flood query count : 2
Robustness variable : 3
Last listener query count : 2
Last listener query interval : 1000
Vlan 1:
--------
MLD snooping : Disabled
MLDv1 immediate leave : Disabled
Explicit host tracking : Enabled
Multicast router learning mode : pim-dvmrp
Robustness variable : 1
Last listener query count : 2
Last listener query interval : 1000
<output truncated>
Vlan 951:
--------
```

```
MLD snooping : Disabled
MLDv1 immediate leave : Disabled
Explicit host tracking : Enabled
Multicast router learning mode : pim-dvmrp
Robustness variable : 3
Last listener query count : 2
Last listener query interval : 1000
```
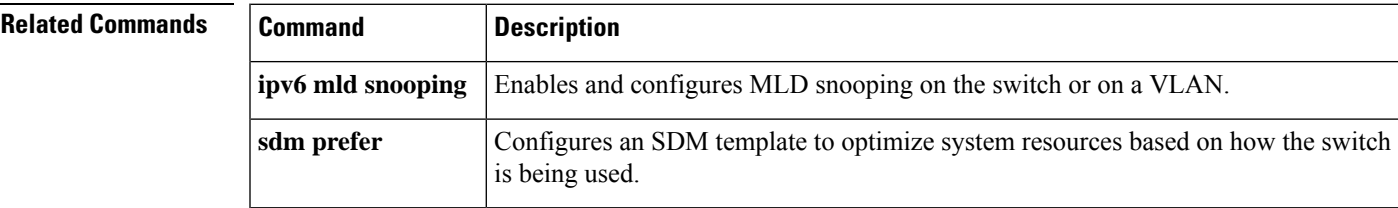

# **show ipv6 mld ssm-map**

To display Source Specific Multicast (SSM) mapping information, use the **show ipv6 mld ssm-map static** command in user EXEC or privileged EXEC mode.

**show ipv6 mld** [**vrf** *vrf-name*] **ssm-map** [*source-address*]

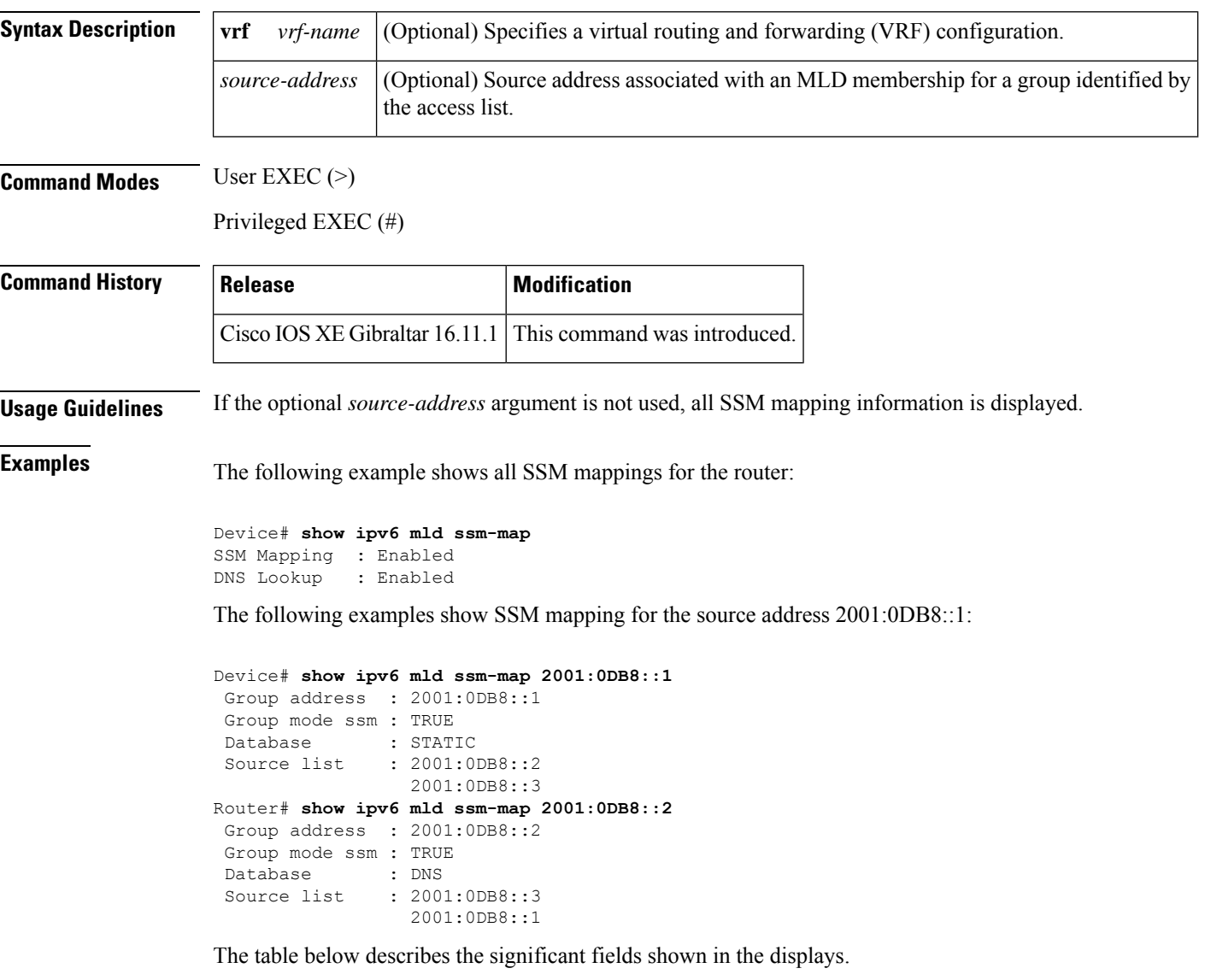

### **Table 42: show ipv6 mld ssm-map Field Descriptions**

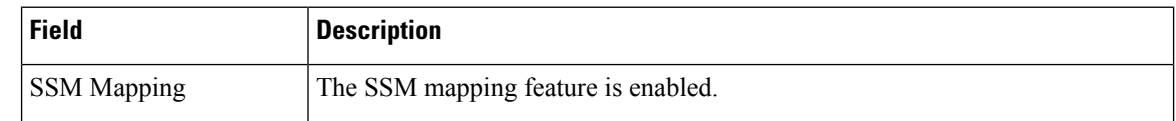

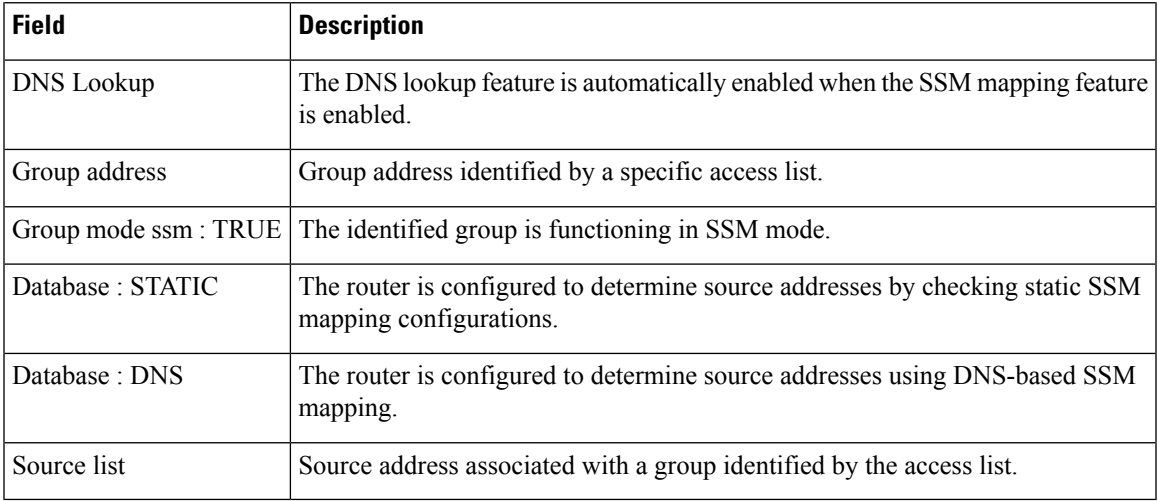

### $\overline{\text{Related Commands}}$

 $\mathbf{l}$ 

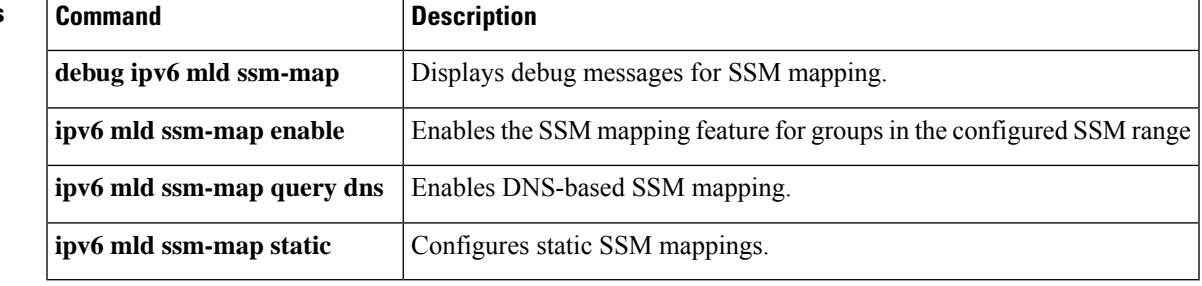

# **show ipv6 mld traffic**

To display the Multicast Listener Discovery (MLD) traffic counters, use the **show ipv6 mld traffic** command in user EXEC or privileged EXEC mode.

**show ipv6 mld** [**vrf** *vrf-name*] **traffic**

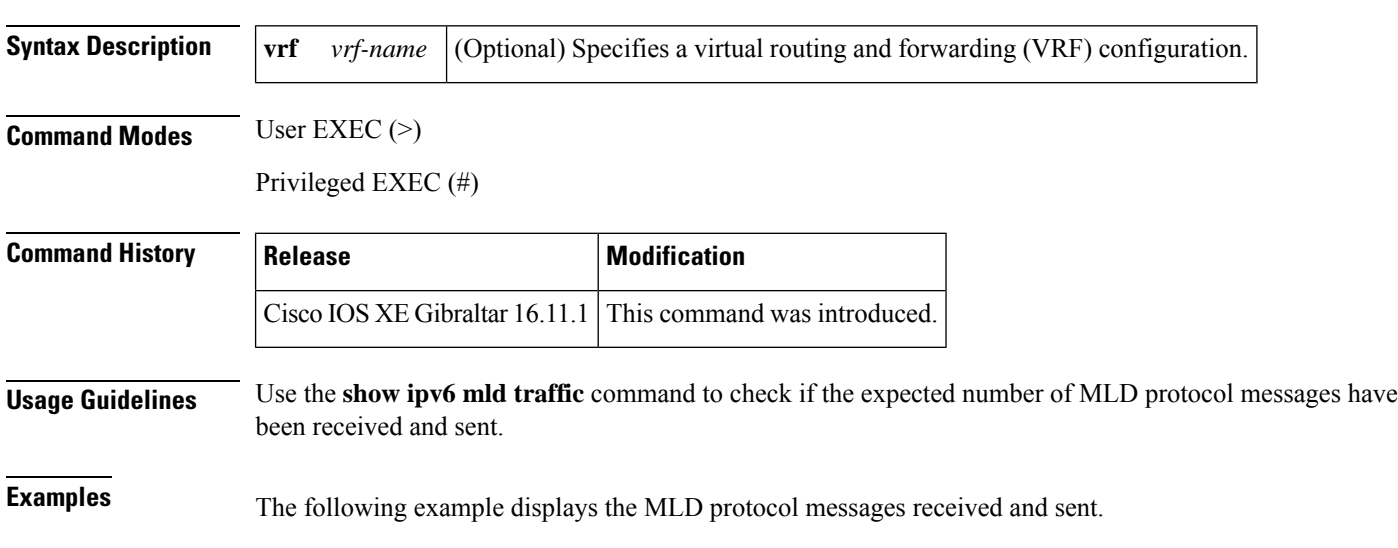

Device# **show ipv6 mld traffic**

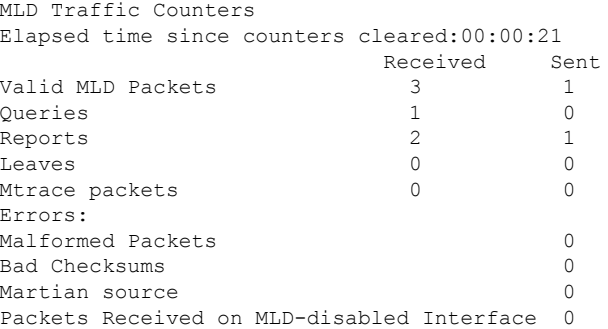

The table below describes the significant fields shown in the display.

### **Table 43: show ipv6 mld traffic Field Descriptions**

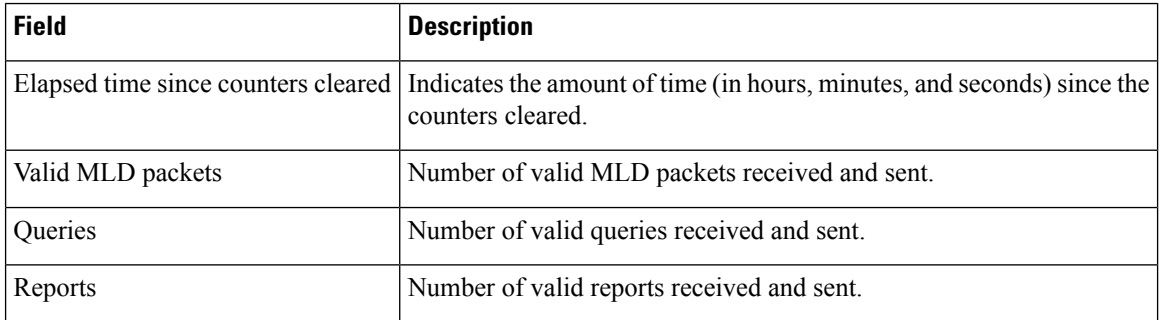

 $\mathbf l$ 

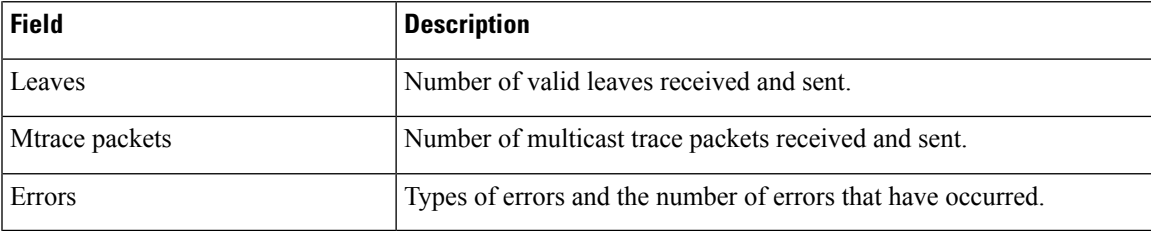

# **show ipv6 mrib client**

To display information about the clients of the Multicast Routing Information Base (MRIB), use the **show ipv6 mrib client** command in user EXEC or privileged EXEC mode.

**show ipv6 mrib** [**vrf** *vrf-name*] **client** [**filter**] [**name** {*client-name* | *client-name* **:** *client-id*}]

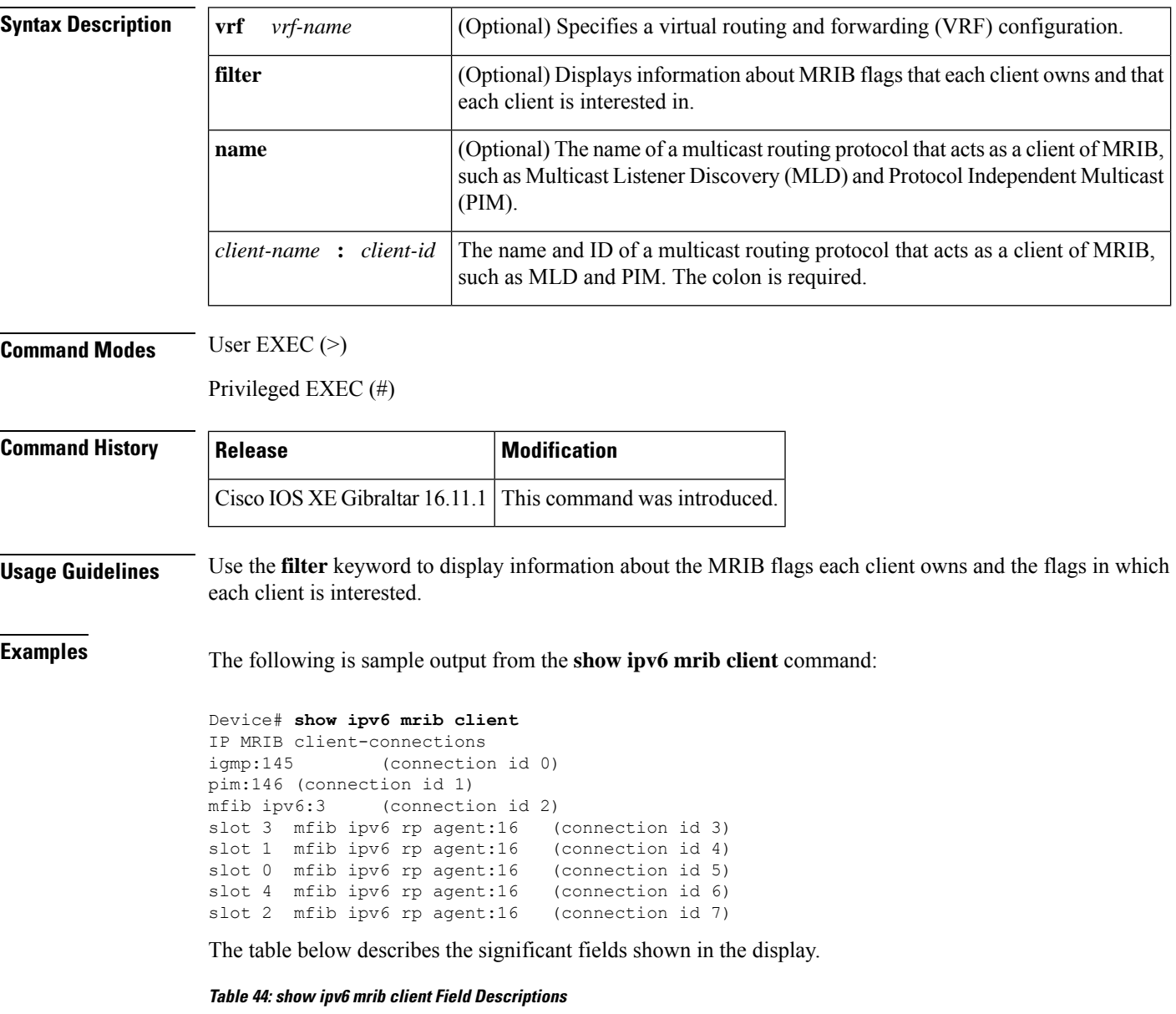

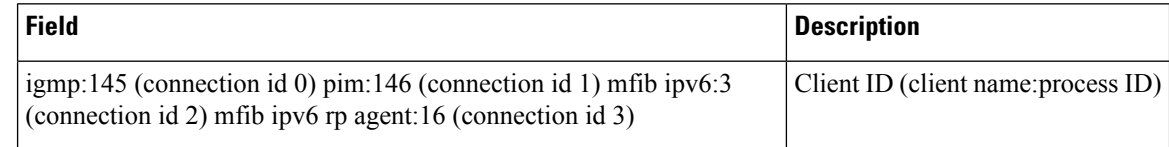

# **show ipv6 mrib route**

To display Multicast Routing Information Base (MRIB) route information, use the **show ipv6 mrib route** command in user EXEC or privileged EXEC mode.

**show ipv6 mrib** [**vrf** *vrf-name*] **route** [{**link-local** | **summary** | [{*source-addresssource-name* | **\***}] [*groupname-or-address* [*prefix-length*]]}]

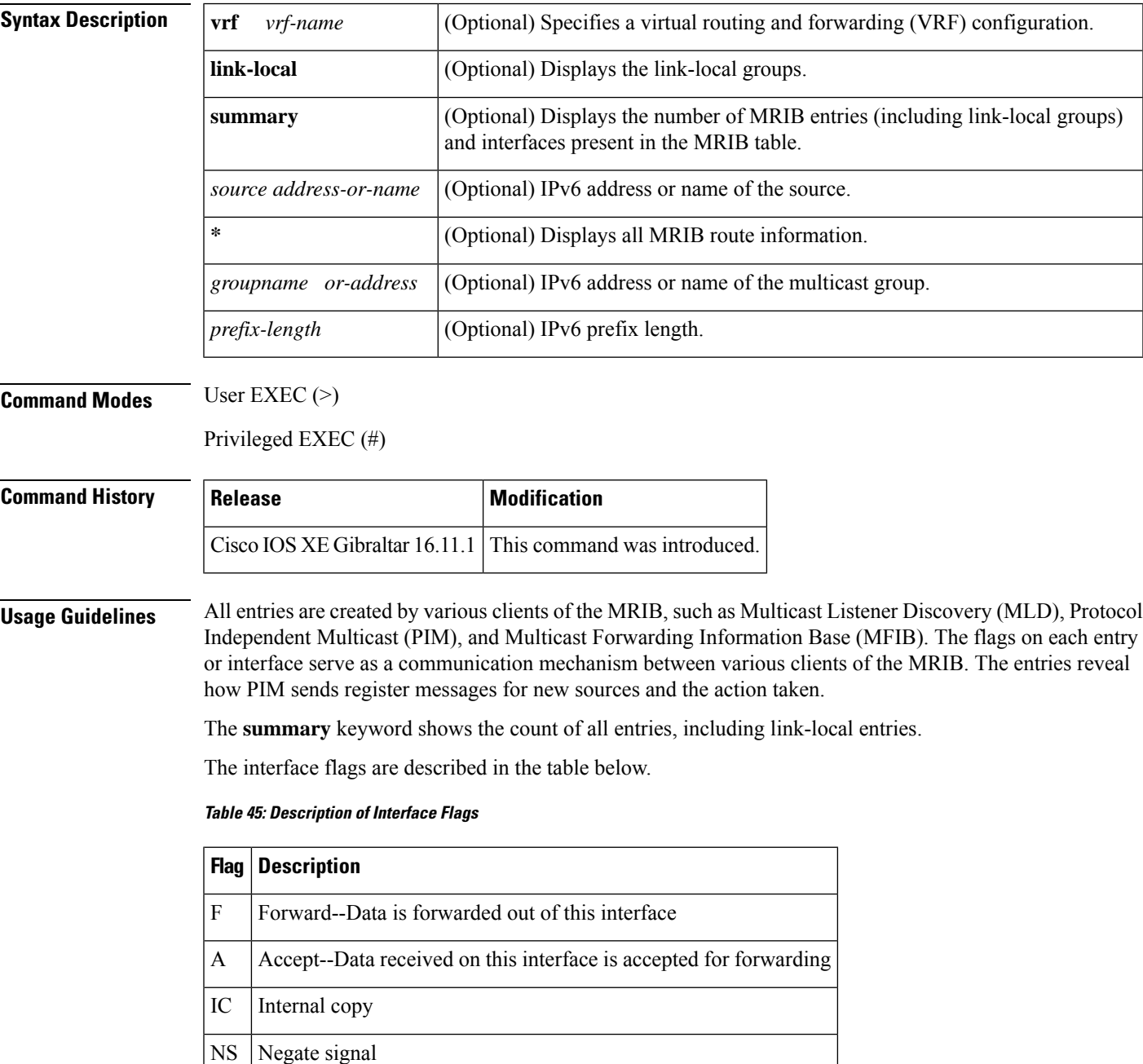

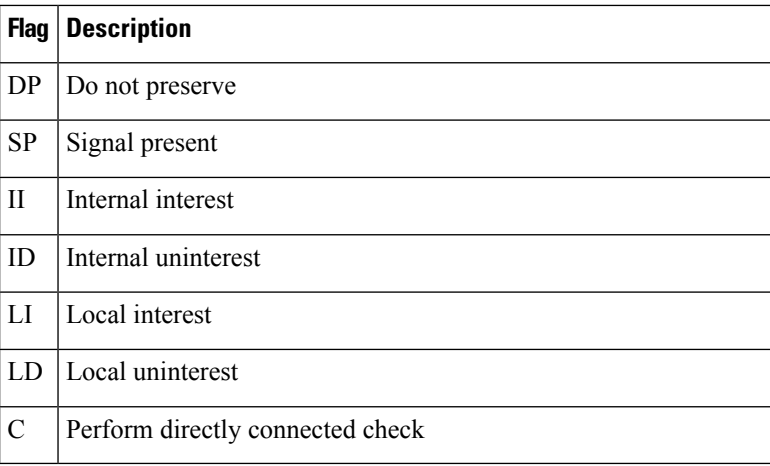

Special entries in the MRIB indicate exceptions from the normal behavior. For example, no signaling or notification is necessary for arriving data packets that match any of the special group ranges. The special group ranges are as follows:

- Undefined scope (FFX0::/16)
- Node local groups (FFX1::/16)
- Link-local groups (FFX2::/16)
- Source Specific Multicast (SSM) groups (FF3X::/32).

For all the remaining (usually sparse-mode) IPv6 multicast groups, a directly connected check is performed and the PIM notified if a directly connected source arrives. This procedure is how PIM sends register messages for new sources.

**Examples** The following is sample output from the **show ipv6 mrib route** command using the **summary** keyword:

```
Device# show ipv6 mrib route summary
MRIB Route-DB Summary
 No. of (*,G) routes = 52
 No. of (S,G) routes = 0
  No. of Route x Interfaces (RxI) = 10
```
The table below describes the significant fields shown in the display.

### **Table 46: show ipv6 mrib route Field Descriptions**

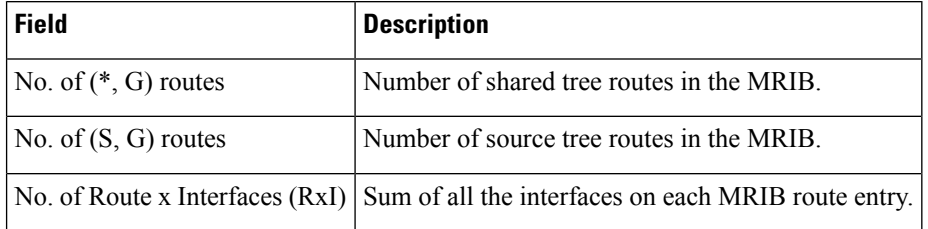

# **show ipv6 mroute**

To display the information in the PIM topology table in a format similar to the **show ip mroute** command, use the **show ipv6 mroute** command in user EXEC or privileged EXEC mode.

**show ipv6 mroute** [**vrf** *vrf-name*] [{**link-local** | [{*group-name* | *group-address* [{*source-addresssource-name*}]}]}] [**summary**] [**count**]

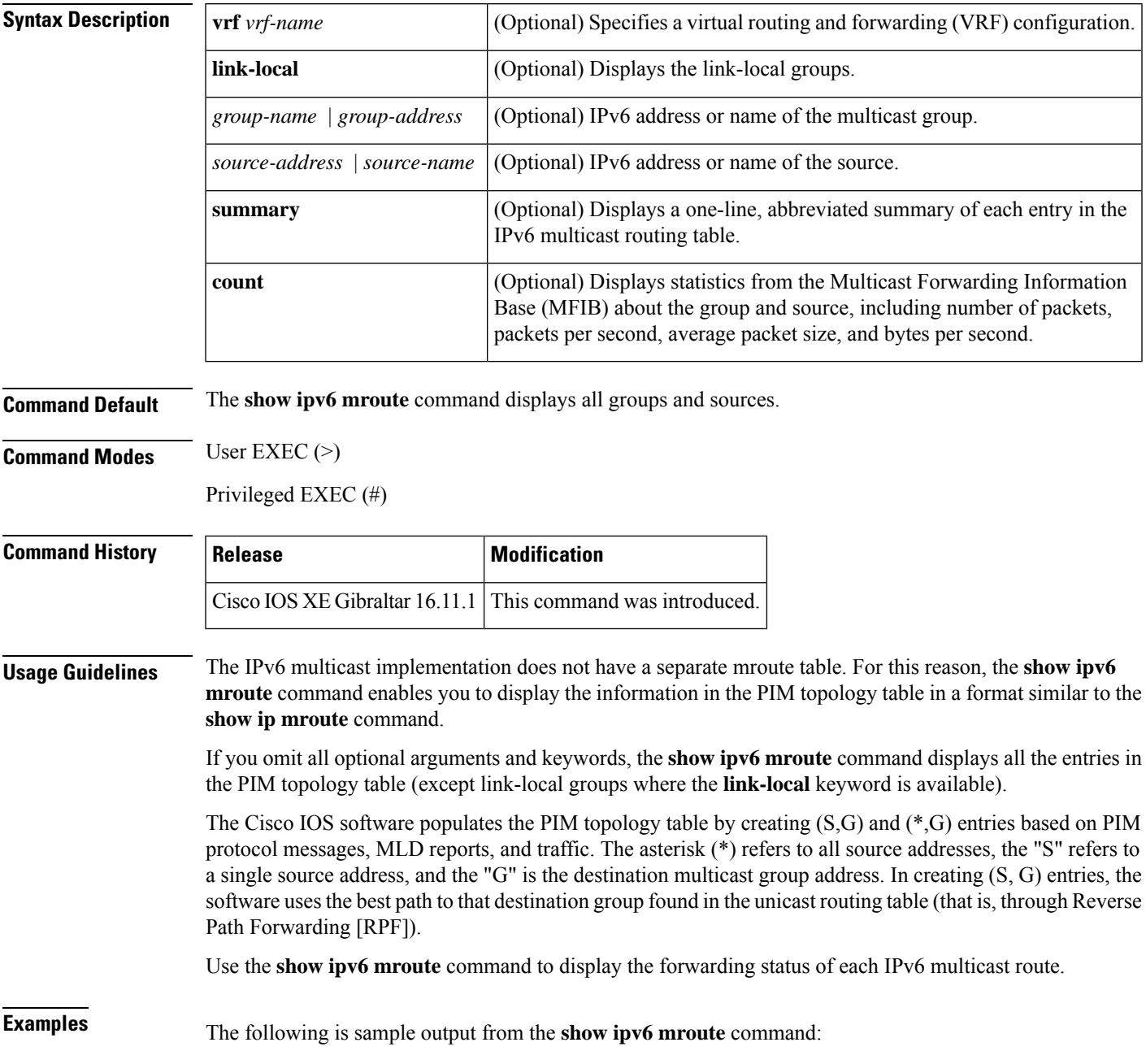

```
Device# show ipv6 mroute ff07::1
Multicast Routing Table
Flags:D - Dense, S - Sparse, B - Bidir Group, s - SSM Group,
      C - Connected, L - Local, I - Received Source Specific Host Report,
       P - Pruned, R - RP-bit set, F - Register flag, T - SPT-bit set,
       J - Join SPT
Timers:Uptime/Expires
Interface state:Interface, State
(*, FF07::1), 00:04:45/00:02:47, RP 2001:0DB8:6::6, flags:S
 Incoming interface:Tunnel5
 RPF nbr:6:6:6::6
  Outgoing interface list:
    POS4/0, Forward, 00:04:45/00:02:47
(2001:0DB8:999::99, FF07::1), 00:02:06/00:01:23, flags:SFT
  Incoming interface:POS1/0
  RPF nbr:2001:0DB8:999::99
  Outgoing interface list:
    POS4/0, Forward, 00:02:06/00:03:27
```
The following is sample output from the **show ipv6 mroute** command with the **summary** keyword:

```
Device# show ipv6 mroute ff07::1 summary
Multicast Routing Table
Flags:D - Dense, S - Sparse, B - Bidir Group, s - SSM Group,
      C - Connected, L - Local, I - Received Source Specific Host Report,
      P - Pruned, R - RP-bit set, F - Register flag, T - SPT-bit set,
      J - Join SPT
Timers:Uptime/Expires
Interface state:Interface, State
(*, FF07::1), 00:04:55/00:02:36, RP 2001:0DB8:6::6, OIF count:1, flags:S
(2001:0DB8:999::99, FF07::1), 00:02:17/00:01:12, OIF count:1, flags:SFT
```
The following is sample output from the **show ipv6 mroute** command with the **count** keyword:

```
Device# show ipv6 mroute ff07::1 count
IP Multicast Statistics
71 routes, 24 groups, 0.04 average sources per group
Forwarding Counts:Pkt Count/Pkts per second/Avg Pkt Size/Kilobits per second
Other counts:Total/RPF failed/Other drops(OIF-null, rate-limit etc)
Group:FF07::1
 RP-tree:
  RP Forwarding:0/0/0/0, Other:0/0/0
   LC Forwarding:0/0/0/0, Other:0/0/0
  Source:2001:0DB8:999::99,
   RP Forwarding:0/0/0/0, Other:0/0/0
   LC Forwarding:0/0/0/0, Other:0/0/0
  HW Forwd: 20000/0/92/0, Other:0/0/0
  Tot. shown:Source count:1, pkt count:20000
```
The table below describes the significant fields shown in the display.

I

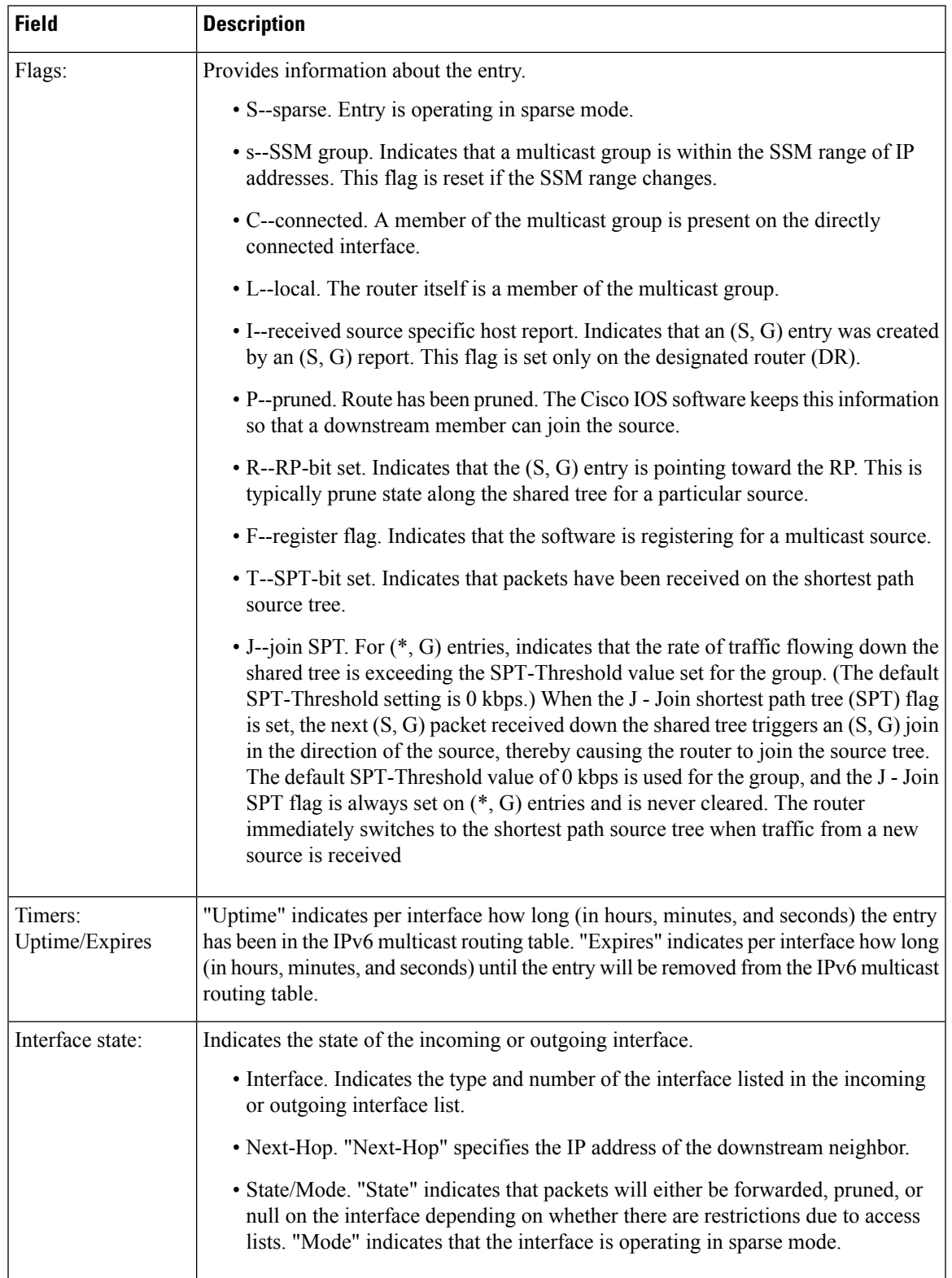

### **Table 47: show ipv6 mroute Field Descriptions**

 $\mathbf I$ 

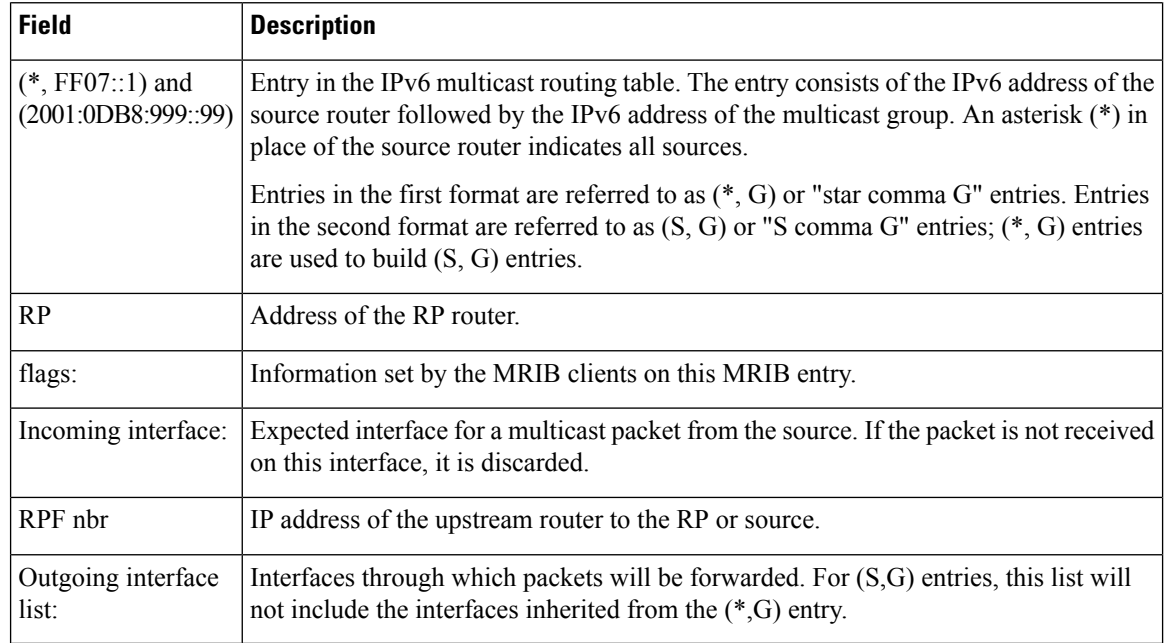

**Related Commands** 

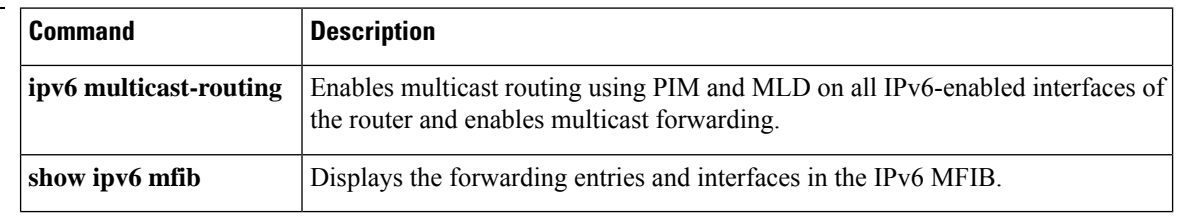

# **show ipv6 mtu**

To display maximum transmission unit (MTU) cache information for IPv6 interfaces, use the **show ipv6 mtu** command in user EXEC or privileged EXEC mode.

**show ipv6 mtu** [**vrf** *vrfname*]

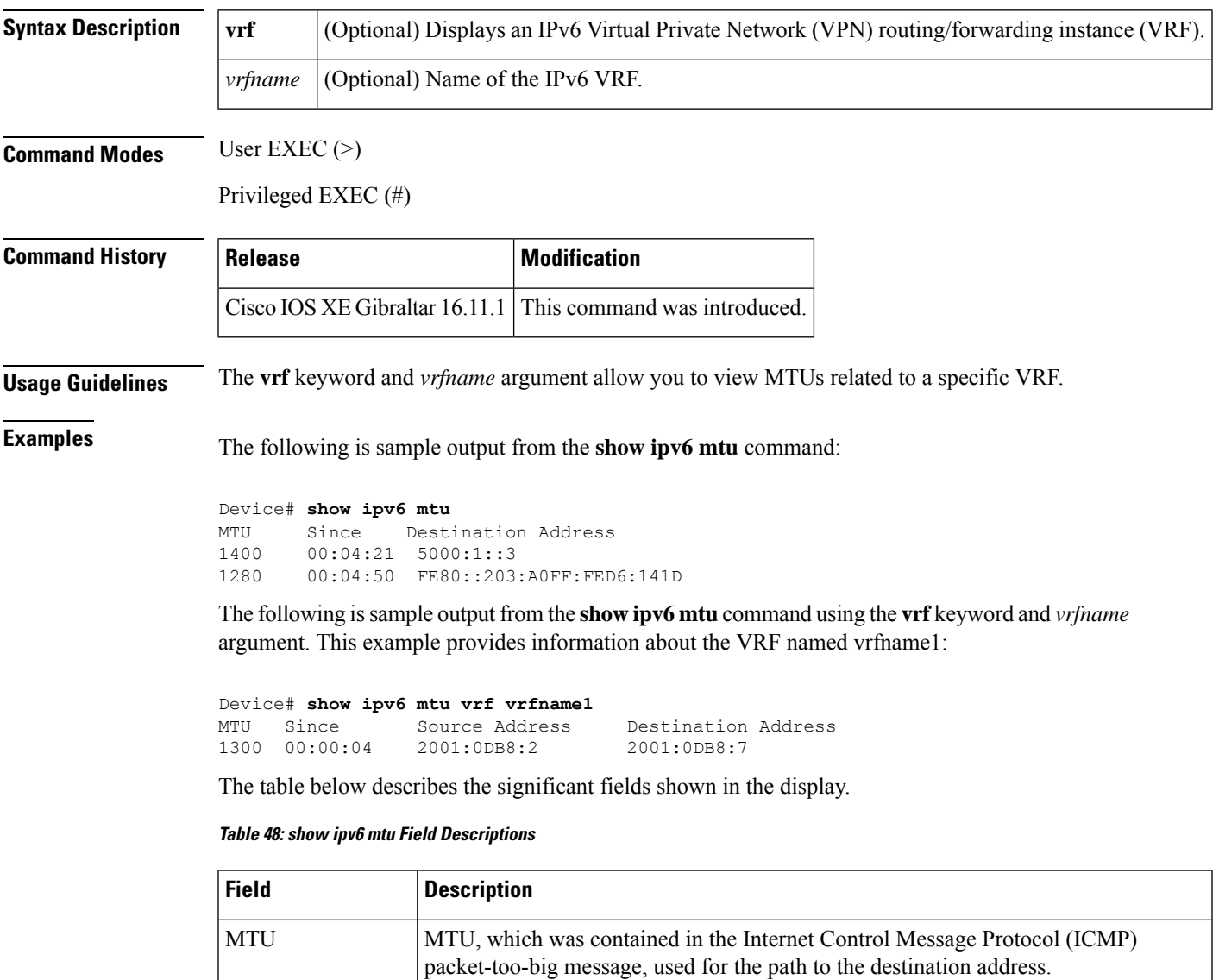

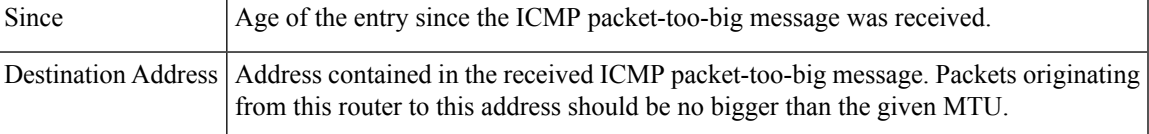

 $\mathbf I$ 

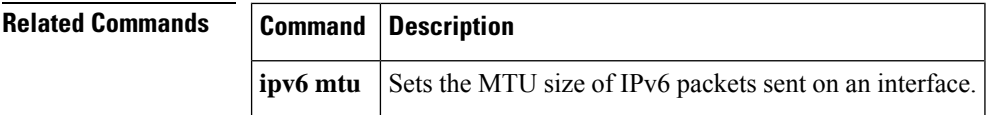

# **show ipv6 nd destination**

To display information about IPv6 host-mode destination cache entries, use the **show ipv6 nd destination** command in user EXEC or privileged EXEC mode.

**show ipv6 nd destination**[**vrf** *vrf-name*][*interface-type interface-number*]

| <b>Syntax Description</b> | vrf-name<br>vrf                                                                                                    | (Optional) Specifies a virtual routing and forwarding (VRF) configuration.                                   |                                                             |                                                                                                    |  |
|---------------------------|----------------------------------------------------------------------------------------------------|----------------------------------------------------------------------------------------------------|-------------------------------------------------------------|----------------------------------------------------------------------------------------------------|--|
|                           | (Optional) Specifies the Interface type.<br>interface-type                                                                          |                                                                                                    |                                                             |                                                                                                    |  |
|                           | (Optional) Specifies the Interface number.<br>interface-number                                                                      |                                                                                                    |                                                             |                                                                                                    |  |
| <b>Command Modes</b>      | User EXEC $(>)$                                                                                                    |                                                                                                    |                                                             |                                                                                                    |  |
|                           | Privileged EXEC (#)                                                                                                    |                                                                                                    |                                                             |                                                                                                    |  |
| <b>Command History</b>    | <b>Release</b>                                                                                                    |                                                                                                    | <b>Modification</b>                                         |                                                                                                    |  |
|                           | Cisco IOS XE Gibraltar 16.11.1                                                                                                    |                                                                                                    | This command was introduced.                                |                                                                                                    |  |
|                           | specified interface is displayed.                                                                                                   |                                                                                                    |                                                             | entries. If the vrf <i>vrf-name</i> keyword and argument pair is used, then only information about the specified VRF<br>is displayed. If the <i>interface-type</i> and <i>interface-number</i> arguments are used, then only information about the |  |
| <b>Examples</b>           | Device# show ipv6 nd destination                                                                                                    |                                                                                                    |                                                             |                                                                                                    |  |
|                           | IPv6 ND destination cache (table: default)<br>Code: R - Redirect<br>$2001::1$ [8]<br>via FE80::A8BB:CCFF:FE00:5B00/Ethernet0/0      |                                                                                                    |                                                             |                                                                                                    |  |
|                           | The following table describes the significant fields shown in the display.<br>Table 49: show ipv6 nd destination Field Descriptions |                                                                                                    |                                                             |                                                                                                    |  |
|                           |                                                                                                    |                                                                                                    |                                                             |                                                                                                    |  |
|                           | <b>Field</b>                                                                                                    | <b>Description</b>                                                                                           |                                                             |                                                                                                    |  |
|                           |                                                                                                    |                                                                                                    | Code: R - Redirect   Destinations learned through redirect. |                                                                                                    |  |
|                           | $2001::1$ [8]                                                                                                    | The value displayed in brackets is the time, in seconds, since the destination cache entry<br>was last used. |                                                             |                                                                                                    |  |

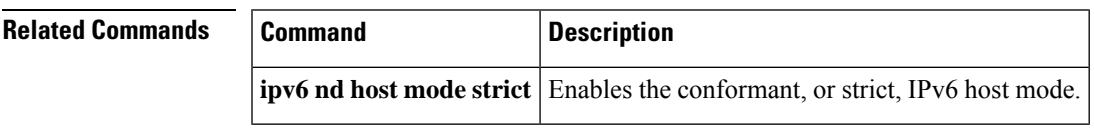

# **show ipv6 nd on-link prefix**

To display information about on-link prefixes learned through router advertisements (RAs), use the **show ipv6 nd on-link prefix** command in user EXEC or privileged EXEC mode.

**show ipv6 nd on-link prefix**[**vrf** *vrf-name*][*interface-type interface-number*]

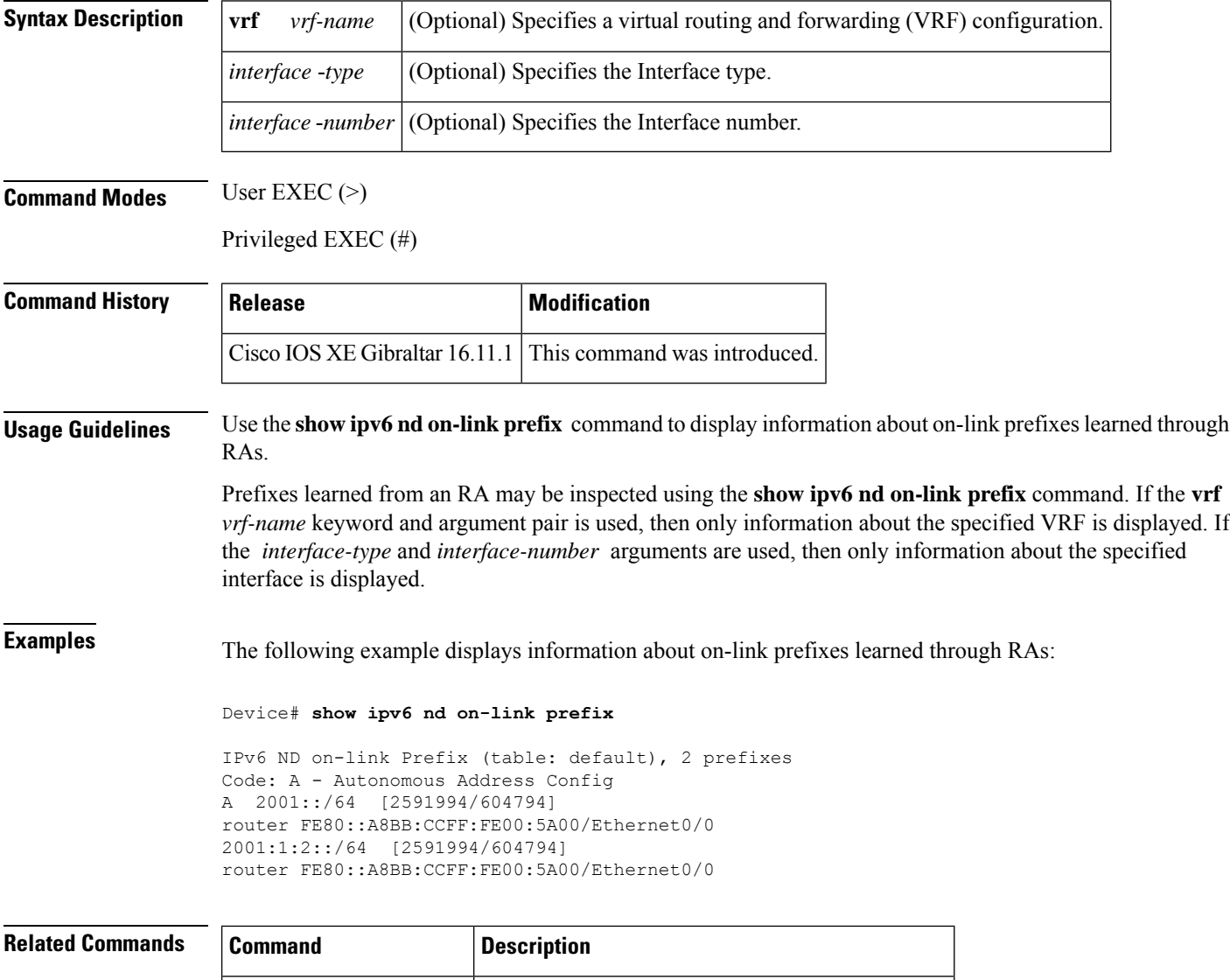

**ipv6 nd** host mode strict Enables the conformant, or strict, IPv6 host mode.

# **show ipv6 neighbors**

To display IPv6 neighbor discovery (ND) cache information, use the **show ipv6 neighbors** command in user EXEC or privileged EXEC mode.

**show ipv6 neighbors** [{*interface-type interface-numberipv6-addressipv6-hostname* | **statistics**}]

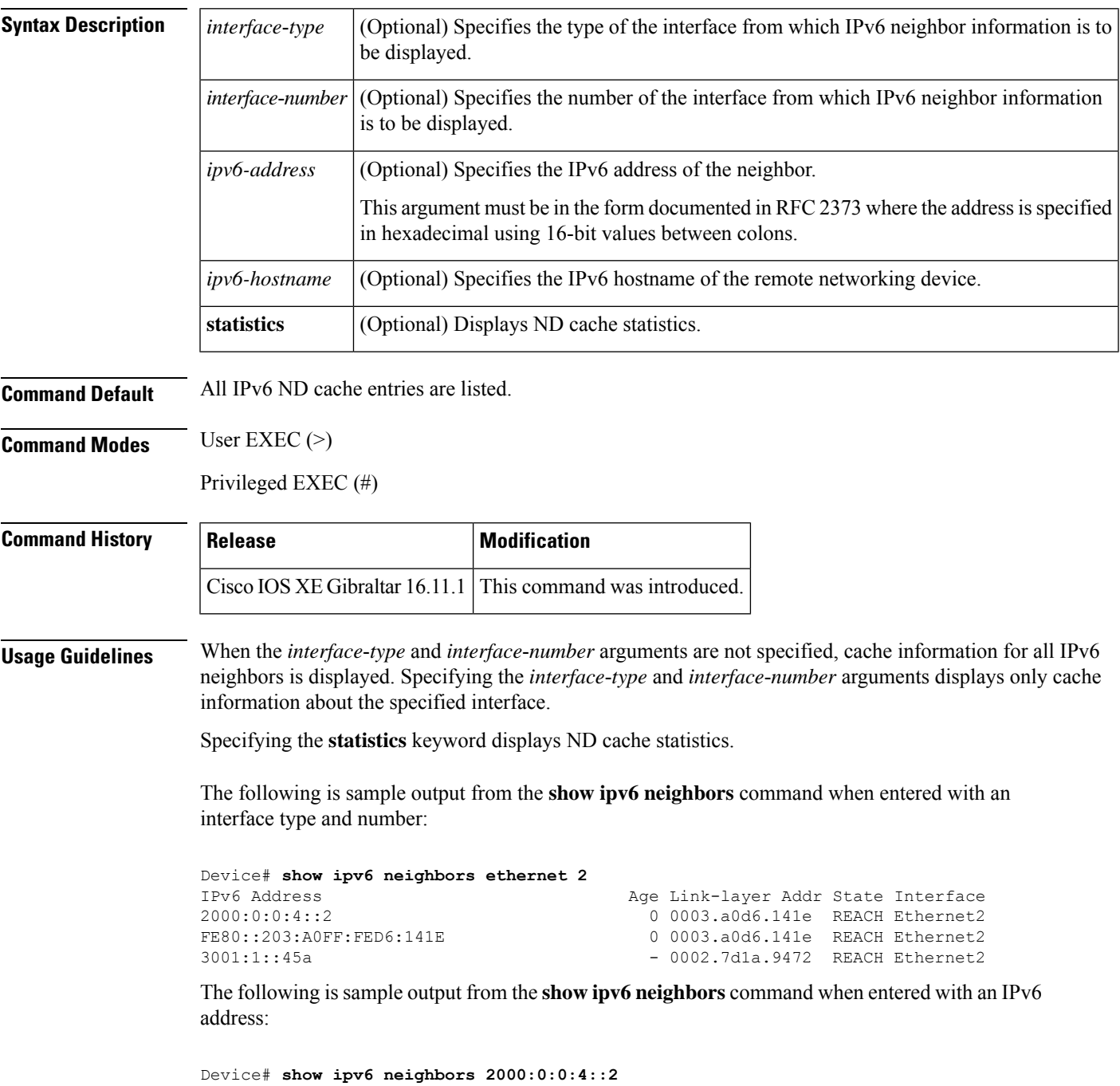

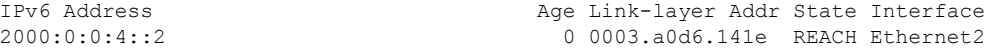

The table below describes the significant fields shown in the displays.

**Table 50: show ipv6 neighbors Field Descriptions**

| <b>Field</b>       | <b>Description</b>                                                                                                    |  |  |  |  |
|--------------------|----------------------------------------------------------------------------------------------------|--|--|--|--|
| IPv6 Address       | IPv6 address of neighbor or interface.                                                                                                    |  |  |  |  |
| Age                | Time (in minutes) since the address was confirmed to be reachable. A hyphen (-) indicates<br>a static entry.                                                                                                    |  |  |  |  |
| Link-layer<br>Addr | MAC address. If the address is unknown, a hyphen (-) is displayed.                                                                                                    |  |  |  |  |
| <b>State</b>       | The state of the neighbor cache entry. Following are the states for dynamic entries in the<br>IPv6 neighbor discovery cache:                                                                                                    |  |  |  |  |
|                    | • INCMP (Incomplete)--Address resolution is being performed on the entry. A neighbor<br>solicitation message has been sent to the solicited-node multicast address of the target,<br>but the corresponding neighbor advertisement message has not yet been received.                                                                                                    |  |  |  |  |
|                    | • REACH (Reachable)--Positive confirmation was received within the last ReachableTime<br>milliseconds that the forward path to the neighbor was functioning properly. While in<br>REACH state, the device takes no special action as packets are sent.                                                                                                    |  |  |  |  |
|                    | • STALE--More than ReachableTime milliseconds have elapsed since the last positive<br>confirmation was received that the forward path was functioning properly. While in<br>STALE state, the device takes no action until a packet is sent.                                                                                                    |  |  |  |  |
|                    | • DELAY--More than ReachableTime milliseconds have elapsed since the last positive<br>confirmation was received that the forward path was functioning properly. A packet<br>was sent within the last DELAY FIRST PROBE TIME seconds. If no reachability<br>confirmation is received within DELAY FIRST PROBE TIME seconds of entering<br>the DELAY state, send a neighbor solicitation message and change the state to PROBE. |  |  |  |  |
|                    | • PROBE--A reachability confirmation is actively sought by resending neighbor<br>solicitation messages every RetransTimer milliseconds until a reachability confirmation<br>is received.                                                                                                    |  |  |  |  |
|                    | • ????--Unknown state.                                                                                                    |  |  |  |  |
|                    | Following are the possible states for static entries in the IPv6 neighbor discovery cache:                                                                                                    |  |  |  |  |
|                    | • INCMP (Incomplete)--The interface for this entry is down.                                                                                                    |  |  |  |  |
|                    | • REACH (Reachable)--The interface for this entry is up.                                                                                                    |  |  |  |  |
|                    | <b>Note</b><br>Reachability detection is not applied to static entries in the IPv6 neighbor<br>discovery cache; therefore, the descriptions for the INCMP (Incomplete) and<br>REACH (Reachable) states are different for dynamic and static cache entries.                                                                                                    |  |  |  |  |
| Interface          | Interface from which the address was reachable.                                                                                                    |  |  |  |  |

The following issample output from the **show ipv6neighbors** command with the **statistics** keyword:

```
Device# show ipv6 neighbor statistics
IPv6 ND Statistics
Entries 2, High-water 2, Gleaned 1, Scavenged 0
Entry States
  INCMP 0 REACH 0 STALE 2 GLEAN 0 DELAY 0 PROBE 0
Resolutions (INCMP)
  Requested 1, timeouts 0, resolved 1, failed 0
  In-progress 0, High-water 1, Throttled 0, Data discards 0
Resolutions (PROBE)
  Requested 3, timeouts 0, resolved 3, failed 0
```
The table below describes the significant fields shown in this display:

**Table 51: show ipv6 neighbors statistics Field Descriptions**

| <b>Field</b>        | <b>Description</b>                                                                                                    |  |  |
|---------------------|----------------------------------------------------------------------------------------------------|--|--|
| Entries             | Total number of ND neighbor entries in the ND cache.                                                                                                    |  |  |
| High-Water          | Maximum amount (so far) of ND neighbor entries in ND cache.                                                                                                    |  |  |
| Gleaned             | Number of ND neighbor entries gleaned (that is, learned from a neighbor NA or<br>other ND packet).                                                                                       |  |  |
| Scavenged           | Number of stale ND neighbor entries that have timed out and been removed from<br>the cache.                                                                                              |  |  |
| <b>Entry States</b> | Number of ND neighbor entries in each state.                                                                                                    |  |  |
| Resolutions (INCMP) | Statistics for neighbor resolutions attempted in INCMP state (that is, resolutions<br>prompted by a data packet). Details about the resolutions attempted in INCMP state<br>are follows: |  |  |
|                     | • Requested--Total number of resolutions requested.                                                                                                    |  |  |
|                     | • Timeouts--Number of timeouts during resolutions.                                                                                                    |  |  |
|                     | • Resolved--Number of successful resolutions.                                                                                                    |  |  |
|                     | • Failed--Number of unsuccessful resolutions.                                                                                                    |  |  |
|                     | • In-progress--Number of resolutions in progress.                                                                                                    |  |  |
|                     | • High-water--Maximum number (so far) of resolutions in progress.                                                                                                    |  |  |
|                     | • Throttled--Number of times resolution request was ignored due to maximum<br>number of resolutions in progress limit.                                                                   |  |  |
|                     | • Data discards--Number of data packets discarded that are awaiting neighbor<br>resolution.                                                                                              |  |  |

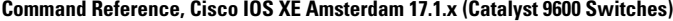

I

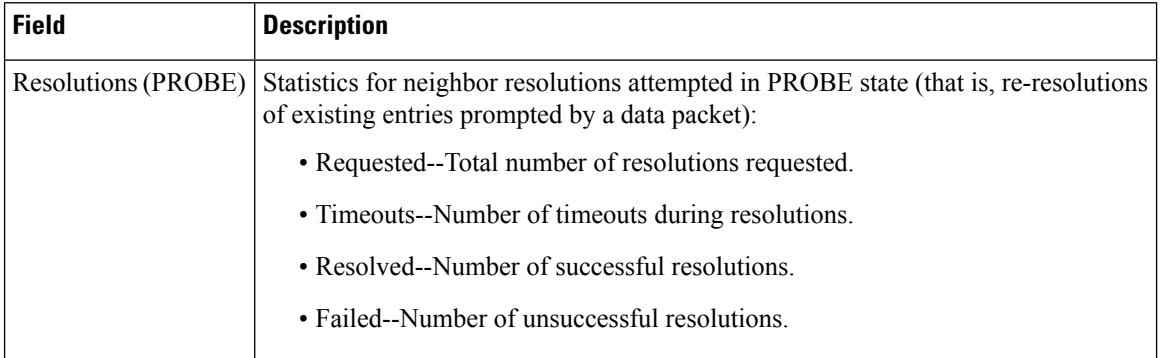
### **show ipv6 ospf**

To display general information about Open Shortest Path First ( OSPF) routing processes, use the **show ipv6 ospf** command in user EXEC or privileged EXEC mode.

**show ipv6 ospf** [*process-id*] [*area-id*] [**rate-limit**]

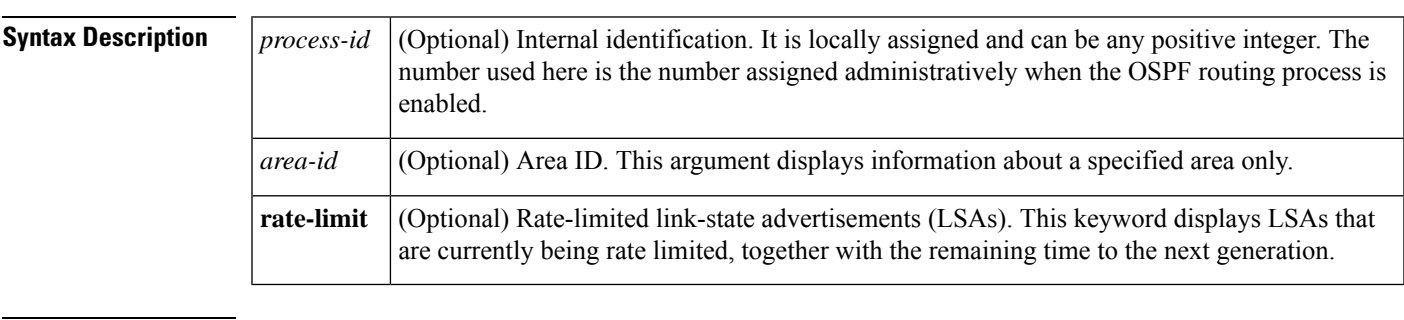

**Command Modes** User EXEC (>)

Privileged EXEC (#)

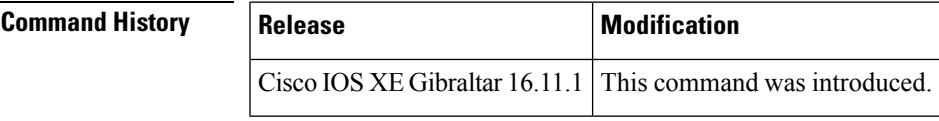

#### **show ipv6 ospf Output Example**

The following is sample output from the **show ipv6 ospf** command:

```
Device# show ipv6 ospf
Routing Process "ospfv3 1" with ID 10.10.10.1
SPF schedule delay 5 secs, Hold time between two SPFs 10 secs
Minimum LSA interval 5 secs. Minimum LSA arrival 1 secs
LSA group pacing timer 240 secs
Interface flood pacing timer 33 msecs
Retransmission pacing timer 66 msecs
Number of external LSA 0. Checksum Sum 0x000000
Number of areas in this device is 1. 1 normal 0 stub 0 nssa
   Area BACKBONE(0)
       Number of interfaces in this area is 1
       MD5 Authentication, SPI 1000
       SPF algorithm executed 2 times
       Number of LSA 5. Checksum Sum 0x02A005
       Number of DCbitless LSA 0
       Number of indication LSA 0
       Number of DoNotAge LSA 0
       Flood list length 0
```
#### **Table 52: show ipv6 ospf Field Descriptions**

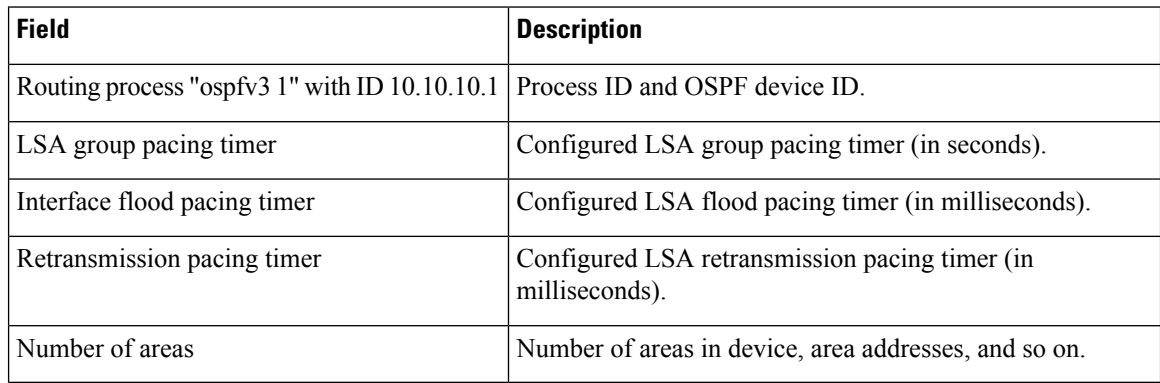

### **show ipv6 ospf With Area Encryption Example**

The following sample output shows the **show ipv6 ospf** command with area encryption information:

```
Device# show ipv6 ospf
Routing Process "ospfv3 1" with ID 10.0.0.1
It is an area border device
SPF schedule delay 5 secs, Hold time between two SPFs 10 secs
Minimum LSA interval 5 secs. Minimum LSA arrival 1 secs
LSA group pacing timer 240 secs
Interface flood pacing timer 33 msecs
Retransmission pacing timer 66 msecs
Number of external LSA 0. Checksum Sum 0x000000
Number of areas in this device is 2. 2 normal 0 stub 0 nssa
Reference bandwidth unit is 100 mbps
    Area BACKBONE(0)
        Number of interfaces in this area is 2
        SPF algorithm executed 3 times
        Number of LSA 31. Checksum Sum 0x107493
        Number of DCbitless LSA 0
        Number of indication LSA 0
       Number of DoNotAge LSA 20
        Flood list length 0
    Area 1
        Number of interfaces in this area is 2
        NULL Encryption SHA-1 Auth, SPI 1001
        SPF algorithm executed 7 times
        Number of LSA 20. Checksum Sum 0x095E6A
        Number of DCbitless LSA 0
        Number of indication LSA 0
        Number of DoNotAge LSA 0
        Flood list length 0
```
**Table 53: show ipv6 ospf with Area Encryption Information Field Descriptions**

| Field  | <b>Description</b>                 |
|--------|------------------------------------|
| Area 1 | Subsequent fields describe area 1. |

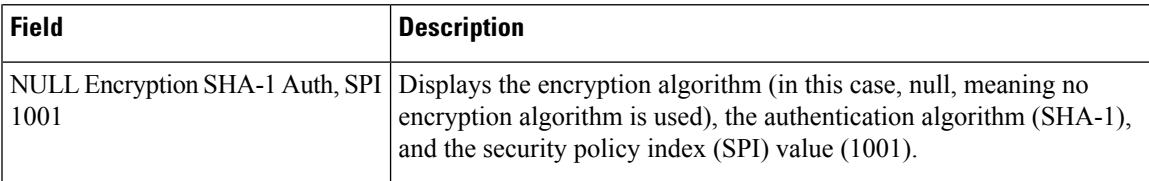

The following example displays the configuration values for SPF and LSA throttling timers:

```
Device# show ipv6 ospf
Routing Process "ospfv3 1" with ID 10.9.4.1
Event-log enabled, Maximum number of events: 1000, Mode: cyclic
It is an autonomous system boundary device
Redistributing External Routes from,
   ospf 2
 Initial SPF schedule delay 5000 msecs
Minimum hold time between two consecutive SPFs 10000 msecs
Maximum wait time between two consecutive SPFs 10000 msecs
Minimum LSA interval 5 secs
Minimum LSA arrival 1000 msecs
```
The table below describes the significant fields shown in the display.

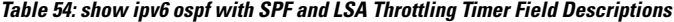

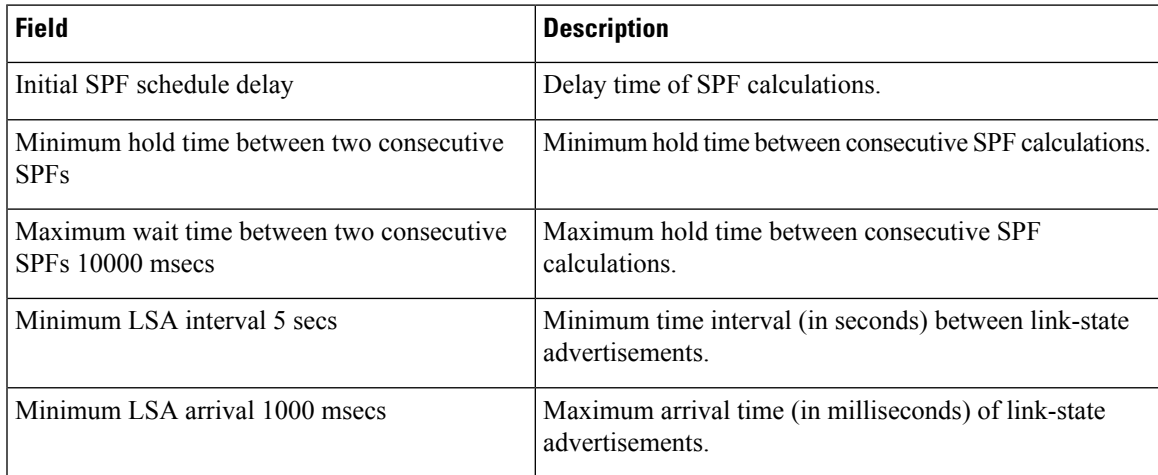

The following example shows information about LSAs that are currently being rate limited:

Device# **show ipv6 ospf rate-limit** List of LSAs that are in rate limit Queue LSAID: 0.0.0.0 Type: 0x2001 Adv Rtr: 10.55.55.55 Due in: 00:00:00.500 LSAID: 0.0.0.0 Type: 0x2009 Adv Rtr: 10.55.55.55 Due in: 00:00:00.500

**Table 55: show ipv6 ospf rate-limit Field Descriptions**

| Field | <b>Description</b>              |
|-------|---------------------------------|
|       | LSAID Link-state ID of the LSA. |
| Type  | Description of the LSA.         |

 $\mathbf I$ 

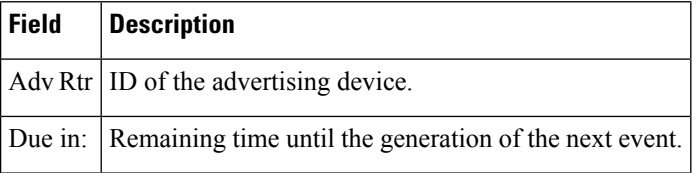

### **show ipv6 ospf border-routers**

To display the internal Open Shortest Path First (OSPF) routing table entries to an Area Border Router (ABR) and Autonomous System Boundary Router (ASBR), use the **show ipv6 ospf border-routers** command in user EXEC or privileged EXEC mode.

**show ip ospf** [*process-id*] **border-routers**

**Syntax Description** (*process-id*) (Optional) Internal identification. It is locally assigned and can be any positive integer. The number used here is the number assigned administratively when the OSPF routing process is enabled. *process-id*

**Command Modes** User EXEC (>)

Privileged EXEC (#)

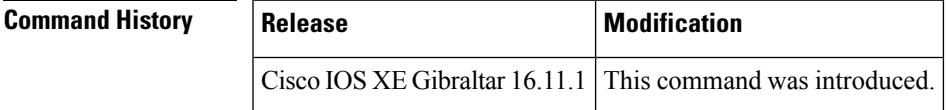

**Examples** The following is sample output from the **show ipv6** ospf **border-routers** command:

Device# **show ipv6 ospf border-routers**

```
OSPFv3 Process 1 internal Routing Table
Codes: i - Intra-area route, I - Inter-area route
i 172.16.4.4 [2] via FE80::205:5FFF:FED3:5808, FastEthernet0/0, ABR, Area 1, SPF 13
i 172.16.4.4 [1] via FE80::205:5FFF:FED3:5406, POS4/0, ABR, Area 0, SPF 8
i 172.16.3.3 [1] via FE80::205:5FFF:FED3:5808, FastEthernet0/0, ASBR, Area 1, SPF 3
```
**Table 56: show ipv6 ospf border-routers Field Descriptions**

| <b>Field</b>                                                                       | <b>Description</b>                                              |
|------------------------------------------------------------------------------------|-----------------------------------------------------------------|
| i - Intra-area route, I - Inter-area route                                         | The type of this route.                                         |
| 172.16.4.4, 172.16.3.3                                                             | Router ID of the destination router.                            |
| [2], [1]                                                                           | Metric used to reach the destination router.                    |
| FE80::205:5FFF:FED3:5808,<br>FE80::205:5FFF:FED3:5406,<br>FE80::205:5FFF:FED3:5808 | Link-local routers.                                             |
| FastEthernet0/0, POS4/0                                                            | The interface on which the IPv6 OSPF protocol is<br>configured. |
| ABR                                                                                | Area border router.                                             |

I

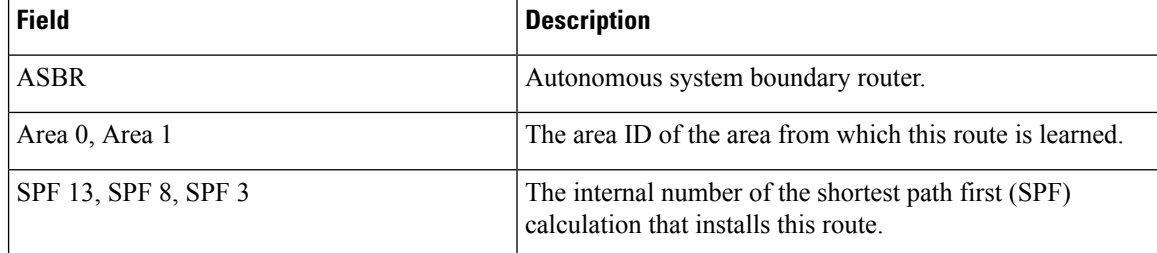

## **show ipv6 ospf event**

To display detailed information about IPv6 Open Shortest Path First (OSPF) events, use the **show ipv6 ospf event** command in privileged EXEC mode.

**show ipv6 ospf** [*process-id*] **event** [{**generic** | **interface** | **lsa** | **neighbor** | **reverse** | **rib** | **spf**}]

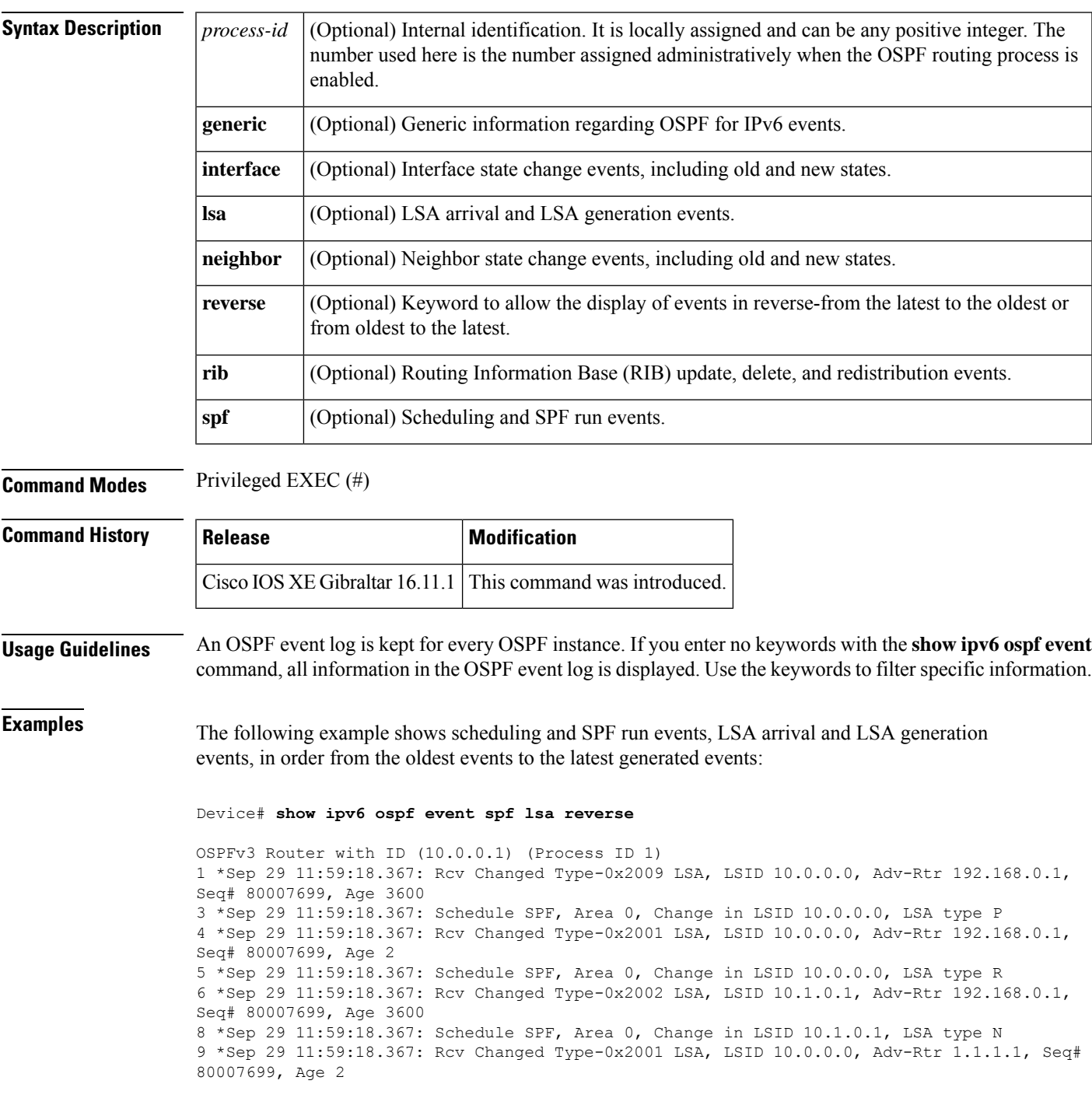

 \*Sep 29 11:59:18.367: Schedule SPF, Area 0, Change in LSID 10.0.0.0, LSA type R \*Sep 29 11:59:18.867: Starting SPF \*Sep 29 11:59:18.867: Starting Intra-Area SPF in Area 0 \*Sep 29 11:59:18.867: Starting Inter-Area SPF in area 0 \*Sep 29 11:59:18.867: Starting External processing \*Sep 29 11:59:18.867: Starting External processing in area 0 \*Sep 29 11:59:18.867: Starting External processing in area 1 \*Sep 29 11:59:18.867: End of SPF \*Sep 29 11:59:19.367: Generate Changed Type-0x2003 LSA, LSID 10.0.0.4, Seq# 80000002, Age 3600, Area 1, Prefix 3000:11:22::/64 \*Sep 29 11:59:20.367: Rcv Changed Type-0x2009 LSA, LSID 10.0.0.0, Adv-Rtr 192.168.0.1, Seq# 8000769A, Age 2 \*Sep 29 11:59:20.367: Schedule SPF, Area 0, Change in LSID 10.0.0.0, LSA type P \*Sep 29 11:59:20.367: Rcv Changed Type-0x2001 LSA, LSID 10.0.0.0, Adv-Rtr 192.168.0.1, Seq# 8000769A, Age 2 \*Sep 29 11:59:20.367: Schedule SPF, Area 0, Change in LSID 10.0.0.0, LSA type R \*Sep 29 11:59:20.367: Rcv Changed Type-0x2002 LSA, LSID 10.1.0.1, Adv-Rtr 192.168.0.1, Seq# 8000769A, Age 2 \*Sep 29 11:59:20.367: Schedule SPF, Area 0, Change in LSID 10.1.0.1, LSA type N \*Sep 29 11:59:20.367: Rcv Changed Type-0x2001 LSA, LSID 10.0.0.0, Adv-Rtr 1.1.1.1, Seq# 8000769A, Age 2 \*Sep 29 11:59:20.367: Schedule SPF, Area 0, Change in LSID 10.0.0.0, LSA type R \*Sep 29 11:59:20.867: Starting SPF \*Sep 29 11:59:20.867: Starting Intra-Area SPF in Area 0 \*Sep 29 11:59:20.867: Starting Inter-Area SPF in area 0 \*Sep 29 11:59:20.867: Starting External processing \*Sep 29 11:59:20.867: Starting External processing in area 0 \*Sep 29 11:59:20.867: Starting External processing in area 1 \*Sep 29 11:59:20.867: End of SPF

The table below describes the significant fields shown in the display.

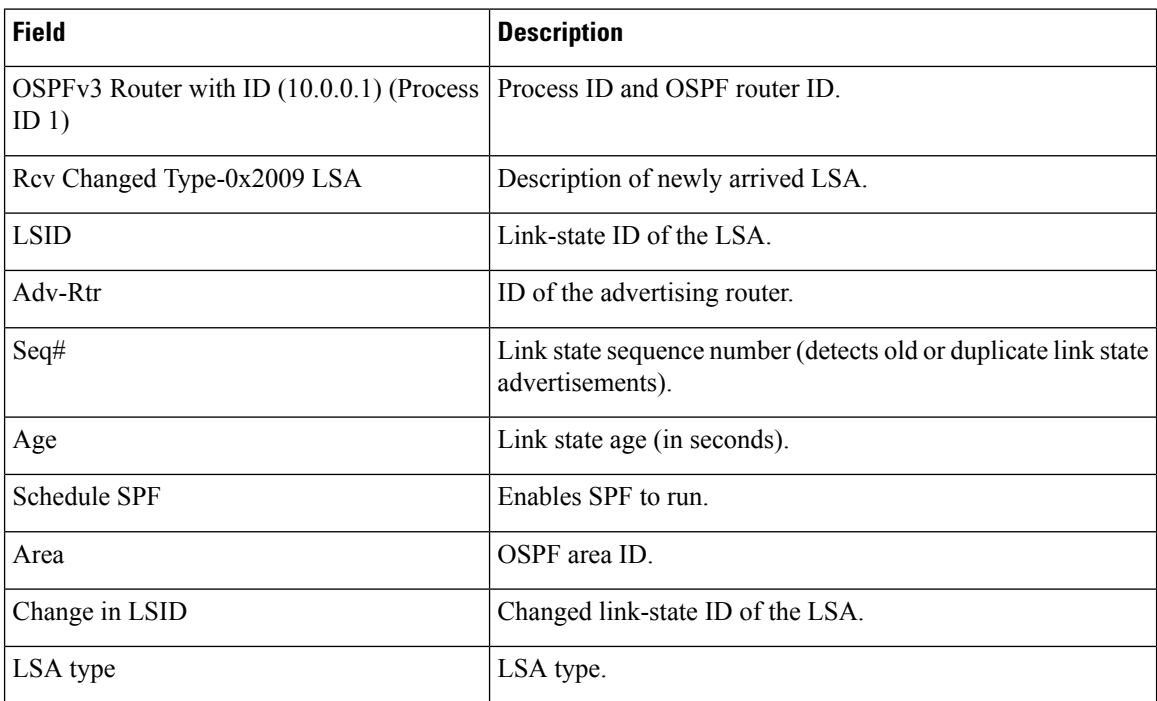

#### **Table 57: show ip ospf Field Descriptions**

### **show ipv6 ospf graceful-restart**

To display Open Shortest Path First for IPv6 (OSPFv3) graceful restart information, use the **show ipv6 ospf graceful-restart** command in privileged EXEC mode.

**show ipv6 ospf graceful-restart**

**Syntax Description** This command has no arguments or keywords.

**Command Modes** Privileged EXEC (#)

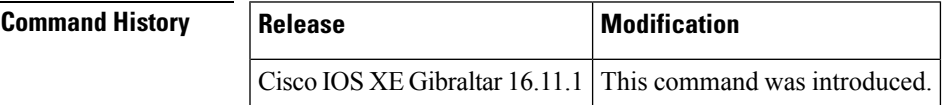

**Usage Guidelines** Use the **show ipv6 ospf graceful-restart** command to discover information about the OSPFv3 graceful restart feature.

**Examples** The following example displays OSPFv3 graceful restart information:

```
Device# show ipv6 ospf graceful-restart
Routing Process "ospf 1"
 Graceful Restart enabled
    restart-interval limit: 120 sec, last restart 00:00:15 ago (took 36 secs)
  Graceful Restart helper support enabled
 Router status : Active
  Router is running in SSO mode
  OSPF restart state : NO_RESTART
  Router ID 10.1.1.1, checkpoint Router ID 10.0.0.0
```
**Table 58: show ipv6 ospf graceful-restart Field Descriptions**

| <b>Field</b>                               | <b>Description</b>                                                                                                    |
|--------------------------------------------|----------------------------------------------------------------------------------------------------|
| Routing Process "ospf 1"                   | The OSPFv3 routing process ID.                                                                                                    |
| Graceful Restart enabled                   | The graceful restart feature is enabled on this router.                                                                                                    |
| restart-interval limit: 120 sec            | The restart-interval limit.                                                                                                    |
| last restart $00:00:15$ ago (took 36 secs) | How long ago the last graceful restart occurred, and how long<br>it took to occur.                                                                                                    |
| Graceful Restart helper support enabled    | Graceful restart helper mode is enabled. Because graceful restart<br>mode is also enabled on this router, you can identify this router<br>as being graceful-restart capable. A router that is<br>graceful-restart-aware cannot be configured in graceful-restart<br>mode. |
| Router status : Active                     | This router is in active, as opposed to standby, mode.                                                                                                    |

I

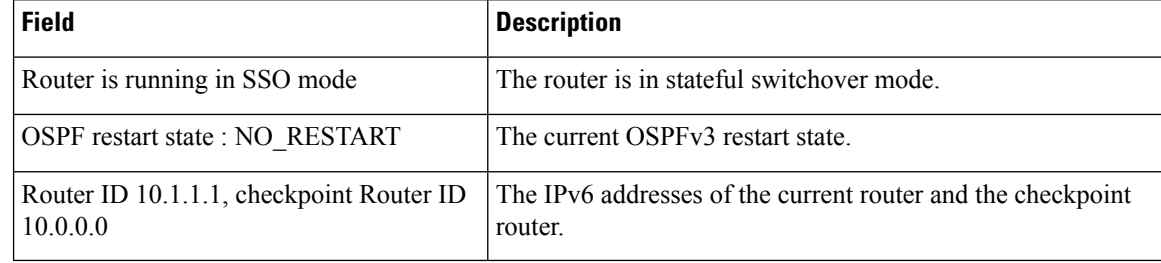

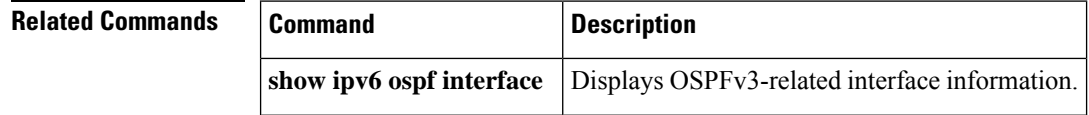

### **show ipv6 ospf interface**

To display Open Shortest Path First (OSPF)-related interface information, use the **showipv6ospfinterface** command in user EXEC or privileged mode.

**show ipv6 ospf** [*process-id*] [*area-id*] **interface** [*type number*] [**brief**]

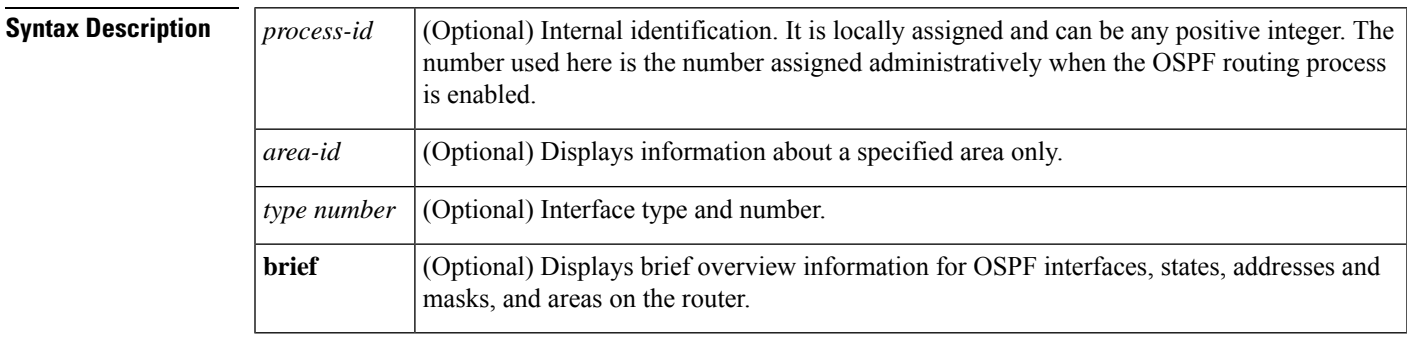

**Command Modes** User EXEC (>)

Privileged EXEC (#)

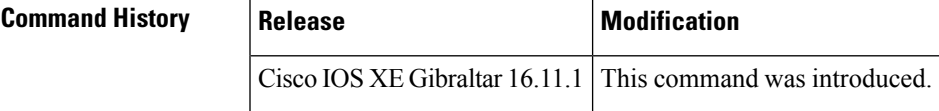

**Examples**

#### **show ipv6 ospf interface Standard Output Example**

The following is sample output from the **showipv6ospfinterface** command:

```
Device# show ipv6 ospf interface
ATM3/0 is up, line protocol is up
 Link Local Address 2001:0DB1:205:5FFF:FED3:5808, Interface ID 13
  Area 1, Process ID 1, Instance ID 0, Router ID 172.16.3.3
  Network Type POINT TO POINT, Cost: 1
  Transmit Delay is 1 sec, State POINT TO POINT,
  Timer intervals configured, Hello 10, Dead 40, Wait 40, Retransmit 5
   Hello due in 00:00:06
  Index 1/2/2, flood queue length 0
  Next 0x0(0)/0x0(0)/0x0(0)
  Last flood scan length is 12, maximum is 12
  Last flood scan time is 0 msec, maximum is 0 msec
  Neighbor Count is 1, Adjacent neighbor count is 1
   Adjacent with neighbor 172.16.4.4
  Suppress hello for 0 neighbor(s)
FastEthernet0/0 is up, line protocol is up
  Link Local Address 2001:0DB1:205:5FFF:FED3:5808, Interface ID 3
  Area 1, Process ID 1, Instance ID 0, Router ID 172.16.3.3
  Network Type BROADCAST, Cost: 1
  Transmit Delay is 1 sec, State BDR, Priority 1
  Designated Router (ID) 172.16.6.6, local address 2001:0DB1:205:5FFF:FED3:6408
  Backup Designated router (ID) 172.16.3.3, local address 2001:0DB1:205:5FFF:FED3:5808
  Timer intervals configured, Hello 10, Dead 40, Wait 40, Retransmit 5
```

```
Hello due in 00:00:05
Index 1/1/1, flood queue length 0
Next 0x0(0)/0x0(0)/0x0(0)
Last flood scan length is 12, maximum is 12
Last flood scan time is 0 msec, maximum is 0 msec
Neighbor Count is 1, Adjacent neighbor count is 1
  Adjacent with neighbor 172.16.6.6 (Designated Router)
Suppress hello for 0 neighbor(s)
```
The table below describes the significant fields shown in the display.

#### **Table 59: show ipv6 ospf interface Field Descriptions**

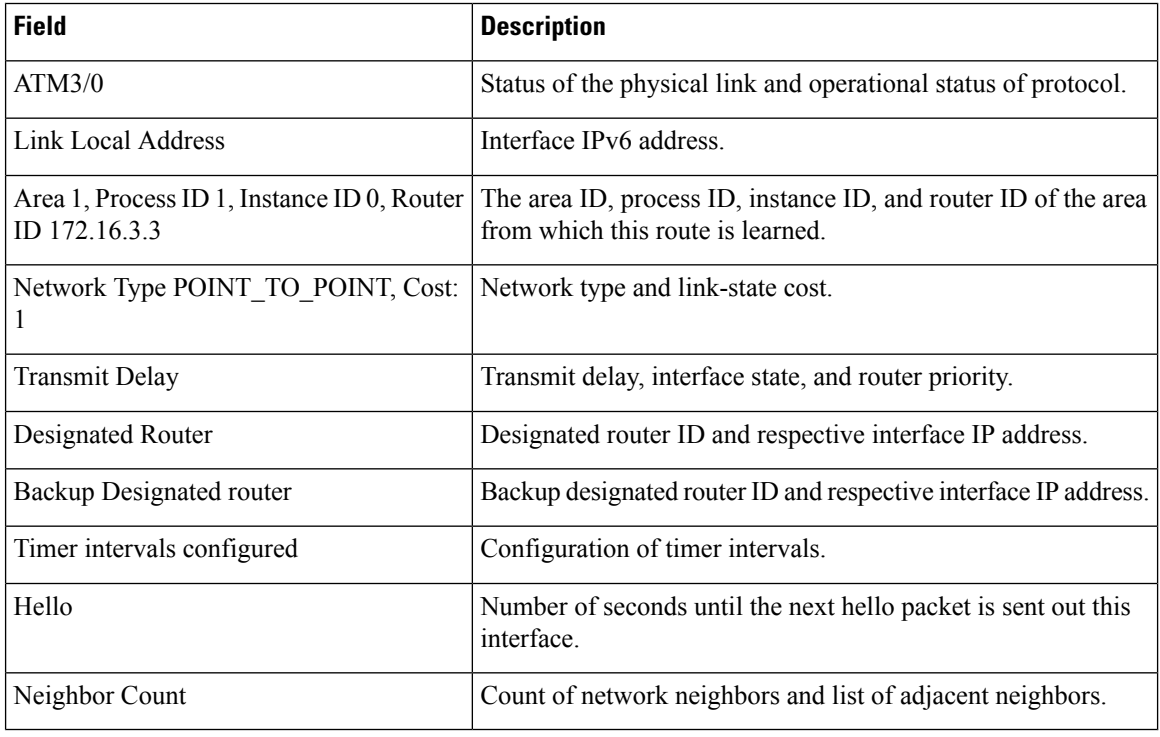

#### **Cisco IOS Release 12.2(33)SRB Example**

The following is sample output of the **showipv6ospfinterface** command when the **brief** keyword is entered.

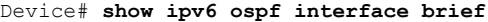

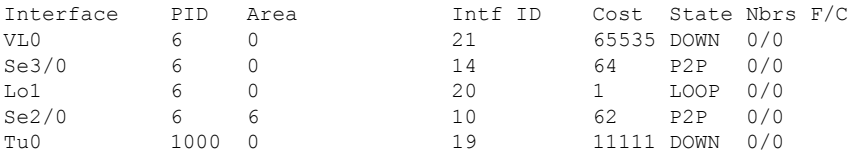

#### **OSPF with Authentication on the Interface Example**

The following is sample output from the **showipv6ospfinterface** command with authentication enabled on the interface:

```
Device# show ipv6 ospf interface
Ethernet0/0 is up, line protocol is up
 Link Local Address 2001:0DB1:A8BB:CCFF:FE00:6E00, Interface ID 2
 Area 0, Process ID 1, Instance ID 0, Router ID 10.10.10.1
 Network Type BROADCAST, Cost:10
  MD5 Authentication SPI 500, secure socket state UP (errors:0)
 Transmit Delay is 1 sec, State BDR, Priority 1
 Designated Router (ID) 10.11.11.1, local address 2001:0DB1:A8BB:CCFF:FE00:6F00
 Backup Designated router (ID) 10.10.10.1, local address
2001:0DB1:A8BB:CCFF:FE00:6E00
  Timer intervals configured, Hello 10, Dead 40, Wait 40, Retransmit 5
   Hello due in 00:00:01
  Index 1/1/1, flood queue length 0
 Next 0x0(0)/0x0(0)/0x0(0)
 Last flood scan length is 1, maximum is 1
  Last flood scan time is 0 msec, maximum is 0 msec
  Neighbor Count is 1, Adjacent neighbor count is 1
   Adjacent with neighbor 10.11.11.1 (Designated Router)
  Suppress hello for 0 neighbor(s)
```
#### **OSPF with Null Authentication Example**

The following is sample output from the **showipv6ospfinterface** command with null authentication configured on the interface:

```
Device# show ipv6 ospf interface
Ethernet0/0 is up, line protocol is up
  Link Local Address 2001:0DB1:A8BB:CCFF:FE00:6E00, Interface ID 2
 Area 0, Process ID 1, Instance ID 0, Router ID 10.10.10.1
  Network Type BROADCAST, Cost:10
 Authentication NULL
 Transmit Delay is 1 sec, State BDR, Priority 1
 Designated Router (ID) 10.11.11.1, local address 2001:0DB1:A8BB:CCFF:FE00:6F00
 Backup Designated router (ID) 10.10.10.1, local address
2001:0DB1:A8BB:CCFF:FE00:6E00
 Timer intervals configured, Hello 10, Dead 40, Wait 40, Retransmit 5
   Hello due in 00:00:03
  Index 1/1/1, flood queue length 0
 Next 0x0(0)/0x0(0)/0x0(0)
 Last flood scan length is 1, maximum is 1
  Last flood scan time is 0 msec, maximum is 0 msec
  Neighbor Count is 1, Adjacent neighbor count is 1
   Adjacent with neighbor 10.11.11.1 (Designated Router)
  Suppress hello for 0 neighbor(s)
```
#### **OSPF with Authentication for the Area Example**

The following is sample output from the **showipv6ospfinterface** command with authentication configured for the area:

```
Device# show ipv6 ospf interface
Ethernet0/0 is up, line protocol is up
  Link Local Address 2001:0DB1:A8BB:CCFF:FE00:6E00, Interface ID 2
  Area 0, Process ID 1, Instance ID 0, Router ID 10.10.10.1
  Network Type BROADCAST, Cost:10
  MD5 Authentication (Area) SPI 1000, secure socket state UP (errors:0)
  Transmit Delay is 1 sec, State BDR, Priority 1
```

```
Designated Router (ID) 10.11.11.1, local address 2001:0DB1:A8BB:CCFF:FE00:6F00
 Backup Designated router (ID) 10.10.10.1, local address
FE80::A8BB:CCFF:FE00:6E00
 Timer intervals configured, Hello 10, Dead 40, Wait 40, Retransmit 5
   Hello due in 00:00:03
  Index 1/1/1, flood queue length 0
  Next 0x0(0)/0x0(0)/0x0(0)
 Last flood scan length is 1, maximum is 1
 Last flood scan time is 0 msec, maximum is 0 msec
 Neighbor Count is 1, Adjacent neighbor count is 1
   Adjacent with neighbor 10.11.11.1 (Designated Router)
  Suppress hello for 0 neighbor(s)
```
#### **OSPF with Dynamic Cost Example**

The following display shows sample output from the **showipv6ospfinterface** command when the OSPF cost dynamic is configured.

```
Device# show ipv6 ospf interface serial 2/0
Serial2/0 is up, line protocol is up
  Link Local Address 2001:0DB1:A8BB:CCFF:FE00:100, Interface ID 10
  Area 1, Process ID 1, Instance ID 0, Router ID 172.1.1.1
  Network Type POINT TO MULTIPOINT, Cost: 64 (dynamic), Cost Hysteresis: 200
  Cost Weights: Throughput 100, Resources 20, Latency 80, L2-factor 100
   Transmit Delay is 1 sec, State POINT TO MULTIPOINT,
  Timer intervals configured, Hello 30, Dead 120, Wait 120, Retransmit 5
    Hello due in 00:00:19
   Index 1/2/3, flood queue length 0
  Next 0x0(0)/0x0(0)/0x0(0)
  Last flood scan length is 0, maximum is 0
   Last flood scan time is 0 msec, maximum is 0 msec
  Neighbor Count is 0, Adjacent neighbor count is 0
   Suppress hello for 0 neighbor(s)
```
#### **OSPF Graceful Restart Example**

The following display shows sample output from the **showipv6ospfinterface** command when the OSPF graceful restart feature is configured:

```
Device# show ipv6 ospf interface
Ethernet0/0 is up, line protocol is up
 Link Local Address FE80::A8BB:CCFF:FE00:300, Interface ID 2
  Area 0, Process ID 1, Instance ID 0, Router ID 10.3.3.3
  Network Type POINT TO POINT, Cost: 10
  Transmit Delay is 1 sec, State POINT_TO_POINT,
  Timer intervals configured, Hello 10, Dead 40, Wait 40, Retransmit 5
   Graceful Restart p2p timeout in 00:00:19
   Hello due in 00:00:02
  Graceful Restart helper support enabled
  Index 1/1/1, flood queue length 0
  Next 0x0(0)/0x0(0)/0x0(0)
  Last flood scan length is 1, maximum is 1
  Last flood scan time is 0 msec, maximum is 0 msec
  Neighbor Count is 1, Adjacent neighbor count is 1
   Adjacent with neighbor 10.1.1.1
  Suppress hello for 0 neighbor(s)
```
#### **Example of an Enabled Protocol**

The following display shows that the OSPF interface is enabled for Bidirectional Forwarding Detection (BFD):

```
Device# show ipv6 ospf interface
Serial10/0 is up, line protocol is up
  Link Local Address FE80::A8BB:CCFF:FE00:6500, Interface ID 42
 Area 1, Process ID 1, Instance ID 0, Router ID 10.0.0.1
 Network Type POINT_TO_POINT, Cost: 64
  Transmit Delay is 1 sec, State POINT TO POINT, BFD enabled
  Timer intervals configured, Hello 10, Dead 40, Wait 40, Retransmit 5
   Hello due in 00:00:07
  Index 1/1/1, flood queue length 0
  Next 0x0(0)/0x0(0)/0x0(0)
  Last flood scan length is 1, maximum is 1
  Last flood scan time is 0 msec, maximum is 0 msec
  Neighbor Count is 1, Adjacent neighbor count is 1
   Adjacent with neighbor 10.1.0.1
  Suppress hello for 0 neighbor(s)
```
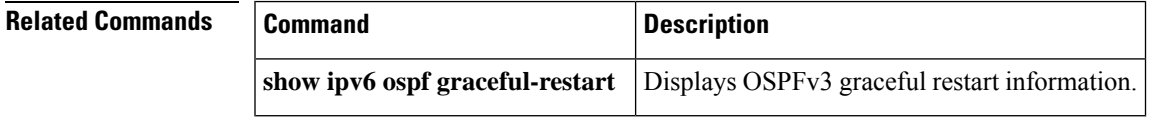

```
Command Reference, Cisco IOS XE Amsterdam 17.1.x (Catalyst 9600 Switches)
```
# **show ipv6 ospf request-list**

To display a list of all link-state advertisements (LSAs) requested by a router, use the **show ipv6 ospf request-list** command in user EXEC or privileged EXEC mode.

**show ipv6 ospf** [*process-id*] [*area-id*] **request-list** [*neighbor*] [*interface*] [*interface-neighbor*]

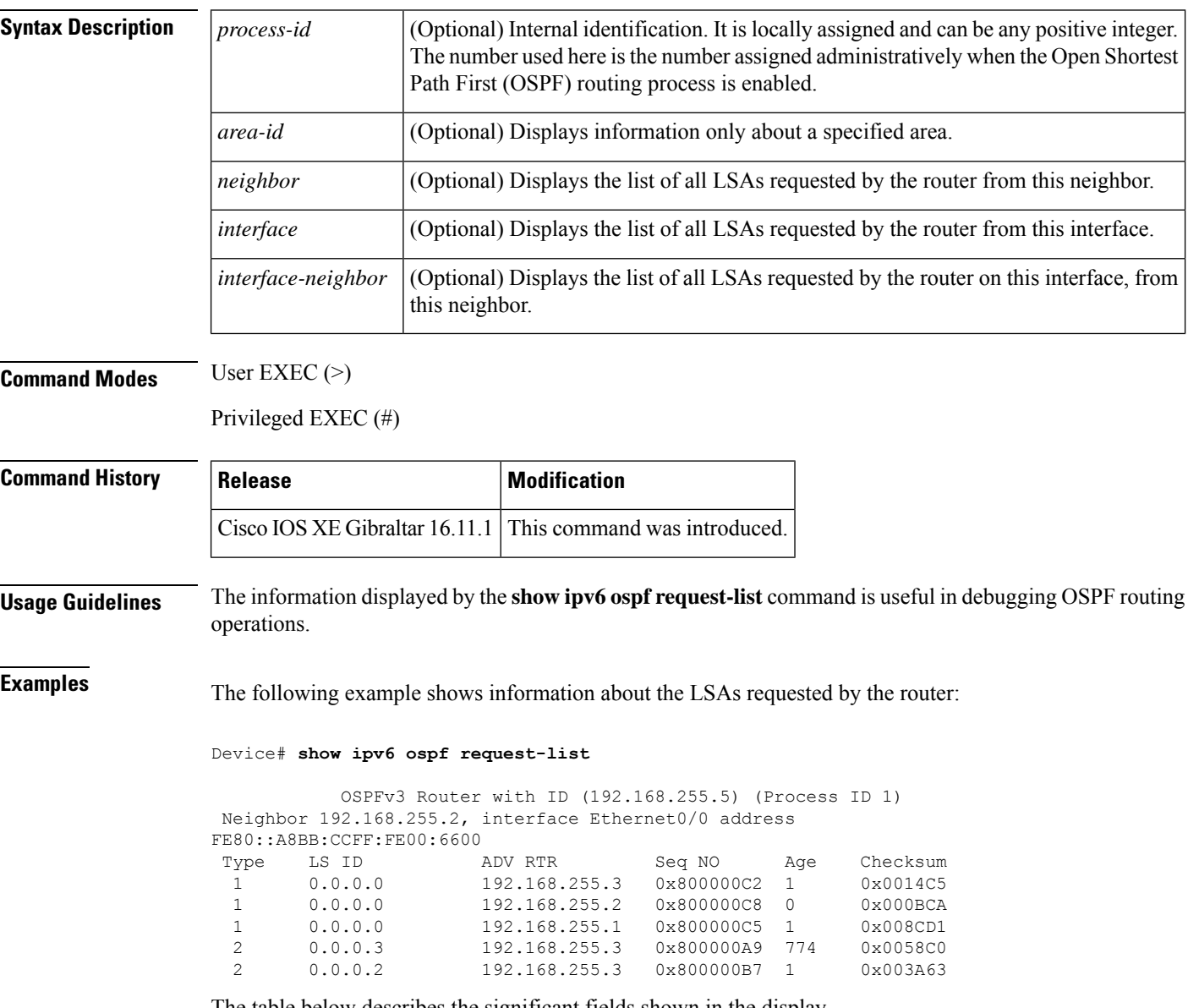

I

#### **Table 60: show ipv6 ospf request-list Field Descriptions**

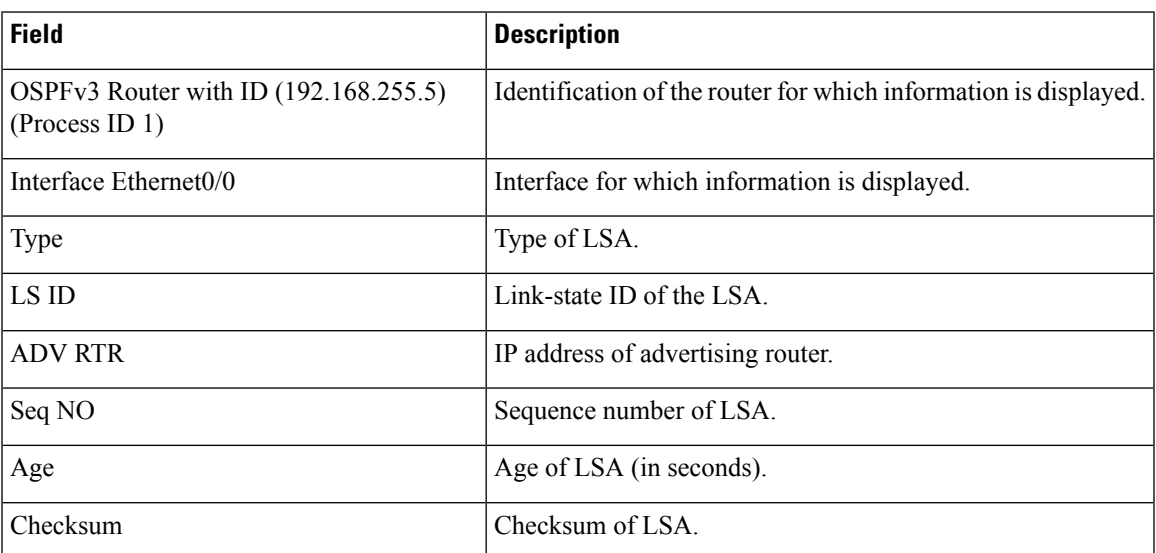

# **show ipv6 ospf retransmission-list**

To display a list of all link-state advertisements (LSAs) waiting to be re-sent, use the **show ipv6 ospf retransmission-list** command in user EXEC or privileged EXEC mode.

**show ipv6 ospf** [*process-id*] [*area-id*] **retransmission-list** [*neighbor*] [*interface*] [*interface-neighbor*]

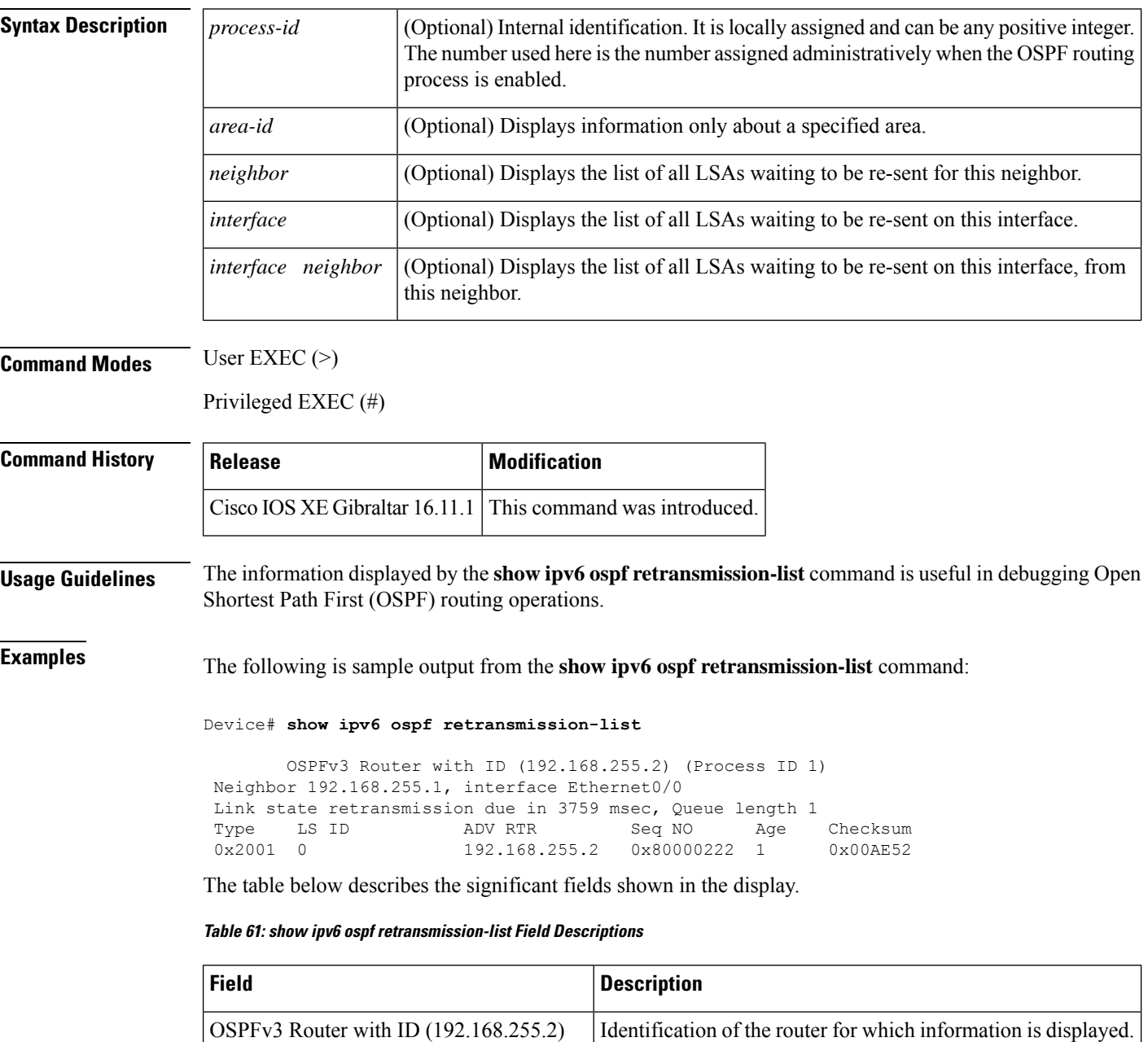

Interface Ethernet0/0 **Interface for which information is displayed.** 

(Process ID 1)

 $\mathbf l$ 

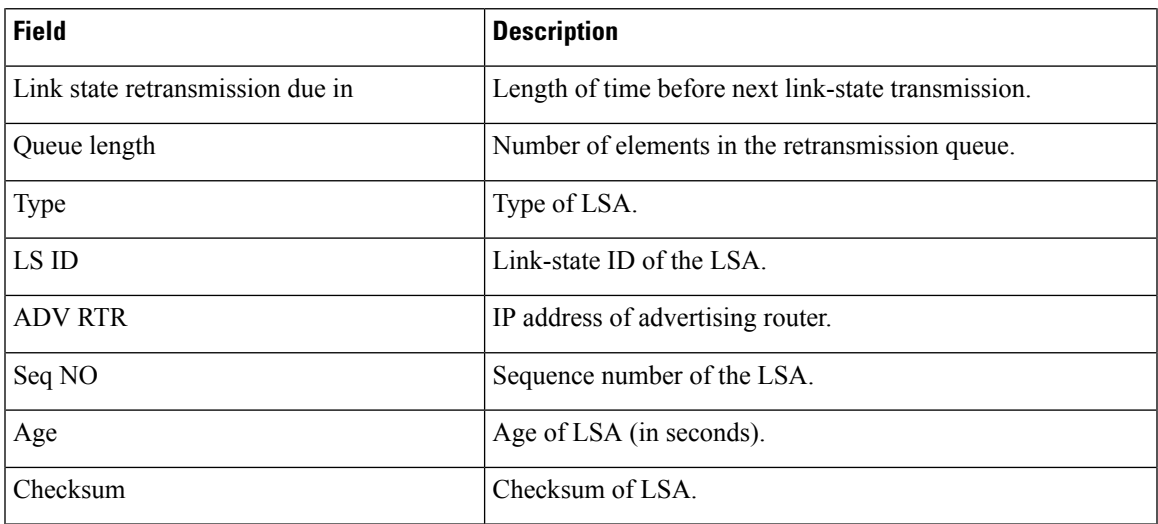

# **show ipv6 ospf statistics**

To display Open Shortest Path First for IPv6 (OSPFv6) shortest path first (SPF) calculation statistics, use the **show ipv6 ospf statistics** command in user EXEC or privileged EXEC mode.

**show ipv6 ospf statistics** [**detail**]

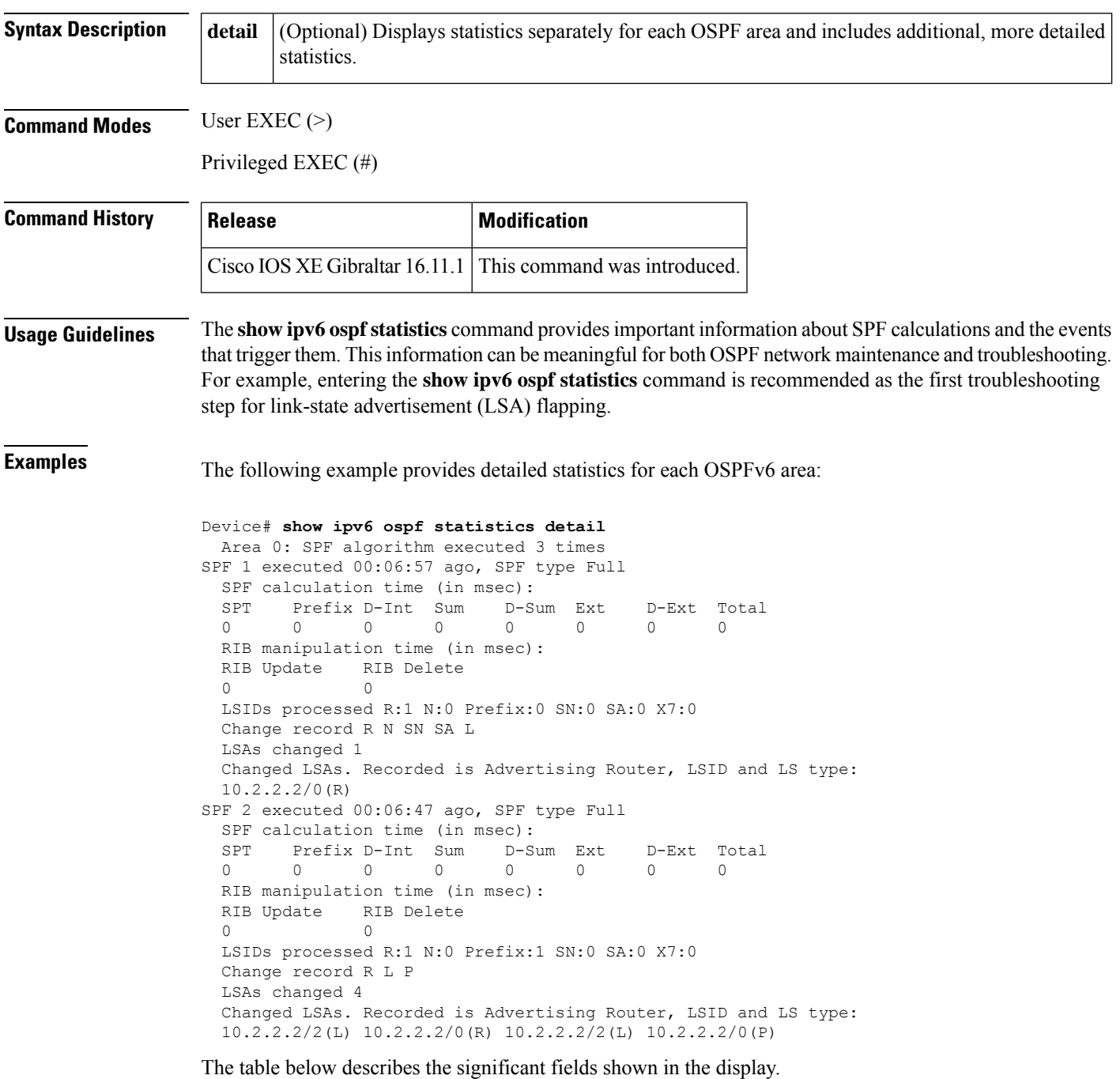

I

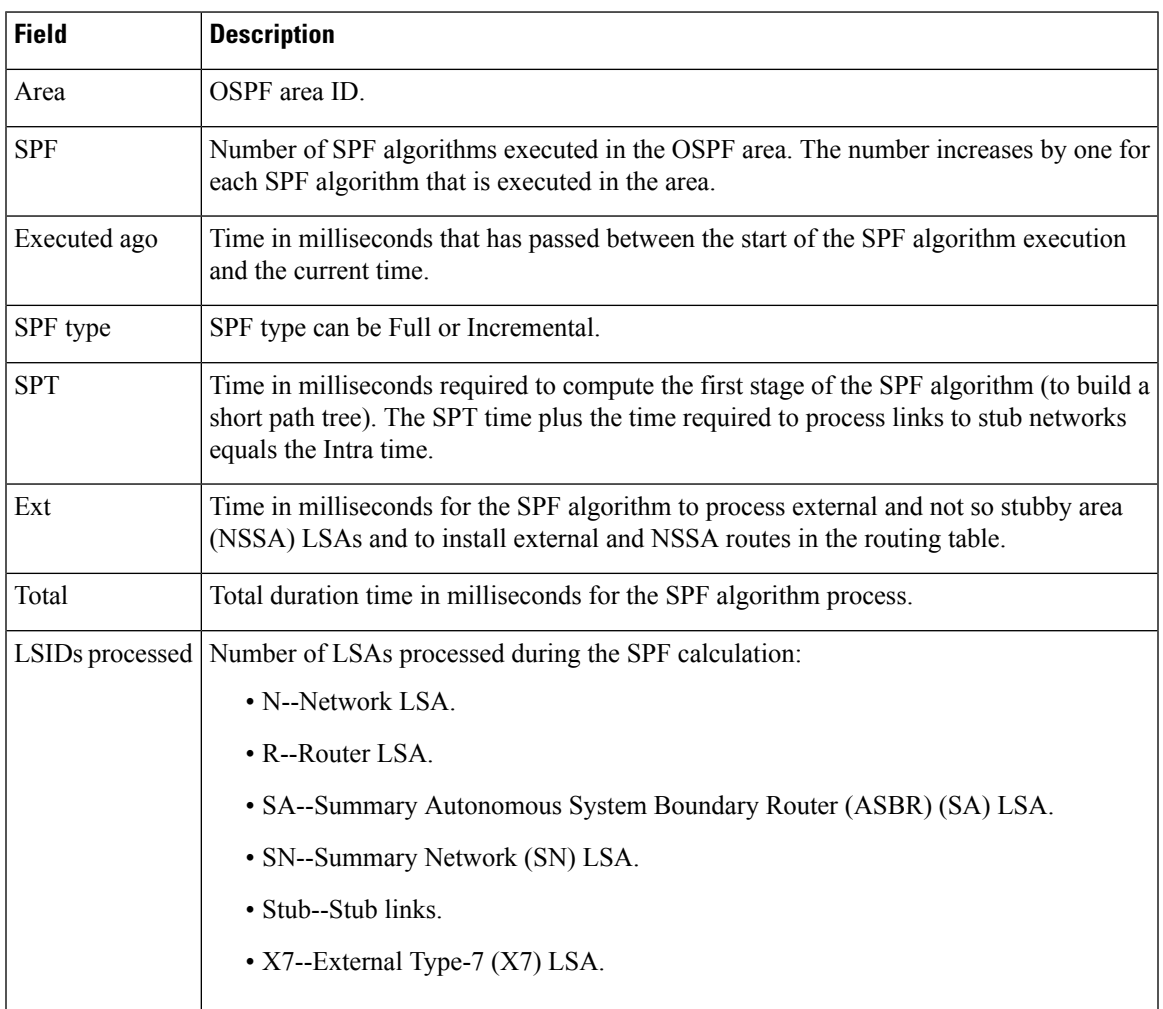

#### **Table 62: show ipv6 ospf statistics Field Descriptions**

# **show ipv6 ospf summary-prefix**

To display a list of all summary address redistribution information configured under an OSPF process, use the **show ipv6 ospf summary-prefix** command in user EXEC or privileged EXEC mode.

**show ipv6 ospf** [*process-id*] **summary-prefix**

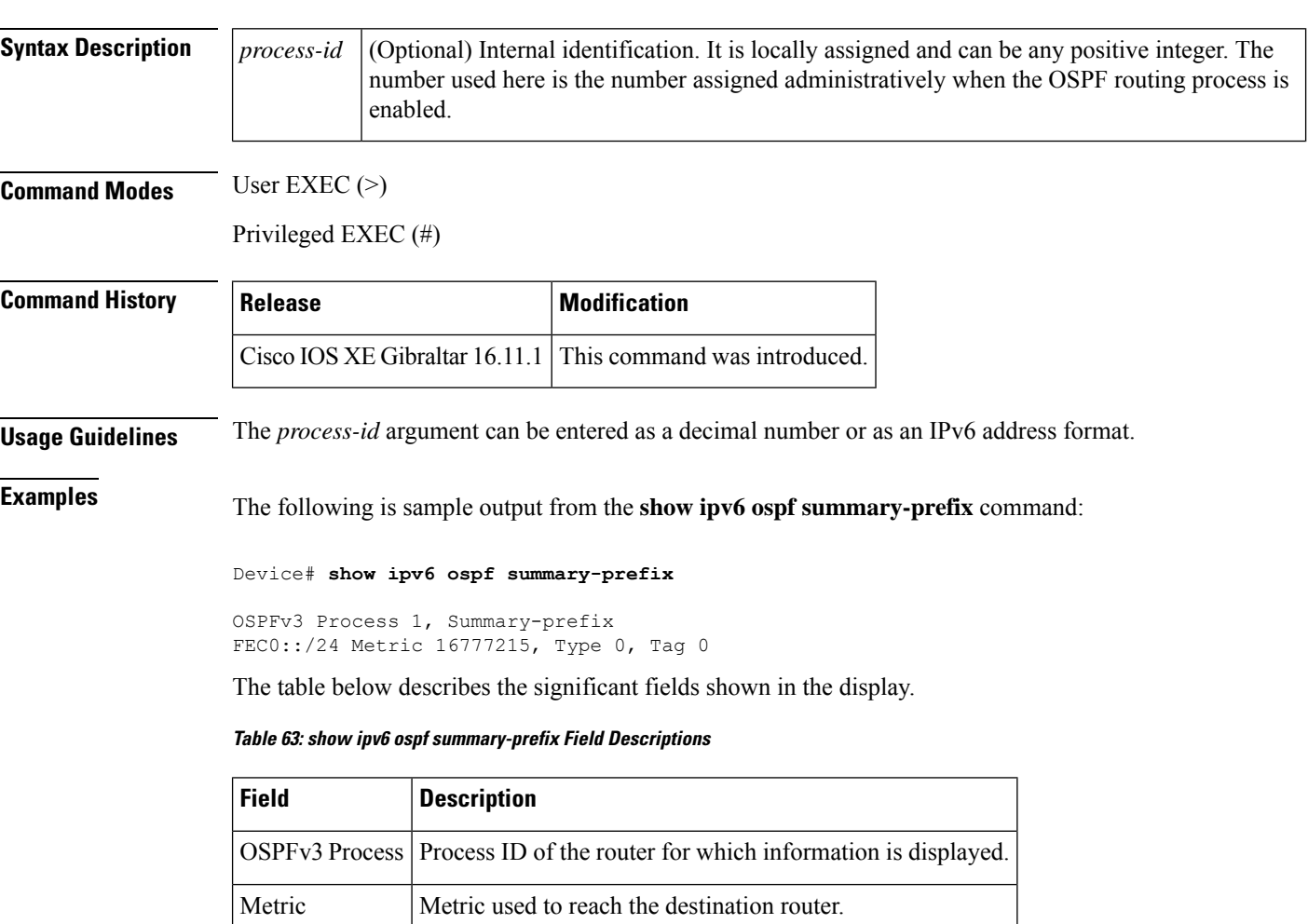

Type Type of link-state advertisement (LSA).

Tag | LSA tag.

### **show ipv6 ospf timers rate-limit**

To display all of the link-state advertisements (LSAs) in the rate limit queue, use the **show ipv6 ospf timers rate-limit** command in privileged EXEC mode.

**show ipv6 ospf timers rate-limit**

**Syntax Description** This command has no arguments or keywords.

**Command Modes** Privileged EXEC (#)

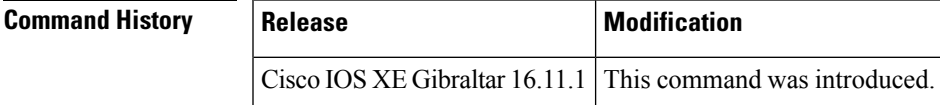

**Usage Guidelines** Use the **show ipv6 ospf timers rate-limit** command to discover when LSAs in the queue will be sent.

#### **Examples**

#### **show ipv6 ospf timers rate-limit Output Example**

The following is sample output from the **show ipv6 ospf timers rate-limit**command:

```
Device# show ipv6 ospf timers rate-limit
```

```
List of LSAs that are in rate limit Queue
   LSAID: 0.0.0.0 Type: 0x2001 Adv Rtr: 55.55.55.55 Due in: 00:00:00.500
   LSAID: 0.0.0.0 Type: 0x2009 Adv Rtr: 55.55.55.55 Due in: 00:00:00.500
```
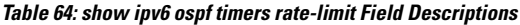

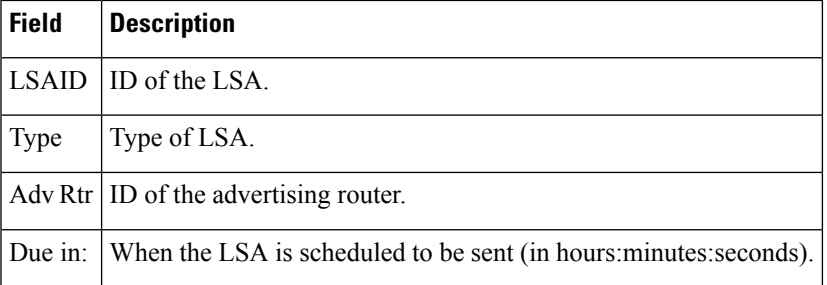

# **show ipv6 ospf traffic**

To display IPv6 Open Shortest Path First Version 3 (OSPFv3) traffic statistics, use the **show ipv6 ospf traffic** command in privileged EXEC mode.

**show ipv6 ospf** [*process-id*] **traffic** [*interface-type interface-number*]

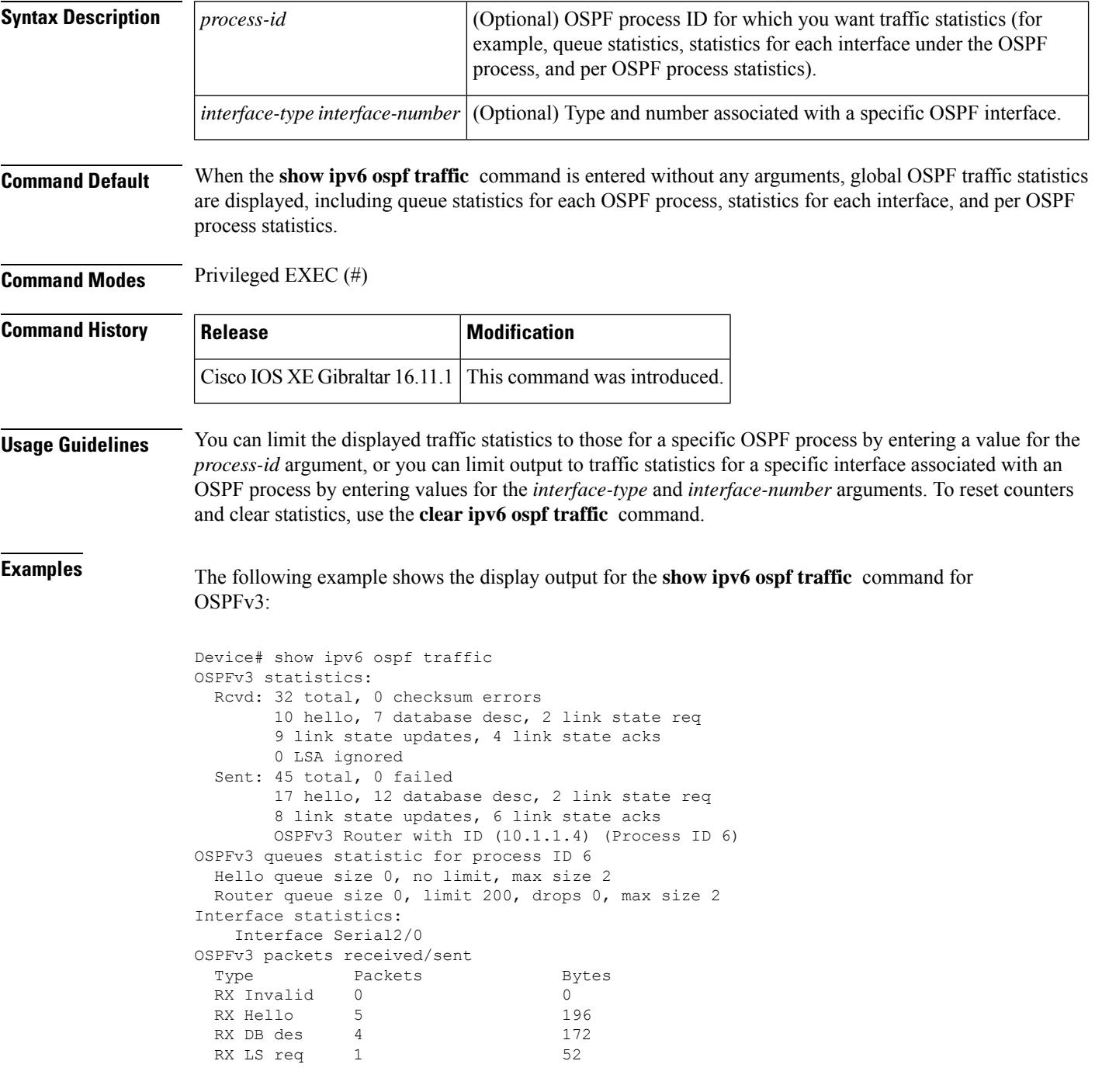

```
RX LS upd 4 320
 RX LS ack 2 112<br>RX Total 16 852
 RX Total
 TX Failed 0 0 0<br>TX Hello 8 30
 TX Hello 8 304
 TX DB des 3 144
 TX LS req 1 52<br>TX LS upd 3 252
 TX LS upd
 TX LS ack 3 148
 TX Total 18 900
OSPFv3 header errors
 Length 0, Checksum 0, Version 0, No Virtual Link 0,
 Area Mismatch 0, Self Originated 0, Duplicate ID 0,
 Instance ID 0, Hello 0, MTU Mismatch 0,
 Nbr Ignored 0, Authentication 0,
OSPFv3 LSA errors
 Type 0, Length 0, Data 0, Checksum 0,
  Interface Ethernet0/0
OSPFv3 packets received/sent
 Type Packets Bytes
 RX Invalid 0 0<br>RX Hello 6 0 240
 RX Hello
 RX DB des 3 144
 RX LS req 1 52
 RX LS upd 5 372
 RX LS ack 2 152<br>RX Total 17 960
 RX Total 17 960<br>TX Failed 0 0 0
 TX Failed 0
 TX Hello 11 420
 TX DB des 9 312
 TX LS req 1 52
 TX LS upd 5 376<br>TX LS ack 3 148
 TX LS ack
 TX Total 29 1308
OSPFv3 header errors
 Length 0, Checksum 0, Version 0, No Virtual Link 0,
 Area Mismatch 0, Self Originated 0, Duplicate ID 0,
 Instance ID 0, Hello 0, MTU Mismatch 0,
 Nbr Ignored 0, Authentication 0,
OSPFv3 LSA errors
 Type 0, Length 0, Data 0, Checksum 0,
Summary traffic statistics for process ID 6:
OSPFv3 packets received/sent
 Type Packets Bytes
 RX Invalid 0 0
 RX Hello 11 436
 RX DB des 7 316
 RX LS req 2 104<br>RX LS upd 9 692
 RX LS upd 9 692
 RX LS ack 4 264
 RX Total 33 1812
 TX Failed 0 0 0<br>TX Hello 19 19 724
 TX Hello 19<br>TX DB des 12
 TX DB des 12 456
 TX LS req 2 104
 TX LS upd 8 628
 TX LS ack 6 296<br>TX Total 47 2208
 TX Total
OSPFv3 header errors
 Length 0, Checksum 0, Version 0, No Virtual Link 0,
 Area Mismatch 0, Self Originated 0, Duplicate ID 0,
 Instance ID 0, Hello 0, MTU Mismatch 0,
 Nbr Ignored 0, Authentication 0,
```

```
OSPFv3 LSA errors
  Type 0, Length 0, Data 0, Checksum 0,
```
The network administrator wants to start collecting new statistics, resetting the counters and clearing the traffic statistics by entering the **clear ipv6 ospf traffic** command as follows:

Device# clear ipv6 ospf traffic

The table below describes the significant fields shown in the display.

#### **Table 65: show ipv6 ospf traffic Field Descriptions**

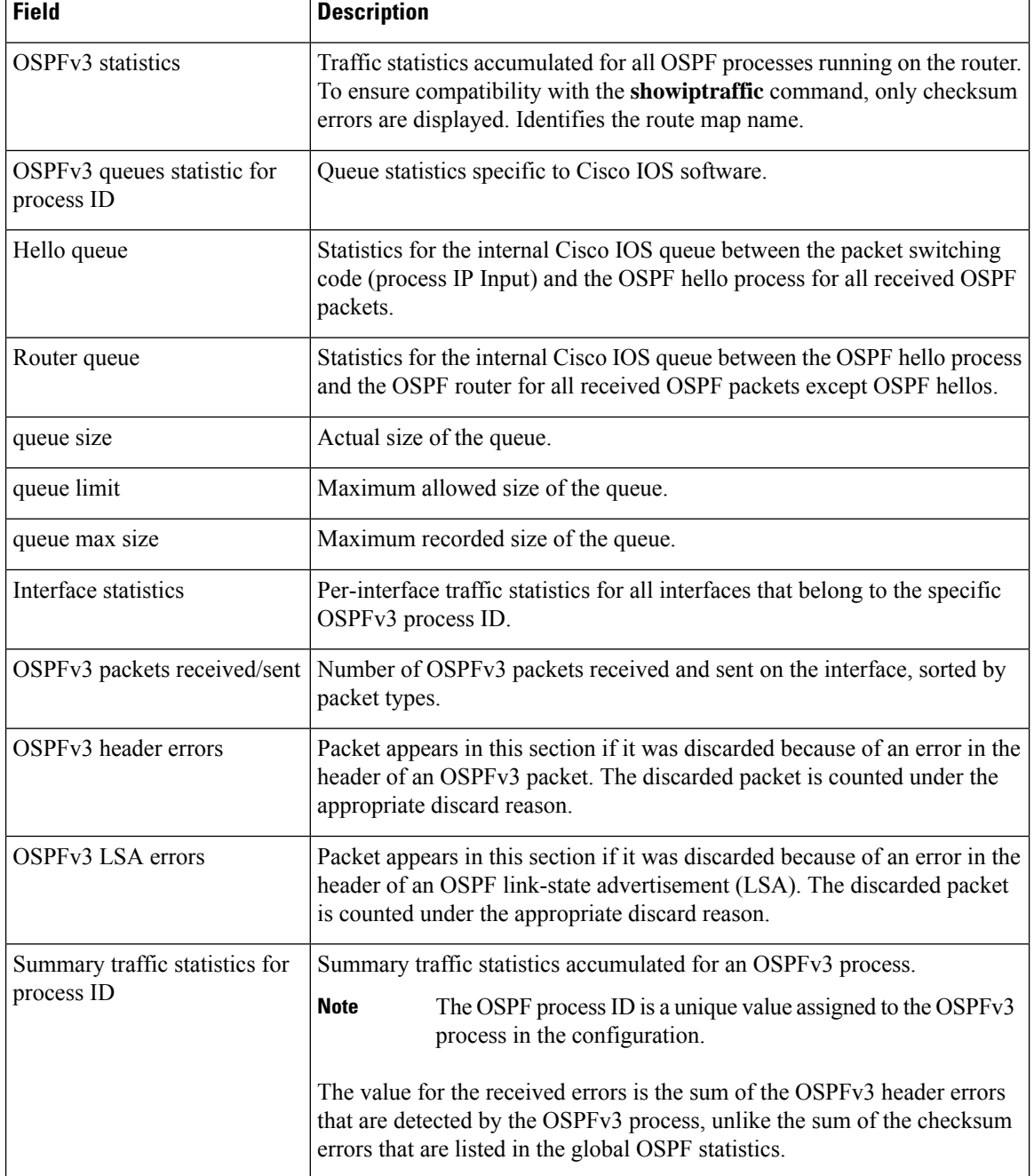

### **Related Commands**

I

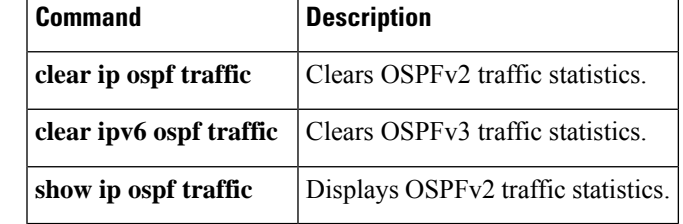

## **show ipv6 ospf virtual-links**

To display parameters and the current state of Open Shortest Path First (OSPF) virtual links, use the **s how ipv6 ospf virtual-links** command in user EXEC or privileged EXEC mode.

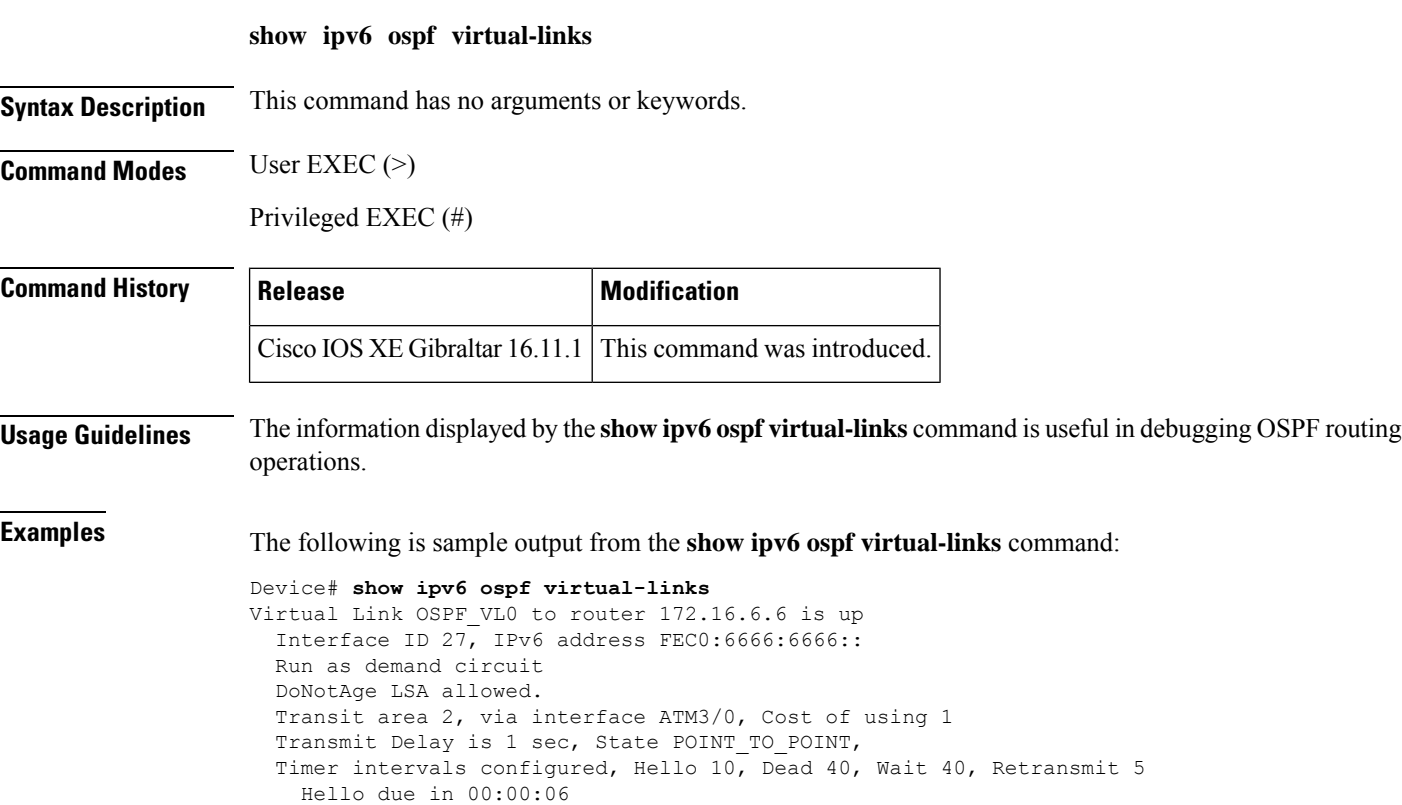

**Table 66: show ipv6 ospf virtual-links Field Descriptions**

| <b>Field</b>                                        | <b>Description</b>                                                              |
|-----------------------------------------------------|---------------------------------------------------------------------------------|
| Virtual Link OSPF VL0 to router<br>172.16.6.6 is up | Specifies the OSPF neighbor, and if the link to that neighbor is<br>up or down. |
| Interface ID                                        | Interface ID and IPv6 address of the router.                                    |
| Transit area 2                                      | The transit area through which the virtual link is formed.                      |
| via interface ATM3/0                                | The interface through which the virtual link is formed.                         |
| Cost of using 1                                     | The cost of reaching the OSPF neighbor through the virtual link.                |
| Transmit Delay is 1 sec                             | The transmit delay (in seconds) on the virtual link.                            |
| State POINT TO POINT                                | The state of the OSPF neighbor.                                                 |

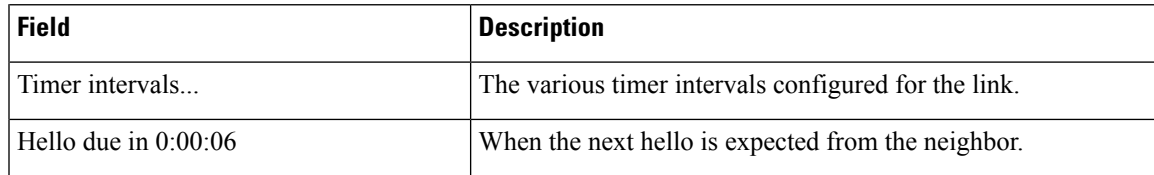

The following sample output from the **show ipv6 ospf virtual-links** command has two virtual links. One is protected by authentication, and the other is protected by encryption.

```
Device# show ipv6 ospf virtual-links
Virtual Link OSPFv3_VL1 to router 10.2.0.1 is up
   Interface ID 69, IPv6 address 2001:0DB8:11:0:A8BB:CCFF:FE00:6A00
   Run as demand circuit
   DoNotAge LSA allowed.
   Transit area 1, via interface Serial12/0, Cost of using 64
   NULL encryption SHA-1 auth SPI 3944, secure socket UP (errors: 0)
   Transmit Delay is 1 sec, State POINT TO POINT,
   Timer intervals configured, Hello 2, Dead 10, Wait 40, Retransmit 5
     Adjacency State FULL (Hello suppressed)
     Index 1/2/4, retransmission queue length 0, number of retransmission 1
     First 0x0(0)/0x0(0)/0x0(0) Next 0x0(0)/0x0(0)/0x0(0)
     Last retransmission scan length is 1, maximum is 1
    Last retransmission scan time is 0 msec, maximum is 0 msec
Virtual Link OSPFv3 VL0 to router 10.1.0.1 is up
   Interface ID 67, IPv6 address 2001:0DB8:13:0:A8BB:CCFF:FE00:6700
   Run as demand circuit
   DoNotAge LSA allowed.
   Transit area 1, via interface Serial11/0, Cost of using 128
   MD5 authentication SPI 940, secure socket UP (errors: 0)
   Transmit Delay is 1 sec, State POINT TO POINT,
   Timer intervals configured, Hello 10, Dead 40, Wait 40, Retransmit 5
     Adjacency State FULL (Hello suppressed)
     Index 1/1/3, retransmission queue length 0, number of retransmission 1
First 0x0(0)/0x0(0)/0x0(0) Next 0x0(0)/0x0(0)/0x0(0)
     Last retransmission scan length is 1, maximum is 1
     Last retransmission scan time is 0 msec, maximum is 0 msec
```
## **show ipv6 pim anycast-RP**

To verify IPv6 PIM anycast RP operation, use the **show ipv6 pim anycast-RP** command in user EXEC or privileged EXEC mode.

**show ipv6 pim anycast-RP** *rp-address*

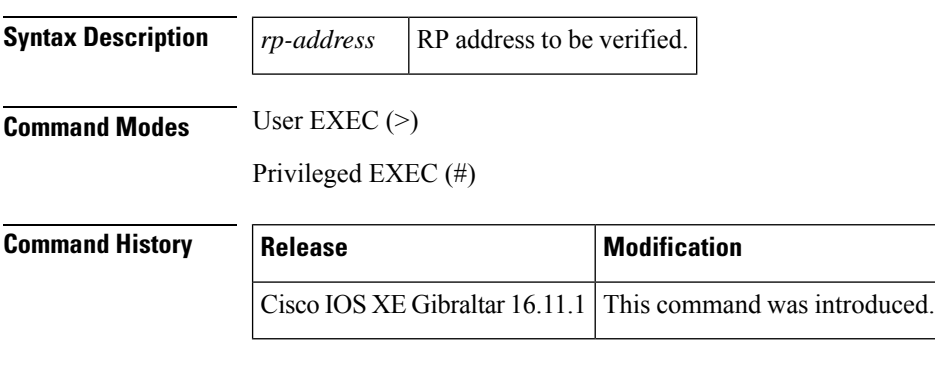

### **Usage Guidelines**

**Examples** Device# **show ipv6 pim anycast-rp 110::1:1:1**

Anycast RP Peers For 110::1:1:1 Last Register/Register-Stop received 20::1:1:1 00:00:00/00:00:00

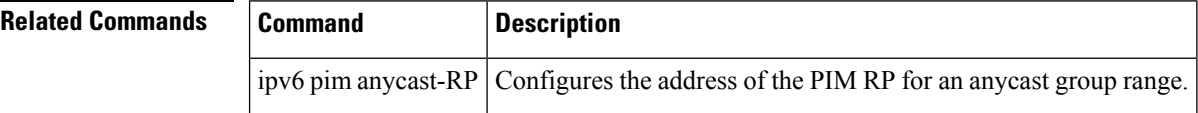

# **show ipv6 pim bsr**

To display information related to Protocol Independent Multicast (PIM) bootstrap router (BSR) protocol processing, use the **show ipv6 pim bsr** command in user EXEC or privileged EXEC mode.

**show ipv6 pim** [**vrf** *vrf-name*] **bsr** {**election** | **rp-cache** | **candidate-rp**}

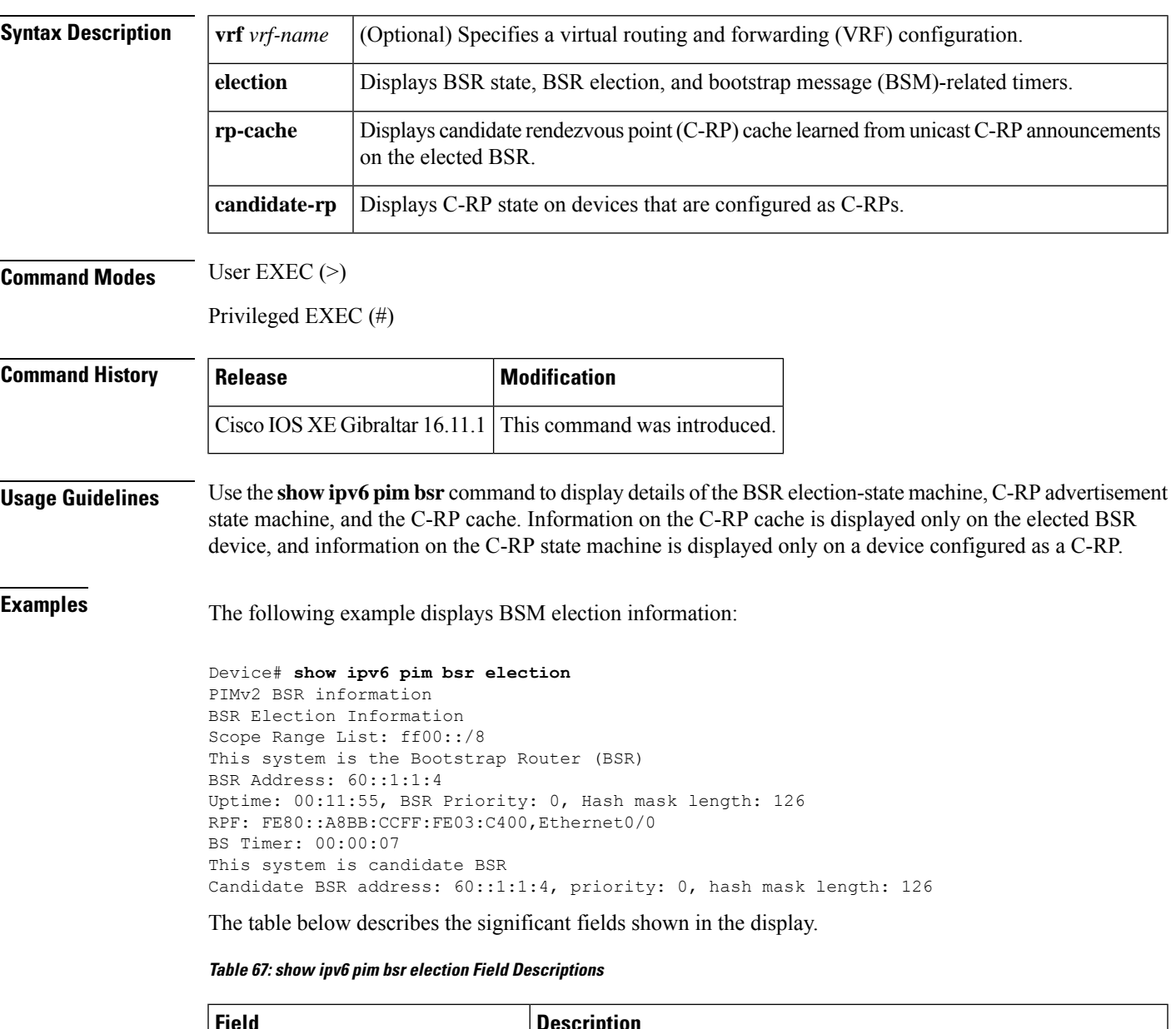

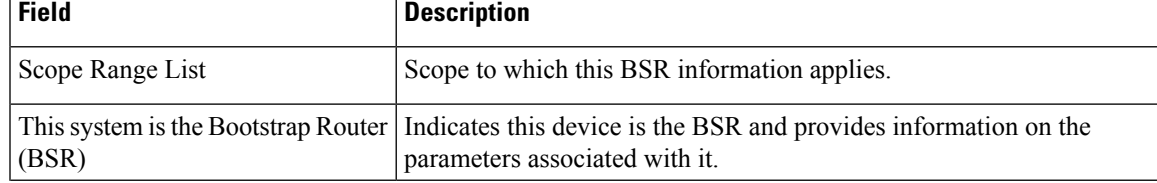

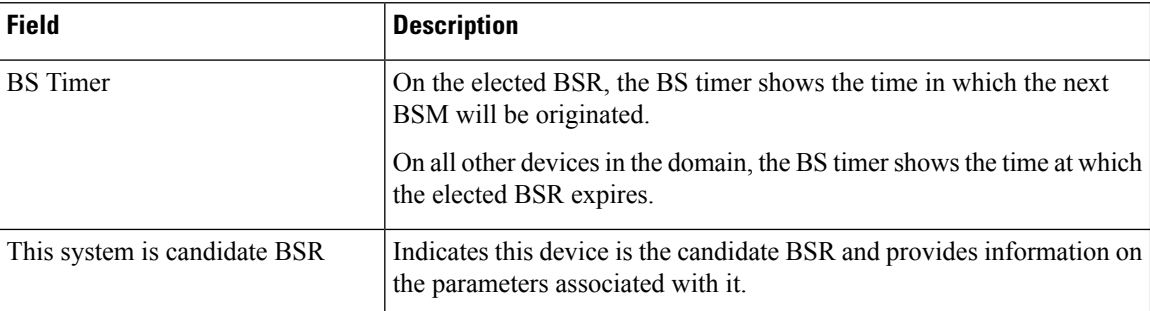

The following example displays information that has been learned from various C-RPs at the BSR. In this example, two candidate RPs have sent advertisements for the FF00::/8 or the default IPv6 multicast range:

```
Device# show ipv6 pim bsr rp-cache
PIMv2 BSR C-RP Cache
BSR Candidate RP Cache
Group(s) FF00::/8, RP count 2
 RP 10::1:1:3
   Priority 192, Holdtime 150
   Uptime: 00:12:36, expires: 00:01:55
  RP 20::1:1:1
    Priority 192, Holdtime 150
    Uptime: 00:12:36, expires: 00:01:5
```
The following example displays information about the C-RP. This RP has been configured without a specific scope value, so the RP will send C-RP advertisements to all BSRs about which it has learned through BSMs it has received.

```
Device# show ipv6 pim bsr candidate-rp
PIMv2 C-RP information
    Candidate RP: 10::1:1:3
      All Learnt Scoped Zones, Priority 192, Holdtime 150
      Advertisement interval 60 seconds
      Next advertisement in 00:00:33
```
The following example confirms that the IPv6 C-BSR is PIM-enabled. If PIM is disabled on an IPv6 C-BSR interface, or if a C-BSR or C-RP is configured with the address of an interface that does not have PIM enabled, the **show ipv6 pim bsr** command used with the **election** keyword would display that information instead.

```
Device# show ipv6 pim bsr election
PIMv2 BSR information
BSR Election Information
  Scope Range List: ff00::/8
    BSR Address: 2001:DB8:1:1:2
     Uptime: 00:02:42, BSR Priority: 34, Hash mask length: 28
    RPF: FE80::20:1:2,Ethernet1/0
     BS Timer: 00:01:27
```
## **show ipv6 pim df**

To display the designated forwarder (DF)-election state of each interface for each rendezvous point (RP), use the **show ipv6 pim df** command in user EXEC or privileged EXEC mode.

**show ipv6 pim** [**vrf** *vrf-name*] **df** [*interface-type interface-number*] [*rp-address*]

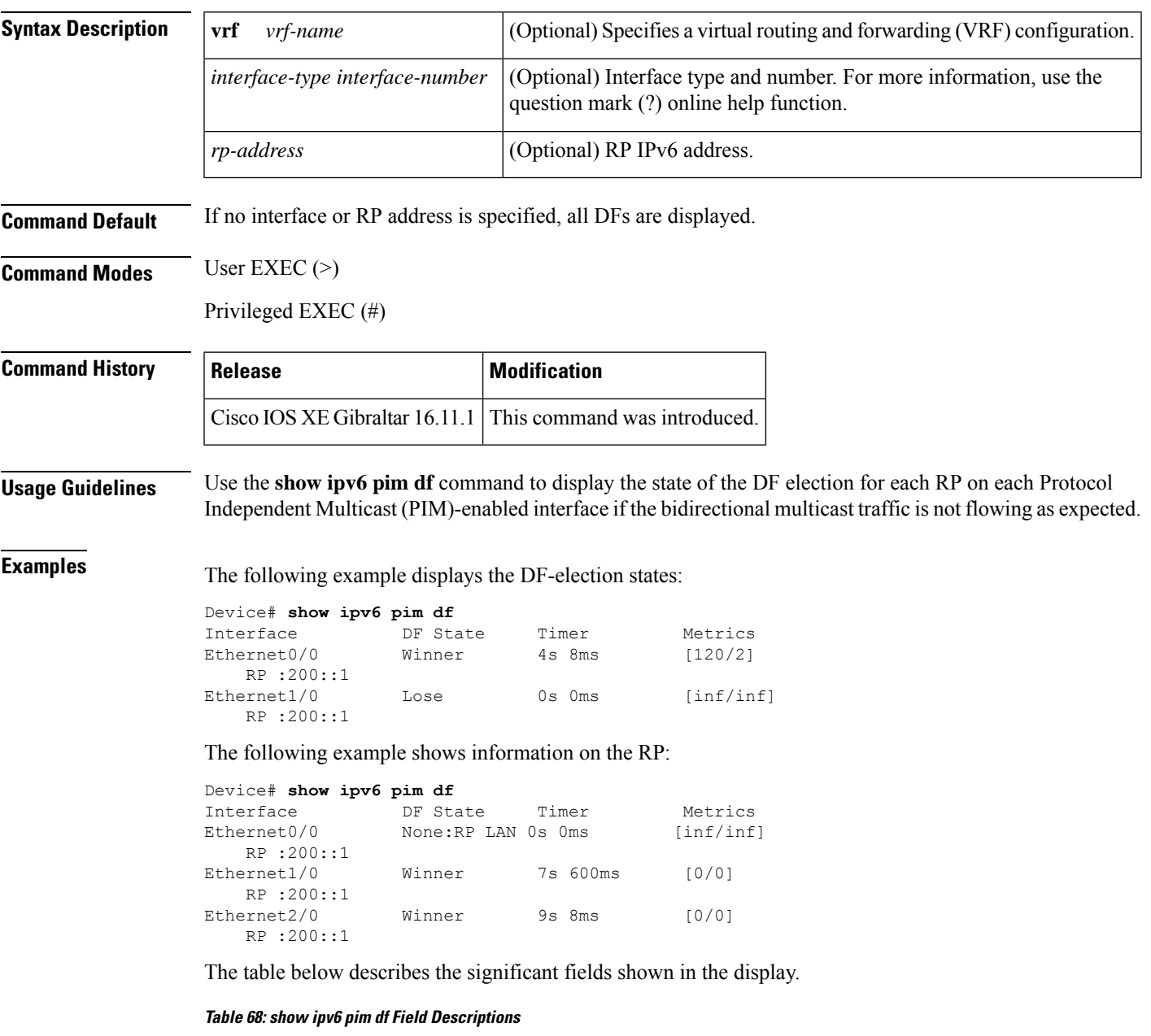

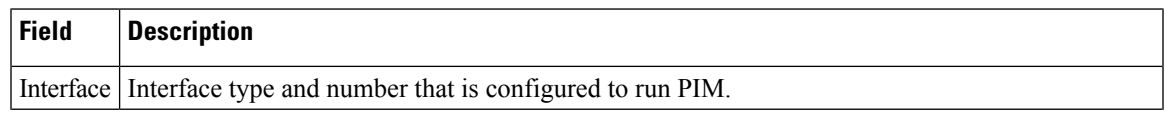

I

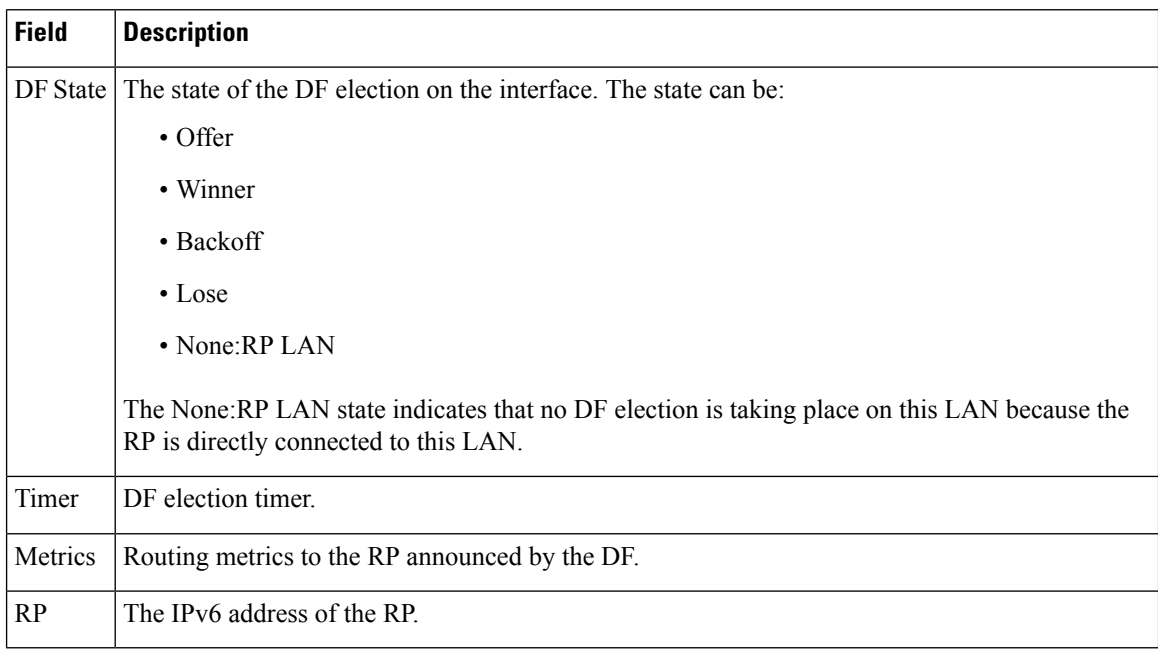

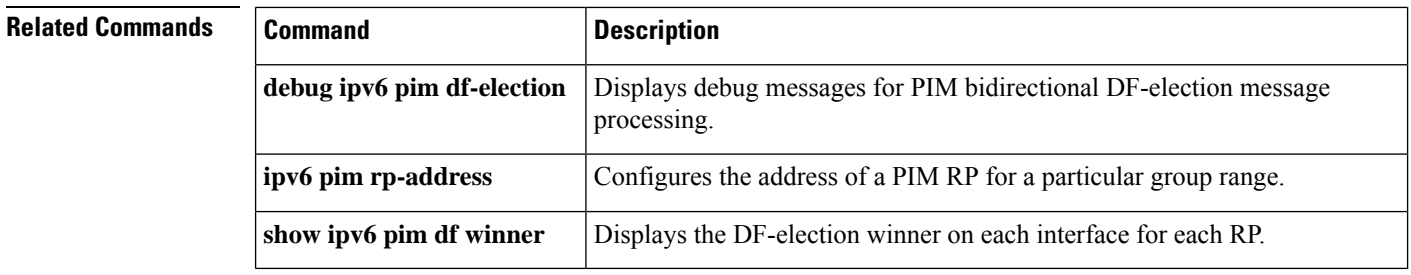

# **show ipv6 pim group-map**

To display an IPv6 Protocol Independent Multicast (PIM) group mapping table, use the **show ipv6 pim group-map** command in user EXEC or privileged EXEC mode.

{**show ipv6 pim** [**vrf** *vrf-name*] **group-map** [{*group-namegroup-address*}] | [{*group-rangegroup-mask*}] [**info-source** {**bsr** | **default** | **embedded-rp** | **static**}]}

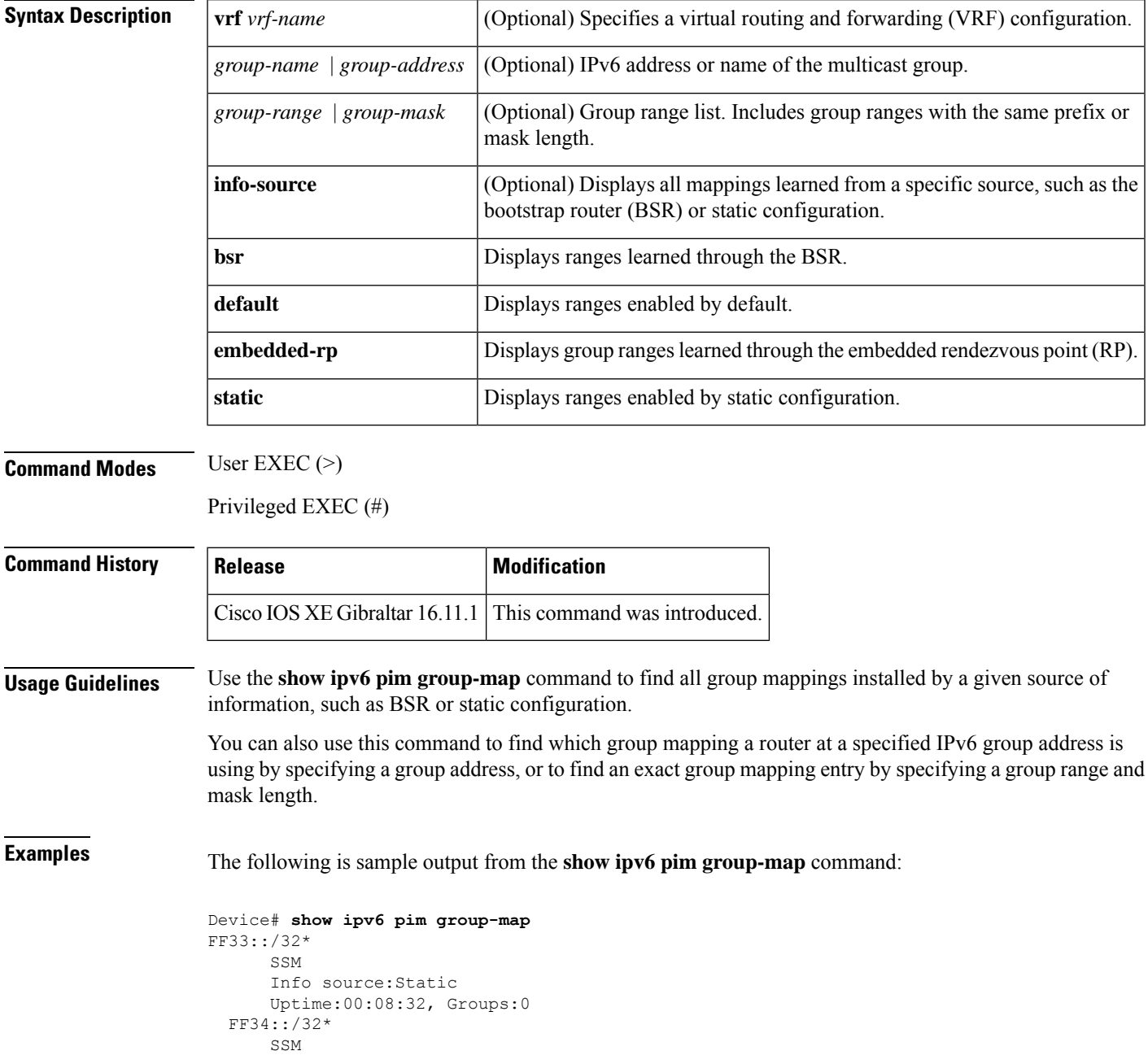

Info source:Static Uptime:00:09:42, Groups:0

The table below describes the significant fields shown in the display.

**Table 69: show ipv6 pim group-map Field Descriptions**

| <b>Field</b> | <b>Description</b>                                                                                                    |
|--------------|----------------------------------------------------------------------------------------------------|
| RP           | Address of the RP router if the protocol is sparse mode or bidir.                                                                                                    |
| Protocol     | Protocol used: sparse mode (SM), Source Specific Multicast (SSM), link-local (LL), or<br>NOROUTE (NO).                                                                                                    |
|              | LL is used for the link-local scoped IPv6 address range $(f[0-f]2::/16)$ . LL is treated as a separate<br>protocol type, because packets received with these destination addresses are not forwarded, but<br>the router might need to receive and process them. |
|              | NOROUTE or NO is used for the reserved and node-local scoped IPv6 address range<br>$(ff[0-f][0-1]:/16)$ . These addresses are nonroutable, and the router does not need to process<br>them.                                                                     |
| Groups       | How many groups are present in the topology table from this range.                                                                                                    |
| Info source  | Mappings learned from a specific source; in this case, static configuration.                                                                                                    |
| Uptime       | The uptime for the group mapping displayed.                                                                                                    |

The following example displays the group mappings learned from BSRs that exist in the PIM group-to-RP or mode-mapping cache. The example shows the address of the BSR from which the group mappings have been learned and the associated timeout.

```
Router# show ipv6 pim group-map info-source bsr
FF00::/8*
    SM, RP: 20::1:1:1
   RPF: Et1/0,FE80::A8BB:CCFF:FE03:C202
   Info source: BSR From: 60::1:1:4(00:01:42), Priority: 192
   Uptime: 00:19:51, Groups: 0
FF00::/8*
   SM, RP: 10::1:1:3
   RPF: Et0/0,FE80::A8BB:CCFF:FE03:C102
   Info source: BSR From: 60::1:1:4(00:01:42), Priority: 192
   Uptime: 00:19:51, Groups: 0
```
# **show ipv6 pim interface**

To display information about interfaces configured for Protocol Independent Multicast (PIM), use the **show ipv6 pim interface** command in privileged EXEC mode.

**show ipv6 pim** [**vrf** *vrf-name*] **interface** [**state-on**] [**state-off**] [*type number*]

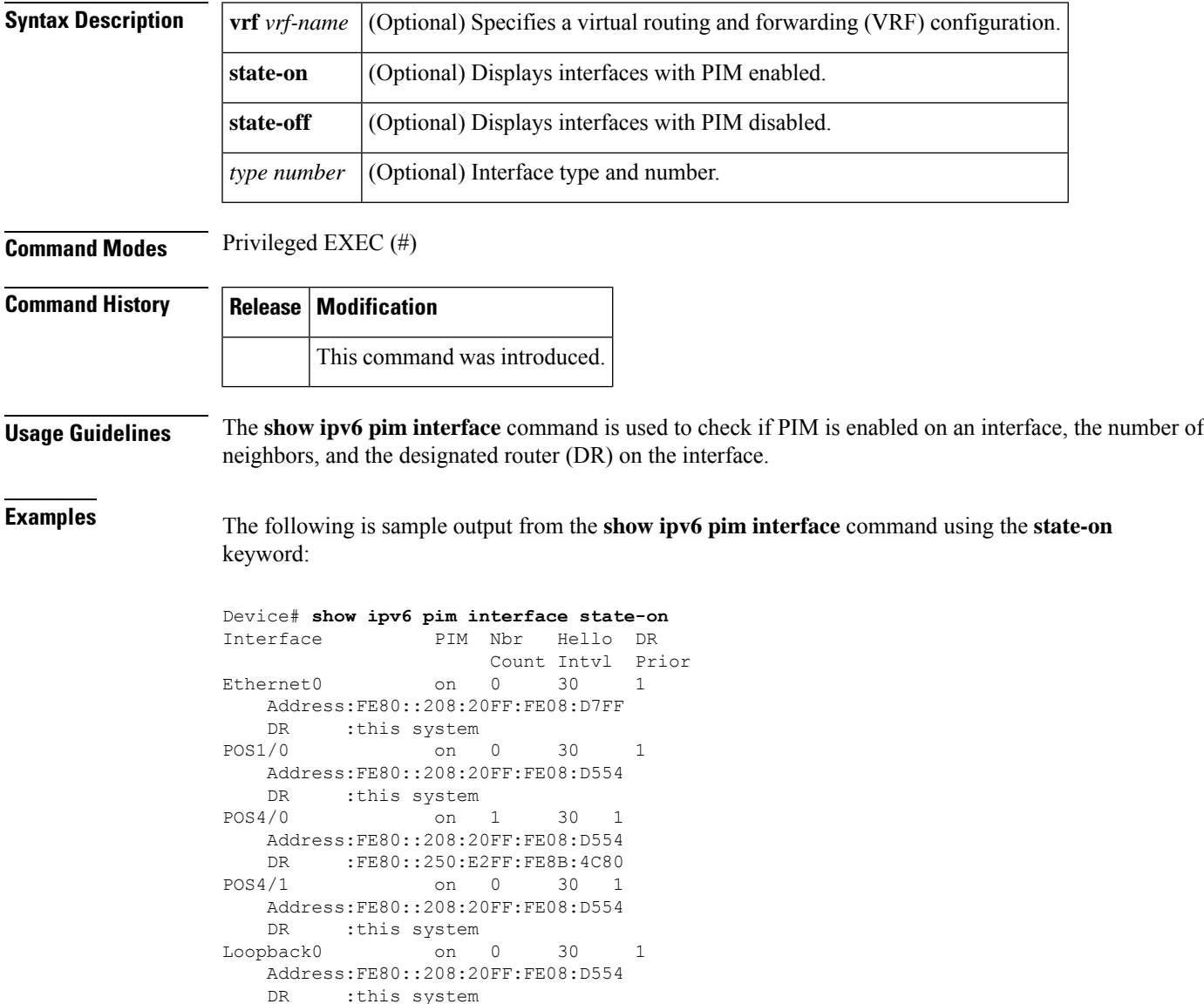

:this system

The table below describes the significant fields shown in the display.

#### **Table 70: show ipv6 pim interface Field Descriptions**

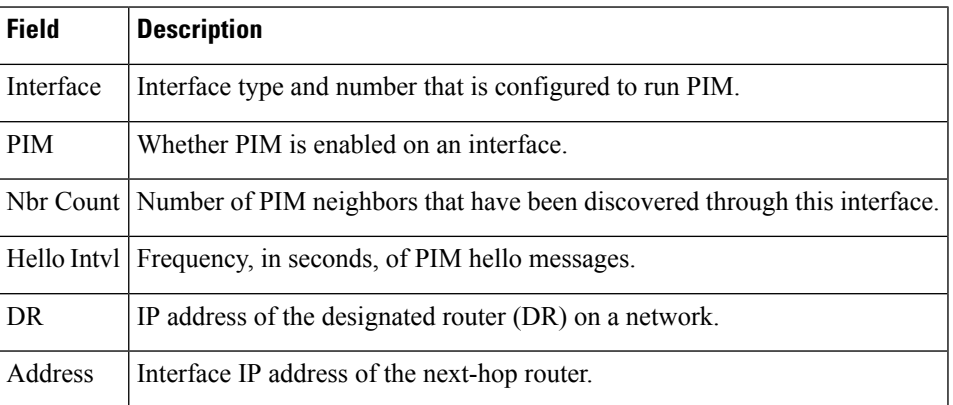

The following is sample output from the **show ipv6 pim interface** command, modified to display passive interface information:

Device(config)# **show ipv6 pim interface gigabitethernet0/0/0**

```
Interface PIM Nbr Hello DR BFD
                  Count Intvl Prior
GigabitEthernet0/0/0 on/P 0 30 1 On
  Address: FE80::A8BB:CCFF:FE00:9100
  DR : this system
```
The table below describes the significant change shown in the display.

### **Table 71: show ipv6 pim interface Field Description**

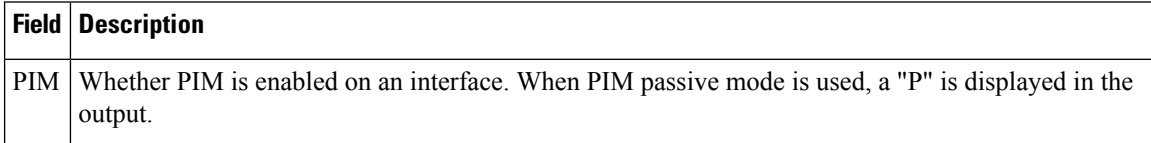

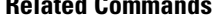

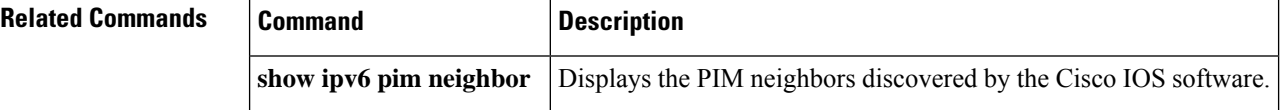

### **show ipv6 pim join-prune statistic**

To display the average join-prune aggregation for the most recently aggregated 1000, 10,000, and 50,000 packets for each interface, use the **show ipv6 pim join-prune statistic** command in user EXEC or privileged EXEC mode.

**show ipv6 pim** [**vrf** *vrf-name*] **join-prune statistic** [*interface-type*]

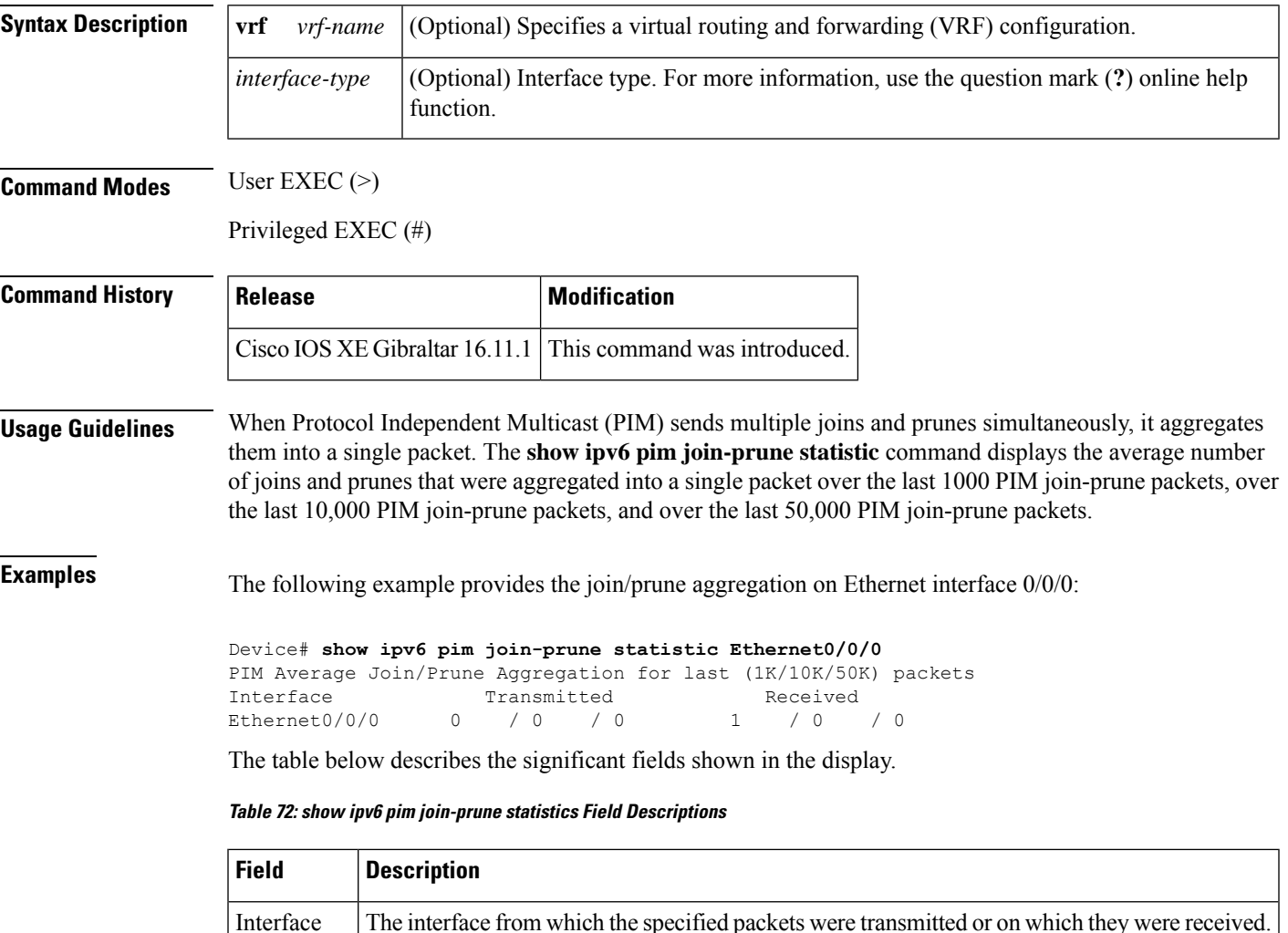

Transmitted The number of packets transmitted on the interface.

Received The number of packets received on the interface.

# **show ipv6 pim limit**

To display Protocol Independent Multicast (PIM) interface limit, use the **show ipv6 pim limit** command in privileged EXEC mode.

**ipv6** multicast limit cost Applies a cost to mroutes that match per interface mroute state limiters in IPv6.

**show ipv6 pim** [**vrf** *vrf-name*] **limit** [*interface*]

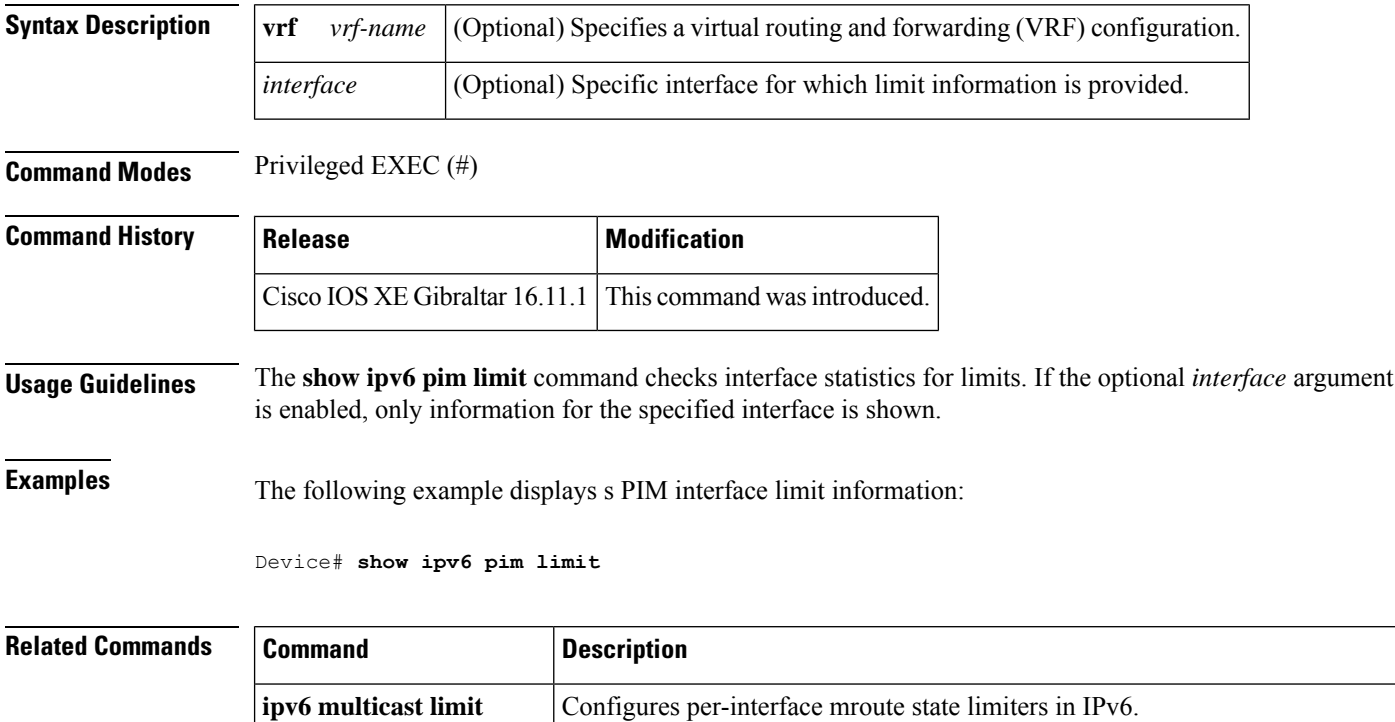

# **show ipv6 pim neighbor**

To display the Protocol Independent Multicast (PIM) neighbors discovered by the Cisco software, use the **show ipv6 pim neighbor** command in privileged EXEC mode.

**show ipv6 pim** [**vrf** *vrf-name* ]**neighbor** [**detail** ][{*interface-type interface-number* | **count**}]

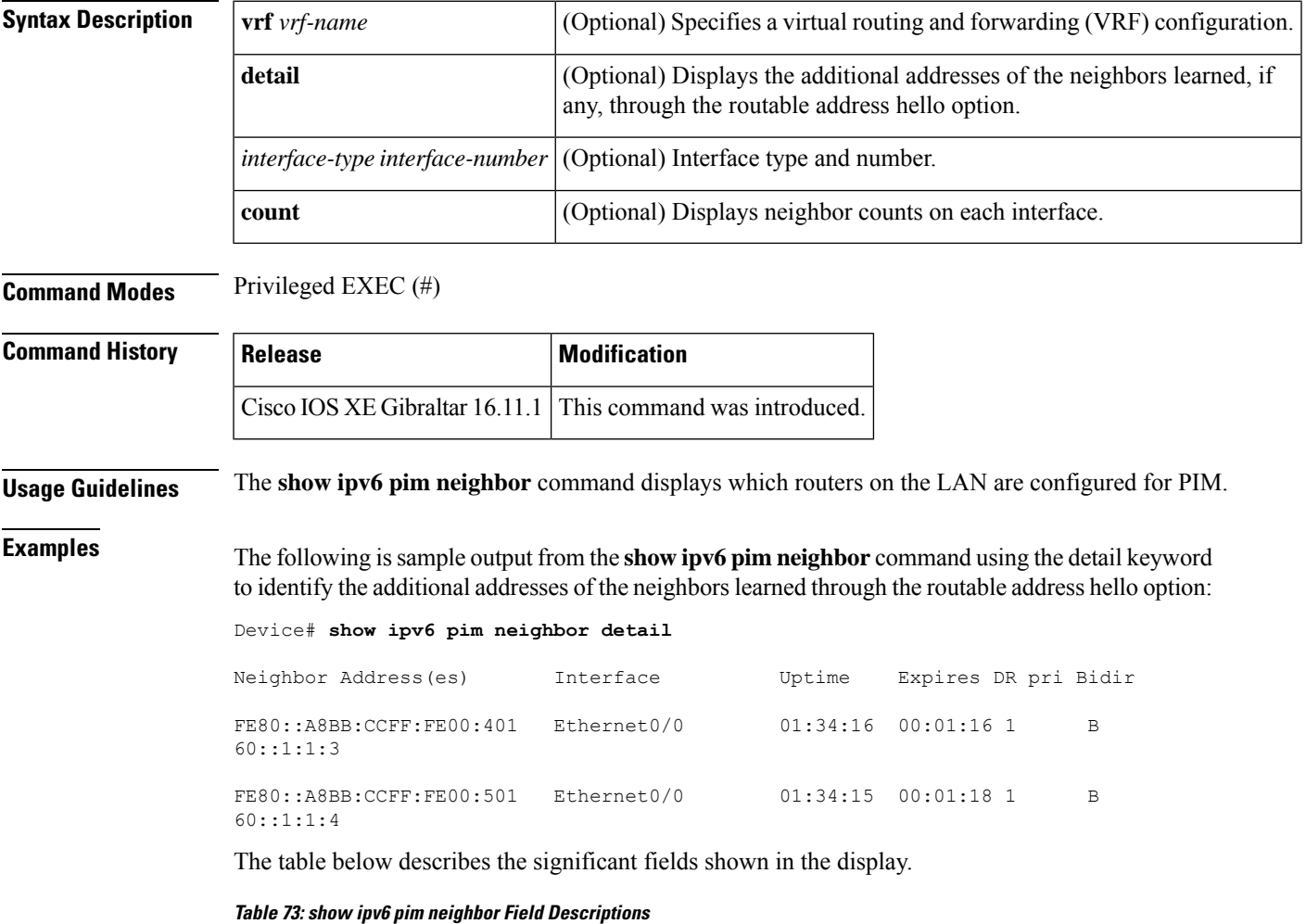

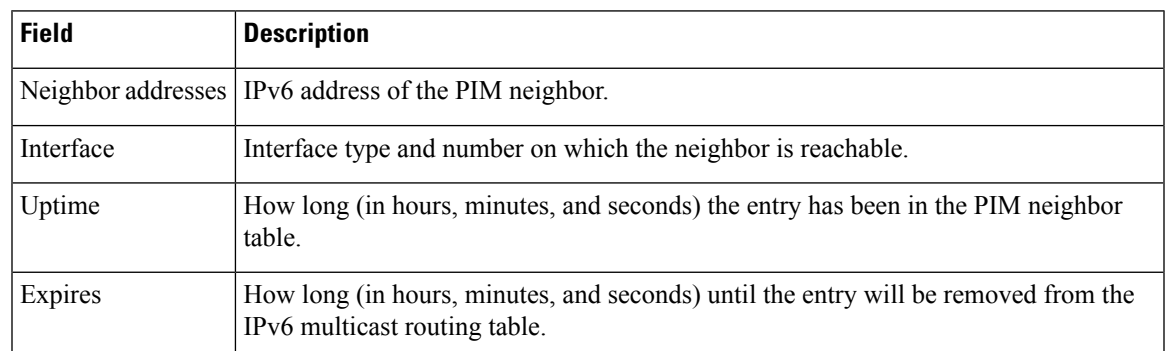

I

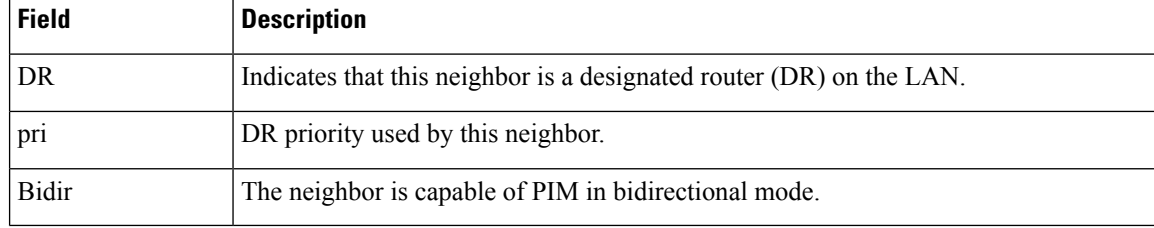

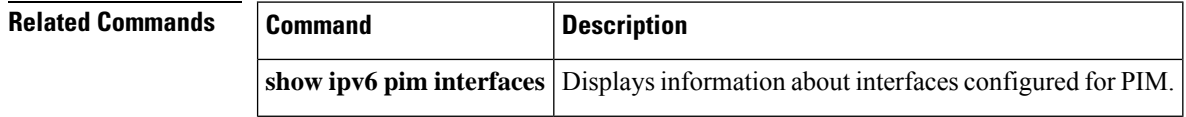

**Command Reference, Cisco IOS XE Amsterdam 17.1.x (Catalyst 9600 Switches)**

# **show ipv6 pim range-list**

To display information about IPv6 multicast range lists, use the **show ipv6 pim range-list** command in privileged EXEC mode.

**show ipv6 pim** [**vrf** *vrf-name*] **range-list** [**config**] [{*rp-addressrp-name*}]

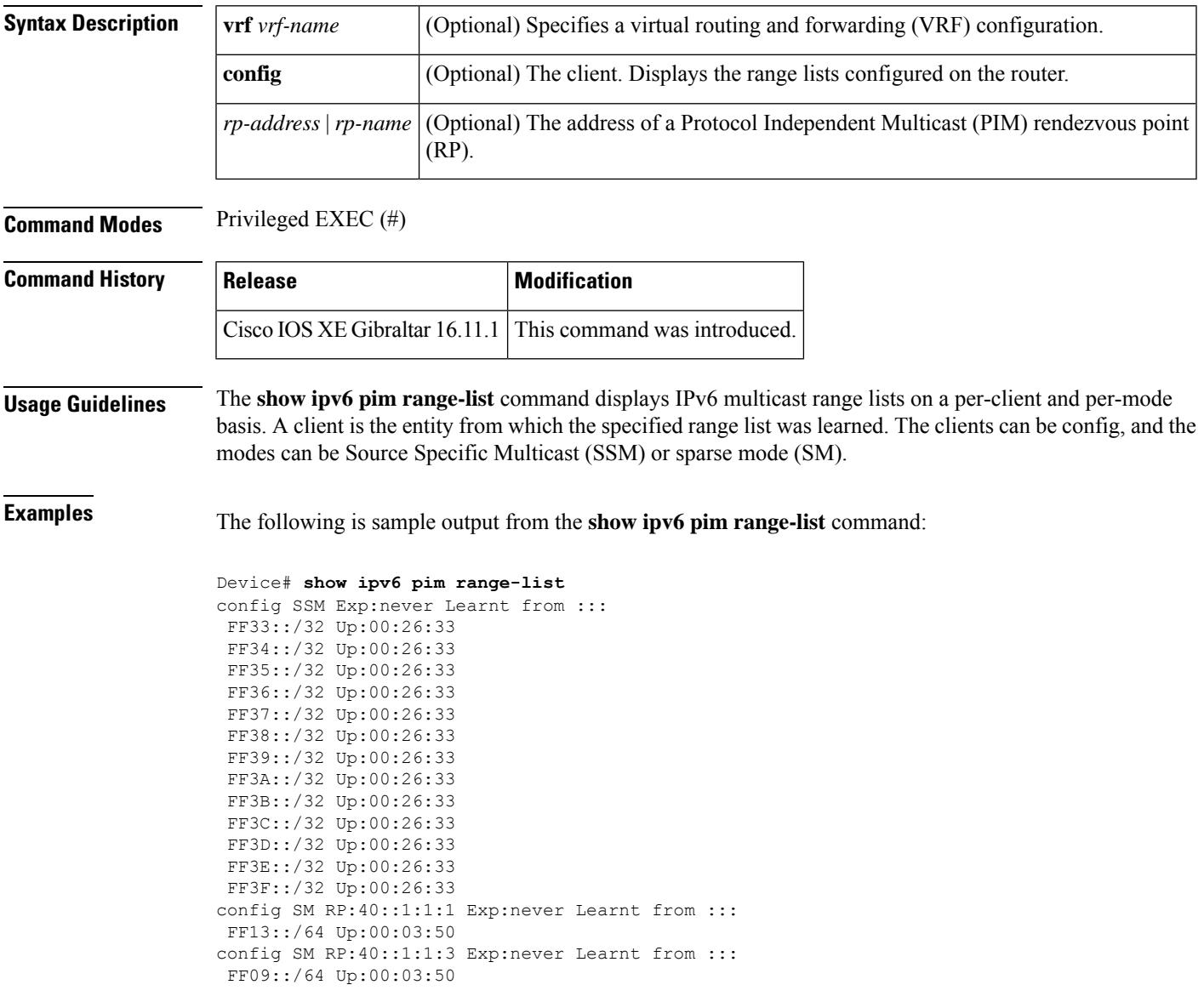

The table below describes the significant fields shown in the display.

I

### **Table 74: show ipv6 pim range-list Field Descriptions**

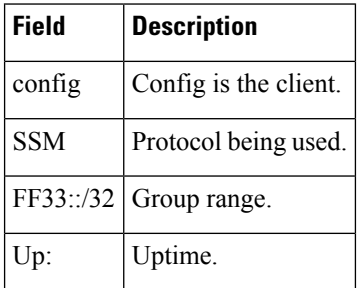

# **show ipv6 pim topology**

To display Protocol Independent Multicast (PIM) topology table information for a specific group or all groups, use the **show ipv6 pim topology** command in user EXEC or privileged EXEC mode.

**show ipv6 pim** [**vrf** *vrf-name*] **topology** [{*group-name* | *group-address* [{*source-addresssource-name*}] | **link-local**}]**route-count** [**detail**]

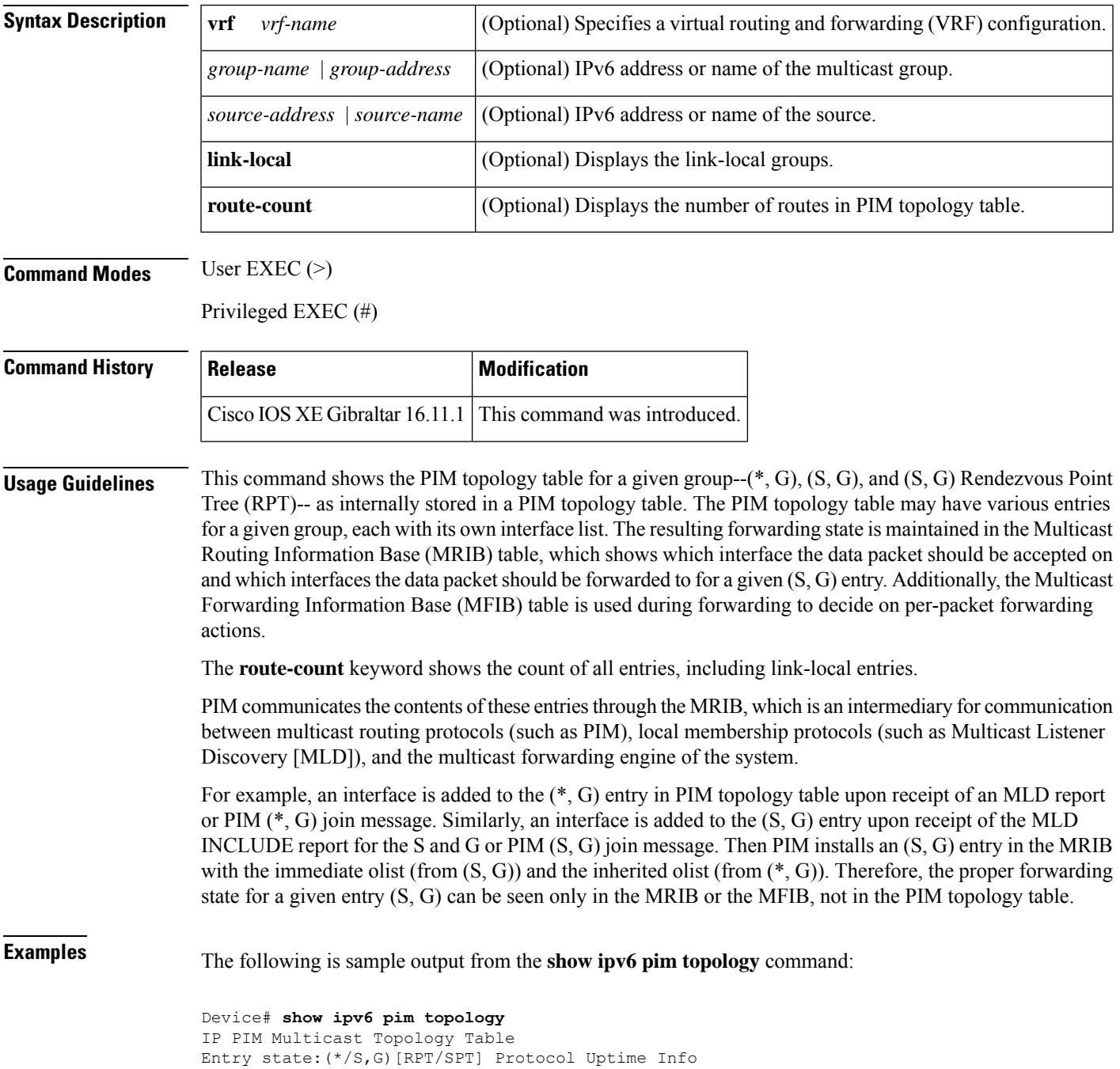

```
Entry flags:KAT - Keep Alive Timer, AA - Assume Alive, PA - Probe Alive,
   RA - Really Alive, LH - Last Hop, DSS - Don't Signal Sources,
   RR - Register Received, SR - Sending Registers, E - MSDP External,
   DCC - Don't Check Connected
Interface state:Name, Uptime, Fwd, Info
Interface flags:LI - Local Interest, LD - Local Dissinterest,
II - Internal Interest, ID - Internal Dissinterest,
LH - Last Hop, AS - Assert, AB - Admin Boundary
(*,FF05::1)
SM UP:02:26:56 JP:Join(now) Flags:LH
RP:40::1:1:2
RPF:Ethernet1/1,FE81::1
 Ethernet0/1 02:26:56 fwd LI LH
(50::1:1:200,FF05::1)
SM UP:00:00:07 JP:Null(never) Flags:
RPF:Ethernet1/1,FE80::30:1:4
 Ethernet1/1 00:00:07 off LI
```
The table below describes the significant fields shown in the display.

**Table 75: show ipv6 pim topology Field Descriptions**

| <b>Field</b>     | <b>Description</b>                                                                                                    |
|------------------|----------------------------------------------------------------------------------------------------|
| Entry flags: KAT | The keepalive timer (KAT) associated with a source is used to keep track of two intervals<br>while the source is alive. When a source first becomes active, the first-hop router sets the<br>keepalive timer to 3 minutes and 30 seconds, during which time it does not probe to see<br>if the source is alive. Once this timer expires, the router enters the probe interval and resets<br>the timer to 65 seconds, during which time the router assumes the source is alive and starts<br>probing to determine if it actually is. If the router determines that the source is alive, the<br>router exits the probe interval and resets the keepalive timer to 3 minutes and 30 seconds.<br>If the source is not alive, the entry is deleted at the end of the probe interval. |
| AA, PA           | The assume alive (AA) and probe alive (PA) flags are set when the router is in the probe<br>interval for a particular source.                                                                                                    |
| R <sub>R</sub>   | The register received (RR) flag is set on the $(S, G)$ entries on the Route Processor (RP)<br>as long as the RP receives registers from the source Designated Router (DR), which keeps<br>the source state alive on the RP.                                                                                                    |
| SR.              | The sending registers $(SR)$ flag is set on the $(S, G)$ entries on the DR as long as it sends<br>registers to the RP.                                                                                                    |

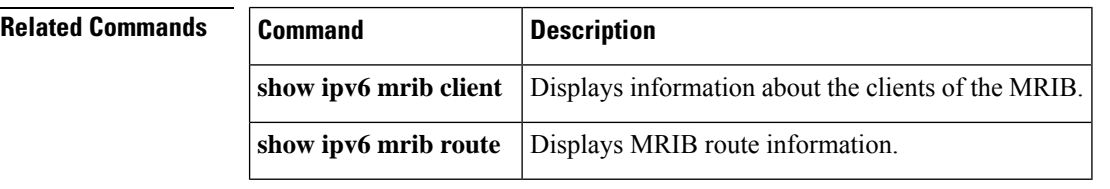

# **show ipv6 pim traffic**

To display theProtocol Independent Multicast (PIM) traffic counters, use the **show ipv6pim traffic** command in user EXEC or privileged EXEC mode.

**show ipv6 pim** [**vrf** *vrf-name*] **traffic**

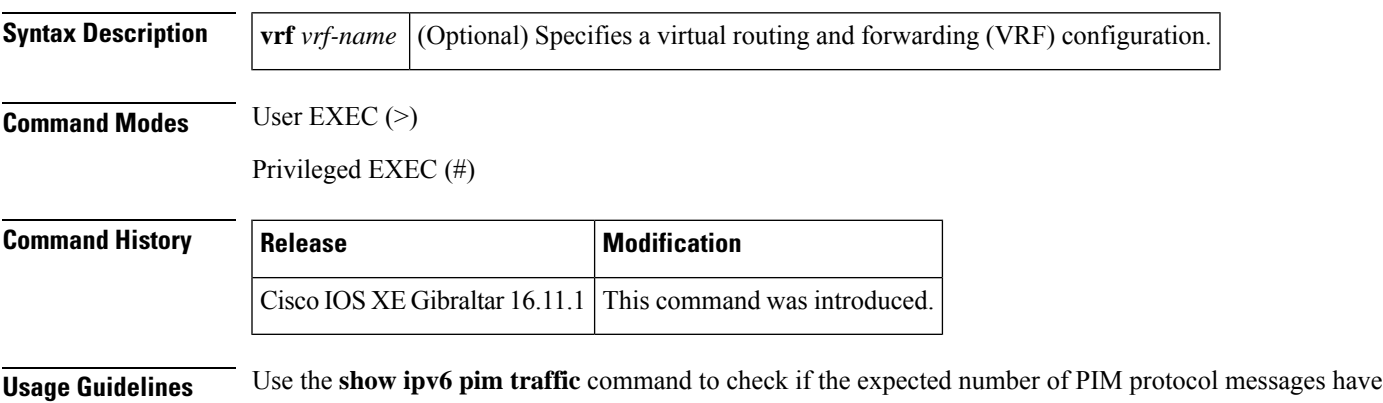

been received and sent.

**Examples** The following example shows the number of PIM protocol messages received and sent.

Device# **show ipv6 pim traffic**

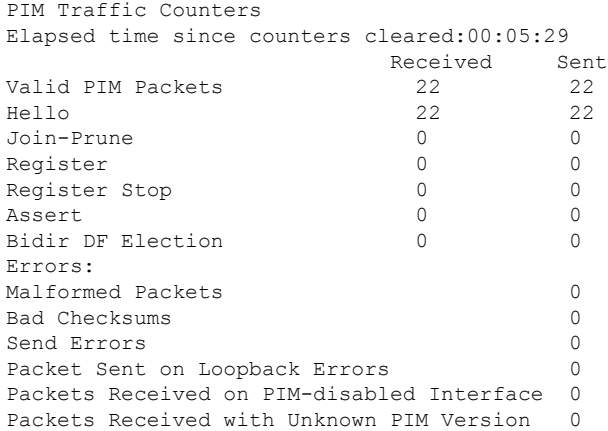

The table below describes the significant fields shown in the display.

### **Table 76: show ipv6 pim traffic Field Descriptions**

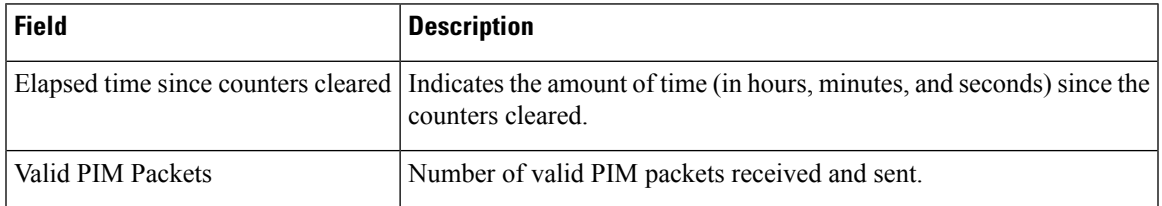

L

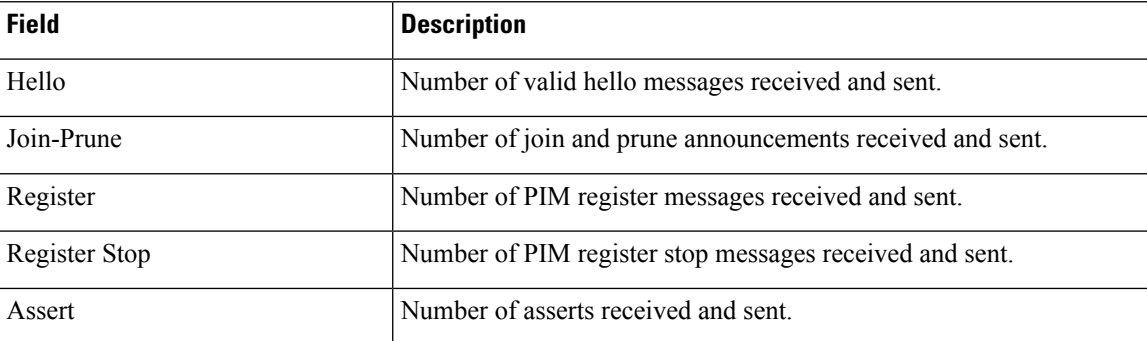

# **show ipv6 pim tunnel**

To display information about the Protocol Independent Multicast (PIM) register encapsulation and de-encapsulation tunnels on an interface, use the **show ipv6 pim tunnel** command in privileged EXEC mode.

**show ipv6 pim** [**vrf** *vrf-name*] **tunnel** [*interface-type interface-number*]

| <b>Syntax Description</b>                                                                                                    | vrf vrf-name                                                                                                    |                                              | (Optional) Specifies a virtual routing and forwarding (VRF) configuration. |  |  |
|----------------------------------------------------------------------------------------------------|----------------------------------------------------------------------------------------------------|----------------------------------------------|----------------------------------------------------------------------------|--|--|
|                                                                                                    | interface-type interface-number                                                                                                    | (Optional) Tunnel interface type and number. |                                                                            |  |  |
| <b>Command Modes</b>                                                                                                    | Privileged EXEC (#)                                                                                                    |                                              |                                                                            |  |  |
| <b>Command History</b>                                                                                                    | <b>Release</b>                                                                                                    | <b>Modification</b>                          |                                                                            |  |  |
|                                                                                                    | Cisco IOS XE Gibraltar $16.11.1$ This command was introduced.                                                                                                    |                                              |                                                                            |  |  |
| If you use the show ipv6 pim tunnel command without the optional <i>interface</i> keyword, information about<br><b>Usage Guidelines</b><br>the PIM register encapsulation and de-encapsulation tunnel interfaces is displayed. |                                                                                                    |                                              |                                                                            |  |  |
|                                                                                                    | The PIM encapsulation tunnel is the register tunnel. An encapsulation tunnel is created for every known<br>rendezvous point (RP) on each router. The PIM decapsulation tunnel is the register decapsulation tunnel. A<br>decapsulation tunnel is created on the RP for the address that is configured to be the RP address. |                                              |                                                                            |  |  |
| <b>Examples</b>                                                                                                    | The following is sample output from the show ipv6 pim tunnel command on the RP:                                                                                                    |                                              |                                                                            |  |  |
|                                                                                                    | Device# show ipv6 pim tunnel<br>Tunnel0*<br>Type :PIM Encap<br><b>RP</b><br>:100::1<br>Source:100::1<br>Tunnel0*<br>Type :PIM Decap<br><b>RP</b><br>:100::1<br>Source: -                                                                                                    |                                              |                                                                            |  |  |
|                                                                                                    | The following is sample output from the <b>show ipv6 pim tunnel</b> command on a non-RP:                                                                                                    |                                              |                                                                            |  |  |
|                                                                                                    | Device# show ipv6 pim tunnel<br>Tunnel0*<br>Type : PIM Encap<br>: 100: : 1<br><b>RP</b><br>Source: 2001::1:1:1<br>The table below describes the significant fields shown in the display.                                                                                                    |                                              |                                                                            |  |  |

**Table 77: show ipv6 pim tunnel Field Descriptions**

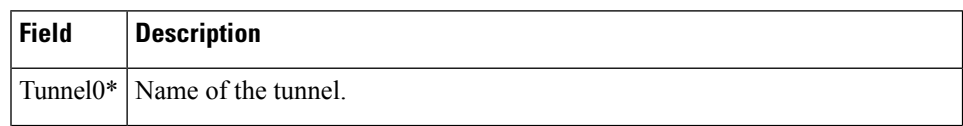

 $\mathbf I$ 

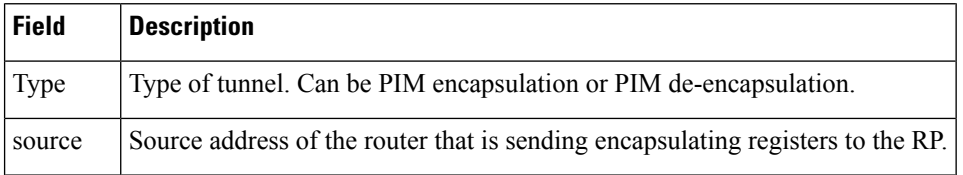

## **show ipv6 policy**

To display the IPv6 policy-based routing (PBR) configuration, use the **show ipv6 policy** command in user EXEC or privileged EXEC mode.

### **show ipv6 policy**

**Syntax Description** This command has no arguments or keywords.

**Command Modes** User EXEC (>)

Privileged EXEC (#)

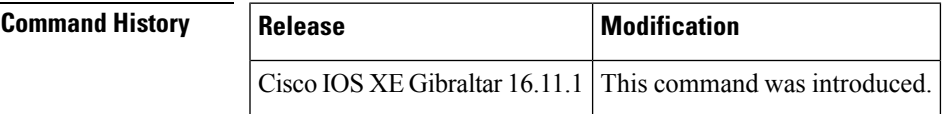

**Usage Guidelines** IPv6 policy matches will be counted on route maps, as is done in IPv4. Therefore, IPv6 policy matches can also be displayed on the **show route-map** command.

### **Examples** The following example displays the PBR configuration:

Device# **show ipv6 policy**

Interface Routemap Ethernet0/0 src-1

The table below describes the significant fields shown in the display.

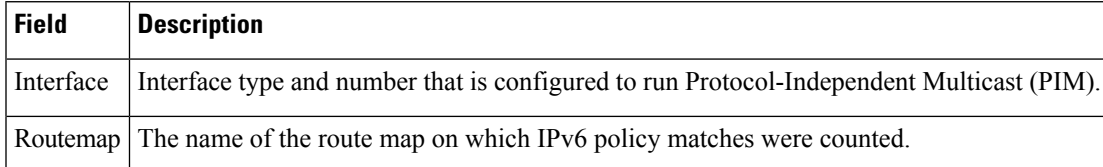

### **Related Commands**

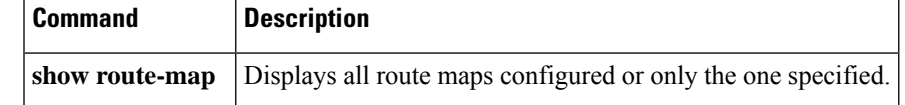

# **show ipv6 prefix-list**

To display information about an IPv6 prefix list or IPv6 prefix list entries, use the **show ipv6 prefix-list** command in user EXEC or privileged EXEC mode.

**show ipv6 prefix-list** [{**detail** | **summary**}] [*list-name*] **show ipv6 prefix-list** *list-name ipv6-prefix/prefix-length* [{**longer** | **first-match**}] **show ipv6 prefix-list** *list-name* **seq** *seq-num*

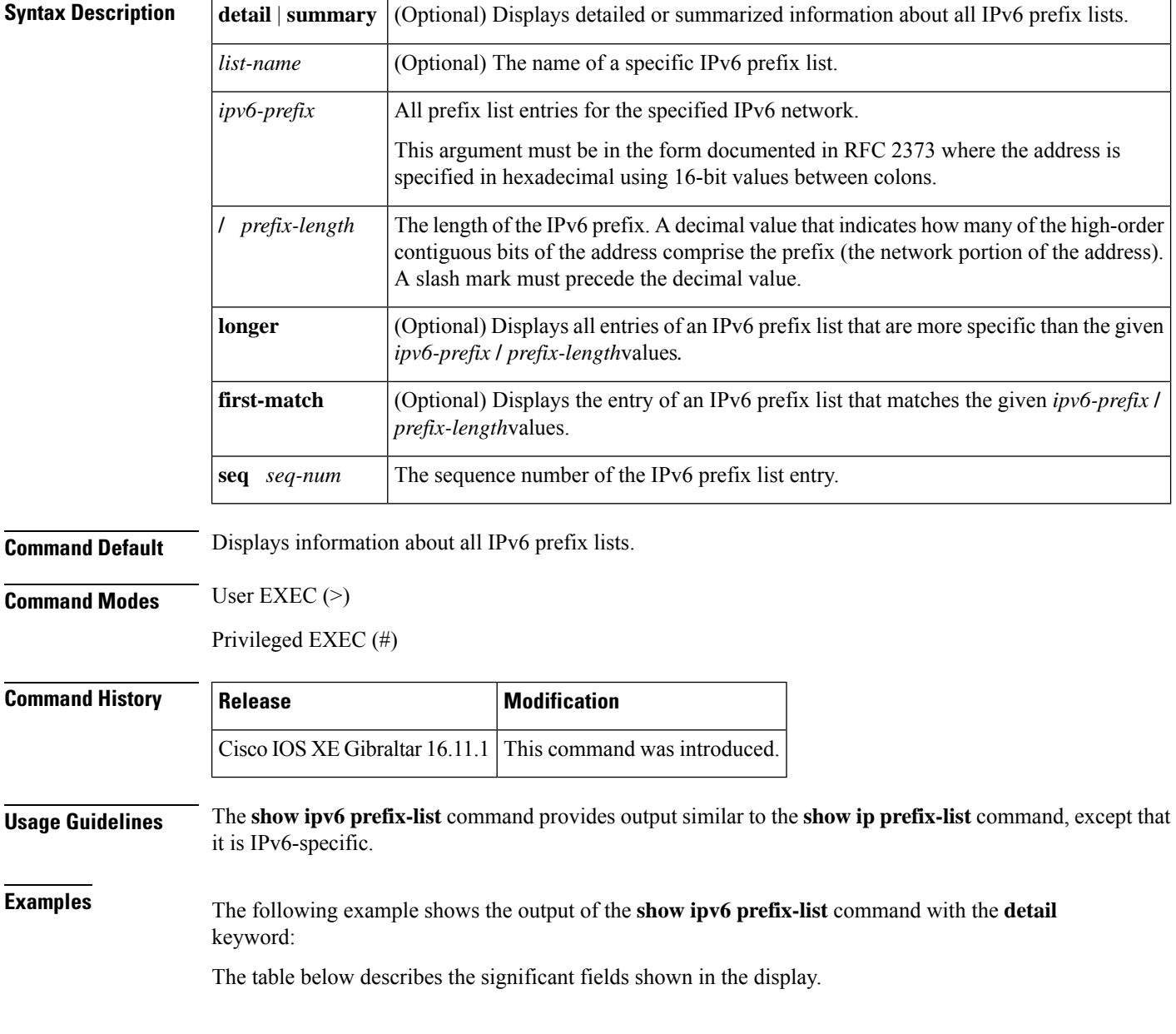

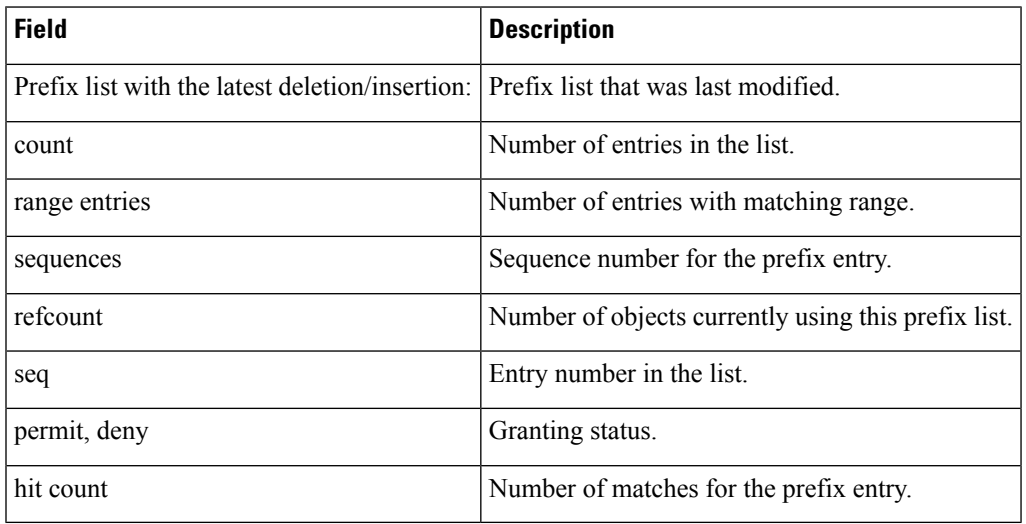

### **Table 78: show ipv6 prefix-list Field Descriptions**

The following example shows the output of the **show ipv6 prefix-list** command with the **summary** keyword:

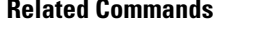

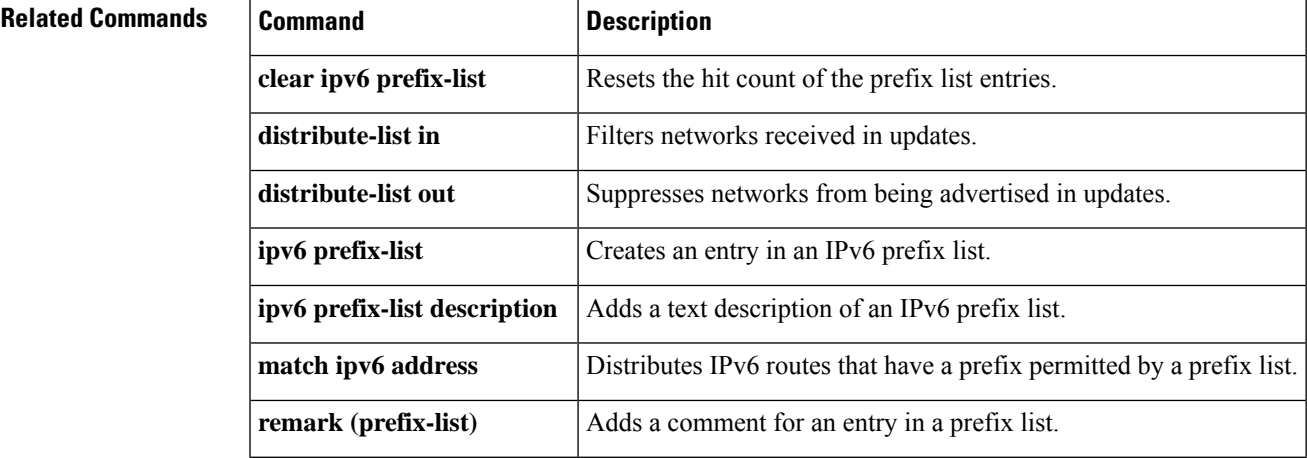

# **show ipv6 protocols**

To display the parameters and the current state of the active IPv6 routing protocol processes, use the **show ipv6 protocols** command in user EXEC or privileged EXEC mode.

**show ipv6 protocols** [**summary**]

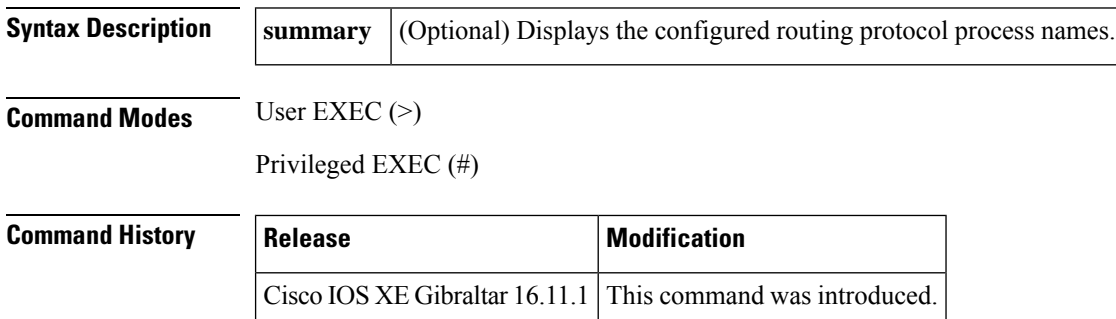

**Usage Guidelines** The information displayed by the **show ipv6 protocols** command is useful in debugging routing operations.

# **show ipv6 rip**

To display information about current IPv6 Routing Information Protocol (RIP) processes, use the **show ipv6 rip** command in user EXEC or privileged EXEC mode.

**show ipv6 rip** [*name*] [**vrf** *vrf-name*][{**database** | **next-hops**}]

**show ipv6 rip** [*name*] [{**database** | **next-hops**}]

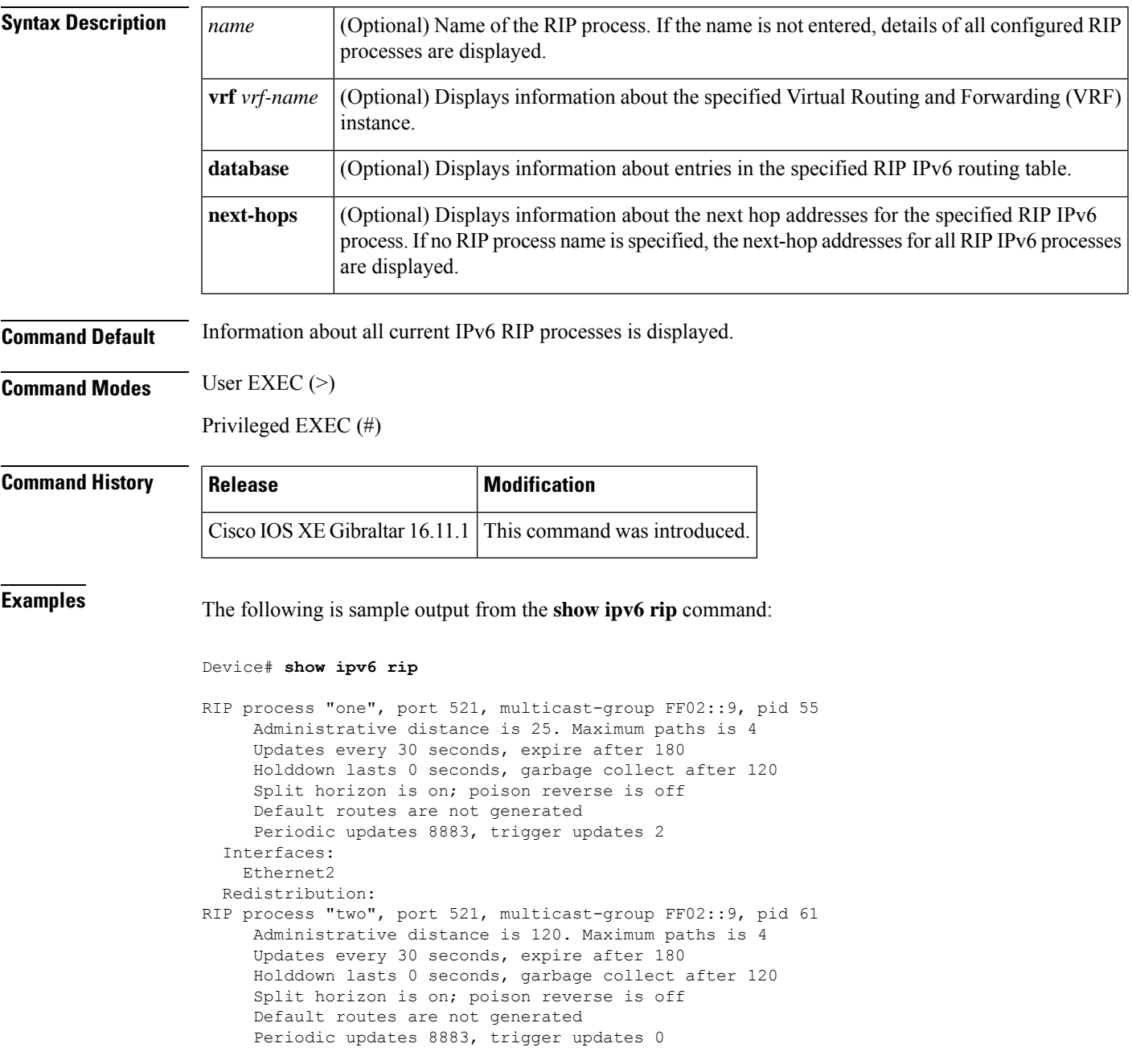

Interfaces: None Redistribution:

The table below describes the significant fields shown in the display.

**Table 79: show ipv6 rip Field Descriptions**

| <b>Field</b>            | <b>Description</b>                                                                                                    |
|-------------------------|----------------------------------------------------------------------------------------------------|
| RIP process             | The name of the RIP process.                                                                                                    |
| port                    | The port that the RIP process is using.                                                                                                    |
| multicast-group         | The IPv6 multicast group of which the RIP process is a member.                                                                                                    |
| pid                     | The process identification number (pid) assigned to the RIP process.                                                                                                    |
| Administrative distance | Used to rank the preference of sources of routing information. Connected routes<br>have an administrative distance of 1 and are preferred over the same route learned<br>by a protocol with a larger administrative distance value. |
| Updates                 | The value (in seconds) of the update timer.                                                                                                    |
| expire                  | The interval (in seconds) in which updates expire.                                                                                                    |
| Holddown                | The value (in seconds) of the hold-down timer.                                                                                                    |
| garbage collect         | The value (in seconds) of the garbage-collect timer.                                                                                                    |
| Split horizon           | The split horizon state is either on or off.                                                                                                    |
| poison reverse          | The poison reverse state is either on or off.                                                                                                    |
| Default routes          | The origination of a default route into RIP. Default routes are either generated or<br>not generated.                                                                                                    |
| Periodic updates        | The number of RIP update packets sent on an update timer.                                                                                                    |
| trigger updates         | The number of RIP update packets sent as triggered updates.                                                                                                    |

The following is sample output from the **show ipv6 rip database** command.

#### Device# **show ipv6 rip one database**

```
RIP process "one", local RIB
2001:72D:1000::/64, metric 2
     Ethernet2/2001:DB8:0:ABCD::1, expires in 168 secs
2001:72D:2000::/64, metric 2, installed
    Ethernet2/2001:DB8:0:ABCD::1, expires in 168 secs
 2001:72D:3000::/64, metric 2, installed
    Ethernet2/2001:DB8:0:ABCD::1, expires in 168 secs
     Ethernet1/2001:DB8::1, expires in 120 secs
 2001:72D:4000::/64, metric 16, expired, [advertise 119/hold 0]
    Ethernet2/2001:DB8:0:ABCD::1
 3004::/64, metric 2 tag 2A, installed
    Ethernet2/2001:DB8:0:ABCD::1, expires in 168 secs
```
The table below describes the significant fields shown in the display.

**Table 80: show ipv6 rip database Field Descriptions**

| <b>Field</b>                     | <b>Description</b>                                                                                    |
|----------------------------------|----------------------------------------------------------------------------------------------------|
| RIP process                      | The name of the RIP process.                                                                          |
| 2001:72D:1000::/64               | The IPv6 route prefix.                                                                                |
| metric                           | Metric for the route.                                                                                 |
| installed                        | Route is installed in the IPv6 routing table.                                                         |
| Ethernet $2/2001$ :DB8:0:ABCD::1 | Interface and LL next hop through which the IPv6 route was learned.                                   |
| expires in                       | The interval (in seconds) before the route expires.                                                   |
| advertise                        | For an expired route, the value (in seconds) during which the route will<br>be advertised as expired. |
| hold                             | The value (in seconds) of the hold-down timer.                                                        |
| tag                              | Route tag.                                                                                            |

The following is sample output from the **show ipv6 rip next-hops** command.

```
Device# show ipv6 rip one next-hops
```

```
RIP process "one", Next Hops
  FE80::210:7BFF:FEC2:ACCF/Ethernet4/2 [1 routes]
  FE80::210:7BFF:FEC2:B286/Ethernet4/2 [2 routes]
```
The table below describes the significant fields shown in the display.

**Table 81: show ipv6 rip next-hops Field Descriptions**

| <b>Field</b>                     | <b>Description</b>                                                                                                    |  |
|----------------------------------|----------------------------------------------------------------------------------------------------|--|
| RIP process                      | The name of the RIP process.                                                                                                    |  |
| 2001:DB8:0:1::1/Ethernet4/2      | The next-hop address and interface through which it was learned. Next hops<br>are either the addresses of IPv6 RIP neighbors from which we have learned<br>routes or explicit next hops received in IPv6 RIP advertisements. |  |
|                                  | An IPv6 RIP neighbor may choose to advertise all its routes with<br><b>Note</b><br>an explicit next hop. In this case the address of the neighbor would<br>not appear in the next hop display.                               |  |
| $\lceil 1 \text{ routes} \rceil$ | The number of routes in the IPv6 RIP routing table using the specified next<br>hop.                                                                                                    |  |

The following is sample output from the **show ipv6 rip vrf** command:

```
Device# show ipv6 rip vrf red
```

```
RIP VRF "red", port 521, multicast-group 2001:DB8::/32, pid 295
  Administrative distance is 120. Maximum paths is 16
   Updates every 30 seconds, expire after 180
  Holddown lasts 0 seconds, garbage collect after 120
   Split horizon is on; poison reverse is off
   Default routes are not generated
   Periodic updates 99, trigger updates 3
   Full Advertisement 0, Delayed Events 0
Interfaces:
 Ethernet0/1
  Loopback2
Redistribution:
 None
```
The table below describes the significant fields shown in the display.

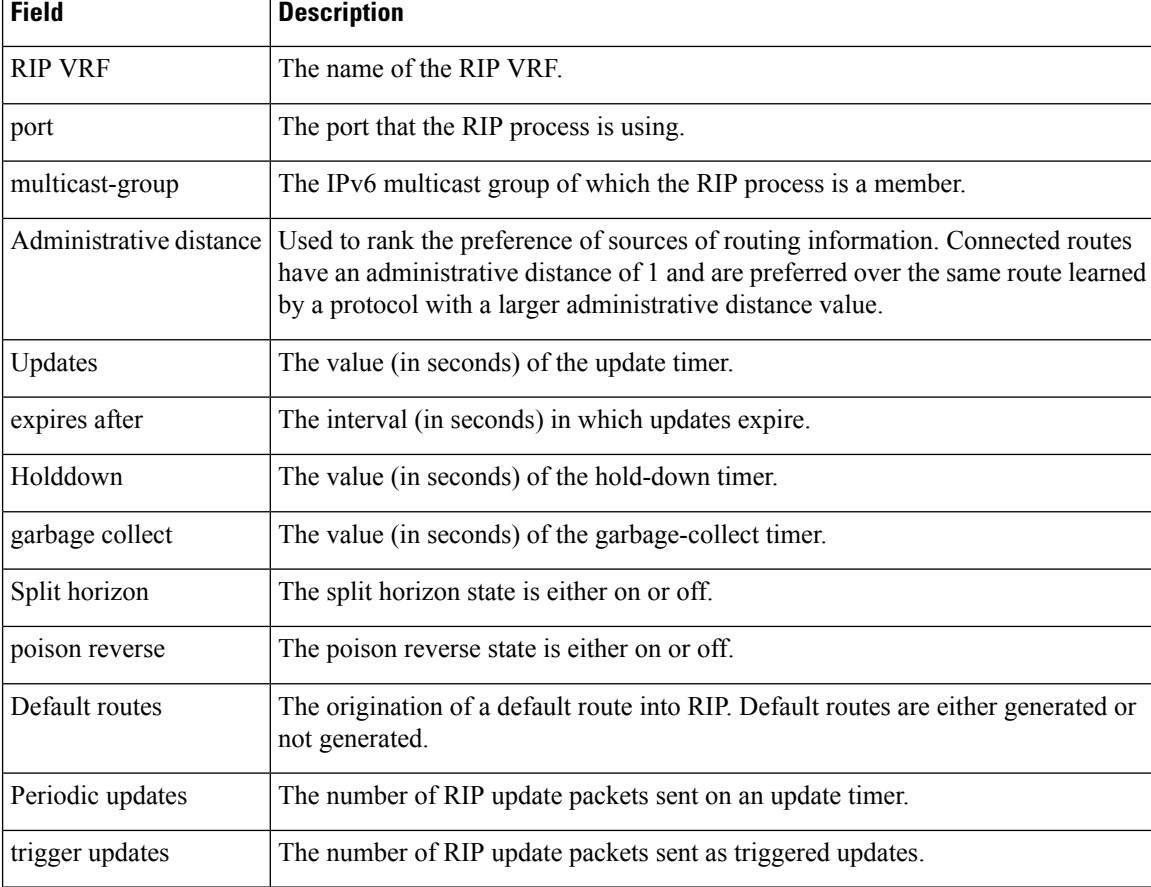

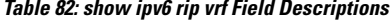

The following is sample output from **show ipv6 rip vrf next-hops** command:

```
Device# show ipv6 rip vrf blue next-hops
```

```
RIP VRF "blue", local RIB
AAAA::/64, metric 2, installed
Ethernet0/0/FE80::A8BB:CCFF:FE00:7C00, expires in 177 secs
```
### **Table 83: show ipv6 rip vrf next-hops Field Descriptions**

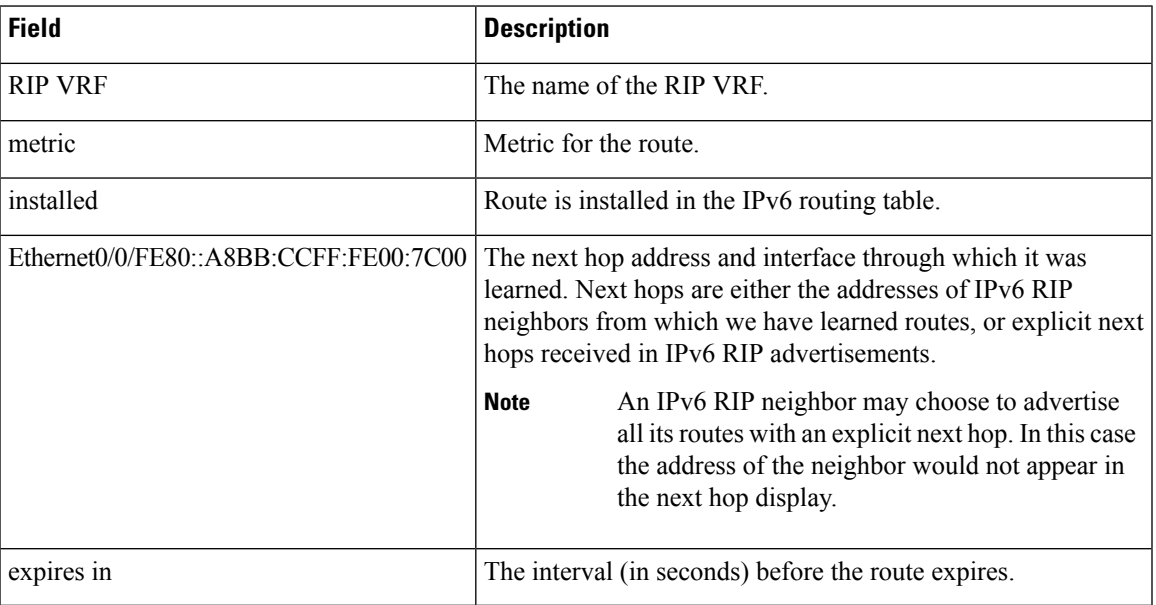

The following is sample output from **show ipv6 rip vrf database** command:

Device# **show ipv6 rip vrf blue database**

```
RIP VRF "blue", Next Hops
FE80::A8BB:CCFF:FE00:7C00/Ethernet0/0 [1 paths]
```
#### **Table 84: show ipv6 rip vrf database Field Descriptions**

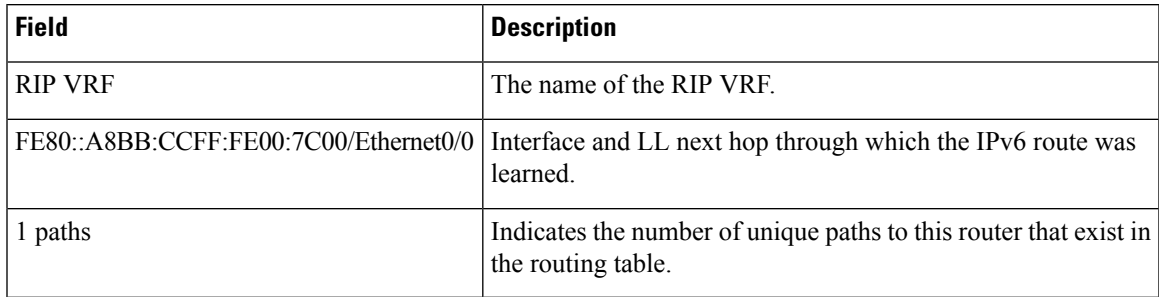

### **Related Commands Command Command Description**

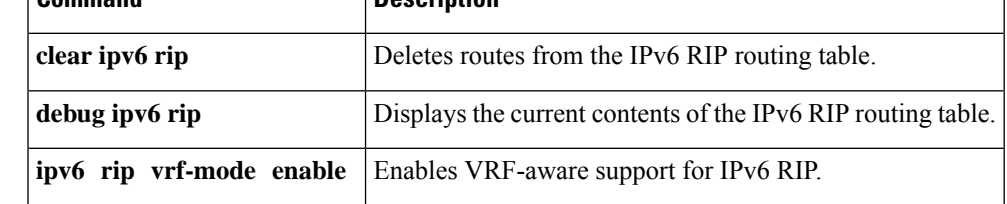

# **show ipv6 routers**

To display IPv6 router advertisement (RA) information received from on-link devices, use the **show ipv6 routers** command in user EXEC or privileged EXEC mode.

**show ipv6 routers** [*interface-type interface-number*][**conflicts**][**vrf vrf-name**][**detail**]

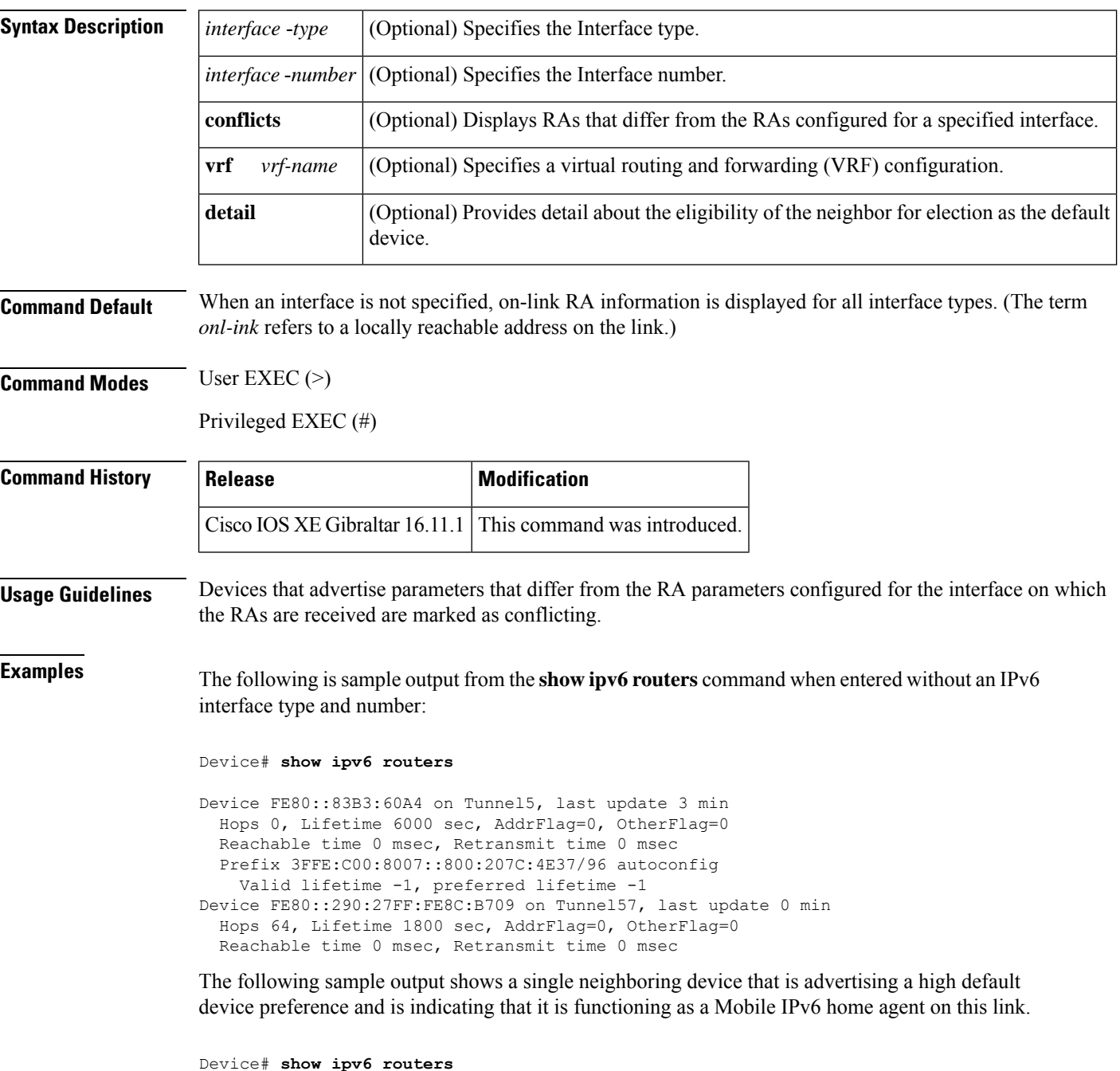

```
IPV6 ND Routers (table: default)
 Device FE80::100 on Ethernet0/0, last update 0 min
 Hops 64, Lifetime 50 sec, AddrFlag=0, OtherFlag=0, MTU=1500
 HomeAgentFlag=1, Preference=High
 Reachable time 0 msec, Retransmit time 0 msec
 Prefix 2001::100/64 onlink autoconfig
   Valid lifetime 2592000, preferred lifetime 604800
```
The following table describes the significant fields shown in the displays.

**Table 85: show ipv6 routers Field Descriptions**

| <b>Field</b>       | <b>Description</b>                                                                                                    |
|--------------------|----------------------------------------------------------------------------------------------------|
| Hops               | The configured hop limit value for the RA.                                                                                                    |
| Lifetime           | The configured lifetime value for the RA. A value of 0 indicates that the device is not<br>a default device. A value other than 0 indicates that the device is a default device.                                                                                                    |
| AddrFlag           | If the value is 0, the RA received from the device indicates that addresses are not<br>configured using the stateful autoconfiguration mechanism. If the value is 1, the<br>addresses are configured using this mechanism.                                                                                               |
| OtherFlag          | If the value is 0, the RA received from the device indicates that information other than<br>addresses is not obtained using the stateful autoconfiguration mechanism. If the value<br>is 1, other information is obtained using this mechanism. (The value of OtherFlag can<br>be 1 only if the value of AddrFlag is 1.) |
| <b>MTU</b>         | The maximum transmission unit (MTU).                                                                                                    |
| HomeAgentFlag=1    | The value can be either 0 or 1. A value of 1 indicates that the device from which the<br>RA was received is functioning as a mobile IPv6 home agent on this link, and a value<br>of 0 indicates it is not functioning as a mobile IPv6 home agent on this link.                                                          |
| Preference=High    | The DRP value, which can be high, medium, or low.                                                                                                    |
| Retransmit time    | The configured RetransTimer value. The time value to be used on this link for neighbor<br>solicitation transmissions, which are used in address resolution and neighbor<br>unreachability detection. A value of 0 means the time value is not specified by the<br>advertising device.                                    |
| Prefix             | A prefix advertised by the device. Also indicates if on-link or autoconfig bits were set<br>in the RA message.                                                                                                    |
| Valid lifetime     | The length of time (in seconds) relative to the time the advertisement is sent that the<br>prefix is valid for the purpose of on-link determination. A value of -1 (all ones, 0xfffffffff)<br>represents infinity.                                                                                                    |
| preferred lifetime | The length of time (in seconds) relative to the time the advertisements is sent that<br>addresses generated from the prefix via address autoconfiguration remain valid. A value<br>of -1 (all ones, 0xfffffffff) represents infinity.                                                                                    |

When the *interface-type* and *interface-number* arguments are specified, RA details about that specific interface are displayed. The following is sample output from the **show ipv6 routers** command when entered with an interface type and number:

```
Device# show ipv6 routers tunnel 5
Device FE80::83B3:60A4 on Tunnel5, last update 5 min
 Hops 0, Lifetime 6000 sec, AddrFlag=0, OtherFlag=0
  Reachable time 0 msec, Retransmit time 0 msec
  Prefix 3FFE:C00:8007::800:207C:4E37/96 autoconfig
    Valid lifetime -1, preferred lifetime -1
```
Entering the **conflicts** keyword with the **show ipv6 routers** command displays information for devices that are advertising parameters different from the parameters configured for the interface on which the advertisements are being received, as the following sample output shows:

```
Device# show ipv6 routers conflicts
Device FE80::203:FDFF:FE34:7039 on Ethernet1, last update 1 min, CONFLICT
  Hops 64, Lifetime 1800 sec, AddrFlag=0, OtherFlag=0
  Reachable time 0 msec, Retransmit time 0 msec
  Prefix 2003::/64 onlink autoconfig
    Valid lifetime -1, preferred lifetime -1
Device FE80::201:42FF:FECA:A5C on Ethernet1, last update 0 min, CONFLICT
  Hops 64, Lifetime 1800 sec, AddrFlag=0, OtherFlag=0
   Reachable time 0 msec, Retransmit time 0 msec
  Prefix 2001::/64 onlink autoconfig
     Valid lifetime -1, preferred lifetime -1
```
Use of the**detail** keyword providesinformation about the preference rank of the device, its eligibility for election as default device, and whether the device has been elected:

```
Device# show ipv6 routers detail
```
Device FE80::A8BB:CCFF:FE00:5B00 on Ethernet0/0, last update 0 min Rank 0x811 (elegible), Default Router Hops 64, Lifetime 1800 sec, AddrFlag=0, OtherFlag=0, MTU=1500 HomeAgentFlag=0, Preference=Medium, trustlevel = 0 Reachable time 0 (unspecified), Retransmit time 0 (unspecified) Prefix 2001::/64 onlink autoconfig Valid lifetime 2592000, preferred lifetime 604800

# **show ipv6 rpf**

To check Reverse Path Forwarding (RPF) information for a given unicast host address and prefix, use the **show ipv6 rpf** command in user EXEC or privileged EXEC mode.

**show ipv6 rpf** {*source-vrf* [*access-list*] | **vrf** *receiver-vrf*{*source-vrf* [*access-list*] | **select**}}

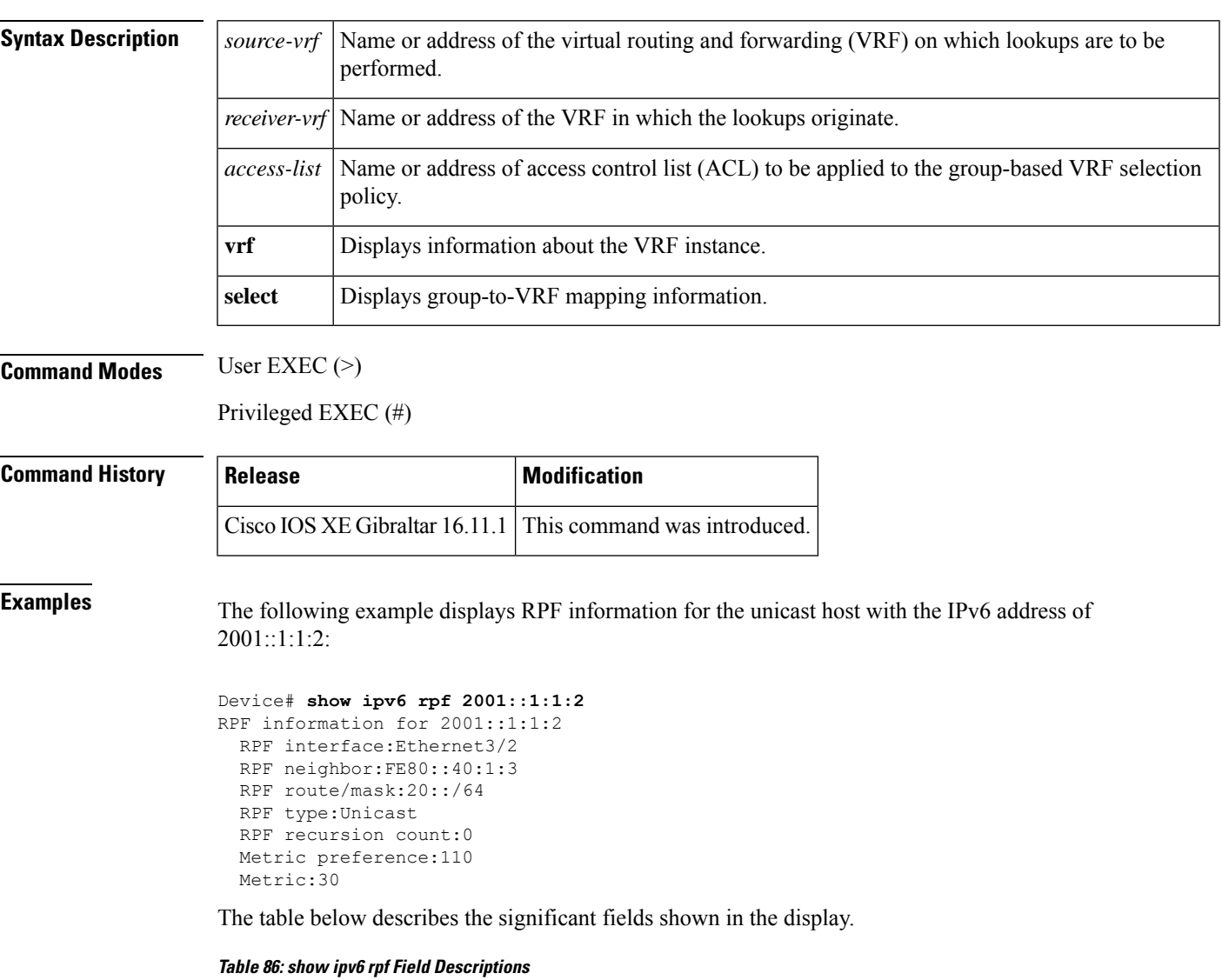

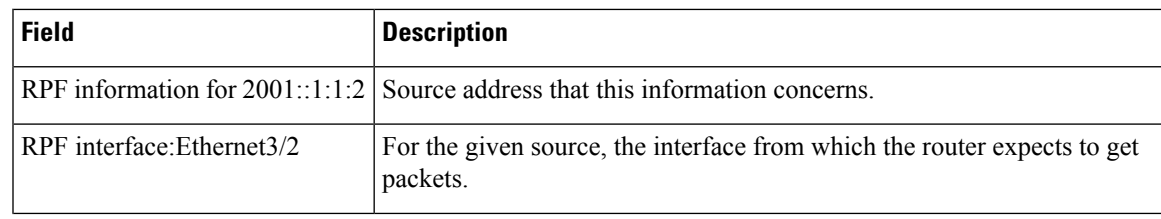

L

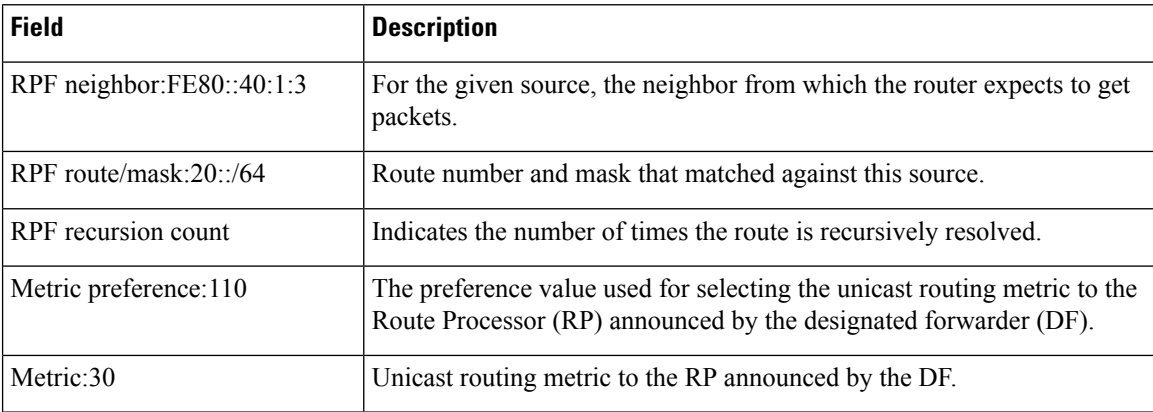

# **show ipv6 source-guard policy**

To display the IPv6 source-guard policy configuration, use the **show ipv6 source-guard policy** command in user EXEC or privileged EXEC mode.

**show ipv6 source-guard policy**[*source-guard-policy*]

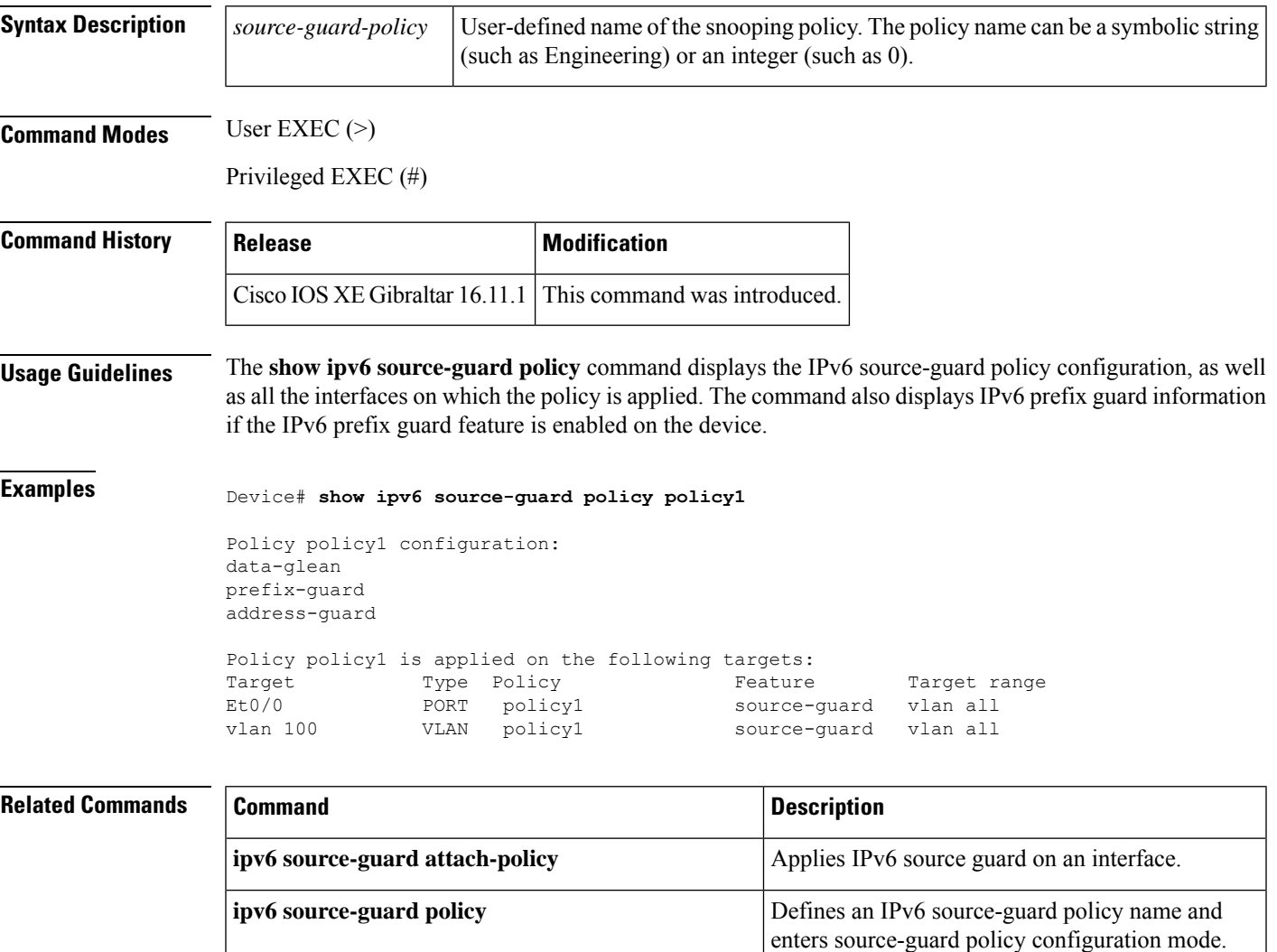

### **show ipv6 spd**

To display the IPv6 Selective Packet Discard (SPD) configuration, use the **show ipv6 spd** command in privileged EXEC mode.

### **show ipv6 spd**

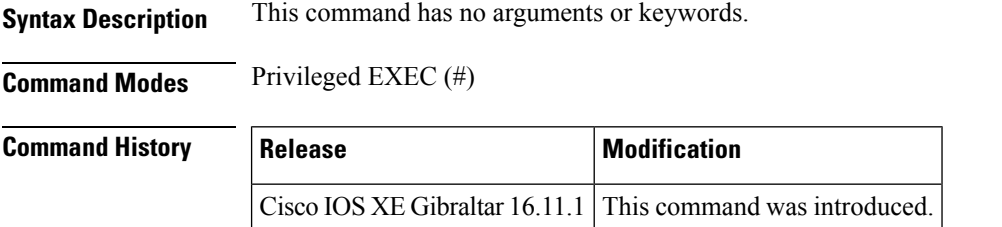

**Usage Guidelines** Use the **show ipv6** spd command to display the SPD configuration, which may provide useful troubleshooting information.

### **Examples** The following is sample output from the **show ipv6 spd** command:

```
Device# show ipv6 spd
Current mode: normal
Queue max threshold: 74, Headroom: 100, Extended Headroom: 10
IPv6 packet queue: 0
```
The table below describes the significant fields shown in the display.

### **Table 87: show ipv6 spd Field Description**

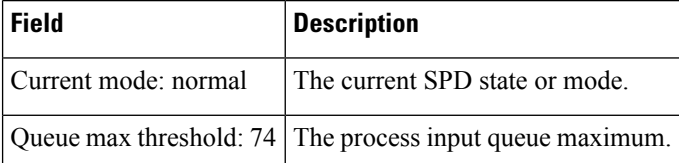

### **Related Commands Command Description**

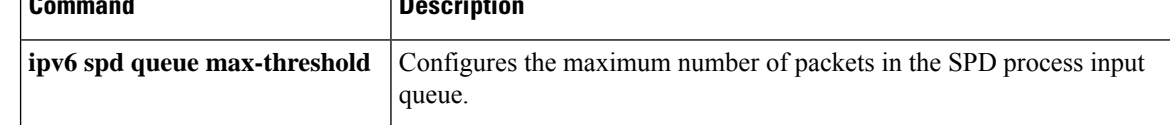

## **show ipv6 static**

To display the current contents of the IPv6 routing table, use the **show ipv6 static** command in user EXEC or privileged EXEC mode.

**show ipv6 static** [{*ipv6-address* | *ipv6-prefix*/*prefix-length*}] [{**interface** *type number* | **recursive**}] [**detail**]

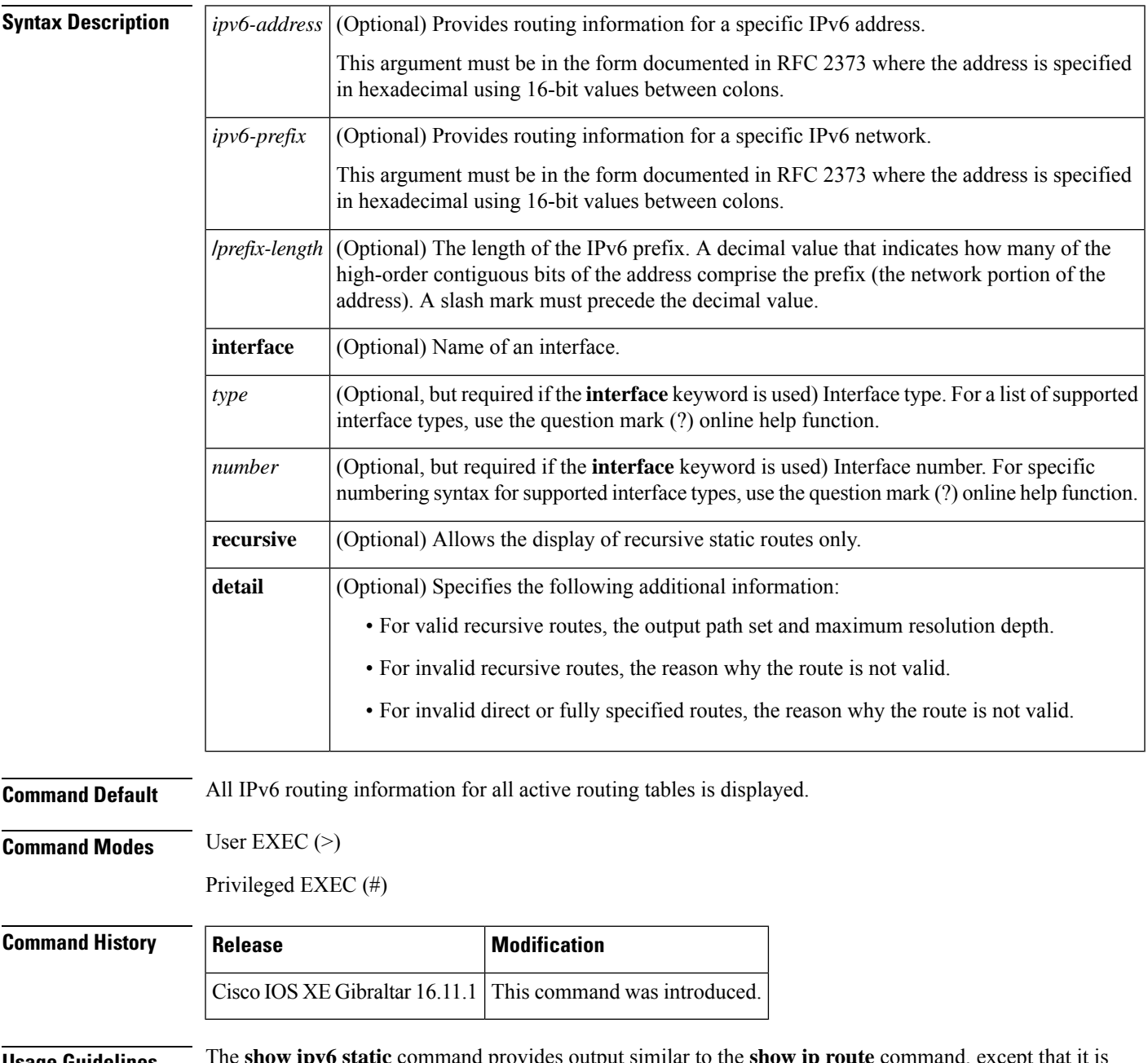

**Usage Guidelines** The **show ipv6 static** command provides output similar to the **show ip route** command, except that it is IPv6-specific.

When the *ipv6-address* or *ipv6-prefix***/***prefix-length* argument isspecified, a longest match lookup is performed from the routing table and only route information for that address or network is displayed. Only the information matching the criteria specified in the command syntax is displayed. For example, when the *type number* arguments are specified, only the specified interface-specific routes are displayed.

**Examples**

#### **show ipv6 static Command with No Options Specified in the Command Syntax: Example**

When no options specified in the command, those routes installed in the IPv6 Routing Information Base (RIB) are marked with an asterisk, as shown in the following example:

```
Device# show ipv6 static
IPv6 Static routes
Code: * - installed in RIB
* 3000::/16, interface Ethernet1/0, distance 1
* 4000::/16, via nexthop 2001:1::1, distance 1
 5000::/16, interface Ethernet3/0, distance 1
* 5555::/16, via nexthop 4000::1, distance 1
  5555::/16, via nexthop 9999::1, distance 1
* 5555::/16, interface Ethernet2/0, distance 1
* 6000::/16, via nexthop 2007::1, interface Ethernet1/0, distance 1
```
The table below describes the significant fields shown in the display.

**Table 88: show ipv6 static Field Descriptions**

| <b>Field</b> | <b>Description</b>                                                                      |
|--------------|-----------------------------------------------------------------------------------------|
|              | via nexthop Specifies the address of the next Device in the path to the remote network. |
| distance 1   | Indicates the administrative distance to the specified route.                           |

### **show ipv6 static Command with the IPv6 Address and Prefix: Example**

When the *ipv6-address* or *ipv6-prefix***/***prefix-length* argument is specified, only information about static routes for that address or network is displayed. The following is sample output from the **show ipv6** route command when entered with the IPv6 prefix 2001:200::/35:

```
Device# show ipv6 static 2001:200::/35
IPv6 Static routes
Code: * - installed in RIB
* 2001:200::/35, via nexthop 4000::1, distance 1
  2001:200::/35, via nexthop 9999::1, distance 1
* 2001:200::/35, interface Ethernet2/0, distance 1
```
### **show ipv6 static interface Command: Example**

When an interface is supplied, only those static routes with the specified interface as the outgoing interface are displayed. The **interface** keyword may be used with or without the IPv6 address and prefix specified in the command statement.

Device# **show ipv6 static interface ethernet 3/0**

IPv6 Static routes Code: \* - installed in RIB 5000::/16, interface Ethernet3/0, distance 1

### **show ipv6 static recursive Command: Example**

When the **recursive** keyword is specified, only recursive static routes are displayed:

```
Device# show ipv6 static recursive
```
IPv6Static routes Code: \* - installed in RIB \* 4000::/16, via nexthop 2001:1::1, distance 1 \* 5555::/16, via nexthop 4000::1, distance 1 5555::/16, via nexthop 9999::1, distance 1

### **show ipv6 static detail Command: Example**

When the **detail** keyword is specified, the following additional information is displayed:

- For valid recursive routes, the output path set and maximum resolution depth.
- For invalid recursive routes, the reason why the route is not valid.
- For invalid direct or fully specified routes, the reason why the route is not valid.

```
Device# show ipv6 static detail
```

```
IPv6 Static routes
Code: * - installed in RIB
* 3000::/16, interface Ethernet1/0, distance 1
* 4000::/16, via nexthop 2001:1::1, distance 1
    Resolves to 1 paths (max depth 1)
     via Ethernet1/0
  5000::/16, interface Ethernet3/0, distance 1
     Interface is down
* 5555::/16, via nexthop 4000::1, distance 1
     Resolves to 1 paths (max depth 2)
     via Ethernet1/0
  5555::/16, via nexthop 9999::1, distance 1
     Route does not fully resolve
* 5555::/16, interface Ethernet2/0, distance 1
* 6000::/16, via nexthop 2007::1, interface Ethernet1/0, distance 1
```
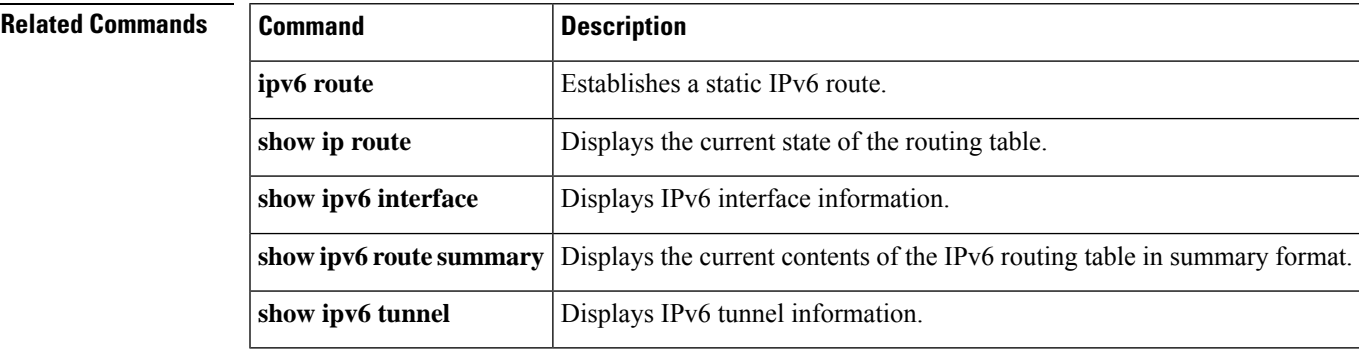

# **show ipv6 traffic**

To display statistics about IPv6 traffic, use the **show ipv6 traffic** command in user EXEC or privileged EXEC mode.

**show ipv6 traffic** [**interface**[*interface type number*]]

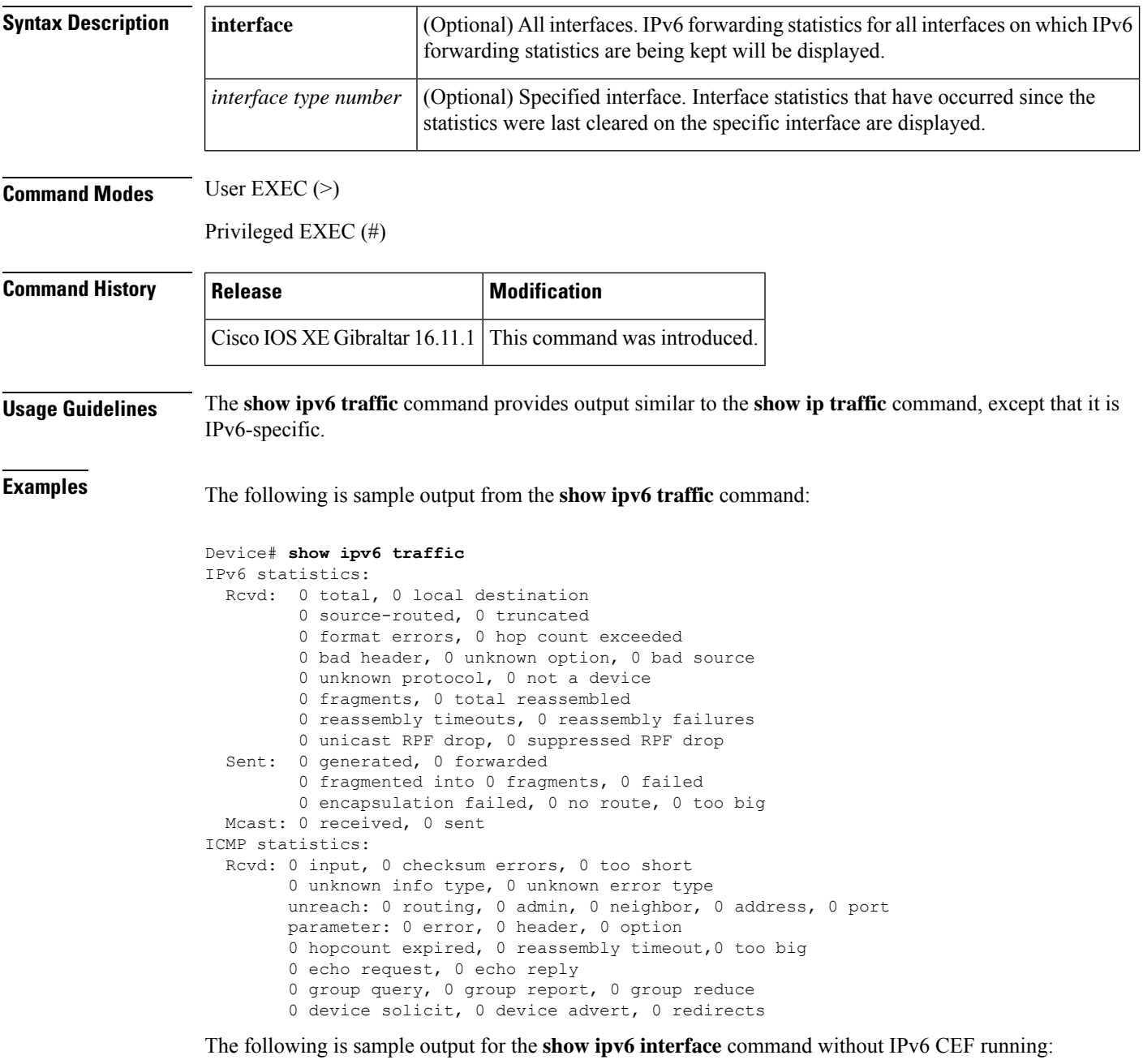

Device# show ipv6 interface ethernet 0/1/1

```
Ethernet0/1/1 is up, line protocol is up
  IPv6 is enabled, link-local address is FE80::203:FDFF:FE49:9
 Description: sat-2900a f0/12
 Global unicast address(es):
   7::7, subnet is 7::/32
 Joined group address(es):
   FF02::1
   FF02::2
   FF02::1:FF00:7
   FF02::1:FF49:9
 MTU is 1500 bytes
  ICMP error messages limited to one every 100 milliseconds
  ICMP redirects are enabled
 Input features: RPF
 Unicast RPF access-list MINI
   Process Switching:
     0 verification drops
      0 suppressed verification drops
 ND DAD is enabled, number of DAD attempts: 1
 ND reachable time is 30000 milliseconds
```
The following is sample output for the **show ipv6 interface** command with IPv6 CEF running:

```
Device# show ipv6 interface ethernet 0/1/1
Ethernet0/1/1 is up, line protocol is up
 IPv6 is enabled, link-local address is FE80::203:FDFF:FE49:9
 Description: sat-2900a f0/12
 Global unicast address(es):
    7::7, subnet is 7::/32
  Joined group address(es):
   FF02::1
   FF02::2
   FF02::1:FF00:7
   FF02::1:FF49:9
 MTU is 1500 bytes
  ICMP error messages limited to one every 100 milliseconds
  ICMP redirects are enabled
  Input features: RPF
  Unicast RPF access-list MINI
   Process Switching:
     0 verification drops
     0 suppressed verification drops
   CEF Switching:
     0 verification drops
      0 suppressed verification drops
 ND DAD is enabled, number of DAD attempts: 1
 ND reachable time is 30000 milliseconds
 ND advertised reachable time is 0 milliseconds
 ND advertised retransmit interval is 0 milliseconds
  ND router advertisements are sent every 200 seconds
 ND router advertisements live for 1800 seconds
 Hosts use stateless autoconfig for addresses.
```
The table below describes the significant fields shown in the display.

#### **Table 89: show ipv6 traffic Field Descriptions**

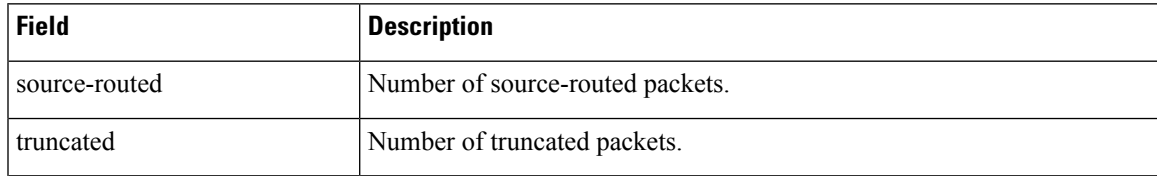

 $\mathbf I$ 

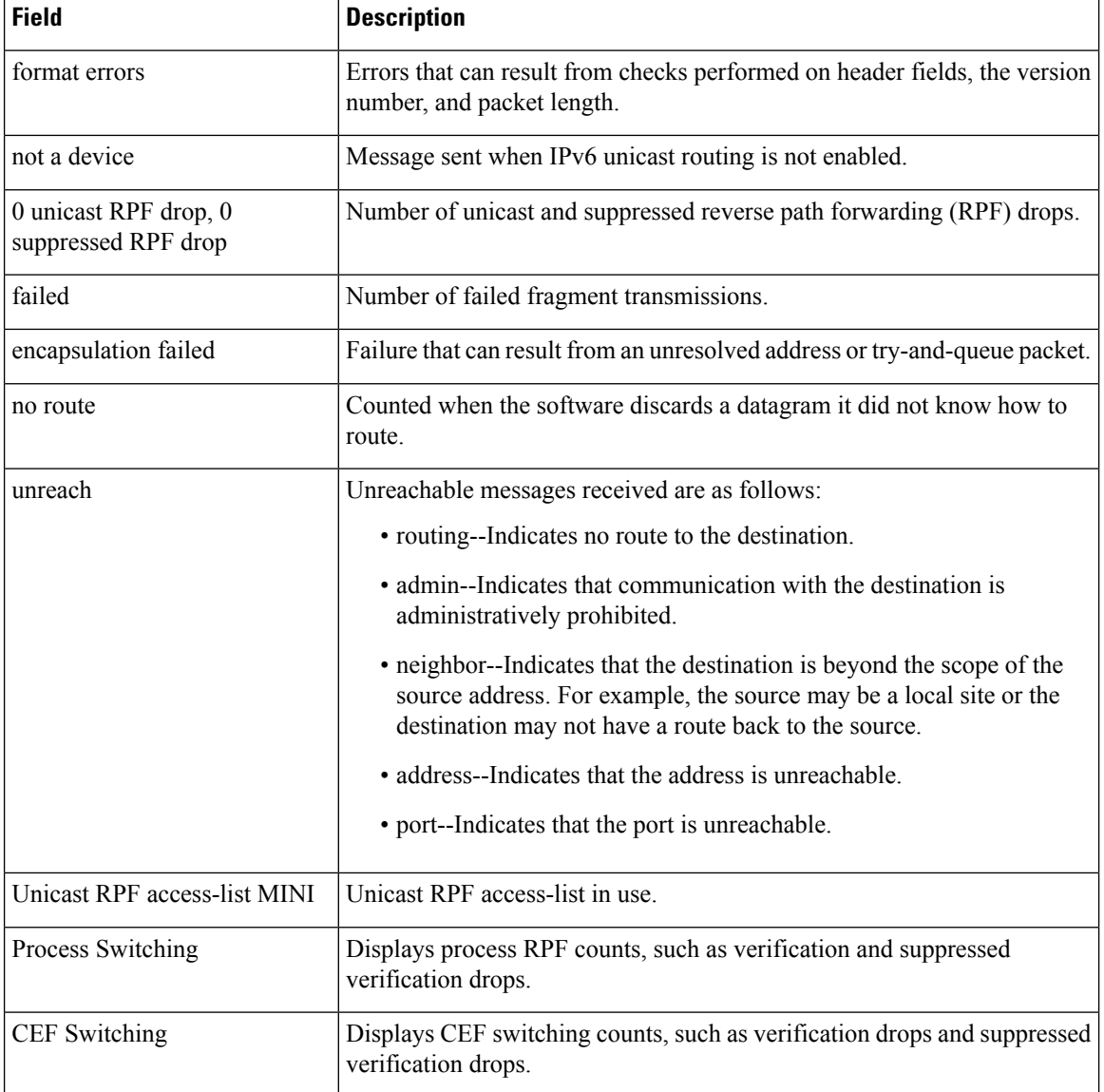
#### **show key chain**

To display the keychain, use the **show key chain** command.

**show key chain** [*name-of-chain*]

**Syntax Description** *name-of-chain* (Optional) Name of the key chain to display, as named in the key chain command.

**Command Default** If the command is used without any parameters, then it lists out all the key chains.

**Command Modes** Privileged EXEC (#)

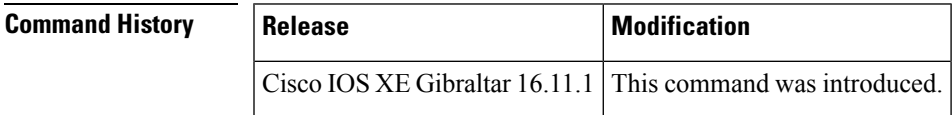

**Examples** The following is sample output from the **show key chain** command:

```
show key chain
Device# show key chain
```

```
Key-chain AuthenticationGLBP:
   key 1 -- text "Thisisasecretkey"
        accept lifetime (always valid) - (always valid) [valid now]
        send lifetime (always valid) - (always valid) [valid now]
Key-chain glbp2:
   key 100 -- text "abc123"
        accept lifetime (always valid) - (always valid) [valid now]
        send lifetime (always valid) - (always valid) [valid now]
```
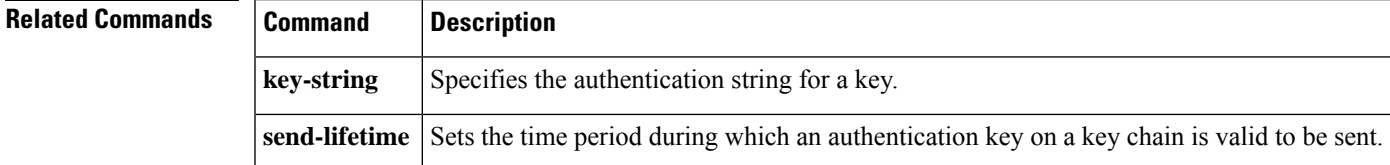

#### **show track**

To display information about objects that are tracked by the tracking process, use the **show track** command in privileged EXEC mode.

**show track** [{*object-number* **[brief]** | **application [brief]** | **interface [brief]** | **ip[route [brief]** | **[sla [brief]]** | **ipv6 [route [brief]]** | **list [route [brief]]** | **resolution [ip** | **ipv6]** | **stub-object [brief]** | **summary** | **timers**}]

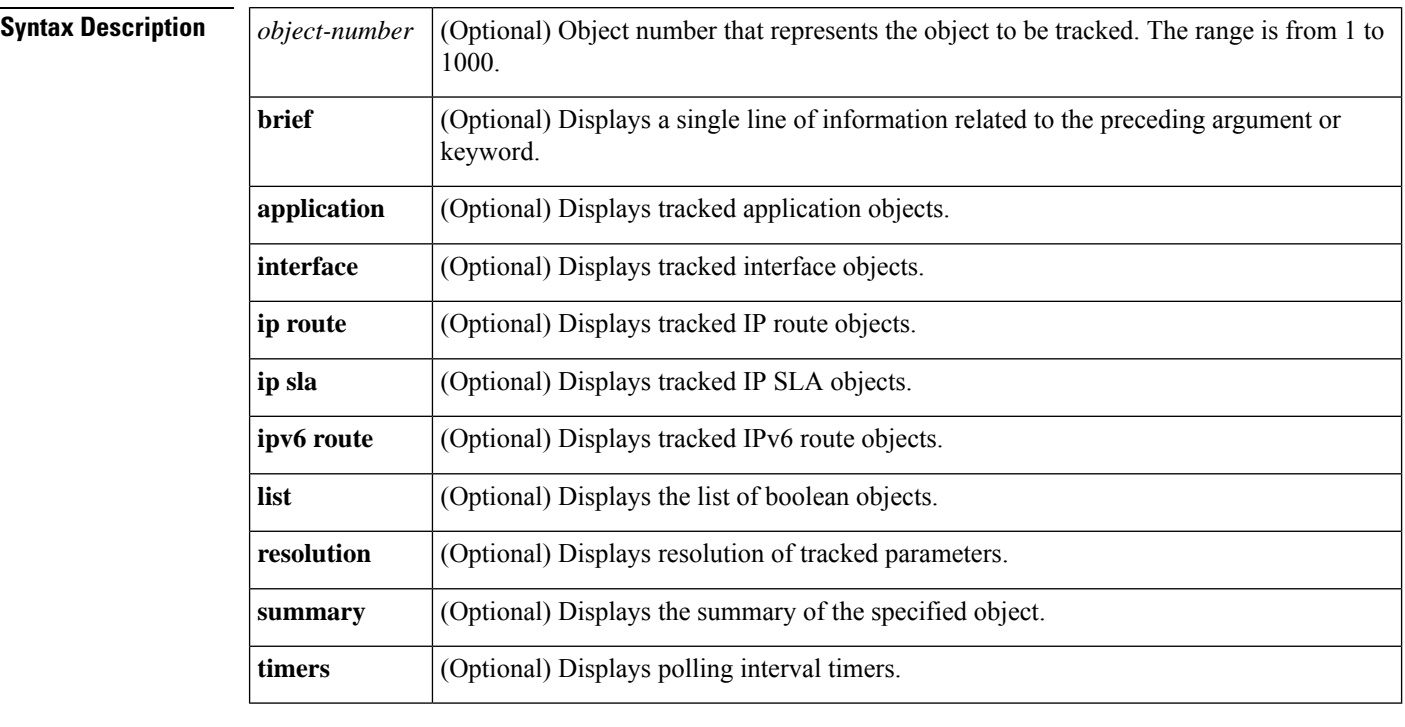

**Command Modes** Privileged EXEC (#)

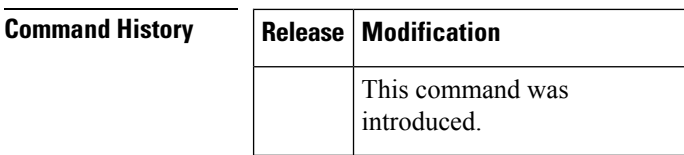

**Usage Guidelines** Use this command to display information about objects that are tracked by the tracking process. When no arguments or keywords are specified, information for all objects is displayed.

> A maximum of 1000 objects can be tracked. Although 1000 tracked objects can be configured, each tracked object uses CPU resources. The amount of available CPU resources on a device is dependent upon variables such as traffic load and how other protocols are configured and run. The ability to use 1000 tracked objects is dependent upon the available CPU. Testing should be conducted on site to ensure that the service works under the specific site traffic conditions.

**Examples** The following example shows information about the state of IP routing on the interface that is being tracked:

```
Device# show track 1
```

```
Track 1
Interface GigabitEthernet 1/0/1 ip routing
 IP routing is Down (no IP addr)
 1 change, last change 00:01:08
```
The table below describes the significant fields shown in the displays.

#### **Table 90: show track Field Descriptions**

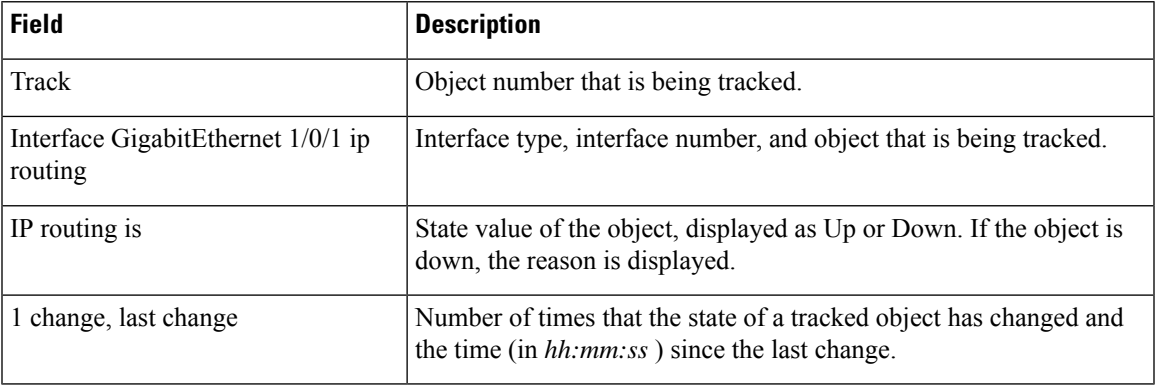

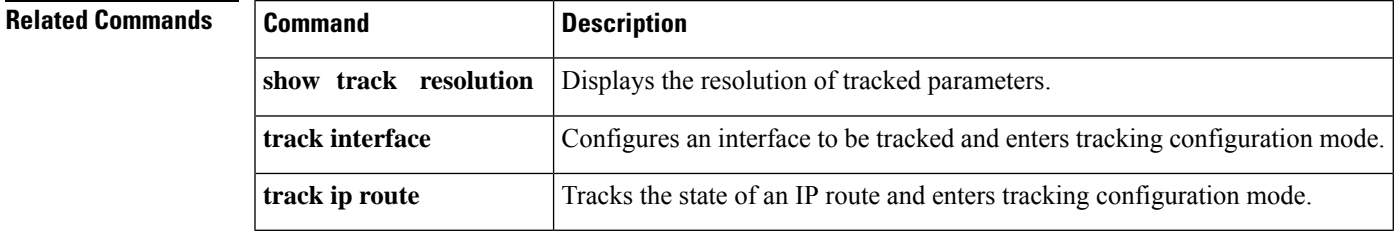

### **track**

To configure an interface to be tracked where the Gateway Load Balancing Protocol (GLBP) weighting changes based on the state of the interface, use the **track** command in global configuration mode. To remove the tracking, use the **no** form of this command.

**track** *object-number* **interface** *type number* {**line-protocol** | **ip routing** | **ipv6 routing**} **no track** *object-number* **interface** *type number* {**line-protocol** | **ip routing** | **ipv6 routing**}

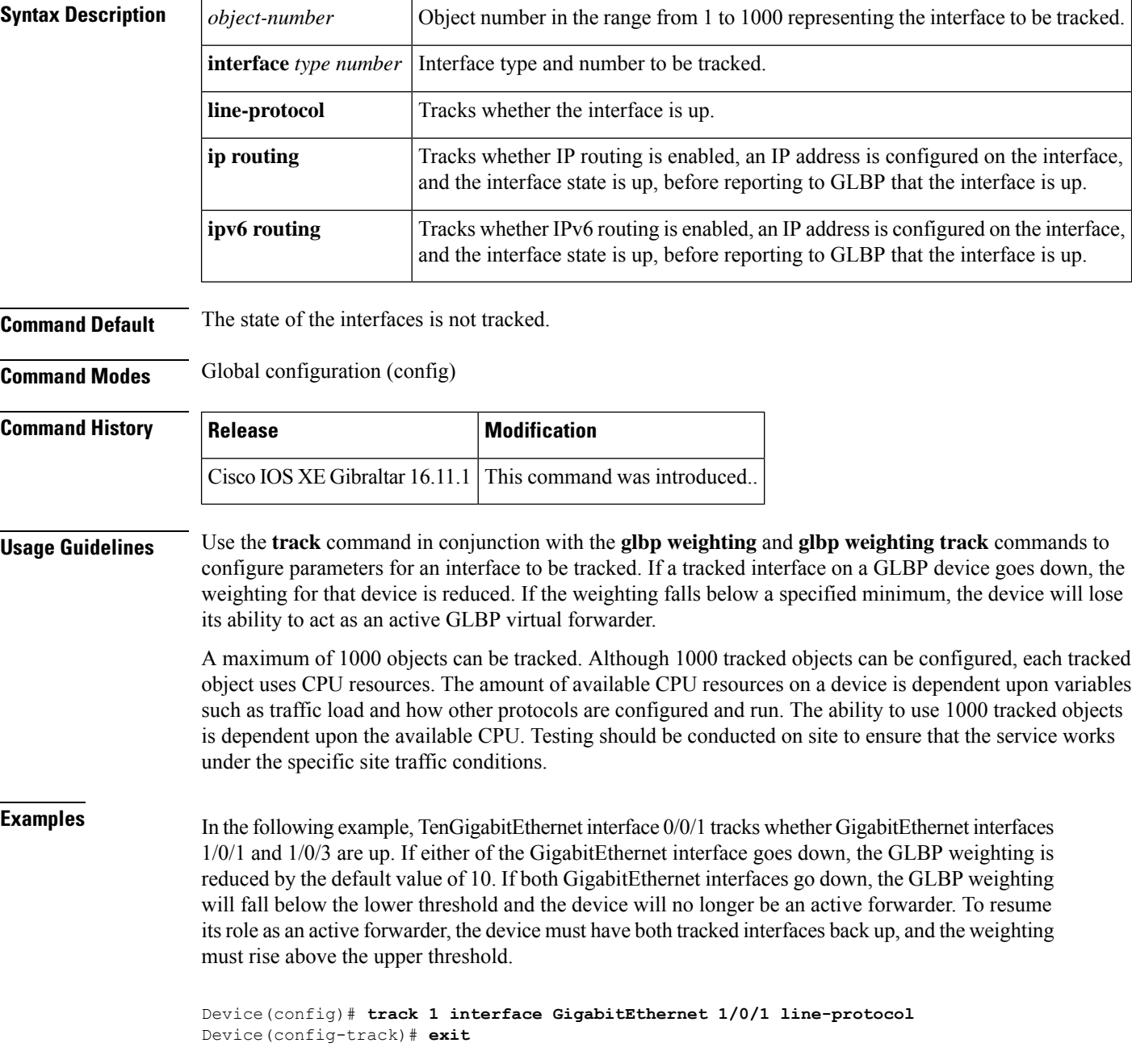

```
Device(config)# track 2 interface GigabitEthernet 1/0/3 line-protocol
Device(config-track)# exit
Device(config)# interface TenGigabitEthernet 0/0/1
Device(config-if)# ip address 10.21.8.32 255.255.255.0
Device(config-if)# glbp 10 weighting 110 lower 95 upper 105
Device(config-if)# glbp 10 weighting track 1
Device(config-if)# glbp 10 weighting track 2
```
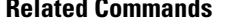

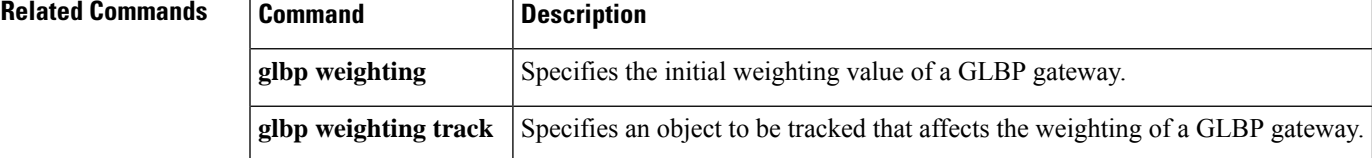

#### **vrrp**

To create a Virtual Router Redundancy Protocol version 3 (VRRPv3) group and enter VRRPv3 group configuration mode, use the **vrrp**. To remove the VRRPv3 group, use the **no** form of this command.

**vrrp** *group-id* **address-family** {**ipv4** | **ipv6**} **no vrrp** *group-id* **address-family** {**ipv4** | **ipv6**}

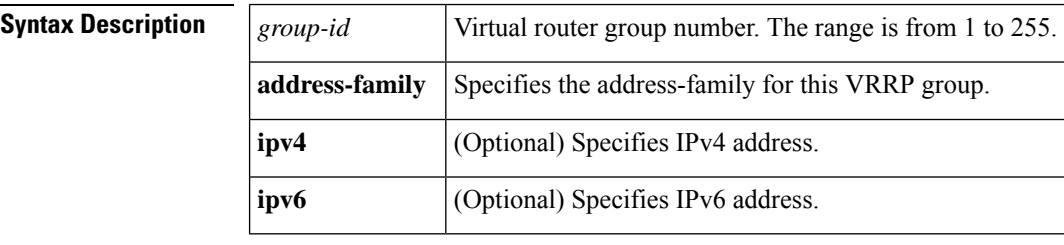

**Command Default** None **Command Modes** Interface configuration (config-if)

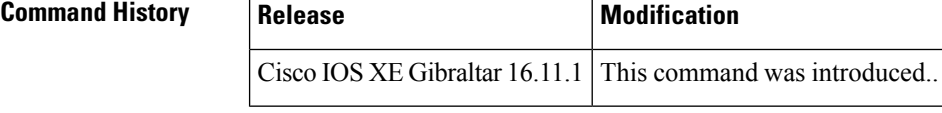

#### **Usage Guidelines**

**Examples** The following example shows how to create a VRRPv3 group and enter VRRP configuration mode:

Device(config-if)# **vrrp 3 address-family ipv4**

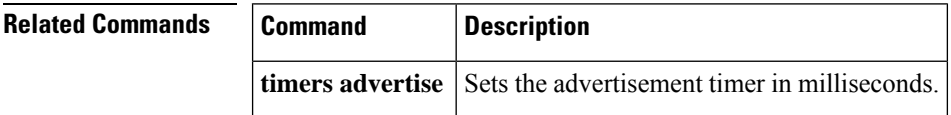

### **vrrp description**

To assign a description to the Virtual Router Redundancy Protocol (VRRP) group, use the **vrrp description** command in interface configuration mode. To remove the description, use the **no** form of this command.

**description** *text* **no description**

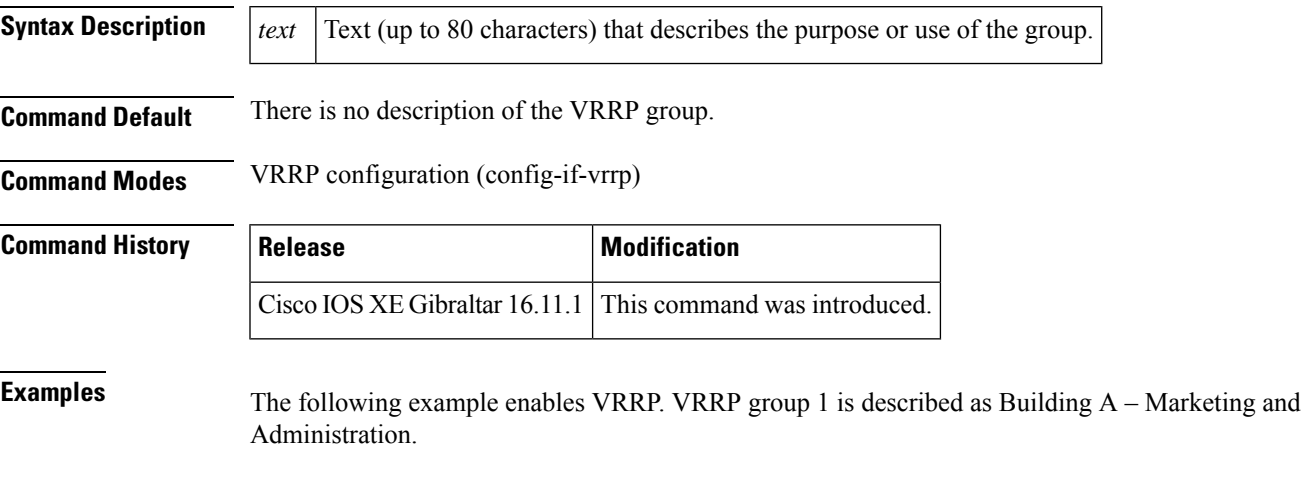

Device(config-if-vrrp)# **description Building A - Marketing and Administration**

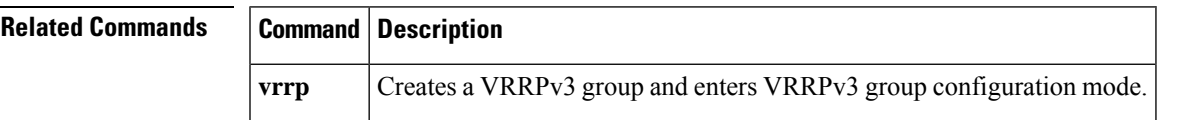

#### **vrrp preempt**

To configure the device to take over as primary virtual router for a Virtual Router Redundancy Protocol (VRRP) group if it has higher priority than the current primary virtual router, use the **preempt** command in VRRP configuration mode. To disable this function, use the **no** form of this command.

**preempt** [**delay minimum** *seconds*] **no preempt**

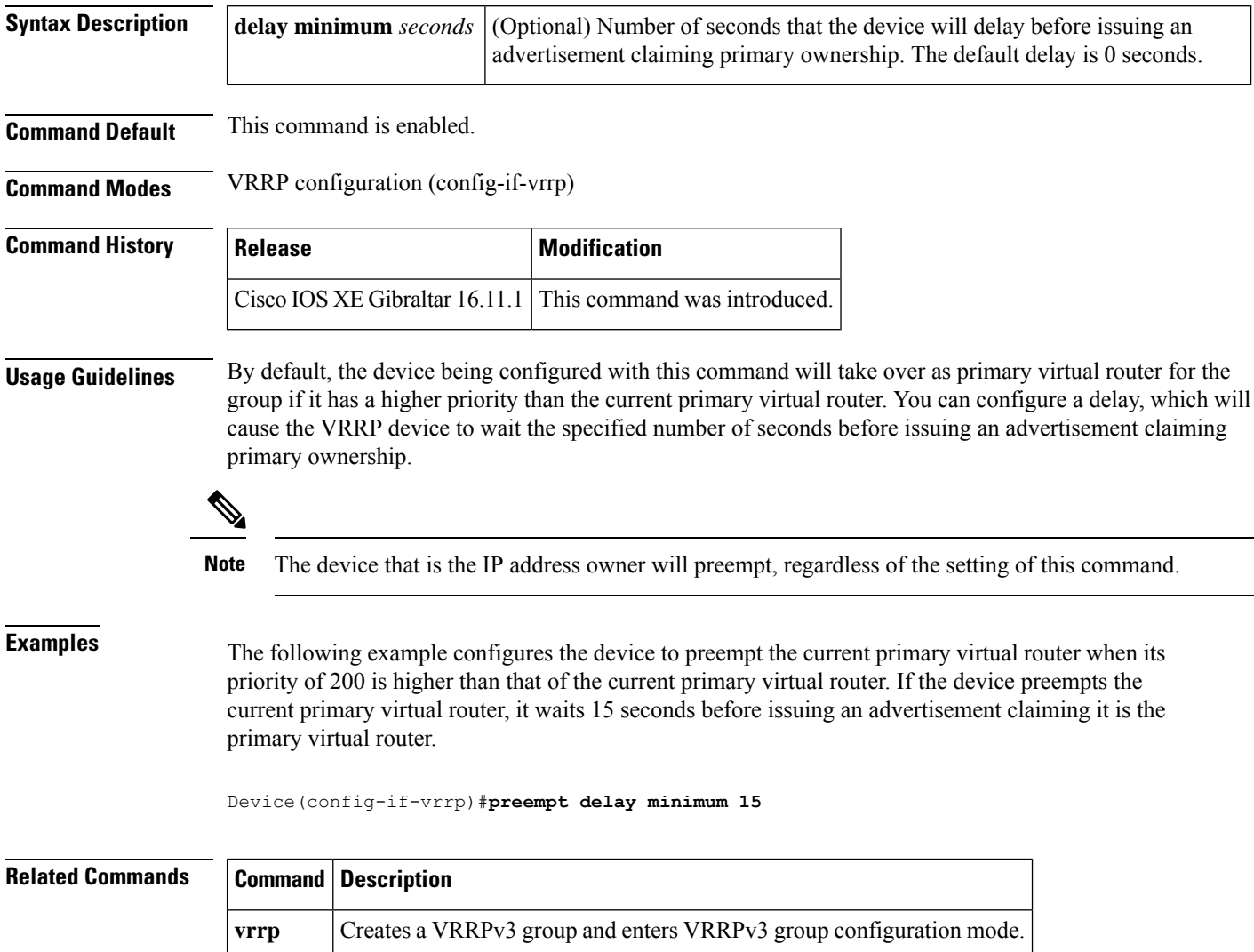

**priority** Sets the priority level of the device within a VRRP group.

# **vrrp priority**

To set the priority level of the device within a Virtual Router Redundancy Protocol (VRRP) group, use the **priority** command in interface configuration mode. To remove the priority level of the device, use the **no** form of this command.

**priority** *level* **no priority** *level*

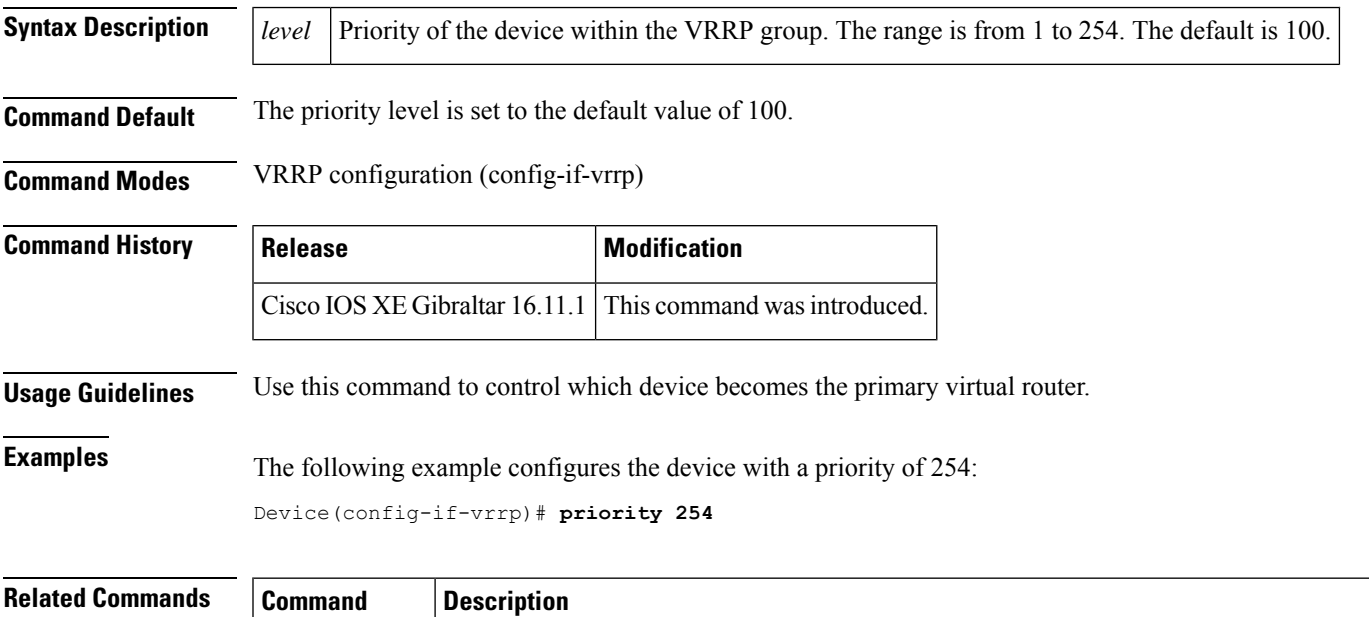

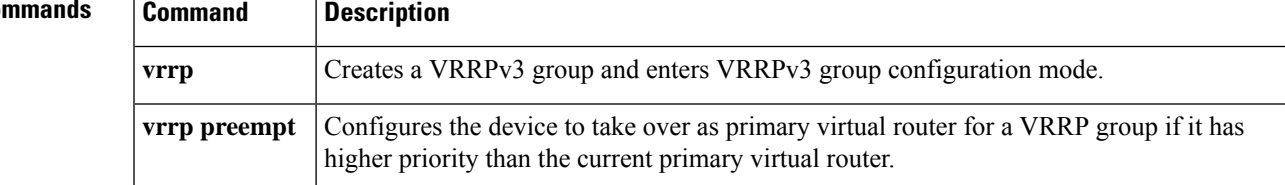

### **vrrp timers advertise**

To configure the interval between successive advertisements by the primary virtual router in a Virtual Router Redundancy Protocol (VRRP) group, use the **timers advertise** command in VRRP configuration mode. To restore the default value, use the **no** form of this command.

**timers advertise** [**msec**] *interval* **no timers advertise** [**msec**] *interval*

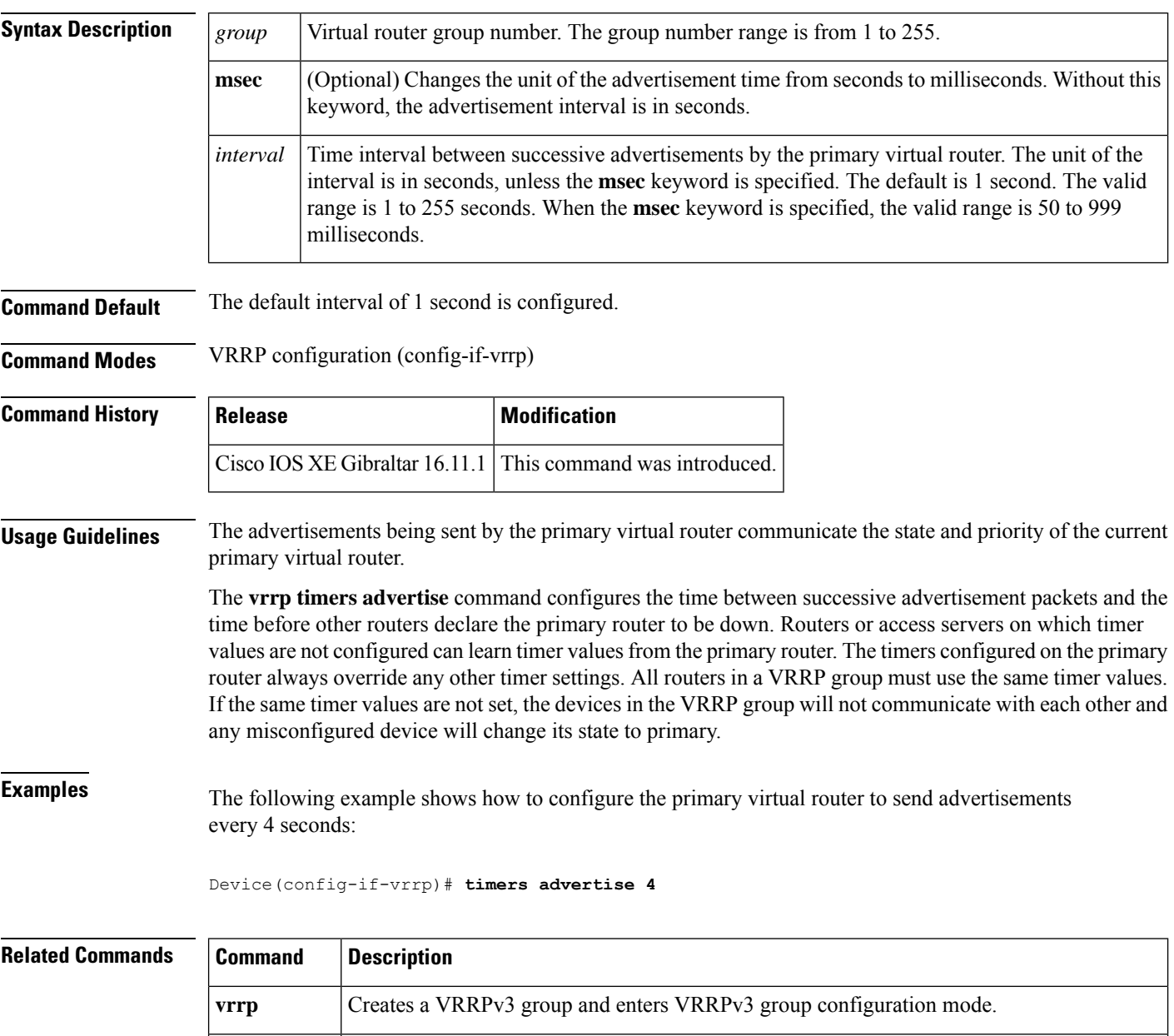

**timers learn** Configures the device, when it is acting as backup virtual router for a VRRP group, to learn

the advertisement interval used by the primary virtual router.

### **vrrs leader**

To specify a leader's name to be registered with Virtual Router Redundancy Service (VRRS), use the **vrrs leader** command. To remove the specified VRRS leader, use the **no** form of this command.

**vrrs leader** *vrrs-leader-name* **no vrrs leader** *vrrs-leader-name*

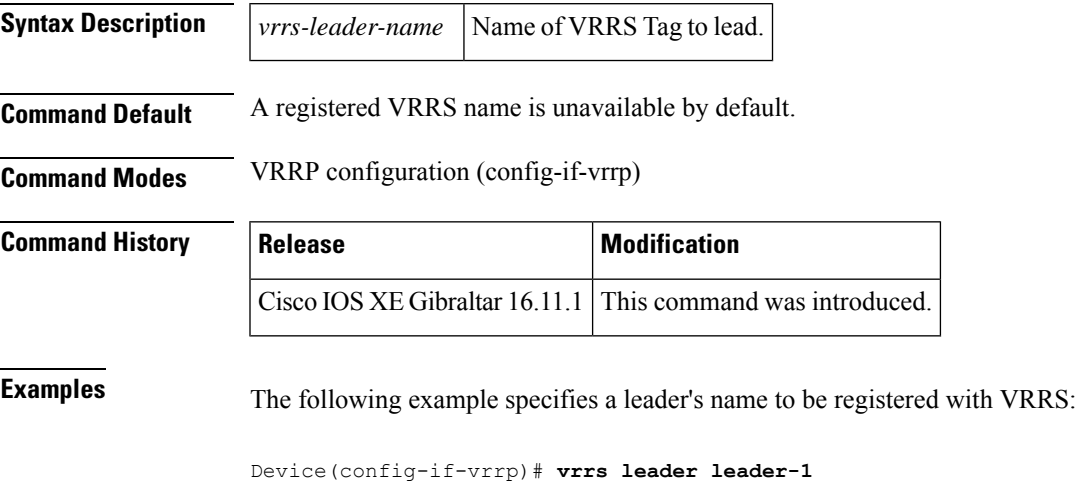

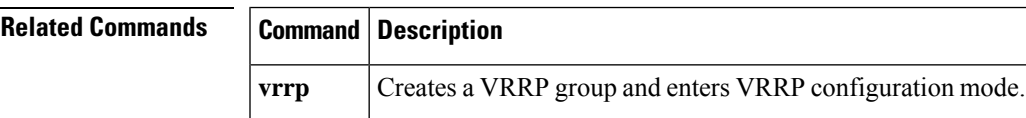

 $\mathbf I$ 

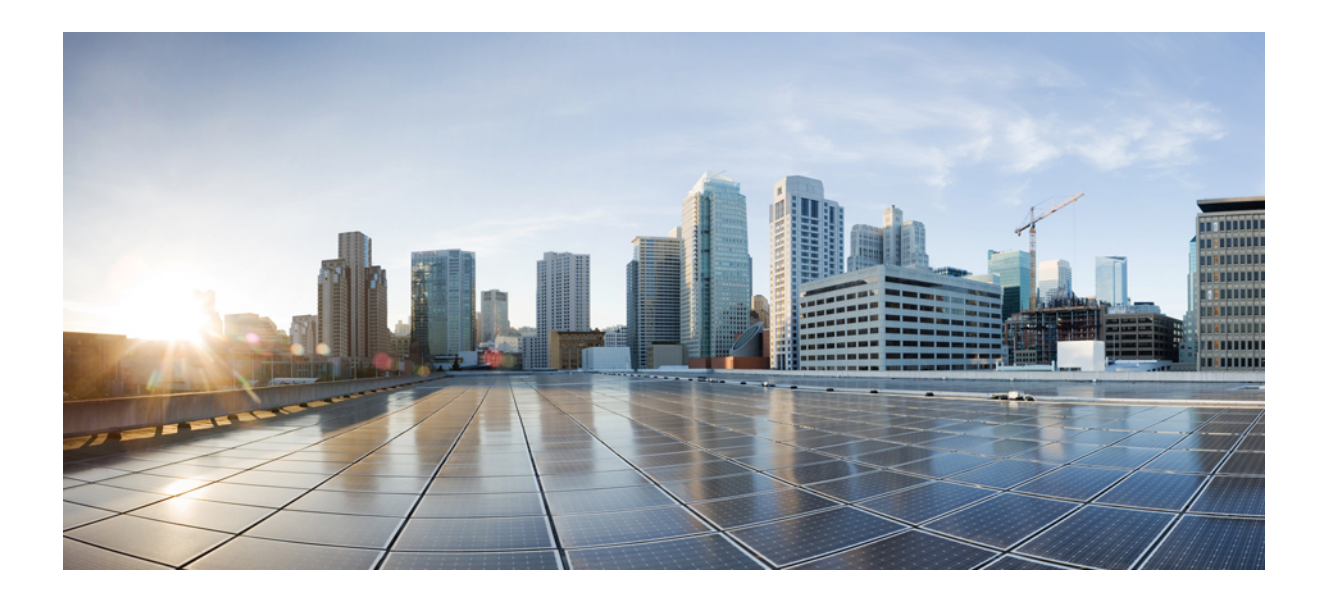

# **<sup>P</sup> ART VI**

# **IP Multicast Routing**

• IP Multicast Routing [Commands,](#page-626-0) on page 593

<span id="page-626-0"></span>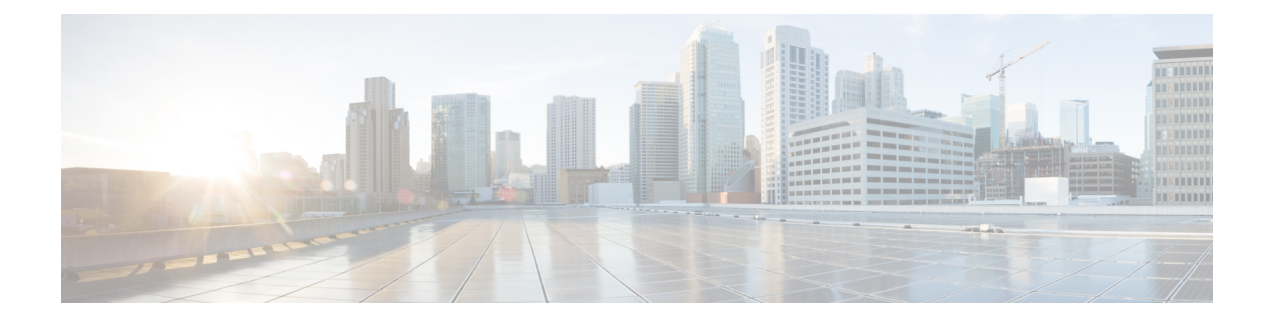

## **IP Multicast Routing Commands**

- clear ip igmp snooping [membership,](#page-628-0) on page 595
- clear ip mfib [counters,](#page-629-0) on page 596
- clear ip [mroute,](#page-630-0) on page 597
- clear ip pim [snooping](#page-631-0) vlan, on page 598
- ip igmp [filter,](#page-632-0) on page 599
- ip igmp [max-groups,](#page-633-0) on page 600
- ip igmp [profile,](#page-635-0) on page 602
- ip igmp [snooping,](#page-636-0) on page 603
- ip igmp snooping [last-member-query-count,](#page-637-0) on page 604
- ip igmp [snooping](#page-639-0) querier, on page 606
- ip igmp snooping [report-suppression,](#page-641-0) on page 608
- ip igmp snooping vlan [explicit-tracking,](#page-642-0) on page 609
- ip igmp [snooping](#page-644-0) vlan mrouter, on page 611
- ip igmp [snooping](#page-645-0) vlan static, on page 612
- ip multicast [auto-enable,](#page-646-0) on page 613
- ip [multicast-routing,](#page-647-0) on page 614
- ip pim [accept-register,](#page-648-0) on page 615
- ip pim [bidir-enable,](#page-649-0) on page 616
- ip pim [bsr-candidate,](#page-650-0) on page 617
- ip pim [rp-address,](#page-652-0) on page 619
- ip pim [rp-candidate,](#page-654-0) on page 621
- ip pim [send-rp-announce,](#page-655-0) on page 622
- ip pim [snooping,](#page-657-0) on page 624
- ip pim [snooping](#page-658-0) dr-flood, on page 625
- ip pim [snooping](#page-659-0) vlan, on page 626
- ip pim [spt-threshold,](#page-660-0) on page 627
- match [message-type,](#page-661-0) on page 628
- match [service-type,](#page-662-0) on page 629
- match [service-instance,](#page-663-0) on page 630
- [mrinfo,](#page-664-0) on page 631
- [service-policy-query,](#page-666-0) on page 633
- [service-policy,](#page-667-0) on page 634
- show ip igmp [filter,](#page-668-0) on page 635
- show ip igmp [profile,](#page-669-0) on page 636
- show ip igmp [snooping,](#page-670-0) on page 637
- show ip igmp [snooping](#page-672-0) groups, on page 639
- show ip igmp snooping [membership,](#page-674-0) on page 641
- show ip igmp [snooping](#page-676-0) mrouter, on page 643
- show ip igmp [snooping](#page-677-0) querier, on page 644
- show ip pim [autorp,](#page-679-0) on page 646
- show ip pim [bsr-router,](#page-680-0) on page 647
- [show](#page-681-0) ip pim bsr, on page 648
- show ip pim [interface](#page-682-0) df, on page 649
- [show](#page-684-0) ip pim rp, on page 651
- show ip pim [snooping,](#page-686-0) on page 653
- show ip pim [tunnel,](#page-689-0) on page 656
- show platform software fed ip [multicast](#page-691-0) groups, on page 658
- show platform software fed active ip [multicast,](#page-692-0) on page 659
- show platform software fed ip [multicast](#page-694-0) df, on page 661

### <span id="page-628-0"></span>**clear ip igmp snooping membership**

To remove entries from the explicit host-tracking database, use the **clear ip igmp snooping membership** command in the privileged EXEC mode.

**clear ip igmp snooping membership** [**vlan** *vlan-id*]

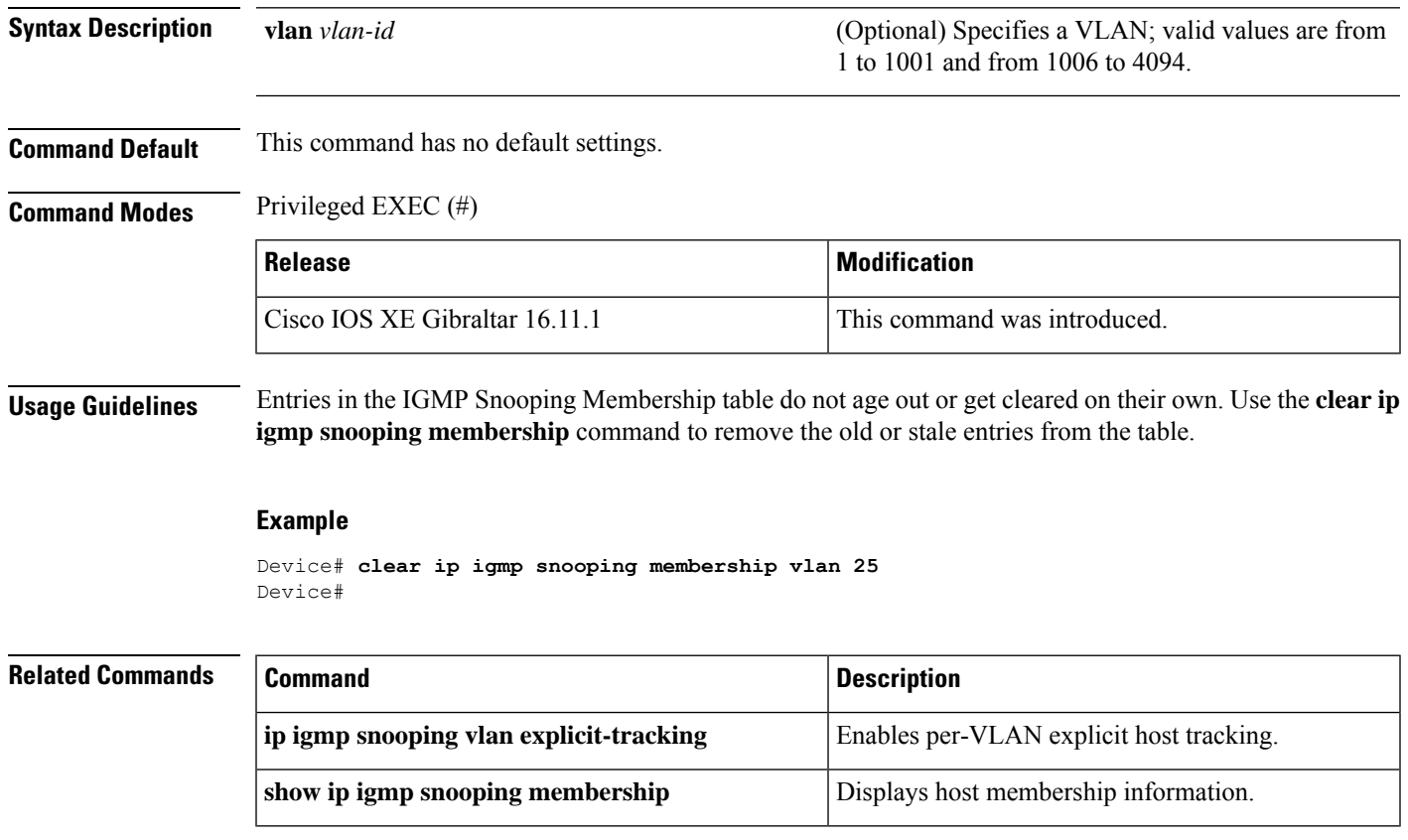

### <span id="page-629-0"></span>**clear ip mfib counters**

To clear all the active IPv4 Multicast Forwarding Information Base (MFIB) traffic counters, use the **clear ip mfib counters** command in privileged EXEC mode.

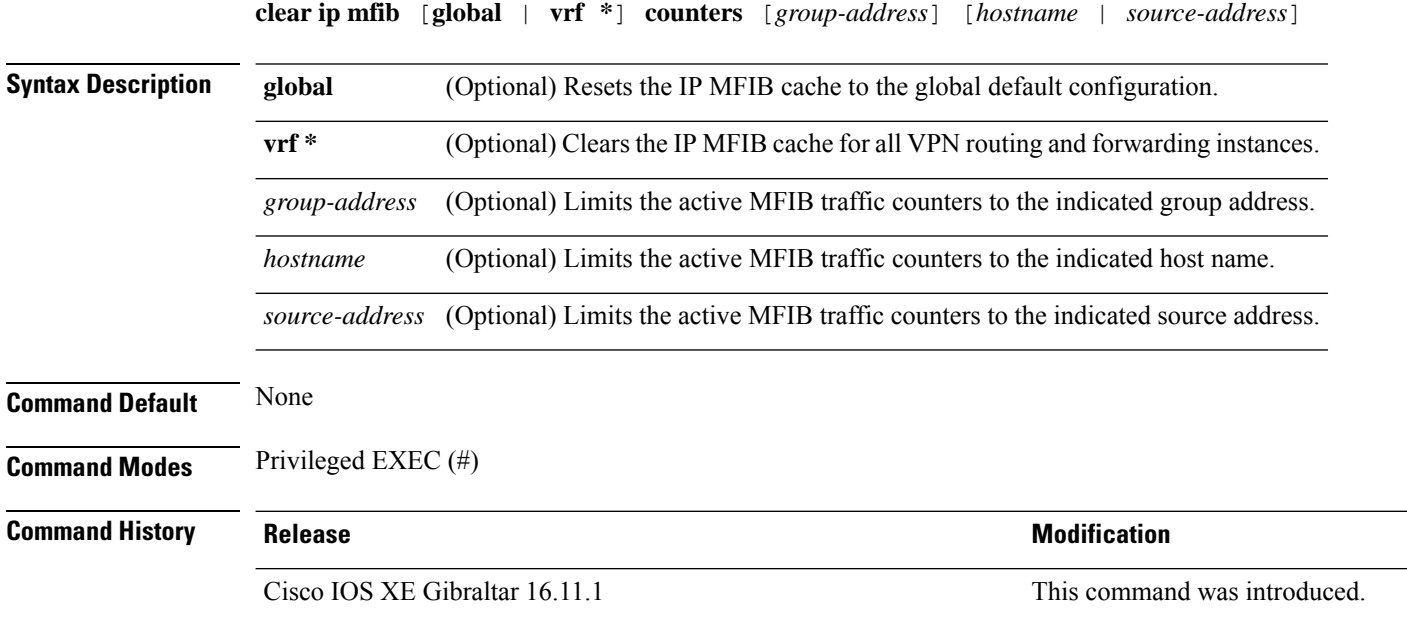

#### **Example**

The following example shows how to reset all the active MFIB traffic counters for all the multicast tables:

Device# **clear ip mfib counters**

The following example shows how to reset the IP MFIB cache counters to the global default configuration:

Device# **clear ip mfib global counters**

The following example shows how to clear the IP MFIB cache for all the VPN routing and forwarding instances:

Device# **clear ip mfib vrf \* counters**

#### <span id="page-630-0"></span>**clear ip mroute**

To delete the entries in the IP multicast routing table, use the **clear ip mroute**command in privileged EXEC mode.

**clear ip mroute** [**vrf** *vrf-name*]{**\*** | *ip-address* | *group-address*}[*hostname* | *source-address*]

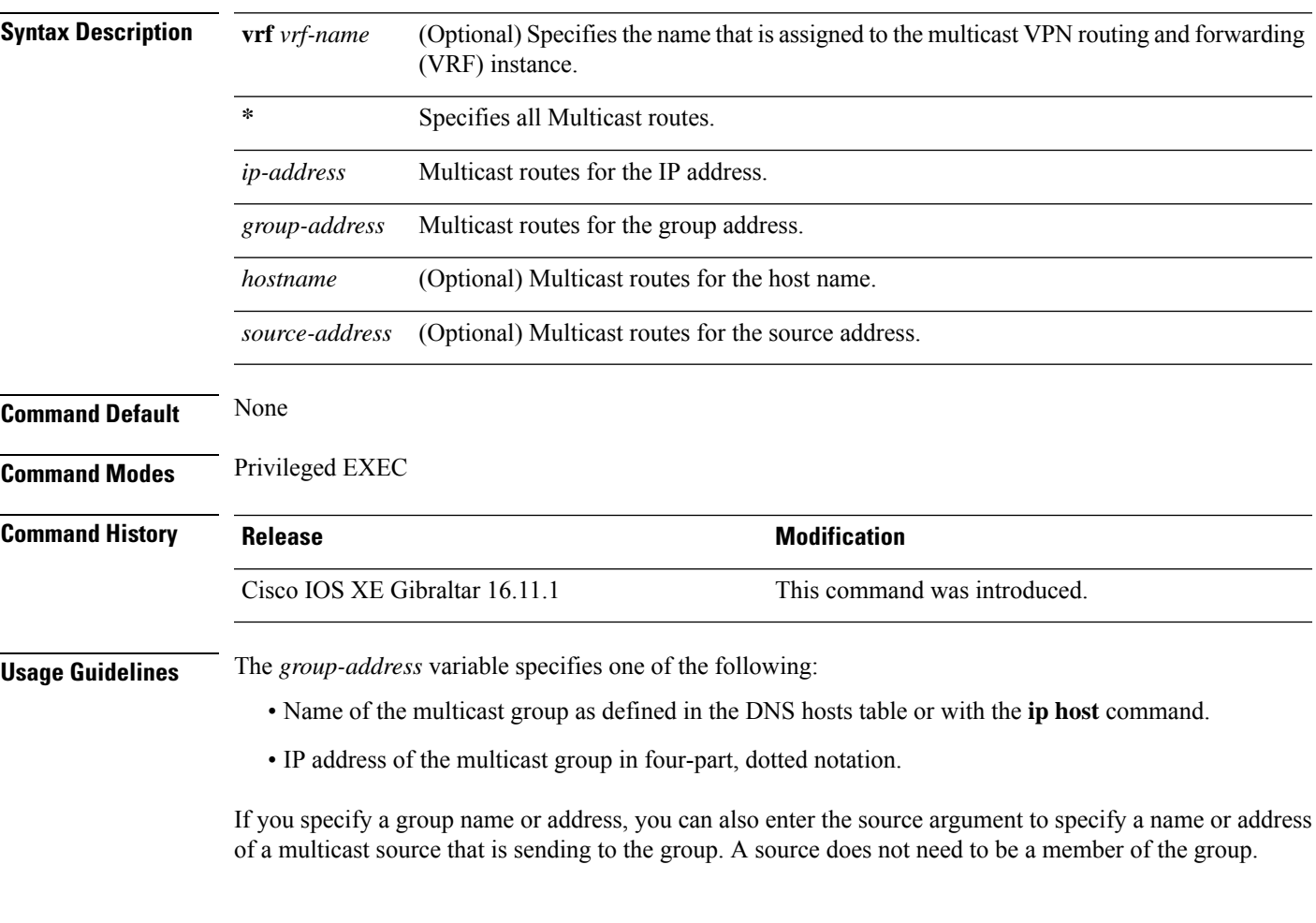

#### **Example**

The following example shows how to delete all the entries from the IP multicast routing table:

Device# **clear ip mroute \***

The following example shows how to delete all the sources on the 228.3.0.0 subnet that are sending to the multicast group 224.2.205.42 from the IP multicast routing table. This example shows how to delete all sources on network 228.3, not individual sources:

```
Device# clear ip mroute 224.2.205.42 228.3.0.0
```
### <span id="page-631-0"></span>**clear ip pim snooping vlan**

To delete the Protocol Independent Multicast (PIM) snooping entries on a specific VLAN, use the **clear ip pim snooping vlan** command in user EXEC or privileged EXEC mode.

**clear ip pim snooping vlan** *vlan-id* [{**neighbor** | **statistics** | **mroute** [{*source-ipgroup-ip*}]}]

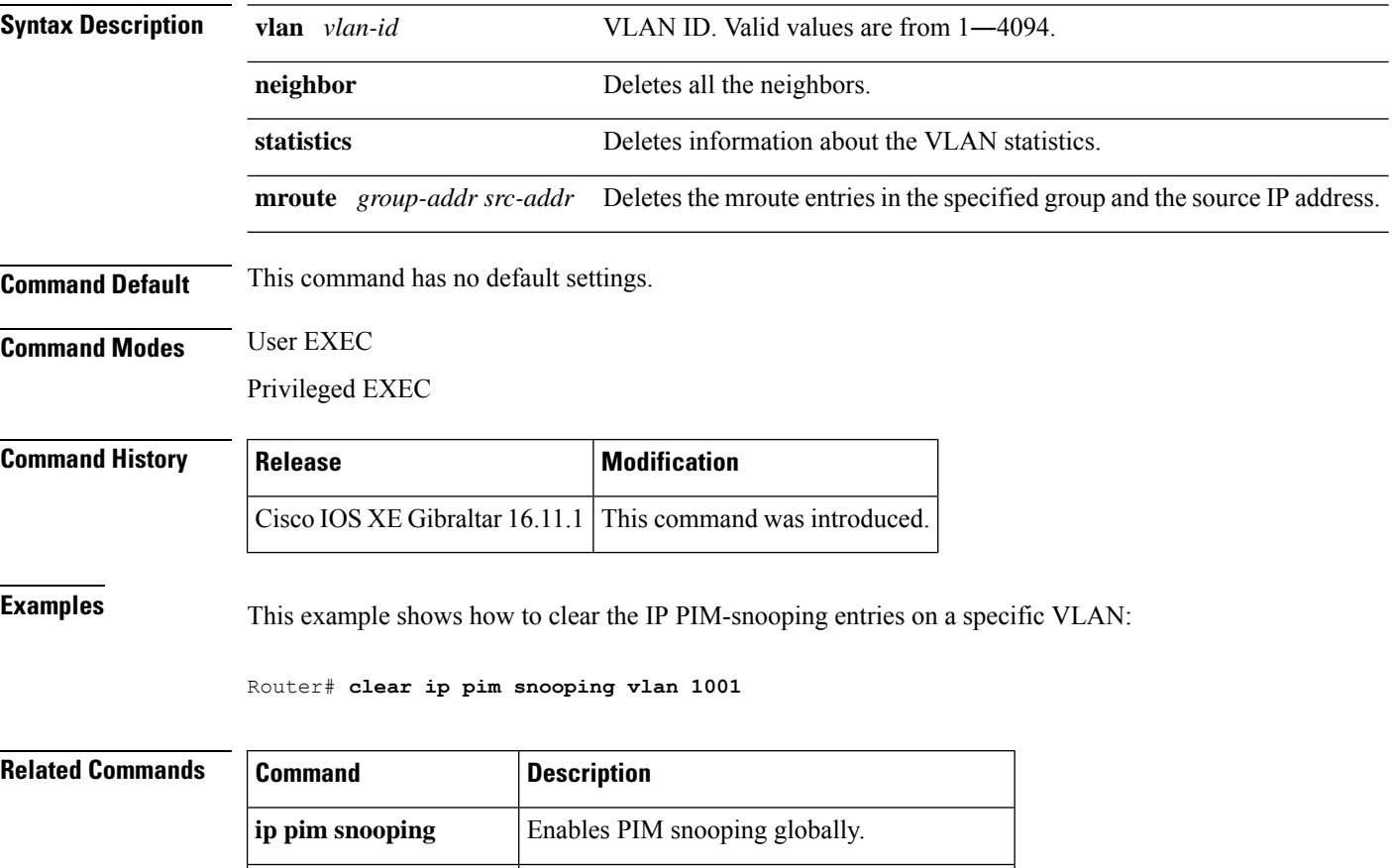

**show ip pim snooping** Displays information about IP PIM snooping.

Ш

### <span id="page-632-0"></span>**ip igmp filter**

To control whether or not all the hosts on a Layer 2 interface can join one or more IP multicast groups by applying an Internet Group Management Protocol (IGMP) profile to the interface, use the **ip igmp filter** interface configuration command on the device stack or on a standalone device. To remove the specified profile from the interface, use the **no** form of this command.

**ip igmp filter** *profile number* **no ip igmp filter**

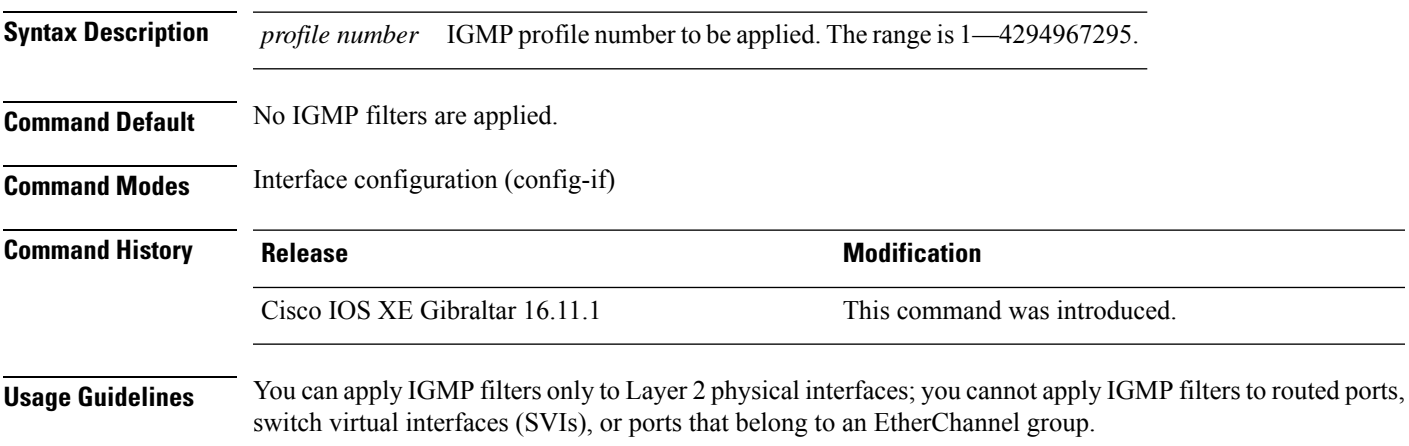

An IGMP profile can be applied to one or more device port interfaces, but one port can have only one profile applied to it.

#### **Example**

This example shows how to configure IGMP profile 40 to permit the specified range of IP multicast addresses, then shows how to apply that profile to a port as a filter:

```
Device(config)# ip igmp profile 40
Device(config-igmp-profile)# permit
Device(config-igmp-profile)# range 233.1.1.1 233.255.255.255
Device(config-igmp-profile)# exit
Device(config)# interface gigabitethernet1/0/2
Device(config-if)# switchport
*Jan 3 18:04:17.007: %LINK-3-UPDOWN: Interface GigabitEthernet1/0/1, changed state to down.
NOTE: If this message appears, this interface changes to layer 2, so that you can apply the
filter.
Device(config-if)# ip igmp filter 40
```
You can verify your setting by using the **show running-config** command in privileged EXEC mode and by specifying an interface.

#### <span id="page-633-0"></span>**ip igmp max-groups**

To set the maximum number of Internet Group Management Protocol (IGMP) groups that a Layer 2 interface can join or to configure the IGMP throttling action when the maximum number of entries is in the forwarding table, use the **ip igmp max-groups** interface configuration command on the device stack or on a standalone device. To set the maximum back to the default, which is to have no maximum limit, or to return to the default throttling action, which is to drop the report, use the **no** form of this command.

**ip igmp max-groups** {*max number* | **action** { **deny** | **replace**}} **no ip igmp max-groups** {*max number* | **action**}

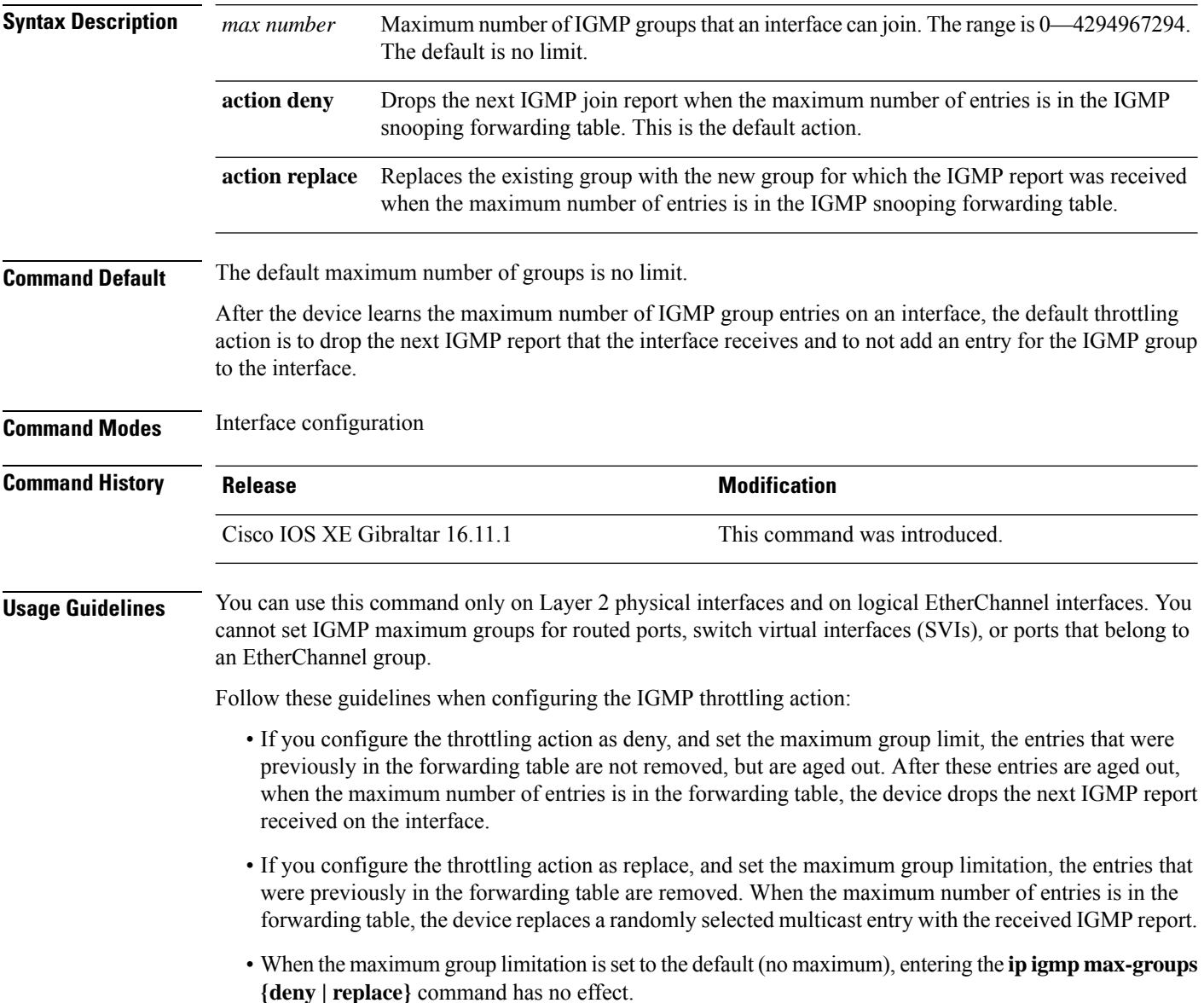

#### **Example**

The following example shows how to limit the number of IGMP groups that a port can join to 25:

```
Device(config)# interface gigabitethernet1/0/2
Device(config-if)# ip igmp max-groups 25
```
The following example shows how to configure the device to replace the existing group with the new group for which the IGMP report was received when the maximum number of entries is in the forwarding table:

```
Device(config)# interface gigabitethernet2/0/1
Device(config-if)# ip igmp max-groups action replace
```
You can verify your setting by using the **show running-config** privileged EXEC command and by specifying an interface.

### <span id="page-635-0"></span>**ip igmp profile**

To create an Internet Group Management Protocol (IGMP) profile and enter IGMP profile configuration mode, use the **ip igmp profile** global configuration command on the device stack or on a standalone device. From this mode, you can specify the configuration of the IGMP profile to be used for filtering IGMP membership reports from a switch port. To delete the IGMP profile, use the **no** form of this command.

**ip igmp profile** *profile number* **no ip igmp profile** *profile number*

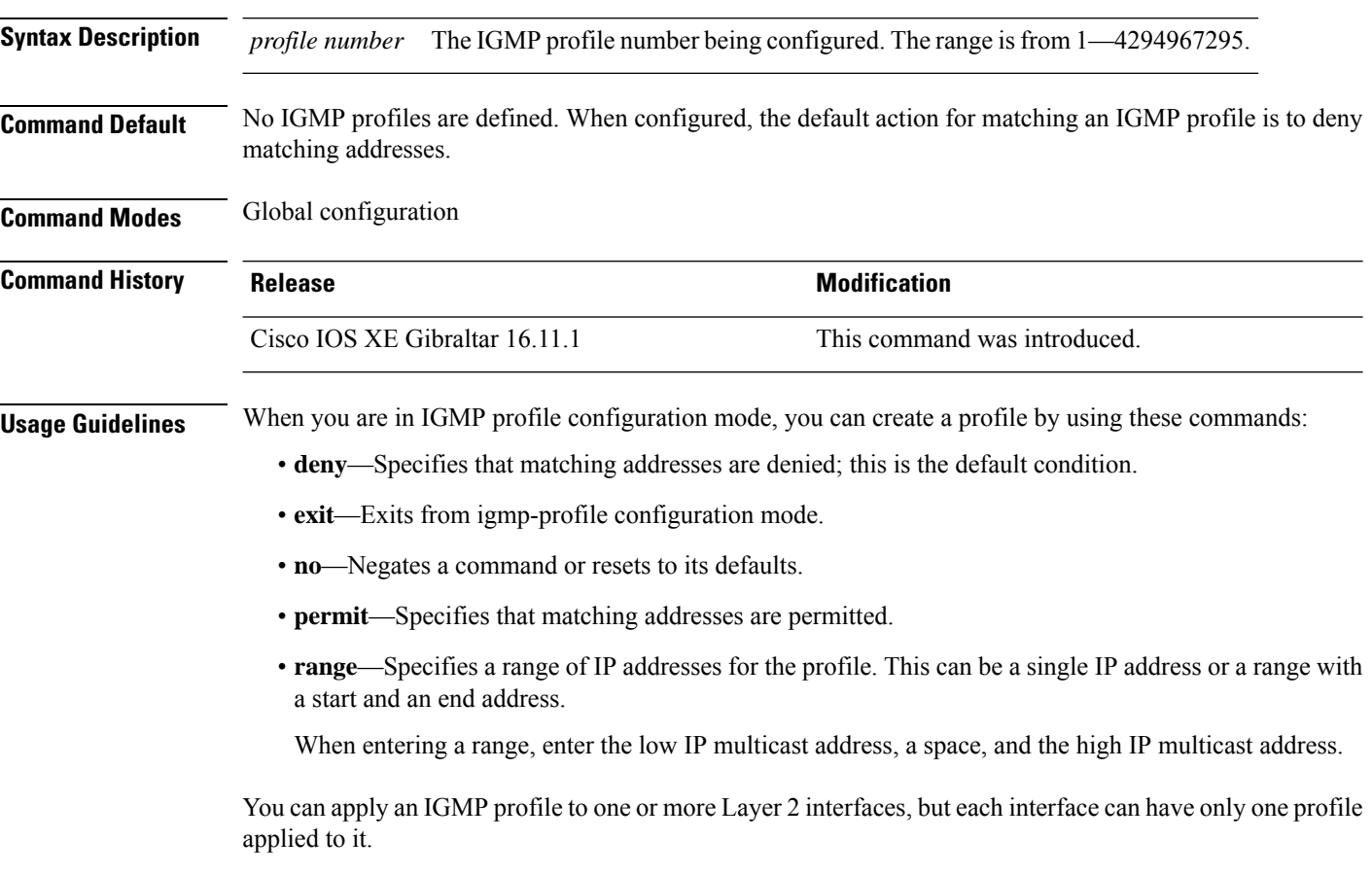

#### **Example**

The following example shows how to configure IGMP profile 40, which permits the specified range of IP multicast addresses:

Device(config)# **ip igmp profile 40** Device(config-igmp-profile)# **permit** Device(config-igmp-profile)# **range 233.1.1.1 233.255.255.255**

You can verify your settings by using the **show ip igmp profile** command in privileged EXEC mode.

Ш

### <span id="page-636-0"></span>**ip igmp snooping**

To globally enable Internet Group Management Protocol (IGMP) snooping on the device or to enable it on a per-VLAN basis, use the **ip igmp snooping** global configuration command on the device stack or on a standalone device. To return to the default setting, use the **no** form of this command.

**ip igmp snooping** [**vlan** *vlan-id*] **no ip igmp snooping** [**vlan** *vlan-id*]

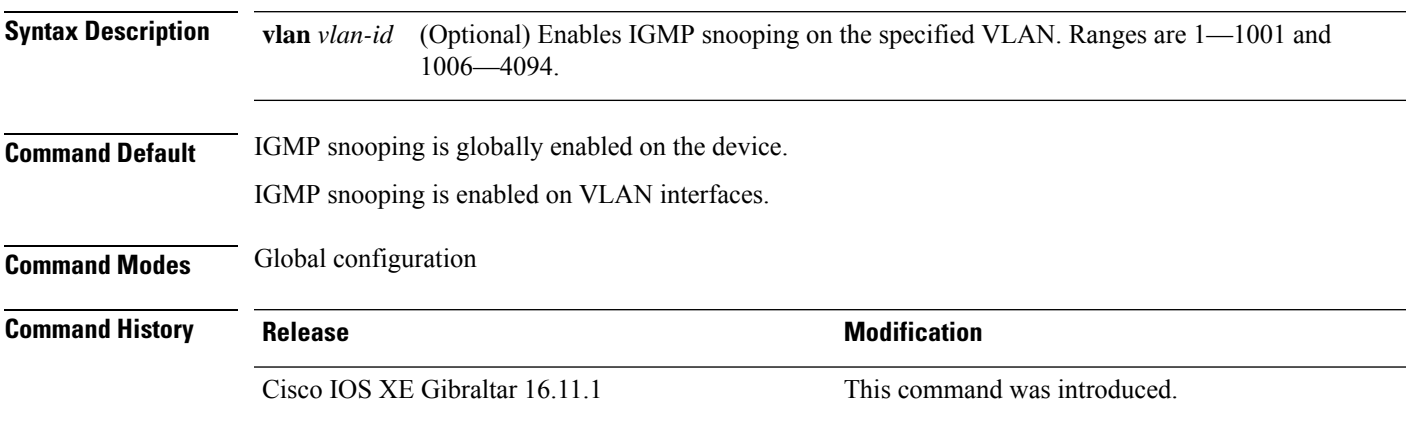

**Usage Guidelines** When IGMP snooping is enabled globally, it is enabled in all of the existing VLAN interfaces. When IGMP snooping is globally disabled, it is disabled on all of the existing VLAN interfaces.

> VLAN IDs 1002 to 1005 are reserved for Token Ring and FDDI VLANs, and cannot be used in IGMP snooping.

#### **Example**

The following example shows how to globally enable IGMP snooping:

Device(config)# **ip igmp snooping**

The following example shows how to enable IGMP snooping on VLAN 1:

Device(config)# **ip igmp snooping vlan 1**

You can verify your settings by entering the **show ip igmp snooping** command in privileged EXEC mode.

#### <span id="page-637-0"></span>**ip igmp snooping last-member-query-count**

To configure how often Internet Group Management Protocol (IGMP) snooping will send query messages in response to receiving an IGMP leave message, use the **ip igmp snooping last-member-query-count** command in global configuration mode. To set *count* to the default value, use the **no** form of this command.

**ip igmp snooping** [**vlan** *vlan-id*] **last-member-query-count** *count* **no ip igmp snooping** [**vlan** *vlan-id*] **last-member-query-count** *count*

**Syntax Description** vlan *vlan-id* (Optional) Sets the count value on a specific VLAN ID. The range is from 1—1001. Do not enter leading zeroes. Interval at which query messages are sent, in milliseconds. The range isfrom 1―7. The default is 2. *count* **Command Default** A query is sent every 2 milliseconds. **Command Modes** Global configuration **Command History Release <b>Modification** Cisco IOS XE Gibraltar 16.11.1 This command was introduced. **Usage Guidelines** When a multicast host leaves a group, the host sends an IGMP leave message. To check if this host is the last to leave the group, IGMP query messages are sent when the leave message is seen until the **last-member-query-interval** timeout period expires. If no response is received to the last-member queries before the timeout period expires, the group record is deleted. Use the **ip igmp snooping last-member-query-interval** command to configure the timeout period.

> When both IGMP snooping immediate-leave processing and the query count are configured, immediate-leave processing takes precedence.

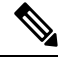

Do not set the count to 1 because the loss of a single packet (the query packet from the device to the host or the report packet from the host to the device) may result in traffic forwarding being stopped even if the receiver is still there. Traffic continues to be forwarded after the next general query is sent by the device, but the interval during which a receiver may not receive the query could be as long as 1 minute (with the default query interval). **Note**

The leave latency in Cisco IOS software may increase by up to 1 last-member query interval (LMQI) value when the device is processing more than one leave within an LMQI. In such a scenario, the average leave latency is determined by the (count  $+ 0.5$ )  $*$  LMQI. The result is that the default leave latency can range from 2.0 to 3.0 seconds with an average of 2.5 seconds under a higher load of IGMP leave processing. The leave latency under load for the minimum LMQI value of 100 milliseconds and a count of 1 is from 100 to 200 milliseconds, with an average of 150 milliseconds. This is done to limit the impact of higher rates of IGMP leave messages.

#### **Example**

The following example shows how to set the last member query count to 5:

Device(config)# **ip igmp snooping last-member-query-count 5**

### <span id="page-639-0"></span>**ip igmp snooping querier**

To globally enable the Internet Group Management Protocol (IGMP) querier function in Layer 2 networks, use the **ip igmp snooping querier** global configuration command. Use the command with keywords to enable and configure the IGMP querier feature on a VLAN interface. To return to the default settings, use the **no** form of this command.

**ip igmp snooping** [**vlan** *vlan-id*] **querier** [**address** *ip-address* | **max-response-time** *response-time* | **query-interval** *interval-count* | **tcn query** {**count** *count* | **interval** *interval*} | **timer expiry** *expiry-time* | **version** *version*]

**no ip igmp snooping** [**vlan** *vlan-id*] **querier** [**address** | **max-response-time** | **query-interval** | **tcn query** {**count** | **interval**} | **timer expiry** | **version**]

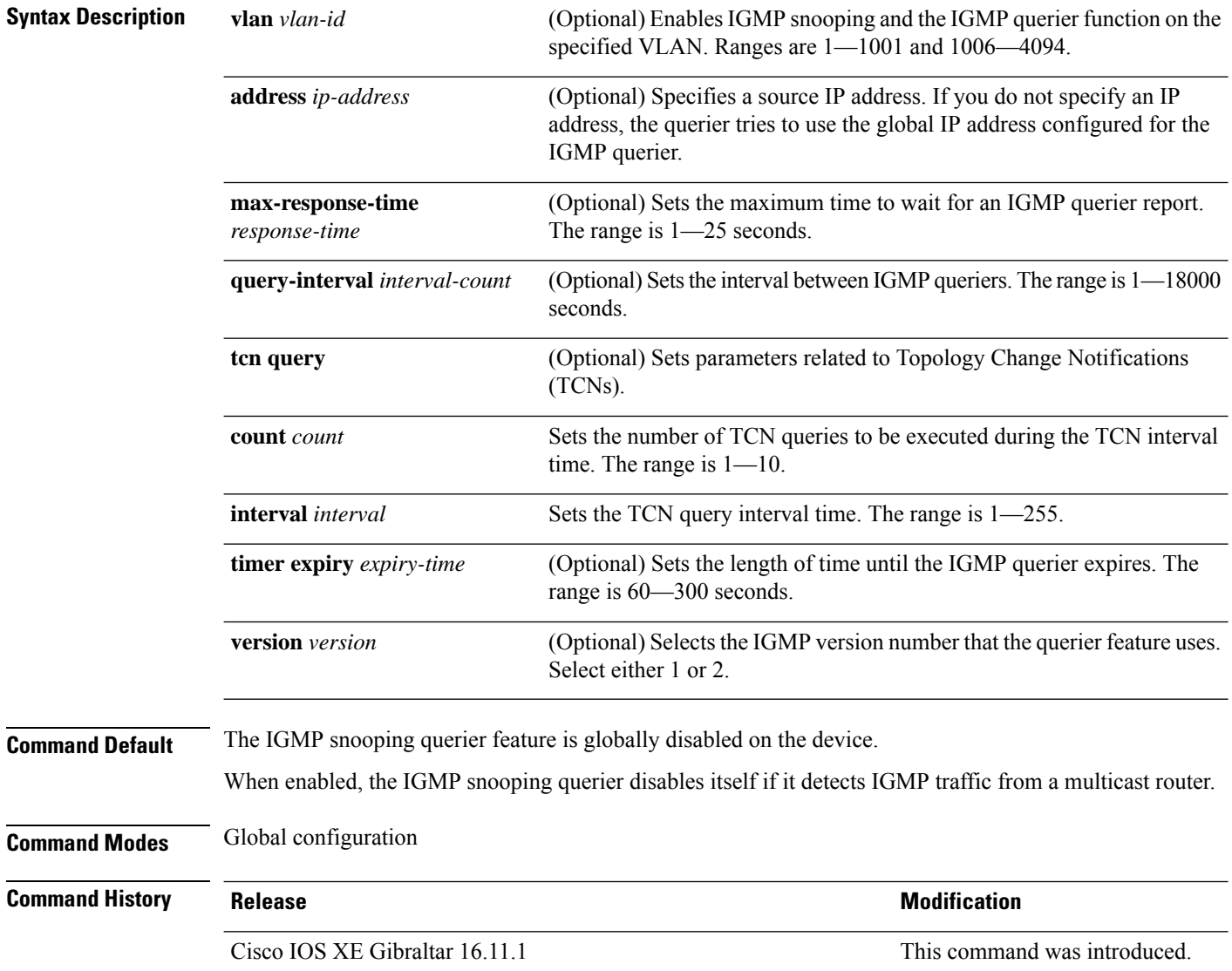

**Usage Guidelines** Use this command to enable IGMP snooping to detect the IGMP version and IP address of a device that sends IGMP query messages, which is also called a querier.

> By default, the IGMP snooping querier is configured to detect devices that use IGMP Version 2 (IGMPv2), but does not detect clients that are using IGMP Version 1 (IGMPv1). You can manually configure the **max-response-time** value when devices use IGMPv2. You cannot configure the max-response-time when devices use IGMPv1. (The value cannot be configured, and is set to zero).

> Non-RFC-compliant devices running IGMPv1 might reject IGMP general query messages that have a non-zero value as the **max-response-time** value. If you want the devices to accept the IGMP general query messages, configure the IGMP snooping querier to run IGMPv1.

> VLAN IDs 1002-1005 are reserved for Token Ring and FDDI VLANs, and cannot be used in IGMP snooping.

#### **Example**

The following example shows how to globally enable the IGMP snooping querier feature:

Device(config)# **ip igmp snooping querier**

The following example shows how to set the IGMP snooping querier maximum response time to 25 seconds:

Device(config)# **ip igmp snooping querier max-response-time 25**

The following example shows how to set the IGMP snooping querier interval time to 60 seconds:

Device(config)# **ip igmp snooping querier query-interval 60**

The following example shows how to set the IGMP snooping querier TCN query count to 25:

Device(config)# **ip igmp snooping querier tcn count 25**

The following example shows how to set the IGMP snooping querier timeout value to 60 seconds:

Device(config)# **ip igmp snooping querier timer expiry 60**

The following example shows how to set the IGMP snooping querier feature to Version 2:

Device(config)# **ip igmp snooping querier version 2**

You can verify your settings by entering the **show ip igmp snooping** privileged EXEC command.

#### <span id="page-641-0"></span>**ip igmp snooping report-suppression**

To enable Internet Group Management Protocol (IGMP) report suppression, use the **ip igmp snooping report-suppression** global configuration command on the device stack or on a standalone device. To disable IGMP report suppression, and to forward all IGMP reports to multicast routers, use the **no** form of this command.

**ip igmp snooping report-suppression no ip igmp snooping report-suppression**

- **Syntax Description** This command has no arguments or keywords.
- **Command Default** IGMP report suppression is enabled.
- **Command Modes** Global configuration

**Command History Release <b>Modification Modification** Cisco IOS XE Gibraltar 16.11.1 This command was introduced.

**Usage Guidelines** IGMP report suppression is supported only when the multicast query has IGMPv1 and IGMPv2 reports. This feature is not supported when the query includes IGMPv3 reports.

> The device uses IGMP report suppression to forward only one IGMP report per multicast router query to multicast devices. When IGMP report suppression is enabled (the default), the device sends the first IGMP report from all the hosts for a group to all the multicast routers. The device does not send the remaining IGMP reports for the group to the multicast routers. This feature prevents duplicate reports from being sent to the multicast devices.

> If the multicast router query includes requests only for IGMPv1 and IGMPv2 reports, the device forwards only the first IGMPv1 or IGMPv2 report from all the hosts for a group to all of the multicast routers. If the multicast router query also includes requests for IGMPv3 reports, the device forwards all IGMPv1, IGMPv2, and IGMPv3 reports for a group to the multicast devices.

> If you disable IGMP report suppression by entering the **no ip igmp snooping report-suppression** command, all IGMP reports are forwarded to all of the multicast routers.

#### **Example**

The following example shows how to disable report suppression:

Device(config)# **no ip igmp snooping report-suppression**

You can verify your settings by entering the **show ip igmp snooping** command in privileged EXEC mode.

### <span id="page-642-0"></span>**ip igmp snooping vlan explicit-tracking**

To enable a per-VLAN explicit tracking of hosts, groups, and channels for Internet Group Management Protocol (IGMP), use the **ip igmp snooping vlan explicit-tracking** command in global configuration mode. To disable IGMP explicit tracking, use the no form of this command.

**ip igmp snooping vlan** *vlan-id* **explicit-tracking no ip igmp snooping vlan** *vlan-id* **explicit-tracking**

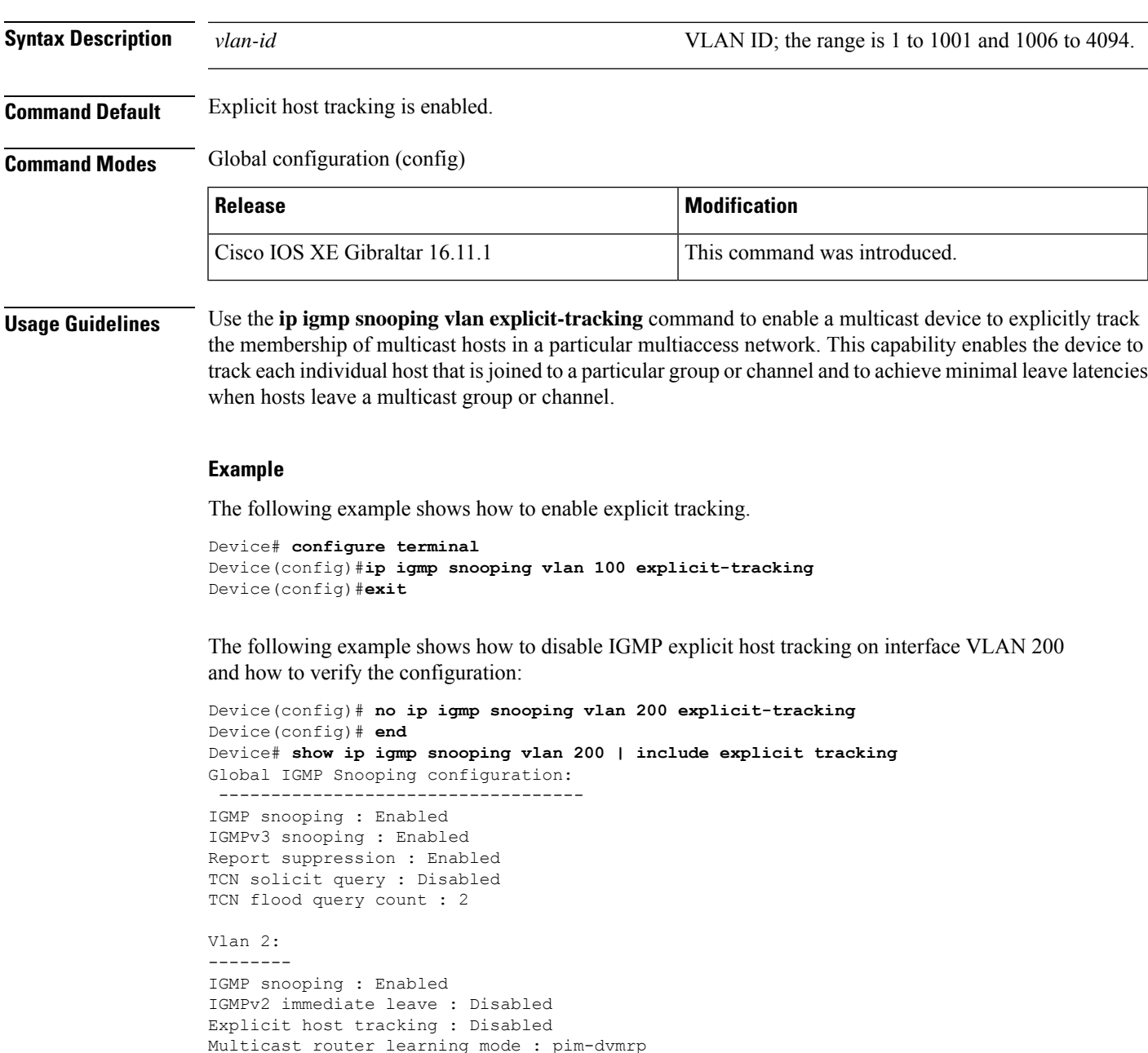

I

Explicit host tracking : Disabled Device#

### <span id="page-644-0"></span>**ip igmp snooping vlan mrouter**

To add a multicast router port, use the **ip igmp snooping mrouter** global configuration command on the device stack or on a standalone device. To return to the default settings, use the **no** form of this command.

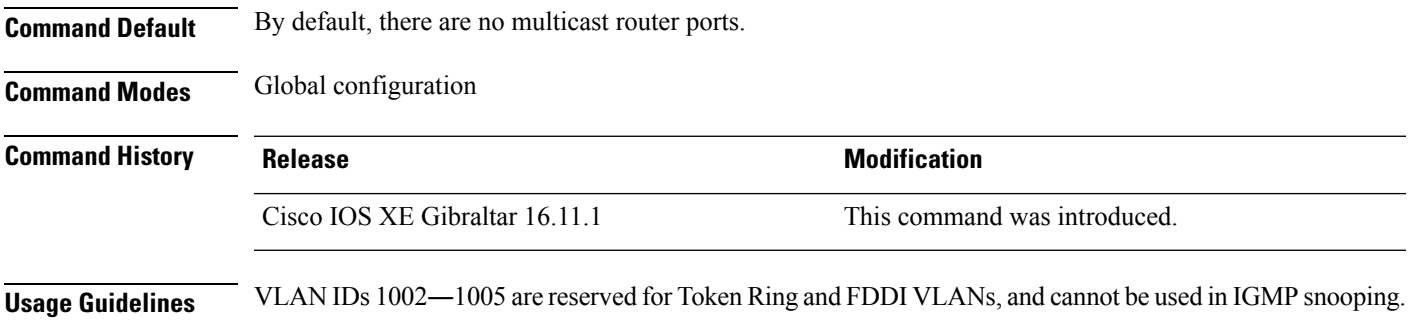

The configuration is saved in NVRAM.

#### **Example**

The following example shows how to configure a port as a multicast router port: Device(config)# **ip igmp snooping vlan 1 mrouter interface gigabitethernet1/0/2** You can verify your settings by entering the **show ip igmp snooping** privileged EXEC command.

### <span id="page-645-0"></span>**ip igmp snooping vlan static**

To enable Internet Group Management Protocol (IGMP) snooping and to statically add a Layer 2 port as a member of a multicast group, use the **ip igmp snooping vlan static** global configuration command on the device stack or on a standalone device. To remove the port specified as members of a static multicast group, use the **no** form of this command.

**ip igmp snooping vlan** *vlan-id* **static** *ip-address* **interface** *interface-id* **no ip igmp snooping vlan** *vlan-id* **static** *ip-address* **interface** *interface-id*

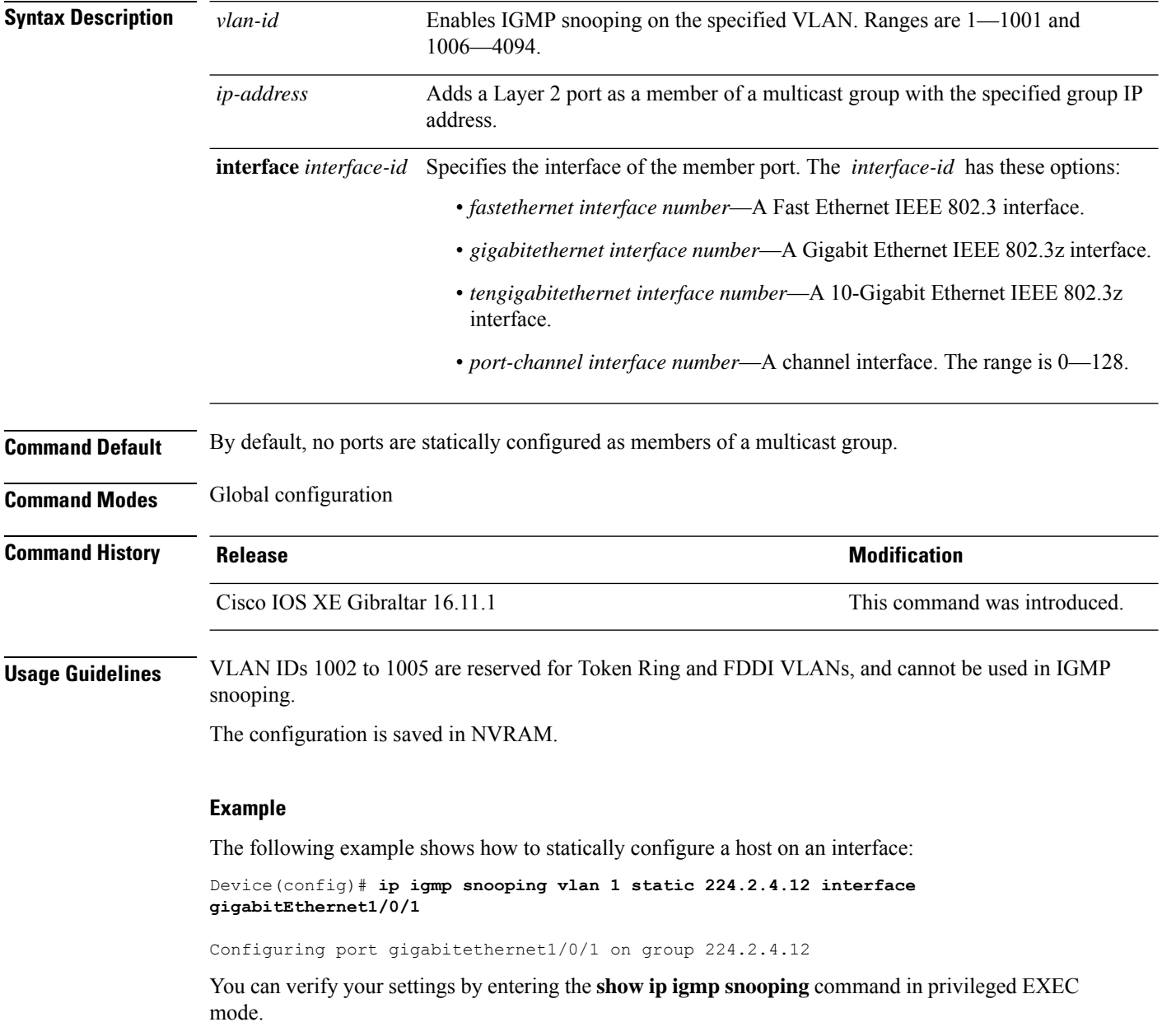

### <span id="page-646-0"></span>**ip multicast auto-enable**

To support authentication, authorization, and accounting (AAA) enabling of IP multicast, use the **ip multicast auto-enable** command. This command allows multicast routing to be enabled dynamically on dialup interfaces using AAA attributes from a RADIUS server. To disable IP multicast for AAA, use the **no** form of this command.

**ip multicast auto-enable no ip multicast auto-enable**

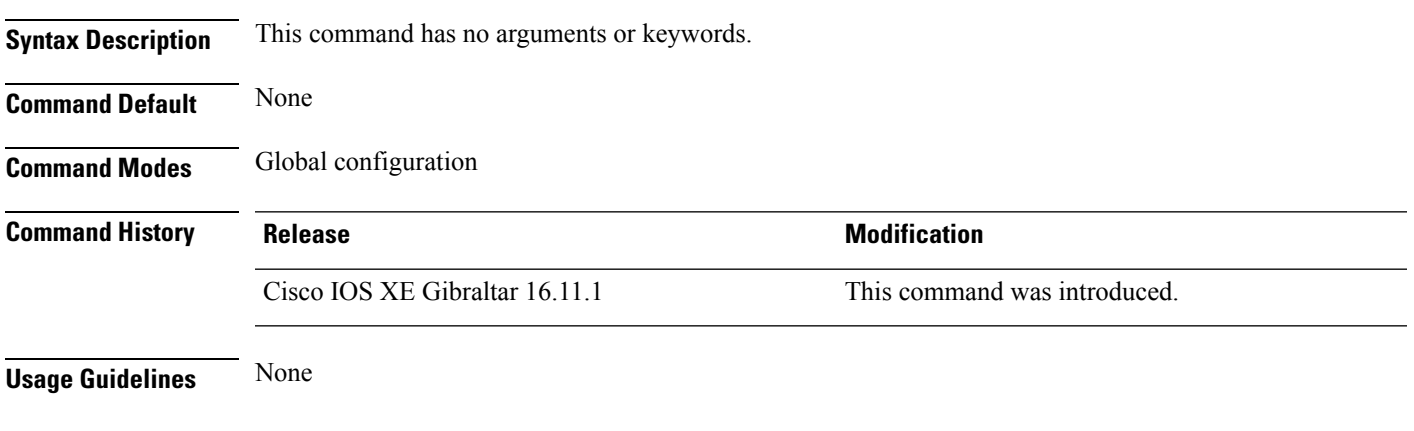

#### **Example**

The following example shows how to enable AAA on IP multicast:

Device(config)# **ip multicast auto-enable**

#### <span id="page-647-0"></span>**ip multicast-routing**

To enable IP multicast routing, use the **ip multicast-routing** command in global configuration mode. To disable IP multicast routing, use the **no** form of this command.

**ip multicast-routing** [**vrf** *vrf-name*] **no ip multicast-routing** [**vrf** *vrf-name*]

**Syntax Description** vrf (Optional) Enables IP multicast routing for the Multicast VPN routing and forwarding (MVRF) instance specified for the *vrf-name* argument. **vrf** *vrf-name*

**Command Default** IP multicast routing is disabled.

**Command Modes** Global configuration (config)

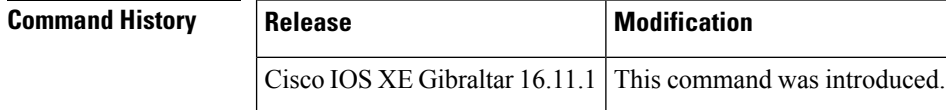

**Usage Guidelines** When IP multicast routing is disabled, the Cisco IOS XE software does not forward any multicast packets.

For IP multicast, after enabling IP multicast routing, PIM must be configured on all interfaces. Disabling IP multicast routing does not remove PIM; PIM still must be explicitly removed from the interface configurations. **Note**

**Examples** The following example shows how to enable IP multicast routing:

Device> enable Device# configure terminal Device(config)# **ip multicast-routing**

The following example shows how to enable IP multicast routing on a specific VRF:

Device(config)# **ip multicast-routing vrf vrf1**

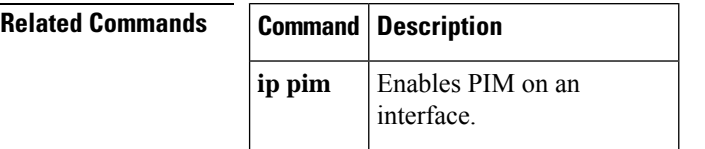
#### **ip pim accept-register**

To configure a candidate rendezvous point (RP) switch to filter Protocol Independent Multicast (PIM) register messages, use the **ip pim accept-register** command in global configuration mode. To disable this function, use the **no** form of this command.

**ip pim** [**vrf** *vrf-name* ] **accept-register** {**list** *access-list*} **no ip pim** [**vrf** *vrf-name* ] **accept-register**

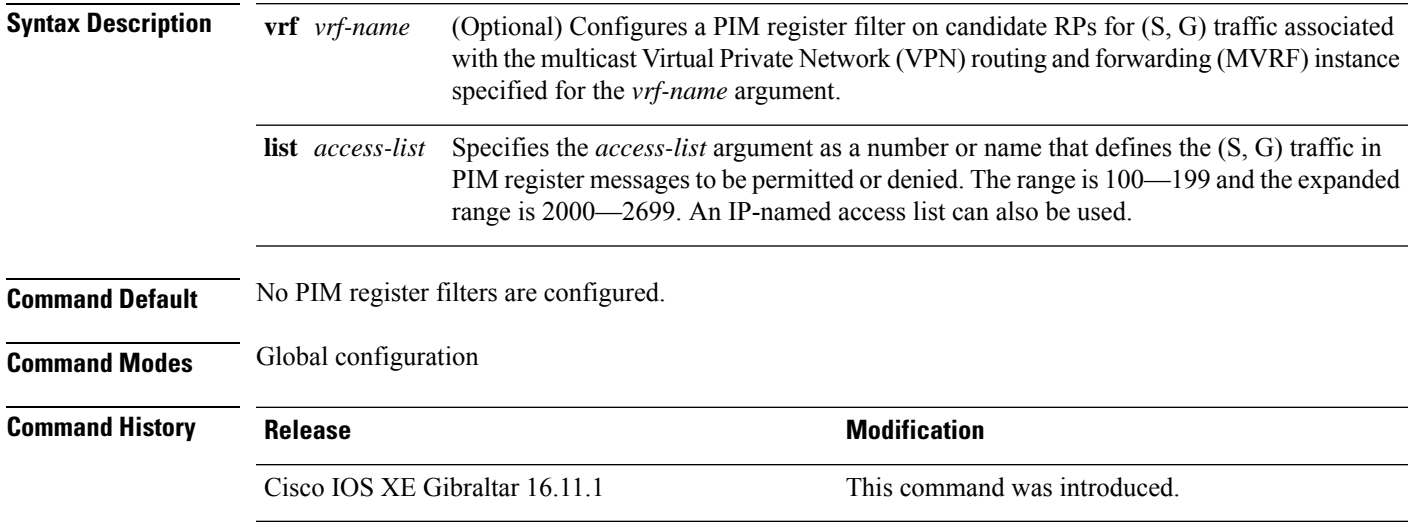

**Usage Guidelines** Use this command to prevent unauthorized sources from registering with the RP. If an unauthorized source sends a register message to the RP, the RP will immediately send back a register-stop message.

> The access list provided for the **ip pim accept-register** command should only filters IP source addresses and IP destination addresses. Filtering on other fields (for example, IP protocol or UDP port number) will not be effective and may cause undesired traffic to be forwarded from the RPdown the shared tree to multicast group members. If more complex filtering is required, use the **ip multicast boundary** command instead.

#### **Example**

The following example shows how to permit register packets for a source address sending to any group range, with the exception of source address 172.16.10.1 sending to the SSM group range (232.0.0.0/8). These are denied. These statementsshould be configured on all candidate RPs because candidate RPs will receive PIM registers from first-hop routers or switches.

Device(config)# **ip pim accept-register list ssm-range** Device(config)# **ip access-list extended ssm-range** Device(config-ext-nacl)# **deny ip any 232.0.0.0 0.255.255.255** Device(config-ext-nacl)# **permit ip any any**

### **ip pim bidir-enable**

To enable bidirectional Protocol Independent Multicast (bidirectional PIM), use the **ip pim bidir-enable** command in global configuration mode. To disable bidirectional PIM, use the **no** form of this command.

**ip pim bidir-enable**

**no ip pim bidir-enable**

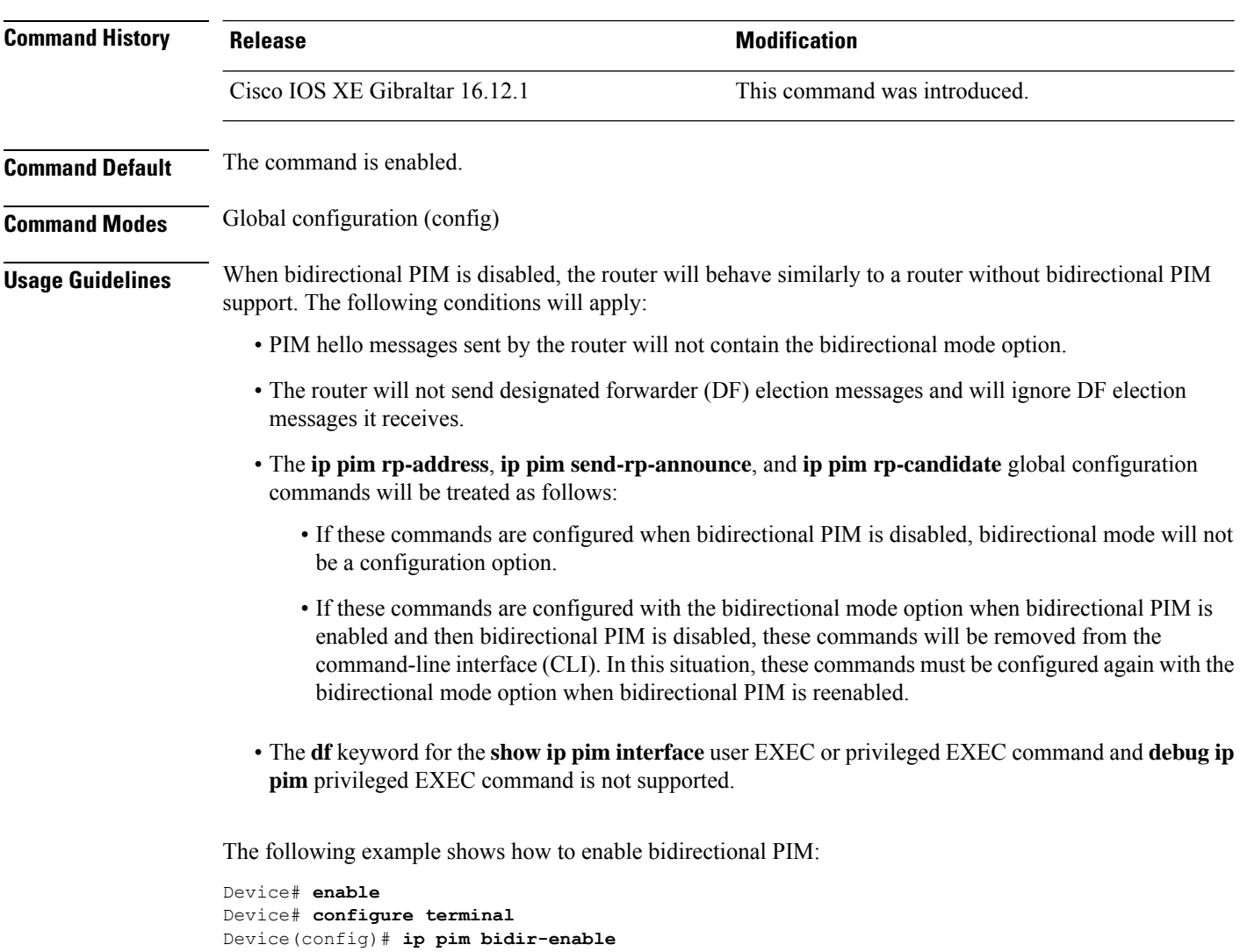

### **ip pim bsr-candidate**

To configure the Device to be a candidate BSR, use the **ippim bsr-candidate** command in global configuration mode. To remove the switch as a candidate BSR, use the **no** form of this command.

**ip pim** [**vrf** *vrf-name*] **bsr-candidate** *interface-id* [*hash-mask-length*] [*priority*] **no ip pim** [**vrf** *vrf-name*] **bsr-candidate**

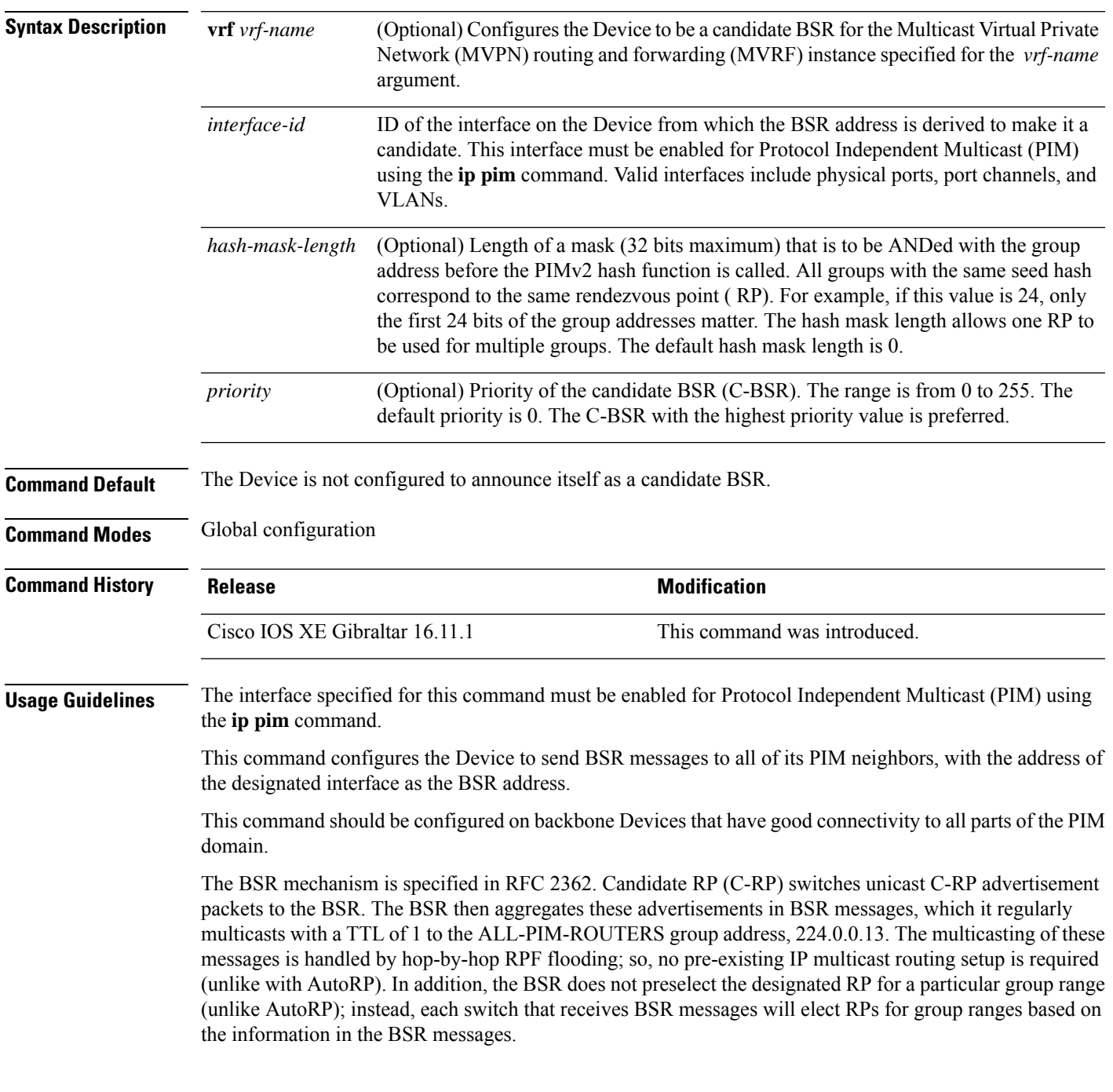

Cisco Device always accept and process BSR messages. There is no command to disable this function.

Cisco Device perform the following steps to determine which C-RP is used for a group:

- A long match lookup is performed on the group prefix that is announced by the BSR C-RPs.
- If more than one BSR-learned C-RP is found by the longest match lookup, the C-RP with the lowest priority (configured with the **ip pim rp-candidate** command) is preferred.
- If more than one BSR-learned C-RP has the same priority, the BSR hash function is used to select the RP for a group.
- If more than one BSR-learned C-RP returns the same hash value derived from the BSR hash function, the BSR C-RP with the highest IP address is preferred.

#### **Example**

The following example shows how to configure the IP address of theDevice on Gigabit Ethernet interface 1/0/0 to be a BSR C-RP with a hash mask length of 0 and a priority of 192:

Device(config)# **ip pim bsr-candidate GigabitEthernet1/0/1 0 192**

# **ip pim rp-address**

To statically configure the address of a Protocol Independent Multicast (PIM) rendezvous point (RP) for multicast groups, use the **ip pim rp-address** command in global configuration mode. To remove an RP address, use the **no** form of this command.

**ip pim** [**vrf** *vrf-name*]**rp-address** *rp-address* [*access-list*] [**override** ] [**bidir**]

**no ip pim** [**vrf** *vrf-name*]**rp-address** *rp-address* [*access-list*] [**override** ] [**bidir**]

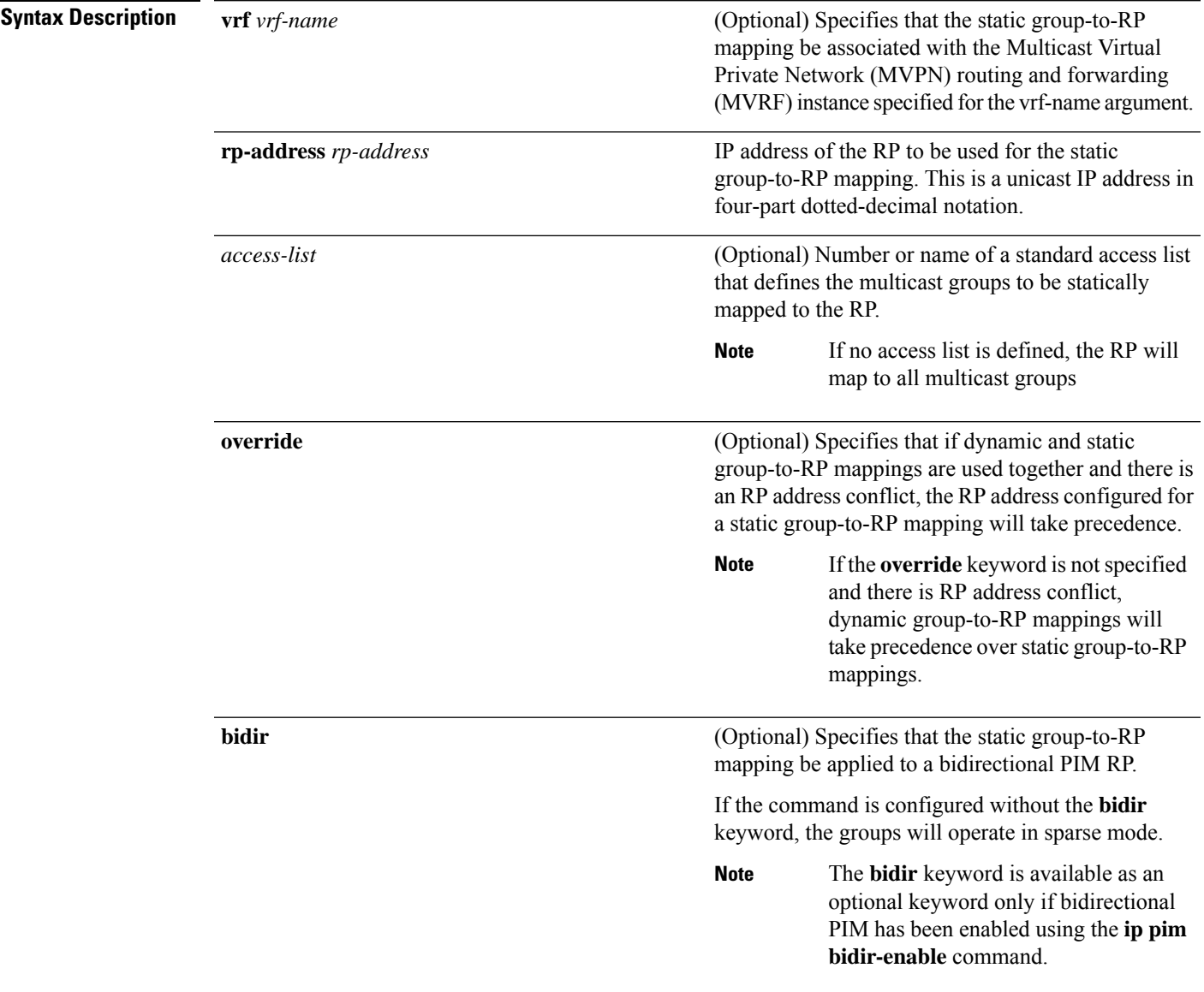

 $\mathbf I$ 

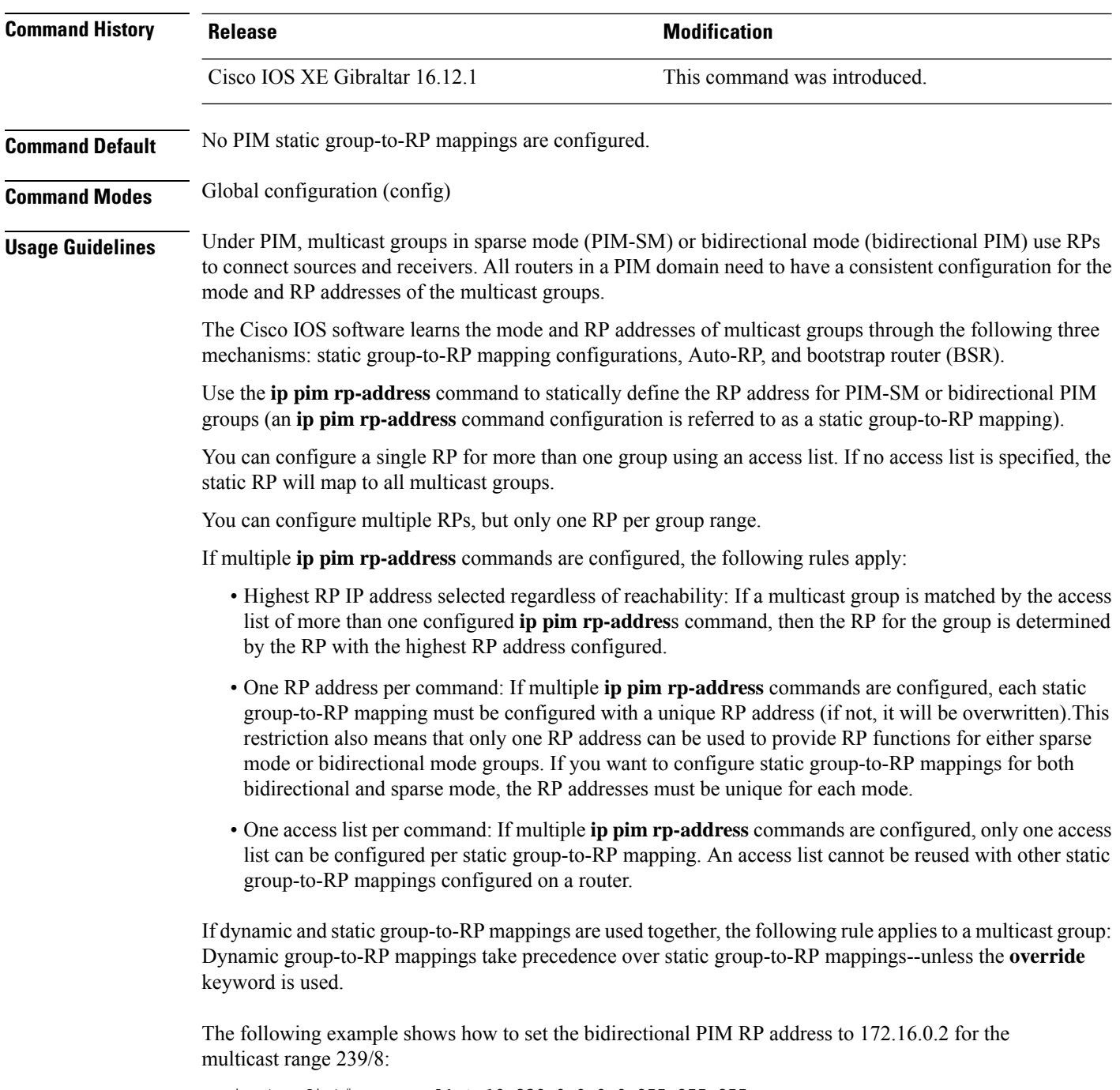

Device(config)# **access list 10 239.0.0.0 0.255.255.255** Device(config)# **ip pim rp-address 172.16.0.2 10 bidir**

### **ip pim rp-candidate**

To configure the Device to advertise itself to the BSR as a Protocol Independent Multicast (PIM) Version 2 (PIMv2) candidate rendezvous point (C-RP), use the **ip pim rp-candidate** command in global configuration mode. To remove the Device as a C-RP, use the **no** form of this command.

**ip pim** [**vrf** *vrf-name*] **rp-candidate** *interface-id* [**group-list** *access-list-number*] **no ip pim** [**vrf** *vrf-name*] **rp-candidate** *interface-id* [**group-list** *access-list-number*]

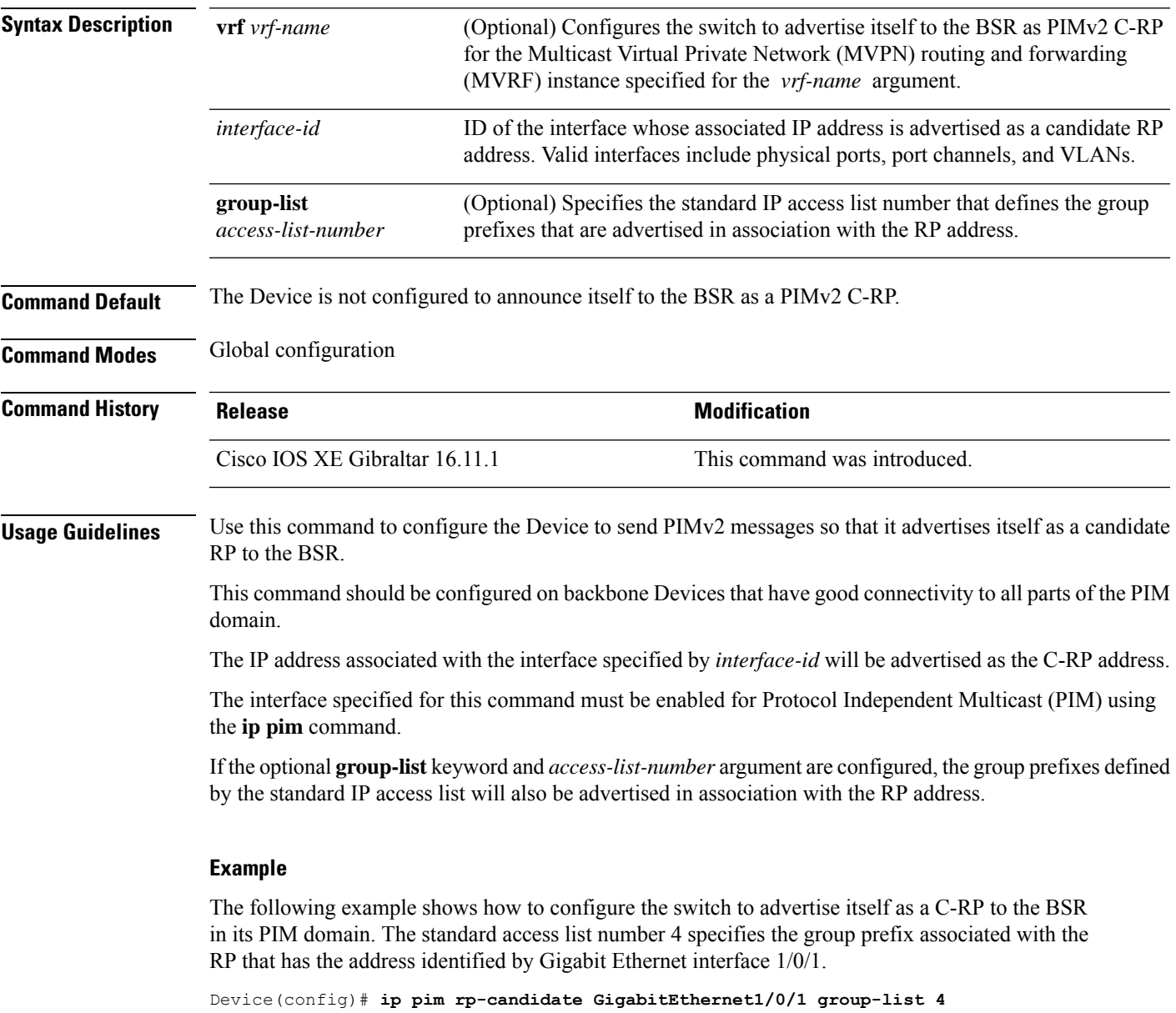

## **ip pim send-rp-announce**

To use Auto-RP to configure groups for which the device will act as a rendezvous point (RP), use the **ip pim send-rp-announce** command in global configuration mode. To unconfigure the device as an RP, use the **no** form of this command.

**ippim** [**vrf** *vrf-name*] **send-rp-announce** *interface-id* **scope** *ttl-value* [**group-list** *access-list-number*] [**interval** *seconds*][**bidir**]

**no ip pim** [**vrf** *vrf-name*] **send-rp-announce** *interface-id*

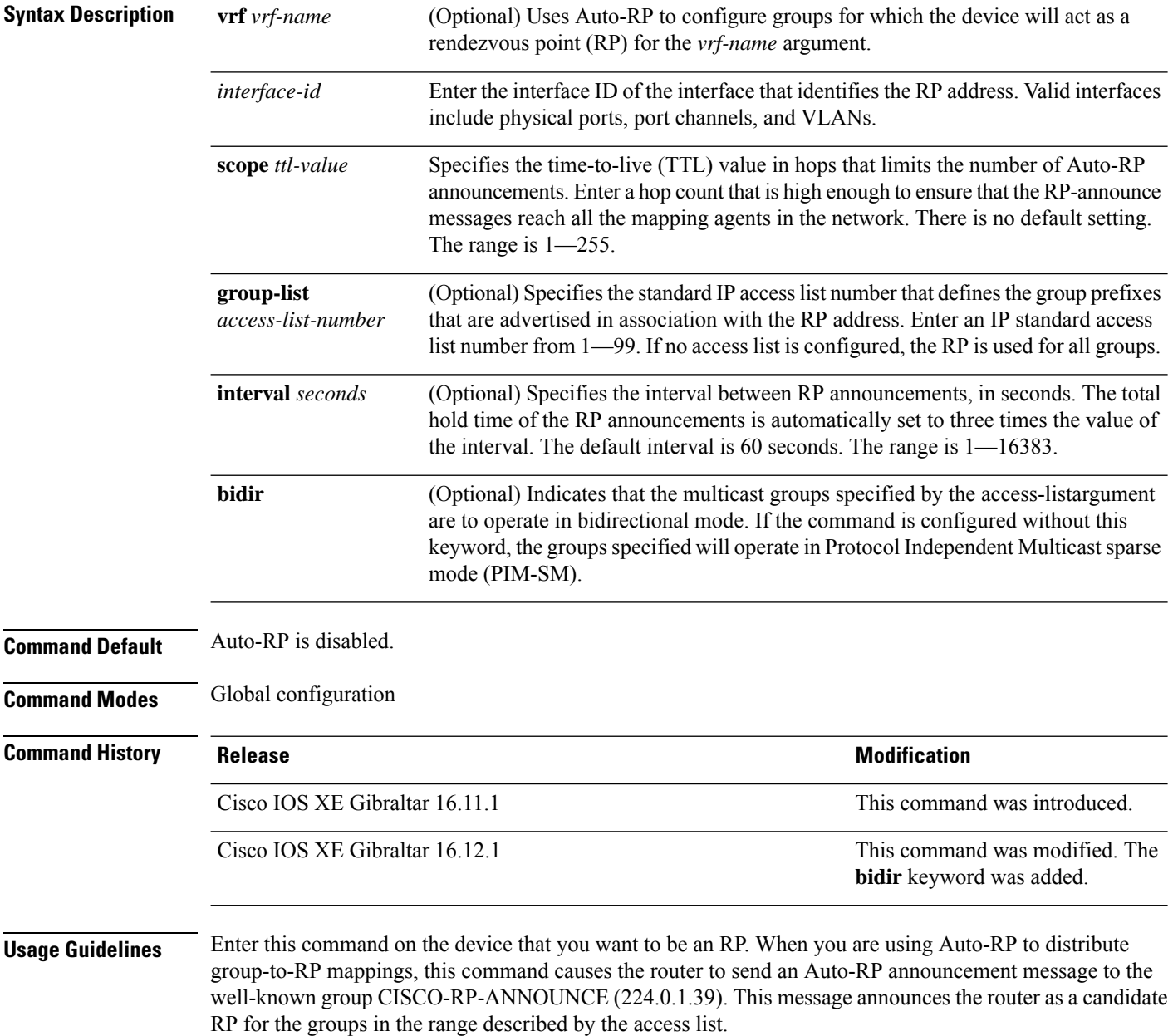

Use this command with the**bidir** keyword when you want bidirectional forwarding and you are using Auto-RP to distribute group-to-RP mappings. Other options are as follows:

- If you are using the PIM Version 2 bootstrap router (PIMv2 BSR) mechanism to distribute group-to-RP mappings, use the **bidir** keyword with the **ip pim rp-candidate** command.
- If you are not distributing group-to-RP mappings using either Auto-RP or the PIMv2 BSR mechanism, use the **bidir** keyword with the **ip pim rp-address** command.

#### **Example**

The following example shows how to configure the device to send RP announcements out all Protocol Independent Multicast (PIM)-enabled interfaces for a maximum of 31 hops. The IP address by which the switch wants to be identified as RP is the IP address associated with Gigabit Ethernet interface 1/0/1 at an interval of 120 seconds:

Device(config)# **ip pim send-rp-announce GigabitEthernet1/0/1 scope 31 group-list 5 interval 120**

### **ip pim snooping**

To enable Protocol Independent Multicast (PIM) snooping globally, use the **ip pim snooping** command in global configuration mode. To disable PIM snooping globally, use the **no** form of this command.

**ip pim snooping no ip pim snooping**

**Syntax Description** This command has no arguments or keywords.

**Command Default** PIM snooping is not enabled.

**Command Modes** Global configuration

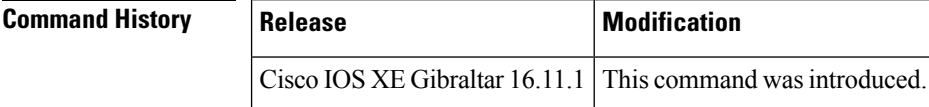

**Usage Guidelines** PIM snooping is not supported on groups that use the reserved MAC address range, for example, 0100.5e00.00xx, as an alias.

When you disable PIM snooping globally, PIM snooping is disabled on all the VLANs.

#### **Examples** The following example shows how to enable PIM snooping globally:

ip pim snooping

The following example shows how to disable PIM snooping globally:

no ip pim snooping

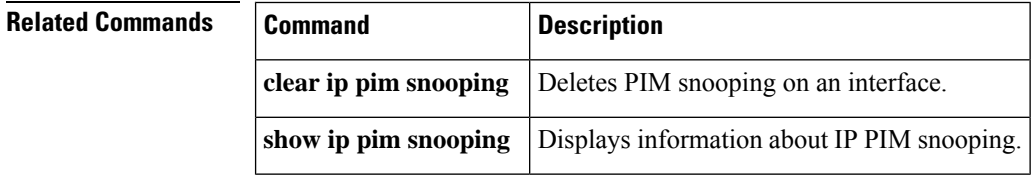

Ш

### **ip pim snooping dr-flood**

To enable flooding of packets to the designated router, use the **ip pim snooping dr-flood** command in global configuration mode. To disable the flooding of packets to the designated router, use the **no** form of this command.

**ip pim snooping dr-flood no ip pim snooping dr-flood**

**Syntax Description** This command has no arguments or keywords.

**Command Default** The flooding of packets to the designated router is enabled by default.

**Command Modes** Global configuration

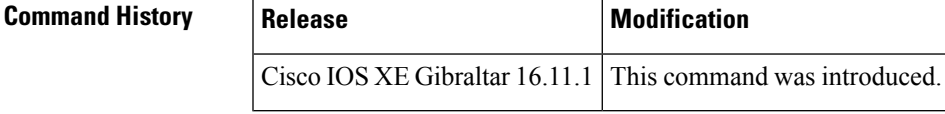

**Usage Guidelines** PIM snooping is not supported on groups that use the reserved MAC address range, for example, 0100.5e00.00xx, as an alias.

Enter the **no ip pim snooping dr-flood** command only on switches that have no designated routers attached.

The designated router is programmed automatically in the (S,G) O-list.

**Examples** The following example shows how to enable flooding of packets to the designated router: ip pim snooping dr-flood

> The following example shows how to disable flooding of t packets to the designated router: no ip pim snooping dr-flood

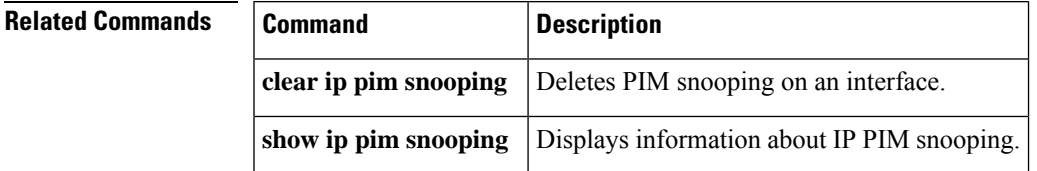

### **ip pim snooping vlan**

To enable Protocol Independent Multicast (PIM) snooping on an interface, use the **ip pim snoopingvlan** command in global configuration mode. To disable PIM snooping on an interface, use the **no** form of this command.

**ip pim snooping vlan** *vlan-id* **no ip pim snooping vlan** *vlan-id*

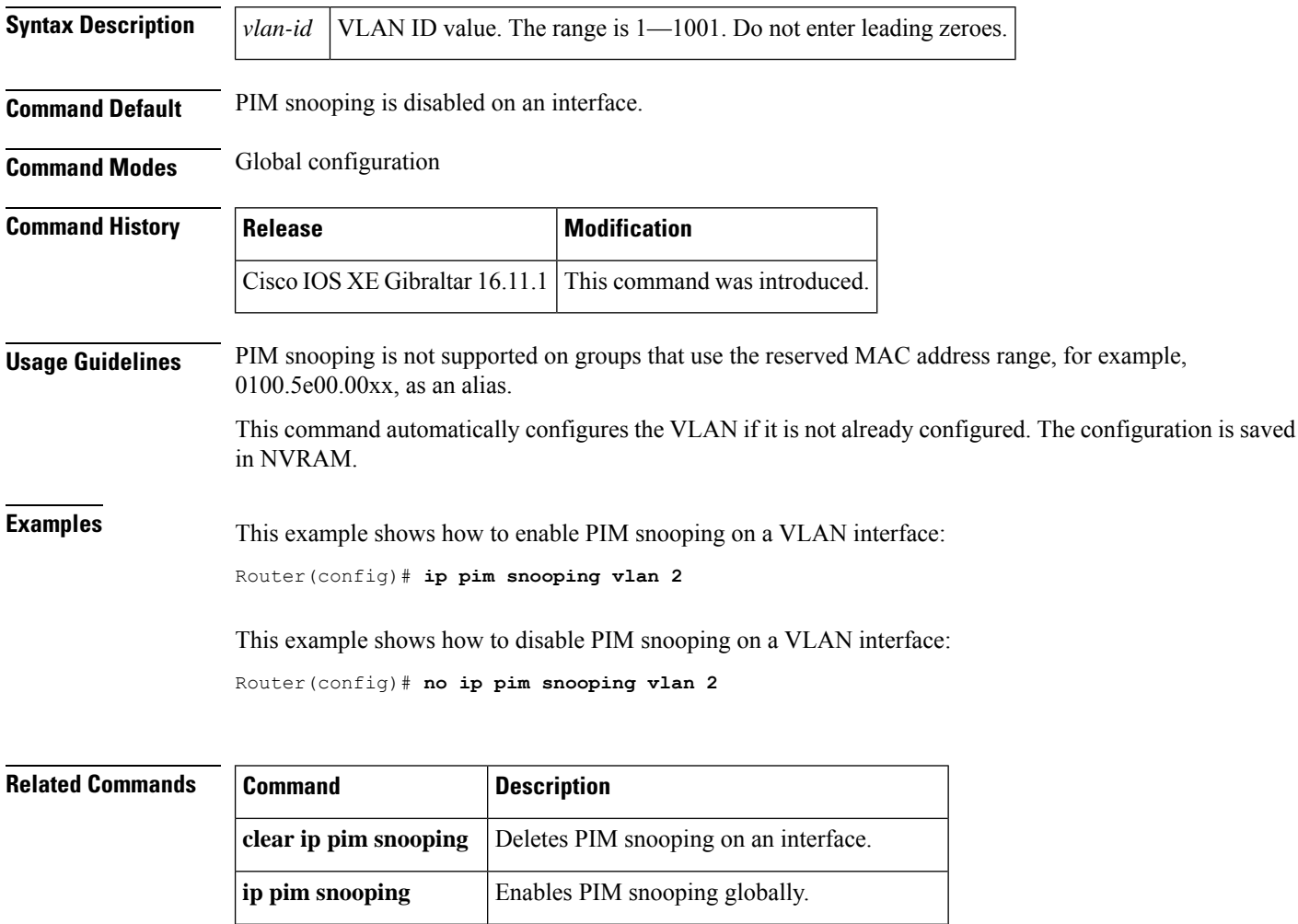

**show ip pim snooping** Displays information about IP PIM snooping.

## **ip pim spt-threshold**

To specify the threshold that must be reached before moving to shortest-path tree (spt), use the **ip pim spt-threshold** command in global configuration mode. To remove the threshold, use the **no** form of this command.

**ip pim** {*kbps* | **infinity**} [**group-list** *access-list*] **no ip pim** {*kbps* | **infinity**} [**group-list** *access-list*]

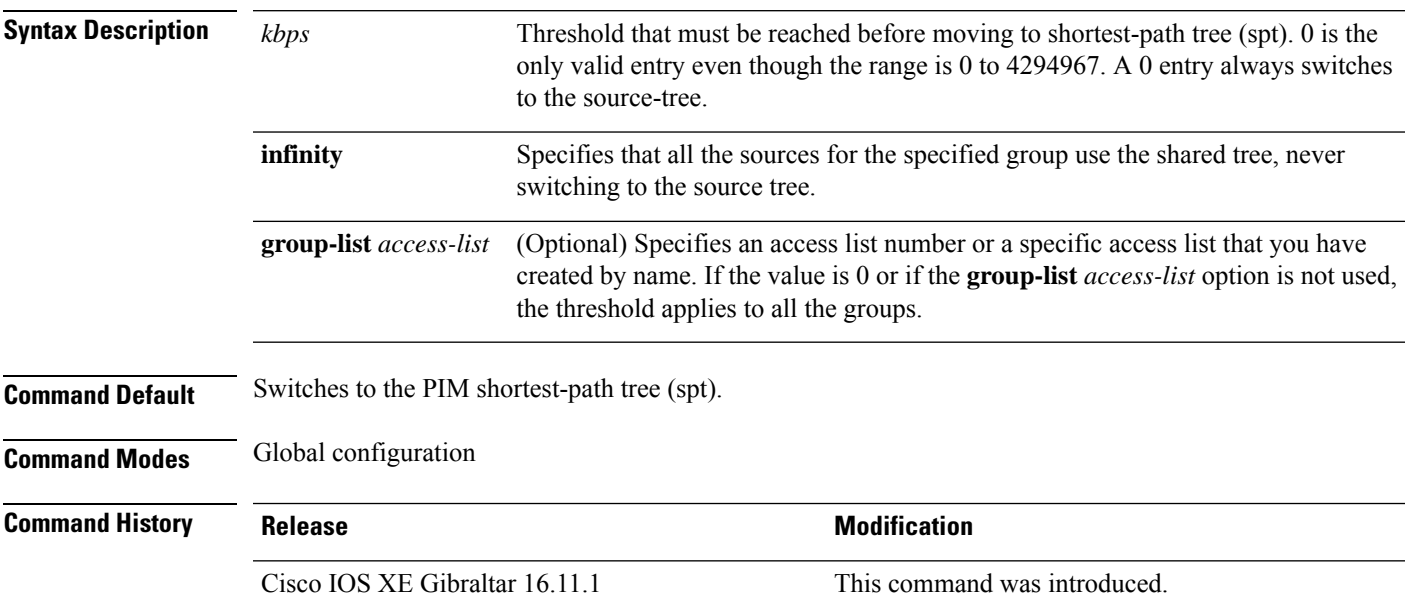

#### **Example**

The following example shows how to make all the sources for access list 16 use the shared tree:

Device(config)# **ip pim spt-threshold infinity group-list 16**

### **match message-type**

To set a message type to match a service list, use the **match message-type** command.

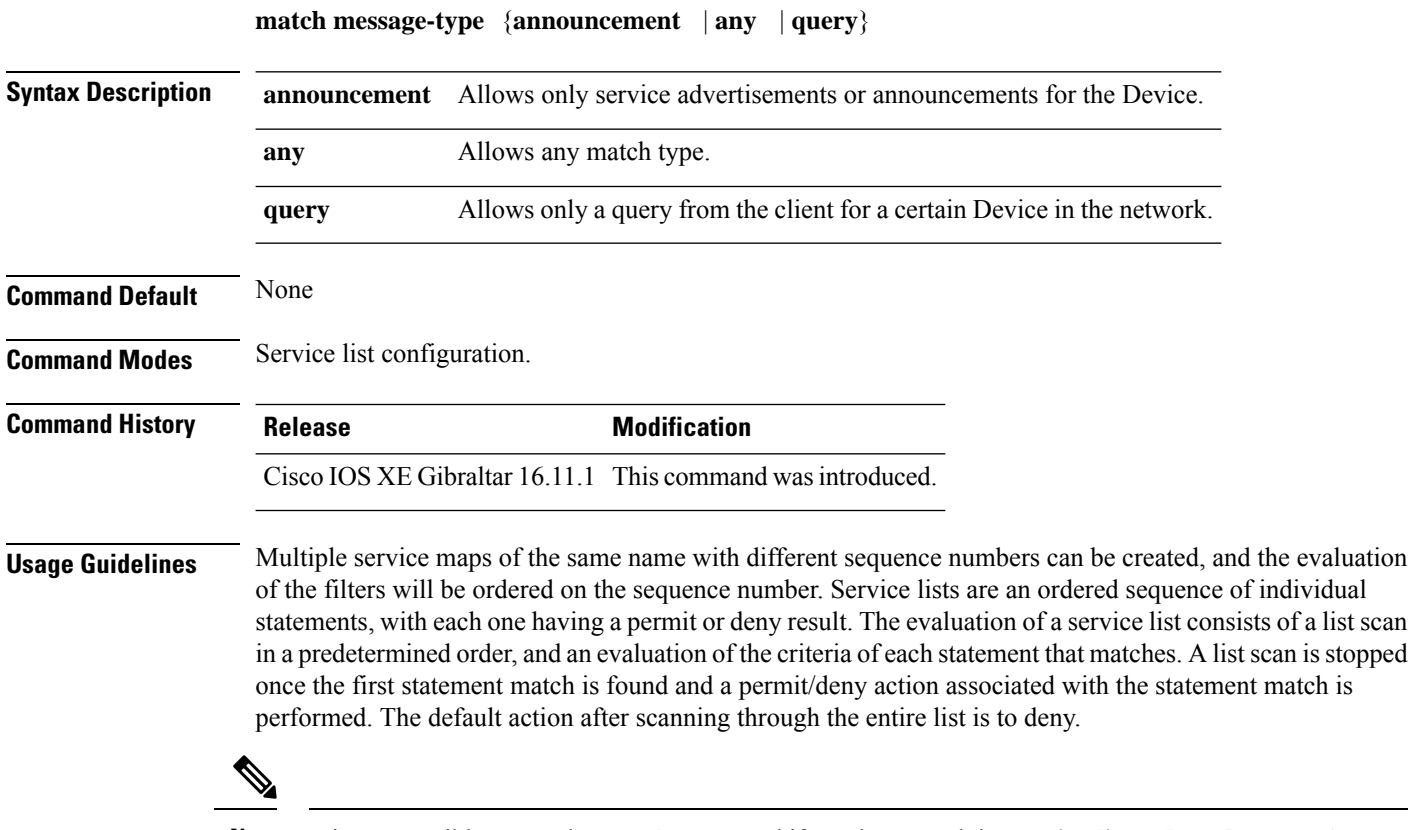

**Note**

It is not possible to use the **match** command if you have used the **service-list mdns-sd** *service-list-name* **query** command. The **match** command can be used only for the **permit** or **deny** option.

#### **Example**

The following example shows how to set the announcement message type to be matched:

Device(config-mdns-sd-sl)# **match message-type announcement**

### **match service-type**

To set the value of the mDNS service type string to match, use the **match service-type** command.

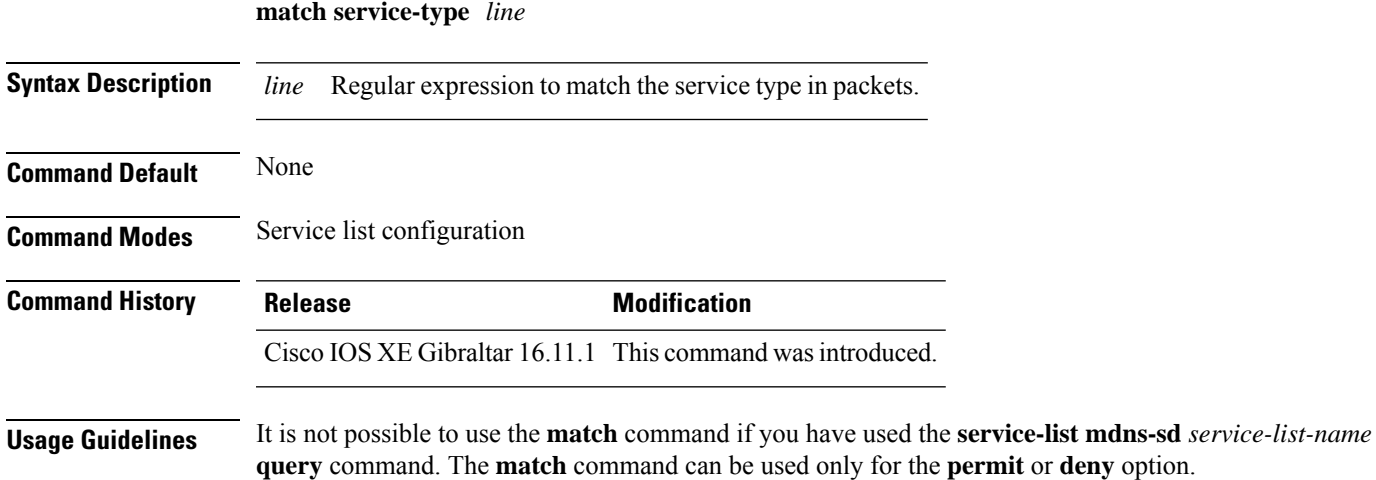

#### **Example**

The following example shows how to set the value of the mDNS service type string to match:

Device(config-mdns-sd-sl)# **match service-type \_ipp.\_tcp**

### **match service-instance**

To set a service instance to match a service list, use the **match service-instance** command.

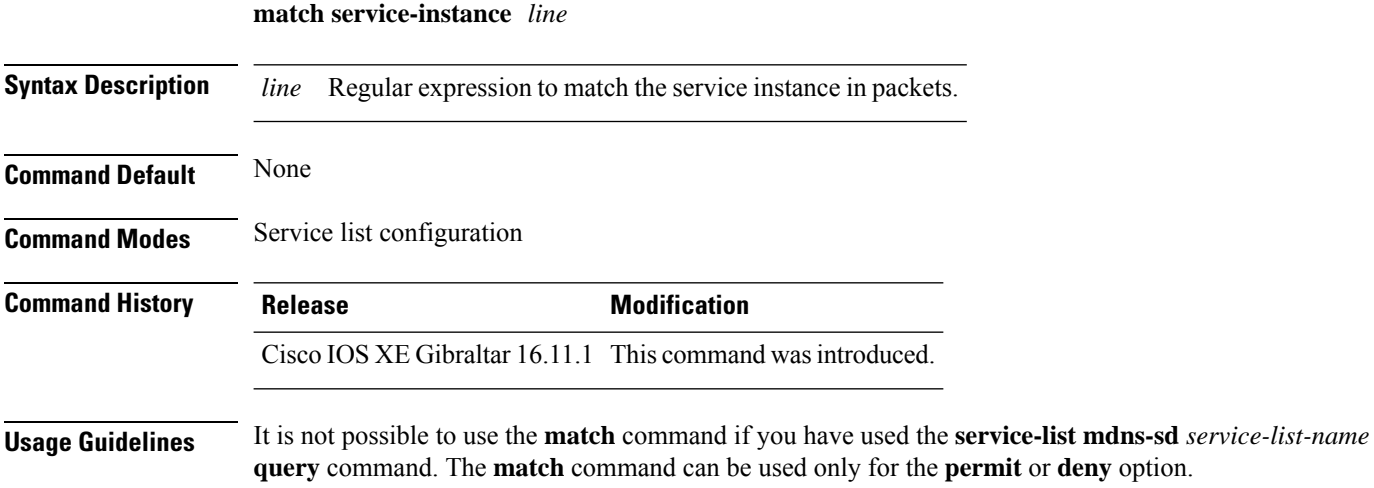

#### **Example**

The following example shows how to set the service instance to match: Device(config-mdns-sd-sl)# **match service-instance servInst 1**

**Command Reference, Cisco IOS XE Amsterdam 17.1.x (Catalyst 9600 Switches)**

#### **mrinfo**

To query which neighboring multicast routers or multilayer switches are acting as peers, use the **mrinfo** command in user EXEC or privileged EXEC mode.

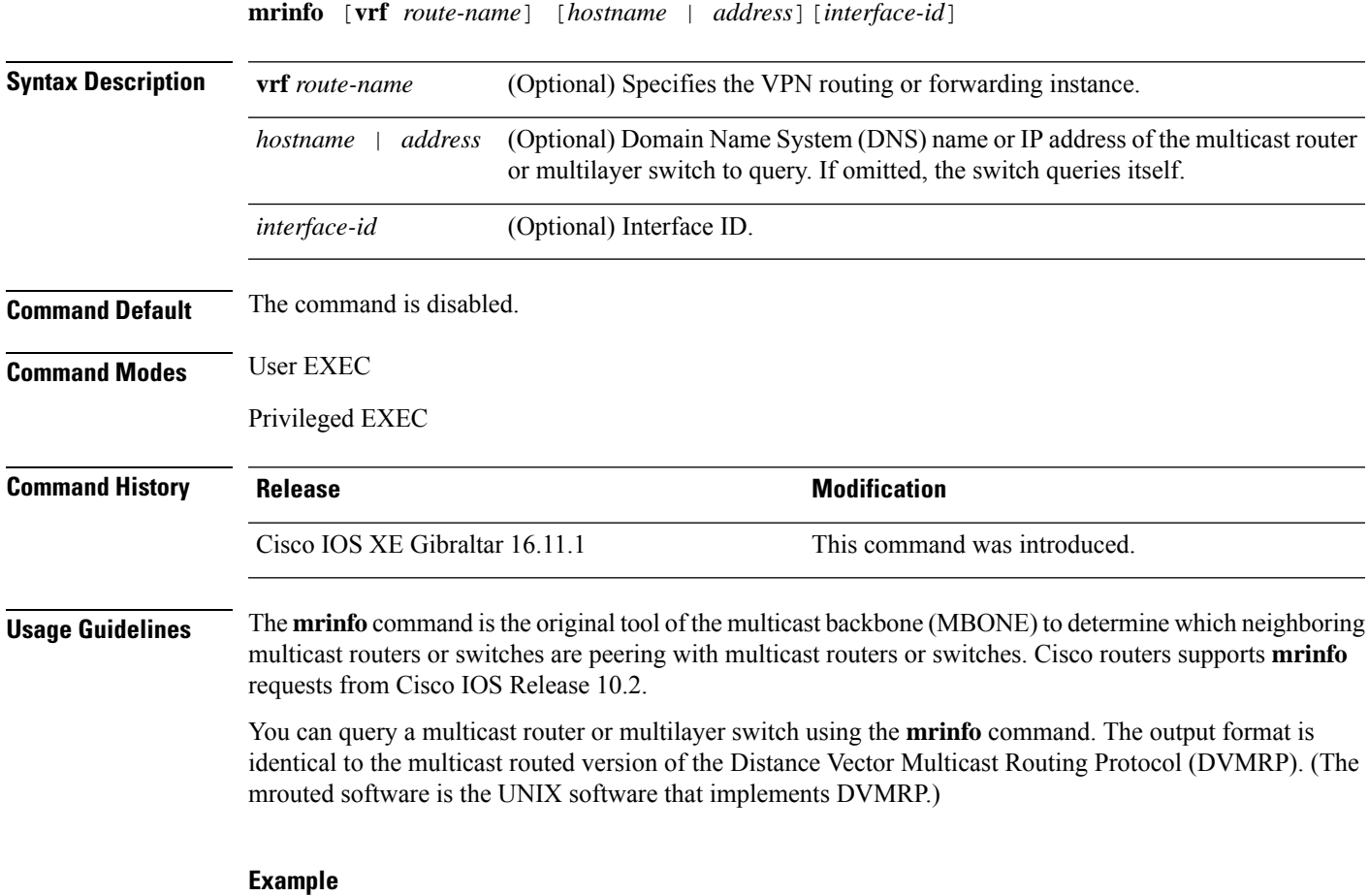

The following is the sample output from the **mrinfo** command:

```
Device# mrinfo
vrf 192.0.1.0
192.31.7.37 (barrnet-gw.cisco.com) [version cisco 11.1] [flags: PMSA]:
 192.31.7.37 -> 192.31.7.34 (sj-wall-2.cisco.com) [1/0/pim]
  192.31.7.37 -> 192.31.7.47 (dirtylab-gw-2.cisco.com) [1/0/pim]
 192.31.7.37 -> 192.31.7.44 (dirtylab-gw-1.cisco.com) [1/0/pim]
```
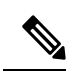

The flags indicate the following: **Note**

- P: prune-capable
- M: mtrace-capable
- S: Simple Network Management Protocol-capable
- A: Auto RP capable

### **service-policy-query**

To configure the service-list query periodicity, use the **service-policy-query** command. To delete the configuration, use the **no** form of this command.

**service-policy-query** [*service-list-query-name service-list-query-periodicity*] **no service-policy-query**

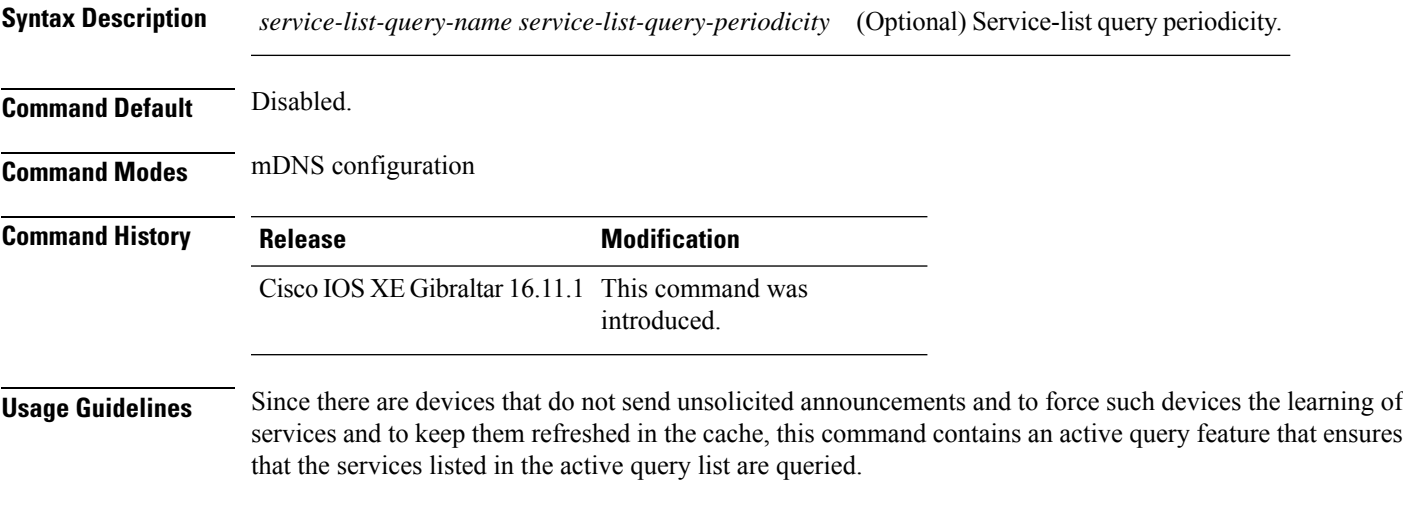

#### **Example**

This example shows how to configure service list query periodicity:

Device(config-mdns)# **service-policy-query sl-query1 100**

### **service-policy**

To apply a filter on incoming or outgoing service-discovery information on a service list, use the **service-policy** command. To remove the filter, use the **no** form of this command.

**service-policy** *service-policy-name* {**IN** | **OUT**} **no service-policy** *service-policy-name* {**IN** | **OUT**}

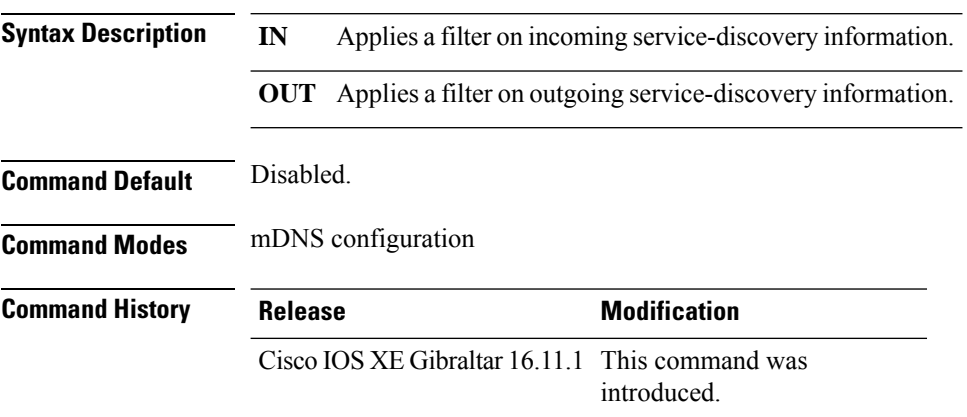

#### **Example**

The following example shows how to apply a filter on incoming service-discovery information on a service list:

Device(config-mdns)# **service-policy serv-pol1 IN**

## **show ip igmp filter**

To display Internet Group Management Protocol (IGMP) filter information, use the **show ip igmp filter** command in privileged EXEC mode.

**show ip igmp** [**vrf** *vrf-name*] **filter**

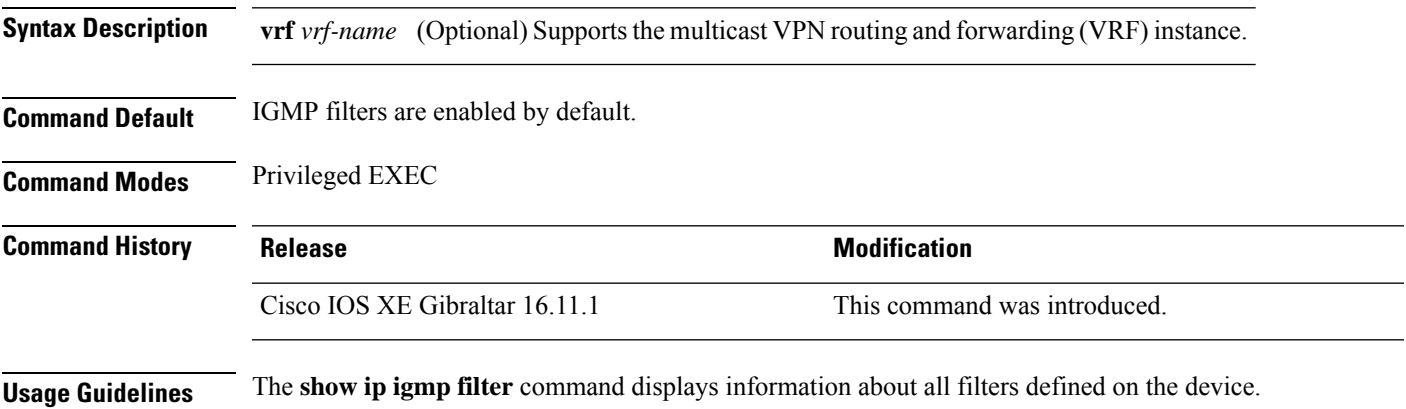

#### **Example**

The following example shows the sample output from the **show ip igmp filter** command: Device# **show ip igmp filter**

IGMP filter enabled

#### **show ip igmp profile**

To display all the configured Internet Group Management Protocol (IGMP) profiles or a specified IGMP profile, use the **show ip igmp profile** command in privileged EXEC mode.

**Syntax Description vrf** *vrf-name* (Optional) Supports the multicast VPN routing and forwarding (VRF) instance. (Optional) IGMP profile number to be displayed. The range is 1 to 4294967295. If no profile number is entered, all the IGMP profiles are displayed. *profile number* **Command Default** IGMP profiles are undefined by default. **Command Modes** Privileged EXEC **Command History Release Release Release Release Release Release Release Release Release Release Release Release** Cisco IOS XE Gibraltar 16.11.1 This command was introduced.

**show ip igmp** [**vrf** *vrf-name*] **profile** [*profile number*]

**Usage Guidelines** None

#### **Examples**

The following example shows the output of the **show ip igmp profile** command for profile number 40 on the device:

```
Device# show ip igmp profile 40
IGMP Profile 40
   permit
    range 233.1.1.1 233.255.255.255
```
The following example shows the output of the **show ip igmp profile** command for all the profiles configured on the device:

```
Device# show ip igmp profile
IGMP Profile 3
   range 230.9.9.0 230.9.9.0
IGMP Profile 4
   permit
    range 229.9.9.0 229.255.255.255
```
## **show ip igmp snooping**

To display the Internet Group Management Protocol (IGMP) snooping configuration of the device or the VLAN, use the **show ip igmp snooping** command in user EXEC or privileged EXEC mode.

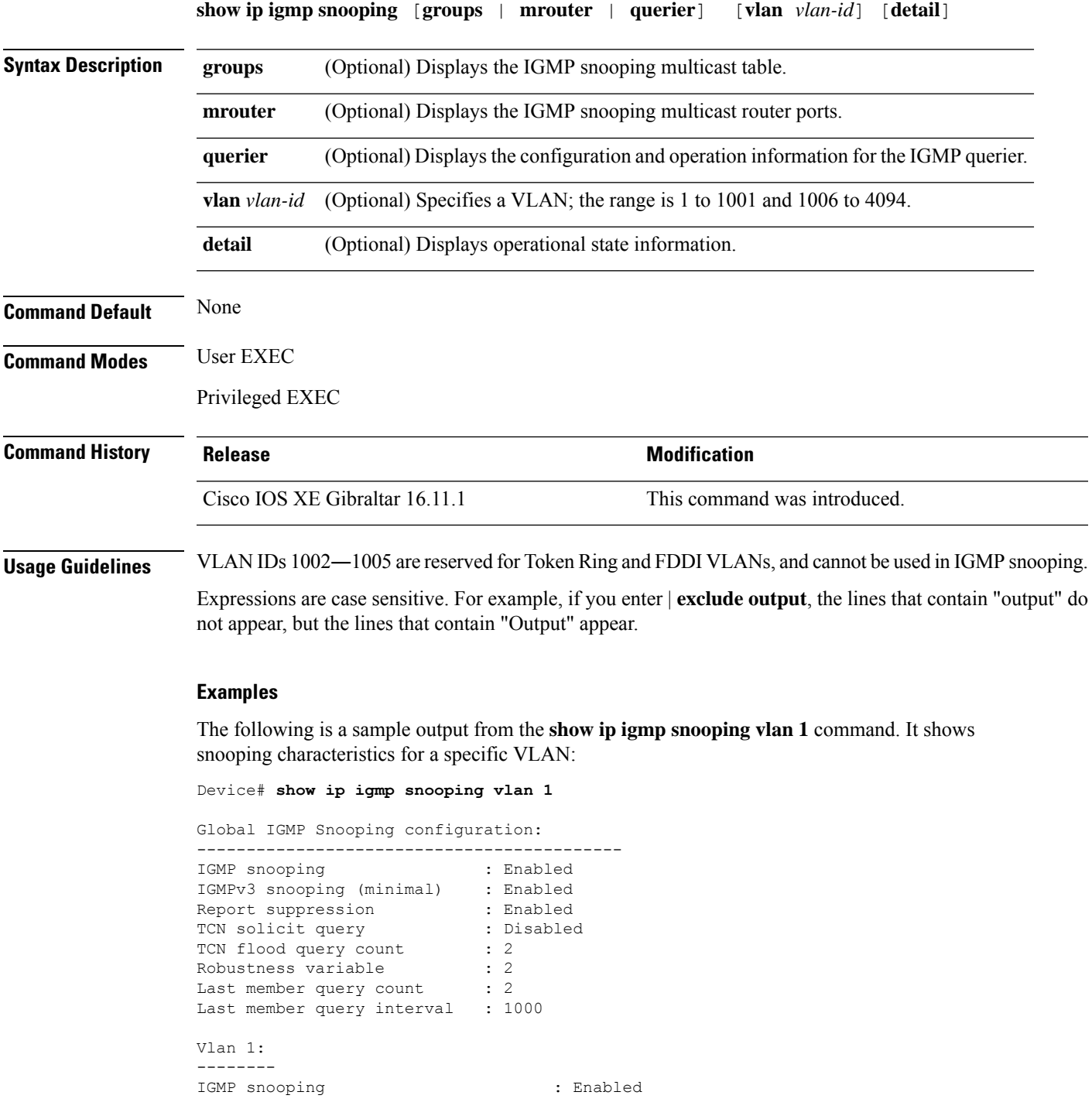

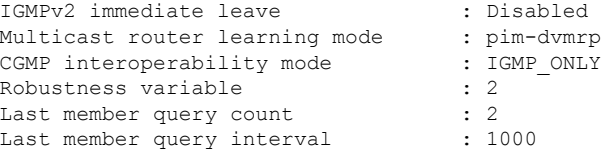

The following is a sample output from the **show ip igmp snooping** command. It displays snooping characteristics for all the VLANs on the device:

Device# **show ip igmp snooping**

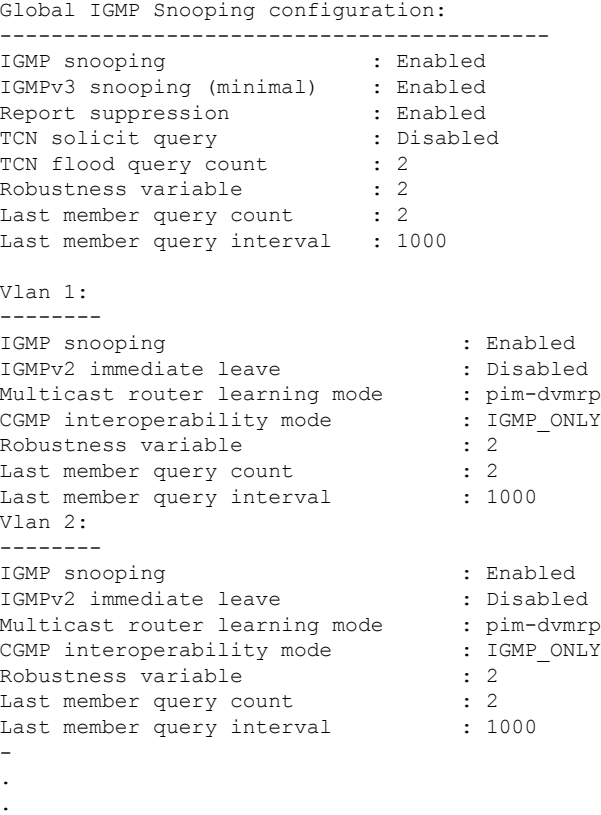

.

#### **show ip igmp snooping groups**

To display the Internet Group Management Protocol (IGMP) snooping multicast table for the device or the multicast information, use the **show ip igmp snooping groups** command in privileged EXEC mode.

**show ip igmp snooping groups** [**vlan** *vlan-id* ] [[**count**] | *ip\_address*]

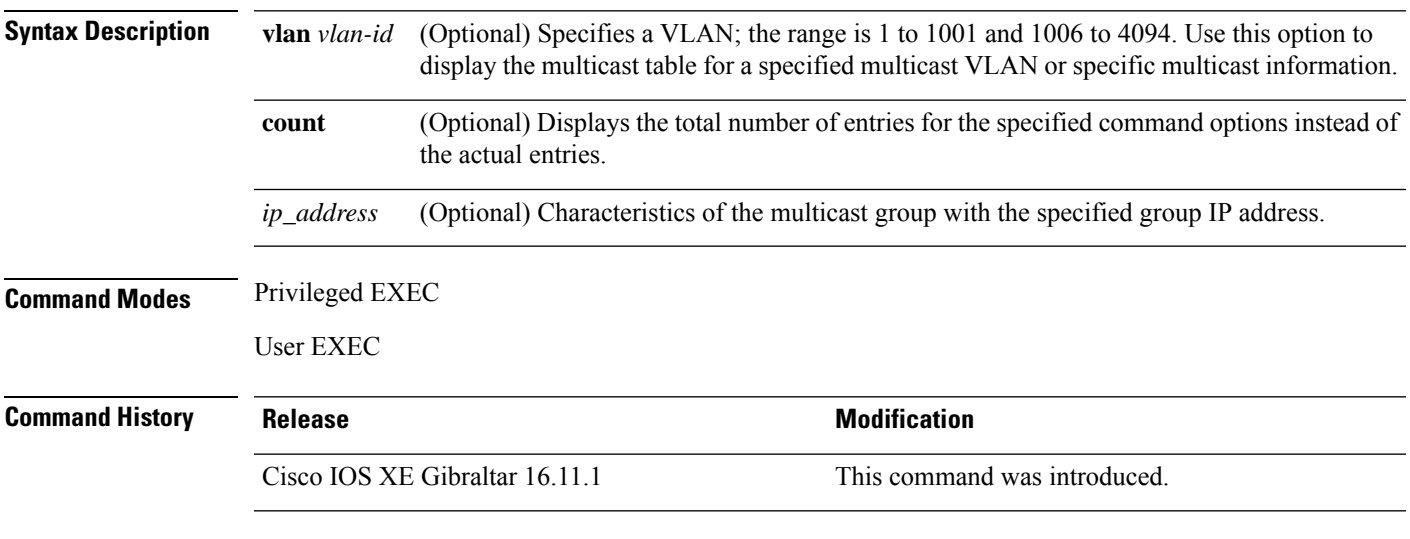

**Usage Guidelines** Expressions are case sensitive. For example, if you enter | **exclude output**, the lines that contain "output" do not appear, but the lines that contain "Output" appear.

#### **Examples**

The following is a sample output from the **show ip igmp snooping groups** command without any keywords. It displays the multicast table for the device.

Device# **show ip igmp snooping groups**

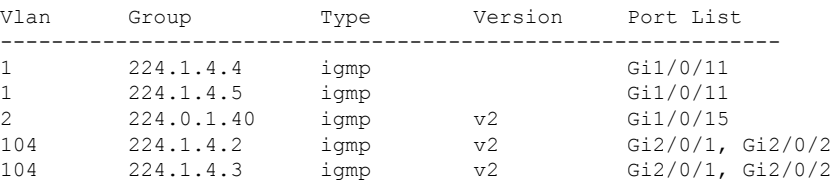

The following is a sample output from the **show ip igmp snooping groups count** command. It displays the total number of multicast groups on the device.

Device# **show ip igmp snooping groups count**

Total number of multicast groups: 2

The following is a sample output from the **show ip igmp snooping groups vlan vlan-id ip-address** command. It shows the entries for the group with the specified IP address:

Device# **show ip igmp snooping groups vlan 104 224.1.4.2**

Vlan Group Type Version Port List

I

------------------------------------------------------------- 104 224.1.4.2 igmp v2 Gi2/0/1, Gi1/0/15

### **show ip igmp snooping membership**

To display IGMP host membership information, use the **show ip igmp snooping membership** command in the Privileged EXEC mode.

**show ip igmp snooping membership**[**interface** *interface\_num* ] [**vlan** *vlan-id* ] [**reporter** *a.b.c.d* ] [**source** *a.b.c.d* **group** *a.b.c.d* ]

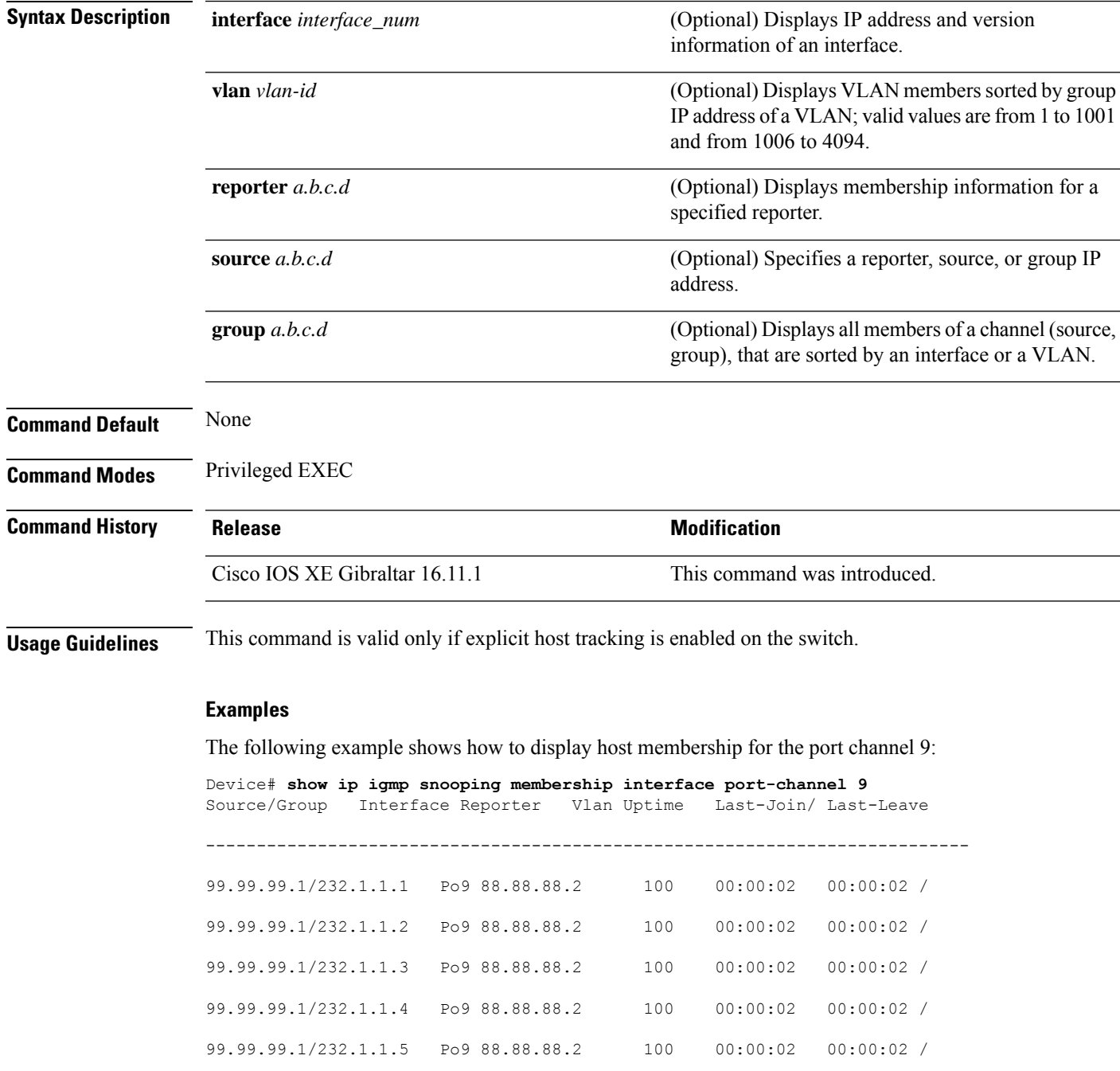

-

-

99.99.99.1/232.1.1.6 Po9 88.88.88.2 100 00:00:02 00:00:02 / 99.99.99.1/232.1.1.7 Po9 88.88.88.2 100 00:00:02 00:00:02 / 99.99.99.1/232.1.1.8 Po9 88.88.88.2 100 00:00:02 00:00:02 / 99.99.99.1/232.1.1.9 Po9 88.88.88.2 100 00:00:02 00:00:02 / 99.99.99.1/232.1.1.10 Po9 88.88.88.2 100 00:00:02 00:00:02 / Device# The following example shows how to display host membership for VLAN 100 and group 232.1.1.1 :

Device# **show ip igmp snooping membership vlan 100 source 99.99.99.1 group 232.1.1.1** Source/Group Interface Reporter Vlan Uptime Last-Join/ Last-Leave

---------------------------------------------------------------------------

99.99.99.1/232.1.1.1 Po9 88.88.88.2 100 00:00:28 00:00:28/ Device #

The following example shows how to display host membership information for VLAN 100 and to delete the explicit host tracking:

Device# **show ip igmp snooping membership vlan 100** Snooping Membership Summary for Vlan 100 ------------------------------------------ Total number of channels: 10 Total number of hosts : 1 Source/Group Interface Reporter Vlan Uptime Last-Join/ Last-Leave --------------------------------------------------------------------------- 99.99.99.1/232.1.1.1 Po9 88.88.88.2 100 00:00:02 00:00:02 / 99.99.99.1/232.1.1.2 Po9 88.88.88.2 100 00:00:02 00:00:02 / 99.99.99.1/232.1.1.3 Po9 88.88.88.2 100 00:00:02 00:00:02 / 99.99.99.1/232.1.1.4 Po9 88.88.88.2 100 00:00:02 00:00:02 / 99.99.99.1/232.1.1.5 Po9 88.88.88.2 100 00:00:02 00:00:02 / 99.99.99.1/232.1.1.6 Po9 88.88.88.2 100 00:00:02 00:00:02 / 99.99.99.1/232.1.1.7 Po9 88.88.88.2 100 00:00:02 00:00:02 / 99.99.99.1/232.1.1.8 Po9 88.88.88.2 100 00:00:02 00:00:02 / 99.99.99.1/232.1.1.9 Po9 88.88.88.2 100 00:00:02 00:00:02 / 99.99.99.1/232.1.1.10 Po9 88.88.88.2 100 00:00:02 00:00:02 / Device# Device#**clear ip igmp snooping membership vlan 100**

## **show ip igmp snooping mrouter**

To display the Internet Group Management Protocol (IGMP) snooping dynamically learned and manually configured multicast router ports for the device or for the specified multicast VLAN, use the **show ip igmp snooping mrouter** command in privileged EXEC mode.

**show ip igmp snooping mrouter** [**vlan** *vlan-id*]

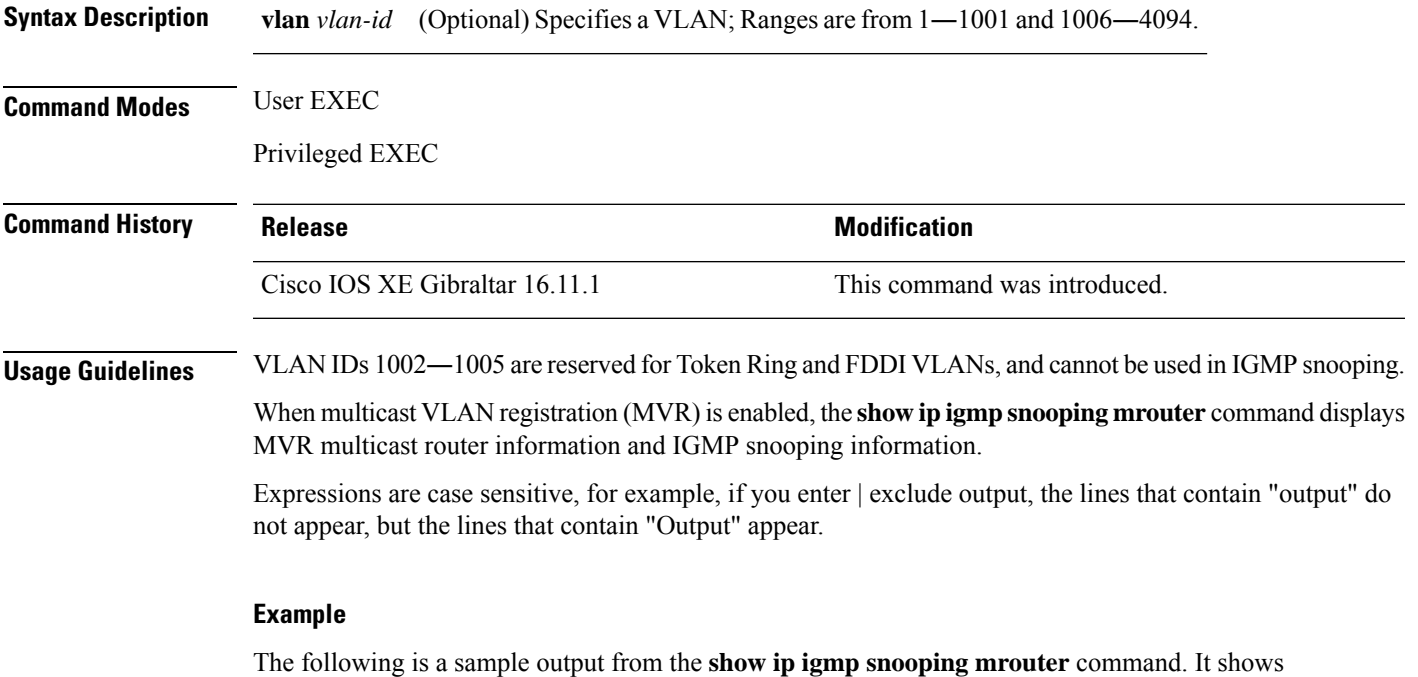

how to display multicast router ports on the device:

Device# **show ip igmp snooping mrouter**

Vlan ports ---- ----- 1 Gi2/0/1(dynamic)

## **show ip igmp snooping querier**

To display the configuration and operation information for the IGMP querier that is configured on a device, use the **show ip igmp snooping querier**command in user EXEC mode.

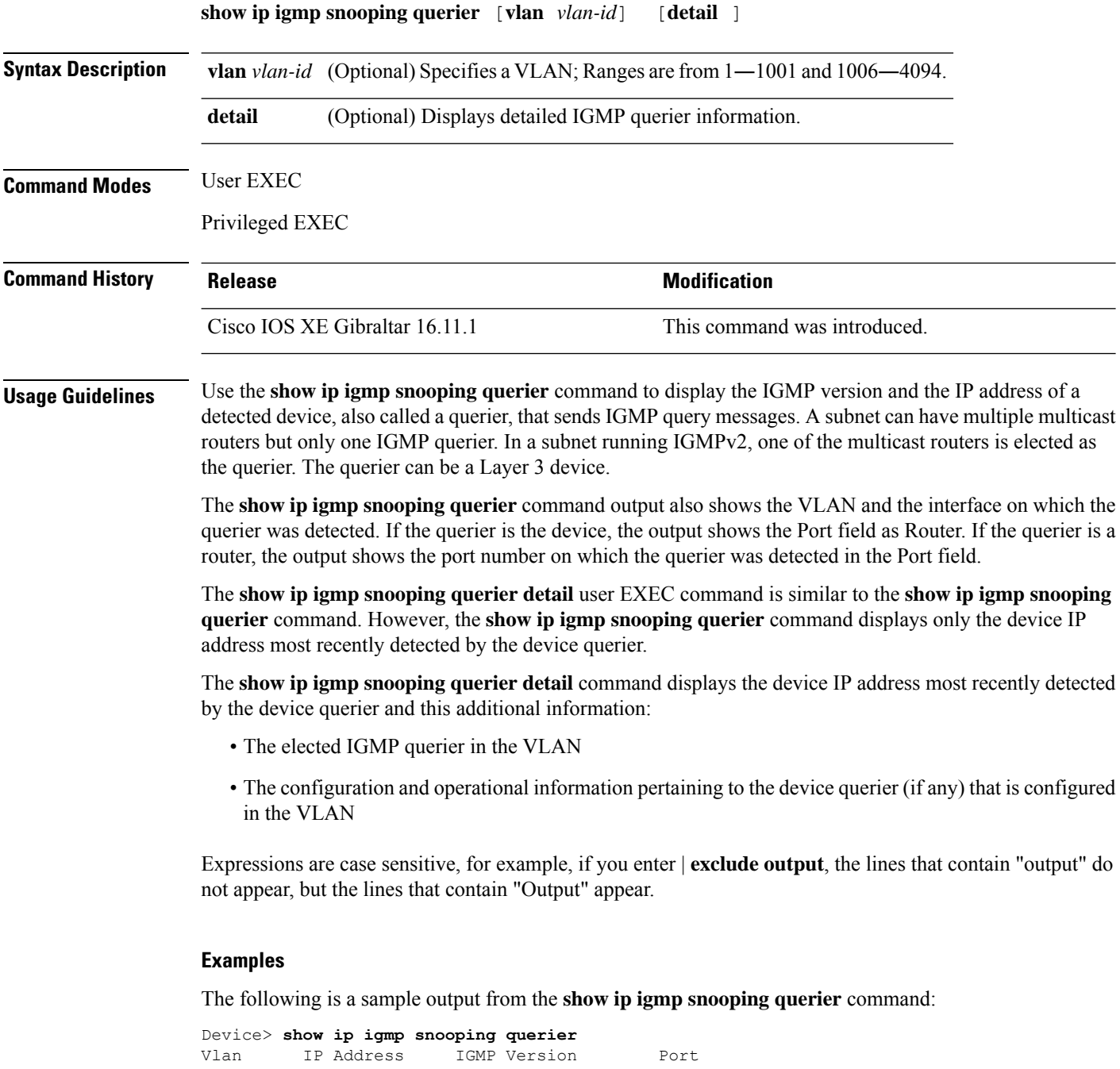

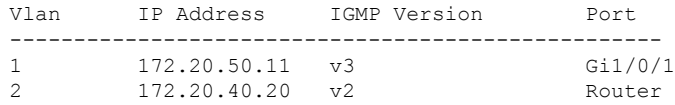

The following is a sample output from the **show ip igmp snooping querier detail** command:

Device> **show ip igmp snooping querier detail**

Vlan IP Address IGMP Version Port ------------------------------------------------------------- 1 1.1.1.1 v2 Fa8/0/1 Global IGMP device querier status ------------------------------------------------------- admin state  $\begin{array}{ccc} . & . & . \\ . & . & . \\ . & . & . \end{array}$ admin version  $\qquad$  : 2<br>source IP address  $\qquad$  : 0.0.0.0 source IP address query-interval (sec) : 60 query-interval (sec) : 00<br>
max-response-time (sec) : 10<br>
querier-timeout (sec) : 120 querier-timeout (sec) tcn query count : 2 tcn query interval (sec) : 10 Vlan 1: IGMP device querier status ------------------------------------------------------- elected querier is 1.1.1.1 on port Fa8/0/1 ------------------------------------------------------- admin state  $\qquad \qquad :$  Enabled admin version : 2 source IP address : 10.1.1.65 query-interval (sec) : 60<br>max-response-time (sec) : 10<br>querier-timeout (sec) : 120 query-modern ....<br>max-response-time (sec) querier-timeout (sec) tcn query count : 2 tcn query interval (sec) : 10 operational state : Non-Querier operational version : 2<br>
t.cn query pending count : 0 tcn query pending count

### **show ip pim autorp**

To display global information about auto-rp, use the **show ip pim autorp** command in privileged EXEC mode.

**show ip pim autorp**

**Syntax Description** This command has no arguments or keywords.

**Command Default** Auto RP is enabled by default.

**Command Modes** Privileged EXEC

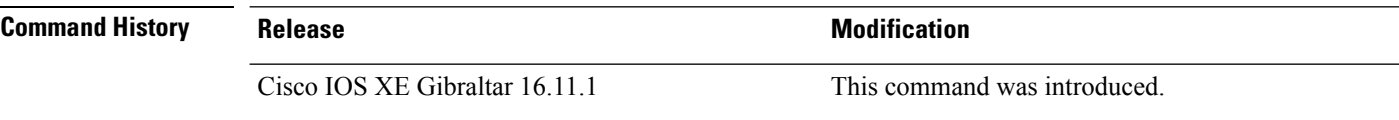

**Usage Guidelines** This command displays whether auto-rp is enabled or disabled.

#### **Example**

The following command output shows that Auto RP is enabled:

Device# **show ip pim autorp** AutoRP Information: AutoRP is enabled. RP Discovery packet MTU is 0. 224.0.1.40 is joined on GigabitEthernet1/0/1. PIM AutoRP Statistics: Sent/Received RP Announce: 0/0, RP Discovery: 0/0

### **show ip pim bsr-router**

To display information related to Protocol Independent Multicast (PIM) bootstrap router (BSR) protocol processing, use the **show ip pim bsr-router** command in user EXEC or privileged EXEC mode.

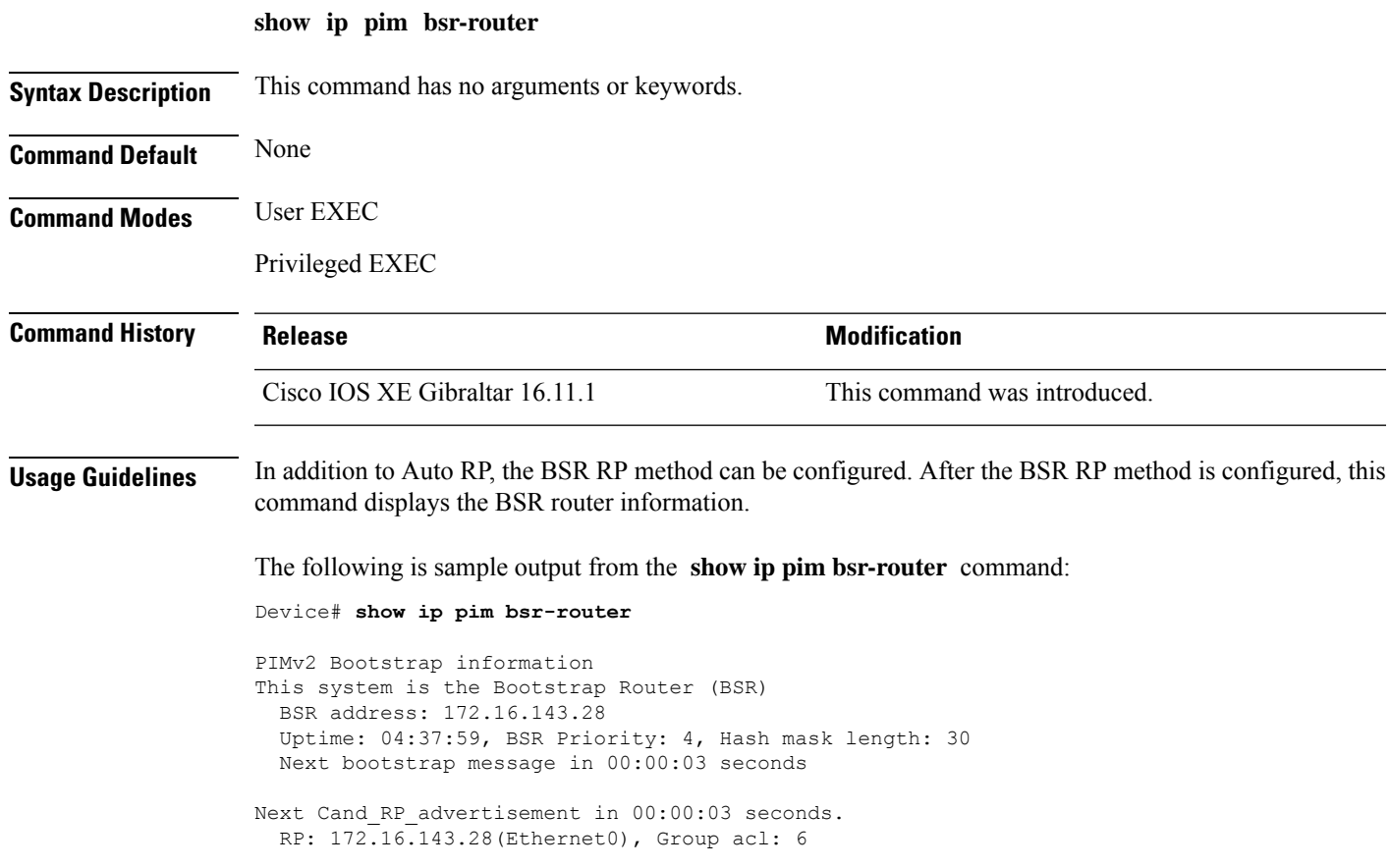

## **show ip pim bsr**

To display information related to Protocol Independent Multicast (PIM) bootstrap router (BSR) protocol processing, use the **show ip pim bsr** command in user EXEC or privileged EXEC mode.

**show ip pim bsr**

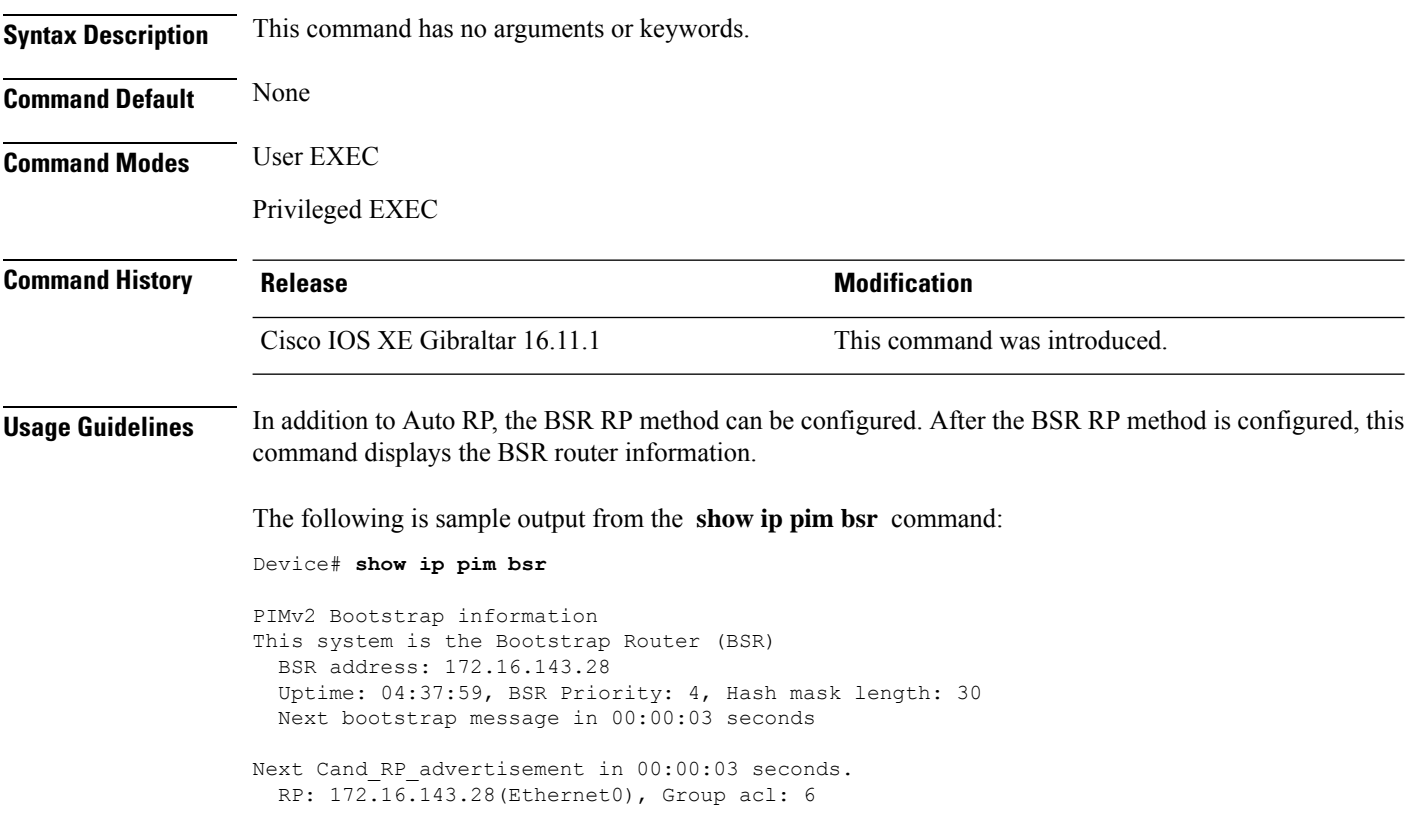

#### **show ip pim interface df**

To display information about the elected designated forwarder (DF) for each rendezvous point (RP) on an interface configured for Bidirectional Protocol Independent Multicast (PIM), use the **show ip pim interface df** command in user EXEC or privileged EXEC mode.

**show ip pim** [**vrf** *vrf-name*]**interface** [*interface-type*| *interface-name*]**df** [*rp-address*]

|                        | vrf vrf-name<br><b>interface</b> [interface-type   interface-name]<br>rp-address                                                                                                    |                                                  |                                                                | (Optional) Specifies the multicast VPN routing and<br>forwarding (VRF) instance.                 |                                              |  |
|------------------------|----------------------------------------------------------------------------------------------------|--------------------------------------------------|----------------------------------------------------------------|--------------------------------------------------------------------------------------------------|----------------------------------------------|--|
|                        |                                                                                                    |                                                  |                                                                | Specifies the interface type or the interface number.<br>(Optional) Specifies the RP IP address. |                                              |  |
|                        |                                                                                                    |                                                  |                                                                |                                                                                                  |                                              |  |
| <b>Command History</b> | <b>Release</b>                                                                                                    |                                                  |                                                                | <b>Modification</b>                                                                              |                                              |  |
|                        | Cisco IOS XE Gibraltar 16.12.1                                                                                                    |                                                  |                                                                | This command was introduced.                                                                     |                                              |  |
| <b>Command Default</b> | If no interface is specified, all interfaces are displayed.                                                                                                    |                                                  |                                                                |                                                                                                  |                                              |  |
| <b>Command Modes</b>   | User EXEC $(>)$                                                                                                    |                                                  |                                                                |                                                                                                  |                                              |  |
|                        | Privileged EXEC (#)                                                                                                    |                                                  |                                                                |                                                                                                  |                                              |  |
|                        | The following is sample output from the show ip pim interface df command:                                                                                                    |                                                  |                                                                |                                                                                                  |                                              |  |
|                        | Device# show ip pim interface df                                                                                                    |                                                  |                                                                |                                                                                                  |                                              |  |
|                        | Interface<br>Ethernet3/3                                                                                                    | RP<br>10.10.0.2<br>10.10.0.3                     | DF Winner<br>10.4.0.2<br>10.4.0.3                              | Metric<br>$\mathbf{0}$<br>0                                                                      | Uptime<br>00:03:49<br>00:01:49               |  |
|                        | Ethernet3/4                                                                                                    | 10.10.0.5<br>10.10.0.2<br>10.10.0.3<br>10.10.0.5 | 10.4.0.4<br>10.5.0.2<br>10.5.0.2<br>10.5.0.2                   | 409600<br>0<br>409600<br>435200                                                                  | 00:01:49<br>00:03:49<br>00:02:32<br>00:02:16 |  |
|                        | Loopback0                                                                                                    | 10.10.0.2<br>10.10.0.3<br>10.10.0.5              | 10.10.0.2<br>10.10.0.2<br>10.10.0.2                            | $\circ$<br>409600<br>435200                                                                      | 00:03:49<br>00:02:32<br>00:02:16             |  |
|                        | The following is sample output from the <b>show ip pim interface df</b> command when an interface is<br>specified:                                                                                                    |                                                  |                                                                |                                                                                                  |                                              |  |
|                        | Device# show ip pim interface Ethernet3/3 df 10.10.0.3<br>Designated Forwarder election for Ethernet3/3, 10.4.0.2, RP 10.10.0.3<br>State<br>Offer count is<br>Current DF ip address<br>DF winner up time<br>Last winner metric preference<br>Last winner metric |                                                  | Non-DF<br>$\circ$<br>10.4.0.3<br>00:02:33<br>0<br>$\mathbf{0}$ |                                                                                                  |                                              |  |

The following table gives the output field descriptions for the **show ip pim interface df** command:

 $\mathbf I$ 

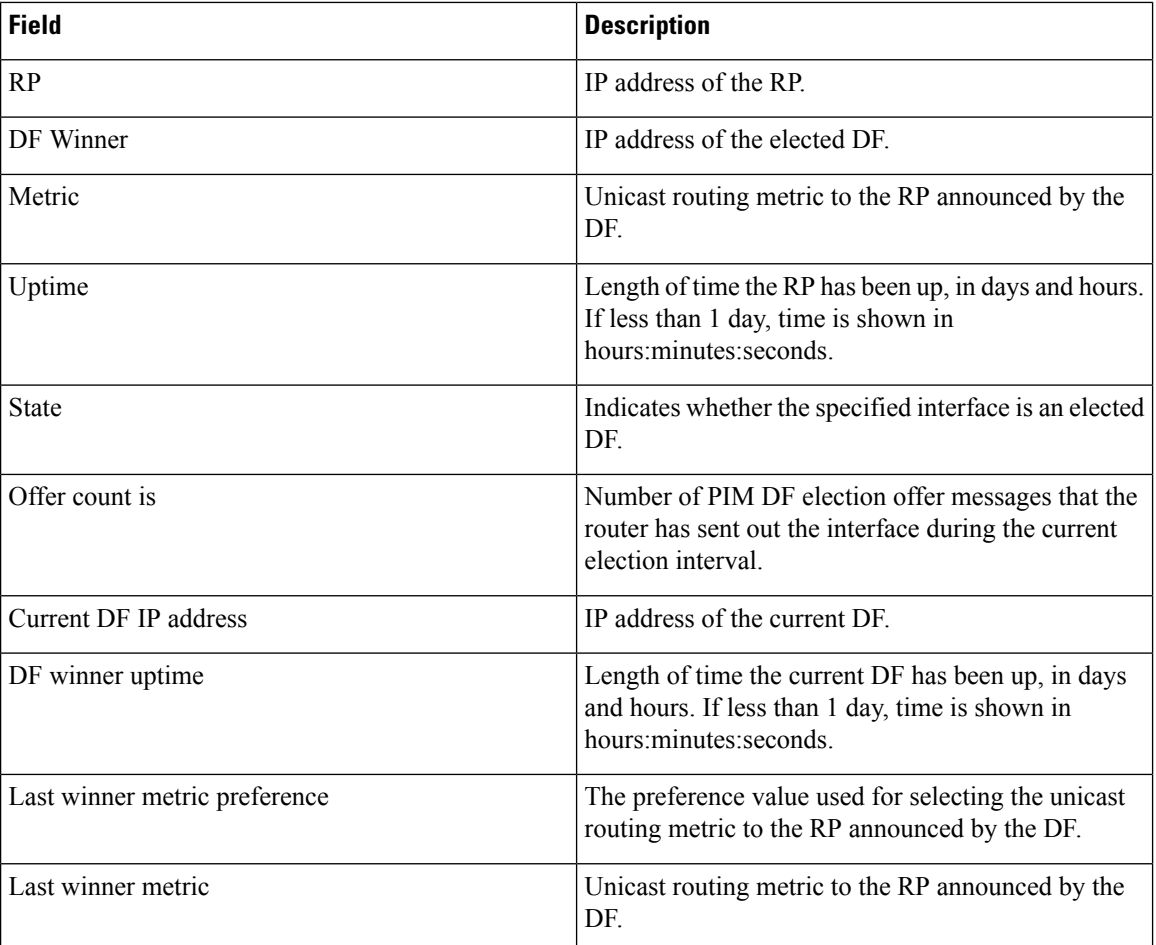
#### **show ip pim rp**

To display active rendezvous points ( RPs) that are cached with associated multicast routing entries, use the **show ip pim rp** command in user EXEC or privileged EXEC mode.

**show ip pim** [**vrf** *vrf-name*]**rp** [**mapping**[ **elected**|**in-use** ] |**metric**][*rp-address*]

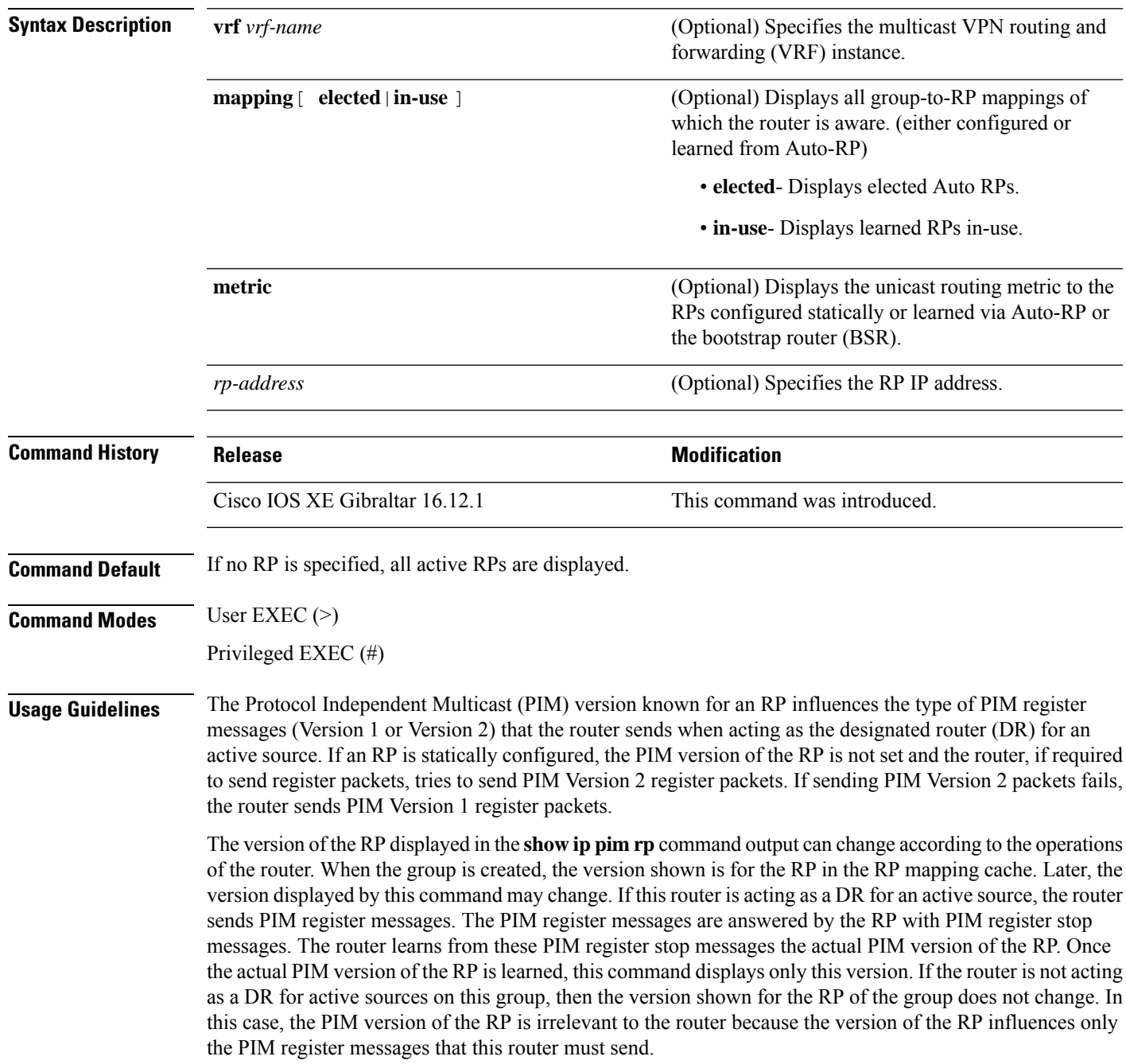

When you enter the **show ip pim rp mapping** command, the version of the RP displayed in the output is determined only by the method through which an RP is learned. If the RP is learned from Auto-RP then the RP displayed is either "v1" or "v2, v1." If the RP is learned from a static RP definition, the RP version is undetermined and no RP version is displayed in the output. If the RP is learned from the BSR, the RP version displayed is "v2."

The following is sample output from the **show ip pim rp** command:

```
Device# show ip pim rp
Group:227.7.7.7, RP:10.10.0.2, v2, v1, next RP-reachable in 00:00:48
```
The following is sample output from the **show ip pim rp** command when the **mapping** keyword is specified:

```
Device# show ip pim rp mapping
PIM Group-to-RP Mappings
This system is an RP (Auto-RP)
This system is an RP-mapping agent
Group(s) 227.0.0.0/8
 RP 10.10.0.2 (?), v2v1, bidir
    Info source:10.10.0.2 (?), via Auto-RP
        Uptime:00:01:42, expires:00:00:32
Group(s) 228.0.0.0/8
  RP 10.10.0.3 (?), v2v1, bidir
    Info source:10.10.0.3 (?), via Auto-RP
        Uptime:00:01:26, expires:00:00:34
Group(s) 229.0.0.0/8
  RP 10.10.0.5 (mcast1.cisco.com), v2v1, bidir
    Info source:10.10.0.5 (mcast1.cisco.com), via Auto-RP
        Uptime:00:00:52, expires:00:00:37
Group(s) (-)230.0.0.0/8
  RP 10.10.0.5 (mcast1.cisco.com), v2v1, bidir
    Info source:10.10.0.5 (mcast1.cisco.com), via Auto-RP
         Uptime:00:00:52, expires:00:00:37
```
The following is sample output from the **show ip pim rp** command when the **metric** keyword is specified:

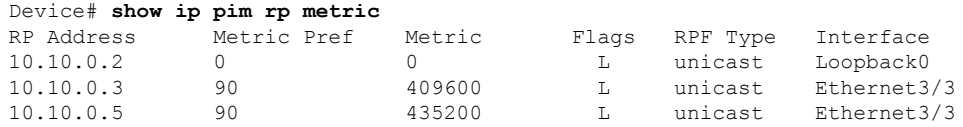

#### **show ip pim snooping**

To display the information about IP PIM snooping, use the **show ip pim snooping** command in user EXEC or privileged EXEC mode.

**Global Status show ip pim snooping**

#### **VLAN Status**

**show ip pim snooping vlan** *vlan-id* [{**neighbor** | **statistics** | **mroute** [{*source-ipgroup-ip*}]}]

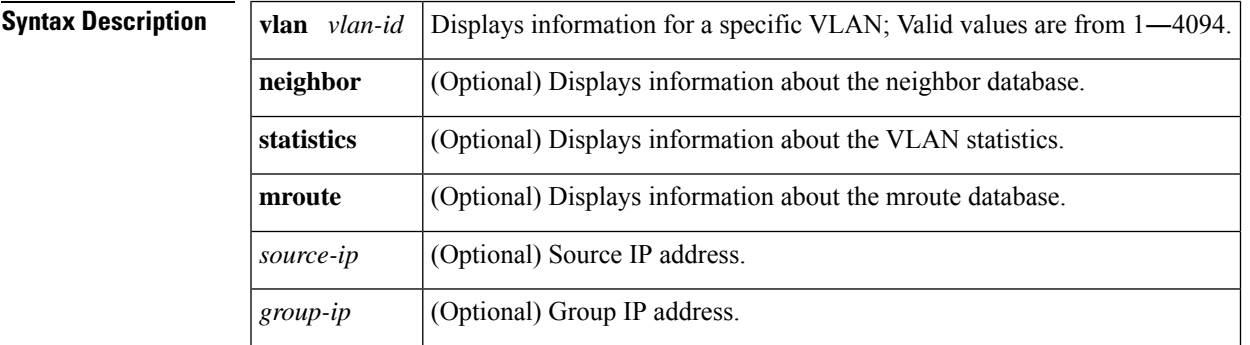

**Command Default** This command has no default settings.

**Command Modes** User EXEC Privileged EXEC

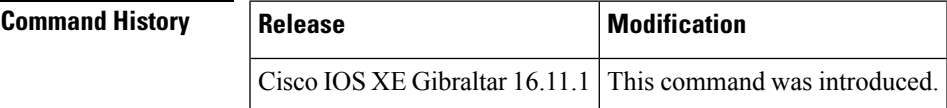

**Examples** The following example shows how to display information about the global status:

#### Router# **show ip pim snooping**

Global runtime mode: Enabled Global admin mode : Enabled DR Flooding status : Disabled SGR-Prune Suppression: Enabled Number of user enabled VLANs: 1 User enabled VLANs: 1001

This example shows how to display information about a specific VLAN:

Router# **show ip pim snooping vlan 1001**

```
4 neighbors (0 DR priority incapable, 4 Bi-dir incapable)
5000 mroutes, 0 mac entries
DR is 10.10.10.4
RP DF Set:
QinQ snooping : Disabled
```
This example shows how to display information about the neighbor database for a specific VLAN:

Router# **show ip pim snooping vlan 1001 neighbor**

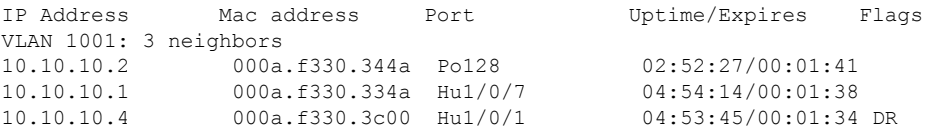

This example shows how to display the detailed statistics for a specific VLAN:

Router# **show ip pim snooping vlan 1001 statistics**

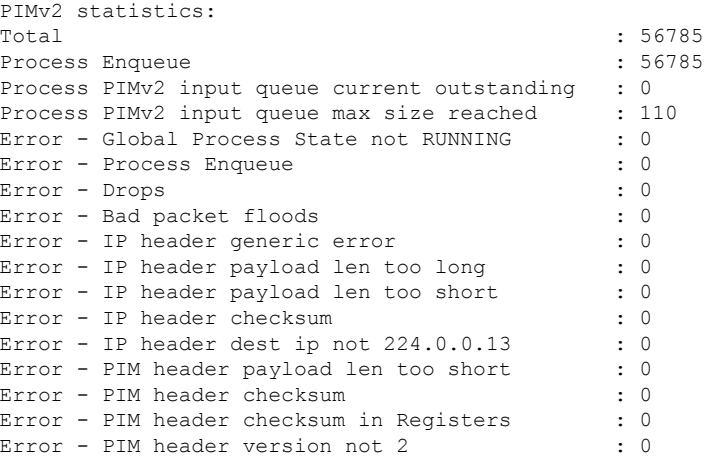

This example shows how to display information about the mroute database for all the mrouters in a specific VLAN:

```
Router# show ip pim snooping vlan 10 mroute
Flags: J/P - (*, G) Join/Prune, j/p - (S, G) Join/Prune
      SGR-P - (S, G, R) Prune
VLAN 1001: 5000 mroutes
(*, 225.0.1.0), 00:14:54/00:02:59
 10.10.10.120->10.10.10.105, 00:14:54/00:02:59, J
 Downstream ports: Po128
  Upstream ports: Hu1/0/7
  Outgoing ports: Hu1/0/7 Po128
(11.11.11.10, 225.0.1.0), 00:14:54/00:02:5910.10.10.130->10.10.10.120, 00:14:54/00:02:59, SGR-P
  Downstream ports:
 Upstream ports: Hu1/0/7
 Outgoing ports:
(*, 225.0.5.0), 00:14:53/00:02:57
  10.10.10.105->10.10.10.10, 00:14:53/00:02:57, J
  Downstream ports: Po128
 Upstream ports: Hu1/0/7
 Outgoing ports: Hu1/0/7 Po128
(11.11.11.10, 225.0.5.0), 00:14:53/00:02:57
  10.10.10.105->10.10.10.130, 00:14:53/00:02:57, SGR-P
```

```
Downstream ports:
  Upstream ports: Hu1/0/7
  Outgoing ports:
Number of matching mroutes found: 4
```
This example shows how to display information about the PIM mroute for a specific source address:

**Router# show ip pim snooping vlan 10 mroute 172.16.100.100**

```
(*, 172.16.100.100), 00:16:36/00:02:36
 10.10.10.1->10.10.10.2, 00:16:36/00:02:36, J
 Downstream ports: 3/12
 Upstream ports: 3/13
 Outgoing ports: 3/12 3/13
```
This example shows how to display information about the PIM mroute for a specific source and group address:

```
Router# show ip pim snooping vlan 10 mroute 192.168.0.0 172.16.10.10
```

```
(192.168.0.0, 172.16.10.10), 00:03:04/00:00:25
 10.10.10.1->10.10.10.2, 00:03:04/00:00:25, j
 Downstream ports: 3/12
 Upstream ports: 3/13
 Outgoing ports: 3/12 3/13
```
The table below describes the significant fields shown in the display.

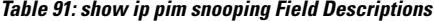

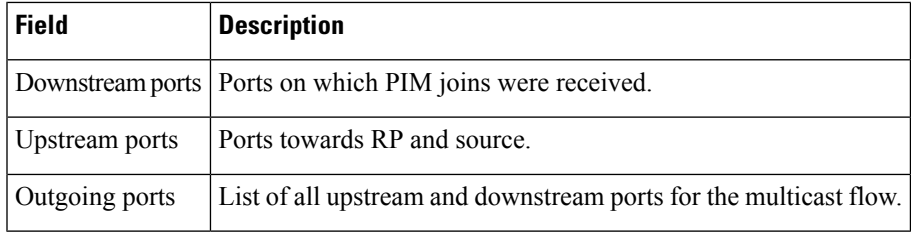

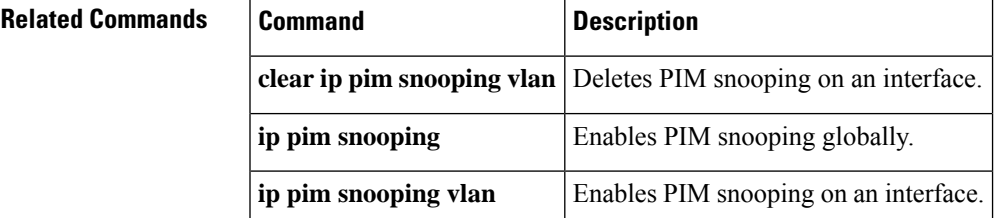

#### **show ip pim tunnel**

To display information about the Protocol Independent Multicast (PIM) register encapsulation and decapsulation tunnels on an interface, use the **show ip pim tunnel** command.

**show ip pim** [**vrf** *vrf-name*] **tunnel** [**Tunnel** *interface-number* | **verbose**]

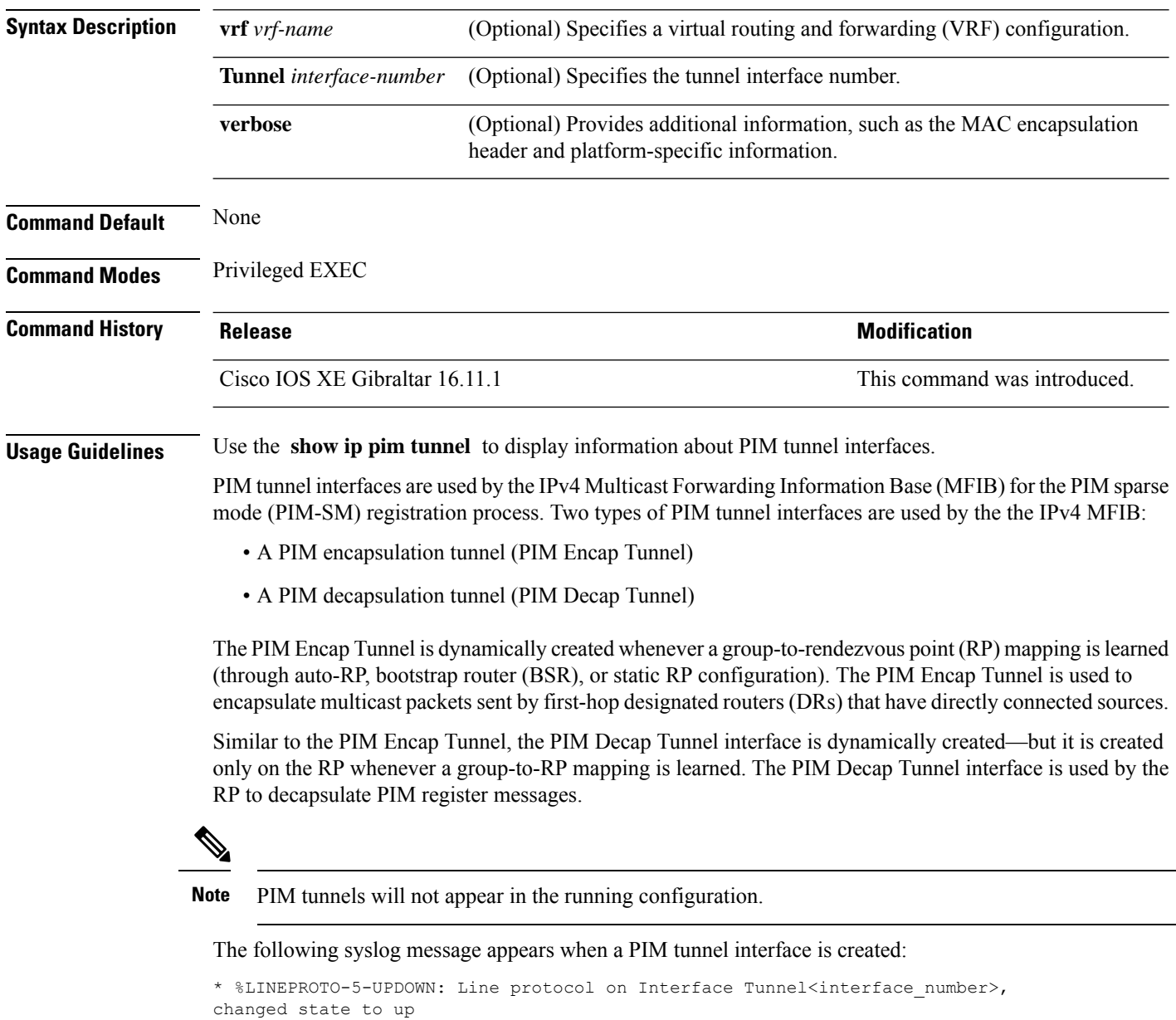

The following is sample output from the **show ip pim tunnel** taken from an RP. The output is used to verify the PIM Encap and Decap Tunnel on the RP:

```
Device# show ip pim tunnel
 Tunnel0
     Type : PIM Encap
    RP : 70.70.70.1*
   Source: 70.70.70.1
 Tunnel1*
    Type : PIM Decap
    RP : 70.70.70.1*
   Source: -R2#
\bigwedge
```
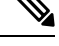

**Note**

The asterisk (\*) indicates that the router is the RP. The RP will always have a PIM Encap and Decap Tunnel interface.

### **show platform software fed ip multicast groups**

To display platform-dependent IP multicast groups information, use the **show platform software fed ip multicast groups** command in privileged EXEC mode.

**show platform software fed** {**active** |**standby** }**ip multicast groups** [**vrf-id** *vrf-id* |**vrf-name** *vrf-name* ][*group-address* [**source** *source-address*][**detail**] | **count** | **summary** ]

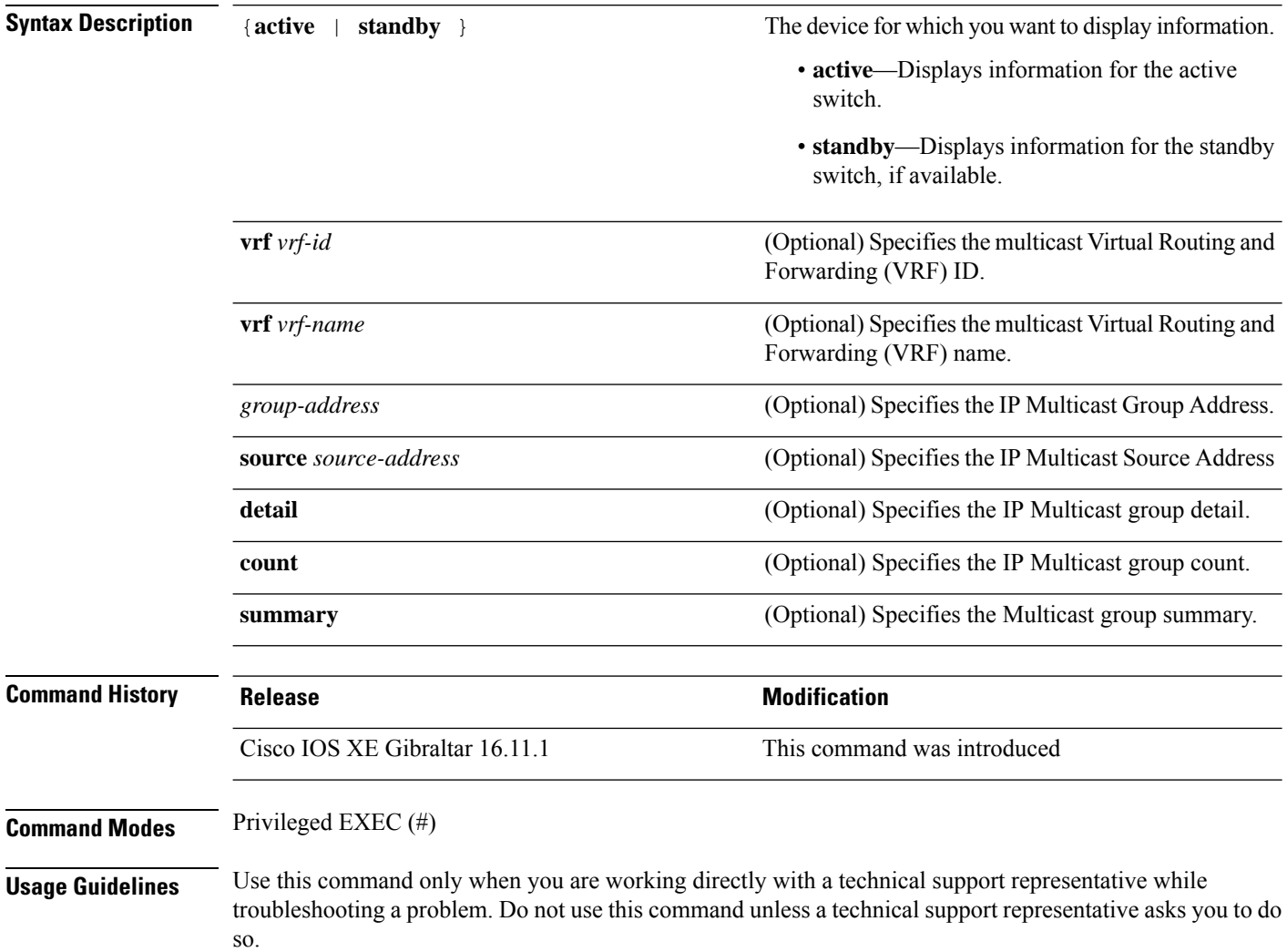

#### **show platform software fed active ip multicast**

To display platform-dependent IP multicast tables and other information, use the **show platform software fed active ip multicast** command in privileged EXEC mode.

**show platform software fed** {**active** | **standby**} **ip multicast** {**groups** | [{**detail**}] | **interfaces** | **retry**}

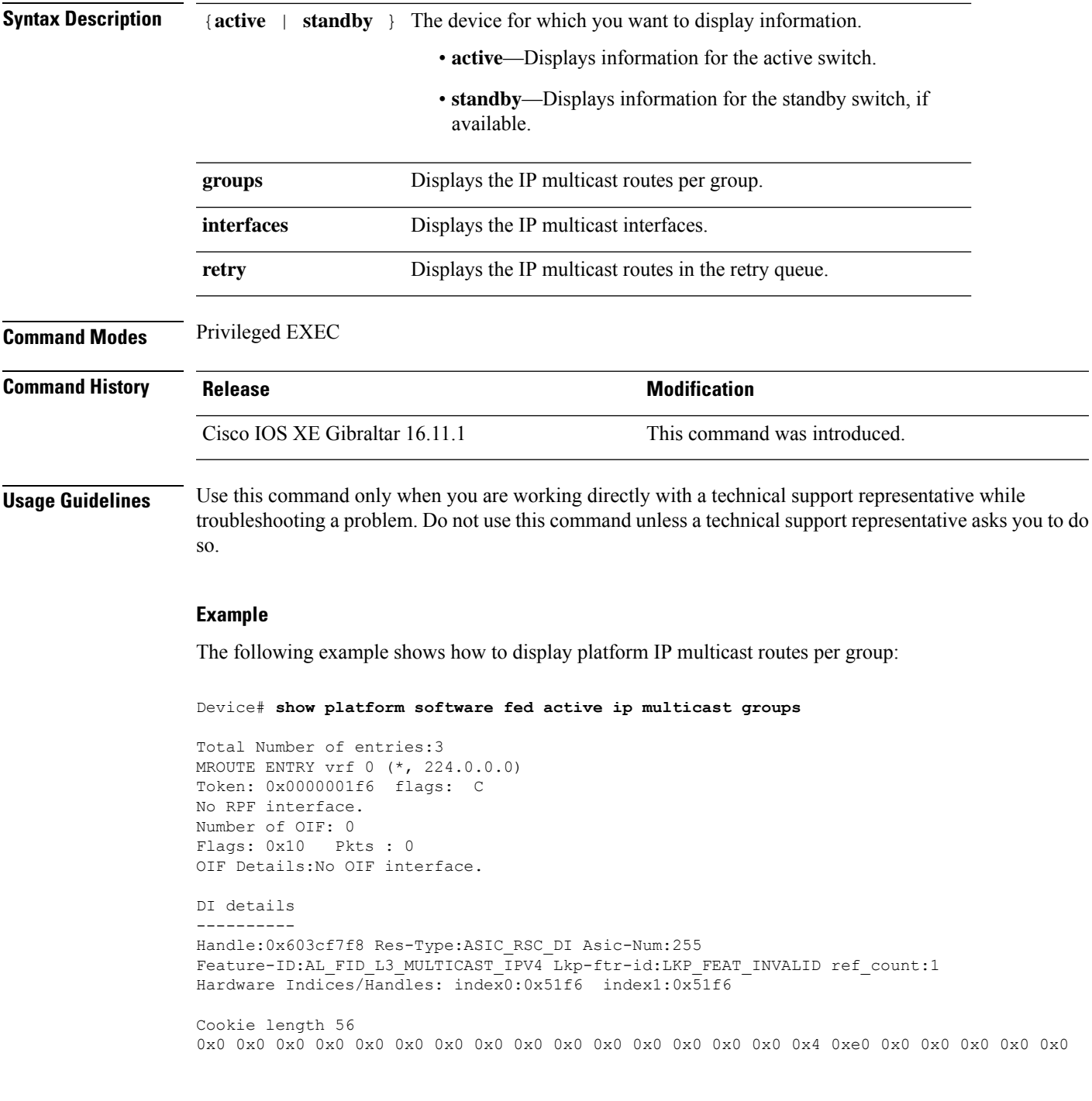

```
0x0 0x0 0x0 0x0 0x0 0x0 0x0 0x0 0x0 0x0 0x0 0x0 0x0 0x0 0x0 0x0 0x0 0x0 0x0 0x0 0x0 0x0
0x0 0x0 0x0 0x0 0x0 0x0 0x0 0x0 0x0 0x0 0x0 0x0
Detailed Resource Information (ASIC# 0)
----------------------------------------
al_rsc_di
RM:index = 0x51f6RM:pmap = 0x0RM:cmi = 0x0
RM:rcp_pmap = 0x0
RM: force data copy = 0RM:remote cpu copy = 0
RM:remote data copy = 0
RM:local cpu copy = 0
RM:local data copy = 0
al_rsc_cmi
RM:index = 0x51f6RM:cti lo[0] = 0x0RM:cti lo[1] = 0x0RM:cti\_lo[2] = 0x0RM:cpu q vpn[0] = 0x0RM:cpu_q_vpn[1] = 0x0RM:cpu_q_vpn[2] = 0x0RM:npu_index = 0x0
RM:strip_seg = 0x0
RM:copy\_seq = 0x0Detailed Resource Information (ASIC# 1)
----------------------------------------
al_rsc_di
RM:index = 0x51f6RM:pmap = 0x0RM:cmi = 0x0RM:rcp_pmap = 0x0
RM:force data copy = 0
RM:remote cpu copy = 0
RM:remote data copy = 0
RM:local cpu copy = 0
RM:local data copy = 0
al_rsc_cmi
RM:index = 0x51f6RM:cti lo[0] = 0x0RM:cti lo[1] = 0x0RM:cti lo[2] = 0x0RM:cpu q vpn[0] = 0x0RM:cpu_q_vpn[1] = 0x0RM:cpu_q_vpn[2] = 0x0RM:npu index = 0x0RM:strip_seg = 0x0
RM:copy seg = 0x0
==============================================================
```
<output truncated>

#### **show platform software fed ip multicast df**

To display information about platform-dependent IP multicast designated forwarders (DF), use the **show platform software fed ip multicast df** command in privileged EXEC mode.

**show platform software fed** {**active** | **standby**} **ip multicast df**[{**vrf-id** *vrf-id* | **vrf-name** *vrf-name*}][{*df-index*}]

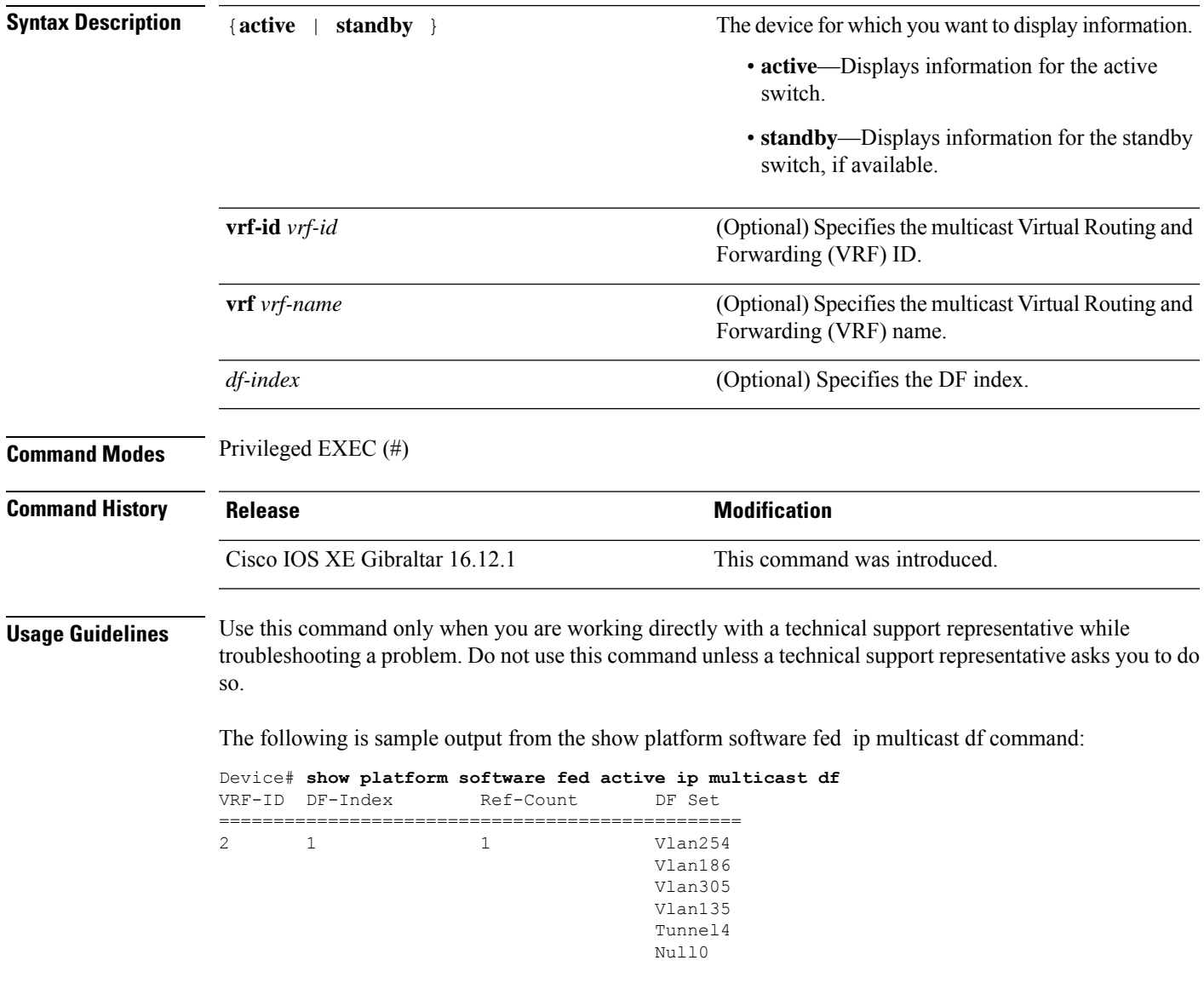

I

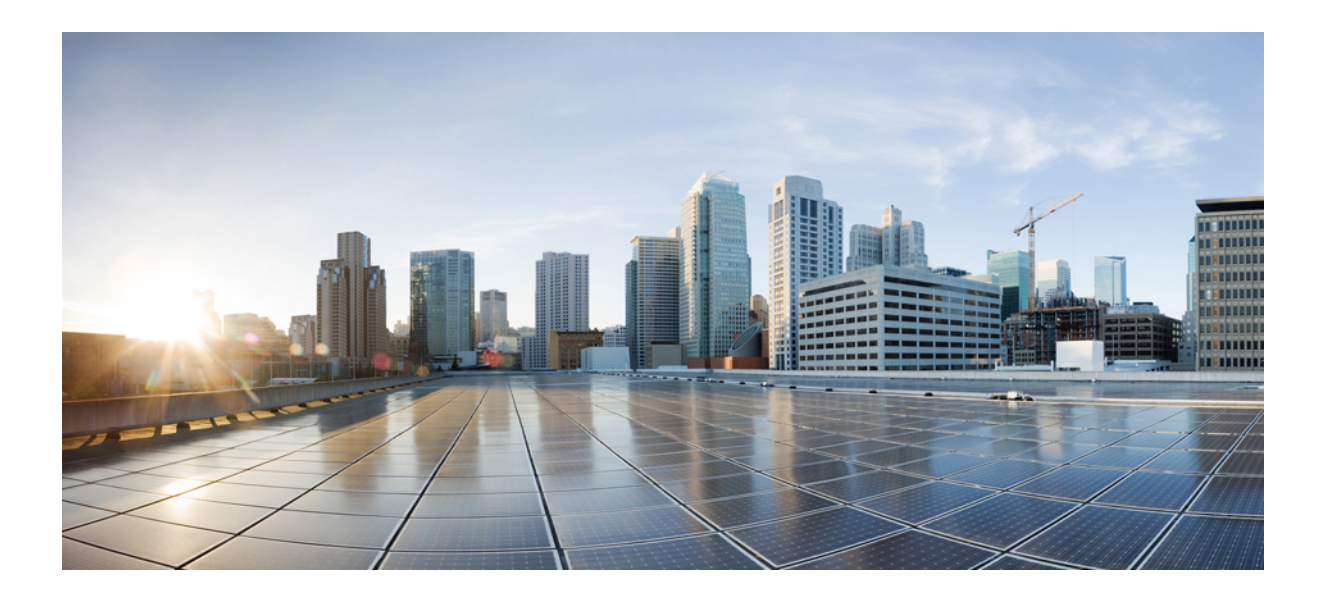

# **<sup>P</sup> ART VII**

## **Layer 2/3**

• Layer 2/3 [Commands,](#page-698-0) on page 665

<span id="page-698-0"></span>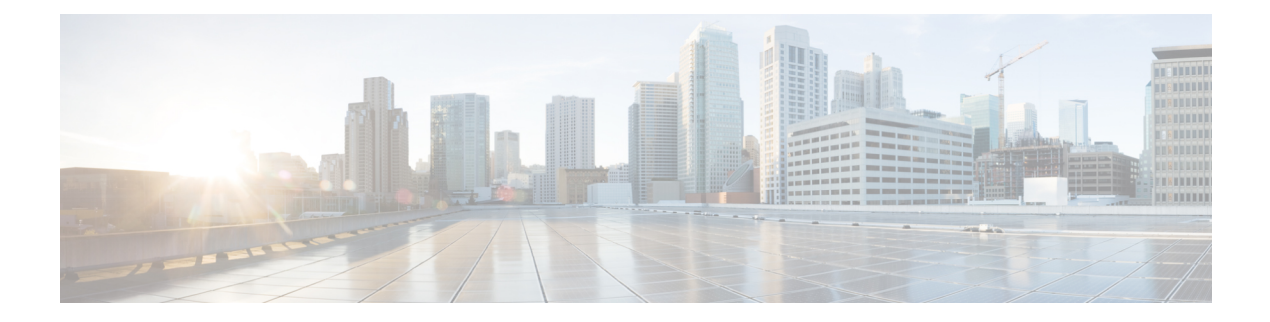

#### **Layer 2/3 Commands**

- avb, on [page](#page-701-0) 668
- avb [vlan,](#page-702-0) on page 669
- [channel-group,](#page-703-0) on page 670
- [channel-protocol,](#page-706-0) on page 673
- clear [l2protocol-tunnel](#page-707-0) counters, on page 674
- [clear](#page-708-0) lacp, on page 675
- clear [pagp,](#page-709-0) on page 676
- clear [spanning-tree](#page-710-0) counters, on page 677
- clear spanning-tree [detected-protocols,](#page-711-0) on page 678
- debug [etherchannel,](#page-712-0) on page 679
- [debug](#page-713-0) lacp, on page 680
- [debug](#page-714-0) pagp, on page 681
- debug [platform](#page-715-0) pm, on page 682
- debug [platform](#page-716-0) udld, on page 683
- debug [spanning-tree](#page-717-0) , on page 684
- instance [\(VLAN\),](#page-719-0) on page 686
- interface [port-channel,](#page-721-0) on page 688
- [l2protocol-tunnel,](#page-723-0) on page 690
- lacp [max-bundle,](#page-726-0) on page 693
- lacp [port-priority,](#page-727-0) on page 694
- lacp rate, on [page](#page-728-0) 695
- lacp [system-priority,](#page-729-0) on page 696
- mvrp vlan [creation,](#page-730-0) on page 697
- mvrp [registration,](#page-731-0) on page 698
- mvrp [timer,](#page-733-0) on page 700
- name [\(MST\),](#page-735-0) on page 702
- no ptp [enable,](#page-736-0) on page 703
- pagp [learn-method,](#page-737-0) on page 704
- pagp [port-priority,](#page-739-0) on page 706
- [policy-map,](#page-740-0) on page 707
- [port-channel,](#page-742-0) on page 709
- [port-channel](#page-743-0) auto, on page 710
- port-channel [load-balance,](#page-744-0) on page 711
- port-channel [load-balance](#page-746-0) extended, on page 713
- [port-channel](#page-747-0) min-links, on page 714
- ptp [priority1](#page-748-0) value, on page 715
- ptp [priority2](#page-749-0) value, on page 716
- ptp profile [dot1as,](#page-750-0) on page 717
- [revision,](#page-751-0) on page 718
- show avb [domain,](#page-752-0) on page 719
- show avb [streams,](#page-754-0) on page 721
- show [dot1q-tunnel,](#page-755-0) on page 722
- show [etherchannel,](#page-756-0) on page 723
- show [l2protocol-tunnel,](#page-759-0) on page 726
- [show](#page-761-0) lacp, on page 728
- show msrp port [bandwidth,](#page-765-0) on page 732
- show msrp [streams,](#page-767-0) on page 734
- show [pagp,](#page-769-0) on page 736
- show platform [etherchannel,](#page-771-0) on page 738
- show platform [hardware](#page-772-0) fed active vlan ingress, on page 739
- show [platform](#page-773-0) pm, on page 740
- show [platform](#page-774-0) software fed switch ptp, on page 741
- show ptp [brief,](#page-776-0) on page 743
- show ptp [clock,](#page-777-0) on page 744
- show ptp [parent,](#page-778-0) on page 745
- [show](#page-779-0) ptp port, on page 746
- show [spanning-tree,](#page-780-0) on page 747
- show [spanning-tree](#page-786-0) mst, on page 753
- [show](#page-789-0) udld, on page 756
- show vlan dot1q tag [native,](#page-793-0) on page 760
- spanning-tree [backbonefast,](#page-794-0) on page 761
- [spanning-tree](#page-795-0) bpdufilter, on page 762
- [spanning-tree](#page-797-0) bpduguard, on page 764
- [spanning-tree](#page-799-0) bridge assurance, on page 766
- [spanning-tree](#page-800-0) cost, on page 767
- [spanning-tree](#page-802-0) etherchannel guard misconfig, on page 769
- [spanning-tree](#page-804-0) extend system-id, on page 771
- [spanning-tree](#page-805-0) guard, on page 772
- [spanning-tree](#page-806-0) link-type, on page 773
- [spanning-tree](#page-808-0) loopguard default, on page 775
- [spanning-tree](#page-809-0) mode, on page 776
- [spanning-tree](#page-810-0) mst, on page 777
- spanning-tree mst [configuration,](#page-811-0) on page 778
- spanning-tree mst [forward-time,](#page-813-0) on page 780
- [spanning-tree](#page-814-0) mst hello-time, on page 781
- [spanning-tree](#page-815-0) mst max-age, on page 782
- [spanning-tree](#page-816-0) mst max-hops, on page 783
- [spanning-tree](#page-817-0) mst pre-standard, on page 784
- [spanning-tree](#page-819-0) mst priority, on page 786
- [spanning-tree](#page-820-0) mst root, on page 787
- [spanning-tree](#page-821-0) mst simulate pvst global, on page 788
- [spanning-tree](#page-822-0) pathcost method, on page 789
- [spanning-tree](#page-823-0) port-priority, on page 790
- [spanning-tree](#page-825-0) portfast edge bpdufilter default, on page 792
- [spanning-tree](#page-827-0) portfast edge bpduguard default, on page 794
- [spanning-tree](#page-828-0) portfast default, on page 795
- [spanning-tree](#page-830-0) transmit hold-count, on page 797
- [spanning-tree](#page-831-0) uplinkfast, on page 798
- [spanning-tree](#page-832-0) vlan, on page 799
- [switchport,](#page-835-0) on page 802
- [switchport](#page-836-0) access vlan, on page 803
- [switchport](#page-837-0) mode, on page 804
- switchport [nonegotiate,](#page-839-0) on page 806
- [switchport](#page-840-0) trunk, on page 807
- [switchport](#page-843-0) voice vlan, on page 810
- [udld,](#page-846-0) on page 813
- udld [fast-hello,](#page-848-0) on page 815
- udld port, on [page](#page-849-0) 816
- udld [reset,](#page-851-0) on page 818
- vlan dot1q tag [native,](#page-852-0) on page 819
- vtp [mode,](#page-853-0) on page 820

 $\mathbf I$ 

#### <span id="page-701-0"></span>**avb**

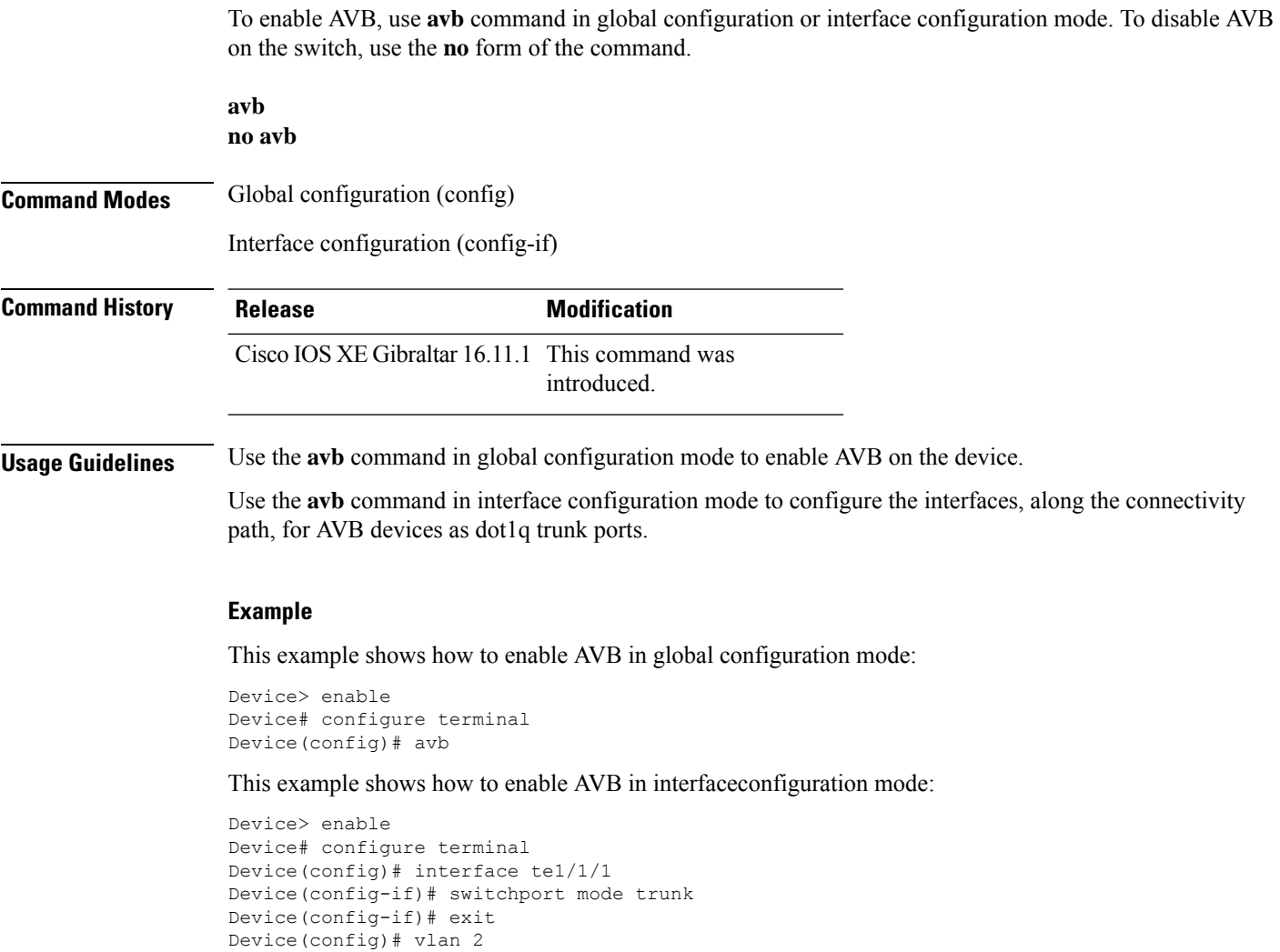

Device(config)# avb vlan 10 Device(config-vlan)# avb

#### <span id="page-702-0"></span>**avb vlan**

To set a specified VLAN as the default AVB VLAN, use the **avb vlan** command in global configuration mode.

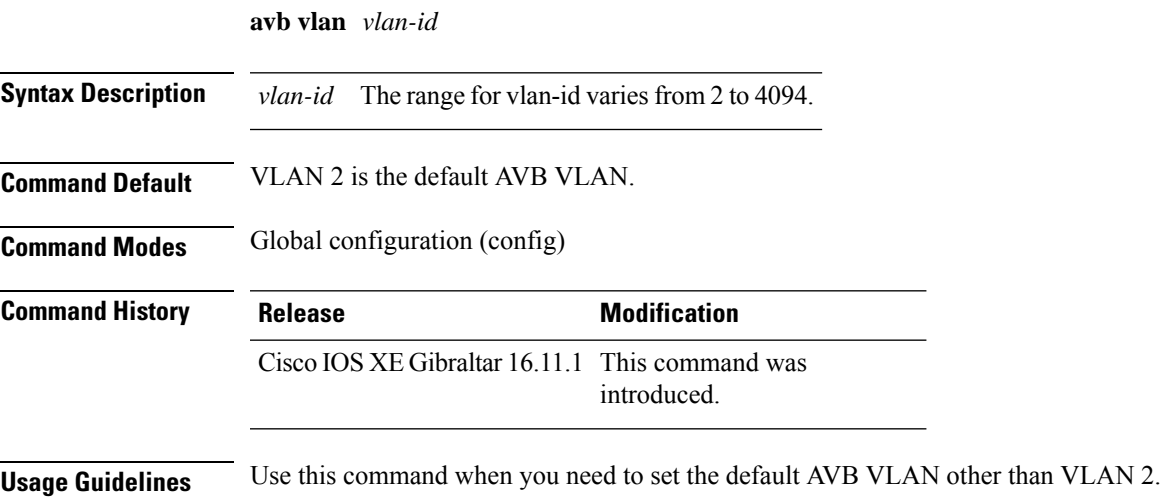

#### **Example**

This example shows how set a specified VLAN as the default AVB VLAN:

```
Device> enable
Device# configure terminal
Device(config)# interface te1/1/1
Device(config-if)# switchport mode trunk
Device(config-if)# exit
Device(config)# vlan 2
Device(config)# avb vlan 10
```
#### <span id="page-703-0"></span>**channel-group**

To assign an Ethernet port to an EtherChannel group, or to enable an EtherChannel mode, or both, use the **channel-group**command in interface configuration mode. To remove an Ethernet port from an EtherChannel group, use the **no** form of this command.

**channel-group** *channel-group-number* **mode** {**active** | **auto** [**non-silent**] | **desirable** [**non-silent**] | **on** | **passive**} **no channel-group**

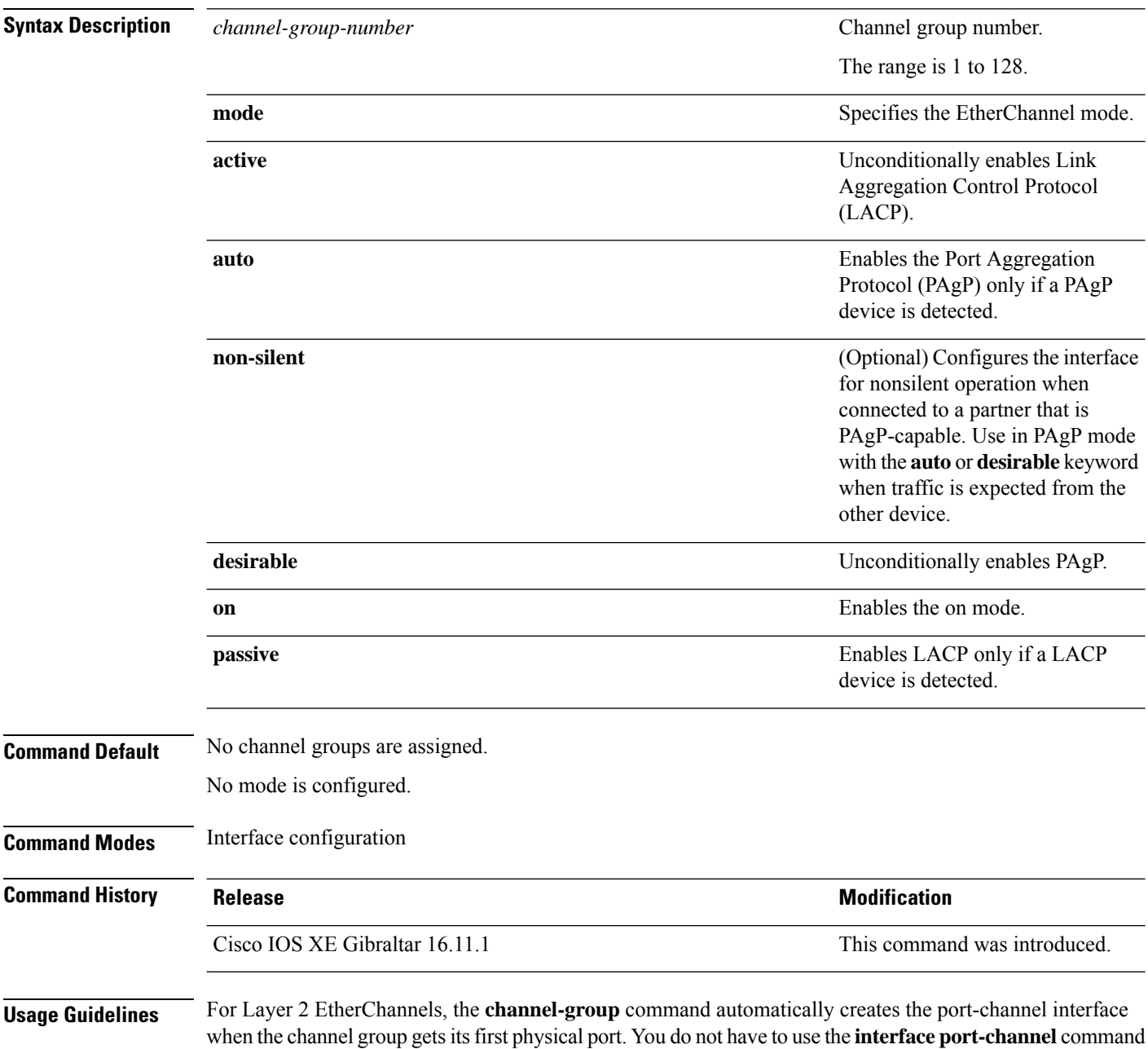

in global configuration mode to manually create a port-channel interface. If you create the port-channel interface first, the *channel-group-number* can be the same as the *port-channel-number*, or you can use a new number. If you use a new number, the **channel-group** command dynamically creates a new port channel.

Although it is not necessary to disable the IP address that is assigned to a physical port that is part of a channel group, we strongly recommend that you do so.

You create Layer 3 port channels by using the **interface port-channel** command followed by the **no switchport** interface configuration command. Manually configure the port-channel logical interface before putting the interface into the channel group.

After you configure an EtherChannel, configuration changes that you make on the port-channel interface apply to all the physical ports assigned to the port-channel interface. Configuration changes applied to the physical port affect only the port where you apply the configuration. To change the parameters of all ports in an EtherChannel, apply configuration commands to the port-channel interface, for example, spanning-tree commands or commands to configure a Layer 2 EtherChannel as a trunk.

Active mode places a port into a negotiating state in which the port initiates negotiations with other ports by sending LACP packets. A channel is formed with another port group in either the active or passive mode.

Auto mode places a port into a passive negotiating state in which the port responds to PAgP packets it receives but does not start PAgP packet negotiation. A channel is formed only with another port group in desirable mode. When auto is enabled, silent operation is the default.

Desirable mode places a port into an active negotiating state in which the port starts negotiations with other ports by sending PAgP packets. An EtherChannel is formed with another port group that is in the desirable or auto mode. When desirable is enabled, silent operation is the default.

If you do not specify non-silent with the auto or desirable mode, silent is assumed. The silent mode is used when the switch is connected to a device that is not PAgP-capable and rarely, if ever, sends packets. An example of a silent partner is a file server or a packet analyzer that is not generating traffic. In this case, running PAgP on a physical port prevents that port from ever becoming operational. However, it allows PAgP to operate, to attach the port to a channel group, and to use the port for transmission. Both ends of the link cannot be set to silent.

In on mode, a usable EtherChannel exists only when both connected port groups are in the on mode.

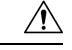

**Caution**

Use care when using the on mode. This is a manual configuration, and ports on both ends of the EtherChannel must have the same configuration. If the group is misconfigured, packet loss or spanning-tree loops can occur.

Passive mode places a port into a negotiating state in which the port responds to received LACP packets but does not initiate LACP packet negotiation. A channel is formed only with another port group in active mode.

Do not configure an EtherChannel in both the PAgP and LACP modes. EtherChannel groups running PAgP and LACP can coexist on the same switch or on different switches in the stack (but not in a cross-stack configuration). Individual EtherChannel groups can run either PAgP or LACP, but they cannot interoperate.

If you set the protocol by using the **channel-protocol** interface configuration command, the setting is not overridden by the **channel-group** interface configuration command.

Do not configure a port that is an active or a not-yet-active member of an EtherChannel as an IEEE 802.1x port. If you try to enable IEEE 802.1x authentication on an EtherChannel port, an error message appears, and IEEE 802.1x authentication is not enabled.

Do not configure a secure port as part of an EtherChannel or configure an EtherChannel port as a secure port.

For a complete list of configuration guidelines, see the "Configuring EtherChannels" chapter in the software configuration guide for this release.

```
\sqrt{N}
```
**Caution**

Do not enable Layer 3 addresses on the physical EtherChannel ports. Do not assign bridge groups on the physical EtherChannel ports because it creates loops.

This example shows how to configure an EtherChannel on a single switch in the stack. It assigns two static-access ports in VLAN 10 to channel 5 with the PAgP mode desirable:

```
Device# configure terminal
Device(config)# interface range GigabitEthernet 2/0/1 - 2
Device(config-if-range)# switchport mode access
Device(config-if-range)# switchport access vlan 10
Device(config-if-range)# channel-group 5 mode desirable
Device(config-if-range)# end
```
This example shows how to configure an EtherChannel on a single switch in the stack. It assigns two static-access ports in VLAN 10 to channel 5 with the LACP mode active:

```
Device# configure terminal
Device(config)# interface range GigabitEthernet 2/0/1 - 2
Device(config-if-range)# switchport mode access
Device(config-if-range)# switchport access vlan 10
Device(config-if-range)# channel-group 5 mode active
Device(config-if-range)# end
```
This example shows how to configure a cross-stack EtherChannel in a switch stack. It uses LACP passive mode and assignstwo ports on stack member 2 and one port on stack member 3 asstatic-access ports in VLAN 10 to channel 5:

```
Device# configure terminal
Device(config)# interface range GigabitEthernet 2/0/4 - 5
Device(config-if-range)# switchport mode access
Device(config-if-range)# switchport access vlan 10
Device(config-if-range)# channel-group 5 mode passive
Device(config-if-range)# exit
Device(config)# interface GigabitEthernet 3/0/3
Device(config-if)# switchport mode access
Device(config-if)# switchport access vlan 10
Device(config-if)# channel-group 5 mode passive
Device(config-if)# exit
```
You can verify your settings by entering the **show running-config** privileged EXEC command.

#### <span id="page-706-0"></span>**channel-protocol**

To restrict the protocol used on a port to manage channeling, use the **channel-protocol** command in interface configuration mode. To return to the default setting, use the **no** form of this command.

**channel-protocol** {**lacp** | **pagp**} **no channel-protocol**

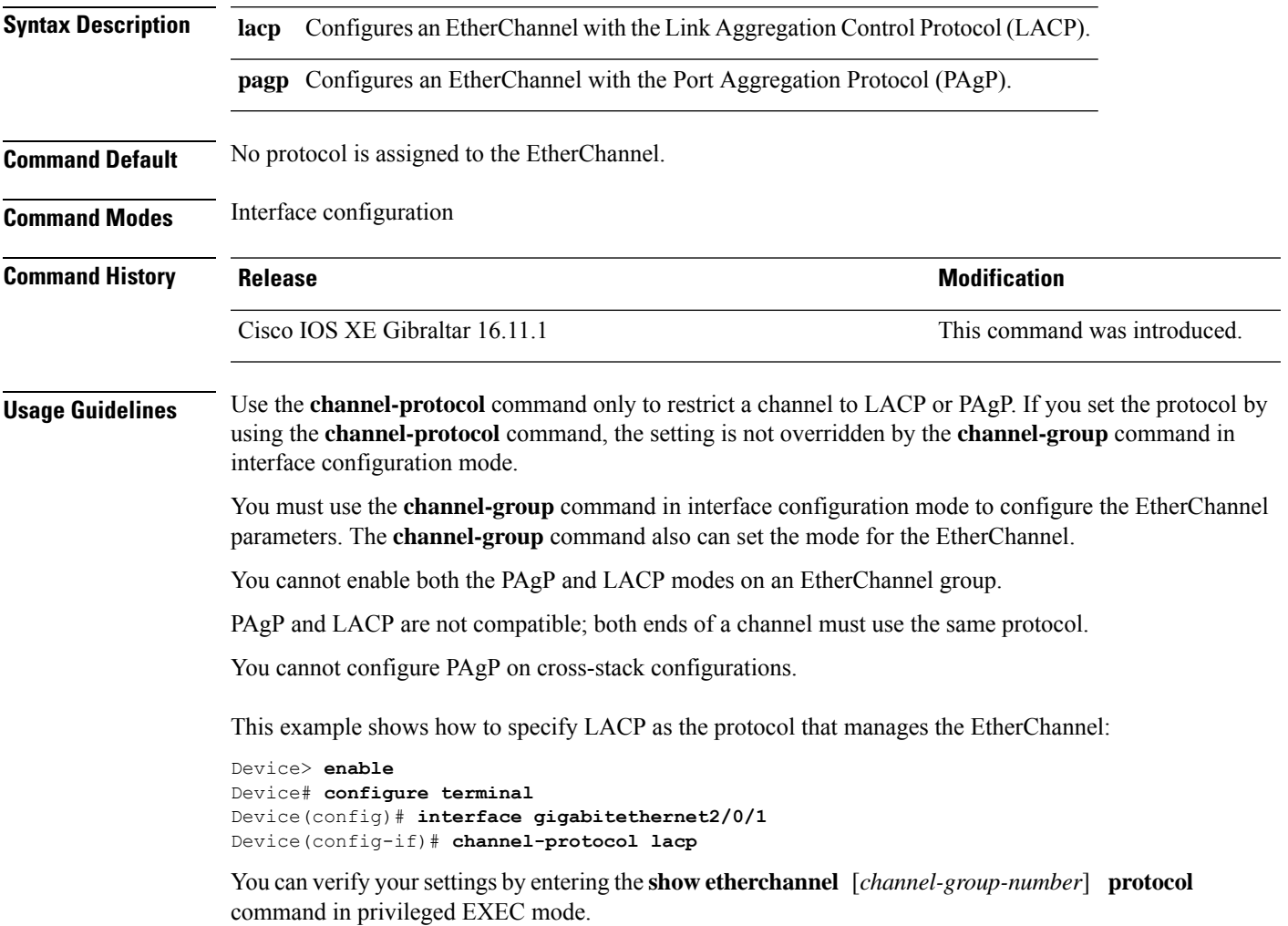

#### <span id="page-707-0"></span>**clear l2protocol-tunnel counters**

To clear the protocol counters in protocol tunnel ports, use the **clear l2protocol-tunnel counters** command in privileged EXEC mode.

**clear l2protocol-tunnel counters** [*interface-id*]

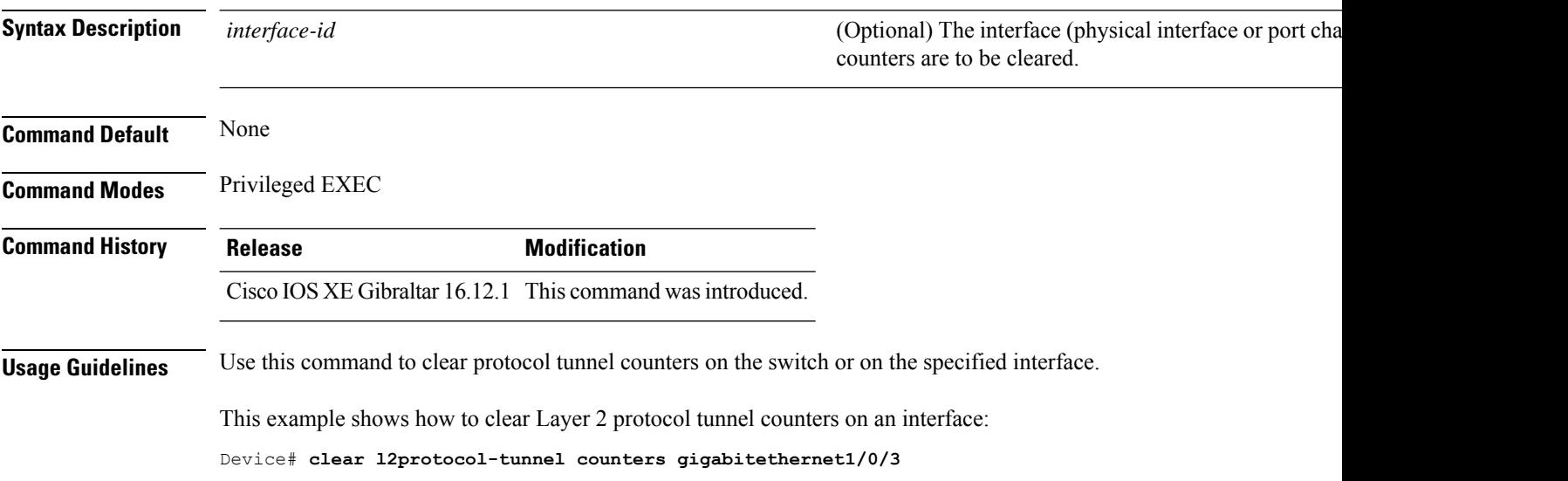

### <span id="page-708-0"></span>**clear lacp**

To clear Link Aggregation Control Protocol (LACP) channel-group counters, use the **clear lacp** command in privileged EXEC mode.

**clear lacp** [*channel-group-number*] **counters**

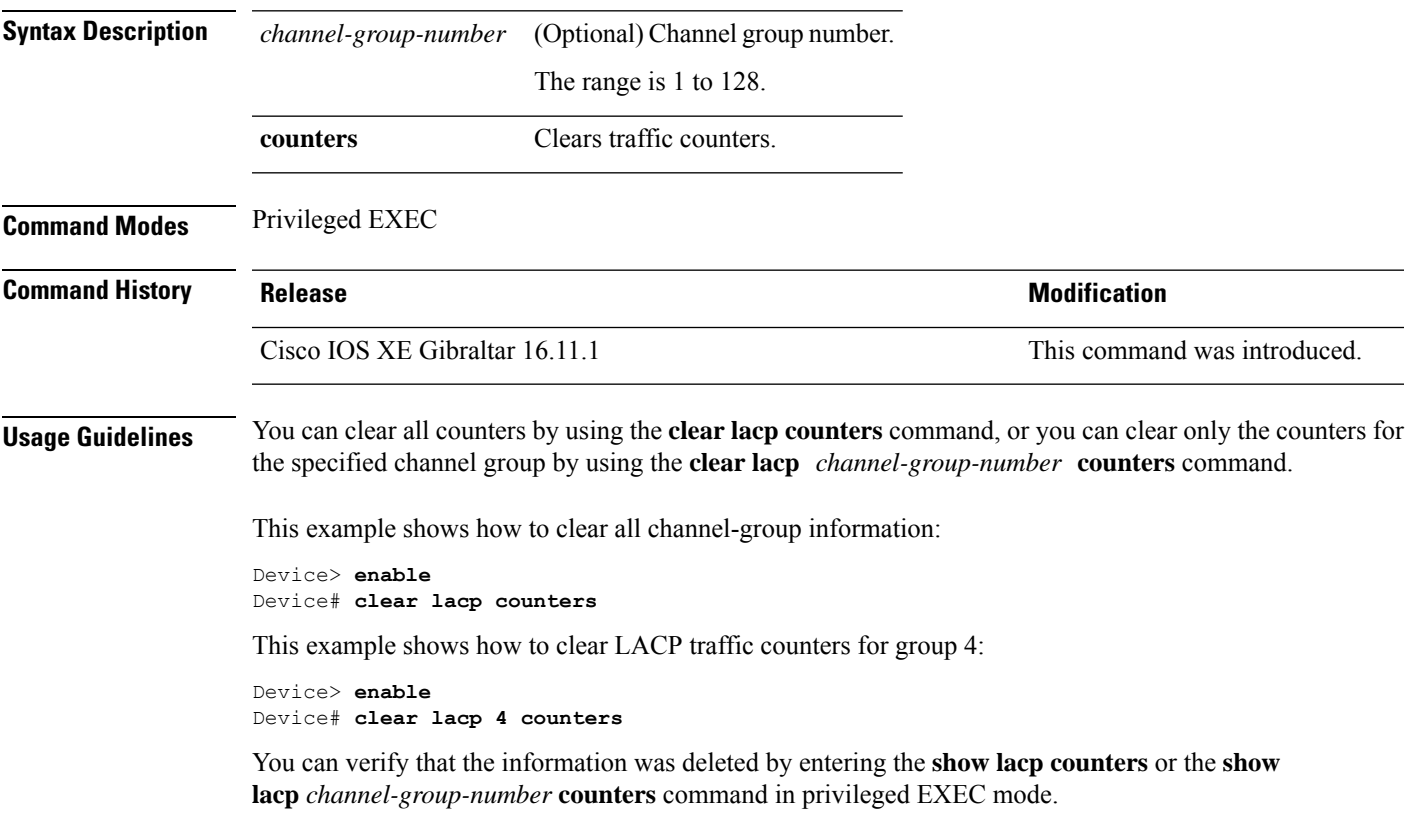

### <span id="page-709-0"></span>**clear pagp**

To clear the Port Aggregation Protocol (PAgP) channel-group information, use the **clear pagp** command in privileged EXEC mode.

**clear pagp** [*channel-group-number*] **counters**

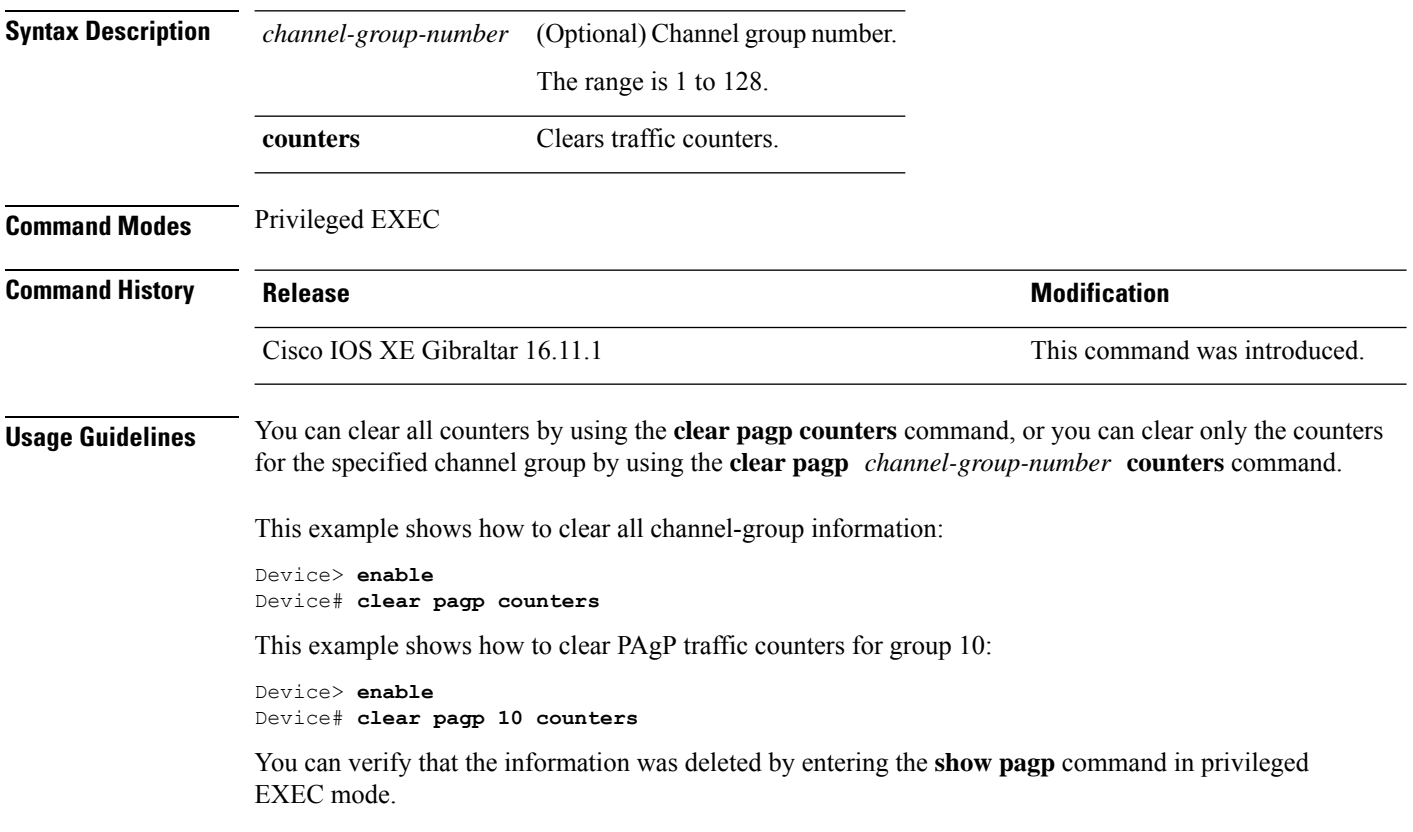

### <span id="page-710-0"></span>**clear spanning-tree counters**

To clear the spanning-tree counters, use the **clear spanning-tree counters** command in privileged EXEC mode.

**clear spanning-tree counters** [**interface** *interface-id*]

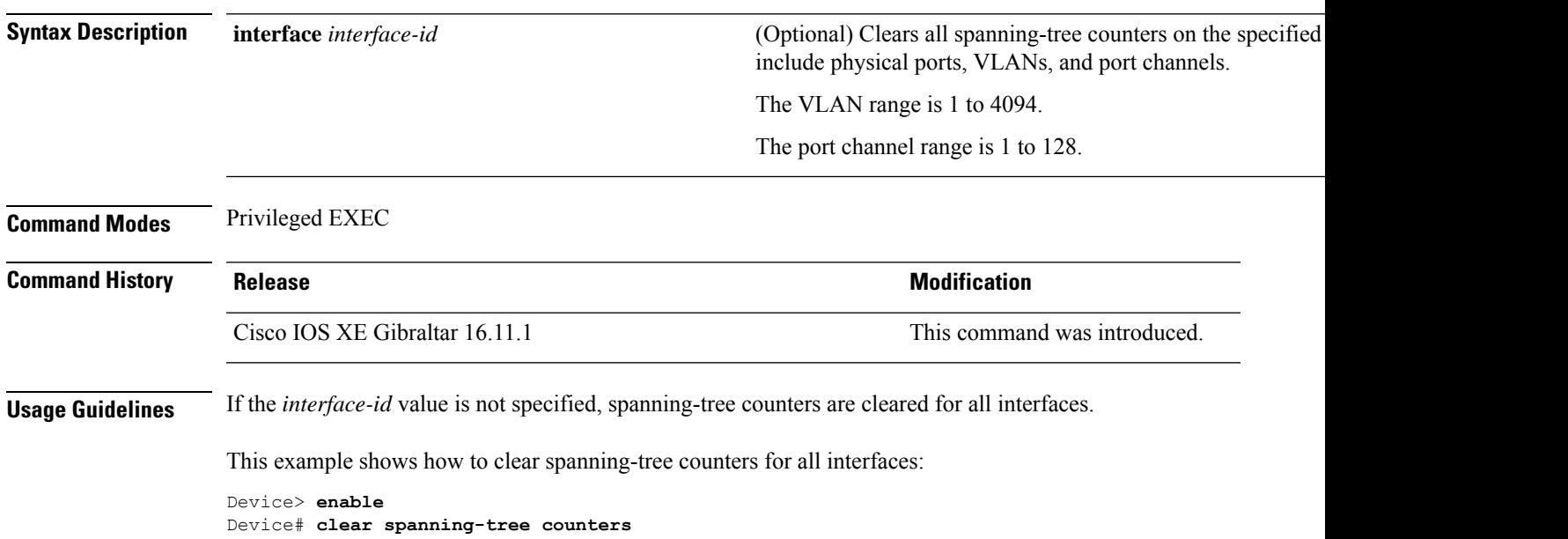

#### <span id="page-711-0"></span>**clear spanning-tree detected-protocols**

To restart the protocol migration process and force renegotiation with neighboring devices on the interface, use the **clear spanning-tree detected-protocols** command in privileged EXEC mode.

**clear spanning-tree detected-protocols** [**interface** *interface-id*]

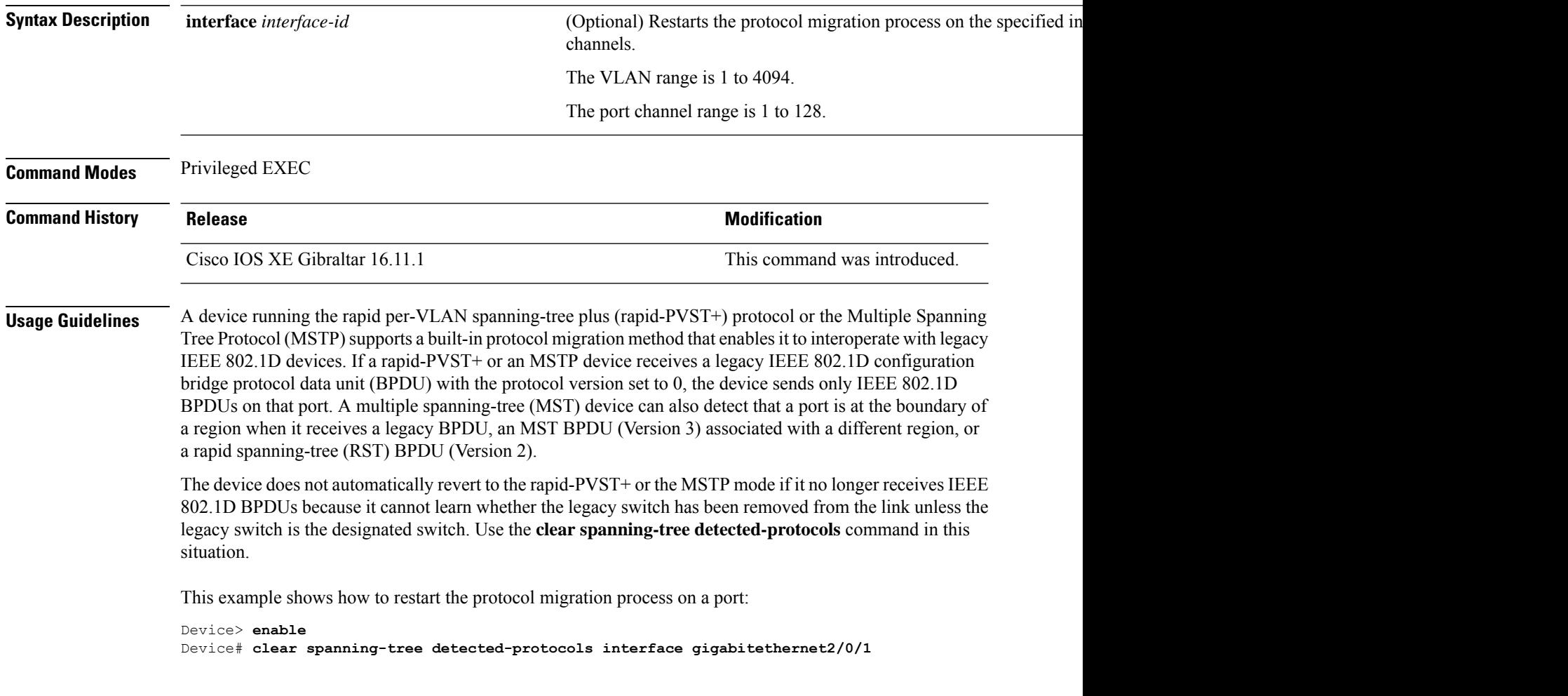

#### <span id="page-712-0"></span>**debug etherchannel**

To enable debugging of EtherChannels, use the **debug etherchannel** command in privileged EXEC mode. To disable debugging, use the **no** form of the command.

```
debug etherchannel [{all | detail | error | event | idb }]
no debug etherchannel [{all | detail | error | event | idb }]
```
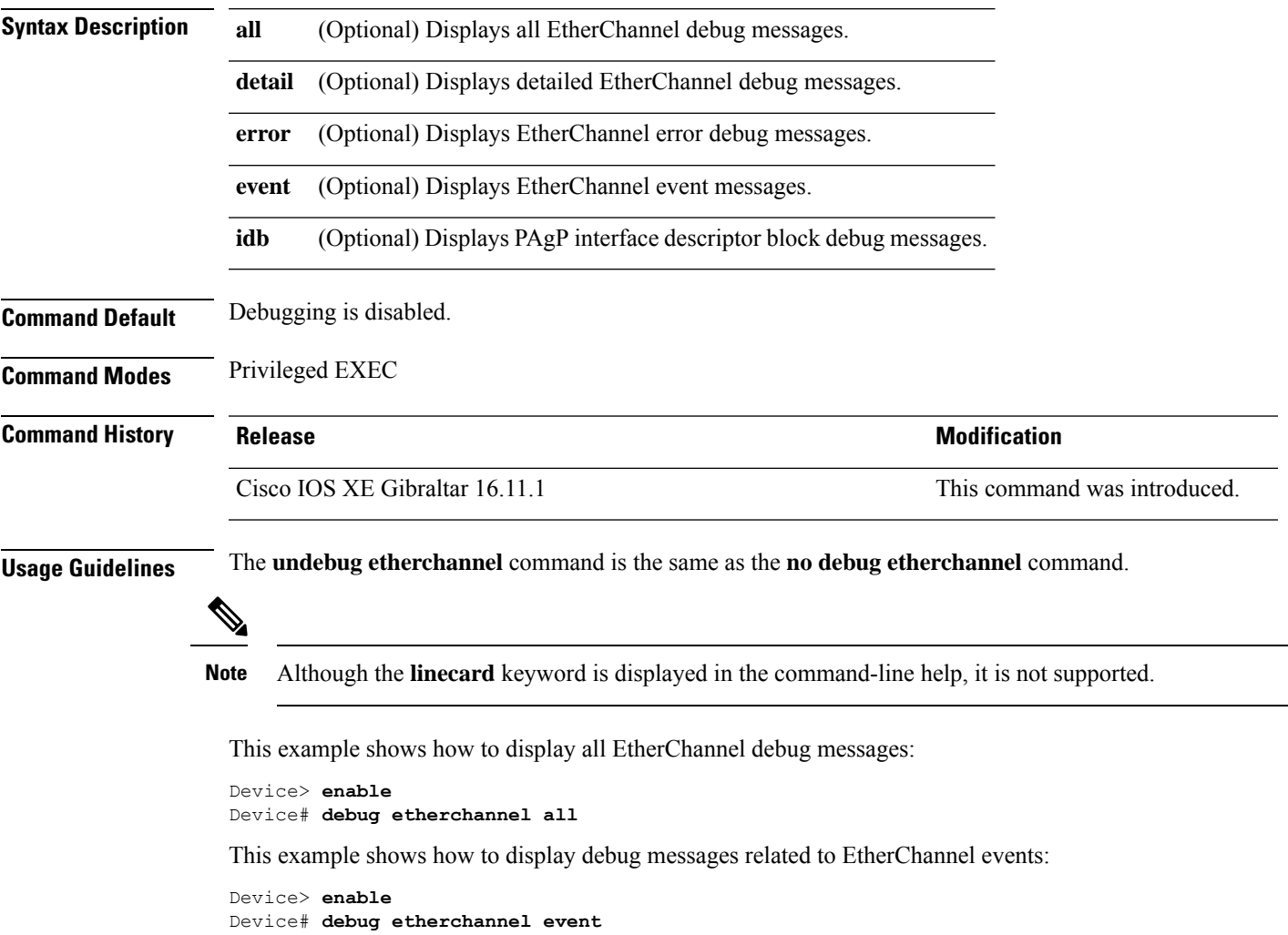

#### <span id="page-713-0"></span>**debug lacp**

To enable debugging of Link Aggregation Control Protocol (LACP) activity, use the **debug lacp** command in privileged EXEC mode. To disable LACP debugging, use the **no** form of this command.

**debug lacp** [{**all** | **event** | **fsm** | **misc** | **packet**}] **no debug lacp** [{**all** | **event** | **fsm** | **misc** | **packet**}]

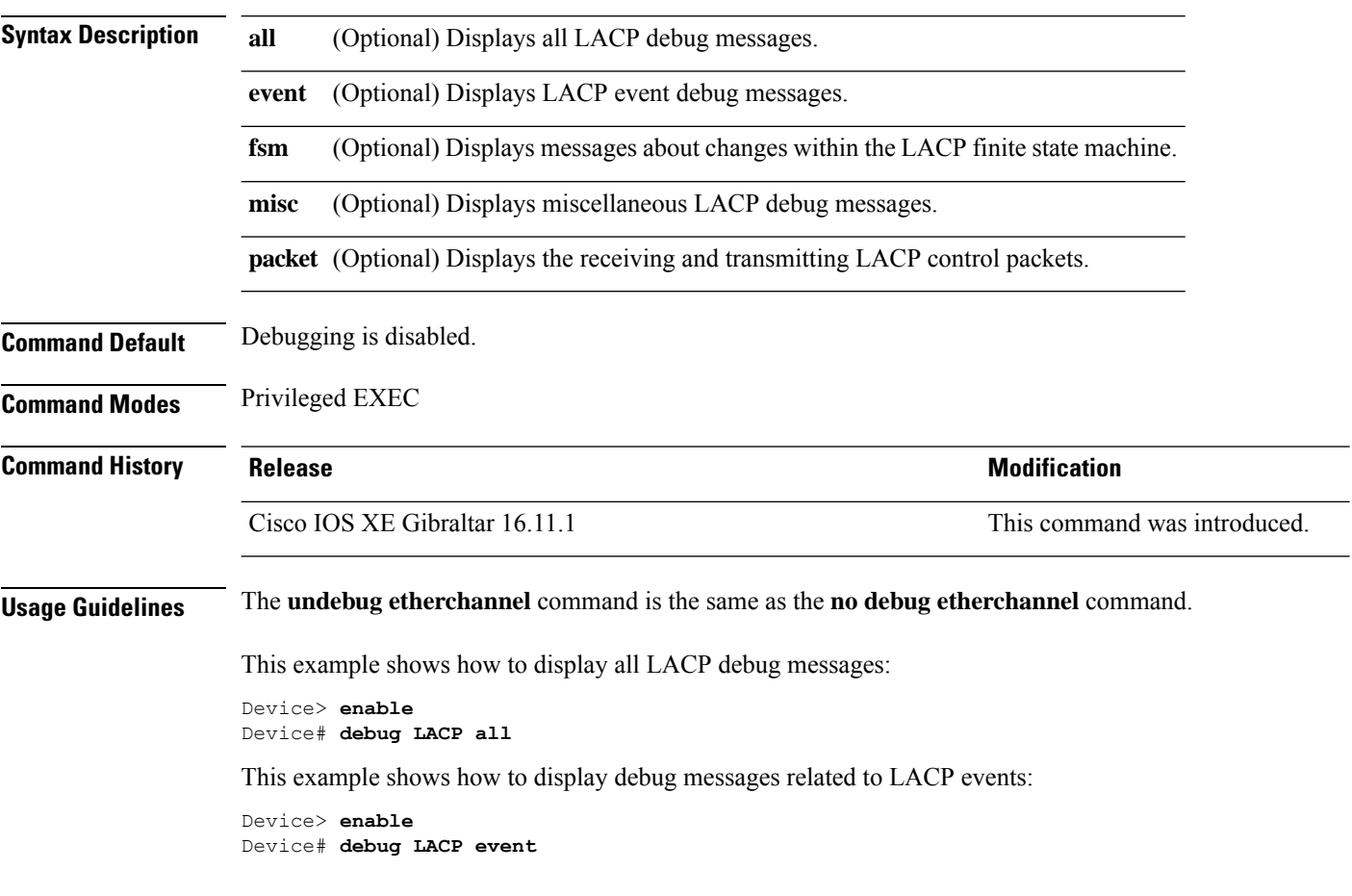

#### <span id="page-714-0"></span>**debug pagp**

To enable debugging of Port Aggregation Protocol (PAgP) activity, use the **debug pagp** command in privileged EXEC mode. To disable PAgP debugging, use the **no** form of this command.

**debug pagp** [{**all** | **dual-active** | **event** | **fsm** | **misc** | **packet**}] **no debug pagp** [{**all** | **dual-active** | **event** | **fsm** | **misc** | **packet**}]

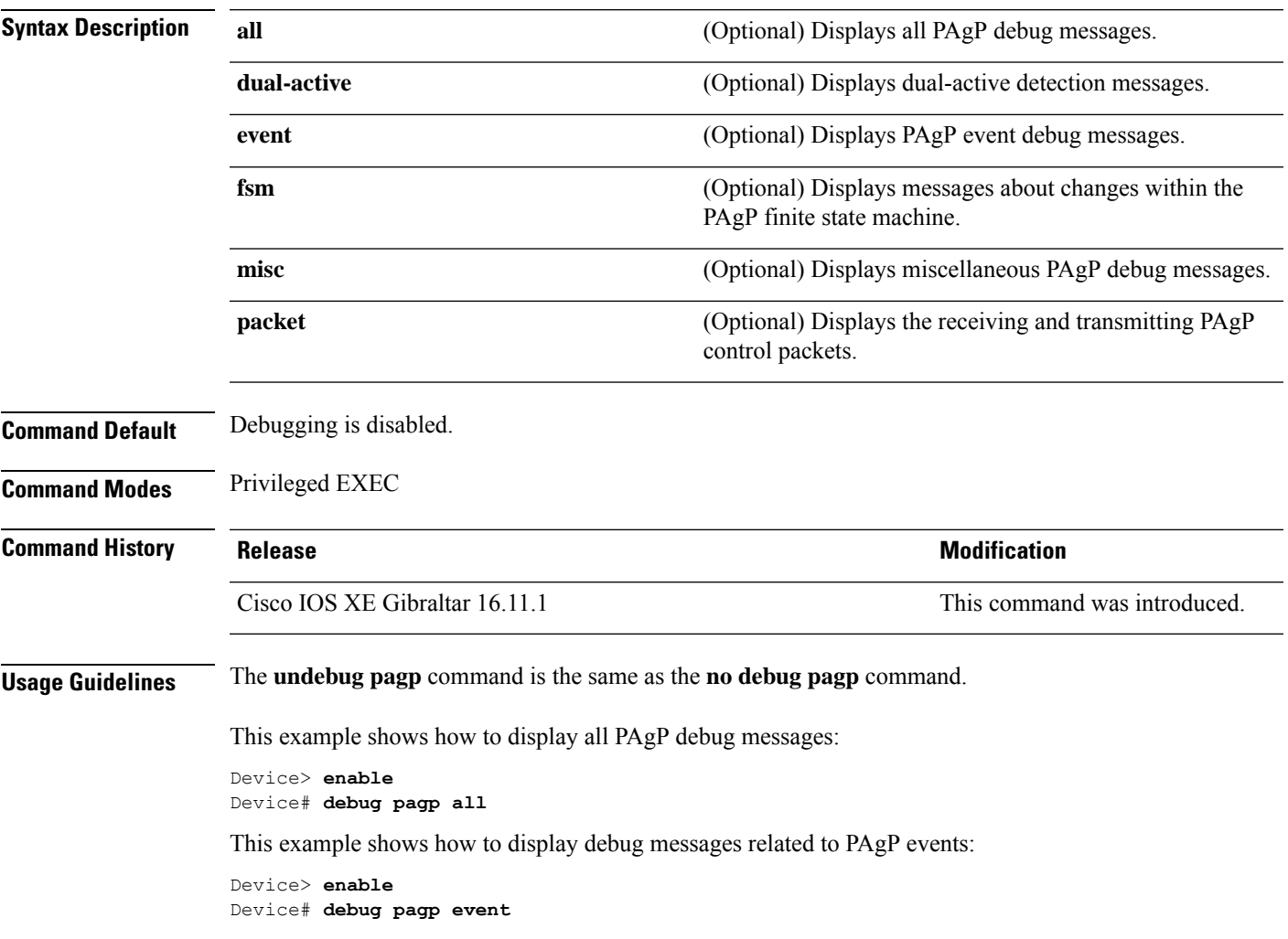

#### <span id="page-715-0"></span>**debug platform pm**

To enable debugging of the platform-dependent port manager software module, use the **debug platform pm** command in privileged EXEC mode. To disable debugging, use the **no** form of this command.

**debug platform pm** {**all** | **counters** | **errdisable** | **fec** | **if-numbers** | **l2-control** | **link-status** | **platform** | **pm-vectors** [**detail**] | **ses** | **vlans**} **no debug platform pm** {**all** | **counters** | **errdisable** | **fec** | **if-numbers** | **l2-control** | **link-status** |

**platform** | **pm-vectors** [**detail**] | **ses** | **vlans**}

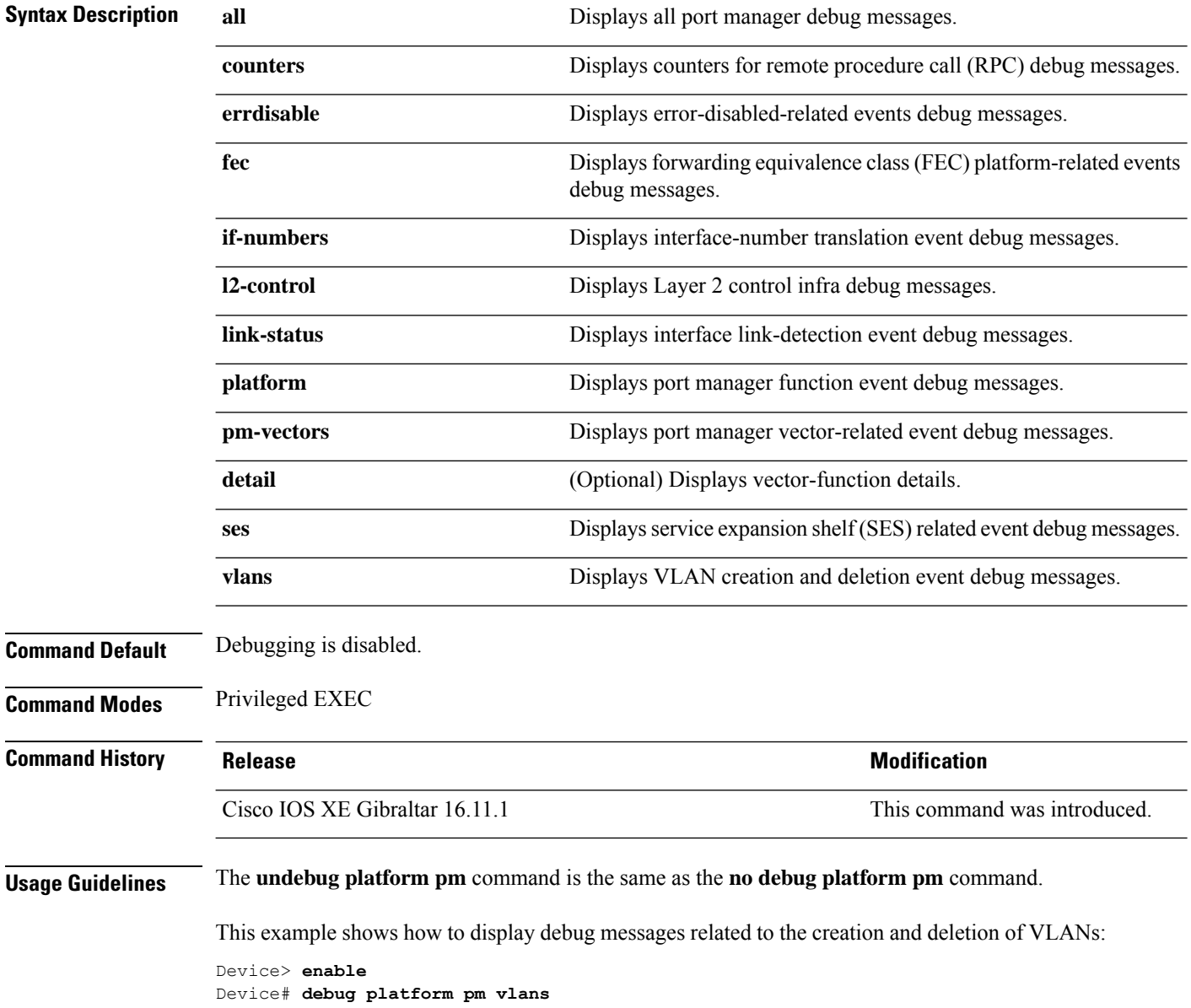

#### <span id="page-716-0"></span>**debug platform udld**

To enable debugging of the platform-dependent UniDirectional Link Detection (UDLD) software, use the **debug platform udld** command in privileged EXEC mode. To disable debugging, use the **no** form of this command.

in privileged EXEC mode. Then enter the**debug** command at the command-line prompt of the stack member.

**debug platform udld** [{**error** | **event**}] [**switch** *switch-number*] **no debug platform udld** [{**error** | **event**}] [**switch** *switch-number*]

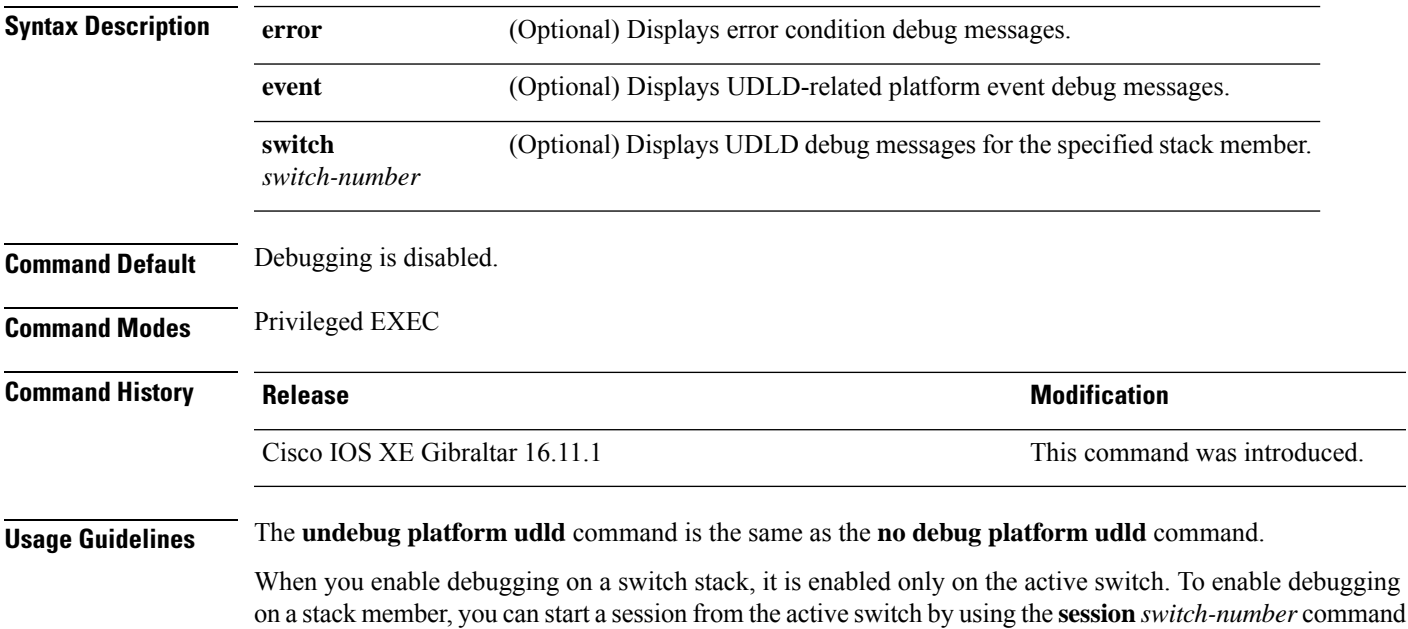

#### <span id="page-717-0"></span>**debug spanning-tree**

To enable debugging of spanning-tree activities, use the **debug spanning-tree** command in EXEC mode. To disable debugging, use the **no** form of this command.

**debug spanning-tree** {**all** |**backbonefast** |**bpdu** |**bpdu-opt** | **config** | **etherchannel** | **events** | **exceptions** | **general** | **ha** | **mstp** | **pvst+** | **root** | **snmp** | **synchronization** | **switch** | **uplinkfast**} **no debug spanning-tree** {**all** | **backbonefast** | **bpdu** | **bpdu-opt** | **config** | **etherchannel** | **events** | **exceptions** | **general** | **mstp** | **pvst+** | **root** | **snmp** | **synchronization** | **switch** | **uplinkfast**}

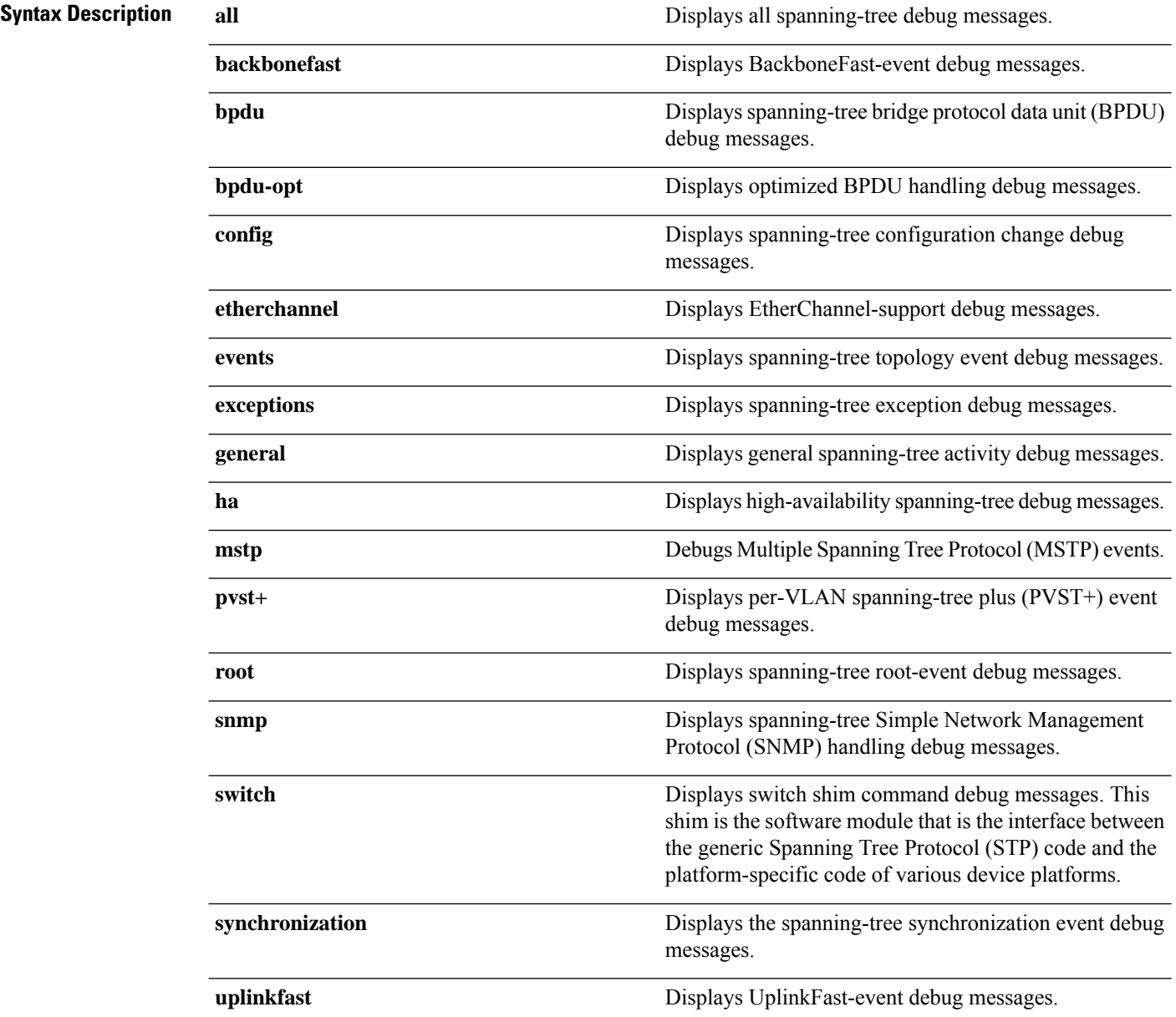

 $\mathbf{l}$ 

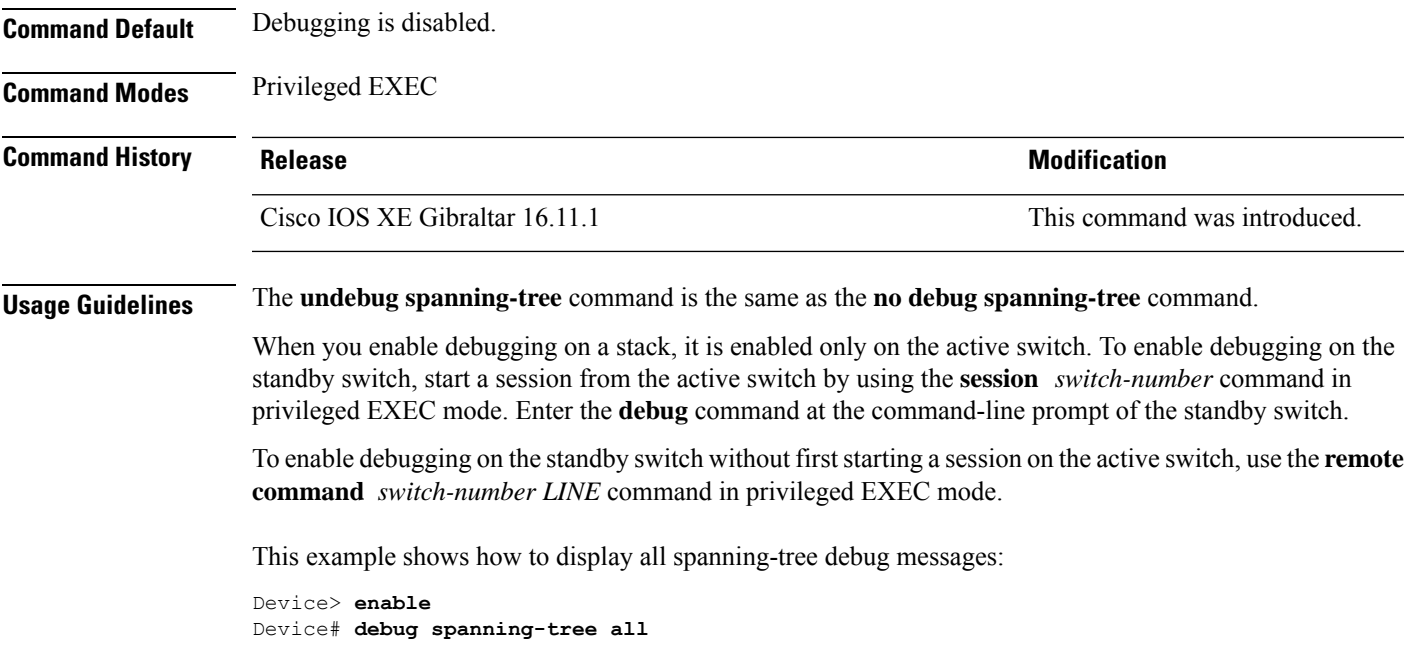

### <span id="page-719-0"></span>**instance (VLAN)**

To map a VLAN or a group of VLANs to a multiple spanning tree (MST) instance, use the **instance** command in MST configuration mode. To return the VLANs to the default internal spanning tree (CIST) instance, use the **no** form of this command.

**instance** *instance-id* **vlans** *vlan-range* **no instance** *instance-id*

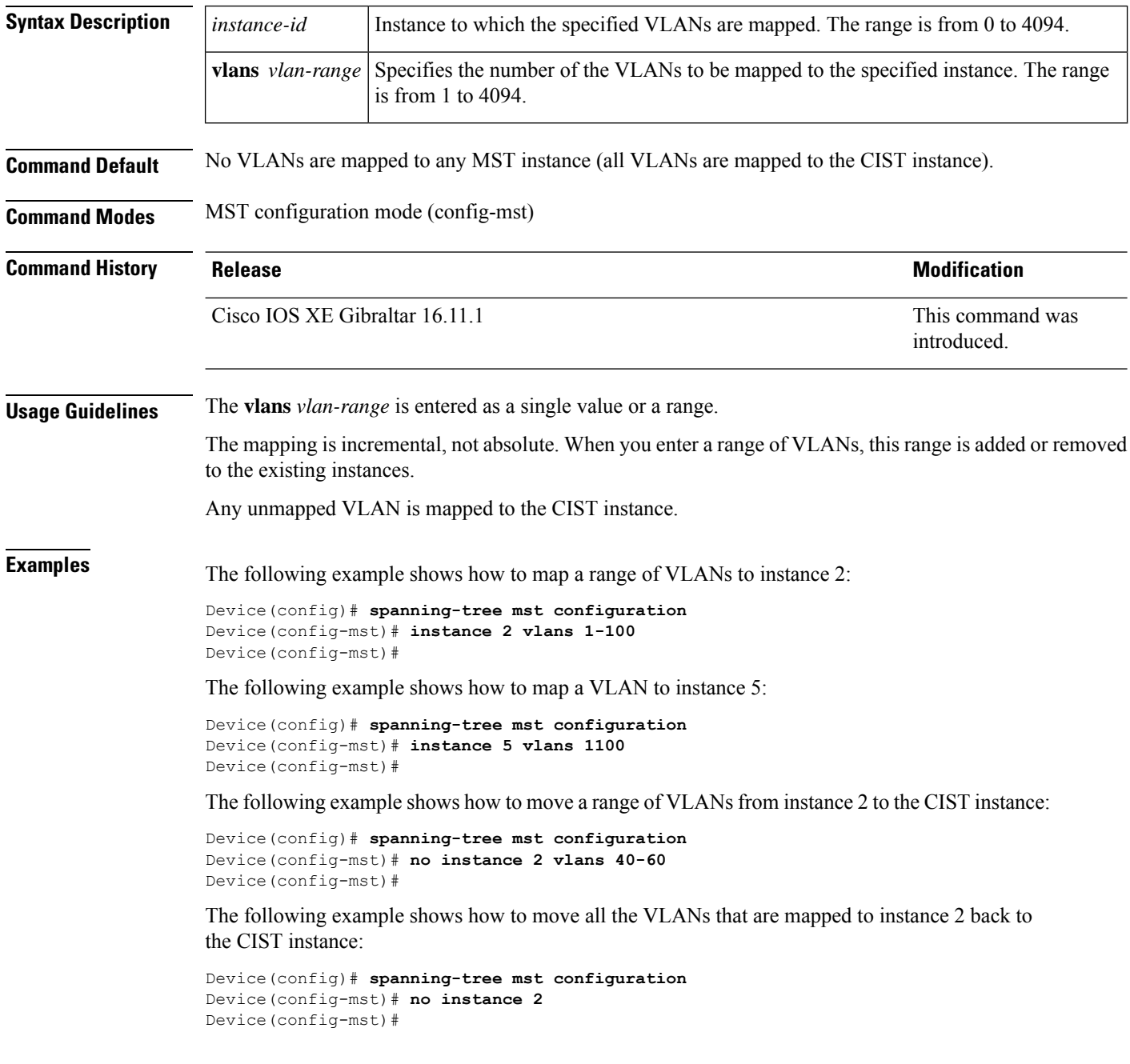
#### **Related Commands**

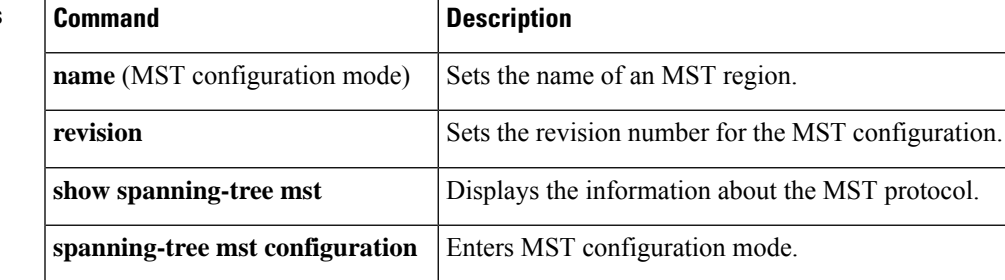

## **interface port-channel**

To access or create a port channel, use the **interface port-channel** command in global configuration mode. Use the **no** form of this command to remove the port channel.

**interface port-channel** *port-channel-number* **no interface port-channel**

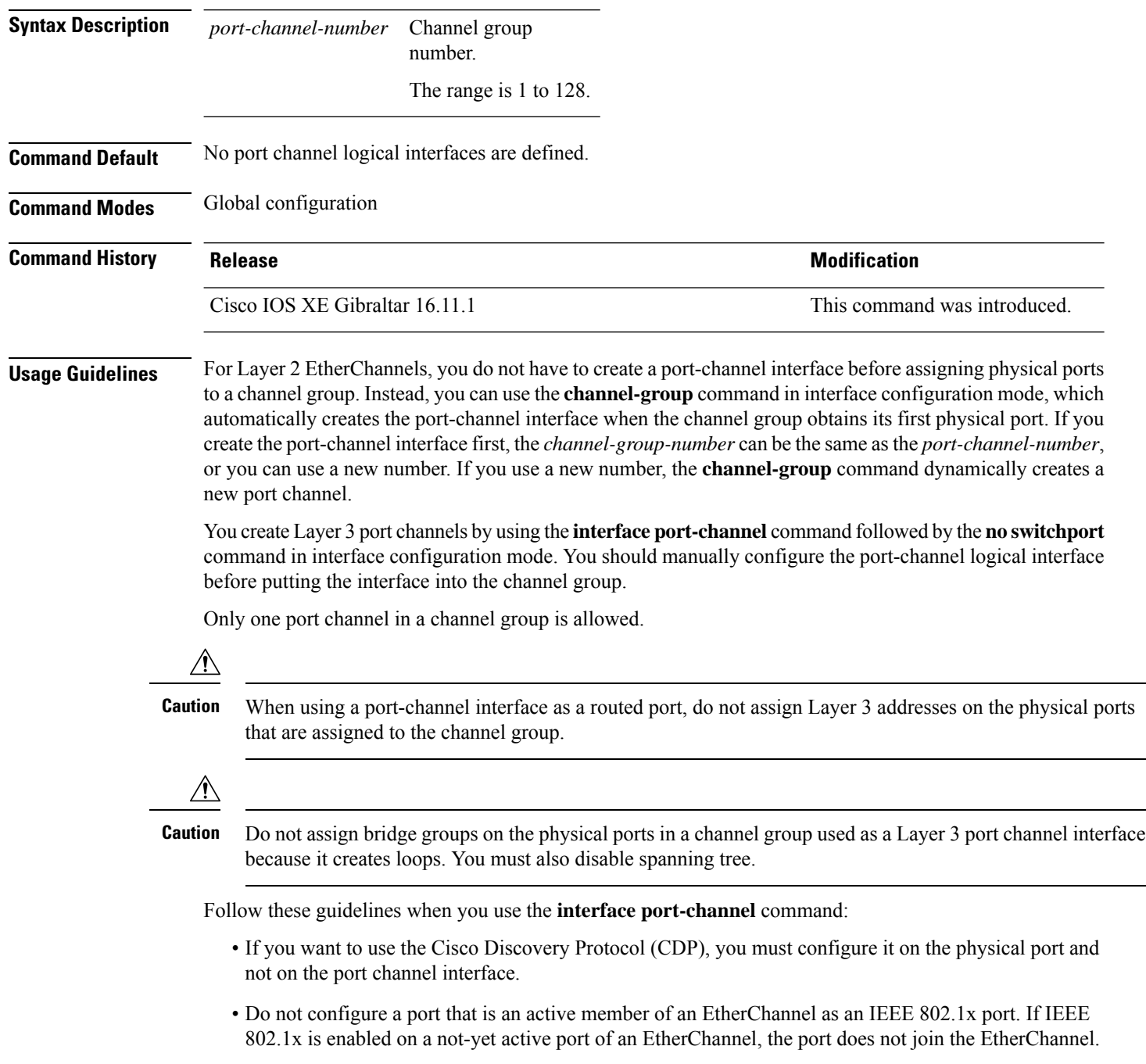

For a complete list of configuration guidelines, see the "Configuring EtherChannels" chapter in the software configuration guide for this release.

This example shows how to create a port channel interface with a port channel number of 5:

Device> **enable** Device# **configure terminal** Device(config)# **interface port-channel 5**

You can verify your setting by entering either the **show running-config** in privileged EXEC mode or the **show etherchannel** *channel-group-number* **detail** command in privileged EXEC mode.

### **l2protocol-tunnel**

To enable tunneling of Layer 2 protocols on an access port, IEEE 802.1Q tunnel port, or a port channel, use the **l2protocol-tunnel** command in interface configuration mode on the switch stack or on a standalone switch. Use the **no** form of this command to disable tunneling on the interface.

**l2protocol-tunnel** [{**drop-threshold** | **shutdown-threshold**}] [*value*] [{**cdp** | **stp** | **vtp** }] [**lldp**] [{**point-to-point** | [{**pagp** | **lacp** | **udld**}]}] **no l2protocol-tunnel** [{**drop-threshold** | **shutdown-threshold**}] [*value*] [{**cdp** | **stp** | **vtp** }] [**lldp**] [{**point-to-point** | [{**pagp** | **lacp** | **udld**}]}]

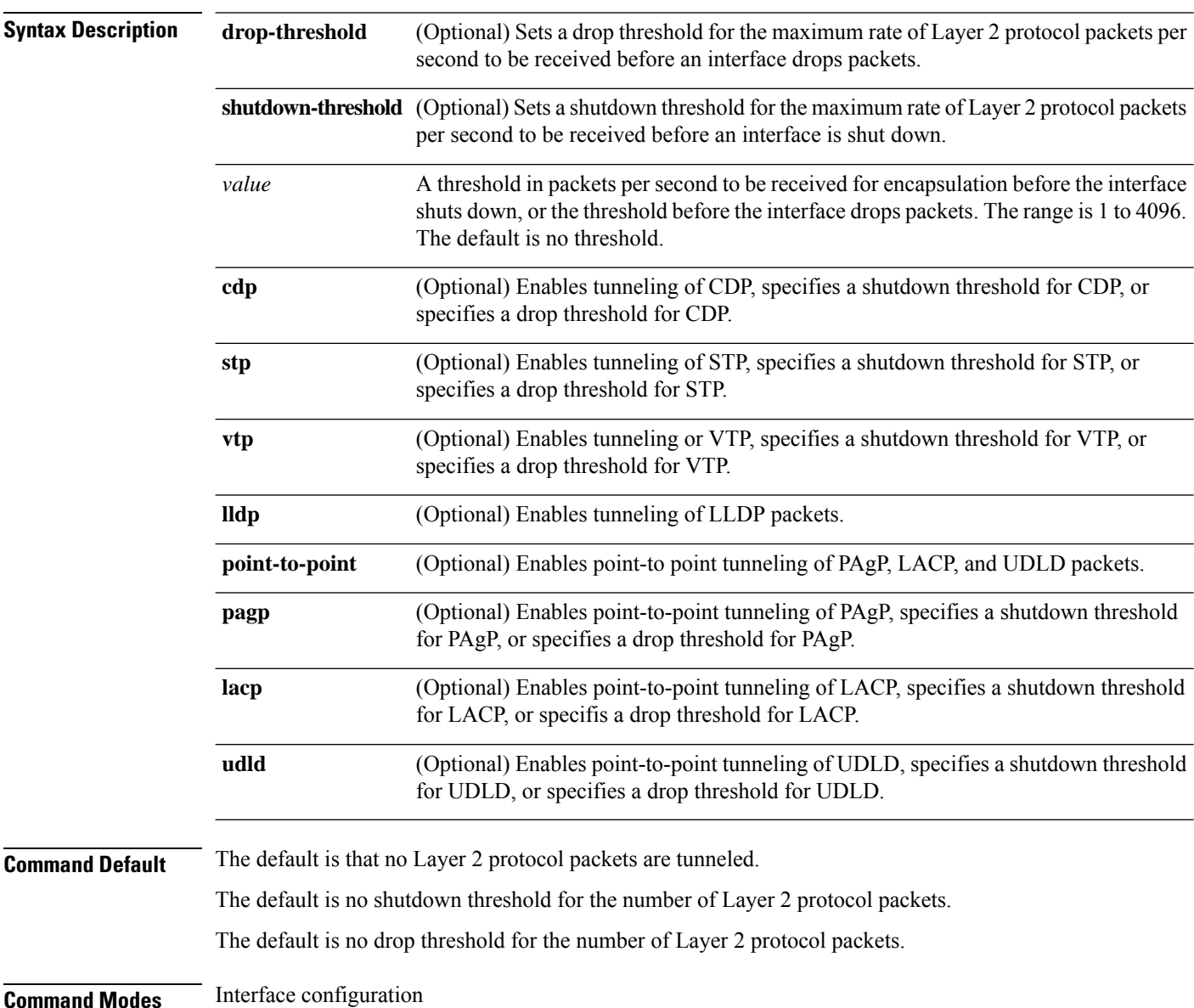

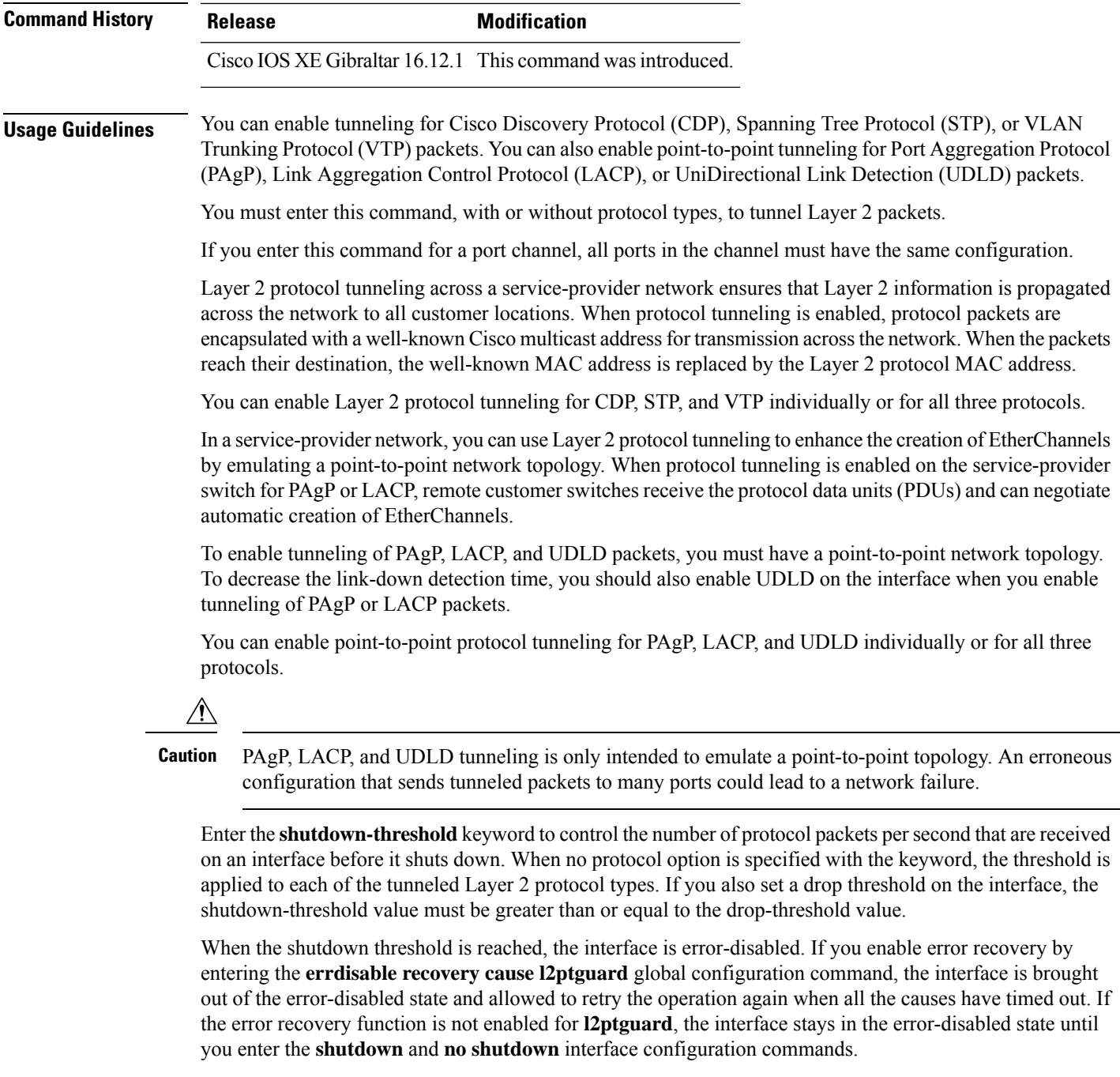

Enter the **drop-threshold** keyword to control the number of protocol packets per second that are received on an interface before it drops packets. When no protocol option is specified with a keyword, the threshold is applied to each of the tunneled Layer 2 protocol types. If you also set a shutdown threshold on the interface, the drop-threshold value must be less than or equal to the shutdown-threshold value.

When the drop threshold is reached, the interface drops Layer 2 protocol packets until the rate at which they are received is below the drop threshold.

The configuration is saved in NVRAM.

For more information about Layer 2 protocol tunneling, see the software configuration guide for this release.

**Examples** This example shows how to enable protocol tunneling for CDP packets and to configure the shutdown threshold as 50 packets per second:

```
Device(config-if)# l2protocol-tunnel cdp
Device(config-if)# l2protocol-tunnel shutdown-threshold cdp 50
```
This example shows how to enable protocol tunneling for STP packets and to configure the drop threshold as 400 packets per second:

```
Device> enable
Device# configure terminal
Device(config)# interface gigabitethernet1/0/11
Device(config-if)# l2protocol-tunnel stp
Device(config-if)# l2protocol-tunnel drop-threshold stp 400
```
This example shows how to enable point-to-point protocol tunneling for PAgP and UDLD packets and to configure the PAgP drop threshold as 1000 packets per second:

```
Device> enable
Device# configure terminal
Device(config)# interface gigabitethernet1/0/1
Device(config-if)# switchport access vlan 19
Device(config-if)# switchport mode dot1q-tunnel
Device(config-if)# l2protocol-tunnel point-to-point pagp
Device(config-if)# l2protocol-tunnel point-to-point udld
Device(config-if)# l2protocol-tunnel drop-threshold point-to-point pagp 1000
```
## **lacp max-bundle**

To define the maximum number of active LACP ports allowed in a port channel, use the **lacp max-bundle** command in interface configuration mode. To return to the default setting, use the **no** form of this command.

**lacp max-bundle** *max\_bundle\_number* **no lacp max-bundle**

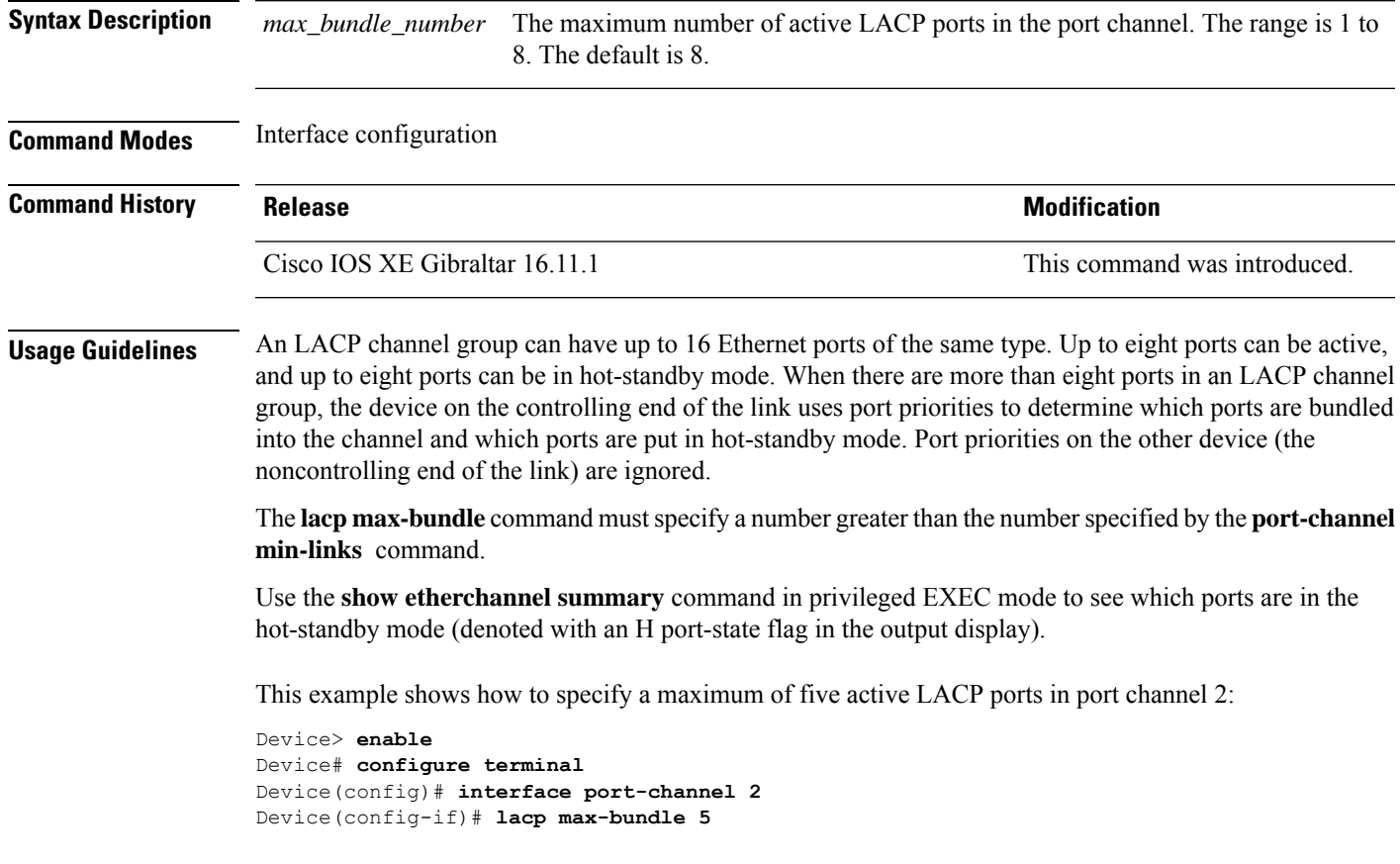

### **lacp port-priority**

To configure the port priority for the Link Aggregation Control Protocol (LACP), use the **lacp port-priority** command in interface configuration mode. To return to the default setting, use the **no** form of this command.

**lacp port-priority** *priority* **no lacp port-priority**

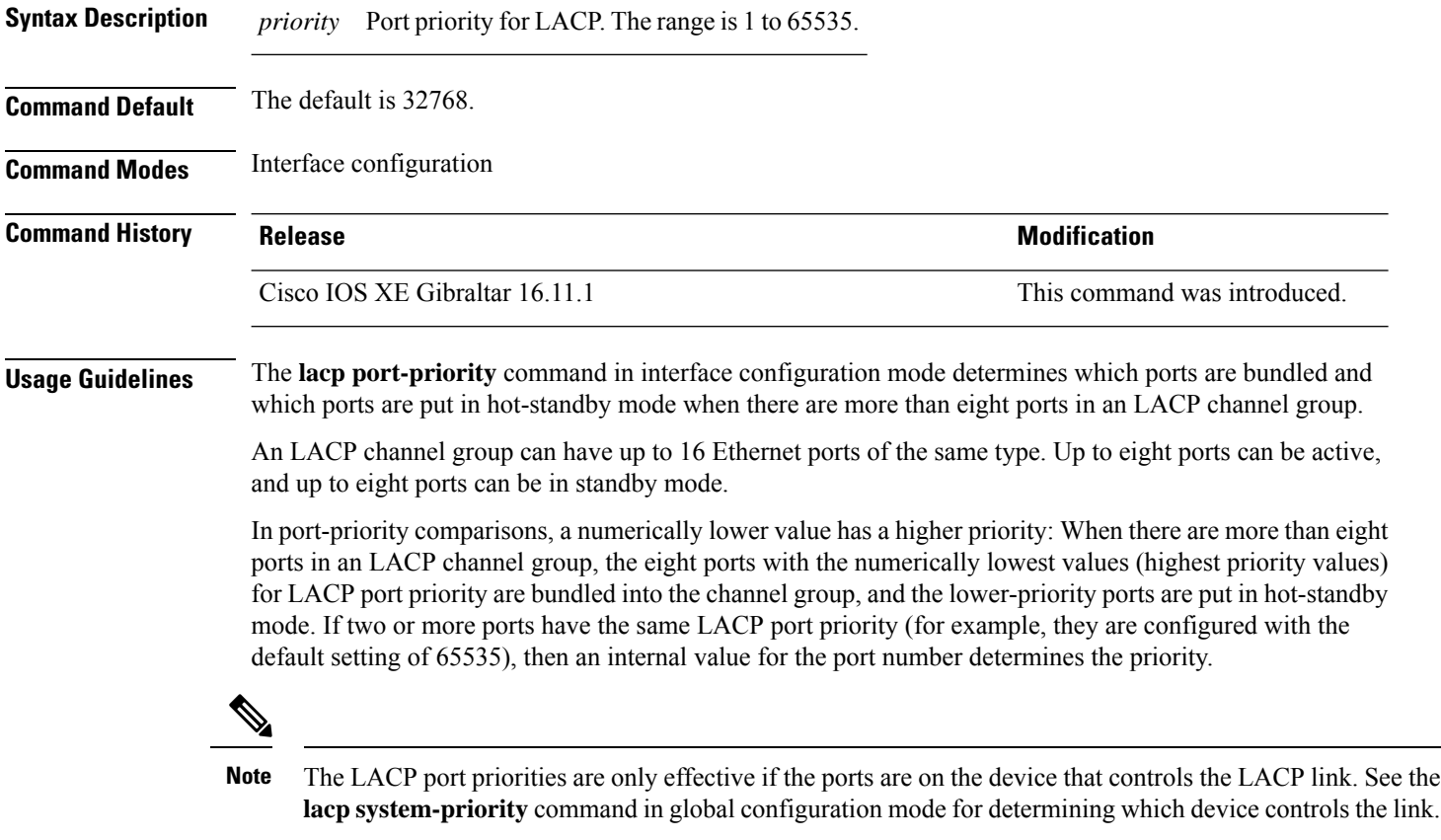

Use the **show lacp internal** command in privileged EXEC mode to display LACP port priorities and internal port number values.

For information about configuring LACP on physical ports, see the configuration guide for this release.

This example shows how to configure the LACP port priority on a port:

```
Device> enable
Device# configure terminal
Device(config)# interface gigabitethernet2/0/1
Device(config-if)# lacp port-priority 1000
```
You can verify your settings by entering the **show lacp** [*channel-group-number*] **internal** command in privileged EXEC mode.

### **lacp rate**

To set the rate at which Link Aggregation Control Protocol (LACP) control packets are ingressed to an LACP-supported interface, use the **lacp rate** command in interface configuration mode. To return to the default settings, use the **no** form of this command

**lacp rate** {**normal** | **fast**} **no lacp rate**

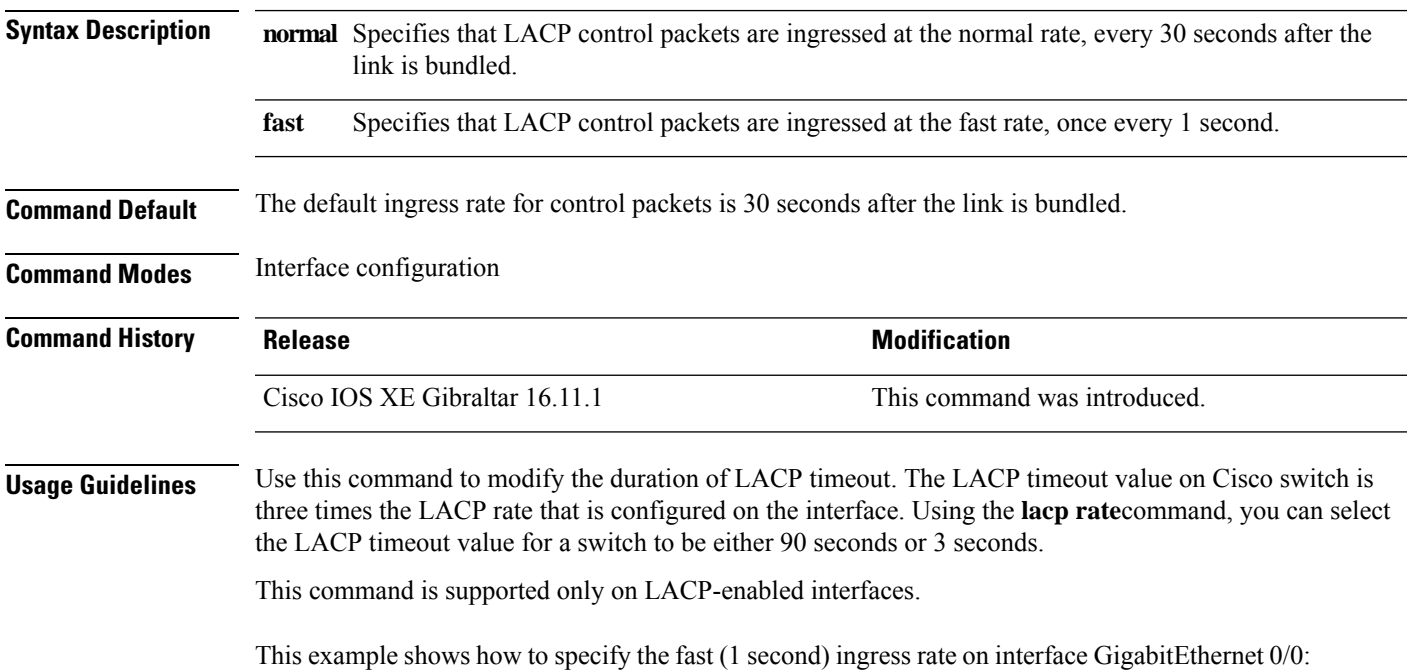

Device> **enable** Device# **configure terminal**l Device(config)# **interface gigabitEthernet 0/0** Device(config-if)# **lacp rate fast**

## **lacp system-priority**

To configure the system priority for the Link Aggregation Control Protocol (LACP), use the **lacp system-priority** command in global configuration mode on the device. To return to the default setting, use the **no** form of this command.

**lacp system-priority** *priority* **no lacp system-priority**

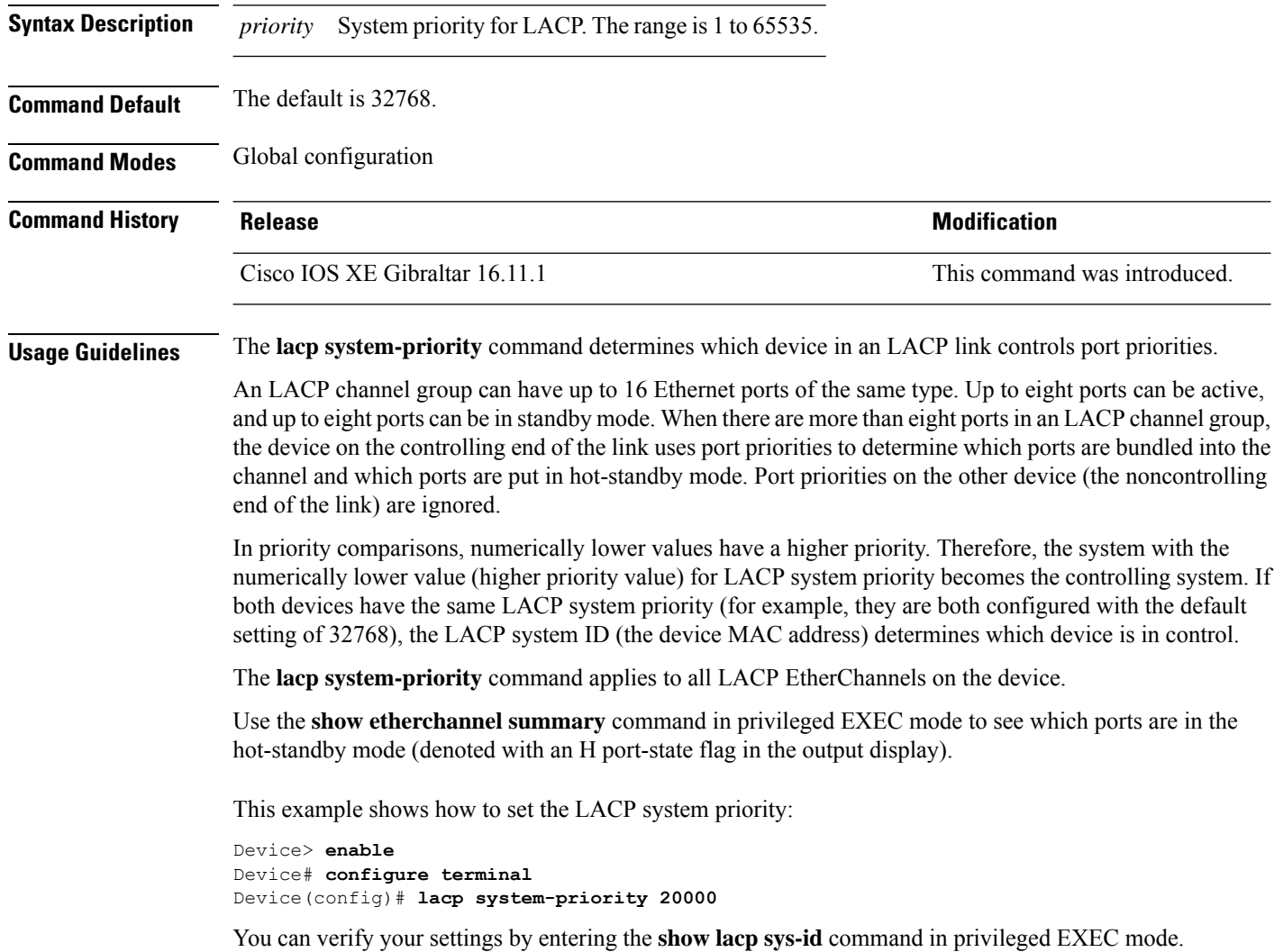

### **mvrp vlan creation**

To enable dynamic VLAN creation on a device using Multiple VLAN Registration Protocol (MVRP), use the **mvrpvlancreation**command in global configuration mode. To disable dynamic VLAN creation for MVRP, use the **no** form of this command.

**mvrp vlan creation no mvrp vlan creation**

**Syntax Description** This command has no arguments or keywords.

**Command Default** MVRP is disabled.

**Command Modes** Global configuration (config)

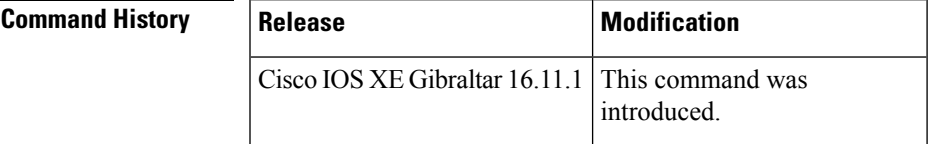

**Usage Guidelines** MVRP dynamic VLAN creation can be used only if Virtual Trunking Protocol (VTP) is in transparent mode.

**Examples** The following example shows a command sequence enabling MVRP dynamic VLAN creation. Notice that the device recognizes that the VTP mode is incorrect and rejects the request for dynamic VLAN creation. Once the VTP mode is changed, MVRP dynamic VLAN creation is allowed.

> Device(config)# **mvrp vlan creation** %Command Rejected: VTP is in non-transparent (server) mode. Device(config)# **vtp mode transparent** Setting device to VTP TRANSPARENT mode. Device(config)# **mvrp vlan creation** %VLAN now may be dynamically created via MVRP/

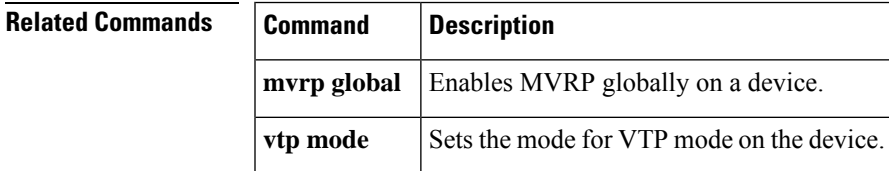

# **mvrp registration**

To set the registrars in a Multiple Registration Protocol (MRP) Attribute Declaration (MAD) instance associated with an interface, use the **mvrpregistration**command in global configuration mode. To disable the registrars, use the **no** form of this command.

**mvrp registration** {**normal** | **fixed** | **forbidden**} **no mvrp registration**

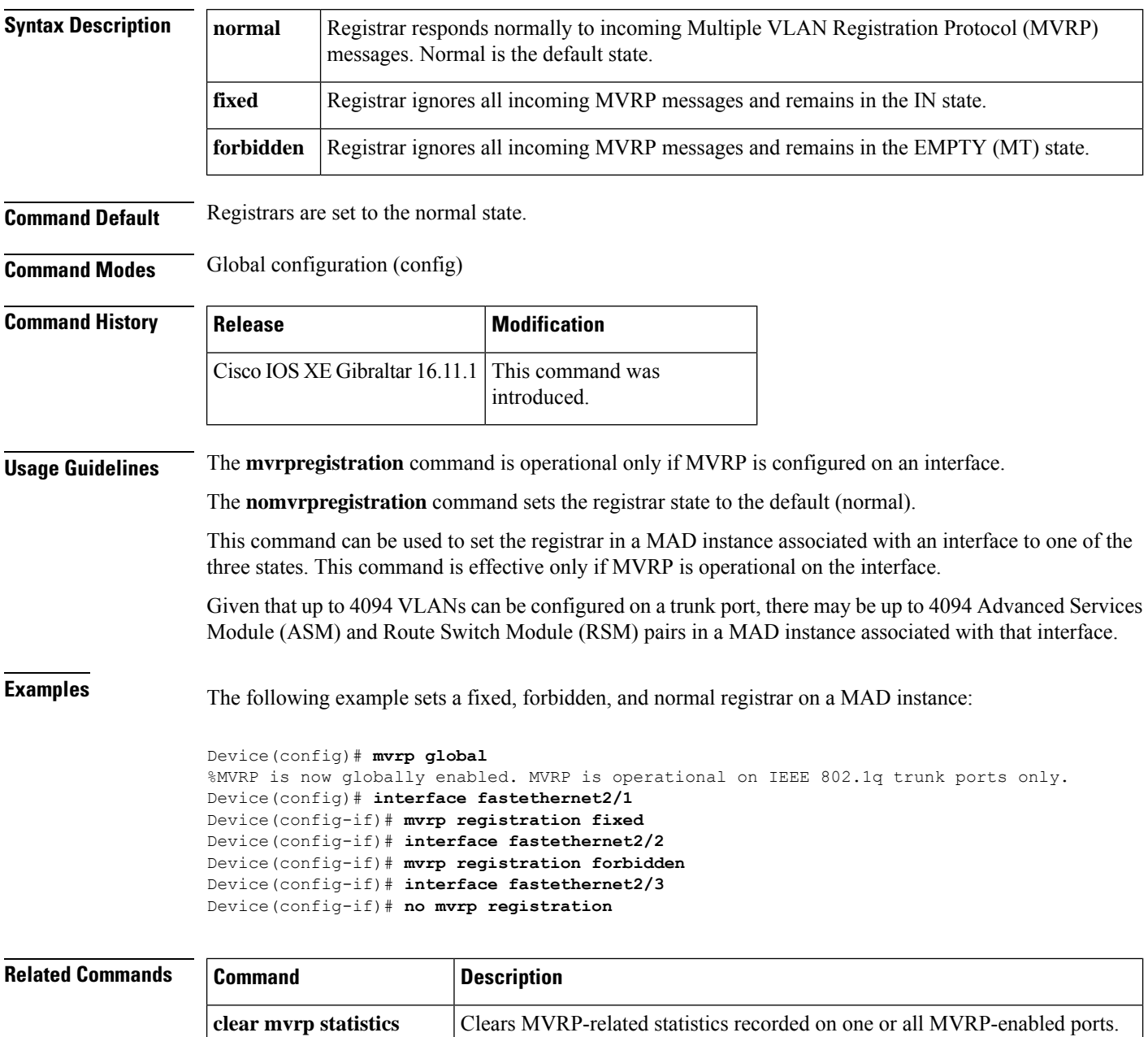

 $\mathbf l$ 

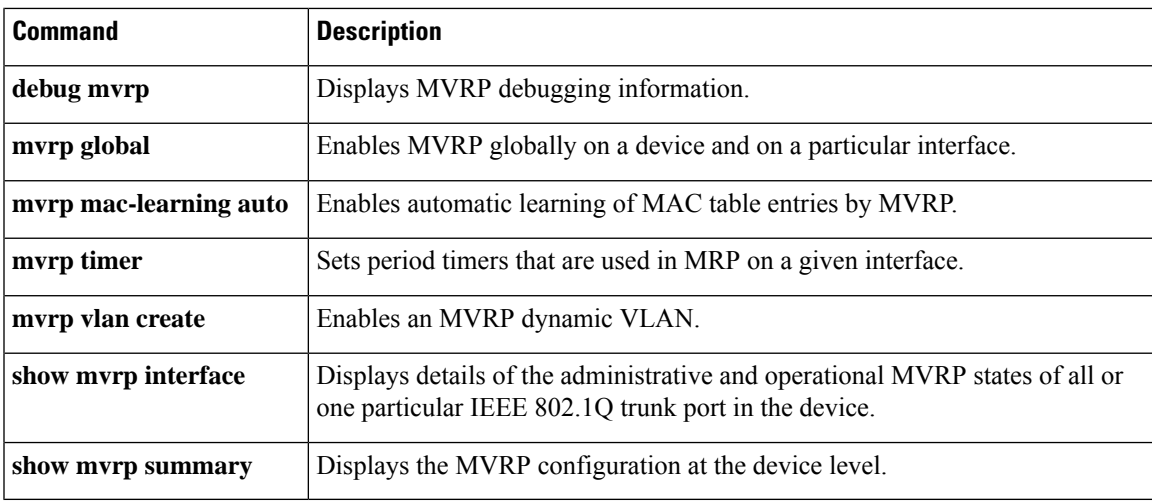

# **mvrp timer**

To set period timers that are used in Multiple VLAN Registration Protocol (MVRP) on a given interface, use the **mvrp timer** command in interface configuration mode. To remove the timer value, use the **no** form of this command.

**mvrp timer** {**join** | **leave** | **leave-all** | **periodic**} [*centiseconds*] **no mvrp timer**

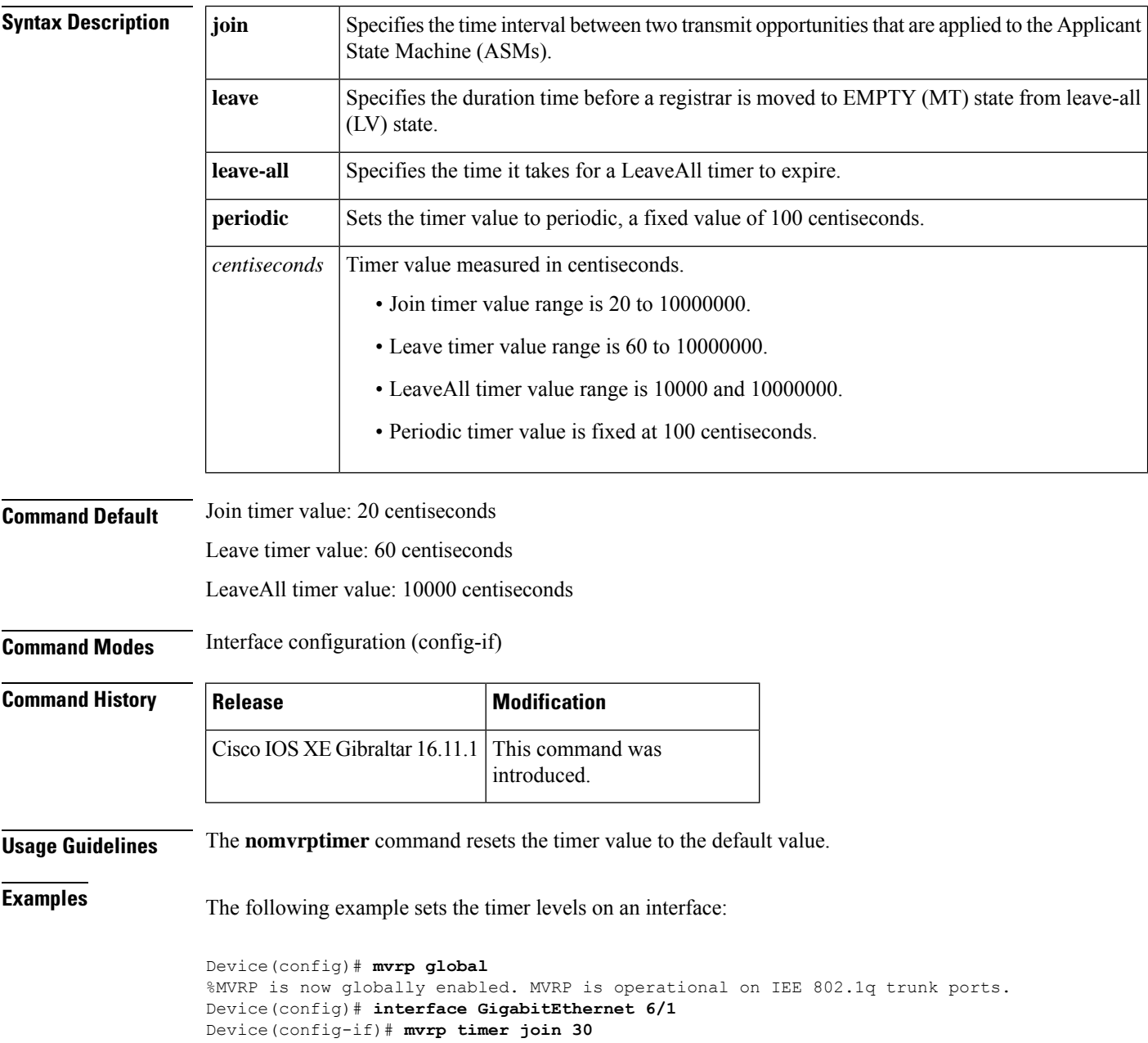

I

Device(config-if)# **mvrp timer leave 70** Device(config-if)# **mvrp timer leaveAll 15000**

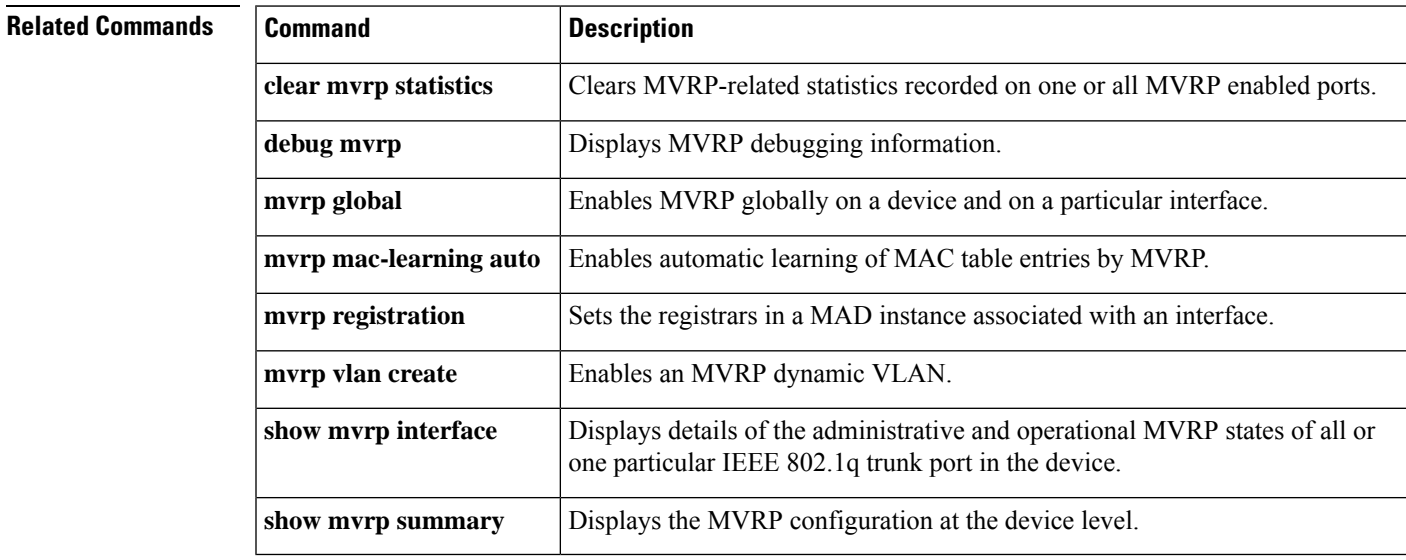

## **name (MST)**

To set the name of a Multiple Spanning Tree (MST) region, use the **name** command in MST configuration submode. To return to the default name, use the **no** form of this command.

**name** *name* **no name** *name*

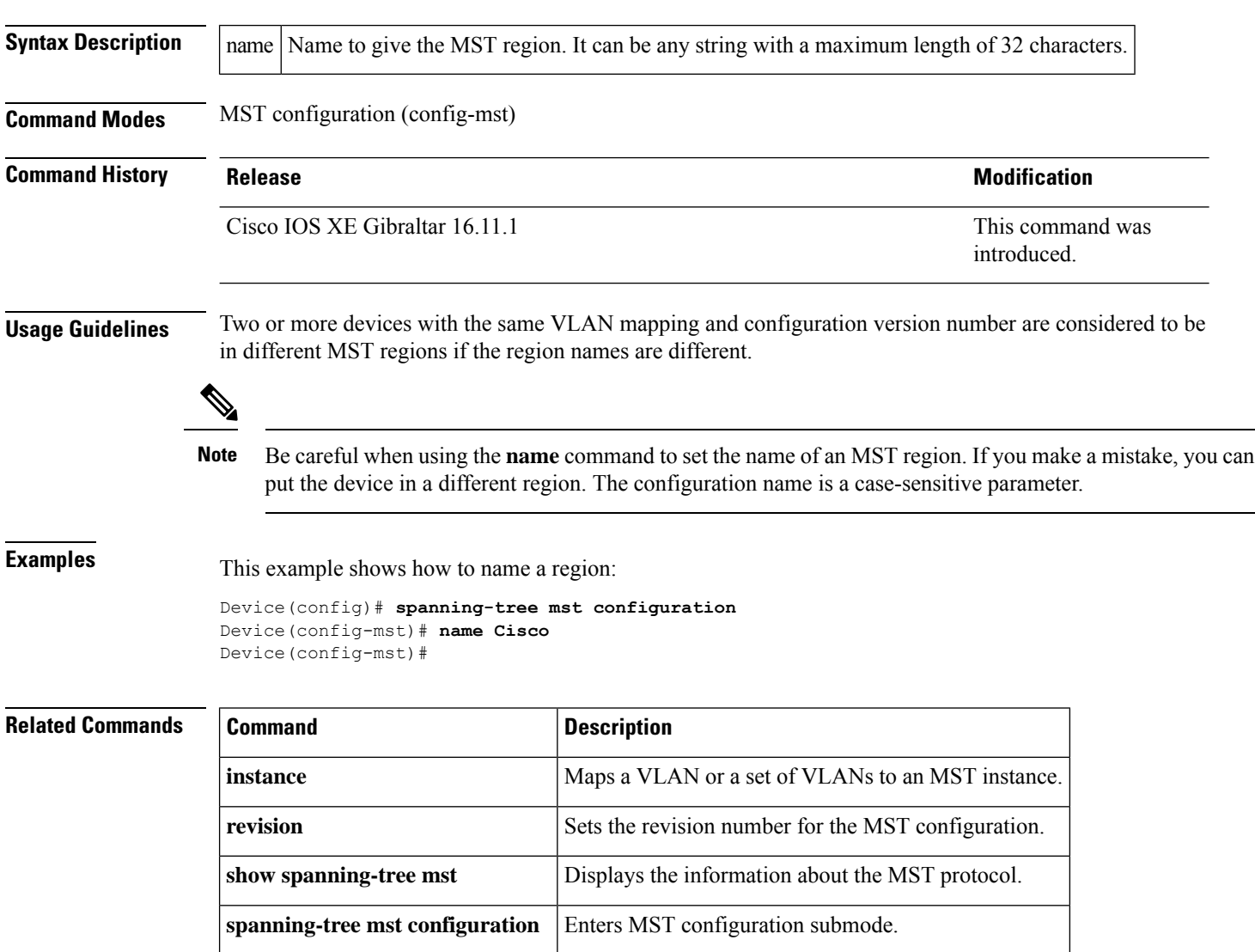

### **no ptp enable**

To disable PTP on an interface, use the **no ptp enable** command in interface configuration mode.

To re-enable PTP on the same interface, use the **ptp enable** command in interface configuration mode.

**no ptp enable ptp enable**

**Command Default** PTP is enabled on all the ports, by default.

**Command Modes** Interface configuration (config-if)

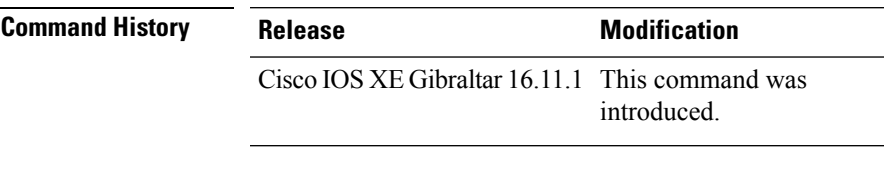

**Usage Guidelines** PTP is enabled on all the ports, by default.

#### **Example**

This example shows how to disable PTP on an interface:

```
Device# configure terminal
Device(config)# interface gigabitethernet2/0/1
Device(config-if)#no ptp enable
```
#### **Related Commands**

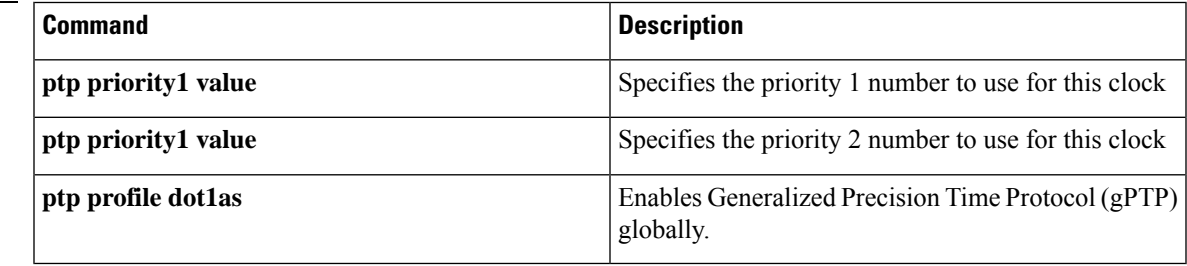

### **pagp learn-method**

To learn the source address of incoming packets received from an EtherChannel port, use the **pagp learn-method** command in interface configuration mode. To return to the default setting, use the **no** form of this command.

**pagp learn-method** {**aggregation-port** | **physical-port**} **no pagp learn-method Syntax Description** aggregation-port Specifies address learning on the logical port channel. The device sends packets to the source using any port in the EtherChannel. This setting is the default. With aggregation-port learning, it is not important on which physical port the packet arrives. **aggregation-port** Specifies address learning on the physical port within the EtherChannel. The device sends packets to the source using the same port in the EtherChannel from which it learned the source address. The other end of the channel usesthe same port in the channel for a particular destination MAC or IP address. **physical-port Command Default** The default is aggregation-port (logical port channel). **Command Modes** Interface configuration **Command History Release Modification** Cisco IOS XE Gibraltar 16.11.1 This command was introduced. **Usage Guidelines** The learn method must be configured the same at both ends of the link. The device supports address learning only on aggregate ports even though the **physical-port** keyword is provided in the command-line interface (CLI). The**pagplearn-method**and the**pagpport-priority** commands in interface configuration mode have no effect on the device hardware, but they are required for PAgP interoperability with devices that only support address learning by physical ports. When the link partner to the device is a physical learner, we recommend that you configure the device as a physical-port learner by using the **pagp learn-method physical-port** command in interface configuration mode. We also recommend that you set the load-distribution method based on the source MAC address by using the **port-channel load-balance src-mac** command in global configuration mode. Use the **pagp learn-method** command in interface configuration mode only in this situation. This example shows how to set the learning method to learn the address on the physical port within the EtherChannel: Device> **enable** Device# **configure terminal** Device(config)# **interface port-channel 2** Device(config-if)# **pagp learn-method physical-port** This example shows how to set the learning method to learn the address on the port channel within the EtherChannel: Device> **enable** Device# **configure terminal**

```
Device(config)# interface port-channel 2
Device(config-if)# pagp learn-method aggregation-port
```
You can verify your settings by entering either the **show running-config** command in privileged EXEC mode or the **show pagp** *channel-group-number* **internal** command in privileged EXEC mode.

### **pagp port-priority**

To select a port over which all Port Aggregation Protocol (PAgP) traffic through the EtherChannel is sent, use the**pagpport-priority** command in interface configuration mode. If all unused ports in the EtherChannel are in hot-standby mode, they can be placed into operation if the currently selected port and link fails. To return to the default setting, use the **no** form of this command.

**pagp port-priority** *priority* **no pagp port-priority**

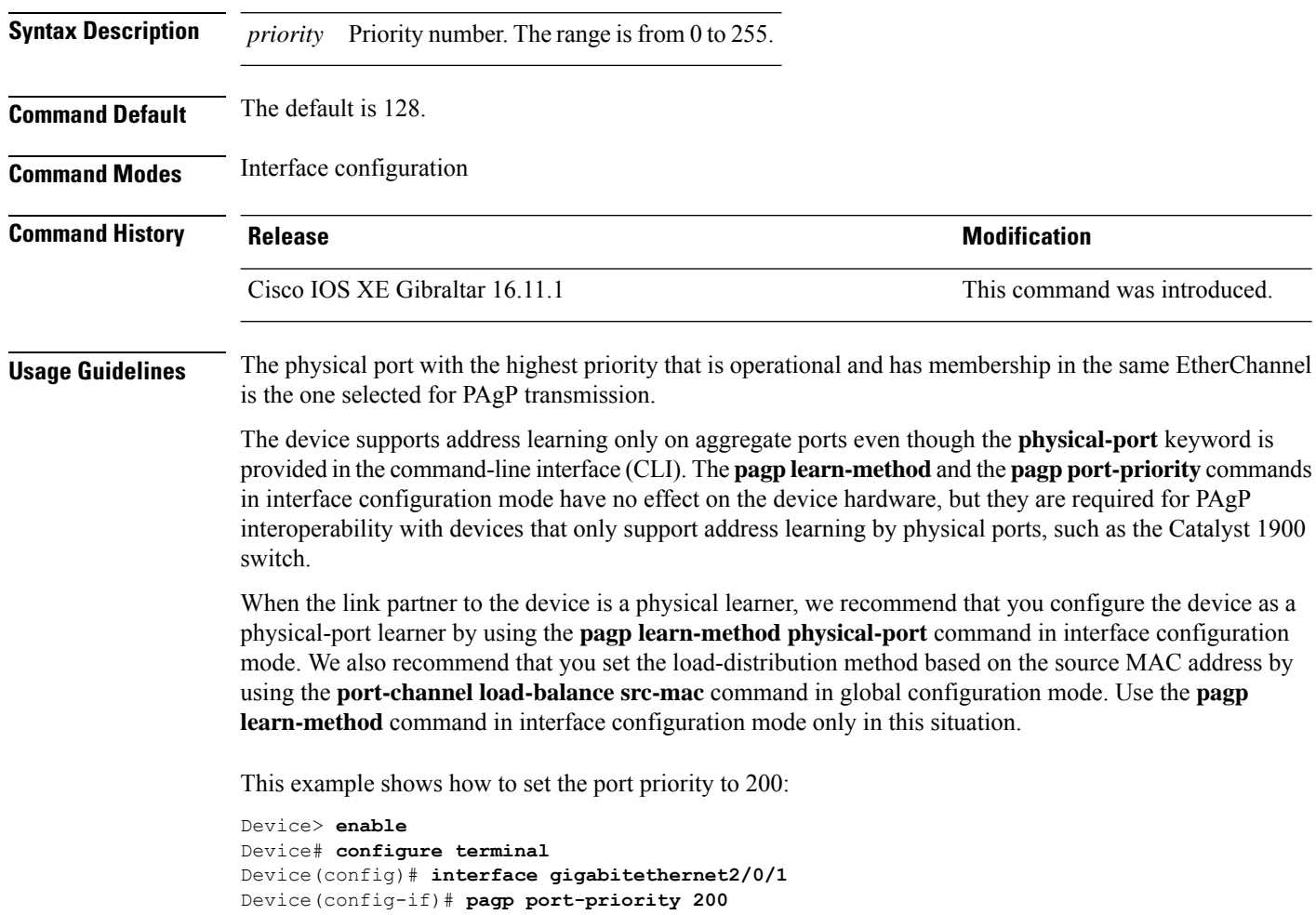

You can verify your setting by entering the **show running-config** command in privileged EXEC mode or the **show pagp** *channel-group-number* **internal** command in privileged EXEC mode.

### **policy-map**

To enter policy-map configuration mode and create or modify a policy map that can be attached to one or more interfaces to specify a service policy, use the **policy-map**command in global configuration mode. To delete a policy map, use the **no** form of this command.

**policy-map** [ **type** { **access-control** | **control subscriber** | **packet-service** | **performance-monitor** }] *policy-map name*

| <b>Syntax Description</b>                                      | type<br>access-control<br>control subscriber<br>packet-service<br>performance-monitor<br>policy-map name                                                                                                    |  | (Optional) Specifies the policy-map type.                                                                                                    |                        |                                   |  |                     |
|----------------------------------------------------------------|----------------------------------------------------------------------------------------------------|--|----------------------------------------------------------------------------------------------------|------------------------|-----------------------------------|--|---------------------|
|                                                                |                                                                                                    |  | (Optional) Enables the access-control specific policy map.<br>(Optional) Enables subscriber control policy domain.<br>(Optional) Enables packet service policy map.<br>(Optional) Enables policy map for the performance monitoring feature.<br>Specifies the policy map. |                        |                                   |  |                     |
|                                                                |                                                                                                    |  |                                                                                                    |                        |                                   |  |                     |
|                                                                |                                                                                                    |  |                                                                                                    |                        |                                   |  |                     |
|                                                                |                                                                                                    |  |                                                                                                    | <b>Command Default</b> | The policy map is not configured. |  |                     |
|                                                                |                                                                                                    |  |                                                                                                    | <b>Command History</b> | <b>Release</b>                    |  | <b>Modification</b> |
| Cisco IOS XE Gibraltar 16.11.1<br>This command was introduced. |                                                                                                    |  |                                                                                                    |                        |                                   |  |                     |
| <b>Command Modes</b>                                           | Global configuration (config)                                                                                                    |  |                                                                                                    |                        |                                   |  |                     |
| <b>Usage Guidelines</b>                                        | Use the <b>policy-map</b> command to specify the name of the policy map to create (add or modify) before you<br>configure policies for classes whose match criteria are defined in a class map with the class-map and match<br>commands.                                                                                                   |  |                                                                                                    |                        |                                   |  |                     |
|                                                                |                                                                                                    |  |                                                                                                    |                        |                                   |  |                     |
|                                                                | <b>Note</b>                                                                                                    |  | You can configure class policies in a policy map only if the classes have match criteria defined for them.                                                                                                    |                        |                                   |  |                     |
|                                                                |                                                                                                    |  |                                                                                                    |                        |                                   |  |                     |
|                                                                | Because you can configure a maximum of 64 class maps, a policy map cannot contain more than 64 class<br><b>Note</b><br>policies.                                                                                                    |  |                                                                                                    |                        |                                   |  |                     |
|                                                                | A single policy map can be attached concurrently to more than one interface. Except as noted, when you<br>attempt to attach a policy map to an interface, the attempt is denied if the available bandwidth on the interface<br>cannot accommodate the total bandwidth requested by the multiple policies. In such cases, if the policy map |  |                                                                                                    |                        |                                   |  |                     |

#### **Example:**

The following is sample output from the **policy-map** command:

is already attached to other interfaces, the map is removed.

#### Device# **policy-map AVB-Output-Child-Policy** policy-map AVB-Output-Child-Policy class VOIP-PRIORITY-QUEUE bandwidth remaining percent 30 queue-buffers ratio 10 class MULTIMEDIA-CONFERENCING-STREAMING-QUEUE bandwidth remaining percent 15 queue-limit dscp AF41 percent 80 queue-limit dscp AF31 percent 80 queue-limit dscp AF42 percent 90 queue-limit dscp AF32 percent 90 queue-buffers ratio 10 class TRANSACTIONAL-DATA-QUEUE bandwidth remaining percent 15 queue-limit dscp AF21 percent 80 queue-limit dscp AF22 percent 90 queue-buffers ratio 10 class BULK-SCAVENGER-DATA-QUEUE bandwidth remaining percent 15

- queue-limit dscp AF11 percent 80 queue-limit dscp AF12 percent 90 queue-limit dscp CS1 percent 80 queue-buffers ratio 15 class class-default
- bandwidth remaining percent 25 queue-buffers ratio 25

## **port-channel**

To convert the auto created EtherChannel into a manual channel and adding configuration on the EtherChannel, use the **port-channel** command in privileged EXEC mode.

**port-channel** {*channel-group-number* **persistent** | **persistent** }

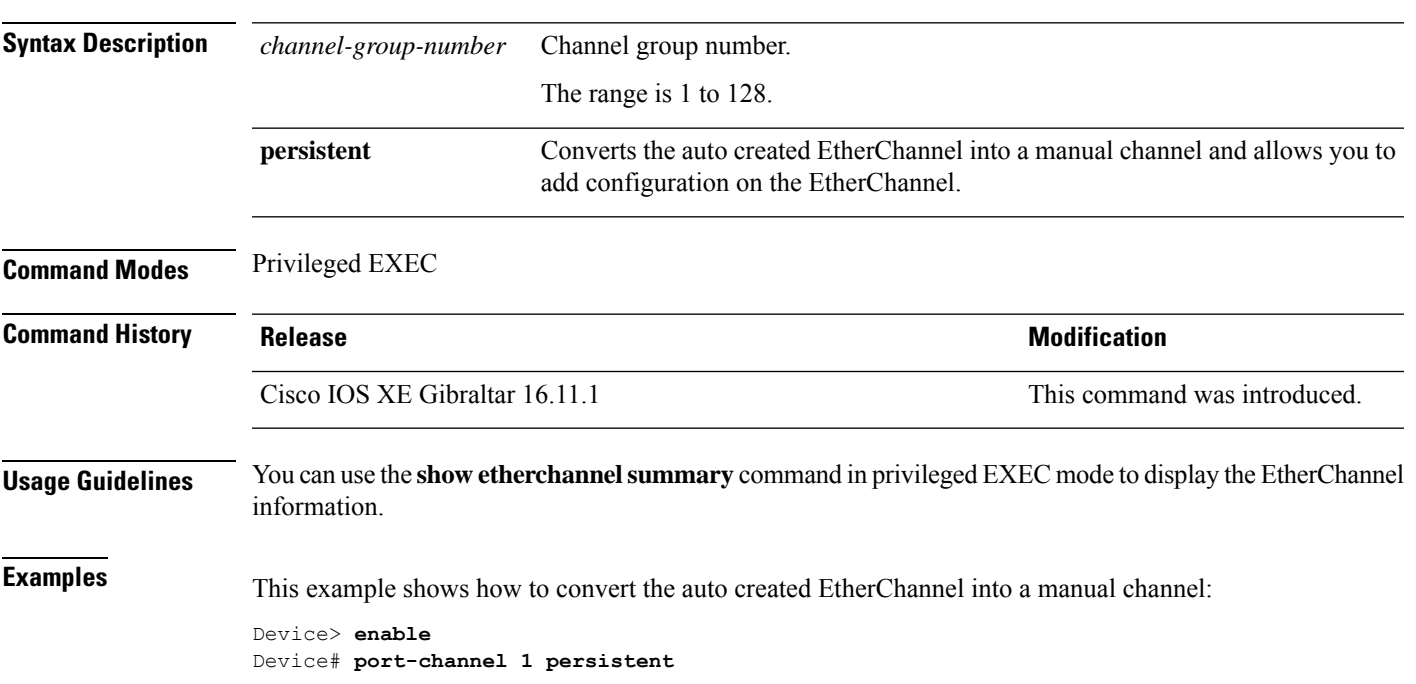

### **port-channel auto**

To enable the auto-LAG feature on a switch globally, use the **port-channel auto** command in global configuration mode. To disable the auto-LAG feature on the switch globally, use **no** form of this command.

**port-channel auto no port-channel auto**

**Command Default** By default, the auto-LAG feature is disabled globally and is enabled on all port interfaces.

**Command Modes** Global configuration

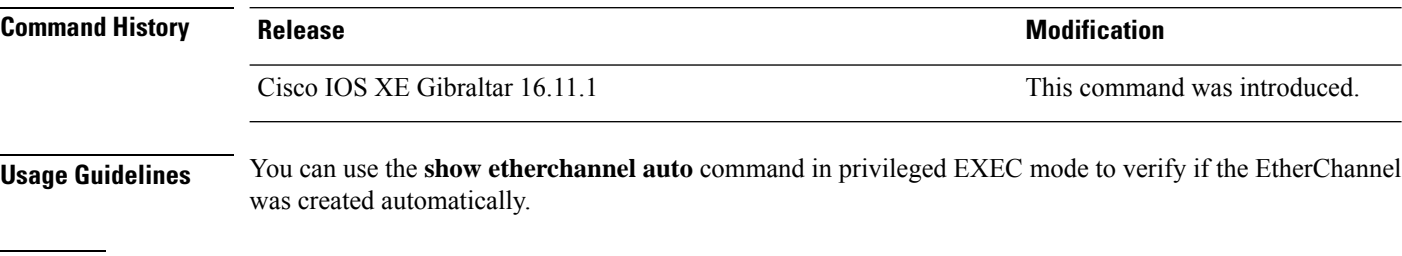

**Examples** This example shows how to enable the auto-LAG feature on the switch:

Device> **enable** Device# **configure terminal** Device(config)# **port-channel auto**

### **port-channel load-balance**

To set the load-distribution method among the ports in the EtherChannel, use the **port-channel load-balance** command in global configuration mode. To reset the load-balancing mechanism to the default setting, use the **no** form of this command.

**port-channel load-balance** {**dst-ip** | **dst-mac** | **dst-mixed-ip-port** | **dst-port** | **extended** | **src-dst-ip** | **src-dst-mac** | **src-dst-mixed-ip-port** | **src-dst-port** | **src-ip** | **src-mac** | **src-mixed-ip-port** | **src-port** | **vlan-dst-ip** | **vlan-dst-mixed-ip-port** | **vlan-src-dst-ip** | **vlan-src-dst-mixed-ip-port** | **vlan-src-ip** | **vlan-src-mixed-ip-port**}

**no port-channel load-balance**

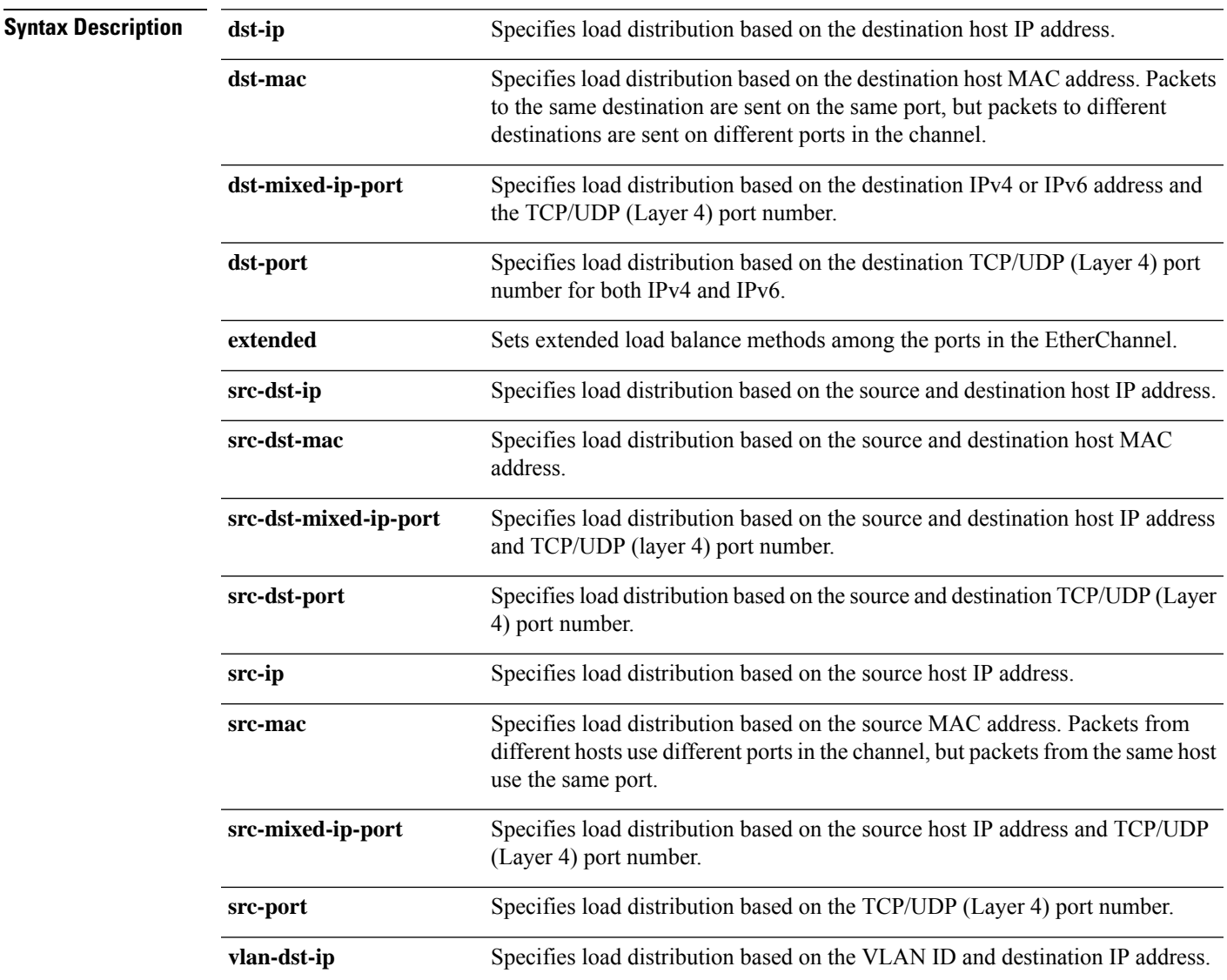

I

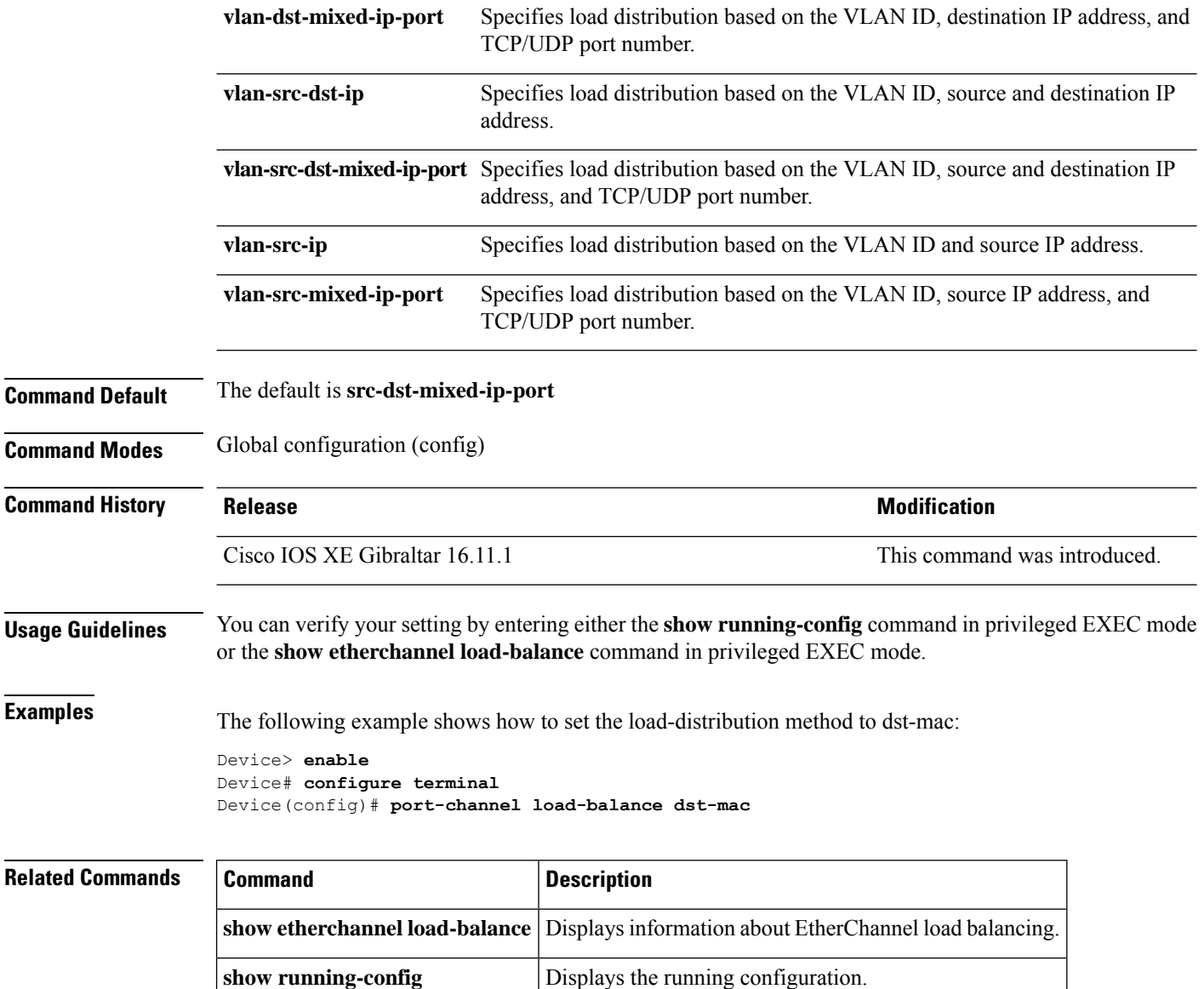

## **port-channel load-balance extended**

To set combinations of load-distribution methods among the ports in the EtherChannel, use the **port-channel load-balance extended** command in global configuration mode. To reset the extended load-balancing mechanism to the default setting, use the **no** form of this command.

**port-channel load-balance extended**[{**dst-ip** | **dst-mac** | **dst-port** | **ipv6-label** | **l3-proto** | **src-ip** | **src-mac** | **src-port**}]

**no port-channel load-balance extended**

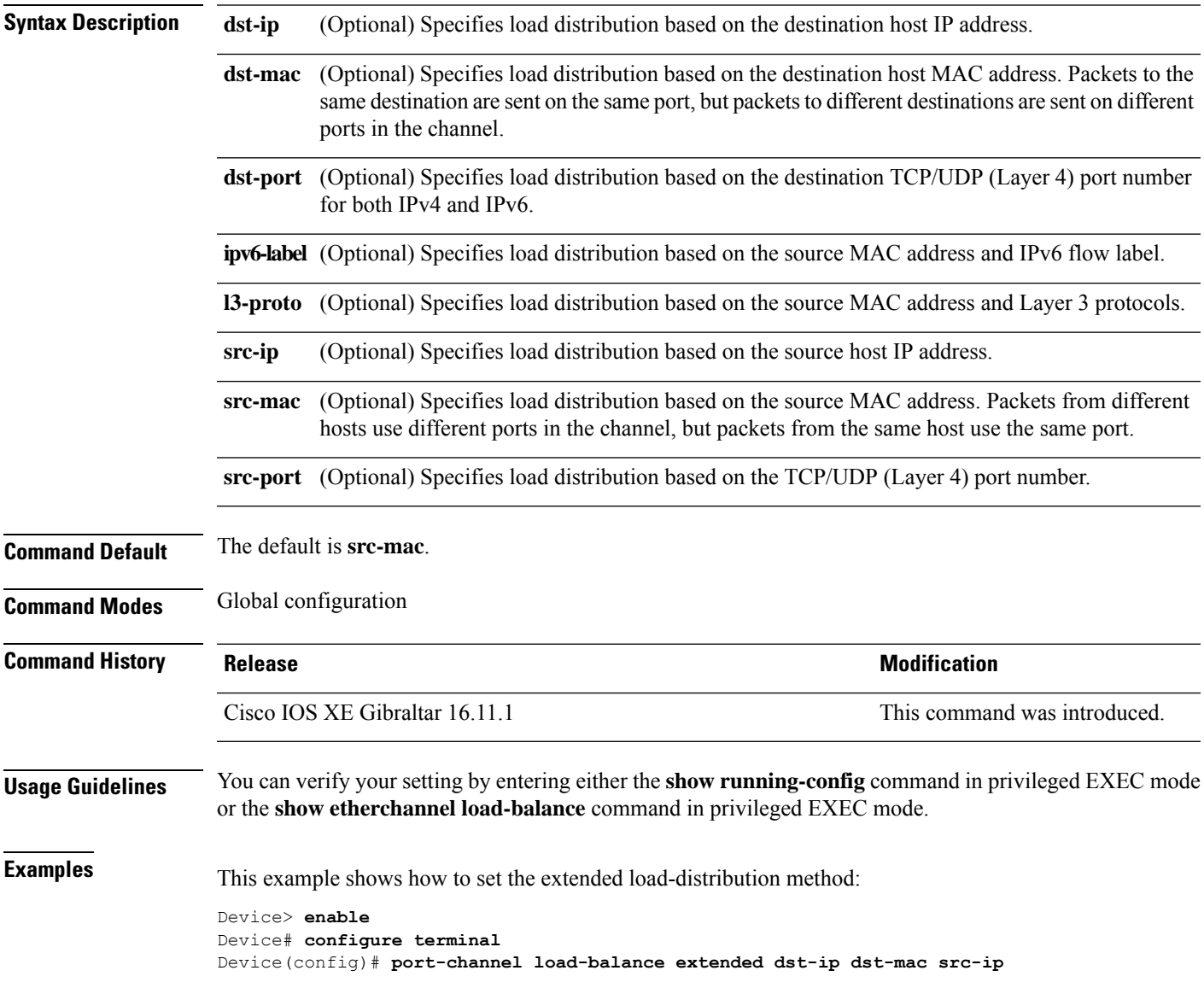

### **port-channel min-links**

To define the minimum number of LACP ports that must be bundled in the link-up state and bundled in the EtherChannel in order that a port channel becomes active, use the **port-channel min-links** command in interface configuration mode. To return to the default setting, use the **no** form of this command.

**port-channel min-links** *min\_links\_number* **no port-channel min-links**

**Syntax Description** min\_links\_number The minimum number of active LACP ports in the port channel. The range is 2 to 8. The default is 1. *min\_links\_number*

**Command Modes** Interface configuration

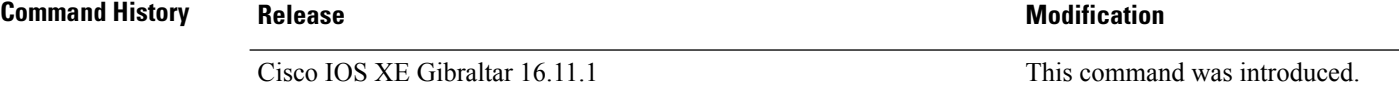

#### **Usage Guidelines** An LACP channel group can have up to 16 Ethernet ports of the same type. Up to eight ports can be active, and up to eight ports can be in hot-standby mode. When there are more than eight ports in an LACP channel group, the device on the controlling end of the link uses port priorities to determine which ports are bundled into the channel and which ports are put in hot-standby mode. Port priorities on the other device (the noncontrolling end of the link) are ignored.

The **port-channel min-links** command must specify a number a less than the number specified by the **lacp max-bundle** command.

Use the **show etherchannel summary** command in privileged EXEC mode to see which ports are in the hot-standby mode (denoted with an H port-state flag in the output display).

This example shows how to specify a minimum of three active LACP ports before port channel 2 becomes active:

Device> **enable** Device# **configure terminal** Device(config)# **interface port-channel 2** Device(config-if)# **port-channel min-links 3**

## **ptp priority1 value**

To specify the priority 1 value to use when advertising a PTP clock, use the **ptp priority1 value** command in global configuration mode.

**ptp priority1** *value*

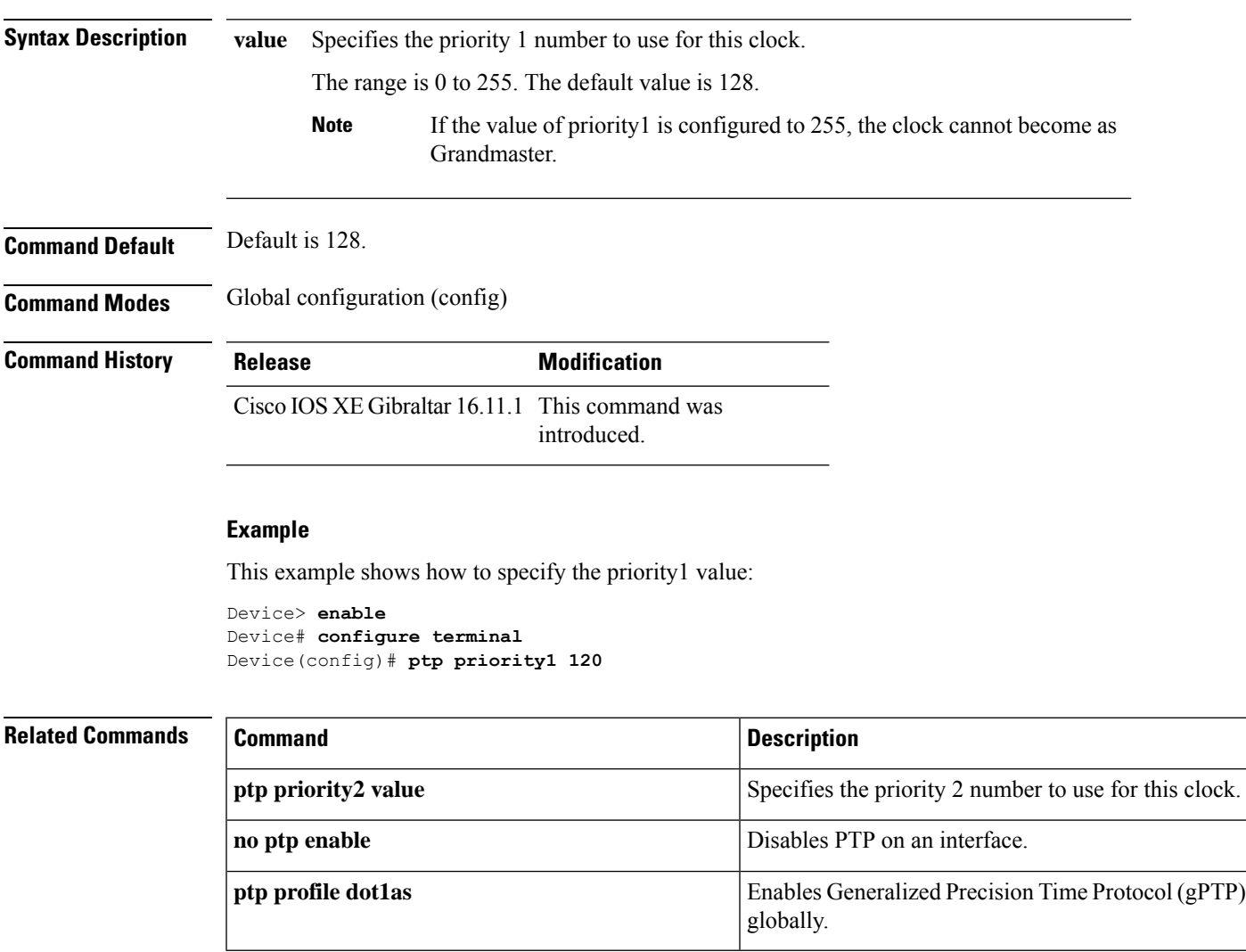

## **ptp priority2 value**

To specify the priority 2 number to use when advertising a PTP clock, use the **ptp priority2 value** command in global configuration mode

**ptp priority2** *value*

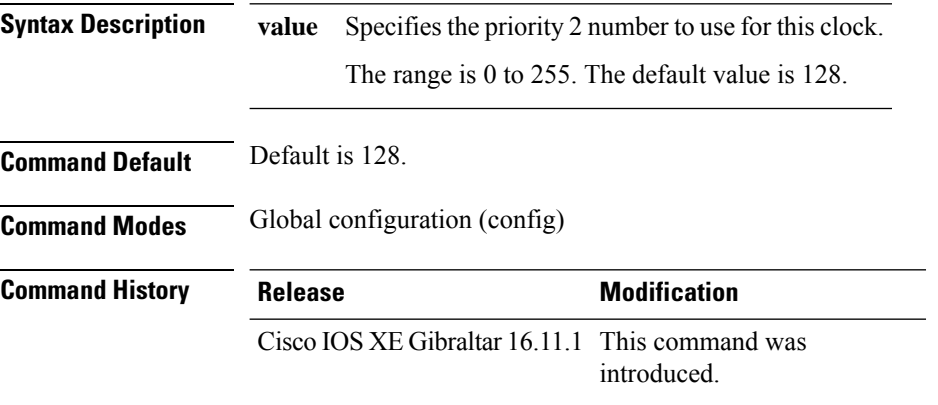

#### **Example**

This example shows how to specify the priority2 value:

Device> **enable** Device# **configure terminal** Device(config)# **ptp priority 2 120**

### **Related Commands**

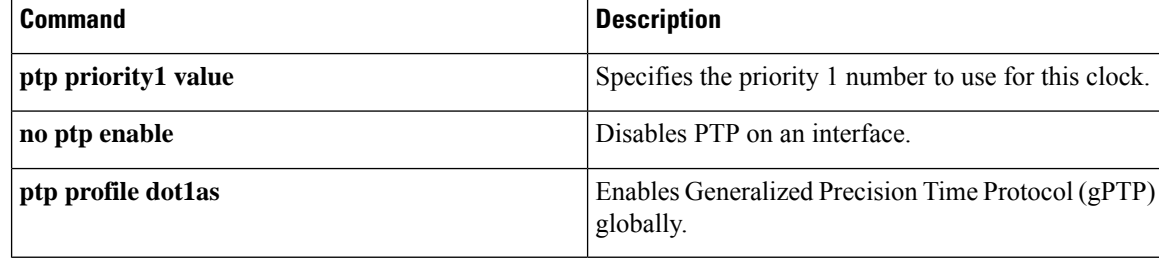

## **ptp profile dot1as**

To enable Generalized Precision Time Protocol (gPTP) globally, use the **ptp profile dot1as** command in global configuration mode. To disable gPTP, use the **no** form of the command.

**ptp profile dot1as no ptp profile dot1as**

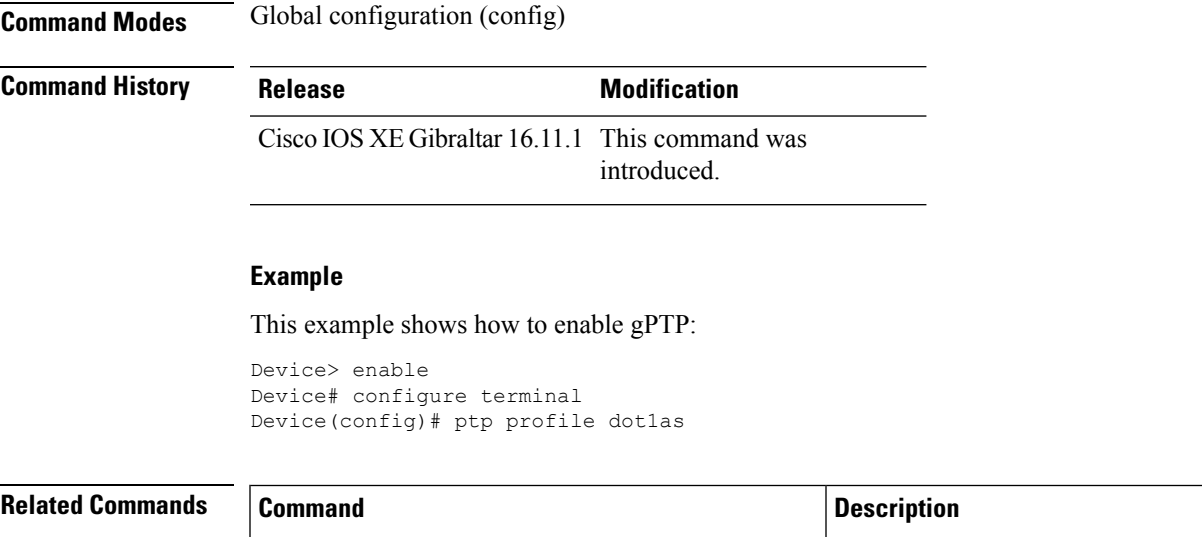

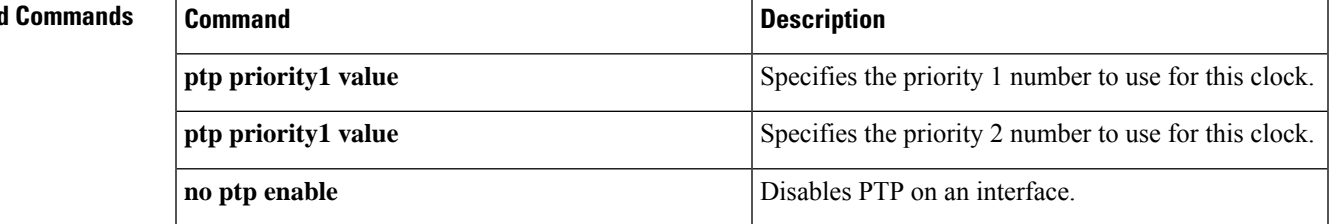

### **revision**

To set the revision number for the Multiple Spanning Tree (802.1s) (MST) configuration, use the **revision** command in MST configuration submode. To return to the default settings, use the **no** form of this command.

**revision** *version* **no revision**

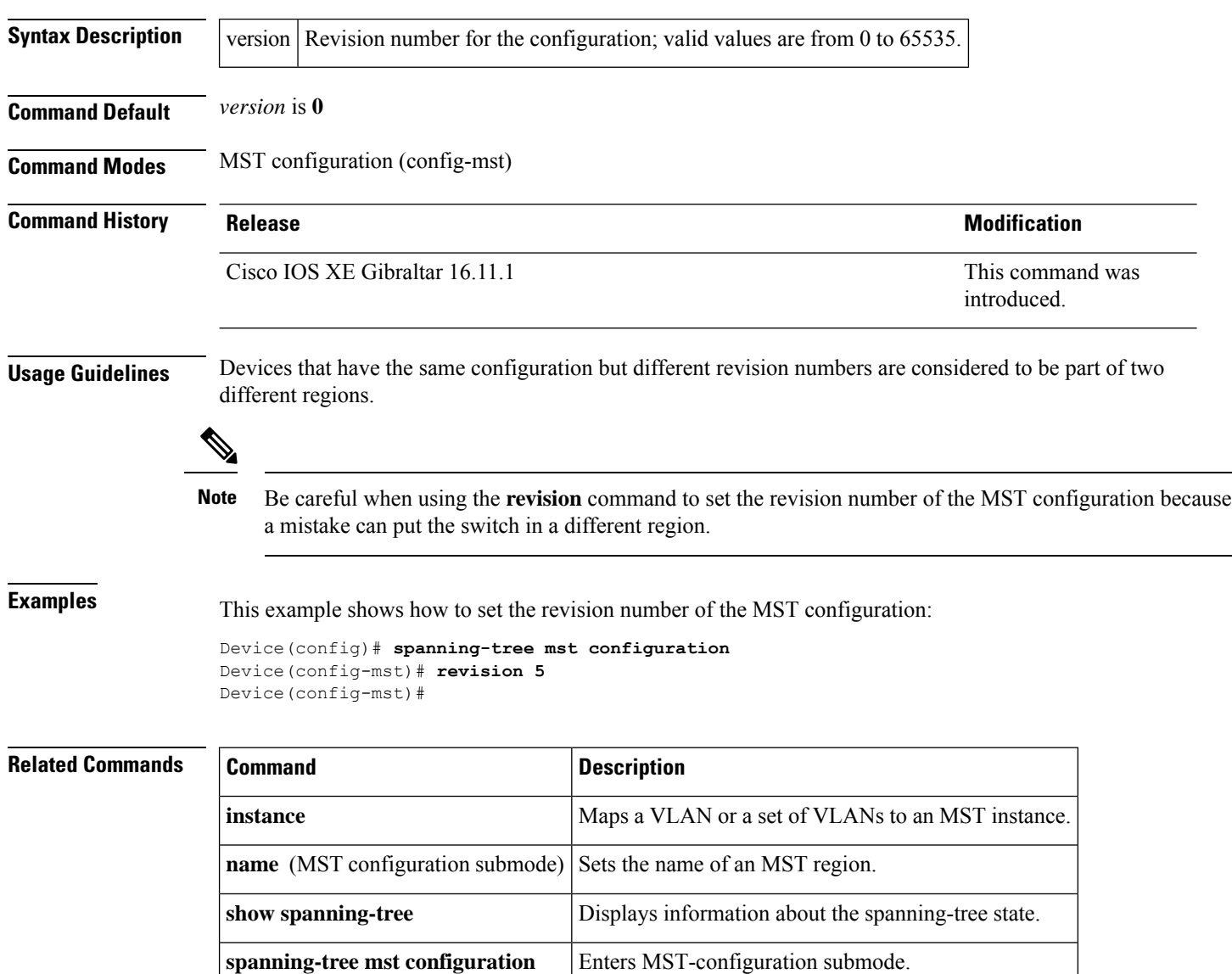

I

## **show avb domain**

To display the AVB domain information, use the **show avb domain** command.

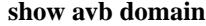

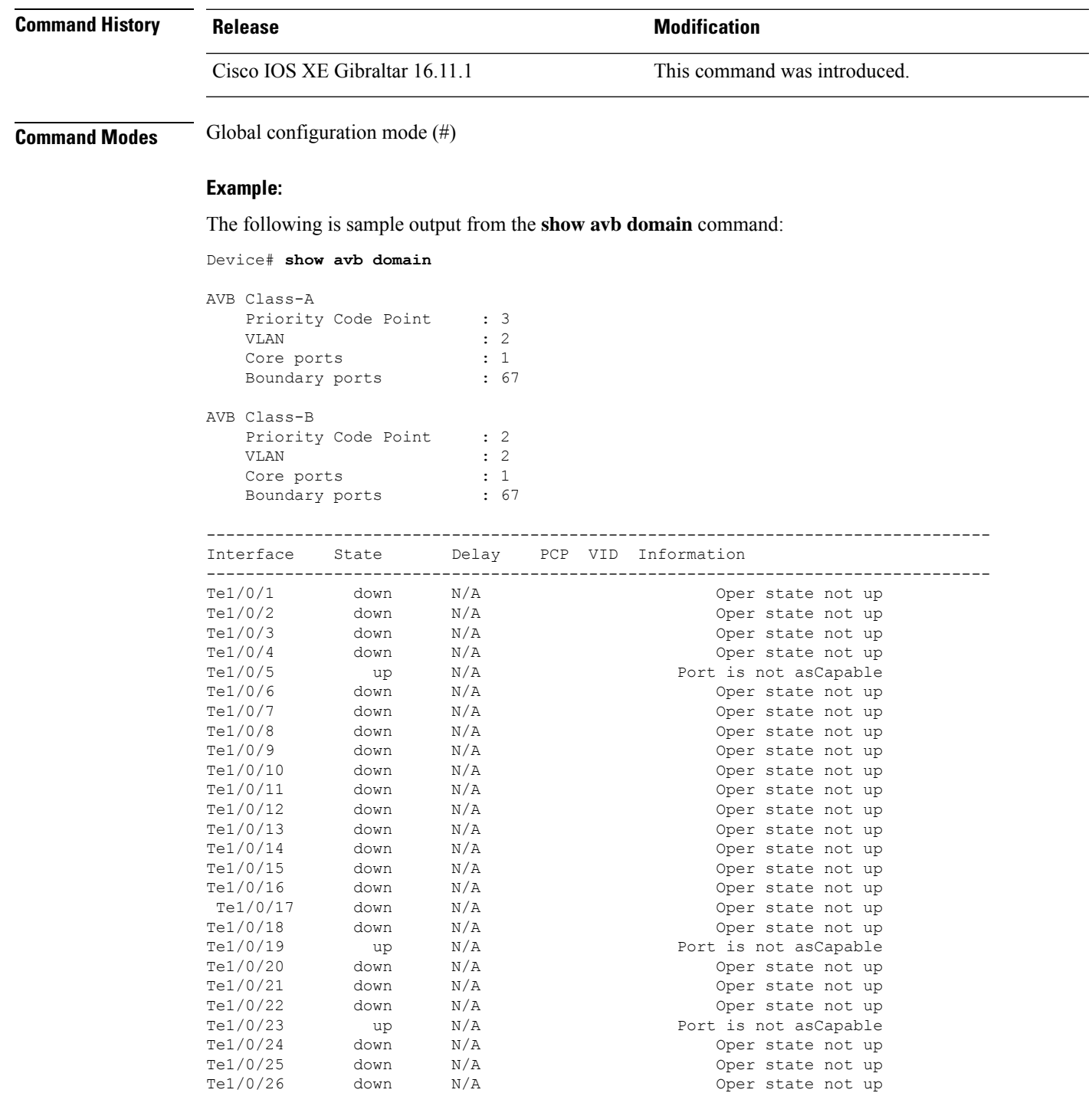

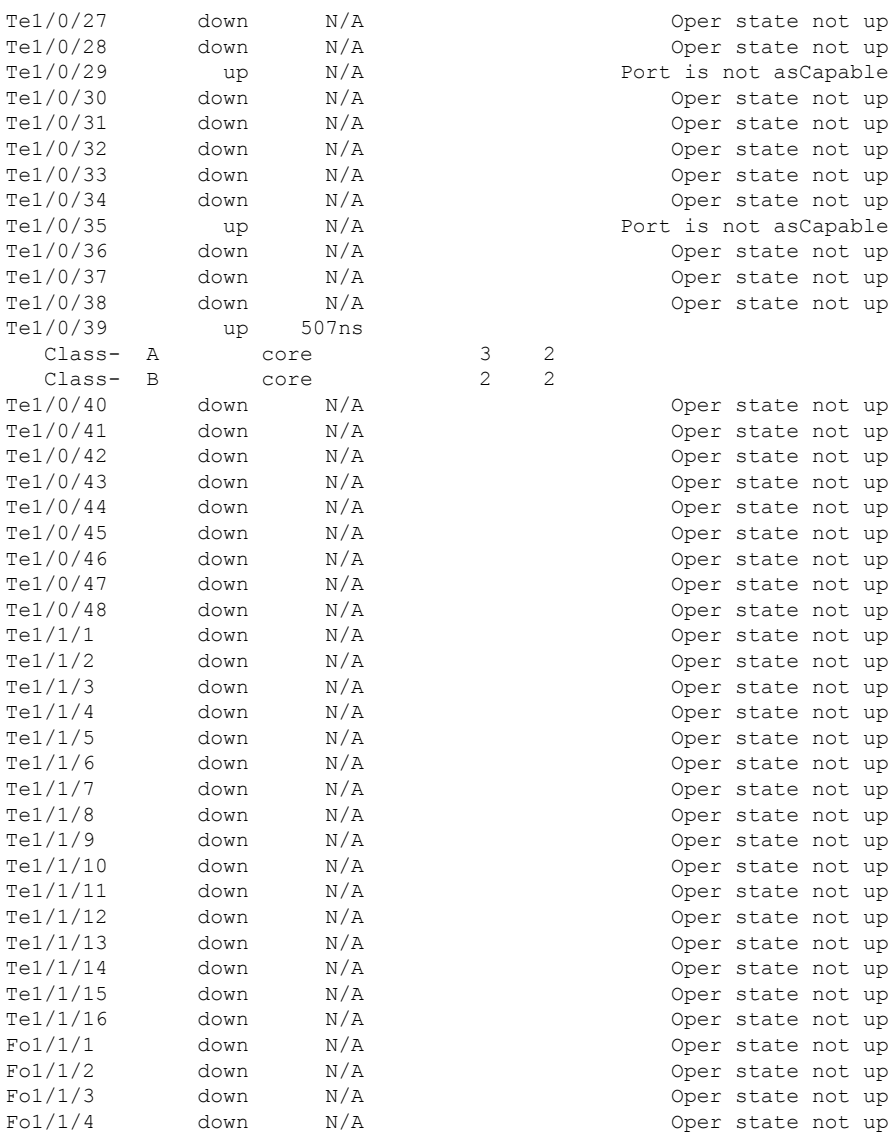

Oper state not up Oper state not up Oper state not up

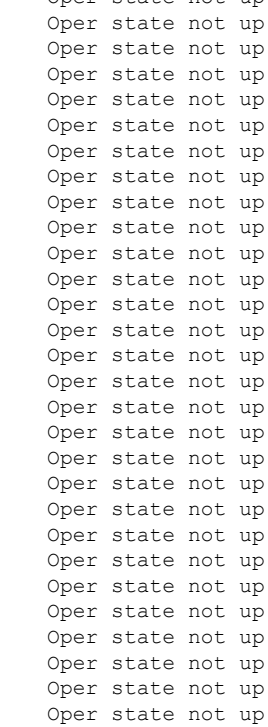

. . .

## **show avb streams**

.

I

To display the AVB stream information, use the **show avb streams** command.

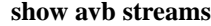

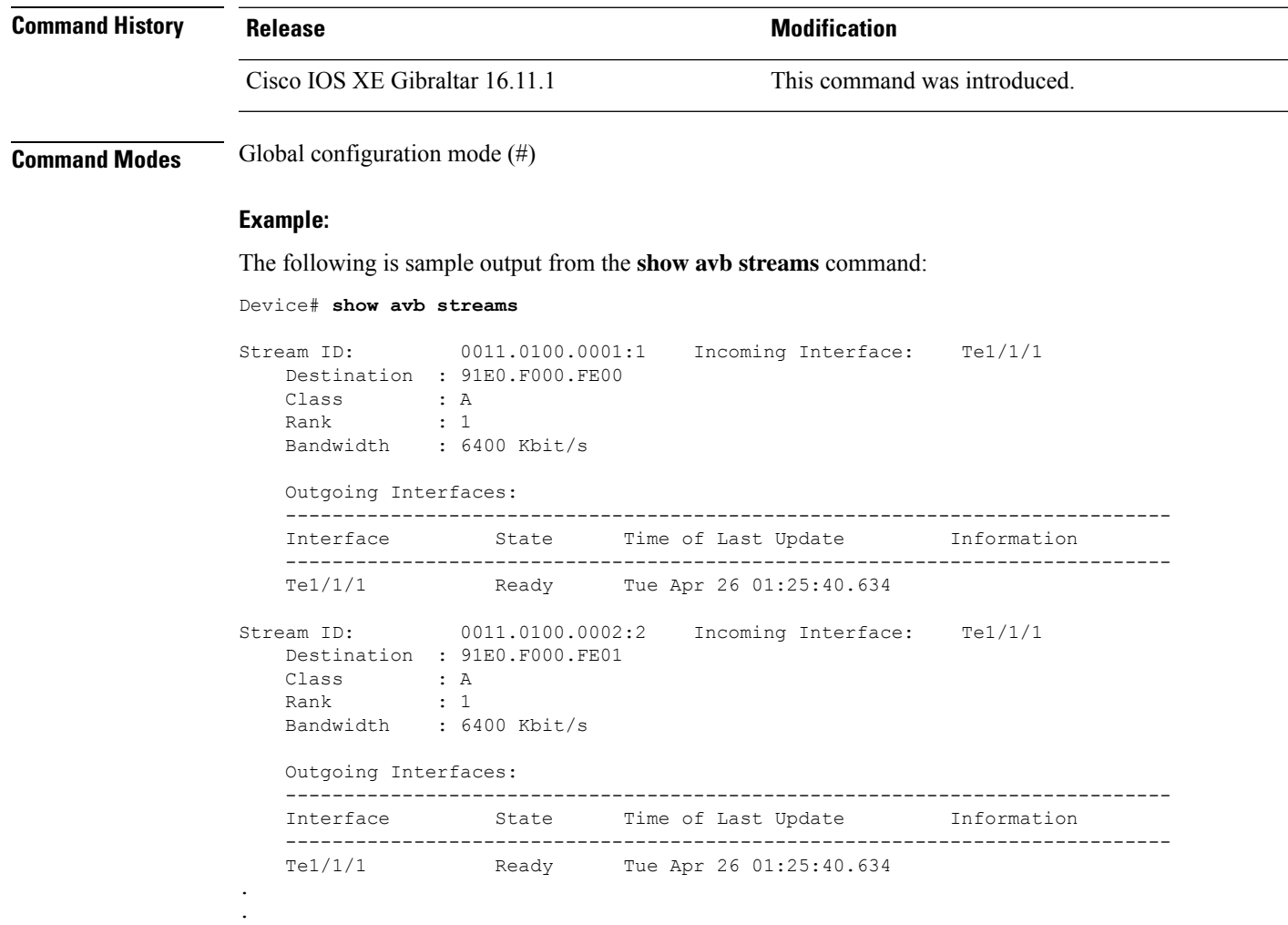

### **show dot1q-tunnel**

To display information about IEEE 802.1Q tunnel ports, use the **show dot1q-tunnel** in EXEC mode.

**show dot1q-tunnel** [**interface** *interface-id*]

**Syntax Description** interface *interface-id* (Optional) Specifies the interface for which to display IEEE 802.1Q tunneling information. Valid interfaces include physical ports and port channels. **Command Default** None **Command Modes** User EXEC Privileged EXEC **Command History Release Modification** Cisco IOS XE Gibraltar 16.12.1 This command wasintroduced. **Examples** The following are examples of output from the **show dot1q-tunnel** command: Device# **show dot1q-tunnel** dot1q-tunnel mode LAN Port(s) ----------------------------- Gi1/0/1 Gi1/0/2 Gi1/0/3 Gi1/0/6 Po2 Device# **show dot1q-tunnel interface gigabitethernet1/0/1** dot1q-tunnel mode LAN Port(s) ----------------------------- Gi1/0/1
# **show etherchannel**

To display EtherChannel information for a channel, use the **show etherchannel** command in user EXEC mode.

**show etherchannel** [{*channel-group-number* | {**detail** | **port** | **port-channel** | **protocol** | **summary** }}] | [{**detail** | **load-balance** | **port** | **port-channel** | **protocol** | **summary**}]

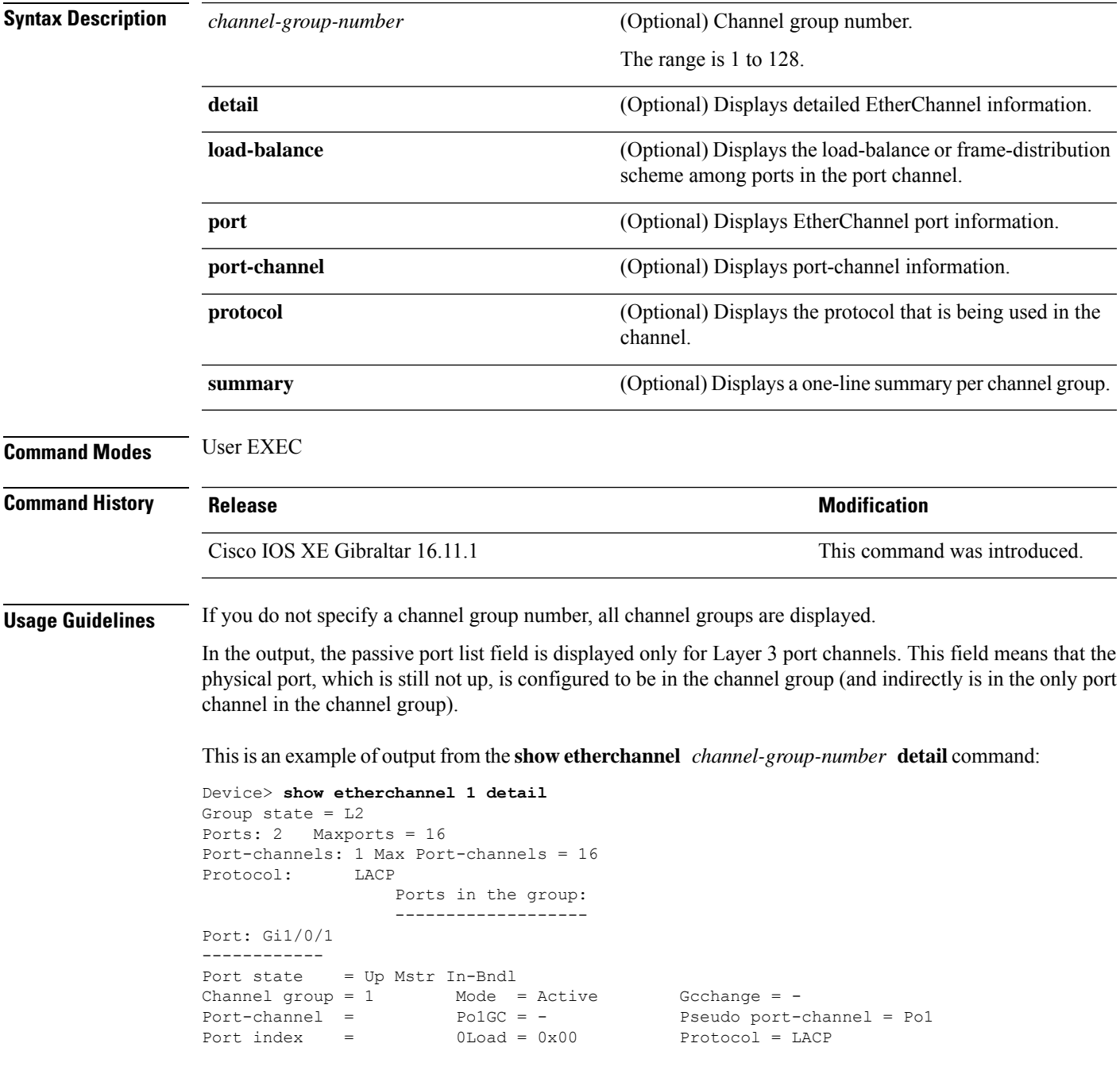

Flags: S - Device is sending Slow LACPDUs F - Device is sending fast LACPDU A - Device is in active mode. P - Device is in passive mode. Local information: LACP port Admin Oper Port Port Port Flags State Priority Key Key Number State<br>Gil/0/1 SA bndl 32768 0x1 0x1 0x101 0x3D Gi1/0/1 SA bndl 32768 0x1 0x1 0x101 0x3D Gi1/0/2 A bndl 32768 0x0 0x1 0x0 0x3D Age of the port in the current state: 01d:20h:06m:04s Port-channels in the group: ---------------------- Port-channel: Po1 (Primary Aggregator) Age of the Port-channel = 01d:20h:20m:26s Logical slot/port =  $10/1$  Number of ports = 2 HotStandBy port = null Port state = Port-channel Ag-Inuse Protocol = LACP Ports in the Port-channel: Index Load Port EC state No of bits ------+------+------+------------------+----------- 0 00 Gi1/0/1 Active 0<br>0 00 Gi1/0/2 Active 0 0 00 Gi1/0/2 Active Time since last port bundled: 01d:20h:24m:44s Gi1/0/2

This is an example of output from the **show etherchannel** *channel-group-number* **summary** command:

```
Device> show etherchannel 1 summary
Flags: D - down P - in port-channel
      I - stand-alone s - suspended
      H - Hot-standby (LACP only)
      R - Layer3 S - Layer2
      u - unsuitable for bundling
      U - in use f - failed to allocate aggregator
      d - default port
Number of channel-groups in use: 1
Number of aggregators: 1
Group Port-channel Protocol Ports
------+-------------+-----------+----------------------------------------
1 Po1(SU) LACP Gi1/0/1(P) Gi1/0/2(P)
```
This is an example of output from the **show etherchannel** *channel-group-number* **port-channel** command:

```
Device> show etherchannel 1 port-channel
Port-channels in the group:
----------------------
Port-channel: Po1 (Primary Aggregator)
------------
Age of the Port-channel = 01d:20h:24m:50sLogical slot/port = 10/1 Number of ports = 2
Logical slot/port = 10/1 Number of ports = 2
Port state = Port-channel Ag-Inuse
Protocol = LACP
```
Ports in the Port-channel: Index Load Port EC state Mo of bits ------+------+------+------------------+----------- 0 00 Gi1/0/1 Active 0 0 00 Gi1/0/2 Active 0 Time since last port bundled: 01d:20h:24m:44s Gi1/0/2

This is an example of output from **show etherchannel protocol** command:

```
Device# show etherchannel protocol
Channel-group listing:
-----------------------
Group: 1
----------
Protocol: LACP
Group: 2
----------
Protocol: PAgP
```
I

# **show l2protocol-tunnel**

To display information about Layer 2 protocol tunnel ports, use the **show l2protocol-tunnel** in EXEC mode.

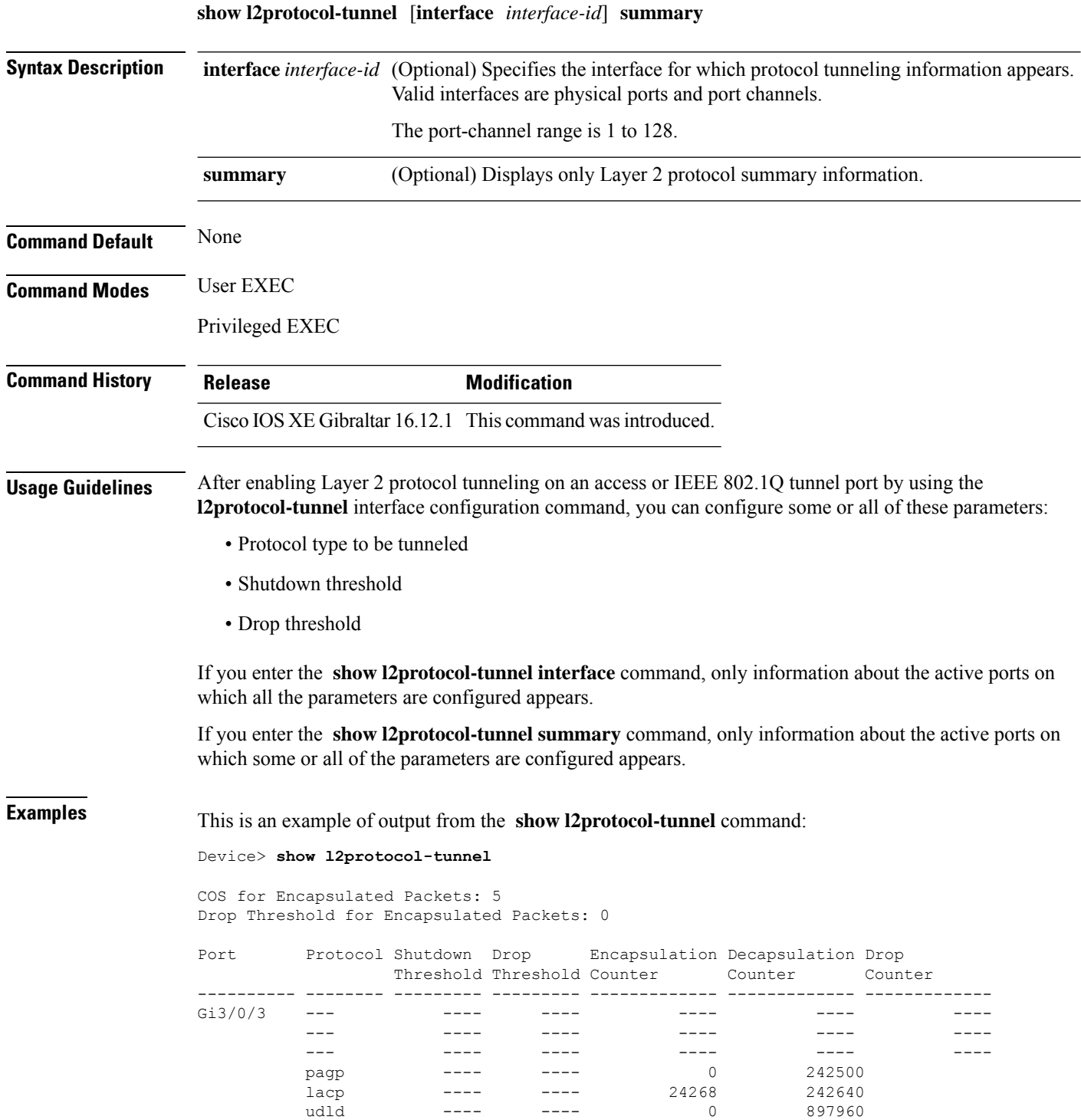

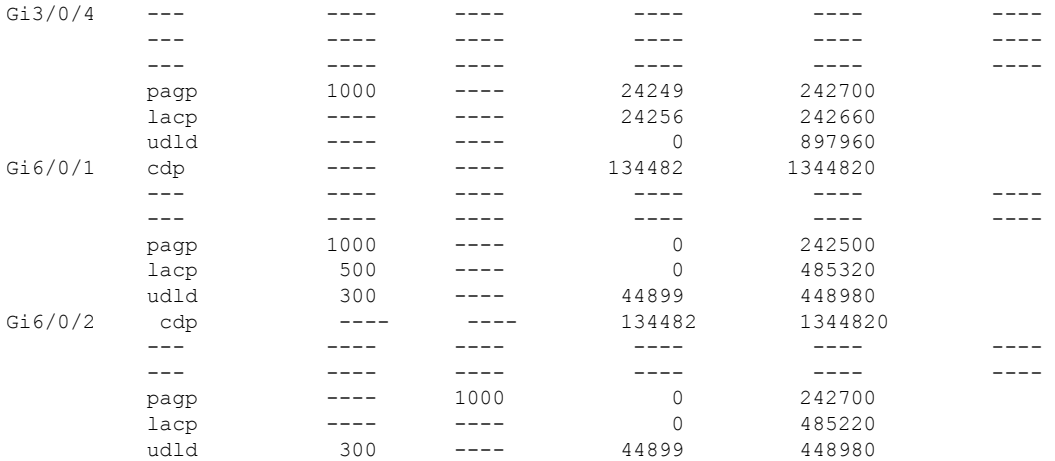

### This is an example of output from the **show l2protocol-tunnel summary** command:

Device> **show l2protocol-tunnel summary**

COS for Encapsulated Packets: 5 Drop Threshold for Encapsulated Packets: 0

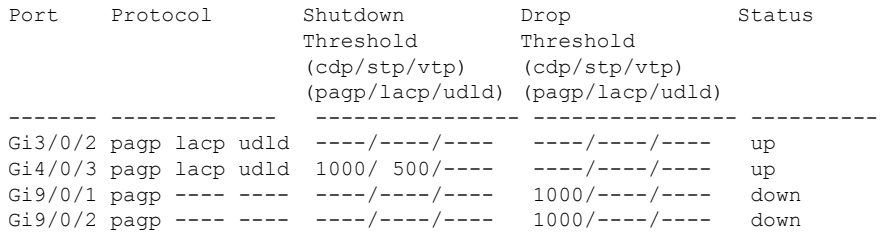

# **show lacp**

To display Link Aggregation Control Protocol (LACP) channel-group information, use the **show lacp** command in user EXEC mode.

**show lacp** [*channel-group-number*] {**counters** | **internal** | **neighbor** | **sys-id**}

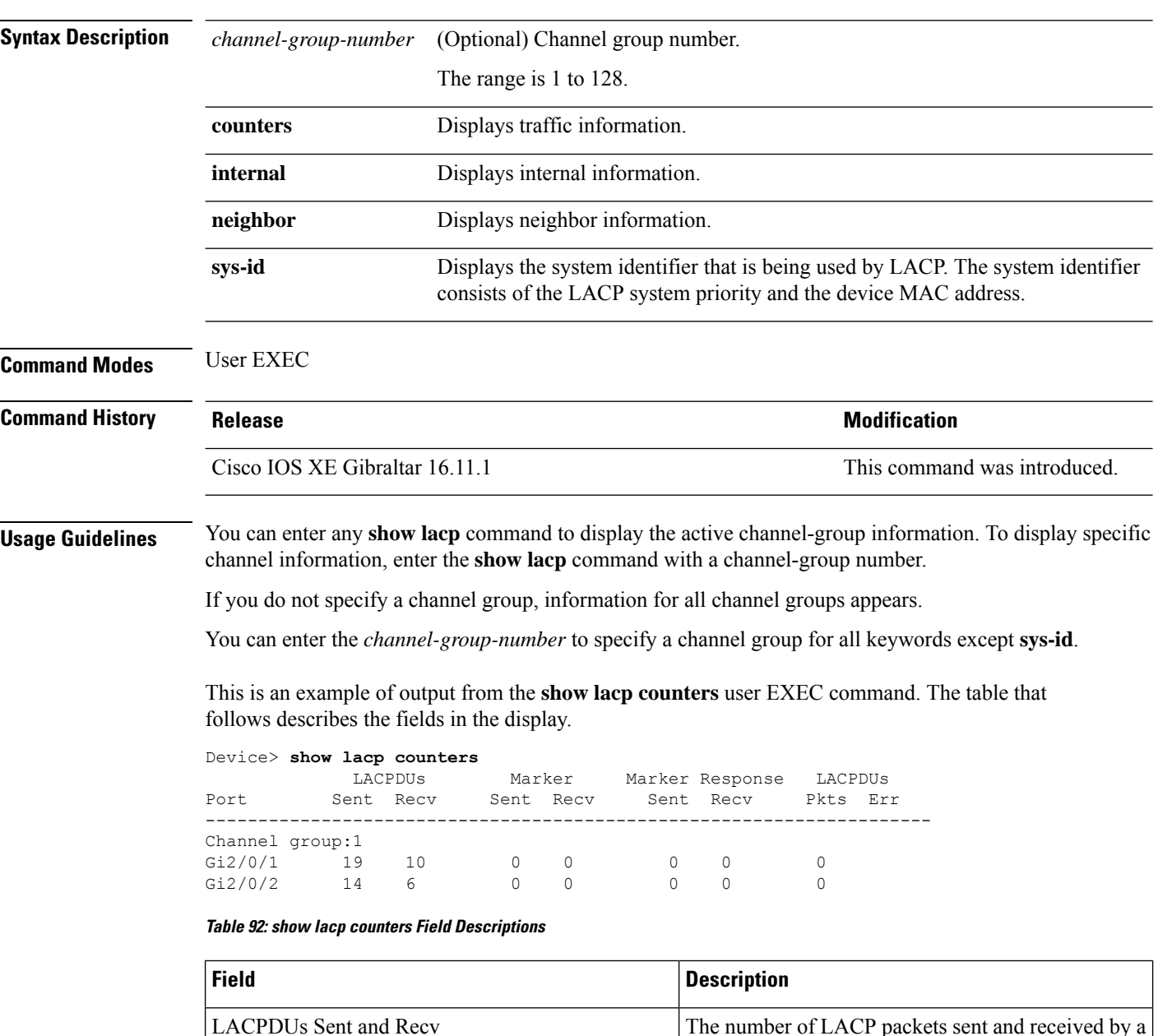

port.

received by a port.

The number of LACP marker packets sent and

Marker Sent and Recv

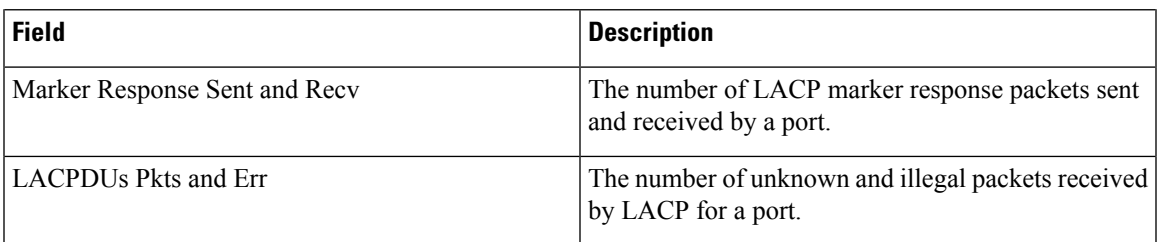

This is an example of output from the **show lacp internal** command:

```
Device> show lacp 1 internal
Flags: S - Device is requesting Slow LACPDUs
     F - Device is requesting Fast LACPDUs
     A - Device is in Active mode P - Device is in Passive mode
Channel group 1
                   LACP port Admin Oper Port Port
Port Flags State Priority Key Key Number State
Gi2/0/1 SA bndl 32768 0x3 0x3 0x4 0x3D
Gi2/0/2 SA bndl 32768 0x3 0x3 0x5 0x3D
```
The following table describes the fields in the display:

### **Table 93: show lacp internal Field Descriptions**

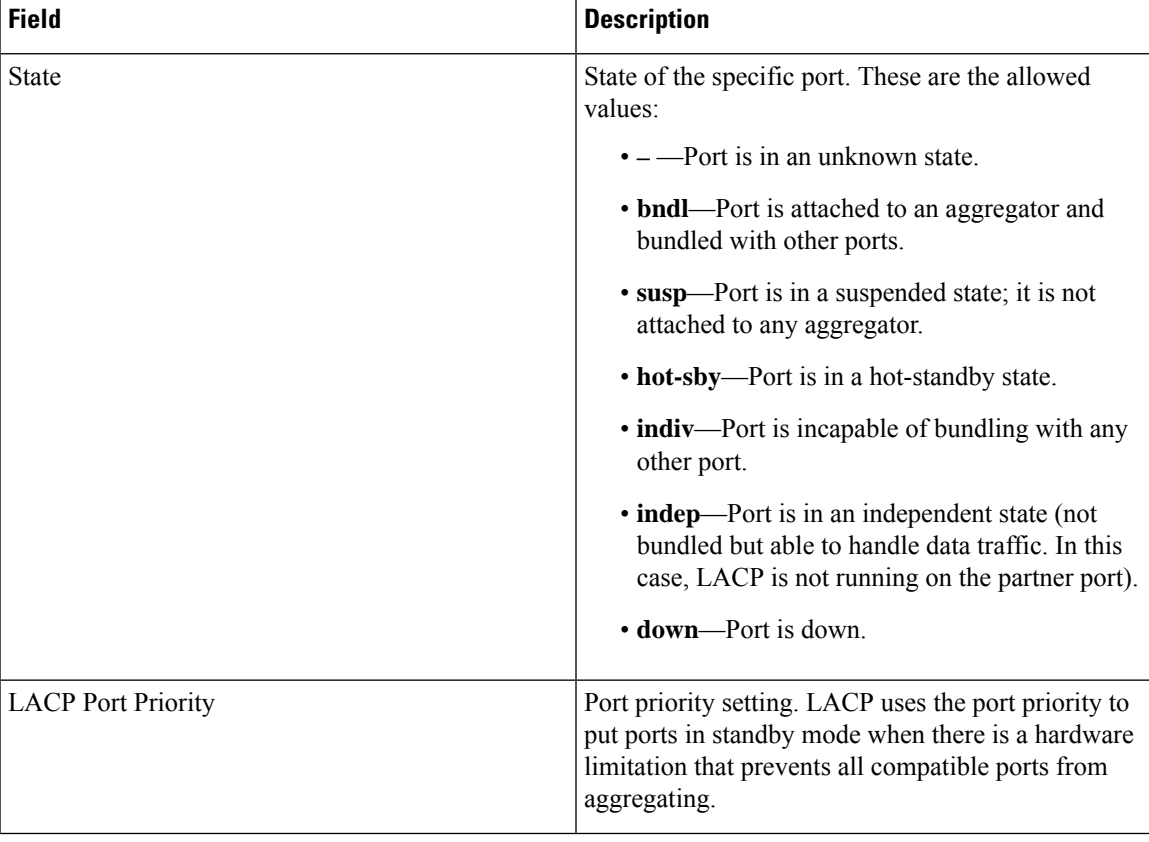

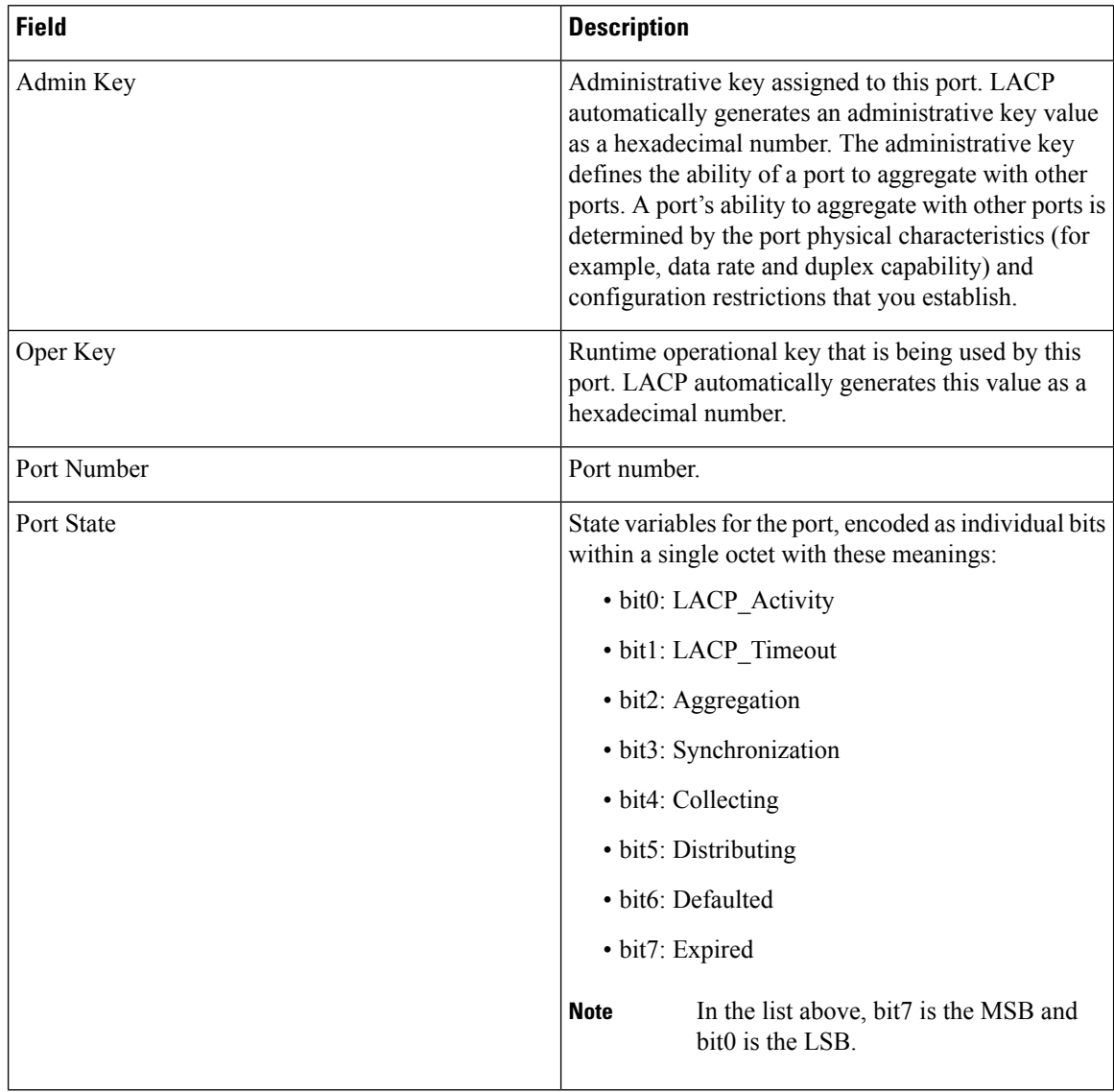

This is an example of output from the **show lacp neighbor** command:

```
Device> show lacp neighbor
Flags: S - Device is sending Slow LACPDUs F - Device is sending Fast LACPDUs<br>A - Device is in Active mode P - Device is in Passive mode
                                P - Device is in Passive mode
Channel group 3 neighbors
Partner's information:
         Partner Partner Partner Partner
Port System ID Bort Number Age Flags
Gi2/0/1 32768,0007.eb49.5e80 0xC 19s SP
         LACP Partner Partner Partner
         Port Priority Oper Key Port State
         32768 0x3 0x3C
```
Partner's information:

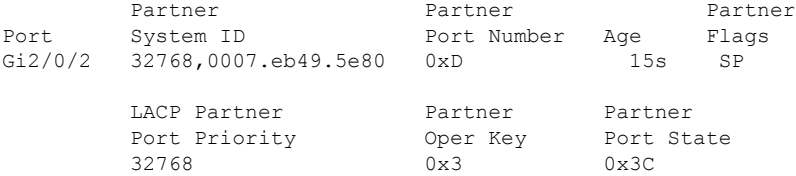

This is an example of output from the **show lacp sys-id** command:

Device> **show lacp sys-id** 32765,0002.4b29.3a00

The system identification is made up of the system priority and the system MAC address. The first two bytes are the system priority, and the last six bytes are the globally administered individual MAC address associated to the system.

**Command History** 

# **show msrp port bandwidth**

To display Multiple Stream Reservation Protocol (MSRP) port bandwidth information, use the **show msrp port bandwidth** command.

### **show msrp port bandwidth**

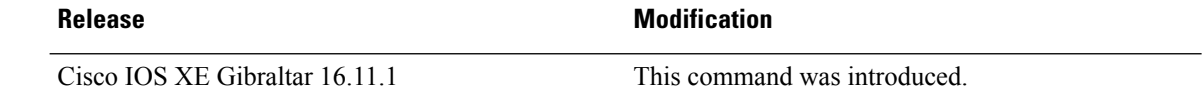

**Command Modes** Global configuration mode (#)

### **Example:**

The following is sample output from the **show msrp port bandwidth** command:

Device# **show msrp port bandwidth**

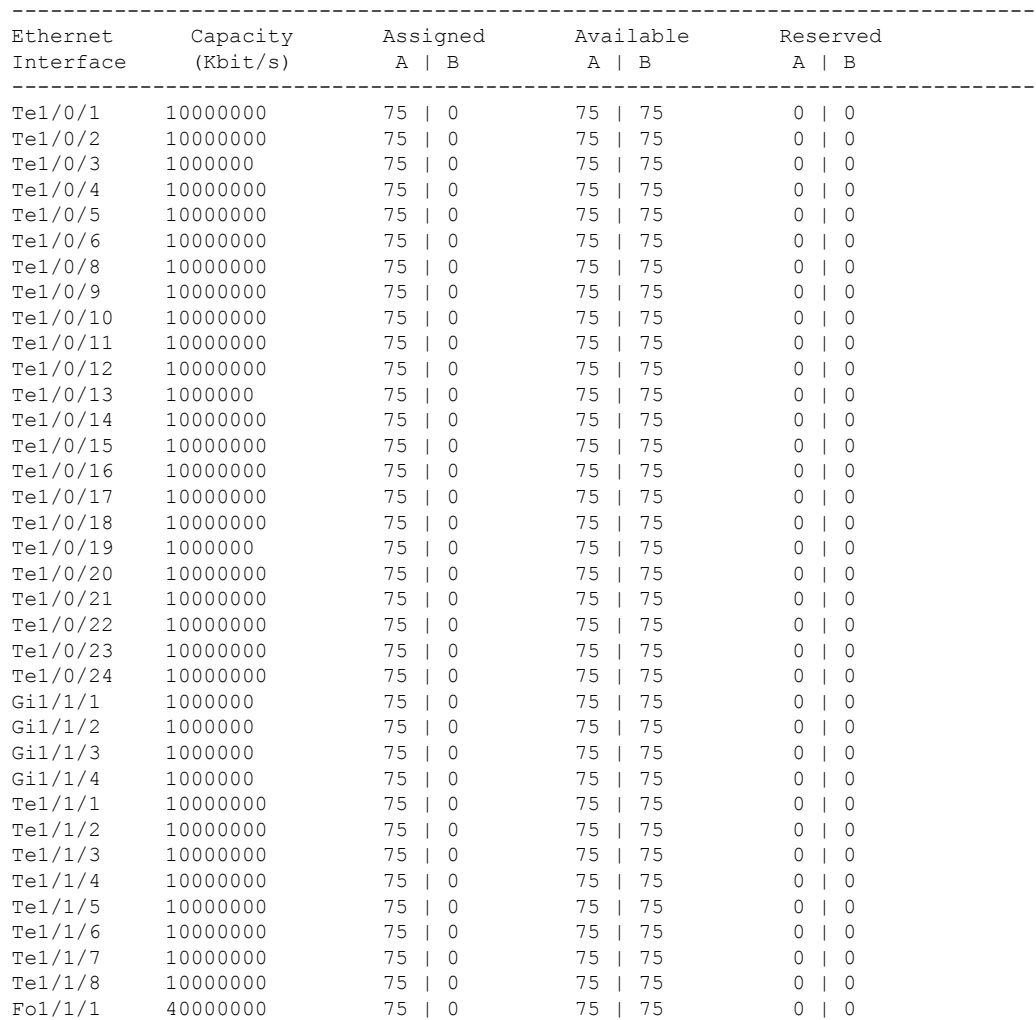

 $\mathbf{l}$ 

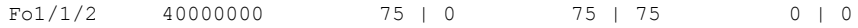

### **show msrp streams**

To display information about the Multiple Stream Reservation Protocol (MSRP) streams, use the **show msrp streams** command.

**show msrp streams** [ **detailed** | **brief** ]

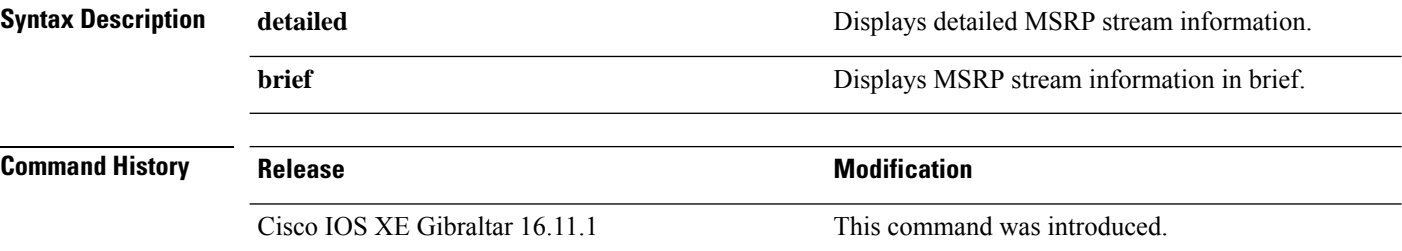

### **Command Modes** Global configuration mode (#)

### **Example:**

The following is sample output from the **show msrp streams** command:

```
Device# show msrp streams
```

```
--------------------------------------------------------------------------------
Stream ID Talker Listener
Advertise Fail Ready ReadyFail AskFail
R | D R | D R | D R | D R | D
--------------------------------------------------------------------------------
yy:yy:yy:yy:yy:yy:0001 1 | 2 0 | 0 1 | 0 0 | 1 1 | 0
zz:zz:zz:zz:zz:zz:0002 1 | 0 0 | 1 1 | 0 0 | 0 0 | 1
```
The following is sample output from the **show msrp streams detailed** command:

```
Device# show msrp streams detailed
```

```
Stream ID: 0011.0100.0001:1
   Stream Age: 01:57:46 (since Mon Apr 25 23:41:11.413)
   Create Time: Mon Apr 25 23:41:11.413
   Destination Address: 91E0.F000.FE00
   VLAN Identifier: 1
    Data Frame Priority: 3 (Class A)
   MaxFrameSize: 100
   MaxIntervalFrames: 1 frames/125us
   Stream Bandwidth: 6400 Kbit/s
   Rank: 1
   Received Accumulated Latency: 20
   Stream Attributes Table:
    ----------------------------------------------------------------------------
   Interface Attr State Direction Type
    ----------------------------------------------------------------------------
     Gi1/0/1 Register Talker Advertise
     Attribute Age: 01:57:46 (since Mon Apr 25 23:41:11.413)
     MRP Applicant: Very Anxious Observer, send None
     MRP Registrar: In
     Accumulated Latency: 20
    ----
```
Te1/1/1 Declare Talker Advertise Attribute Age: 00:19:52 (since Tue Apr 26 01:19:05.525) MRP Applicant: Quiet Active, send None MRP Registrar: In Accumulated Latency: 20  $-$ ---Te1/1/1 Register Listener Ready Attribute Age: 00:13:17 (since Tue Apr 26 01:25:40.635) MRP Applicant: Very Anxious Observer, send None MRP Registrar: In ---- Gi1/0/1 Declare Listener Ready Attribute Age: 00:13:17 (since Tue Apr 26 01:25:40.649) MRP Applicant: Quiet Active, send None MRP Registrar: In

The following is sample output from the **show msrp streams brief** command:

Device# **show msrp streams brief**

Legend:  $R = Registered, D = Declared.$ 

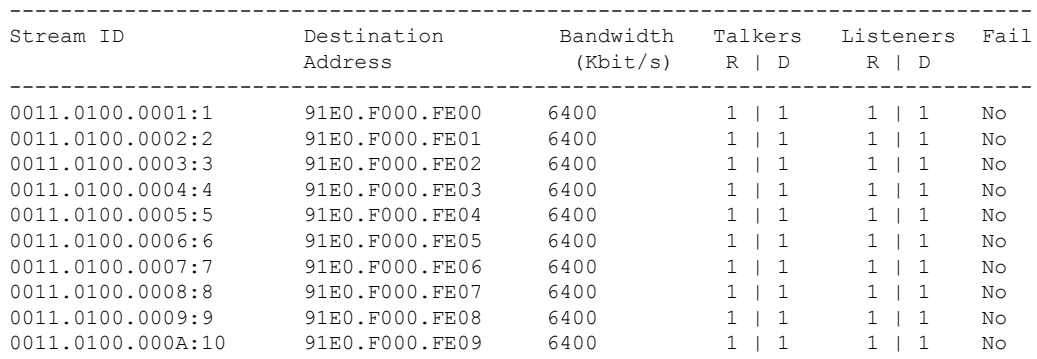

# **show pagp**

To display Port Aggregation Protocol (PAgP) channel-group information, use the **show pagp** command in EXEC mode.

**show pagp** [*channel-group-number*] {**counters** | **dual-active** | **internal** | **neighbor**}

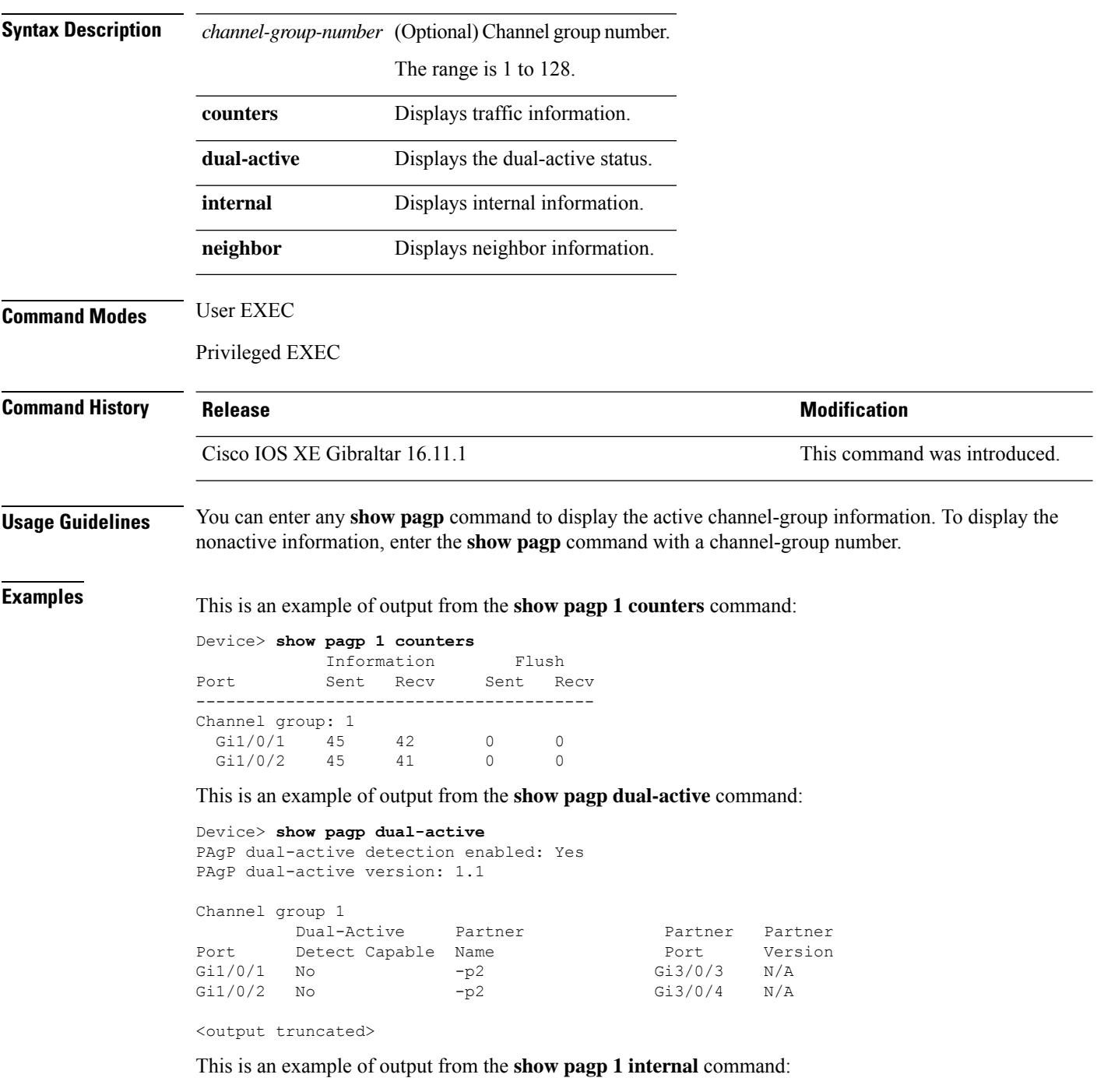

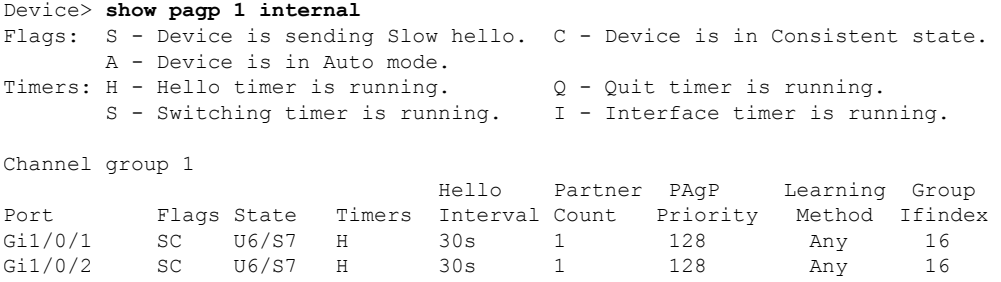

### This is an example of output from the **show pagp 1 neighbor** command:

### Device> **show pagp 1 neighbor**

Flags: S - Device is sending Slow hello. C - Device is in Consistent state. A - Device is in Auto mode. P - Device learns on physical port.

### Channel group 1 neighbors

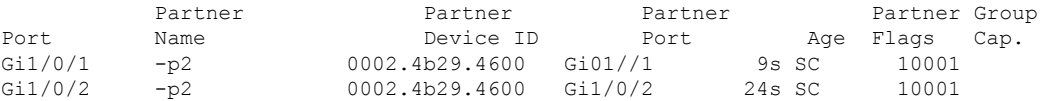

# **show platform etherchannel**

To display platform-dependent EtherChannel information, use the **show platform etherchannel** command in privileged EXEC mode.

**show platform etherchannel** *channel-group-number* {**group-mask** | **load-balance mac** *src-mac dst-mac* [**ip** *src-ip dst-ip* [**port** *src-port dst-port*]]} [**switch** *switch-number*]

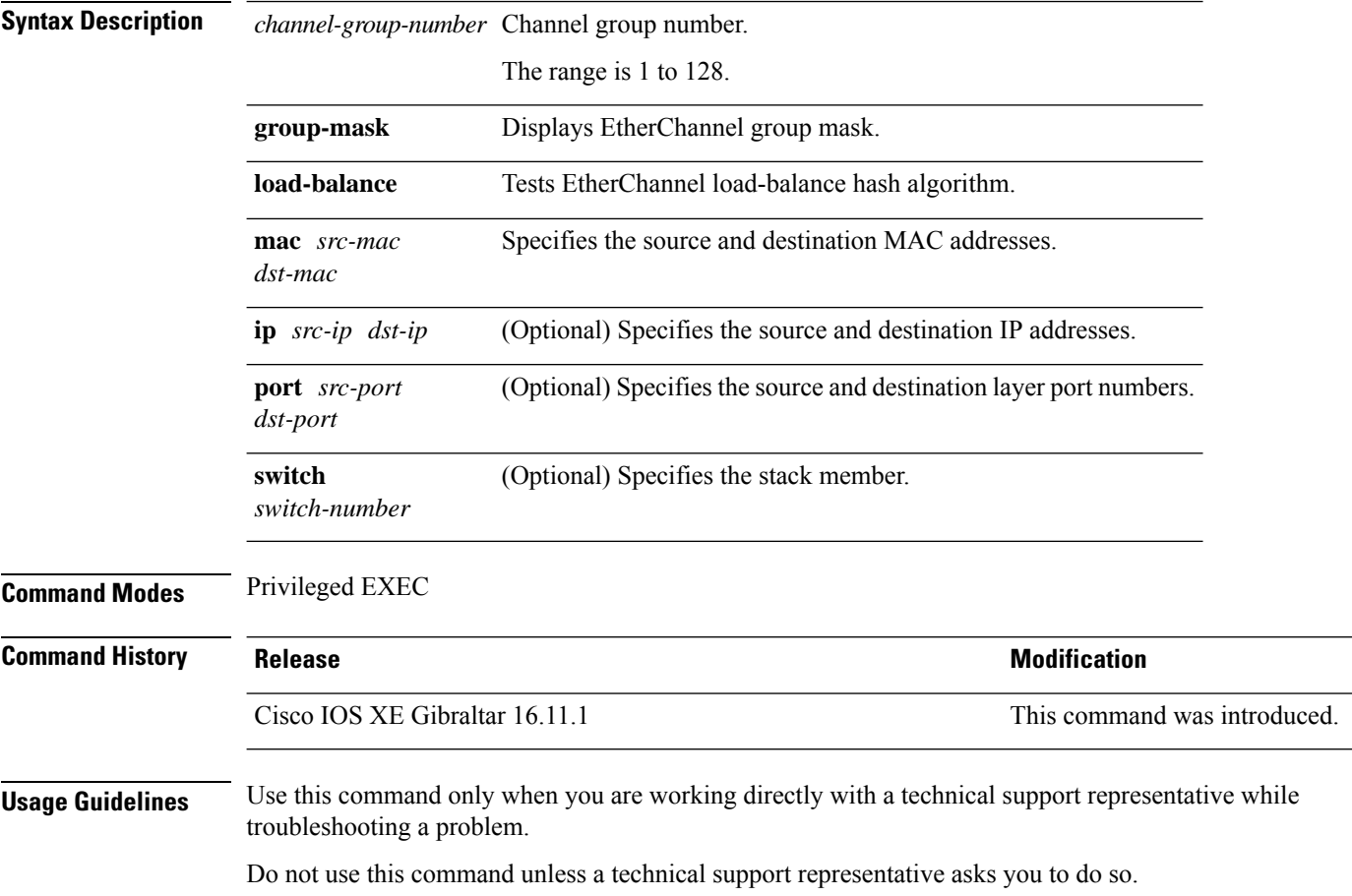

# **show platform hardware fed active vlan ingress**

To display if native vlan tagging is enabled or disabled for a particular vlan, use the **show platform hardware fed active vlan ingress**

**show platform hardware fed active vlan** *vlan ID* **ingress**

### **Syntax Description**

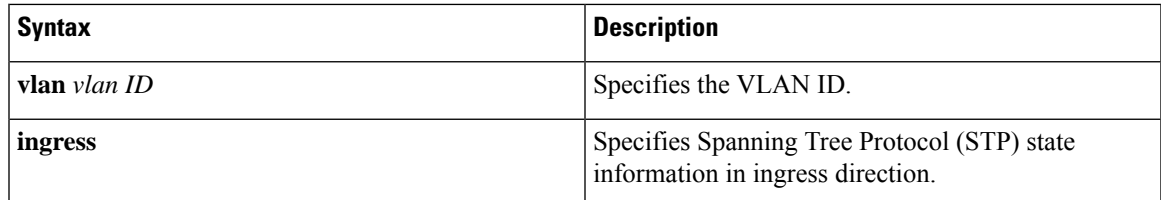

**Command Modes** Privileged EXEC mode (#)

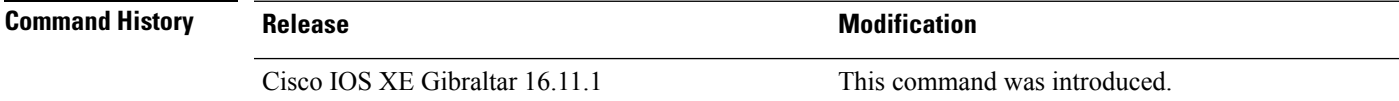

### **Example**

The following is sample output from the **show platform hardware fed active vlan ingress** command:

```
Device# show platform hardware fed active vlan 1 ingress
VLAN STP State in hardware
vlan id is:: 1
Interfaces in forwarding state: : Hu1/0/45(Tagged)
flood list: : Hu1/0/45
```
# **show platform pm**

To display platform-dependent port manager information, use the **show platform pm** command in privileged EXEC mode.

**show platform pm** {**etherchannel** *channel-group-number* **group-mask**|**interface-numbers**|**port-data** *interface-id* | **port-state**}

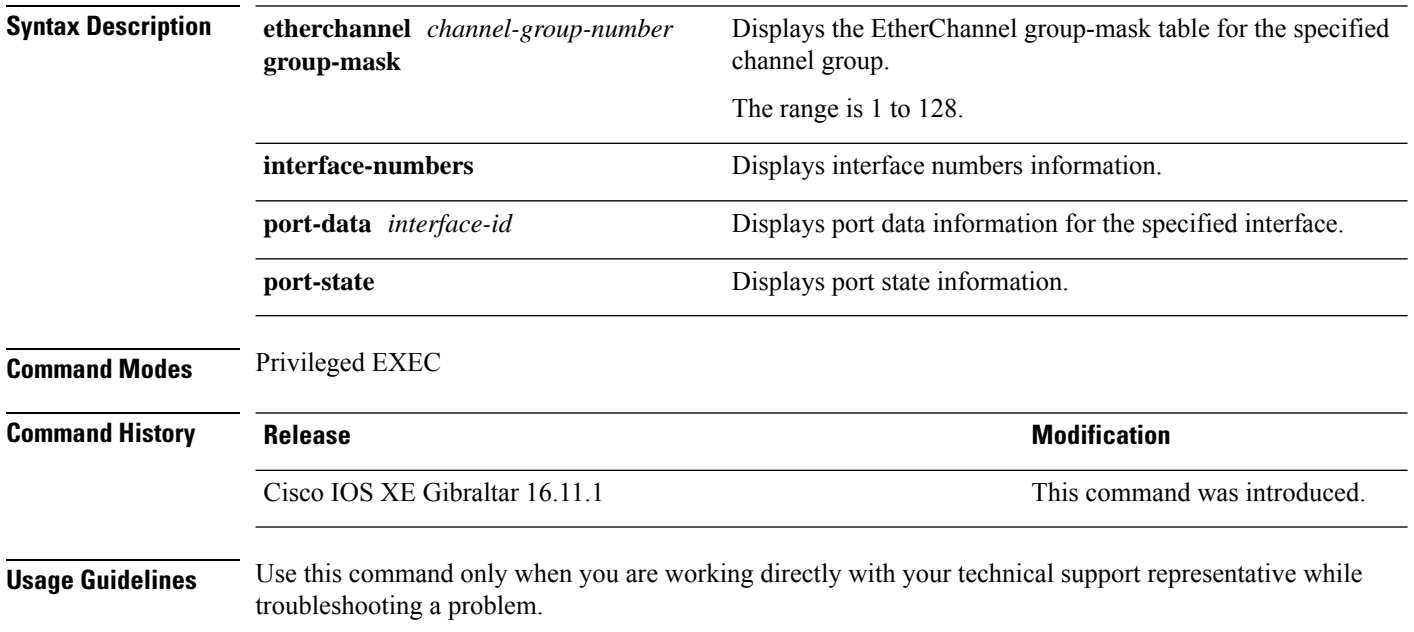

Do not use this command unless your technical support representative asks you to do so.

## **show platform software fed switch ptp**

To display information about ptp status on the port, use the **show platform software fedswitchptp**command.

**show platform software fed switch** { *switch-number* | **active** | **standby**} **ptp** { **domain** *domain-value* | **if-id** *value* | **test** }

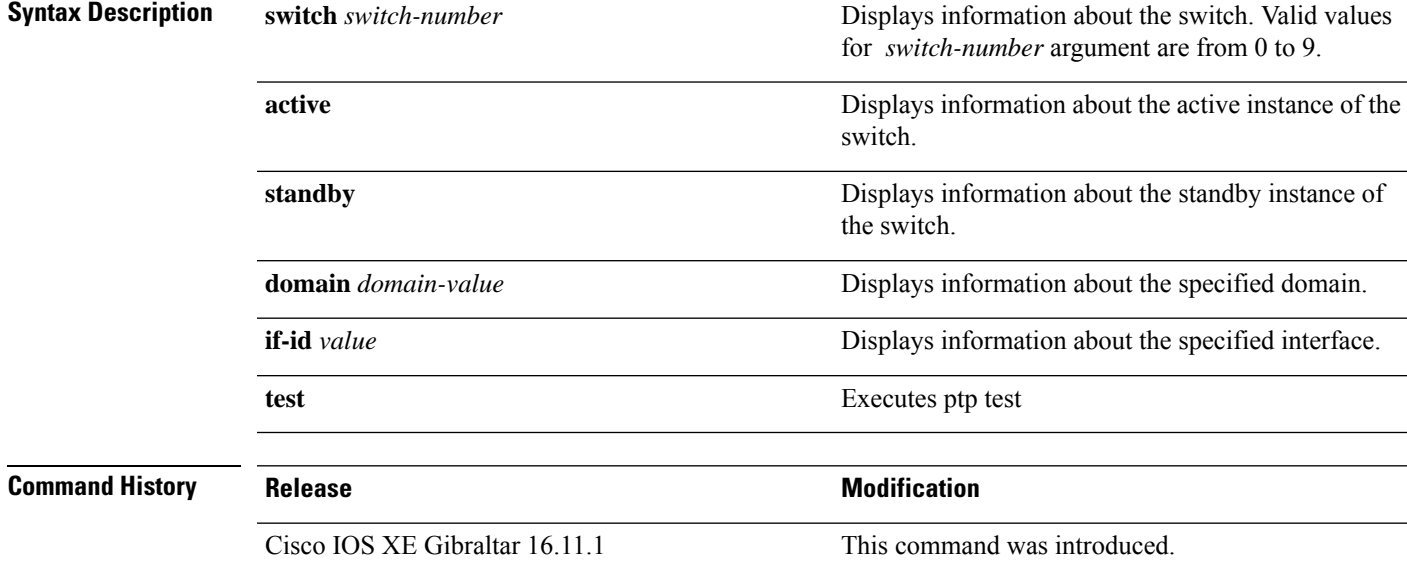

**Command Modes** Global configuration mode (#)

### **Example:**

The following is sample output from the **show platform software fed switch active ptp if-id**  $0x20$  command:

Device# **show platform software fed switch active ptp if-id 0x20**

Displaying port data for if\_id 20 ==================================

```
Port Mac Address 04:6C:9D:4E:3A:9A
Port Clock Identity 04:6C:9D:FF:FE:4E:3A:80
Port number 28
PTP Version 2
domain_value 0
dot1as capable: FALSE
sync_recpt_timeout_time_interval 375000000 nanoseconds
sync_interval 125000000 nanoseconds
neighbor_rate_ratio 0.000000
neighbor_prop_delay 0 nanoseconds
compute_neighbor_rate_ratio: TRUE
compute_neighbor_prop_delay: TRUE
port_enabled: TRUE
ptt_port_enabled: TRUE
current_log_pdelay_req_interval 0
pdelay_req_interval 0 nanoseconds
allowed lost responses 3
neighbor_prop_delay_threshold 2000 nanoseconds
```
is measuring delay : FALSE Port state: : MASTER sync\_seq\_num 22023 delay\_req\_seq\_num 23857 num sync messages transmitted 0 num sync messages received 0 num followup messages transmitted 0 num followup messages received 0 num pdelay requests transmitted 285695 num pdelay requests received 0 num pdelay responses transmitted 0 num pdelay responses received 0 num pdelay followup responses transmitted 0 num pdelay followup responses received 0

# **show ptp brief**

To display a brief status of ptp on the interfaces, use the **show ptp brief** command in global configuration mode.

### **show ptp brief**

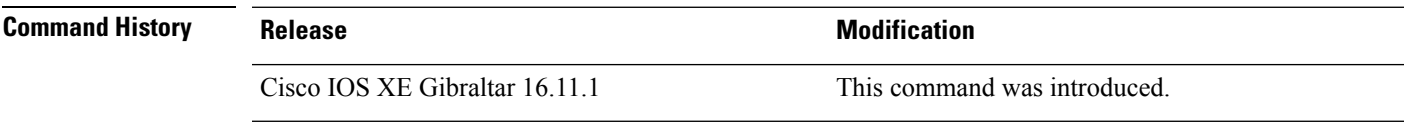

**Command Modes** Global configuration mode (#)

### **Example:**

The following is sample output from the **show ptp brief** command:

Device# **show ptp brief**

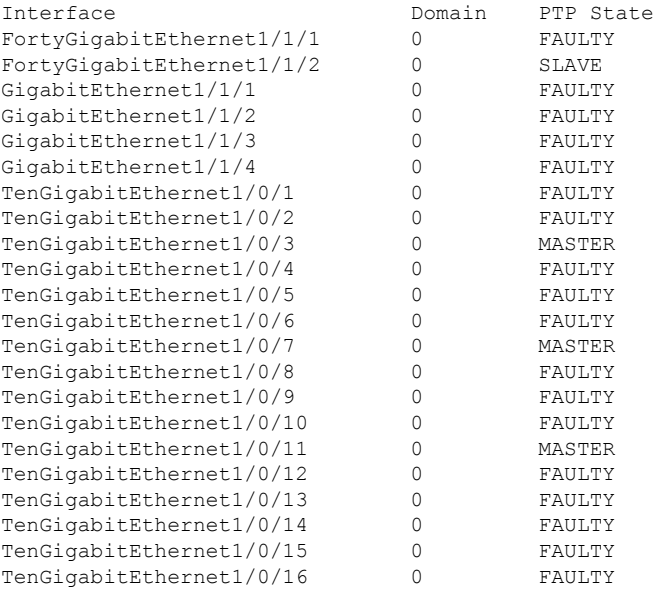

. .

.

## **show ptp clock**

To display ptp clock information, use the **show ptp clock** command in global configuration mode.

-----------------------------------------------------------------------------------------------------------------------------

**show ptp clock**

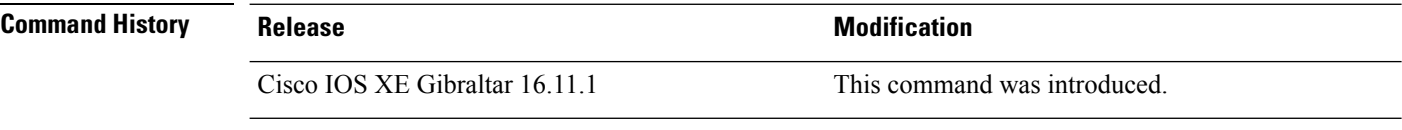

**Command Modes** Global configuration mode (#)

### **Example:**

The following is sample output from the **show ptp clock** command:

```
Device# show ptp clock
```

```
PTP CLOCK INFO
 PTP Device Type: Boundary clock
 PTP Device Profile: IEEE 802/1AS Profile
 Clock Identity: 0x4:6C:9D:FF:FE:4F:95:0
 Clock Domain: 0
 Number of PTP ports: 38
 PTP Packet priority: 4
 Priority1: 128
 Priority2: 128
 Clock Quality:
       Class: 248
       Accuracy: Unknown
       Offset (log variance): 16640
  Offset From Master(ns): 0
 Mean Path Delay(ns): 0
  Steps Removed: 3
  Local clock time: 00:12:13 UTC Jan 1 1970
```
 $\overline{\phantom{a}}$ 

# **show ptp parent**

To display the parent clock information, use the **show ptp parent** command in global configuration mode.

```
show ptp parent
```
Priority2: 128

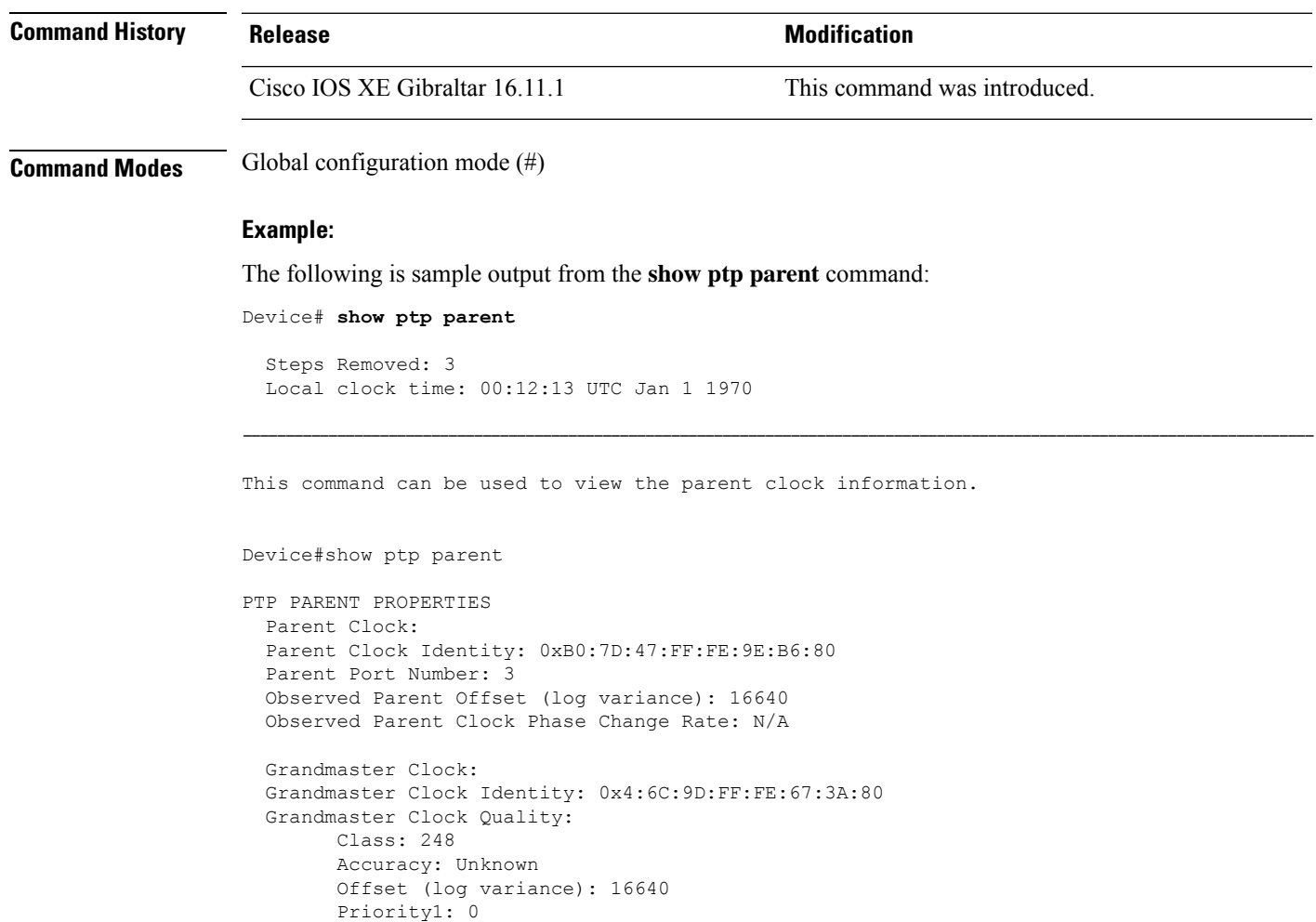

-----------------------------------------------------------------------------------------------------------------------------

# **show ptp port**

To display the ptp port information, use the **show ptp port** command in global configuration mode.

### **show ptp port**

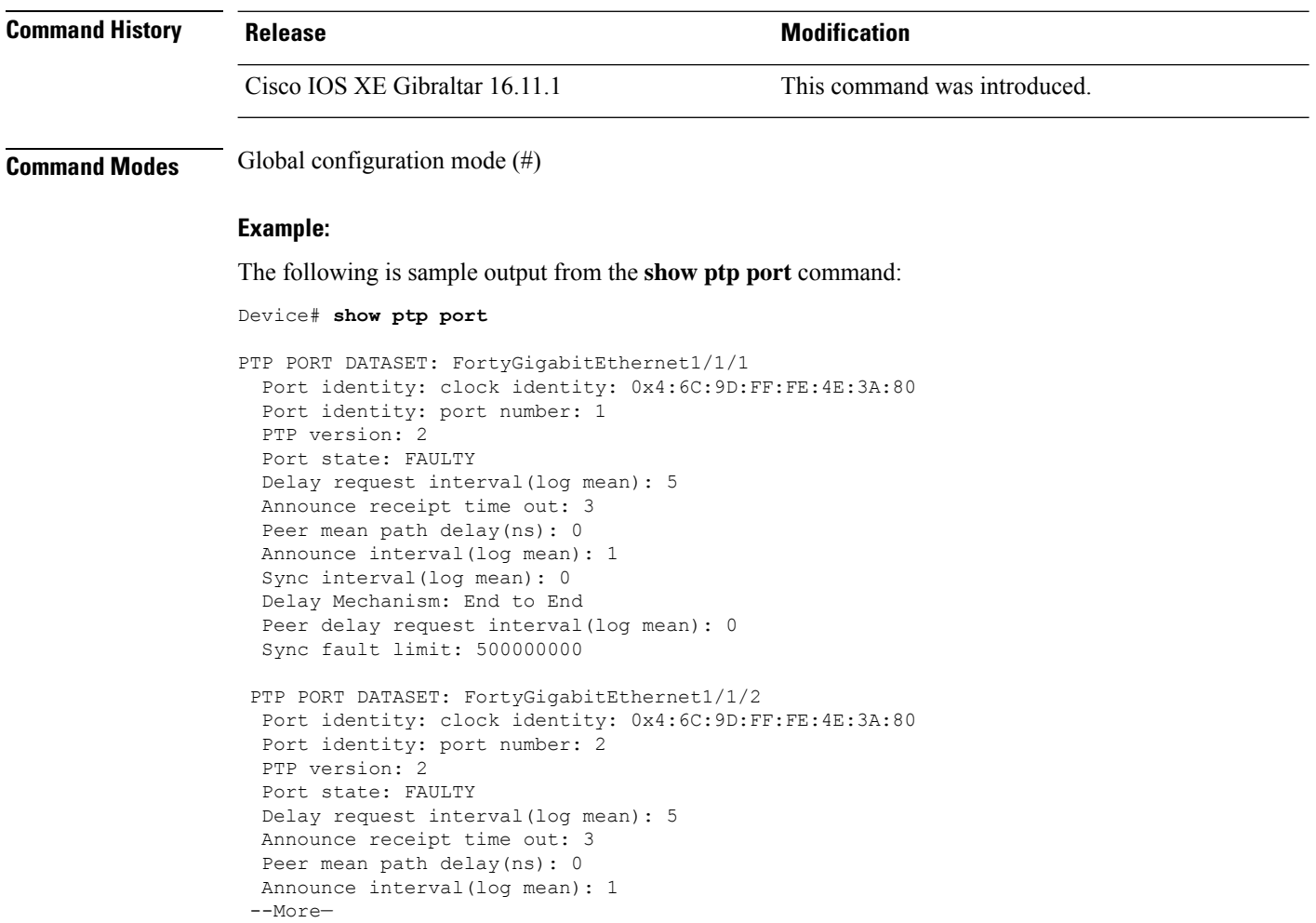

----------------------------------------------------------------------------------

# **show spanning-tree**

To display spanning-tree information for the specified spanning-tree instances, use the **show spanning-tree** command in privileged EXEC mode.

**show spanning-tree** [*bridge-group*] [{ **active** | **backbonefast** | **blockedports** | **bridge** [*id*] | **detail** | **inconsistentports** | **instances** | **interface** *interface-type interface-number* | **mst** [{ *list* | **configuration** [**digest**] }] | **pathcost method** | **root** | **summary** [**totals**] | **uplinkfast** | **vlan** *vlan-id* }]

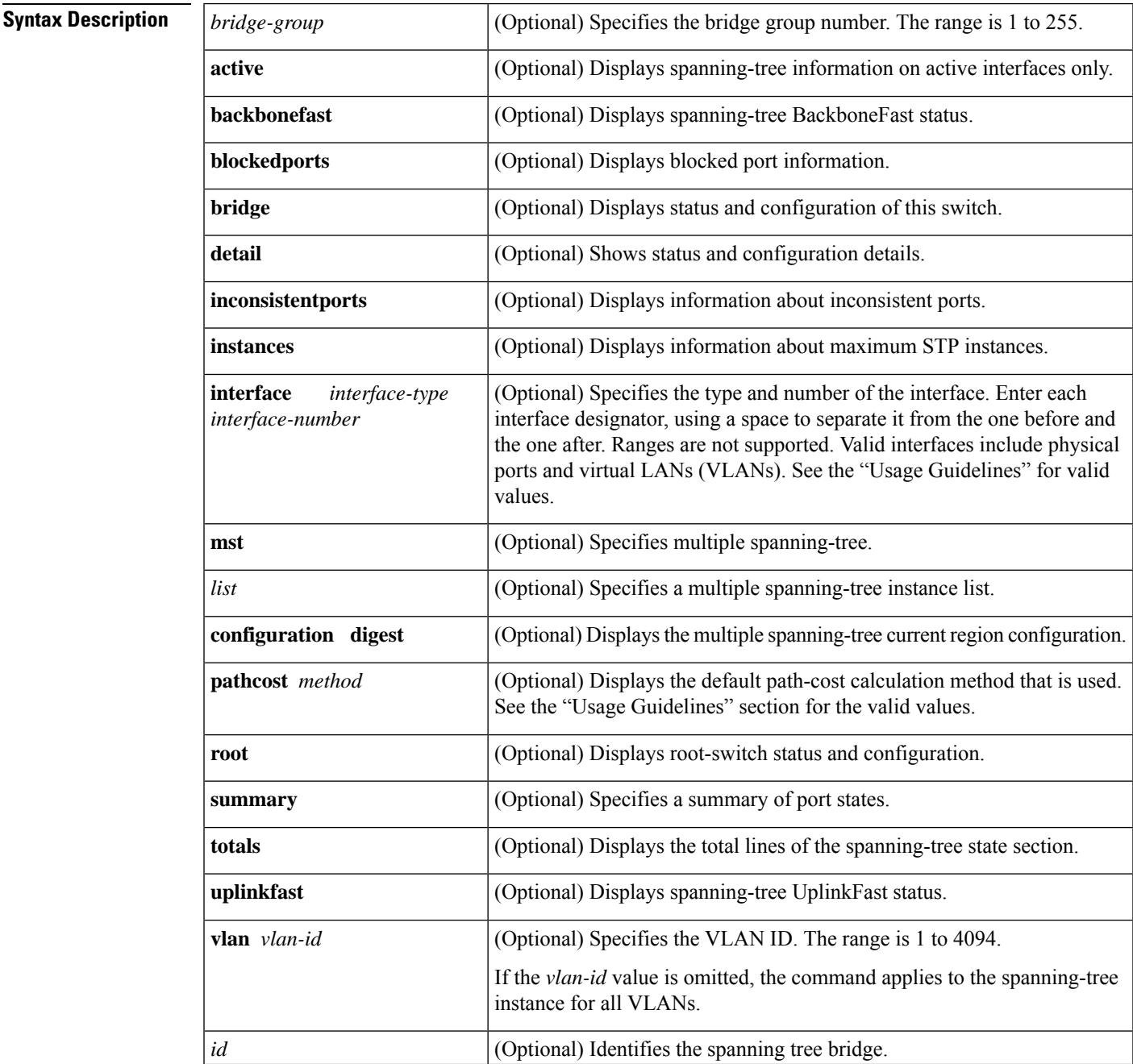

 $\mathbf I$ 

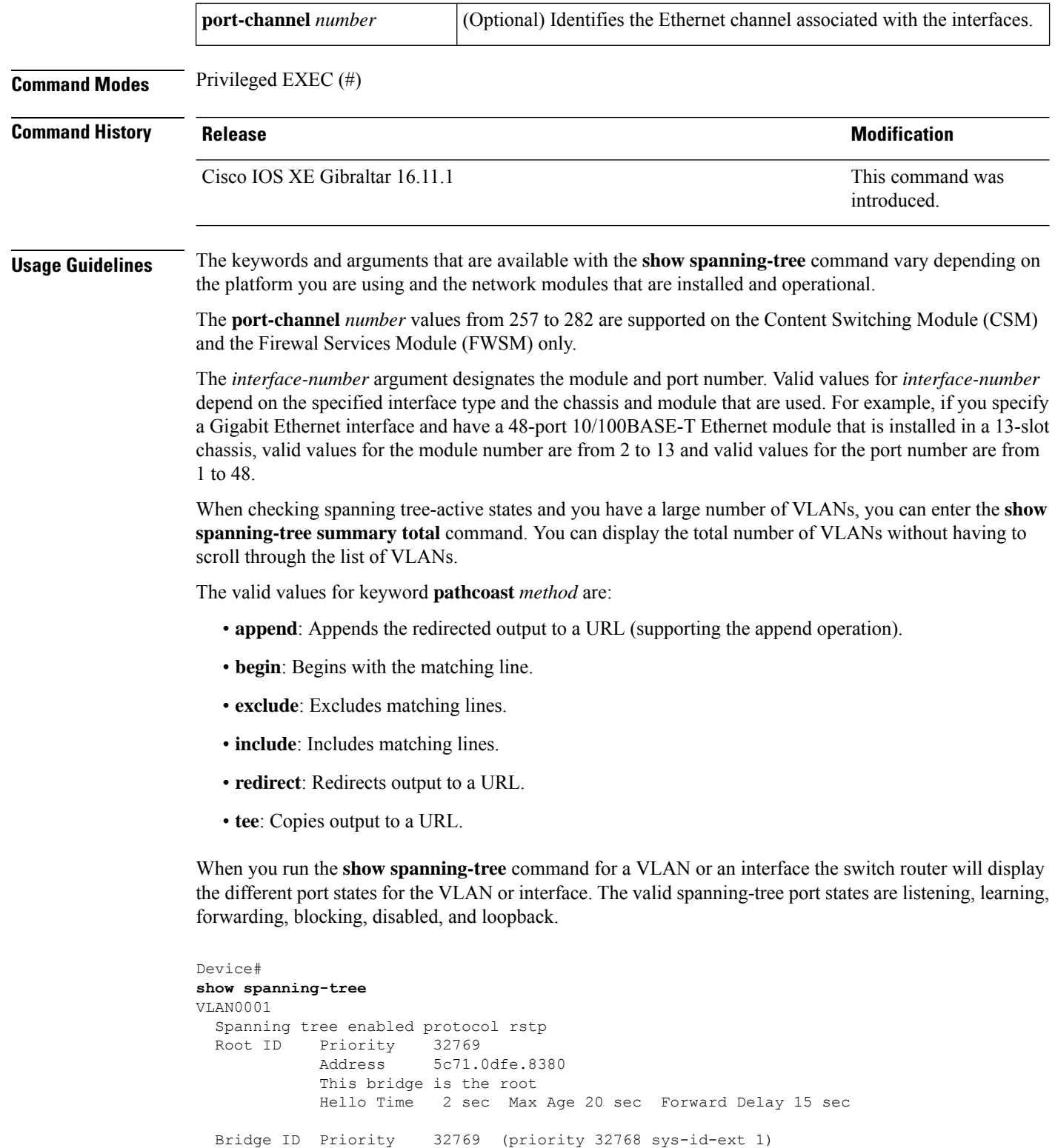

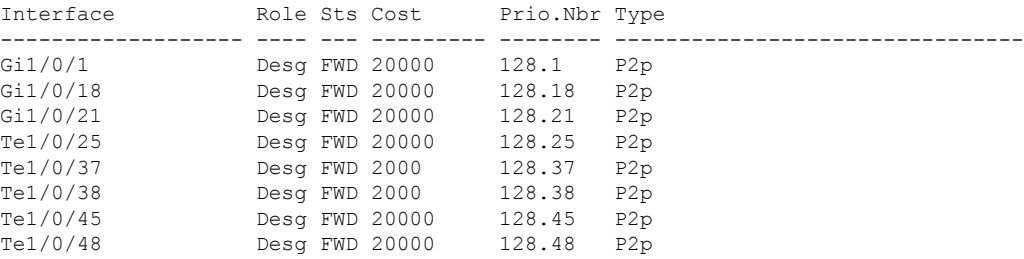

See the table below for definitions of the port states:

#### **Table 94: show spanning-tree vlan Command Port States**

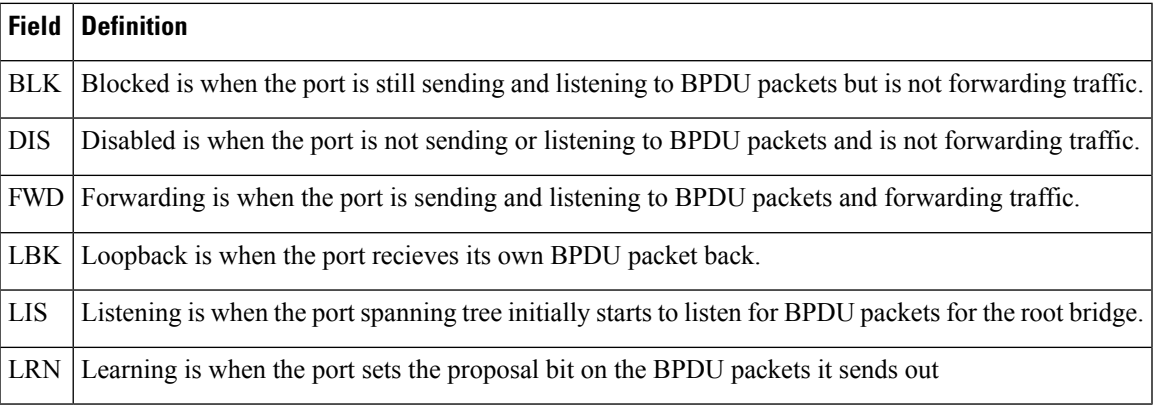

This example shows how to display a summary of interface information:

```
Device#
show spanning-tree
VLAN0001
 Spanning tree enabled protocol rstp
 Root ID Priority 32769
            Address 6cb2.ae4a.4fc0
            This bridge is the root
            Hello Time 2 sec Max Age 20 sec Forward Delay 15 sec
 Bridge ID Priority 32769 (priority 32768 sys-id-ext 1)
            Address 6cb2.ae4a.4fc0
            Hello Time 2 sec Max Age 20 sec Forward Delay 15 sec
            Aging Time 300 sec
Interface Role Sts Cost Prio.Nbr Type
------------------- ---- --- --------- -------- --------------------------------
Fif1/0/17 Desg FWD 2000 128.17 P2p
Fif1/0/19 Desg FWD 800 128.19 P2p<br>Fif1/0/21 Desg FWD 2000 128.21 P2p<br>Fif1/0/23 Desg FWD 2000 128.23 P2p
Fif1/0/21 Desg FWD 2000 128.21 P2p
Fif1/0/23 Desg FWD 2000 128.23 P2p<br>TwoH1/0/42 Desg FWD 500 128.42 P2p
                 Desg FWD 500
Fou1/0/44 Desg FWD 50 128.44 P2p
Fif2/0/17 Back BLK 2000 128.185 P2p
Fif2/0/19 Back BLK 800 128.187 P2p
Fif2/0/21 Back BLK 2000 128.189 P2p<br>Fif2/0/23 Back BLK 2000 128.191 P2p
                 Back BLK 2000
Fou2/0/43 Desg FWD 50 128.211 P2p
Fou2/0/44 Back BLK 50 128.212 P2p<br>Hu5/0/13 Desg FWD 500 128.685 P2p
                  Desg FWD 500 128.685 P2p
```
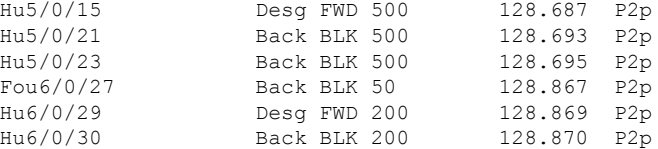

The table below describes the fields that are shown in the example.

**Table 95: show spanning-tree Command Output Fields**

| Field | <b>Definition</b>                                |
|-------|--------------------------------------------------|
|       | Port ID Prio. Nbr   Port ID and priority number. |
| Cost  | Port cost.                                       |
| Sts   | Status information.                              |

This example shows how to display information about the spanning tree for this bridge only:

Device# **show spanning-tree bridge**

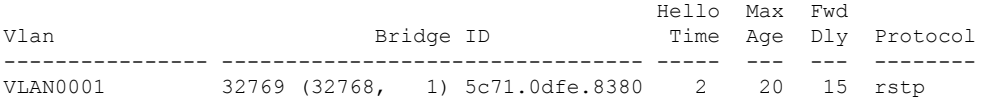

This example shows how to display detailed information about the interface:

```
Device#
show spanning-tree detail
VLAN0001 is executing the rstp compatible Spanning Tree protocol
 Bridge Identifier has priority 32768, sysid 1, address 5c71.0dfe.8380
 Configured hello time 2, max age 20, forward delay 15, transmit hold-count 6
 We are the root of the spanning tree
  Topology change flag not set, detected flag not set
  Number of topology changes 27 last change occurred 4d19h ago
          from TenGigabitEthernet1/0/48
  Times: hold 1, topology change 35, notification 2
         hello 2, max age 20, forward delay 15
  Timers: hello 0, topology change 0, notification 0, aging 300
 Port 1 (GigabitEthernet1/0/1) of VLAN0001 is designated forwarding
   Port path cost 20000, Port priority 128, Port Identifier 128.1.
   Designated root has priority 32769, address 5c71.0dfe.8380
   Designated bridge has priority 32769, address 5c71.0dfe.8380
   Designated port id is 128.1, designated path cost 0
   Timers: message age 0, forward delay 0, hold 0
   Number of transitions to forwarding state: 1
   Link type is point-to-point by default
   BPDU: sent 208695, received 1
Port 18 (GigabitEthernet1/0/18) of VLAN0001 is designated forwarding
!
!
<<output truncated>>
```
This example shows how to display a summary of port states:

Device#

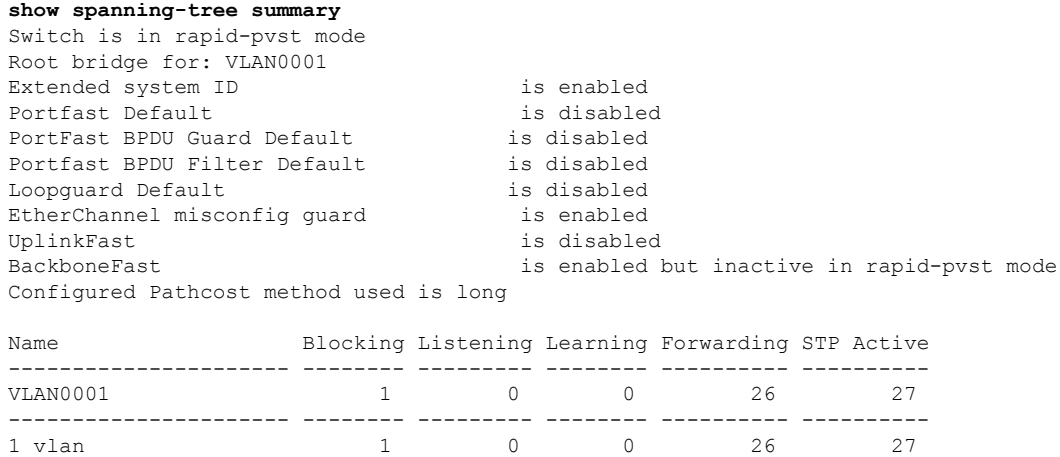

This example shows how to display the total lines of the spanning-tree state section:

```
Device#
show spanning-tree summary total Switch is in rapid-pvst mode
Root bridge for: VLAN0001
Extended system ID is enabled
Portfast Default is disabled
PortFast BPDU Guard Default is disabled
Portfast BPDU Filter Default is disabled
Loopguard Default is disabled
EtherChannel misconfig guard is enabled
UplinkFast is disabled
BackboneFast is enabled but inactive in rapid-pvst mode
Configured Pathcost method used is long
Name Blocking Listening Learning Forwarding STP Active
---------------------- -------- --------- -------- ---------- ----------
1 vlan 1 0 0 26 27
```
This example shows how to display information about the spanning tree for a specific VLAN:

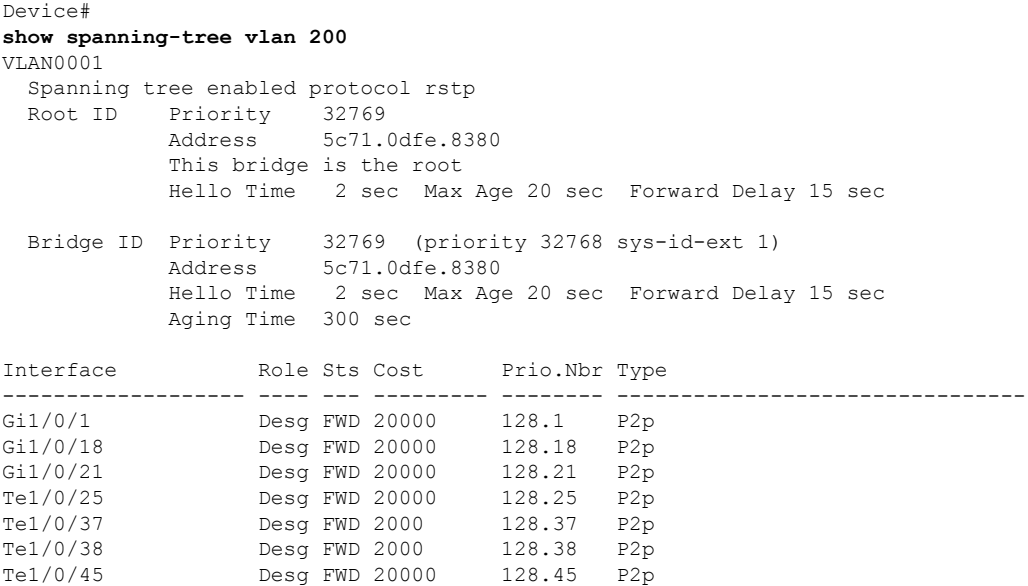

Te1/0/48 Desg FWD 20000 128.48 P2p ! !

<<output truncated>>

The table below describes the fields that are shown in the example.

### **Table 96: show spanning-tree vlan Command Output Fields**

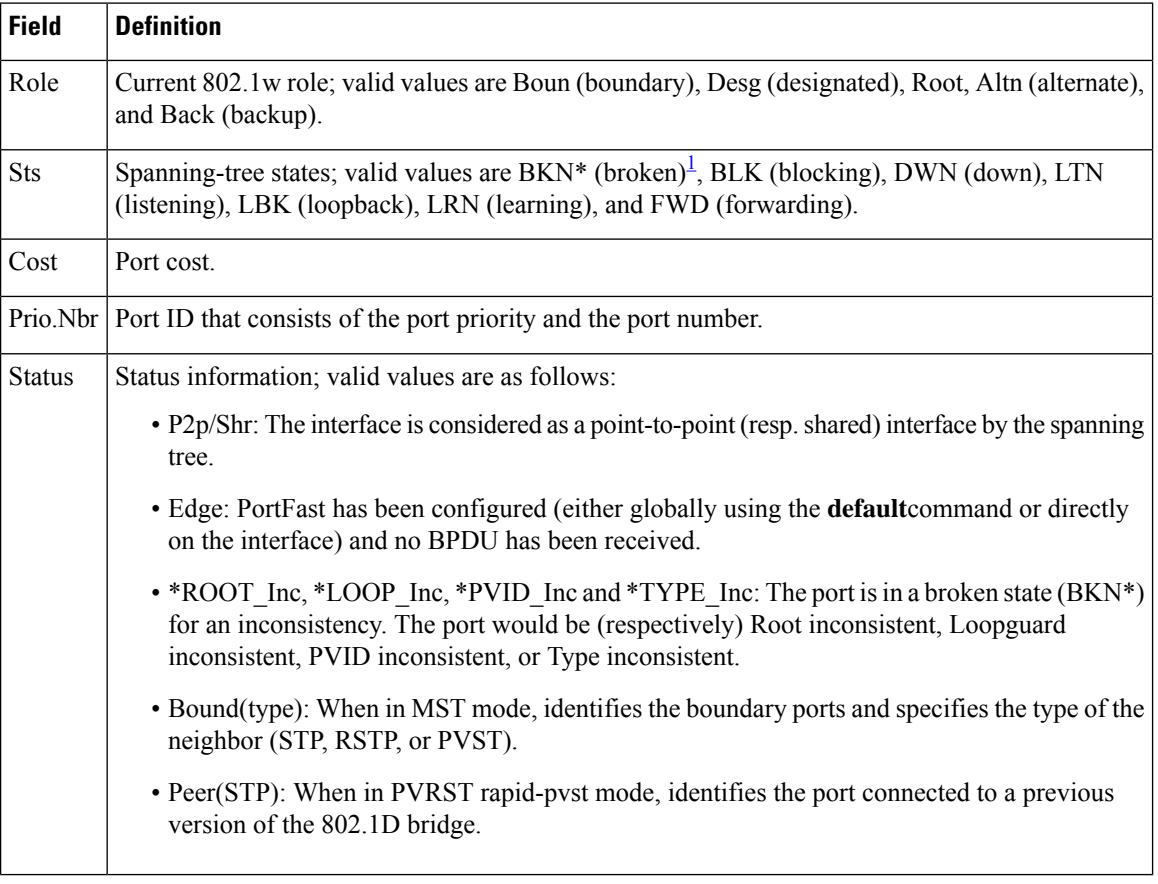

<span id="page-785-0"></span><sup>1</sup> For information on the \*, see the definition for the Status field.

# **show spanning-tree mst**

To display the information about the Multiple Spanning Tree (MST) protocol, use the **show spanning-tree mst** command in privileged EXEC mode.

**show spanning-tree mst** [{ **configuration** [**digest**] | *instance-id-number* }] [ **interface** *interface* ] [ **detail** ] [ **service instance** ]

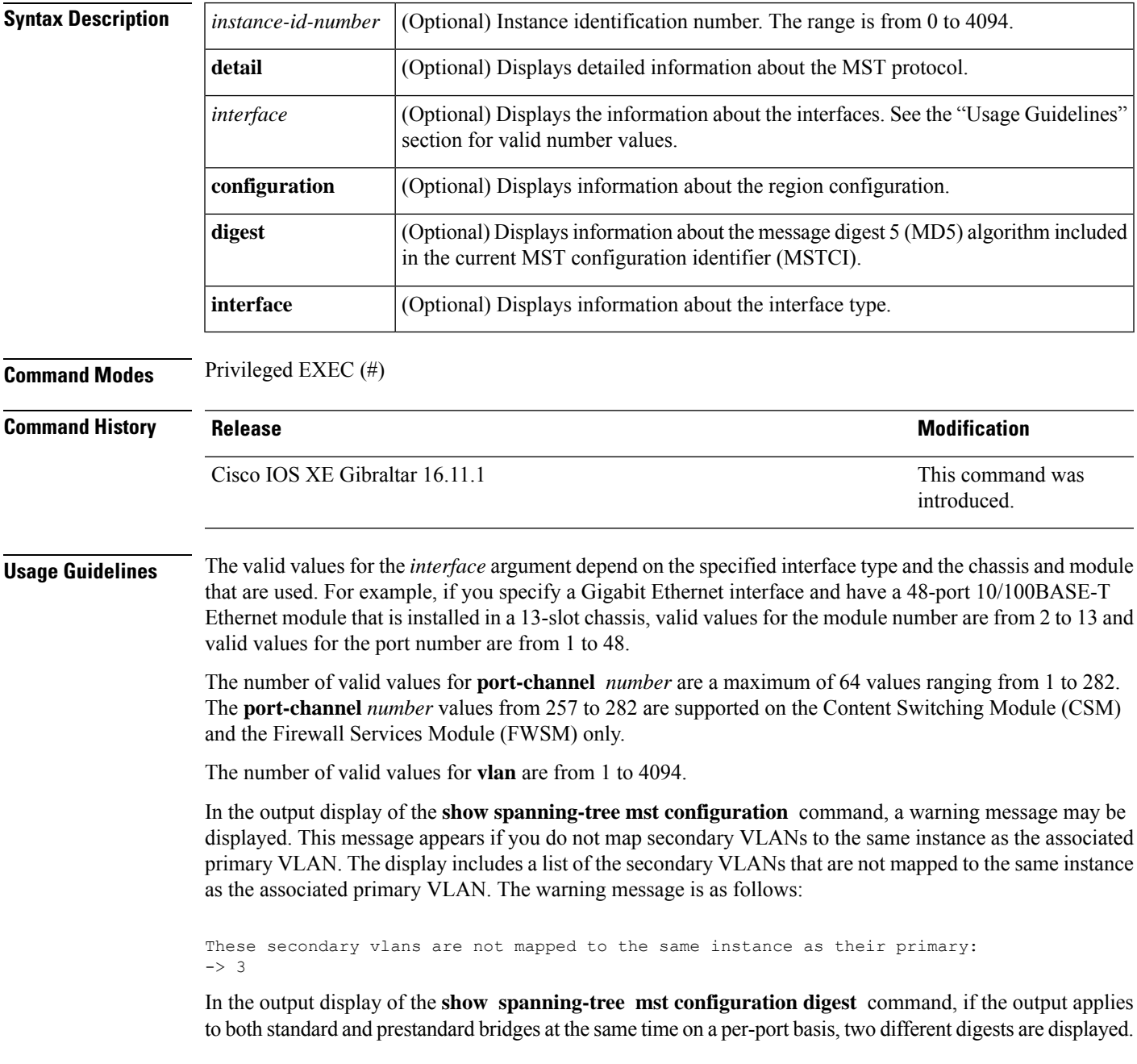

If you configure a port to transmit prestandard PortFast bridge protocol data units (BPDUs) only, the prestandard flag displays in the **show spanning-tree** commands. The variations of the prestandard flag are as follows:

- Pre-STD (or pre-standard in long format): This flag is displayed if the port is configured to transmit prestandard BPDUs and if a prestandard neighbor bridge has been detected on this interface.
- Pre-STD-Cf (or pre-standard (config) in long format): This flag is displayed if the port is configured to transmit prestandard BPDUs but a prestandard BPDU has not been received on the port, the autodetection mechanism has failed, or a misconfiguration, if there is no prestandard neighbor, has occurred.
- Pre-STD-Rx (or prestandard (rcvd) in long format): This flag is displayed when a prestandard BPDU has been received on the port, but it has not been configured to send prestandard BPDUs. The port will send prestandard BPDUs, but Cisco recommends that you change the port configuration so that the interaction with the prestandard neighbor does not rely only on the autodetection mechanism.

If the configuration is not prestandard compliant (for example, a single MST instance has an ID that is greater than or equal to 16,) the prestandard digest is not computed and the following output is displayed:

Device# **show spanning-tree mst configuration digest**

```
Name [region1]
Revision 2 Instances configured 3
Digest 0x3C60DBF24B03EBF09C5922F456D18A03
Pre-std Digest N/A, configuration not pre-standard compatible
```
MST BPDUs include an MSTCI that consists of the region name, region revision, and an MD5 digest of the VLAN-to-instance mapping of the MST configuration.

See the **show spanning-tree mst** command field description table for output descriptions.

**Examples** The following example shows how to display information about the region configuration:

Device# **show spanning-tree mst configuration**

```
Name [train]
Revision 2702
Instance Vlans mapped
-------- ---------------------------------------------------------------------
0 1-9,11-19,21-29,31-39,41-4094
1 10,20,30,40
-------------------------------------------------------------------------------
```
The following example shows how to display additional MST-protocol values:

Device# **show spanning-tree mst 3 detail**

```
###### MST03 vlans mapped: 3,3000-3999
Bridge address 0002.172c.f400 priority 32771 (32768 sysid 3)
Root this switch for MST03
GigabitEthernet1/1 of MST03 is boundary forwarding
Port info port id 128.1 priority 128
cost 20000
Designated root address 0002.172c.f400 priority 32771
cost 0
Designated bridge address 0002.172c.f400 priority 32771 port
id 128.1
Timers: message expires in 0 sec, forward delay 0, forward transitions 1
Bpdus (MRecords) sent 4, received 0
FastEthernet4/1 of MST03 is designated forwarding
Port info port id 128.193 priority 128 cost
200000
Designated root address 0002.172c.f400 priority 32771
```
cost 0 Designated bridge address 0002.172c.f400 priority 32771 port id 128.193 Timers: message expires in 0 sec, forward delay 0, forward transitions 1 Bpdus (MRecords) sent 254, received 1 FastEthernet4/2 of MST03 is backup blocking Port info port id 128.194 priority 128 cost 200000 Designated root address 0002.172c.f400 priority 32771 cost 0 Designated bridge address 0002.172c.f400 priority 32771 port id 128.193 Timers: message expires in 2 sec, forward delay 0, forward transitions 1 Bpdus (MRecords) sent 3, received 252

The following example shows how to display the MD5 digest included in the current MSTCI:

Device# **show spanning-tree mst configuration digest**

```
Name [mst-config]
Revision 10 Instances configured 25
Digest 0x40D5ECA178C657835C83BBCB16723192
Pre-std Digest 0x27BF112A75B72781ED928D9EC5BB4251
```
### **Related Commands**

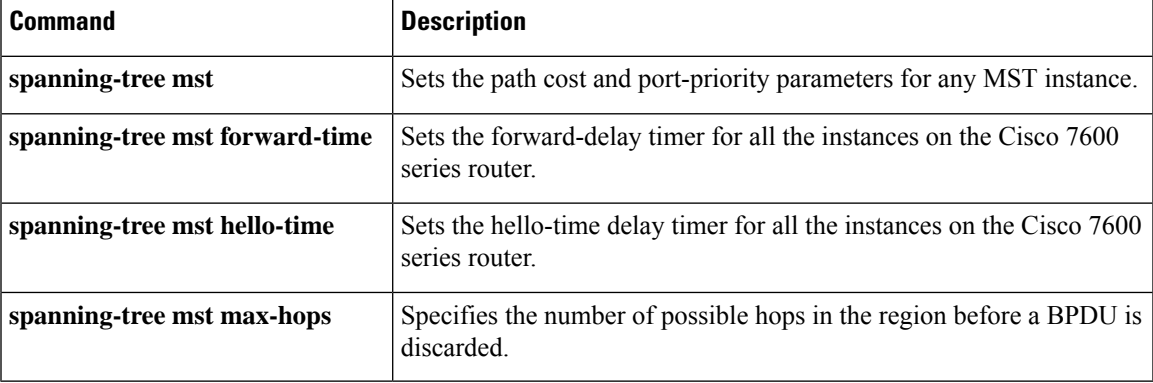

## **show udld**

To display UniDirectional Link Detection (UDLD) administrative and operational status for all ports or the specified port, use the **show udld** command in user EXEC mode.

**show udld** [**ANI** | **AccessTunnel** | **Auto-Template** | **BDI** | **CEM-PG** | **GMPLS** | **GigabitEthernet** | **HundredGigE** | **InternalInterface** | **LISP** | **Loopback** | **Null** | **PROTECTION\_GROUP** | **Port-channel** | **SDH\_ACR** | **SERIAL-ACR** | **Serial-PG** | **TLS-VIF** | **Tunnel** | **Tunnel-tp** | **TwentyFiveGigE** | **VirtualPortGroup** | **Vlan** | **nve**] *interface\_number* **show udld neighbors show udld fast-hello** *interface\_number*

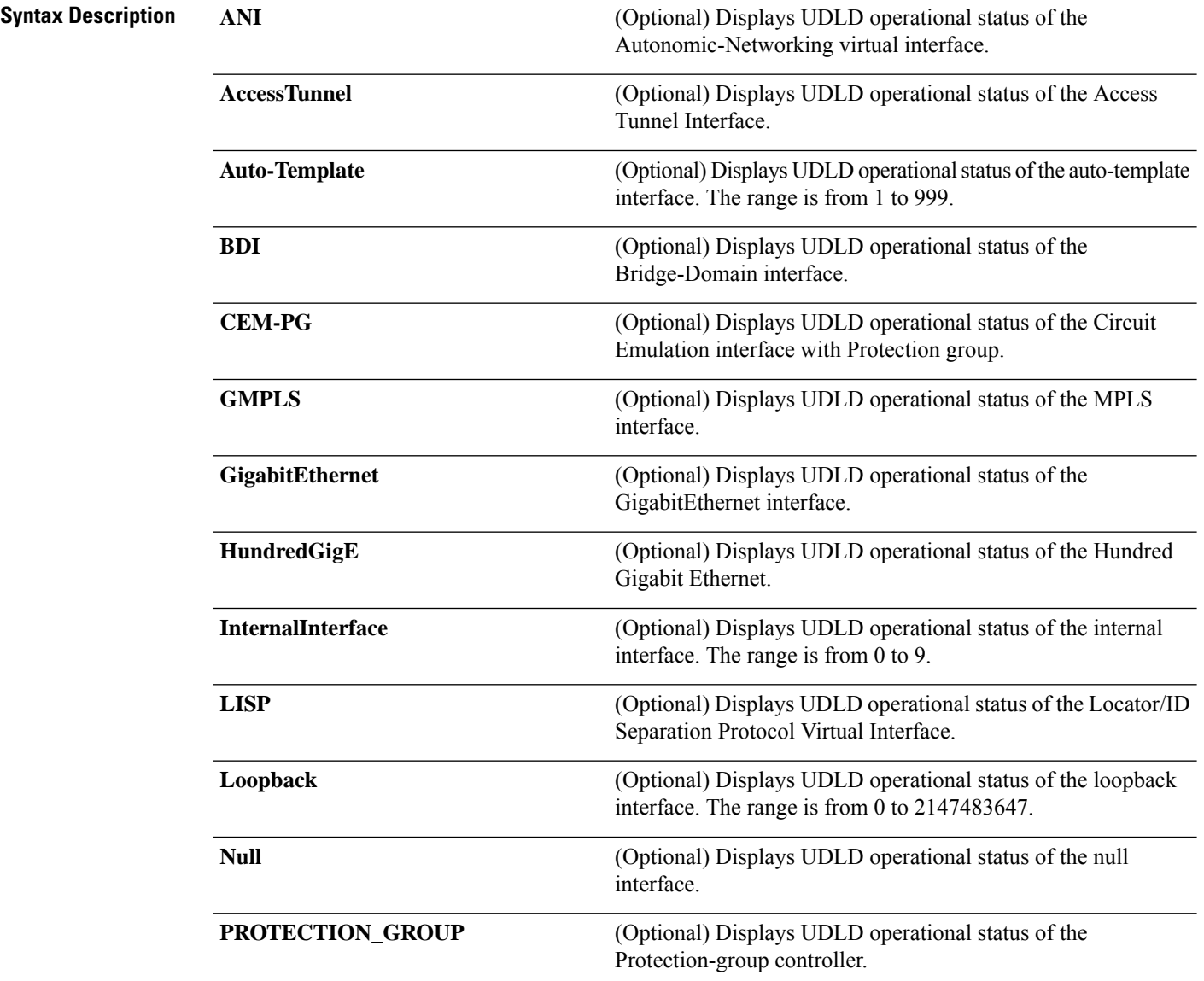

I

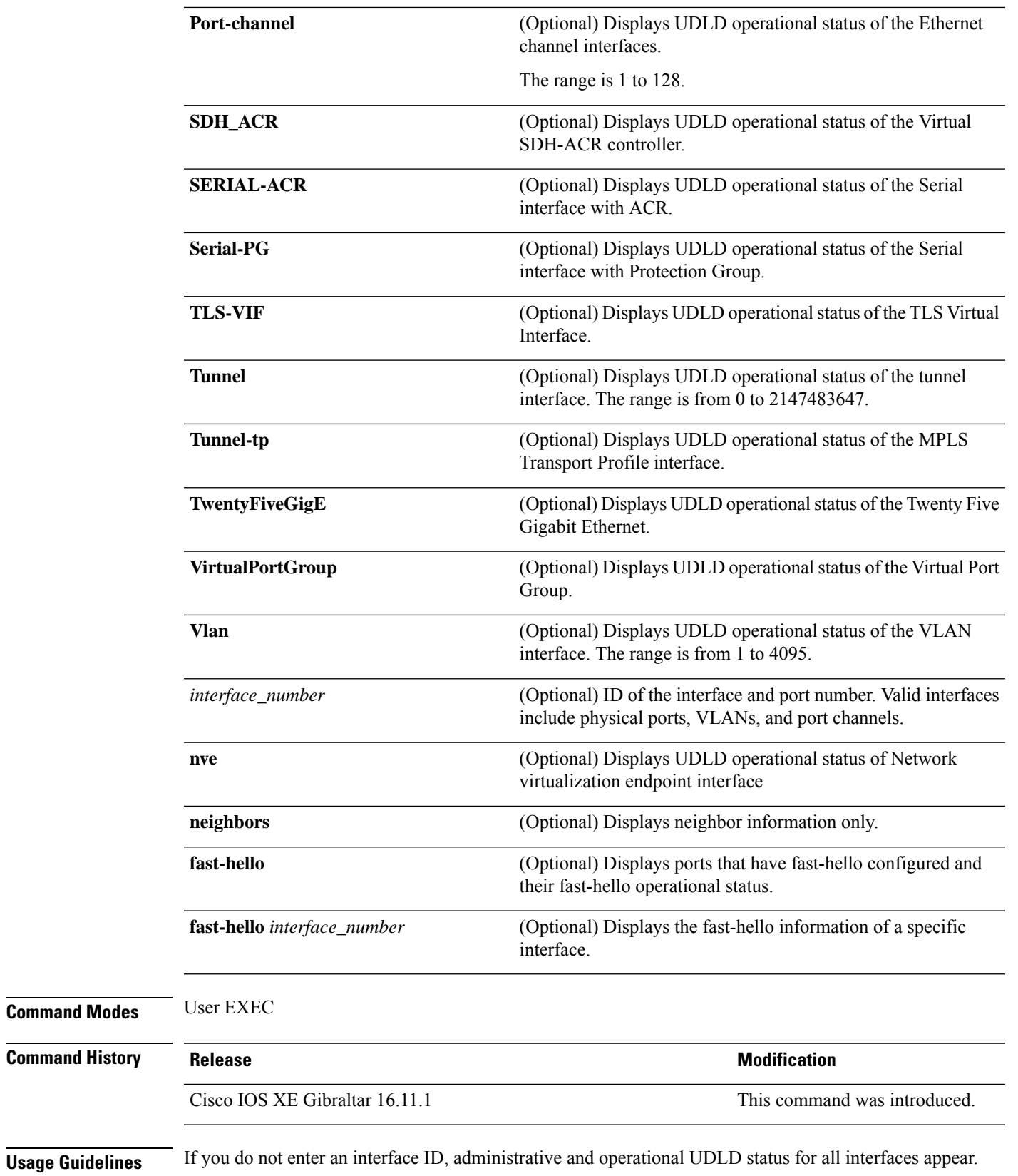

### Examples:

This is an example of output from the **show udld** *interface-id* command. For this display, UDLD is enabled on both ends of the link, and UDLD detects that the link is bidirectional.

```
Device> show udld TwentyFiveGigE1/0/1
Interface TwentyFiveGigE1/0/1
---
Port enable administrative configuration setting: Enabled
Port enable operational state: Enabled
Current bidirectional state: Bidirectional
Current operational state: Advertisement - Single neighbor detected
Message interval: 7000 ms
Time out interval: 5000 ms
Port fast-hello configuration setting: Enabled
Port fast-hello interval: 200 ms
Port fast-hello operational state: Enabled
Neighbor fast-hello configuration setting: Enabled
Neighbor fast-hello interval: 200 ms
Entry 1
    ---
   Expiration time: 1400 ms
    Cache Device index: 1
   Current neighbor state: Bidirectional
```

```
Device ID: 0A74286120
Port ID: Hu1/0/2
Neighbor echo 1 device: 0A74286A80
Neighbor echo 1 port: Hu1/0/10
TLV Message interval: 15
TLV fast-hello interval: 500 ms
```
TLV Time out interval: 5 TLV CDP Device name: SkyFox-59

This is an example of output from the **show udldfast-hello** *interface-id* command.For this display, UDLD is enabled on both ends of the link, and UDLD detects that the link is bidirectional. The fast-hello information of the port is disaplayed along with the UDLD operational status.

```
Device> show udld fast-hello hundredGigE 1/0/10
Interface hundredGigE 1/0/10
---Port enable administrative configuration setting: Enabled
Port enable operational state: Enabled
Current bidirectional state: Bidirectional
Current operational state: Advertisement - Single neighbor detected
Message interval: 500 ms
Time out interval: 5000 ms
Port fast-hello configuration setting: Enabled
Port fast-hello interval: 500 ms
Port fast-hello operational state: Enabled
Neighbor fast-hello configuration setting: Enabled
Neighbor fast-hello interval: 500 ms
Entry 1
    ---
    Expiration time: 1400 ms
```

```
Cache Device index: 1
Current neighbor state: Bidirectional
Device ID: 0A74286120
Port ID: Hu1/0/2
Neighbor echo 1 device: 0A74286A80
```
```
Neighbor echo 1 port: Hu1/0/10
TLV Message interval: 15
TLV fast-hello interval: 500 ms
TLV Time out interval: 5
TLV CDP Device name: SkyFox-59
```
This is an example of output from the **show udld fast-hello** global command.

```
Device> show udld fast-hello
Total ports on which fast hello can be configured: 32
Total ports with fast hello configured: 3
Total ports with fast hello operational: 3
Total ports with fast hello non-operational: 0
Port-ID Hello Neighbor-Hello Neighbor-Device Neighbor-Port Status
------- ----- -------------- --------------- ------------- ------
Hu1/0/10 500 500 0A74286120 Hu1/0/2 Operational<br>
Hu1/0/12 500 500 0A74286120 Hu1/0/18 Operational
Hu1/0/12 500 500 0A74286120 Hu1/0/18 Operational
Hu1/0/14 500 500
```
This is an example of output from the **show udld neighbors** command:

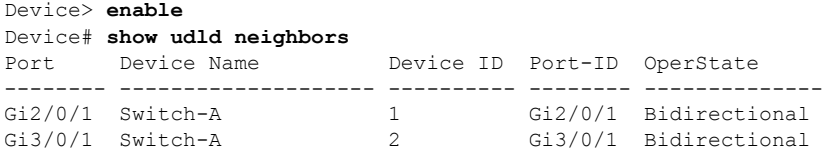

#### **show vlan dot1q tag native**

To display the status of tagging on the native VLAN use the **show vlan dot1q tag native** command.

#### **show vlan dot1q tag native**

#### **Syntax Description**

This command has no arguments or keywords.

**Command Modes** Privileged EXEC mode (#)

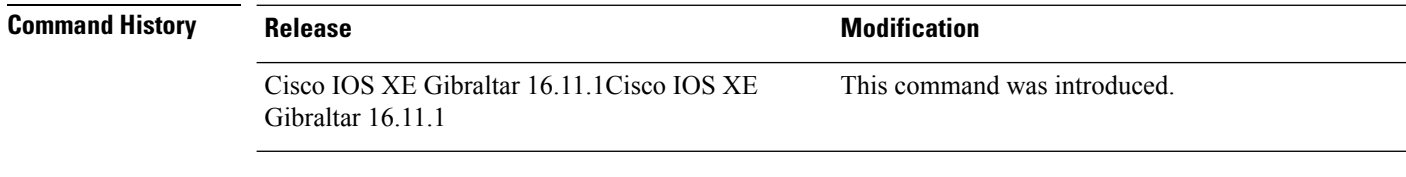

#### **Example**

The following is sample output from the **show vlan dot1q tag native** command:

```
Device# show vlan dot1q tag native
*Feb 1 06:47:30.719: %SYS-5-CONFIG_I: Configured from console by console
dot1q native vlan tagging is enabled globally
Per Port Native Vlan Tagging State
   ----------------------------------
Port Operational Native VLAN
             Mode Tagging State
-------------------------------------------
Hu1/0/45 trunk enabled
```
#### **spanning-tree backbonefast**

To enable BackboneFast to allow a blocked port on a switch to change immediately to a listening mode, use the **spanning-tree backbonefast** command in global configuration mode. To return to the default setting, use the **no** form of this command.

**spanning-tree backbonefast no spanning-tree backbonefast**

**Syntax Description** This command has no arguments or keywords.

**Command Default** BackboneFast is disabled.

**Command Modes** Global configuration (config)

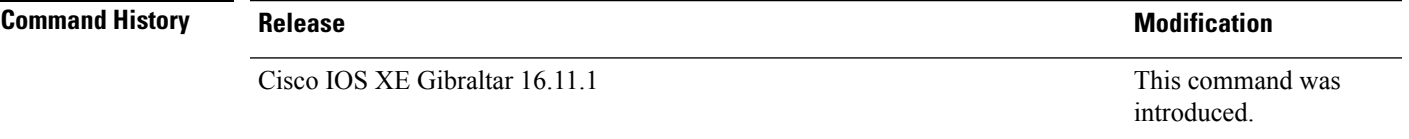

**Usage Guidelines** BackboneFast should be enabled on all of the Cisco devices containing an Ethernet switch network module. BackboneFast provides for fast convergence in the network backbone after a spanning-tree topology change. It enables the switch to detect an indirect link failure and to start the spanning-tree reconfiguration sooner than it would under normal spanning-tree rules.

Use the **show spanning-tree** privileged EXEC command to verify your settings.

**Examples** The following example shows how to enable BackboneFast on the device:

Device(config)# **spanning-tree backbonefast**

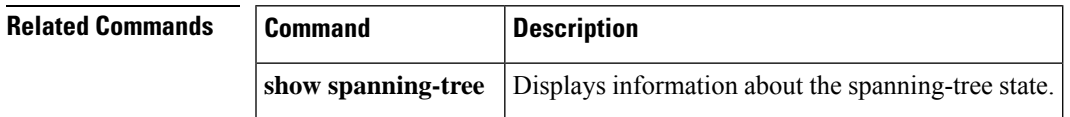

# **spanning-tree bpdufilter**

To enable bridge protocol data unit (BPDU) filtering on the interface, use the **spanning-tree bpdufilter** command in interface configuration or template configuration mode. To return to the default settings, use the **no** form of this command.

**spanning-tree bpdufilter** { **enable** | **disable** } **no spanning-tree bpdufilter**

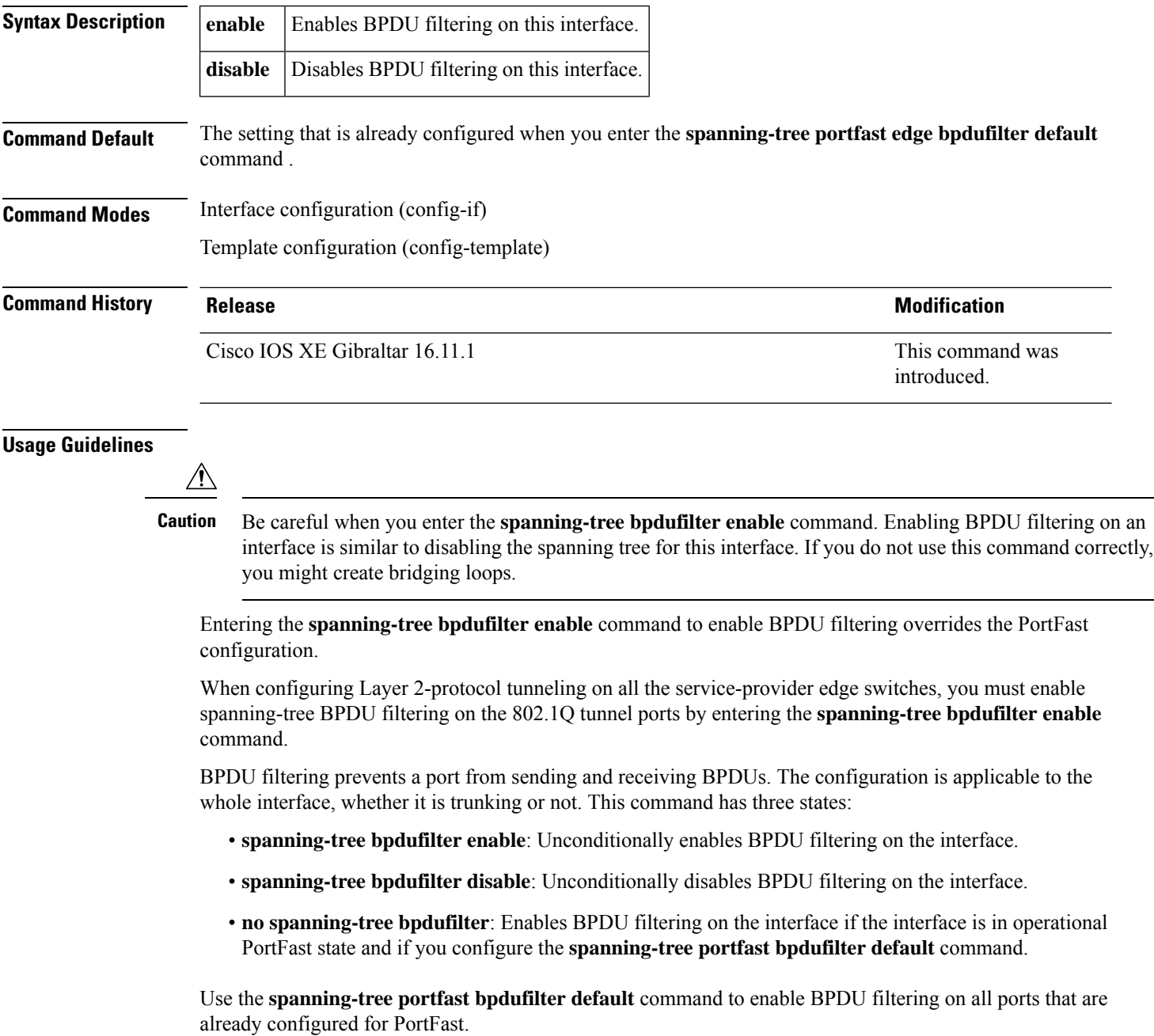

#### **Examples** This example shows how to enable BPDU filtering on this interface:

Device(config-if)# **spanning-tree bpdufilter enable** Device(config-if)#

The following example shows how to enable BPDU filtering on an interface using interface template:

```
Device# configure terminal
Device(config)# template user-template1
Device(config-template)# spanning-tree bpdufilter enable
Device(config-template)# end
```
#### **Related Commands**

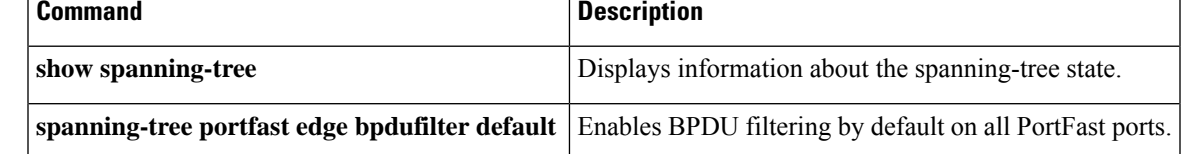

## **spanning-tree bpduguard**

To enable bridge protocol data unit (BPDU) guard on the interface, use the **spanning-tree bpduguard** command in interface configuration and template configuration mode. To return to the default settings, use the **no** form of this command.

**spanning-tree bpduguard** { **enable** | **disable** } **no spanning-tree bpduguard**

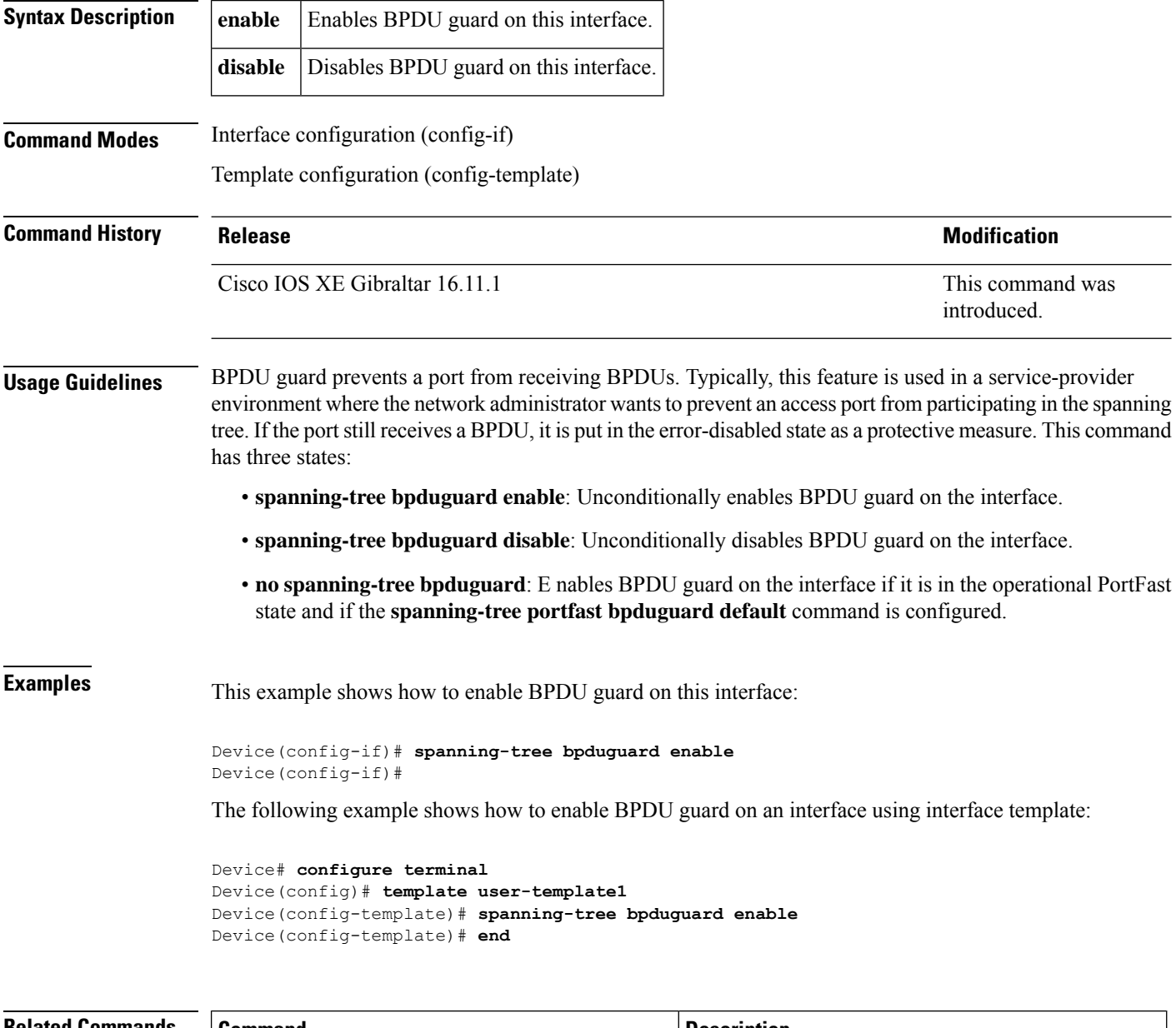

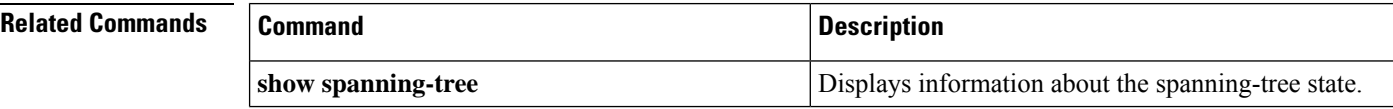

 $\mathbf{l}$ 

ŀ

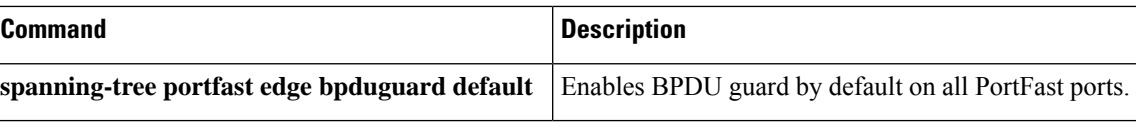

#### **spanning-tree bridge assurance**

To enable bridge assurance on all network ports on the device, use the **spanning-tree bridge assurance** command in global configuration mode. To disable bridge assurance, use the **no** form of this command.

**spanning-tree bridge assurance no spanning-tree bridge assurance**

**Syntax Description** This command has no arguments or keywords.

**Command Default** Bridge assurance is enabled.

**Command Modes** Global configuration (config)

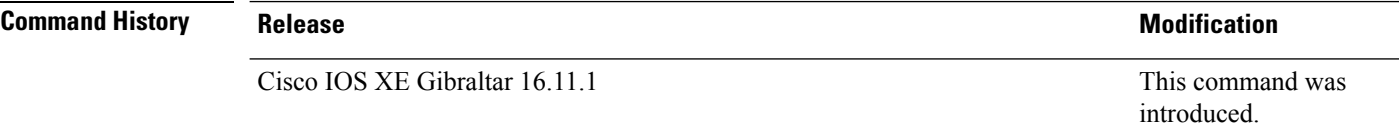

**Usage Guidelines** Bridge assurance protects against a unidirectional link failure or other software failure and a device that continues to forward data traffic when it is no longer running the spanning tree algorithm.

> Bridge assurance is enabled only on spanning tree network ports that are point-to-point links. Both ends of the link must have bridge assurance enabled. If the device on one side of the link has bridge assurance enabled and the device on the other side either does not support bridge assurance or does not have this feature enabled, the connecting port is blocked.

Disabling bridge assurance causes all configured network ports to behave as normal spanning tree ports.

**Examples** This example shows how to enable bridge assurance on all network ports on the switch:

Device(config)# **spanning-tree bridge assurance** Device(config)#

This example shows how to disable bridge assurance on all network ports on the switch:

Device(config)# **no spanning-tree bridge assurance** Device(config)#

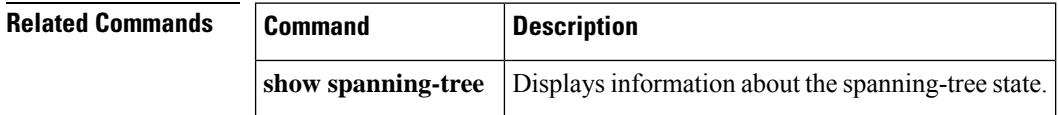

## **spanning-tree cost**

To set the path cost of the interface for Spanning Tree Protocol (STP) calculations, use the **spanning-tree cost** command in interface configuration or template configuration mode. To revert to the default value, use the **no** form of this command.

**spanning-tree cost** *cost* **no spanning-tree cost**

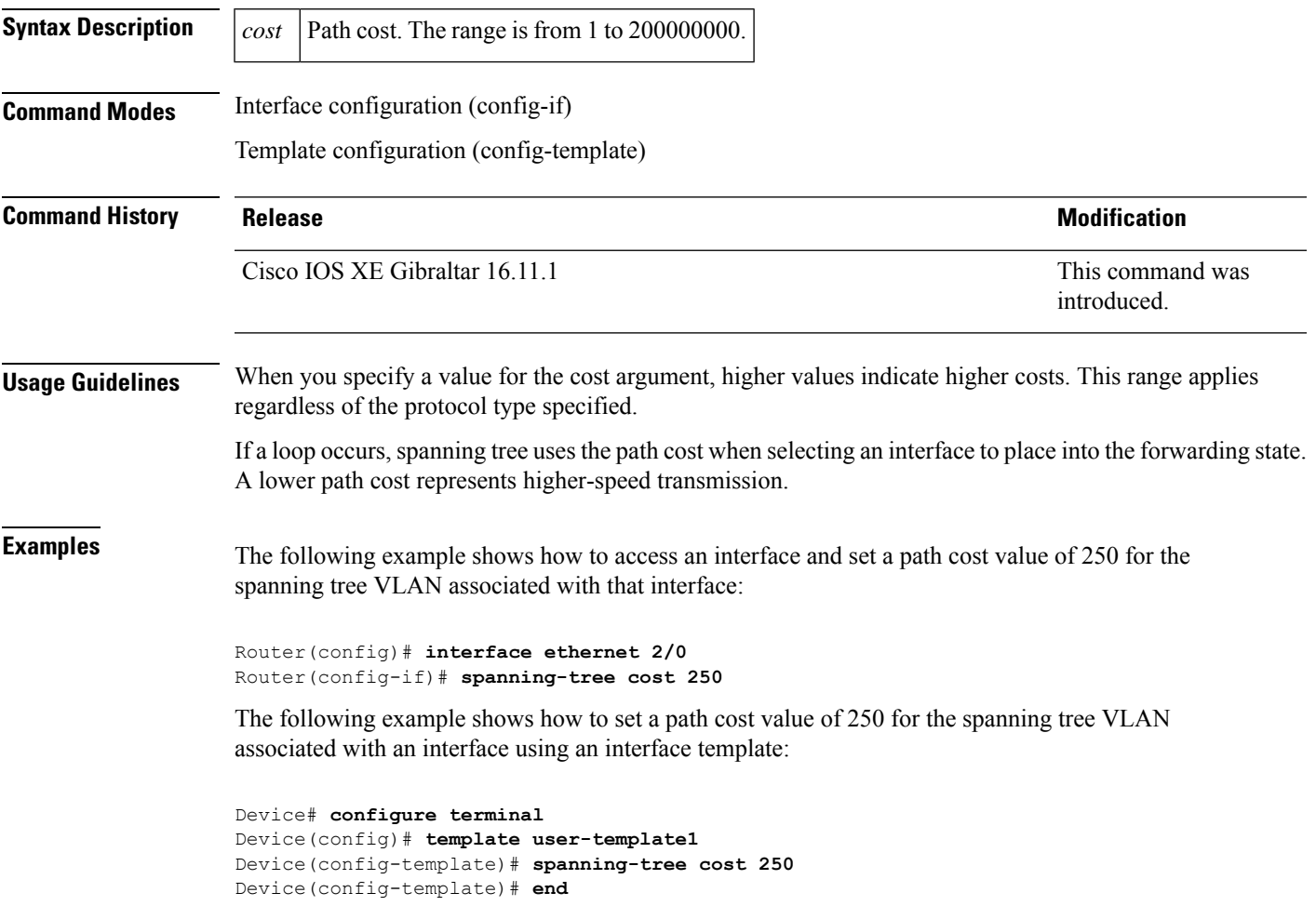

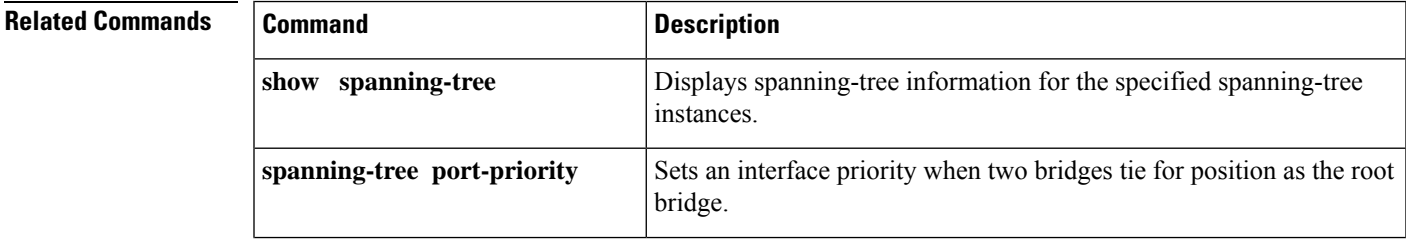

I

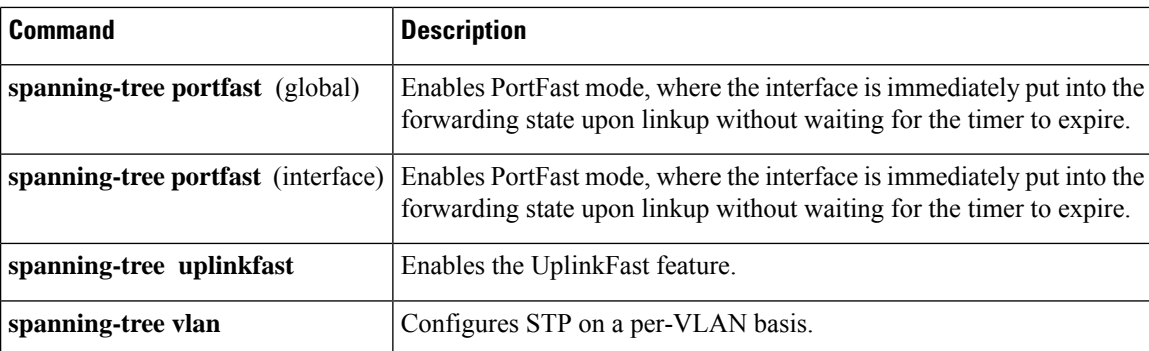

 $\overline{\phantom{a}}$ 

# **spanning-tree etherchannel guard misconfig**

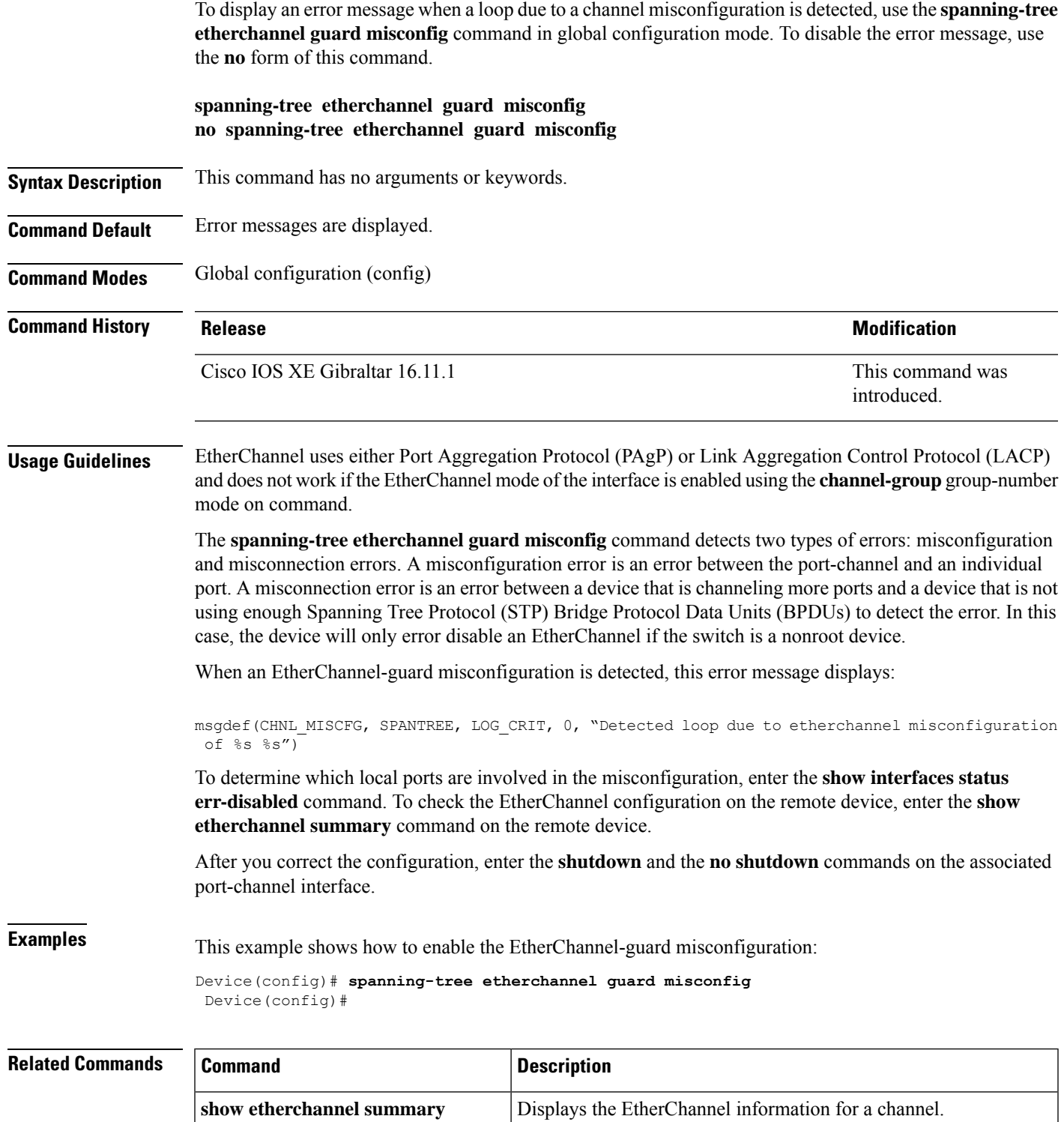

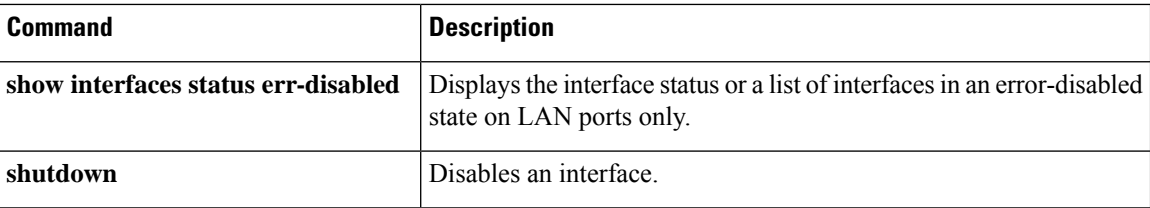

#### **spanning-tree extend system-id**

To enable the extended-system ID feature on chassisthatsupport 1024 MAC addresses, use the **spanning-tree extend system-id** command in global configuration mode. To disable the extended system identification, use the **no** form of this command.

**spanning-tree extend system-id no spanning-tree extend system-id**

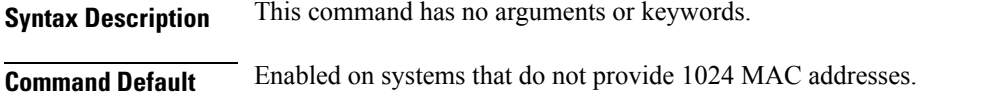

**Command Modes** Global configuration (config)

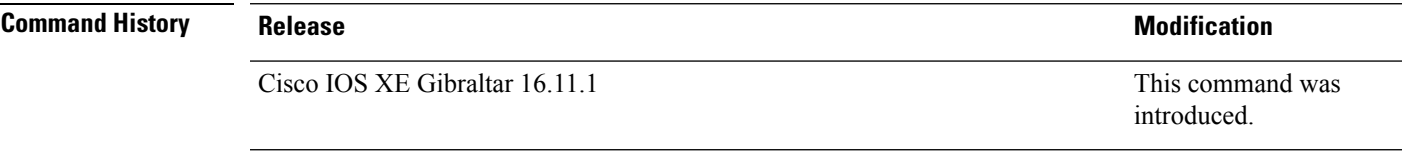

**Usage Guidelines** Enabling or disabling the extended-system ID updates the bridge IDs of all active Spanning Tree Protocol (STP) instances, which might change the spanning-tree topology.

**Examples** This example shows how to enable the extended-system ID:

Device(config)# **spanning-tree extend system-id** Device(config)#

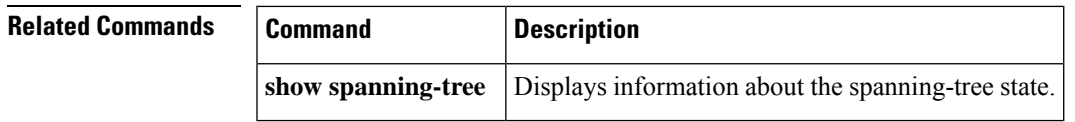

## **spanning-tree guard**

To enable or disable the guard mode, use the **spanning-tree guard** command in interface configuration and template configuration mode. To return to the default settings, use the **no** form of this command.

**spanning-tree guard** { **loop** | **root** | **none** } **no spanning-tree guard**

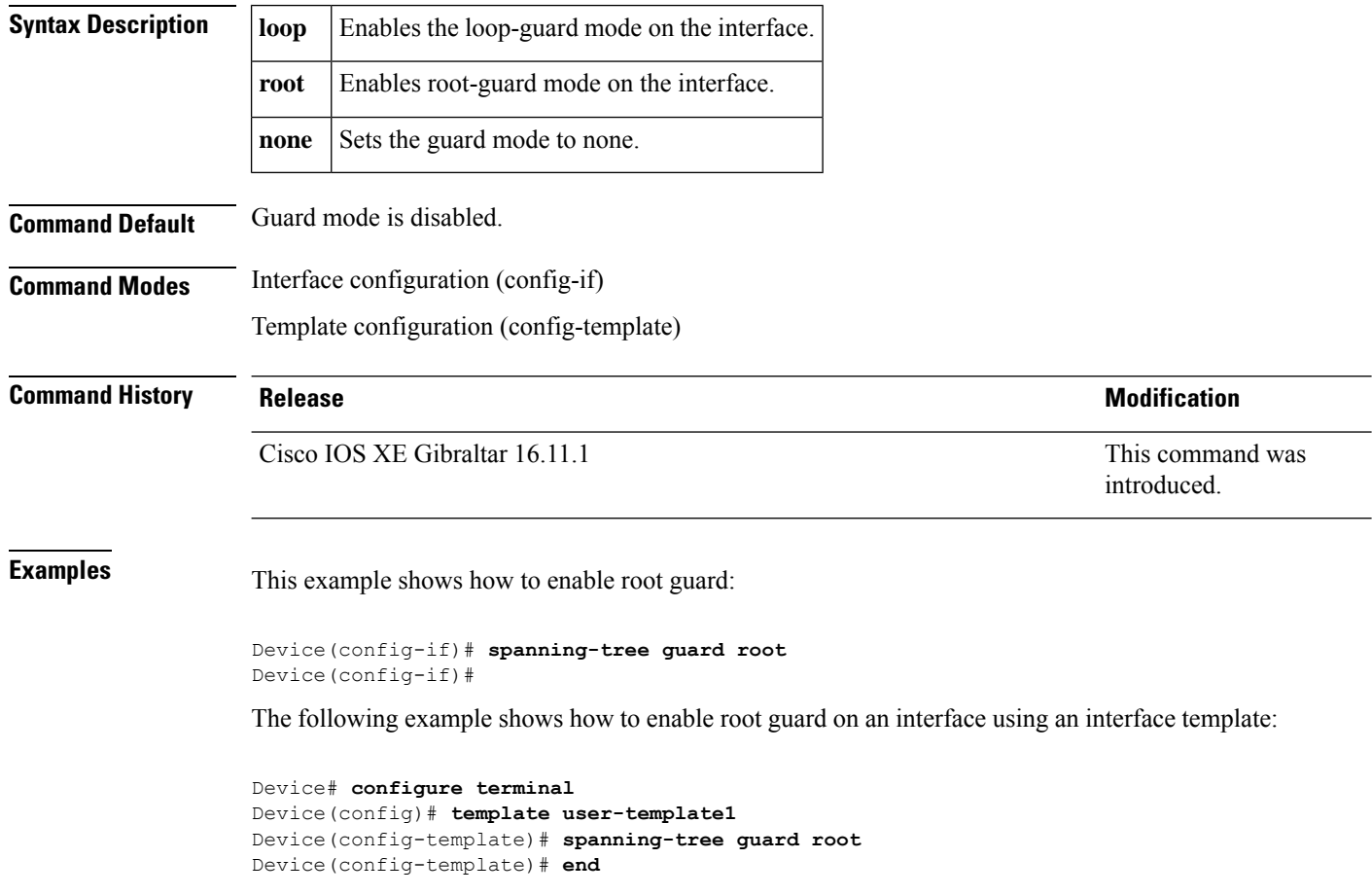

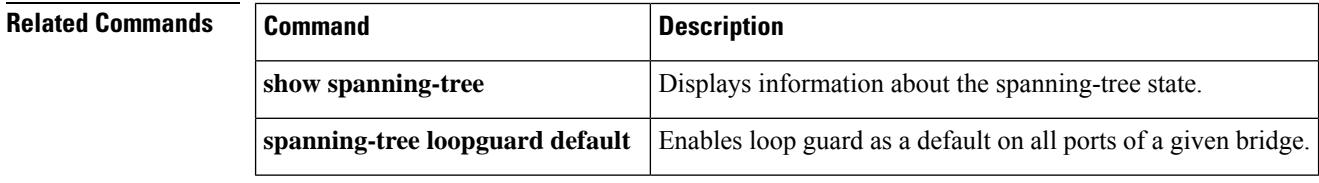

# **spanning-tree link-type**

To configure a link type for a port, use the **spanning-tree link-type** command in the interface configuration and template configuration mode. To return to the default settings, use the **no** form of this command.

**spanning-tree link-type** { **point-to-point** | **shared** } **no spanning-tree link-type**

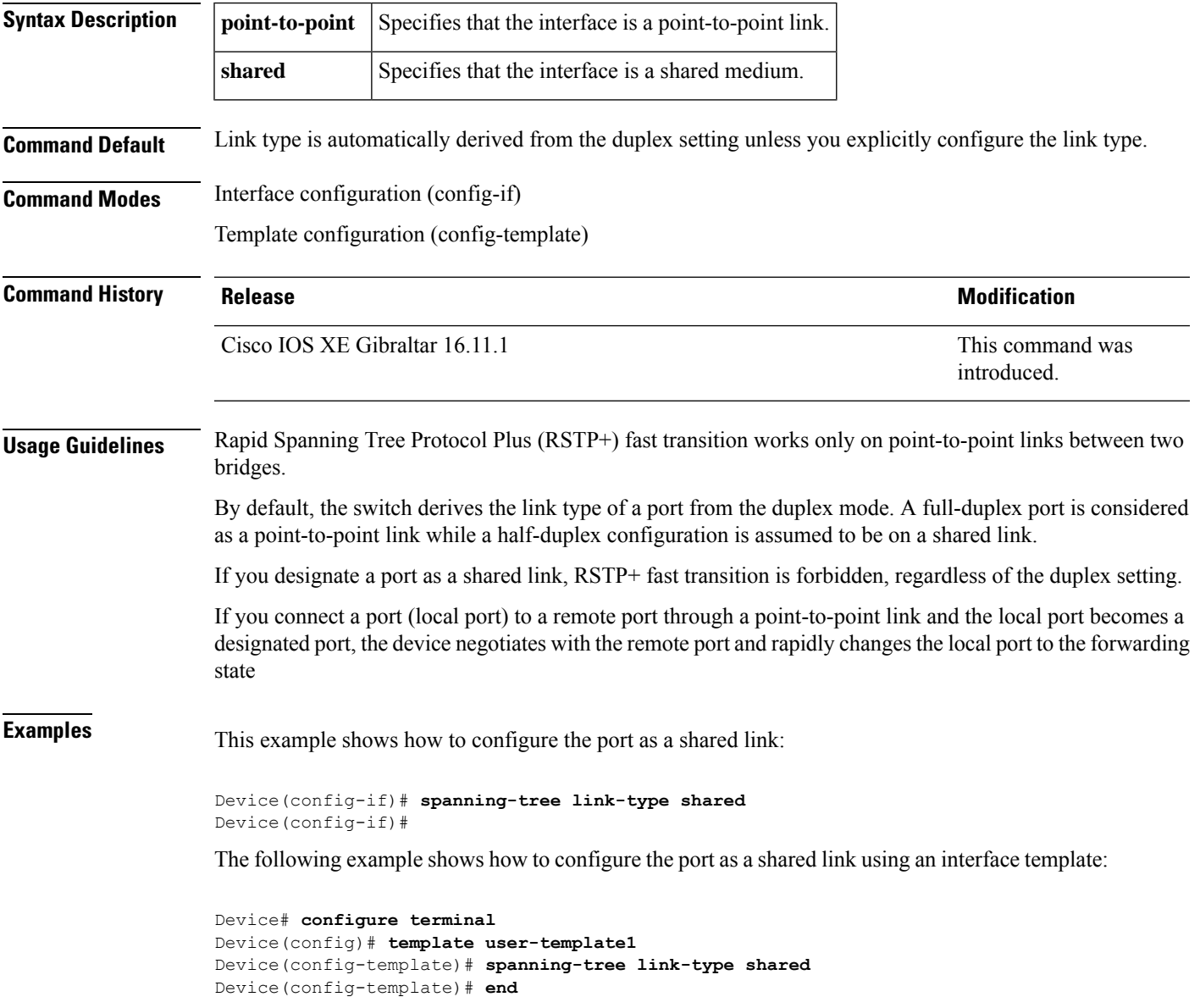

 $\mathbf I$ 

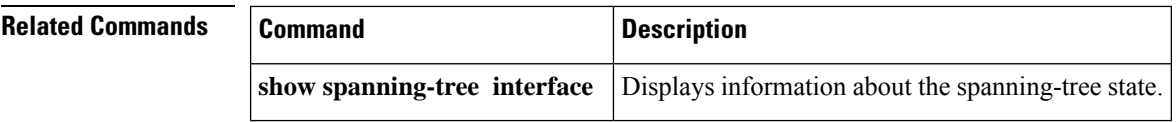

#### **spanning-tree loopguard default**

To enable loop guard as a default on all ports of a given bridge, use the **spanning-tree loopguard default** command in global configuration mode. To disable loop guard, use the **no** form of this command.

**spanning-tree loopguard default no spanning-tree loopguard default**

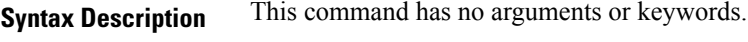

**Command Default** Loop guard is disabled.

**Command Modes** Global configuration (config)

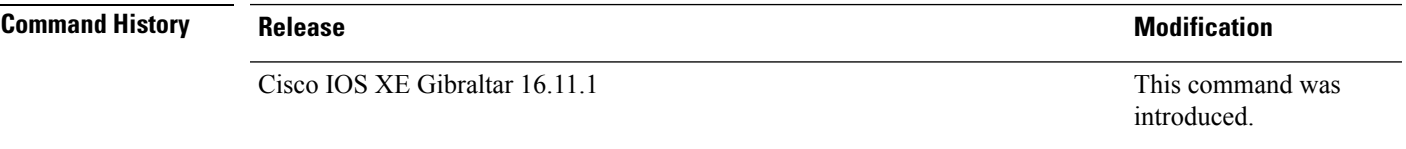

**Usage Guidelines** Loop guard provides additional security in the bridge network. Loop guard prevents alternate or root ports from becoming the designated port due to a failure that could lead to a unidirectional link.

Loop guard operates only on ports that are considered point to point by the spanning tree.

The individual loop-guard port configuration overrides this command.

#### **Examples** This example shows how to enable loop guard:

Device(config)# **spanning-tree loopguard default** Device(config)#

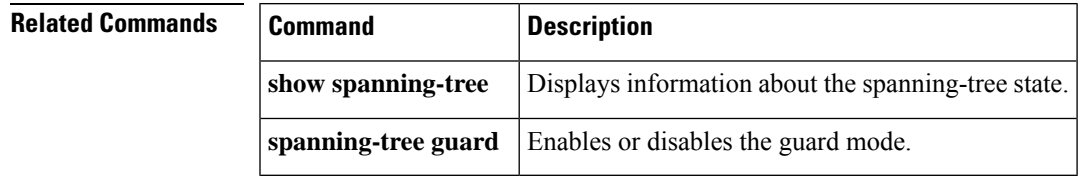

## **spanning-tree mode**

To switch between Per-VLAN Spanning Tree+ (PVST+), Rapid-PVST+, and Multiple Spanning Tree (MST) modes, use the **spanning-tree mode** command in global configuration mode. To return to the default settings, use the **no** form of this command.

**spanning-tree mode** [{ **pvst** | **mst** | **rapid-pvst** }] **no spanning-tree mode**

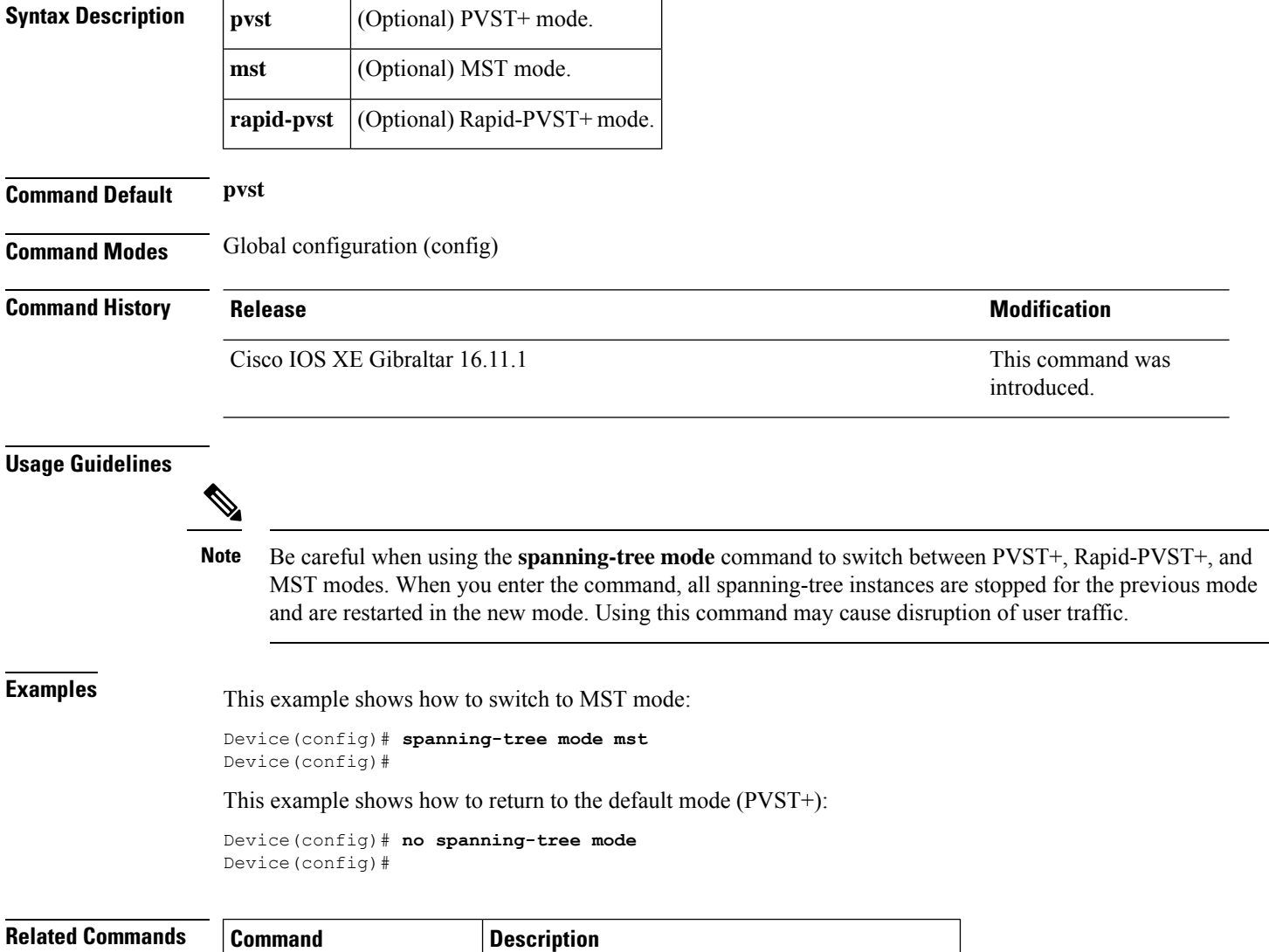

**show spanning-tree mst** Displays the information about the MST protocol.

## **spanning-tree mst**

To set the priority parameters or configure the device as a root for any Multiple Spanning Tree (MST) instance, use the **spanning-tree mst** command in interface configuration mode. To return to the default settings, use the **no** form of this command.

**spanning-tree mst** *instance-id* { **priority** *priority* | **root** { **primary** | **secondary** } } **no spanning-tree mst** *instance-id* { { **priority** *priority* | **root** { **primary** | **secondary** } } }

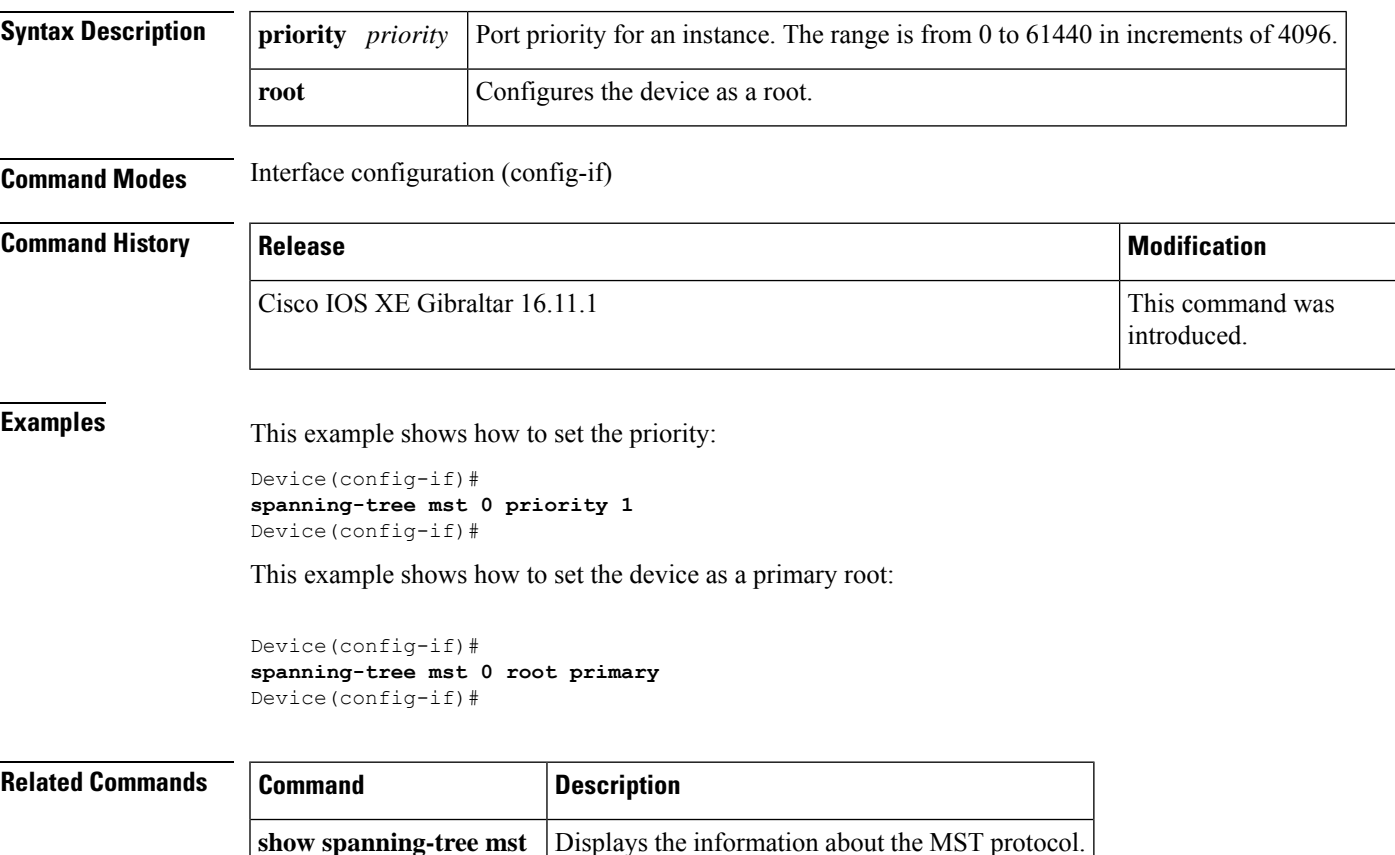

# **spanning-tree mst configuration**

To enter MST-configuration submode, use the **spanning-tree mst configuration** command in global configuration mode. To return to the default settings, use the **no** form of this command.

#### **spanning-tree mst configuration no spanning-tree mst configuration**

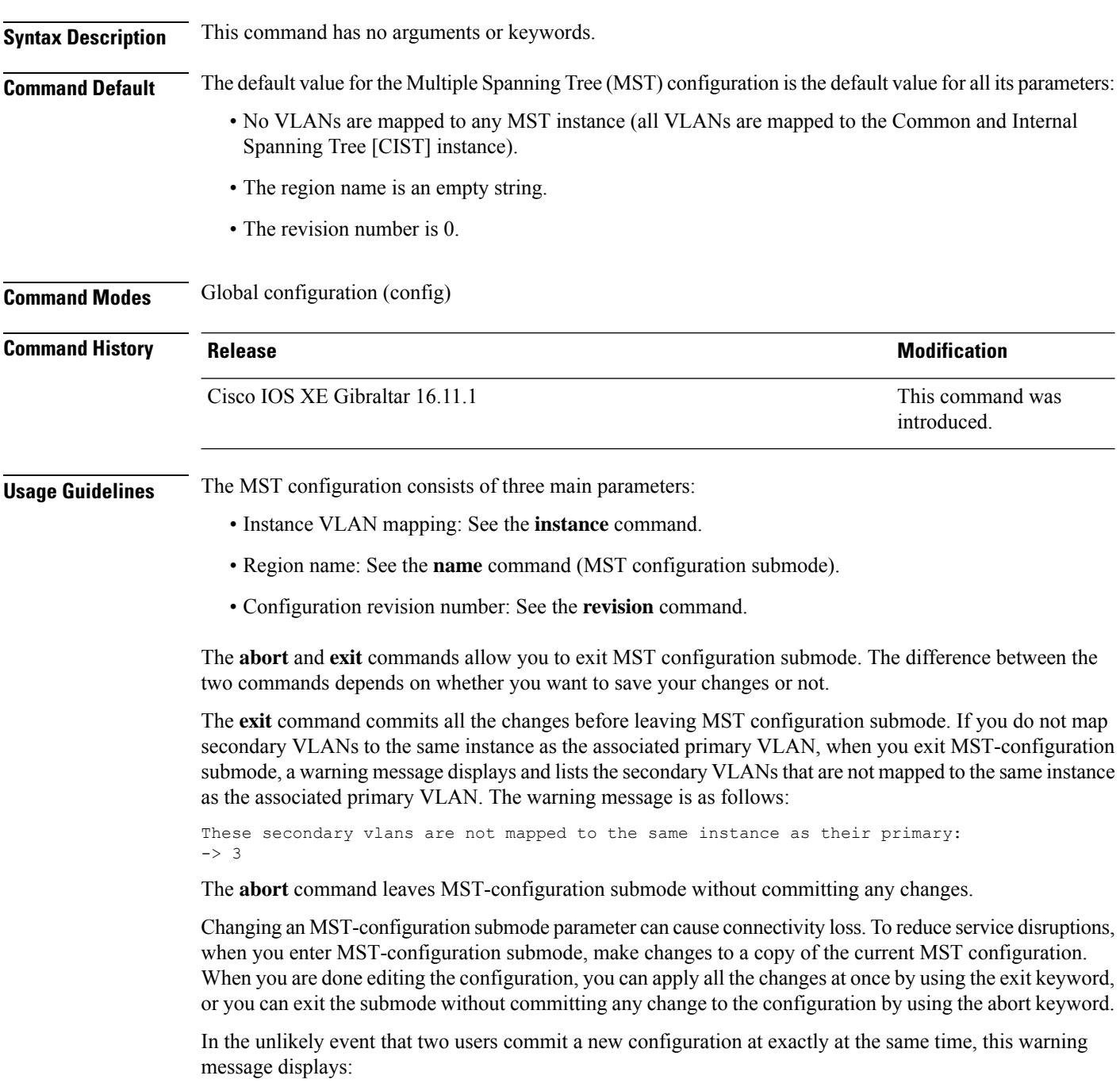

% MST CFG:Configuration change lost because of concurrent access

**Examples** This example shows how to enter MST-configuration submode:

Device(config)# **spanning-tree mst configuration** Device(config-mst)#

This example shows how to reset the MST configuration to the default settings:

```
Device(config)# no spanning-tree mst configuration
Device(config)#
```
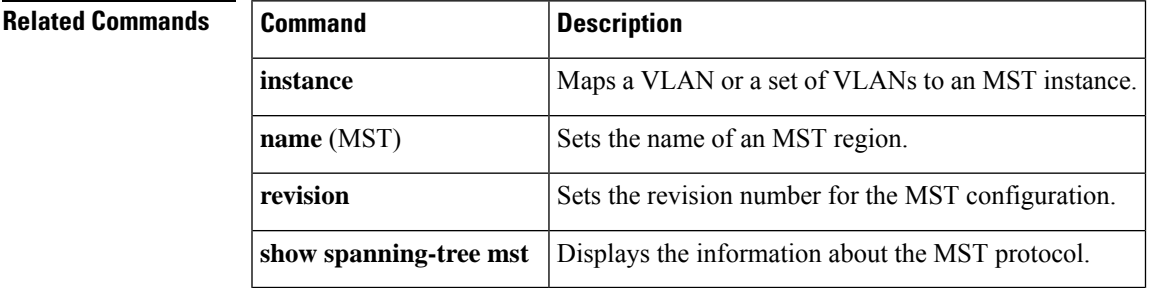

## **spanning-tree mst forward-time**

To set the forward-delay timer for all the instances on the device, use the **spanning-tree mst forward-time** command in global configuration mode. To return to the default settings, use the **no** form of this command.

**spanning-tree mst forward-time** *seconds* **no spanning-tree mst forward-time**

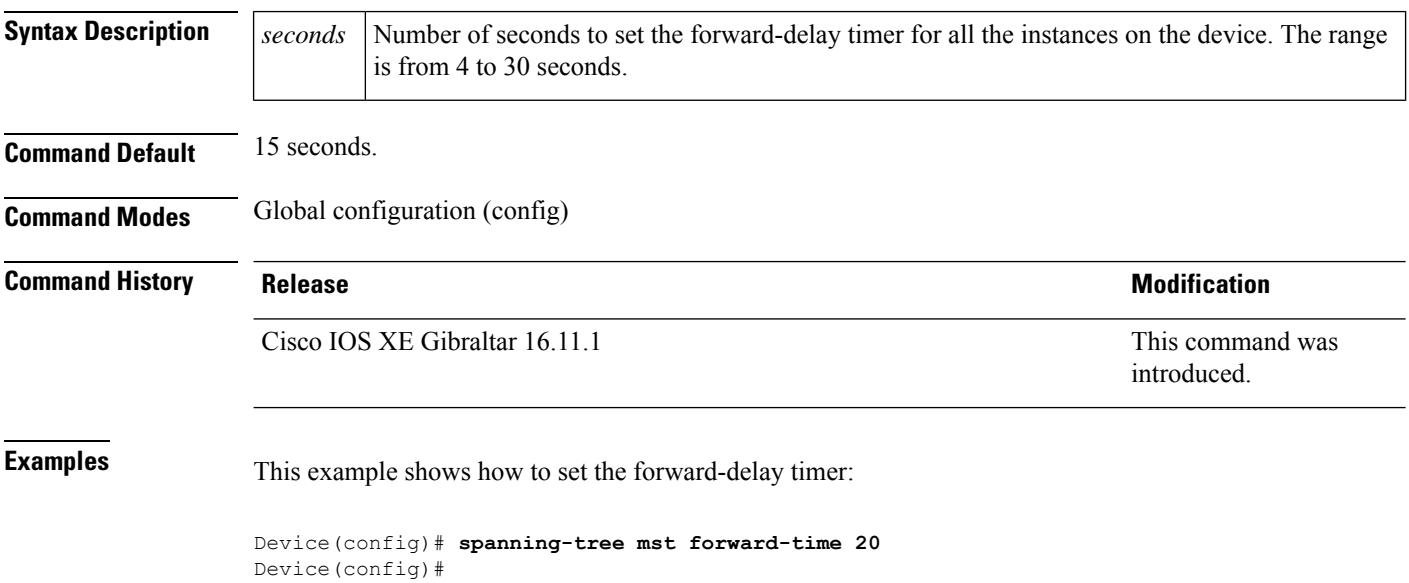

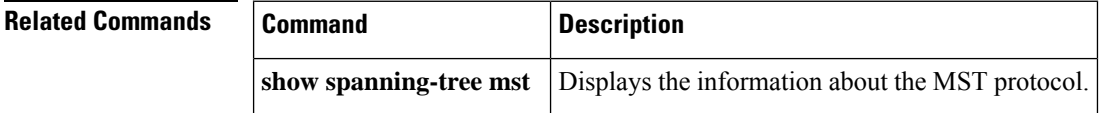

## **spanning-tree mst hello-time**

To set the hello-time delay timer for all the instances on the device, use the **spanning-tree mst hello-time** command in global configuration mode. To return to the default settings, use the **no** form of this command.

**spanning-tree mst hello-time** *seconds* **no spanning-tree mst hello-time**

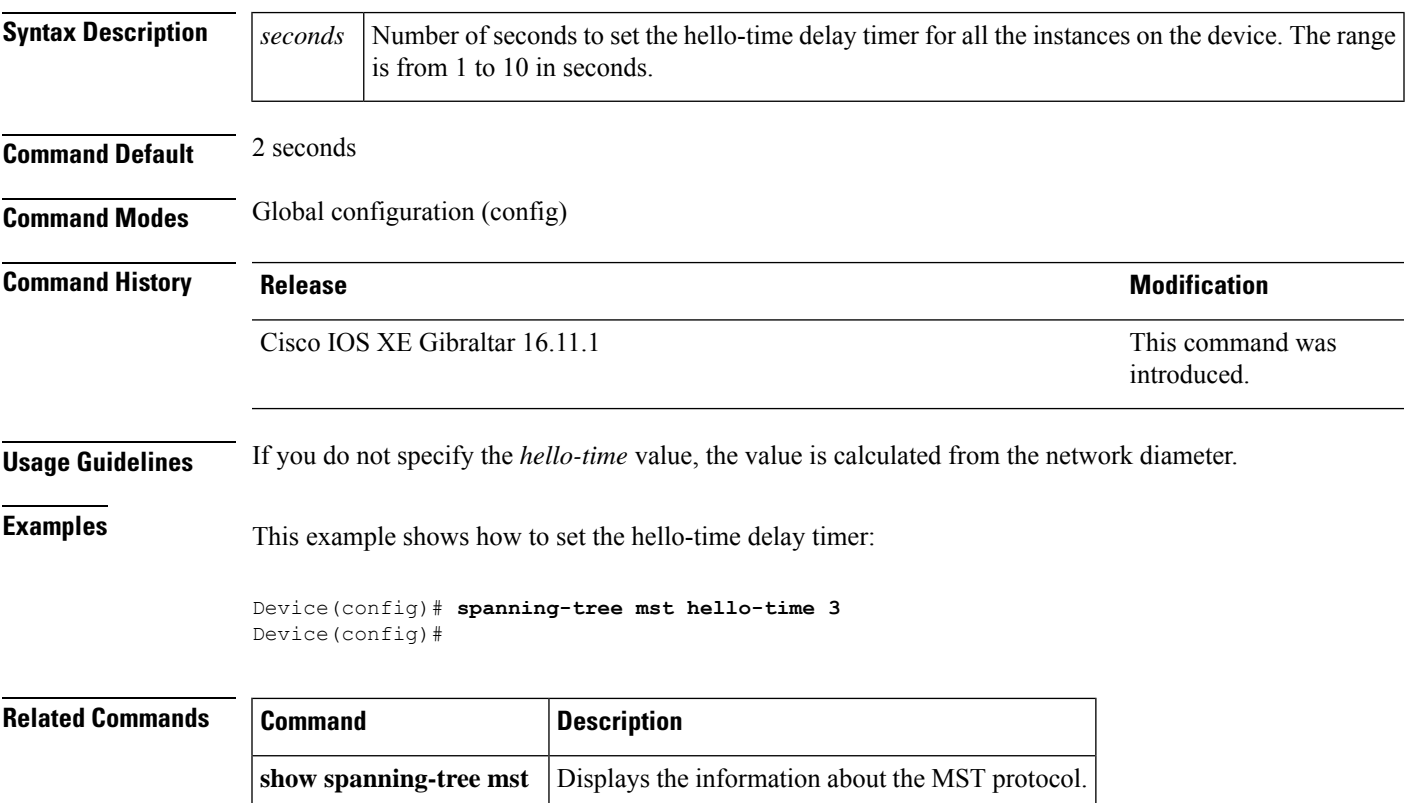

## **spanning-tree mst max-age**

To set the max-age timer for all the instances on the device, use the **spanning-tree mst max-age** command in global configuration mode. To return to the default settings, use the **no** form of this command.

**spanning-tree mst max-age** *seconds* **no spanning-tree mst max-age**

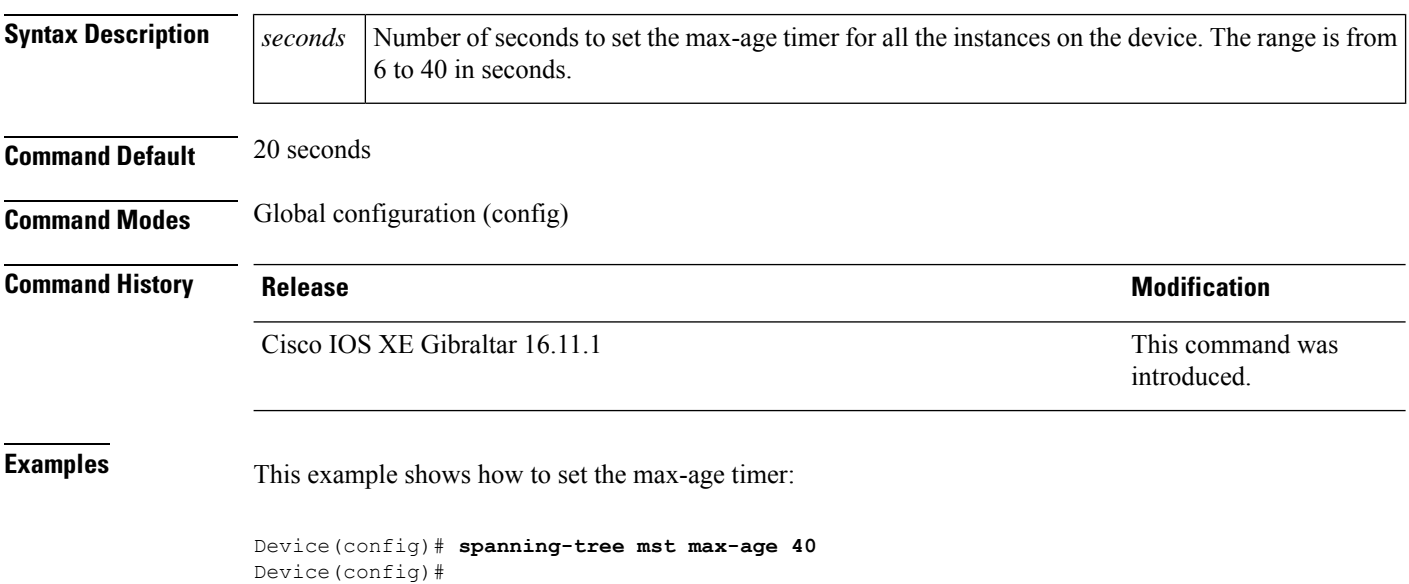

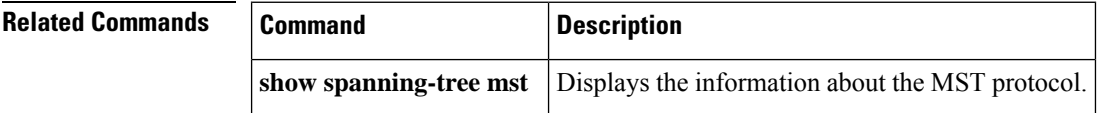

## **spanning-tree mst max-hops**

To specify the number of possible hops in the region before a bridge protocol data unit (BPDU) is discarded, use the **spanning-tree mst max-hops** command in global configuration mode. To return to the defaultsettings, use the **no** form of this command.

**spanning-tree mst max-hops** *hopnumber* **no spanning-tree mst max-hops**

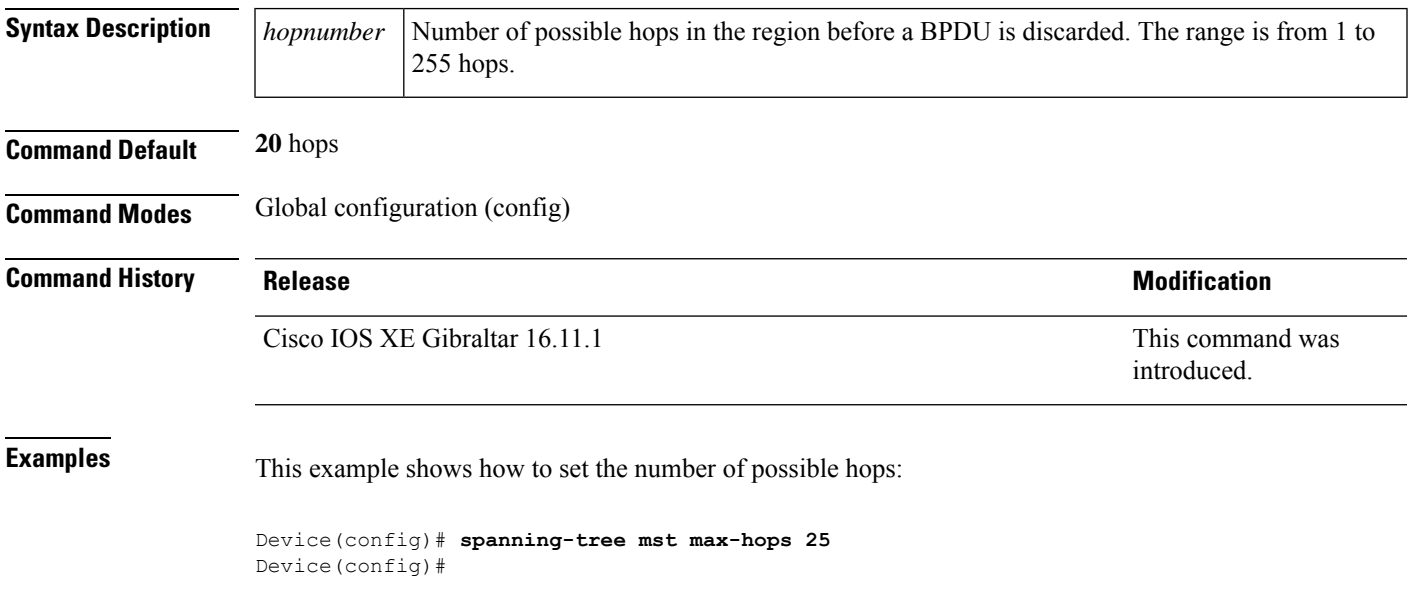

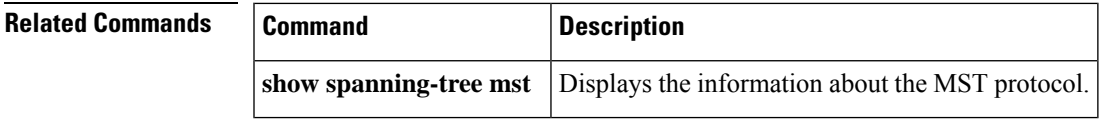

#### **spanning-tree mst pre-standard**

To configure a port to transmit only prestandard bridge protocol data units (BPDUs), use the **spanning-tree mst pre-standard** command in interface configuration mode. To return to the default settings, use the **no** form of this command.

**spanning-tree mst pre-standard no spanning-tree mst pre-standard**

**Syntax Description** This command has no arguments or keywords.

**Command Default** The default is to automatically detect prestandard neighbors.

**Command Modes** Interface configuration (config-if)

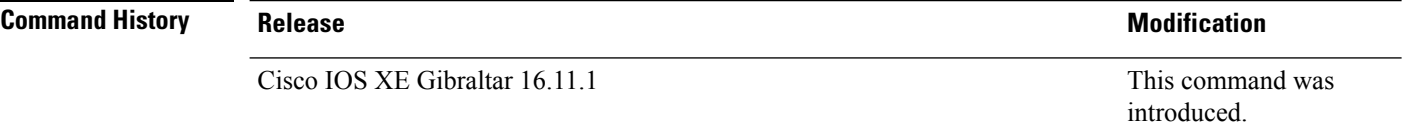

**Usage Guidelines** Even with the default configuration, the port can receive both prestandard and standard BPDUs.

Prestandard BPDUs are based on the Cisco IOS Multiple Spanning Tree (MST) implementation that was created before the IEEE standard was finalized. Standard BPDUs are based on the finalized IEEE standard.

If you configure a port to transmit prestandard BPDUs only, the prestandard flag displays in the **show spanning-tree** commands. The variations of the prestandard flag are as follows:

- Pre-STD (or pre-standard in long format): This flag displays if the port is configured to transmit prestandard BPDUs and if a prestandard neighbor bridge has been detected on this interface.
- Pre-STD-Cf (or pre-standard (config) in long format): This flag displays if the port is configured to transmit prestandard BPDUs but a prestandard BPDU has not been received on the port, the autodetection mechanism has failed, or a misconfiguration, if there is no prestandard neighbor, has occurred.
- Pre-STD-Rx (or pre-standard (rcvd) in long format): This flag displays when a prestandard BPDU has been received on the port but it has not been configured to send prestandard BPDUs. The port will send prestandard BPDUs, but we recommend that you change the port configuration so that the interaction with the prestandard neighbor does not rely only on the autodetection mechanism.

If the MST configuration is not compatible with the prestandard (if it includes an instance ID greater than 15), only standard MST BPDUs are transmitted, regardless of the STP configuration on the port.

**Examples** This example shows how to configure a port to transmit only prestandard BPDUs:

Router(config-if)# **spanning-tree mst pre-standard** Router(config-if)#

 $\mathbf{l}$ 

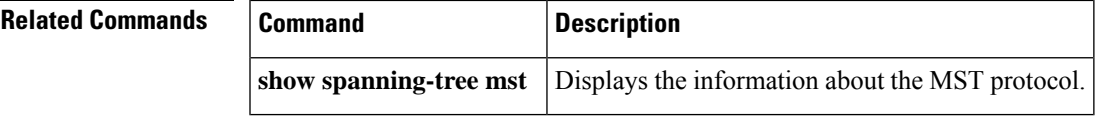

## **spanning-tree mst priority**

To set the bridge priority for an instance, use the **spanning-tree mstpriority** command in global configuration mode. To return to the default setting, use the **no** form of this command.

**spanning-tree mst** *instance* **priority** *priority* **no spanning-tree mst priority**

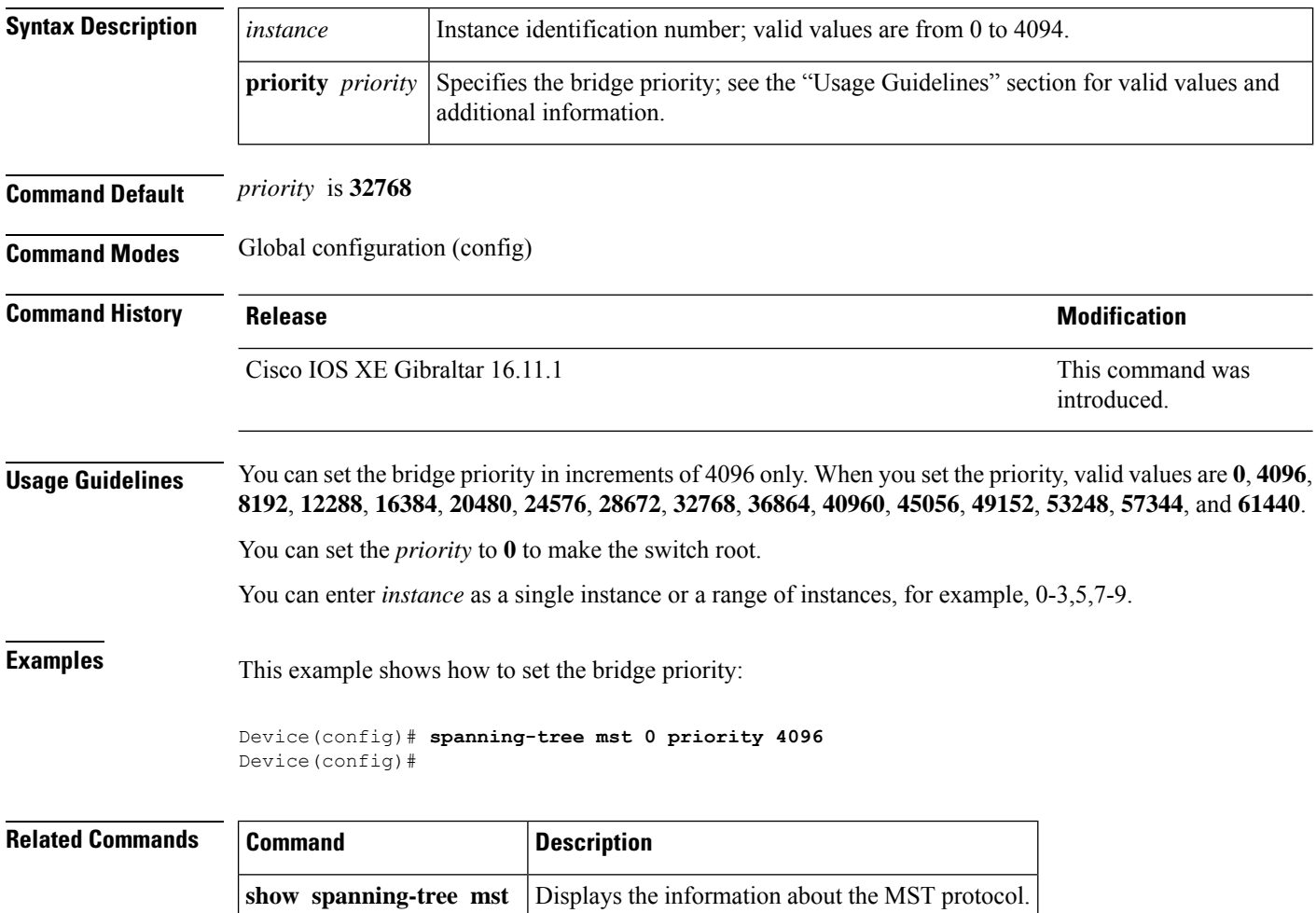

## **spanning-tree mst root**

To designate the primary and secondary root switch and set the timer value for an instance, use the **spanning-tree mst root** command in global configuration mode. To return to the default settings, use the **no** form of this command.

**spanning-tree mst** *instance* **root** { **primary** | **secondary** } [ **diameter** *diameter* [ **hello-time** *seconds*  $\prod$ 

**no spanning-tree mst** *instance* **root**

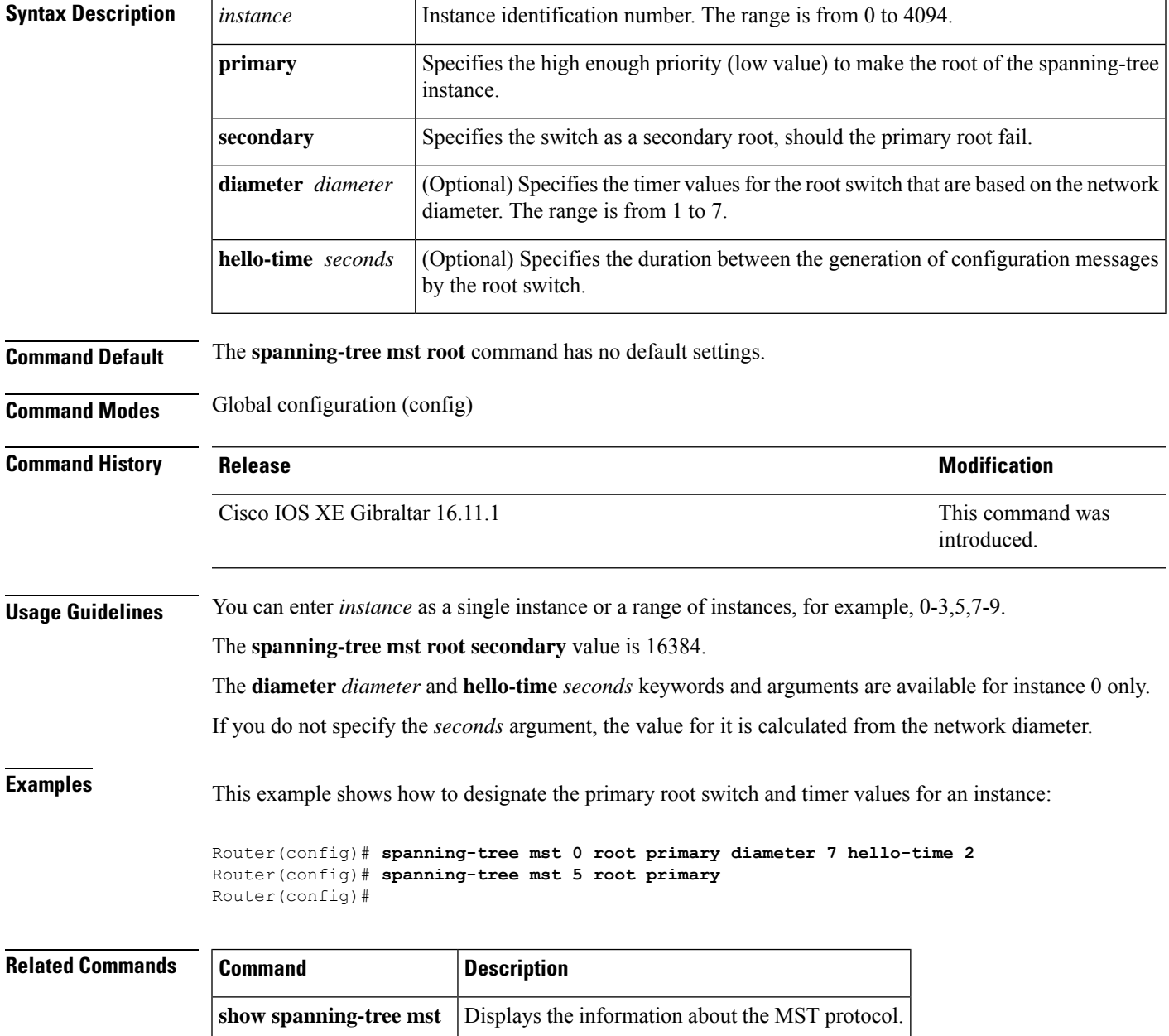

#### **spanning-tree mst simulate pvst global**

To enable Per-VLAN Spanning Tree (PVST) simulation globally, enter the **spanning-tree mst simulate pvst global** command in global configuration mode. To disable PVST simulation globally, enter the **no** form of this command.

**spanning-tree mst simulate pvst global no spanning-tree mst simulate pvst global**

**Syntax Description** This command has no arguments or keywords.

**Command Default** PVST simulation is enabled.

**Command Modes** Global configuration (config)

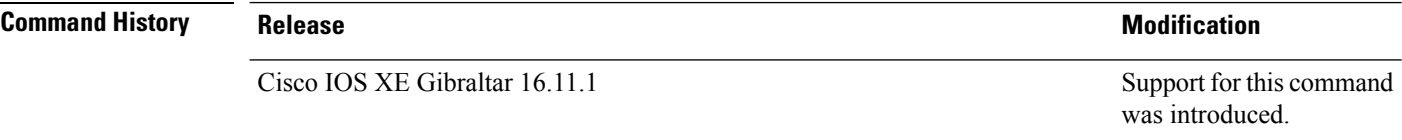

**Usage Guidelines** PVST simulation is enabled by default so that all interfaces on the device interoperate between Multiple Spanning Tree (MST) and Rapid Per-VLAN Spanning Tree Plus (PVST+). To prevent an accidental connection to a device that does not run MST as the default Spanning Tree Protocol (STP) mode, you can disable PVST simulation. If you disable PVST simulation, the MST-enabled port moves to the blocking state once it detects it is connected to a Rapid PVST+-enabled port. This port remains in the inconsistent state until the port stops receiving Bridge Protocol Data Units (BPDUs), and then the port resumes the normal STP transition process.

> To override the global PVST simulation setting for a port, enter the **spanning-tree mst simulate pvst** interface command in the interface command mode.

**Examples** This example shows how to prevent the switch from automatically interoperating with a connecting device that is running Rapid PVST+:

> Device(config)# **no spanning-tree mst simulate pvst global** Device(config)#

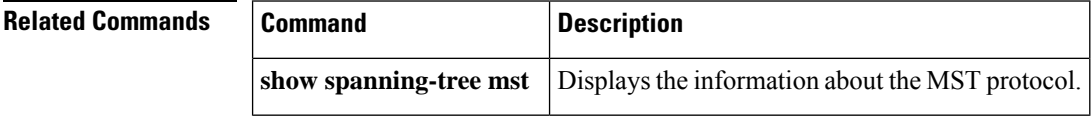

## **spanning-tree pathcost method**

To set the default path-cost calculation method, use the **spanning-tree pathcost method** command in global configuration mode. To return to the default settings, use the **no** form of this command.

**spanning-tree pathcost method** { **long** | **short** } **no spanning-tree pathcost method**

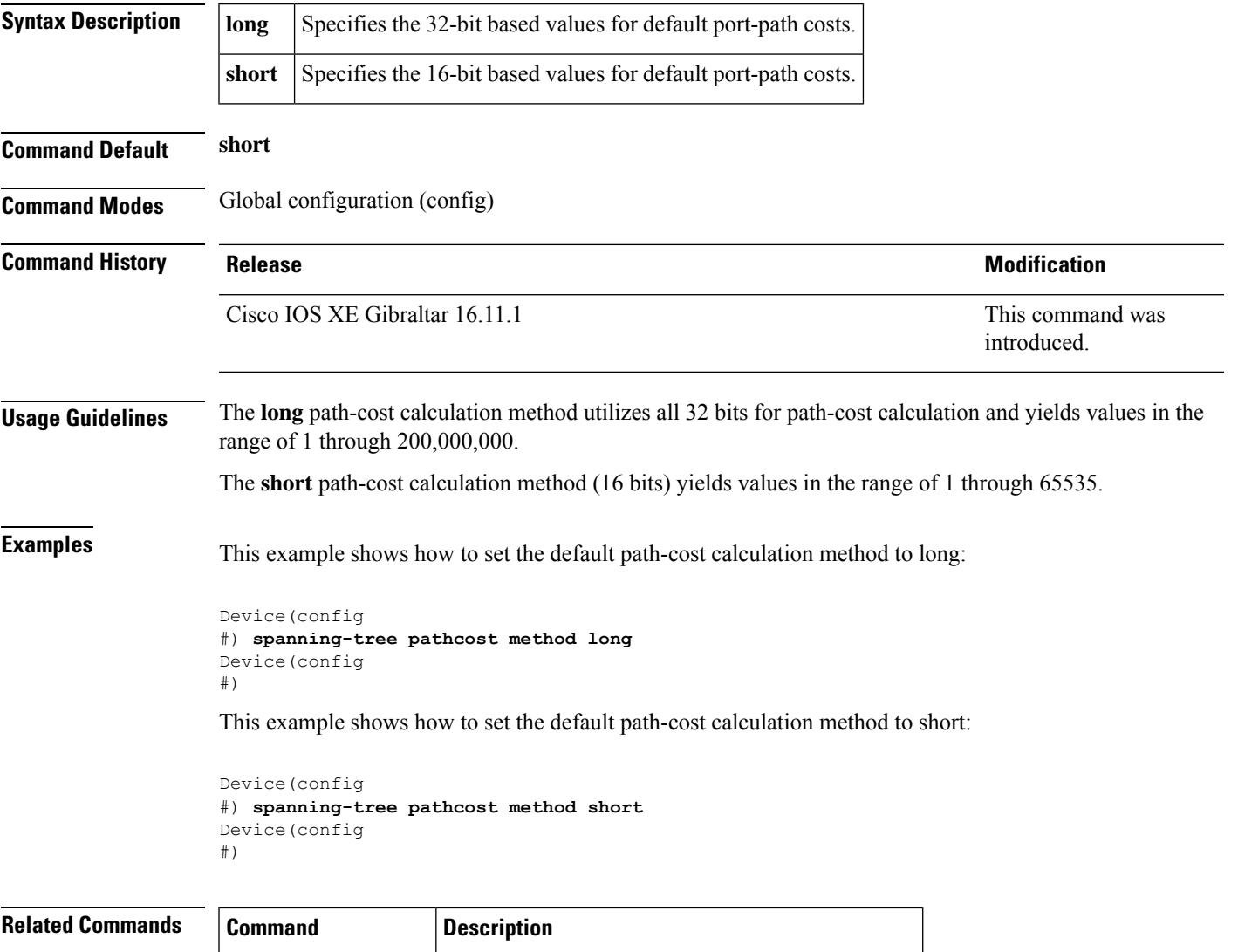

**show spanning-tree** Displays information about the spanning-tree state.

## **spanning-tree port-priority**

To set an interface priority when two bridges tie for position as the root bridge, use the **spanning-tree port-priority** command in interface configuration and template configuration mode. To revert to the default value, use the **no** form of this command.

**spanning-tree port-priority** *port-priority* **no spanning-tree port-priority**

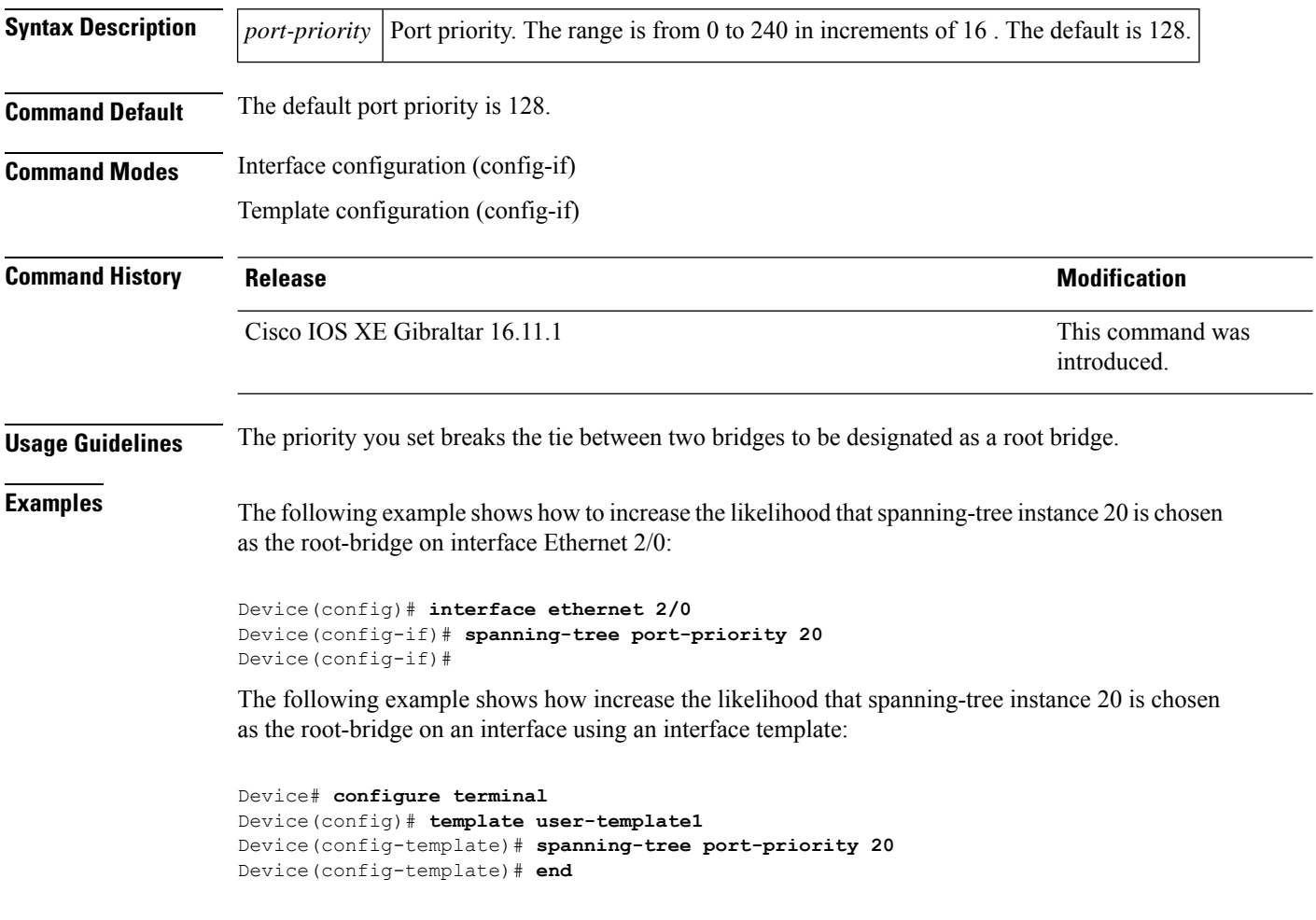

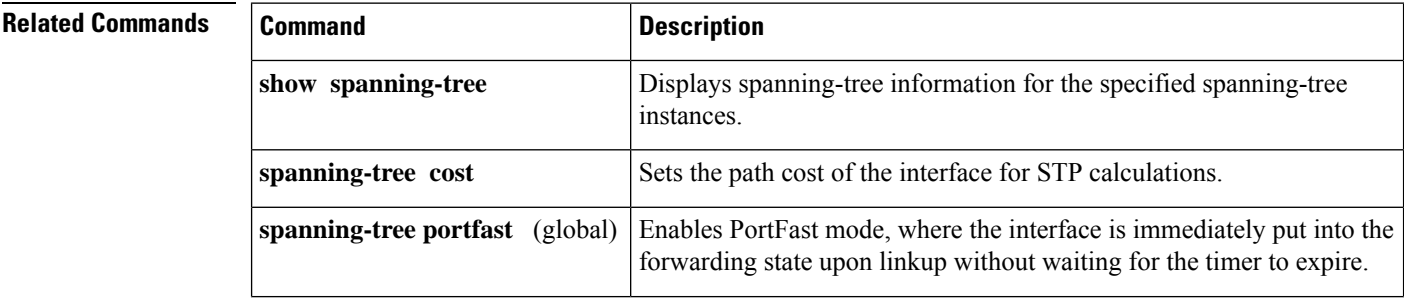

 $\mathbf I$ 

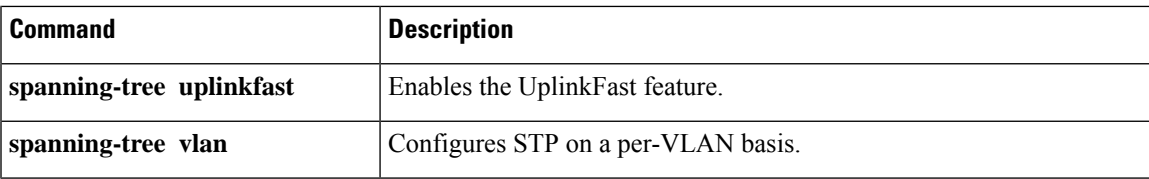

# **spanning-tree portfast edge bpdufilter default**

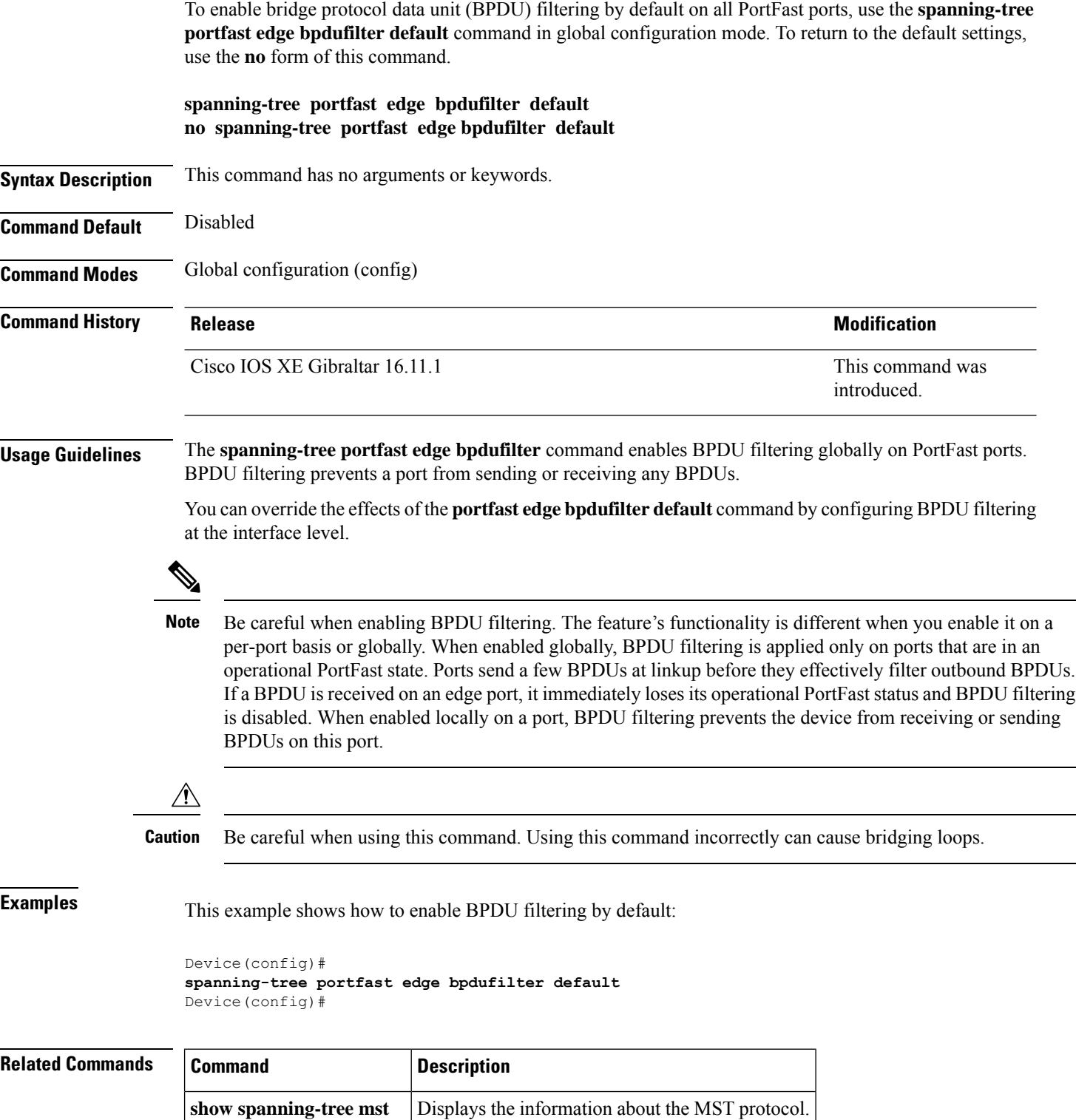

L

 $\mathbf{l}$ 

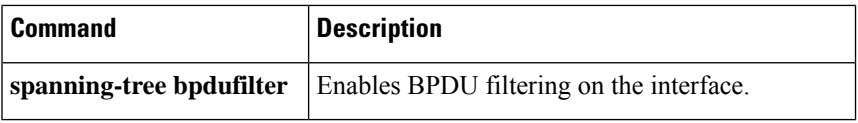

I

# **spanning-tree portfast edge bpduguard default**

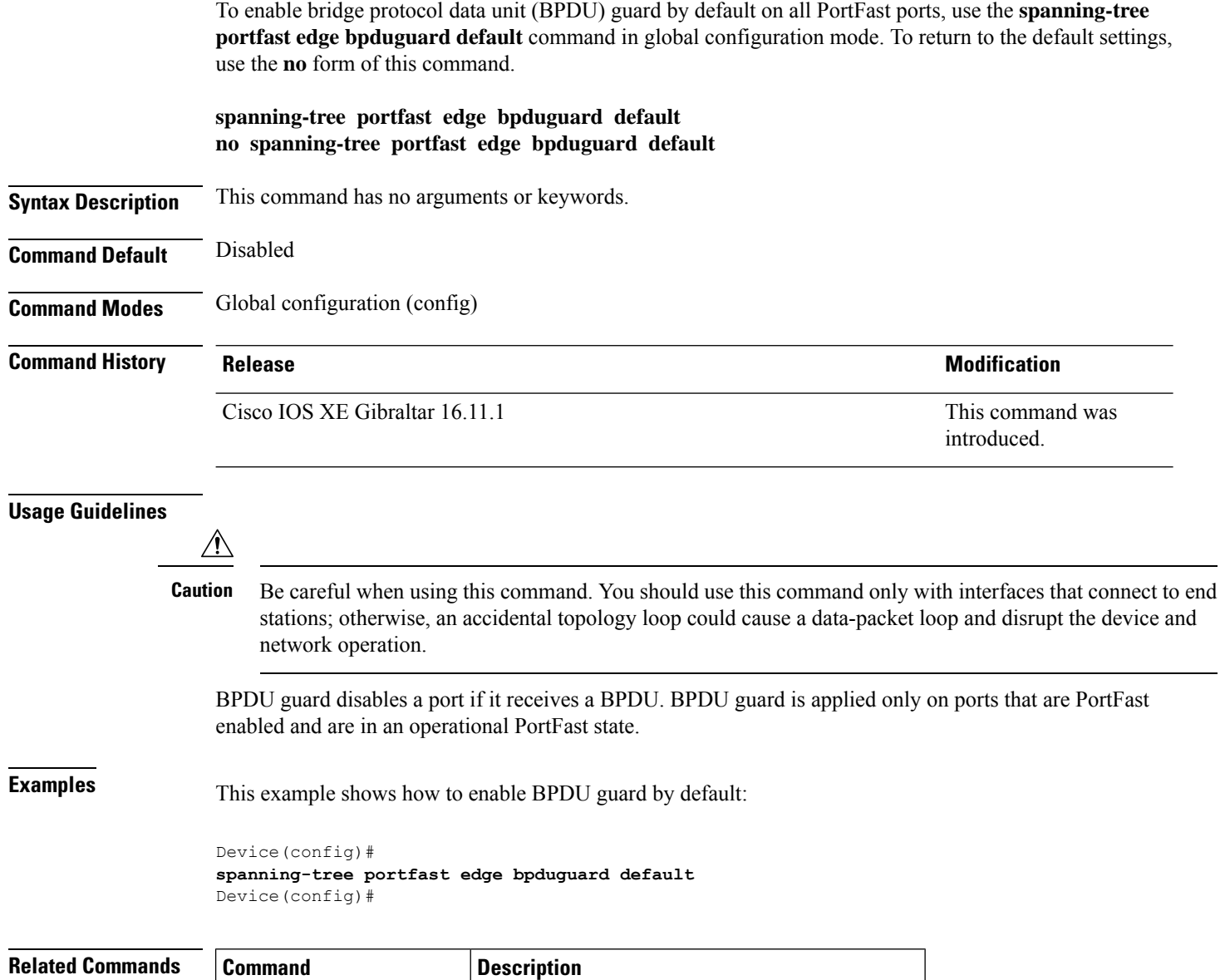

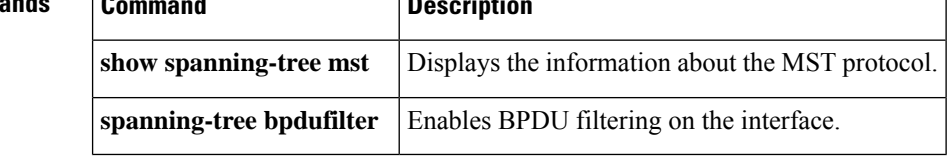
### **spanning-tree portfast default**

To enable PortFast by default on all access ports, use the **spanning-tree portfast** {**edge** | **network** | **normal**} **default** command in global configuration mode. To disable PortFast by default on all access ports, use the **no** form of this command.

**spanning-tree portfast** { **edge** [{ **bpdufilter** | **bpduguard** }] | **network** | **normal** } **default no spanning-tree portfast** { **edge** [{ **bpdufilter** | **bpduguard** }] | **network** | **normal** } **default**

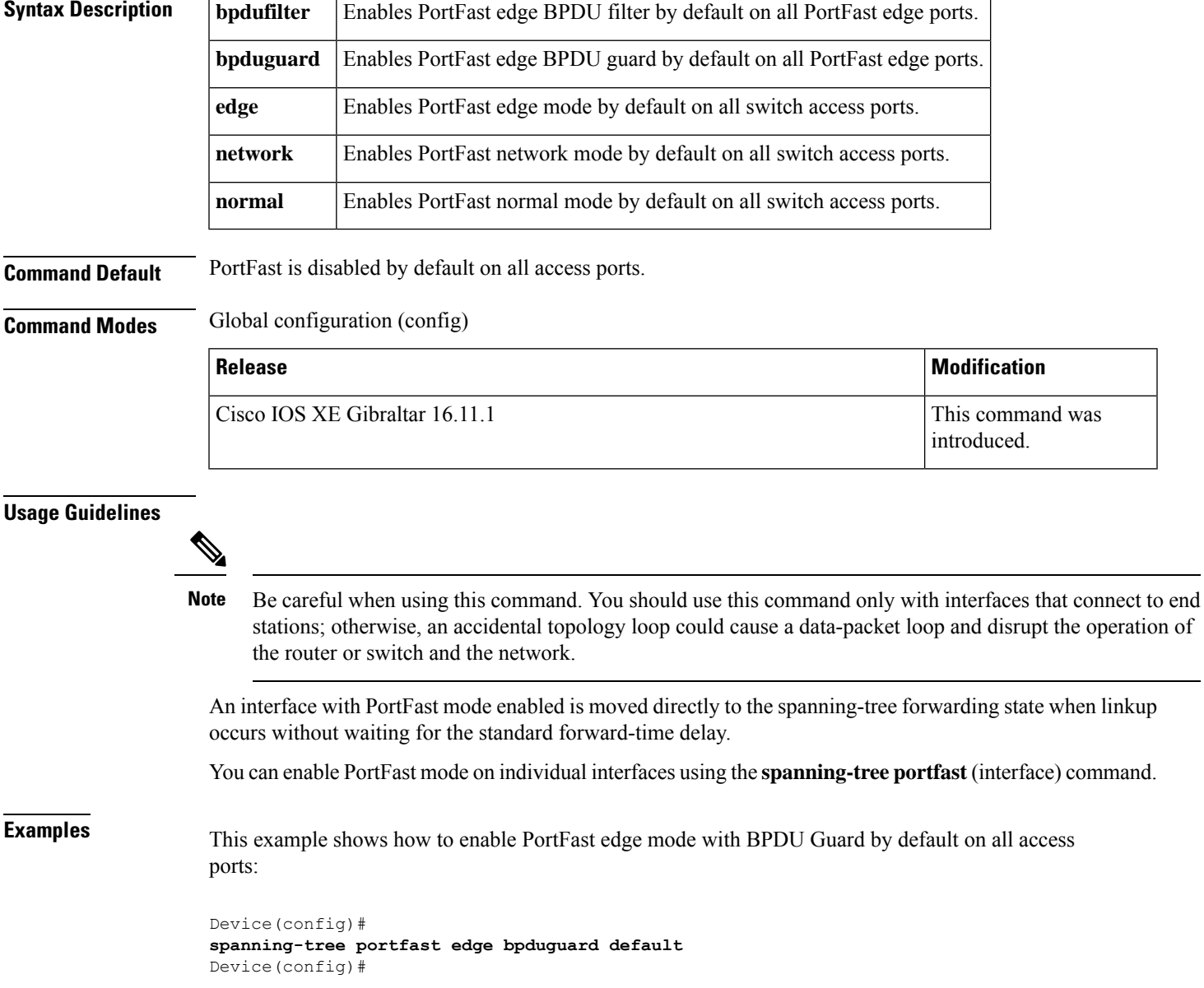

I

#### **Related Commands**

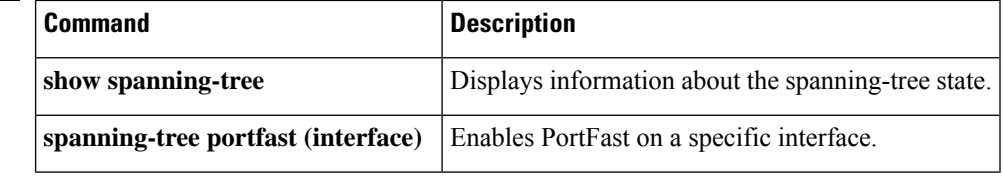

### **spanning-tree transmit hold-count**

To specify the transmit hold count, use the **spanning-tree transmit hold-count** command in global configuration mode. To return to the default settings, use the **no** form of this command.

**spanning-tree transmit hold-count** *value* **no spanning-tree transmit hold-count**

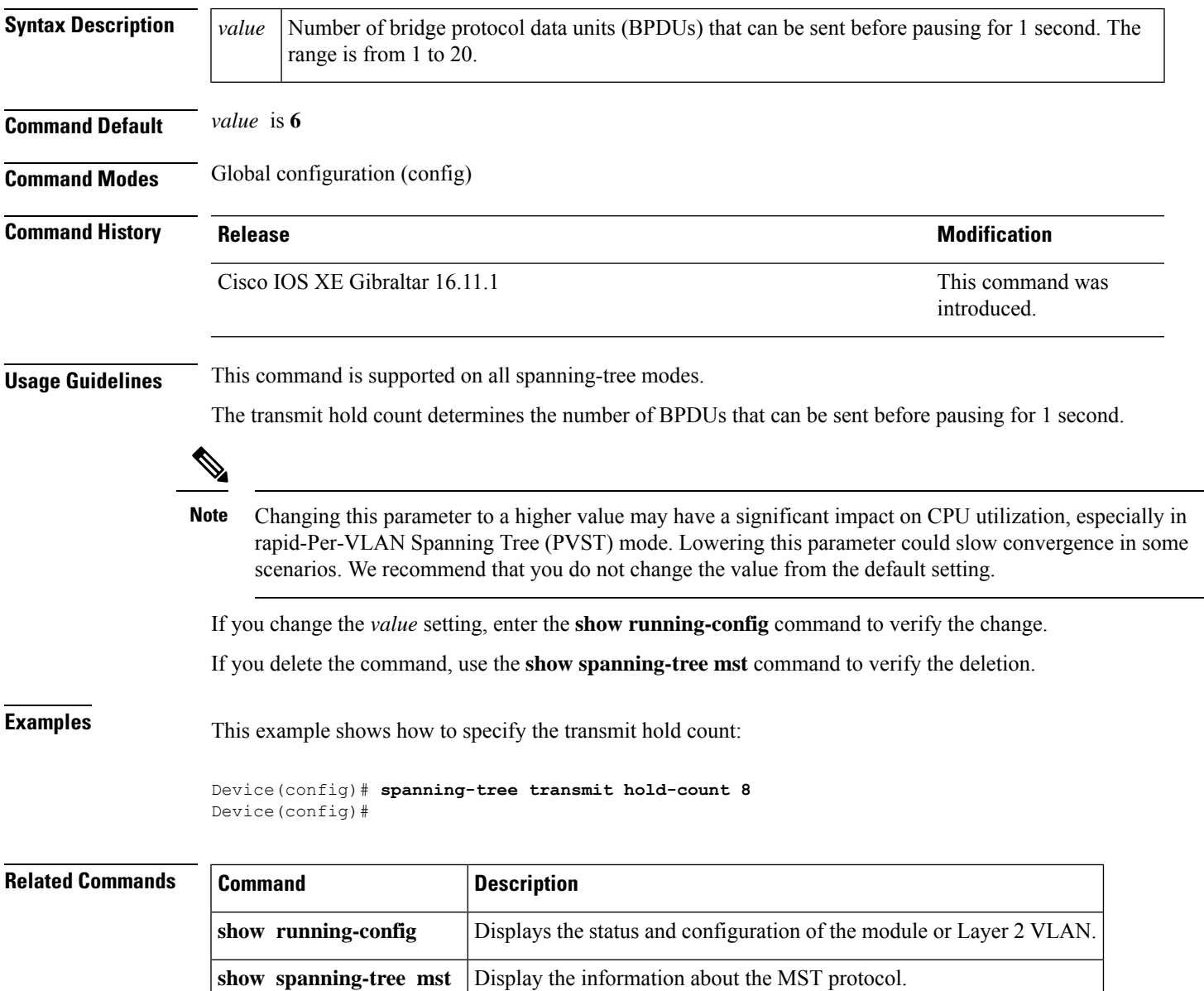

## **spanning-tree uplinkfast**

To enable UplinkFast, use the **spanning-tree uplinkfast** command in global configuration mode. To disable UplinkFast, use the **no** form of this command.

**spanning-tree uplinkfast** [ **max-update-rate** *packets-per-second* ] **no spanning-tree uplinkfast** [**max-update-rate**]

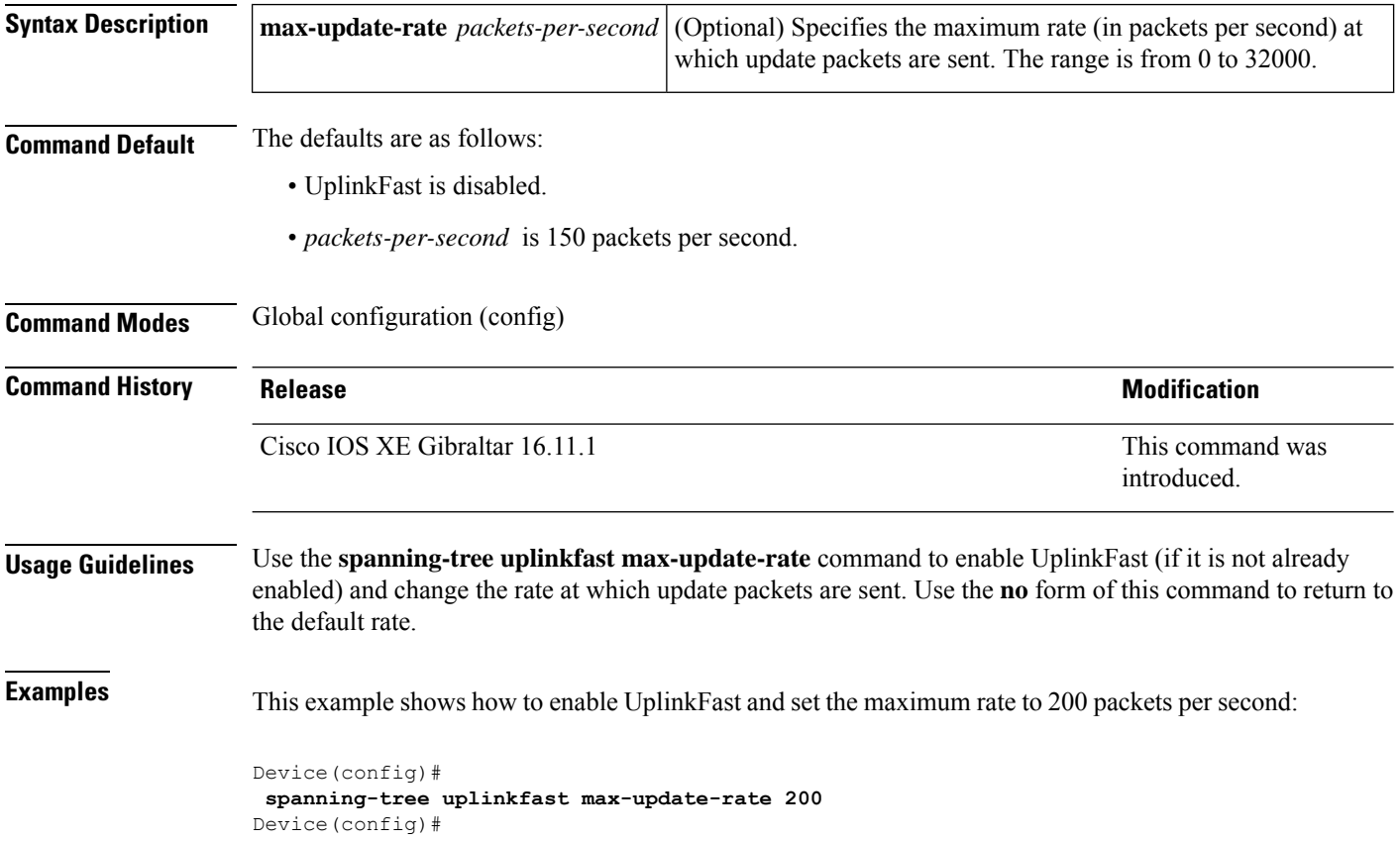

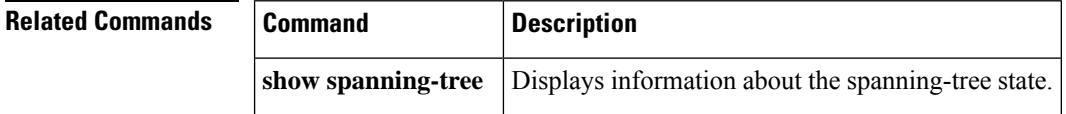

To configure Spanning Tree Protocol (STP) on a per-virtual LAN (VLAN) basis, use the **spanning-tree vlan** command in global configuration mode. To return to the default settings, use the **no** form of this command.

**spanning-tree vlan** *vlan-id* [{ **forward-time** *seconds* | **hello-time** *seconds* | **max-age** *seconds* | **priority** *priority* | **root** [{ **primary** | **secondary** }] }] **no spanning-tree vlan** *vlan-id* [{ **forward-time** | **hello-time** | **max-age** | **priority** | **root** }]

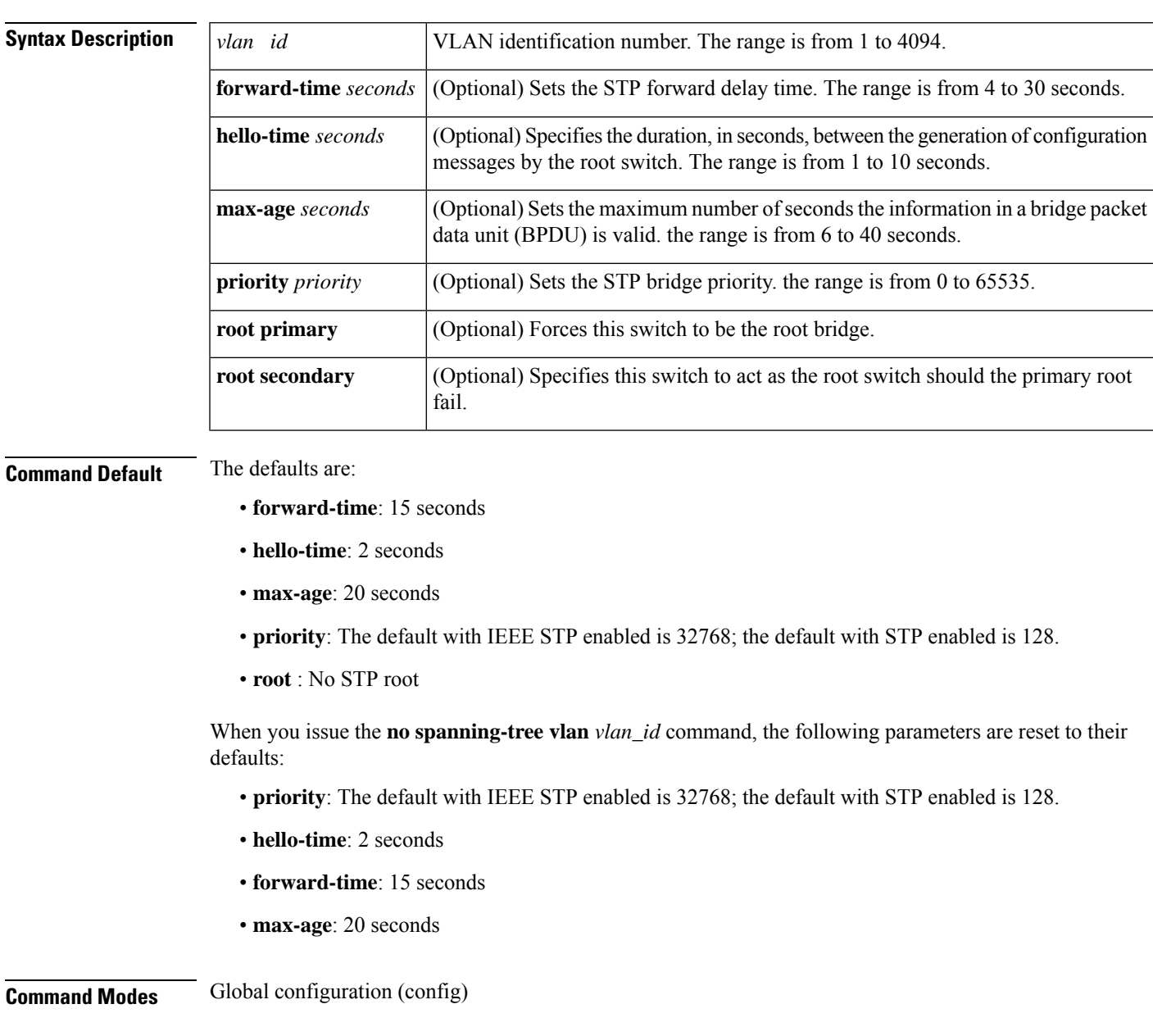

### **spanning-tree vlan**

**Layer 2/3**

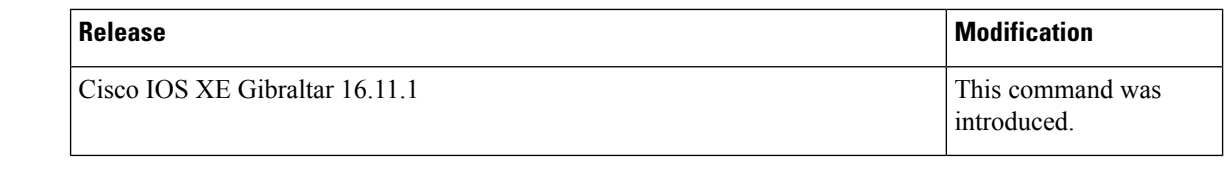

#### **Usage Guidelines**

**Caution**

• When disabling spanning tree on a VLAN using the **no spanning-tree vlan** *vlan-id* command, ensure that all switches and bridges in the VLAN have spanning tree disabled. You cannot disable spanning tree on some switches and bridges in a VLAN and leave it enabled on other switches and bridges in the same VLAN because switches and bridges with spanning tree enabled have incomplete information about the physical topology of the network.

• We do not recommend disabling spanning tree, even in a topology that is free of physical loops. Spanning tree is a safeguard against misconfigurations and cabling errors. Do not disable spanning tree in a VLAN without ensuring that there are no physical loops present in the VLAN.

When you set the **max**-**age** *seconds* parameter, if a bridge does not hear bridge protocol data units (BPDUs) from the root bridge within the specified interval, it assumes that the network has changed and recomputes the spanning-tree topology.

The **spanning-tree root primary** command alters this switch's bridge priority to 8192. If you enter the **spanning-tree root primary** command and the switch does not become the root switch, then the bridge priority is changed to 100 less than the bridge priority of the current bridge. If the switch still does not become the root, an error results.

The **spanning-tree root secondary** command alters this switch's bridge priority to 16384. If the root switch should fail, this switch becomes the next root switch.

Use the **spanning-tree root** commands on backbone switches only.

The **spanning-tree etherchannel guard misconfig** command detects two types of errors: misconfiguration and misconnection errors. A misconfiguration error is an error between the port-channel and an individual port. A misconnection error is an error between a switch that is channeling more ports and a switch that is not using enough Spanning Tree Protocol (STP) Bridge Protocol Data Units (BPDUs) to detect the error. In this case, the switch will only error disable an EtherChannel if the switch is a nonroot switch.

**Examples** The following example shows how to enable spanning tree on VLAN 200:

Device(config)# **spanning-tree vlan 200**

The following example shows how to configure the switch as the root switch for VLAN 10 with a network diameter of 4:

#### Device(config)# **spanning-tree vlan 10 root primary diameter 4**

The following example shows how to configure the switch as the secondary root switch for VLAN 10 with a network diameter of 4:

Device(config)# **spanning-tree vlan 10 root secondary diameter 4**

I

#### **Related Commands**

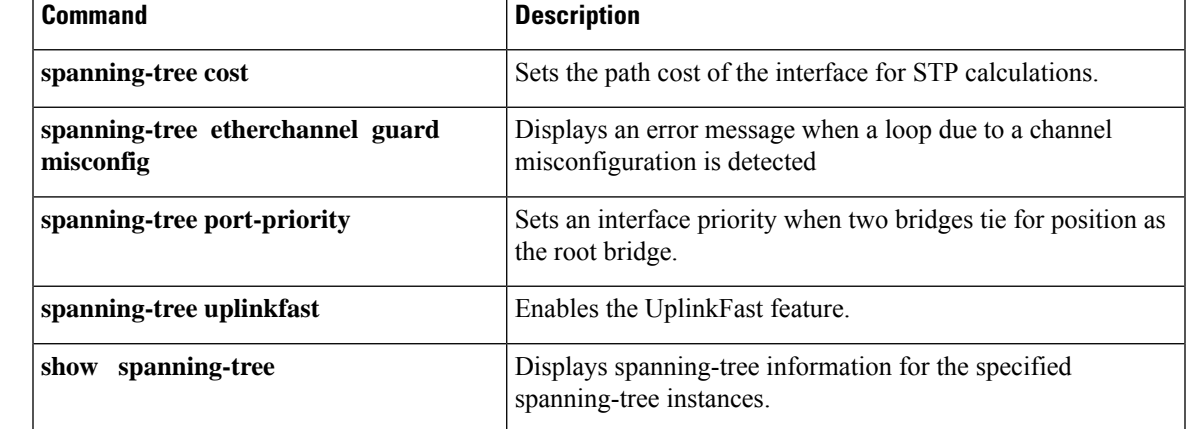

#### **switchport**

To put an interface that is in Layer 3 mode into Layer 2 mode for Layer 2 configuration, use the **switchport** command in interface configuration mode. To put an interface in Layer 3 mode, use the **no** form of this command.

**switchport no switchport**

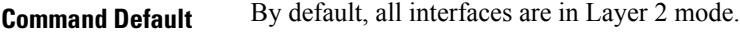

**Command Modes** Interface configuration

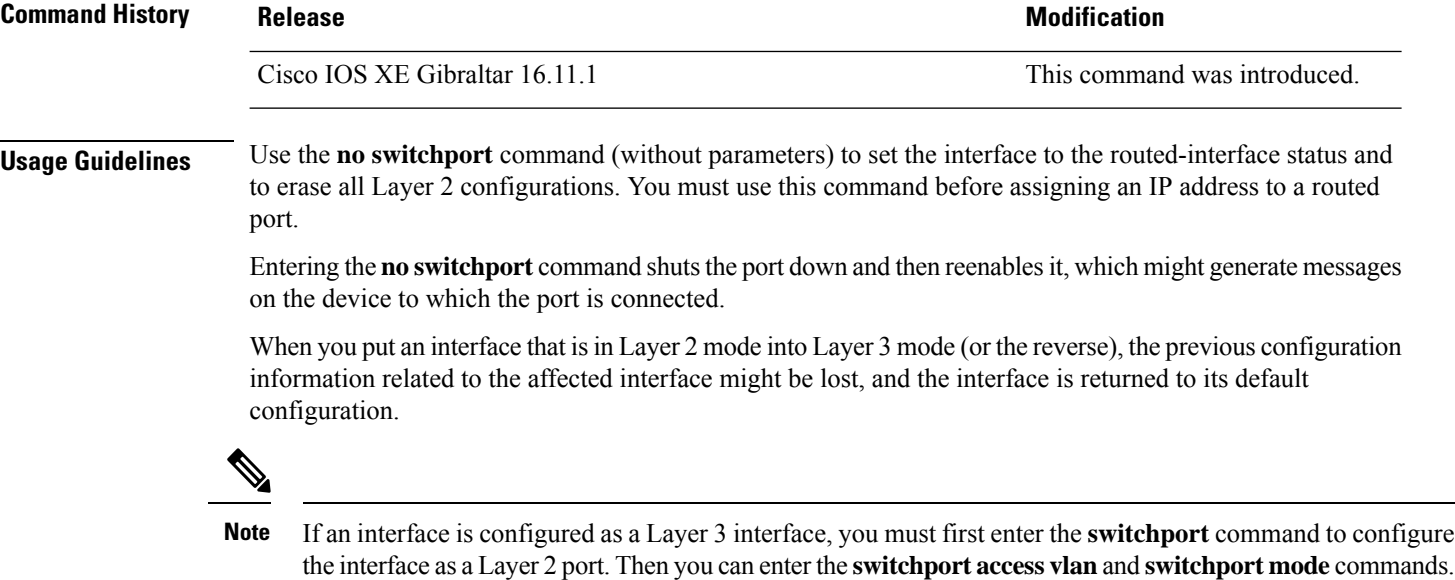

The **switchport** command is not used on platforms that do not support Cisco-routed ports. All physical ports on such platforms are assumed to be Layer 2-switched interfaces.

You can verify the port status of an interface by entering the **show running-config** privileged EXEC command.

**Examples** This example shows how to cause an interface to cease operating as a Layer 2 port and become a Cisco-routed port:

```
Device> enable
Device# configure terminal
Device(config)# interface gigabitethernet2/0/1
Device(config-if)# no switchport
```
This example shows how to cause the port interface to cease operating as a Cisco-routed port and convert to a Layer 2 switched interface:

```
Device> enable
Device# configure terminal
Device(config)# interface gigabitethernet2/0/1
Device(config-if)# switchport
```
### **switchport access vlan**

To configure a port as a static-access port, use the **switchport access vlan**command in interface configuration mode. To reset the access mode to the default VLAN mode for the device, use the **no** form of this command.

**switchport access vlan** {*vlan-id* } **no switchport access vlan**

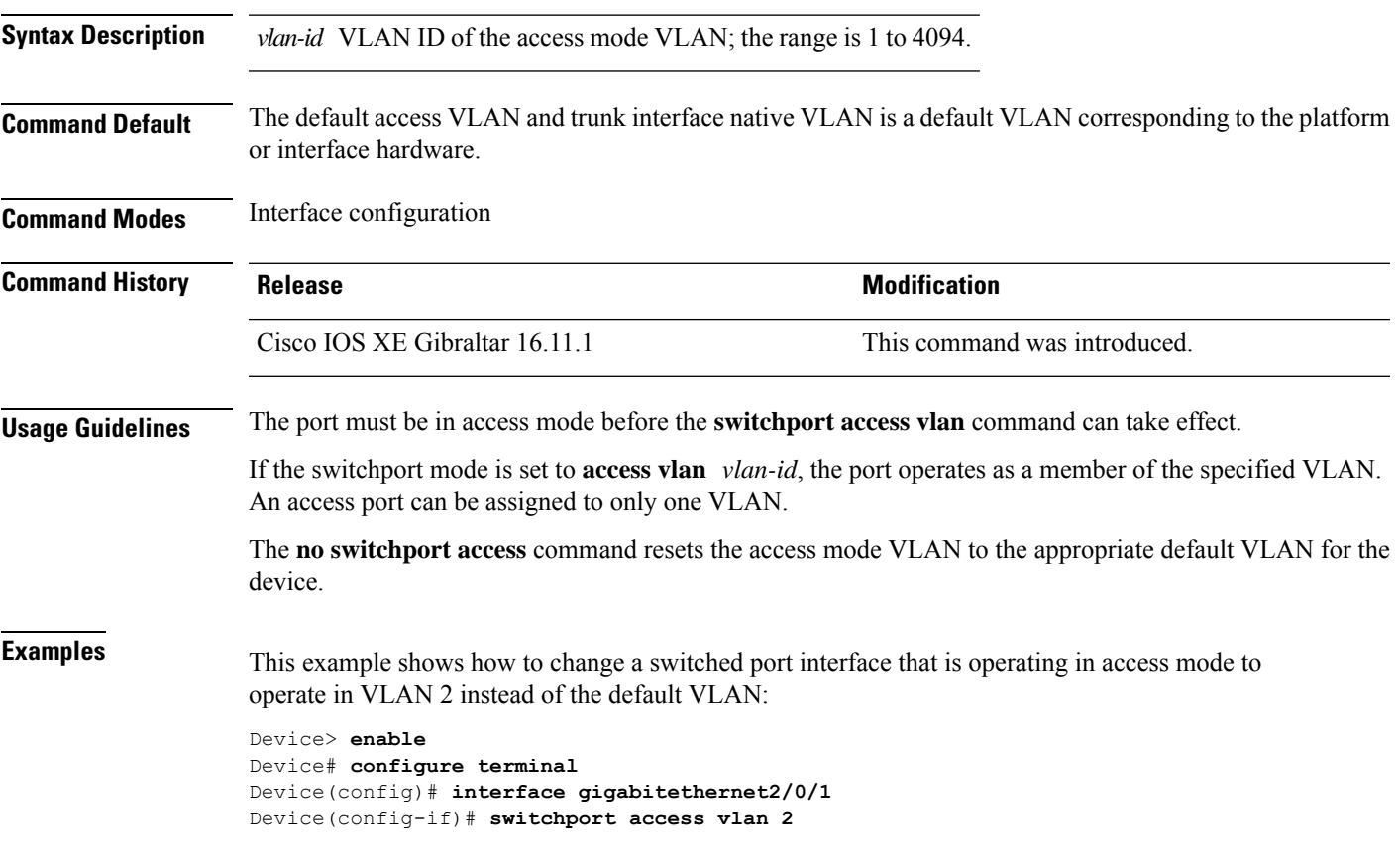

### **switchport mode**

To configure the VLAN membership mode of a port, use the **switchport mode** command in interface configuration mode. To reset the mode to the appropriate default for the device, use the **no** form of this command.

**switchport mode** {**access** | **dynamic** | {**auto** | **desirable**} | **trunk**} **noswitchport mode** {**access** | **dynamic** | {**auto** | **desirable**} | **trunk**}

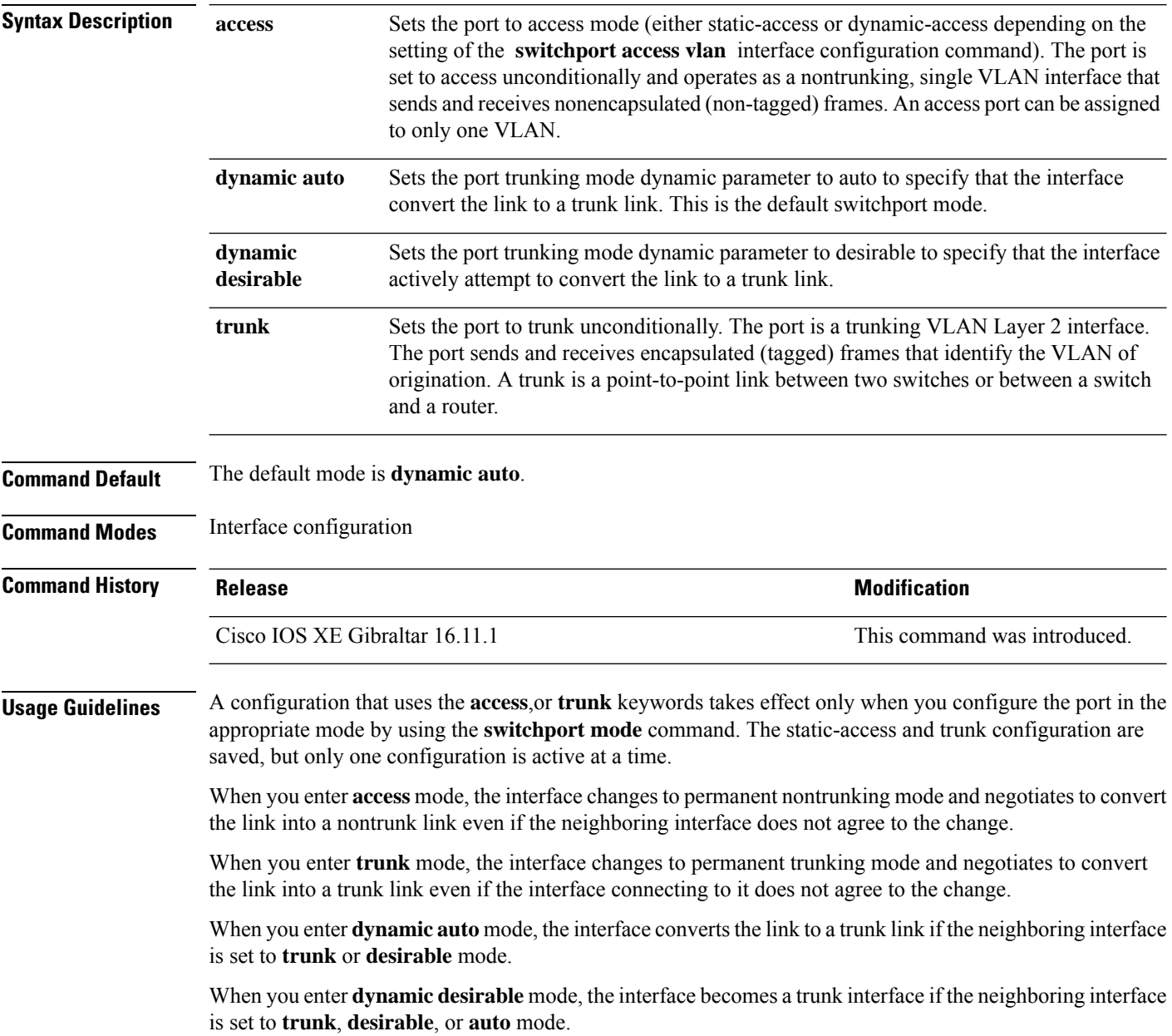

To autonegotiate trunking, the interfaces must be in the same VLAN Trunking Protocol (VTP) domain. Trunk negotiation is managed by the Dynamic Trunking Protocol (DTP), which is a point-to-point protocol. However, some internetworking devices might forward DTP frames improperly, which could cause misconfigurations. To avoid this problem, configure interfaces connected to devices that do not support DTP to not forward DTP frames, which turns off DTP.

- If you do not intend to trunk across those links, use the **switchport mode access** command in interface configuration mode to disable trunking.
- To enable trunking to a device that does notsupport DTP, use the **switchport mode trunk**and **switchport nonegotiate** commands in interface configuration mode to cause the interface to become a trunk but to not generate DTP frames.

Access ports and trunk ports are mutually exclusive.

The IEEE 802.1x feature interacts with switchport modes in these ways:

- If you try to enable IEEE 802.1x on a trunk port, an error message appears, and IEEE 802.1x is not enabled. If you try to change the mode of an IEEE 802.1x-enabled port to trunk, the port mode is not changed.
- If you try to enable IEEE 802.1x on a port set to **dynamic auto** or **dynamic desirable**, an error message appears, and IEEE 802.1x is not enabled. If you try to change the mode of an IEEE 802.1x-enabled port to **dynamic auto** or **dynamic desirable**, the port mode is not changed.
- If you try to enable IEEE 802.1x on a dynamic-access (VLAN Query Protocol [VQP]) port, an error message appears, and IEEE 802.1x is not enabled. If you try to change an IEEE 802.1x-enabled port to dynamic VLAN assignment, an error message appears, and the VLAN configuration is not changed.

You can verify your settings by entering the **show interfaces** *interface-id* **switchport** command in privileged EXEC mode and examining information in the *Administrative Mode* and *Operational Mode* rows.

**Examples** This example shows how to configure a port for access mode:

```
Device> enable
Device# configure terminal
Device(config)# interface gigabitethernet2/0/1
Device(config-if)# switchport mode access
```
This example shows how set the port to dynamic desirable mode:

```
Device> enable
Device# configure terminal
Device(config)# interface gigabitethernet2/0/1
Device(config-if)# switchport mode dynamic desirable
```
This example shows how to configure a port for trunk mode:

```
Device> enable
Device# configure terminal
Device(config)# interface gigabitethernet2/0/1
Device(config-if)# switchport mode trunk
```
#### **switchport nonegotiate**

To specify that Dynamic Trunking Protocol (DTP) negotiation packets are not sent on the Layer 2 interface, use the **switchport nonegotiate** command in interface configuration mode. Use the **no** form of this command to return to the default setting.

#### **switchport nonegotiate no switchport nonegotiate**

**Command Default** The default is to use DTP negotiation to learn the trunking status.

**Command Modes** Interface configuration

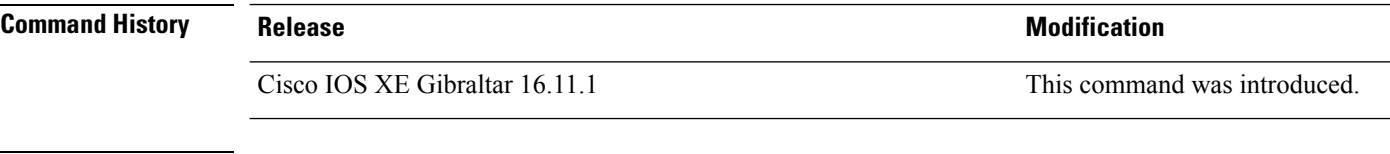

**Usage Guidelines** The **no switchport nonegotiate** command removes nonegotiate status.

This command is valid only when the interface switchport mode is access or trunk (configured by using the **switchport mode access** or the **switchport mode trunk** interface configuration command). This command returns an error if you attempt to execute it in dynamic (auto or desirable) mode.

Internetworking devices that do not support DTP might forward DTP frames improperly and cause misconfigurations. To avoid this problem, turn off DTP by using the **switchport nonegotiate** command to configure the interfaces connected to devices that do not support DTP to not forward DTP frames.

When you enter the **switchport nonegotiate** command, DTP negotiation packets are not sent on the interface. The device does or does not trunk according to the **mode** parameter: **access** or **trunk.**

- If you do not intend to trunk across those links, use the **switchport mode access** interface configuration command to disable trunking.
- To enable trunking on a device that does notsupport DTP, use the **switchport mode trunk**and **switchport nonegotiate** interface configuration commands to cause the interface to become a trunk but to not generate DTP frames.

This example shows how to cause a port to refrain from negotiating trunking mode and to act as a trunk or access port (depending on the mode set):

```
Device> enable
Device# configure terminal
Device(config)# interface gigabitethernet2/0/1
Device(config-if)# switchport nonegotiate
```
You can verify your setting by entering the **show interfaces** *interface-id* **switchport** command in privileged EXEC mode.

### **switchport trunk**

To set the trunk characteristics when the interface is in trunking mode, use the **switchport trunk** command in interface configuration mode. To reset a trunking characteristic to the default, use the **no** form of this command.

**switchport trunk** {**allowed vlan** *vlan-list* | **native vlan** {**tag** |*vlan-id*} | **pruning vlan** *vlan-list*} **no switchport trunk** {**allowed vlan** | **native vlan**[**tag**] | **pruning vlan**}

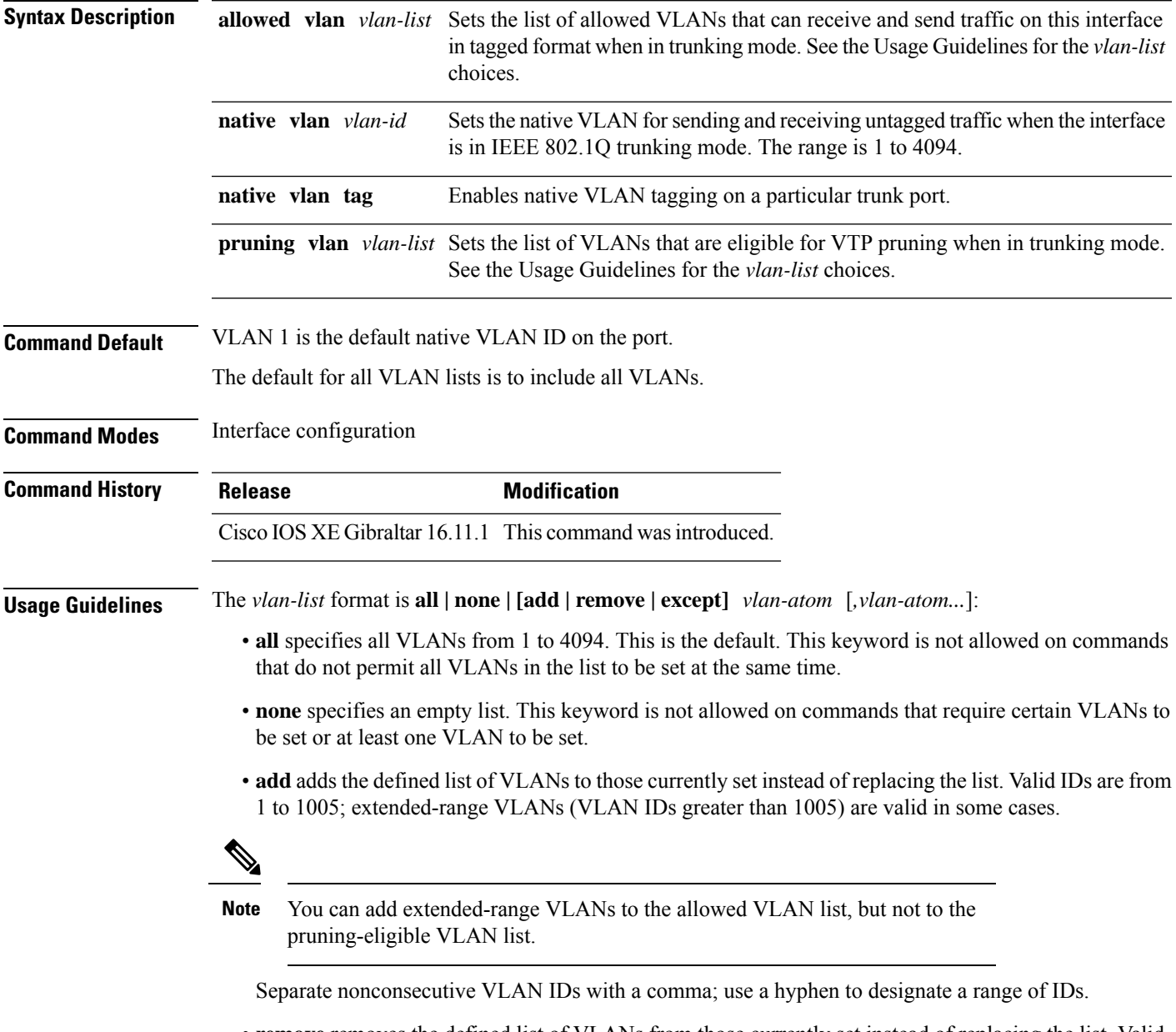

• **remove** removes the defined list of VLANs from those currently set instead of replacing the list. Valid IDs are from 1 to 1005; extended-range VLAN IDs are valid in some cases.

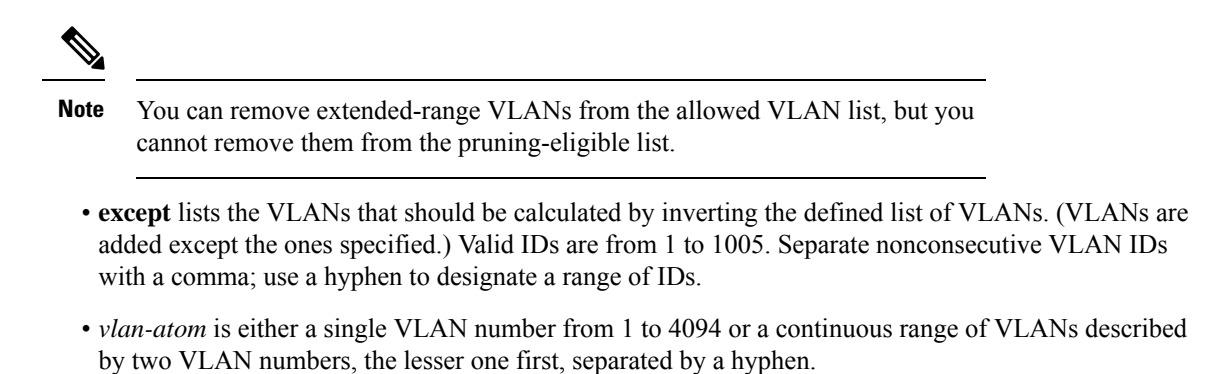

Native VLANs:

- All untagged traffic received on an IEEE 802.1Q trunk port is forwarded with the native VLAN configured for the port.
- If a packet has a VLAN ID that is the same as the sending-port native VLAN ID, the packet is sent without a tag; otherwise, the switch sends the packet with a tag.
- **vlan dot1q tag native** global command needs to be enabled to execute the **switchport trunk native vlan tag** command.
- The**no** form of the**native vlan**command resetsthe native mode VLAN to the appropriate default VLAN for the device.

Allowed VLAN:

- To reduce the risk of spanning-tree loops or storms, you can disable VLAN 1 on any individual VLAN trunk port by removing VLAN 1 from the allowed list. When you remove VLAN 1 from a trunk port, the interface continues to send and receive management traffic, for example, Cisco Discovery Protocol (CDP), Port Aggregation Protocol (PAgP), Link Aggregation Control Protocol (LACP), Dynamic Trunking Protocol (DTP), and VLAN Trunking Protocol (VTP) in VLAN 1.
- The **no** form of the **allowed vlan** command resets the list to the default list, which allows all VLANs.

Trunk pruning:

- The pruning-eligible list applies only to trunk ports.
- Each trunk port has its own eligibility list.
- If you do not want a VLAN to be pruned, remove it from the pruning-eligible list. VLANs that are pruning-ineligible receive flooded traffic.
- VLAN 1, VLANs 1002 to 1005, and extended-range VLANs (VLANs 1006 to 4094) cannot be pruned.

This example shows how to enable native VLAN tagging on a trunk port:

```
Device> enable
Device(config)# interface HundredGigE 1/0/45
Device(config-if)# switchport trunk native vlan tag
```
This example shows how to configure VLAN 3 as the default for the port to send all untagged traffic:

```
Device> enable
Device(config)# interface gigabitethernet1/0/2
```
Device(config-if)# **switchport trunk native vlan 3**

This example shows how to add VLANs 1, 2, 5, and 6 to the allowed list:

```
Device> enable
Device(config)# interface gigabitethernet1/0/2
Device(config-if)# switchport trunk allowed vlan add 1,2,5,6
```
This example shows how to remove VLANs 3 and 10 to 15 from the pruning-eligible list:

```
Device> enable
Device(config)# interface gigabitethernet1/0/2
Device(config-if)# switchport trunk pruning vlan remove 3,10-15
```
You can verify your settings by entering the **show interfaces** *interface-id* **switchport** privileged EXEC command.

## **switchport voice vlan**

To configure voice VLAN on the port, use the **switchport voice vlan** command in interface configuration mode. To return to the default setting, use the **no** form of this command.

```
switchport voice vlan {vlan-id | dot1p | none | untagged | name vlan_name}
no switchport voice vlan
```
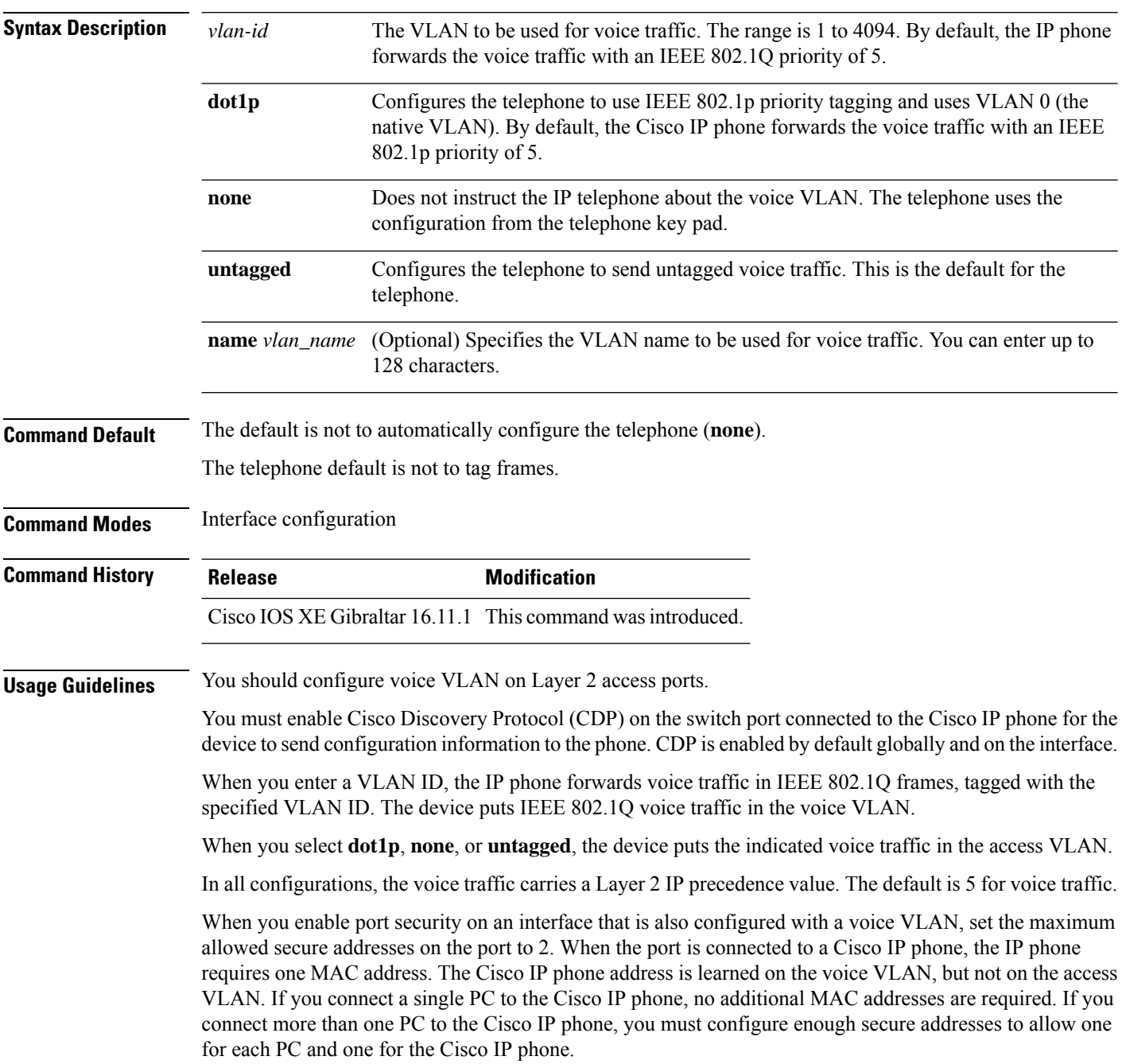

If any type of port security is enabled on the access VLAN, dynamic port security is automatically enabled on the voice VLAN.

You cannot configure static secure MAC addresses in the voice VLAN.

The Port Fast feature is automatically enabled when voice VLAN is configured. When you disable voice VLAN, the Port Fast feature is not automatically disabled.

This example show how to first populate the VLAN database by associating a VLAN ID with a VLAN name, and then configure the VLAN (using the name) on an interface, in the access mode: You can also verify your configuration by entering the **show interfaces** *interface-id* **switchport** in privileged EXEC command and examining information in the Voice VLAN: row.

Part 1 - Making the entry in the VLAN database:

Device> **enable** Device# **configure terminal** Device(config)# **vlan 55** Device(config-vlan)# **name test** Device(config-vlan)# **end**

Part 2 - Checking the VLAN database:

```
Device> enable
Device# show vlan id 55
VLAN Name Status Ports
  ---- -------------------------------- --------- -------------------------------
55 test active
VLAN Type SAID MTU Parent RingNo BridgeNo Stp BrdgMode Trans1 Trans2
---- ----- ------ ---- ----- ------ -------- --- -------- ------ ------
55 enet 100055 1500 - - - - - -
Remote SPAN VLAN
----------------
Disabled
Primary Secondary Type Ports
------- --------- ----------------- ------------------------------------------
```
Part 3- Assigning VLAN to the interface by using the name of the VLAN:

```
Device> enable
Device# configure terminal
Device(config)# interface gigabitethernet3/1/1
Device(config-if)# switchport mode access
Device(config-if)# switchport voice vlan name test
Device(config-if)# end
Device#
```
Part 4 - Verifying configuration:

```
Device> enable
Device# show running-config
interface gigabitethernet3/1/1
Building configuration...
Current configuration : 113 bytes
!
interface GigabitEthernet3/1/1
switchport voice vlan 55
switchport mode access
Switch#
```
Part 5 - Also can be verified in interface switchport:

Device> **enable** Device# **show interface GigabitEthernet3/1/1 switchport** Name: Gi3/1/1 Switchport: Enabled Administrative Mode: static access Operational Mode: static access Administrative Trunking Encapsulation: dot1q Operational Trunking Encapsulation: native Negotiation of Trunking: Off Access Mode VLAN: 1 (default) Trunking Native Mode VLAN: 1 (default) Administrative Native VLAN tagging: enabled Voice VLAN: 55 (test) Administrative private-vlan host-association: none Administrative private-vlan mapping: none Administrative private-vlan trunk native VLAN: none Administrative private-vlan trunk Native VLAN tagging: enabled Administrative private-vlan trunk encapsulation: dot1q Administrative private-vlan trunk normal VLANs: none Administrative private-vlan trunk associations: none Administrative private-vlan trunk mappings: none Operational private-vlan: none Trunking VLANs Enabled: ALL Pruning VLANs Enabled: 2-1001 Capture Mode Disabled Capture VLANs Allowed: ALL Unknown unicast blocked: disabled Unknown multicast blocked: disabled Appliance trust: none

To enable aggressive or normal mode in the UniDirectional Link Detection (UDLD) and to set the configurable message timer time, use the **udld** command in global configuration mode. To disable aggressive or normal mode UDLD on all fiber-optic ports, use the **no** form of the command.

**udld** {**aggressive** | **enable** | **fast-hello error-reporting** | **message time** *message-timer-interval* | **recovery interval** *recovery-timer-interval*} **no udld** {**aggressive** | **enable** | **message**}

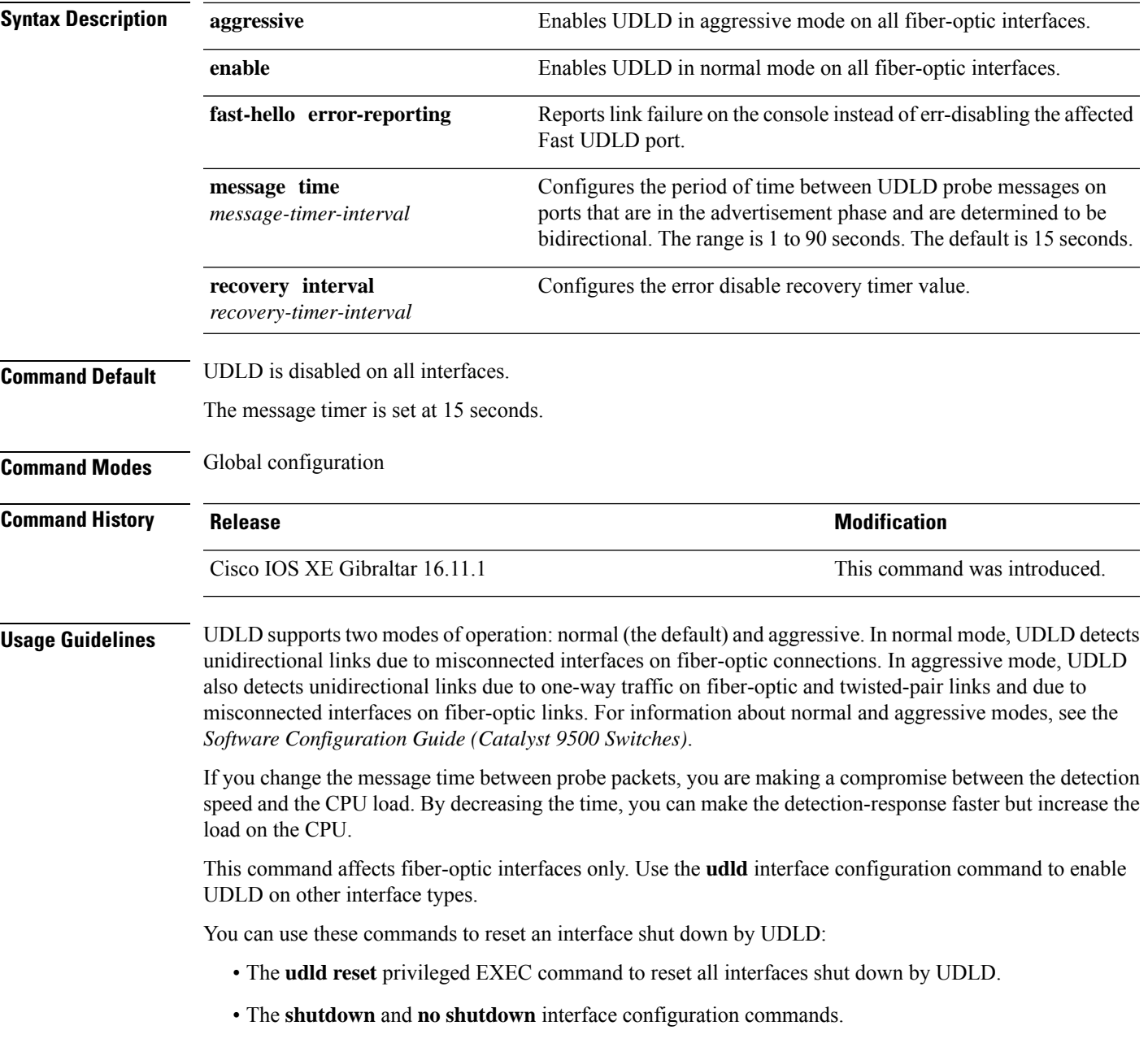

- The **no udld enable** global configuration command followed by the **udld {aggressive | enable}** global configuration command to reenable UDLD globally.
- The **no udld port** interface configuration command followed by the **udld port** or **udld port aggressive** interface configuration command to reenable UDLD on the specified interface.
- The **errdisable recovery cause udld** and **errdisable recovery interval** *interval* global configuration commands to automatically recover from the UDLD error-disabled state.

This example shows how to enable UDLD on all fiber-optic interfaces:

Device> **enable** Device# **configure terminal** Device(config)# **udld enable**

You can verify your setting by entering the **show udld** command in privileged EXEC mode.

### **udld fast-hello**

To enableFast UniDirectional Link Detection (UDLD) on an individual interface which has UDLD configured on it, use the **udld fast-hello** command in interface configuration mode.

**udld fast-hello** *message-timer-interval*

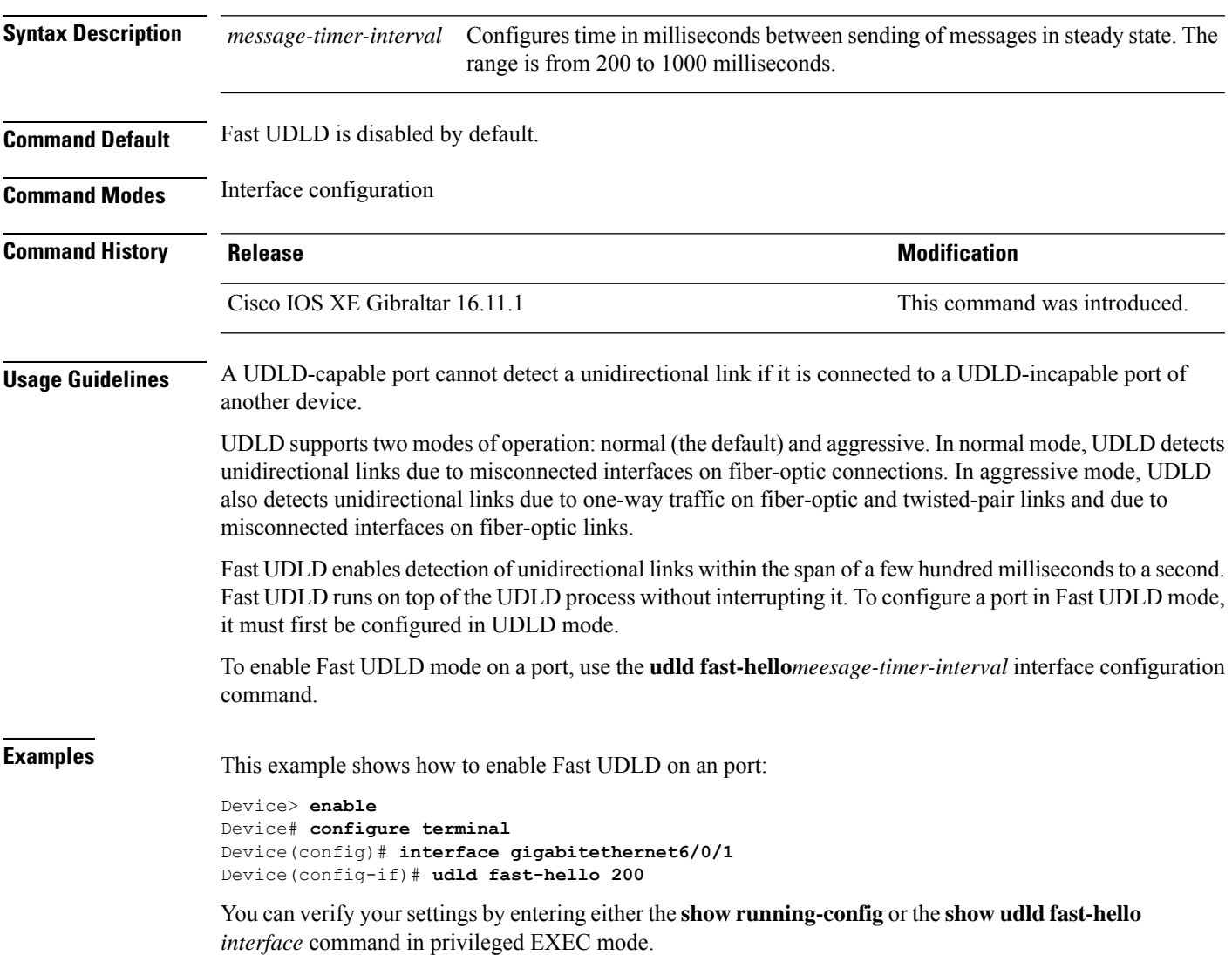

#### **udld port**

To enable UniDirectional Link Detection (UDLD) on an individual interface or to prevent a fiber-optic interface from being enabled by the **udld** command in global configuration mode, use the **udld port** command in interface configuration mode.

**udld port** [**aggressive** | **disable**] **no udld port** [**aggressive**]

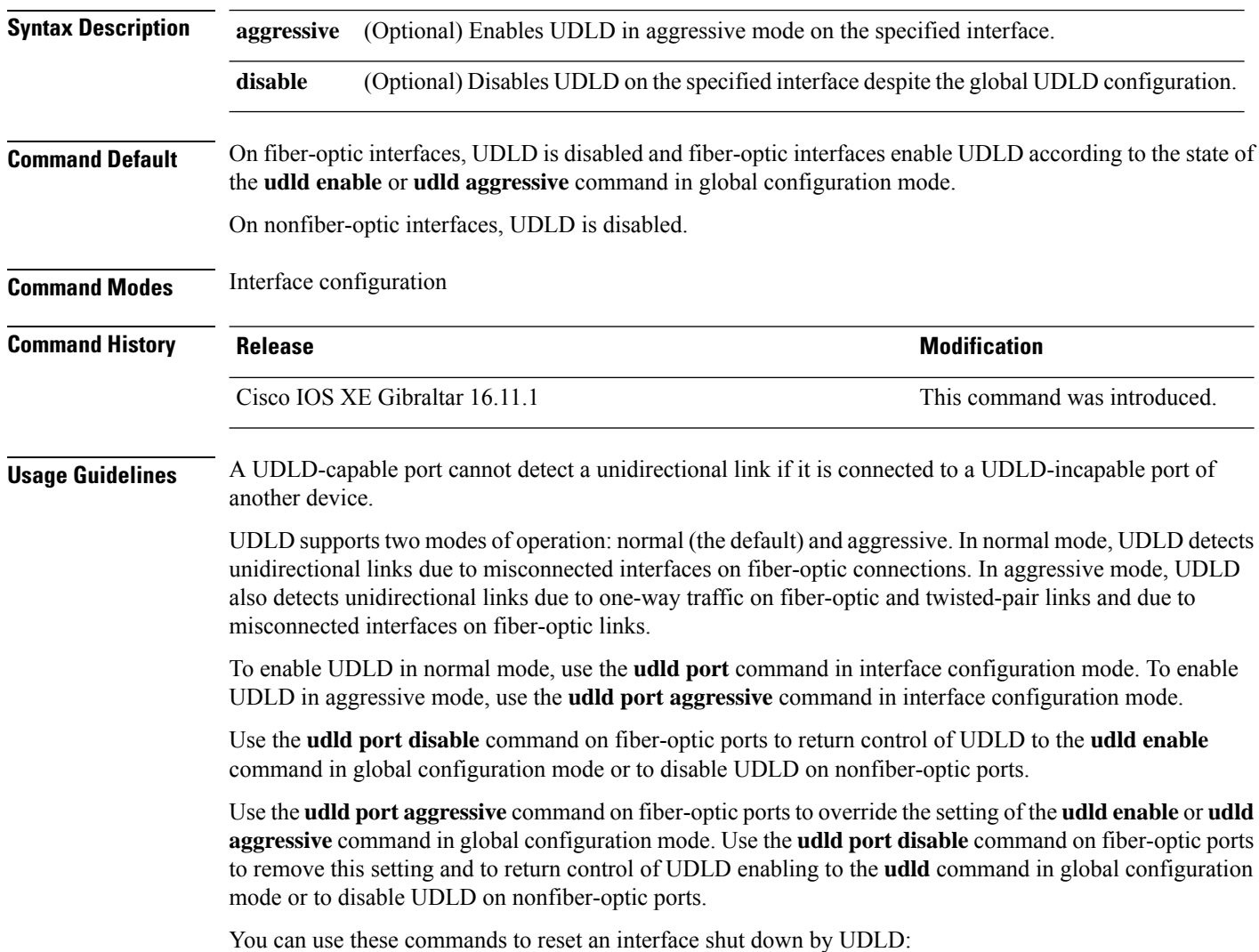

- 
- The **udld reset** command in privileged EXEC mode resets all interfaces shut down by UDLD.
- The **shutdown** and **no shutdown** command in interface configuration mode
- The**noudldenable** command in global configuration mode, followed by the**udld{aggressive | enable}** command in global configuration mode reenables UDLD globally.
- The **udld port disable** command in interface configuration mode, followed by the **udld port** or **udld port aggressive** command in interface configuration mode reenables UDLD on the specified interface.
- The **errdisable recovery cause udld** and **errdisable recovery interval** *interval* command in global configuration modeautomatically recover from the UDLD error-disabled state.

This example shows how to enable UDLD on an port:

```
Device> enable
Device# configure terminal
Device(config)# interface gigabitethernet6/0/1
Device(config-if)# udld port
```
This example shows how to disable UDLD on a fiber-optic interface despite the setting of the **udld** global configuration command:

```
Device> enable
Device# configure terminal
Device(config)# interface gigabitethernet6/0/1
Device(config-if)# udld port disable
```
You can verify your settings by entering the **show running-config** or the **show udld** *interface* command in privileged EXEC mode.

### **udld reset**

To reset all interfaces disabled by UniDirectional Link Detection (UDLD) and permit traffic to begin passing through them again (though other features, such as spanning tree, Port Aggregation Protocol (PAgP), and Dynamic Trunking Protocol (DTP) still have their normal effects, if enabled), use the **udld reset** command in privileged EXEC mode.

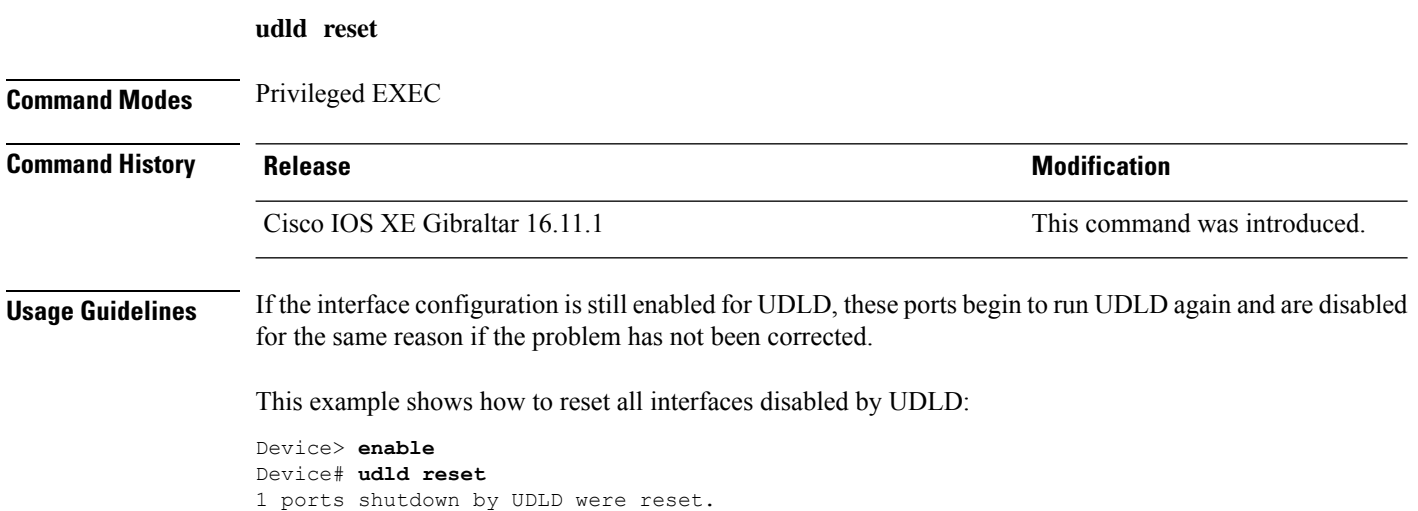

carried on IEEE of a tunneling port

## **vlan dot1q tag native**

To enable tagging of native VLAN frames on all IEEE 802.1Q trunk ports, use the **vlan dot1q tag native** command in global configuration mode. To return to the default setting, use the **no** form of this command.

**vlan dot1q tag native no vlan dot1q tag native**

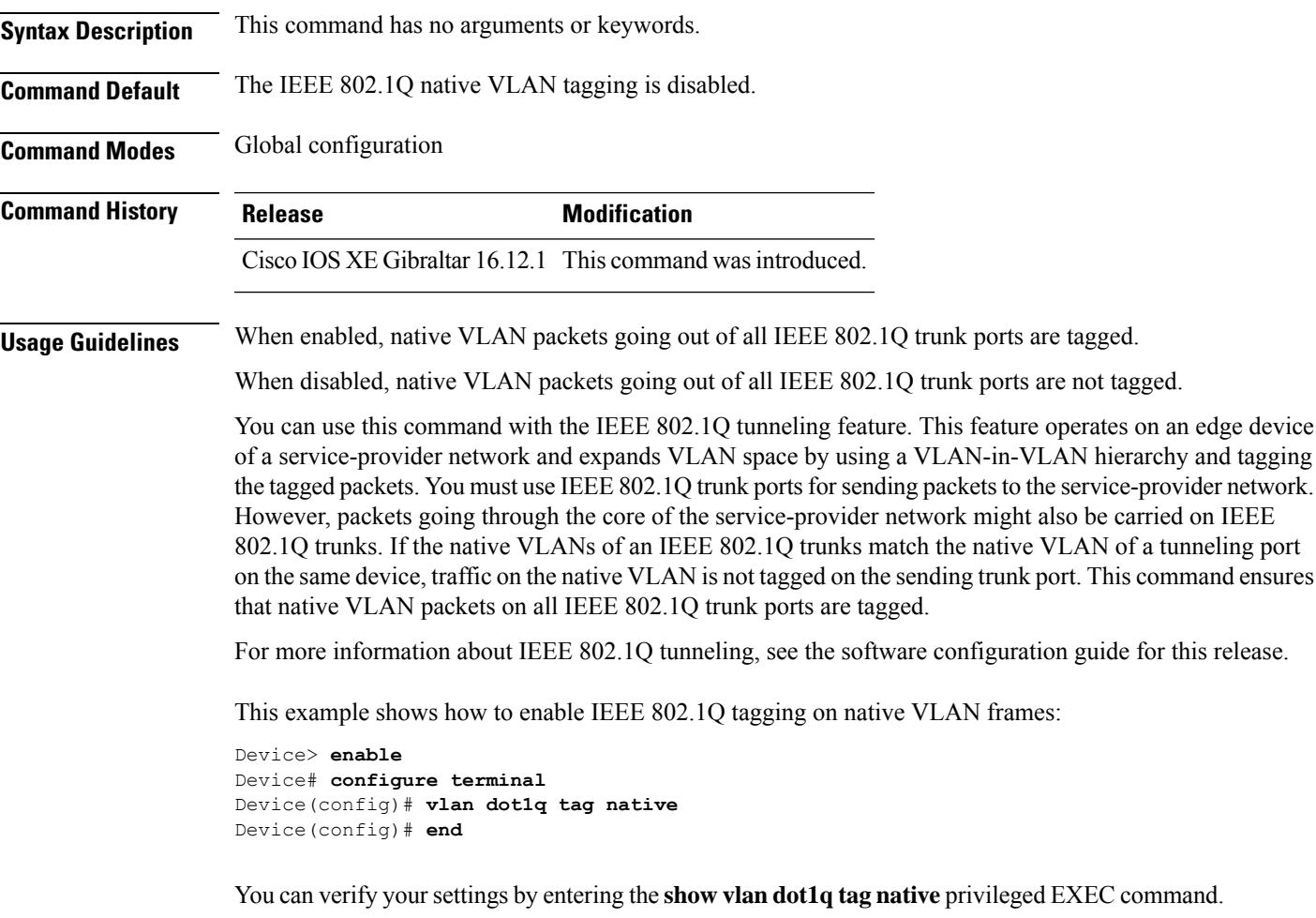

### **vtp mode**

To configure the VLAN Trunking Protocol (VTP) device mode, use the**vtp mode** command. To revert to the default server mode, use the **no** form of this command.

**vtp mode** {**client** | **off** |**transparent**} **no vtp mode**

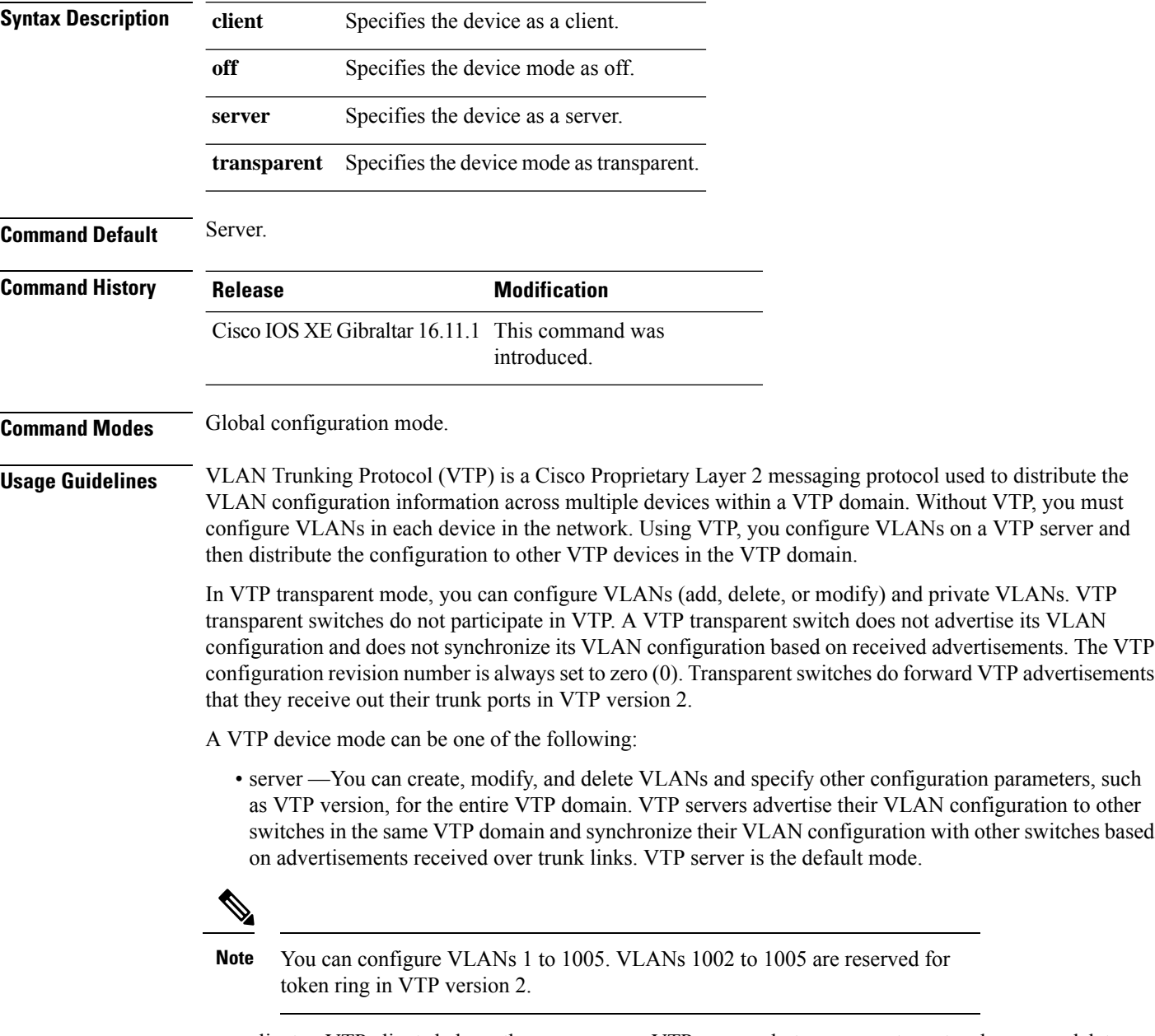

• client —VTP clients behave the same way as VTP servers, but you cannot create, change, or delete VLANs on a VTP client.

- transparent —You can configure VLANs (add, delete, or modify) and private VLANs. VTP transparent switches do not participate in VTP. A VTP transparent switch does not advertise its VLAN configuration and does not synchronize its VLAN configuration based on received advertisements. Because of this, the VTP configuration revision number is always set to zero (0). Transparent switches do forward VTP advertisements that they receive out their trunk ports in VTP version 2.
- off —In the above three described modes, VTP advertisements are received and transmitted as soon as the switch enters the management domain state. In the VTP off mode, switches behave the same as in VTP transparent mode with the exception that VTP advertisements are not forwarded. You can use this VTP device to monitor the VLANs.

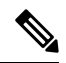

If you use the no vtp mode command to remove a VTP device, the device will be configured as a VTP server. Use the vtp mode off command to remove a VTP device. **Note**

#### **Example**

This example shows how to configure a VTP device in transparent mode and add VLANs 2, 3, and 4:

```
Device> enable
Device(config)#vtp mode transparent
Device(config)# vlan 2-4
```
#### **Example**

This example shows how to remove a device configured as a VTP device:

Device> **enable** Device(config)# **vtp mode off**

#### **Example**

This example shows how to configure a VTP device as a VTP server and adds VLANs 2 and 3:

Device> **enable** Device# **vtp mode server** Device(config)# **vlan 2,3**

#### **Example**

This example shows how to configure a VTP device as a client:

Device> **enable** Device# **vtp mode client**

 $\mathbf I$ 

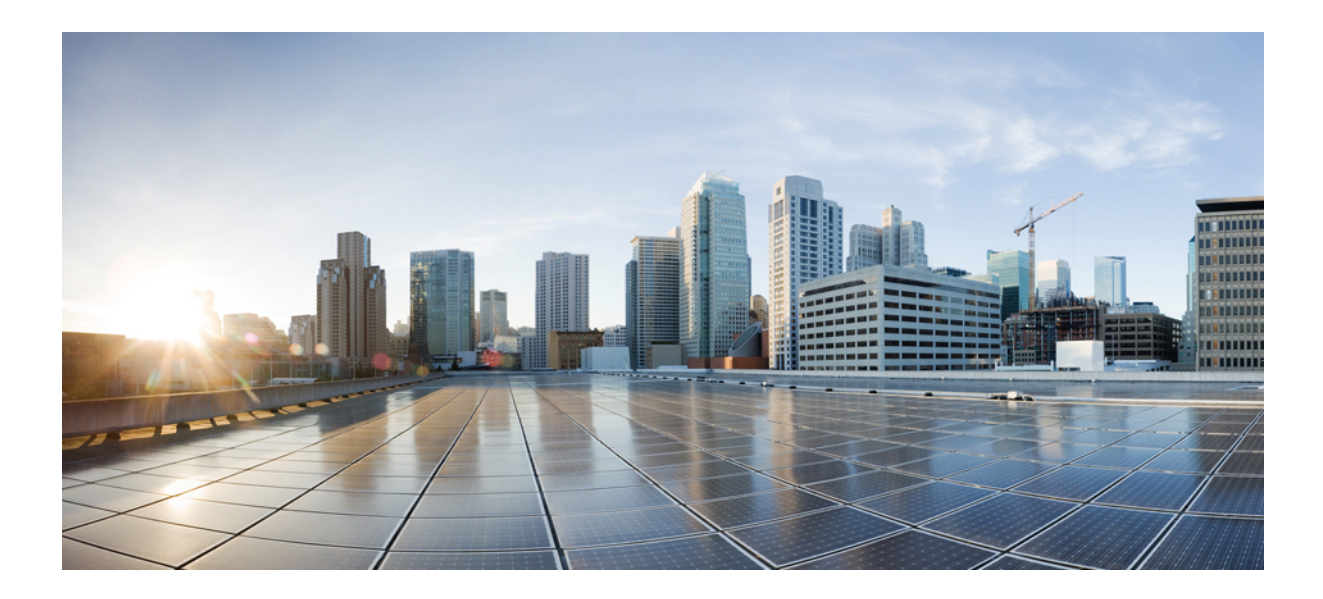

# **<sup>P</sup> ART VIII**

## **Multiprotocol Label Switching**

• MPLS [Commands,](#page-858-0) on page 825

<span id="page-858-0"></span>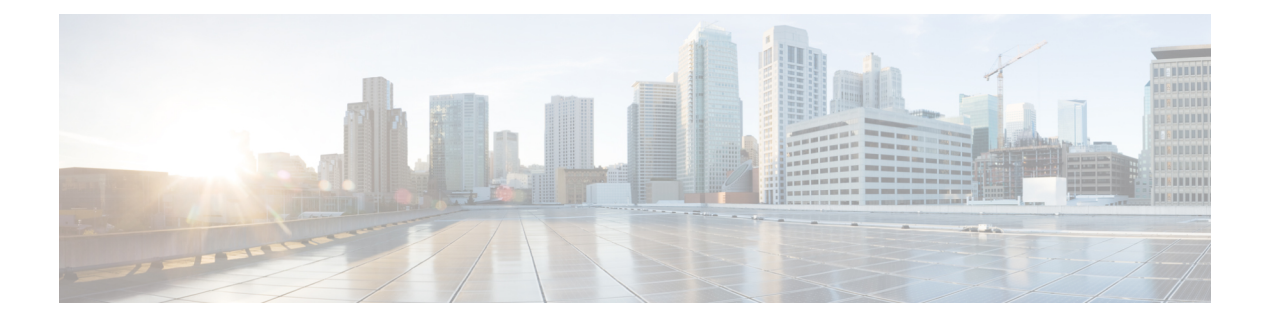

## **MPLS Commands**

- [autodiscovery,](#page-860-0) on page 827
- [backup](#page-862-0) peer, on page 829
- [encapsulation](#page-863-0) mpls, on page 830
- ip pim [sparse-mode,](#page-864-0) on page 831
- ip pim [nbma-mode,](#page-865-0) on page 832
- ip ospf [network,](#page-866-0) on page 833
- ip multicast [mrinfo-filter,](#page-868-0) on page 835
- ip [multicast-routing,](#page-869-0) on page 836
- l2 vfi [autodiscovery,](#page-870-0) on page 837
- l2 vfi [manual,](#page-871-0) on page 838
- l2vpn vfi [context](#page-873-0) , on page 840
- l2vpn [xconnect](#page-874-0) context, on page 841
- [load-balance,](#page-875-0) on page 842
- mdt [log-reuse,](#page-877-0) on page 844
- mdt [default,](#page-878-0) on page 845
- mdt [data,](#page-880-0) on page 847
- [member](#page-882-0) (l2vpn vfi), on page 849
- member [pseudowire,](#page-883-0) on page 850
- mpls label [range,](#page-885-0) on page 852
- mpls label protocol (interface [configuration\),](#page-888-0) on page 855
- mpls label protocol (global [configuration\),](#page-889-0) on page 856
- mpls ldp logging [neighbor-changes,](#page-890-0) on page 857
- mpls ip (interface [configuration\),](#page-891-0) on page 858
- mpls ip (global [configuration\),](#page-892-0) on page 859
- mpls ip [default-route,](#page-893-0) on page 860
- [neighbor](#page-894-0) (MPLS), on page 861
- [show](#page-895-0) ip pim mdt send, on page 862
- show ip pim mdt [receive,](#page-896-0) on page 863
- show ip pim mdt [history,](#page-898-0) on page 865
- [show](#page-899-0) ip pim mdt bgp, on page 866
- show mpls label [range,](#page-900-0) on page 867
- show mpls [forwarding-table,](#page-901-0) on page 868
- mpls static [binding](#page-909-0) ipv4, on page 876
- show mpls static [binding,](#page-911-0) on page 878
- show mpls static [crossconnect,](#page-913-0) on page 880
- show [platform](#page-914-0) software fed active l2vpn, on page 881
- show [platform](#page-916-0) software fed active mpls, on page 883
- show [platform](#page-918-0) software l2vpn active, on page 885
- source template type [pseudowire,](#page-920-0) on page 887
- tunnel mode gre [multipoint,](#page-921-0) on page 888
- tunnel [destination,](#page-922-0) on page 889
- tunnel [source,](#page-923-0) on page 890
- [xconnect,](#page-925-0) on page 892

### <span id="page-860-0"></span>**autodiscovery**

To designate a Layer 2 virtual forwarding interface (VFI) as having Border Gateway Protocol (BGP) or Label Distribution Protocol (LDP) autodiscovered pseudowire members, use the **autodiscovery** command in Layer 2 VFI configuration mode. To disable autodiscovery, use the **no** form of this command.

**autodiscovery bgp signaling** {**bgp** | **ldp**}[{**template** *template-name*}] **no autodiscovery bgp signaling** {**bgp** | **ldp**}[{**template** *template-name*}]

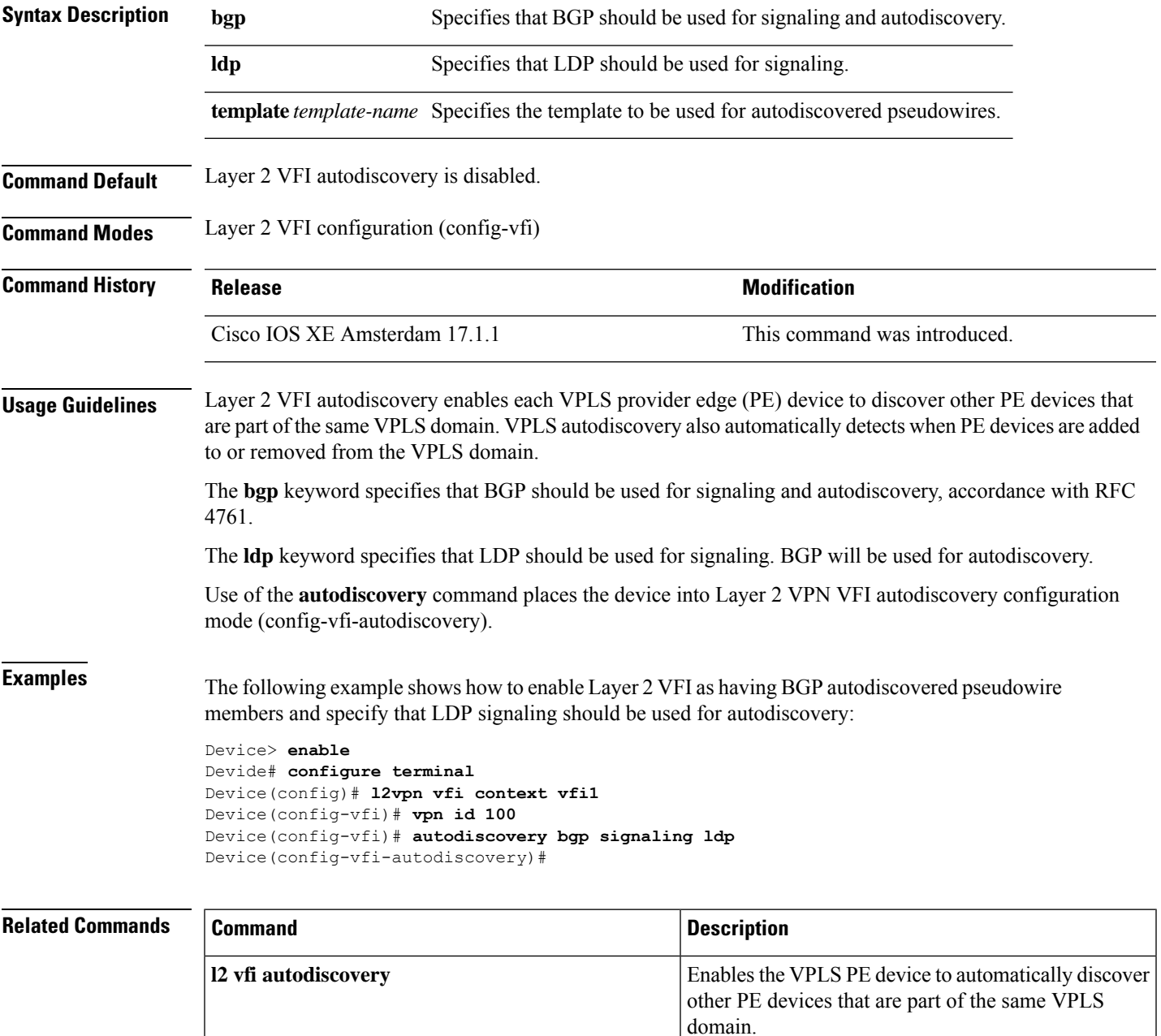

 $\mathbf I$ 

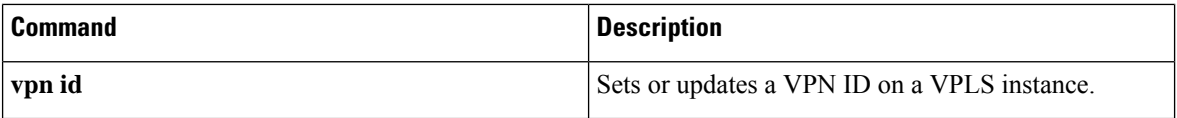

### <span id="page-862-0"></span>**backup peer**

To specify a redundant peer for a pseudowire virtual circuit (VC), use the **backup peer** command in interface configuration mode or Xconnect configuration mode. To remove the redundant peer, use the **no** form of this command.

**backup peer** *peer-router-ip-addr vcid* [**pw-class** *pw-class-name*] [**priority** *value*]

**no backup peer** *peer-router-ip-addr vcid*

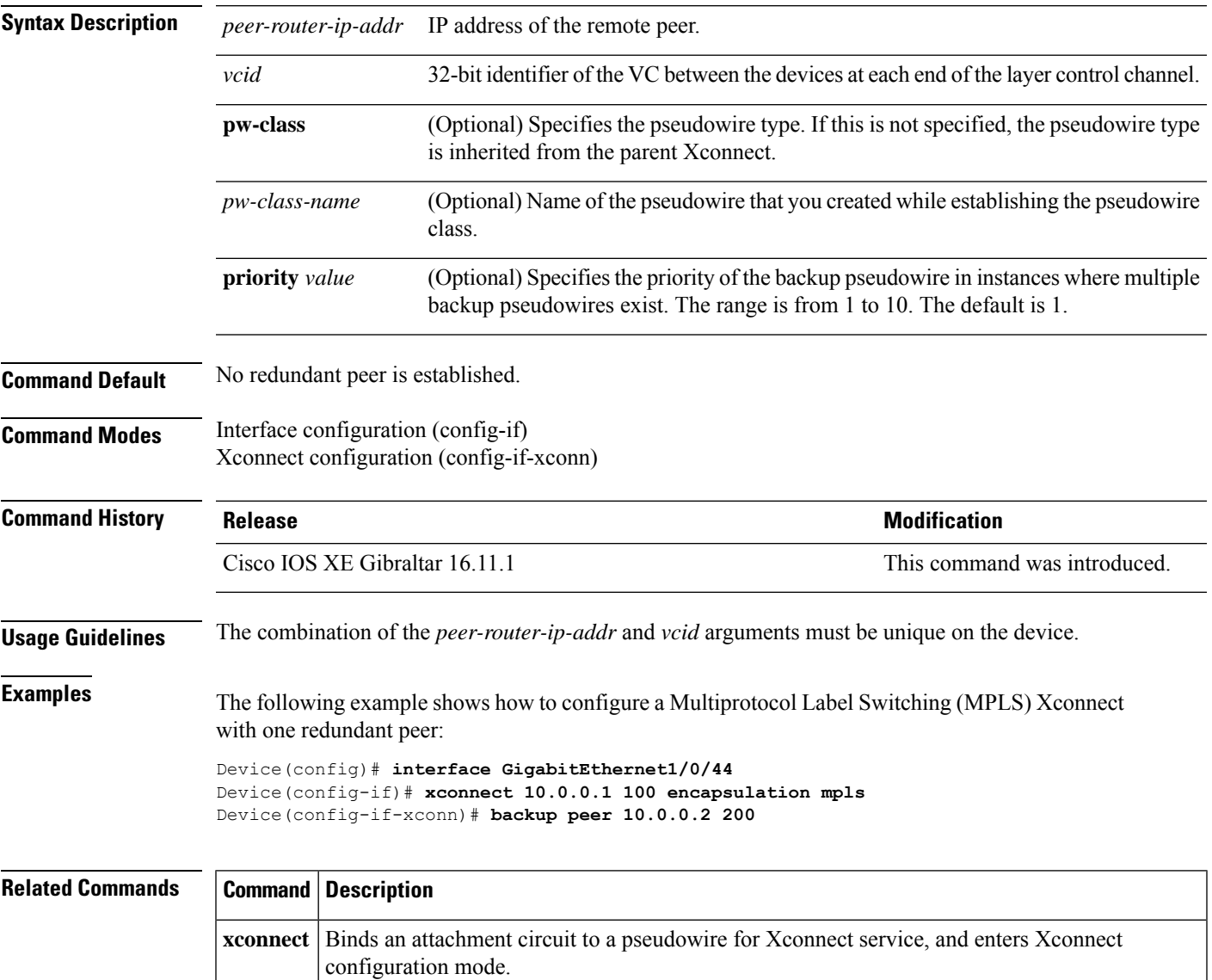

### <span id="page-863-0"></span>**encapsulation mpls**

To specify Multiprotocol Label Switching (MPLS) as the data encapsulation method, use the **encapsulation mpls** command in interface configuration mode. To remove the encapsulation type, use the **no** form of this command.

**encapsulation mpls**

#### **no encapsulation mpls**

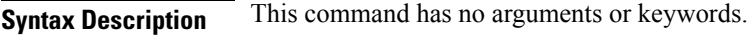

**Command Default** The command is enabled by default.

**Command Modes** Interface configuration (config-if)

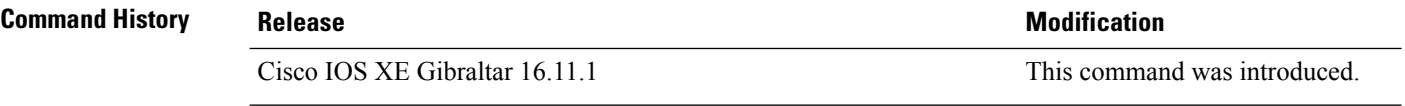

**Examples** The following example shows how to configure MPLS as the data encapsulation method for a pseudowire interface:

> Device> **enable** Device# **configure terminal** Device(config)# **interface pseudowire 100** Device(config-if)# **encapsulation mpls**

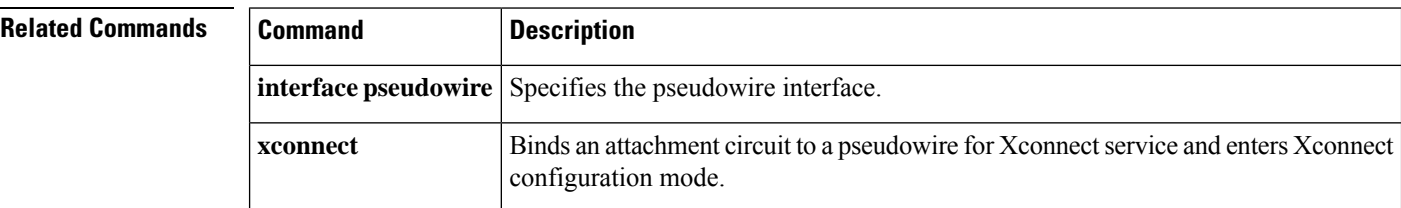
#### **ip pim sparse-mode**

To configure a multiaccess WAN interface to be in sparse mode, use the **ip pim sparse-mode** command in interface configuration mode. To disable this function, use the **no** form of this command.

**ip pim sparse-mode no ip pim sparse-mode**

**Syntax Description** This command has no arguments or keywords.

**Command Default** The command is disabled.

**Command Modes** Interface configuration (config-if)

Virtual network interface (config-if-vnet)

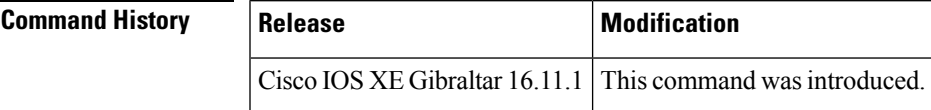

**Usage Guidelines** When this command is configured on all interfaces, any existing groups running in sparse mode will continue to operate in sparse mode but will use an RP address set to 0.0.0.0. Multicast entries with an RP address set to 0.0.0.0 will exhibit the following behavior:

- Existing (S, G) states will be maintained.
- No PIM Join or Prune messages for (\*, G) or (S, G, RPbit) are sent.
- Received (\*, G) or (S, G, RPbit) Joins or Prune messages are ignored.
- No registers are sent and traffic at the first hop is dropped.
- Received registers are answered with register stop.
- Asserts are unchanged.
- The (\*, G) outgoing interface list (olist) is maintained only for the Internet Group Management Protocol (IGMP) state.
- Multicast Source Discovery Protocol (MSDP) source active (SA) messages for RP 0.0.0.0 groups are still accepted and forwarded.

#### **Examples** The following example configures an interface to be in sparse mode:

Device(config-if)# **ip pim sparse-mode**

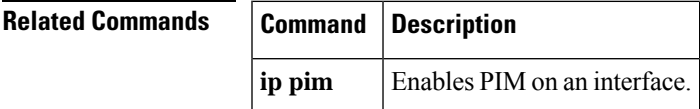

#### **ip pim nbma-mode**

To configure a multiaccess WAN interface to be in nonbroadcast multiaccess (NBMA) mode, use the **ip pim nbma-mode** command in interface configuration mode. To disable this function, use the **no** form of this command.

**ip pim nbma-mode no ip pim nbma-mode**

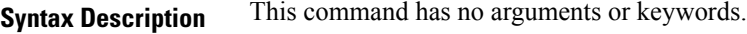

**Command Default** The command is disabled.

**Command Modes** Interface configuration (config-if)

Virtual network interface (config-if-vnet)

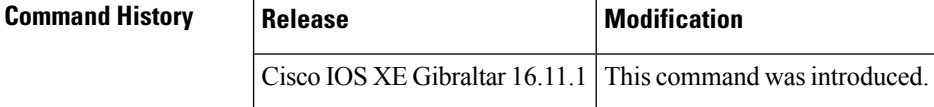

**Usage Guidelines** Use this command on Frame Relay, Switched Multimegabit Data Service (SMDS), or ATM only, especially when these media do not have native multicast available. Do not use this command on multicast-capable LANs such as Ethernet or FDDI.

> When this command is configured, each Protocol Independent Multicast (PIM) join message is tracked in the outgoing interface list of a multicast routing table entry. Therefore, onlyPIM WAN neighborsthat have joined for the group will get packets sent as data-link unicasts. This command should only be used when the **ip pim sparse-mode** command is configured on the interface. This command is not recommended for LANs that have natural multicast capabilities.

**Examples** The following example configures an interface to be in NBMA mode:

Device(config-if)# **ip pim nbma-mode**

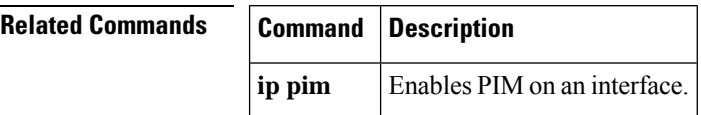

### **ip ospf network**

To configure the Open Shortest Path First (OSPF) network type to a type other than the default for a given medium, use the **ip ospf network** command in interface configuration mode. To return to the default value, use the **no** form of this command.

**ip ospf network** {**broadcast** |**non-broadcast** | {**point-to-multipoint** [**non-broadcast**] |**point-to-point**}} **no ip ospf network**

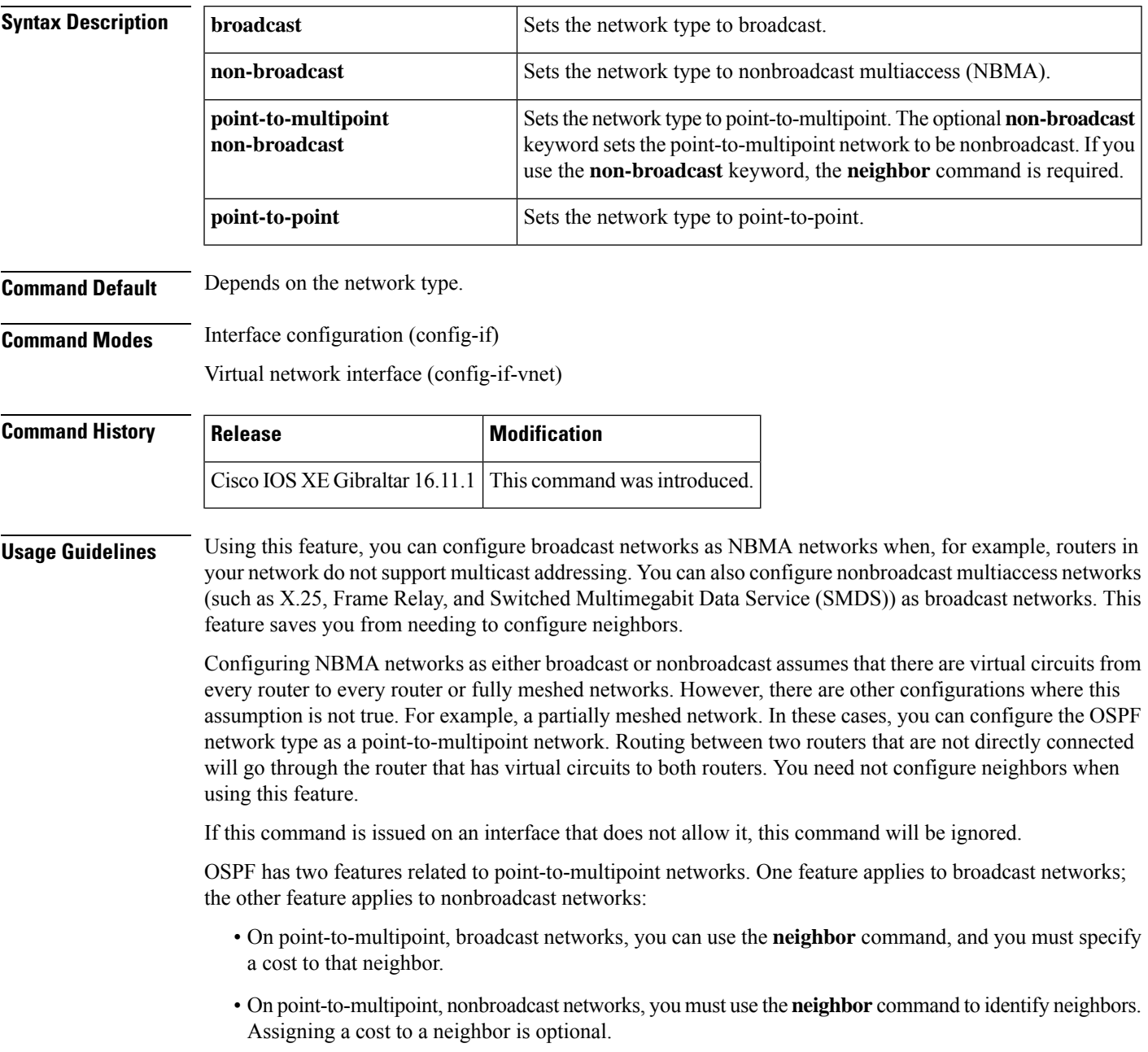

**Examples** The following example sets your OSPF network as a broadcast network:

```
Device(config)# interface serial 0
Device(config-if)# ip address 192.168.77.17 255.255.255.0
Device(config-if)# ip ospf network broadcast
Device(config-if)# encapsulation frame-relay
```
The following example illustrates a point-to-multipoint network with broadcast:

```
Device(config)# interface serial 0
Device(config-if)# ip address 10.0.1.1 255.255.255.0
Device(config-if)# encapsulation frame-relay
Device(config-if)# ip ospf cost 100
Device(config-if)# ip ospf network point-to-multipoint
Device(config-if)# frame-relay map ip 10.0.1.3 202 broadcast
Device(config-if)# frame-relay map ip 10.0.1.4 203 broadcast
Device(config-if)# frame-relay map ip 10.0.1.5 204 broadcast
Device(config-if)# frame-relay local-dlci 200
!
Device(config-if)# router ospf 1
Device(config-if)# network 10.0.1.0 0.0.0.255 area 0
Device(config-if)# neighbor 10.0.1.5 cost 5
Device(config-if)# neighbor 10.0.1.4 cost 10
```
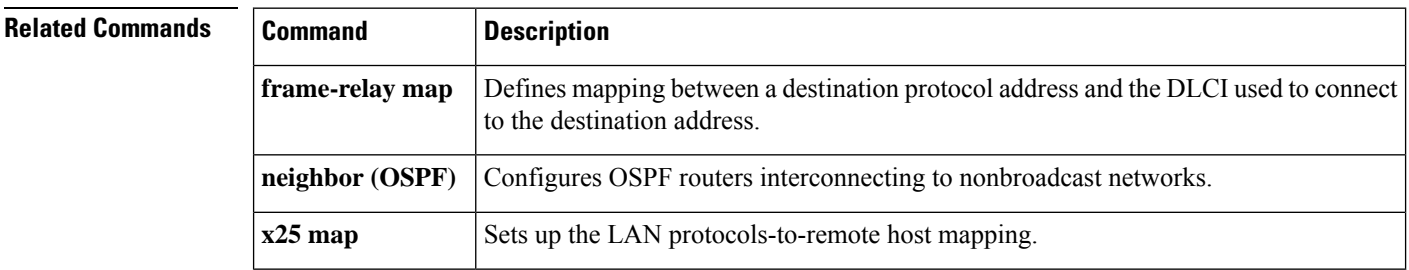

# **ip multicast mrinfo-filter**

To filter multicast router information (mrinfo) request packets, use the **ip multicast mrinfo-filter**command in global configuration mode. To remove the filter on mrinfo requests, use the **no** form of this command.

**ip multicast** [**vrf** *vrf-name*] **mrinfo-filter** *access-list* **no ip multicast** [**vrf** *vrf-name*] **mrinfo-filter**

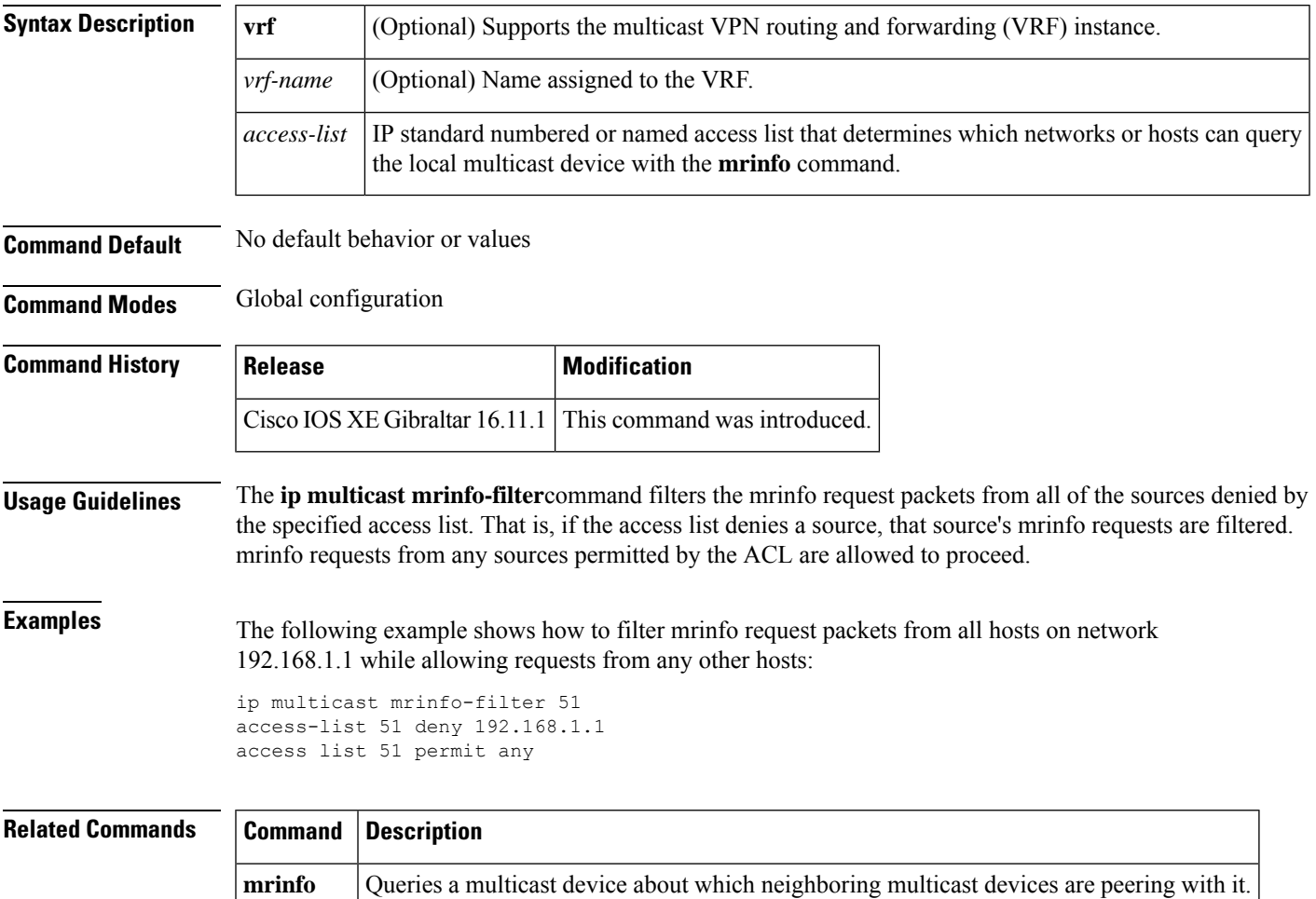

# **ip multicast-routing**

To enable IP multicast routing, use the **ip multicast-routing** command in global configuration mode. To disable IP multicast routing, use the **no** form of this command.

**ip multicast-routing** [**vrf** *vrf-name*] **no ip multicast-routing** [**vrf** *vrf-name*]

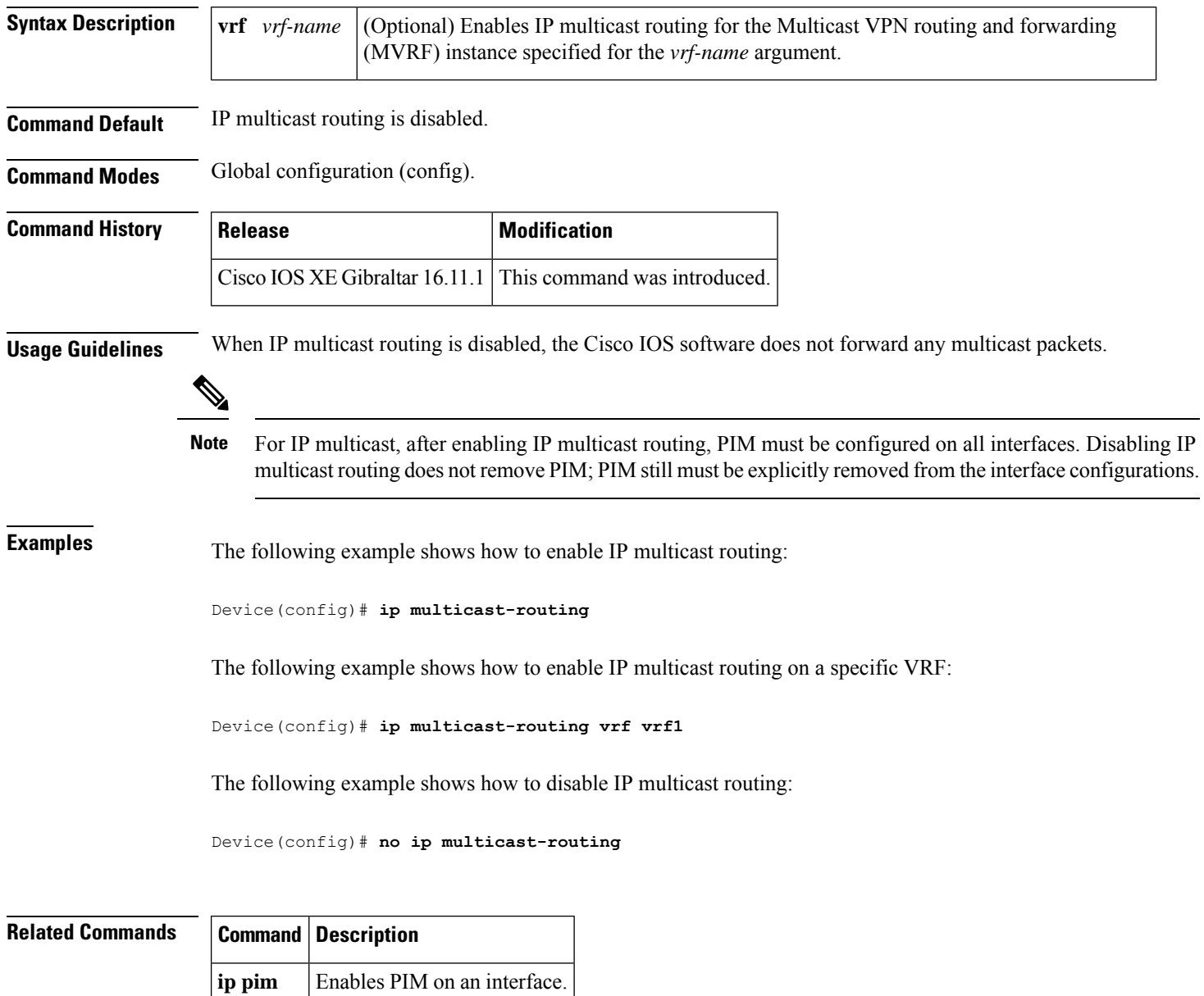

### **l2 vfi autodiscovery**

To enable the Virtual Private LAN Service (VPLS) provider edge (PE) device to automatically discover other PE devices that are part of the same VPLS domain, use the **l2 vfi autodiscovery** command in global configuration mode. To disable VPLS autodiscovery, use the **no** form of this command.

**l2 vfi** *vfi-name* **autodiscovery no l2 vfi** *vfi-name* **autodiscovery**

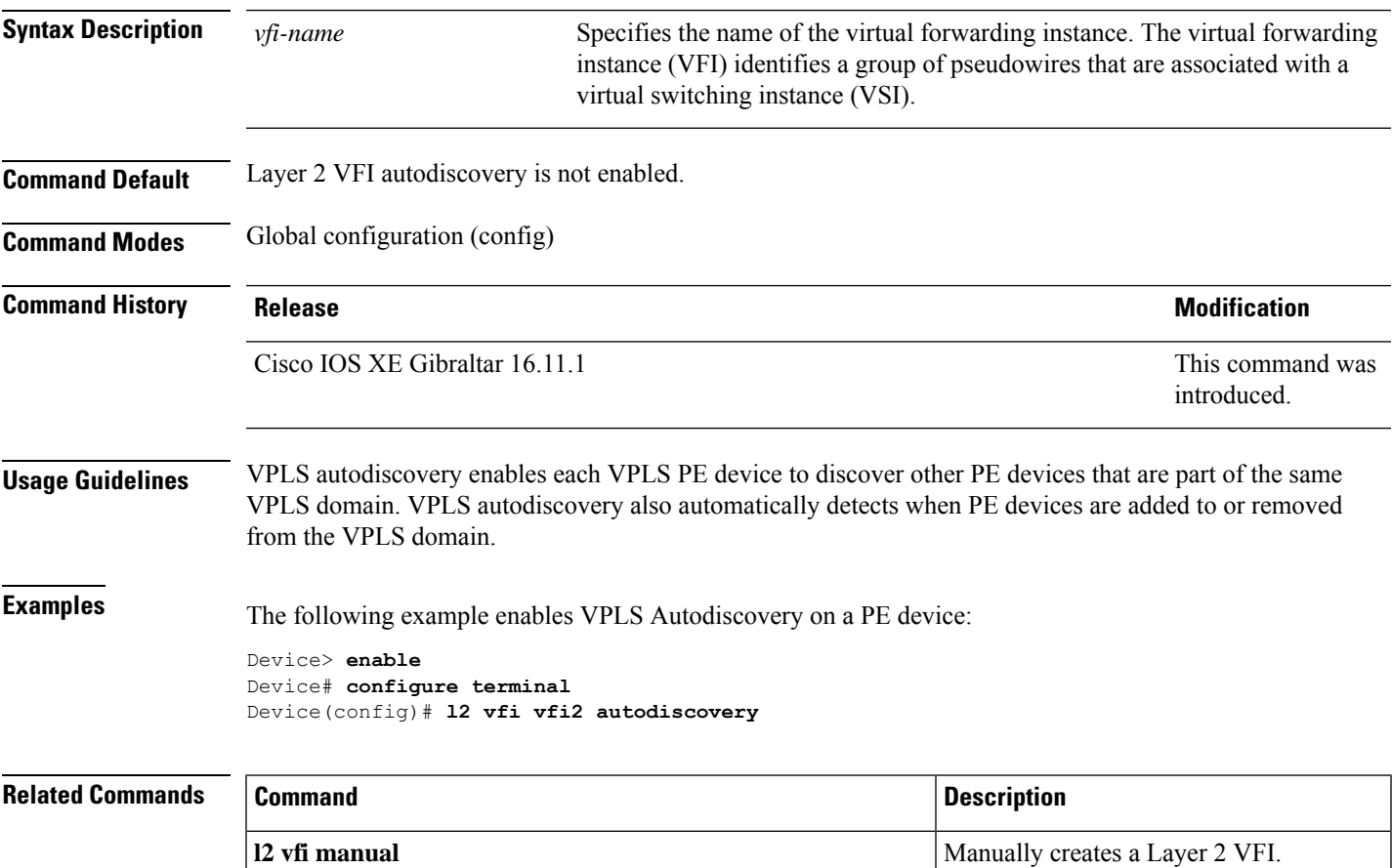

# **l2 vfi manual**

To create a Layer 2 virtual forwarding instance (VFI) and enter Layer 2 VFI manual configuration mode, use the **l2 vfi manual** command in global configuration mode. To remove the Layer 2 VFI, use the **no** form of this command.

**l2 vfi** *name* **manual no l2 vfi** *name* **manual**

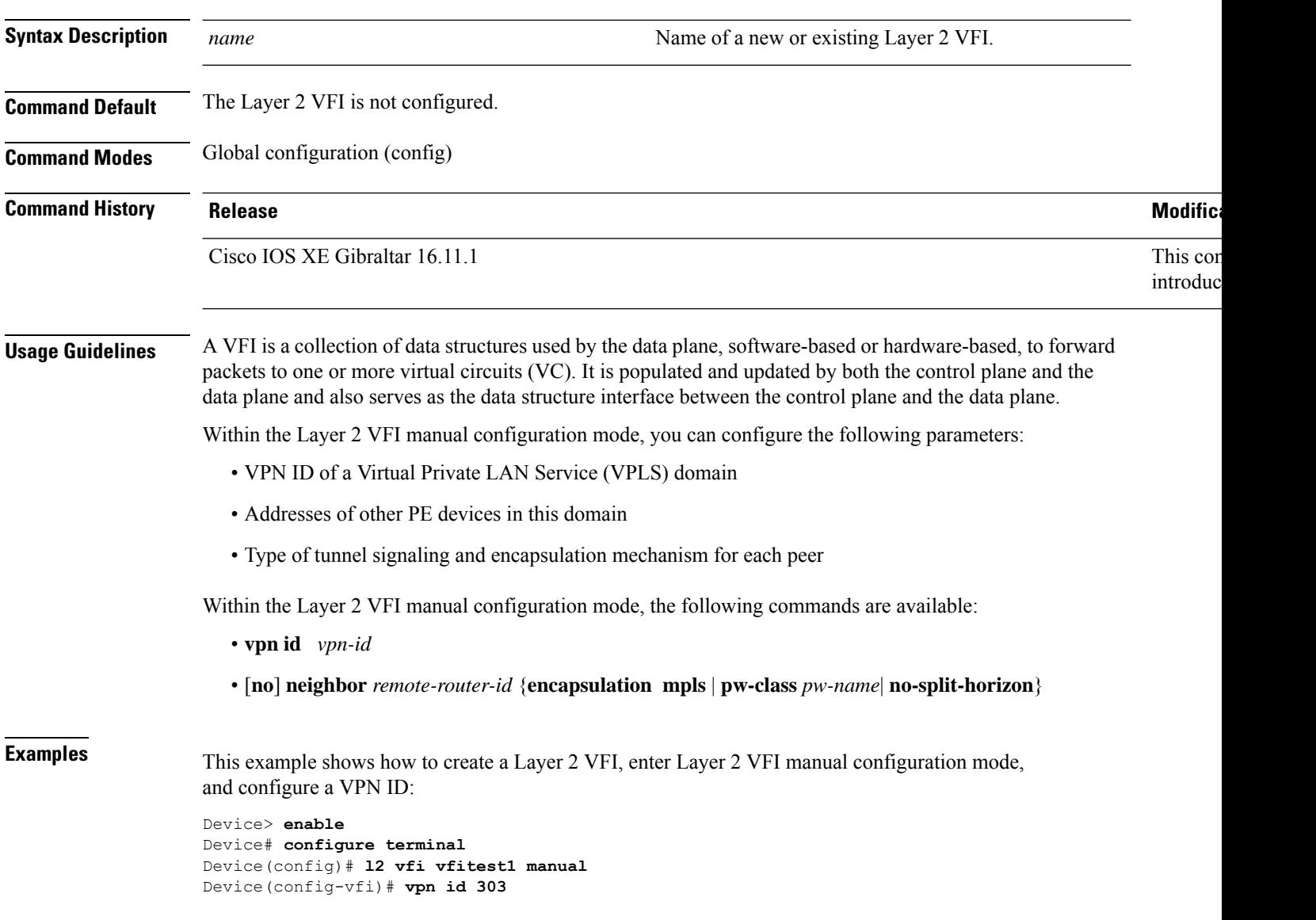

#### **Related Commands**

I

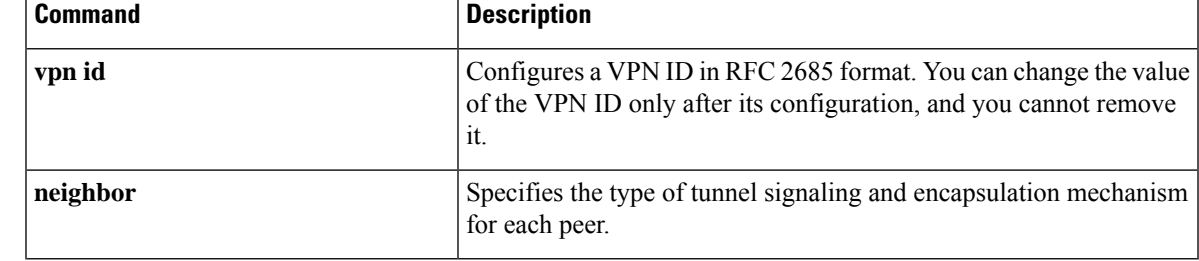

# **l2vpn vfi context**

To establish a Layer 2 VPN virtual forwarding interface (VFI) between two or more separate networks, use the **l2vpn vfi context** command in global configuration mode. To disable the connection, use the **no** form of this command.

**l2vpn vfi context** *name* **no l2vpn vfi context** *name*

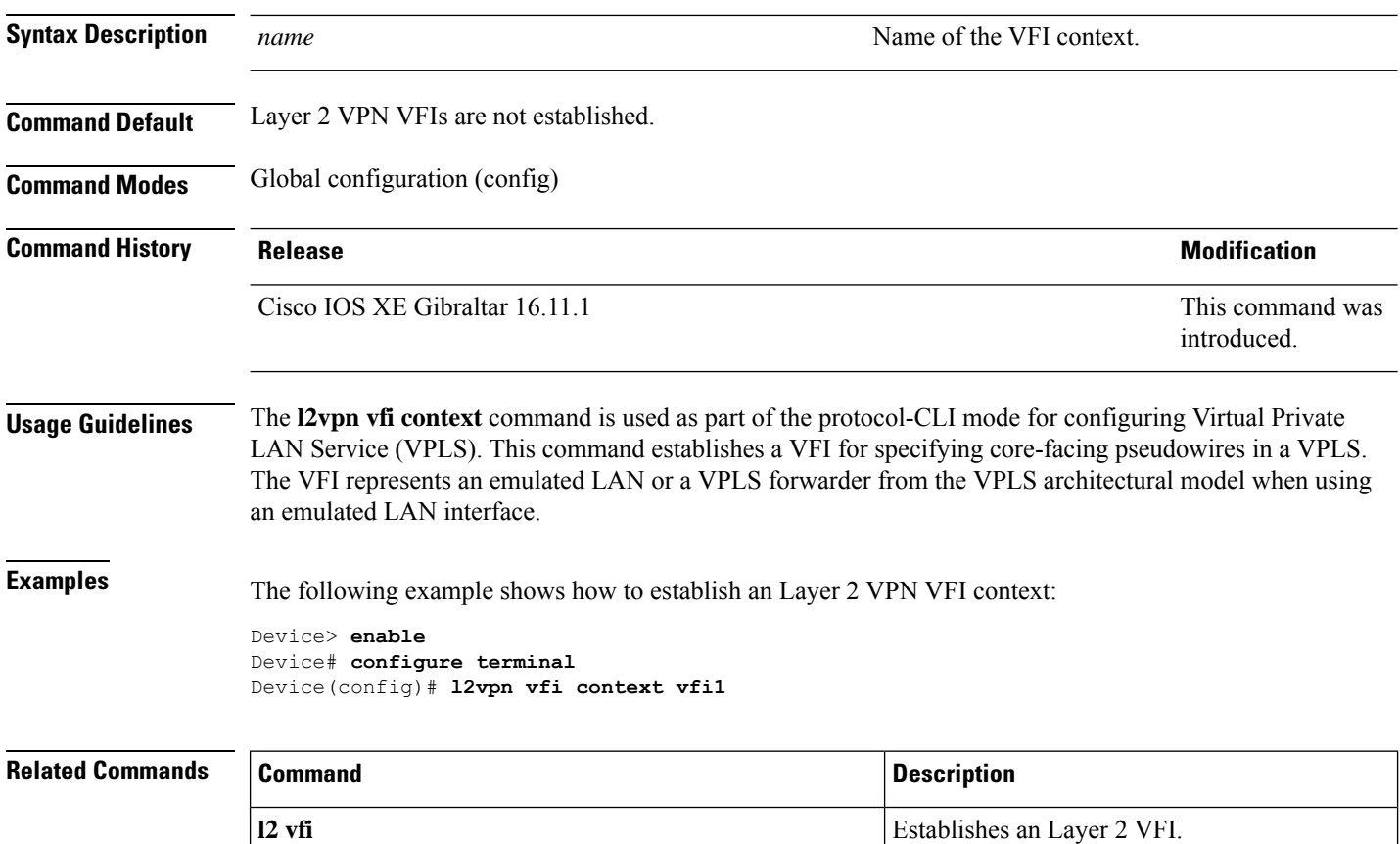

### **l2vpn xconnect context**

To create a Layer 2 VPN (L2VPN) cross-connect context and enter Xconnect configuration mode, use the **l2vpn xconnect context** command in global configuration mode. To remove the connection, use the **no** form of this command.

**l2vpn xconnect context** *context-name*

**no l2vpn xconnect context** *context-name*

pseudowire.

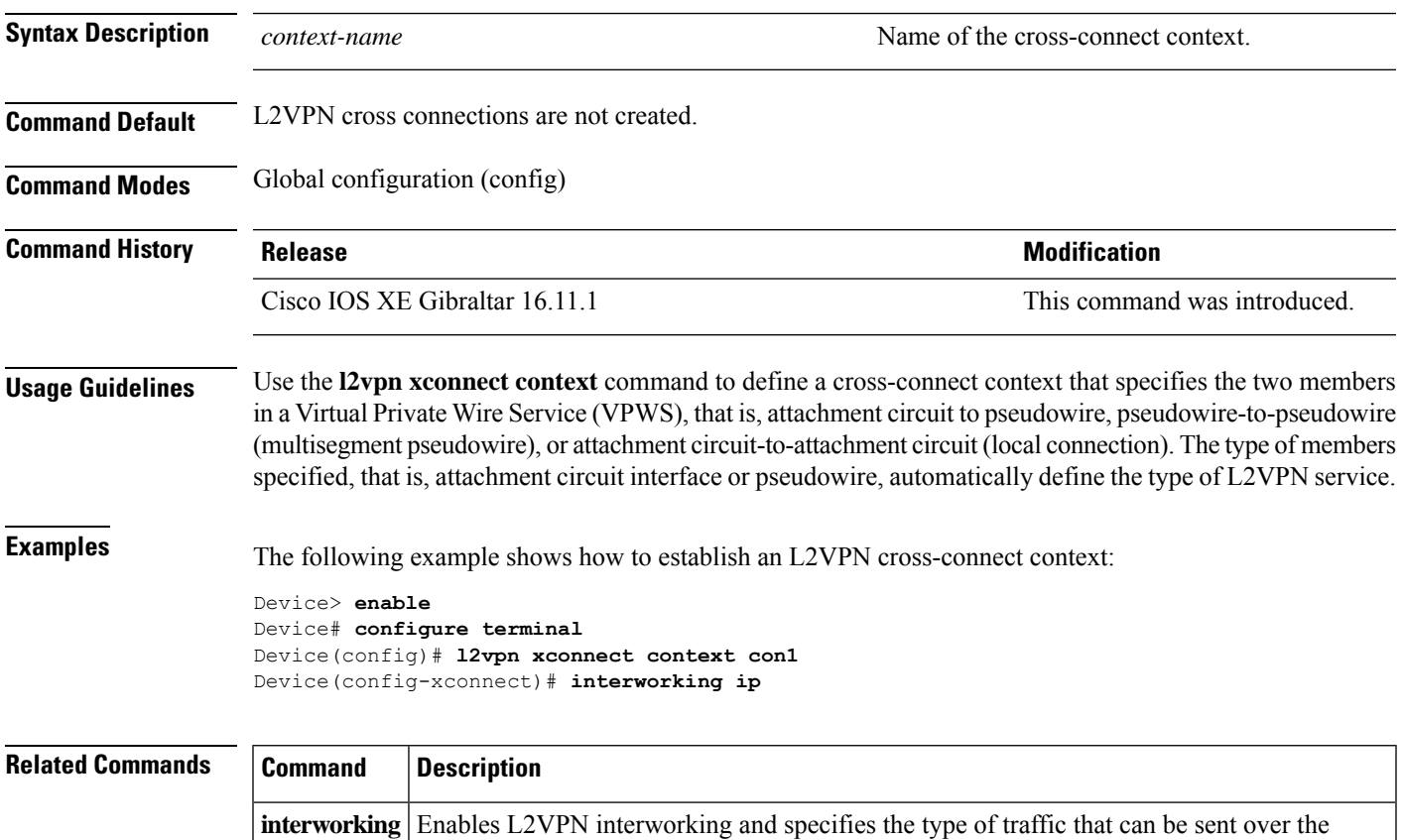

**Command Reference, Cisco IOS XE Amsterdam 17.1.x (Catalyst 9600 Switches)**

### **load-balance**

To set the load-distribution method for pseudowire, use the **load-balance** command in interface configuration mode. To reset the load-balancing mechanism to the default setting, use the **no** form of this command.

**load-balance** {**flow** [{**ethernet [dst-mac | src-dst-mac | src-mac]** | **ip [dst-ip | src-dst-ip | src-ip]** }] | **flow-label** {**both** | **receive** | **transmit**}**[static [advertise]]**}

**no load-balance {flow | flow-label}**

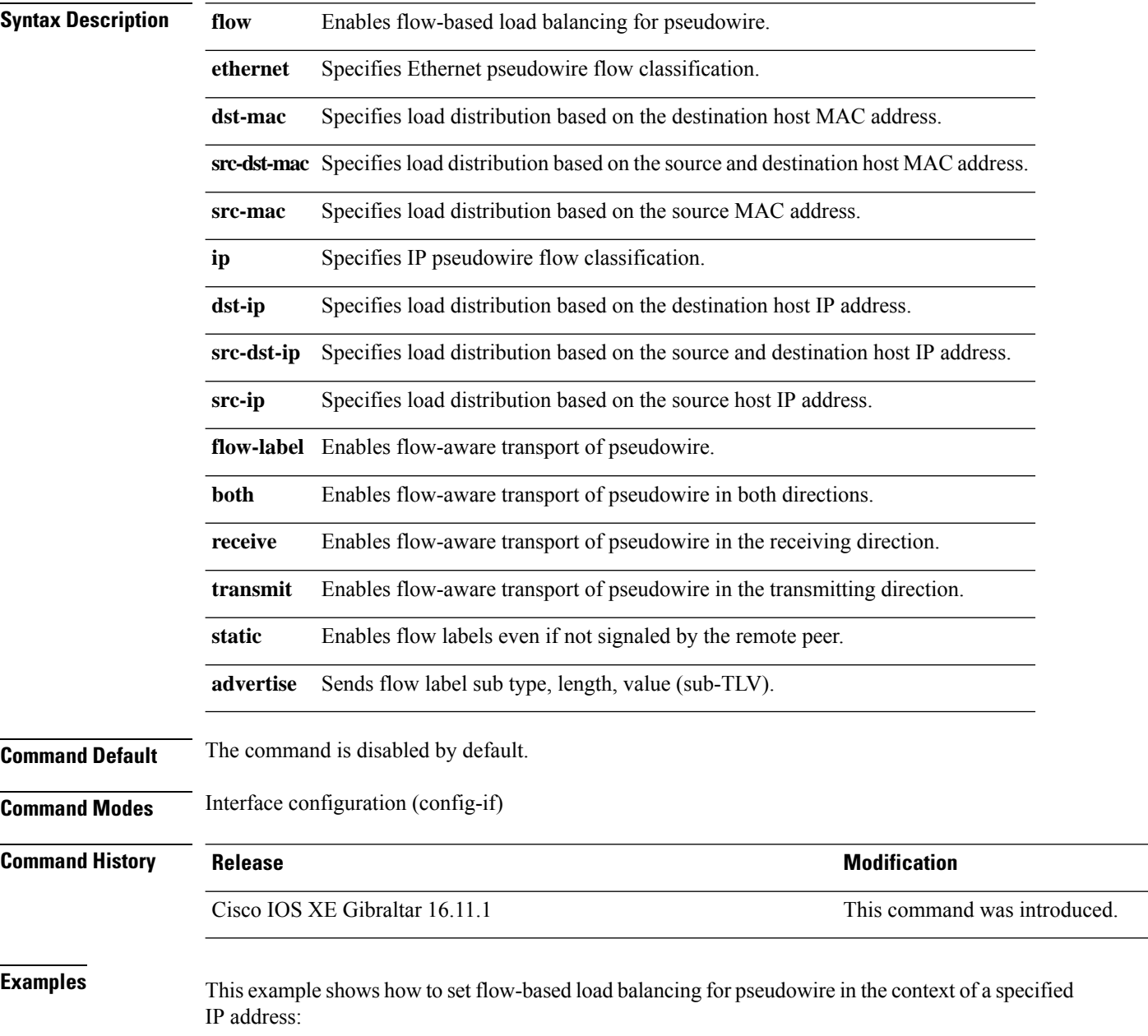

```
Device> enable
Device# configure terminal
Device(config)# interface pseudowire 17
Device(config-if)# load-balance flow ip 192.168.2.25
```
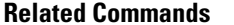

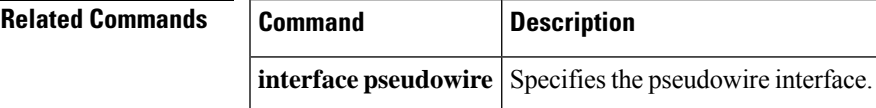

#### **mdt log-reuse**

To enable the recording of data multicast distribution tree (MDT) reuse, use the **mdt log-reuse**command in VRF configuration or in VRF address family configuration mode. To disable this function, use the **no** form of this command.

**mdt log-reuse no mdt log-reuse**

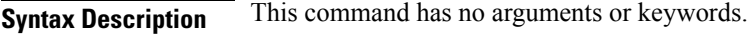

**Command Default** The command is disabled.

**Command Modes** VRF address family configuration (config-vrf-af)

VRF configuration (config-vrf)

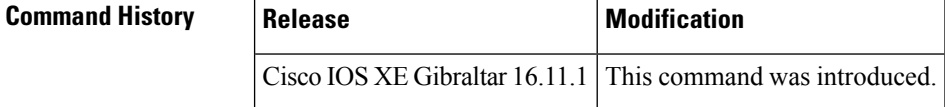

**Usage Guidelines** The **mdt log-reuse** command generates a syslog message whenever a data MDT is reused.

You can access the **mdt log-reuse**command by using the **ip vrf** global configuration command. You can also access the **mdt log-reuse** command by using the **vrf definition** global configuration command followed by the **address-family ipv4** VRF configuration command.

#### **Examples** The following example shows how to enable MDT log reuse:

mdt log-reuse

### **Related Commands Command Description mdt data** Configures the multicast group address range for data MDT groups. **mdt default** Configures a default MDT group for a VPN VRF.

#### **mdt default**

To configure a default multicast distribution tree (MDT) group for a Virtual Private Network (VPN) routing and forwarding (VRF) instance, use the **mdt default** command in VRF configuration or VRF address family configuration mode. To disable this function, use the **no** form of this command.

**mdt default***group-address* **no mdt default***group-address*

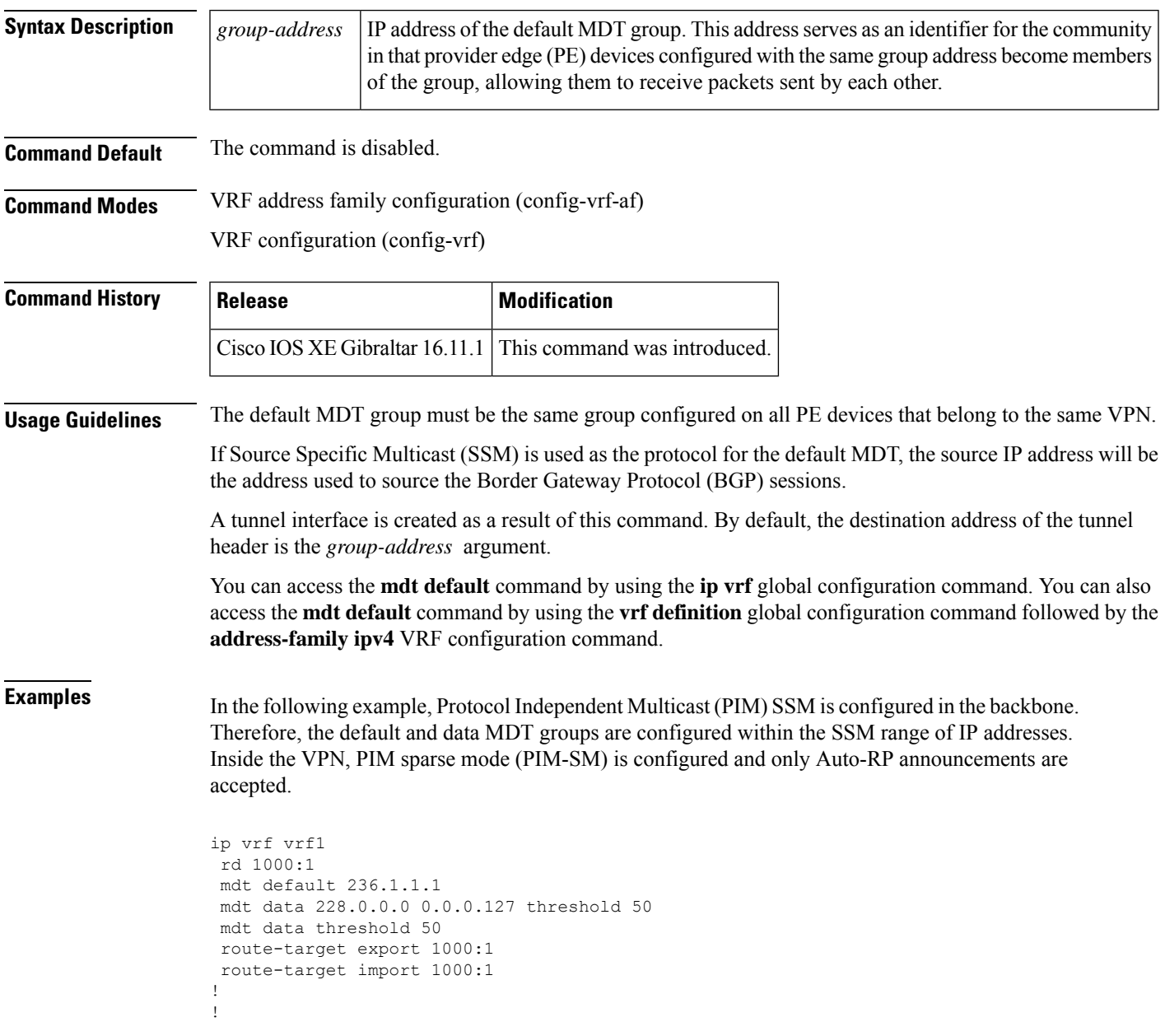

 $\mathbf I$ 

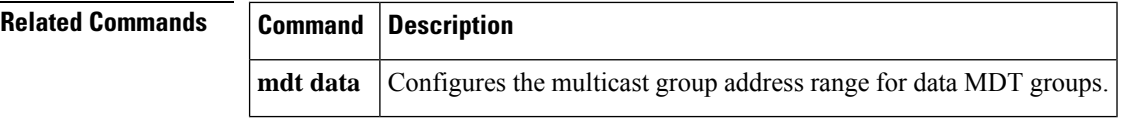

#### **mdt data**

To specify a range of addresses to be used in the data multicast distribution tree (MDT) pool, use the **mdt data** command in VRF configuration or VRF address family configuration mode. To disable this function, use the **no** form of this command.

**mdt data threshold** *kb/s* **no mdt data threshold** *kb/s*

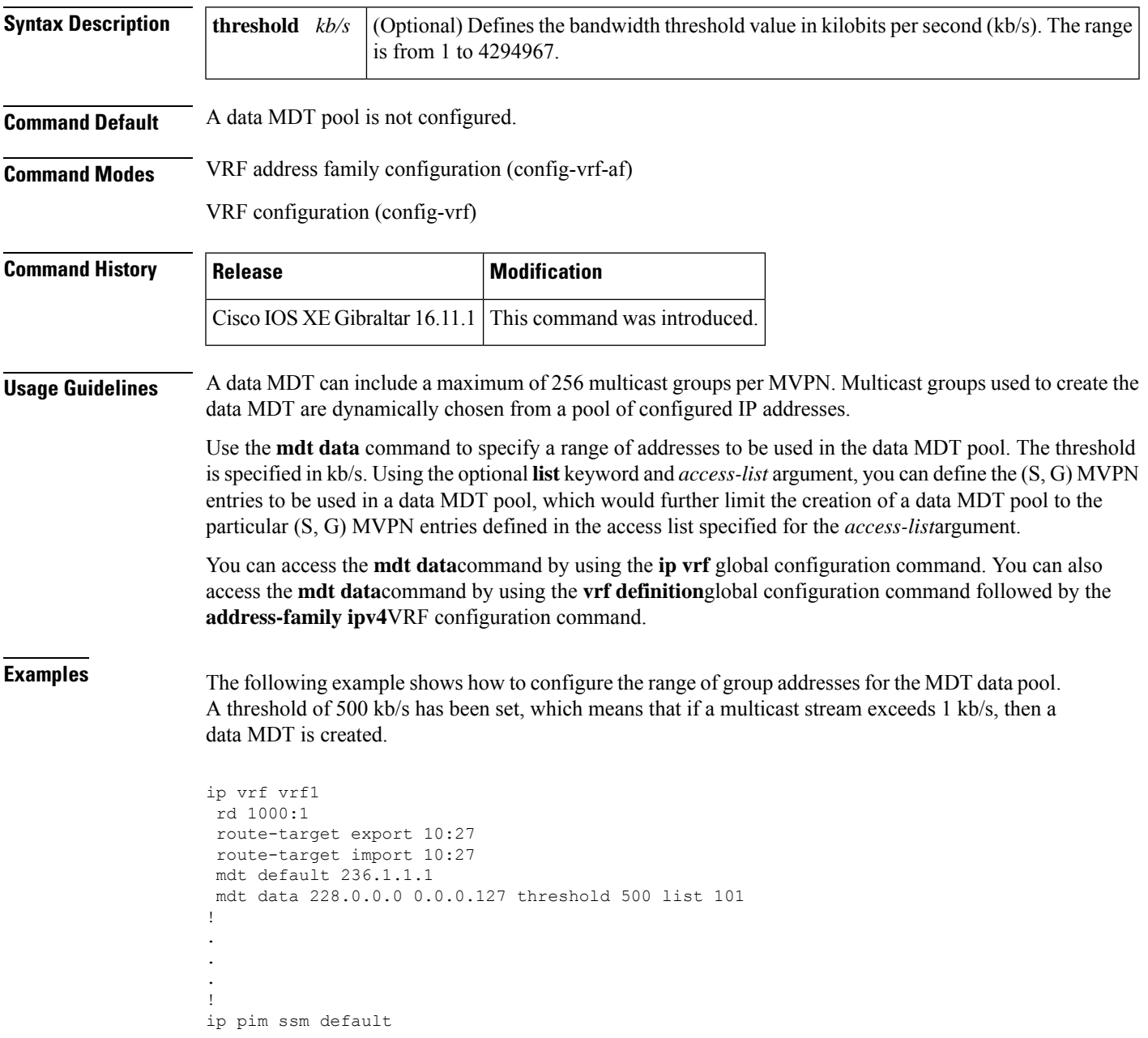

I

ip pim vrf vrf1 accept-rp auto-rp !

#### **Related Commands**

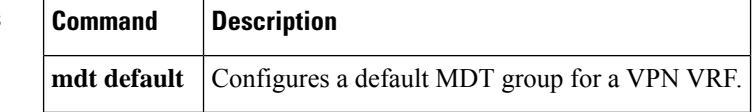

Ш

### **member (l2vpn vfi)**

To specify the devices that form a point-to-point Layer 2 VPN virtual forwarding interface (VFI) connection, use the **member** command in Layer 2 VFI configuration mode. To disconnect the devices, use the **no** form of this command.

**member** {*ip-address*[{*vc-id*}]{**encapsulation mpls**| **template** *name*} |**pseudowire** *pw-int-number*[*ip-address* [{*vc-id* }]{**encapsulation mpls** | **template** *name*}]}

**no member** {*ip-address* [{*vc-id* }]{**encapsulation mpls** | **template** *name*} | **pseudowire** *pw-int-number* [*ip-address* [{*vc-id*}]{**encapsulation mpls** | **template** *name*}]}

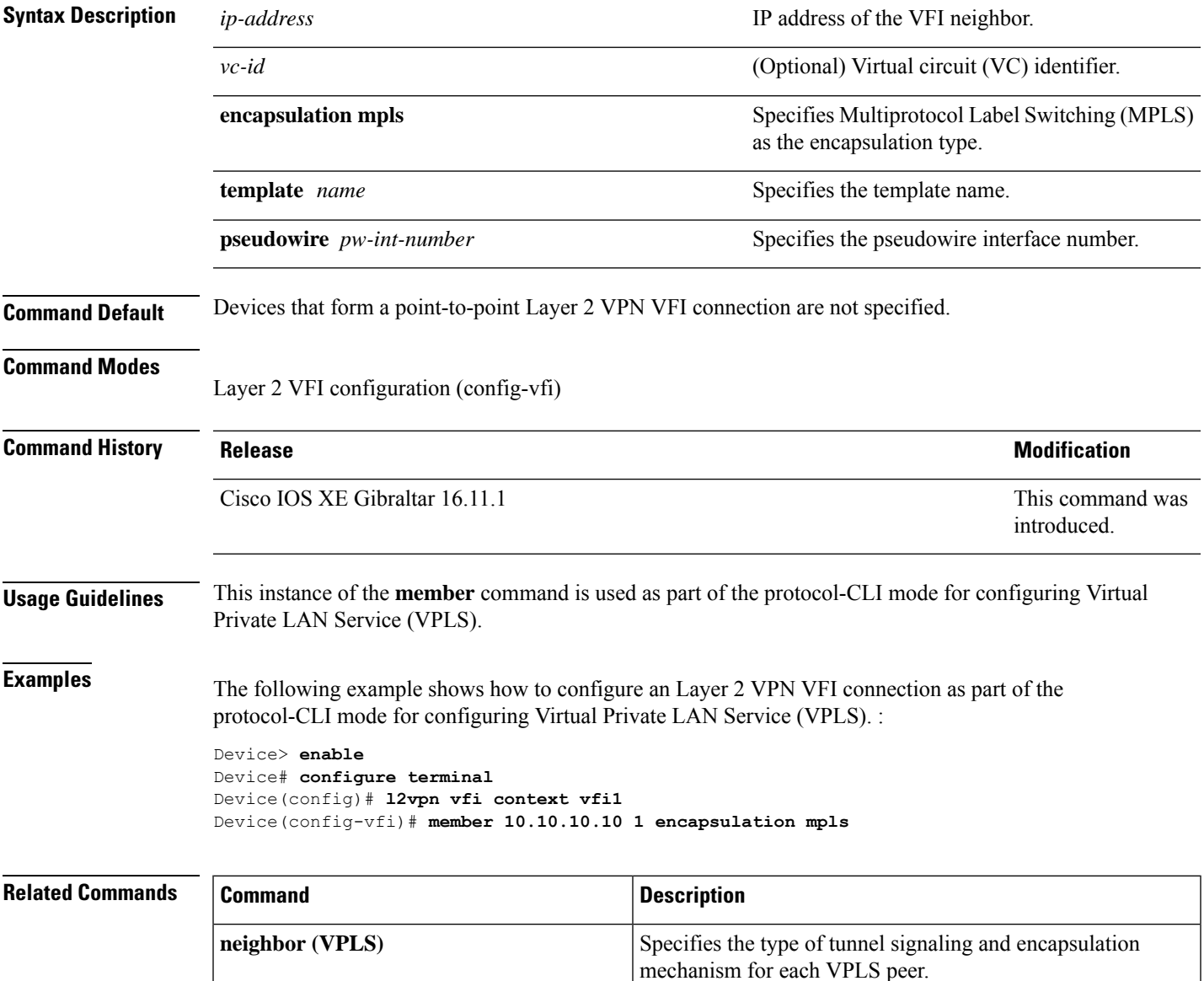

# **member pseudowire**

To specify a pseudowire interface that forms a Layer 2 VPN (L2VPN) cross connect, use the **member pseudowire** command in Xconnect configuration mode. To disconnect the pseudowire interface, use the **no** form of this command.

**memberpseudowire** *interface-number* [*ip-address vc-id* {**encapsulation mpls** | **template** *template-name*}] [**group** *group-name* [**priority** *number*]]

**no member pseudowire** *interface-number*

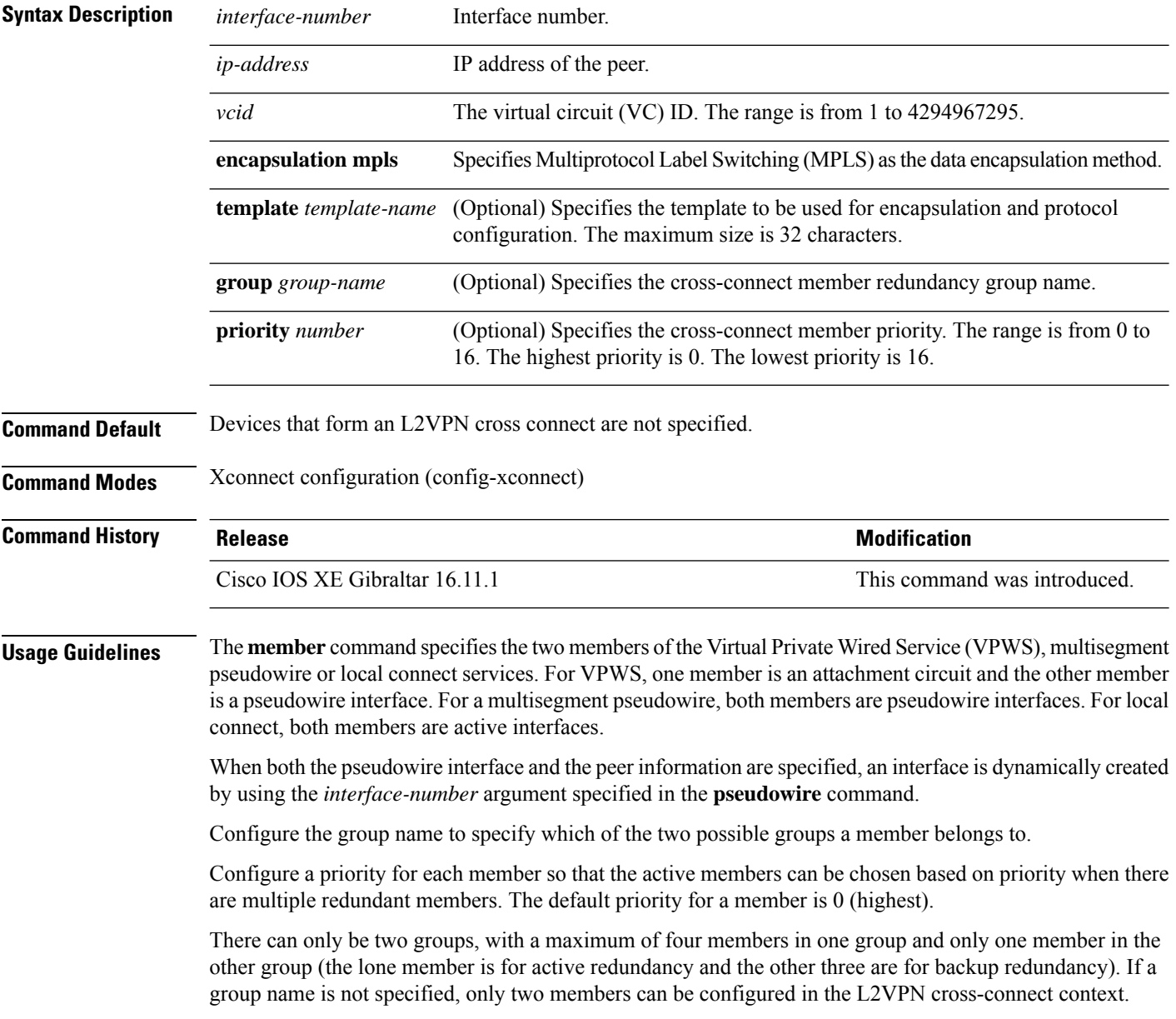

**Examples** The following example shows how to specify pseudowire as the attachment circuit type:

```
Device> enable
Device# configure terminal
Device(config)# l2vpn xconnect context con1
Device(config-xconnect)# member pseudowire 17
```
#### **Related Commands**

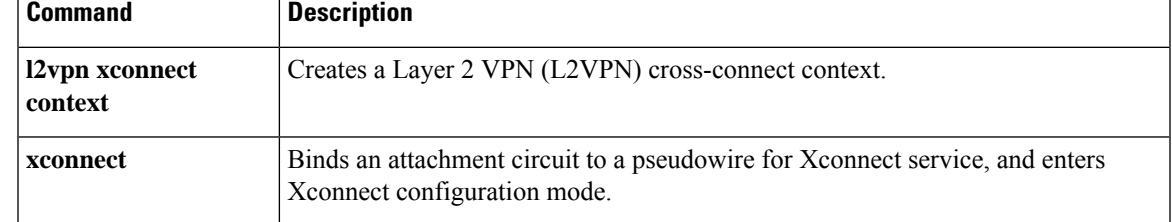

### **mpls label range**

To configure the range of local labels available for use with Multiprotocol Label Switching (MPLS) applications on packet interfaces, use the **mpls label range** command in global configuration mode. To revert to the platform defaults, use the **no** form of this command.

**mpls label range** *minimum-value maximum-value* [**static** *minimum-static-value maximum-static-value*] **no mpls label range**

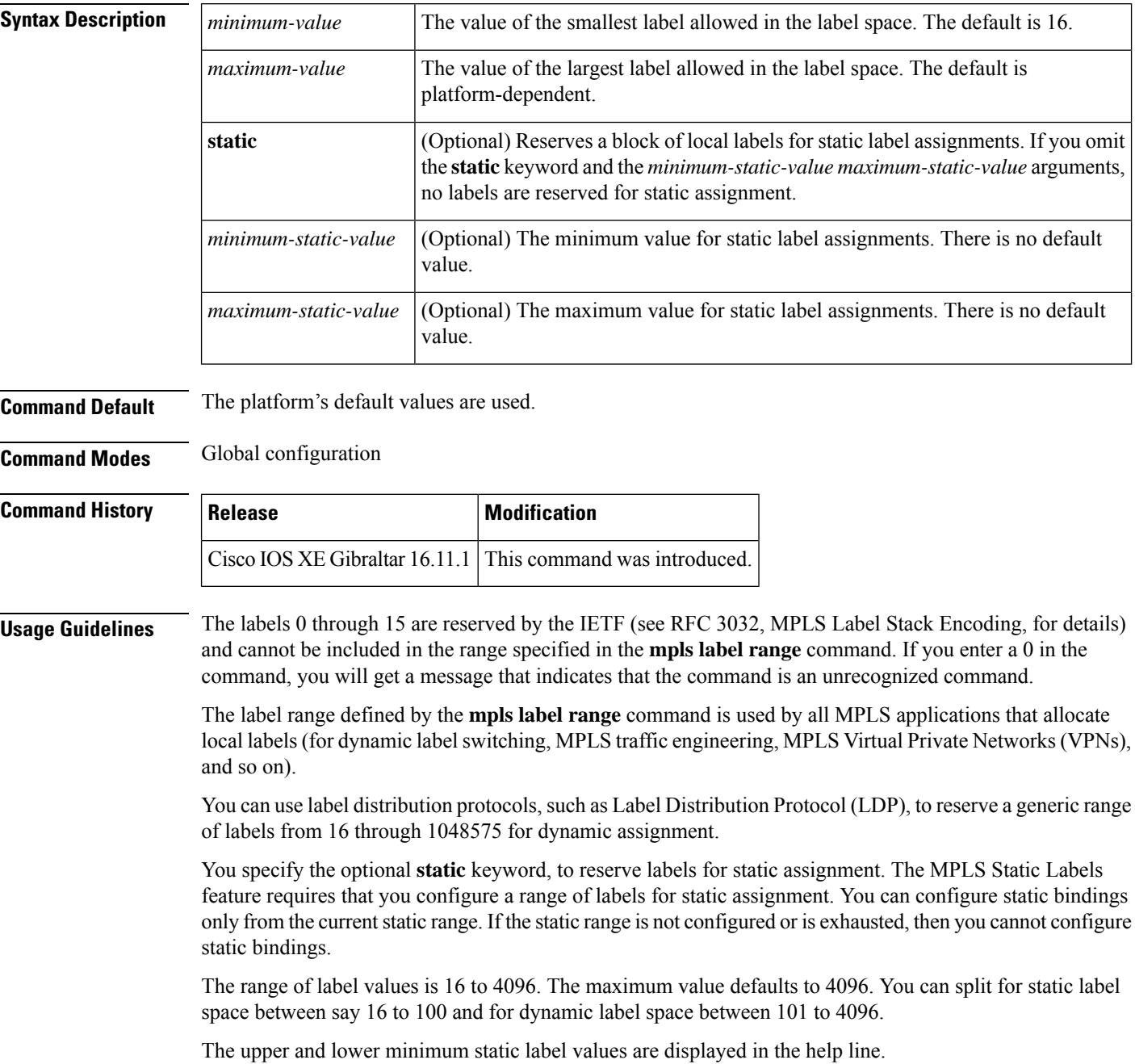

**Examples** The following example displays the help lines when you configure the dynamic label with a minimum value of 16 and a maximum value of 100:

```
Device(config)# mpls label range 16 100 static ?
<100> Upper Minimum static label value
<16> Lower Minimum static label value
Reserved Label Range --> 0 to 15
Available Label Range --> 16 to 4096
Static Label Range --> 16 to 100
Dynamic Label Range --> 101 to 4096
```
The following example shows how to configure a static range from 16 to 100. If the lower minimum static label space is not available, the lower minimum is not displayed in the help line.

```
Device(config)# mpls label range 16 100 static ?
 <16-100> static label value range
```
The following example shows how to configure the size of the local label space. In this example, the minimum static value is set to 200, and the maximum static value is set to 4000.

```
Device# configure terminal
Enter configuration commands, one per line. End with CNTL/Z.
Device(config)# mpls label range 200 4000
Device(config)#
```
If you had specified a new range that overlaps the current range (for example, the new range of the minimum static value set to 16 and the maximum static value set to 1000), then the new range takes effect immediately.

The following example show how to configure a dynamic local label space with a minimum static value set to 100 and the maximum static value set to 1000 and a static label space with a minimum static value set to 16 and a maximum static value set to 99:

```
Device(config)# mpls label range 100 1000 static 16 99
Device(config)#
```
In the following output, the **show mpls label range** command, executed after a reload, shows that the configured range is now in effect:

```
Device# show mpls label range
Downstream label pool: Min/Max label: 100/1000
Range for static labels: Min/Max/Number: 16/99
```
The following example shows how to restore the label range to its default value:

```
Device# configure terminal
Enter configuration commands, one per line. End with CNTL/Z.
Device(config)# no mpls label range
Device(config)# end
```
 $\mathbf I$ 

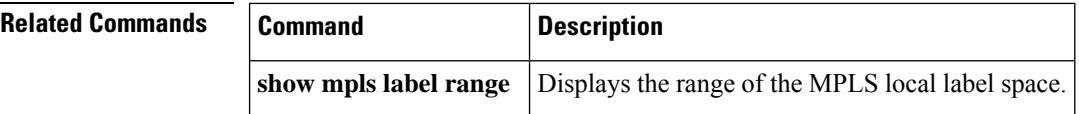

# **mpls label protocol (interface configuration)**

To specify the label distribution protocol for an interface, use the **mpls label protocol** command in interface configuration mode. To remove the label distribution protocol from the interface, use the **no** form of this command.

**mpls label protocol ldp no mpls label protocol ldp**

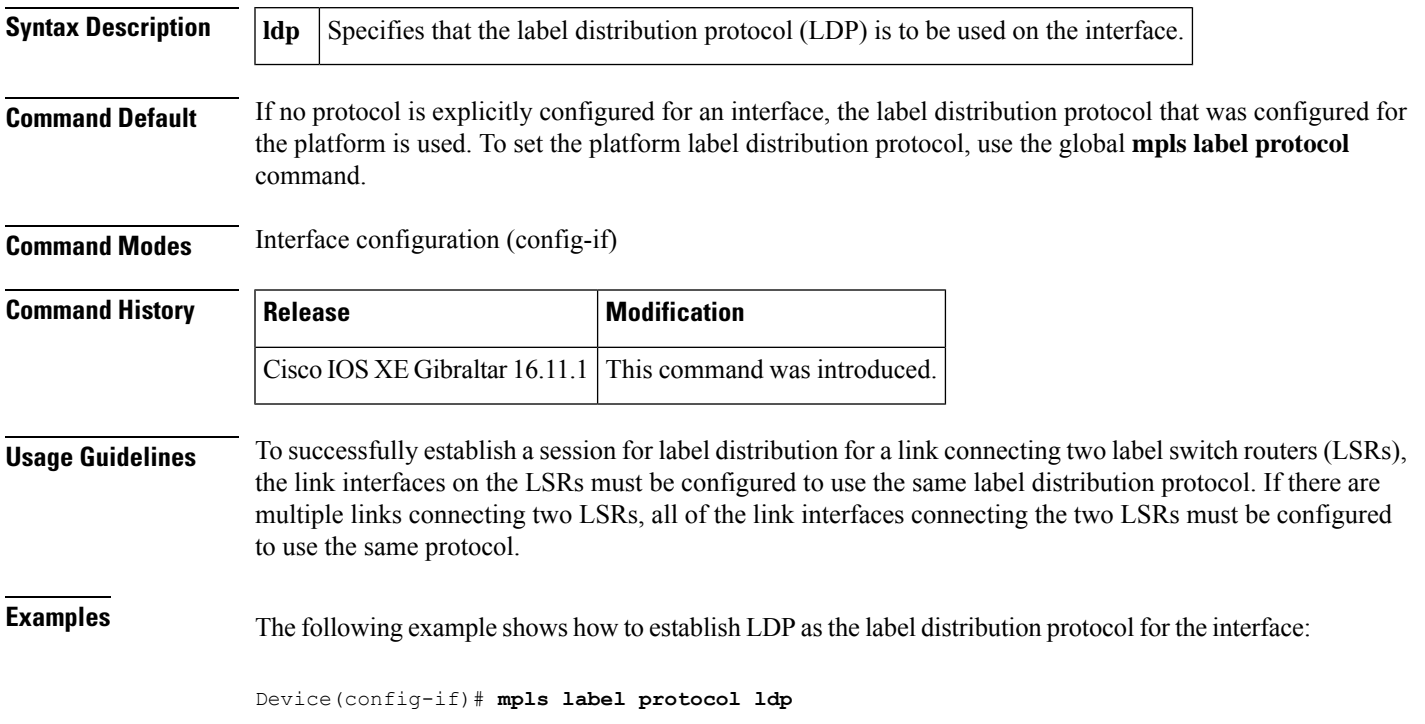

# **mpls label protocol (global configuration)**

To specify the Label Distribution Protocol (LDP) for a platform, use the **mpls label protocol** command in global configuration mode. To restore the default LDP, use the **no** form of this command.

**mpls label protocol ldp no mpls label protocol ldp**

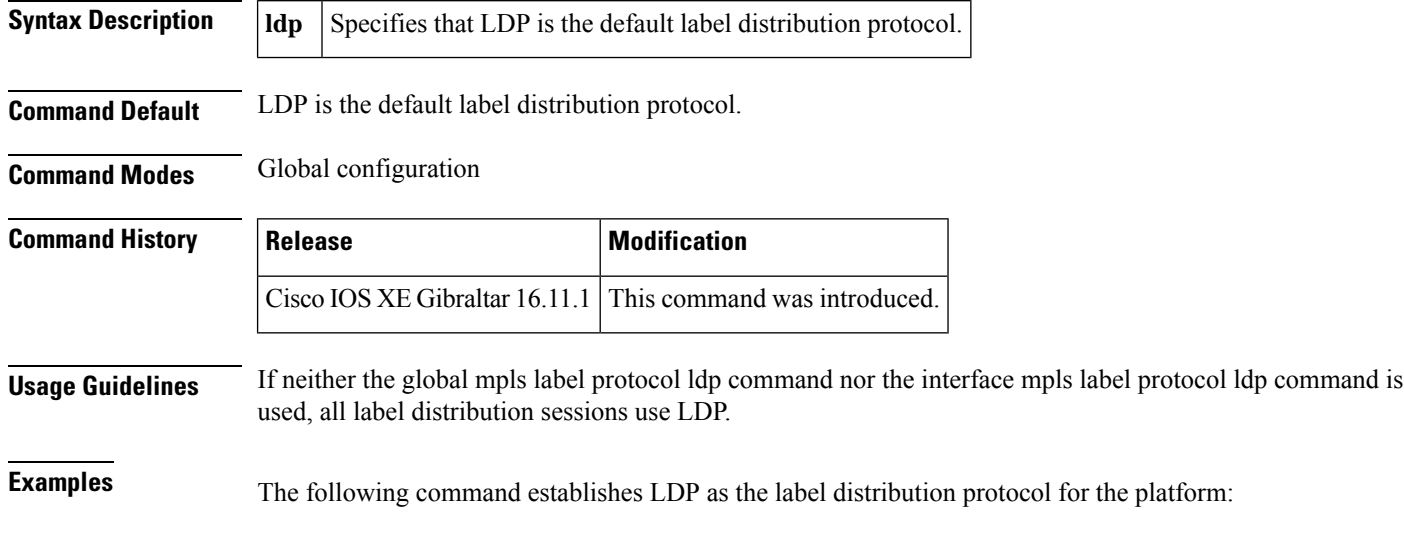

Device(config)# **mpls label protocol ldp**

 $\overline{\phantom{a}}$ 

# **mpls ldp logging neighbor-changes**

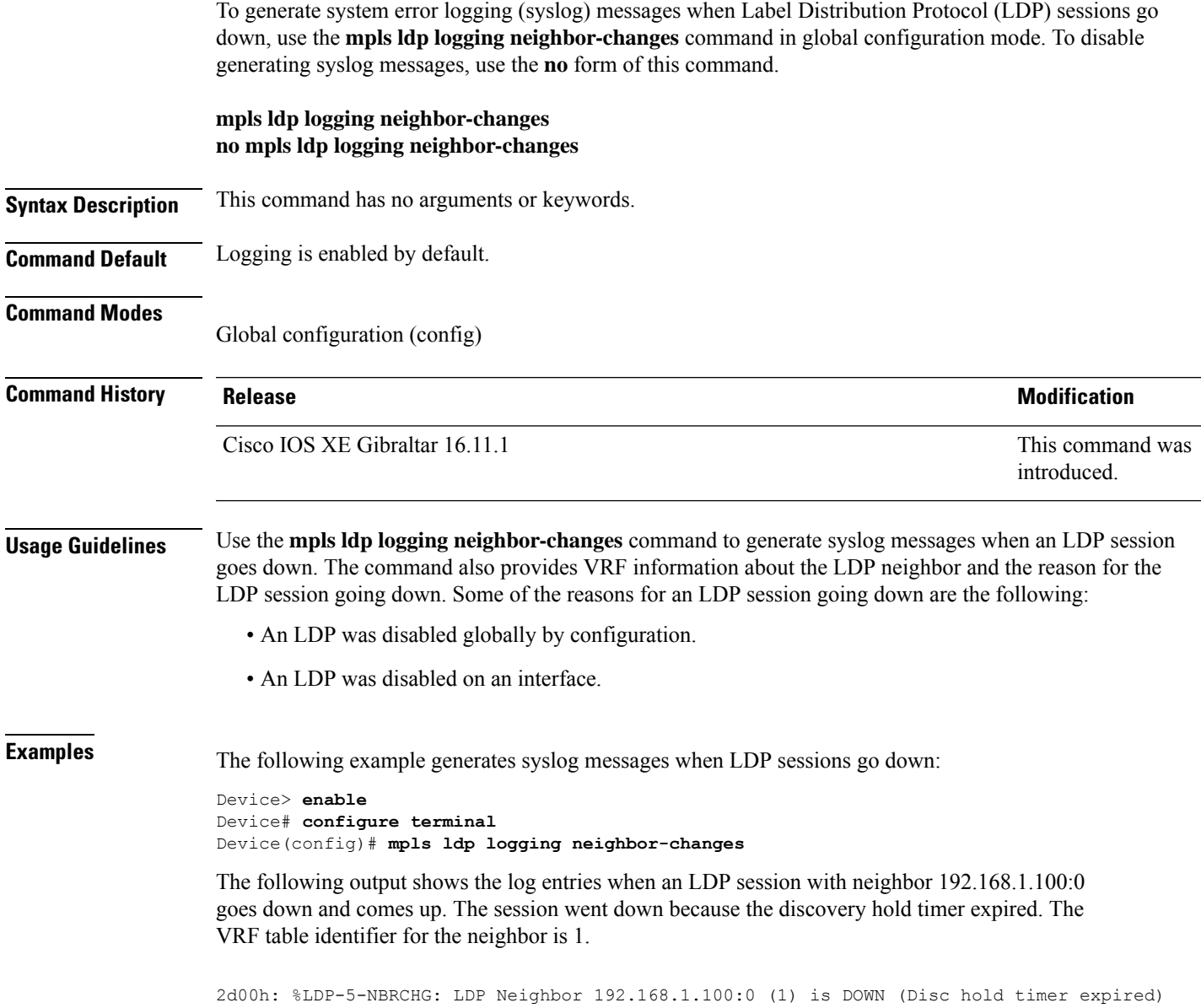

2d00h: %LDP-5-NBRCHG: LDP Neighbor 192.168.1.100:0 (1) is UP

# **mpls ip (interface configuration)**

To enable Multiprotocol Label Switching (MPLS) forwarding of IPv4 and IPv6 packets along normally routed paths for a particular interface, use the **mpls ip** command in interface configuration mode. To disable this configuration, use the **no** form of this command.

**mpls ip no mpls ip**

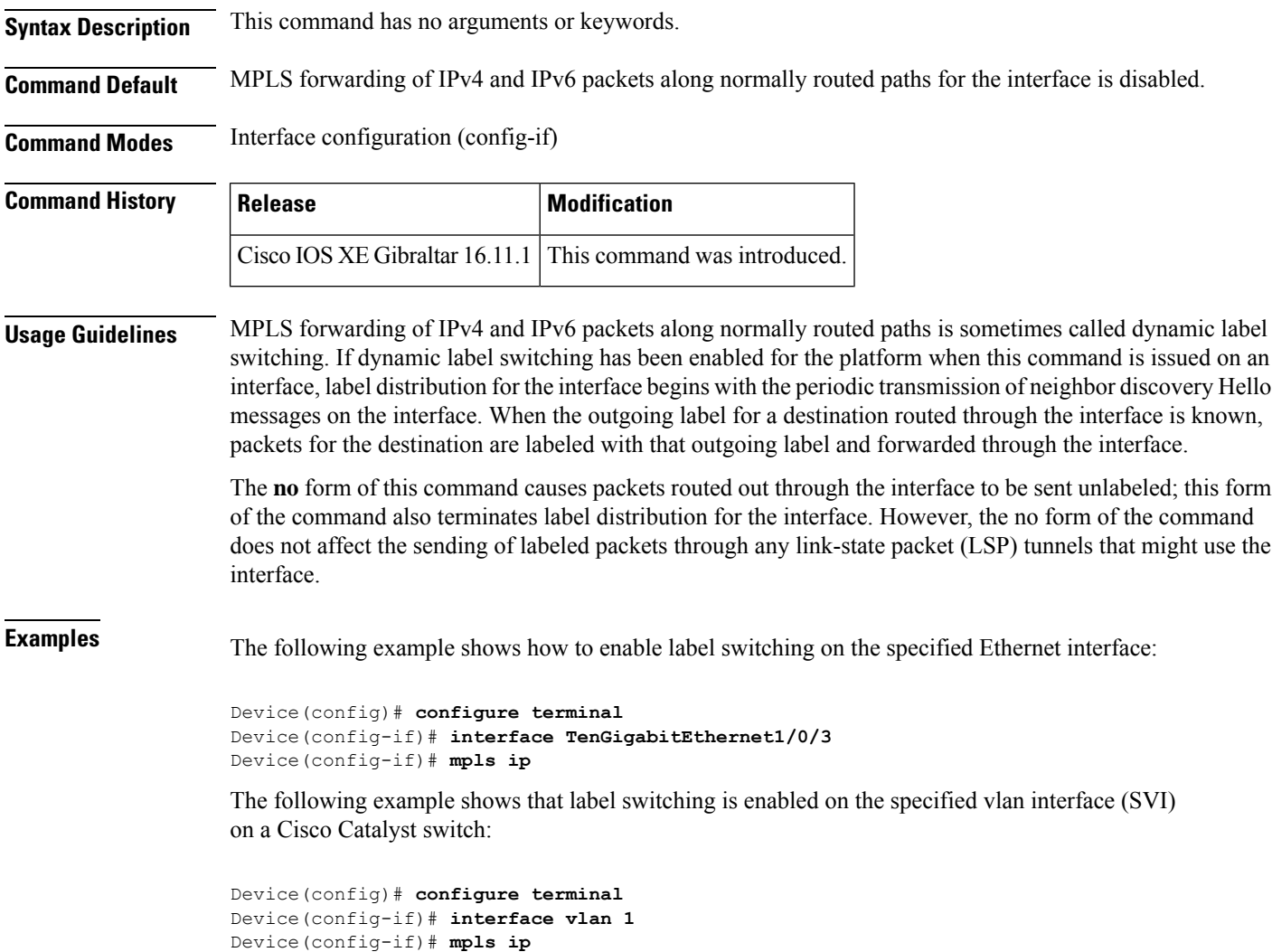

# **mpls ip (global configuration)**

To enable Multiprotocol Label Switching (MPLS) forwarding of IPv4 and IPv6 packets along normally routed paths for the platform, use the **mpls ip** command in global configuration mode. To disable this feature, use the **no** form of this command.

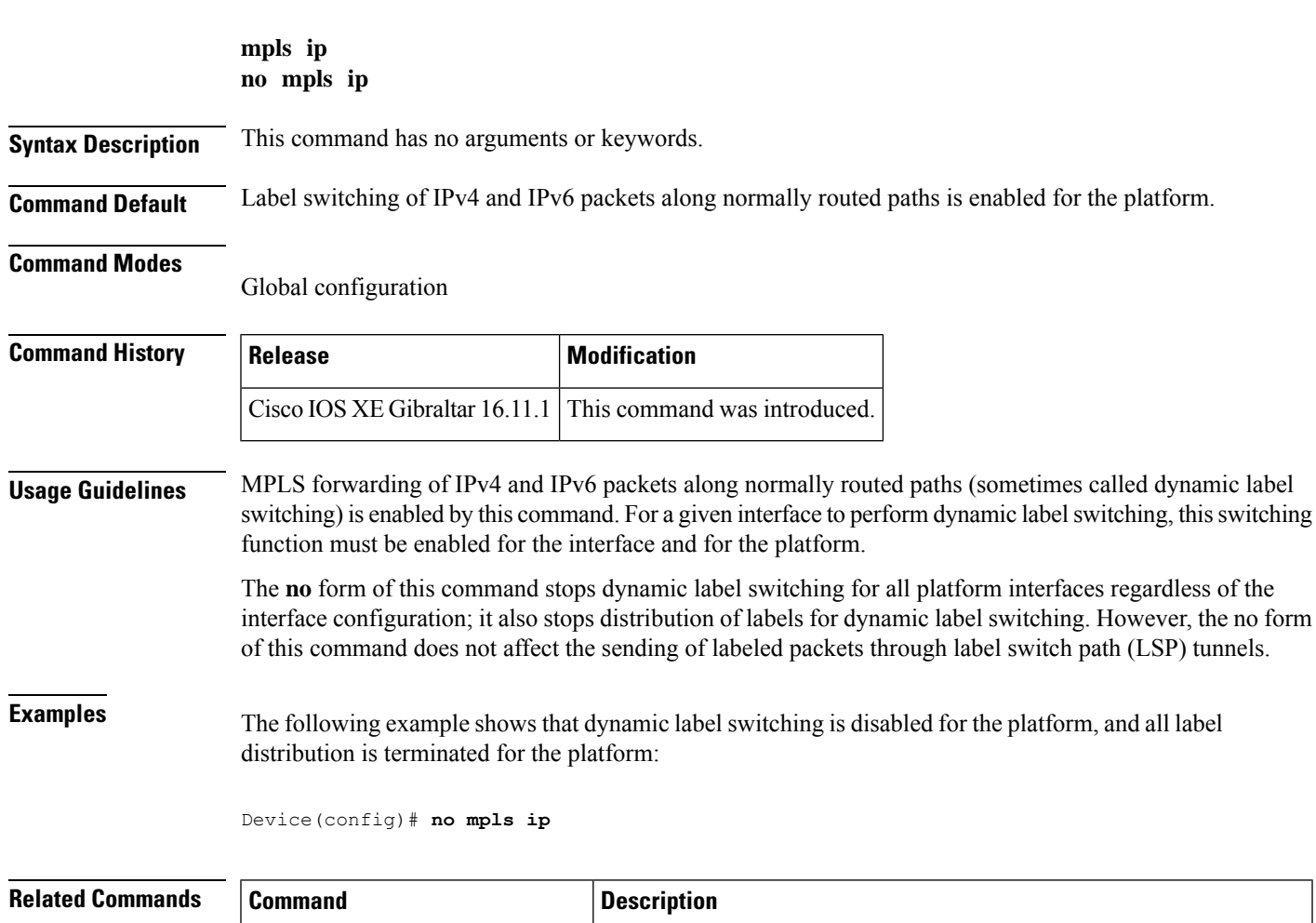

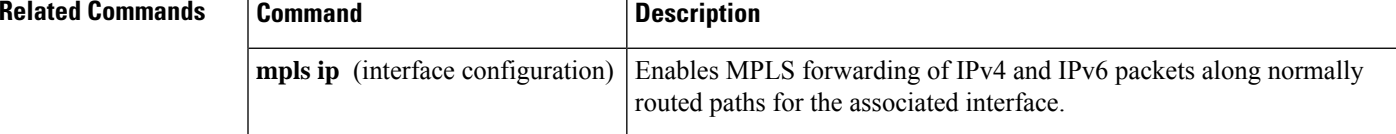

### **mpls ip default-route**

To enable the distribution of labels associated with the IP default route, use the **mpls ip default-route** command in global configuration mode.

**mpls ip default-route**

**Syntax Description** This command has no arguments or keywords.

**Command Default** No distribution of labels for the IP default route.

**Command Modes** Global configuration

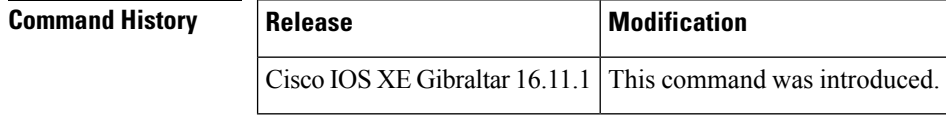

**Usage Guidelines** Dynamic label switching (that is, distribution of labels based on routing protocols) must be enabled before you can use the **mpls ip default-route** command.

**Examples** The following example shows how to enable the distribution of labels associated with the IP default route:

> Device# **configure terminal** Device(config)# **mpls ip** Device(config)# **mpls ip default-route**

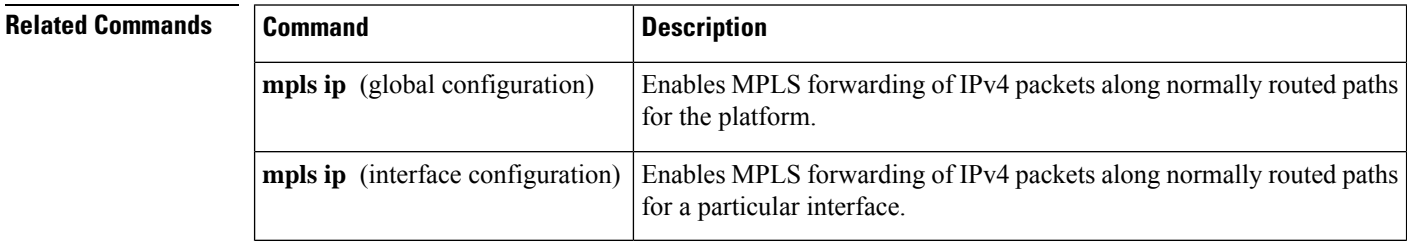

# **neighbor (MPLS)**

To specify the peer IP address and virtual circuit (VC) ID value of a Layer 2 VPN (L2VPN) pseudowire, use the **neighbor** command in interface configuration mode. To remove the peer IP address and VC ID value of an L2VPN pseudowire, use the **no** form of this command.

**neighbor** *peer-address vcid-value*

**no neighbor**

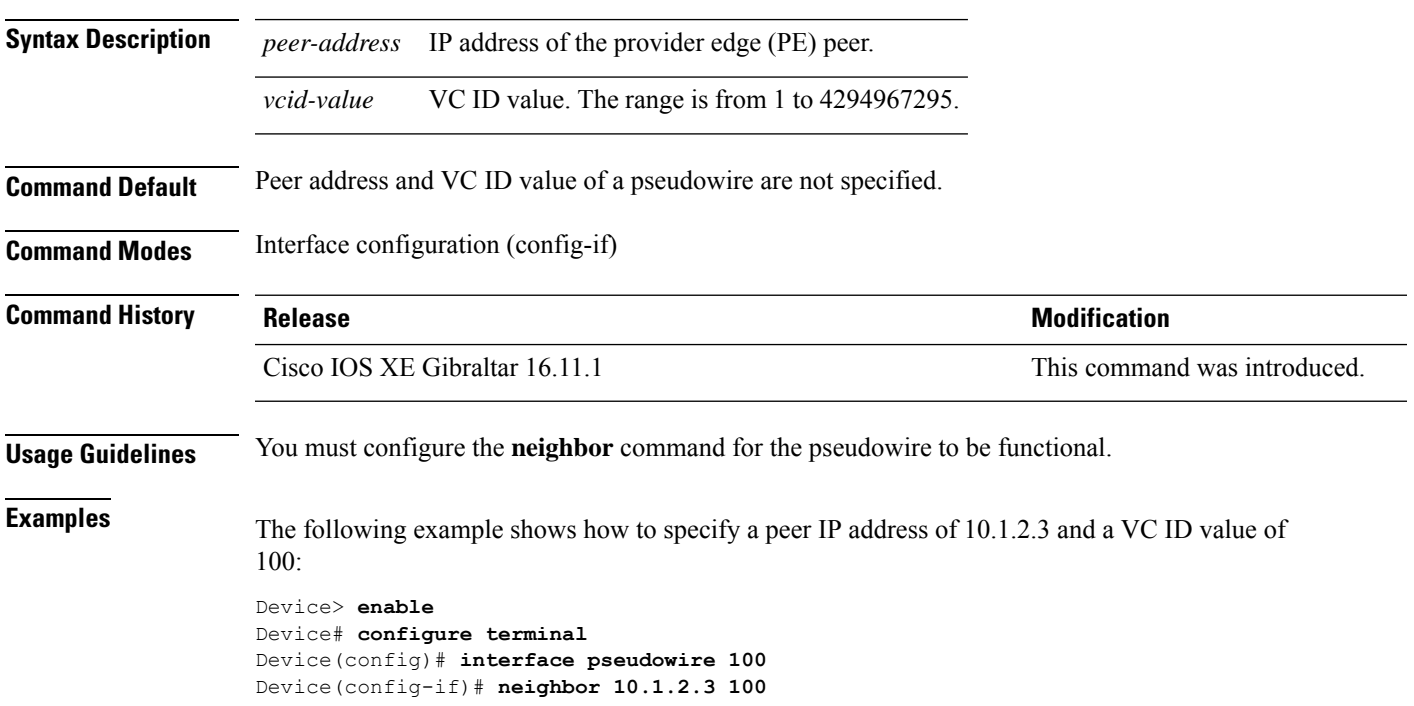

# **show ip pim mdt send**

To display the data multicast distribution tree (MDT) groups in use, use the **show ip pim mdt send** command in privileged EXEC mode.

**show ip pim vrf** *vrf-name* **mdt send**

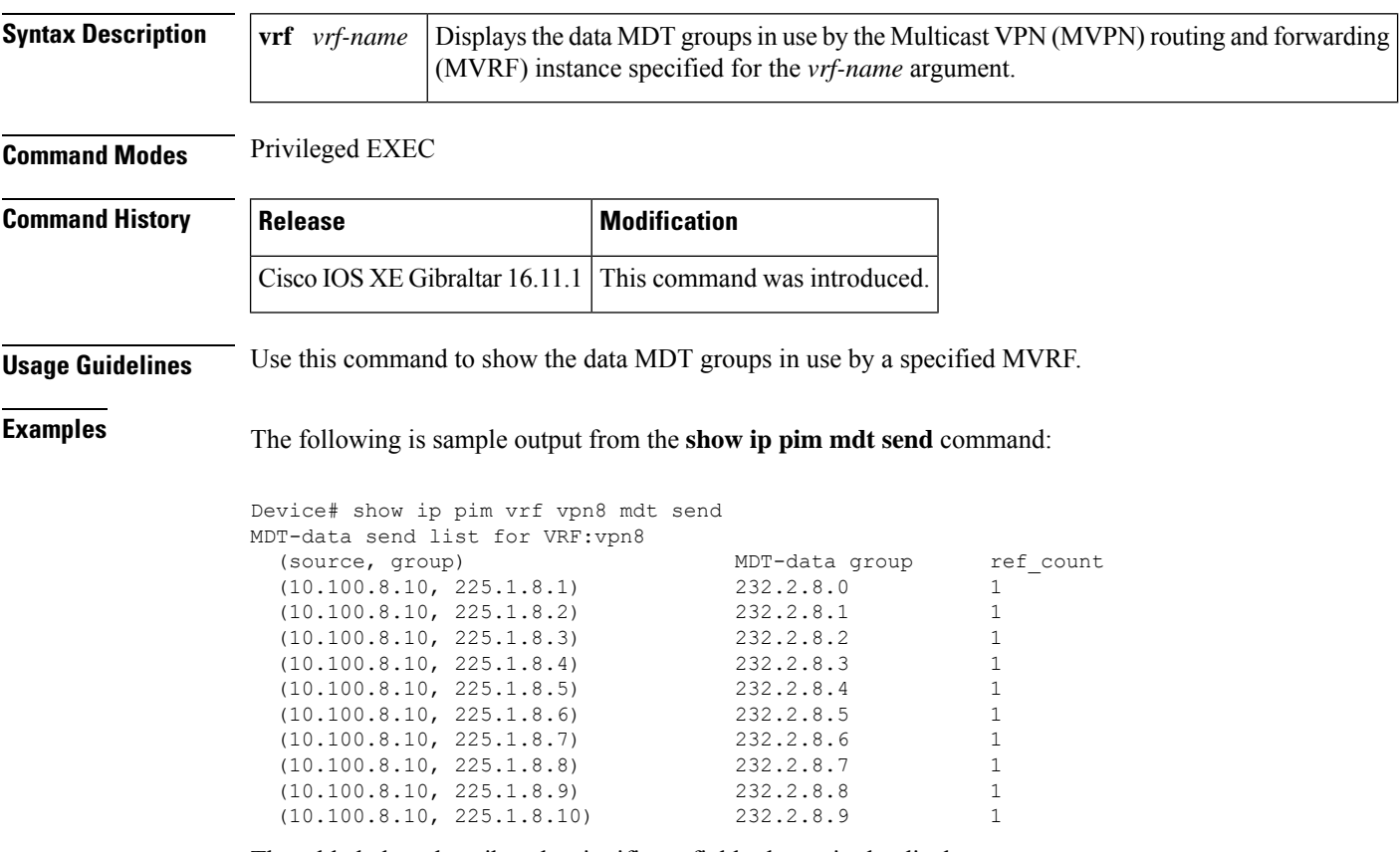

The table below describes the significant fields shown in the display.

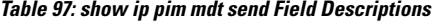

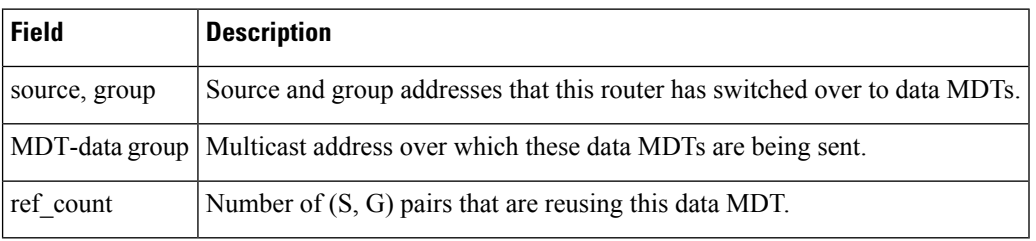

# **show ip pim mdt receive**

To display the data multicast distribution tree (MDT) group mappings received from other provider edge (PE) routers, use the **show ip pim mdt receive**command in privileged EXEC mode.

**show ip pim vrf** *vrf-name* **mdt receive** [**detail**]

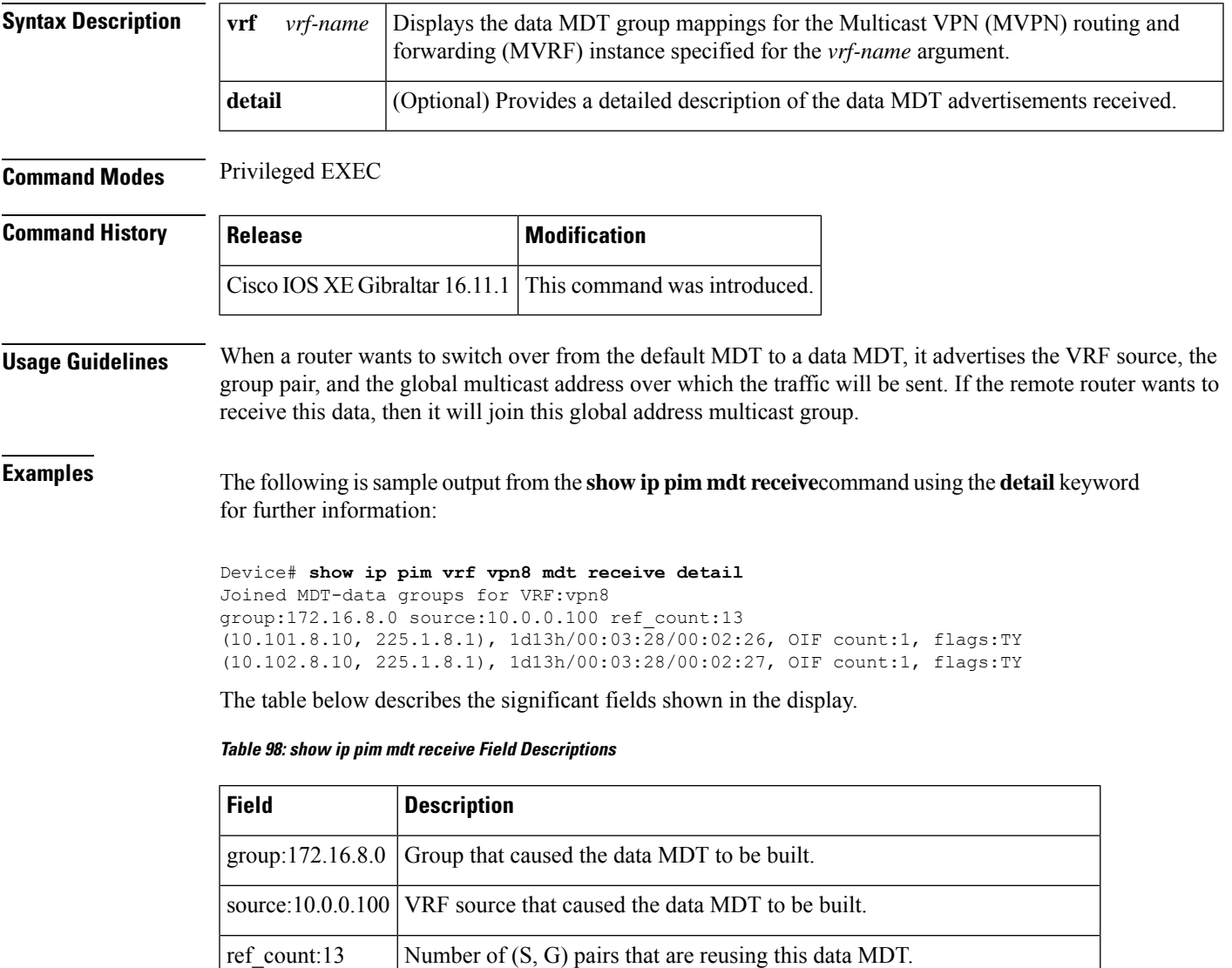

OIF count:1 Number of interfaces out of which this multicast data is being forwarded.

I

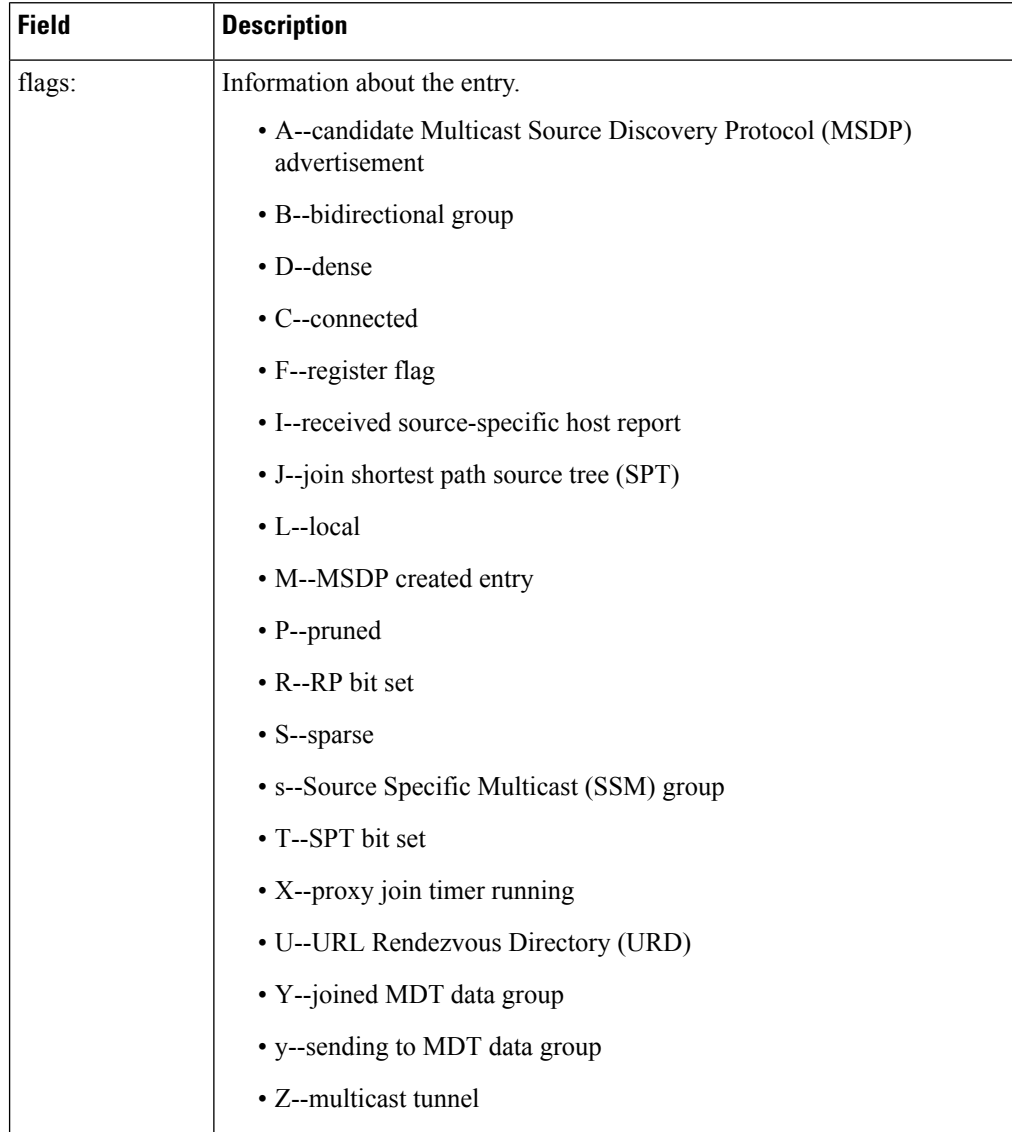

# **show ip pim mdt history**

To display information about the history of data multicast distribution tree (MDT) groups that have been reused, use the **show ip pim mdt history**command in privileged EXEC mode.

**show ip pim vrf** *vrf-name* **mdt history interval** *minutes*

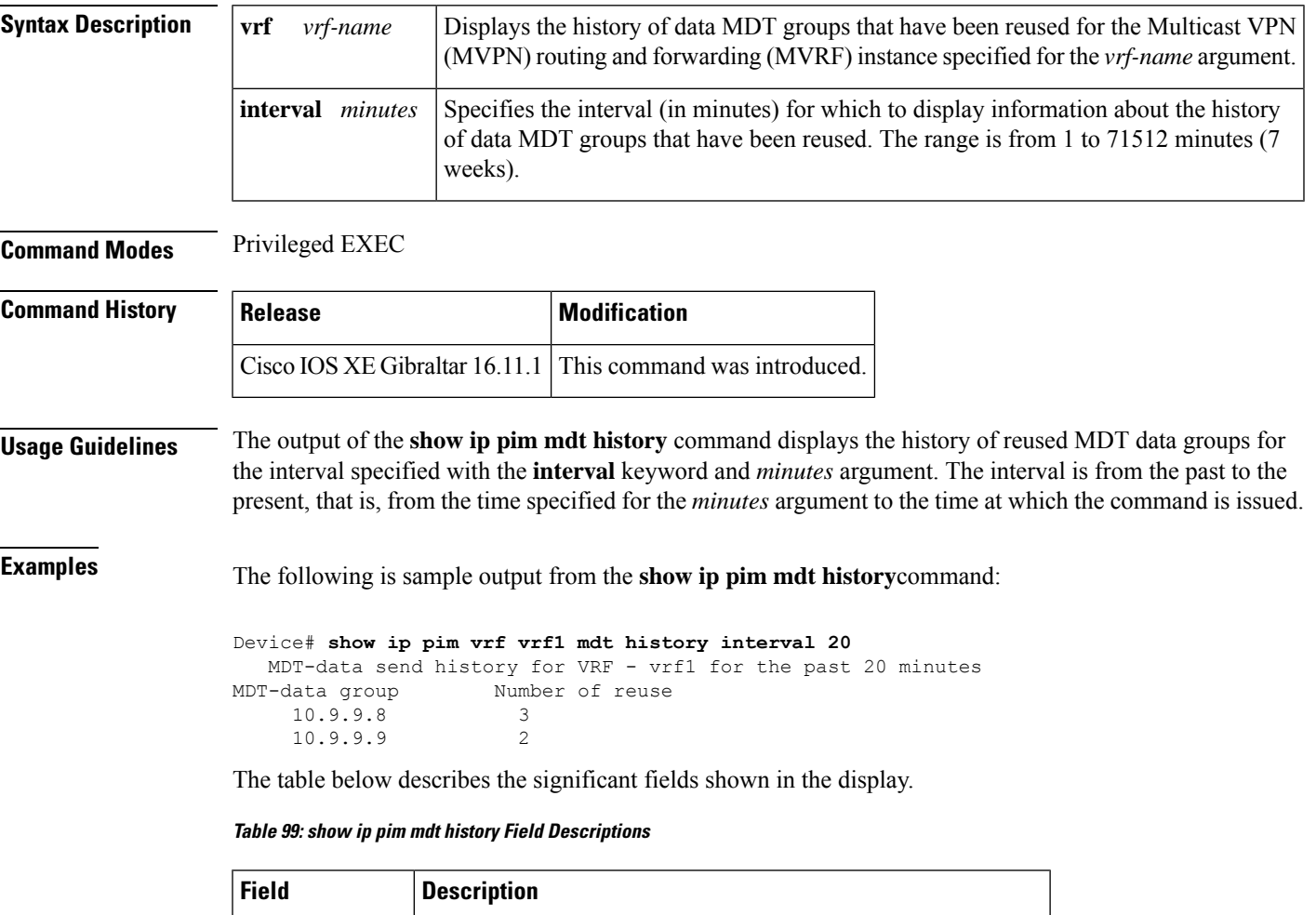

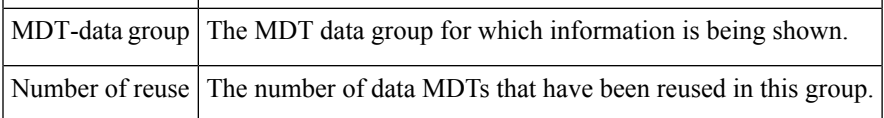

# **show ip pim mdt bgp**

To show details about the Border Gateway Protocol (BGP) advertisement of the route distinguisher (RD) for the multicast distribution tree (MDT) default group, use the show ip pim mdt bgp command in user EXEC or privileged EXEC mode.

**show ip pim** [**vrf** *vrf-name*] **mdt bgp**

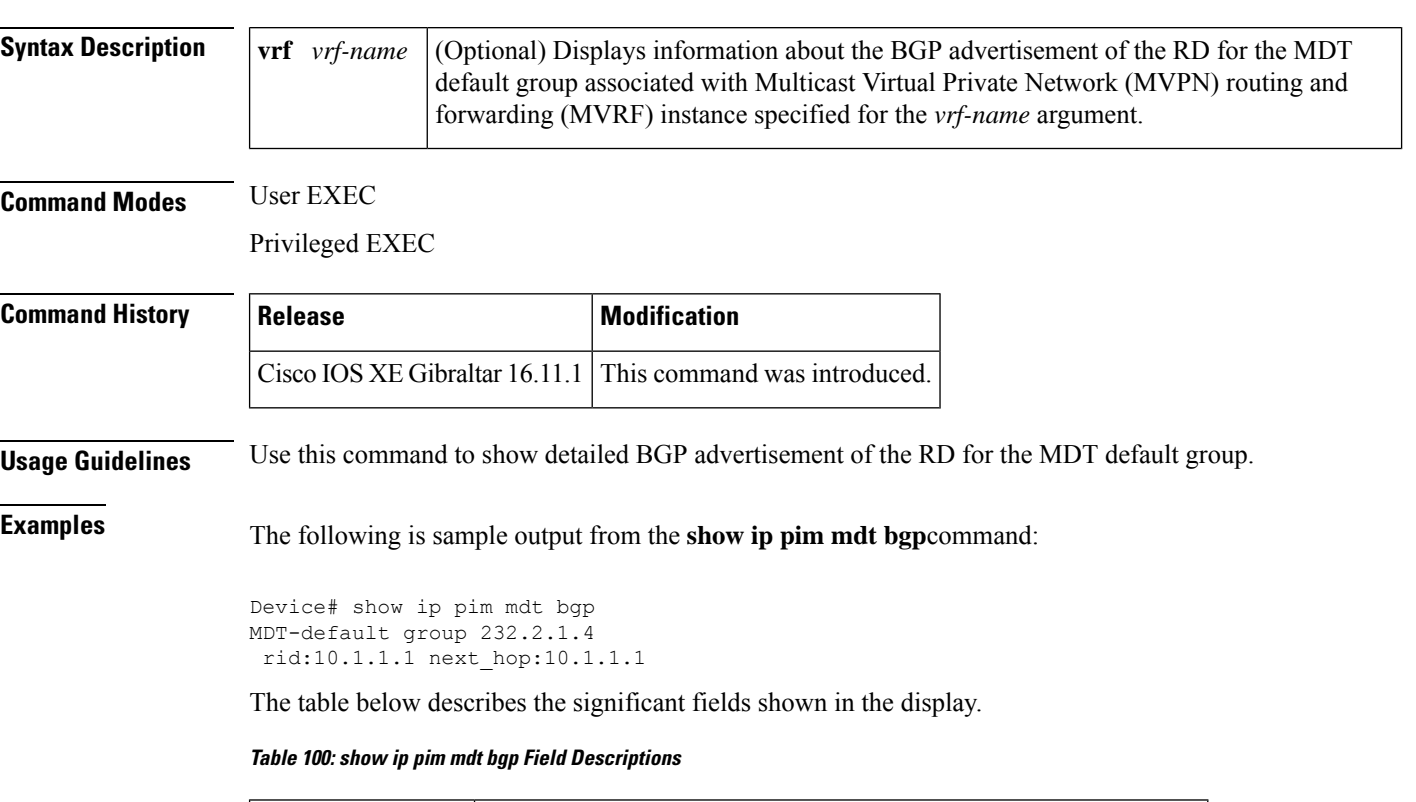

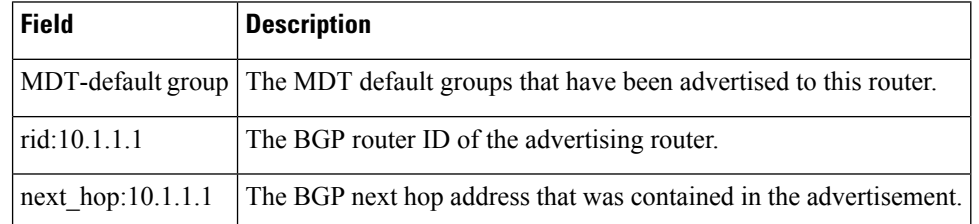
Ш

#### **show mpls label range**

To display the range of local labels available for use on packet interfaces, use the show **show mpls label range** command in privileged EXEC mode.

**show mpls label range**

**Syntax Description** This command has no arguments or keywords.

**Command Modes** Privileged EXEC

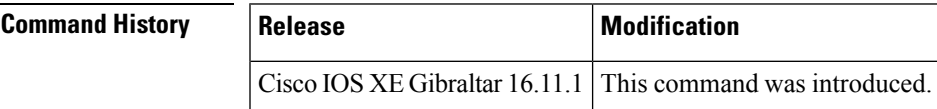

**Usage Guidelines** You can use the **mpls label range** command to configure a range for local labels that is different from the default range. The **show mpls label range** command displays both the label range currently in use and the label range that will be in use following the next switch reload.

**Examples** In the following example, the use of the **show mpls label range** command is shown before and after the **mpls label range** command is used to configure a label range that does not overlap the starting label range:

> Device# **show mpls label range** Downstream label pool: Min/Max label: 16/100 Device# **configure terminal** Device(config)# **mpls label range 101 4000** Device(config)# **exit** Device# **show mpls label range** Downstream label pool: Min/Max label: 101/4000

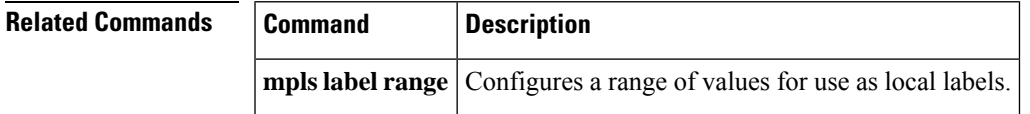

### **show mpls forwarding-table**

To display the contents of the Multiprotocol Label Switching (MPLS) Label Forwarding Information Base (LFIB), use the **show mpls forwarding-table** command in user EXEC or privileged EXEC mode.

 $\label{eq:1} \bigotimes_{\mathbb{Z}} \mathbb{Z}_{\mathbb{Z}}$ 

**Note**

When a local label is present, the forwarding entry for IP imposition will not be showed; if you want to see the IP imposition information, use **show ip cef**.

**show mpls forwarding-table** [{*network* {*masklength*} | **interface** *interface* | **labels** *label* [**dash** *label*] | **lcatm atm** *atm-interface-number* | **next-hop** *address* | **lsp-tunnel** [*tunnel-id*]}] [**vrf** *vrf-name*] [**detail slot** *slot-number*]

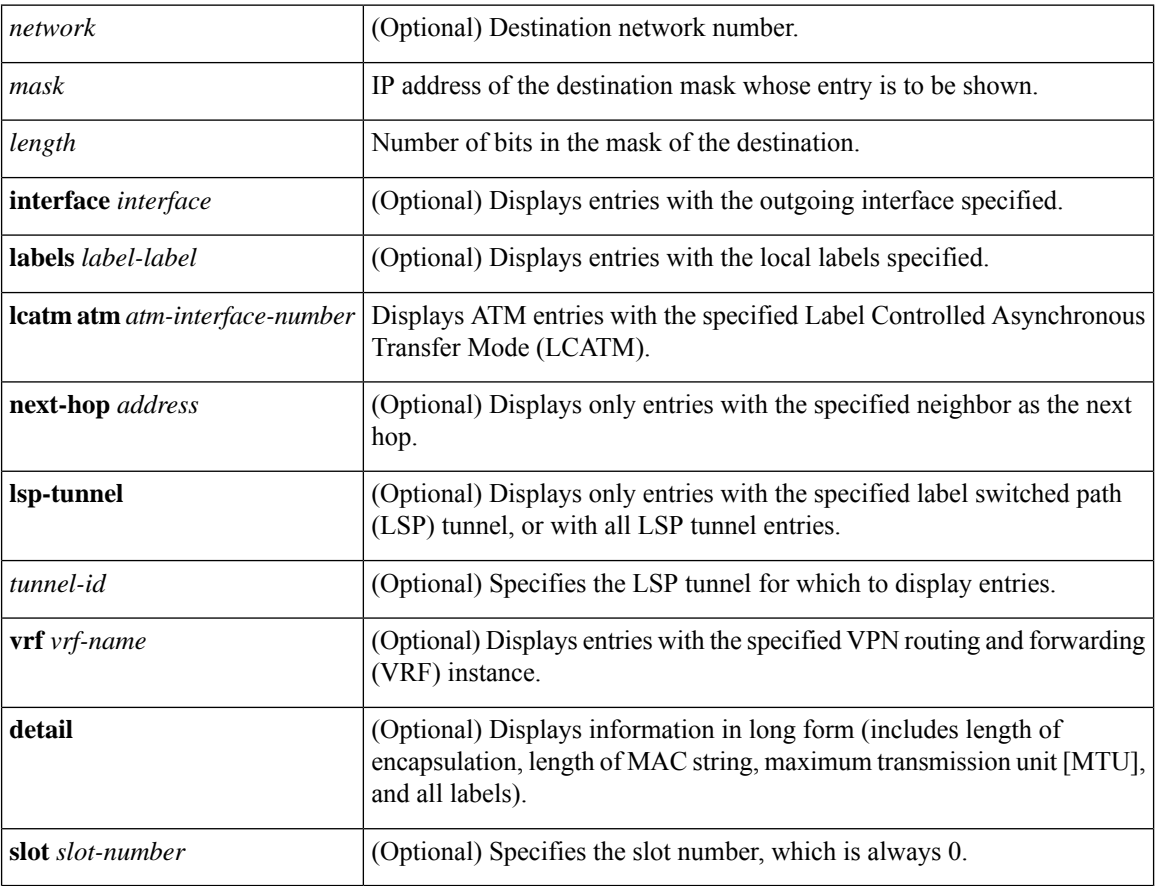

#### **Command Modes**

User EXEC (>) Privileged EXEC (#) Ш

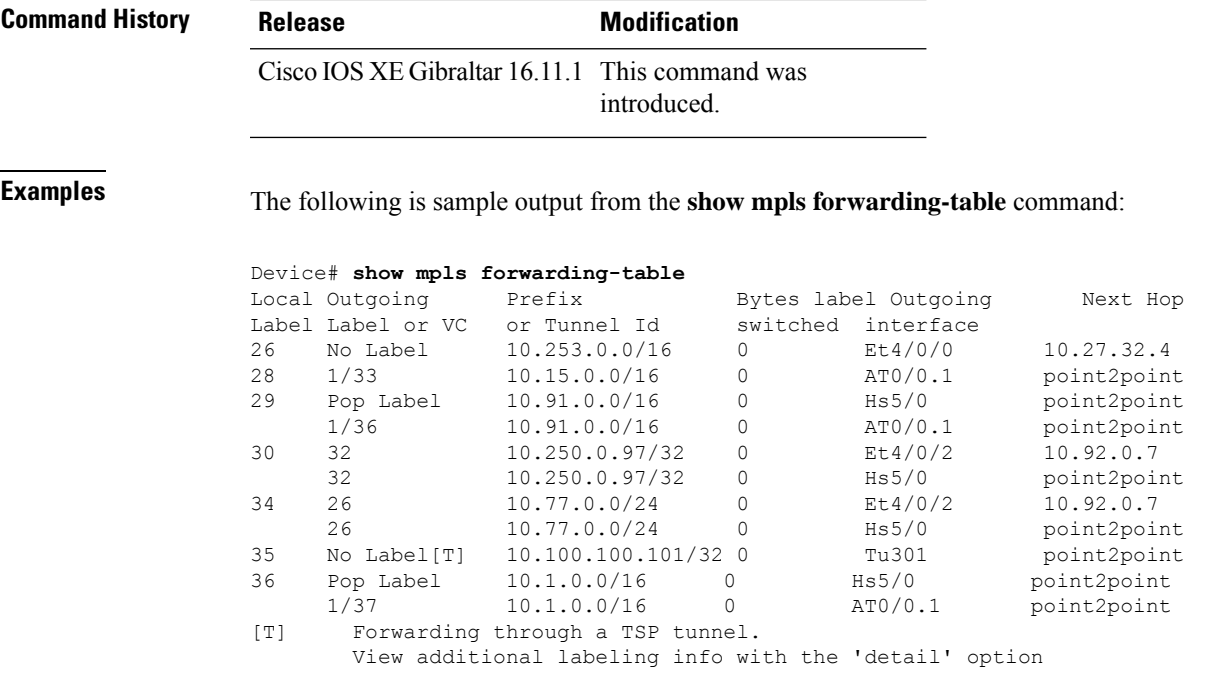

The following is sample output from the **show mpls forwarding-table** command when the IPv6 Provider Edge Router over MPLS feature is configured to allow IPv6 traffic to be transported across an IPv4 MPLS backbone. The labels are aggregated because there are several prefixes for one local label, and the prefix column contains "IPv6" instead of a target prefix.

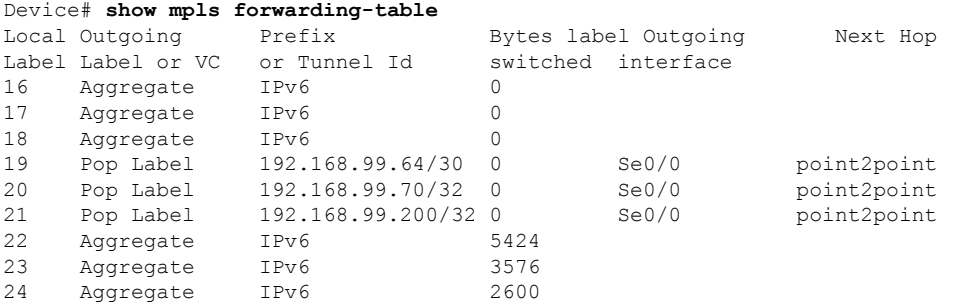

The following issample output from the **show mplsforwarding-tabledetail** command. If the MPLS EXP level is used as a selection criterion for packet forwarding, a bundle adjacency exp (vcd) field is included in the display. This field includes the EXP value and the corresponding virtual circuit descriptor (VCD) in parentheses. The line in the output that reads "No output feature configured" indicates that the MPLS egress NetFlow accounting feature is not enabled on the outgoing interface for this prefix.

```
Device# show mpls forwarding-table detail
Local Outgoing Prefix Bytes label Outgoing Next Hop
                                   switched interface
16 Pop label 10.0.0.6/32 0 AT1/0.1 point2point
 Bundle adjacency exp(vcd)
 0(1) 1(1) 2(1) 3(1) 4(1) 5(1) 6(1) 7(1)
 MAC/Encaps=12/12, MTU=4474, label Stack{}
     00010000AAAA030000008847
 No output feature configured
```
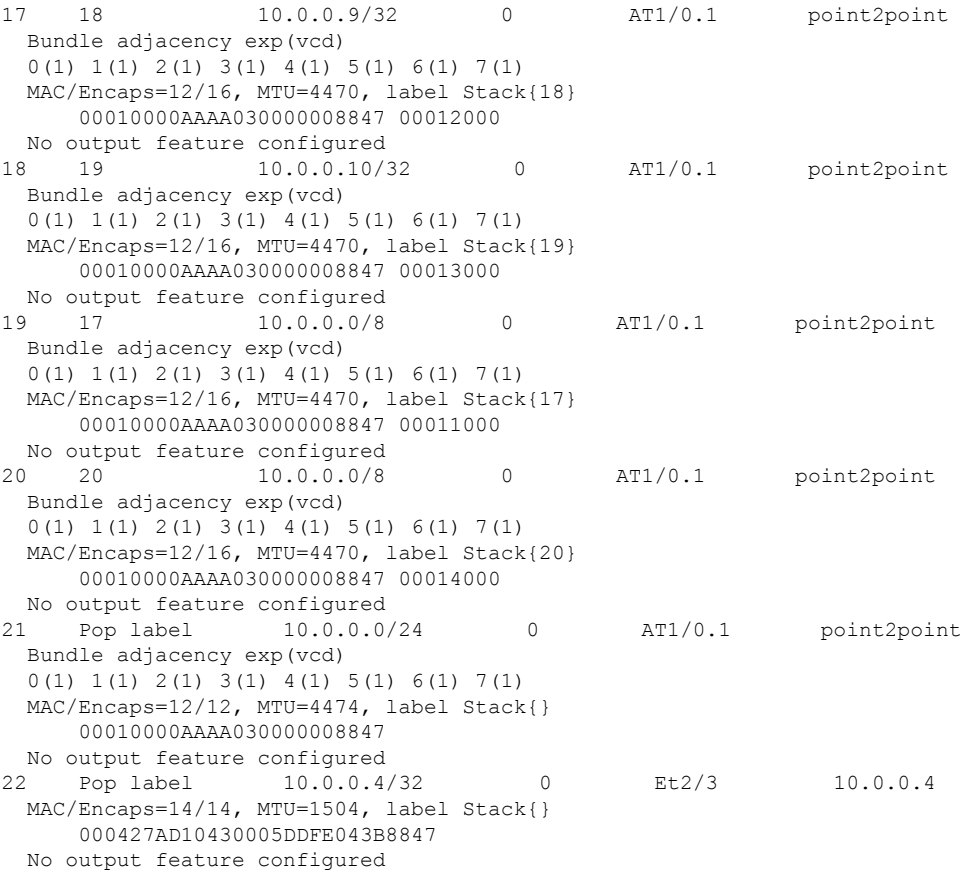

The following is sample output from the **show mpls forwarding-table detail** command. In this example, the MPLS egress NetFlow accounting feature is enabled on the first three prefixes, as indicated by the line in the output that reads "Feature Quick flag set."

```
Device# show mpls forwarding-table detail
Local Outgoing Prefix
label label or VC or Tunnel Id switched interface
16 Aggregate 10.0.0.0/8[V] 0
      MAC/Encaps=0/0, MTU=0, label Stack{}
      VPN route: vpn1
      Feature Quick flag set
Per-packet load-sharing, slots: 0 1 2 3 4 5 6 7 8 9 10 11 12 13 14 15
17 No label 10.0.0.0/8[V] 0 Et0/0/2 10.0.0.1
      MAC/Encaps=0/0, MTU=1500, label Stack{}
      VPN route: vpn1
      Feature Quick flag set
Per-packet load-sharing, slots: 0 1 2 3 4 5 6 7 8 9 10 11 12 13 14 15
18 No label 10.42.42.42/32[V] 4185 Et0/0/2 10.0.0.1
      MAC/Encaps=0/0, MTU=1500, label Stack{}
      VPN route: vpn1
      Feature Quick flag set
Per-packet load-sharing, slots: 0 1 2 3 4 5 6 7 8 9 10 11 12 13 14 15
19 2/33 10.41.41.41/32 0 AT1/0/0.1 point2point
      MAC/Encaps=4/8, MTU=4470, label Stack{2/33(vcd=2)}
      00028847 00002000
      No output feature configured
```
I

The table below describes the significant fields shown in the displays.

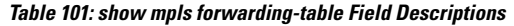

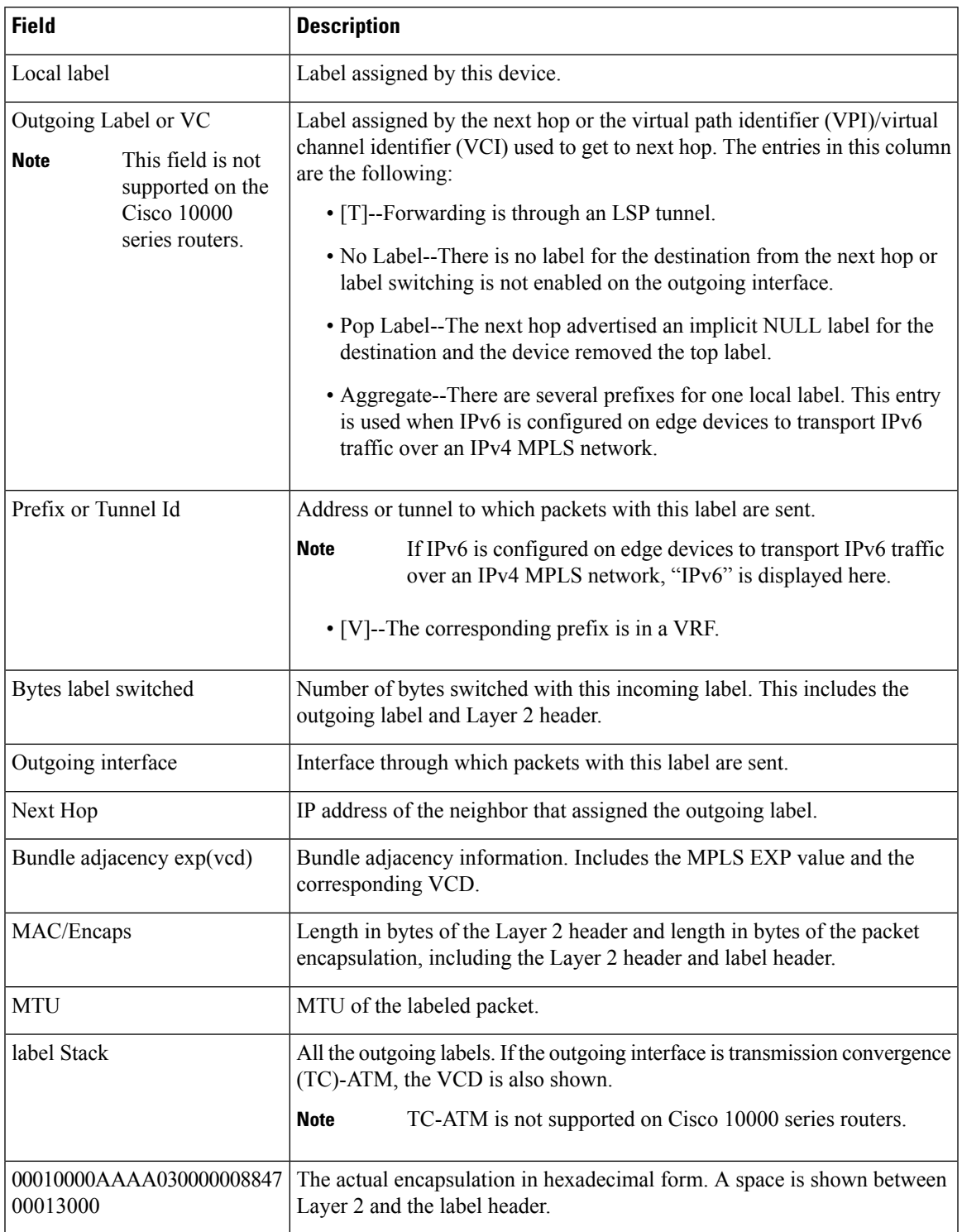

#### **Explicit-Null Label Example**

The following is sample output, including the explicit-null label  $= 0$  (commented in bold), for the **show mpls forwarding-table** command on a CSC-PE device:

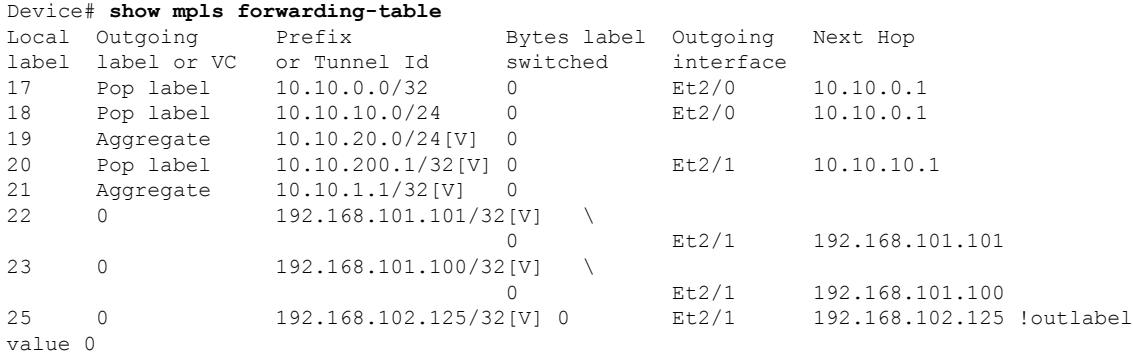

The table below describes the significant fields shown in the display.

#### **Table 102: show mpls forwarding-table Field Descriptions**

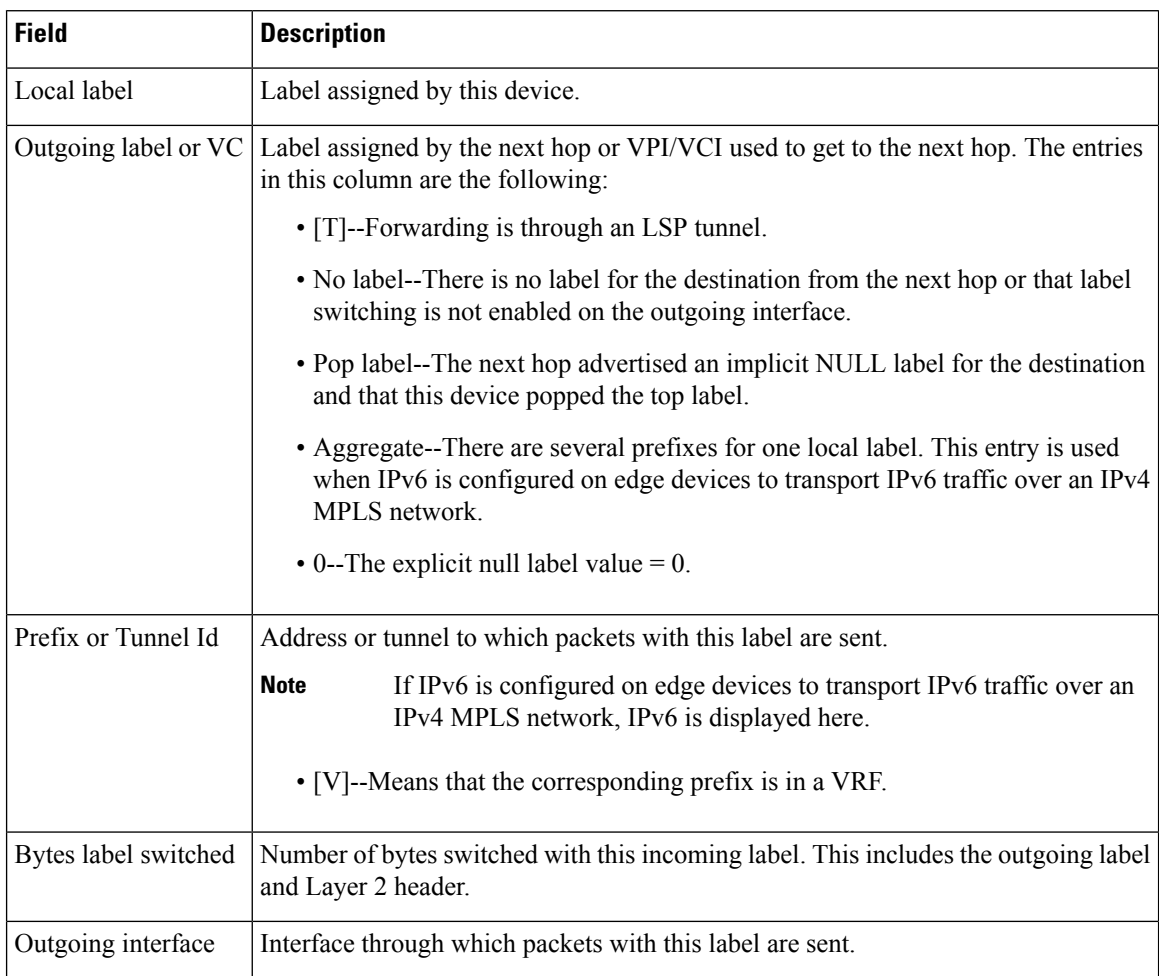

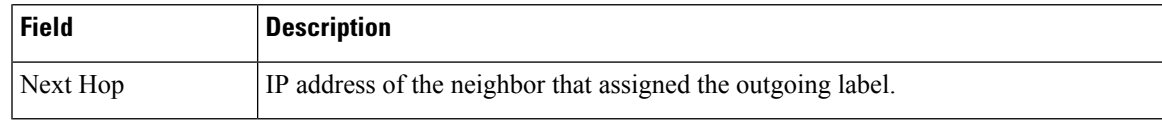

#### **Cisco IOS Software Modularity: MPLS Layer 3 VPNs Example**

The following is sample output from the **show mpls forwarding-table** command:

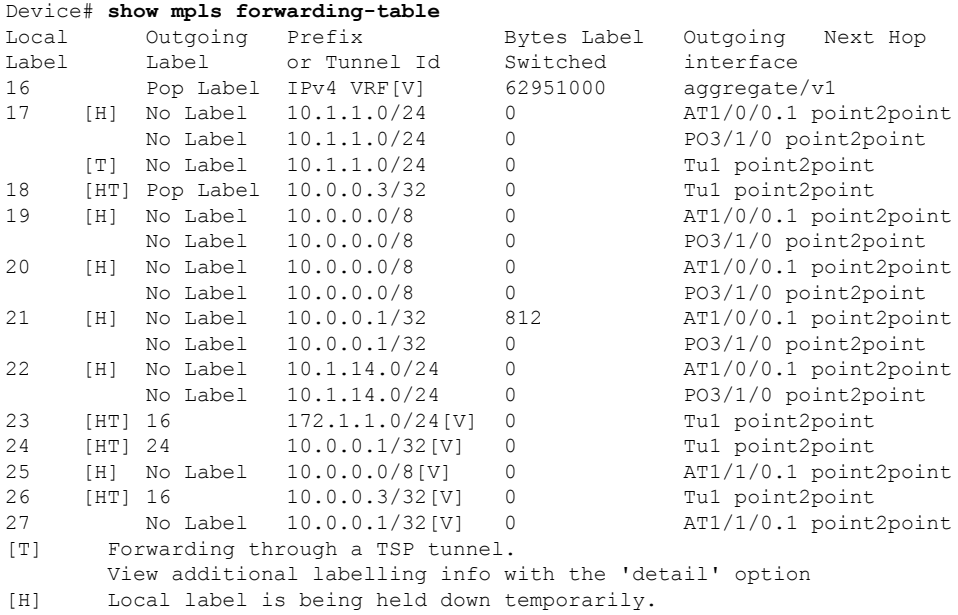

The table below describes the Local Label fields relating to the Cisco IOS Software Modularity: MPLS Layer 3 VPNs feature.

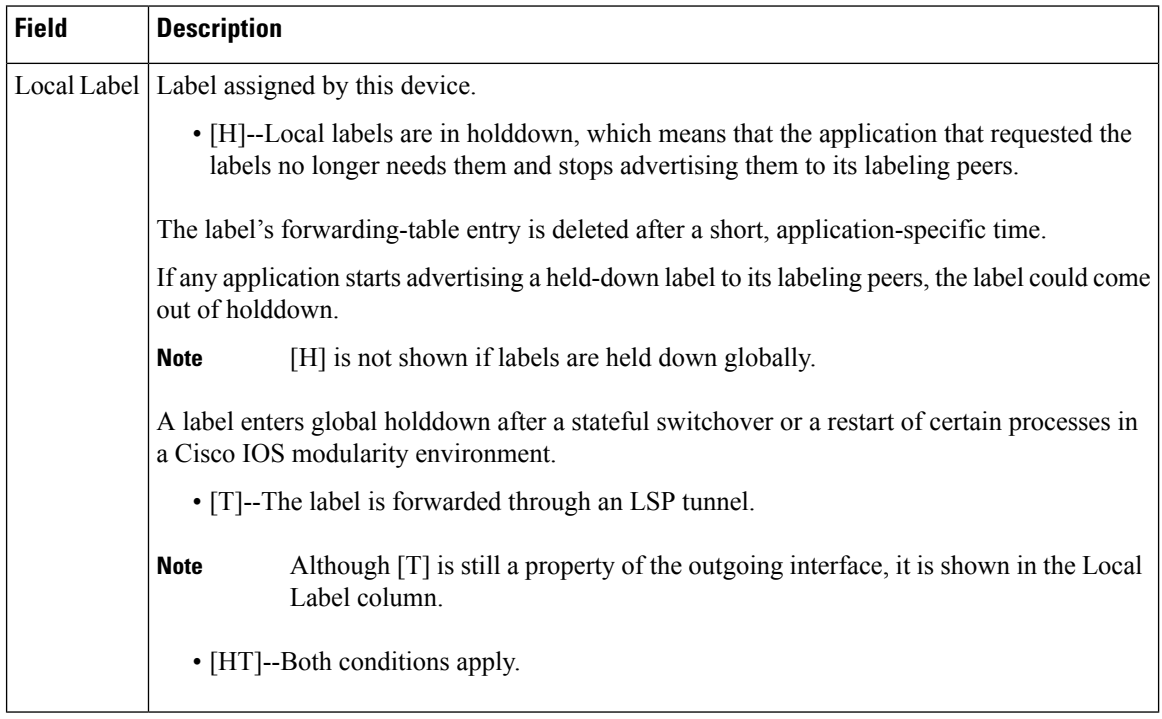

#### **Table 103: show mpls forwarding-table Field Descriptions**

#### **L2VPN Inter-AS Option B: Example**

The following is sample output from the **show mpls forwarding-table interface** command. In this example, the pseudowire identifier (that is, 4096) is displayed in the Prefix or Tunnel Id column. The **show mpls l2transport vc detail** command can be used to obtain more information about the specific pseudowire displayed.

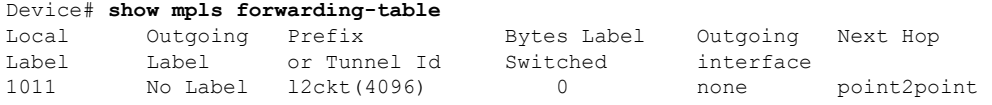

The table below describes the fields shown in the display.

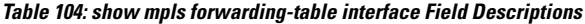

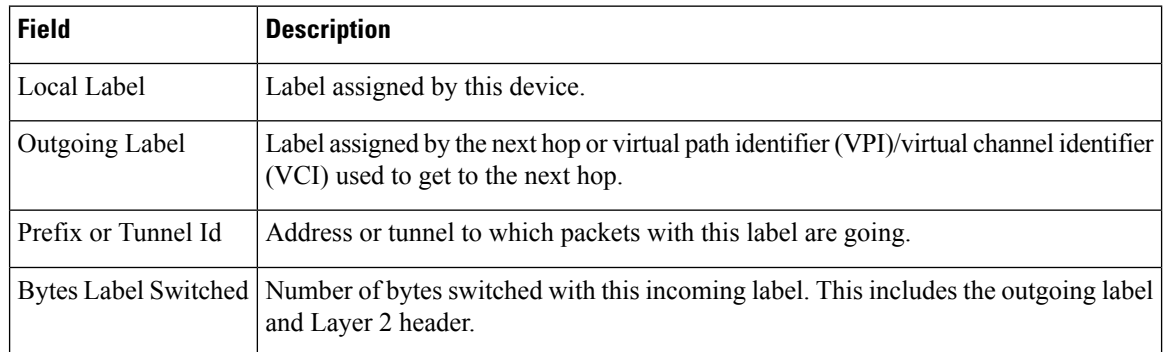

 $\mathbf l$ 

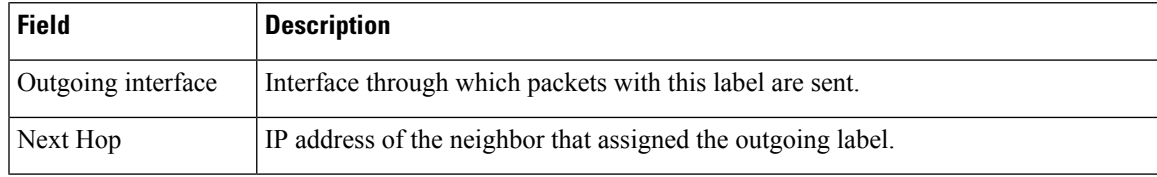

#### **mpls static binding ipv4**

To bind a prefix to a local or remote label, use the **mpls static binding ipv4** command in global configuration mode. To remove the binding between the prefix and label, use the **no** form of this command.

**mpls static binding ipv4** *prefix mask* {*label* | **input** *label* | **output** *nexthop* {**explicit-null** | **implicit-null***label*}}

**no mpls static binding ipv4** *prefix mask* {*label* | **input** *label* | **output** *nexthop* {**explicit-null** | **implicit-null***label*}}

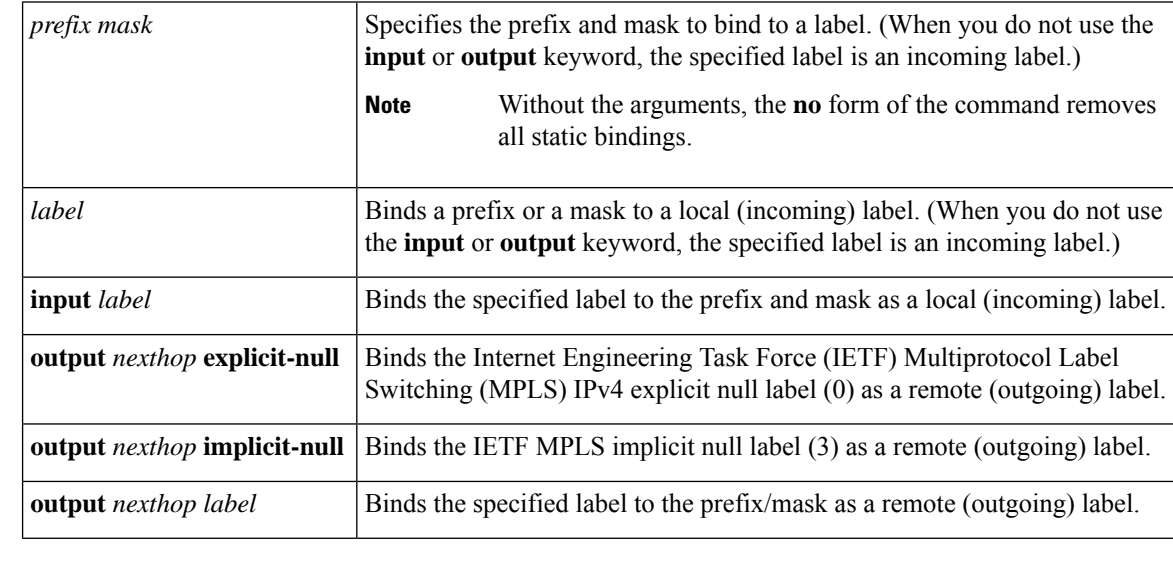

**Command Default** Prefixes are not bound to local or remote labels.

#### **Command Modes**

Global configuration (config)

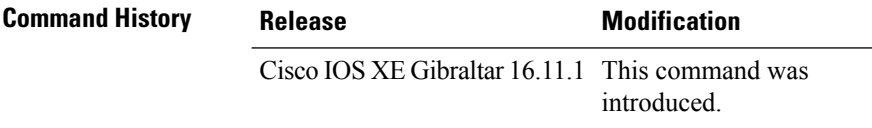

**Usage Guidelines** The mpls static binding ipv4 command pushes bindings into Label Distribution Protocol (LDP). LDP then needs to match the binding with a route in the Routing Information Base (RIB) or Forwarding Information Base (FIB) before installing forwarding information.

> The mpls static binding ipv4 command installs the specified bindings into the LDP Label Information Base (LIB). LDP will install the binding labels for forwarding use if or when the binding prefix or mask matches a known route.

> Static label bindings are not supported for local prefixes, which are connected networks, summarized routes, default routes, and supernets. These prefixes use implicit-null or explicit-null as the local label.

If you do not specify the **input** or the **output** keyword, input (local label) is assumed.

For the **no** form of the command:

- If you specify the command name without any keywords or arguments, all static bindings are removed.
- Specifying the prefix and mask but no label parameters removes all static bindings for that prefix or mask.

**Examples** In the following example, the **mpls static binding ipv4** command configures a static prefix and label binding before the label range is reconfigured to define a range for static assignment. The output of the command indicates that the binding has been accepted, but cannot be used for MPLS forwarding until you configure a range of labels for static assignment that includes that label.

```
Device# configure terminal
Enter configuration commands, one per line. End with CNTL/Z.
Router(config)# mpls static binding ipv4 10.0.0.0 255.0.0.0 55
 % Specified label 55 for 10.0.0.0/8 out of configured
% range for static labels. Cannot be used for forwarding until
 % range is extended.
Router(config)# end
```
The following **mpls static binding ipv4** commands configure input and output labels for several prefixes:

```
Device(config)# mpls static binding ipv4 10.0.0.0 255.0.0.0 55
Device(config)# mpls static binding ipv4 10.0.0.0 255.0.0.0 output 10.0.0.66 2607
Device(config)# mpls static binding ipv4 10.66.0.0 255.255.0.0 input 17
Device(config)# mpls static binding ipv4 10.66.0.0 255.255.0.0 output 10.13.0.8 explicit-null
Device(config)# end
```
The following **show mpls static binding ipv4** command displays the configured bindings:

```
Device# show mpls static binding ipv4
10.0.0.0/8: Incoming label: 55
 Outgoing labels:
   10.0.0.66 2607
10.66.0.0/24: Incoming label: 17
 Outgoing labels:
   10.13.0.8 explicit-null
```
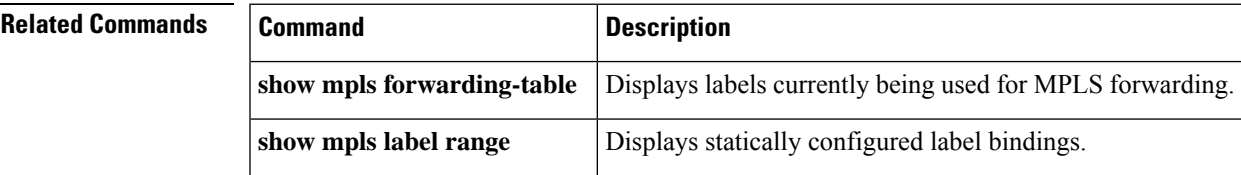

### **show mpls static binding**

To display Multiprotocol Label Switching (MPLS) static label bindings, use the **show mpls static binding** command in privileged EXEC mode.

**show mplsstaticbinding**[{**ipv4**[{**vrf** *vrf-name*}]}][{*prefix*{*mask-lengthmask*}}][{**local**| **remote**}][{**nexthop** *address*}]

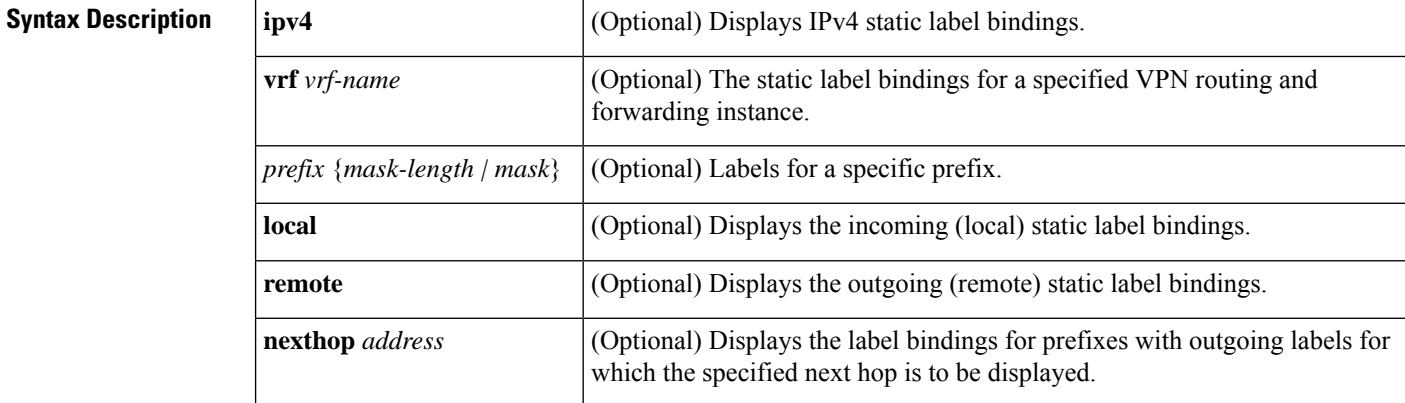

#### **Command Modes**

Privileged EXEC (#)

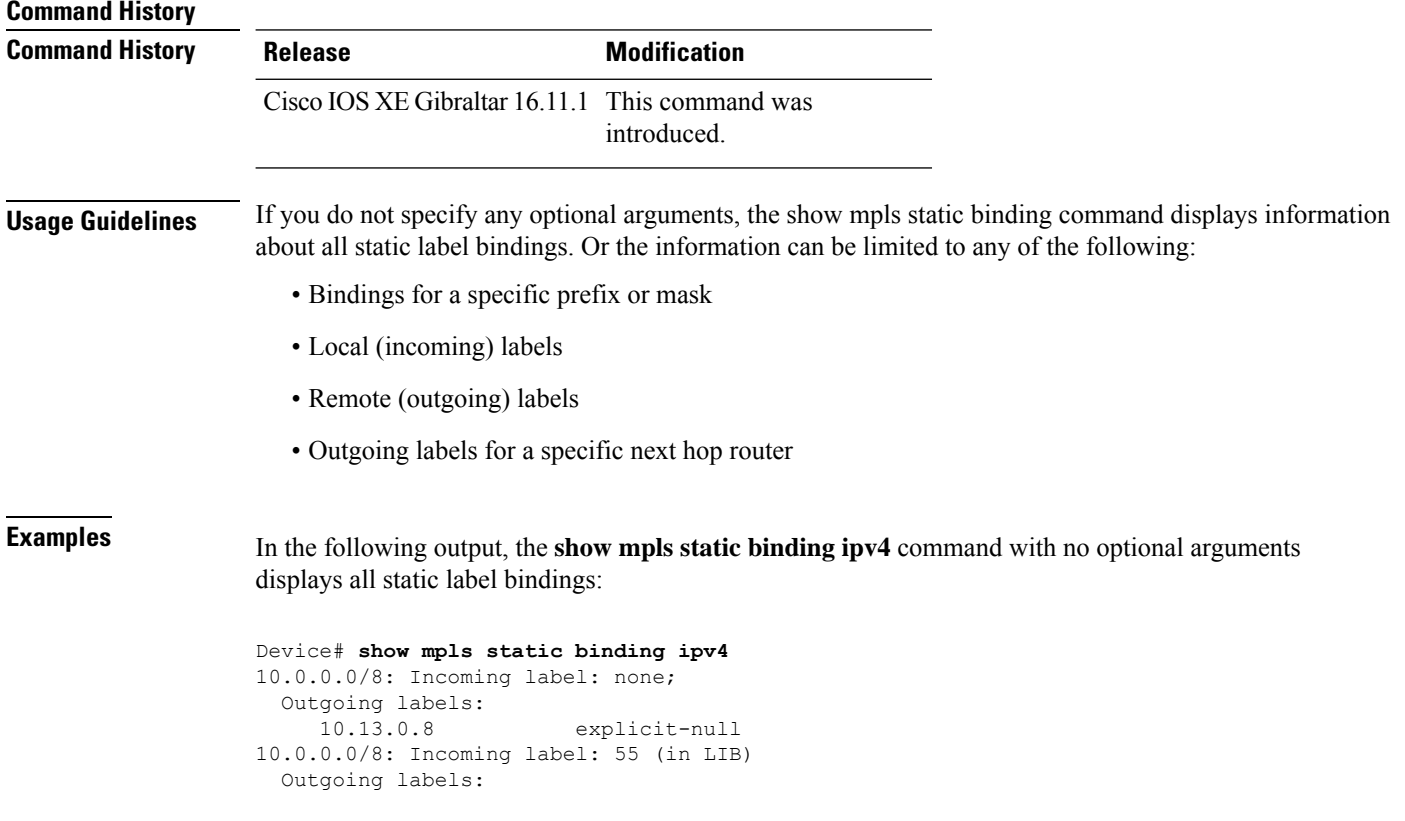

10.0.0.66 2607 10.66.0.0/16: Incoming label: 17 (in LIB) Outgoing labels: None

In the following output, the **show mpls static binding ipv4** command displays remote (outgoing) statically assigned labels only:

```
Device# show mpls static binding ipv4 remote
10.0.0.0/8:
 Outgoing labels:
   10.13.0.8 explicit-null
10.0.0.0/8:
 Outgoing labels:
    10.0.0.66 2607
```
In the following output, the **show mpls static binding ipv4** command displays local (incoming) statically assigned labels only:

```
Device# show mpls static binding ipv4 local
10.0.0.0/8: Incoming label: 55 (in LIB)
10.66.0.0/16: Incoming label: 17 (in LIB)
```
In the following output, the**show mpls static binding ipv4** command displays statically assigned labels for prefix 10.0.0.0 / 8 only:

```
Device# show mpls static binding ipv4 10.0.0.0/8
10.0.0.0/8: Incoming label: 55 (in LIB)
 Outgoing labels:
    10.0.0.66 2607
```
In the following output, the **show mplsstaticbinding ipv4** command displays prefixes with statically assigned outgoing labels for next hop 10.0.0.66:

```
Device# show mpls static binding ipv4 10.0.0.0 8 nexthop 10.0.0.66
10.0.0.0/8: Incoming label: 55 (in LIB)
 Outgoing labels:
    10.0.0.66 2607
```
The following output, the **show mplsstaticbinding ipv4 vrf** command displaysstatic label bindings for a VPN routing and forwarding instance vpn100:

```
Device# show mpls static binding ipv4 vrf vpn100
192.168.2.2/32: (vrf: vpn100) Incoming label: 100020
Outgoing labels: None
192.168.0.29/32: Incoming label: 100003 (in LIB)
Outgoing labels: None
```
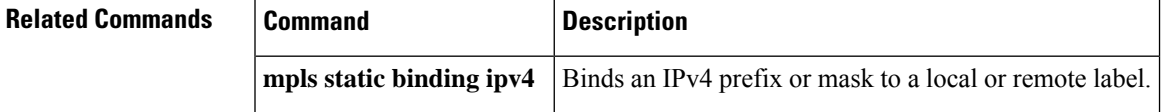

### **show mpls static crossconnect**

To display statically configured Label Forwarding Information Database (LFIB) entries, use the **show mpls static crossconnect** command in privileged EXEC mode.

**show mpls static crossconnect** [*low label* [*high label*]]

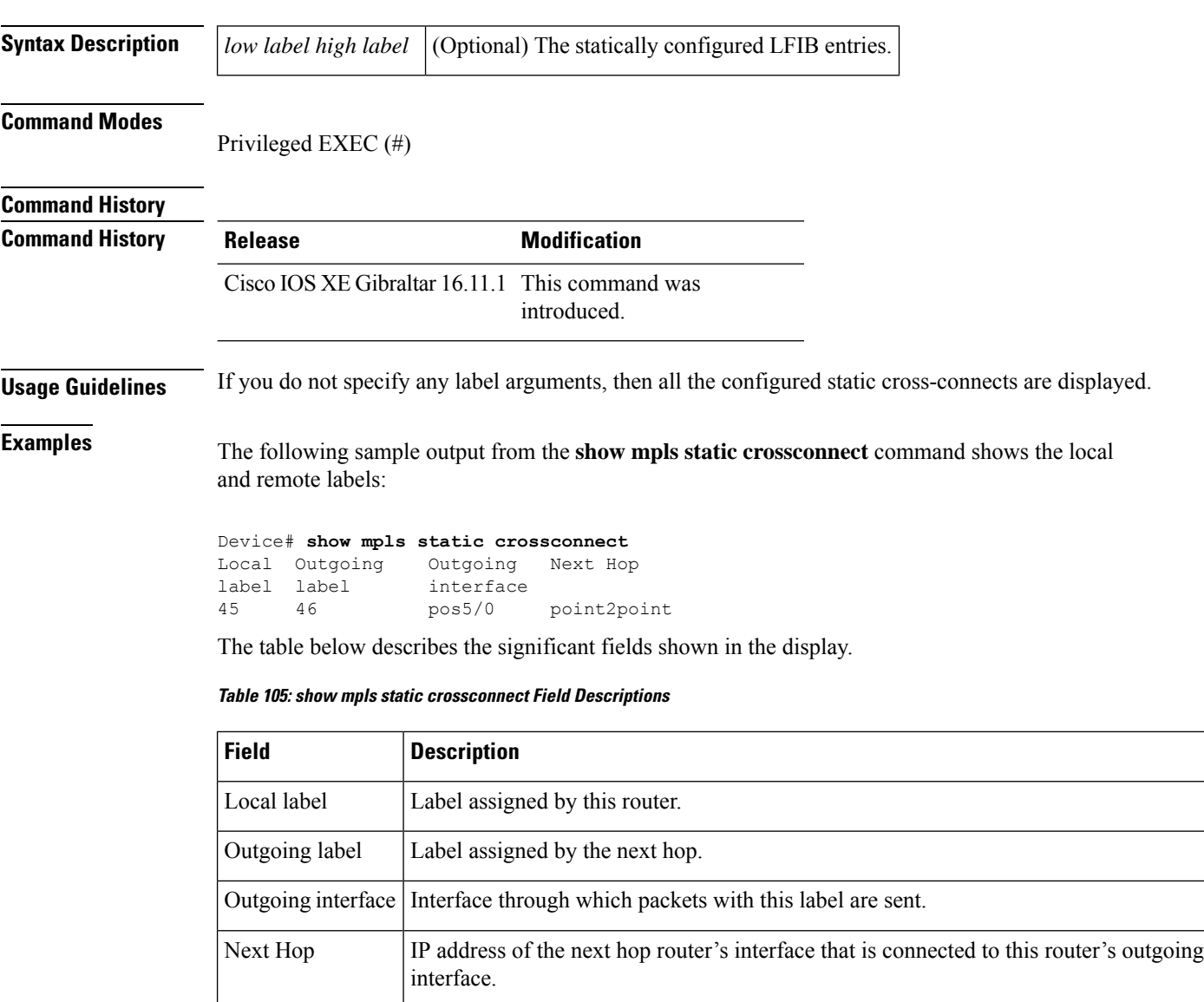

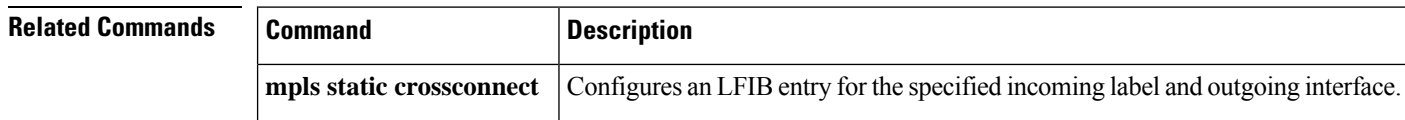

 $\blacktriangle$ 

### **show platform software fed active l2vpn**

To display device-specific software information, use the **show platform software fed** command.

**show platform software fed** {**active** | **standby** } **l2vpn** {**atom-disposition** | **atom-imposition** | **summary** | **vfi-segment** | **xconnect**}

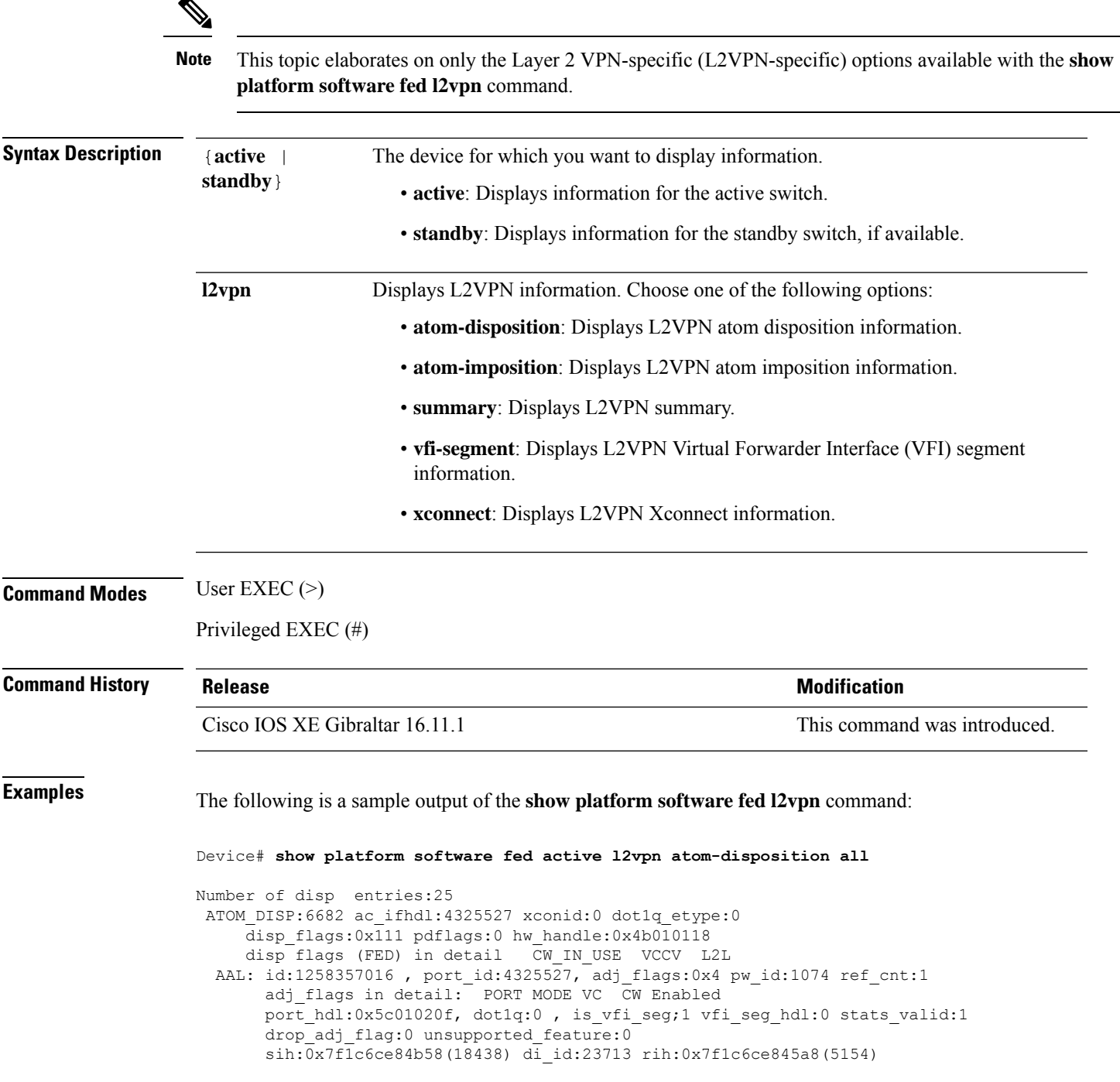

ATOM DISP:12654 ac ifhdl:311 xconid:1104 dot1q etype:0 disp\_flags:0x211 pdflags:0 hw\_handle:0xad000139 disp flags (FED) in detail CW IN USE VCCV ETHERNET ITW AAL: id:2902458681, port id:311, adj flags:0xc pw id:54 ref cnt:1 adj flags in detail: TYPE5 VC CW Enabled port hdl:0xe1000254, dot1q:0 , is vfi seg;0 vfi seg hdl:0 stats valid:1 drop adj flag:0 unsupported feature:0 sih:0x7f1c6a6b5078(17152) di\_id:24265 rih:0x7f1c6a6b4ac8(3678) ATOM DISP:17319 ac ifhdl:1248 xconid:3500 dot1q etype:0 disp\_flags:0x211 pdflags:0 hw\_handle:0x8c000185 disp flags (FED) in detail CW\_IN\_USE VCCV ETHERNET\_ITW AAL: id:2348810629 , port\_id:1248, adj\_flags:0xc pw\_id:991 ref\_cnt:1 adj\_flags in detail: TYPE5 VC CW Enabled port hdl:0x8d0101fd, dot1q:0 , is\_vfi\_seg;0 vfi\_seg\_hdl:0 stats\_valid:1 drop adj flag:0 unsupported feature:0 sih:0x7f1c6ad17288(16884) di\_id:24265 rih:0x7f1c6ad16d48(518) ATOM DISP:17325 ac ifhdl:1249 xconid:3201 dot1q etype:0 disp\_flags:0x211 pdflags:0 hw\_handle:0xdd000184 disp flags (FED) in detail CW IN USE VCCV ETHERNET ITW AAL: id:3707765124, port id:1249, adj flags:0xc pw\_id:993 ref\_cnt:1 adj flags in detail: TYPE5 VC CW Enabled port\_hdl:0x10101fe, dot1q:0 , is\_vfi\_seg;0 vfi\_seg\_hdl:0 stats\_valid:1 drop adj flag:0 unsupported feature:0 sih:0x7f1c6ad1cb58(16885) di\_id:24265 rih:0x7f1c6ad17858(520) ATOM DISP:17330 ac ifhdl:1249 xconid:3201 dot1q etype:0 disp\_flags:0x1211 pdflags:0 hw\_handle:0x37000183 disp flags (FED) in detail CW\_IN\_USE VCCV ETHERNET\_ITW PW\_STANDBY AAL: id:922747267, port id:1249, adj flags:0xc pw id:994 ref cnt:1 adj flags in detail: TYPE5 VC CW Enabled port\_hdl:0x10101fe, dot1q:0 , is\_vfi\_seg;0 vfi\_seg\_hdl:0 stats\_valid:1 drop adj flag:1 unsupported feature:0 sih:0x7f1c6b88f0e8(16886) di\_id:3212 rih:0x7f1c6ad1d798(522) ATOM DISP:17335 ac ifhdl:1250 xconid:3202 dot1q etype:0 disp\_flags:0x411 pdflags:0 hw\_handle:0xb1000182 disp flags (FED) in detail CW\_IN\_USE VCCV VLAN\_ITW AAL: id:2969567618, port id:1250, adj flags:0x5 pw id:995 ref cnt:1 adj flags in detail: TYPE4 VC/PORT MODE CW Enabled port hdl:0x500101ff, dot1q:0, is vfi seg;0 vfi seg hdl:0 stats valid:1 drop adj flag:0 unsupported feature:0 sih:0x7f1c6b893b38(16887) di\_id:24265 rih:0x7f1c6b893588(526) ATOM\_DISP:17340 ac\_ifhdl:1250 xconid:3202 dot1q\_etype:0 disp\_flags:0x1411 pdflags:0 hw\_handle:0x3e000181 disp flags (FED) in detail CW\_IN\_USE VCCV VLAN\_ITW PW\_STANDBY AAL: id:1040187777 , port\_id:1250, adj\_flags:0x5 pw\_id:996 ref\_cnt:1 adj flags in detail: TYPE4 VC/PORT MODE CW Enabled port hdl:0x500101ff, dot1q:0, is vfi seg;0 vfi seg hdl:0 stats valid:1 drop adj flag:1 unsupported feature:0 sih:0x7f1c6bd6b7d8(16888) di\_id:3212 rih:0x7f1c6bd6b298(528)

. . .

### **show platform software fed active mpls**

To display device-specific software information, use the **show platform software fed** command.

**show platform software fed** {**active** | **standby** } **mpls** {**eos** | **forwarding** | **label\_oce** | **lookup** | **summary**}

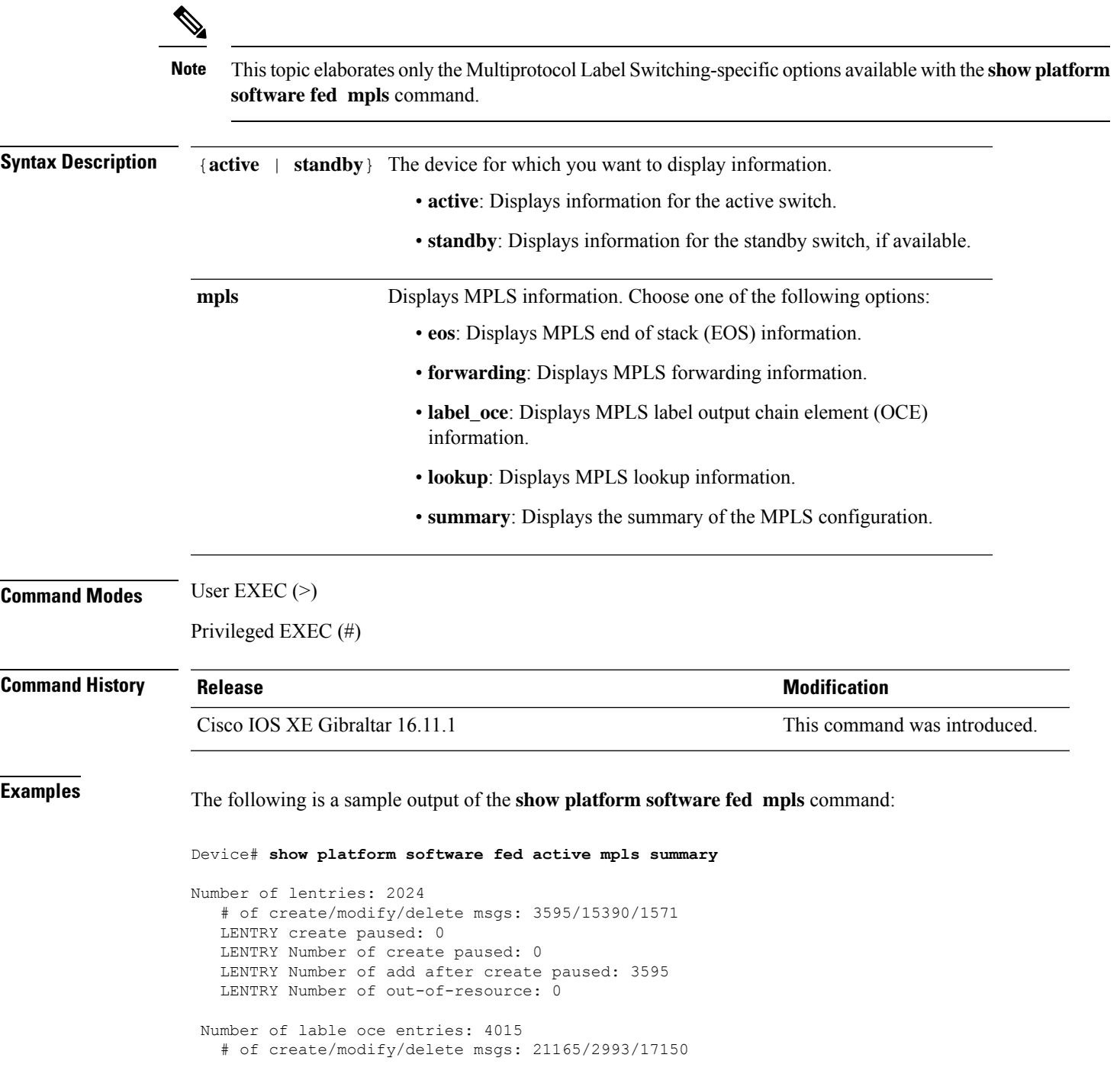

# of unsupported recursive lbls: 0 # of AAL mpls adj deleted and recreated: 0 # of AAL local mpls adj deleted and recreated: 0 # of changes from mpls-adj -> mpls-local-adj: 0 # of changes from local-mpls-adj -> mpls-adj: 0 # of out label changes in lbl oce 0 # of collapsed oce 0 # of unsuppoted\_nh 0 Number of EOS oce entries: 1991 # of create/modify/delete msgs: 6303/7/4312 Number of ECR bwalk apply skipped: 0 Number of ECR entries: ipv4/ipv6: 22/0 # of create/modify/delete msgs: 5196/1/5174 # of ECR nested backwalks ignore:0 ECR OOR Retry queue size:0 AAL L3 ECR summary: # of ecr add/modify/delete ::6/4/3 # of modify from level-1 to level-2:0 # of modify from level-2 to level-1:0 # of ecr delete errs::0 # of ecr create skip refcnt::0 # of ecr modify inuse: 1 nochange:3 inplace:0 MPLS Summary: Info at AAL layers: General info: Number of Physical ASICs:2 Number of ASIC Instances:4 num modify stack in use: 0 num modify ri in use: 0 Feature IDs: {12 fid:57 mpls fid:152 vpws fid:153 vpls fid:154} MAX values from selected SDM template: MAX label entries: 45056 MAX LSPA entries: 32768 MAX L3VPN VRF(rc:0): 1024 MAX L3VPN Routes PerVrF Mode(rc:0): 209920 MAX L3VPN Routes PerPrefix Mode(rc:0): 32768 MAX ADJ stats counters: 49152 Resource sharing info: SI: 1133/131072 RI: 4943/98304 Well Known Index: 8024/2048 Tcam: 4962/245760 lv1\_ecr: 0/64 lv2\_ecr: 3/256 lspa: 0/32769 label\_stack\_id: 26/65537 . .

.

### **show platform software l2vpn active**

To display the software information of Layer 2 VPN (L2VPN), use the **show platform software l2vpn** command.

**show platform software fed** {**active** | **standby** }{**F0** | **F1** | **R0** | **R1** | **RP** | {**active** | **standby**}}{**atom** | **disposition** | **imposition** | **internal**}

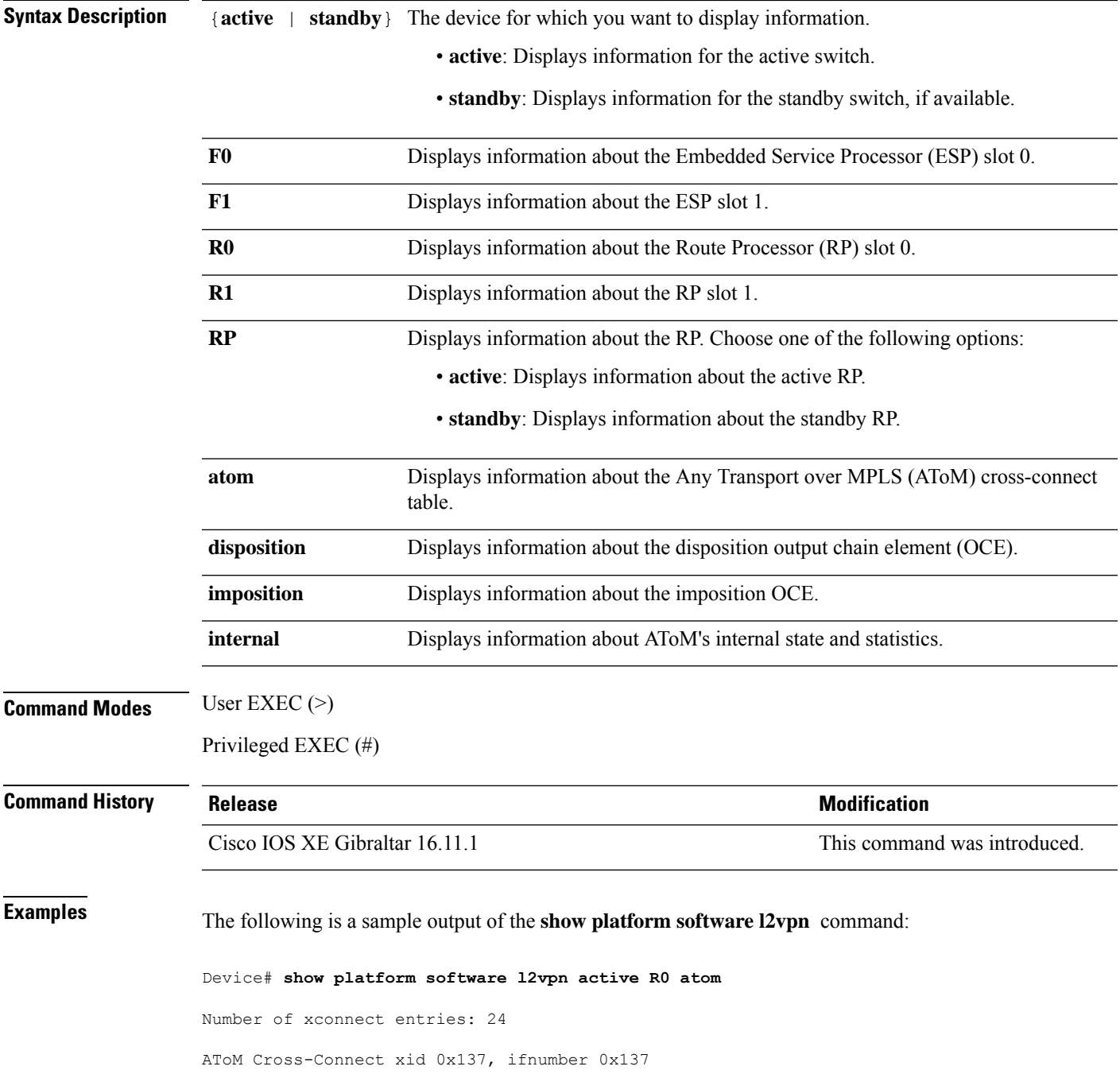

. .

AC VLAN(IW:ETHERNET) -> Imp 0x316d(ATOM\_IMP), OM handle: 0x3480fb3268 VLAN Info: outVlan id: 1104, inVlan id: 0, outEther: 0x8100, peerVlan id: 0, dot1qAny: 0 AToM Cross-Connect xid 0x4e0, ifnumber 0x4e0 AC VLAN(IW:ETHERNET) -> Imp 0x43a6(ATOM\_IMP), OM handle: 0x348118f120 VLAN Info: outVlan id: 3500, inVlan id: 0, outEther: 0x8100, peerVlan id: 0, dot1qAny: 0 AToM Cross-Connect xid 0x4e1, ifnumber 0x4e1 AC VLAN(IW:ETHERNET) -> Imp 0x43ac(ATOM\_IMP), OM handle: 0x348118f348 VLAN Info: outVlan id: 3201, inVlan id: 0, outEther: 0x8100, peerVlan id: 0, dot1qAny: 0 AToM Cross-Connect xid 0x4e1, ifnumber 0x4e1 AC VLAN(IW:ETHERNET)  $\rightarrow$  Imp 0x43b1(ATOM IMP), OM handle: 0x348118f570 VLAN Info: outVlan id: 3201, inVlan id: 0, outEther: 0x8100, peerVlan id: 0, dot1qAny: 0 AToM Cross-Connect xid 0x4e2, ifnumber 0x4e2 AC VLAN(IW:VLAN) -> Imp 0x43b6(ATOM\_IMP), OM handle: 0x348118f798 VLAN Info: outVlan id: 3202, inVlan id: 0, outEther: 0x8100, peerVlan id: 0, dot1qAny: 0 AToM Cross-Connect xid 0x4e2, ifnumber 0x4e2 AC VLAN(IW:VLAN) -> Imp 0x43bb(ATOM\_IMP), OM handle: 0x348118f9c0 VLAN Info: outVlan id: 3202, inVlan id: 0, outEther: 0x8100, peerVlan id: 0, dot1qAny: 0 AToM Cross-Connect xid 0x4e3, ifnumber 0x4e3 AC VLAN(IW:VLAN) -> Imp 0x43c0(ATOM IMP), OM handle: 0x348118fbe8 VLAN Info: outVlan id: 3203, inVlan id: 0, outEther: 0x8100, peerVlan id: 0, dot1qAny: 0 AToM Cross-Connect xid 0x4e3, ifnumber 0x4e3 AC VLAN(IW:VLAN) -> Imp 0x43c5(ATOM\_IMP), OM handle: 0x348118fe10 VLAN Info: outVlan id: 3203, inVlan id: 0, outEther: 0x8100, peerVlan id: 0, dot1qAny: 0 AToM Cross-Connect xid 0x4e4, ifnumber 0x4e4 AC VLAN(IW:ETHERNET) -> Imp 0x43ca(ATOM\_IMP), OM handle: 0x3481189e20 VLAN Info: outVlan id: 3204, inVlan id: 0, outEther: 0x8100, peerVlan id: 0, dot1qAny: 0 .

## **source template type pseudowire**

To configure the name of a source template of type pseudowire, use the **source template type pseudowire** command in interface configuration mode. To remove a source template of type pseudowire, use the **no** form of this command.

**source template type pseudowire** *template-name* **no source template type pseudowire**

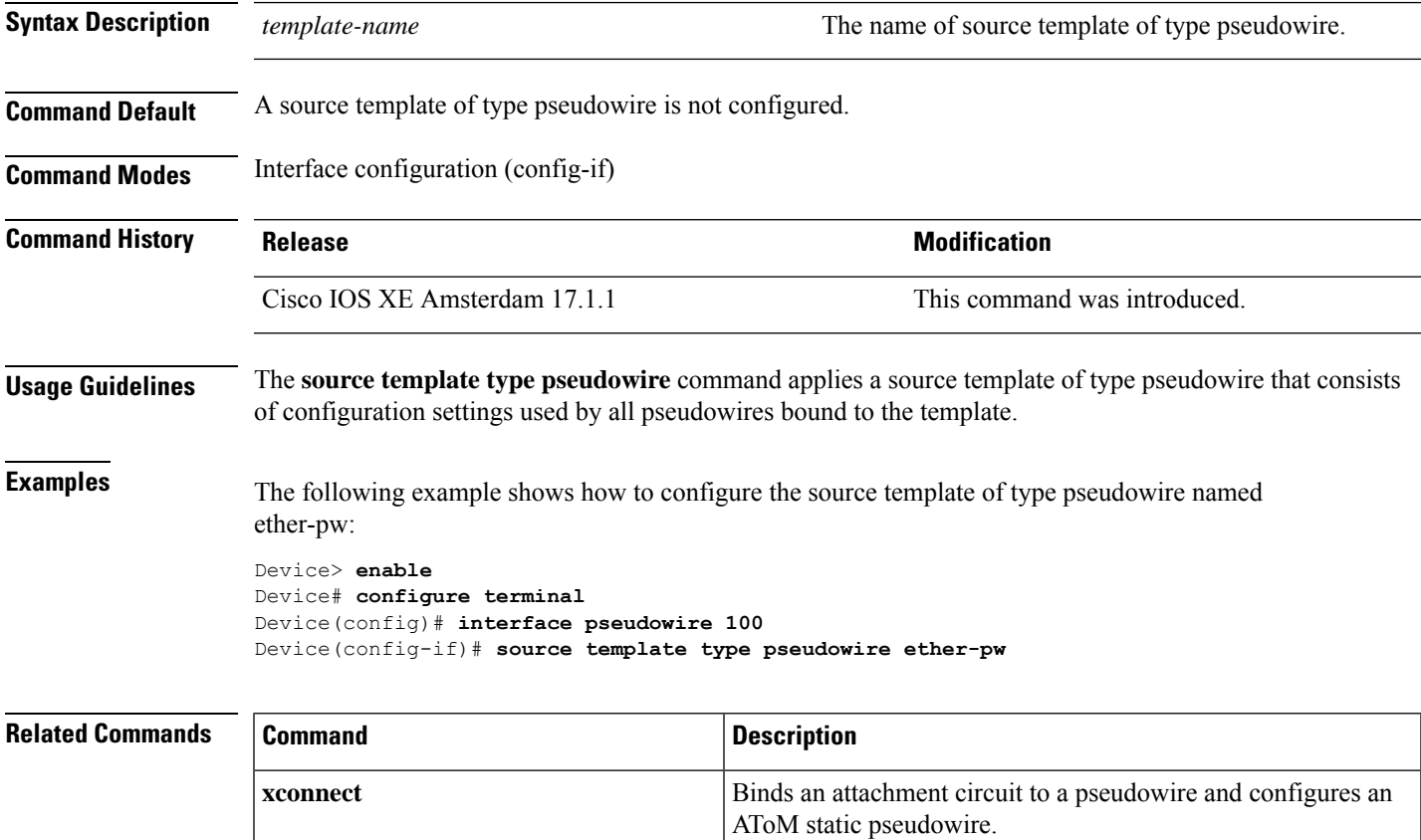

#### **tunnel mode gre multipoint**

To set the global encapsulation mode on all roaming interfaces of a mobile device to multipoint generic routing encapsulation (GRE), use the **tunnel mode gre multipoint** command in mobile device configuration mode. To restore the global default encapsulation mode, use the **no** form of this command.

**tunnel mode gre multipoint no tunnel mode gre multipoint**

**Syntax Description** This command has no arguments or keywords.

**Command Default** The default encapsulation mode for Mobile IP is IP-in-IP encapsulation.

#### **Command Modes**

Interface configuration (config-if)

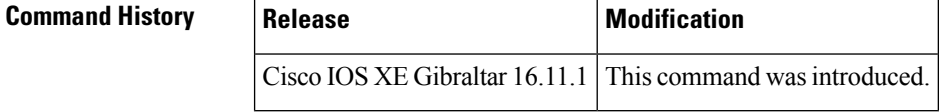

**Usage Guidelines** Use this command to configure multipoint GRE as the tunnel mode.

The**no tunnel mode gre multipoint** command instructs the mobile device to revert to the default and register with IP-in-IP encapsulation.

#### **Examples** The following example configures multipoint GRE as the tunnel mode:

Device(config-if)# **tunnel mode gre multipoint**

### **tunnel destination**

To specify the destination for a tunnel interface, use the **tunnel destination** command in interface configuration mode. To remove the destination, use the **no** form of this command.

#### **tunnel destination** {*host-name ip-address ipv6-address* | **dynamic**} **no tunnel destination**

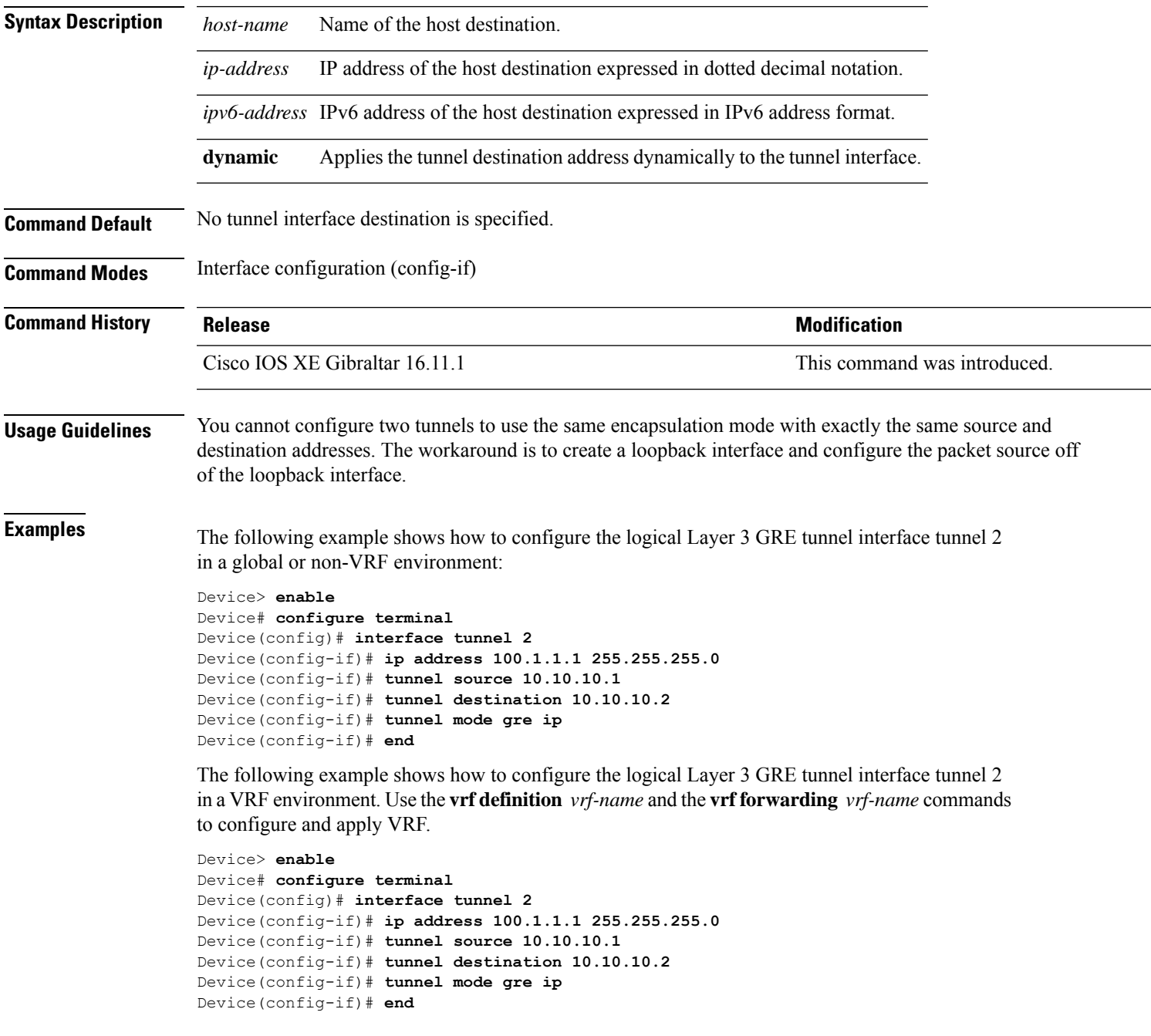

### **tunnel source**

To set the source address for a tunnel interface, use the **tunnel source** command in interface configuration mode. To remove the source address, use the **no** form of this command.

**tunnel source** {*ip-address* | *ipv6-address* | *interface-type interface-number* | **dynamic**} **no tunnel source**

| <b>Syntax Description</b> | Source IP address of the packets in the tunnel.<br>ip-address                                                                                                    |                                                   |                              |                        |                                            |  |  |
|---------------------------|----------------------------------------------------------------------------------------------------|---------------------------------------------------|------------------------------|------------------------|--------------------------------------------|--|--|
|                           | ipv6-address                                                                                                    | Source IPv6 address of the packets in the tunnel. |                              |                        |                                            |  |  |
|                           | interface-type<br>Interface type.<br>interface-number Port, connector, or interface card number. The numbers are assigned at the factory at the<br>time of installation or when added to a system. This number can be displayed with the<br>show interfaces command.<br>Applies the tunnel source address dynamically to the tunnel interface.<br>dynamic |                                                   |                              |                        |                                            |  |  |
|                           |                                                                                                    |                                                   |                              | <b>Command Default</b> | No tunnel interface source address is set. |  |  |
|                           |                                                                                                    |                                                   |                              | <b>Command Modes</b>   | Interface configuration (config-if)        |  |  |
| <b>Command History</b>    | <b>Release</b>                                                                                                    |                                                   | <b>Modification</b>          |                        |                                            |  |  |
|                           | Cisco IOS XE Gibraltar 16.11.1                                                                                                    |                                                   | This command was introduced. |                        |                                            |  |  |
| <b>Usage Guidelines</b>   | The source address is either an explicitly defined IP address or the IP address assigned to specified interface.<br>You cannot have two tunnels using the same encapsulation mode with exactly the same source and destination<br>addresses. The workaround is to create a loopback interface and source packets from the loopback interface.             |                                                   |                              |                        |                                            |  |  |
| <b>Examples</b>           | The following example shows how to configure the logical Layer 3 GRE tunnel interface tunnel 2<br>in a global or non-VRF environment:                                                                                                    |                                                   |                              |                        |                                            |  |  |
|                           | Device> enable<br>Device# configure terminal<br>Device (config)# interface tunnel 2<br>Device (config-if)# ip address 100.1.1.1 255.255.255.0<br>Device (config-if)# tunnel source 10.10.10.1<br>Device (config-if)# tunnel destination 10.10.10.2<br>Device (config-if)# tunnel mode gre ip<br>Device (config-if) $#$ end                                |                                                   |                              |                        |                                            |  |  |
|                           | The following example shows how to configure the logical Layer 3 GRE tunnel interface tunnel 2<br>in a VRF environment. Use the <b>vrf definition</b> vrf-name and the <b>vrf forwarding</b> vrf-name commands<br>to configure and apply VRF.                                                                                                    |                                                   |                              |                        |                                            |  |  |
|                           | Device> enable<br>Device# configure terminal<br>Device (config) # interface tunnel 2<br>Device (config-if) # ip address $100.1.1.1 255.255.255.0$                                                                                                    |                                                   |                              |                        |                                            |  |  |

Device(config-if)# **tunnel source 10.10.10.1** Device(config-if)# **tunnel destination 10.10.10.2** Device(config-if)# **tunnel mode gre ip** Device(config-if)# **end**

 $\mathbf I$ 

#### **xconnect**

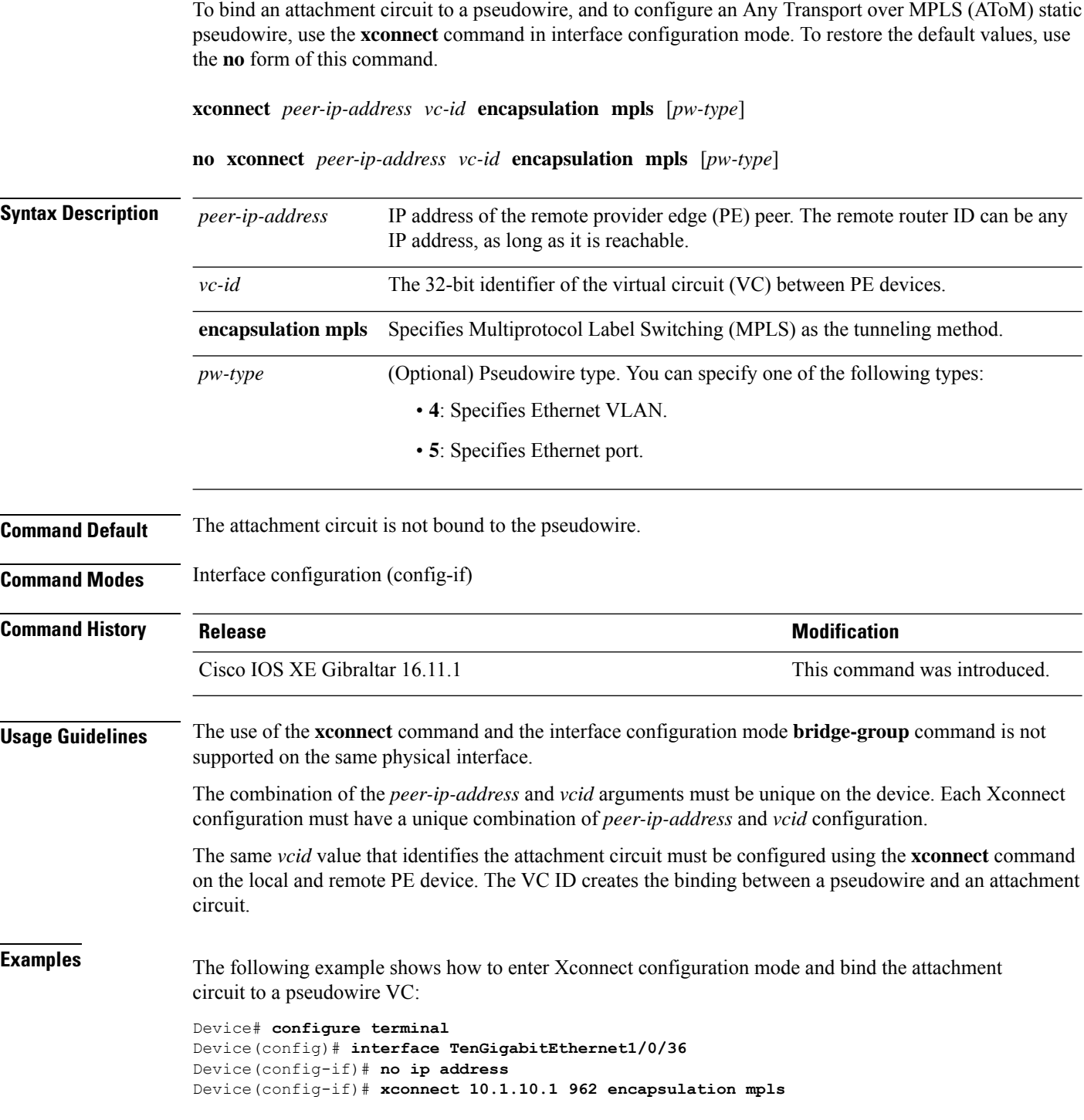

 $\mathbf l$ 

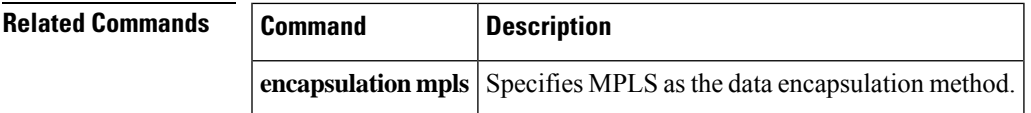

 $\mathbf I$ 

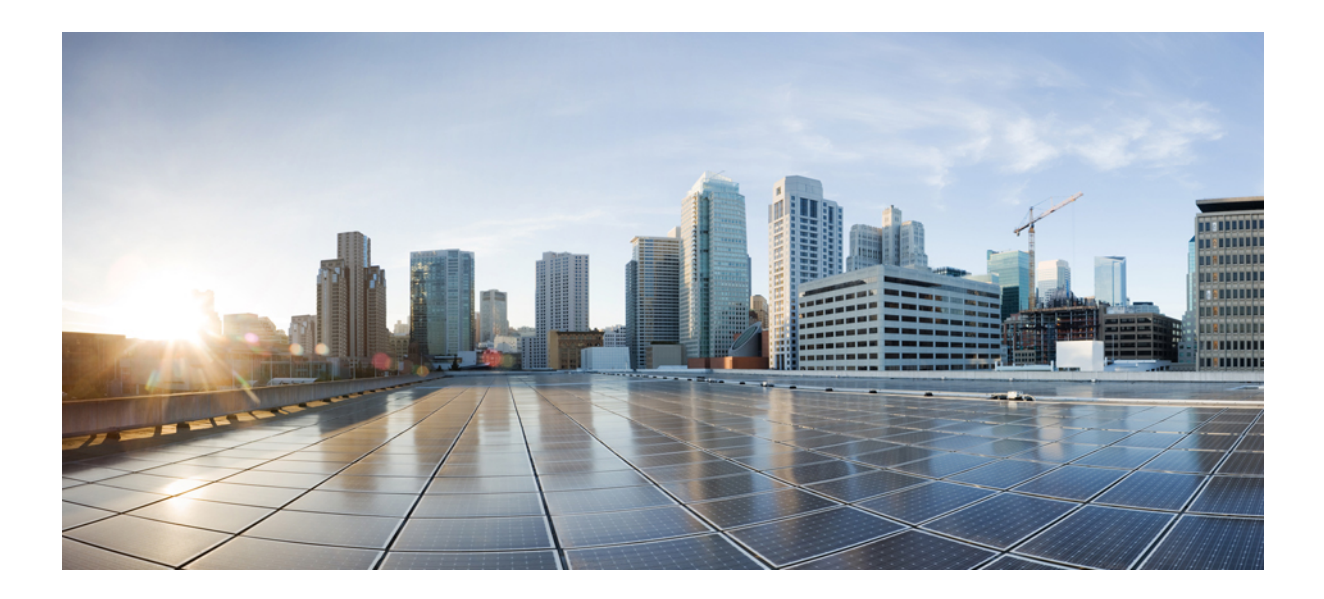

# **<sup>P</sup> ART IX**

# **Network Management**

- Network [Management](#page-930-0) Commands, on page 897
- Flexible NetFlow [Commands,](#page-1036-0) on page 1003

<span id="page-930-0"></span>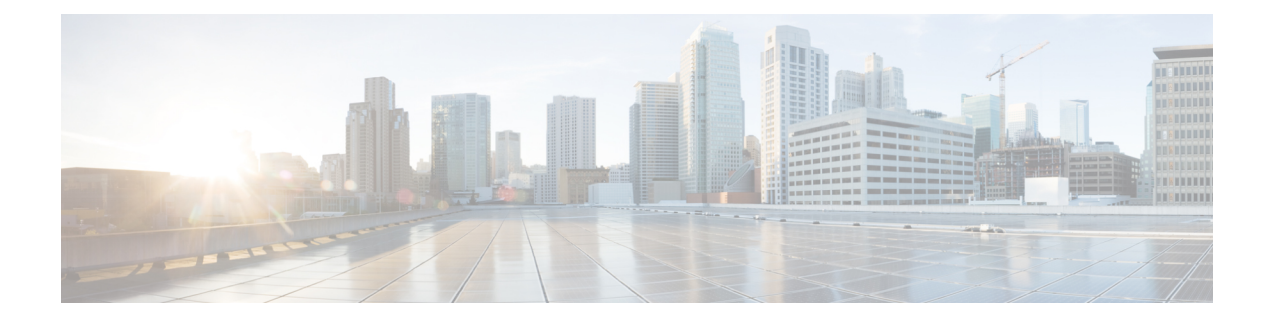

### **Network Management Commands**

- clear snmp stats [hosts,](#page-932-0) on page 899
- description [\(ERSPAN\),](#page-933-0) on page 900
- destination [\(ERSPAN\),](#page-934-0) on page 901
- event [manager](#page-939-0) applet, on page 906
- filter [\(ERSPAN\),](#page-942-0) on page 909
- [header-type,](#page-944-0) on page 911
- ip [wccp,](#page-945-0) on page 912
- map [platform-type,](#page-947-0) on page 914
- match [platform-type,](#page-948-0) on page 915
- monitor capture [\(interface/control](#page-949-0) plane), on page 916
- [monitor](#page-951-0) capture buffer, on page 918
- [monitor](#page-952-0) capture clear, on page 919
- [monitor](#page-953-0) capture export, on page 920
- [monitor](#page-954-0) capture file, on page 921
- [monitor](#page-956-0) capture limit, on page 923
- [monitor](#page-957-0) capture match, on page 924
- [monitor](#page-958-0) capture start, on page 925
- [monitor](#page-959-0) capture stop, on page 926
- [monitor](#page-960-0) session, on page 927
- monitor session [destination,](#page-962-0) on page 929
- [monitor](#page-966-0) session filter, on page 933
- [monitor](#page-968-0) session source, on page 935
- [monitor](#page-970-0) session type, on page 937
- show [capability](#page-971-0) feature monitor, on page 938
- show class-map type control [subscriber,](#page-972-0) on page 939
- show ip sla [statistics,](#page-973-0) on page 940
- show [monitor,](#page-975-0) on page 942
- show monitor [capture,](#page-977-0) on page 944
- show [monitor](#page-979-0) session, on page 946
- show parameter-map type subscriber [attribute-to-service,](#page-981-0) on page 948
- show [platform](#page-982-0) software fed switch ip wccp, on page 949
- show [platform](#page-984-0) software swspan , on page 951
- show [snmp](#page-986-0) stats, on page 953
- [shutdown](#page-988-0) (monitor session), on page 955
- snmp ifmib ifindex [persist,](#page-989-0) on page 956
- [snmp-server](#page-990-0) community, on page 957
- [snmp-server](#page-992-0) enable traps, on page 959
- [snmp-server](#page-995-0) enable traps bridge, on page 962
- [snmp-server](#page-996-0) enable traps bulkstat, on page 963
- [snmp-server](#page-997-0) enable traps call-home, on page 964
- [snmp-server](#page-998-0) enable traps cef, on page 965
- [snmp-server](#page-999-0) enable traps cpu, on page 966
- [snmp-server](#page-1000-0) enable traps envmon, on page 967
- [snmp-server](#page-1001-0) enable traps errdisable, on page 968
- [snmp-server](#page-1002-0) enable traps flash, on page 969
- [snmp-server](#page-1003-0) enable traps isis, on page 970
- [snmp-server](#page-1004-0) enable traps license, on page 971
- snmp-server enable traps [mac-notification,](#page-1005-0) on page 972
- [snmp-server](#page-1006-0) enable traps ospf, on page 973
- [snmp-server](#page-1007-0) enable traps pim, on page 974
- snmp-server enable traps [port-security,](#page-1008-0) on page 975
- snmp-server enable traps [power-ethernet,](#page-1009-0) on page 976
- [snmp-server](#page-1010-0) enable traps snmp, on page 977
- snmp-server enable traps [storm-control,](#page-1011-0) on page 978
- [snmp-server](#page-1012-0) enable traps stpx, on page 979
- [snmp-server](#page-1013-0) enable traps transceiver, on page 980
- [snmp-server](#page-1014-0) enable traps vrfmib, on page 981
- [snmp-server](#page-1015-0) enable traps vstack, on page 982
- [snmp-server](#page-1016-0) engineID, on page 983
- [snmp-server](#page-1017-0) group, on page 984
- [snmp-server](#page-1021-0) host, on page 988
- [snmp-server](#page-1026-0) manager, on page 993
- [snmp-server](#page-1027-0) user, on page 994
- [snmp-server](#page-1031-0) view, on page 998
- source [\(ERSPAN\),](#page-1033-0) on page 1000
- [switchport](#page-1034-0) mode access, on page 1001
- [switchport](#page-1035-0) voice vlan, on page 1002

### <span id="page-932-0"></span>**clear snmp stats hosts**

To clear the NMS IP address, the number of times an NMS polls the agent, and the timestamp of polling, use the **clear snmp stats hosts** command in privileged EXEC mode.

**clear snmp stats hosts**

**Syntax Description** This command has no arguments or keywords.

**Command Default** The details of the SNMP managers polled to the SNMP agent is stored in the system.

**Command Modes** Privileged EXEC (#)

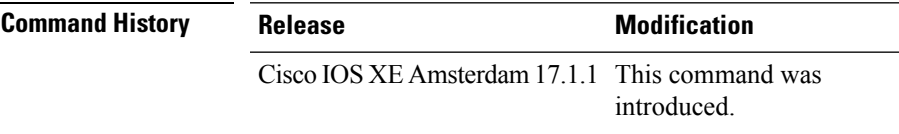

**Usage Guidelines** Use the **clear snmp stats hosts** command to delete all the entries polled to the SNMP agent.

The following is sample output of the **clear snmp stats hosts** command.

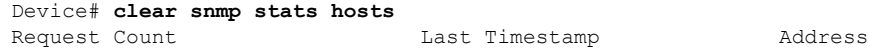

### <span id="page-933-0"></span>**description (ERSPAN)**

To describe an Encapsulated Remote Switched Port Analyzer (ERSPAN) source session, use the **description** command in ERSPAN monitor source session configuration mode. To remove a description, use the **no** form of this command.

**description** *description* **no description**

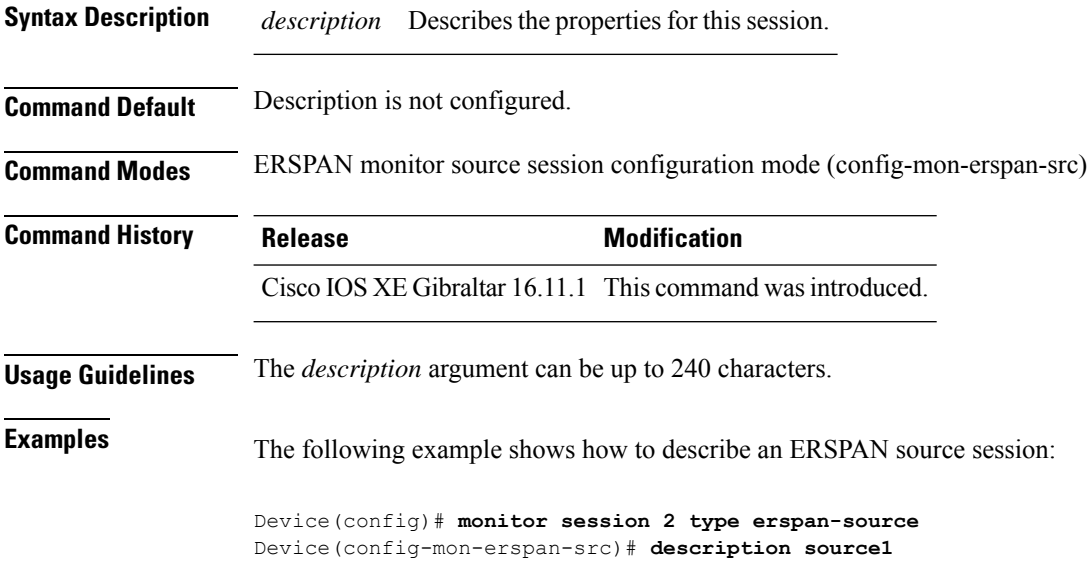

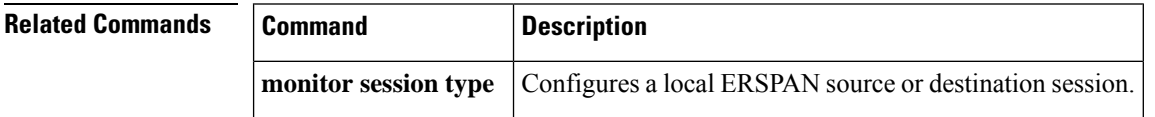

### <span id="page-934-0"></span>**destination (ERSPAN)**

To configure an Encapsulated Remote Switched Port Analyzer (ERSPAN) source session destination and specify destination properties, use the**destination** command in ERSPAN monitorsource session configuration mode. To remove a destination session, use the **no** form of this command.

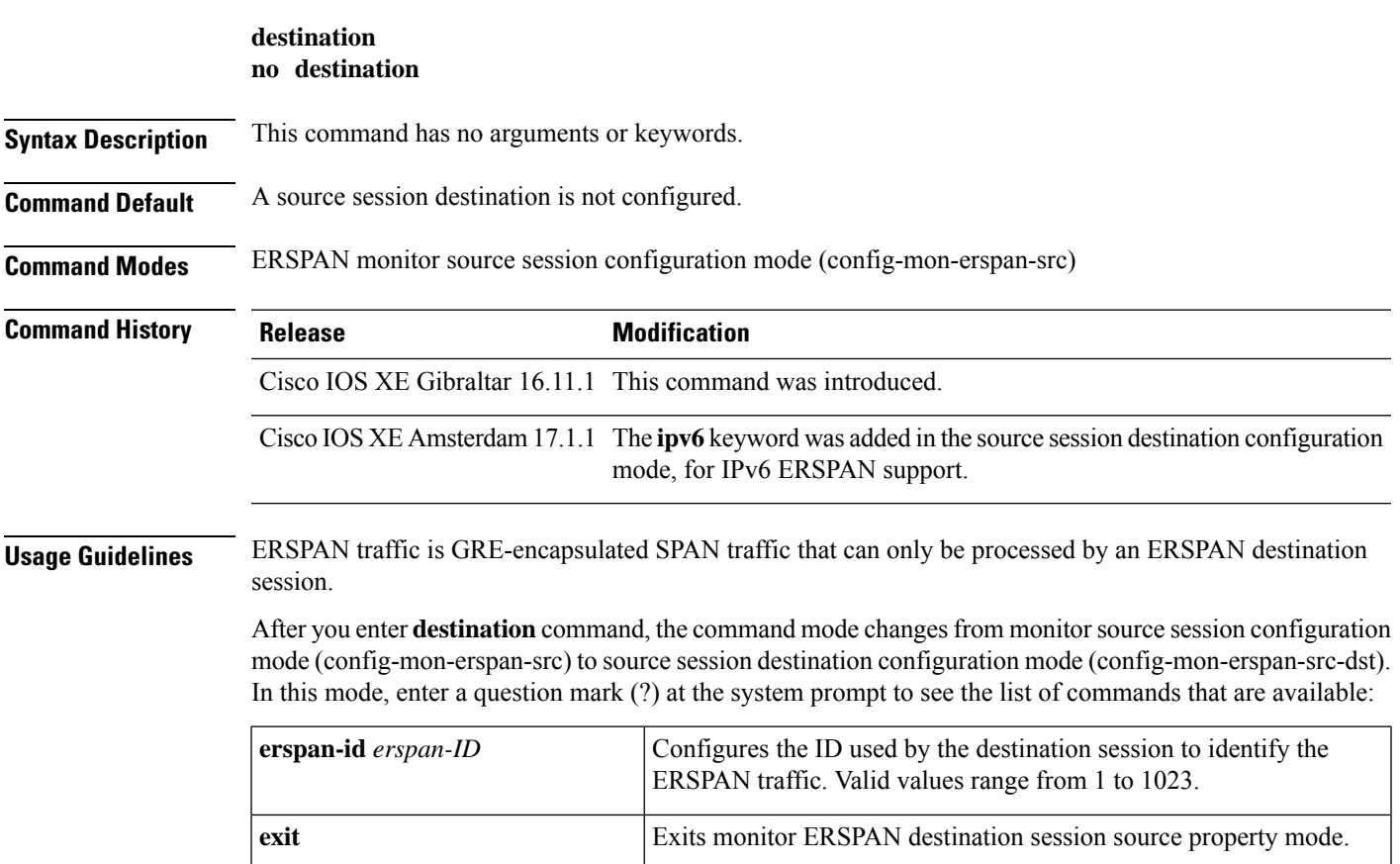

I

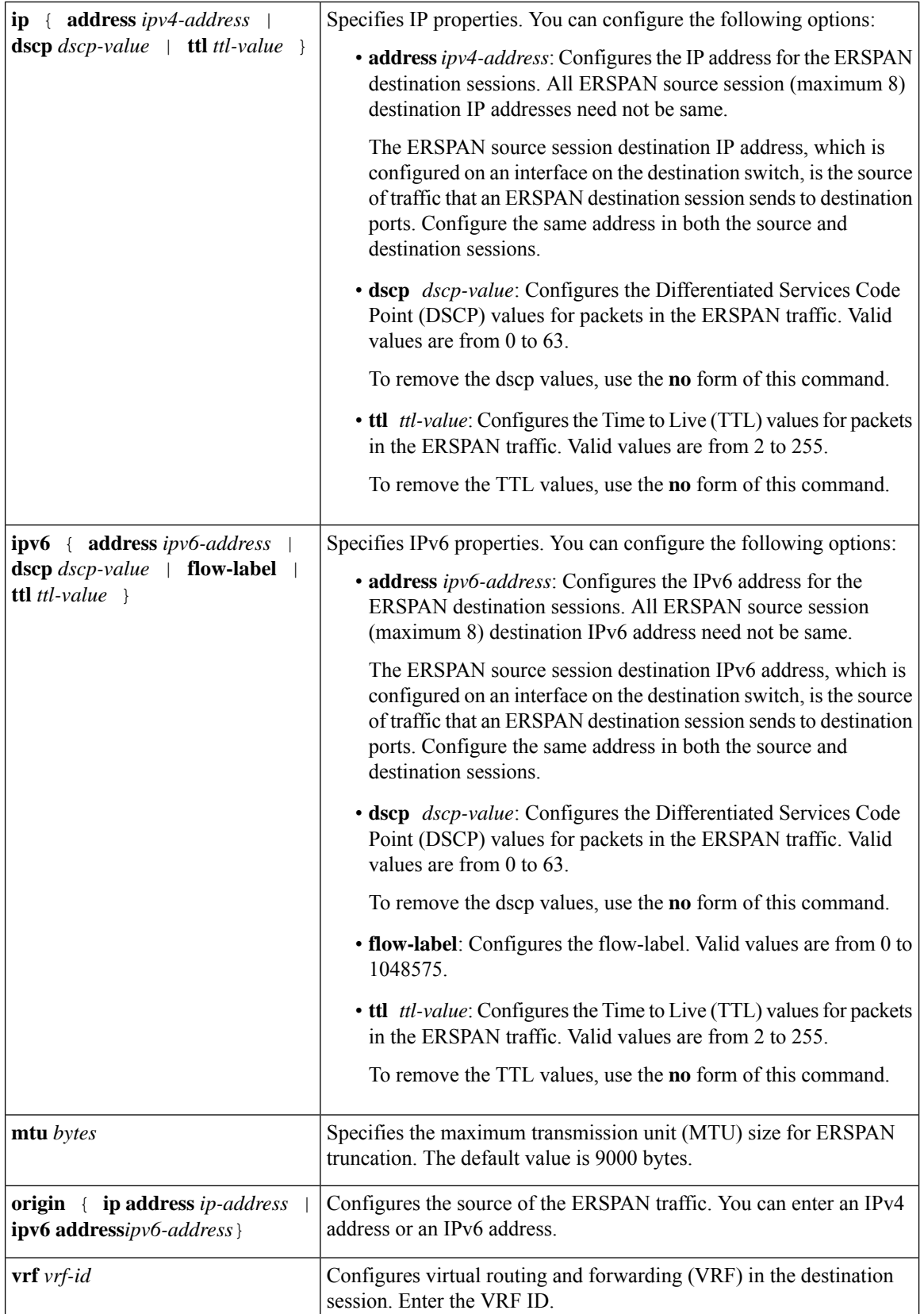
ERSPAN traffic is GRE-encapsulated SPAN traffic that can only be processed by an ERSPAN destination session.

**Examples** The following examples show how to configure an ERSPAN source session destination, enter the ERSPAN monitor destination session configuration mode, and configure the various properties.

The following example specifies the destination property **ip**:

```
Device(config)# monitor session 2 type erspan-source
Device(config-mon-erspan-src)# destination
Device(config-mon-erspan-src-dst)#ip address 10.1.1.1
Device(config-mon-erspan-src-dst)#
```
The following example shows how to configure an ERSPAN ID for a destination session:

```
Device(config)# monitor session 2 type erspan-source
Device(config-mon-erspan-src)# destination
Device(config-mon-erspan-src-dst)# erspan-id 3
```
The following example shows how to configure DSCP value for ERSPAN traffic:

```
Device(config)# monitor session 2 type erspan-source
Device(config-mon-erspan-src)# destination
Device(config-mon-erspan-src-dst)# ip dscp 15
```
The following example shows how to configure TTL value for ERSPAN traffic:

```
Device(config)# monitor session 2 type erspan-source
Device(config-mon-erspan-src)# destination
Device(config-mon-erspan-src-dst)# ip ttl 32
```
The following example specifies the destination property **ipv6**:

```
Device(config)# monitor session 3 type erspan-source
Device(config-mon-erspan-src)# destination
Device(config-mon-erspan-src-dst)#ipv6 address 2001:DB8::1
Device(config-mon-erspan-src-dst)#
```
The following example shows how to configure DSCP value for ERSPAN traffic IPv6:

```
Device(config)# monitor session 3 type erspan-source
Device(config-mon-erspan-src)# destination
Device(config-mon-erspan-src-dst)# ipv6 dscp 10
```
The following example shows how to configure flow-label value for ERSPAN traffic IPv6:

```
Device(config)# monitor session 3 type erspan-source
Device(config-mon-erspan-src)# destination
Device(config-mon-erspan-src-dst)# ipv6 flow-label 6
```
The following example shows how to configure TTL value for ERSPAN traffic IPv6:

```
Device(config)# monitor session 3 type erspan-source
Device(config-mon-erspan-src)# destination
Device(config-mon-erspan-src-dst)# ipv6 ttl 32
```
The following example shows how to specify an MTU of 1000 bytes:

```
Device(config)# monitor session 2 type erspan-source
Device(config-mon-erspan-src)# destination
Device(config-mon-erspan-src-dst)# mtu 1000
```
The following example shows how to configure an IP address for an ERSPAN source session:

```
Switch(config)# monitor session 2 type erspan-source
Switch(config-mon-erspan-src)# destination
Switch(config-mon-erspan-src-dst)# origin ip address 192.0.2.1
```
The following example shows how to configure an IPv6 address for an ERSPAN source session:

```
Switch(config)# monitor session 3 type erspan-source
Switch(config-mon-erspan-src)# destination
Switch(config-mon-erspan-src-dst)# origin ipv6 address 2001:DB8:1::1
```
The following example shows how to configure VRF in the destination session:

```
Switch(config)# monitor session 3 type erspan-source
Switch(config-mon-erspan-src)# destination
Switch(config-mon-erspan-src-dst)# vrf vrfexample
```
The following sample output from the **show monitor session all** displays different IP addresses for source session destinations:

```
Device# show monitor session all
Session 1
---------
Type : ERSPAN Source Session
Status : Admin Disabled
Session 2
----------
Type : ERSPAN Source Session
Status : Admin Disabled
Source VLANs : :
  RX Only : 400
Destination IP Address : 10.1.1.1
Destination ERSPAN ID : 220
Origin IP Address : 192.0.2.1<br>IP TTL : 10
IP TTL : 10
ERSPAN header-type : 3
Session 3
----------
Type : ERSPAN Source Session<br>Status : Admin Enabled
                   : Admin Enabled
Source Ports : :
  Both : Fo1/0/2
```
 $\mathbf{l}$ 

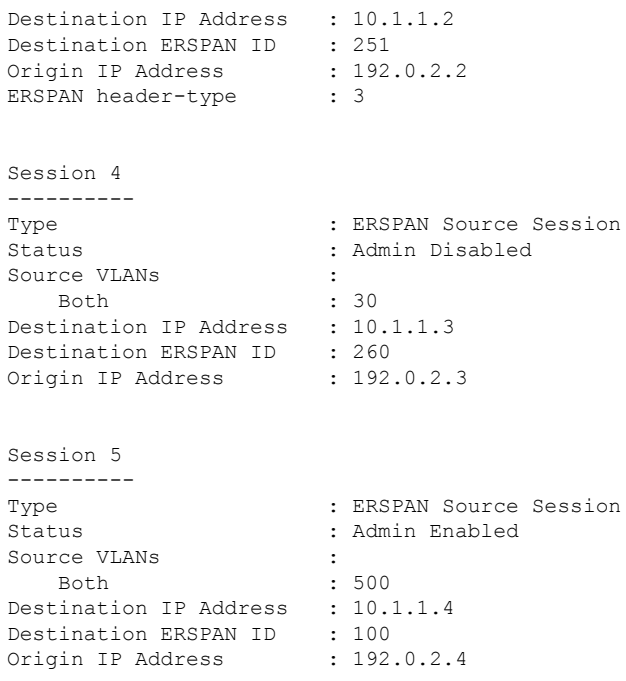

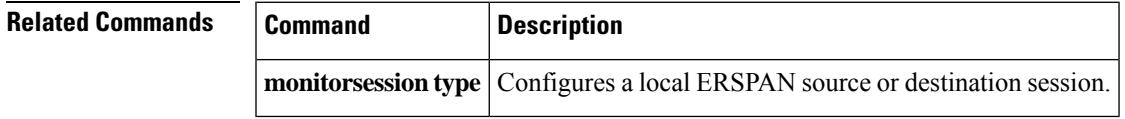

## **event manager applet**

To register an applet with the Embedded Event Manager (EEM) and to enter applet configuration mode, use the **event manager applet** command in global configuration mode. To unregister the applet, use the **no** form of this command.

**event manager applet** *applet-name* [**authorization bypass**] [**class** *class-options*] [**trap**] **no event manager applet** *applet-name* [**authorization bypass**] [**class** *class-options*] [**trap**]

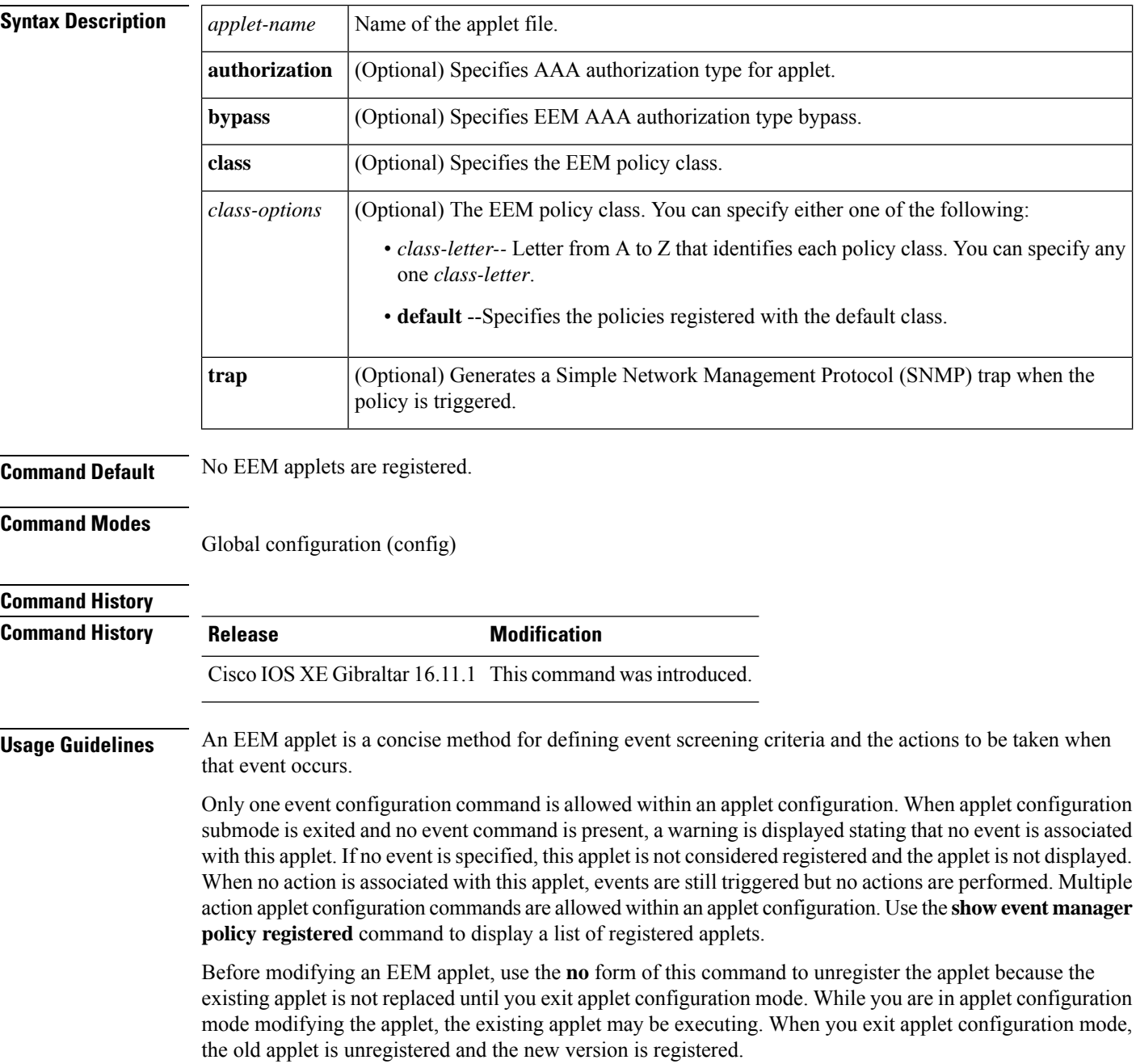

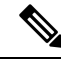

Do not attempt making any partial modification. EEM does not support partial changes to already registered policies. EEM policy has to be always unregistered before registering again with changes. **Note**

Action configuration commands are uniquely identified using the *label* argument, which can be any string value. Actions are sorted in ascending alphanumeric key sequence using the *label* argument as the sort key and are run using this sequence.

The EEM schedules and runs policies on the basis of an event specification that is contained within the policy itself. When applet configuration mode is exited, EEM examines the event and action commands that are entered and registers the applet to be run when a specified event occurs.

The EEM policies will be assigned a class when **class** *class-letter* is specified when they are registered. EEM policies registered without a class will be assigned to the **default** class. Threads that have **default** as the class will service the default class when the thread is available for work. Threads that are assigned specific class letters will service any policy with a matching class letter when the thread is available for work.

If there is no EEM execution thread available to run the policy in the specified class and a scheduler rule for the class is configured, the policy will wait until a thread of that class is available for execution. Synchronous policies that are triggered from the same input event should be scheduled in the same execution thread. Policies will be queued in a separate queue for each class using the queue priority as the queuing order.

When a policy is triggered and if AAA is configured it will contact the AAA server for authorization. Using the **authorization bypass** keyword combination, you can skip to contact the AAA server and run the policy immediately. EEM stores AAA bypassed policy names in a list. This list is checked when policies are triggered. If a match is found, AAA authorization is bypassed.

To avoid authorization for commands configured through the EEM policy, EEM will use named method lists, which AAA provides. These named method lists can be configured to have no command authorization.

The following is a sample AAA configuration.

This configuration assumes a TACACS+ server at 192.168.10.1 port 10000. If the TACACS+ server is not enabled, configuration commands are permitted on the console; however, EEM policy and applet CLI interactions will fail.

```
enable password lab
aaa new-model
tacacs-server host 128.107.164.152 port 10000
tacacs-server key cisco
aaa authentication login consoleline none
aaa authorization exec consoleline none
aaa authorization commands 1 consoleline none
aaa authorization commands 15 consoleline none
line con 0
 exec-timeout 0 0
login authentication consoleline
aaa authentication login default group tacacs+ enable
aaa authorization exec default group tacacs+
aaa authorization commands 1 default group tacacs+
aaa authorization commands 15 default group tacacs+
```
The **authorization**, **class** and **trap** keywords can be used in any combination.

**Examples** The following example shows an EEM applet called IPSLAping1 being registered to run when there is an exact match on the value of a specified SNMP object ID that represents a successful IP SLA

ICMP echo operation (this is equivalent to a **ping** command). Four actions are triggered when the echo operation fails, and event monitoring is disabled until after the second failure. A message that the ICMP echo operation to a server failed is sent to syslog, an SNMP trap is generated, EEM publishes an application-specific event, and a counter called IPSLA1F is incremented by a value of one.

```
Router(config)# event manager applet IPSLAping1
Router(config-applet)# event snmp oid 1.3.6.1.4.1.9.9.42.1.2.9.1.6.4 get-type exact
entry-op eq entry-val 1 exit-op eq exit-val 2 poll-interval 5
Router(config-applet)# action 1.0 syslog priority critical msg "Server IP echo failed:
OID=$_snmp_oid_val"
Router(config-applet)# action 1.1 snmp-trap strdata "EEM detected server reachability
failure to 10.1.88.9"
Router(config-applet)# action 1.2 publish-event sub-system 88000101 type 1 arg1 10.1.88.9
arg2 IPSLAEcho arg3 fail
Router(config-applet)# action 1.3 counter name _IPSLA1F value 1 op inc
```
The following example shows how to register an applet with the name one and class A and enter applet configuration mode where the timer event detector is set to trigger an event every 10 seconds. When the event is triggered, the **action syslog** command writes the message "hello world" to syslog.

```
Router(config)# event manager applet one class A
Router(config-applet)# event timer watchdog time 10
Router(config-applet)# action syslog syslog msg "hello world"
Router(config-applet)# exit
```
The following example shows how to bypass the AAA authorization when registering an applet with the name one and class A.

Router(config)# **event manager applet one class A authorization bypass** Router(config-applet)#

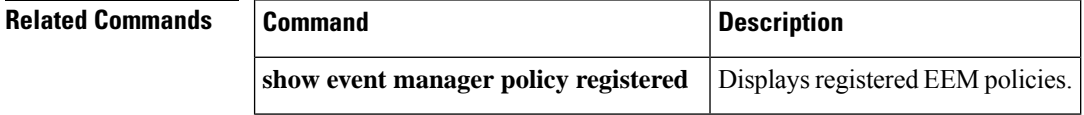

## **filter (ERSPAN)**

To configure the Encapsulated Remote Switched Port Analyzer (ERSPAN) source VLAN filtering when the ERSPAN source is a trunk port, use the **filter** command in ERSPAN monitor source session configuration mode. To remove the configuration, use the **no** form of this command.

**filter** {**ipaccess-group**{*standard-access-list extended-access-list acl-name*} | **ipv6 access-group***acl-name* | **mac access-group** *acl-name* | **sgt** *sgt-id* [{**,**}] [{**-**}] | **vlan** *vlan-id* [{**,**}] [{**-**}]} **no filter** {**ip** [{**access-group** | [{ *standard-access-list extended-access-list acl-name*}]}] | **ipv6** [{**access-group**}] | **mac** [{**access-group**}] | **sgt** *sgt-id* [{**,**}] [{**-**}] | **vlan** *vlan-id* [{**,**}] [{**-**}]}

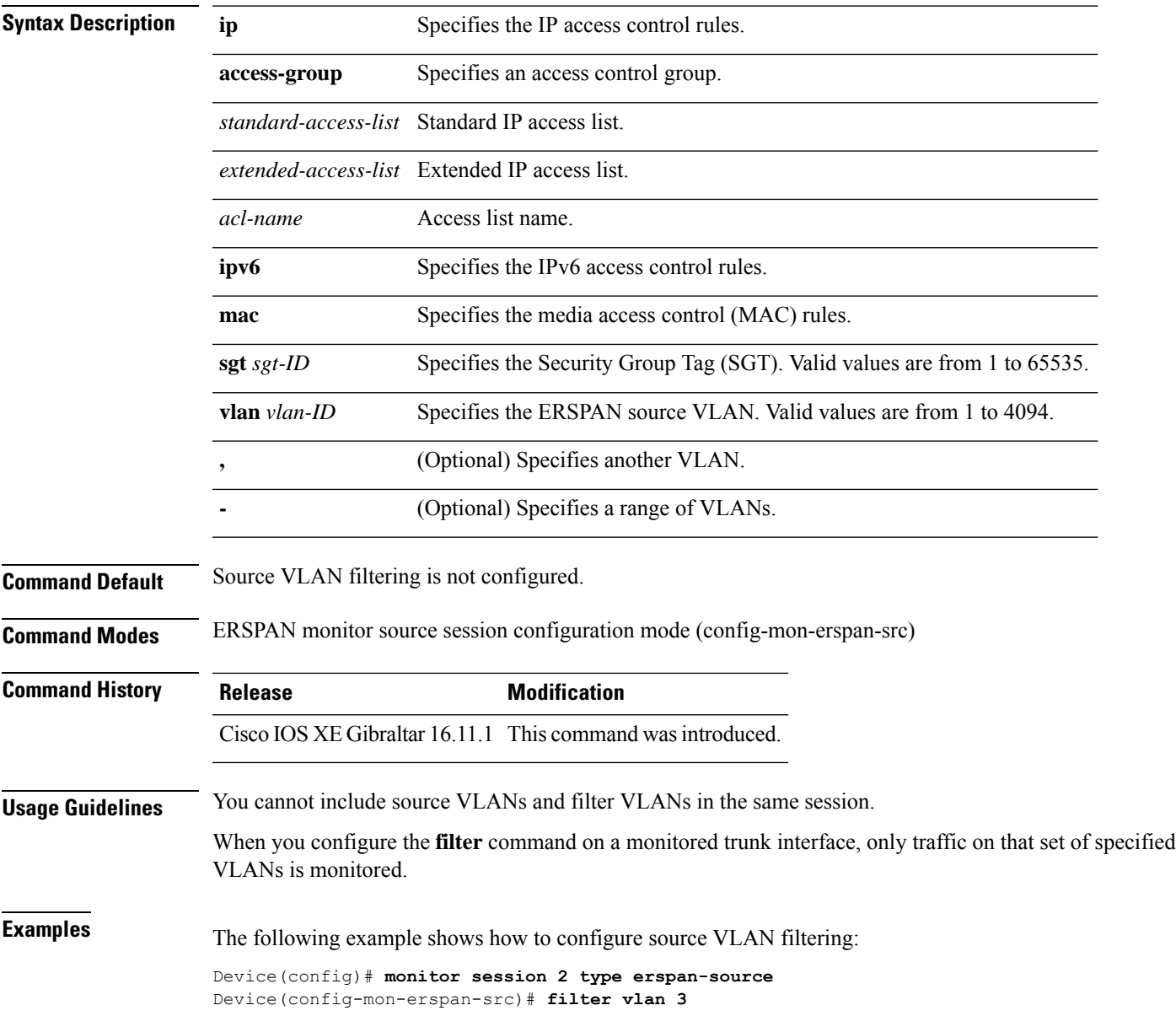

 $\mathbf I$ 

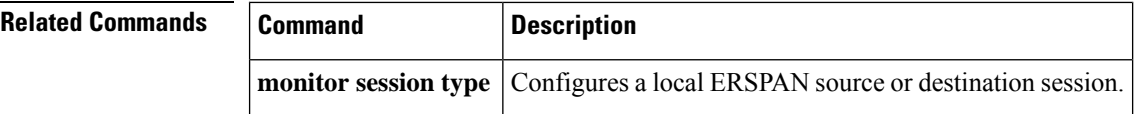

# **header-type**

To configure the ERSPAN header type for encapsulation, use the**header-type** command in ERSPAN monitor source session configuration mode. To remove the configuration, use the **no** form of this command.

**header-type** *header-type* **no header-type** *header-type*

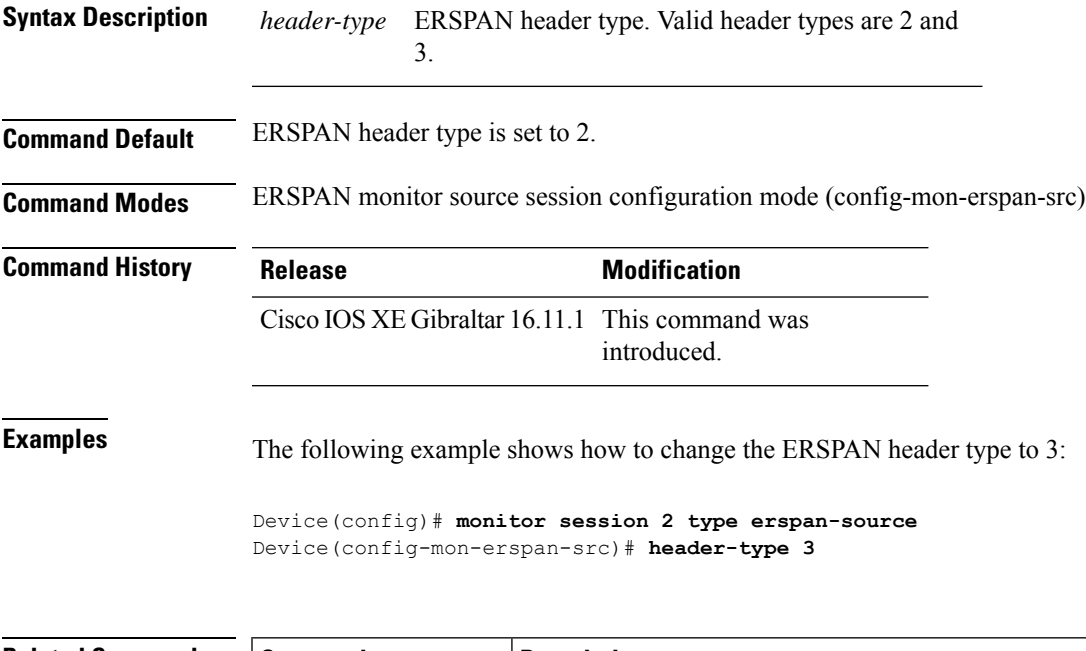

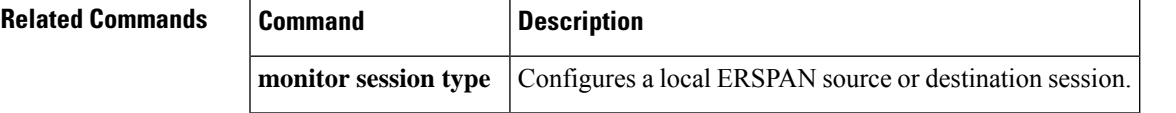

### **ip wccp**

To enable the web cache service, and specify the service number that corresponds to a dynamic service that is defined by the application engine, use the **ip wccp** global configuration command on the device. Use the **no** form of this command to disable the service.

**ip wccp** {**web-cache** | *service-number*} [**group-address** *groupaddress*] [**group-list** *access-list*] [**redirect-list** *access-list*] [**password** *encryption-number password*] **no ip wccp** {**web-cache** | *service-number*} [**group-address** *groupaddress*] [**group-list** *access-list*] [**redirect-list** *access-list*] [**password** *encryption-number password*]

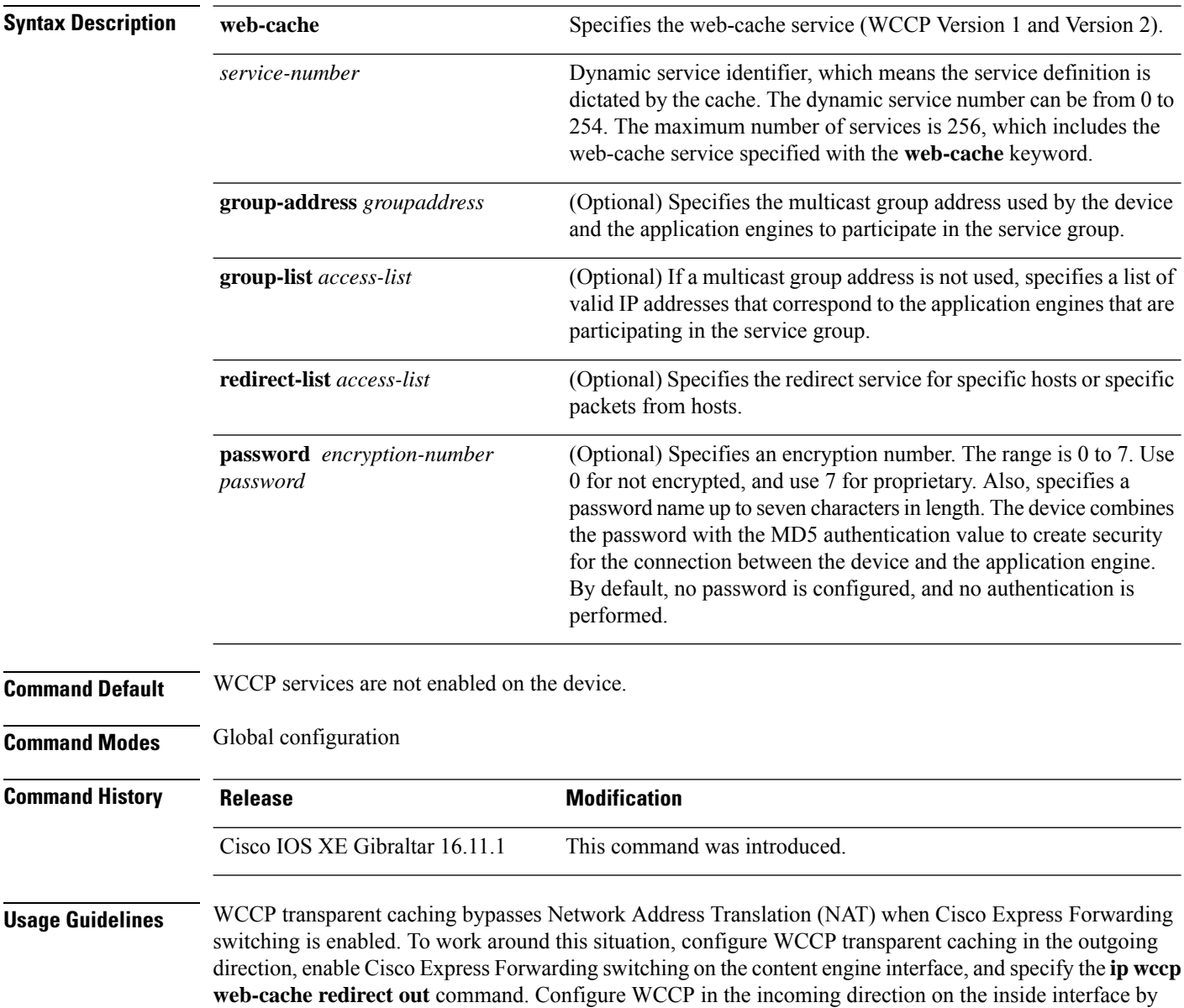

specifying the **ip wccpredirect exclude in**command on the router interface facing the cache. This configuration prevents the redirection of any packets arriving on that interface.

You can also include a redirect list when configuring a service group. The specified redirect list will deny packets with a NAT (source) IP address and prevent redirection.

This command instructs a device to enable or disable support for the specified service number or the web-cache service name. A service number can be from 0 to 254. Once the service number or name is enabled, the router can participate in the establishment of a service group.

When the **no** ip wccp command is entered, the device terminates participation in the service group, deallocates space if none of the interfaces still have the service configured, and terminates the WCCP task if no other services are configured.

The keywords following the **web-cache** keyword and the *service-number* argument are optional and may be specified in any order, but only may be specified once.

#### **Example**

Device(config-if)# **exit**

The following example configures a web cache, the interface connected to the application engine or the server, and the interface connected to the client:

```
Device(config)# ip wccp web-cache
Device(config)# interface gigabitethernet1/0/1
Device(config-if)# no switchport
Device(config-if)# ip address 172.20.10.30 255.255.255.0
Device(config-if)# no shutdown
Device(config-if)# exit
Device(config)# interface gigabitethernet1/0/2
Device(config-if)# no switchport
Device(config-if)#
*Dec 6 13:11:29.507: %LINK-3-UPDOWN: Interface GigabitEthernet1/0/3, changed state to down
Device(config-if)# ip address 175.20.20.10 255.255.255.0
Device(config-if)# no shutdown
Device(config-if)# ip wccp web-cache redirect in
Device(config-if)# ip wccp web-cache group-listen
```
# **map platform-type**

To set the parameter map attribute filter criteria to platform type, use the **map platform-type** command in parameter-map filter mode. To remove this criteria, use the **no** form of this command.

*map-number* **map platform-type** {{**eq** | **not-eq** | **regex**} *platform-type*} **no** *map-number* **map platform-type** {{**eq** | **not-eq** | **regex**} *platform-type*}

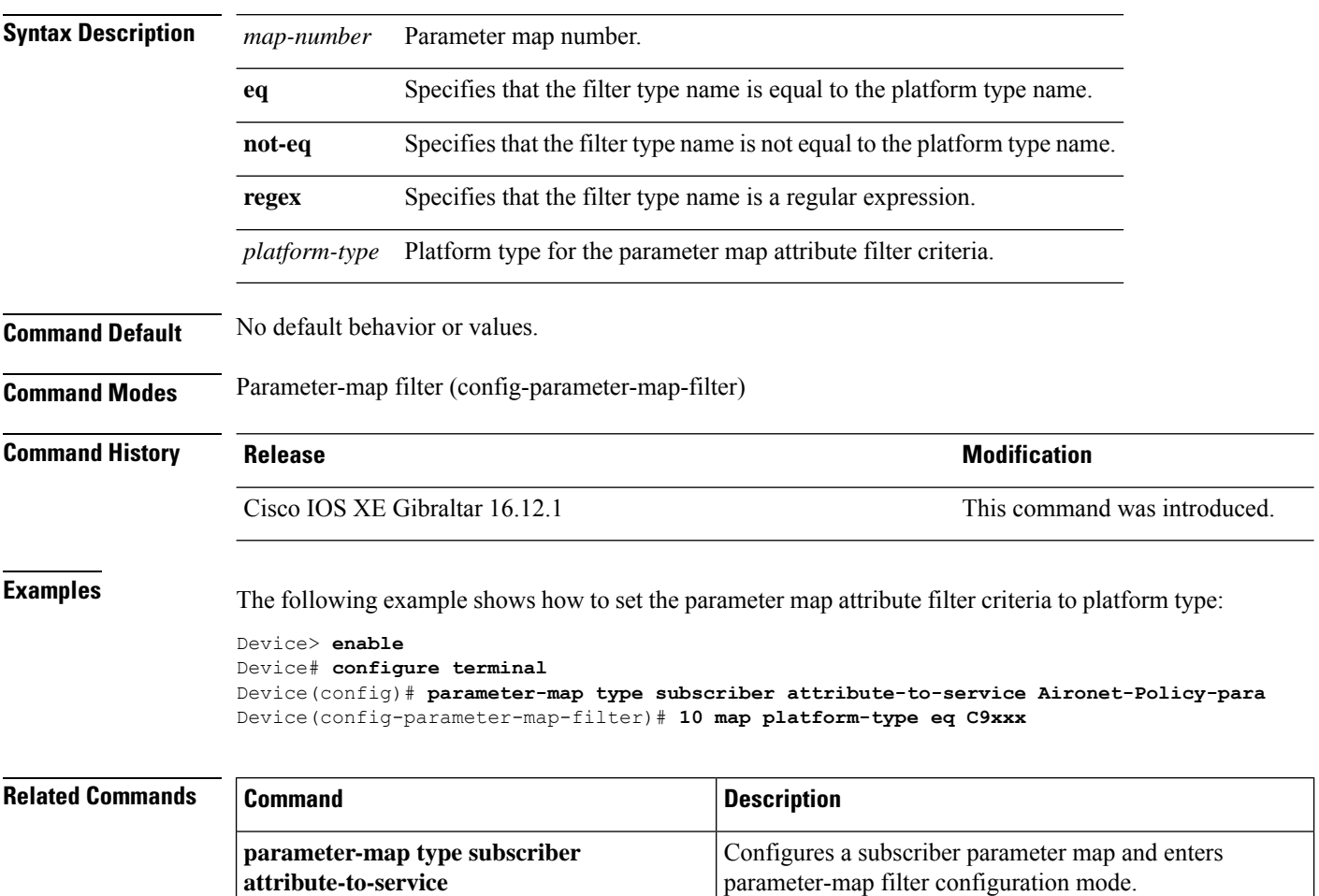

# **match platform-type**

To evaluate control classes based on the platform type, use the **match platform-type** command in control class-map filter mode. To remove this condition, use the **no** form of this command.

**match platform-type** *platform-name* **no match platform-type** *platform-name*

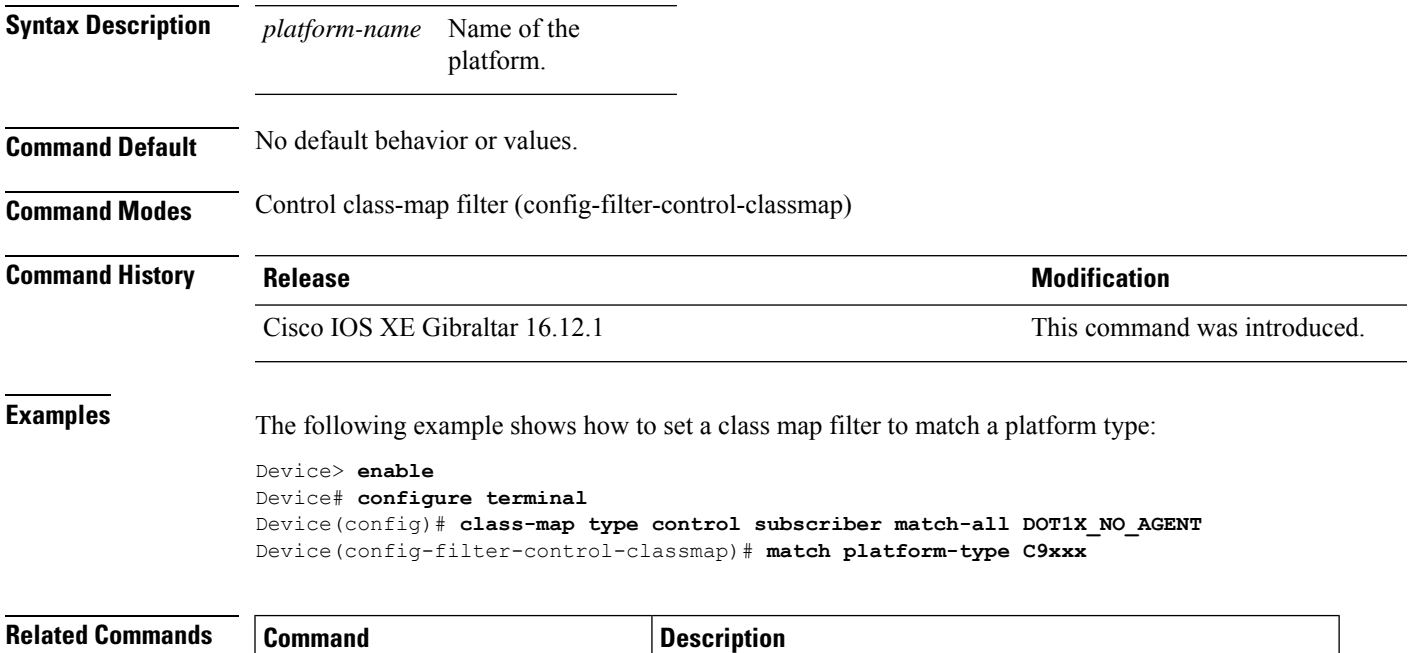

**class-map type control subscriber** Creates a control class and enters control class-map filter mode.

# **monitor capture (interface/control plane)**

To configure monitor capture points specifying an attachment point and the packet flow direction or add more attachment points to a capture point, use the **monitor capture** command in privileged EXEC mode. To disable the monitor capture with the specified attachment point and the packet flow direction or disable one of multiple attachment points on a capture point, use the **no** form of this command.

**monitor capture** {*capture-name*}{**interface** *interface-type interface-id* | **control-plane**}{**in** | **out** | **both**}

**no monitor capture** {*capture-name*}{**interface** *interface-type interface-id* | **control-plane**}{**in** | **out** | **both**}

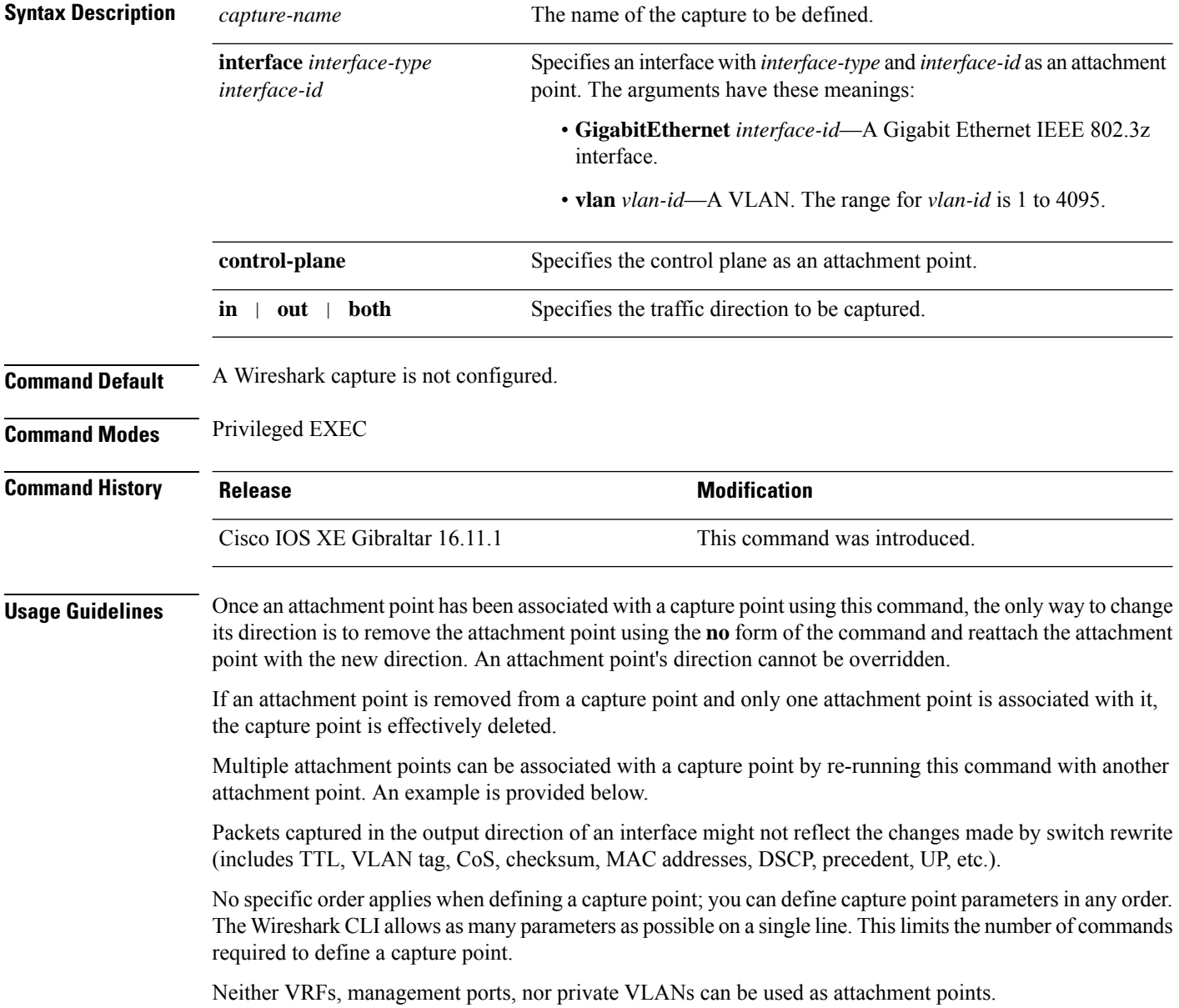

Ш

Wireshark cannot capture packets on a destination SPAN port.

When a VLAN is used as a Wireshark attachment point, packets are captured in the input direction only.

#### **Examples**

To define a capture point using a physical interface as an attachment point:

```
Device# monitor capture mycap interface GigabitEthernet1/0/1 in
Device# monitor capture mycap match ipv4 any any
```
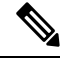

The second command defines the core filter for the capture point. This is required for a functioning capture point. **Note**

To define a capture point with multiple attachment points:

```
Device# monitor capture mycap interface GigabitEthernet1/0/1 in
Device# monitor capture mycap match ipv4 any any
Device# monitor capture mycap control-plane in
Device# show monitor capture mycap parameter
  monitor capture mycap interface GigabitEthernet1/0/1 in
  monitor capture mycap control-plane in
```
To remove an attachment point from a capture point defined with multiple attachment points:

```
Device# show monitor capture mycap parameter
  monitor capture mycap interface GigabitEthernet1/0/1 in
  monitor capture mycap control-plane in
Device# no monitor capture mycap control-plane
Device# show monitor capture mycap parameter
  monitor capture mycap interface GigabitEthernet1/0/1 in
```
## **monitor capture buffer**

To configure the buffer for monitor capture (WireShark), use the **monitor capture buffer** command in privileged EXEC mode. To disable the monitor capture buffer or change the buffer back to a default linear buffer from a circular buffer, use the **no** form of this command.

**monitor capture** {*capture-name*} **buffer** {**circular** [**size** *buffer-size* ] | **size** *buffer-size*} **no monitor capture** {*capture-name*} **buffer** [**circular** ]

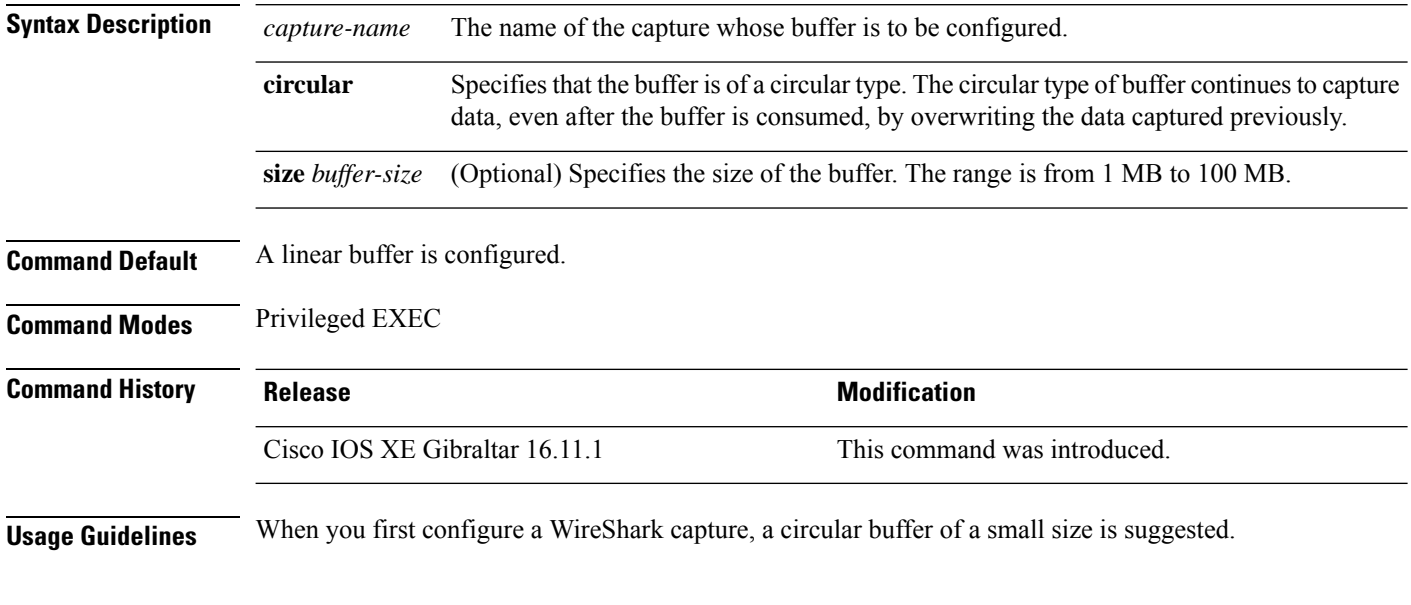

#### **Example**

To configure a circular buffer with a size of 1 MB:

Device# **monitor capture mycap buffer circular size 1**

Ш

### **monitor capture clear**

To clears the monitor capture (WireShark) buffer, use the **monitor capture clear** command in privileged EXEC mode.

**monitor capture** {*capture-name*} **clear Syntax Description** *capture-name* The name of the capture whose buffer is to be cleared. **Command Default** The buffer content is not cleared. **Command Modes** Privileged EXEC **Command History Release Release Release Release Release Release Release Release Release Release Release Release** Cisco IOS XE Gibraltar 16.11.1 This command was introduced.

**Usage Guidelines** Use the **monitor capture clear** command either during capture or after the capture has stopped either because one or more end conditions has been met, or you entered the **monitor capture stop** command. If you enter the **monitor capture clear** command after the capture has stopped, the **monitor capture export** command that is used to store the contents of the captured packets in a file will have no impact because the buffer has no captured packets.

> If you have more than one capture that is storing packets in a buffer, clear the buffer before starting a new capture to avoid memory loss.

#### **Example**

To clear the buffer contents for capture mycap:

Device# **monitor capture mycap clear**

### **monitor capture export**

To export a monitor capture (WireShark) to a file, use the **monitor capture export** command in privileged EXEC mode.

**monitor capture** {*capture-name*} **export** *file-location* : *file-name* **Syntax Description** *capture-name* The name of the capture to be exported. (Optional) Specifies the location and file name of the capture storage file. Acceptable values for *file-location* : • flash—On-board flash storage • — USB drive *file-location* : *file-name* **Command Default** The captured packets are not stored. **Command Modes** Privileged EXEC **Command History Release Modification** This command was introduced. **Usage Guidelines** Use the **monitor capture export** command only when the storage destination is a capture buffer. The file may be stored either remotely or locally. Use this command either during capture or after the packet capture has stopped. The packet capture is stopped when one or more end conditions have been met or you entered the **monitor capture stop** command. When WireShark is used on switches in a stack, packet captures can be stored only on the devices specified for *file-location* above that are connected to the active switch. Example: flash1 is connected to the active switch. flash2 is connected to the secondary switch. Only flash1 can be used to store packet captures. Attempts to store packet captures on unsupported devices or devices not connected to the active switch will probably result in errors. **Note**

#### **Example**

To export the capture buffer contents to mycap.pcap on a flash drive:

# **monitor capture file**

To configure monitor capture (WireShark) storage file attributes, use the **monitor capture file** command in privileged EXEC mode. To remove a storage file attribute, use the **no** form of this command.

**monitor capture** {*capture-name*} **file**{[ **buffer-size** *temp-buffer-size* ][ **location** *file-location* : *file-name* ][ **ring** *number-of-ring-files* ][ **size** *total-size* ]} **no monitor capture** {*capture-name*} **file**{[ **buffer-size** ][ **location** ][ **ring** ][ **size** ]}

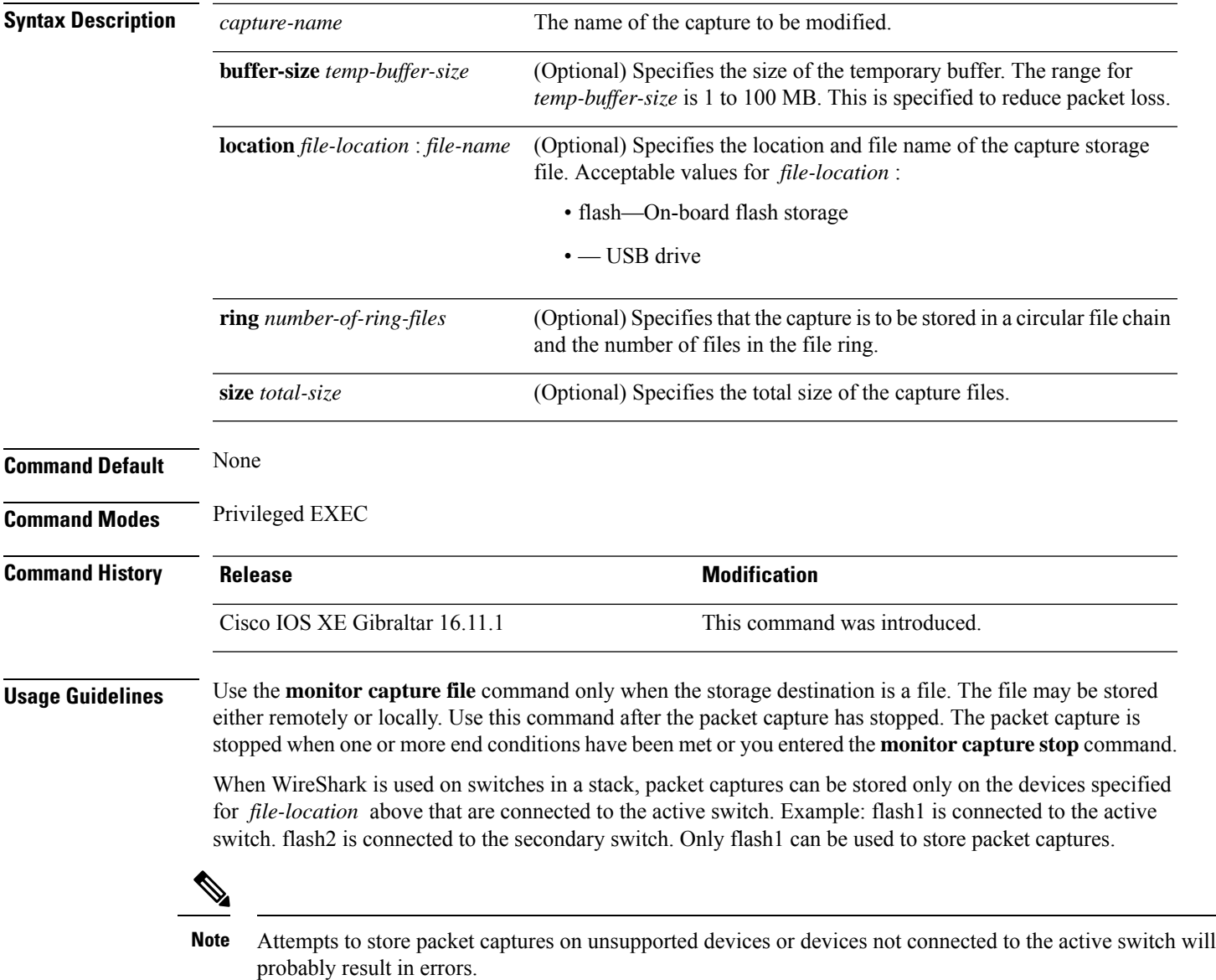

### **Example**

To specify that the storage file name is mycap.pcap, stored on a flash drive:

Device# **monitor capture mycap file location flash:mycap.pcap**

## **monitor capture limit**

To configure capture limits, use the **monitor capture limit** command in privileged EXEC mode. To remove the capture limits, use the **no** form of this command.

**monitor capture** {*capture-name*} **limit** {[**duration** *seconds*][**packet-length** *size*][**packets** *num*]} **no monitor capture** {*capture-name*} **limit** [**duration**][**packet-length**][**packets**]

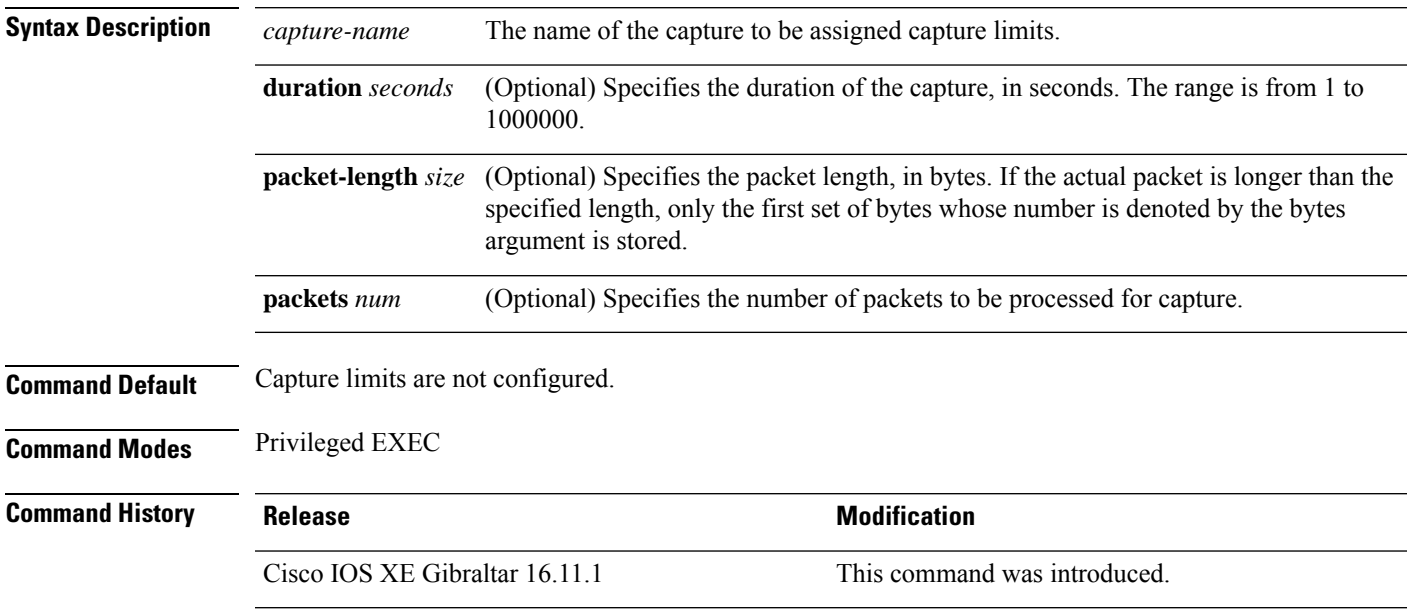

#### **Example**

To configure a session limit of 60 seconds and a packet segment length of 400 bytes:

Device# **monitor capture mycap limit duration 60 packet-len 400**

### **monitor capture match**

To define an explicit inline core filter for a monitor (Wireshark) capture, use the **monitor capture match** command in privileged EXEC mode. To remove this filter, use the **no** form of this command.

**monitor capture** {*capture-name*} **match** {**any** | **mac** *mac-match-string* | **ipv4** {**any** | **host** | **protocol**}{**any** | **host**} | **ipv6** {**any** | **host** | **protocol**}{**any** | **host**}} **no monitor capture** {*capture-name*} **match**

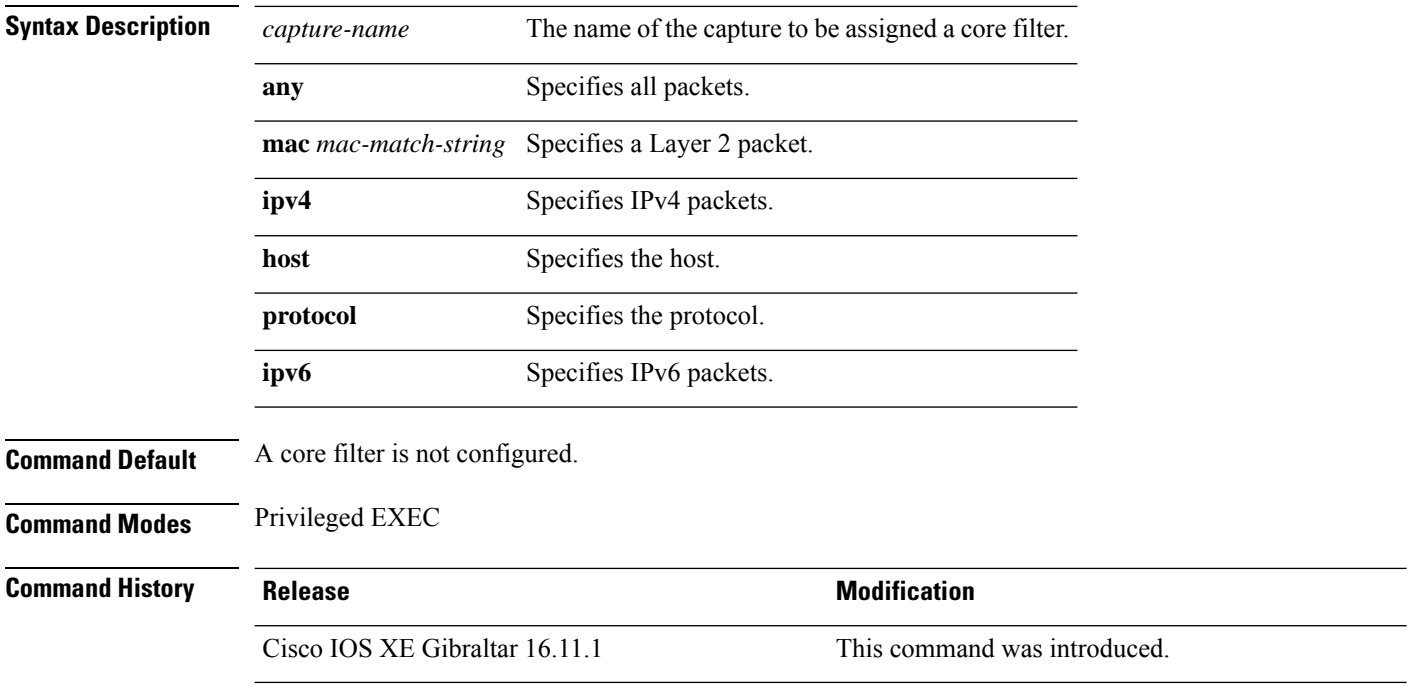

### **Examples**

To define a capture point and the core filter for the capture point that matches to any IP version 4 packets on the source or destination:

Device# **monitor capture mycap interface GigabitEthernet1/0/1 in** Device# **monitor capture mycap match ipv4 any any**

# **monitor capture start**

To start the capture of packet data at a traffic trace point into a buffer, use the **monitor capture start** command in privileged EXEC mode.

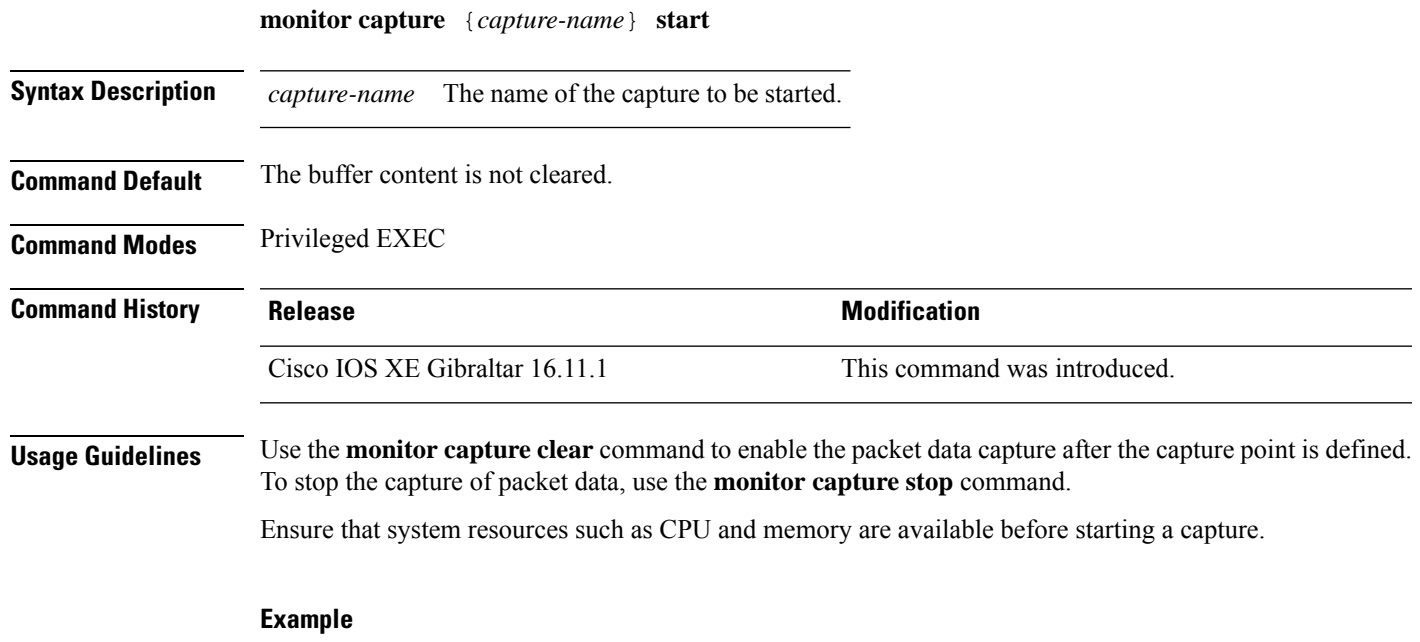

To start capturing buffer contents:

Device# **monitor capture mycap start**

# **monitor capture stop**

To stop the capture of packet data at a traffic trace point, use the **monitor capture stop**command in privileged EXEC mode.

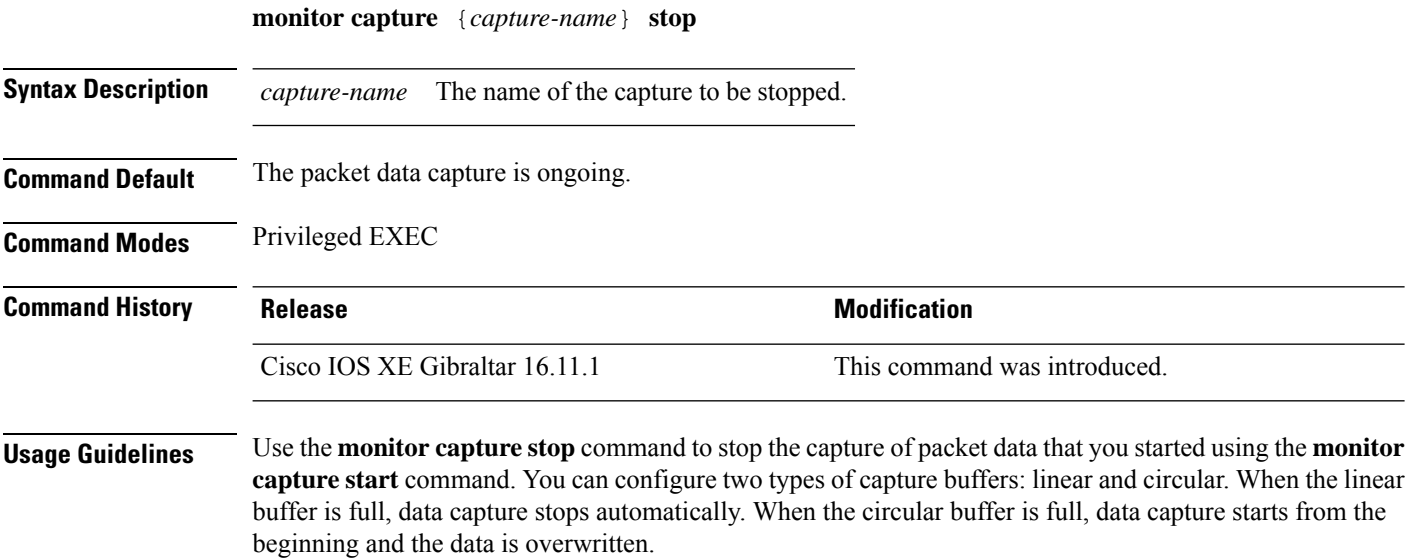

#### **Example**

To stop capturing buffer contents:

Device# **monitor capture mycap stop**

## **monitor session**

To create a new Ethernet Switched Port Analyzer (SPAN) or a Remote Switched Port Analyzer (RSPAN) or Encapsulated Remote Switched Port Analyzer (ERSPAN) session configuration for analyzing traffic between ports or add to an existing session configuration, use the **monitor session** global configuration command. To clear sessions, use the **no** form of this command.

**monitor session** *session-number* {**destination** | **filter** | **source** | **type** {**erspan-destination** | **erspan-source**}} **no monitor session** {*session-number* [**destination** | **filter** | **source** | **type** {**erspan-destination**

| **erspan-source**}] | **all** | **local** | **range** *session-range* | **remote**}

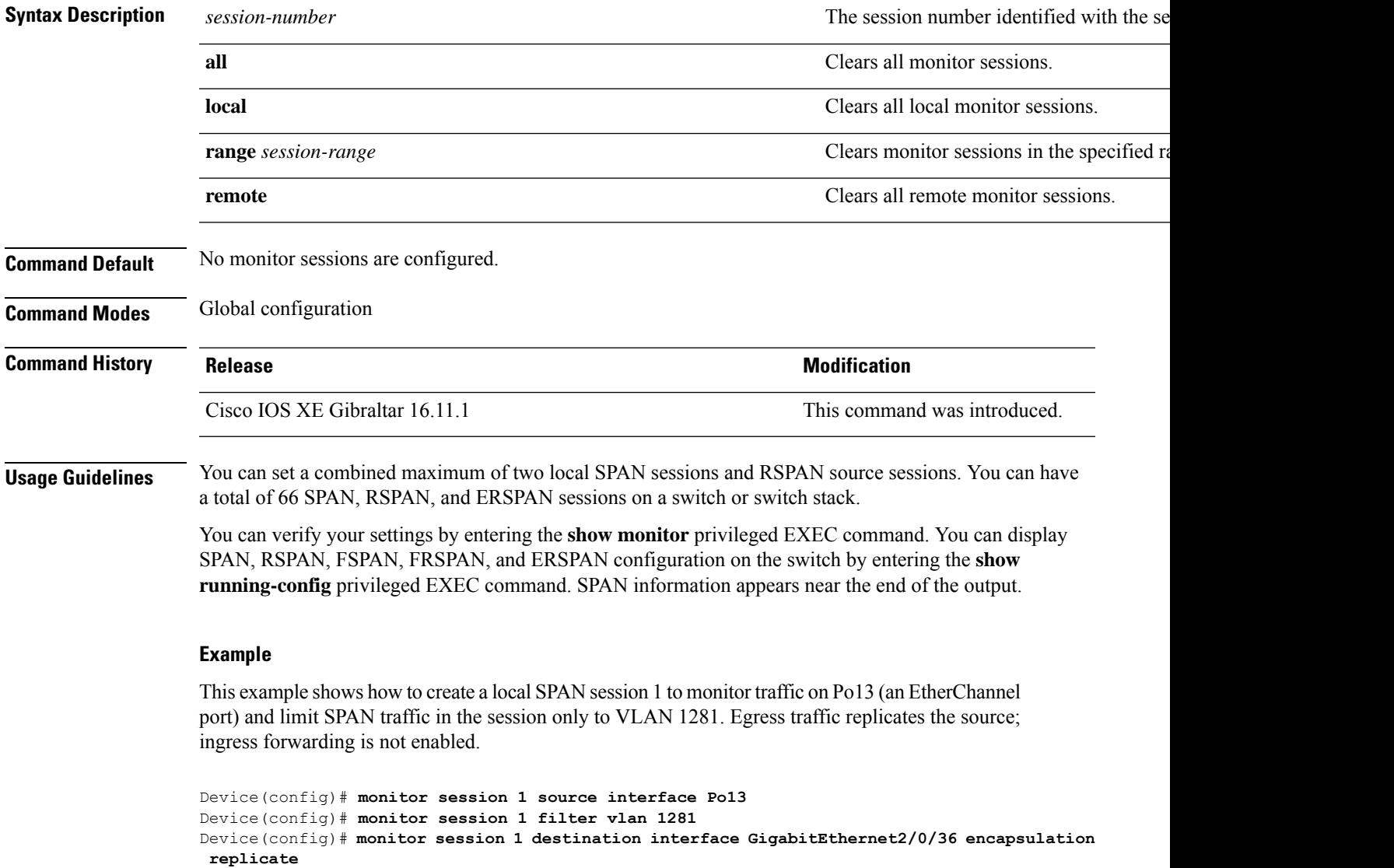

Device(config)# **monitor session 1 destination interface GigabitEthernet3/0/36 encapsulation replicate**

The following is the output of a **show monitor session all** command after completing these setup instructions:

Device# **show monitor session all**

```
Session 1
----------<br>Type
                    : Local Session
Source Ports :
  Both : Po13
Destination Ports : Gi2/0/36, Gi3/0/36
   Encapsulation : Replicate
        Ingress : Disabled
Filter VLANs : 1281
...
```
### **monitor session destination**

To start a new Switched Port Analyzer (SPAN) session or Remote SPAN (RSPAN) destination session, to enable ingress traffic on the destination port for a network security device (such as a Cisco IDS Sensor Appliance), and to add or delete interfaces or VLANs to or from an existing SPAN or RSPAN session, use the **monitor session destination** global configuration command. To remove the SPAN or RSPAN session or to remove destination interfaces from the SPAN or RSPAN session, use the **no** form of this command.

**monitor session** *session-number* **destination** {**interface** *interface-id* [**,** | **-**] [**encapsulation** {**replicate** | **dot1q**} ] {**ingress** [**dot1q** | **untagged**] } | {**remote**} **vlan** *vlan-id* **no monitor session** *session-number* **destination** {**interface** *interface-id* [**,** | **-**] [**encapsulation** {**replicate** | **dot1q**} ] {**ingress** [**dot1q** | **untagged**] } | {**remote**} **vlan** *vlan-id*

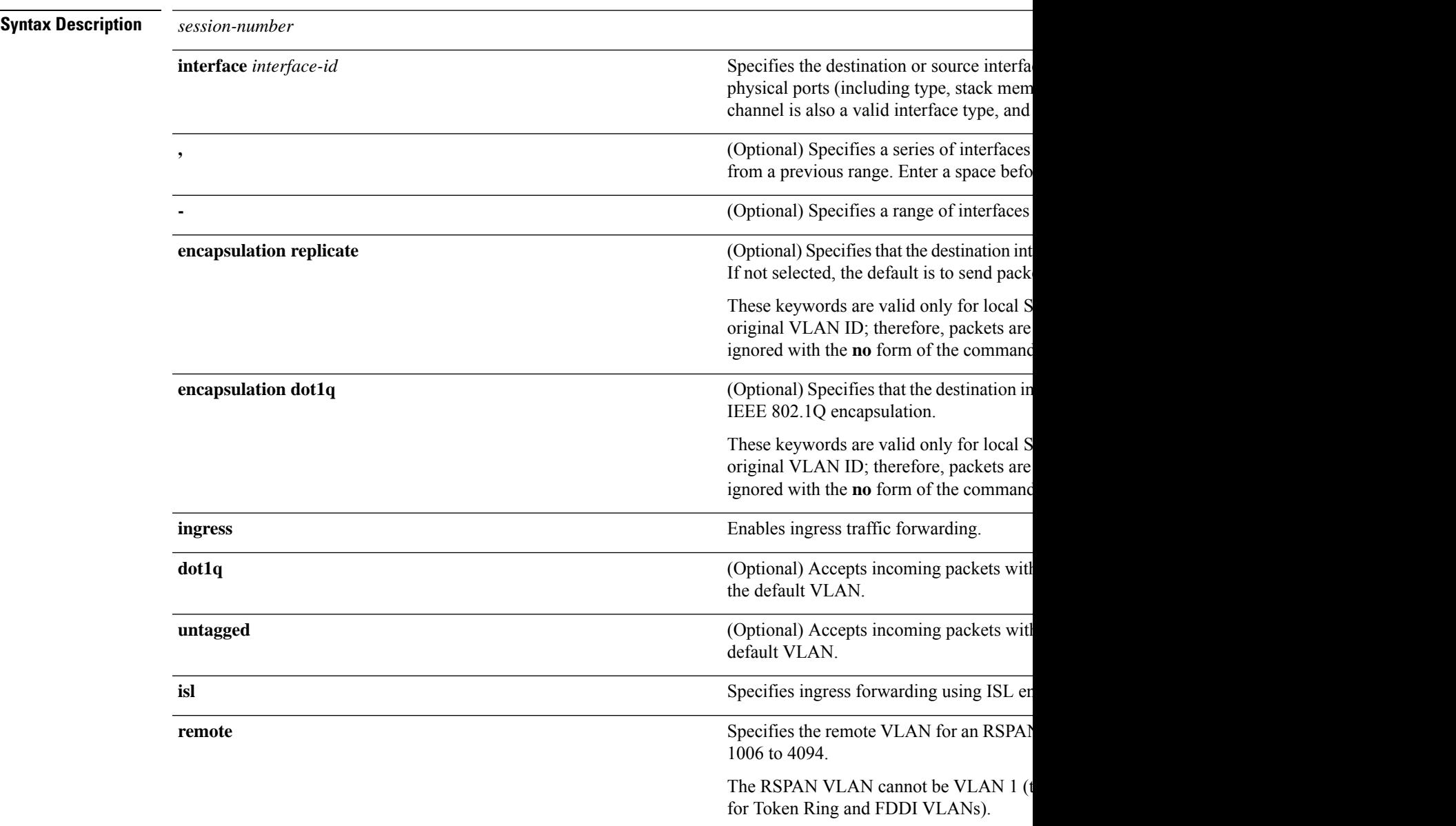

 $\mathbf I$ 

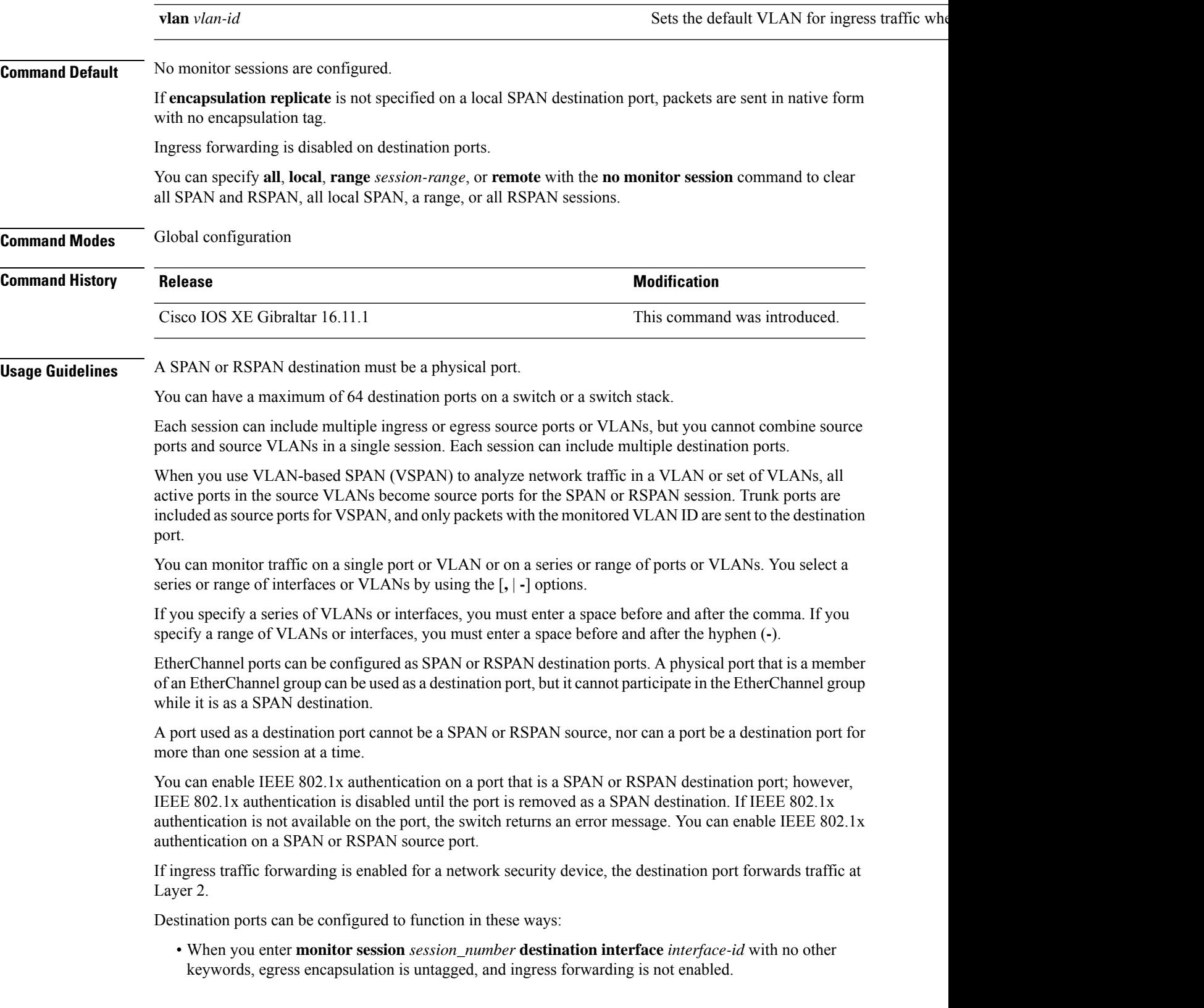

- When you enter **monitor session** *session\_number* **destination interface** *interface-id* **ingress**, egress encapsulation is untagged; ingress encapsulation depends on the keywords that follow—**dot1q** or **untagged**.
- When you enter **monitor session** *session\_number* **destination interface** *interface-id* **encapsulation replicate** with no other keywords, egress encapsulation replicates the source interface encapsulation; ingress forwarding is not enabled. (This applies to local SPAN only; RSPAN does not support encapsulation replication.)
- When you enter **monitor session** *session\_number* **destination interface** *interface-id* **encapsulation replicate ingress**, egress encapsulation replicates the source interface encapsulation; ingress encapsulation depends on the keywords that follow—**dot1q** or **untagged**. (This applies to local SPAN only; RSPAN does not support encapsulation replication.)

You can verify your settings by entering the **show monitor** privileged EXEC command. You can display SPAN, RSPAN, FSPAN, and FRSPAN configuration on the switch by entering the **show running-config** privileged EXEC command. SPAN information appears near the end of the output.

#### **Examples**

This example shows how to create a local SPAN session 1 to monitor both sent and received traffic on source port 1 on stack member 1 to destination port 2 on stack member 2:

Device(config)# **monitor session 1 source interface gigabitethernet1/0/1 both** Device(config)# **monitor session 1 destination interface gigabitethernet1/0/2**

This example shows how to delete a destination port from an existing local SPAN session:

Device(config)# **no monitor session 2 destination interface gigabitethernet1/0/2**

This example shows how to configure RSPAN source session 1 to monitor a source interface and to configure the destination RSPAN VLAN 900:

Device(config)# **monitor session 1 source interface gigabitethernet1/0/1** Device(config)# **monitor session 1 destination remote vlan 900** Device(config)# **end**

This example shows how to configure an RSPAN destination session 10 in the switch receiving the monitored traffic:

```
Device(config)# monitor session 10 source remote vlan 900
Device(config)# monitor session 10 destination interface gigabitethernet1/0/2
```
This example shows how to configure the destination port for ingress traffic on VLAN 5 by using a security device that supports IEEE 802.1Q encapsulation. Egress traffic replicates the source; ingress traffic uses IEEE 802.1Q encapsulation.

Device(config)# **monitor session 2 destination interface gigabitethernet1/0/2 encapsulation dot1q ingress dot1q vlan 5**

This example shows how to configure the destination port for ingress traffic on VLAN 5 by using a security device that does not support encapsulation. Egress traffic and ingress traffic are untagged.

Device(config)# **monitor session 2 destination interface gigabitethernet1/0/2 ingress untagged vlan 5**

# **monitor session filter**

To start a new flow-based SPAN (FSPAN) session or flow-based RSPAN (FRSPAN) source or destination session, or to limit (filter) SPAN source traffic to specific VLANs, use the **monitor session filter** global configuration command. To remove filtersfrom theSPAN or RSPAN session, use the**no** form of this command.

```
monitor session session-number filter {vlan vlan-id [, | -] }
no monitor session session-number filter {vlan vlan-id [, | -] }
```
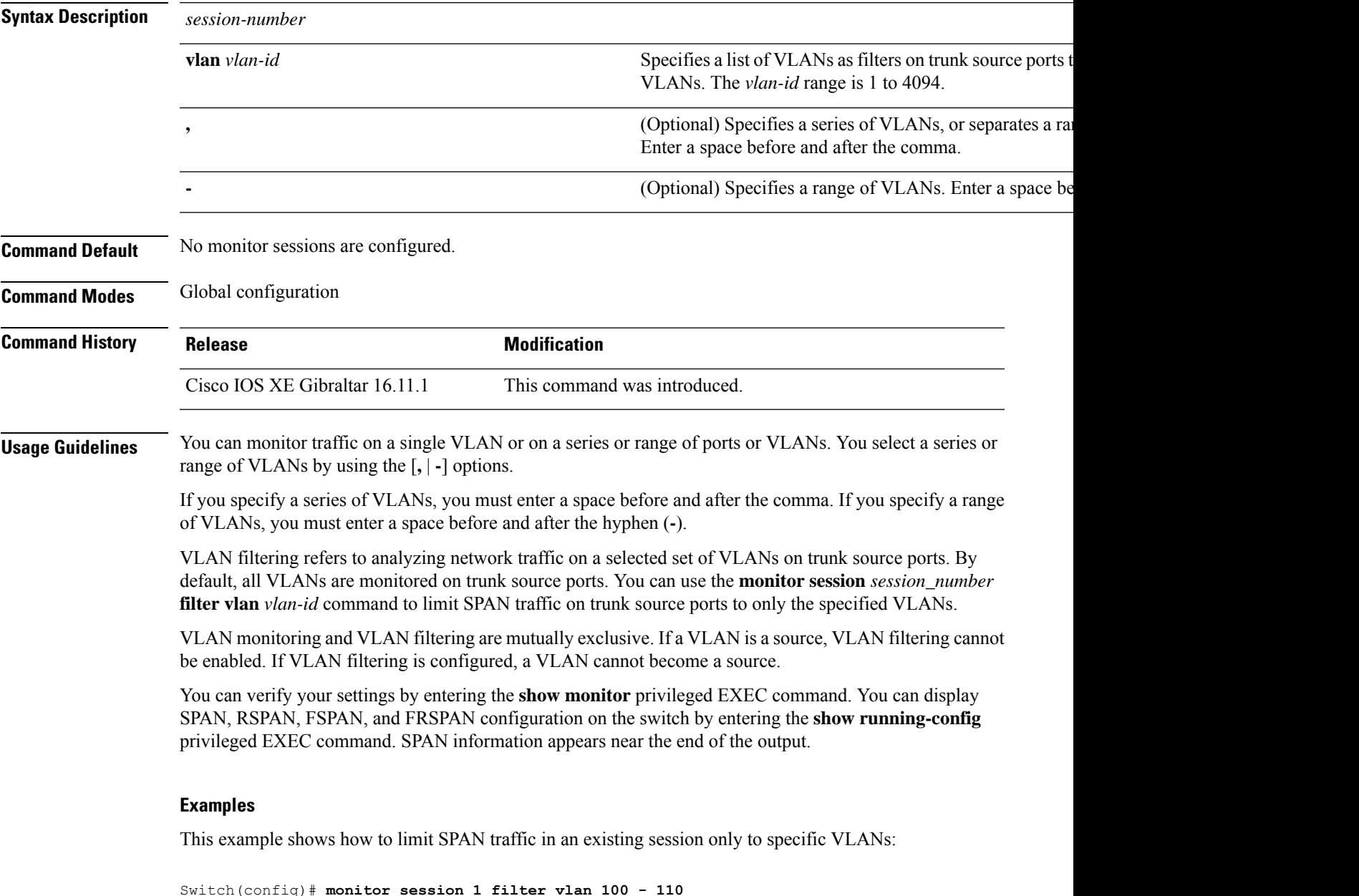

This example shows how to create a local SPAN session 1 to monitor both sent and received traffic on source port 1 on stack member 1 to destination port 2 on stack member 2 and to filter IPv4 traffic using access list number 122 in an FSPAN session:

Device(config)# **monitor session 1 source interface gigabitethernet1/0/1 both** Device(config)# **monitor session 1 destination interface gigabitethernet1/0/2** Device(config)# **monitor session 1 filter ip access-group 122**

## **monitor session source**

To start a new Switched Port Analyzer (SPAN) session or Remote SPAN (RSPAN) source session, or to add or delete interfaces or VLANs to or from an existing SPAN or RSPAN session, use the **monitor session source** global configuration command. To remove theSPAN or RSPAN session or to remove source interfaces from the SPAN or RSPAN session, use the **no** form of this command.

**monitor session** *session\_number* **source** {**interface** *interface-id* [**,** | **-**] [**both** | **rx** | **tx**] | [**remote**] **vlan** *vlan-id* [**,** | **-**] [**both** | **rx** | **tx**]} **no monitor session** *session\_number* **source** {**interface** *interface-id* [**,** | **-**] [**both** | **rx** | **tx**] | [**remote**] **vlan** *vlan-id* [**,** | **-**] [**both** | **rx** | **tx**]}

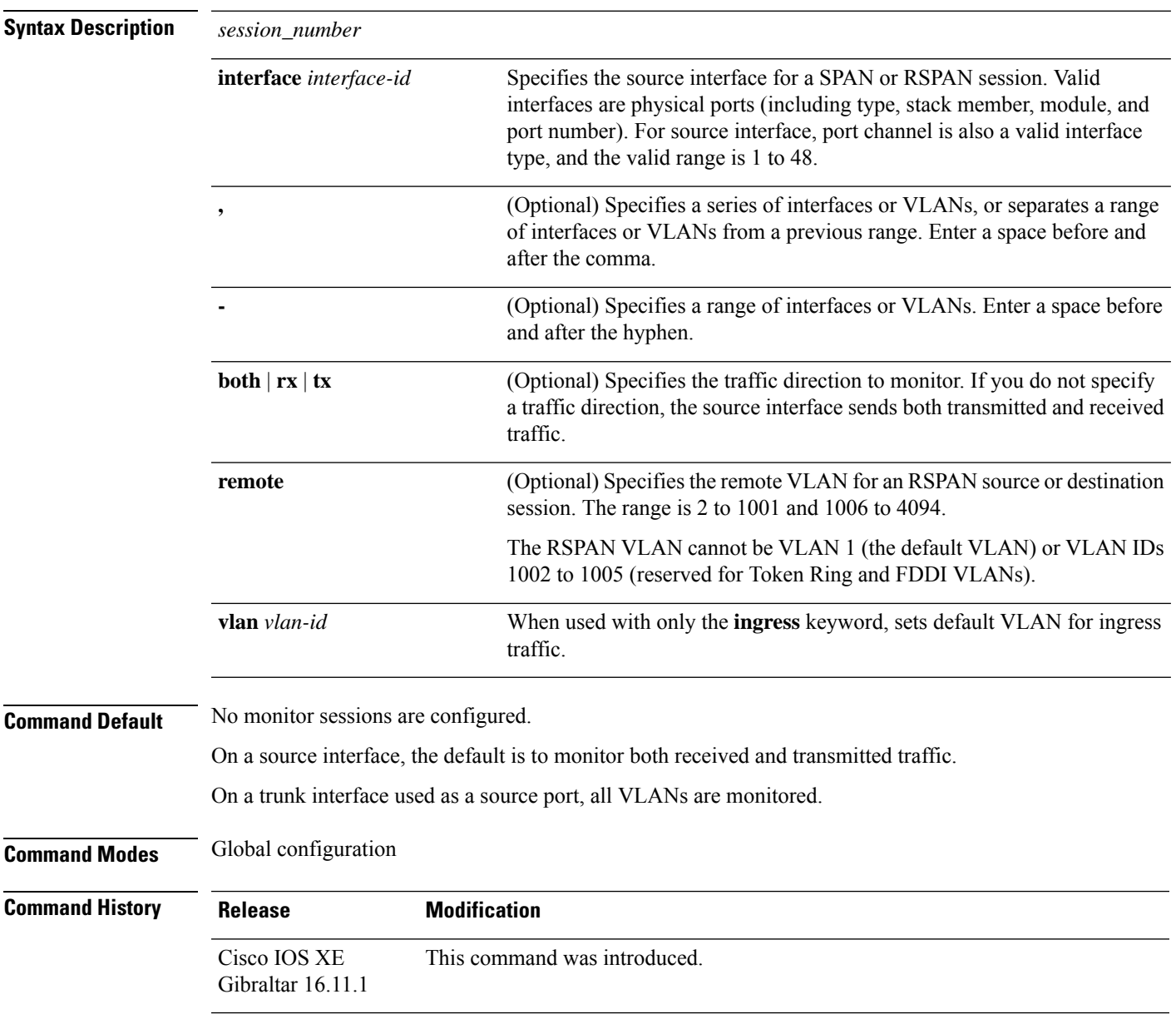

**Usage Guidelines** Traffic that enters or leaves source ports or source VLANs can be monitored by using SPAN or RSPAN. Traffic routed to source ports or source VLANs cannot be monitored.

A source can be a physical port, a port channel, or a VLAN.

Each session can include multiple ingress or egress source ports or VLANs, but you cannot combine source ports and source VLANs in a single session. Each session can include multiple destination ports.

When you use VLAN-based SPAN (VSPAN) to analyze network traffic in a VLAN or set of VLANs, all active ports in the source VLANs become source ports for the SPAN or RSPAN session. Trunk ports are included as source ports for VSPAN, and only packets with the monitored VLAN ID are sent to the destination port.

You can monitor traffic on a single port or VLAN or on a series or range of ports or VLANs. You select a series or range of interfaces or VLANs by using the [**,** | **-**] options.

If you specify a series of VLANs or interfaces, you must enter a space before and after the comma. If you specify a range of VLANs or interfaces, you must enter a space before and after the hyphen (**-**).

You can monitor individual ports while they participate in an EtherChannel, or you can monitor the entire EtherChannel bundle by specifying the **port-channel** number as the RSPAN source interface.

A port used as a destination port cannot be a SPAN or RSPAN source, nor can a port be a destination port for more than one session at a time.

You can enable IEEE 802.1x authentication on a SPAN or RSPAN source port.

You can verify your settings by entering the **show monitor** privileged EXEC command. You can display SPAN, RSPAN, FSPAN, and FRSPAN configuration on the switch by entering the **show running-config** privileged EXEC command. SPAN information appears near the end of the output.

#### **Examples**

This example shows how to create a local SPAN session 1 to monitor both sent and received traffic on source port 1 on stack member 1 to destination port 2 on stack member 2:

```
Switch(config)# monitor session 1 source interface gigabitethernet1/0/1 both
Switch(config)# monitor session 1 destination interface gigabitethernet1/0/2
```
This example shows how to configure RSPAN source session 1 to monitor multiple source interfaces and to configure the destination RSPAN VLAN 900.

```
Switch(config)# monitor session 1 source interface gigabitethernet1/0/1
Switch(config)# monitor session 1 source interface port-channel 2 tx
Switch(config)# monitor session 1 destination remote vlan 900
Switch(config)# end
```
# **monitor session type**

To configure a local Encapsulated Remote Switched Port Analyzer (ERSPAN) session, use the **monitor session type** command in global configuration mode. To remove the ERSPAN configuration, use the **no** form of this command.

**monitor session** *span-session-number* **type** {**erspan-destination** | **erspan-source**} **no monitor session** *span-session-number* **type** {**erspan-destination** | **erspan-source**}

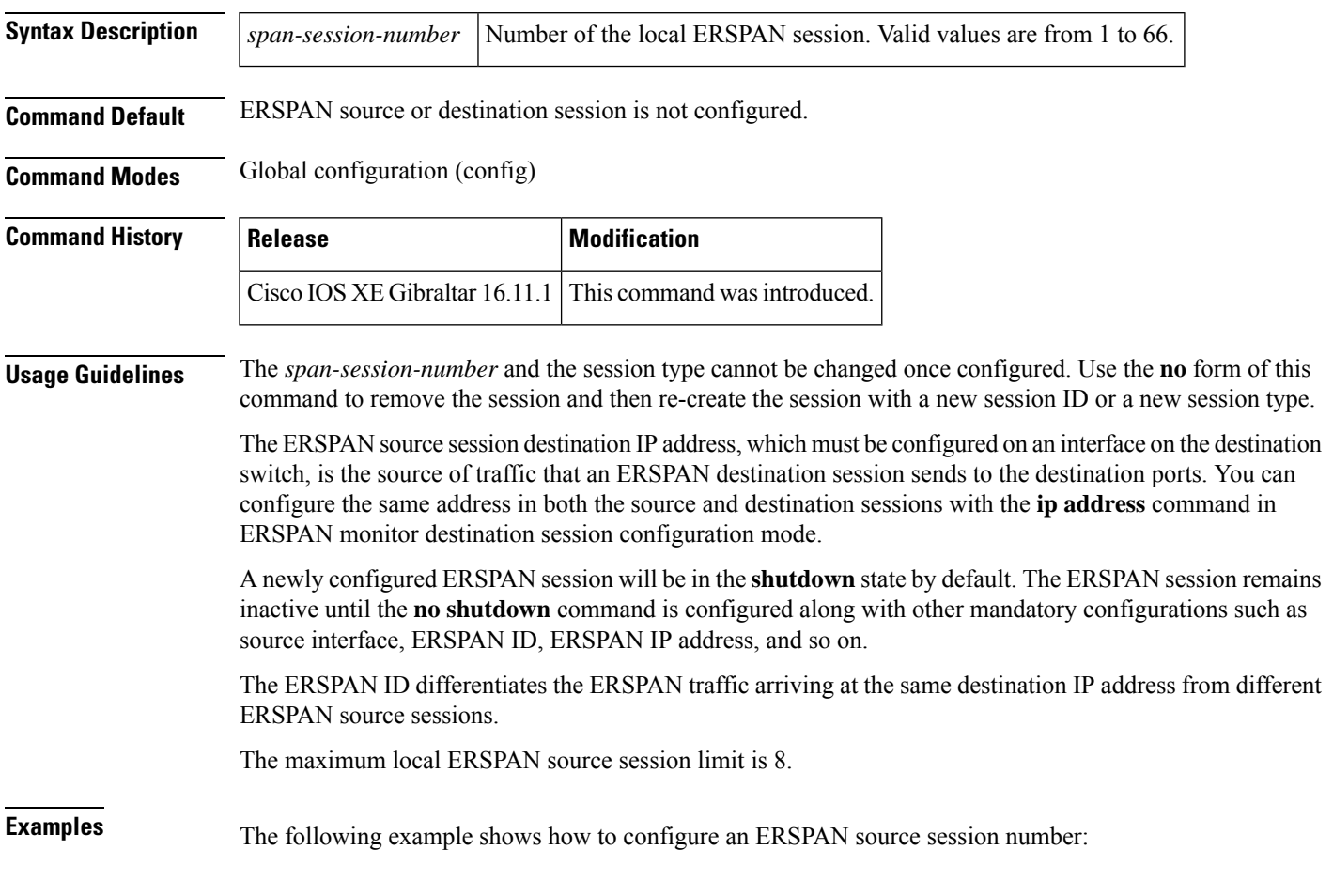

Device(config)# **monitor session 55 type erspan-source** Device(config-mon-erspan-src)#

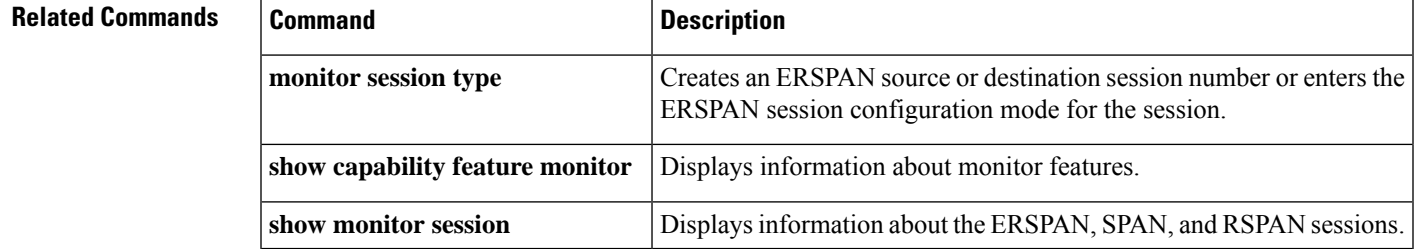

# **show capability feature monitor**

To display information about monitor features, use the **show capability feature monitor** command in privileged EXEC mode.

**show capability feature monitor** {**erspan-destination** | **erspan-source**}

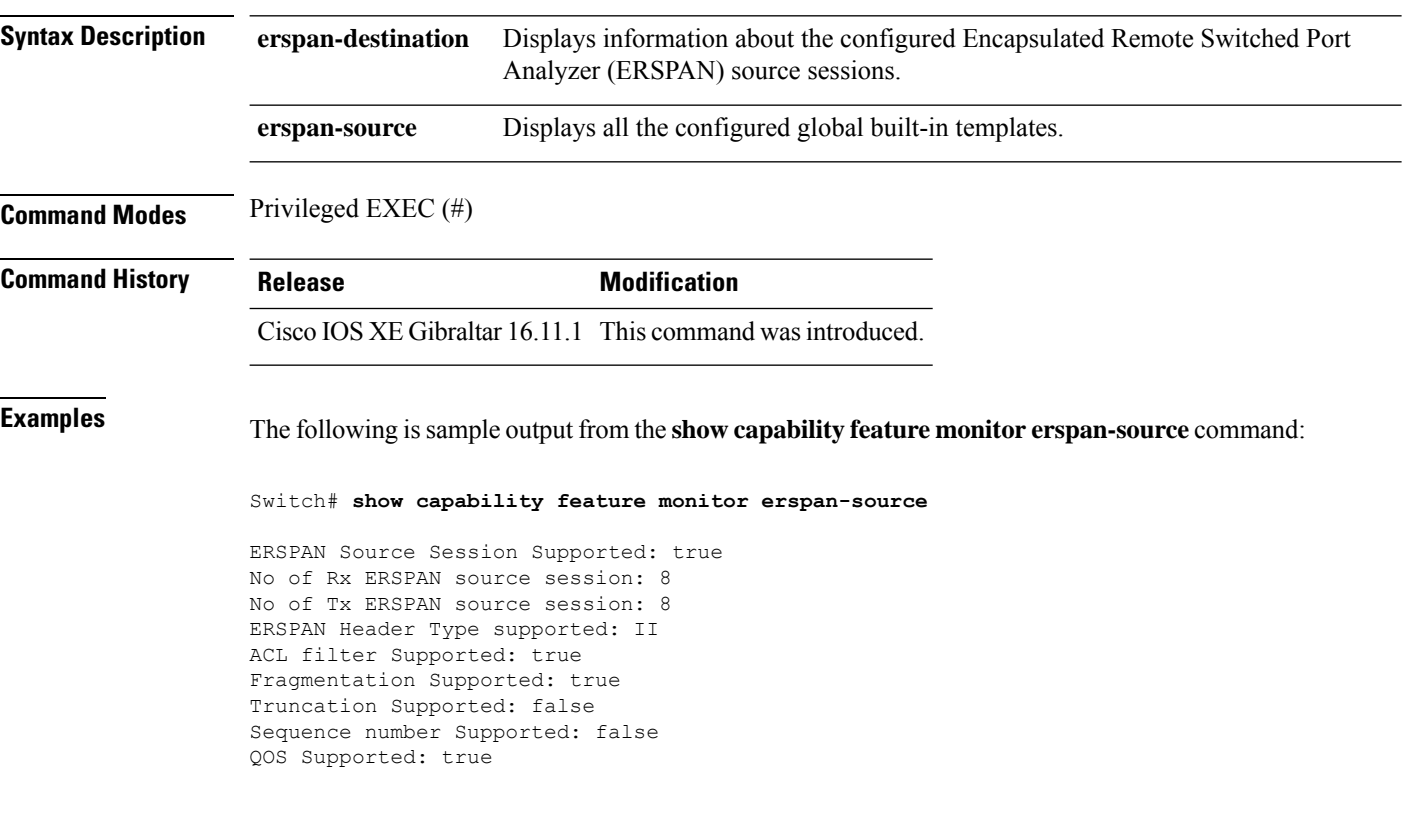

The following is sample output from the **show capability feature monitor erspan-destination** command:

Switch# **show capability feature monitor erspan-destination**

ERSPAN Destination Session Supported: false

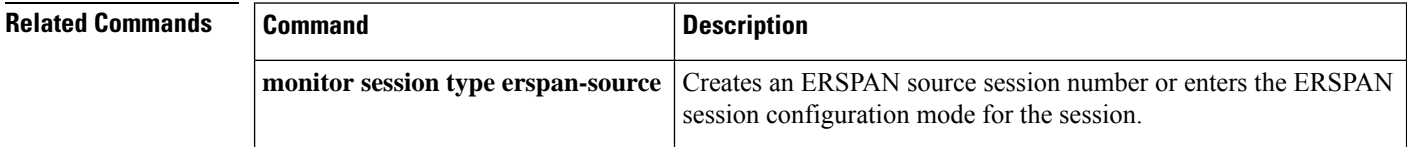
## **show class-map type control subscriber**

To display the class map statistics for the configured control policies, use the **show class-map type control subscriber** command in privileged EXEC mode.

**show class-map type control subscriber {all**|**name** *control-class-name***}**

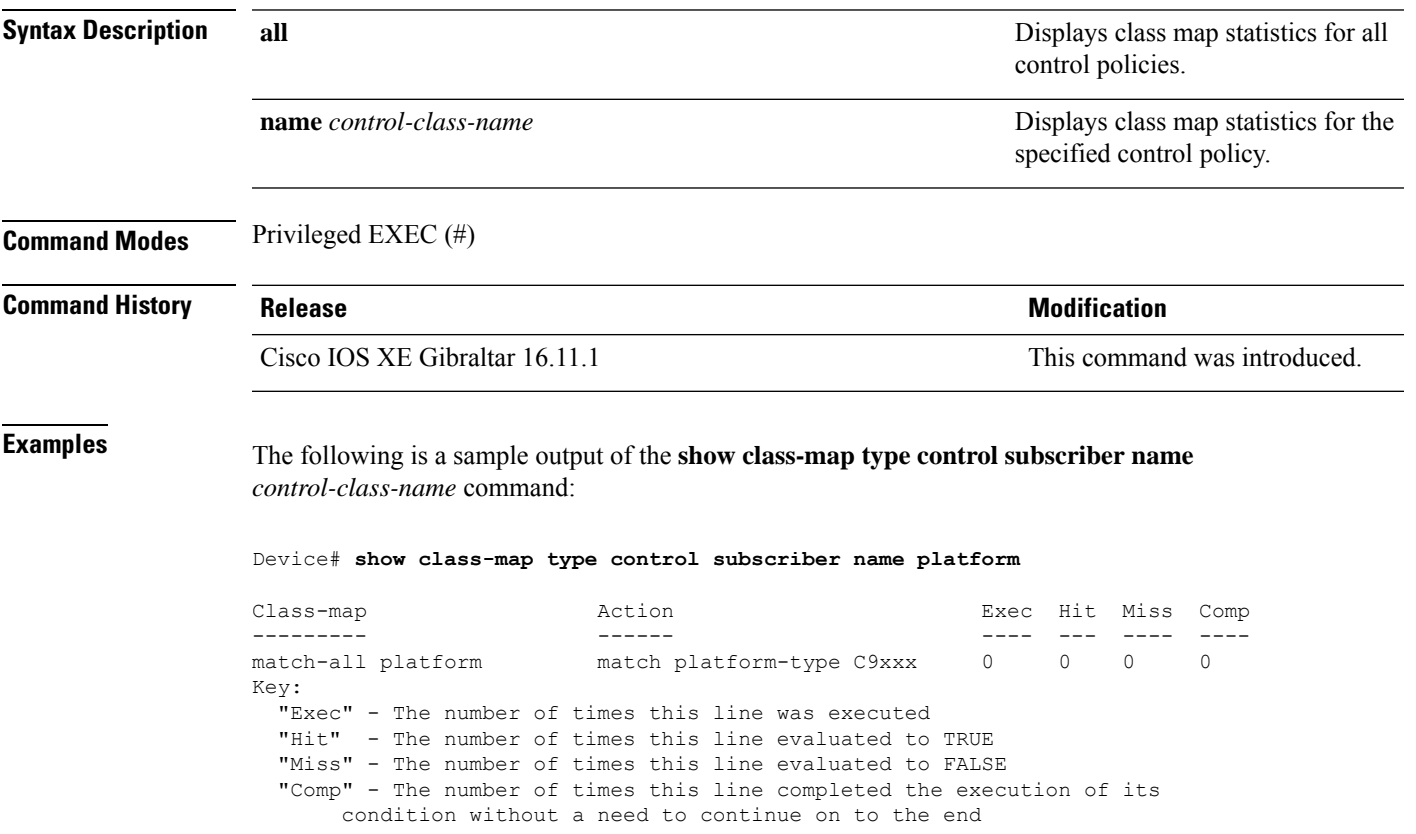

## **show ip sla statistics**

To display current or aggregated operational status and statistics of all Cisco IOS IP Service Level Agreement (SLA) operations or a specified operation, use the **show ipsla statistics** command in user EXEC or privileged EXEC mode.

**show ip sla statistics** [ *operation-number* [**details**] | **aggregated** [ *operation-number* | **details**] | **details**]

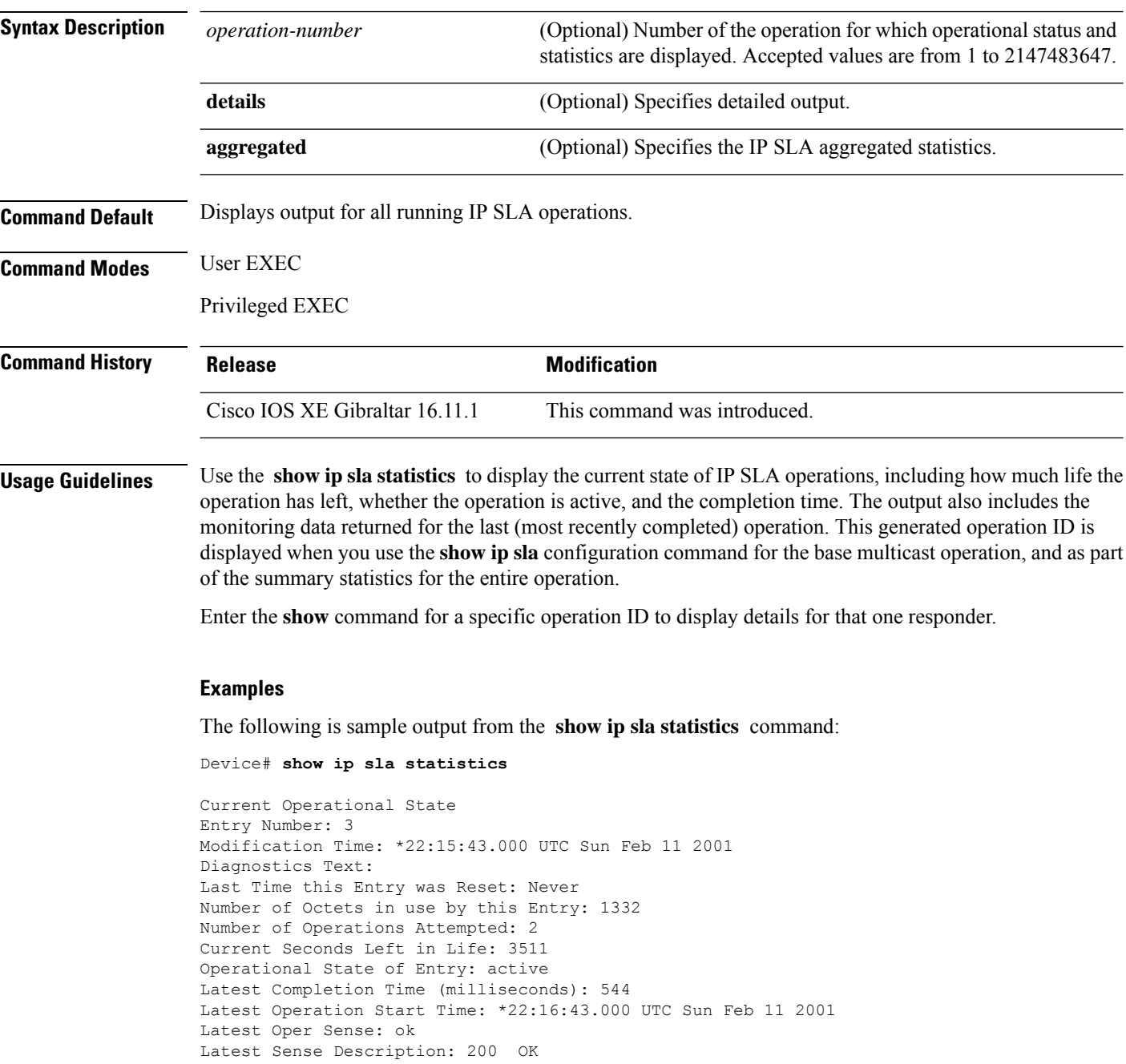

 $\mathbf I$ 

Total RTT: 544 DNS RTT: 12 TCP Connection RTT: 28 HTTP Transaction RTT: 504 HTTP Message Size: 9707

### **show monitor**

To display information about all Switched Port Analyzer (SPAN) and Remote SPAN (RSPAN) sessions, use the **show monitor** command in EXEC mode.

**show monitor** [**session** {*session\_number* | **all** | **local** | **range** *list* | **remote**} [**detail**]]

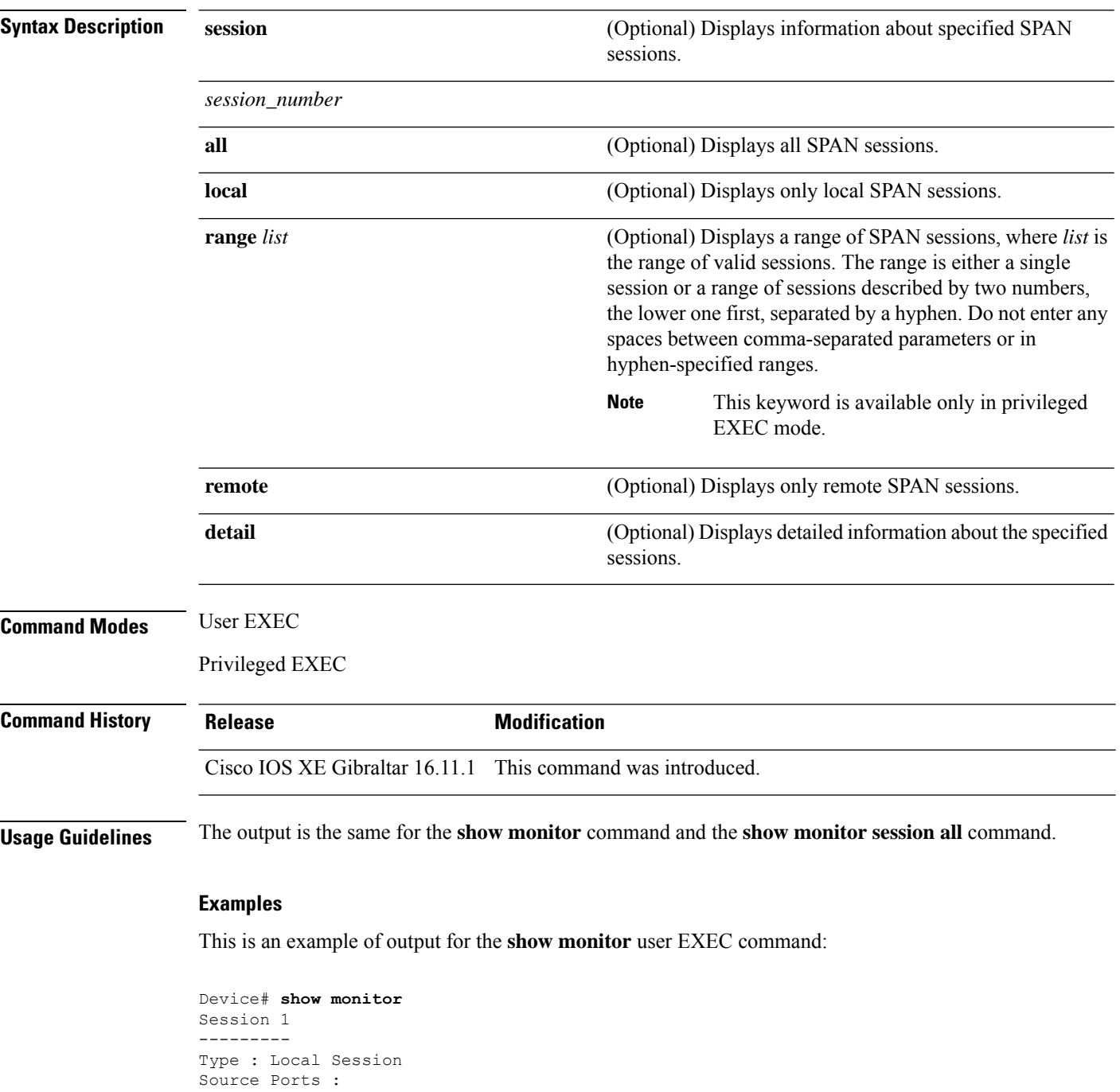

П

RX Only : Gi4/0/1 Both : Gi4/0/2-3,Gi4/0/5-6 Destination Ports : Gi4/0/20 Encapsulation : Replicate Ingress : Disabled Session 2 --------- Type : Remote Source Session Source VLANs : TX Only : 10 Both : 1-9 Dest RSPAN VLAN : 105

This is an example of output for the **show monitor** user EXEC command for local SPAN source session 1:

```
Device# show monitor session 1
Session 1
---------
Type : Local Session
Source Ports :
RX Only : Gi4/0/1
Both : Gi4/0/2-3,Gi4/0/5-6
Destination Ports : Gi4/0/20
Encapsulation : Replicate
Ingress : Disabled
```
This is an example of output for the **show monitor session all** user EXEC command when ingress traffic forwarding is enabled:

```
Device# show monitor session all
Session 1
---------
Type : Local Session
Source Ports :
Both : Gi4/0/2
Destination Ports : Gi4/0/3
Encapsulation : Native
Ingress : Enabled, default VLAN = 5
Ingress encap : DOT1Q
Session 2
  ---------
Type : Local Session
Source Ports :
Both : Gi4/0/8
Destination Ports : Gi4/012
Encapsulation : Replicate
Ingress : Enabled, default VLAN = 4
Ingress encap : Untagged
```
### **show monitor capture**

To display monitor capture (WireShark) content, use the **show monitor capture** command in privileged EXEC mode.

**show monitor capture** [*capture-name* [ **buffer** ] | **file** *file-location* : *file-name* ][ **brief** | **detailed** | **display-filter** *display-filter-string* ]

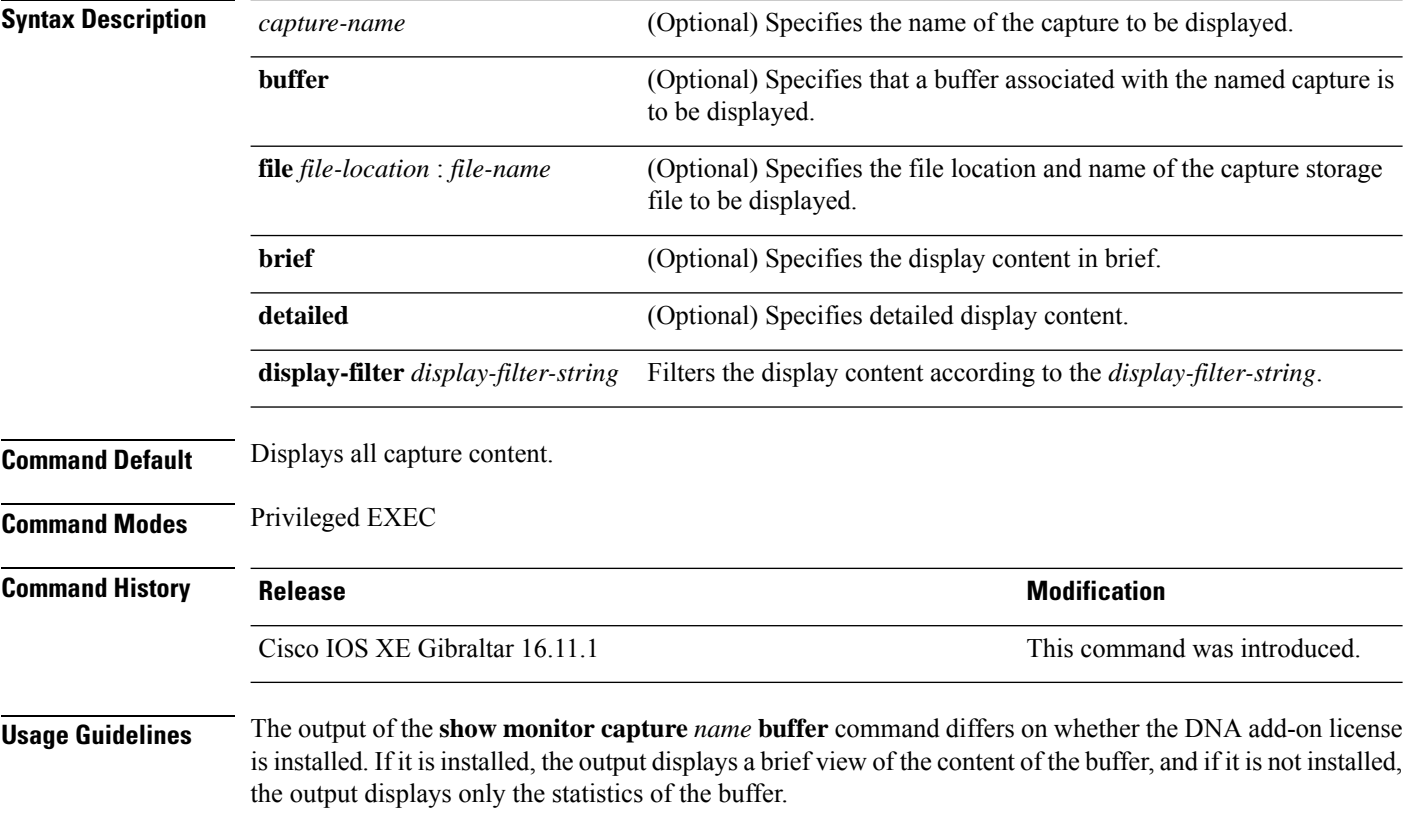

### **Example**

The following is sample output from the **show monitor capture** command:

```
Device# show monitor capture mycap
```

```
Status Information for Capture mycap
 Target Type:
  Interface: CAPWAP,
   Ingress:
 0
   Egress:
0
  Status : Active
 Filter Details:
   Capture all packets
  Buffer Details:
  Buffer Type: LINEAR (default)
```

```
File Details:
Associated file name: flash:mycap.pcap
Size of buffer(in MB): 1
Limit Details:
Number of Packets to capture: 0 (no limit)
Packet Capture duration: 0 (no limit)
Packet Size to capture: 0 (no limit)
Packets per second: 0 (no limit)
Packet sampling rate: 0 (no sampling)
```
The following is sample output from the **show monitor capture** *name* **buffer** command, with DNA add-on license installed:

Device# **show monitor capture c1 buffer**

Starting the packet display ........ Press Ctrl + Shift + 6 to exit

1 0.000000 10.1.1.1 -> 10.1.1.2 ICMP 114 Echo (ping) request id=0x0001, seq=0/0, ttl=255 2 0.000115 10.1.1.2 -> 10.1.1.1 ICMP 114 Echo (ping) reply id=0x0001, seq=0/0, ttl=64 (request in 1)

The following is sample output from the **show monitor capture** *name* **buffer** command, with no DNA add-on license:

Device# **show monitor capture c1 buffer**

buffer size (KB) : 10240 buffer used (KB) : 128 packets in buf : 2 packets dropped : 0 packets per sec : 0

### **show monitor session**

To display information about Switched Port Analyzer (SPAN), Remote SPAN (RSPAN), and Encapsulated Remote Switched Port Analyzer (ERSPAN) sessions, use the **show monitor session** command in EXEC mode.

**show monitor session** {*session\_number* | **all** | **erspan-destination** | **erspan-source** | **local** | **range** *list* | **remote**} [**detail**]

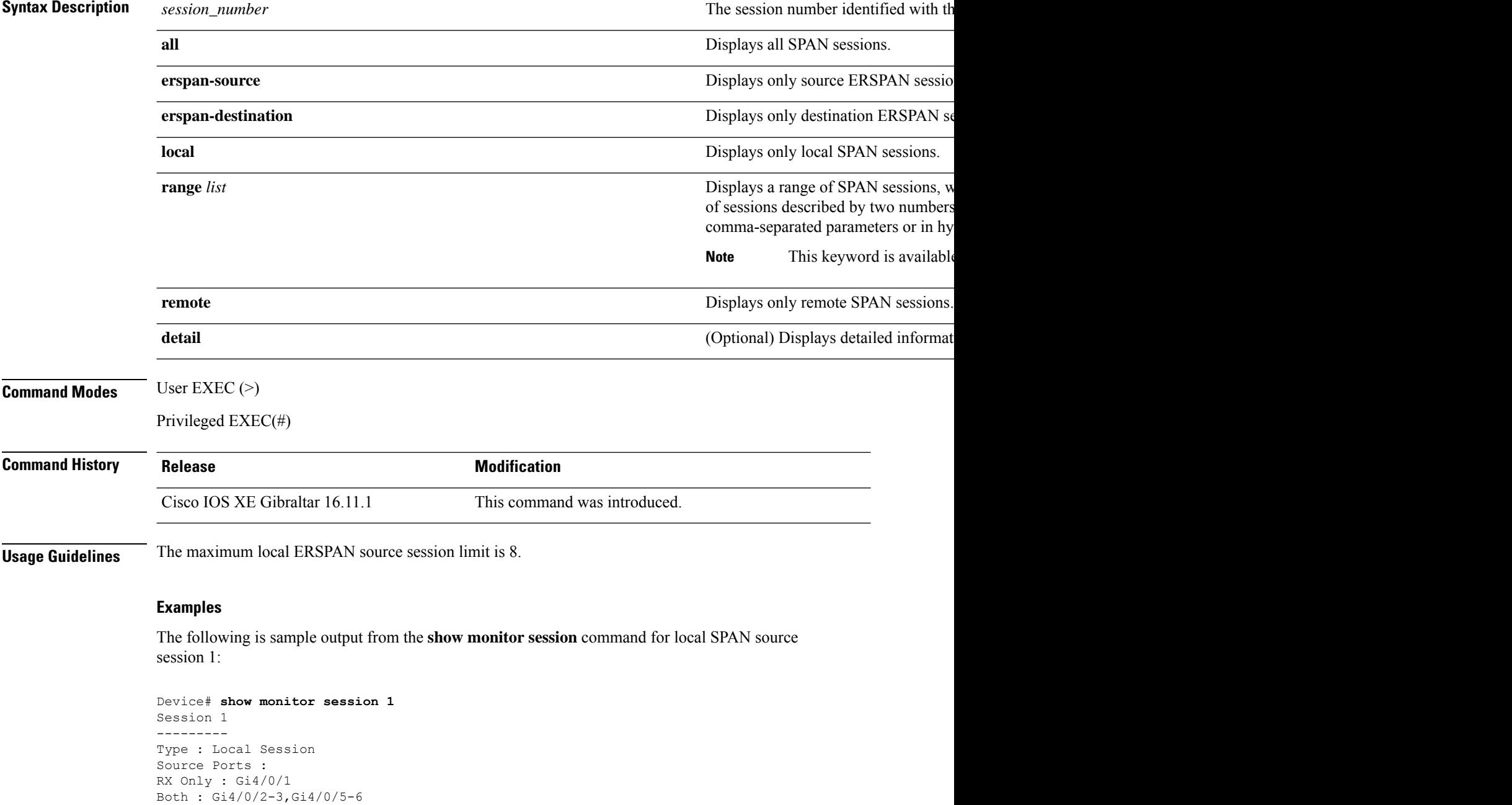

Ш

Destination Ports : Gi4/0/20 Encapsulation : Replicate Ingress : Disabled

The following is sample output from the **show monitor session all** command when ingress traffic forwarding is enabled:

```
Device# show monitor session all
Session 1
---------
Type : Local Session
Source Ports :
Both : Gi4/0/2
Destination Ports : Gi4/0/3
Encapsulation : Native
Ingress : Enabled, default VLAN = 5
Ingress encap : DOT1Q
Session 2
---------
Type : Local Session
Source Ports :
Both : Gi4/0/8
Destination Ports : Gi4/012
Encapsulation : Replicate
Ingress : Enabled, default VLAN = 4
Ingress encap : Untagged
```
The following is sample output from the **show monitor session erspan-source** command:

Device# **show monitor session erspan-source**

```
Type : ERSPAN Source Session
Status : Admin Enabled
Source Ports :
RX Only : Gi1/4/33
Destination IP Address : 20.20.163.20
Destination ERSPAN ID : 110
Origin IP Address : 10.10.10.216
IPv6 Flow Label : None
```
The following is sample output from the **show monitor session erspan-destination** command:

Device# **show monitor session erspan-destination**

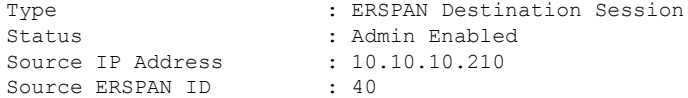

## **show parameter-map type subscriber attribute-to-service**

To display parameter map statistics, use the **show parameter-map type subscriber attribute-to-service** command in privileged EXEC mode.

**show parameter-map type subscriber attribute-to-service {all**|**name** *parameter-map-name***}**

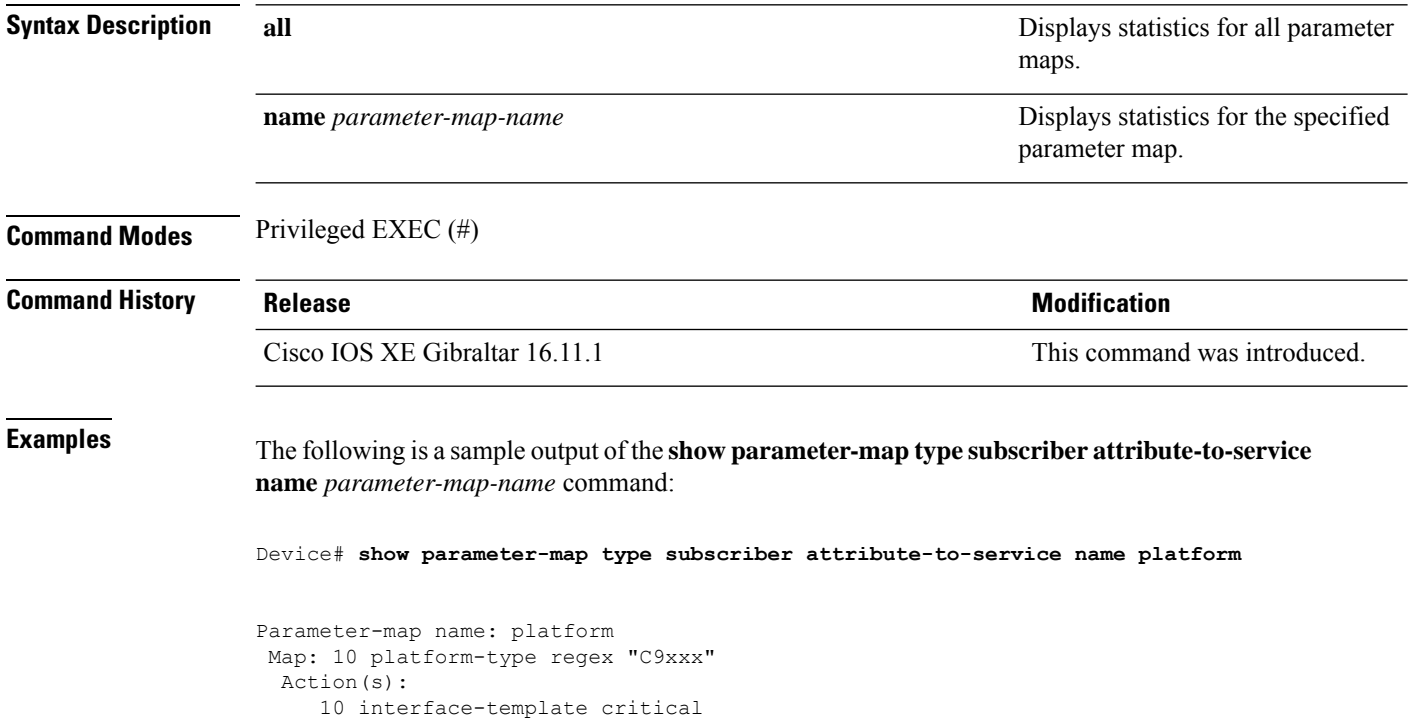

# **show platform software fed switch ip wccp**

To display platform-dependent Web Cache Communication Protocol (WCCP) information, use the **show platform software fed switch ip wccp** privileged EXEC command.

show platform software fed switch{*switch-number* | active | standby}ip wccp{cache-engines | interfaces | service-groups}

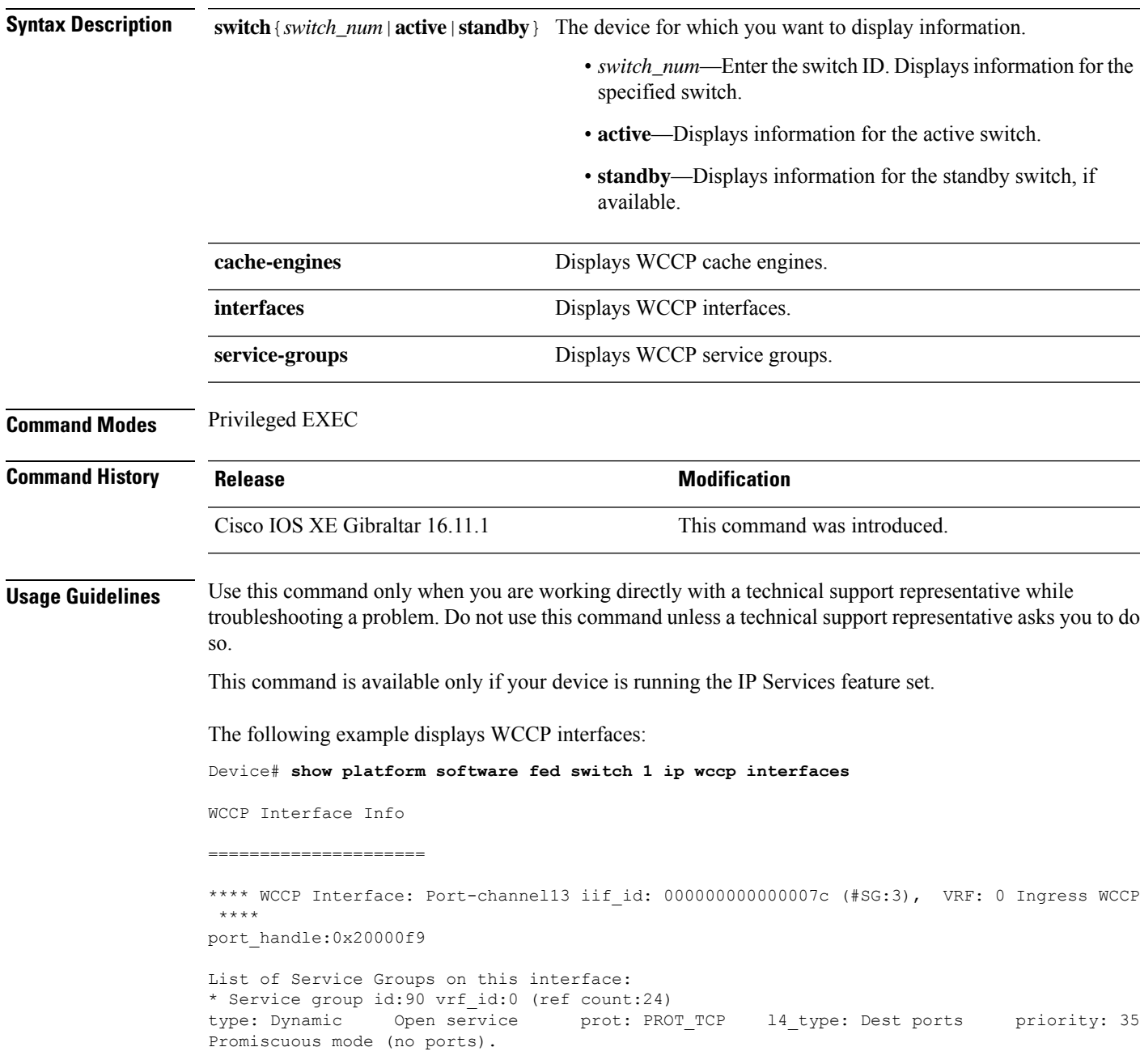

\* Service group id:70 vrf\_id:0 (ref count:24) type: Dynamic Open service prot: PROT\_TCP l4\_type: Dest ports priority: 35 Promiscuous mode (no ports). \* Service group id:60 vrf\_id:0 (ref count:24) type: Dynamic Open service prot: PROT\_TCP l4\_type: Dest ports priority: 35 Promiscuous mode (no ports). \*\*\*\* WCCP Interface: Port-channel14 iif id: 000000000000007e (#SG:3), VRF: 0 Ingress WCCP \*\*\*\* port\_handle:0x880000fa List of Service Groups on this interface: \* Service group id:90 vrf\_id:0 (ref count:24) type: Dynamic Open service prot: PROT\_TCP l4\_type: Dest ports priority: 35 Promiscuous mode (no ports). \* Service group id:70 vrf\_id:0 (ref count:24) type: Dynamic Open service prot: PROT\_TCP l4\_type: Dest ports priority: 35 Promiscuous mode (no ports). <output truncated>

### **show platform software swspan**

To display switched port analyzer (SPAN) information, use the **show platform software swspan** command in privileged EXEC mode.

**show platform software swspan** {**switch**} {{{**F0** | **FP active**} **counters**} | **R0** | **RP active**} {**destination sess-id** *session-ID* | **source sess-id** *session-ID*}

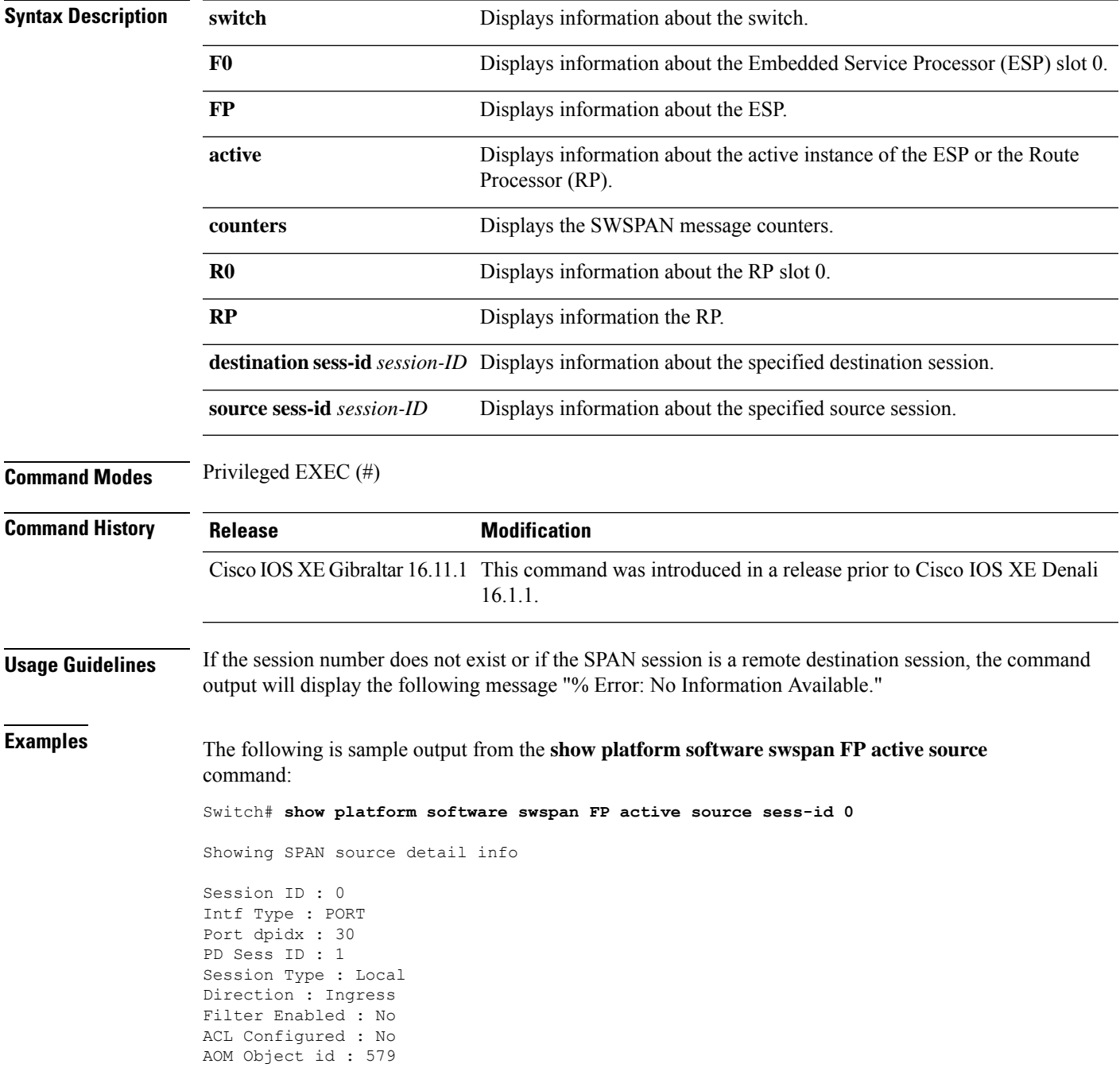

AOM Object Status : Done Parent AOM object Id : 118 Parent AOM object Status : Done Session ID : 9 Intf Type : PORT Port dpidx : 8 PD Sess ID : 0 Session Type : Local Direction : Ingress Filter Enabled : No ACL Configured : No AOM Object id : 578 AOM Object Status : Done Parent AOM object Id : 70 Parent AOM object Status : Done

The following is sample output from the **show platform software swspan RP active destination** command:

Switch# **show platform software swspan RP active destination** Showing SPAN destination table summary info Sess-id IF-type IF-id Sess-type -------------------------------------- 1 PORT 19 Remote

### **show snmp stats**

To display the SNMP statistics, use the **show snmp stats** command in privileged EXEC mode.

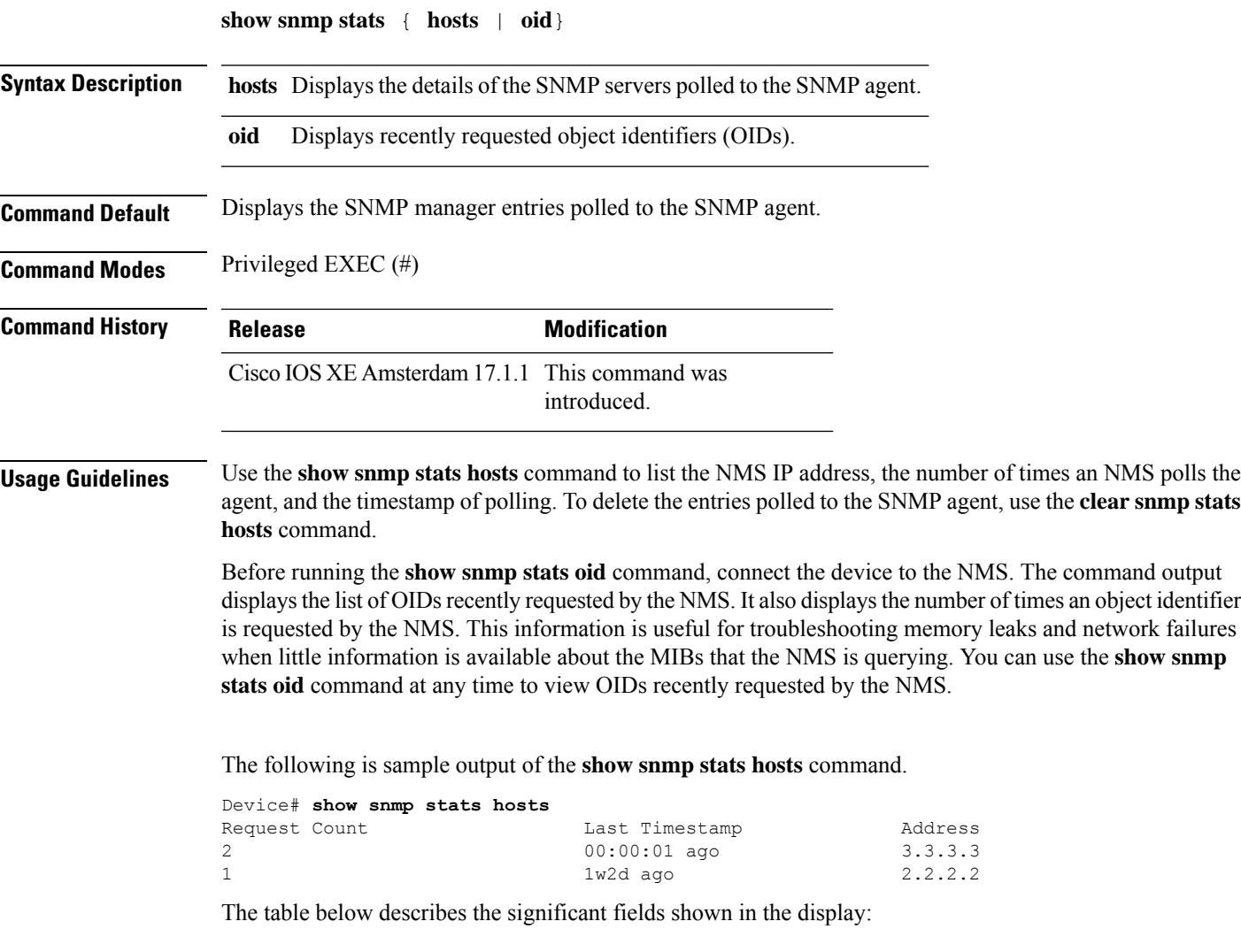

**Table 106: show snmp stats hosts Field Descriptions**

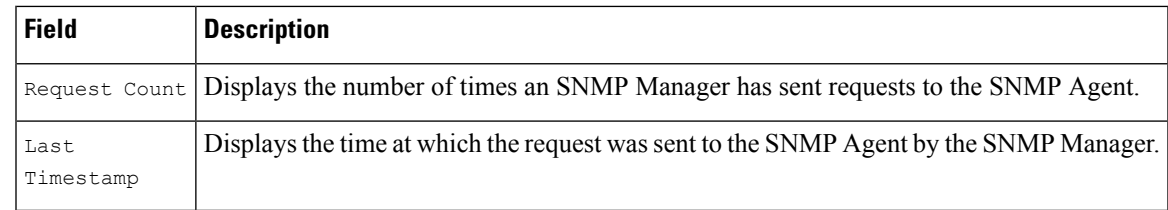

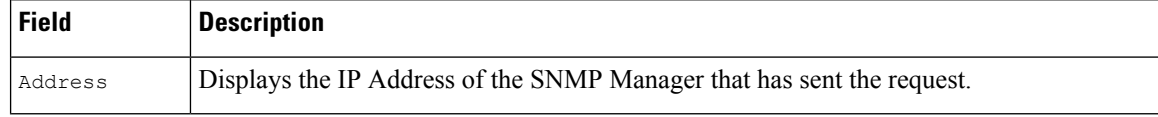

### The following is sample output of the **show snmp stats oid** command.

### Device# **show snmp stats oid**

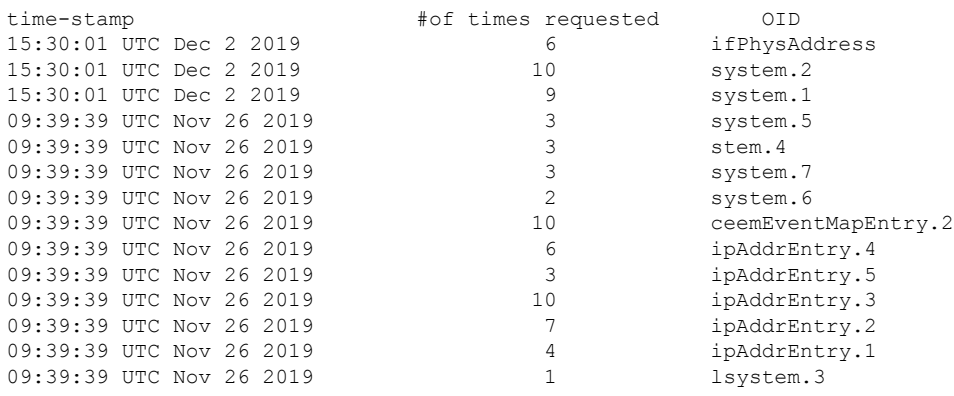

The table below describes the significant fields shown in the display.

### **Table 107: show snmp stats oid Field Descriptions**

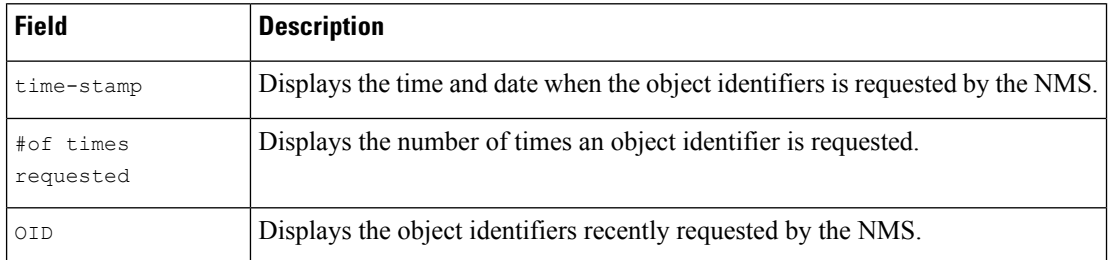

### **shutdown (monitor session)**

To disable a configured ERSPAN session, use the **shutdown** command in ERSPAN monitor source session configuration mode. To enable configured ERSPAN session, use the **no** form of this command.

**shutdown no shutdown**

**Syntax Description** This command has no arguments or keywords.

**Command Default** A newly configured ERSPAN session will be in the shutdown state.

**Command Modes** ERSPAN monitor source session configuration mode (config-mon-erspan-src)

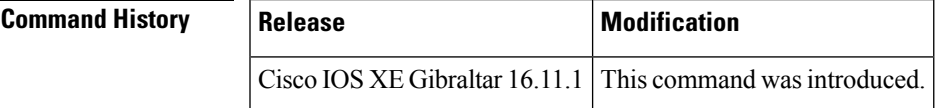

**Usage Guidelines** The ERSPAN session remains inactive until the **no shutdown** command is configured.

**Examples** The following example shows how to activate an ERSPAN session using the **no shutdown** command:

```
Device> enable
Device# configure terminal
Device(config)# monitor session 1 type erspan-source
Device(config-mon-erspan-src)# description source1
Device(config-mon-erspan-src)# source interface GigabitEthernet1/0/1 rx
Device(config-mon-erspan-src)# destination
Device(config-mon-erspan-src-dst)# erspan-id 100
Device(config-mon-erspan-src-dst)# origin ip address 10.10.0.1
Device(config-mon-erspan-src-dst)# ip address 10.1.0.2
Device(config-mon-erspan-src-dst)# ip dscp 10
Device(config-mon-erspan-src-dst)# ip ttl 32
Device(config-mon-erspan-src-dst)# mtu 512
Device(config-mon-erspan-src-dst)# vrf monitoring
Device(config-mon-erspan-src-dst)# exit
Device(config-mon-erspan-src)# no shutdown
Device(config-mon-erspan-src)# end
```
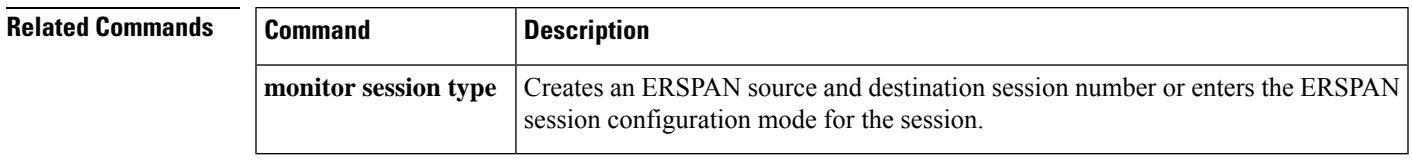

### **snmp ifmib ifindex persist**

To globally enable ifIndex values to persist , which will remain constant across reboots, for use by the Simple Network Management Protocol (SNMP), use the **snmp ifmib ifindex persist** command in global configuration mode. To globally disable ifIndex persistence, use the **no** form of this command.

### **snmp ifmib ifindex persist no snmp ifmib ifindex persist**

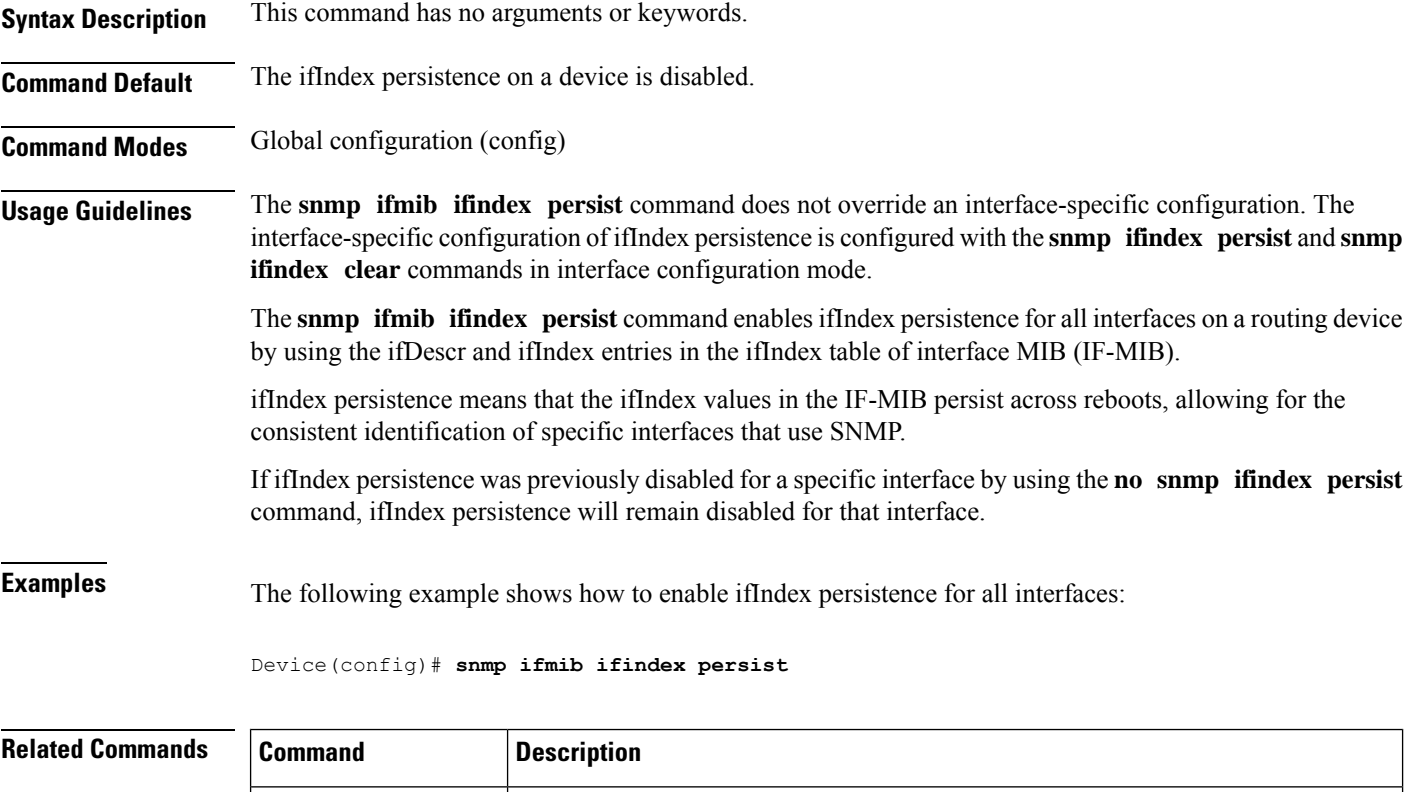

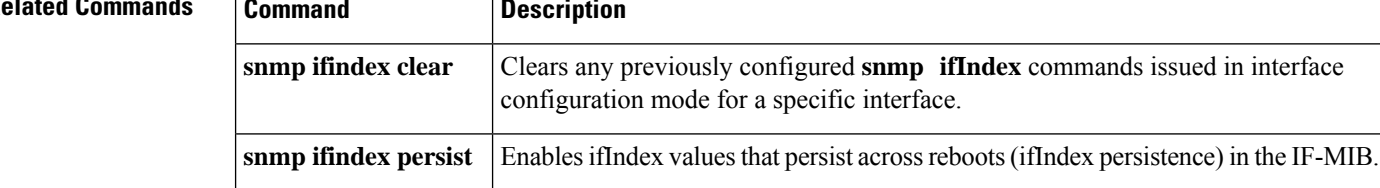

# **snmp-server community**

To configure the community access string to permit access to the Simple Network Management Protocol (SNMP), use the **snmp-server community** command in global configuration mode. To remove the specified community string, use the **no** form of this command.

**snmp-server community**[**clear**|**encrypted**]*community-string*[**view** *view-name*][**RO**|**RW**][**SDROwner**|**SystemOwner**][*access-list-name*] **no snmp-server community** *community-string*

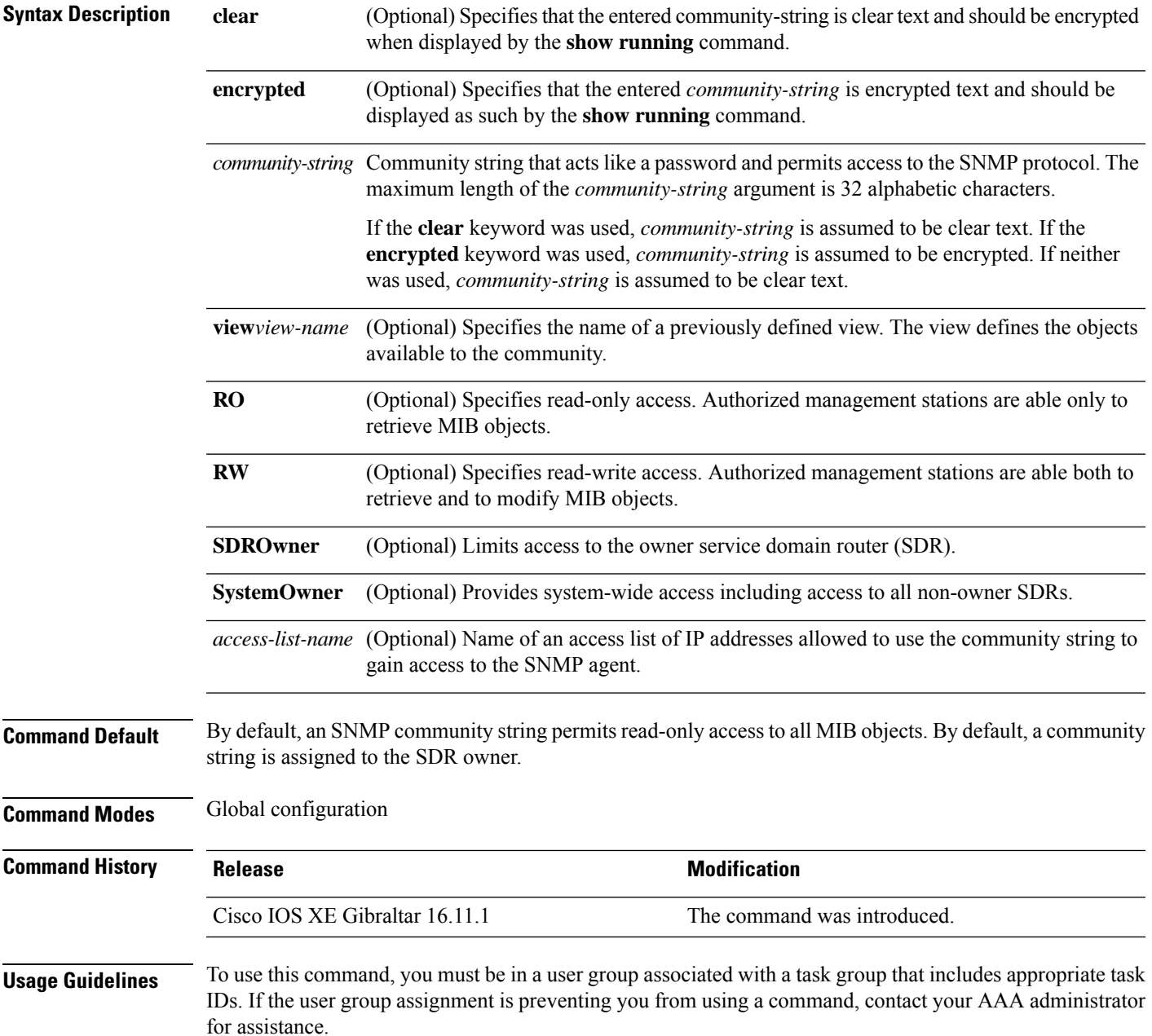

Use the **snmp-server community** command to configure the community access string to permit access to SNMP.

To remove the specified community string, use the **no** form of this command.

Use the **clear** keyword to specify that the clear text community string you enter is displayed encrypted in the **show running** command output. To enter an encrypted string, use the **encrypted** keyword. To enter a clear text community string that is not encrypted by the system, use neither of these keywords.

When the **snmp-server community** command is entered with the **SDROwner** keyword, SNMP access is granted only to the MIB object instances in the owner SDR. When the **snmp-server community** command is entered with the **SystemOwner** keyword, SNMP access is granted to all SDRs in the system.

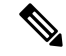

In a non-owner SDR, a community name provides access only to the object instances that belong to that SDR, regardless of the access privilege assigned to the community name. Access to the owner SDR and system-wide access privileges are available only from the owner SDR. **Note**

**Examples** This example shows how to assign the string comaccess to SNMP, allowing read-only access, and to specify that IP access list 4 can use the community string:

RP/0/RP0/CPU0:router(config)# **snmp-server community comaccess ro 4**

The following example shows how to assign the string mgr to SNMP, allowing read-write access to the objects in the restricted view:

RP/0/RP0/CPU0:router(config)# **snmp-server community mgr view restricted rw**

This example shows how to remove the community comaccess:

RP/0/RP0/CPU0:router(config)# **no snmp-server community comaccess**

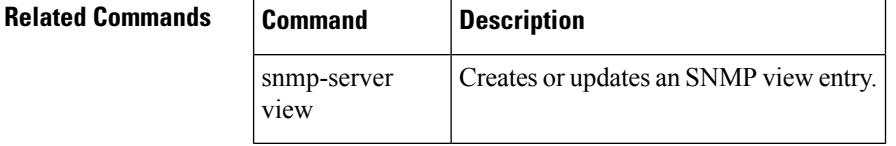

Ш

### **snmp-server enable traps**

To enable the device to send Simple Network Management Protocol (SNMP) notifications for various traps or inform requests to the network management system (NMS), use the **snmp-server enable traps** command in global configuration mode. Use the **no** form of this command to return to the default setting.

**snmp-server enable traps** [ **auth-framework** [ **sec-violation** ] | **bridge** | **call-home** | **config** | **config-copy** | **config-ctid** | **copy-config** | **cpu** | **dot1x** | **energywise** | **entity** | **envmon** | **errdisable** | **event-manager** | **flash** | **fru-ctrl** | **license** | **mac-notification** | **port-security** | **power-ethernet** | **rep** | **snmp** | **stackwise** | **storm-control** | **stpx** | **syslog** | **transceiver** | **tty** | **vlan-membership** | **vlancreate** | **vlandelete** | **vstack** | **vtp** ] **no snmp-server enable traps** [ **auth-framework** [ **sec-violation** ] | **bridge** | **call-home**

| **config** | **config-copy** | **config-ctid** | **copy-config** | **cpu** | **dot1x** | **energywise** | **entity** | **envmon** | **errdisable** | **event-manager** | **flash** | **fru-ctrl** | **license** | **mac-notification** | **port-security** | **power-ethernet** | **rep** | **snmp** | **stackwise** | **storm-control** | **stpx** | **syslog** | **transceiver** | **tty** | **vlan-membership** | **vlancreate** | **vlandelete** | **vstack** | **vtp** ]

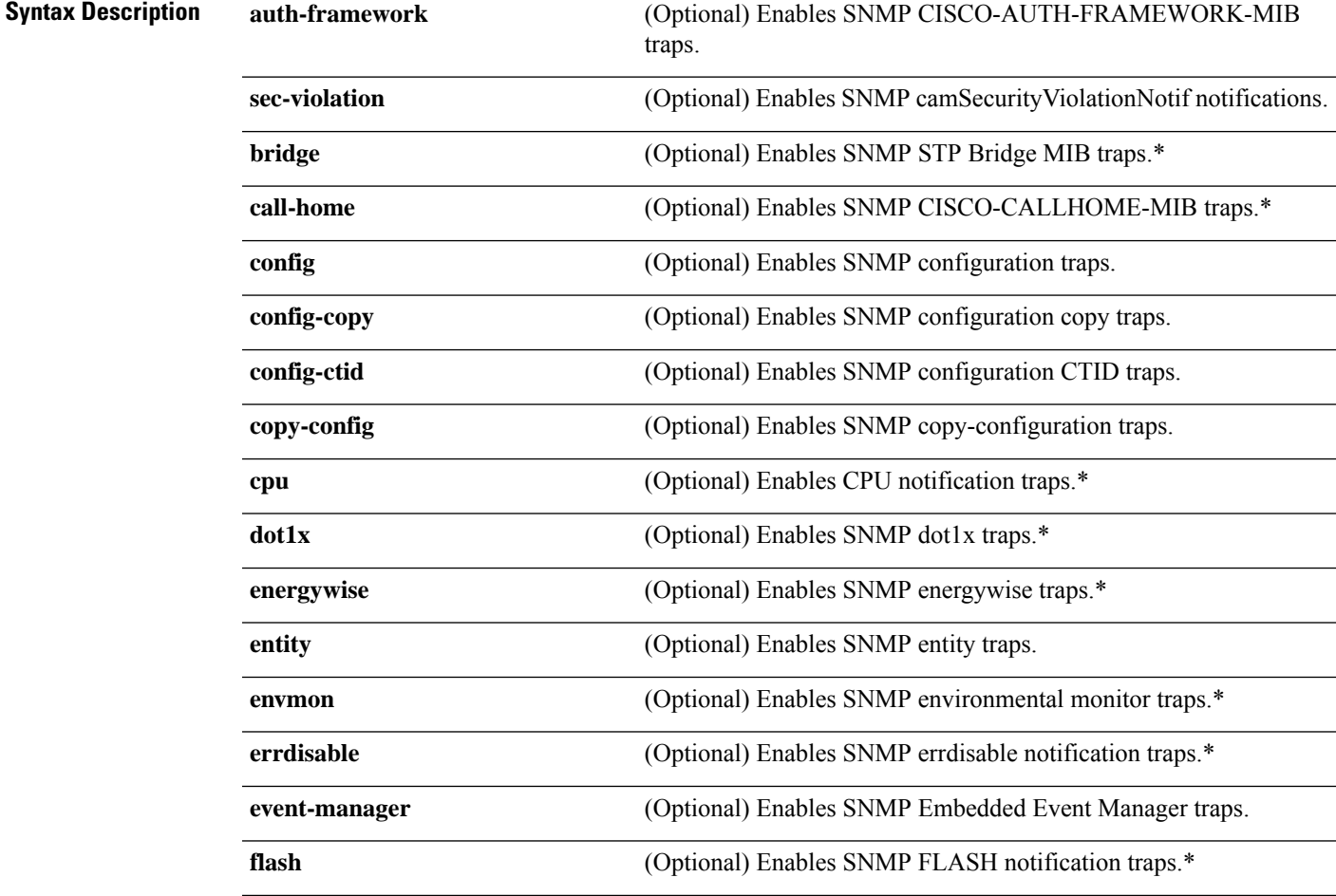

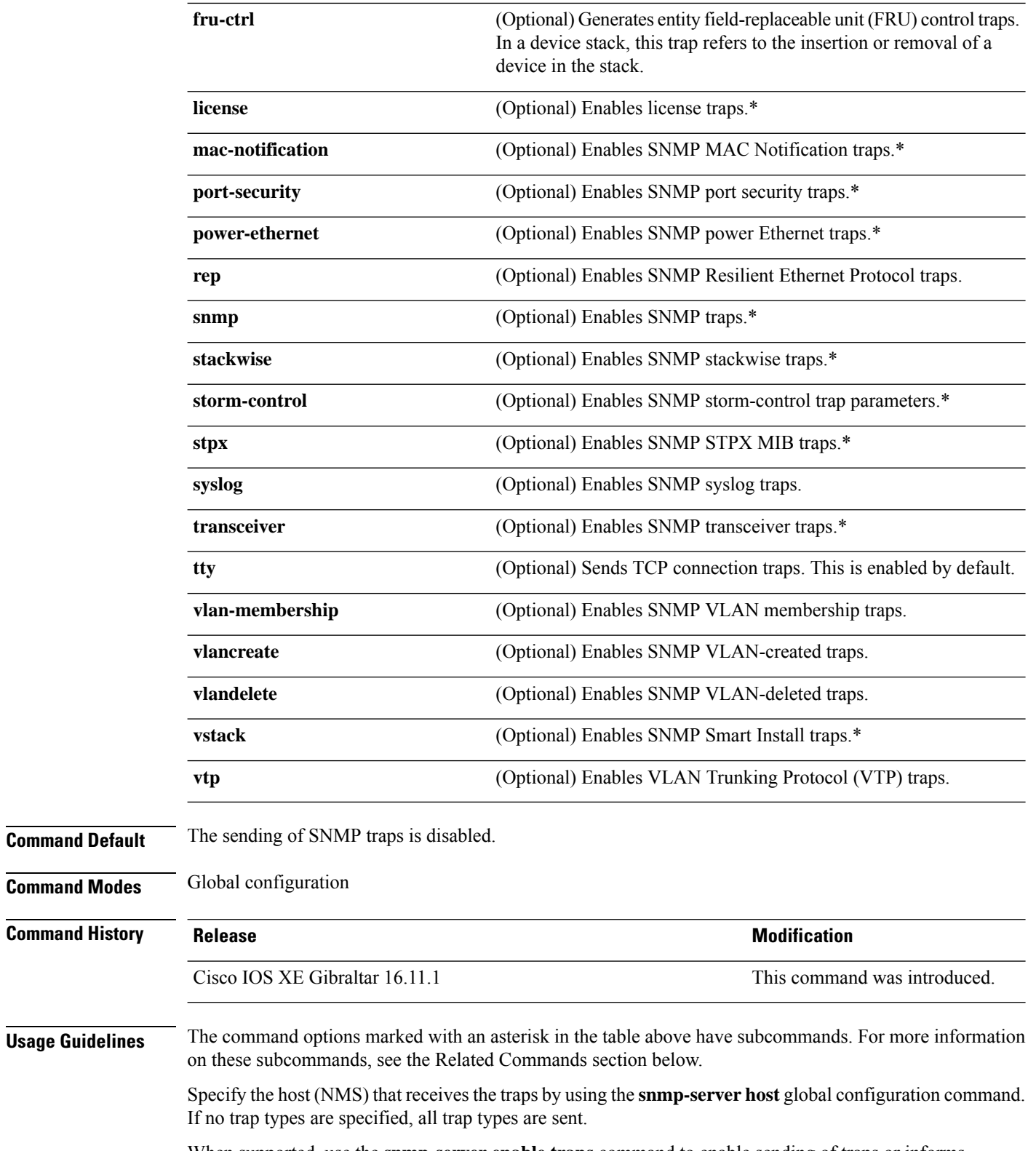

When supported, use the **snmp-server enable traps** command to enable sending of traps or informs.

 $\mathbf{l}$ 

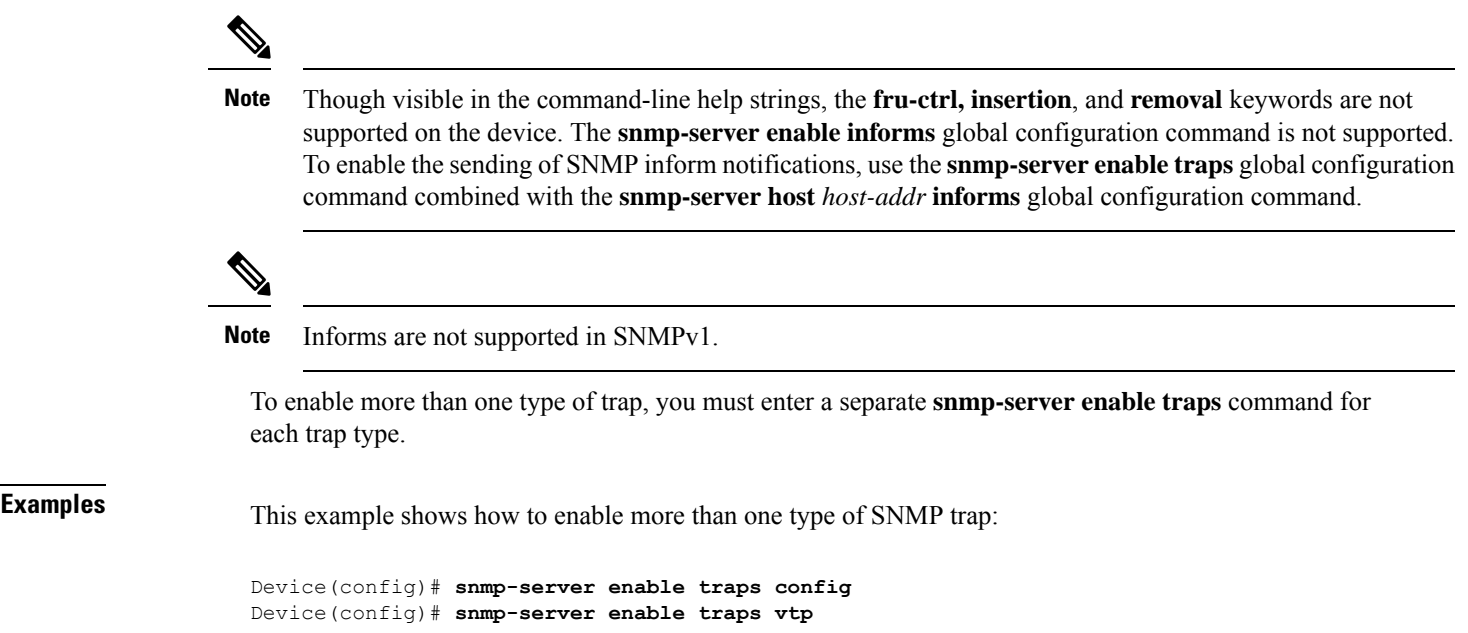

## **snmp-server enable traps bridge**

To generateSTPbridge MIB traps, use the **snmp-server enable trapsbridge** command in global configuration mode. Use the **no** form of this command to return to the default setting.

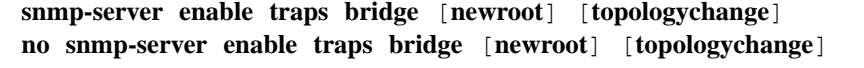

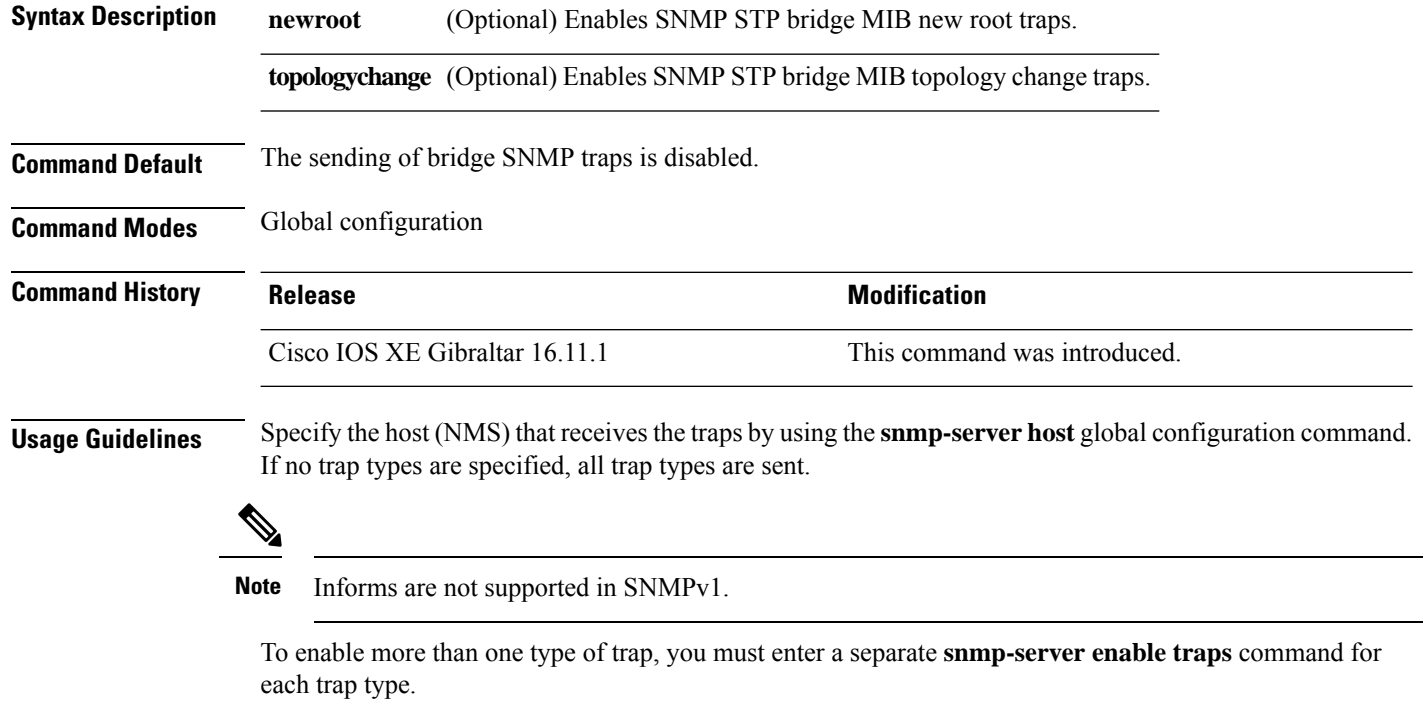

**Examples** This example shows how to send bridge new root traps to the NMS:

Device(config)# **snmp-server enable traps bridge newroot**

## **snmp-server enable traps bulkstat**

To enable data-collection-MIB traps, use the **snmp-server enable traps bulkstat** command in global configuration mode. Use the **no** form of this command to return to the default setting.

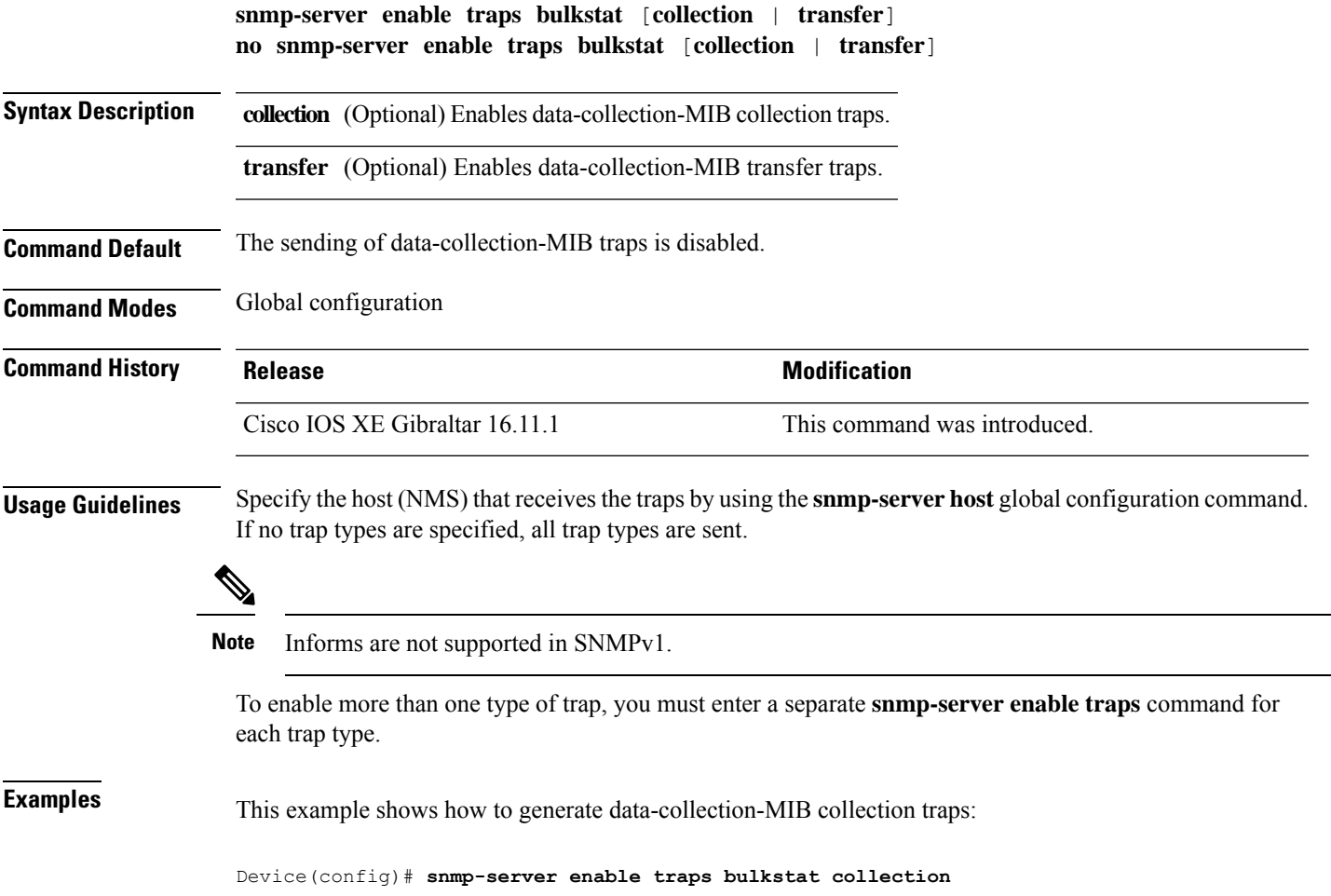

### **snmp-server enable traps call-home**

To enable SNMP CISCO-CALLHOME-MIB traps, use the **snmp-server enable traps call-home** command in global configuration mode. Use the **no** form of this command to return to the default setting.

**snmp-server enable traps call-home** [**message-send-fail** | **server-fail**] **no snmp-server enable traps call-home** [**message-send-fail** | **server-fail**]

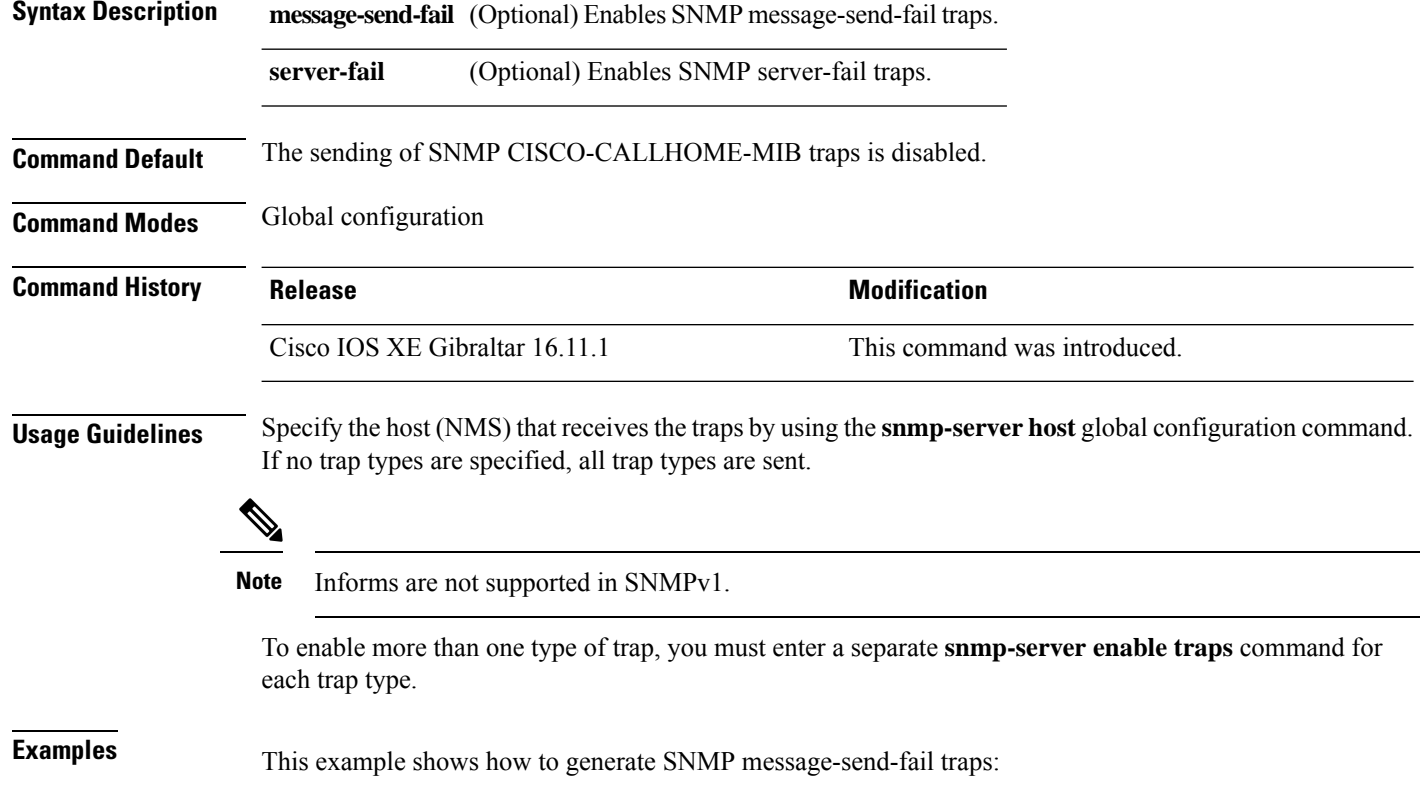

Device(config)# **snmp-server enable traps call-home message-send-fail**

### **snmp-server enable traps cef**

To enable SNMP Cisco Express Forwarding (CEF) traps, use the **snmp-server enable traps cef** command in global configuration mode. Use the **no** form of this command to return to the default setting.

**snmp-server enable traps cef** [**inconsistency** | **peer-fib-state-change** | **peer-state-change** | **resource-failure**] **no snmp-server enable traps cef** [**inconsistency** | **peer-fib-state-change** | **peer-state-change** | **resource-failure**]

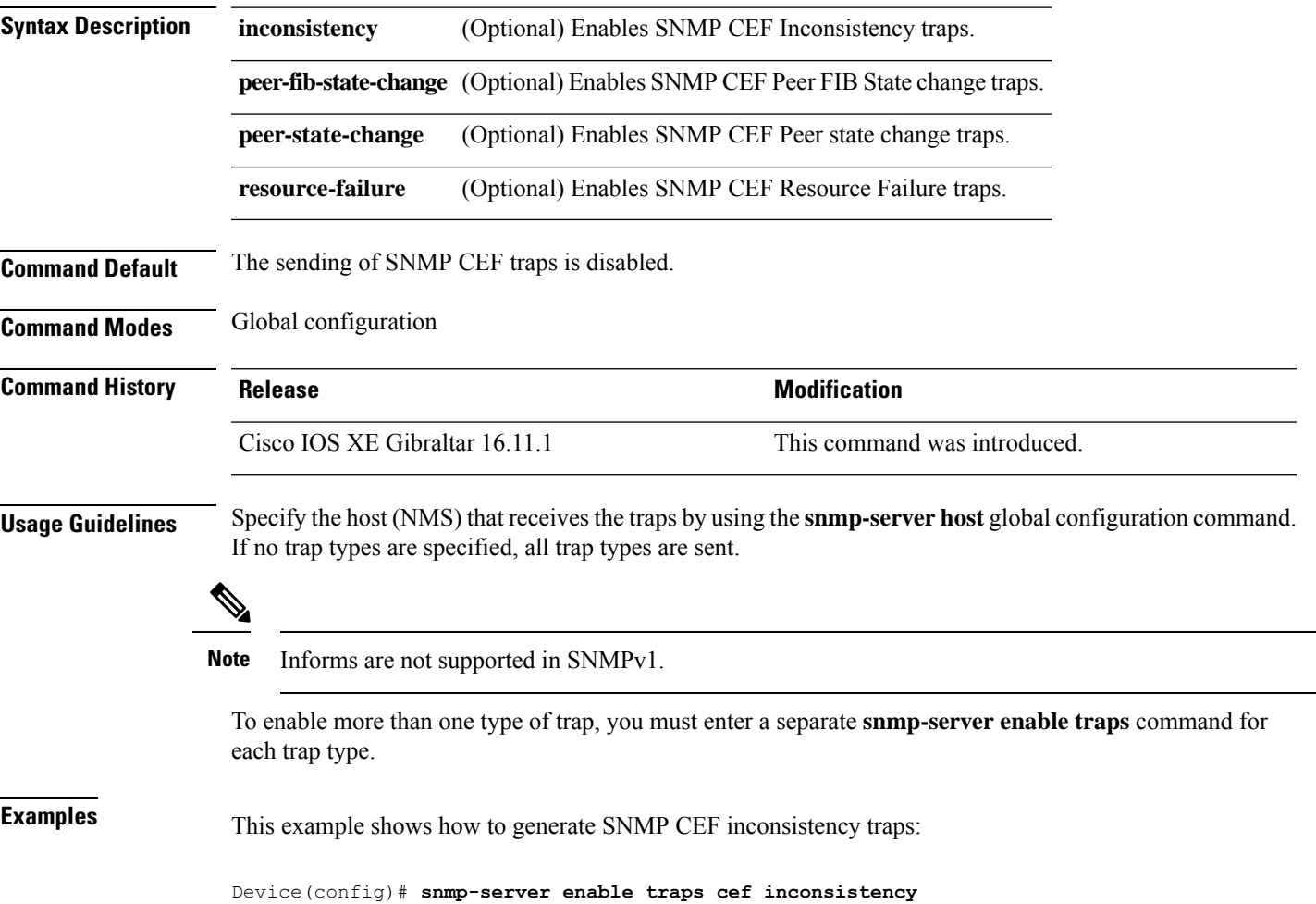

### **snmp-server enable traps cpu**

To enable CPU notifications, use the **snmp-server enable traps cpu**command in global configuration mode. Use the **no** form of this command to return to the default setting.

**snmp-server enable traps cpu** [**threshold**] **no snmp-server enable traps cpu** [**threshold**]

**Syntax Description threshold** (Optional) Enables CPU threshold notification.

**Command Default** The sending of CPU notifications is disabled.

**Command Modes** Global configuration

 $\mathscr{D}$ 

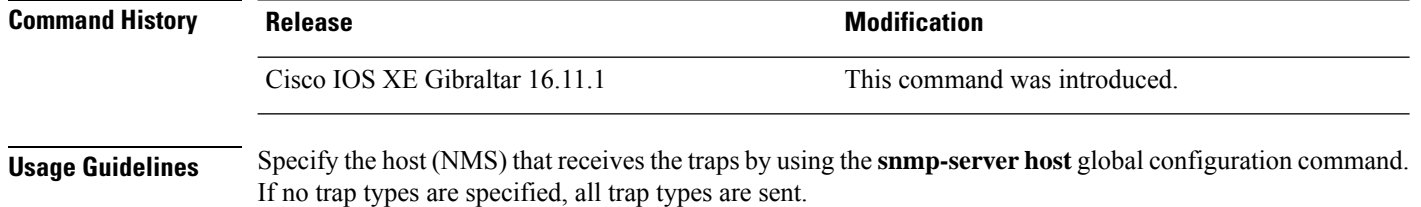

**Note** Informs are not supported in SNMPv1.

To enable more than one type of trap, you must enter a separate **snmp-server enable traps** command for each trap type.

**Examples** This example shows how to generate CPU threshold notifications:

Device(config)# **snmp-server enable traps cpu threshold**

## **snmp-server enable traps envmon**

To enable SNMP environmental traps, use the **snmp-server enable traps envmon** command in global configuration mode. Use the **no** form of this command to return to the default setting.

**snmp-server enable traps envmon** [ **fan** ] [ **shutdown** ] [ **status** ] [ **supply** ] [ **temperature** ] **no snmp-server enable traps envmon** [ **fan** ] [ **shutdown** ] [ **status** ] [ **supply** ] [ **temperature** ]

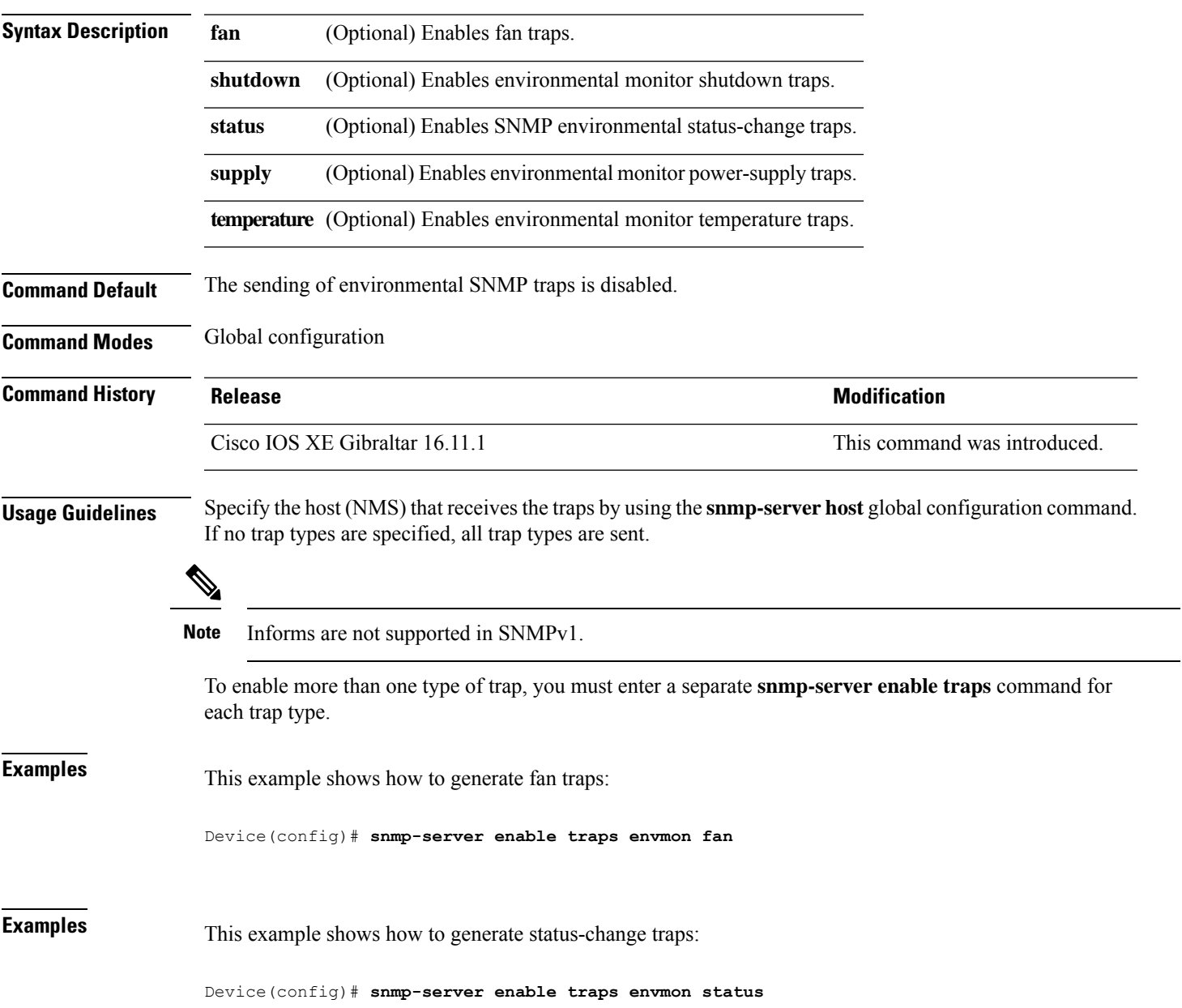

### **snmp-server enable traps errdisable**

To enable SNMP notifications of error-disabling, use the **snmp-server enable traps errdisable** command in global configuration mode. Use the **no** form of this command to return to the default setting.

**snmp-server enable traps errdisable** [**notification-rate** *number-of-notifications*] **no snmp-server enable traps errdisable** [**notification-rate** *number-of-notifications*]

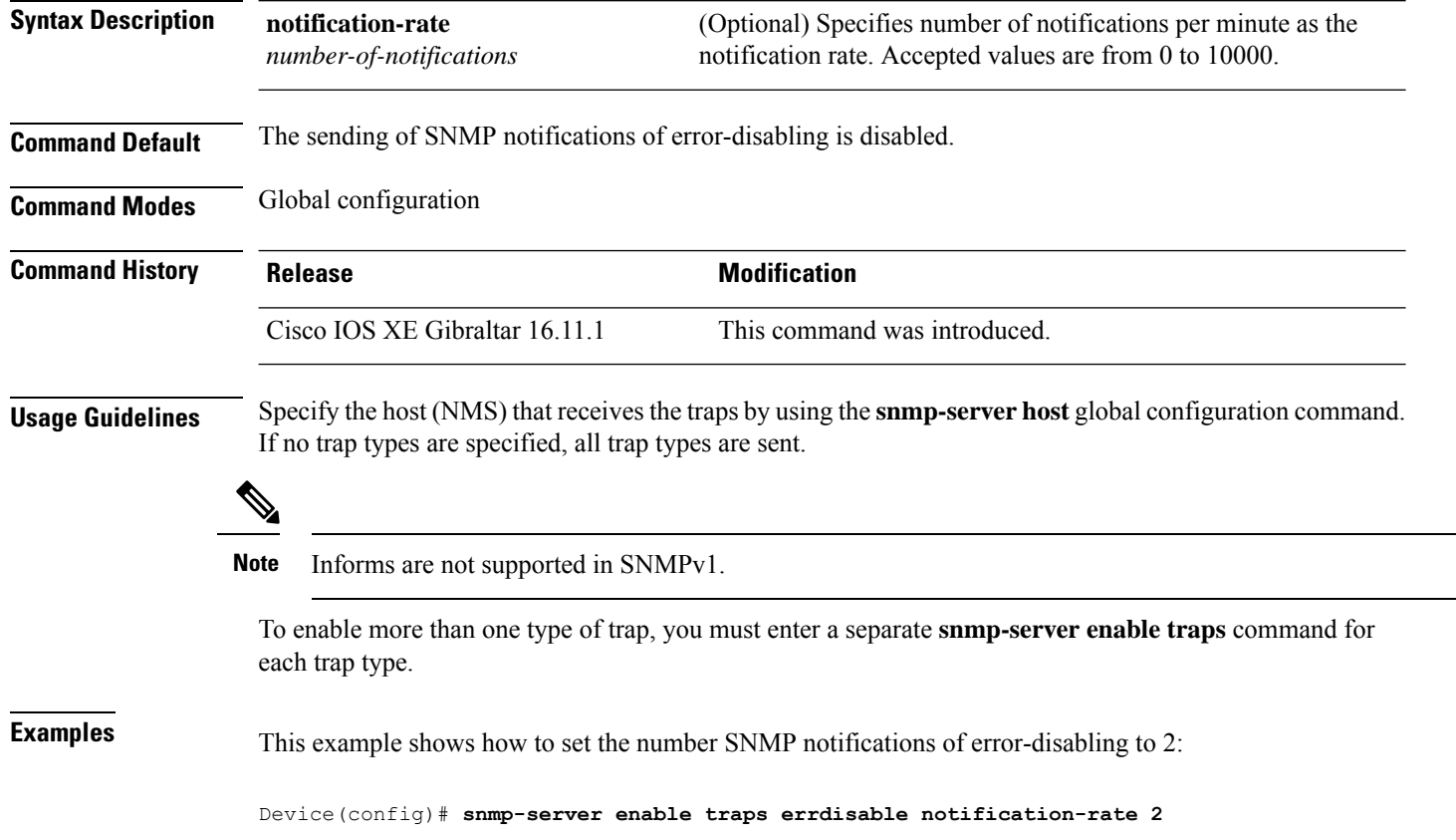

## **snmp-server enable traps flash**

To enableSNMPflash notifications, use the **snmp-server enable trapsflash**command in global configuration mode. Use the **no** form of this command to return to the default setting.

**snmp-server enable traps flash** [**insertion**][**removal**] **no snmp-server enable traps flash** [**insertion**][**removal**]

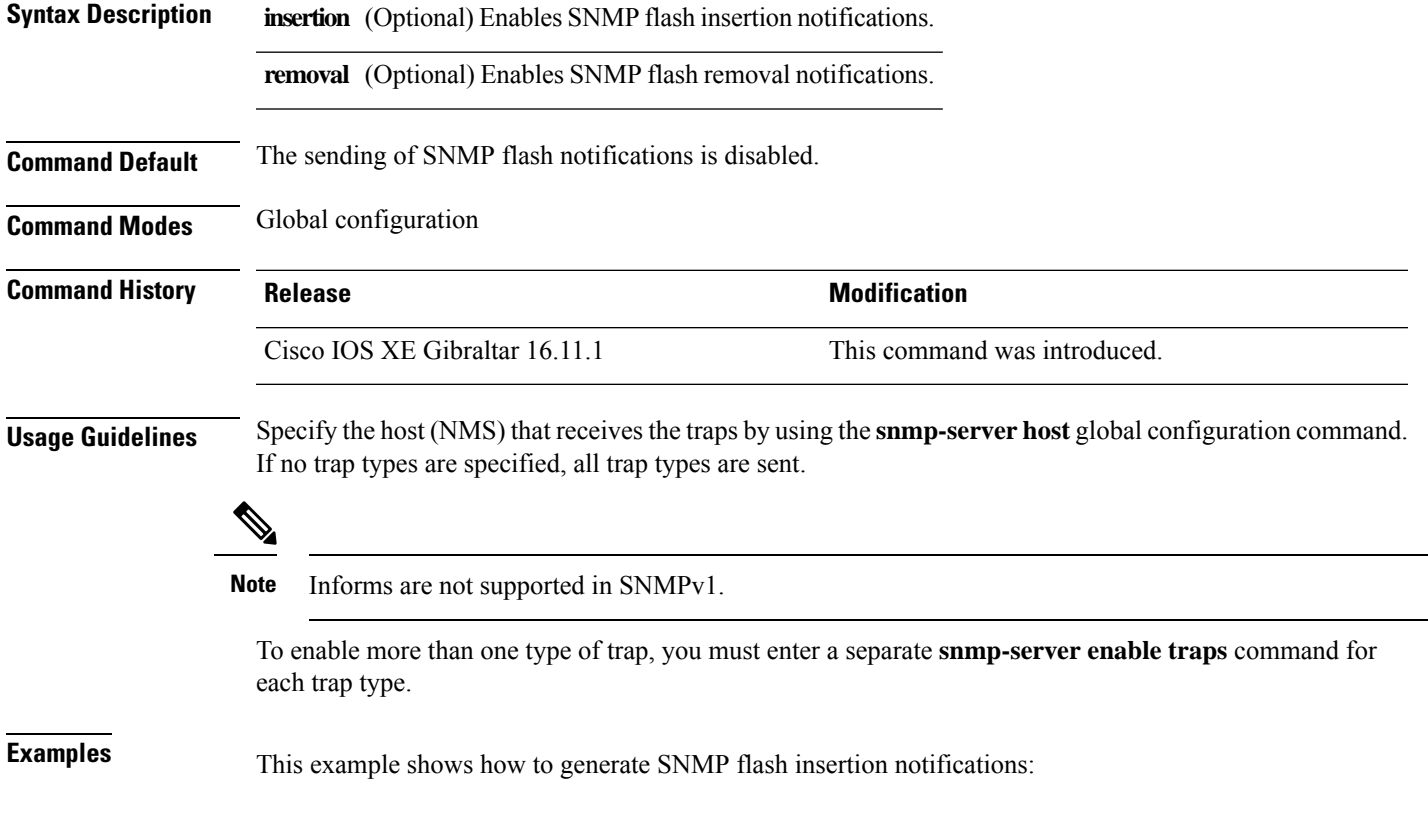

Device(config)# **snmp-server enable traps flash insertion**

### **snmp-server enable traps isis**

To enable intermediate system-to-intermediate system (IS-IS) link-state routing protocol traps, use the **snmp-server enable traps isis** command in global configuration mode. Use the **no** form of this command to return to the default setting.

**snmp-server enable traps isis** [**errors** | **state-change**] **no snmp-server enable traps isis** [**errors** | **state-change**]

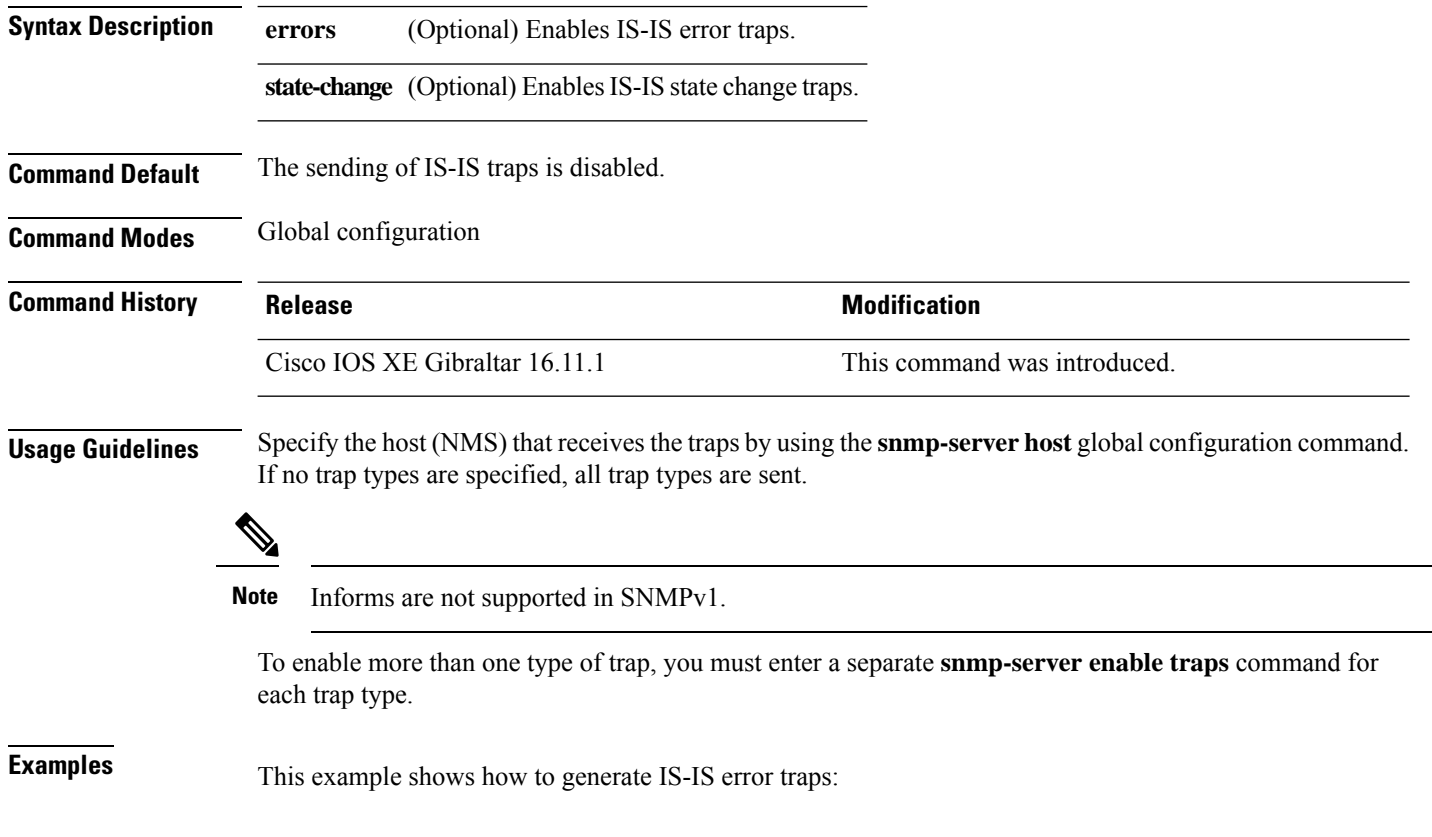

Device(config)# **snmp-server enable traps isis errors**

### **snmp-server enable traps license**

To enable license traps, use the **snmp-server enable traps license** command in global configuration mode. Use the **no** form of this command to return to the default setting.

**snmp-server enable traps license** [**deploy**][**error**][**usage**] **no snmp-server enable traps license** [**deploy**][**error**][**usage**]

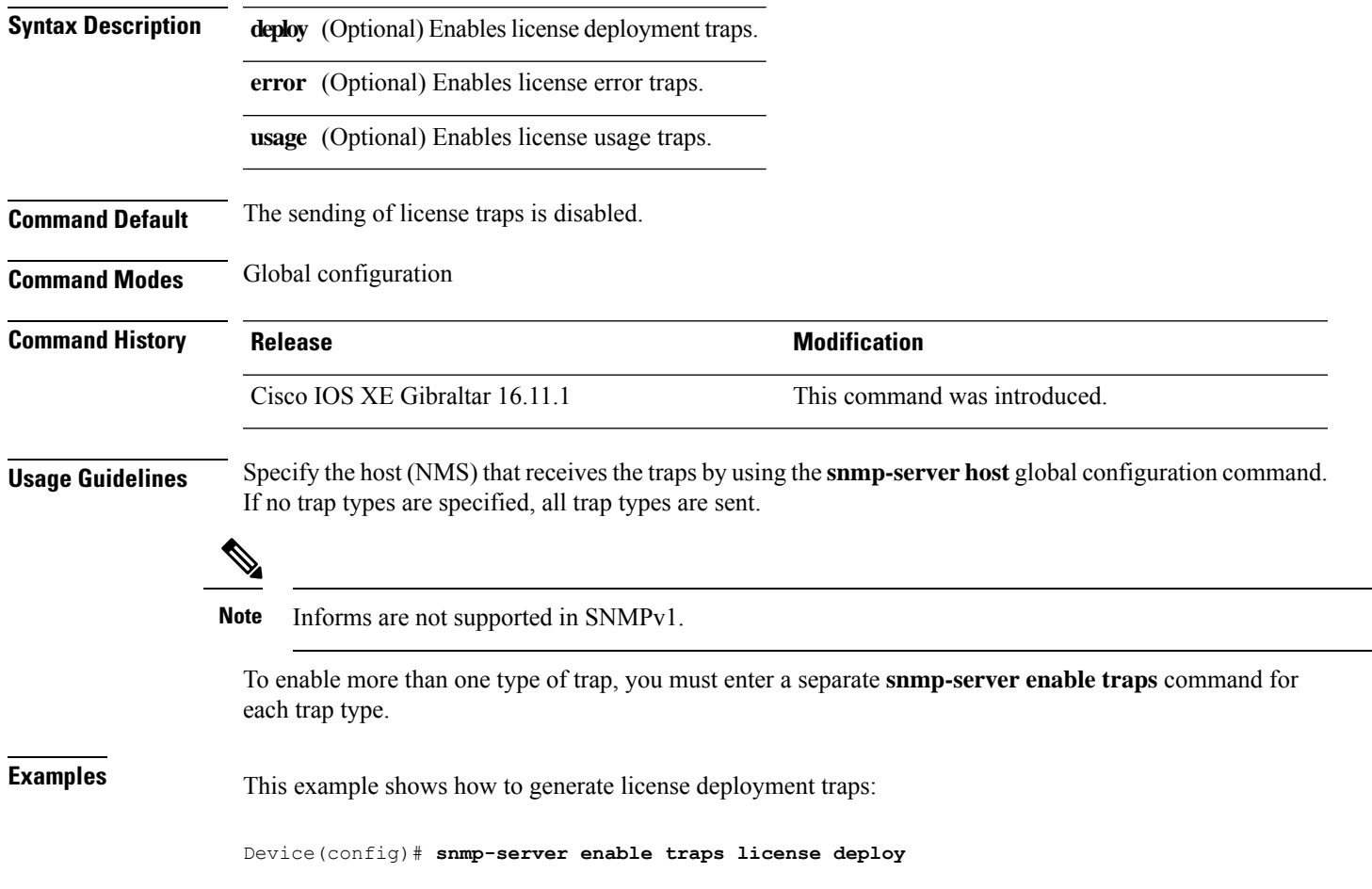

# **snmp-server enable traps mac-notification**

To enable SNMP MAC notification traps, use the **snmp-server enable traps mac-notification** command in global configuration mode. Use the **no** form of this command to return to the default setting.

**snmp-server enable traps mac-notification** [**change**][**move**][**threshold**] **no snmp-server enable traps mac-notification** [**change**][**move**][**threshold**]

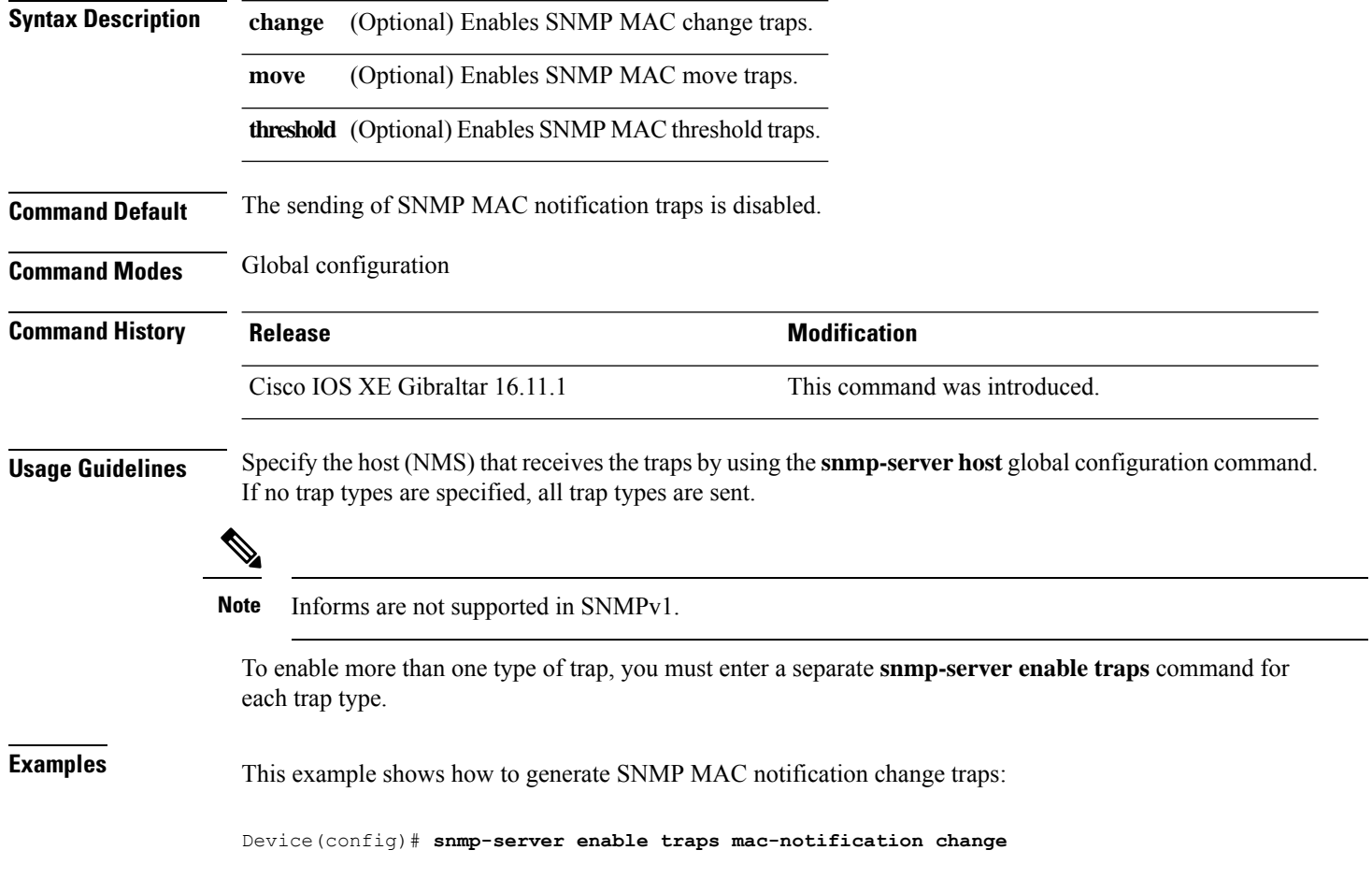

### **snmp-server enable traps ospf**

To enable SNMP Open Shortest Path First (OSPF) traps, use the **snmp-server enable traps ospf** command in global configuration mode. Use the **no** form of this command to return to the default setting.

**snmp-server enable traps ospf** [**cisco-specific** | **errors** | **lsa** | **rate-limit** *rate-limit-time max-number-of-traps* | **retransmit** | **state-change**] **no snmp-server enable traps ospf** [**cisco-specific** | **errors** | **lsa** | **rate-limit** *rate-limit-time max-number-of-traps* | **retransmit** | **state-change**]

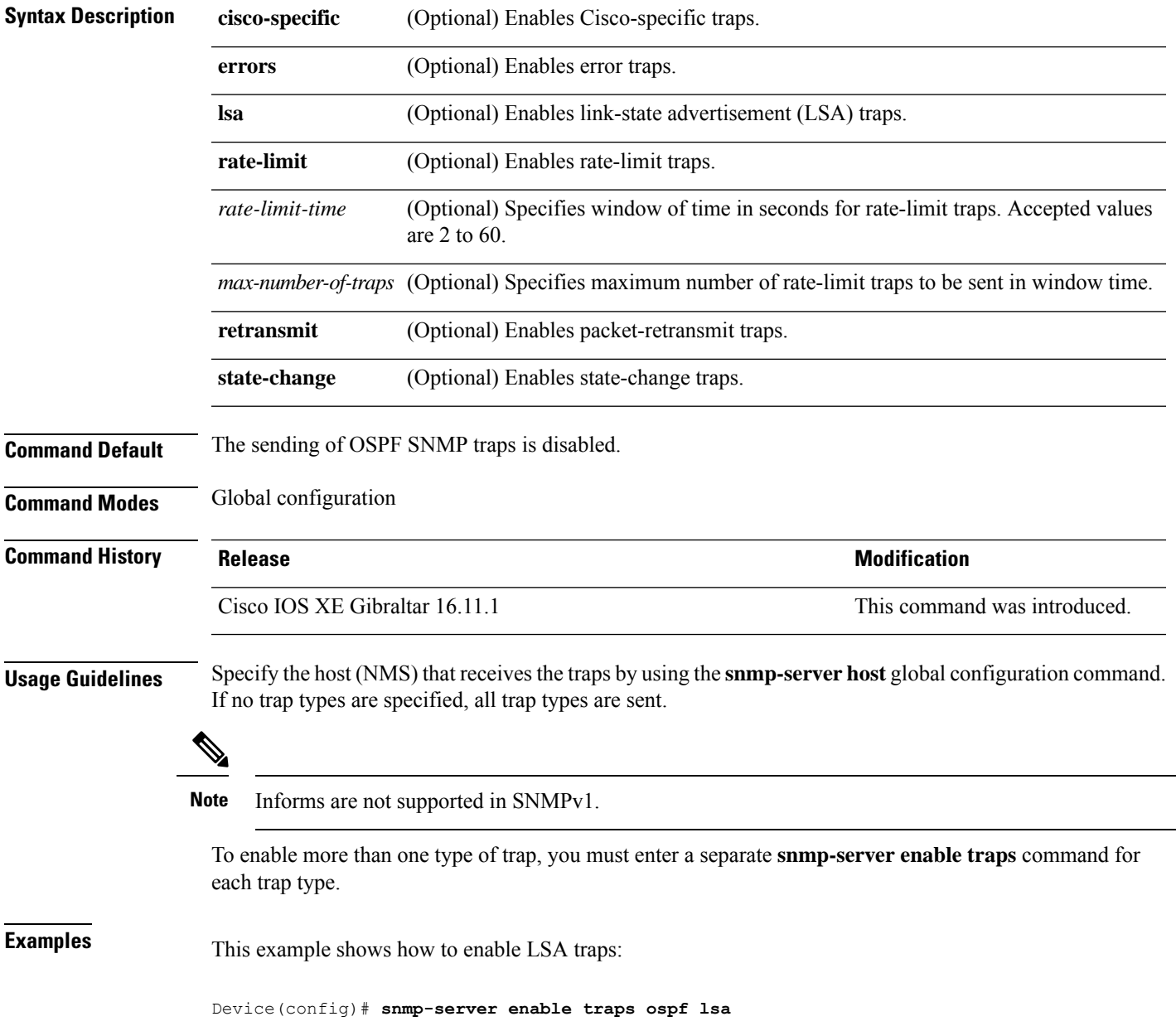

### **snmp-server enable traps pim**

To enable SNMP Protocol-Independent Multicast (PIM) traps, use the **snmp-server enable traps pim** command in global configuration mode. Use the **no** form of this command to return to the default setting.

**snmp-server enable traps pim** [**invalid-pim-message**][**neighbor-change**][**rp-mapping-change**] **no snmp-server enable traps pim** [**invalid-pim-message**][**neighbor-change**][**rp-mapping-change**]

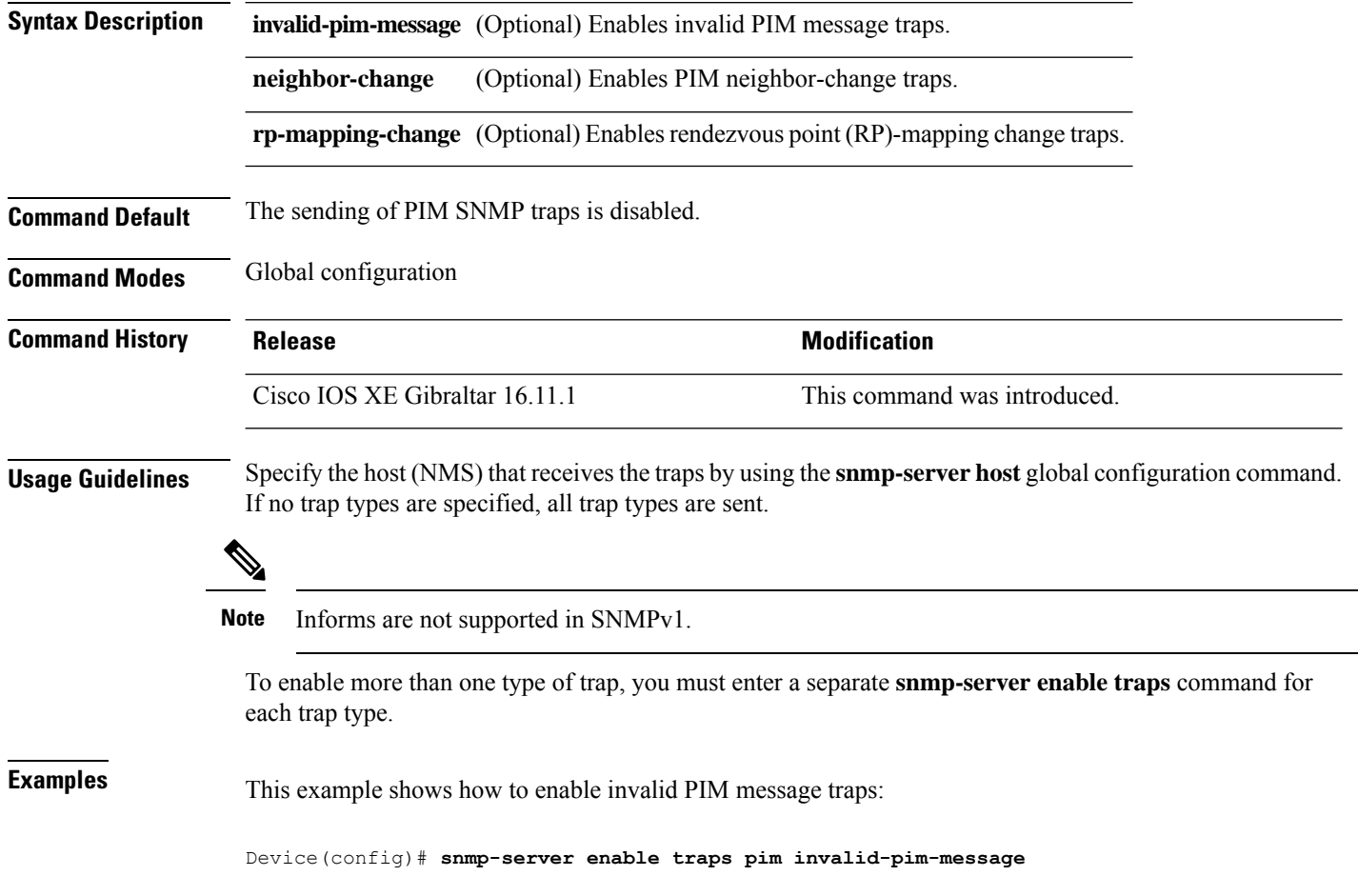
# **snmp-server enable traps port-security**

To enable SNMP port security traps, use the **snmp-server enable traps port-security** command in global configuration mode. Use the **no** form of this command to return to the default setting.

```
snmp-server enable traps port-security [trap-rate value]
no snmp-server enable traps port-security [trap-rate value]
```
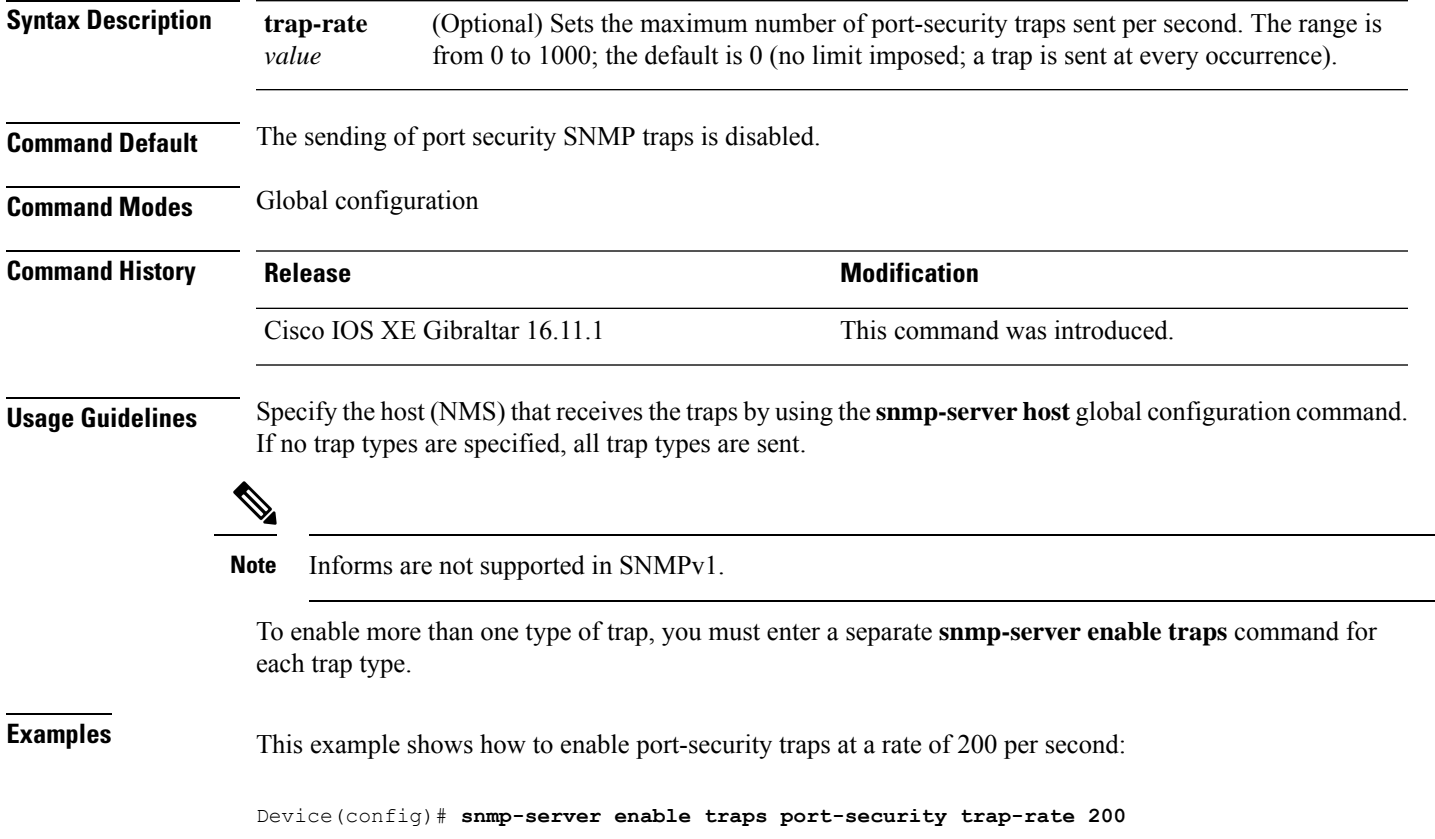

# **snmp-server enable traps power-ethernet**

To enable SNMP power-over-Ethernet (PoE) traps, use the **snmp-server enable traps power-ethernet** command in global configuration mode. Use the **no** form of this command to return to the default setting.

**snmp-server enable traps power-ethernet** {**group** *number* | **police**} **no snmp-server enable traps power-ethernet** {**group** *number* | **police**}

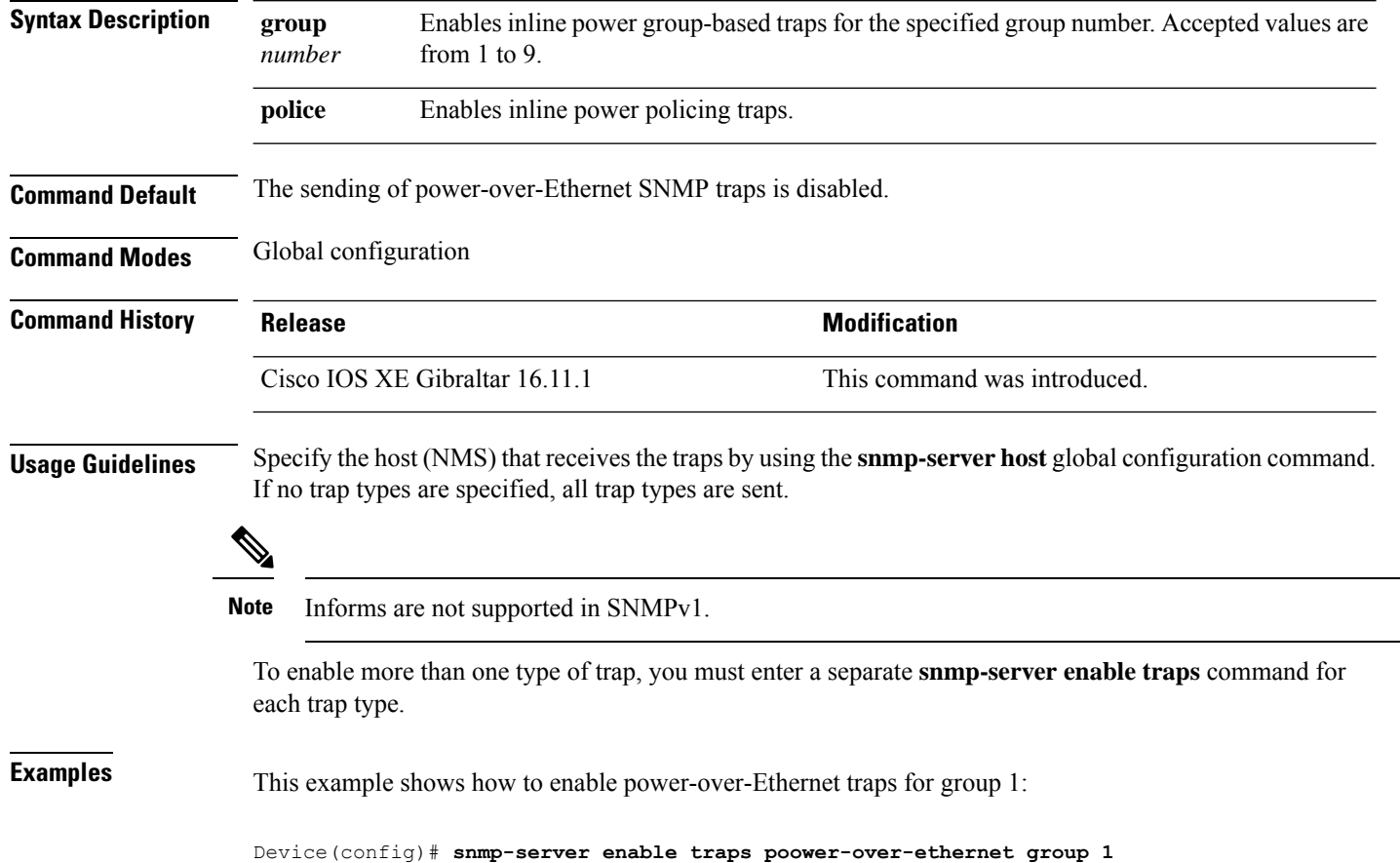

# **snmp-server enable traps snmp**

To enable SNMP traps, use the **snmp-server enable traps snmp** command in global configuration mode. Use the **no** form of this command to return to the default setting.

**snmp-server enable traps snmp** [**authentication** ][**coldstart** ][**linkdown** ] [**linkup** ][**warmstart**] **no snmp-server enable traps snmp** [**authentication** ][**coldstart** ][**linkdown** ] [**linkup** ][**warmstart**]

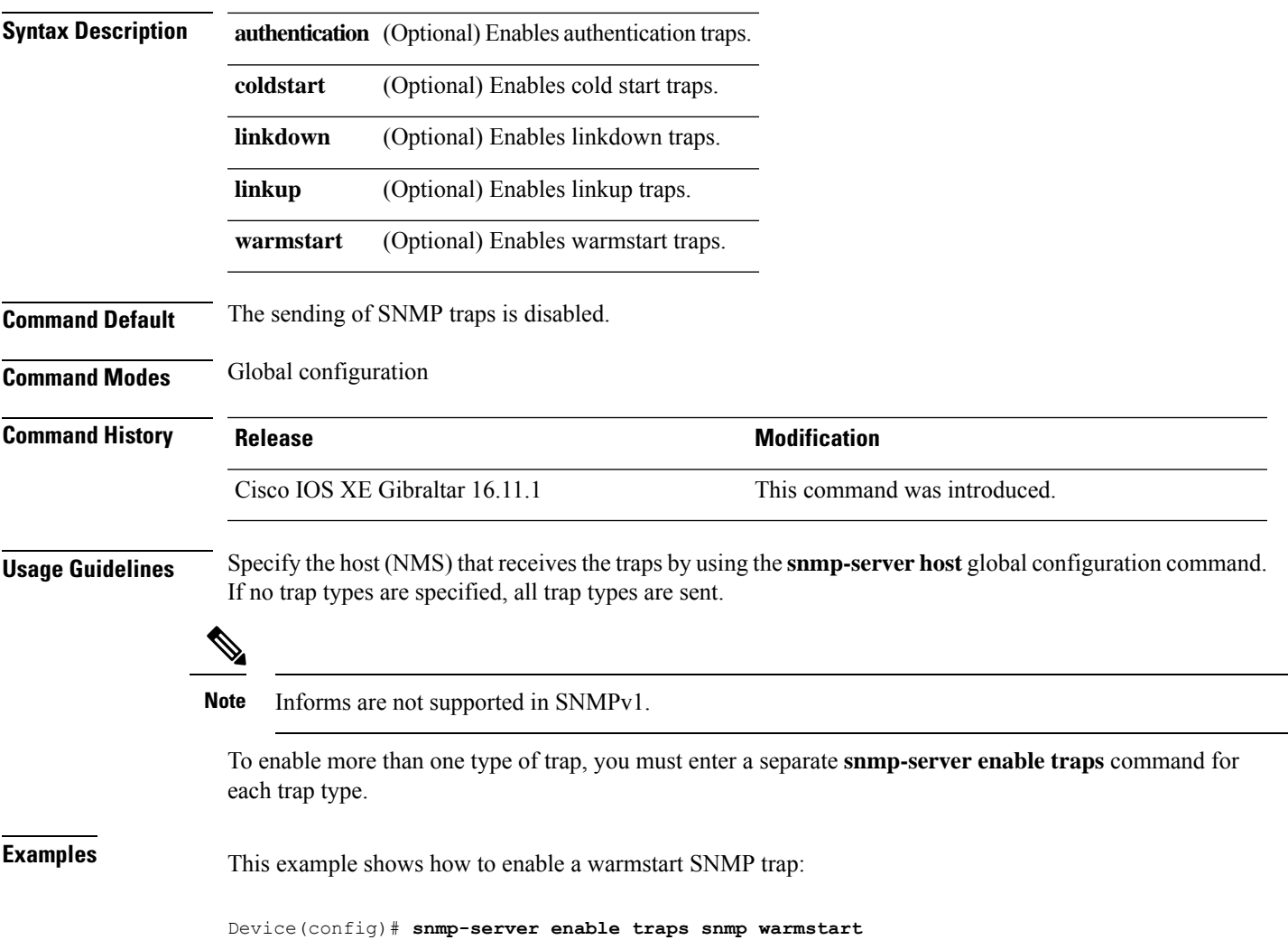

# **snmp-server enable traps storm-control**

To enable SNMP storm-control trap parameters, use the **snmp-server enable traps storm-control** command in global configuration mode. Use the **no** form of this command to return to the default setting.

```
snmp-server enable traps storm-control { trap-rate number-of-minutes }
no snmp-server enable traps storm-control { trap-rate }
```
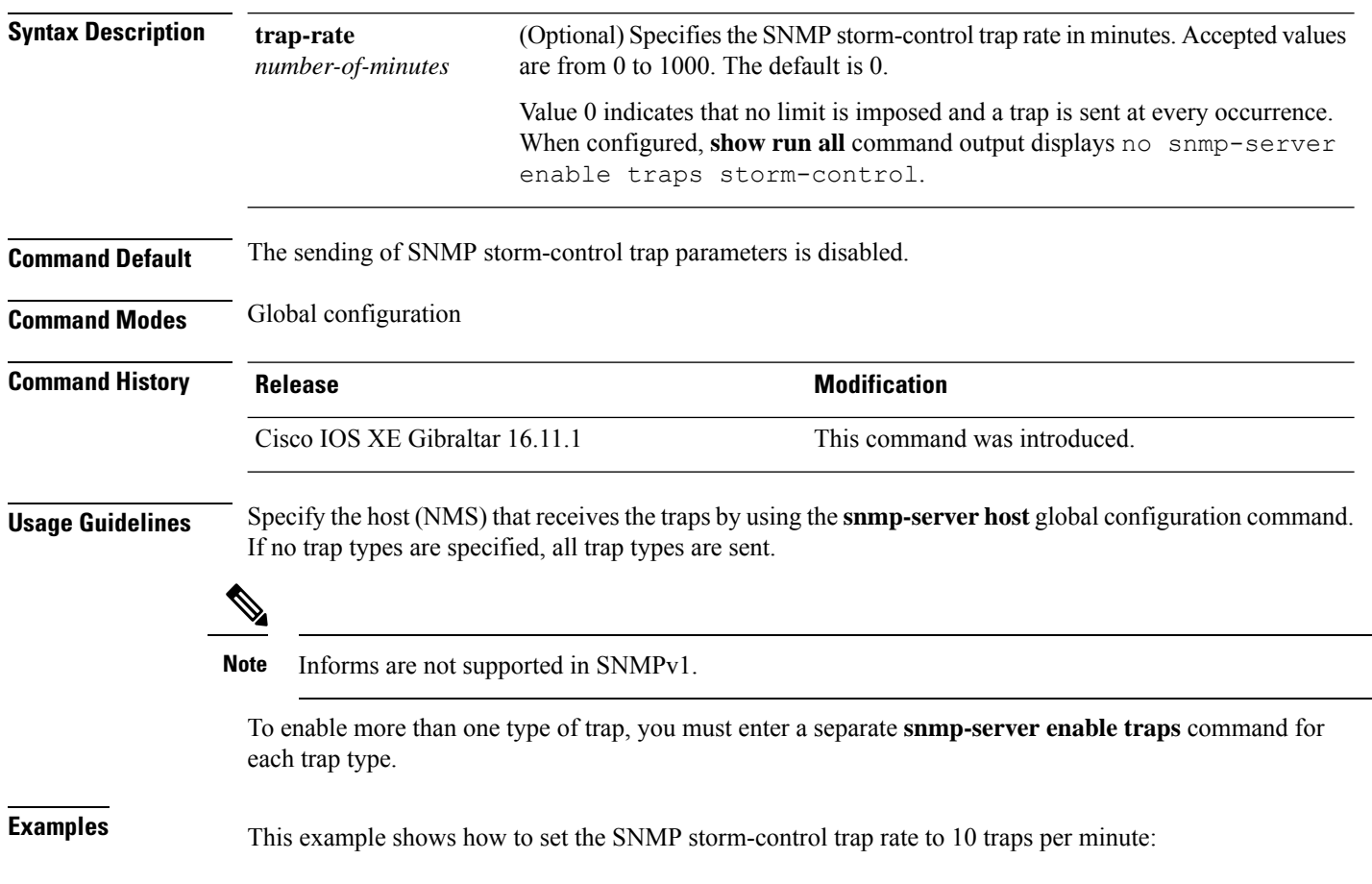

Device(config)# **snmp-server enable traps storm-control trap-rate 10**

# **snmp-server enable traps stpx**

To enableSNMPSTPX MIB traps, use the **snmp-server enable traps stpx** command in global configuration mode. Use the **no** form of this command to return to the default setting.

**snmp-server enable traps stpx** [**inconsistency**][**loop-inconsistency**][**root-inconsistency**] **no snmp-server enable traps stpx** [**inconsistency**][**loop-inconsistency**][**root-inconsistency**]

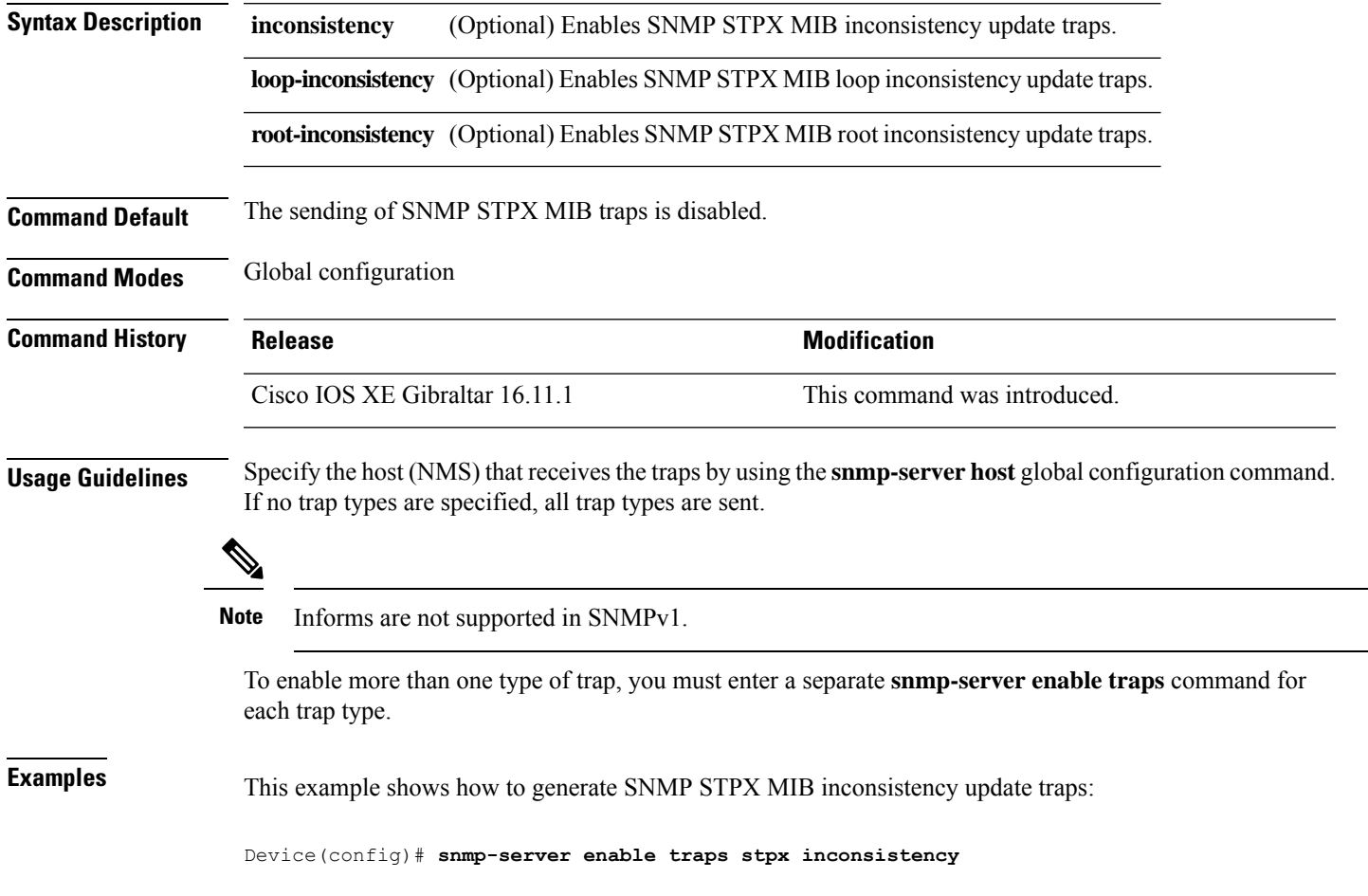

# **snmp-server enable traps transceiver**

To enable SNMP transceiver traps, use the **snmp-server enable traps transceiver** command in global configuration mode. Use the **no** form of this command to return to the default setting.

**snmp-server enable traps transceiver** {**all**} **no snmp-server enable traps transceiver** {**all**}

**Syntax Description al** (Optional) Enables all SNMP transceiver traps.

**Command Default** The sending of SNMP transceiver traps is disabled.

**Command Modes** Global configuration

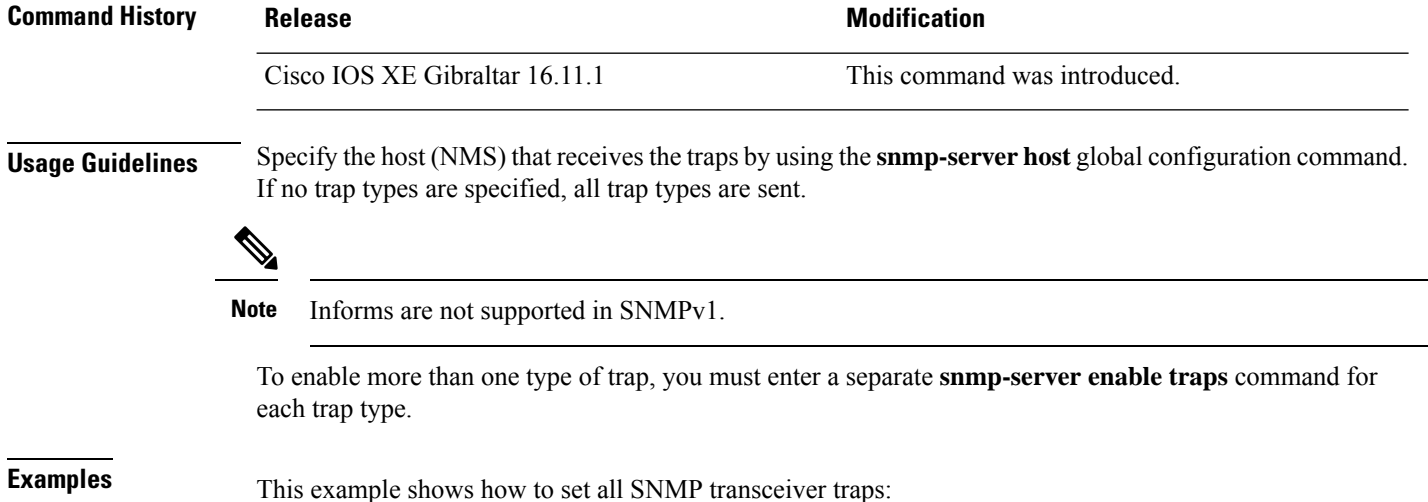

Device(config)# **snmp-server enable traps transceiver all**

# **snmp-server enable traps vrfmib**

To allow SNMP vrfmib traps, use the **snmp-server enable traps vrfmib** command in global configuration mode. Use the **no** form of this command to return to the default setting.

**snmp-server enable traps vrfmib** [**vnet-trunk-down** | **vnet-trunk-up** | **vrf-down** | **vrf-up**] **no snmp-server enable traps vrfmib** [**vnet-trunk-down** | **vnet-trunk-up** | **vrf-down** | **vrf-up**]

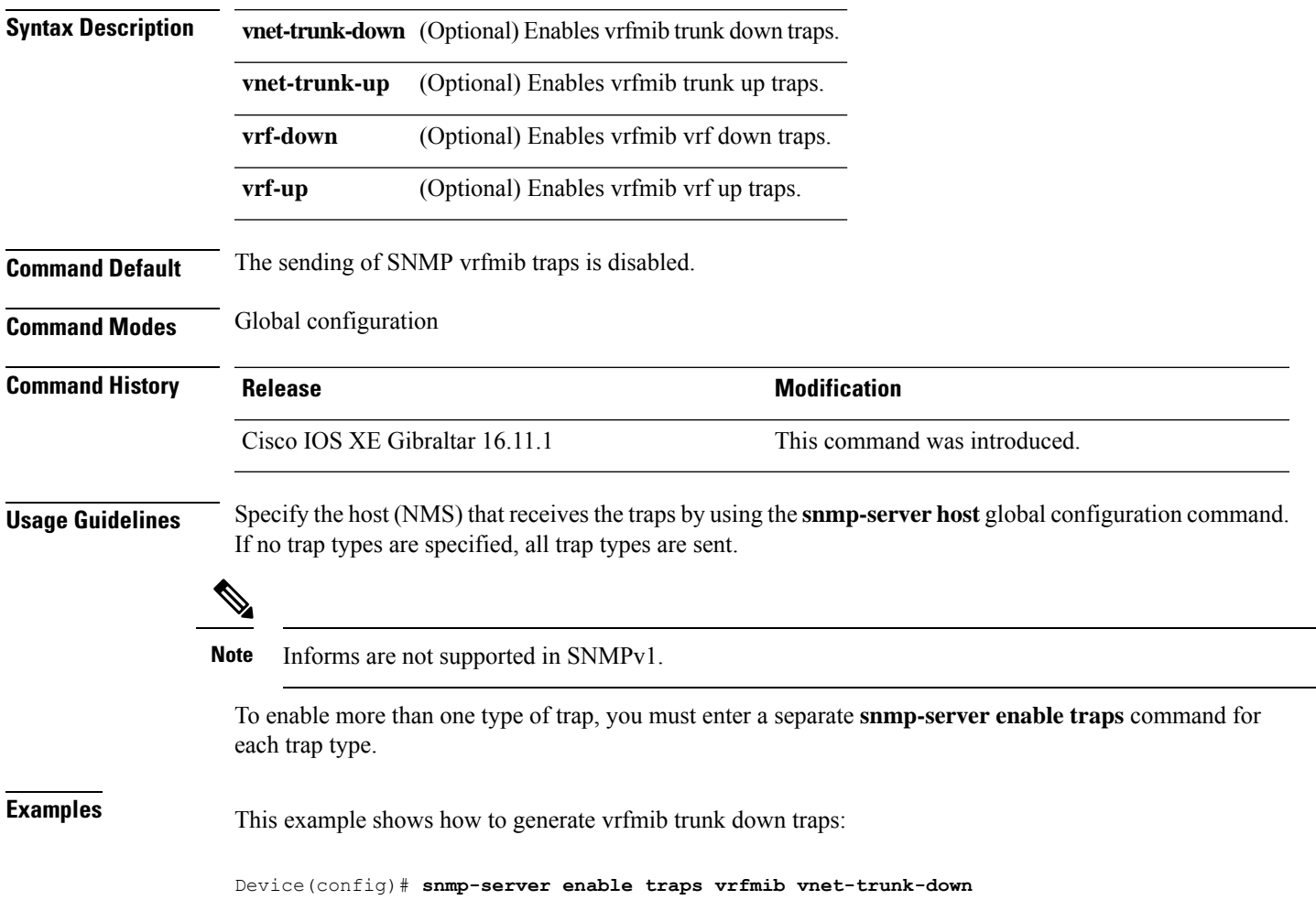

# **snmp-server enable traps vstack**

To enableSNMPsmart install traps, use the **snmp-server enable traps vstack**command in global configuration mode. Use the **no** form of this command to return to the default setting.

**snmp-server enable traps vstack** [**addition**][**failure**][**lost**][**operation**] **no snmp-server enable traps vstack** [**addition**][**failure**][**lost**][**operation**]

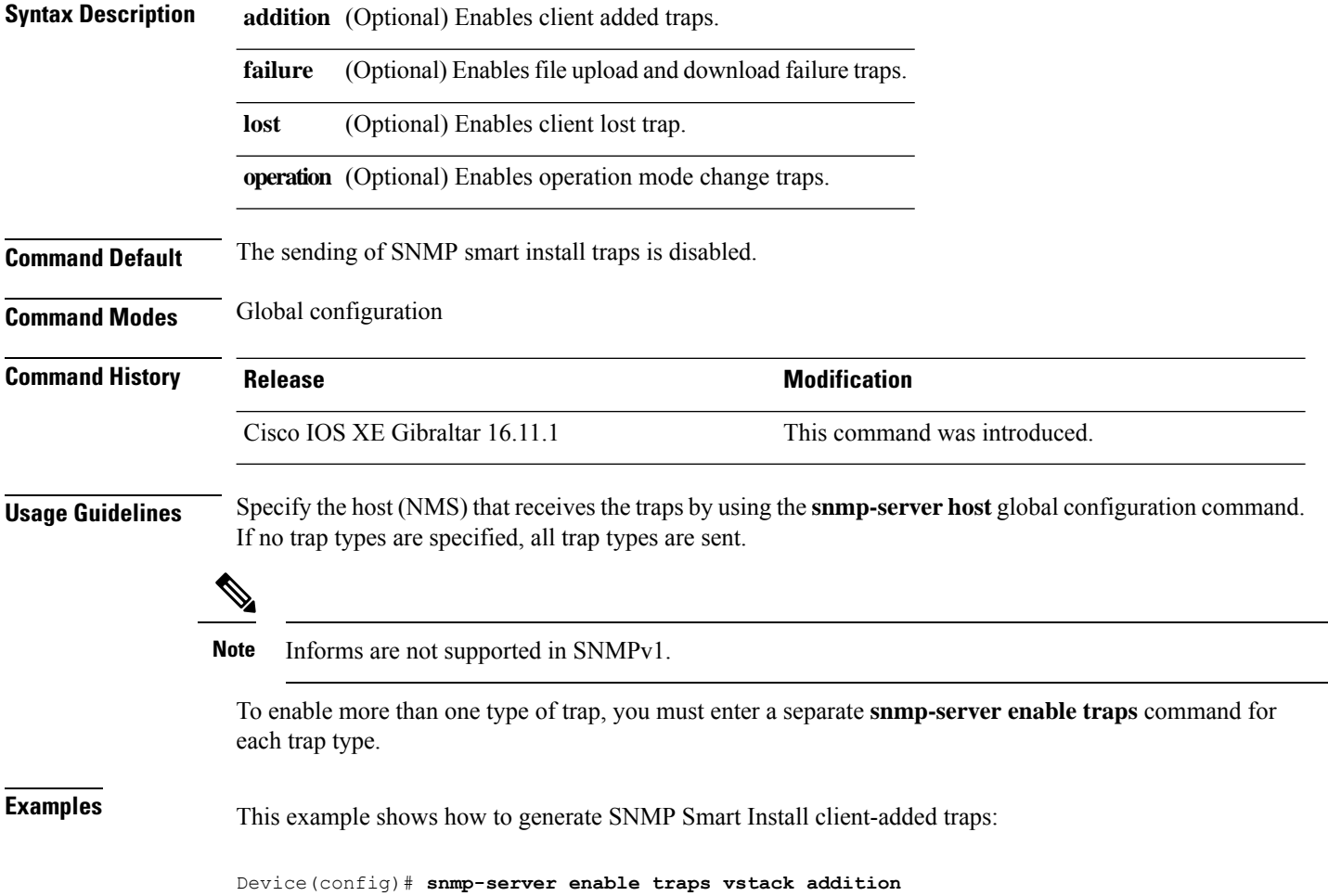

# **snmp-server engineID**

To configure a name for either the local or remote copy of SNMP, use the **snmp-server engineID** command in global configuration mode.

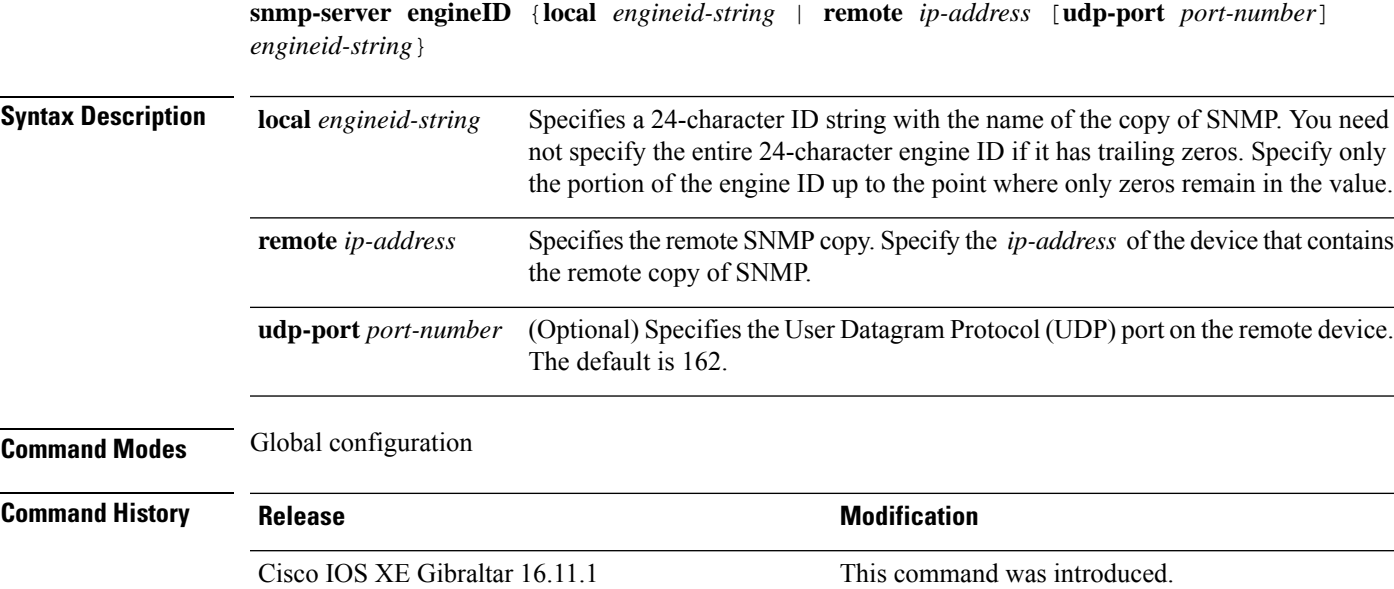

**Usage Guidelines** None

## **Examples**

The following example configures a local engine ID of 123400000000000000000000:

Device(config)# **snmp-server engineID local 1234**

## **snmp-server group**

To configure a new Simple Network Management Protocol (SNMP) group, use the **snmp-server group** command in global configuration mode. To remove a specifiedSNMPgroup, use the**no** form of this command.

**snmp-server group** *group-name* {**v1** | **v2c** | **v3** {**auth**|**noauth**|**priv**}} [**context** *context-name*] [**match** {**exact** | **prefix**}] [**read** *read-view*] [**write** *write-view*] [**notify** *notify-view*] [**access** [**ipv6** *named-access-list*] [{*acl-numberacl-name*}]] **no snmp-server group** *group-name* {**v1** | **v2c** | **v3** {**auth** | **noauth** | **priv**}} [**context** *context-name*]

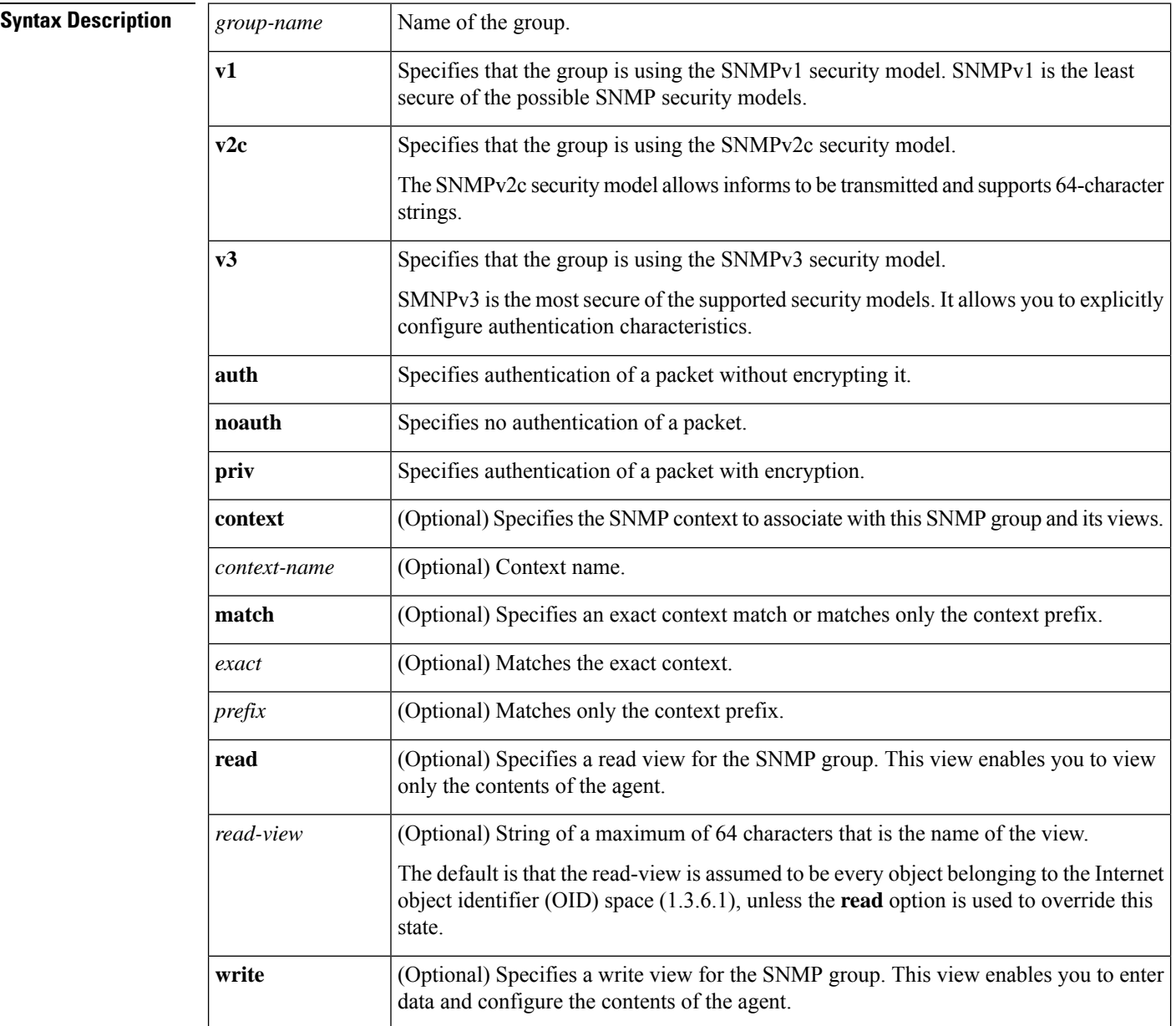

П

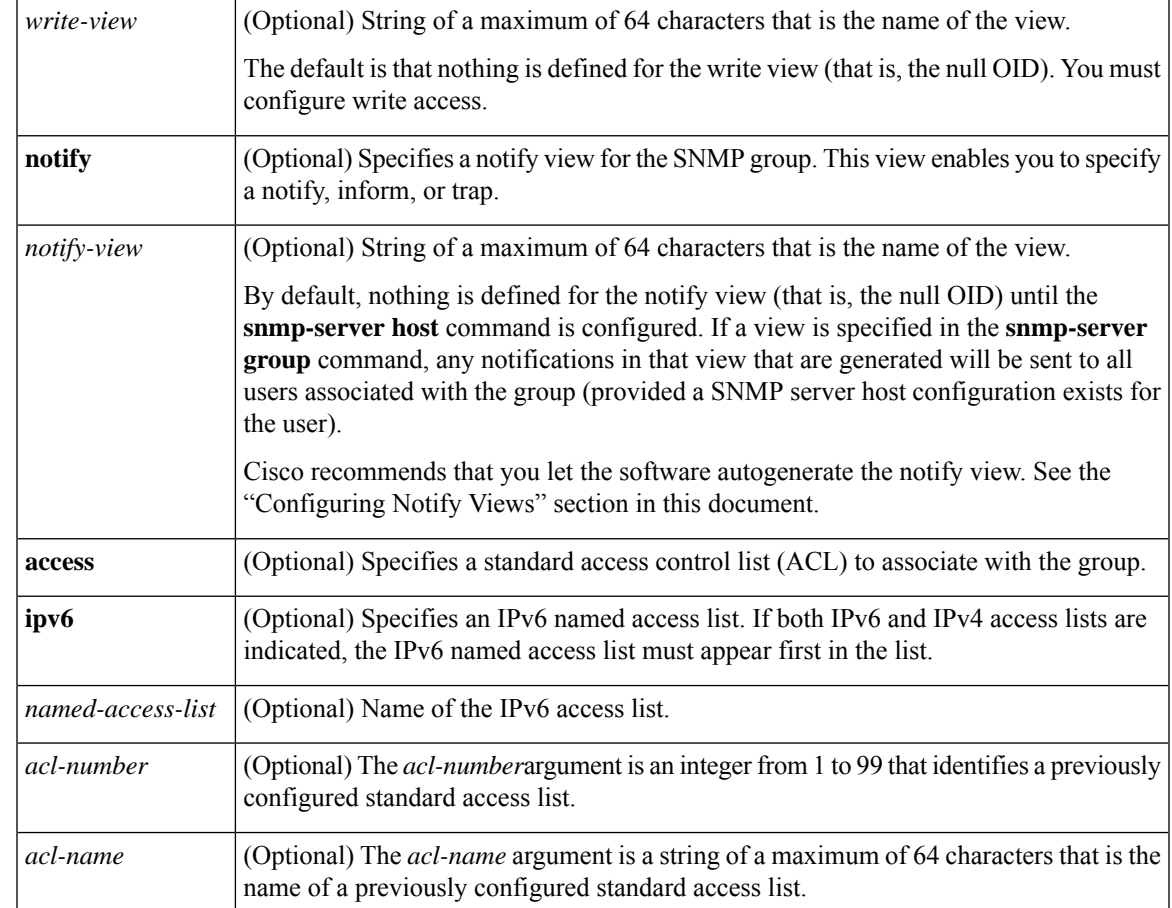

## **Command Default** No SNMP server groups are configured.

## **Command Modes**

Global configuration (config)

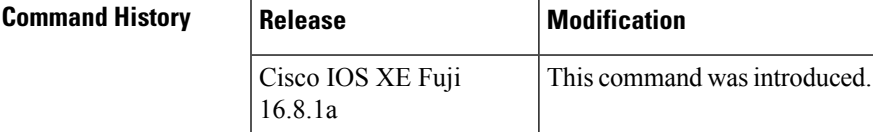

**Usage Guidelines** When a community string is configured internally, two groups with the name public are autogenerated, one for the v1 security model and the other for the v2c security model. Similarly, deleting a community string will delete a v1 group with the name public and a v2c group with the name public.

> No default values exist for authentication or privacy algorithms when you configure the **snmp-server group** command. Also, no default passwords exist. For information about specifying a Message Digest 5 (MD5) password, see the documentation of the **snmp-server user** command.

## **Configuring Notify Views**

The notify-view option is available for two reasons:

• If a group has a notify view that is set using SNMP, you may need to change the notify view.

• The **snmp-server host** command may have been configured before the **snmp-server group** command. In this case, you must either reconfigure the **snmp-server host** command, or specify the appropriate notify view.

Specifying a notify view when configuring an SNMP group is not recommended, for the following reasons:

- The **snmp-server host** command autogenerates a notify view for the user, and then adds it to the group associated with that user.
- Modifying the group's notify view will affect all users associated with that group.

Instead ofspecifying the notify view for a group as part of the **snmp-server group**command, use the following commands in the order specified:

- **1. snmp-server user**—Configures an SNMP user.
- **2. snmp-server group**—Configures an SNMP group, without adding a notify view .
- **3. snmp-server host**—Autogenerates the notify view by specifying the recipient of a trap operation.

## **SNMP Contexts**

SNMP contexts provide VPN users with a secure way of accessing MIB data. When a VPN is associated with a context, that VPN's specific MIB data exists in that context. Associating a VPN with a context enables service providers to manage networks with multiple VPNs. Creating and associating a context with a VPN enables a provider to prevent the users of one VPN from accessing information about users of other VPNs on the same networking device.

Use this command with the **context** *context-name* keyword and argument to associate a read, write, or notify SNMP view with an SNMP context.

### **Create an SNMP Group**

The following example shows how to create the SNMP server group "public," allowing read-only access for all objects to members of the standard named access list "lmnop":

Device(config)# **snmp-server group public v2c access lmnop**

## **Remove an SNMP Server Group**

The following example shows how to remove the SNMP server group "public" from the configuration:

```
Device(config)# no snmp-server group public v2c
```
### **Associate an SNMP Server Group with Specified Views**

The following example shows SNMP context "A" associated with the views in SNMPv2c group "GROUP1":

```
Device(config)# snmp-server context A
Device(config)# snmp mib community commA
```
Device(config)# **snmp mib community-map commA context A target-list commAVpn** Device(config)# **snmp-server group GROUP1 v2c context A read viewA write viewA notify viewB**

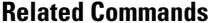

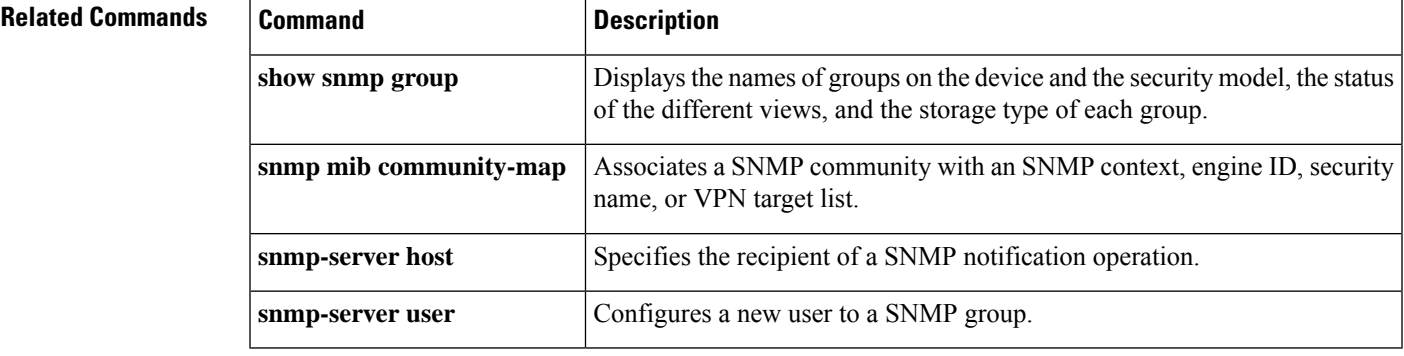

# **snmp-server host**

To specify the recipient (host) of a Simple Network Management Protocol (SNMP) notification operation, use the **snmp-server host** global configuration command on the device. Use the **no** form of this command to remove the specified host.

```
snmp-server host {host-addr } [vrf vrf-instance ] [informs | traps] [version {1 | 2c | 3
{auth | noauth | priv} } ] {community-string [notification-type] }
no snmp-server host {host-addr } [vrf vrf-instance ] [informs | traps] [version {1 | 2c |
3 {auth | noauth | priv} } ] {community-string [notification-type] }
```
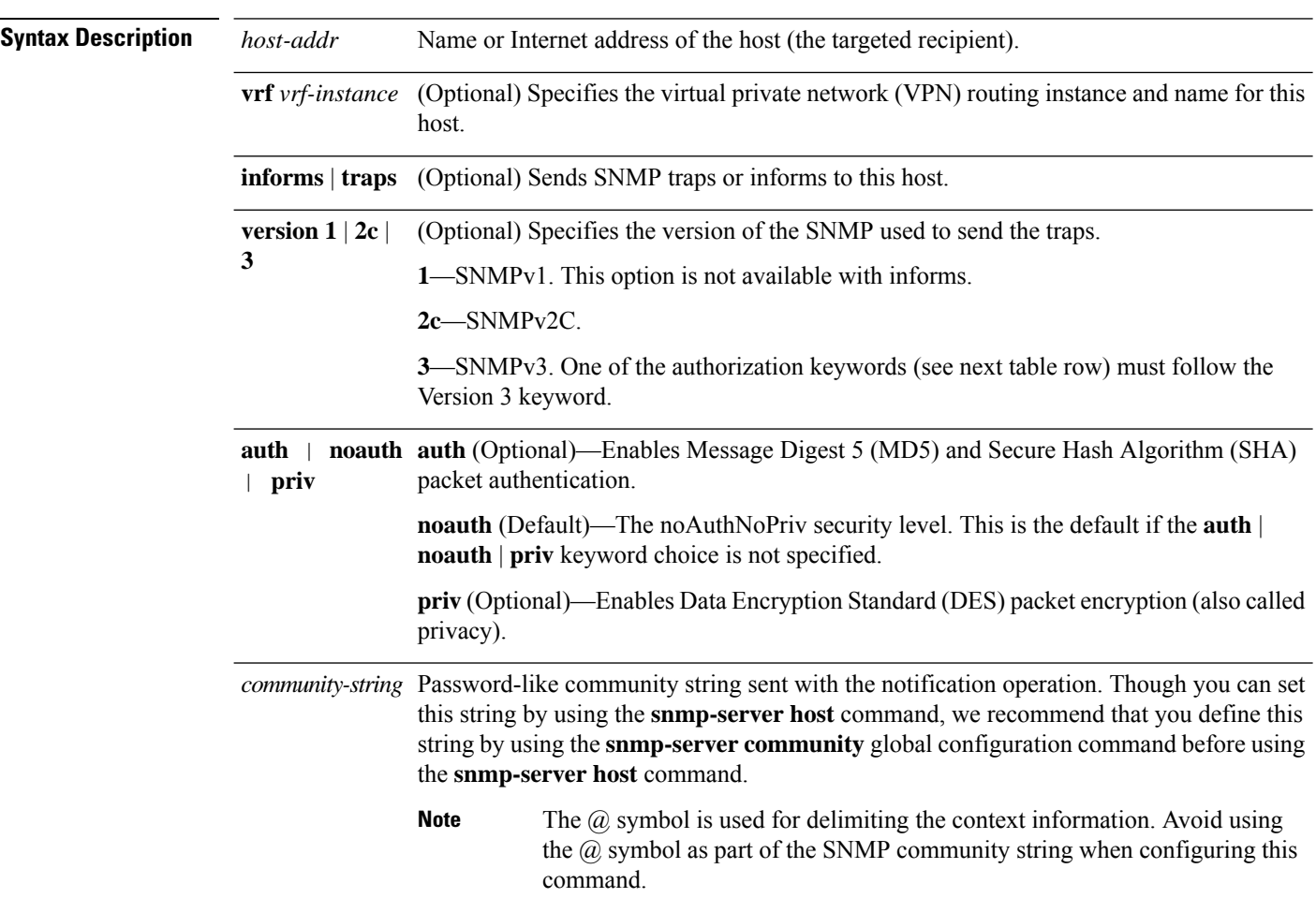

Ш

*notification-type* (Optional) Type of notification to be sent to the host. If no type is specified, all notifications are sent. The notification type can be one or more of the these keywords:

- **auth-framework**—Sends SNMP CISCO-AUTH-FRAMEWORK-MIB traps.
- **bridge**—Sends SNMP Spanning Tree Protocol (STP) bridge MIB traps.
- **bulkstat**—Sends Data-Collection-MIB Collection notification traps.
- **call-home**—Sends SNMP CISCO-CALLHOME-MIB traps.
- **cef**—Sends SNMP CEF traps.
- **config**—Sends SNMP configuration traps.
- **config-copy**—Sends SNMP config-copy traps.
- **config-ctid**—Sends SNMP config-ctid traps.
- **copy-config**—Sends SNMP copy configuration traps.
- **cpu**—Sends CPU notification traps.
- **cpu threshold**—Sends CPU threshold notification traps.
- **entity**—Sends SNMP entity traps.

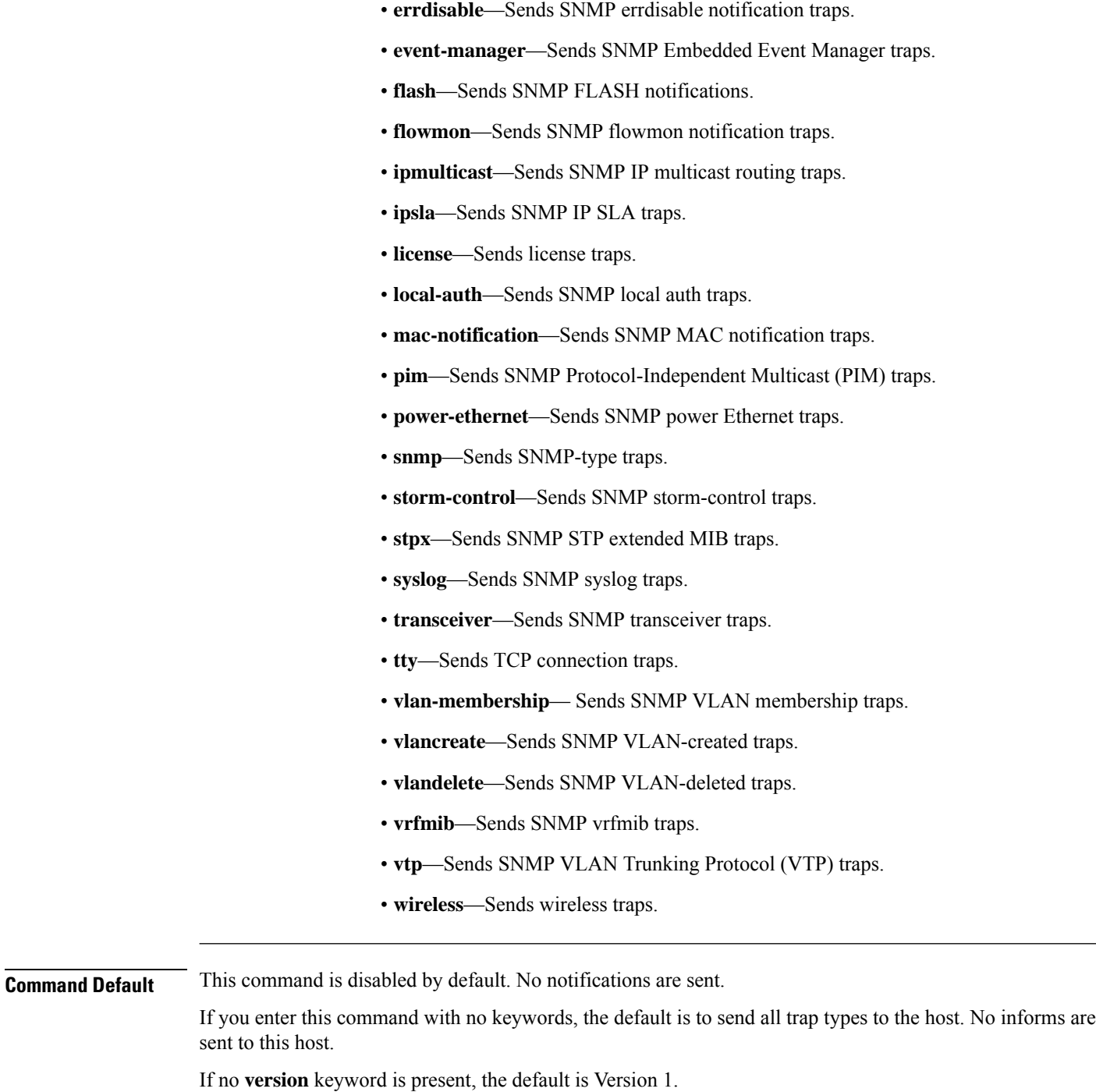

• **envmon**—Sends environmental monitor traps.

If Version 3 is selected and no authentication keyword is entered, the default is the **noauth** (noAuthNoPriv) security level.

 $\mathbf I$ 

 $\overline{\phantom{a}}$ 

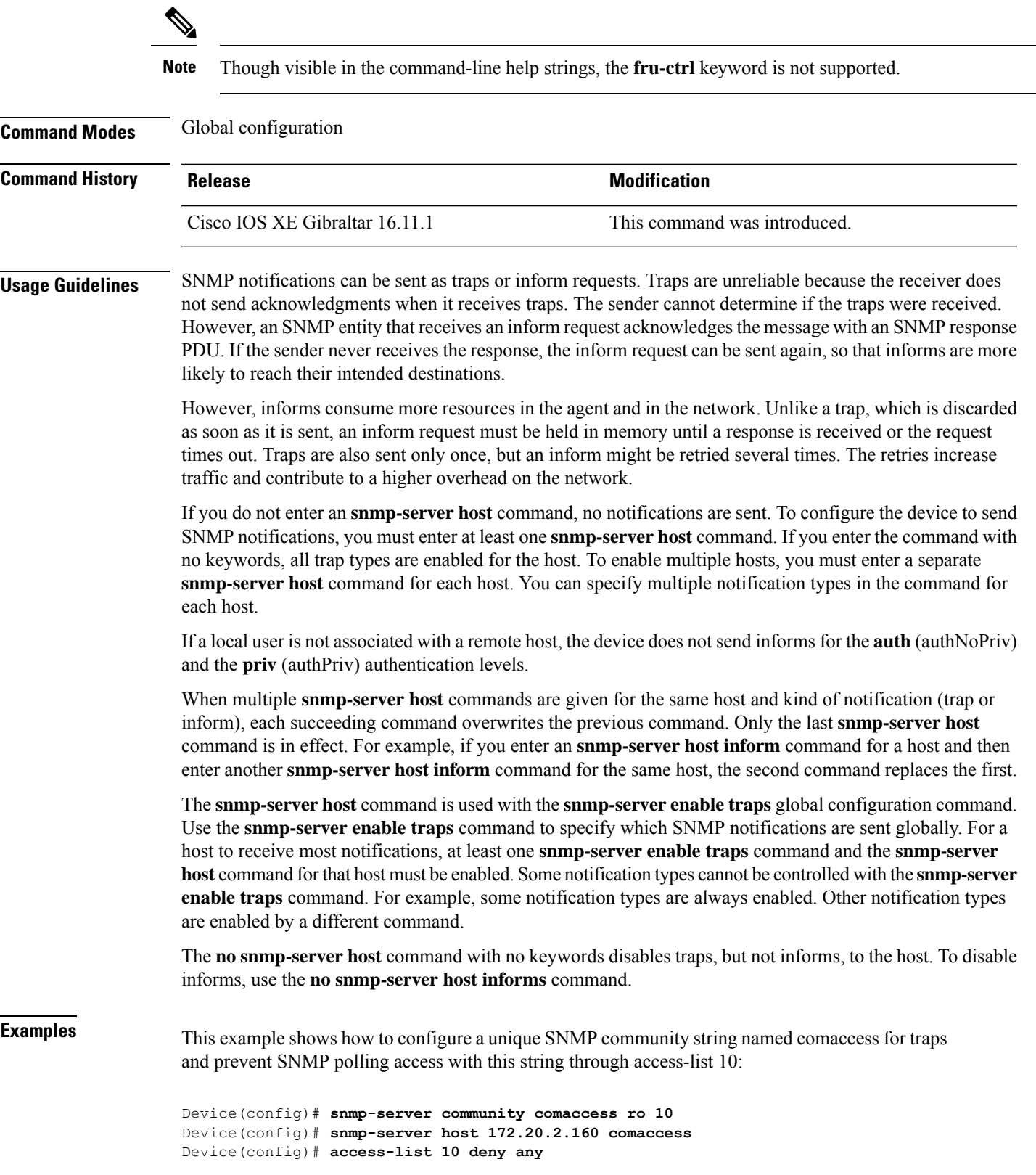

This example shows how to send the SNMP traps to the host specified by the name myhost.cisco.com. The community string is defined as comaccess:

Device(config)# **snmp-server enable traps** Device(config)# **snmp-server host myhost.cisco.com comaccess snmp**

This example shows how to enable the device to send all traps to the host myhost.cisco.com by using the community string public:

Device(config)# **snmp-server enable traps** Device(config)# **snmp-server host myhost.cisco.com public**

You can verify your settings by entering the **show running-config** privileged EXEC command.

## **snmp-server manager**

To start theSimple Network ManagementProtocol (SNMP) manager process, use the **snmp-server manager** command in global configuration mode. To stop theSNMP manager process, use the**no** form of this command.

**snmp-server manager no snmp-server manager**

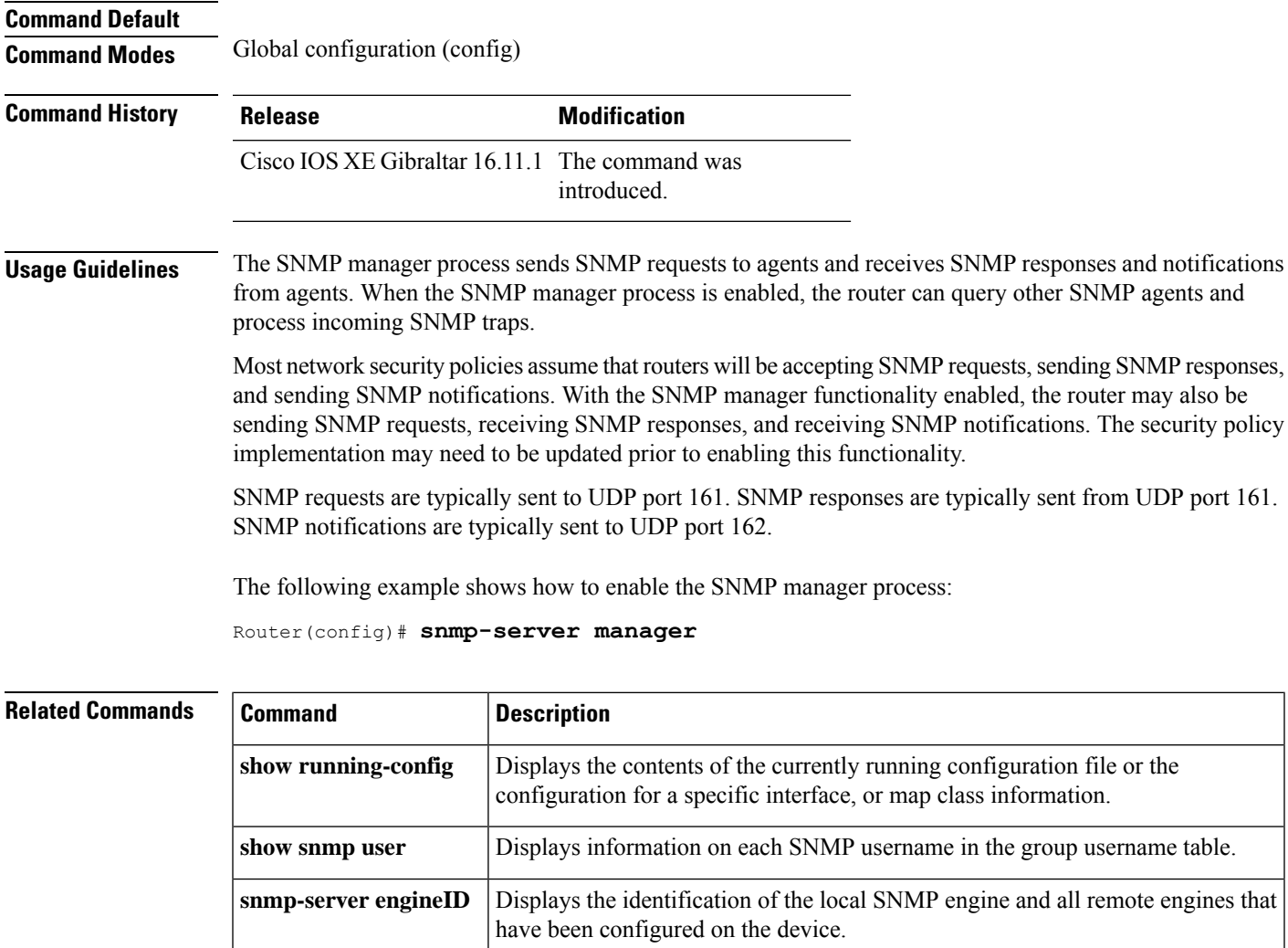

## **snmp-server user**

To configure a new user to a Simple Network Management Protocol (SNMP) group, use the **snmp-server user** command in global configuration mode. To remove a user from an SNMP group, use the **no** form of this command.

**snmp-server user** *username group-name* [**remote** *host* [**udp-port** *port*] [**vrf** *vrf-name*]] {**v1** | **v2c** | **v3** [**encrypted**] [**auth** {**md5** | **sha**} *auth-password*]} [**access** [**ipv6** *nacl*] [**priv** {**des** | **3des** | **aes** {**128** | **192** | **256**}} *privpassword*] {*acl-numberacl-name*}]

**no snmp-server user** *username group-name* [**remote** *host* [**udp-port** *port*] [**vrf** *vrf-name*]] {**v1** | **v2c** | **v3** [**encrypted**] [**auth** {**md5** | **sha**} *auth-password*]} [**access** [**ipv6** *nacl*] [**priv** {**des** | **3des** | **aes** {**128** | **192** | **256**}} *privpassword*] {*acl-numberacl-name*}]

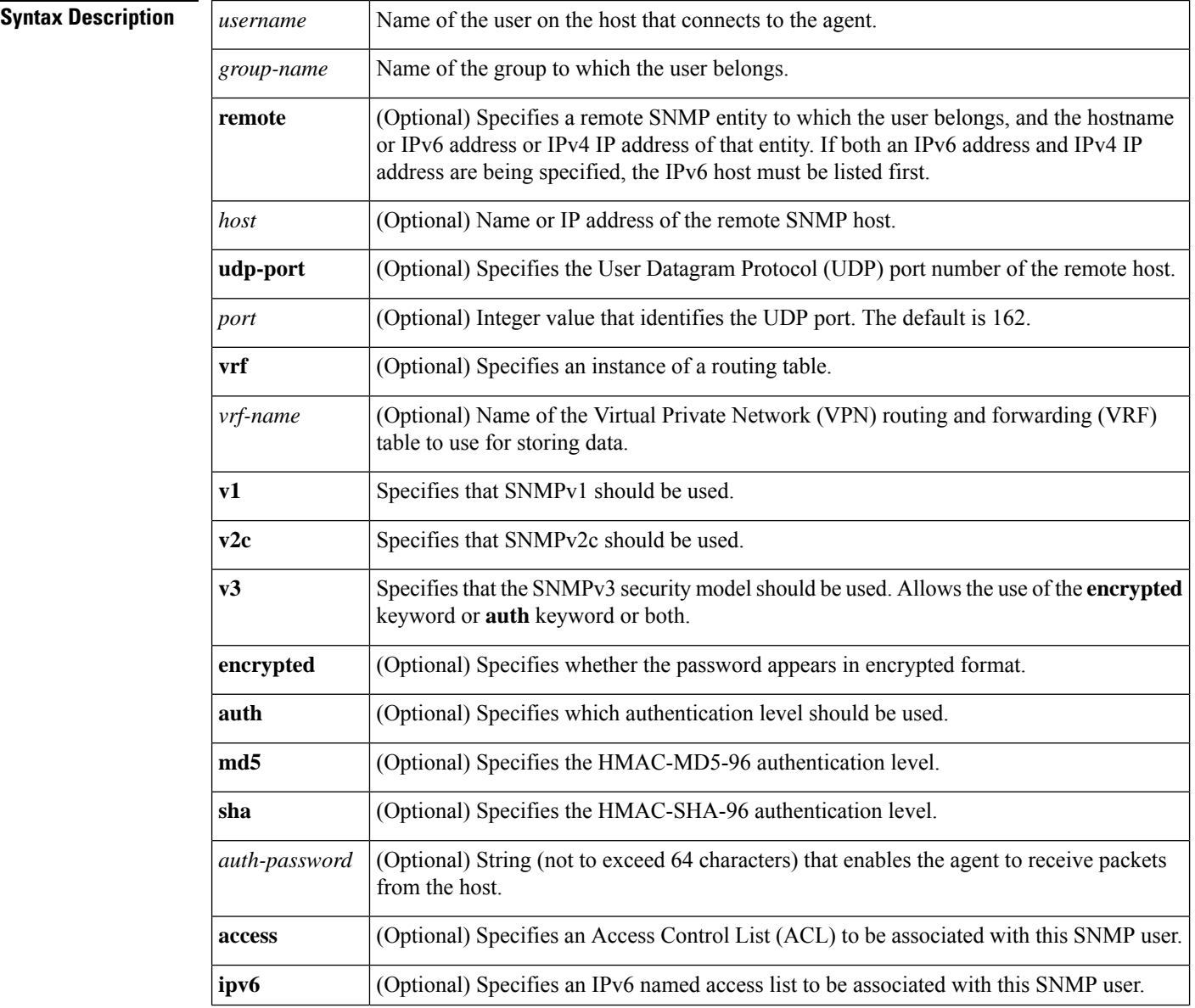

П

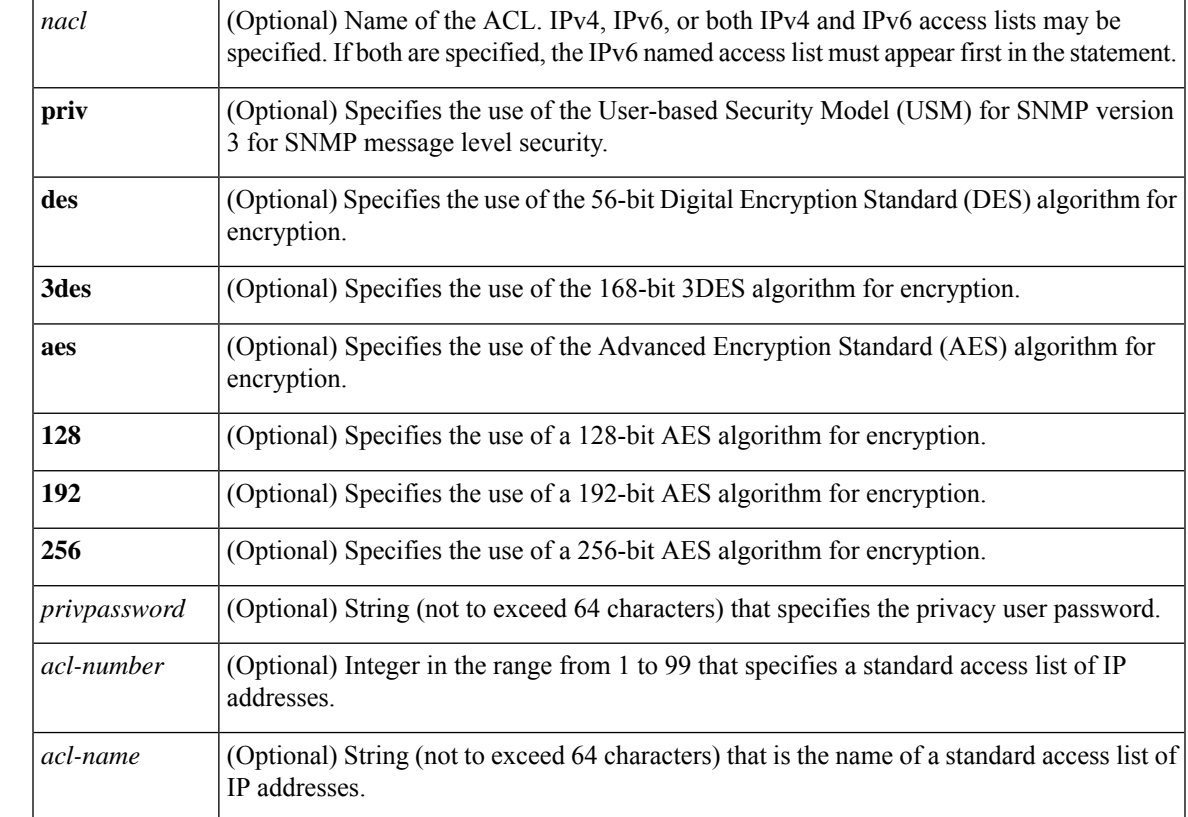

## **Command Default** See the table in the "Usage Guidelines" section for default behaviors for encryption, passwords, and access lists.

## **Command Modes**

Global configuration (config)

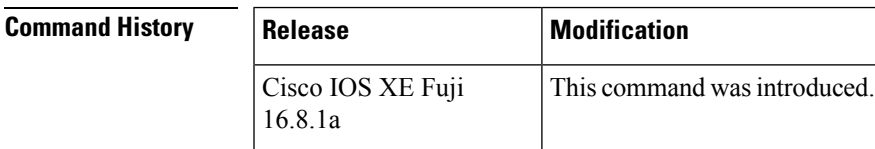

**Usage Guidelines** To configure a remote user, specify the IP address or port number for the remote SNMP agent of the device where the user resides. Also, before you configure remote users for a particular agent, configure the SNMP engine ID, using the **snmp-server engineID** command with the **remote** keyword. The remote agent's SNMP engine ID is needed when computing the authentication and privacy digests from the password. If the remote engine ID is not configured first, the configuration command will fail.

> For the *privpassword* and *auth-password*arguments, the minimum length is one character; the recommended length is at least eight characters, and should include both letters and numbers. The recommended maximum length is 64 characters.

The table below describes the default user characteristics for encryption, passwords, and access lists.

### **Table 108: snmp-server user Default Descriptions**

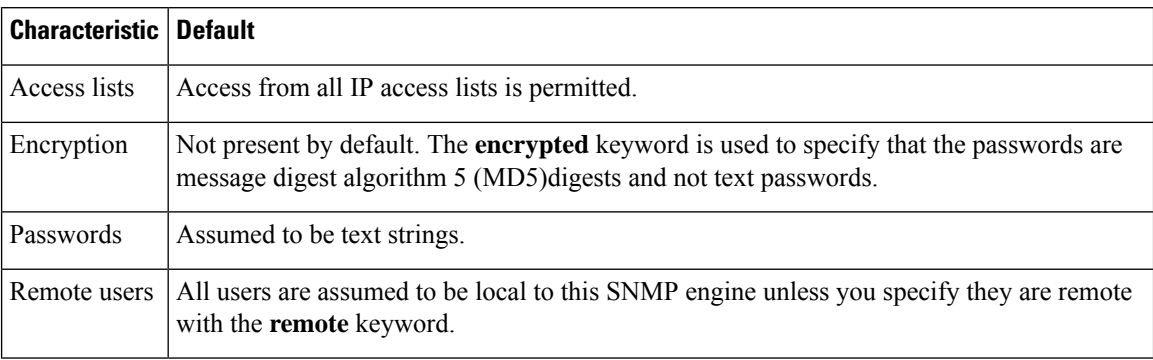

SNMP passwords are localized using the SNMP engine ID of the authoritative SNMP engine. For informs, the authoritative SNMP agent is the remote agent. You need to configure the remote agent's SNMP engine ID in the SNMP database before you can send proxy requests or informs to it.

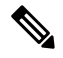

Changing the engine ID after configuring the SNMP user, does not allow to remove the user. To remove the user, you need to first reconfigure the SNMP user. **Note**

### **Working with Passwords and Digests**

No default values exist for authentication or privacy algorithms when you configure the command. Also, no default passwords exist. The minimum length for a password is one character, although Cisco recommends using at least eight characters for security. The recommended maximum length of a password is 64 characters. If you forget a password, you cannot recover it and will need to reconfigure the user. You can specify either a plain-text password or a localized MD5 digest.

If you have the localized MD5 or Secure Hash Algorithm (SHA) digest, you can specify that string instead of the plain-text password. The digestshould be formatted as aa:bb:cc:dd where aa, bb, and cc are hexadecimal values. Also, the digest should be exactly 16 octets long.

**Examples** The following example shows how to add the user abcd to the SNMP server group named public. In this example, no access list is specified for the user, so the standard named access list applied to the group applies to the user.

Device(config)# **snmp-server user abcd public v2c**

The following example shows how to add the user abcd to the SNMP server group named public. In this example, access rules from the standard named access list qrst apply to the user.

Device(config)# **snmp-server user abcd public v2c access qrst**

In the following example, the plain-text password cisco123 is configured for the user abcd in the SNMP server group named public:

Device(config)# **snmp-server user abcd public v3 auth md5 cisco123**

When you enter a **show running-config** command, a line for this user will be displayed. To learn if this user has been added to the configuration, use the show snmp user command.

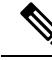

The **show running-config** command does not display any of the active SNMP users created in authPriv or authNoPriv mode, though it does display the users created in noAuthNoPriv mode. To display any active SNMPv3 users created in authPriv, authNoPrv, or noAuthNoPriv mode, use the **show snmp user** command. **Note**

If you have the localized MD5 or SHA digest, you can specify that string instead of the plain-text password. The digestshould be formatted as aa:bb:cc:dd where aa, bb, and cc are hexadecimal values. Also, the digest should be exactly 16 octets long.

In the following example, the MD5 digest string is used instead of the plain-text password:

Device(config)# **snmp-server user abcd public v3 encrypted auth md5 00:11:22:33:44:55:66:77:88:99:AA:BB:CC:DD:EE:FF**

In the following example, the user abcd is removed from the SNMP server group named public:

Device(config)# **no snmp-server user abcd public v2c**

In the following example, the user abcd from the SNMP server group named public specifies the use of the 168-bit 3DES algorithm for privacy encryption with secure3des as the password.

Device(config)# **snmp-server user abcd public priv v2c 3des secure3des**

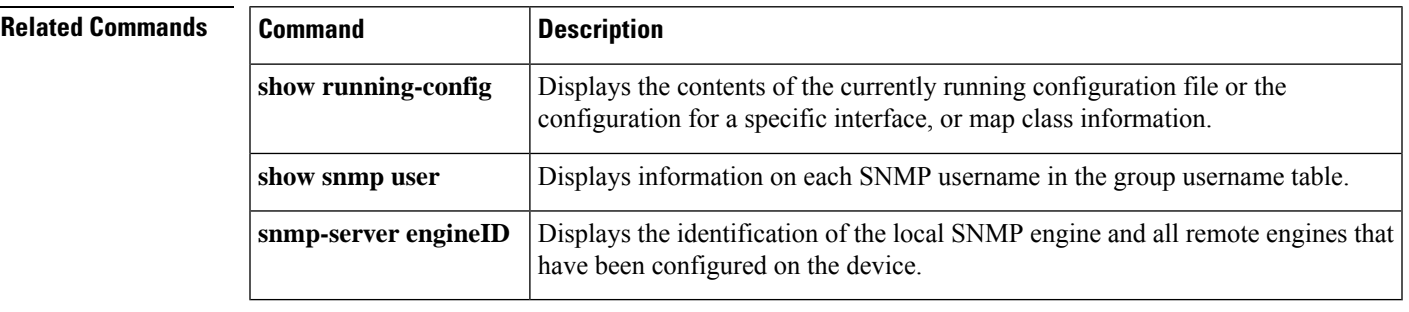

# **snmp-server view**

To create or update a view entry, use the **snmp-server view** command in global configuration mode. To remove the specified Simple Network Management Protocol (SNMP) server view entry, use the **no**form of this command.

**snmp-server view** *view-name oid-tree* {**included** | **excluded**} **no snmp-server view** *view-name*

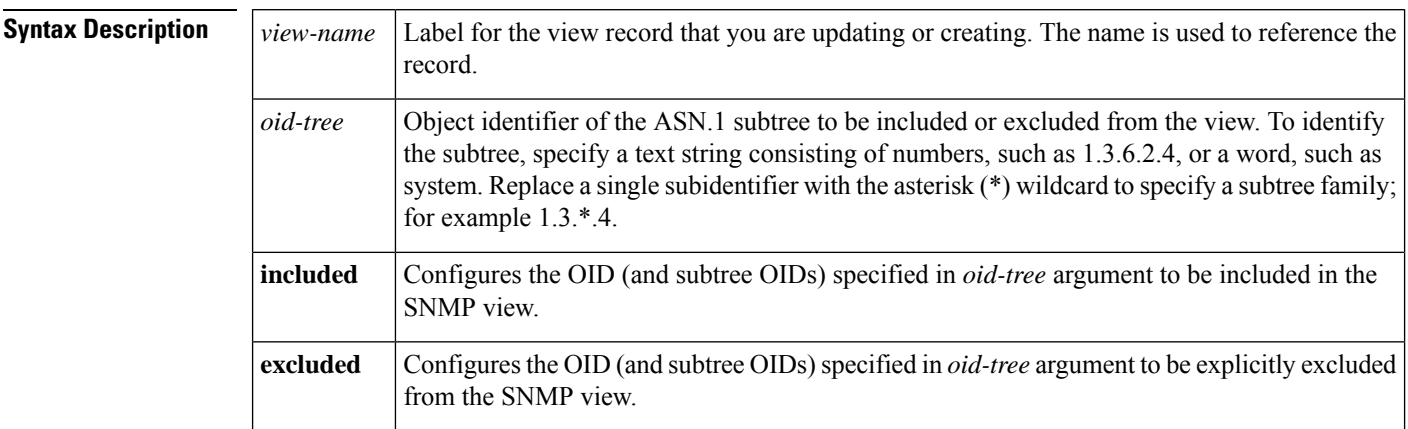

## **Command Default** No view entry exists.

## **Command Modes**

Global configuration

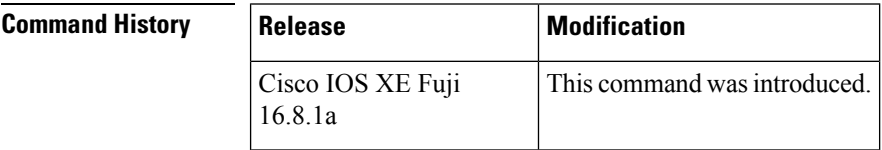

**Usage Guidelines** Other SNMP commands require an SMP view as an argument. You use this command to create a view to be used as arguments for other commands.

> Two standard predefined views can be used when a view is required, instead of defining a view. One is *everything*, which indicates that the user can see all objects. The other is *restricted,*which indicates that the user can see three groups: system, snmpStats, and snmpParties. The predefined views are described in RFC 1447.

The first **snmp-server** command that you enter enables SNMP on your routing device.

## **Examples** The following example creates a view that includes all objects in the MIB-II subtree:

snmp-server view mib2 mib-2 included

The following example creates a view that includes all objects in the MIB-II system group and all objects in the Cisco enterprise MIB:

Ш

snmp-server view root\_view system included snmp-server view root view cisco included

The following example creates a view that includes all objects in the MIB-II system group except for sysServices (System 7) and all objects for interface 1 in the MIB-II interfaces group:

snmp-server view agon system included snmp-server view agon system.7 excluded snmp-server view agon ifEntry.\*.1 included

In the following example, the USM, VACM, and Community MIBs are explicitly included in the view "test" with all other MIBs under the root parent "internet":

```
! -- include all MIBs under the parent tree "internet"
snmp-server view test internet included
! -- include snmpUsmMIB
snmp-server view test 1.3.6.1.6.3.15 included
! -- include snmpVacmMIB
snmp-server view test 1.3.6.1.6.3.16 included
! -- exclude snmpCommunityMIB
snmp-server view test 1.3.6.1.6.3.18 excluded
```
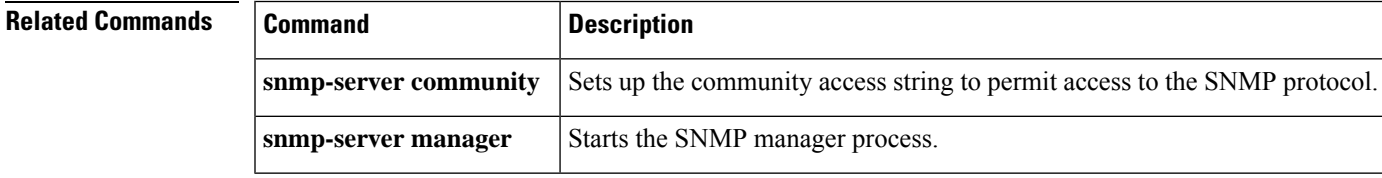

# **source (ERSPAN)**

To configure the Encapsulated Remote Switched Port Analyzer (ERSPAN) source interface or VLAN, and the traffic direction to be monitored, use the **source** command in ERSPAN monitorsource session configuration mode. To disable the configuration, use the **no** form of this command.

**source** {**interface** *type number* | **vlan** *vlan-ID*}[{**,** | **-** | **both** | **rx** | **tx**}]

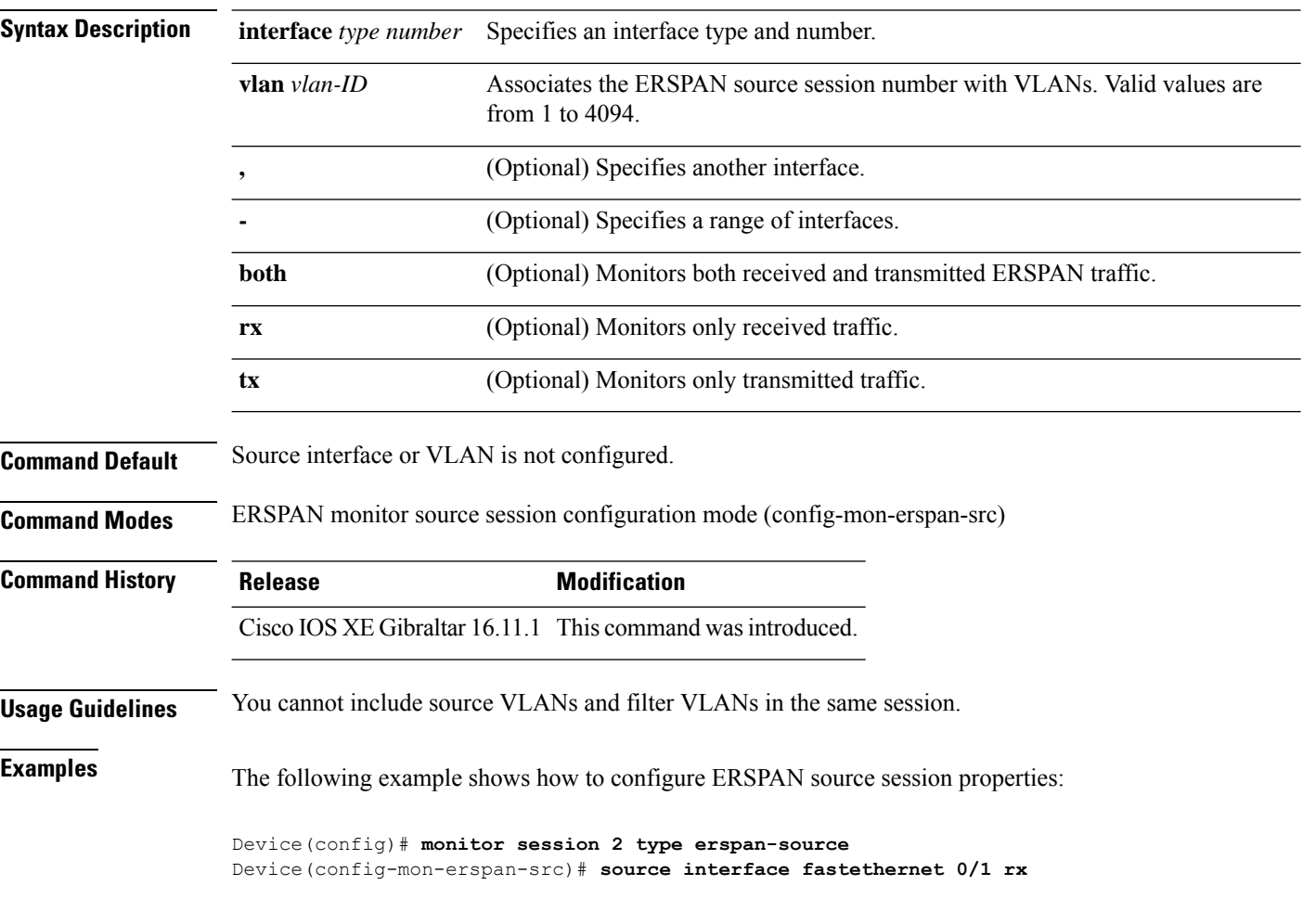

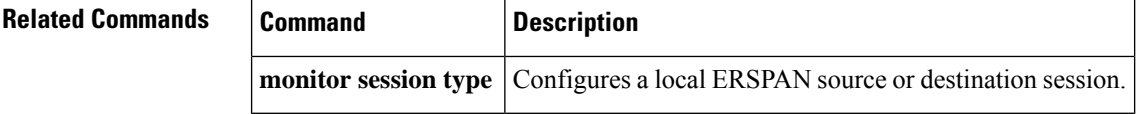

# **switchport mode access**

To sets the interface as a nontrunking nontagged single-VLAN Ethernet interface , use the **switchport mode access** command in template configuration mode. Use the **no** form of this command to return to the default setting.

**switchport mode access no switchport mode access**

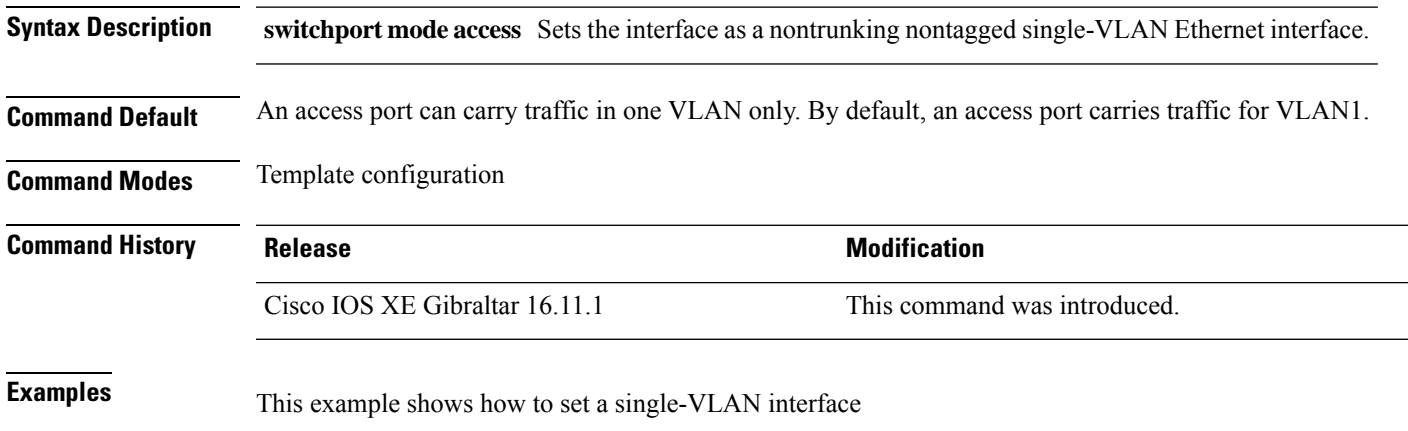

Device(config-template)# **switchport mode access**

# **switchport voice vlan**

To specify to forward all voice traffic through the specified VLAN, use the **switchport voice vlan** command in template configuration mode. Use the **no** form of this command to return to the default setting.

**switchport voice vlan***vlan\_id* **no switchport voice vlan**

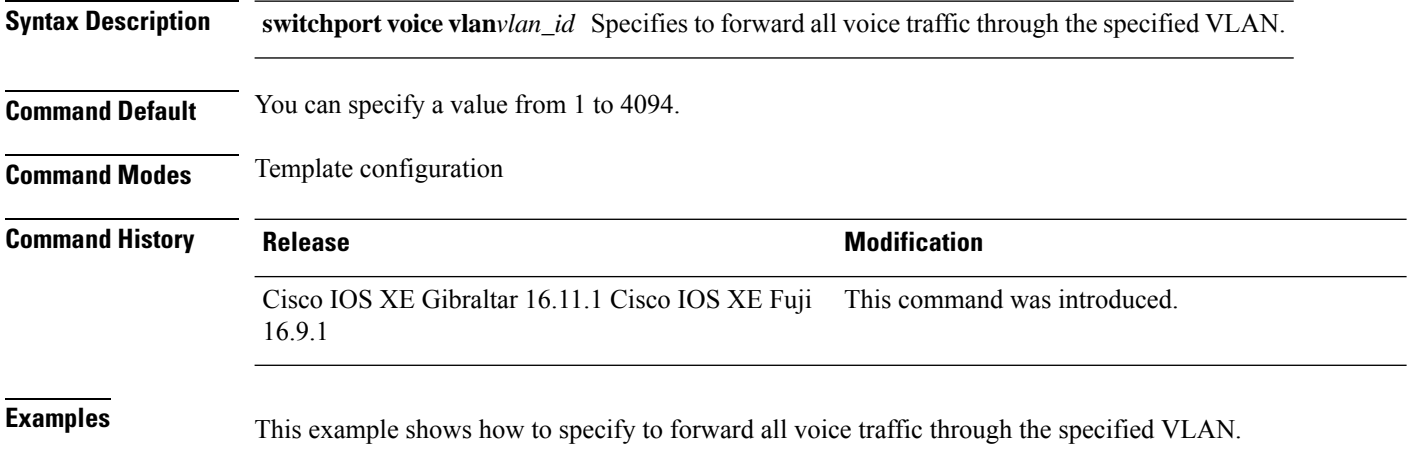

Device(config-template)# **switchport voice vlan 20**

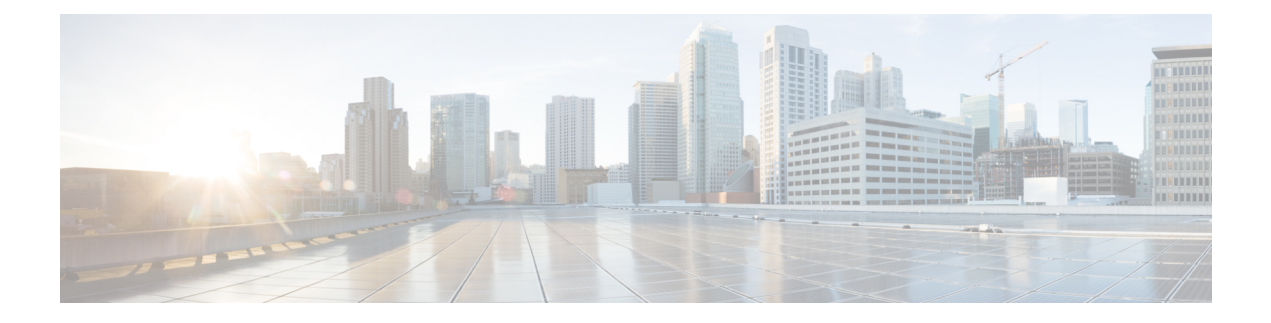

# **Flexible NetFlow Commands**

- [cache,](#page-1038-0) on page 1005
- clear flow [exporter,](#page-1040-0) on page 1007
- clear flow [monitor,](#page-1041-0) on page 1008
- [collect,](#page-1043-0) on page 1010
- collect [counter,](#page-1044-0) on page 1011
- collect [interface,](#page-1045-0) on page 1012
- collect [timestamp](#page-1046-0) absolute, on page 1013
- collect [transport](#page-1047-0) tcp flags, on page 1014
- datalink flow [monitor,](#page-1048-0) on page 1015
- debug flow [exporter,](#page-1049-0) on page 1016
- debug flow [monitor,](#page-1050-0) on page 1017
- debug flow [record,](#page-1051-0) on page 1018
- debug [sampler,](#page-1052-0) on page 1019
- [description,](#page-1053-0) on page 1020
- [destination,](#page-1054-0) on page 1021
- [dscp,](#page-1055-0) on page 1022
- [export-protocol](#page-1056-0) netflow-v9, on page 1023
- [export-protocol](#page-1057-0) netflow-v5, on page 1024
- [exporter,](#page-1058-0) on page 1025
- flow [exporter,](#page-1059-0) on page 1026
- flow [monitor,](#page-1060-0) on page 1027
- flow [record,](#page-1061-0) on page 1028
- ip flow [monitor,](#page-1062-0) on page 1029
- ipv6 flow [monitor,](#page-1064-0) on page 1031
- match datalink [ethertype,](#page-1066-0) on page 1033
- match [datalink](#page-1067-0) mac, on page 1034
- match [datalink](#page-1068-0) vlan, on page 1035
- [match](#page-1069-0) flow cts, on page 1036
- match flow [direction,](#page-1070-0) on page 1037
- match [interface,](#page-1071-0) on page 1038
- [match](#page-1072-0) ipv4, on page 1039
- match ipv4 [destination](#page-1073-0) address, on page 1040
- match ipv4 source [address,](#page-1074-0) on page 1041
- [match](#page-1075-0) ipv4 ttl, on page 1042
- [match](#page-1076-0) ipv6, on page 1043
- match ipv6 [destination](#page-1077-0) address, on page 1044
- match ipv6 [hop-limit,](#page-1078-0) on page 1045
- match ipv6 source [address,](#page-1079-0) on page 1046
- match [transport,](#page-1080-0) on page 1047
- match [transport](#page-1081-0) icmp ipv4, on page 1048
- match [transport](#page-1082-0) icmp ipv6, on page 1049
- mode [random](#page-1083-0) 1 out-of, on page 1050
- [option,](#page-1084-0) on page 1051
- [record,](#page-1086-0) on page 1053
- [sampler,](#page-1087-0) on page 1054
- show flow [exporter,](#page-1088-0) on page 1055
- show flow [interface,](#page-1090-0) on page 1057
- show flow [monitor,](#page-1092-0) on page 1059
- show flow [record,](#page-1094-0) on page 1061
- show [sampler,](#page-1095-0) on page 1062
- [source,](#page-1097-0) on page 1064
- [template](#page-1099-0) data timeout, on page 1066
- [transport,](#page-1100-0) on page 1067
- ttl, on page [1068](#page-1101-0)

# <span id="page-1038-0"></span>**cache**

To configure a flow cache parameter for a flow monitor, use the **cache** command in flow monitor configuration mode. To remove a flow cache parameter for a flow monitor, use the **no** form of this command.

**cache** {**timeout** {**active** | **inactive** | **update**} *seconds* | **type normal**} **no cache** {**timeout** {**active** | **inactive** | **update**} | **type**}

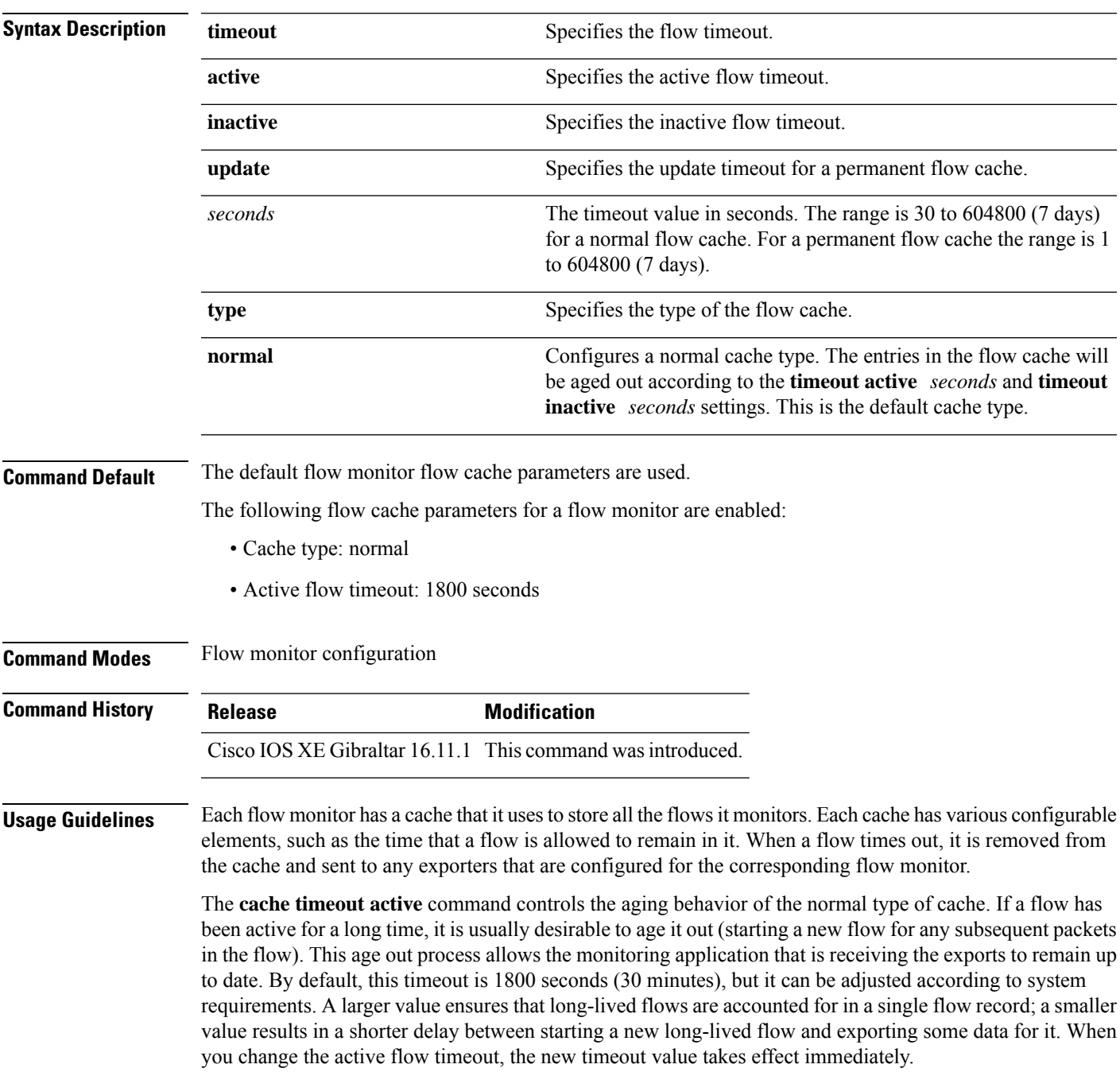

The **cache timeout inactive** command also controls the aging behavior of the normal type of cache. If a flow has not seen any activity for a specified amount of time, that flow will be aged out. By default, this timeout is 15 seconds, but this value can be adjusted depending on the type of traffic expected. If a large number of short-lived flows is consuming many cache entries, reducing the inactive timeout can reduce this overhead. If a large number of flows frequently get aged out before they have finished collecting their data, increasing this timeout can result in better flow correlation. When you change the inactive flow timeout, the new timeout value takes effect immediately.

The **cache timeout update** command controls the periodic updates sent by the permanent type of cache. This behavior is similar to the active timeout, except that it does not result in the removal of the cache entry from the cache. By default, this timer value is 1800 seconds (30 minutes).

The **cache type normal** command specifies the normal cache type. This is the default cache type. The entries in the cache will be aged out according to the **timeout active** *seconds* and **timeout inactive** *seconds*settings. When a cache entry is aged out, it is removed from the cache and exported via any exporters configured for the monitor associated with the cache.

To return a cache to its default settings, use the **default cache** flow monitor configuration command.

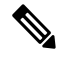

**Note** When a cache becomes full, new flows will not be monitored.

The following example shows how to configure the active timeout for the flow monitor cache:

```
Device(config)# flow monitor FLOW-MONITOR-1
Device(config-flow-monitor)# cache timeout active 4800
```
The following example shows how to configure the inactive timer for the flow monitor cache:

```
Device(config)# flow monitor FLOW-MONITOR-1
Device(config-flow-monitor)# cache timeout inactive 30
```
The following example shows how to configure the permanent cache update timeout:

```
Device(config)# flow monitor FLOW-MONITOR-1
Device(config-flow-monitor)# cache timeout update 5000
```
The following example shows how to configure a normal cache:

```
Device(config)# flow monitor FLOW-MONITOR-1
Device(config-flow-monitor)# cache type normal
```
# <span id="page-1040-0"></span>**clear flow exporter**

To clear the statistics for aFlexible Netflow flow exporter, use the **clear flow exporter** command in privileged EXEC mode.

**clear flow exporter** [[**name**] *exporter-name*] **statistics**

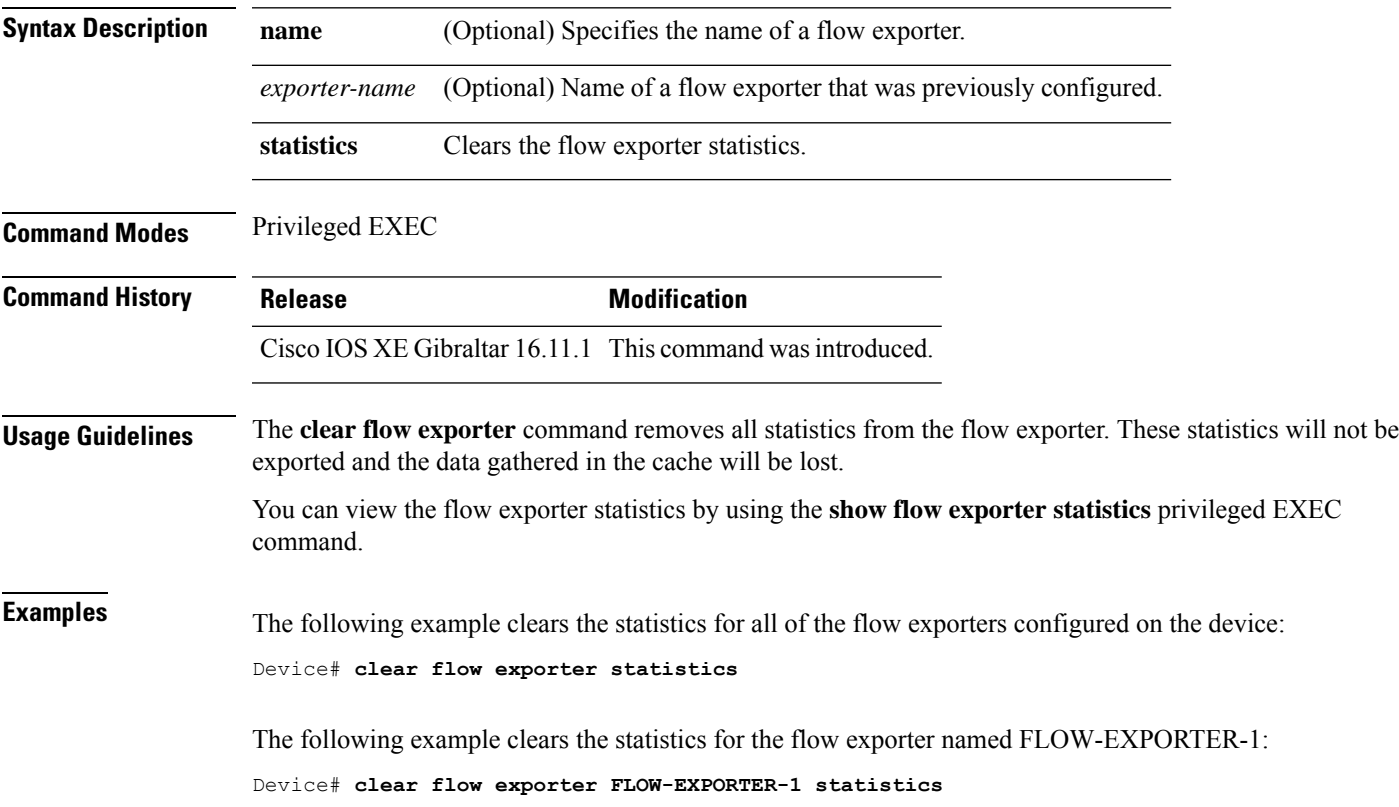

# <span id="page-1041-0"></span>**clear flow monitor**

To clear a flow monitor cache or flow monitor statistics and to force the export of the data in the flow monitor cache, use the **clear flow monitor** command in privileged EXEC mode.

**clear flow monitor** [**name**] *monitor-name* [{[**cache**] **force-export** | **statistics**}]

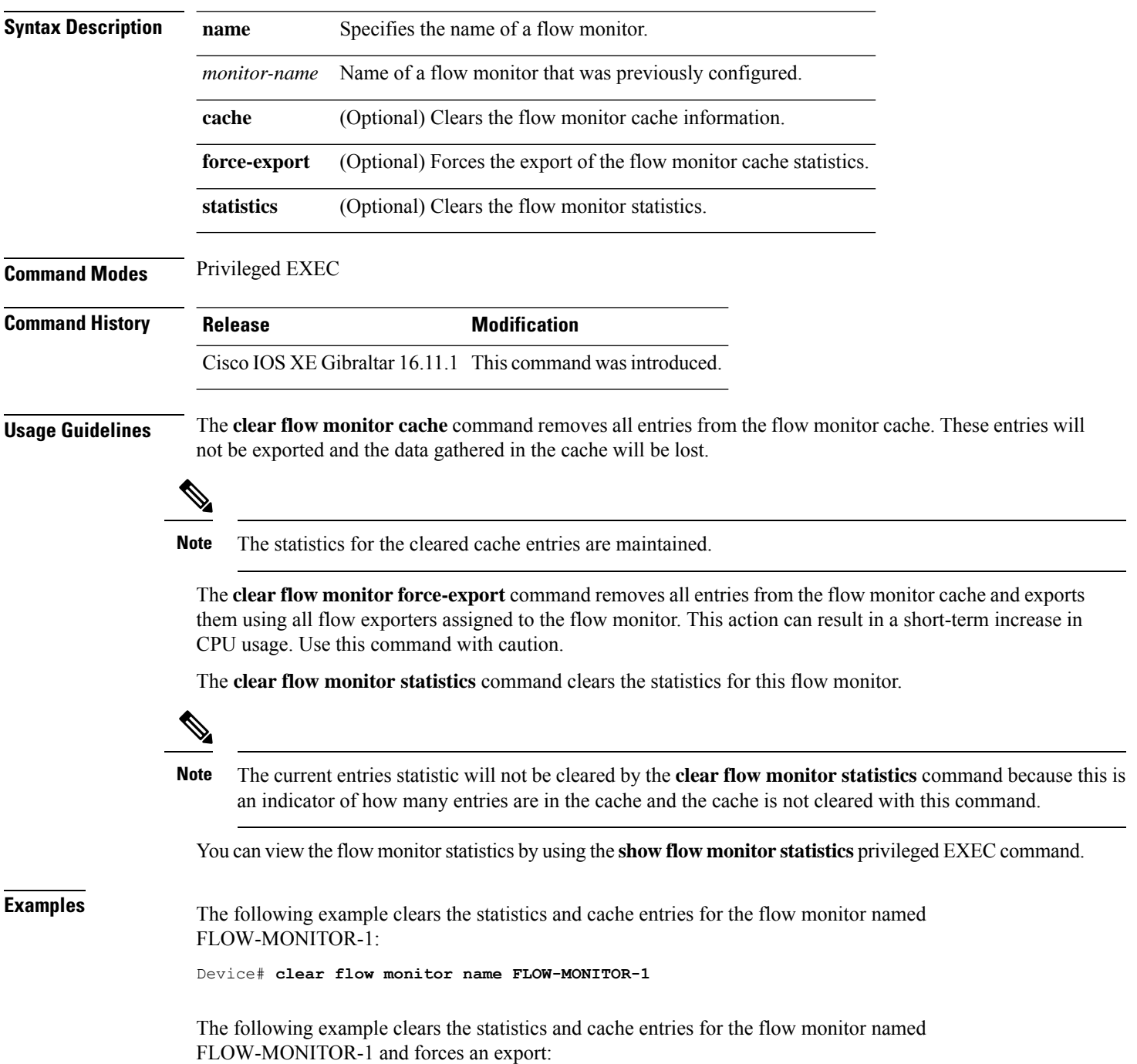

Device# **clear flow monitor name FLOW-MONITOR-1 force-export**

The following example clears the cache for the flow monitor named FLOW-MONITOR-1 and forces an export:

Device# **clear flow monitor name FLOW-MONITOR-1 cache force-export**

The following example clears the statistics for the flow monitor named FLOW-MONITOR-1:

Device# **clear flow monitor name FLOW-MONITOR-1 statistics**

# <span id="page-1043-0"></span>**collect**

To configure non-key fields for the flow monitor record and to enable capturing the values in the fields for the flow created with the record, use the **collect** command in flow record configuration mode.

**collect** {**counter** | **interface** | **timestamp** | **transport**}

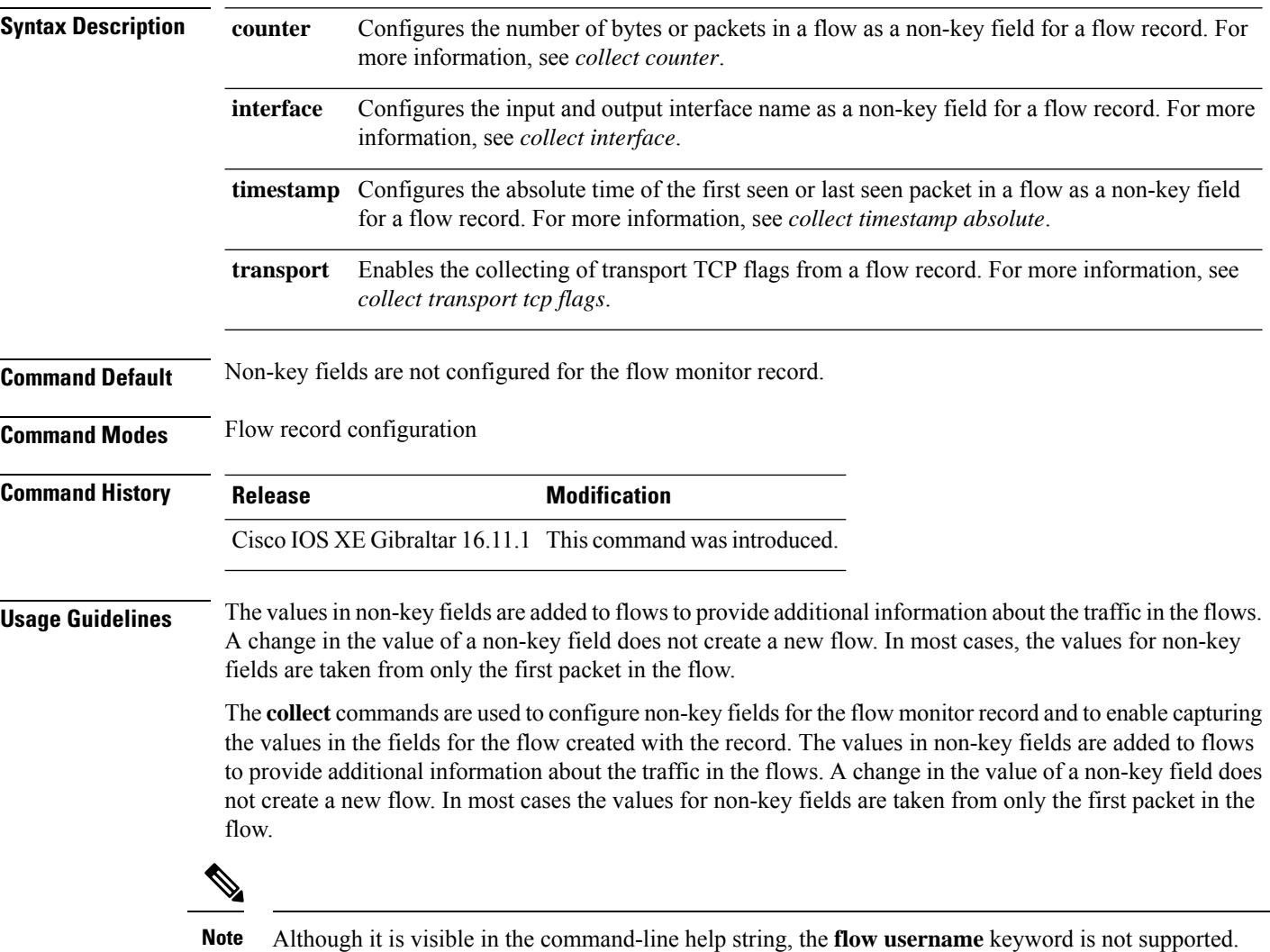

The following example configures the total number of bytes in the flows as a non-key field:

Device(config)# **flow record FLOW-RECORD-1** Device(config-flow-record)# **collect counter bytes long**
### **collect counter**

To configure the number of bytes or packets in a flow as a non-key field for a flow record, use the **collect counter** command in flow record configuration mode. To disable the use of the number of bytes or packets in a flow (counters) as a non-key field for a flow record, use the **no** form of this command.

**Command Default** The number of bytes or packets in a flow is not configured as a non-key field.

**Command Modes** Flow record configuration

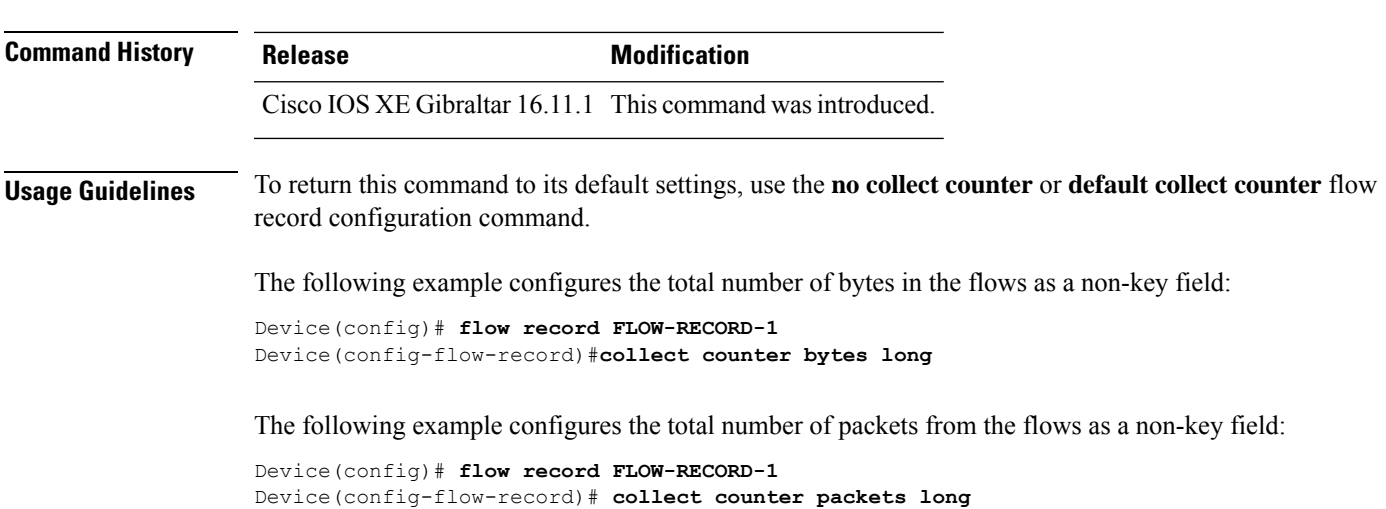

## **collect interface**

To configure the input interface name as a non-key field for a flow record, use the **collect interface** command in flow record configuration mode. To disable the use of the input interface as a non-key field for a flow record, use the **no** form of this command.

**collect interface input no collect interface input**

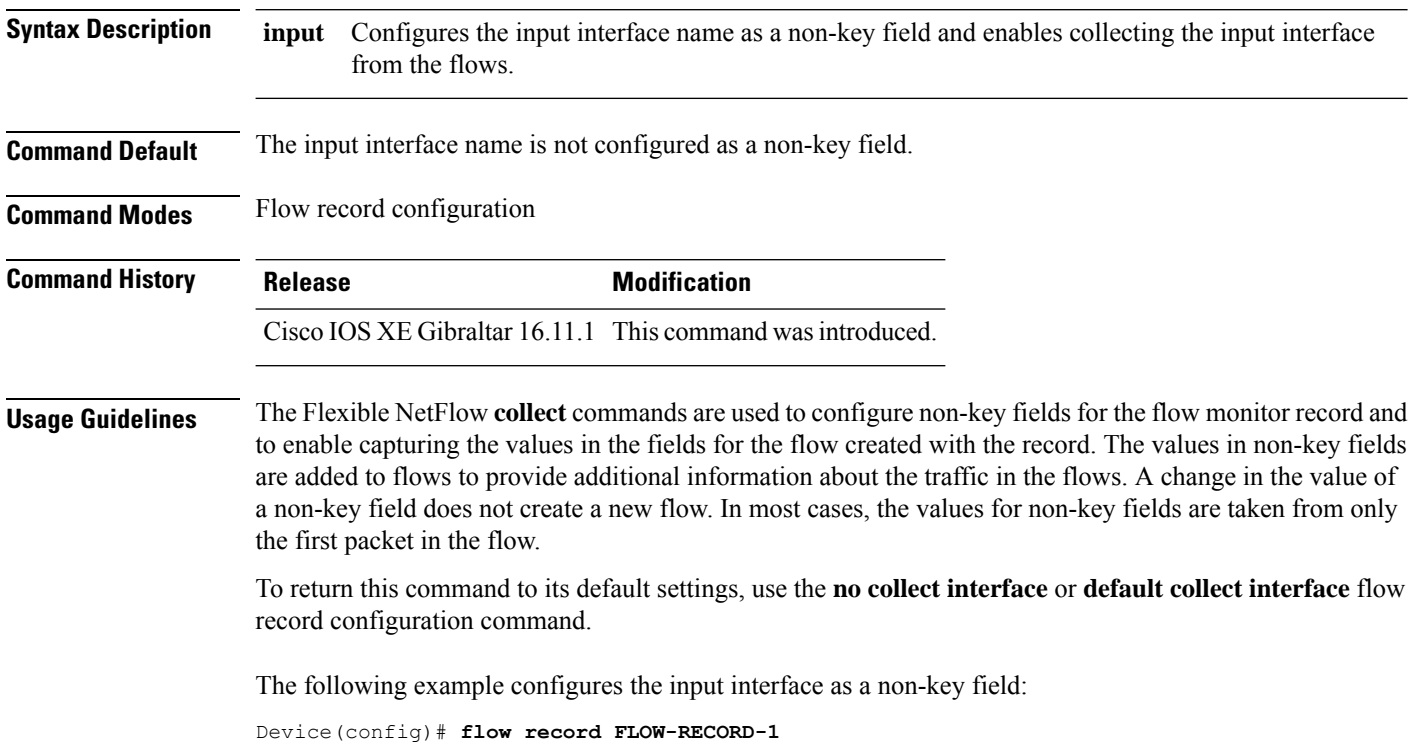

Device(config-flow-record)# **collect interface input**

### **collect timestamp absolute**

To configure the absolute time of the first seen or last seen packet in a flow as a non-key field for a flow record, use the **collect timestamp absolute** command in flow record configuration mode. To disable the use of the first seen or last seen packet in a flow as a non-key field for a flow record, use the **no** form of this command.

**collect timestamp absolute** {**first** | **last**} **no collect timestamp absolute** {**first** | **last**}

**Syntax Description** first Configures the absolute time of the first seen packet in a flow as a non-key field and enables collecting time stamps from the flows. **first** Configures the absolute time of the last seen packet in a flow as a non-key field and enables collecting time stamps from the flows. **last Command Default** The absolute time field is not configured as a non-key field. **Command Modes** Flow record configuration **Command History Release Modification** Cisco IOS XE Gibraltar 16.11.1 This command wasintroduced. **Usage Guidelines** The **collect** commands are used to configure non-key fields for the flow monitor record and to enable capturing the values in the fields for the flow created with the record. The values in non-key fields are added to flows to provide additional information about the traffic in the flows. A change in the value of a non-key field does not create a new flow. In most cases the values for non-key fields are taken from only the first packet in the flow. The following example configures time stamps based on the absolute time of the first seen packet in a flow as a non-key field: Device(config)# **flow record FLOW-RECORD-1** Device(config-flow-record)# **collect timestamp absolute first**

The following example configures time stamps based on the absolute time of the last seen packet in a flow as a non-key field:

```
Device(config)# flow record FLOW-RECORD-1
Device(config-flow-record)# collect timestamp absolute last
```
### **collect transport tcp flags**

To enable the collecting of transport TCP flags from a flow, use the **collect transport tcp flags** command in flow record configuration mode. To disable the collecting of transport TCP flags from the flow, use the **no** form of this command.

#### **collect transport tcp flags no collect transport tcp flags**

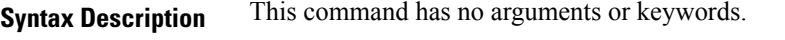

**Command Default** The transport layer fields are not configured as a non-key field.

**Command Modes** Flow record configuration

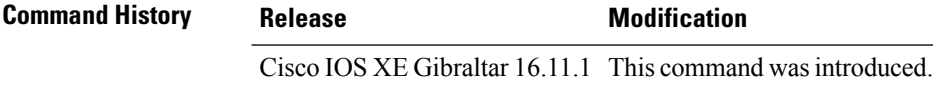

**Usage Guidelines** The values of the transport layer fields are taken from all packets in the flow. You cannot specify which TCP flag to collect. You can only specify to collect transport TCP flags. All TCP flags will be collected with this command. The following transport TCP flags are collected:

- **ack—**TCP acknowledgement flag
- **cwr—**TCP congestion window reduced flag
- **ece—**TCP ECN echo flag
- **fin—**TCP finish flag
- **psh—**TCP push flag
- **rst—**TCP reset flag
- **syn—**TCP synchronize flag
- **urg—**TCP urgent flag

To return this command to its default settings, use the**no collect collect transport tcpflags** or**default collect collect transport tcp flags** flow record configuration command.

The following example collects the TCP flags from a flow:

```
Device(config)# flow record FLOW-RECORD-1
Device(config-flow-record)# collect transport tcp flags
```
## **datalink flow monitor**

To apply aFlexible NetFlow flow monitor to an interface, use the**datalinkflow monitor** command in interface configuration mode. To disable a Flexible NetFlow flow monitor, use the **no** form of this command.

**datalink flow monitor** *monitor-name* **sampler** *sampler-name* **input no datalink flow monitor** *monitor-name* **sampler** *sampler-name* **input**

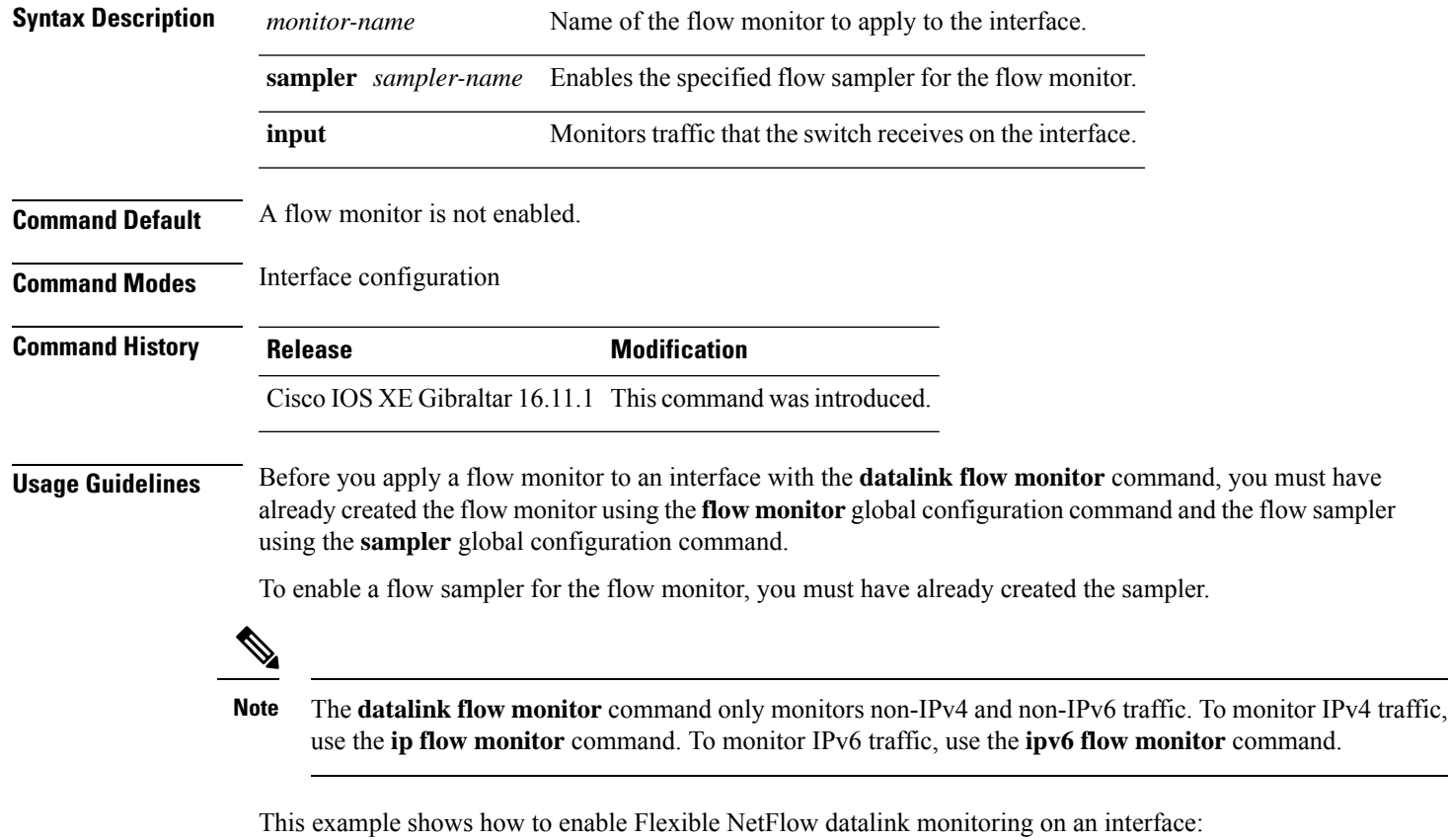

```
Device(config)# interface gigabitethernet1/0/1
Device(config-if)# datalink flow monitor FLOW-MONITOR-1 sampler FLOW-SAMPLER-1 input
```
# **debug flow exporter**

To enable debugging output for Flexible Netflow flow exporters, use the **debug flow exporter** command in privileged EXEC mode. To disable debugging output, use the **no** form of this command.

**debug flow exporter** [[**name**] *exporter-name*] [{**error** | **event** | **packets** *number*}] **no debug flow exporter** [[**name**] *exporter-name*] [{**error** | **event** | **packets** *number*}]

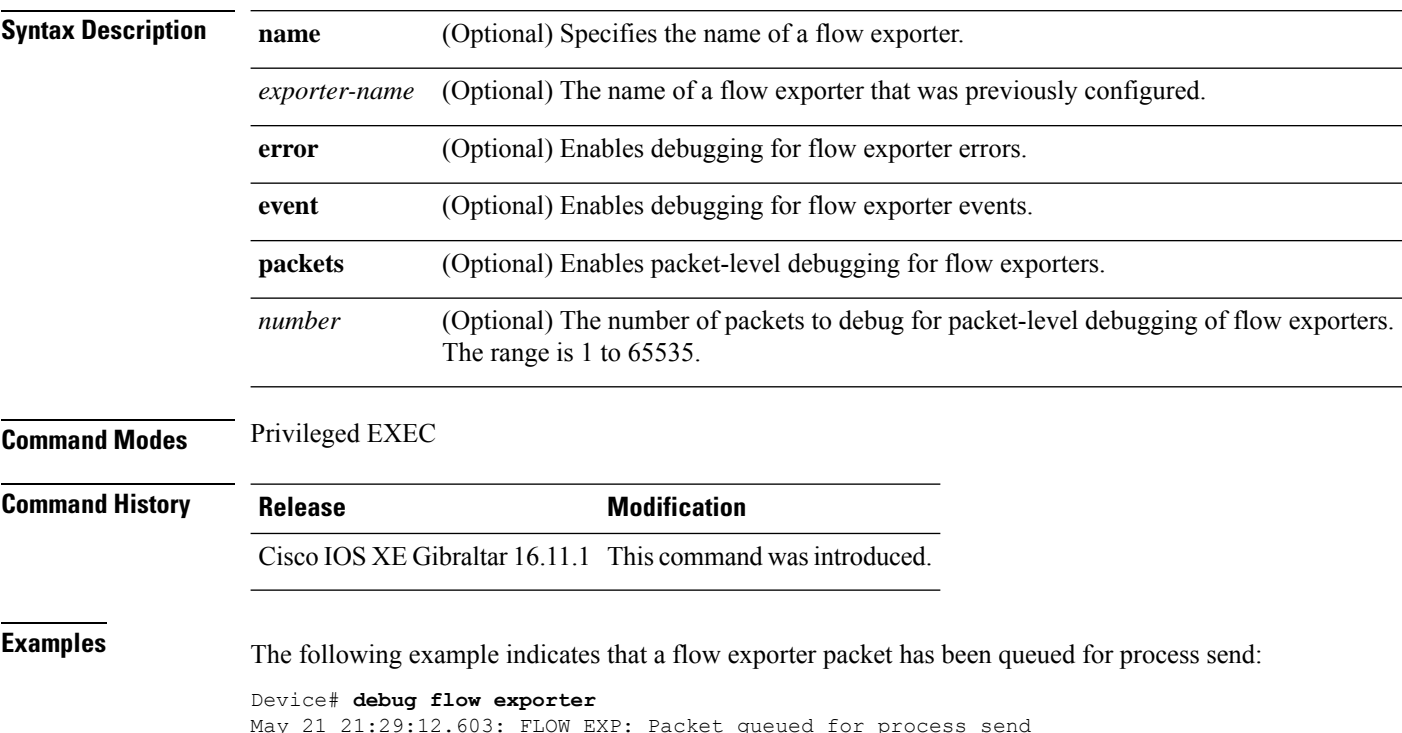

### **debug flow monitor**

To enable debugging output for Flexible NetFlow flow monitors, use the **debug flow monitor** command in privileged EXEC mode. To disable debugging output, use the **no** form of this command.

**debug flow monitor** [{**error** | [**name**] *monitor-name* [{**cache** [**error**] | **error** | **packets** *packets*}]}] **no debug flow monitor** [{**error** | [**name**] *monitor-name* [{**cache** [**error**] | **error** | **packets** *packets*}]}]

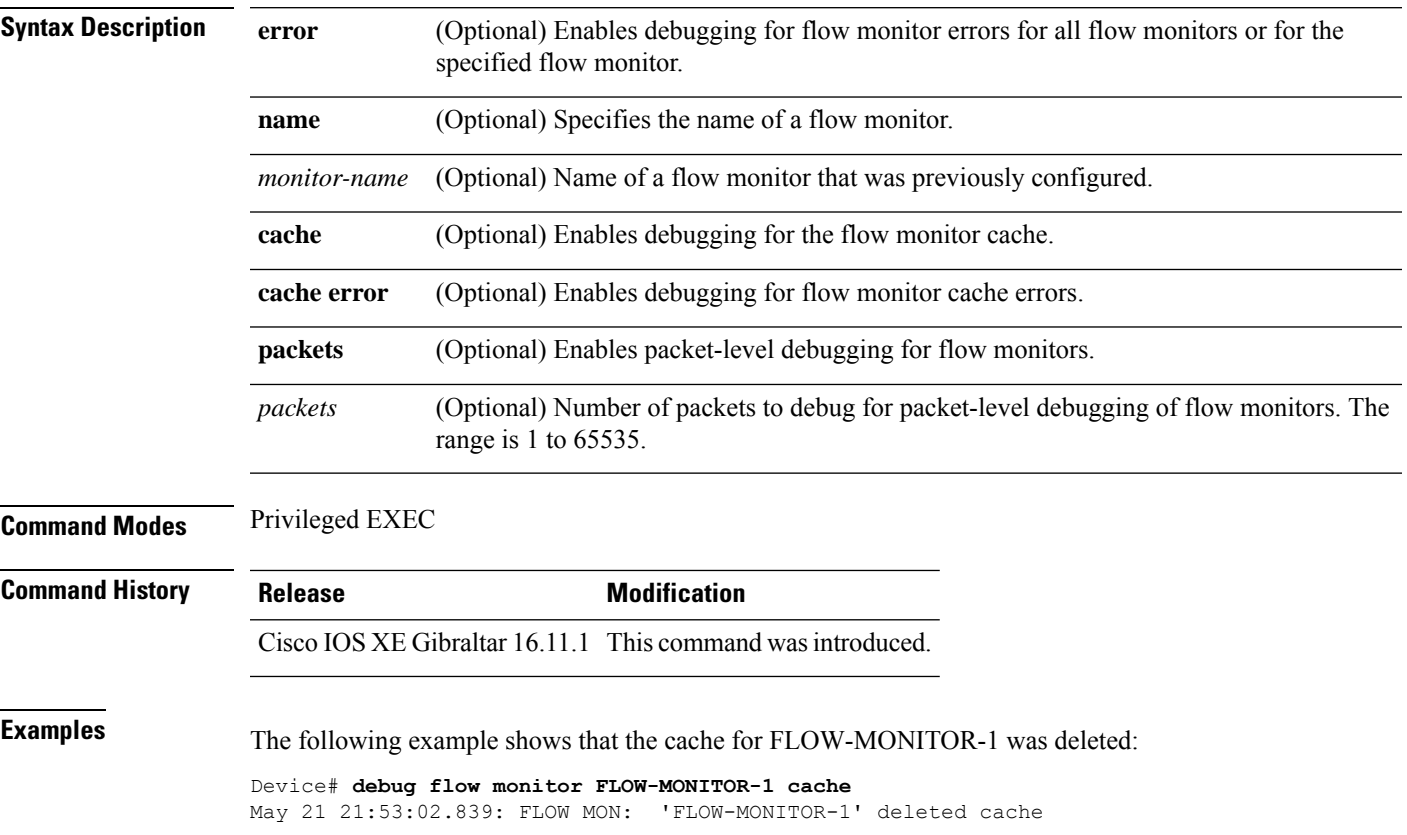

### **debug flow record**

To enable debugging output for Flexible NetFlow flow records, use the **debug flow record** command in privileged EXEC mode. To disable debugging output, use the **no** form of this command.

**debug flow record** [{[**name**] *record-name* | **options** {**sampler-table**} | [{**detailed** | **error**}]}] **no debug flow record** [{[**name**] *record-name* | **options** {**sampler-table**} | [{**detailed** | **error**}]}]

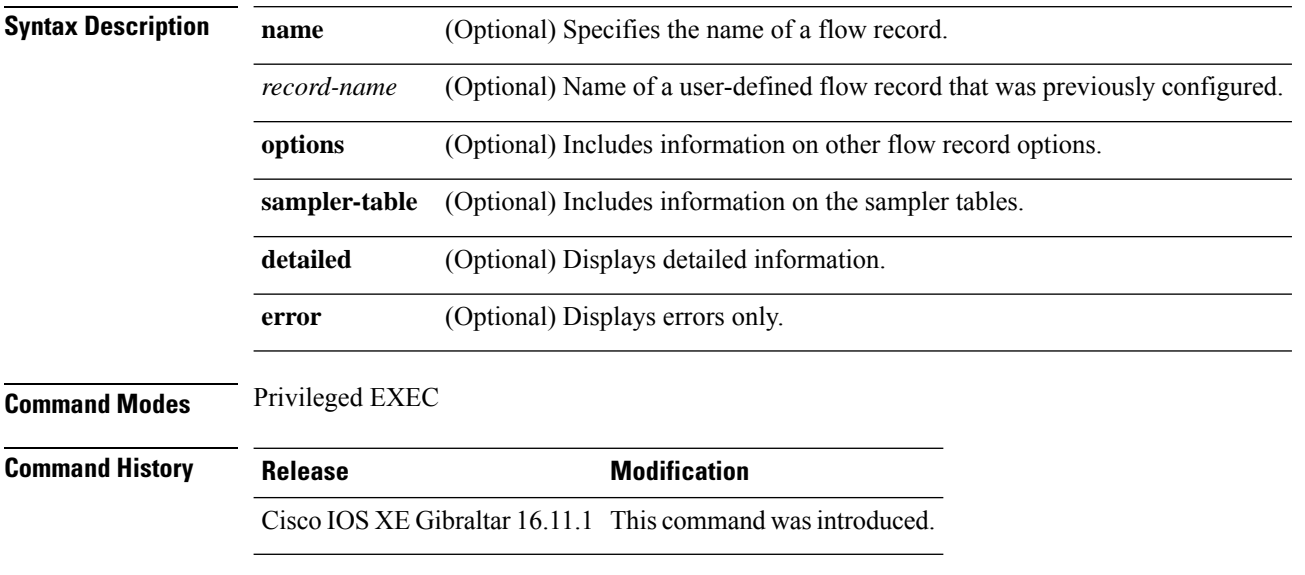

**Examples** The following example enables debugging for the flow record:

Device# **debug flow record FLOW-record-1**

## **debug sampler**

To enable debugging output for Flexible NetFlow samplers, use the **debug sampler** command in privileged EXEC mode. To disable debugging output, use the **no** form of this command.

**debug sampler** [{**detailed** | **error** | [**name**] *sampler-name* [{**detailed** | **error** | **sampling** *samples*}]}] **no debug sampler** [{**detailed** | **error** | [**name**] *sampler-name* [{**detailed** | **error** | **sampling**}]}]

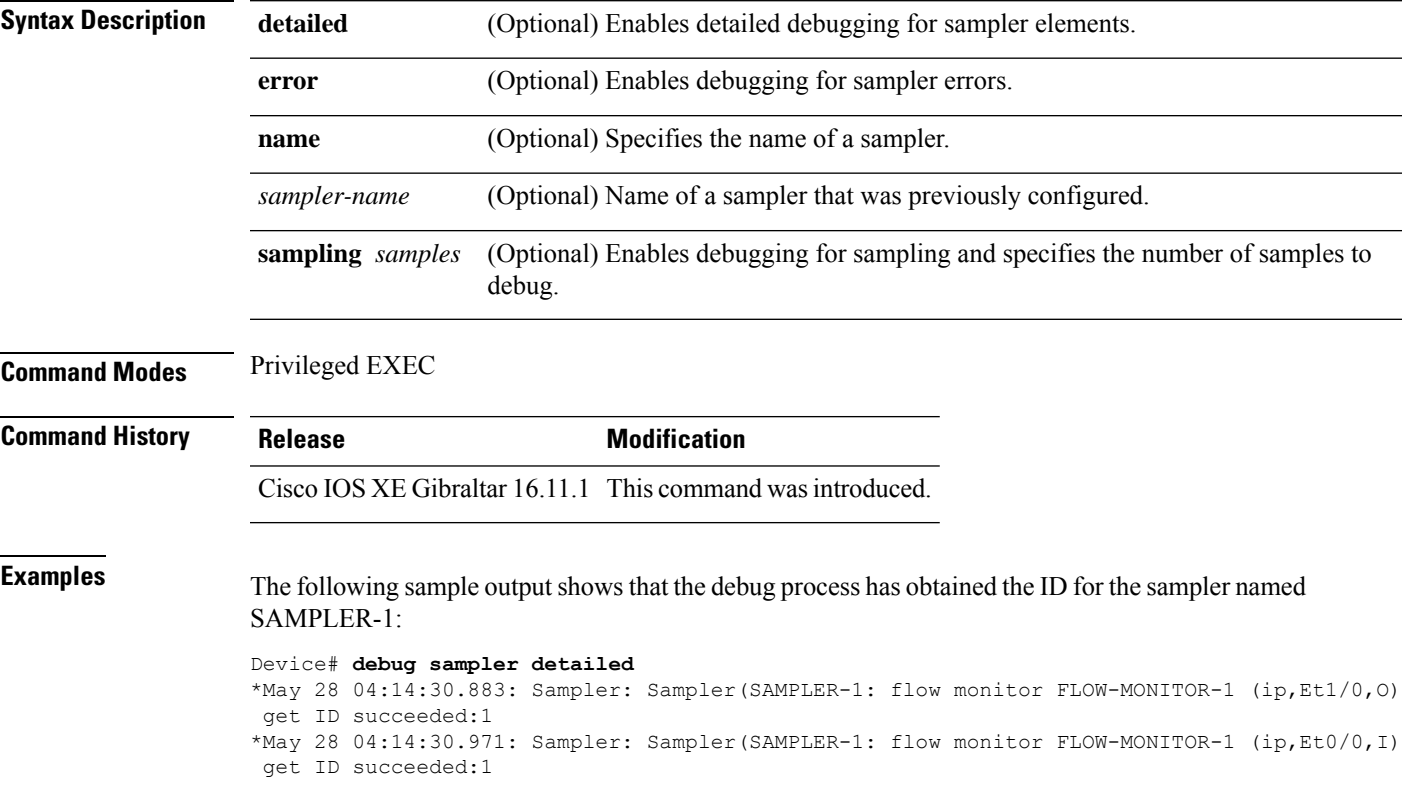

## **description**

To configure a description for a flow monitor, flow exporter, or flow record, use the **description** command in the appropriate configuration mode. To remove a description, use the **no** form of this command.

**description** *description* **no description** *description*

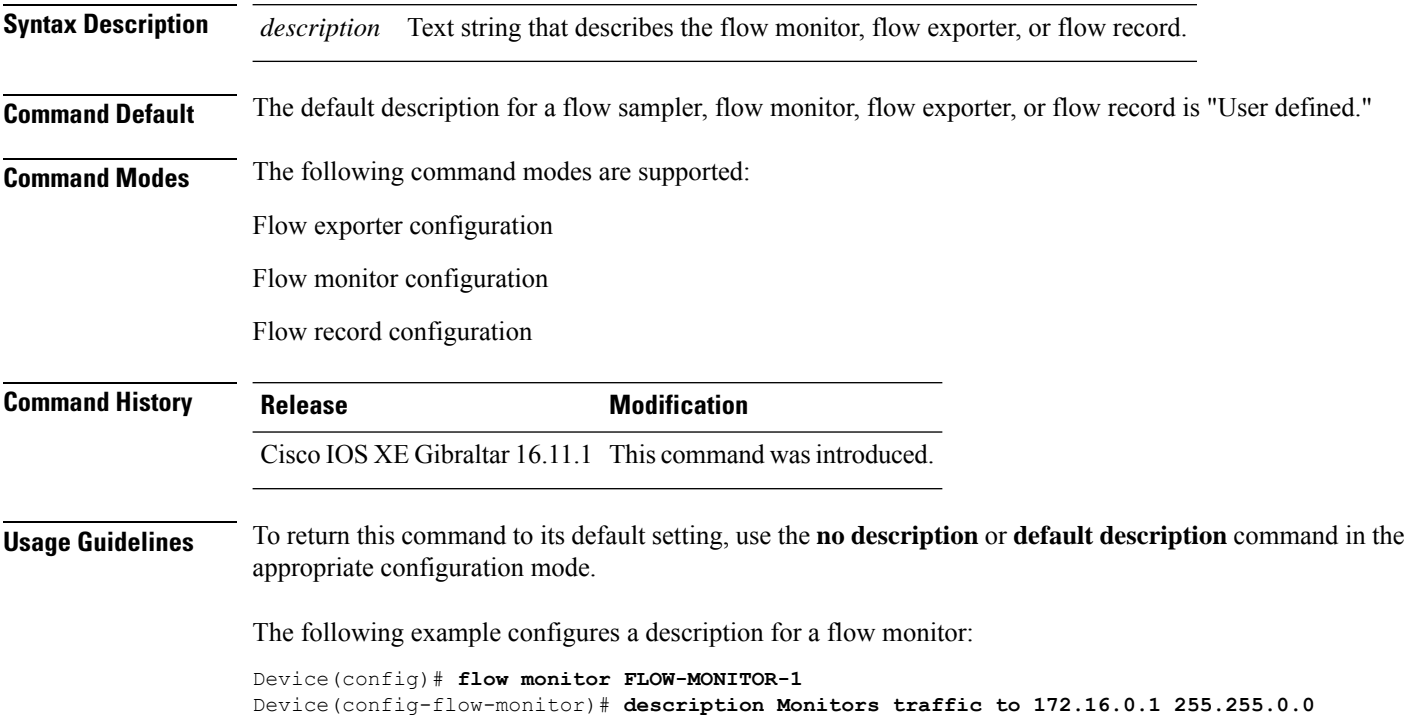

## **destination**

To configure an export destination for a flow exporter, use the **destination** command in flow exporter configuration mode. To remove an export destination for a flow exporter, use the **no** form of this command.

**destination** {*hostnameip-address*} **no destination** {*hostnameip-address*}

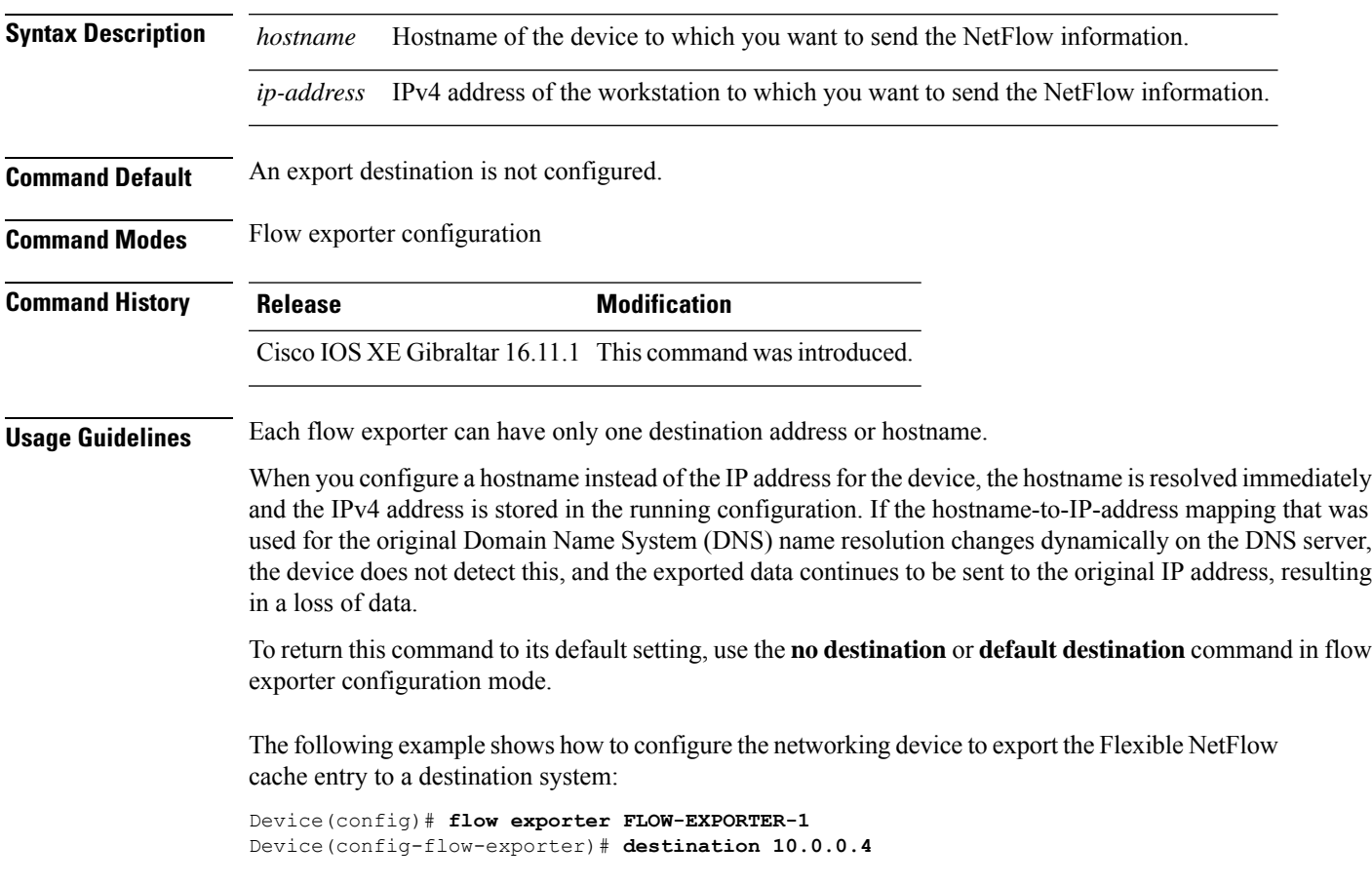

 $\mathbf I$ 

# **dscp**

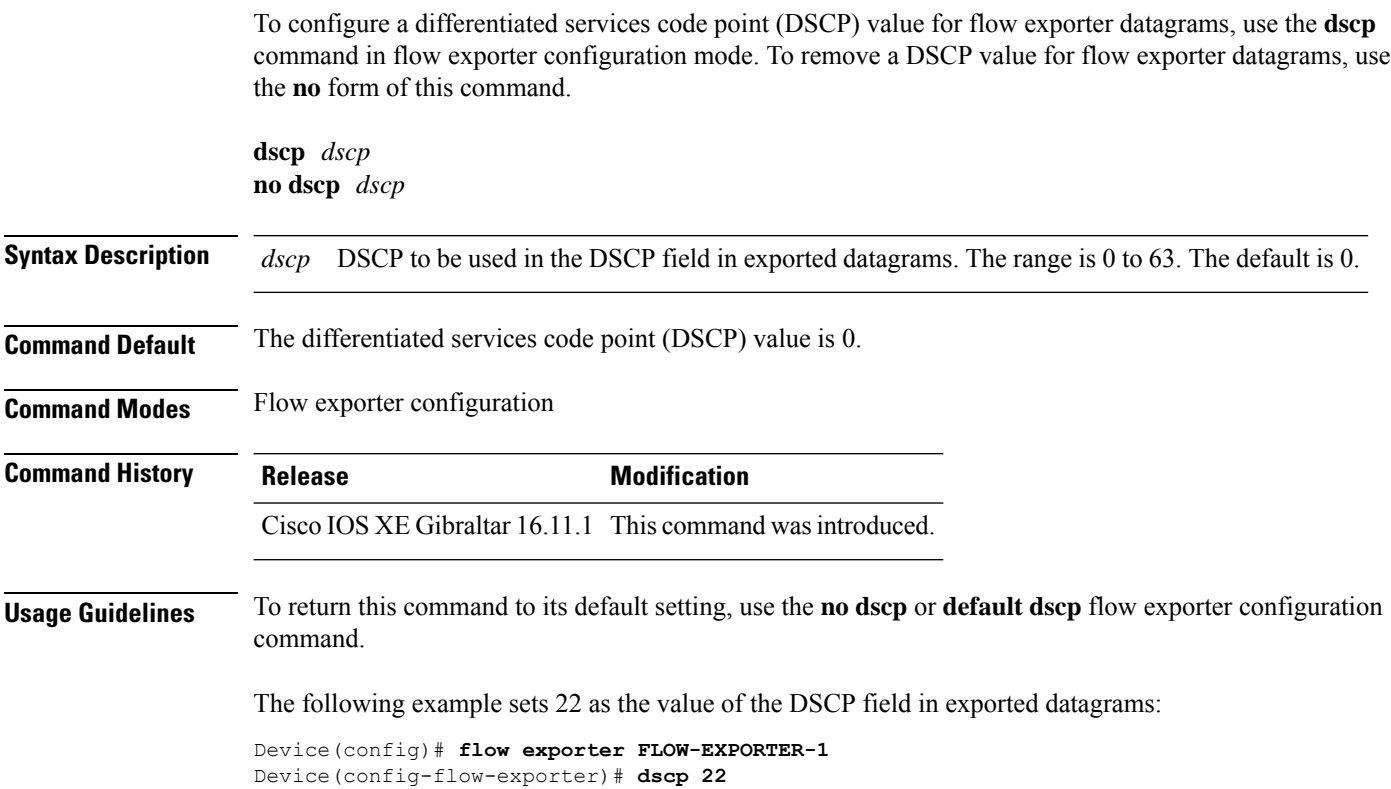

Ш

### **export-protocol netflow-v9**

To configure NetFlow Version 9 export as the export protocol for a Flexible NetFlow exporter, use the **export-protocol netflow-v9** command in flow exporter configuration mode.

#### **export-protocol netflow-v9**

**Syntax Description** This command has no arguments or keywords. **Command Default** NetFlow Version 9 is enabled. **Command Modes** Flow exporter configuration **Command History Release Modification** Cisco IOS XE Gibraltar 16.11.1 This command wasintroduced. **Usage Guidelines** The device does not support NetFlow v5 export format, only NetFlow v9 export format is supported. The following example configures NetFlow Version 9 export as the export protocol for a NetFlow exporter: Device(config)# **flow exporter FLOW-EXPORTER-1** Device(config-flow-exporter)# **export-protocol netflow-v9**

## **export-protocol netflow-v5**

To configure NetFlow Version 5 export as the export protocol for a Flexible NetFlow exporter, use the **export-protocol netflow-v5** command in flow exporter configuration mode.

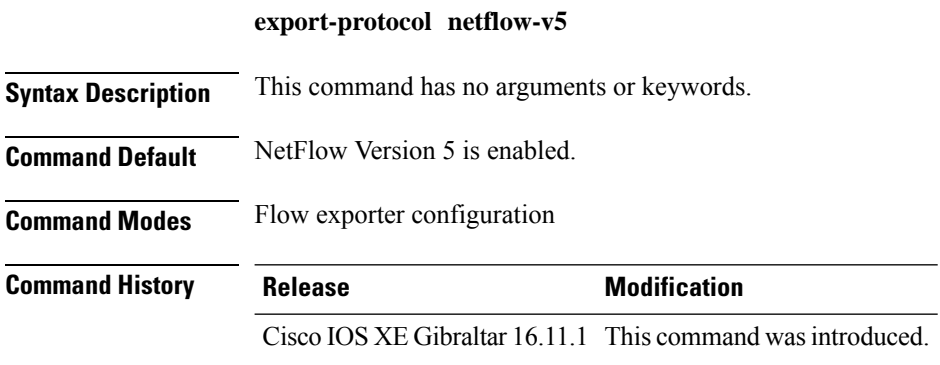

### **exporter**

To add a flow exporter for a flow monitor, use the **exporter** command in the appropriate configuration mode. To remove a flow exporter for a flow monitor, use the **no** form of this command.

**exporter** *exporter-name* **no exporter** *exporter-name*

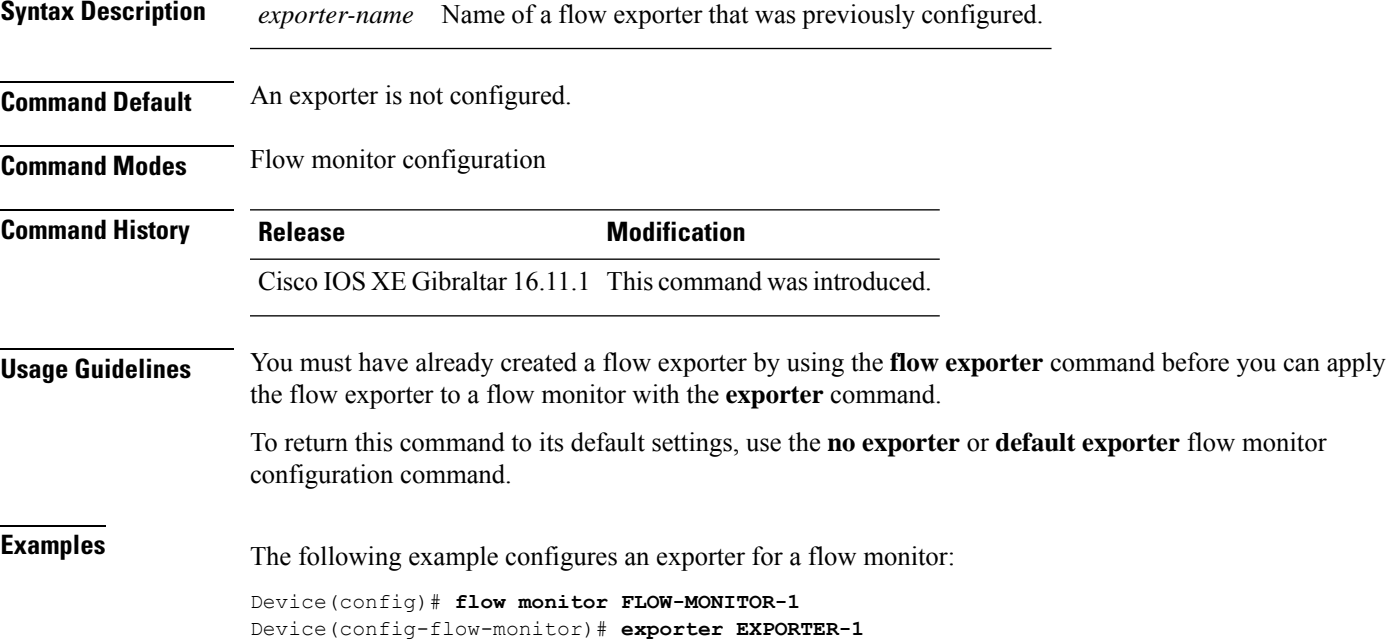

### **flow exporter**

To create a Flexible NetFlow flow exporter, or to modify an existing Flexible NetFlow flow exporter, and enter Flexible NetFlow flow exporter configuration mode, use the **flow exporter** command in global configuration mode. To remove a Flexible NetFlow flow exporter, use the **no** form of this command.

**flow exporter** *exporter-name* **no flow exporter** *exporter-name*

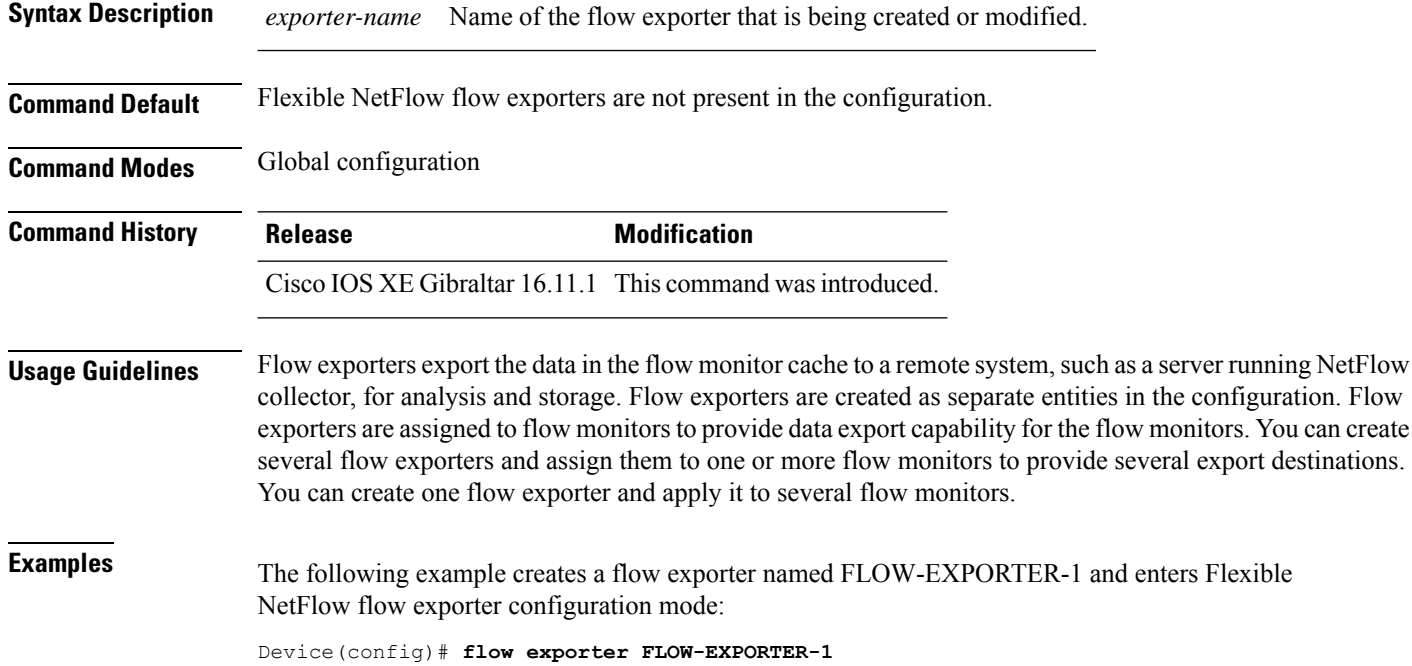

Device(config-flow-exporter)#

### **flow monitor**

To create a flow monitor, or to modify an existing flow monitor, and enter flow monitor configuration mode, use the **flow monitor** command in global configuration mode. To remove a flow monitor, use the **no** form of this command.

**flow monitor** *monitor-name* **no flow monitor** *monitor-name*

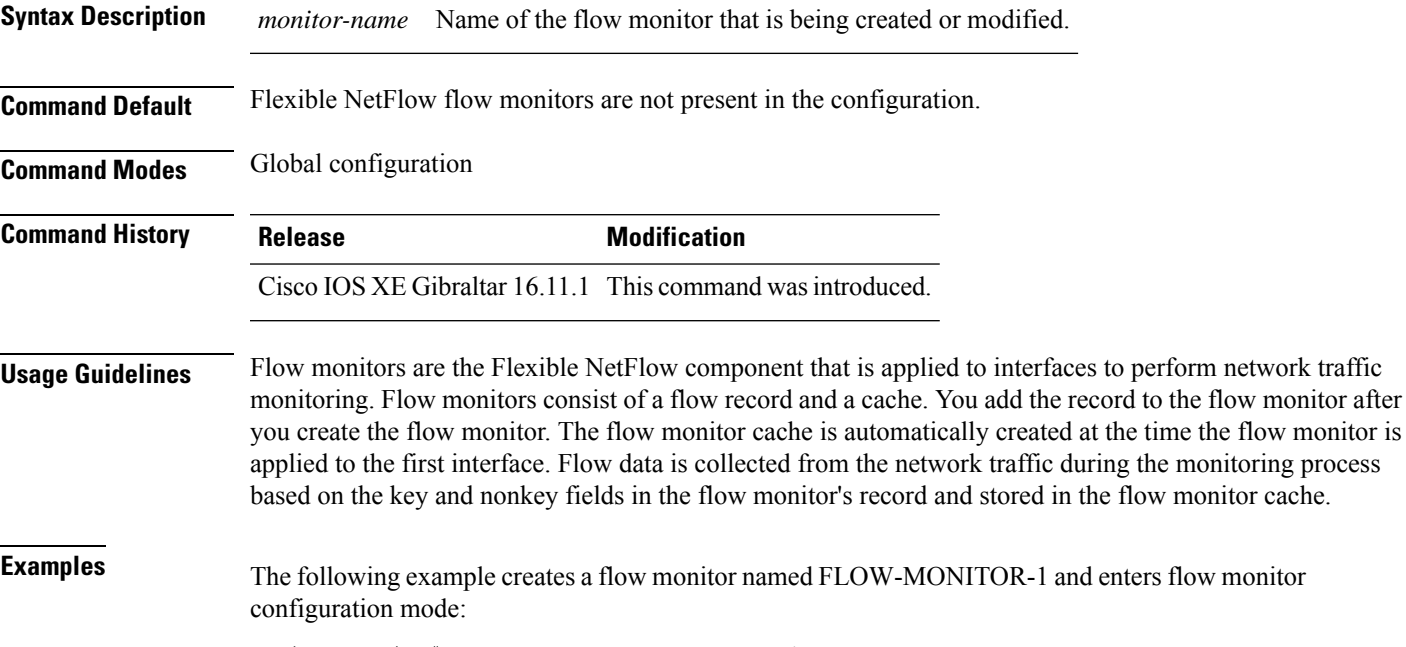

Device(config)# **flow monitor FLOW-MONITOR-1** Device(config-flow-monitor)#

### **flow record**

To create a Flexible NetFlow flow record, or to modify an existing Flexible NetFlow flow record, and enter Flexible NetFlow flow record configuration mode, use the **flow record** command in global configuration mode. To remove a Flexible NetFlow record, use the **no** form of this command.

**flow record** *record-name* **no flow record** *record-name*

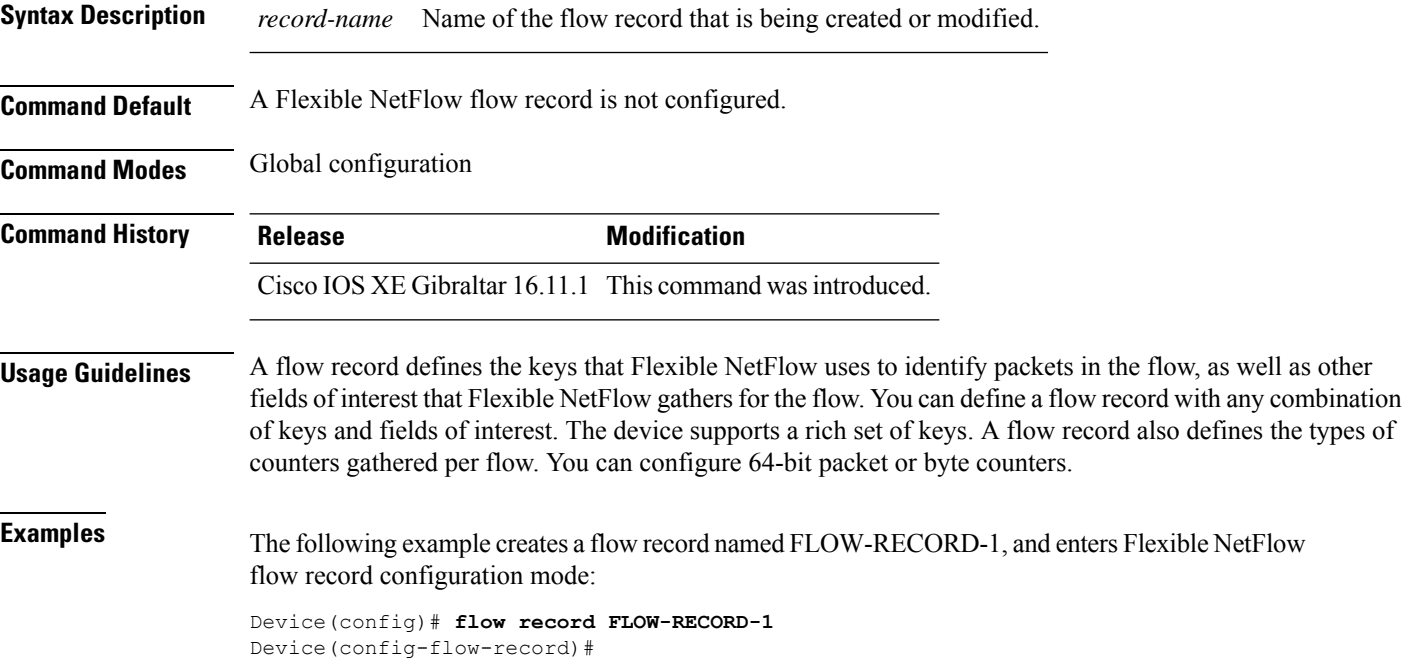

## **ip flow monitor**

To enable aFlexible NetFlow flow monitor for IPv4 traffic that the device isreceiving, use the **ipflow monitor** command in interface configuration mode. To disable a flow monitor, use the **no** form of this command.

**ip flow monitor** *monitor-name* [**sampler** *sampler-name*] **input no ip flow monitor** *monitor-name* [**sampler** *sampler-name*] **input**

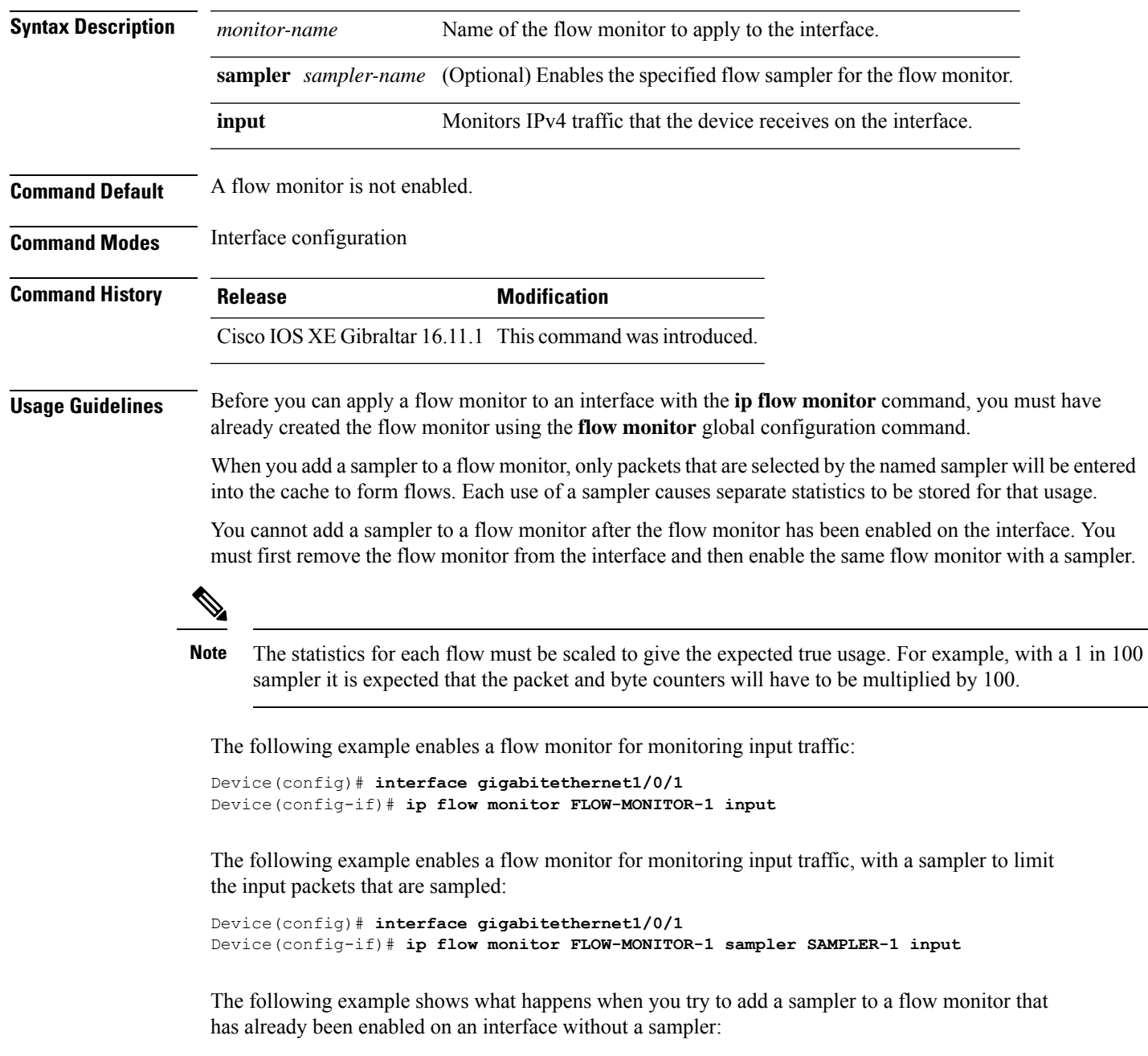

```
Device(config)# interface gigabitethernet1/0/1
Device(config-if)# ip flow monitor FLOW-MONITOR-1 sampler SAMPLER-2 input
% Flow Monitor: Flow Monitor 'FLOW-MONITOR-1' is already on in full mode and cannot be
enabled with a sampler.
```
The following example shows how to remove a flow monitor from an interface so that it can be enabled with the sampler:

```
Device(config)# interface gigabitethernet1/0/1
Device(config-if)# no ip flow monitor FLOW-MONITOR-1 input
Device(config-if)# ip flow monitor FLOW-MONITOR-1 sampler SAMPLER-2 input
```
# **ipv6 flow monitor**

To enable a flow monitor for IPv6 traffic that the device is receiving, use the **ipv6 flow monitor** command in interface configuration mode. To disable a flow monitor, use the **no** form of this command.

**ipv6 flow monitor** *monitor-name* [**sampler** *sampler-name*] **input no ipv6 flow monitor** *monitor-name* [**sampler** *sampler-name*] **input**

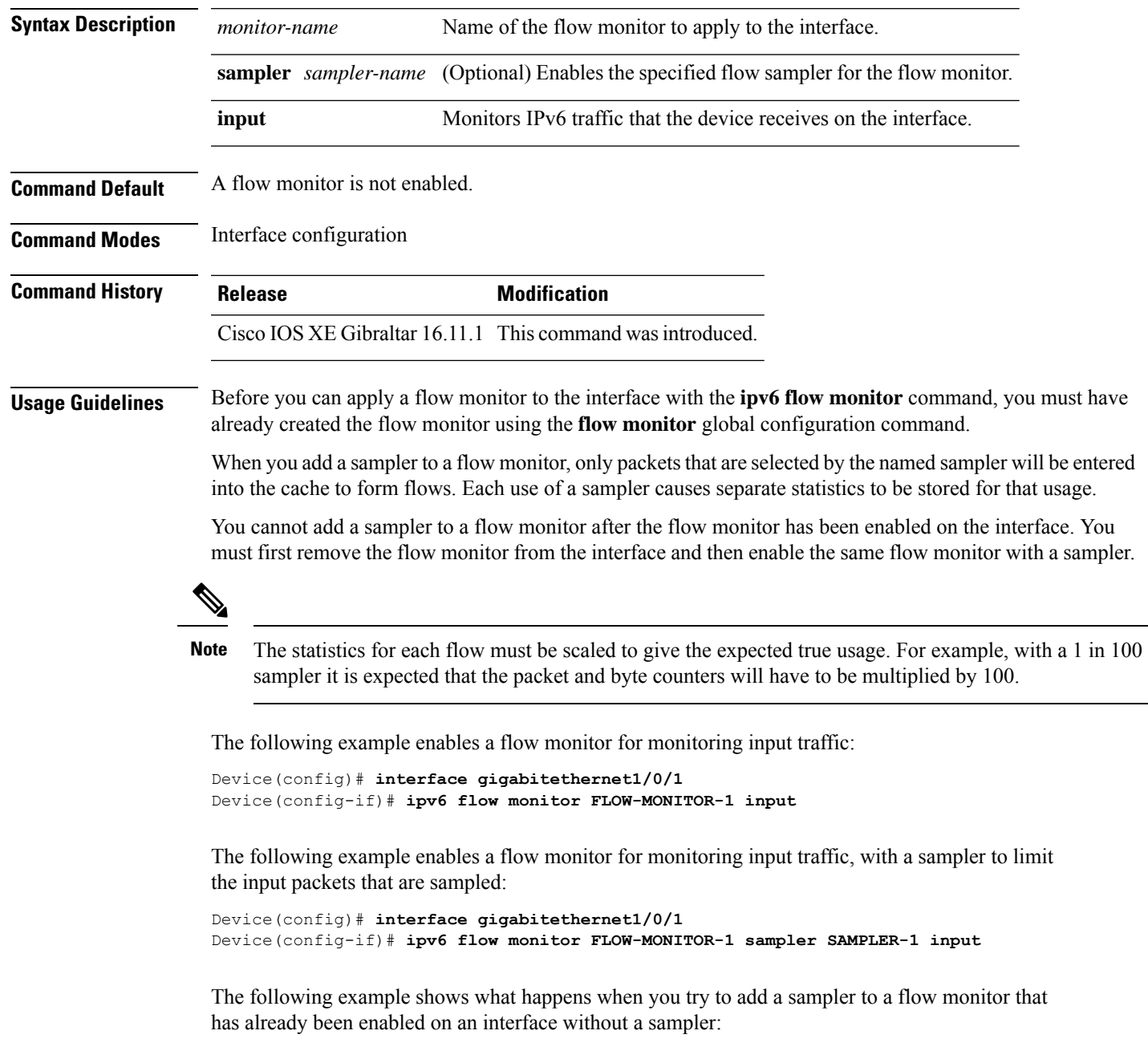

```
Device(config)# interface gigabitethernet1/0/1
Device(config-if)# ipv6 flow monitor FLOW-MONITOR-1 sampler SAMPLER-2 input
% Flow Monitor: Flow Monitor 'FLOW-MONITOR-1' is already on in full mode and cannot be
enabled with a sampler.
```
The following example shows how to remove a flow monitor from an interface so that it can be enabled with the sampler:

```
Device(config)# interface gigabitethernet1/0/1
Device(config-if)# no ipv6 flow monitor FLOW-MONITOR-1 input
Device(config-if)# ipv6 flow monitor FLOW-MONITOR-1 sampler SAMPLER-2 input
```
### **match datalink ethertype**

To configure the EtherType of the packet as a key field for a flow record, use the **match datalink ethertype** command in flow record configuration mode. To disable the EtherType of the packet as a key field for a flow record, use the **no** form of this command.

#### **match datalink ethertype no match datalink ethertype**

**Syntax Description** This command has no arguments or keywords. **Command Default** The EtherType of the packet is not configured as a key field. **Command Modes** Flow record configuration **Command History Release <b>Modification** Cisco IOS XE Gibraltar 16.11.1 This command wasintroduced. **Usage Guidelines** A flow record requires at least one key field before it can be used in a flow monitor. The key fields distinguish

flows, with each flow having a unique set of values for the key fields. The key fields are defined using the **match** command.

> When you configure the EtherType of the packet as a key field for a flow record using the **match datalink ethertype** command, the traffic flow that is created is based on the type of flow monitor that is assigned to the interface:

- When a datalink flow monitor is assigned to an interface using the **datalink flow monitor** interface configuration command, it creates unique flows for different Layer 2 protocols.
- When an IP flow monitor is assigned to an interface using the **ip flow monitor** interface configuration command, it creates unique flows for different IPv4 protocols.
- When an IPv6 flow monitor is assigned to an interface using the **ipv6 flow monitor** interface configuration command, it creates unique flows for different IPv6 protocols.

To return this command to its default settings, use the **no match datalink ethertype** or **default** match datalink **ethertype** flow record configuration command.

The following example configures the EtherType of the packet as a key field for a Flexible NetFlow flow record:

Device(config)# **flow record FLOW-RECORD-1** Device(config-flow-record)# **match datalink ethertype**

## **match datalink mac**

To configure the use of MAC addresses as a key field for a flow record, use the **matchdatalink mac** command in flow record configuration mode. To disable the use of MAC addresses as a key field for a flow record, use the **no** form of this command.

**match datalink mac** {**destination address input** | **source address input**} **no match datalink mac** {**destination address input** | **source address input**}

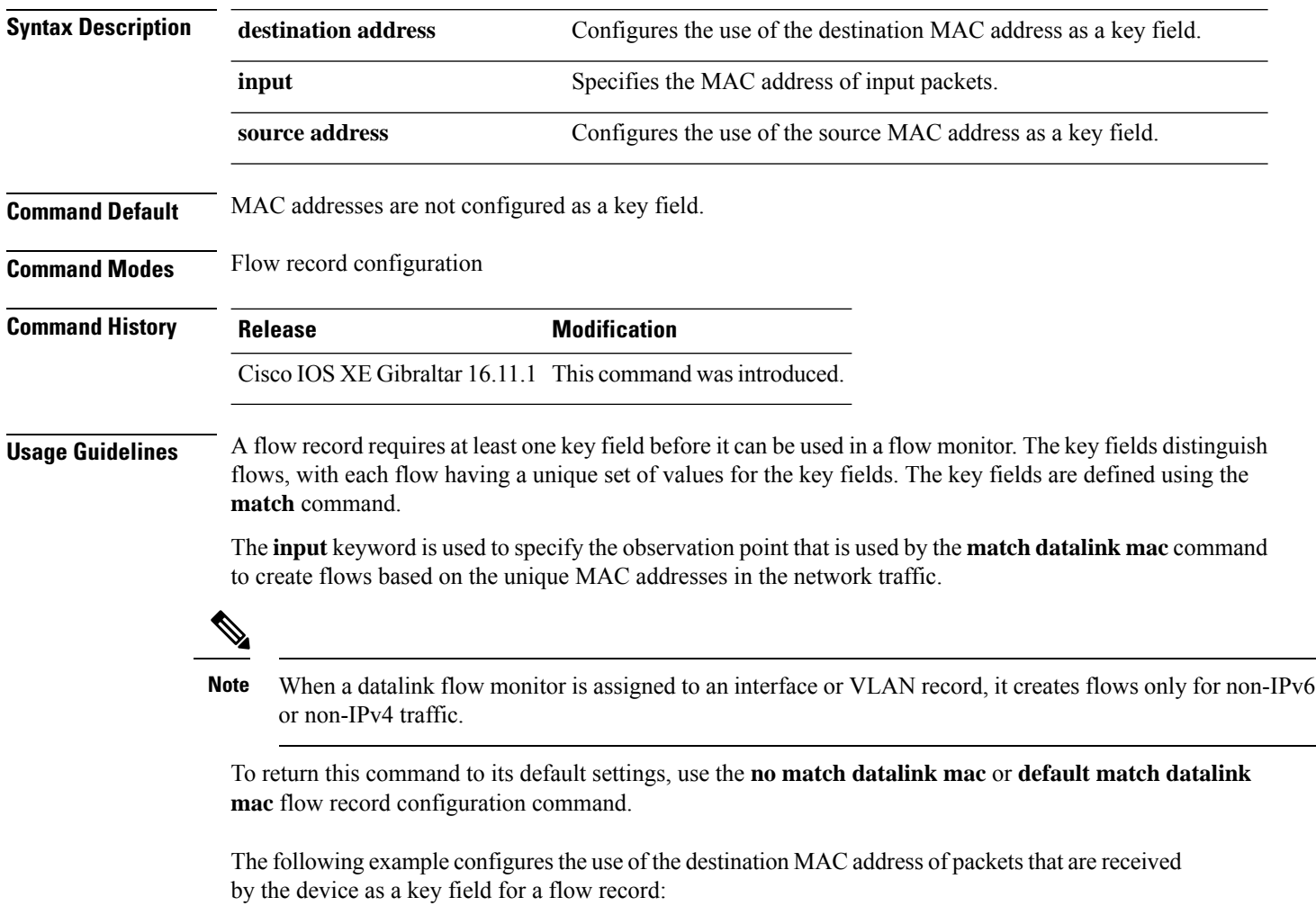

Device(config)# **flow record FLOW-RECORD-1** Device(config-flow-record)# **match datalink mac destination address input**

## **match datalink vlan**

To configure the VLAN ID as a key field for a flow record, use the **match datalink vlan** command in flow record configuration mode. To disable the use of the VLAN ID value as a key field for a flow record, use the **no** form of this command.

**match datalink vlan input no match datalink vlan input**

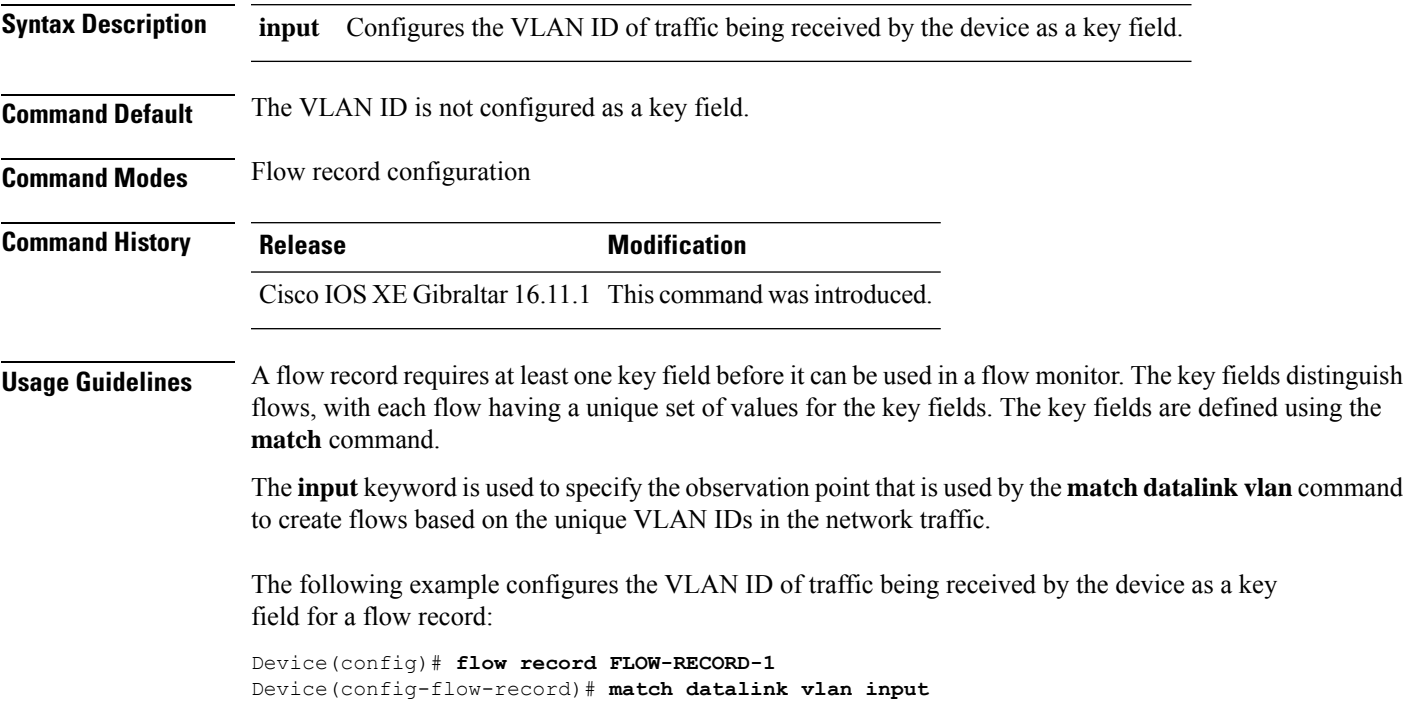

### **match flow cts**

To configure CTS source group tag and destination group tag for a flow record, use the**match flow cts** command in flow record configuration mode. To disable the group tag as key field for a flow record, use the **no** form of this command.

**match flow cts** {**source** | **destination**} **group-tag no match flow cts** {**source** | **destination**} **group-tag**

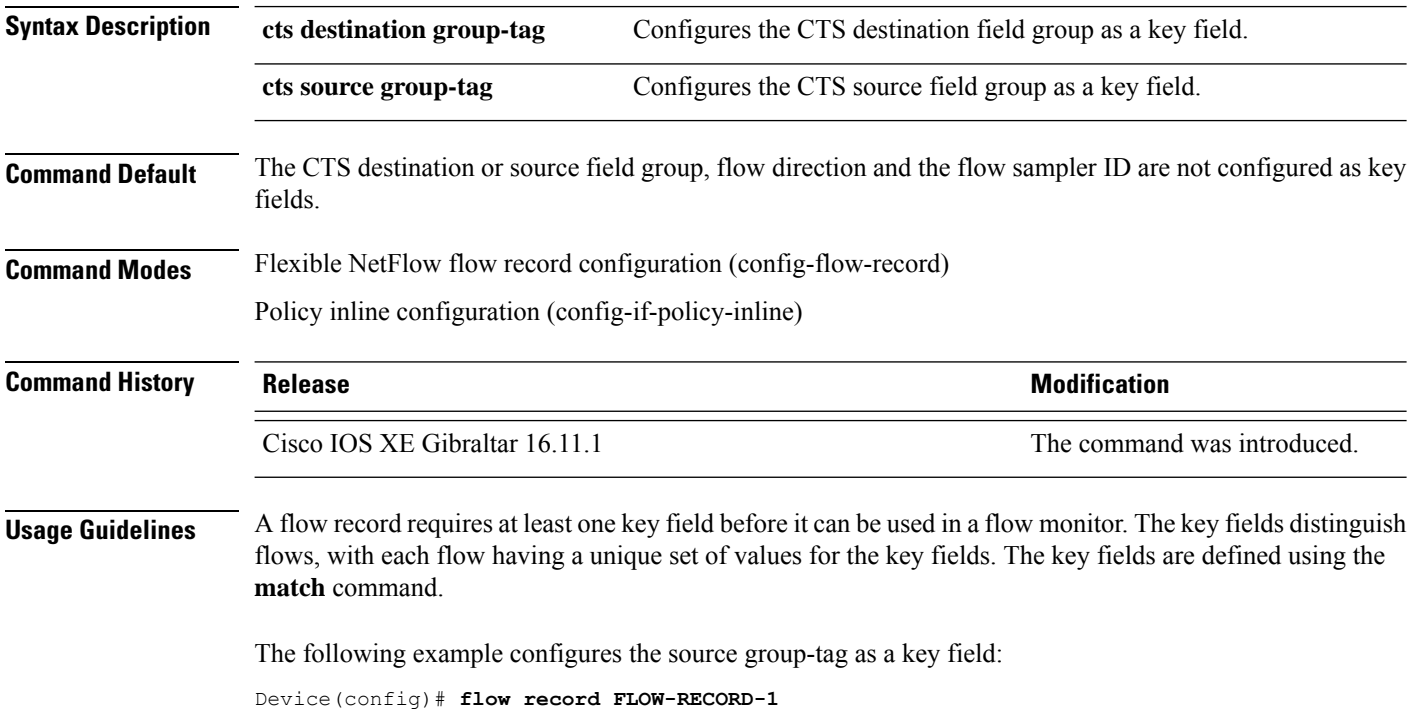

Device(config-flow-record)# **match flow cts source group-tag**

### **match flow direction**

To configure the flow direction as key fields for a flow record, use the **match flow direction** command in flow record configuration mode. To disable the use of the flow direction as key fields for a flow record, use the **no** form of this command.

#### **match flow direction no match flow direction**

**Syntax Description** This command has no arguments or keywords.

**Command Default** The flow direction is not configured as key fields.

**Command Modes** Flow record configuration

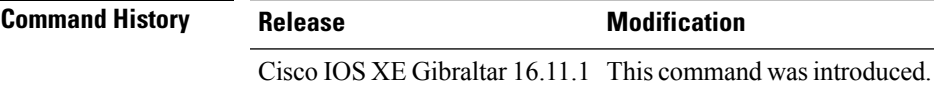

**Usage Guidelines** A flow record requires at least one key field before it can be used in a flow monitor. The key fields distinguish flows, with each flow having a unique set of values for the key fields. The key fields are defined using the **match** command.

> The **match flow direction** command captures the direction of the flow as a key field. This feature is most useful when a single flow monitor is configured for input and output flows. It can be used to find and eliminate flows that are being monitored twice, once on input and once on output. This command can help to match up pairs of flows in the exported data when the two flows are flowing in opposite directions.

The following example configures the direction the flow was monitored in as a key field:

Device(config)# **flow record FLOW-RECORD-1** Device(config-flow-record)# **match flow direction**

## **match interface**

To configure the input and output interfaces as key fields for a flow record, use the **matchinterface** command in flow record configuration mode. To disable the use of the input and output interfaces as key fields for a flow record, use the **no** form of this command.

**match interface** {**input** | **output**} **no match interface** {**input** | **output**}

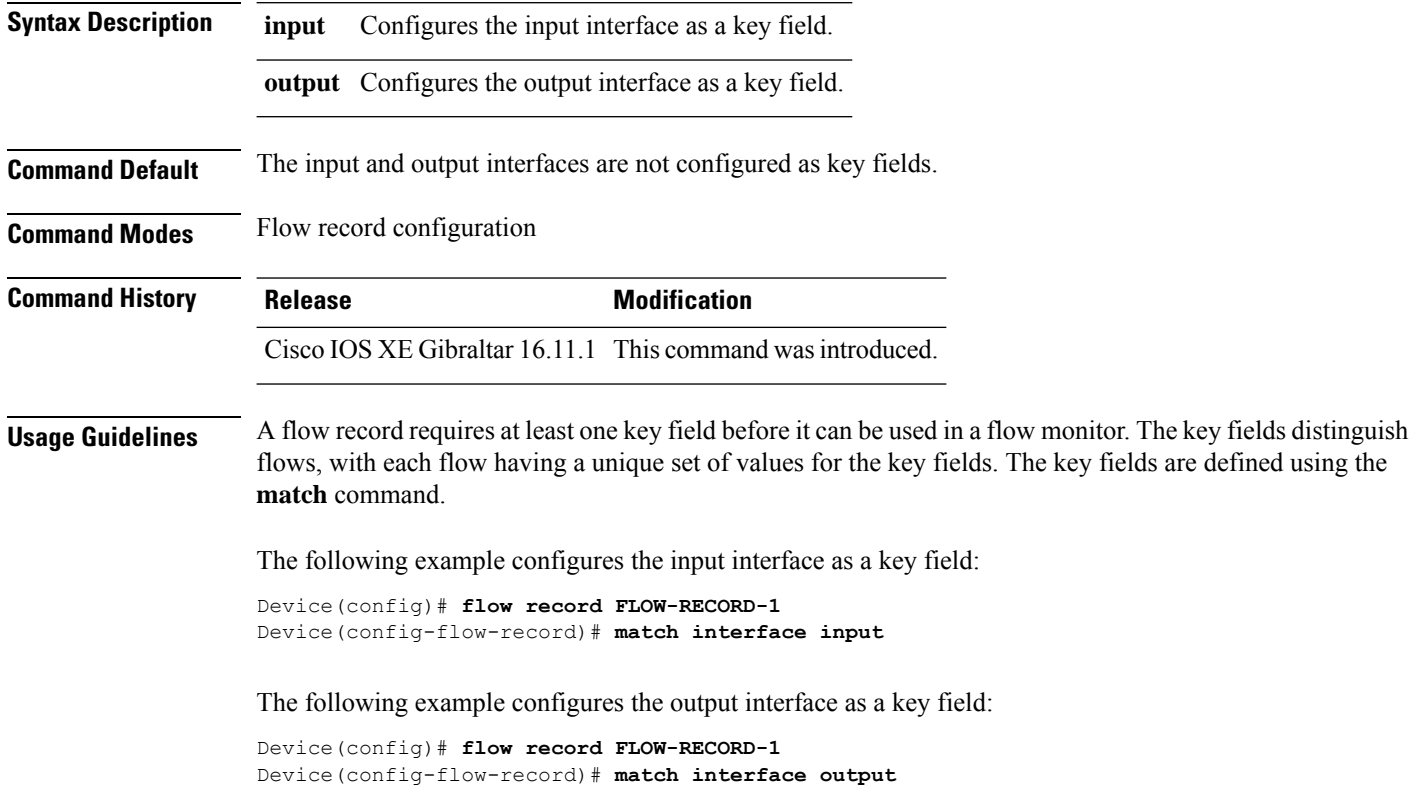

## **match ipv4**

To configure one or more of the IPv4 fields as a key field for a flow record, use the **match ipv4** command in flow record configuration mode. To disable the use of one or more of the IPv4 fields as a key field for a flow record, use the **no** form of this command.

**match ipv4** {**destination address** | **protocol** | **source address** | **tos** | **version**} **no match ipv4** {**destination address** | **protocol** | **source address** | **tos** | **version**}

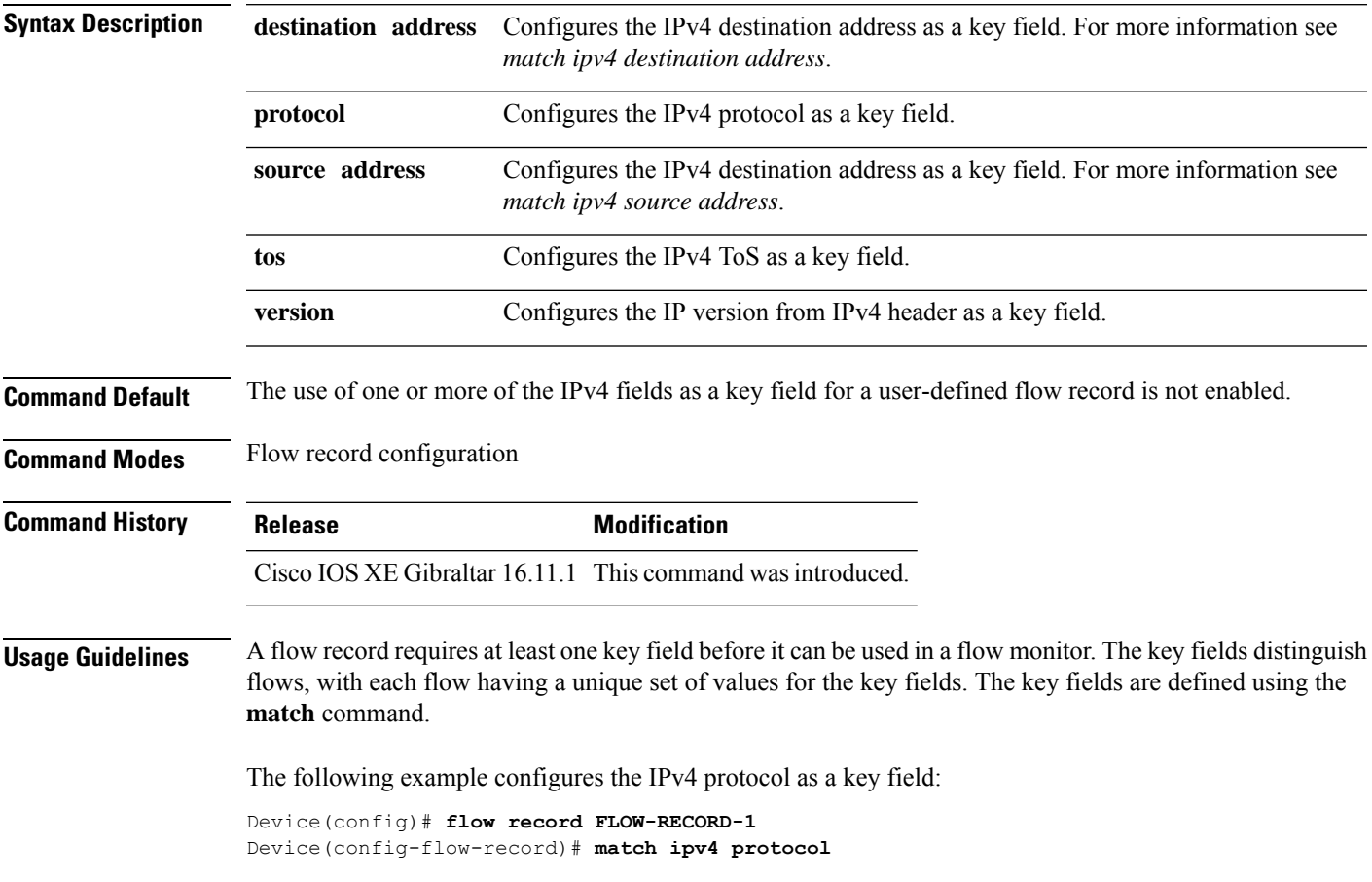

### **match ipv4 destination address**

To configure the IPv4 destination address as a key field for a flow record, use the **match ipv4 destination address** command in flow record configuration mode. To disable the IPv4 destination address as a key field for a flow record, use the **no** form of this command.

#### **match ipv4 destination address no match ipv4 destination address**

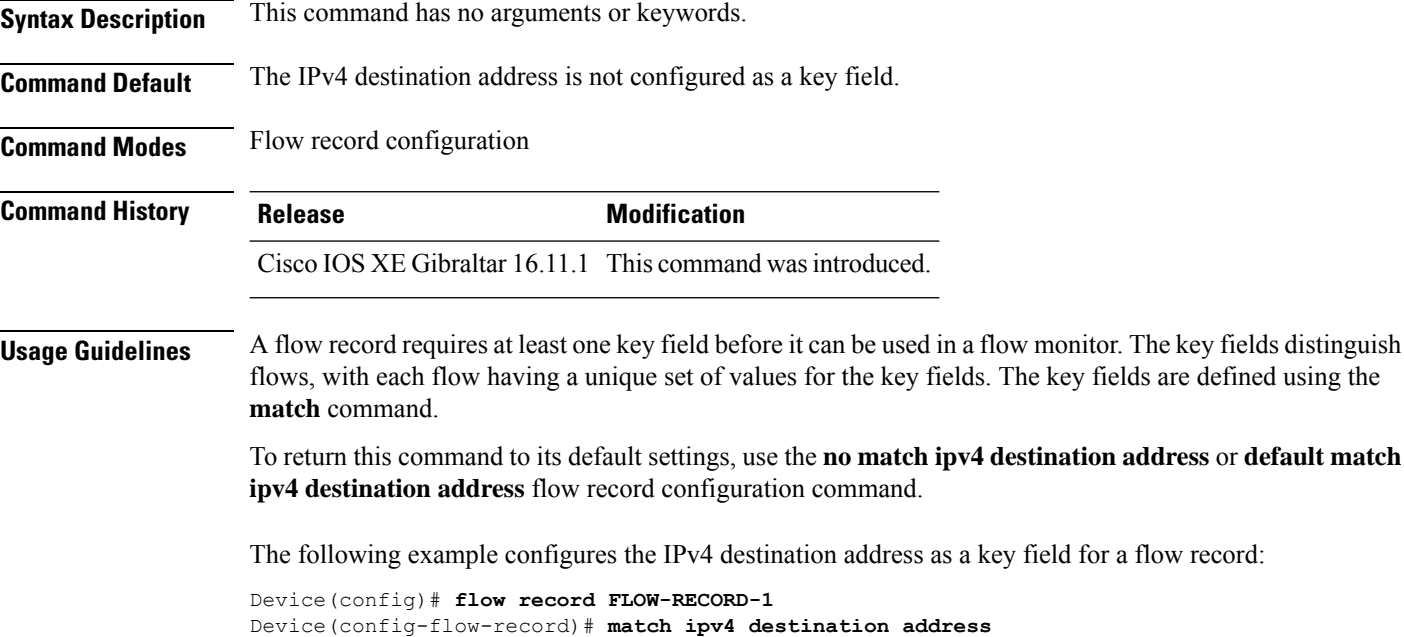

## **match ipv4 source address**

To configure the IPv4 source address as a key field for a flow record, use the **match ipv4 source address** command in flow record configuration mode. To disable the use of the IPv4 source address as a key field for a flow record, use the **no** form of this command.

#### **match ipv4 source address no match ipv4 source address**

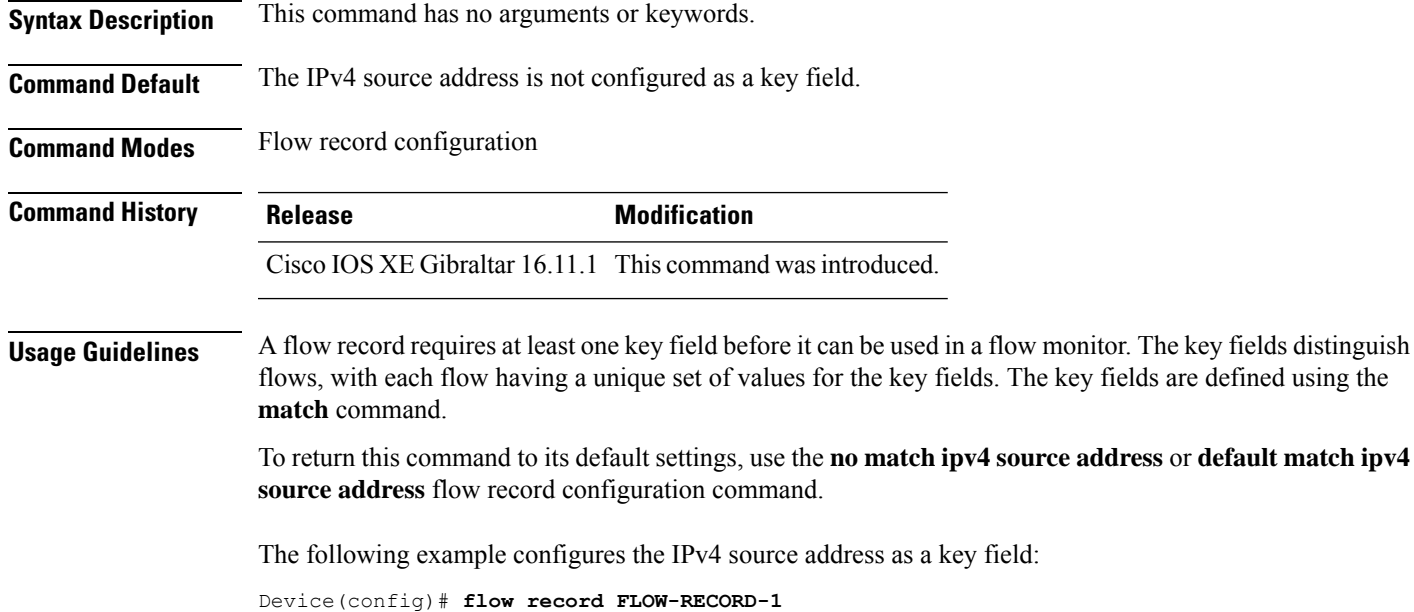

Device(config-flow-record)# **match ipv4 source address**

### **match ipv4 ttl**

To configure the IPv4 time-to-live (TTL) field as a key field for a flow record, use the **matchipv4 ttl** command in flow record configuration mode. To disable the use of the IPv4 TTL field as a key field for a flow record, use the **no** form of this command.

**match ipv4 ttl no match ipv4 ttl**

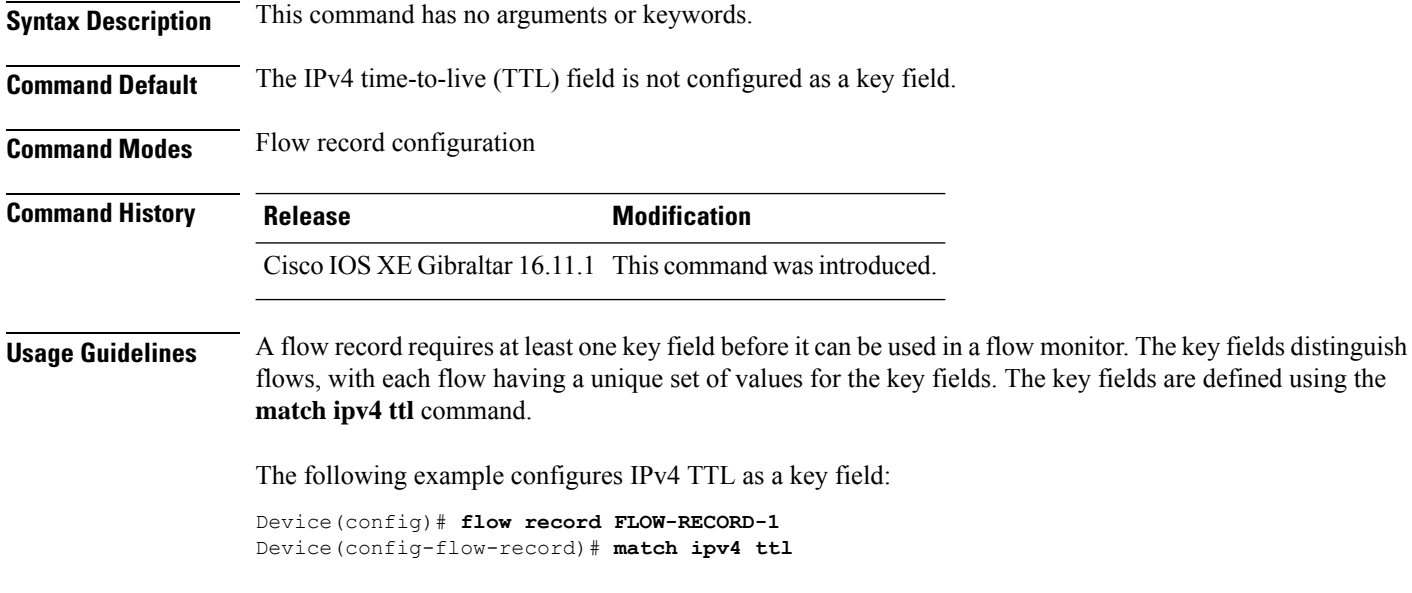

## **match ipv6**

To configure one or more of the IPv6 fields as a key field for a flow record, use the **match ipv6** command in flow record configuration mode. To disable the use of one or more of the IPv6 fields as a key field for a flow record, use the **no** form of this command.

**match ipv6** {**destination address** | **protocol** | **source address** | **traffic-class** | **version**} **no match ipv6** {**destination address** | **protocol** | **source address** | **traffic-class** | **version**}

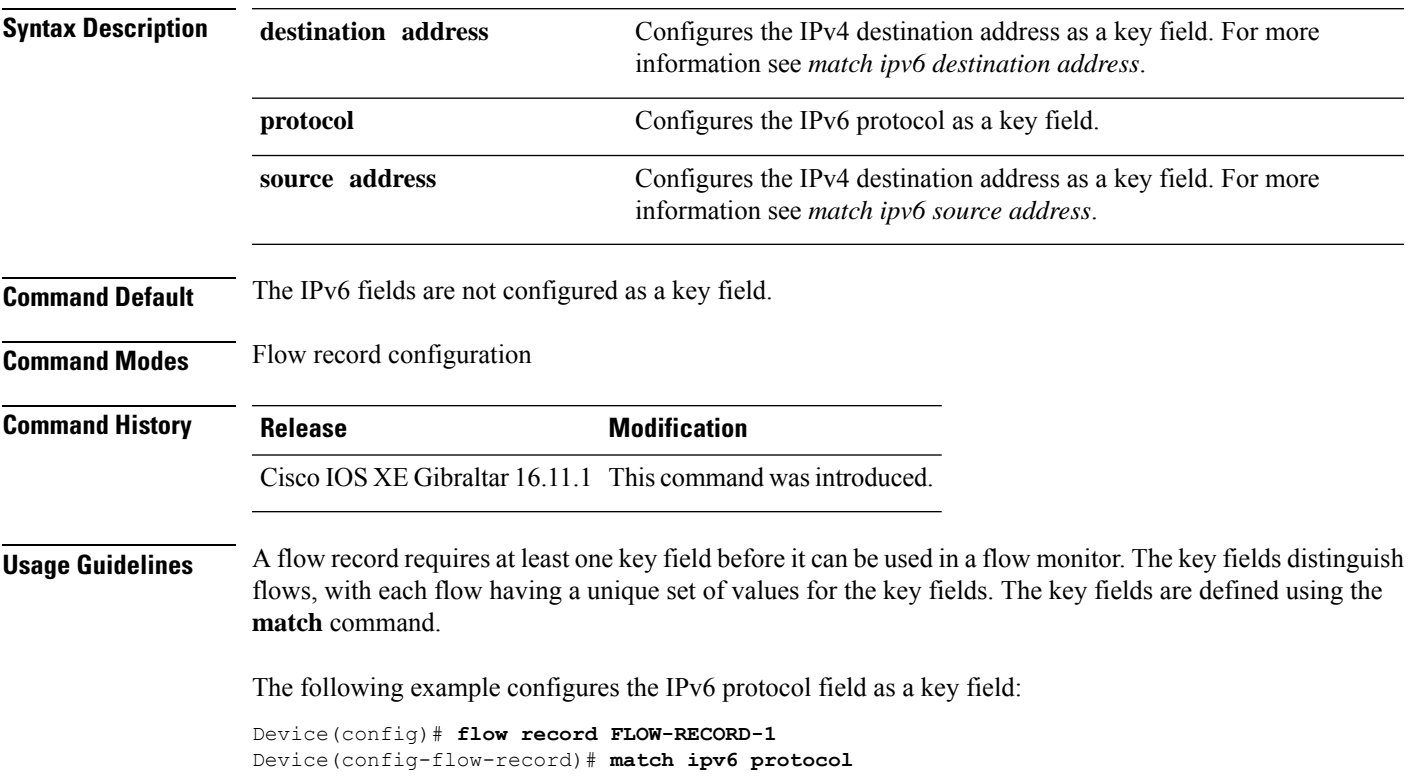

### **match ipv6 destination address**

To configure the IPv6 destination address as a key field for a flow record, use the **match ipv6 destination address** command in flow record configuration mode. To disable the IPv6 destination address as a key field for a flow record, use the **no** form of this command.

**match ipv6 destination address no match ipv6 destination address**

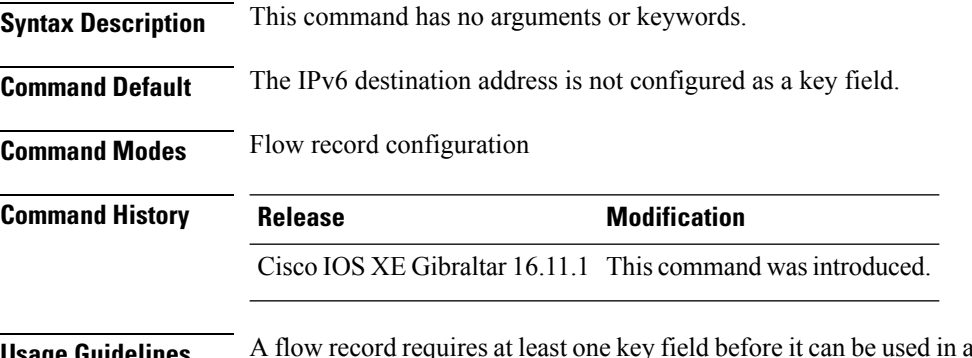

#### **uge Guidelines** A flow record requires at least one key field before it can be used in a flow monitor. The key fields distinguish flows, with each flow having a unique set of values for the key fields. The key fields are defined using the **match** command.

To return this command to its default settings, use the **no match ipv6 destination address** or **default match ipv6 destination address** flow record configuration command.

The following example configures the IPv6 destination address as a key field:

Device(config)# **flow record FLOW-RECORD-1** Device(config-flow-record)# **match ipv6 destination address** Ш

## **match ipv6 hop-limit**

To configure the IPv6 hop limit as a key field for a flow record, use the **match ipv6 hop-limit** command in flow record configuration mode. To disable the use of a section of an IPv6 packet as a key field for a flow record, use the **no** form of this command.

#### **match ipv6 hop-limit no match ipv6 hop-limit**

**Syntax Description** This command has no arguments or keywords. **Command Default** The use of the IPv6 hop limit as a key field for a user-defined flow record is not enabled by default. **Command Modes** Flow record configuration **Command History Release <b>Modification** Cisco IOS XE Gibraltar 16.11.1 This command wasintroduced. **Usage Guidelines** A flow record requires at least one key field before it can be used in a flow monitor. The key fields distinguish flows, with each flow having a unique set of values for the key fields. The key fields are defined using the **match** command. The following example configures the hop limit of the packets in the flow as a key field:

```
Device(config)# flow record FLOW-RECORD-1
Device(config-flow-record)# match ipv6 hop-limit
```
## **match ipv6 source address**

To configure the IPv6 source address as a key field for a flow record, use the **match ipv6 source address** command in flow record configuration mode. To disable the use of the IPv6 source address as a key field for a flow record, use the **no** form of this command.

#### **match ipv6 source address no match ipv6 source address**

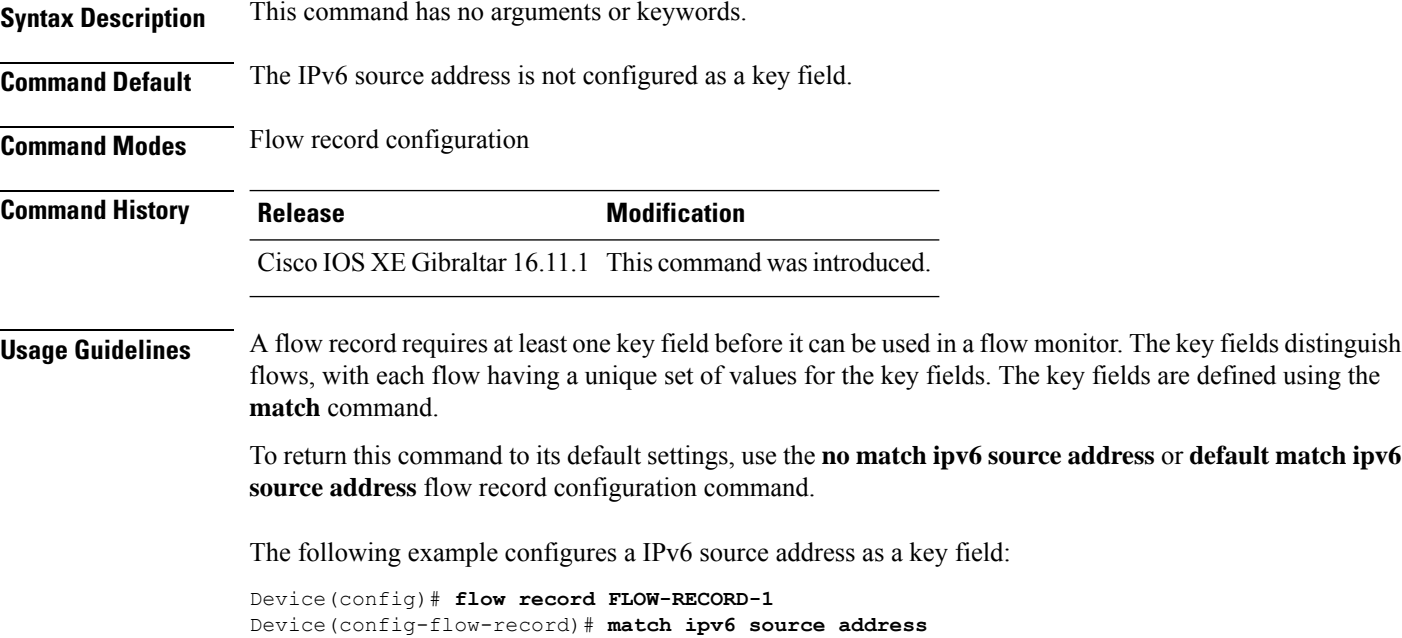
## **match transport**

To configure one or more of the transport fields as a key field for a flow record, use the **match transport** command in flow record configuration mode. To disable the use of one or more of the transport fields as a key field for a flow record, use the **no** form of this command.

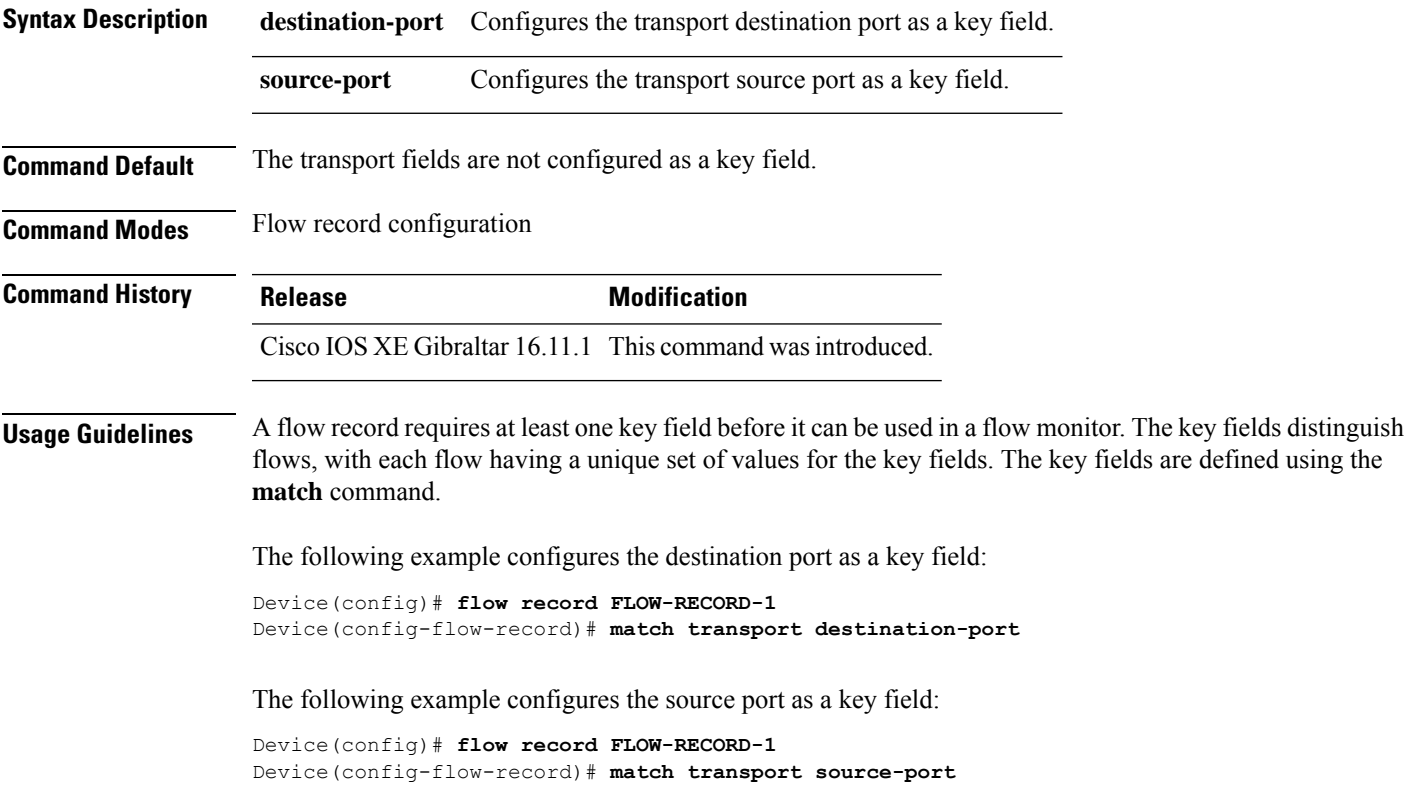

## **match transport icmp ipv4**

To configure the ICMP IPv4 type field and the code field as key fields for a flow record, use the **match transport icmp ipv4** command in flow record configuration mode. To disable the use of the ICMP IPv4 type field and code field as key fields for a flow record, use the **no** form of this command.

**match transport icmp ipv4** {**code** | **type**} **no match transport icmp ipv4** {**code** | **type**}

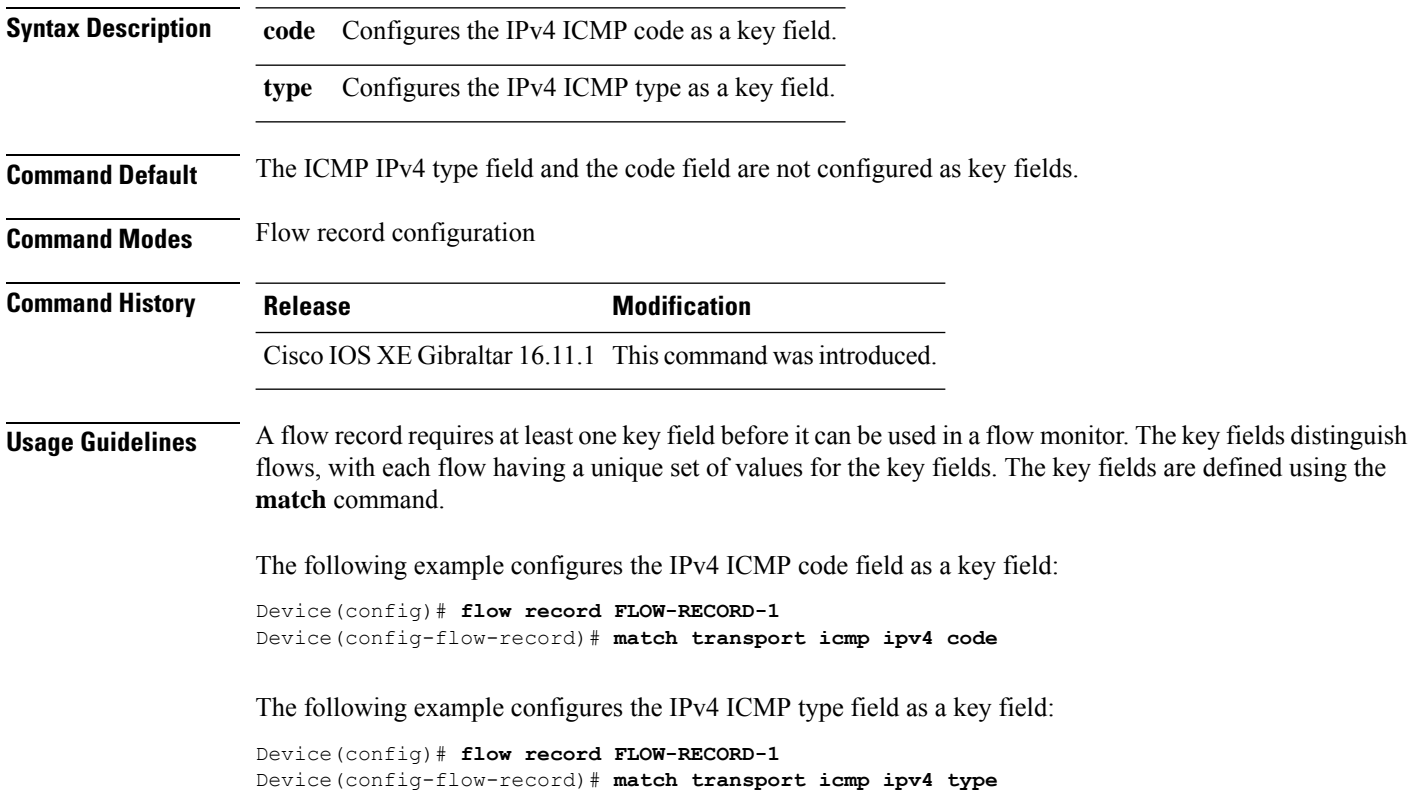

## **match transport icmp ipv6**

To configure the ICMP IPv6 type field and the code field as key fields for a flow record, use the **match transport icmp ipv6** command in flow record configuration mode. To disable the use of the ICMP IPv6 type field and code field as key fields for a flow record, use the **no** form of this command.

**match transport icmp ipv6** {**code** | **type**} **no match transport icmp ipv6** {**code** | **type**}

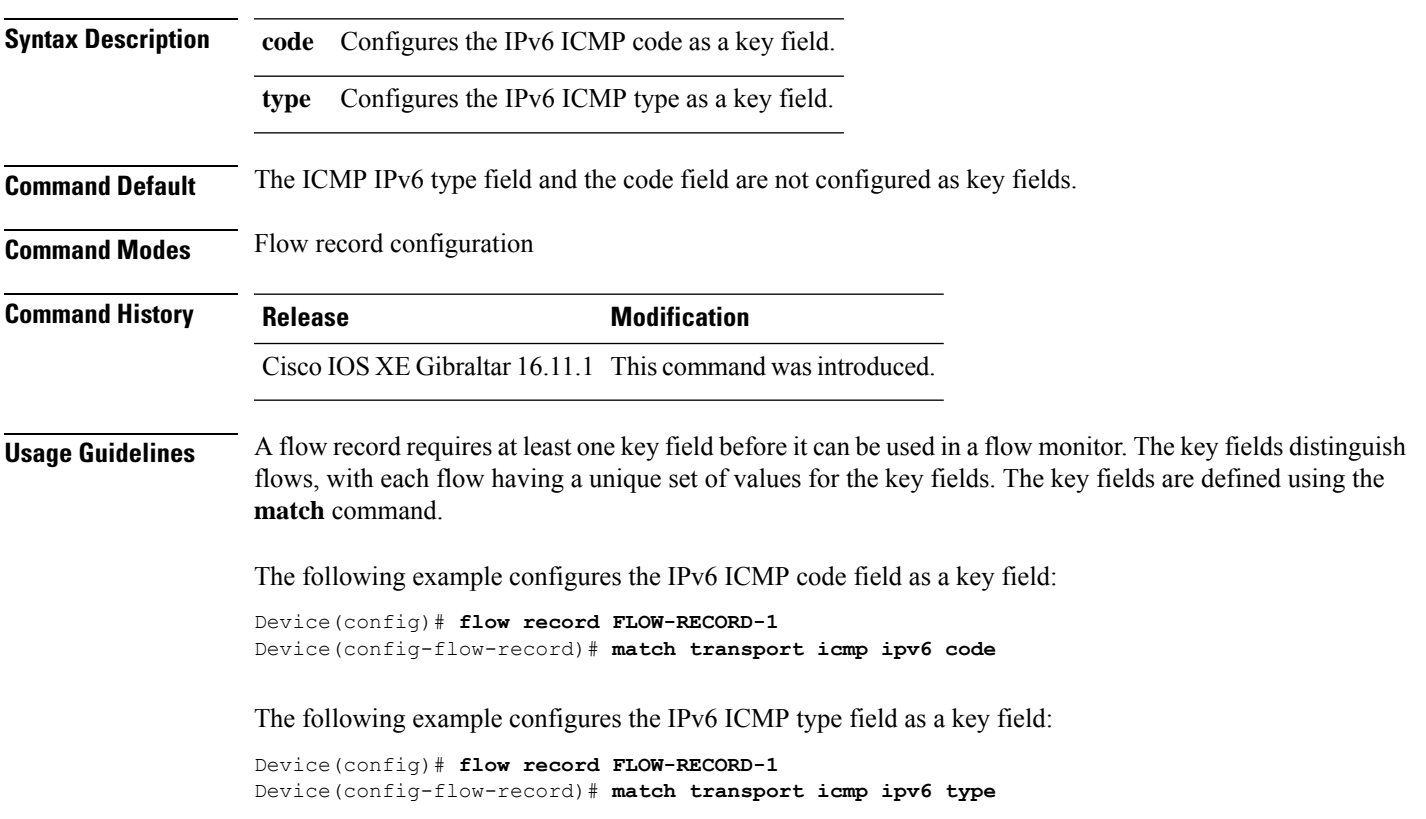

## **mode random 1 out-of**

To enable random sampling and to specify the packet interval for a Flexible NetFlow sampler, use the **mode random 1 out-of** command in sampler configuration mode. To remove the packet interval information for a Flexible NetFlow sampler, use the **no** form of this command.

**mode random 1 out-of** *window-size* **no mode**

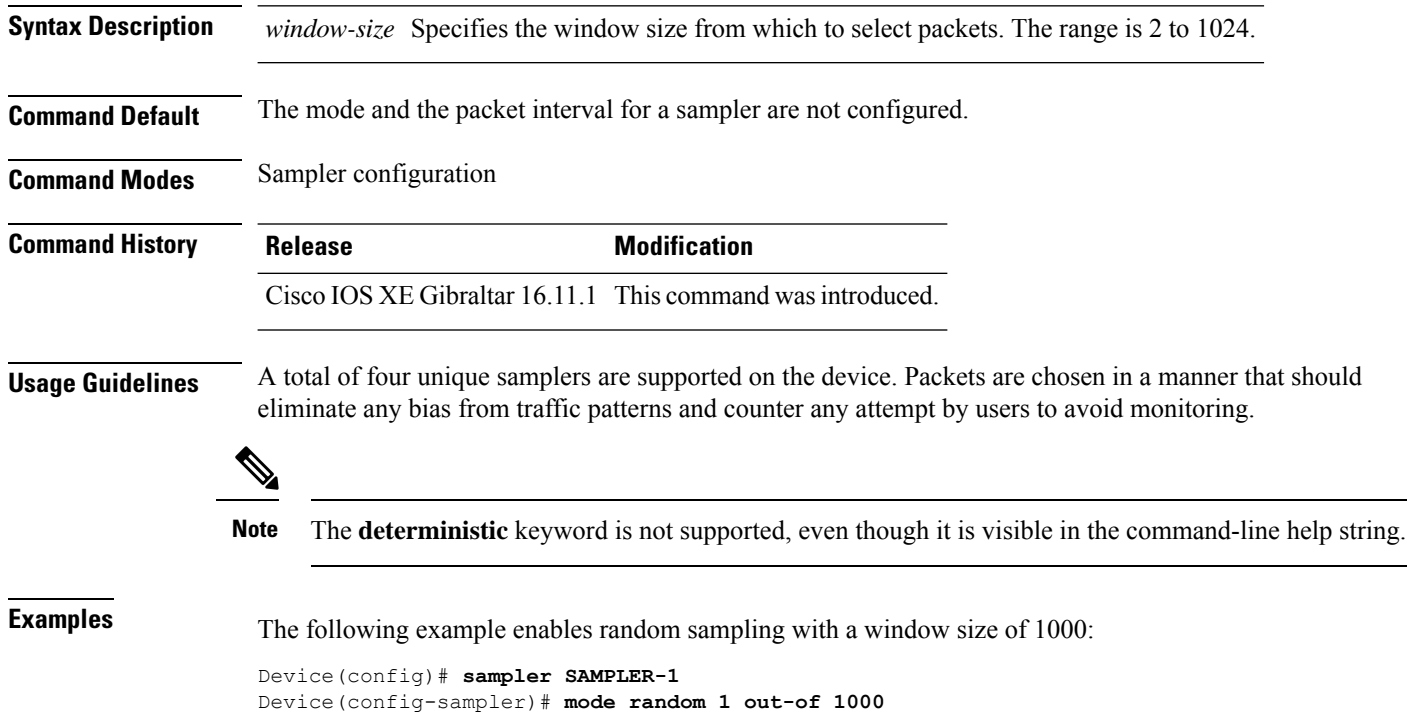

## **option**

To configure optional data parameters for a flow exporter for Flexible NetFlow, use the **option** command in flow exporter configuration mode. To remove optional data parameters for a flow exporter, use the **no** form of this command.

**option** {**exporter-stats** | **interface-table** | **sampler-table**} [{**timeout** *seconds*}] **no option** {**exporter-stats** | **interface-table** | **sampler-table**}

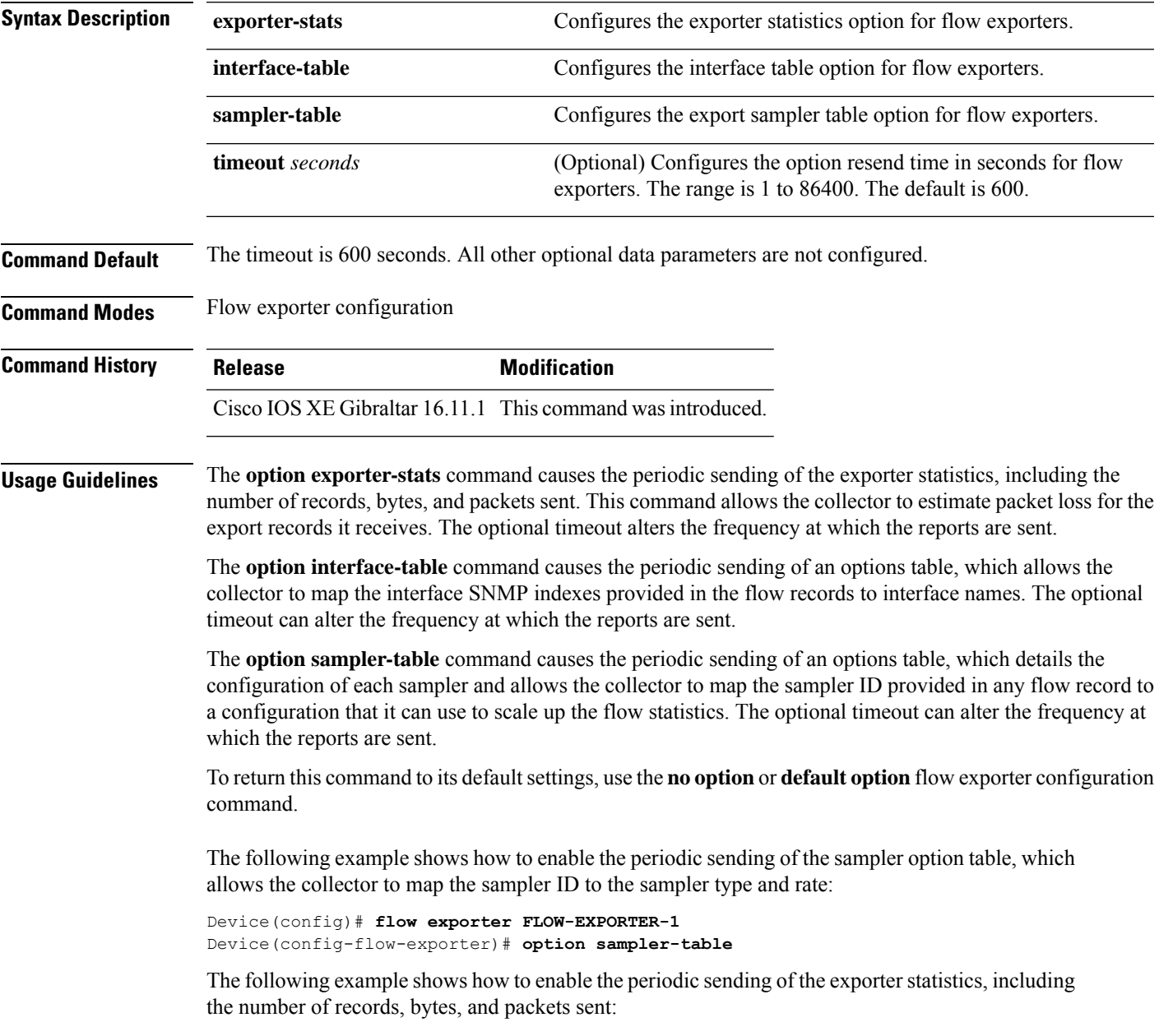

```
Device(config)# flow exporter FLOW-EXPORTER-1
Device(config-flow-exporter)# option exporter-stats
```
The following example shows how to enable the periodic sending of an options table, which allows the collector to map the interface SNMP indexes provided in the flow records to interface names:

Device(config)# **flow exporter FLOW-EXPORTER-1** Device(config-flow-exporter)# **option interface-table**

## **record**

To add a flow record for a Flexible NetFlow flow monitor, use the **record** command in flow monitor configuration mode. To remove a flow record for a Flexible NetFlow flow monitor, use the **no** form of this command.

**record** *record-name* **no record**

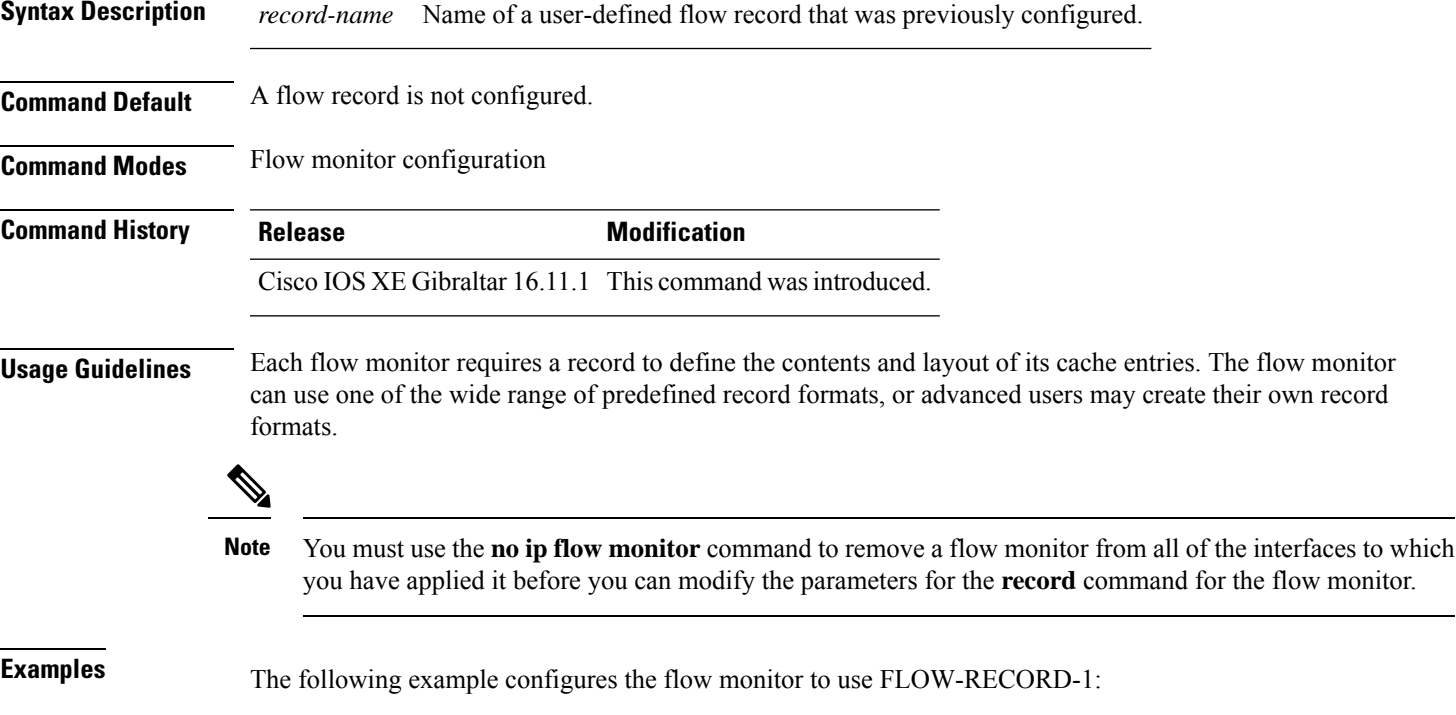

Device(config)# **flow monitor FLOW-MONITOR-1** Device(config-flow-monitor)# **record FLOW-RECORD-1**

## **sampler**

To create a Flexible Netflow flow sampler, or to modify an existing Flexible Netflow flow sampler, and to enter Flexible Netflow sampler configuration mode, use the **sampler** command in global configuration mode. To remove a sampler, use the **no** form of this command.

**sampler** *sampler-name* **no sampler** *sampler-name*

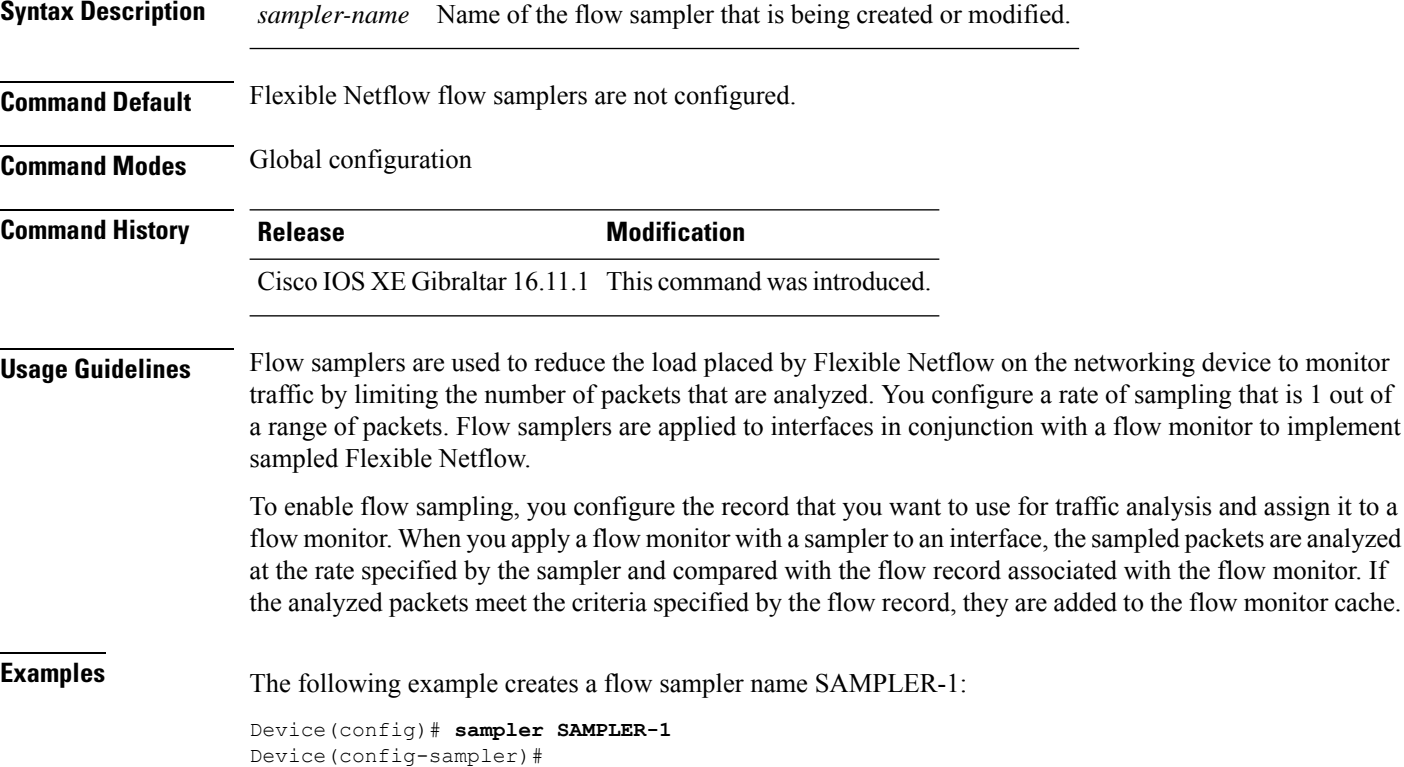

## **show flow exporter**

To display flow exporter status and statistics, use the **show flow exporter** command in privileged EXEC mode.

**show flow exporter** [{**export-ids netflow-v9** | [**name**] *exporter-name* [{**statistics**| **templates**}] |**statistics** | **templates**}]

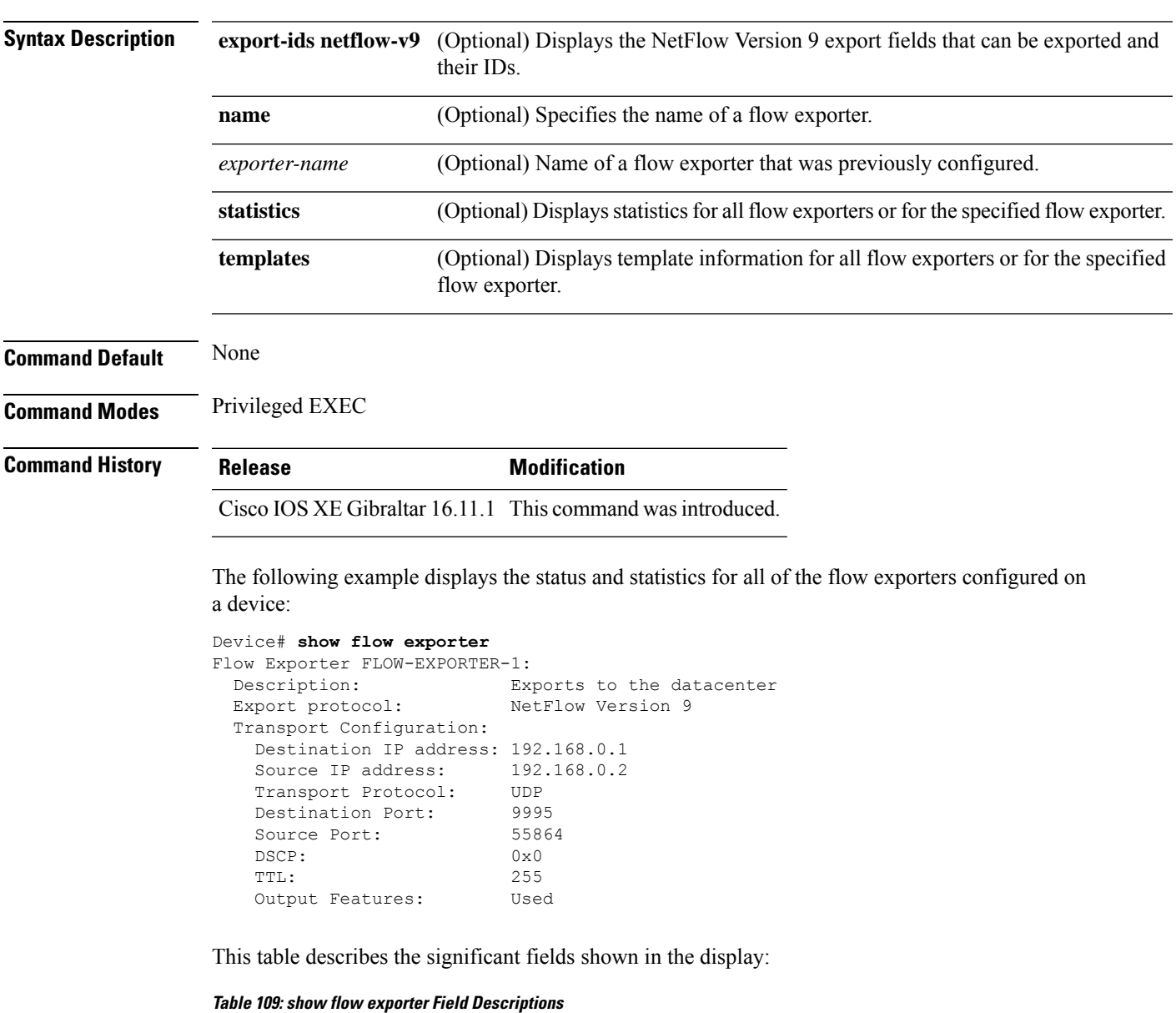

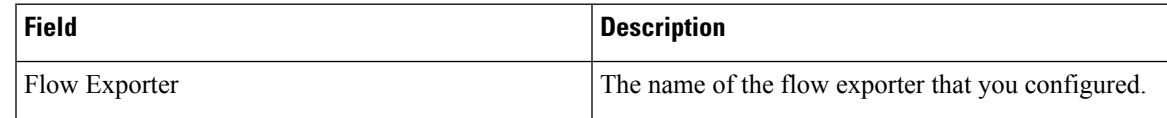

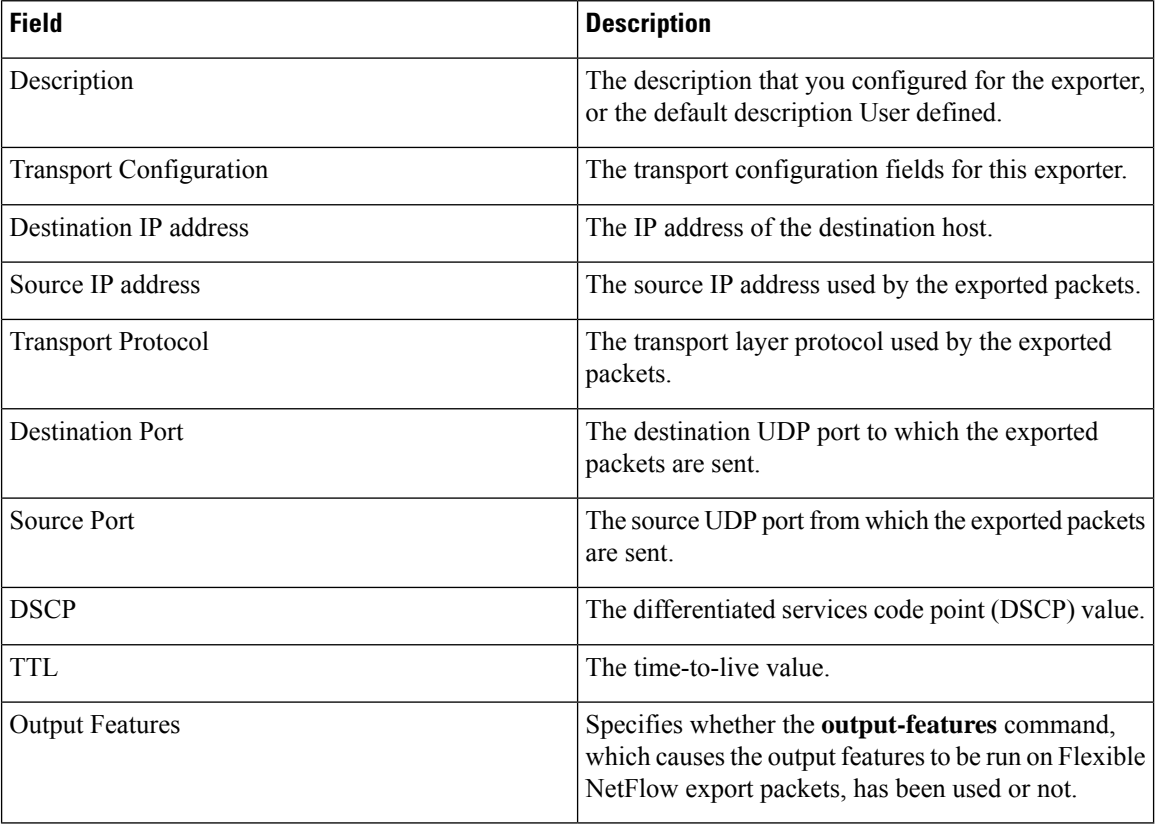

The following example displays the status and statistics for all of the flow exporters configured on a device:

```
Device# show flow exporter name FLOW-EXPORTER-1 statistics
```

```
Flow Exporter FLOW-EXPORTER-1:
 Packet send statistics (last cleared 2w6d ago):<br>Successfully sent: 0
   Successfully sent: 0 (0 bytes)
```
## **show flow interface**

To display the Flexible Netflow configuration and status for an interface, use the **show flow interface** command in privileged EXEC mode.

**show flow interface** [*type number*]

| <b>Syntax Description</b> |                                                                                                    |                            |                                                                                                    |  |  |
|---------------------------|----------------------------------------------------------------------------------------------------|----------------------------|----------------------------------------------------------------------------------------------------|--|--|
|                           | (Optional) The type of interface on which you want to display Flexible Netflow accounting<br>type<br>configuration information. |                            |                                                                                                    |  |  |
|                           | number                                                                                                    | configuration information. | (Optional) The number of the interface on which you want to display Flexible Netflow accounting     |  |  |
| <b>Command Modes</b>      | Privileged EXEC                                                                                                    |                            |                                                                                                    |  |  |
| <b>Command History</b>    | <b>Release</b>                                                                                                    |                            | <b>Modification</b>                                                                                 |  |  |
|                           |                                                                                                    |                            | Cisco IOS XE Gibraltar 16.11.1 This command was introduced.                                         |  |  |
|                           |                                                                                                    |                            |                                                                                                    |  |  |
|                           | $0/0$ and $0/1$ :                                                                                                    |                            | The following example displays the Flexible Netflow accounting configuration on Ethernet interfaces |  |  |
|                           |                                                                                                    |                            | Device# show flow interface gigabitethernet1/0/1                                                    |  |  |
|                           |                                                                                                    | Interface Ethernet1/0      |                                                                                                    |  |  |
|                           |                                                                                                    | monitor:                   | FLOW-MONITOR-1                                                                                      |  |  |
|                           |                                                                                                    | direction:                 | Output                                                                                              |  |  |
|                           |                                                                                                    | $traffic(ip)$ :            | on                                                                                                  |  |  |
|                           |                                                                                                    |                            | Device# show flow interface gigabitethernet1/0/2                                                    |  |  |
|                           |                                                                                                    | Interface Ethernet0/0      |                                                                                                    |  |  |
| <b>Examples</b>           |                                                                                                    | monitor:<br>direction:     | FLOW-MONITOR-1<br>Input                                                                             |  |  |

**Table 110: show flow interface Field Descriptions**

| <b>Field</b> | <b>Description</b>                                                               |  |  |
|--------------|----------------------------------------------------------------------------------|--|--|
| Interface    | The interface to which the information applies.                                  |  |  |
| monitor      | The name of the flow monitor that is configured on the interface.                |  |  |
|              | direction: The direction of traffic that is being monitored by the flow monitor. |  |  |
|              | The possible values are:                                                         |  |  |
|              | • Input—Traffic is being received by the interface.                              |  |  |
|              | • Output—Traffic is being transmitted by the interface.                          |  |  |

 $\mathbf I$ 

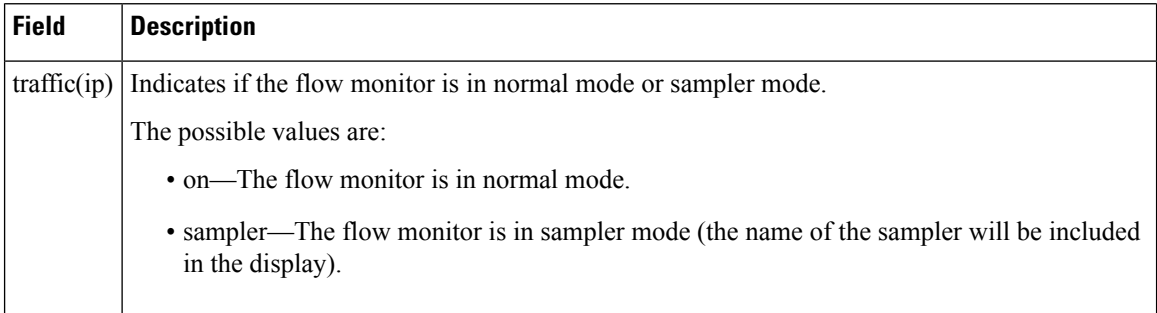

## **show flow monitor**

To display the status and statistics for aFlexible NetFlow flow monitor, use the **show flow monitor** command in privileged EXEC mode.

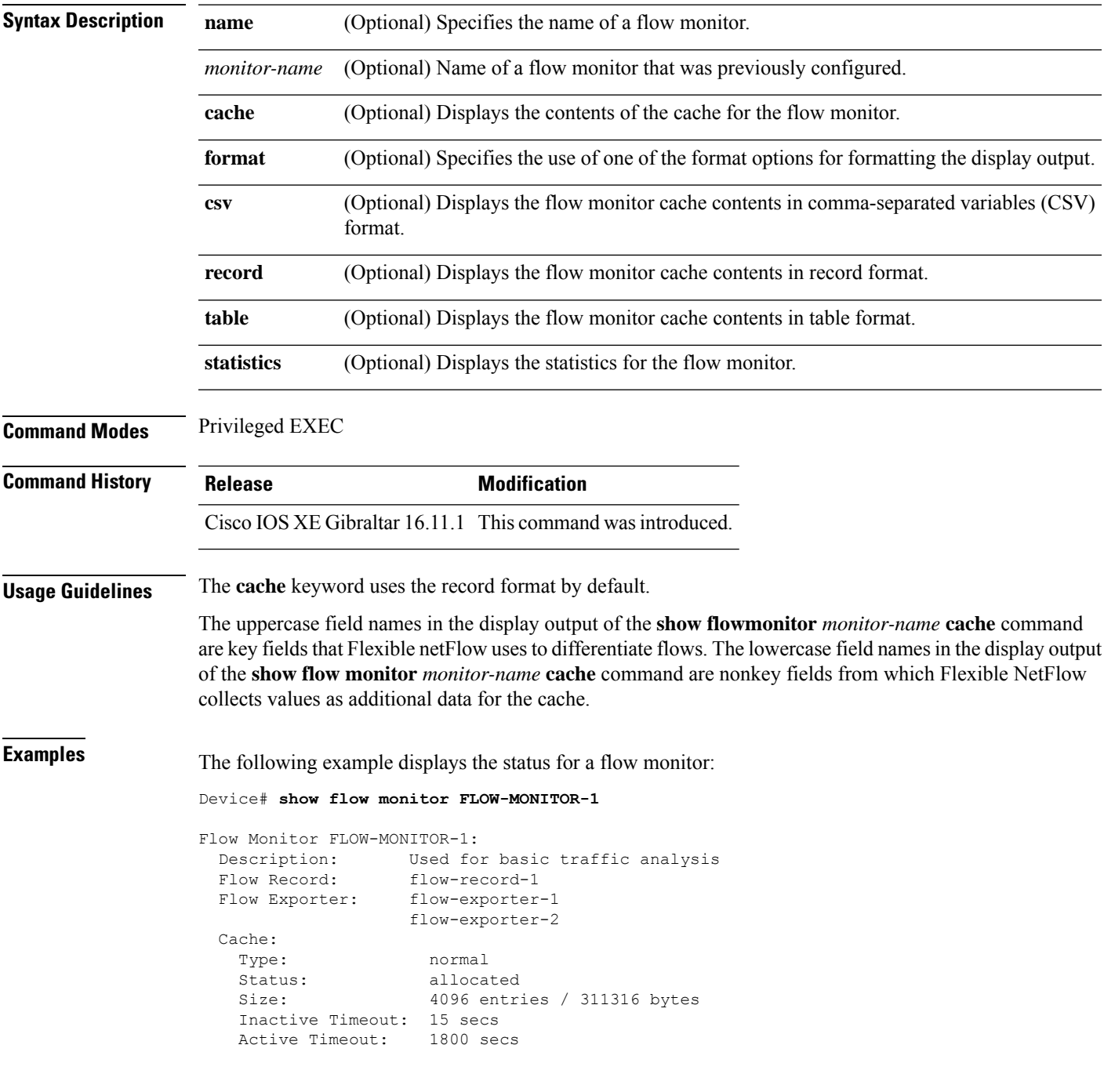

This table describes the significant fields shown in the display.

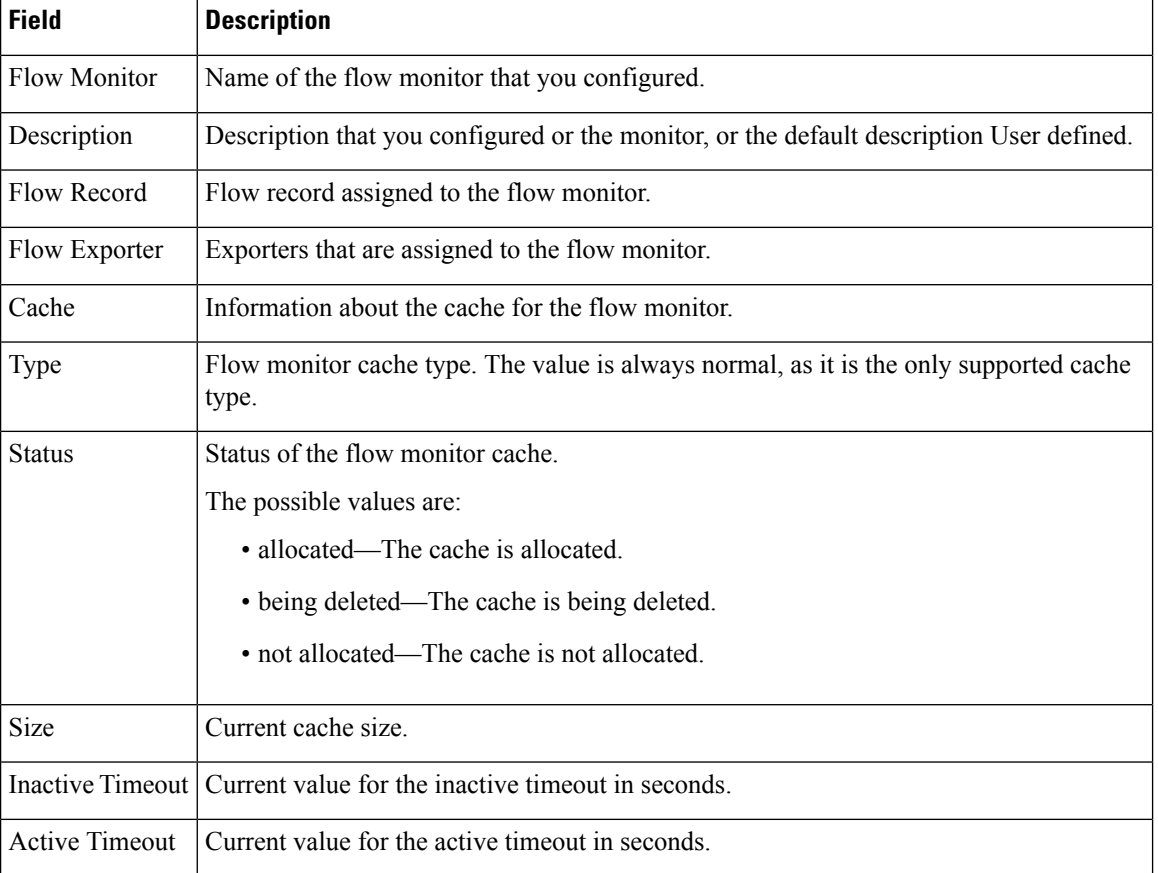

#### **Table 111: show flow monitor monitor-name Field Descriptions**

The following example displays the status, statistics, and data for the flow monitor named FLOW-MONITOR-1:

This table describes the significant fields shown in the display.

The following example displays the status, statistics, and data for the flow monitor named FLOW-MONITOR-1 in a table format:

The following example displays the status, statistics, and data for the flow monitor named FLOW-MONITOR-IPv6 (the cache contains IPv6 data) in record format:

The following example displays the status and statistics for a flow monitor:

## **show flow record**

To display the status and statistics for a Flexible Netflow flow record, use the **show flow record** command in privileged EXEC mode.

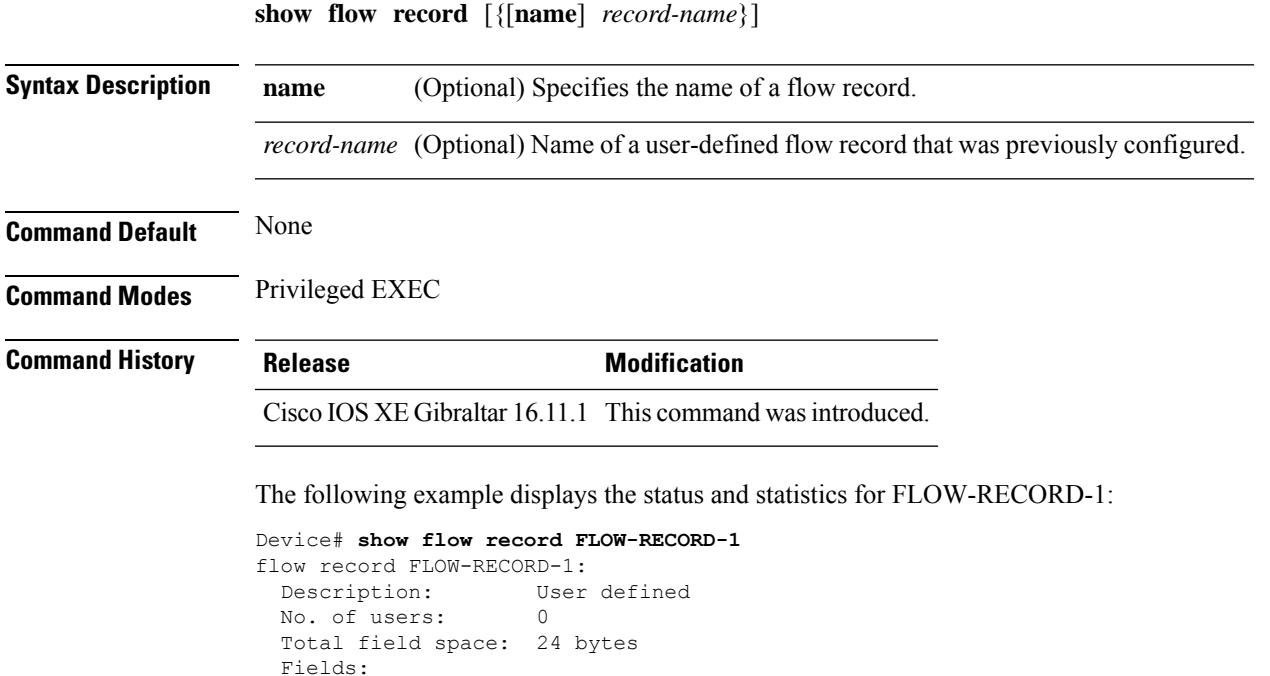

match ipv6 destination address match transport source-port collect interface input

## **show sampler**

To display the status and statistics for a Flexible NetFlow sampler, use the **show sampler** command in privileged EXEC mode.

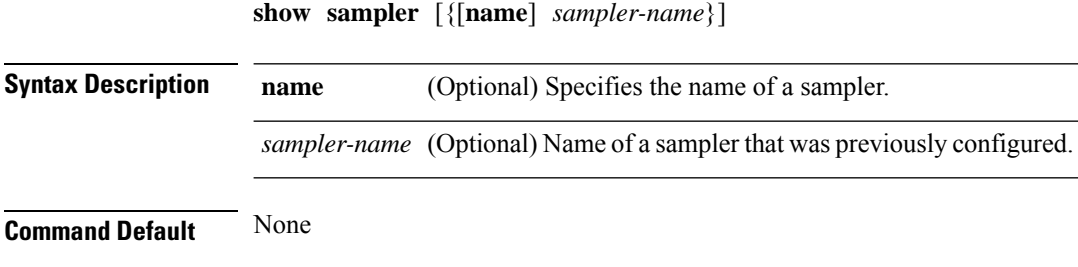

**Command Modes** Privileged EXEC

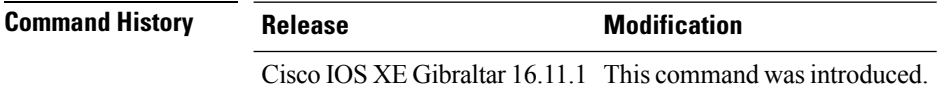

The following example displays the status and statistics for all of the flow samplers configured:

```
Device# show sampler
Sampler SAMPLER-1:
 ID: 2083940135
 export ID: 0
 Export 12.<br>Description: User defined
 Type: Invalid (not in use)
 Rate: 1 out of 32
 Samples: 0<br>Requests: 0
 Requests:
 Users (0):
Sampler SAMPLER-2:
 ID: 3800923489<br>export ID: 1
 export ID:<br>Description:
                User defined
 Type: random
 Rate: 1 out of 100
 Samples: 1
 Requests: 124
 Users (1):
   flow monitor FLOW-MONITOR-1 (datalink, vlan1) 0 out of 0
```
This table describes the significant fields shown in the display.

**Table 112: show sampler Field Descriptions**

| <b>Field</b> | <b>Description</b>             |
|--------------|--------------------------------|
|              | ID number of the flow sampler. |
| Export ID    | ID of the flow sampler export. |

I

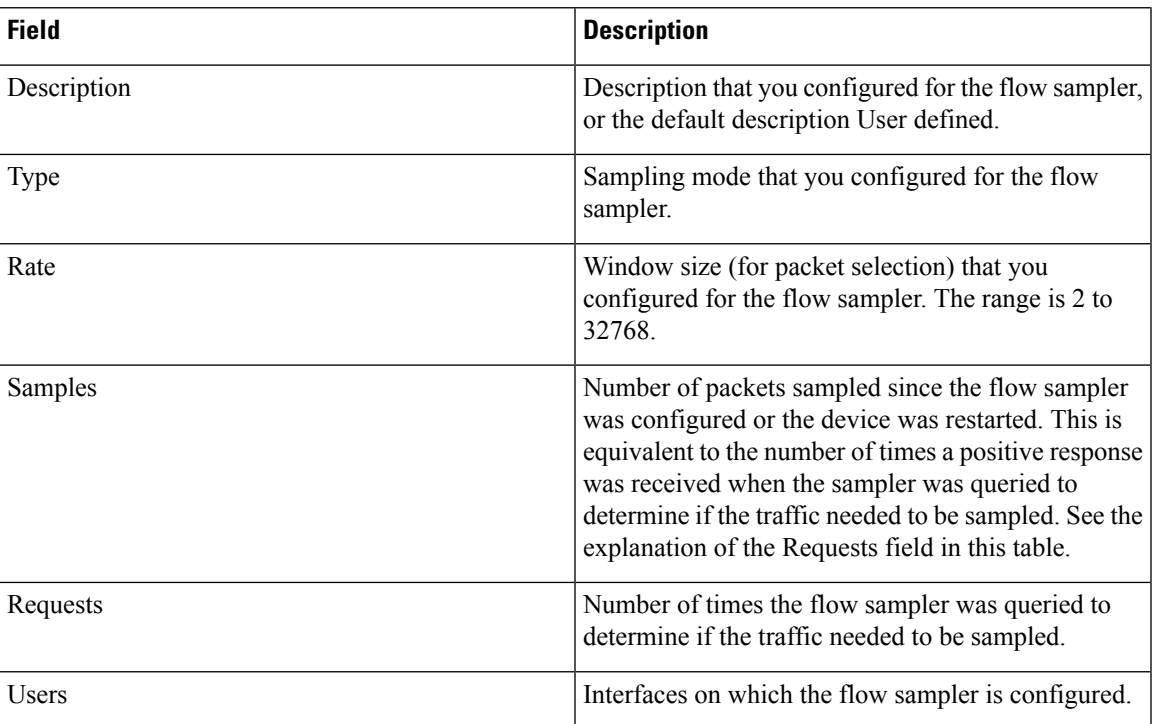

### **source**

To configure the source IP address interface for all of the packets sent by a Flexible Netflow flow exporter, use the **source** command in flow exporter configuration mode. To remove the source IP address interface for all of the packets sent by a Flexible Netflow flow exporter, use the **no** form of this command.

**source** *interface-type interface-number* **no source**

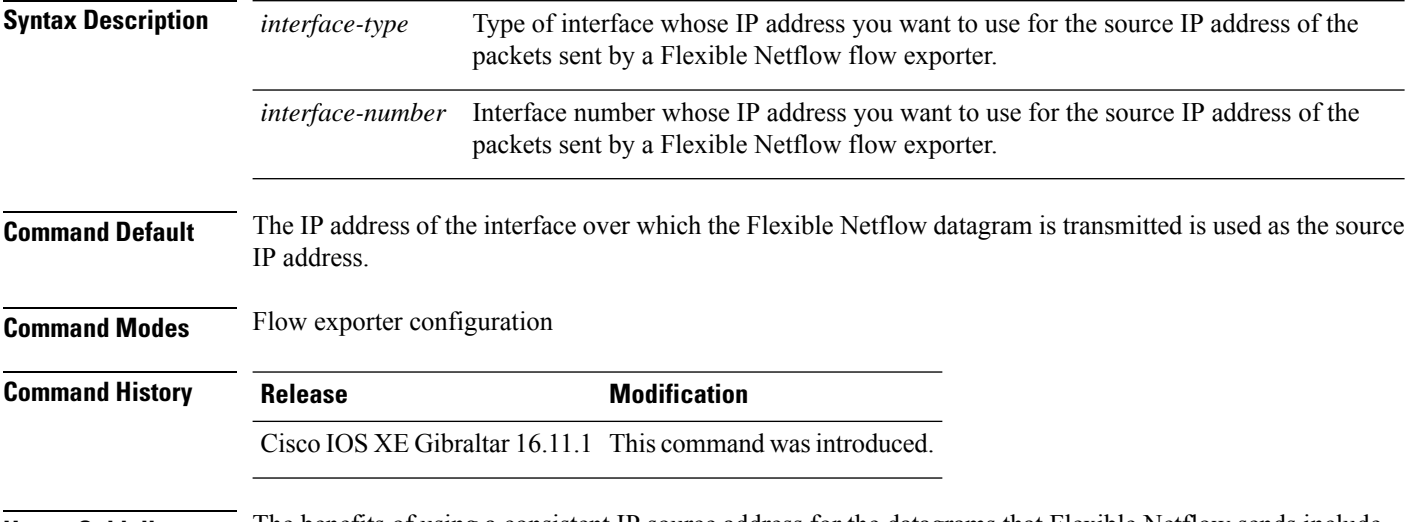

**Usage Guidelines** The benefits of using a consistent IP source address for the datagrams that Flexible Netflow sends include the following:

- The source IP address of the datagrams exported by Flexible Netflow is used by the destination system to determine from which device the Flexible Netflow data is arriving. If your network has two or more paths that can be used to send Flexible Netflow datagrams from the device to the destination system and you do not specify the source interface from which the source IP address is to be obtained, the device uses the IP address of the interface over which the datagram is transmitted as the source IP address of the datagram. In this situation the destination system might receive Flexible Netflow datagrams from the same device , but with different source IP addresses. When the destination system receives Flexible Netflow datagrams from the same device with different source IP addresses, the destination system treats the Flexible Netflow datagrams as if they were being sent from different devices . To avoid having the destination system treat the Flexible Netflow datagrams as if they were being sent from different devices, you must configure the destination system to aggregate the Flexible Netflow datagrams it receives from all of the possible source IP addresses in the device into a single Flexible Netflow flow.
- If your device has multiple interfaces that can be used to transmit datagrams to the destination system, and you do not configure the **source** command, you will have to add an entry for the IP address of each interface into any access lists that you create for permitting Flexible Netflow traffic. Creating and maintaining access lists for permitting Flexible Netflow traffic from known sources and blocking it from unknown sources is easier when you limit the source IP address for Flexible Netflow datagrams to a single IP address for each device that is exporting Flexible Netflow traffic.

 $\mathbf{l}$ 

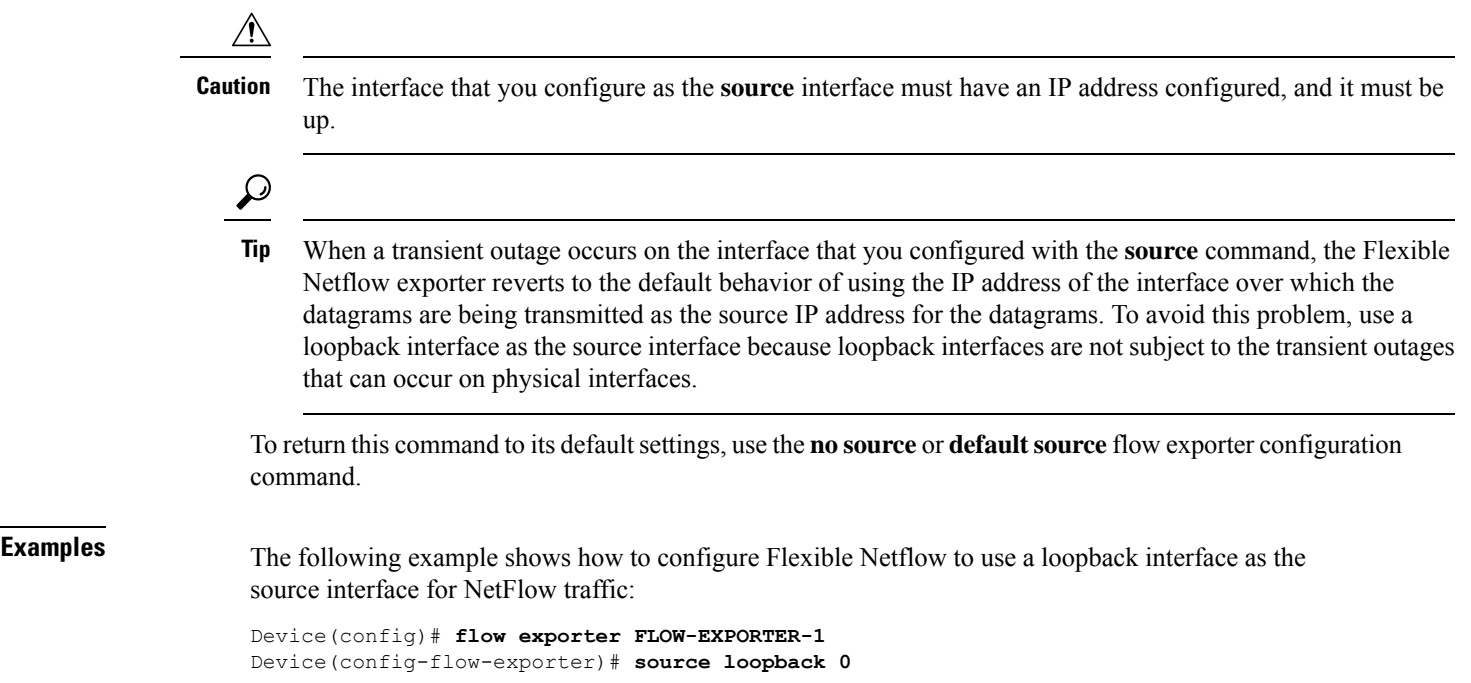

## **template data timeout**

To specify a timeout period for resending flow exporter template data, use the **templatedata timeout** command in flow exporter configuration mode. To remove the template resend timeout for a flow exporter, use the **no** form of this command.

**template data timeout** *seconds* **no template data timeout** *seconds*

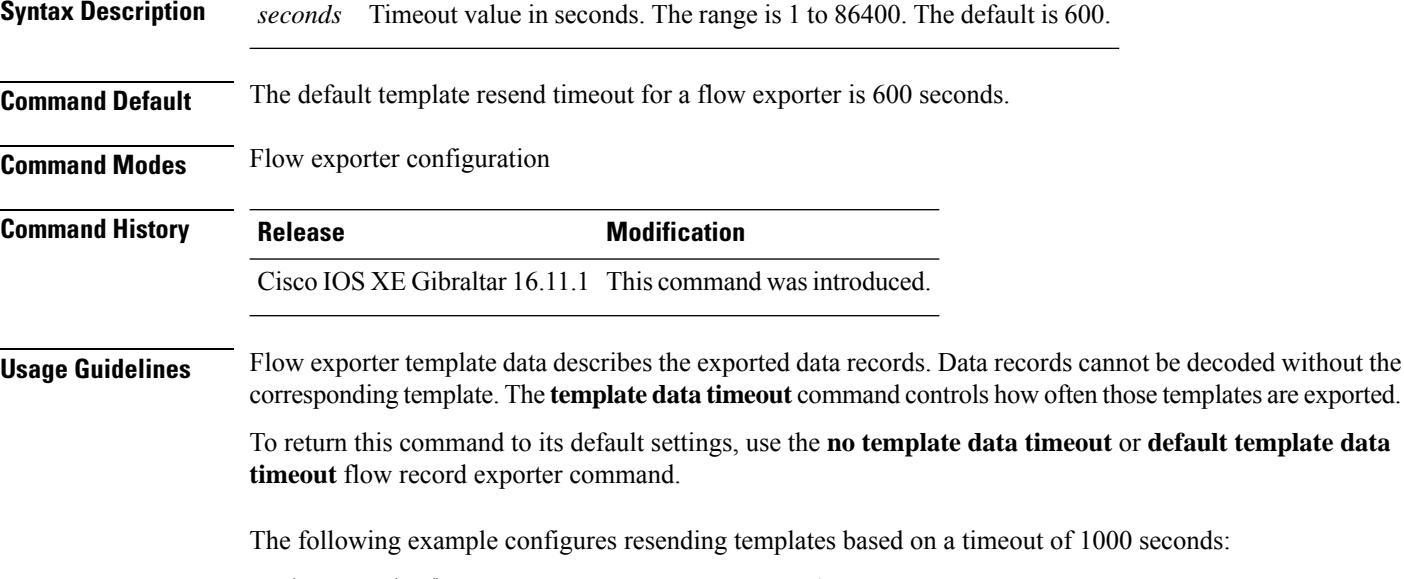

Device(config)# **flow exporter FLOW-EXPORTER-1** Device(config-flow-exporter)# **template data timeout 1000**

## **transport**

To configure the transport protocol for a flow exporter for Flexible Netflow, use the **transport** command in flow exporter configuration mode. To remove the transport protocol for a flow exporter, use the **no** form of this command.

**transport udp** *udp-port* **no transport udp** *udp-port*

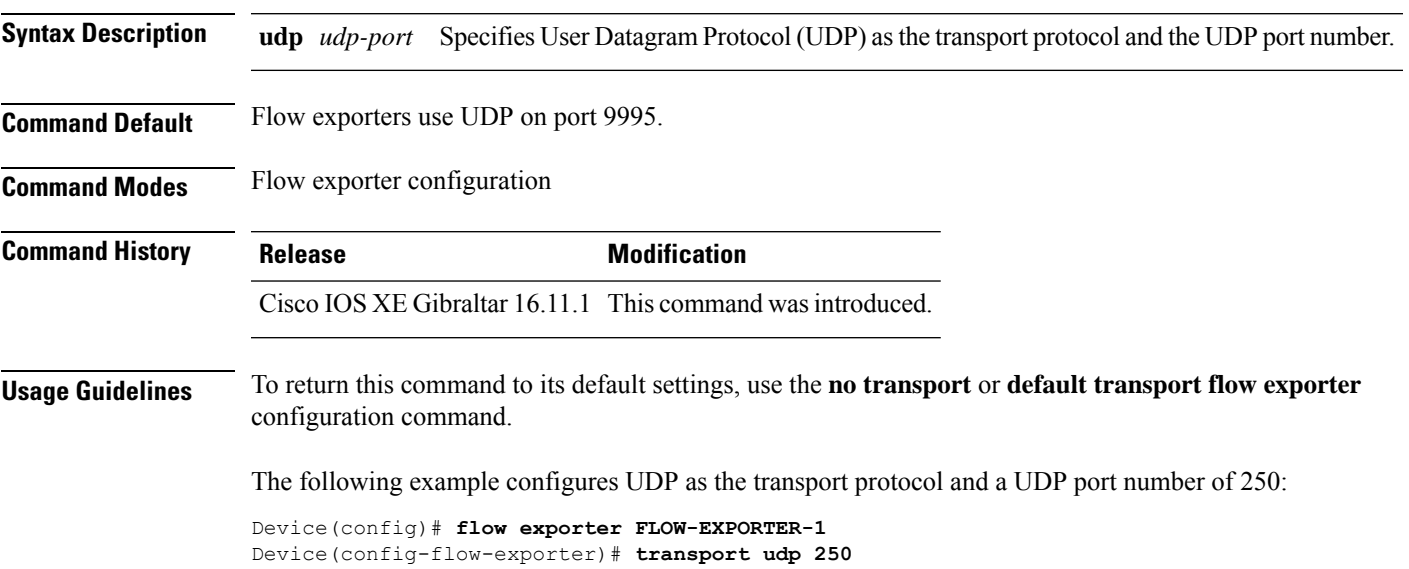

 $\mathbf I$ 

## **ttl**

**ttl**

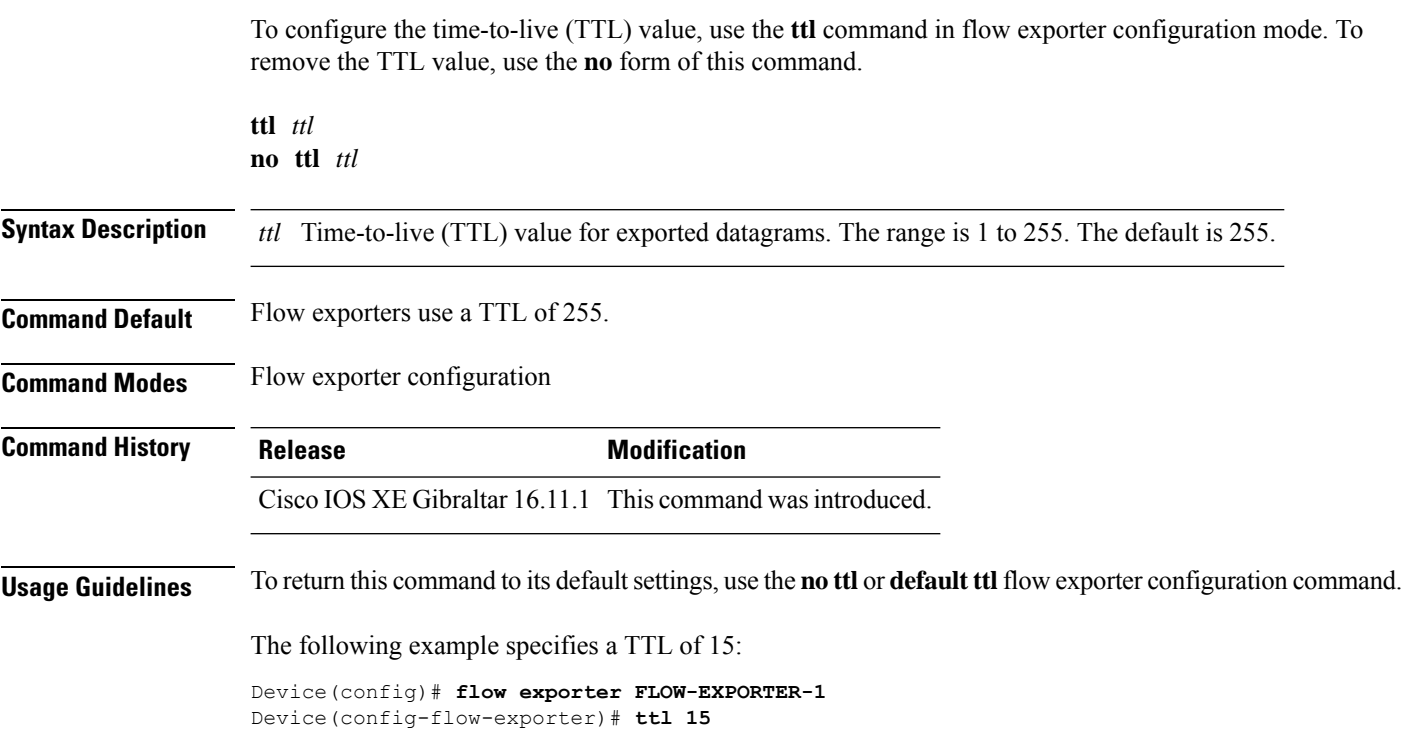

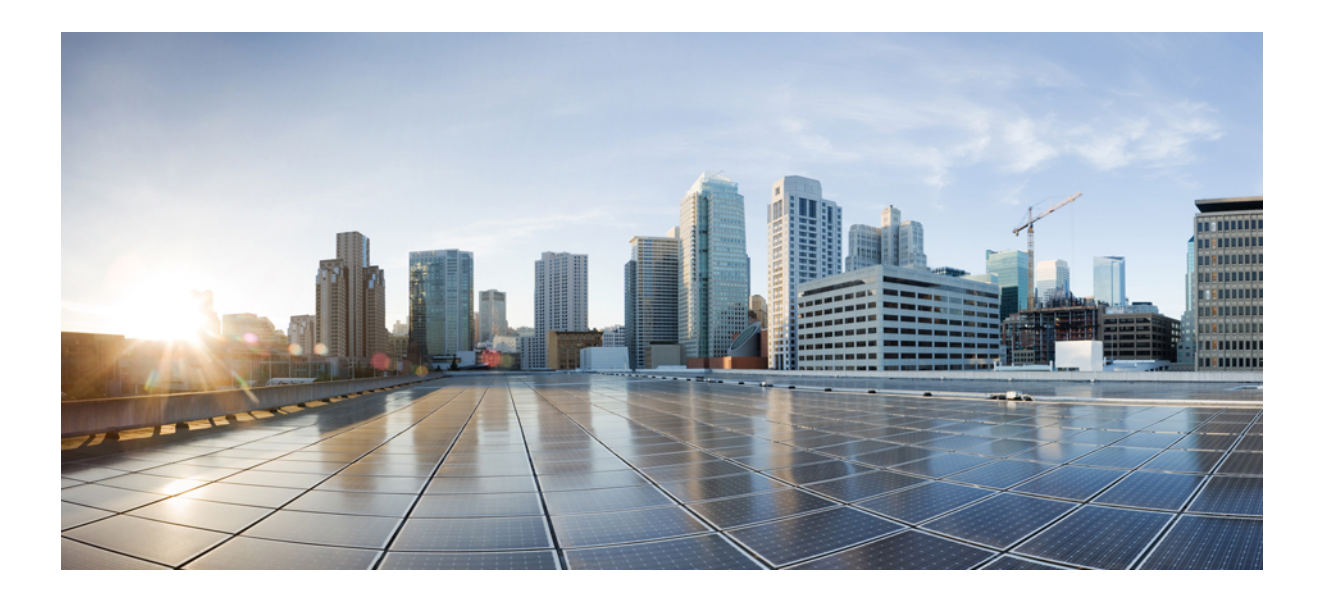

# **<sup>P</sup> ART X**

# **QoS**

• QoS [Commands,](#page-1104-0) on page 1071

<span id="page-1104-0"></span>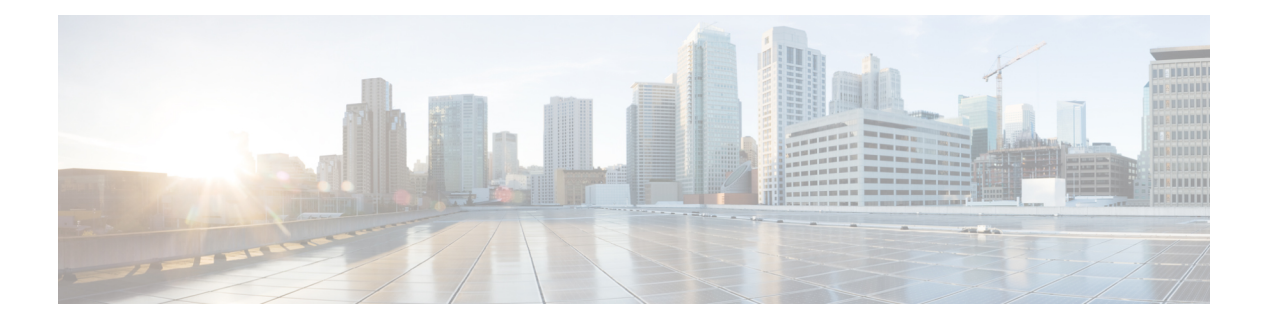

## **QoS Commands**

- auto qos [classify,](#page-1105-0) on page 1072
- auto gos [trust,](#page-1107-0) on page 1074
- auto qos [video,](#page-1114-0) on page 1081
- auto qos voip, on page [1091](#page-1124-0)
- [class,](#page-1137-0) on page 1104
- [class-map,](#page-1139-0) on page 1106
- [debug](#page-1141-0) auto qos, on page 1108
- match (class-map [configuration\),](#page-1142-0) on page 1109
- [policy-map,](#page-1145-0) on page 1112
- [priority,](#page-1147-0) on page 1114
- qos [queue-softmax-multiplier,](#page-1149-0) on page 1116
- qos [queue-stats-frame-count,](#page-1150-0) on page 1117
- [queue-buffers](#page-1152-0) ratio, on page 1119
- [queue-limit,](#page-1153-0) on page 1120
- [random-detect](#page-1155-0) cos, on page 1122
- [random-detect](#page-1156-0) cos-based, on page 1123
- [random-detect](#page-1157-0) dscp, on page 1124
- [random-detect](#page-1159-0) dscp-based, on page 1126
- [random-detect](#page-1160-0) precedence, on page 1127
- random-detect [precedence-based,](#page-1162-0) on page 1129
- [service-policy](#page-1163-0) (Wired), on page 1130
- set, on page [1132](#page-1165-0)
- [show](#page-1171-0) auto qos , on page 1138
- show [class-map,](#page-1173-0) on page 1140
- show platform [hardware](#page-1174-0) fed active qos, on page 1141
- show [platform](#page-1180-0) software fed active qos, on page 1147
- show [policy-map,](#page-1181-0) on page 1148
- show [tech-support](#page-1183-0) qos, on page 1150
- trust [device,](#page-1188-0) on page 1155

## <span id="page-1105-0"></span>**auto qos classify**

To automatically configure quality of service (QoS) classification for untrusted devices within a QoS domain, use the **auto qos classify** command in interface configuration mode. To return to the default setting, use the **no** form of this command.

**auto qos classify** [**police**] **no auto qos classify** [**police**]

**Syntax Description police** (Optional) Configure QoS policing for untrusted devices.

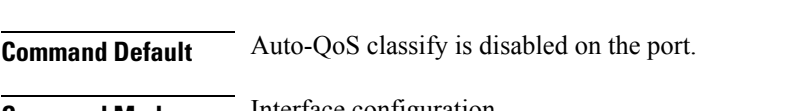

**Command History Release <b>Modification** 

**Command Modes** Interface configuration

Cisco IOS XE Gibraltar 16.11.1 This command wasintroduced.

**Usage Guidelines** Use this command to configure the QoS for trusted interfaces within the QoS domain. The QoS domain includes the device, the network interior, and edge devices that can classify incoming traffic for QoS.

> When auto-QoS is enabled, it uses the ingress packet label to categorize traffic, to assign packet labels, and to configure the ingress and egress queues.

> Auto-QoS configures the device for connectivity with a trusted interface. The QoS labels of incoming packets are trusted. For nonrouted ports, the CoS value of the incoming packets is trusted. For routed ports, the DSCP value of the incoming packet is trusted.

To take advantage of the auto-QoS defaults, you should enable auto-QoS before you configure other QoS commands. You can fine-tune the auto-QoS configuration *after* you enable auto-QoS.

The device applies the auto-QoS-generated commands as if the commands were entered from the command-line interface (CLI). An existing user configuration can cause the application of the generated commands to fail or to be overridden by the generated commands. These actions occur without warning. If all the generated commands are successfully applied, any user-entered configuration that was not overridden remains in the running configuration. Any user-entered configuration that was overridden can be retrieved by reloading the device without saving the current configuration to memory. If the generated commands fail to be applied, the previous running configuration is restored. **Note**

After auto-QoSis enabled, do not modify a policy map or aggregate policer that includes *AutoQoS* in its name. If you need to modify the policy map or aggregate policer, make a copy of it, and change the copied policy map or policer. To use the new policy map instead of the generated one, remove the generated policy map from the interface, and apply the new policy map.

To display the QoS configuration that is automatically generated when auto-QoS is enabled, enable debugging before you enable auto-QoS. Use the **debug auto qos** privileged EXEC command to enable auto-QoS debugging.

The following policy maps and class maps are created and applied when running the **auto qos classify** and **auto qos classify police** commands:

Policy maps (For the **auto qos classify police**command):

- AutoQos-4.0-Classify-Police-Input-Policy
- AutoQos-4.0-Output-Policy

Class maps:

- AutoQos-4.0-Multimedia-Conf-Class (match-any)
- AutoQos-4.0-Bulk-Data-Class (match-any)
- AutoQos-4.0-Transaction-Class (match-any)
- AutoQos-4.0-Scavanger-Class (match-any)
- AutoQos-4.0-Signaling-Class (match-any)
- AutoQos-4.0-Default-Class (match-any)
- class-default (match-any)
- AutoQos-4.0-Output-Priority-Queue (match-any)
- AutoQos-4.0-Output-Control-Mgmt-Queue (match-any)
- AutoQos-4.0-Output-Multimedia-Conf-Queue (match-any)
- AutoQos-4.0-Output-Trans-Data-Queue (match-any)
- AutoQos-4.0-Output-Bulk-Data-Queue (match-any)
- AutoQos-4.0-Output-Scavenger-Queue (match-any)
- AutoQos-4.0-Output-Multimedia-Strm-Queue (match-any)

To disable auto-QoS on a port, use the **no auto qos classify** interface configuration command. Only the auto-QoS-generated interface configuration commands for this port are removed. If this is the last port on which auto-QoS is enabled and you enter the **no auto qos classify** command, auto-QoS is considered disabled even though the auto-QoS-generated global configuration commands remain (to avoid disrupting traffic on other ports affected by the global configuration).

**Examples** This example shows how to enable auto-QoS classification of an untrusted device and police traffic:

You can verify your settings by entering the **show auto qos interface** *interface-id* privileged EXEC command.

## <span id="page-1107-0"></span>**auto qos trust**

To automatically configure quality of service (QoS) for trusted interfaces within a QoS domain, use the **auto qos trust** command in interface configuration mode. To return to the default setting, use the **no** form of this command.

**auto qos trust** {**cos** | **dscp**} **no auto qos trust** {**cos** | **dscp**}

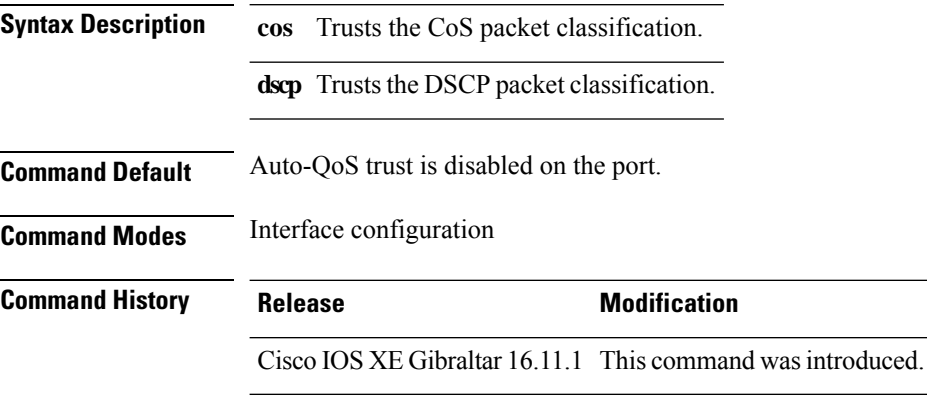

**Usage Guidelines** Use this command to configure the QoS for trusted interfaces within the QoS domain. The QoS domain includes the device, the network interior, and edge devices that can classify incoming traffic for QoS. When auto-QoS is enabled, it uses the ingress packet label to categorize traffic, to assign packet labels, and to configure the ingress and egress queues.

#### **Table 113: Traffic Types, Packet Labels, and Queues**

<span id="page-1107-1"></span>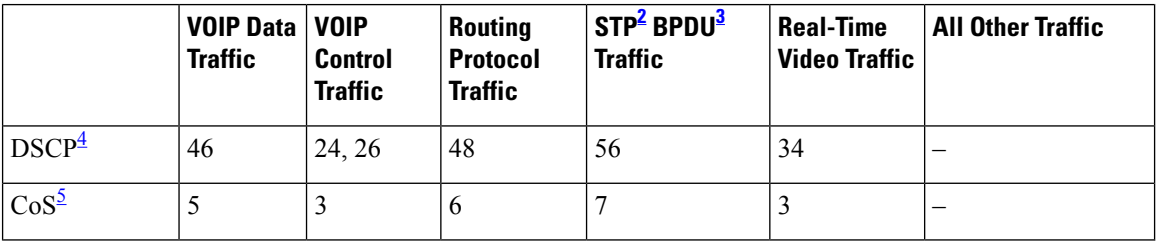

<span id="page-1107-4"></span><span id="page-1107-3"></span><span id="page-1107-2"></span><sup>2</sup> STP = Spanning Tree Protocol

 $3$  BPDU = bridge protocol data unit

<sup>4</sup> DSCP = Differentiated Services Code Point

 $5 \text{CoS} = \text{class of service}$ 

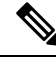

The device applies the auto-QoS-generated commands as if the commands were entered from the command-line interface (CLI). An existing user configuration can cause the application of the generated commands to fail or to be overridden by the generated commands. These actions occur without warning. If all the generated commands are successfully applied, any user-entered configuration that was not overridden remains in the running configuration. Any user-entered configuration that was overridden can be retrieved by reloading the device without saving the current configuration to memory. If the generated commands fail to be applied, the previous running configuration is restored. **Note**

After auto-QoSis enabled, do not modify a policy map or aggregate policer that includes *AutoQoS* in its name. If you need to modify the policy map or aggregate policer, make a copy of it, and change the copied policy map or policer. To use the new policy map instead of the generated one, remove the generated policy map from the interface, and apply the new policy map.

To display the QoS configuration that is automatically generated when auto-QoS is enabled, enable debugging before you enable auto-QoS. Use the **debug auto qos** privileged EXEC command to enable auto-QoS debugging.

The following policy maps and class maps are created and applied when running the **auto qos trust cos** command.

Policy maps:

- AutoQos-4.0-Trust-Cos-Input-Policy
- AutoQos-4.0-Output-Policy

Class maps:

- class-default (match-any)
- AutoQos-4.0-Output-Priority-Queue (match-any)
- AutoQos-4.0-Output-Control-Mgmt-Queue (match-any)
- AutoQos-4.0-Output-Multimedia-Conf-Queue (match-any)
- AutoQos-4.0-Output-Trans-Data-Queue (match-any)
- AutoQos-4.0-Output-Bulk-Data-Queue (match-any)
- AutoQos-4.0-Output-Scavenger-Queue (match-any)
- AutoQos-4.0-Output-Multimedia-Strm-Queue (match-any)

The following policy maps and class maps are created and applied when running the **auto qos trust dscp** command:

Policy maps:

- AutoQos-4.0-Trust-Dscp-Input-Policy
- AutoQos-4.0-Output-Policy

Class maps:

• class-default (match-any)

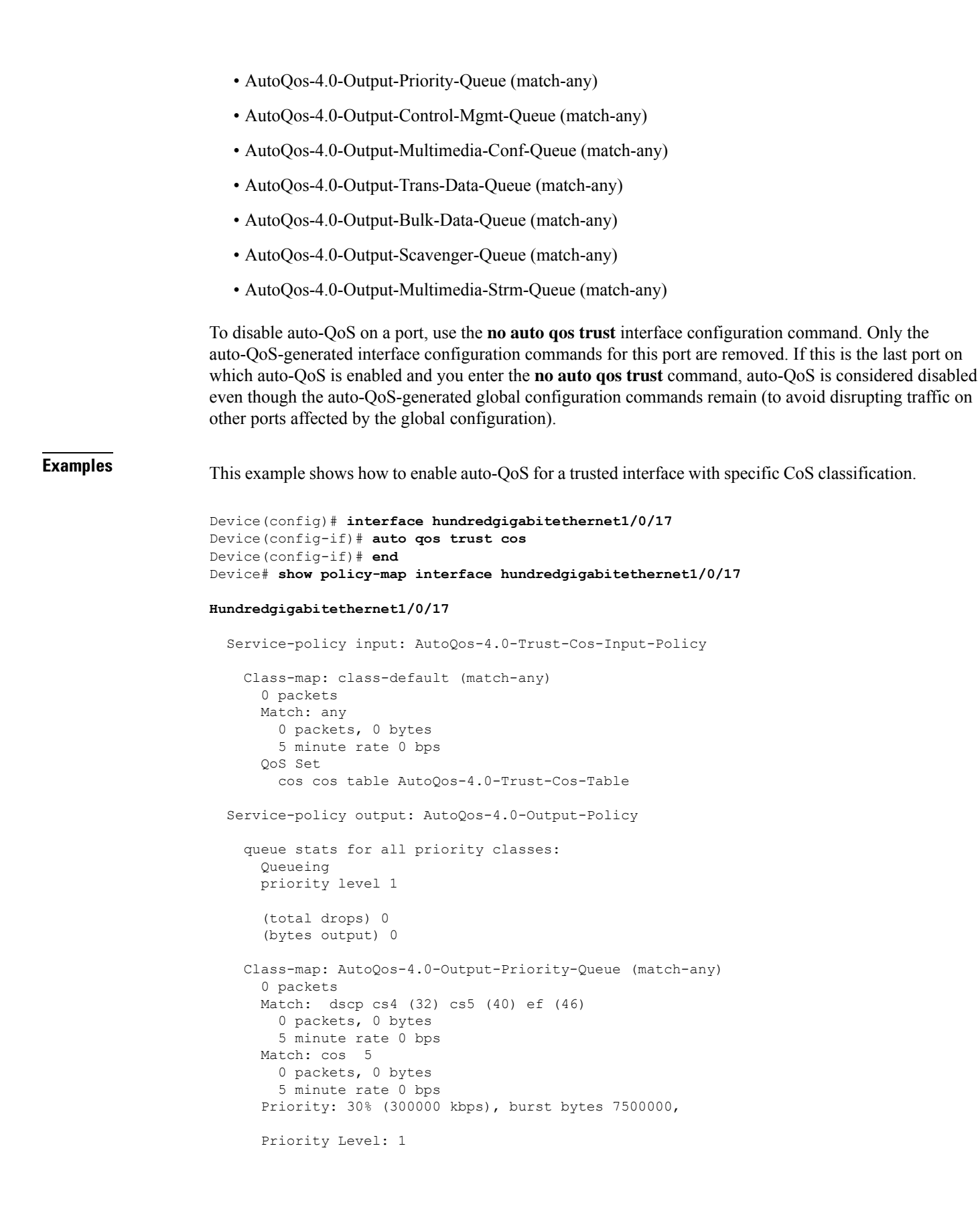

```
Class-map: AutoQos-4.0-Output-Control-Mgmt-Queue (match-any)
  0 packets
 Match: dscp cs2 (16) cs3 (24) cs6 (48) cs7 (56)
   0 packets, 0 bytes
   5 minute rate 0 bps
 Match: cos 3
   0 packets, 0 bytes
   5 minute rate 0 bps
  Queueing
  queue-limit dscp 16 percent 80
  queue-limit dscp 24 percent 90
  queue-limit dscp 48 percent 100
 queue-limit dscp 56 percent 100
  (total drops) 0
  (bytes output) 0
 bandwidth remaining 10%
  queue-buffers ratio 10
Class-map: AutoQos-4.0-Output-Multimedia-Conf-Queue (match-any)
 0 packets
 Match: dscp af41 (34) af42 (36) af43 (38)
   0 packets, 0 bytes
   5 minute rate 0 bps
 Match: cos 4
   0 packets, 0 bytes
    5 minute rate 0 bps
  Queueing
  (total drops) 0
  (bytes output) 0
 bandwidth remaining 10%
  queue-buffers ratio 10
Class-map: AutoQos-4.0-Output-Trans-Data-Queue (match-any)
  0 packets
 Match: dscp af21 (18) af22 (20) af23 (22)
   0 packets, 0 bytes
   5 minute rate 0 bps
 Match: cos 2
   0 packets, 0 bytes
   5 minute rate 0 bps
 Queueing
  (total drops) 0
  (bytes output) 0
 bandwidth remaining 10%
  queue-buffers ratio 10
Class-map: AutoQos-4.0-Output-Bulk-Data-Queue (match-any)
  0 packets
 Match: dscp af11 (10) af12 (12) af13 (14)
   0 packets, 0 bytes
   5 minute rate 0 bps
 Match: cos 1
   0 packets, 0 bytes
   5 minute rate 0 bps
  Queueing
  (total drops) 0
  (bytes output) 0
 bandwidth remaining 4%
  queue-buffers ratio 10
```

```
Class-map: AutoQos-4.0-Output-Scavenger-Queue (match-any)
  0 packets
 Match: dscp cs1 (8)
   0 packets, 0 bytes
    5 minute rate 0 bps
 Queueing
  (total drops) 0
  (bytes output) 0
 bandwidth remaining 1%
 queue-buffers ratio 10
Class-map: AutoQos-4.0-Output-Multimedia-Strm-Queue (match-any)
  0 packets
 Match: dscp af31 (26) af32 (28) af33 (30)
   0 packets, 0 bytes
    5 minute rate 0 bps
 Queueing
  (total drops) 0
  (bytes output) 0
 bandwidth remaining 10%
 queue-buffers ratio 10
Class-map: class-default (match-any)
 0 packets
 Match: any
   0 packets, 0 bytes
   5 minute rate 0 bps
 Queueing
  (total drops) 0
  (bytes output) 0
 bandwidth remaining 25%
 queue-buffers ratio 25
```
This example shows how to enable auto-QoS for a trusted interface with specific DSCP classification.

```
Device(config)# interface hundredgigabitethernet1/0/19
Device(config-if)# auto qos trust dscp
Device(config-if)# end
Device#show policy-map interface hundredgigabitethernet1/0/19
Hundredgigabitethernet1/0/19
  Service-policy input: AutoQos-4.0-Trust-Dscp-Input-Policy
    Class-map: class-default (match-any)
      0 packets
      Match: any
        0 packets, 0 bytes
        5 minute rate 0 bps
      QoS Set
        dscp dscp table AutoQos-4.0-Trust-Dscp-Table
  Service-policy output: AutoQos-4.0-Output-Policy
    queue stats for all priority classes:
      Queueing
      priority level 1
      (total drops) 0
```

```
(bytes output) 0
Class-map: AutoQos-4.0-Output-Priority-Queue (match-any)
  0 packets
 Match: dscp cs4 (32) cs5 (40) ef (46)
   0 packets, 0 bytes
   5 minute rate 0 bps
 Match: cos 5
   0 packets, 0 bytes
   5 minute rate 0 bps
  Priority: 30% (300000 kbps), burst bytes 7500000,
 Priority Level: 1
Class-map: AutoQos-4.0-Output-Control-Mgmt-Queue (match-any)
 0 packets
 Match: dscp cs2 (16) cs3 (24) cs6 (48) cs7 (56)
   0 packets, 0 bytes
   5 minute rate 0 bps
 Match: cos 3
   0 packets, 0 bytes
   5 minute rate 0 bps
  Queueing
 queue-limit dscp 16 percent 80
 queue-limit dscp 24 percent 90
  queue-limit dscp 48 percent 100
 queue-limit dscp 56 percent 100
  (total drops) 0
  (bytes output) 0
 bandwidth remaining 10%
  queue-buffers ratio 10
Class-map: AutoQos-4.0-Output-Multimedia-Conf-Queue (match-any)
  0 packets
 Match: dscp af41 (34) af42 (36) af43 (38)
   0 packets, 0 bytes
    5 minute rate 0 bps
 Match: cos 4
   0 packets, 0 bytes
   5 minute rate 0 bps
 Queueing
  (total drops) 0
  (bytes output) 0
 bandwidth remaining 10%
  queue-buffers ratio 10
Class-map: AutoQos-4.0-Output-Trans-Data-Queue (match-any)
  0 packets
 Match: dscp af21 (18) af22 (20) af23 (22)
   0 packets, 0 bytes
   5 minute rate 0 bps
 Match: cos 2
   0 packets, 0 bytes
   5 minute rate 0 bps
 Queueing
  (total drops) 0
  (bytes output) 0
 bandwidth remaining 10%
  queue-buffers ratio 10
```

```
Class-map: AutoQos-4.0-Output-Bulk-Data-Queue (match-any)
  0 packets
 Match: dscp af11 (10) af12 (12) af13 (14)
   0 packets, 0 bytes
   5 minute rate 0 bps
 Match: cos 1
   0 packets, 0 bytes
   5 minute rate 0 bps
 Queueing
  (total drops) 0
  (bytes output) 0
 bandwidth remaining 4%
 queue-buffers ratio 10
Class-map: AutoQos-4.0-Output-Scavenger-Queue (match-any)
 0 packets
 Match: dscp cs1 (8)
   0 packets, 0 bytes
   5 minute rate 0 bps
 Queueing
  (total drops) 0
  (bytes output) 0
 bandwidth remaining 1%
 queue-buffers ratio 10
Class-map: AutoQos-4.0-Output-Multimedia-Strm-Queue (match-any)
  0 packets
 Match: dscp af31 (26) af32 (28) af33 (30)
   0 packets, 0 bytes
   5 minute rate 0 bps
 Queueing
  (total drops) 0
  (bytes output) 0
 bandwidth remaining 10%
 queue-buffers ratio 10
Class-map: class-default (match-any)
 0 packets
 Match: any
   0 packets, 0 bytes
   5 minute rate 0 bps
 Queueing
  (total drops) 0
  (bytes output) 0
 bandwidth remaining 25%
 queue-buffers ratio 25
```
You can verify your settings by entering the **show auto qos interface** *interface-id* privileged EXEC command.

## <span id="page-1114-0"></span>**auto qos video**

To automatically configure quality of service (QoS) for video within a QoS domain, use the **auto qos video** command in interface configuration mode. Use the **no** form of this command to return to the default setting.

**auto qos video** { **cts** | **ip-camera** | **media-player**} **no auto qos video** {**cts** | **ip-camera** | **media-player**}

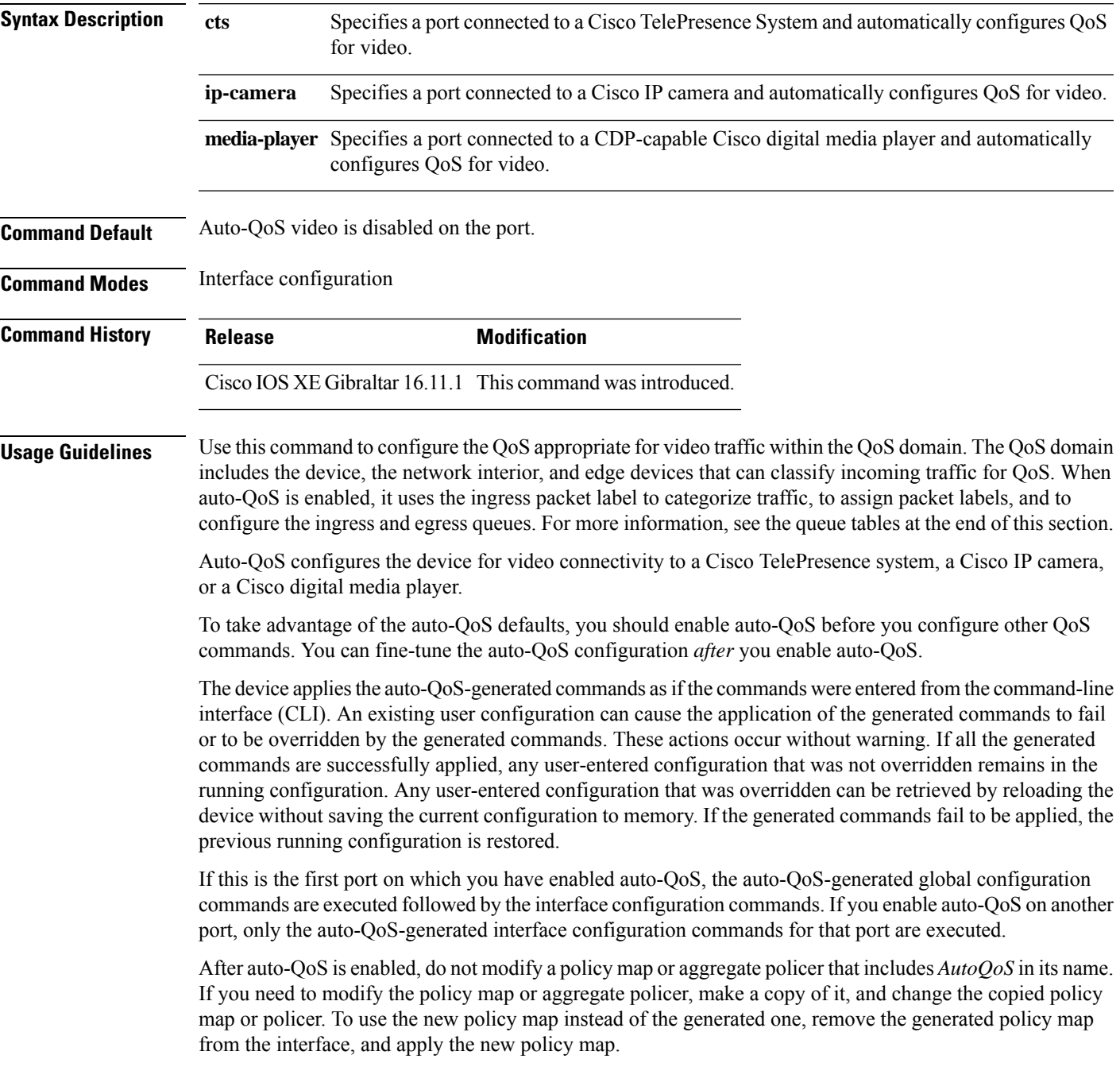

To display the QoS configuration that is automatically generated when auto-QoS is enabled, enable debugging before you enable auto-QoS. Use the **debug auto qos** privileged EXEC command to enable auto-QoS debugging.

The following policy maps and class maps are created and applied when running the **auto qos video cts** command:

Policy maps:

- AutoQos-4.0-Trust-Cos-Input-Policy
- AutoQos-4.0-Output-Policy

Class maps

- class-default (match-any)
- AutoQos-4.0-Output-Priority-Queue (match-any)
- AutoQos-4.0-Output-Control-Mgmt-Queue (match-any)
- AutoQos-4.0-Output-Multimedia-Conf-Queue (match-any)
- AutoQos-4.0-Output-Trans-Data-Queue (match-any)
- AutoQos-4.0-Output-Bulk-Data-Queue (match-any)
- AutoQos-4.0-Output-Scavenger-Queue (match-any)
- AutoQos-4.0-Output-Multimedia-Strm-Queue (match-any)

The following policy maps and class maps are created and applied when running the **autoqos video ip-camera** command:

Policy maps:

- AutoQos-4.0-Trust-Dscp-Input-Policy
- AutoQos-4.0-Output-Policy

Class maps:

- class-default (match-any)
- AutoQos-4.0-Output-Priority-Queue (match-any)
- AutoQos-4.0-Output-Control-Mgmt-Queue (match-any)
- AutoQos-4.0-Output-Multimedia-Conf-Queue (match-any)
- AutoQos-4.0-Output-Trans-Data-Queue (match-any)
- AutoQos-4.0-Output-Bulk-Data-Queue (match-any)
- AutoQos-4.0-Output-Scavenger-Queue (match-any)
- AutoQos-4.0-Output-Multimedia-Strm-Queue (match-any)

The following policy maps and class maps are created and applied when running the **auto qos video media-player** command:
Policy maps:

- AutoQos-4.0-Trust-Dscp-Input-Policy
- AutoQos-4.0-Output-Policy

Class maps:

- class-default (match-any)
- AutoQos-4.0-Output-Priority-Queue (match-any)
- AutoQos-4.0-Output-Control-Mgmt-Queue (match-any)
- AutoQos-4.0-Output-Multimedia-Conf-Queue (match-any)
- AutoQos-4.0-Output-Trans-Data-Queue (match-any)
- AutoQos-4.0-Output-Bulk-Data-Queue (match-any)
- AutoQos-4.0-Output-Scavenger-Queue (match-any)
- AutoQos-4.0-Output-Multimedia-Strm-Queue (match-any)

To disable auto-QoS on a port, use the **no auto qos video** interface configuration command. Only the auto-QoS-generated interface configuration commands for this port are removed. If this is the last port on which auto-QoS is enabled, and you enter the **no auto qos video** command, auto-QoS is considered disabled even though the auto-QoS-generated global configuration commands remain (to avoid disrupting traffic on other ports affected by the global configuration).

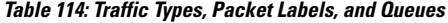

<span id="page-1116-0"></span>

|          | VOIP Data   VOIP<br><b>Traffic</b> | <b>Control</b><br><b>Traffic</b> | <b>Routing</b><br><b>Protocol</b><br><b>Traffic</b> | $ $ STP $^6$ BPDU $^{\sf Z}$<br><b>Traffic</b> | <b>Video</b><br><b>Traffic</b> | Real-Time   All Other Traffic |
|----------|------------------------------------|----------------------------------|-----------------------------------------------------|------------------------------------------------|--------------------------------|-------------------------------|
| $DSCP^8$ | 46                                 | 24.26                            | 48                                                  | 56                                             | 34                             | –                             |
| $\cos^2$ |                                    |                                  | b                                                   |                                                |                                |                               |

<span id="page-1116-3"></span><span id="page-1116-2"></span><span id="page-1116-1"></span> $6$  STP = Spanning Tree Protocol

 $7$  BPDU = bridge protocol data unit

 $8\text{ DSCP} = \text{Differentiated Services Code Point}$ 

 $9 \text{Co} = \text{class of}$  service

**Examples** The following is an example of the **auto qos video cts** command and the applied policies and class maps:

```
Device(config)# interface hundredgigabitethernet1/0/13
Device(config-if)# auto qos video cts
Device(config-if)# end
Device# show policy-map interface hundredgigabitethernet1/0/13
Hundredgigabitethernet1/0/13
  Service-policy input: AutoQos-4.0-Trust-Cos-Input-Policy
```

```
Class-map: class-default (match-any)
```

```
0 packets
   Match: any
      0 packets, 0 bytes
     5 minute rate 0 bps
   QoS Set
     cos cos table AutoQos-4.0-Trust-Cos-Table
Service-policy output: AutoQos-4.0-Output-Policy
  queue stats for all priority classes:
   Queueing
   priority level 1
    (total drops) 0
    (bytes output) 0
 Class-map: AutoQos-4.0-Output-Priority-Queue (match-any)
   0 packets
   Match: dscp cs4 (32) cs5 (40) ef (46)
     0 packets, 0 bytes
     5 minute rate 0 bps
   Match: cos 5
     0 packets, 0 bytes
     5 minute rate 0 bps
   Priority: 30% (300000 kbps), burst bytes 7500000,
   Priority Level: 1
 Class-map: AutoQos-4.0-Output-Control-Mgmt-Queue (match-any)
   0 packets
   Match: dscp cs2 (16) cs3 (24) cs6 (48) cs7 (56)
     0 packets, 0 bytes
      5 minute rate 0 bps
   Match: cos 3
     0 packets, 0 bytes
     5 minute rate 0 bps
   Queueing
   queue-limit dscp 16 percent 80
   queue-limit dscp 24 percent 90
   queue-limit dscp 48 percent 100
   queue-limit dscp 56 percent 100
    (total drops) 0
    (bytes output) 0
   bandwidth remaining 10%
   queue-buffers ratio 10
 Class-map: AutoQos-4.0-Output-Multimedia-Conf-Queue (match-any)
   0 packets
   Match: dscp af41 (34) af42 (36) af43 (38)
     0 packets, 0 bytes
      5 minute rate 0 bps
   Match: cos 4
     0 packets, 0 bytes
      5 minute rate 0 bps
   Queueing
    (total drops) 0
    (bytes output) 0
   bandwidth remaining 10%
   queue-buffers ratio 10
  Class-map: AutoQos-4.0-Output-Trans-Data-Queue (match-any)
```

```
0 packets
 Match: dscp af21 (18) af22 (20) af23 (22)
   0 packets, 0 bytes
   5 minute rate 0 bps
 Match: cos 2
   0 packets, 0 bytes
   5 minute rate 0 bps
  Queueing
  (total drops) 0
  (bytes output) 0
 bandwidth remaining 10%
 queue-buffers ratio 10
Class-map: AutoQos-4.0-Output-Bulk-Data-Queue (match-any)
 0 packets
 Match: dscp af11 (10) af12 (12) af13 (14)
   0 packets, 0 bytes
   5 minute rate 0 bps
 Match: cos 1
   0 packets, 0 bytes
   5 minute rate 0 bps
  Queueing
  (total drops) 0
  (bytes output) 0
 bandwidth remaining 4%
  queue-buffers ratio 10
Class-map: AutoQos-4.0-Output-Scavenger-Queue (match-any)
 0 packets
 Match: dscp cs1 (8)
   0 packets, 0 bytes
   5 minute rate 0 bps
 Queueing
  (total drops) 0
  (bytes output) 0
 bandwidth remaining 1%
  queue-buffers ratio 10
Class-map: AutoQos-4.0-Output-Multimedia-Strm-Queue (match-any)
 0 packets
 Match: dscp af31 (26) af32 (28) af33 (30)
   0 packets, 0 bytes
   5 minute rate 0 bps
 Queueing
  (total drops) 0
```
(bytes output) 0 bandwidth remaining 10% queue-buffers ratio 10 Class-map: class-default (match-any)

0 packets Match: any 0 packets, 0 bytes 5 minute rate 0 bps Queueing

```
(total drops) 0
(bytes output) 0
bandwidth remaining 25%
queue-buffers ratio 25
```
The following is an example of the **auto qos video ip-camera** command and the applied policies and class maps:

```
Device(config)# interface hundredgigabitethernet1/0/9
Device(config-if)# auto qos video ip-camera
Device(config-if)# end
Device# show policy-map interface hundredgigabitethernet1/0/9
```
### **Hundredgigabitethernet1/0/9**

```
Service-policy input: AutoQos-4.0-Trust-Dscp-Input-Policy
 Class-map: class-default (match-any)
   0 packets
   Match: any
     0 packets, 0 bytes
      5 minute rate 0 bps
   QoS Set
      dscp dscp table AutoQos-4.0-Trust-Dscp-Table
Service-policy output: AutoQos-4.0-Output-Policy
  queue stats for all priority classes:
   Queueing
   priority level 1
    (total drops) 0
    (bytes output) 0
  Class-map: AutoQos-4.0-Output-Priority-Queue (match-any)
   0 packets
   Match: dscp cs4 (32) cs5 (40) ef (46)
      0 packets, 0 bytes
      5 minute rate 0 bps
   Match: cos 5
     0 packets, 0 bytes
      5 minute rate 0 bps
   Priority: 30% (300000 kbps), burst bytes 7500000,
   Priority Level: 1
  Class-map: AutoQos-4.0-Output-Control-Mgmt-Queue (match-any)
   0 packets
   Match: dscp cs2 (16) cs3 (24) cs6 (48) cs7 (56)
     0 packets, 0 bytes
      5 minute rate 0 bps
   Match: cos 3
      0 packets, 0 bytes
      5 minute rate 0 bps
   Queueing
    queue-limit dscp 16 percent 80
    queue-limit dscp 24 percent 90
   queue-limit dscp 48 percent 100
   queue-limit dscp 56 percent 100
    (total drops) 0
    (bytes output) 0
   bandwidth remaining 10%
   queue-buffers ratio 10
```

```
Class-map: AutoQos-4.0-Output-Multimedia-Conf-Queue (match-any)
  0 packets
 Match: dscp af41 (34) af42 (36) af43 (38)
   0 packets, 0 bytes
   5 minute rate 0 bps
 Match: cos 4
   0 packets, 0 bytes
    5 minute rate 0 bps
  Queueing
  (total drops) 0
  (bytes output) 0
 bandwidth remaining 10%
  queue-buffers ratio 10
Class-map: AutoQos-4.0-Output-Trans-Data-Queue (match-any)
  0 packets
 Match: dscp af21 (18) af22 (20) af23 (22)
   0 packets, 0 bytes
   5 minute rate 0 bps
 Match: cos 2
   0 packets, 0 bytes
   5 minute rate 0 bps
 Queueing
  (total drops) 0
  (bytes output) 0
 bandwidth remaining 10%
  queue-buffers ratio 10
Class-map: AutoQos-4.0-Output-Bulk-Data-Queue (match-any)
 0 packets
 Match: dscp af11 (10) af12 (12) af13 (14)
   0 packets, 0 bytes
   5 minute rate 0 bps
 Match: cos 1
   0 packets, 0 bytes
   5 minute rate 0 bps
  Queueing
  (total drops) 0
  (bytes output) 0
 bandwidth remaining 4%
  queue-buffers ratio 10
Class-map: AutoQos-4.0-Output-Scavenger-Queue (match-any)
  0 packets
 Match: dscp cs1 (8)
   0 packets, 0 bytes
   5 minute rate 0 bps
  Queueing
  (total drops) 0
  (bytes output) 0
 bandwidth remaining 1%
 queue-buffers ratio 10
Class-map: AutoQos-4.0-Output-Multimedia-Strm-Queue (match-any)
 0 packets
 Match: dscp af31 (26) af32 (28) af33 (30)
   0 packets, 0 bytes
   5 minute rate 0 bps
  Queueing
```

```
(total drops) 0
  (bytes output) 0
 bandwidth remaining 10%
 queue-buffers ratio 10
Class-map: class-default (match-any)
 0 packets
 Match: any
   0 packets, 0 bytes
   5 minute rate 0 bps
 Queueing
  (total drops) 0
  (bytes output) 0
 bandwidth remaining 25%
 queue-buffers ratio 25
```
The following is an example of the **auto qos video media-player** command and the applied policies and class maps.

```
Device(config)# interface hundredgigabitethernet1/0/7
Device(config-if)# auto qos video media-player
Device(config-if)# end
Device# show policy-map interface hundredgigabitethernet1/0/7
```
### **interface hundredgigabitethernet1/0/7**

```
Service-policy input: AutoQos-4.0-Trust-Dscp-Input-Policy
 Class-map: class-default (match-any)
   0 packets
   Match: any
      0 packets, 0 bytes
      5 minute rate 0 bps
   QoS Set
      dscp dscp table AutoQos-4.0-Trust-Dscp-Table
Service-policy output: AutoQos-4.0-Output-Policy
  queue stats for all priority classes:
   Queueing
   priority level 1
    (total drops) 0
    (bytes output) 0
  Class-map: AutoQos-4.0-Output-Priority-Queue (match-any)
   0 packets
   Match: dscp cs4 (32) cs5 (40) ef (46)
     0 packets, 0 bytes
      5 minute rate 0 bps
   Match: cos 5
      0 packets, 0 bytes
      5 minute rate 0 bps
   Priority: 30% (300000 kbps), burst bytes 7500000,
    Priority Level: 1
  Class-map: AutoQos-4.0-Output-Control-Mgmt-Queue (match-any)
   0 packets
```

```
Match: dscp cs2 (16) cs3 (24) cs6 (48) cs7 (56)
   0 packets, 0 bytes
    5 minute rate 0 bps
 Match: cos 3
   0 packets, 0 bytes
   5 minute rate 0 bps
  Queueing
  queue-limit dscp 16 percent 80
  queue-limit dscp 24 percent 90
  queue-limit dscp 48 percent 100
  queue-limit dscp 56 percent 100
  (total drops) 0
  (bytes output) 0
 bandwidth remaining 10%
  queue-buffers ratio 10
Class-map: AutoQos-4.0-Output-Multimedia-Conf-Queue (match-any)
 0 packets
 Match: dscp af41 (34) af42 (36) af43 (38)
   0 packets, 0 bytes
   5 minute rate 0 bps
 Match: cos 4
   0 packets, 0 bytes
   5 minute rate 0 bps
 Queueing
  (total drops) 0
  (bytes output) 0
 bandwidth remaining 10%
  queue-buffers ratio 10
Class-map: AutoQos-4.0-Output-Trans-Data-Queue (match-any)
  0 packets
 Match: dscp af21 (18) af22 (20) af23 (22)
   0 packets, 0 bytes
   5 minute rate 0 bps
 Match: cos 2
   0 packets, 0 bytes
   5 minute rate 0 bps
 Queueing
  (total drops) 0
  (bytes output) 0
 bandwidth remaining 10%
  queue-buffers ratio 10
Class-map: AutoQos-4.0-Output-Bulk-Data-Queue (match-any)
 0 packets
 Match: dscp af11 (10) af12 (12) af13 (14)
   0 packets, 0 bytes
    5 minute rate 0 bps
 Match: cos 1
   0 packets, 0 bytes
    5 minute rate 0 bps
  Queueing
  (total drops) 0
  (bytes output) 0
 bandwidth remaining 4%
  queue-buffers ratio 10
Class-map: AutoQos-4.0-Output-Scavenger-Queue (match-any)
```

```
0 packets
  Match: dscp cs1 (8)
    0 packets, 0 bytes
    5 minute rate 0 bps
  Queueing
  (total drops) 0
  (bytes output) 0
  bandwidth remaining 1%
  queue-buffers ratio 10
Class-map: AutoQos-4.0-Output-Multimedia-Strm-Queue (match-any)
  0 packets
  Match: dscp af31 (26) af32 (28) af33 (30)
    0 packets, 0 bytes
    5 minute rate 0 bps
  Queueing
  (total drops) 0
  (bytes output) 0
  bandwidth remaining 10%
  queue-buffers ratio 10
Class-map: class-default (match-any)
  0 packets
  Match: any
   0 packets, 0 bytes
    5 minute rate 0 bps
  Queueing
  (total drops) 0
  (bytes output) 0
  bandwidth remaining 25%
  queue-buffers ratio 25
```
You can verify your settings by entering the **show auto qos video interface** *interface-id* privileged EXEC command.

### **auto qos voip**

To automatically configure quality of service (QoS) for voice over IP (VoIP) within a QoS domain, use the **auto qos voip** command in interface configuration mode. Use the **no** form of this command to return to the default setting.

**auto qos voip** {**cisco-phone** | **cisco-softphone** | **trust**} **no auto qos voip** {**cisco-phone** | **cisco-softphone** | **trust**}

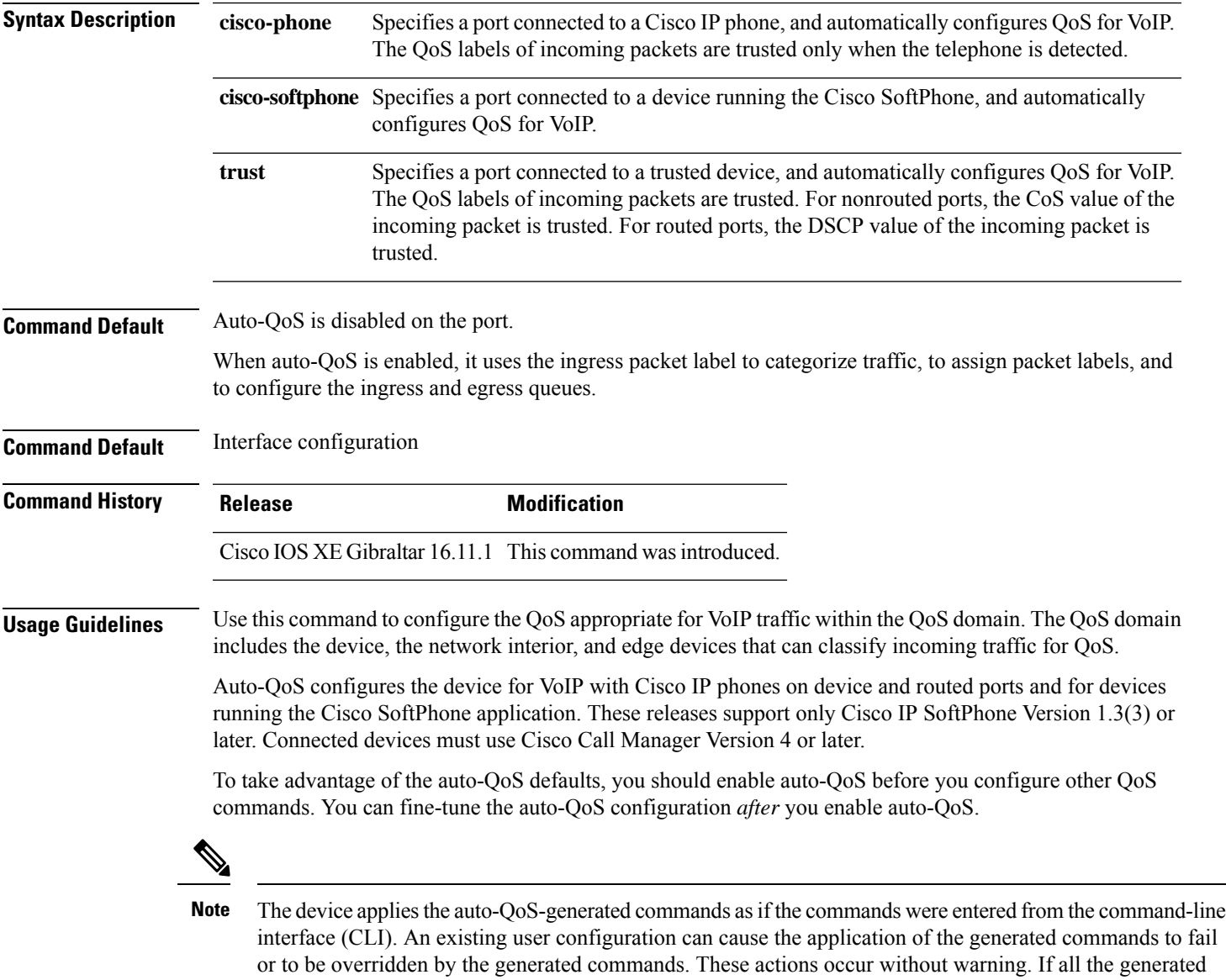

or to be overridden by the generated commands. These actions occur without warning. If all the generated commands are successfully applied, any user-entered configuration that was not overridden remains in the running configuration. Any user-entered configuration that was overridden can be retrieved by reloading the device without saving the current configuration to memory. If the generated commands fail to be applied, the previous running configuration is restored.

If this is the first port on which you have enabled auto-QoS, the auto-QoS-generated global configuration commands are executed followed by the interface configuration commands. If you enable auto-QoS on another port, only the auto-QoS-generated interface configuration commands for that port are executed.

When you enter the **auto qos voip cisco-phone** interface configuration command on a port at the edge of the network that is connected to a Cisco IP phone, the device enables the trusted boundary feature. The device uses the Cisco Discovery Protocol (CDP) to detect the presence of a Cisco IP phone. When a Cisco IP phone is detected, the ingress classification on the port is set to trust the QoSlabel received in the packet. The device also uses policing to determine whether a packet is in or out of profile and to specify the action on the packet. If the packet does not have a DSCP value of 24, 26, or 46 or is out of profile, the device changes the DSCP value to 0. When a Cisco IP phone is absent, the ingress classification is set to not trust the QoS label in the packet. The policing is applied to those traffic matching the policy-map classification before the device enables the trust boundary feature.

- When you enter the **auto qos voip cisco-softphone** interface configuration command on a port at the edge of the network that is connected to a device running the Cisco SoftPhone, the device uses policing to decide whether a packet is in or out of profile and to specify the action on the packet. If the packet does not have a DSCP value of 24, 26, or 46 or is out of profile, the device changes the DSCP value to  $\theta$ .
- When you enter the **auto qos voip trust** interface configuration command on a port connected to the network interior, the device trusts the CoS value for nonrouted ports or the DSCP value for routed ports in ingress packets (the assumption is that traffic has already been classified by other edge devices).

You can enable auto-QoS on static, dynamic-access, and voice VLAN access, and trunk ports. When enabling auto-QoS with a Cisco IP phone on a routed port, you must assign a static IP address to the IP phone.

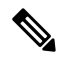

When a device running Cisco SoftPhone is connected to a device or routed port, the device supports only one Cisco SoftPhone application per port. **Note**

After auto-QoSis enabled, do not modify a policy map or aggregate policer that includes *AutoQoS* in its name. If you need to modify the policy map or aggregate policer, make a copy of it, and change the copied policy map or policer. To use the new policy map instead of the generated one, remove the generated policy map from the interface, and apply the new policy map.

To display the QoS configuration that is automatically generated when auto-QoS is enabled, enable debugging before you enable auto-QoS. Use the **debug auto qos** privileged EXEC command to enable auto-QoS debugging.

The following policy maps and class maps are created and applied when running the **auto qos voip trust** command:

Policy maps:

- AutoQos-4.0-Trust-Cos-Input-Policy
- AutoQos-4.0-Output-Policy

Class maps:

- class-default (match-any)
- AutoQos-4.0-Output-Priority-Queue (match-any)
- AutoQos-4.0-Output-Control-Mgmt-Queue (match-any)
- AutoQos-4.0-Output-Multimedia-Conf-Queue (match-any)
- AutoQos-4.0-Output-Trans-Data-Queue (match-any)
- AutoQos-4.0-Output-Bulk-Data-Queue (match-any)
- AutoQos-4.0-Output-Scavenger-Queue (match-any)
- AutoQos-4.0-Output-Multimedia-Strm-Queue (match-any)

The following policy maps and class maps are created and applied when running the **auto qos voip cisco-softphone** command:

Policy maps:

- AutoQos-4.0-CiscoSoftPhone-Input-Policy
- AutoQos-4.0-Output-Policy

### Class maps:

- AutoQos-4.0-Voip-Data-Class (match-any)
- AutoQos-4.0-Voip-Signal-Class (match-any)
- AutoQos-4.0-Multimedia-Conf-Class (match-any)
- AutoQos-4.0-Bulk-Data-Class (match-any)
- AutoQos-4.0-Transaction-Class (match-any)
- AutoQos-4.0-Scavanger-Class (match-any)
- AutoQos-4.0-Signaling-Class (match-any)
- AutoQos-4.0-Default-Class (match-any)
- class-default (match-any)
- AutoQos-4.0-Output-Priority-Queue (match-any)
- AutoQos-4.0-Output-Control-Mgmt-Queue (match-any)
- AutoQos-4.0-Output-Multimedia-Conf-Queue (match-any)
- AutoQos-4.0-Output-Trans-Data-Queue (match-any)
- AutoQos-4.0-Output-Bulk-Data-Queue (match-any)
- AutoQos-4.0-Output-Scavenger-Queue (match-any)
- AutoQos-4.0-Output-Multimedia-Strm-Queue (match-any)

The following policy maps and class maps are created and applied when running the **autoqos voipcisco-phone** command:

Policy maps:

- service-policy input AutoQos-4.0-CiscoPhone-Input-Policy
- service-policy output AutoQos-4.0-Output-Policy

Class maps:

- class AutoQos-4.0-Voip-Data-CiscoPhone-Class
- class AutoQos-4.0-Voip-Signal-CiscoPhone-Class
- class AutoQos-4.0-Default-Class

To disable auto-QoS on a port, use the **no auto qos voip** interface configuration command. Only the auto-QoS-generated interface configuration commands for this port are removed. If this is the last port on which auto-QoS is enabled and you enter the **no auto qos voip** command, auto-QoS is considered disabled even though the auto-QoS-generated global configuration commands remain (to avoid disrupting traffic on other ports affected by the global configuration).

**Examples** The following is an example of the **auto qos voip trust** command and the applied policies and class maps:

```
Device(config)# interface hundredgigabitethernet1/0/31
Device(config-if)# auto qos voip trust
Device(config-if)# end
Device# show policy-map interface hundredgigabitethernet1/0/31
Hundredgigabitethernet1/0/31
  Service-policy input: AutoQos-4.0-Trust-Cos-Input-Policy
    Class-map: class-default (match-any)
      0 packets
      Match: any
        0 packets, 0 bytes
        5 minute rate 0 bps
      QoS Set
        cos cos table AutoQos-4.0-Trust-Cos-Table
  Service-policy output: AutoQos-4.0-Output-Policy
    queue stats for all priority classes:
      Queueing
      priority level 1
      (total drops) 0
      (bytes output) 0
    Class-map: AutoQos-4.0-Output-Priority-Queue (match-any)
      0 packets
      Match: dscp cs4 (32) cs5 (40) ef (46)
       0 packets, 0 bytes
        5 minute rate 0 bps
      Match: cos 5
        0 packets, 0 bytes
        5 minute rate 0 bps
      Priority: 30% (300000 kbps), burst bytes 7500000,
      Priority Level: 1
    Class-map: AutoQos-4.0-Output-Control-Mgmt-Queue (match-any)
      0 packets
      Match: dscp cs2 (16) cs3 (24) cs6 (48) cs7 (56)
        0 packets, 0 bytes
        5 minute rate 0 bps
```

```
Match: cos 3
   0 packets, 0 bytes
    5 minute rate 0 bps
  Queueing
  queue-limit dscp 16 percent 80
  queue-limit dscp 24 percent 90
  queue-limit dscp 48 percent 100
  queue-limit dscp 56 percent 100
  (total drops) 0
  (bytes output) 0
 bandwidth remaining 10%
  queue-buffers ratio 10
Class-map: AutoQos-4.0-Output-Multimedia-Conf-Queue (match-any)
 0 packets
 Match: dscp af41 (34) af42 (36) af43 (38)
   0 packets, 0 bytes
   5 minute rate 0 bps
 Match: cos 4
   0 packets, 0 bytes
   5 minute rate 0 bps
 Queueing
  (total drops) 0
  (bytes output) 0
 bandwidth remaining 10%
  queue-buffers ratio 10
Class-map: AutoQos-4.0-Output-Trans-Data-Queue (match-any)
  0 packets
 Match: dscp af21 (18) af22 (20) af23 (22)
   0 packets, 0 bytes
   5 minute rate 0 bps
 Match: cos 2
   0 packets, 0 bytes
   5 minute rate 0 bps
  Queueing
  (total drops) 0
  (bytes output) 0
 bandwidth remaining 10%
 queue-buffers ratio 10
Class-map: AutoQos-4.0-Output-Bulk-Data-Queue (match-any)
  0 packets
 Match: dscp af11 (10) af12 (12) af13 (14)
   0 packets, 0 bytes
    5 minute rate 0 bps
 Match: cos 1
   0 packets, 0 bytes
    5 minute rate 0 bps
 Queueing
  (total drops) 0
  (bytes output) 0
 bandwidth remaining 4%
  queue-buffers ratio 10
Class-map: AutoQos-4.0-Output-Scavenger-Queue (match-any)
  0 packets
 Match: dscp cs1 (8)
   0 packets, 0 bytes
```

```
5 minute rate 0 bps
 Queueing
  (total drops) 0
  (bytes output) 0
 bandwidth remaining 1%
 queue-buffers ratio 10
Class-map: AutoQos-4.0-Output-Multimedia-Strm-Queue (match-any)
 0 packets
 Match: dscp af31 (26) af32 (28) af33 (30)
    0 packets, 0 bytes
   5 minute rate 0 bps
 Queueing
  (total drops) 0
  (bytes output) 0
 bandwidth remaining 10%
 queue-buffers ratio 10
Class-map: class-default (match-any)
 0 packets
 Match: any
   0 packets, 0 bytes
   5 minute rate 0 bps
 Queueing
  (total drops) 0
  (bytes output) 0
 bandwidth remaining 25%
 queue-buffers ratio 25
```
The following is an example of the **auto qos voip cisco-phone** command and the applied policies and class maps:

```
Device(config)# interface hundredgigabitethernet1/0/5
Device(config-if)# auto qos voip cisco-phone
Device(config-if)# end
Device# show policy-map interface hundredgigabitethernet1/0/5
```
### **Hundredgigabitethernet1/0/5**

```
Service-policy input: AutoQos-4.0-CiscoPhone-Input-Policy
 Class-map: AutoQos-4.0-Voip-Data-CiscoPhone-Class (match-any)
   0 packets
   Match: cos 5
      0 packets, 0 bytes
      5 minute rate 0 bps
   QoS Set
      dscp ef
   police:
       cir 128000 bps, bc 8000 bytes
      conformed 0 bytes; actions:
       transmit
      exceeded 0 bytes; actions:
       set-dscp-transmit dscp table policed-dscp
      conformed 0000 bps, exceed 0000 bps
  Class-map: AutoQos-4.0-Voip-Signal-CiscoPhone-Class (match-any)
    0 packets
   Match: cos 3
```

```
0 packets, 0 bytes
     5 minute rate 0 bps
   QoS Set
     dscp cs3
   police:
       cir 32000 bps, bc 8000 bytes
     conformed 0 bytes; actions:
       transmit
     exceeded 0 bytes; actions:
       set-dscp-transmit dscp table policed-dscp
     conformed 0000 bps, exceed 0000 bps
 Class-map: AutoQos-4.0-Default-Class (match-any)
   0 packets
   Match: access-group name AutoQos-4.0-Acl-Default
     0 packets, 0 bytes
     5 minute rate 0 bps
   QoS Set
     dscp default
 Class-map: class-default (match-any)
   0 packets
   Match: any
     0 packets, 0 bytes
      5 minute rate 0 bps
Service-policy output: AutoQos-4.0-Output-Policy
  queue stats for all priority classes:
   Queueing
   priority level 1
    (total drops) 0
    (bytes output) 0
 Class-map: AutoQos-4.0-Output-Priority-Queue (match-any)
   0 packets
   Match: dscp cs4 (32) cs5 (40) ef (46)
     0 packets, 0 bytes
     5 minute rate 0 bps
   Match: cos 5
     0 packets, 0 bytes
     5 minute rate 0 bps
   Priority: 30% (300000 kbps), burst bytes 7500000,
   Priority Level: 1
 Class-map: AutoQos-4.0-Output-Control-Mgmt-Queue (match-any)
   0 packets
   Match: dscp cs2 (16) cs3 (24) cs6 (48) cs7 (56)
     0 packets, 0 bytes
     5 minute rate 0 bps
   Match: cos 3
     0 packets, 0 bytes
     5 minute rate 0 bps
   Queueing
   queue-limit dscp 16 percent 80
   queue-limit dscp 24 percent 90
   queue-limit dscp 48 percent 100
   queue-limit dscp 56 percent 100
    (total drops) 0
    (bytes output) 0
   bandwidth remaining 10%
```

```
queue-buffers ratio 10
Class-map: AutoQos-4.0-Output-Multimedia-Conf-Queue (match-any)
 0 packets
 Match: dscp af41 (34) af42 (36) af43 (38)
   0 packets, 0 bytes
   5 minute rate 0 bps
 Match: cos 4
   0 packets, 0 bytes
    5 minute rate 0 bps
 Queueing
  (total drops) 0
  (bytes output) 0
 bandwidth remaining 10%
 queue-buffers ratio 10
Class-map: AutoQos-4.0-Output-Trans-Data-Queue (match-any)
 0 packets
 Match: dscp af21 (18) af22 (20) af23 (22)
   0 packets, 0 bytes
   5 minute rate 0 bps
 Match: cos 2
   0 packets, 0 bytes
   5 minute rate 0 bps
 Queueing
  (total drops) 0
  (bytes output) 0
 bandwidth remaining 10%
 queue-buffers ratio 10
Class-map: AutoQos-4.0-Output-Bulk-Data-Queue (match-any)
 0 packets
 Match: dscp af11 (10) af12 (12) af13 (14)
   0 packets, 0 bytes
   5 minute rate 0 bps
 Match: cos 1
   0 packets, 0 bytes
   5 minute rate 0 bps
 Queueing
  (total drops) 0
  (bytes output) 0
 bandwidth remaining 4%
 queue-buffers ratio 10
Class-map: AutoQos-4.0-Output-Scavenger-Queue (match-any)
 0 packets
 Match: dscp cs1 (8)
   0 packets, 0 bytes
    5 minute rate 0 bps
 Queueing
  (total drops) 0
  (bytes output) 0
 bandwidth remaining 1%
 queue-buffers ratio 10
Class-map: AutoQos-4.0-Output-Multimedia-Strm-Queue (match-any)
  0 packets
 Match: dscp af31 (26) af32 (28) af33 (30)
   0 packets, 0 bytes
```

```
5 minute rate 0 bps
 Queueing
  (total drops) 0
  (bytes output) 0
 bandwidth remaining 10%
  queue-buffers ratio 10
Class-map: class-default (match-any)
 0 packets
 Match: any
   0 packets, 0 bytes
   5 minute rate 0 bps
 Queueing
  (total drops) 0
  (bytes output) 0
 bandwidth remaining 25%
 queue-buffers ratio 25
```
The following is an example of the **auto qos voip cisco-softphone** command and the applied policies and class maps:

```
Device(config)# interface hundredgigabitethernet1/0/21
Device(config-if)# auto qos voip cisco-softphone
Device(config-if)# end
Device# show policy-map interface hundredgigabitethernet1/0/21
```
### **Hundredgigabitethernet1/0/21**

```
Service-policy input: AutoQos-4.0-CiscoSoftPhone-Input-Policy
 Class-map: AutoQos-4.0-Voip-Data-Class (match-any)
   0 packets
   Match: dscp ef (46)
     0 packets, 0 bytes
     5 minute rate 0 bps
   Match: cos 5
     0 packets, 0 bytes
     5 minute rate 0 bps
   QoS Set
     dscp ef
   police:
       cir 128000 bps, bc 8000 bytes
     conformed 0 bytes; actions:
       transmit
     exceeded 0 bytes; actions:
        set-dscp-transmit dscp table policed-dscp
      conformed 0000 bps, exceed 0000 bps
  Class-map: AutoQos-4.0-Voip-Signal-Class (match-any)
   0 packets
   Match: dscp cs3 (24)
     0 packets, 0 bytes
     5 minute rate 0 bps
   Match: cos 3
     0 packets, 0 bytes
     5 minute rate 0 bps
   QoS Set
     dscp cs3
   police:
       cir 32000 bps, bc 8000 bytes
```

```
conformed 0 bytes; actions:
      transmit
   exceeded 0 bytes; actions:
     set-dscp-transmit dscp table policed-dscp
   conformed 0000 bps, exceed 0000 bps
Class-map: AutoQos-4.0-Multimedia-Conf-Class (match-any)
 0 packets
 Match: access-group name AutoQos-4.0-Acl-MultiEnhanced-Conf
   0 packets, 0 bytes
   5 minute rate 0 bps
 QoS Set
   dscp af41
 police:
     cir 5000000 bps, bc 156250 bytes
   conformed 0 bytes; actions:
     transmit
   exceeded 0 bytes; actions:
     drop
   conformed 0000 bps, exceed 0000 bps
Class-map: AutoQos-4.0-Bulk-Data-Class (match-any)
 0 packets
 Match: access-group name AutoQos-4.0-Acl-Bulk-Data
   0 packets, 0 bytes
   5 minute rate 0 bps
 QoS Set
   dscp af11
 police:
     cir 10000000 bps, bc 312500 bytes
   conformed 0 bytes; actions:
     transmit
   exceeded 0 bytes; actions:
      set-dscp-transmit dscp table policed-dscp
   conformed 0000 bps, exceed 0000 bps
Class-map: AutoQos-4.0-Transaction-Class (match-any)
 0 packets
 Match: access-group name AutoQos-4.0-Acl-Transactional-Data
   0 packets, 0 bytes
   5 minute rate 0 bps
 QoS Set
   dscp af21
 police:
      cir 10000000 bps, bc 312500 bytes
   conformed 0 bytes; actions:
     transmit
   exceeded 0 bytes; actions:
     set-dscp-transmit dscp table policed-dscp
   conformed 0000 bps, exceed 0000 bps
Class-map: AutoQos-4.0-Scavanger-Class (match-any)
 0 packets
 Match: access-group name AutoQos-4.0-Acl-Scavanger
   0 packets, 0 bytes
   5 minute rate 0 bps
 QoS Set
   dscp cs1
 police:
     cir 10000000 bps, bc 312500 bytes
   conformed 0 bytes; actions:
     transmit
   exceeded 0 bytes; actions:
     drop
```

```
conformed 0000 bps, exceed 0000 bps
 Class-map: AutoQos-4.0-Signaling-Class (match-any)
   0 packets
   Match: access-group name AutoQos-4.0-Acl-Signaling
     0 packets, 0 bytes
     5 minute rate 0 bps
   QoS Set
     dscp cs3
   police:
       cir 32000 bps, bc 8000 bytes
      conformed 0 bytes; actions:
       transmit
     exceeded 0 bytes; actions:
       drop
     conformed 0000 bps, exceed 0000 bps
  Class-map: AutoQos-4.0-Default-Class (match-any)
   0 packets
   Match: access-group name AutoQos-4.0-Acl-Default
     0 packets, 0 bytes
     5 minute rate 0 bps
   QoS Set
     dscp default
   police:
       cir 10000000 bps, bc 312500 bytes
     conformed 0 bytes; actions:
       transmit
      exceeded 0 bytes; actions:
       set-dscp-transmit dscp table policed-dscp
     conformed 0000 bps, exceed 0000 bps
 Class-map: class-default (match-any)
    0 packets
   Match: any
     0 packets, 0 bytes
      5 minute rate 0 bps
Service-policy output: AutoQos-4.0-Output-Policy
  queue stats for all priority classes:
   Queueing
   priority level 1
    (total drops) 0
    (bytes output) 0
 Class-map: AutoQos-4.0-Output-Priority-Queue (match-any)
   0 packets
   Match: dscp cs4 (32) cs5 (40) ef (46)
     0 packets, 0 bytes
     5 minute rate 0 bps
   Match: cos 5
     0 packets, 0 bytes
     5 minute rate 0 bps
   Priority: 30% (300000 kbps), burst bytes 7500000,
   Priority Level: 1
 Class-map: AutoQos-4.0-Output-Control-Mgmt-Queue (match-any)
   0 packets
   Match: dscp cs2 (16) cs3 (24) cs6 (48) cs7 (56)
     0 packets, 0 bytes
      5 minute rate 0 bps
```

```
Match: cos 3
    0 packets, 0 bytes
    5 minute rate 0 bps
 Queueing
 queue-limit dscp 16 percent 80
  queue-limit dscp 24 percent 90
  queue-limit dscp 48 percent 100
 queue-limit dscp 56 percent 100
  (total drops) 0
  (bytes output) 0
 bandwidth remaining 10%
 queue-buffers ratio 10
Class-map: AutoQos-4.0-Output-Multimedia-Conf-Queue (match-any)
 0 packets
 Match: dscp af41 (34) af42 (36) af43 (38)
   0 packets, 0 bytes
   5 minute rate 0 bps
 Match: cos 4
   0 packets, 0 bytes
   5 minute rate 0 bps
 Queueing
  (total drops) 0
  (bytes output) 0
 bandwidth remaining 10%
 queue-buffers ratio 10
Class-map: AutoQos-4.0-Output-Trans-Data-Queue (match-any)
  0 packets
 Match: dscp af21 (18) af22 (20) af23 (22)
   0 packets, 0 bytes
   5 minute rate 0 bps
 Match: cos 2
   0 packets, 0 bytes
   5 minute rate 0 bps
 Queueing
  (total drops) 0
  (bytes output) 0
 bandwidth remaining 10%
 queue-buffers ratio 10
Class-map: AutoQos-4.0-Output-Bulk-Data-Queue (match-any)
 0 packets
 Match: dscp af11 (10) af12 (12) af13 (14)
   0 packets, 0 bytes
    5 minute rate 0 bps
 Match: cos 1
   0 packets, 0 bytes
    5 minute rate 0 bps
 Queueing
  (total drops) 0
  (bytes output) 0
 bandwidth remaining 4%
 queue-buffers ratio 10
Class-map: AutoQos-4.0-Output-Scavenger-Queue (match-any)
  0 packets
 Match: dscp cs1 (8)
   0 packets, 0 bytes
```

```
5 minute rate 0 bps
 Queueing
  (total drops) 0
  (bytes output) 0
 bandwidth remaining 1%
 queue-buffers ratio 10
Class-map: AutoQos-4.0-Output-Multimedia-Strm-Queue (match-any)
 0 packets
 Match: dscp af31 (26) af32 (28) af33 (30)
   0 packets, 0 bytes
   5 minute rate 0 bps
 Queueing
  (total drops) 0
  (bytes output) 0
 bandwidth remaining 10%
 queue-buffers ratio 10
Class-map: class-default (match-any)
 0 packets
 Match: any
   0 packets, 0 bytes
   5 minute rate 0 bps
 Queueing
  (total drops) 0
  (bytes output) 0
 bandwidth remaining 25%
 queue-buffers ratio 25
```
You can verify your settings by entering the **show auto qos interface** *interface-id* privileged EXEC command.

## **class**

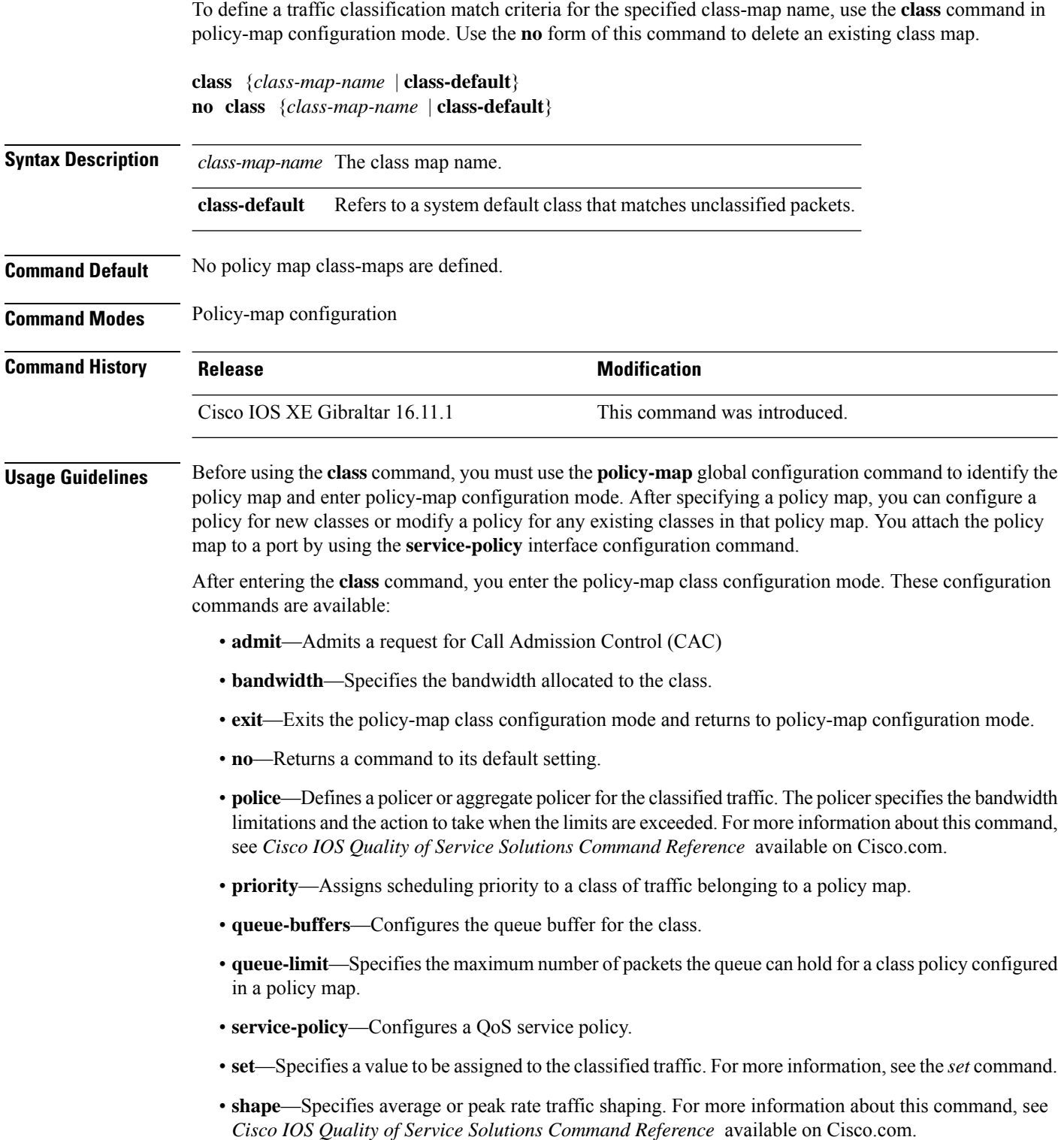

To return to policy-map configuration mode, use the **exit** command. To return to privileged EXEC mode, use the **end** command.

The **class** command performs the same function as the **class-map** global configuration command. Use the **class** command when a new classification, which is not shared with any other ports, is needed. Use the **class-map** command when the map is shared among many ports.

You can configure a default class by using the **class class-default** policy-map configuration command. Unclassified traffic (traffic that does not meet the match criteria specified in the traffic classes) is treated as default traffic.

You can verify your settings by entering the **show policy-map** privileged EXEC command.

**Examples** This example shows how to create a policy map called policy1. When attached to the ingress direction, it matches all the incoming traffic defined in class1 and polices the traffic at an average rate of 1 Mb/s and bursts at 1000 bytes, marking down exceeding traffic via a table-map.

```
Device(config)# policy-map policy1
Device(config-pmap)# class class1
Device(config-pmap-c)# police cir 1000000 bc 1000 conform-action
transmit exceed-action set-dscp-transmit dscp table EXEC_TABLE
Device(config-pmap-c)# exit
```
This example shows how to configure a default traffic class to a policy map. It also shows how the default traffic class is automatically placed at the end of policy-map pm3 even though **class-default** was configured first:

```
Device# configure terminal
Device(config)# class-map cm-3
Device(config-cmap)# match ip dscp 30
Device(config-cmap)# exit
```

```
Device(config)# class-map cm-4
Device(config-cmap)# match ip dscp 40
Device(config-cmap)# exit
```

```
Device(config)# policy-map pm3
Device(config-pmap)# class class-default
Device(config-pmap-c)# set dscp 10
Device(config-pmap-c)# exit
```

```
Device(config-pmap)# class cm-3
Device(config-pmap-c)# set dscp 4
Device(config-pmap-c)# exit
```

```
Device(config-pmap)# class cm-4
Device(config-pmap-c)# set precedence 5
Device(config-pmap-c)# exit
Device(config-pmap)# exit
```

```
Device# show policy-map pm3
Policy Map pm3
 Class cm-3
    set dscp 4
 Class cm-4
    set precedence 5
 Class class-default
   set dscp af11
```
## **class-map**

To create a class map to be used for matching packets to the class whose name you specify and to enter class-map configuration mode, use the **class-map** command in global configuration mode. Use the **no** form of this command to delete an existing class map and to return to global or policy map configuration mode.

**class-map** *class-map name* {**match-any** | **match-all**} **no class-map** *class-map name* {**match-any** | **match-all**}

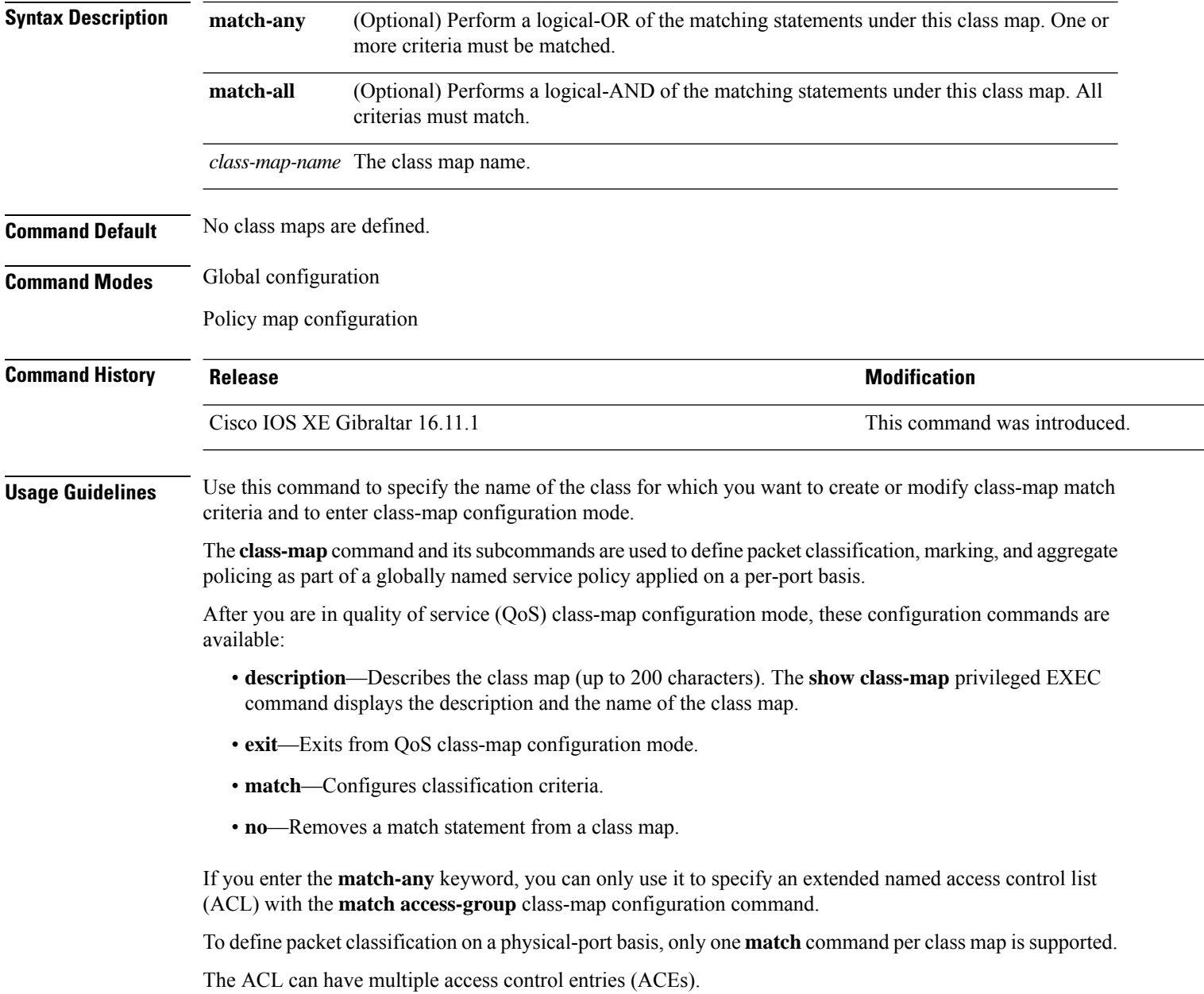

I

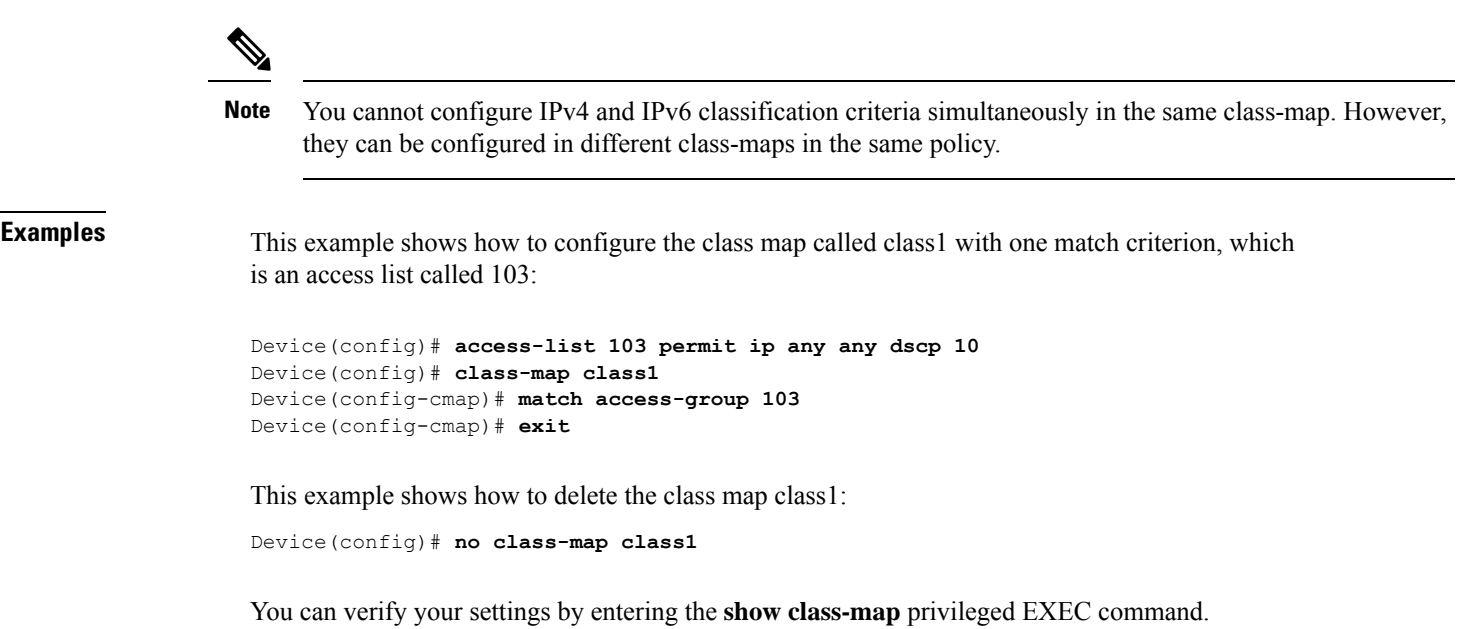

## **debug auto qos**

To enable debugging of the automatic quality ofservice (auto-QoS) feature, use the**debug autoqos** command in privileged EXEC mode. Use the **no** form of this command to disable debugging.

**debug auto qos no debug auto qos**

**Syntax Description** This command has no arguments or keywords.

**Command Default** Auto-QoS debugging is disabled.

**Command Modes** Privileged EXEC

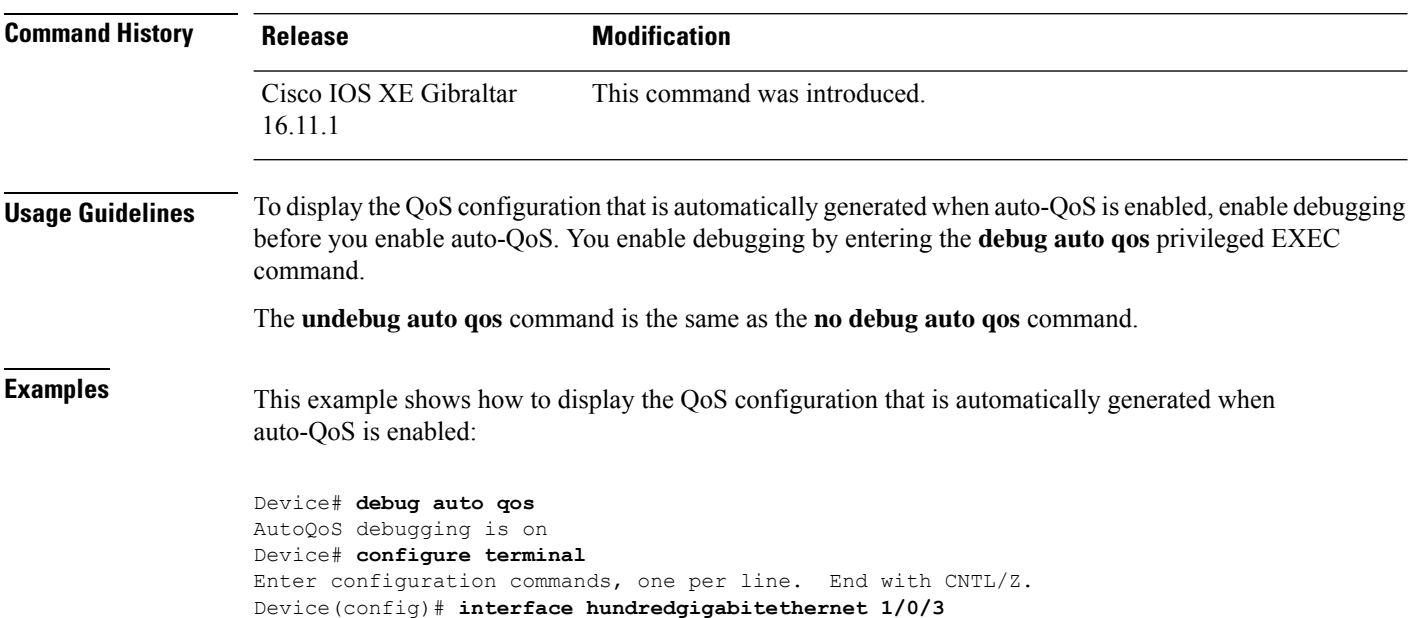

Device(config-if)# **auto qos voip cisco-phone**

## **match (class-map configuration)**

To define the match criteria to classify traffic, use the **match** command in class-map configuration mode. Use the **no** form of this command to remove the match criteria.

### **Cisco IOS XE Everest 16.5.x and Earlier Releases**

**match** {**access-group**{**name***acl-name acl-index*} | **class-map** *class-map-name* | **cos** *cos-value* | **dscp** *dscp-value* | [ **ip** ] **dscp** *dscp-list* | [**ip**] **precedence** *ip-precedence-list* | **precedence** *precedence-value1...value4* | **qos-group** *qos-group-value* | **vlan** *vlan-id*} **no match** {**access-group**{**name***acl-name acl-index*} | **class-map** *class-map-name* | **cos** *cos-value* | **dscp** *dscp-value* | [ **ip** ] **dscp** *dscp-list* | [**ip**] **precedence** *ip-precedence-list* | **precedence** *precedence-value1...value4* | **qos-group** *qos-group-value* | **vlan** *vlan-id*}

### **Cisco IOS XE Everest 16.6.x and Later Releases**

**match** {**access-group**{**name** *acl-name acl-index*} | **cos** *cos-value* | **dscp** *dscp-value* | [ **ip** ] **dscp** *dscp-list* | [ **ip** ] **precedence** *ip-precedence-list* | **mpls** *experimental-value* | **non-client-nrt** | **precedence** *precedence-value1...value4* | **protocol** *protocol-name* | **qos-group** *qos-group-value* | **vlan** *vlan-id* | **wlan** *wlan-id*}

**no match** {**access-group**{**name** *acl-name acl-index*} | **cos** *cos-value* | **dscp** *dscp-value* | [ **ip** ] **dscp** *dscp-list* | [ **ip** ] **precedence** *ip-precedence-list* | **mpls** *experimental-value* | **non-client-nrt** | **precedence** *precedence-value1...value4* | **protocol** *protocol-name* | **qos-group** *qos-group-value* | **vlan** *vlan-id* | **wlan** *wlan-id*}

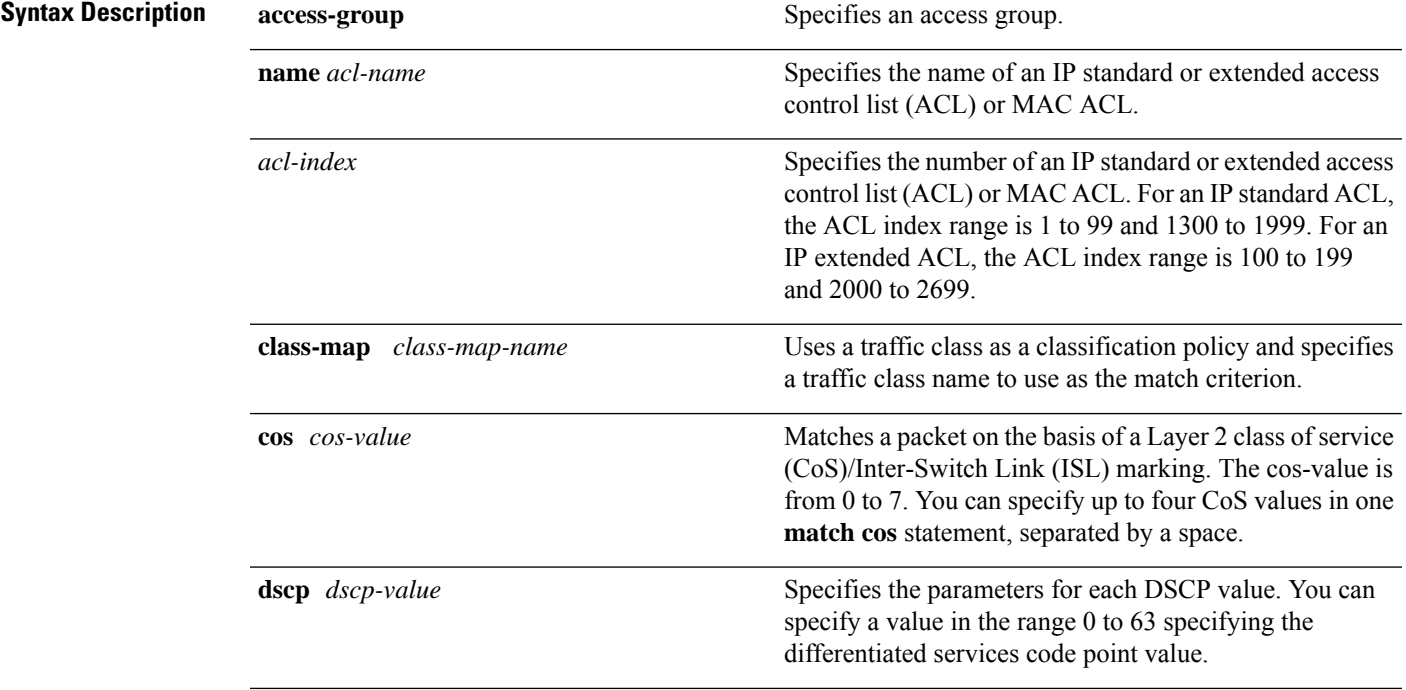

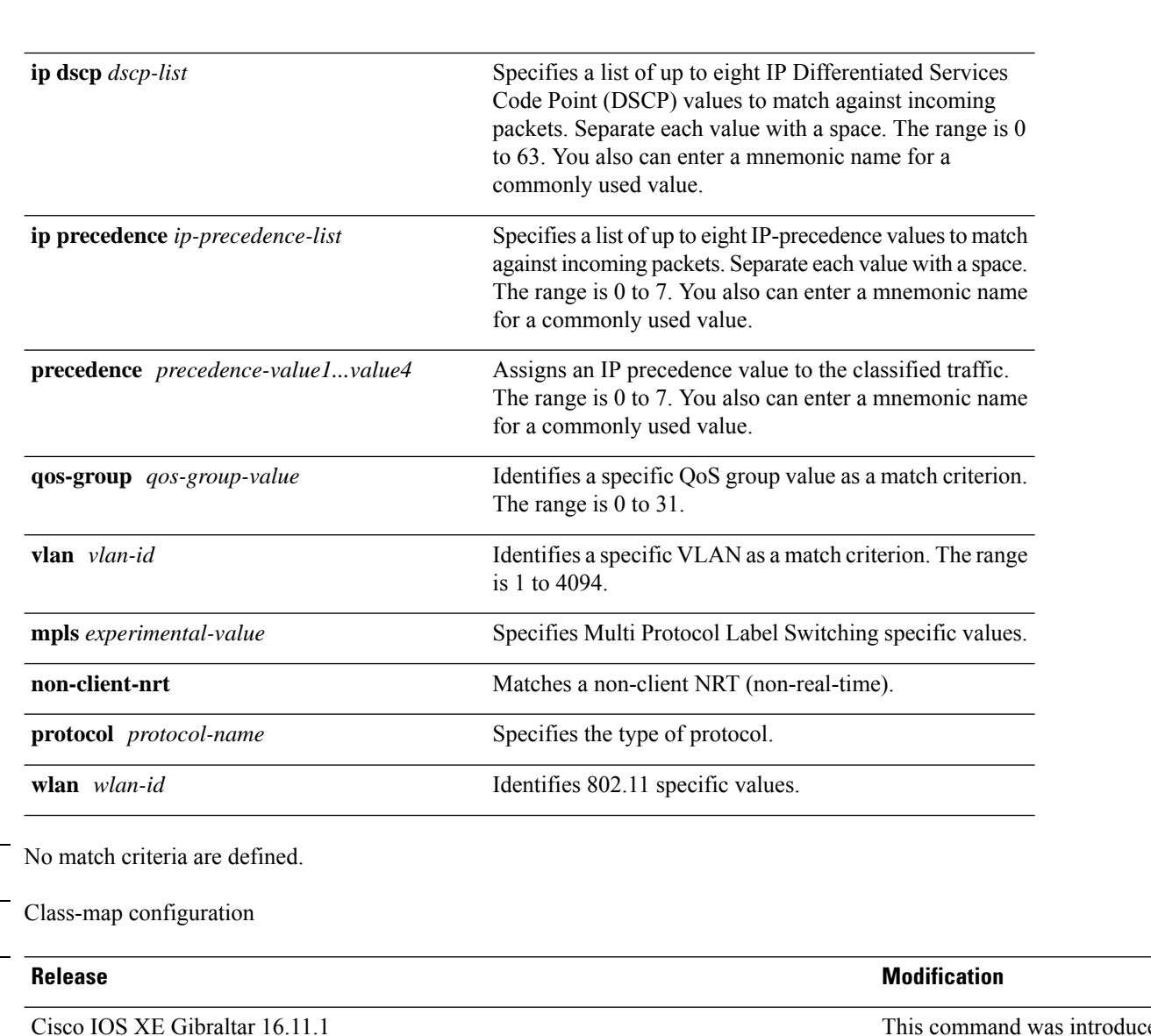

### **Usage Guidelines** The **match** command is used to specify which fields in the incoming packets are examined to classify the packets. Only the IP access group or the MAC access group matching to the Ether Type/Len are supported.

If you enter the **class-map match-any***class-map-name* global configuration command, you can enter the following **match** commands:

- **match access-group name** *acl-name*
- **match ip dscp** *dscp-list*
- **match ip precedence** *ip-precedence-list*

The **match access-group** *acl-index* command is not supported.

To define packet classification on a physical-port basis, only one **match**command per class map is supported. In this situation, the **match-any** keyword is equivalent.

**Command Default** 

**Command Modes** 

**Command History** 

For the **match ip dscp** *dscp-list* or the **match ip precedence** *ip-precedence-list* command, you can enter a mnemonic name for a commonly used value. For example, you can enter the **match ip dscp af11** command, which isthe same as entering the **matchipdscp10** command. You can enter the **matchipprecedence critical** command, which is the same as entering the **match ip precedence 5** command. For a list of supported mnemonics, enter the **match ip dscp?** or the **match ip precedence** ? command to see the command-line help strings.

Use the **input-interface** *interface-id-list* keyword when you are configuring an interface-level class map in a hierarchical policy map. For the *interface-id-list*, you can specify up to six entries.

**Examples** This example shows how to create a class map called class2, which matches all the incoming traffic with DSCP values of 10, 11, and 12:

```
Device(config)# class-map class2
Device(config-cmap)# match ip dscp 10 11 12
Device(config-cmap)# exit
```
This example shows how to create a class map called class3, which matches all the incoming traffic with IP-precedence values of 5, 6, and 7:

```
Device(config)# class-map class3
Device(config-cmap)# match ip precedence 5 6 7
Device(config-cmap)# exit
```
This example shows how to delete the IP-precedence match criteria and to classify traffic using acl1:

```
Device(config)# class-map class2
Device(config-cmap)# match ip precedence 5 6 7
Device(config-cmap)# no match ip precedence
Device(config-cmap)# match access-group acl1
Device(config-cmap)# exit
```
This example shows how to specify a list of physical ports to which an interface-level class map in a hierarchical policy map applies:

```
Device(config)# class-map match-any class4
Device(config-cmap)# match cos 4
Device(config-cmap)# exit
```
This example shows how to specify a range of physical ports to which an interface-level class map in a hierarchical policy map applies:

```
Device(config)# class-map match-any class4
Device(config-cmap)# match cos 4
Device(config-cmap)# exit
```
You can verify your settings by entering the **show class-map** privileged EXEC command.

# **policy-map**

To create or modify a policy map that can be attached to multiple physical ports or switch virtual interfaces (SVIs) and to enter policy-map configuration mode, use the **policy-map** command in global configuration mode. Use the **no** form of this command to delete an existing policy map and to return to global configuration mode.

**policy-map** *policy-map-name* **no policy-map** *policy-map-name*

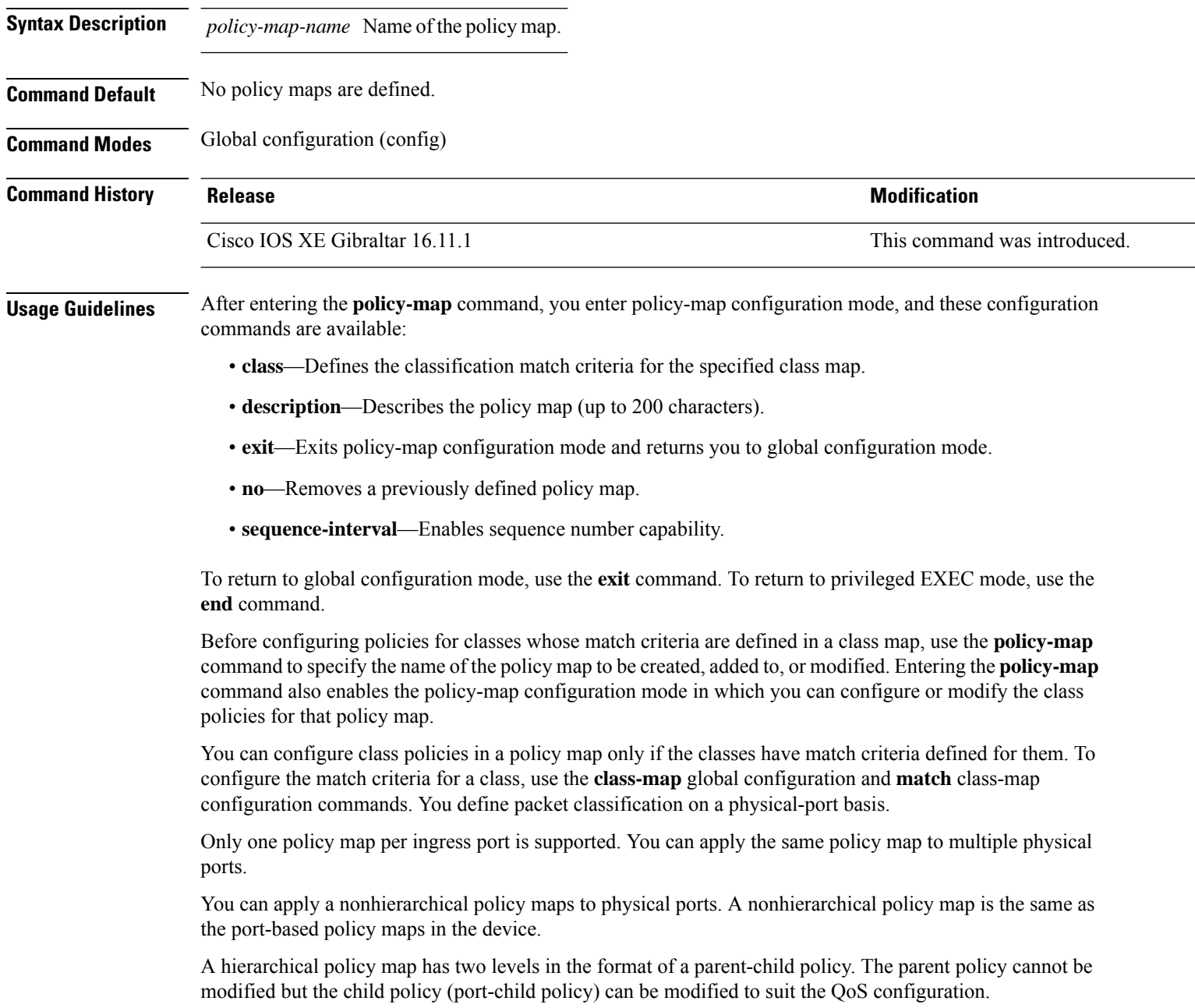

In VLAN-based QoS, a service policy is applied to an SVI interface.

Not all MQC QoS combinations are supported for wired ports. For information about these restrictions, see chapters "Restrictions for QoS on Wired Targets" in the QoS configuration guide. **Note**

**Examples** This example shows how to create a policy map called policy1. When attached to the ingress port, it matches all the incoming traffic defined in class1, sets the IP DSCP to 10, and polices the traffic at an average rate of 1 Mb/s and bursts at 20 KB. Traffic less than the profile is sent.

```
Device(config)# policy-map policy1
Device(config-pmap)# class class1
Device(config-pmap-c)# set dscp 10
Device(config-pmap-c)# police 1000000 20000 conform-action transmit
Device(config-pmap-c)# exit
```
This example show you how to configure hierarchical polices:

```
Device# configure terminal
Device(config)# class-map c1
Device(config-cmap)# exit
```
Device(config)# **class-map c2** Device(config-cmap)# **exit**

```
Device(config)# policy-map child
Device(config-pmap)# class c1
Device(config-pmap-c)# priority level 1
Device(config-pmap-c)# police rate percent 20 conform-action transmit exceed action drop
Device(config-pmap-c-police)# exit
Device(config-pmap-c)# exit
```

```
Device(config-pmap)# class c2
Device(config-pmap-c)# bandwidth 20000
Device(config-pmap-c)# exit
```

```
Device(config-pmap)# class class-default
Device(config-pmap-c)# bandwidth 20000
Device(config-pmap-c)# exit
Device(config-pmap)# exit
```

```
Device(config)# policy-map parent
Device(config-pmap)# class class-default
Device(config-pmap-c)# shape average 1000000
Device(config-pmap-c)# service-policy child
Deviceconfig-pmap-c)# end
```
This example shows how to delete a policy map:

Device(config)# **no policy-map policymap2**

You can verify your settings by entering the **show policy-map** privileged EXEC command.

# **priority**

To assign priority to a class of traffic belonging to a policy map, use the **priority** command in policy-map class configuration mode. To remove a previously specified priority for a class, use the **no** form of this command.

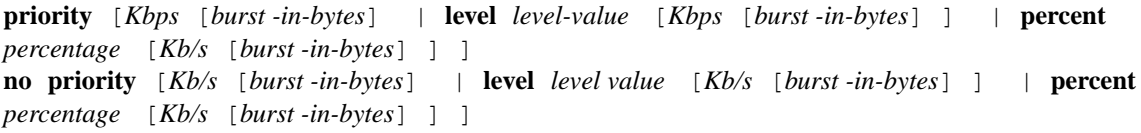

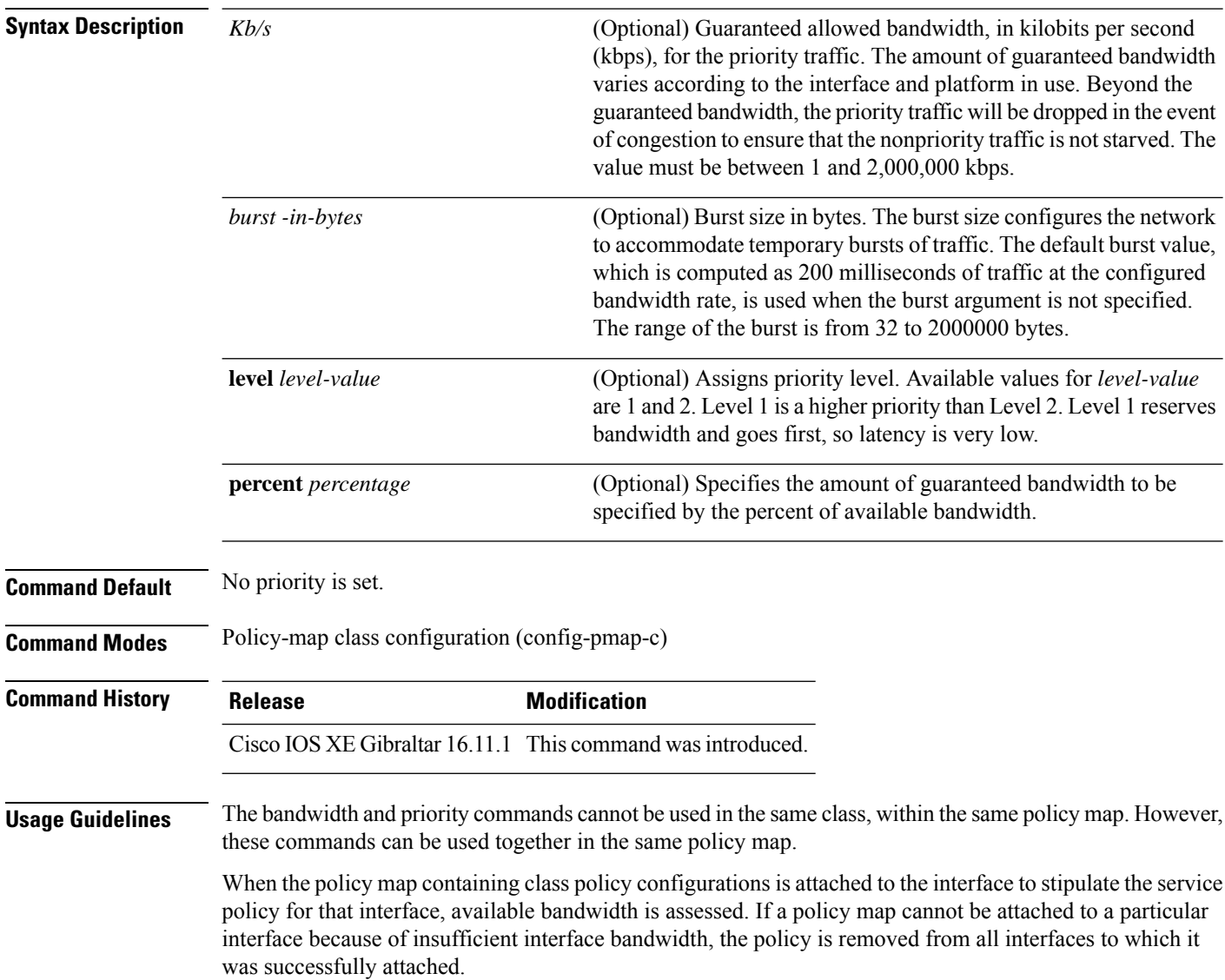

### **Example**

The following example shows how to configure the priority of the class in policy map policy1:

```
Device(config)# class-map cm1
Device(config-cmap)#match precedence 2
Device(config-cmap)#exit
```
Device(config)#**class-map cm2** Device(config-cmap)#**match dscp 30** Device(config-cmap)#**exit**

```
Device(config)# policy-map policy1
Device(config-pmap)# class cm1
Device(config-pmap-c)# priority level 1
Device(config-pmap-c)# police 1m
Device(config-pmap-c-police)#exit
Device(config-pmap-c)#exit
Device(config-pmap)#exit
```

```
Device(config)#policy-map policy1
Device(config-pmap)#class cm2
Device(config-pmap-c)#priority level 2
Device(config-pmap-c)#police 1m
```
# **qos queue-softmax-multiplier**

To increase the value of softmax buffer, use the **qos queue-softmax-multiplier** command in the global configuration mode.

**qos queue-softmax-multiplier** *range-of-multiplier* **no qos queue-softmax-multiplier** *range-of-multiplier*

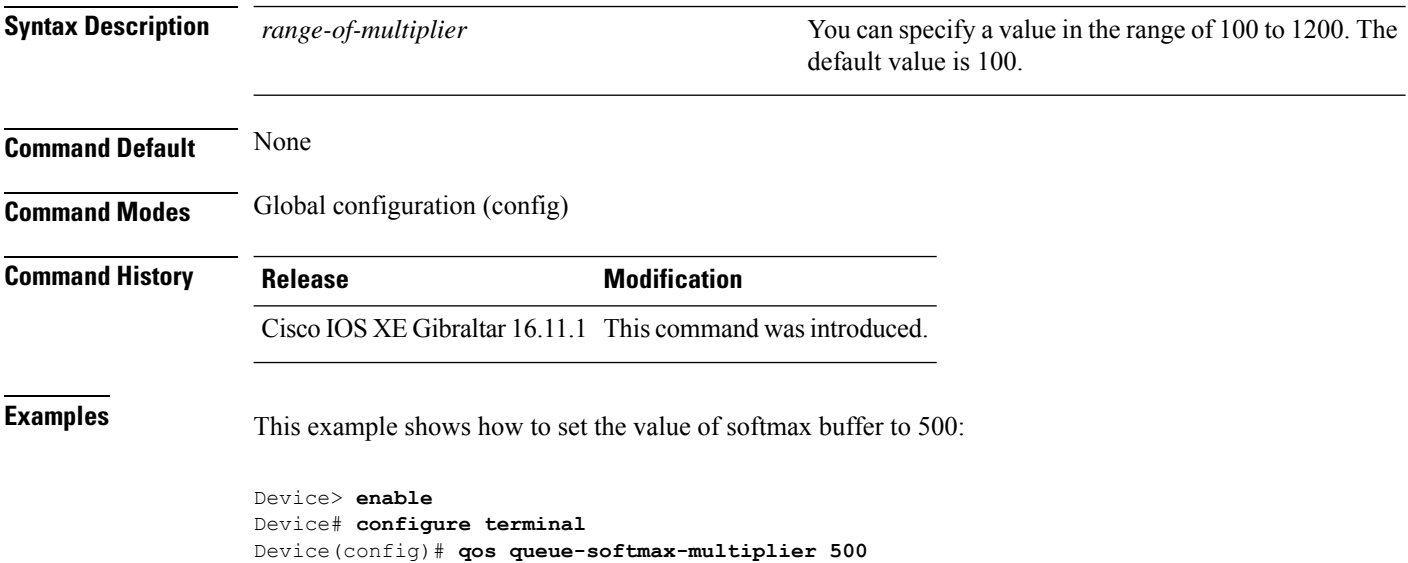

**QoS**

# **qos queue-stats-frame-count**

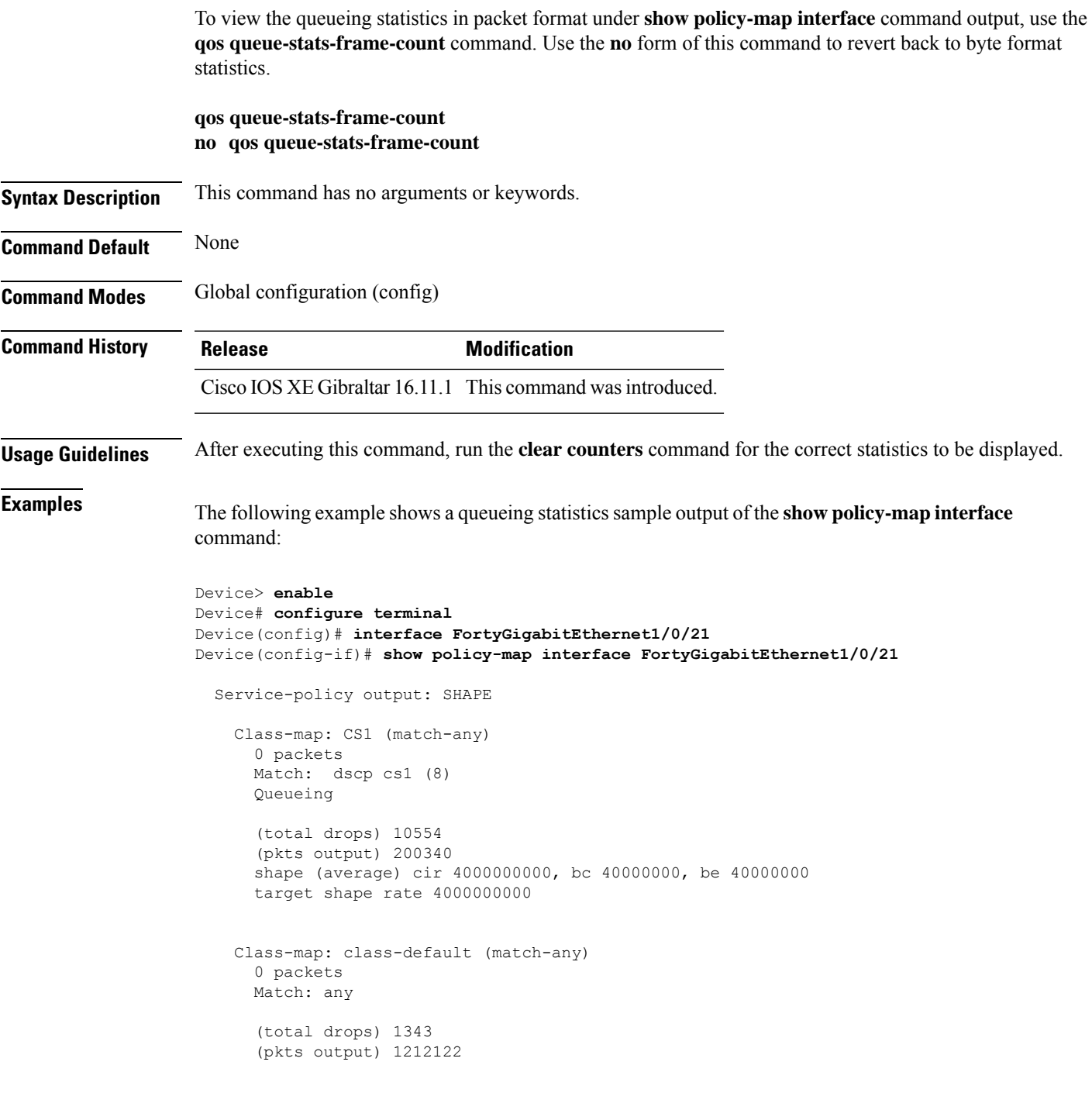

I

I

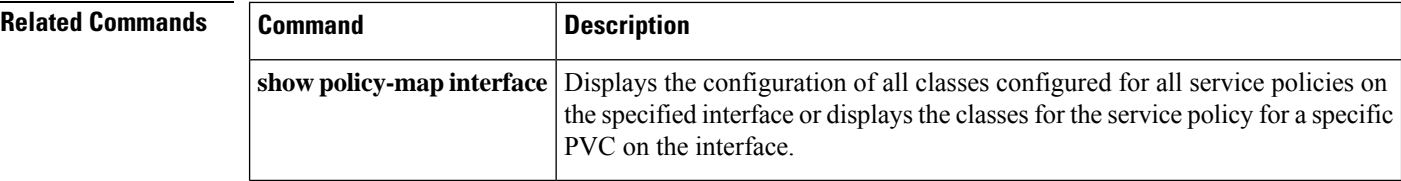
## **queue-buffers ratio**

To configure the queue buffer for the class, use the **queue-buffers ratio** command in policy-map class configuration mode. Use the **no** form of this command to remove the ratio limit.

**queue-buffers ratio** *ratio limit* **no queue-buffers ratio** *ratio limit*

**Syntax Description** *ratio limit* (Optional) Configures the queue buffer for the class. Enter the queue buffers ratio limit (0-100). **Command Default** No queue buffer for the class is defined. **Command Modes** Policy-map class configuration (config-pmap-c) **Command History Release Modification** Cisco IOS XE Gibraltar 16.11.1 This command wasintroduced. **Usage Guidelines** Either the **bandwidth**, **shape**, or **priority** command must be used before using this command. For more information about these commands, see *Cisco IOS Quality of Service Solutions Command Reference* available on Cisco.com The device allows you to allocate buffers to queues. If buffers are not allocated, then they are divided equally amongst all queues. You can use the queue-buffer ratio to divide it in a particular ratio. The buffers are soft buffers because Dynamic Threshold and Scaling (DTS) is active on all queues by default. **Example** The following example sets the queue buffers ratio to 10 percent: Device(config)# **policy-map policy\_queuebuf01** Device(config-pmap)# **class-map class\_queuebuf01** Device(config-cmap)# **exit** Device(config)# **policy policy\_queuebuf01** Device(config-pmap)# **class class\_queuebuf01** Device(config-pmap-c)# **bandwidth percent 80** Device(config-pmap-c)# **queue-buffers ratio 10** Device(config-pmap)# **end**

You can verify your settings by entering the **show policy-map** privileged EXEC command.

## **queue-limit**

To specify or modify the maximum number of packets the queue can hold for a class policy configured in a policy map, use the **queue-limit** policy-map class configuration command. To remove the queue packet limit from a class, use the **no** form of this command.

**queue-limit** *queue-limit-size* [{**packets**}] {**cos** *cos-value* |**dscp** *dscp-value*}**percent** *percentage-of-packets* **no queue-limit** *queue-limit-size* [{**packets**}] {**cos** *cos-value* | **dscp** *dscp-value*} **percent** *percentage-of-packets*

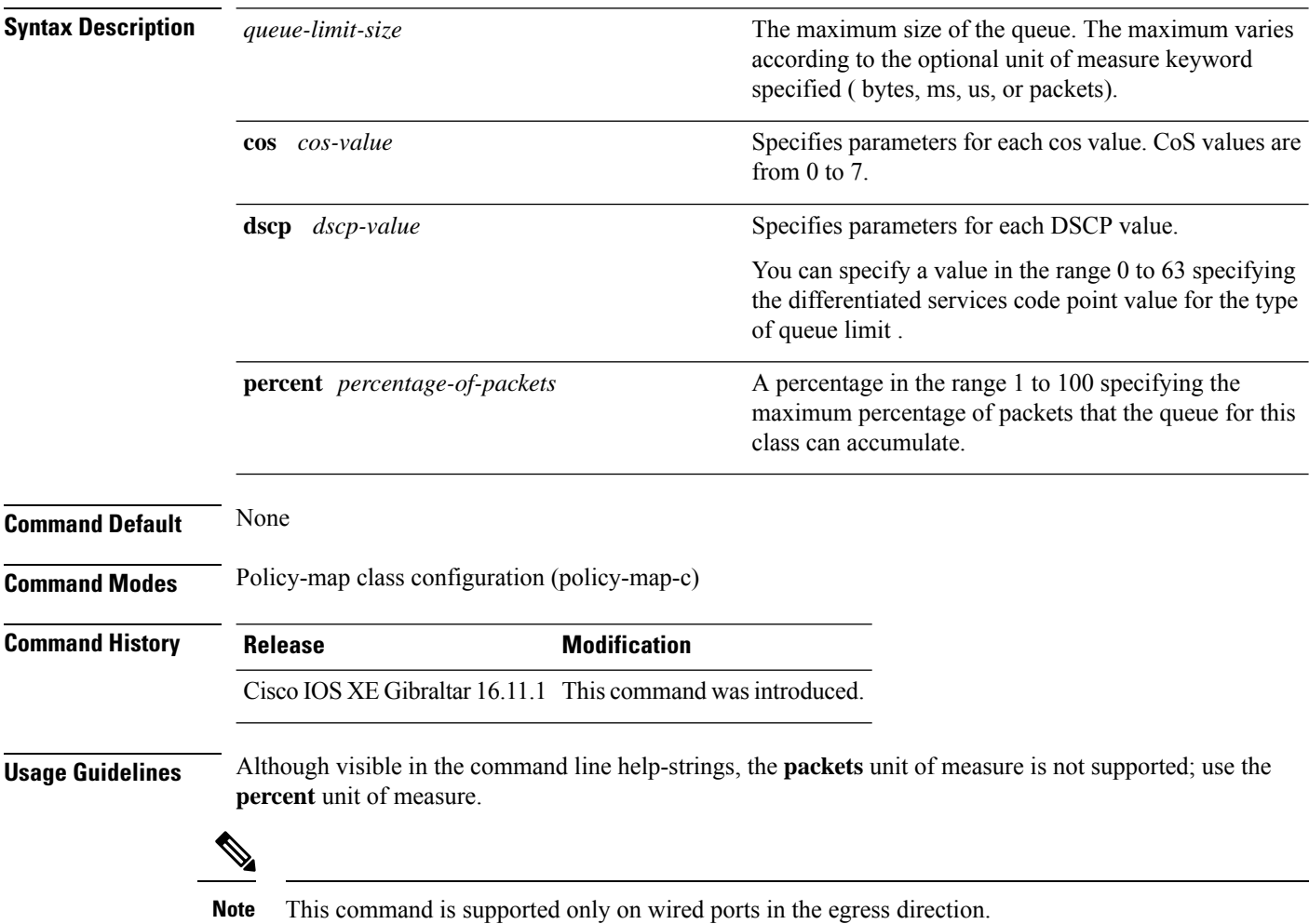

Weighted fair queuing (WFQ) creates a queue for every class for which a class map is defined. Packets satisfying the match criteria for a class accumulate in the queue reserved for the class until they are sent, which occurs when the queue is serviced by the fair queuing process. When the maximum packet threshold you defined for the class is reached, queuing of any further packets to the class queue causes tail drop.

You use queue limits to configure Weighted Tail Drop (WTD). WTD ensures the configuration of more than one threshold per queue. Each class of service is dropped at a different threshold value to provide for QoS differentiation.

You can configure the maximum queue thresholds for the different subclasses of traffic, that is, DSCP and CoS and configure the maximum queue thresholds for each subclass.

### **Example**

The following example configures a policy map called port-queue to contain policy for a class called dscp-1. The policy for this class is set so that the queue reserved for it has a maximum packet limit of 20 percent:

```
Device(config)# policy-map policy11
Device(config-pmap)# class dscp-1
Device(config-pmap-c)# bandwidth percent 20
Device(config-pmap-c)# queue-limit dscp 1 percent 20
```
## **random-detect cos**

To change the minimum and maximum packet thresholds for the Class of service (CoS) value, use the **random-detect cos** command in QoS policy-map class configuration mode. To return the minimum and maximum packet thresholds to the default for the CoS value, use the **no** form of this command.

**random-detect cos** *cos-value* **percent** *min-threshold max-threshold* **no random-detect cos** *cos-value* **percent***min-threshold max-threshold*

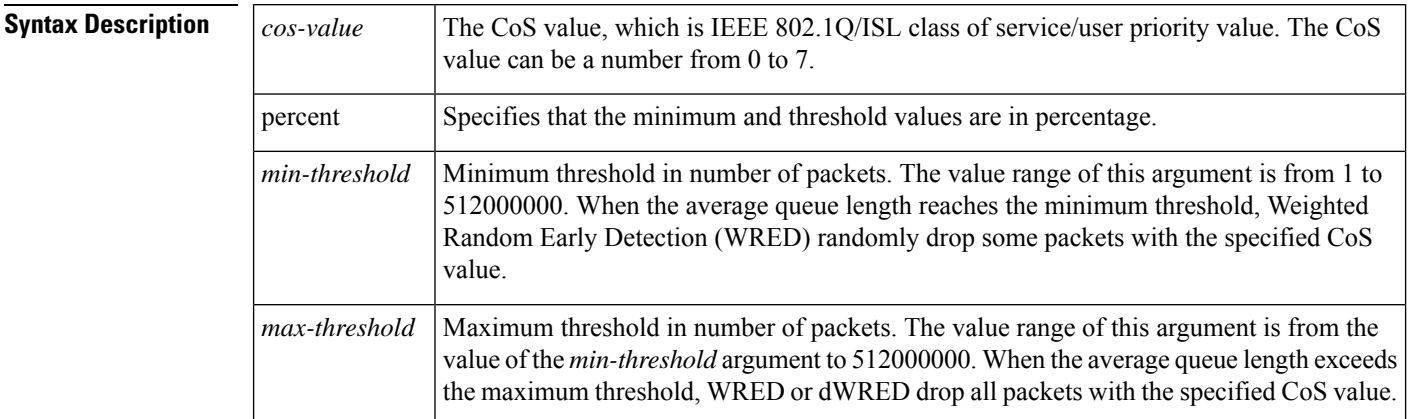

### **Command Modes**

QoS policy-map class configuration (config-pmap-c)

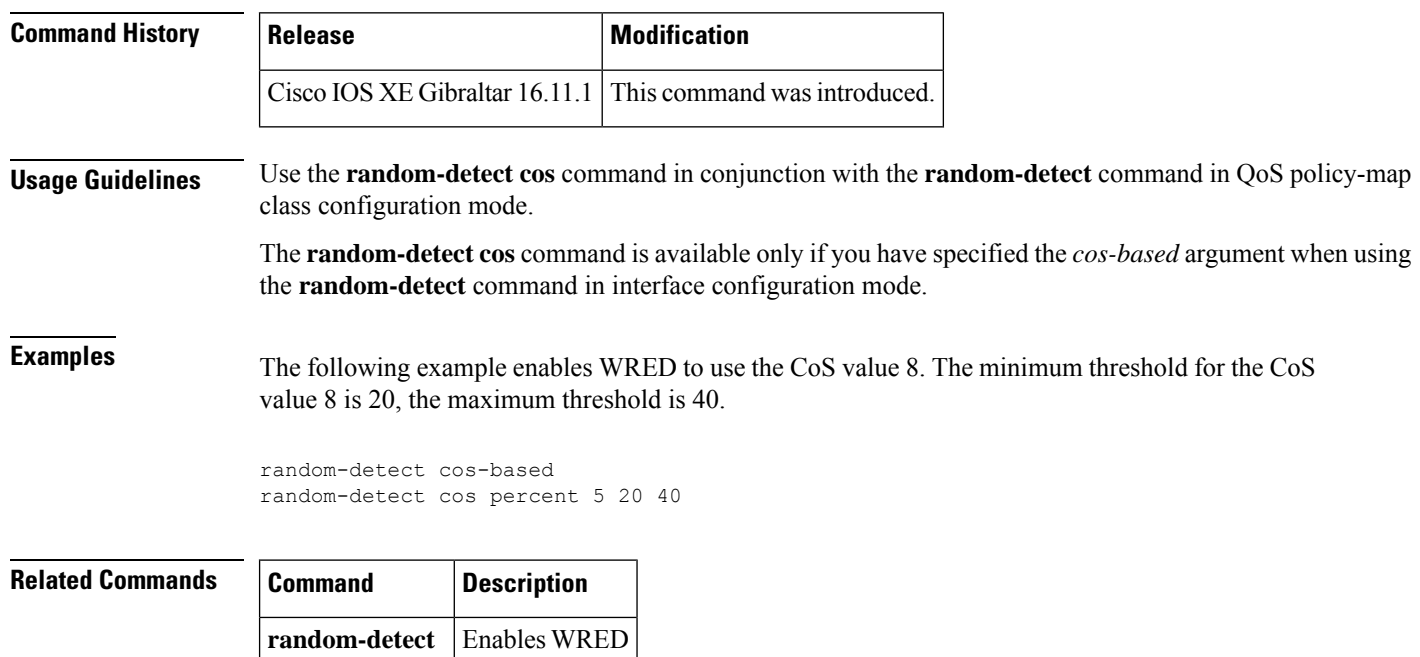

## **random-detect cos-based**

To enable weighted random early detection (WRED) on the basis of the class of service (CoS) value of a packet, use the **random-detectcos-based** command in policy-map class configuration mode. To disable WRED, use the **no** form of this command.

**random-detect cos-based no random-detect cos-based**

**Command Default** When WRED is configured, the default minimum and maximum thresholds are determined on the basis of output buffering capacity and the transmission speed for the interface.

### **Command Modes**

Policy-map class configuration (config-pmap-c)

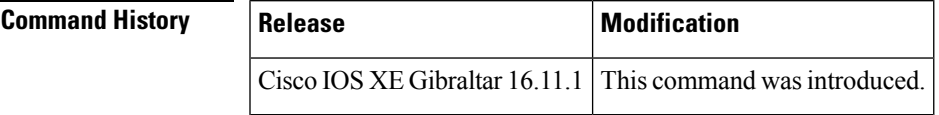

**Examples** In the following example, WRED is configured on the basis of the CoS value.

```
Device> enable
Device# configure terminal
Device(config)# policy-map policymap1
Device(config-pmap)# class class1
Device(config-pmap-c)# random-detect cos-based
Device(config-pmap-c)#
```

```
end
```
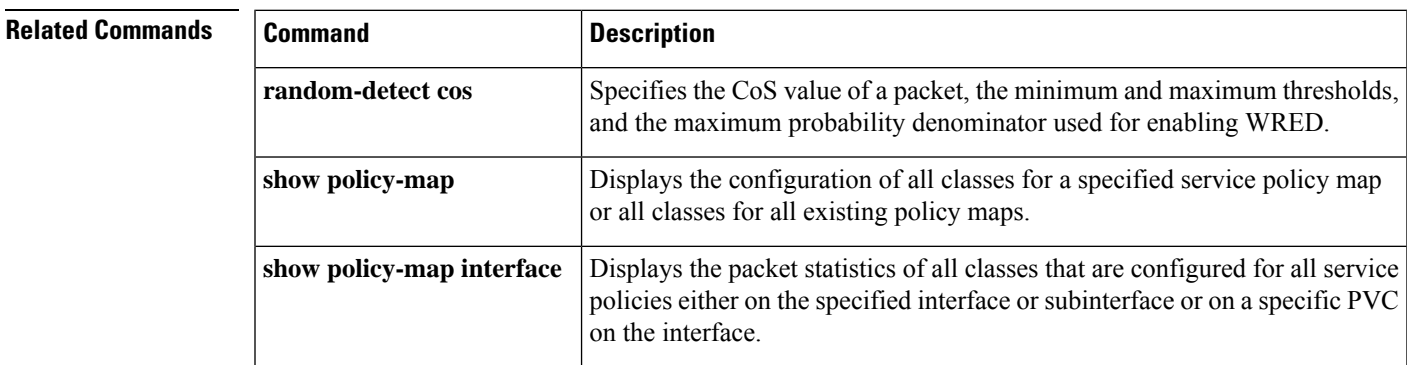

## **random-detect dscp**

To change the minimum and maximum packet thresholds for the differentiated services code point (DSCP) value, use the **random-detect dscp** command in QoS policy-map class configuration mode. To return the minimum and maximum packet thresholds to the default for the DSCP value, use the **no** form of this command.

**random-detect dscp** *dscp-value* **percent** *min-threshold max-threshold* **no random-detect dscp** *dscp-value* **percent***min-threshold max-threshold*

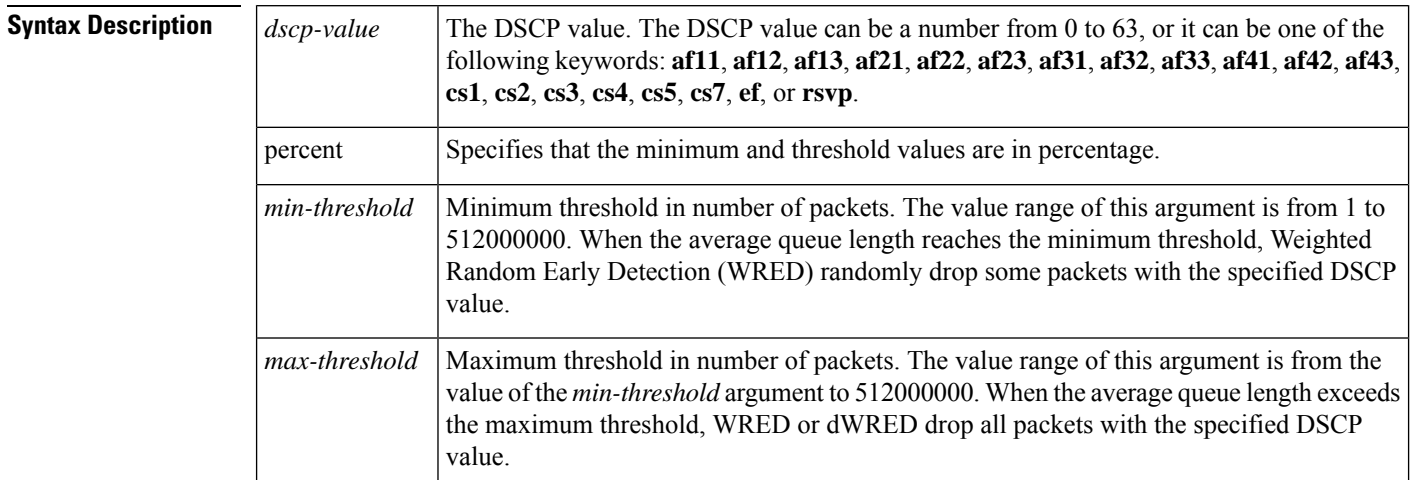

### **Command Modes**

QoS policy-map class configuration (config-pmap-c)

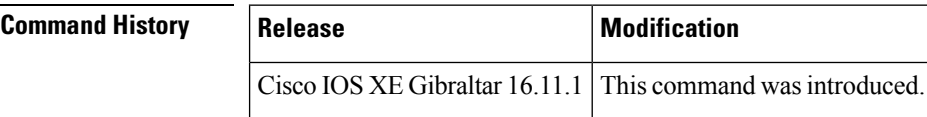

**Usage Guidelines** Use the **random-detect dscp** command in conjunction with the **random-detect** command in QoS policy-map class configuration mode.

> The **random-detect dscp** command is available only if you specified the *dscp-based* argument when using the **random-detect** command in interface configuration mode.

#### **Specifying the DSCP Value**

The **random-detect dscp** command allows you to specify the DSCP value per traffic class. The DSCP value can be a number from 0 to 63, or it can be one of the following keywords: **af11**, **af12**, **af13**, **af21**, **af22**, **af23**, **af31**, **af32**, **af33**, **af41**, **af42**, **af43**, **cs1**, **cs2**, **cs3**, **cs4**, **cs5**, **cs7**, **ef**, or **rsvp**.

On a particular traffic class, eight DSCP values can be configured per traffic class. Overall, 29 values can be configured on a traffic class: 8 precedence values, 12 Assured Forwarding (AF) code points, 1 Expedited Forwarding code point, and 8 user-defined DSCP values.

### **Assured Forwarding Code Points**

The AF code points provide a means for a domain to offer four different levels (four different AF classes) of forwarding assurances for IP packets received from other (such as customer) domains. Each one of the four AF classes is allocated a certain amount of forwarding services (buffer space and bandwidth).

Within each AF class, IP packets are marked with one of three possible drop precedence values (binary  $2\{010\}$ , 4{100}, or 6{110}), which exist as the three lowest bits in the DSCP header. In congested network environments, the drop precedence value of the packet determines the importance of the packet within the AFclass.Packets with higher drop precedence values are discarded before packets with lower drop precedence values.

The upper three bits of the DSCP value determine the AF class; the lower three values determine the drop probability.

**Examples** The following example enables WRED to use the DSCP value 8. The minimum threshold for the DSCP value 8 is 20, the maximum threshold is 40, and the mark probability is 1/10.

random-detect dscp percent 8 20 40

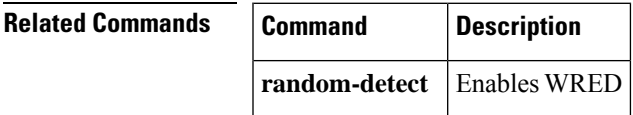

### **random-detect dscp-based**

To base weighted random early detection (WRED) on the Differnciated Services Code Point (dscp) value of a packet, use the **random-detectdscp-based** command in policy-map class configuration mode. To disable this feature, use the **no** form of this command.

**random-detect dscp-based no random-detect dscp-based**

**Syntax Description** This command has no arguments or keywords.

**Command Default** WRED is disabled by default.

#### **Command Modes**

Policy-map class configuration (config-pmap-c)

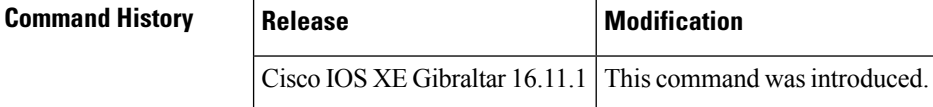

**Usage Guidelines** With the **random-detectdscp-based** command, WRED is based on the dscp value of the packet.

Use the **random-detectdscp-based** command before configuring the **random-detectdscp** command.

### **Examples** The following example shows that random detect is based on the precedence value of a packet:

```
Device> enable
Device# configure terminal
Device(config)#
```
**policy-map policy1**

```
Device(config-pmap)# class class1
Device(config-pmap-c)# bandwidth percent 80
Device(config-pmap-c)# random-detect dscp-based
Device(config-pmap-c)# random-detect dscp 2 percent 10 40
Device(config-pmap-c)# exit
```
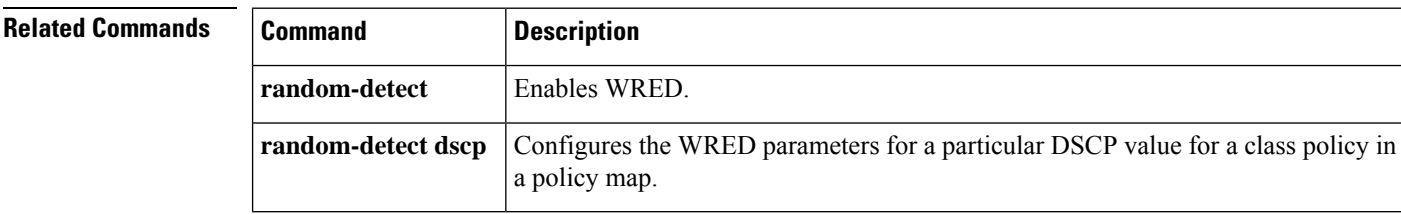

## **random-detect precedence**

To configure Weighted Random Early Detection (WRED) parameters for a particular IP precedence for a class policy in a policy map, use the **random-detect precedence** command in QoS policy-map class configuration mode. To return the values to the default for the precedence, use the **no** form of this command.

**random-detect precedence** *precedence* **percent** *min-threshold max-threshold* **no random-detect precedence**

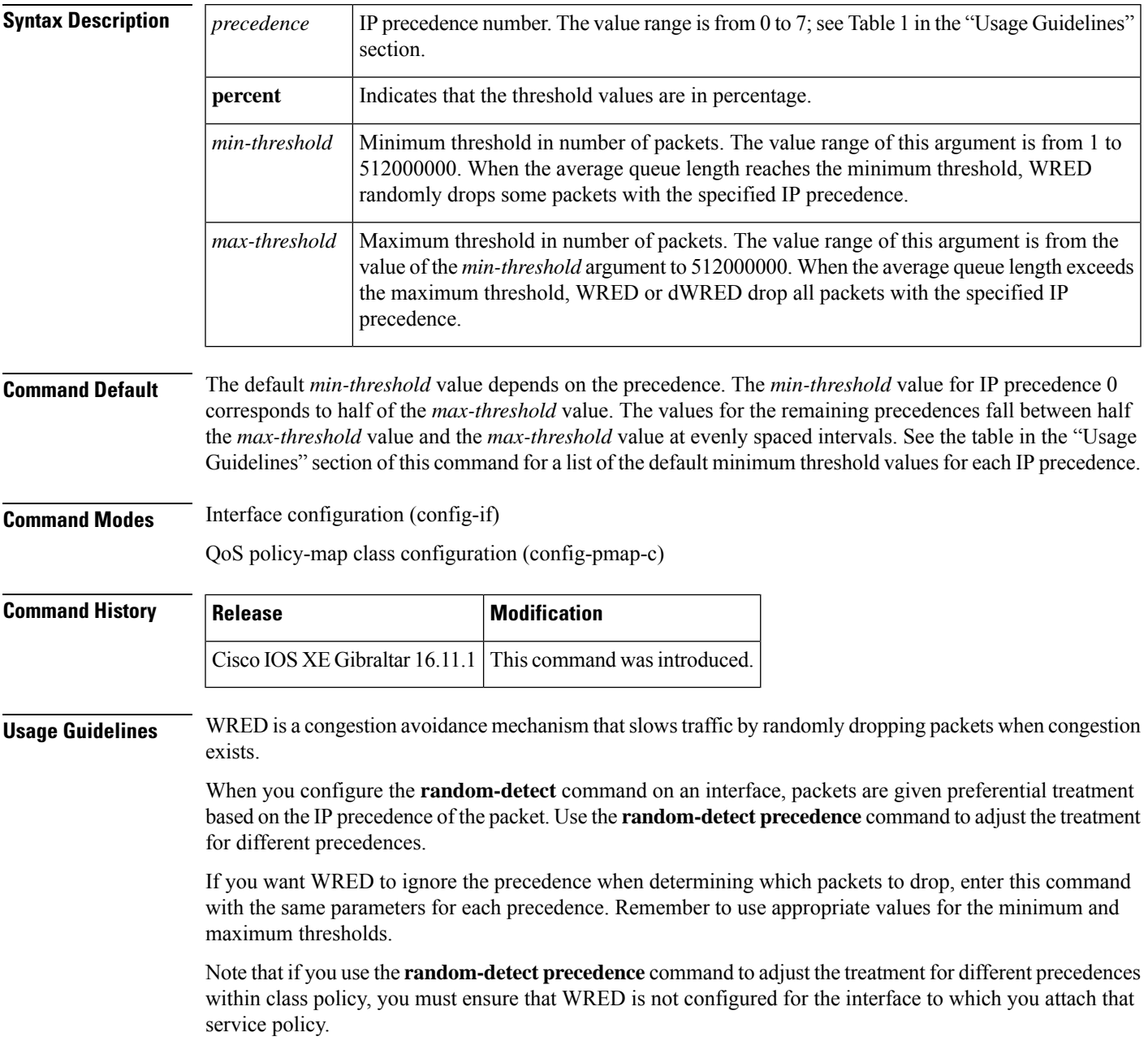

 $\overline{\phantom{a}}$ 

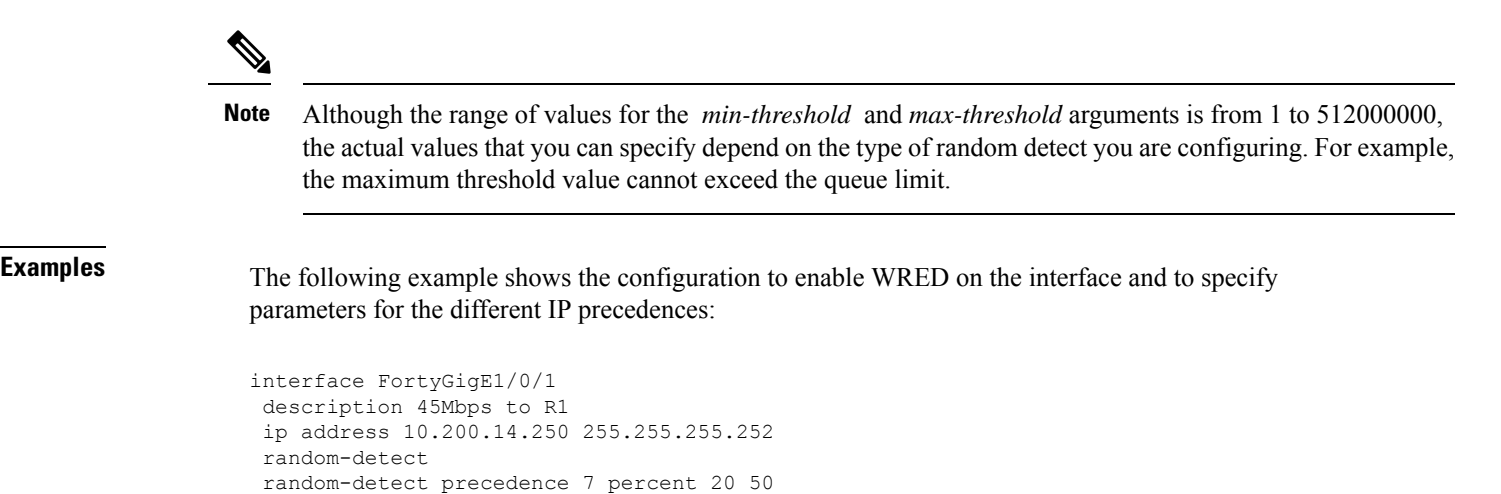

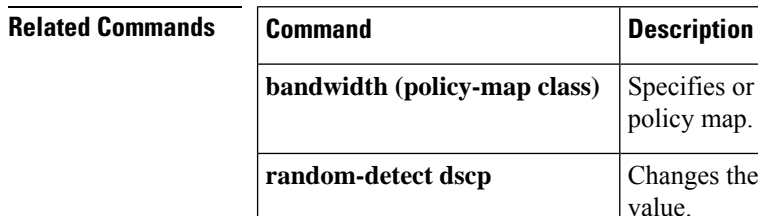

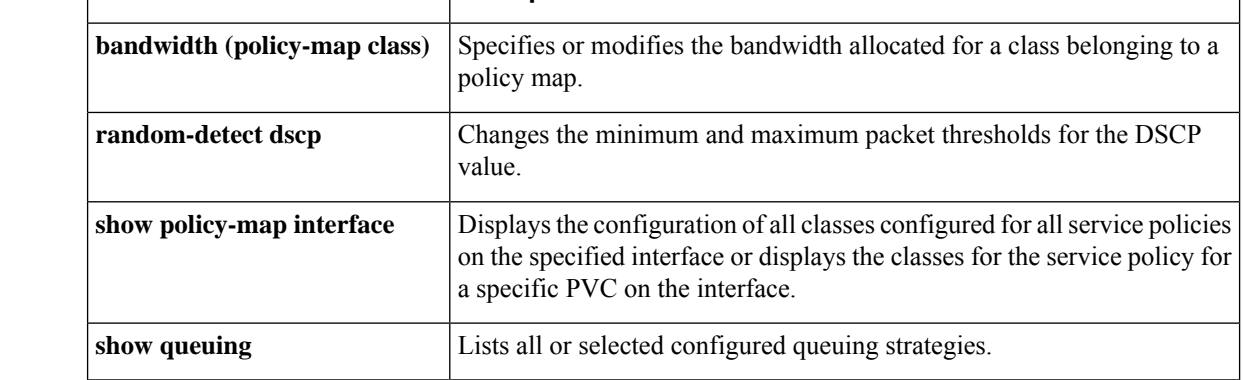

I

## **random-detect precedence-based**

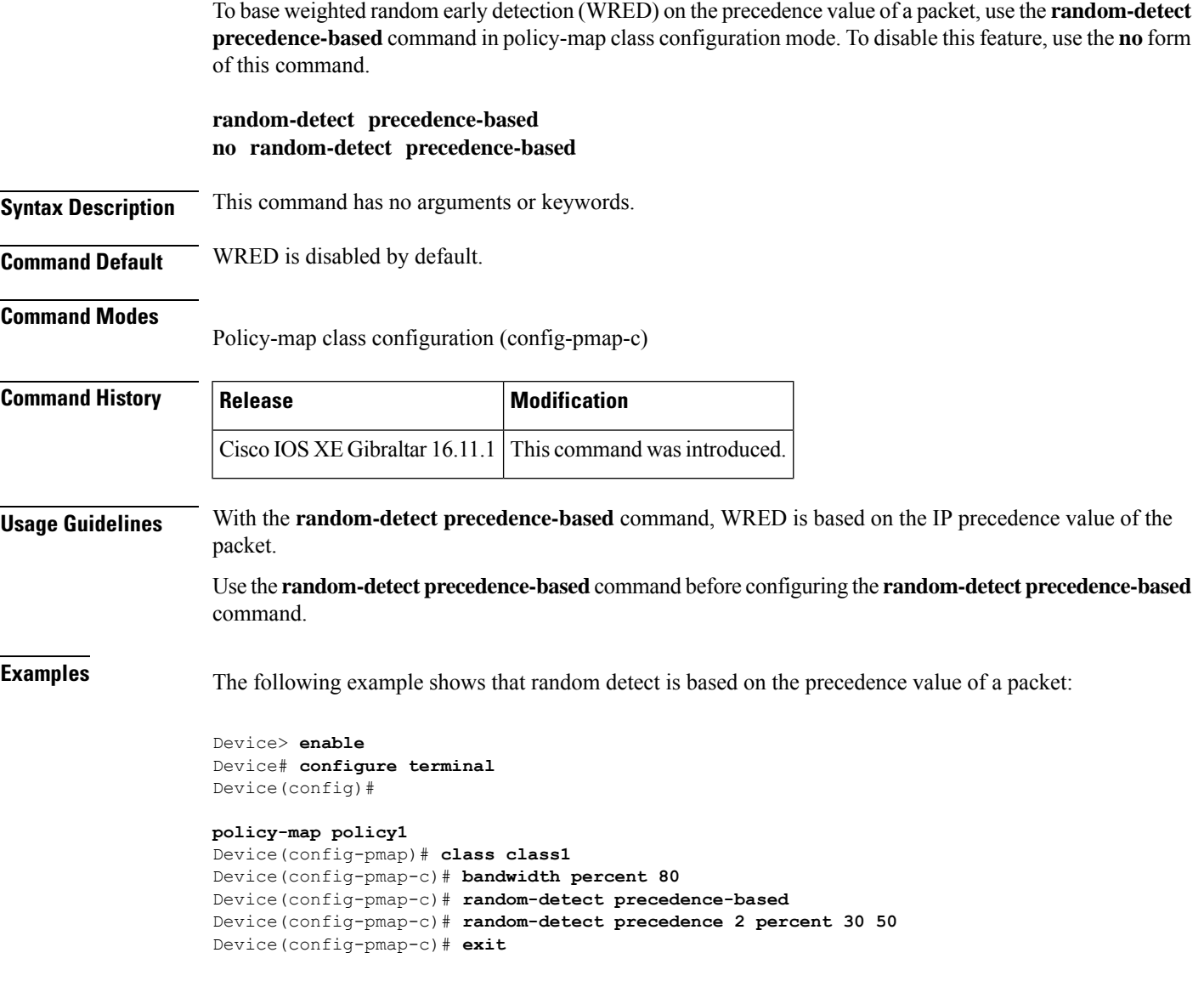

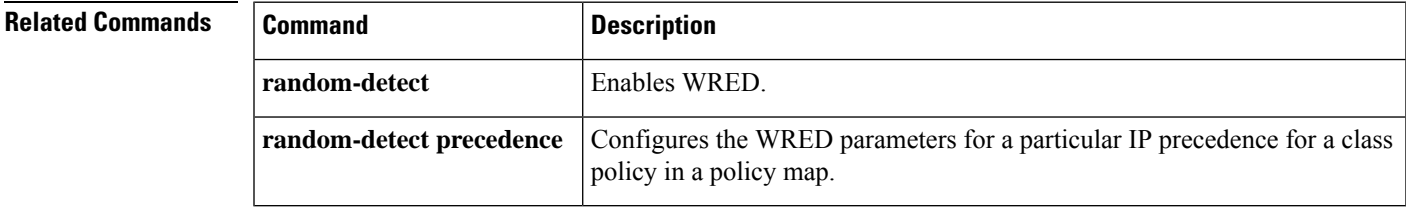

## **service-policy (Wired)**

To apply a policy map to a physical port or a switch virtual interface (SVI), use the **service-policy** command in interface configuration mode. Use the **no** form of this command to remove the policy map and port association.

**service-policy** {**input** | **output**} *policy-map-name* **no service-policy** {**input** | **output**} *policy-map-name*

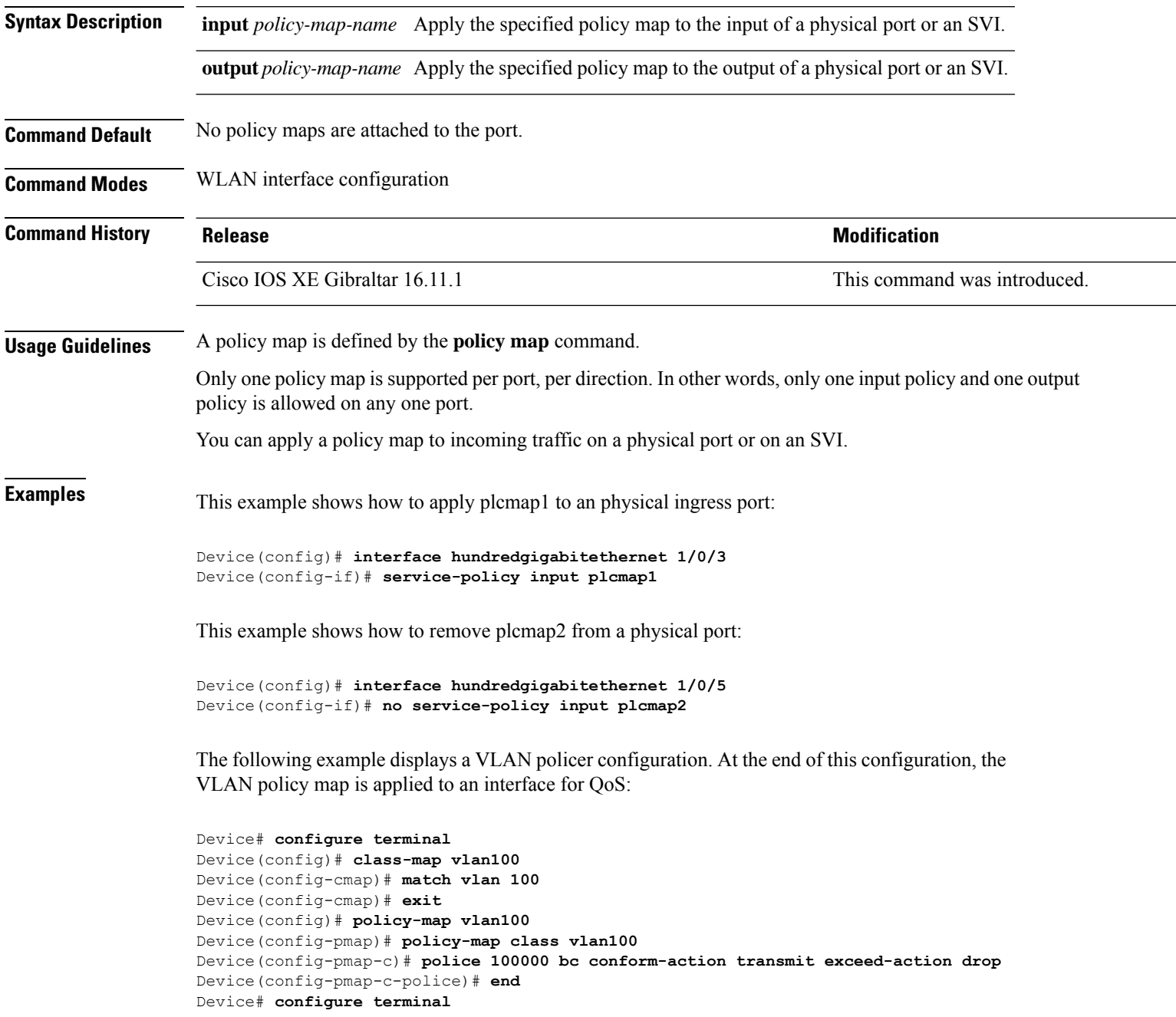

Device(config)# **interface hundredgigabitethernet 1/0/5** Device(config-if)# **service-policy input vlan100**

You can verify your settings by entering the **show running-config** privileged EXEC command.

#### **set**

### **set**

To classify IP traffic by setting a Differentiated Services Code Point (DSCP) or an IP-precedence value in the packet, use the **set** command in policy-map class configuration mode. Use the **no** form of this command to remove traffic classification.

#### **set**

**cos** | **dscp** | **precedence** | **ip** | **qos-group set cos** {*cos-value* } | {**cos** | **dscp** | **precedence** | **qos-group**} [{**table** *table-map-name*}] **set dscp** {*dscp-value* } | {**cos** | **dscp** | **precedence** | **qos-group**} [{**table** *table-map-name*}] **set ip** {**dscp** | **precedence**} **set precedence** {*precedence-value* } | {**cos** | **dscp** | **precedence** | **qos-group**} [{**table** *table-map-name*}] **set qos-group** {*qos-group-value* | **dscp** [{**table** *table-map-name*}] | **precedence** [{**table** *table-map-name*}]}

**cos**

**Syntax Description** cos  $\cos$  Sets the Layer 2 class of service (CoS) value or user priority of an outgoing packet. You can specify these values:

- *cos-value*—CoSvalue from 0 to 7. You also can enter a mnemonic name for a commonly used value.
- Specify a packet-marking category to set the CoS value of the packet. If you also configure a table map for mapping and converting packet-marking values, this establishes the "map from" packet-marking category. Packet-marking category keywords:
	- **cos**—Sets a value from the CoS value or user priority.
	- **dscp**—Sets a value from packet differentiated services code point (DSCP).
	- **precedence**—Sets a value from packet precedence.
	- **qos-group**—Sets a value from the QoS group.
- (Optional)table *table-map-name*—Indicates that the values set in a specified table map are used to set the CoS value. Enter the name of the table map used to specify the CoS value. The table map name can be a maximum of 64 alphanumeric characters.

If you specify a packet-marking category but do not specify the table map, the default action is to copy the value associated with the packet-marking category as the CoS value. For example, if you enter the **set cos precedence** command, the precedence (packet-marking category) value is copied and used as the CoS value.

**dscp**

Sets the differentiated services code point (DSCP) value to mark  $IP(v4)$  and  $IPv6$  packets. You can specify these values:

- *cos-value*—Number that sets the DSCP value. The range is from 0 to 63. You also can enter a mnemonic name for a commonly used value.
- Specify a packet-marking category to set the DSCP value of the packet. If you also configure a table map for mapping and converting packet-marking values, this establishes the "map from" packet-marking category. Packet-marking category keywords:
	- **cos**—Sets a value from the CoS value or user priority.
	- **dscp**—Sets a value from packet differentiated services code point (DSCP).
	- **precedence**—Sets a value from packet precedence.
	- **qos-group**—Sets a value from the QoS group.
- (Optional)**table** *table-map-name*—Indicates that the values set in a specified table map will be used to set the DSCPvalue. Enter the name of the table map used to specify the DSCP value. The table map name can be a maximum of 64 alphanumeric characters.

If you specify a packet-marking category but do not specify the table map, the default action is to copy the value associated with the packet-marking category as the DSCP value. For example, if you enter the **set dscp cos** command, the CoS value (packet-marking category) is copied and used as the DSCP value.

Sets IP values to the classified traffic. You can specify these values:

- **dscp**—Specify an IP DSCP value from 0 to 63 or a packet marking category.
- **precedence**—Specify a precedence-bit value in the IP header; valid values are from 0 to 7 or specify a packet marking category.

**ip**

### **precedence**

Sets the precedence value in the packet header. You can specify these values:

- *precedence-value* Sets the precedence bit in the packet header; valid values are from 0 to 7. You also can enter a mnemonic name for a commonly used value.
- Specify a packet marking category to set the precedence value of the packet.
	- **cos**—Sets a value from the CoS or user priority.
	- **dscp**—Sets a value from packet differentiated services code point (DSCP).
	- **precedence**—Sets a value from packet precedence.
	- **qos-group**—Sets a value from the QoS group.
- (Optional)**table** *table-map-name*—Indicates that the values set in a specified table map will be used to set the precedence value. Enter the name of the table map used to specify the precedence value. The table map name can be a maximum of 64 alphanumeric characters.

If you specify a packet-marking category but do not specify the table map, the default action is to copy the value associated with the packet-marking category as the precedence value. For example, if you enter the **set precedence cos** command, the CoS value (packet-marking category) is copied and used as the precedence value.

I

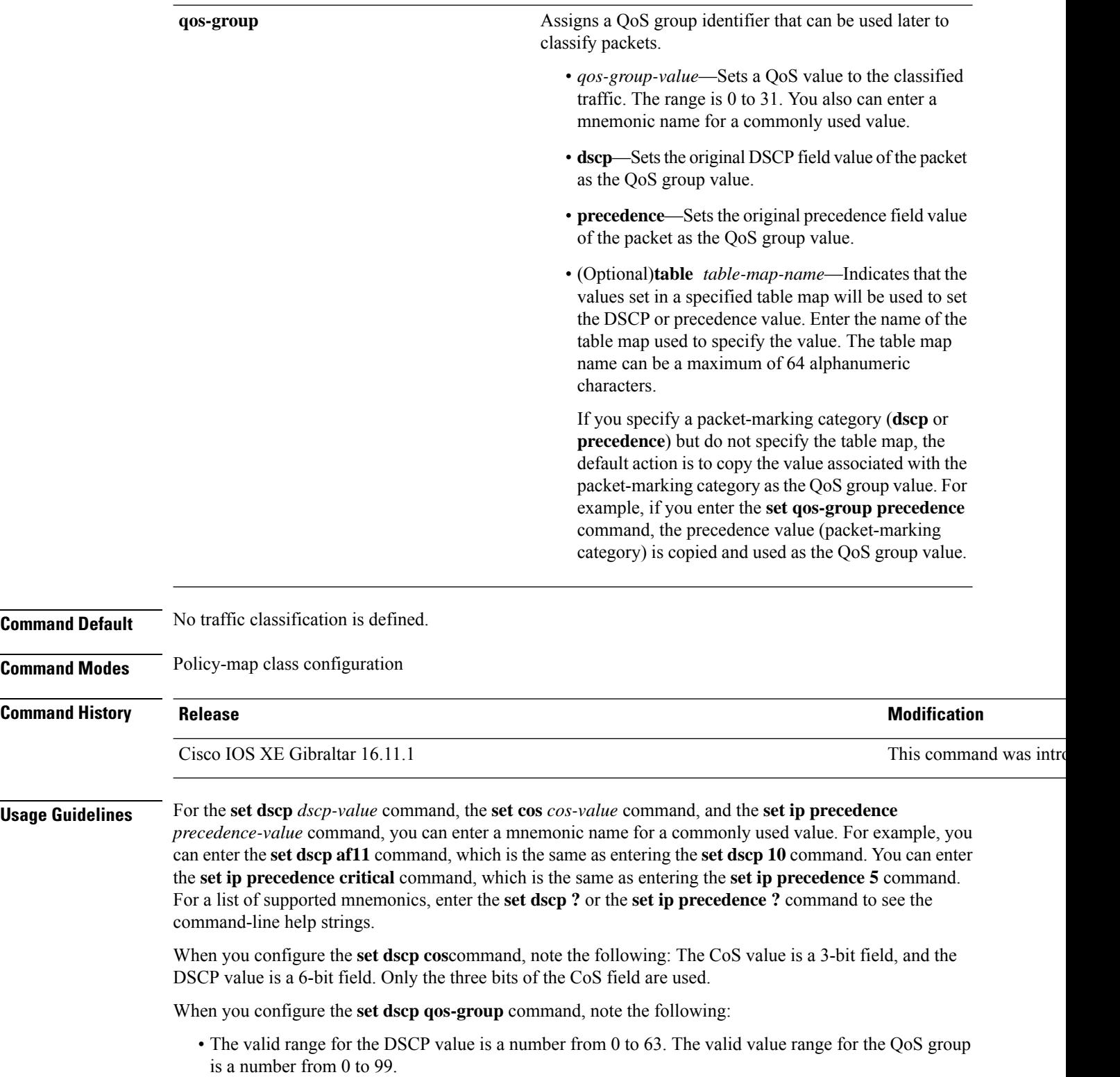

• If a QoSgroup value falls within both value ranges (for example, 44), the packet-marking value is copied and the packets is marked.

• If QoS group value exceeds the DSCP range (for example, 77), the packet-marking value is not be copied and the packet is not marked. No action is taken.

The **set qos-group** command cannot be applied until you create a service policy in policy-map configuration mode and then attach the service policy to an interface.

To return to policy-map configuration mode, use the **exit** command. To return to privileged EXEC mode, use the **end** command.

**Examples** This example shows how to assign DSCP 10 to all FTP traffic without any policers:

```
Device(config)# policy-map policy_ftp
Device(config-pmap)# class-map ftp_class
Device(config-cmap)# exit
Device(config)# policy policy_ftp
Device(config-pmap)# class ftp_class
Device(config-pmap-c)# set dscp 10
Device(config-pmap)# exit
```
You can verify your settings by entering the **show policy-map** privileged EXEC command.

## **show auto qos**

To display the quality of service (QoS) commands entered on the interfaces on which automatic QoS (auto-QoS) is enabled, use the **show auto qos** command in privileged EXEC mode.

**show auto qos** [**interface** [*interface-id*]]

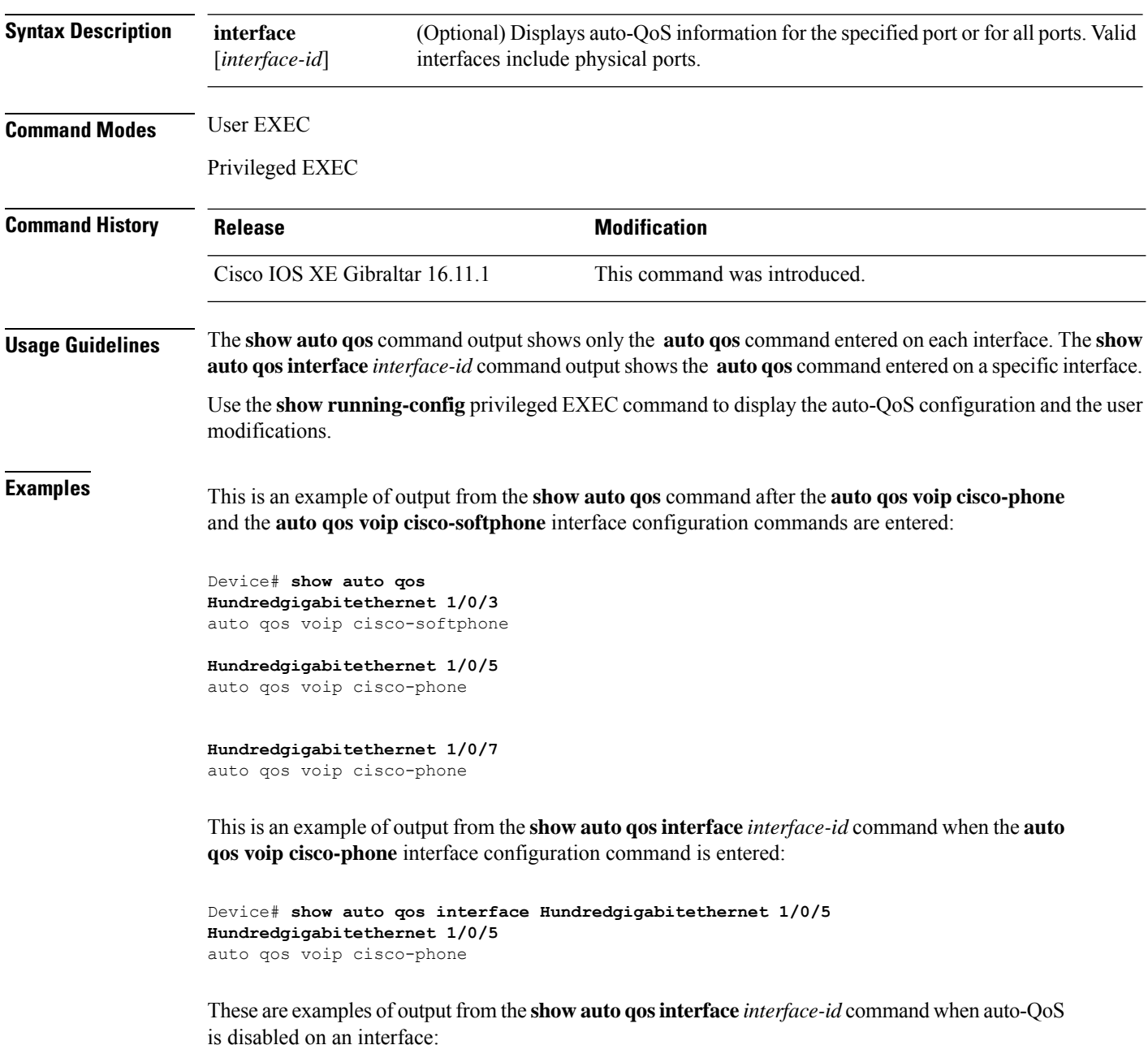

Device# **show auto qos interface Hundredgigabitethernet 1/0/11**

 $\mathbf I$ 

AutoQoS is disabled

# **show class-map**

To display quality of service (QoS) class maps, which define the match criteria to classify traffic, use the **show class-map** command in EXEC mode.

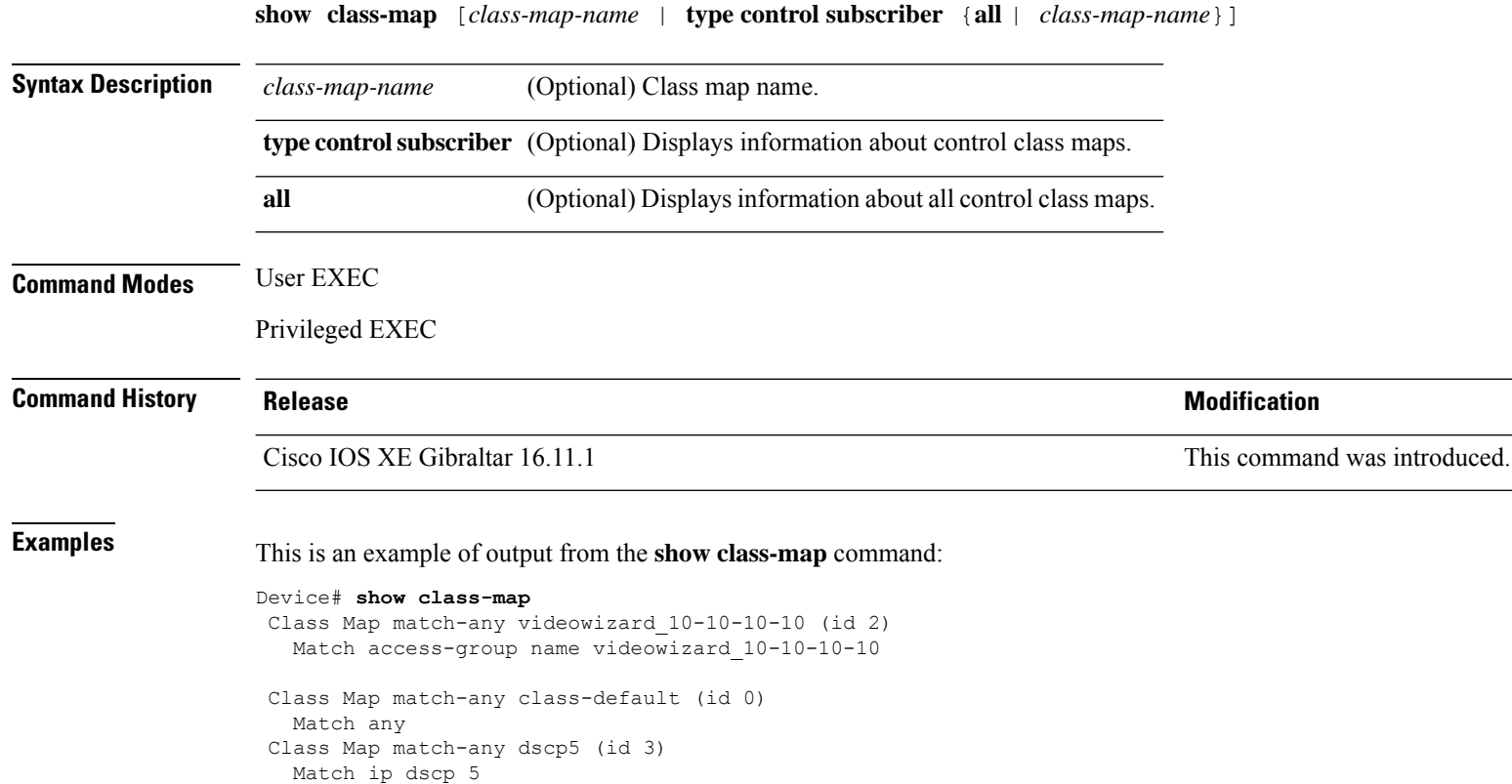

## **show platform hardware fed active qos**

To display device-specific hardware information, use the **show platform hardware fedactiveqos** command.

This topic elaborates only the QoS-specific options, that is, the options available with the **show platform hardware fed** {**active** | **standby** } **qos** command.

**show platform hardware fed** {**active**| | **standby**} **qos** {**afd** | {**config type** *type* | [{**asic** *asic\_num*}] | **stats clients** {**all**|**bssid***id*}} |**dscp-cos counters** {**iifd\_id***id* |**interface***type number*} |**le-info** {**iifd\_id***id* |**interface** *type number*} | **policer config** {**iifd\_id** *id* | **interface** *type number*} | **policy interface** *interface\_type* | **queue** | {**config** | {**iifd\_id** *id* | **interface** *type number* | **internal port-type** *type* {**asic** *number* [{**port\_num**}]}} | **label2qmap** | [{**aqmrepqostbl**|**iqslabeltable** |**sqslabeltable**}] | {**asic***number*} |**stats** | {**iifd\_id***id* |**interface** *type number*|**internal** {**cpupolicer** |**port-type** *type* **asic** *number*}{**asic***number*[{**port\_num**}]}}} | **resource**}

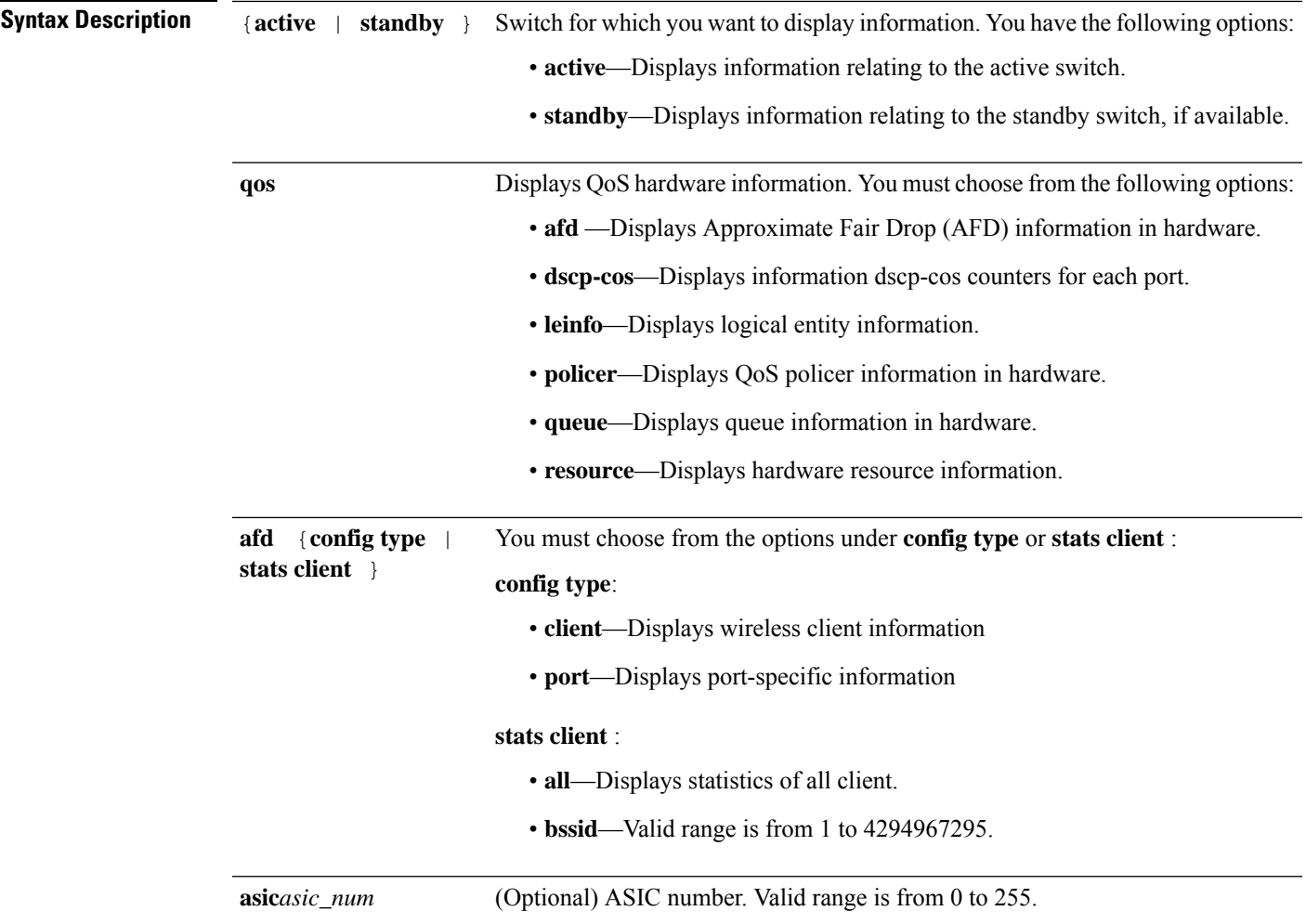

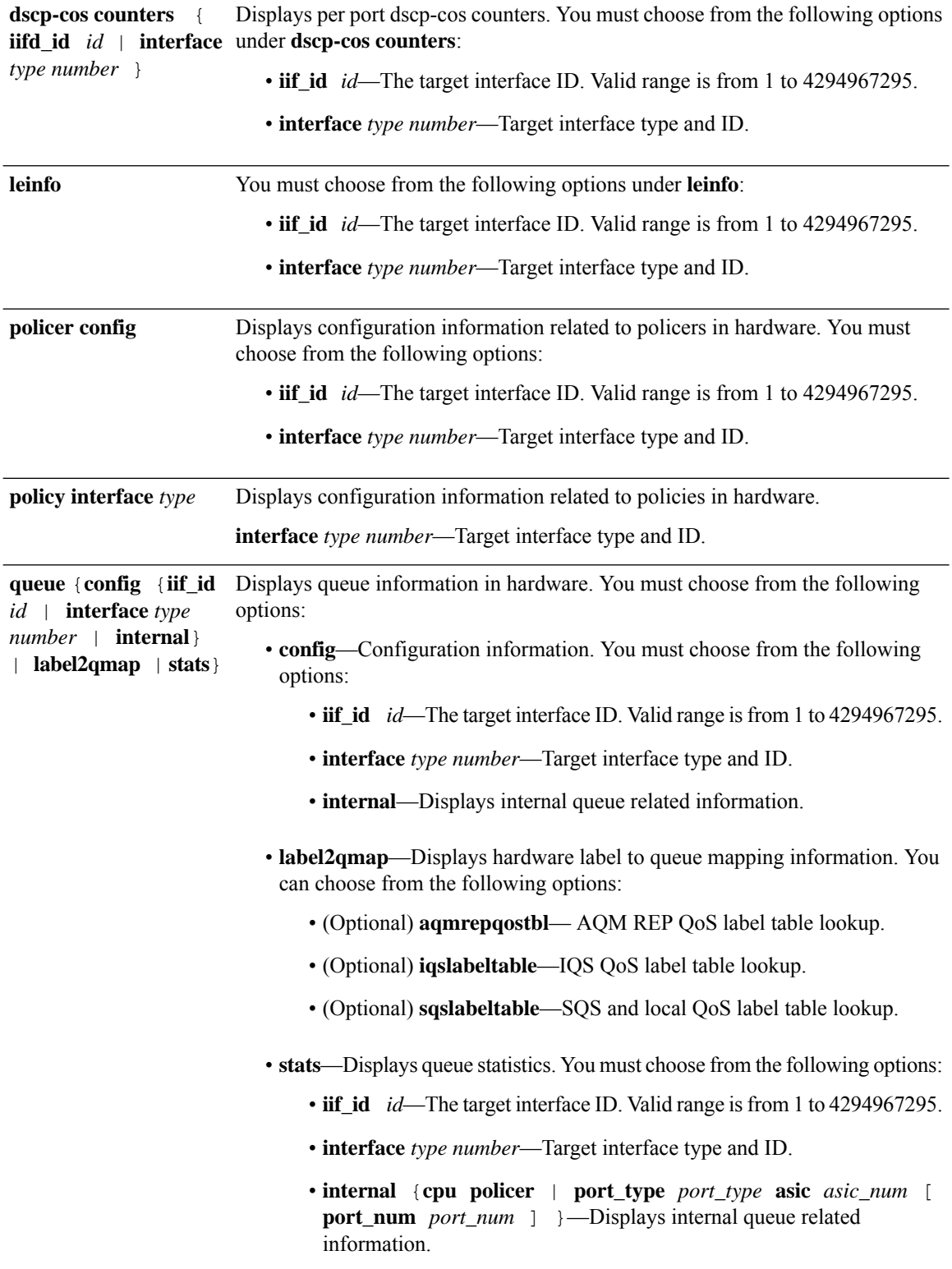

I

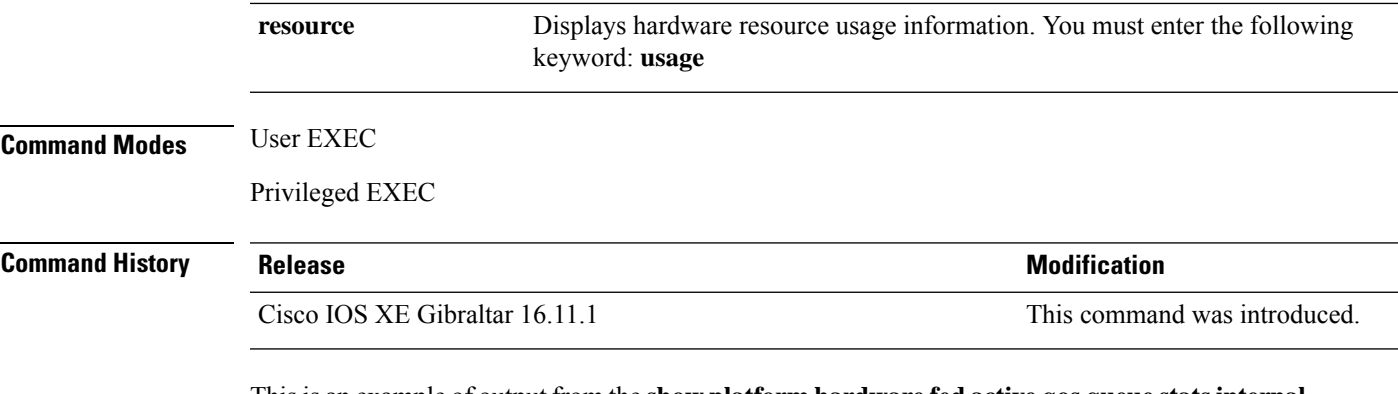

Thisis an example of output from the **show platform hardware fedactiveqosqueue statsinternal cpu policer** command

Device# **show platform hardware fed active qos queue stats internal cpu policer**

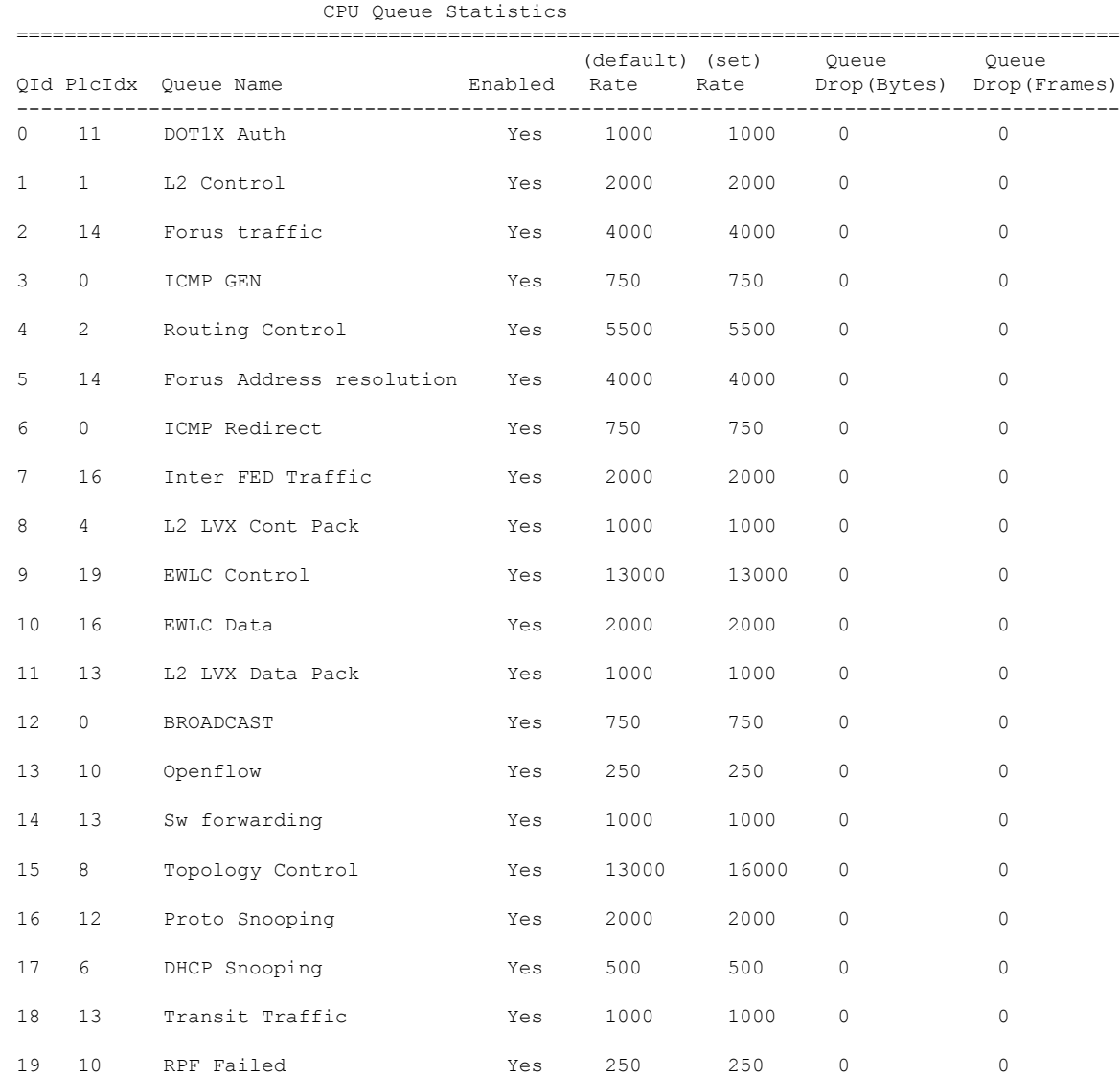

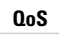

 $\mathbf I$ 

I

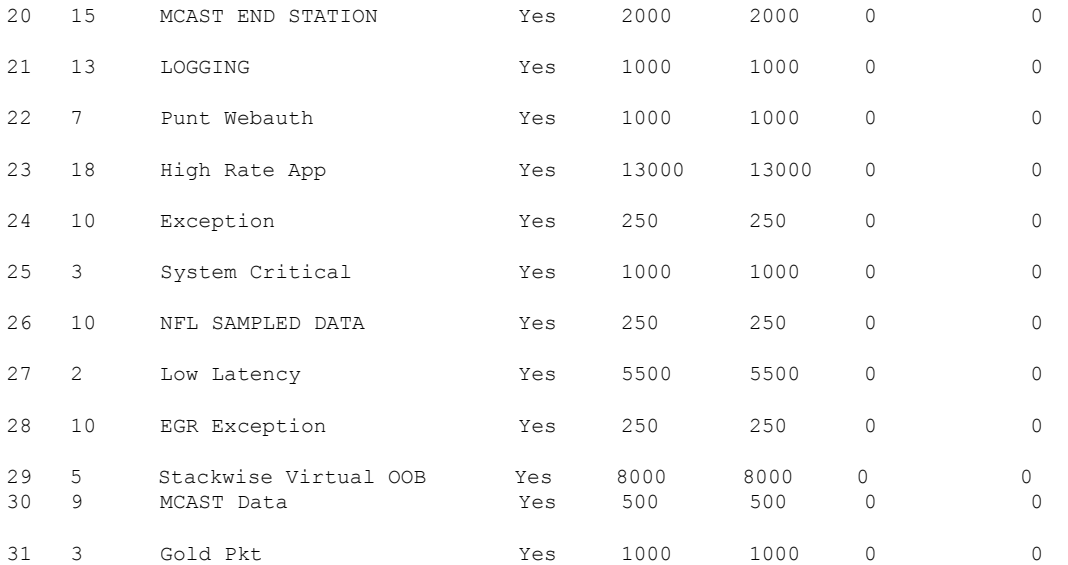

\* NOTE: CPU queue policer rates are configured to the closest hardware supported value

|              | Policer Policer Accept Policer Accept Policer Drop Policer Drop<br>Index Bytes Frames Bytes Frames |                                 |                              |   |
|--------------|----------------------------------------------------------------------------------------------------|---------------------------------|------------------------------|---|
| 0            | $\Omega$                                                                                           | $\Omega$                        | $\circ$                      | 0 |
| $\mathbf{1}$ | 41224238 174936 0                                                                                  |                                 |                              | 0 |
| 2            | 61169352                                                                                           | 728458                          | $\Omega$                     |   |
| 3            | 99502910 186271                                                                                    |                                 | $\Omega$                     |   |
| 4            | $\Omega$                                                                                           | $\bigcirc$                      | 0                            |   |
| 5            | 843592317 5691600                                                                                  |                                 | 0                            |   |
| 6            | $\Omega$                                                                                           | $\circ$                         | 0                            |   |
| 7            | O.                                                                                                 | $\Omega$                        | 0                            |   |
| 8            | 17575848                                                                                           | 258522                          | 0                            |   |
| 9            | $\Omega$                                                                                           | $\circ$                         | 0                            |   |
| 10           | 0                                                                                                  | 0                               | 0                            |   |
| 11           | $\left( \right)$                                                                                   | 0                               | 0                            |   |
| 12           | 60248                                                                                              | 912                             | Ω                            |   |
| 13           | 114                                                                                                | $\mathbf{1}$                    | Ω                            |   |
| 14           | 42230                                                                                              | 442                             | $^{()}$                      |   |
| 15           | 11820                                                                                              | 126                             | 0                            |   |
| 16           | 0                                                                                                  | 0                               | 0                            | 0 |
| 17           | $\Omega$                                                                                           | $\Omega$                        | 0                            | 0 |
| 18           | $\Omega$                                                                                           | 0                               | 0                            | 0 |
| 19           | $\Omega$                                                                                           | 0                               | 0                            | 0 |
|              |                                                                                                    | Second Level Policer Statistics |                              |   |
| 20           | 119969438 1161916                                                                                  |                                 | $\Omega$                     | O |
| 21           | 114412                                                                                             | 1481<br>$\overline{0}$          |                              | 0 |
|              | Policer Index Mapping and Settings                                                                 |                                 |                              |   |
|              | level-2 : level-1<br>PlcIndex : PlcIndex                                                           |                                 | (default) (set)<br>rate rate |   |
| 20           | $\therefore$ 1 2 8                                                                                 |                                 | 13000 17000                  |   |

CPU Queue Policer Statistics

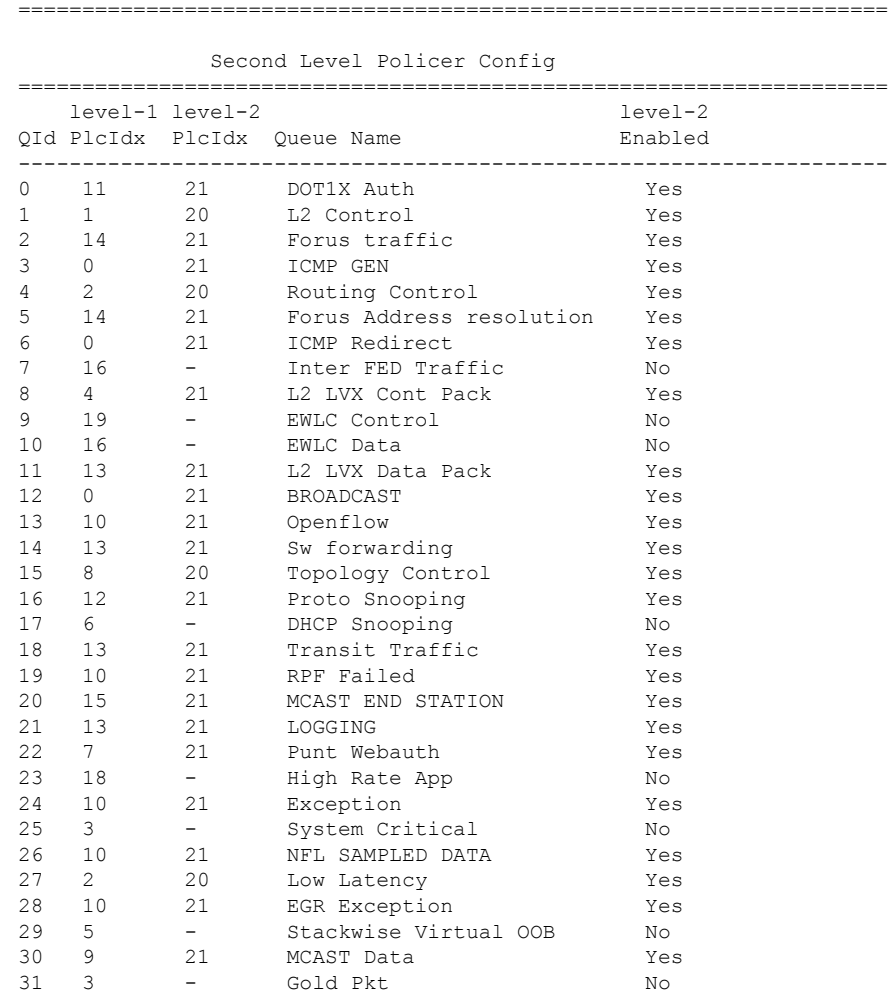

: 0 4 7 9 10 11 12 13 14 15 6000 6000

CPP Classes to queue map

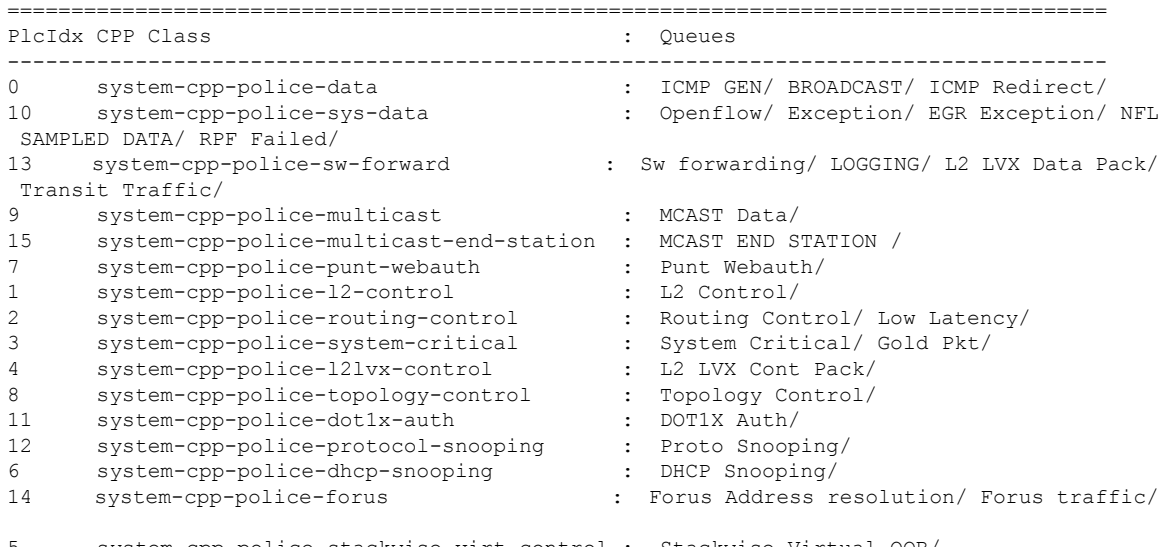

system-cpp-police-stackwise-virt-control : Stackwise Virtual OOB/

I

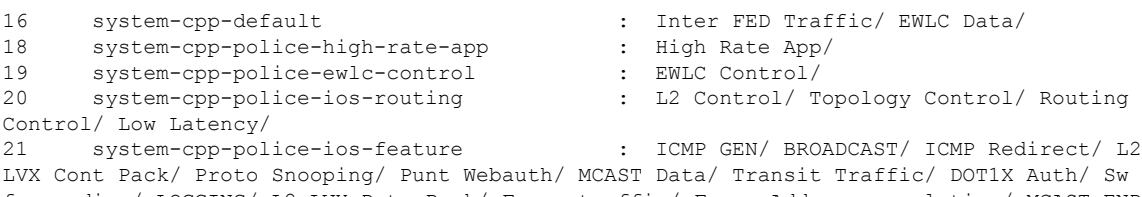

forwarding/ LOGGING/ L2 LVX Data Pack/ Forus traffic/ Forus Address resolution/ MCAST END STATION / Openflow/ Exception/ EGR Exception/ NFL SAMPLED DATA/ RPF Failed/ Device#

### To display device-specific software information, use the **show platform hardware fed {active | standby}** command. This topic elaborates only the QoS-specific options available with the **show platform software fed** {**active** | **standby** } **qos** command. **show platform software fed** {**active** | **standby** }**qos**{**avc** | **internal** | **label2qmap** | **nflqos** | **policer** | **policy** | **qsb** | **tablemap**} **Syntax Description** { active | standby } The device for which you want to display information. • **active**—Displays information for the active switch. • **standby**—Displays information for the standby switch, if available. Displays QoS software information. Choose one the following options: • **avc** : Displays Application Visibility and Control (AVC) QoS information. • **internal**: Displays internal queue-related information. • **label2qmap**: Displays label to queue map table information. • **nflqos**: Displays NetFlow QoS information. • **policer**: Displays QoS policer information in hardware. • **policy**: Displays QoS policy information. • **qsb**: Displays QoS sub-block information. • **tablemap**: Displays table mapping information for QoS egress and ingress queues. **qos Command Modes** User EXEC Privileged EXEC **Command History Release Release and Security Release Release Release Release Release Release Release Release Release Release Release Release Release Release Release Release Release Release Release Release Release Release** Cisco IOS XE Gibraltar 16.11.1 This command was introduced.

## **show platform software fed active qos**

#### **QoS**  $\sim$

## **show policy-map**

To display quality of service (QoS) policy maps, which define classification criteria for incoming traffic, use the **show policy-map** command in EXEC mode.

**show policy-map** [{*policy-map-name* | **interface** *interface-id*}]

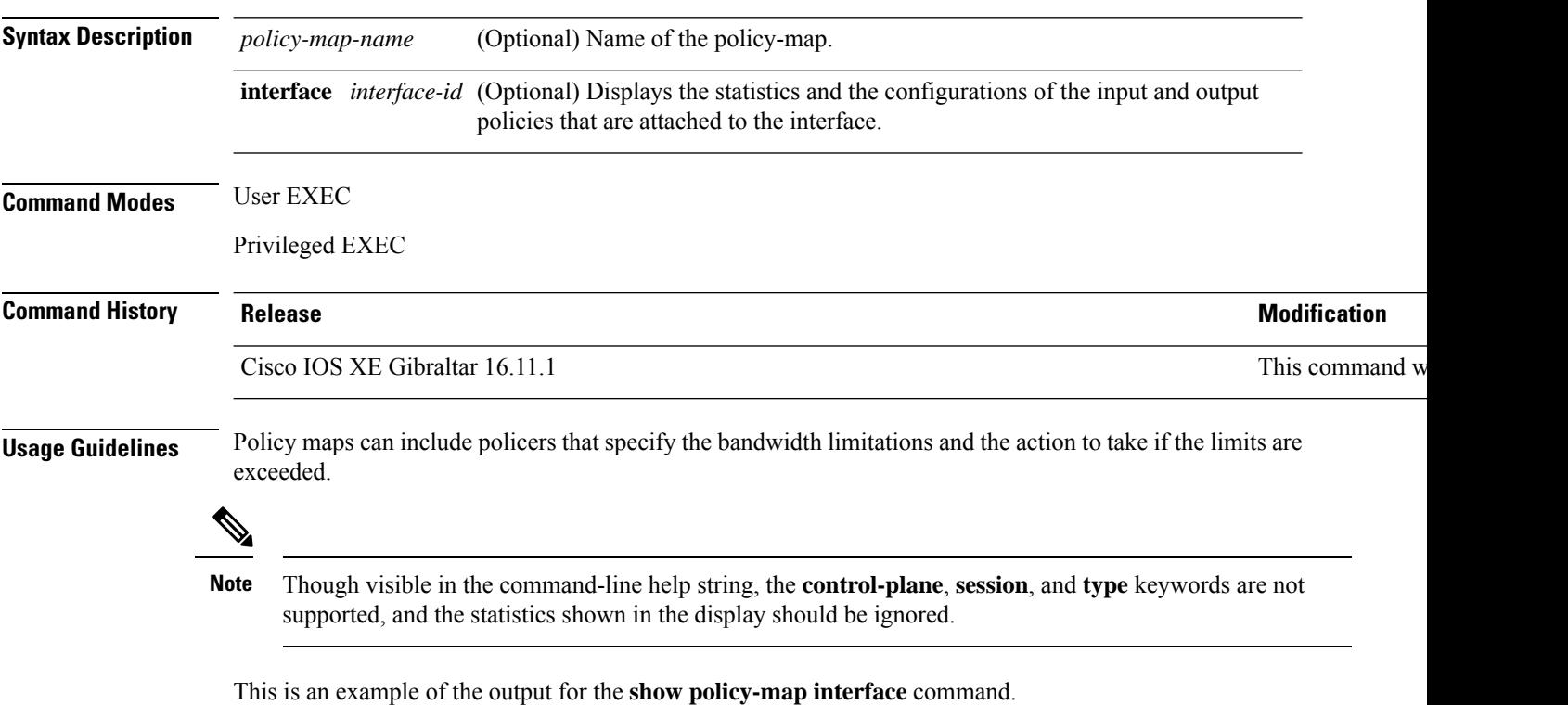

```
Device# show policy-map interface TwentyFiveGigE 1/0/47
```
Service-policy output: port\_shape\_parent Class-map: class-default (match-any) 191509734 packets Match: any Queueing (total drops) 524940551420 (bytes output) 14937264500 shape (average) cir 250000000, bc 2500000, be 2500000 target shape rate 250000000 Service-policy : child\_trip\_play queue stats for all priority classes: Queueing priority level 1 (total drops) 524940551420 (bytes output) 14937180648 queue stats for all priority classes:

```
Queueing
 priority level 2
  (total drops) 0
  (bytes output) 0
Class-map: dscp56 (match-any)
 191508445 packets
 Match: dscp cs7 (56)
   0 packets, 0 bytes
   5 minute rate 0 bps
 Priority: Strict,
 Priority Level: 1
 police:
     cir 10 %
     cir 25000000 bps, bc 781250 bytes
   conformed 0 bytes; actions: >>>>>counters not supported
     transmit
   exceeded 0 bytes; actions:
     drop
   conformed 0000 bps, exceeded 0000 bps >>>>>counters not supported
```
## **show tech-support qos**

To display quality ofservice (QoS)-related information for use by technicalsupport, use the **show tech-support qos** command in privileged EXEC mode.

**show tech-support qos [{active | all | standby} [control-plane | interface** *interface-name* **]]**

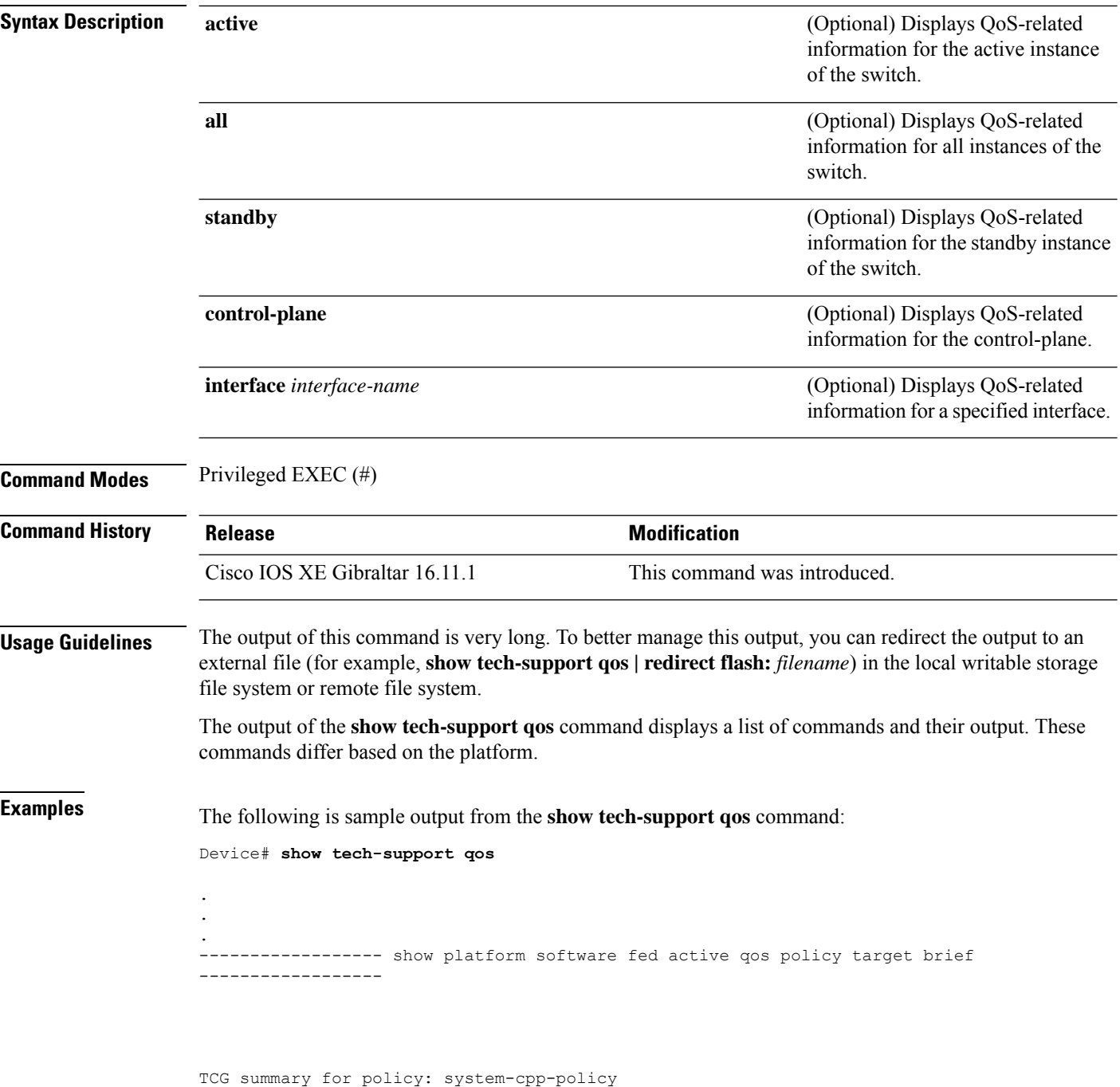

**QoS**

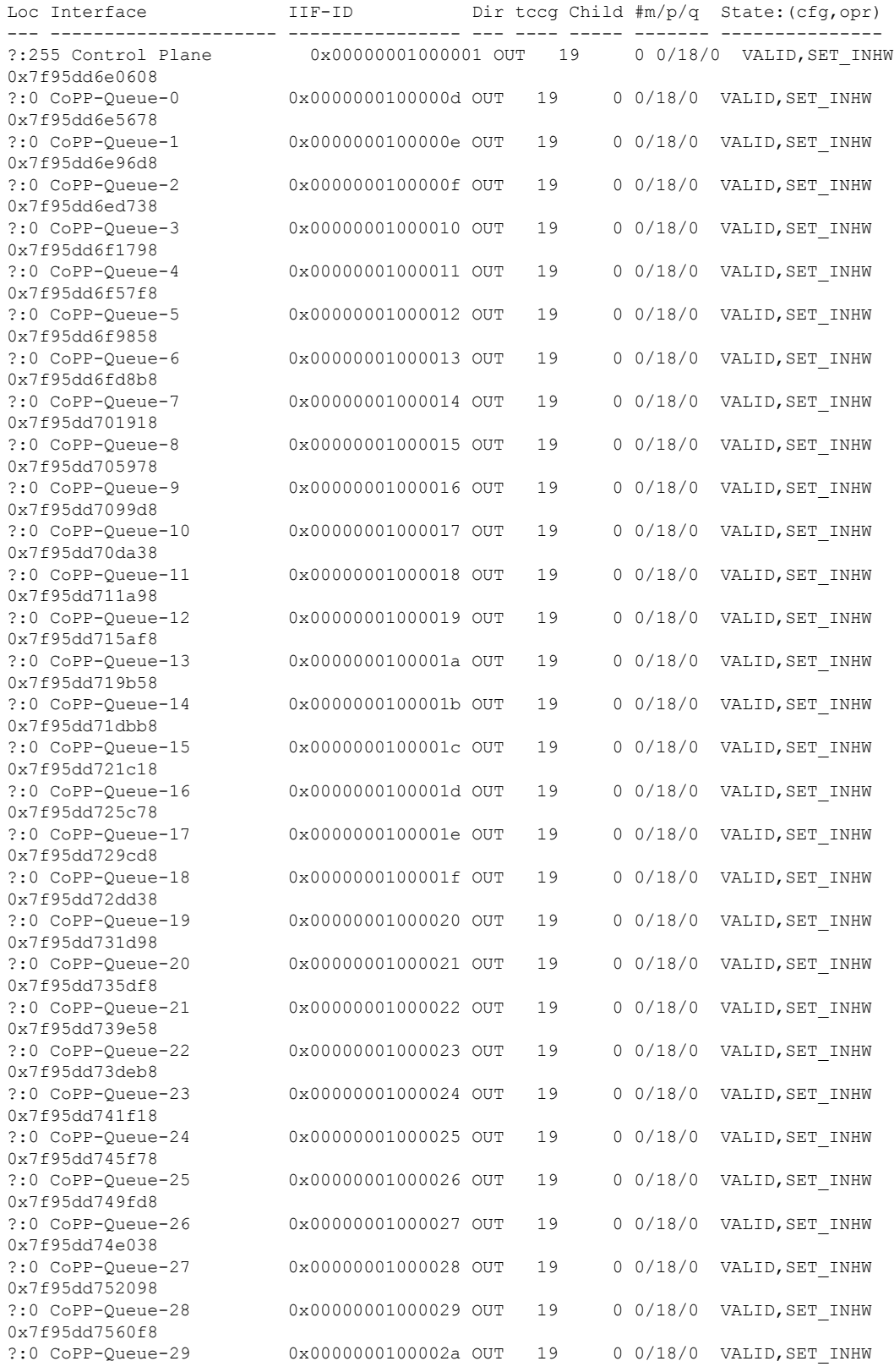

I

```
0x7f95dd75a158
?:0 CoPP-Queue-30 0x0000000100002b OUT 19 0 0/18/0 VALID,SET_INHW
0x7f95dd75e1b8
?:0 CoPP-Queue-31 0x0000000100002c OUT 19 0 0/18/0 VALID,SET_INHW
0x7f95dd762218
----------------- show platform software fed active qos policy summary ----------------
Policymap Summary: (counters)
 CGID Clases Targets Child CfgErr InHw OpErr Policy Name
 ---------- ------ ------- ----- ------ ----- ----- ------------------
15212688 19 33 0 0 33 0 system-cpp-policy
----------------- show platform software fed active qos internal memory ----------------
------------------------------------------------------------
Object memory stats:
  qsb : 173 task : 0
  tablemap : 2 pmap : 1<br>pmap hndl : 1 cmap : 19
   pmap hndl : 1 cmap : 19
   tcg : 35 tccg : 627
  cmap filter : 19 faction : 601<br>mark params : 0 police params : 594
                              police params : 594
  police data : 594 queue params : 0
  pmap task ctx : 0 tcg task ctx : 0
  fbind : 0 fobj : 2<br>trans target : 1 transaction : 0
  trans target : 1 transaction : 0<br>vmr data : 1 1 1ist element : 0
  vmr data : 1 list element : 0
  vlan bitmap : 2
Total Memory Stats:
  high alloc cnt:5153, current alloc cnt:2672 total alloc fail cnt:0
------------------------------------------------------------
QSB event counters for different iif types:
  IIF OBJECT TYPE ADD UPDATE DELETE
  ============================================
   CONST ETHER 106 186 0
   ETHER SVI 1 10 0
   BRIDGE_DOMAIN 33 0 0
  \begin{array}{ccccccc}\n\texttt{CAPWAP} & & & & 0 & & 0 & & 0\n\end{array}RADIO 0 0 0 0<br>BSSID 0 0 0 0
  BSSID 0<br>WIRELESS_CLIENT 0
  WIRELESS CLIENT 0 0 0 0
   INTERNAL IF 0 0 0
   SUB INTF 0 0 0 0
  Speed change events: 0
  Reprogram TCG queues: 0
------------------------------------------------------------
QFP Trans Info:
 Last batch Id: 1
 Number of trans in queue: 0
 Number of fobjs in AVL: 0
 Trans Processing in progress:false
 Trans Event Reception in progress: false
 Request FP to generate end of batch sent: false
 Vlans used in pmap:
 Vlans with events:
QFP Event Stats Summary:
 Max event receive duration (msec):51
 Max event process duration (msec):12
 Max trans : 1
 Max targets in any trans: 33
```
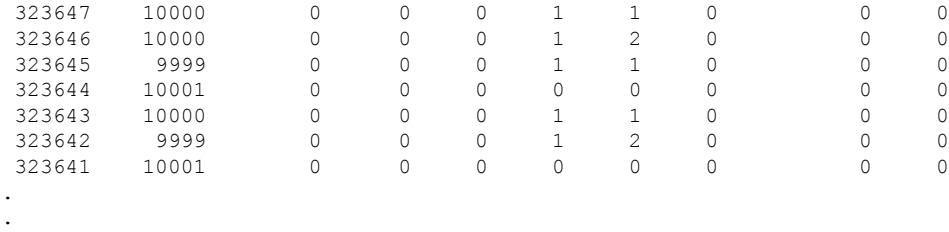

. .

Output fields are self-explanatory.

I
### **trust device**

To configure trust for supported devices connected to an interface, use the **trust device** command in interface configuration mode. Use the **no** form of this command to disable trust for the connected device.

**trust device** {**cisco-phone** | **cts** | **ip-camera** | **media-player**} **no trust device** {**cisco-phone** | **cts** | **ip-camera** | **media-player**}

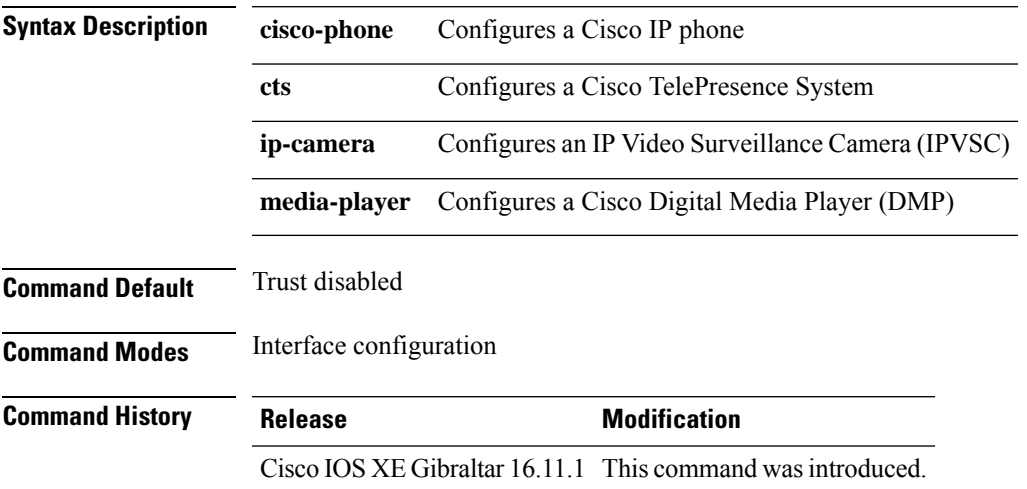

#### **Example**

The following example configures trust for a Cisco IP phone in Interface TwentyFiveGigE 1 1/0/1:

Device(config)# **interface TwentyFiveGigE1 1/0/1** Device(config-if)# **trust device cisco-phone**

 $\mathbf I$ 

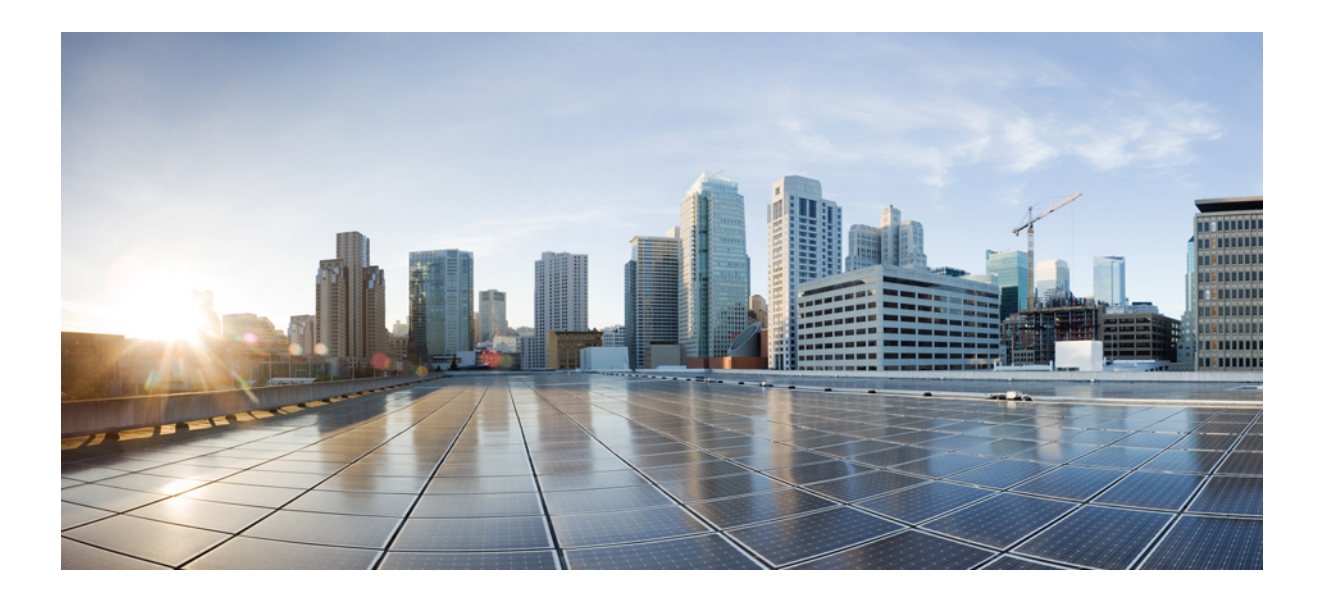

# **<sup>P</sup> ART XI**

## **Routing**

• IP Routing [Commands,](#page-1192-0) on page 1159

<span id="page-1192-0"></span>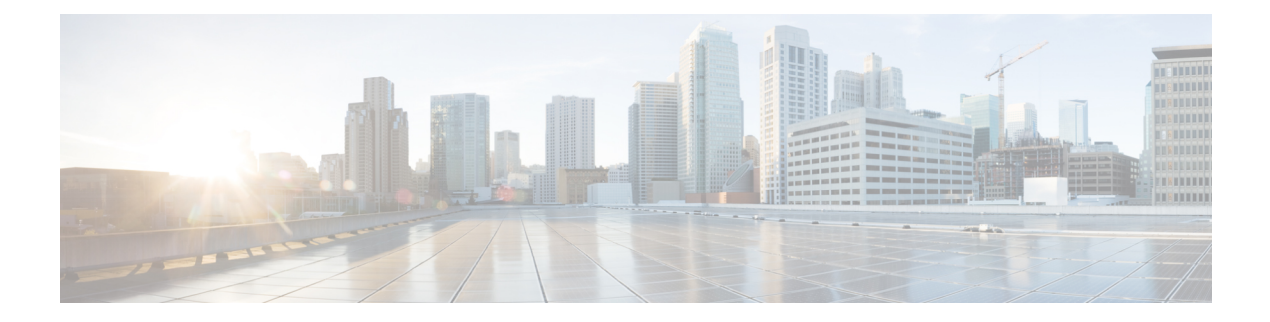

### **IP Routing Commands**

- [accept-lifetime,](#page-1194-0) on page 1161
- [address-family](#page-1197-0) ipv6 (OSPF), on page 1164
- [address-family](#page-1198-0) l2vpn, on page 1165
- [aggregate-address,](#page-1201-0) on page 1168
- area nssa, on page [1171](#page-1204-0)
- area [virtual-link,](#page-1206-0) on page 1173
- [auto-summary](#page-1209-0) (BGP), on page 1176
- [authentication](#page-1212-0) (BFD), on page 1179
- bfd, on page [1180](#page-1213-0)
- bfd [all-interfaces,](#page-1215-0) on page 1182
- bfd [check-ctrl-plane-failure,](#page-1216-0) on page 1183
- bfd [echo,](#page-1217-0) on page 1184
- bfd [slow-timers,](#page-1219-0) on page 1186
- bfd [template,](#page-1221-0) on page 1188
- [bfd-template](#page-1222-0) single-hop, on page 1189
- bgp [graceful-restart,](#page-1223-0) on page 1190
- clear [proximity](#page-1225-0) ip bgp, on page 1192
- [default-information](#page-1229-0) originate (OSPF), on page 1196
- [default-metric](#page-1231-0) (BGP), on page 1198
- distance [\(OSPF\),](#page-1233-0) on page 1200
- eigrp [log-neighbor-changes,](#page-1236-0) on page 1203
- eigrp [log-neighbor-warnings,](#page-1238-0) on page 1205
- ip [authentication](#page-1240-0) key-chain eigrp, on page 1207
- ip [authentication](#page-1241-0) mode eigrp, on page 1208
- ip [bandwidth-percent](#page-1242-0) eigrp, on page 1209
- ip cef [load-sharing](#page-1243-0) algorithm, on page 1210
- ip [community-list,](#page-1244-0) on page 1211
- ip [prefix-list,](#page-1249-0) on page 1216
- ip [hello-interval](#page-1252-0) eigrp, on page 1219
- ip [hold-time](#page-1253-0) eigrp, on page 1220
- ip [load-sharing,](#page-1254-0) on page 1221
- ip [next-hop-self](#page-1255-0) eigrp, on page 1222
- ip ospf [database-filter](#page-1256-0) all out, on page 1223
- ip ospf [name-lookup](#page-1257-0) , on page 1224
- ip [split-horizon](#page-1258-0) eigrp , on page 1225
- ip [summary-address](#page-1259-0) eigrp , on page 1226
- ip route [static](#page-1261-0) bfd , on page 1228
- ipv6 route [static](#page-1263-0) bfd , on page 1230
- metric weights [\(EIGRP\)](#page-1264-0) , on page 1231
- neighbor [advertisement-interval](#page-1266-0) , on page 1233
- neighbor [default-originate](#page-1268-0) , on page 1235
- neighbor [description](#page-1270-0) , on page 1237
- neighbor [ebgp-multihop](#page-1271-0) , on page 1238
- neighbor [maximum-prefix](#page-1272-0) (BGP) , on page 1239
- neighbor [peer-group](#page-1274-0) (assigning members) , on page 1241
- neighbor [peer-group](#page-1276-0) (creating) , on page 1243
- neighbor [route-map](#page-1279-0) , on page 1246
- neighbor [update-source](#page-1281-0) , on page 1248
- network (BGP and [multiprotocol](#page-1283-0) BGP) , on page 1250
- network [\(EIGRP\)](#page-1285-0), on page 1252
- nsf [\(EIGRP\)](#page-1287-0), on page 1254
- [offset-list](#page-1289-0) (EIGRP) , on page 1256
- [redistribute](#page-1291-0) (IP), on page 1258
- [redistribute](#page-1299-0) (IPv6), on page 1266
- redistribute [maximum-prefix](#page-1302-0) (OSPF) , on page 1269
- [rewrite-evpn-rt-asn](#page-1304-0) , on page 1271
- [route-map](#page-1305-0) , on page 1272
- [router-id](#page-1308-0) , on page 1275
- [router](#page-1309-0) bgp , on page 1276
- [router](#page-1312-0) eigrp , on page 1279
- [router](#page-1313-0) ospf, on page 1280
- router [ospfv3,](#page-1314-0) on page 1281
- [send-lifetime,](#page-1315-0) on page 1282
- set [community,](#page-1318-0) on page 1285
- set ip [next-hop](#page-1320-0) (BGP), on page 1287
- [show](#page-1322-0) ip bgp, on page 1289
- show ip bgp [neighbors,](#page-1334-0) on page 1301
- show ip eigrp [interfaces,](#page-1349-0) on page 1316
- show ip eigrp [neighbors,](#page-1352-0) on page 1319
- show ip eigrp [topology,](#page-1355-0) on page 1322
- show ip eigrp [traffic,](#page-1360-0) on page 1327
- [show](#page-1362-0) ip ospf, on page 1329
- show ip ospf [border-routers,](#page-1370-0) on page 1337
- show ip ospf [database,](#page-1371-0) on page 1338
- show ip ospf [interface,](#page-1380-0) on page 1347
- show ip ospf [neighbor,](#page-1383-0) on page 1350
- show ip ospf [virtual-links,](#page-1389-0) on page 1356
- [summary-address](#page-1390-0) (OSPF), on page 1357
- timers [throttle](#page-1392-0) spf, on page 1359

### <span id="page-1194-0"></span>**accept-lifetime**

To set the time period during which the authentication key on a key chain is received as valid, use the **accept-lifetime** command in key chain key configuration mode. To revert to the default value, use the **no** form of this command.

**accept-lifetime** [ **local** ] *start-time* { **infinite** *end-time* | **duration** *seconds* } **no accept-lifetime**

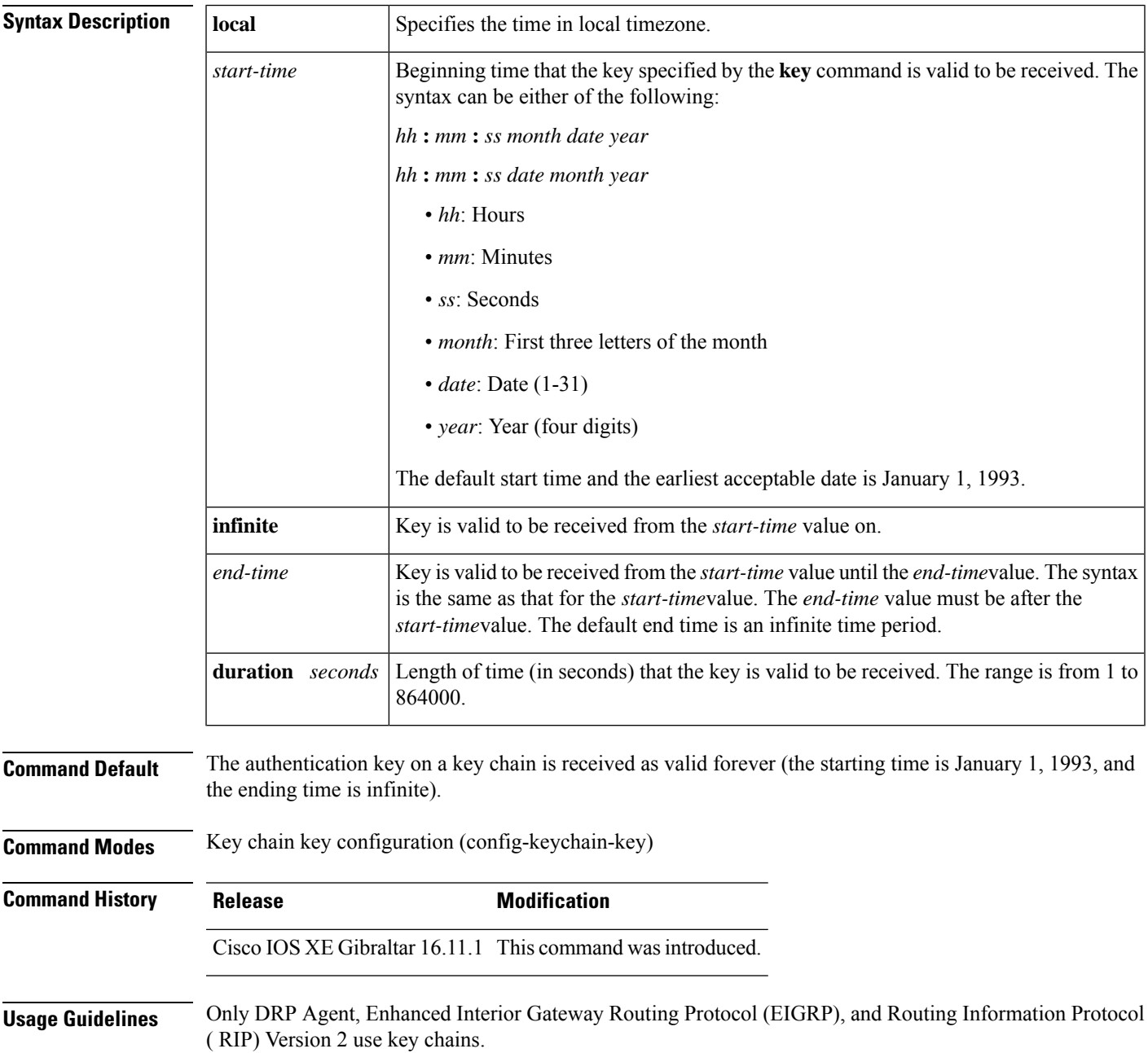

Specify a *start-time* value and one of the following values: **infinite**, *end-time*, or **duration** *seconds.*

We recommend running Network Time Protocol (NTP) or some other time synchronization method if you assign a lifetime to a key.

If the last key expires, authentication will continue and an error message will be generated. To disable authentication, you must manually delete the last valid key.

**Examples** The following example configures a key chain named chain1. The key named key1 will be accepted from 1:30 p.m. to 3:30 p.m. and will be sent from 2:00 p.m. to 3:00 p.m. The key named key2 will be accepted from 2:30 p.m. to 4:30 p.m. and will be sent from 3:00 p.m. to 4:00 p.m. The overlap allows for migration of keys or a discrepancy in the set time of the router. There is a 30-minute leeway on each side to handle time differences.

```
Device(config)# interface GigabitEthernet1/0/1
Device(config-if)# ip rip authentication key-chain chain1
Device(config-if)# ip rip authentication mode md5
Device(config-if)# exit
Device(config)# router rip
Device(config-router)# network 172.19.0.0
Device(config-router)# version 2
Device(config-router)# exit
Device(config)# key chain chain1
Device(config-keychain)# key 1
Device(config-keychain-key)# key-string key1
Device(config-keychain-key)# accept-lifetime 13:30:00 Jan 25 1996 duration 7200
Device(config-keychain-key)# send-lifetime 14:00:00 Jan 25 1996 duration 3600
Device(config-keychain-key)# exit
Device(config-keychain)# key 2
Device(config-keychain)# key-string key2
Device(config-keychain)# accept-lifetime 14:30:00 Jan 25 1996 duration 7200
Device(config-keychain)# send-lifetime 15:00:00 Jan 25 1996 duration 3600
```
The following example configures a key chain named chain1 for EIGRP address-family. The key named key1 will be accepted from 1:30 p.m. to 3:30 p.m. and be sent from 2:00 p.m. to 3:00 p.m. The key named key2 will be accepted from 2:30 p.m. to 4:30 p.m. and be sent from 3:00 p.m. to 4:00 p.m. The overlap allows for migration of keys or a discrepancy in the set time of the router. There is a 30-minute leeway on each side to handle time differences.

```
Device(config)# router eigrp 10
Device(config-router)# address-family ipv4 autonomous-system 4453
Device(config-router-af)# network 10.0.0.0
Device(config-router-af)# af-interface ethernet0/0
Device(config-router-af-interface)# authentication key-chain trees
Device(config-router-af-interface)# authentication mode md5
Device(config-router-af-interface)# exit
Device(config-router-af)# exit
Device(config-router)# exit
Device(config)# key chain chain1
Device(config-keychain)# key 1
Device(config-keychain-key)# key-string key1
Device(config-keychain-key)# accept-lifetime 13:30:00 Jan 25 1996 duration 7200
Device(config-keychain-key)# send-lifetime 14:00:00 Jan 25 1996 duration 3600
Device(config-keychain-key)# exit
Device(config-keychain)# key 2
Device(config-keychain-key)# key-string key2
Device(config-keychain-key)# accept-lifetime 14:30:00 Jan 25 1996 duration 7200
Device(config-keychain-key)# send-lifetime 15:00:00 Jan 25 1996 duration 3600
```
I

#### $\overline{\text{Related Commands}}$

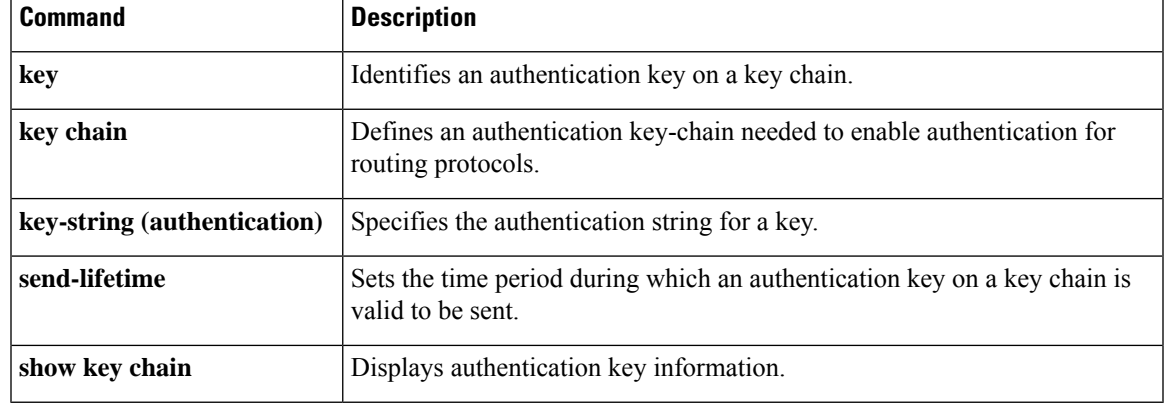

### <span id="page-1197-0"></span>**address-family ipv6 (OSPF)**

To enter the address family configuration mode for configuring routing sessions, such as Open Shortest Path First (OSPF), that usesthe standard IPv6 address prefixes, use the **address-family ipv6** command in the router configuration mode. To disable the address family configuration mode, use the **no** form of this command.

**address-family ipv6** [**unicast** ][{**vrf** *vrf-name* }] **no address-family ipv6** [**unicast** ][{**vrf** *vrf-name* }]

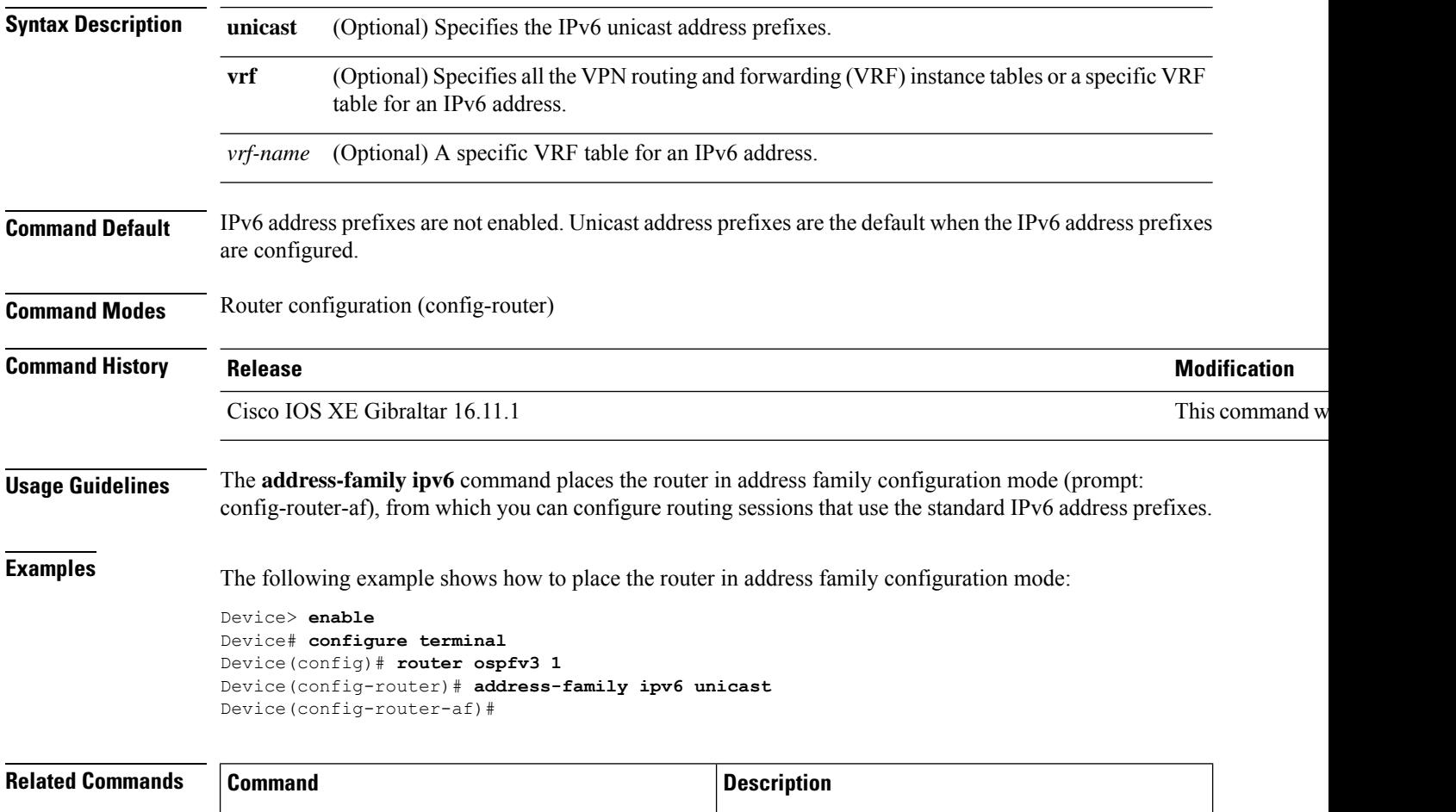

**router ospfv3** Enters OSPFv3 router configuration mode.

### <span id="page-1198-0"></span>**address-family l2vpn**

To enter address family configuration mode to configure a routing session using Layer 2 Virtual Private Network (VPN) endpoint provisioning addressinformation, use the **address-family l2vpn**command in router configuration mode. To remove the Layer 2 VPN address family configuration from the running configuration, use the **no** form of this command.

**address-family l2vpn** [{**evpn** | **vpls**}] **no address-family l2vpn** [{**evpn** | **vpls**}]

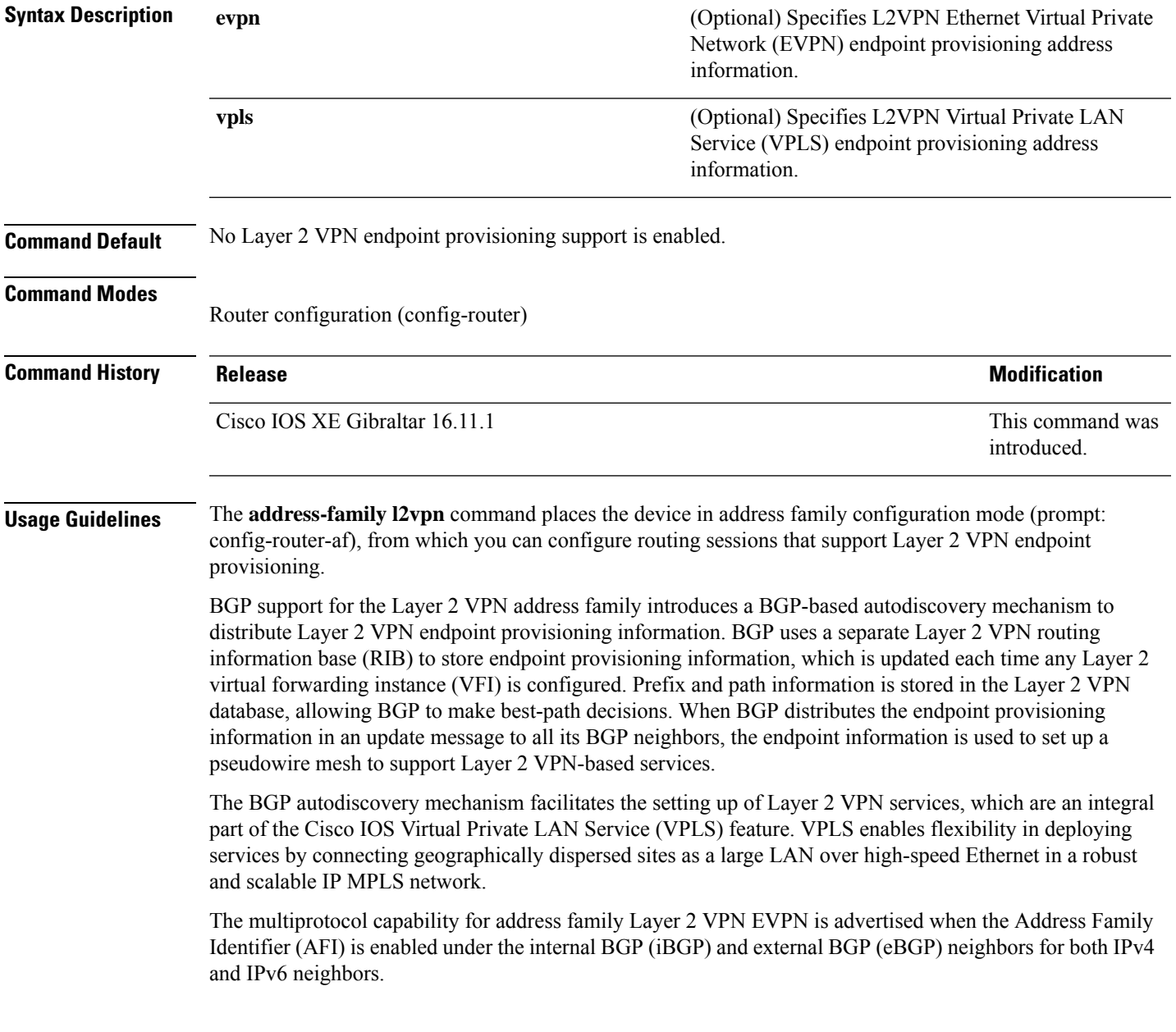

**Note**

Routing information for address family IPv4 is advertised by default for each BGP routing session configured with the **neighbor remote-as** command unless you configure the **no bgp default ipv4-unicast** command before configuring the **neighbor remote-as** command.

**Examples** In this example, two provider edge (PE) devices are configured with VPLS endpoint provisioning information that includes Layer 2 VFI, VPN, and VPLS IDs. BGP neighbors are configured and activated under Layer 2 VPN address family to ensure that the VPLS endpoint provisioning information is saved to a separate Layer 2 VPN RIB and then distributed to other BGP peers in BGP update messages. When the endpoint information is received by the BGP peers, a pseudowire mesh is set up to support Layer 2 VPN-based services.

#### **Device A**

```
Device> enable
Device# configure terminal
Device(config)# l2 vfi customerA autodiscovery
Device(config-vfi)# vpn id 100
Device(config-vfi)# vpls-id 45000:100
Device(config-vfi)# exit
Device(config)# l2 vfi customerB autodiscovery
Device(config-vfi)# vpn id 200
Device(config-vfi)# vpls-id 45000:200
Device(config-vfi)# exit
Device(config)# router bgp 45000
Device(config-router)# no bgp default ipv4-unicast
Device(config-router)# bgp log-neighbor-changes
Device(config-router)# neighbor 172.16.1.2 remote-as 45000
Device(config-router)# neighbor 172.21.1.2 remote-as 45000
Device(config-router)# address-family l2vpn vpls
Device(config-router-af)# neighbor 172.16.1.2 activate
Device(config-router-af)# neighbor 172.16.1.2 send-community extended
Device(config-router-af)# neighbor 172.21.1.2 activate
Device(config-router-af)# neighbor 172.21.1.2 send-community extended
Device(config-router-af)# end
```
#### **Device B**

```
Device> enable
Device# configure terminal
Device(config)# l2 vfi customerA autodiscovery
Device(config-vfi)# vpn id 100
Device(config-vfi)# vpls-id 45000:100
Device(config-vfi)# exit
Device(config)# l2 vfi customerB autodiscovery
Device(config-vfi)# vpn id 200
Device(config-vfi)# vpls-id 45000:200
Device(config-vfi)# exit
Device(config)# router bgp 45000
Device(config-router)# no bgp default ipv4-unicast
Device(config-router)# bgp log-neighbor-changes
Device(config-router)# neighbor 172.16.1.1 remote-as 45000
Device(config-router)# neighbor 172.22.1.1 remote-as 45000
```

```
Device(config-router)# address-family l2vpn vpls
Device(config-router-af)# neighbor 172.16.1.1 activate
Device(config-router-af)# neighbor 172.16.1.1 send-community extended
Device(config-router-af)# neighbor 172.22.1.1 activate
Device(config-router-af)# neighbor 172.22.1.1 send-community extended
Device(config-router-af)# end
```
#### **Related Commands**

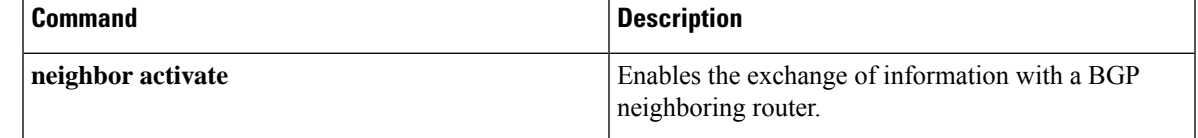

### <span id="page-1201-0"></span>**aggregate-address**

To create an aggregate entry in a Border Gateway Protocol (BGP) database, use the **aggregate-address** command in address family or router configuration mode. To disable this function, use the **no** form of this command.

**aggregate-address** *address mask* [**as-set**] [**as-confed-set**] [**summary-only**] [**suppress-map** *map-name*] [**advertise-map** *map-name*] [**attribute-map** *map-name*]

**no aggregate-address** *address mask* [**as-set**] [**as-confed-set**] [**summary-only**] [**suppress-map** *map-name*] [**advertise-map** *map-name*] [**attribute-map** *map-name*]

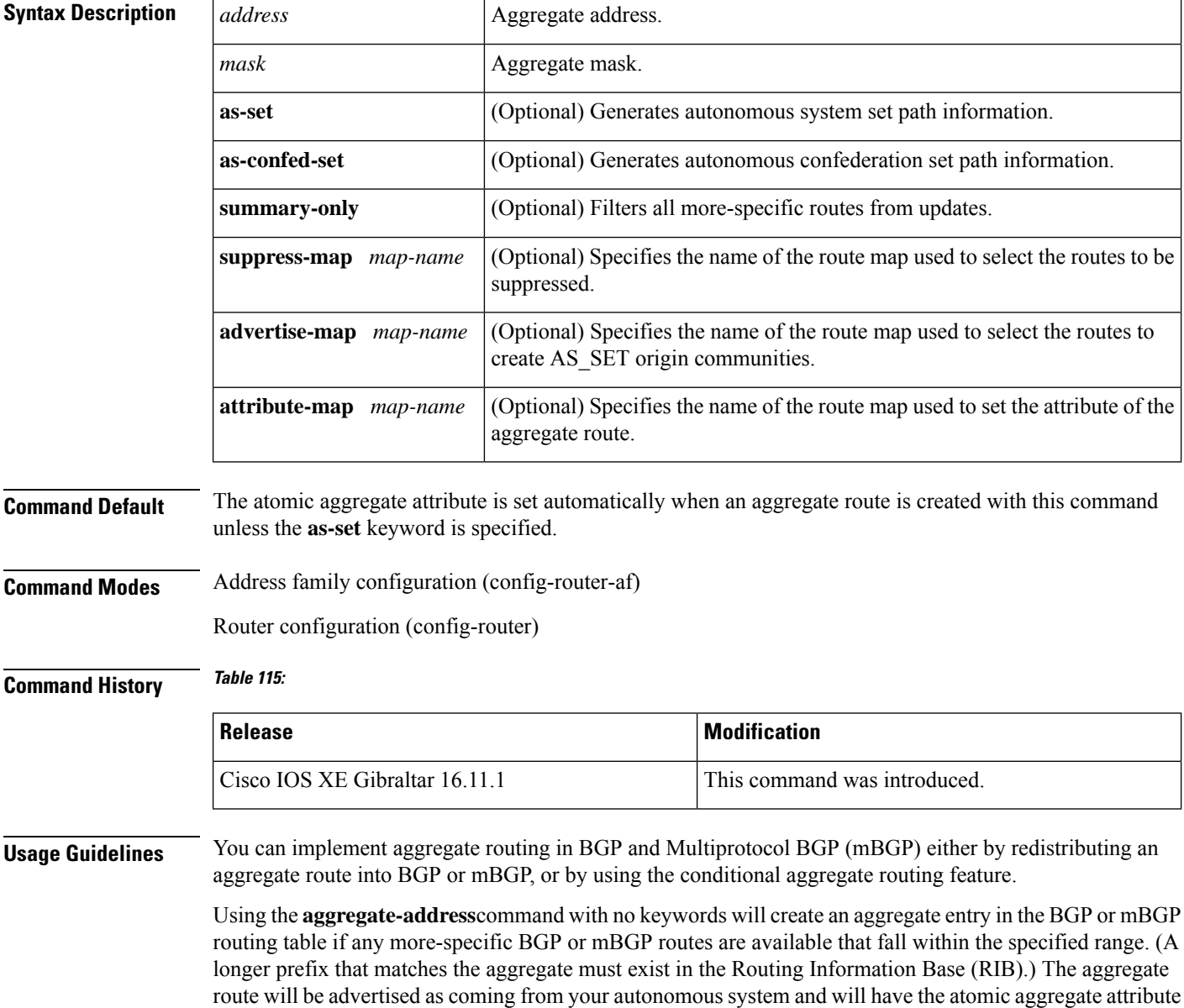

set to show that information might be missing. (By default, the atomic aggregate attribute is set unless you specify the **as-set** keyword.)

Using the **as-set**keyword creates an aggregate entry using the same rules that the command follows without this keyword, but the path advertised for this route will be an AS\_SET consisting of all elements contained in all paths that are being summarized. Do not use this form of the **aggregate-address**command when aggregating many paths, because thisroute must be continually withdrawn and updated as autonomoussystem path reachability information for the summarized routes changes.

Using the **as-confed-set** keyword creates an aggregate entry using the same rules that the command follows without this keyword. This keyword performs the same function as the **as-set** keyword, except that it generates autonomous confed set path information.

Using the **summary-only**keyword not only creates the aggregate route (for example, 192.\*.\*.\*) but also suppresses advertisements of more-specific routes to all neighbors. If you want to suppress only advertisements to certain neighbors, you may use the **neighbor distribute-list** command, with caution. If a more-specific route leaks out, all BGP or mBGP routers will prefer that route over the less-specific aggregate you are generating (using longest-match routing).

Using the **suppress-map**keyword creates the aggregate route but suppresses advertisement of specified routes. You can use the **match** clauses of route maps to selectively suppress some more-specific routes of the aggregate and leave others unsuppressed. IP access lists and autonomous system path access lists match clauses are supported.

Using the **advertise-map**keyword selects specific routes that will be used to build different components of the aggregate route, such as AS\_SET or community. This form of the **aggregate-address**command is useful when the components of an aggregate are in separate autonomoussystems and you want to create an aggregate with AS\_SET, and advertise it back to some of the same autonomous systems. You must remember to omit the specific autonomous system numbers from the AS\_SET to prevent the aggregate from being dropped by the BGP loop detection mechanism at the receiving router. IP access lists and autonomous system path access lists **match** clauses are supported.

Using the **attribute-map**keyword allows attributes of the aggregate route to be changed. This form of the **aggregate-address**command is useful when one of the routes forming the AS\_SET is configured with an attribute such as the community no-export attribute, which would prevent the aggregate route from being exported. An attribute map route map can be created to change the aggregate attributes.

#### **AS-Set Example**

In the following example, an aggregate BGP address is created in router configuration mode. The path advertised for this route will be an AS\_SET consisting of all elements contained in all paths that are being summarized.

```
Device(config)#router bgp 50000
Device(config-router)#aggregate-address 10.0.0.0 255.0.0.0 as-set
```
#### **Summary-Only Example**

In the following example, an aggregate BGP address is created in address family configuration mode and applied to the multicast database under the IP Version 4 address family. Because the **summary-only** keyword is configured, more-specific routes are filtered from updates.

```
Device(config)#router bgp 50000
```

```
Device(config-router)#address-family ipv4 multicast
Device(config-router-af)#aggregate-address 10.0.0.0 255.0.0.0 summary-only
```
#### **Conditional Aggregation Example**

In the following example, a route map called MAP-ONE is created to match on an AS-path access list. The path advertised for this route will be an AS\_SET consisting of elements contained in paths that are matched in the route map.

```
Device(config)#ip as-path access-list 1 deny ^1234_
Device(config)#ip as-path access-list 1 permit .*
Device(config)#!
Device(config)#route-map MAP-ONE
Device(config-route-map)#match ip as-path 1
Device(config-route-map)#exit
Device(config)#router bgp 50000
Device(config-router)#address-family ipv4
Device(config-router-af)#aggregate-address 10.0.0.0 255.0.0.0 as-set advertise-map
MAP-ONE
Router(config-router-af)#end
```
#### **Related Commands**

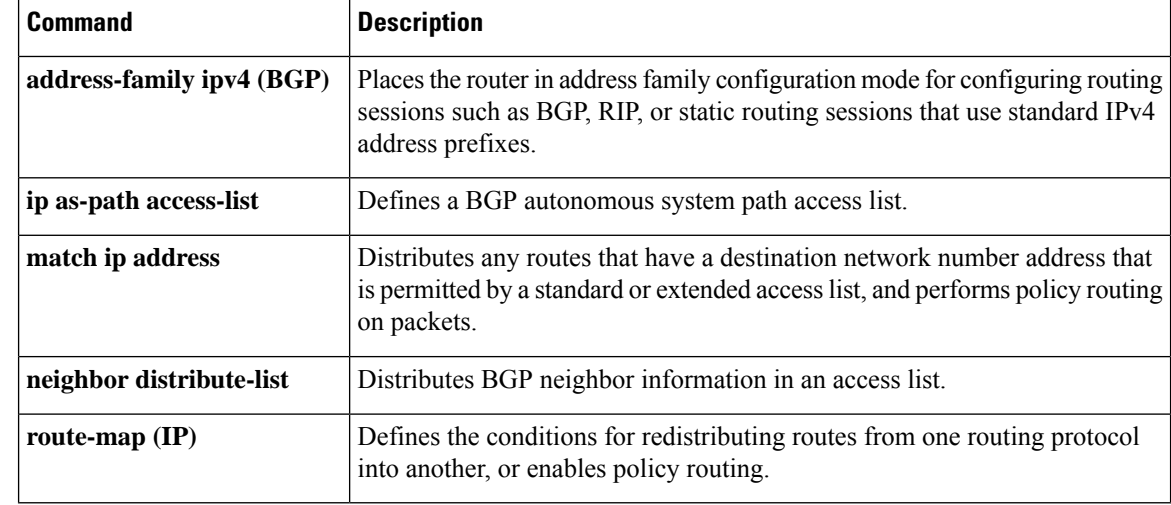

### <span id="page-1204-0"></span>**area nssa**

To configure a not-so-stubby area ( NSSA), use the **area nssa** command in router address family topology or router configuration mode. To remove the NSSA distinction from the area, use the**no** form of this command.

**area nssa commandarea** *area-id* **nssa** [**no-redistribution**] [**default-information-originate** [**metric**] [**metric-type**]] [**no-summary**] [**nssa-only**]

**no area** *area-id* **nssa** [**no-redistribution**] [**default-information-originate** [**metric**] [**metric-type**]] [**no-summary**] [**nssa-only**]

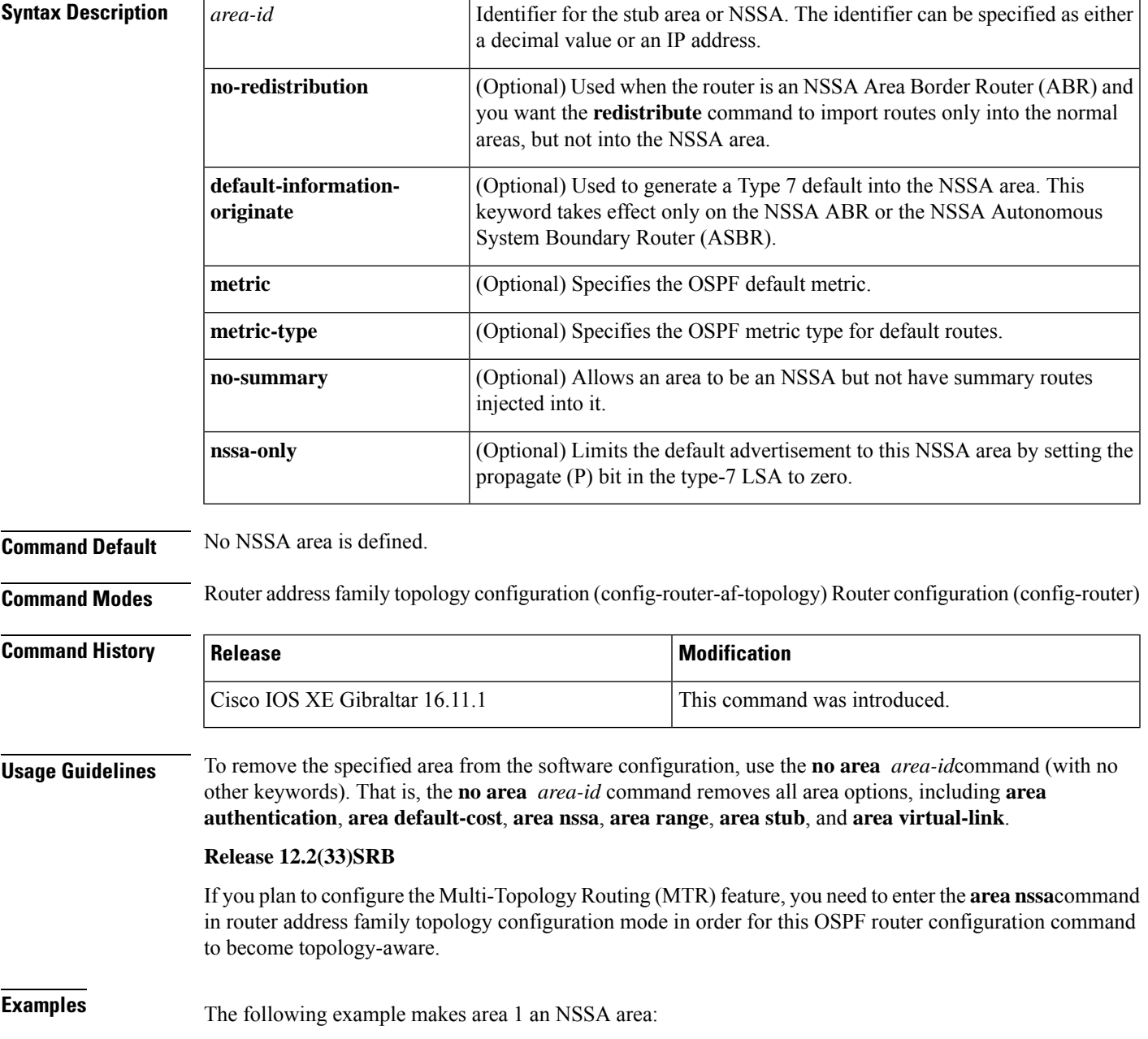

router ospf 1 redistribute rip subnets network 172.19.92.0 0.0.0.255 area 1 area 1 nssa

#### **Related Com**

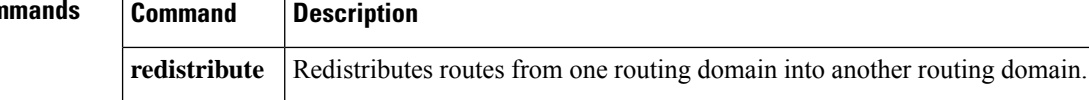

### <span id="page-1206-0"></span>**area virtual-link**

To define an Open Shortest Path First (OSPF) virtual link, use the **area virtual-link** command in router address family topology, router configuration, or address family configuration mode. To remove a virtual link, use the **no** form of this command.

**area** *area-id* **virtual-link** *router-id* **authentication key-chain** *chain-name* [**hello-interval** *seconds*] [**retransmit-interval** *seconds*] [**transmit-delay** *seconds*] [**dead-interval** *seconds*] [**ttl-security hops** *hop-count*]

**no area** *area-id* **virtual-link** *router-id* **authentication key-chain** *chain-name*

#### **Syntax Description Table 116:**

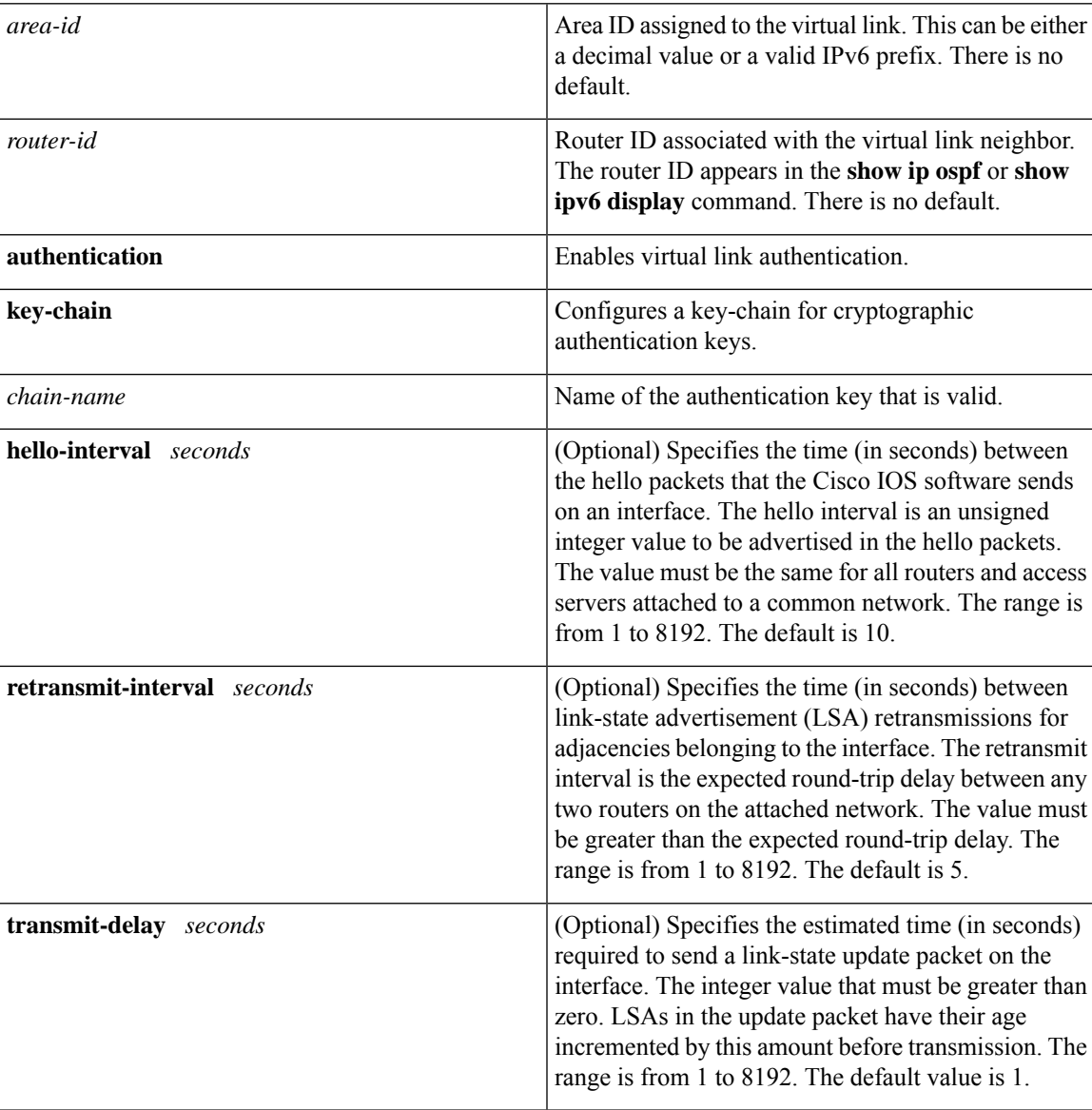

I

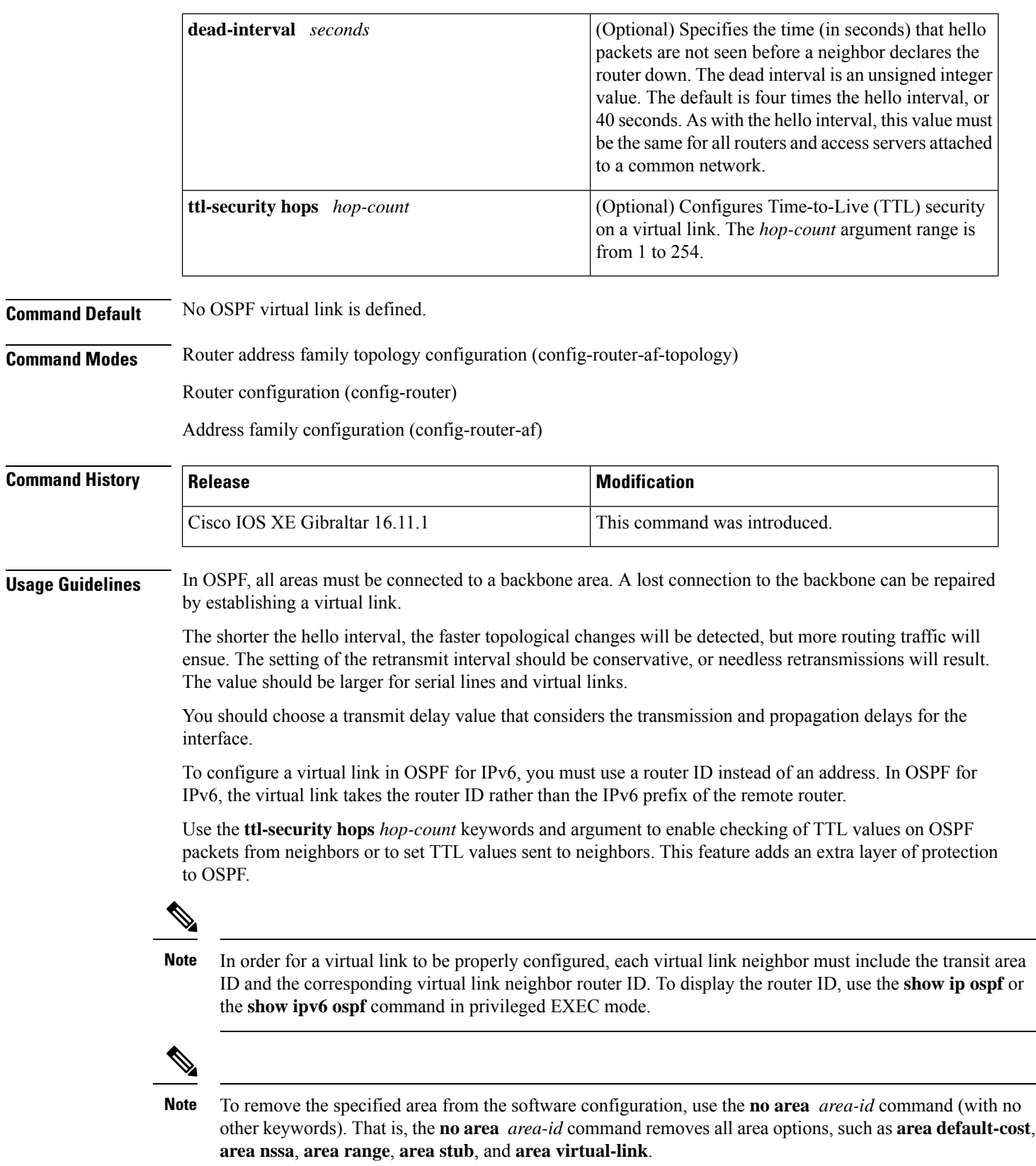

Ш

#### **Release 12.2(33)SRB**

If you plan to configure the Multitopology Routing (MTR) feature, you need to enter the **area virtual-link** command in router address family topology configuration mode in order for this OSPF router configuration command to become topology-aware.

**Examples** The following example establishes a virtual link with default values for all optional parameters:

```
Device(config)# ipv6 router ospf 1
Device(config)# log-adjacency-changes
Device(config)# area 1 virtual-link 192.168.255.1
```
The following example establishes a virtual link in OSPF for IPv6:

```
Device(config)# ipv6 router ospf 1
Device(config)# log-adjacency-changes
Device(config)# area 1 virtual-link 192.168.255.1 hello-interval 5
```
The following example shows how to configure TTL security for a virtual link in OSPFv3 for IPv6:

```
Device(config)# router ospfv3 1
Device(config-router)# address-family ipv6 unicast vrf vrf1
Device(config-router-af)# area 1 virtual-link 10.1.1.1 ttl-security hops 10
```
The following example shows how to configure the authentication using a key chain for virtual-links:

Device(config)# **area 1 virtual-link 192.168.255.1 authentication key-chain ospf-chain-1**

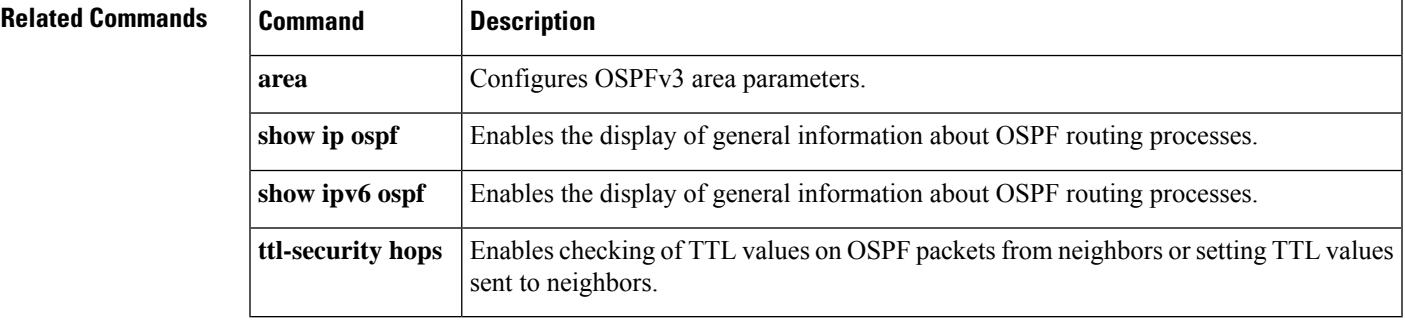

### <span id="page-1209-0"></span>**auto-summary (BGP)**

To configure automatic summarization of subnet routes into network-level routes, use the **auto-summary** command in address family or router configuration mode. To disable automatic summarization and send subprefix routing information across classful network boundaries, use the **no** form of this command.

**auto-summary no auto-summary**

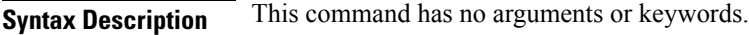

**Command Default** Automatic summarization is disabled by default (the software sends subprefix routing information across classful network boundaries).

**Command Modes** Address family configuration (config-router-af)

Router configuration (config-router)

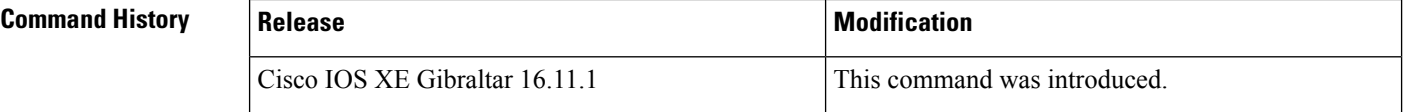

**Usage Guidelines** BGP automatically summarizes routes to classful network boundaries when this command is enabled. Route summarization is used to reduce the amount of routing information in routing tables. Automatic summarization applies to connected, static, and redistributed routes.

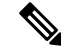

**Note** The MPLS VPN Per VRF Label feature does not support auto-summary.

By default, automatic summarization is disabled and BGP accepts subnets redistributed from an Interior Gateway Protocol (IGP). To block subnets and create summary subprefixes to the classful network boundary when crossing classful network boundaries, use the **auto-summary** command.

To advertise and carry subnet routesin BGP when automatic summarization is enabled, use an explicit**network** command to advertise the subnet. The **auto-summary**command does not apply to routes injected into BGP via the **network** command or through iBGP or eBGP.

#### **Why auto-summary for BGP Is Disabled By Default**

When **auto-summary** is enabled, routes injected into BGP via redistribution are summarized on a classful boundary. Remember that a 32-bit IP address consists of a network address and a host address. The subnet mask determines the number of bits used for the network address and the number of bits used for the host address. The IP address classes have a natural or standard subnet mask, as shown in the table below.

#### **Table 117: IP Address Classes**

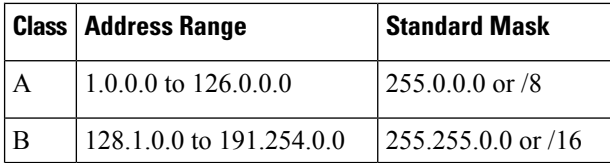

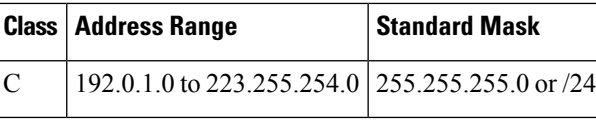

Reserved addresses include 128.0.0.0, 191.255.0.0, 192.0.0.0, and 223.255.255.0.

When using the standard subnet mask, Class A addresses have one octet for the network, Class B addresses have two octets for the network, and Class C addresses have three octets for the network.

Consider the Class B address 156.26.32.1 with a 24-bit subnet mask, for example. The 24-bit subnet mask selects three octets, 156.26.32, for the network. The last octet is the host address. If the network 156.26.32.1/24 is learned via an IGP and is then redistributed into BGP, if **auto-summary** were enabled, the network would be automatically summarized to the natural mask for a Class B network. The network that BGP would advertise is 156.26.0.0/16. BGP would be advertising that it can reach the entire Class B address space from 156.26.0.0 to 156.26.255.255. If the only network that can be reached via the BGP router is 156.26.32.0/24, BGP would be advertising 254 networks that cannot be reached via this router. This is why the **auto-summary (BGP)**command is disabled by default.

**Examples** In the following example, automatic summarization is enabled for IPv4 address family prefixes:

Device(config)#**router bgp 50000**

Device(config-router)#**address-family ipv4 unicast**

Device(config-router-af)#**auto-summary**

Device(config-router-af)#**network 7.7.7.7 255.255.255.255**

In the example, there are different subnets, such as 7.7.7.6 and 7.7.7.7 on Loopback interface 6 and Loopback interface 7, respectively. Both **auto-summary** and a **network** command are configured.

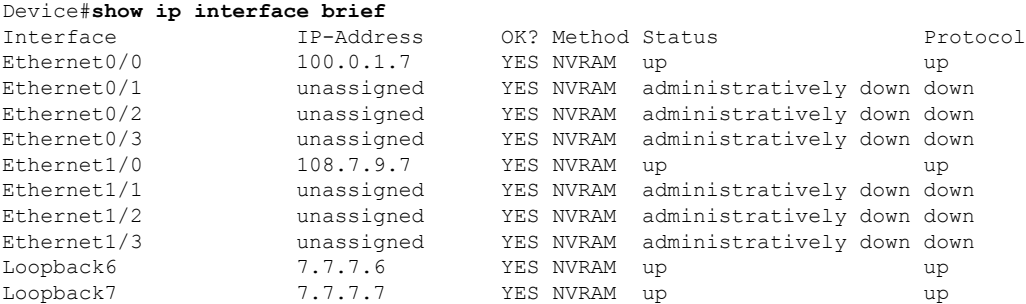

Note that in the output below, because of the **auto-summary** command, the BGP routing table displays the summarized route 7.0.0.0 instead of 7.7.7.6. The 7.7.7.7/32 network is displayed because it was configured with the**network**command, which is not affected by the **auto-summary** command.

```
Device#show ip bgp
BGP table version is 10, local router ID is 7.7.7.7
Status codes: s suppressed, d damped, h history, * valid, > best, i - internal,
          r RIB-failure, S Stale, m multipath, b backup-path, x best-external
Origin codes: i - IGP, e - EGP, ? - incomplete
 Network Next Hop Metric LocPrf Weight Path
*> 6.6.6.6/32 100.0.1.6 0 0 6 i
*> 7.0.0.0 0.0.0.0 0 32768 ? <-- summarization
               0.0.0.0 0 32768 i <-- network command
```
 $\mathbf I$ 

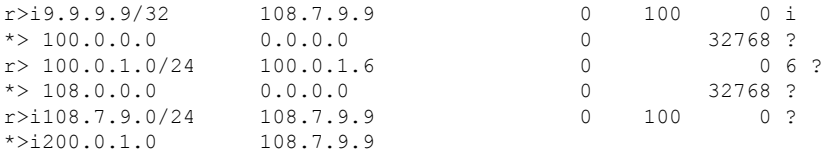

#### $\overline{\text{Related Commands}}$

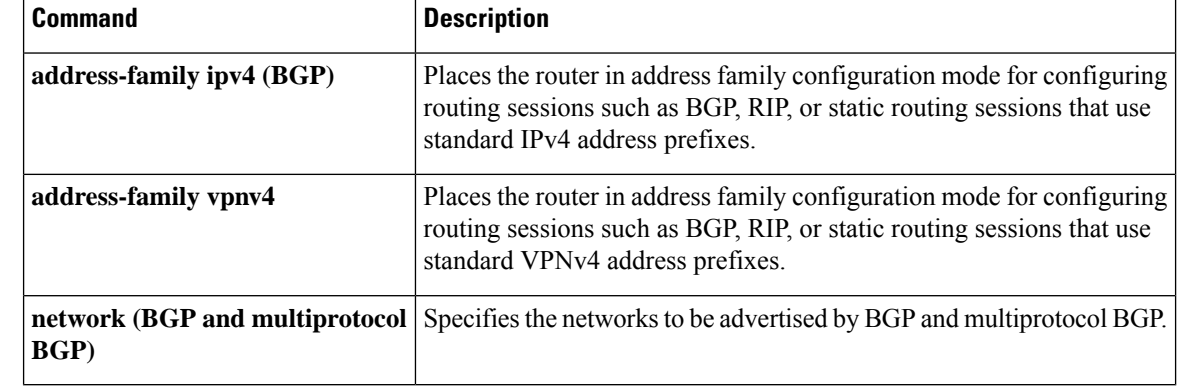

### <span id="page-1212-0"></span>**authentication (BFD)**

To configure authentication in a Bidirectional Forwarding Detection (BFD) template for single hop sessions, use the **authentication** command in BFD configuration mode. To disable authentication in BFD template for single-hop sessions, use the **no** form of this command

**authentication** *authentication-type* **keychain** *keychain-name* **no authentication** *authentication-type* **keychain** *keychain-name*

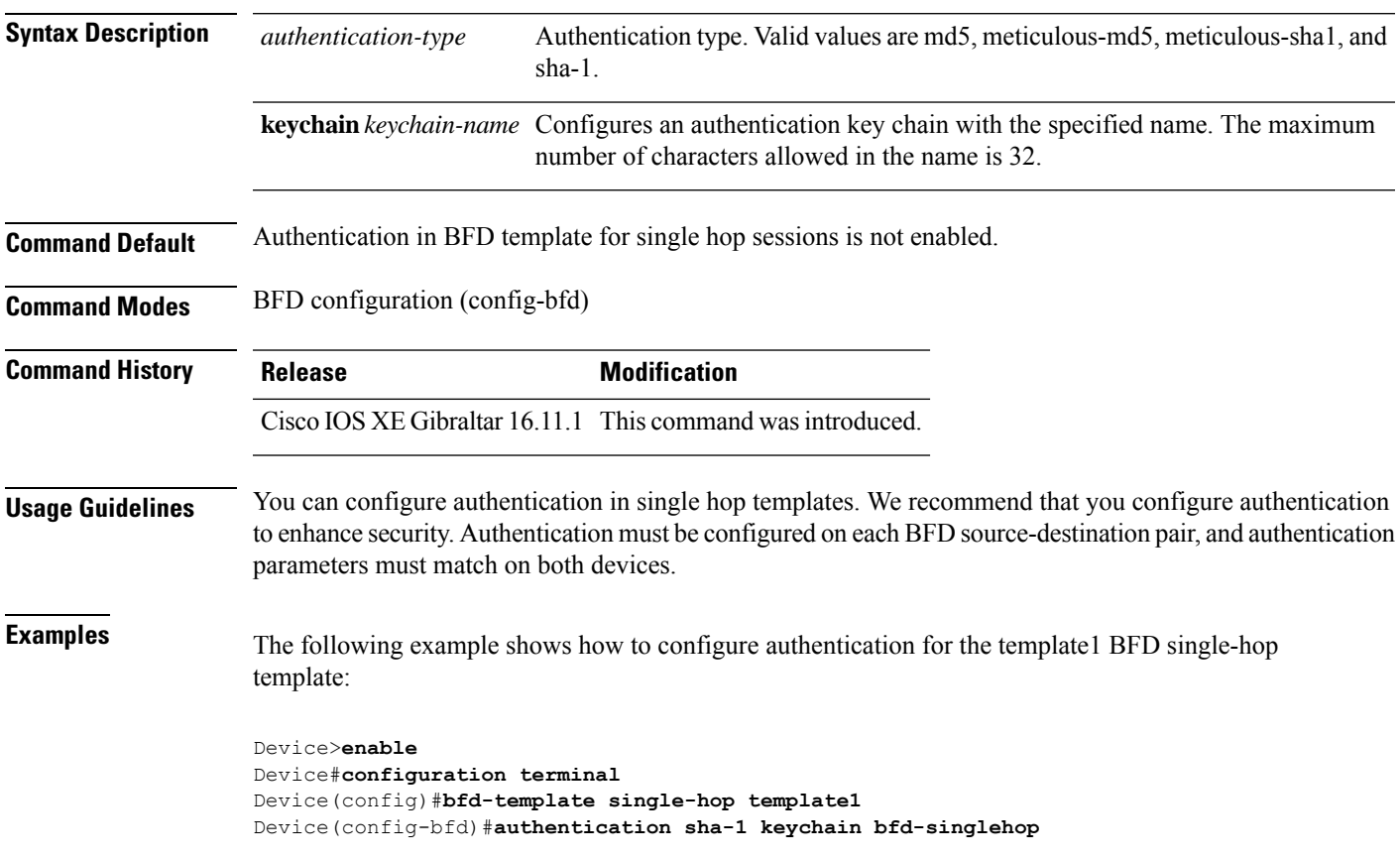

### <span id="page-1213-0"></span>**bfd**

**bfd**

To set the baseline Bidirectional Forwarding Detection (BFD) session parameters on an interface, use the **bfd** interface configuration mode. To remove the baseline BFD session parameters, use the **no** form of this command

**bfd interval** *milliseconds* **min\_rx** *milliseconds* **multiplier** *multiplier-value* **no bfd interval** *milliseconds* **min\_rx** *milliseconds* **multiplier** *multiplier-value*

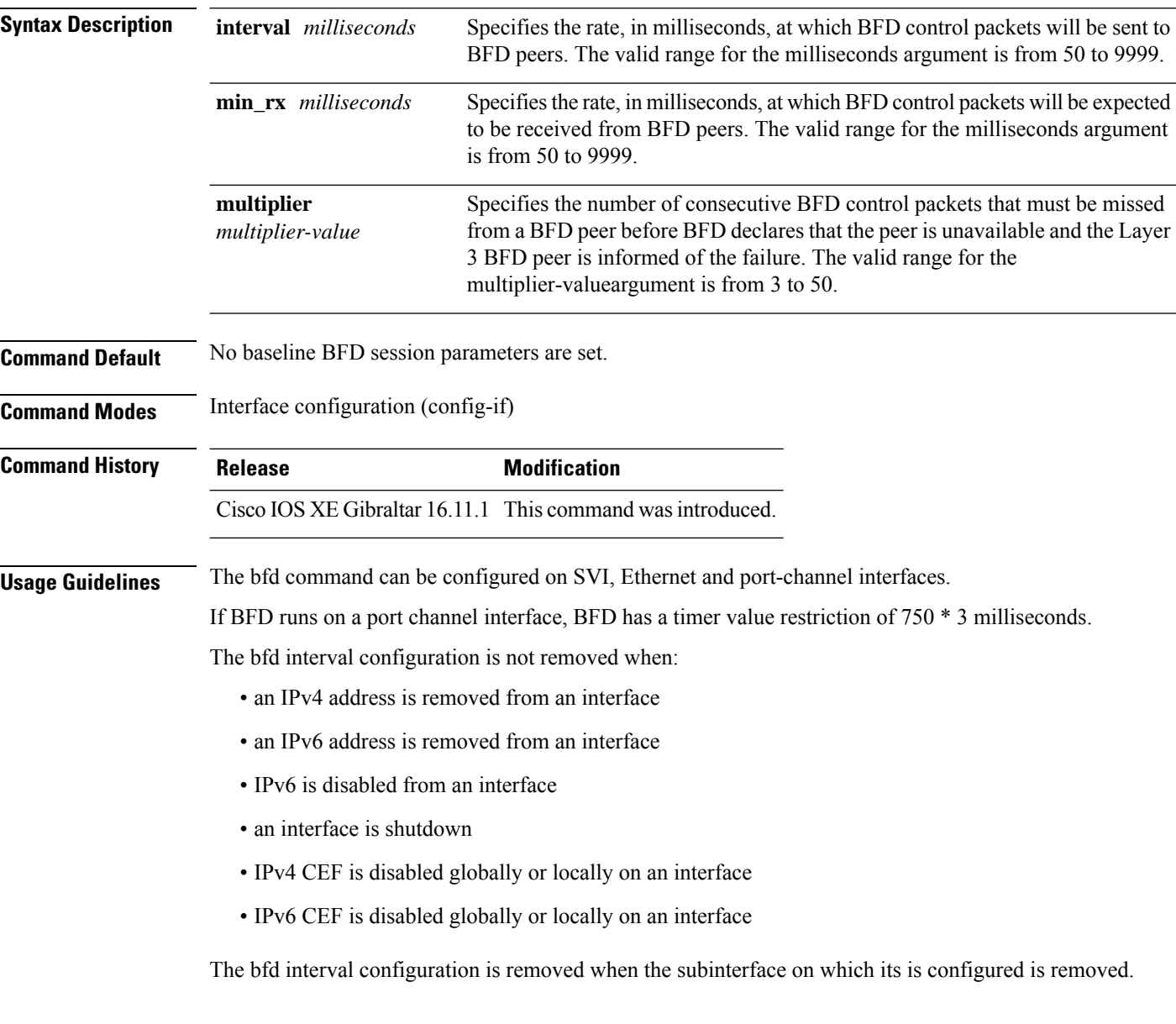

**bfd**

Before using BFD echo mode, you must disable sending Internet Control Message Protocol (ICMP) redirect messages by entering the no ip redirect command, in order to avoid high CPU utilization.

**Command Reference, Cisco IOS XE Amsterdam 17.1.x (Catalyst 9600 Switches)**

**Note**

 $\label{eq:1} \bigotimes_{\mathbb{Z}}\mathbb{Z}_{\mathbb{Z}}$ 

**Examples** The following example shows the BFD session parameters set for Gigabit Ethernet 1/0/3:

```
Device>enable
Device#configuration terminal
Device(config)#interface gigabitethernet 1/0/3
Device(config-if)#bfd interval 100 min_rx 100 multiplier 3
```
### <span id="page-1215-0"></span>**bfd all-interfaces**

To enable Bidirectional Forwarding Detection (BFD) for all interfaces participating in the routing process, use the **bfd all-interfaces** command in router configuration or address family interface configuration mode. To disable BFD for all neighbors on a single interface, use the **no** form of this command

**bfd all-interfaces no bfd all-interfaces**

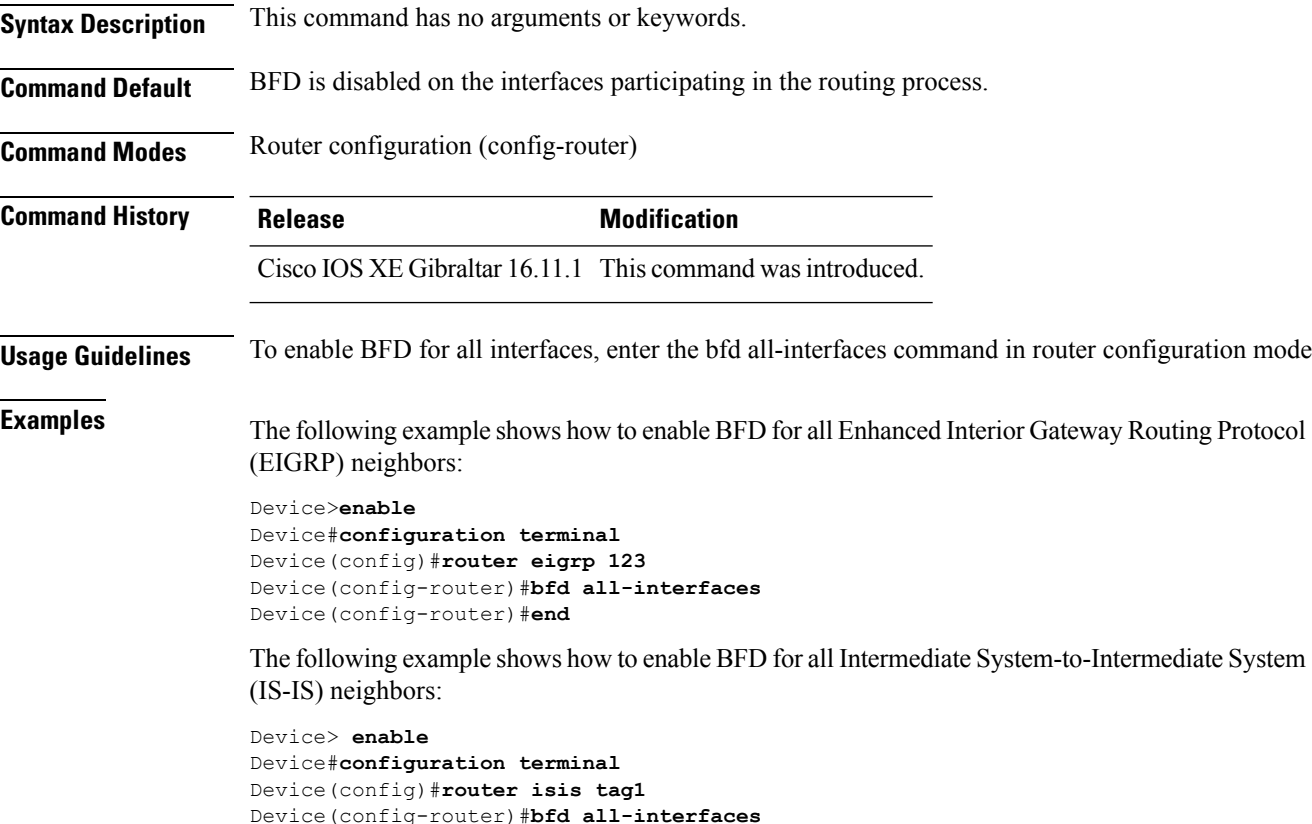

Device(config-router)#**end**

Ш

### <span id="page-1216-0"></span>**bfd check-ctrl-plane-failure**

To enable Bidirectional Forwarding Detection (BFD) control plane failure checking for the Intermediate System-to-Intermediate System (IS-IS) routing protocol, use the **bfd check-control-plane-failure** command in router configuration mode. To disable control plane failure detection, use the **no** form of this command

**bfd check-ctrl-plane-failure no bfd check-ctrl-plane-failure**

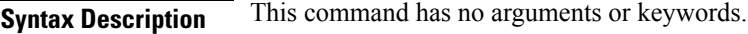

**Command Default** BFD control plane failure checking is disabled.

**Command Modes** Router configuration (config-router)

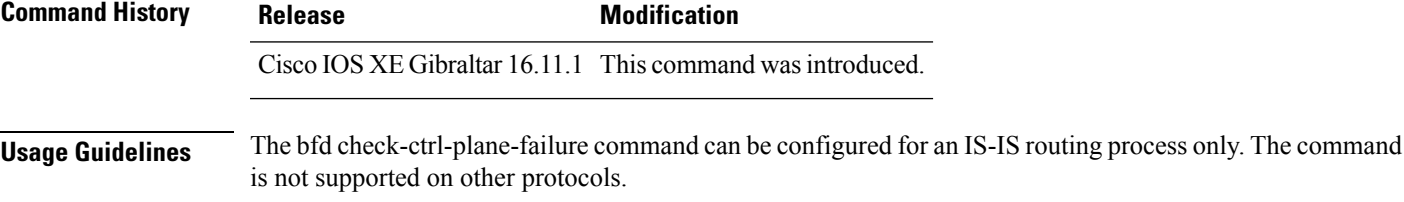

When a switch restarts, a false BFD session failure can occur, where neighboring routers behave as if a true forwarding failure has occurred. However, if the bfd check-ctrl-plane-failure command is enabled on a switch, the router can ignore control plane related BFD session failures. We recommend that you add this command to the configuration of all neighboring routers just prior to a planned router restart, and that you remove the command from all neighboring routers when the restart is complete.

**Examples** The following example enables BFD control plane failure checking for the IS-IS routing protocol:

Device>**enable** Device#**configuration terminal** Device(config)#**router isis** Device(config-router)#**bfd check-ctrl-plane-failure** Device(config-router)#**end**

### <span id="page-1217-0"></span>**bfd echo**

To enable Bidirectional Forwarding Detection (BFD) echo mode, use the **bfd echo** command in interface configuration mode. To disable BFD echo mode, use the **no** form of this command

**bfd echo no bfd echo Syntax Description** This command has no arguments or keywords. **Command Default** BFD echo mode is enabled by default if BFD is configured using bfd interval command in interface configuration mode. **Command Modes** Interface configuration (config-if) **Command History Release <b>Modification** Cisco IOS XE Gibraltar 16.11.1 This command wasintroduced. **Usage Guidelines** Echo mode is enabled by default. Entering the **no bfd echo** command without any keywords turns off the sending of echo packets and signifies that the switch is unwilling to forward echo packets received from BFD neighbor switches. When echo mode is enabled, the desired minimum echo transmit interval and required minimum transmit interval values are taken from the **bfd interval** *milliseconds* **min\_rx** *milliseconds* parameters, respectively. Before using BFD echo mode, you must disable sending Internet Control Message Protocol (ICMP) redirect messages by entering the **no ip redirects** command, in order to avoid high CPU utilization. **Note Examples** The following example configures echo mode between BFD neighbors: Device>**enable** Device#**configuration terminal** Device(config)#**interface GigabitEthernet 1/0/3** Device(config-if)#**bfd echo** The following output from the **show bfd neighbors details** command shows that the BFD session neighbor is up and using BFD echo mode. The relevant command output is shown in bold in the output. Device#**show bfd neighbors details** OurAddr NeighAddr LD/RD RH/RS Holdown(mult) State Int 172.16.1.2 172.16.1.1 1/6 Up 0 (3) Up Fa0/1 **Session state is UP and using echo function with 100 ms interval.** Local Diag: 0, Demand mode: 0, Poll bit: 0 MinTxInt: 1000000, MinRxInt: 1000000, Multiplier: 3 Received MinRxInt: 1000000, Received Multiplier: 3 Holdown (hits): 3000(0), Hello (hits): 1000(337) Rx Count: 341, Rx Interval (ms) min/max/avg: 1/1008/882 last: 364 ms ago

 $\overline{\phantom{a}}$ 

Uptime: 00:05:00 Last packet: Version: 1 - Diagnostic: 0<br>State bit: Up - Demand bit: 0 State bit: Up Poll bit: 0 - Final bit: 0<br>Multiplier: 3 - Length: 24 Multiplier: 3 - Length: 24 My Discr.: 6 - Your Discr.: 1 Min tx interval: 1000000 - Min rx interval: 1000000 Min Echo interval: 50000

### <span id="page-1219-0"></span>**bfd slow-timers**

To configure the Bidirectional Forwarding Detection (BFD) slow timers value, use the **bfd slow-timers** command in interface configuration mode. To change the slow timers used by BFD, use the **no** form of this command

**bfd slow-timers** [*milliseconds*] **no bfd slow-timers**

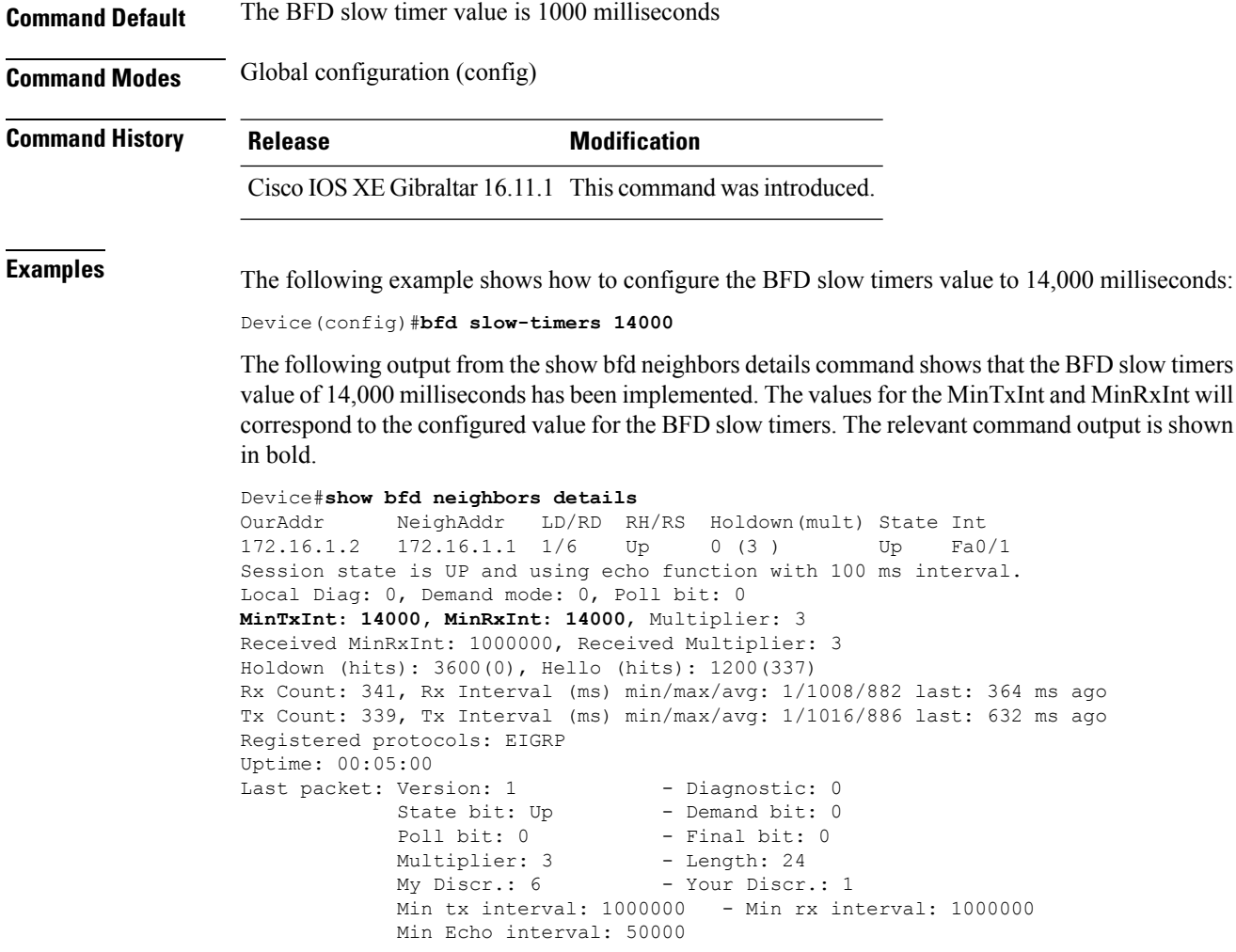

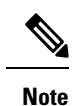

• If the BFD session is down, then the BFD control packets will be sent with the slow timer interval.

• If the BFD session is up, then if echo is enabled, then BFD control packets will be sent in negotiated slow timer interval and echo packets will be sent in negotiated configured BFD interval. If echo is not enabled, then BFD control packets will be sent in negotiated configured interval.

### <span id="page-1221-0"></span>**bfd template**

To create a Bidirectional Forwarding Detection (BFD) template and to enter BFD configuration mode, use the **bfd-template** command in global configuration mode. To remove a BFD template, use the **no** form of this command

**bfd template** *template-name* **no bfd template** *template-name*

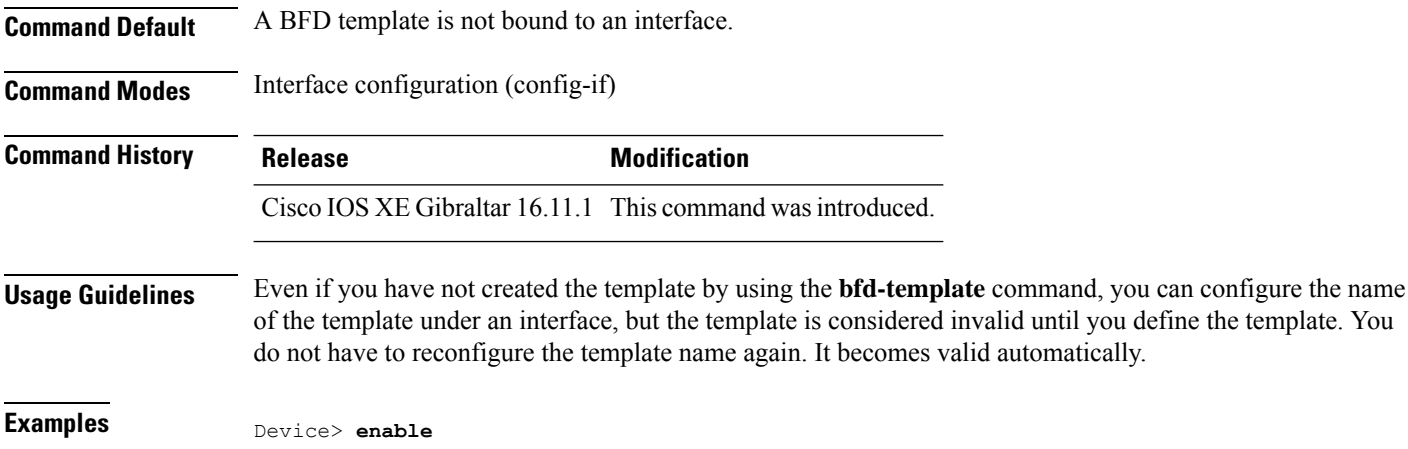

Device#**configuration terminal** Device(config)#**interface Gigabitethernet 1/3/0** Device(config-if)#**bfd template template1**

### <span id="page-1222-0"></span>**bfd-template single-hop**

explicitly.

To bind a single hop BidirectionalForwarding Detection (BFD) template to an interface, use the**bfdtemplate** command in interface configuration mode. To unbind single-hop BFD template from an interface, use the **no** form of this command

**bfd-template single-hop** *template-name* **no bfd-template single-hop** *template-name*

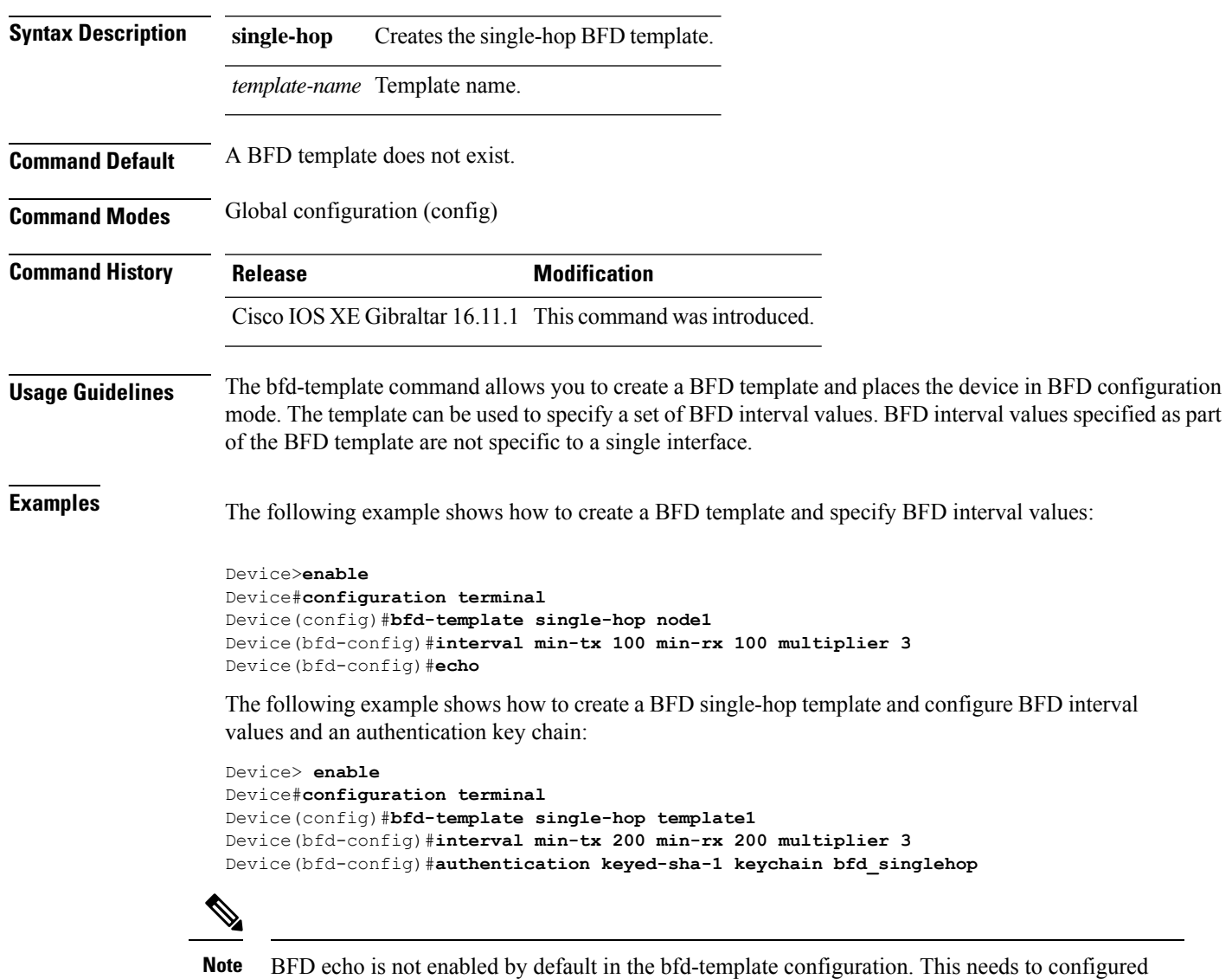

### <span id="page-1223-0"></span>**bgp graceful-restart**

To enable the Border Gateway Protocol (BGP) graceful restart capability globally for all BGP neighbors, use the **bgp graceful-restart** command in address family or in router configuration mode. To disable the BGP graceful restart capability globally for all BGP neighbors, use the **no** form of this command.

**bgp graceful-restart** [{**extended** | **restart-time** *seconds* | **stalepath-time** *seconds*}] [**all**] **no bgp graceful-restart**

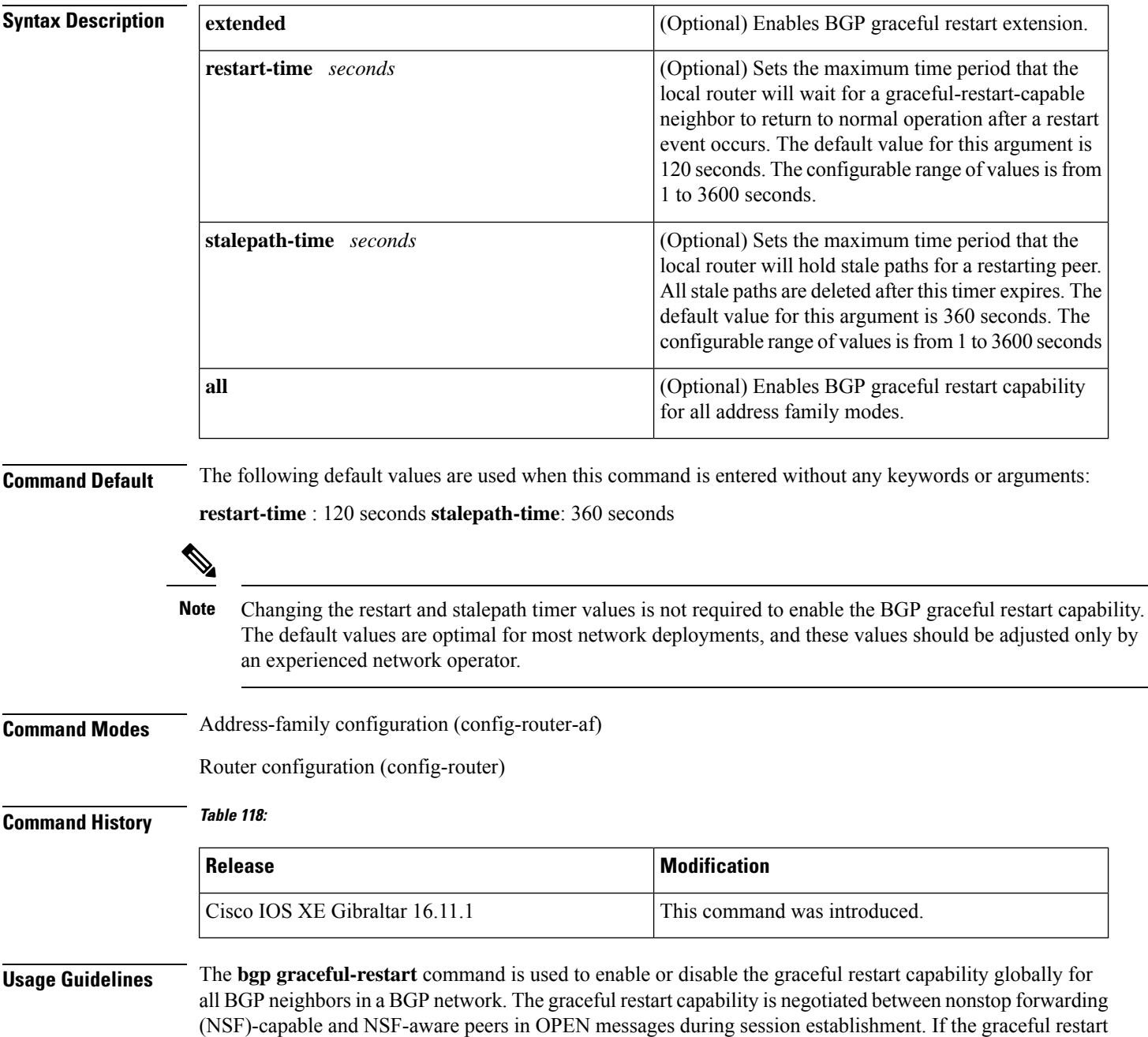
capability is enabled after a BGP session has been established, the session will need to be restarted with a hard reset.

The graceful restart capability issupported by NSF-capable and NSF-aware routers. A router that is NSF-capable can perform a stateful switchover (SSO) operation (graceful restart) and can assist restarting peers by holding routing table information during the SSO operation. A router that is NSF-aware functions like a router that is NSF-capable but cannot perform an SSO operation.

The BGP graceful restart capability is enabled by default when a supporting version of Cisco IOS software is installed. The default timer values for this feature are optimal for most network deployments. We recommend that they are adjusted only by experienced network operators. When adjusting the timer values, the restart timer should not be set to a value greater than the hold time that is carried in the OPEN message. If consecutive restart operations occur, routes (from a restarting router) that were previously marked as stale will be deleted.

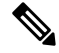

Changing the restart and stalepath timer values is not required to enable the BGP graceful restart capability. The default values are optimal for most network deployments, and these values should be adjusted only by an experienced network operator. **Note**

**Examples** In the following example, the BGP graceful restart capability is enabled:

```
Device#configure terminal
Device(config)#router bgp 65000
Device(config-router)#bgp graceful-restart
```
In the following example, the restart timer is set to 130 seconds:

```
Device#configure terminal
Device(config)#router bgp 65000
Device(config-router)#bgp graceful-restart restart-time 130
```
In the following example, the stalepath timer is set to 350 seconds:

```
Device#configure terminal
Device(config)#router bgp 65000
Device(config-router)#bgp graceful-restart stalepath-time 350
```
In the following example, the **extended** keyword is used:

```
Device#configure terminal
Device(config)#router bgp 65000
Device(config-router)#bgp graceful-restart extended
```
### **Related Commands Table 119:**

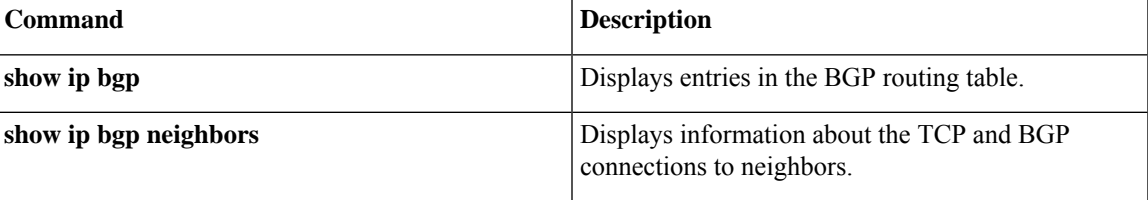

# **clear proximity ip bgp**

To reset Border Gateway Protocol (BGP) connections using hard or soft reconfiguration, use the **clear proximity ip bgp** command in privileged EXEC mode.

**clear proximity ip bgp** {**\*** | **all***autonomous-system-numberneighbor-address* | **peer-group** *group-name*} [{**in** [**prefix-filter**] | **out** | **slow** | **soft** [{**in** [**prefix-filter**] | **out** | **slow**}]}]

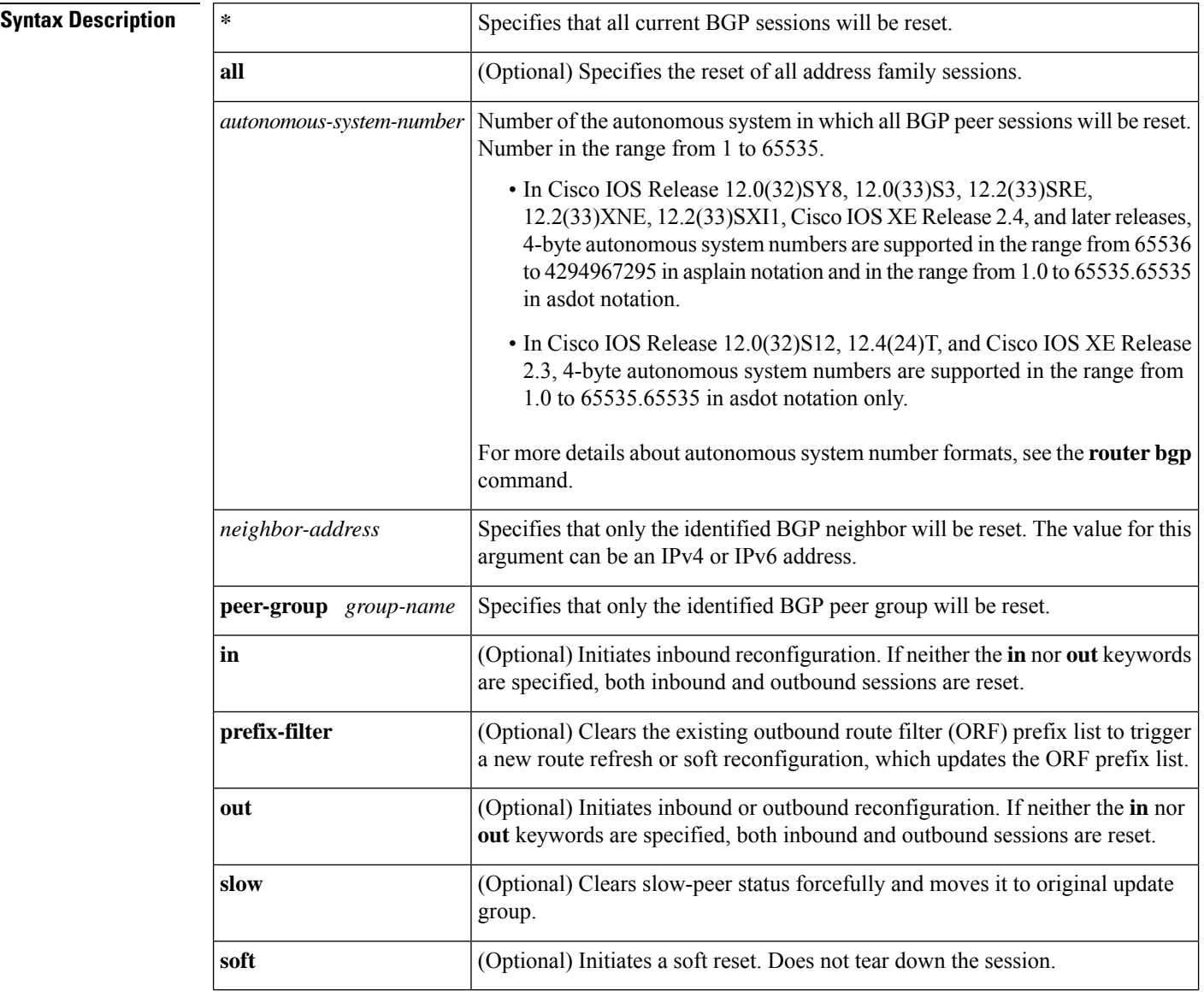

### **Command Modes**

Privileged EXEC (#)

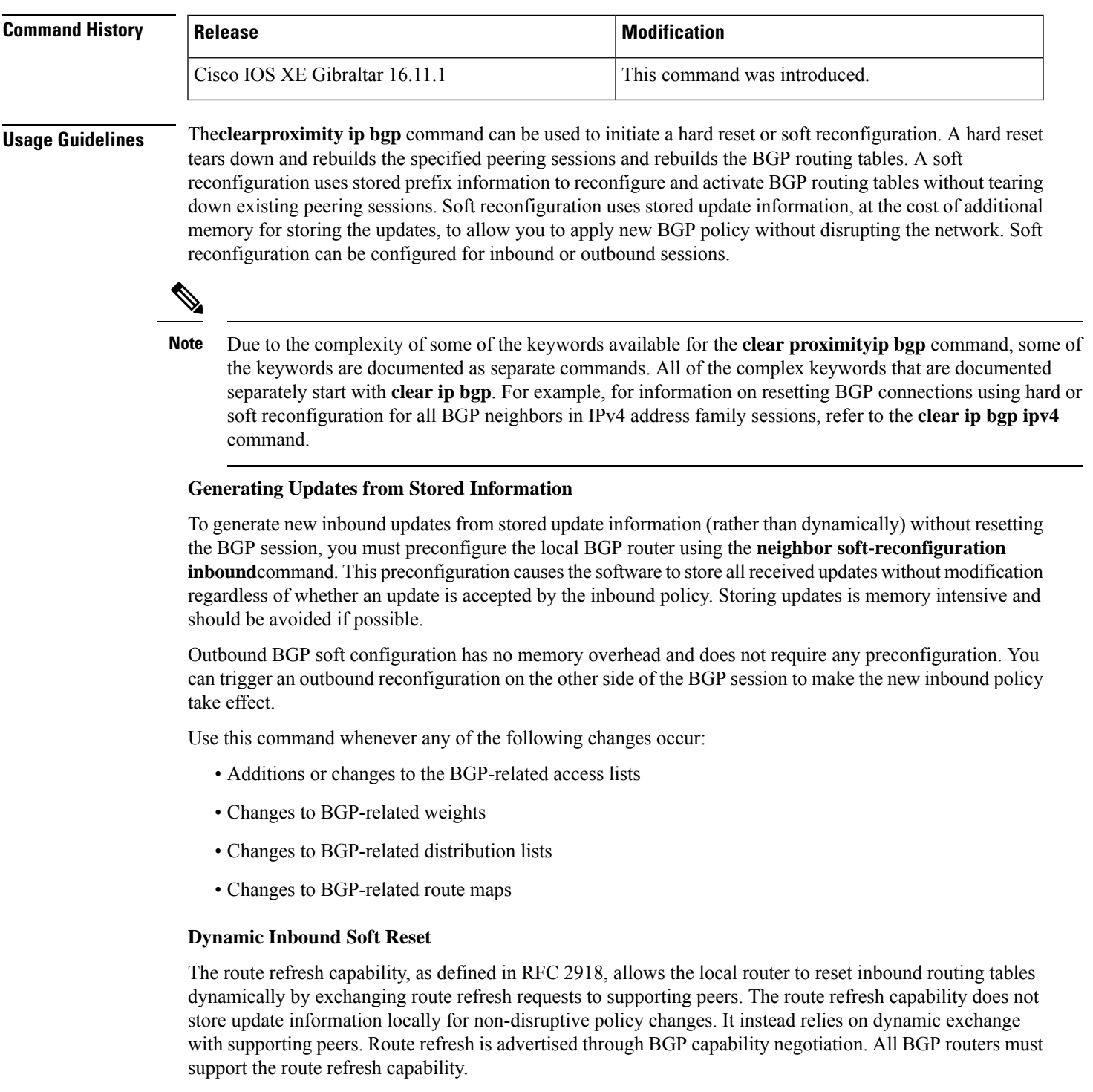

To determine if a BGP router supports this capability, use the **show ip bgp neighbors** command. The following message is displayed in the output when the router supports the route refresh capability:

```
Received route refresh capability from peer.
```
If all BGP routers support the route refresh capability, use the **clear proximityip bgp**command with the **in** keyword. You need not use the **soft** keyword, because soft reset is automatically assumed when the route refresh capability is supported.

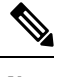

After configuring a soft reset (inbound or outbound), it is normal for the BGP routing process to hold memory. The amount of memory that is held depends on the size of routing tables and the percentage of the memory chunks that are utilized. Partially used memory chunks will be used or released before more memory is allocated from the global router pool. **Note**

**Examples** In the following example, a soft reconfiguration is initiated for the inbound session with the neighbor 10.100.0.1, and the outbound session is unaffected:

### Device#**clear proximity ip bgp 10.100.0.1 soft in**

In the following example, the route refresh capability is enabled on the BGP neighbor routers and a soft reconfiguration is initiated for the inbound session with the neighbor 172.16.10.2, and the outbound session is unaffected:

```
Device#clear proximity ip bgp 172.16.10.2 in
```
In the following example, a hard reset is initiated for sessions with all routers in the autonomous system numbered 35700:

### Device#**clear proximity ip bgp 35700**

In the following example, a hard reset is initiated for sessions with all routers in the 4-byte autonomous system numbered 65538 in asplain notation. This example requires Cisco IOS Release 12.0(32) SY8, 12.0(33)S3, 12.2(33)SRE, 12.2(33)XNE, 12.2(33)SXI1, Cisco IOS XE Release 2.4, or a later release.

```
Device#clear proximity ip bgp 65538
```
In the following example, a hard reset is initiated for sessions with all routers in the 4-byte autonomous system numbered 1.2 in asdot notation. This example requires Cisco IOS Release 12.0(32) SY8, 12.0(32)S12, 12.2(33)SRE, 12.2(33)XNE, 12.2(33)SXI1, 12.4(24)T, and Cisco IOS XE Release 2.3, or a later release.

```
Device#clear proximity ip bgp 1.2
```
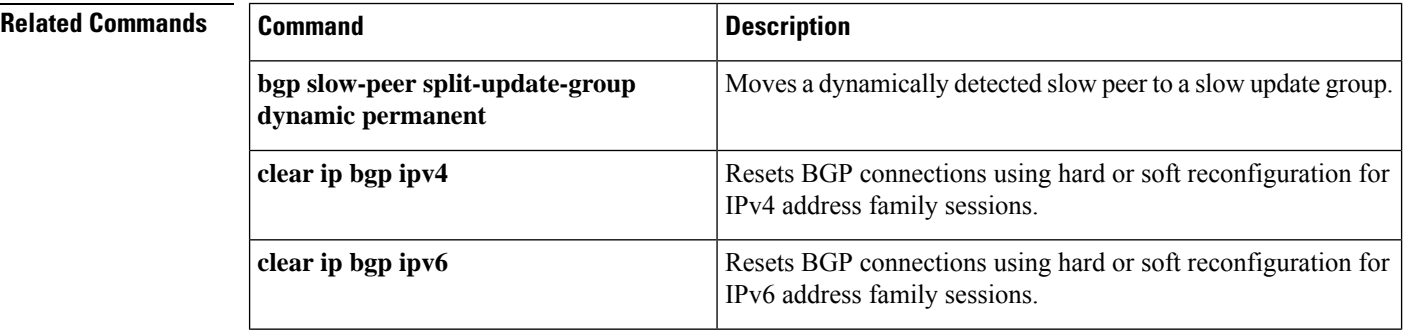

 $\overline{\phantom{a}}$ 

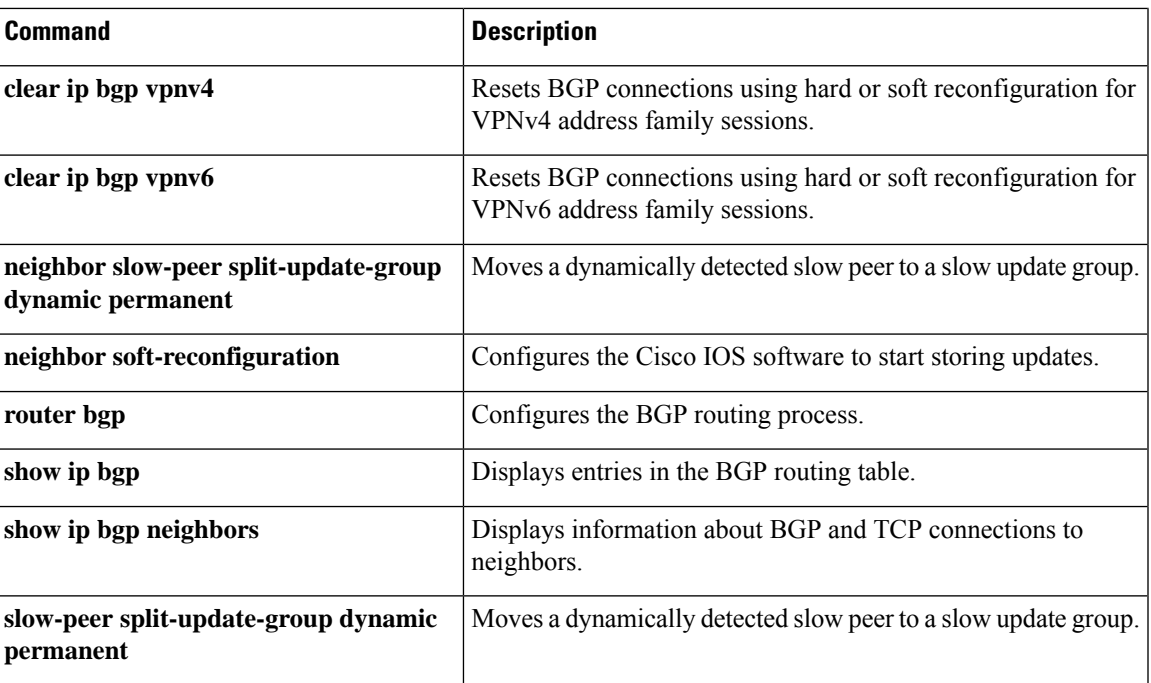

# **default-information originate (OSPF)**

To generate a default external route into an Open Shortest Path First (OSPF) routing domain, use the **default-informationoriginate** command in router configuration or router addressfamily topology configuration mode. To disable this feature, use the **no** form of this command.

**default-information originate** [**always**] [**metric** *metric-value*] [**metric-type** *type-value*] [**route-map** *map-name*] **no default-information originate** [**always**] [**metric** *metric-value*] [**metric-type** *type-value*] [**route-map** *map-name*]

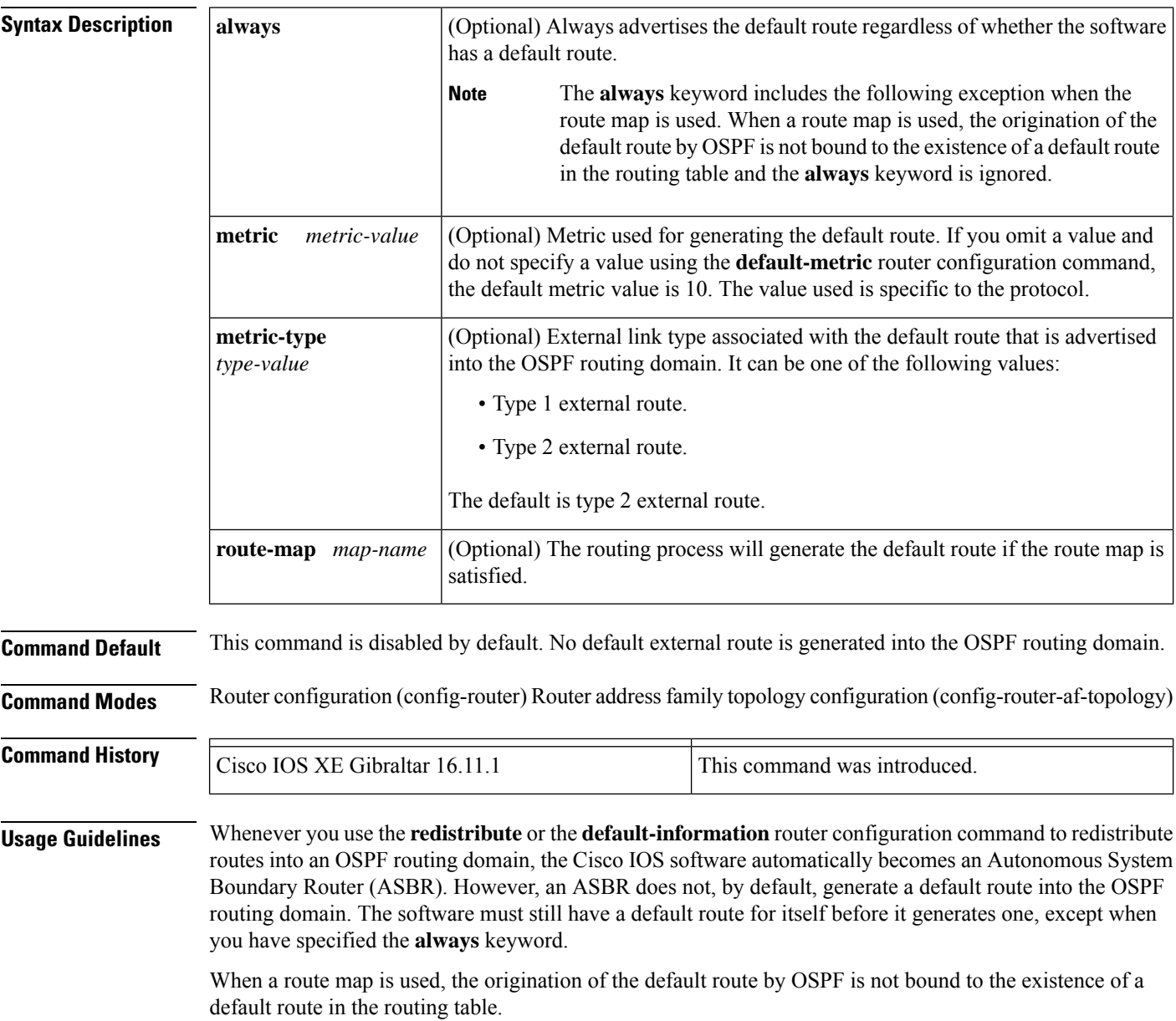

### **Release 12.2(33)SRB**

If you plan to configure the Multi-Topology Routing (MTR) feature, you need to enter the**default-information originate**command in router address family topology configuration mode in order for this OSPF router configuration command to become topology-aware.

**Examples** The following example specifies a metric of 100 for the default route that is redistributed into the OSPF routing domain and specifies an external metric type of 1:

```
router ospf 109
redistribute eigrp 108 metric 100 subnets
default-information originate metric 100 metric-type 1
```
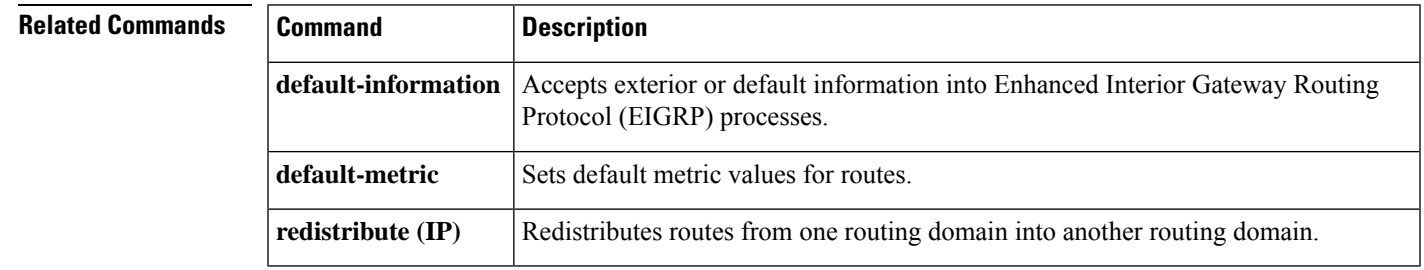

# **default-metric (BGP)**

To set a default metric for routes redistributed into Border Gateway Protocol (BGP), use the **default-metric** command in address family or router configuration mode. To remove the configured value and return BGP to default operation, use the **no** form of this command.

**default-metric** *number* **no default-metric** *number*

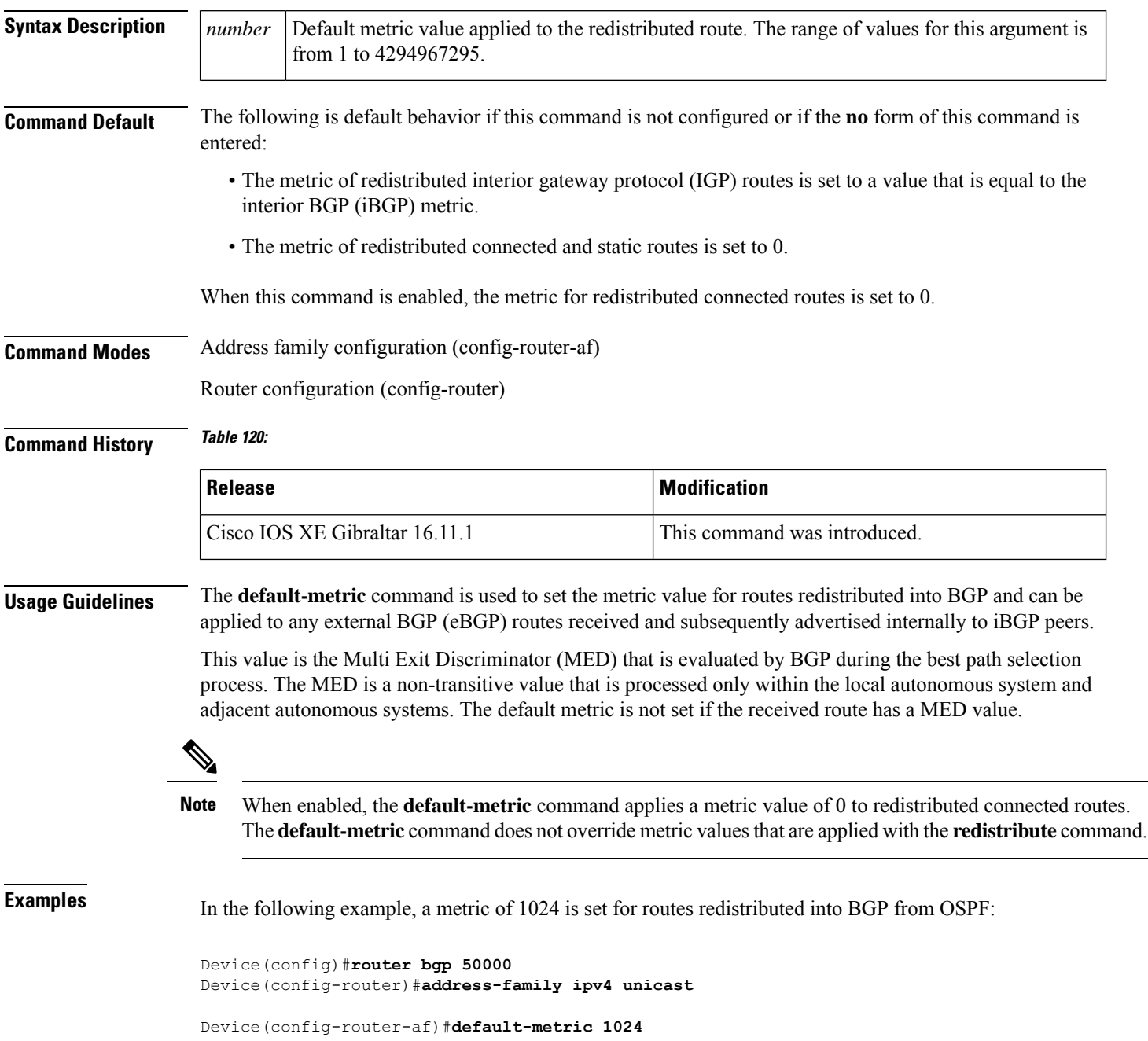

Ш

```
Device(config-router-af)#redistribute ospf 10
Device(config-router-af)#end
```
In the following configuration and output examples, a metric of 300 is set for eBGP routes received and advertised internally to an iBGP peer.

```
Device(config)#router bgp 65501
Device(config-router)#no synchronization
Device(config-router)#bgp log-neighbor-changes
Device(config-router)#network 172.16.1.0 mask 255.255.255.0
Device(config-router)#neighbor 172.16.1.1 remote-as 65501
Device(config-router)#neighbor 172.16.1.1 soft-reconfiguration inbound
Device(config-router)#neighbor 192.168.2.2 remote-as 65502
Device(config-router)#neighbor 192.168.2.2 soft-reconfiguration inbound
Device(config-router)#default-metric 300
Device(config-router)#no auto-summary
```
After the above configuration, some routes are received from the eBGP peer at  $192.168.2.2$  as shown in the output from the **show ip bgp neighbors received-routes** command.

Device#**show ip bgp neighbors 192.168.2.2 received-routes** BGP table version is 7, local router ID is 192.168.2.1 Status codes: s suppressed, d damped, h history, \* valid, > best, i - internal, r RIB-failure, S Stale Origin codes: i - IGP, e - EGP, ? - incomplete<br>Network Mext Hop Metric Network Next Hop Metric LocPrf Weight Path \*> 172.17.1.0/24 192.168.2.2 0 65502 i

After the received routes from the eBGP peer at 192.168.2.2 are advertised internally to iBGP peers, the output from the **show ipbgpneighbors received-routes** command shows that the metric (MED) has been set to 300 for these routes.

```
Device#show ip bgp neighbors 172.16.1.2 received-routes
BGP table version is 2, local router ID is 172.16.1.1
Status codes: s suppressed, d damped, h history, * valid, > best, i - internal,
             r RIB-failure, S Stale
Origin codes: i - IGP, e - EGP, ? - incomplete<br>Network Mext Hop Metric
  Network Next Hop Metric LocPrf Weight Path<br>i172.16.1.0/24 172.16.1.2 0 100 0 i
* i172.16.1.0/24 172.16.1.2 0 100 0 i
* i172.17.1.0/24 192.168.2.2 300 100 0 65502 i
Total number of prefixes 2
```
### **Related Commands**

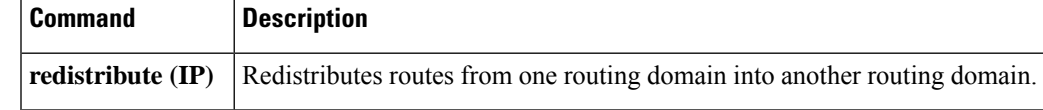

# **distance (OSPF)**

To define an administrative distance, use the **distance** command in router configuration mode or VRF configuration mode. To remove the **distance** command and restore the system to its default condition, use the **no** form of this command.

**distance** *weight* [*ip-address wildcard-mask* [*access-list name*]] **no distance** *weight ip-address wildcard-mask* [*access-list-name*]

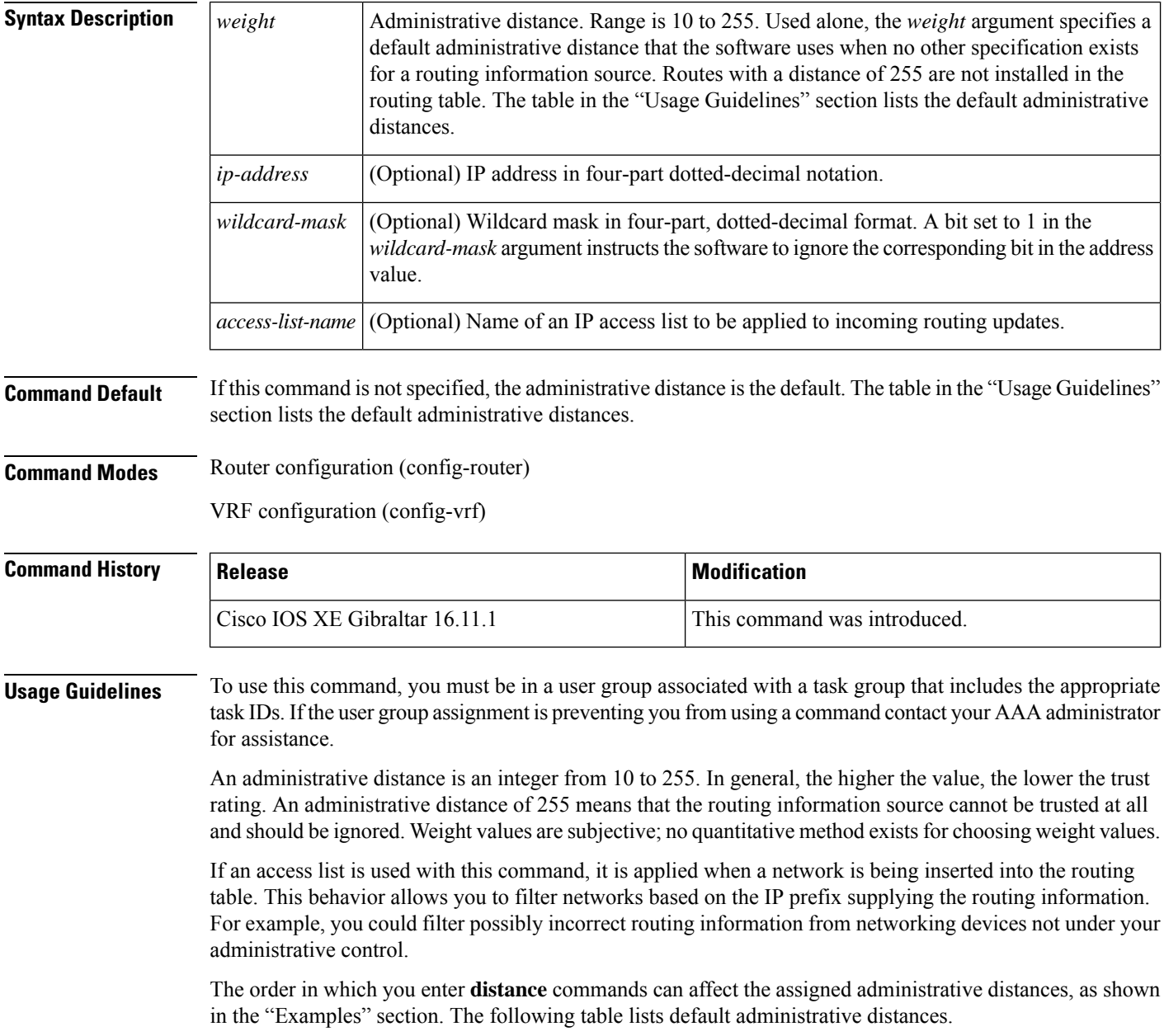

### **Table 121: Default Administrative Distances**

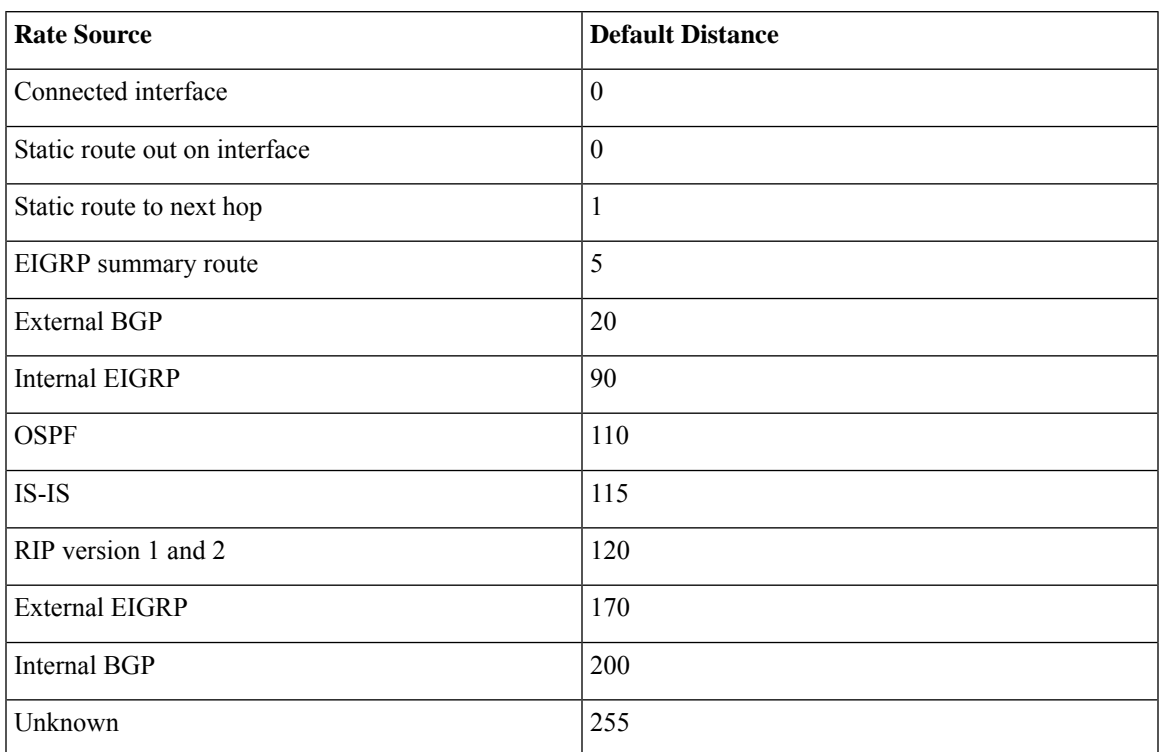

### **Task ID**

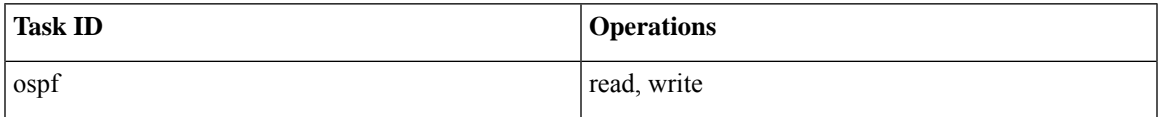

**Examples** In the following example, the **router ospf** command sets up Open Shortest Path First (OSPF) routing instance 1. The first **distance** command sets the default administrative distance to 255, which instructs the software to ignore all routing updates from networking devices for which an explicit distance has not been set. The second **distance** command sets the administrative distance for all devices on the network 192.168.40.0 to 90.

```
Device#configure terminal
Device(config)#router ospf 1
Device(config-ospf)#distance 255
Device(config-ospf)#distance 90 192.168.40.0 0.0.0.255
```
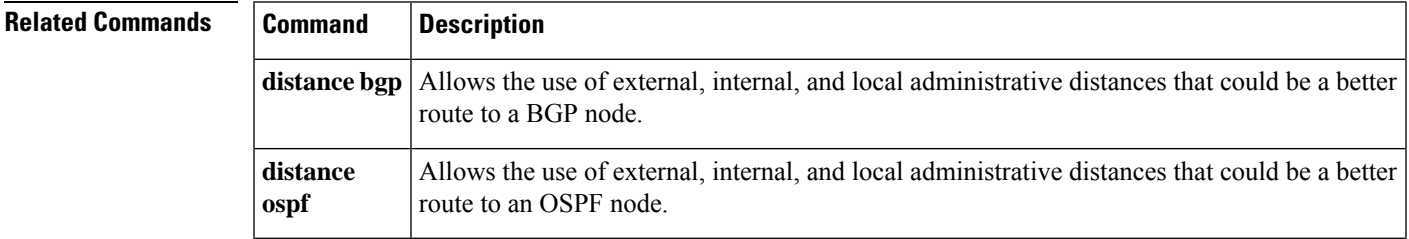

I

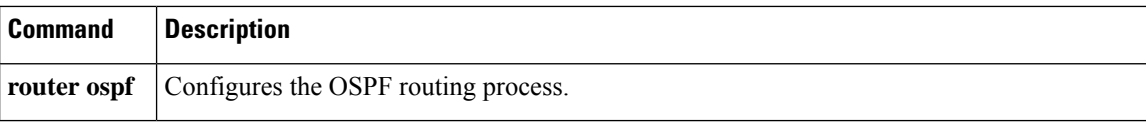

### **eigrp log-neighbor-changes**

To enable the logging of changes in Enhanced Interior Gateway Routing Protocol (EIGRP) neighbor adjacencies, use the **eigrp log-neighbor-changes** command in router configuration mode, address-family configuration mode, or service-family configuration mode. To disable the logging of changes in EIGRP neighbor adjacencies, use the **no**form of thiscommand.

**eigrp log-neighbor-changes no eigrp log-neighbor-changes**

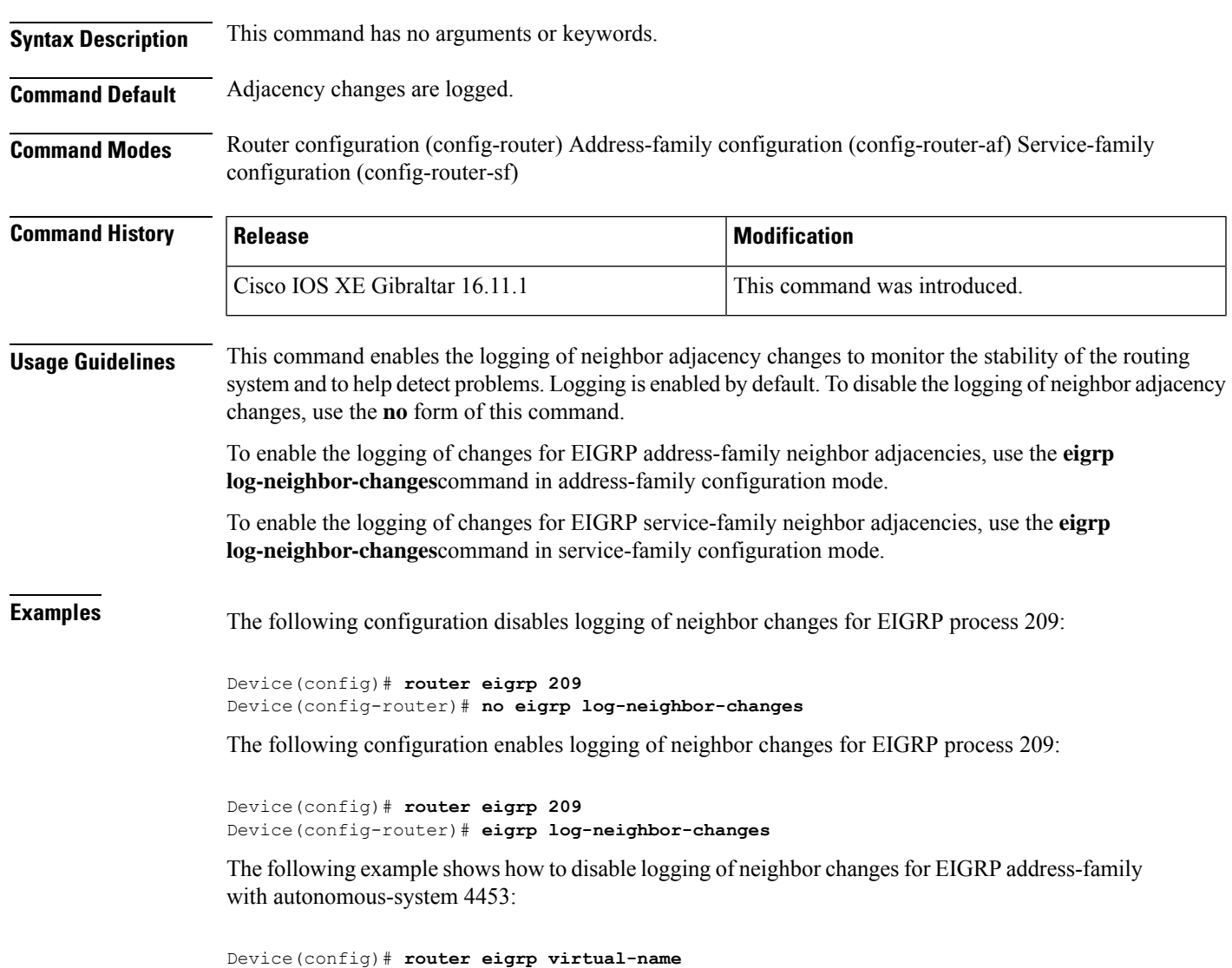

Device(config-router)# **address-family ipv4 autonomous-system 4453** Device(config-router-af)# **no eigrp log-neighbor-changes** Device(config-router-af)# **exit-address-family**

The following configuration enables logging of neighbor changes for EIGRP service-family process 209:

```
Routing
```

```
Device(config)# router eigrp 209
Device(config-router)# service-family ipv4 autonomous-system 4453
Device(config-router-sf)# eigrp log-neighbor-changes
Device(config-router-sf)# exit-service-family
```
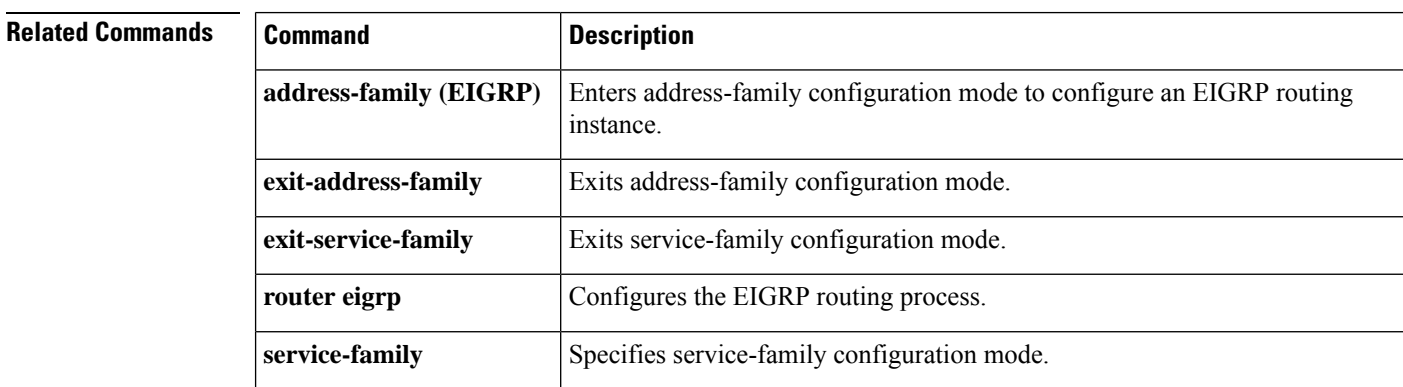

# **eigrp log-neighbor-warnings**

To enable the logging of Enhanced Interior Gateway Routing Protocol (EIGRP) neighbor warning messages, use the **eigrp log-neighbor-warnings** command in router configuration mode, address-family configuration mode, or service-family configuration mode. To disable the logging of EIGRP neighbor warning messages, use the **no** form of this command.

### **eigrp log-neighbor-warnings** [*seconds*] **no eigrp log-neighbor-warnings**

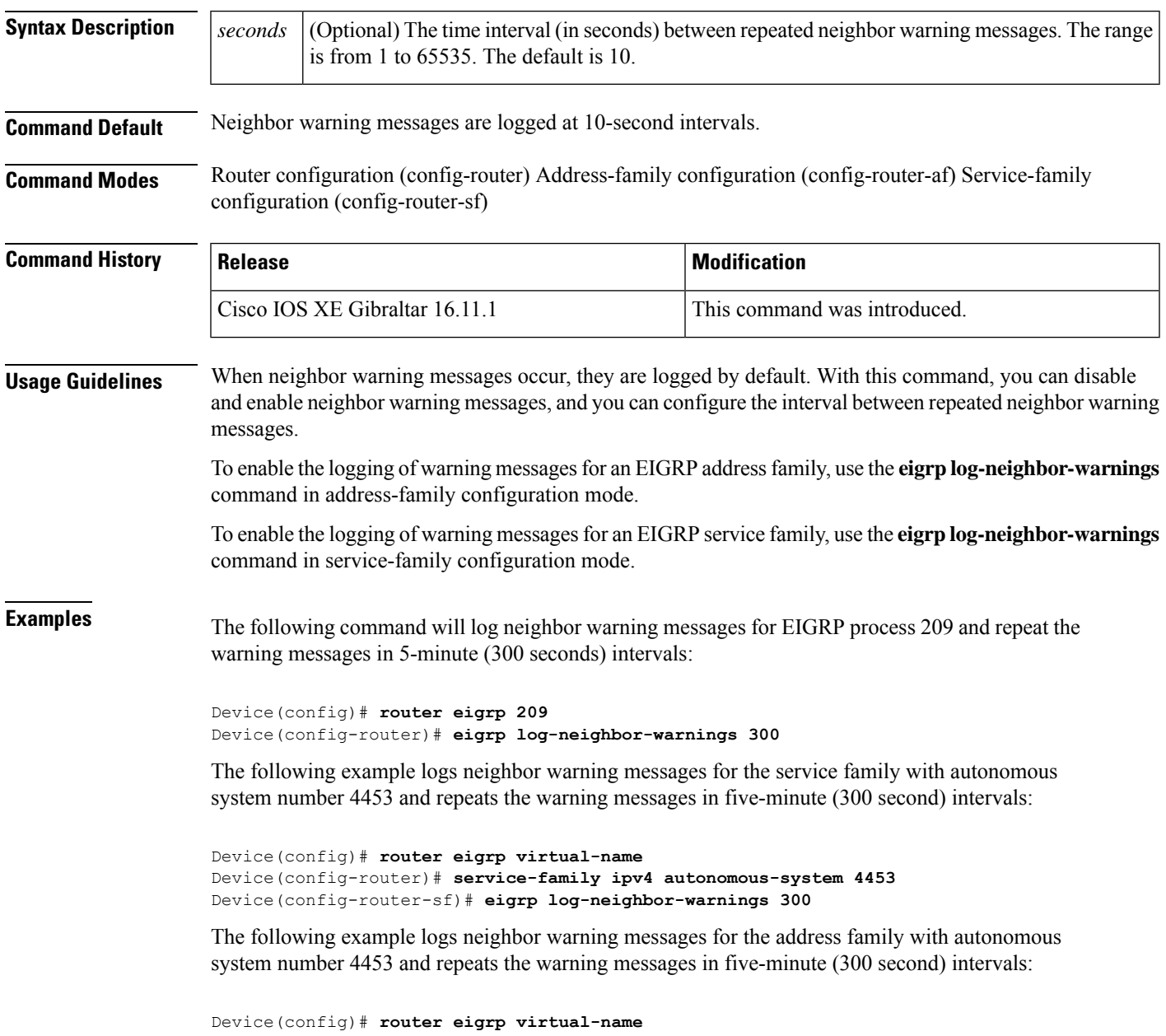

Device(config-router)# **address-family ipv4 autonomous-system 4453** Device(config-router-af)# **eigrp log-neighbor-warnings 300**

## **Related Commands Command Description address-family (EIGRP)**

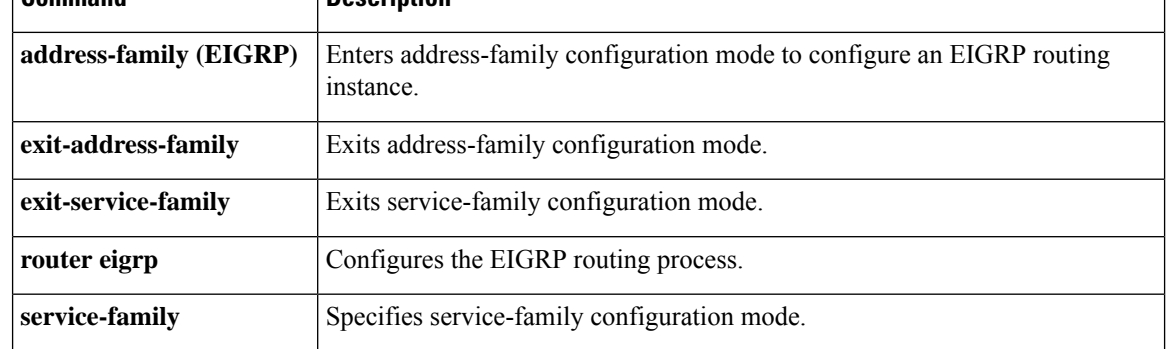

Ш

# **ip authentication key-chain eigrp**

To enable authentication of Enhanced Interior Gateway Routing Protocol (EIGRP) packets, use the **ip authentication key-chain eigrp**command in interface configuration mode. To disable such authentication, use the **no** form of this command.

**ip authentication key-chain eigrp** *as-number key-chain* **no ip authentication key-chain eigrp** *as-number key-chain*

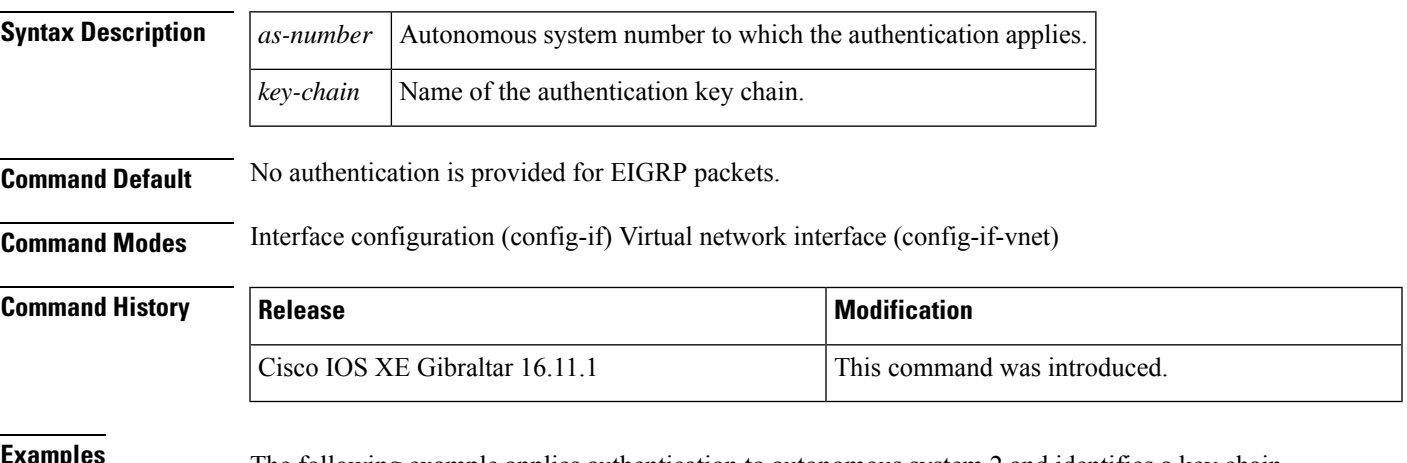

**Examples** The following example applies authentication to autonomous system 2 and identifies a key chain named SPORTS:

Device(config-if)#**ip authentication key-chain eigrp 2 SPORTS**

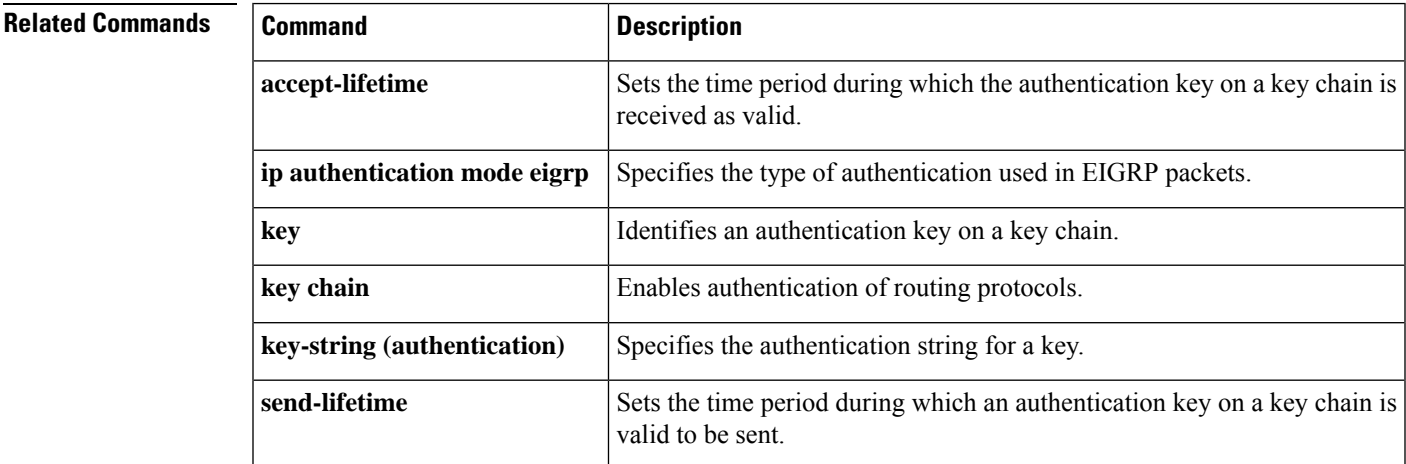

### **ip authentication mode eigrp**

**send-lifetime**

To specify the type of authentication used in Enhanced Interior Gateway Routing Protocol (EIGRP) packets, use the **ip authentication mode eigrp**command in interface configuration mode. To disable that type of authentication, use the **no** form of this command.

**ip authentication mode eigrp** *as-number* **md5 no ip authentication mode eigrp** *as-number* **md5**

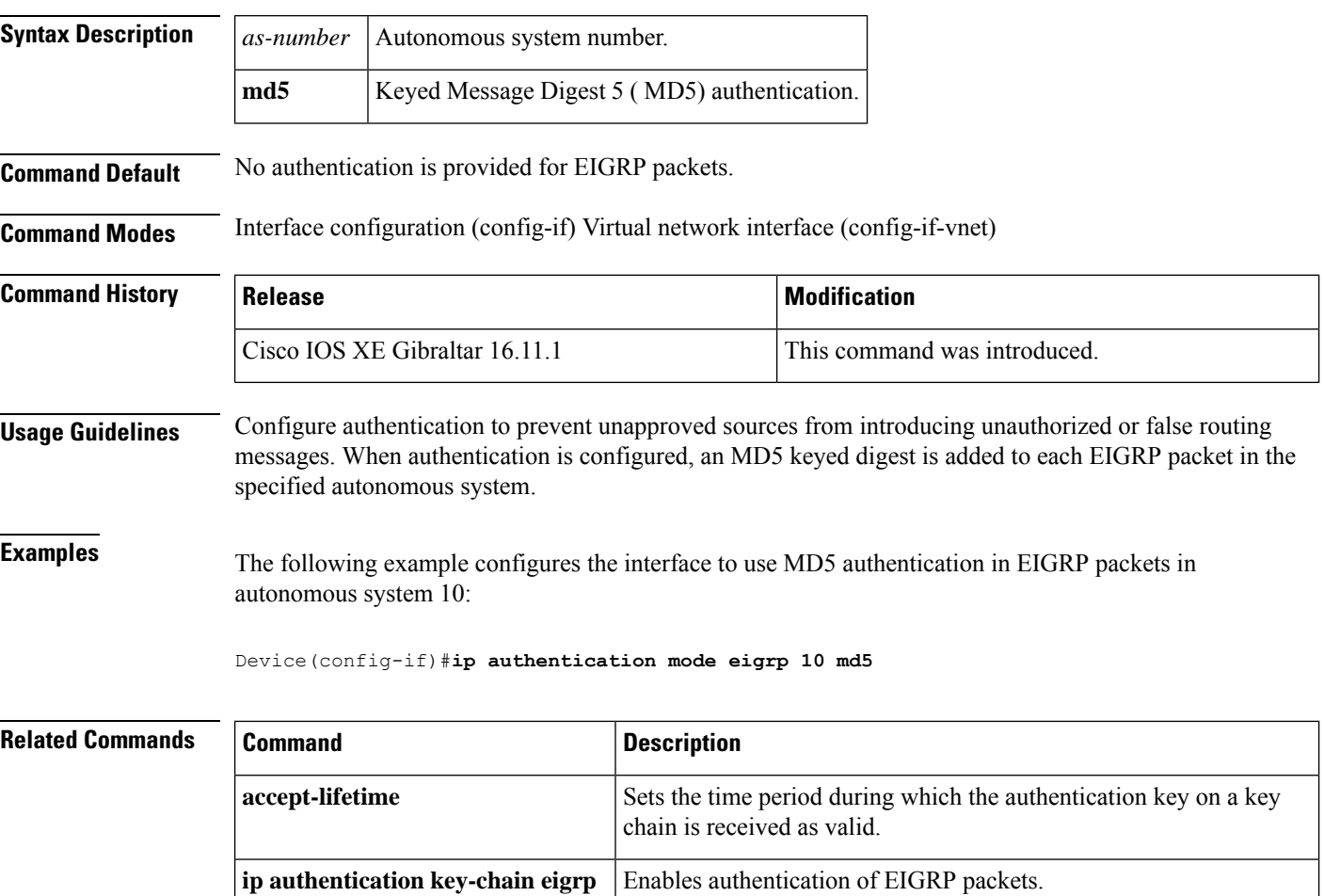

**key** Identifies an authentication key on a key chain.

**key chain** Enables authentication of routing protocols.

**key-string** (**authentication**) Specifies the authentication string for a key.

is valid to be sent.

Sets the time period during which an authentication key on a key chain

# **ip bandwidth-percent eigrp**

To configure the percentage of bandwidth that may be used by Enhanced Interior Gateway Routing Protocol (EIGRP) on an interface, use the **ip bandwidth-percent eigrp**command in interface configuration mode. To restore the default value, use the **no** form of this command.

**ip bandwidth-percent eigrp** *as-number percent* **no ip bandwidth-percent eigrp** *as-number percent*

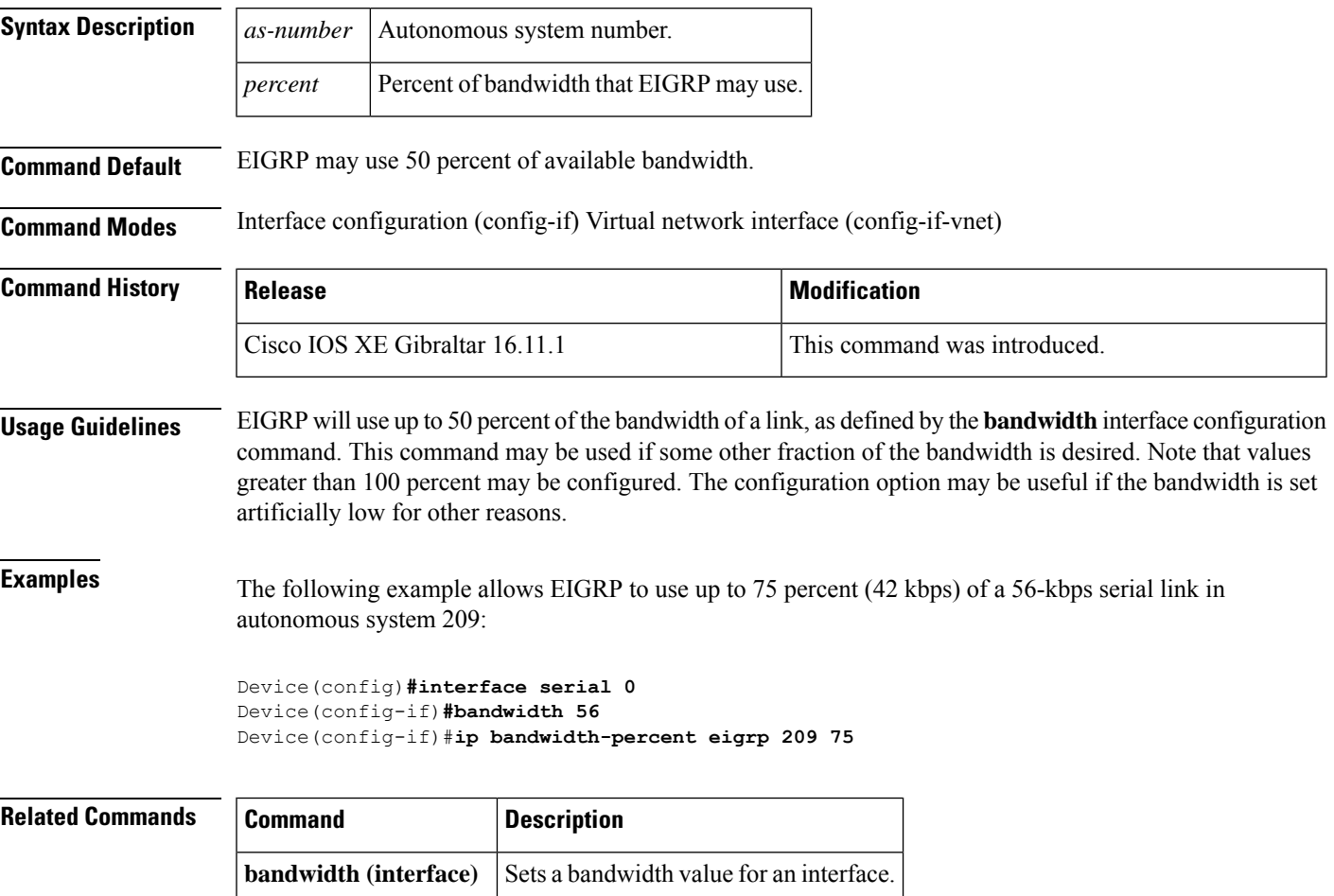

# **ip cef load-sharing algorithm**

To select a Cisco Express Forwarding load-balancing algorithm, use the**ip cef load-sharing algorithm** command in global configuration mode. To return to the default universal load-balancing algorithm, use the **no** form of this command.

**ip cef load-sharing algorithm** {**original** | [**universal** [*id*]]} **no ip cef load-sharing algorithm**

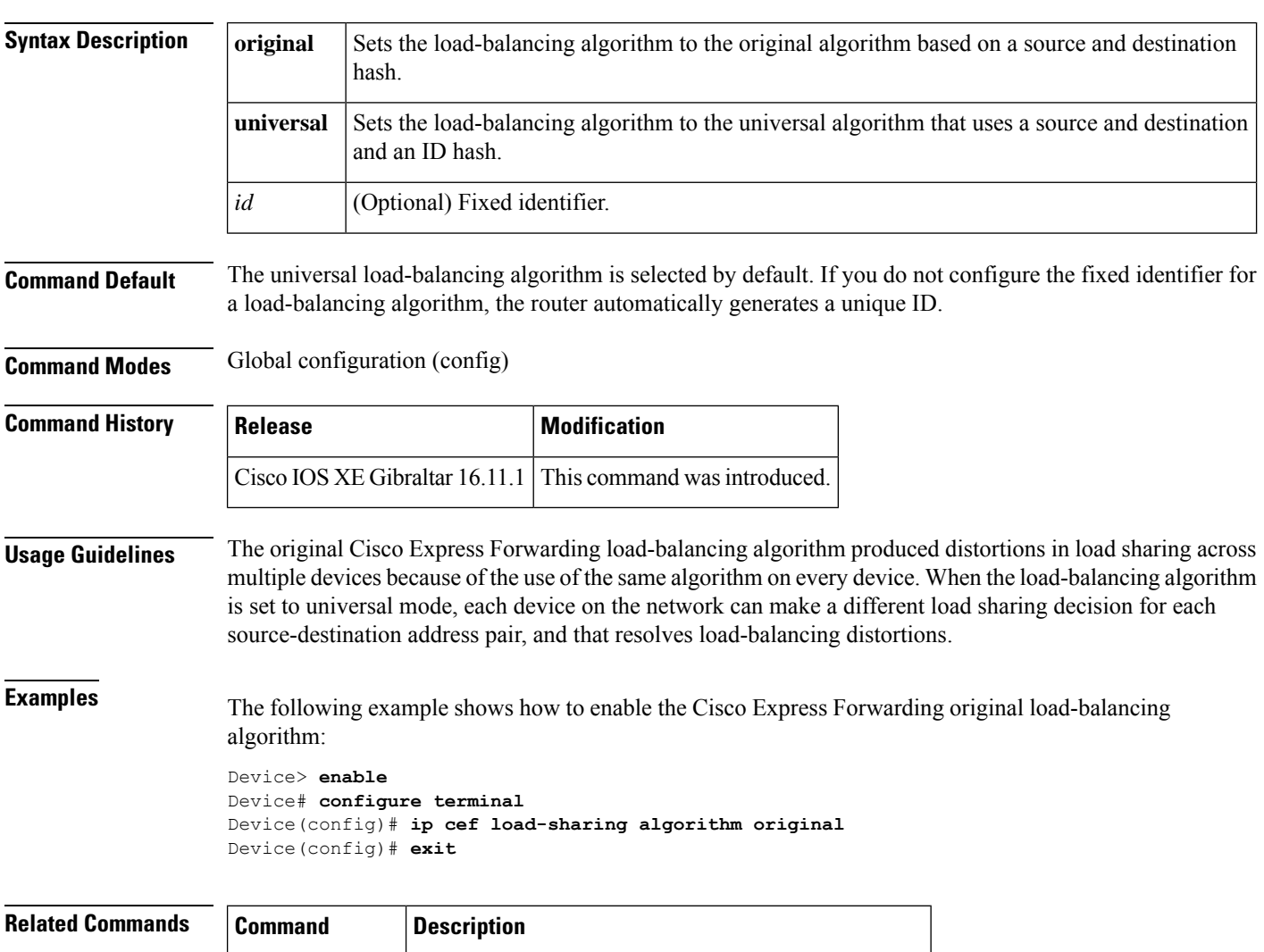

**ip** load-sharing | Enables load balancing for Cisco Express Forwarding.

# **ip community-list**

To configure a BGP community list and to control which routes are permitted or denied based on their community values, use the **ip community-list** command in global configuration mode. To delete the community list, use the **no** form of this command.

### **Standard Community Lists**

**ip community-list** {*standard* | **standard** *list-name*} {**deny** | **permit**} [*community-number*] [*AA***:***NN*] [**internet**] [**local-as**] [**no-advertise**] [**no-export**] [**gshut**] **no ip community-list** {*standard* | **standard** *list-name*}

### **Expanded Community Lists**

**ip community-list** {*expanded* | **expanded** *list-name*} {**deny** | **permit**} *regexp* **no ip community-list** {*expanded* | **expanded** *list-name*}

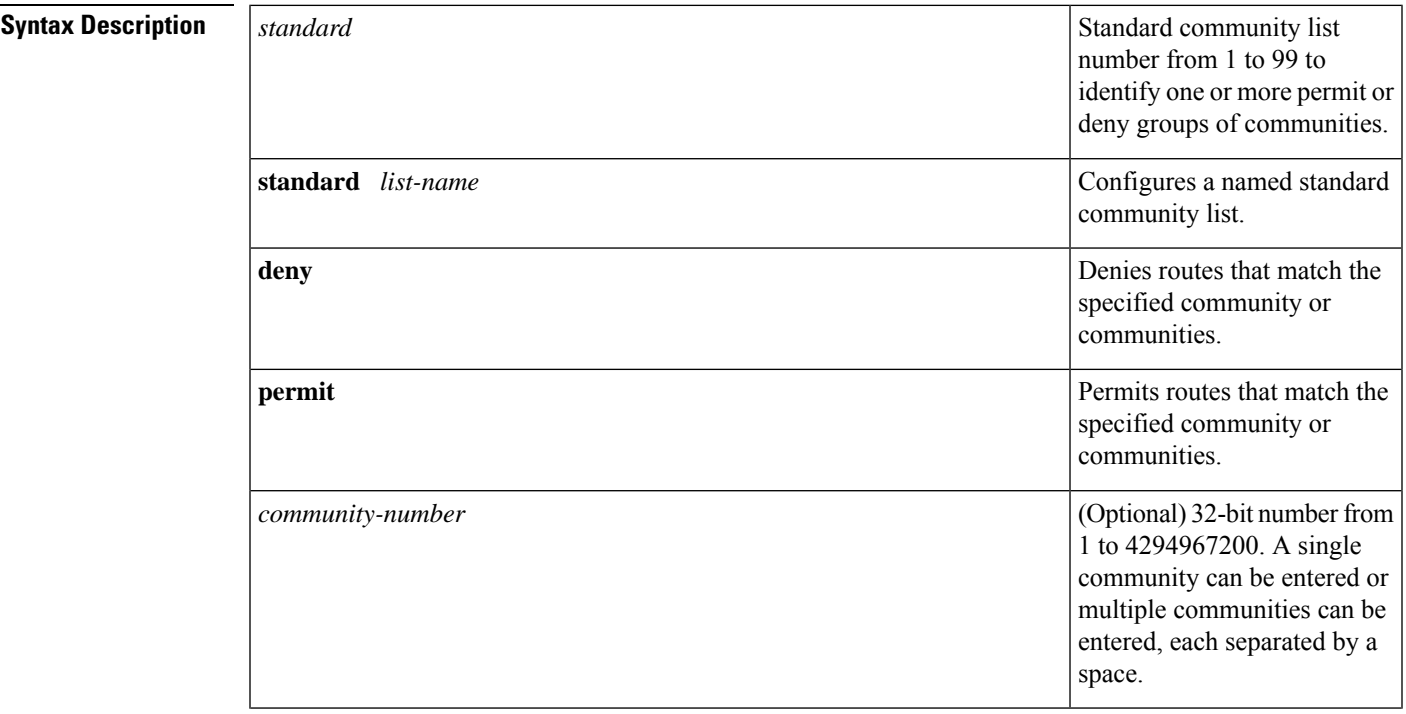

I

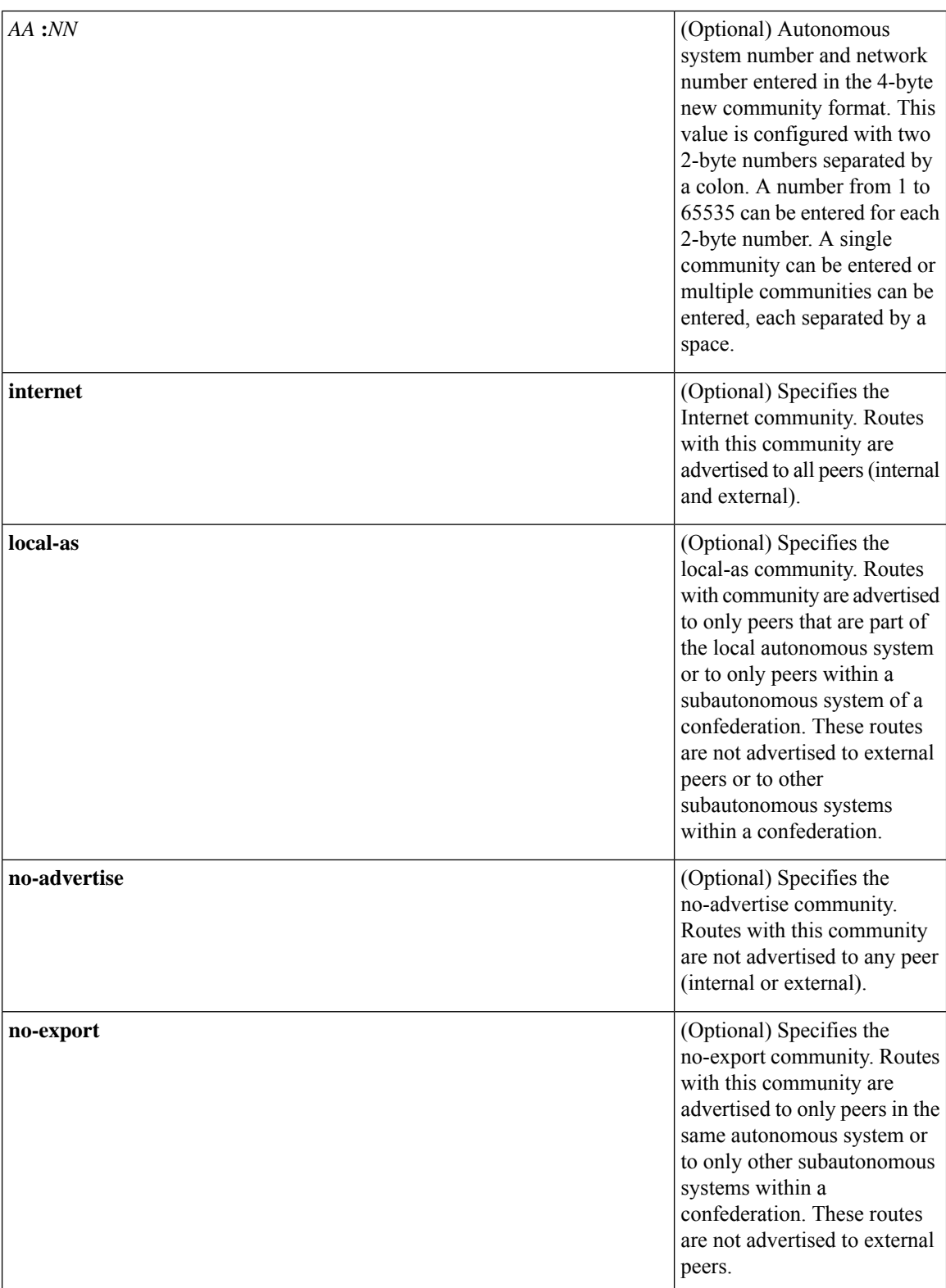

 $\mathbf{l}$ 

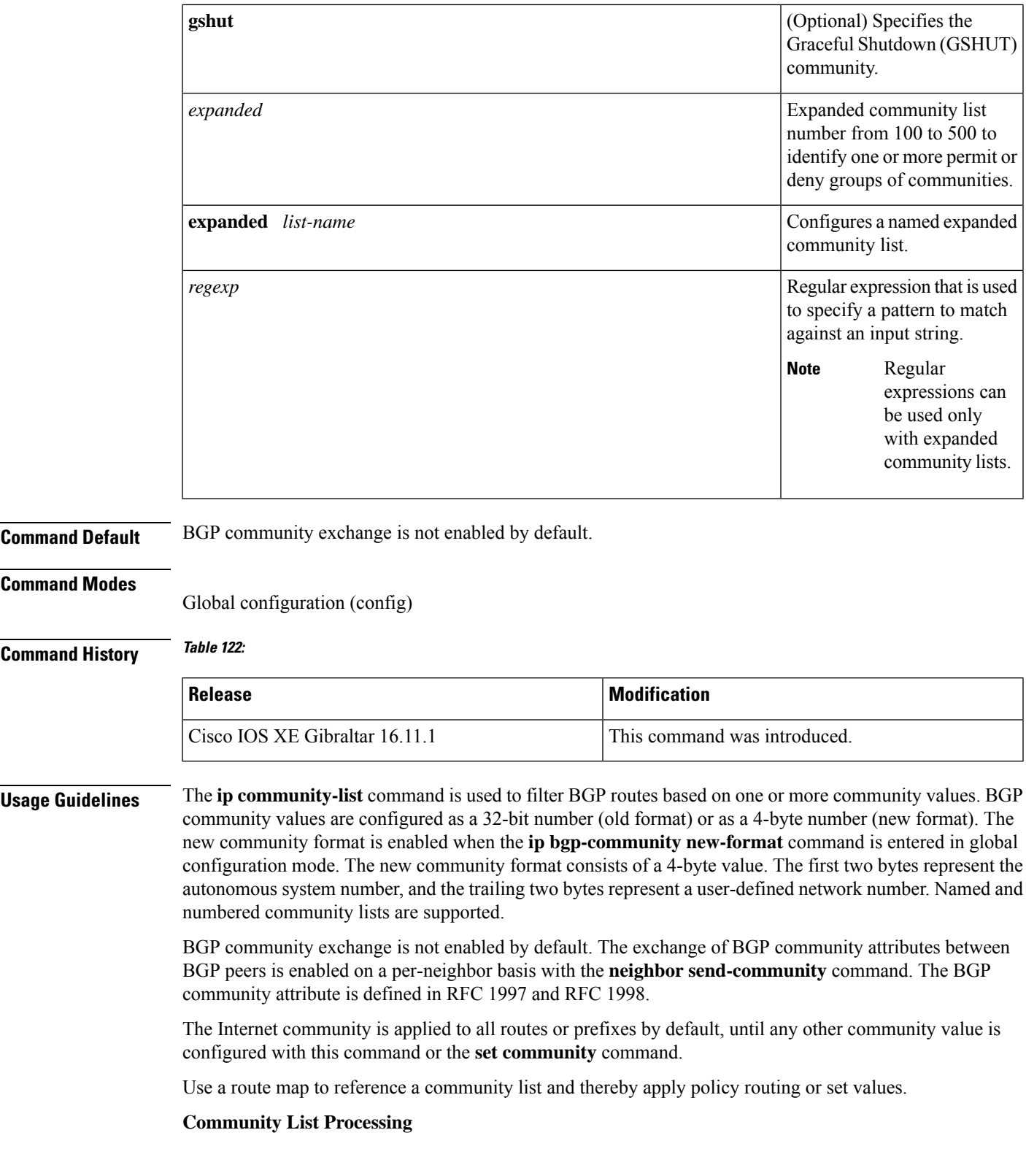

Once a **permit** value has been configured to match a given set of communities, the community list defaults to an implicit deny for all other community values. Unlike an access list, it is feasible for a community list to contain only **deny** statements.

- When multiple communities are configured in the same **ip community-list** statement, a logical AND condition is created. All community values for a route must match the communities in the community list statement to satisfy an AND condition.
- When multiple communities are configured in separate **ip community-list** statements, a logical OR condition is created. The first list that matches a condition is processed.

### **Standard Community Lists**

Standard community lists are used to configure well-known communities and specific community numbers. A maximum of 16 communities can be configured in a standard community list. If you attempt to configure more than 16 communities, the trailing communities that exceed the limit are not processed or saved to the running configuration file.

### **Expanded Community Lists**

Expanded community lists are used to filter communities using a regular expression. Regular expressions are used to configure patterns to match community attributes. The order for matching using the \* or + character is longest construct first. Nested constructs are matched from the outside in. Concatenated constructs are matched beginning at the left side. If a regular expression can match two different parts of an input string, it will match the earliest part first. For more information about configuring regular expressions, see the "Regular Expressions" appendix of the *Terminal Services Configuration Guide*.

**Examples** In the following example, a standard community list is configured that permits routes from network 10 in autonomous system 50000:

Device(config)#**ip community-list 1 permit 50000:10**

In the following example, a standard community list is configured that permits only routes from peersin the same autonomoussystem or from subautonomoussystem peersin the same confederation:

### Device(config)#**ip community-list 1 permit no-export**

In the following example, a standard community list is configured to deny routes that carry communities from network 40 in autonomous system 65534 and from network 60 in autonomous system 65412. This example shows a logical AND condition; all community values must match in order for the list to be processed.

### Device(config)#**ip community-list 2 deny 65534:40 65412:60**

In the following example, a named, standard community list is configured that permits all routes within the local autonomous system or permits routes from network 20 in autonomous system 40000. This example shows a logical OR condition; the first match is processed.

Device(config)#**ip community-list standard RED permit local-as** Device(config)#**ip community-list standard RED permit 40000:20**

In the following example, a standard community list is configured that denies routes with the GSHUT community and permits routes with the local-AS community. This example shows a logical OR condition; the first match is processed.

```
Device(config)#ip community-list 18 deny gshut
Device(config)#ip community-list 18 permit local-as
```
In the following example, an expanded community list is configured that denies routes that carry communities from any private autonomous system:

```
Device(config)#ip community-list 500 deny _64[6-9][0-9][0-9]_|_65[0-9][0-9][0-9]_
```
In the following example, a named expanded community list is configured that denies routes from network 1 to 99 in autonomous system 50000:

Device(config)#ip community-list expanded BLUE deny 50000:[0-9][0-9]

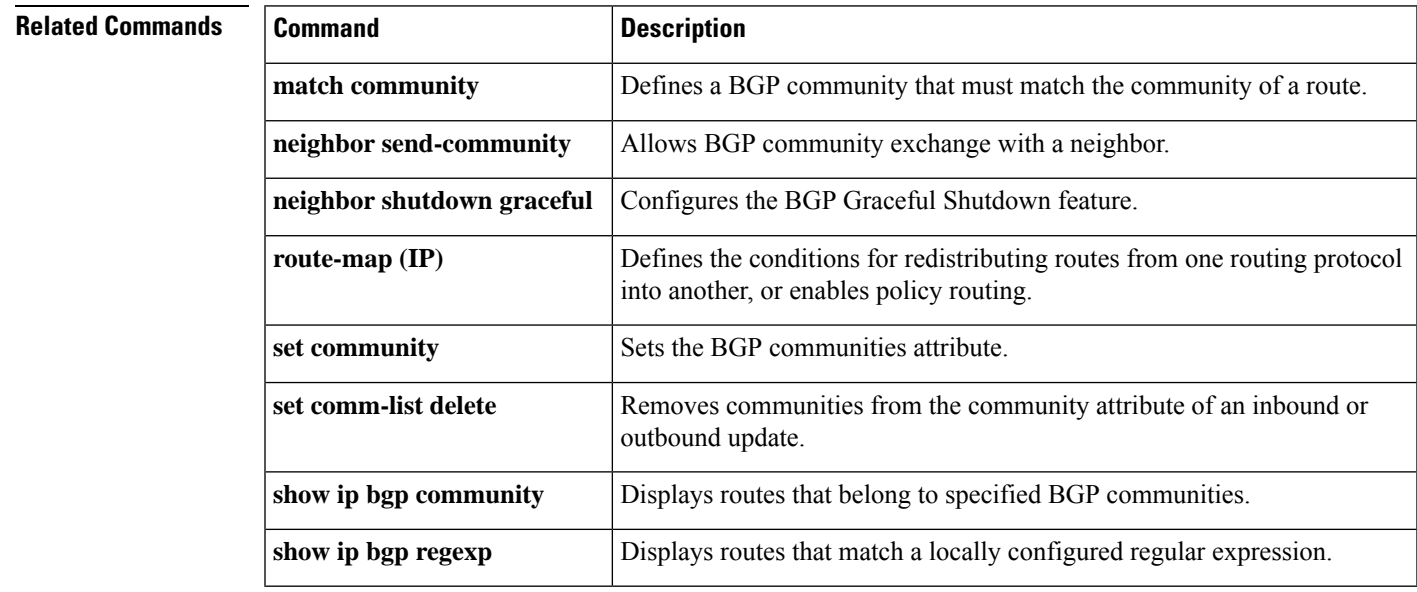

## **ip prefix-list**

To create a prefix list or to add a prefix-list entry, use the **ip prefix-list** command in global configuration mode. To delete a prefix-list entry, use the **no** form of this command.

**ip prefix-list** {*list-name* [**seq** *number*] {**deny** | **permit**} *network***/***length* [**ge** *ge-length*] [**le** *le-length*] | **description** *description* | **sequence-number**}

**no ip prefix-list** {*list-name* [**seq** *number*] [{**deny** | **permit**} *network***/***length* [**ge** *ge-length*] [**le** *le-length*]] | **description** *description* | **sequence-number**}

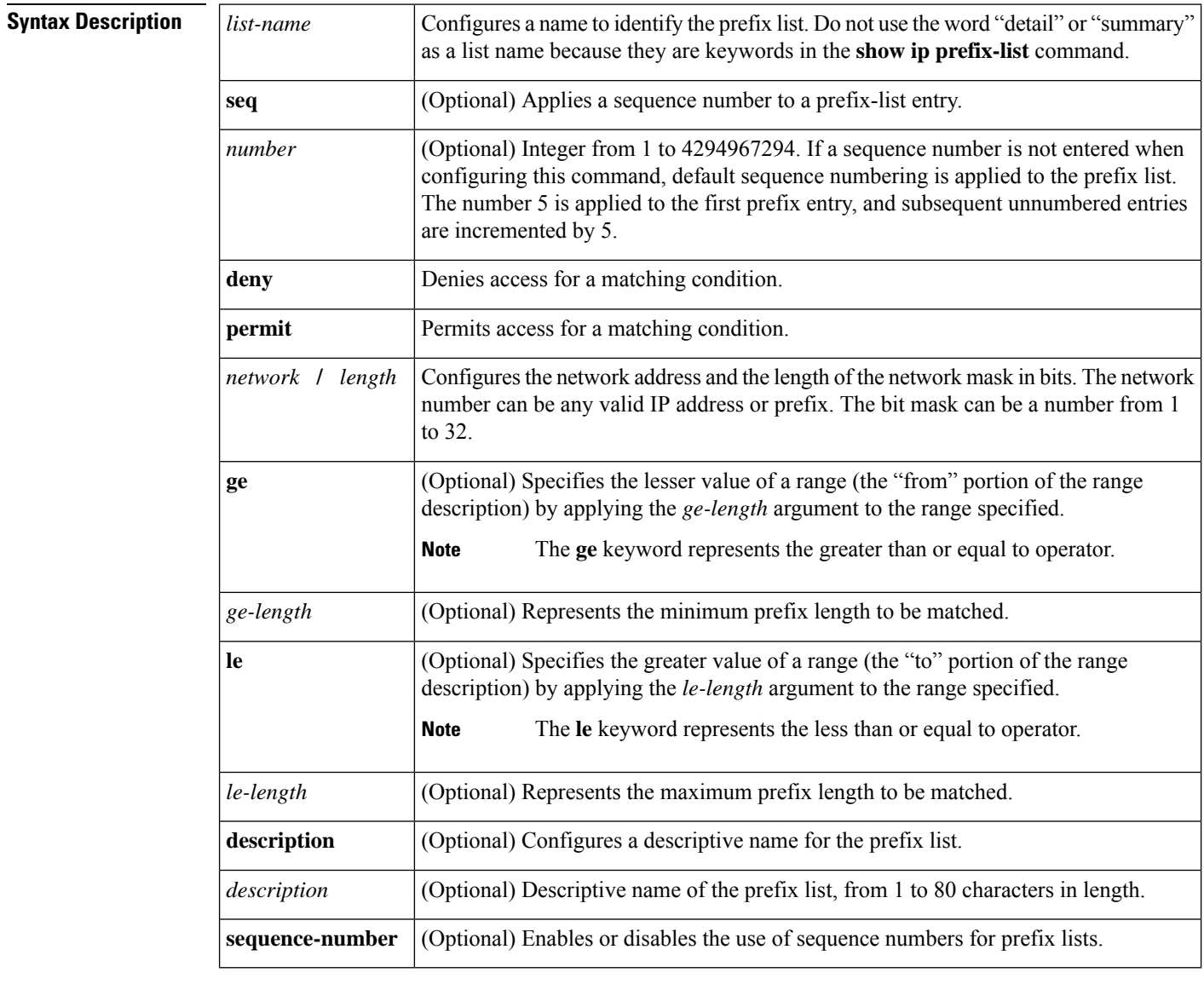

**Command Default** No prefix lists or prefix-list entries are created.

**Command Modes** Global configuration (config)

 $\mathbf{l}$ 

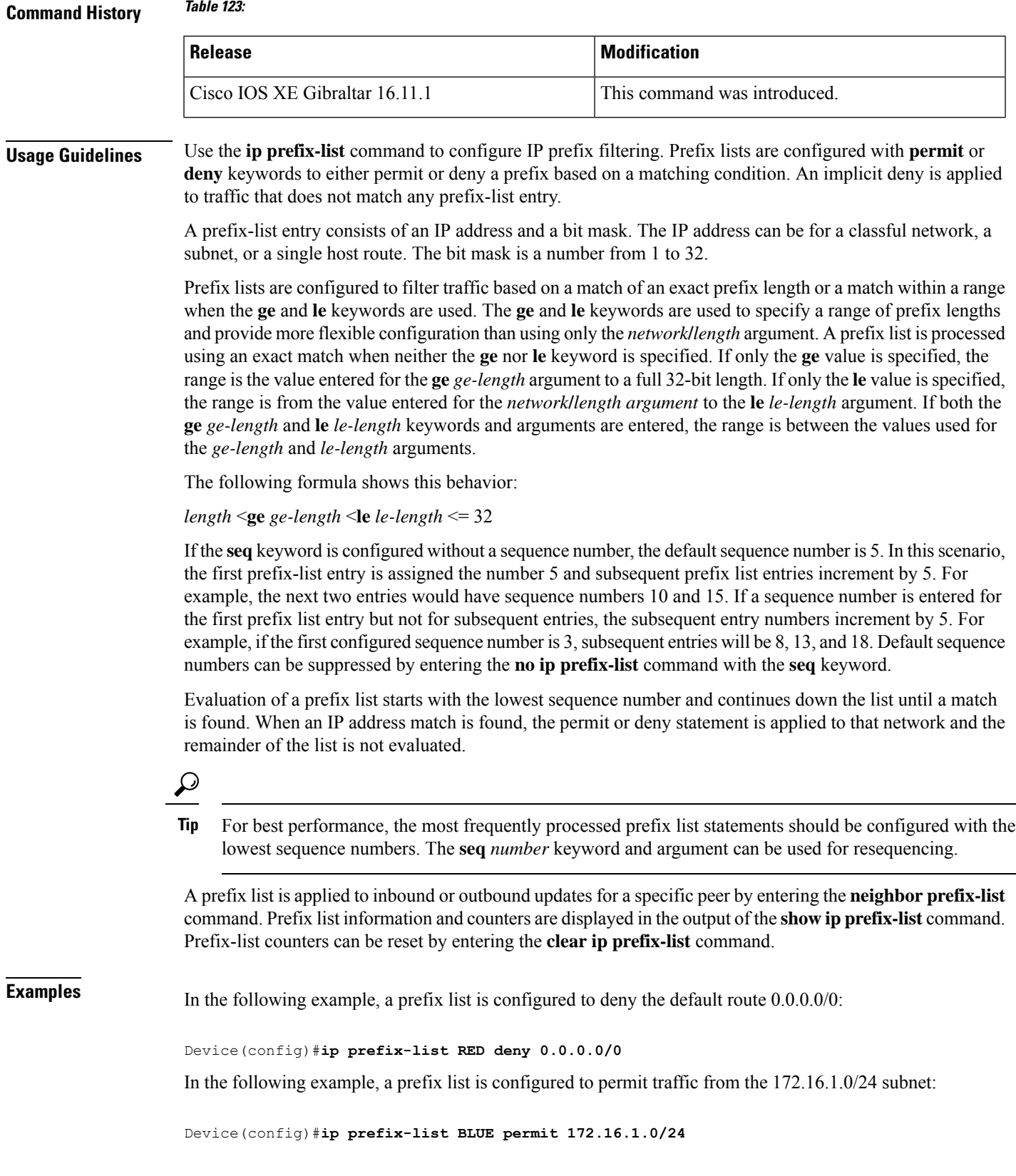

In the following example, a prefix list is configured to permit routes from the 10.0.0.0/8 network that have a mask length that is less than or equal to 24 bits:

```
Device(config)#ip prefix-list YELLOW permit 10.0.0.0/8 le 24
```
In the following example, a prefix list is configured to deny routes from the 10.0.0.0/8 network that have a mask length that is greater than or equal to 25 bits:

```
Device(config)#ip prefix-list PINK deny 10.0.0.0/8 ge 25
```
In the following example, a prefix list is configured to permit routes from any network that have a mask length from 8 to 24 bits:

```
Device(config)#ip prefix-list GREEN permit 0.0.0.0/0 ge 8 le 24
```
In the following example, a prefix list is configured to deny any route with any mask length from the 10.0.0.0/8 network:

```
Device(config)#ip prefix-list ORANGE deny 10.0.0.0/8 le 32
```
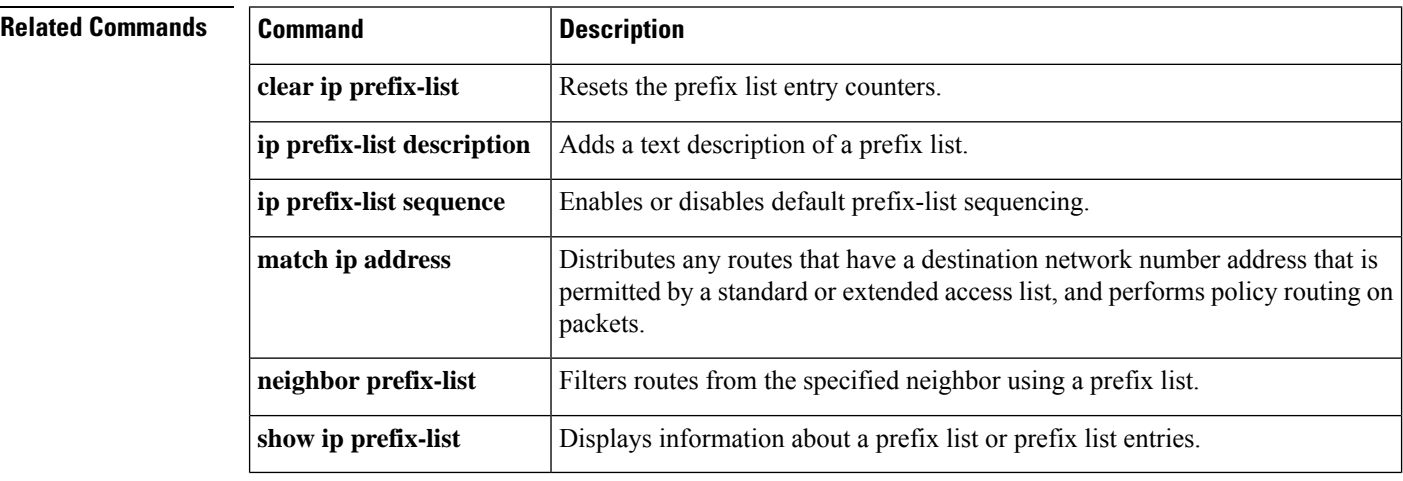

# **ip hello-interval eigrp**

To configure the hello interval for an Enhanced Interior Gateway Routing Protocol (EIGRP) process, use the **ip hello-interval eigrp** command in interface configuration mode. To restore the default value, use the **no** form of this command.

**ip hello-interval eigrp** *as-number seconds* **no ip hello-interval eigrp** *as-number* [*seconds*]

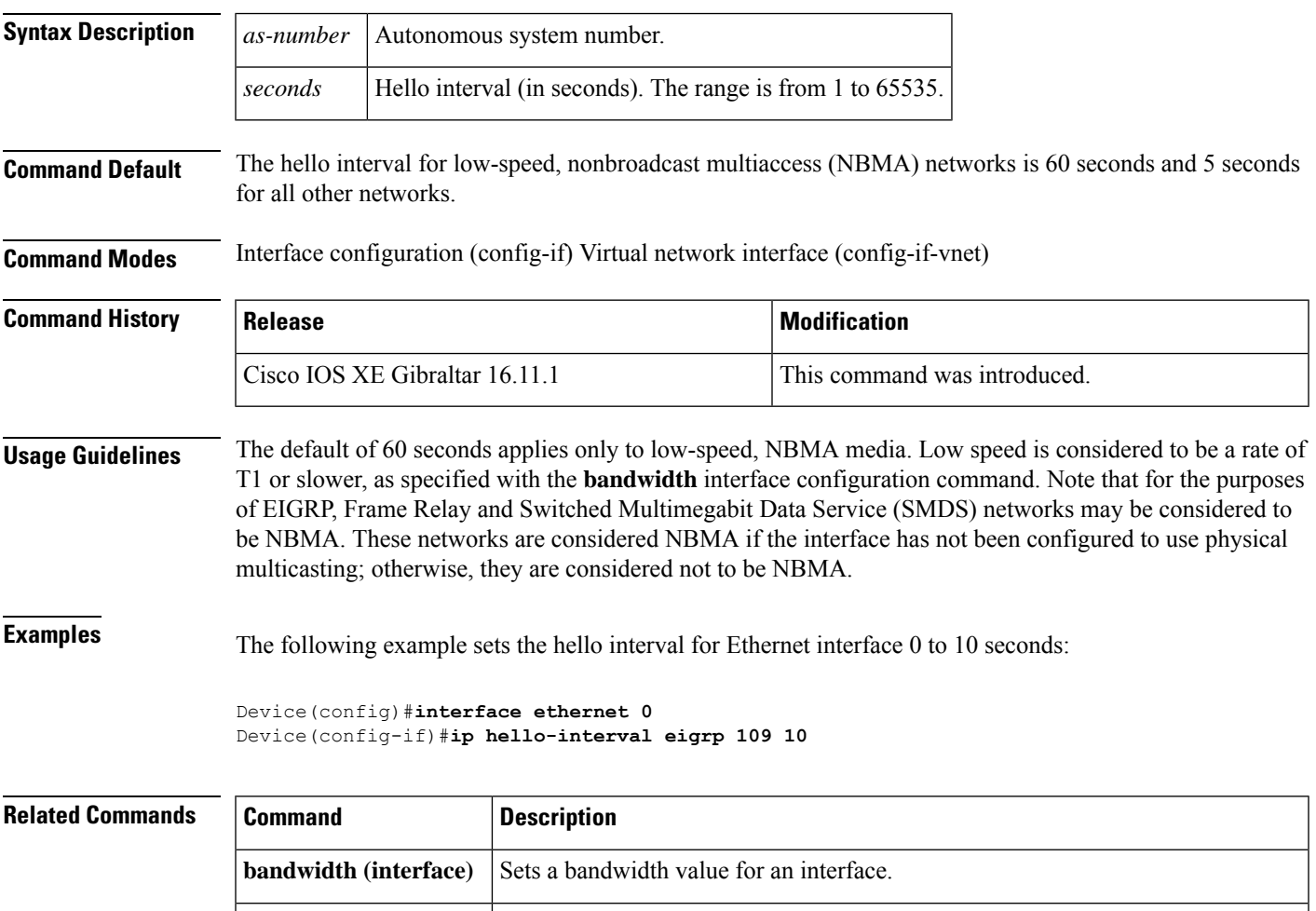

the autonomous system number.

**ip hold-time eigrp**

Configures the hold time for a particular EIGRP routing process designated by

# **ip hold-time eigrp**

To configure the hold time for an Enhanced Interior Gateway Routing Protocol (EIGRP) process, use the **ip hold-time eigrp** command in interface configuration mode. To restore the default value, use the **no** form of this command.

**ip hold-time eigrp** *as-number seconds* **no ip hold-time eigrp** *as-number seconds*

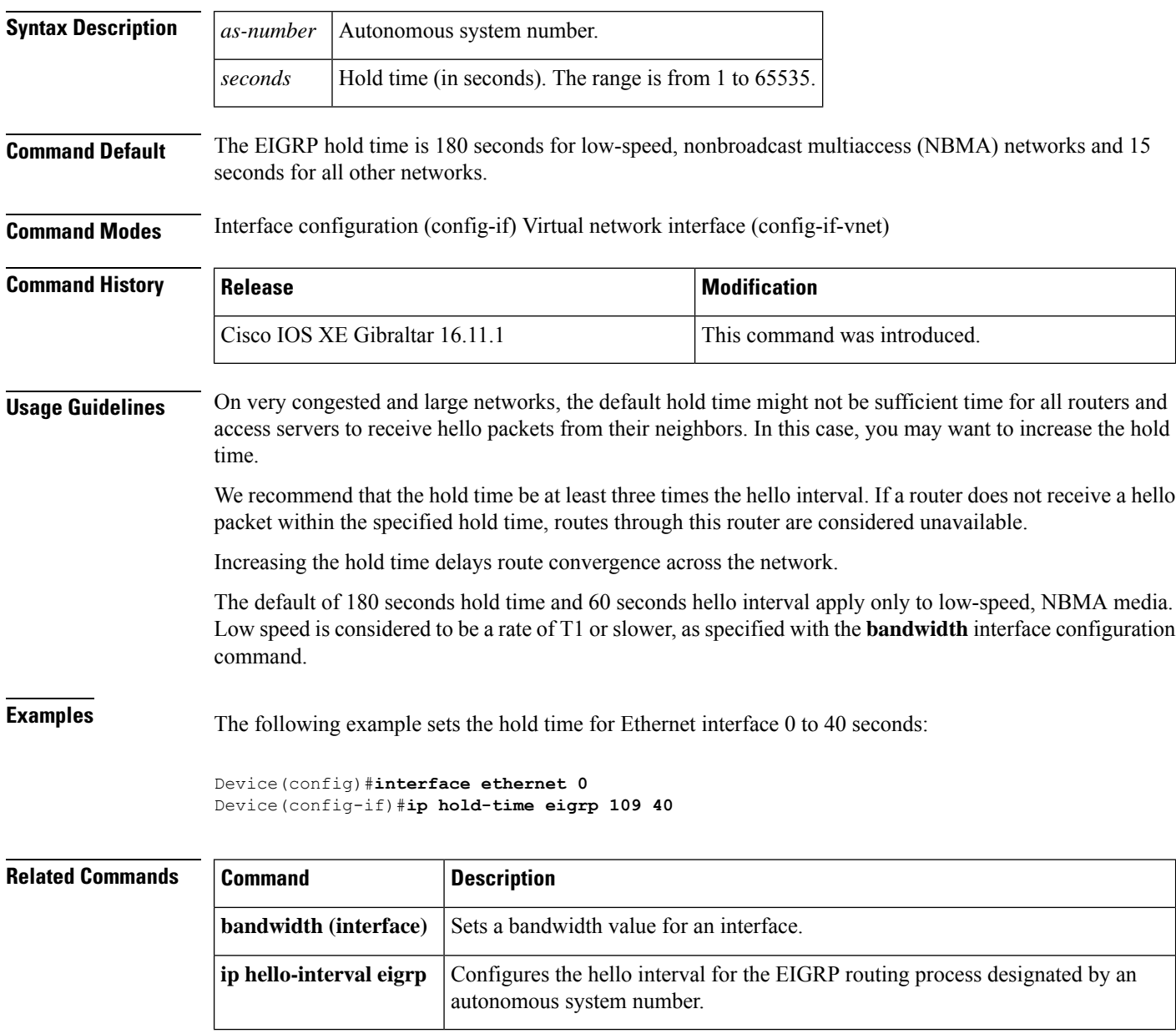

# **ip load-sharing**

To enable load balancing for Cisco Express Forwarding on an interface, use the **ip load-sharing** command in interface configuration mode. To disable load balancing for Cisco Express Forwarding on the interface, use the **no** form of this command.

**ip load-sharing** { **per-destination** } **no ip load-sharing**

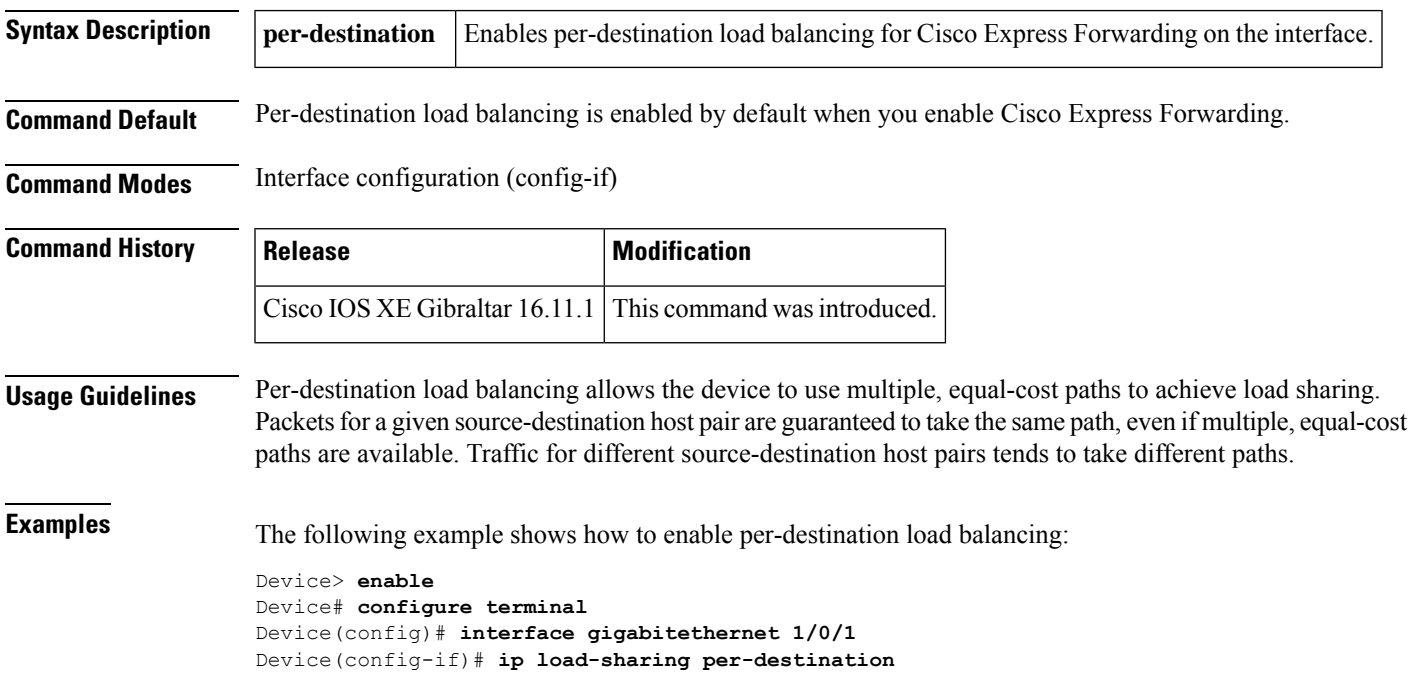

## **ip next-hop-self eigrp**

To enable the Enhanced Interior Gateway Routing Protocol (EIGRP) to advertise routes with the local outbound interface address as the next hop, use the **ip next-hop-self eigrp** command in interface configuration mode or virtual network interface mode. To instruct EIGRP to use the received next hop instead of the local outbound interface address, use the **no** form of this command.

**ip next-hop-self eigrp** *as-number* **no ip next-hop-self eigrp** *as-number*

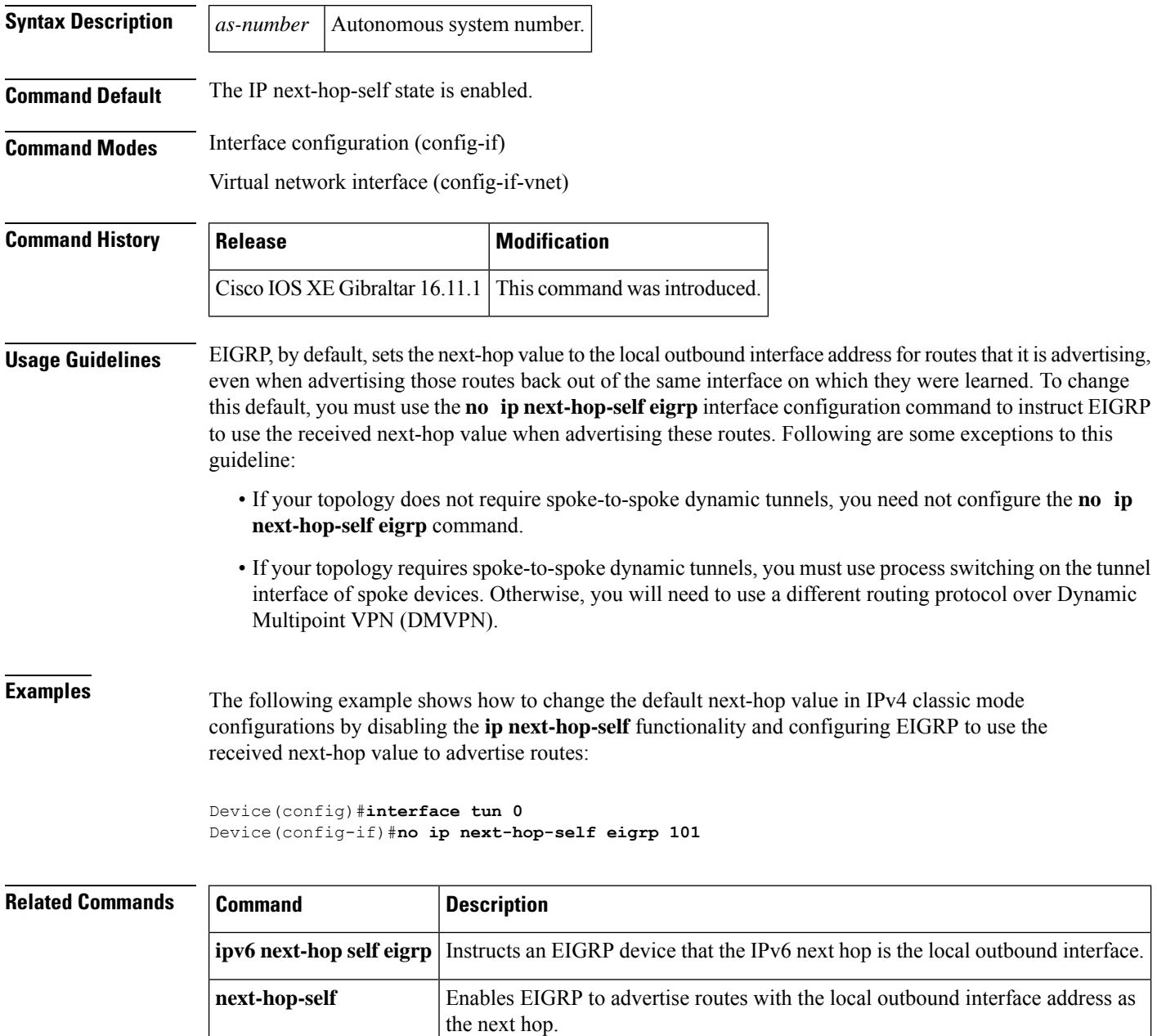

# **ip ospf database-filter all out**

To filter outgoing link-state advertisements (LSAs) to an Open Shortest Path First (OSPF) interface, use the **ip ospf database-filter all out** command in interface or virtual network interface configuration modes. To restore the forwarding of LSAs to the interface, use the **no** form of this command.

**ip ospf database-filter all out** [**disable**] **no ip ospf database-filter all out**

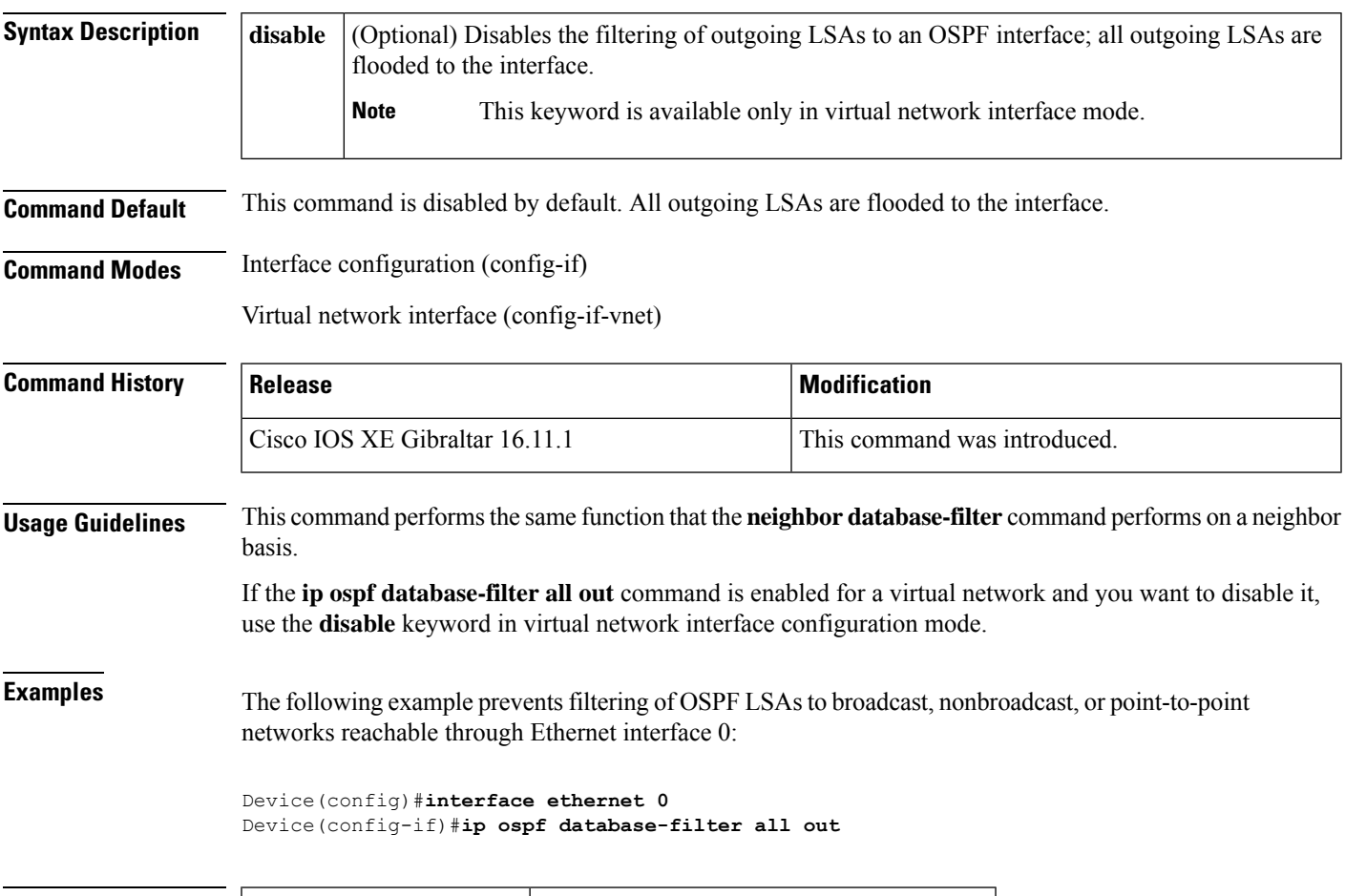

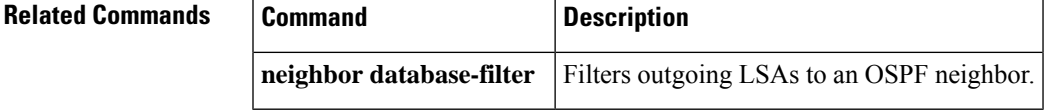

### **ip ospf name-lookup**

To configure Open Shortest Path First (OSPF) to look up Domain Name System (DNS) names for use in all OSPF**show** EXEC command displays, use the **ipospfname-lookup**command in global configuration mode. To disable this function, use the **no** form of this command.

**ip ospf name-lookup noipospfname-lookup**

**Syntax Description** This command has no arguments or keywords.

**Command Default** This command is disabled by default.

**Command Modes** Global configuration

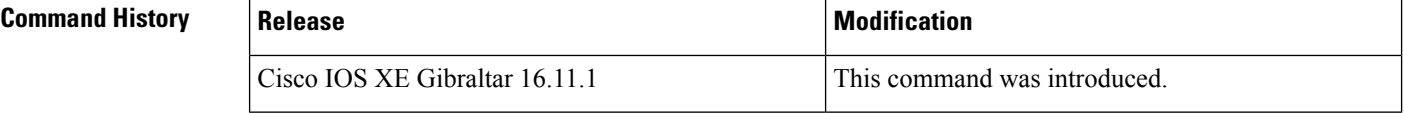

**Usage Guidelines** This command makes it easier to identify a router because the router is displayed by name rather than by its router ID or neighbor ID.

**Examples** The following example configures OSPF to look up DNS names for use in all OSPF show EXEC command displays:

Device(config)#**ip ospf name-lookup**

# **ip split-horizon eigrp**

To enable Enhanced Interior Gateway Routing Protocol (EIGRP) split horizon, use the **ip split-horizon eigrp** command in interface configuration mode. To disable split horizon, use the **no** form of this command.

**ip split-horizon eigrp** *as-number* **no ip split-horizon eigrp** *as-number*

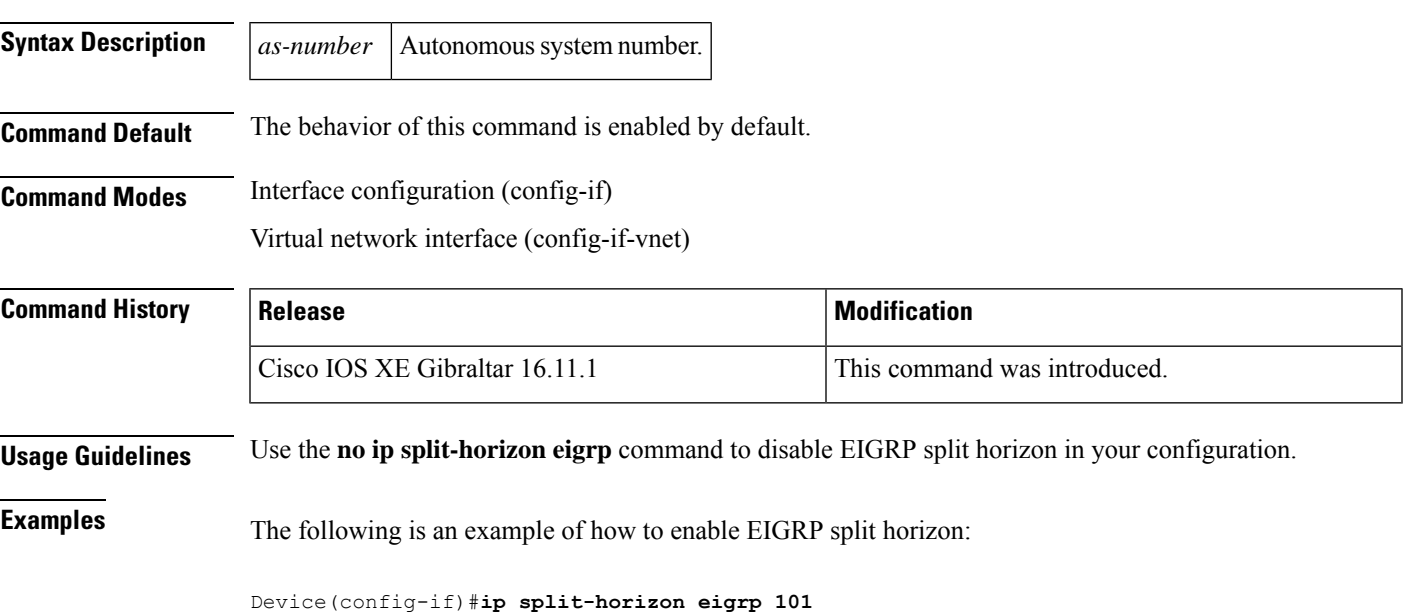

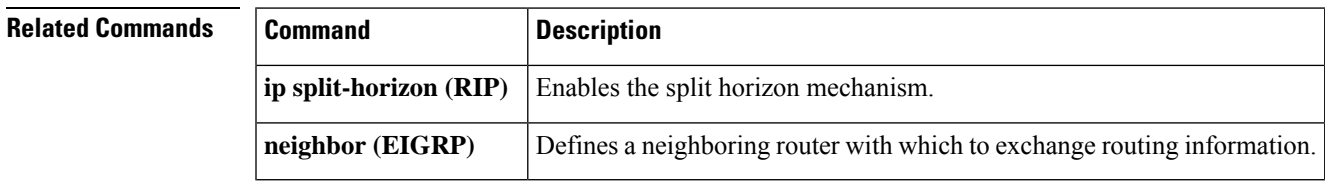

# **ip summary-address eigrp**

To configure address summarization for the Enhanced Interior Gateway Routing Protocol (EIGRP) on a specified interface, use the **ipsummary-address eigrp**command in interface configuration or virtual network interface configuration mode. To disable the configuration, use the **no** form of this command.

**ip summary-address eigrp** *as-number ip-address mask* [*admin-distance*] [**leak-map** *name*] **no ip summary-address eigrp** *as-number ip-address mask*

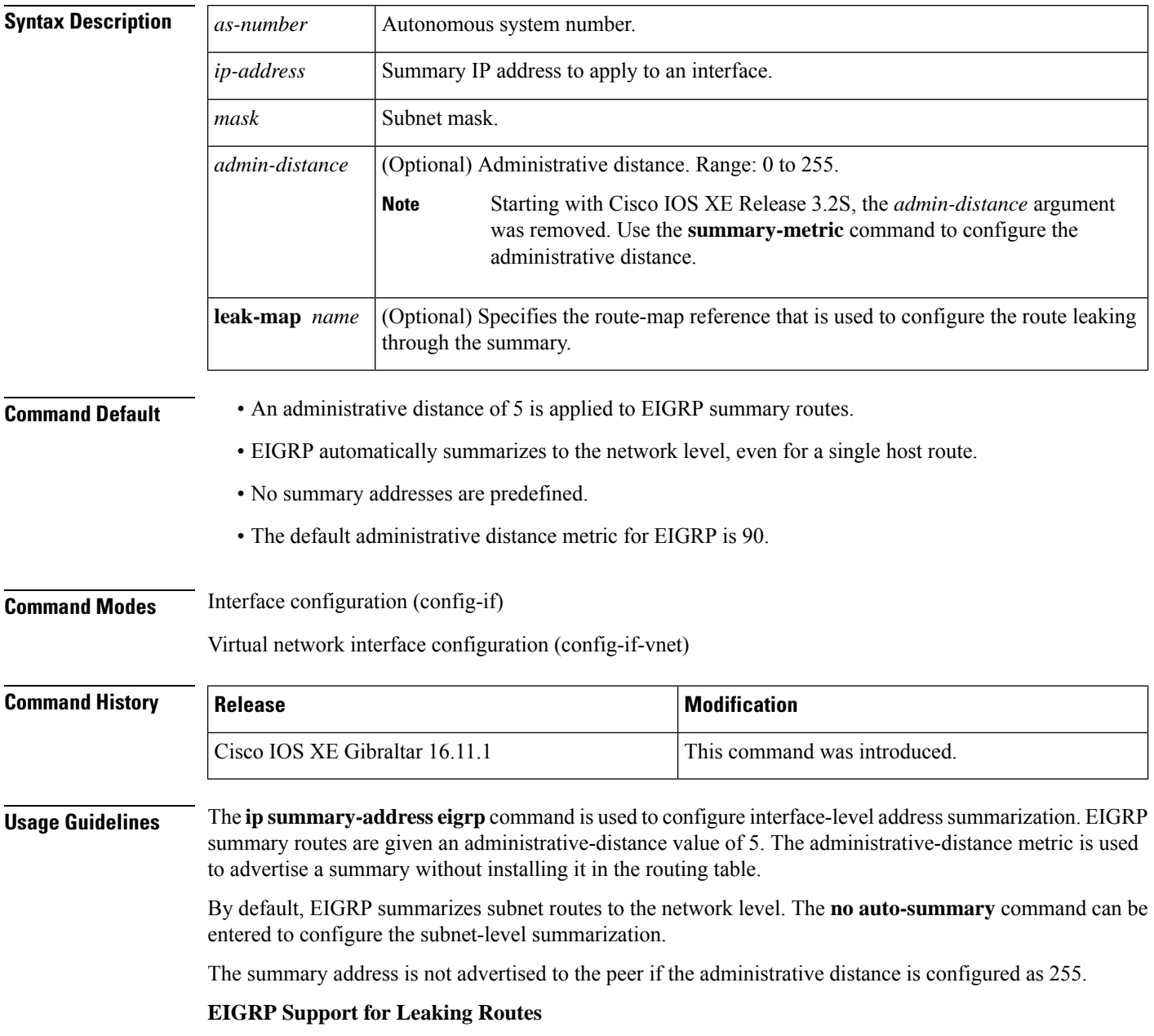
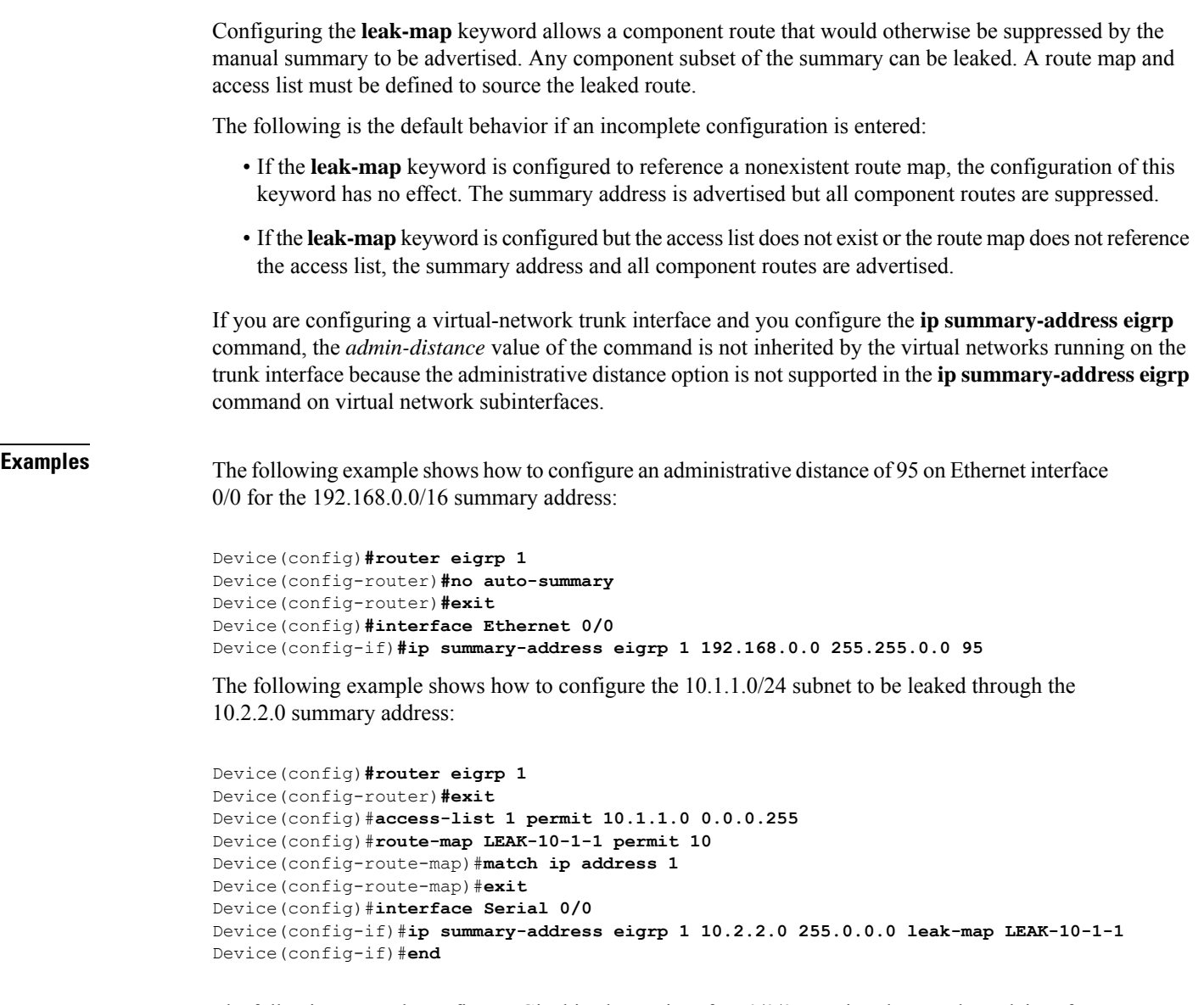

The following example configures GigabitEthernet interface 0/0/0 as a virtual network trunk interface:

```
Device(config)#interface gigabitethernet 0/0/0
Device(config-if)#vnet global
Device(config-if-vnet)#ip summary-address eigrp 1 10.3.3.0 255.0.0.0 33
```
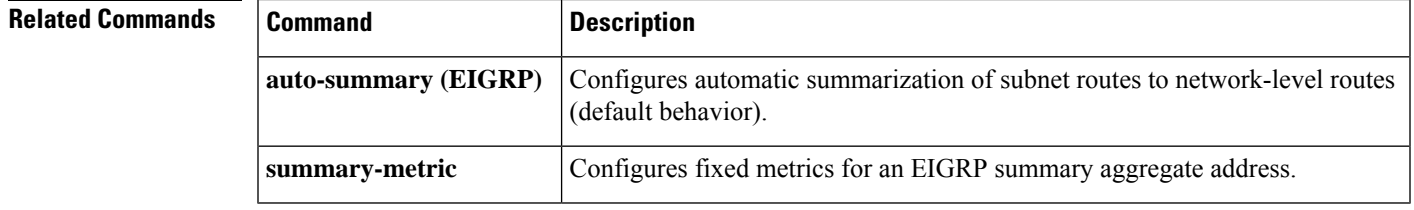

#### **ip route static bfd**

To specify static route bidirectional forwarding detection (BFD) neighbors, use the **ip route static bfd** command in global configuration mode. To remove a static route BFD neighbor, use the**no** form of this command

**ip route static bfd** {*interface-type interface-number ip-address* | **vrf** *vrf-name*} [**group** *group-name*] **[passive] [unassociate] no iproute staticbfd** {*interface-type interface-numberip-address* | **vrf** *vrf-name*} [**group***group-name*] **[passive] [unassociate]**

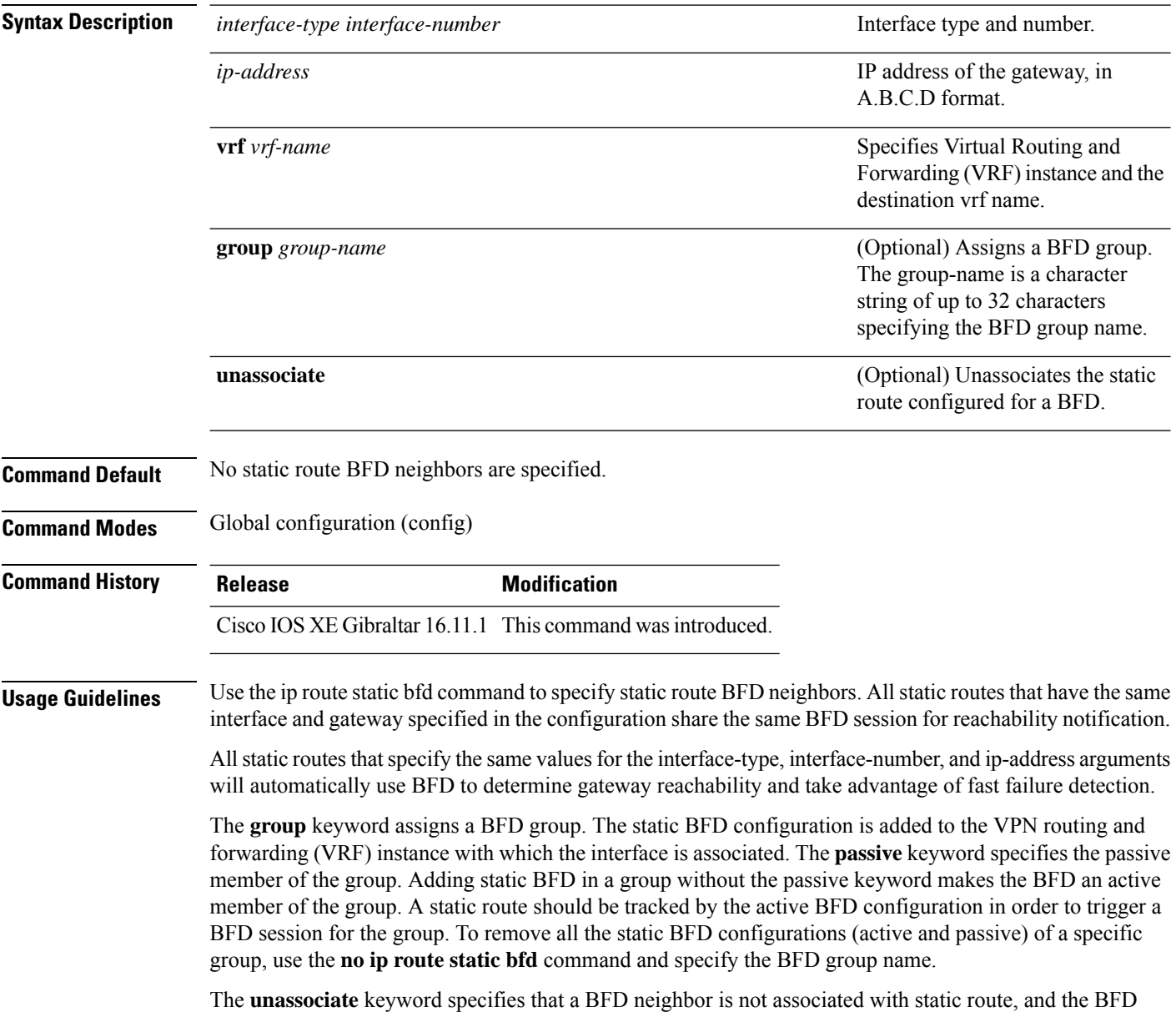

sessions are requested if an interface has been configured with BFD. This is useful in bringing up a BFDv4

**Command Reference, Cisco IOS XE Amsterdam 17.1.x (Catalyst 9600 Switches)**

session in the absence of an IPv4 static route. If the unassociate keyword is not provided, then the IPv4 static routes are associated with BFD sessions.

BFD requires that BFD sessions are initiated on both endpoint devices. Therefore, this command must be configured on each endpoint device.

The BFD static session on a switch virtual interface (SVI) is established only after the**bfdinterval** *milliseconds* **min\_rx** *milliseconds* **multiplier** *multiplier-value* command is disabled and enabled on that SVI.

To enable the static BFD sessions, perform the following steps:

**1.** Enable BFD timers on the SVI.

**bfd interval** *milliseconds* **min\_rx** *milliseconds* **multiplier** *multiplier-value*

**2.** Enable BFD for the static IP route

**ip route static bfd** *interface-type interface-number ip-address*

**3.** Disable and enable the BFD timers on the SVI again.

**no bfd interval** *milliseconds* **min\_rx** *milliseconds* **multiplier** *multiplier-value*

**bfd interval** *milliseconds* **min\_rx** *milliseconds* **multiplier** *multiplier-value*

**Examples** The following example shows how to configure BFD for all static routes through a specified neighbor, group, and active member of the group:

```
Device#configuration terminal
Device(config)#ip route static bfd GigabitEthernet 1/0/1 10.1.1.1 group group1
```
The following example shows how to configure BFD for all static routes through a specified neighbor, group, and passive member of the group:

```
Device#configuration terminal
Device(config)#ip route static bfd GigabitEthernet 1/0/1 10.2.2.2 group group1 passive
```
The following example shows how to configure BFD for all static routes in an unassociated mode without the group and passive keywords:

```
Device#configuration terminal
Device(config)#ip route static bfd GigabitEthernet 1/0/1 10.2.2.2 unassociate
```
# **ipv6 route static bfd**

To specify static route Bidirectional Forwarding Detection for IPv6 (BFDv6) neighbors, use the **ipv6 route static bfd** command in global configuration mode. To remove a static route BFDv6 neighbor, use the**no** form of this command

**ipv6 route static bfd** [**vrf** *vrf-name*] *interface-type interface-number ipv6-address* **[unassociated] no ipv6 route static bfd**

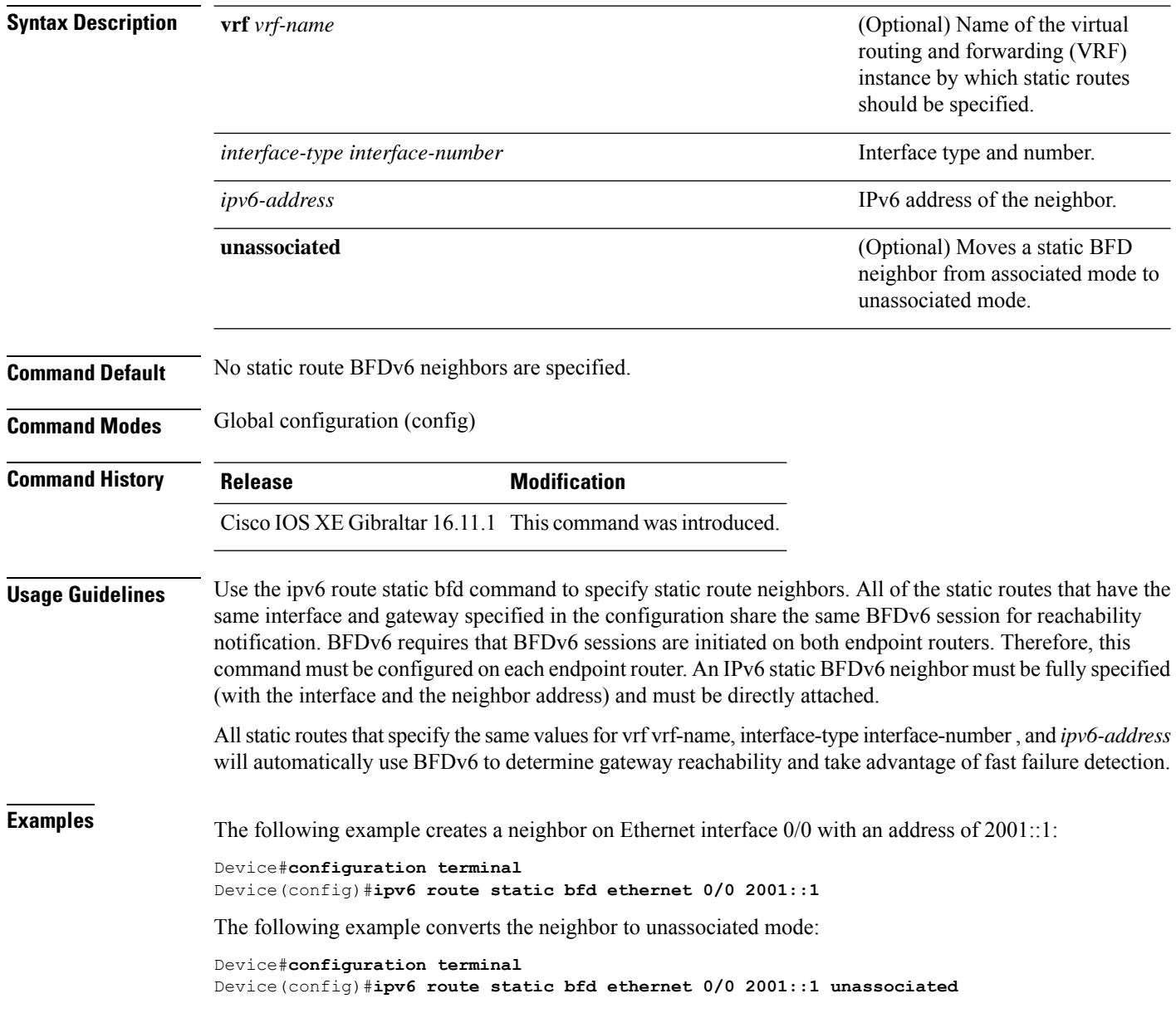

#### **metric weights (EIGRP)**

To tune the Enhanced Interior Gateway RoutingProtocol (EIGRP) metric calculations, use the **metric weights** command in router configuration mode or address family configuration mode. To reset the values to their defaults, use the **no** form of this command.

**Router Configuration metric weights** *tos k1 k2 k3 k4 k5* **no metric weights**

```
Address Family Configuration
metric weights tos [k1 [k2 [k3 [k4 [k5 [k6]]]]]]
no metric weights
```
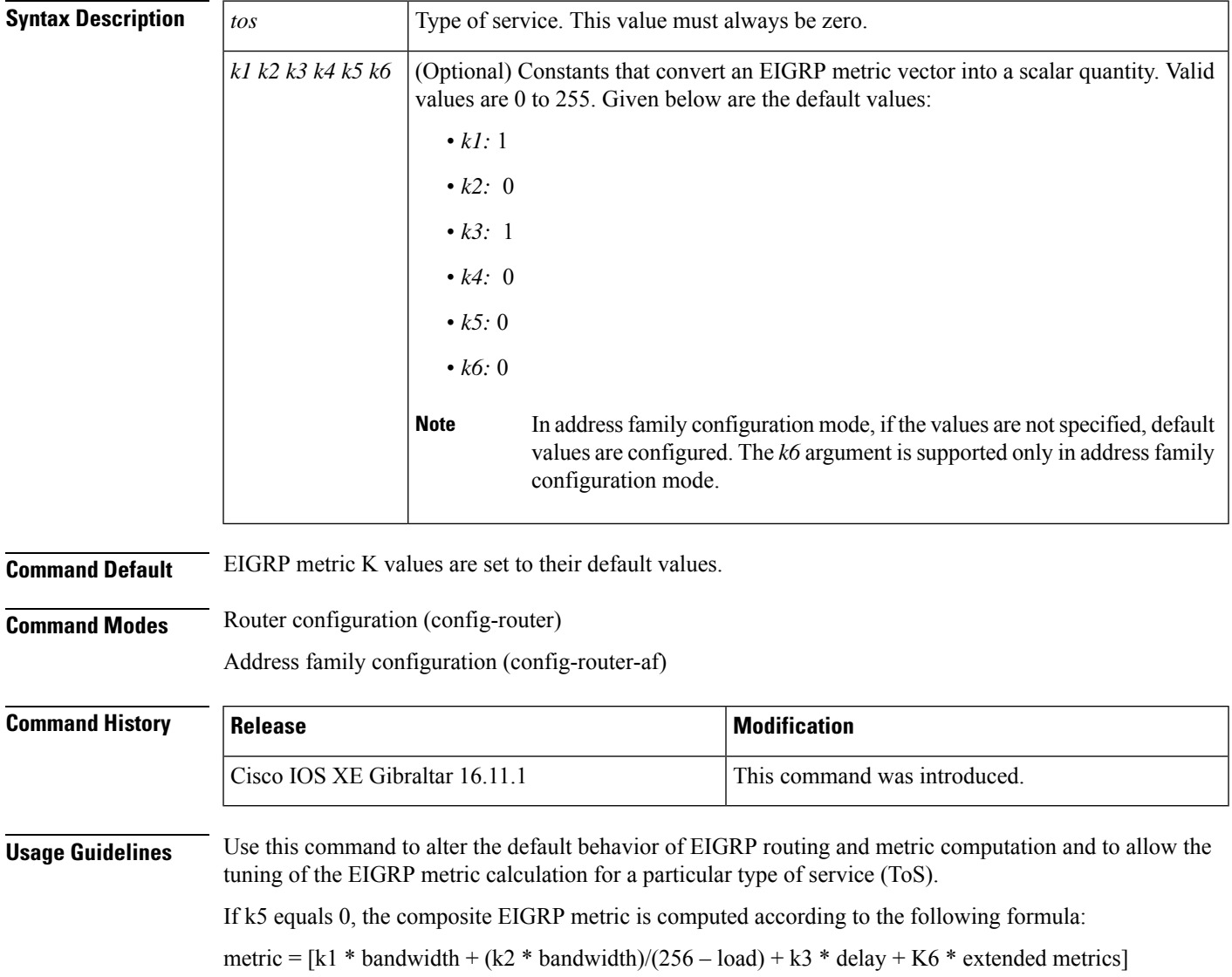

I

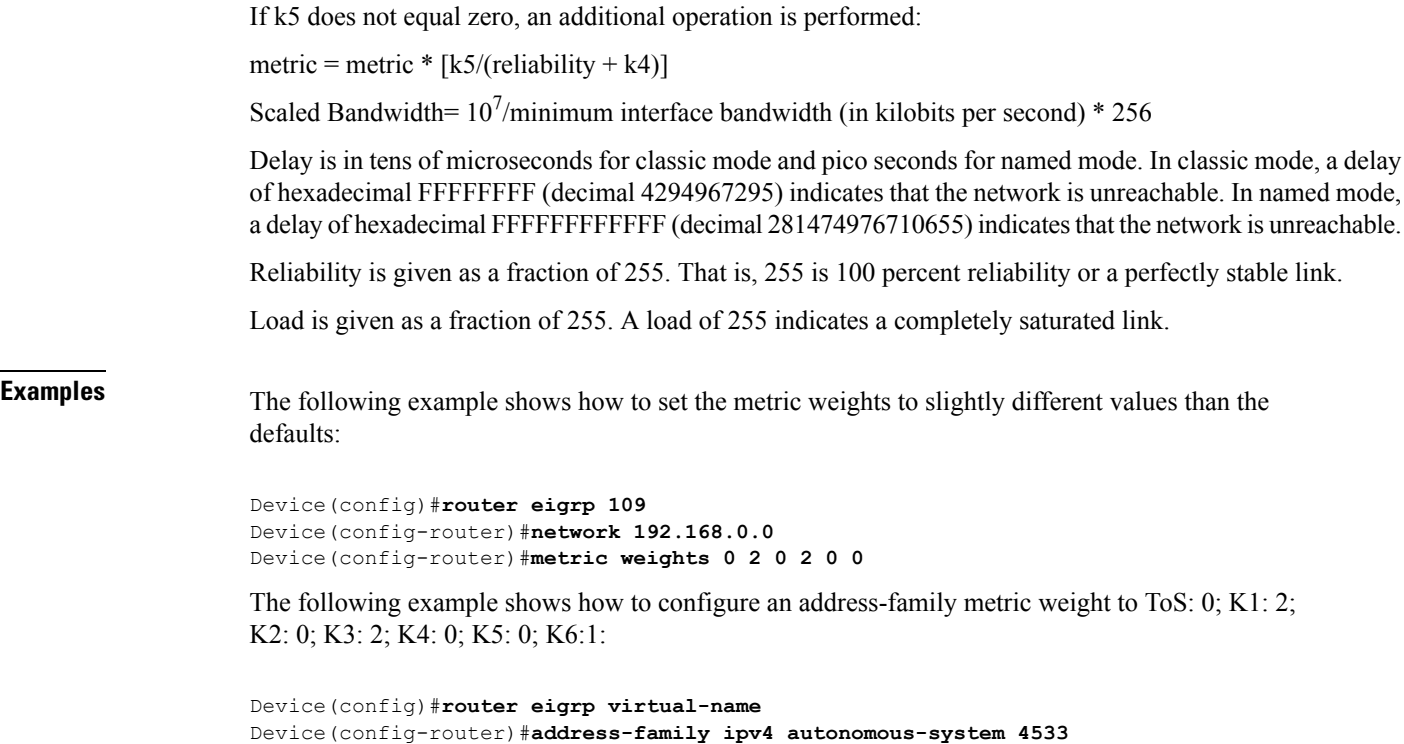

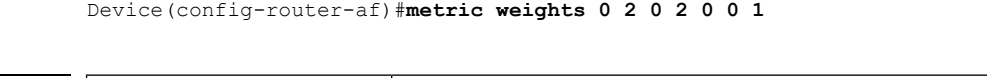

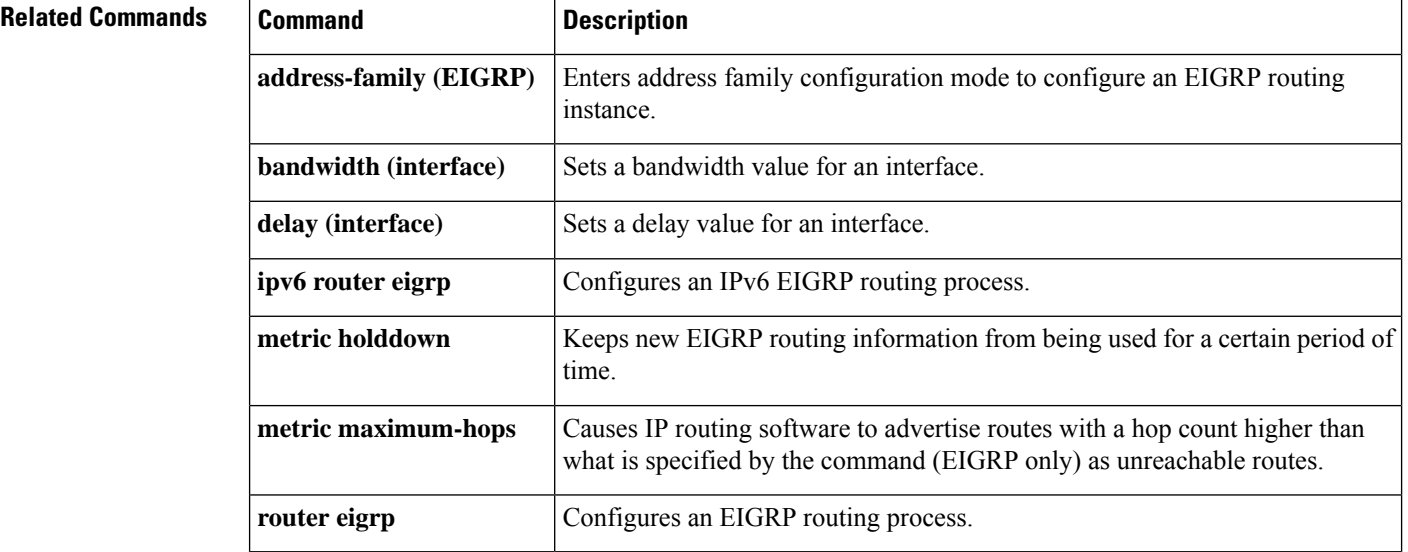

# **neighbor advertisement-interval**

To set the minimum route advertisement interval (MRAI) between the sending of BGP routing updates, use the **neighbor advertisement-interval** command in address family or router configuration mode. To restore the default value, use the **no** form of this command.

**neighbor** {*ip-addresspeer-group-name*} **advertisement-interval** *seconds* **no neighbor** {*ip-addresspeer-group-name*} **advertisement-interval** *seconds*

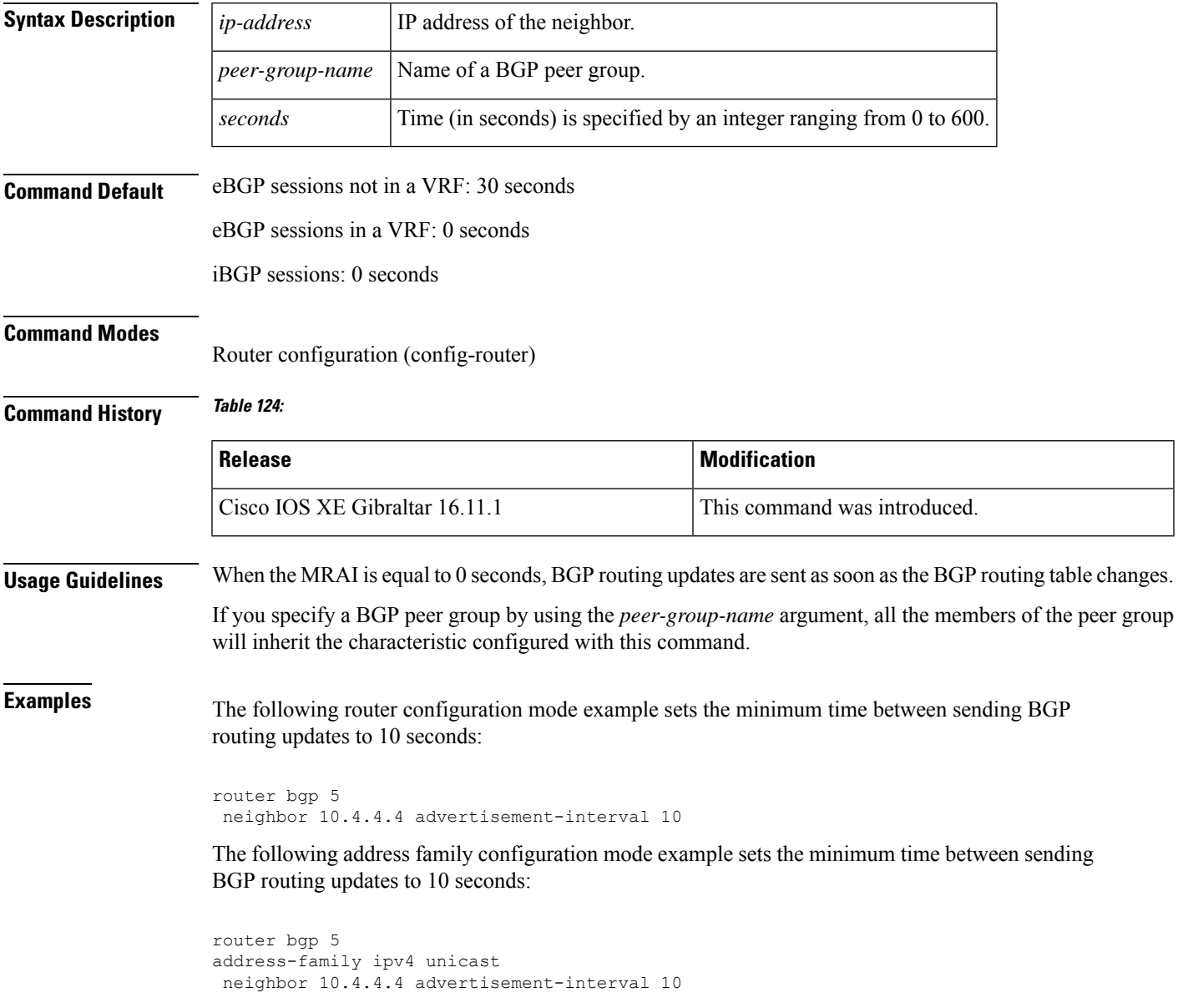

 $\mathbf I$ 

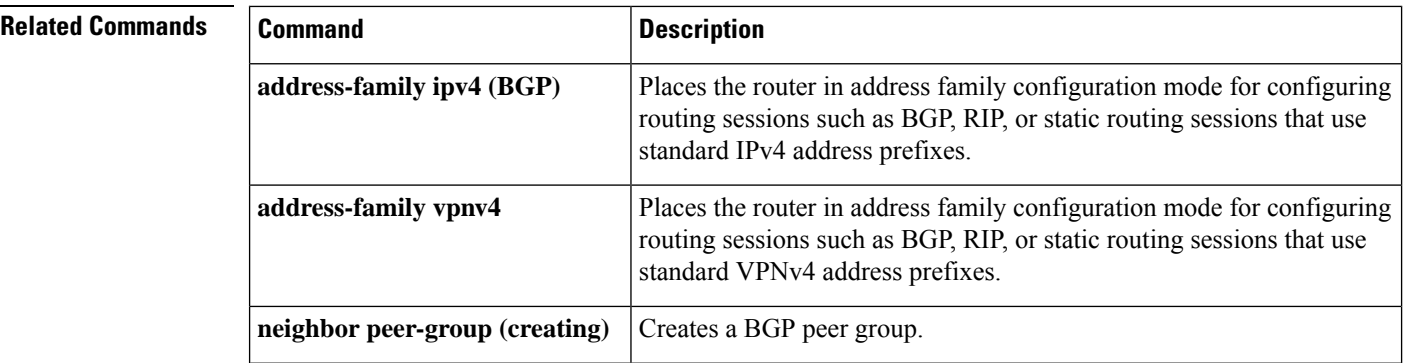

# **neighbor default-originate**

To allow a BGP speaker (the local router) to send the default route 0.0.0.0 to a neighbor for use as a default route, use the **neighbor default-originate** command in address family or router configuration mode. To send no route as a default, use the **no** form of this command.

**neighbor** {*ip-addresspeer-group-name*} **default-originate** [**route-map** *map-name*] **no neighbor** {*ip-addresspeer-group-name*} **default-originate** [**route-map** *map-name*]

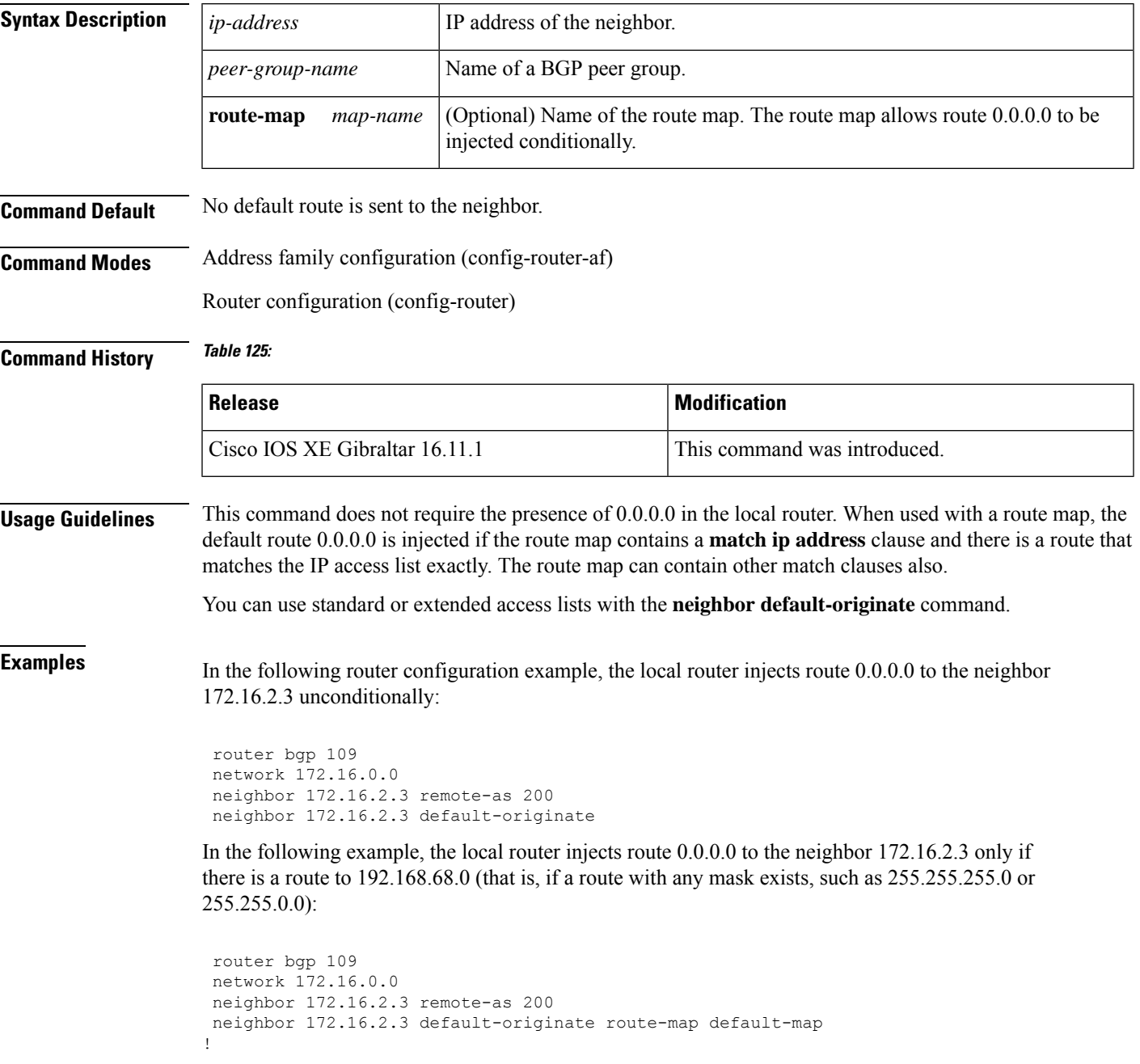

```
route-map default-map 10 permit
match ip address 1
!
access-list 1 permit 192.168.68.0
```
In the following example, the last line of the configuration has been changed to show the use of an extended access list. The local router injects route 0.0.0.0 to the neighbor 172.16.2.3 only if there is a route to 192.168.68.0 with a mask of 255.255.0.0:

```
router bgp 109
network 172.16.0.0
neighbor 172.16.2.3 remote-as 200
neighbor 172.16.2.3 default-originate route-map default-map
!
route-map default-map 10 permit
match ip address 100
!
access-list 100 permit ip host 192.168.68.0 host 255.255.0.0
```
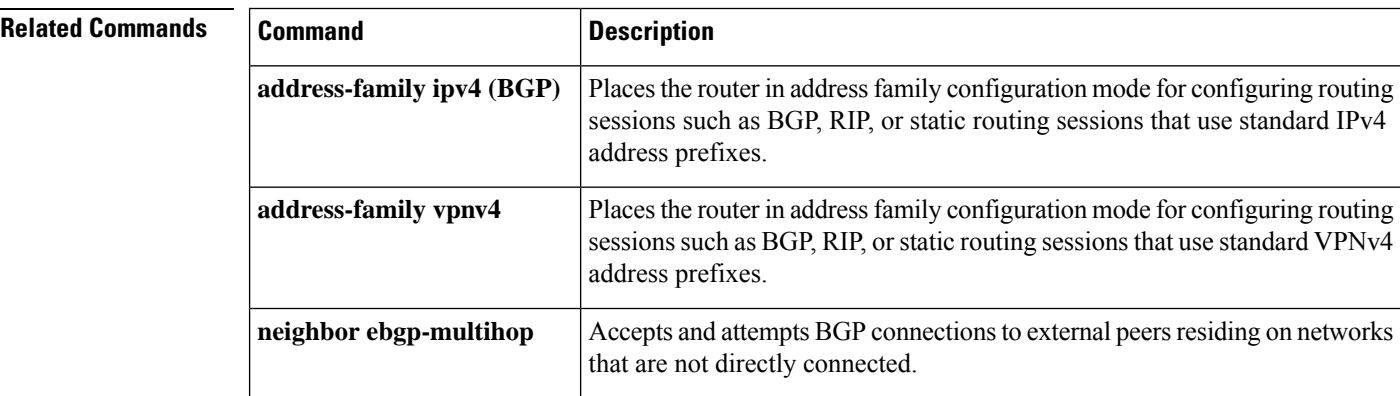

# **neighbor description**

To associate a description with a neighbor, use the **neighbor description** command in router configuration mode or address family configuration mode. To remove the description, use the **no** form of this command.

**neighbor** {*ip-addresspeer-group-name*} **description** *text* **no neighbor** {*ip-addresspeer-group-name*} **description** [*text*]

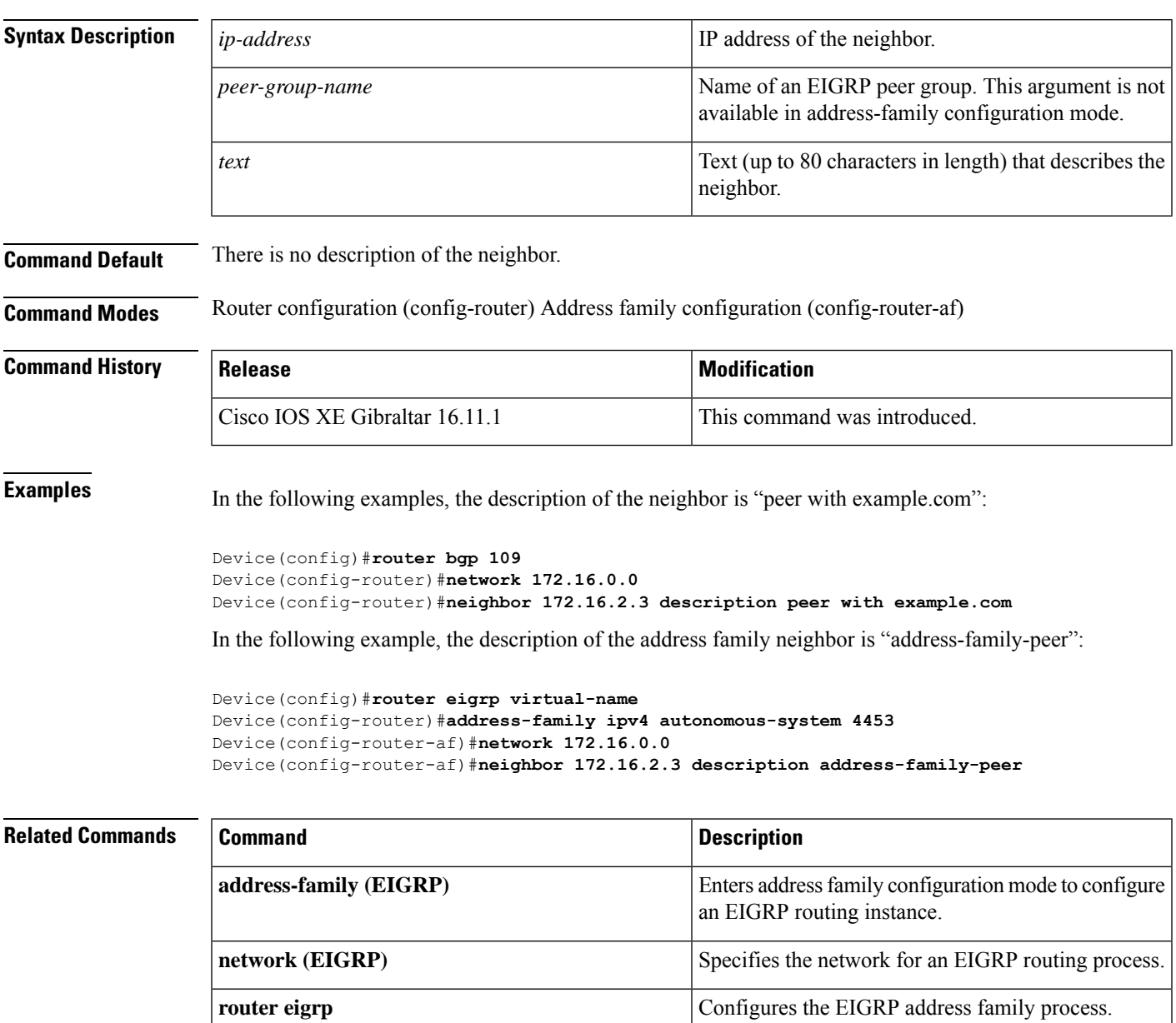

# **neighbor ebgp-multihop**

To accept and attempt BGP connections to external peers residing on networks that are not directly connected, use the **neighbor ebgp-multihop** command in router configuration mode. To return to the default, use the **no** form of this command.

**neighbor** {*ip-addressipv6-addresspeer-group-name*} **ebgp-multihop** [*ttl*] **no neighbor** {*ip-addressipv6-addresspeer-group-name*} **ebgp-multihop**

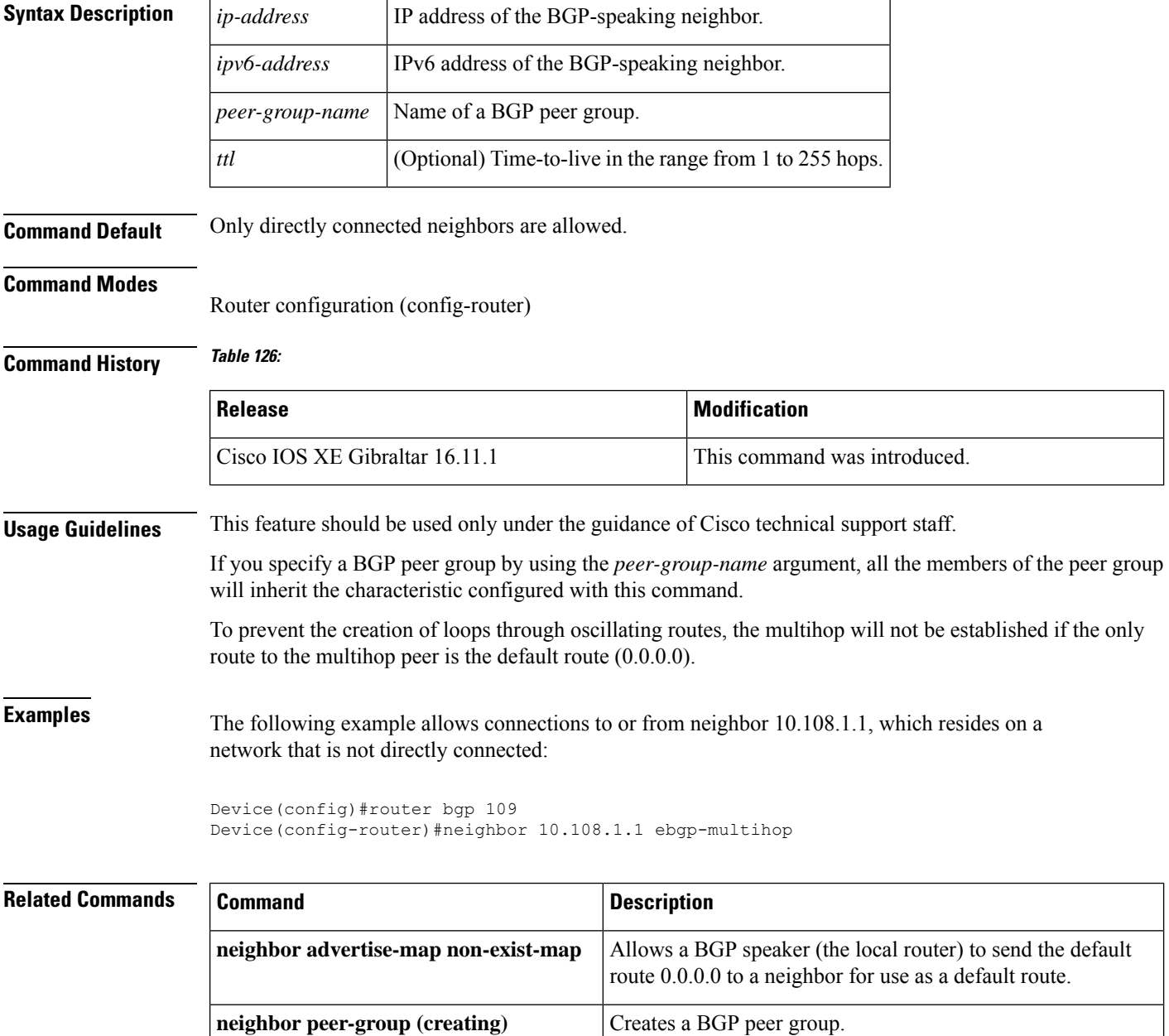

**network (BGP** and multiprotocol BGP) Specifies the list of networks for the BGP routing process.

To control how many prefixes can be received from a neighbor, use the**neighbor maximum-prefix** command in router configuration mode. To disable this function, use the **no** form of this command.

**neighbor** {*ip-addresspeer-group-name*} **maximum-prefix** *maximum* [*threshold*] [**restart** *restart-interval*] [**warning-only**]

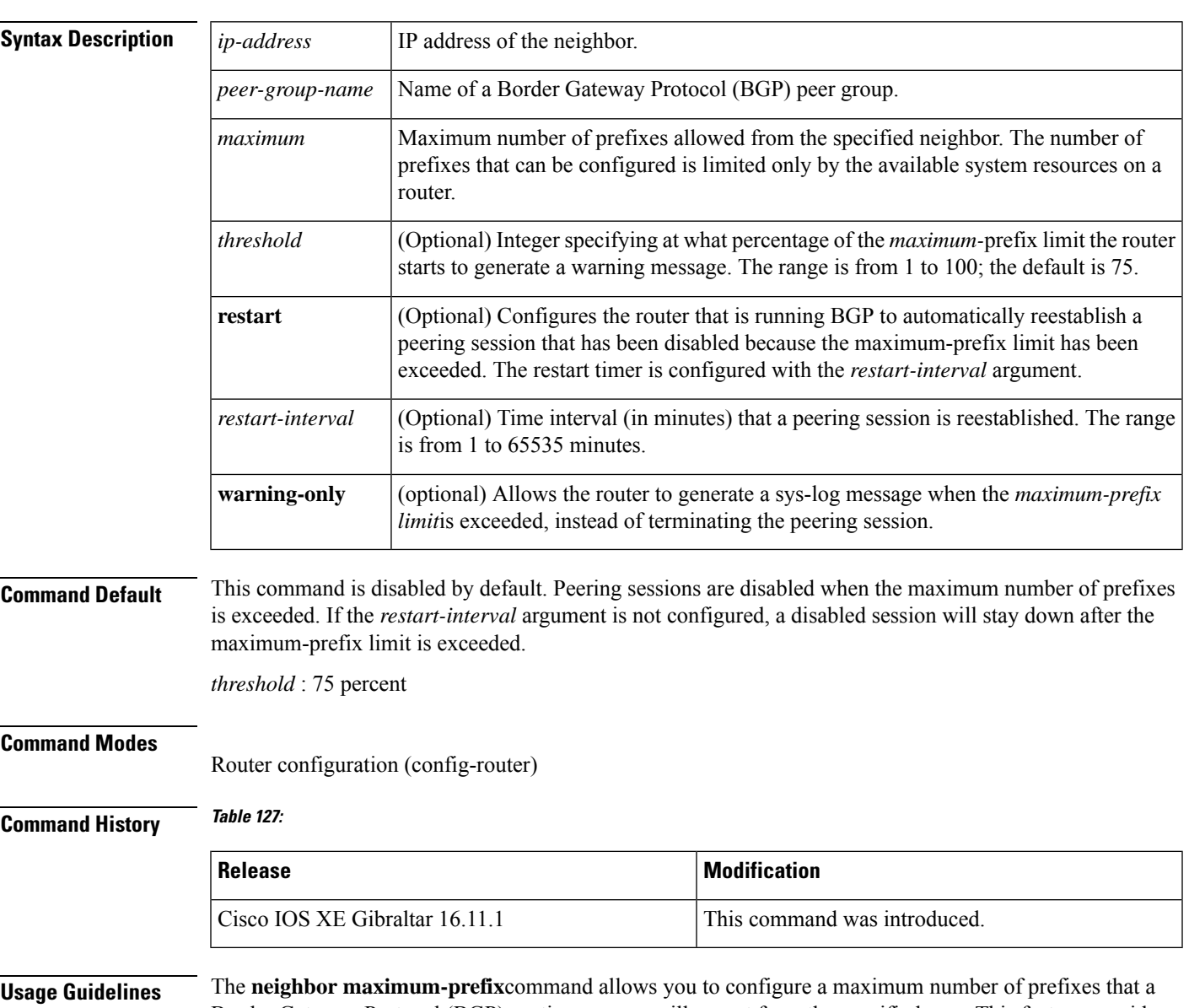

**no neighbor** {*ip-addresspeer-group-name*} **maximum-prefix** *maximum*

Border Gateway Protocol (BGP) routing process will accept from the specified peer. This feature provides a mechanism (in addition to distribute lists, filter lists, and route maps) to control prefixes received from a peer.

> When the number of received prefixes exceeds the maximum number configured, BGP disables the peering session (by default). If the **restart** keyword is configured, BGP will automatically reestablish the peering

П

session at the configured time interval. If the **restart** keyword is not configured and a peering session is terminated because the maximum prefix limit has been exceed, the peering session will not be be reestablished until the **clear ip bgp** command is entered. If the **warning-only** keyword is configured, BGP sends only a log message and continues to peer with the sender.

There is no default limit on the number of prefixes that can be configured with this command. Limitations on the number of prefixes that can be configured are determined by the amount of available system resources.

**Examples** In the following example, the maximum prefixes that will be accepted from the 192.168.1.1 neighbor is set to 1000:

Device(config)#**router bgp 40000**

Device(config-router)#**network 192.168.0.0**

Device(config-router)#*neighbor 192.168.1.1 maximum-prefix 1000*

In the following example, the maximum number of prefixesthat will be accepted from the 192.168.2.2 neighbor is set to 5000. The router is also configured to display warning messages when 50 percent of the maximum-prefix limit (2500 prefixes) has been reached.

```
Device(config)#router bgp 40000
Device(config-router)#network 192.168.0.0
```
Device(config-router)#**neighbor 192.168.2.2 maximum-prefix 5000 50**

In the following example, the maximum number of prefixes that will be accepted from the 192.168.3.3 neighbor is set to 2000. The router is also configured to reestablish a disabled peering session after 30 minutes.

```
Device(config)#router bgp 40000
Device(config-router) network 192.168.0.0
```
Device(config-router)#**neighbor 192.168.3.3 maximum-prefix 2000 restart 30**

In the following example, warning messages will be displayed when the threshold of the maximum-prefix limit (500 x  $0.75 = 375$ ) for the 192.168.4.4 neighbor is exceeded:

Device(config)#**router bgp 40000**

```
Device(config-router)#network 192.168.0.0
```
Device(config-router)#**neighbor 192.168.4.4 maximum-prefix 500 warning-only**

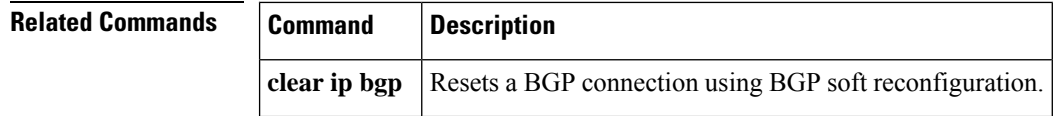

# **neighbor peer-group (assigning members)**

To configure a BGP neighbor to be a member of a peer group, use the **neighbor peer-group** command in address family or router configuration mode. To remove the neighbor from the peer group, use the **no**form of this command.

**neighbor** {*ip-addressipv6-address*} **peer-group** *peer-group-name* **no neighbor** {*ip-addressipv6-address*} **peer-group** *peer-group-name*

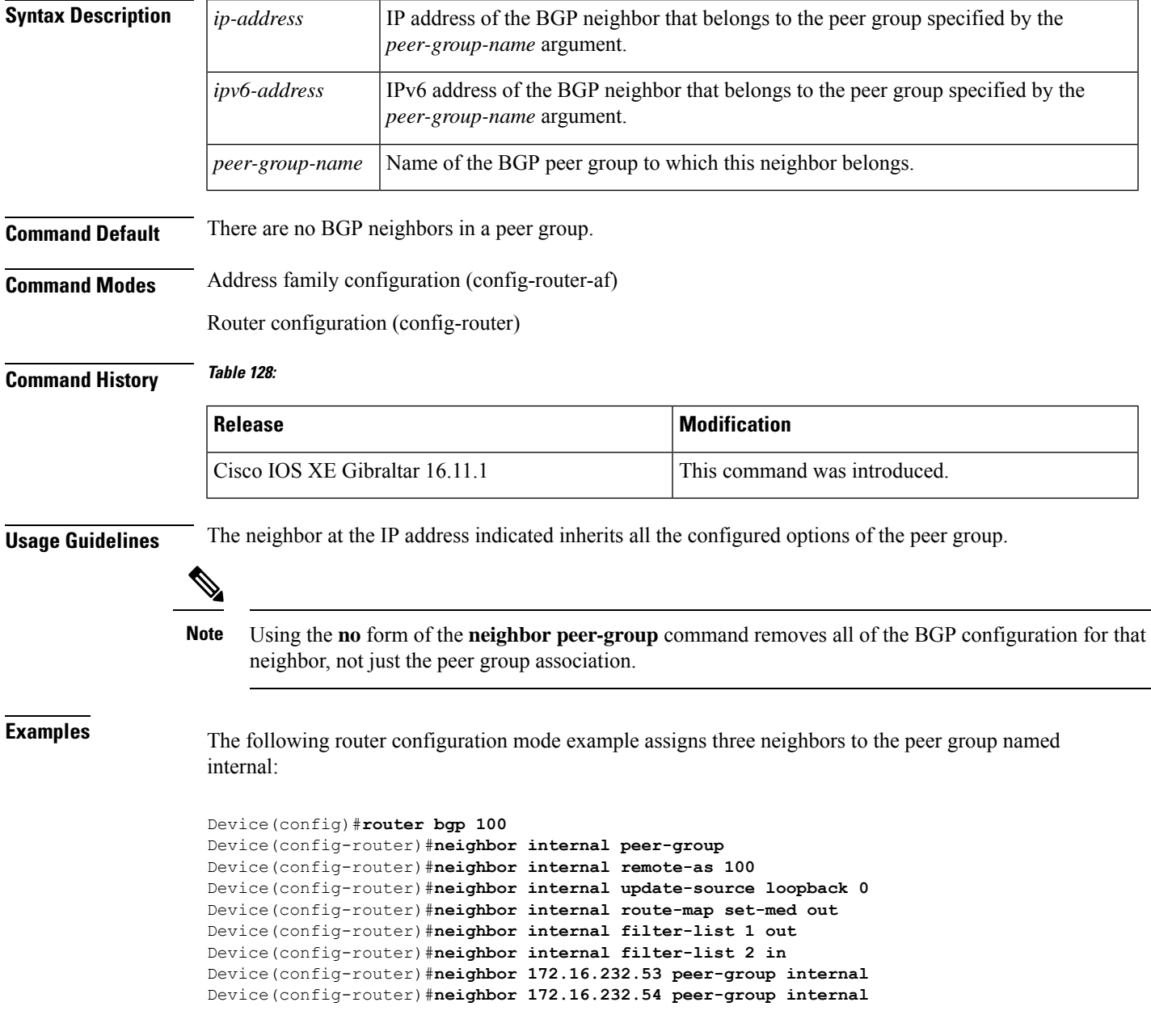

Device(config-router)#**neighbor 172.16.232.55 peer-group internal** Device(config-router)#**neighbor 172.16.232.55 filter-list 3 in**

The following address family configuration mode example assigns three neighbors to the peer group named internal:

```
Device(config)#router bgp 100
Device(config-router)#address-family ipv4 unicast
Device(config-router)#neighbor internal peer-group
Device(config-router)#neighbor internal remote-as 100
Device(config-router)#neighbor internal update-source loopback 0
Device(config-router)#neighbor internal route-map set-med out
Device(config-router)#neighbor internal filter-list 1 out
Device(config-router)#neighbor internal filter-list 2 in
Device(config-router)#neighbor 172.16.232.53 peer-group internal
Device(config-router)#neighbor 172.16.232.54 peer-group internal
Device(config-router)#neighbor 172.16.232.55 peer-group internal
Device(config-router)#neighbor 172.16.232.55 filter-list 3 in
```
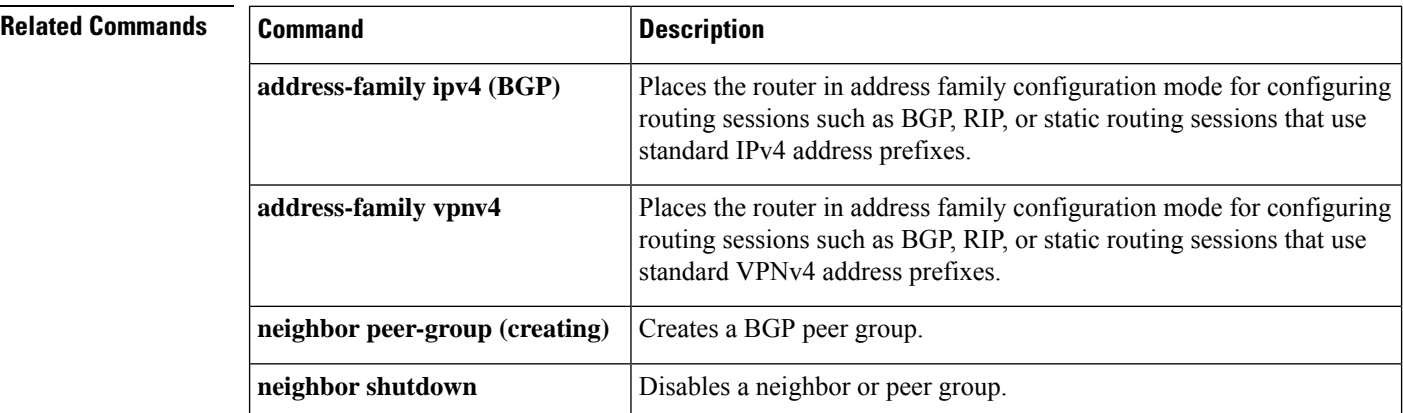

# **neighbor peer-group (creating)**

To create a BGP or multiprotocol BGP peer group, use the **neighbor peer-group** command in address family or router configuration mode. To remove the peer group and all of its members, use the **no**form of this command.

**neighbor** *peer-group-name* **peer-group no neighbor** *peer-group-name* **peer-group**

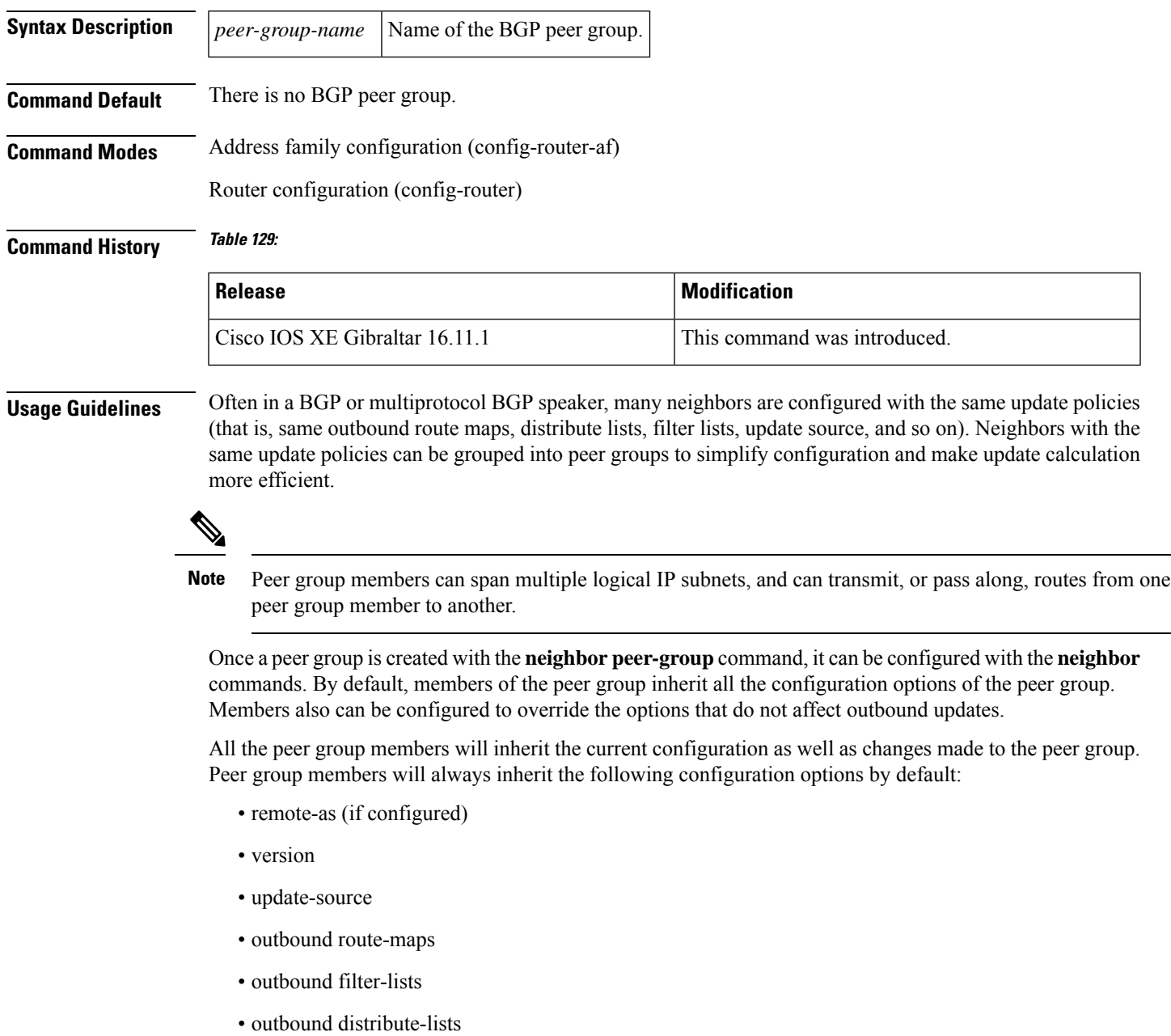

- minimum-advertisement-interval
- next-hop-self

If a peer group is not configured with a remote-as option, the members can be configured with the **neighbor** {*ip-address* | *peer-group-name*} **remote-as** command. This command allows you to create peer groups containing external BGP (eBGP) neighbors.

**Examples** The following example configurations show how to create these types of neighbor peer group:

- internal Border Gateway Protocol (iBGP) peer group
- eBGP peer group
- Multiprotocol BGP peer group

In the following example, the peer group named internal configures the members of the peer group to be iBGP neighbors. By definition, this is an iBGP peer group because the **router bgp** command and the**neighbor remote-as** command indicate the same autonomoussystem (in this case, autonomous system 100). All the peer group members use loopback 0 as the update source and use set-med as the outbound route map. The **neighbor internal filter-list 2 in** command shows that, except for 172.16.232.55, all the neighbors have filter list 2 as the inbound filter list.

```
router bgp 100
neighbor internal peer-group
neighbor internal remote-as 100
neighbor internal update-source loopback 0
neighbor internal route-map set-med out
neighbor internal filter-list 1 out
neighbor internal filter-list 2 in
neighbor 172.16.232.53 peer-group internal
neighbor 172.16.232.54 peer-group internal
neighbor 172.16.232.55 peer-group internal
neighbor 172.16.232.55 filter-list 3 in
```
The following example definesthe peer group named external-peers without the**neighbor remote-as** command. By definition, this is an eBGP peer group because each individual member of the peer group is configured with its respective autonomous system number separately. Thus the peer group consists of members from autonomous systems 200, 300, and 400. All the peer group members have the set-metric route map as an outbound route map and filter list 99 as an outbound filter list. Except for neighbor 172.16.232.110, all of them have 101 as the inbound filter list.

```
router bgp 100
neighbor external-peers peer-group
neighbor external-peers route-map set-metric out
neighbor external-peers filter-list 99 out
neighbor external-peers filter-list 101 in
neighbor 172.16.232.90 remote-as 200
neighbor 172.16.232.90 peer-group external-peers
neighbor 172.16.232.100 remote-as 300
neighbor 172.16.232.100 peer-group external-peers
neighbor 172.16.232.110 remote-as 400
neighbor 172.16.232.110 peer-group external-peers
neighbor 172.16.232.110 filter-list 400 in
```
In the following example, all members of the peer group are multicast-capable:

```
router bgp 100
neighbor 10.1.1.1 remote-as 1
neighbor 172.16.2.2 remote-as 2
address-family ipv4 multicast
neighbor mygroup peer-group
neighbor 10.1.1.1 peer-group mygroup
neighbor 172.16.2.2 peer-group mygroup
neighbor 10.1.1.1 activate
neighbor 172.16.2.2 activate
```
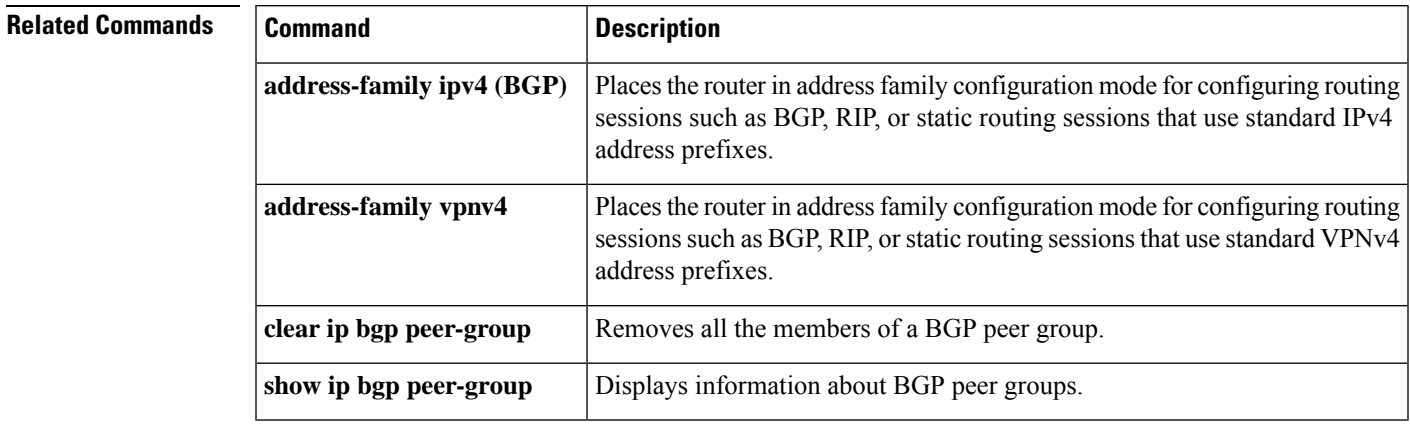

# **neighbor route-map**

To apply a route map to incoming or outgoing routes, use the **neighbor route-map** command in address family or router configuration mode. To remove a route map, use the **no** form of this command.

**neighbor**{*ip-addresspeer-group-name* | *ipv6-address*[{**%**}]}**route-map** *map-name*{**in** | **out**} **no neighbor**{*ip-addresspeer-group-name* | *ipv6-address*[{**%**}]}**route-map** *map-name*{**in** | **out**}

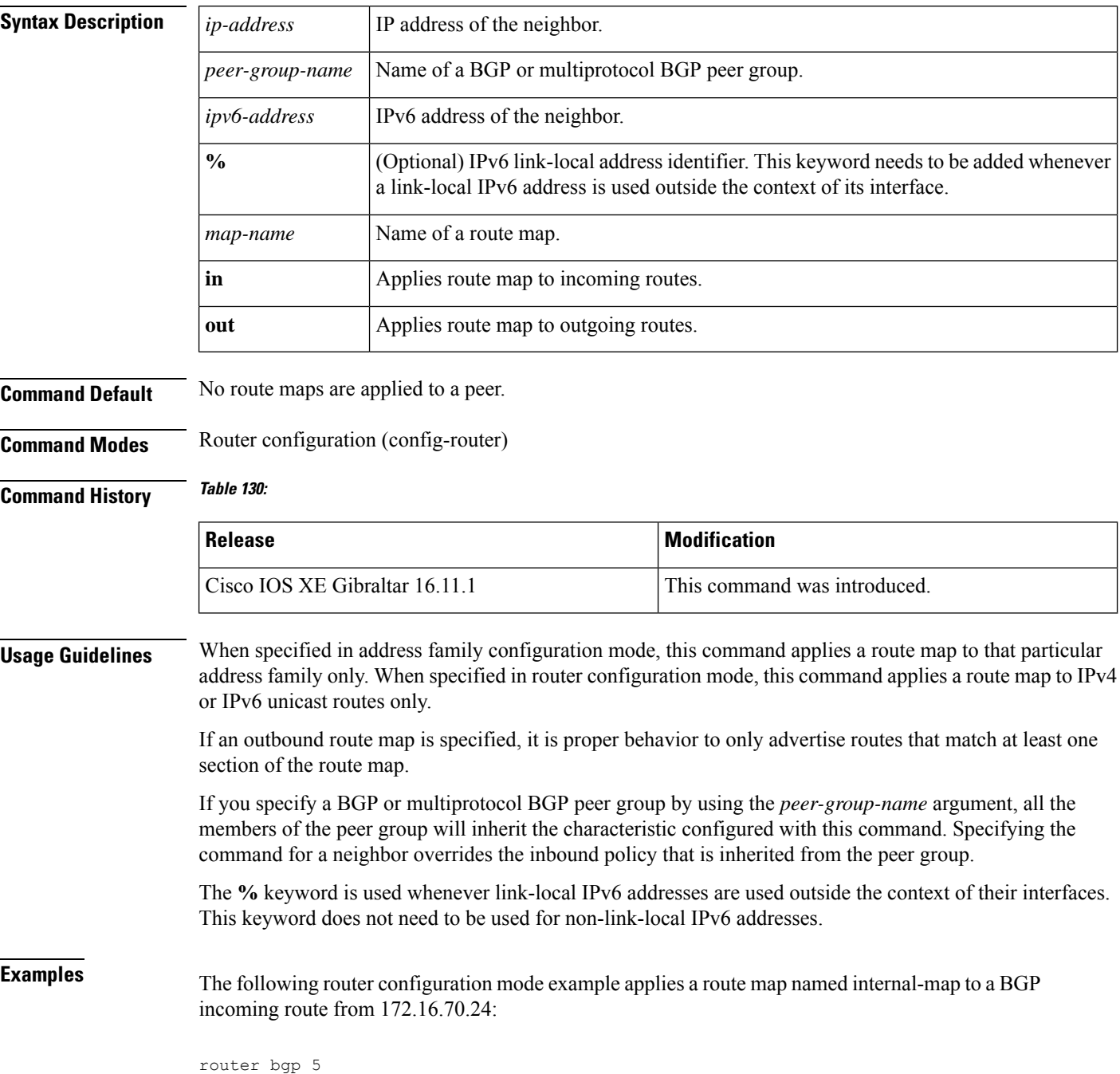

neighbor 172.16.70.24 route-map internal-map in route-map internal-map match as-path 1 set local-preference 100

The following address family configuration mode example applies a route map named internal-map to a multiprotocol BGP incoming route from 172.16.70.24:

```
router bgp 5
address-family ipv4 multicast
neighbor 172.16.70.24 route-map internal-map in
route-map internal-map
match as-path 1
set local-preference 100
```
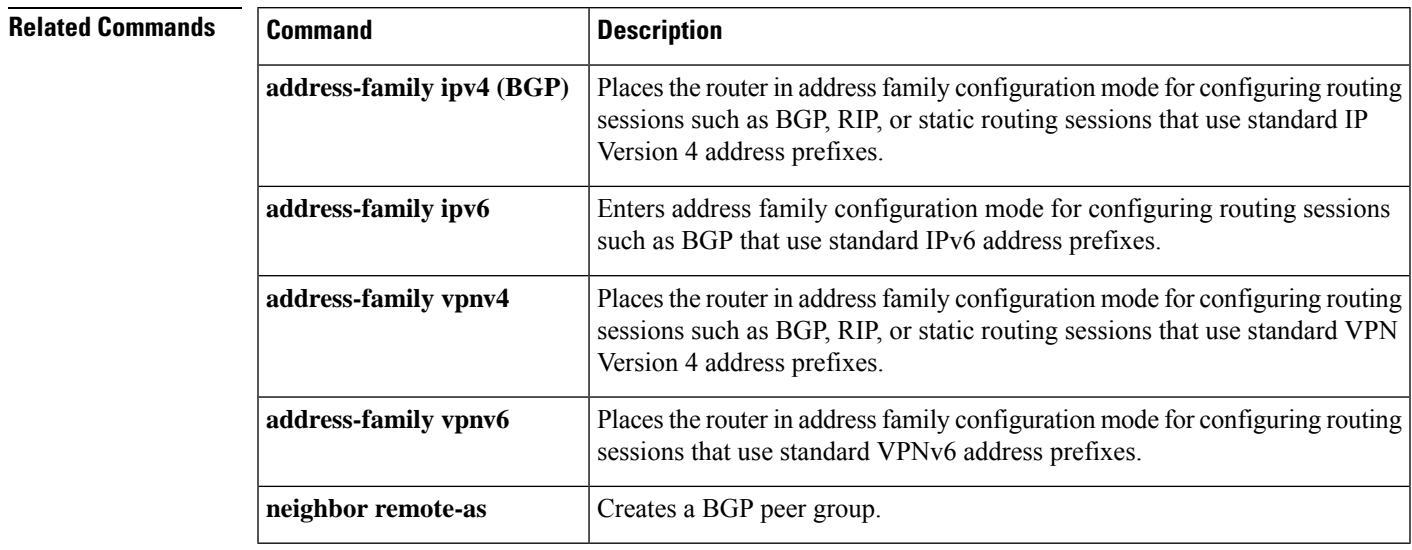

#### **neighbor update-source**

To have the Cisco software allow Border Gateway Protocol (BGP) sessions to use any operational interface for TCP connections, use the **neighbor update-source** command in router configuration mode. To restore the interface assignment to the closest interface, which is called the best local address, use the **no** form of this command.

**neighbor**{*ip-address*|*ipv6-address*[{**%**}]*peer-group-name*}**update-source** *interface-type interface-number* **neighbor**{*ip-address*|*ipv6-address*[{**%**}]*peer-group-name*}**update-source** *interface-type interface-number*

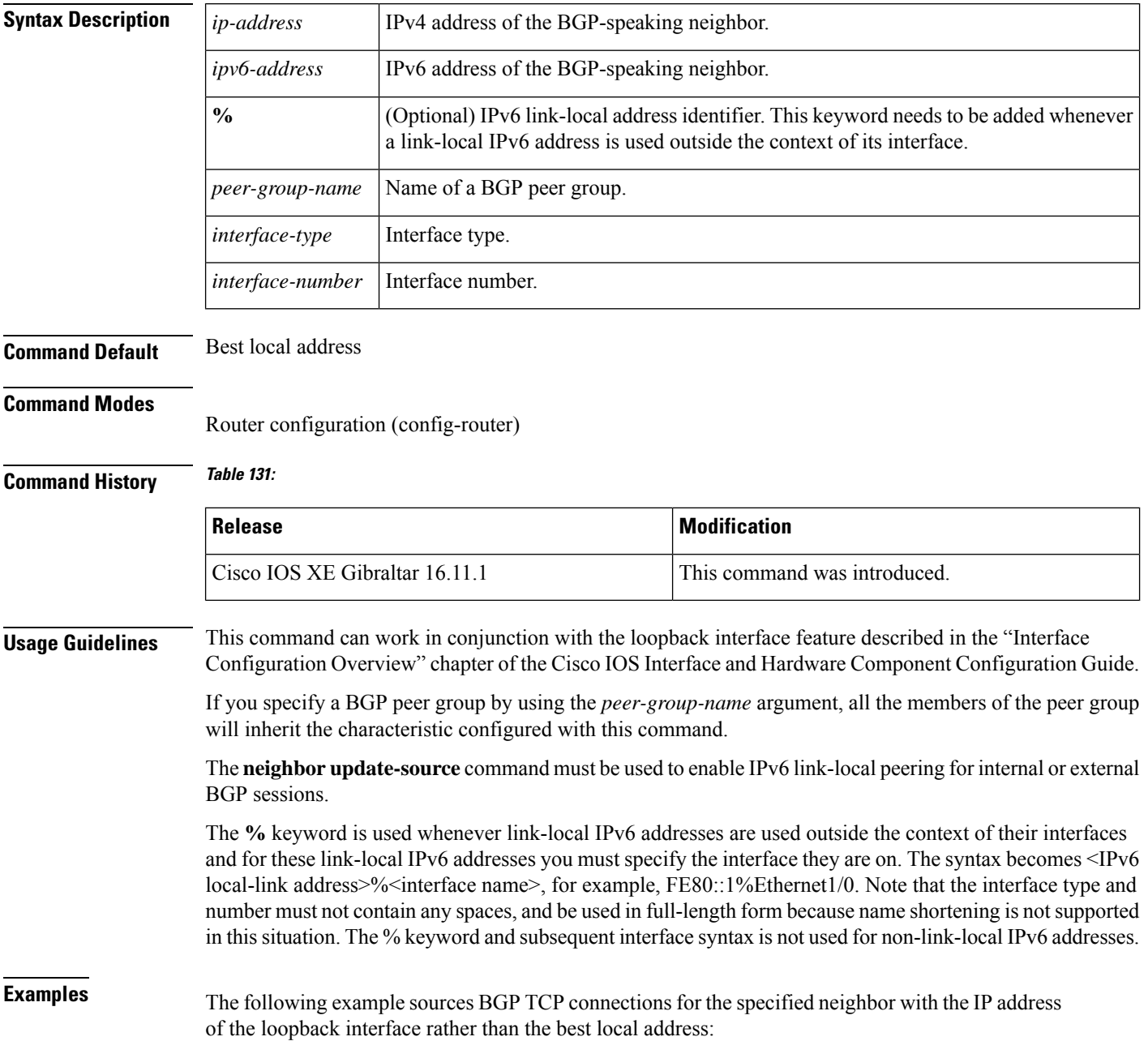

П

```
Device(config)#router bgp 65000
Device(config-router)#network 172.16.0.0
Device(config-router)#neighbor 172.16.2.3 remote-as 110
Device(config-router)#neighbor 172.16.2.3 update-source Loopback0
```
The following example sources IPv6 BGP TCP connections for the specified neighbor in autonomous system 65000 with the global IPv6 address of loopback interface 0 and the specified neighbor in autonomous system 65400 with the link-local IPv6 address of Fast Ethernet interface 0/0. Note that the link-local IPv6 address of FE80::2 is on Ethernet interface 1/0.

```
Device(config)#router bgp 65000
Device(config-router)#neighbor 3ffe::3 remote-as 65000
Device(config-router)#neighbor 3ffe::3 update-source Loopback0
Device(config-router)#neighbor fe80::2%Ethernet1/0 remote-as 65400
Device(config-router)#neighbor fe80::2%Ethernet1/0 update-source FastEthernet 0/0
Device(config-router)#address-family ipv6
Device(config-router)#neighbor 3ffe::3 activate
Device(config-router)#neighbor fe80::2%Ethernet1/0 activate
Device(config-router)#exit-address-family
```
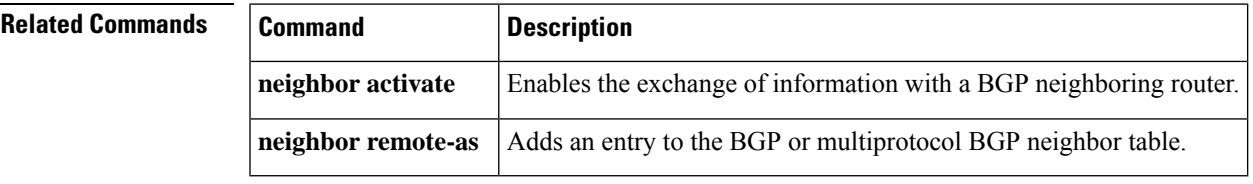

# **network (BGP and multiprotocol BGP)**

To specify the networks to be advertised by the Border Gateway Protocol (BGP) and multiprotocol BGP routing processes, use the **network** command in address family or router configuration mode. To remove an entry from the routing table, use the **no** form of this command.

**network** {*network-number* [**mask** *network-mask*]*nsap-prefix*} [**route-map** *map-tag*] **no network** {*network-number* [**mask** *network-mask*]*nsap-prefix*} [**route-map** *map-tag*]

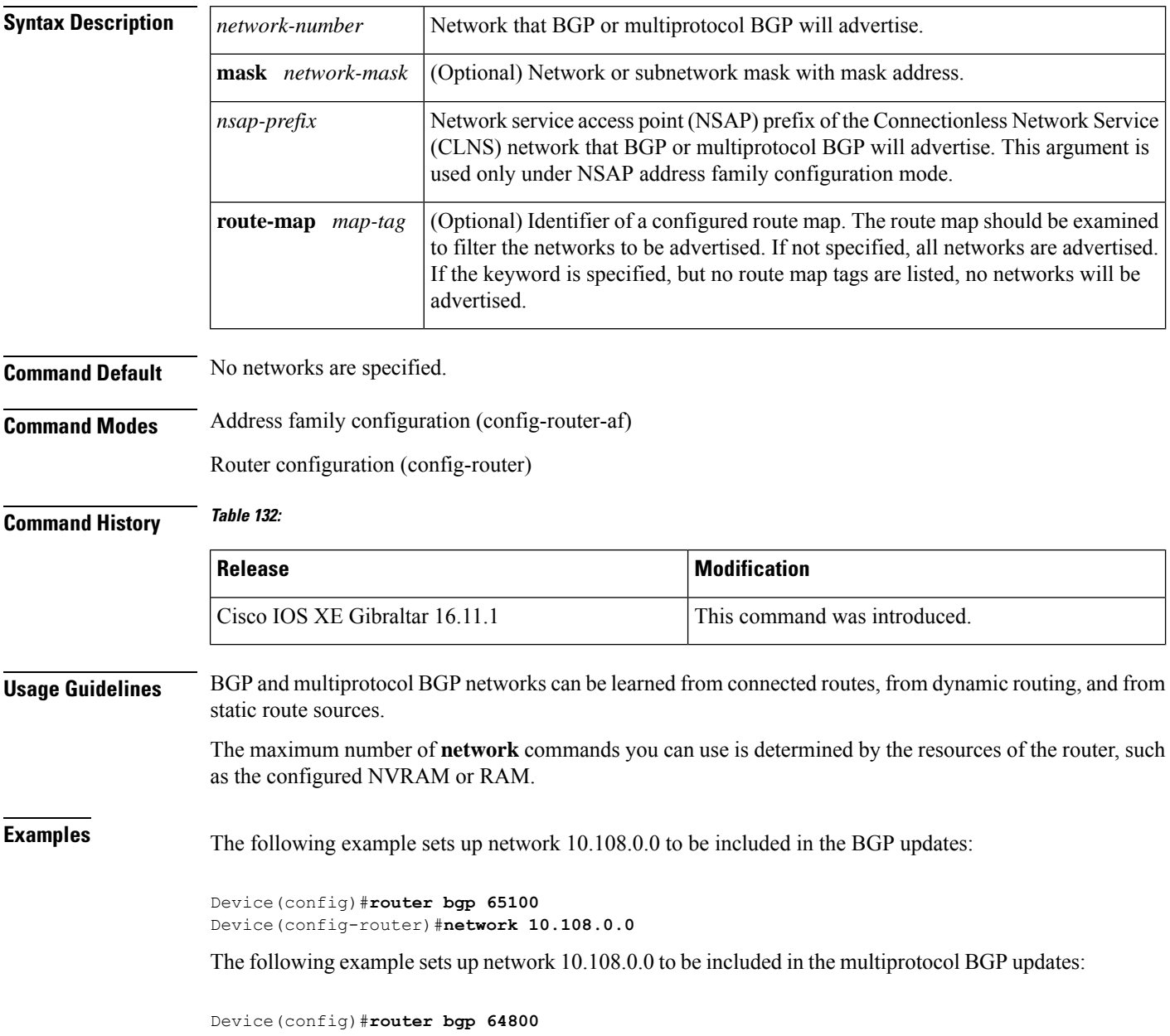

Device(config-router)#**address family ipv4 multicast** Device(config-router)#**network 10.108.0.0**

The following example advertises NSAP prefix 49.6001 in the multiprotocol BGP updates:

```
Device(config)#router bgp 64500
Device(config-router)#address-family nsap
Device(config-router)#network 49.6001
```
#### $\overline{\text{Related Commands}}$

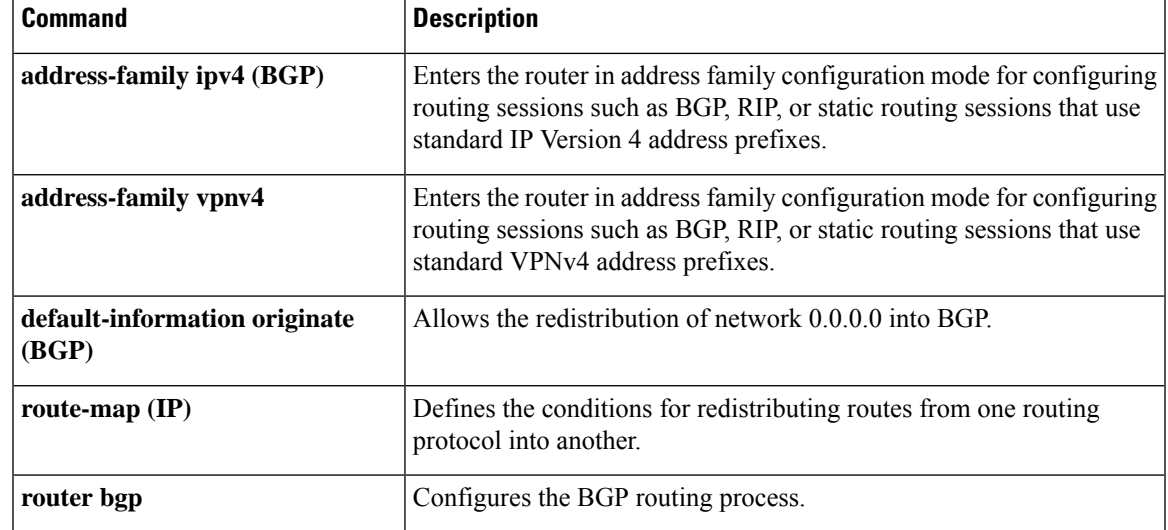

# **network (EIGRP)**

To specify the network for an Enhanced Interior Gateway Routing Protocol (EIGRP) routing process, use the **network** command in router configuration mode or address-family configuration mode. To remove an entry, use the **no** form of this command.

**network** *ip-address* [*wildcard-mask*] **no network** *ip-address* [*wildcard-mask*]

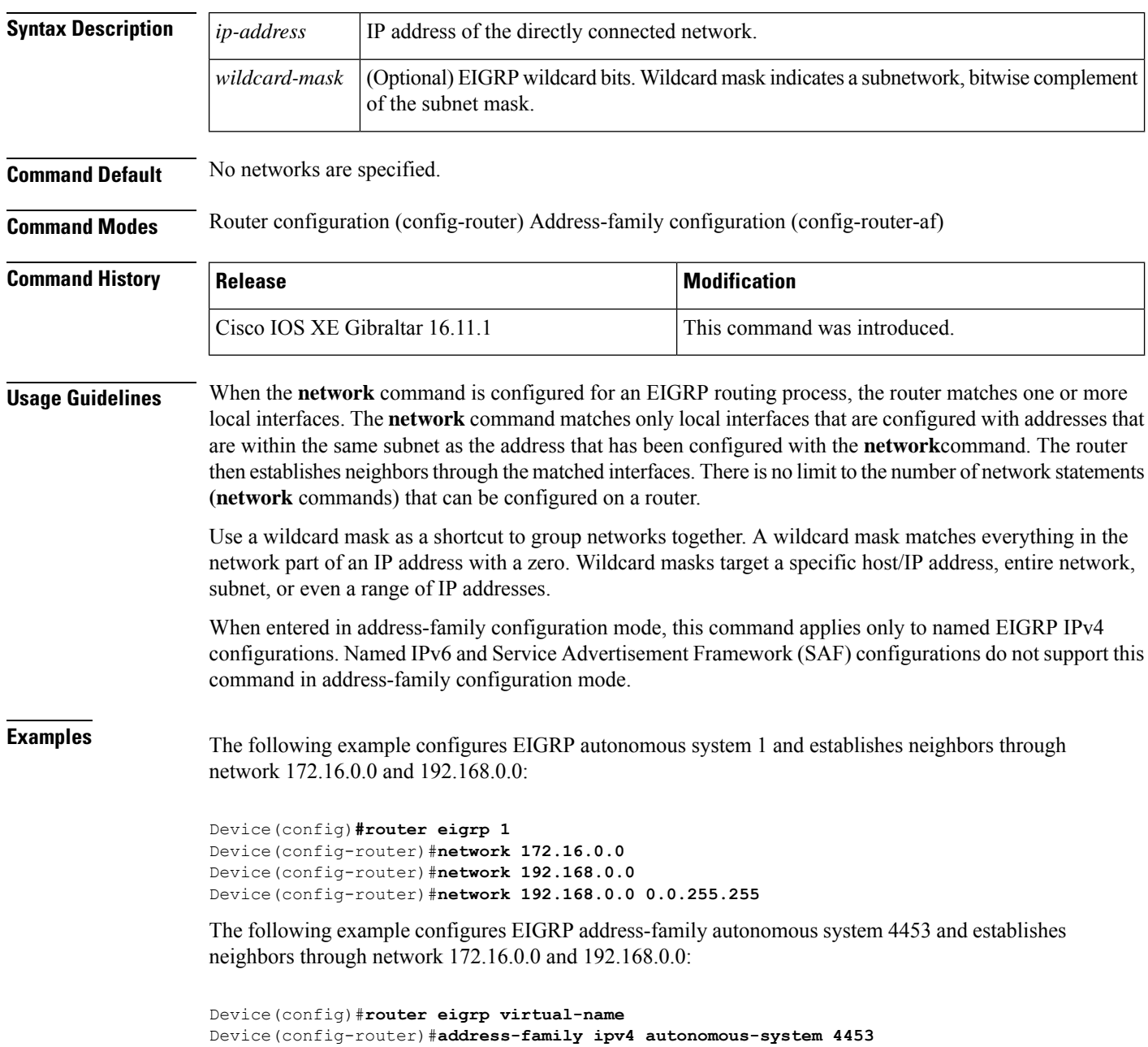

Device(config-router-af)#**network 172.16.0.0** Device(config-router-af)#**network 192.168.0.0**

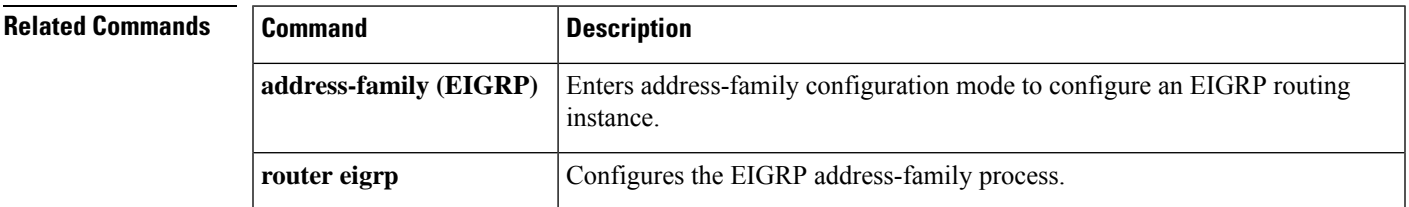

#### **nsf (EIGRP)**

To enable Cisco nonstop forwarding (NSF) operations for the Enhanced Interior Gateway Routing Protocol (EIGRP), use the **nsf** command in router configuration or address family configuration mode. To disable EIGRP NSF and to remove the EIGRP NSF configuration from the running-configuration file, use the **no** form of this command.

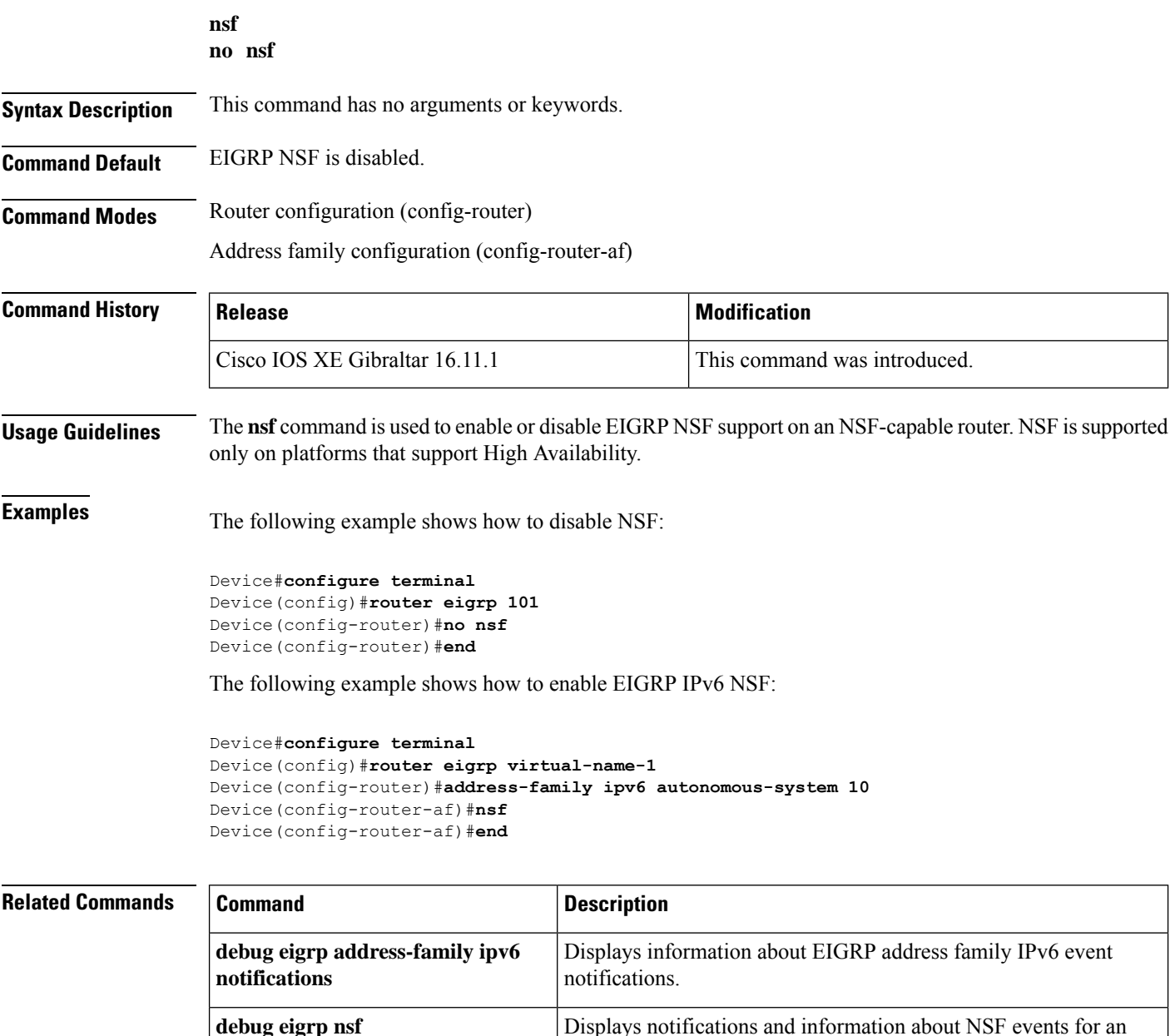

 $\mathbf{l}$ 

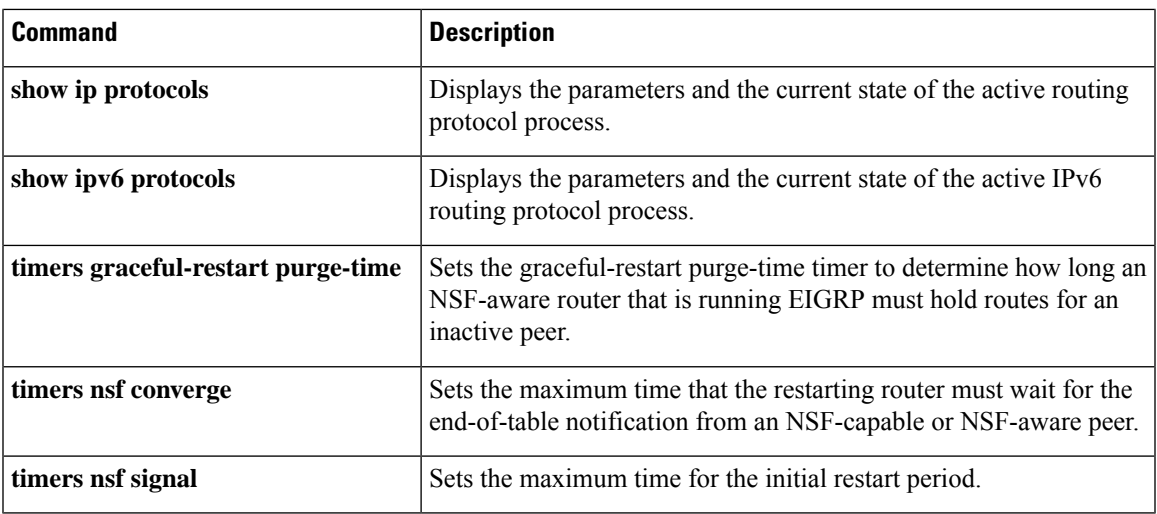

#### **offset-list (EIGRP)**

To add an offset to incoming and outgoing metrics to routes learned via Enhanced Interior Gateway Routing Protocol (EIGRP), use the **offset-list** command in router configuration mode or address family topology configuration mode. To remove an offset list, use the **no** form of this command.

**offset-list** {*access-list-numberaccess-list-name*} {**in** | **out**} *offset* [*interface-type interface-number*] **no offset-list** {*access-list-numberaccess-list-name*} {**in** | **out**} *offset* [*interface-type interface-number*]

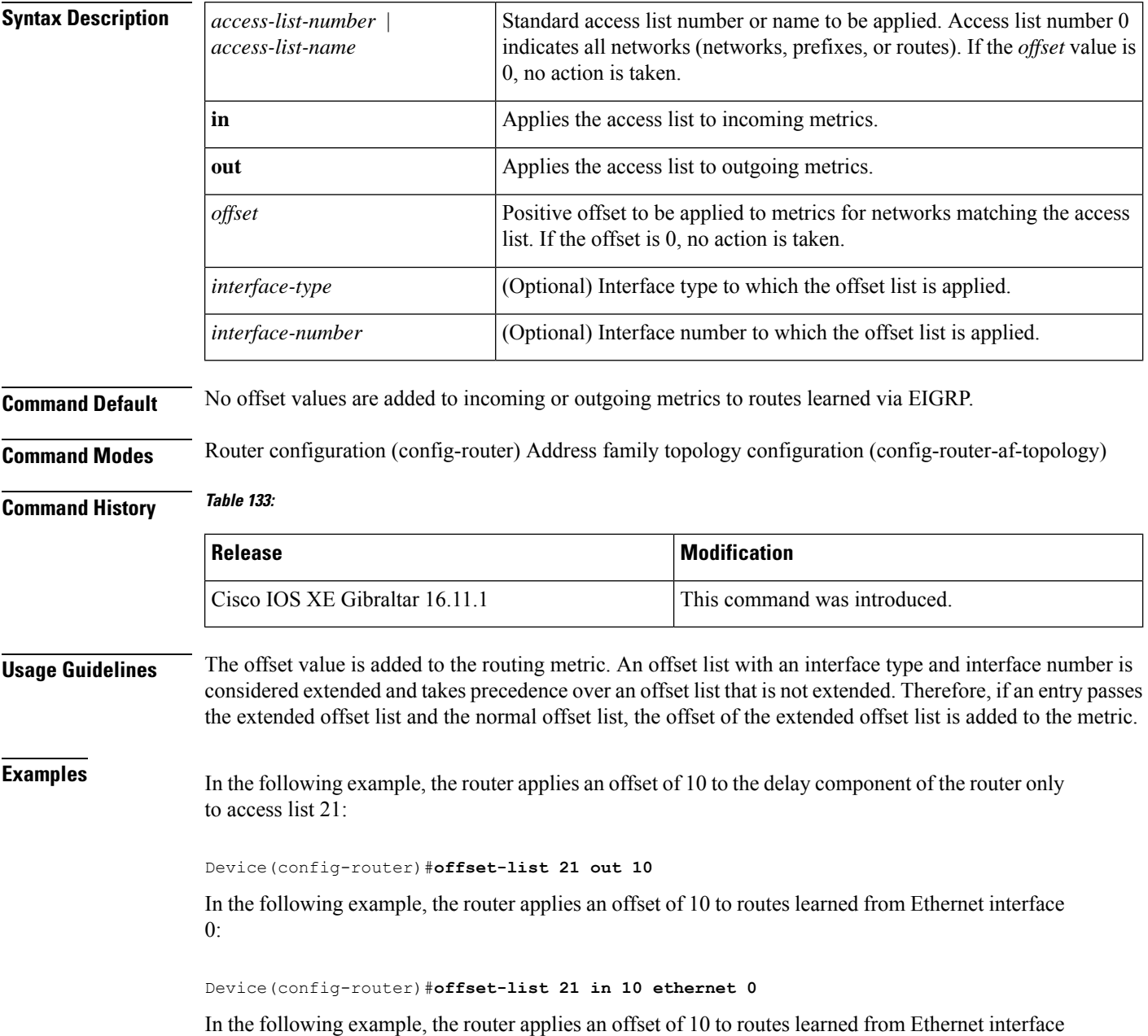

0 in an EIGRP named configuration:

Device(config)#**router eigrp virtual-name** Device(config-router)#**address-family ipv4 autonomous-system 1** Device(config-router-af)#**topology base** Device(config-router-af-topology)#**offset-list 21 in 10 ethernet0**

#### **redistribute (IP)**

To redistribute routes from one routing domain into another routing domain, use the **redistribute** command in the appropriate configuration mode. To disable all or some part of the redistribution (depending on the protocol), use the**no** form of this command.See the "Usage Guidelines" section for detailed, protocol-specific behaviors.

**redistribute** *protocol* [*process-id*] {**level-1** | **level-1-2** | **level-2**} [*autonomous-system-number*] [**metric** {*metric-value* | **transparent**}] [**metric-type** *type-value*] [**match** {**internal** | **external 1** | **external 2**}] [**tag** *tag-value*] [**route-map** *map-tag*] [**subnets**] [**nssa-only**] **no redistribute** *protocol* [*process-id*] {**level-1** | **level-1-2** | **level-2**} [*autonomous-system-number*] [**metric** {*metric-value* | **transparent**}] [**metric-type** *type-value*] [**match** {**internal** | **external 1** | **external 2**}] [**tag** *tag-value*] [**route-map** *map-tag*] [**subnets**] [**nssa-only**]

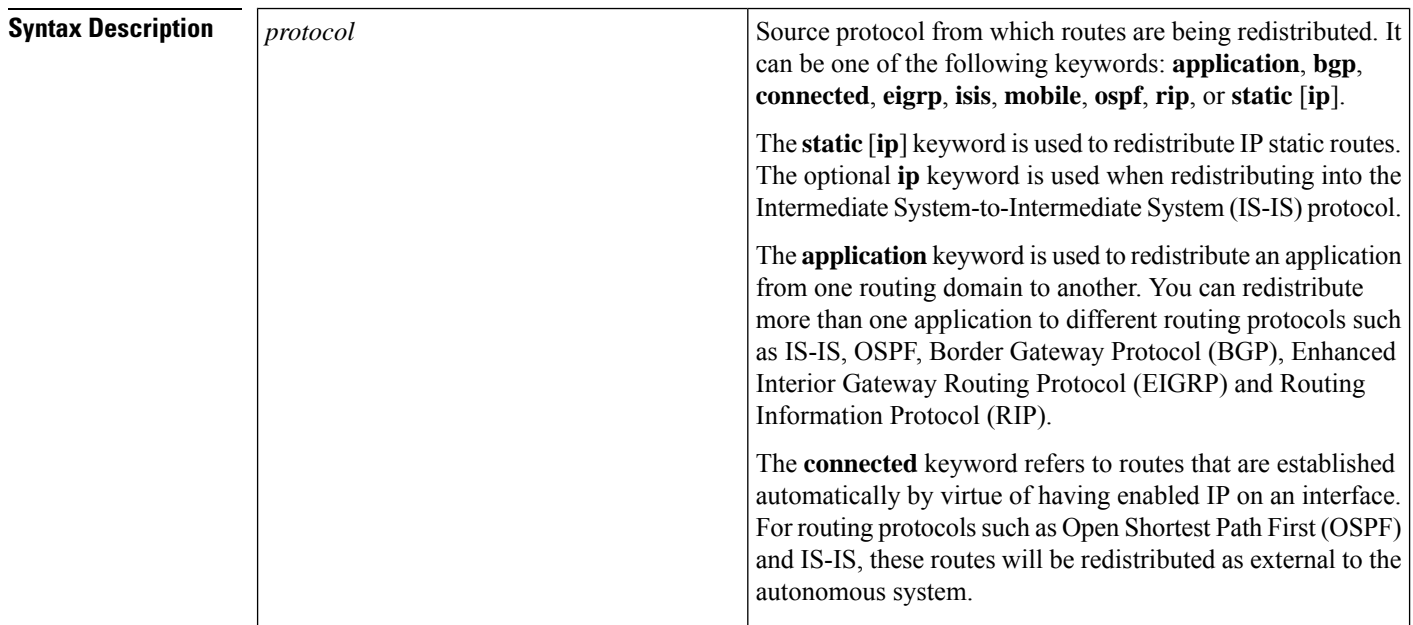

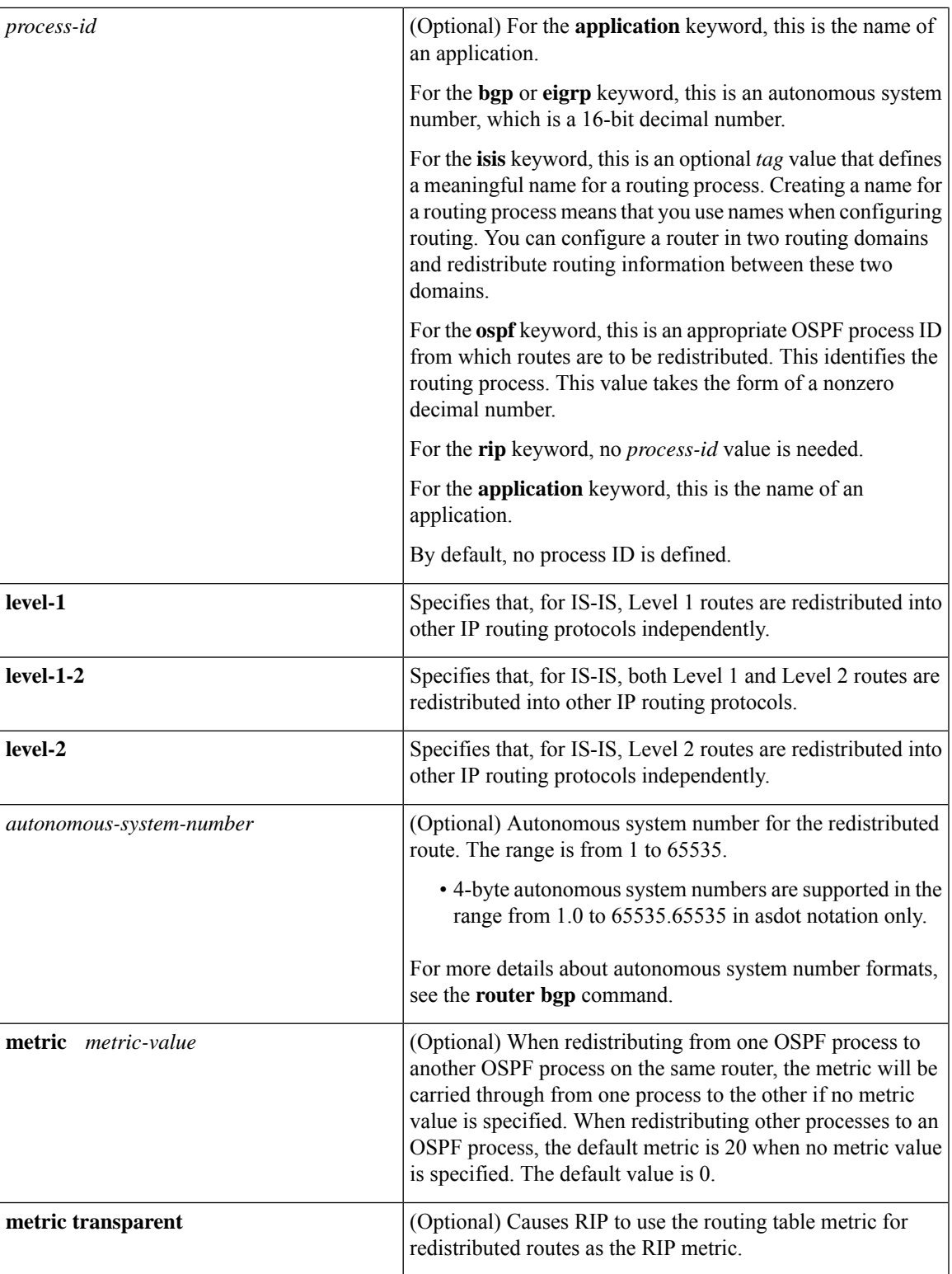

 $\mathbf I$ 

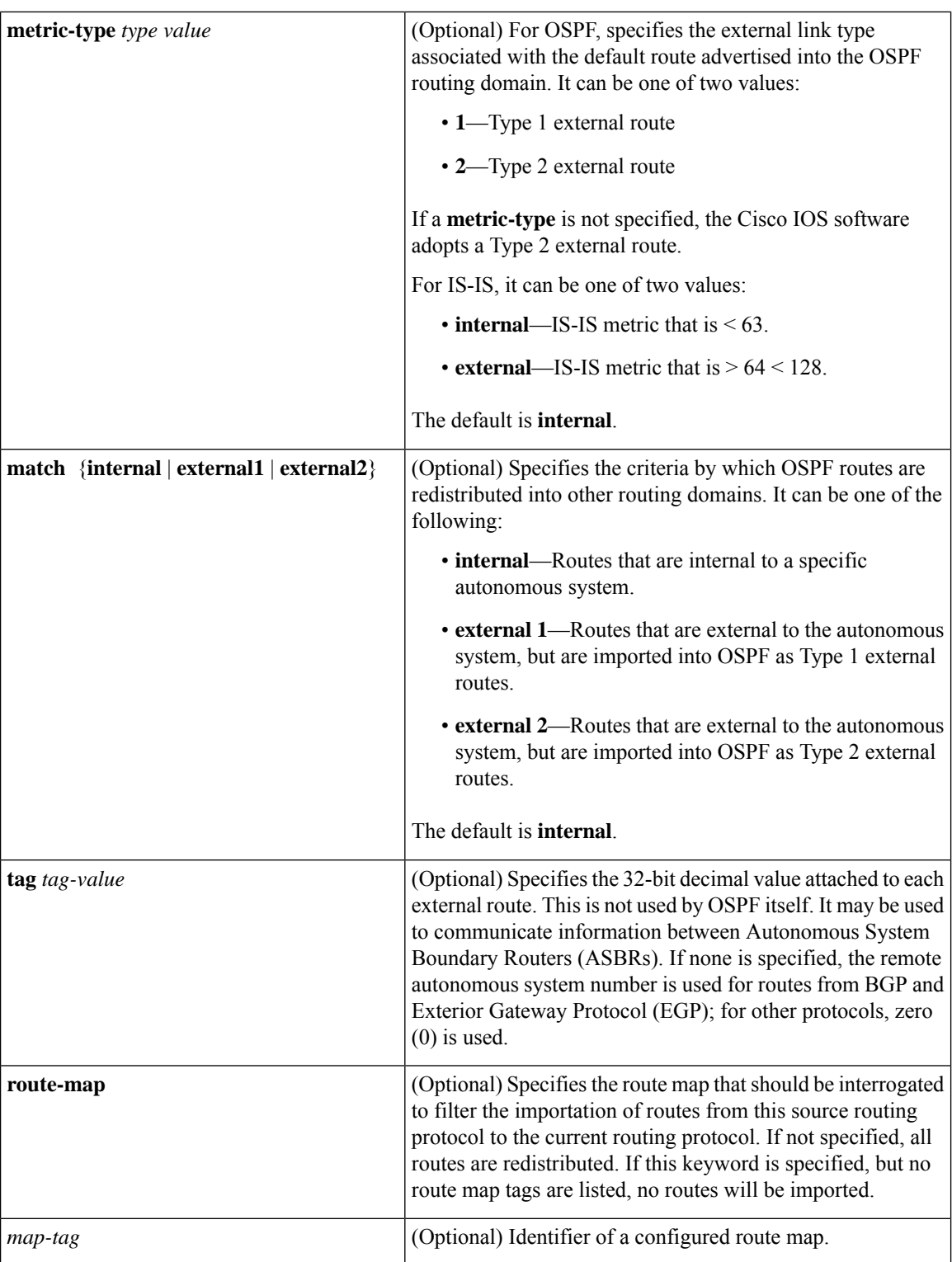

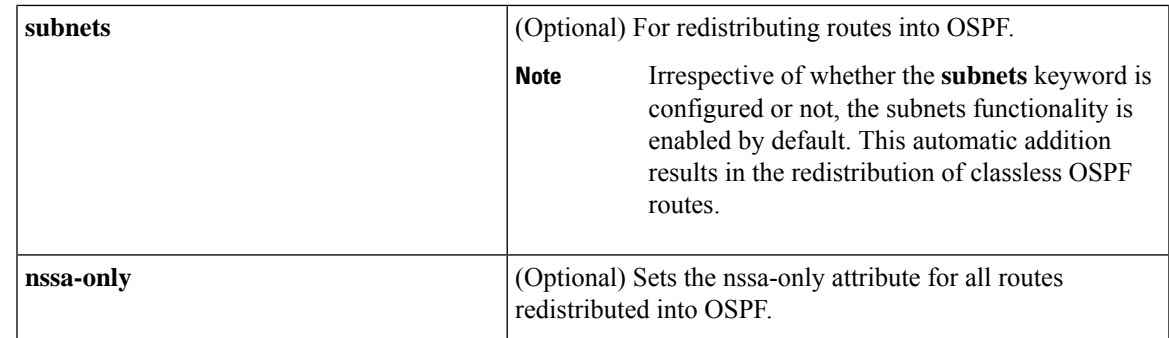

#### **Command Default** Route redistribution is disabled.

**Command Modes** Router configuration (config-router)

Address family configuration (config-af)

Address family topology configuration (config-router-af-topology)

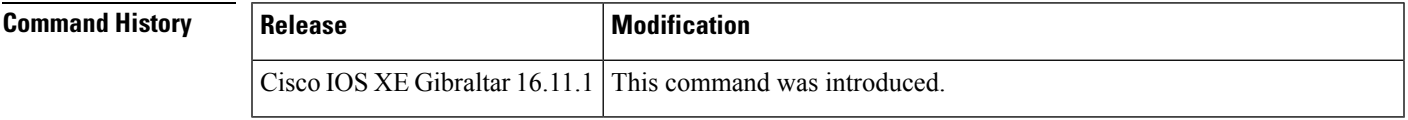

#### **Using the no Form of the redistribute Command**

$$
\overbrace{\mathbb{V}}
$$

Removing options that you have configured for the **redistribute** command requires careful use of the**no** form of the **redistribute** command to ensure that you obtain the result that you are expecting. Changing or disabling any keyword may or may not affect the state of other keywords, depending on the protocol. **Caution**

It is important to understand that different protocols implement the **no** form of the **redistribute** command differently:

- In BGP, OSPF, and RIP configurations, the **no redistribute** command removes only the specified keywordsfrom the **redistribute** commandsin the running configuration. They use the *subtractive keyword* method when redistributing from other protocols. For example, in the case of BGP, if you configure **no redistribute static route-map interior**, *only the route map* is removed from the redistribution, leaving **redistribute static** in place with no filter.
- The **no redistribute isis** command removes the IS-IS redistribution from the running configuration. IS-IS removes the entire command, regardless of whether IS-IS is the redistributed or redistributing protocol.
- EIGRP used the subtractive keyword method prior to EIGRP component version rel5. Starting with EIGRPcomponent version rel5, the**no redistribute** command removesthe entire **redistribute** command when redistributing from any other protocol.
- An EIGRP routing process is configured when you issue the **router eigrp** command and then specify a network for the process using the **network** sub-command. Suppose that you have not configured an EIGRP routing process, and that you have configured redistribution of routes from such an EIGRP process into BGP, OSPF, or RIP. If you use the **no redistribute eigrp** command to change or disable a parameter

in the **redistribute eigrp**command, the**no redistribute eigrp**command removesthe entire **redistribute eigrp** command instead of changing or disabling a specific parameter.

#### **Additional Usage Guidelines for the redistribute Command**

A router receiving a link-state protocol with an internal metric will consider the cost of the route from itself to the redistributing router plus the advertised cost to reach the destination. An external metric only considers the advertised metric to reach the destination.

Routes learned from IP routing protocols can be redistributed at Level 1 into an attached area or at Level 2. The **level-1-2** keyword allows both Level 1 and Level 2 routes in a single command.

Redistributed routing information must be filtered by the **distribute-list out** router configuration command. This guideline ensures that only those routes intended by the administrator are passed along to the receiving routing protocol.

Whenever you use the **redistribute** or the **default-information** router configuration commands to redistribute routes into an OSPF routing domain, the router automatically becomes an ASBR. However, an ASBR does not, by default, generate a default route into the OSPF routing domain.

When routes are redistributed into OSPF from protocols other than OSPF or BGP, and no metric has been specified with the **metric-type** keyword and *type-value* argument, OSPF will use 20 as the default metric. When routes are redistributed into OSPF from BGP, OSPF will use 1 as the default metric. When routes are redistributed from one OSPF process to another OSPF process, autonomous system external and not-so-stubby-area (NSSA) routes will use 20 as the default metric. When intra-area and inter-area routes are redistributed between OSPF processes, the internal OSPF metric from the redistribution source process is advertised as the external metric in the redistribution destination process. (This is the only case in which the routing table metric will be preserved when routes are redistributed into OSPF.)

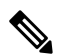

The **show ipospf** [**topology-info**] command will display **subnets** keyword irrespective of whether the **subnets** keyword is configured or not. This is because the subnets functionality is enabled by default for OSPF. **Note**

On a router internal to an NSSA area, the **nssa-only** keyword causes the originated type-7 NSSA LSAs to have their propagate (P) bit set to zero, which prevents area border routers from translating these LSAs into type-5 external LSAs. On an area border router that is connected to an NSSA and normal areas, the **nssa-only** keyword causes the routes to be redistributed only into the NSSA areas.

Routes configured with the **connected** keyword affected by this **redistribute** command are the routes not specified by the **network** router configuration command.

You cannot use the **default-metric** command to affect the metric used to advertise connected routes.

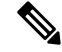

**Note**

The **metric** value specified in the **redistribute** command supersedes the **metric** value specified in the **default-metric** command.

The default redistribution of Interior Gateway Protocol (IGP) or Exterior Gateway Protocol (EGP) into BGP is not allowed unless the **default-information originate** router configuration command is specified.
### **4-Byte Autonomous System Number Support**

The Cisco implementation of 4-byte autonomous system numbers uses asplain—65538 for example—as the default regular expression match and output display format for autonomous system numbers, but you can configure 4-byte autonomous system numbers in both the asplain format and the asdot format as described in RFC 5396. To change the default regular expression match and output display of 4-byte autonomoussystem numbers to asdot format, use the **bgp asnotation dot** command.

```
Examples The following example shows how OSPF routes are redistributed into a BGP domain:
```

```
Device(config)# router bgp 109
Device(config-router)# redistribute ospf
```
The following example shows how to redistribute EIGRP routes into an OSPF domain:

```
Device(config)# router ospf 110
Device(config-router)# redistribute eigrp
```
The following example shows how to redistribute the specified EIGRP process routes into an OSPF domain. The EIGRP-derived metric will be remapped to 100 and RIP routes to 200.

```
Device(config)# router ospf 109
Device(config-router)# redistribute eigrp 108 metric 100 subnets
Device(config-router)# redistribute rip metric 200 subnets
```
The following example shows how to configure BGP routes to be redistributed into IS-IS. The link-state cost is specified as 5, and the metric type is set to external, indicating that it has lower priority than internal metrics.

```
Device(config)# router isis
Device(config-router)# redistribute bgp 120 metric 5 metric-type external
```
The following example shows how to redistribute an application into an OSPF domain and specify a metric value of 5:

```
Device(config)# router ospf 4
Device(config-router)# redistribute application am metric 5
```
In the following example, network 172.16.0.0 will appear as an external LSA in OSPF 1 with a cost of 100 (the cost is preserved):

```
Device(config)# interface ethernet 0
Device(config-if)# ip address 172.16.0.1 255.0.0.0
Device(config-if)# exit
Device(config)# ip ospf cost 100
Device(config)# interface ethernet 1
Device(config-if)# ip address 10.0.0.1 255.0.0.0
!
Device(config)# router ospf 1
Device(config-router)# network 10.0.0.0 0.255.255.255 area 0
Device(config-if)# exit
Device(config-router)# redistribute ospf 2 subnet
Device(config)# router ospf 2
Device(config-router)# network 172.16.0.0 0.255.255.255 area 0
```
The following example shows how BGP routes are redistributed into OSPF and assigned the local 4-byte autonomous system number in asplain format.

```
Device(config)# router ospf 2
Device(config-router)# redistribute bgp 65538
```
The following example shows how to remove the **connected metric 1000 subnets** options from the **redistribute connected metric 1000 subnets** command and leave the **redistribute connected** command in the configuration:

Device(config-router)# **no redistribute connected metric 1000 subnets**

The following example shows how to remove the **metric 1000** options from the **redistribute connected metric 1000 subnets** command and leave the **redistribute connected subnets** command in the configuration:

Device(config-router)# **no redistribute connected metric 1000**

The following example shows how to remove the **subnets** option from the **redistribute connected metric 1000 subnets** command and leave the **redistribute connected metric 1000** command in the configuration:

Device(config-router)# **no redistribute connected subnets**

The following example shows how to remove the **redistribute connected** command, and any of the options that were configured for the **redistribute connected** command, from the configuration:

Device(config-router)# **no redistribute connected**

The following example shows how EIGRP routes are redistributed into an EIGRP process in a named EIGRP configuration:

```
Device(config)# router eigrp virtual-name
Device(config-router)# address-family ipv4 autonomous-system 1
Device(config-router-af)# topology base
Device(config-router-af-topology)# redistribute eigrp 6473 metric 1 1 1 1 1
```
The following example shows how to set and disable the redistributions in EIGRP configuration. Note that, in the case of EIGRP, the **no** form of the commands removes the entire set of **redistribute** commands from the running configuration.

```
Device(config)# router eigrp 1
Device(config-router)# network 0.0.0.0
Device(config-router)# redistribute eigrp 2 route-map x
Device(config-router)# redistribute ospf 1 route-map x
Device(config-router)# redistribute bgp 1 route-map x
Device(config-router)# redistribute isis level-2 route-map x
Device(config-router)# redistribute rip route-map x
Device(config)# router eigrp 1
Device(config-router)# no redistribute eigrp 2 route-map x
Device(config-router)# no redistribute ospf 1 route-map x
Device(config-router)# no redistribute bgp 1 route-map x
Device(config-router)# no redistribute isis level-2 route-map x
Device(config-router)# no redistribute rip route-map x
Device(config-router)# end
Device# show running-config | section router eigrp 1
router eigrp 1
```
Ш

network 0.0.0.0

The following example shows how to set and disable the redistributions in OSPF configuration. Note that the **no** form of the commands removes only the specified keywords from the **redistribute** command in the running configuration.

```
Device(config)# router ospf 1
Device(config-router)# network 0.0.0.0
Device(config-router)# redistribute eigrp 2 route-map x
Device(config-router)# redistribute ospf 1 route-map x
Device(config-router)# redistribute bgp 1 route-map x
Device(config-router)# redistribute isis level-2 route-map x
Device(config-router)# redistribute rip route-map x
Device(config)# router ospf 1
Device(config-router)# no redistribute eigrp 2 route-map x
Device(config-router)# no redistribute ospf 1 route-map x
Device(config-router)# no redistribute bgp 1 route-map x
Device(config-router)# no redistribute isis level-2 route-map x
Device(config-router)# no redistribute rip route-map x
Device(config-router)# end
Device# show running-config | section router ospf 1
router ospf 1
redistribute eigrp 2
 redistribute ospf 1
 redistribute bgp 1
 redistribute rip
network 0.0.0.0
```
The following example shows how to remove only the route map filter from the redistribution in BGP; redistribution itself remains in force without a filter:

```
Device(config)# router bgp 65000
Device(config-router)# no redistribute eigrp 2 route-map x
```
The following example shows how to remove the EIGRP redistribution to BGP:

```
Device(config)# router bgp 65000
Device(config-router)# no redistribute eigrp 2
```
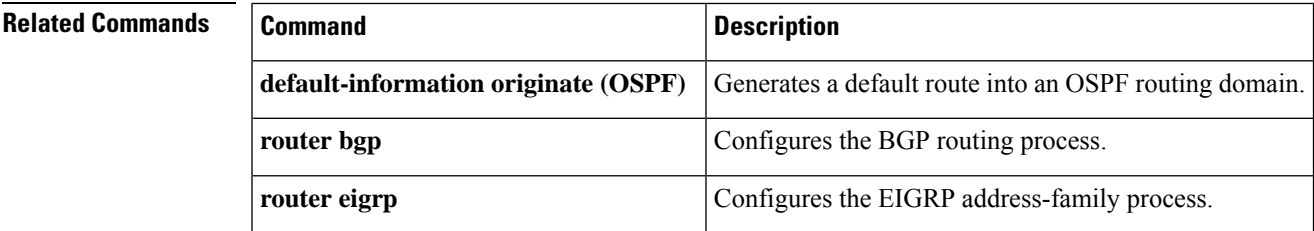

# **redistribute (IPv6)**

To redistribute IPv6 routes from one routing domain into another routing domain, use the **redistribute** command in IPv6 address family configuration mode. To disable redistribution, use the **no** form of this command.

**redistribute** *protocol* [{*process-id* }][{**include-connected** {**level-1** | **level-1-2** | **level-2**}}][{*as-number*}][{**metric** *metric-value*}]{**metric-type** *type-value*}[{**nssa-only**}][{**tag** *tag-value*}][{**route-map** *map-tag*}]

**no redistribute** *protocol* [{*process-id* }][{**include-connected** {**level-1** | **level-1-2** | **level-2**}}][{*as-number*}][{**metric** *metric-value*}]{**metric-type** *type-value*}[{**nssa-only**}][{**tag** *tag-value*}][{**route-map** *map-tag*}]

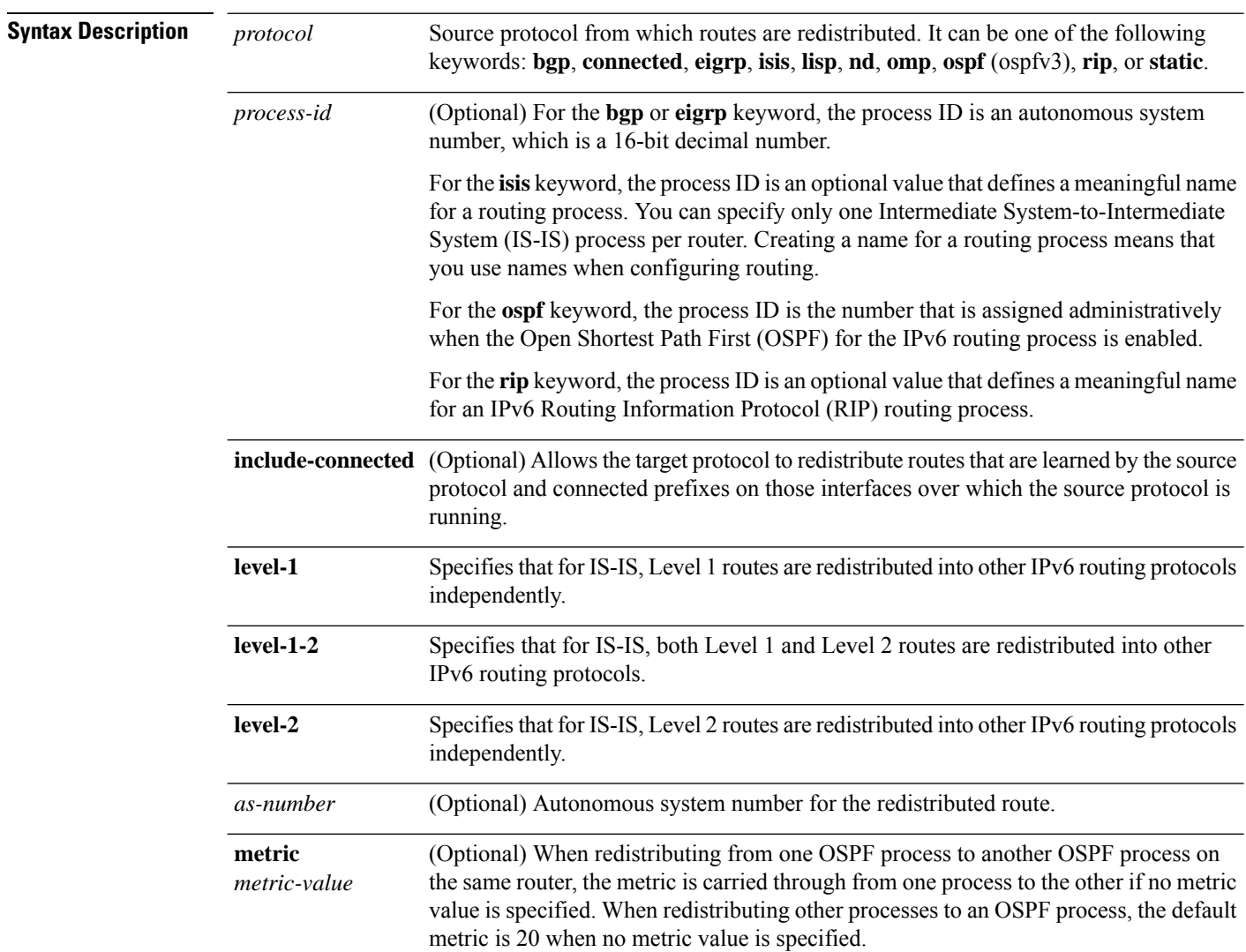

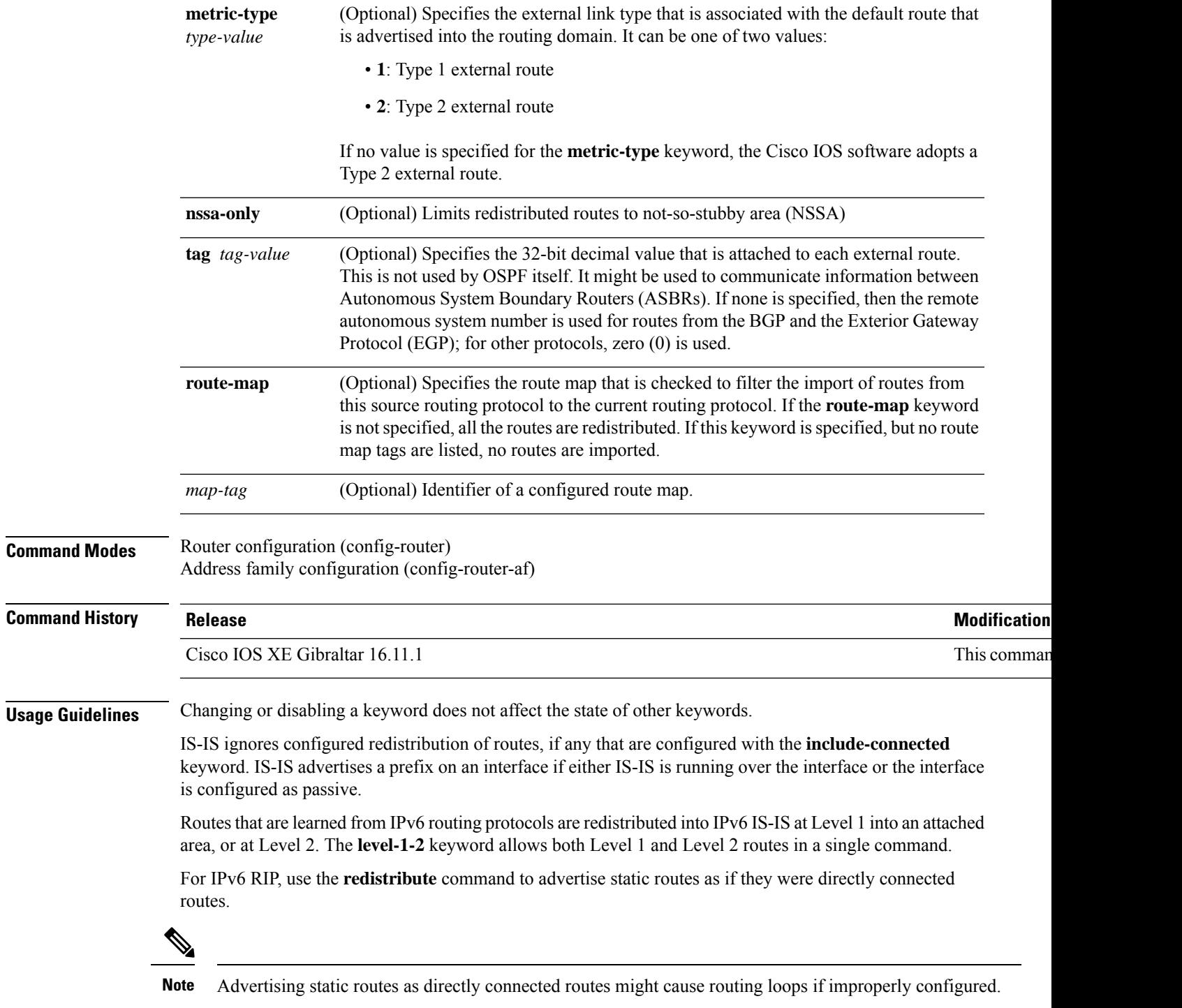

Redistributed IPv6 RIP routing information is always filtered by the **distribute-list prefix-list** command in router configuration mode. Using the **distribute-list prefix-list** command ensures that only those routes that are intended by the administrator are passed along to the receiving routing protocol.

 $\mathbf I$ 

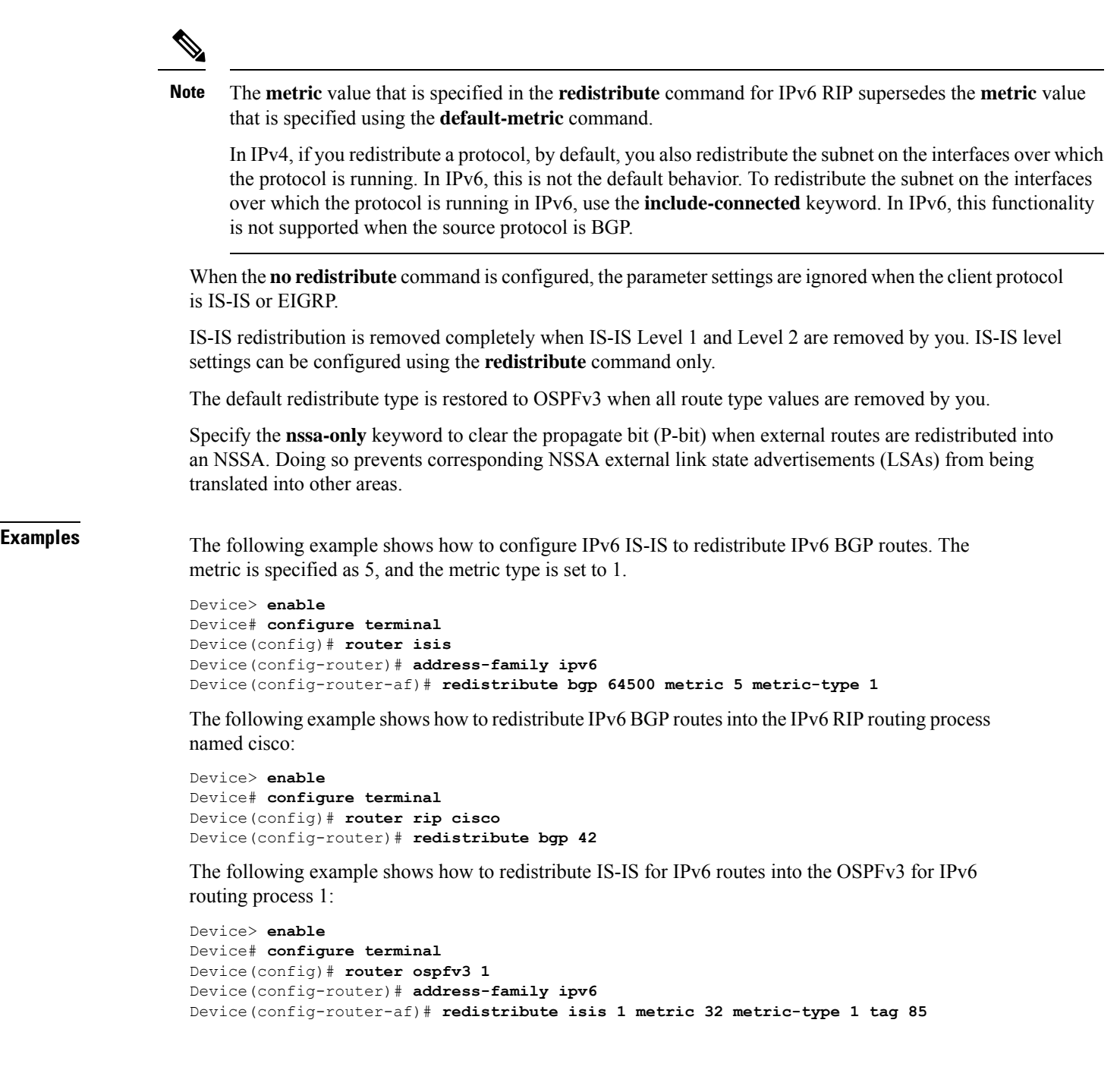

# **redistribute maximum-prefix (OSPF)**

To limit the number of prefixes that are redistributed into Open Shortest Path First (OSPF) or to generate a warning when the number of prefixes that are redistributed into OSPF reaches a maximum, use the **redistribute maximum-prefix** command in router configuration mode. To remove the values, use the **no** form of this command.

**redistribute maximum-prefix** *maximum* [{*percentage*}][{**warning-only**}] **no redistribute**

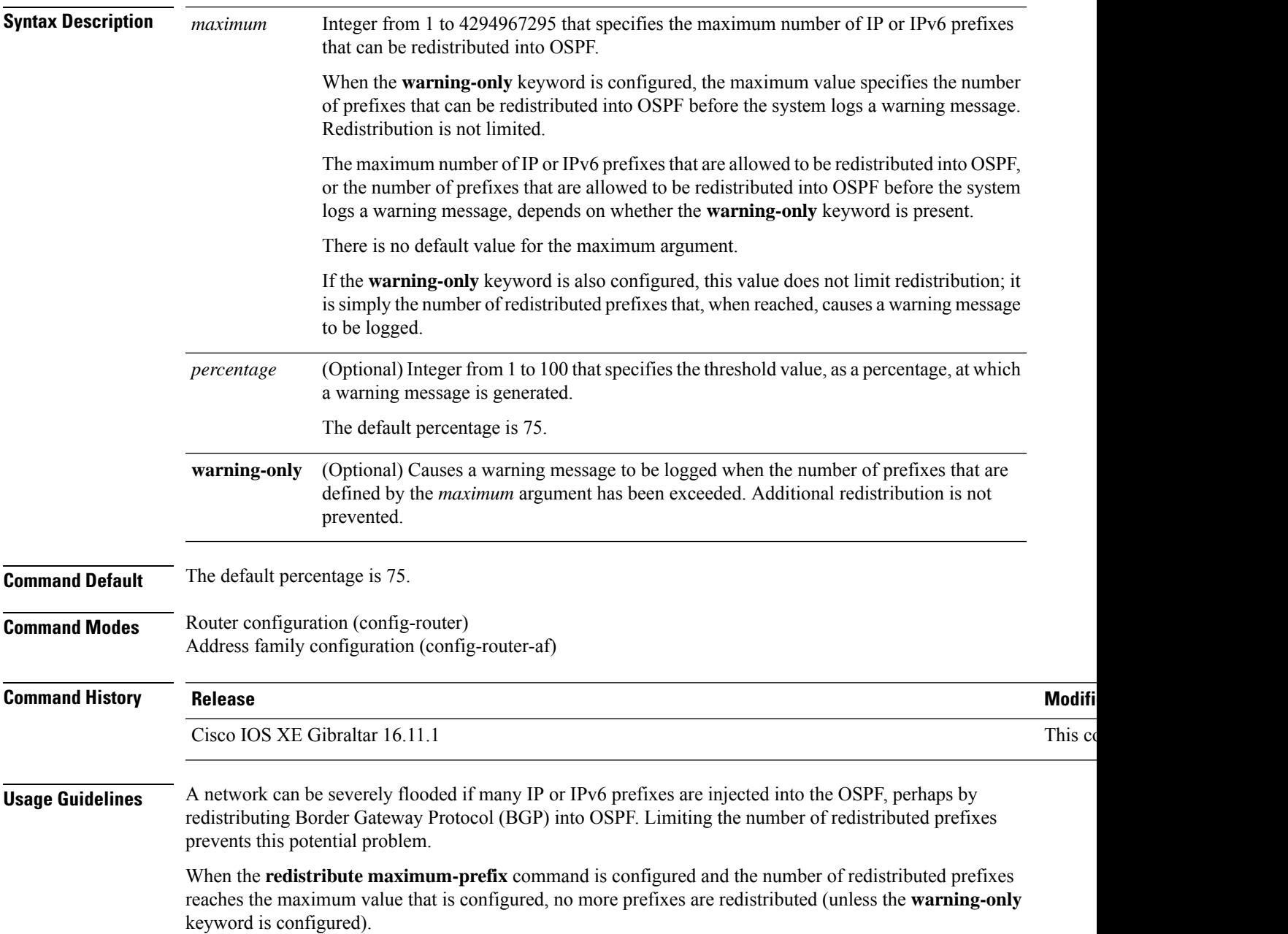

**Examples** The following example shows how two warning messages are logged; the first if the number of prefixes redistributed reaches 85 percent of 600 (510 prefixes), and the second if the number of redistributed routes reaches 600. However, the number of redistributed routes is not limited.

```
Device> enable
Device# configure terminal
Device(config)# router ospfv3 11
Device(config-router)# address-family ipv6
Device(config-router-af)# redistribute eigrp 10 subnets
Device(config-router-af)# redistribute maximum-prefix 600 85 warning-only
```
The following example shows how to set a maximum of 10 prefixes that can be redistributed into an OSPFv3 process:

```
Device> enable
Device# configure terminal
Device(config)# router ospfv3 10
Device(config-router)# address-family ipv6 unicast
Device(config-router-af)# redistribute maximum-prefix 10
Device(config-router-af)# redistribute connected
```
# **rewrite-evpn-rt-asn**

To enable the rewrite of the autonomous system number (ASN) portion of the EVPN route target extended community with the ASN of the target eBGP EVPN peer, use the **rewrite-evpn-rt-asn** command in address family configuration mode. Use the **no** form of the command to disable the rewrite of ASN.

**rewrite-evpn-rt-asn no rewrite-evpn-rt-asn**

**Syntax Description** This command has no arguments or keywords.

**Command Modes** Address-family configuration (config-router-af)

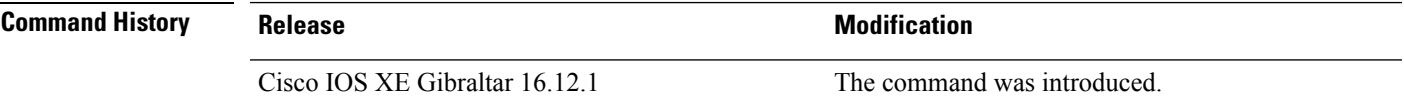

**Usage Guidelines** The **rewrite-evpn-rt-asn** command is required for the route target auto feature to be used to configure EVPN route targets. Route target auto feature is implemented on all border leaf switches that support BGP EVPN.

The **rewrite-evpn-rt-asn** command only affects the following:

- EVPN address family.
- Inbound route-reception.
- Routes from eBGP peers.
- Route-type 2 and route-type 5 of EVPN prefixes.
- route target extended community inside the BGP update.

The **rewrite-evpn-rt-asn**command only works on type 0 and on type 2 of route-target extended communities.

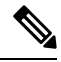

Run this command only when route target auto feature is being used and matching route targets are not manually configured on all switches. **Note**

The following example shows how to enable rewrite of ASN using the **rewrite-evpn-rt-asn**command:

```
Device# configure terminal
Device(config)# router bgp 10000
Device(config-router)# address-family l2vpn evpn
Device(config-router-af)# rewrite-evpn-rt-asn
```
## **route-map**

To define conditions for redistributing routes from one routing protocol to another routing protocol, or to enable policy routing, use the **route-map** command in global configuration mode. To delete an entry, use the **no** form of this command.

**route-map** *map-tag* [{**permit** | **deny**}] [*sequence-number*] **ordering-seq** *sequence-name* **no route-map** *map-tag* [{**permit** | **deny**}] [*sequence-number*] **ordering-seq** *sequence-name*

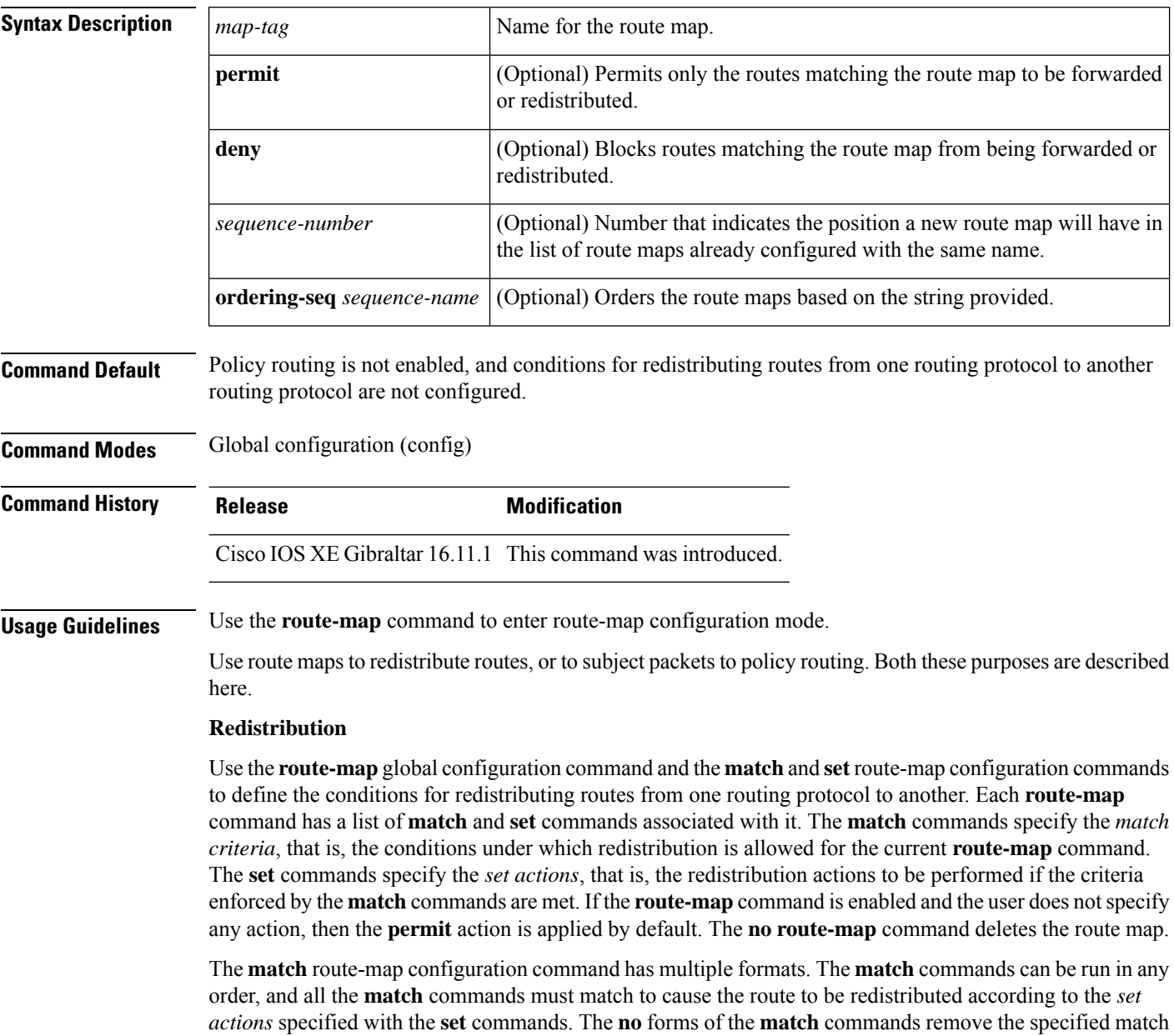

criteria.

Use route maps when you want detailed control over how routes are redistributed between routing processes. The destination routing protocol is the one you specify with the **router** global configuration command. The source routing protocol is the one you specify with the **redistribute** router configuration command. See the examples section for an illustration of how route maps are configured.

When passing routes through a route map, the route map can have several parts. Any route that does not match at least one **match** clause relating to a **route-map** command is ignored, that is, the route is not advertised for outbound route maps, and is not accepted for inbound route maps. If you want to modify only some data, configure a second route map section with an explicit match specified.

The **redistribute** router configuration command uses the name specified by the *map-tag* argument to reference a route map. Multiple route maps can share the same map tag name.

If the match criteria are met for this route map, and the **permit** keyword is specified, the route is redistributed as controlled by the set actions. In the case of policy routing, the packet is policy routed. If the match criteria are not met, and the **permit** keyword is specified, the next route map with the same map tag is tested. If a route passes none of the match criteria for the set of route maps sharing the same name, it is not redistributed by that set.

If the match criteria are met for the route map, and the**deny** keyword is specified, the route is not redistributed. In the case of policy routing, the packet is not policy routed, and no other route maps sharing the same map tag name are examined. If the packet is not policy routed, the normal forwarding algorithm is used.

### **Policy Routing**

Another purpose of route maps is to enable policy routing. Use the **ip policy route-map** or **ipv6 policy route-map** command in addition to the **route-map** command, and the **match** and **set** commands to define the conditions for policy-routing packets. The **match** commands specify the conditions under which policy routing occurs. The **set** commands specify the routing actions to be performed if the criteria enforced by the **match** commands are met. We recommend that you policy route packets some way other than the obvious shortest path.

The *sequence-number* argument works as follows:

- If no entry is defined with the supplied tag, an entry is created with the *sequence-number* argument set to 10.
- If only one entry is defined with the supplied tag, that entry becomes the default entry for the **route-map** command. The *sequence-number* argument of this entry is unchanged.
- If more than one entry is defined with the supplied tag, an error message is displayed to indicate that the *sequence-number* argument is required.

If the**no route-map** *map-tag* command isspecified (without the *sequence-number* argument), the entire route map is deleted.

**Examples** The following example shows how to redistribute Routing Information Protocol (RIP) routes with a hop count equal to 1 to the Open Shortest Path First (OSPF). These routes will be redistributed to the OSPF as external link-state advertisements (LSAs) with a metric of 5, metric type of type1, and a tag equal to 1.

```
Device> enable
Device# configure terminal
Device(config)# router ospf 109
Device(config-router)# redistribute rip route-map rip-to-ospf
Device(config-router)# exit
Device(config)# route-map rip-to-ospf permit
```

```
Device(config-route-map)# match metric 1
Device(config-route-map)# set metric 5
Device(config-route-map)# set metric-type type1
Device(config-route-map)# set tag 1
```
The following example for IPv6 shows how to redistribute RIP routes with a hop count equal to 1 to the OSPF. These routes will be redistributed to the OSPF as external LSAs, with a tag equal to 42, and a metric type equal to type1.

```
Device> enable
Device# configure terminal
Device(config)# ipv6 router ospf 1
Device(config-router)# redistribute rip one route-map rip-to-ospfv3
Device(config-router)# exit
Device(config)# route-map rip-to-ospfv3
Device(config-route-map)# match tag 42
Device(config-route-map)# set metric-type type1
```
The following named configuration example shows how to redistribute Enhanced Interior Gateway Routing Protocol (EIGRP) addresses with a hop count equal to 1. These addresses are redistributed to the EIGRP as external, with a metric of 5, and a tag equal to 1:

```
Device> enable
Device# configure terminal
Device(config)# router eigrp virtual-name1
Device(config-router)# address-family ipv4 autonomous-system 4453
Device(config-router-af)# topology base
Device(config-router-af-topology)# redistribute eigrp 6473 route-map
virtual-name1-to-virtual-name2
Device(config-router-af-topology)# exit-address-topology
Device(config-router-af)# exit-address-family
Device(config-router)# router eigrp virtual-name2
Device(config-router)# address-family ipv4 autonomous-system 6473
Device(config-router-af)# topology base
Device(config-router-af-topology)# exit-af-topology
Device(config-router-af)# exit-address-family
Device(config)# route-map virtual-name1-to-virtual-name2
Device(config-route-map)# match tag 42
Device(config-route-map)# set metric 5
Device(config-route-map)# set tag 1
```
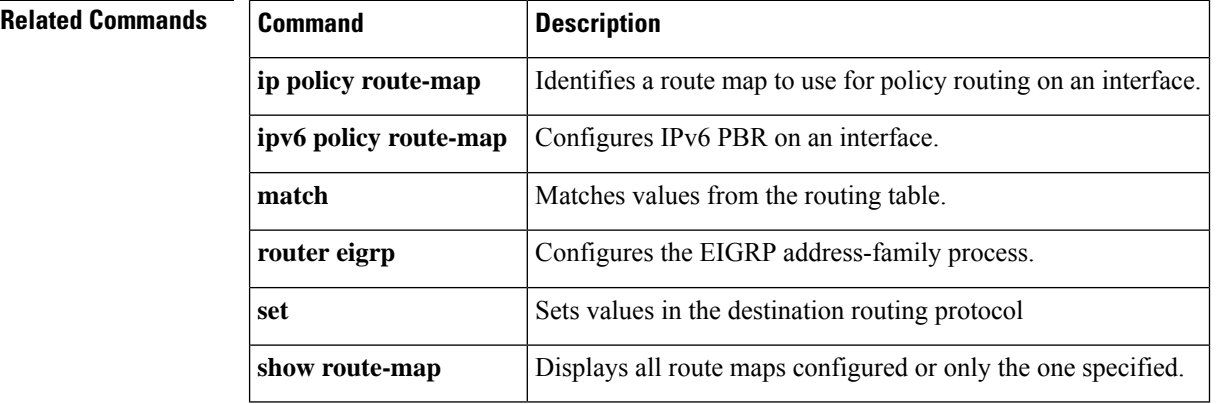

# **router-id**

To use a fixed router ID, use the **router-id** command in router configuration mode. To force Open Shortest Path First (OSPF) to use the previous OSPF router ID behavior, use the **no** form of this command.

**router-id** *ip-address* **no router-id** *ip-address*

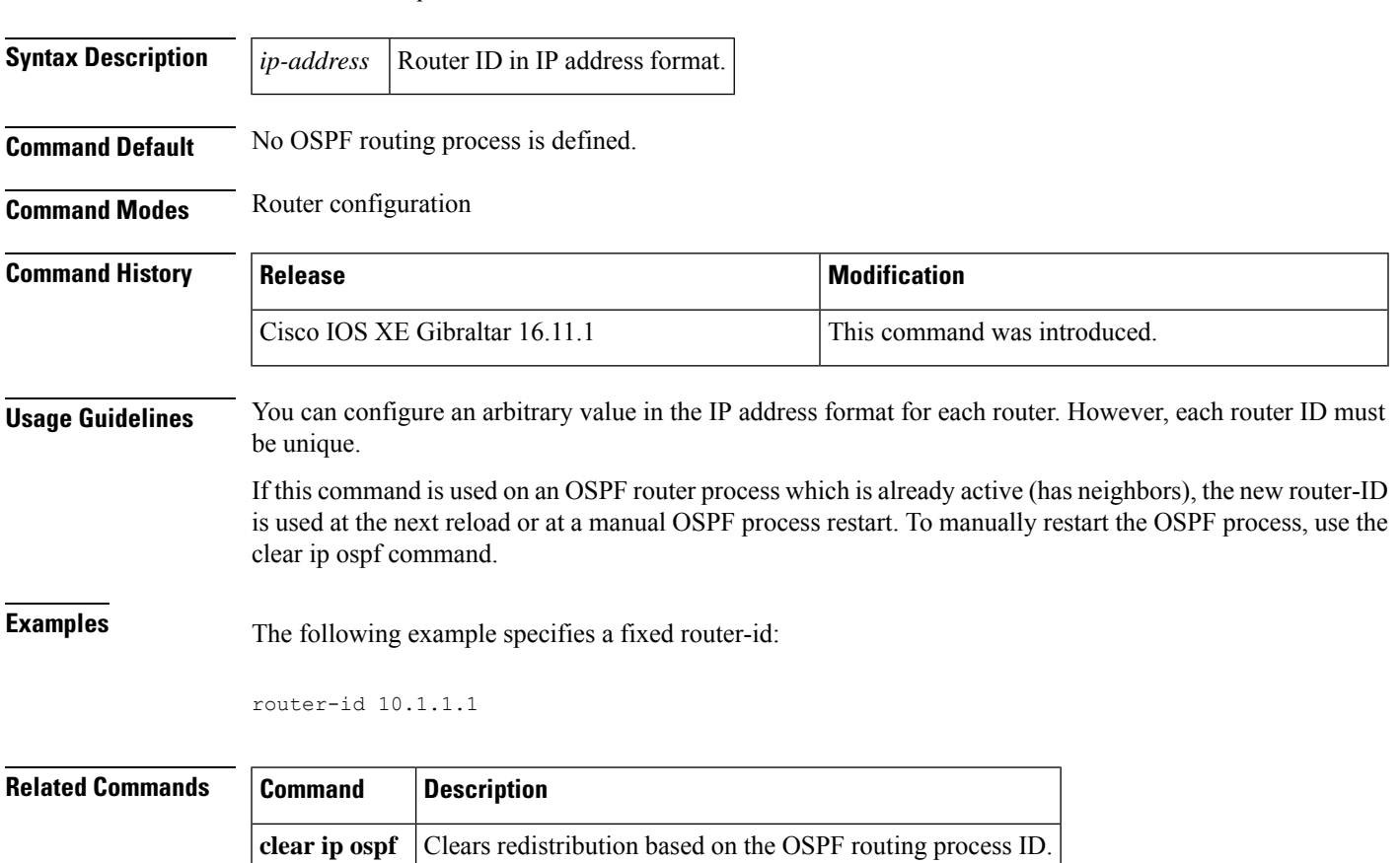

**router ospf** | Configures the OSPF routing process.

# **router bgp**

To configure the Border Gateway Protocol (BGP) routing process, use the **router bgp** command in global configuration mode. To remove a BGP routing process, use the **no** form of this command.

**router bgp** *autonomous-system-number* **no router bgp** *autonomous-system-number*

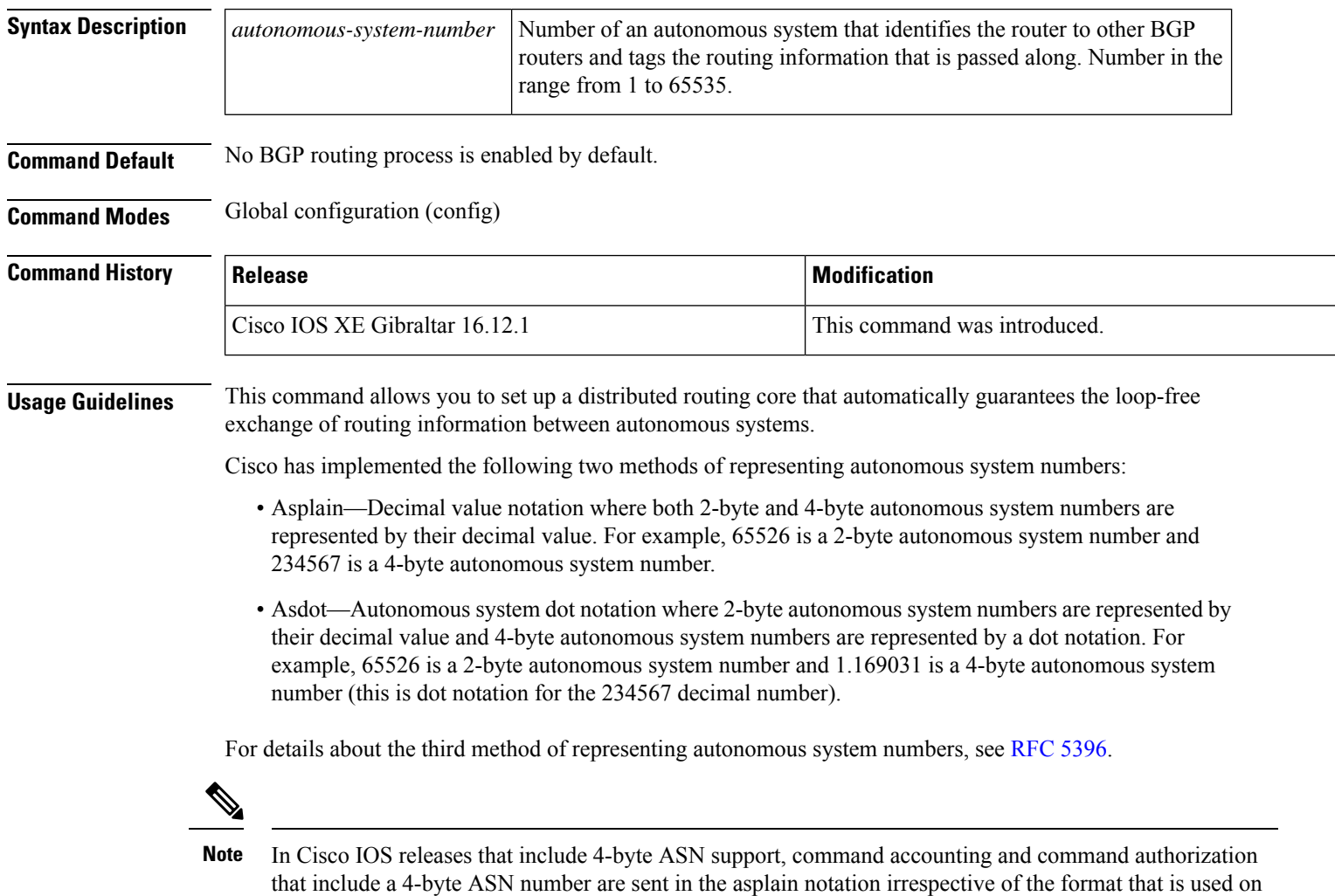

## **Asplain as Default Autonomous System Number Formatting**

the command-line interface.

In Cisco IOS Release 12.0(32)SY8, 12.0(33)S3, 12.2(33)SRE, 12.2(33)XNE, 12.2(33)SXI1, Cisco IOS XE Release 2.4, and later releases, the Cisco implementation of 4-byte autonomous system numbers uses asplain as the default display format for autonomous system numbers, but you can configure 4-byte autonomous system numbers in both the asplain and asdot format. In addition, the default format for matching 4-byte autonomous system numbers in regular expressions is asplain, so you must ensure that any regular expressions to match 4-byte autonomous system numbers are written in the asplain format. If you want to change the

default **show** command output to display 4-byte autonomous system numbers in the asdot format, use the**bgp asnotation dot** command under router configuration mode. When the asdot format is enabled as the default, any regular expressions to match 4-byte autonomous system numbers must be written using the asdot format, or the regular expression match will fail. The tables below show that although you can configure 4-byte autonomous system numbers in either asplain or asdot format, only one format is used to display **show** command output and control 4-byte autonomous system number matching for regular expressions, and the default is asplain format. To display 4-byte autonomous system numbers in **show** command output and to control matching for regular expressions in the asdot format, you must configure the **bgp asnotation dot** command. After enabling the **bgp asnotation dot** command, a hard reset must be initiated for all BGP sessions by entering the **clear ip bgp \*** command.

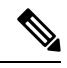

**Note**

If you are upgrading to an image that supports 4-byte autonomous system numbers, you can still use 2-byte autonomous system numbers. The **show** command output and regular expression match are not changed and remain in asplain (decimal value) format for 2-byte autonomous system numbers regardless of the format configured for 4-byte autonomous system numbers.

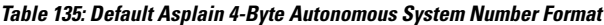

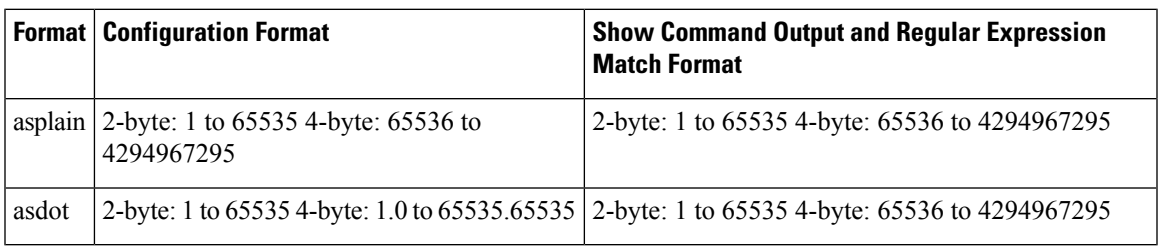

### **Table 136: Asdot 4-Byte Autonomous System Number Format**

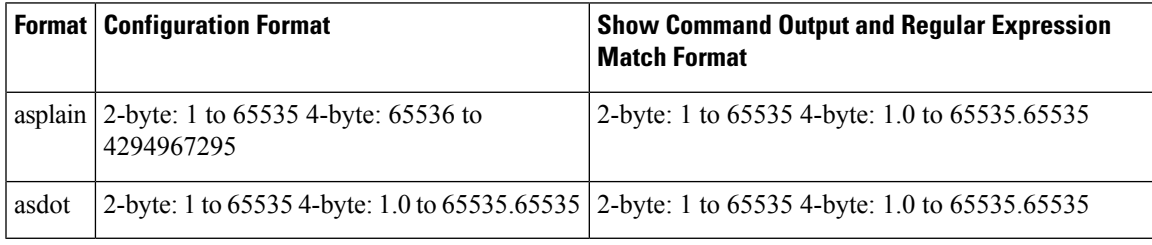

### **Reserved and Private Autonomous System Numbers**

In Cisco IOS Release 12.0(32)S12, 12.0(32)SY8, 12.2(33)SRE, 12.2(33)XNE, 12.2(33)SXI1, 12.4(24)T, Cisco IOS XE Release 2.3 and later releases, the Cisco implementation of BGP supports RFC [4893.](https://www.ietf.org/rfc/rfc4893.txt) RFC 4893 was developed to allow BGP to support a gradual transition from 2-byte autonomous system numbers to 4-byte autonomous system numbers. A new reserved (private) autonomous system number, 23456, was created by RFC 4893 and this number cannot be configured as an autonomous system number in the Cisco IOS CLI.

RFC [5398](https://www.ietf.org/rfc/rfc5398.txt), *Autonomous System (AS) Number Reservation for Documentation Use* , describes new reserved autonomous system numbers for documentation purposes. Use of the reserved numbers allow configuration examples to be accurately documented and avoids conflict with production networks if these configurations are literally copied. The reserved numbers are documented in the IANA autonomous system number registry. Reserved 2-byte autonomous system numbers are in the contiguous block, 64496 to 64511 and reserved 4-byte autonomous system numbers are from 65536 to 65551 inclusive.

Private 2-byte autonomous system numbers are still valid in the range from 64512 to 65534 with 65535 being reserved for special use. Private autonomous system numbers can be used for internal routing domains but must be translated for traffic that is routed out to the Internet. BGP should not be configured to advertise private autonomous system numbers to external networks. Cisco IOS software does not remove private autonomous system numbers from routing updates by default. Cisco recommends that ISPs filter private autonomous system numbers.

Autonomous system number assignment for public and private networks is governed by the IANA. For information about autonomoussystem numbers, including reserved number assignment, or to apply to register an autonomous system number, see the following URL: <http://www.iana.org/>. **Note**

**Examples** The following example shows how to configure a BGP process for autonomous system 45000 and configures two external BGP neighbors in different autonomous systems using 2-byte autonomous system numbers:

```
Device> enable
Device# configure terminal
Device(config)# router bgp 45000
Device(config-router)# neighbor 192.168.1.2 remote-as 40000
Device(config-router)# neighbor 192.168.3.2 remote-as 50000
Device(config-router)# neighbor 192.168.3.2 description finance
Device(config-router)# address-family ipv4
Device(config-router-af)# neighbor 192.168.1.2 activate
Device(config-router-af)# neighbor 192.168.3.2 activate
Device(config-router-af)# no auto-summary
Device(config-router-af)# no synchronization
Device(config-router-af)# network 172.17.1.0 mask 255.255.255.0
Device(config-router-af)# exit-address-family
```
The following example shows how to configure a BGP process for autonomous system 65538 and configures two external BGP neighbors in different autonomous systems using 4-byte autonomous system numbers in asplain notation. This example is supported in Cisco IOS Release 12.0(32) SY8, 12.0(33)S3, 12.2(33)SRE, 12.2(33)XNE, 12.2(33)SXI1, Cisco IOS XE Release 2.4, and later releases.

```
Device> enable
Device# configure terminal
Device(config)# router bgp 65538
Device(config-router)# neighbor 192.168.1.2 remote-as 65536
Device(config-router)# neighbor 192.168.3.2 remote-as 65550
Device(config-router)# neighbor 192.168.3.2 description finance
Device(config-router)# address-family ipv4
Device(config-router-af)# neighbor 192.168.1.2 activate
Device(config-router-af)# neighbor 192.168.3.2 activate
Device(config-router-af)# no auto-summary
Device(config-router-af)# no synchronization
Device(config-router-af)# network 172.17.1.0 mask 255.255.255.0
Device(config-router-af)# exit-address-family
```
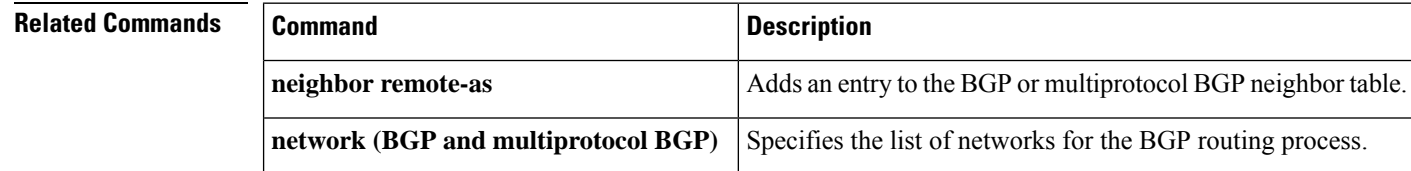

# **router eigrp**

To configure the EIGRP routing process, use the **router eigrp** command in global configuration mode. To remove an EIGRP routing process, use the **no** form of this command.

**router eigrp** {*autonomous-system-numbervirtual-instance-name*} **no router eigrp** {*autonomous-system-numbervirtual-instance-name*}

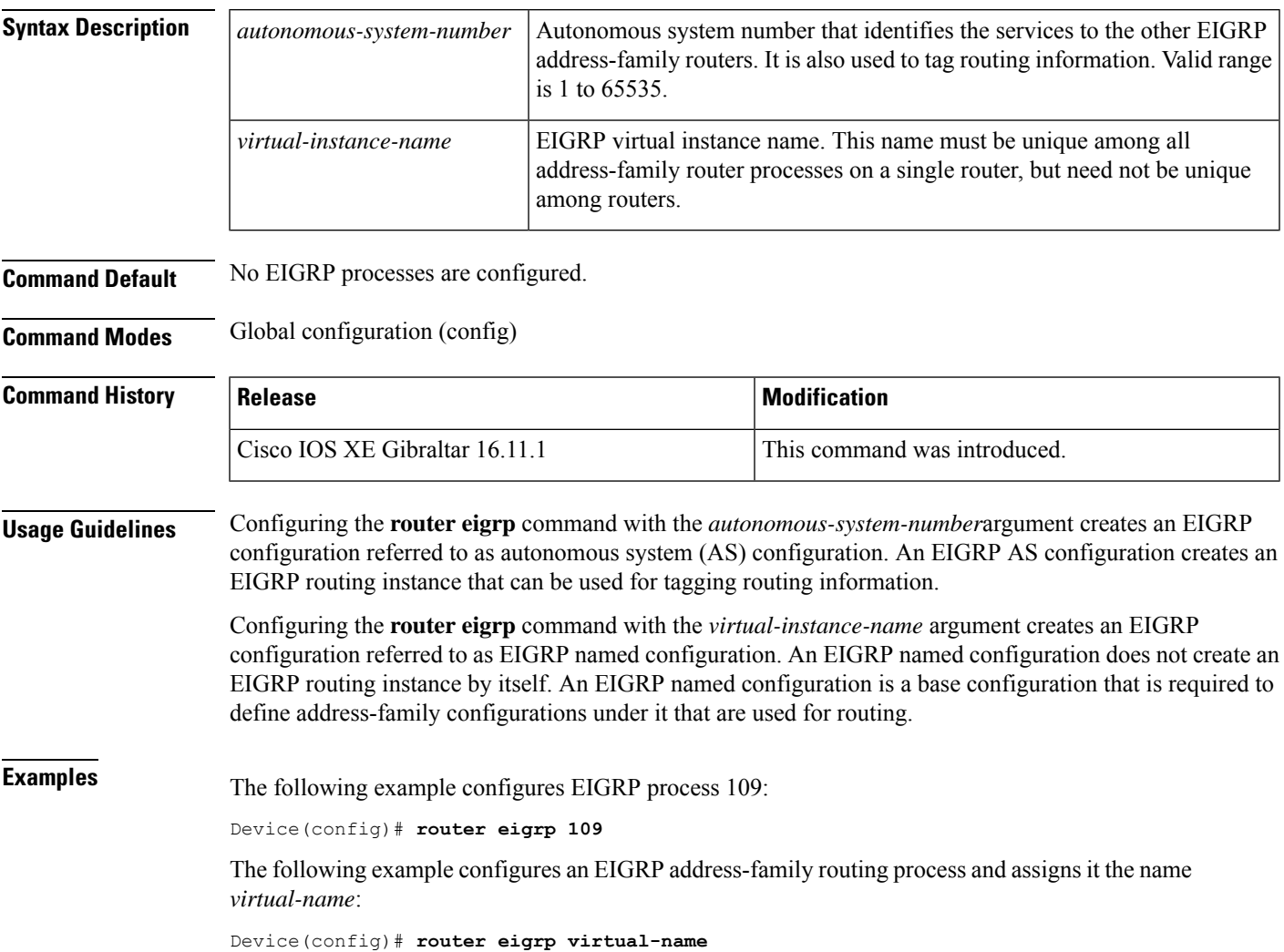

# **router ospf**

To configure an OSPF routing process, use the **router ospf** command in global configuration mode. To terminate an OSPF routing process, use the **no** form of this command.

**router ospf** *process-id* [**vrf** *vrf-name*] **no router ospf** *process-id* [**vrf** *vrf-name*]

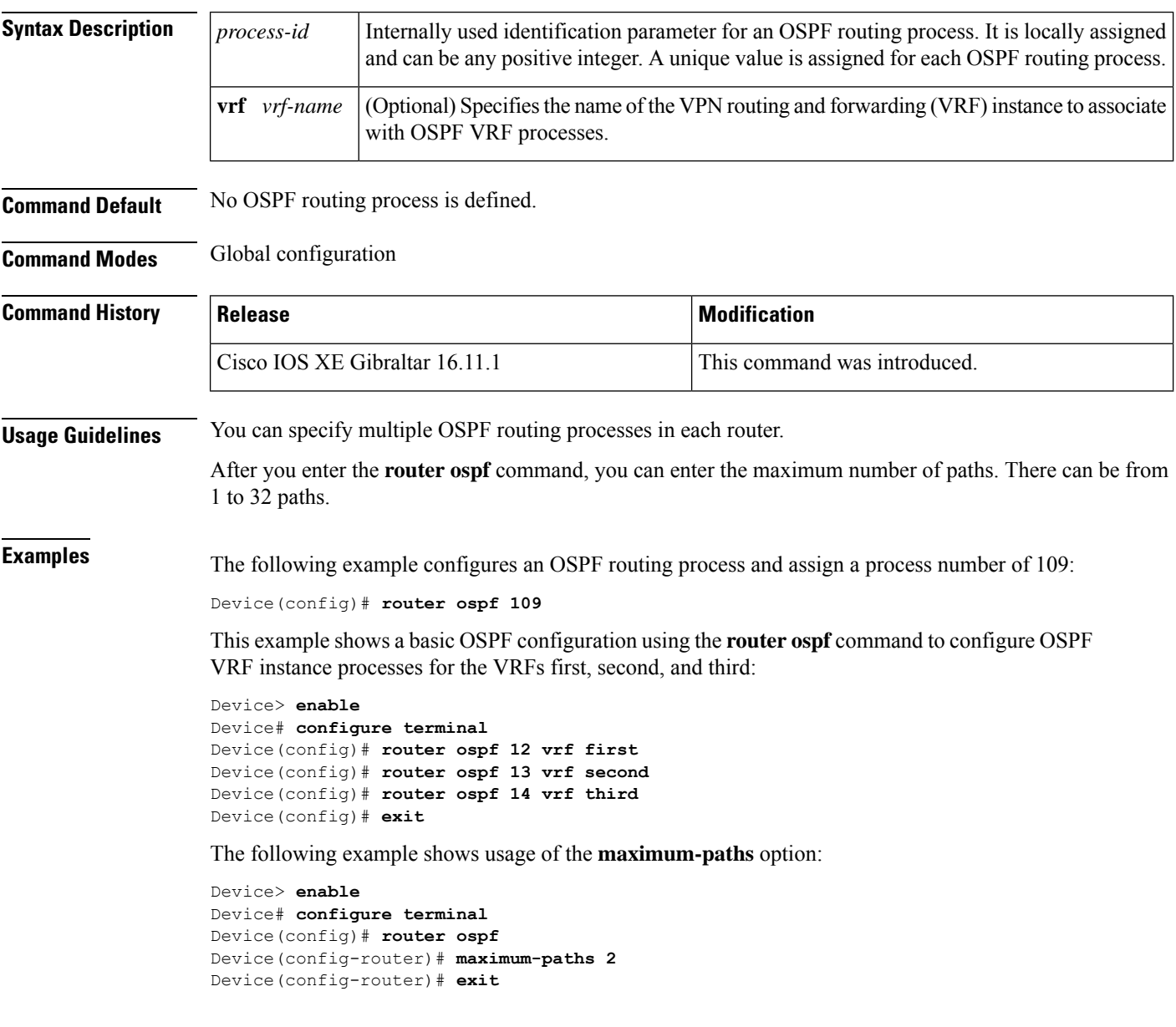

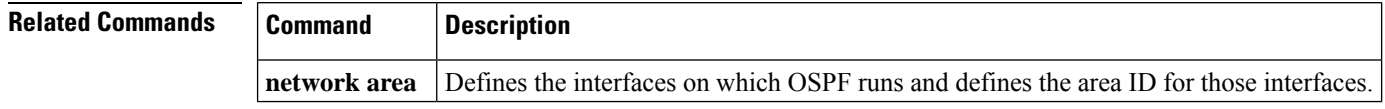

# **router ospfv3**

To enter Open Shortest Path First Version 3 (OSPFv3) through router configuration mode, use the **router ospfv3** command in global configuration mode.

**router ospfv3** [{*process-id*}]

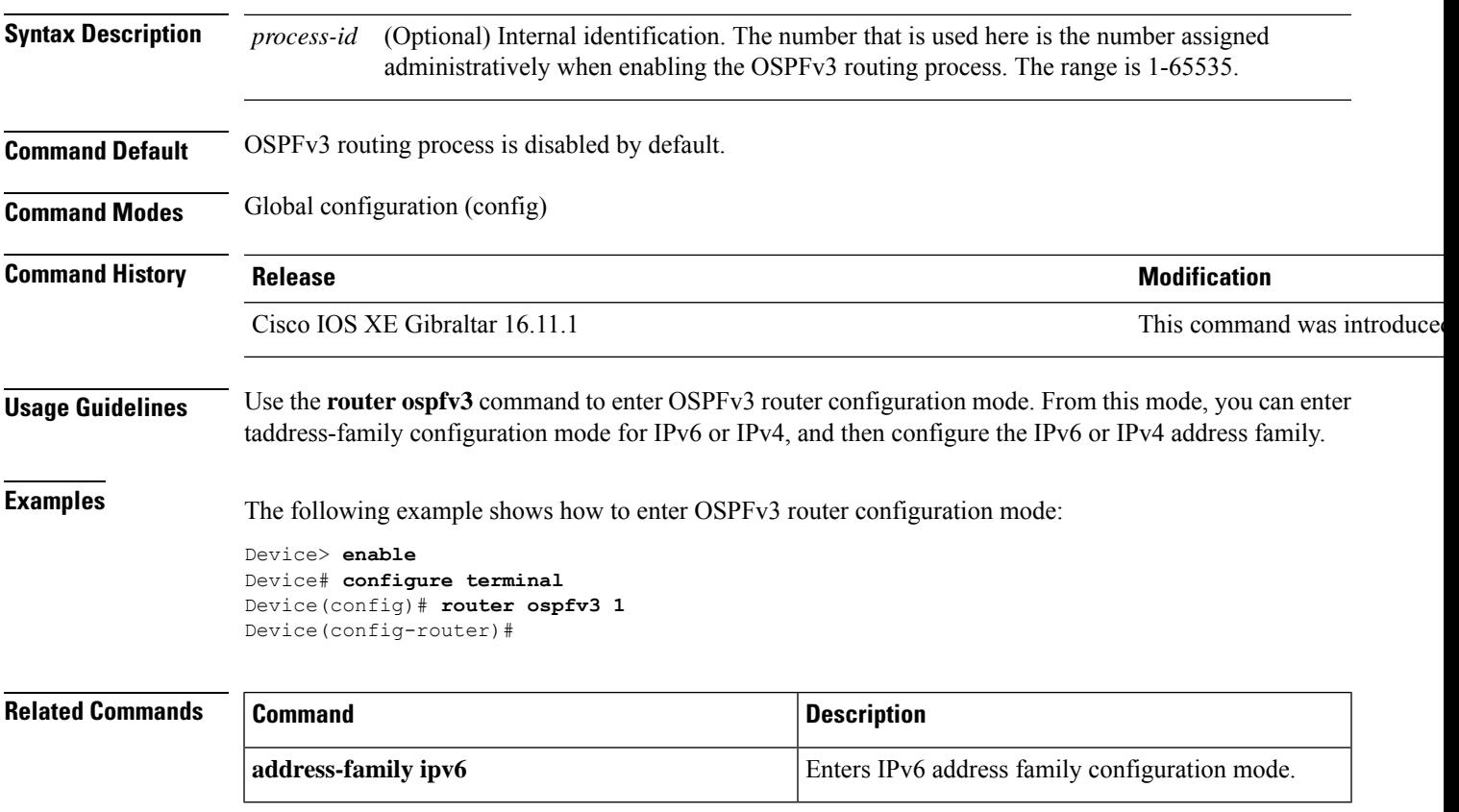

# **send-lifetime**

To set the time period during which an authentication key on a key chain is valid to be sent, use the **send-lifetime** command in key chain key configuration mode. To revert to the default value, use the **no** form of this command.

**send-lifetime** [ **local** ] *start-time* { **infinite** *end-time* | **duration** *seconds* } **no send-lifetime**

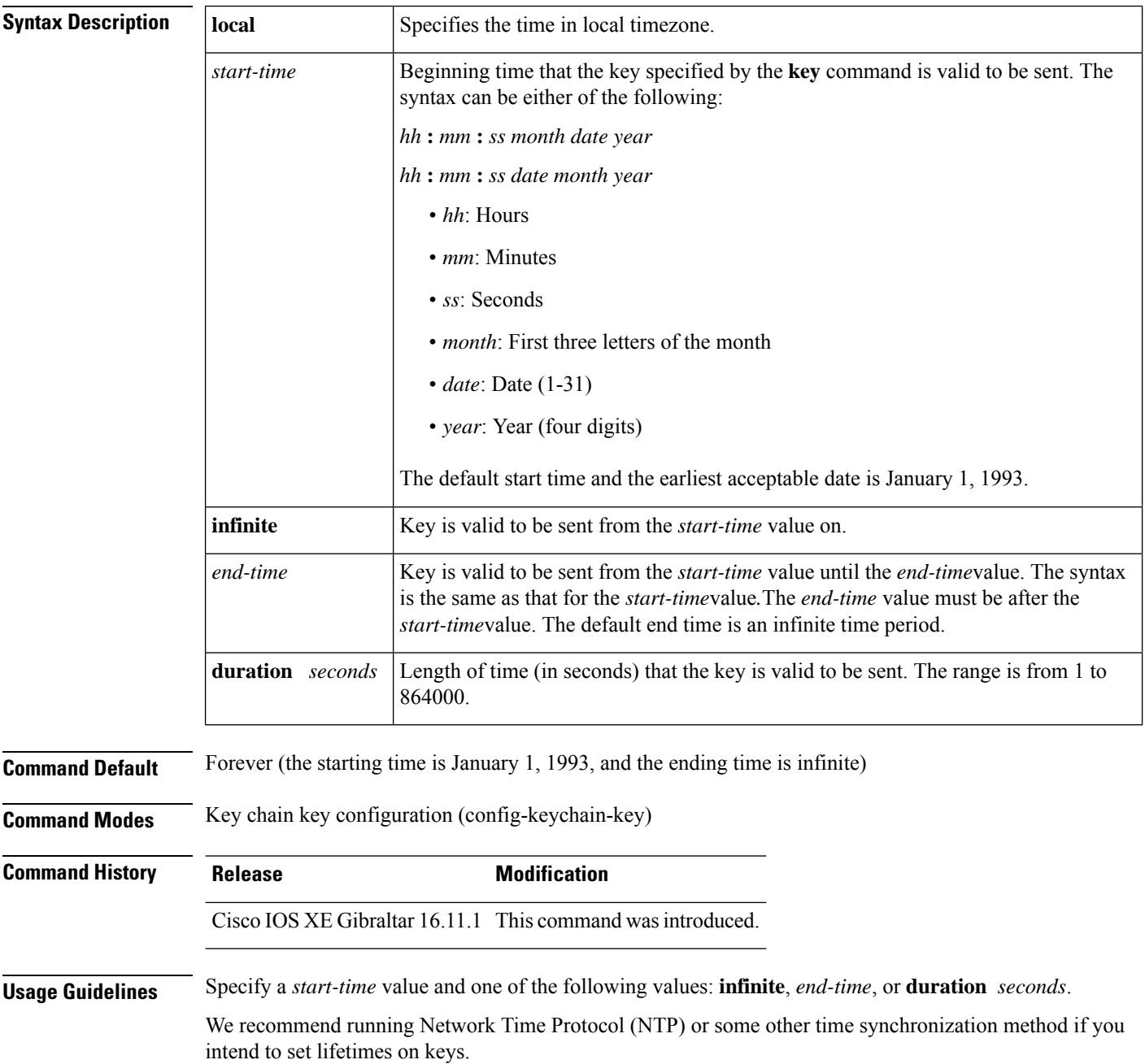

If the last key expires, authentication will continue and an error message will be generated. To disable authentication, you must manually delete the last valid key.

**Examples** The following example configures a key chain named chain1. The key named key1 will be accepted from 1:30 p.m. to 3:30 p.m. and be sent from 2:00 p.m. to 3:00 p.m. The key named key2 will be accepted from 2:30 p.m. to 4:30 p.m. and be sent from 3:00 p.m. to 4:00 p.m. The overlap allows for migration of keys or a discrepancy in the set time of the router. There is a 30-minute leeway on each side to handle time differences.

```
Device(config)# interface GigabitEthernet1/0/1
Device(config-if)# ip rip authentication key-chain chain1
Device(config-if)# ip rip authentication mode md5
Device(config-if)# exit
Device(config)# router rip
Device(config-router)# network 172.19.0.0
Device(config-router)# version 2
Device(config-router)# exit
Device(config)# key chain chain1
Device(config-keychain)# key 1
Device(config-keychain-key)# key-string key1
Device(config-keychain-key)# accept-lifetime 13:30:00 Jan 25 1996 duration 7200
Device(config-keychain-key)# send-lifetime 14:00:00 Jan 25 1996 duration 3600
Device(config-keychain-key)# exit
Device(config-keychain)# key 2
Device(config-keychain)# key-string key2
Device(config-keychain)# accept-lifetime 14:30:00 Jan 25 1996 duration 7200
Device(config-keychain)# send-lifetime 15:00:00 Jan 25 1996 duration 3600
```
The following example configures a key chain named chain1 for EIGRP address-family. The key named key1 will be accepted from 1:30 p.m. to 3:30 p.m. and be sent from 2:00 p.m. to 3:00 p.m. The key named key2 will be accepted from 2:30 p.m. to 4:30 p.m. and be sent from 3:00 p.m. to 4:00 p.m. The overlap allows for migration of keys or a discrepancy in the set time of the router. There is a 30-minute leeway on each side to handle time differences.

```
Device(config)# router eigrp 10
Device(config-router)# address-family ipv4 autonomous-system 4453
Device(config-router-af)# network 10.0.0.0
Device(config-router-af)# af-interface ethernet0/0
Device(config-router-af-interface)# authentication key-chain trees
Device(config-router-af-interface)# authentication mode md5
Device(config-router-af-interface)# exit
Device(config-router-af)# exit
Device(config-router)# exit
Device(config)# key chain chain1
Device(config-keychain)# key 1
Device(config-keychain-key)# key-string key1
Device(config-keychain-key)# accept-lifetime 13:30:00 Jan 25 1996 duration 7200
Device(config-keychain-key)# send-lifetime 14:00:00 Jan 25 1996 duration 3600
Device(config-keychain-key)# exit
Device(config-keychain)# key 2
Device(config-keychain-key)# key-string key2
Device(config-keychain-key)# accept-lifetime 14:30:00 Jan 25 1996 duration 7200
Device(config-keychain-key)# send-lifetime 15:00:00 Jan 25 1996 duration 3600
```
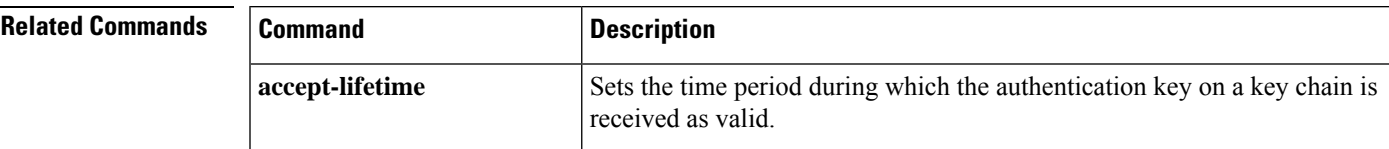

I

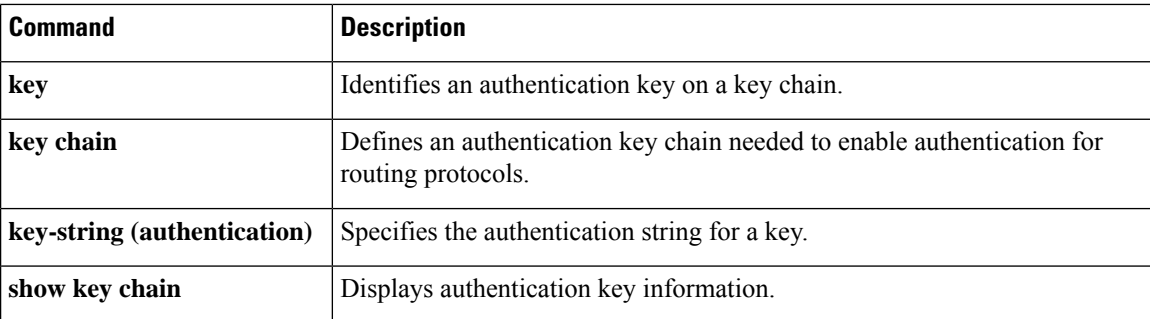

# **set community**

To set the BGP communities attribute, use the **set community** route map configuration command. To delete the entry, use the **no** form of this command.

**set community** {*community-number* [**additive**] [*well-known-community*] | **none**} **no set community**

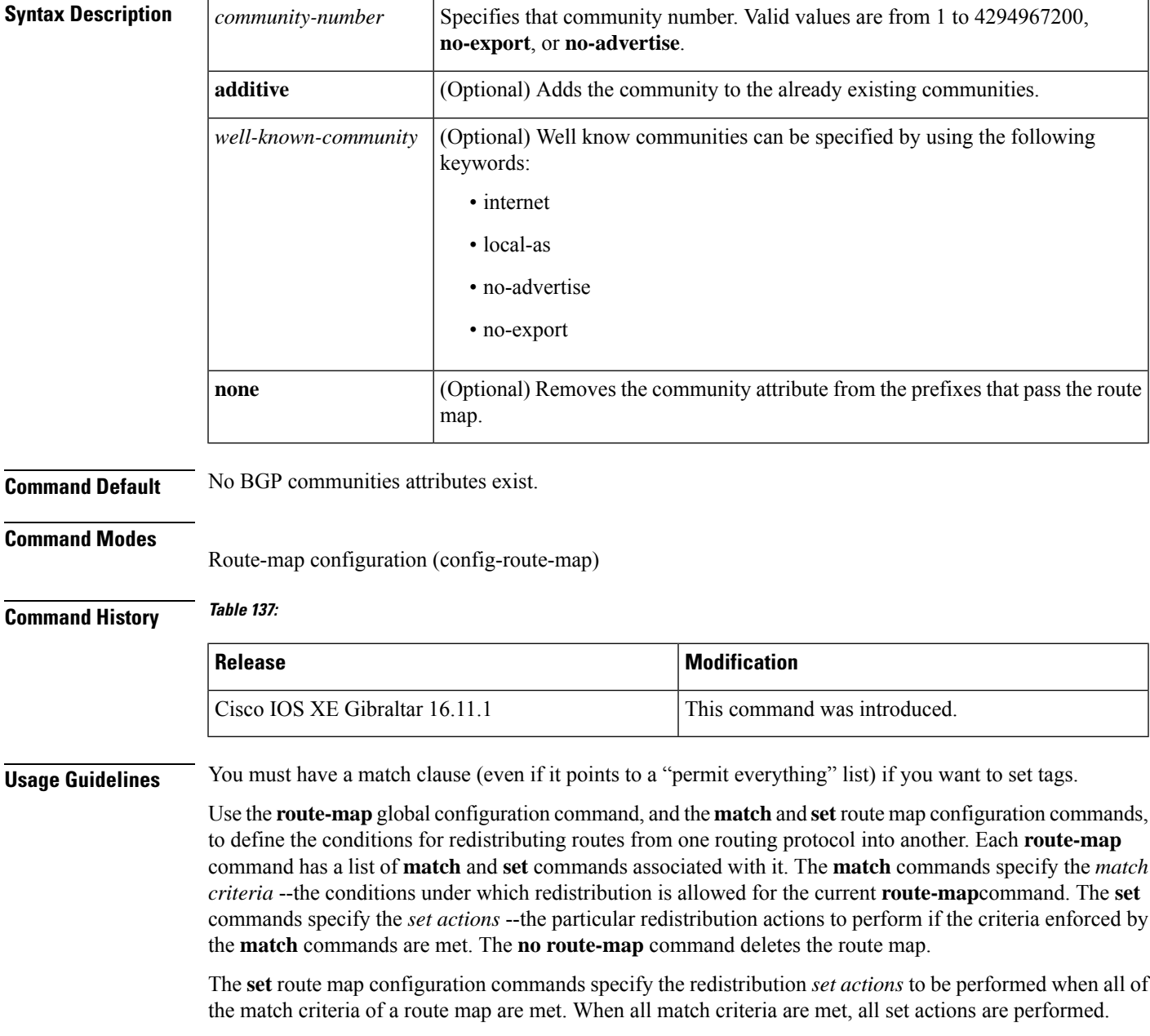

**Examples** In the following example, routes that pass the autonomous system path access list 1 have the community set to 109. Routes that pass the autonomous system path access list 2 have the community set to no-export (these routes will not be advertised to any external BGP [eBGP] peers).

```
route-map set_community 10 permit
match as-path 1
set community 109
route-map set_community 20 permit
match as-path 2
set community no-export
```
In the following similar example, routes that pass the autonomous system path access list 1 have the community set to 109. Routes that pass the autonomous system path access list 2 have the community set to local-as (the router will not advertise this route to peers outside the local autonomous system.

```
route-map set_community 10 permit
match as-path 1
set community 109
route-map set_community 20 permit
match as-path 2
set community local-as
```
## **Related Commands**

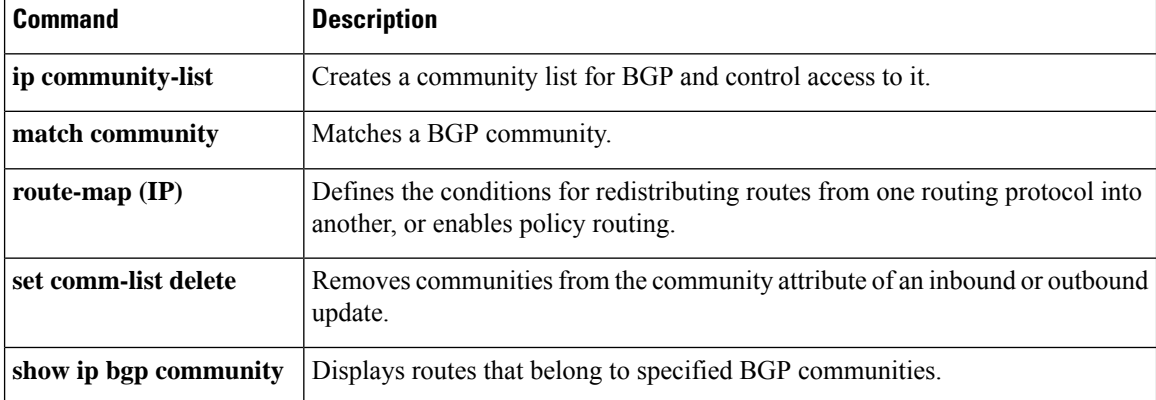

# **set ip next-hop (BGP)**

To indicate where to output packets that pass a match clause of a route map for policy routing, use the **set ip next-hop** command in route-map configuration mode. To delete an entry, use the **no** form of this command.

**set ip next-hop** *ip-address*[{*...ip-address*}][{**peer-address**}] **no set ip next-hop** *ip-address*[{*...ip-address*}][{**peer-address**}]

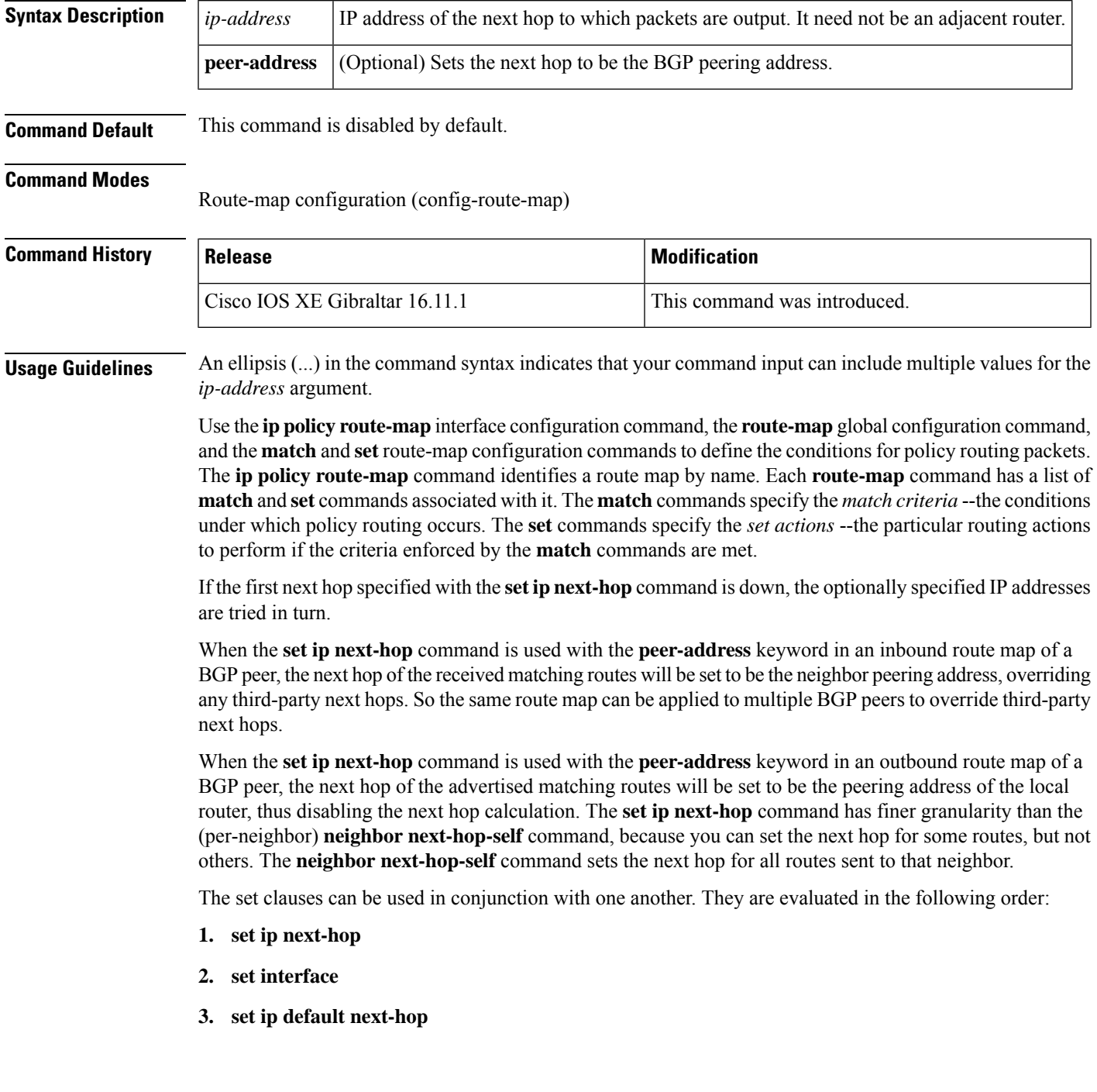

**4. set default interface**

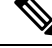

To avoid a common configuration error for reflected routes, do not use the **set ip next-hop** command in a route map to be applied to BGP route reflector clients. **Note**

Configuring the **set ip next-hop** *...ip-address* command on a VRF interface allows the next hop to be looked up in a specified VRF address family. In this context, the *...ip-address* argument matches that of the specified VRF instance.

**Examples** In the following example, three routers are on the same FDDI LAN (with IP addresses 10.1.1.1, 10.1.1.2, and 10.1.1.3). Each is in a different autonomous system. The **set ipnext-hoppeer-address** command specifies that traffic from the router (10.1.1.3) in remote autonomous system 300 for the router (10.1.1.1) in remote autonomous system 100 that matches the route map is passed through the router bgp 200, rather than sent directly to the router (10.1.1.1) in autonomous system 100 over their mutual connection to the LAN.

```
Device(config)#router bgp 200
Device(config)#neighbor 10.1.1.3 remote-as 300
Device(config)#neighbor 10.1.1.3 route-map set-peer-address out
Device(config)#neighbor 10.1.1.1 remote-as 100
Device(config)#route-map set-peer-address permit 10
Device(config)#set ip next-hop peer-address
```
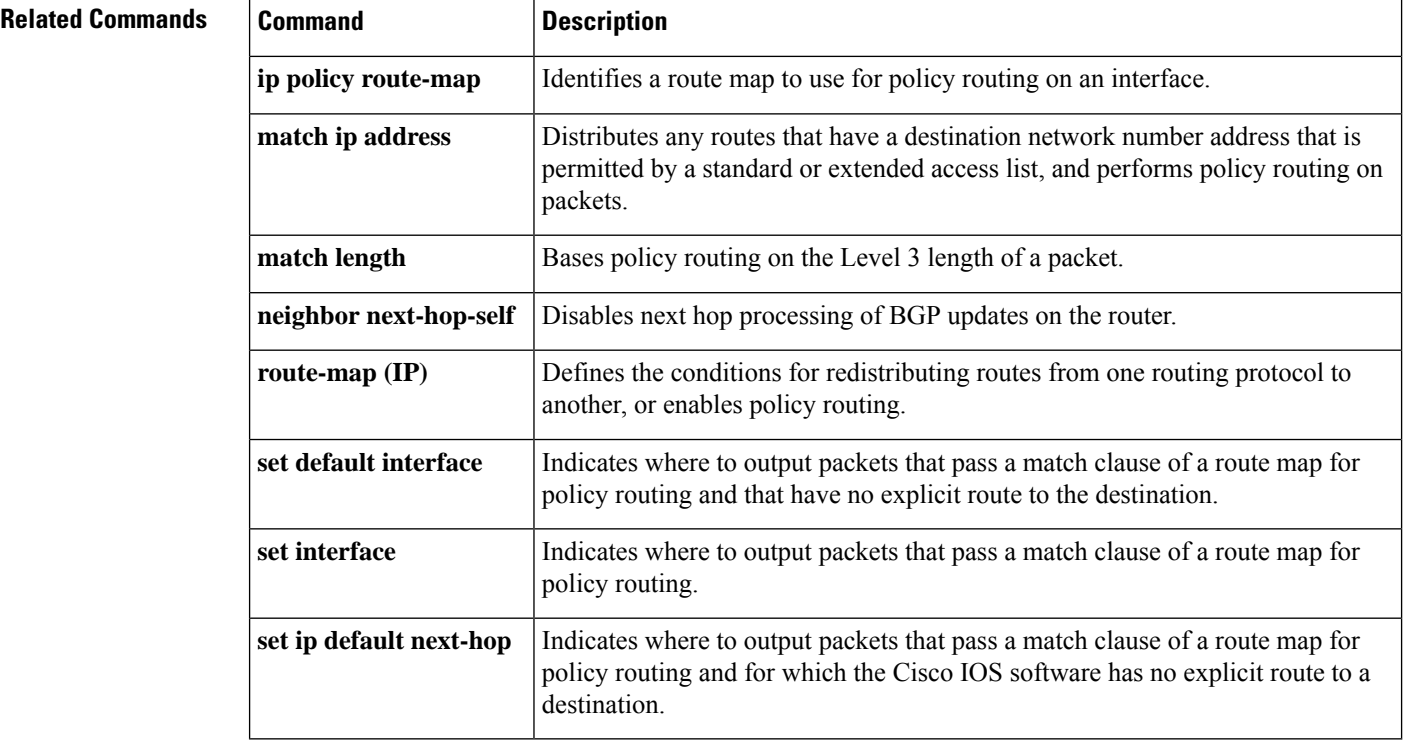

# **show ip bgp**

To display entries in the Border Gateway Protocol (BGP) routing table, use the **show ip bgp** command in user EXEC or privileged EXEC mode.

**show ip bgp** [{*ip-address* [{*mask* [{**longer-prefixes** [{**injected**}] | **shorter-prefixes** [{*length*}] | **best-path-reason** | **bestpath** | **multipaths** | **subnets**}] | **best-path-reason** | **bestpath** | **internal** | **multipaths**}] | **all** | **oer-paths** | **prefix-list** *name* | **pending-prefixes** | **route-map** *name* | **version** {*version-number* | **recent** *offset-value*}}]

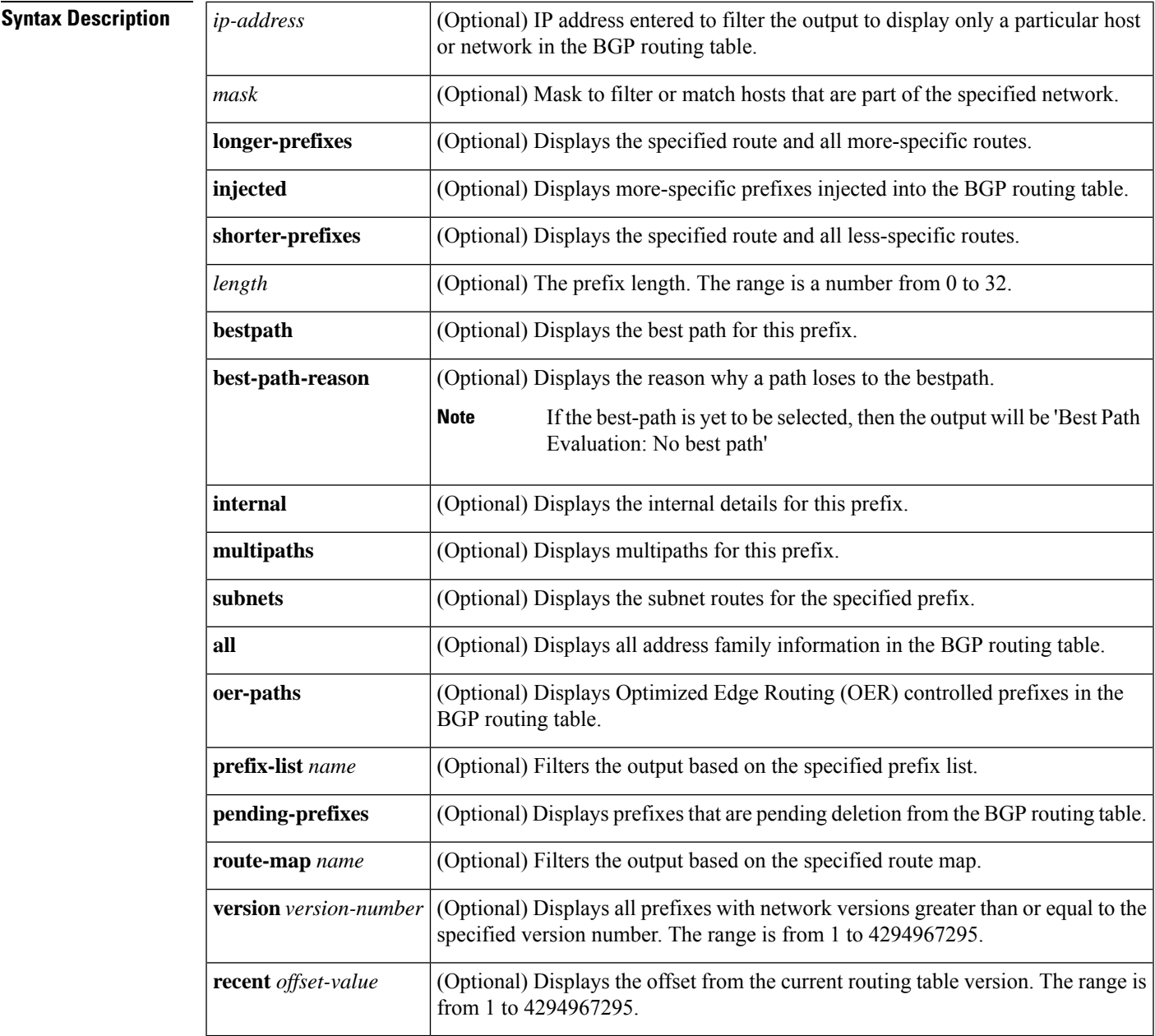

## **Command Modes** User EXEC (>)

Privileged EXEC (#)

## **Command History**

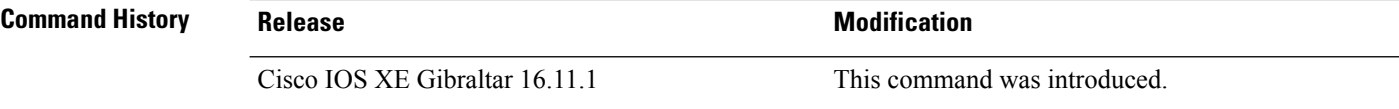

## **Usage Guidelines** The **show ip bgp** command is used to display the contents of the BGP routing table. The output can be filtered to display entries for a specific prefix, prefix length, and prefixes injected through a prefix list, route map, or

keyword to view a specific network version.

conditional advertisement. When changes are made to the network address, the network version number is incremented. Use the **version**

## **show ip bgp: Example**

The following sample output displays the BGP routing table:

### Device#**show ip bgp**

```
BGP table version is 6, local router ID is 10.0.96.2
Status codes: s suppressed, d damped, h history, * valid, > best, i - internal,
         r RIB-failure, S Stale, m multipath, b backup-path, x best-external, f
RT-Filter, a additional-path
Origin codes: i - IGP, e - EGP, ? - incomplete
RPKI validation codes: V valid, I invalid, N Not found
   Network Next Hop Metric LocPrf Weight Path
N* 10.0.0.1 10.0.0.3 0 0 3 ?
N^* 10.0.3.5 0 0 4 ?
Nr 10.0.0.0/8 10.0.0.3 0 0 3 ?
Nr> 10.0.3.5 0 0 4 ?
Nr> 10.0.0.0/24 10.0.0.3 0 0 3 ?
V*> 10.0.2.0/24 0.0.0.0 0 32768 i
Vr> 10.0.3.0/24 10.0.3.5 0 0 4 ?
```
The table below describes the significant fields shown in the display.

### **Table 138: show ip bgp Field Descriptions**

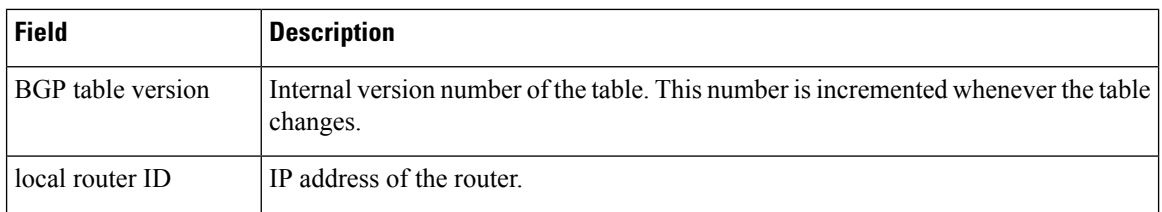

 $\mathbf{l}$ 

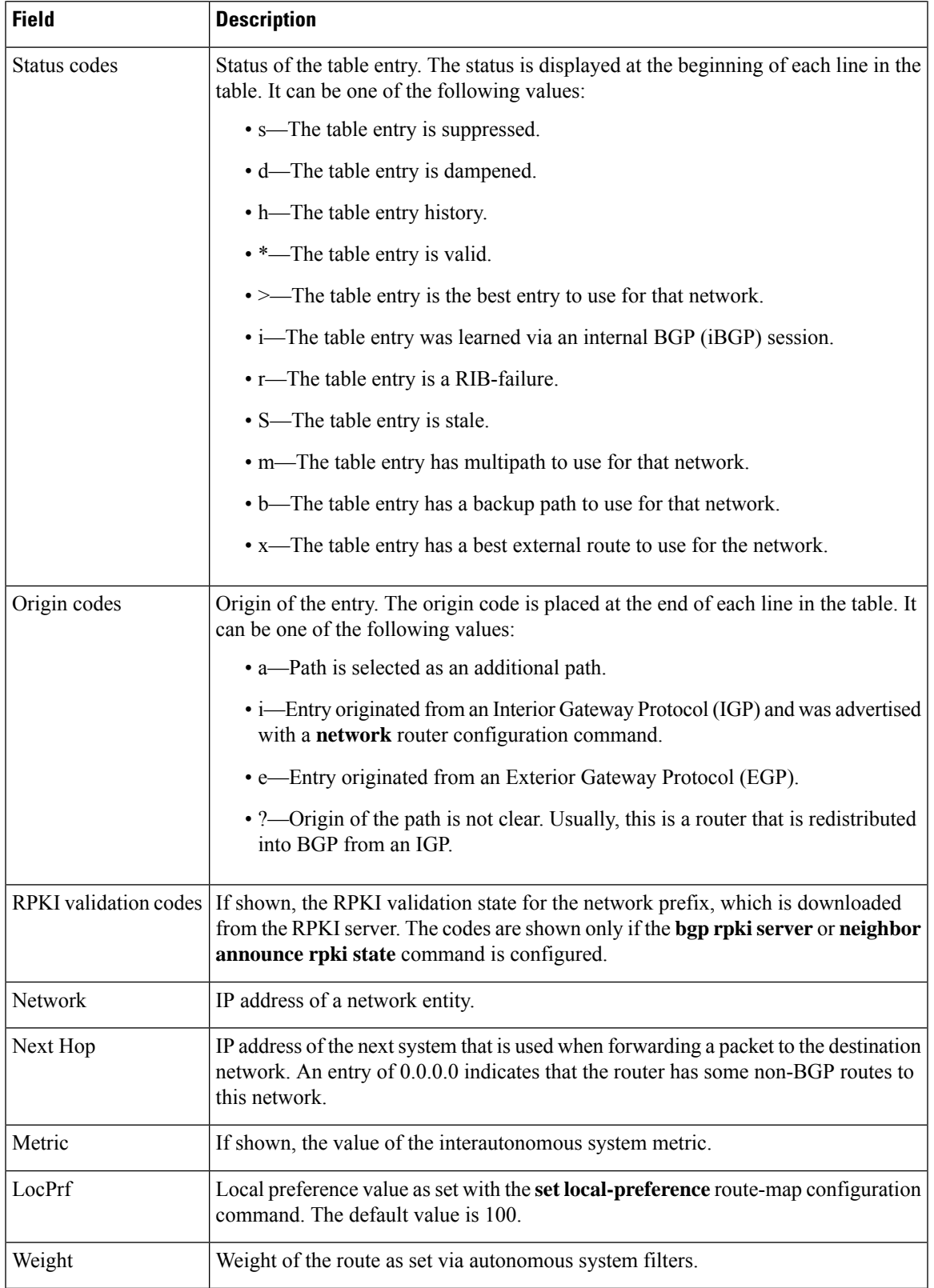

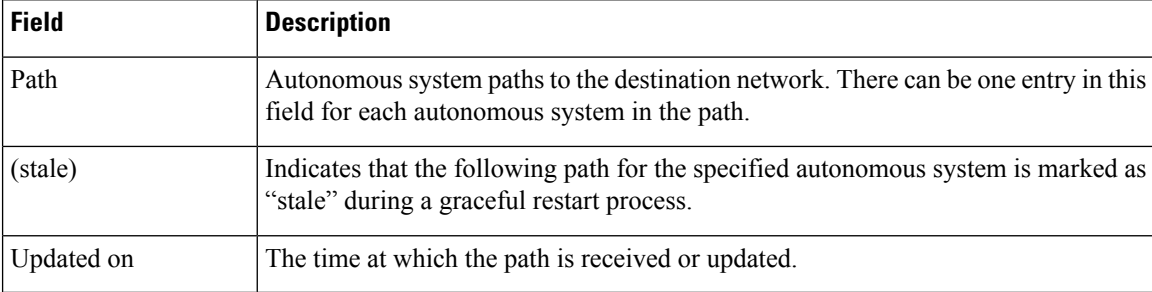

### **show ip bgp (4-Byte Autonomous System Numbers): Example**

The following sample output shows the BGP routing table with 4-byte autonomous system numbers, 65536 and 65550, shown under the Path field. This example requires Cisco IOS Release 12.0(32)SY8, 12.0(33)S3, 12.2(33)SRE, 12.2(33)XNE, 12.2(33)SXI1, Cisco IOS XE Release 2.4, or a later release.

```
Device#show ip bgp
```

```
BGP table version is 4, local router ID is 172.16.1.99
Status codes: s suppressed, d damped, h history, * valid, > best, i - internal,
            r RIB-failure, S Stale
Origin codes: i - IGP, e - EGP, ? - incomplete
 Network Mext Hop Metric LocPrf Weight Path<br>
10.1.1.0/24 192.168.1.2 0 065536
*> 10.1.1.0/24 192.168.1.2 0 0 65536 i
*> 10.2.2.0/24 192.168.3.2 0 0 65550 i<br>*> 172.16.1.0/24 0.0.0.0
* 172.16.1.0/24 0.0.0.0
```
### **show ip bgp network: Example**

The following sample output displays information about the 192.168.1.0 entry in the BGP routing table:

```
Device#show ip bgp 192.168.1.0
BGP routing table entry for 192.168.1.0/24, version 22
Paths: (2 available, best #2, table default)
 Additional-path
 Advertised to update-groups:
    3
  10 10
   192.168.3.2 from 172.16.1.2 (10.2.2.2)
     Origin IGP, metric 0, localpref 100, valid, internal, backup/repair
  10 10
    192.168.1.2 from 192.168.1.2 (10.3.3.3)
      Origin IGP, localpref 100, valid, external, best , recursive-via-connected
```
The following sample output displays information about the 10.3.3.3 255.255.255.255 entry in the BGP routing table:

```
Device#show ip bgp 10.3.3.3 255.255.255.255
BGP routing table entry for 10.3.3.3/32, version 35
Paths: (3 available, best #2, table default)
```
Ш

```
Multipath: eBGP
Flag: 0x860
  Advertised to update-groups:
    1
  200
   10.71.8.165 from 10.71.8.165 (192.168.0.102)
      Origin incomplete, localpref 100, valid, external, backup/repair
      Only allowed to recurse through connected route
  200
    10.71.11.165 from 10.71.11.165 (192.168.0.102)
      Origin incomplete, localpref 100, weight 100, valid, external, best
      Only allowed to recurse through connected route
  200
    10.71.10.165 from 10.71.10.165 (192.168.0.104)
      Origin incomplete, localpref 100, valid, external,
      Only allowed to recurse through connected route
```
The table below describes the significant fields shown in the display.

| <b>Field</b>                | <b>Description</b>                                                                                                    |
|-----------------------------|----------------------------------------------------------------------------------------------------|
|                             | BGP routing table entry for IP address or network number of the routing table entry.                                                                                                    |
| version                     | Internal version number of the table. This number is incremented whenever the<br>table changes.                                                                                                    |
| Paths                       | The number of available paths, and the number of installed best paths. This<br>line displays "Default-IP-Routing-Table" when the best path is installed in the<br>IP routing table.                                                                                    |
| Multipath                   | This field is displayed when multipath load sharing is enabled. This field will<br>indicate if the multipaths are iBGP or eBGP.                                                                                                    |
| Advertised to update-groups | The number of each update group for which advertisements are processed.                                                                                                    |
| Origin                      | Origin of the entry. The origin can be IGP, EGP, or incomplete. This line<br>displays the configured metric (0 if no metric is configured), the local preference<br>value (100 is default), and the status and type of route (internal, external,<br>multipath, best). |
| <b>Extended Community</b>   | This field is displayed if the route carries an extended community attribute.<br>The attribute code is displayed on this line. Information about the extended<br>community is displayed on a subsequent line.                                                          |

**Table 139: show ip bgp ip-address Field Descriptions**

## **show ip bgp all: Example**

The following is sample output from the **show ip bgp** command entered with the **all** keyword. Information about all configured address families is displayed.

```
Device#show ip bgp all
```

```
For address family: IPv4 Unicast *****
BGP table version is 27, local router ID is 10.1.1.1
```
I

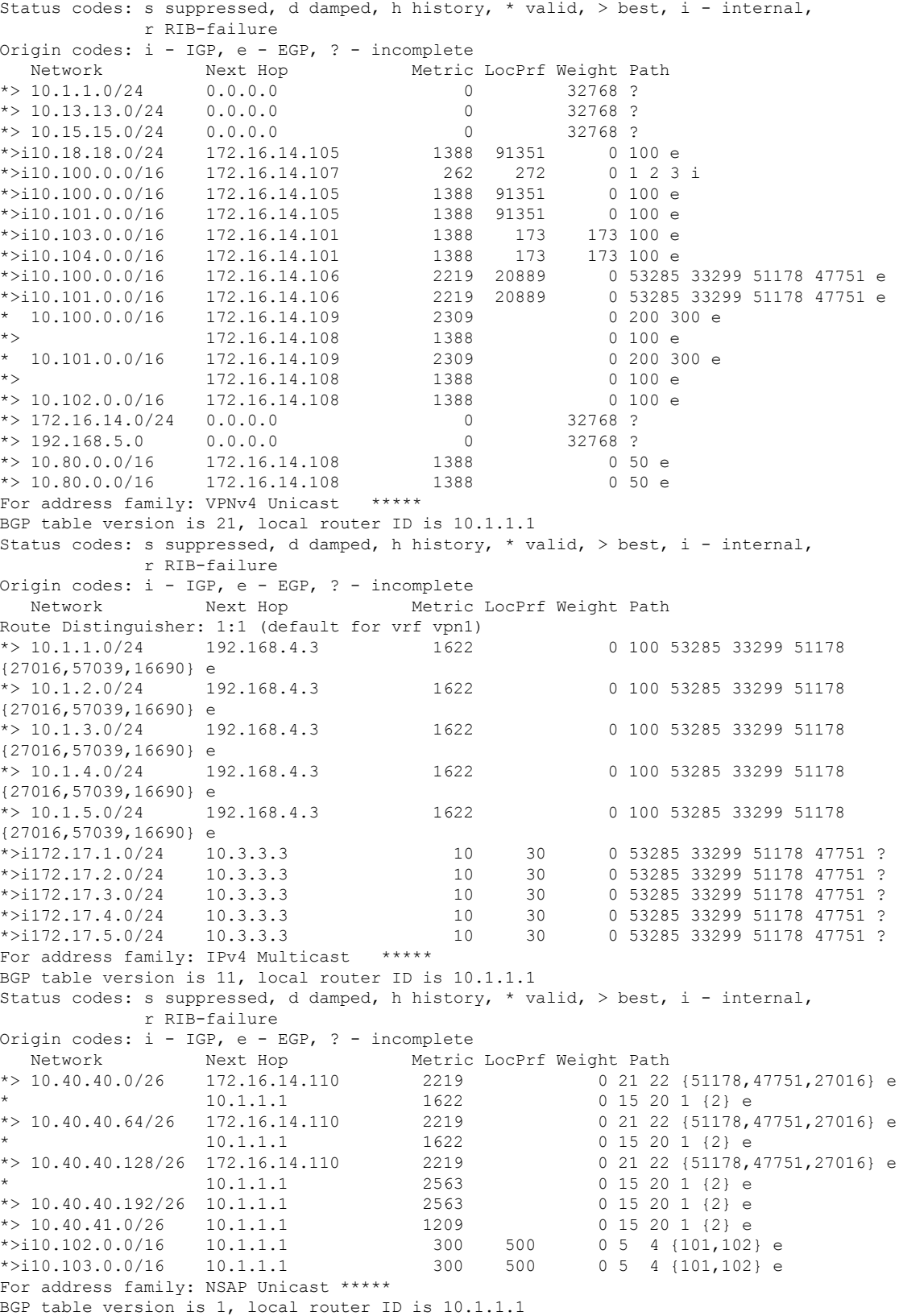

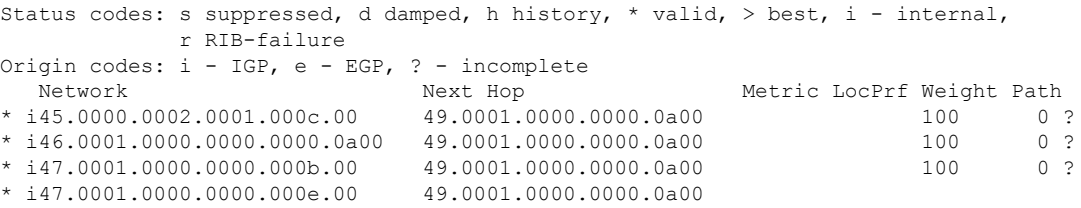

### **show ip bgp longer-prefixes: Example**

The following is sample output from the **show ip bgp longer-prefixes** command:

Device#**show ip bgp 10.92.0.0 255.255.0.0 longer-prefixes**

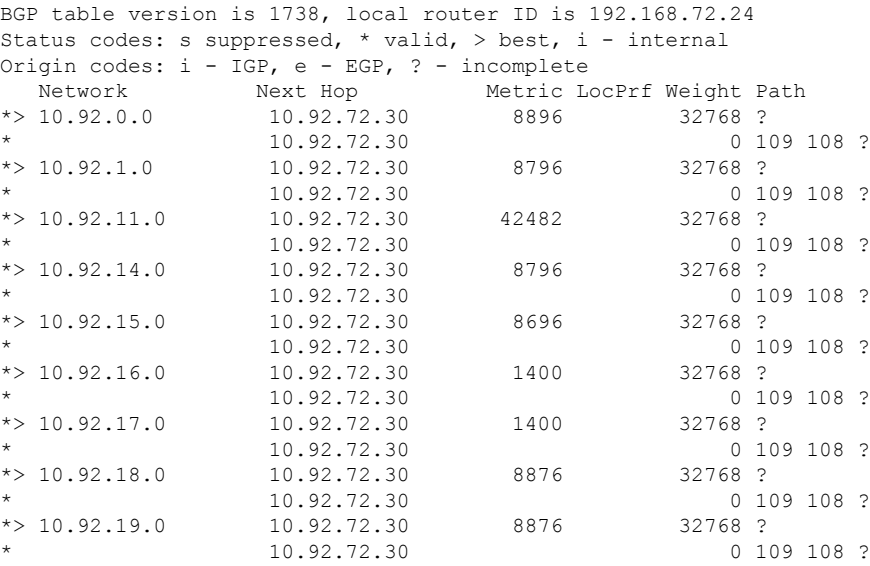

### **show ip bgp shorter-prefixes: Example**

The following is sample output from the **show ip bgp shorter-prefixes** command. An 8-bit prefix length is specified.

Device#**show ip bgp 172.16.0.0/16 shorter-prefixes 8**

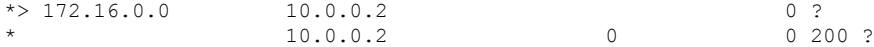

## **show ip bgp prefix-list: Example**

The following is sample output from the **show ip bgp prefix-list** command:

```
Device#show ip bgp prefix-list ROUTE
```

```
BGP table version is 39, local router ID is 10.0.0.1
Status codes: s suppressed, d damped, h history, * valid, > best, i -
internal
Origin codes:i - IGP, e - EGP, ? - incomplete
  Network Next Hop Metric LocPrf Weight Path
\begin{array}{cccc} \star & \star & 192.168.1.0 & 10.0.0.2 & 0 & 0.200 \\ \star & 10.0.0.2 & 0 & 0.200 \end{array}\frac{1}{10.0.0.2}
```
### **show ip bgp route-map: Example**

The following is sample output from the **show ip bgp route-map** command:

```
Device#show ip bgp route-map LEARNED_PATH
BGP table version is 40, local router ID is 10.0.0.1
Status codes:s suppressed, d damped, h history, * valid, > best, i -
internal
Origin codes:i - IGP, e - EGP, ? - incomplete
 Network Next Hop Metric LocPrf Weight Path
*> 192.168.1.0 10.0.0.2 0 ?
* 10.0.0.2 0 0 200 ?
```
### **show ip bgp (Additional Paths): Example**

The following output indicates(for each neighbor) whether any of the additional path tags(group-best, all, best 2 or best 3) are applied to the path. A line of output indicates rx pathid (received from neighbor) and tx pathid (announcing to neighbors). Note that the "Path advertised to update-groups:" is now per-path when the BGP Additional Paths feature is enabled.

```
Device#show ip bgp 10.0.0.1 255.255.255.224
```

```
BGP routing table entry for 10.0.0.1/28, version 82
Paths: (10 available, best #5, table default)
 Path advertised to update-groups:
   21 25
 Refresh Epoch 1
 20 50, (Received from a RR-client)
   192.0.2.1 from 192.0.2.1 (192.0.2.1)
     Origin IGP, metric 200, localpref 100, valid, internal, all
     Originator: 192.0.2.1, Cluster list: 2.2.2.2
     mpls labels in/out 16/nolabel
     rx pathid: 0, tx pathid: 0x9
     Updated on Aug 14 2018 18:30:39 PST
  Path advertised to update-groups:
   18 21
 Refresh Epoch 1
  30
   192.0.2.2 from 192.0.2.2 (192.0.2.2)
     Origin IGP, metric 200, localpref 100, valid, internal, group-best, all
     Originator: 192.0.2.2, Cluster list: 4.4.4.4
     mpls labels in/out 16/nolabel
     rx pathid: 0x1, tx pathid: 0x8
     Updated on Aug 14 2018 18:30:39 PST
  Path advertised to update-groups:<br>16 18 19
    16 18 19 20 21 22 24
    16 18<br>25 27
```

```
Refresh Epoch 1
10
 192.0.2.3 from 192.0.2.3 (192.0.2.3)
   Origin IGP, metric 200, localpref 100, valid, external, best2, all
   mpls labels in/out 16/nolabel
   rx pathid: 0, tx pathid: 0x7
   Updated on Aug 14 2018 18:30:39 PST
Path advertised to update-groups:
   20 21 22 24 25
Refresh Epoch 1
10
 192.0.2.4 from 192.0.2.4 (192.0.2.4)
   Origin IGP, metric 300, localpref 100, valid, external, best3, all
   mpls labels in/out 16/nolabel
   rx pathid: 0, tx pathid: 0x6
   Updated on Jun 17 2018 11:12:30 PST
Path advertised to update-groups:
   10 13 17 18 19 20 21
   22 23 24 25 26 27 28
Refresh Epoch 1
10
 192.0.2.5 from 192.0.2.5 (192.0.2.5)
   Origin IGP, metric 100, localpref 100, valid, external, best
   mpls labels in/out 16/nolabel
   rx pathid: 0, tx pathid: 0x0
   Updated on Jun 17 2018 11:12:30 PST
Path advertised to update-groups:
  21
Refresh Epoch 1
30
 192.0.2.6 from 192.0.2.6 (192.0.2.6)
   Origin IGP, metric 200, localpref 100, valid, internal, all
   Originator: 192.0.2.6, Cluster list: 5.5.5.5
   mpls labels in/out 16/nolabel
   rx pathid: 0x1, tx pathid: 0x5
   Updated on Jun 17 2018 11:12:30 PST
Path advertised to update-groups:
   18 23 24 26 28
Refresh Epoch 1
60 40, (Received from a RR-client)
 192.0.2.7 from 192.0.2.7 (192.0.2.7)
   Origin IGP, metric 250, localpref 100, valid, internal, group-best
   Originator: 192.0.2.7, Cluster list: 3.3.3.3
   mpls labels in/out 16/nolabel
   rx pathid: 0x2, tx pathid: 0x2
   Updated on Jun 17 2018 11:12:30 PST
Path advertised to update-groups:
  25
Refresh Epoch 1
30 40, (Received from a RR-client)
 192.0.2.8 from 192.0.2.8 (192.0.2.8)
   Origin IGP, metric 200, localpref 100, valid, internal, all
   Originator: 192.0.2.8, Cluster list: 2.2.2.2
   mpls labels in/out 16/nolabel
   rx pathid: 0x1, tx pathid: 0x3
   Updated on Jun 17 2018 11:12:30 PST
Path advertised to update-groups:<br>18 21 23
   18 21 23 24 25 26 28
Refresh Epoch 1
20 40, (Received from a RR-client)
 192.0.2.9 from 192.0.2.9 (192.0.2.9)
   Origin IGP, metric 200, localpref 100, valid, internal, group-best, all
   Originator: 192.0.2.9, Cluster list: 2.2.2.2
   mpls labels in/out 16/nolabel
```

```
rx pathid: 0x1, tx pathid: 0x4
   Updated on Jun 17 2018 18:34:12 PST
Path advertised to update-groups:
   21
Refresh Epoch 1
30 40
  192.0.2.9 from 192.0.2.9 (192.0.2.9)
   Origin IGP, metric 100, localpref 100, valid, internal, all
   Originator: 192.0.2.9, Cluster list: 4.4.4.4
   mpls labels in/out 16/nolabel
   rx pathid: 0x1, tx pathid: 0x1
   Updated on Jun 17 2018 18:34:12 PST
```
## **show ip bgp network (BGP Attribute Filter): Example**

The following issample output from the **show ipbgp**command that displays unknown and discarded path attributes:

```
Device#show ip bgp 192.0.2.0/32
```

```
BGP routing table entry for 192.0.2.0/32, version 0
Paths: (1 available, no best path)
 Refresh Epoch 1
  Local
    192.168.101.2 from 192.168.101.2 (192.168.101.2)
      Origin IGP, localpref 100, valid, internal
      unknown transitive attribute: flag 0xE0 type 0x81 length 0x20
        value 0000 0000 0000 0000 0000 0000 0000 0000
              0000 0000 0000 0000 0000 0000 0000 0000
      unknown transitive attribute: flag 0xE0 type 0x83 length 0x20
        value 0000 0000 0000 0000 0000 0000 0000 0000
              0000 0000 0000 0000 0000 0000 0000 0000
      discarded unknown attribute: flag 0x40 type 0x63 length 0x64
      value 0000 0000 0000 0000 0000 0000 0000 0000
              0000 0000 0000 0000 0000 0000 0000 0000
```
### **show ip bgp version: Example**

The following is sample output from the **show ip bgp version** command:

```
Device#show ip bgp version
```

```
BGP table version is 5, local router ID is 10.2.4.2
Status codes: s suppressed, d damped, h history, * valid, > best, i - internal,
r RIB-failure, S Stale, m multipath, b backup-path, x best-external
Origin codes: i - IGP, e - EGP, ? - incomplete
Network Next Hop Metric LocPrf Weight Path
\star > 192.168.34.2/24 10.0.0.1 0 0 1 ?
*> 192.168.35.2/24 10.0.0.1 0 0 1 ?
```
The following example shows how to display the network version:

```
Device#show ip bgp 192.168.34.2 | include version
```
BGP routing table entry for 192.168.34.2/24, version 5

The following sample output from the **show ip bgp version recent** command displays the prefix changes in the specified version:

```
Device#show ip bgp version recent 2
```
BGP table version is 5, local router ID is 10.2.4.2 Status codes: s suppressed, d damped, h history, \* valid, > best, i - internal, r RIB-failure, S Stale, m multipath, b backup-path, x best-external Origin codes: i - IGP, e - EGP, ? - incomplete

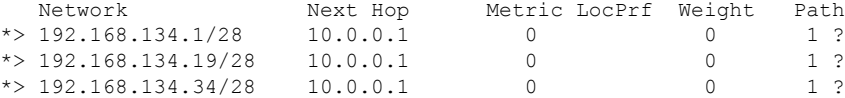

Device#**show ip bgp 80.230.70.96 best-path-reason**

```
BGP routing table entry for 192.168.3.0/24, version 72
Paths: (2 available, best #2, table default)
 Advertised to update-groups:
     \mathfrak{D}Refresh Epoch 1
  \mathfrak{D}10.0.101.1 from 10.0.101.1 (10.0.101.1)
      Origin IGP, localpref 100, valid, external
      Extended Community: RT:100:100
      rx pathid: 0, tx pathid: 0
      Updated on Aug 14 2018 18:34:12 PST
      Best Path Evaluation: Path is younger
  Refresh Epoch 1
  1
    10.0.96.254 from 10.0.96.254 (10.0.96.254)
      Origin IGP, localpref 100, valid, external, best
      rx pathid: 0, tx pathid: 0x0
      Updated on Aug 14 2018 18:30:39 PST
      Best Path Evaluation: Overall best path
```
The following sample output for the **show ip bgp summary** command shows the peak watermarks and their time-stamps for the peak number of route entries per neighbor bases:

Device#**show ip bgp all summary**

```
For address family: IPv4 Unicast
BGP router identifier 10.10.10.10, local AS number 1
BGP table version is 27, main routing table version 27
2 network entries using 496 bytes of memory
2 path entries using 272 bytes of memory
1/1 BGP path/bestpath attribute entries using 280 bytes of memory
1 BGP extended community entries using 24 bytes of memory
0 BGP route-map cache entries using 0 bytes of memory
0 BGP filter-list cache entries using 0 bytes of memory
BGP using 1072 total bytes of memory
BGP activity 58/54 prefixes, 110/106 paths, scan interval 60 secs
20 networks peaked at 00:03:50 Jul 28 2018 PST (00:00:32.833 ago)
Neighbor V AS MsgRcvd MsgSent TblVer InQ OutQ Up/Down State/PfxRcd
11.11.11.11 4 1 0 0 1 0 0 00:20:09 Idle
For address family: L2VPN E-VPN
```
BGP router identifier 10.10.10.10, local AS number 1 BGP table version is 183, main routing table version 183

```
2 network entries using 688 bytes of memory
2 path entries using 416 bytes of memory
2/2 BGP path/bestpath attribute entries using 560 bytes of memory
1 BGP extended community entries using 24 bytes of memory
0 BGP route-map cache entries using 0 bytes of memory
0 BGP filter-list cache entries using 0 bytes of memory
BGP using 1688 total bytes of memory
BGP activity 58/54 prefixes, 110/106 paths, scan interval 60 secs
30 networks peaked at 00:35:36 Jul 28 2018 PST (00:00:47.321 ago)
```
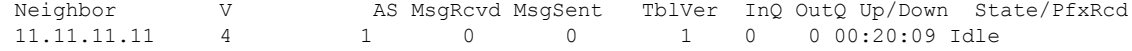

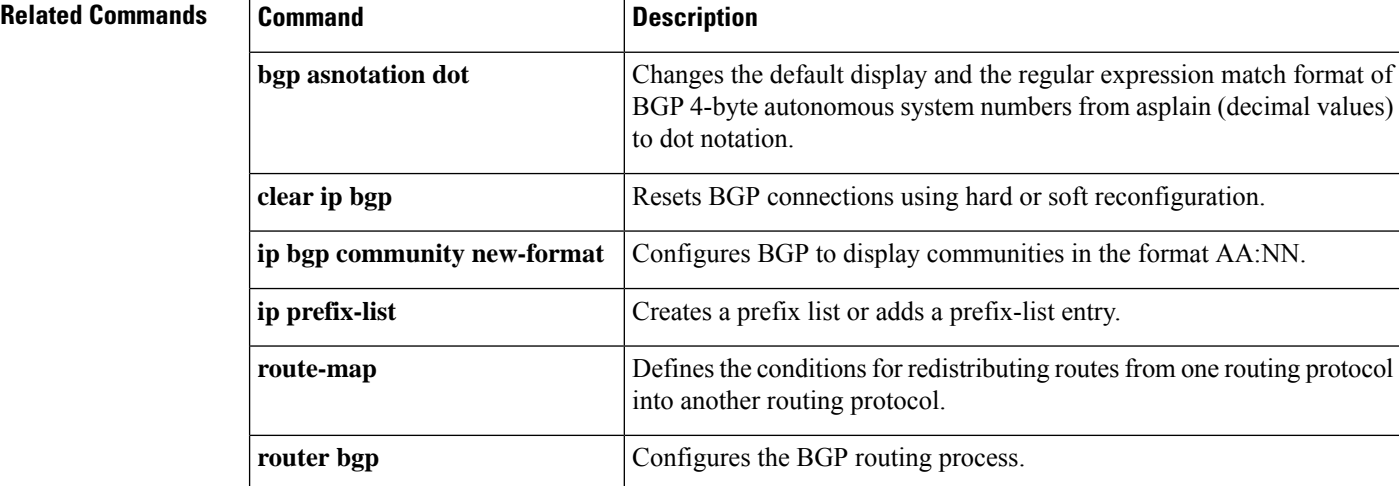

# **show ip bgp neighbors**

To display information about Border Gateway Protocol (BGP) and TCP connections to neighbors, use the **show ip bgp neighbors** command in user or privileged EXEC mode.

**show ip bgp** [{**ipv4** {**multicast** |**unicast**} | **vpnv4 all**| **vpnv6 unicast all**}] **neighbors** [{**slow***ip-address* | *ipv6-address* [{**advertised-routes** | **dampened-routes** | **flap-statistics** | **paths** [*reg-exp*] | **policy** [**detail**] | **received prefix-filter** | **received-routes** | **routes**}]}]

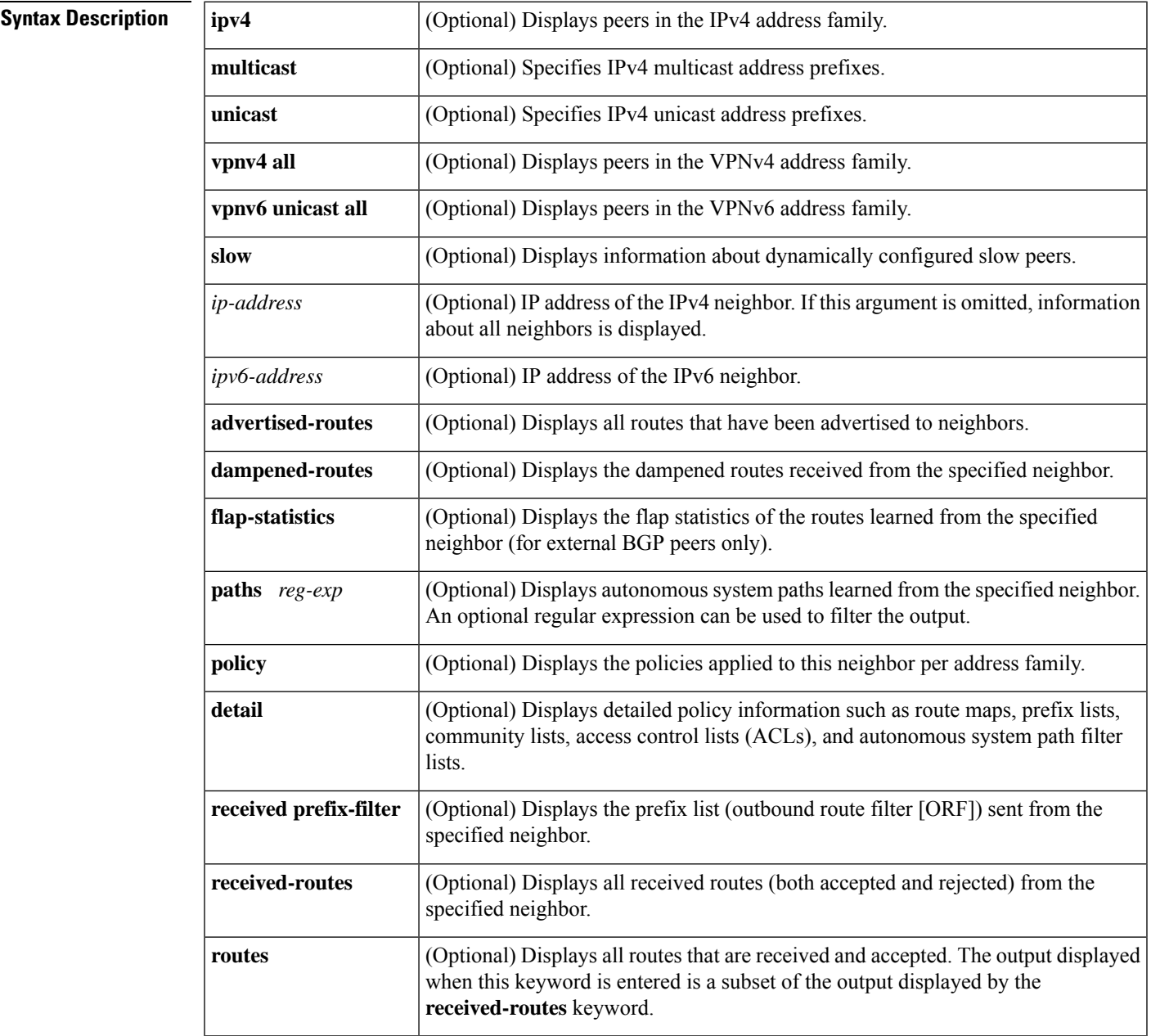

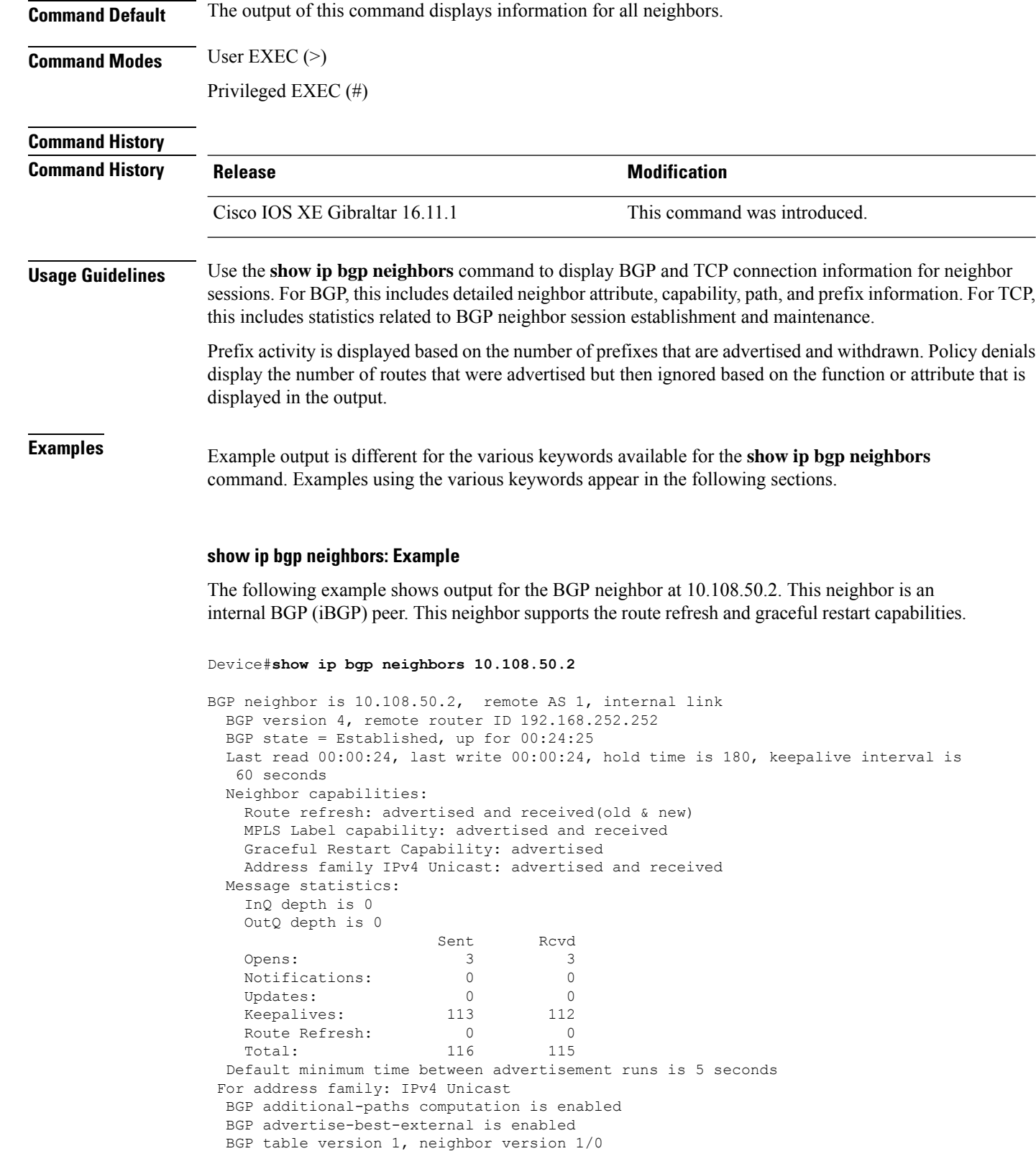

Output queue size : 0 Index 1, Offset 0, Mask 0x2 Ш

```
1 update-group member
                                 Sent Rcvd<br>---- ---
  Prefix activity:
   Prefixes Current: 0 0 0<br>Prefixes Total: 0 0 0
   Prefixes Total: 0 0 0<br>
Implicit Withdraw: 0 0 0<br>
Explicit Withdraw: 0 0 0
    Implicit Withdraw: 0 0 0 0
    Explicit Withdraw: 0 0 0 0
   Used as bestpath: n/a 0
   Used as multipath: n/a 0
                                   Outbound Inbound
  Local Policy Denied Prefixes: --------
   Total: 0 0
  Number of NLRIs in the update sent: max 0, min 0
 Connections established 3; dropped 2
  Last reset 00:24:26, due to Peer closed the session
External BGP neighbor may be up to 2 hops away.
Connection state is ESTAB, I/O status: 1, unread input bytes: 0
Connection is ECN Disabled
Local host: 10.108.50.1, Local port: 179
Foreign host: 10.108.50.2, Foreign port: 42698
Enqueued packets for retransmit: 0, input: 0 mis-ordered: 0 (0 bytes)
Event Timers (current time is 0x68B944):
Timer Starts Wakeups Next Netrans 27 0 0 0x0
Retrans 27 0 0x0
TimeWait 0 0 0x0<br>AckHold 27 18 0x0
\begin{tabular}{lcccc} AckHold & & & 27 & & 18 & & 0x0\\  \end{tabular} \hline & & & 0 & & 0 & & 0x0\\ KeepAllive & & & 0 & & 0 & & 0x0\\ GiveUp & & & 0 & & 0 & & 0x0\\ & & & 0 & & 0 & & 0x0\\ \end{tabular}\begin{tabular}{lcccc} AckHold & & & 27 & & 18 & & 0x0\\ SendWnd & & & & 0 & & 0 & & 0x0\\ KeepAlive & & & & 0 & & 0 & & 0x0\\ GiveUp & & & & 0 & & 0 & & 0x0\\ \end{tabular}KeepAlive 0 0 0x0
GiveUp 0 0 0 0x0<br>PmtuAger 0 0 0x0
PmtuAger 0 0 0x0
DeadWait 0 0 0 0x0
iss: 3915509457 snduna: 3915510016 sndnxt: 3915510016 sndwnd: 15826
irs: 233567076 rcvnxt: 233567616 rcvwnd: 15845 delrcvwnd: 539
SRTT: 292 ms, RTTO: 359 ms, RTV: 67 ms, KRTT: 0 ms
minRTT: 12 ms, maxRTT: 300 ms, ACK hold: 200 ms
Flags: passive open, nagle, gen tcbs
IP Precedence value : 6
Datagrams (max data segment is 1460 bytes):
Rcvd: 38 (out of order: 0), with data: 27, total data bytes: 539
Sent: 45 (retransmit: 0, fastretransmit: 0, partialack: 0, Second Congestion: 08
```
The table below describes the significant fields shown in the display. Fields that are preceded by the asterisk character (\*) are displayed only when the counter has a nonzero value.

| <b>Field</b>                                      | <b>Description</b>                                                                                                    |
|---------------------------------------------------|----------------------------------------------------------------------------------------------------|
| BGP neighbor                                      | IP address of the BGP neighbor and its autonomous system number.                                                                                                    |
| remote AS                                         | Autonomous system number of the neighbor.                                                                                                    |
| local AS 300 no-prepend (not shown<br>in display) | Verifies that the local autonomous system number is not prepended to<br>received external routes. This output supports the hiding of the local<br>autonomous systems when a network administrator is migrating<br>autonomous systems. |
| internal link                                     | "internal link" is displayed for iBGP neighbors; "external link" is<br>displayed for external BGP (eBGP) neighbors.                                                                                                    |
| <b>BGP</b> version                                | BGP version being used to communicate with the remote router.                                                                                                    |

**Table 140: show ip bgp neighbors Field Descriptions**

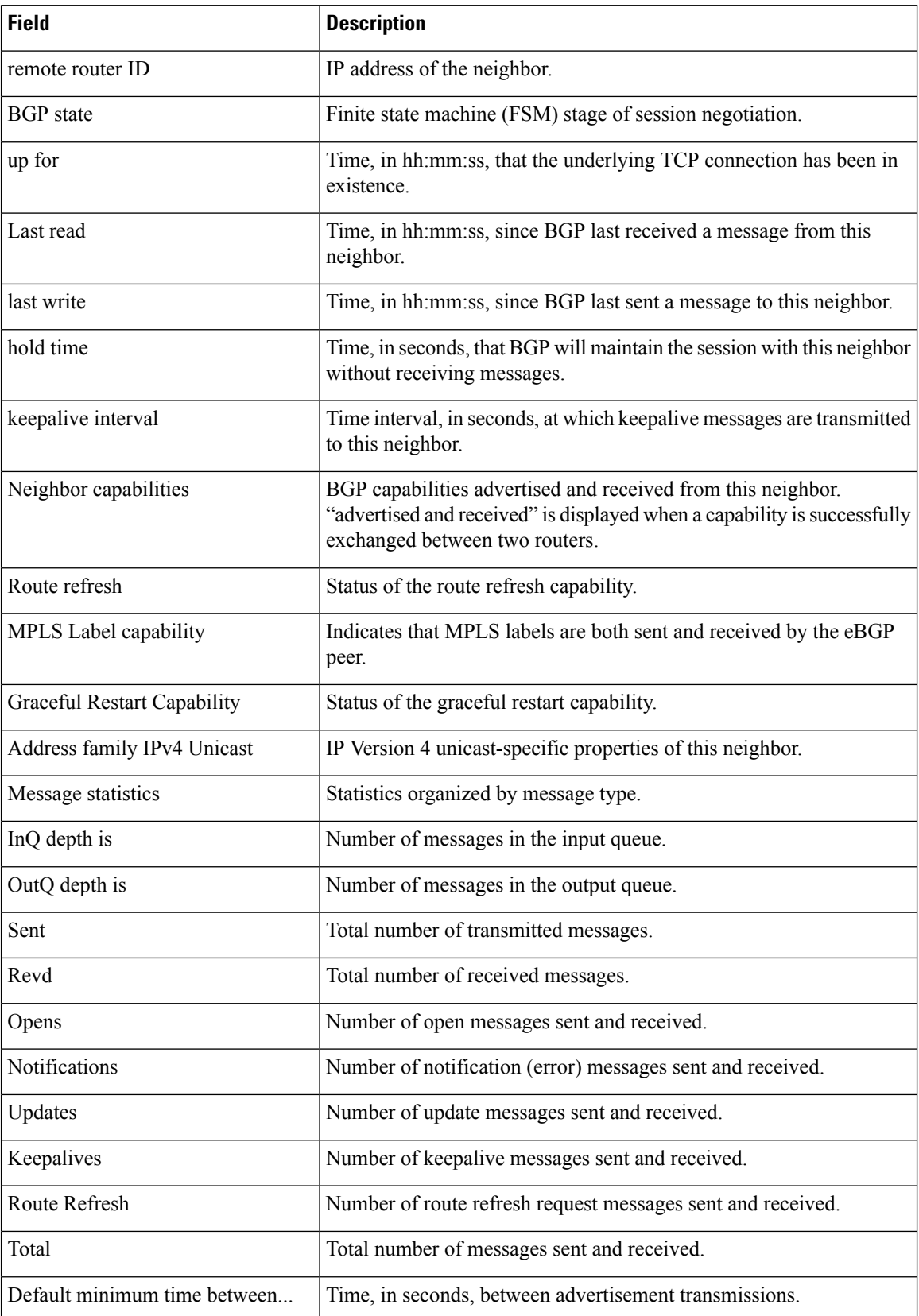

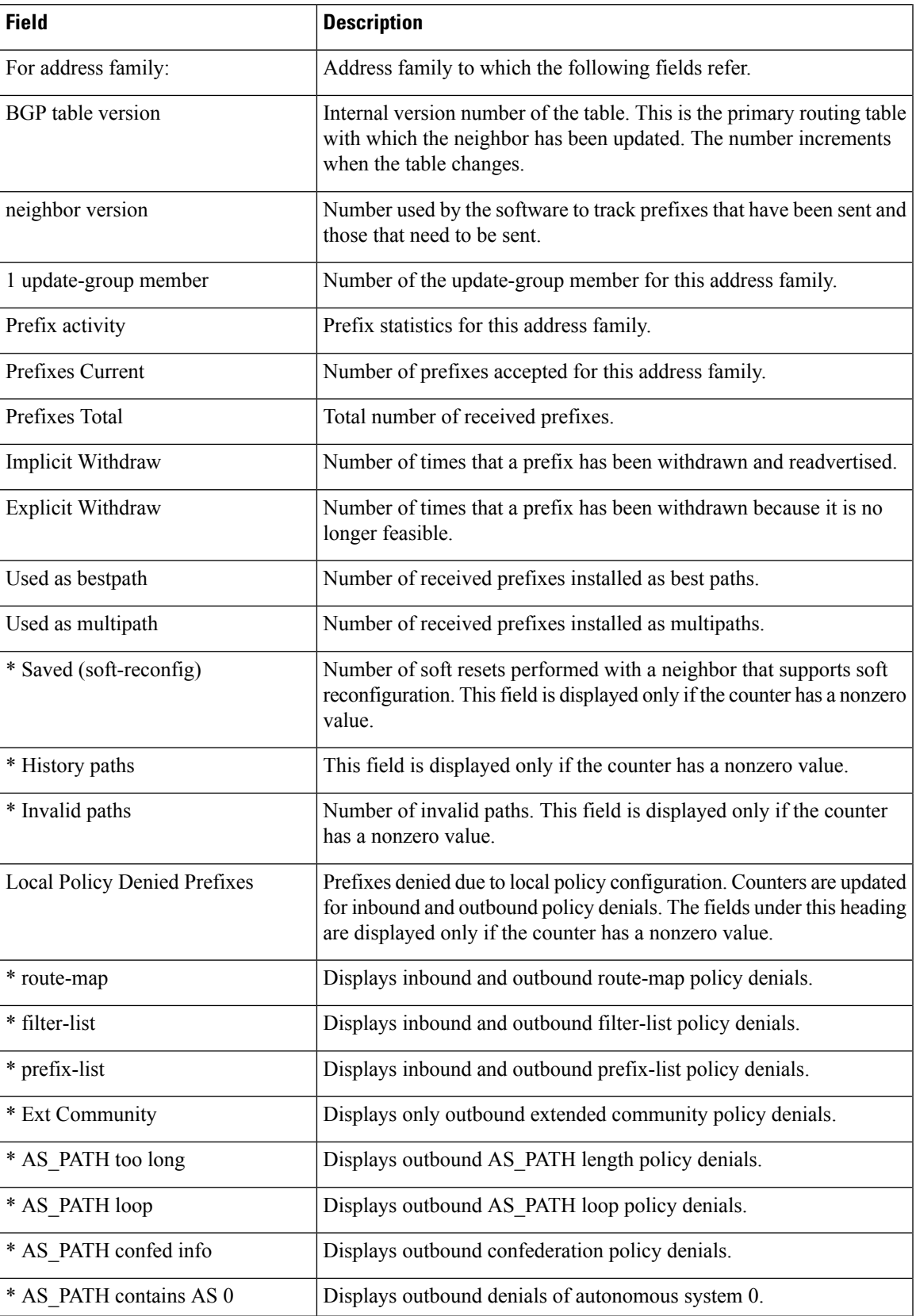

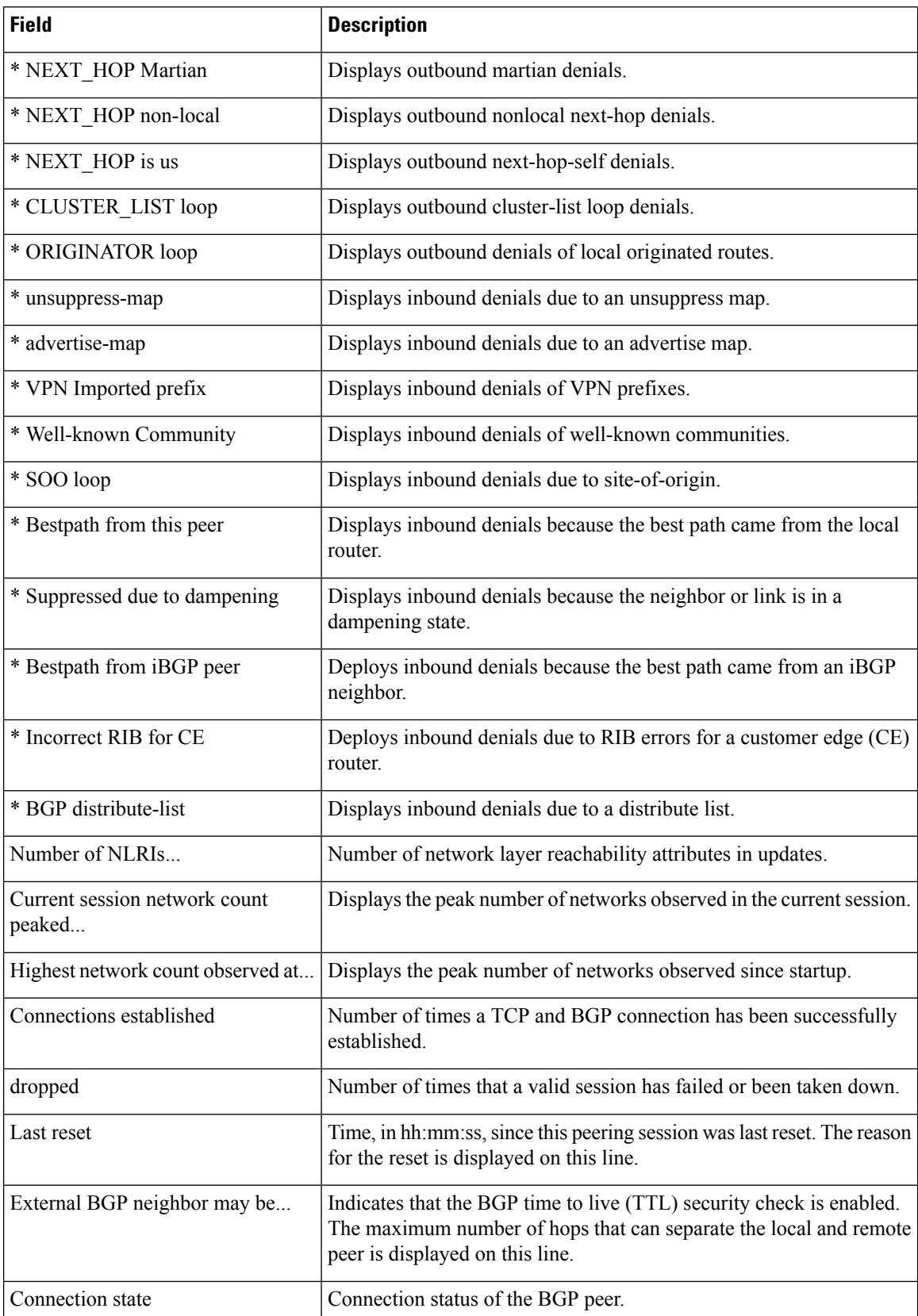

 $\overline{\phantom{a}}$ 

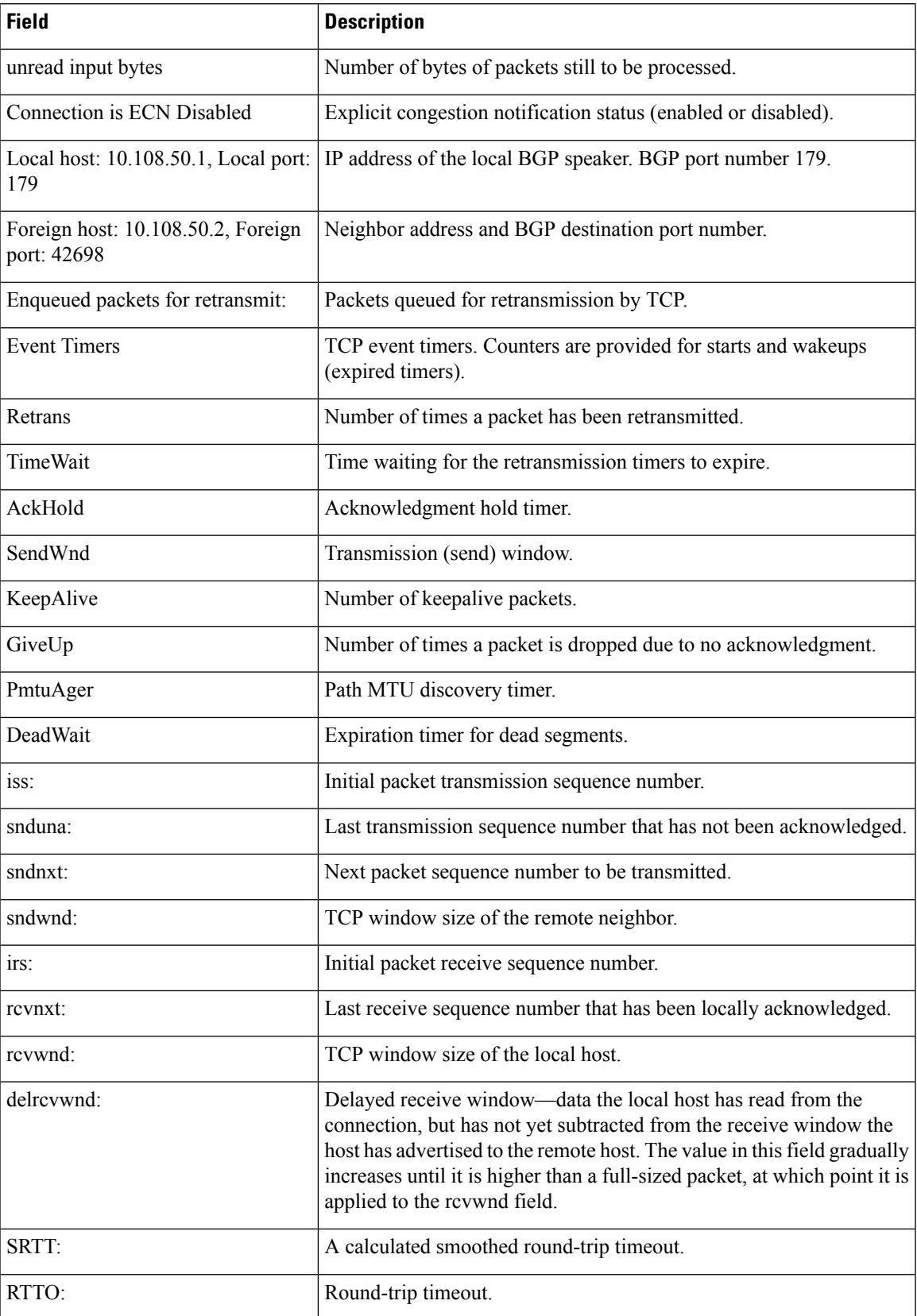

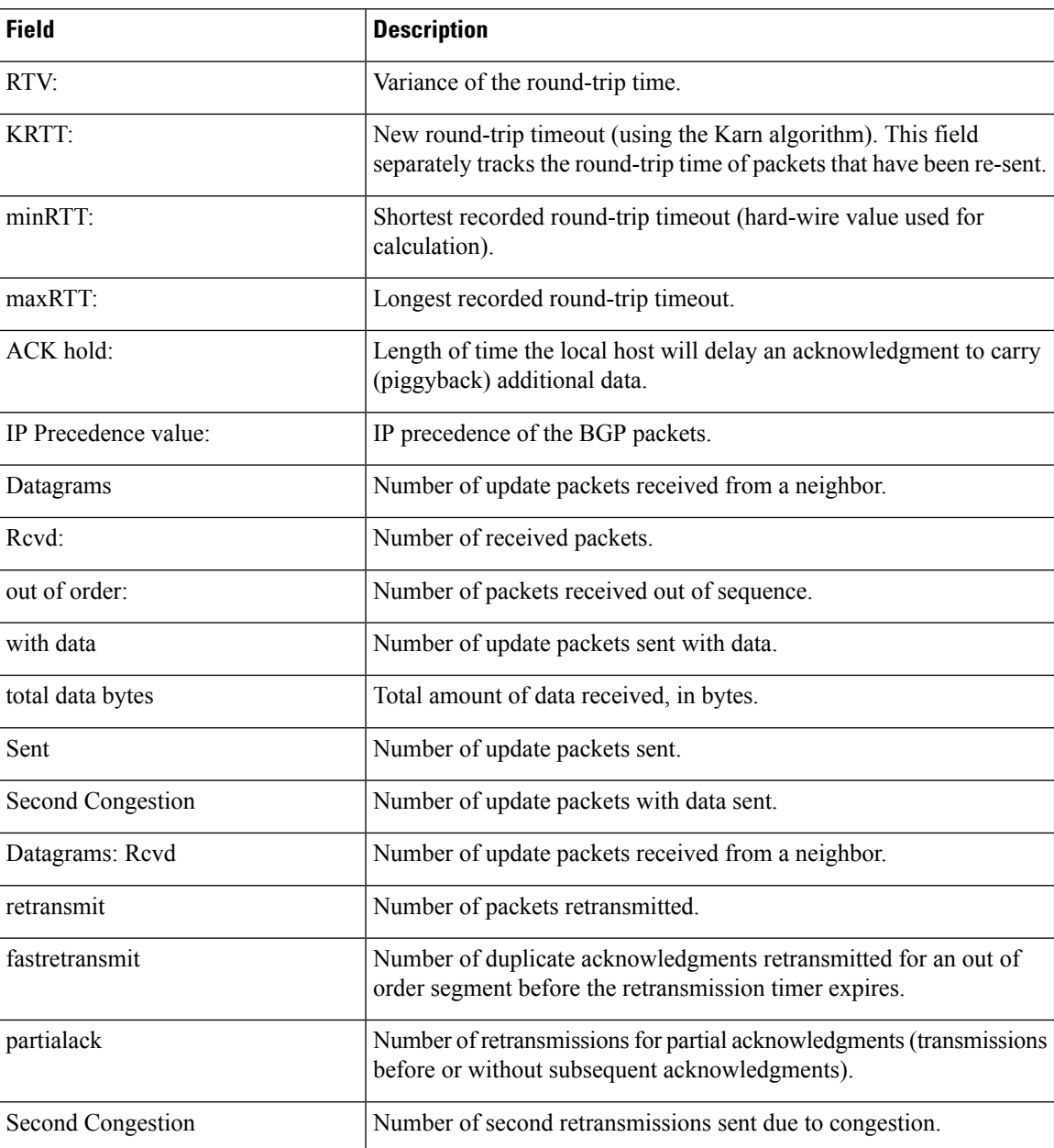

### **show ip bgp neighbors (4-Byte Autonomous System Numbers)**

The following partial example shows output for several external BGP neighbors in autonomous systems with 4-byte autonomous system numbers, 65536 and 65550. This example requires Cisco IOS Release 12.0(32)SY8, 12.0(33)S3, 12.2(33)SRE, 12.2(33)XNE, 12.2(33)SXI1, Cisco IOS XE Release 2.4, or a later release.

```
Device#show ip bgp neighbors
```

```
BGP neighbor is 192.168.1.2, remote AS 65536, external link
 BGP version 4, remote router ID 0.0.0.0
```
Ш

```
BGP state = Idle
  Last read 02:03:38, last write 02:03:38, hold time is 120, keepalive interval is 70
seconds
 Configured hold time is 120, keepalive interval is 70 seconds
 Minimum holdtime from neighbor is 0 seconds
.
.
.
BGP neighbor is 192.168.3.2, remote AS 65550, external link
Description: finance
 BGP version 4, remote router ID 0.0.0.0
 BGP state = Idle
 Last read 02:03:48, last write 02:03:48, hold time is 120, keepalive interval is 70
seconds
  Configured hold time is 120, keepalive interval is 70 seconds
 Minimum holdtime from neighbor is 0 seconds
```
### **show ip bgp neighbors advertised-routes**

The following example displays routes advertised for only the 172.16.232.178 neighbor:

```
Device#show ip bgp neighbors 172.16.232.178 advertised-routes
```

```
BGP table version is 27, local router ID is 172.16.232.181
Status codes: s suppressed, d damped, h history, * valid, > best, i - internal
Origin codes: i - IGP, e - EGP, ? - incomplete
Network Next Hop Metric LocPrf Weight Path
*>i10.0.0.0    172.16.232.179    0    100    0    ?
*> 10.20.2.0 10.0.0.0 0 32768 i
```
The table below describes the significant fields shown in the display.

**Table 141: show ip bgp neighbors advertised-routes Field Descriptions**

| <b>Field</b>    | <b>Description</b>                                                                                                    |  |
|-----------------|----------------------------------------------------------------------------------------------------|--|
|                 | BGP table version Internal version number of the table. This is the primary routing table with which the<br>neighbor has been updated. The number increments when the table changes. |  |
| local router ID | IP address of the local BGP speaker.                                                                                                    |  |
| Status codes    | Status of the table entry. The status is displayed at the beginning of each line in the table.<br>It can be one of the following values:                                             |  |
|                 | • s—The table entry is suppressed.                                                                                                    |  |
|                 | • d—The table entry is dampened and will not be advertised to BGP neighbors.                                                                                                    |  |
|                 | • h—The table entry does not contain the best path based on historical information.                                                                                                  |  |
|                 | • *—The table entry is valid.                                                                                                    |  |
|                 | • >—The table entry is the best entry to use for that network.                                                                                                    |  |
|                 | • i—The table entry was learned via an internal BGP (iBGP) session.                                                                                                    |  |

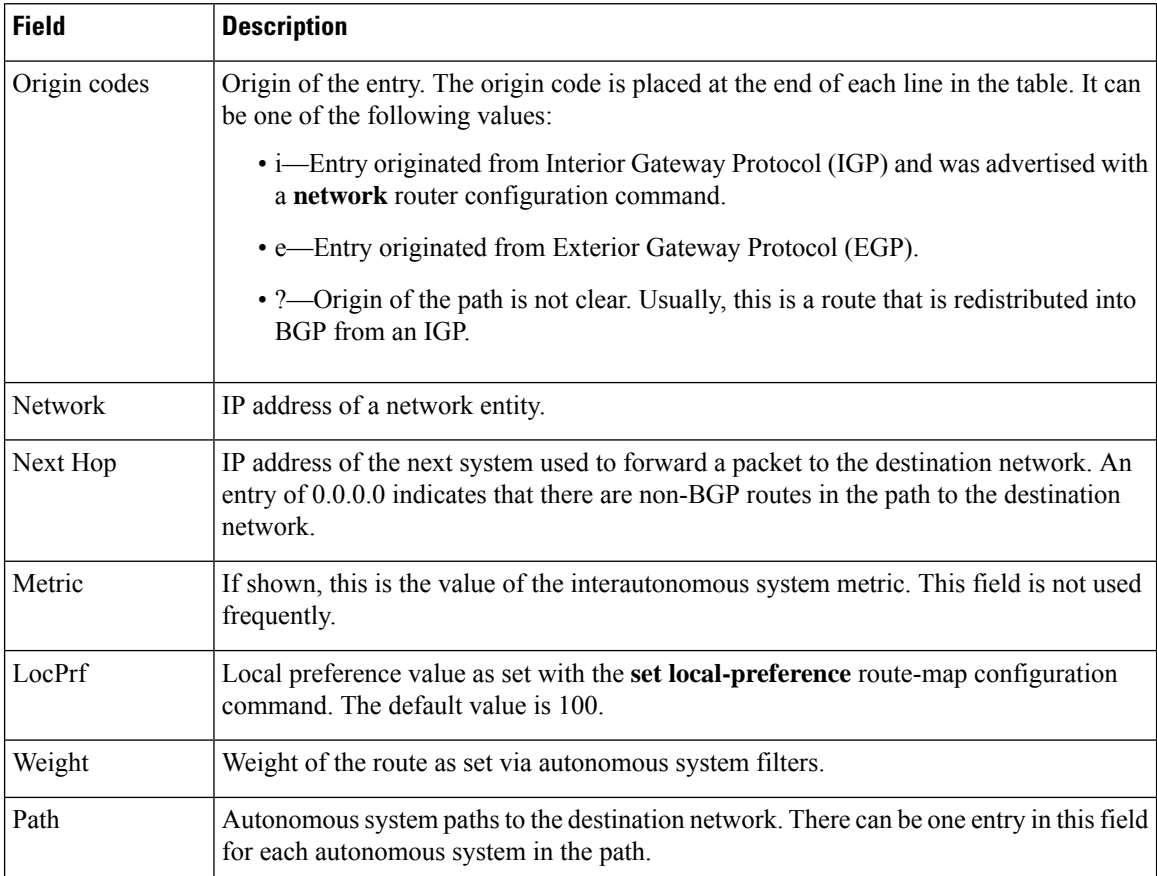

### **show ip bgp neighbors check-control-plane-failure**

The following is sample output from the **show ip bgp neighbors** command entered with the **check-control-plane-failure** option configured:

```
Device#show ip bgp neighbors 10.10.10.1
```

```
BGP neighbor is 10.10.10.1, remote AS 10, internal link
Fall over configured for session
BFD is configured. BFD peer is Up. Using BFD to detect fast fallover (single-hop) with
c-bit check-control-plane-failure.
 Inherits from template cbit-tps for session parameters
  BGP version 4, remote router ID 10.7.7.7
 BGP state = Established, up for 00:03:55
 Last read 00:00:02, last write 00:00:21, hold time is 180, keepalive interval is 60 seconds
 Neighbor sessions:
   1 active, is not multisession capable (disabled)
  Neighbor capabilities:
   Route refresh: advertised and received(new)
   Four-octets ASN Capability: advertised and received
   Address family IPv4 Unicast: advertised and received
   Enhanced Refresh Capability: advertised and received
   Multisession Capability:
   Stateful switchover support enabled: NO for session 1
```
Ш

### **show ip bgp neighbors paths**

The following is sample output from the **show ip bgp neighbors** command entered with the **paths** keyword:

Device#**show ip bgp neighbors 172.29.232.178 paths 10**

Address Refcount Metric Path<br>0x60E577B0 2 40.10.2 0x60E577B0 2

The table below describes the significant fields shown in the display.

**Table 142: show ip bgp neighbors paths Field Descriptions**

| <b>Field</b> | <b>Description</b>                                                                                                    |
|--------------|----------------------------------------------------------------------------------------------------|
| Address      | Internal address where the path is stored.                                                                             |
|              | Refericant   Number of routes using that path.                                                                         |
| Metric       | Multi Exit Discriminator (MED) metric for the path. (The name of this metric for BGP versions<br>2 and 3 is INTER AS.) |
| Path         | Autonomous system path for that route, followed by the origin code for that route.                                     |

### **show ip bgp neighbors received prefix-filter**

The following example shows that a prefix list that filters all routes in the 10.0.0.0 network has been received from the 192.168.20.72 neighbor:

Device#**show ip bgp neighbors 192.168.20.72 received prefix-filter**

Address family:IPv4 Unicast ip prefix-list 192.168.20.72:1 entries seq 5 deny 10.0.0.0/8 le 32

The table below describes the significant fields shown in the display.

**Table 143: show ip bgp neighbors received prefix-filter Field Descriptions**

| Field                  | <b>Description</b>                                                         |  |
|------------------------|----------------------------------------------------------------------------|--|
|                        | Address family Address family mode in which the prefix filter is received. |  |
| $\vert$ ip prefix-list | Prefix list sent from the specified neighbor.                              |  |

### **show ip bgp neighbors policy**

The following sample output shows the policies applied to the neighbor at 192.168.1.2. The output displays both inherited policies and policies configured on the neighbor device. Inherited polices are policies that the neighbor inherits from a peer group or a peer-policy template.

```
Device#show ip bgp neighbors 192.168.1.2 policy
Neighbor: 192.168.1.2, Address-Family: IPv4 Unicast
Locally configured policies:
route-map ROUTE in
Inherited polices:
prefix-list NO-MARKETING in
route-map ROUTE in
weight 300
maximum-prefix 10000
```
### **BGP Attribute Filter and Enhanced Attribute Error Handling**

The following is sample output from the **show ipbgpneighbors** command that indicates the discard attribute values and treat-as-withdraw attribute values configured. It also provides a count of received Updates matching a treat-as-withdraw attribute, a count of received Updates matching a discard attribute, and a count of received malformed Updates that are treat-as-withdraw.

```
Device#show ip bgp vpnv4 all neighbors 10.0.103.1
```

```
BGP neighbor is 10.0.103.1, remote AS 100, internal link
Path-attribute treat-as-withdraw inbound
Path-attribute treat-as-withdraw value 128
Path-attribute treat-as-withdraw 128 in: count 2
Path-attribute discard 128 inbound
Path-attribute discard 128 in: count 2
      Outbound Inbound
 Local Policy Denied Prefixes: --------<br>MALFORM treat as withdraw: 0
   MALFORM treat as withdraw: 0 1
   Total: 0 1
```
### **BGP Additional Paths**

The following output indicates that the neighbor is capable of advertising additional paths and sending additional paths it receives. It is also capable of receiving additional paths and advertised paths.

```
Device#show ip bgp neighbors 10.108.50.2
BGP neighbor is 10.108.50.2, remote AS 1, internal link
 BGP version 4, remote router ID 192.168.252.252
  BGP state = Established, up for 00:24:25
 Last read 00:00:24, last write 00:00:24, hold time is 180, keepalive interval is 60 seconds
  Neighbor capabilities:
   Additional paths Send: advertised and received
   Additional paths Receive: advertised and received
   Route refresh: advertised and received(old & new)
    Graceful Restart Capabilty: advertised and received
   Address family IPv4 Unicast: advertised and received
```
### **BGP—Multiple Cluster IDs**

In the following output, the cluster ID of the neighbor is displayed. (The vertical bar and letter "i" for "include" cause the device to display only lines that include the user's input after the "i", in this case, "cluster-id.") The cluster ID displayed is the one directly configured through a neighbor or a template.

```
Device#show ip bgp neighbors 192.168.2.2 | i cluster-id
Configured with the cluster-id 192.168.15.6
```
### **BGP Peak Prefix Watermark**

The following sample output shows the peak watermarks and their timestamps displayed for the peak number of route entries per neighbor bases:

```
Device#show ip bgp ipv4 unicast neighbors 11.11.11.11
BGP neighbor is 11.11.11.11, remote AS 1, internal link
 BGP version 4, remote router ID 0.0.0.0
 BGP state = Idle, down for 00:01:43
 Neighbor sessions:
   0 active, is not multisession capable (disabled)
   Stateful switchover support enabled: NO
 Do log neighbor state changes (via global configuration)
 Default minimum time between advertisement runs is 0 seconds
For address family: IPv4 Unicast
 BGP table version 27, neighbor version 1/27
 Output queue size : 0
 Index 0, Advertise bit 0
 Slow-peer detection is disabled
 Slow-peer split-update-group dynamic is disabled
                           Sent Rcvd
 Prefix activity: --- ----
  Prefixes Current: 0 0
   Prefixes Total: 0 0
   Implicit Withdraw: 0 0 0 0
   Explicit Withdraw: 0 0 0 0
   Used as bestpath: n/a 0
   Used as multipath: n/a 0
   Used as secondary: n/a 0
                              Outbound Inbound
 Local Policy Denied Prefixes: -------- -------
   Total: 0 0
 Number of NLRIs in the update sent: max 2, min 0
 Current session network count peaked at 20 entries at 00:00:23 Aug 8 2018 PST (00:01:29.156
ago).
 Highest network count observed at 20 entries at 23:55:32 Aug 7 2018 PST (00:06:20.156
ago).
 Last detected as dynamic slow peer: never
 Dynamic slow peer recovered: never
 Refresh Epoch: 1
 Last Sent Refresh Start-of-rib: never
 Last Sent Refresh End-of-rib: never
 Last Received Refresh Start-of-rib: never
 Last Received Refresh End-of-rib: never
                                 Sent Rcvd
```
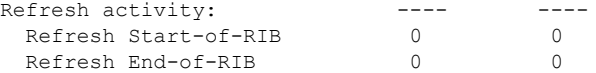

### **BGP Soft Inbound and Outbound Refresh Time**

In the following example, the times of occurrence of the soft inbound and outbound refresh, to or from the given neighbour, are displayed:

```
Device#show ip bgp l2vpn evpn neighbors 11.11.11.11
BGP neighbor is 11.11.11.11, remote AS 1, internal link
 BGP version 4, remote router ID 11.11.11.11
 BGP state = Established, up for 00:14:06
 Last read 00:00:21, last write 00:00:28, hold time is 180, keepalive
  ……………
 Do log neighbor state changes (via global configuration)
 Default minimum time between advertisement runs is 0 seconds
 For address family: L2VPN E-VPN
 Session: 11.11.11.11
 BGP table version 30, neighbor version 30/0
 Output queue size : 0
 Index 1, Advertise bit 0
 1 update-group member
 Community attribute sent to this neighbor
 Extended-community attribute sent to this neighbor
 ……….
  …………
 Last detected as dynamic slow peer: never
 Dynamic slow peer recovered: never
 Refresh Epoch: 2
 Last Sent Refresh Start-of-rib: never
 Last Sent Refresh End-of-rib: never
 Last Received Refresh Start-of-rib: 00:14:06
 Last Received Refresh End-of-rib: 00:14:06
 Refresh-In took 0 seconds
                                     Sent Rcvd
       Refresh activity: ---- --- ---
         Refresh Start-of-RIB 0 1
         Refresh End-of-RIB 0 1
 Address tracking is enabled, the RIB does have a route to 11.11.11.11
  Route to peer address reachability Up: 1; Down: 0
   Last notification 00:14:07
 Connections established 1; dropped 0
…………
…………
Packets received in fast path: 0, fast processed: 0, slow path: 0
fast lock acquisition failures: 0, slow path: 0
TCP Semaphore 0x7FA8A0AE7BA0 FREE
```
### **Related Commands Command Command Description** Changes the default display and the regular expression match format of BGP 4-byte autonomous system numbers from asplain (decimal values) to dot notation. **bgp asnotation dot**

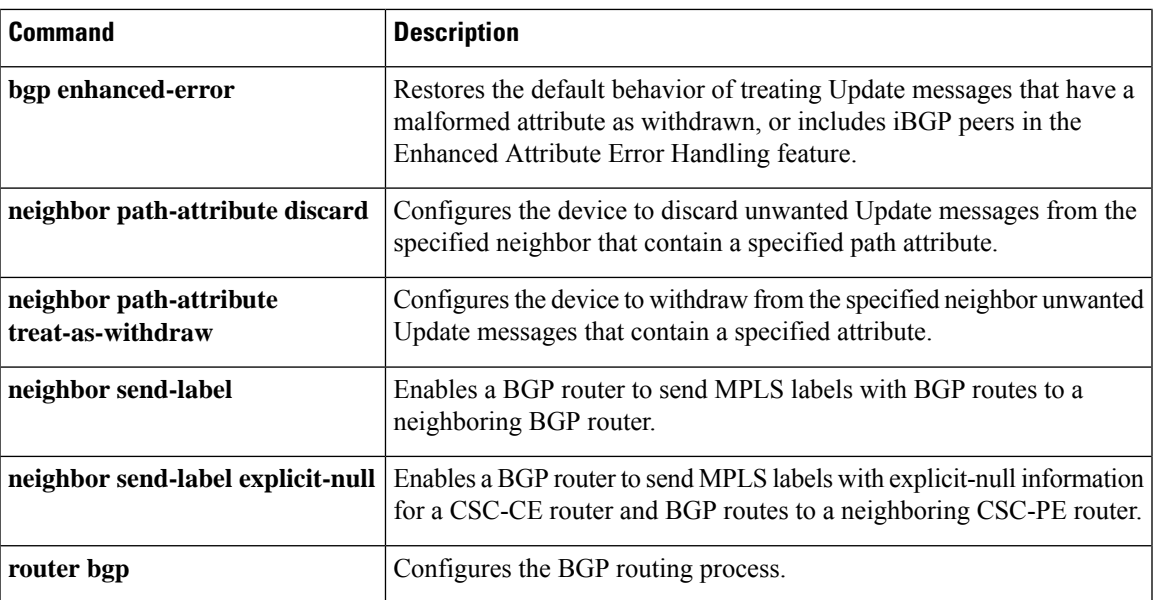

# **show ip eigrp interfaces**

To display information about interfaces that are configured for the Enhanced Interior Gateway Routing Protocol (EIGRP), use the **show ip eigrp interfaces** command in user EXEC or privileged EXEC mode.

**show ip eigrp** [**vrf** *vrf-name*] [*autonomous-system-number*] **interfaces** [*type number*] [{**detail**}]

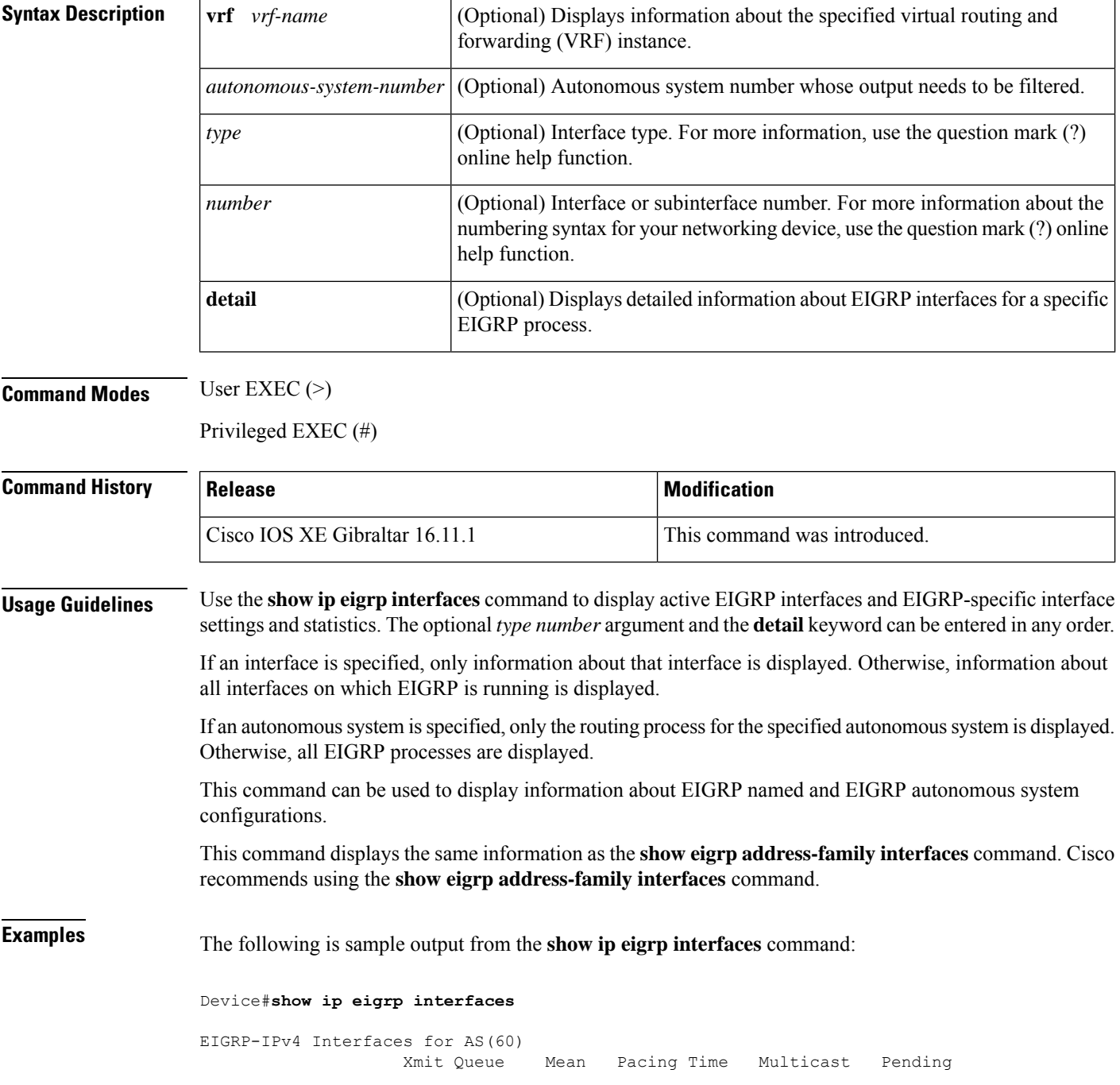

Ш

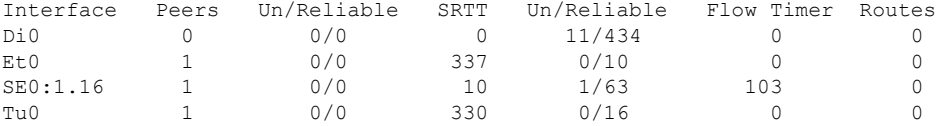

The following sample output from the **show ip eigrp interfaces detail** command displays detailed information about all active EIGRP interfaces:

```
Device#show ip eigrp interfaces detail
```

```
EIGRP-IPv4 Interfaces for AS(1)
                    Xmit Queue PeerQ Mean Pacing Time Multicast Pending
Interface Peers Un/Reliable Un/Reliable SRTT Un/Reliable Flow Timer Routes
Et0/0 1 0/0 0/0 525 0/2 3264 0
Hello-interval is 5, Hold-time is 15
 Split-horizon is enabled
 Next xmit serial <none>
 Packetized sent/expedited: 3/0
 Hello's sent/expedited: 6/2
 Un/reliable mcasts: 0/6 Un/reliable ucasts: 7/4
 Mcast exceptions: 1 CR packets: 1 ACKs suppressed: 0
 Retransmissions sent: 1 Out-of-sequence rcvd: 0
 Topology-ids on interface - 0
 Authentication mode is not set
```
The following sample output from the **show ip eigrp interfaces detail** command displays detailed information about a specific interface on which the**no ipnext-hopself** command is configured along with the **no-ecmp-mode** option:

```
Device#show ip eigrp interfaces detail tunnel 0
```
EIGRP-IPv4 Interfaces for AS(1) Xmit Queue PeerQ Mean Pacing Time Multicast Pending Interface Peers Un/Reliable Un/Reliable SRTT Un/Reliable Flow Timer Routes Tu0/0 2 0/0 0/0 2 0/0 50 0 Hello-interval is 5, Hold-time is 15 Split-horizon is disabled Next xmit serial <none> Packetized sent/expedited: 24/3 Hello's sent/expedited: 28083/9 Un/reliable mcasts: 0/19 Un/reliable ucasts: 18/64 Mcast exceptions: 5 CR packets: 5 ACKs suppressed: 0 Retransmissions sent: 52 Out-of-sequence rcvd: 2 Next-hop-self disabled, next-hop info forwarded, **ECMP mode Enabled** Topology-ids on interface - 0 Authentication mode is not set

The table below describes the significant fields shown in the displays.

**Table 144: show ip eigrp interfaces Field Descriptions**

| <b>Field</b> | <b>Description</b>                            |  |
|--------------|-----------------------------------------------|--|
| Interface    | Interface on which EIGRP is configured.       |  |
| Peers        | Number of directly connected EIGRP neighbors. |  |

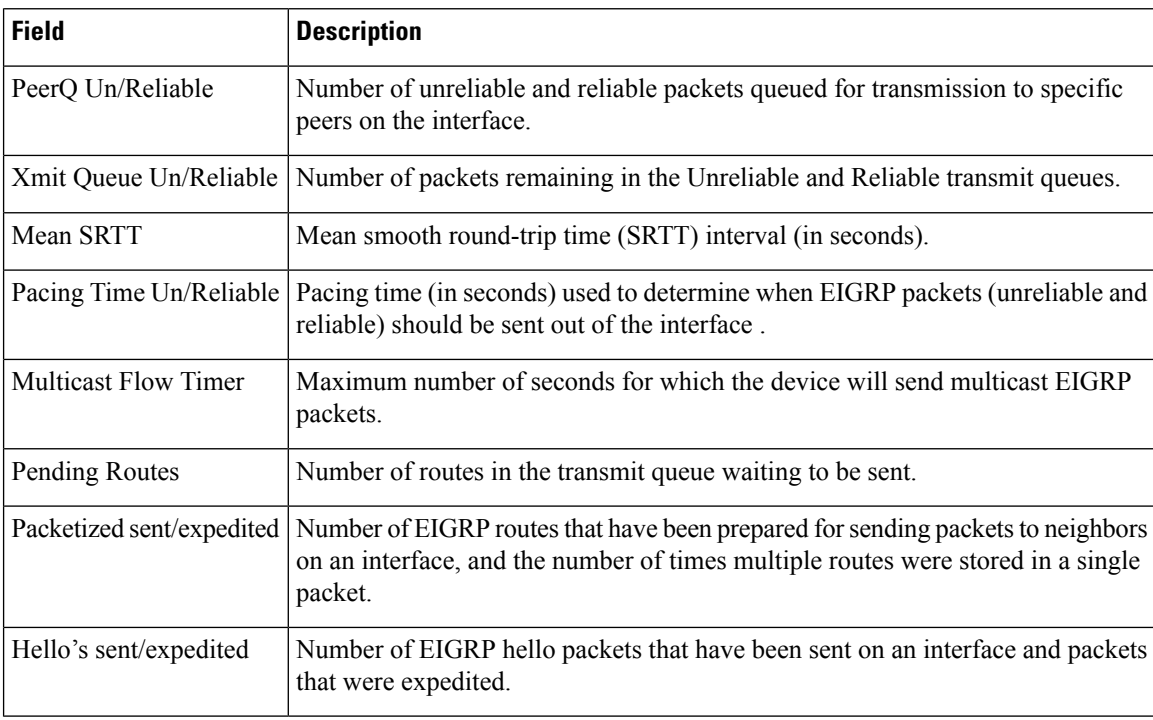

### **Related Commands**

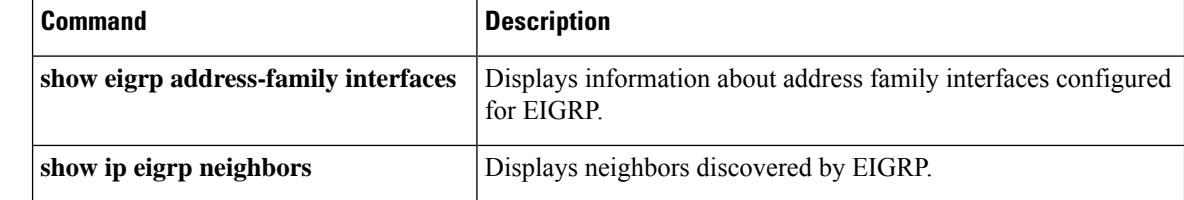

### **show ip eigrp neighbors**

To display neighbors discovered by the Enhanced Interior Gateway Routing Protocol (EIGRP), use the **show ip eigrp neighbors** command in privileged EXEC mode.

**show ip eigrp** [**vrf** *vrf-name*] [*autonomous-system-number*] **neighbors** [{**static** |**detail**}] [*interface-type interface-number*]

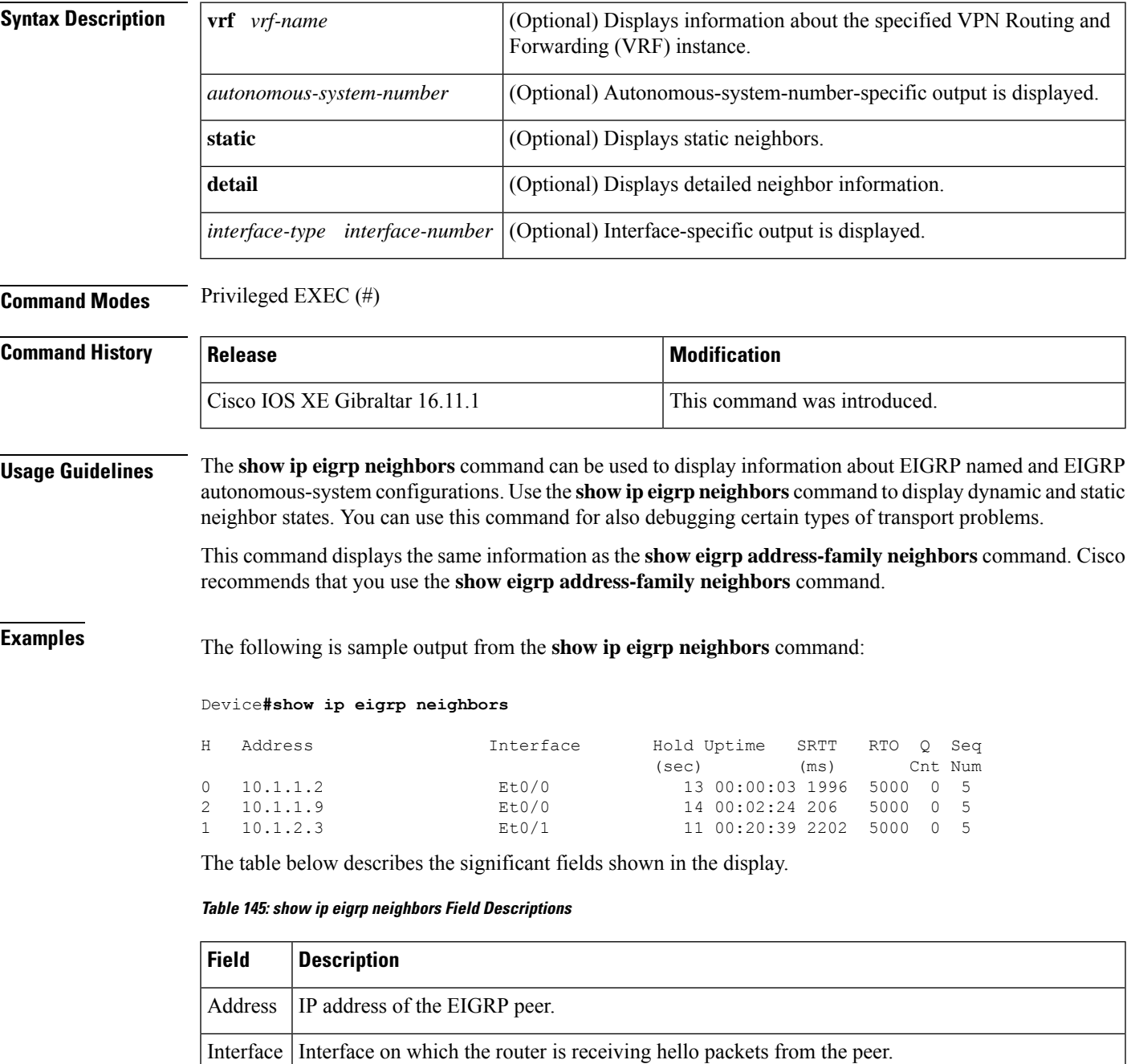

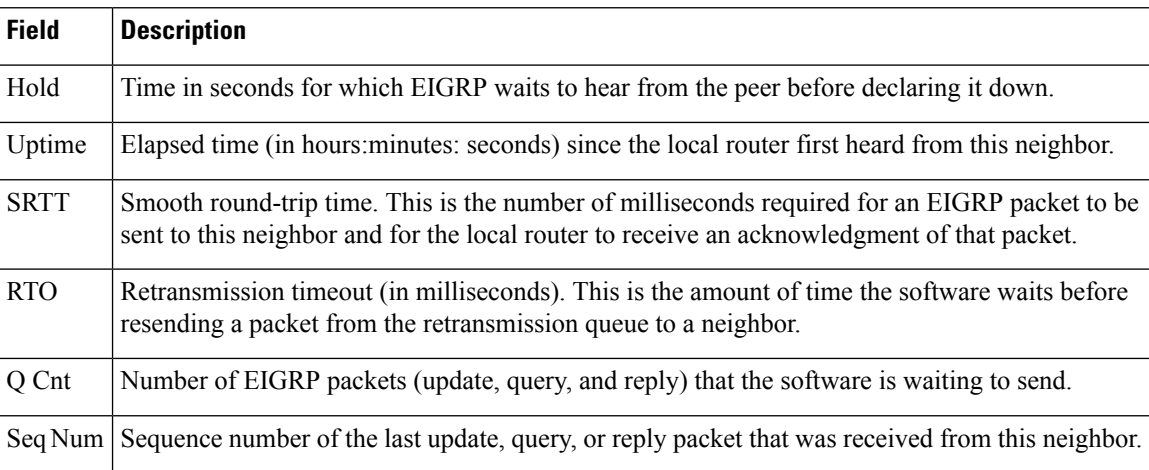

The following is sample output from the **show ip eigrp neighbors detail**command:

#### Device#**show ip eigrp neighbors detail**

```
EIGRP-IPv4 VR(foo) Address-Family Neighbors for AS(1)
H Address Interface Hold Uptime SRTT RTO Q Seq
                                   (sec) (ms) Cnt Num
0 192.168.10.1 Gi2/0 12 00:00:21 1600 5000 0 3
  Static neighbor (Lisp Encap)
  Version 8.0/2.0, Retrans: 0, Retries: 0, Prefixes: 1
  Topology-ids from peer - 0
```
The table below describes the significant fields shown in the display.

**Table 146: show ip eigrp neighbors detail Field Descriptions**

| <b>Field</b>  | <b>Description</b>                                                                                                    |
|---------------|----------------------------------------------------------------------------------------------------|
| H             | This column lists the order in which a peering session was established with the specified neighbor.<br>The order is specified with sequential numbering starting with 0.                     |
| Address       | IP address of the EIGRP peer.                                                                                                    |
| Interface     | Interface on which the router is receiving hello packets from the peer.                                                                                                    |
| Hold          | Time in seconds for which EIGRP waits to hear from the peer before declaring it down.                                                                                                    |
| Lisp<br>Encap | Indicates that routes from this neighbor are LISP encapsulated.                                                                                                    |
| Uptime        | Elapsed time (in hours: minutes: seconds) since the local router first heard from this neighbor.                                                                                             |
| <b>SRTT</b>   | Smooth round-trip time. This is the number of milliseconds required for an EIGRP packet to be<br>sent to this neighbor and for the local router to receive an acknowledgment of that packet. |
| <b>RTO</b>    | Retransmission time out (in milliseconds). This is the amount of time the software waits before<br>resending a packet from the retransmission queue to a neighbor.                           |
| Q Cnt         | Number of EIGRP packets (update, query, and reply) that the software is waiting to send.                                                                                                    |

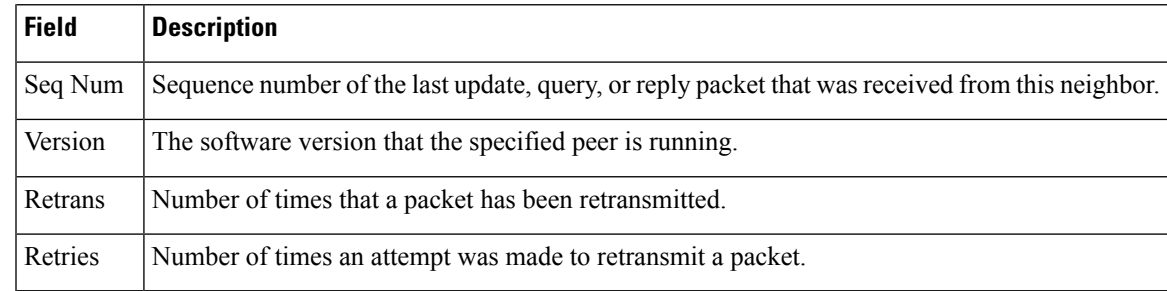

### **Related Commands**

 $\overline{\phantom{a}}$ 

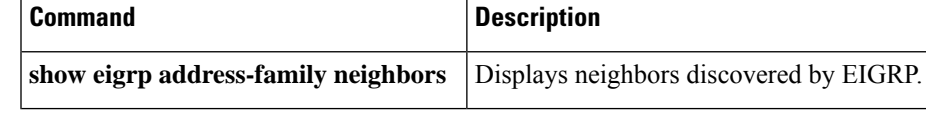

### **show ip eigrp topology**

To display Enhanced Interior Gateway Routing Protocol (EIGRP) topology table entries, use the **show ip eigrp topology** command in user EXEC or privileged EXEC mode.

**show ip eigrp topology** [{ *network* [{ *mask* }] *prefix* | **active** | **all-links** | **detail-links** | **pending** | **secondary-paths** | **summary** | **zero-successors** }]

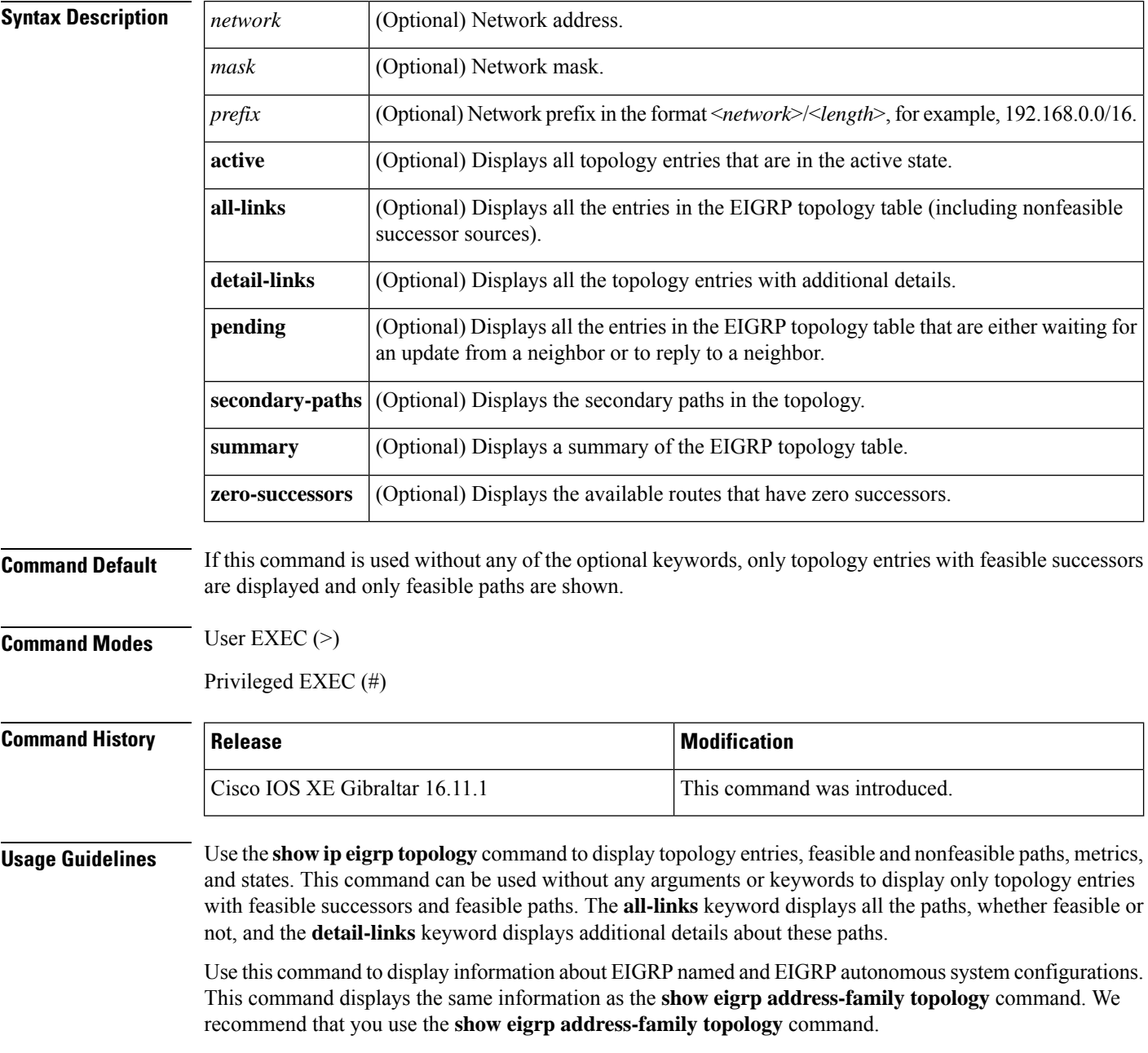

**Examples** The following is a sample output from the **show ip eigrp topology** command:

Device# **show ip eigrp topology**

```
EIGRP-IPv4 Topology Table for AS(1)/ID(10.0.0.1)
Codes: P - Passive, A - Active, U - Update, Q - Query, R - Reply,
       r - Reply status, s - sia status
P 10.0.0.0/8, 1 successors, FD is 409600
        via 192.0.2.1 (409600/128256), Ethernet0/0
P 192.16.1.0/24, 1 successors, FD is 409600
        via 192.0.2.1 (409600/128256), Ethernet0/0
P 10.0.0.0/8, 1 successors, FD is 281600
       via Summary (281600/0), Null0
P 10.0.1.0/24, 1 successors, FD is 281600
        via Connected, Ethernet0/0
```
The following is a sample output from the **show ip eigrp topology** *prefix* command, and displays detailed information about a single prefix. The prefix shown is an EIGRP internal route.

```
Device# show ip eigrp topology 10.0.0.0/8
```

```
EIGRP-IPv4 VR(vr1) Topology Entry for AS(1)/ID(10.1.1.2) for 10.0.0.0/8
 State is Passive, Query origin flag is 1, 1 Successor(s), FD is 82329600, RIB is 643200
  Descriptor Blocks:
  10.1.1.1 (Ethernet2/0), from 10.1.1.1, Send flag is 0x0
      Composite metric is (82329600/163840), route is Internal
      Vector metric:
       Minimum bandwidth is 16000 Kbit
       Total delay is 631250000 picoseconds
       Reliability is 255/255
       Load is ½55
       Minimum MTU is 1500
       Hop count is 1
       Originating router is 10.1.1.1
```
The following is a sample output from the **show ip eigrp topology** *prefix* command, and displays detailed information about a single prefix. The prefix shown is an EIGRP external route.

Device# **show ip eigrp topology 192.16.1.0/24**

```
EIGRP-IPv4 Topology Entry for AS(1)/ID(10.0.0.1) for 192.16.1.0/24
State is Passive, Query origin flag is 1, 1 Successor(s), FD is 409600, RIB is 643200
  Descriptor Blocks:
  172.16.1.0/24 (Ethernet0/0), from 10.0.1.2, Send flag is 0x0
      Composite metric is (409600/128256), route is External
      Vector metric:
       Minimum bandwidth is 10000 Kbit
       Total delay is 6000 picoseconds
       Reliability is 255/255
       Load is ½55
       Minimum MTU is 1500
       Hop count is 1
       Originating router is 192.16.1.0/24
       External data:
       AS number of route is 0
        External protocol is Connected, external metric is 0
       Administrator tag is 0 (0x00000000)
```
The following is a sample output from the **show ip eigrp topology** *prefix* command displays Equal Cost Multipath (ECMP) mode information when the **no ip next-hop-self** command is configured without the **no-ecmp-mode** keyword in an EIGRP topology. The ECMP mode provides information about the path that is being advertised. If there is more than one successor, the top-most path is advertised asthe default path over all the interfaces, and ECMP Mode: Advertise by default is displayed in the output. If any path other than the default path is advertised, ECMP Mode: Advertise out <Interface name> is displayed.

The topology table displays entries of routes for a particular prefix. The routes are sorted based on metric, next-hop, and infosource. In a Dynamic Multipoint VPN (DMVPN) scenario, routes with the same metric and next hop are sorted based on infosource. The top route in the ECMP is always advertised.

### Device# **show ip eigrp topology 192.168.10.0/24**

```
EIGRP-IPv4 Topology Entry for AS(1)/ID(10.10.100.100) for 192.168.10.0/24
State is Passive, Query origin flag is 1, 2 Successor(s), FD is 284160
  Descriptor Blocks:
  10.100.1.0 (Tunnel0), from 10.100.0.1, Send flag is 0x0
      Composite metric is (284160/281600), route is Internal
      Vector metric:
       Minimum bandwidth is 10000 Kbit
        Total delay is 1100 microseconds
        Reliability is 255/255
        Load is ½55
       Minimum MTU is 1400
        Hop count is 1
        Originating router is 10.10.1.1
        ECMP Mode: Advertise by default
        10.100.0.2 (Tunnel1), from 10.100.0.2, Send flag is 0X0
        Composite metric is (284160/281600), route is Internal
        Vector metric:
       Minimum bandwidth is 10000 Kbit
        Total delay is 1100 microseconds
        Reliability is 255/255
        Load is ½55
        Minimum MTU is 1400
        Hop count is 1
        Originating router is 10.10.2.2
        ECMP Mode: Advertise out Tunnel1
```
The following is a sample output from the **show ip eigrp topology all-links** command, and displays all the paths, including those that are not feasible:

```
Device# show ip eigrp topology all-links
EIGRP-IPv4 Topology Table for AS(1)/ID(10.0.0.1)
Codes: P - Passive, A - Active, U - Update, Q - Query, R - Reply,
       r - reply Status, s - sia Status
P 172.16.1.0/24, 1 successors, FD is 409600, serno 14
        via 10.10.1.2 (409600/128256), Ethernet0/0
```
The following is a sample output from the **show ip eigrp topology detail-links** command, and displays additional details about routes:

via 10.1.4.3 (2586111744/2585599744), Serial3/0, serno 18

Device# **show ip eigrp topology detail-links**

```
EIGRP-IPv4 Topology Table for AS(1)/ID(10.0.0.1)
Codes: P - Passive, A - Active, U - Update, Q - Query, R - Reply,
      r - reply Status, s - sia Status
P 10.0.0.0/8, 1 successors, FD is 409600, serno 6
       via 10.10.1.2 (409600/128256), Ethernet0/0
P 172.16.1.0/24, 1 successors, FD is 409600, serno 14
        via 10.10.1.2 (409600/128256), Ethernet0/0
P 10.0.0.0/8, 1 successors, FD is 281600, serno 3
```
via Summary (281600/0), Null0 P 10.1.1.0/24, 1 successors, FD is 281600, serno 1 via Connected, Ethernet0/0

The following table describes the significant fields shown in the above examples:

**Table 147: show ip eigrp topology Field Descriptions**

| <b>Field</b> | <b>Description</b>                                                                                                    |
|--------------|----------------------------------------------------------------------------------------------------|
| Codes        | State of this topology table entry. Passive and Active<br>refer to the EIGRP state with respect to the destination.<br>Update, Query, and Reply refer to the type of packet<br>that is being sent.                                                                                                    |
|              | • P - Passive: Indicates that no EIGRP computations<br>are being performed for this route.                                                                                                    |
|              | • A - Active: Indicates that EIGRP computations are<br>being performed for this route.                                                                                                    |
|              | • U - Update: Indicates that a pending update packet<br>is waiting to be sent for this route.                                                                                                    |
|              | • Q - Query: Indicates that a pending query packet<br>is waiting to be sent for this route.                                                                                                    |
|              | • R - Reply: Indicates that a pending reply packet is<br>waiting to be sent for this route.                                                                                                    |
|              | • r - Reply status: Indicates that EIGRP has sent a<br>query for the route and is waiting for a reply from<br>the specified path.                                                                                                    |
|              | • s - sia status: Indicates that the EIGRP query packet<br>is in stuck-in-active (SIA) status.                                                                                                    |
| successors   | Number of successors. This number corresponds to the<br>number of next hops in the IP routing table. If successors<br>is capitalized, then the route or the next hop is in a<br>transition state.                                                                                                    |
| serno        | Serial number.                                                                                                    |
| FD           | Feasible distance. This is the best metric to reach the<br>destination or the best metric that was known when the<br>route became active. This value is used in the feasibility<br>condition check. If the reported distance of the device<br>is less than the feasible distance, the feasibility condition<br>is met and that route becomes a feasible successor. After<br>the software determines that it has a feasible successor,<br>the software need not send a query for that destination. |
| via          | Next-hop address that advertises the passive route.                                                                                                    |

 $\mathbf I$ 

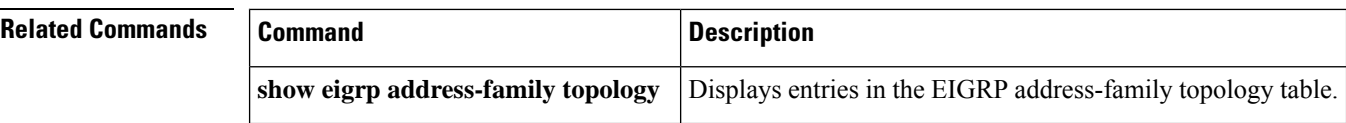

# **show ip eigrp traffic**

To display the number of Enhanced Interior Gateway Routing Protocol (EIGRP) packets sent and received, use the **show ip eigrp traffic** command in privileged EXEC mode.

**show ip eigrp** [**vrf** {*vrf-name* | **\***}] [*autonomous-system-number*] **traffic**

| <b>Syntax Description</b> | vrf vrf-name                                                                                                    |                                                 | (Optional) Displays information about the specified VRF. |  |
|---------------------------|----------------------------------------------------------------------------------------------------|-------------------------------------------------|----------------------------------------------------------|--|
|                           | $\mathbf{v}$ rf *                                                                                                    | (Optional) Displays information about all VRFs. |                                                          |  |
|                           | <i>autonomous-system-number</i>                                                                                                    | (Optional) Autonomous system number.            |                                                          |  |
| <b>Command Modes</b>      | Privileged EXEC (#)                                                                                                    |                                                 |                                                          |  |
| <b>Command History</b>    | <b>Release</b>                                                                                                    |                                                 | <b>Modification</b>                                      |  |
|                           | Cisco IOS XE Gibraltar 16.11.1                                                                                                    |                                                 | This command was introduced.                             |  |
| <b>Usage Guidelines</b>   | This command can be used to display information about EIGRP named configurations and EIGRP<br>autonomous-system (AS) configurations.                                                                                                    |                                                 |                                                          |  |
|                           | This command displays the same information as the <b>show eigrp address-family traffic</b> command. Cisco<br>recommends using the show eigrp address-family traffic command.                                                                                                    |                                                 |                                                          |  |
| <b>Examples</b>           | The following is sample output from the show ip eigrp traffic command:                                                                                                    |                                                 |                                                          |  |
|                           | Device#show ip eigrp traffic<br>EIGRP-IPv4 Traffic Statistics for AS(60)<br>Hellos sent/received: 21429/2809<br>Updates sent/received: 22/17<br>Oueries sent/received: 0/0<br>Replies sent/received: 0/0<br>Acks sent/received: 16/13<br>SIA-Queries sent/received: 0/0<br>SIA-Replies sent/received: 0/0<br>Hello Process ID: 204<br>PDM Process ID: 203<br>Socket Queue: 0/2000/2/0 (current/max/highest/drops)<br>Input Queue: 0/2000/2/0 (current/max/highest/drops) |                                                 |                                                          |  |
|                           | The table below describes the significant fields shown in the display.                                                                                                    |                                                 |                                                          |  |

**Table 148: show ip eigrp traffic Field Descriptions**

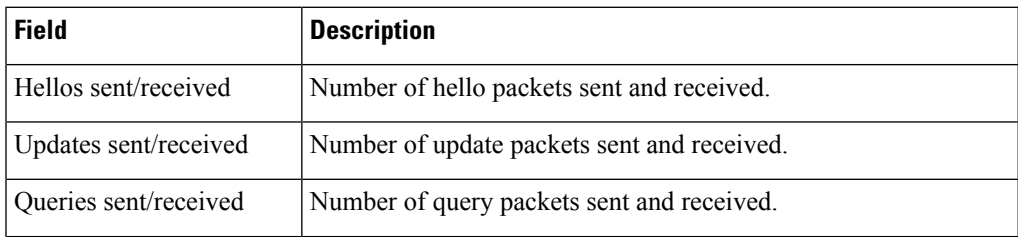

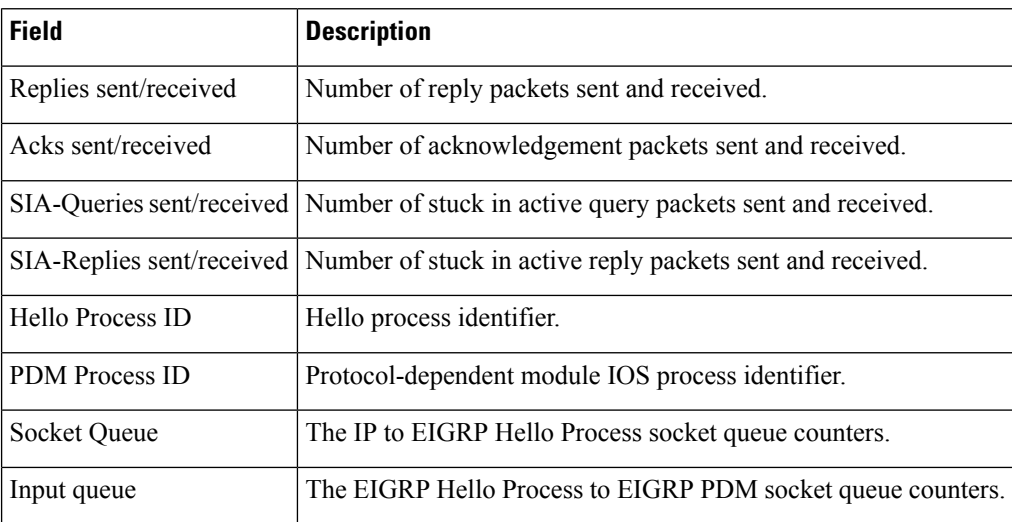

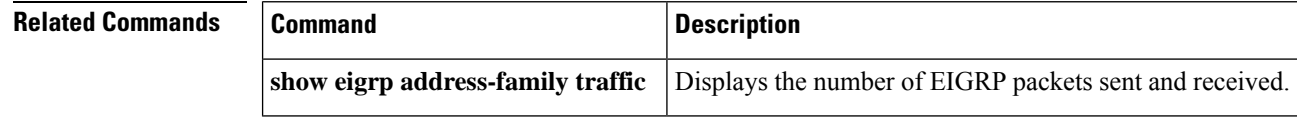

 $\overline{\phantom{a}}$ 

# **show ip ospf**

To display general information about Open Shortest Path First (OSPF) routing processes, use the **showipospf** command in user EXEC or privileged EXEC mode.

**show ip ospf** [*process-id*]

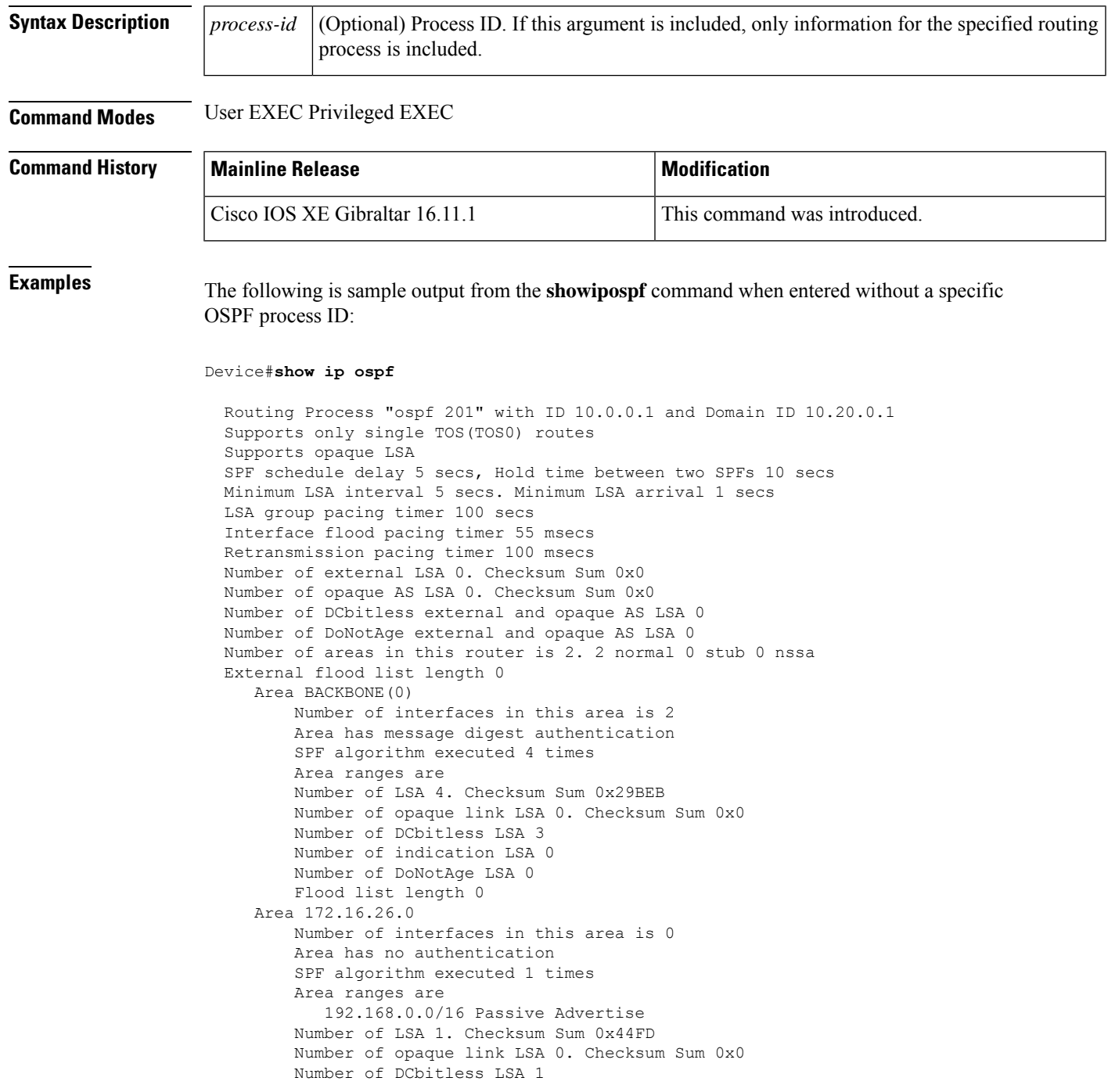

Number of indication LSA 1 Number of DoNotAge LSA 0 Flood list length 0

### **Cisco IOS Release 12.2(18)SXE, 12.0(31)S, and 12.4(4)T**

The following is sample output from the **showipospf**command to verify that the BFD feature has been enabled for OSPF process 123. The relevant command output is shown in bold in the output.

#### Device#**show ip ospf**

```
Routing Process "ospf 123" with ID 172.16.10.1
Supports only single TOS(TOS0) routes
Supports opaque LSA
Supports Link-local Signaling (LLS)
Initial SPF schedule delay 5000 msecs
Minimum hold time between two consecutive SPFs 10000 msecs
Maximum wait time between two consecutive SPFs 10000 msecs
Incremental-SPF disabled
Minimum LSA interval 5 secs
Minimum LSA arrival 1000 msecs
LSA group pacing timer 240 secs
Interface flood pacing timer 33 msecs
Retransmission pacing timer 66 msecs
Number of external LSA 0. Checksum Sum 0x000000
Number of opaque AS LSA 0. Checksum Sum 0x000000
Number of DCbitless external and opaque AS LSA 0
Number of DoNotAge external and opaque AS LSA 0
Number of areas in this router is 1. 1 normal 0 stub 0 nssa
External flood list length 0
  BFD is enabled
   Area BACKBONE(0)
      Number of interfaces in this area is 2
       Area has no authentication
       SPF algorithm last executed 00:00:03.708 ago
       SPF algorithm executed 27 times
       Area ranges are
       Number of LSA 3. Checksum Sum 0x00AEF1
       Number of opaque link LSA 0. Checksum Sum 0x000000
       Number of DCbitless LSA 0
       Number of indication LSA 0
       Number of DoNotAge LSA 0
       Flood list length 0
```
The table below describes the significant fields shown in the display.

#### **Table 149: show ip ospf Field Descriptions**

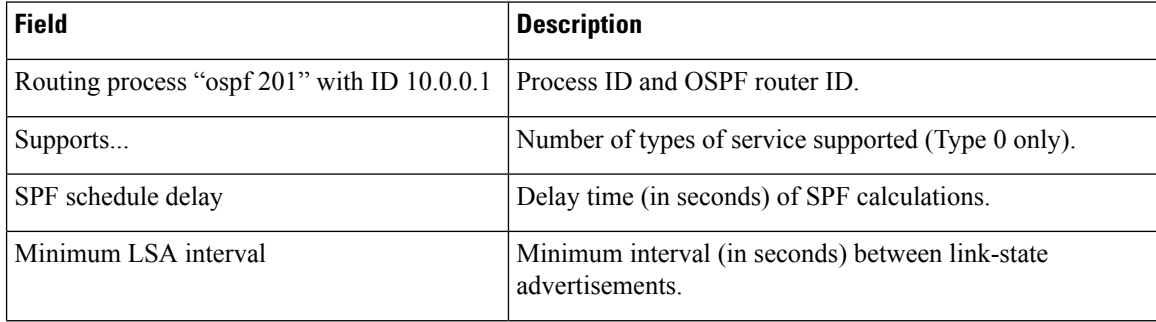

П

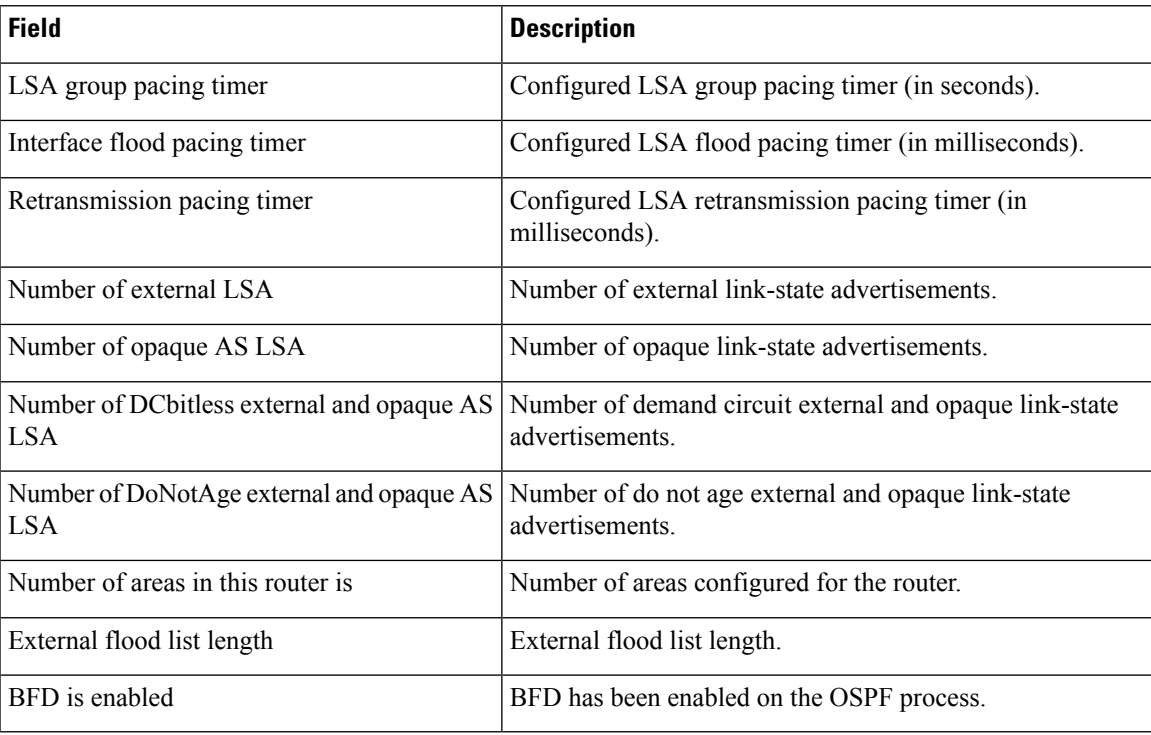

The following is an excerpt of output from the **showipospf** command when the OSPF Forwarding Address Suppression in Type-5 LSAs feature is configured:

```
Device#show ip ospf
```
.

```
.
.
Area 2
   Number of interfaces in this area is 4
   It is a NSSA area
   Perform type-7/type-5 LSA translation, suppress forwarding address
.
.
.
Routing Process "ospf 1" with ID 192.168.0.1
Supports only single TOS(TOS0) routes
 Supports opaque LSA
Supports Link-local Signaling (LLS)
Initial SPF schedule delay 5000 msecs
Minimum hold time between two consecutive SPFs 10000 msecs
Maximum wait time between two consecutive SPFs 10000 msecs
 Incremental-SPF disabled
Minimum LSA interval 5 secs
Minimum LSA arrival 1000 msecs
LSA group pacing timer 240 secs
Interface flood pacing timer 33 msecs
Retransmission pacing timer 66 msecs
Number of external LSA 0. Checksum Sum 0x0
Number of opaque AS LSA 0. Checksum Sum 0x0
Number of DCbitless external and opaque AS LSA 0
Number of DoNotAge external and opaque AS LSA 0
Number of areas in this router is 0. 0 normal 0 stub 0 nssa
External flood list length 0
```
The table below describes the significant fields shown in the display.

### **Table 150: show ip ospf Field Descriptions**

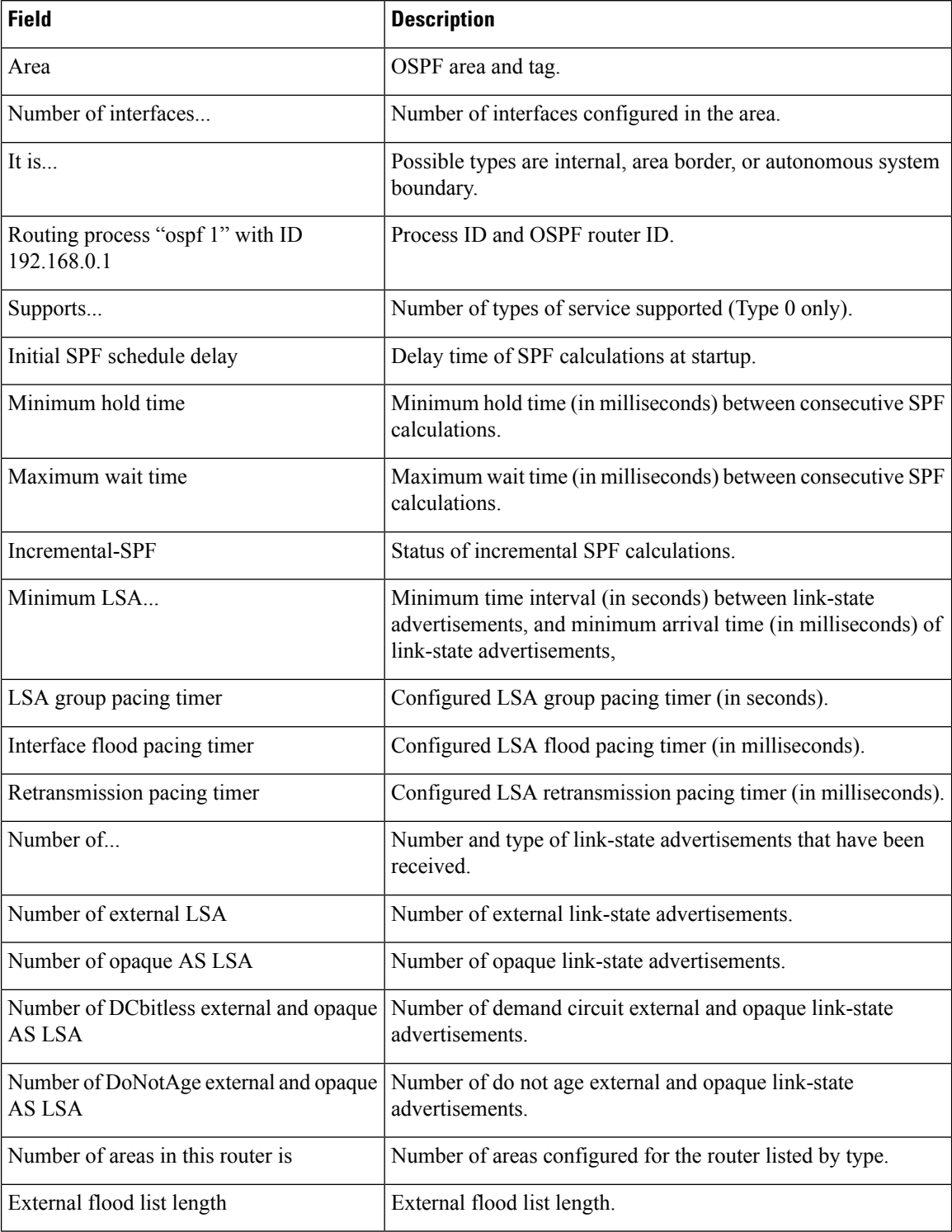

Ш

The following is sample output from the **showipospf** command. In this example, the user had configured the **redistributionmaximum-prefix** command to set a limit of 2000 redistributed routes. SPF throttling was configured with the **timersthrottlespf** command.

```
Device#show ip ospf 1
Routing Process "ospf 1" with ID 10.0.0.1
 Supports only single TOS(TOS0) routes
 Supports opaque LSA
 Supports Link-local Signaling (LLS)
 It is an autonomous system boundary router
Redistributing External Routes from,
   static, includes subnets in redistribution
   Maximum limit of redistributed prefixes 2000
   Threshold for warning message 75%
Initial SPF schedule delay 5000 msecs
Minimum hold time between two consecutive SPFs 10000 msecs
Maximum wait time between two consecutive SPFs 10000 msecs
```
The table below describes the significant fields shown in the display.

#### **Table 151: show ip ospf Field Descriptions**

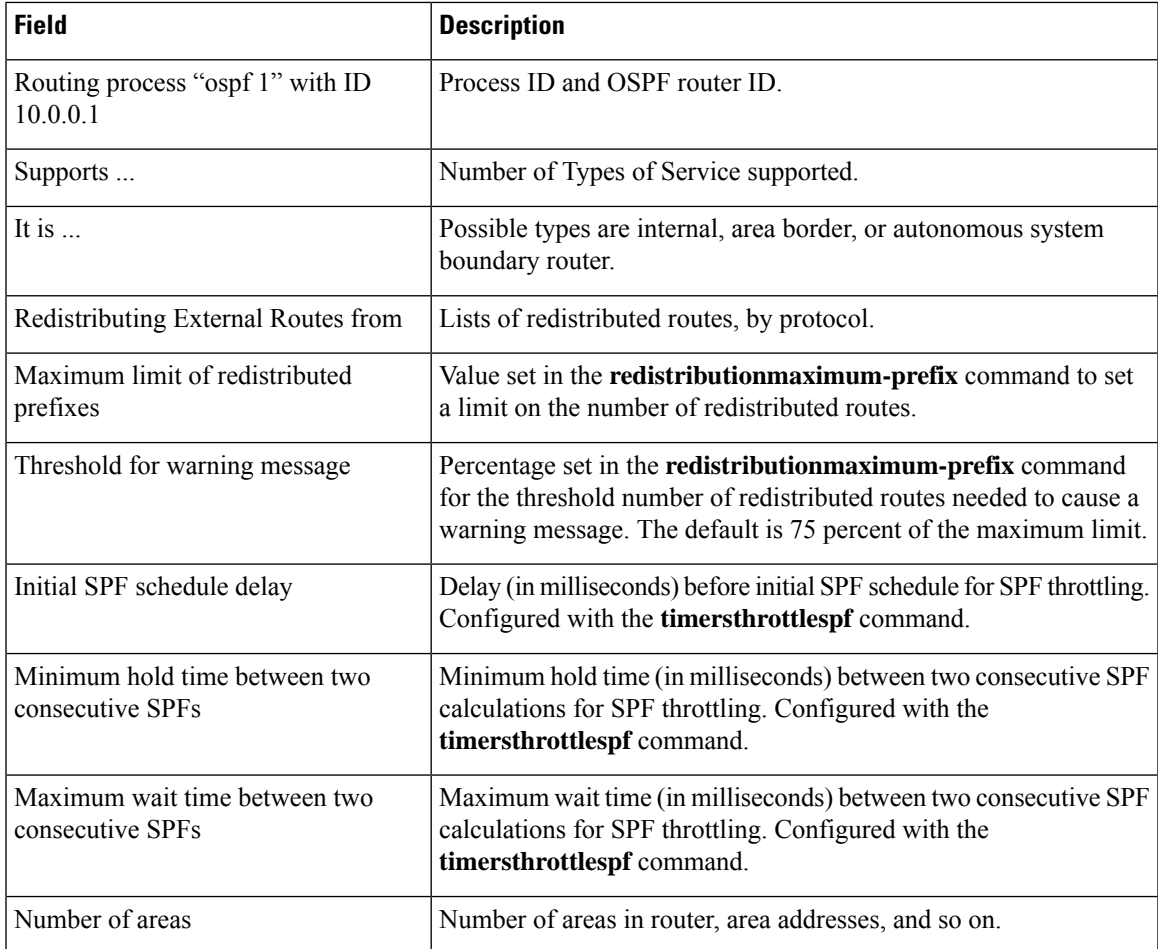

The following is sample output from the **showipospf** command. In this example, the user had configured LSA throttling, and those lines of output are displayed in bold.

```
Device#show ip ospf 1
Routing Process "ospf 4" with ID 10.10.24.4
Supports only single TOS(TOS0) routes
Supports opaque LSA
Supports Link-local Signaling (LLS)
 Initial SPF schedule delay 5000 msecs
Minimum hold time between two consecutive SPFs 10000 msecs
Maximum wait time between two consecutive SPFs 10000 msecs
Incremental-SPF disabled
Initial LSA throttle delay 100 msecs
Minimum hold time for LSA throttle 10000 msecs
Maximum wait time for LSA throttle 45000 msecs
Minimum LSA arrival 1000 msecs
LSA group pacing timer 240 secs
Interface flood pacing timer 33 msecs
Retransmission pacing timer 66 msecs
Number of external LSA 0. Checksum Sum 0x0
Number of opaque AS LSA 0. Checksum Sum 0x0
Number of DCbitless external and opaque AS LSA 0
Number of DoNotAge external and opaque AS LSA 0
Number of areas in this router is 1. 1 normal 0 stub 0 nssa
External flood list length 0
    Area 24
       Number of interfaces in this area is 2
        Area has no authentication
        SPF algorithm last executed 04:28:18.396 ago
        SPF algorithm executed 8 times
        Area ranges are
        Number of LSA 4. Checksum Sum 0x23EB9
        Number of opaque link LSA 0. Checksum Sum 0x0
        Number of DCbitless LSA 0
        Number of indication LSA 0
        Number of DoNotAge LSA 0
        Flood list length 0
```
The following is sample **showipospf**command. In this example, the user had configured the **redistributionmaximum-prefix** command to set a limit of 2000 redistributed routes. SPF throttling was configured with the **timersthrottlespf** command.

```
Device#show ip ospf 1
Routing Process "ospf 1" with ID 192.168.0.0
Supports only single TOS(TOS0) routes
Supports opaque LSA
Supports Link-local Signaling (LLS)
It is an autonomous system boundary router
Redistributing External Routes from,
   static, includes subnets in redistribution
   Maximum limit of redistributed prefixes 2000
   Threshold for warning message 75%
Initial SPF schedule delay 5000 msecs
Minimum hold time between two consecutive SPFs 10000 msecs
Maximum wait time between two consecutive SPFs 10000 msecs
```
The table below describes the significant fields shown in the display.
Ш

#### **Table 152: show ip ospf Field Descriptions**

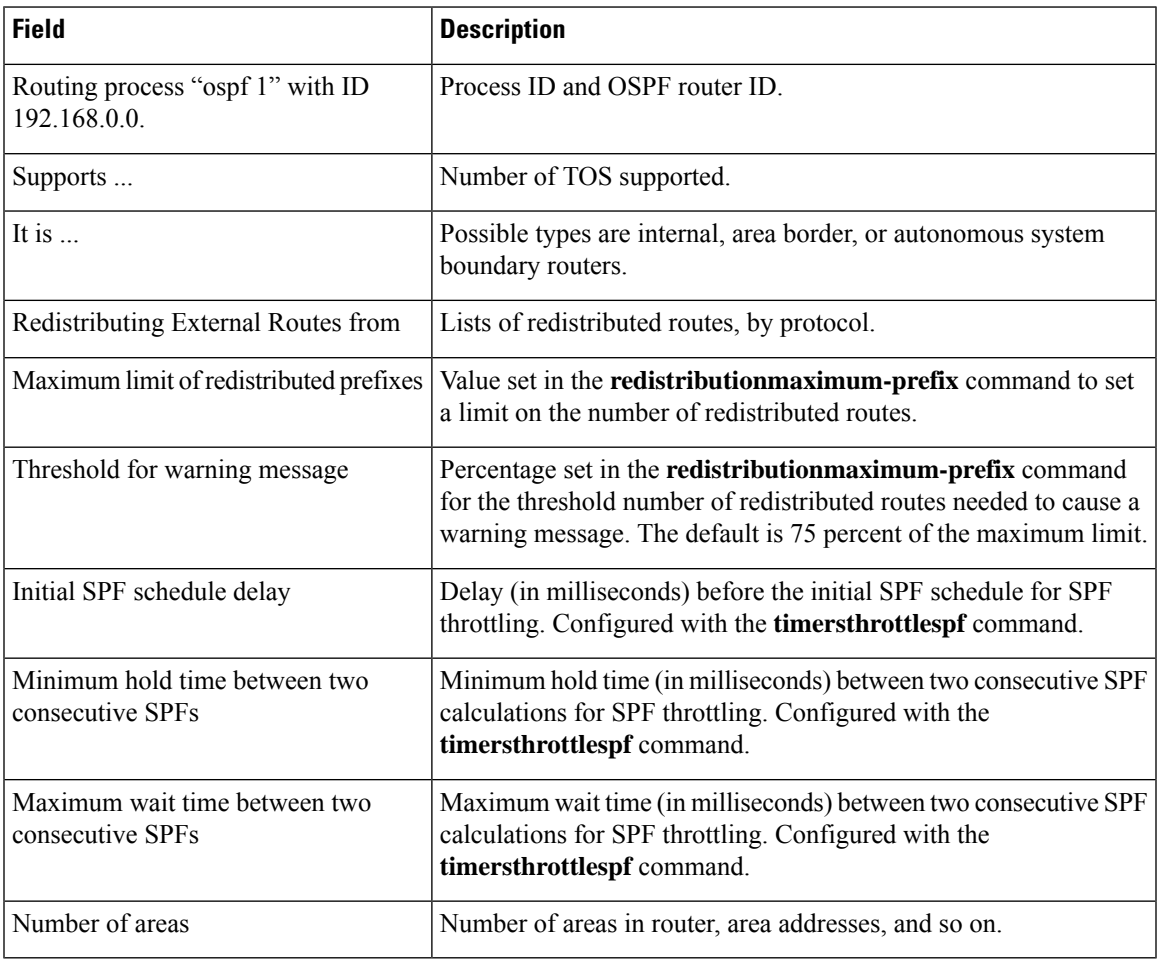

The following is sample output from the **showipospf** command. In this example, the user had configured LSA throttling, and those lines of output are displayed in bold.

#### Device#**show ip ospf 1**

```
Routing Process "ospf 4" with ID 10.10.24.4
Supports only single TOS(TOS0) routes
 Supports opaque LSA
 Supports Link-local Signaling (LLS)
 Initial SPF schedule delay 5000 msecs
Minimum hold time between two consecutive SPFs 10000 msecs
Maximum wait time between two consecutive SPFs 10000 msecs
Incremental-SPF disabled
Initial LSA throttle delay 100 msecs
Minimum hold time for LSA throttle 10000 msecs
Maximum wait time for LSA throttle 45000 msecs
Minimum LSA arrival 1000 msecs
LSA group pacing timer 240 secs
Interface flood pacing timer 33 msecs
Retransmission pacing timer 66 msecs
Number of external LSA 0. Checksum Sum 0x0
Number of opaque AS LSA 0. Checksum Sum 0x0
 Number of DCbitless external and opaque AS LSA 0
Number of DoNotAge external and opaque AS LSA 0
```
Number of areas in this router is 1. 1 normal 0 stub 0 nssa External flood list length 0 Area 24 Number of interfaces in this area is 2 Area has no authentication SPF algorithm last executed 04:28:18.396 ago SPF algorithm executed 8 times Area ranges are Number of LSA 4. Checksum Sum 0x23EB9 Number of opaque link LSA 0. Checksum Sum 0x0 Number of DCbitless LSA 0 Number of indication LSA 0 Number of DoNotAge LSA 0 Flood list length 0

Ш

### **show ip ospf border-routers**

To display the internal Open Shortest Path First (OSPF) routing table entries to an Area Border Router (ABR) and AutonomousSystem Boundary Router (ASBR), use the **showipospfborder-routers** command in privileged EXEC mode.

**show ip ospf border-routers**

**Syntax Description** This command has no arguments or keywords.

**Command Modes** Privileged EXEC

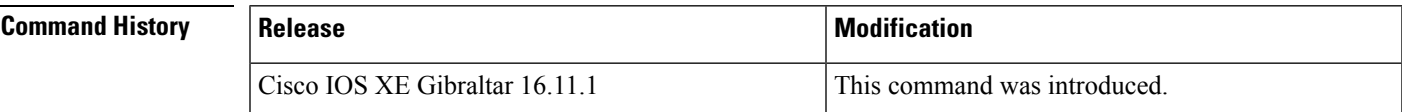

**Examples** The following is sample output from the **showipospfborder-routers** command:

```
Device#show ip ospf border-routers
OSPF Process 109 internal Routing Table
Codes: i - Intra-area route, I - Inter-area route
i 192.168.97.53 [10] via 172.16.1.53, Serial0, ABR, Area 0.0.0.3, SPF 3
i 192.168.103.51 [10] via 192.168.96.51, Serial0, ABR, Area 0.0.0.3, SPF 3<br>I 192.168.103.52 [22] via 192.168.96.51, Serial0, ASBR, Area 0.0.0.3, SPF 3
                     [22] via 192.168.96.51, Serial0, ASBR, Area 0.0.0.3, SPF 3
I 192.168.103.52 [22] via 172.16.1.53, Serial0, ASBR, Area 0.0.0.3, SPF 3
```
The table below describes the significant fields shown in the display.

#### **Table 153: show ip ospf border-routers Field Descriptions**

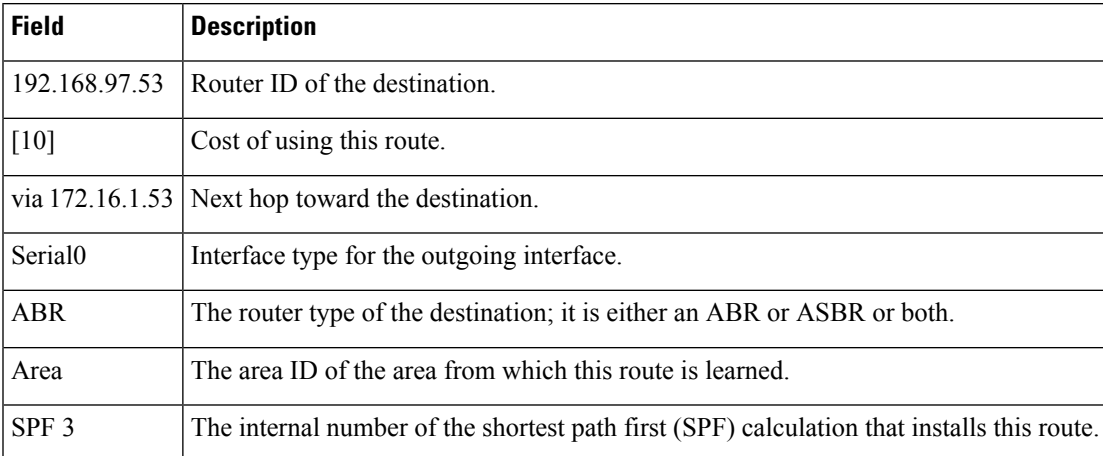

### **show ip ospf database**

To display lists of information related to the Open Shortest Path First (OSPF) database for a specific router, use the **showipospfdatabase** command in EXEC mode.

**show ip ospf** [*process-id area-id*] **database show ip ospf** [*process-id area-id*] **database** [**adv-router** [*ip-address*]] **show ip ospf** [*process-id area-id*] **database** [**asbr-summary**] [*link-state-id*] **show ip ospf** [*process-id area-id*] **database** [**asbr-summary**] [*link-state-id*] [**adv-router** [*ip-address*]] **show ip ospf** [*process-id area-id*] **database** [**asbr-summary**] [*link-state-id*] [**self-originate**] [*link-state-id*] **show ip ospf** [*process-id area-id*] **database** [**database-summary**] **show ip ospf** [*process-id*] **database** [**external**] [*link-state-id*] **show ip ospf** [*process-id*] **database** [**external**] [*link-state-id*] [**adv-router** [*ip-address*]] **show ip ospf** [*process-id area-id*] **database** [**external**] [*link-state-id*] [**self-originate**] [*link-state-id*] **show ip ospf** [*process-id area-id*] **database** [**network**] [*link-state-id*] **show ip ospf** [*process-id area-id*] **database** [**network**] [*link-state-id*] [**adv-router** [*ip-address*]] **show ip ospf** [*process-id area-id*] **database** [**network**] [*link-state-id*] [**self-originate**] [*link-state-id*] **show ip ospf** [*process-id area-id*] **database** [**nssa-external**] [*link-state-id*] **show ip ospf** [*process-id area-id*] **database** [**nssa-external**] [*link-state-id*] [**adv-router** [*ip-address*]] **show ip ospf** [*process-id area-id*] **database** [**nssa-external**] [*link-state-id*] [**self-originate**] [*link-state-id*] **show ip ospf** [*process-id area-id*] **database** [**router**] [*link-state-id*] **show ip ospf** [*process-id area-id*] **database** [**router**] [**adv-router** [*ip-address*]] **show ip ospf** [*process-id area-id*] **database** [**router**] [**self-originate**] [*link-state-id*] **show ip ospf** [*process-id area-id*] **database** [**self-originate**] [*link-state-id*] **show ip ospf** [*process-id area-id*] **database** [**summary**] [*link-state-id*] **show ip ospf** [*process-id area-id*] **database** [**summary**] [*link-state-id*] [**adv-router** [*ip-address*]] **show ip ospf** [*process-id area-id*] **database** [**summary**] [*link-state-id*] [**self-originate**] [*link-state-id*]

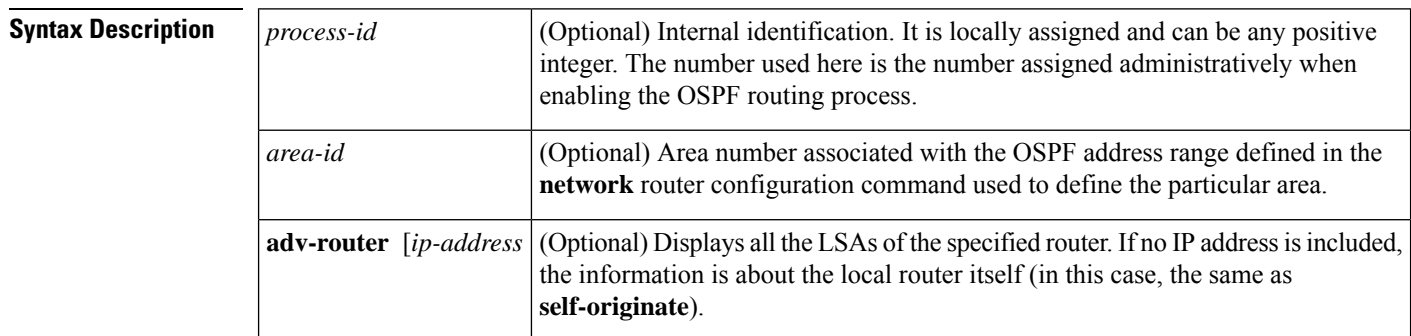

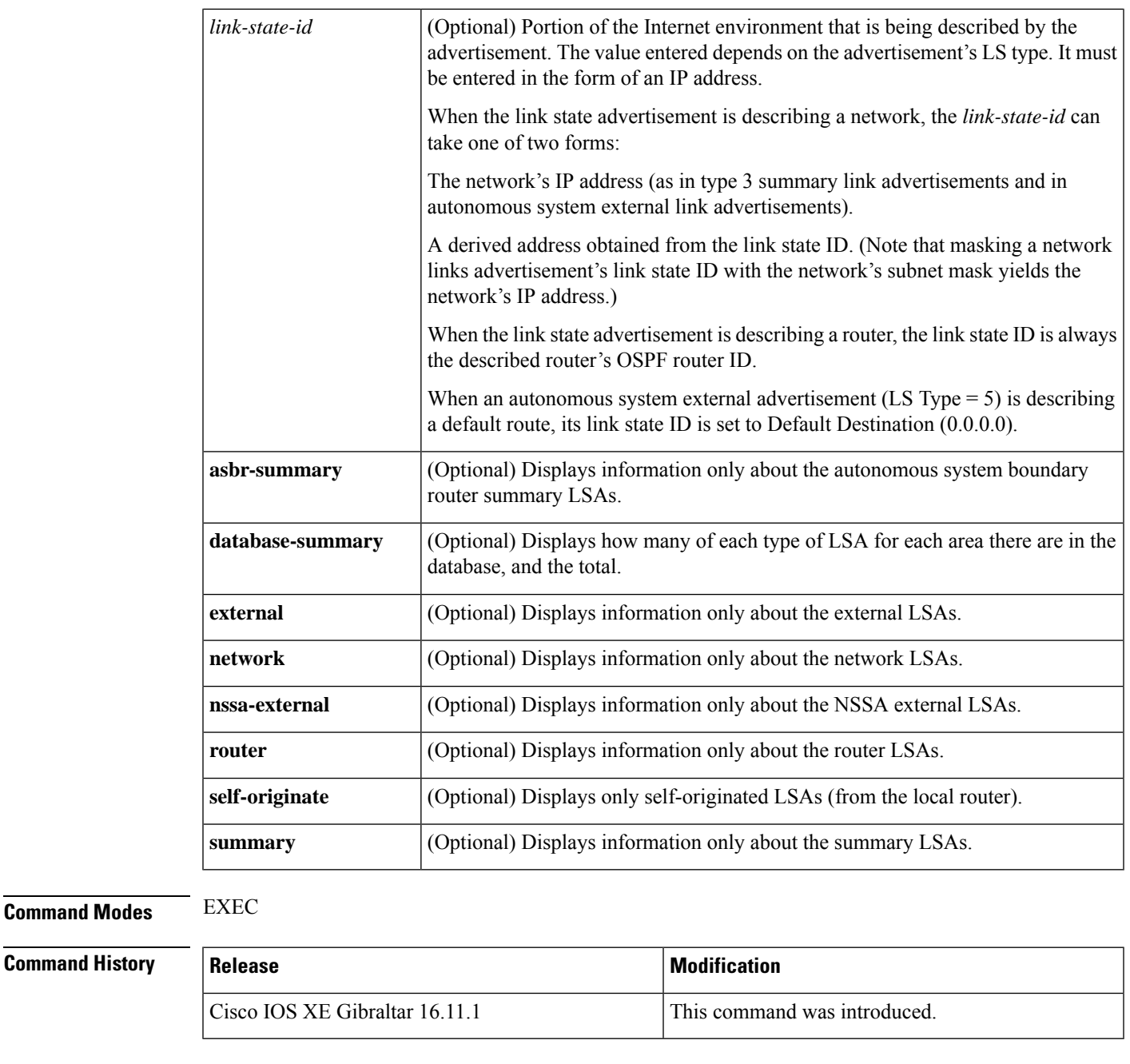

**Usage Guidelines** The various forms of this command deliver information about different OSPF link state advertisements.

**Examples** The following is sample output from the **showipospfdatabase** command when no arguments or

keywords are used:

Device#**show ip ospf database** OSPF Router with id(192.168.239.66) (Process ID 300) Displaying Router Link States(Area 0.0.0.0) Link ID ADV Router Age Seq# Checksum Link count 172.16.21.6 172.16.21.6 1731 0x80002CFB 0x69BC 8

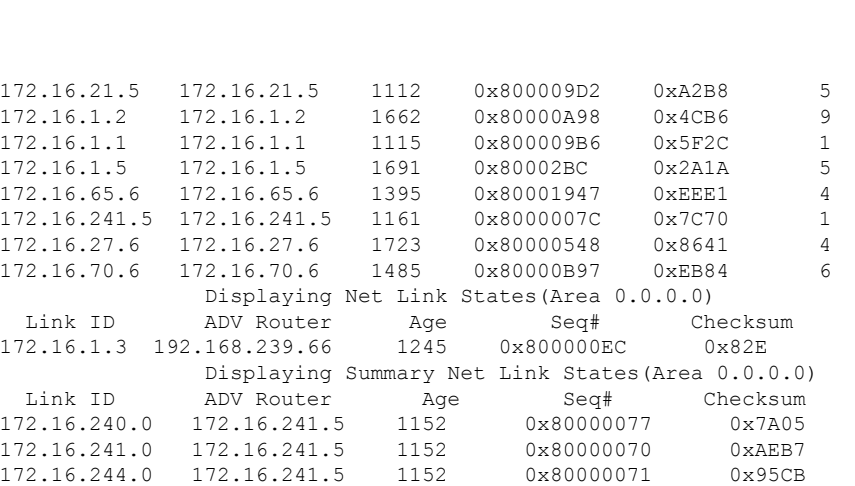

The table below describes the significant fields shown in the display.

| <b>Field</b> | <b>Description</b>                                                               |
|--------------|----------------------------------------------------------------------------------|
| $Link$ ID    | Router ID number.                                                                |
|              | ADV Router   Advertising router's ID.                                            |
| Age          | Link state age.                                                                  |
| Seq#         | Link state sequence number (detects old or duplicate link state advertisements). |
| Checksum     | Fletcher checksum of the complete contents of the link state advertisement.      |
| Link count   | Number of interfaces detected for router.                                        |

**Table 154: show ip ospf Database Field Descriptions**

The following is sample output from the **showipospfdatabase**command with the **asbr-summary**keyword:

```
Device#show ip ospf database asbr-summary
OSPF Router with id(192.168.239.66) (Process ID 300)
               Displaying Summary ASB Link States(Area 0.0.0.0)
LS age: 1463
Options: (No TOS-capability)
LS Type: Summary Links(AS Boundary Router)
Link State ID: 172.16.245.1 (AS Boundary Router address)
Advertising Router: 172.16.241.5
LS Seq Number: 80000072
Checksum: 0x3548
Length: 28
Network Mask: 0.0.0.0 TOS: 0 Metric: 1
```
**Table 155: show ip ospf database asbr-summary Field Descriptions**

| Field                                          | Description              |
|------------------------------------------------|--------------------------|
| <b>OSPF</b> Router with id   Router ID number. |                          |
| Process ID                                     | $\vert$ OSPF process ID. |

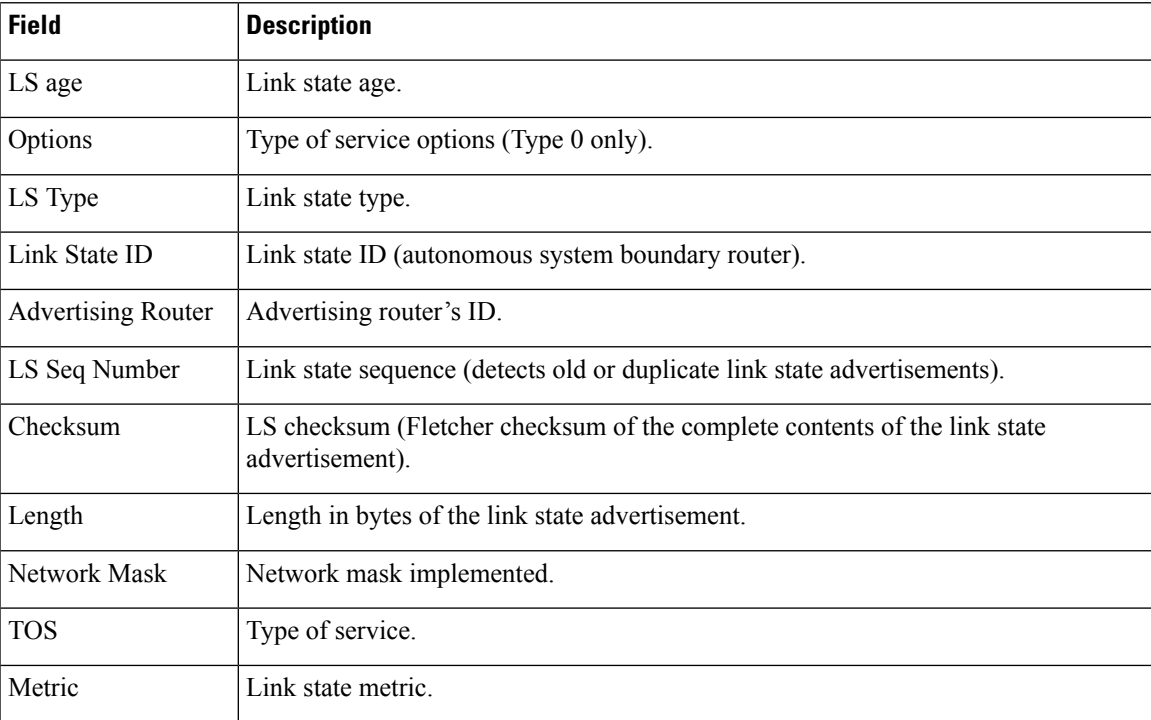

The following is sample output from the **showipospfdatabase**command with the **external**keyword:

```
Device#show ip ospf database external
```

```
OSPF Router with id(192.168.239.66) (Autonomous system 300)
                  Displaying AS External Link States
LS age: 280
Options: (No TOS-capability)
LS Type: AS External Link
Link State ID: 10.105.0.0 (External Network Number)
Advertising Router: 172.16.70.6
LS Seq Number: 80000AFD
Checksum: 0xC3A
Length: 36
Network Mask: 255.255.0.0
      Metric Type: 2 (Larger than any link state path)
       TOS: 0
       Metric: 1
       Forward Address: 0.0.0.0
       External Route Tag: 0
```
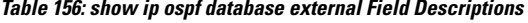

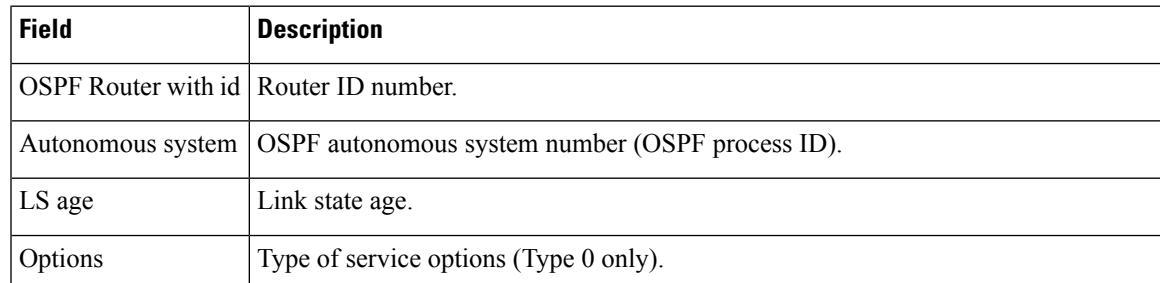

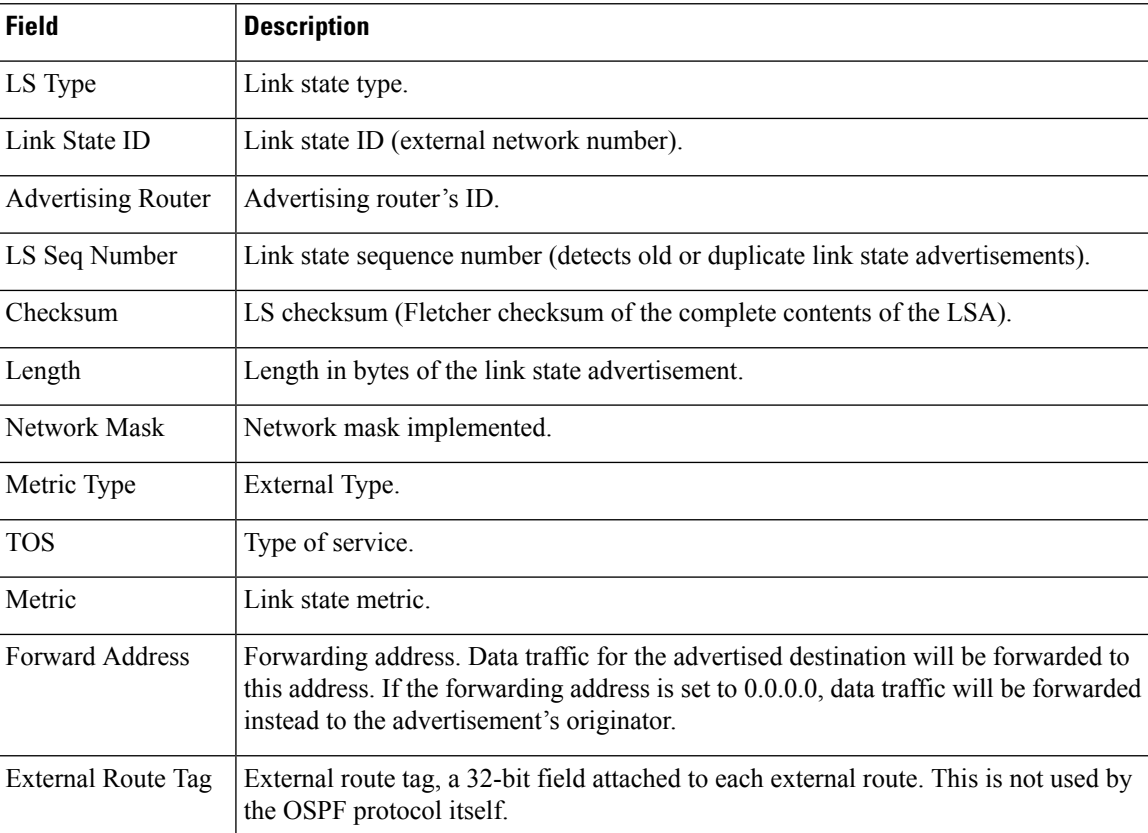

The following is sample output from the **showipospfdatabase**command with the **network**keyword:

```
Device#show ip ospf database network
```

```
OSPF Router with id(192.168.239.66) (Process ID 300)
                Displaying Net Link States(Area 0.0.0.0)
LS age: 1367
Options: (No TOS-capability)
LS Type: Network Links
Link State ID: 172.16.1.3 (address of Designated Router)
Advertising Router: 192.168.239.66
LS Seq Number: 800000E7
Checksum: 0x1229
Length: 52
Network Mask: 255.255.255.0
        Attached Router: 192.168.239.66
        Attached Router: 172.16.241.5
       Attached Router: 172.16.1.1
        Attached Router: 172.16.54.5
        Attached Router: 172.16.1.5
```
**Table 157: show ip ospf database network Field Descriptions**

| <b>Field</b>                                 | <b>Description</b> |
|----------------------------------------------|--------------------|
| <b>OSPF</b> Router with id Router ID number. |                    |
| Process ID 300                               | OSPF process ID.   |

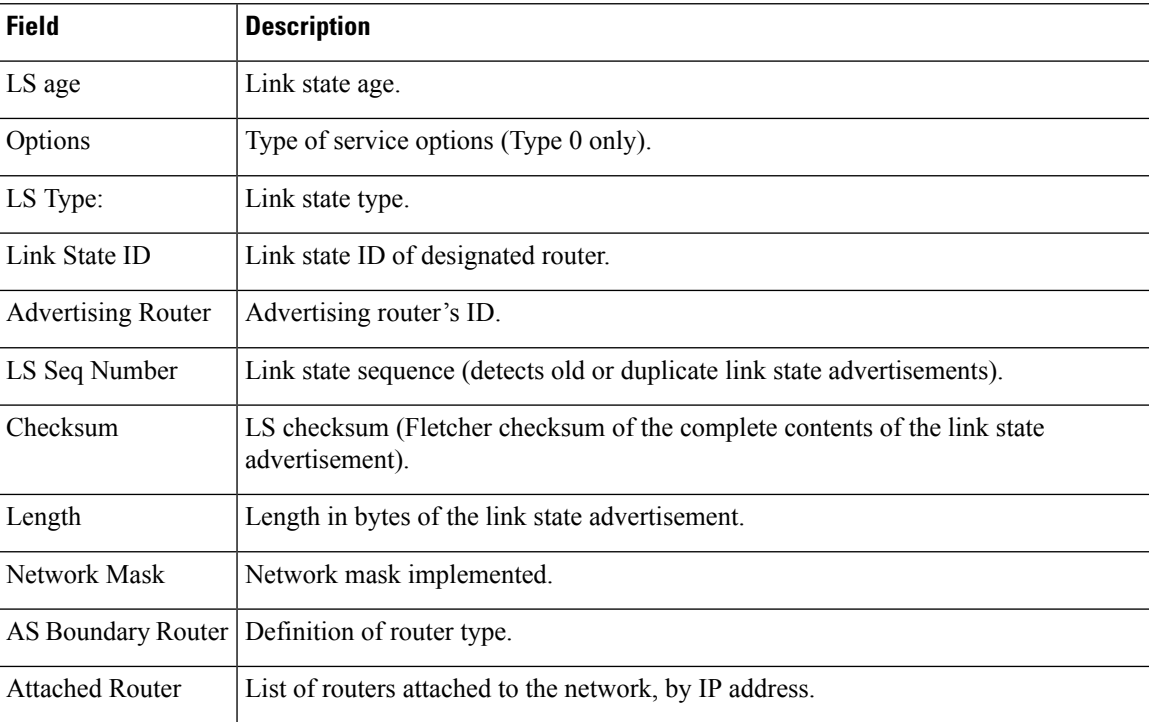

The following is sample output from the **showipospfdatabase**command with the **router**keyword:

```
Device#show ip ospf database router
```

```
OSPF Router with id(192.168.239.66) (Process ID 300)
Displaying Router Link States(Area 0.0.0.0)
LS age: 1176
Options: (No TOS-capability)
LS Type: Router Links
Link State ID: 172.16.21.6
Advertising Router: 172.16.21.6
LS Seq Number: 80002CF6
Checksum: 0x73B7
Length: 120
AS Boundary Router
155 Number of Links: 8
Link connected to: another Router (point-to-point)
(link ID) Neighboring Router ID: 172.16.21.5
(Link Data) Router Interface address: 172.16.21.6
Number of TOS metrics: 0
TOS 0 Metrics: 2
```
**Table 158: show ip ospf database router Field Descriptions**

| <b>Field</b>                            | <b>Description</b> |
|-----------------------------------------|--------------------|
| OSPF Router with id   Router ID number. |                    |
| Process ID                              | OSPF process ID.   |
| LS age                                  | Link state age.    |

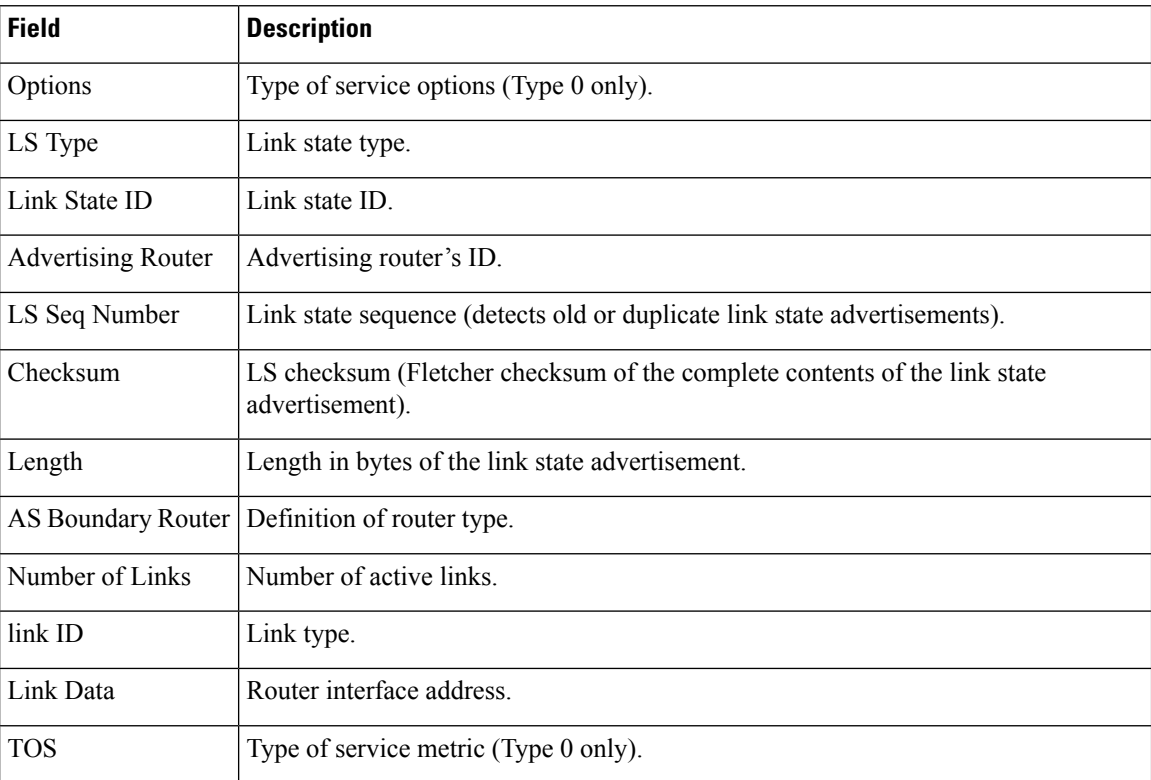

The following is sample output from **showipospfdatabase**command with the **summary**keyword:

```
Device#show ip ospf database summary
      OSPF Router with id(192.168.239.66) (Process ID 300)
               Displaying Summary Net Link States(Area 0.0.0.0)
LS age: 1401
Options: (No TOS-capability)
LS Type: Summary Links(Network)
Link State ID: 172.16.240.0 (summary Network Number)
Advertising Router: 172.16.241.5
LS Seq Number: 80000072
Checksum: 0x84FF
Length: 28
Network Mask: 255.255.255.0 TOS: 0 Metric: 1
```
The table below describes the significant fields shown in the display.

#### **Table 159: show ip ospf database summary Field Descriptions**

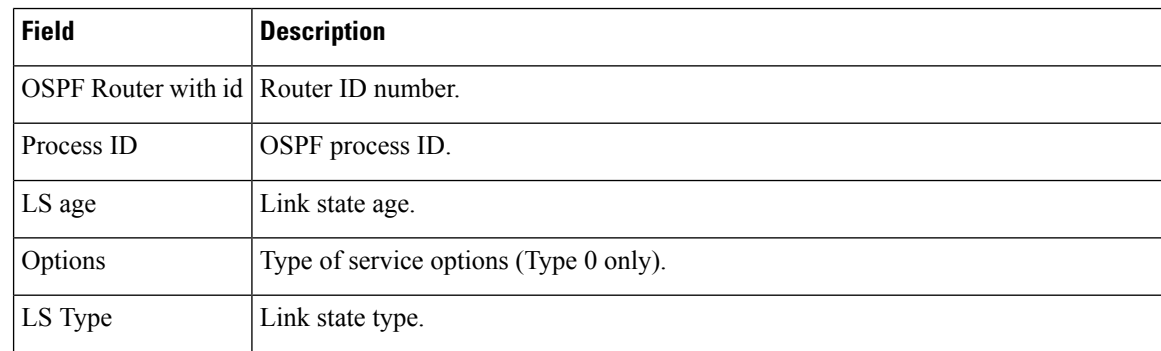

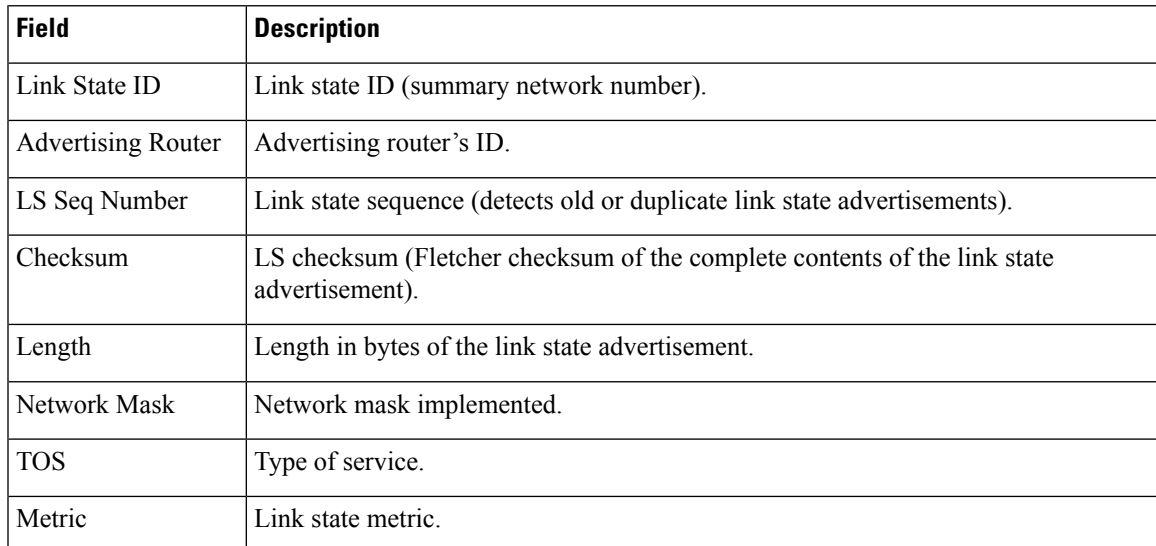

The following is sample output from **showipospfdatabase**command with the **database-summary**keyword:

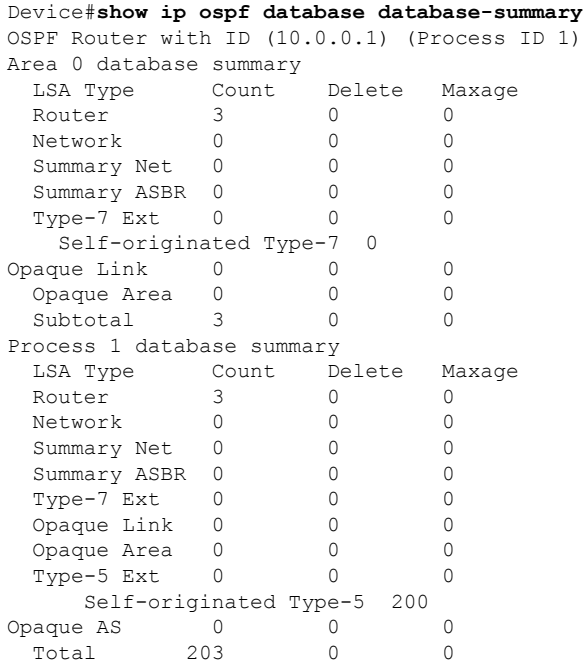

**Table 160: show ip ospf database database-summary Field Descriptions**

| <b>Field</b>            | <b>Description</b>                                        |
|-------------------------|-----------------------------------------------------------|
| Area 0 database summary | Area number.                                              |
| Count                   | Count of LSAs of the type identified in the first column. |

I

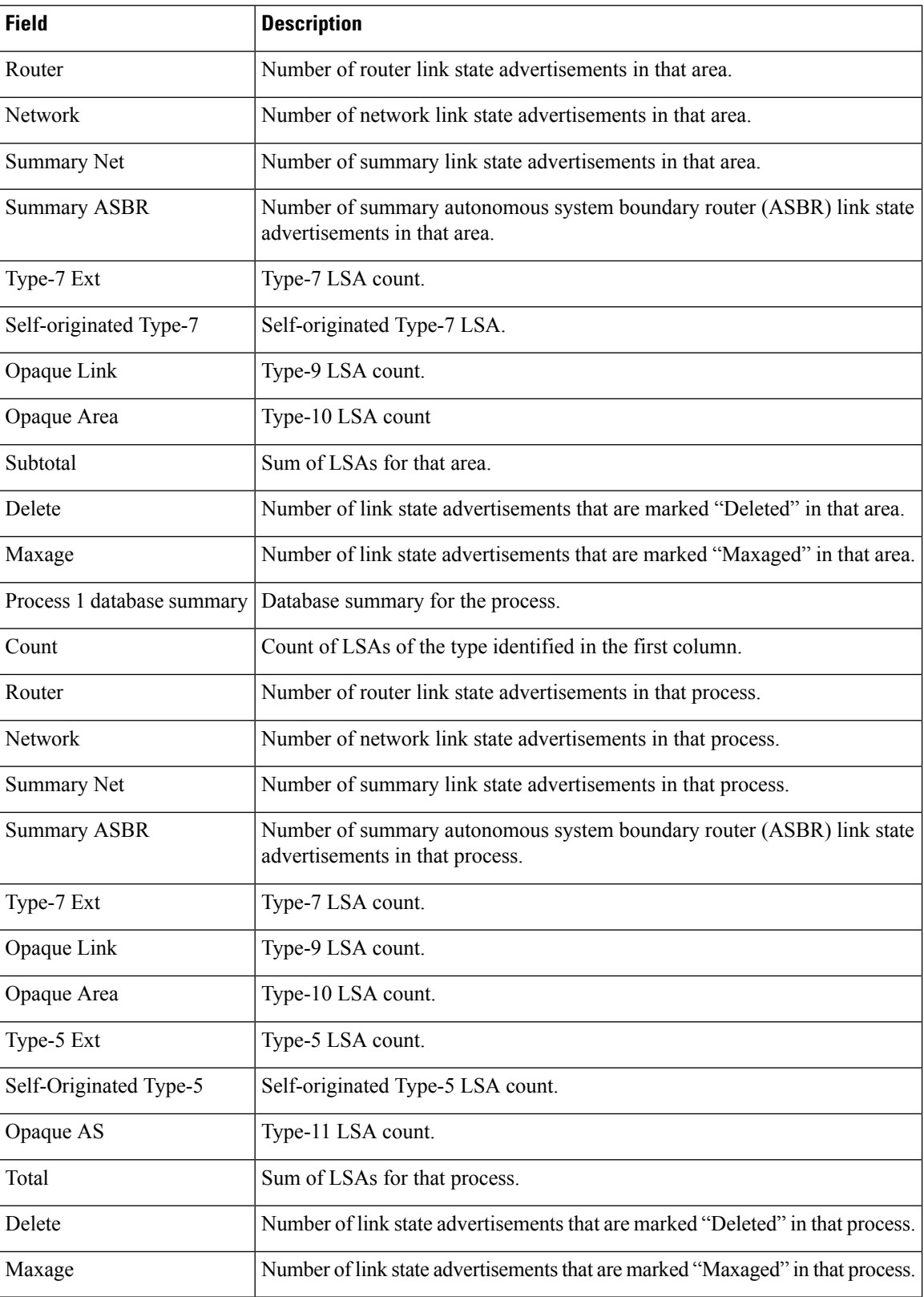

### **show ip ospf interface**

To display interface information related to Open Shortest Path First (OSPF), use the **show ip ospf interface** command in user EXEC or privileged EXEC mode.

**show ip** [**ospf**] [*process-id*] **interface** [*type number*] [**brief**] [**multicast**] [**topology** {*topology-name* | **base**}]

| <b>Syntax Description</b> | process-id                                                                                                    | (Optional) Process ID number. If this argument is included, only information for<br>the specified routing process is included. The range is 1 to 65535. |                              |  |
|---------------------------|----------------------------------------------------------------------------------------------------|----------------------------------------------------------------------------------------------------|------------------------------|--|
|                           | type                                                                                                    | (Optional) Interface type. If the type argument is included, only information for<br>the specified interface type is included.                          |                              |  |
|                           | number                                                                                                    | (Optional) Interface number. If the <i>number</i> argument is included, only information<br>for the specified interface number is included.             |                              |  |
|                           | <b>brief</b>                                                                                                    | (Optional) Displays brief overview information for OSPF interfaces, states,<br>addresses and masks, and areas on the device.                            |                              |  |
|                           | multicast                                                                                                    | (Optional) Displays multicast information.                                                                                                    |                              |  |
|                           | topology topology-name                                                                                                    | (Optional) Displays OSPF-related information about the named topology instance.                                                                         |                              |  |
|                           | topology base                                                                                                    | (Optional) Displays OSPF-related information about the base topology.                                                                                   |                              |  |
| <b>Command Modes</b>      | User EXEC $(>)$<br>Privileged EXEC (#)                                                                                                    |                                                                                                    |                              |  |
| <b>Command History</b>    | <b>Release</b>                                                                                                    |                                                                                                    | <b>Modification</b>          |  |
|                           | Cisco IOS XE Gibraltar 16.11.1                                                                                                    |                                                                                                    | This command was introduced. |  |
| <b>Examples</b>           | The following is sample output from the <b>show ip ospf interface</b> command when Ethernet interface<br>$0/0$ is specified:<br>Device#show ip ospf interface ethernet 0/0                                                                                                    |                                                                                                    |                              |  |
|                           | Ethernet0/0 is up, line protocol is up<br>Internet Address 192.168.254.202/24, Area 0<br>Process ID 1, Router ID 192.168.99.1, Network Type BROADCAST, Cost: 10<br>Topology-MTID<br>Cost<br>Disabled<br>Shutdown<br>Topology Name<br>$\mathbf 0$<br>10<br>Base<br>no<br>no<br>Transmit Delay is 1 sec, State DR, Priority 1<br>Designated Router (ID) 192.168.99.1, Interface address 192.168.254.202<br>Backup Designated router (ID) 192.168.254.10, Interface address 192.168.254.10<br>Timer intervals configured, Hello 10, Dead 40, Wait 40, Retransmit 5<br>oob-resync timeout 40<br>Hello due in 00:00:05<br>Supports Link-local Signaling (LLS)<br>Cisco NSF helper support enabled |                                                                                                    |                              |  |

```
IETF NSF helper support enabled
Index 1/1, flood queue length 0
Next 0x0(0)/0x0(0)
Last flood scan length is 1, maximum is 1
Last flood scan time is 0 msec, maximum is 0 msec
Neighbor Count is 1, Adjacent neighbor count is 1
  Adjacent with neighbor 192.168.254.10 (Backup Designated Router)
Suppress hello for 0 neighbor(s)
```
In Cisco IOS Release 12.2(33)SRB, the following sample output from the **show ip ospf interface brief topology VOICE** command shows a summary of information, including a confirmation that the Multitopology Routing (MTR) VOICE topology is configured in the interface configuration:

Device#**show ip ospf interface brief topology VOICE**

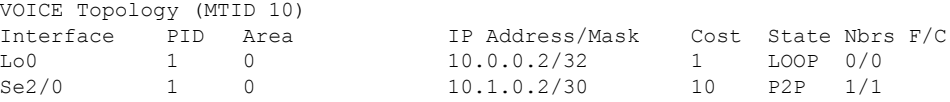

The following sample output from the **show ip ospf interface brief topology VOICE** command displays details of the MTR VOICE topology for the interface. When the command is entered without the **brief** keyword, more information is displayed.

```
Device#show ip ospf interface topology VOICE
```

```
VOICE Topology (MTID 10)
Loopback0 is up, line protocol is up
  Internet Address 10.0.0.2/32, Area 0
   Process ID 1, Router ID 10.0.0.2, Network Type LOOPBACK<br>Topology-MTID Cost Disabled Shutdown Topo
  Topology-MTID Cost Disabled Shutdown Topology Name
                                        no vOICE
   Loopback interface is treated as a stub Host Serial2/0 is up, line protocol is up
   Internet Address 10.1.0.2/30, Area 0
   Process ID 1, Router ID 10.0.0.2, Network Type POINT TO POINT
  Topology-MTID Cost Disabled Shutdown Topology Name
         10 10 no no VOICE
   Transmit Delay is 1 sec, State POINT TO POINT
  Timer intervals configured, Hello 10, Dead 40, Wait 40, Retransmit 5
    oob-resync timeout 40
    Hello due in 00:00:03
  Supports Link-local Signaling (LLS)
  Cisco NSF helper support enabled
   IETF NSF helper support enabled
   Index 1/1, flood queue length 0
  Next 0x0(0)/0x0(0)
  Last flood scan length is 1, maximum is 1
  Last flood scan time is 0 msec, maximum is 0 msec
  Neighbor Count is 1, Adjacent neighbor count is 1
    Adjacent with neighbor 10.0.0.1
   Suppress hello for 0 neighbor(s)
```
In Cisco IOS Release 12.2(33)SRC, the following sample output from the **show ip ospf interface** command displays details about the configured Time-to-Live (TTL) limits:

Device#**show ip ospf interface ethernet 0** . . . Strict TTL checking enabled ! or a message similar to the following is displayed Strict TTL checking enabled, up to 4 hops allowed

. . .

**Table 161: show ip ospf interface Field Descriptions**

| <b>Field</b>                                         | <b>Description</b>                                                                                                    |
|------------------------------------------------------|----------------------------------------------------------------------------------------------------|
| Ethernet                                             | Status of the physical link and operational status of the protocol.                                                                                                    |
| Process ID                                           | OSPF process ID.                                                                                                    |
| Area                                                 | OSPF area.                                                                                                    |
| Cost                                                 | Administrative cost assigned to the interface.                                                                                                    |
| <b>State</b>                                         | Operational state of the interface.                                                                                                    |
| Nbrs F/C                                             | OSPF neighbor count.                                                                                                    |
| <b>Internet Address</b>                              | Interface IP address, subnet mask, and area address.                                                                                                    |
| Topology-MTID                                        | MTR topology Multitopology Identifier (MTID). A number assigned<br>so that the protocol can identify the topology associated with<br>information that it sends to its peers. |
| <b>Transmit Delay</b>                                | Transmit delay in seconds, interface state, and device priority.                                                                                                    |
| Designated Router                                    | Designated router ID and respective interface IP address.                                                                                                    |
| Backup Designated router                             | Backup designated router ID and respective interface IP address.                                                                                                    |
| Timer intervals configured                           | Configuration of timer intervals.                                                                                                    |
| Hello                                                | Number of seconds until the next hello packet is sent out this<br>interface.                                                                                                 |
| Strict TTL checking enabled                          | Only one hop is allowed.                                                                                                    |
| Strict TTL checking enabled, up to 4<br>hops allowed | A set number of hops has been explicitly configured.                                                                                                    |
| Neighbor Count                                       | Count of network neighbors and list of adjacent neighbors.                                                                                                    |

### **show ip ospf neighbor**

To display Open Shortest Path First (OSPF) neighbor information on a per-interface basis, use the **showipospfneighbor** command in privileged EXEC mode.

**show ip ospf neighbor** [*interface-type interface-number*] [*neighbor-id*] [**detail**] [**summary** [**per-instance**]]

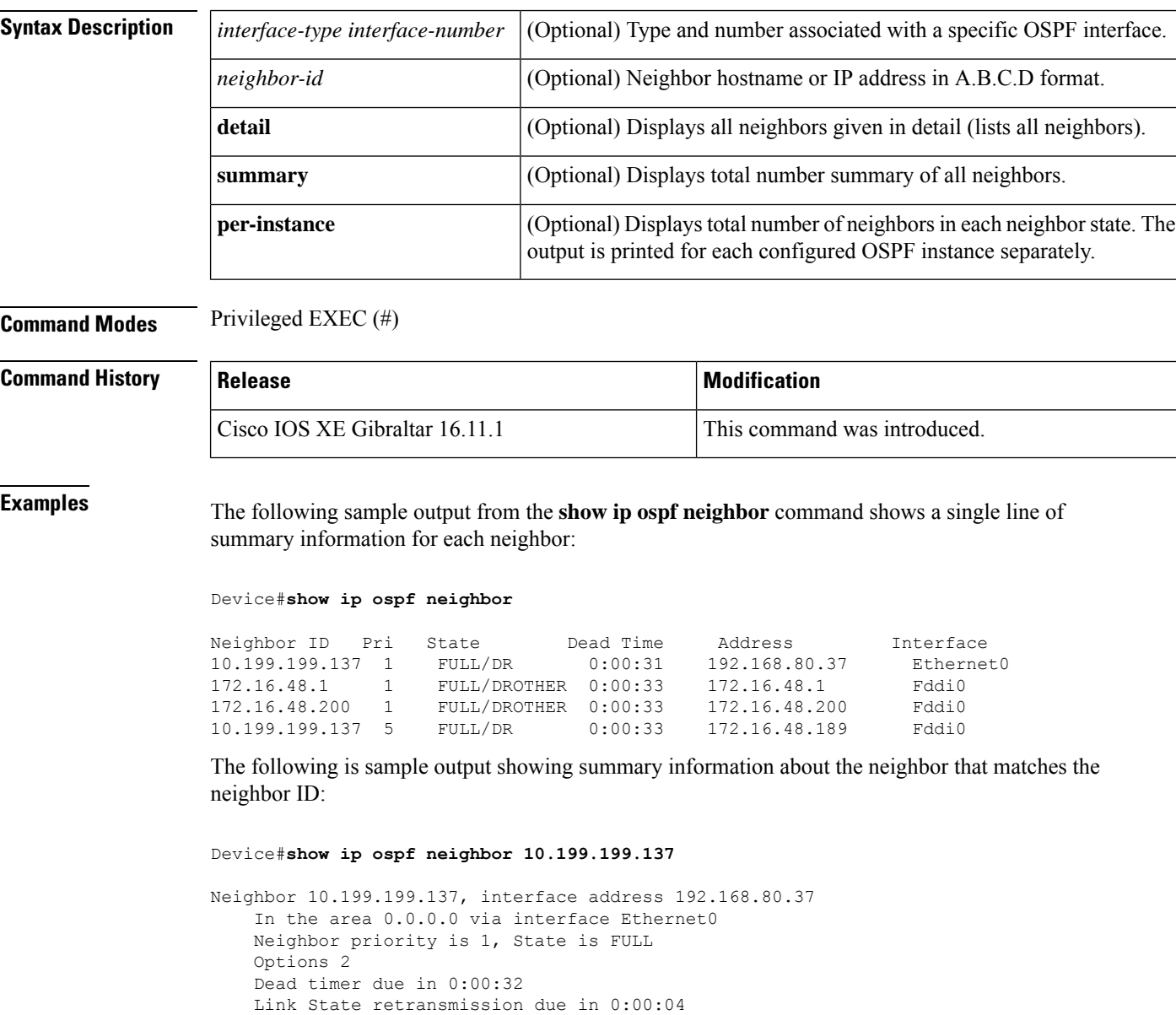

```
Neighbor 10.199.199.137, interface address 172.16.48.189
  In the area 0.0.0.0 via interface Fddi0
  Neighbor priority is 5, State is FULL
  Options 2
   Dead timer due in 0:00:32
```
Ш

Link State retransmission due in 0:00:03

If you specify the interface along with the neighbor ID, the system displays the neighbors that match the neighbor ID on the interface, as in the following sample display:

Device#**show ip ospf neighbor ethernet 0 10.199.199.137** Neighbor 10.199.199.137, interface address 192.168.80.37 In the area 0.0.0.0 via interface Ethernet0 Neighbor priority is 1, State is FULL Options 2 Dead timer due in 0:00:37 Link State retransmission due in 0:00:04

You can also specify the interface without the neighbor ID to show all neighbors on the specified interface, as in the following sample display:

Device#**show ip ospf neighbor fddi 0**

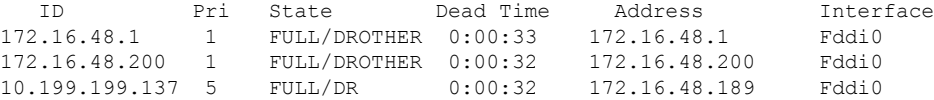

The following is sample output from the **show ip ospf neighbor detail** command:

```
Device#show ip ospf neighbor detail
```

```
Neighbor 192.168.5.2, interface address 10.225.200.28
   In the area 0 via interface GigabitEthernet1/0/0
   Neighbor priority is 1, State is FULL, 6 state changes
   DR is 10.225.200.28 BDR is 10.225.200.30
   Options is 0x42
   LLS Options is 0x1 (LR), last OOB-Resync 00:03:08 ago
   Dead timer due in 00:00:36
   Neighbor is up for 00:09:46
   Index 1/1, retransmission queue length 0, number of retransmission 1
   First 0x0(0)/0x0(0) Next 0x0(0)/0x0(0)
   Last retransmission scan length is 1, maximum is 1
   Last retransmission scan time is 0 msec, maximum is 0 msec
```
The table below describes the significant fields shown in the displays.

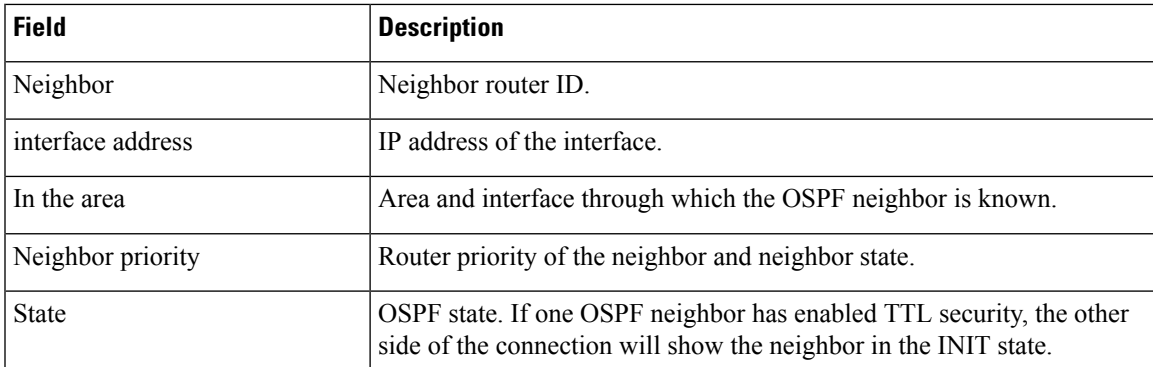

#### **Table 162: show ip ospf neighbor detail Field Descriptions**

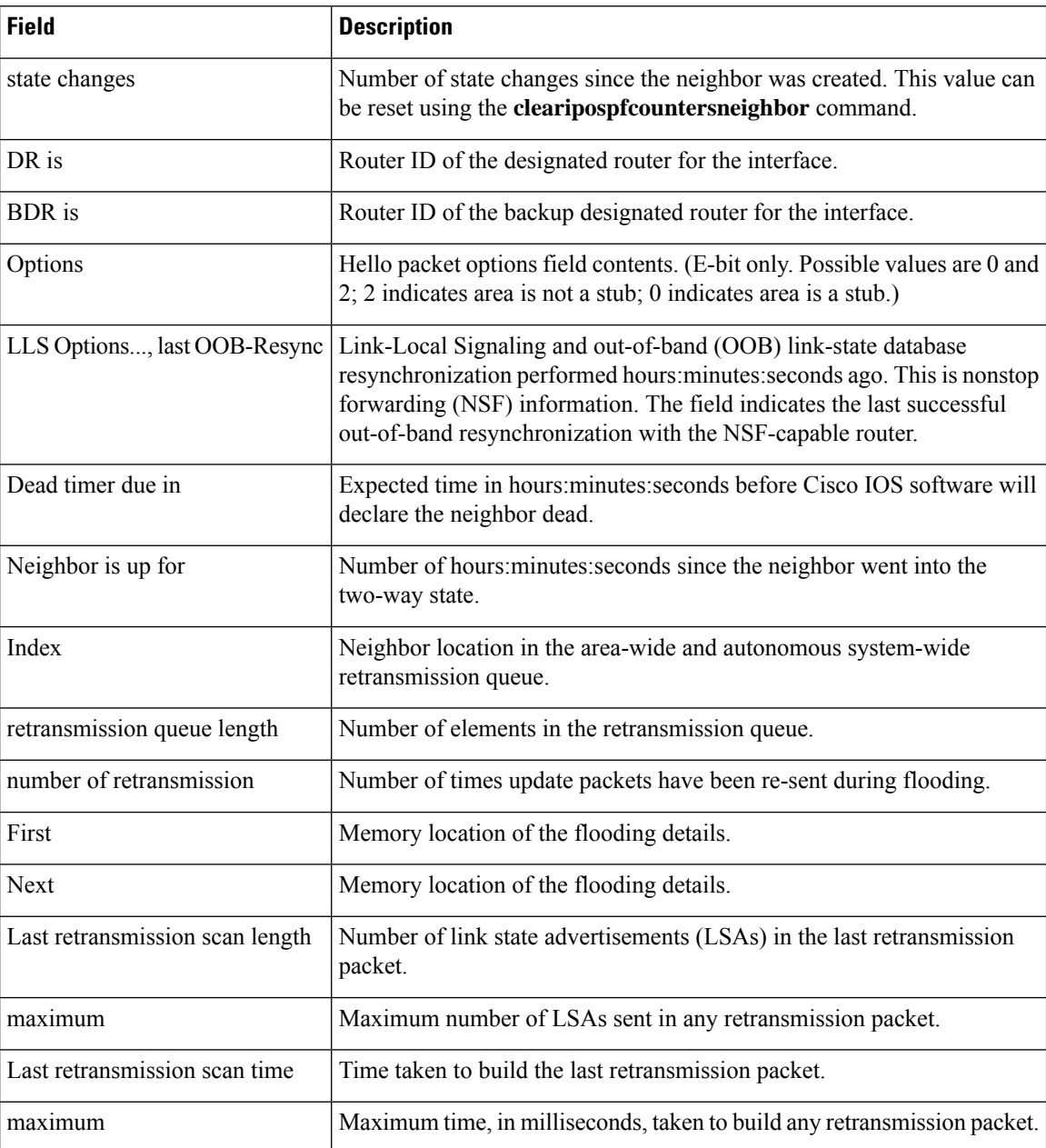

The following is sample output from the **show ip ospf neighbor** command showing a single line of summary information for each neighbor. If one OSPF neighbor has enabled TTL security, the other side of the connection will show the neighbor in the INIT state.

Device#**show ip ospf neighbor**

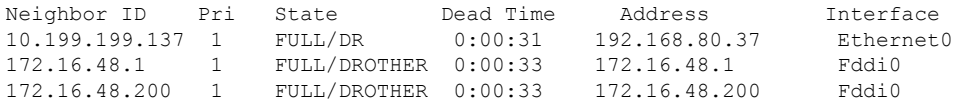

Ш

10.199.199.137 5 FULL/DR 0:00:33 172.16.48.189 Fddi0 172.16.1.201 1 INIT/DROTHER 00.00.35 10.1.1.201 Ethernet0/0

#### **Cisco IOS Release 15.1(3)S**

The following sample output from the **show ip ospf neighbor** command shows the network from the neighbor's point of view:

```
Device#show ip ospf neighbor 192.0.2.1
           OSPF Router with ID (192.1.1.1) (Process ID 1)
                    Area with ID (0)
Neighbor with Router ID 192.0.2.1:
  Reachable over:
   Ethernet0/0, IP address 192.0.2.1, cost 10
  SPF was executed 1 times, distance to computing router 10
  Router distance table:
          192.1.1.1 i [10]
           192.0.2.1 i<br>192.3.3.3 i
          192.3.3.3 i [10]
          192.4.4.4 i [20]
          192.5.5.5 i [20]
  Network LSA distance table:
      192.2.12.2 i [10]
      192.2.13.3 i [20]
     192.2.14.4 i [20]
     192.2.15.5 i [20]
```
The following is sample output from the **show ip ospf neighbor summary** command:

Device#**show ip ospf neighbor summary**

Neighbor summary for all OSPF processes DOWN 0 ATTEMPT 0 INIT 0 2WAY 0 EXSTART 0 EXCHANGE 0 LOADING 0 FULL 1 Total count 1 (Undergoing NSF 0)

The following is sample output from the **show ip ospf neighbor summary per-instance** command:

Device#**show ip ospf neighbor summary**

```
OSPF Router with ID (1.0.0.10) (Process ID 1)
DOWN 0
ATTEMPT 0
INIT 0
2WAY 0
```
I

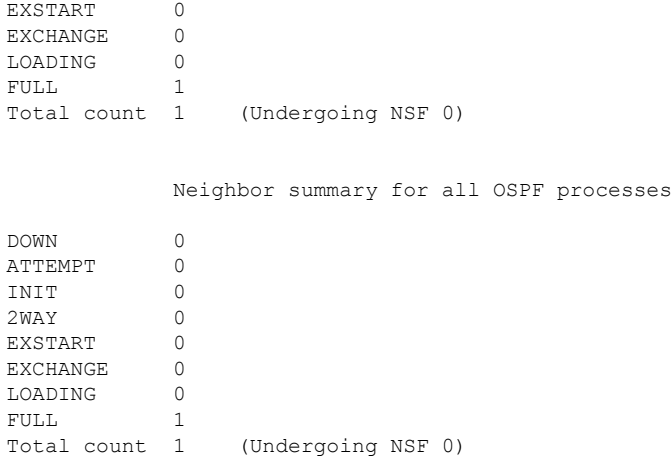

#### **Table 163: show ip ospf neighbor summary and show ip ospf neighbor summary per-instance Field Descriptions**

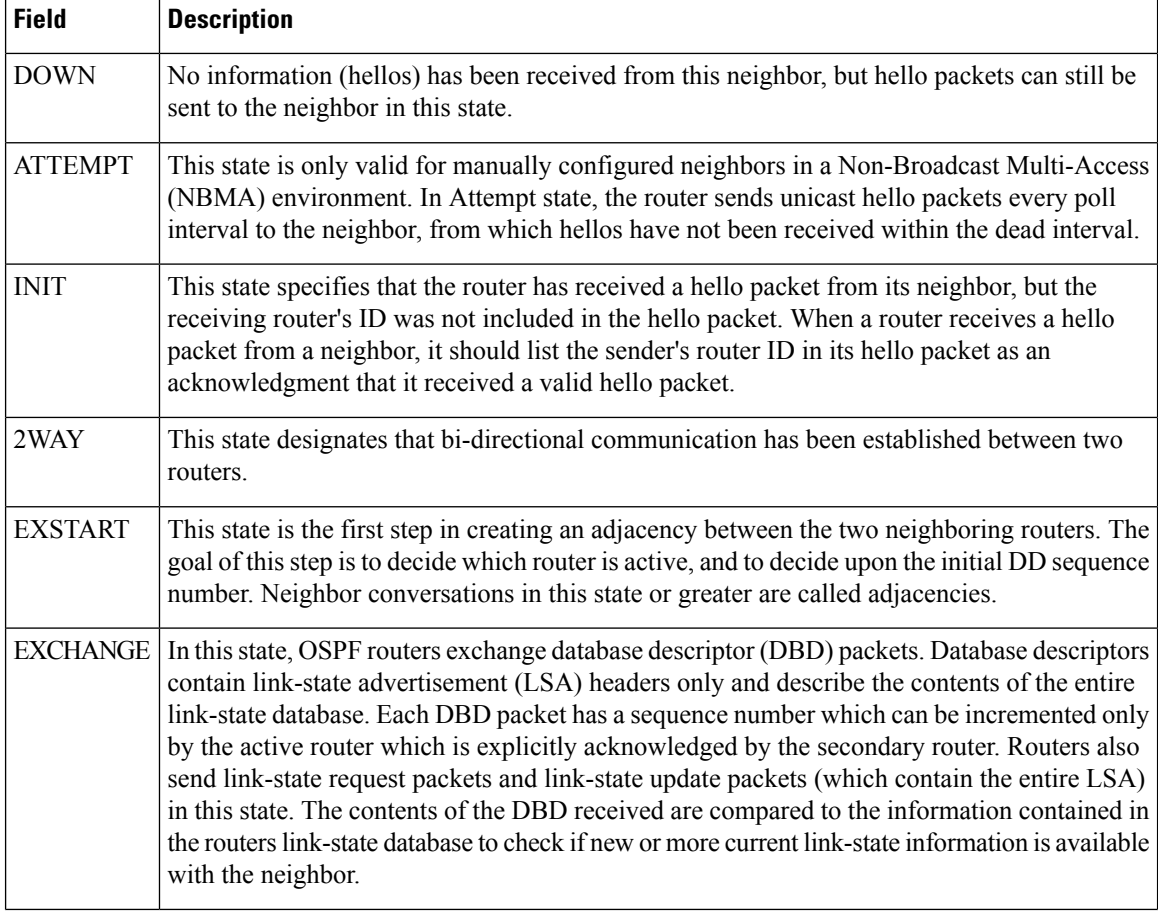

I

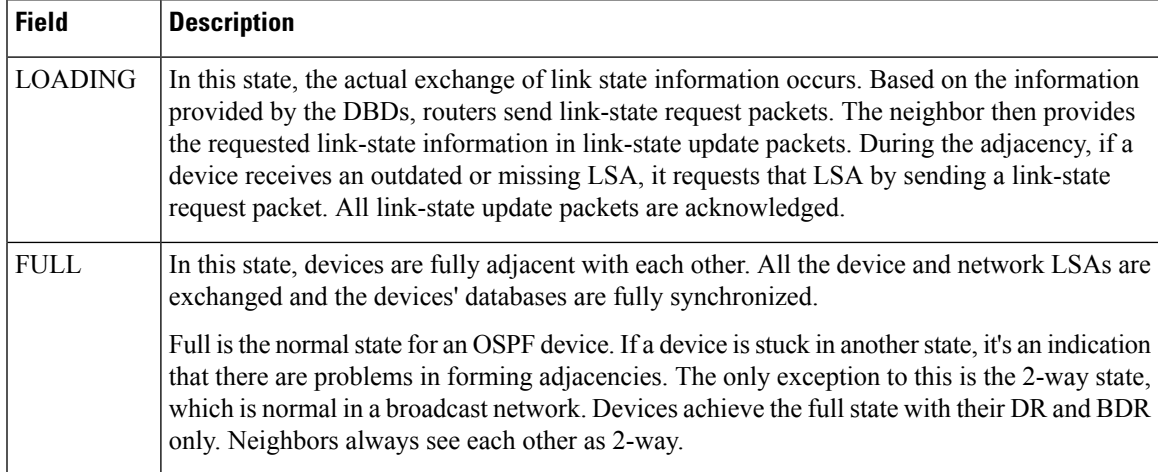

### **show ip ospf virtual-links**

To display parameters and the current state of Open Shortest Path First (OSPF) virtual links, use the **showipospfvirtual-links** command in EXEC mode.

**show ip ospf virtual-links**

Hello due in 0:00:08 Adjacency State FULL

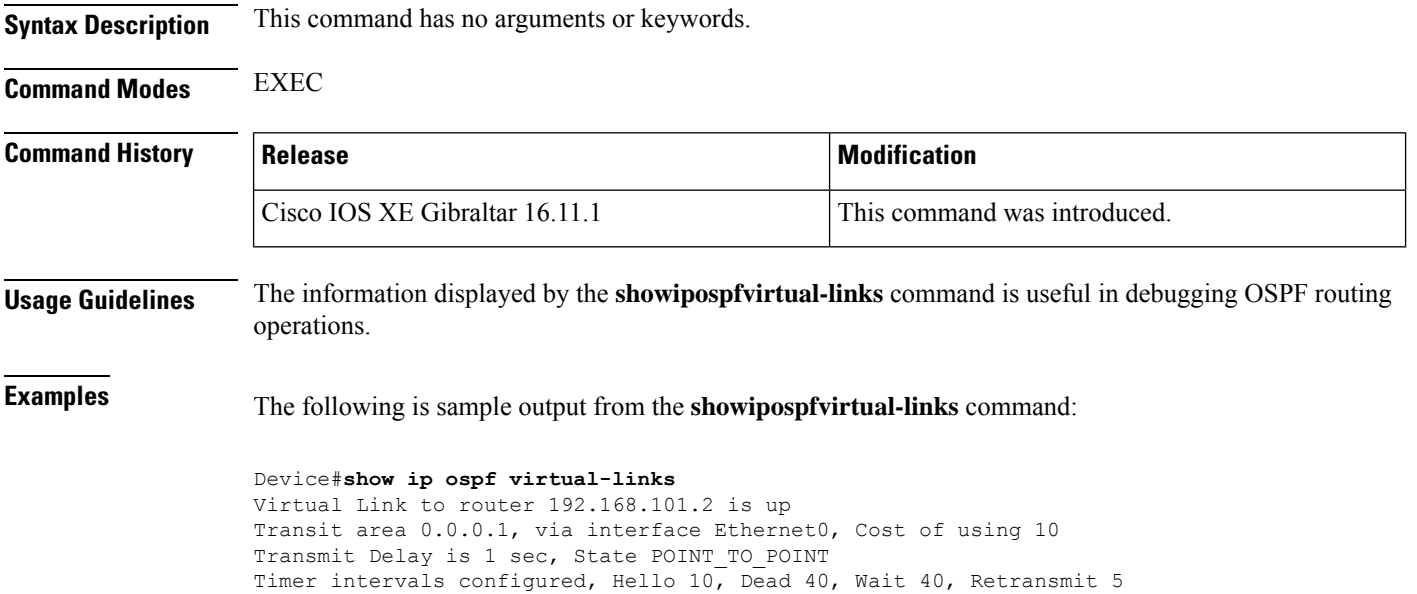

**Table 164: show ip ospf virtual-links Field Descriptions**

| <b>Field</b>                                 | <b>Description</b>                                                              |
|----------------------------------------------|---------------------------------------------------------------------------------|
| Virtual Link to router $192.168.101.2$ is up | Specifies the OSPF neighbor, and if the link to that neighbor is<br>up or down. |
| Transit area 0.0.0.1                         | The transit area through which the virtual link is formed.                      |
| via interface Ethernet0                      | The interface through which the virtual link is formed.                         |
| Cost of using 10                             | The cost of reaching the OSPF neighbor through the virtual link.                |
| Transmit Delay is 1 sec                      | The transmit delay (in seconds) on the virtual link.                            |
| State POINT TO POINT                         | The state of the OSPF neighbor.                                                 |
| Timer intervals                              | The various timer intervals configured for the link.                            |
| Hello due in $0:00:08$                       | When the next hello is expected from the neighbor.                              |
| Adjacency State FULL                         | The adjacency state between the neighbors.                                      |

### **summary-address (OSPF)**

To create aggregate addresses for Open Shortest Path First (OSPF), use the **summary-address** command in router configuration mode. To restore the default, use the no form of this command.

**summary-address commandsummary-address** {*ip-address mask* | *prefix mask*} [**not-advertise**] [**tag** *tag*] [**nssa-only**]

**no summary-address** {*ip-address mask* | *prefix mask*} [**not-advertise**] [**tag** *tag*] [**nssa-only**]

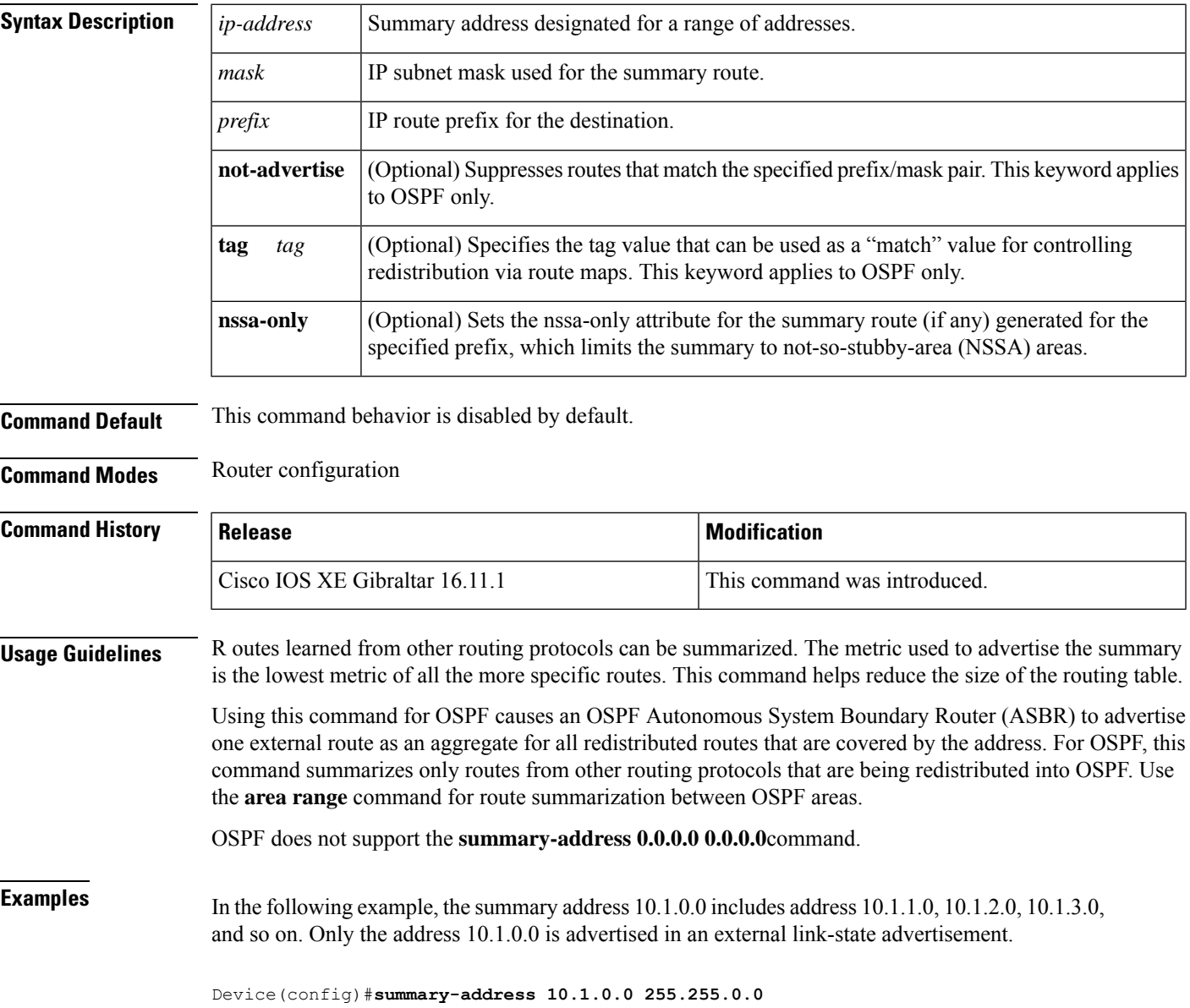

I

#### **Related Commands**

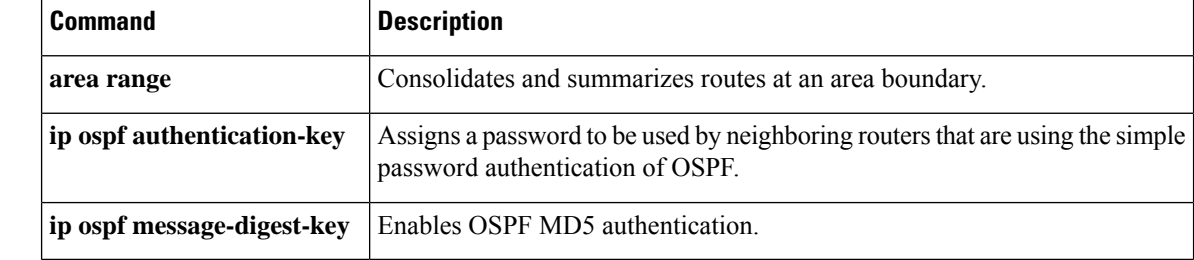

### **timers throttle spf**

To turn on Open Shortest Path First ( OSPF) shortest path first (SPF) throttling, use the **timers throttle spf** command in the appropriate configuration mode. To turn off OSPF SPF throttling, use the **no** form of this command.

**timers throttle spf** *spf-start spf-hold spf-max-wait* **no timers throttle spf** *spf-start spf-hold spf-max-wait*

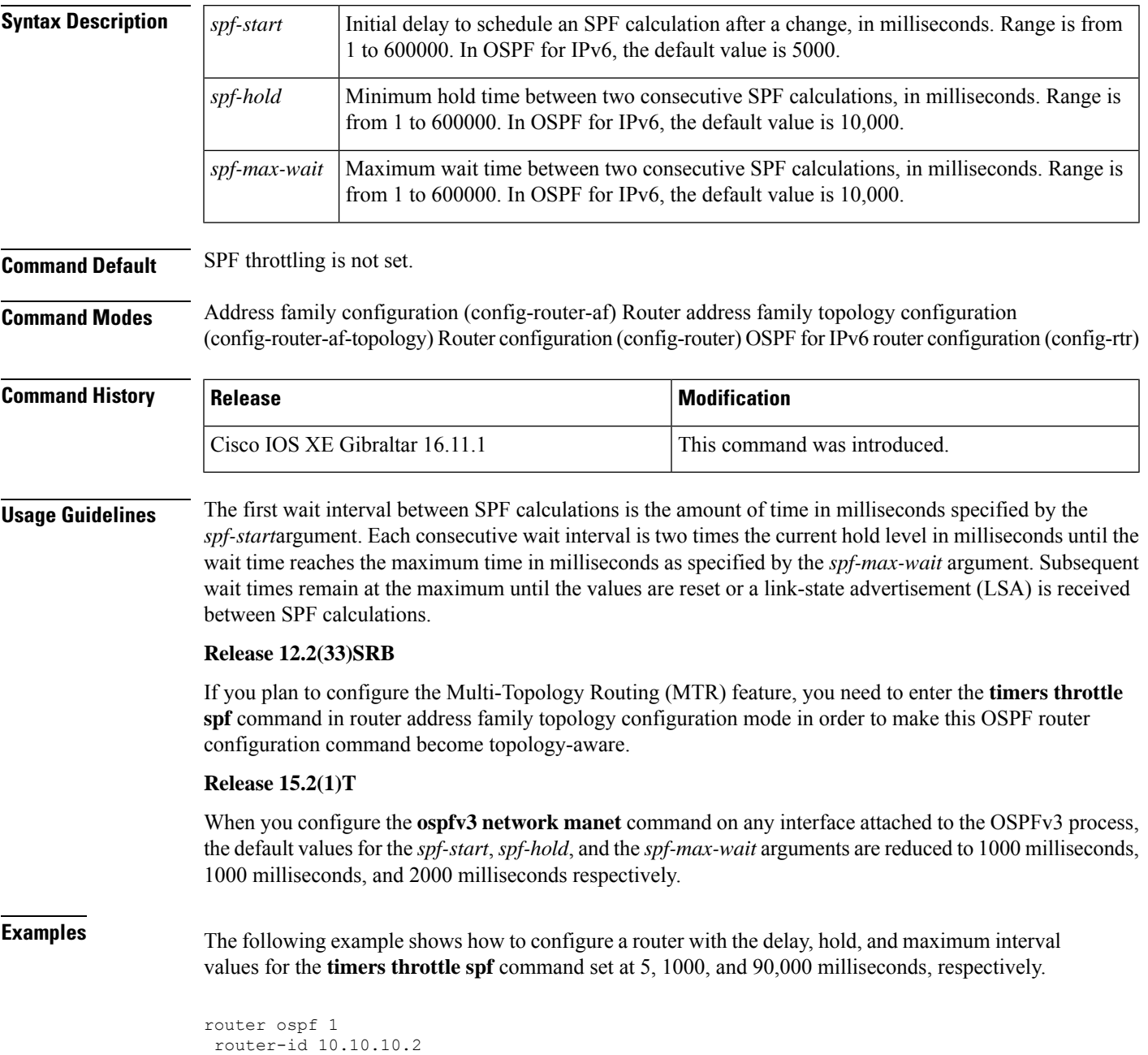

log-adjacency-changes timers throttle spf 5 1000 90000 redistribute static subnets network 10.21.21.0 0.0.0.255 area 0 network 10.22.22.0 0.0.0.255 area 00

The following example shows how to configure a router using IPv6 with the delay, hold, and maximum interval values for the **timers throttle spf** command set at 500, 1000, and 10,000 milliseconds, respectively.

```
ipv6 router ospf 1
event-log size 10000 one-shot
log-adjacency-changes
timers throttle spf 500 1000 10000
```
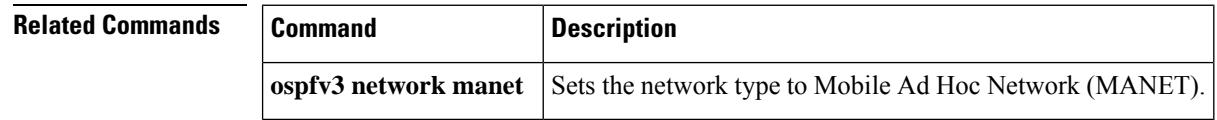

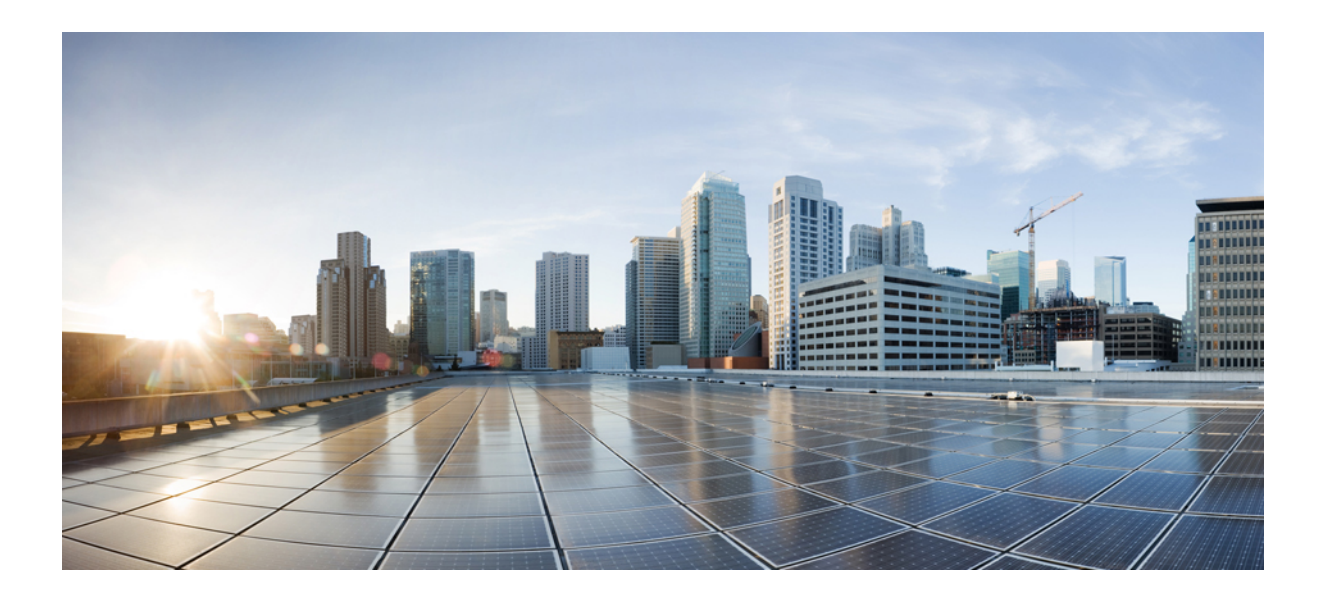

# **<sup>P</sup> ART XII**

# **Security**

• [Security,](#page-1396-0) on page 1363

<span id="page-1396-0"></span>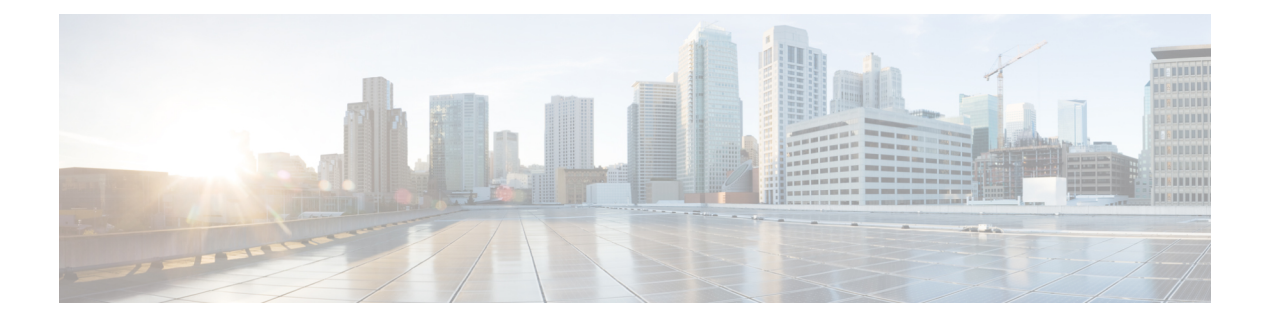

## **Security**

- aaa [accounting,](#page-1399-0) on page 1366
- aaa [accounting](#page-1402-0) dot1x, on page 1369
- aaa [accounting](#page-1404-0) identity, on page 1371
- aaa [authentication](#page-1406-0) dot1x, on page 1373
- aaa [authorization,](#page-1407-0) on page 1374
- aaa [new-model,](#page-1411-0) on page 1378
- [access-session](#page-1413-0) mac-move deny, on page 1380
- [action,](#page-1415-0) on page 1382
- [authentication](#page-1416-0) host-mode, on page 1383
- [authentication](#page-1418-0) logging verbose, on page 1385
- [authentication](#page-1419-0) mac-move permit, on page 1386
- [authentication](#page-1421-0) priority, on page 1388
- [authentication](#page-1423-0) violation, on page 1390
- cisp [enable,](#page-1425-0) on page 1392
- clear [errdisable](#page-1426-0) interface vlan, on page 1393
- clear mac [address-table,](#page-1427-0) on page 1394
- [confidentiality-offset,](#page-1429-0) on page 1396
- debug aaa [dead-criteria](#page-1430-0) transaction, on page 1397
- [delay-protection,](#page-1432-0) on page 1399
- deny (MAC access-list [configuration\),](#page-1433-0) on page 1400
- [device-role](#page-1436-0) (IPv6 snooping), on page 1403
- device-role (IPv6 nd [inspection\),](#page-1437-0) on page 1404
- [device-tracking](#page-1438-0) policy, on page 1405
- dot1x critical (global [configuration\),](#page-1440-0) on page 1407
- dot1x logging [verbose,](#page-1441-0) on page 1408
- dot1x [max-start,](#page-1442-0) on page 1409
- [dot1x](#page-1443-0) pae, on page 1410
- dot1x [supplicant](#page-1444-0) controlled transient, on page 1411
- dot1x supplicant [force-multicast,](#page-1445-0) on page 1412
- dot1x test [eapol-capable,](#page-1446-0) on page 1413
- dot1x test [timeout,](#page-1447-0) on page 1414
- dot1x [timeout,](#page-1448-0) on page 1415
- dtls, on page [1417](#page-1450-0)
- enable [password,](#page-1452-0) on page 1419
- [enable](#page-1454-0) secret, on page 1421
- epm [access-control](#page-1457-0) open, on page 1424
- [include-icv-indicator,](#page-1458-0) on page 1425
- ip [access-list,](#page-1459-0) on page 1426
- ip access-list [role-based,](#page-1462-0) on page 1429
- ip [admission,](#page-1463-0) on page 1430
- ip [admission](#page-1464-0) name, on page 1431
- ip dhcp snooping [database,](#page-1466-0) on page 1433
- ip dhcp snooping [information](#page-1468-0) option format remote-id, on page 1435
- ip dhcp snooping verify [no-relay-agent-address,](#page-1469-0) on page 1436
- ip http [access-class,](#page-1470-0) on page 1437
- ip radius [source-interface,](#page-1472-0) on page 1439
- ip source [binding,](#page-1473-0) on page 1440
- ip ssh [source-interface,](#page-1474-0) on page 1441
- ip verify [source,](#page-1475-0) on page 1442
- ipv6 [access-list,](#page-1476-0) on page 1443
- ipv6 [snooping](#page-1478-0) policy, on page 1445
- key chain [macsec,](#page-1479-0) on page 1446
- key config-key [password-encrypt,](#page-1480-0) on page 1447
- [key-server,](#page-1482-0) on page 1449
- limit [address-count,](#page-1483-0) on page 1450
- mab logging [verbose,](#page-1484-0) on page 1451
- mab request format [attribute](#page-1485-0) 32, on page 1452
- [macsec-cipher-suite,](#page-1487-0) on page 1454
- macsec [network-link,](#page-1489-0) on page 1456
- match (access-map [configuration\),](#page-1490-0) on page 1457
- mka [pre-shared-key,](#page-1492-0) on page 1459
- mka suppress syslogs [sak-rekey,](#page-1493-0) on page 1460
- password [encryption](#page-1494-0) aes, on page 1461
- permit (MAC access-list [configuration\),](#page-1496-0) on page 1463
- protocol (IPv6 [snooping\),](#page-1499-0) on page 1466
- radius [server,](#page-1500-0) on page 1467
- radius-server [dead-criteria,](#page-1502-0) on page 1469
- [radius-server](#page-1504-0) deadtime, on page 1471
- radius-server [directed-request,](#page-1506-0) on page 1473
- radius-server [domain-stripping,](#page-1508-0) on page 1475
- [sak-rekey,](#page-1512-0) on page 1479
- security level (IPv6 [snooping\),](#page-1513-0) on page 1480
- security [passthru,](#page-1514-0) on page 1481
- [send-secure-announcements,](#page-1515-0) on page 1482
- [server-private](#page-1516-0) (RADIUS), on page 1483
- [server-private](#page-1518-0) (TACACS+), on page 1485
- show aaa [clients,](#page-1520-0) on page 1487
- show aaa [command](#page-1521-0) handler, on page 1488
- show aaa [dead-criteria,](#page-1522-0) on page 1489
- **[show](#page-1524-0) aaa local**, on page 1491
- show aaa [servers,](#page-1526-0) on page 1493
- show aaa [sessions,](#page-1527-0) on page 1494
- show [authentication](#page-1528-0) brief, on page 1495
- show [authentication](#page-1531-0) history, on page 1498
- show [authentication](#page-1532-0) sessions, on page 1499
- [show](#page-1535-0) cisp, on page 1502
- show [dot1x,](#page-1537-0) on page 1504
- [show](#page-1539-0) eap pac peer, on page 1506
- show ip [access-lists,](#page-1540-0) on page 1507
- show ip dhcp snooping [statistics,](#page-1543-0) on page 1510
- show radius [server-group,](#page-1546-0) on page 1513
- show [storm-control,](#page-1548-0) on page 1515
- show [tech-support](#page-1550-0) acl, on page 1517
- show [tech-support](#page-1554-0) identity, on page 1521
- show vlan [access-map,](#page-1563-0) on page 1530
- show vlan [filter,](#page-1564-0) on page 1531
- show vlan [group,](#page-1565-0) on page 1532
- [ssci-based-on-sci,](#page-1566-0) on page 1533
- [storm-control,](#page-1567-0) on page 1534
- switchport [port-security](#page-1570-0) aging, on page 1537
- switchport port-security [mac-address,](#page-1572-0) on page 1539
- switchport [port-security](#page-1575-0) maximum, on page 1542
- switchport [port-security](#page-1577-0) violation, on page 1544
- tacacs [server,](#page-1579-0) on page 1546
- tracking (IPv6 [snooping\),](#page-1580-0) on page 1547
- [trusted-port,](#page-1582-0) on page 1549
- [use-updated-eth-header,](#page-1583-0) on page 1550
- [username,](#page-1584-0) on page 1551
- vlan [access-map,](#page-1589-0) on page 1556
- vlan dot1Q tag [native,](#page-1591-0) on page 1558
- vlan [filter,](#page-1592-0) on page 1559
- vlan [group,](#page-1593-0) on page 1560

### <span id="page-1399-0"></span>**aaa accounting**

To enable authentication, authorization, and accounting (AAA) accounting of requested services for billing or security purposes when you use RADIUS or TACACS+, use the **aaa accounting** command in global configuration mode. To disable AAA accounting, use the **no** form of this command.

**aaa accounting** {**auth-proxy** | **system** | **network** | **exec** | **connections** | **commands** *level*} {**default** | *list-name*} {**start-stop** | **stop-only** | **none**} [**broadcast**] **group** *group-name* **no aaa accounting** {**auth-proxy** | **system** | **network** | **exec** | **connections** | **commands** *level*} {**default** | *list-name*} {**start-stop** | **stop-only** | **none**} [**broadcast**] **group** *group-name*

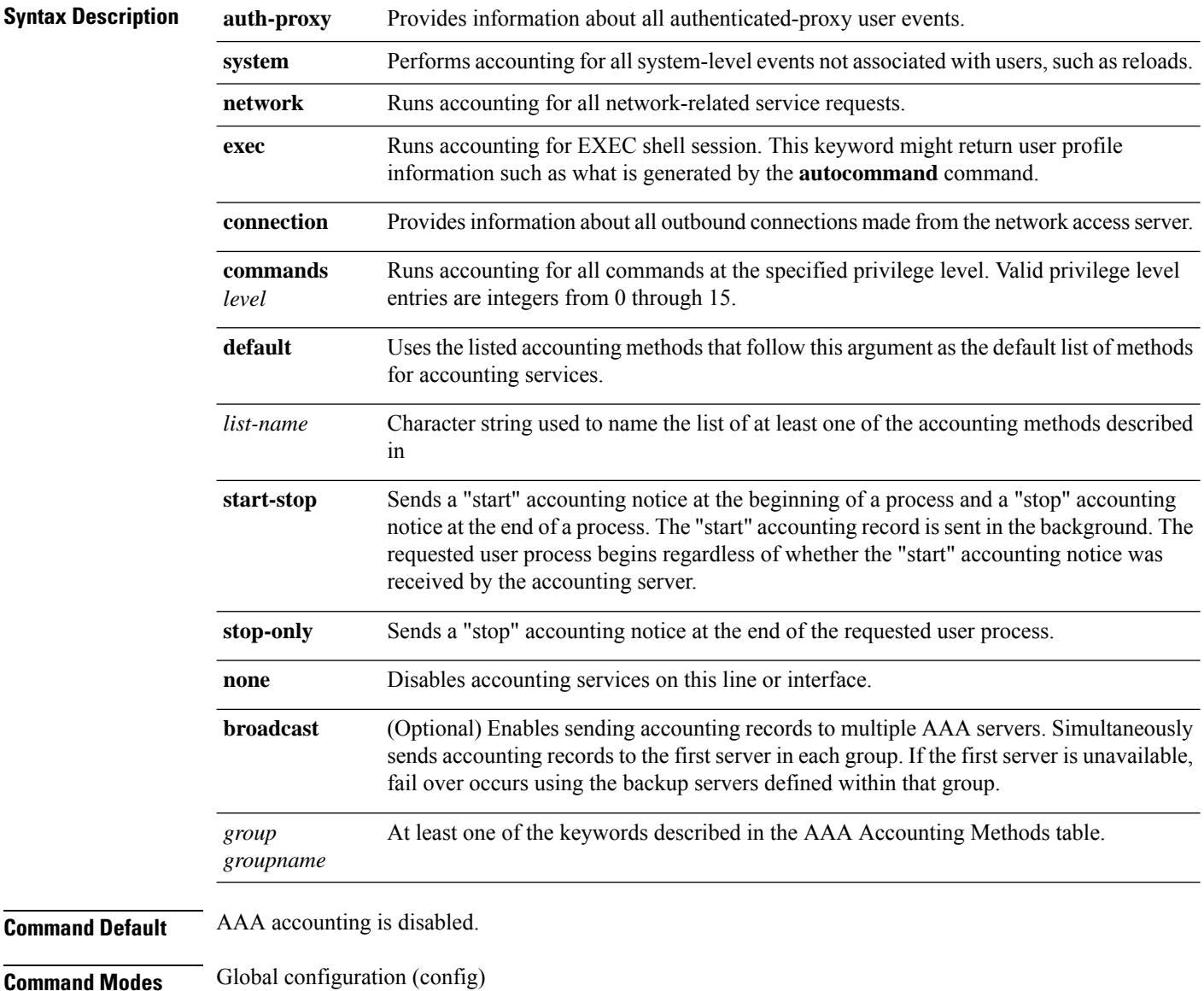

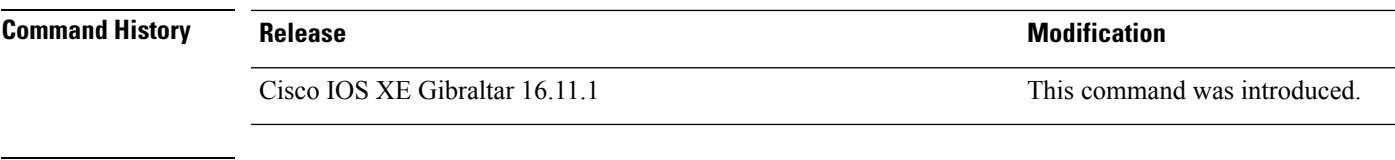

**Usage Guidelines** Use the **aaa accounting** command to enable accounting and to create named method lists defining specific accounting methods on a per-line or per-interface basis.

#### **Table 165: AAA Accounting Methods**

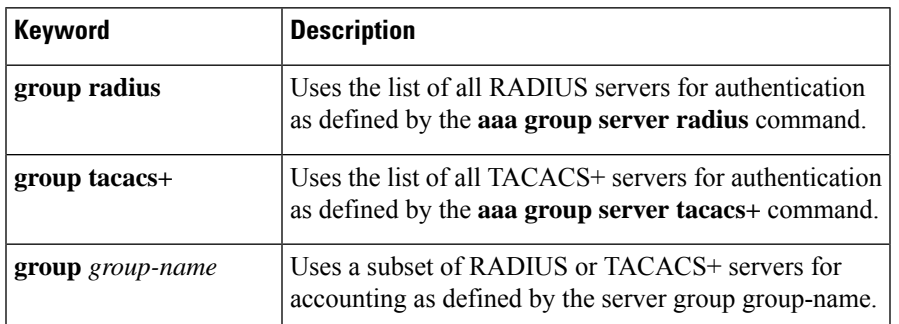

In AAA Accounting Methods table, the **group radius** and **group tacacs**+ methods refer to a set of previously defined RADIUS or TACACS+ servers. Use the **radius server** and **tacacs server** commands to configure the host servers. Use the **aaa group server radius** and **aaa group server tacacs+** commands to create a named group of servers.

Cisco IOS XE software supports the following two methods of accounting:

- RADIUS—The network access server reports user activity to the RADIUS security server in the form of accounting records. Each accounting record contains accounting attribute-value (AV) pairs and is stored on the security server.
- TACACS+—The network access server reports user activity to the TACACS+ security server in the form of accounting records. Each accounting record contains accounting attribute-value (AV) pairs and is stored on the security server.

Method lists for accounting define the way accounting will be performed. Named accounting method lists enable you to designate a particular security protocol to be used on specific lines or interfaces for particular types of accounting services. Create a list by entering the *list-name* and the *method* , where *list-name* is any character string used to name this list (excluding the names of methods, such as radius or tacacs+) and *method* identifies the methods to be tried in sequence as given.

If the **aaa accounting** command for a particular accounting type is issued without a named method list specified, the default method list is automatically applied to all interfaces or lines (where this accounting type applies) except those that have a named method list explicitly defined. (A defined method list overrides the default method list.) If no default method list is defined, then no accounting takes place.

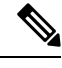

**Note**

System accounting does not use named accounting lists; you can only define the default list for system accounting.

For minimal accounting, include the **stop-only** keyword to send a stop record accounting notice at the end of the requested user process.For more accounting, you can include the **start-stop**keyword, so that RADIUS or TACACS+ sends a start accounting notice at the beginning of the requested process and a stop accounting notice at the end of the process. Accounting is stored only on the RADIUS or TACACS+ server. The none keyword disables accounting services for the specified line or interface.

When AAA accounting is activated, the network access server monitors either RADIUS accounting attributes or TACACS+ AV pairs pertinent to the connection, depending on the security method you have implemented. The network access server reports these attributes as accounting records, which are then stored in an accounting log on the security server.

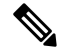

**Note** This command cannot be used with TACACS or extended TACACS.

This example defines a default commands accounting method list, where accounting services are provided by a TACACS+ security server, set for privilege level 15 commands with a stop-only restriction:

```
Device> enable
Device# configure terminal
Device(config)# aaa accounting commands 15 default stop-only group TACACS+
Device(config)# exit
```
This example defines a default auth-proxy accounting method list, where accounting services are provided by a TACACS+ security server with a stop-only restriction. The **aaa accounting** commands activates authentication proxy accounting.

```
Device> enable
Device# configure terminal
Device(config)# aaa new model
Device(config)# aaa authentication login default group TACACS+
Device(config)# aaa authorization auth-proxy default group TACACS+
Device(config)# aaa accounting auth-proxy default start-stop group TACACS+
Device(config)# exit
```
### <span id="page-1402-0"></span>**aaa accounting dot1x**

To enable authentication, authorization, and accounting (AAA) accounting and to create method lists defining specific accounting methods on a per-line or per-interface basis for IEEE 802.1x sessions, use the **aaa accounting dot1x**command in global configuration mode. To disable IEEE 802.1x accounting, use the **no** form of this command.

**aaa accounting dot1x** {*name* | **default** } **start-stop** {**broadcast group** {*name* | **radius** | **tacacs+**} [**group** {*name* | **radius** | **tacacs+**} ... ] | **group** {*name* | **radius** | **tacacs+**} [**group** {*name* | **radius** | **tacacs+**}... ]} **no aaa accounting dot1x** {*name* | **default** }

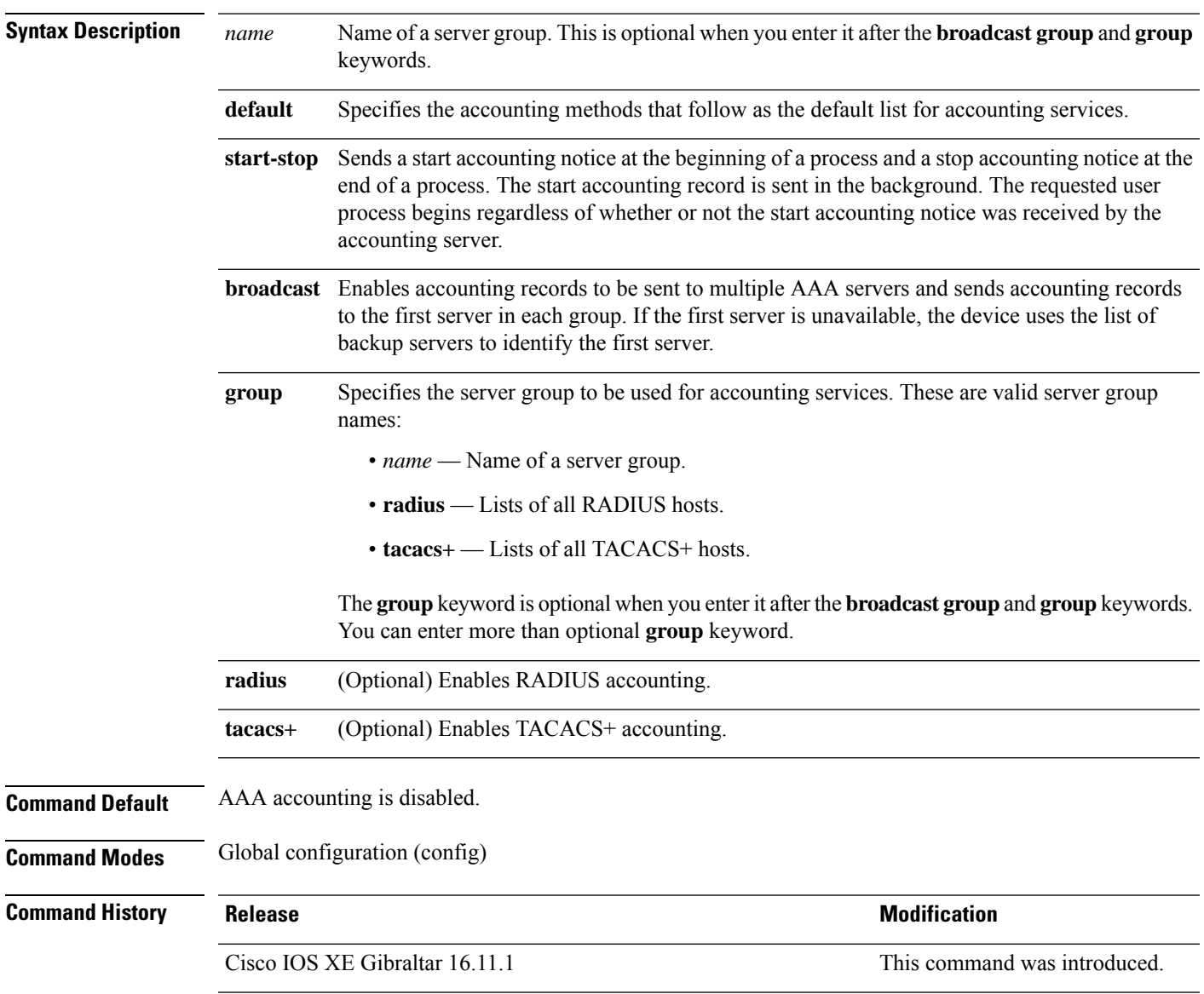

**Usage Guidelines** This command requires access to a RADIUS server.

We recommend that you enter the **dot1x** reauthentication interface configuration command before configuring IEEE 802.1x RADIUS accounting on an interface.

This example shows how to configure IEEE 802.1x accounting:

Device> **enable** Device# **configure terminal** Device(config)# **aaa new-model** Device(config)# **aaa accounting dot1x default start-stop group radius** Device(config)# **exit**
### **aaa accounting identity**

To enable authentication, authorization, and accounting (AAA) accounting for IEEE 802.1x, MAC authentication bypass (MAB), and web authentication sessions, use the **aaa accounting identity** command in global configuration mode. To disable IEEE 802.1x accounting, use the **no** form of this command.

**aaa accounting identity** {*name* | **default** } **start-stop** {**broadcast group** {*name* | **radius** | **tacacs+**} [**group** {*name* | **radius** | **tacacs+**} ... ] | **group** {*name* | **radius** | **tacacs+**} [**group** {*name* | **radius** | **tacacs+**}... ]} **no aaa accounting identity** {*name* | **default** }

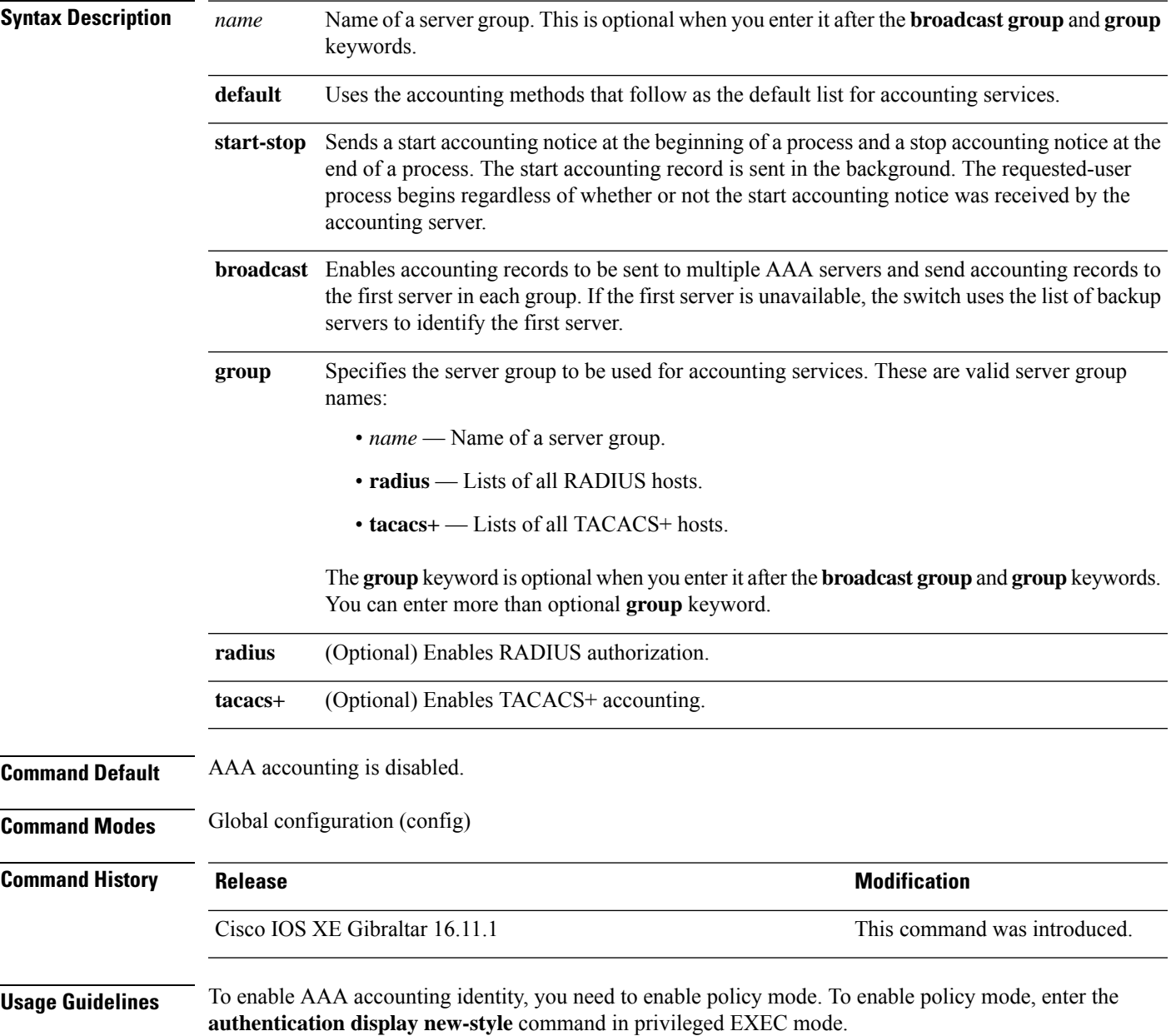

This example shows how to configure IEEE 802.1x accounting identity:

#### Device# **authentication display new-style**

Please note that while you can revert to legacy style configuration at any time unless you have explicitly entered new-style configuration, the following caveats should be carefully read and understood.

- (1) If you save the config in this mode, it will be written to NVRAM in NEW-style config, and if you subsequently reload the router without reverting to legacy config and saving that, you will no longer be able to revert.
- (2) In this and legacy mode, Webauth is not IPv6-capable. It will only become IPv6-capable once you have entered newstyle config manually, or have reloaded with config saved in 'authentication display new' mode.

#### Device# **configure terminal**

Device(config)# **aaa accounting identity default start-stop group radius** Device(config)# **exit**

Ш

### **aaa authentication dot1x**

To specify the authentication, authorization, and accounting (AAA) method to use on ports complying with the IEEE 802.1x authentication, use the **aaa authentication dot1x** command in global configuration mode. To disable authentication, use the **no** form of this command.

**aaa authentication dot1x** {**default**} *method1* **no aaa authentication dot1x** {**default**} *method1*

**Syntax Description** default The default method when a user logs in. Use the listed authentication method that follows this argument. **default** Specifies the server authentication. Enter the **group radius** keywords to use the list of all RADIUS servers for authentication. Though other keywords are visible in the command-line help strings, only the**default** and **group radius** keywords are supported. **Note** *method1* **Command Default** No authentication is performed. **Command Modes** Global configuration (config) **Command History Release <b>Modification** Cisco IOS XE Gibraltar 16.11.1 This command was introduced. **Usage Guidelines** The **method** argument identifies the method that the authentication algorithm tries in the specified sequence to validate the password provided by the client. The only method that is IEEE 802.1x-compliant is the **group radius** method, in which the client data is validated against a RADIUS authentication server. If you specify **group radius**, you must configure the RADIUS server by entering the **radius-server host** global configuration command. Use the **show running-config** privileged EXEC command to display the configured lists of authentication methods. This example shows how to enable AAA and how to create an IEEE 802.1x-compliant authentication list. This authentication first tries to contact a RADIUS server. If this action returns an error, the user is not allowed access to the network. Device> **enable** Device# **configure terminal** Device(config)# **aaa new-model** Device(config)# **aaa authentication dot1x default group radius** Device(config)# **exit**

### **aaa authorization**

To set the parameters that restrict user access to a network, use the **aaa authorization** command in global configuration mode. To remove the parameters, use the **no** form of this command.

**aaa authorization** { **auth-proxy** | **cache** | **commands** *level* | **config-commands** | **configuration** | **console** | **credential-download** | **exec** | **multicast** | **network** | **reverse-access** |**template**} {**default** | *list\_name* } [*method1* [ *method2* ...]] **no aaa authorization** { **auth-proxy** | **cache** | **commands***level* | **config-commands** | **configuration** | **console** | **credential-download** | **exec** | **multicast** | **network** | **reverse-access** |**template**} {**default** | *list\_name* } [*method1* [ *method2* ...]]

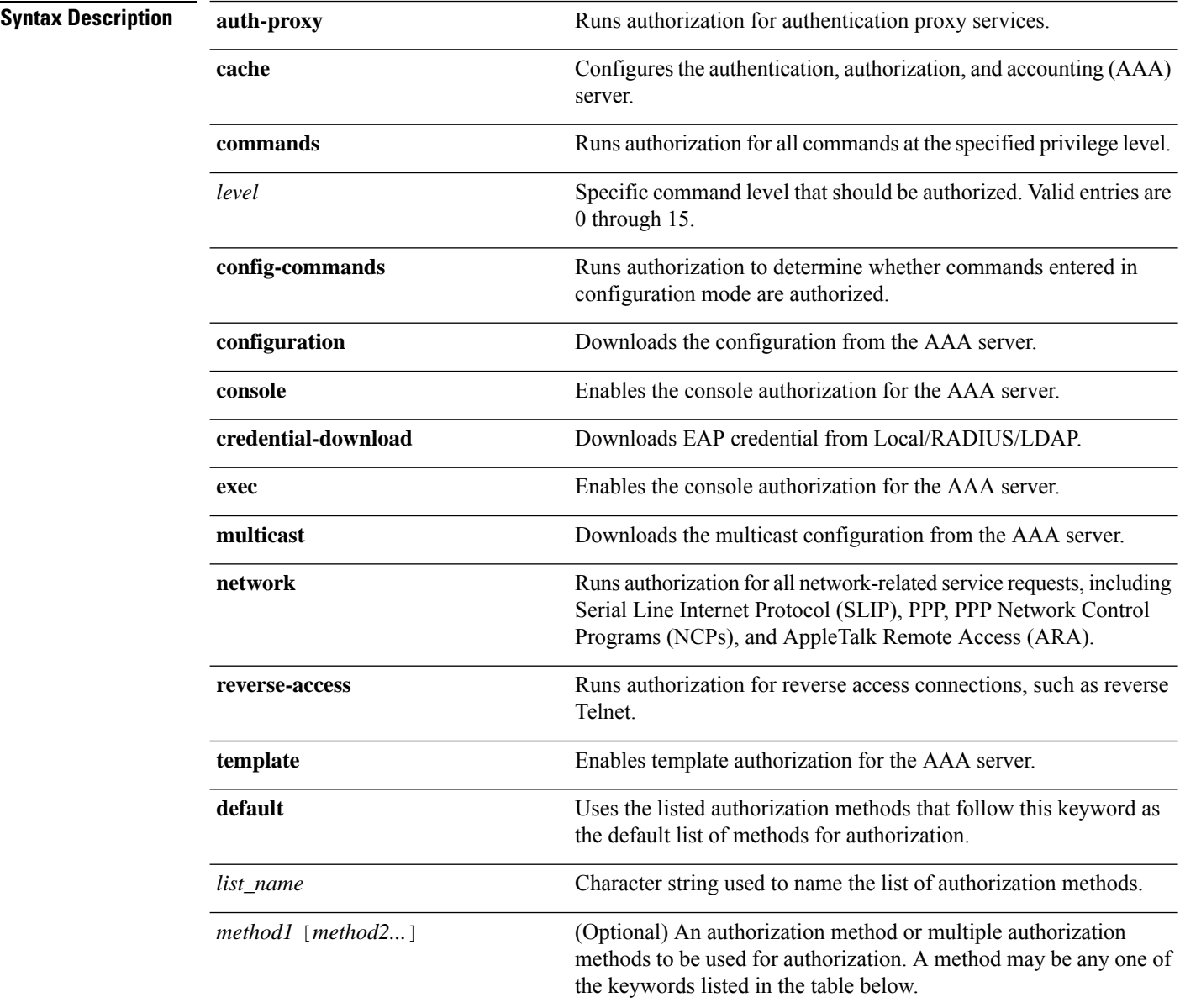

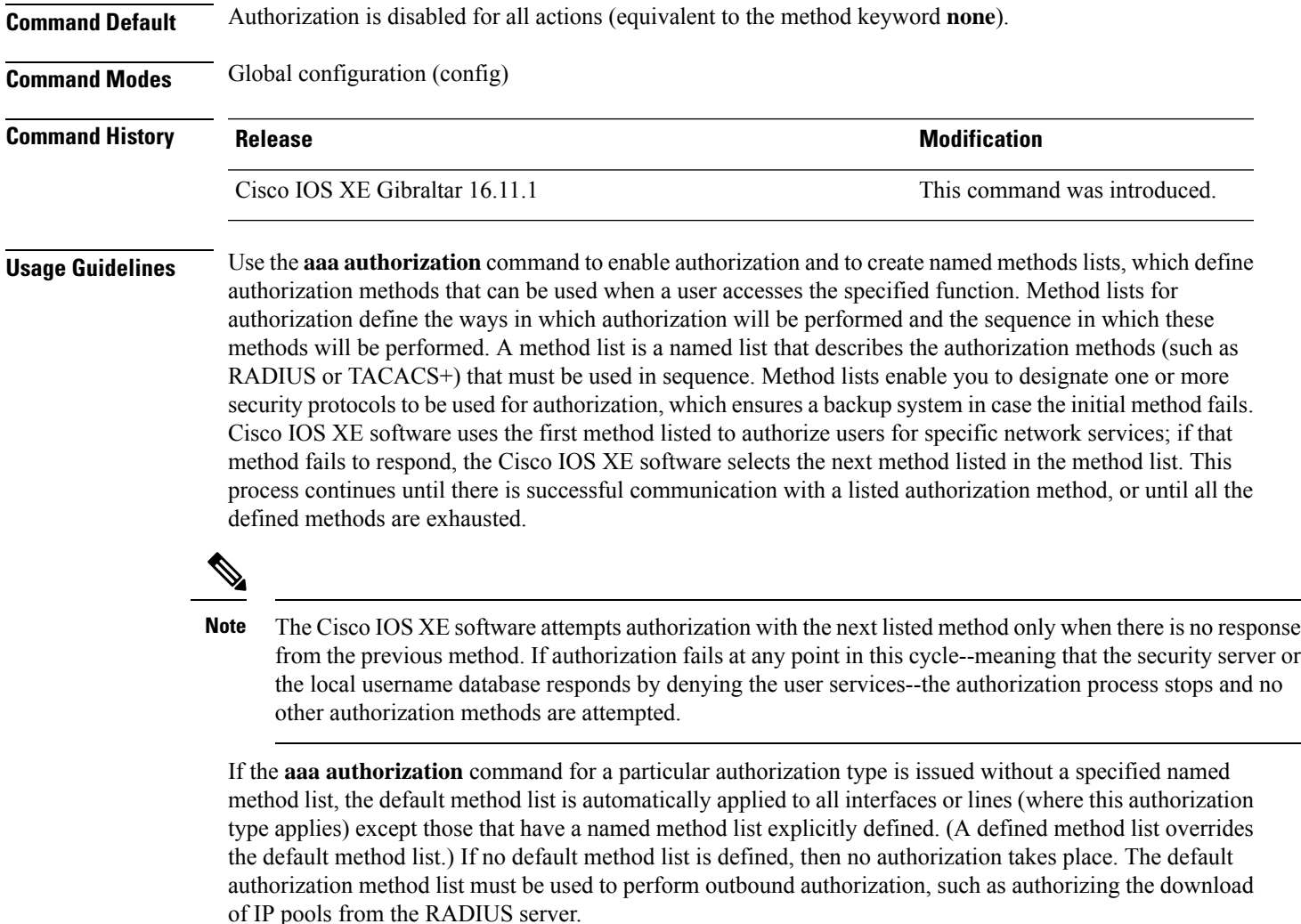

Use the **aaa authorization** command to create a list by entering the values for the *list-name* and the *method* arguments, where *list-name* is any character string used to name this list (excluding all method names) and *method* identifies the list of authorization methods tried in the given sequence.

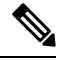

In the table that follows, the **group***group-name*, **groupldap**, **groupradius**, and **grouptacacs+** methods refer to a set of previously defined RADIUS or TACACS+ servers. Use the **radius server** and **tacacs server** commands to configure the host servers. Use the **aaa group server radius**, **aaa group server ldap**, and **aaa group server tacacs+** commands to create a named group of servers. **Note**

This table describes the method keywords.

#### **Table 166: aaa authorization Methods**

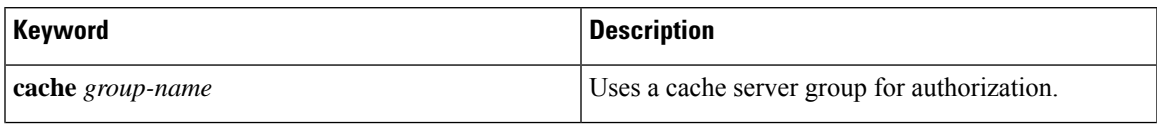

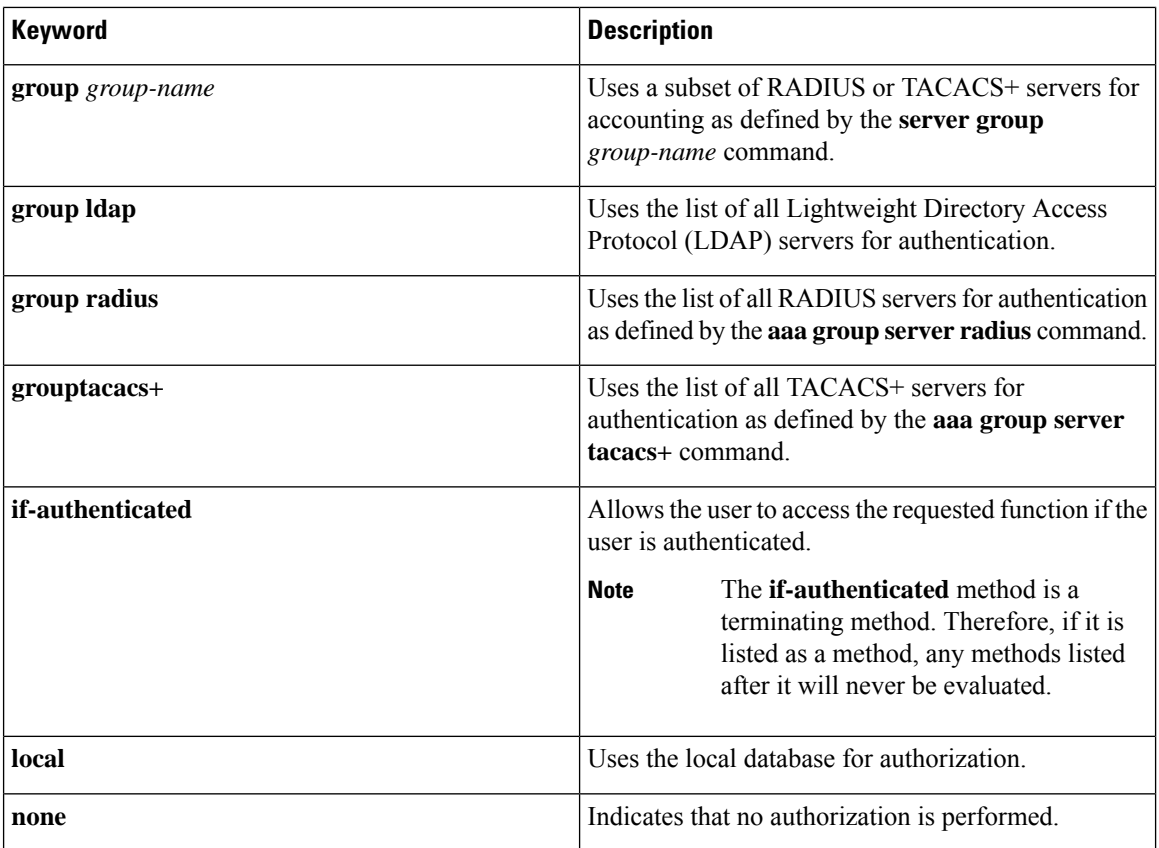

Cisco IOS XE software supports the following methods for authorization:

- Cache Server Groups—The device consults its cache server groups to authorize specific rights for users.
- If-Authenticated—The user is allowed to access the requested function provided the user has been authenticated successfully.
- Local—The device consults its local database, as defined by the **username** command, to authorize specific rights for users. Only a limited set of functions can be controlled through the local database.
- None—The network access server does not request authorization information; authorization is not performed over this line or interface.
- RADIUS—The network access server requests authorization information from the RADIUS security server group. RADIUS authorization defines specific rights for users by associating attributes, which are stored in a database on the RADIUS server, with the appropriate user.
- TACACS+—The network access server exchanges authorization information with the TACACS+ security daemon. TACACS+ authorization defines specific rights for users by associating attribute-value (AV) pairs, which are stored in a database on the TACACS+ security server, with the appropriate user.

Method lists are specific to the type of authorization being requested. AAA supports five different types of authorization:

• Commands—Applies to the EXEC mode commands a user issues. Command authorization attempts authorization for all EXEC mode commands, including global configuration commands, associated with a specific privilege level.

Ш

- EXEC—Applies to the attributes associated with a user EXEC terminal session.
- Network—Applies to network connections. The network connections can include a PPP, SLIP, or ARA connection.
- Reverse Access—Applies to reverse Telnet sessions.
- Configuration—Applies to the configuration downloaded from the AAA server.

When you create a named method list, you are defining a particular list of authorization methods for the indicated authorization type.

Once defined, the method lists must be applied to specific lines or interfaces before any of the defined methods are performed.

The authorization command causes a request packet containing a series of AV pairs to be sent to the RADIUS or TACACS daemon as part of the authorization process. The daemon can do one of the following:

- Accept the request as is.
- Make changes to the request.
- Refuse the request and authorization.

For a list of supported RADIUS attributes, see the module RADIUS Attributes. For a list of supported TACACS+ AV pairs, see the module TACACS+ Attribute-Value Pairs.

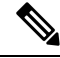

Five commands are associated with privilege level 0:**disable**, **enable**, **exit**,**help**, and **logout**. If you configure AAA authorization for a privilege level greater than 0, these five commands will not be included in the privilege level command set. **Note**

The following example shows how to define the network authorization method list named mygroup, which specifies that RADIUS authorization will be used on serial lines using PPP. If the RADIUS server fails to respond, local network authorization will be performed.

```
Device> enable
Device# configure terminal
Device(config)# aaa authorization network mygroup group radius local
Device(config)# exit
```
#### **aaa new-model**

To enable the authentication, authorization, and accounting (AAA) access control model, issue the **aaa new-model** command in global configuration mode. To disable the AAA access control model, use the **no** form of this command.

**aaa new-model no aaa new-model**

**Syntax Description** This command has no arguments or keywords.

**Command Default** AAA is not enabled.

**Command Modes** Global configuration (config)

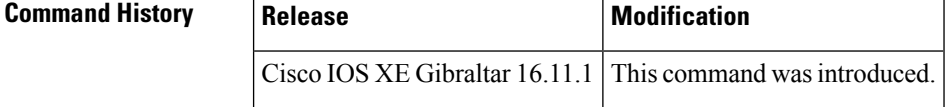

**Usage Guidelines** This command enables the AAA access control system.

If the **loginlocal** command is configured for a virtual terminal line (VTY), and the **aaanew-model** command is removed, you must reload the switch to get the default configuration or the **login** command. If the switch is not reloaded, the switch defaults to the **login local** command under the VTY.

 $\mathscr{D}$ 

**Note** We do not recommend removing the **aaa new-model** command.

**Examples** The following example initializes AAA:

```
Device> enable
Device# configure terminal
Device(config)# aaa new-model
Device(config)# exit
```
The following example shows a VTY configured and the **aaa new-model** command removed:

```
Device> enable
Device# configure terminal
Device(config)# aaa new-model
Device(config)# line vty 0 15
Device(config-line)# login local
Device(config-line)# exit
Device(config)# no aaa new-model
Device(config)# exit
Device# show running-config | b line vty
line vty 0 4
login local !<=== Login local instead of "login"
line vty 5 15
login local
```
!

#### **Related Commands**

 $\mathbf{l}$ 

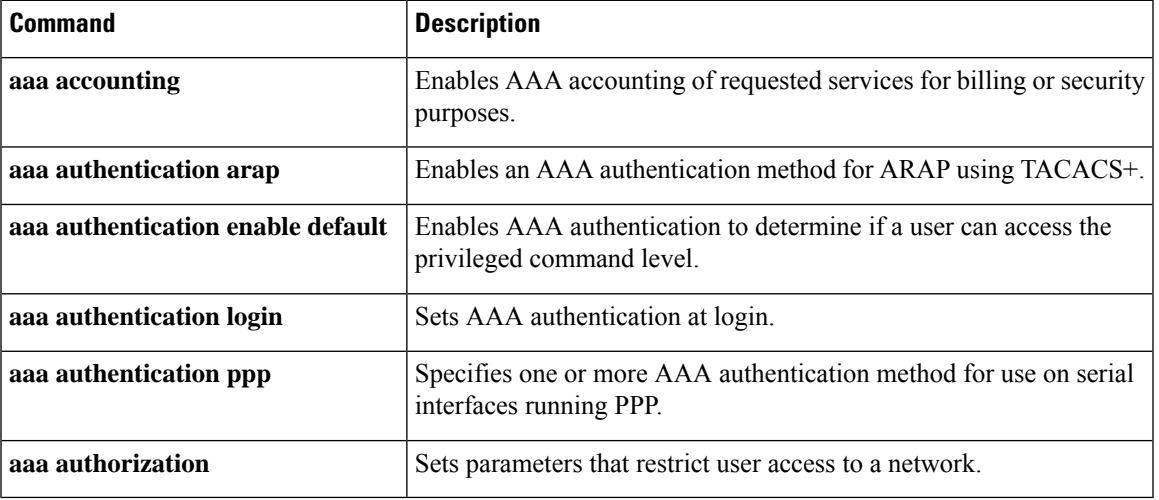

### **access-session mac-move deny**

To disable MAC move on a device, use the **access-session mac-move deny** global configuration command. To return to the default setting, use the **no** form of this command.

**access-session mac-move deny no access-session mac-move deny**

**Syntax Description** This command has no arguments or keywords.

**Command Default** MAC move is enabled.

**Command Modes** Global configuration (config)

**Command History Release <b>Modification** Cisco IOS XE Gibraltar 16.11.1 This command was introduced.

**Usage Guidelines** The **no** form of this command enables authenticated hosts to move between any authentication-enabled ports (MAC authentication bypass [MAB], 802.1x, or Web-auth) on a device. For example, if there is a device between an authenticated host and port, and that host moves to another port, the authentication session is deleted from the first port, and the host is reauthenticated on the new port.

> If MAC move is disabled, and an authenticated host moves to another port, it is not reauthenticated, and a violation error occurs.

This example shows how to enable MAC move on a device:

Device> **enable** Device# **configure terminal** Device(config)# **no access-session mac-move deny** Device(config)# **exit**

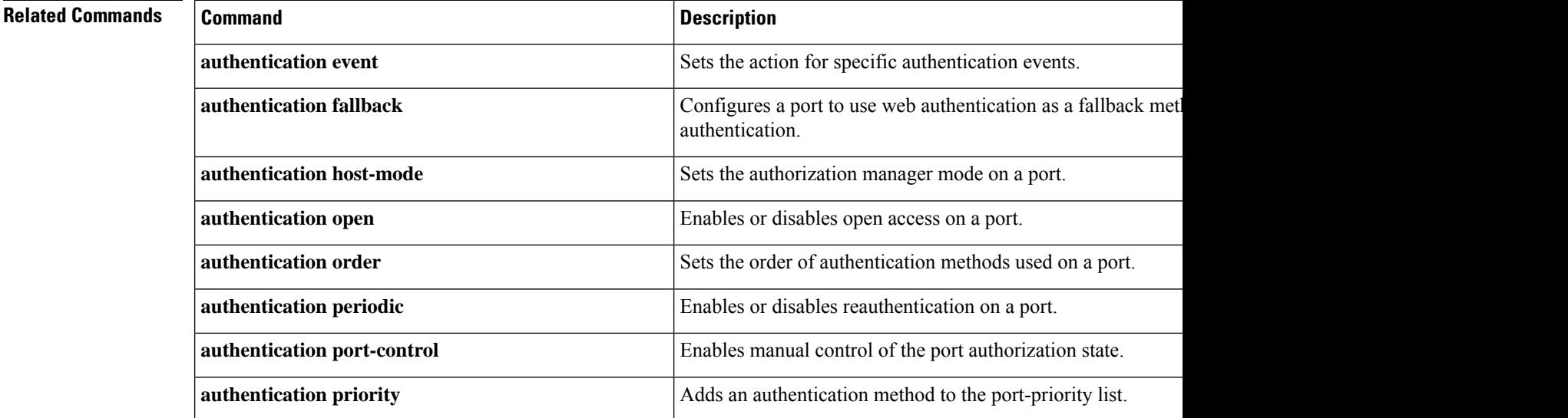

 $\mathbf I$ 

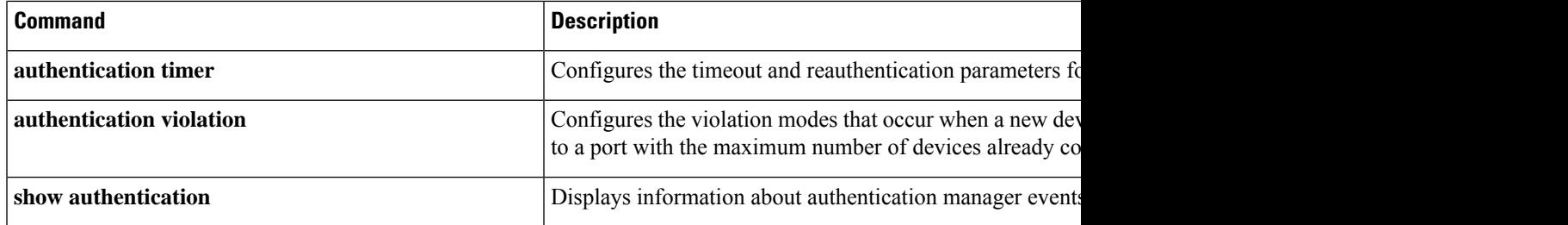

# **action**

To set the action for the VLAN access map entry, use the **action**command in access-map configuration mode. To return to the default setting, use the **no** form of this command.

**action**{**drop** | **forward**} **no action**

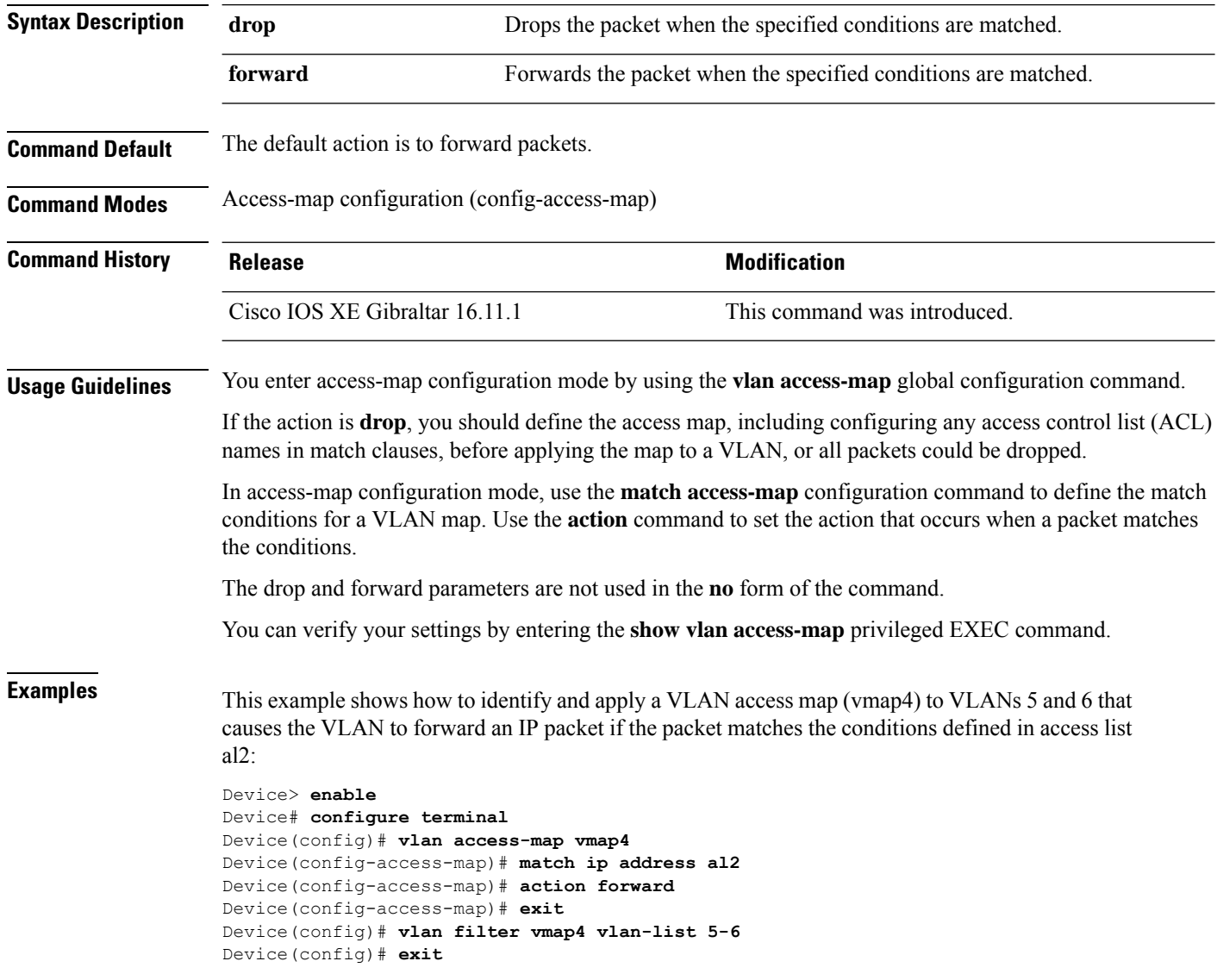

## **authentication host-mode**

To set the authorization manager mode on a port, use the **authentication host-mode** command in interface configuration mode. To return to the default setting, use the **no** form of this command.

**authentication host-mode** {**multi-auth** | **multi-domain** | **multi-host** | **single-host**} **no authentication host-mode**

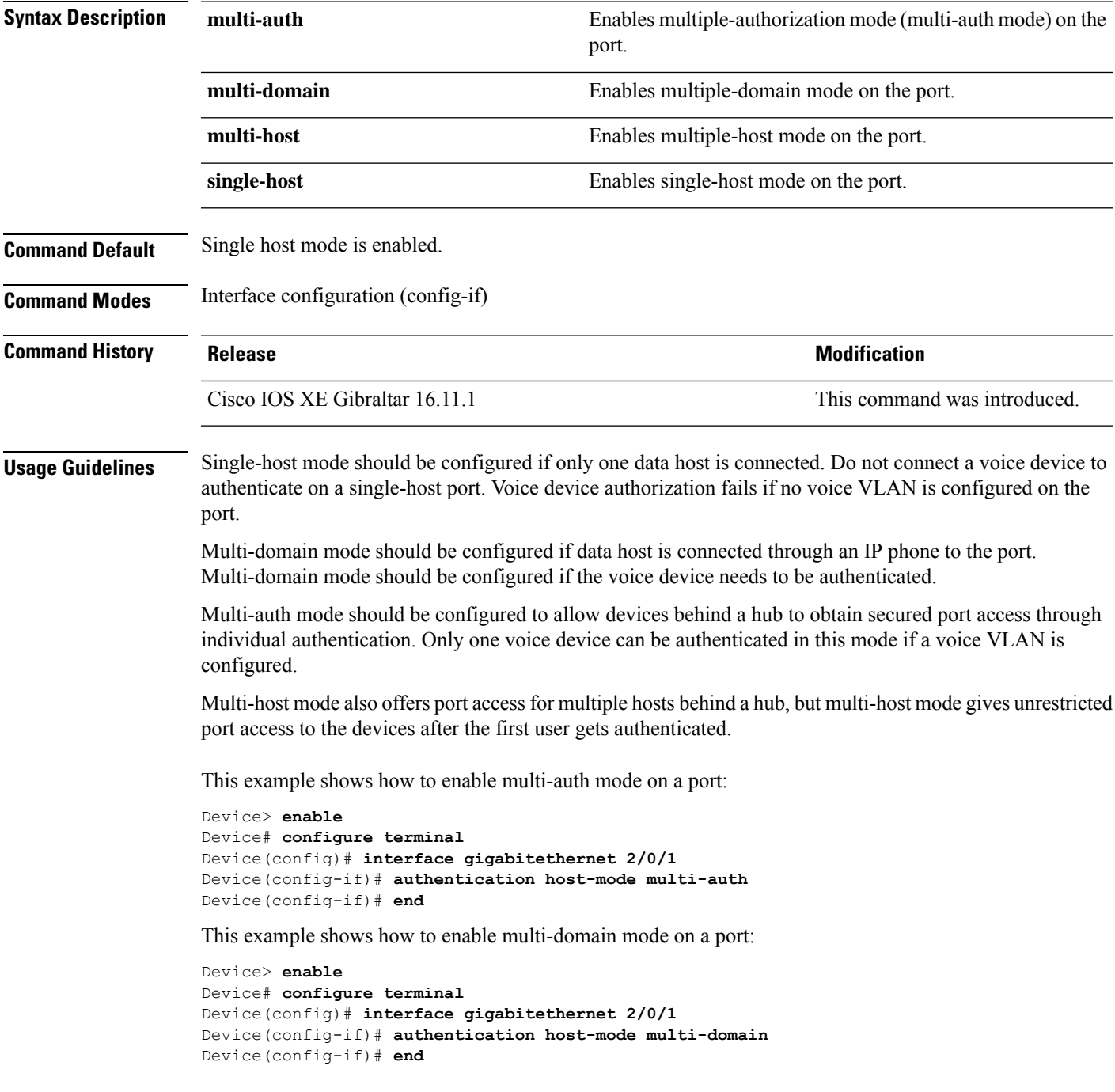

This example shows how to enable multi-host mode on a port:

```
Device> enable
Device# configure terminal
Device(config)# interface gigabitethernet 2/0/1
Device(config-if)# authentication host-mode multi-host
Device(config-if)# end
```
This example shows how to enable single-host mode on a port:

```
Device> enable
Device# configure terminal
Device(config)# interface gigabitethernet 2/0/1
Device(config-if)# authentication host-mode single-host
Device(config-if)# end
```
You can verify your settings by entering the **show authentication sessions interface** *interface* **details** privileged EXEC command.

### **authentication logging verbose**

To filter detailed information from authentication system messages, use the **authentication logging verbose** command in global configuration mode on the switch stack or on a standalone switch. **authentication logging verbose no authentication logging verbose Syntax Description** This command has no arguments or keywords. **Command Default** Detailed logging of system messages is not enabled. **Command Modes** Global configuration (config) **Command History Release <b>Modification** Cisco IOS XE Gibraltar 16.11.1 This command was introduced. **Usage Guidelines** This command filters details, such as anticipated success, from authentication system messages. Failure messages are not filtered. To filter verbose authentication system messages: Device> **enable** Device# **configure terminal** Device(config)# **authentication logging verbose** Device(config)# **exit** You can verify your settings by entering the **show running-config** privileged EXEC command. **Related Commands Command Description authentication logging verbose** Filters details **Filters** details **Filters** details **dot1x logging verbose** Filters details **Filters** details **Filters** details **Filters** details **mab logging verbose** Filters details **Filters** details **Filters** details **Filters** details

# **authentication mac-move permit**

To enable MAC move on a device, use the **authentication mac-move permit** command in global configuration mode. To disable MAC move, use the **no** form of this command.

**authentication mac-move permit no authentication mac-move permit**

**Syntax Description** This command has no arguments or keywords.

**Command Default** MAC move is disabled.

**Command Modes** Global configuration (config)

**Command History Release <b>Modification** Cisco IOS XE Gibraltar 16.11.1 This command was introduced.

**Usage Guidelines** The command enables authenticated hosts to move between any authentication-enabled ports (MAC authentication bypass [MAB], 802.1x, or Web-auth) on a device. For example, if there is a device between an authenticated host and port, and that host moves to another port, the authentication session is deleted from the first port, and the host is reauthenticated on the new port.

> If MAC move is disabled, and an authenticated host moves to another port, it is not reauthenticated, and a violation error occurs.

This example shows how to enable MAC move on a device:

Device> **enable** Device# **configure terminal** Device(config)# **authentication mac-move permit** Device(config)# **exit**

#### **Related Commands**

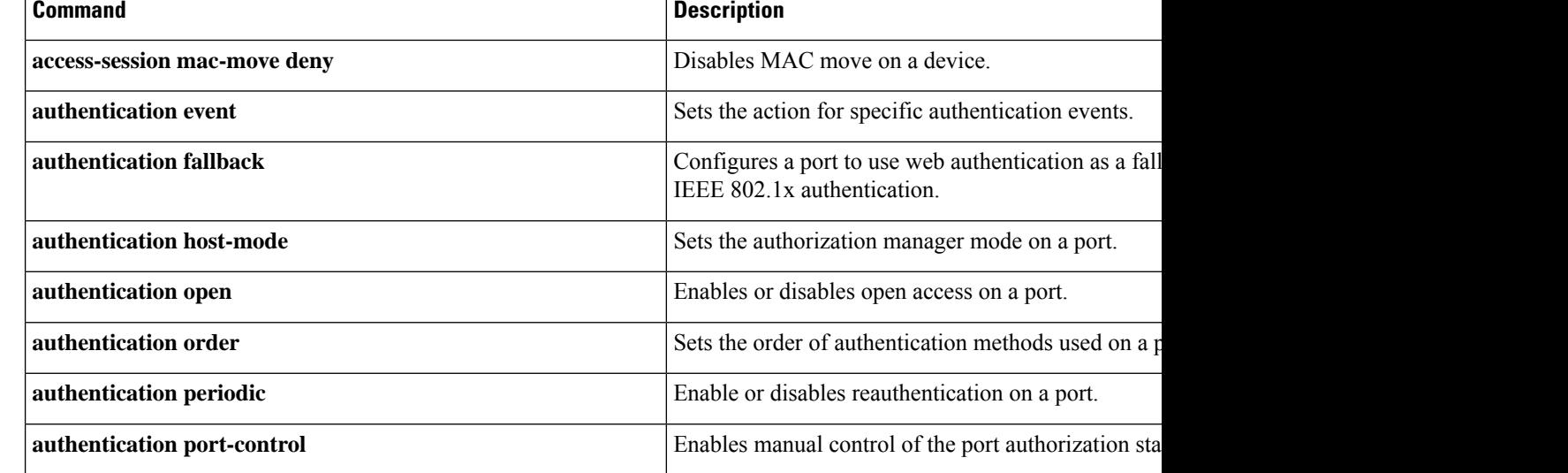

 $\mathbf{l}$ 

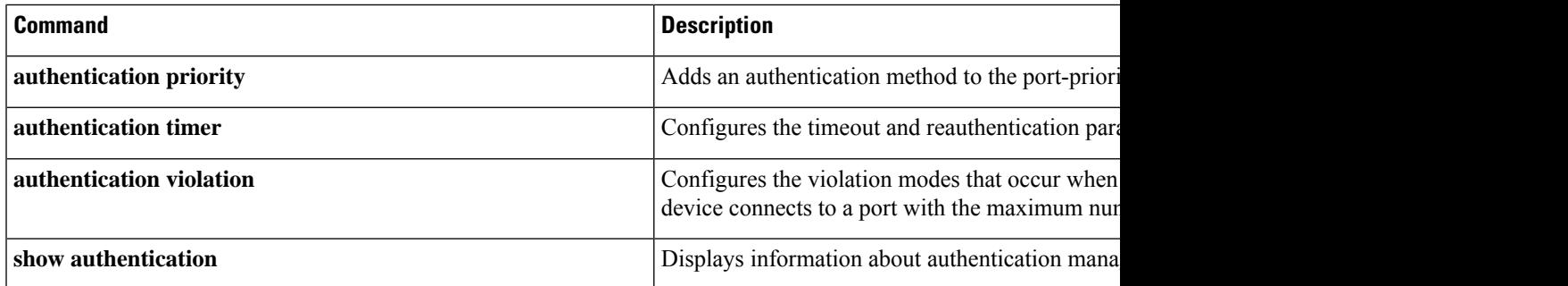

# **authentication priority**

To add an authentication method to the port-priority list, use the **authenticationpriority** command in interface configuration mode. To return to the default, use the **no** form of this command.

**authentication priority** [**dot1x** | **mab**] {**webauth**} **no authentication priority** [**dot1x** | **mab**] {**webauth**}

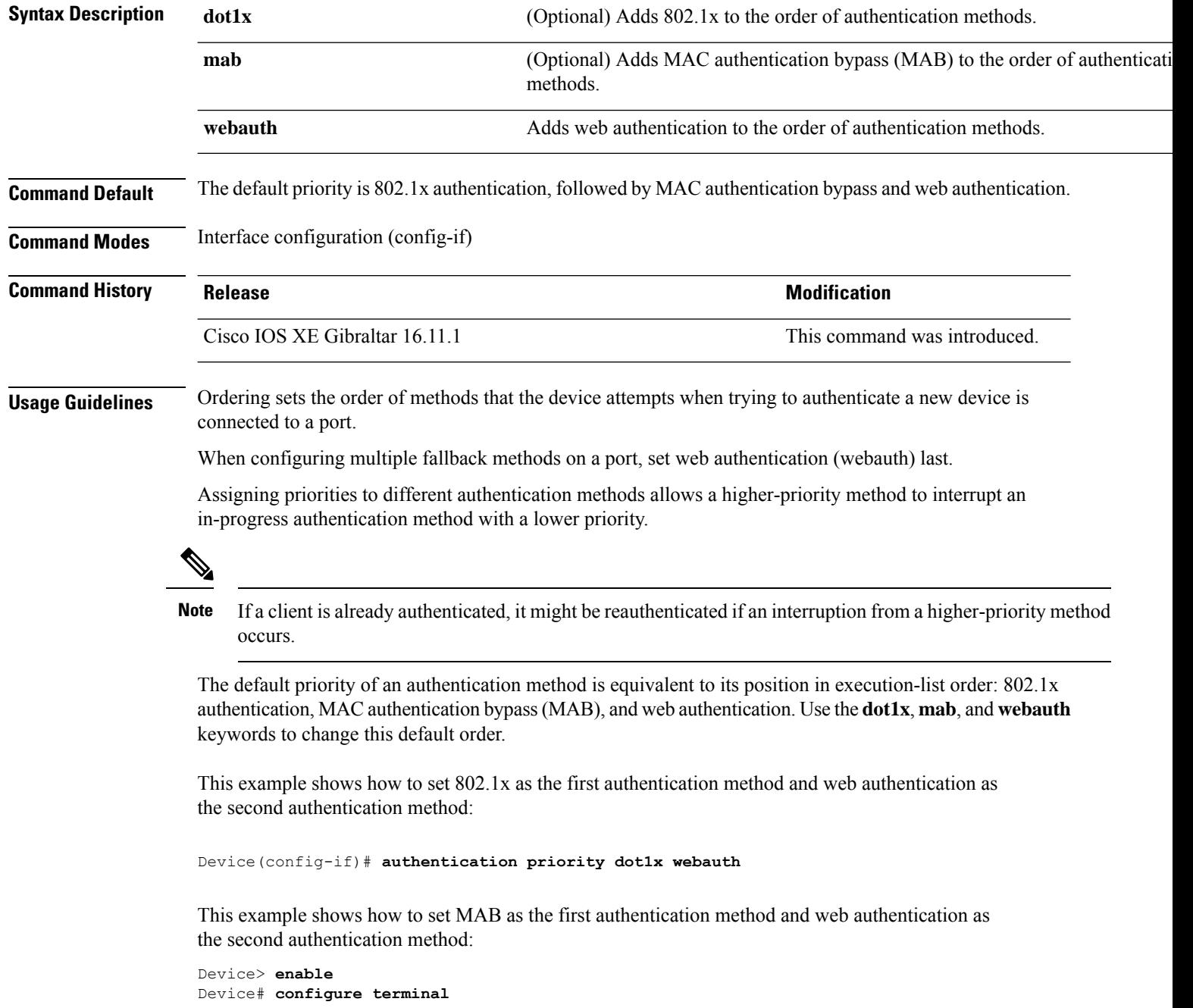

Device(config)# **interface gigabitethernet 0/1/2** Device(config-if)# **authentication priority mab webauth** Device(config-if)# **end**

#### **Related Commands**

 $\overline{\phantom{a}}$ 

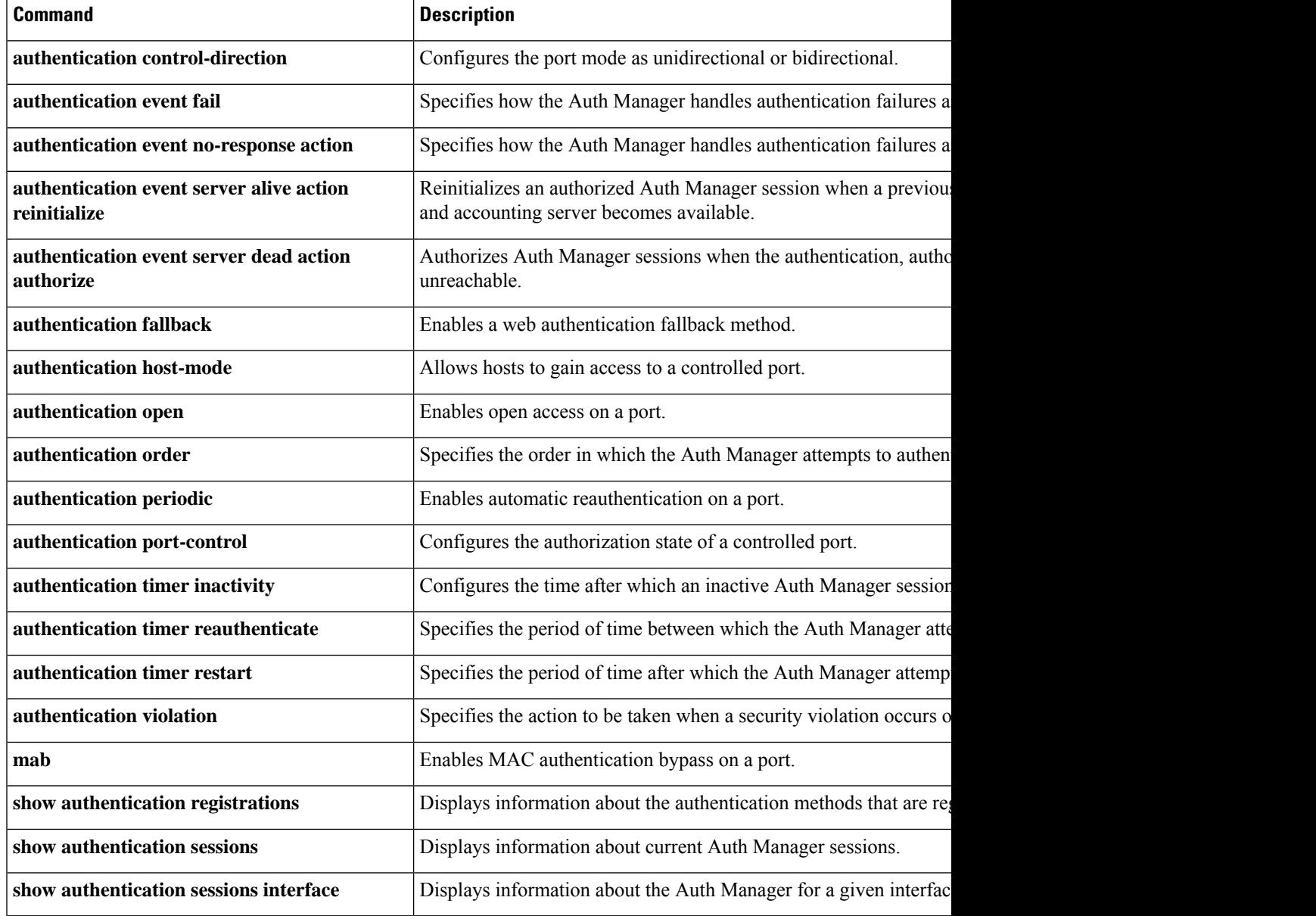

# **authentication violation**

To configure the violation modes that occur when a new device connects to a port or when a new device connects to a port after the maximum number of devices are connected to that port, use the **authentication violation** command in interface configuration mode.

**authentication violation**{ **protect**|**replace**|**restrict**|**shutdown** } **no authentication violation**{ **protect**|**replace**|**restrict**|**shutdown** }

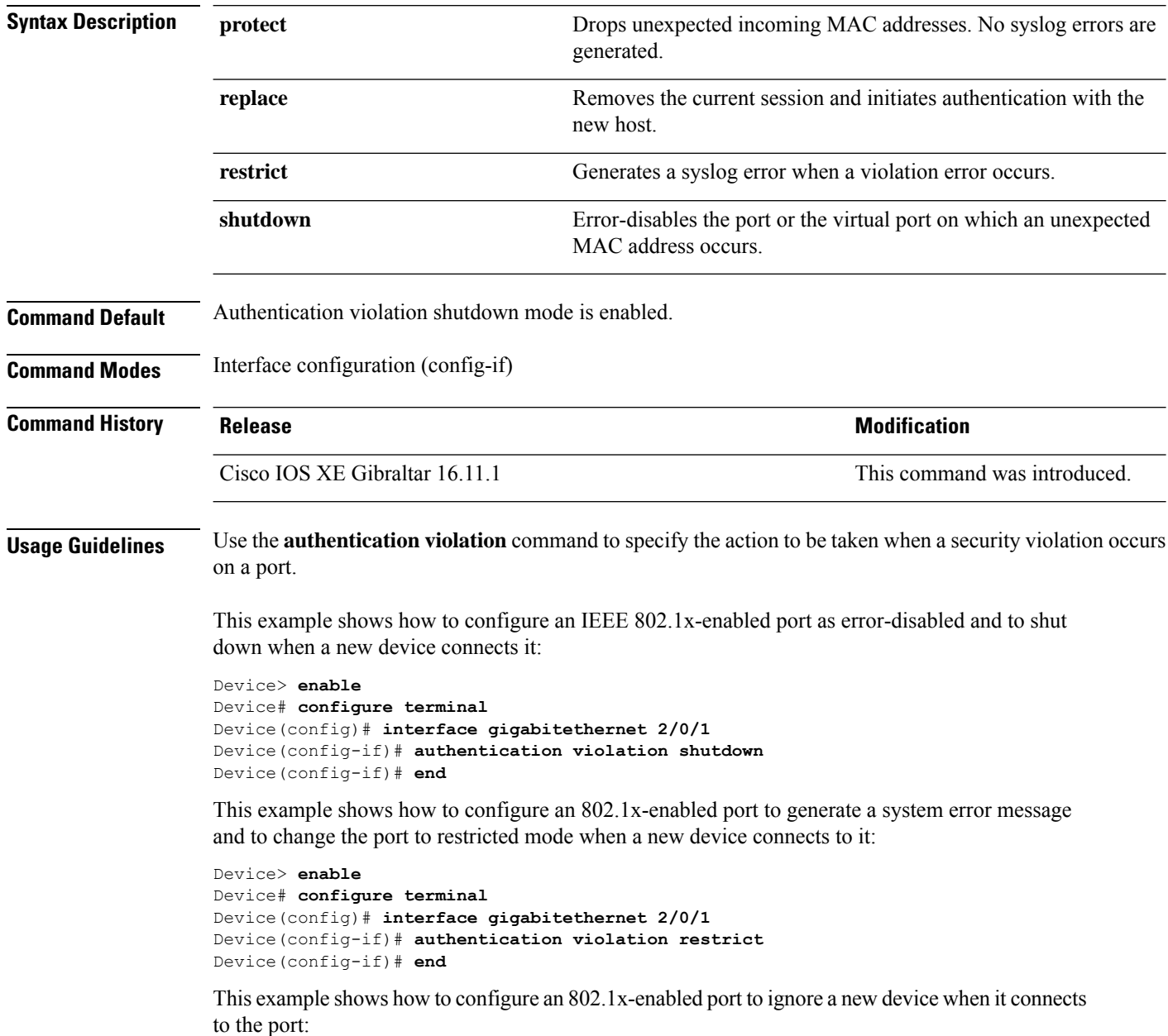

```
Device> enable
Device# configure terminal
Device(config)# interface gigabitethernet 2/0/1
Device(config-if)# authentication violation protect
Device(config-if)# end
```
This example shows how to configure an 802.1x-enabled port to remove the current session and initiate authentication with a new device when it connects to the port:

```
Device> enable
Device# configure terminal
Device(config)# interface gigabitethernet 2/0/1
Device(config-if)# authentication violation replace
Device(config-if)# end
```
You can verify yoursettings by entering the **show running-config interface** *interface-name* command.

# **cisp enable**

To enable Client Information Signaling Protocol (CISP) on a device so that it acts as an authenticator to a supplicant device and a supplicant to an authenticator device, use the **cisp enable** global configuration command.

**cisp enable no cisp enable**

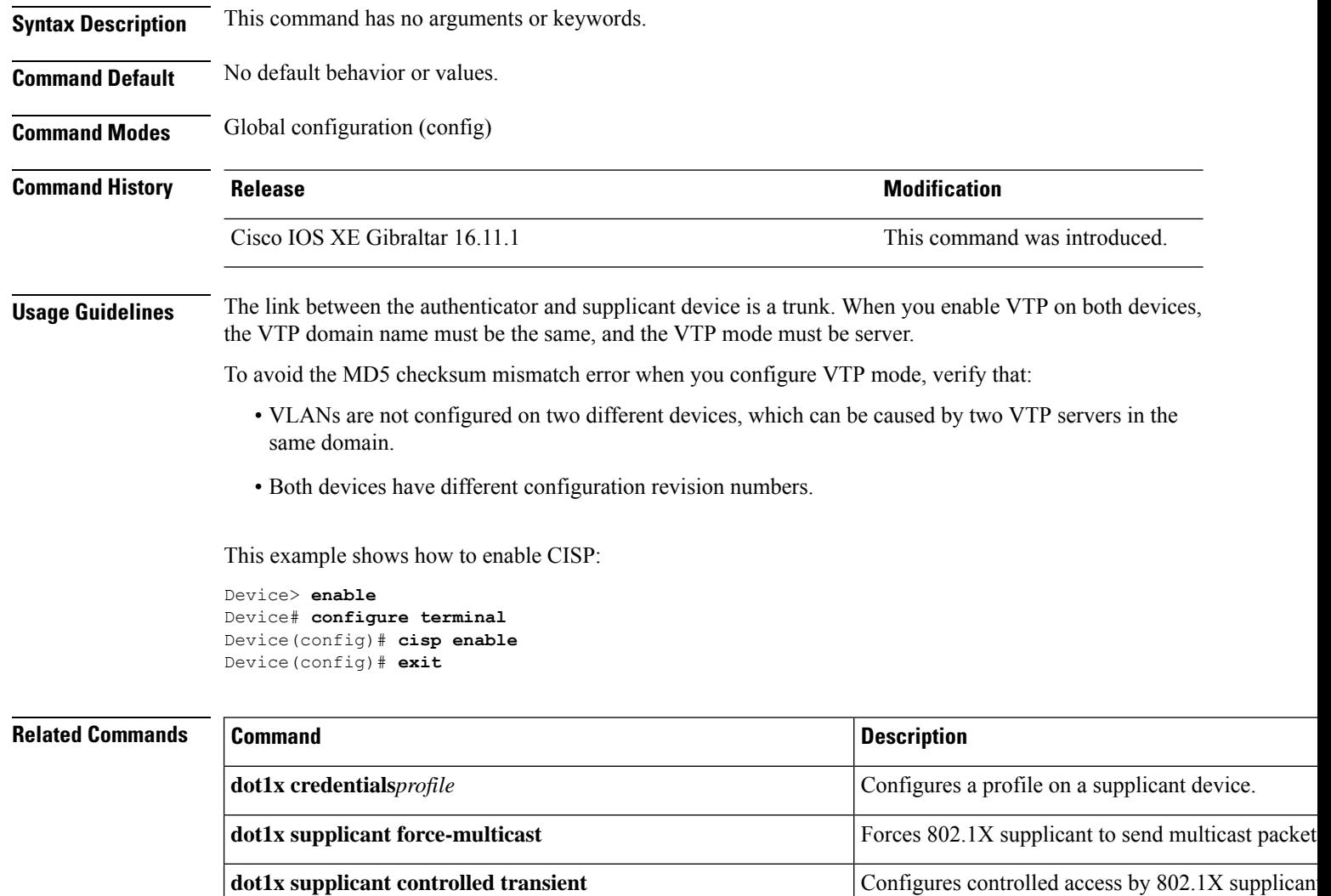

**show cisp** Displays CISP information for a specified interface.

## **clear errdisable interface vlan**

To reenable a VLAN that was error-disabled, use the **clear errdisable interface** command in privileged EXEC mode.

**clear errdisable interface** *interface-id* **vlan** [*vlan-list*]

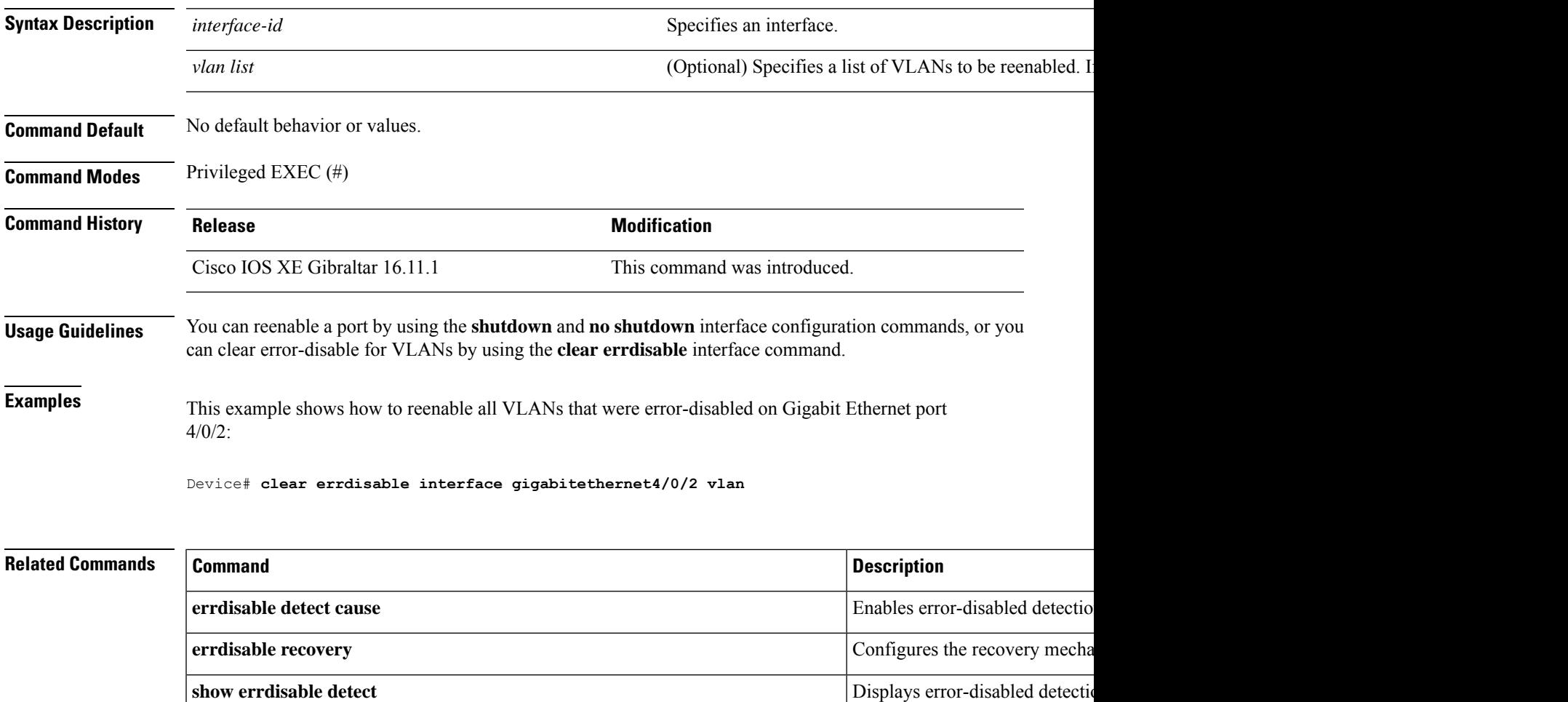

**show errdisable recovery** Displays error-disabled recover

**show interfaces status err-disabled** Displays interface status of a li

# **clear mac address-table**

To delete from the MAC address table a specific dynamic address, all dynamic addresses on a particular interface, all dynamic addresses on stack members, or all dynamic addresses on a particular VLAN, use the **clear mac address-table** command in privileged EXEC mode. This command also clears the MAC address notification global counters.

**clear mac address-table** {**dynamic** [**address** *mac-addr* | **interface** *interface-id* | **vlan** *vlan-id*] | **move update** | **notification**}

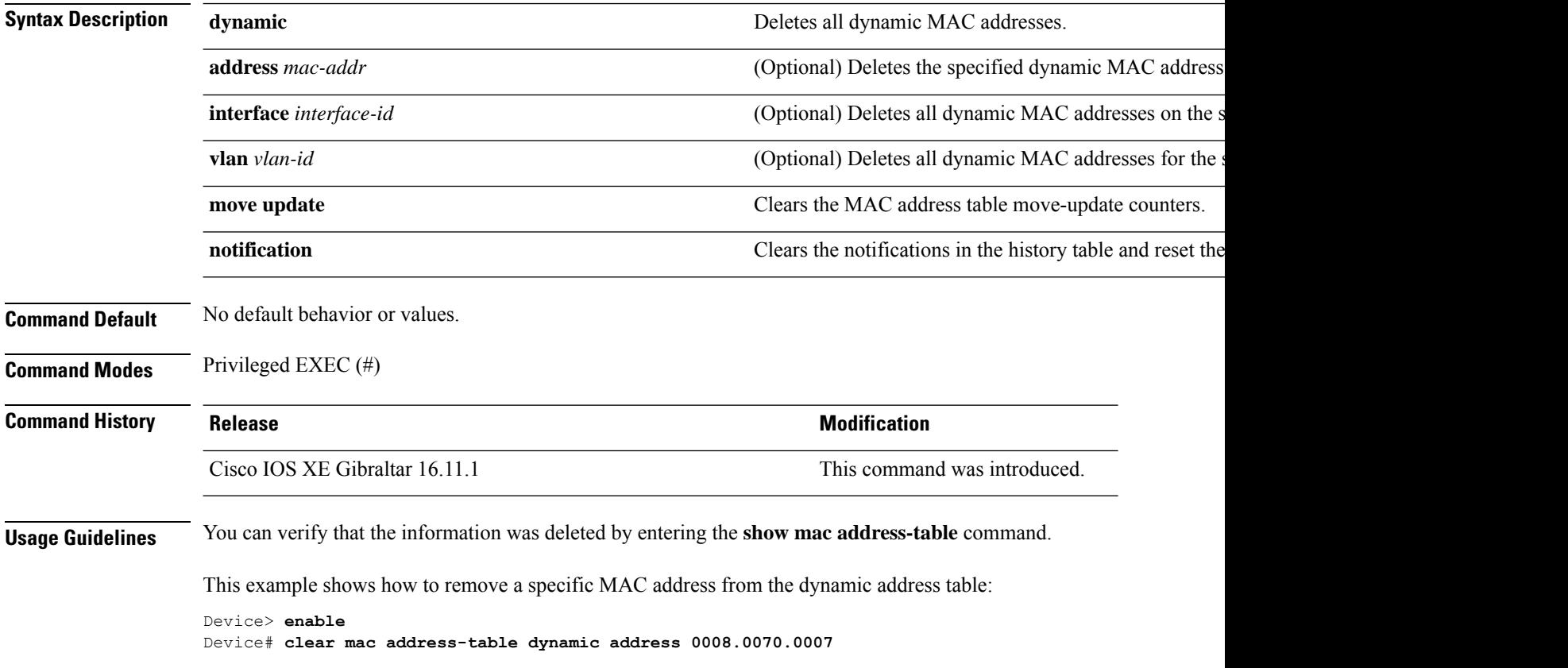

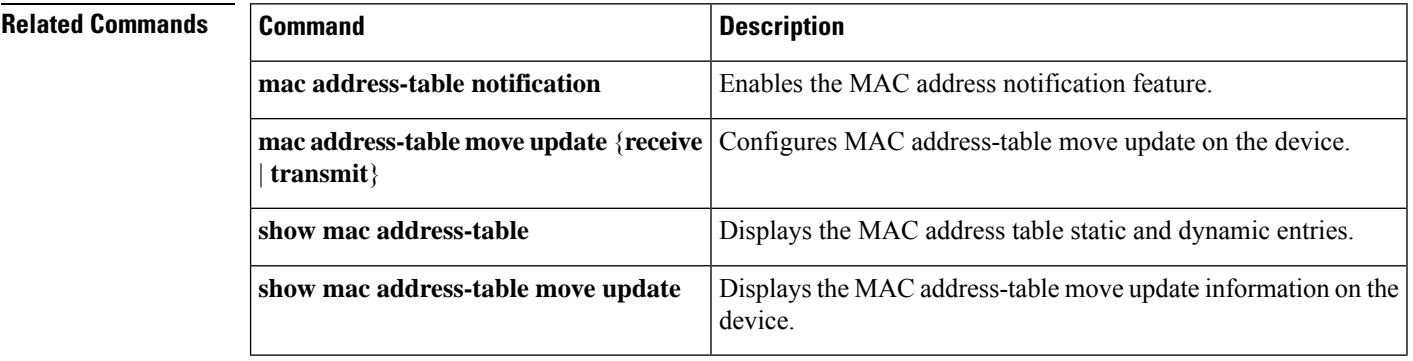

 $\mathbf{l}$ 

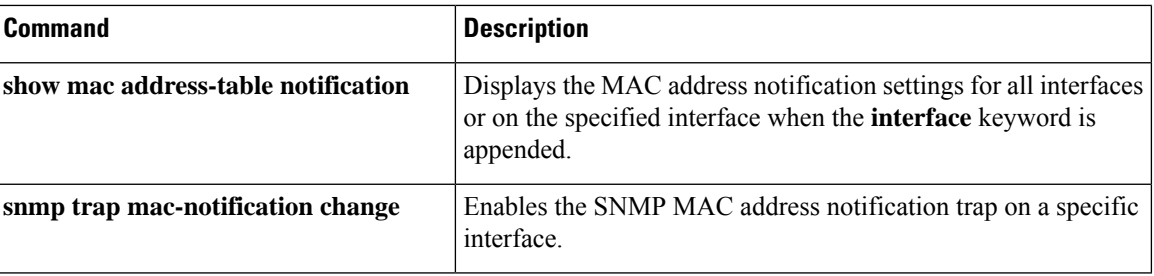

### **confidentiality-offset**

To enable MACsec Key Agreement protocol (MKA) to set the confidentiality offset for MACsec operations, use the **confidentiality-offset** command in MKA-policy configuration mode. To disable confidentiality offset, use the **no** form of this command.

#### **confidentiality-offset no confidentiality-offset**

**Syntax Description** This command has no arguments or keywords.

**Command Default** Confidentiality offset is disabled.

**Command Modes** MKA-policy configuration (config-mka-policy)

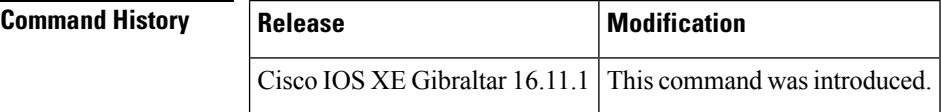

**Examples** The following example shows how to enable the confidentiality offset:

```
Device> enable
Device# configure terminal
Device(config)# mka policy 2
Device(config-mka-policy)# confidentiality-offset
```
#### **Related Commands Command Description**

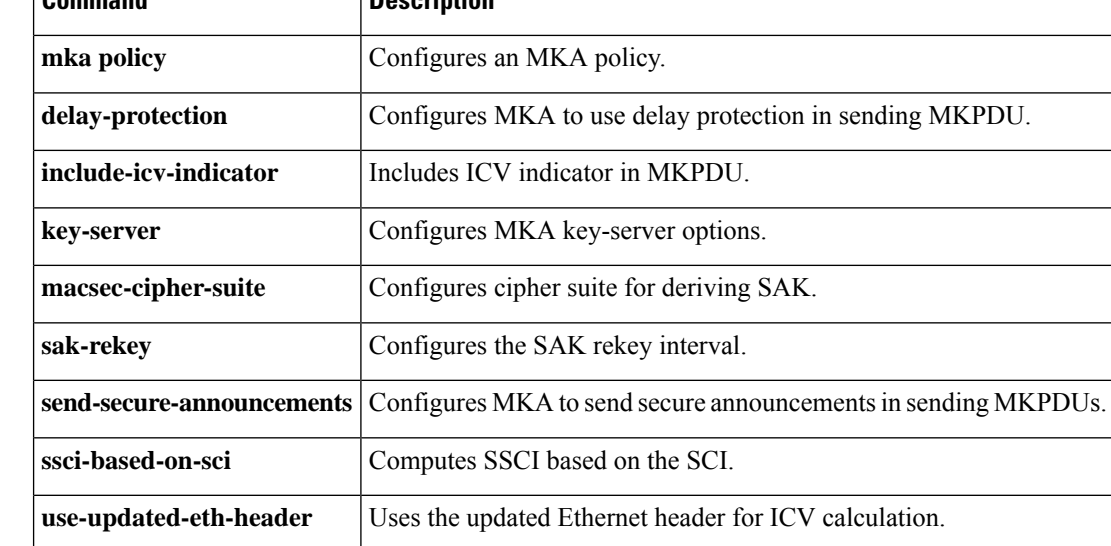

# **debug aaa dead-criteria transaction**

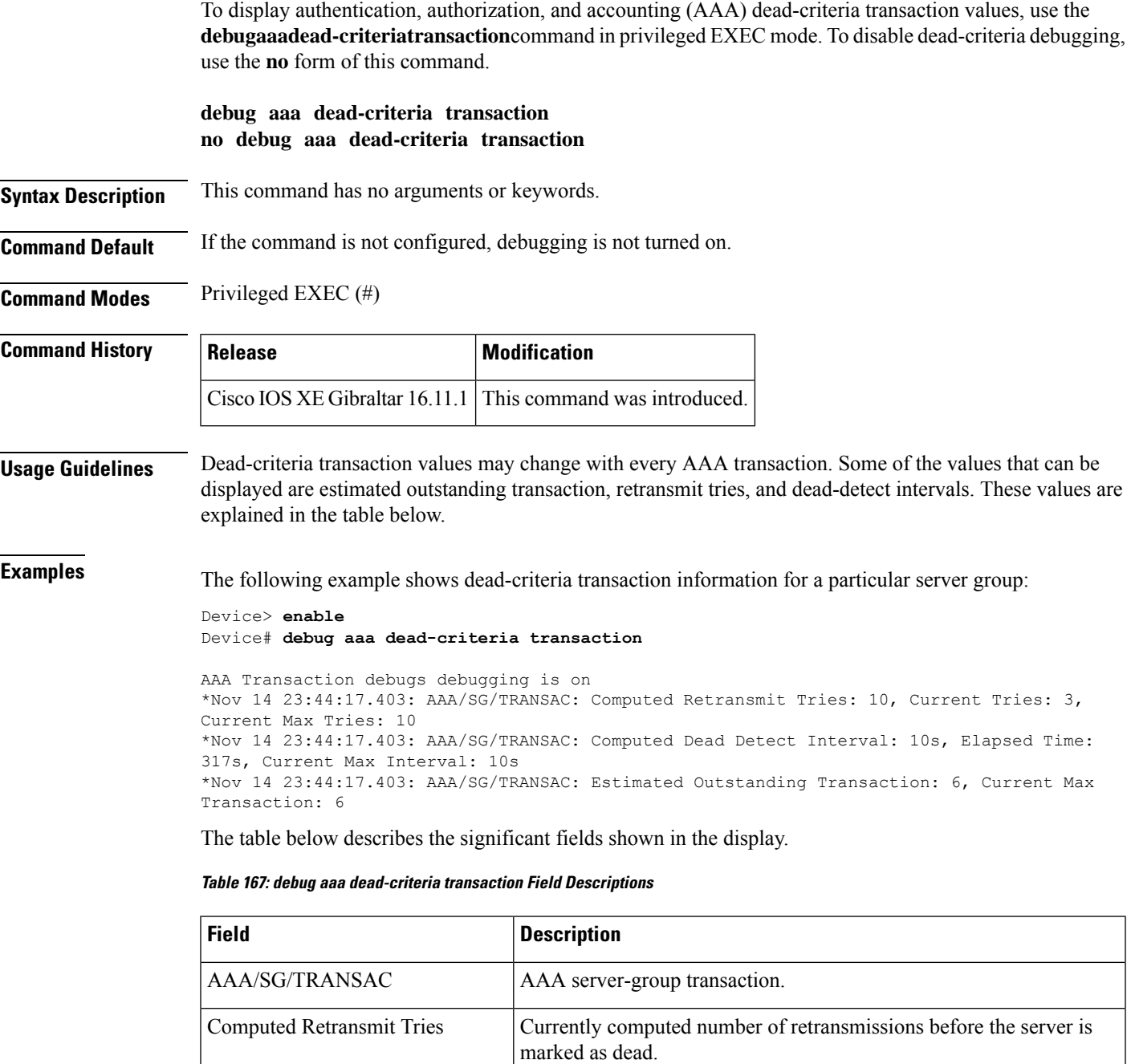

Current Tries Number of successive failures since the last valid response.

Current Max Tries Maximum number of tries since the last successful transaction.

I

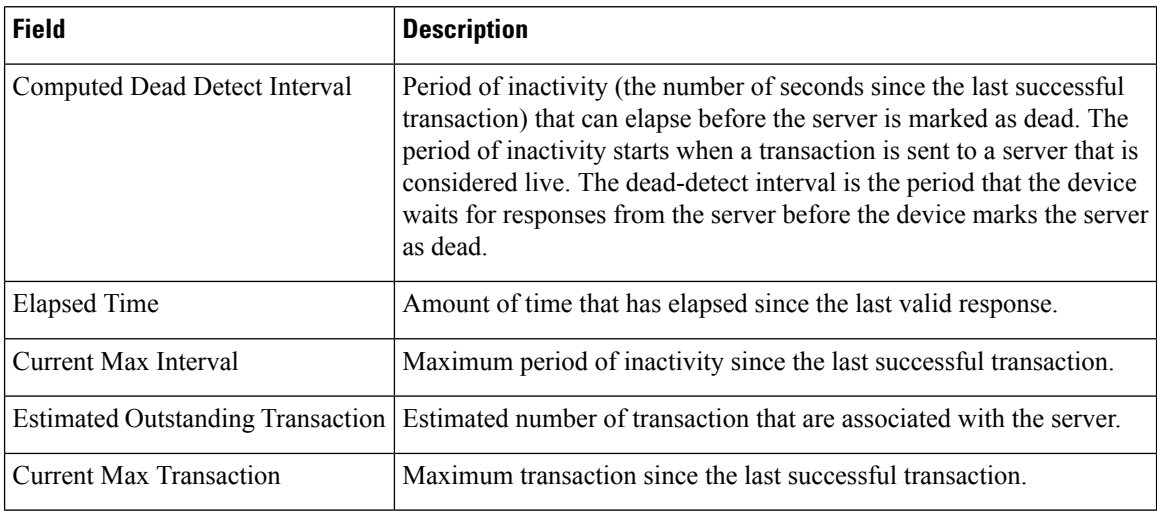

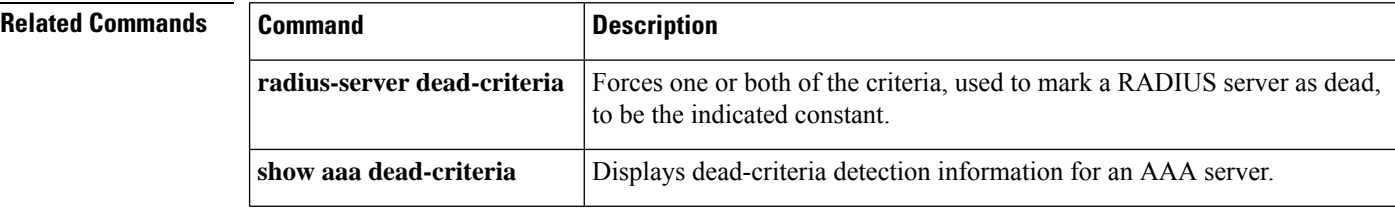

### **delay-protection**

To configure MKA to use delay protection in sending MACsec Key Agreement Protocol Data Units (MKPDUs), use the **delay-protection** command in MKA-policy configuration mode. To disable delay protection, use the **no** form of this command.

**delay-protection no delay-protection**

**Syntax Description** This command has no arguments or keywords.

**Command Default** Delay protection for sending MKPDUs is disabled.

**Command Modes** MKA-policy configuration (config-mka-policy)

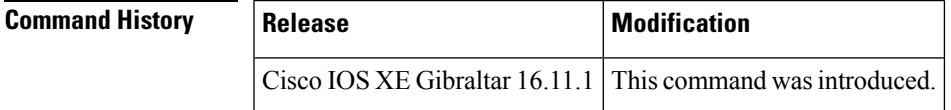

**Examples** The following example shows how to configure MKA to use delay protection in sending MKPDUs:

```
Device> enable
Device# configure terminal
Device(config)# mka policy 2
Device(config-mka-policy)# delay-protection
```
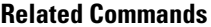

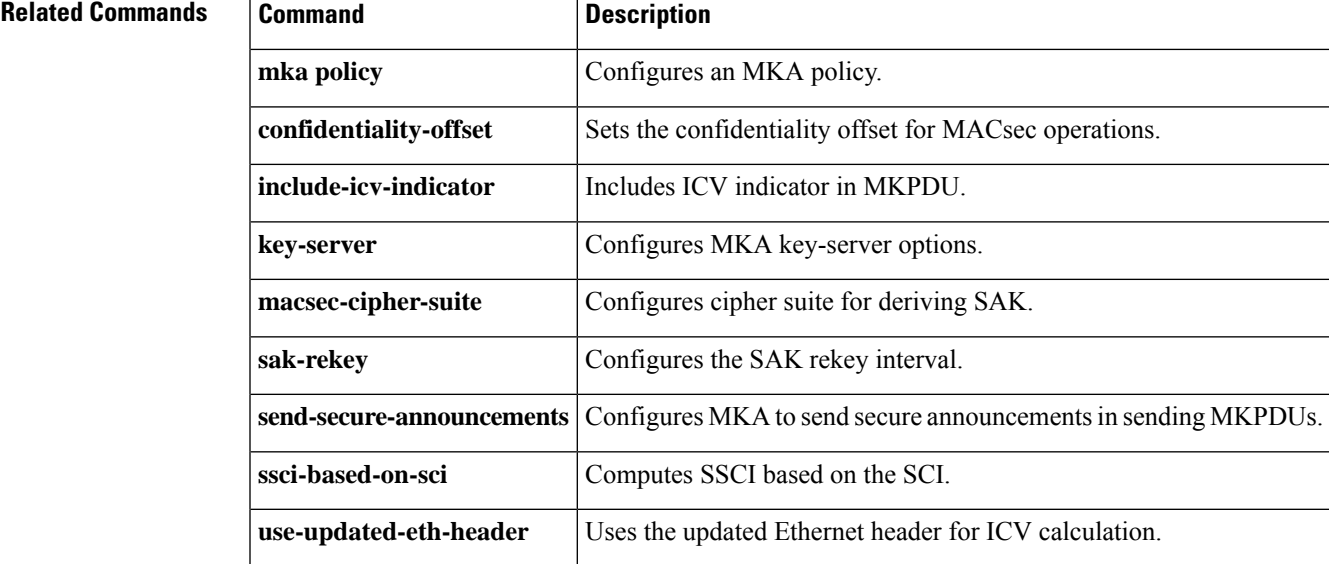

### **deny (MAC access-list configuration)**

To prevent non-IPtraffic from being forwarded if the conditions are matched, use the**deny** command in MAC access-list extended configuration mode. To remove a deny condition from the named MAC access list, use the **no** form of this command.

**deny** {**any** | **host** *src-MAC-addr* | *src-MAC-addr mask*} {**any** | **host** *dst-MAC-addr* | *dst-MAC-addr mask*} [*type mask* | **aarp** | **amber** | **appletalk** | **dec-spanning** | **decnet-iv** | **diagnostic** | **dsm** | **etype-6000** | **etype-8042** | **lat** | **lavc-sca** | **lsap** *lsap mask* | **mop-console** | **mop-dump** | **msdos** | **mumps** | **netbios** | **vines-echo** | **vines-ip** | **xns-idp**][**cos** *cos*] **no deny** {**any** | **host** *src-MAC-addr* | *src-MAC-addr mask*} {**any** | **host** *dst-MAC-addr* | *dst-MAC-addr mask*} [*type mask* | **aarp** | **amber** | **appletalk** | **dec-spanning** | **decnet-iv** | **diagnostic** | **dsm** | **etype-6000** | **etype-8042** | **lat** | **lavc-sca** | **lsap** *lsap mask* | **mop-console** | **mop-dump** | **msdos** | **mumps** | **netbios** | **vines-echo** | **vines-ip** | **xns-idp**][**cos** *cos*]

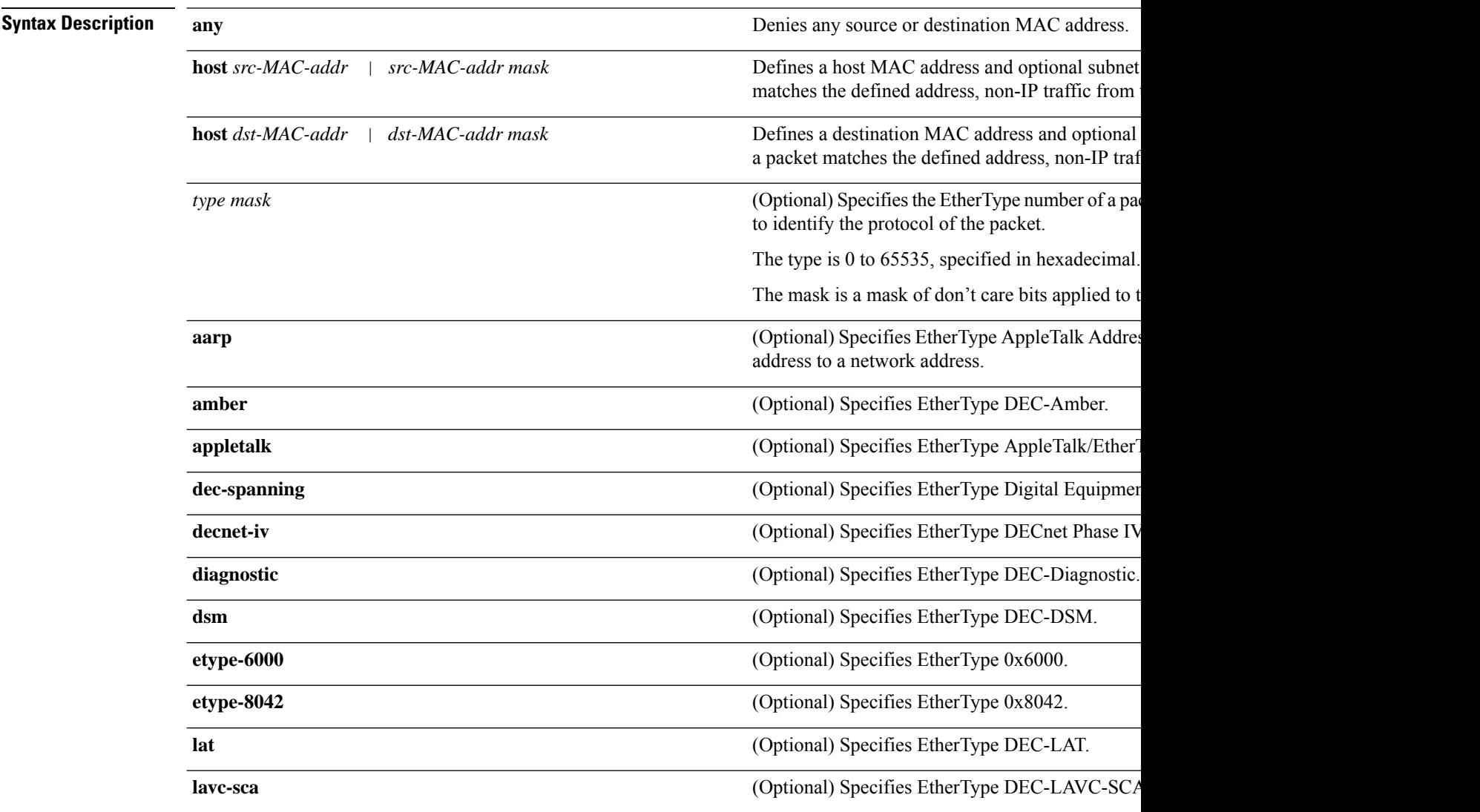

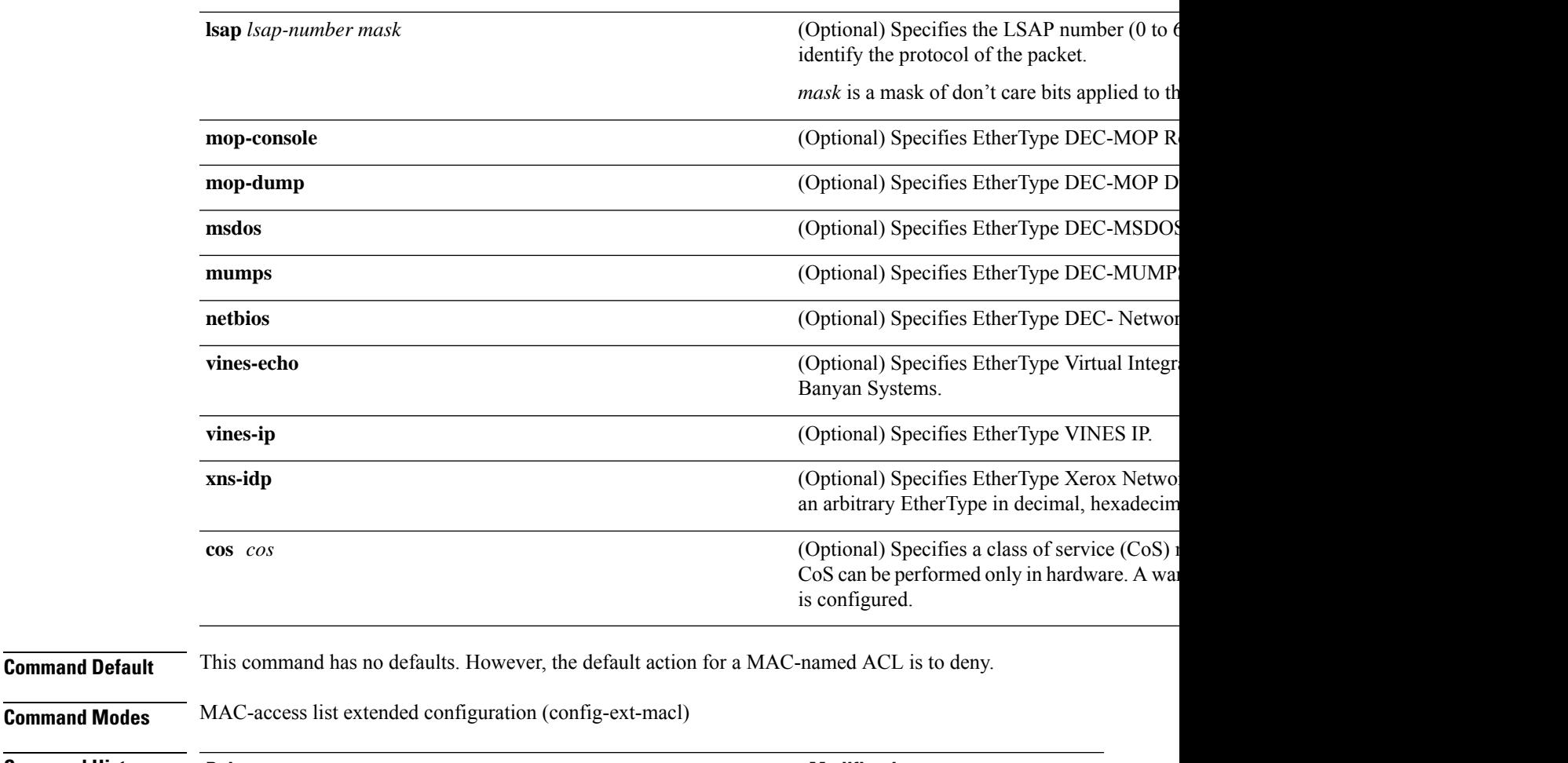

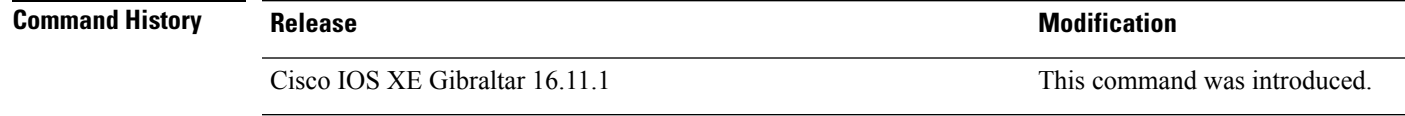

#### **Usage Guidelines** You enter MAC-access list extended configuration mode by using the **mac access-list extended** global configuration command.

If you use the **host** keyword, you cannot enter an address mask; if you do not use the **host** keyword, you must enter an address mask.

When an access control entry (ACE) is added to an access control list, an implied **deny-any-any** condition exists at the end of the list. That is, if there are no matches, the packets are denied. However, before the first ACE is added, the list permits all packets.

To filter IPX traffic, you use the *type mask* or **lsap** *lsap mask* keywords, depending on the type of IPX encapsulation being used. Filter criteria for IPX encapsulation types as specified in Novell terminology and Cisco IOS XE terminology are listed in the table.

#### **Table 168: IPX Filtering Criteria**

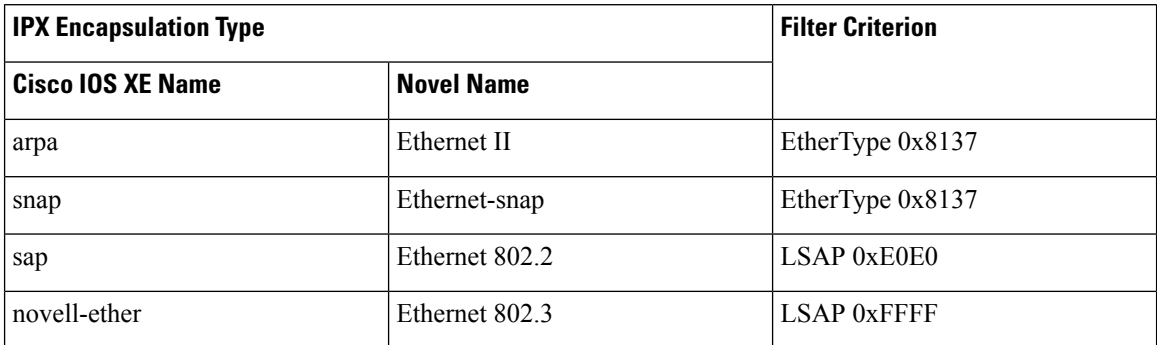

This example shows how to define the named MAC extended access list to deny NETBIOS traffic from any source to MAC address 00c0.00a0.03fa. Traffic matching this list is denied.

```
Device> enable
Device# configure terminal
Device(config)# mac access-list extended mac_layer
Device(config-ext-macl)# deny any host 00c0.00a0.03fa netbios.
Device(config-ext-macl)# end
```
This example shows how to remove the deny condition from the named MAC extended access list:

```
Device> enable
Device# configure terminal
Device(config)# mac access-list extended mac_layer
Device(config-ext-macl)# no deny any 00c0.00a0.03fa 0000.0000.0000 netbios.
Device(config-ext-macl)# end
```
The following example shows how to deny all packets with EtherType 0x4321:

```
Device> enable
Device# configure terminal
Device(config)# mac access-list extended mac_layer
Device(config-ext-macl)# deny any any 0x4321 0
Device(config-ext-macl)# end
```
You can verify your settings by entering the **show access-lists** privileged EXEC command.

#### **Related Commands**

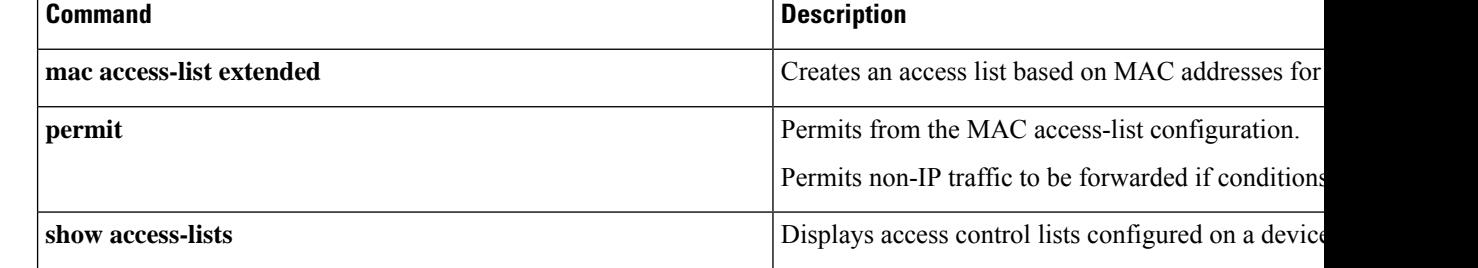

# **device-role (IPv6 snooping)**

To specify the role of the device attached to the port, use the **device-role** command in IPv6 snooping configuration mode. To remove the specification, use the **no** form of this command.

**device-role** {**node** | **switch**} **no device-role** {**node** | **switch**}

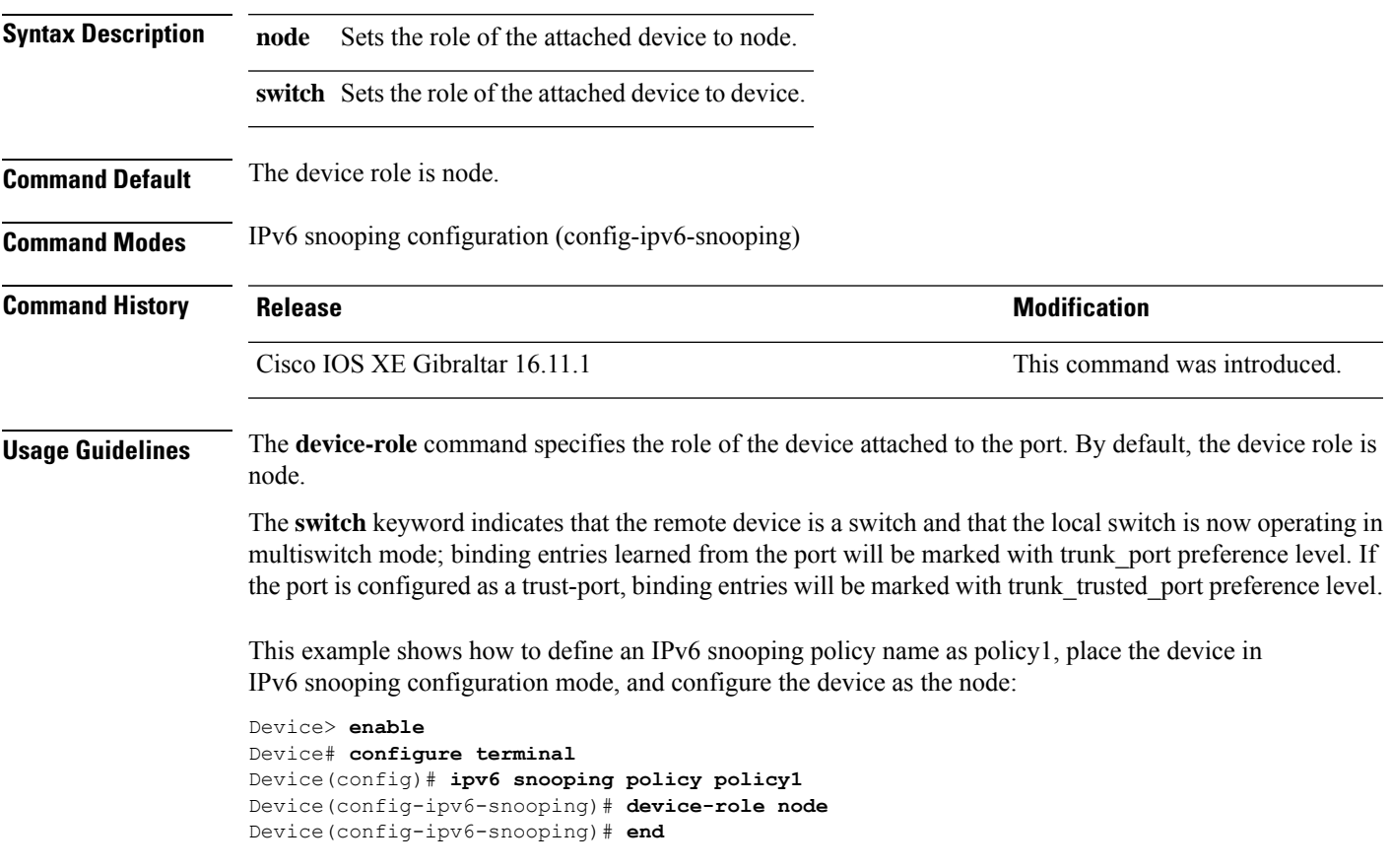

# **device-role (IPv6 nd inspection)**

To specify the role of the device attached to the port, use the **device-role** command in neighbor discovery (ND) inspection policy configuration mode.

**device-role** {**host** | **switch**}

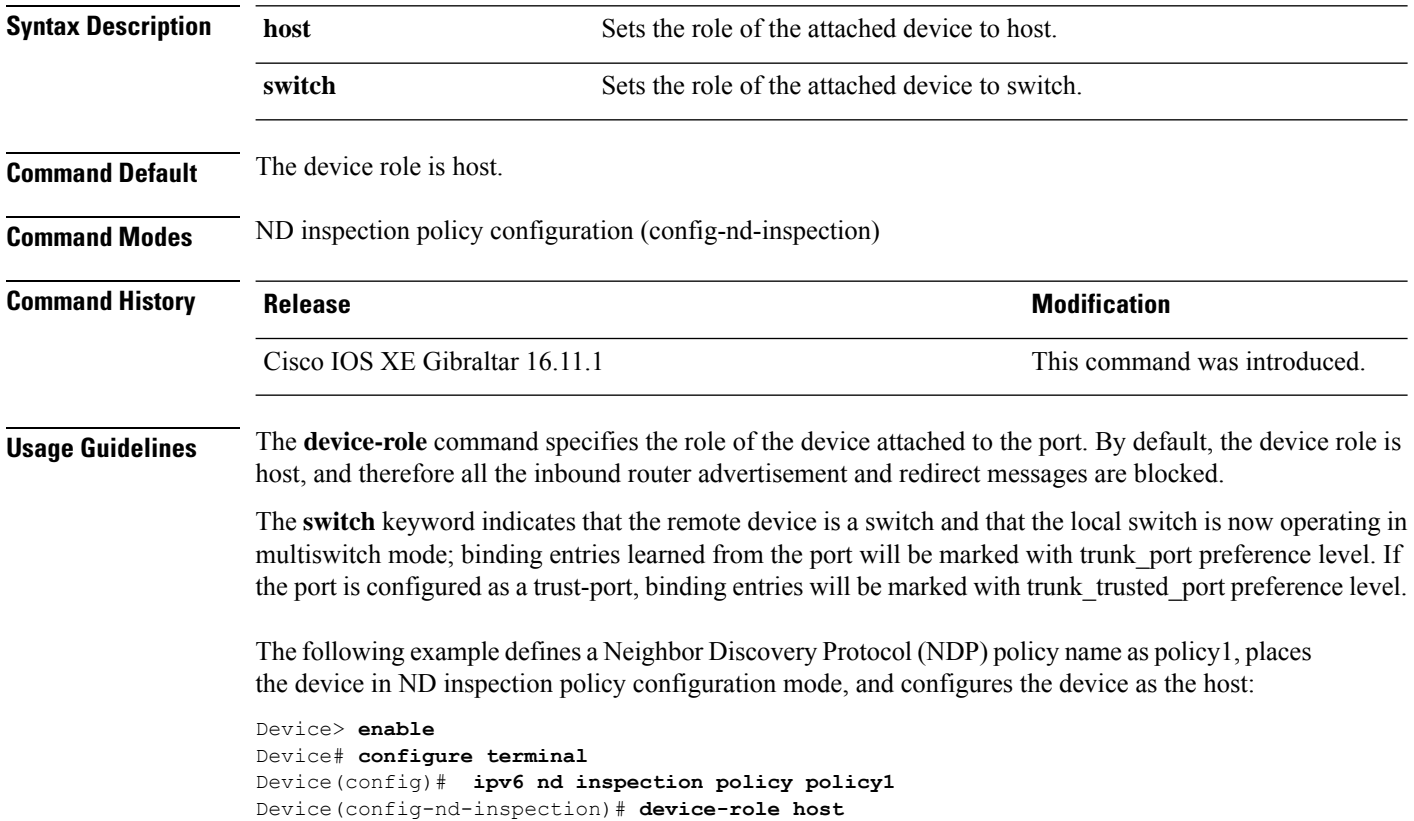

Device(config-nd-inspection)# **end**

# **device-tracking policy**

To configure a Switch Integrated Security Features (SISF)-based IP device tracking policy, use the **device-tracking** command in global configuration mode. To delete a device tracking policy, use the **no** form of this command.

**device-tracking policy** *policy-name* **no device-tracking policy** *policy-name*

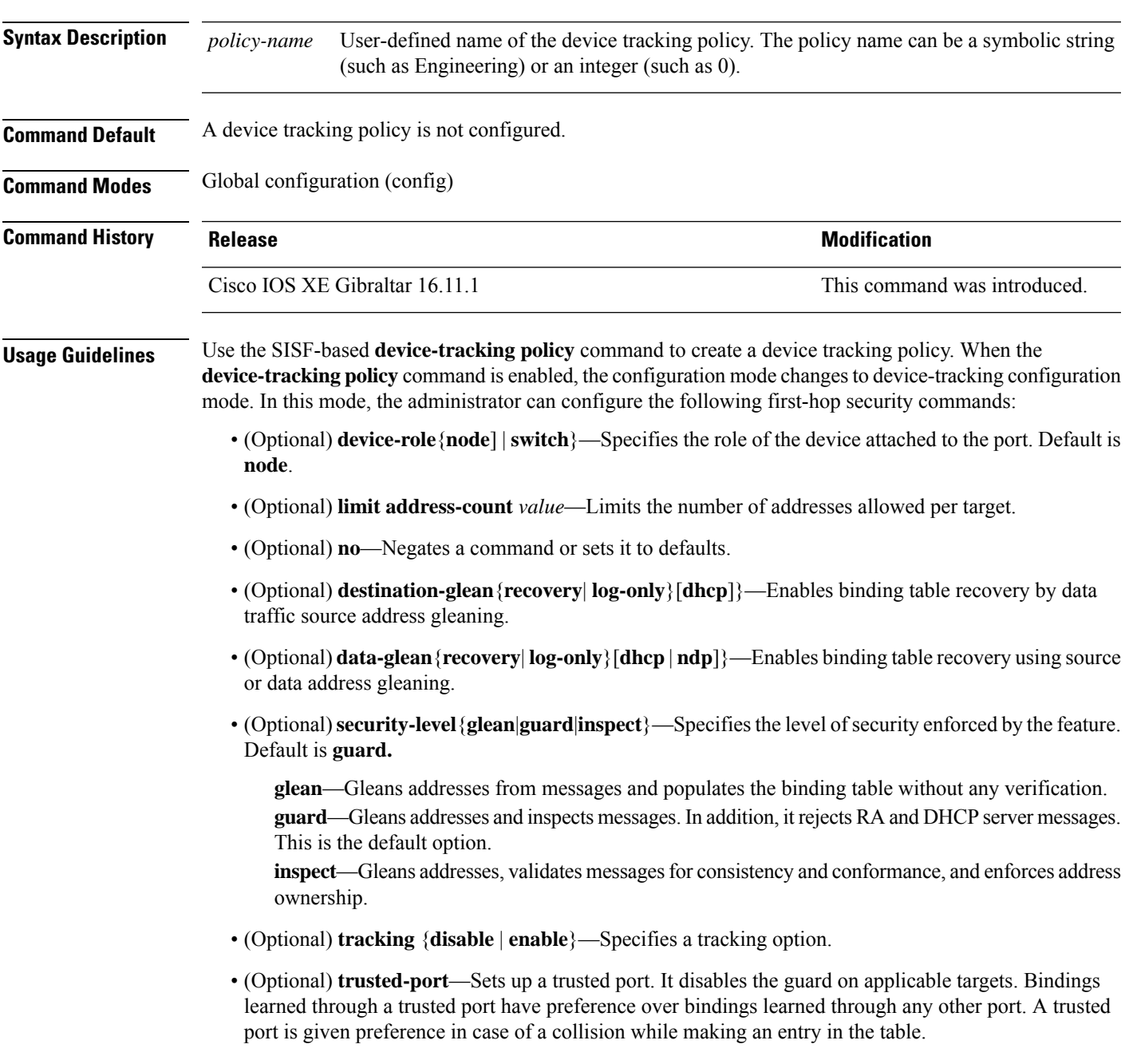

This example shows how to configure an a device-tracking policy:

Device> **enable** Device# **configure terminal** Device(config)# **device-tracking policy policy1** Device(config-device-tracking)# **trusted-port** Device(config-device-tracking)# **end**
# **dot1x critical (global configuration)**

To configure the IEEE 802.1X critical authentication parameters, use the **dot1x critical** command in global configuration mode.

#### **dot1x critical eapol**

**Syntax Description** eapol Specifies that the switch send an EAPOL-Success message when the device successfully authenticates the critical port. **eapol Command Default eapol** is disabled **Command Modes** Global configuration (config) **Command History Release Release and Security Release Release and Security Release Release Release Release Release Release Release Release Release Release Release Release Release Release Release Release Release Release Rel** Cisco IOS XE Gibraltar 16.11.1 This command was introduced. This example shows how to specify that the device sends an EAPOL-Success message when the device successfully authenticates the critical port: Device> **enable**

```
Device# configure terminal
Device(config)# dot1x critical eapol
Device(config)# exit
```
### **dot1x logging verbose**

To filter detailed information from 802.1x system messages, use the **dot1x logging verbose** command in global configuration mode on a device stack or on a standalone device.

**dot1x logging verbose no dot1x logging verbose**

**Syntax Description** This command has no arguments or keywords.

**Command Default** Detailed logging of system messages is not enabled.

**Command Modes** Global configuration (config)

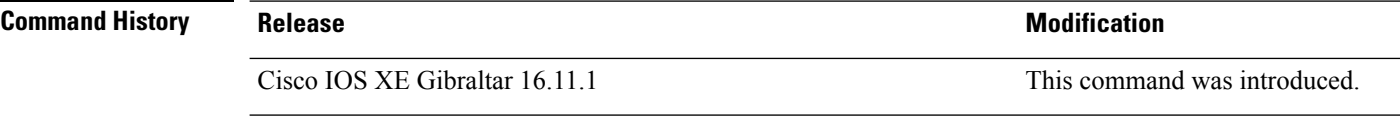

#### **Usage Guidelines** This command filters details, such as anticipated success, from 802.1x system messages. Failure messages are not filtered.

The following example shows how to filter verbose 802.1x system messages:

Device> **enable** Device# **configure terminal** Device(config)# **dot1x logging verbose** Device(config)# **exit**

### **Related Commands Command Description authentication logging verbose authentication system in the system of the system of the system message of the system message of the system messages. This is no system in the system of the system message of the system me dot1x logging verbose** Filters details from 802.1x system messages. **mab logging verbose leads leads leads** (Filters details from MAC authentication by a system message of  $\overline{\phantom{a}}$  **Filters** details from MAC authentication

### **dot1x max-start**

To set the maximum number of Extensible Authentication Protocol over LAN (EAPOL) start frames that a supplicant sends (assuming that no response is received) to the client before concluding that the other end is 802.1X unaware, use the**dot1x max-start** command in interface configuration mode. To remove the maximum number-of-times setting, use the **no** form of this command.

**dot1x max-start** *number* **no dot1x max-start**

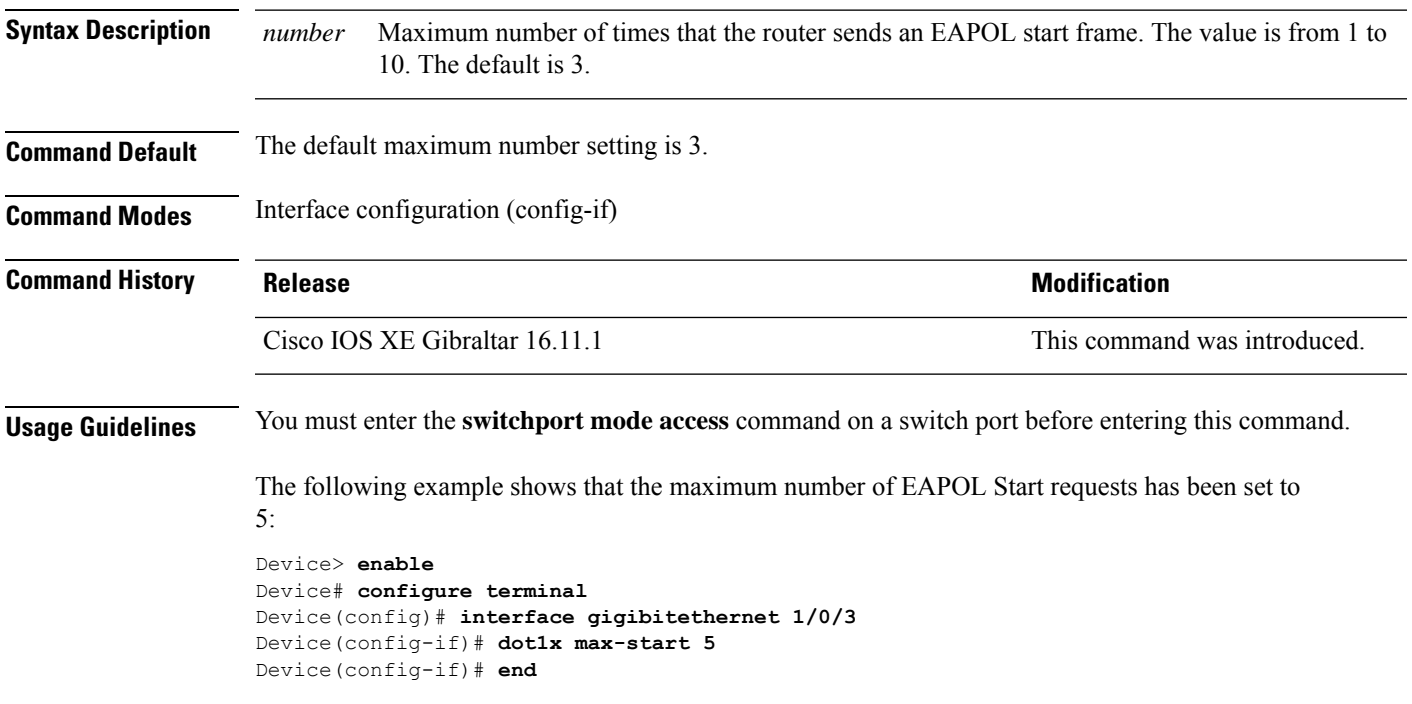

## **dot1x pae**

To set the Port Access Entity (PAE) type, use the **dot1x pae** command in interface configuration mode. To disable the PAE type that was set, use the **no** form of this command.

**dot1x pae** {**supplicant** | **authenticator**} **no dot1x pae** {**supplicant** | **authenticator**}

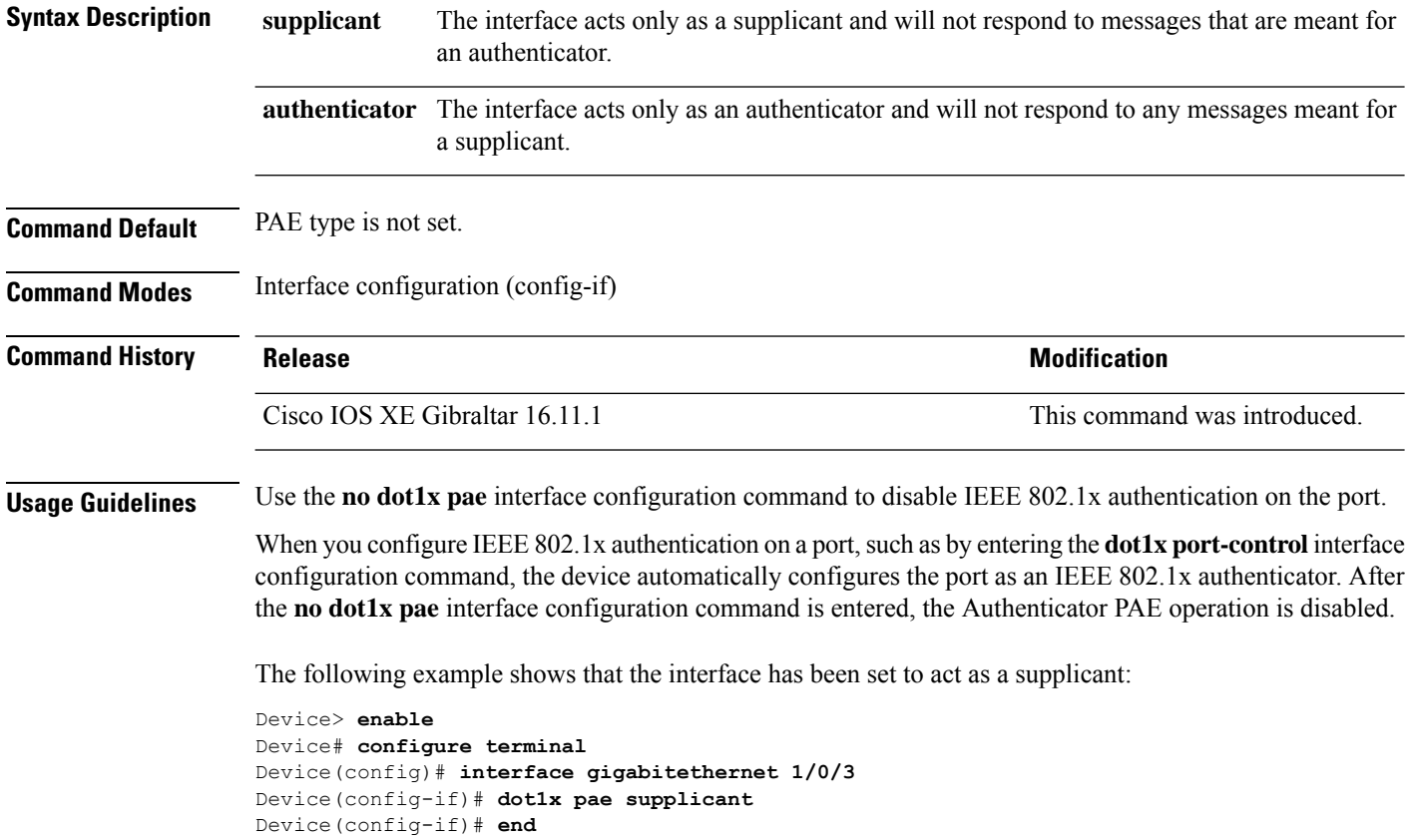

### **dot1x supplicant controlled transient**

To control access to an 802.1x supplicant port during authentication, use the **dot1x supplicant controlled transient** command in global configuration mode. To open the supplicant port during authentication, use the **no** form of this command

### **dot1x supplicant controlled transient no dot1x supplicant controlled transient**

**Syntax Description** This command has no arguments or keywords.

**Command Default** Access is allowed to 802.1x supplicant ports during authentication.

**Command Modes** Global configuration (config)

**Command History Release <b>Modification** Cisco IOS XE Gibraltar 16.11.1 This command was introduced.

**Usage Guidelines** In the default state, when you connect a supplicant device to an authenticator switch that has BPCU guard enabled, the authenticator port could be error-disabled if it receives a Spanning Tree Protocol (STP) bridge protocol data unit (BPDU) packets before the supplicant switch has authenticated. You can control traffic exiting the supplicant port during the authentication period. Entering the**dot1x supplicant controlledtransient** command temporarily blocks the supplicant port during authentication to ensure that the authenticator port does not shut down before authentication completes. If authentication fails, the supplicant port opens. Entering the **no dot1x supplicant controlled transient** command opens the supplicant port during the authentication period. This is the default behavior.

> We recommend using the **dot1x supplicant controlled transient** command on a supplicant device when BPDU guard is enabled on the authenticator switch port with the **spanning-treebpduguard enable** interface configuration command.

This example shows how to control accessto 802.1x supplicant ports on a device during authentication:

Device> **enable** Device# **configure terminal** Device(config)# **dot1x supplicant controlled transient** Device(config)# **exit**

### **dot1x supplicant force-multicast**

To force a supplicant switch to send only multicast Extensible Authentication Protocol over LAN (EAPOL) packets whenever it receives multicast or unicast EAPOL packets, use the**dot1x supplicant force-multicast** command in global configuration mode. To return to the default setting, use the **no** form of this command.

**dot1x supplicant force-multicast no dot1x supplicant force-multicast**

**Syntax Description** This command has no arguments or keywords.

**Command Default** The supplicant device sends unicast EAPOL packets when it receives unicast EAPOL packets. Similarly, it sends multicast EAPOL packets when it receives multicast EAPOL packets.

**Command Modes** Global configuration (config)

**Command History Release <b>Modification** Cisco IOS XE Gibraltar 16.11.1 This command was introduced. **Usage Guidelines** Enable this command on the supplicant device for Network Edge Access Topology (NEAT) to work in all

host modes.

This example shows how force a supplicant device to send multicast EAPOL packets to the authenticator device:

```
Device> enable
Device# configure terminal
Device(config)# dot1x supplicant force-multicast
Device(config)# end
```
# **Related Commands Command Description cisp enable** Enables CISP on a device so that it acts as a supplication of the supplicator to a supplication of  $\Box$ **dot1x credentials credentials configures** the 802.1x supplicant credentials **dot1x** pae supplicant **contained a supplicant** Configures an interface to act only as a supplicant.

## **dot1x test eapol-capable**

To monitor IEEE 802.1x activity on all the switch ports and to display information about the devices that are connected to the ports that support IEEE 802.1x, use the **dot1x test eapol-capable** command in privileged EXEC mode.

**dot1x test eapol-capable** [**interface** *interface-id*]

| <b>Syntax Description</b> | interface interface-id                                                                                                    | (Optional) Port to be queried.                     |
|---------------------------|----------------------------------------------------------------------------------------------------|----------------------------------------------------|
| <b>Command Default</b>    | There is no default setting.                                                                                                    |                                                    |
| <b>Command Modes</b>      | Privileged EXEC (#)                                                                                                    |                                                    |
| <b>Command History</b>    | <b>Release</b>                                                                                                    | <b>Modification</b>                                |
|                           | Cisco IOS XE Gibraltar 16.11.1                                                                                                    | This command was introduced.                       |
| <b>Usage Guidelines</b>   | Use this command to test the IEEE 802.1x capability of the devices connected to all ports or to specific ports<br>on a switch.                                                                                                  |                                                    |
|                           | There is not a no form of this command.                                                                                                    |                                                    |
|                           | This example shows how to enable the IEEE 802.1x readiness check on a switch to query a port. It<br>also shows the response received from the queried port verifying that the device connected to it is<br>IEEE 802.1x-capable: |                                                    |
|                           | Device> enable<br>Device# dot1x test eapol-capable interface gigabitethernet1/0/13                                                                                                    |                                                    |
|                           | DOT1X PORT EAPOL CAPABLE: DOT1X: MAC 00-01-02-4b-f1-a3 on gigabitethernet1/0/13 is EAPOL<br>capable                                                                                                    |                                                    |
| <b>Related Commands</b>   | <b>Command</b>                                                                                                    | <b>Description</b>                                 |
|                           | dot1x test timeout timeout                                                                                                    | Configures the timeout used to<br>readiness query. |

## **dot1x test timeout**

To configure the timeout used to wait for EAPOL response from a port being queried for IEEE 802.1x readiness, use the **dot1x test timeout** command in global configuration mode.

**dot1x test timeout** *timeout*

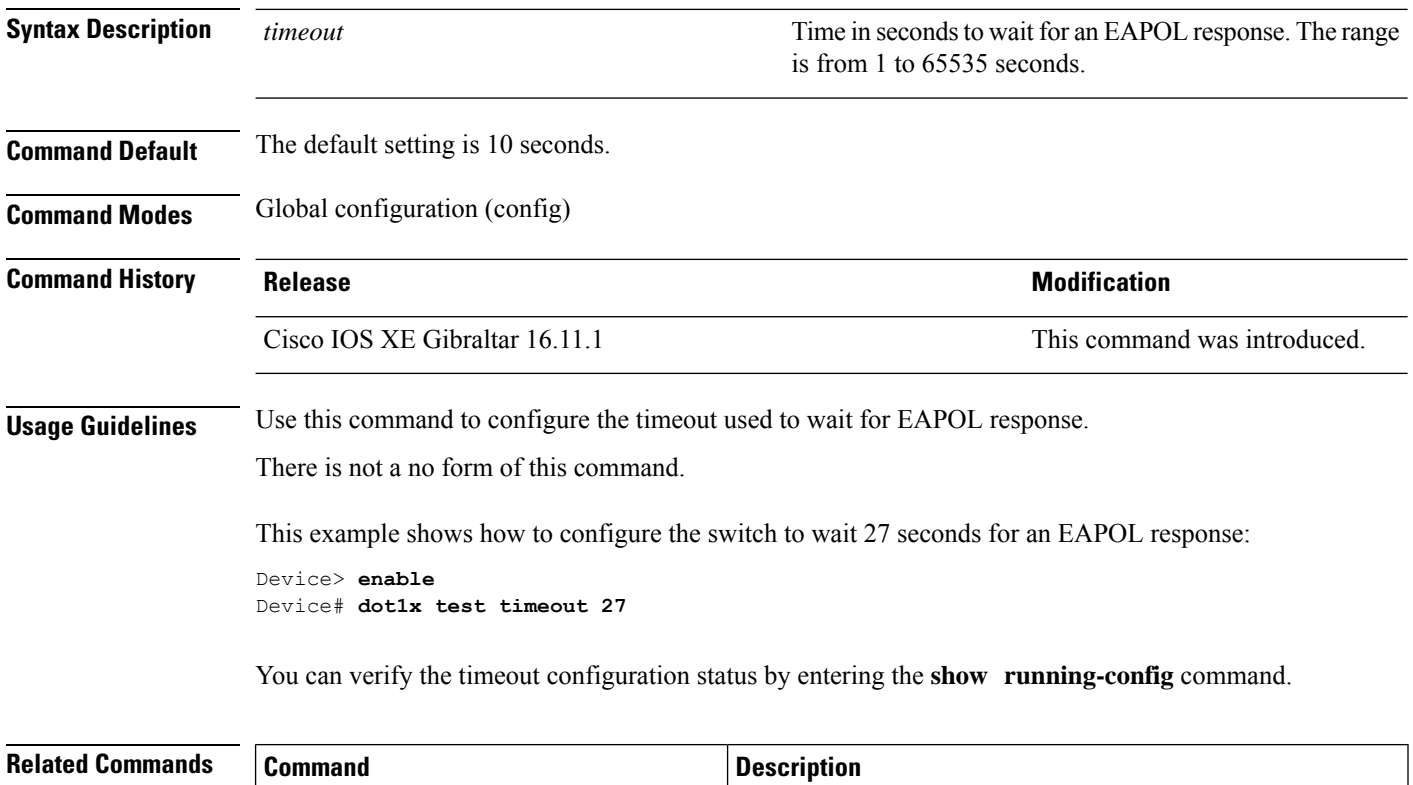

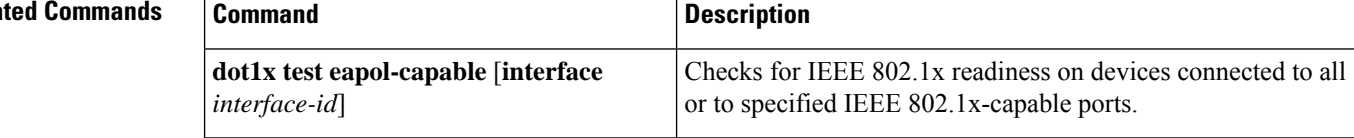

# **dot1x timeout**

To configure the value for retry timeouts, use the**dot1x timeout** command in global configuration or interface configuration mode. To return to the default value for retry timeouts, use the **no** form of this command.

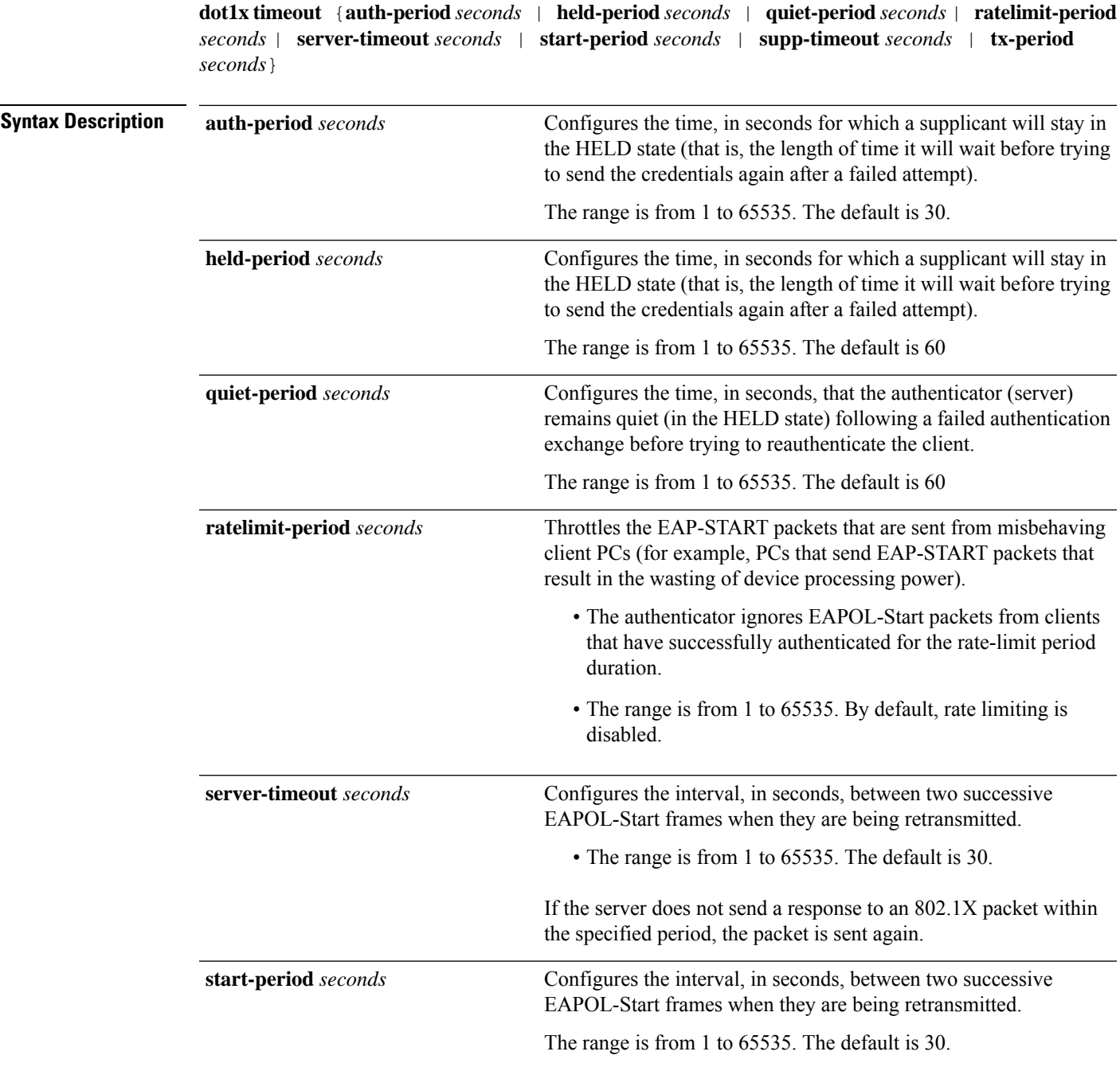

 $\mathbf I$ 

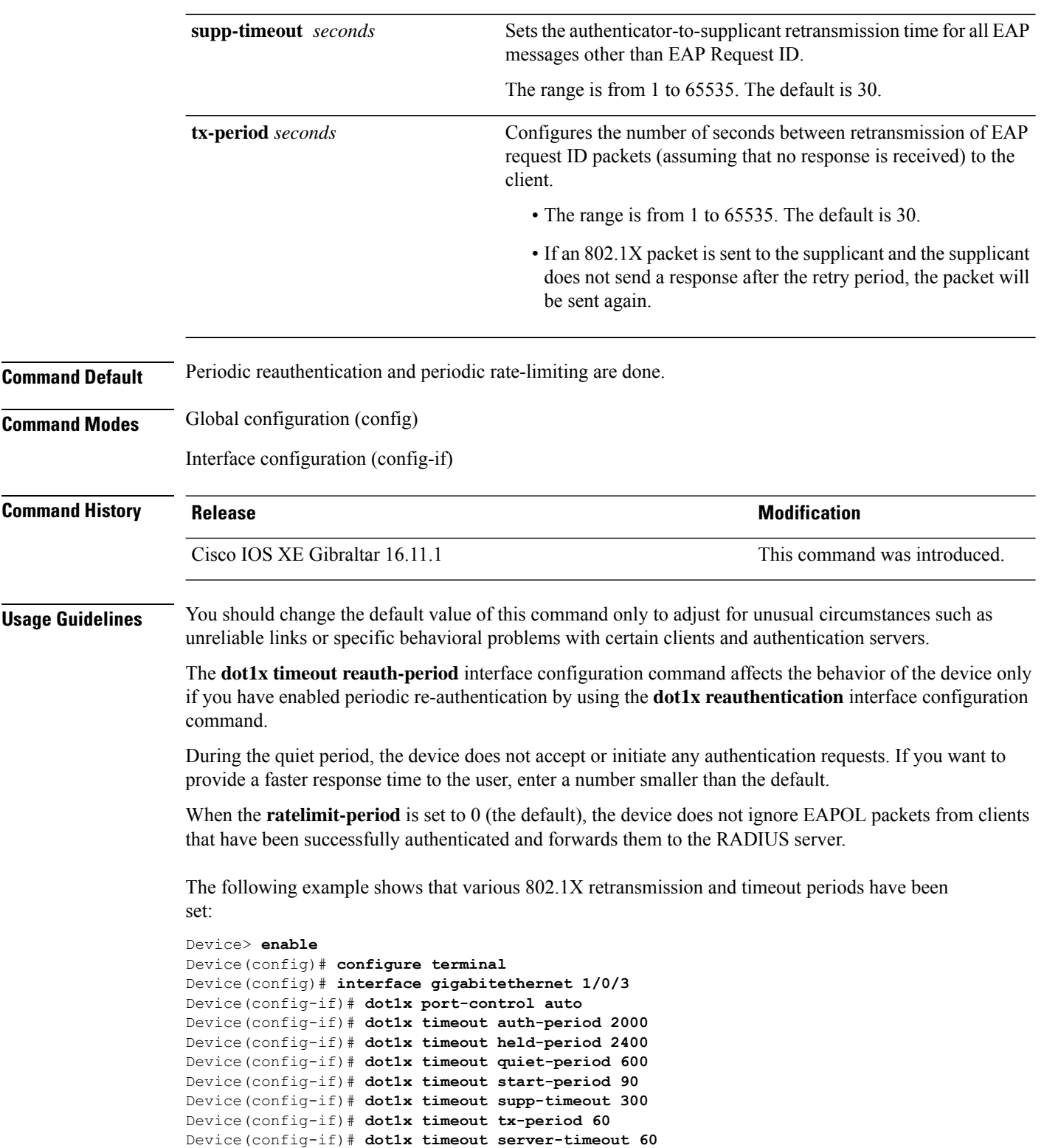

### **dtls**

To configure Datagram Transport Layer Security (DTLS) parameters, use the **dtls** command in radius server configuration mode. To return to the default setting, use the **no** form of this command.

#### **dtls**

**connectiontimeout** *connection-timeout-value* | **idletimeout** *idle-timeout-value* | [{ **ip** | **ipv6** }] { **radius source-interface** *interface-name* | **vrf forwarding** *forwarding-table-name* } | **match-server-identity** { **email-address** *email-address* |**hostname** *hostname* |**ip-address** *ip-address* } |**port** *port-number* | **retries** *number-of-connection-retries* | **trustpoint** { **client** *trustpoint name* | **server** *trustpoint name* }

#### **no dtls**

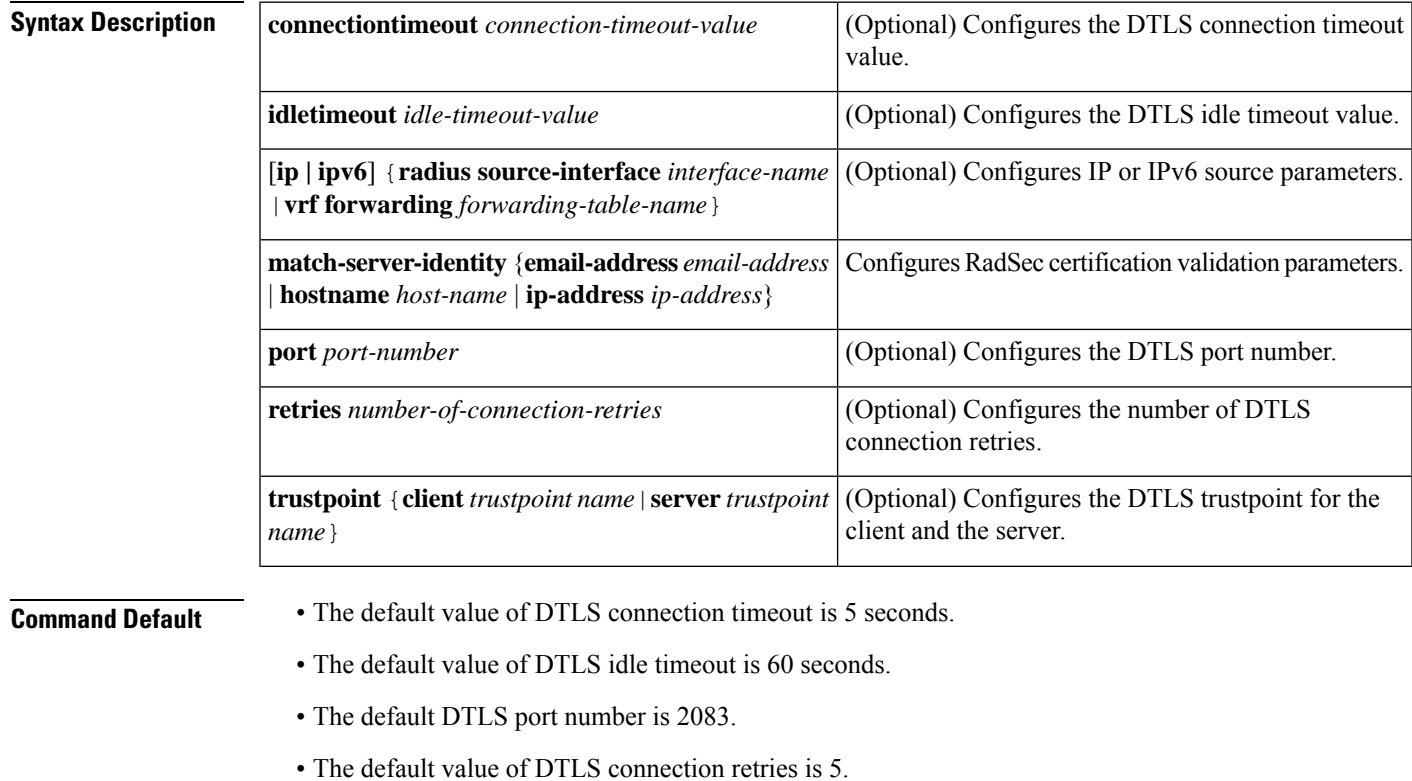

**Command Modes** Radius server configuration (config-radius-server)

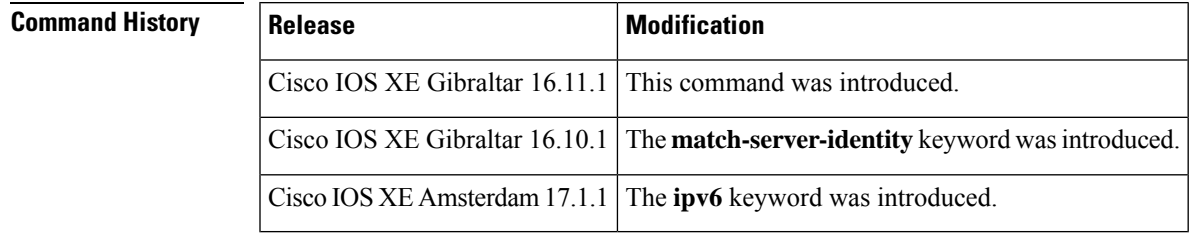

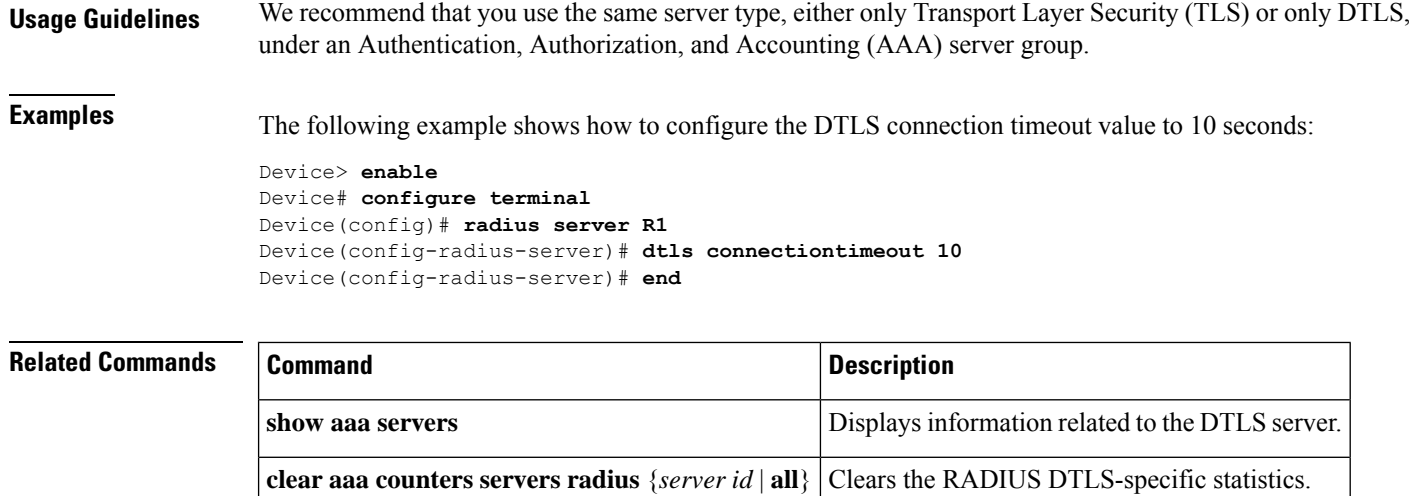

**debug radius dtls** Enables RADIUS DTLS-specific debugs.

## **enable password**

To set a local password to control access to various privilege levels, use the **enable password** command in global configuration mode. To remove control access of the local password, use the**no** form of this command.

**enable password** [**level** *level*] {[**0**] *unencrypted-password* | [ *encryption-type*] *encrypted-password*} **no enable password** [**level** *level*]

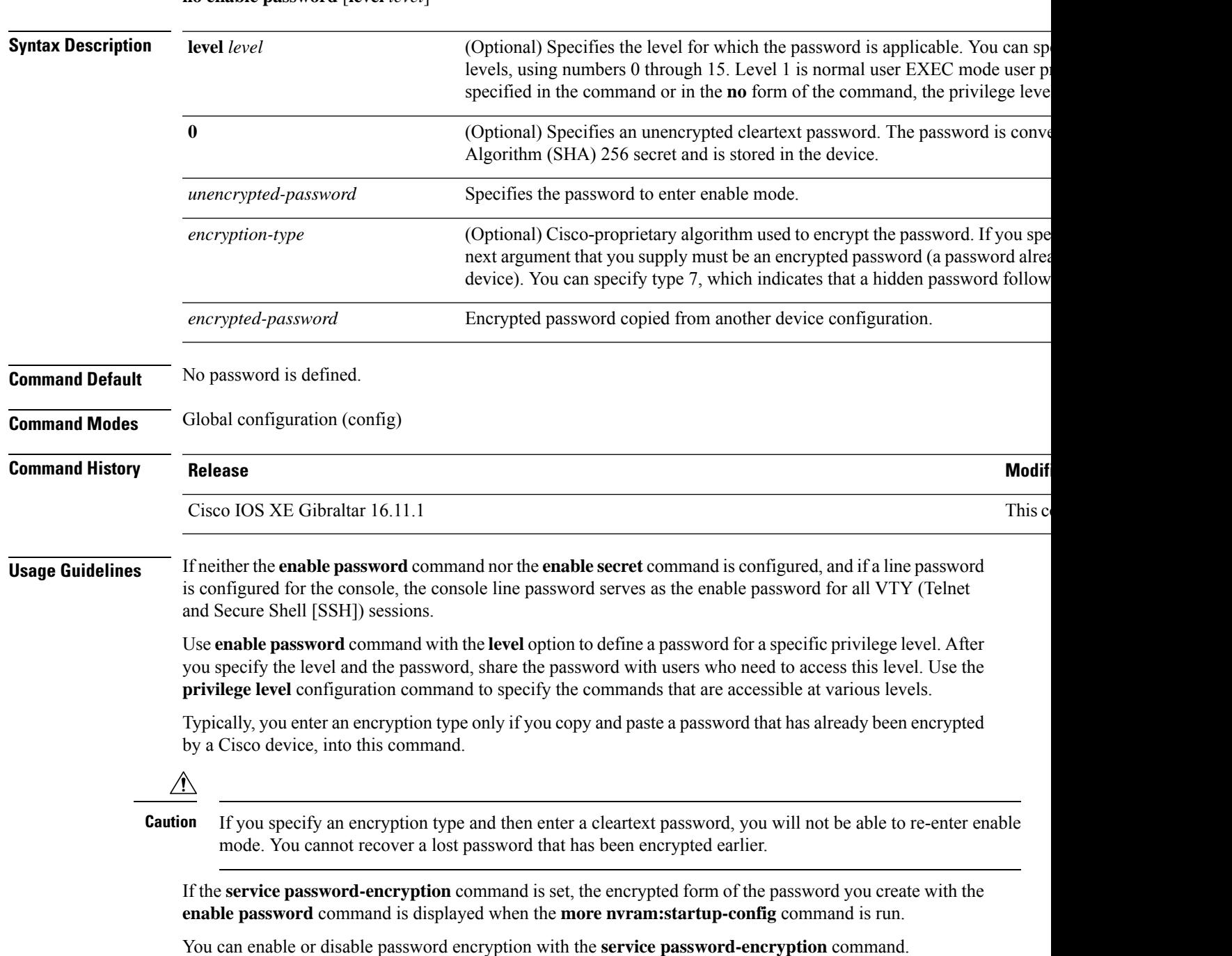

An enable password is defined as follows:

- Must contain a combination of numerals from 1 to 25, and uppercase and lowercase alphanumeric characters.
- Can have leading spaces, but they are ignored. However, intermediate and trailing spaces are recognized.
- Can contain the question mark (?) character if you precede the question mark with the key combination Crtl-V when you create the password, for example, to create the password *abc?123,* do the following:
- **1.** Enter **abc**.
- **2.** Press **Crtl-v**.
- **3.** Enter **?123**.

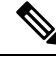

When the system prompt you to enter the **enable password** command, you need not precede the question mark with Ctrl-V; you can enter abc?123 at the password prompt. **Note**

**Examples** The following example shows how to enables the password pswd2 for privilege level 2:

```
Device> enable
Device# configure terminal
Device(config)# enable password level 2 pswd2
```
The following example shows how to set the encrypted password \$1\$i5Rkls3LoyxzS8t9, which has been copied from a device configuration file, for privilege level 2 using encryption type 7:

```
Device> enable
Device# configure terminal
Device(config)# enable password level 2 5 $1$i5Rkls3LoyxzS8t9
```
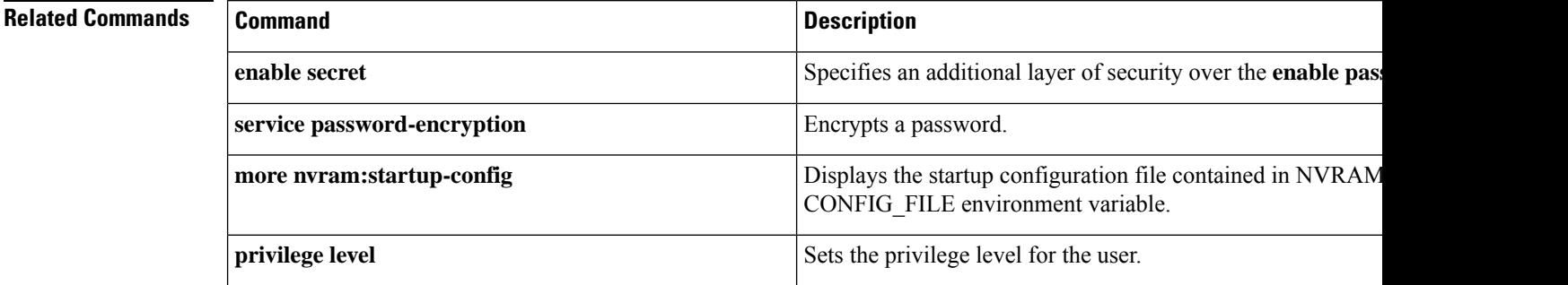

### **enable secret**

To specify an additional layer ofsecurity over the **enablepassword**command, use the **enable secret** command in global configuration mode. To turn off the enable secret function, use the **no** form of this command.

**enable secret** [**level** *level*] {[**0**] *unencrypted-password* | *encryption-type encrypted-password*} **no enable secret** [**level** *level*] [*encryption-type encrypted-password*]

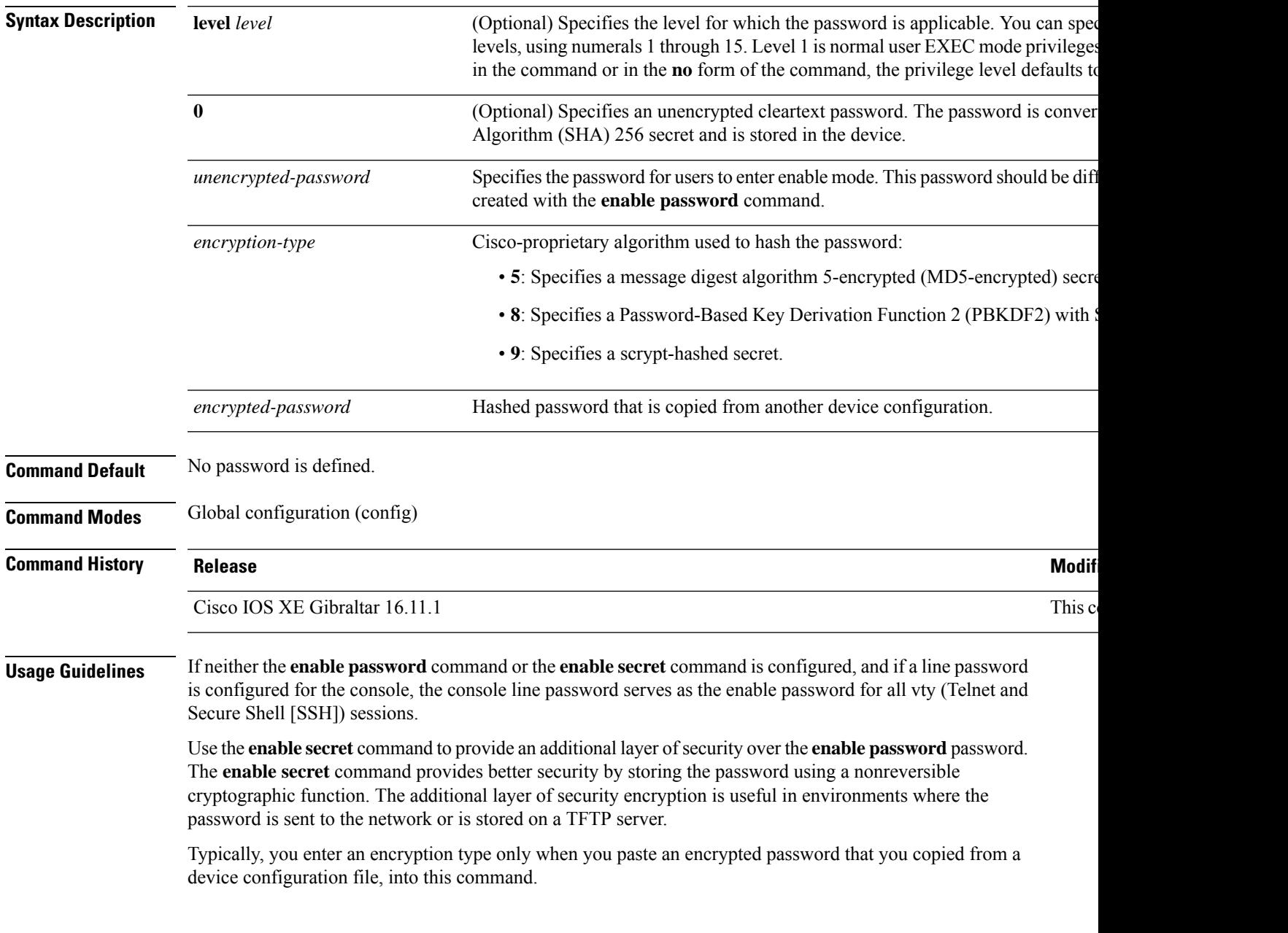

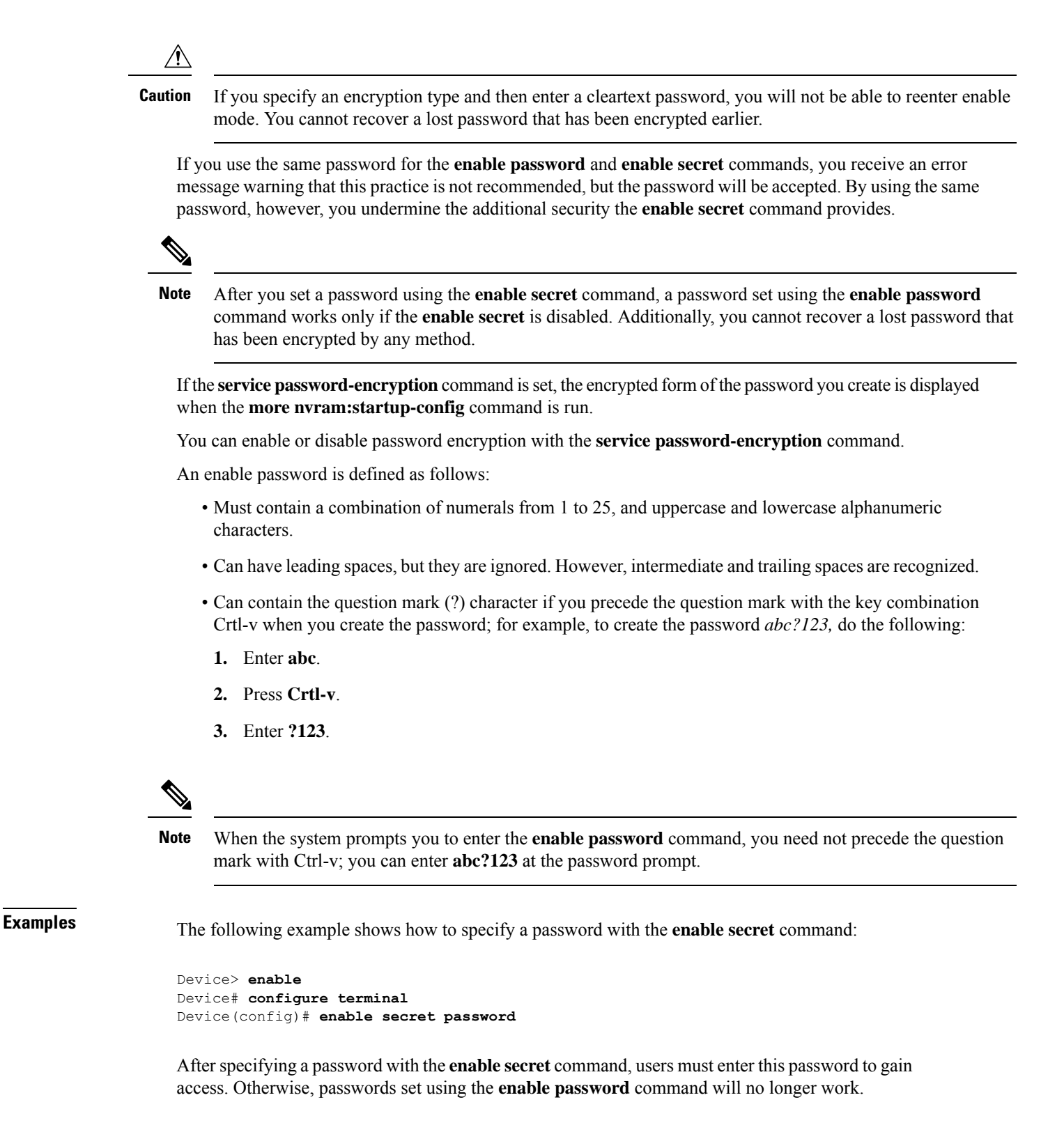

Password: **password**

The following example shows how to enable the encrypted password \$1\$FaD0\$Xyti5Rkls3LoyxzS8, which has been copied from a device configuration file, for privilege level 2, using the encryption type 4:

```
Device> enable
Device# configure terminal
Device(config)# enable password level 2 4 $1$FaD0$Xyti5Rkls3LoyxzS8
```
The following example shows the warning message that is displayed when a user enters the **enable secret 4** *encrypted-password* command:

```
Device> enable
Device# configure terminal
Device(config)# enable secret 4 tnhtc92DXBhelxjYk8LWJrPV36S2i4ntXrpb4RFmfqY
```
WARNING: Command has been added to the configuration but Type 4 passwords have been deprecated. Migrate to a supported password type

```
Device(config)# end
Device# show running-config | inc secret
```
enable secret 4 tnhtc92DXBhelxjYk8LWJrPV36S2i4ntXrpb4RFmfqY

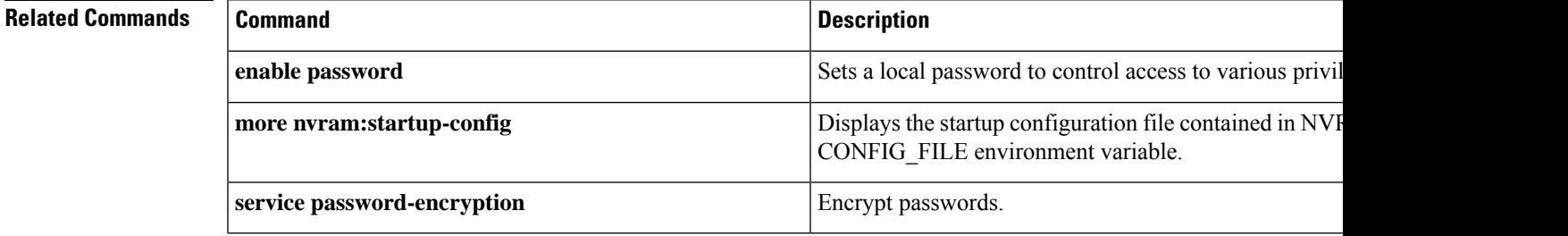

### **epm access-control open**

To configure an open directive for ports that do not have an access control list (ACL) configured, use the **epm access-control open** command in global configuration mode. To disable the open directive, use the **no** form of this command.

### **epm access-control open no epm access-control open**

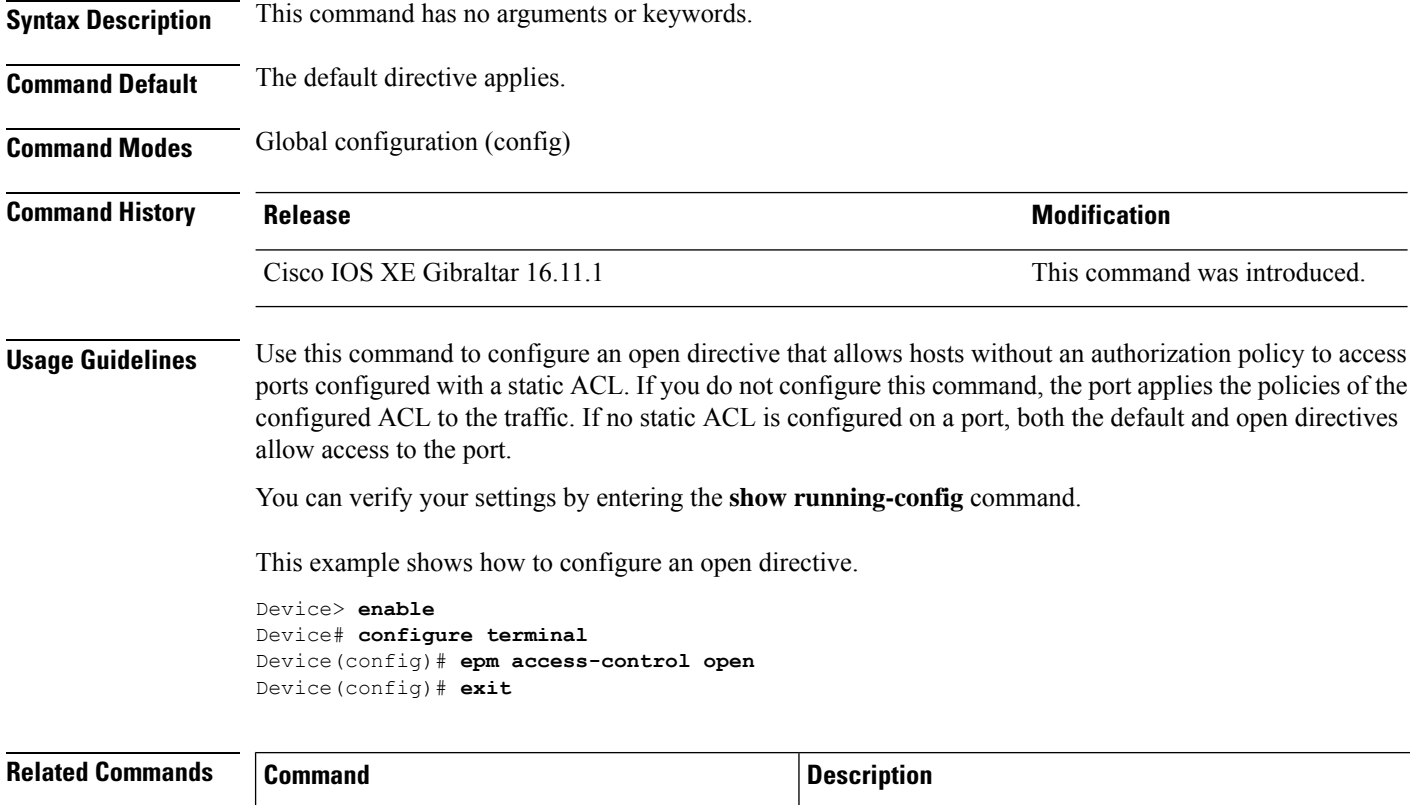

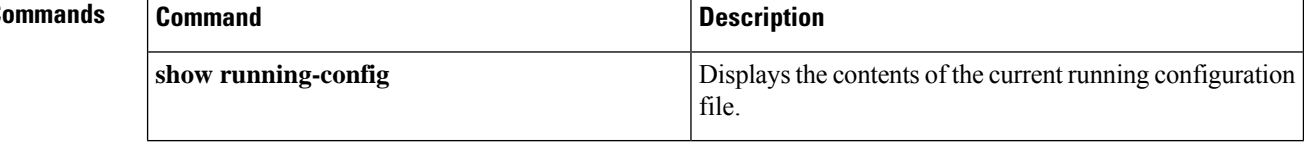

### **include-icv-indicator**

To include the integrity check value (ICV) indicator in MKPDU, use the **include-icv-indicator** command in MKA-policy configuration mode. To disable the ICV indicator, use the **no** form of this command.

**include-icv-indicator no include-icv-indicator**

**Syntax Description** This command has no arguments or keywords.

**Command Default** ICV indicator is included.

**Command Modes** MKA-policy configuration (config-mka-policy)

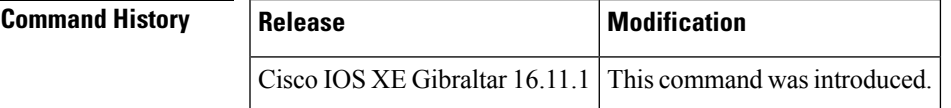

**Examples** The following example shows how to include the ICV indicator in MKPDU:

```
Device> enable
Device# configure terminal
Device(config)# mka policy 2
Device(config-mka-policy)# include-icv-indicator
```
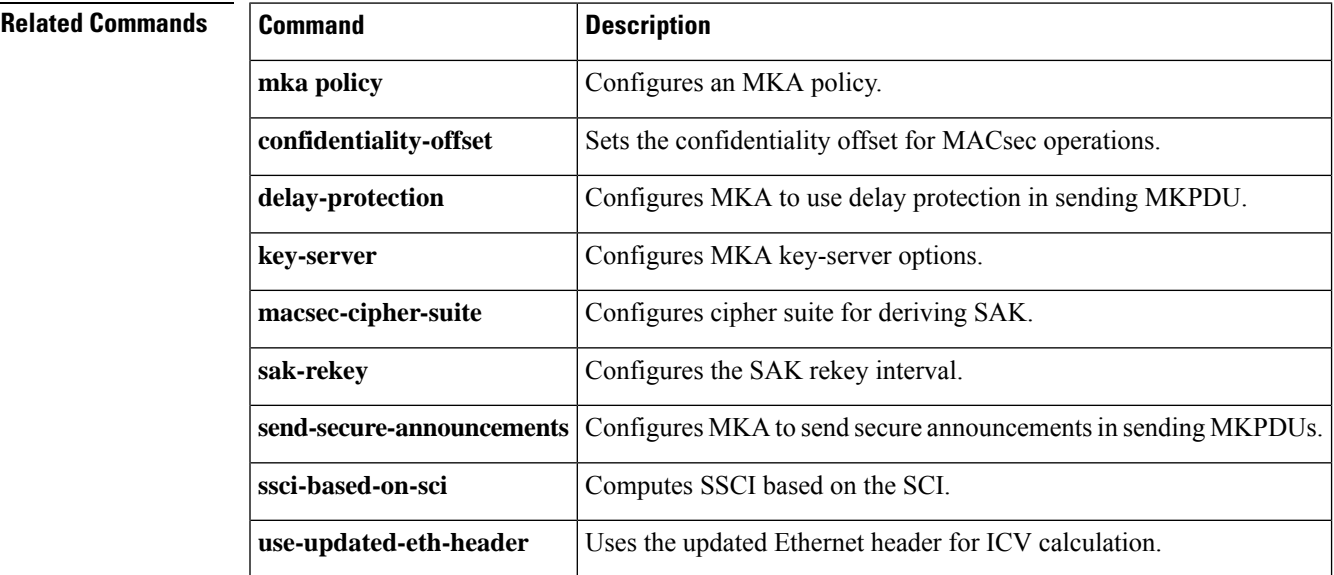

### **ip access-list**

To define an IP access list or object-group access control list (ACL) by name or number or to enable filtering for packets with IPhelper-address destinations, use the **ipaccess-list** command in global configuration mode. To remove the IP access list or object-group ACL or to disable filtering for packets with IP helper-address destinations, use the **no** form of this command.

**ip access-list** {{**extended** | **resequence** | **standard**}{*access-list-numberaccess-list-name*} | **helper egress check** | **log-update threshold** *threshold-number* | **logging** {**hash-generation** | **interval** *time*} | **persistent** | **role-based** *access-list-name*}

**ip access-list** {{**extended** | **resequence** | **standard**}{*access-list-numberaccess-list-name*} | **helper egress check** | **log-update threshold** | **logging** {**hash-generation** | **interval**} | **persistent** | **role-based** *access-list-name*}

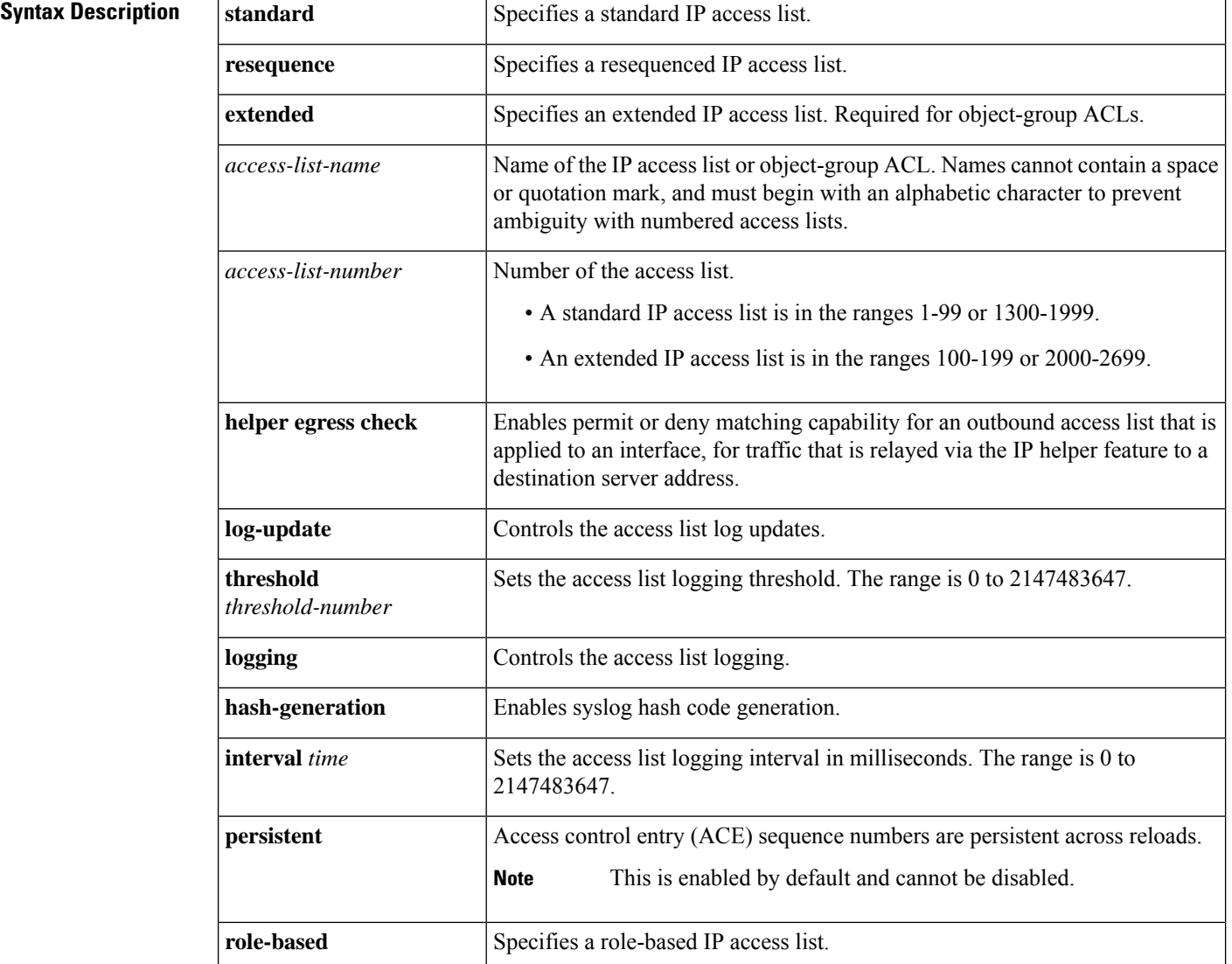

 $\mathbf{l}$ 

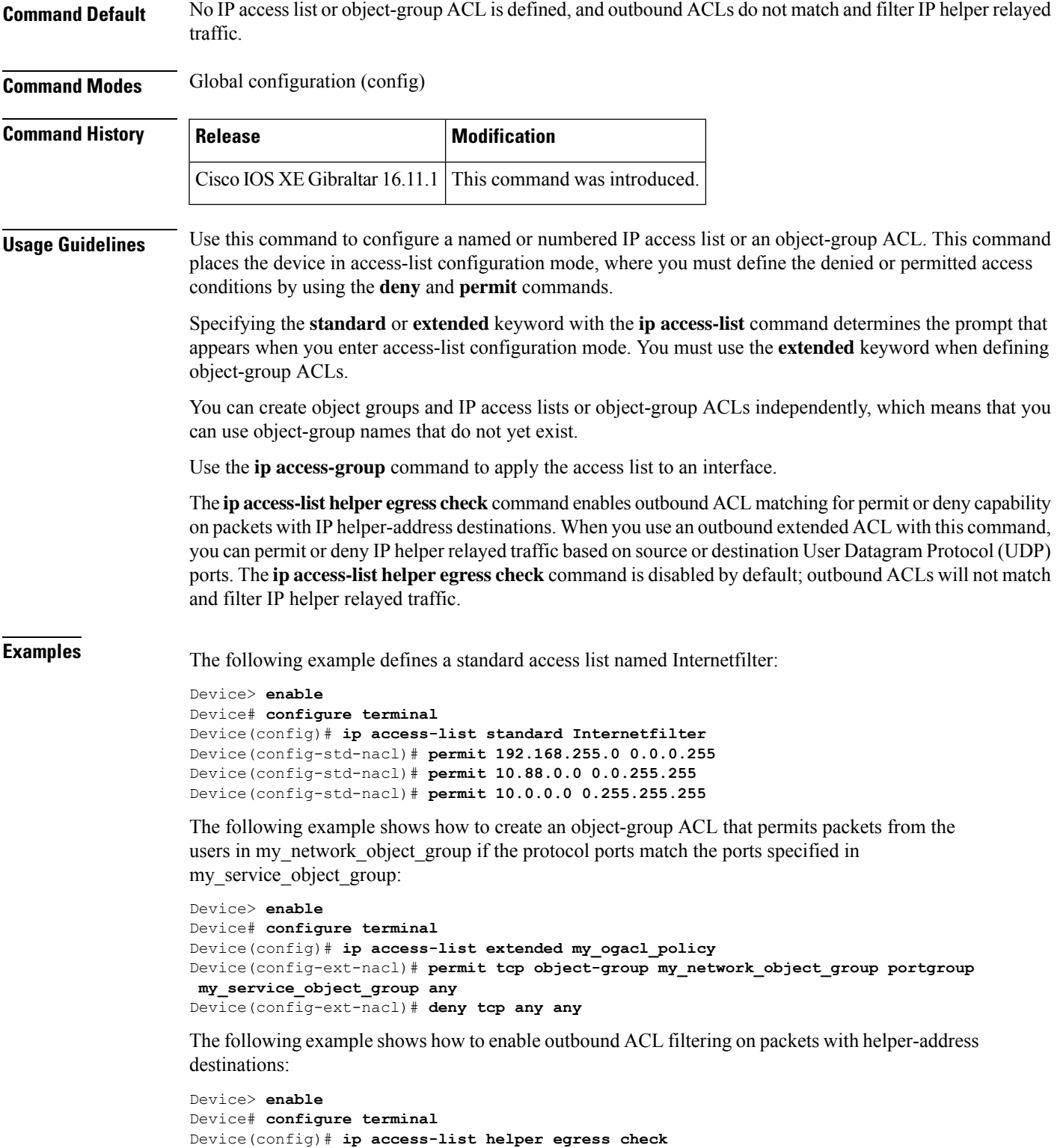

I

### **Related Commands**

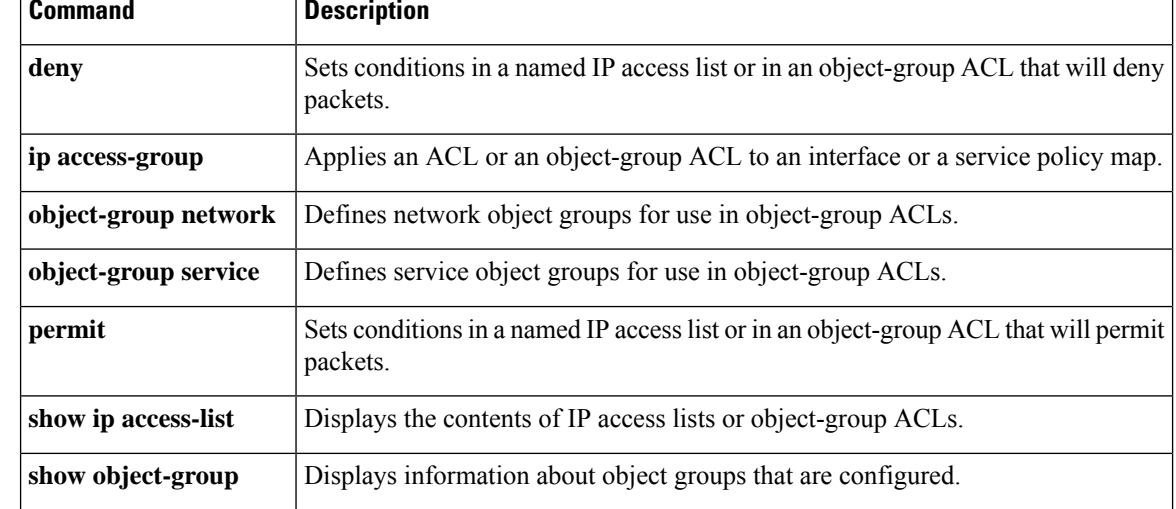

## **ip access-list role-based**

To create a role-based (security group) access control list (RBACL) and enter role-based ACL configuration mode, use the **ip access-list role-based**command in global configuration mode. To remove the configuration, use the **no** form of this command.

**ip access-list role-based** *access-list-name* **no ip access-list role-based** *access-list-name*

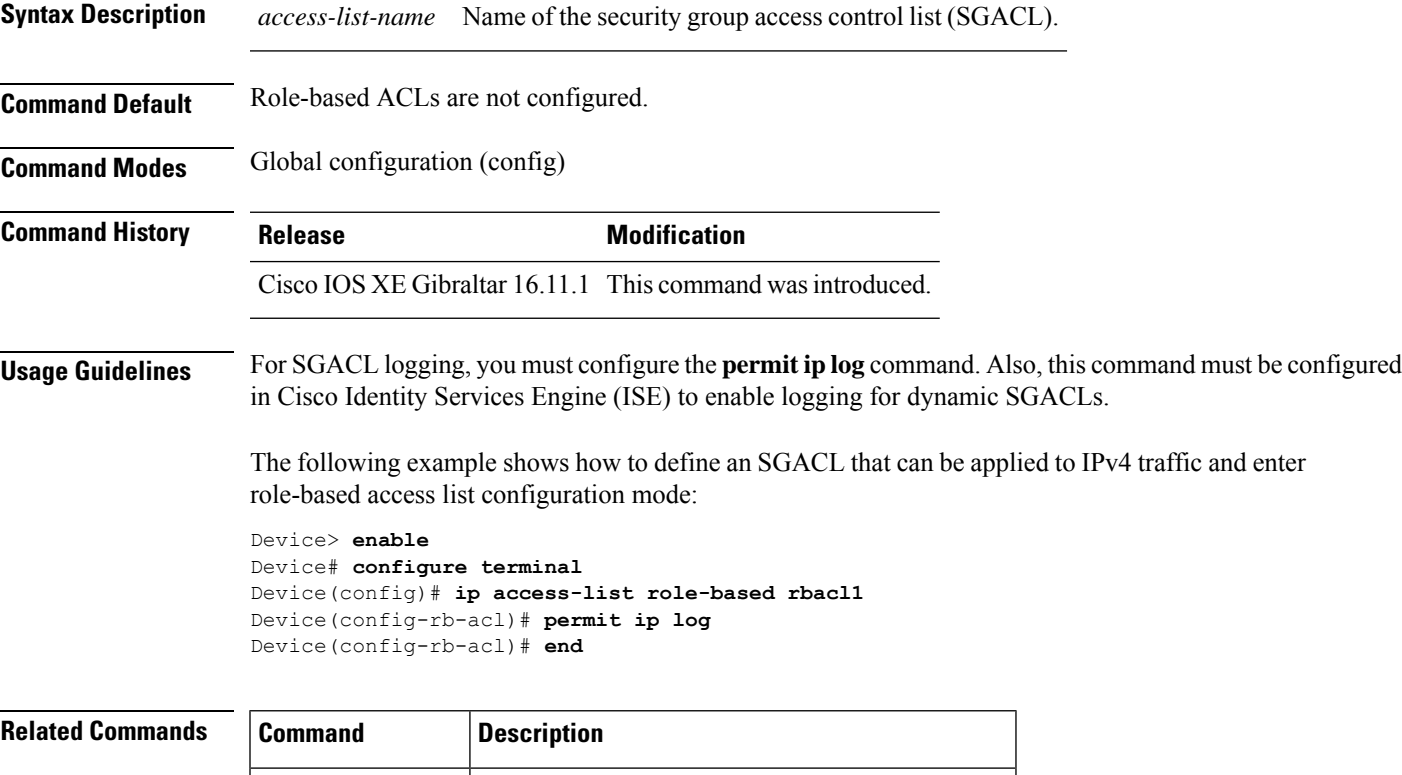

**permit ip log** Permits logging that matches the configured entry.

**show ip access-list** Displays contents of all current IP access lists.

### **ip admission**

To enable web authentication, use the **ipadmission**command in interface configuration mode or fallback-profile configuration mode. To disable web authentication, use the **no** form of this command.

**ip admission** *rule* **no ip admission** *rule*

**Command Default** Web authentication is disabled.

**Syntax Description** *rule* IP admission rule name.

**Command Modes** Interface configuration (config-if)

Fallback-profile configuration (config-fallback-profile)

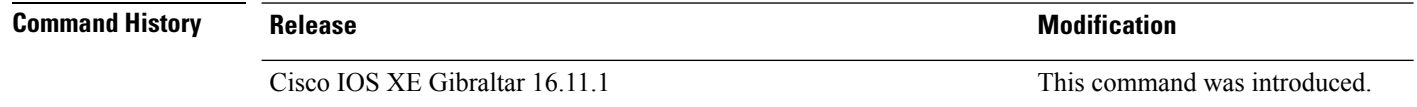

**Usage Guidelines** The **ip admission** command applies a web authentication rule to a switch port.

This example shows how to apply a web authentication rule to a switchport:

```
Device> enable
Device# configure terminal
Device(config)# interface gigabitethernet1/0/1
Device(config-if)# ip admission rule1
Device(config-if)# end
```
This example shows how to apply a web authentication rule to a fallback profile for use on an IEEE 802.1x enabled switch port.

```
Device> enable
Device# configure terminal
Device(config)# fallback profile profile1
Device(config-fallback-profile)# ip admission rule1
Device(config-fallback-profile)# end
```
### **ip admission name**

To enable web authentication, use the **ip admission name** command in global configuration mode. To disable web authentication, use the **no** form of this command.

**ip admission name** *name* {**consent** | **proxy http**} [**absolute timer** *minutes* | **inactivity-time** *minutes* | **list** {*acl* | *acl-name*} | **service-policy type tag** *service-policy-name*] **no ip admission name** *name* {**consent** | **proxy http**} [**absolute timer** *minutes* | **inactivity-time** *minutes* | **list** {*acl* | *acl-name*} | **service-policy type tag** *service-policy-name*]

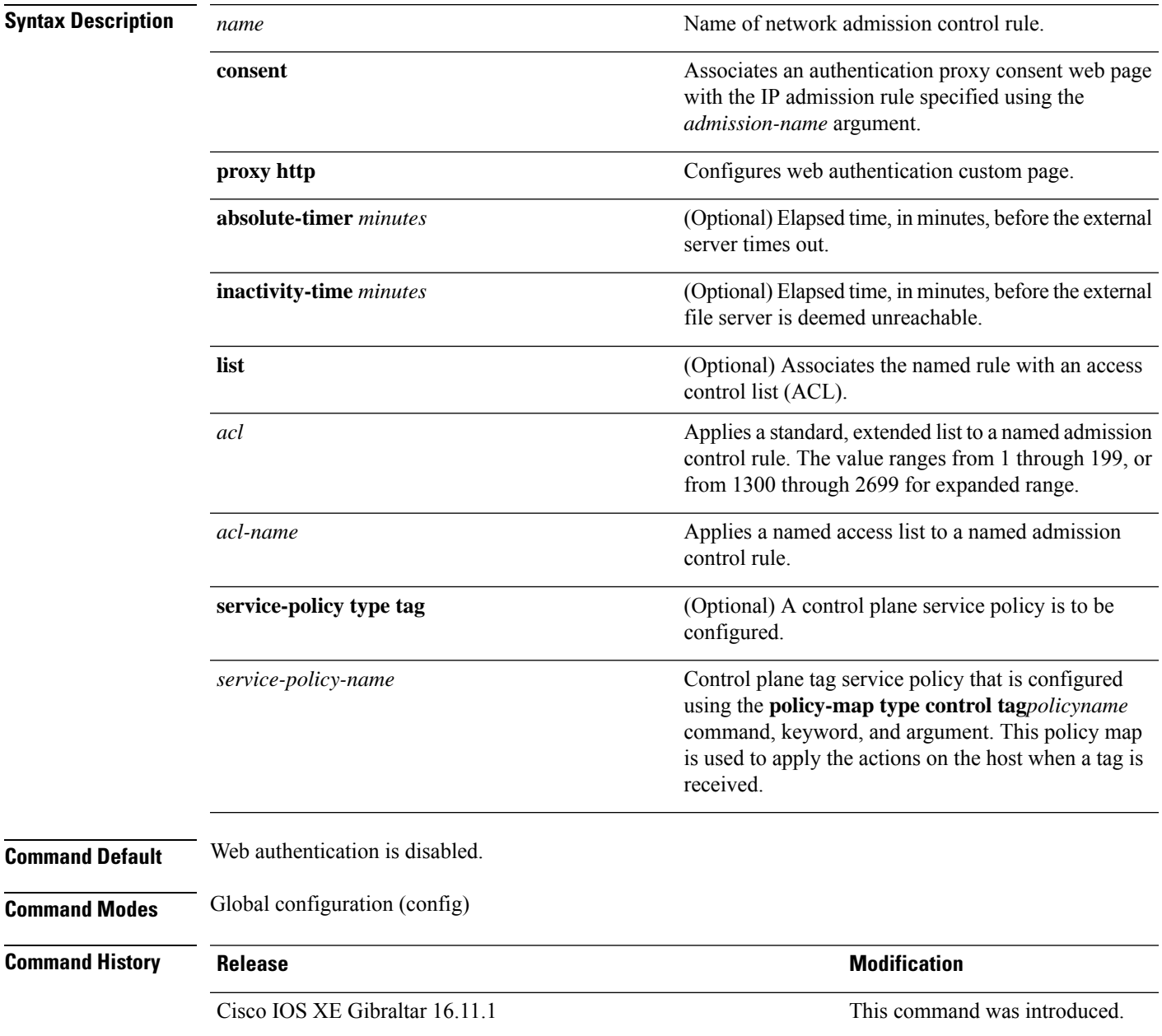

### **Usage Guidelines** The **ip admission name** command globally enables web authentication on a switch. After you enable web authentication on a switch, use the **ip access-group in** and **ip admission web-rule** interface configuration commands to enable web authentication on a specific interface. **Examples** This example shows how to configure only web authentication on a switch port: Device> **enable** Device# **configure terminal** Device(config) **ip admission name http-rule proxy http** Device(config)# **interface gigabitethernet1/0/1** Device(config-if)# **ip access-group 101 in** Device(config-if)# **ip admission rule** Device(config-if)# **end** This example shows how to configure IEEE 802.1x authentication with web authentication as a fallback mechanism on a switch port: Device> **enable** Device# **configure terminal** Device(config)# **ip admission name rule2 proxy http** Device(config)# **fallback profile profile1** Device(config)# **ip access group 101 in** Device(config)# **ip admission name rule2** Device(config)# **interface gigabitethernet1/0/1** Device(config-if)# **dot1x port-control auto** Device(config-if)# **dot1x fallback profile1**

Device(config-if)# **end**

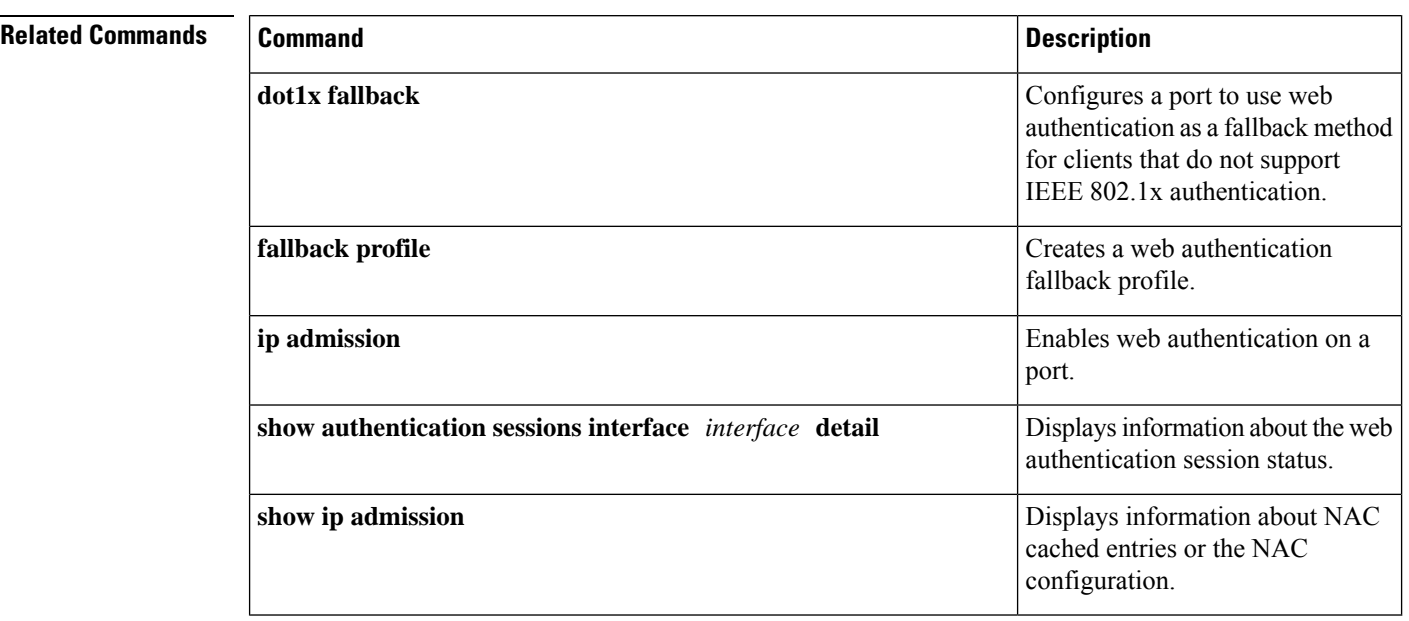

#### **Command Reference, Cisco IOS XE Amsterdam 17.1.x (Catalyst 9600 Switches)**

### **ip dhcp snooping database**

To configure the Dynamic Host Configuration Protocol (DHCP)-snooping database, use the **ip dhcp snooping database** command in global configuration mode. To disable the DHCP-snooping database, use the **no** form of this command.

**ip dhcp snooping database** { **crashinfo:** *url* | **flash:** *url* | **ftp:** *url* | **http:** *url* | **https:** *url* | **rcp:** *url* | **scp:** *url* | **tftp:** *url* | **timeout** *seconds* | **usbflash0:** *url* | **write-delay** *seconds* } **no ip dhcp snooping database** [ **timeout** | **write-delay** ] abor

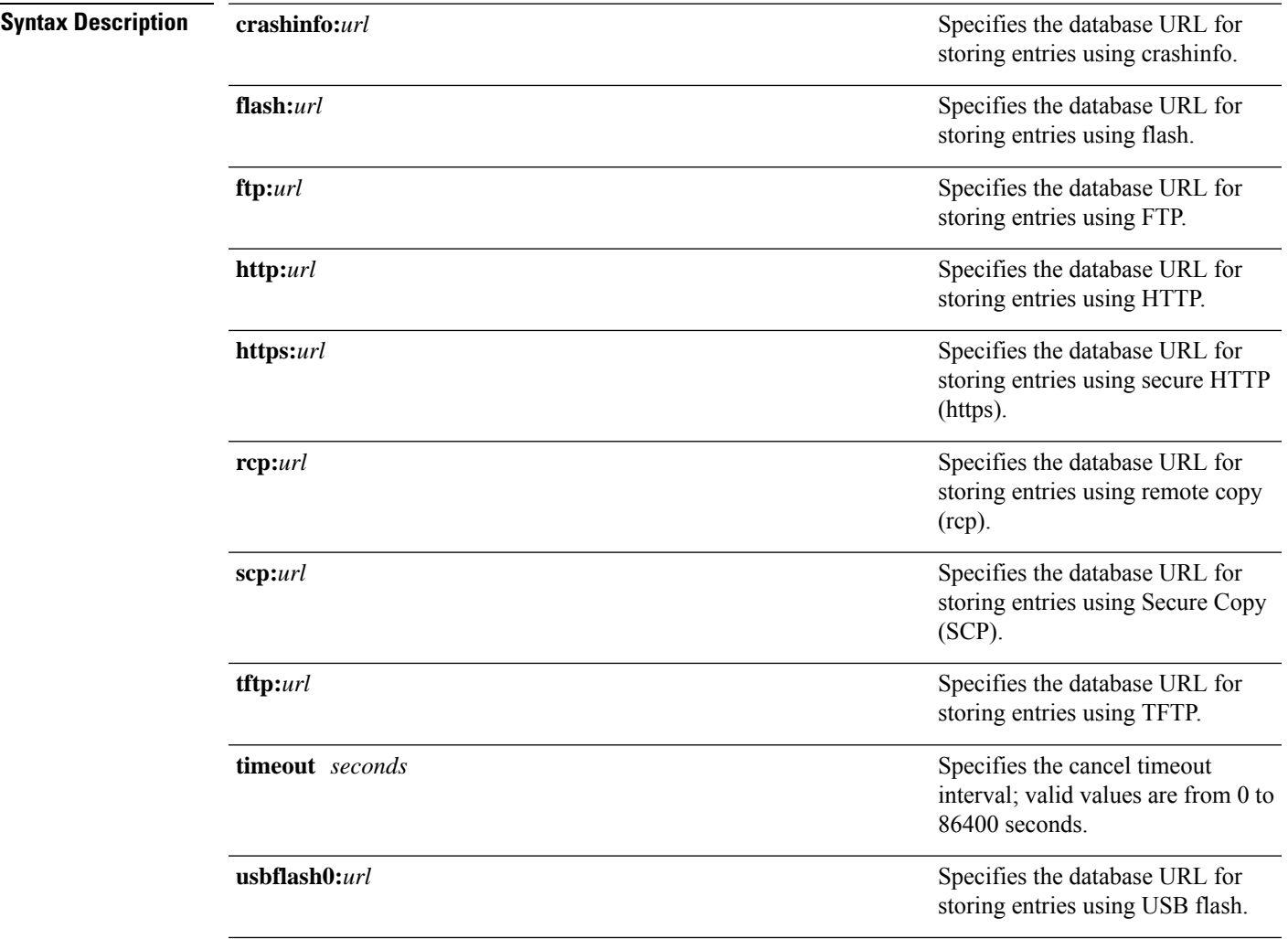

 $\mathbf I$ 

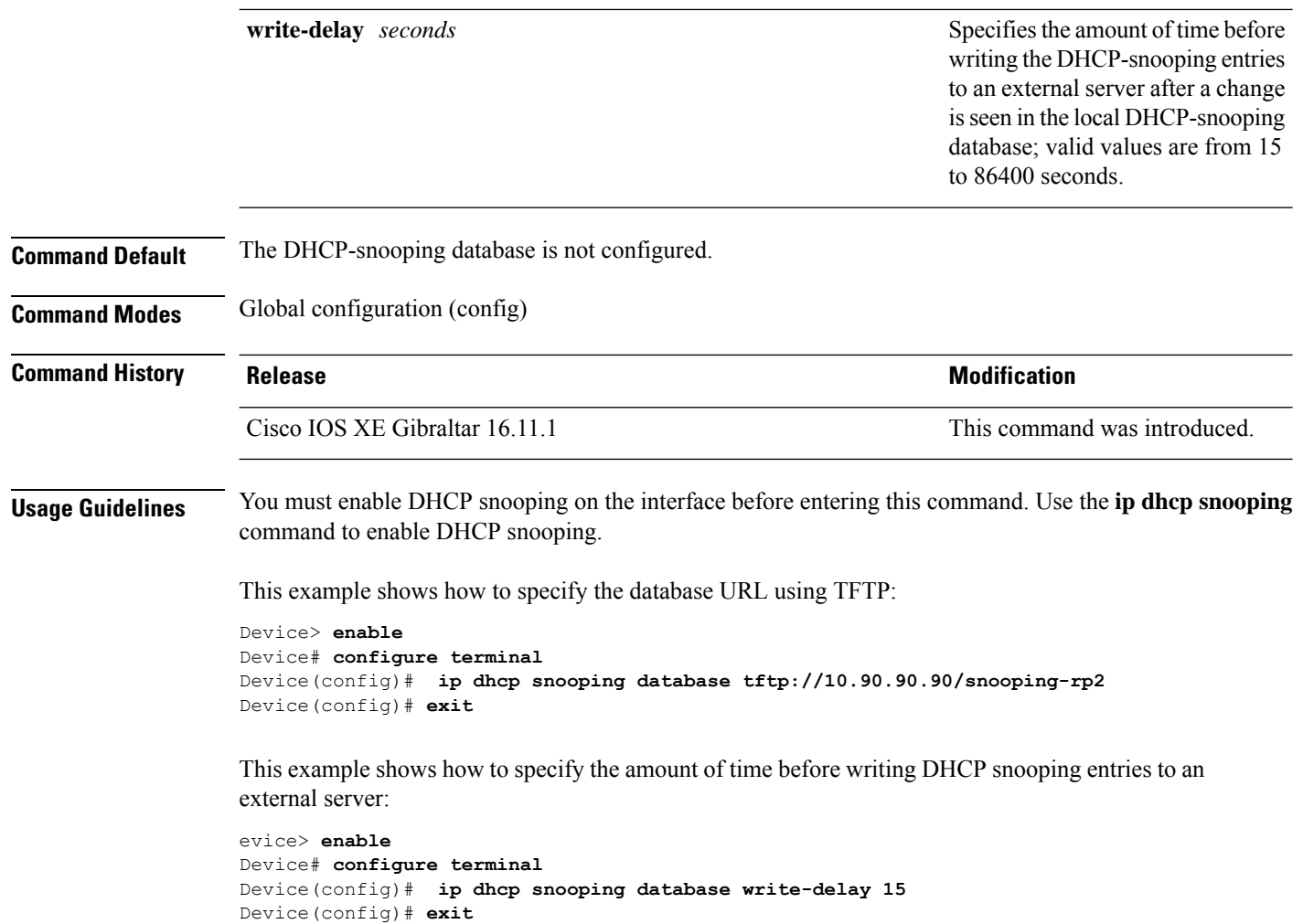

### **ip dhcp snooping information option format remote-id**

To configure the option-82 remote-ID suboption, use the **ip dhcp snooping information option format remote-id** command in global configuration mode on the device to configure the option-82 remote-ID suboption. To configure the default remote-ID suboption, use the **no** form of this command.

**ip dhcp snooping information option format remote-id** {**hostname** | **string** *string*} **no ip dhcp snooping information option format remote-id** {**hostname** | **string** *string*}

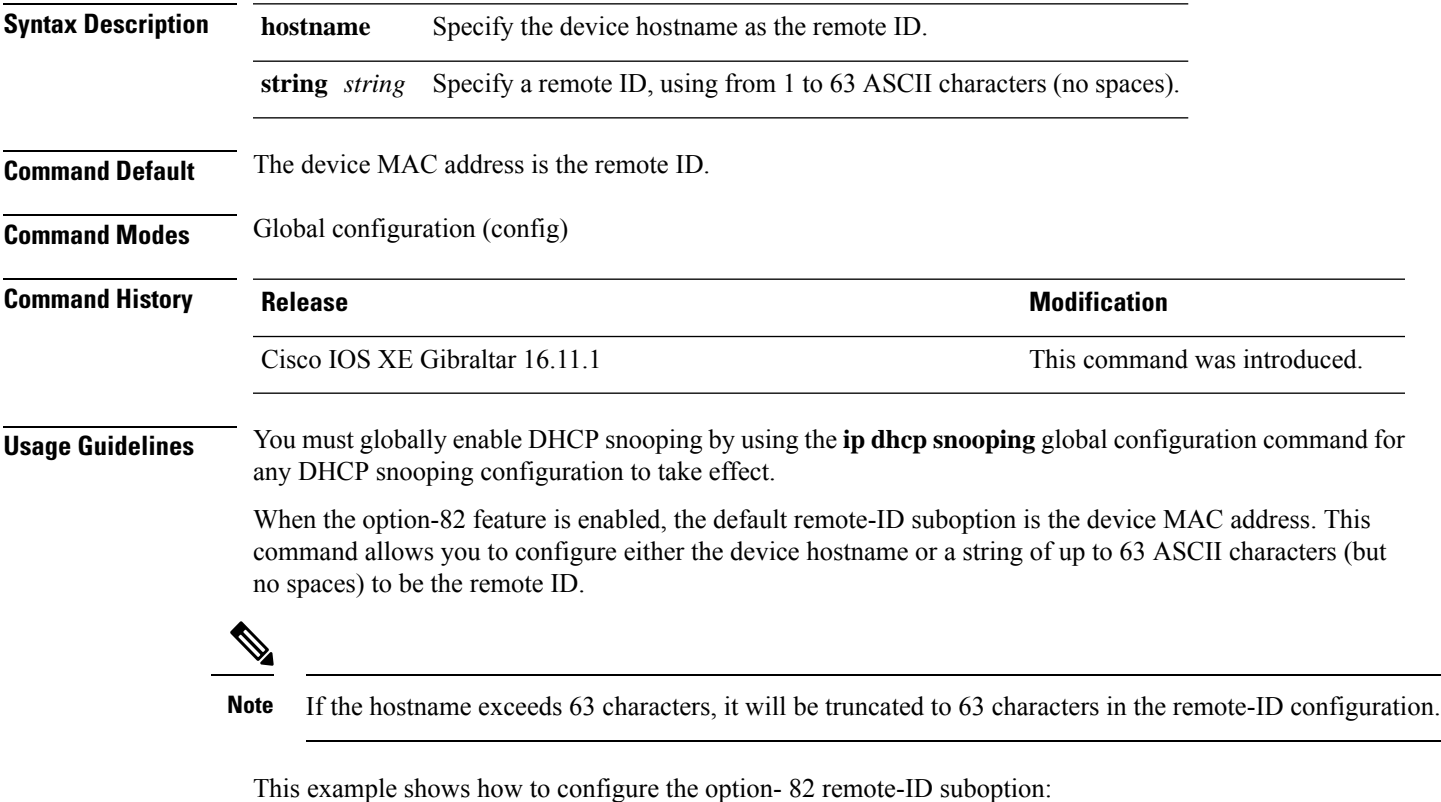

Device> **enable** Device# **configure terminal** Device(config)# **ip dhcp snooping information option format remote-id hostname** Device(config)# **exit**

### **ip dhcp snooping verify no-relay-agent-address**

To disable the DHCP snooping feature from verifying that the relay agent address (giaddr) in a DHCP client message matches the client hardware address on an untrusted port, use the **ip dhcp snooping verify no-relay-agent-address** command in global configuration mode. To enable verification, use the **no** form of this command.

**ip dhcp snooping verify no-relay-agent-address no ip dhcp snooping verify no-relay-agent-address**

**Syntax Description** This command has no arguments or keywords.

**Command Default** The DHCP snooping feature verifies that the relay-agent IP address (giaddr) field in DHCP client message on an untrusted port is 0.

**Command Modes** Global configuration (config)

**Command History Release Research State State Additional Modification** Cisco IOS XE Gibraltar 16.11.1 This command was introduced.

**Usage Guidelines** By default, the DHCP snooping feature verifies that the relay-agent IP address (giaddr) field in DHCP client message on an untrusted port is 0; the message is dropped if the giaddr field is not 0. Use the **ip dhcp snooping verify no-relay-agent-address** command to disable the verification. Use the **no ip dhcp snooping verify no-relay-agent-address** to reenable verification.

This example shows how to enable verification of the giaddr in a DHCP client message:

Device> **enable** Device# **configure terminal** Device(config)# **no ip dhcp snooping verify no-relay-agent-address** Device(config)# **exit**

### **ip http access-class**

To specify the access list that should be used to restrict access to the HTTPserver, use the **iphttpaccess-class** command in global configuration mode. To remove a previously configured access list association, use the **no** form of this command.

**ip http access-class** { *access-list-number* | **ipv4** { *access-list-number* | *access-list-name* } | **ipv6** *access-list-name* } **no ip http access-class** { *access-list-number* | **ipv4** { *access-list-number* | *access-list-name* } | **ipv6** *access-list-name* }

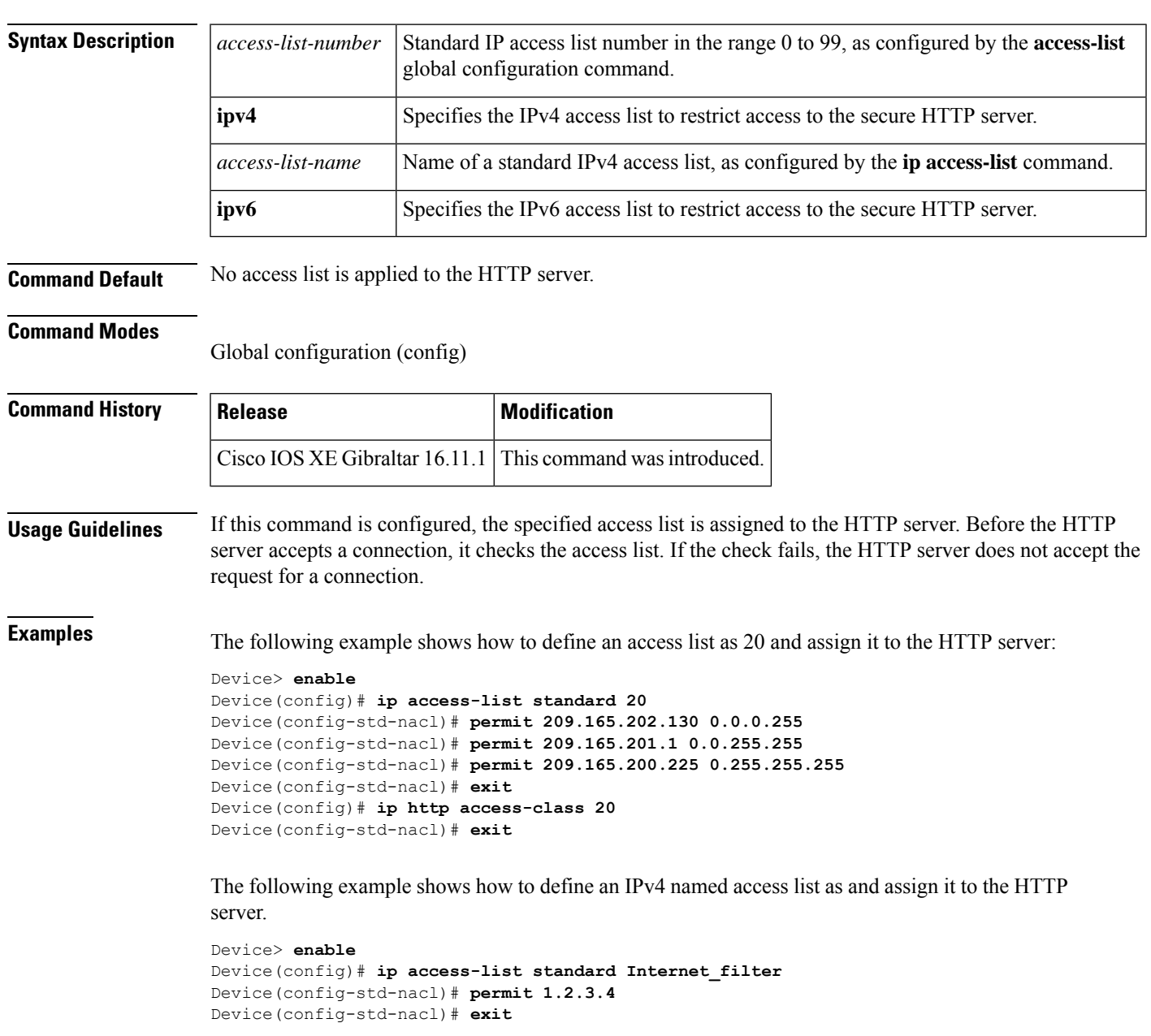

I

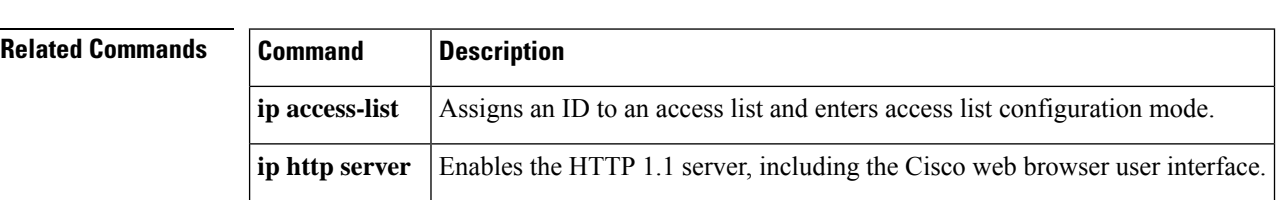

Device(config)# **ip http access-class ipv4 Internet\_filter** Device(config)# **exit**

# **ip radius source-interface**

To force RADIUS to use the IP address of a specified interface for all outgoing RADIUS packets, use the **ip radius source-interface** command in global configuration mode. To prevent RADIUS from using the IP address of a specified interface for all outgoing RADIUS packets, use the no form of this command.

**ip radius source-interface** *interface-name* [**vrf** *vrf-name*] **no ip radius source-interface**

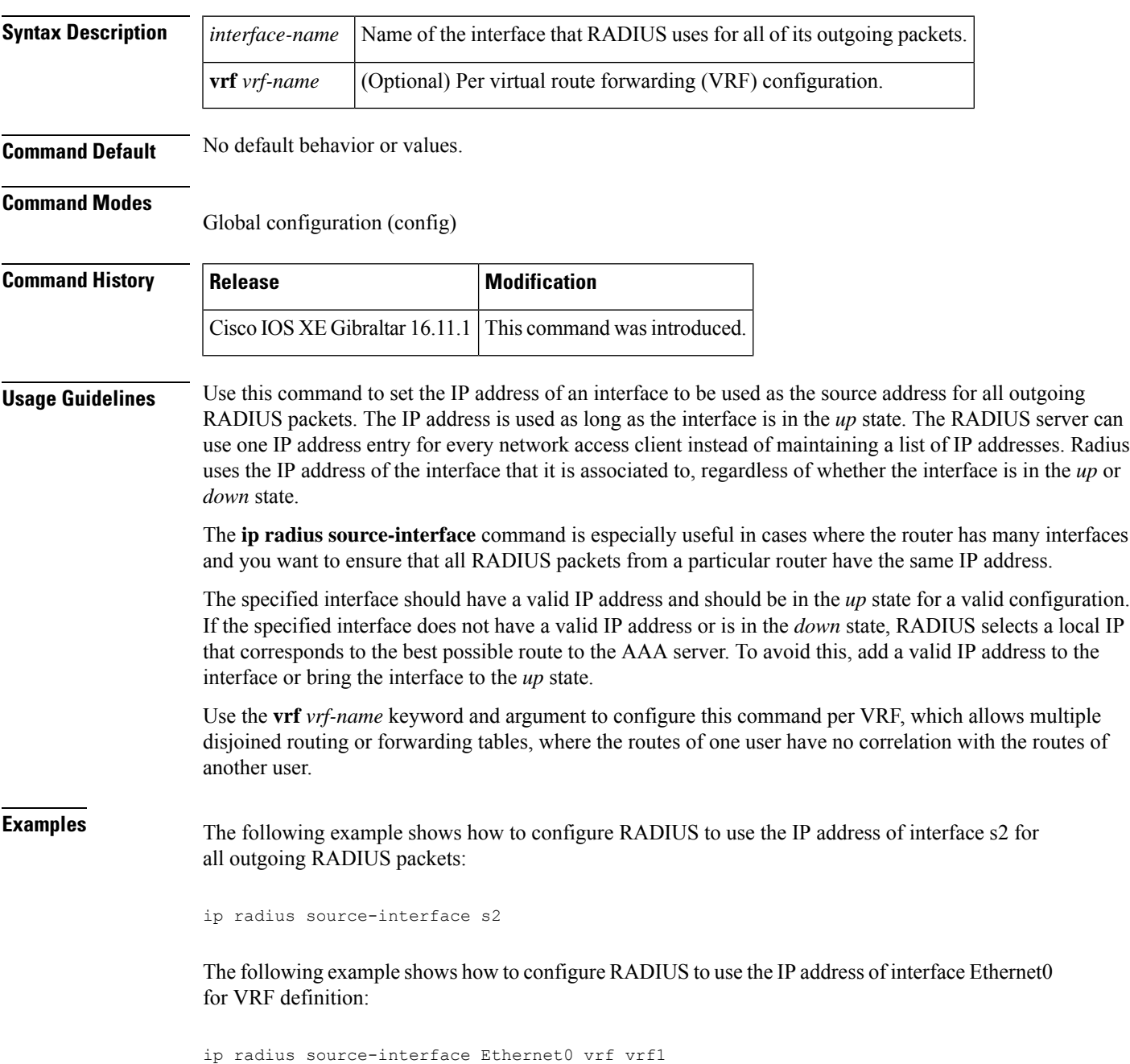

# **ip source binding**

To add a static IPsource binding entry, use the **ipsourcebinding** command. Use the**no** form of this command to delete a static IP source binding entry

**ip source binding** *mac-address* **vlan** *vlan-id ip-address* **interface** *interface-id* **no ip source binding** *mac-address* **vlan** *vlan-id ip-address* **interface** *interface-id*

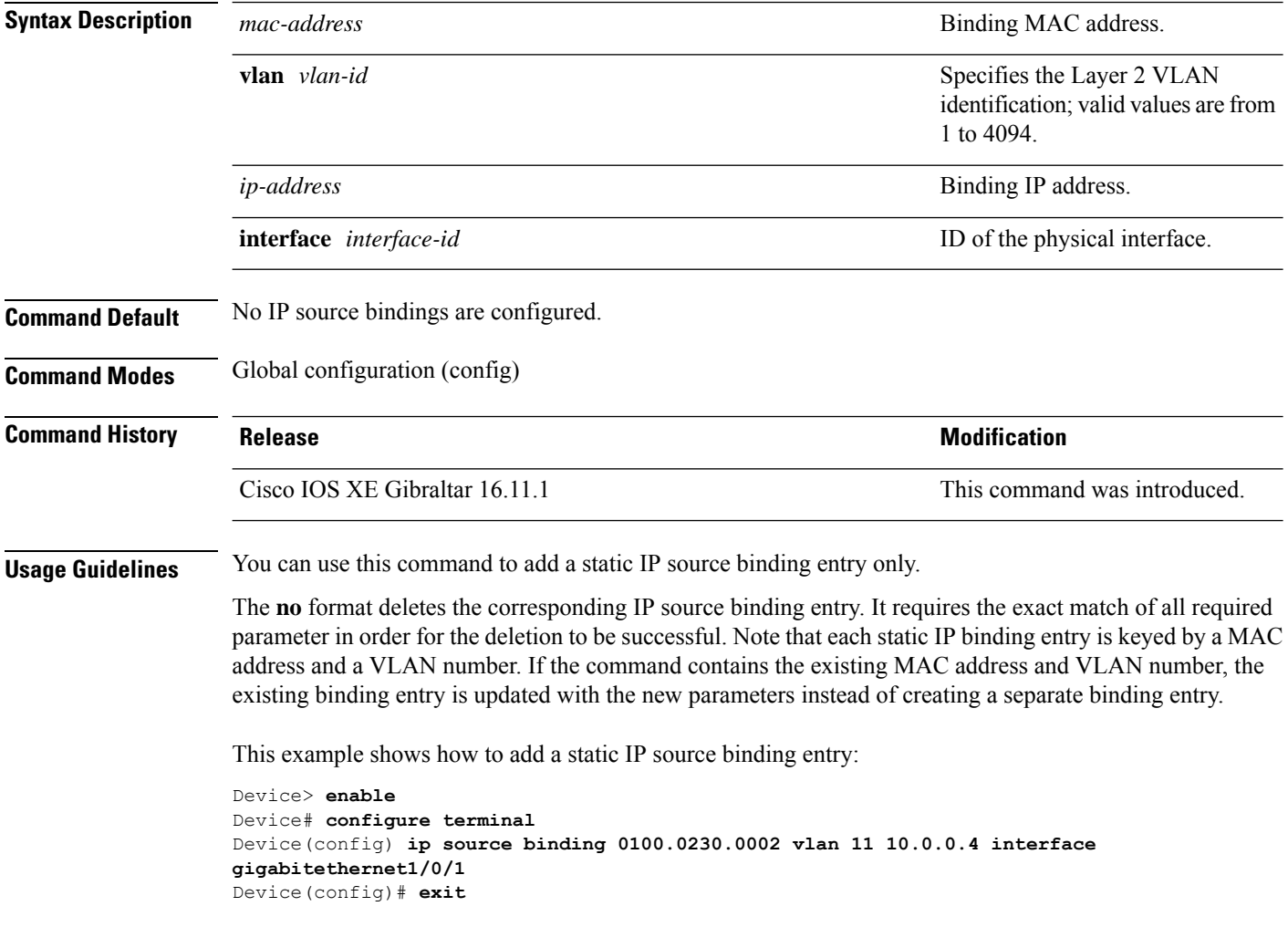

# **ip ssh source-interface**

To specify the IP address of an interface as the source address for a Secure Shell (SSH) client device, use the **ip ssh source-interface** command in global configuration mode. To remove the IP address as the source address, use the **no** form of this command.

**ip ssh source-interface** *interface* **no ip ssh source-interface** *interface*

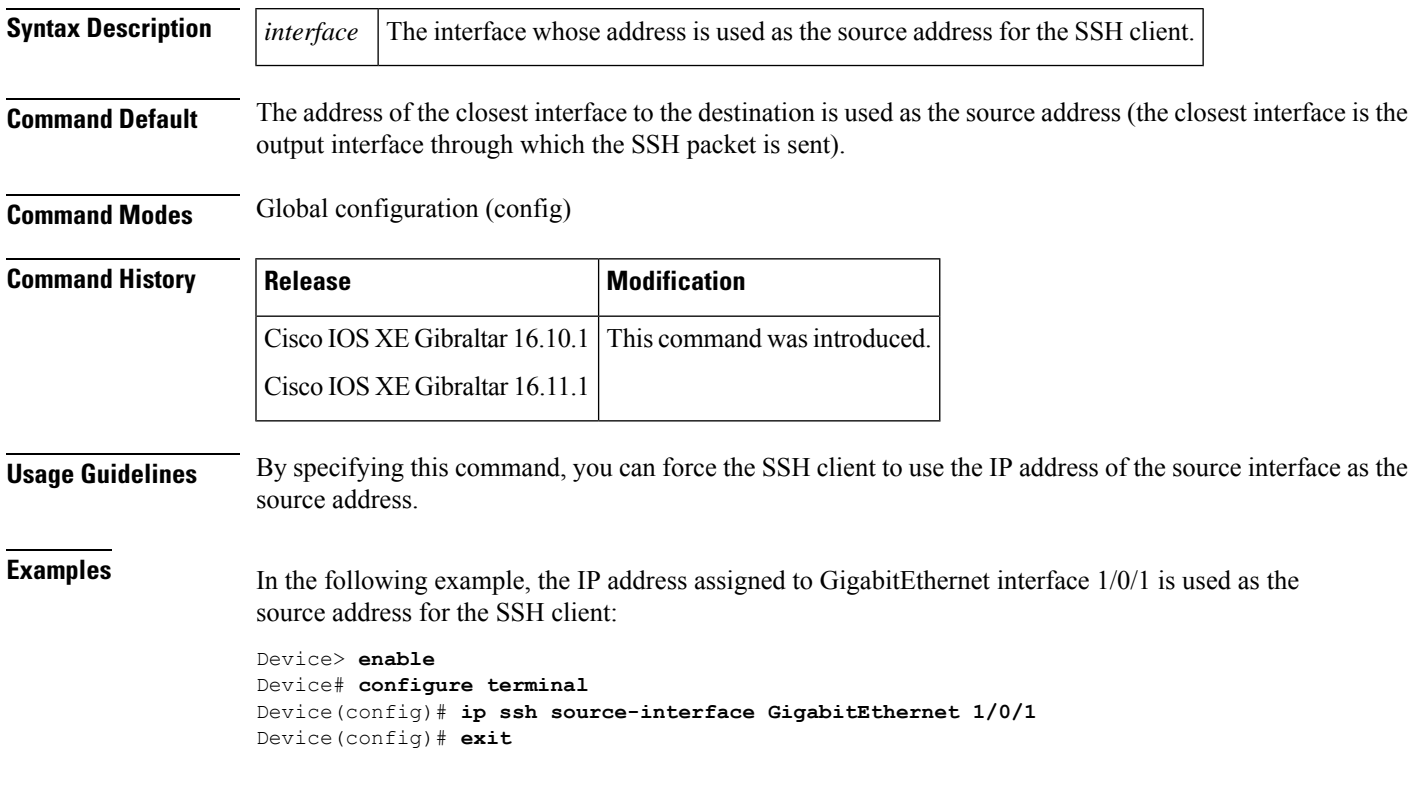

## **ip verify source**

To enable IPsource guard on an interface, use the **ipverify source** command in interface configuration mode. To disable IP source guard, use the **no** form of this command.

### **ip verify source** [**mac-check**][**tracking**] **no ip verify source**

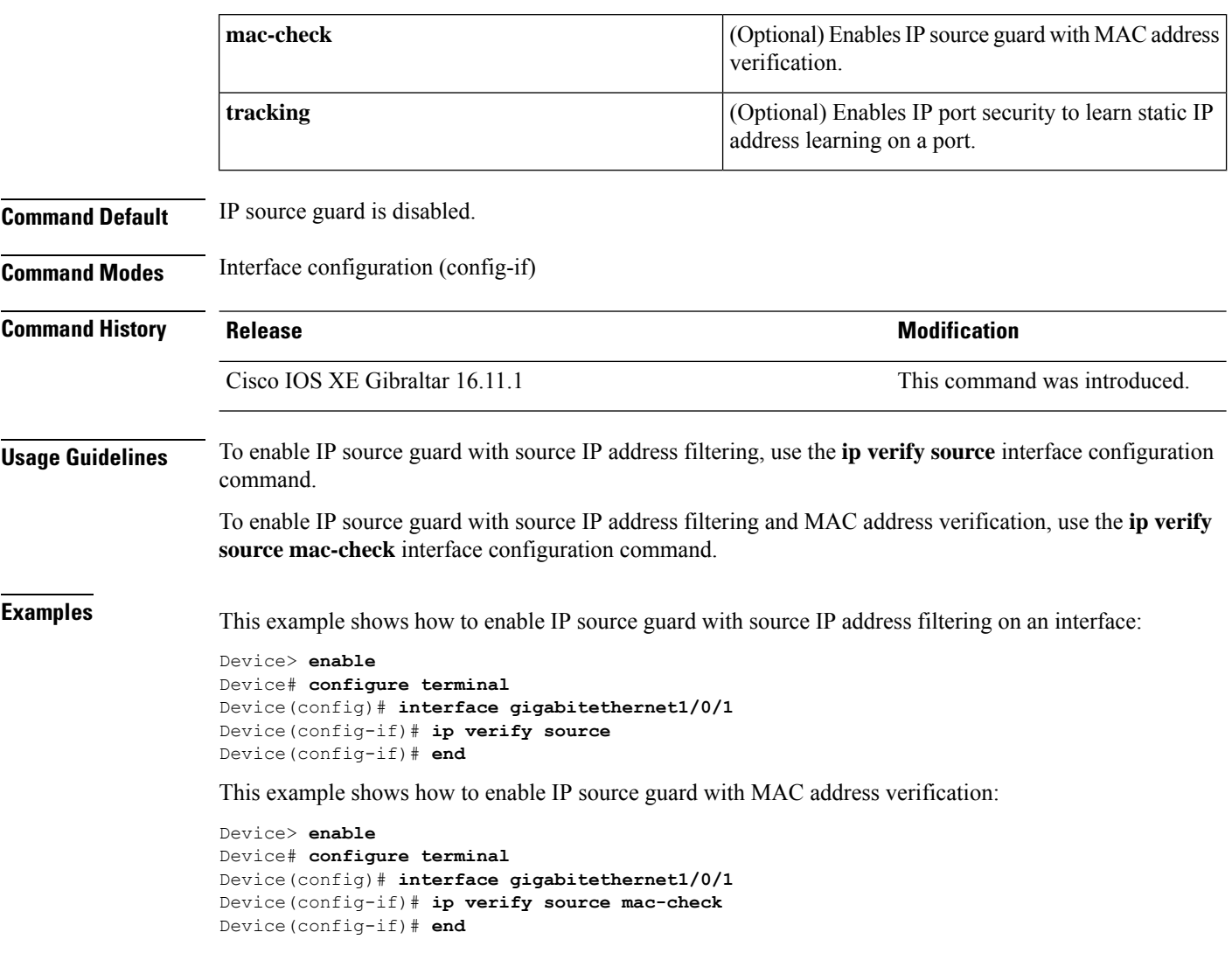

You can verify your settings by entering the **show ip verify source** command.
## **ipv6 access-list**

To define an IPv6 access list and to place the device in IPv6 access list configuration mode, use the **ipv6 access-list** command in global configuration mode. To remove the accesslist, use the**no** form of this command.

**ipv6 access-list** *access-list-name* | **match-local-traffic** | **log-update threshold** *threshold-in-msgs* | **role-based** *list-name* **noipv6 access-list** *access-list-name* | **client** *permit-control-packets*| **log-update** *threshold* | **role-based** *list-name*

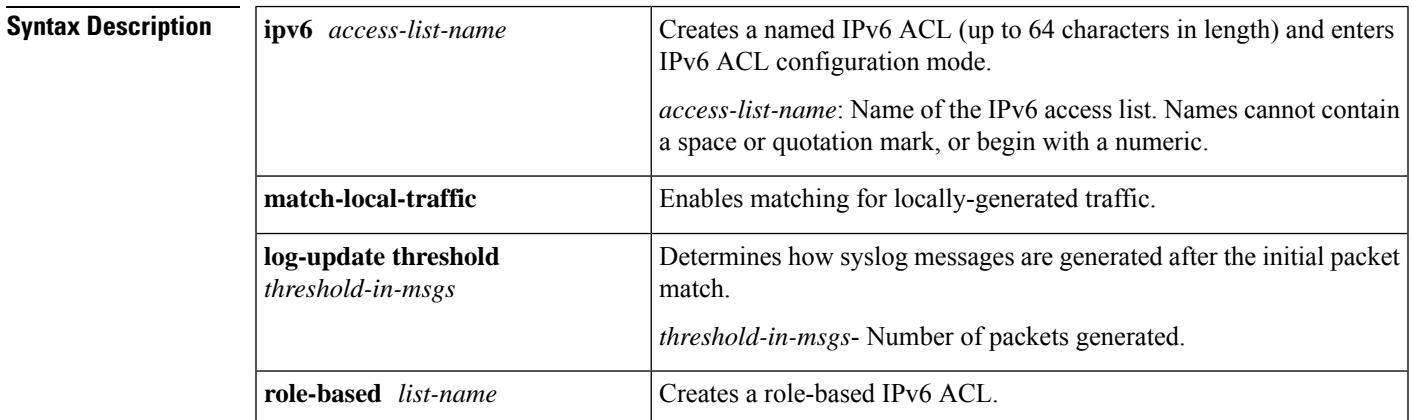

**Command Default** No IPv6 access list is defined.

**Command Modes**

Global configuration (config)

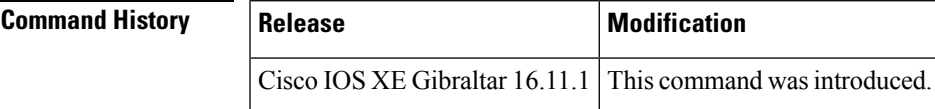

**Usage Guidelines** IPv6 ACLs are defined by using the **ipv6 access-list**command in global configuration mode and their permit and deny conditions are set by using the **deny** and **permit**commands in IPv6 access list configuration mode. Configuring the **ipv6 access-list**command places the device in IPv6 access list configuration mode. From IPv6 access list configuration mode, permit and deny conditions can be set for the defined IPv6 ACL.

IPv6 ACLs are defined by a unique name (IPv6 does not support numbered ACLs). An IPv4 ACL and an IPv6 ACL cannot share the same name. **Note**

IPv6 is automatically configured as the protocol type in **permit any any** and **deny any any** statements that are translated from global configuration mode to IPv6 access list configuration mode.

Every IPv6 ACL has implicit **permit icmp any any nd-na**, **permit icmp any any nd-ns**, and **deny ipv6 any any** statements as its last match conditions. (The former two match conditions allow for ICMPv6 neighbor discovery.) An IPv6 ACL must contain at least one entry for the implicit **deny ipv6 any any** statement to take effect. The IPv6 neighbor discovery process makes use of the IPv6 network layerservice; therefore, by default, IPv6 ACLs implicitly allow IPv6 neighbor discovery packets to be sent and received on an interface. In IPv4, the Address Resolution Protocol (ARP), which is equivalent to the IPv6 neighbor discovery process, makes use of a separate data link layer protocol; therefore, by default, IPv4 ACLs implicitly allow ARP packets to be sent and received on an interface.

Use the **ipv6 traffic-filter** interface configuration command with the *access-list-name* argument to apply an IPv6 ACL to an IPv6 interface. Use the **ipv6 access-class**line configuration command with the *access-list-name* argument to apply an IPv6 ACL to incoming and outgoing IPv6 virtual terminal connections to and from the device.

An IPv6 ACL applied to an interface with the **ipv6 traffic-filter** command filters traffic that is forwarded, not originated, by the device.

**Examples** The example configures the IPv6 ACL list named list1 and places the device in IPv6 access list configuration mode.

```
Device> enable
Device# configure terminal
Device(config)# ipv6 access-list list1
Device(config-ipv6-acl)# end
```
The following example configures the IPv6 ACL named list2 and applies the ACL to outbound traffic on Ethernet interface 0. Specifically, the first ACL entry keeps all packets from the network FEC0:0:0:2::/64 (packets that have the site-local prefix FEC0:0:0:2 as the first 64 bits of their source IPv6 address) from exiting from GigabitEthernet interface 0/1/2. The second entry in the ACL permits all other traffic to exit out of Ethernet interface 0. The second entry is necessary because an implicit deny all condition is at the end of each IPv6 ACL.

```
Device> enable
Device# configure terminal
Device(config)# ipv6 access-list list2 deny FEC0:0:0:2::/64 any
Device(config)# ipv6 access-list list2 permit any any
Device(config)# interface gigabitethernet 0/1/2
Device(config-if)# ipv6 traffic-filter list2 out
Device(config-if)# end
```
# **ipv6 snooping policy**

To configure an IPv6 snooping policy and enter IPv6 snooping configuration mode, use the **ipv6 snooping policy** command in global configuration mode. To delete an IPv6 snooping policy, use the **no** form of this command.

**ipv6 snooping policy** *snooping-policy* **no ipv6 snooping policy** *snooping-policy*

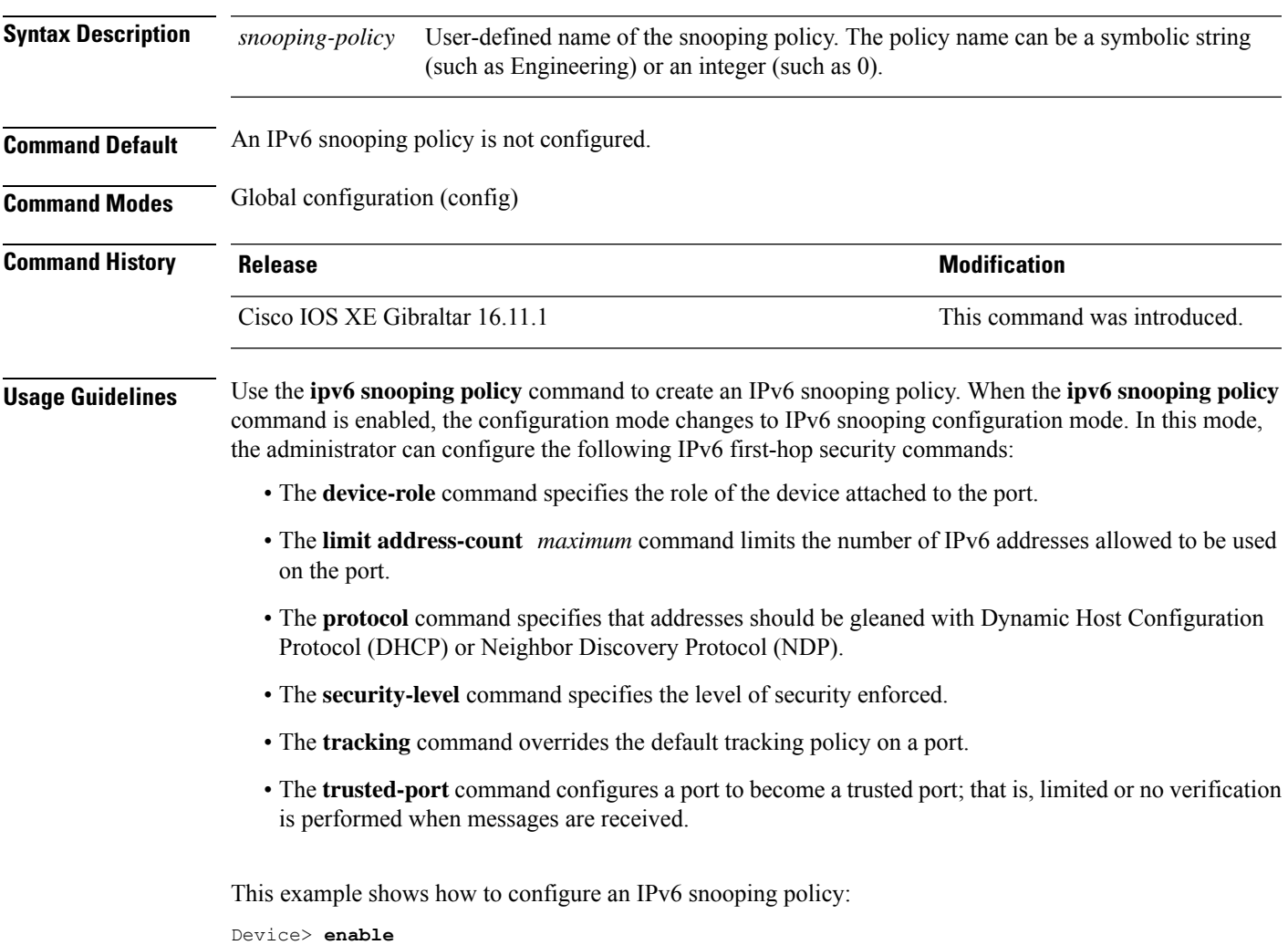

```
Device# configure terminal
Device(config)# ipv6 snooping policy policy1
Device(config-ipv6-snooping)# end
```
# **key chain macsec**

To configure a MACsec key chain name on a device interface to fetch a Pre Shared Key (PSK), use the **key chain macsec** command in global configuration mode. To disable it, use the **no** form of this command.

**key chain** *name* **macsec no key chain** *name* [**macsec** ]

**Syntax Description** *name* Name of a key chain to be used to get keys.

**Command Default** Key chain macsec is disabled.

**Command Modes** Global configuration (config)

**Command History Release Release and Security Release Release and Security Release Release Release Release Release** 

Cisco IOS XE Gibraltar 16.11.1 This command was introduced.

This example shows how to configure MACsec key chain to fetch a 128-bit Pre Shared Key (PSK):

```
Device> enable
Device# configure terminal
Device(config)# key chain kc1 macsec
Device(config-keychain-macsec)# key 1000
Device(config-keychain-macsec)# cryptographic-algorithm aes-128-cmac
Device(config-keychain-macsec-key)# key-string fb63e0269e2768c49bab8ee9a5c2258f
Device(config-keychain-macsec-key)# end
Device#
```
This example shows how to configure MACsec key chain to fetch a 256-bit Pre Shared Key (PSK):

```
Device> enable
Device# configure terminal
Device(config)# key chain kc1 macsec
Device(config-keychain-macsec)# key 2000
Device(config-keychain-macsec)# cryptographic-algorithm aes-256-cmac
Device(config-keychain-macsec-key)# key-string c865632acb269022447c417504a1b
f5db1c296449b52627ba01f2ba2574c2878
Device(config-keychain-macsec-key)# end
Device#
```
# **key config-key password-encrypt**

To store a type 6 encryption key in private NVRAM, use the **key config-key password-encrypt** command in global configuration mode. To disable the encryption, use the **no** form of this command.

**key config-key password-encrypt** [*text*] **no key config-key password-encrypt** [*text*]

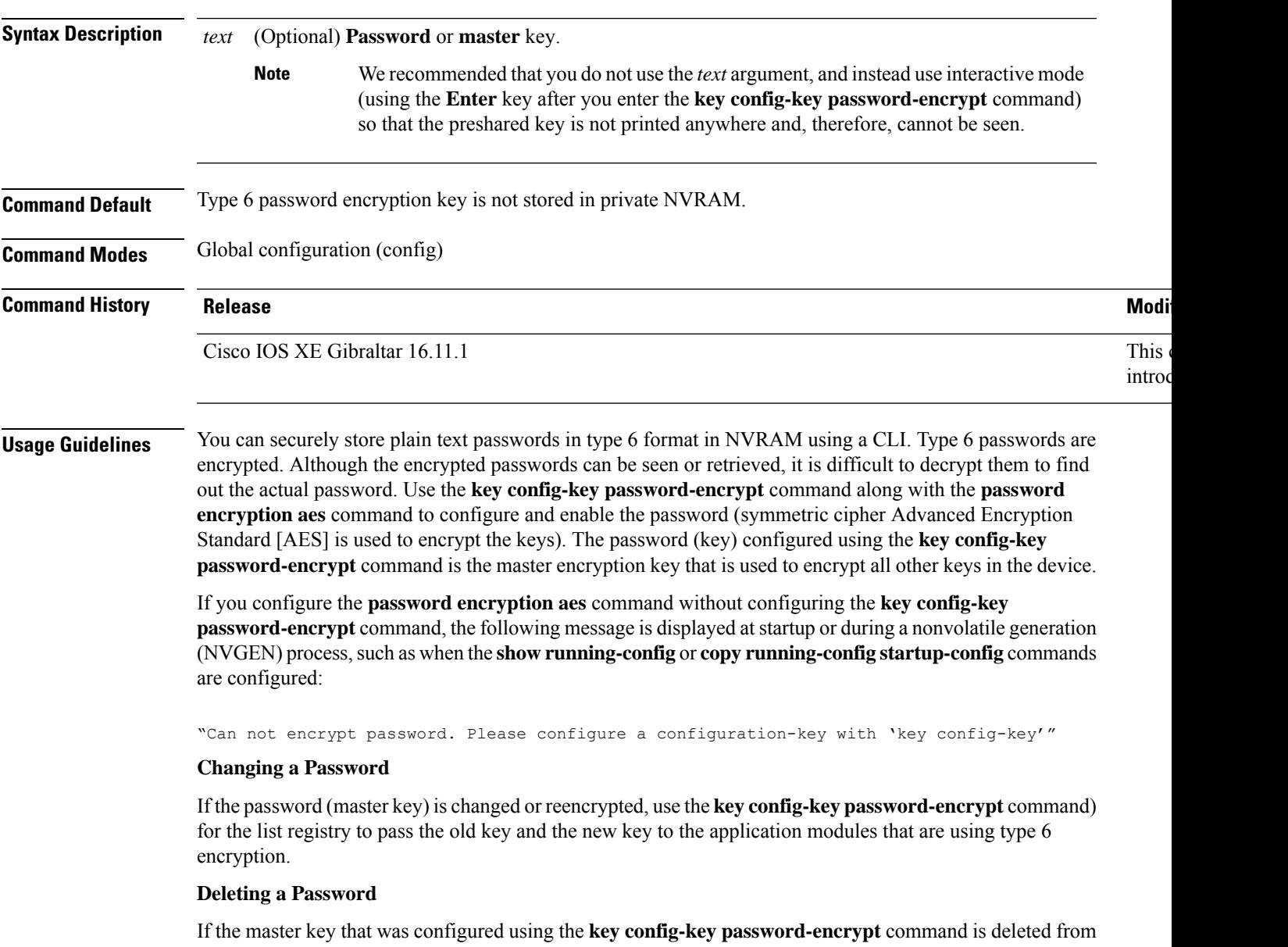

the system, a warning is displayed (and a confirm prompt is issued) stating that all type 6 passwords will become useless. As a security measure, after the passwords are encrypted, they will never be decrypted in the Cisco IOS software. However, passwords can be re-encrypted, as explained in the previous paragraph.

**Caution**

If the password that is configured using the **key config-key password-encrypt** command is lost, it cannot be recovered. We, therefore, recommend that you store the password in a safe location.

### **Unconfiguring Password Encryption**

If you unconfigure password encryption using the **no password encryption aes** command, all the existing type 6 passwords are left unchanged, and as long as the password (master key) that was configured using the **key config-key password-encrypt** command exists, the type 6 passwords will be decrypted as and when required by the application.

### **Storing Passwords**

Because no one can *read* the password (configured using the **key config-key password-encrypt** command), there is no way that the password can be retrieved from the device. Existing managementstations cannot *know* what it is unless the stations are enhanced to include this key somewhere, in which case, the password needs to be stored securely within the management system. If configurations are stored using TFTP, the configurations are not standalone, meaning that they cannot be loaded onto a device. Before or after the configurations are loaded onto a device, the password must be manually added (using the **key config-key password-encrypt** command). The password can be manually added to the stored configuration. However we do not recommend this because adding the password manually allows anyone to decrypt all the passwords in that configuration.

### **Configuring New or Unknown Passwords**

If you enter or cut and paste ciphertext that does not match the master key, or if there is no master key, the ciphertext is accepted or saved, but an alert message is displayed:

"ciphertext>[for username bar>] is incompatible with the configured master key."

If a new master key is configured, all plain keys are encrypted and made type 6 keys. The existing type 6 keys are not encrypted. The existing type 6 keys are left as is.

If the old master key is lost or is unknown, you have the option of deleting the master key using the **no key config-key password-encrypt** command. Deleting the master key causes the existing encrypted passwords to remain encrypted in the device configuration. The passwords cannot be decrypted.

**Examples** The following example shows how a type 6 encryption key is stored in NVRAM:

Device> **enable** Device# **configure terminal** Device (config)# **key config-key password-encrypt**

## **Related Commands Command Description password encryption aes** Enables a type 6 encrypted preshared key.

## **key-server**

To configure MKA key-server options, use the **key-server** command in MKA-policy configuration mode. To disable MKA key-server options, use the **no** form of this command.

**key-server priority** *value* **no key-server priority**

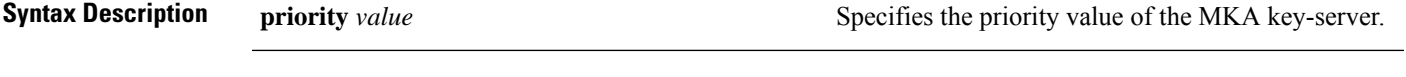

**Command Default** MKA key-server is disabled.

**Command Modes** MKA-policy configuration (config-mka-policy)

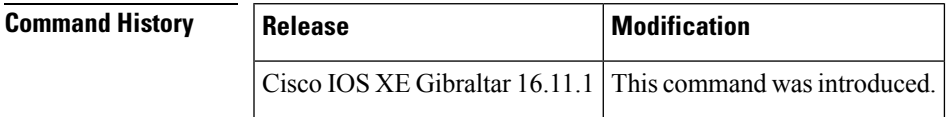

**Examples** The following example shows how to configure the MKA key-server:

```
Device> enable
Device# configure terminal
Device(config)# mka policy 2
Device(config-mka-policy)# key-server priority 33
```
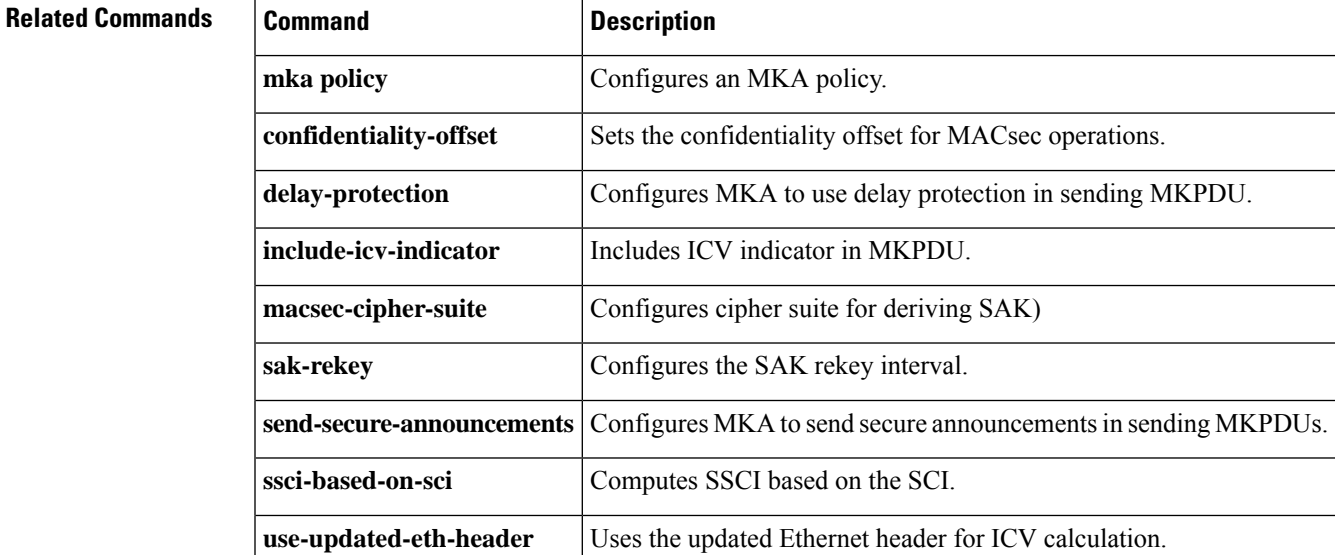

# **limit address-count**

To limit the number of IPv6 addresses allowed to be used on the port, use the **limit address-count** command in Neighbor Discovery Protocol (NDP) inspection policy configuration mode or IPv6 snooping configuration mode. To return to the default, use the **no** form of this command.

**limit address-count** *maximum* **no limit address-count**

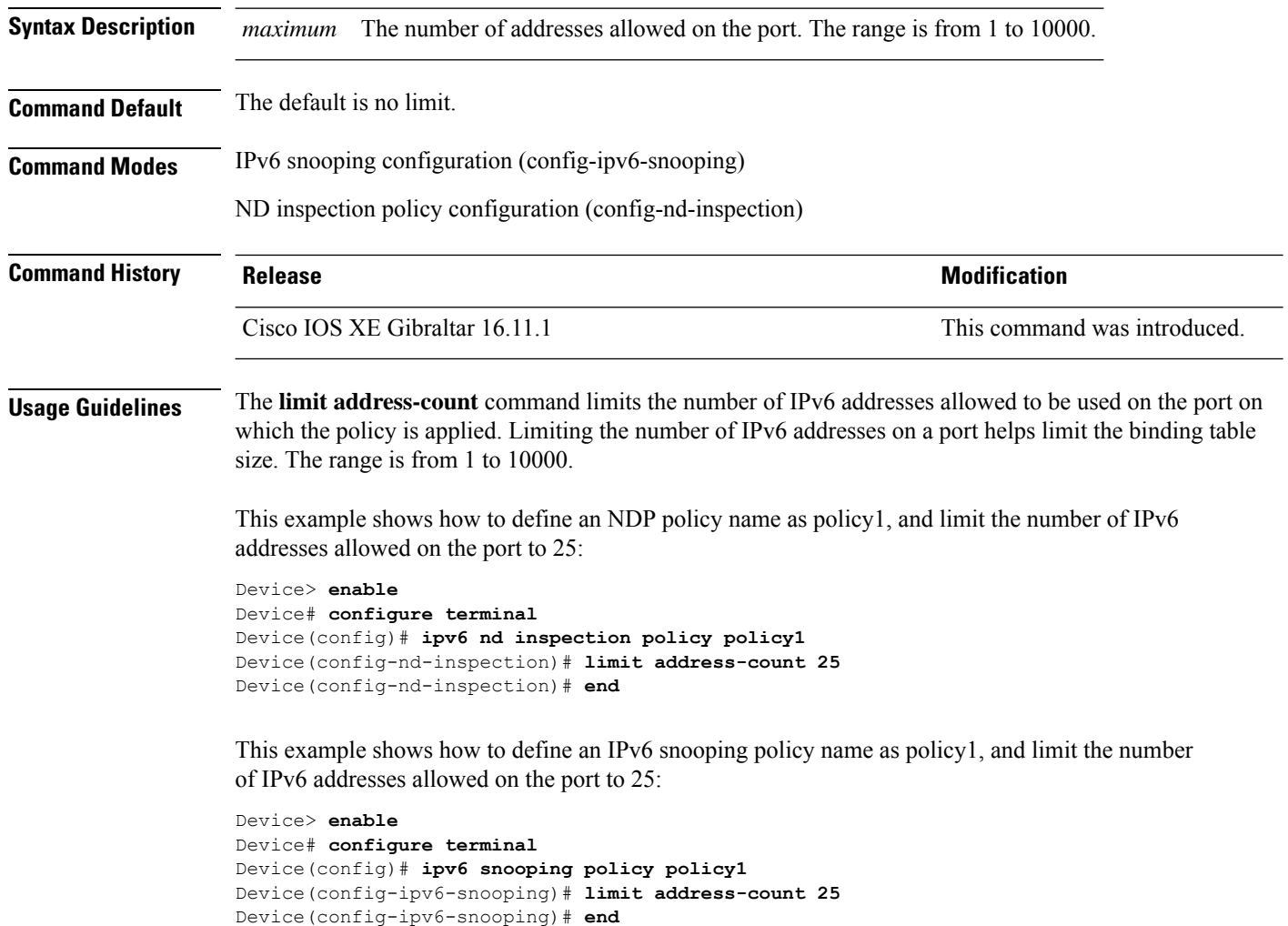

# **mab logging verbose**

To filter detailed information from MAC authentication bypass (MAB) system messages, use the **mab logging verbose** command in global configuration mode. Use the no form of this command to disable logging MAB system messages.

**mab logging verbose no mab logging verbose**

**Syntax Description** This command has no arguments or keywords.

**Command Default** Detailed logging of system messages is not enabled.

**Command Modes** Global configuration (config)

**Command History Release Release and Security Release Release and Security Release Release Release Release Release Release Release Release Release Release Release Release Release Release Release Release Release Release Rel** Cisco IOS XE Gibraltar 16.11.1 This command was introduced.

**Usage Guidelines** This command filters details, such as anticipated success, from MAC authentication bypass (MAB) system messages. Failure messages are not filtered.

To filter verbose MAB system messages:

Device> **enable** Device# **configure terminal** Device(config)# **mab logging verbose** Device(config)# **exit**

You can verify your settings by entering the **show running-config** command.

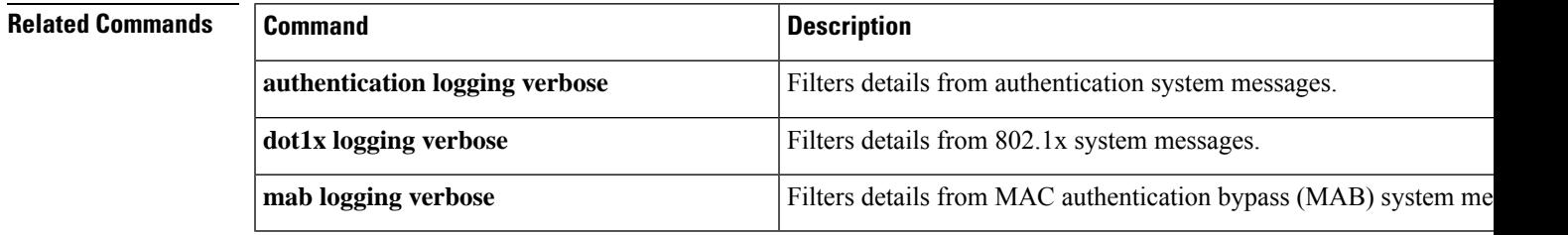

## **mab request format attribute 32**

To enable VLAN ID-based MAC authentication on a device, use the **mab request format attribute 32 vlan access-vlan** command in global configuration mode. To return to the default setting, use the **no** form of this command.

**mab request format attribute 32 vlan access-vlan no mab request format attribute 32 vlan access-vlan**

**Syntax Description** This command has no arguments or keywords

**Command Default** VLAN-ID based MAC authentication is disabled.

**Command Modes** Global configuration (config)

**Command History Release <b>Modification** Cisco IOS XE Gibraltar 16.11.1 This command was introduced.

**Usage Guidelines** Use this command to allow a RADIUS server to authenticate a new user based on the host MAC address and VLAN. Use this feature on networks with the Microsoft IAS RADIUS server. The Cisco ACS ignores this command.

This example shows how to enable VLAN-ID based MAC authentication on a device:

```
Device> enable
Device# configure terminal
Device(config)# mab request format attribute 32 vlan access-vlan
Device(config)# exit
```
## **Related Comman**

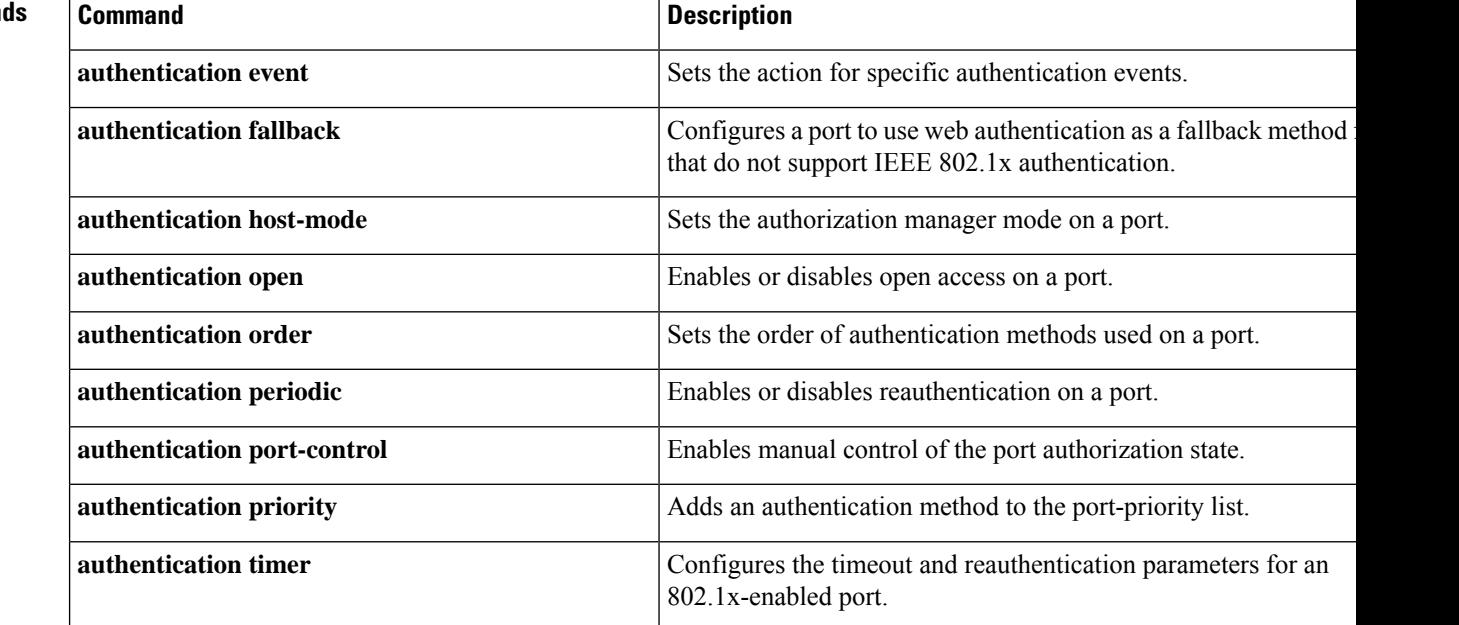

 $\mathbf l$ 

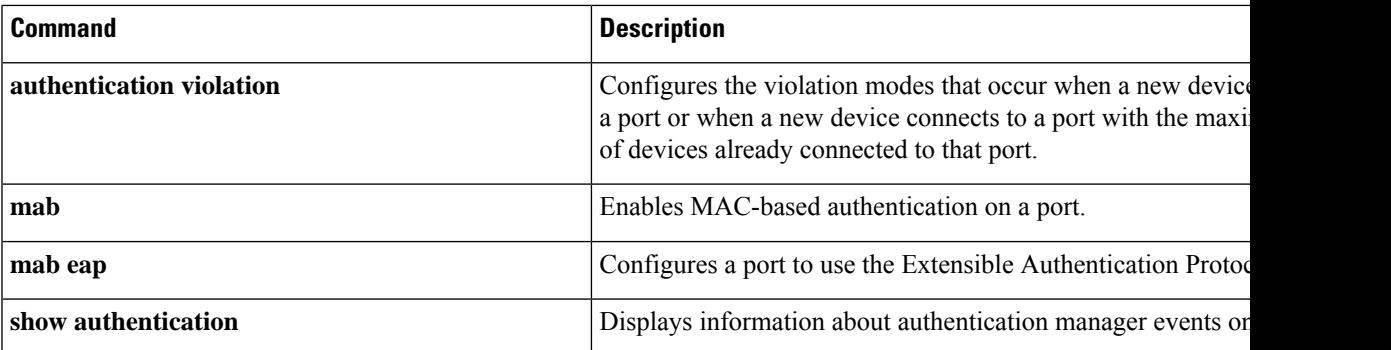

# **macsec-cipher-suite**

To configure cipher suite for deriving Security Association Key (SAK), use the **macsec-cipher-suite** command in MKA-policy configuration mode. To disable cipher suite for SAK, use the **no** form of this command.

**macsec-cipher-suite** {**gcm-aes-128** | **gcm-aes-256** | **gcm-aes-xpn-128** | **gcm-aes-xpn-256**} **no macsec-cipher-suite** {**gcm-aes-128** | **gcm-aes-256** | **gcm-aes-xpn-128** | **gcm-aes-xpn-256**}

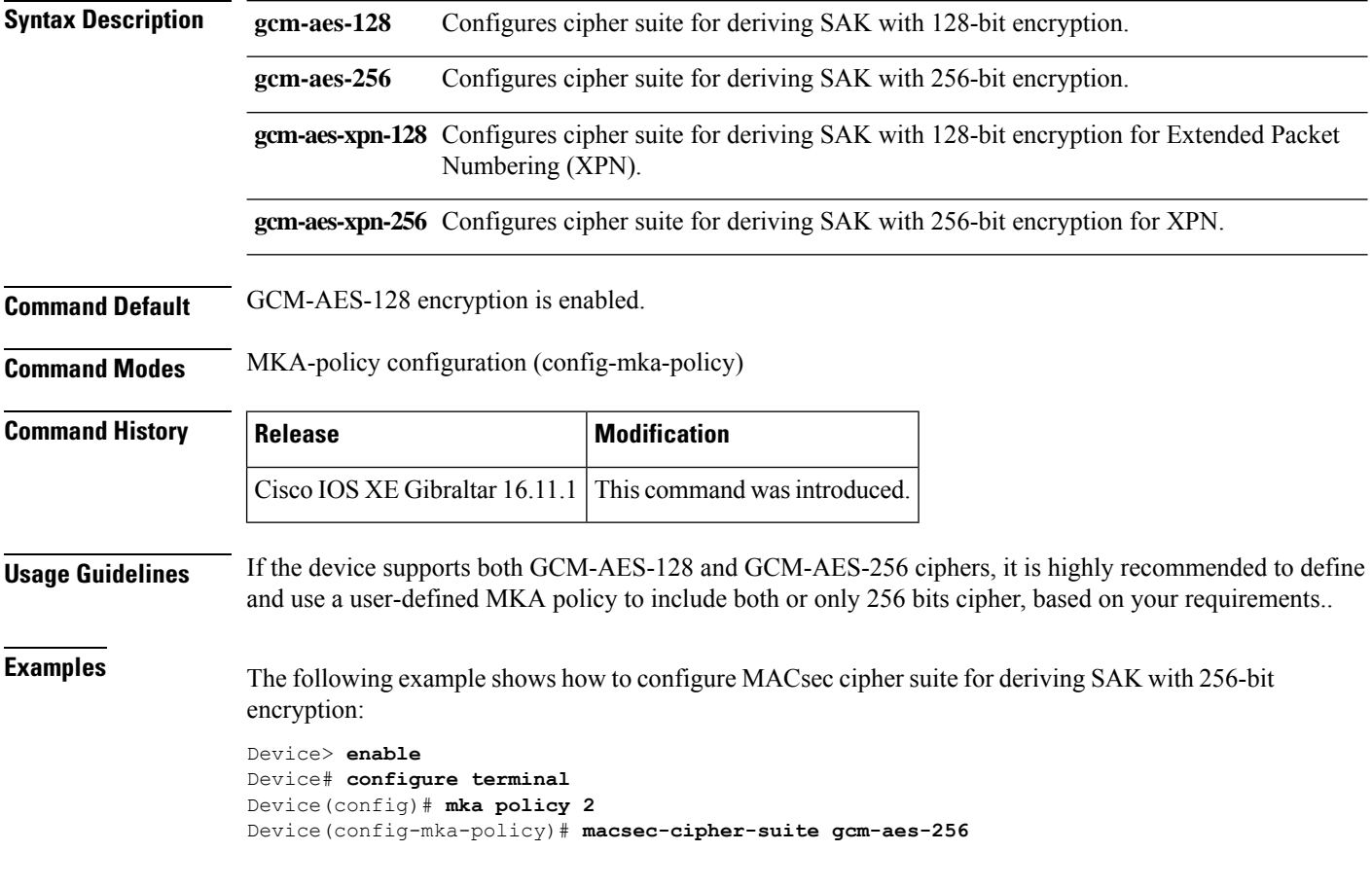

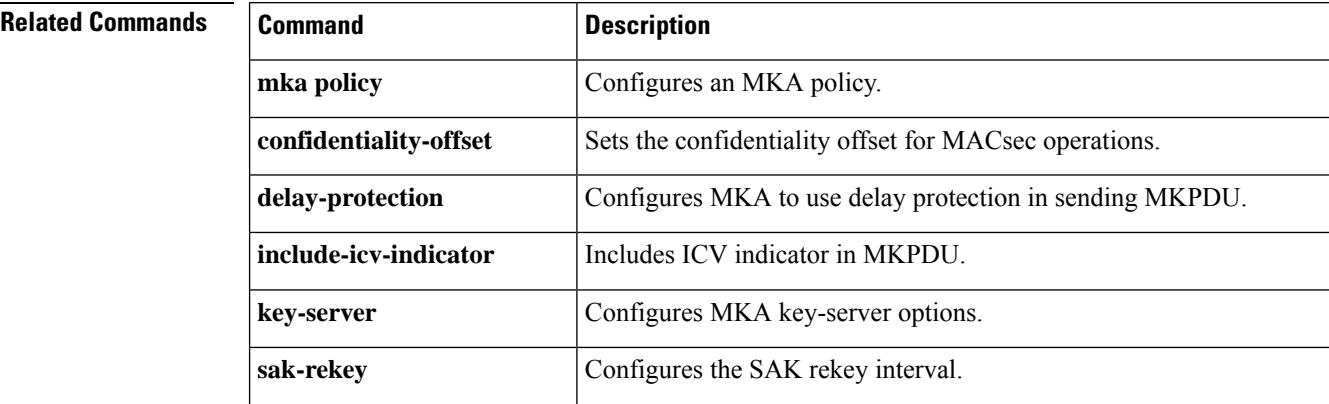

 $\mathbf{l}$ 

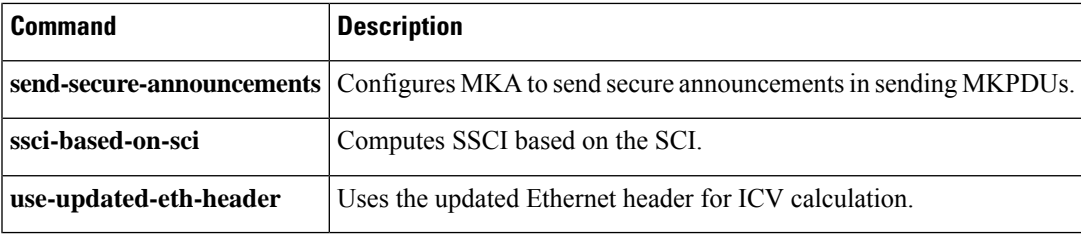

# **macsec network-link**

To enable MACsec Key Agreement protocol (MKA) configuration on the uplink interfaces, use the **macsec network-link** command in interface configuration mode. To disable it, use the **no** form of this command.

**macsec network-link**

**no macsec network-link**

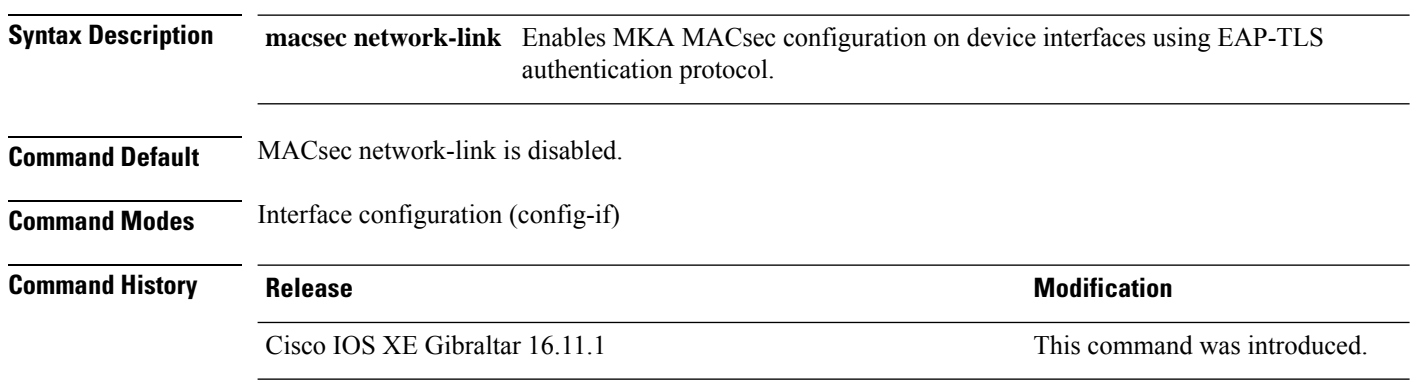

This example shows how to configure MACsec MKA on an interface using the EAP-TLS authentication protocol:

```
Device> enable
Device# configure terminal
Device(config)# interface GigabitEthernet 1/0/20
Device(config-if)# macsec network-link
Device(config-if)# end
Device#
```
# **match (access-map configuration)**

To set the VLAN map to match packets against one or more accesslists, use the **match**command in access-map configuration mode. To remove the match parameters, use the **no** form of this command.

**match** {**ip address** {*namenumber*} [{*namenumber*}] [{*namenumber*}]... |**ipv6 address** {*namenumber*} [{*namenumber*}] [{*namenumber*}]... | **mac address** {*name*} [{*name*}] [{*name*}]...} **no match** {**ip address** {*namenumber*} [{*namenumber*}] [{*namenumber*}]... | **ipv6 address** {*namenumber*} [{*namenumber*}] [{*namenumber*}]... | **mac address** {*name*} [{*name*}] [{*name*}]...}

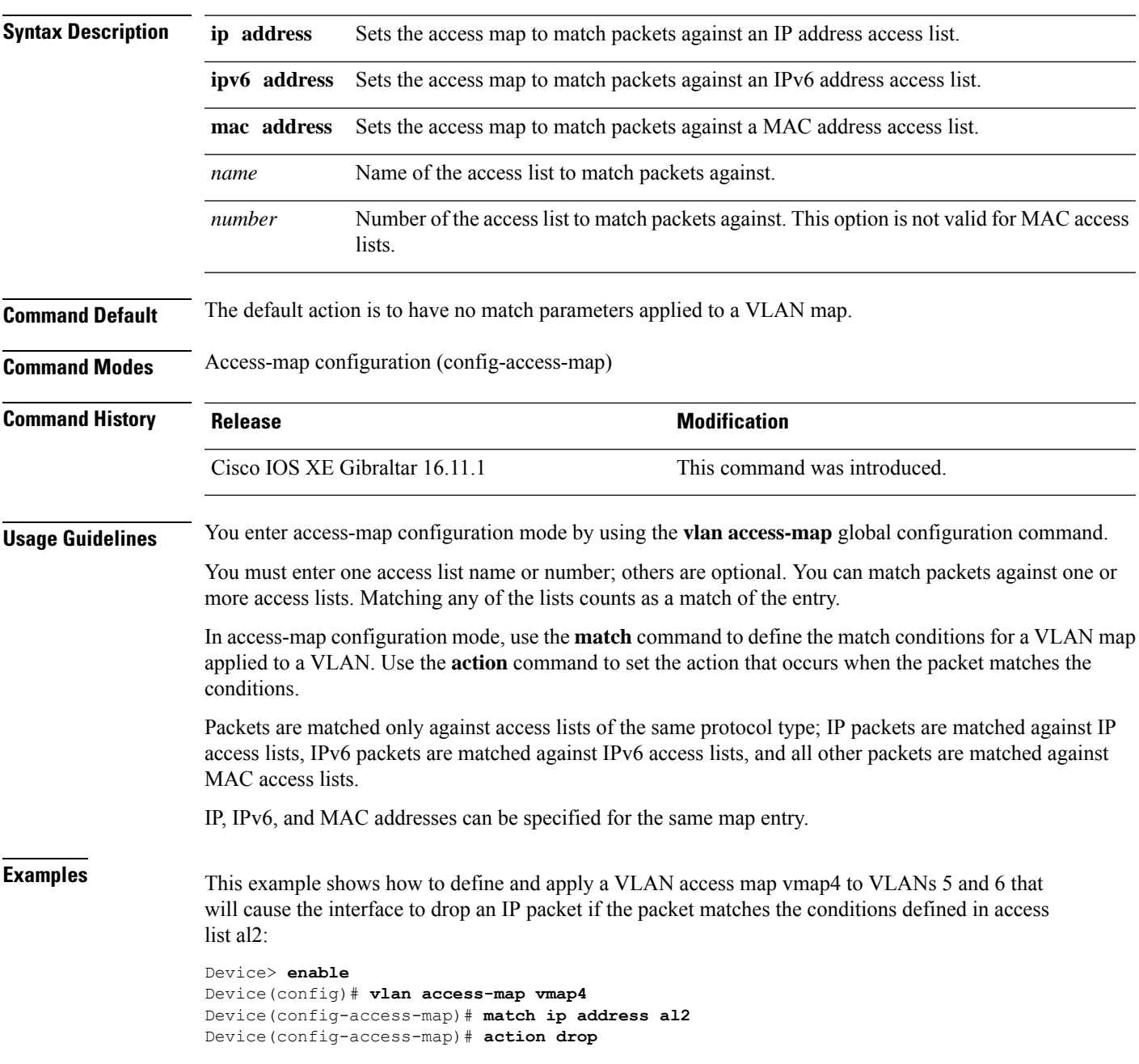

```
Device(config-access-map)# exit
Device(config)# vlan filter vmap4 vlan-list 5-6
Device(config)# exit
```
You can verify your settings by entering the **show vlan access-map** command.

# **mka pre-shared-key**

To configure MACsec Key Agreement (MKA) MACsec on a device interface using a Pre Shared Key (PSK), use the **mkapre-shared-keykey-chain***key-chain name* command in interface configuration mode. To disable it, use the **no** form of this command.

**mka pre-shared-key key-chain** *key-chain-name* **no mka pre-shared-key key-chain** *key-chain-name*

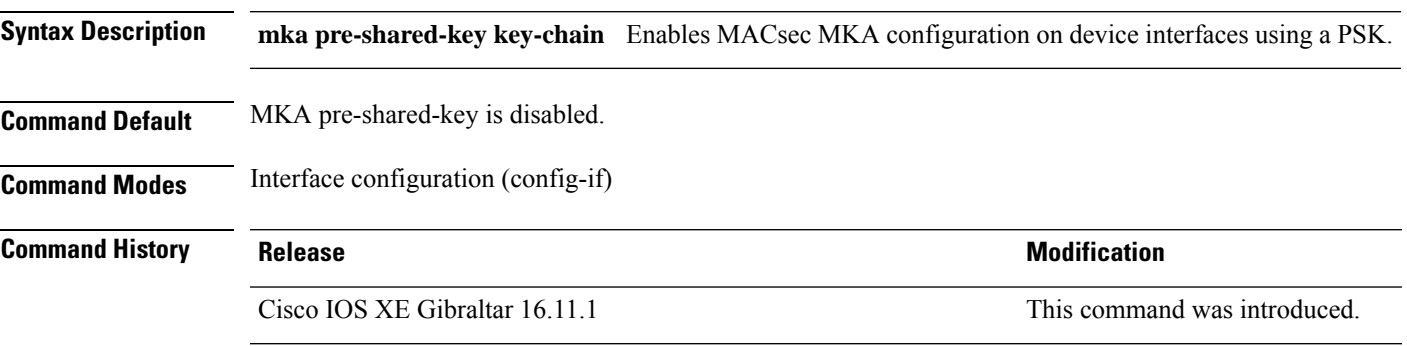

This example shows how to configure MKA MACsec on an interface using a PSK:

```
Device> enable
Device# configure terminal
Device(config)# interface Gigabitethernet 1/0/20
Device(config-if)# mka pre-shared-key key-chain kc1
Device(config-if)# end
Device#
```
## **mka suppress syslogs sak-rekey**

To suppress MACsec Key Agreement (MKA) secure association key (SAK) rekey messages during logging, use the **mka suppress syslogs sak-rekey** command in global configuration mode. To enable MKA SAK rekey message logging, use the **no** form of this command. **mka suppres syslogs sak-rekey no mka suppres syslogs sak-rekey** This command has no arguments or keywords. **Command Default** All MKA SAK syslog messages are displayed on the console. **Command Modes** Global configuration (config) **Command History Release <b>Modification** Cisco IOS XE Gibraltar 16.9.1 This command was introduced. **Usage Guidelines** MKA SAK syslogs are continuously generated at every rekey interval, and when MKA is configured on multiple interfaces, the amount of syslog generated is too high. Use this command to suppress the MKA SAK syslogs. **Example** The following example shows show to suppress MKA SAK syslog logging: Device> **enable** Device# **configure terminal** Device(config)# **mka suppress syslogs sak-rekey**

This command was introd

## **password encryption aes**

To enable a type 6 encrypted preshared key, use the**passwordencryptionaes** command in global configuration mode. To disable password encryption, use the **no** form of this command.

## **password encryption aes no password encryption aes**

**Syntax Description** This command has no arguments or keywords.

**Command Default** Preshared keys are not encrypted.

**Command Modes** Global configuration (config)

## **Command History Release Modification**

Cisco IOS XE Gibraltar 16.11.1

**Usage Guidelines** You can securely store plain text passwords in type 6 format in NVRAM using a CLI. Type 6 passwords are encrypted. Although the encrypted passwords can be seen or retrieved, it is difficult to decrypt them to find out the actual password. Use the **key config-key password-encrypt** command along with the **password encryption aes** command to configure and enable the password (symmetric cipher Advanced Encryption Standard [AES] is used to encrypt the keys). The password (key) that is configured using the **key config-key password-encrypt** command is the master encryption key that is used to encrypt all other keys in the router.

> If you configure the **password encryption aes** command without configuring the **key config-key password-encrypt** command, the following message is displayed at startup or during a nonvolatile generation (NVGEN) process,such as when the **show running-config** or **copy running-config startup-config** commands are run:

"Can not encrypt password. Please configure a configuration-key with 'key config-key'"

### **Changing a Password**

If the password (master key) is changed or re-encrypted using the**key config-keypassword-encrypt** command), the list registry passes the old key and the new key to the application modules that are using type 6 encryption.

### **Deleting a Password**

If the master key that was configured using the **key config-key password-encrypt** command is deleted from the system, a warning is displayed (and a confirm prompt is issued) that states that all type 6 passwords will no longer be applicable. As a security measure, after the passwords are encrypted, they will never be decrypted in the Cisco IOS software. However, passwords can be re-encrypted as explained in the previous paragraph.

## $\bigwedge$

**Caution**

If a password that is configured using the **key config-key password-encrypt** command is lost, it cannot be recovered. Therefore, the password should be stored in a safe location.

### **Unconfiguring Password Encryption**

If you unconfigure password encryption using the **no password encryption aes** command, all the existing type 6 passwords are left unchanged. As long as the password (master key) that was configured using the **key config-key password-encrypt** command exists, the type 6 passwords are decrypted as and when required by the application.

### **Storing Passwords**

Because no one can *read* the password (configured using the **key config-key password-encrypt** command), there is no way that the password can be retrieved from the router. Existing management stations cannot *know* what it is unless the stations are enhanced to include this key somewhere. Therefore, the password needs to be stored securely within the management system. If configurations are stored using TFTP, the configurations are not standalone, meaning that they cannot be loaded onto a router. Before or after the configurations are loaded onto a router, the password must be manually added (using the **key config-key password-encrypt** command). The password can be manually added to the stored configuration, but we do not recommend this because adding the password manually allows anyone to decrypt all the passwords in that configuration.

### **Configuring New or Unknown Passwords**

If you enter or cut and paste ciphertext that does not match the master key, or if there is no master key, the ciphertext is accepted or saved, but the following alert message is displayed:

"ciphertext>[for username bar>] is incompatible with the configured master key."

If a new master key is configured, all the plain keys are encrypted and converted to type 6 keys. The existing type 6 keys are not encrypted. The existing type 6 keys are left as is.

If the old master key is lost or unknown, you have the option of deleting the master key using the **no key config-key password-encrypt** command. This causes the existing encrypted passwords to remain encrypted in the router configuration. The passwords will not be decrypted.

**Examples** The following example shows how a type 6 encrypted preshared key is enabled:

```
Device> enable
Device# configure terminal
Device (config)# password encryption aes
```
## **Related Commands Command Description**

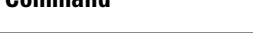

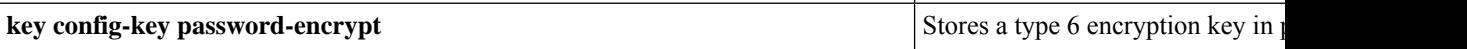

# **permit (MAC access-list configuration)**

To allow non-IP traffic to be forwarded if the conditions are matched, use the **permit** command in MAC access-list configuration mode. To remove a permit condition from the extended MAC access list, use the **no** form of this command.

{**permit** {**any** | **host***src-MAC-addr* | *src-MAC-addr mask*} {**any** | **host***dst-MAC-addr* | *dst-MAC-addr mask*} [*type mask* | **aarp** | **amber** | **appletalk** | **dec-spanning** | **decnet-iv** | **diagnostic** | **dsm** | **etype-6000** | **etype-8042** | **lat** | **lavc-sca** | **lsap***lsap mask* | **mop-console** | **mop-dump** | **msdos** | **mumps** | **netbios** | **vines-echo** | **vines-ip** | **xns-idp**][**cos***cos*] **nopermit** {**any** | **host** *src-MAC-addr* | *src-MAC-addr mask*} {**any** | **host** *dst-MAC-addr* | *dst-MAC-addr mask*} [*type mask* | **aarp** | **amber** | **appletalk** | **dec-spanning** | **decnet-iv** | **diagnostic** | **dsm** | **etype-6000** | **etype-8042** | **lat** | **lavc-sca** | **lsap** *lsap mask* | **mop-console** | **mop-dump** | **msdos** | **mumps** | **netbios** | **vines-echo** | **vines-ip** | **xns-idp**][**cos***cos*]

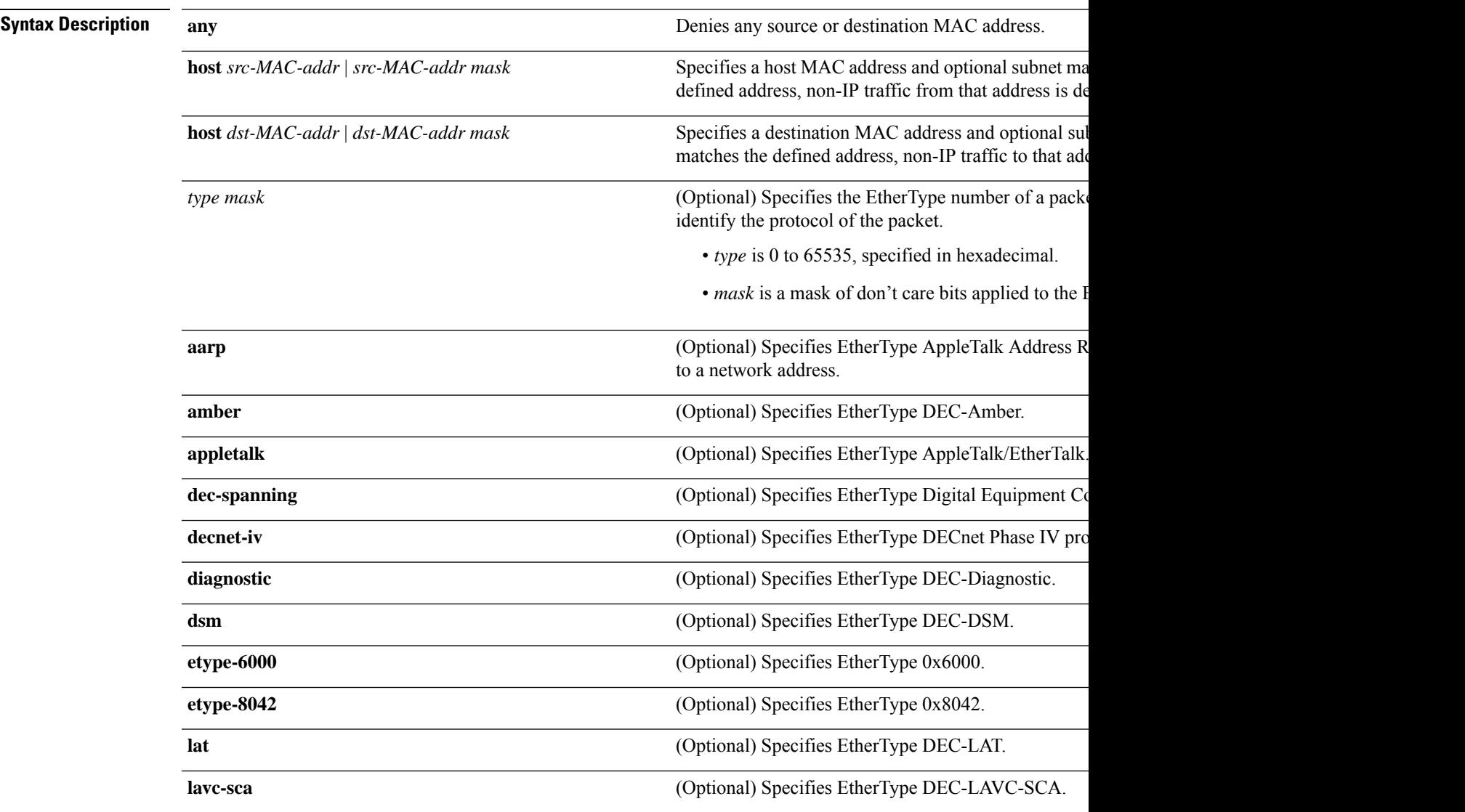

 $\mathbf l$ 

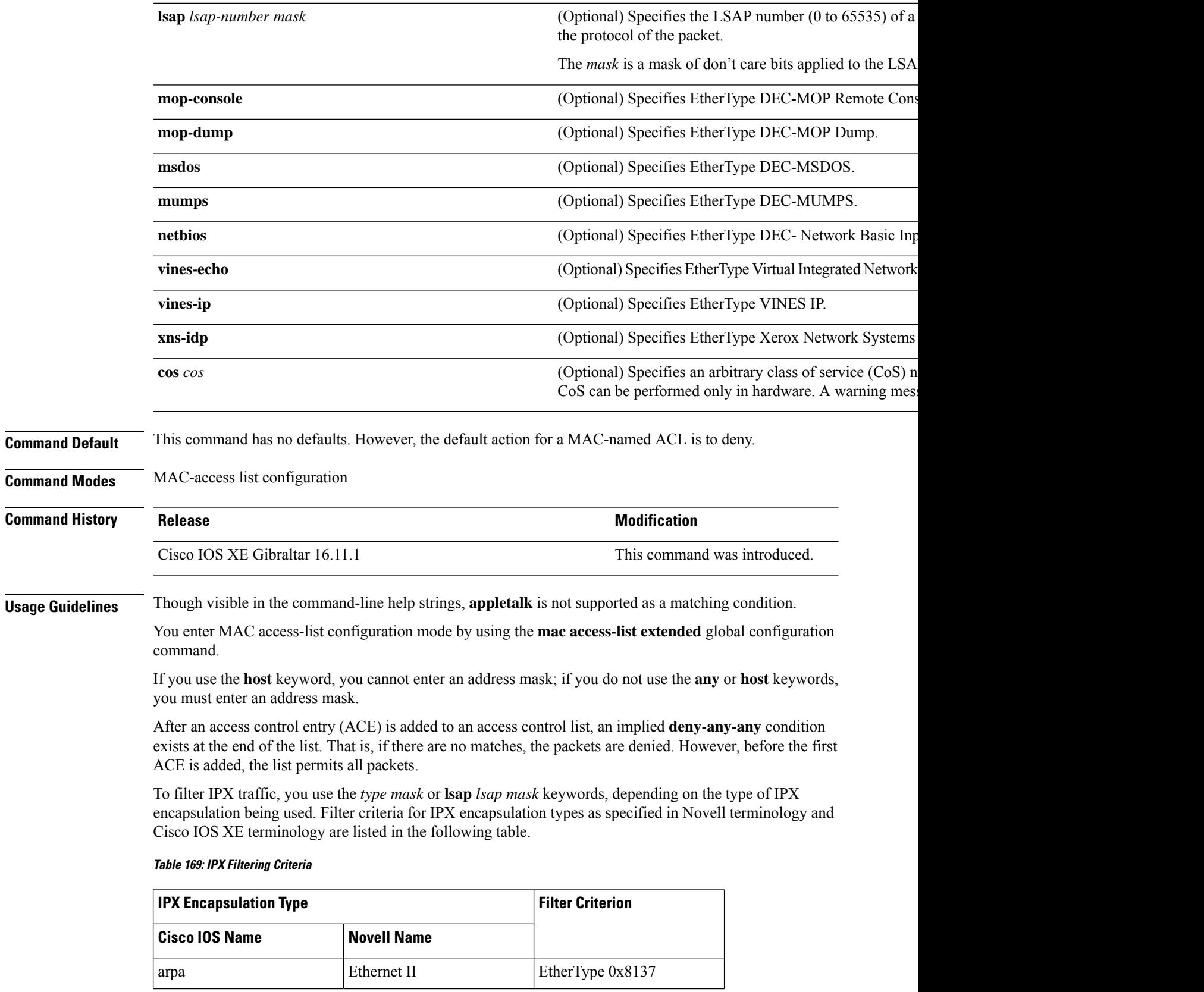

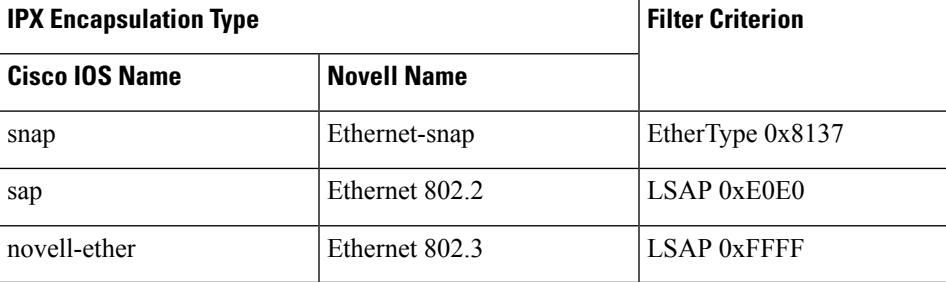

This example shows how to define the MAC-named extended access list to allow NetBIOS traffic from any source to MAC address 00c0.00a0.03fa. Traffic matching this list is allowed.

```
Device> enable
Device# configure terminal
Device(config)# mac access-list extended
Device(config-ext-macl)# permit any host 00c0.00a0.03fa netbios
Device(config-ext-macl)# end
```
This example shows how to remove the permit condition from the MAC-named extended access list:

```
Device> enable
Device# configure terminal
Device(config)# mac access-list extended
Device(config-ext-macl)# no permit any 00c0.00a0.03fa 0000.0000.0000 netbios
Device(config-ext-macl)# end
```
This example permits all packets with EtherType 0x4321:

```
Device> enable
Device# configure terminal
Device(config)# mac access-list extended
Device(config-ext-macl)# permit any any 0x4321 0
Device(config-ext-macl)# end
```
You can verify your settings by entering the **show access-lists** command.

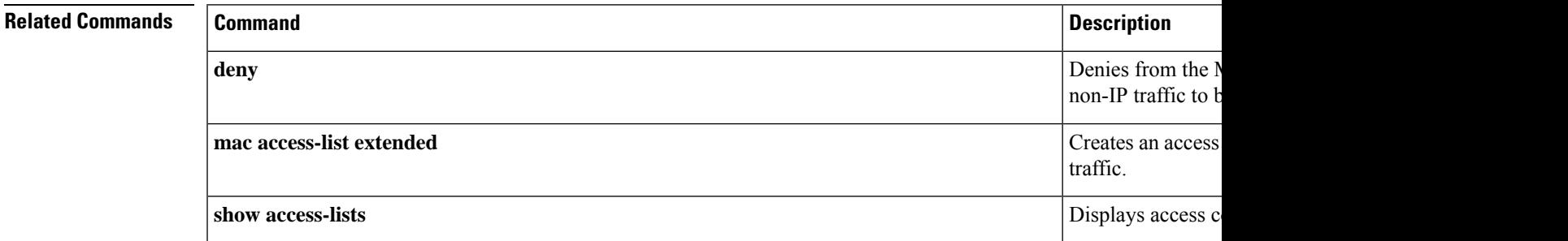

# **protocol (IPv6 snooping)**

s

To specify that addresses should be gleaned with Dynamic Host Configuration Protocol (DHCP) or Neighbor Discovery Protocol (NDP), or to associate the protocol with an IPv6 prefix list, use the **protocol** command in IPv6 snooping configuration mode. To disable address gleaning with DHCP or NDP, use the **no** form of the command.

**protocol** {**dhcp** | **ndp**} **no protocol** {**dhcp** | **ndp**}

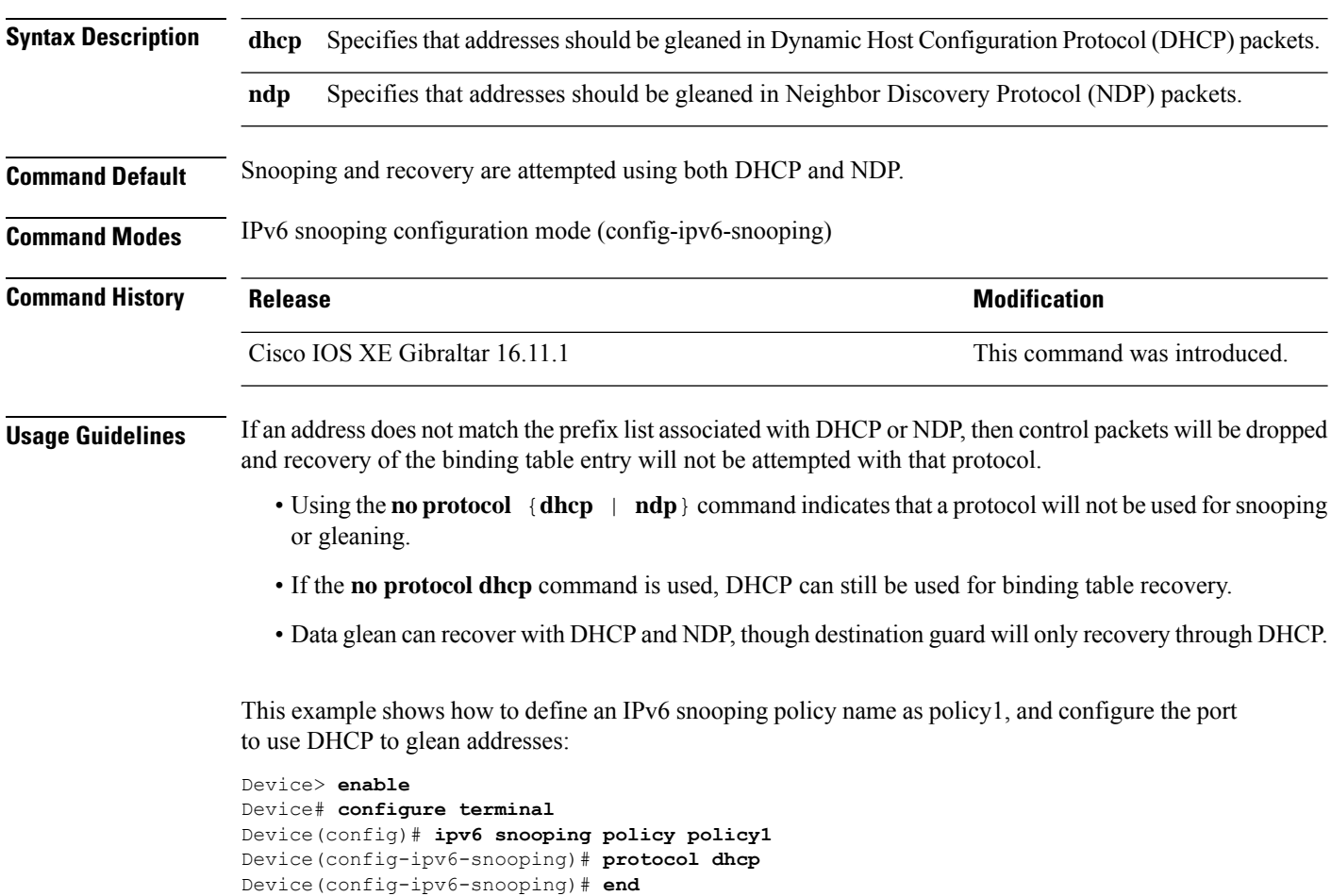

# **radius server**

To configure the RADIUS server parameters, including the RADIUS accounting and authentication, use the **radius server** command in global configuration mode. Use the **no** form of this command to return to the default settings.

**radius server** *name* **address {ipv4 | ipv6}** *ip{address | hostname}* **auth-port** *udp-port* **acct-port** *udp-port* **key** *string* **automate tester** *name* | **retransmit** *value* | **timeout** *seconds* **no radius server** *name* **Syntax Description address {ipv4 | ipv6}** Specifies the IP address of the RADIUS server. *ip{address | hostname}* (Optional) Specifies the UDP port for the RADIUS authentication server. The range is from 0 to 65536. **auth-port** *udp-port* (Optional) Specifies the UDP port for the RADIUS accounting server. The range is from 0 to 65536. **acct-port** *udp-port* (Optional) Specifies the authentication and encryption key for all RADIUS communication between the device and the RADIUS daemon. The key is a text string that must match the encryption key used on the RADIUS server. Always configure the key as the last item in this command. Leading spaces are ignored, but spaces within and at the end of the key are used. If there are spaces in your key, do not enclose the key in quotation marks unless the quotation marks are part of the key. **Note key** *string* (Optional) Enables automatic server testing of the RADIUS server status, and specify the username to be used. **automate tester** *name* (Optional) Specifies the number of times a RADIUS request is resent when the server is not responding or responding slowly. The range is 1 to 100. This setting overrides the radius-server retransmit global configuration command setting. **retransmit** *value* (Optional) Specifies the time interval that the device waits for the RADIUS server to reply before sending a request again. The range is 1 to 1000. This setting overrides the **radius-server timeout** command. **timeout** *seconds* **Command Default** • The UDP port for the RADIUS accounting server is 1646. • The UDP port for the RADIUS authentication server is 1645.

- Automatic server testing is disabled.
- The timeout is 60 minutes (1 hour).
- When the automatic testing is enabled, testing occurs on the accounting and authentication UDP ports.

• The authentication and encryption key ( string) is not configured.

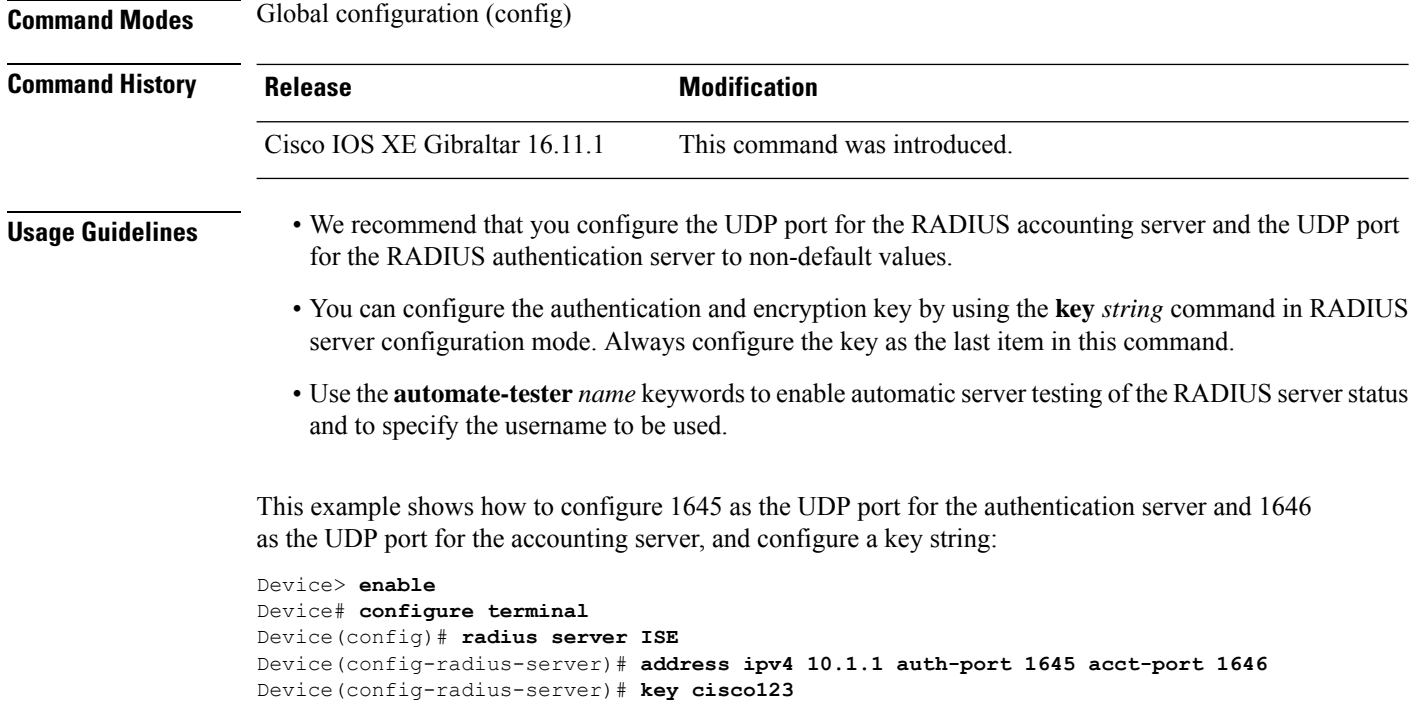

Device(config-radius-server)# **end**

# **radius-server dead-criteria**

To force one or both of the criteria, used to mark a RADIUS server as dead, to be the indicated constant, use the **radius-server dead-criteria** command in global configuration mode. To disable the criteria that were set, use the **no** form of this command.

**radius-server dead-criteria** [**time** *seconds*] [**tries** *number-of-tries*] **no radius-server dead-criteria** [{**time** *seconds* | **tries** *number-of-tries*}]

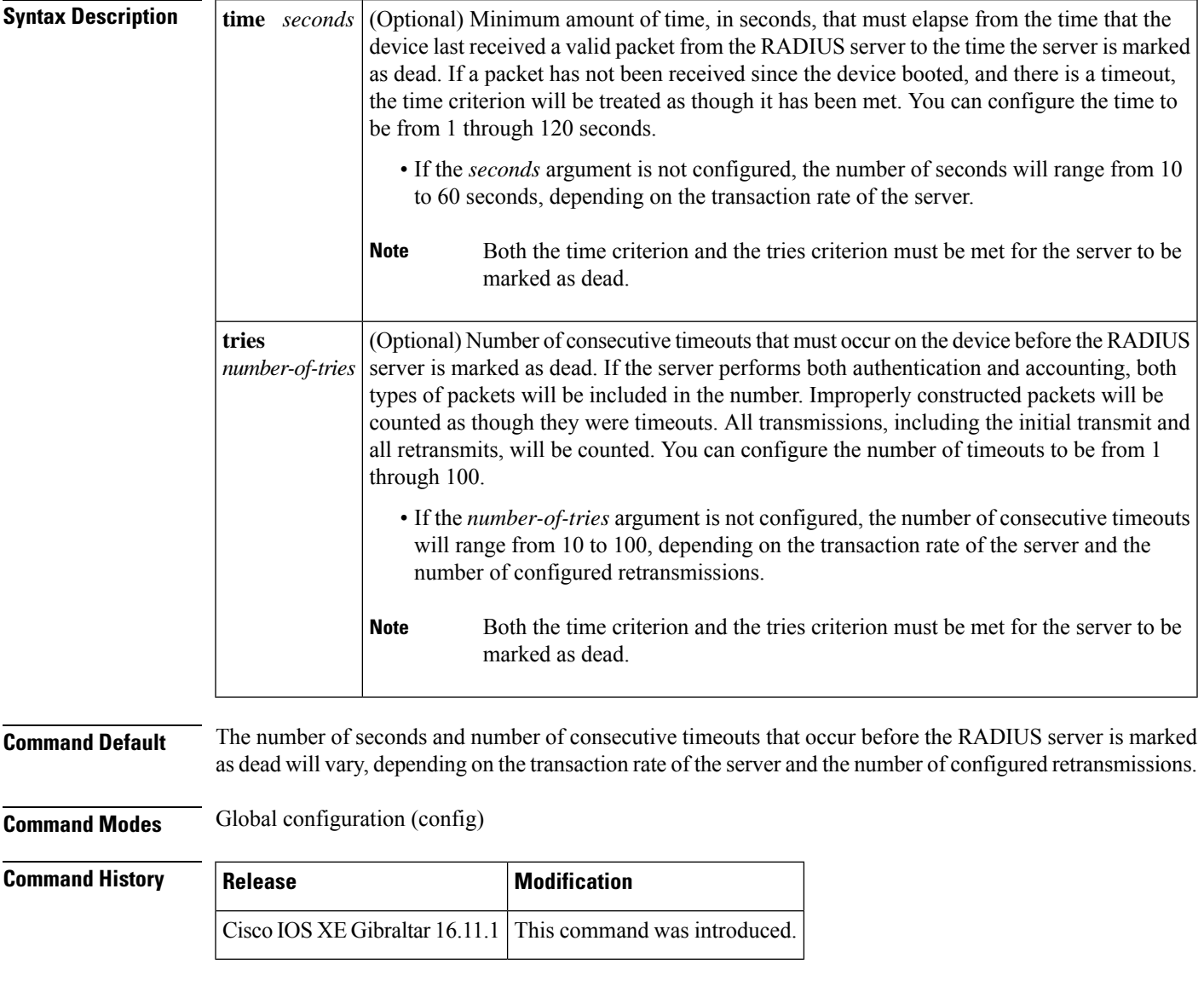

## **Usage Guidelines Note** Both the time criterion and the tries criterion must be met for the server to be marked as dead. The **no** form of this command has the following cases: • If neither the *seconds* nor the *number-of-tries* argument is specified with the **no radius-server dead-criteria** command, both time and tries will be reset to their defaults. • If the *seconds* argument is specified using the originally set value, the time will be reset to the default value range (10 to 60). • If the *number-of-tries* argument is specified using the originally set value, the number of tries will be reset to the default value range (10 to 100). **Examples** The following example shows how to configure the device so that it will be considered dead after 5 seconds and 4 tries: Device> **enable** Device# **configure terminal** Device(config)# **radius-server dead-criteria time 5 tries 4** The following example shows how to disable the time and number-of-tries criteria that were set for the **radius-server dead-criteria** command. Device(config)# **no radius-server dead-criteria** The following example shows how to disable the time criterion that was set for the **radius-server dead-criteria** command. Device(config)# **no radius-server dead-criteria time 5** The following example shows how to disable the number-of-tries criterion that was set for the **radius-server dead-criteria** command. Device(config)# **no radius-server dead-criteria tries 4 Related Commands Command Command Description debug aaa dead-criteria transactions** Displays AAA dead-criteria transaction values.

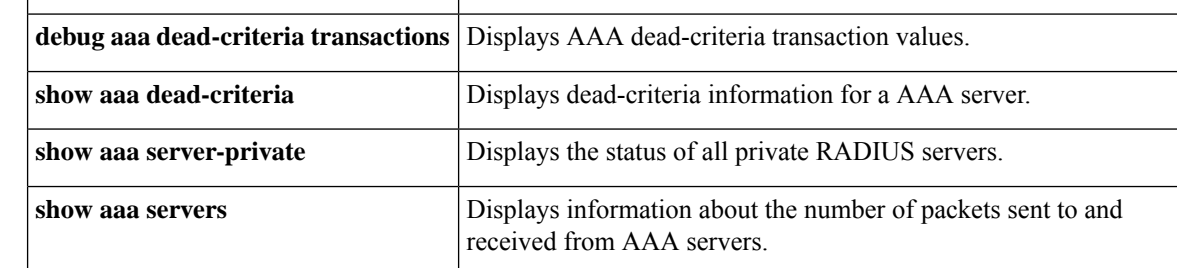

# **radius-server deadtime**

To improve RADIUS response time when some servers might be unavailable and to skip unavailable servers immediately, use the **radius-server deadtime** command in global configuration mode. To set deadtime to 0, use the **no** form of this command.

**radius-server deadtime** *minutes* **no radius-server deadtime**

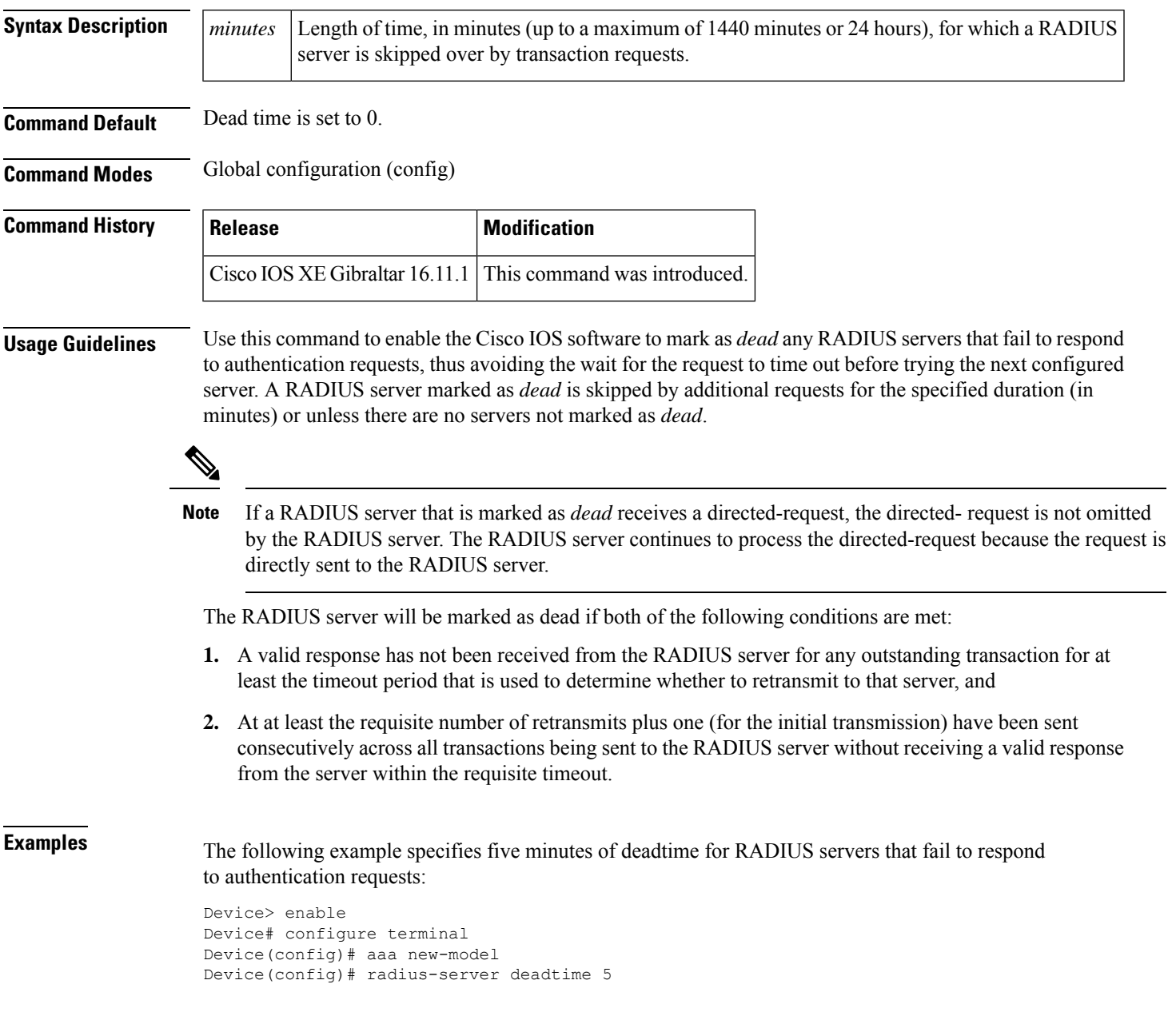

I

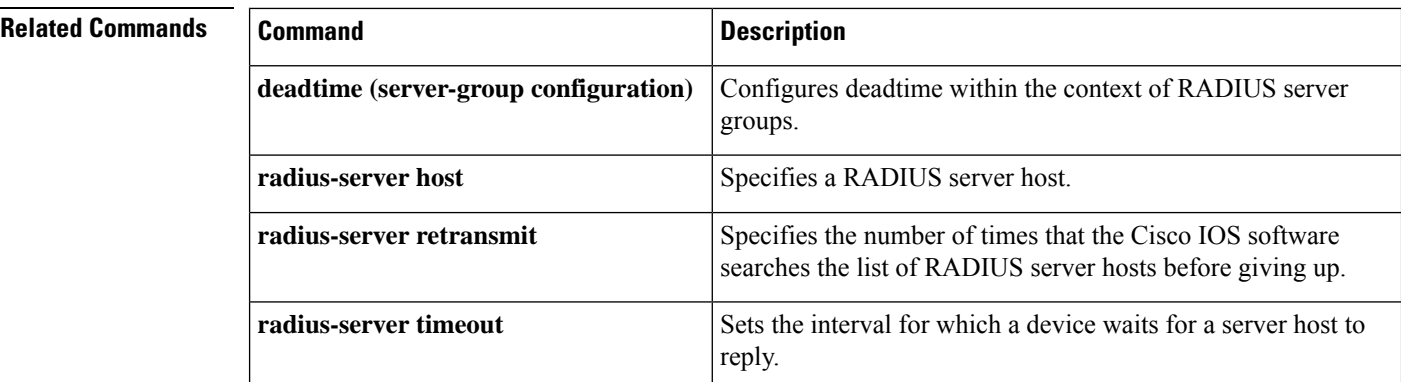

# **radius-server directed-request**

To allow users to log in to a Cisco network access server (NAS) and select a RADIUS server for authentication, use the **radius-serverdirected-request** command in global configuration mode. To disable the directed-request function, use the **no** form of this command.

**radius-server directed-request** [**restricted**] **no radius-server directed-request** [**restricted**]

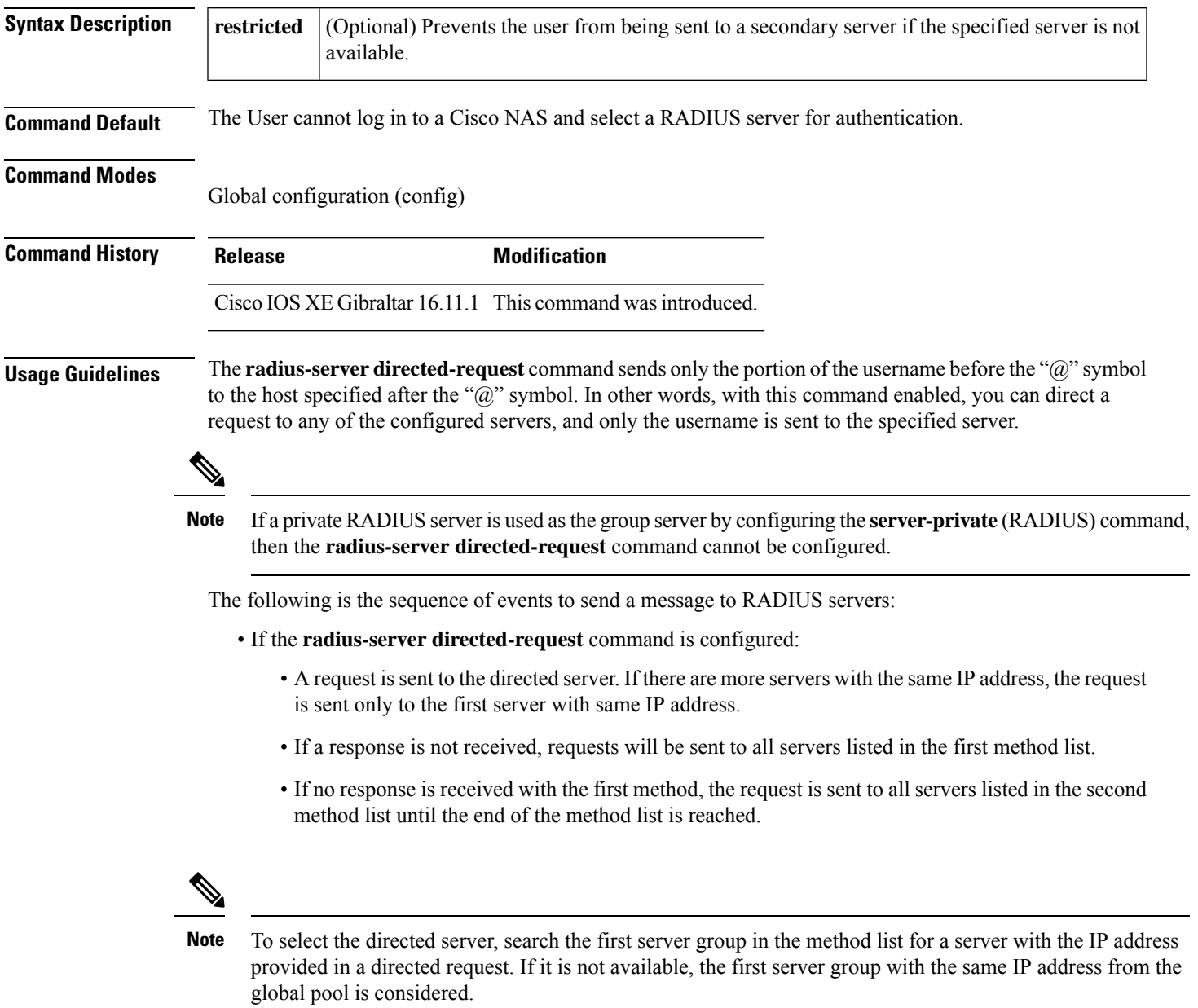

- If the **radius-server directed-request restricted** command is configured for every server group in the method list, until the response is received from the directed server or the end of method list is reached, the following actions occur:
	- The first server with an IP address of the directed server will be used to send the request.
	- If a server with the same IP address is not found in the server group, then the first server in the global pool with the IP address of the directed-server will be used.

If the **radius-server directed-request** command is disabled using the **no radius-server directed-request** command, the entire string, both before and after the "@" symbol, is sent to the default RADIUS server. The router queries the list of servers, starting with the first one in the list. It sends the whole string, and accepts the first response from the server.

Use the **radius-server directed-request restricted** command to limit the user to the RADIUS server identified as part of the username.

If the user request has a server IP address, then the directed server forwards it to a specific server before forwarding it to the group. For example, if a user request such as user $@10.0.0.1$  is sent to the directed server, and if the IP address specified in this user request is the IP address of a server, the directed server forwards the user request to the specific server.

If a directed server is configured both on the server group and on the host server, and if the user request with the configured server name is sent to the directed server, the directed server forwards the user request to the host server before forwarding it to the server group. For example, if a user request of user $\omega(10.0.0.1)$  is sent to the directed server and 10.0.0.1 is the host server address, then the directed server forwards the user request to the host server before forwarding the request to the server group.

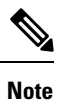

When the **no radius-server directed-request restricted** command is entered, only the restricted flag is removed, and the directed-request flag is retained. To disable the directed-request function, you must also enter the **no radius-server directed-request** command.

**Examples** The following example shows how to configure the directed-request function:

```
Device> enable
Device# configure terminal
Device(config)# radius server rad-1
Device(config-radius-server)# address ipv4 10.1.1.2
Device(config-radius-server)# key dummy123
Device(config-radius-server)# exit
Device(config)# radius-server directed-request
```
## **Related Commands**

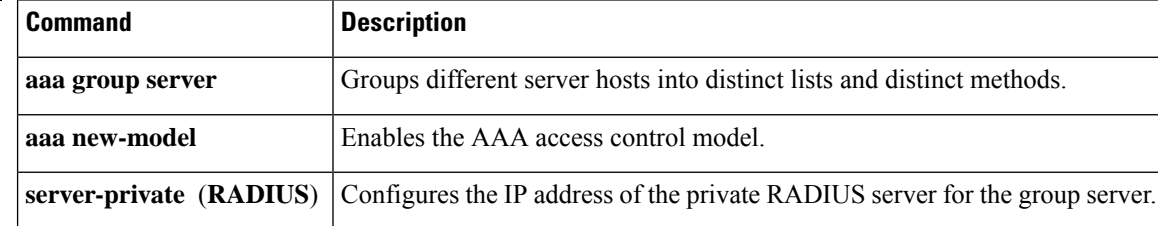

## **radius-server domain-stripping**

To configure a network access server (NAS) to strip suffixes, or to strip both suffixes and prefixes from the username before forwarding the username to the remote RADIUS server, use the **radius-server domain-stripping** command in global configuration mode. To disable a stripping configuration, use the **no** form of this command.

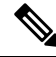

The **ip vrf default** command must be configured in global configuration mode before the **radius-server domain-stripping** command is configured to ensure that the default VRF name is a NULL value until the defaulf vrf name is configured. **Note**

**radius-server domain-stripping** [{ [**right-to-left**] [ **prefix-delimiter** *character* [ *character2* . . . *character7* ] ] [ **delimiter** *character* [ *character2* . . . *character7* ] ] | **strip-suffix** *suffix* }] [ **vrf** *vrf-name* ] **no radius-server domain-stripping** [{ [**right-to-left**] [ **prefix-delimiter** *character* [ *character2* . . . *character7* ] ] [ **delimiter** *character* [ *character2* . . . *character7* ] ] | **strip-suffix** *suffix* }] [ **vrf** *vrf-name* ]

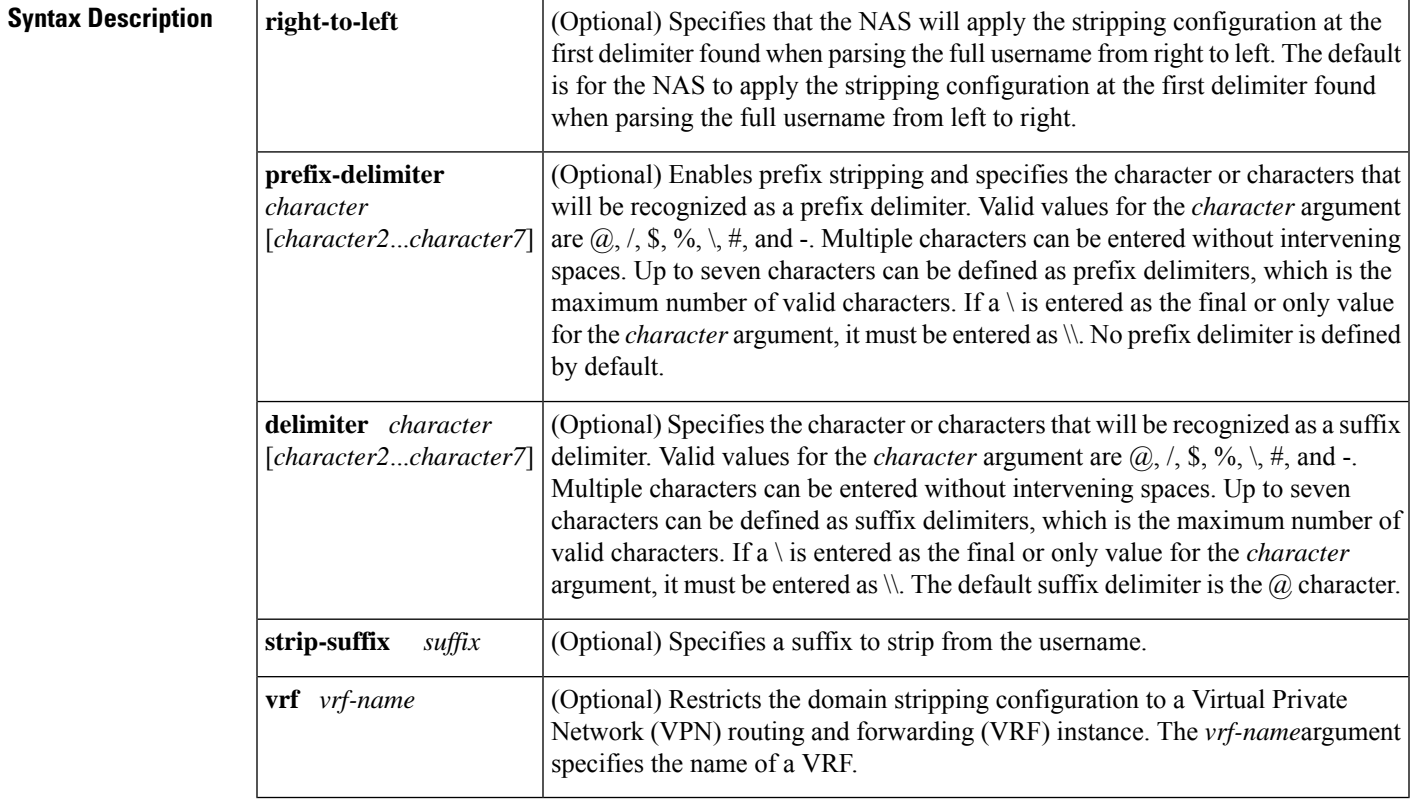

**Command Default** Stripping is disabled. The full username is sent to the RADIUS server.

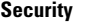

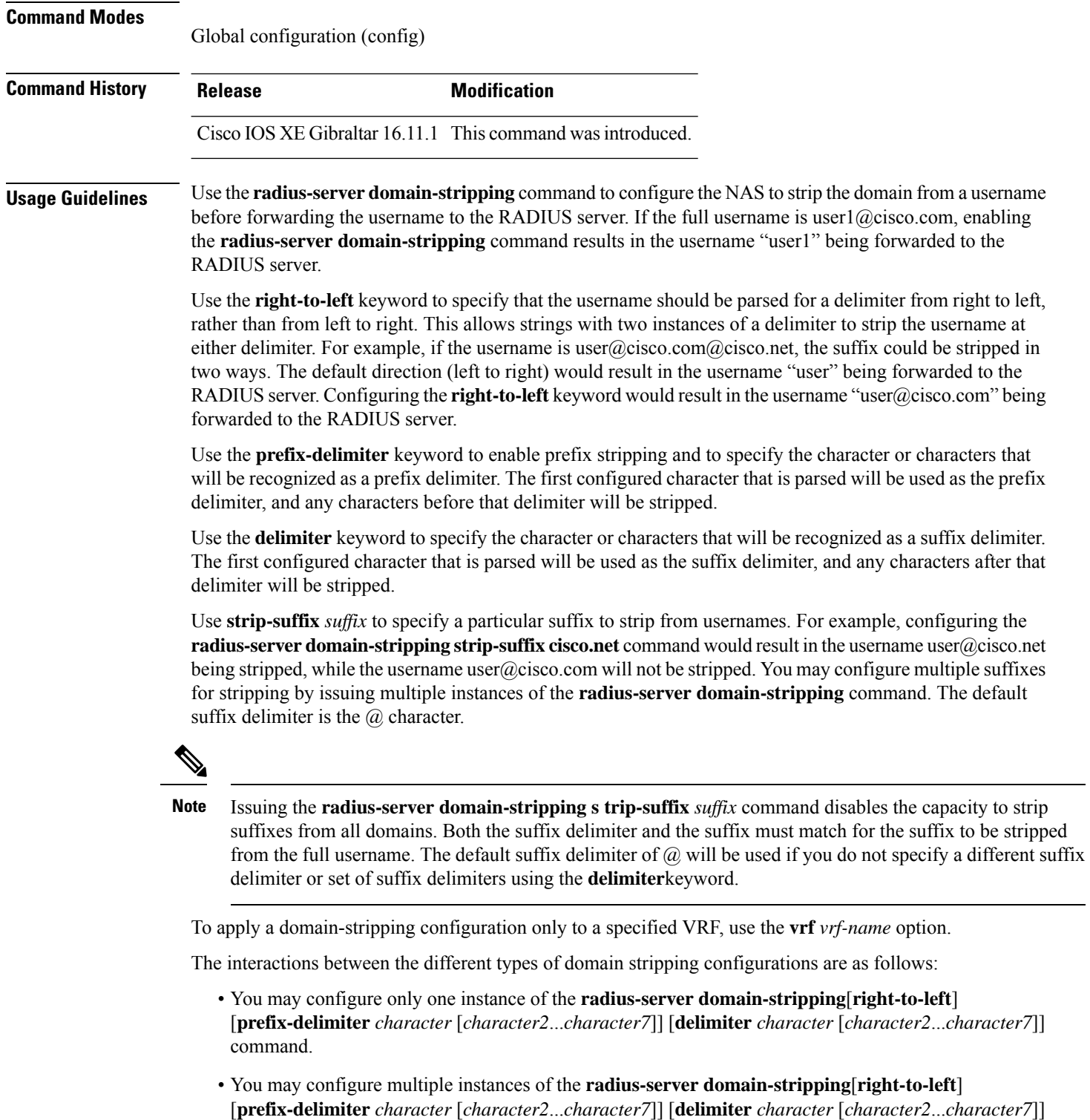

• You may configure multiple instances of the **radius-server domain-stripping strip-suffix** *suffix*[**vrf** *per-vrf*] command to specify multiple suffixes to be stripped as part of a global or per-VRF ruleset.

[**vrf** *vrf-name*] command with unique values for **vrf** *vrf-name*.

- Issuing any version of the **radius-server domain-stripping** command automatically enables suffix stripping using the default delimiter character  $\omega$  for that ruleset, unless a different delimiter or set of delimiters is specified.
- Configuring a per-suffix stripping rule disables generic suffix stripping for that ruleset. Only suffixes that match the configured suffix or suffixes will be stripped from usernames.

**Examples** The following example configures the router to parse the username from right to left and sets the valid suffix delimiter characters as  $\omega$ , \, and \$. If the full username is cisco/user $\omega$ cisco.com\$cisco.net, the username "cisco/user $@cisco.com"$  will be forwarded to the RADIUS server because the \$ character is the first valid delimiter encountered by the NAS when parsing the username from right to left.

radius-server domain-stripping right-to-left delimiter @\\$

The following example configures the router to strip the domain name from usernames only for users associated with the VRF instance named abc. The default suffix delimiter  $\omega$  will be used for generic suffix stripping.

radius-server domain-stripping vrf abc

The following example enables prefix stripping using the character / as the prefix delimiter. The default suffix delimiter character  $\omega$  will be used for generic suffix stripping. If the full username is cisco/user@cisco.com, the username "user" will be forwarded to the RADIUS server.

radius-server domain-stripping prefix-delimiter /

The following example enables prefix stripping, specifies the character / as the prefix delimiter, and specifies the character # as the suffix delimiter. If the full username is cisco/user@cisco.com#cisco.net, the username "user@cisco.com" will be forwarded to the RADIUS server.

radius-server domain-stripping prefix-delimiter / delimiter #

The following example enables prefix stripping, configures the character / as the prefix delimiter, configures the characters  $\mathcal{S}, \mathcal{Q},$  and  $\mathcal{H}$  as suffix delimiters, and configures per-suffix stripping of the suffix cisco.com. If the full username is cisco/user@cisco.com, the username "user" will be forwarded to the RADIUS server. If the full username is cisco/user@cisco.com#cisco.com, the username "user@cisco.com" will be forwarded.

```
radius-server domain-stripping prefix-delimiter / delimiter $@#
radius-server domain-stripping strip-suffix cisco.com
```
The following example configures the router to parse the username from right to left and enables suffix stripping for usernames with the suffix cisco.com. If the full username is cisco/user@cisco.net@cisco.com, the username "cisco/user@cisco.net" will be forwarded to the RADIUS server. If the full username is cisco/user@cisco.com@cisco.net, the full username will be

radius-server domain-stripping right-to-left radius-server domain-stripping strip-suffix cisco.com

forwarded.

The following example configures a set of global stripping rules that will strip the suffix cisco.com using the delimiter  $\omega$ , and a different set of stripping rules for usernames associated with the VRF named myvrf:

```
radius-server domain-stripping strip-suffix cisco.com
!
radius-server domain-stripping prefix-delimiter # vrf myvrf
radius-server domain-stripping strip-suffix cisco.net vrf myvrf
```
I

## $Related$  **Commands**

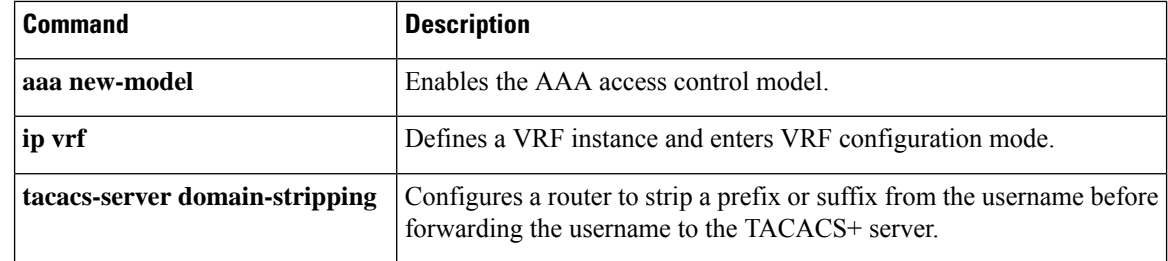
# **sak-rekey**

To configure the Security Association Key (SAK) rekey time interval for a defined MKA policy, use the **sak-rekey** command in MKA-policy configuration mode. To stop the SAK rekey timer, use the **no** form of this command.

**sak-rekey** {**interval** *time-interval* | **on-live-peer-loss**} **no sak-rekey** {**interval** | **on-live-peer-loss**}

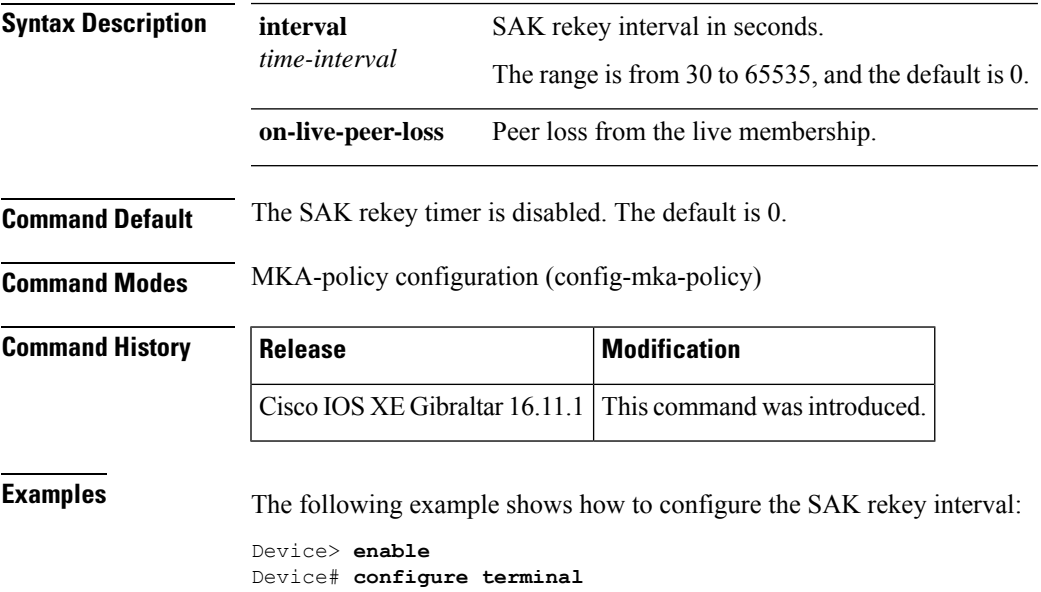

Device(config-mka-policy)# **sak-rekey interval 300**

Device(config)# **mka policy 2**

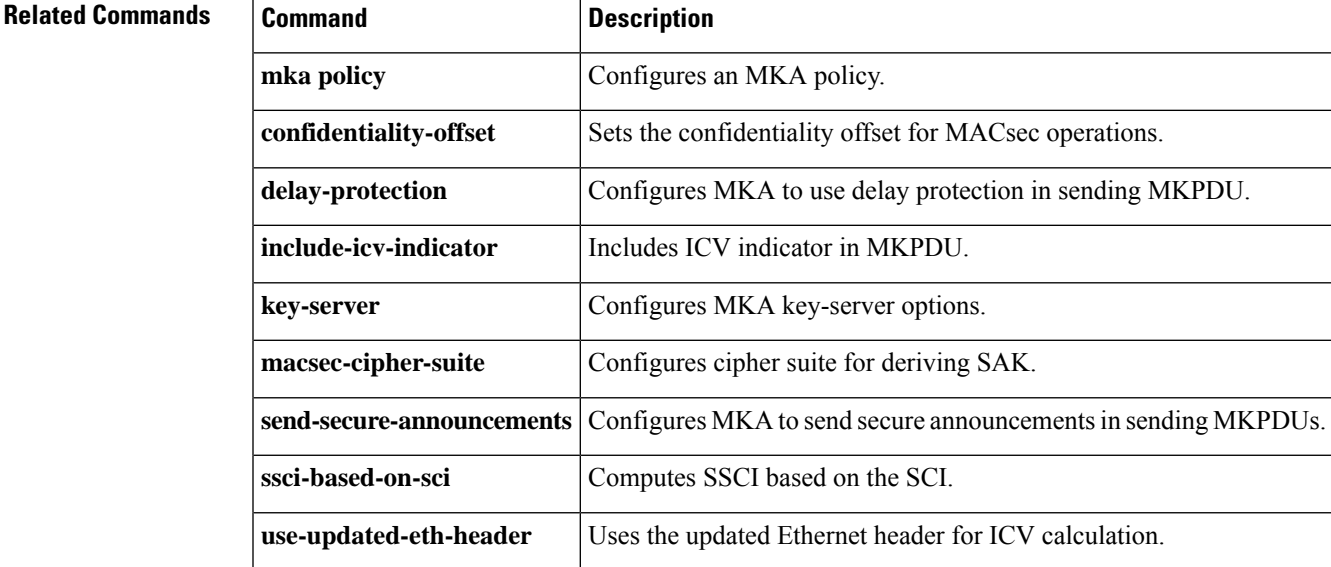

# **security level (IPv6 snooping)**

To specify the level of security enforced, use the **security-level** command in IPv6 snooping policy configuration mode.

**security level** {**glean** | **guard** | **inspect**}

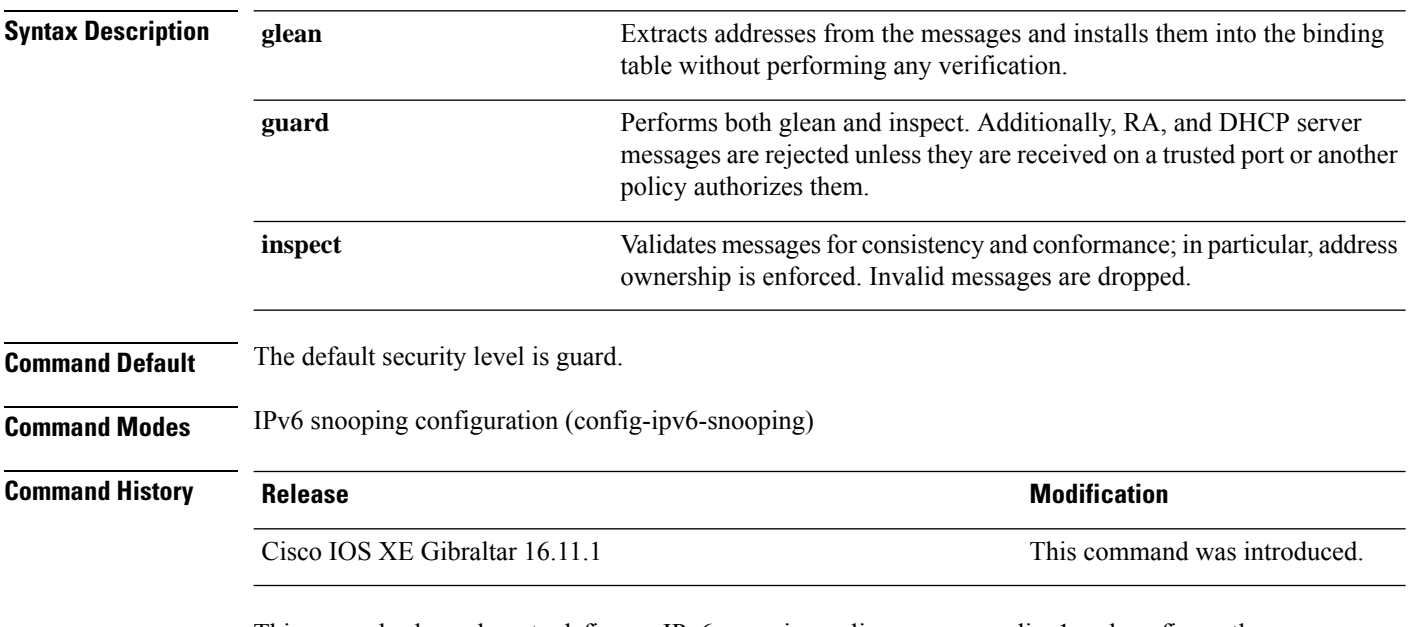

This example shows how to define an IPv6 snooping policy name as policy1 and configure the security level as inspect:

```
Device> enable
Device# configure terminal
Device(config)# ipv6 snooping policy policy1
Device(config-ipv6-snooping)# security-level inspect
Device(config-ipv6-snooping)# end
```
# **security passthru**

To modify the IPsec pass-through, use the **security passthru** command. To disable, use the no form of the command.

**security passthru** *ip-address* **no security passthru**

**Syntax Description** *ip-address* IP address of the IPsec gateway that is terminating the VPN tunnel. **Command Default** None. **Command Modes** wlan **Command History Release Modification** Cisco IOS XE Gibraltar 16.11.1 This command wasintroduced. This example shows how to modify IPSec pass-through.

Device> **enable** Device# **configure terminal** Device(config)# **security passthrough 10.1.1.1**

### **send-secure-announcements**

To enable MKA to send secure announcements in MACsec Key Agreement Protocol Data Units (MKPDUs), use the **send-secure-announcements** command in MKA-policy configuration mode. To disable sending of secure announcements, use the **no** form of this command.

### **send-secure-announcements no send-secure-announcements**

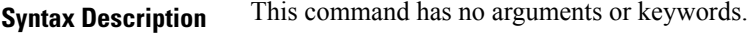

**Command Default** Secure announcements in MKPDUs is disabled.

**Command Modes** MKA-policy configuration (config-mka-policy)

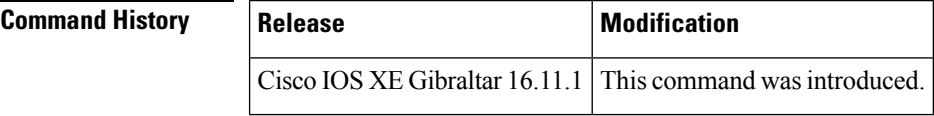

**Usage Guidelines** Secure announcements revalidate the MACsec Cipher Suite capabilities which were shared previously through unsecure announcements.

**Examples** The following example shows how to enable sending of secure announcements:

Device> **enable** Device# **configure terminal** Device(config)# **mka policy 2** Device(config-mka-policy)# **send-secure-announcements**

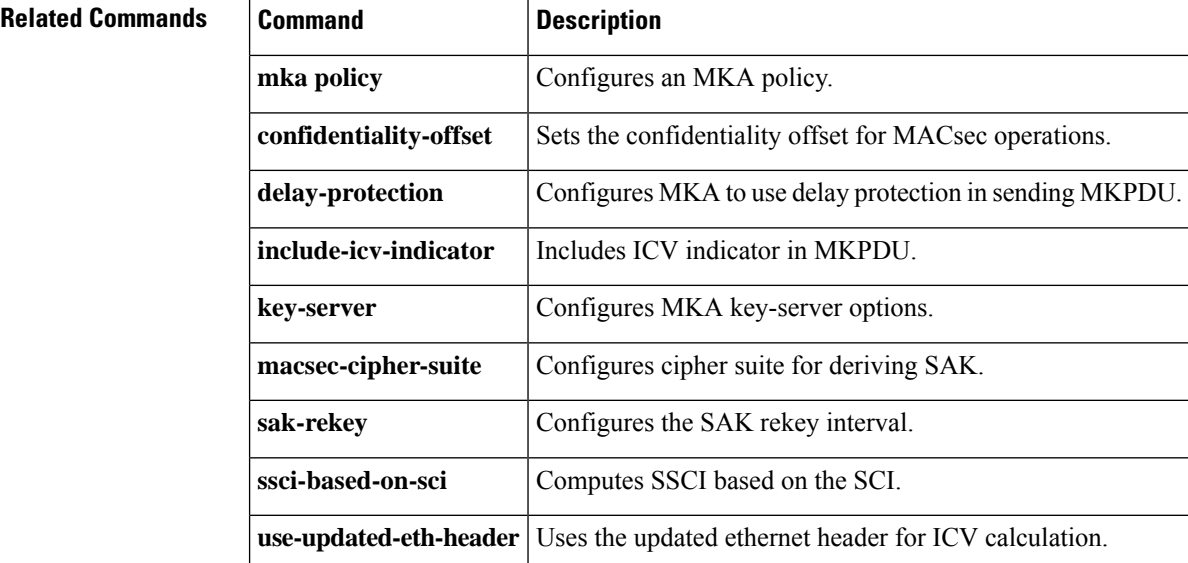

# **server-private (RADIUS)**

To configure the IP address of the private RADIUS server for the group server, use the **server-private** command in RADIUS server-group configuration mode. To remove the associated private server from the authentication, authorization, and accounting (AAA) group server, use the **no** form of this command.

**server-private** *ip-address* [{**auth-port** *port-number* | **acct-port** *port-number*}] [**non-standard**] [**timeout** *seconds*] [**retransmit** *retries*] [**key** *string*]

**no server-private** *ip-address* [{**auth-port** *port-number* | **acct-port** *port-number*}] [**non-standard**] [**timeout** *seconds*] [**retransmit** *retries*] [**key** *string*]

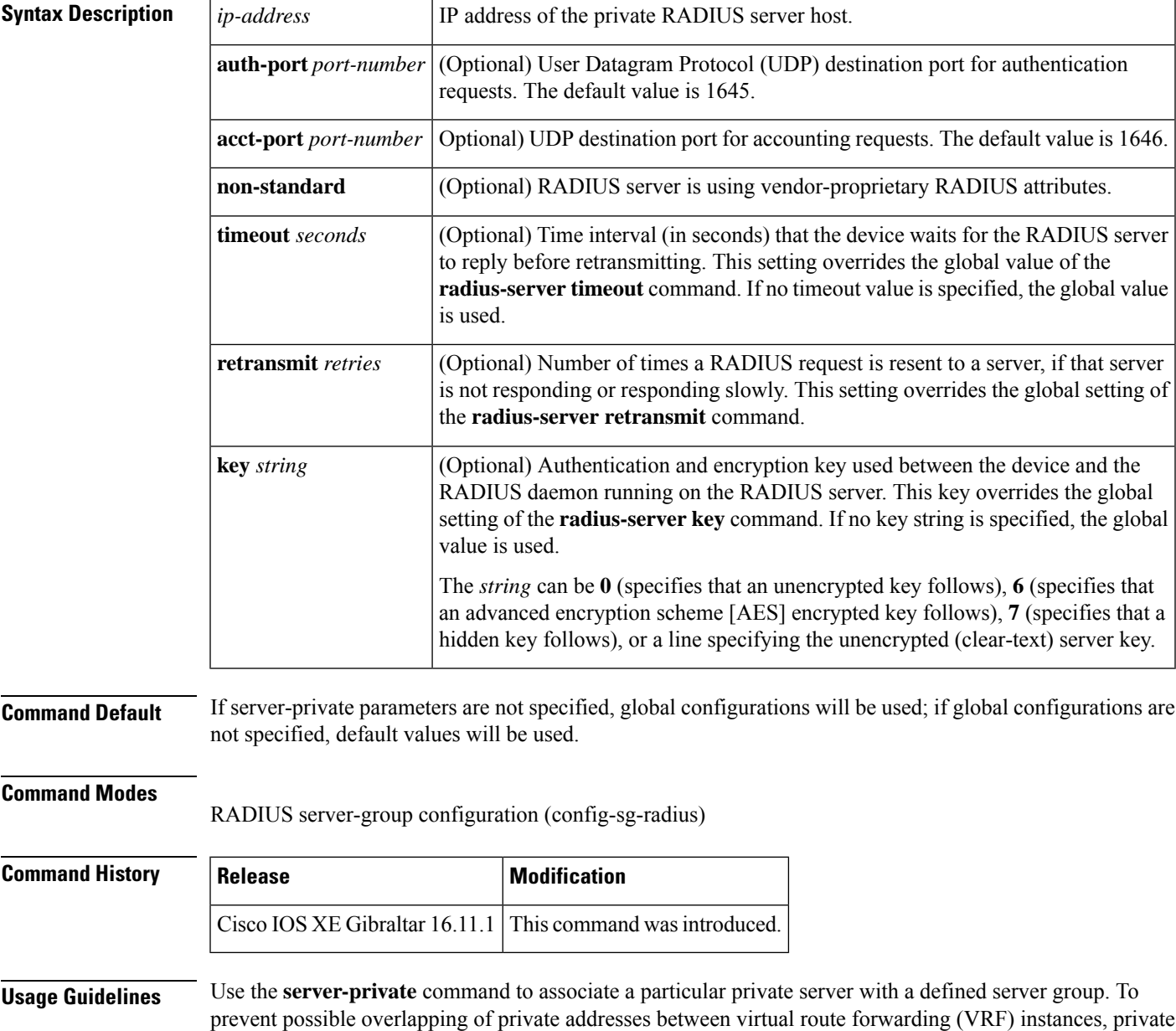

servers (servers with private addresses) can be defined within the server group and remain hidden from other groups, while the servers in the global pool (default "radius" server group) can still be referred to by IP addresses and port numbers. Thus, the list of servers in server groups includes references to the hosts in the global configuration and the definitions of private servers.

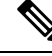

• If the **radius-server directed-request** command is configured, then a private RADIUS server cannot be used as the group server by configuring the **server-private** (RADIUS) command. **Note**

• Creating or updating AAA server statistics record for private RADIUS servers are not supported. If private RADIUS servers are used, then error messages and tracebacks will be encountered, but these error messages or tracebacks do not have any impact on the AAA RADIUS functionality. To avoid these error messages and tracebacks, configure public RADIUS server instead of private RADIUS server.

Use the **password encryption aes** command to configure type 6 AES encrypted keys.

**Examples** The following example shows how to define the sg\_water RADIUS group server and associate private servers with it:

```
Device> enable
Device# configure terminal
Device(config)# aaa new-model
Device(config)# aaa group server radius sg_water
Device(config-sg-radius)# server-private 10.1.1.1 timeout 5 retransmit 3 key xyz
Device(config-sg-radius)# server-private 10.2.2.2 timeout 5 retransmit 3 key xyz
Device(config-sg-radius)# end
```
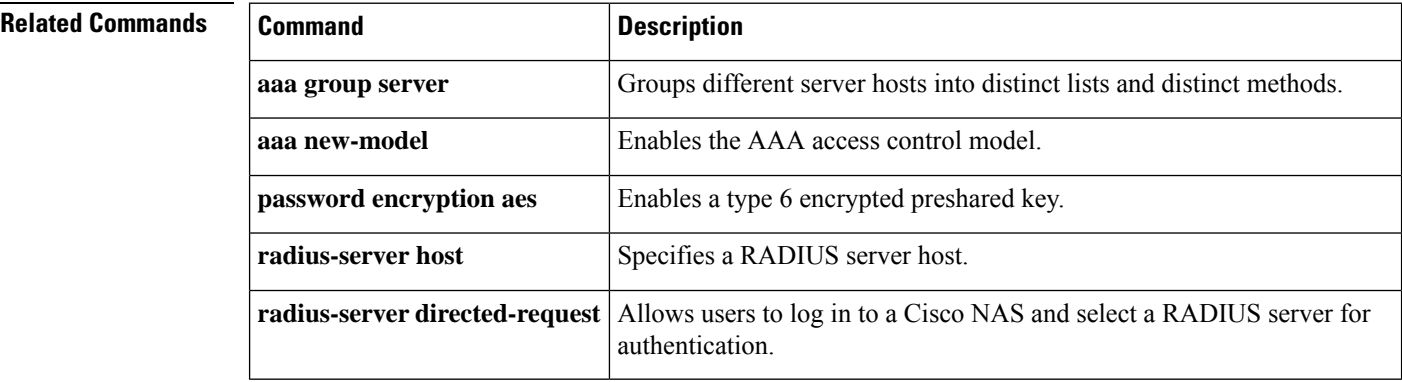

# **server-private (TACACS+)**

To configure the IPv4 or IPv6 address of the private TACACS+ server for the group server, use the **server-private** command in server-group configuration mode. To remove the associated private server from the authentication, authorization, and accounting (AAA) group server, use the **no** form of this command.

**server-private** { *ipv4-address* | *ipv6-address* | **fqdn** } [ **nat** ] [ **single-connection** ] [ **port** *port-number* ] [ **timeout** *seconds* ] **key** [{ **0** | **7** }] *string* **no server-private**

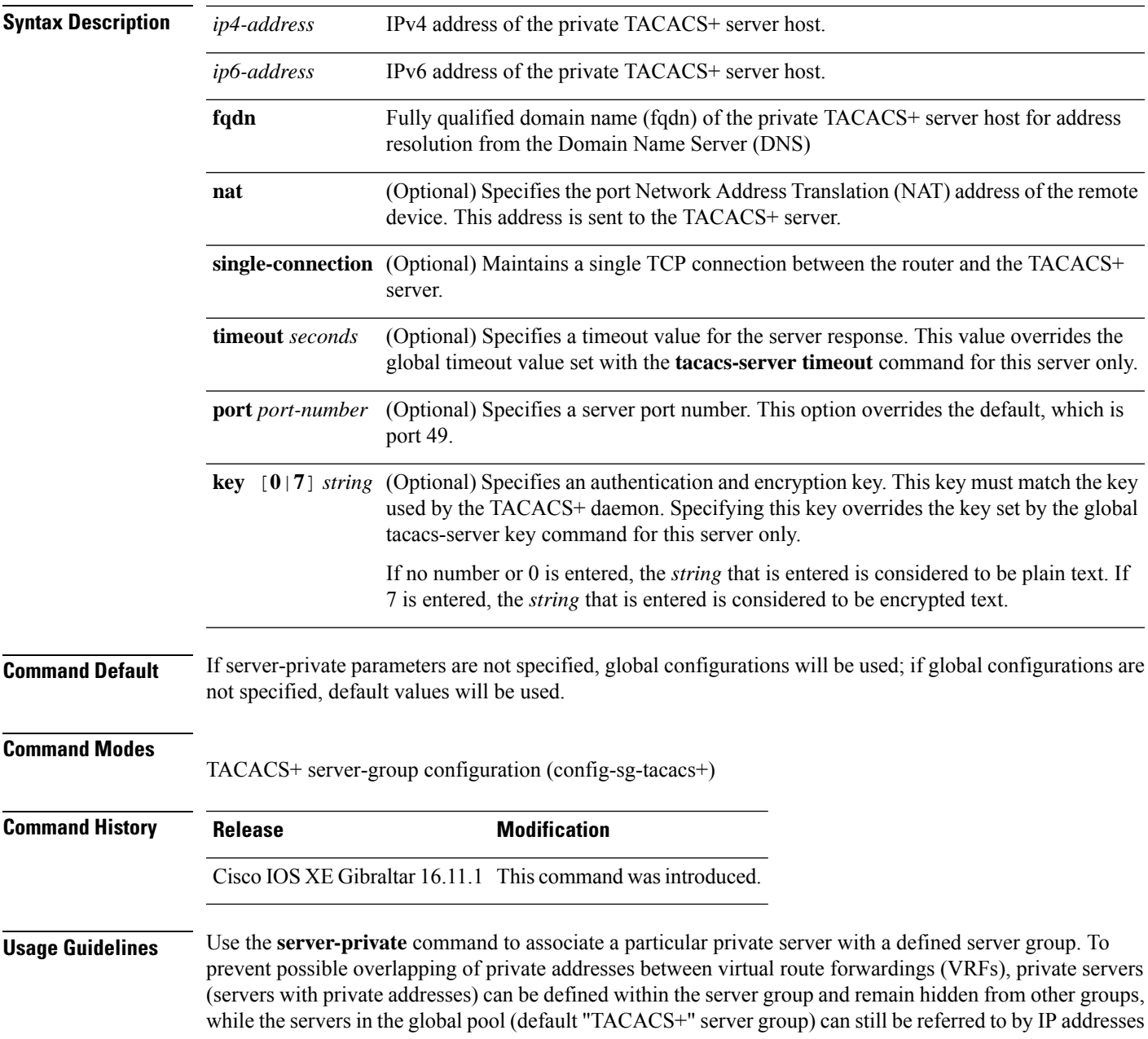

and port numbers. Thus, the list of servers in server groups includes references to the hosts in the global configuration and the definitions of private servers.

The following example shows how to define the tacacs1 TACACS+ group server and associate private servers with it:

```
Device> enable
Device# configure terminal
Device(config)# aaa group server tacacs+ tacacs1
Device(config-sg-tacacs+)# server-private 10.1.1.1 port 19 key cisco
Device(config-sg-tacacs+)# exit
Device(config)#ip vrf cisco
Device(config-vrf)# rd 100:1
Device(config-vrf)# exit
Device(config)# interface Loopback0
Device(config-if)#ip address 10.0.0.2 255.0.0.0
Device(config-if)#ip vrf forwarding cisco
```
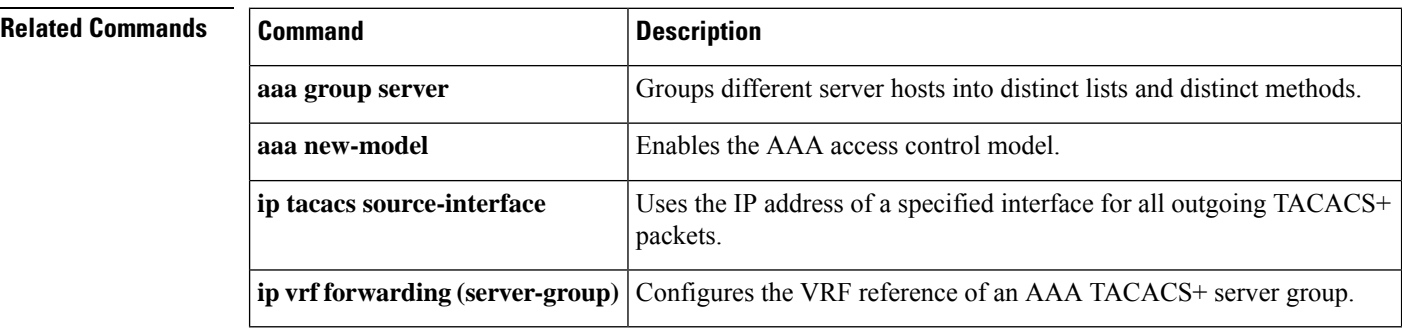

# **show aaa clients**

To display authentication, authorization, and accounting (AAA) client statistics, use the **show aaa clients** command.

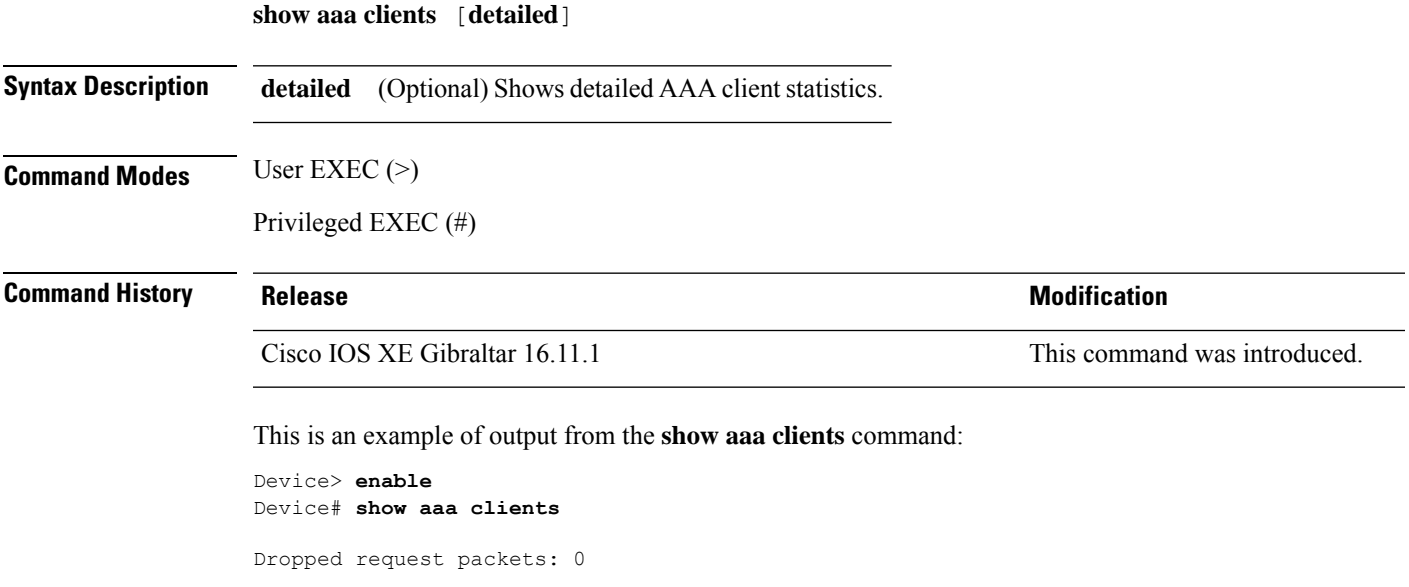

### **show aaa command handler**

To display authentication, authorization, and accounting (AAA) command handler statistics, use the **show aaa command handler** command.

### **show aaa command handler**

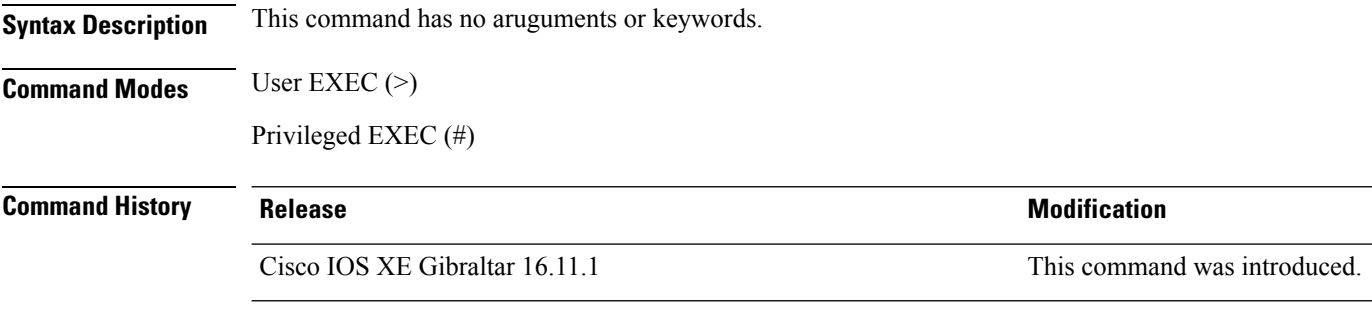

This is an example of output from the **show aaa command handler** command:

#### Device# **show aaa command handler**

```
AAA Command Handler Statistics:
   account-logon: 0, account-logoff: 0
   account-query: 0, pod: 0
   service-logon: 0, service-logoff: 0
   user-profile-push: 0, session-state-log: 0
    reauthenticate: 0, bounce-host-port: 0
   disable-host-port: 0, update-rbacl: 0
   update-sgt: 0, update-cts-policies: 0
    invalid commands: 0
    async message not sent: 0
```
# **show aaa dead-criteria**

To display dead-criteria detection information for an authentication, authorization, and accounting (AAA) server, use the **show aaa dead-criteria** command in privileged EXEC mode.

**show aaa dead-criteria** {**security-protocol** *ip-address*} [**auth-port** *port-number*] [**acct-port** *port-number*][*server-group-name*]

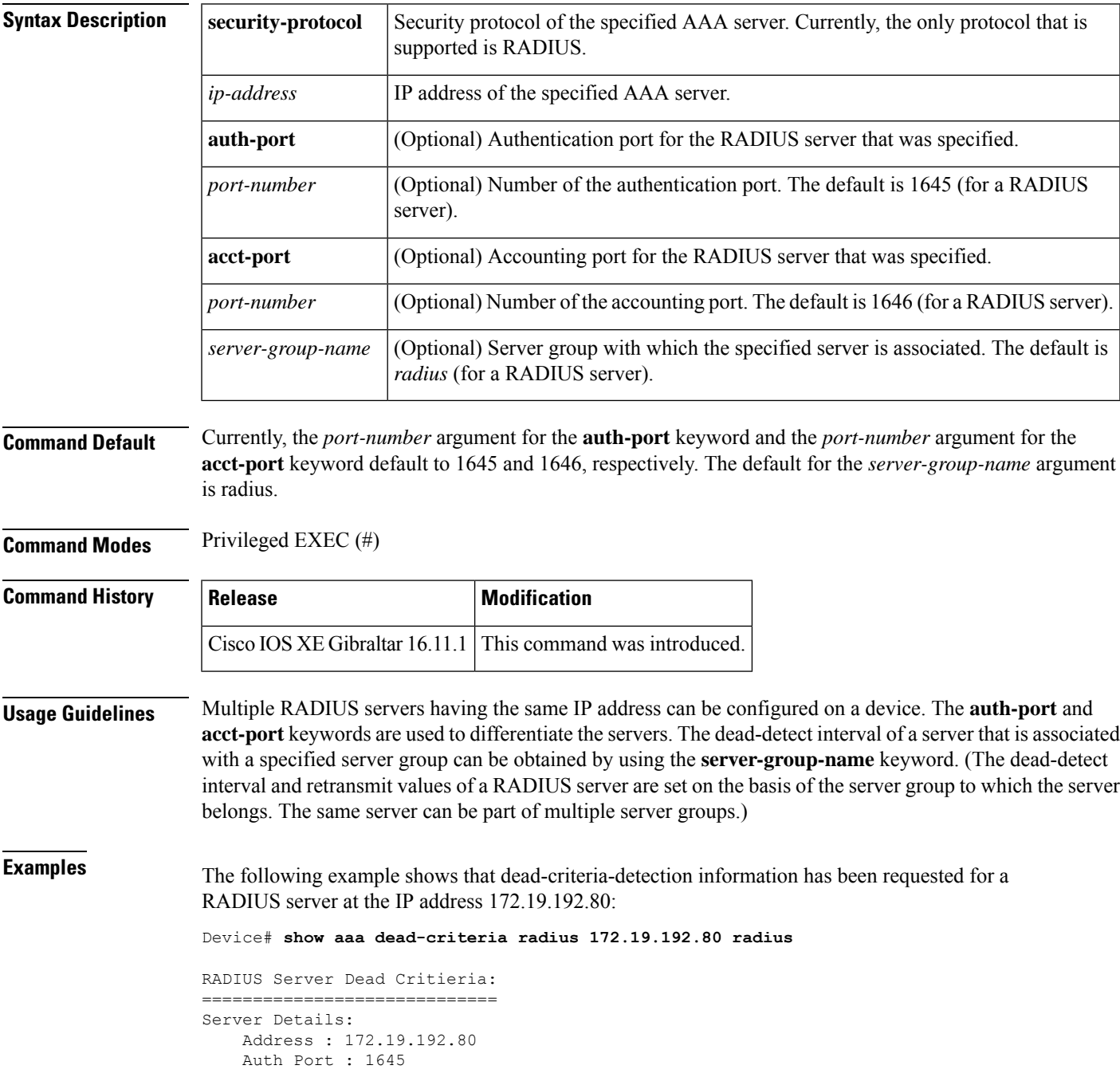

```
Acct Port : 1646
Server Group : radius
Dead Criteria Details:
   Configured Retransmits : 62
    Configured Timeout : 27
    Estimated Outstanding Transactions: 5
    Dead Detect Time : 25s
    Computed Retransmit Tries: 22
   Statistics Gathered Since Last Successful Transaction
=====================================================
Max Computed Outstanding Transactions: 5
Max Computed Dead Detect Time: 25s
Max Computed Retransmits : 22
```
The **Max Computed Dead Detect Time** is displayed in seconds. The other fields shown in the display are self-explanatory.

### **Related Commands**

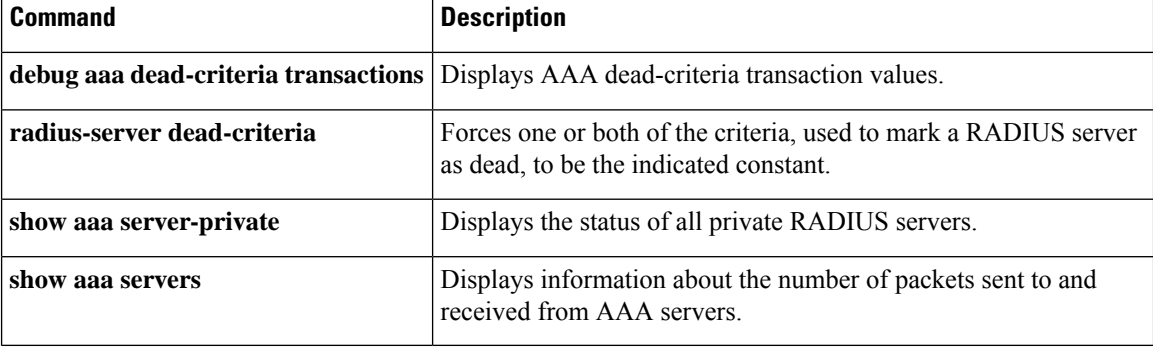

# **show aaa local**

To display authentication, authorization, and accounting (AAA) local method options, use the **show aaa local** command.

**show aaa local** {**netuser** {*name* | **all** } | **statistics** | **user lockout**}

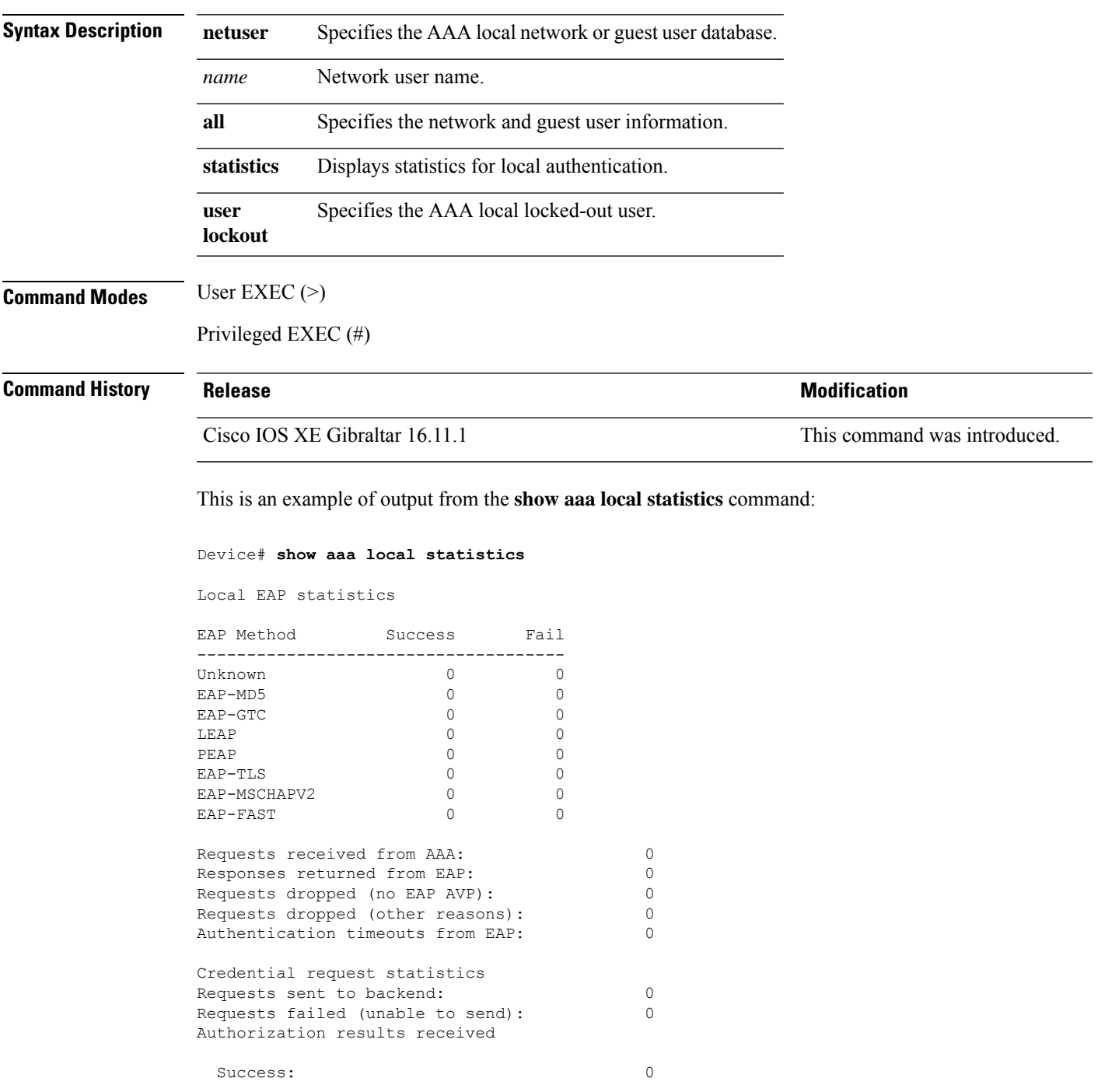

Fail: 0

 $\mathbf I$ 

# **show aaa servers**

To display all authentication, authorization, and accounting (AAA) servers as seen by the AAA server MIB, use the **show aaa servers** command.

**show aaa servers [private**|**public**|[**detailed]]**

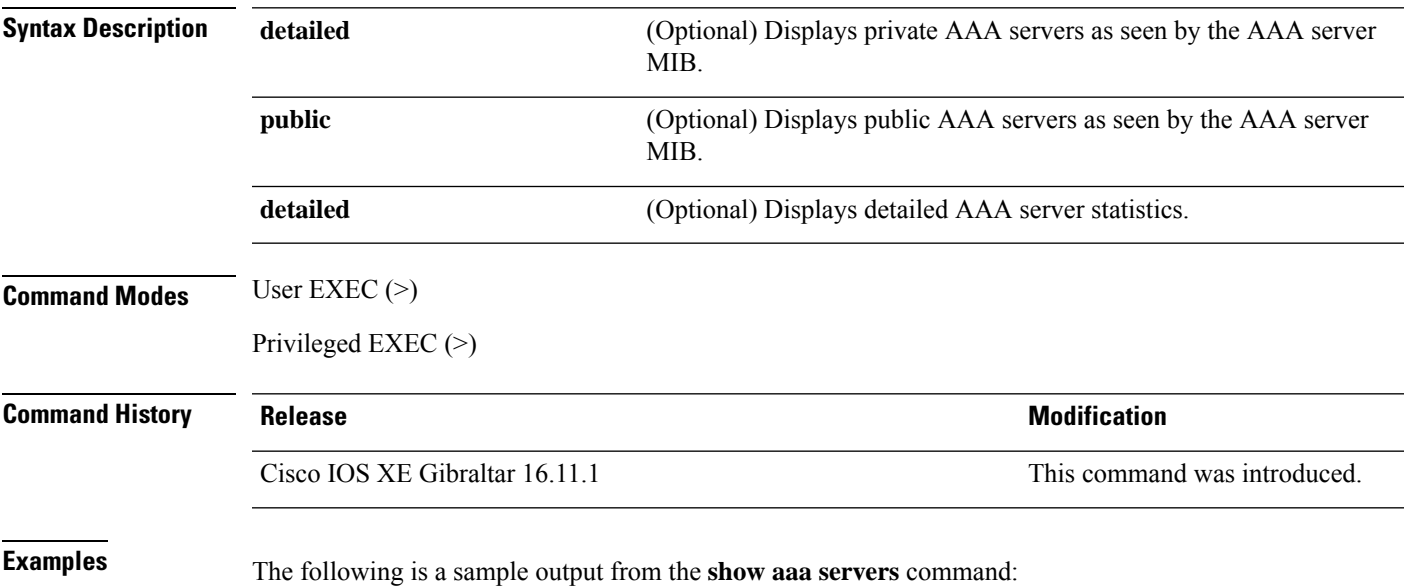

**Command Reference, Cisco IOS XE Amsterdam 17.1.x (Catalyst 9600 Switches)**

# **show aaa sessions**

To display authentication, authorization, and accounting (AAA) sessions as seen by the AAA Session MIB, use the **show aaa sessions** command.

### **show aaa sessions**

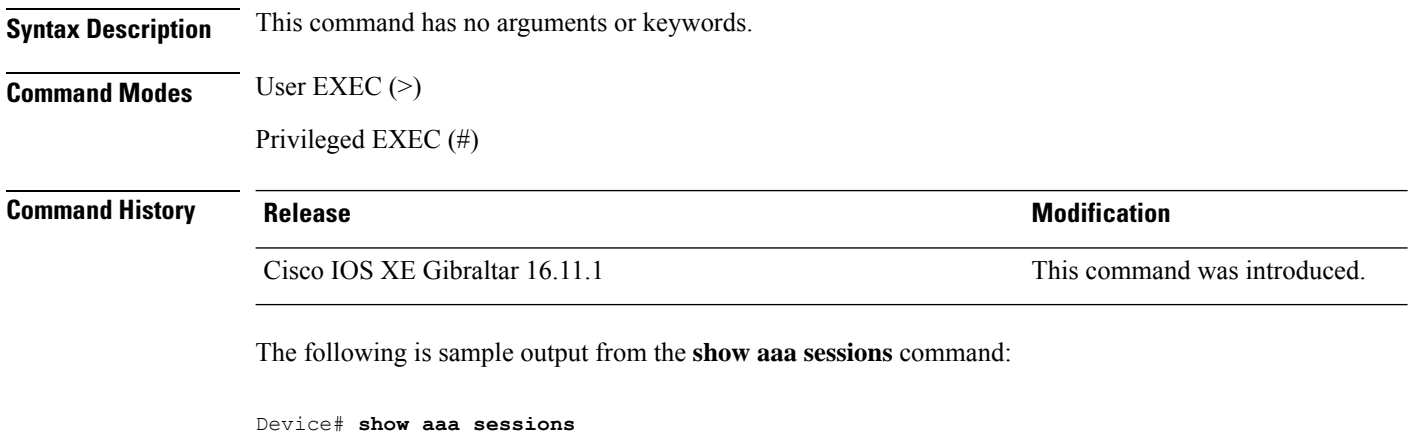

```
Total sessions since last reload: 7
Session Id: 4007
  Unique Id: 4025
  User Name: *not available*
  IP Address: 0.0.0.0
  Idle Time: 0
  CT Call Handle: 0
```
## **show authentication brief**

To display brief information about authentication sessions for a given interface, use the **show authentication brief** command in either user EXEC or privileged EXEC mode.

show authentication brief[switch{*switch-number*|active|standby}{R0}]

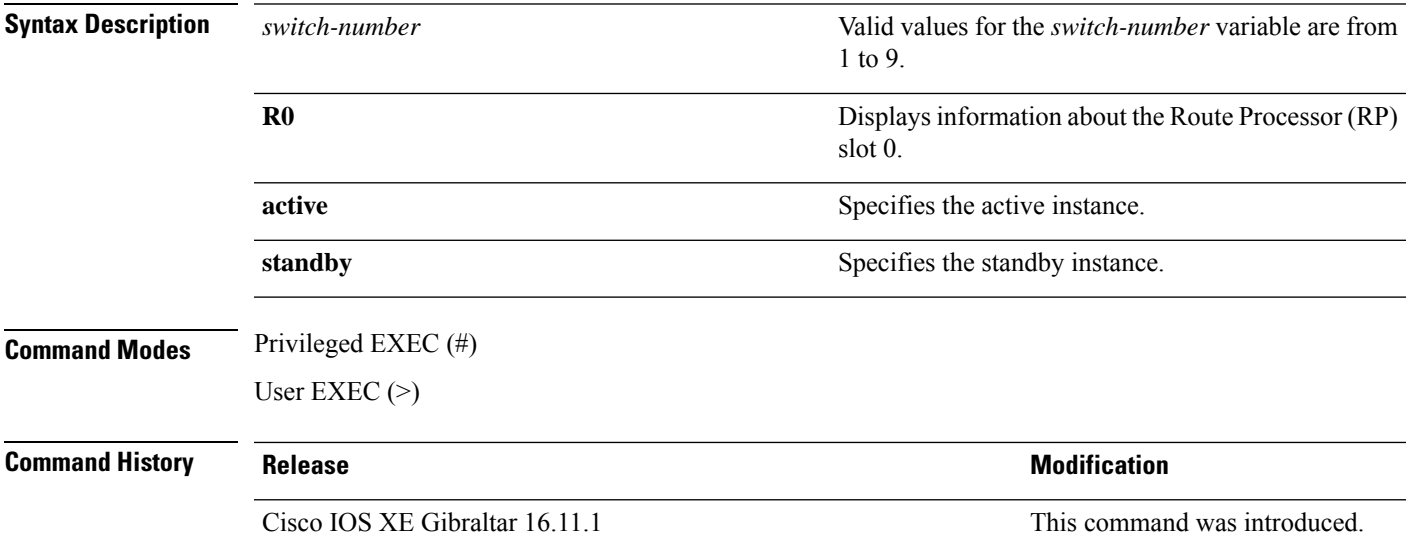

The following is a sample output from the **show authentication brief** command:

#### Device# **show authentication brief**

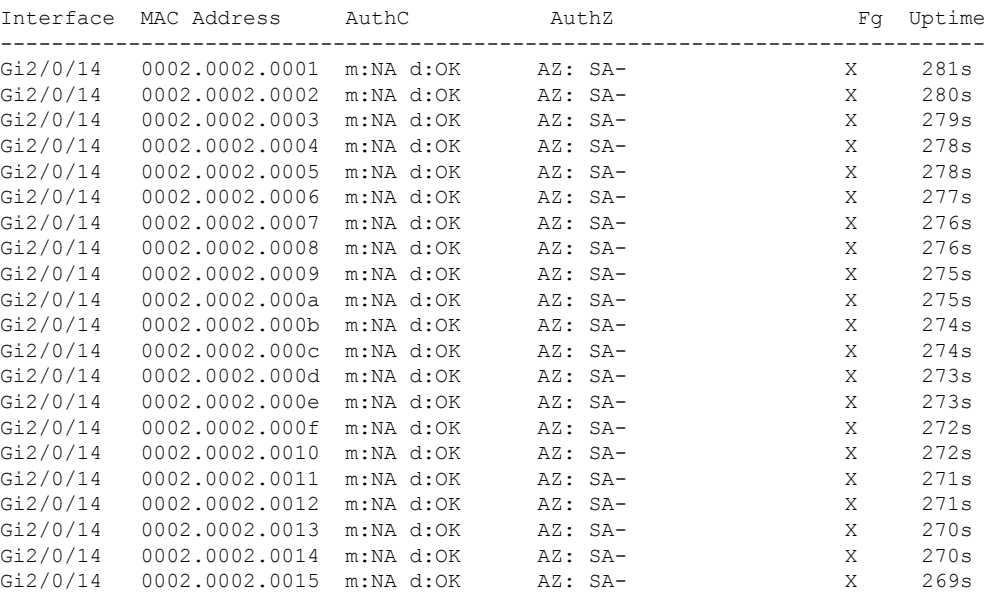

The following is a sample output from the **show authenticationbrief** command for active instances:

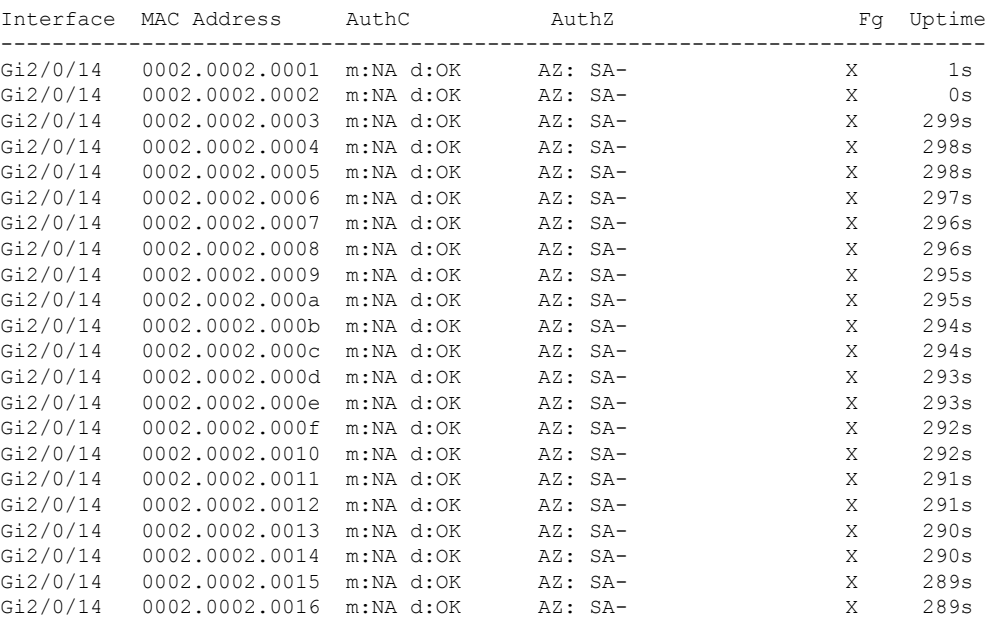

#### Device# **show authentication brief switch active R0**

The following is a sample output from the **show authenticationbrief** command forstandby instances:

Device# **show authentication brief switch standby R0**

No sessions currently exist

The table below describes the significant fields shown in the displays.

### **Table 170: show authentication brief Field Descriptions**

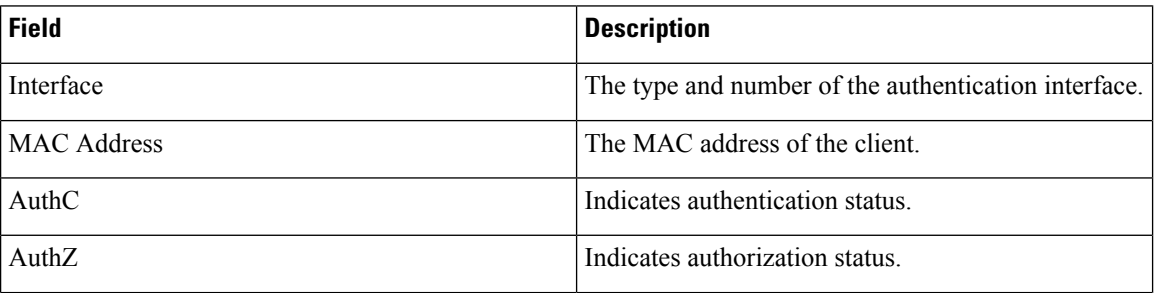

 $\mathbf l$ 

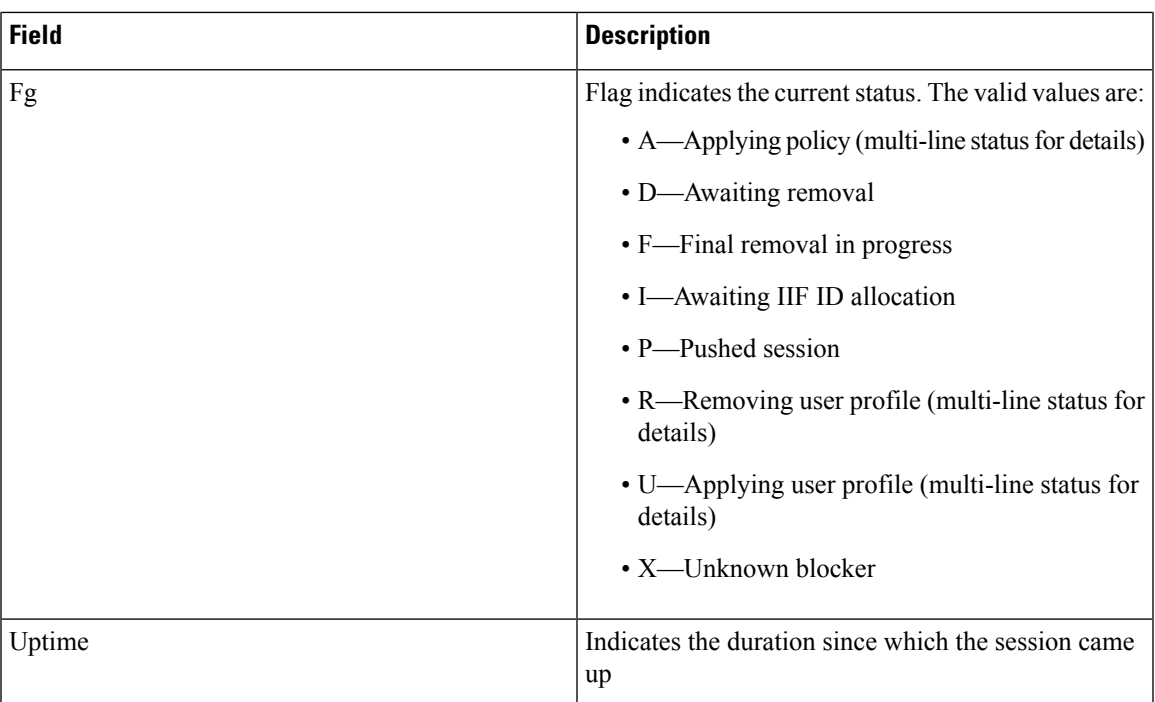

# **show authentication history**

To display the authenticated sessions alive on a device, use the **show authentication history** command in user EXEC or privileged EXEC mode.

**show authentication history** [**min-uptime** *seconds*]

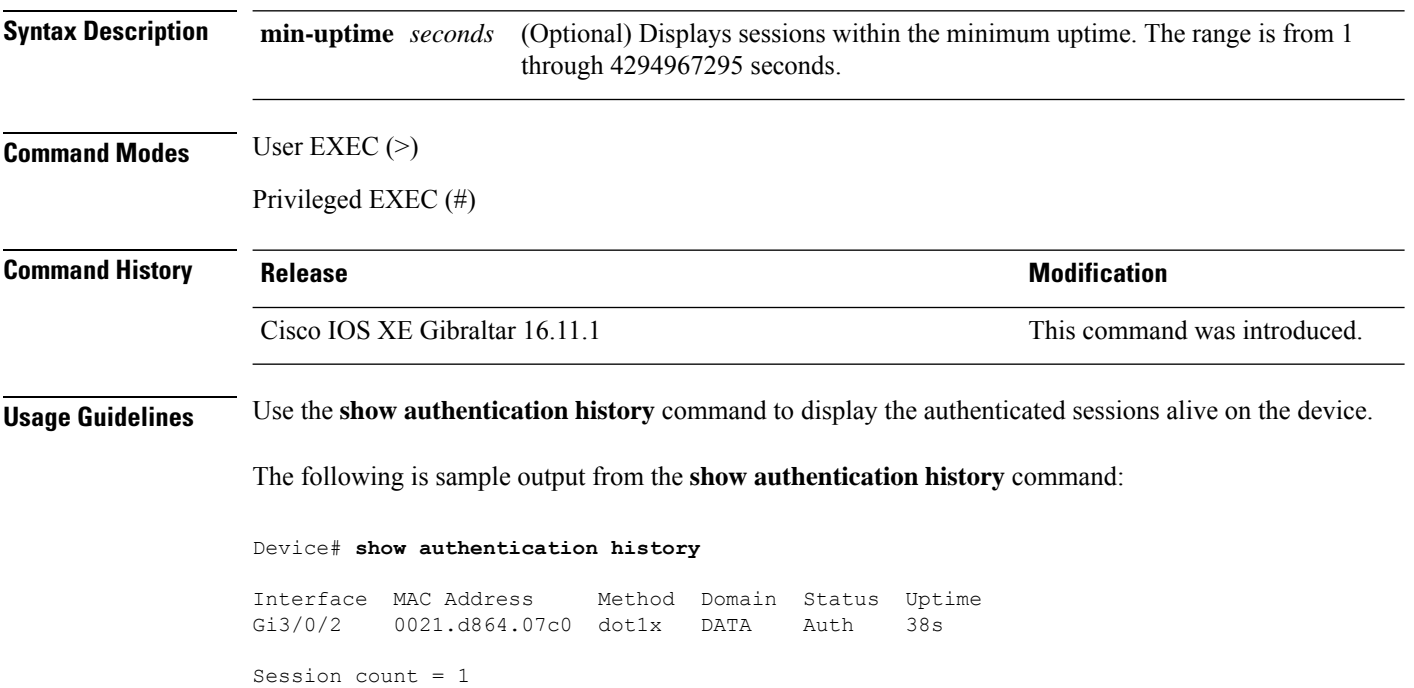

# **show authentication sessions**

To display information about current Auth Manager sessions, use the **show authentication sessions** command.

**show authentication sessions** [**database**][**handle** *handle-id* [**details**]][**interface** *type number* [**details**][**mac** *mac-address* [**interface** *type number*][**method** *method-name* [**interface** *type number* [**details**] [**session-id** *session-id* [**details**]]

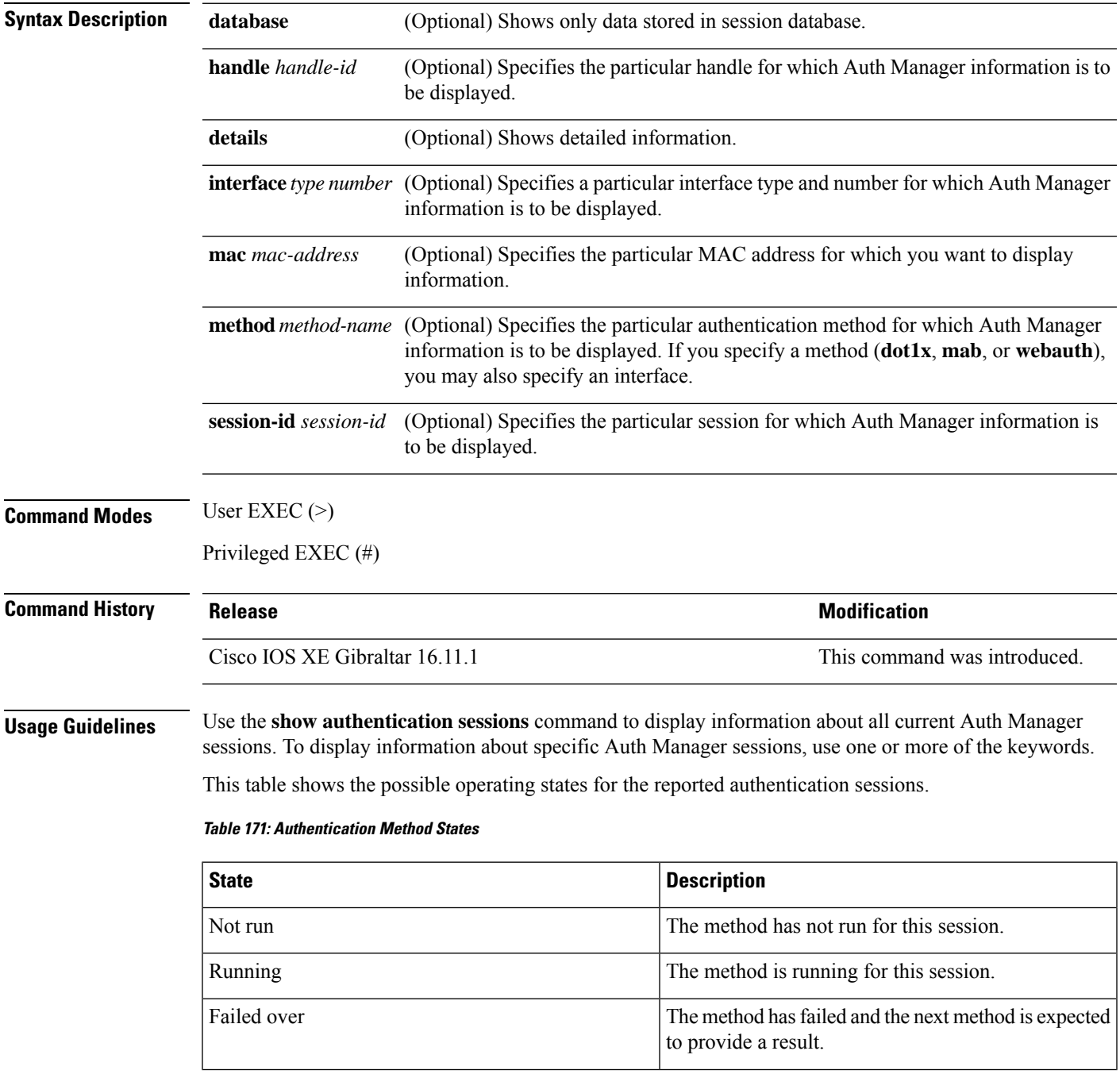

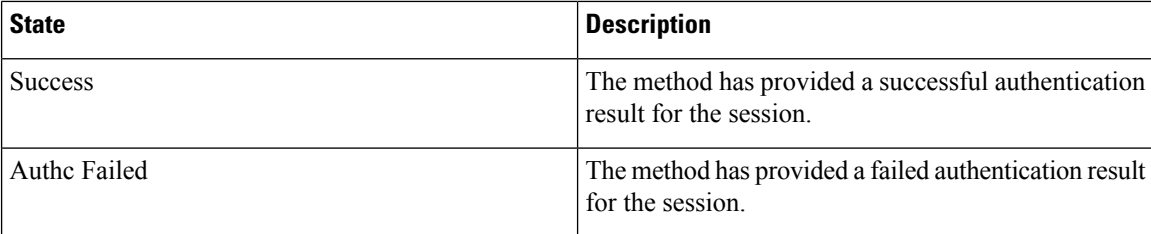

This table shows the possible authentication methods.

#### **Table 172: Authentication Method States**

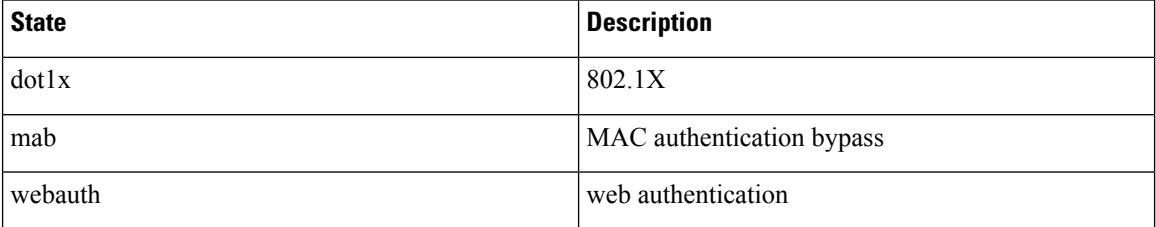

The following example shows how to display all authentication sessions on the device:

### Device# **show authentication sessions**

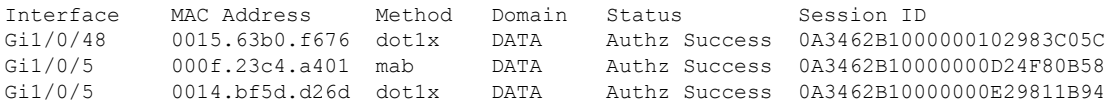

The following example shows how to display all authentication sessions on an interface:

Device# **show authentication sessions interface gigabitethernet2/0/47**

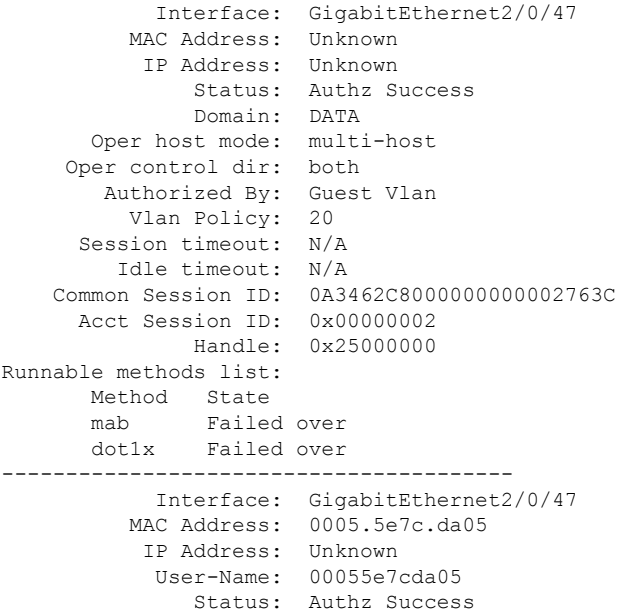

Domain: VOICE Oper host mode: multi-domain Oper control dir: both Authorized By: Authentication Server Session timeout: N/A Idle timeout: N/A Common Session ID: 0A3462C8000000010002A238 Acct Session ID: 0x00000003 Handle: 0x91000001 Runnable methods list: Method State mab Authc Success dot1x Not run

# **show cisp**

To display Client Information Signaling Protocol (CISP) information for a specified interface, use the **show cisp** command in privileged EXEC mode.

**show cisp** {[**clients** | **interface** *interface-id*] | **registrations** | **summary**}

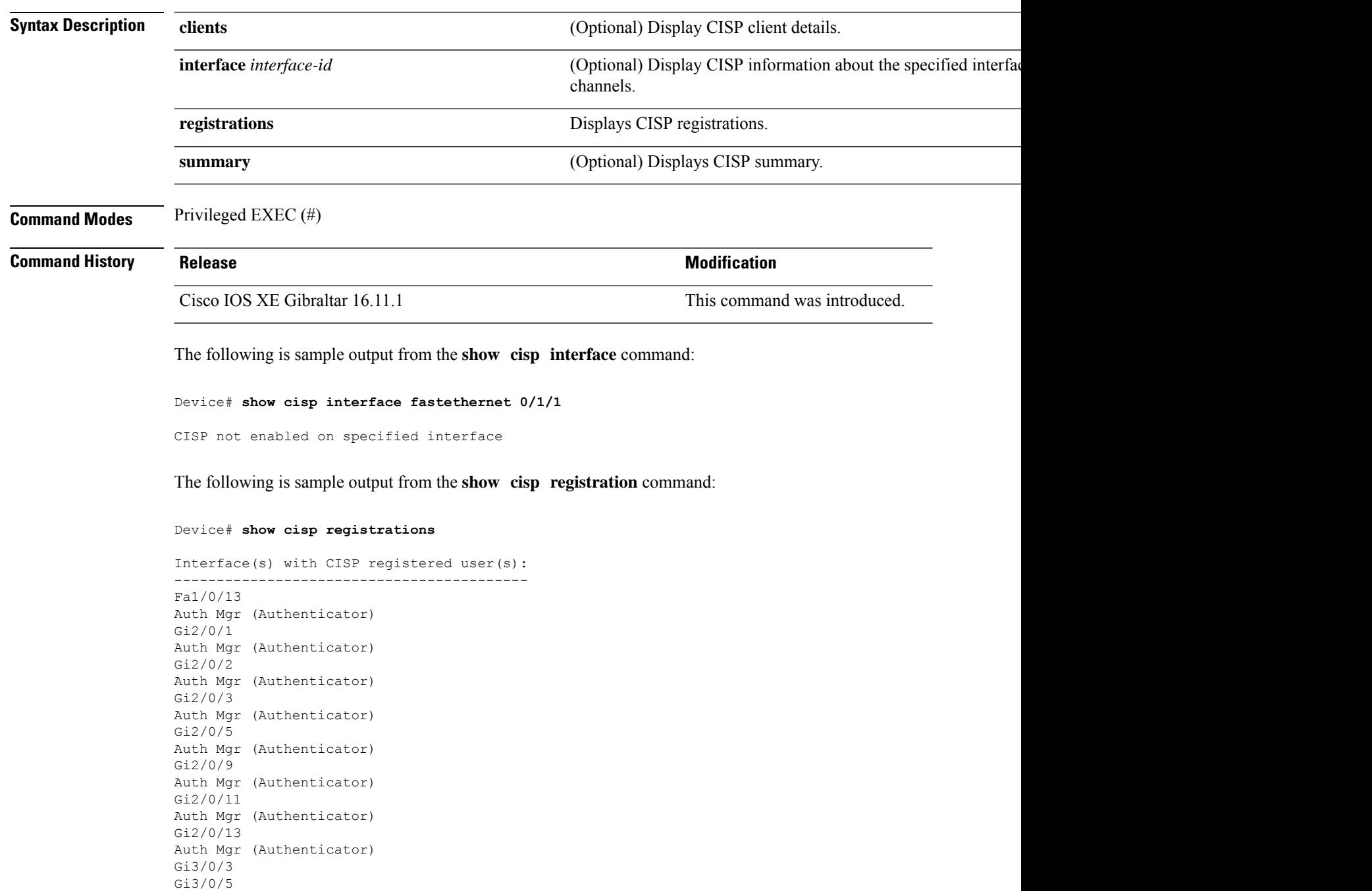

### Gi3/0/23

### **Related Commands**

 $\mathbf{l}$ 

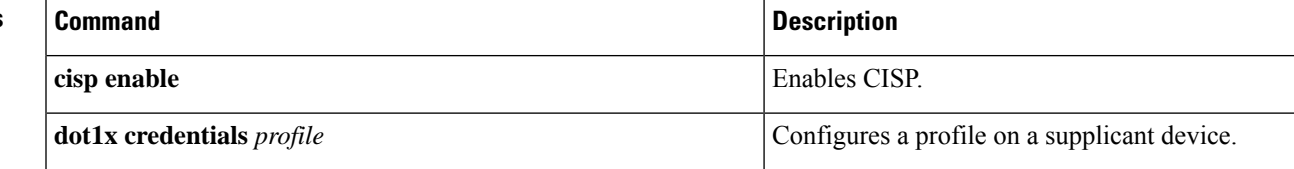

## **show dot1x**

To display IEEE 802.1x statistics, administrative status, and operational status for a device or for the specified port, use the **show dot1x** command in user EXEC or privileged EXEC mode.

**show dot1x** [**all** [**count** | **details** | **statistics** | **summary**]] [**interface** *type number* [**details** | **statistics**]] [**statistics**]

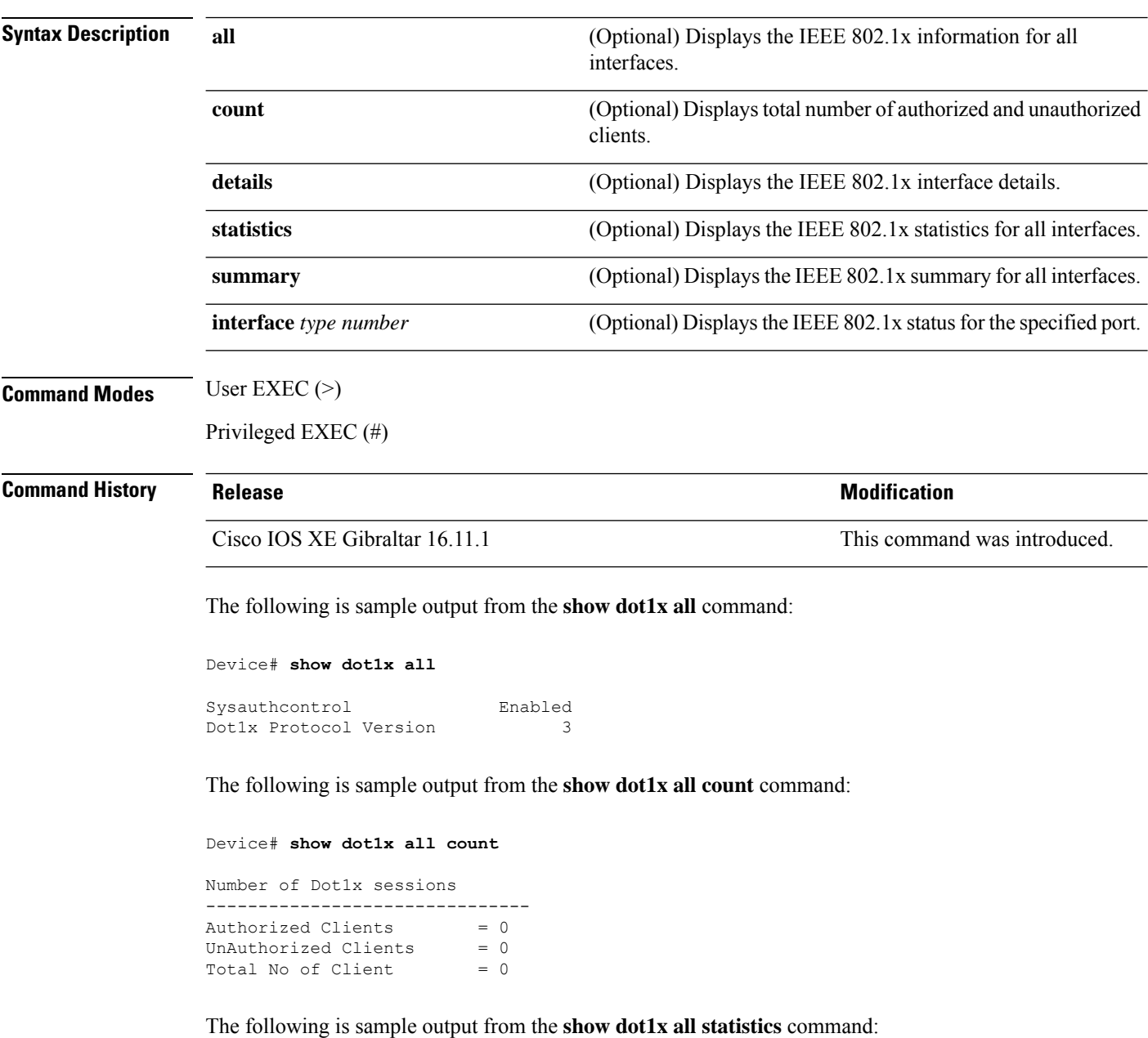

```
Device# show dot1x statistics
```
 $\overline{\phantom{a}}$ 

```
Dot1x Global Statistics for
--------------------------------------------
RxStart = 0 RxLogoff = 0 RxResp = 0 RxRespID = 0
RxReq = 0 RxInvalid = 0 RxLenErr = 0
RxTotal = 0TxStart = 0 TxLogoff = 0 TxResp = 0
TxReq = 0 ReTxReq = 0 ReTxReqFail = 0
TxReqID = 0 RefxReqID = 0 RefxReqID = 0TxTotal = 0
```
### **show eap pac peer**

To display stored Protected Access Credentials (PAC) for Extensible Authentication Protocol (EAP) Flexible Authentication viaSecure Tunneling (FAST) peers, use the **show eappacpeer** command in privileged EXEC mode.

### **show eap pac peer**

**Syntax Description** This command has no arguments or keywords. **Command Modes** Privileged EXEC (#) **Command History Release <b>Modification** Cisco IOS XE Gibraltar 16.11.1 This command was introduced. The following is sample output from the **show eap pac peers** command: Device# **show eap pac peers** No PACs stored **Related Commands Command Description clear eap sessions** Clears EAP session information for the device or for the specified port.

# **show ip access-lists**

To display the contents of all current IP access lists, use the **show ip access-lists** command in user EXEC or privileged EXEC modes.

**show ip access-lists** [{ *access-list-number access-list-number-expanded-range access-list-name* |**dynamic** [*dynamic-access-list-name*] | **interface** *name number* [{ **in** | **out** }] }]

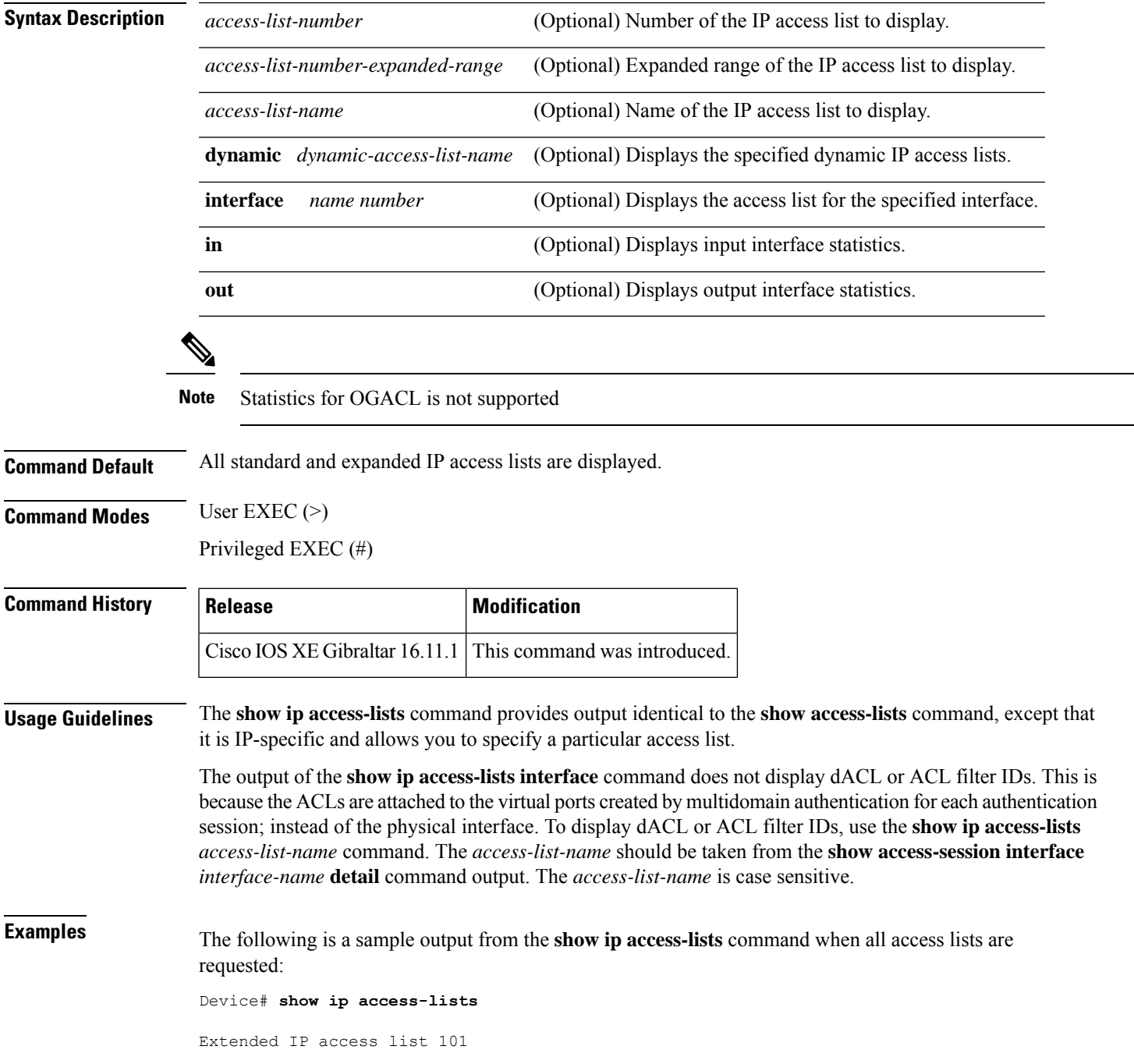

```
deny udp any any eq nntp
   permit tcp any any
   permit udp any any eq tftp
   permit icmp any any
   permit udp any any eq domain
Role-based IP access list r1
    10 permit tcp dst eq telnet
   20 permit udp
FQDN IP access list facl
   10 permit ip host 10.1.1.1 host dynamic www.google.com
    20 permit tcp 10.10.0.0 0.255.255.255 eq ftp host dynamic www.cisco.com log
    30 permit udp host dynamic www.youtube.com any
    40 permit ip 10.3.4.0 0.0.0.255 any
Extended Resolved IP access list facl
    200000 permit tcp 10.0.0.0 0.255.255.255 eq ftp host 10.10.10.1 log
    200001 permit tcp 10.0.0.0 0.255.255.255 eq ftp host 10.10.10.2 log
    300000 permit udp host dynamic 10.11.11.11 any
    300001 permit udp host dynamic 10.11.11.12 any
    400000 permit ip 10.3.4.0 0.0.0.255 any
```
The table below describes the significant fields shown in the display.

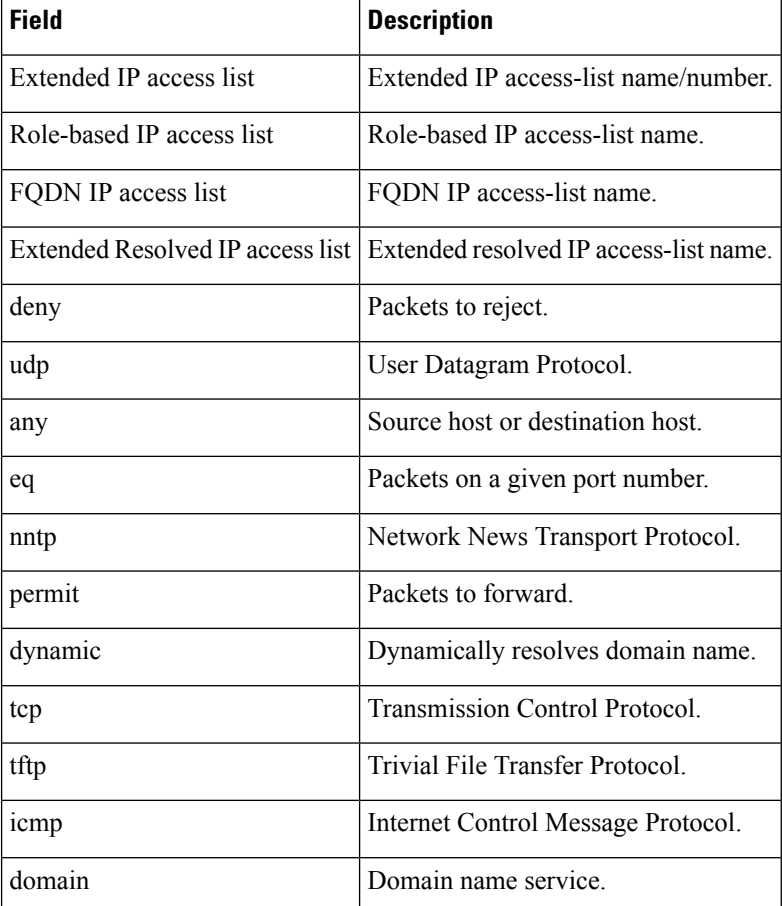

**Table 173: show ip access-lists Field Descriptions**

The following is a sample output from the **show ipaccess-lists** command when the name of a specific access list is requested:

Device# **show ip access-lists Internetfilter**

```
Extended IP access list Internetfilter
  permit tcp any 192.0.2.0 255.255.255.255 eq telnet
  deny tcp any any
  deny udp any 192.0.2.0 255.255.255.255 lt 1024
  deny ip any any log
```
The following is a sample output from the **show ipaccess-lists** command using the**dynamic** keyword:

Device# **show ip access-lists dynamic CM\_SF#1**

Extended IP access list CM\_SF#1 permit udp any any eq 5060 (650 matches) permit tcp any any eq 5060 permit udp any any dscp ef (806184 matches)

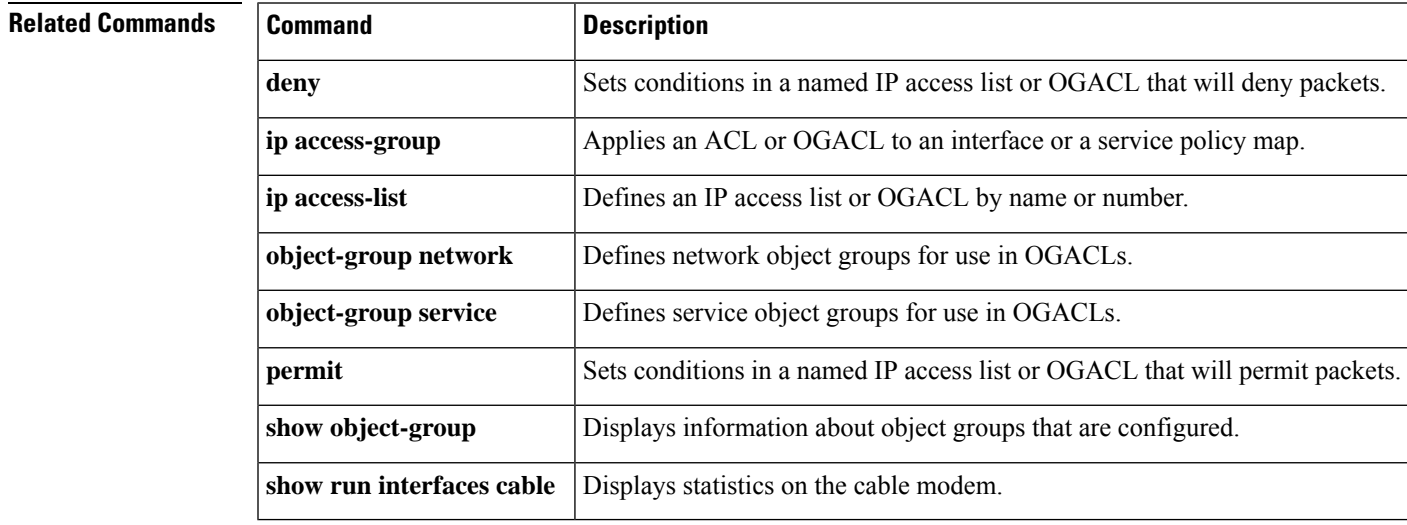

# **show ip dhcp snooping statistics**

Privileged EXEC (#)

To display DHCP snooping statistics in summary or detail form, use the **show ip dhcp snooping statistics** command in user EXEC or privileged EXEC mode.

**show ip dhcp snooping statistics** [**detail** ]

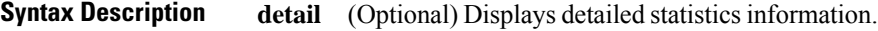

**Command Modes** User EXEC (>)

**Command History Release Release and Service Services and Modification** 

Cisco IOS XE Gibraltar 16.11.1 This command was introduced.

**Usage Guidelines** In a device stack, all statistics are generated on the stack's active switch. If a new active device is elected, the statistics counters reset.

The following is sample output from the **show ip dhcp snooping statistics** command:

Device> **show ip dhcp snooping statistics**

Packets Forwarded  $= 0$ Packets Dropped  $= 0$ <br>Packets Dropped From untrusted ports  $= 0$ Packets Dropped From untrusted ports

The following is sample output from the **show ip dhcp snooping statistics detail** command:

### Device> **show ip dhcp snooping statistics detail**

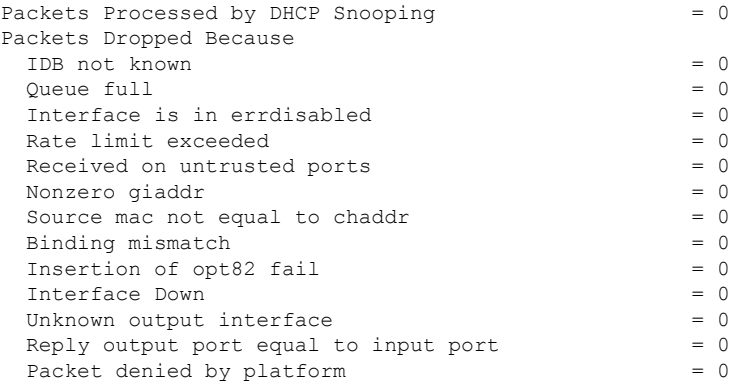

This table shows the DHCP snooping statistics and their descriptions:

### **Table 174: DHCP Snooping Statistics**

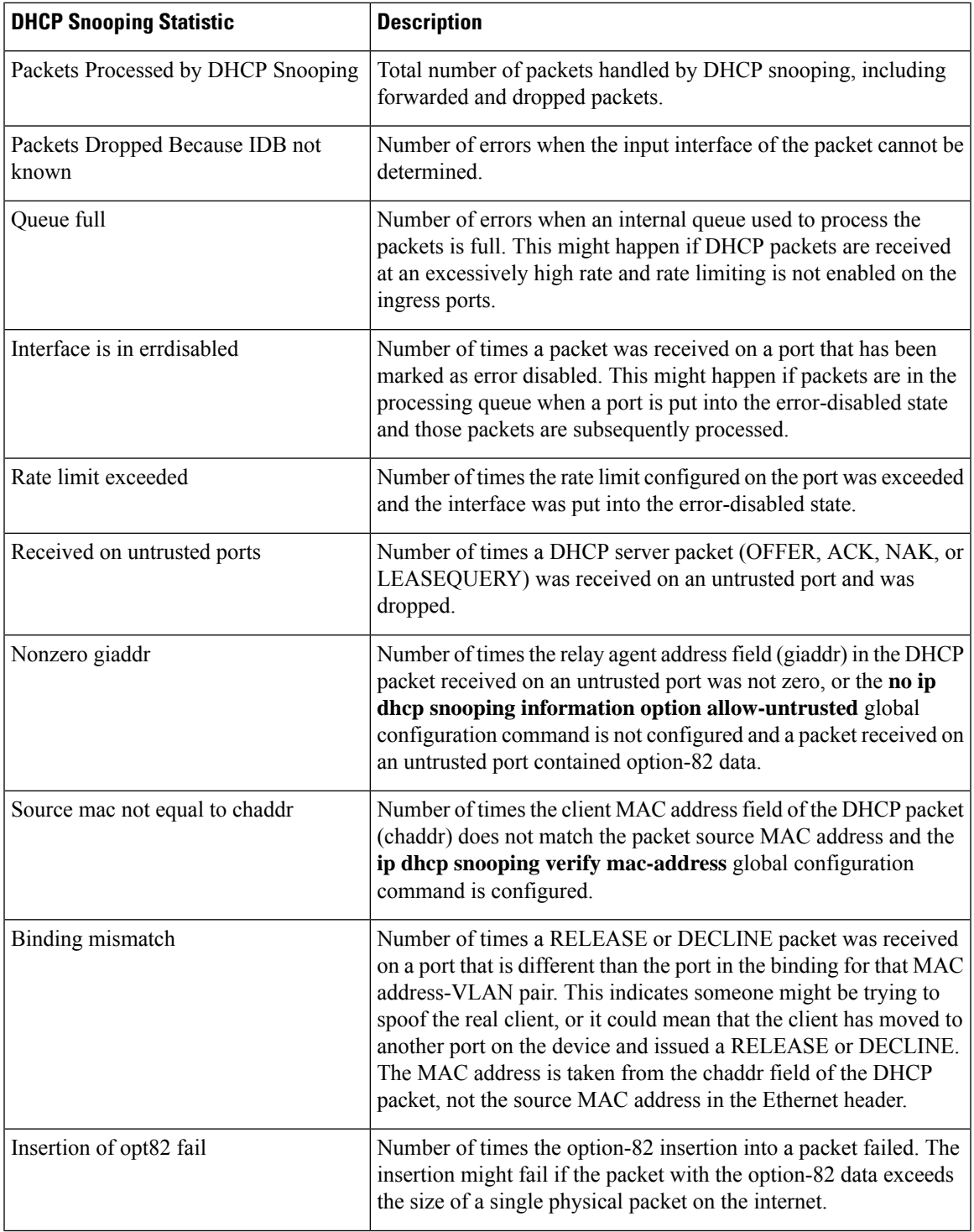

 $\mathbf I$ 

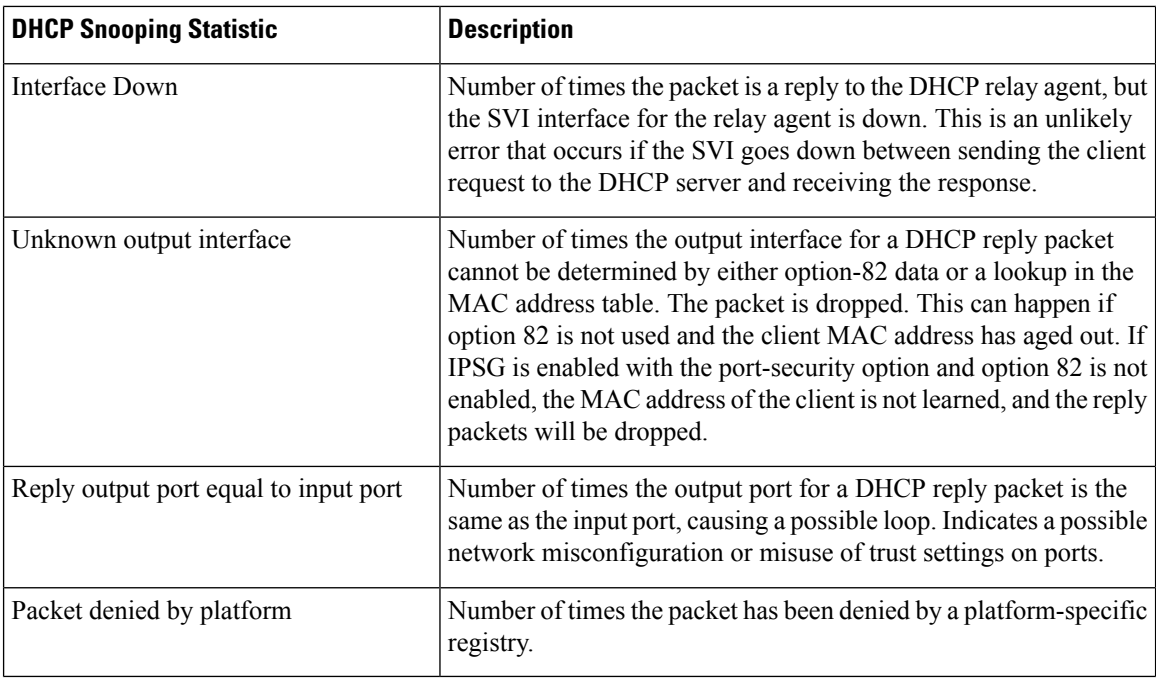

# **show radius server-group**

To display properties for the RADIUS server group, use the **show radius server-group** command in user EXEC or privileged EXEC mode.

**show radius server-group** {*name* | **all**}

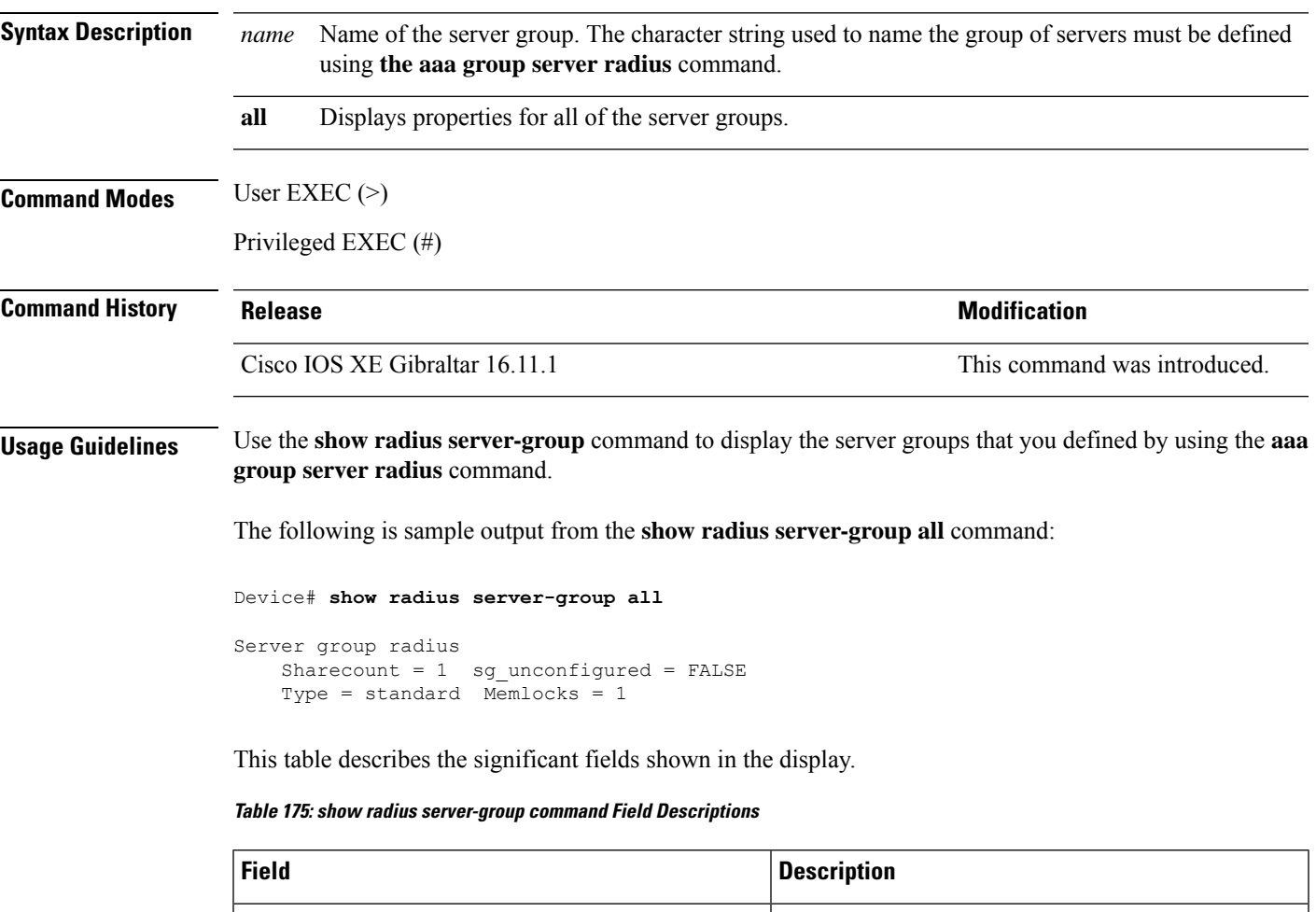

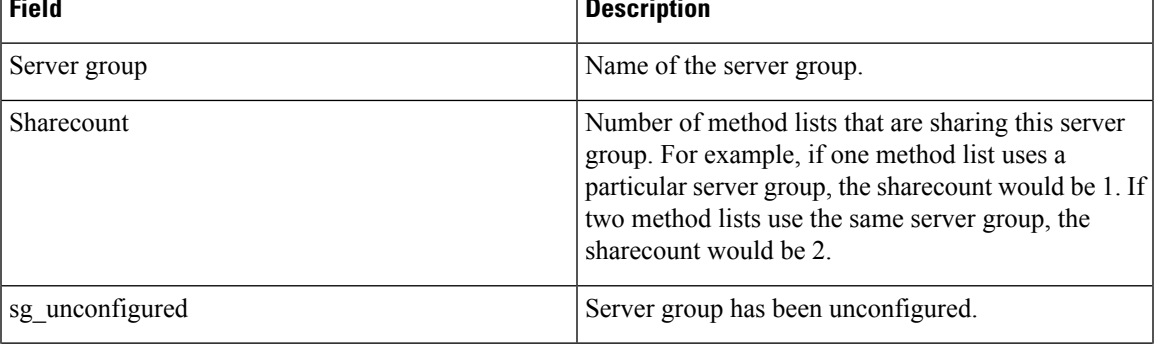

I

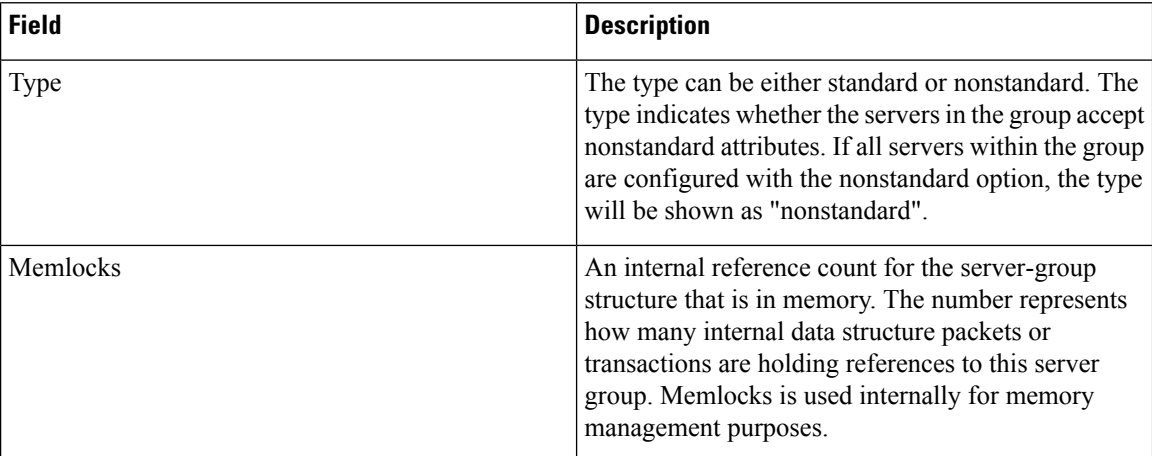
## **show storm-control**

To display broadcast, multicast, or unicast storm control settings on the device or on the specified interface or to display storm-control history, use the **show storm-control** command in user EXEC or privileged EXEC mode.

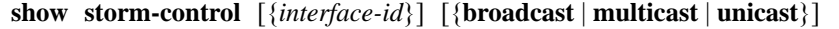

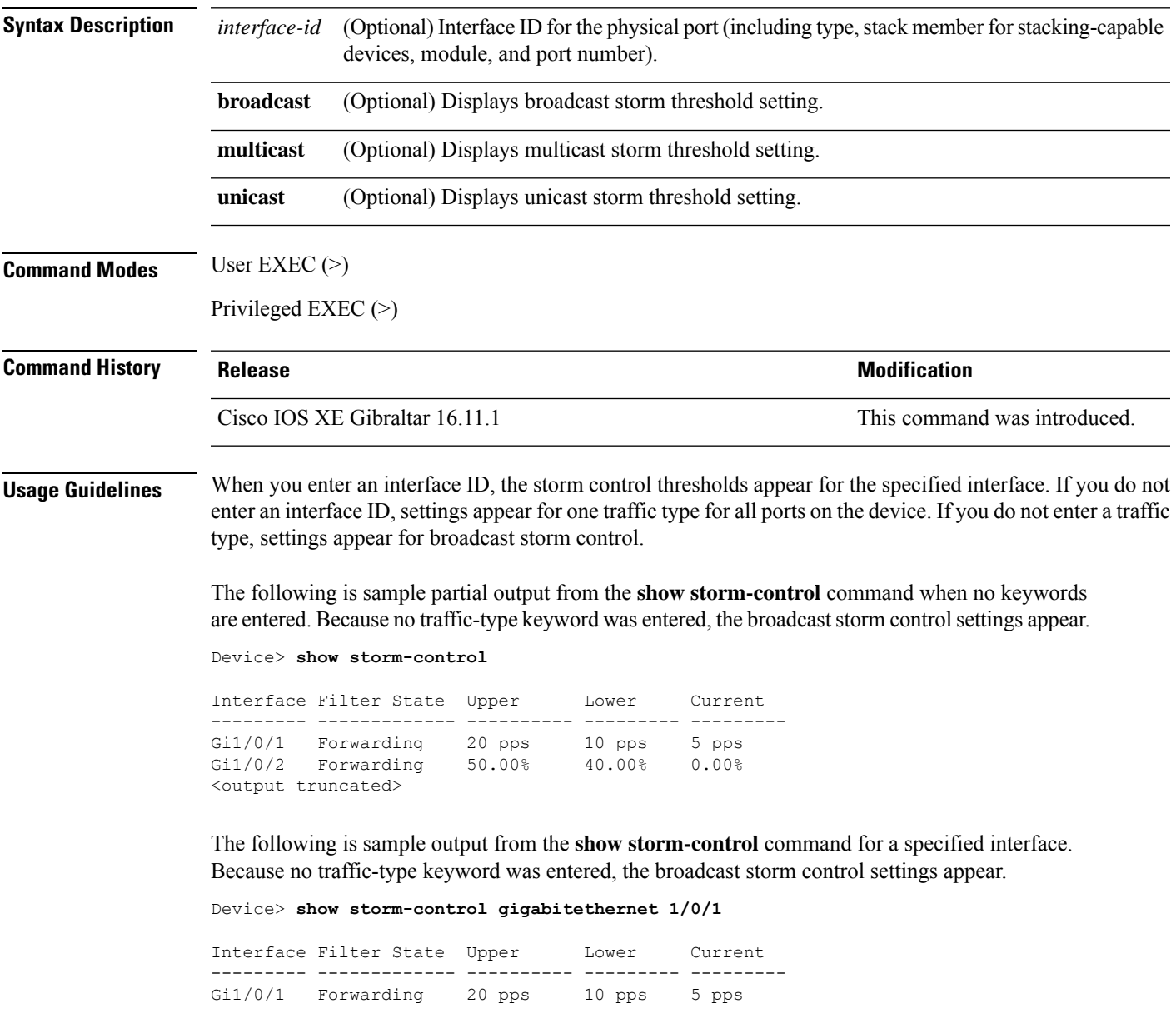

The following table describes the fields in the show storm-control display:

I

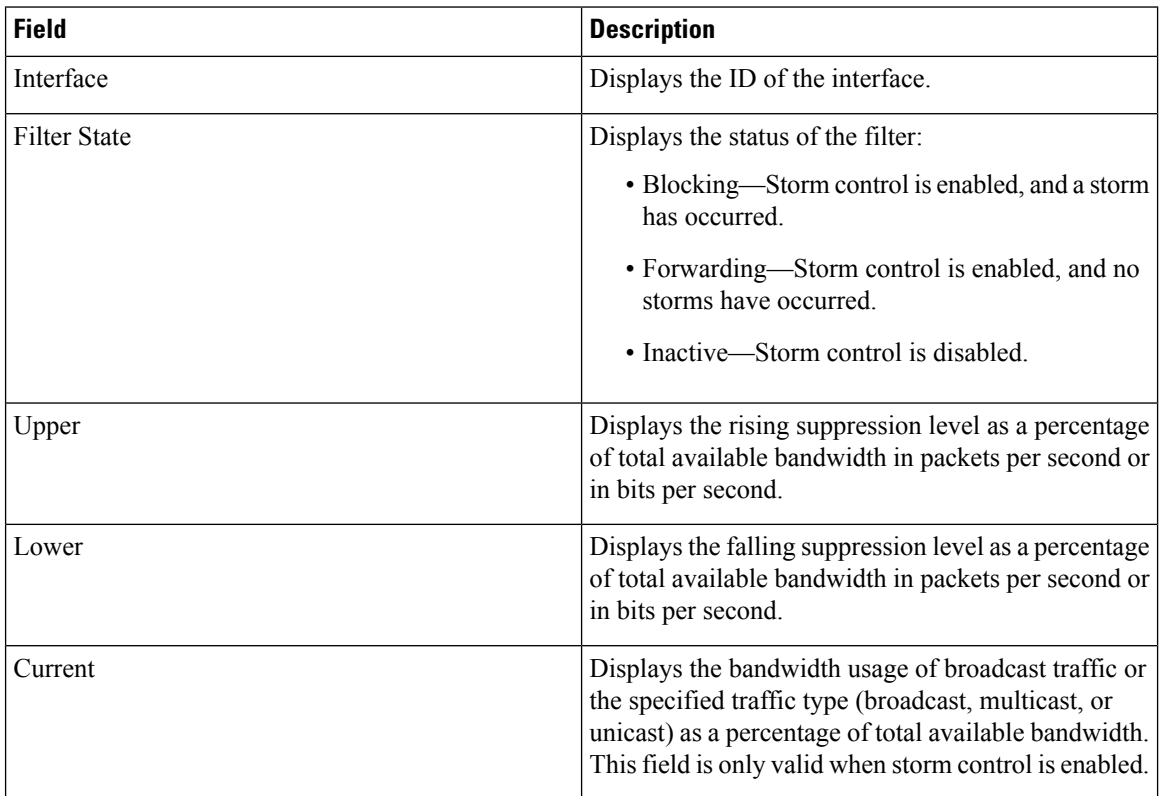

### **Table 176: show storm-control Field Descriptions**

Ш

## **show tech-support acl**

To display access control list (ACL)-related information for technical support, use the **show tech-support acl** command in privileged EXEC mode.

### **show tech-support acl**

**Syntax Description** This command has no arguments or keywords.

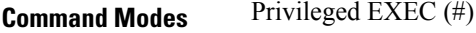

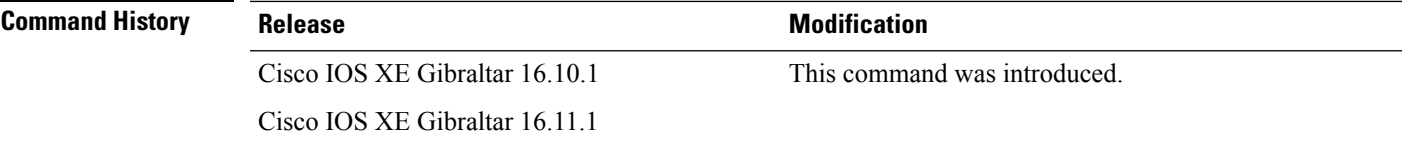

**Usage Guidelines** The output of the **show tech-support acl** command is very long. To better manage this output, you can redirect the output to an external file (for example, **show tech-support acl | redirect flash:***show\_tech\_acl.txt*) in the local writable storage file system or remote file system.

The output of this command displays the following commands:

 $\mathscr{D}$ 

On stackable platforms, these commands are executed on every switch in the stack. On modular platforms, like Catalyst 9400 Series Switches, these commands are run only on the active switch. **Note**

The following list of commands is a sample of the commands available in the output; these may differ based on the platform. **Note**

- **show clock**
- **show version**
- **show running-config**
- **show module**
- **show interface**
- **show access-lists**
- **show logging**
- **show platform software fed switch** *switch-number* **acl counters hardware**
- **show platform software fed switch** *switch-number* **ifm mapping**
- **show platform hardware fed switch** *switch-number* **fwd-asic drops exceptions**
- **show platform software fed switch** *switch-number* **acl info**
- **show platform software fed switch** *switch-number* **acl**
- **show platform software fed switch** *switch-number* **acl usage**
- **show platform software fed switch** *switch-number* **acl policy intftype all cam**
- **show platform software fed switch** *switch-number* **acl cam brief**
- **show platform software fed switch** *switch-number* **acl policy intftype all vcu**
- **show platform hardware fed switch** *switch-number* **acl resource usage**
- **show platform hardware fed switch** *switch-number* **fwd-asic resource tcam table acl**
- **show platform hardware fed switch** *switch-number* **fwd-asic resource tcam utilization**
- **show platform software fed switch** *switch-number* **acl counters hardware**
- **show platform software classificationswitch***switch-number* **all F0 class-group-manager class-group**
- **show platform software process database forwarding-manager switch** *switch-number* **R0 summary**
- **show platform software process database forwarding-manager switch** *switch-number* **F0 summary**
- **show platform software object-manager switch** *switch-number* **F0 pending-ack-update**
- **show platform software object-manager switch** *switch-number* **F0 pending-issue-update**
- **show platform software object-manager switch** *switch-number* **F0 error-object**
- **show platform software peer forwarding-manager switch** *switch-number* **F0**
- **show platform software access-list switch** *switch-number* **f0 statistics**
- **show platform software access-list switch** *switch-number* **r0 statistics**
- **show platform software trace message fed switch** *switch-number*
- **show platform software trace message forwarding-manager switch** *switch-number* **F0**
- **show platform software trace message forwarding-manager switch R0** *switch-number* **R0**

**Examples** The following is sample output from the **show tech-support acl** command:

Device# **show tech-support acl**

.

```
.
.
----------------- show platform software fed switch 1 acl cam brief -----------------
Printing entries for region ACL_CONTROL (143) type 6 asic 0
 ========================================================
TAQ-4 Index-0 (A:0,C:0) Valid StartF-1 StartA-1 SkipF-0 SkipA-0
Output IPv4 VACL
VCU Result: Not In-Use
L3 Length: 0000, L3 Protocol: 17 (UDP), L3 Tos: 00
 Source Address/Mask
 0.0.0.0/0.0.0.0
```
Destination Address/Mask 0.0.0.0/0.0.0.0 Router MAC: Disabled, Not First Fragment: Disabled, Small Offset: Disabled L4 Source Port/Mask L4 Destination Port/Mask 0x0044 (68)/0xffff 0x0043 (67)/0xffff TCP Flags: 0x00 ( NOT SET ) ACTIONS: Forward L3, Forward L2, Logging Disabled ACL Priority: 2 (15 is Highest Priority) ----------------------------------------- TAQ-4 Index-1 (A:0,C:0) Valid StartF-0 StartA-0 SkipF-0 SkipA-0 Output IPv4 VACL VCU Result: Not In-Use L3 Length: 0000, L3 Protocol: 17 (UDP), L3 Tos: 00 Source Address/Mask 0.0.0.0/0.0.0.0 Destination Address/Mask 0.0.0.0/0.0.0.0 Router MAC: Disabled, Not First Fragment: Disabled, Small Offset: Disabled L4 Source Port/Mask L4 Destination Port/Mask<br>0x0043 (67)/0xffff 0x0044 (68)/0xffff 0x0044 (68)/0xffff TCP Flags: 0x00 ( NOT SET ) ACTIONS: Forward L3, Forward L2, Logging Disabled ACL Priority: 2 (15 is Highest Priority) ----------------------------------------- TAQ-4 Index-2 (A:0,C:0) Valid StartF-0 StartA-0 SkipF-0 SkipA-0 Output IPv4 VACL VCU Result: Not In-Use L3 Length: 0000, L3 Protocol: 17 (UDP), L3 Tos: 00 Source Address/Mask 0.0.0.0/0.0.0.0 Destination Address/Mask 0.0.0.0/0.0.0.0 Router MAC: Disabled, Not First Fragment: Disabled, Small Offset: Disabled L4 Source Port/Mask L4 Destination Port/Mask<br>0x0043 (67)/0xffff 0x0043 (67)/0xffff 0x0043 (67)/0xffff TCP Flags: 0x00 ( NOT SET ) ACTIONS: Forward L3, Forward L2, Logging Disabled ACL Priority: 2 (15 is Highest Priority) ----------------------------------------- TAQ-4 Index-3 (A:0,C:0) Valid StartF-0 StartA-0 SkipF-0 SkipA-0 Input IPv4 PACL VCU Result: Not In-Use

L3 Length: 0000, L3 Protocol: 00 (HOPOPT), L3 Tos: 00 Source Address/Mask 0.0.0.0/0.0.0.0 Destination Address/Mask 0.0.0.0/0.0.0.0 Router MAC: Disabled, Not First Fragment: Disabled, Small Offset: Disabled L4 Source Port/Mask L4 Destination Port/Mask 0x0000 (0)/0x0000 0x0000 (0)/0x0000 TCP Flags: 0x00 ( NOT SET ) ACTIONS: Drop L3, Drop L2, Logging Disabled ACL Priority: 2 (15 is Highest Priority) ----------------------------------------- TAQ-4 Index-4 (A:0,C:0) Valid StartF-0 StartA-0 SkipF-0 SkipA-0 Output IPv4 PACL VCU Result: Not In-Use L3 Length: 0000, L3 Protocol: 00 (HOPOPT), L3 Tos: 00 Source Address/Mask 0.0.0.0/0.0.0.0 Destination Address/Mask 0.0.0.0/0.0.0.0 Router MAC: Disabled, Not First Fragment: Disabled, Small Offset: Disabled L4 Source Port/Mask L4 Destination Port/Mask 0x0000 (0)/0x0000 0x0000 (0)/0x0000 TCP Flags: 0x00 ( NOT SET ) ACTIONS: Drop L3, Drop L2, Logging Disabled ACL Priority: 2 (15 is Highest Priority) ----------------------------------------- TAQ-4 Index-5 (A:0,C:0) Valid StartF-0 StartA-0 SkipF-0 SkipA-0 Output MAC PACL VLAN ID/MASK : 0x000 (000)/0x000 Source MAC/Mask : 0000.0000.0000/0000.0000.0000 Destination MAC/Mask : 0000.0000.0000/0000.0000.0000 isSnap: Disabled, isLLC: Disabled ACTIONS: Drop L3, Drop L2, Logging Disabled ACL Priority: 2 (15 is Highest Priority) . . .

Output fields are self-explanatory.

# **show tech-support identity**

To display identity/802.1x-related information for technical support, use the **show tech-support identity** command in privileged EXEC mode.

### **show tech-support identity mac** *mac-address* **interface** *interface-name*

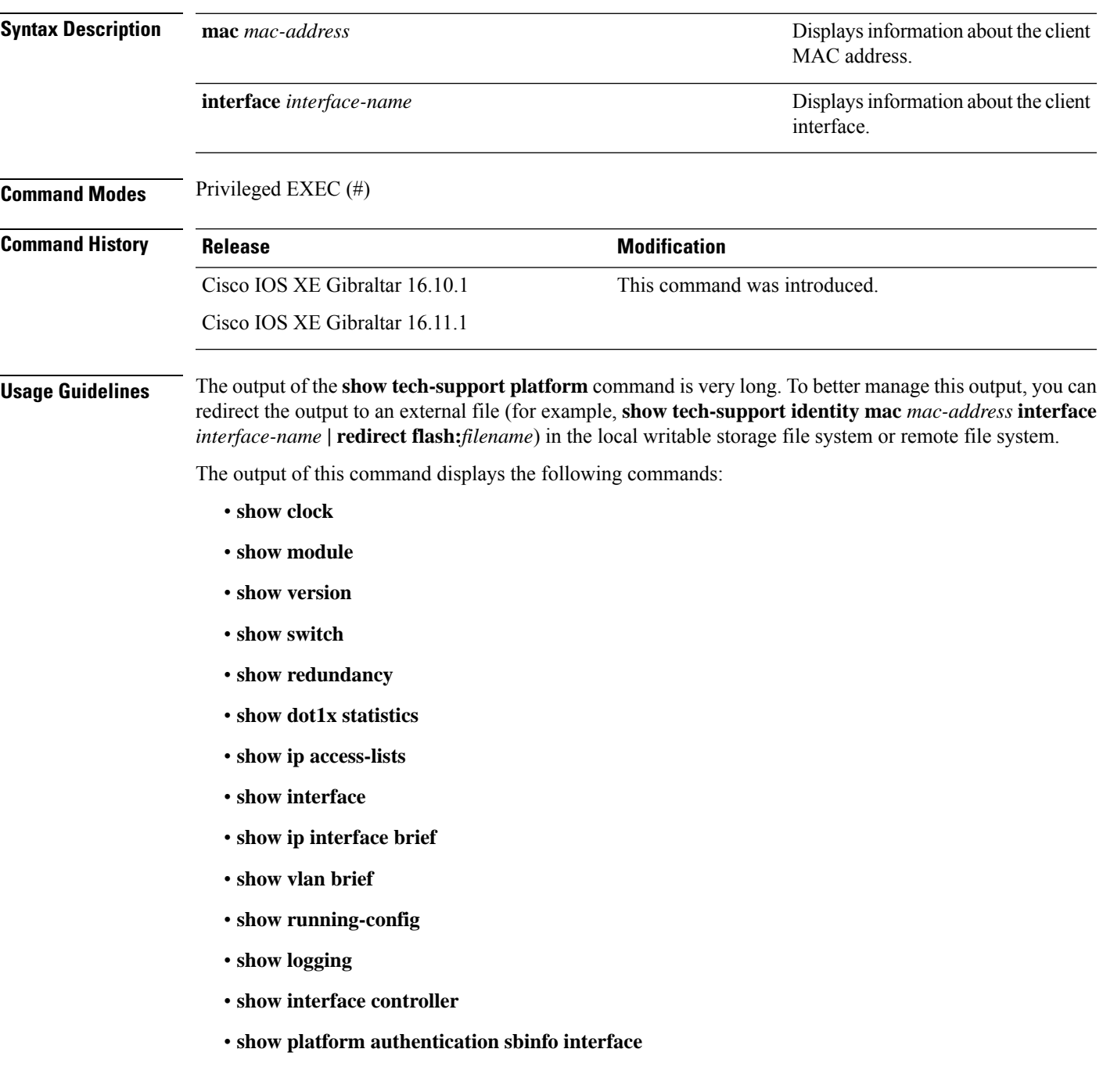

- **show platform host-access-table**
- **show platform pm port-data**
- **show spanning-tree interface**
- **show access-session mac detail**
- **show platform authentication session mac**
- **show device-tracking database mac details**
- **show mac address-table address**
- **show access-session event-logging mac**
- **show authentication sessions mac details R0**
- **show ip admission cache R0**
- **show platform software wired-client R0**
- **show platform software wired-client F0**
- **show platform software process database forwarding-manager R0 summary**
- **show platform software process database forwarding-manager F0 summary**
- **show platform software object-manager F0 pending-ack-update**
- **show platform software object-manager F0 pending-issue-update**
- **show platform software object-manager F0 error-object**
- **show platform software peer forwarding-manager R0**
- **show platform software peer forwarding-manager F0**
- **show platform software VP R0 summary**
- **show platform software VP F0 summary**
- **show platform software fed punt cpuq**
- **show platform software fed punt cause summary**
- **show platform software fed inject cause summary**
- **show platform hardware fed fwd-asic drops exceptions**
- **show platform hardware fed fwd-asic resource tcam table acl**
- **show platform software fed acl counter hardware**
- **show platform software fed matm macTable**
- **show platform software fed ifm mappings**
- **show platform software trace message fed reverse**
- **show platform software trace message forwarding-manager R0 reverse**
- **show platform software trace message forwarding-manager F0 reverse**
- **show platform software trace message smd R0 reverse**
- **show authentication sessions mac details**
- **show platform software wired-client**
- **show platform software process database forwarding-manager summary**
- **show platform software object-manager pending-ack-update**
- **show platform software object-manager pending-issue-update**
- **show platform software object-manager error-object**
- **show platform software peer forwarding-manager**
- **show platform software VP summary**
- **show platform software trace message forwarding-manager reverse**
- **show ip admission cache**
- **show platform software trace message smd reverse**
- **show platform software fed punt cpuq**
- **show platform software fed punt cause summary**
- **show platform software fed inject cause summary**
- **show platform hardware fed fwd-asic drops exceptions**
- **show platform hardware fed fwd-asic resource tcam table acl**
- **show platform software fed acl counter hardware**
- **show platform software fed matm macTable**
- **show platform software fed ifm mappings**
- **show platform software trace message fed reverse**

**Examples** The following is sample output from the **show tech-support identity** command:

Device# **show tech-support identity mac 0000.0001.0003 interface gigabitethernet1/0/1**

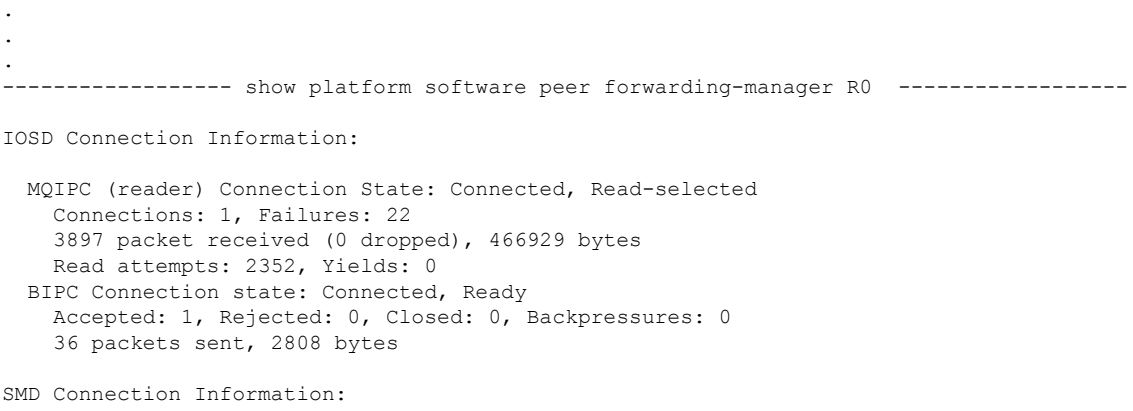

```
MQIPC (reader) Connection State: Connected, Read-selected
   Connections: 1, Failures: 30
    0 packet received (0 dropped), 0 bytes
   Read attempts: 1, Yields: 0
  MQIPC (writer) Connection State: Connected, Ready
    Connections: 1, Failures: 0, Backpressures: 0
    0 packet sent, 0 bytes
FP Peers Information:
  Slot: 0
   Peer state: connected
   OM ID: 0, Download attempts: 638
     Complete: 638, Yields: 0, Spurious: 0
      IPC Back-Pressure: 0, IPC-Log Back-Pressure: 0
    Back-Pressure asserted for IPC: 0, IPC-Log: 1
    Number of FP FMAN peer connection expected: 7
   Number of FP FMAN online msg received: 1
   IPC state: unknown
   Config IPC Context:
      State: Connected, Read-selected
      BIPC Handle: 0xdf3d48e8, BIPC FD: 36, Peer Context: 0xdf3e7158
      Tx Packets: 688, Messages: 2392, ACKs: 36
      Rx Packets: 37, Bytes: 2068
      IPC Log:
        Peer name: fman-log-bay0-peer0
        Flags: Recovery-Complete
        Send Seq: 36, Recv Seq: 36, Msgs Sent: 0, Msgs Recovered: 0
    Upstream FMRP IPC Context:
      State: Connected, Read-selected
      BIPC Handle: 0xdf3e7308, BIPC FD: 37, Peer Context: 0xdf3e7158
      TX Packets: 0, Bytes: 0, Drops: 0
      Rx Packets: 0, Bytes: 0
   Upstream FMRP-IOSd IPC Context:
      State: Connected, Read-selected
      BIPC Handle: 0xdf3f9c38, BIPC FD: 38, Peer Context: 0xdf3e7158
      TX Packets: 0, Bytes: 0, Drops: 0
      Rx Packets: 37, Bytes: 2864
      Rx ACK Requests: 1, Tx ACK Responses: 1
    Upstream FMRP-SMD IPC Context:
      State: Connected, Read-selected
      BIPC Handle: 0xdf40c568, BIPC FD: 39, Peer Context: 0xdf3e7158
      TX Packets: 0, Bytes: 0, Drops: 0
      Rx Packets: 0, Bytes: 0
      Rx ACK Requests: 0, Tx ACK Responses: 0
    Upstream FMRP-WNCD_0 IPC Context:
      State: Connected
      BIPC Handle: 0xdf4317c8, BIPC FD: 41, Peer Context: 0xdf3e7158
      TX Packets: 0, Bytes: 0, Drops: 0
      Rx Packets: 0, Bytes: 0
      Rx ACK Requests: 0, Tx ACK Responses: 0
    Upstream FMRP-WNCMGRD IPC Context:
      State: Connected
      BIPC Handle: 0xdf41ee98, BIPC FD: 40, Peer Context: 0xdf3e7158
      TX Packets: 0, Bytes: 0, Drops: 0
      Rx Packets: 0, Bytes: 0
```

```
Rx ACK Requests: 0, Tx ACK Responses: 0
 Upstream FMRP-MOBILITYD IPC Context:
   State: Connected
   BIPC Handle: 0xdf4440f8, BIPC FD: 42, Peer Context: 0xdf3e7158
   TX Packets: 0, Bytes: 0, Drops: 0
   Rx Packets: 0, Bytes: 0
   Rx ACK Requests: 0, Tx ACK Responses: 0
Slot: 1
Peer state: connected
 OM ID: 1, Download attempts: 1
   Complete: 1, Yields: 0, Spurious: 0
   IPC Back-Pressure: 0, IPC-Log Back-Pressure: 0
 Back-Pressure asserted for IPC: 0, IPC-Log: 0
 Number of FP FMAN peer connection expected: 7
 Number of FP FMAN online msg received: 1
 IPC state: unknown
 Config IPC Context:
   State: Connected, Read-selected
   BIPC Handle: 0xdf45e4d8, BIPC FD: 48, Peer Context: 0xdf470e18
   Tx Packets: 20, Messages: 704, ACKs: 1
   Rx Packets: 2, Bytes: 108
   IPC Log:
     Peer name: fman-log-bay0-peer1
      Flags: Recovery-Complete
      Send Seq: 1, Recv Seq: 1, Msgs Sent: 0, Msgs Recovered: 0
 Upstream FMRP IPC Context:
   State: Connected, Read-selected
   BIPC Handle: 0xdf470fc8, BIPC FD: 49, Peer Context: 0xdf470e18
   TX Packets: 0, Bytes: 0, Drops: 0
   Rx Packets: 0, Bytes: 0
 Upstream FMRP-IOSd IPC Context:
   State: Connected, Read-selected
   BIPC Handle: 0xdf4838f8, BIPC FD: 50, Peer Context: 0xdf470e18
   TX Packets: 0, Bytes: 0, Drops: 0
   Rx Packets: 0, Bytes: 0
   Rx ACK Requests: 0, Tx ACK Responses: 0
 Upstream FMRP-SMD IPC Context:
   State: Connected, Read-selected
   BIPC Handle: 0xdf496228, BIPC FD: 51, Peer Context: 0xdf470e18
   TX Packets: 0, Bytes: 0, Drops: 0
   Rx Packets: 0, Bytes: 0
   Rx ACK Requests: 0, Tx ACK Responses: 0
 Upstream FMRP-WNCD_0 IPC Context:
   State: Connected
   BIPC Handle: 0xdf4bb488, BIPC FD: 53, Peer Context: 0xdf470e18
   TX Packets: 0, Bytes: 0, Drops: 0
   Rx Packets: 0, Bytes: 0
   Rx ACK Requests: 0, Tx ACK Responses: 0
 Upstream FMRP-WNCMGRD IPC Context:
   State: Connected
   BIPC Handle: 0xdf4a8b58, BIPC FD: 52, Peer Context: 0xdf470e18
   TX Packets: 0, Bytes: 0, Drops: 0
   Rx Packets: 0, Bytes: 0
   Rx ACK Requests: 0, Tx ACK Responses: 0
```

```
Upstream FMRP-MOBILITYD IPC Context:
     State: Connected
     BIPC Handle: 0xdf4cddb8, BIPC FD: 54, Peer Context: 0xdf470e18
     TX Packets: 0, Bytes: 0, Drops: 0
     Rx Packets: 0, Bytes: 0
     Rx ACK Requests: 0, Tx ACK Responses: 0
----------------- show platform software peer forwarding-manager R0 -----------------
IOSD Connection Information:
 MQIPC (reader) Connection State: Connected, Read-selected
   Connections: 1, Failures: 22
    3897 packet received (0 dropped), 466929 bytes
    Read attempts: 2352, Yields: 0
  BIPC Connection state: Connected, Ready
   Accepted: 1, Rejected: 0, Closed: 0, Backpressures: 0
    36 packets sent, 2808 bytes
SMD Connection Information:
 MQIPC (reader) Connection State: Connected, Read-selected
   Connections: 1, Failures: 30
    0 packet received (0 dropped), 0 bytes
   Read attempts: 1, Yields: 0
  MQIPC (writer) Connection State: Connected, Ready
    Connections: 1, Failures: 0, Backpressures: 0
    0 packet sent, 0 bytes
FP Peers Information:
  S1ot: 0Peer state: connected
   OM ID: 0, Download attempts: 638
     Complete: 638, Yields: 0, Spurious: 0
     IPC Back-Pressure: 0, IPC-Log Back-Pressure: 0
    Back-Pressure asserted for IPC: 0, IPC-Log: 1
   Number of FP FMAN peer connection expected: 7
   Number of FP FMAN online msg received: 1
   IPC state: unknown
   Config IPC Context:
     State: Connected, Read-selected
     BIPC Handle: 0xdf3d48e8, BIPC FD: 36, Peer Context: 0xdf3e7158
     Tx Packets: 688, Messages: 2392, ACKs: 36
     Rx Packets: 37, Bytes: 2068
     IPC Log:
        Peer name: fman-log-bay0-peer0
        Flags: Recovery-Complete
        Send Seq: 36, Recv Seq: 36, Msgs Sent: 0, Msgs Recovered: 0
    Upstream FMRP IPC Context:
     State: Connected, Read-selected
     BIPC Handle: 0xdf3e7308, BIPC FD: 37, Peer Context: 0xdf3e7158
     TX Packets: 0, Bytes: 0, Drops: 0
     Rx Packets: 0, Bytes: 0
    Upstream FMRP-IOSd IPC Context:
     State: Connected, Read-selected
     BIPC Handle: 0xdf3f9c38, BIPC FD: 38, Peer Context: 0xdf3e7158
```

```
TX Packets: 0, Bytes: 0, Drops: 0
   Rx Packets: 37, Bytes: 2864
   Rx ACK Requests: 1, Tx ACK Responses: 1
 Upstream FMRP-SMD IPC Context:
   State: Connected, Read-selected
   BIPC Handle: 0xdf40c568, BIPC FD: 39, Peer Context: 0xdf3e7158
   TX Packets: 0, Bytes: 0, Drops: 0
   Rx Packets: 0, Bytes: 0
   Rx ACK Requests: 0, Tx ACK Responses: 0
 Upstream FMRP-WNCD_0 IPC Context:
   State: Connected
   BIPC Handle: 0xdf4317c8, BIPC FD: 41, Peer Context: 0xdf3e7158
   TX Packets: 0, Bytes: 0, Drops: 0
   Rx Packets: 0, Bytes: 0
   Rx ACK Requests: 0, Tx ACK Responses: 0
 Upstream FMRP-WNCMGRD IPC Context:
   State: Connected
   BIPC Handle: 0xdf41ee98, BIPC FD: 40, Peer Context: 0xdf3e7158
   TX Packets: 0, Bytes: 0, Drops: 0
   Rx Packets: 0, Bytes: 0
   Rx ACK Requests: 0, Tx ACK Responses: 0
 Upstream FMRP-MOBILITYD IPC Context:
   State: Connected
   BIPC Handle: 0xdf4440f8, BIPC FD: 42, Peer Context: 0xdf3e7158
   TX Packets: 0, Bytes: 0, Drops: 0
   Rx Packets: 0, Bytes: 0
   Rx ACK Requests: 0, Tx ACK Responses: 0
Slot: 1
Peer state: connected
 OM ID: 1, Download attempts: 1
   Complete: 1, Yields: 0, Spurious: 0
   IPC Back-Pressure: 0, IPC-Log Back-Pressure: 0
 Back-Pressure asserted for IPC: 0, IPC-Log: 0
 Number of FP FMAN peer connection expected: 7
 Number of FP FMAN online msg received: 1
 IPC state: unknown
 Config IPC Context:
   State: Connected, Read-selected
   BIPC Handle: 0xdf45e4d8, BIPC FD: 48, Peer Context: 0xdf470e18
   Tx Packets: 20, Messages: 704, ACKs: 1
   Rx Packets: 2, Bytes: 108
   IPC Log:
     Peer name: fman-log-bay0-peer1
      Flags: Recovery-Complete
      Send Seq: 1, Recv Seq: 1, Msgs Sent: 0, Msgs Recovered: 0
 Upstream FMRP IPC Context:
   State: Connected, Read-selected
   BIPC Handle: 0xdf470fc8, BIPC FD: 49, Peer Context: 0xdf470e18
   TX Packets: 0, Bytes: 0, Drops: 0
   Rx Packets: 0, Bytes: 0
 Upstream FMRP-IOSd IPC Context:
   State: Connected, Read-selected
   BIPC Handle: 0xdf4838f8, BIPC FD: 50, Peer Context: 0xdf470e18
   TX Packets: 0, Bytes: 0, Drops: 0
   Rx Packets: 0, Bytes: 0
```

```
Rx ACK Requests: 0, Tx ACK Responses: 0
Upstream FMRP-SMD IPC Context:
  State: Connected, Read-selected
  BIPC Handle: 0xdf496228, BIPC FD: 51, Peer Context: 0xdf470e18
  TX Packets: 0, Bytes: 0, Drops: 0
  Rx Packets: 0, Bytes: 0
  Rx ACK Requests: 0, Tx ACK Responses: 0
Upstream FMRP-WNCD_0 IPC Context:
  State: Connected
  BIPC Handle: 0xdf4bb488, BIPC FD: 53, Peer Context: 0xdf470e18
  TX Packets: 0, Bytes: 0, Drops: 0
  Rx Packets: 0, Bytes: 0
  Rx ACK Requests: 0, Tx ACK Responses: 0
Upstream FMRP-WNCMGRD IPC Context:
  State: Connected
  BIPC Handle: 0xdf4a8b58, BIPC FD: 52, Peer Context: 0xdf470e18
 TX Packets: 0, Bytes: 0, Drops: 0
 Rx Packets: 0, Bytes: 0
 Rx ACK Requests: 0, Tx ACK Responses: 0
Upstream FMRP-MOBILITYD IPC Context:
  State: Connected
  BIPC Handle: 0xdf4cddb8, BIPC FD: 54, Peer Context: 0xdf470e18
  TX Packets: 0, Bytes: 0, Drops: 0
  Rx Packets: 0, Bytes: 0
  Rx ACK Requests: 0, Tx ACK Responses: 0
```
----------------- show platform software VP R0 summary ------------------

Forwarding Manager Vlan Port Information

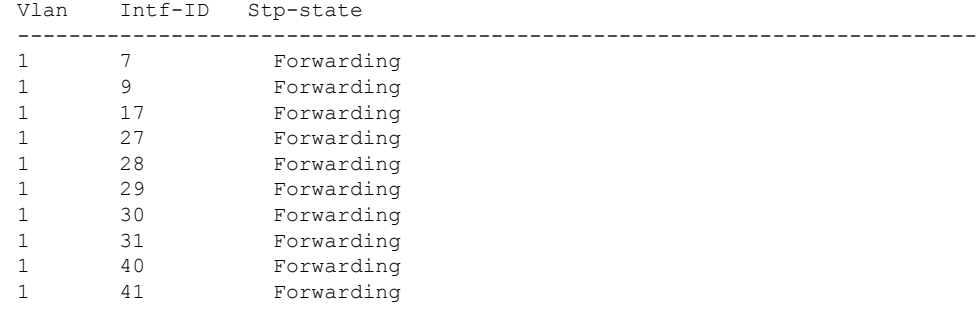

Forwarding Manager Vlan Port Information

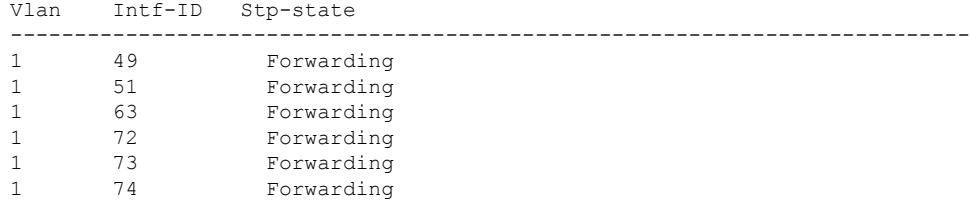

---------------- show platform software VP R0 summary ------------------

Forwarding Manager Vlan Port Information

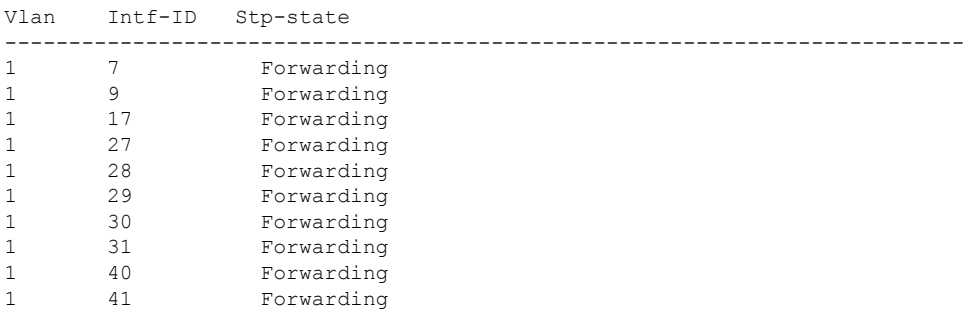

Forwarding Manager Vlan Port Information

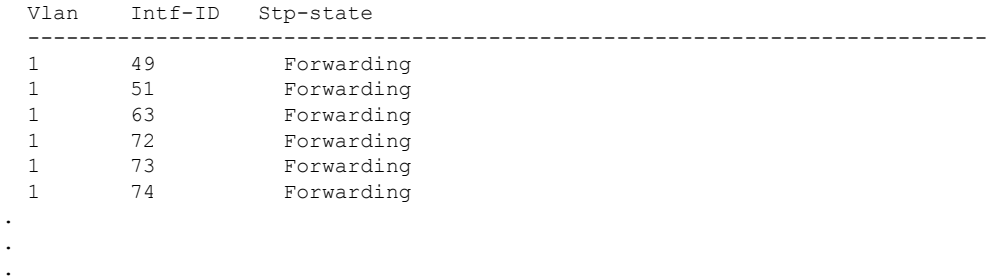

# **show vlan access-map**

To display information about a particular VLAN access map or for all VLAN access maps, use the **show vlan access-map** command in privileged EXEC mode.

**show vlan access-map** [*map-name*]

Vlan access-map "vmap4" 20

Match clauses: ip address: al2

Action: forward

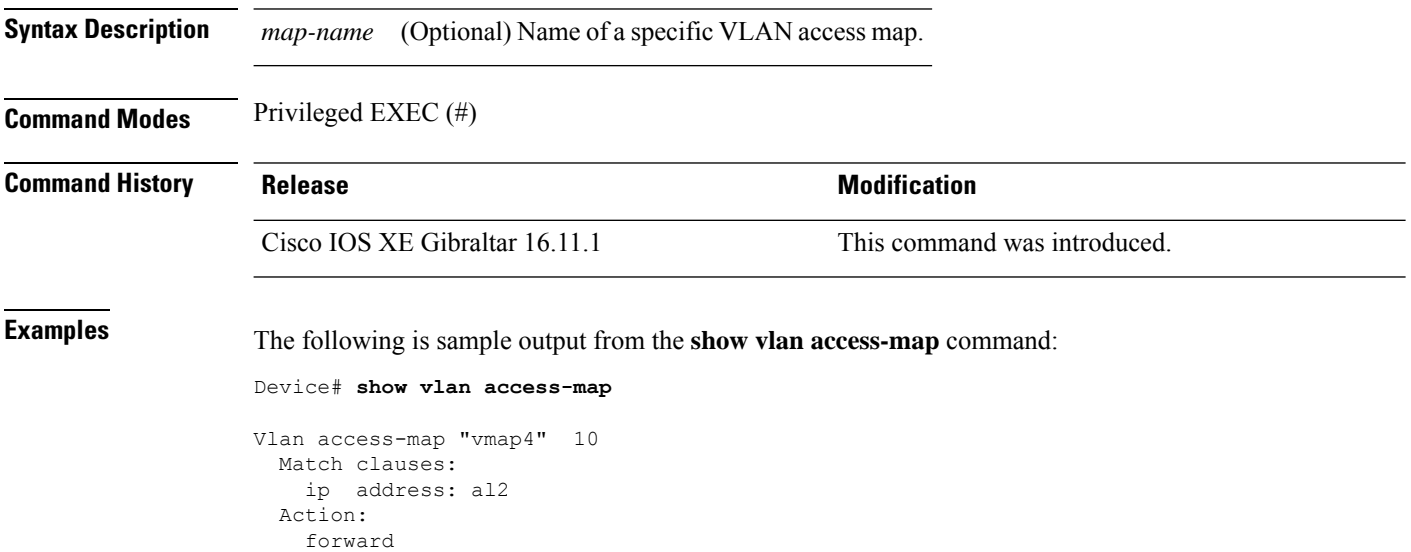

# **show vlan filter**

To display information about all VLAN filters or about a particular VLAN or VLAN access map, use the **show vlan filter** command in privileged EXEC mode. **show vlan filter** {**access-map** *name* | **vlan** *vlan-id*} **Syntax Description access-map** *name* (Optional) Displays filtering information for the specified VLAN access map. (Optional) Displays filtering information for the specified VLAN. The range is 1 to 4094. **vlan** *vlan-id* **Command Modes** Privileged EXEC (#) **Command History Release Release Release Release Release Release Release Release Release Release Release Release** Cisco IOS XE Gibraltar 16.11.1 This command was introduced. **Examples** The following is sample output from the **show vlan filter** command: Device# **show vlan filter** VLAN Map map\_1 is filtering VLANs: 20-22

# **show vlan group**

To display the VLANs that are mapped to VLAN groups, use the **show vlan group** command in privileged EXEC mode.

**show vlan group** [{**group-name** *vlan-group-name* [**user\_count**]}]

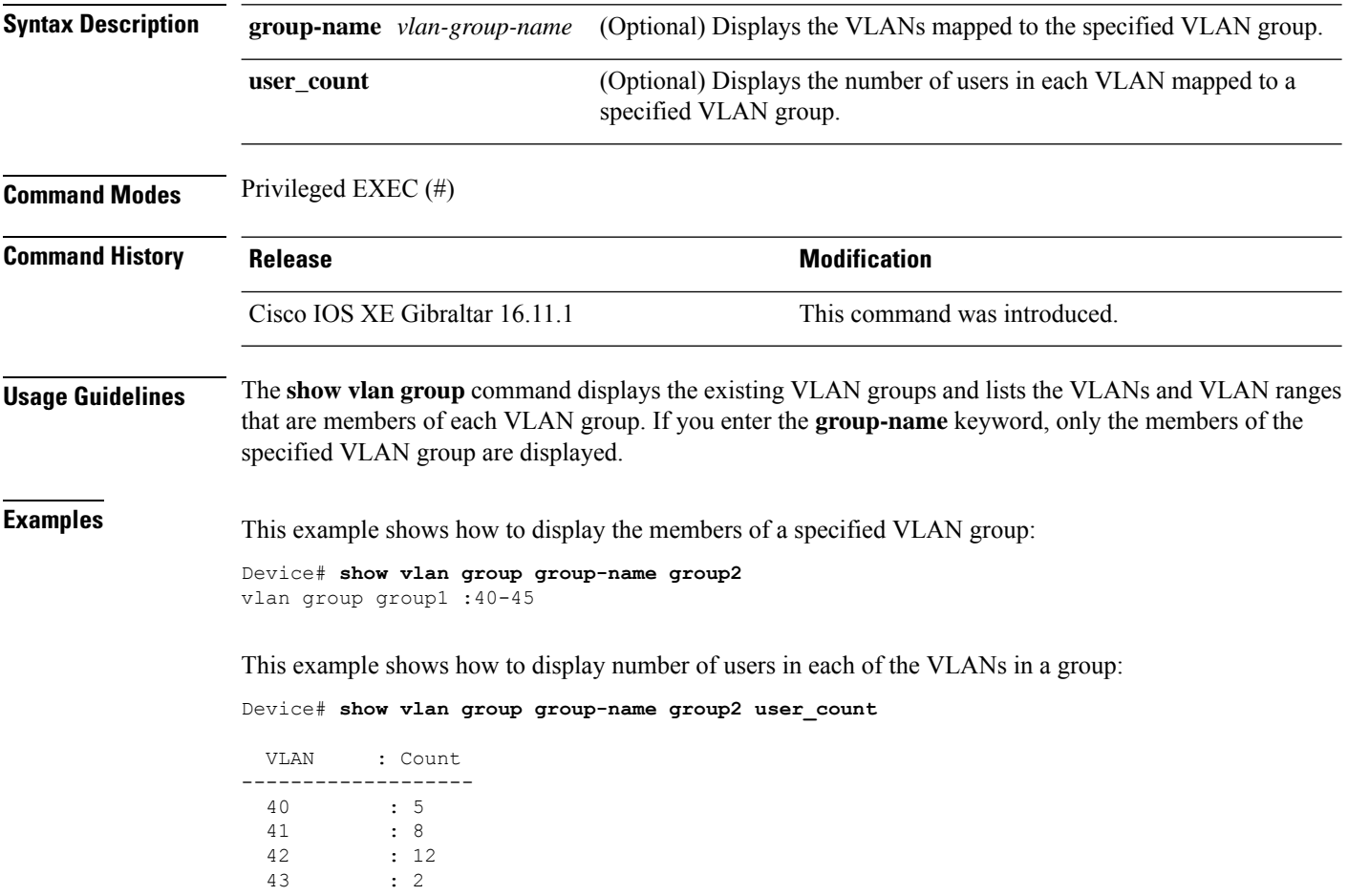

44 : 9 45 : 0

# **ssci-based-on-sci**

To compute the Short Secure Channel Identifier (SSCI) value based on the Secure Channel Identifier (SCI) value, use the **ssci-based-on-sci** command in MKA-policy configuration mode. To disableSSCI computation based on SCI, use the **no** form of this command.

**ssci-based-on-sci no ssci-based-on-sci**

**Syntax Description** This command has no arguments or keywords.

**Command Default** SSCI value computation based on SCI value is disabled.

**Command Modes** MKA-policy configuration (config-mka-policy)

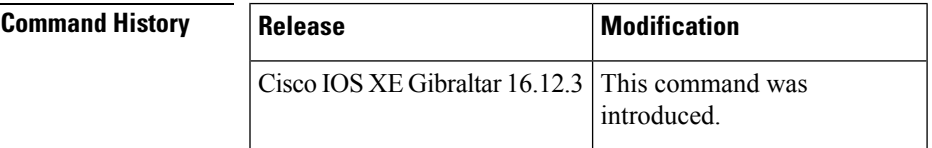

**Usage Guidelines** The higher the SCI value, the lower is the SSCI value.

**Examples** The following example shows how to enable the SSCI computation based on SCI:

```
Device> enable
Device# configure terminal
Device(config)# mka policy 2
Device(config-mka-policy)# ssci-based-on-sci
```
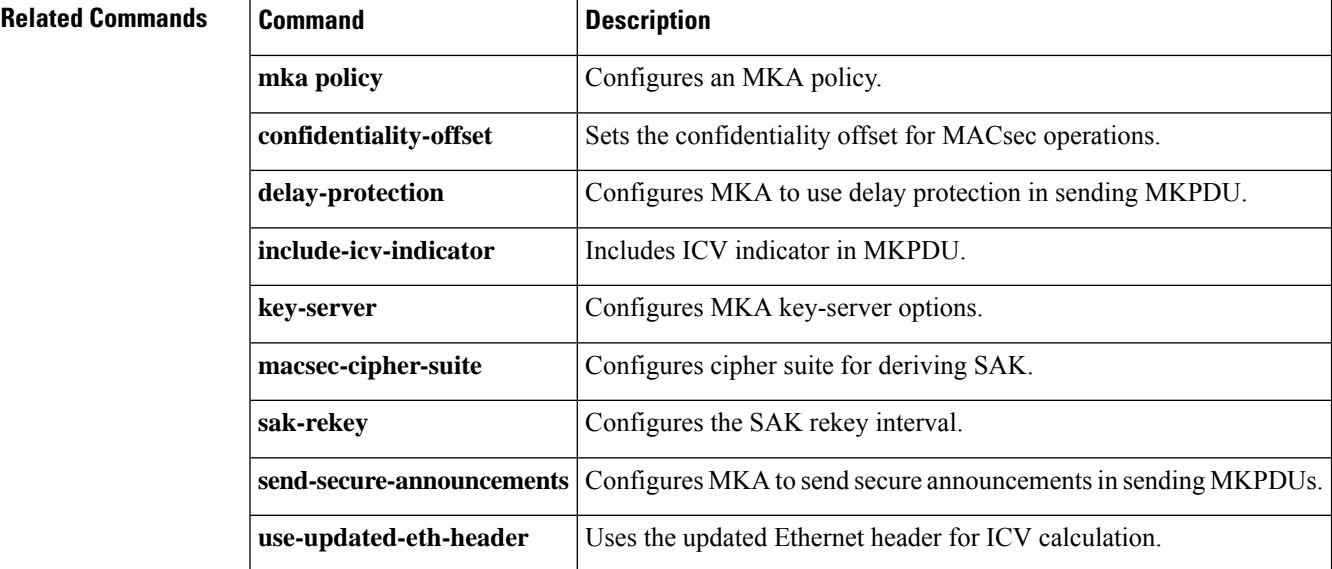

## **storm-control**

To enable broadcast, multicast, or unicast storm control and to set threshold levels on an interface, use the **storm-control** command in interface configuration mode. To return to the default setting, use the **no** form of this command.

**storm-control** {**action** {**shutdown** | **trap**} | {**broadcast** | **multicast** | **unicast** | **unknown-unicast**} **level** {*level* [*level-low*] | **bps** *bps* [*bps-low*] | **pps** *pps* [*pps-low*]}} **no storm-control** {**action** {**shutdown** | **trap**} | {**broadcast** | **multicast** | **unicast** | **unknown-unicast**} **level**}

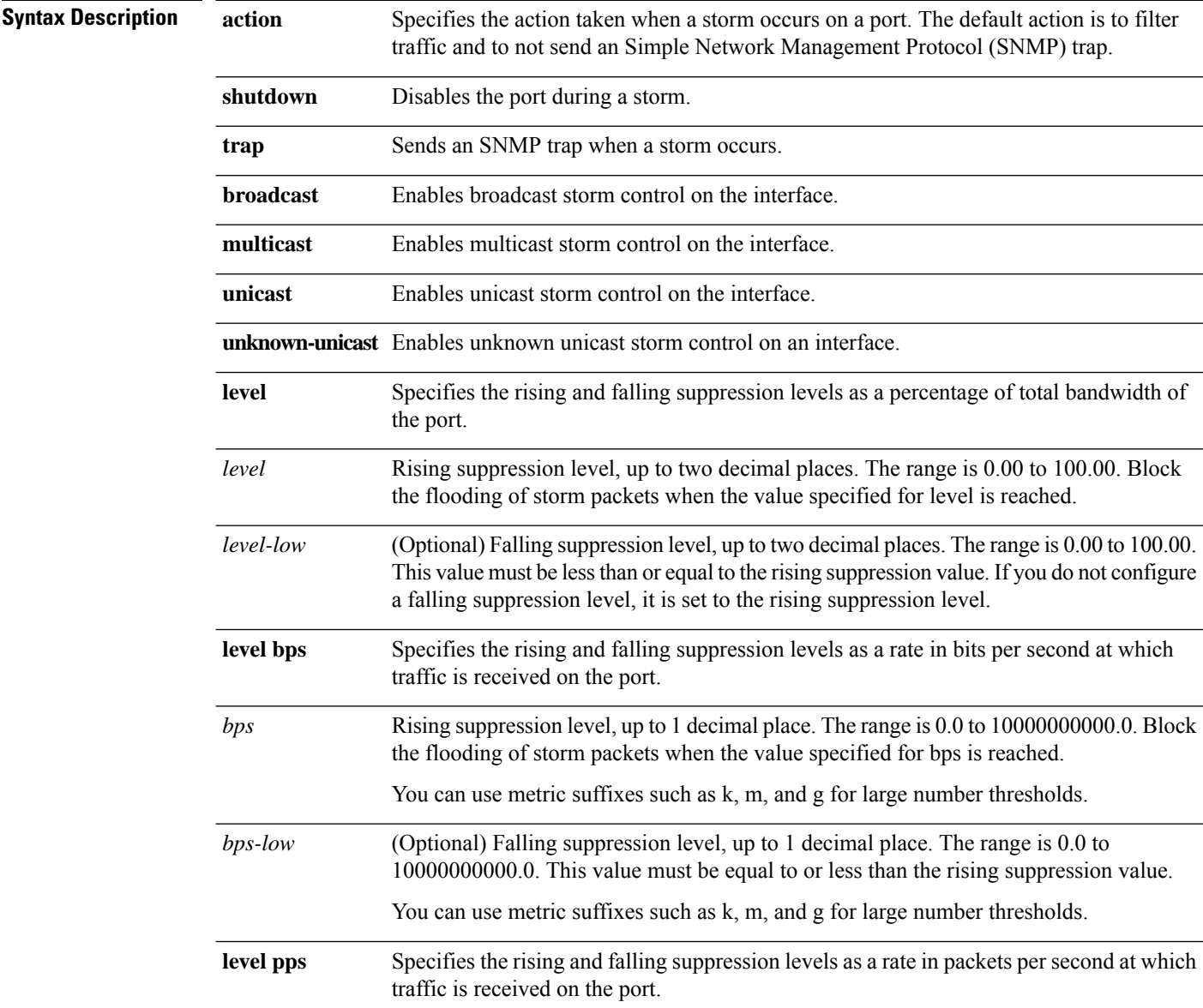

 $\mathbf{l}$ 

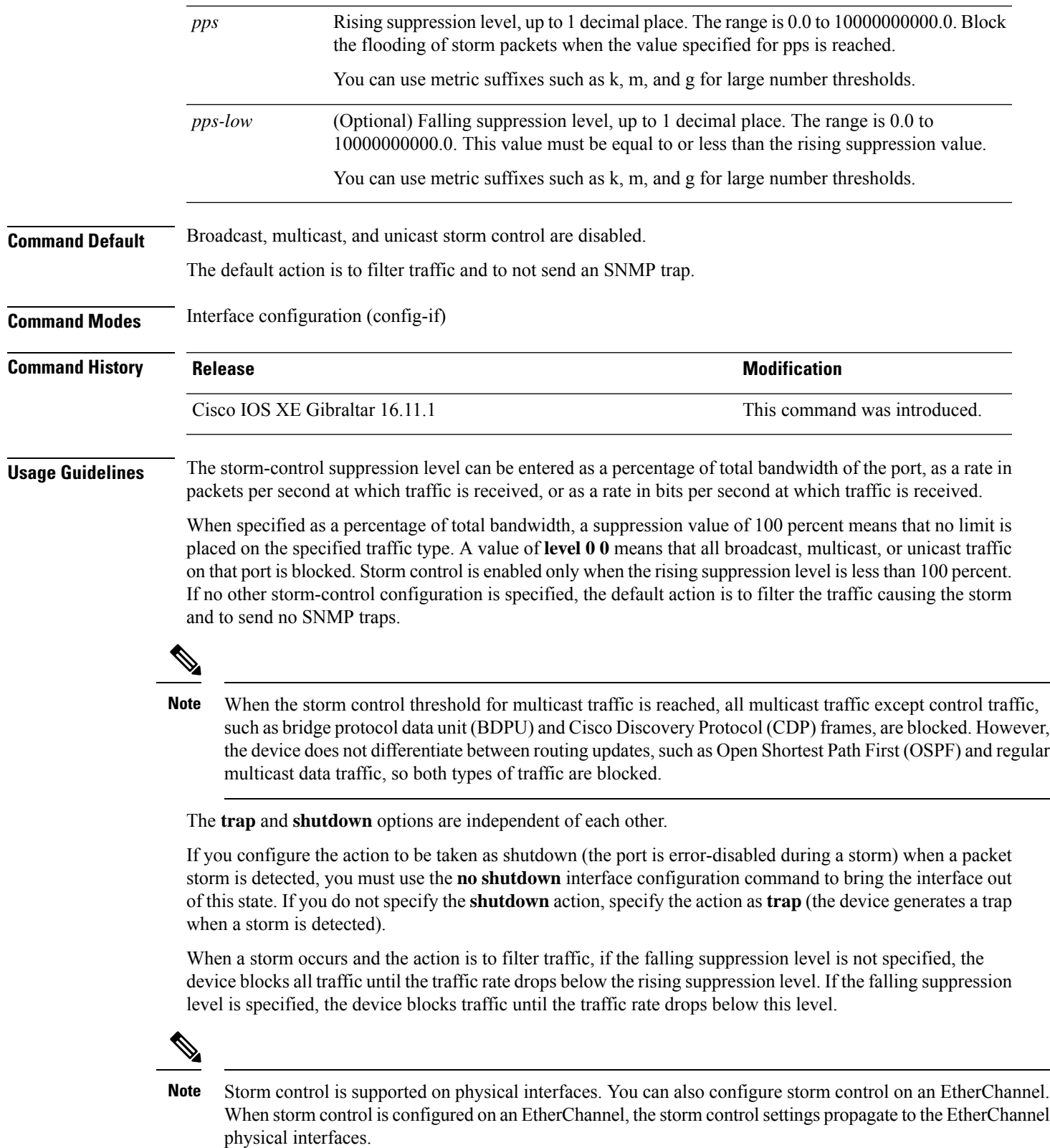

When a broadcast storm occurs and the action is to filter traffic, the device blocks only broadcast traffic.

For more information, see the software configuration guide for this release.

This example shows how to enable broadcast storm control with a 75.5-percent rising suppression level:

```
Device> enable
Device# configure terminal
Device(config)# interface gigabitethernet 1/0/1
Device(config-if)# storm-control broadcast level 75.5
Device(config-if)# end
```
This example shows how to enable unicast storm control on a port with a 87-percent rising suppression level and a 65-percent falling suppression level:

```
Device> enable
Device# configure terminal
Device(config)# interface gigabitethernet 1/0/1
Device(config-if)# storm-control unicast level 87 65
Device(config-if)# end
```
This example shows how to enable multicast storm control on a port with a 2000-packets-per-second rising suppression level and a 1000-packets-per-second falling suppression level:

```
Device> enable
Device# configure terminal
Device(config)# interface gigabitethernet 1/0/1
Device(config-if)# storm-control multicast level pps 2k 1k
Device(config-if)# end
```
This example shows how to enable the **shutdown** action on a port:

```
Device> enable
Device# configure terminal
Device(config)# interface gigabitethernet 1/0/1
Device(config-if)# storm-control action shutdown
Device(config-if)# end
```
You can verify your settings by entering the **show storm-control** command.

# **switchport port-security aging**

To set the aging time and type for secure address entries or to change the aging behavior for secure addresses on a particular port, use the **switchport port-security aging** command in interface configuration mode. To disable port security aging or to set the parameters to their default states, use the **no** form of this command.

**switchport port-security aging** {**static** | **time** *time* | **type** {**absolute** | **inactivity**}} **no switchport port-security aging** {**static** | **time** | **type**}

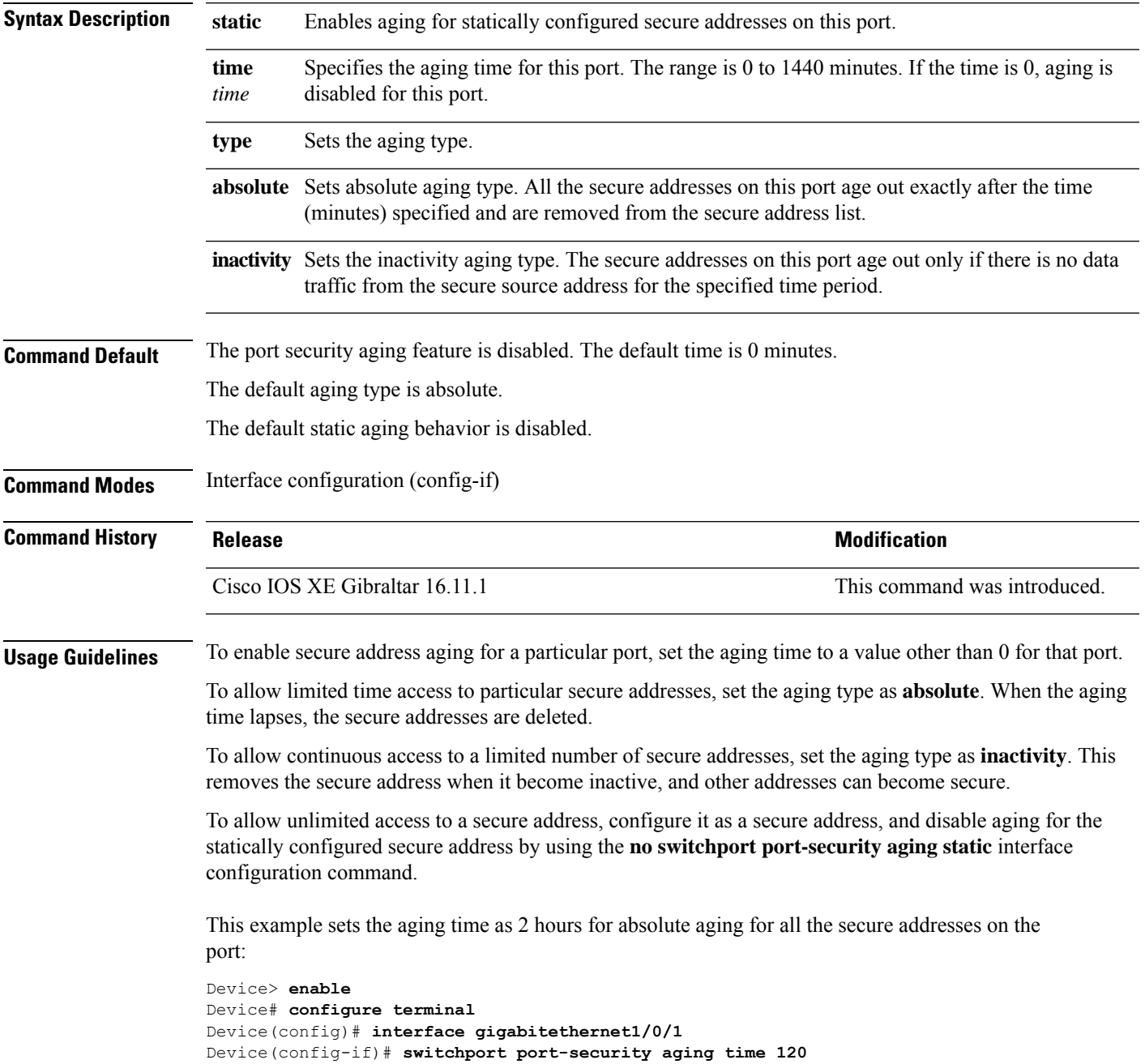

### Device(config-if)# **end**

This example sets the aging time as 2 minutes for inactivity aging type with aging enabled for configured secure addresses on the port:

```
Device> enable
Device# configure terminal
Device(config)# interface gigabitethernet1/0/2
Device(config-if)# switchport port-security aging time 2
Device(config-if)# switchport port-security aging type inactivity
Device(config-if)# switchport port-security aging static
Device(config-if)# end
```
This example shows how to disable aging for configured secure addresses:

```
Device> enable
Device# configure terminal
Device(config)# interface gigabitethernet1/0/2
Device(config-if)# no switchport port-security aging static
Device(config-if)# end
```
# **switchport port-security mac-address**

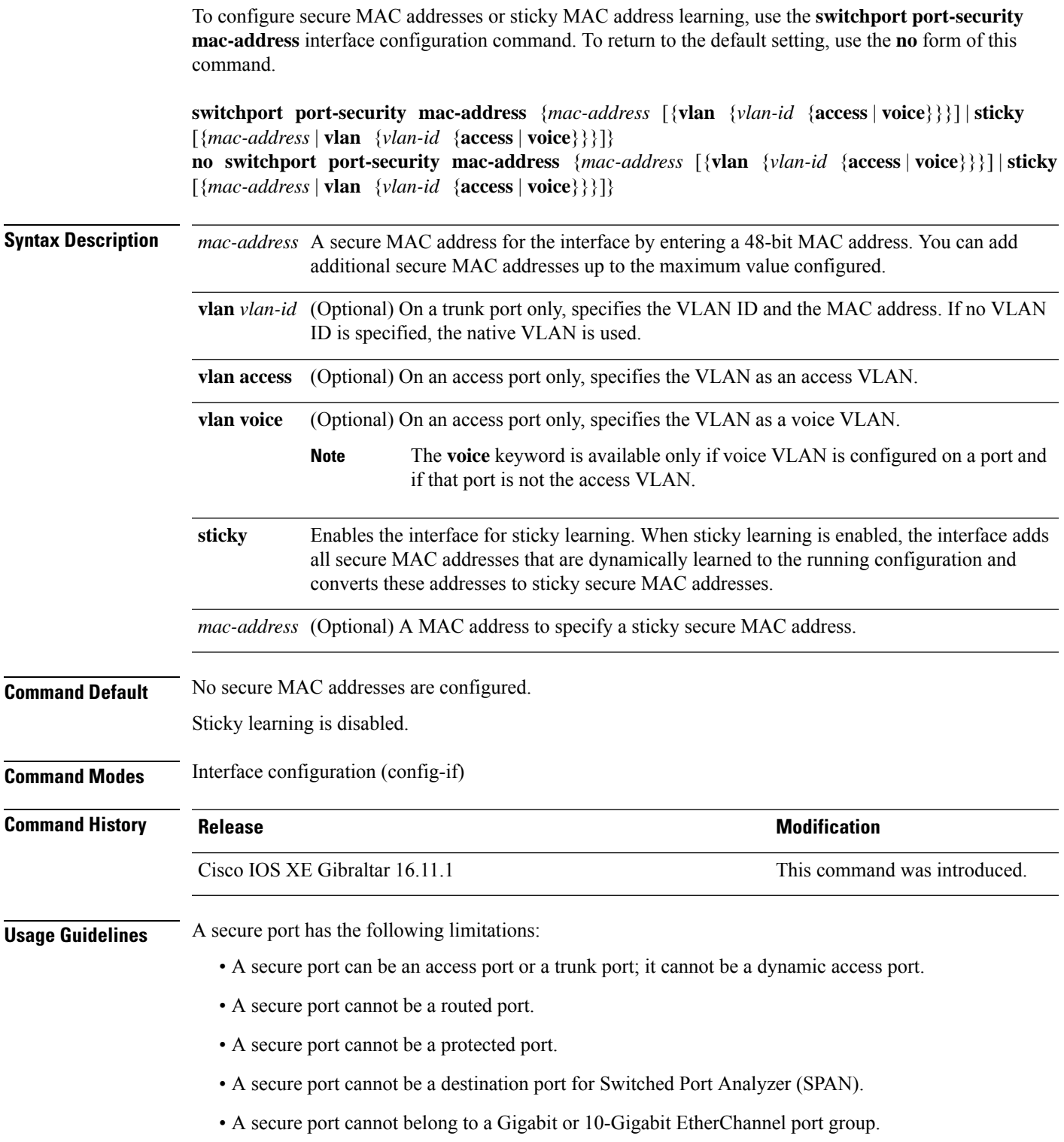

- You cannot configure static secure or sticky secure MAC addresses in the voice VLAN.
- When you enable port security on an interface that is also configured with a voice VLAN, set the maximum allowed secure addresses on the port to two. When the port is connected to a Cisco IP phone, the IP phone requires one MAC address. The Cisco IP phone address is learned on the voice VLAN, but is not learned on the access VLAN. If you connect a single PC to the Cisco IP phone, no additional MAC addresses are required. If you connect more than one PC to the Cisco IP phone, you must configure enough secure addresses to allow one for each PC and one for the Cisco IP phone.
- Voice VLAN is supported only on access ports and not on trunk ports.

Sticky secure MAC addresses have these characteristics:

- When you enable sticky learning on an interface by using the **switchport port-security mac-address sticky** interface configuration command, the interface converts all the dynamic secure MAC addresses, including those that were dynamically learned before sticky learning was enabled, to sticky secure MAC addresses and adds all sticky secure MAC addresses to the running configuration.
- If you disable sticky learning by using the **no switchport port-security mac-address sticky** interface configuration command or the running configuration is removed, the sticky secure MAC addresses remain part of the running configuration but are removed from the address table. The addresses that were removed can be dynamically reconfigured and added to the address table as dynamic addresses.
- When you configure sticky secure MAC addresses by using the **switchport port-security mac-address sticky** *mac-address* interface configuration command, these addresses are added to the address table and the running configuration. If port security is disabled, the sticky secure MAC addresses remain in the running configuration.
- If you save the sticky secure MAC addresses in the configuration file, when the device restarts or the interface shuts down, the interface does not need to relearn these addresses. If you do not save the sticky secure addresses, they are lost. If sticky learning is disabled, the sticky secure MAC addresses are converted to dynamic secure addresses and are removed from the running configuration.
- If you disable sticky learning and enter the **switchport port-security mac-address sticky** *mac-address* interface configuration command, an error message appears, and the sticky secure MAC address is not added to the running configuration.

You can verify your settings by using the **show port-security** command.

This example shows how to configure a secure MAC address and a VLAN ID on a port:

```
Device> enable
Device# configure terminal
Device(config)# interface gigabitethernet 2/0/2
Device(config-if)# switchport mode trunk
Device(config-if)# switchport port-security
Device(config-if)# switchport port-security mac-address 1000.2000.3000 vlan 3
Device(config-if)# end
```
This example shows how to enable sticky learning and to enter two sticky secure MAC addresses on a port:

```
Device> enable
Device# configure terminal
Device(config)# interface gigabitethernet 2/0/2
Device(config-if)# switchport port-security mac-address sticky
Device(config-if)# switchport port-security mac-address sticky 0000.0000.4141
```
Device(config-if)# **switchport port-security mac-address sticky 0000.0000.000f** Device(config-if)# **end**

# **switchport port-security maximum**

To configure the maximum number of secure MAC addresses, use the **switchport port-security maximum** command in interface configuration mode. To return to the default settings, use the **no** form of this command.

**switchport port-security maximum** *value* [**vlan** [{*vlan-list* | [{**access** | **voice**}]}]] **no switchport port-security maximum** *value* [**vlan** [{*vlan-list* | [{**access** | **voice**}]}]]

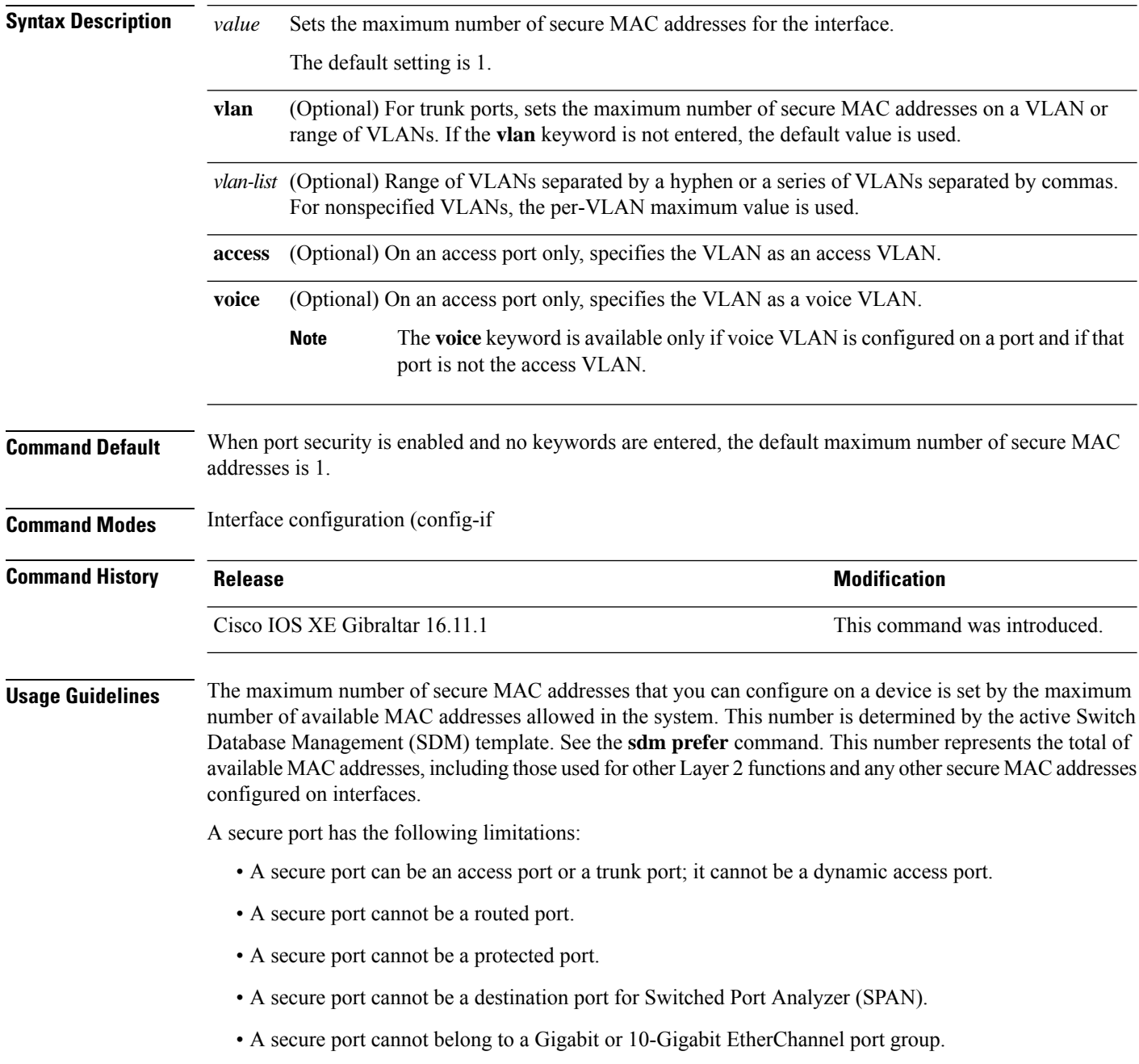

• When you enable port security on an interface that is also configured with a voice VLAN, set the maximum allowed secure addresses on the port to two. When the port is connected to a Cisco IP phone, the IP phone requires one MAC address. The Cisco IP phone address is learned on the voice VLAN, but is not learned on the access VLAN. If you connect a single PC to the Cisco IP phone, no additional MAC addresses are required. If you connect more than one PC to the Cisco IP phone, you must configure enough secure addresses to allow one for each PC and one for the Cisco IP phone.

Voice VLAN is supported only on access ports and not on trunk ports.

• When you enter a maximum secure address value for an interface, if the new value is greater than the previous value, the new value overrides the previously configured value. If the new value is less than the previous value and the number of configured secure addresses on the interface exceeds the new value, the command is rejected.

Setting a maximum number of addresses to one and configuring the MAC address of an attached device ensures that the device has the full bandwidth of the port.

When you enter a maximum secure address value for an interface, this occurs:

- If the new value is greater than the previous value, the new value overrides the previously configured value.
- If the new value is less than the previous value and the number of configured secure addresses on the interface exceeds the new value, the command is rejected.

You can verify your settings by using the **show port-security** command.

This example shows how to enable port security on a port and to set the maximum number of secure addresses to 5. The violation mode is the default, and no secure MAC addresses are configured.

```
Device> enable
Device# configure terminal
Device(config)# interface gigabitethernet 2/0/2
Device(config-if)# switchport mode access
Device(config-if)# switchport port-security
Device(config-if)# switchport port-security maximum 5
Device(config-if)# end
```
# **switchport port-security violation**

To configure secure MAC address violation mode or the action to be taken if port security is violated, use the **switchport port-security violation** command in interface configuration mode. To return to the default settings, use the **no** form of this command.

**switchport port-security violation** {**protect** | **restrict** | **shutdown** | **shutdown vlan**} **no switchport port-security violation** {**protect** | **restrict** | **shutdown** | **shutdown vlan**}

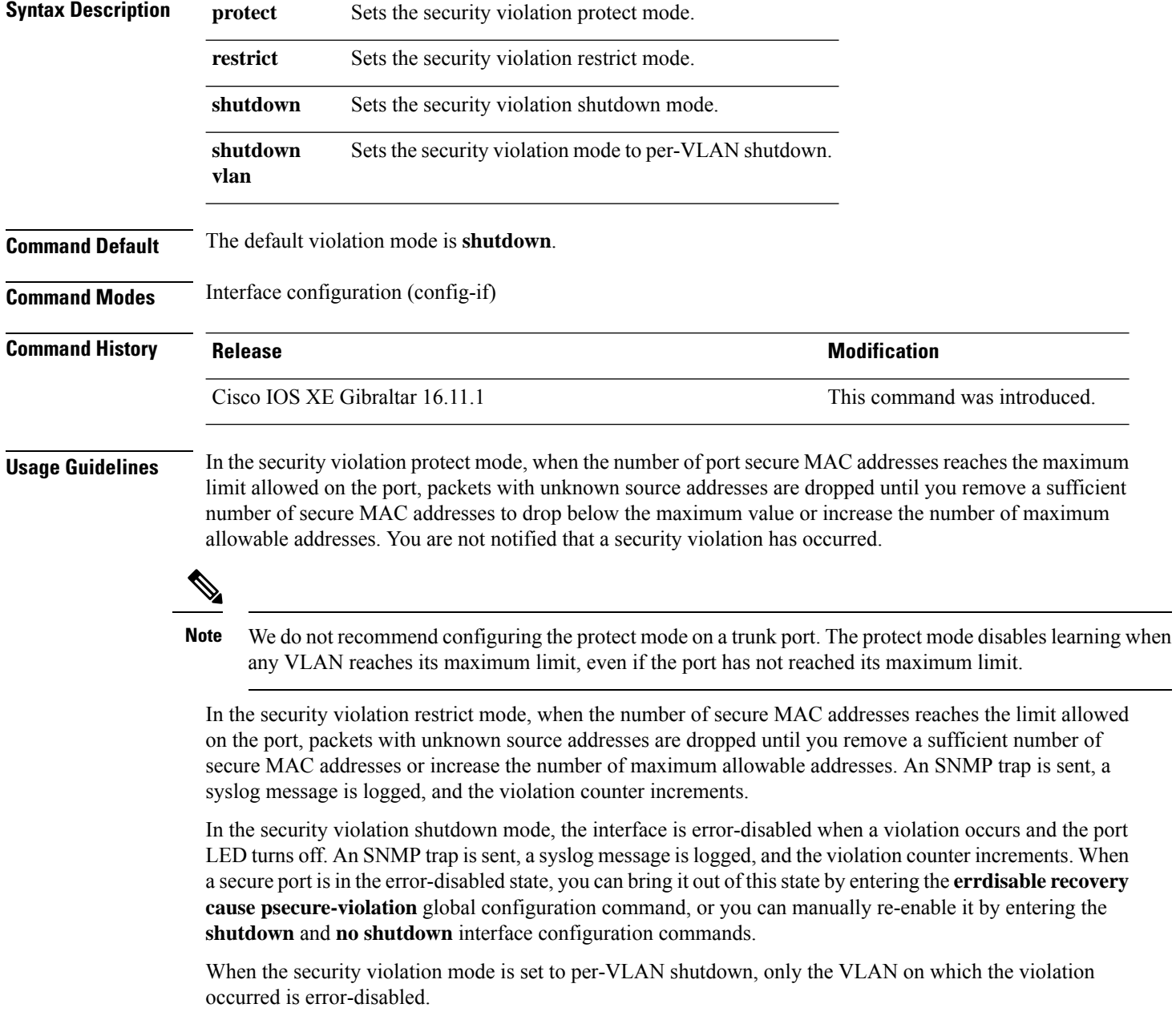

A secure port has the following limitations:

- A secure port can be an access port or a trunk port; it cannot be a dynamic access port.
- A secure port cannot be a routed port.
- A secure port cannot be a protected port.
- A secure port cannot be a destination port for Switched Port Analyzer (SPAN).
- A secure port cannot belong to a Gigabit or 10-Gigabit EtherChannel port group.

A security violation occurs when the maximum number ofsecure MAC addresses are in the addresstable and a station whose MAC address is not in the address table attempts to access the interface or when a station whose MAC address is configured as a secure MAC address on another secure port attempts to access the interface.

When a secure port is in the error-disabled state, you can bring it out of this state by entering the **errdisable recovery cause** *psecure-violation* global configuration command. You can manually re-enable the port by entering the **shutdown** and **no shutdown** interface configuration commands or by using the **clear errdisable interface** privileged EXEC command.

You can verify your settings by using the **show port-security** privileged EXEC command.

This example shows how to configure a port to shut down only the VLAN if a MAC security violation occurs:

```
Device> enable
Device# configure terminal
Device(config)# interface gigabitethernet2/0/2
Device(config)# switchport port-security violation shutdown vlan
Device(config)# exit
```
### **tacacs server**

To configure the TACACS+ server for IPv6 or IPv4 and enter TACACS+ server configuration mode, use the **tacacs server** command in global configuration mode. To remove the configuration, use the **no** form of this command.

**tacacs server** *name* **no tacacs server**

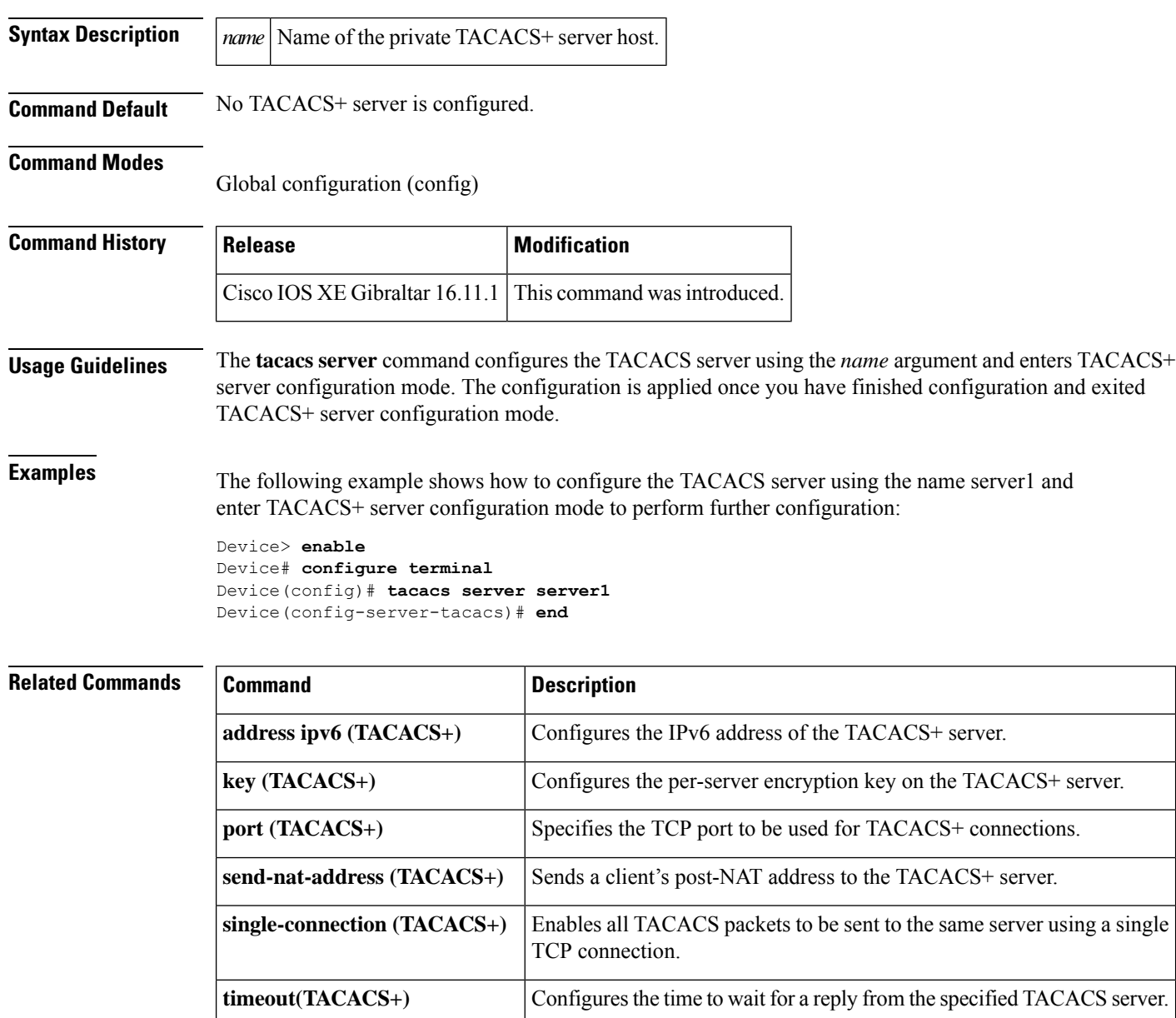

# **tracking (IPv6 snooping)**

To override the default tracking policy on a port, use the **tracking** command in IPv6 snooping policy configuration mode.

**tracking** {**enable** [**reachable-lifetime** {*value* | **infinite**}] | **disable** [**stale-lifetime** {*value* | **infinite**}

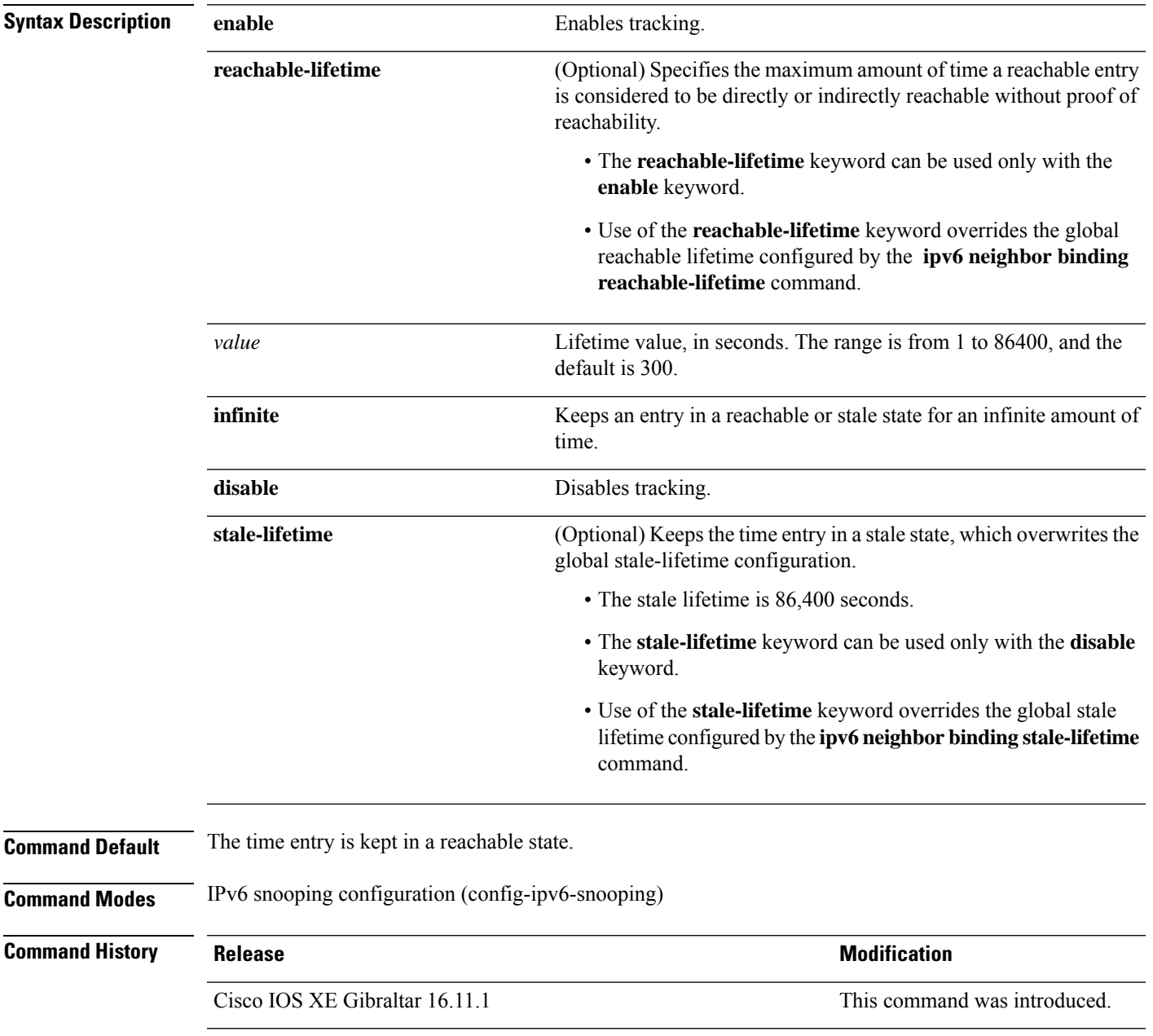

**Usage Guidelines** The **tracking** command overrides the default tracking policy set by the **ipv6 neighbor tracking** command on the port on which this policy applies. This function is useful on trusted ports where, for example, you may not want to track entries but want an entry to stay in the binding table to prevent it from being stolen.

> The **reachable-lifetime** keyword is the maximum time an entry will be considered reachable without proof of reachability, either directly through tracking or indirectly through IPv6 snooping. After the **reachable-lifetime** value is reached, the entry is moved to stale. Use of the **reachable-lifetime** keyword with the tracking command overrides the global reachable lifetime configured by the **ipv6 neighbor binding reachable-lifetime** command.

> The **stale-lifetime** keyword is the maximum time an entry is kept in the table before it is deleted or the entry is proven to be reachable, either directly or indirectly. Use of the **reachable-lifetime** keyword with the **tracking** command overridesthe globalstale lifetime configured by the **ipv6neighborbinding stale-lifetime** command.

This example shows how to define an IPv6 snooping policy name as policy1and configures an entry to stay in the binding table for an infinite length of time on a trusted port:

```
Device> enable
Device# configure terminal
Device(config)# ipv6 snooping policy policy1
Device(config-ipv6-snooping)# tracking disable stale-lifetime infinite
Device(config-ipv6-snooping)# end
```
### **trusted-port**

To configure a port to become a trusted port, use the **trusted-port** command in IPv6 snooping policy mode or ND inspection policy configuration mode. To disable this function, use the **no** form of this command.

**trusted-port no trusted-port**

**Syntax Description** This command has no arguments or keywords.

**Command Default** No ports are trusted.

**Command Modes** ND inspection policy configuration (config-nd-inspection)

IPv6 snooping configuration (config-ipv6-snooping)

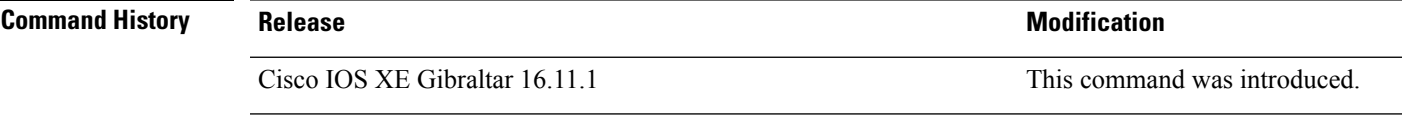

**Usage Guidelines** When the **trusted-port** command is enabled, limited or no verification is performed when messages are received on ports that have this policy. However, to protect against address spoofing, messages are analyzed so that the binding information that they carry can be used to maintain the binding table. Bindings discovered from these ports will be considered more trustworthy than bindings received from ports that are not configured to be trusted.

> This example shows how to define an NDP policy name as policy1, and configures the port to be trusted:

```
Device> enable
Device# configure terminal
Device(config)# ipv6 nd inspection policy1
Device(config-nd-inspection)# trusted-port
Device(config-nd-inspection)# end
```
This example shows how to define an IPv6 snooping policy name as policy1, and configures the port to be trusted:

```
Device> enable
Device# configure terminal
Device(config)# ipv6 snooping policy policy1
Device(config-ipv6-snooping)# trusted-port
Device(config-ipv6-snooping)# end
```
# **use-updated-eth-header**

To enable interoperability between devices and any port on a device that includes the updated Ethernet header in MACsec Key Agreement Protocol Data Units (MKPDUs) for integrity check value (ICV) calculation, use the **ssci-based-on-sci** command in MKA-policy configuration mode. To disable the updated ethernet header in MKPDUs for ICV calculation, use the **no** form of this command.

### **use-updated-eth-header no use-updated-eth-header**

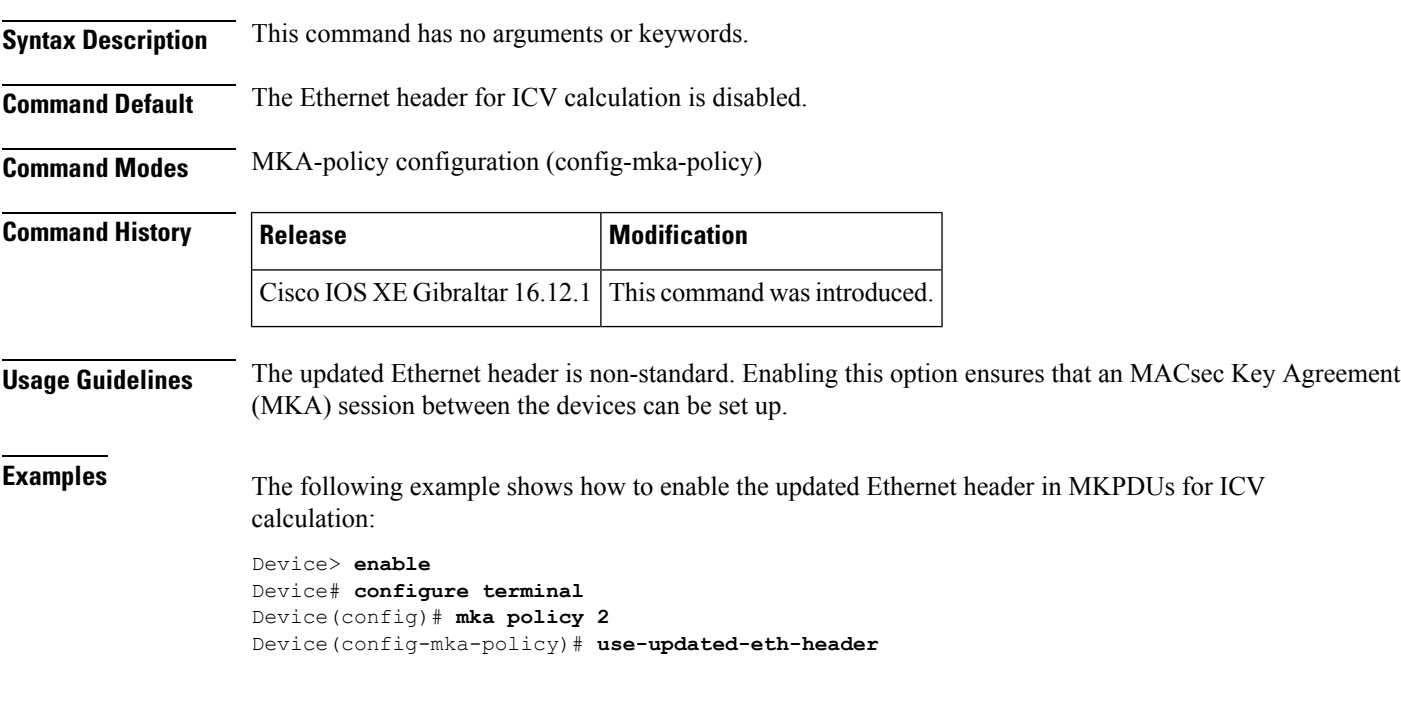

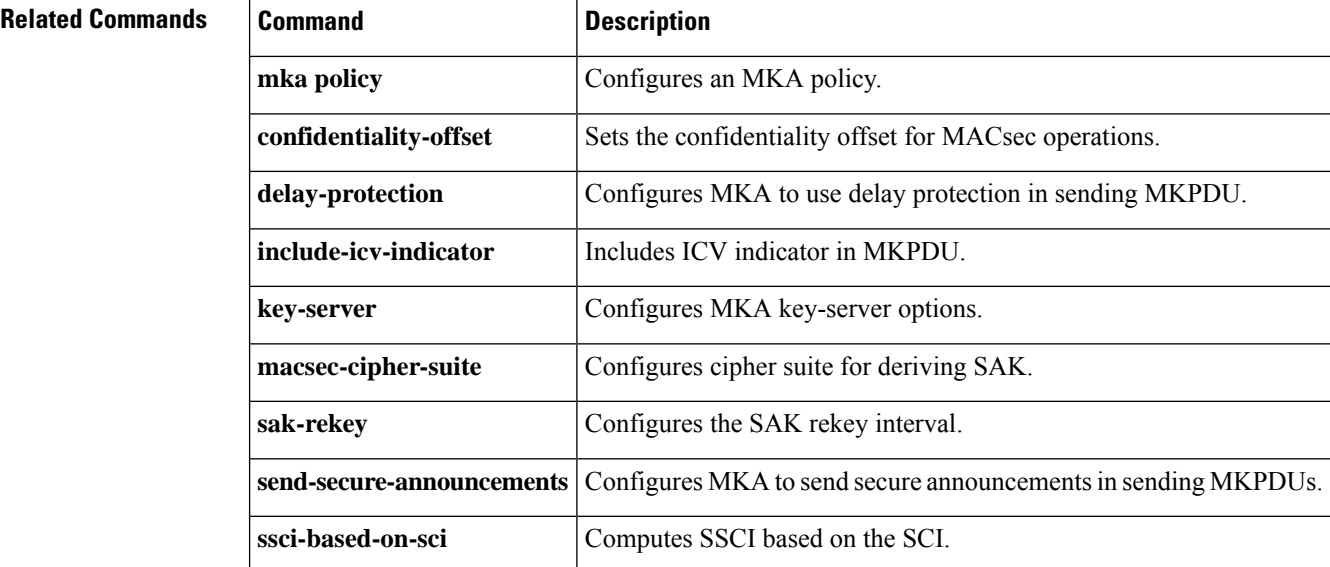
$\overline{\phantom{a}}$ 

#### **username**

To establish the username-based authentication system, use the **username** command in global configuration mode. To remove an established username-based authentication, use the **no** form of this command.

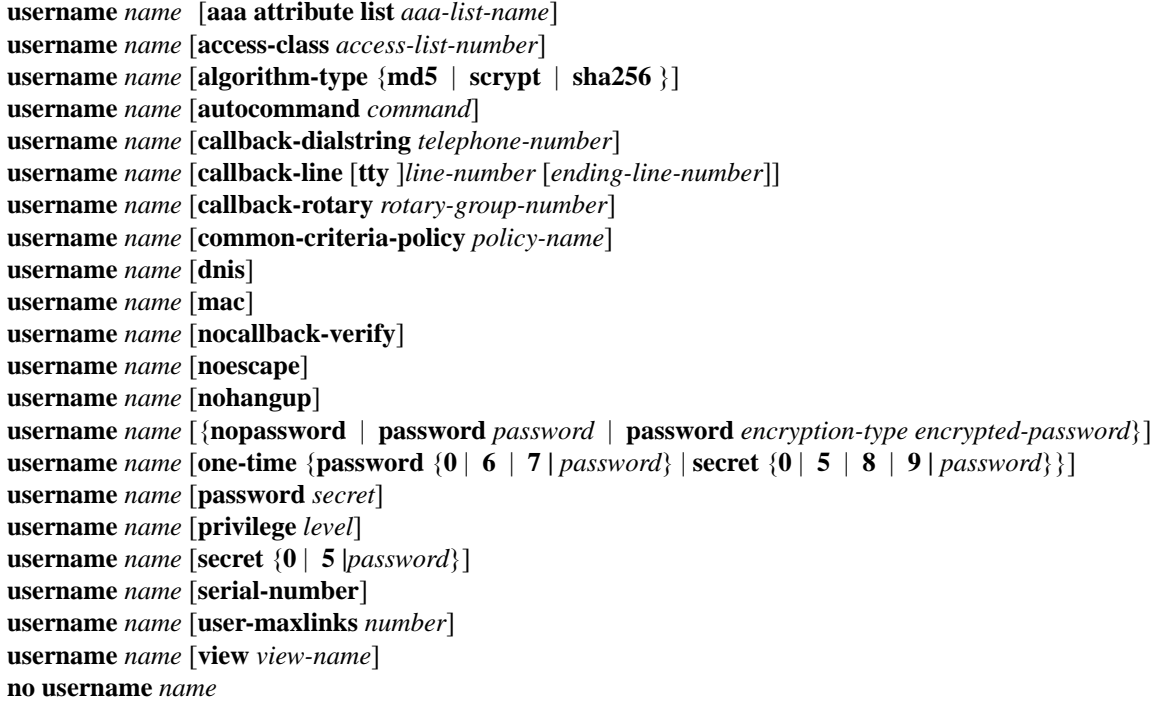

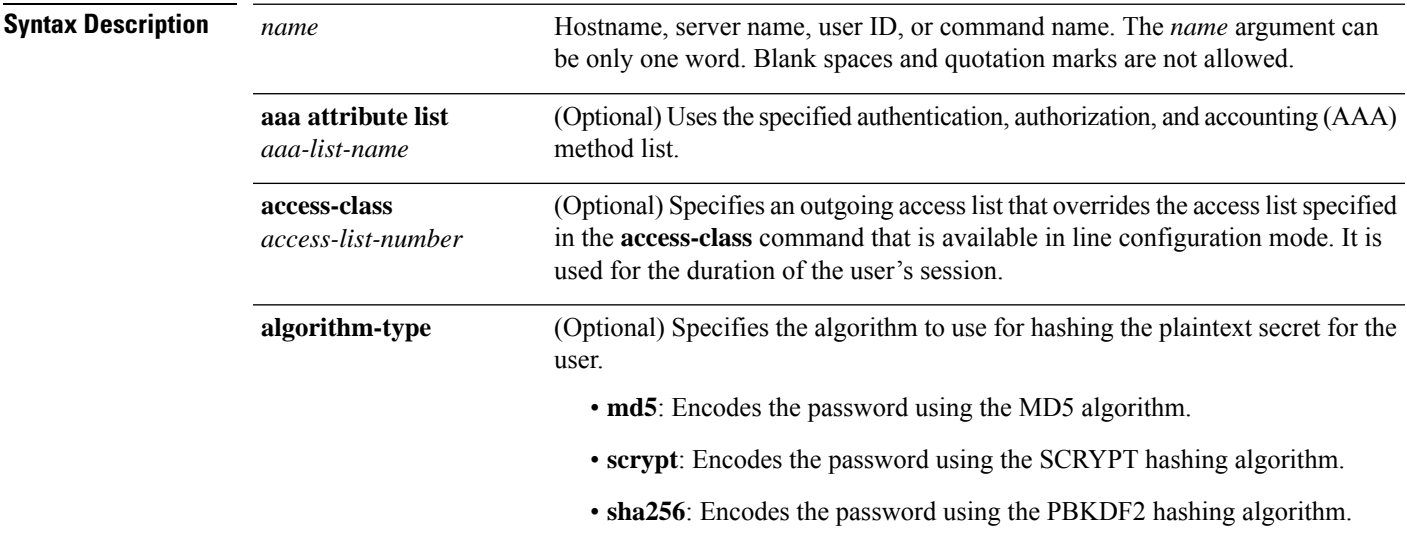

 $\mathbf I$ 

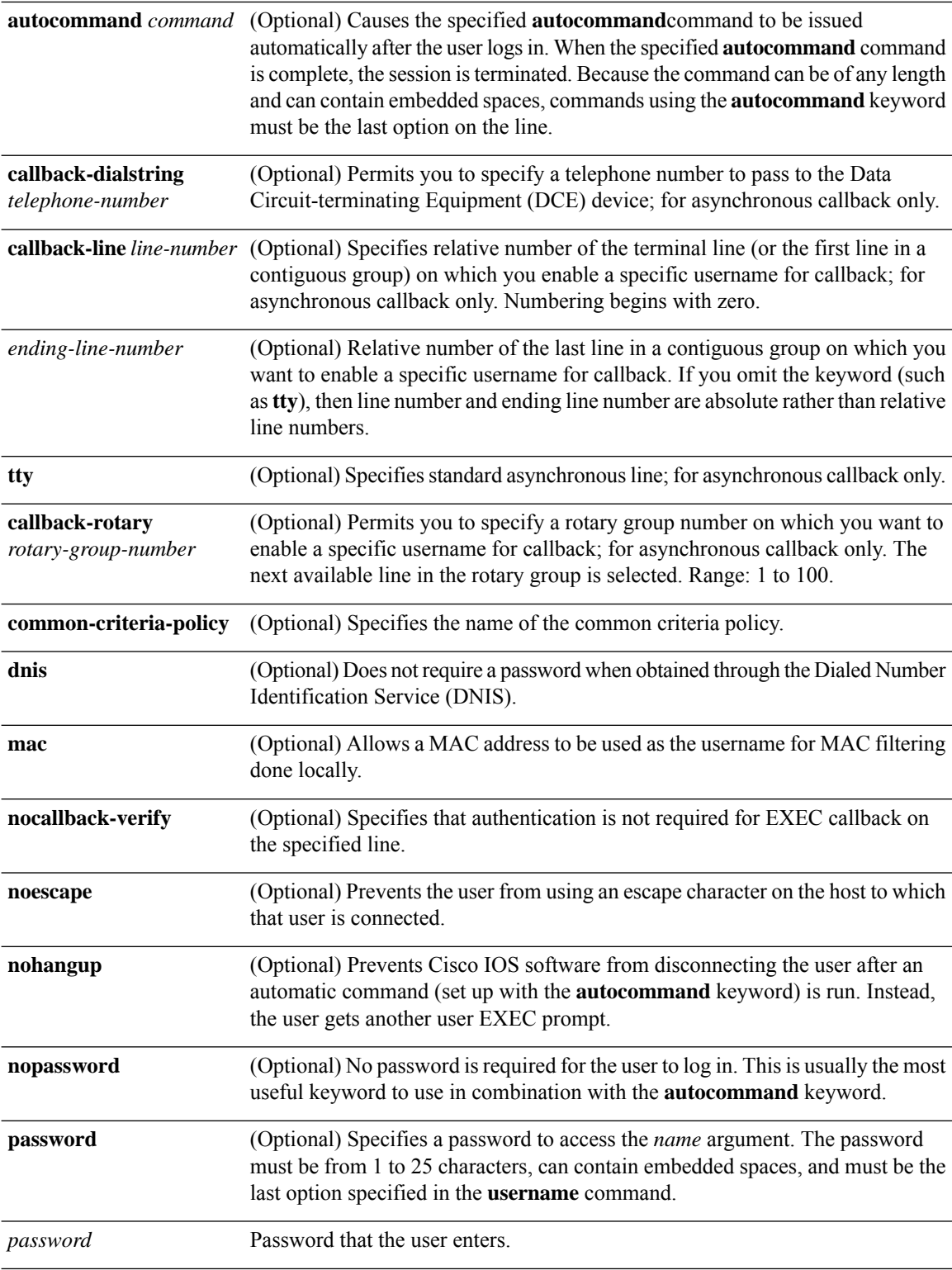

 $\mathbf l$ 

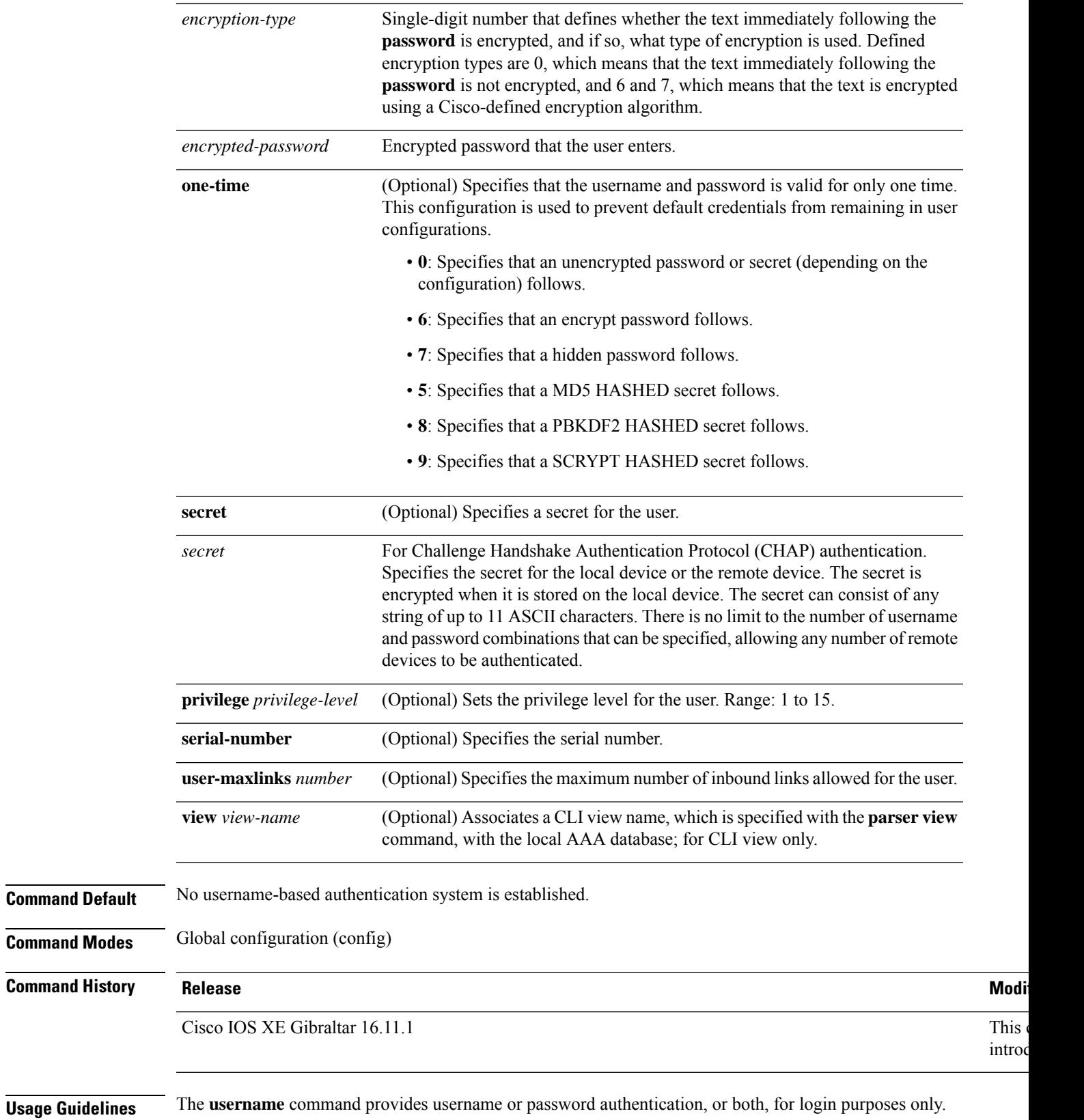

Multiple **username** commands can be used to specify options for a single user.

Add a username entry for each remote system with which the local device communicates, and from which it requires authentication. The remote device must have a username entry for the local device. This entry must have the same password as the local device's entry for that remote device.

This command can be useful for defining usernames that get special treatment. For example, you can use this command to define an *info* username that does not require a password, but connects the user to a general purpose information service.

The **username** command is required as part of the configuration for CHAP. Add a username entry for each remote system from which the local device requires authentication.

To enable the local device to respond to remote CHAP challenges, one **username** *name* entry must be the same as the **hostname** entry that has already been assigned to the other device. To avoid the situation of a privilege level 1 user entering into a higher privilege level, configure a per-user privilege level other than 1, for example, 0 or 2 through 15. Per-user privilege levels override virtual terminal privilege levels.

#### **CLI and Lawful Intercept Views**

Both CLI views and lawful intercept views restrict access to specified commands and configuration information. A lawful intercept view allows the user to secure access to lawful intercept commands that are held within the TAP-MIB, which is a special set of SNMP commands that store information about calls and users.

Users who are specified via the **lawful-intercept** keyword are placed in the lawful-intercept view by default if no other privilege level or view name is explicitly specified.

If no value is specified for the *secret* argument, and the **debug serial-interface** command is enabled, an error is displayed when a link is established and the CHAP challenge is not implemented. The CHAP debugging information is available using the **debug ppp negotiation**, **debug serial-interface**, and **debug serial-packet** commands.

**Examples** The following example shows how to implement a service similar to the UNIX who command, which can be entered at the login prompt, and lists the current users of the device:

```
Device> enable
Device# configure terminal
Device(config)# username who nopassword nohangup autocommand show users
```
The following example shows how to implement an information service that does not require a password to be used:

```
Device> enable
Device# configure terminal
Device(config)# username info nopassword noescape autocommand telnet nic.ddn.mil
```
The following example shows how to implement an ID that works even if all the TACACS+ servers break:

```
Device> enable
Device# configure terminal
Device(config)# username superuser password superpassword
```
The following example shows how to enable CHAP on interface serial 0 of server\_l. It also defines a password for a remote server named server\_r.

```
hostname server_l
```

```
username server r password theirsystem
interface serial 0
encapsulation ppp
ppp authentication chap
```
The following is a sample output from the **show running-config** command displaying the passwords that are encrypted:

```
hostname server_l
username server_r password 7 121F0A18
interface serial 0
encapsulation ppp
ppp authentication chap
```
The following example shows how a privilege level 1 user is denied access to privilege levels higher than 1:

```
Device> enable
Device# configure terminal
Device(config)# username user privilege 0 password 0 cisco
Device(config)# username user2 privilege 2 password 0 cisco
```
The following example shows how to remove username-based authentication for user2:

```
Device> enable
Device# configure terminal
Device(config)# no username user2
```
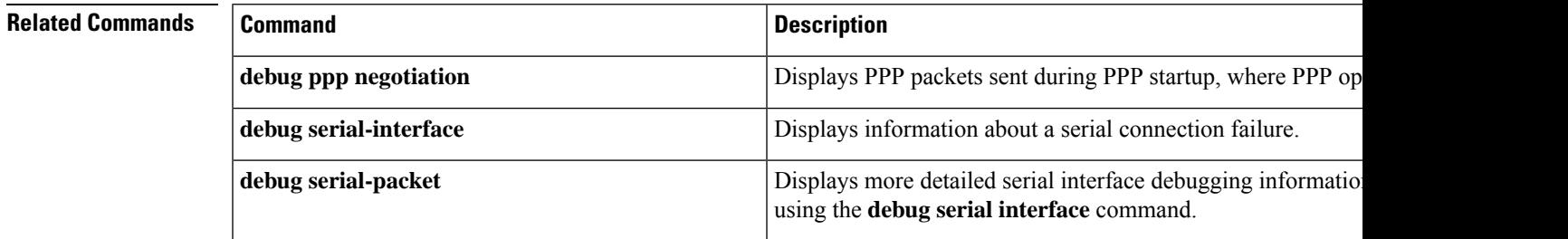

### **vlan access-map**

To create or modify a VLAN map entry for VLAN packet filtering, and change the mode to the VLAN access-map configuration, use the **vlan access-map** command in global configuration mode on the device. To delete a VLAN map entry, use the **no** form of this command.

**vlan access-map** *name* [*number*] **no vlan access-map** *name* [*number*]

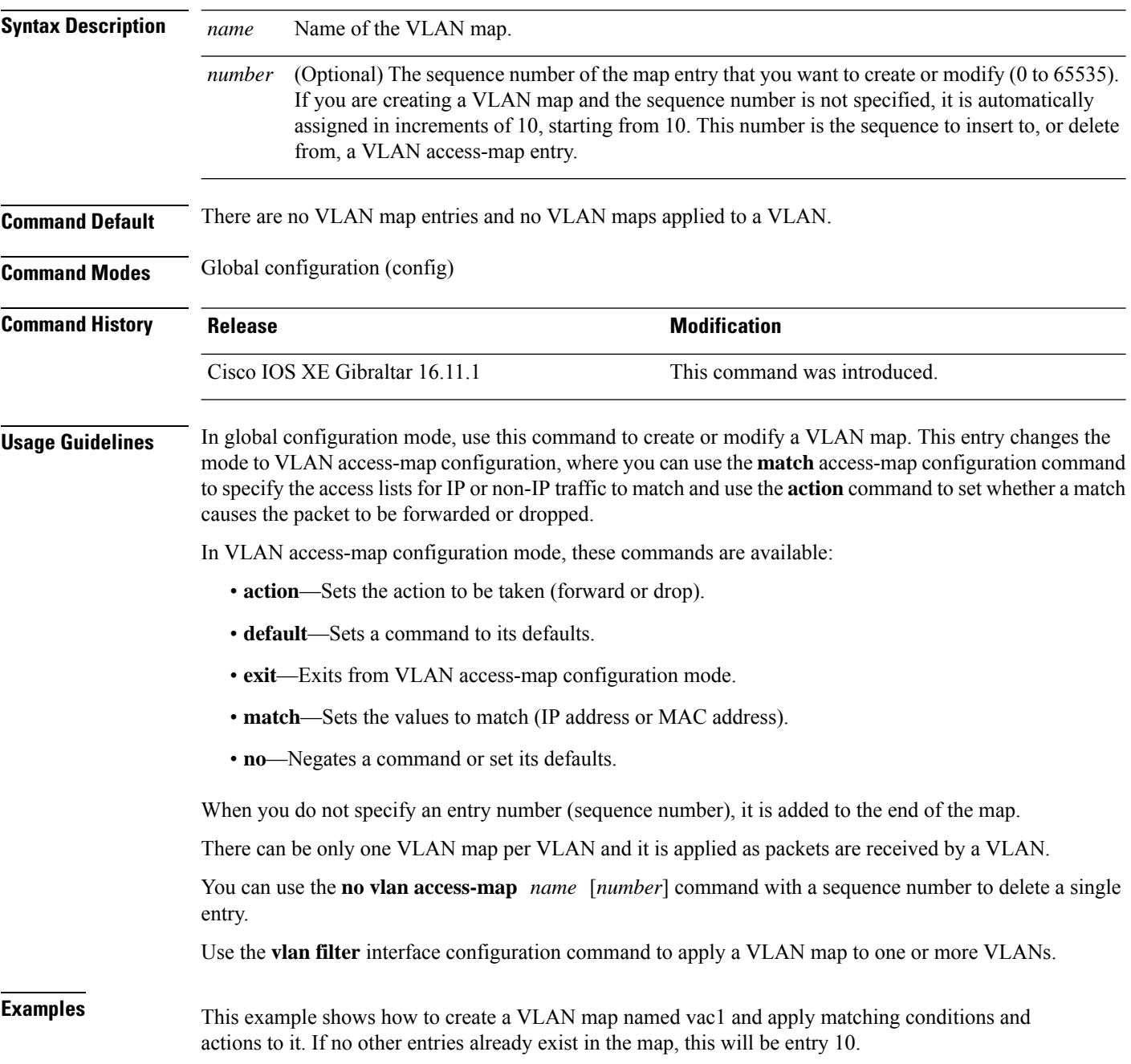

Device> **enable** Device# **configure terminal** Device(config)# **vlan access-map vac1** Device(config-access-map)# **match ip address acl1** Device(config-access-map)# **action forward** Device(config-access-map)# **end**

This example shows how to delete VLAN map vac1:

Device> **enable** Device# **configure terminal** Device(config)# **no vlan access-map vac1** Device(config)# **exit**

#### **vlan dot1Q tag native**

To enable dot1q (IEEE 802.1Q) tagging for a native VLAN on a trunk port, use the **vlan dot1Q tag native** command in global configuration mode.

To disable this function, use the **no** form of this command.

#### **vlan dot1Q tag native no vlan dot1Q tag native**

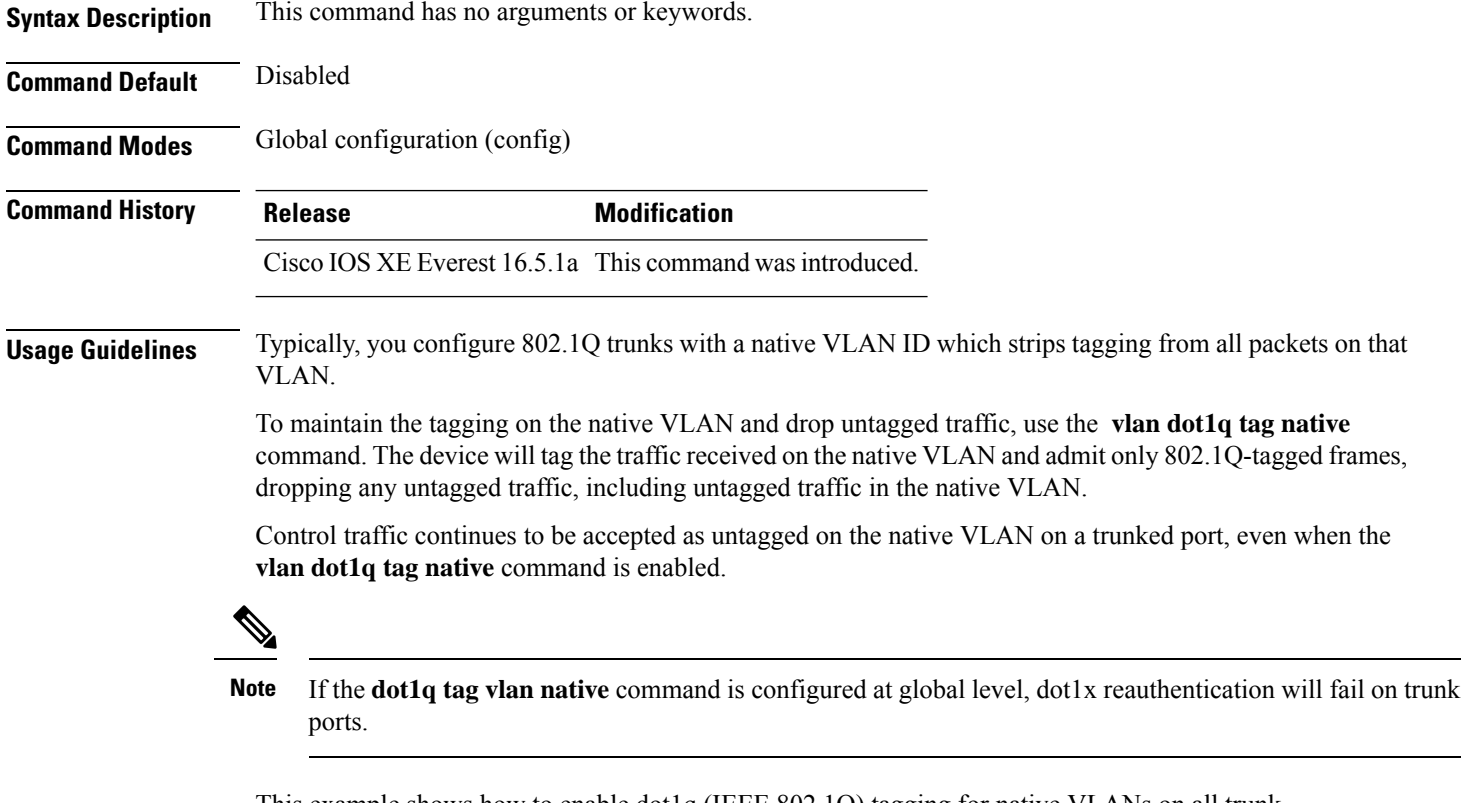

This example shows how to enable dot1q (IEEE 802.1Q) tagging for native VLANs on all trunk ports on a device:

Device(config)# **vlan dot1q tag native** Device(config)#

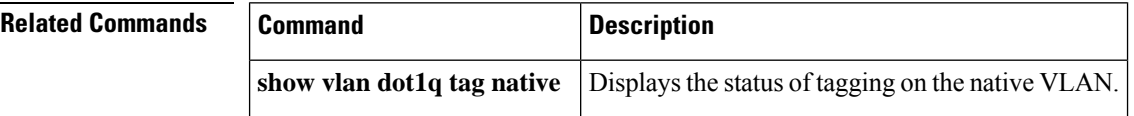

#### **vlan filter**

To apply a VLAN map to one or more VLANs, use the **vlan filter** command in global configuration mode. Use the **no** form of this command to remove the map.

**vlan filter** *mapname* **vlan-list** {*list* | **all**} **no vlan filter** *mapname* **vlan-list** {*list* | **all**}

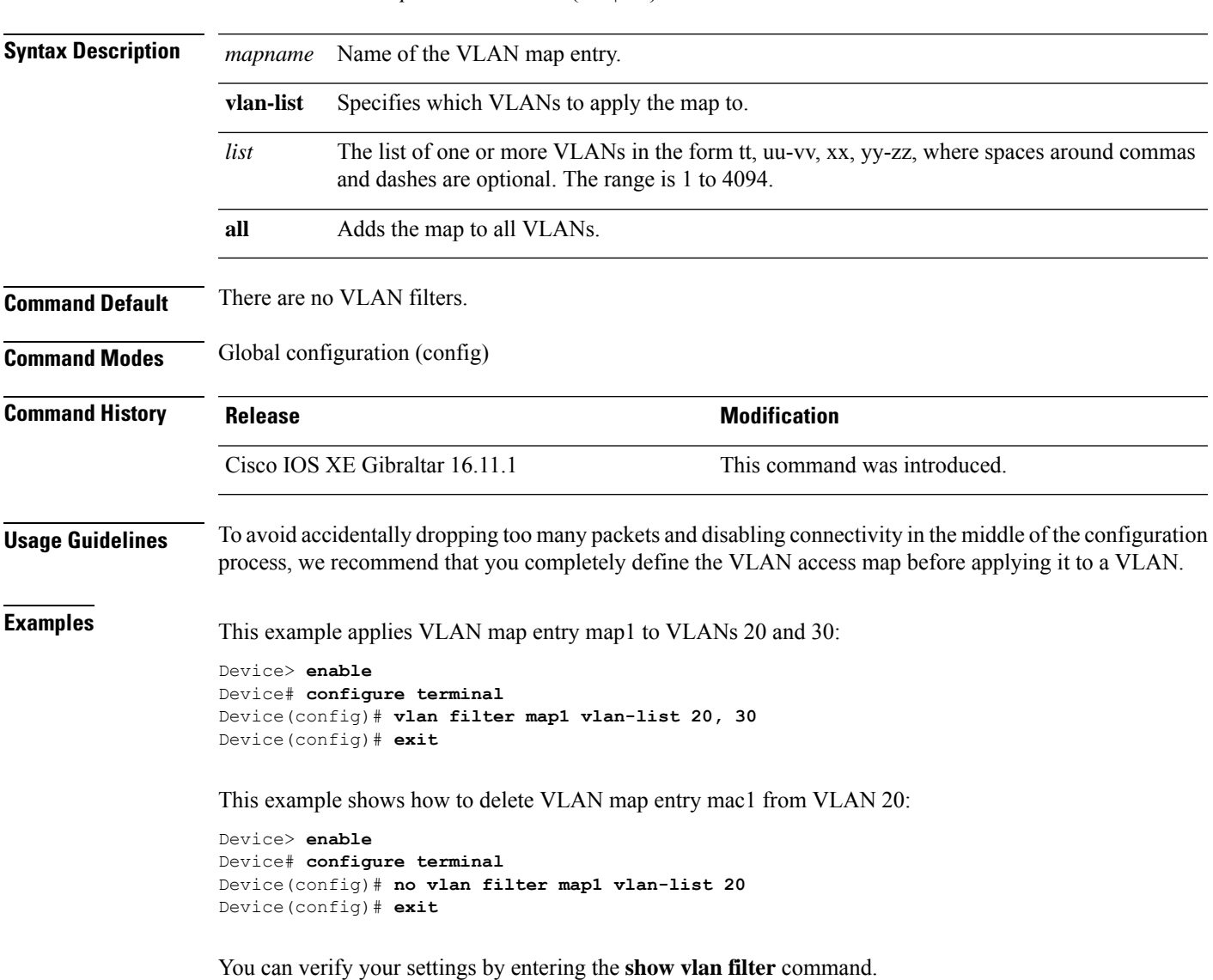

#### **vlan group**

To create or modify a VLAN group, use the **vlan group** command in global configuration mode. To remove a VLAN list from the VLAN group, use the **no** form of this command.

**vlan group** *group-name* **vlan-list** *vlan-list* **no vlan group** *group-name* **vlan-list** *vlan-list*

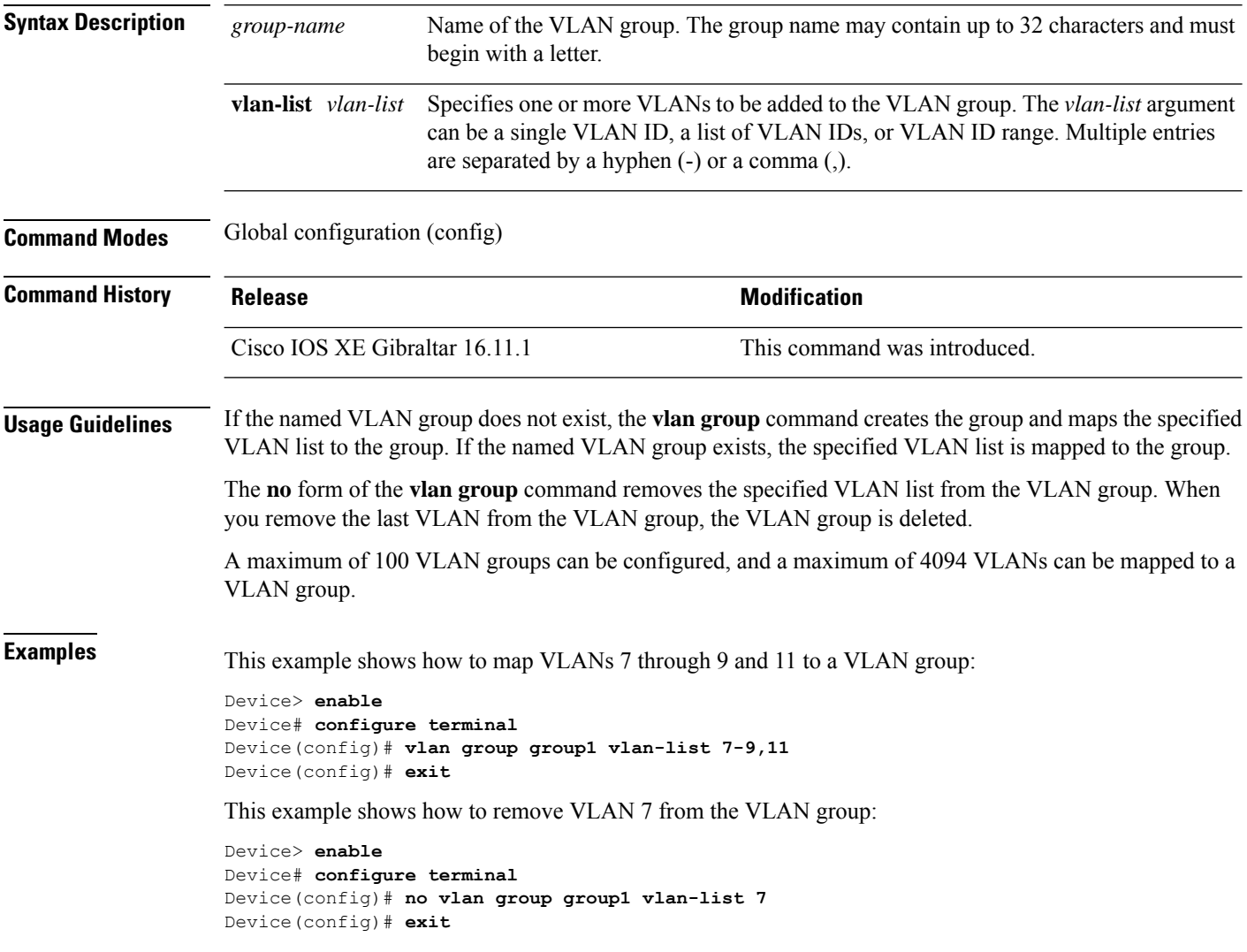

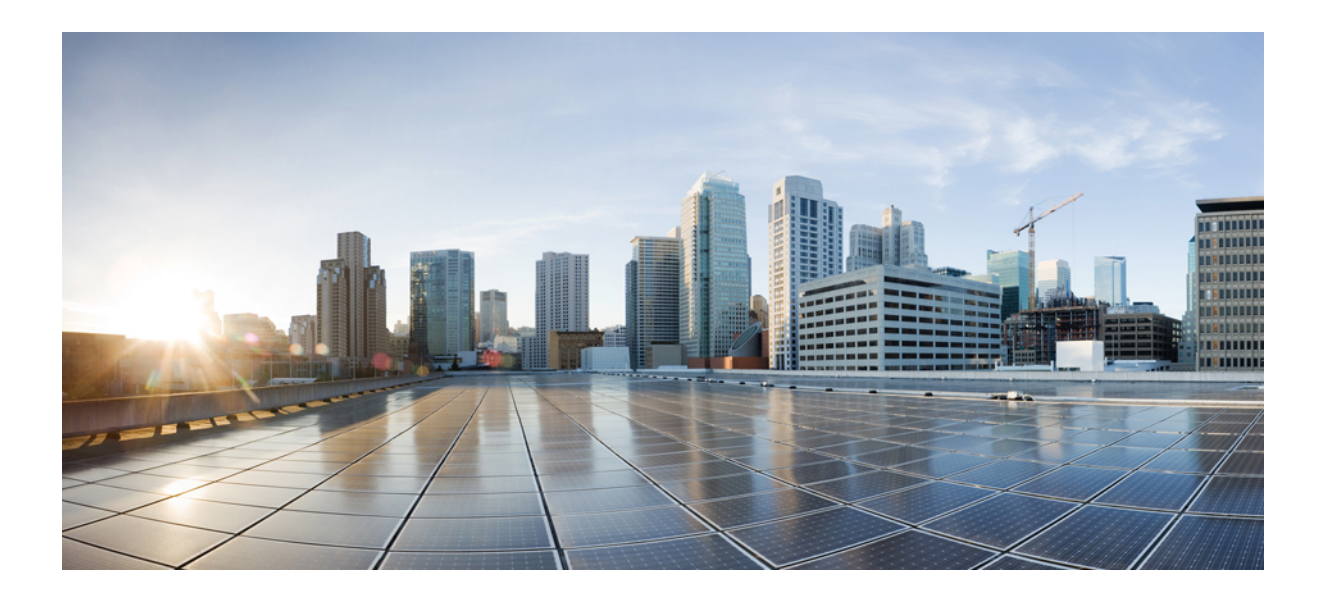

# **<sup>P</sup> ART XIII**

# **System Management**

- System [Management](#page-1596-0) Commands, on page 1563
- [Tracing,](#page-1762-0) on page 1729

<span id="page-1596-0"></span>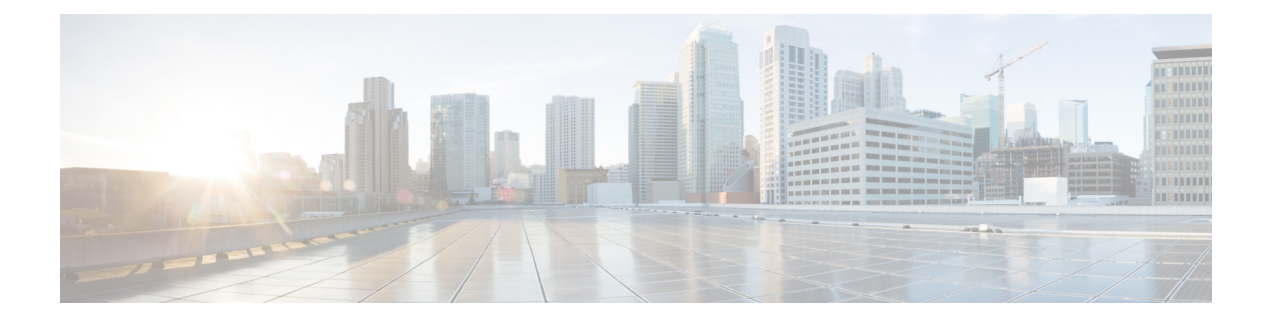

### **System Management Commands**

- arp, on page [1566](#page-1599-0)
- [boot,](#page-1600-0) on page 1567
- cat, on page [1568](#page-1601-0)
- [copy,](#page-1602-0) on page 1569
- copy [startup-config](#page-1603-0) tftp:, on page 1570
- copy tftp: [startup-config,](#page-1604-0) on page 1571
- debug voice diagnostics [mac-address,](#page-1605-0) on page 1572
- debug platform condition feature multicast [controlplane,](#page-1606-0) on page 1573
- debug platform [condition](#page-1608-0) mac, on page 1575
- debug [platform](#page-1609-0) rep, on page 1576
- debug ilpower [powerman,](#page-1610-0) on page 1577
- [delete,](#page-1613-0) on page 1580
- dir, on page [1581](#page-1614-0)
- exit, on page [1583](#page-1616-0)
- [factory-reset,](#page-1617-0) on page 1584
- flash init, on page 1586
- help, on page [1587](#page-1620-0)
- [hostname,](#page-1621-0) on page 1588
- [install,](#page-1623-0) on page 1590
- ip http [banner,](#page-1627-0) on page 1594
- ip http [banner-path,](#page-1628-0) on page 1595
- l2 [traceroute,](#page-1629-0) on page 1596
- [license](#page-1630-0) boot level, on page 1597
- license smart [deregister,](#page-1632-0) on page 1599
- license smart register [idtoken,](#page-1633-0) on page 1600
- [license](#page-1634-0) smart renew, on page 1601
- [location,](#page-1635-0) on page 1602
- location plm [calibrating,](#page-1638-0) on page 1605
- mac [address-table](#page-1639-0) move update, on page 1606
- mgmt init, on page 1607
- [mkdir,](#page-1641-0) on page 1608
- [more,](#page-1642-0) on page 1609
- no [debug](#page-1643-0) all, on page 1610
- [rename,](#page-1644-0) on page 1611
- request consent-token [accept-response](#page-1645-0) shell-access, on page 1612
- request consent-token [generate-challenge](#page-1646-0) shell-access, on page 1613
- request consent-token [terminate-auth](#page-1647-0) , on page 1614
- request [platform](#page-1648-0) software console attach switch, on page 1615
- [reset,](#page-1650-0) on page 1617
- [rmdir,](#page-1651-0) on page 1618
- sdm [prefer,](#page-1652-0) on page 1619
- service [private-config-encryption,](#page-1653-0) on page 1620
- set, on page [1621](#page-1654-0)
- show ave [client,](#page-1657-0) on page 1624
- show [debug,](#page-1658-0) on page 1625
- [show](#page-1659-0) env xps, on page 1626
- show flow [monitor,](#page-1663-0) on page 1630
- show idprom [module,](#page-1665-0) on page 1632
- show [install,](#page-1667-0) on page 1634
- show [license](#page-1669-0) all, on page 1636
- show [license](#page-1670-0) status, on page 1637
- show license [summary,](#page-1672-0) on page 1639
- show [license](#page-1673-0) udi, on page 1640
- show [license](#page-1674-0) usage, on page 1641
- show [location,](#page-1675-0) on page 1642
- show logging [onboard](#page-1677-0) switch uptime, on page 1644
- show mac [address-table,](#page-1680-0) on page 1647
- show mac [address-table](#page-1685-0) move update, on page 1652
- show parser [encrypt](#page-1686-0) file status, on page 1653
- show platform [hardware](#page-1687-0) fpga, on page 1654
- show platform [integrity,](#page-1688-0) on page 1655
- show [platform](#page-1689-0) software audit, on page 1656
- show [platform](#page-1693-0) software fed switch punt cause, on page 1660
- show [platform](#page-1695-0) software fed switch punt cpuq, on page 1662
- show platform sudi [certificate,](#page-1698-0) on page 1665
- show [running-config,](#page-1700-0) on page 1667
- show sdm [prefer,](#page-1706-0) on page 1673
- show [tech-support](#page-1708-0) license , on page 1675
- show [tech-support](#page-1710-0) platform, on page 1677
- show [tech-support](#page-1714-0) platform evpn\_vxlan, on page 1681
- show [tech-support](#page-1716-0) platform fabric, on page 1683
- show tech-support platform [igmp\\_snooping,](#page-1720-0) on page 1687
- show [tech-support](#page-1723-0) platform layer3, on page 1690
- show tech-support platform [mld\\_snooping,](#page-1731-0) on page 1698
- show [tech-support](#page-1738-0) port, on page 1705
- show [version,](#page-1741-0) on page 1708
- system env [temperature](#page-1748-0) threshold yellow, on page 1715
- [tftp-server,](#page-1749-0) on page 1716
- [traceroute](#page-1751-0) mac, on page 1718

 $\overline{\phantom{a}}$ 

- [traceroute](#page-1754-0) mac ip, on page 1721
- type, on page [1723](#page-1756-0)
- [unset,](#page-1757-0) on page 1724
- upgrade [rom-monitor](#page-1759-0) capsule, on page 1726
- [version,](#page-1761-0) on page 1728

 $\mathbf I$ 

#### <span id="page-1599-0"></span>**arp**

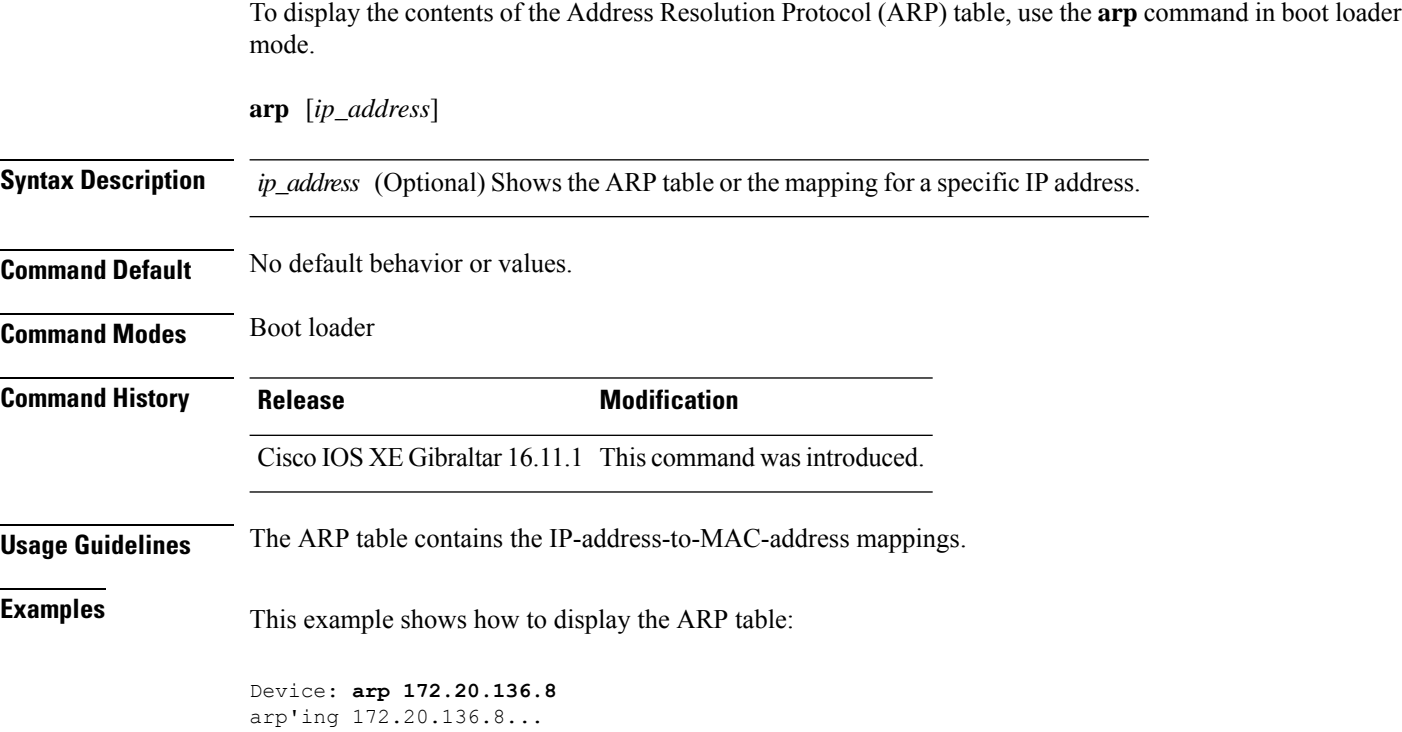

172.20.136.8 is at 00:1b:78:d1:25:ae, via port 0

#### <span id="page-1600-0"></span>**boot**

 $\overline{\phantom{a}}$ 

To load and boot an executable image and display the command-line interface (CLI), use the **boot** command in boot loader mode.

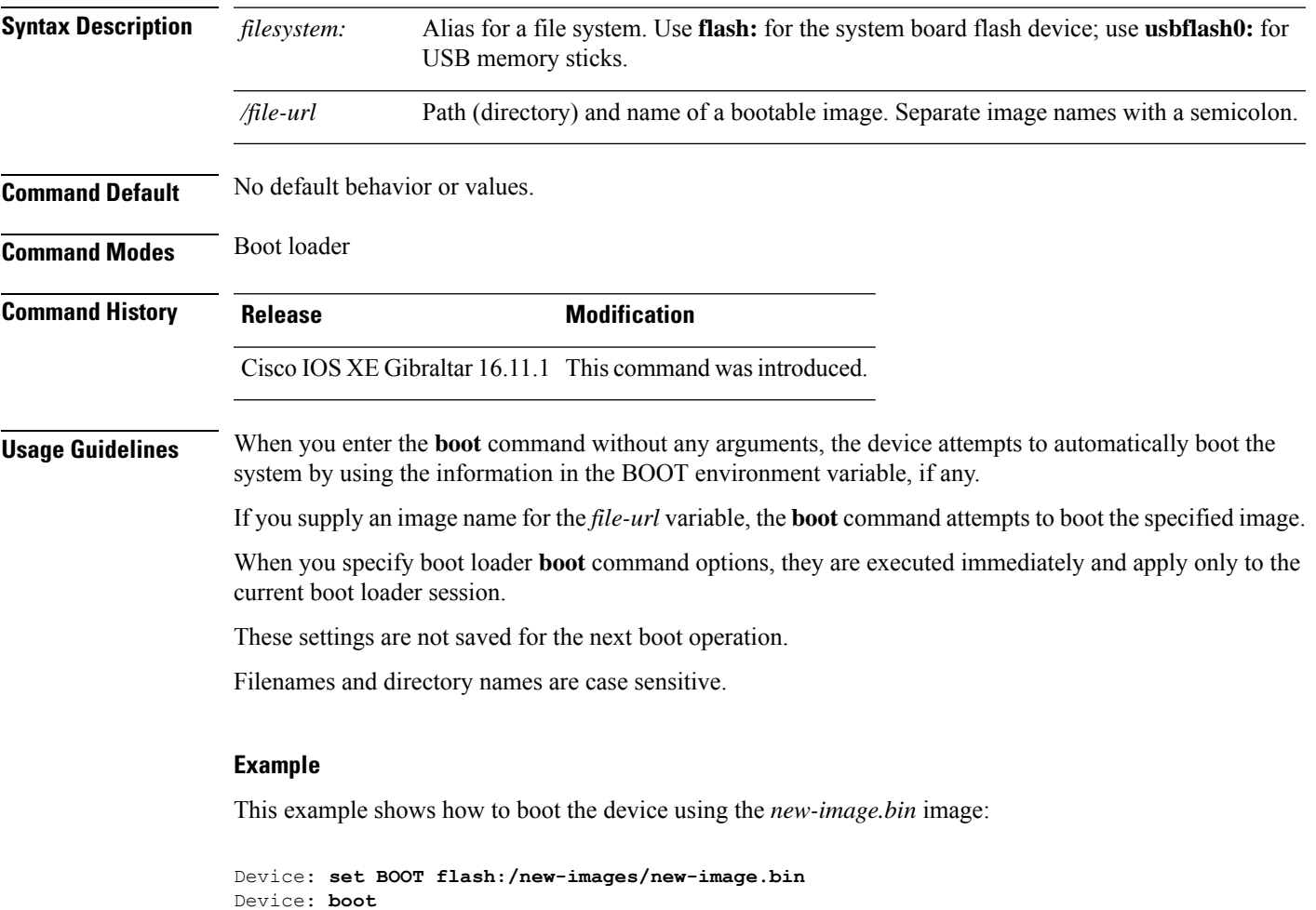

After entering this command, you are prompted to start the setup program.

I

#### <span id="page-1601-0"></span>**cat**

To display the contents of one or more files, use the **cat** command in boot loader mode.

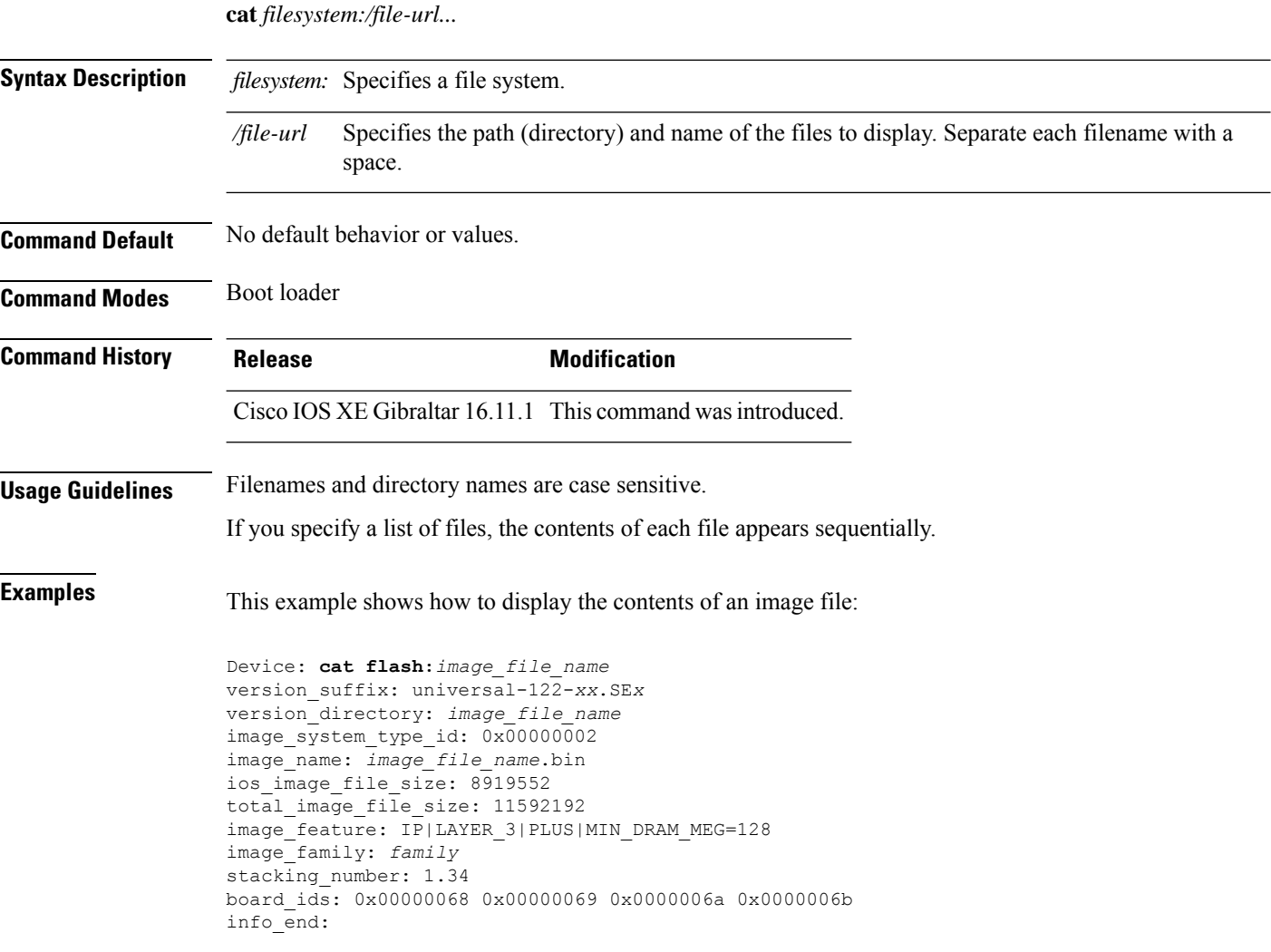

#### <span id="page-1602-0"></span>**copy**

To copy a file from a source to a destination, use the **copy** command in boot loader mode.

**copy** *filesystem:/source-file-url filesystem:/destination-file-url*

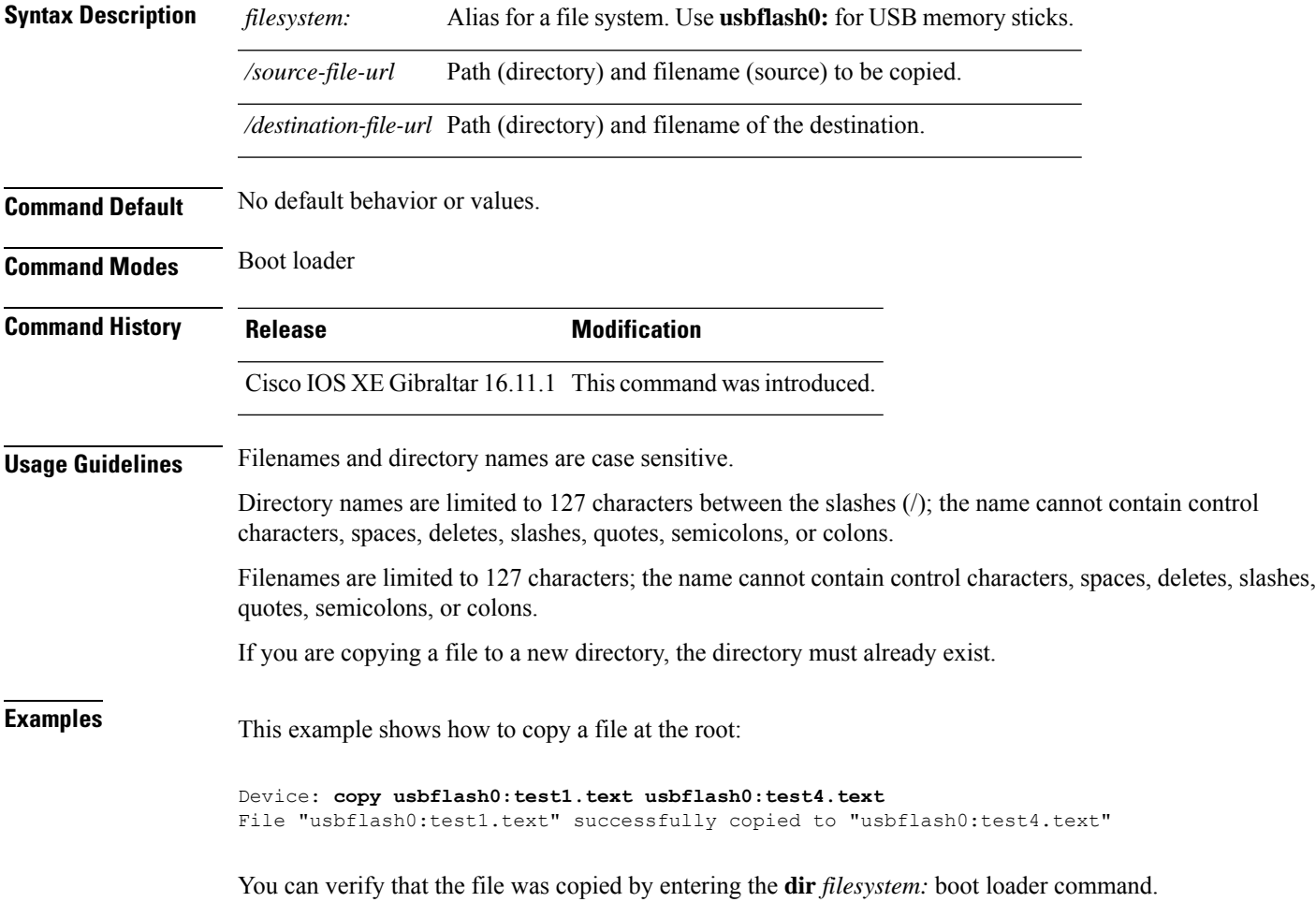

# <span id="page-1603-0"></span>**copy startup-config tftp:**

To copy the configuration settings from a switch to a TFTP server, use the **copy** startup-config tftp: command in Privileged EXEC mode.

**copy startup-config tftp:** *remote host {ip-address}/{name}*

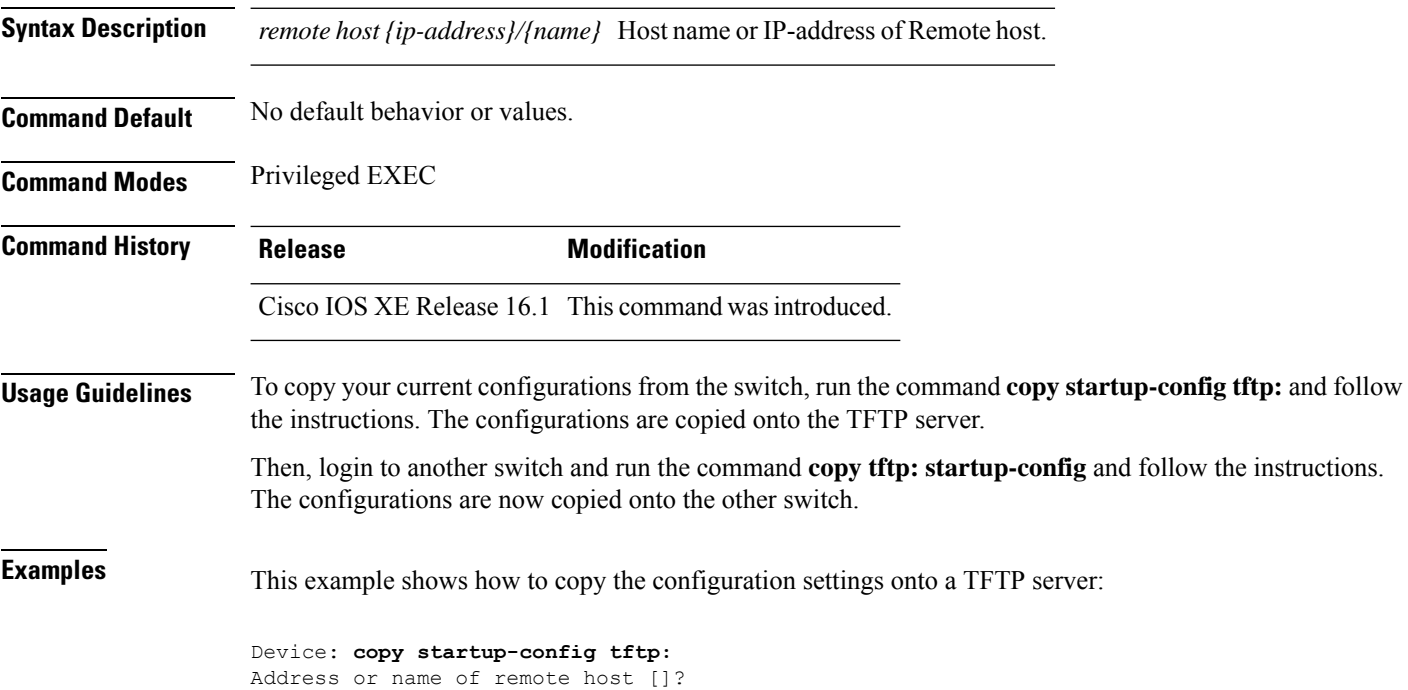

#### <span id="page-1604-0"></span>**copy tftp: startup-config**

To copy the configuration settings from a TFTP server onto a new switch, use the **copy tftp: startup-config** command in Privileged EXEC mode on the new switch.

**copy tftp: startup-config** *remote host {ip-address}/{name}*

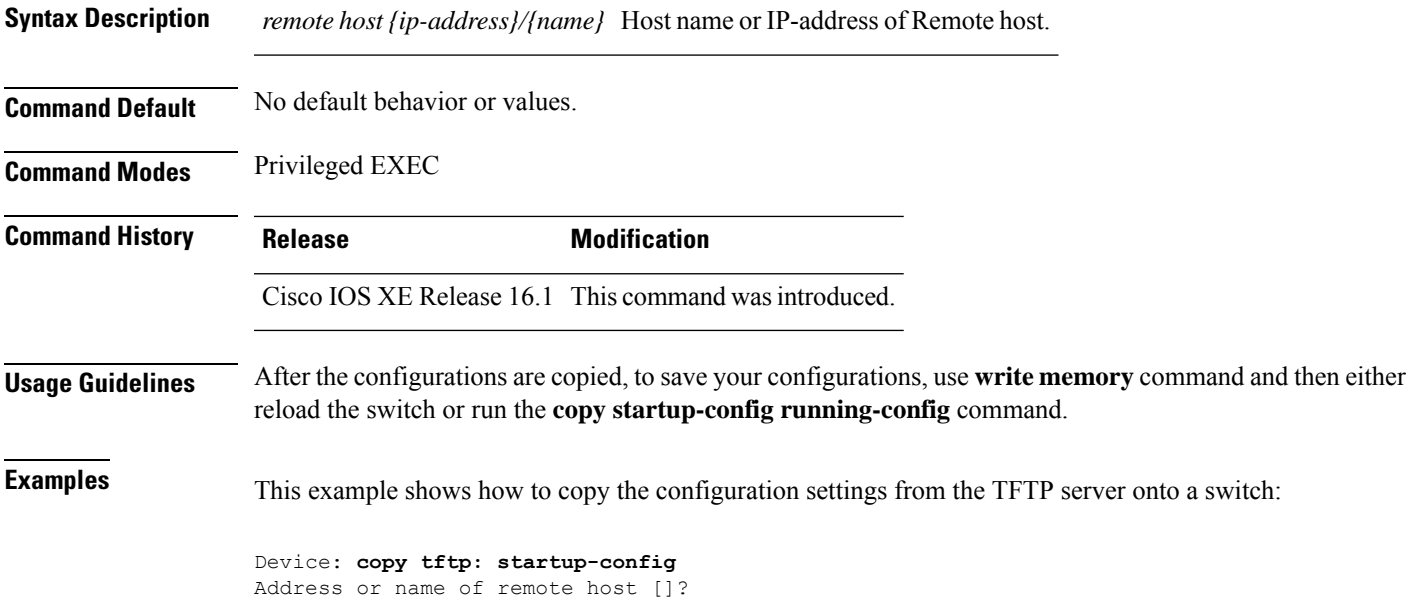

#### <span id="page-1605-0"></span>**debug voice diagnostics mac-address**

To enable debugging of voice diagnostics for voice clients, use the **debug voice diagnostics mac-address** command in privileged EXEC mode. To disable debugging, use the **no** form of this command.

**debug voice diagnostics mac-address** *mac-address1* **verbose mac-address** *mac-address2* **verbose nodebug voice diagnostics mac-address** *mac-address1* **verbose mac-address** *mac-address2* **verbose**

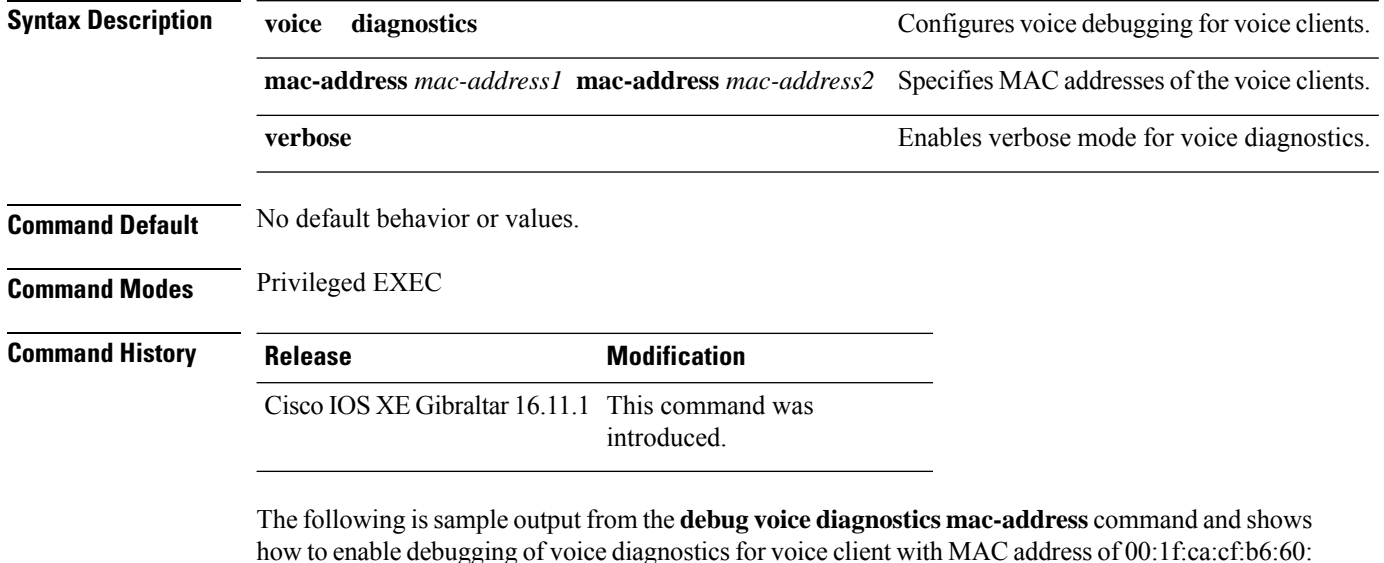

Device# **debug voice diagnostics mac-address 00:1f:ca:cf:b6:60**

#### <span id="page-1606-0"></span>**debug platform condition feature multicast controlplane**

To enable radioactive tracing for the Internet Group Management Protocol (IGMP) and Multicast Listener Discovery (MLD) snooping features, use the **debug platform condition feature multicast controlplane** command in privileged EXEC mode. To disable radioactive tracing, use the **no** form of this command.

**debug platform condition feature multicast controlplane {{igmp-debug | pim} group-ip {***ipv4 address |* ipv6 address}  $\{$  {mld-snooping  $\{$  igmp-snooping} mac mac-address ip  $\{$ ipv4 address  $\}$  ipv6 address} vlan *vlan-id* **} level {debug | error | info | verbose | warning}**

**nodebugplatform conditionfeature multicast controlplane {{igmp-debug |pim} group-ip{***ipv4 address* /ipv6 address} | {mld-snooping | igmp-snooping} mac mac-address ip {ipv4 address / ipv6 address} vlan *vlan-id* **} level {debug | error | info | verbose | warning}**

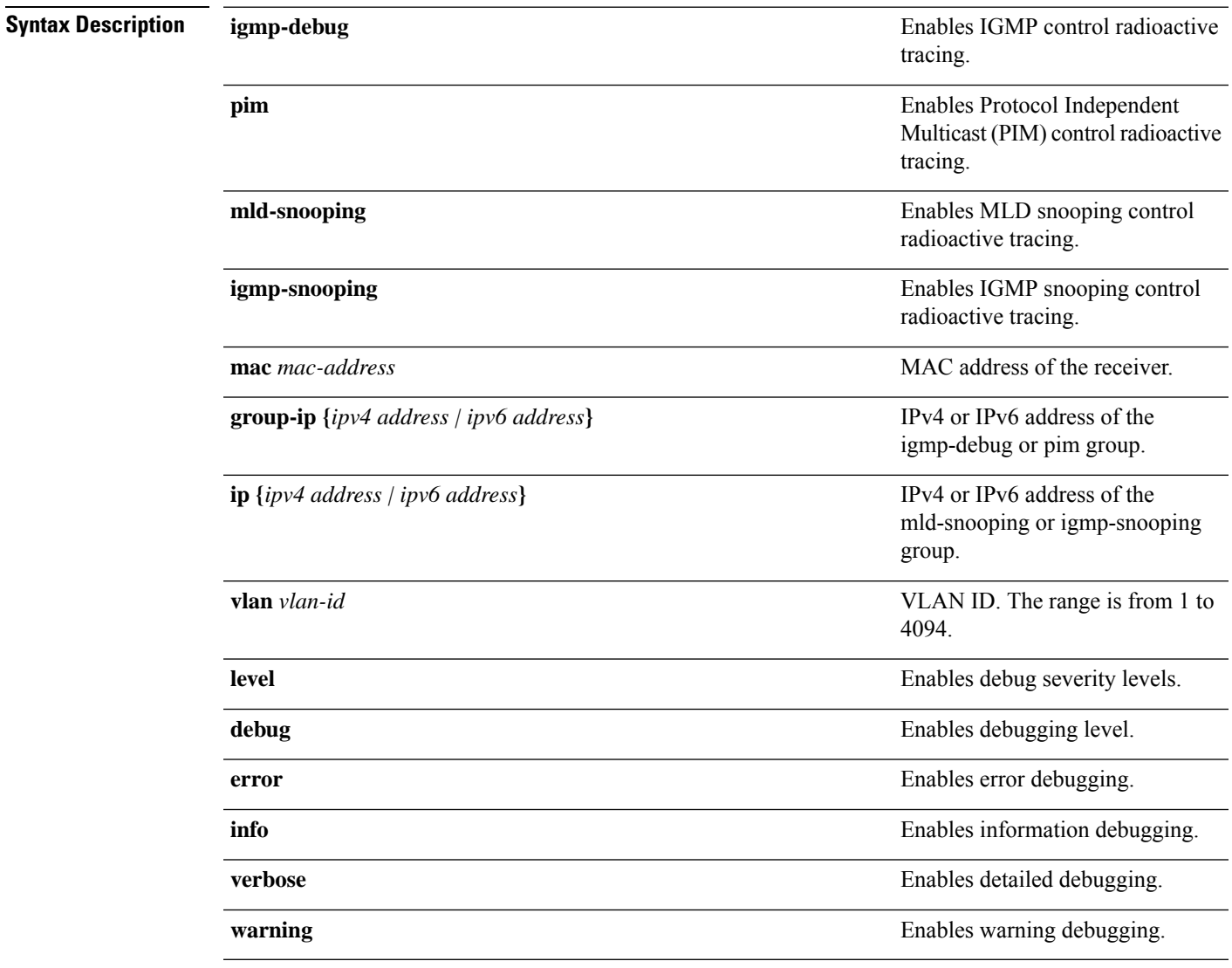

**Command Modes** Privileged EXEC (#)

#### **Command History Release Modification**

Cisco IOS XE Gibraltar 16.10.1 This command wasintroduced.

The following example shows how to enable radioactive tracing for IGMP snooping:

Device# **debug platform condition feature multicast controlplane igmp-snooping mac 000a.f330.344a ip 10.1.1.10 vlan 550 level warning**

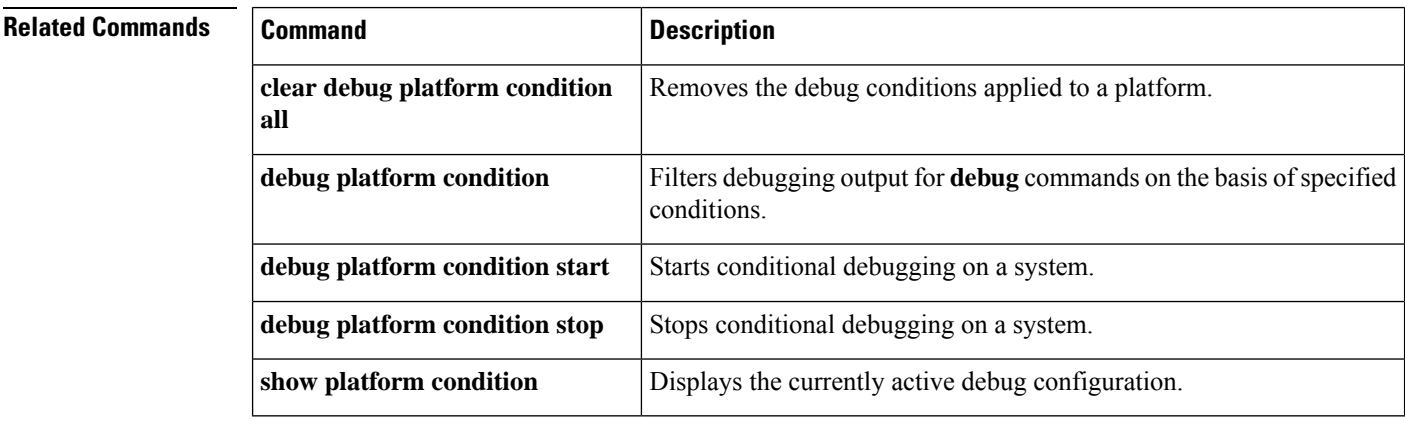

#### <span id="page-1608-0"></span>**debug platform condition mac**

To enable radioactive tracing for MAC learning, use the**debugplatform condition mac** command in privileged EXEC mode. To disable radioactive tracing for MAC learning, use the **no** form of this command.

**debug platform condition mac {***mac-address* **{control-plane | egress | ingress} | access-list** *access-list name* **{egress | ingress}}**

**no debug platform condition mac {***mac-address* **{control-plane | egress | ingress} | access-list** *access-list name* **{egress | ingress}}**

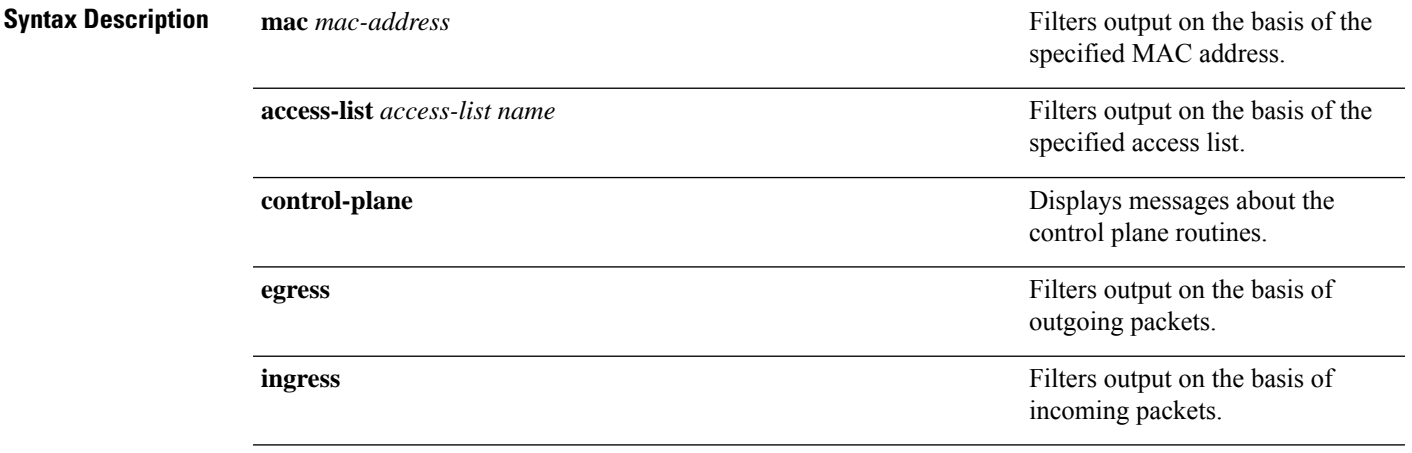

#### **Command Modes** Privileged EXEC (#)

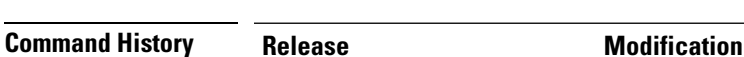

Cisco IOS XE Gibraltar 16.10.1 This command wasintroduced.

The following example shows how to filter debugging output on the basis of a MAC address:

Device# **debug platform condition mac bc16.6509.3314 ingress**

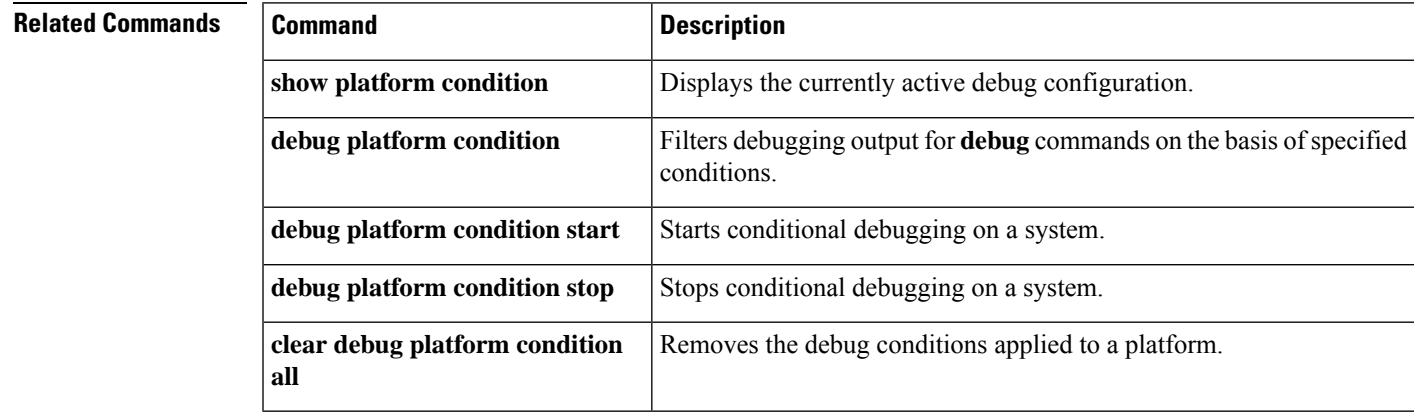

#### <span id="page-1609-0"></span>**debug platform rep**

To enable debugging of Resilient Ethernet Protocol (REP) functions, use the **debug platform rep** command in privileged EXEC mode. To remove the specified condition, use the **no** form of this command.

**debug platform rep {all | error | event | packet | verbose} no debug platform rep {all | error | event | packet | verbose}**

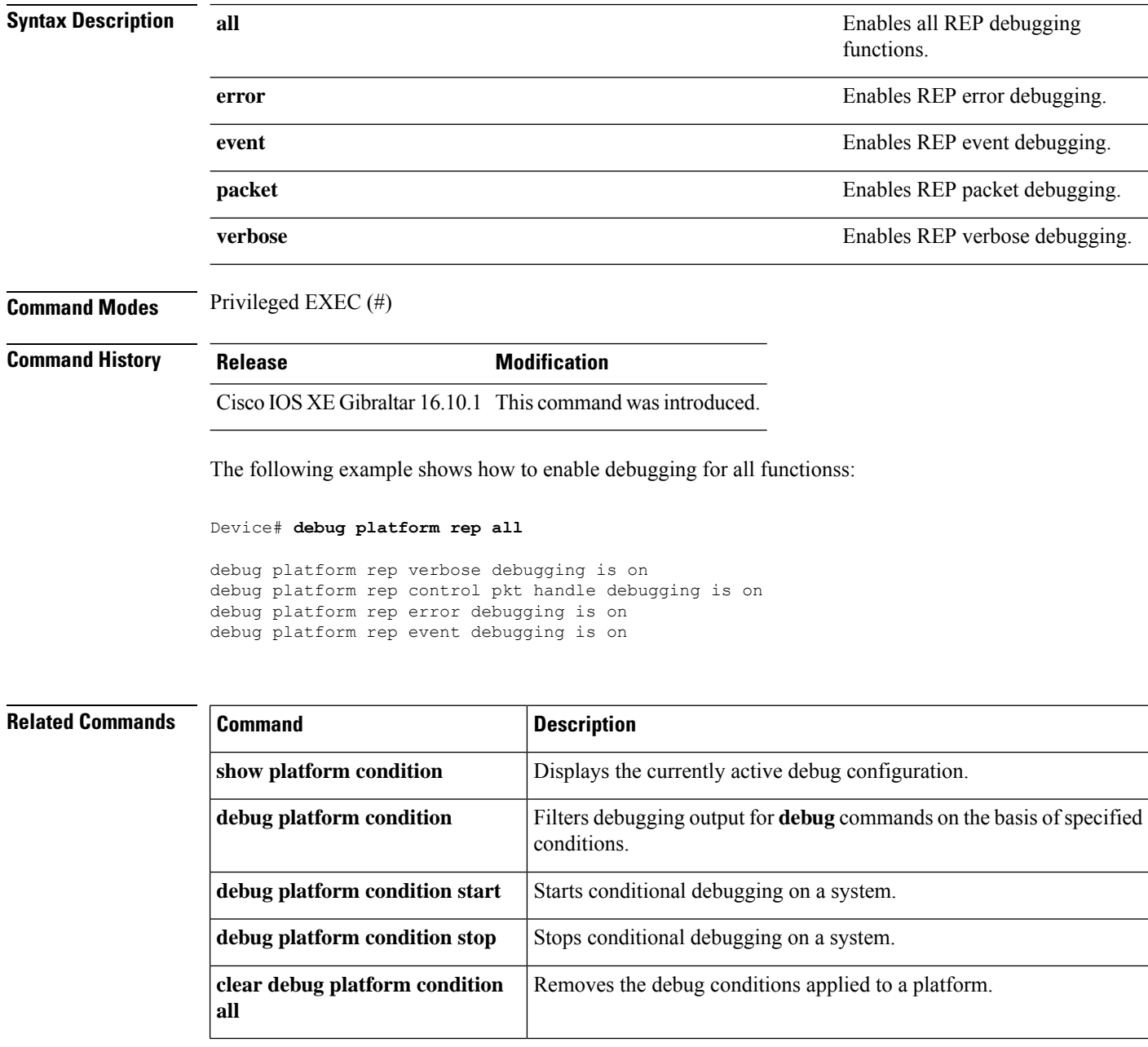

#### <span id="page-1610-0"></span>**debug ilpower powerman**

To enable debugging of the power controller and Power over Ethernet (PoE) system, use the **debug ilpower powerman** command in privileged EXEC mode. Use the no form of this command to disable debugging.

**Command Default** This command has no arguments or keywords.

**Command Modes** Privileged EXEC

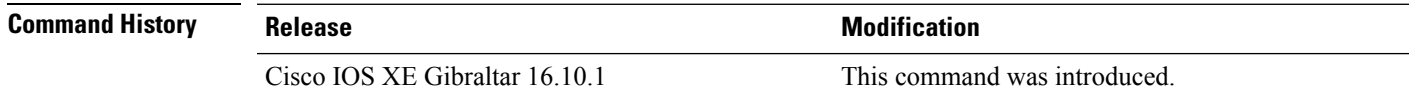

This example shows the output for the **debug ilpower powerman** command for releases prior to Cisco IOS XE Gibraltar 16.10.1:

```
Device# debug ilpower powerman
```

```
1. %ILPOWER-3-CONTROLLER PORT ERR: Controller port error, Interface
Gix/y/z: Power Controller reports power Imax error detected
Mar 8 16:35:17.801: ilpower power assign handle event: event 0, pwrassign
 is done by proto CDP
Port Gi1/0/48: Selected Protocol CDP
Mar 8 16:35:17.801: Ilpowerinterface (Gi1/0/48) process tlvfrom cdpINPUT:
Mar 8 16:35:17.801: power consumption= 2640, power request id= 1,
power man id= 2,
Mar 8 16:35:17.801: power request level[] = 2640 0 0 0 0
Mar 8 16:35:17.801:
Mar 8 16:35:17.801: ILP:: Sending icutoffcurrent msgto slot:1 port:48
Mar 8 16:35:17.802: Ilpowerinterface (Gi1/0/48) power negotiation:
consumption = 2640, alloc power= 2640Mar 8 16:35:17.802: Ilpowerinterface (Gi1/0/48) setting ICUT OFF threshold
 to 2640.
Mar 8 16:35:17.802: ILP:: Sending icutoffcurrent msgto slot:1 port:48
Mar 8 16:35:17.802: ILP:: Sending icutoffcurrent msgto slot:1 port:48
Mar 8 16:35:17.803: ILP:: Sending icutoffcurrent msgto slot:1 port:48
Mar 8 16:35:17.803: ILP:: Sending icutoffcurrent msgto slot:1 port:48
Mar 8 16:35:17.803: ILP:: Sending icutoffcurrent msgto slot:1 port:48
Mar 8 16:35:18.115: ILP:: posting ilpslot 1 port 48 event 5 class 0
Mar 8 16:35:18.115: ILP:: Gi1/0/48: State=NGWC ILP LINK UP S-6,
Event=NGWC_ILP_IMAX_FAULT_EV-5
Mar 8 16:35:18.115: ilpowerdelete power from pdlinkdownGi1/0/48
Mar 8 16:35:18.115: Ilpowerinterface (Gi1/0/48), delete allocated power
2640
Mar 8 16:35:18.116: Ilpowerinterface (Gi1/0/48) setting ICUT OFF threshold
 to 0.
Mar 8 16:35:18.116: ILP:: Sending icutoffcurrent msgto slot:1 port:48
Mar 8 16:35:18.116: ilpower notify lldp power via mdi tlvGi1/0/48 pwralloc0
Mar 8 16:35:18.116: Gi1/0/48 AUTO PORT PWR Alloc130 Request 130
Mar 8 16:35:18.116: Gi1/0/48: LLDP NOTIFY TLV:
```

```
(curr/prev) PSE Allocation: 13000/0
(curr/prev) PD Request : 13000/0
(curr/prev) PD Class : Class 4/
(curr/prev) PD Priority : low/unknown
(curr/prev) Power Type : Type 2 PSE/Type 2 PSE
(curr/prev) mdi_pwr_support: 7/0
(curr/prevPower Pair) : Signal/
(curr/prev) PSE PwrSource : Primary/Unknown
```
This example shows the output for the **debug ilpower powerman** command starting Cisco IOS XE Gibraltar 16.10.1. Power Unit (mW) has been added to the power request level, PSE Allocation and PD Request. Power\_request\_level has been enhanced to display only non-zero values.

```
Device# debug ilpower powerman
1. %ILPOWER-3-CONTROLLER PORT ERR: Controller port error, Interface
Gix/y/z: Power Controller reports power Imax error detected
Mar 8 16:35:17.801: ilpower power assign handle event: event 0, pwrassign
 is done by proto CDP
Port Gi1/0/48: Selected Protocol CDP
Mar 8 16:35:17.801: Ilpowerinterface (Gi1/0/48) process tlvfrom cdpINPUT:
Mar 8 16:35:17.801: power consumption= 2640, power request id= 1,
power man id= 2,
Mar 8 16:35:17.801: power request level(mW) = 2640
<------------------------- mW unit added, non-zero value display
Mar 8 16:35:17.801:
Mar 8 16:35:17.801: ILP:: Sending icutoffcurrent msgto slot:1 port:48
Mar 8 16:35:17.802: Ilpowerinterface (Gi1/0/48) power negotiation:
consumption = 2640, alloc power= 2640Mar 8 16:35:17.802: Ilpowerinterface (Gi1/0/48) setting ICUT OFF threshold
to 2640.
Mar 8 16:35:17.802: ILP:: Sending icutoffcurrent msqto slot:1 port:48
Mar 8 16:35:17.802: ILP:: Sending icutoffcurrent msgto slot:1 port:48
Mar 8 16:35:17.803: ILP:: Sending icutoffcurrent msgto slot:1 port:48
Mar 8 16:35:17.803: ILP:: Sending icutoffcurrent msgto slot:1 port:48
Mar 8 16:35:17.803: ILP:: Sending icutoffcurrent msgto slot:1 port:48
Mar 8 16:35:18.115: ILP:: posting ilpslot 1 port 48 event 5 class 0
Mar 8 16:35:18.115: ILP:: Gi1/0/48: State=NGWC ILP LINK UP S-6,
Event=NGWC_ILP_IMAX_FAULT_EV-5
Mar 8 16:35:18.115: ilpowerdelete power from pdlinkdownGi1/0/48
Mar 8 16:35:18.115: Ilpowerinterface (Gi1/0/48), delete allocated power
2640
Mar 8 16:35:18.116: Ilpowerinterface (Gi1/0/48) setting ICUT OFF threshold
 to 0.
Mar 8 16:35:18.116: ILP:: Sending icutoffcurrent msgto slot:1 port:48
Mar 8 16:35:18.116: ilpower notify lldp power via mdi tlvGi1/0/48 pwralloc0
Mar 8 16:35:18.116: Gi1/0/48 AUTO PORT PWR Alloc130 Request 130
Mar 8 16:35:18.116: Gi1/0/48: LLDP NOTIFY TLV:
(curr/prev) PSE Allocation (mW): 13000/0
<------------------------- mW unit added
(curr/prev) PD Request (mW) : 13000/0
<------------------------- mW unit added
```
(curr/prev) PD Class : Class 4/ (curr/prev) PD Priority : low/unknown (curr/prev) Power Type : Type 2 PSE/Type 2 PSE (curr/prev) mdi\_pwr\_support: 7/0 (curr/prevPower Pair) : Signal/ (curr/prev) PSE PwrSource : Primary/Unknown

 $\mathbf l$ 

## <span id="page-1613-0"></span>**delete**

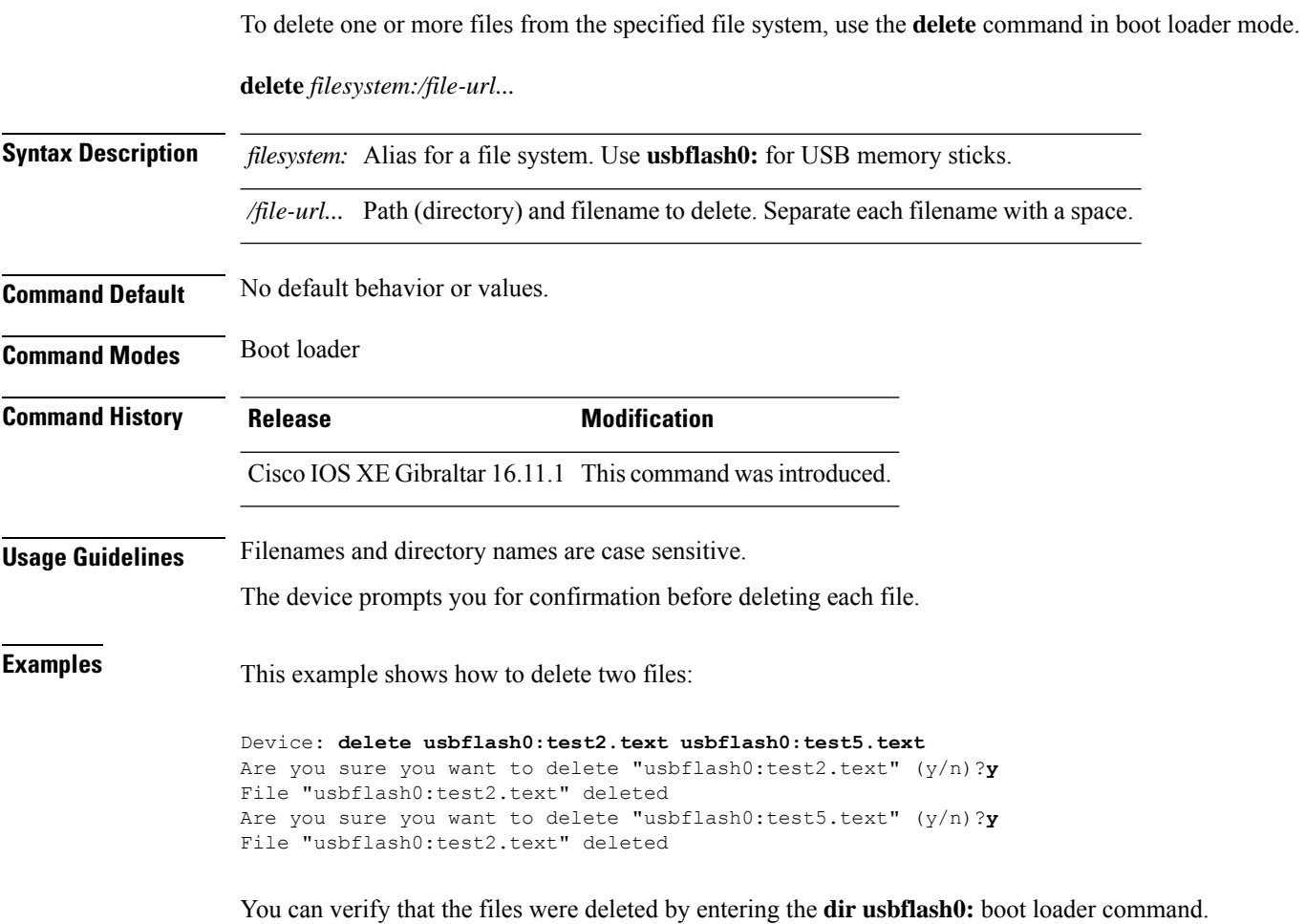

### <span id="page-1614-0"></span>**dir**

 $\blacksquare$ 

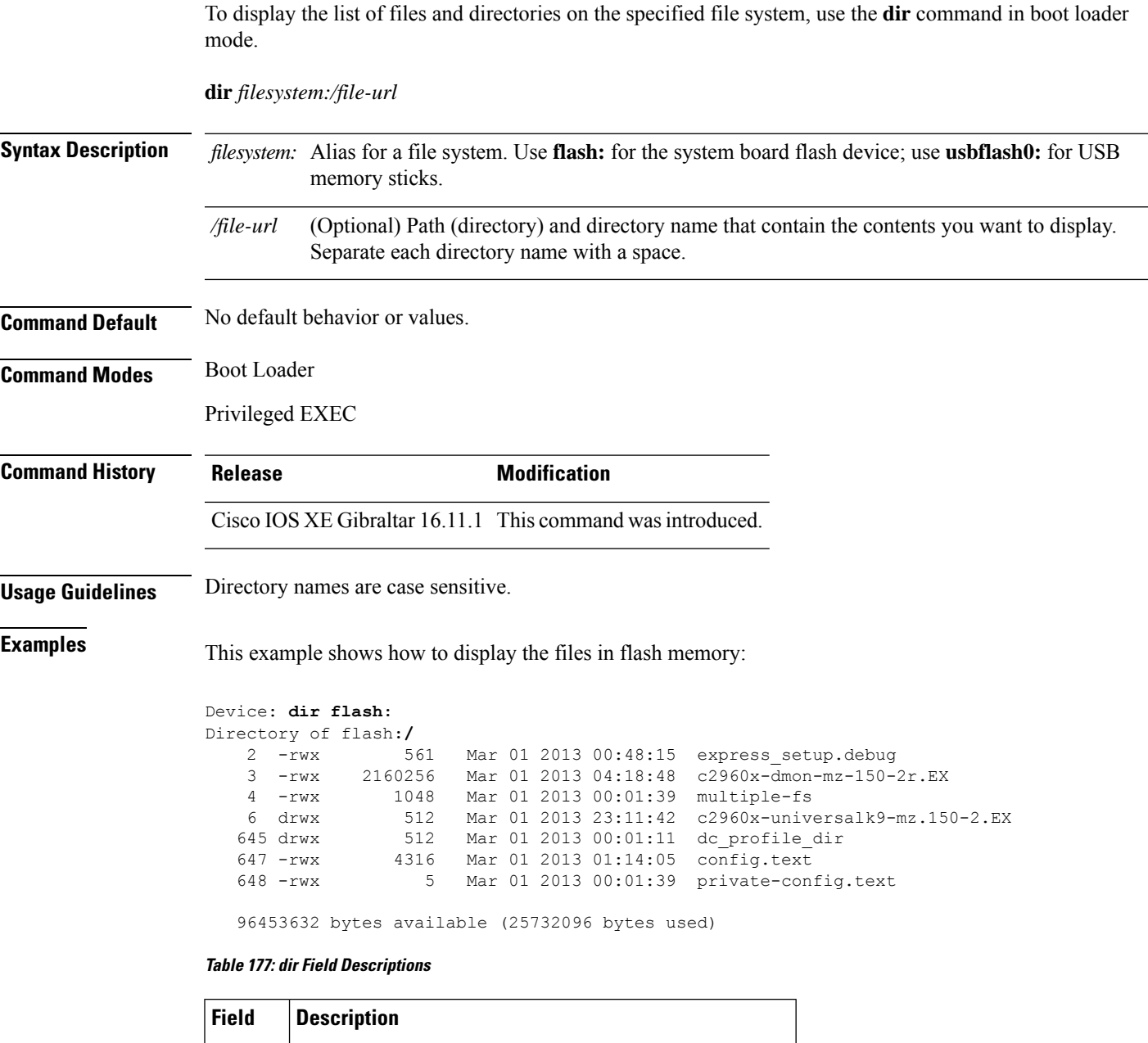

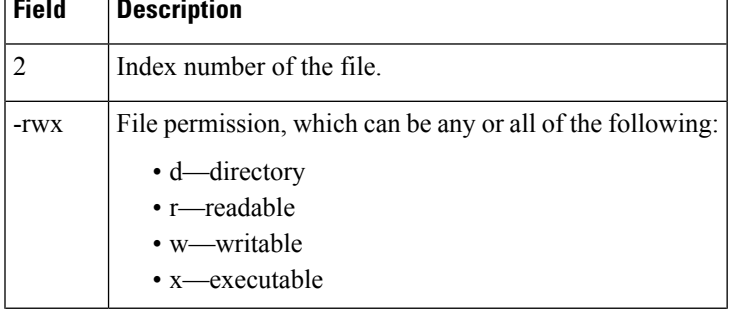

I

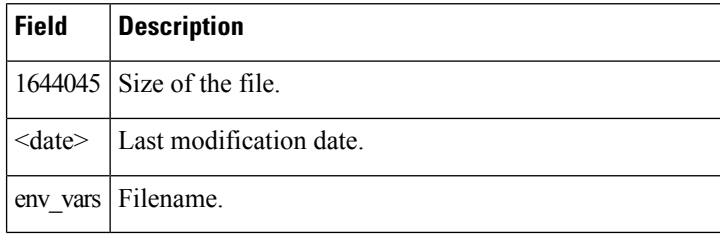

#### <span id="page-1616-0"></span>**exit**

 $\mathbf{l}$ 

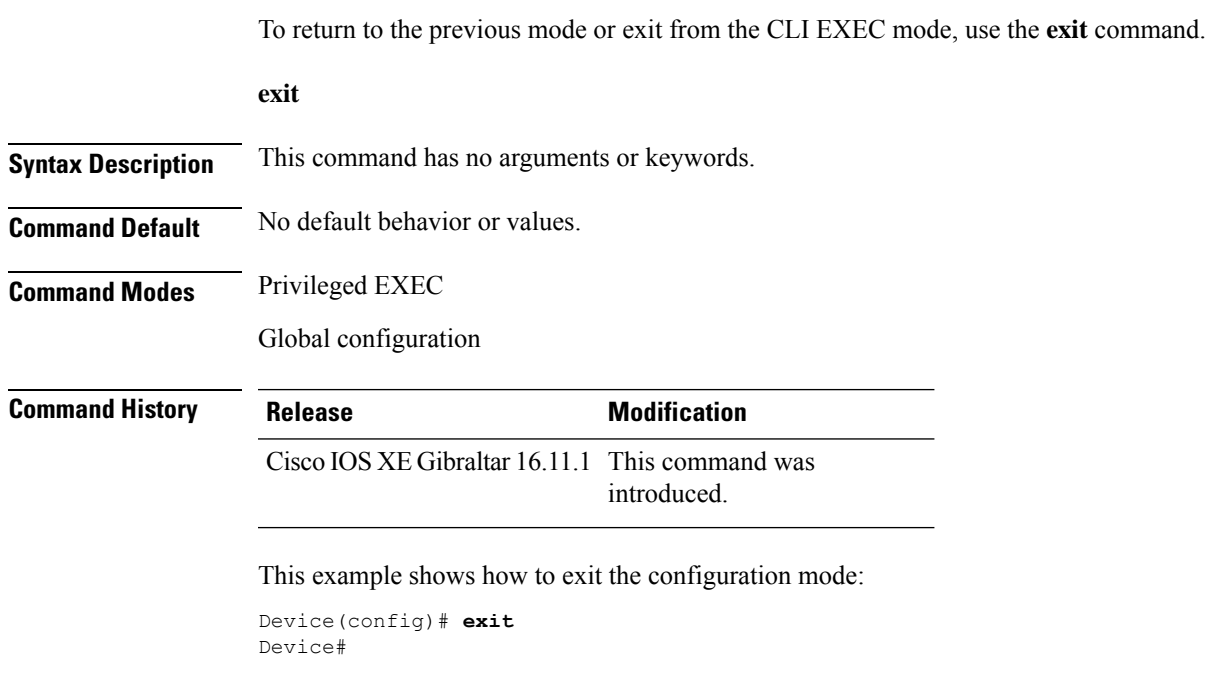

#### <span id="page-1617-0"></span>**factory-reset**

To erase all customer-specific data and restore a device to its factory configuration, use the **factory-reset** command in privileged EXEC mode.

 $\label{eq:1} \begin{picture}(20,5) \put(0,0){\line(1,0){10}} \put(0,0){\line(1,0){10}} \put(0,0){\line(1,0){10}} \put(0,0){\line(1,0){10}} \put(0,0){\line(1,0){10}} \put(0,0){\line(1,0){10}} \put(0,0){\line(1,0){10}} \put(0,0){\line(1,0){10}} \put(0,0){\line(1,0){10}} \put(0,0){\line(1,0){10}} \put(0,0){\line(1,0){10}} \put(0,0){\line(1,0){10$ 

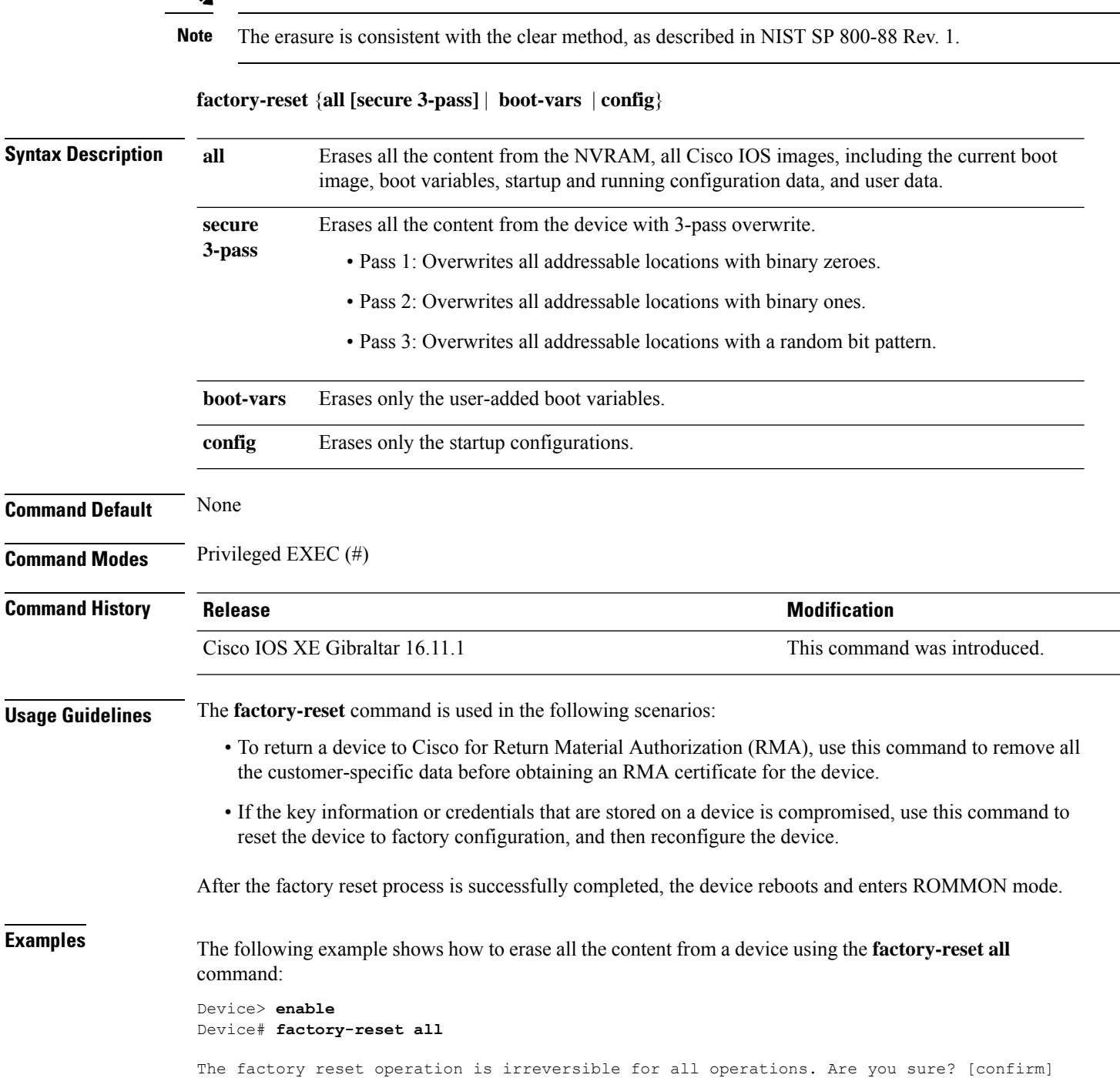

The following will be deleted as a part of factory reset: 1: Crash info and logs 2: User data, startup and running configuration 3: All IOS images, including the current boot image 4: OBFL logs 5: User added rommon variables 6: Data on Field Replaceable Units(USB/SSD/SATA) The system will reload to perform factory reset. It will take some time to complete and bring it to rommon. You will need to load IOS image using USB/TFTP from rommon after this operation is completed. DO NOT UNPLUG THE POWER OR INTERRUPT THE OPERATION Are you sure you want to continue? [confirm]

I

### <span id="page-1619-0"></span>**flash\_init**

To initialize the flash: file system, use the **flash\_init** command in boot loader mode.

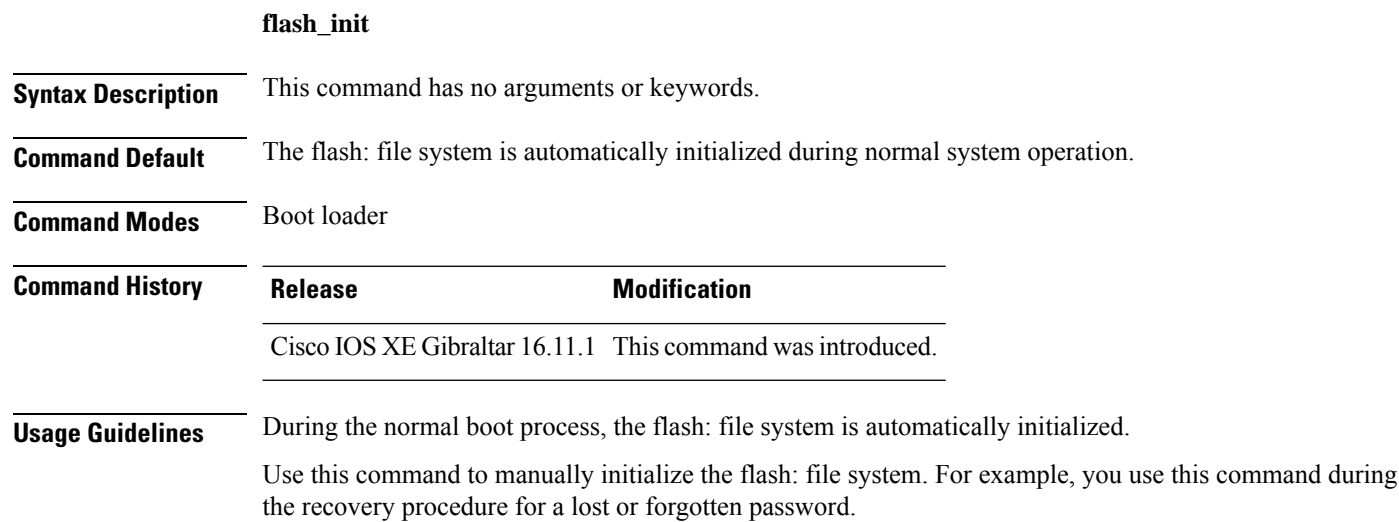
# **help**

To display the available commands, use the **help** command in boot loader mode.

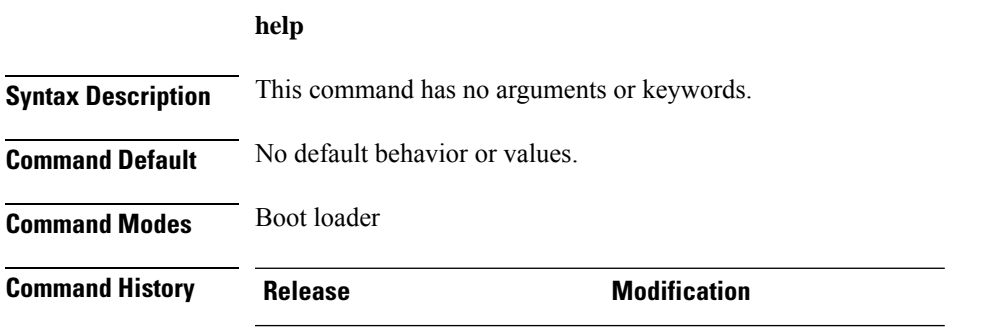

Cisco IOS XE Gibraltar 16.11.1 This command wasintroduced.

### **Example**

This example shows how to display a list of available boot loader commands:

```
Device:help
? -- Present list of available commands
arp -- Show arp table or arp-resolve an address
boot -- Load and boot an executable image
cat -- Concatenate (type) file(s)
copy -- Copy a file
delete -- Delete file(s)
dir -- List files in directories
emergency-install -- Initiate Disaster Recovery
...
...
...
unset -- Unset one or more environment variables
version -- Display boot loader version
```
# **hostname**

To specify or modify the hostname for the network server, use the**hostname** command in global configuration mode.

**hostname** *name*

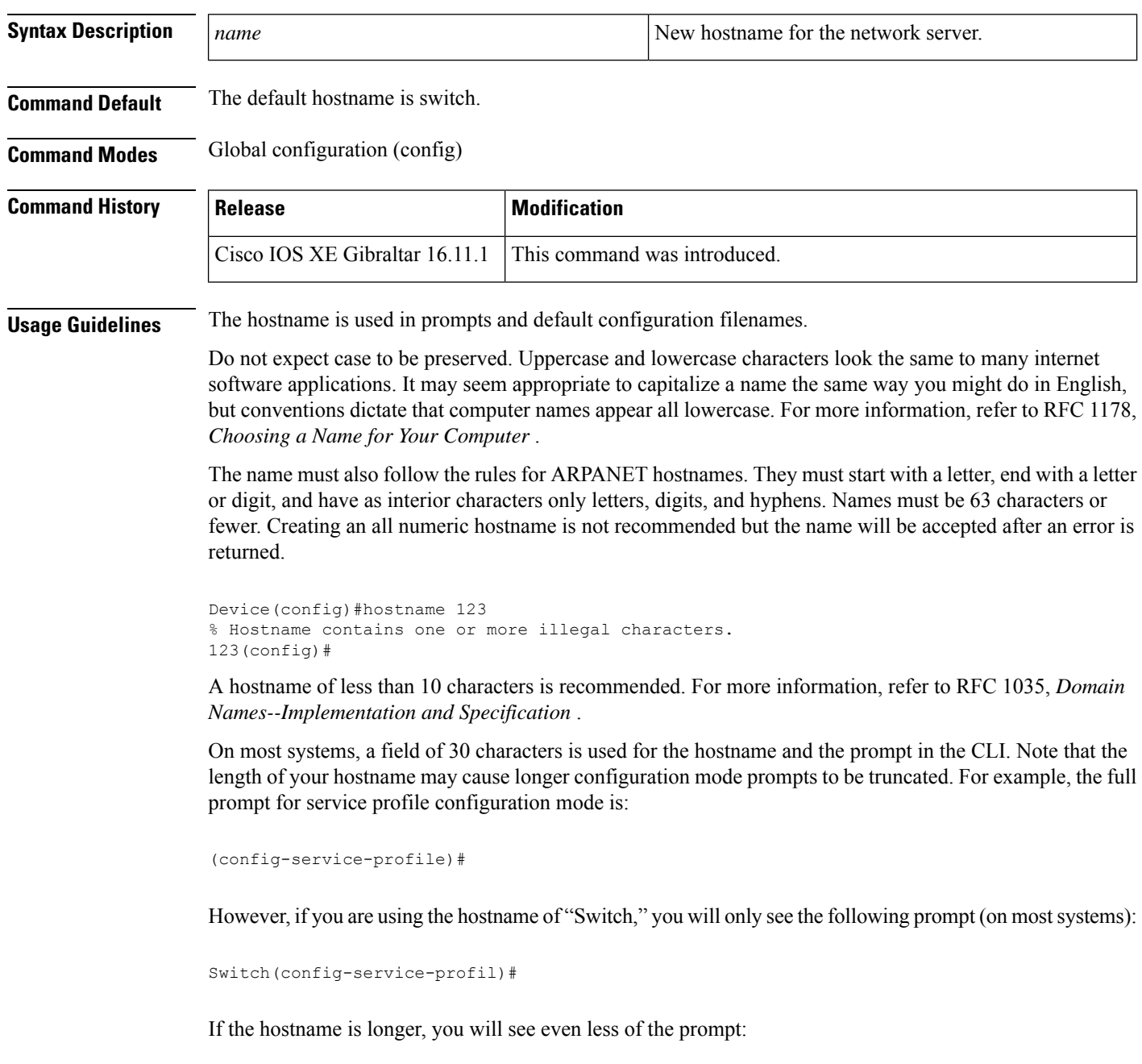

```
Basement-rtr2(config-service)#
```
Keep this behavior in mind when assigning a name to your system (using the **hostname** global configuration command). If you expect that users will be relying on mode prompts as a CLI navigation aid, you should assign hostnames of no more than nine characters.

The use of a special character such as '\'(backslash) and a three or more digit number for the character setting like **hostname**, results in incorrect translation:

Device(config)# Device(config)#hostname \99 % Hostname contains one or more illegal characters.

**Examples** The following example changes the hostname to "host1":

Device(config)# **hostname host1** host1(config)#

### **install**

To install Software Maintenance Upgrade (SMU) packages, use the **install** command in privileged EXEC mode.

**install** {**abort** | **activate** | **file** {**bootflash:** | **flash:** | **harddisk:** | **webui:**} [{**auto-abort-timer timer** *timer* **prompt-level** {**all** | **none**}}] | **add file** {**bootflash:** | **flash:** | **ftp:** | **harddisk:** | **http:** | **https:** | **rcp:** | **scp:** | **tftp:** | **webui:**} [{**activate** [{**auto-abort-timer** *timer* **prompt-level** {**all** | **none**}**commit**}]}] | **commit** | **auto-abort-timer stop** | **deactivate file** {**bootflash:** | **flash:** | **harddisk:** | **webui:**} | **label** *id*{**description** *description* | **label-name** *name*} | **remove** {**file** {**bootflash:** | **flash:** | **harddisk:** | **webui:**} | **inactive** } | **rollback to** {**base** | **committed** | **id** {*install-ID* } | **label** {*label-name*}}}

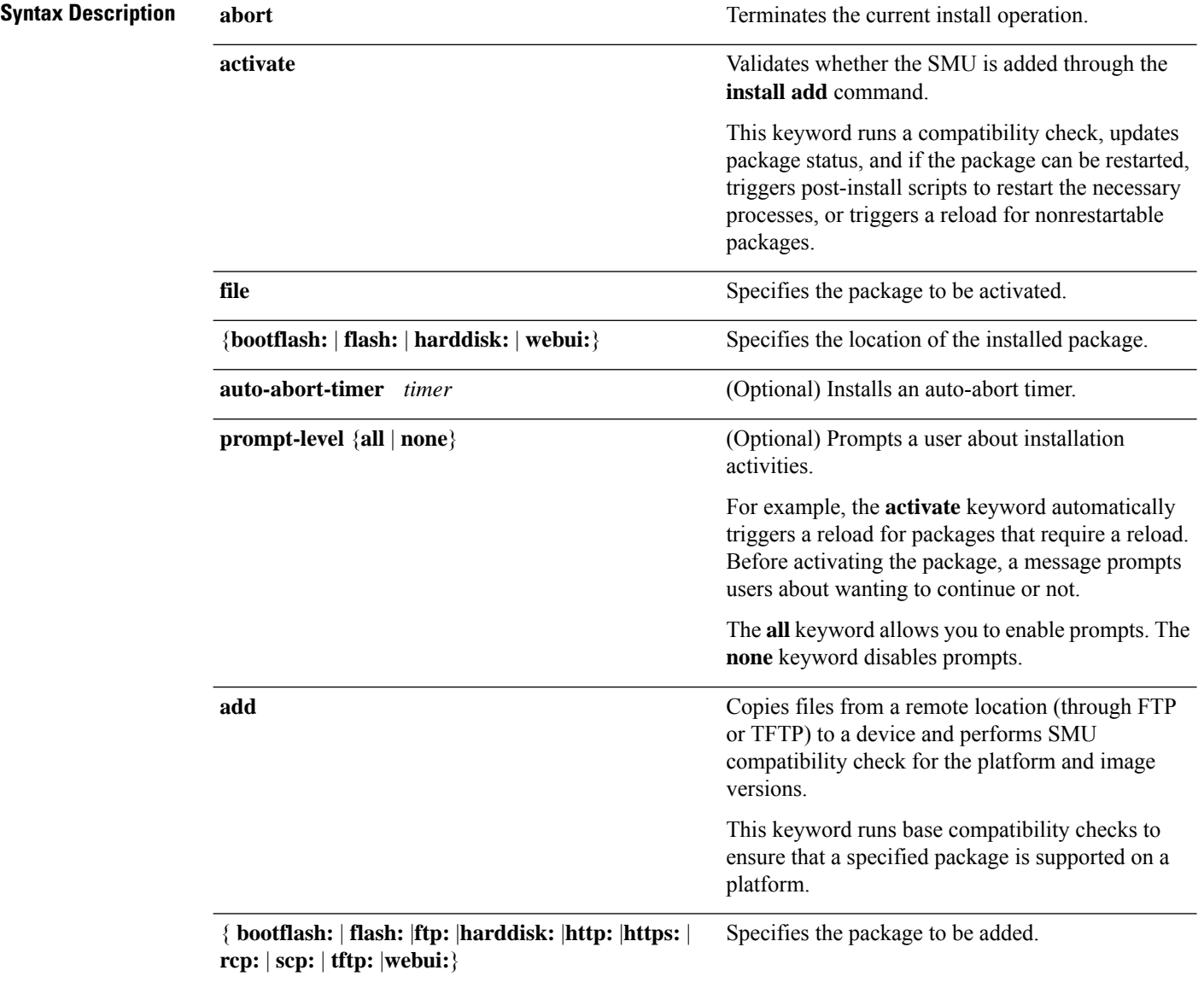

I

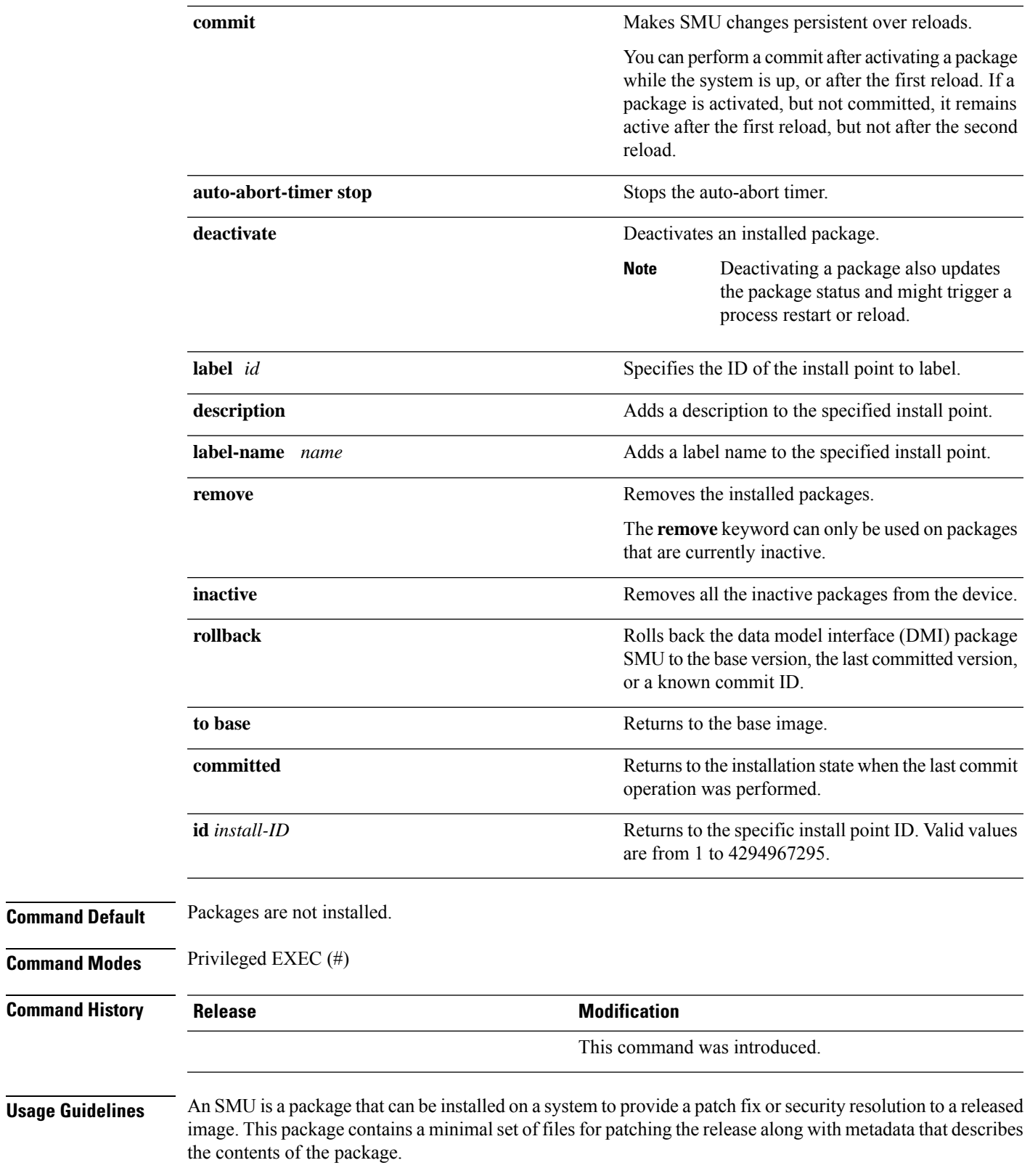

Packages must be added before the SMU is activated.

A package must be deactivated before it is removed from Flash. A removed packaged must be added again.

The following example shows how to add an install package to a device:

```
Device# install add file
flash:cat9k_iosxe.BLD_SMU_20180302_085005_TWIG_LATEST_20180306_013805.3.SSA.smu.bin
install_add: START Mon Mar 5 21:48:51 PST 2018
install_add: Adding SMU
--- Starting initial file syncing ---
Info: Finished copying
flash:cat9k_iosxe.BLD_SMU_20180302_085005_TWIG_LATEST_20180306_013805.3.SSA.smu.bin to the
selected switch(es)
Finished initial file syncing
Executing pre scripts....
Executing pre scripts done.
--- Starting SMU Add operation ---
Performing SMU_ADD on all members
 [1] SMU ADD package(s) on switch 1
 [1] Finished SMU_ADD on switch 1
Checking status of SMU_ADD on [1]
SMU_ADD: Passed on [1]
Finished SMU Add operation
SUCCESS: install_add
/flash/cat9k_iosxe.BLD_SMU_20180302_085005_TWIG_LATEST_20180306_013805.3.SSA.smu.bin Mon
Mar 5 21:49:00 PST 2018
```
The following example shows how to activate an install package:

```
Device# install activate file
flash:cat9k_iosxe.BLD_SMU_20180302_085005_TWIG_LATEST_20180306_013805.3.SSA.smu.bin
install_activate: START Mon Mar 5 21:49:22 PST 2018
install_activate: Activating SMU
Executing pre scripts....
Executing pre sripts done.
--- Starting SMU Activate operation ---
Performing SMU_ACTIVATE on all members
 [1] SMU ACTIVATE package(s) on switch 1
  [1] Finished SMU_ACTIVATE on switch 1
Checking status of SMU_ACTIVATE on [1]
SMU ACTIVATE: Passed on [1]
Finished SMU Activate operation
SUCCESS: install_activate
/flash/cat9k_iosxe.BLD_SMU_20180302_085005_TWIG_LATEST_20180306_013805.3.SSA.smu.bin Mon
Mar 5 21:49:34 PST 2018
```
The following example shows how to commit an installed package:

Device# **install commit**

```
install_commit: START Mon Mar 5 21:50:52 PST 2018
install_commit: Committing SMU
Executing pre scripts....
```

```
Executing pre sripts done.
--- Starting SMU Commit operation ---
Performing SMU_COMMIT on all members
  [1] SMU COMMIT package(s) on switch 1
  [1] Finished SMU_COMMIT on switch 1
Checking status of SMU_COMMIT on [1]
SMU_COMMIT: Passed on [1]
Finished SMU Commit operation
```

```
SUCCESS: install_commit
/flash/cat9k_iosxe.BLD_SMU_20180302_085005_TWIG_LATEST_20180306_013805.3.SSA.smu.bin Mon
Mar 5 21:51:01 PST 2018
```
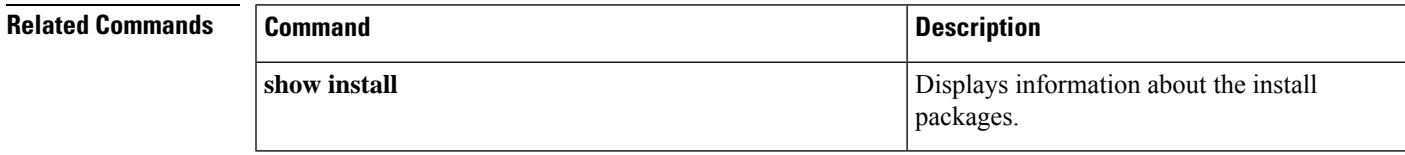

# **ip http banner**

To enable the HTTP or HTTP Secure (HTTPS) server banner, use the **ip http banner** command in global configuration mode. To disable the HTTP or HTTPS server banner, use the **no** form of this command.

**ip http banner no ip http banner**

**Syntax Description** This command has no arguments or keywords.

**Command Default** The HTTP or HTTPS server banner is not enabled.

**Command Modes** Global configuration (config)

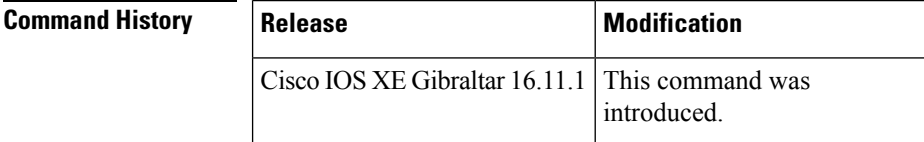

### **Usage Guidelines** While the HTTP server processes a request, if the session ID is invalid or expired, the server redirects the user to a banner page. The banner page allows the user to log in with credentials. The server validates the credentials and processes the request.

**Examples** The following example shows how to enable the HTTP or HTTPS server banner:

Device> **enable** Device# **configure terminal** Device(config)# **ip http banner** Device(config)# **end**

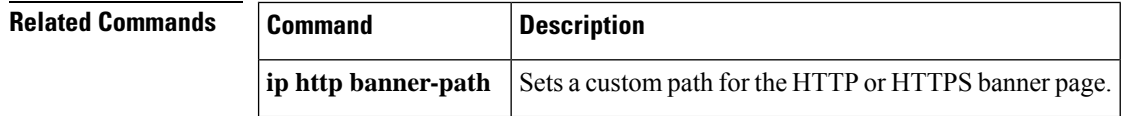

# **ip http banner-path**

To set a custom path for the HTTP or HTTP Secure (HTTPS) banner page, use the **ip http banner-path** command in global configuration mode. To disable the custom path for the HTTP or HTTPS banner page, use the **no** form of this command.

**ip http banner-path** *path-name* **no ip http banner-path** *path-name*

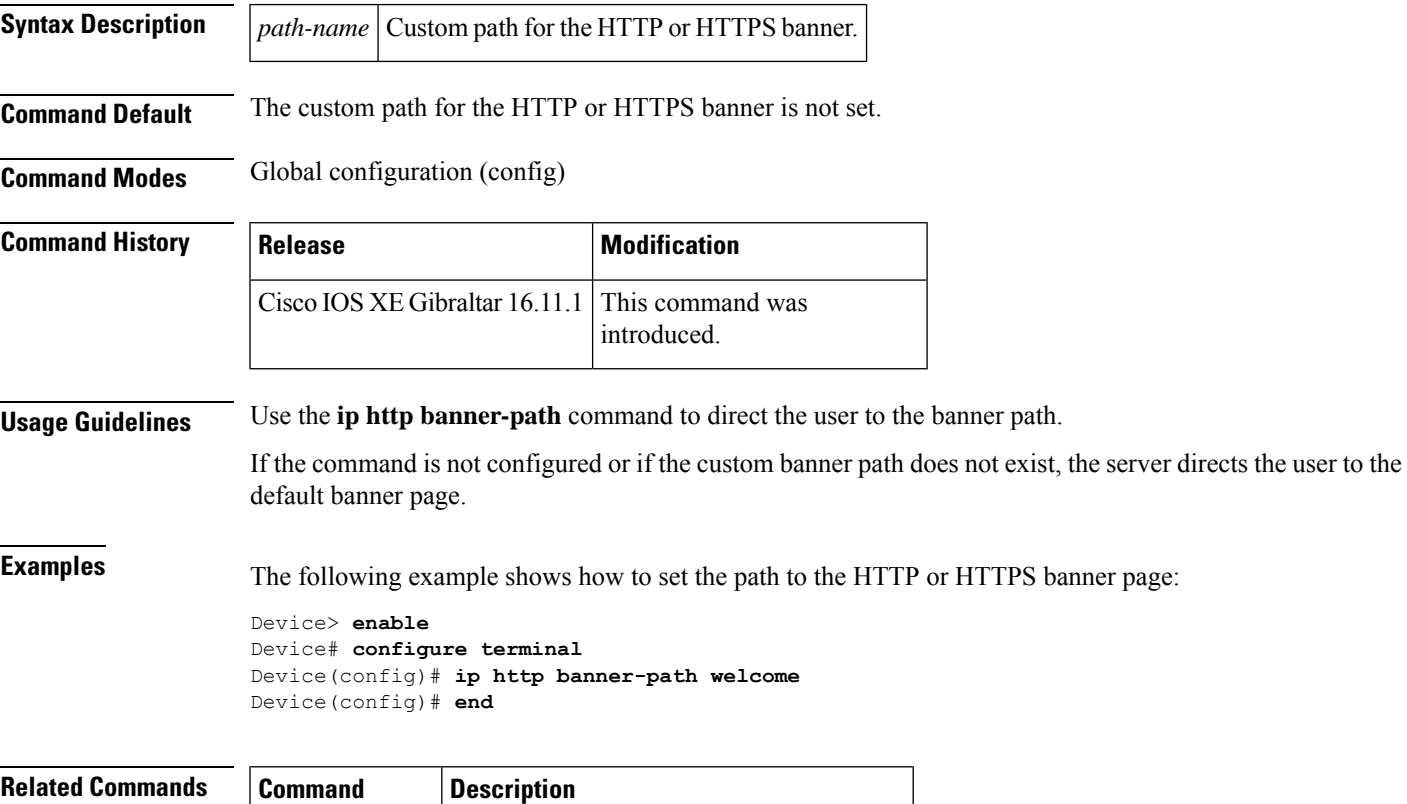

**ip http banner** Enables the HTTP or HTTPS server banner.

## **l2 traceroute**

To enable the Layer 2 traceroute server, use the **l2 traceroute** command in global configuration mode. Use the **no** form of this command to disable the Layer 2 traceroute server.

**l2 traceroute no l2 traceroute Syntax Description** This command has no arguments or keywords.

**Command Modes** Global configuration (config#)

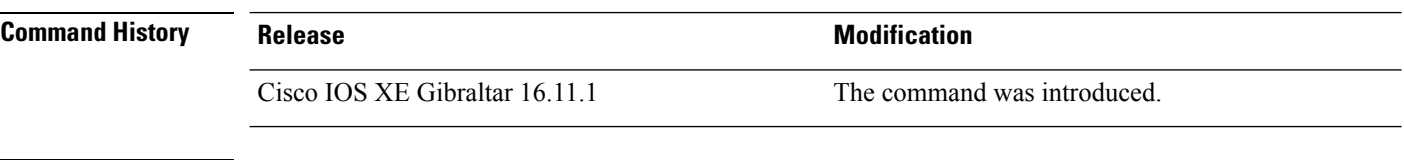

**Usage Guidelines** Layer 2 traceroute is enabled by default and opens a listening socket on User Datagram Protocol (UDP) port 2228. To close the UDP port 2228 and disable Layer 2 traceroute, use the **no 12 traceroute** command in global configuration mode.

The following example shows how to configure Layer 2 traceroute using the **l2 traceroute** command.

Device# **configure terminal** Device(config)# **l2 traceroute**

# **license boot level**

To boot a new software license on the device, use the **license boot level** command in global configuration mode. Use the **no** form of this command to remove all software licenses from the device.

**license boot level** *base-license-level* **addon** *addon-license-level* **no license boot level**

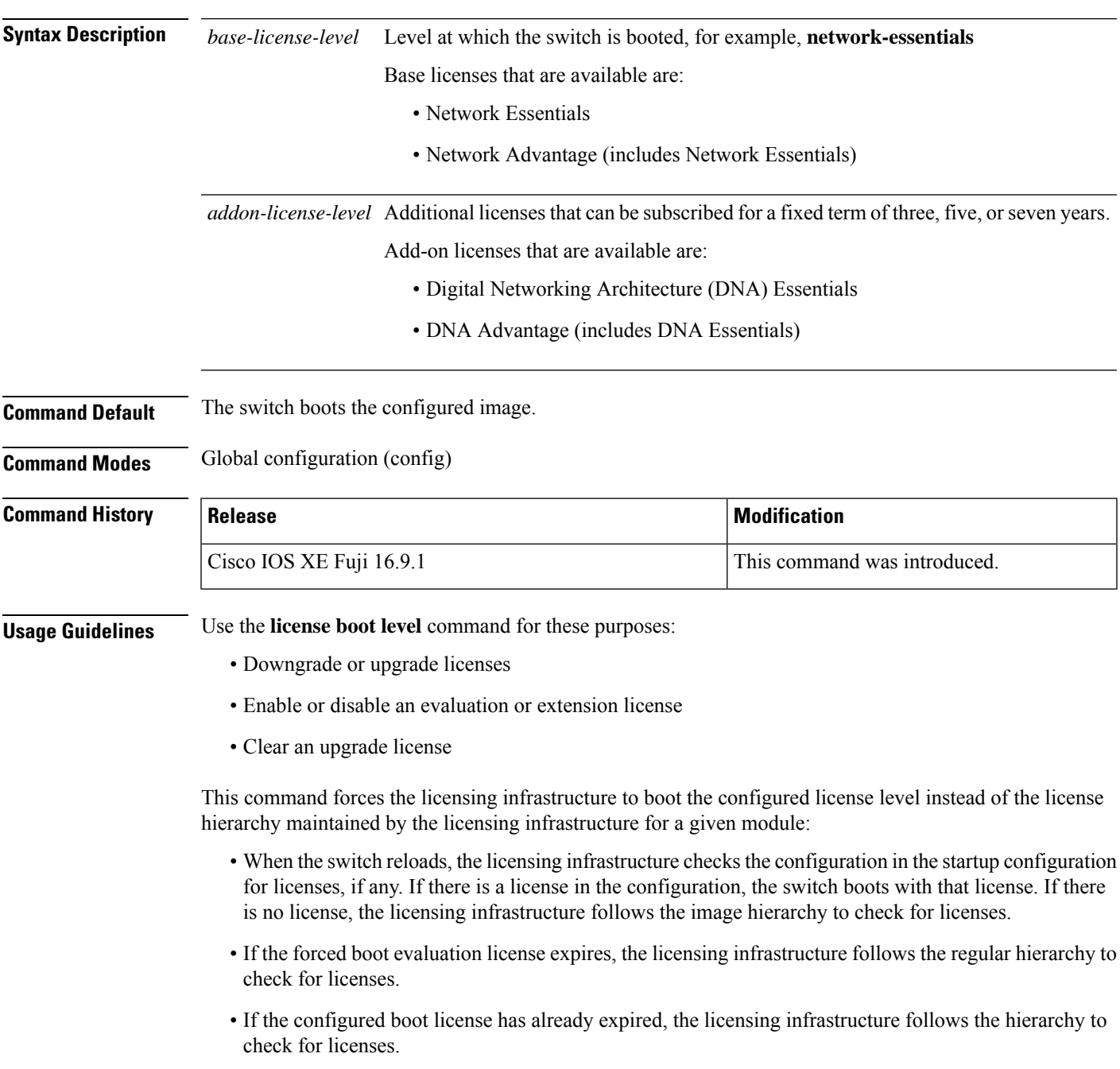

**Examples** The following example shows how to activate the *network-essentals* license on a switch at the next reload:

Device(config)# **license boot level network-essentals**

### **license smart deregister**

To cancel device registration from Cisco Smart Software Manager (CSSM), use the **license smart deregister** command in privileged EXEC mode.

#### **license smart deregister**

**Syntax Description** This command has no arguments or keywords.

**Command Default** Privileged EXEC (#)

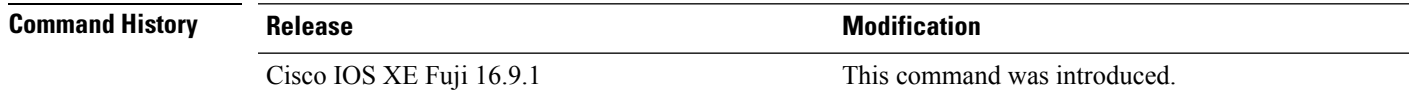

### **Usage Guidelines** Use the **license smart deregister** command for these purposes:

- When your device is taken off the inventory
- When your device is shipped elsewhere for redeployment
- When your device is returned to Cisco for replacement using the return merchandise authorization (RMA) process

#### **Example**

This example shows how to deregister a device from CSSM:

```
Device# license smart deregister
*Jun 25 00:20:13.291 PDT: %SMART_LIC-6-AGENT_DEREG_SUCCESS: Smart Agent for Licensing
De-registration with the Cisco Smart Software Manager or satellite was successful
*Jun 25 00:20:13.291 PDT: %SMART_LIC-5-EVAL_START: Entering evaluation period
*Jun 25 00:20:13.291 PDT: %SMART_LIC-6-EXPORT_CONTROLLED: Usage of export controlled features
is Not Allowed for udi PID:ISR4461/K9,SN:FDO2213A0GL
```
### **Related Commands**

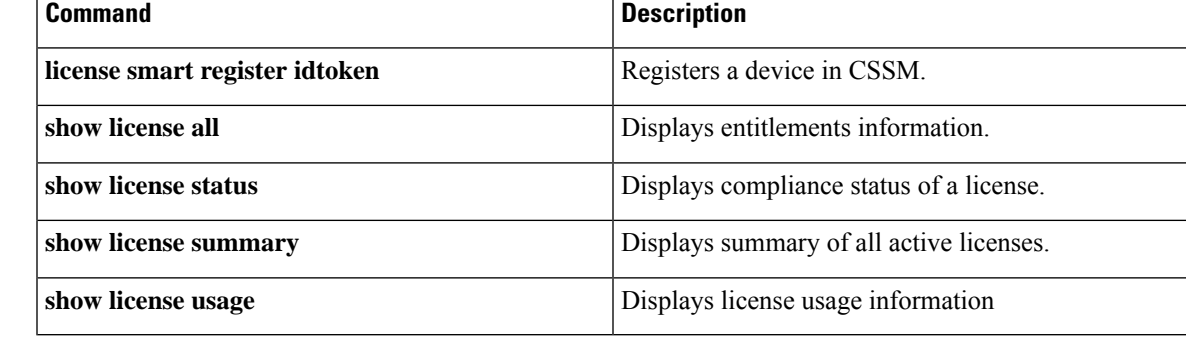

# **license smart register idtoken**

To register a device with the token generated from Cisco Smart Software Manager (CSSM), use the **license smart register idtoken** command in privileged EXEC mode.

**license smart register idtoken** *token\_ID* {**force**}

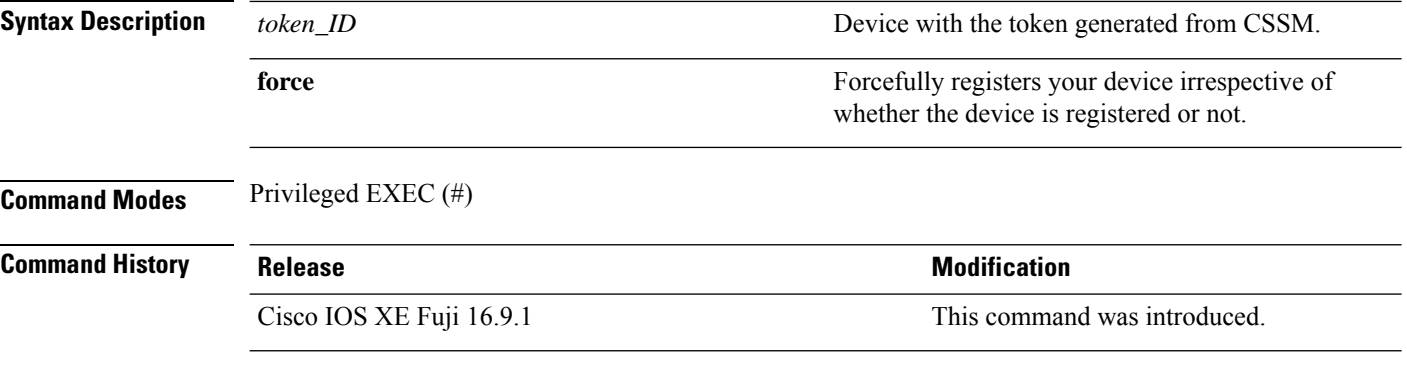

#### **Example**

This example shows how to register a device on CSSM:

```
Device# license smart register idtoken
$Tl4UytrNXBzbEs1ck8veUtWaG5abnZJOFdDa1FwbVRa%0AblRMbz0%3D%0A
Registration process is in progress. Use the 'show license status' command to check the
progress and result
Device#% Generating 2048 bit RSA keys, keys will be exportable...
[OK] (elapsed time was 0 seconds)
```
#### **Related Commands**

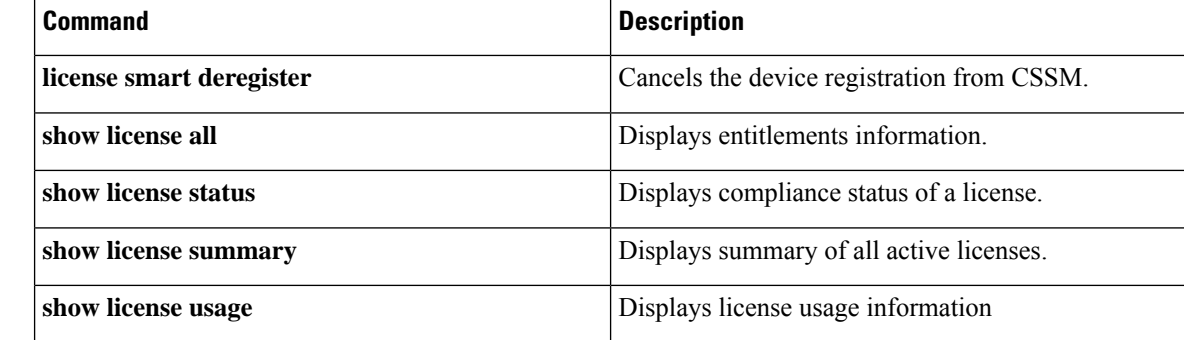

## **license smart renew**

To manually renew your device's ID or authorization with Cisco Smart Software Manager (CSSM), use the **license smart renew** command in privileged EXEC mode.

**license smart renew** {**auth** | **id**}

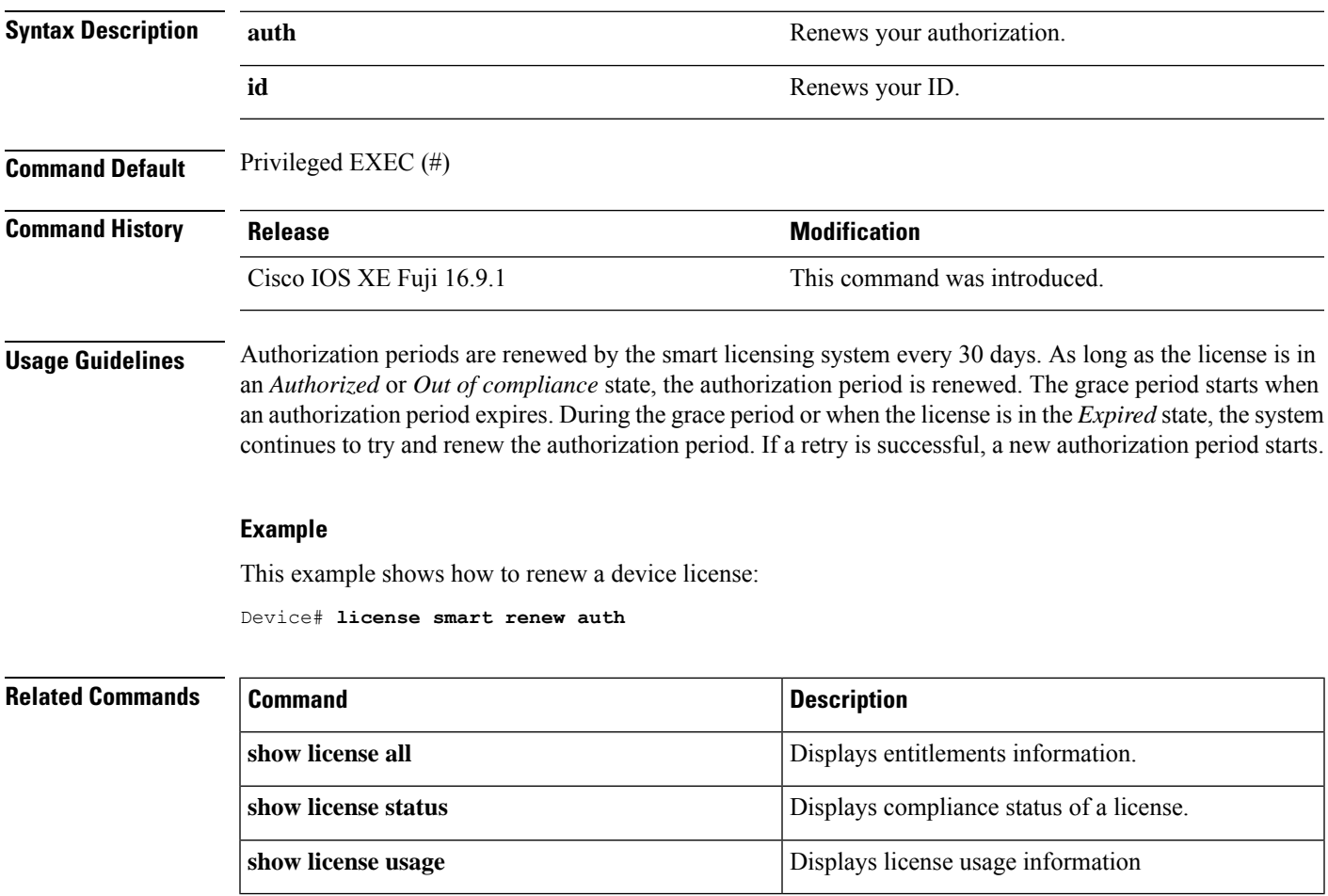

# **location**

To configure location information for an endpoint, use the **location** command in global configuration mode. To remove the location information, use the **no** form of this command.

**location** {**admin-tag** *string* | **civic-location identifier** {**host***id*} | **civic-location identifier** {**host***id*} | **elin-location** {*string* |**identifier** *id*} | **geo-location identifier** {**host***id*} | **prefer**{**cdp weight** *priority-value*|**lldp-med weight** *priority-value*|**static config weight** *priority-value*} **no location** {**admin-tag** *string* | **civic-location identifier** {**host***id*} | **civic-location identifier** {**host***id*} | **elin-location** {*string* |**identifier** *id*} | **geo-location identifier** {**host***id*} | **prefer**{**cdp weight** *priority-value*|**lldp-med weight** *priority-value*|**static config weight** *priority-value*}

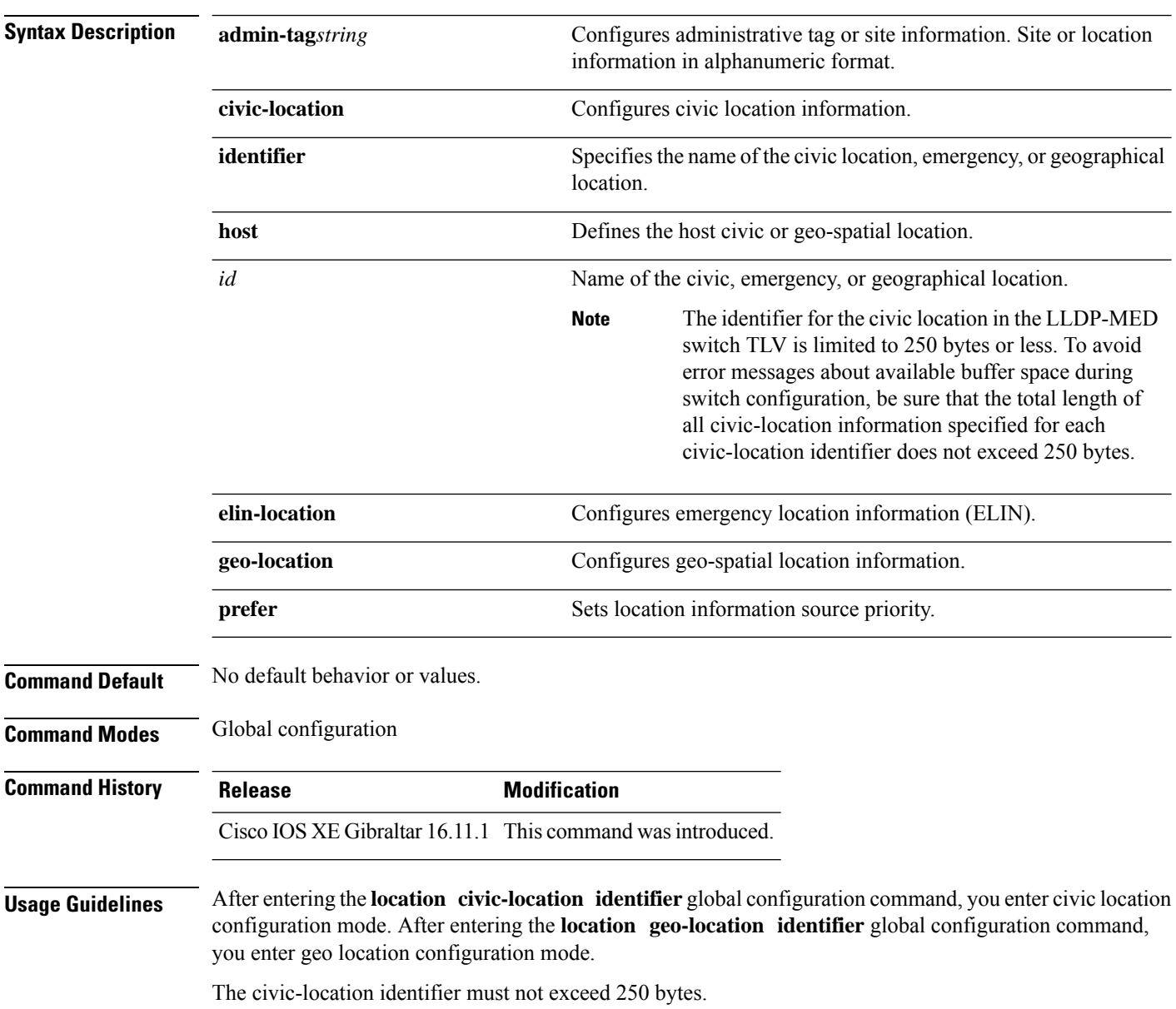

The host identifier configures the host civic or geo-spatial location. If the identifier is not a host, the identifier only defines a civic location or geo-spatial template that can be referenced on the interface.

The **host** keyword defines the device location. The civic location options available for configuration using the **identifier** and the **host** keyword are the same. You can specify the following civic location options in civic location configuration mode:

- **additional-code**—Sets an additional civic location code.
- **additional-location-information**—Sets additional civic location information.
- **branch-road-name**—Sets the branch road name.
- **building**—Sets building information.
- **city**—Sets the city name.
- **country**—Sets the two-letter ISO 3166 country code.
- **county**—Sets the county name.
- **default**—Sets a command to its defaults.
- **division**—Sets the city division name.
- **exit**—Exits from the civic location configuration mode.
- **floor**—Sets the floor number.
- **landmark**—Sets landmark information.
- **leading-street-dir**—Sets the leading street direction.
- **name**—Sets the resident name.
- **neighborhood**—Sets neighborhood information.
- **no**—Negates the specified civic location data and sets the default value.
- **number**—Sets the street number.
- **post-office-box**—Sets the post office box.
- **postal-code**—Sets the postal code.
- **postal-community-name**—Sets the postal community name.
- **primary-road-name**—Sets the primary road name.
- **road-section**—Sets the road section.
- **room**—Sets room information.
- **seat**—Sets seat information.
- **state**—Sets the state name.
- **street-group**—Sets the street group.
- **street-name-postmodifier**—Sets the street name postmodifier.
- **street-name-premodifier**—Sets the street name premodifier.
- **street-number-suffix**—Sets the street number suffix.
- **street-suffix**—Sets the street suffix.
- **sub-branch-road-name**—Sets the sub-branch road name.
- **trailing-street-suffix**—Sets the trailing street suffix.
- **type-of-place**—Sets the type of place.
- **unit**—Sets the unit.

You can specify the following geo-spatial location information in geo-location configuration mode:

- **altitude**—Sets altitude information in units of floor, meters, or feet.
- **latitude**—Sets latitude information in degrees, minutes, and seconds. The range is from -90 degrees to 90 degrees. Positive numbers indicate locations north of the equator.
- **longitude**—Setslongitude information in degrees, minutes, and seconds. The range isfrom -180 degrees to 180 degrees. Positive numbers indicate locations east of the prime meridian.
- **resolution**—Sets the resolution for latitude and longitude. If the resolution value is not specified, default value of 10 meters is applied to latitude and longitude resolution parameters. For latitude and longitude, the resolution unit is measured in meters. The resolution value can also be a fraction.
- **default**—Sets the geographical location to its default attribute.
- **exit**—Exits from geographical location configuration mode.
- **no**—Negates the specified geographical parameters and sets the default value.

Use the **no lldp med-tlv-select location information** interface configuration command to disable the location TLV. The location TLV is enabled by default.

This example shows how to configure civic location information on the switch:

```
Device(config)# location civic-location identifier 1
Device(config-civic)# number 3550
Device(config-civic)# primary-road-name "Cisco Way"
Device(config-civic)# city "San Jose"
Device(config-civic)# state CA
Device(config-civic)# building 19
Device(config-civic)# room C6
Device(config-civic)# county "Santa Clara"
Device(config-civic)# country US
Device(config-civic)# end
```
You can verify your settings by entering the **show location civic-location** privileged EXEC command.

This example shows how to configure the emergency location information on the switch:

Device(config)# **location elin-location 14085553881 identifier 1**

You can verify your settings by entering the **show location elin** privileged EXEC command.

The example shows how to configure geo-spatial location information on the switch:

```
Device(config)# location geo-location identifier host
Device(config-geo)# latitude 12.34
Device(config-geo)# longitude 37.23
Device(config-geo)# altitude 5 floor
Device(config-geo)# resolution 12.34
```
You can use the **show location geo-location identifier** command to display the configured geo-spatial location details.

### **location plm calibrating**

To configure path loss measurement (CCX S60) request for calibrating clients, use the **locationplm calibrating** command in global configuration mode.

**location plm calibrating** {**multiband** | **uniband**} **Syntax Description** multiband Specifies the path loss measurement request for calibrating clients on the associated 802.11a or 802.11b/g radio. **multiband** Specifies the path loss measurement request for calibrating clients on the associated 802.11a/b/g radio. **uniband Command Default** No default behavior or values. **Command Modes** Global configuration **Command History Release <b>Modification** Cisco IOS XE Gibraltar 16.11.1 This command was introduced. **Usage Guidelines** The uniband is useful for single radio clients (even if the radio is a dual band and can operate in the 2.4-GHz and the 5-GHz bands). The multiband is useful for multiple radio clients. This example shows how to configure the path loss measurement request for calibrating clients on the associated 802.11a/b/g radio: Device# **configure terminal** Device(config)# **location plm calibrating uniband** Device(config)# **end**

# **mac address-table move update**

To enable the MAC address table move update feature, use the **mac address-table move update** command in global configuration mode on the switch stack or on a standalone switch. To return to the default setting, use the **no** form of this command.

**mac address-table move update** {**receive | transmit**} **no mac address-table move update** {**receive | transmit**}

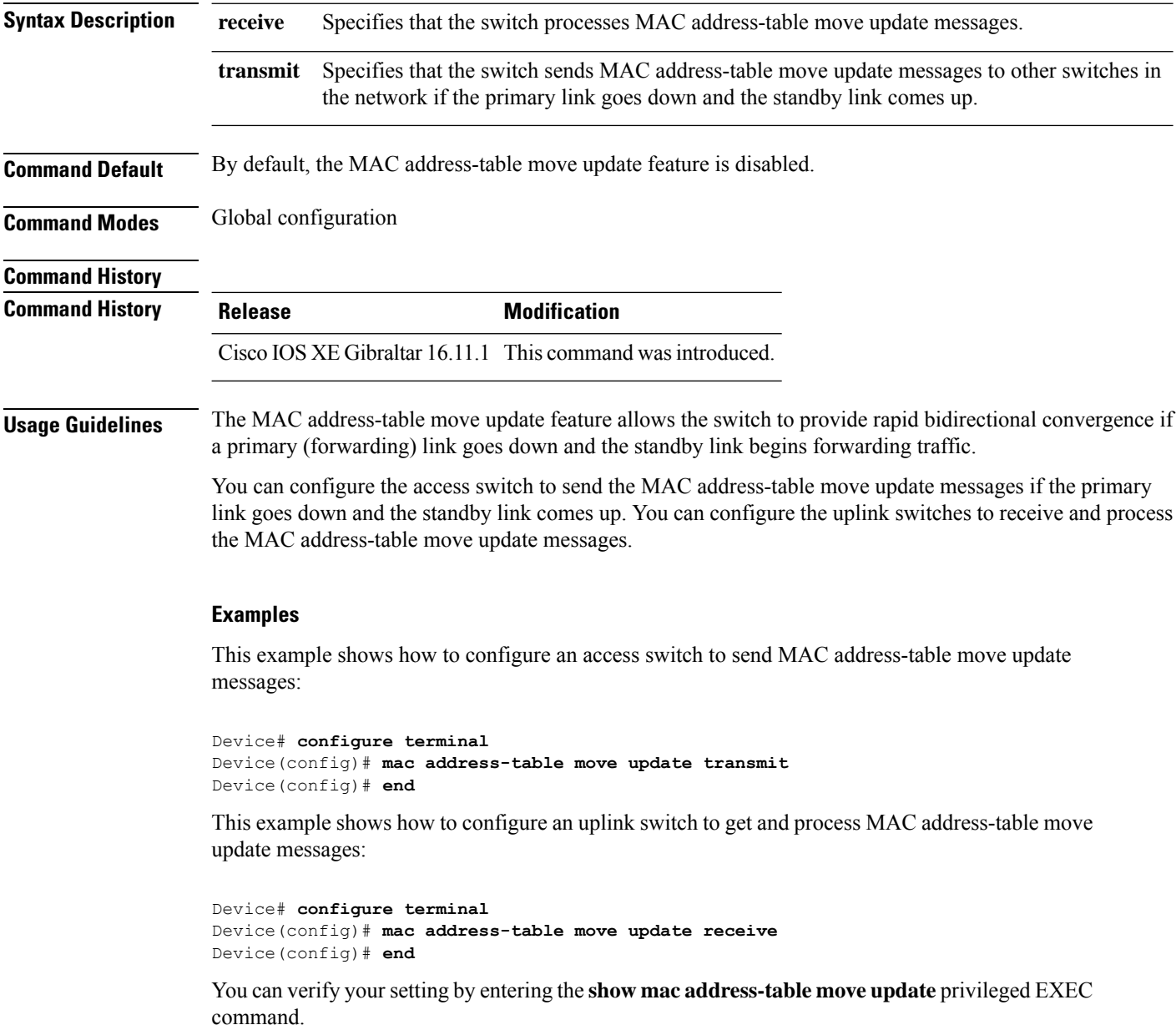

# **mgmt\_init**

I

To initialize the Ethernet management port, use the **mgmt\_init** command in boot loader mode.

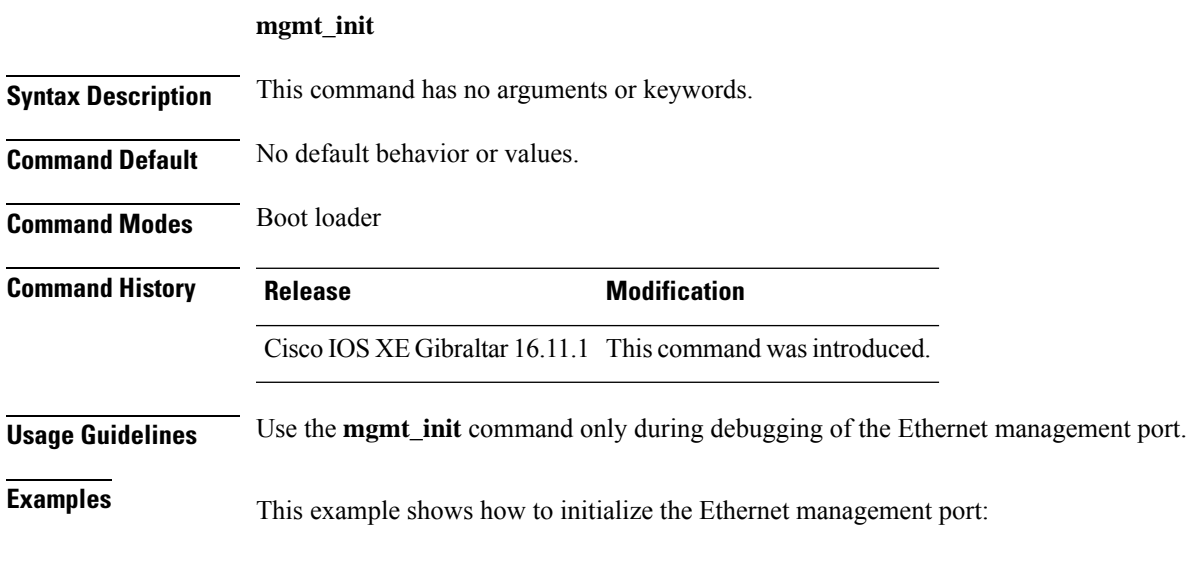

Device: **mgmt\_init**

# **mkdir**

To create one or more directories on the specified file system, use the **mkdir** command in boot loader mode.

**mkdir** *filesystem:/directory-url...*

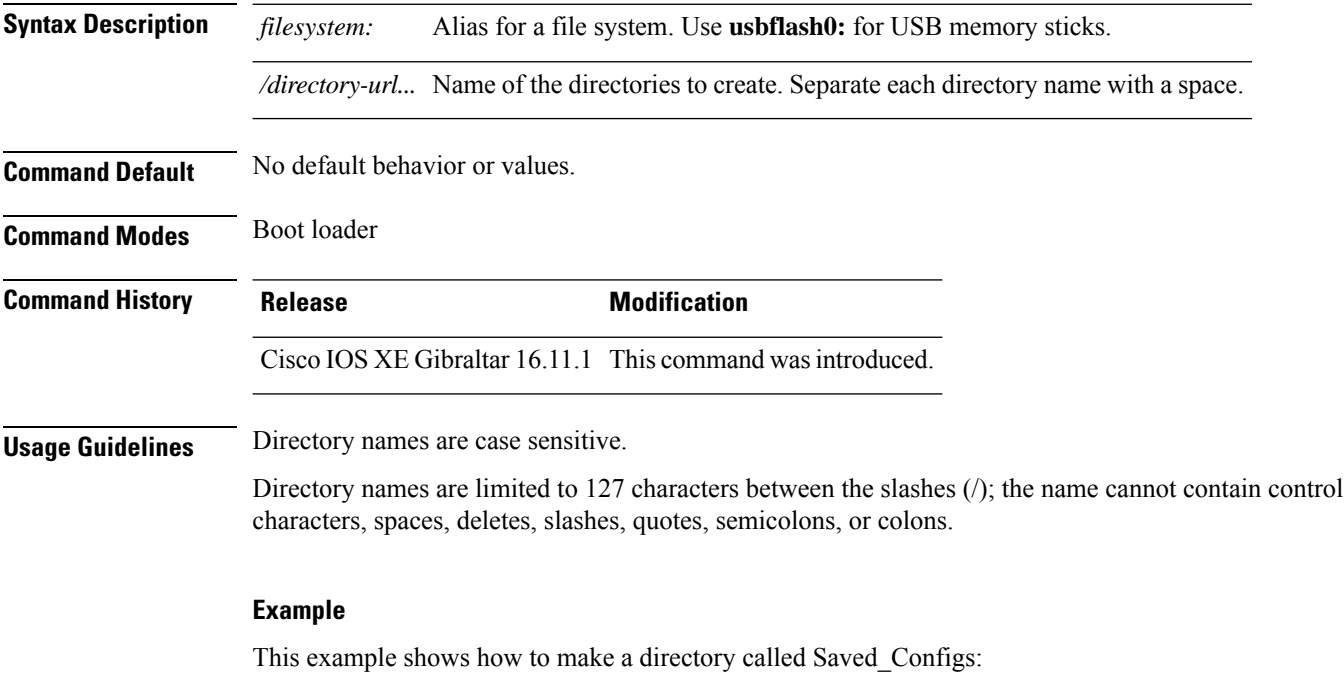

Device: **mkdir usbflash0:Saved\_Configs** Directory "usbflash0:Saved\_Configs" created

 $\mathbf{l}$ 

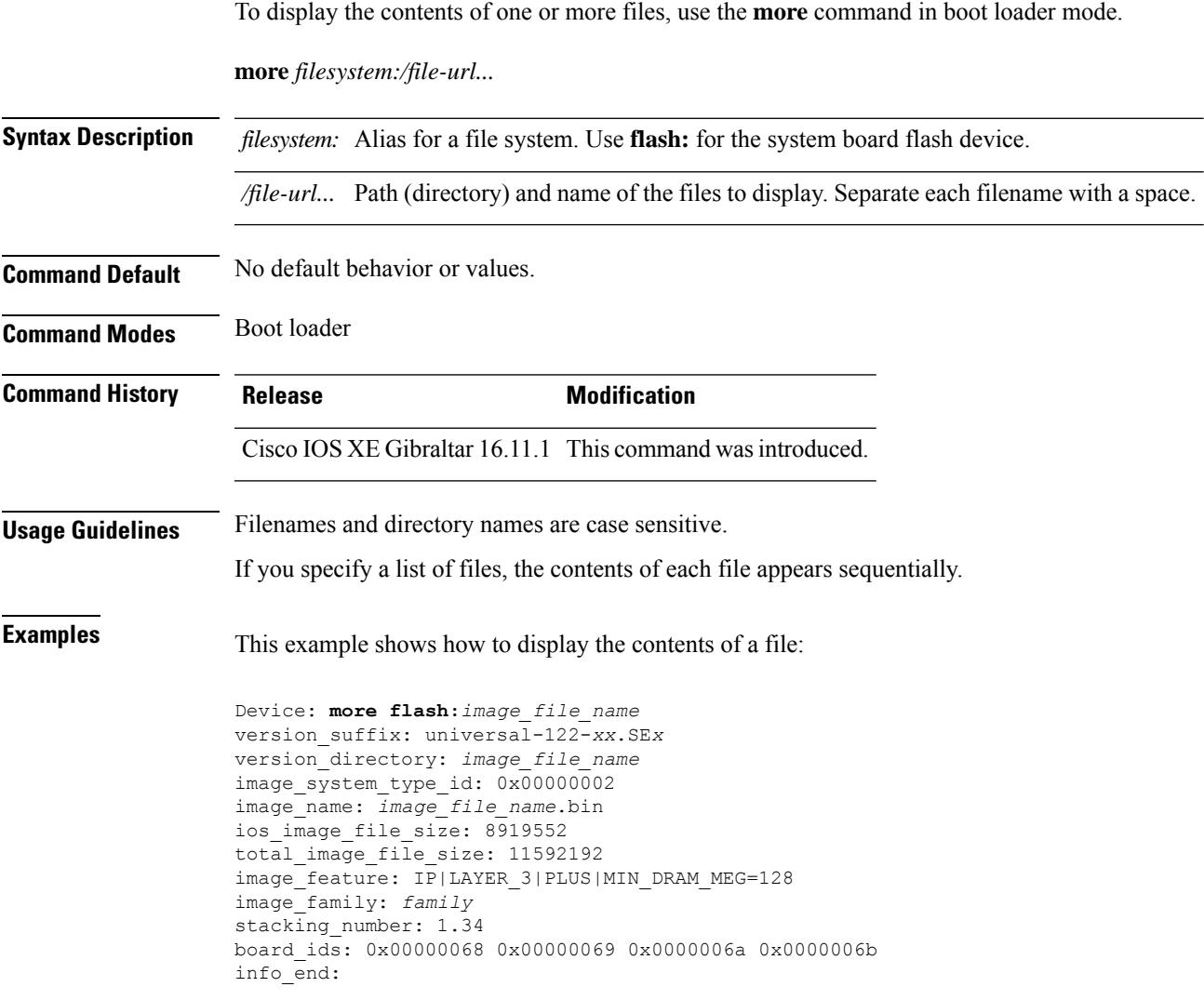

# **no debug all**

To disable debugging on a switch, use the **no debug all** command in Privileged EXEC mode.

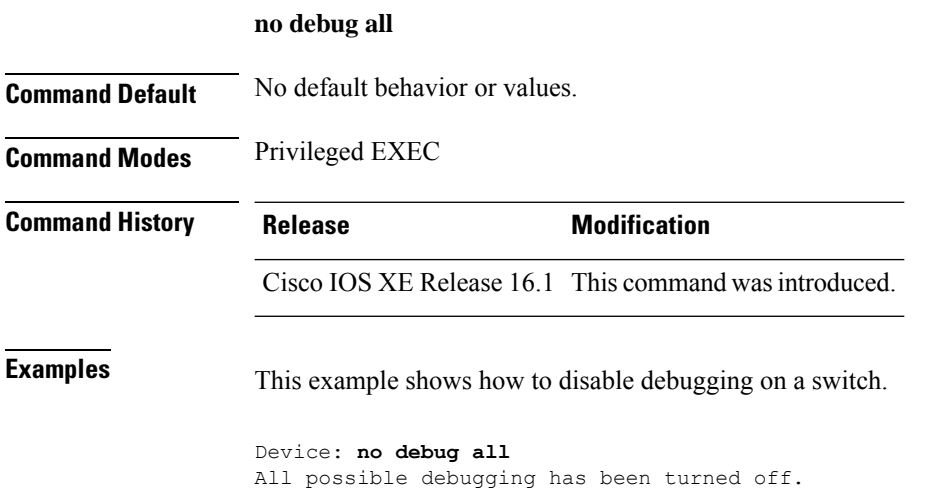

### **rename**

Ι

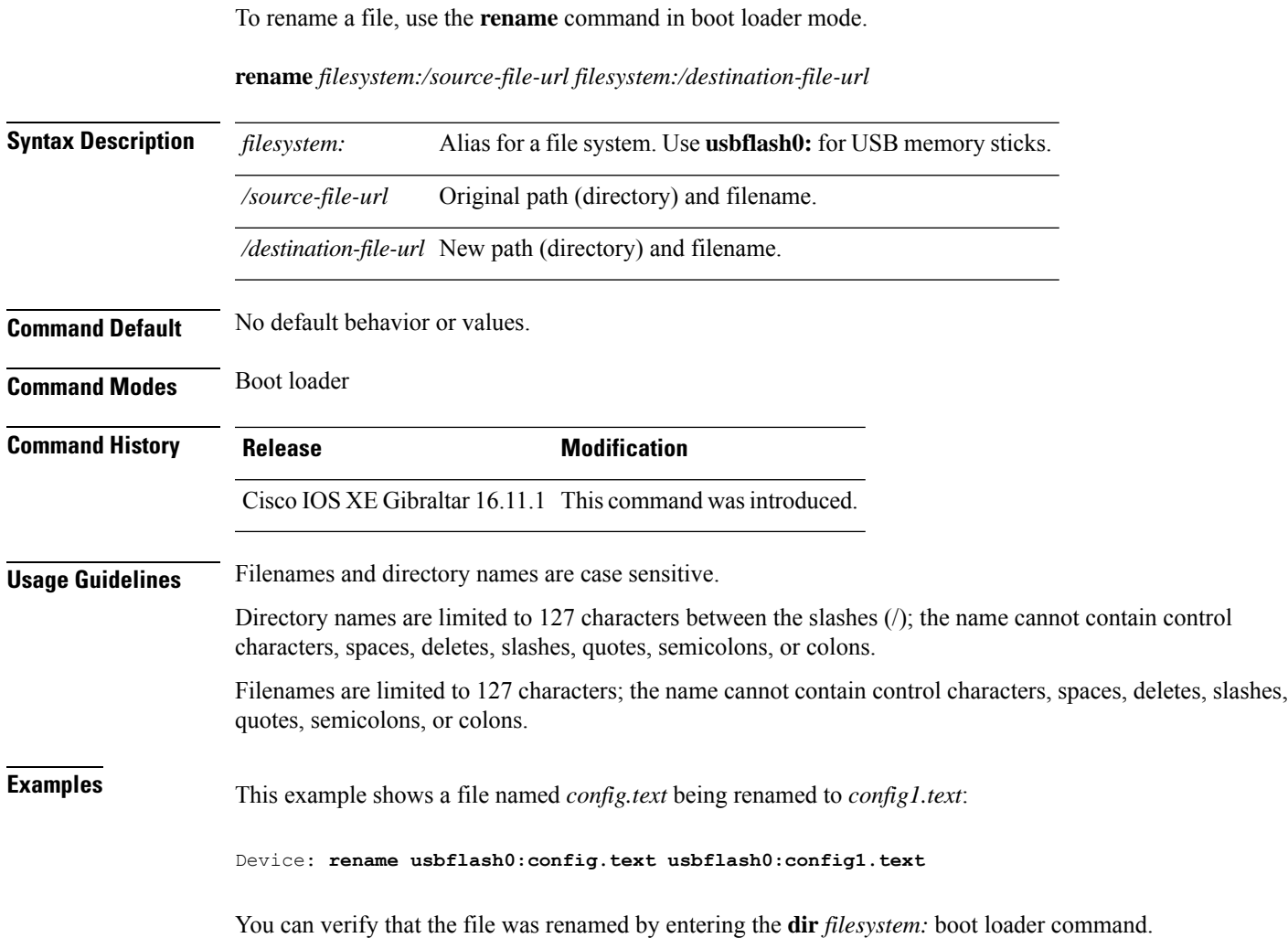

### **request consent-token accept-response shell-access**

To submit the Consent Token response to a previously generated challenge, use the **request consent-token accept-response shell-access** command.

**request consent-token accept-response shell-access** *response-string*

#### **Syntax Description**

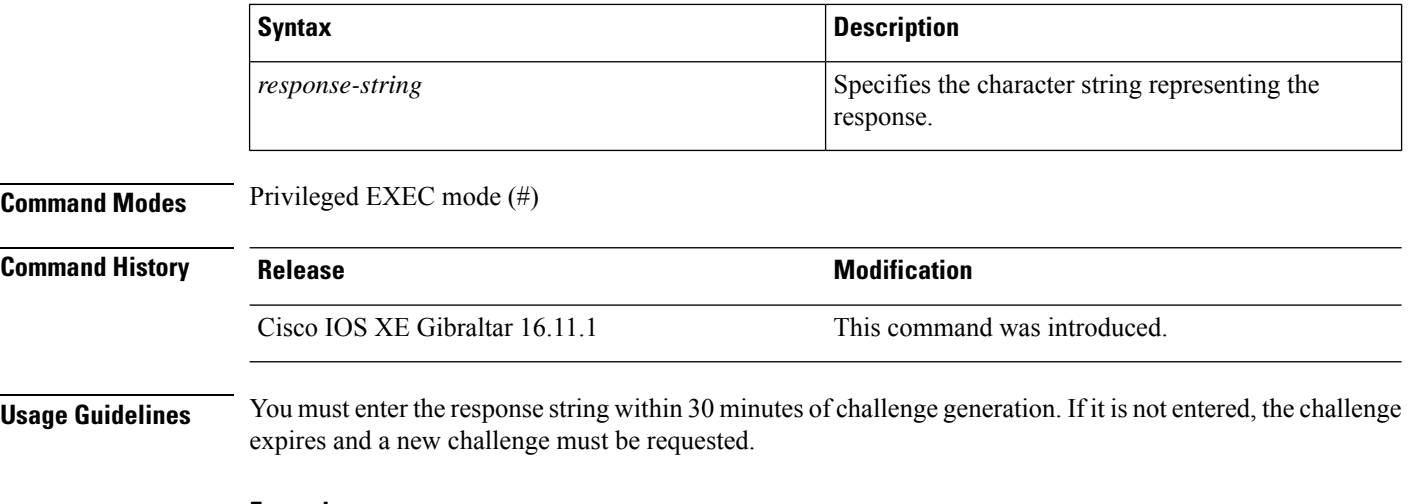

#### **Example**

The following issample output from the **request consent-tokenaccept-response shell-access***response-string* command:

Device# **request consent-token accept-response shell-access**

<u>Tumaka shatari tutang qara garang mtana nay tumay khamgan na yaramin magamati nayimga mata sa ta garaminiy y</u> % Consent token authorization success \*Jan 18 02:51:37.807: %CTOKEN-6-AUTH\_UPDATE: Consent Token Update (authentication success: Shell access 0).

### **request consent-token generate-challenge shell-access**

To generate a Consent Token challenge for system shell access, use the **request consent-token generate-challenge shell-access** command.

**request consent-token generate-challenge shell-access auth-timeout** *time-validity-slot*

#### **Syntax Description**

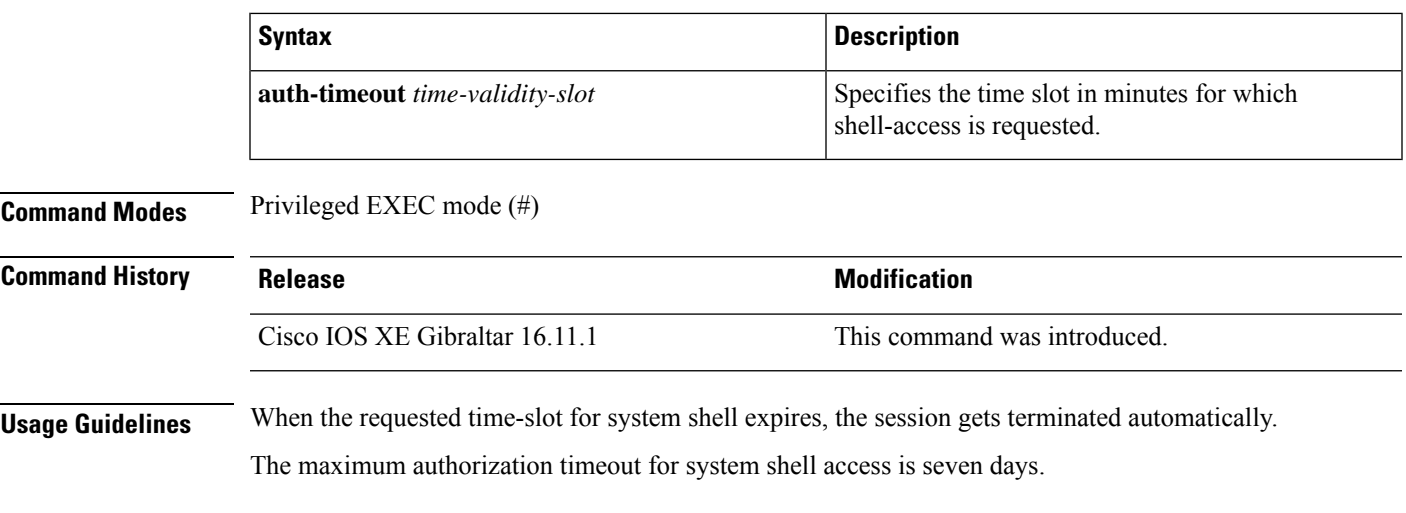

### **Example**

The following issample output from the **request consent-tokengenerate-challenge shell-access auth-timeout** *time-validity-slot* command:

Device# **request consent-token generate-challenge shell-access auth-timeout 900** zStAAAQEBAQAAABAGEAAAAAA66csUnDl0BAQDxqRl&cDBAwNQJBBAAGGAALAFFRWWGAANQ/9FULRNQ/9FULC8HXORQGAQUAUMLUs5CQAQQDESE5KRl= Device#

\*Jan 18 02:47:06.733: %CTOKEN-6-AUTH UPDATE: Consent Token Update (challenge generation attempt: Shell access 0).

### **request consent-token terminate-auth**

To terminate the Consent Token based authorization to system shell, use the **request consent-token terminate-auth** command.

**request consent-token terminate-auth**

**Command Modes** Privileged EXEC mode (#)

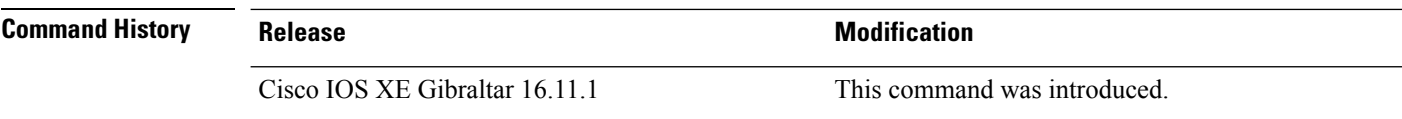

**Usage Guidelines** In system shell access scenario, exiting the shell does not terminate authorization until the authorization timeout occurs.

> We recommend that you force terminate system shell authorization by explicitly issuing the **request consent-token terminate-auth** command once the purpose of system shell access is complete.

If the current authentication is terminated using the **request consent-token terminate-auth** command, the user will have to repeat the authentication process to gain access to system shell.

#### **Example**

Device#

The following is sample output from the **request consent-token terminate-auth** command:

```
Device# request consent-token terminate-auth shell-access
% Consent token authorization termination success
Device#
*Mar 13 01:45:39.197: %CTOKEN-6-AUTH UPDATE: Consent Token Update (terminate authentication:
Shell access 0).
```

```
Command Reference, Cisco IOS XE Amsterdam 17.1.x (Catalyst 9600 Switches)
```
### **request platform software console attach switch**

To start a session on a member switch, use the **request platform software console attach switch** command in privileged EXEC mode.

```
\mathscr{D}
```

```
Note
```
On stacking switches (Catalyst 3650/3850/9200/9300 switches), this command can only be used to start a session on the standby console. On Catalyst 9500 switches, this command is supported only in a stackwise virtual setup. You cannot start a session on member switches. By default, all consoles are already active, so a request to start a session on the active console will result in an error.

**request platform software console attach switch {** *switch-number* **| active | standby } { 0/0 | R0 }**

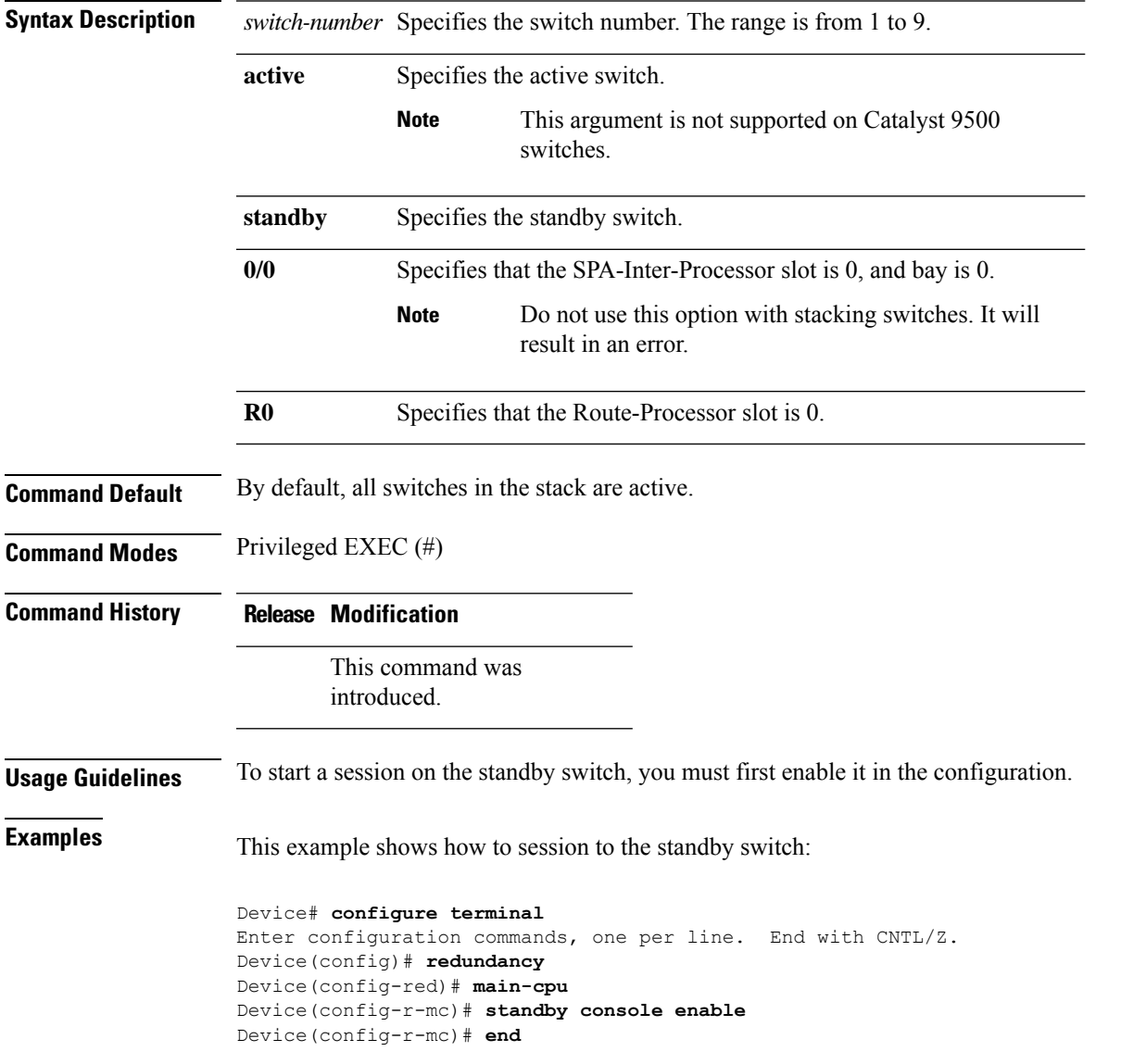

Device# **request platform software console attach switch standby R0** # # Connecting to the IOS console on the route-processor in slot 0. # Enter Control-C to exit. # Device-stby> **enable** Device-stby#

### **reset**

To perform a hard reset on the system, use the **reset** command in boot loader mode. A hard reset is similar to power-cycling the device; it clears the processor, registers, and memory.

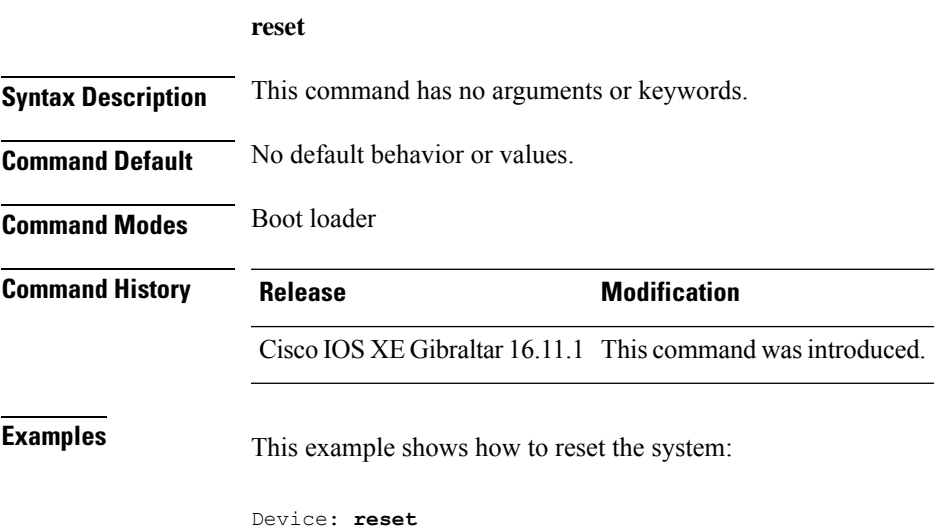

System resetting...

Are you sure you want to reset the system (y/n)? **y**

**Command Reference, Cisco IOS XE Amsterdam 17.1.x (Catalyst 9600 Switches)**

I

# **rmdir**

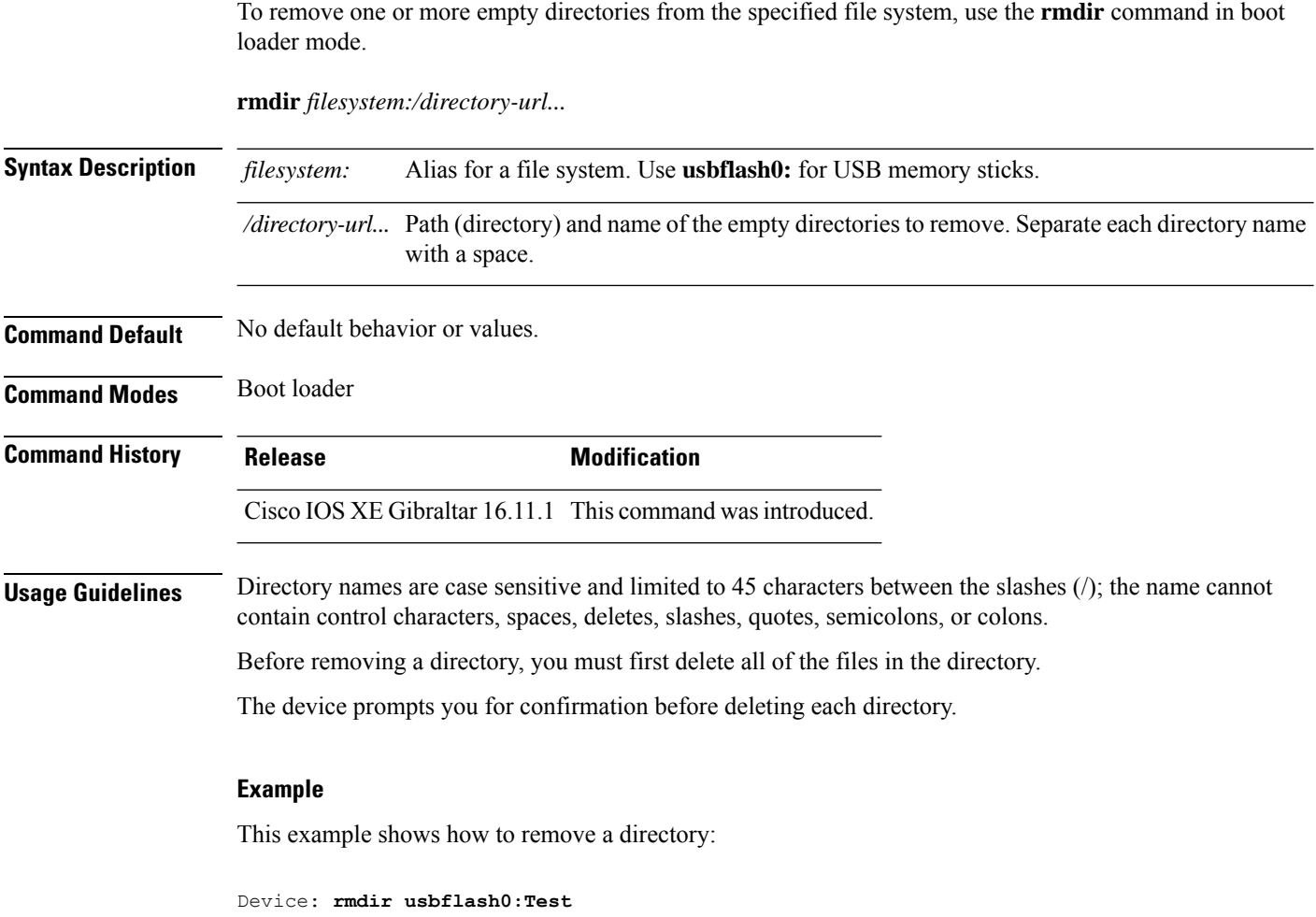

You can verify that the directory was deleted by entering the **dir** *filesystem:* boot loader command.

### **sdm prefer**

To specify the SDM template for use on the switch, use the **sdm prefer** command in global configuration mode.

**sdm prefer** {**advanced**}

**Syntax Description advanced** Supports advanced features such as NetFlow. **Command Default** No default behavior or values. **Command Modes** Global configuration **Command History Release <b>Modification** Cisco IOS XE Gibraltar 16.11.1 This command wasintroduced.

**Usage Guidelines** In a device stack, all stack members must use the same SDM template that is stored on the active device.

When a new device is added to a stack, the SDM configuration that is stored on the active device overrides the template configured on an individual device.

#### **Example**

This example shows how to configure the advanced template:

```
Device(config)# sdm prefer advanced
Device(config)# exit
Device# reload
```
# **service private-config-encryption**

To enable private configuration file encryption, use the **service private-config-encryption** command. To disable this feature, use the **no** form of this command.

### **service private-config-encryption no service private-config-encryption**

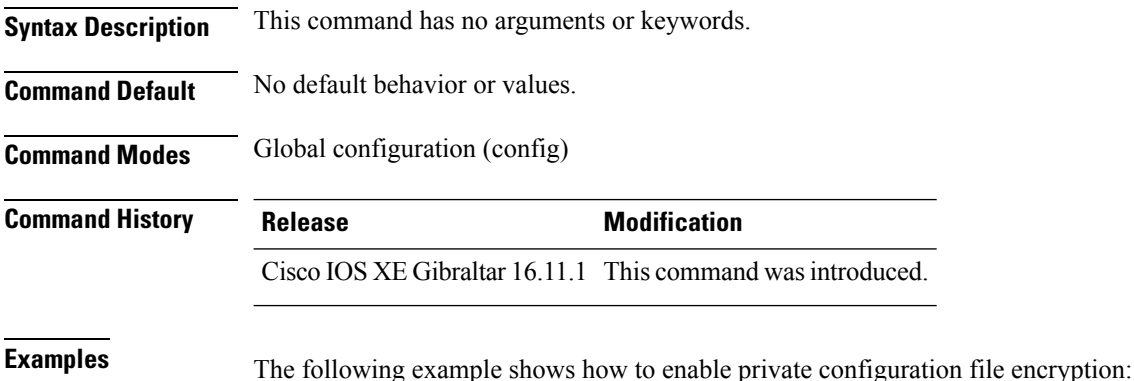

Device> **enable**

Device# **configure terminal** Device(config)# **service private-config-encryption**

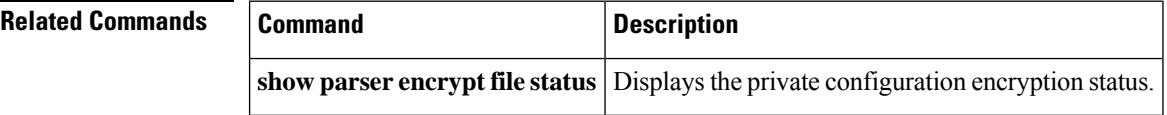

### **set**

ı

To set or display environment variables, use the **set** command in boot loader mode. Environment variables can be used to control the boot loader or any other software running on the device.

**set** *variable value*

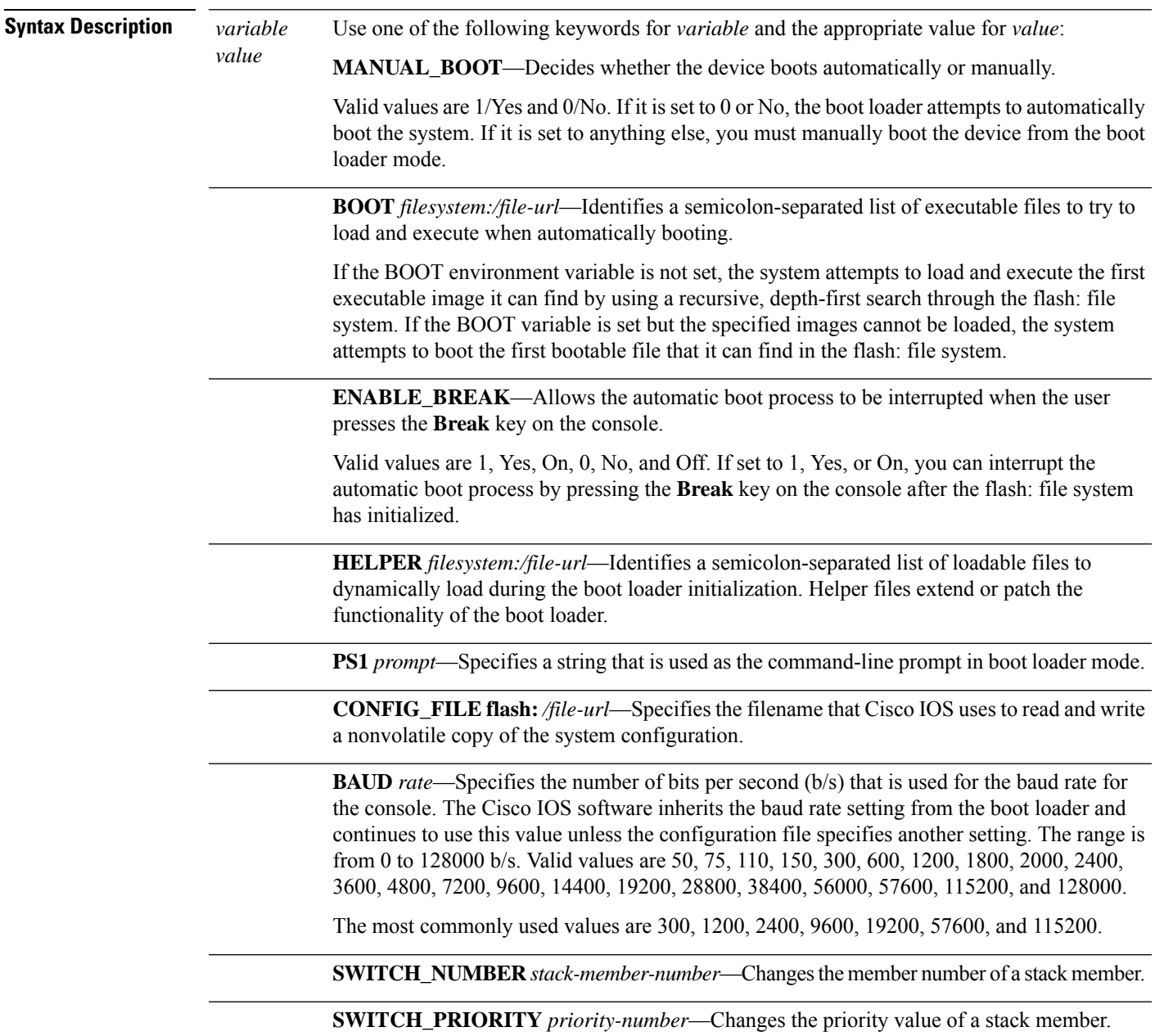

**Command Default** The environment variables have these default values:

**set**

MANUAL\_BOOT: No (0)

BOOT: Null string

ENABLE\_BREAK: No (Off or 0) (the automatic boot process cannot be interrupted by pressing the **Break** key on the console).

HELPER: No default value (helper files are not automatically loaded).

PS1 device:

CONFIG\_FILE: config.text

BAUD: 9600 b/s

SWITCH\_NUMBER: 1

SWITCH\_PRIORITY: 1

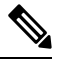

**Note**

Environment variables that have values are stored in the flash: file system in various files. Each line in the files contains an environment variable name and an equal sign followed by the value of the variable.

A variable has no value if it is not listed in these files; it has a value if it is listed even if the value is a null string. A variable that is set to a null string (for example, " ") is a variable with a value.

Many environment variables are predefined and have default values.

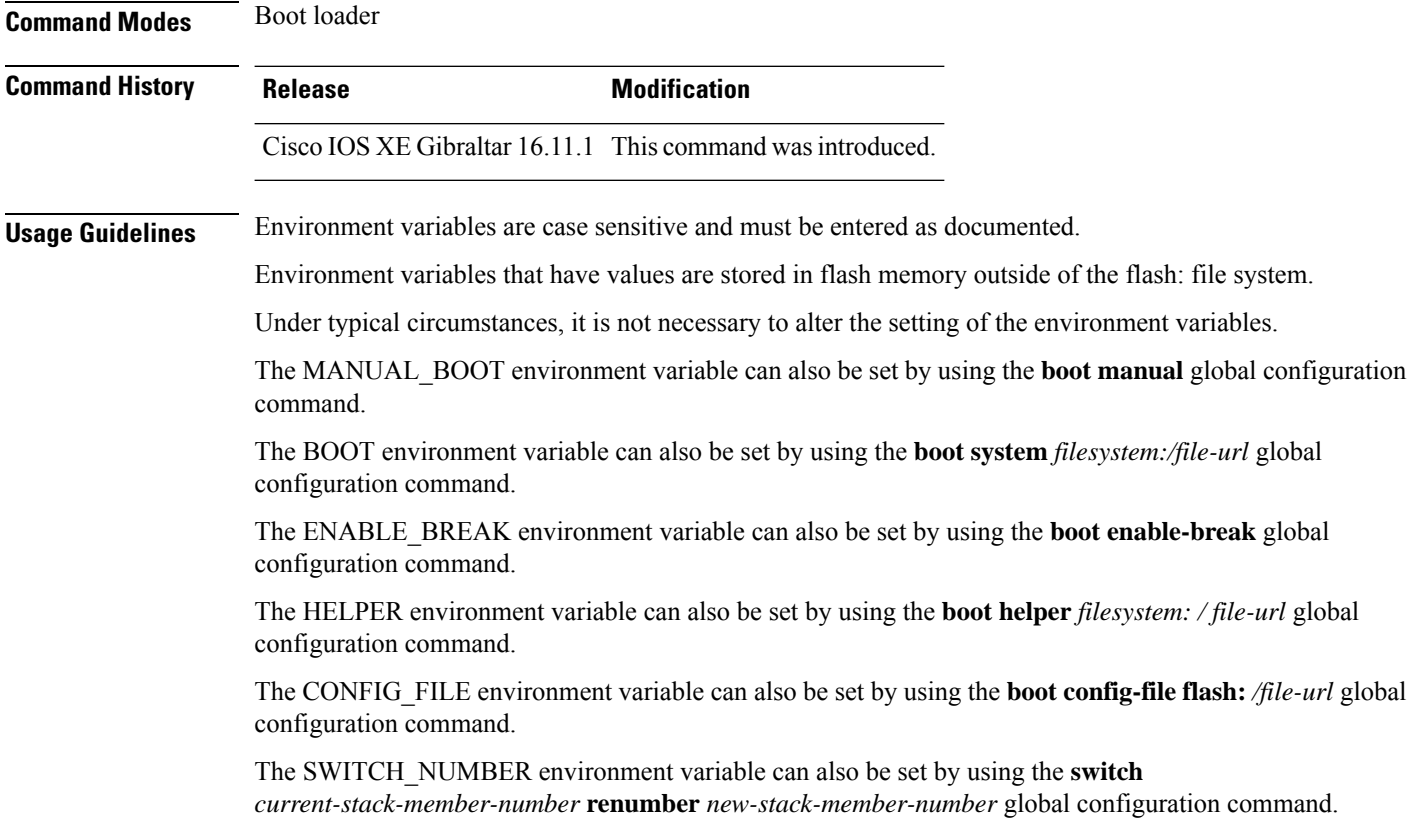
The SWITCH\_PRIORITY environment variable can also be set by using the device *stack-member-number* **priority** *priority-number* global configuration command.

The boot loader prompt string (PS1) can be up to 120 printable characters not including the equal sign (=).

### **Example**

This example shows how to set the SWITCH\_PRIORITY environment variable:

```
Device: set SWITCH_PRIORITY 2
```
You can verify your setting by using the **set** boot loader command.

### **show avc client**

To display information about top number of applications, use the **show avc client** command in privileged EXEC mode.

**show avc client** *client-mac* **top** *n* **application** [**aggregate** | **upstream** | **downstream**]

**Syntax Description client** *client-mac* Specifies the client MAC address.

**top***n* **application** Specifies the number of top "N" applications for the given client.

**Command Default** No default behavior or values.

**Command Modes** Privileged EXEC

### **Command History Release Modification**

This command was introduced.

The following is sample output from the **show avc client** command:

Device# **sh avc client 0040.96ae.65ec top 10 application aggregate**

Cumulative Stats:

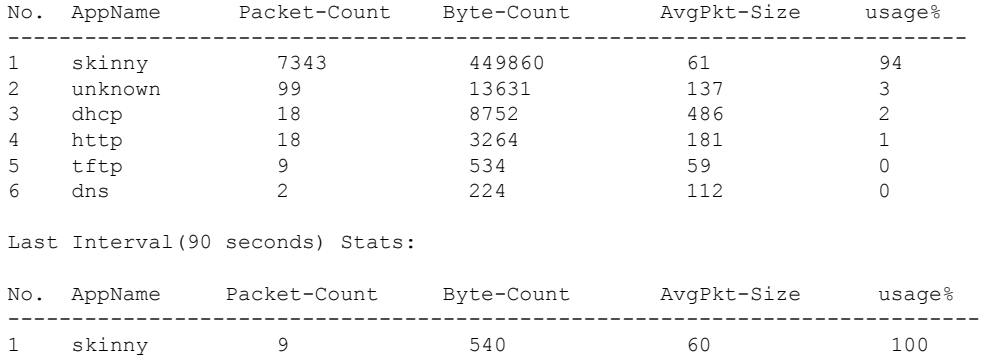

# **show debug**

To display all the debug commands available on a switch, use the **show debug** command in Privileged EXEC mode.

**show debug**

**show debug condition** *Condition identifier | All conditions*

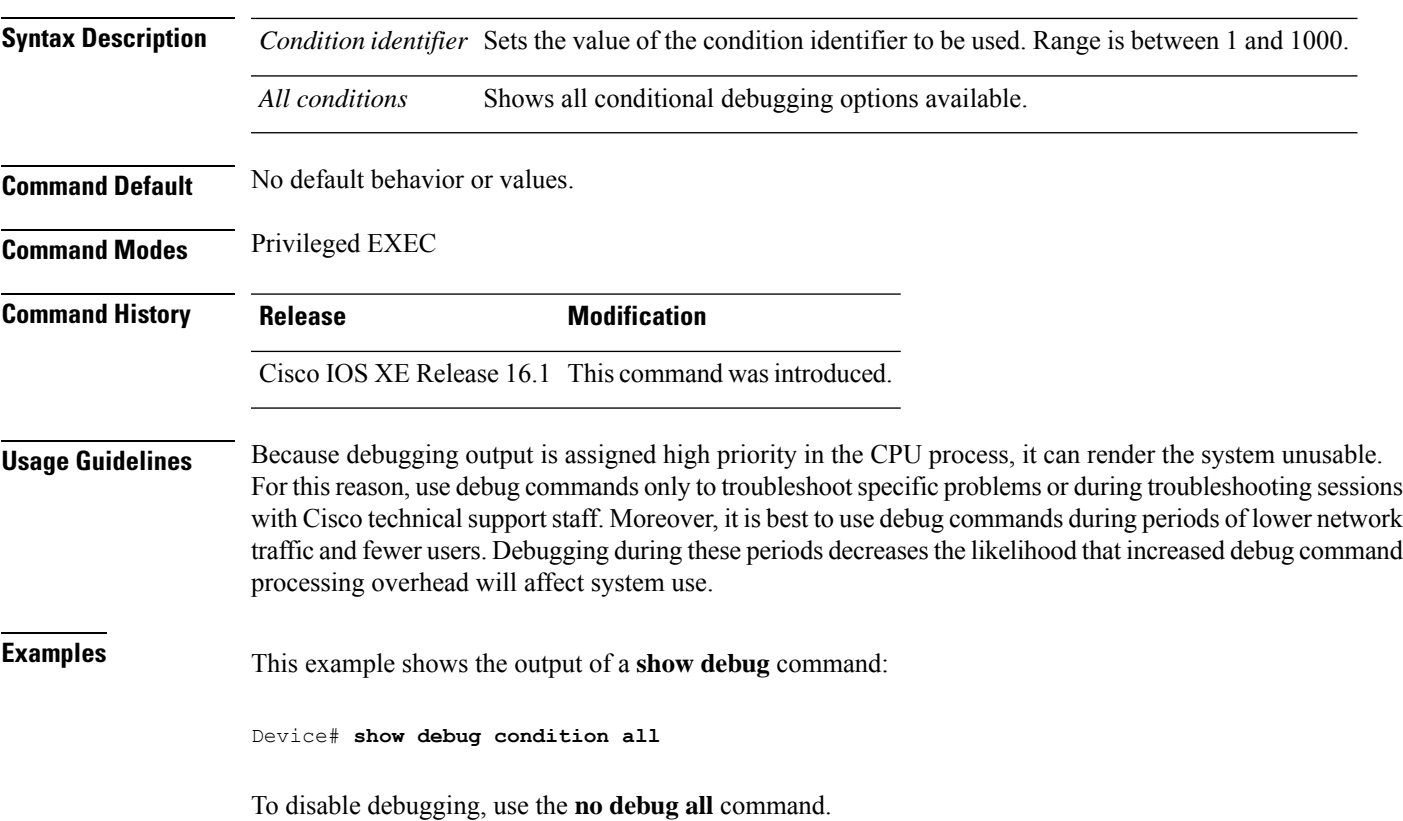

# **show env xps**

To display budgeting, configuration, power, and system power information for the Cisco eXpandable Power System (XPS) 2200, use the **show env xps** command in privileged EXEC mode.

**show env xps** { **budgeting** | **configuration** | **port** [ **all** | *number* ] | **power** | **system** | **thermal** | **upgrade** | **version** }

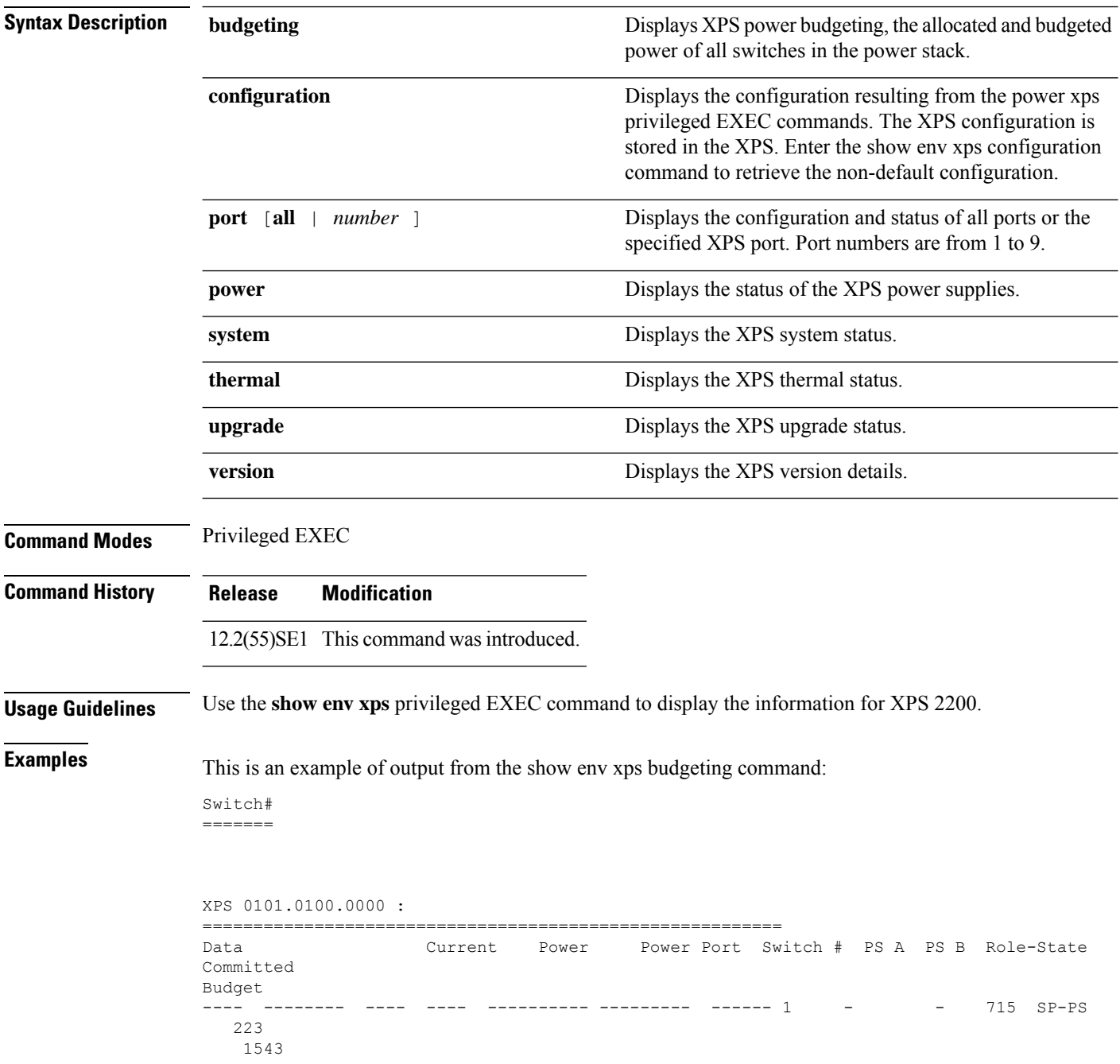

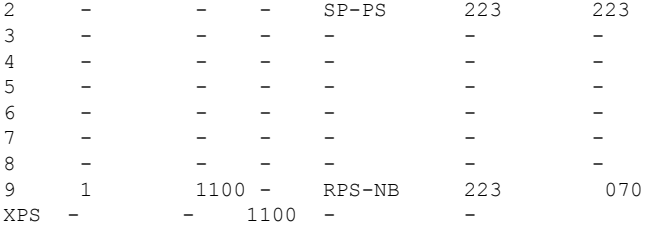

This is an example of output from the show env xps configuration command:

Switch# show env xps configuration

```
=============================================
XPS 0101.0100.0000 :
=============================================
power xps port 4 priority 5
power xps port 5 mode disable
power xps port 5 priority 6
power xps port 6 priority 7
power xps port 7 priority 8
power xps port 8 priority 9
power xps port 9 priority 4
```
This is an example of output from the show env xps port all command:

Switch# XPS 010

```
-----------------------------------------
Port name : -
Connected : Yes
Mode : Enabled (On)
Priority : 1
Data stack switch # : - Configured role : Auto-SP
Run mode : SP-PS : Stack Power Power-Sharing Mode
Cable faults : 0x0 XPS 0101.0100.0000 Port 2
 -----------------------------------------
Port name : -
Connected : Yes
Mode : Enabled (On)
Priority : 2
Data stack switch # : - Configured role : Auto-SP
Run mode : SP-PS : Stack Power Power-Sharing Mode
Cable faults : 0x0 XPS 0101.0100.0000 Port 3
-----------------------------------------
Port name : -
Connected : No
Mode : Enabled (On)
Priority : 3
Data stack switch # : - Configured role : Auto-SP Run mode : -
Cable faults
<output truncated>
```
This is an example of output from the show env xps power command:

============================== XPS 0101.0100.0000 : ============================================================================= Port-Supply SW PID Serial# Status Mode Watts ----------- -- ------------------ ----------- -------------- ---- ----- XPS-A Not present XPS-B NG3K-PWR-1100WAC LIT13320NTV OK SP 1100  $1-A$  -  $-$ 

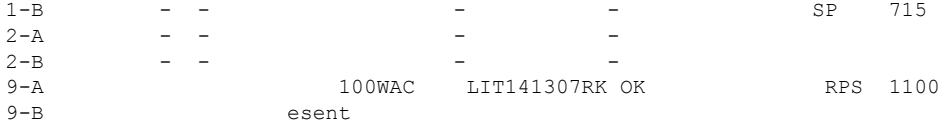

This is an example of output from the show env xps system command:

Switch# =======

```
XPS 0101.0100.0000 :
============================================================================
XPS Cfg Cfg RPS Switch Current Data Port XPS Port Name
Mode Role Pri Conn Role-State Switch #
---- -------------------- ---- ------- --- ------ ---------- --------
1 - On Auto-SP 1 Yes SP-PS -<br>2 - On Auto-SP 2 Yes SP-PS -
2 - On Auto-SP 2 Yes
3 - On Auto-SP 3 No - -
4 none 0n Auto-SP 5 No - - -<br>5 - 0ff Auto-SP 6 No - - -
   - Off Auto-SP 6 No
6 - On Auto-SP 7 No - -
7 - On Auto-SP 8 No -<br>8 - On Auto-SP 9 No -
                  On Auto-SP 9 No
9 test 0n Auto-SP 4 Yes RPS-NB
```
This is an example of output from the show env xps thermal command:

Switch# =======

```
XPS 0101.0100.0000 :
=============================================
Fan Status
---- -----------
1 OK
2 OK
3 NOT PRESENT PS-1 NOT PRESENT PS-2 OK Temperature is OK
```
Thisis an example of output from the show env xps upgrade command when no upgrade is occurring:

```
Switch# show env xps upgrade
No XPS is connected and upgrading.
```
These are examples of output from the show env xps upgrade command when an upgrade is in process:

```
Switch# show env xps upgrade
XPS Upgrade Xfer
SW Status Prog
-- ----------- ----
1 Waiting 0%
Switch#
*Mar 22 03:12:46.723: %PLATFORM_XPS-6-UPGRADE_START: XPS 0022.bdd7.9b14 upgrade has
started through the Service Port.
Switch# show env xps upgrade
XPS Upgrade Xfer
SW Status Prog
-- ----------- ----
1 Receiving 1%
Switch# show env xps upgrade
```
XPS Upgrade Xfer SW Status Prog -- ----------- ---- 1 Receiving 5% Switch# show env xps upgrade XPS Upgrade Xfer SW Status Prog -- ----------- ---- 1 Reloading 100% Switch# \*Mar 22 03:16:01.733: %PLATFORM\_XPS-6-UPGRADE\_DONE: XPS 0022.bdd7.9b14 upgrade has completed and the XPS is reloading.

#### This is an example of output from the show env xps version command:

Switch# show env xps version

```
=============================================
XPS 0022.bdd7.9b14:
=============================================
Serial Number: FDO13490KUT
Hardware Version: 8
Bootloader Version: 7
Software Version: 18
```
#### **Table 178: Related Commands**

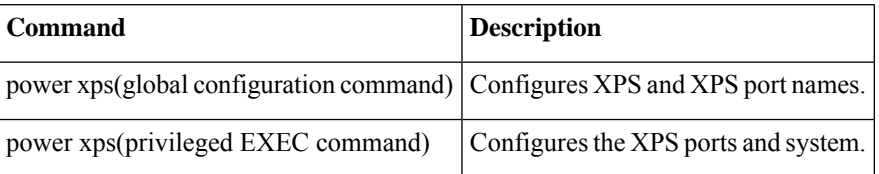

# **show flow monitor**

To display the status and statistics for a flow monitor, use the **show flow monitor** command in privileged EXEC mode.

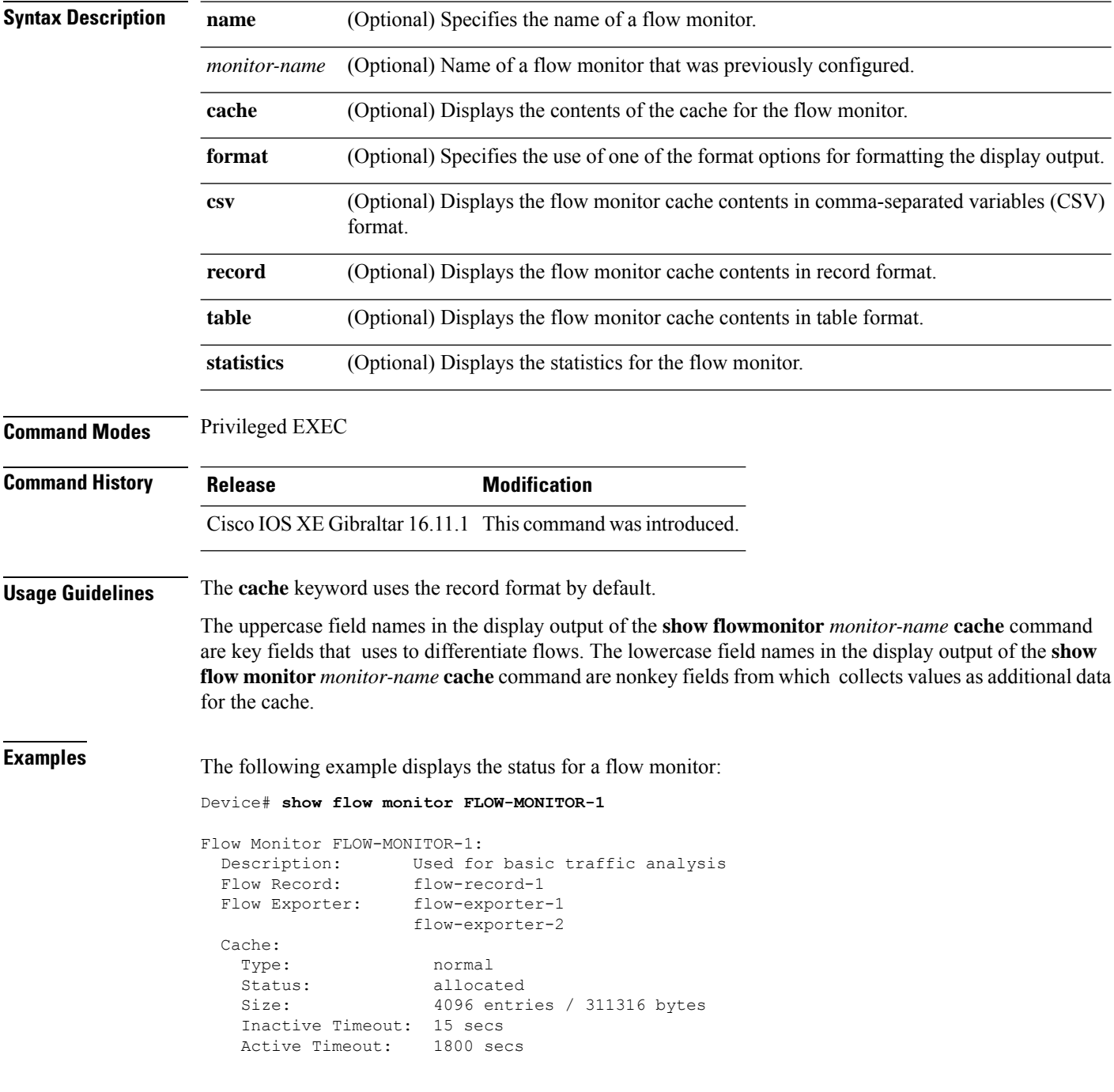

This table describes the significant fields shown in the display.

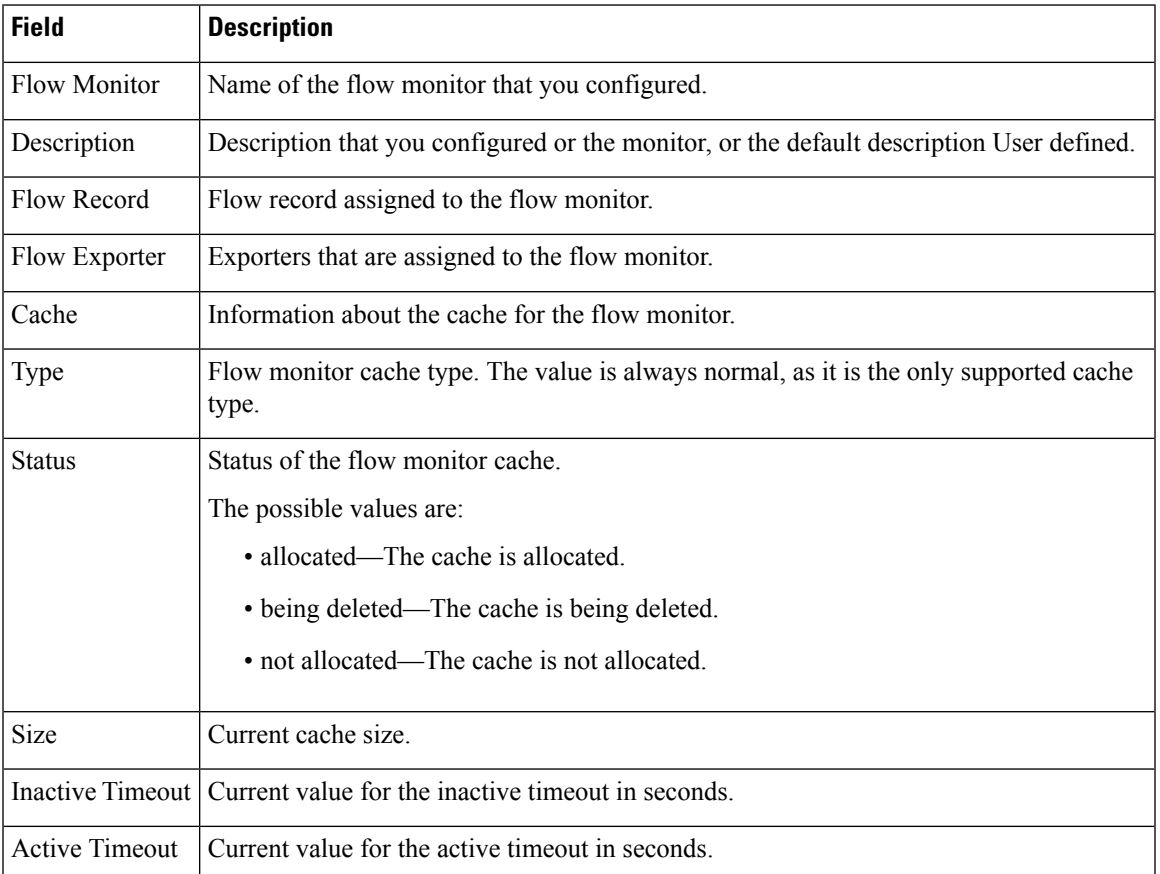

#### **Table 179: show flow monitor monitor-name Field Descriptions**

The following example displays the status, statistics, and data for the flow monitor named FLOW-MONITOR-1:

This table describes the significant fields shown in the display.

The following example displays the status, statistics, and data for the flow monitor named FLOW-MONITOR-1 in a table format:

The following example displays the status, statistics, and data for the flow monitor named FLOW-MONITOR-IPv6 (the cache contains IPv6 data) in record format:

The following example displays the status and statistics for a flow monitor:

### **show idprom module**

To display the identification programmable read-only memory (IDPROM) information for a specific module, use the **show idprom module** command in privileged EXEC mode.

**show idprom module** *slot-number* **eeprom** [ **detail** | **dump** ]

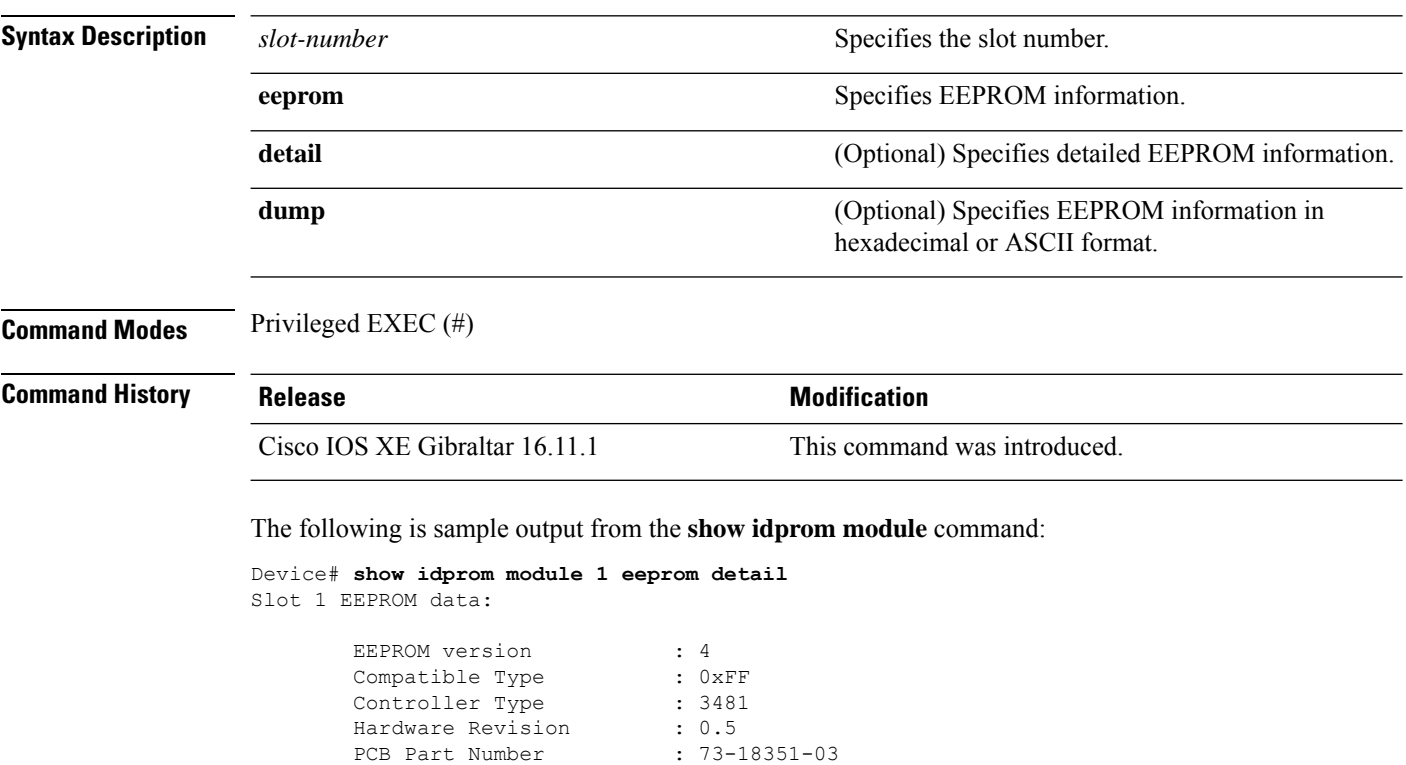

Environment Monitor Data :

Board Revision : 03<br>Deviation Number : 0 Deviation Number : 0<br>Fab Version : 03

RMA Test History : 00 RMA Number :  $0-0-0-0$ RMA History : 00

Top Assy. Revision : 11 CLEI Code : UNDEFINED

ECI Number : 0

Version Identifier (VID) : V00

MAC Address block size : 128

PCB Serial Number : CAT2232L0ND

Top Assy. Part Number : 068-101548-01

Product Identifier (PID) : C9600-LC-48YL

Environment Monitor Data : 00 06 00 FA

Base MAC Address : 78 72 5D EC 6C 00

Environment Monitor Data : 06 00 00 00 0E 60 E6 00 A6

Manufacturing Test Data : 00 00 00 00 00 00 00 00 Field Diagnostics Data : 00 00 00 00 00 00 00 00 Platform features : 00 00 00 00 00 00 00 00

> 00 00 00 00 00 00 00 00 00 00 00 00 00 00 00 00

Fab Version

 $\mathbf{l}$ 

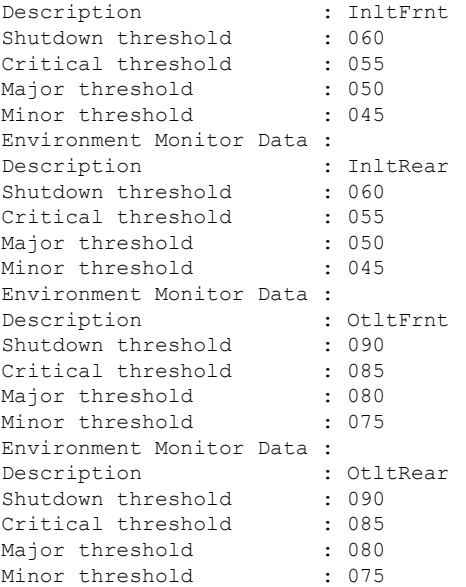

# **show install**

To display information about install packages, use the **show install** command in privileged EXEC mode.

**show install** {**active** | **committed** | **inactive** | **log** | **package** {**bootflash:** | **flash:** | **webui:**} | **rollback** | **summary** | **uncommitted**}

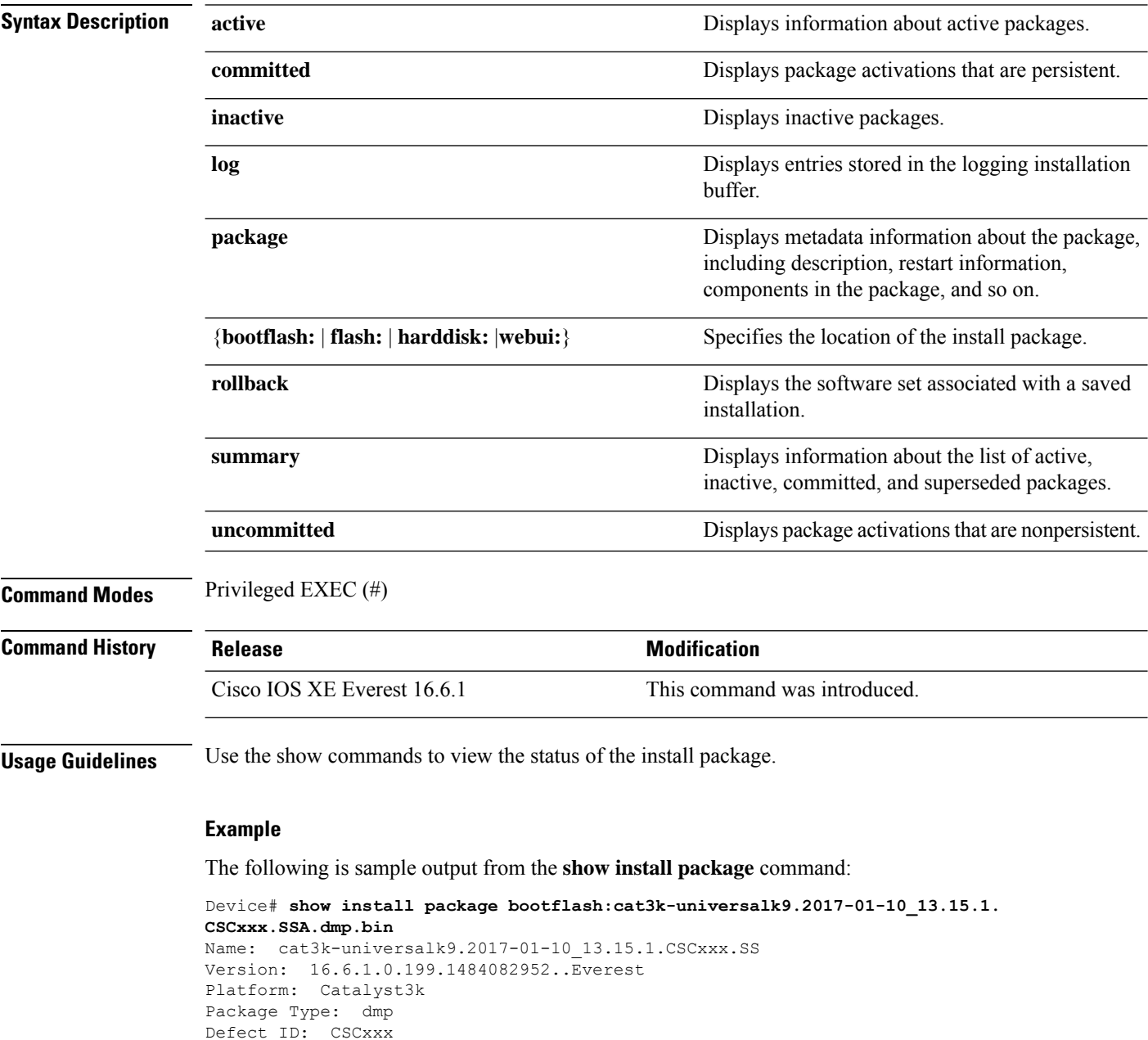

Package State: Added Supersedes List: {}

Smu ID: 1

The following is sample output from the **show install summary** command:

```
Device# show install summary
Active Packages:
   bootflash:cat3k-universalk9.2017-01-10_13.15.1.CSCxxx.SSA.dmp.bin
Inactive Packages:
  No packages
Committed Packages:
   bootflash:cat3k-universalk9.2017-01-10_13.15.1.CSCxxx.SSA.dmp.bin
Uncommitted Packages:
   No packages
Device#
```
The table below lists the significant fields shown in the display.

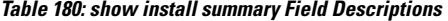

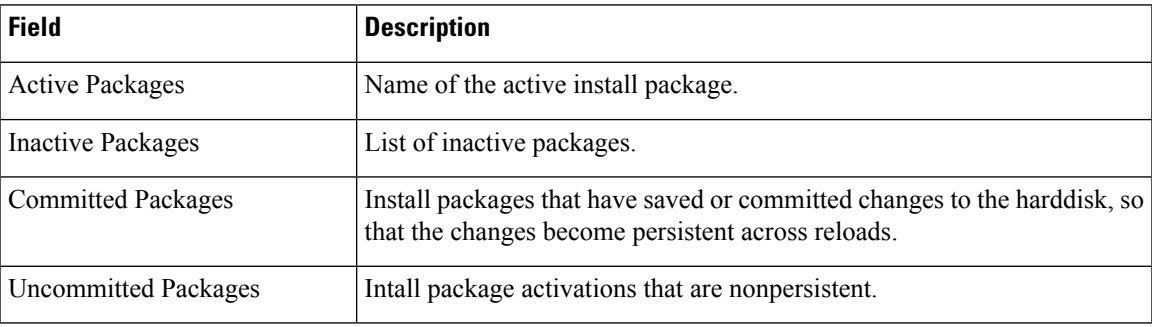

The following is sample output from the **show install log** command:

Device# **show install log**

```
[0|install_op_boot]: START Fri Feb 24 19:20:19 Universal 2017
[0|install_op_boot]: END SUCCESS Fri Feb 24 19:20:23 Universal 2017
[3|install_add]: START Sun Feb 26 05:55:31 UTC 2017
[3|install<sup>d</sup>add( FATAL)]: File path (scp) is not yet supported for this command
[4|install_add]: START Sun Feb 26 05:57:04 UTC 2017
[4|install_add]: END SUCCESS
/bootflash/cat3k-universalk9.2017-01-10_13.15.1.CSCvb12345.SSA.dmp.bin
Sun Feb 26 05:57:22 UTC 2017
[5|install_activate]: START Sun Feb 26 05:58:41 UTC 2017
```
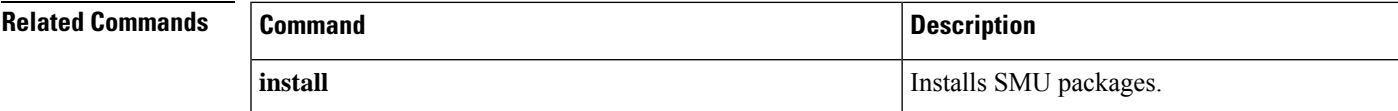

I

# **show license all**

To display the entitlement information, use the **show license all** command in privileged EXEC mode.

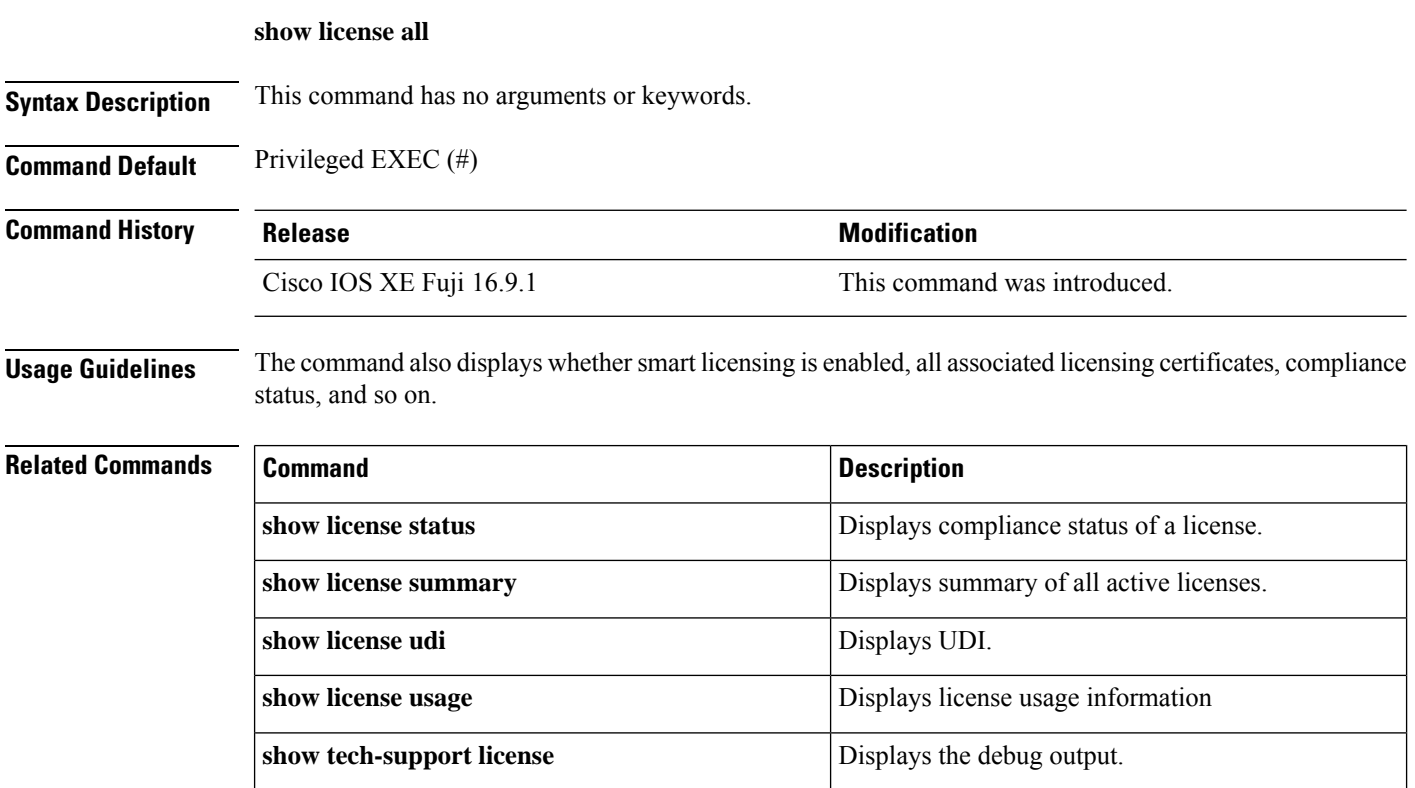

# **show license status**

To display the compliance status of a license, use the **show license status** command in privileged EXEC mode.

### **show license status**

**Syntax Description** This command has no arguments or keywords.

**Command Default** Privileged EXEC (#)

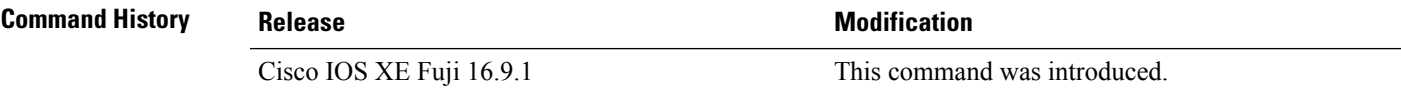

#### **Example**

This example shows a sample output from the **show license status** command:

```
Device# show license status
Smart Licensing is ENABLED
Utility:
 Status: DISABLED
Data Privacy:
  Sending Hostname: yes
   Callhome hostname privacy: DISABLED
   Smart Licensing hostname privacy: DISABLED
 Version privacy: DISABLED
Transport:
  Type: Callhome
Registration:
  Status: REGISTERED
  Smart Account: Cisco Systems
 Virtual Account: NPR
 Export-Controlled Functionality: Allowed
  Initial Registration: First Attempt Pending
  Last Renewal Attempt: SUCCEEDED on Jul 19 14:49:49 2018 IST
  Next Renewal Attempt: Jan 15 14:49:47 2019 IST
  Registration Expires: Jul 19 14:43:47 2019 IST
License Authorization:
  Status: AUTHORIZED on Jul 28 07:02:56 2018 IST
  Last Communication Attempt: SUCCEEDED on Jul 28 07:02:56 2018 IST
  Next Communication Attempt: Aug 27 07:02:56 2018 IST
  Communication Deadline: Oct 26 06:57:50 2018 IST
```
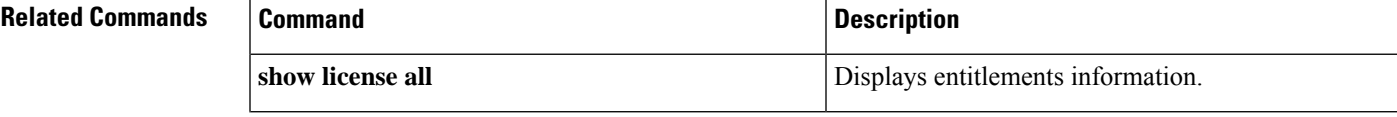

 $\mathbf I$ 

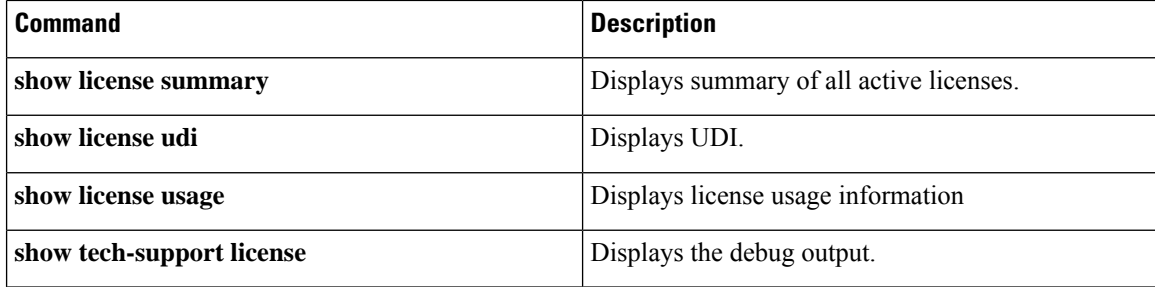

# **show license summary**

To display a summary of all active licenses, use the **show license summary** command in privileged EXEC mode.

### **show license summary**

**Syntax Description** This command has no arguments or keywords.

**Command Default** Privileged EXEC (#)

### **Command History Release Release Release Release Release Release Release Release Release Release Release Release Release Release Release Release Release Release Release Release Release Release Release Release Release Relea** Cisco IOS XE Fuji 16.9.1 This command was introduced.

### **Related Comma**

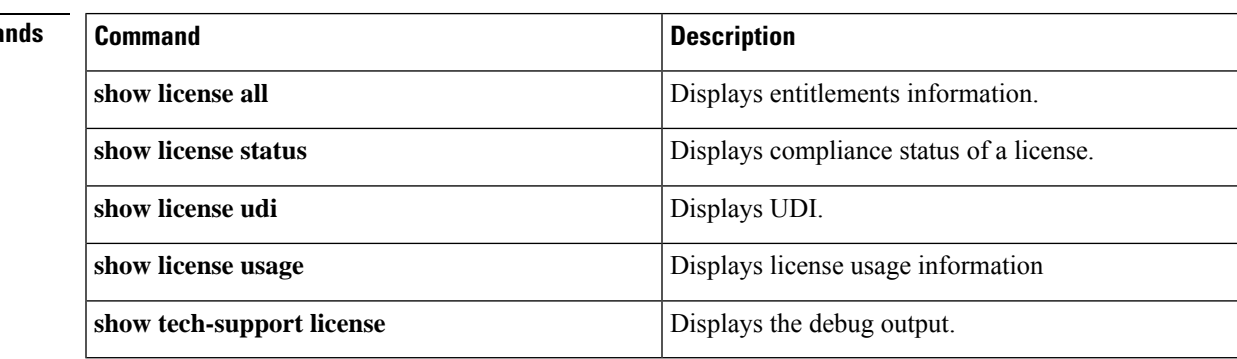

I

# **show license udi**

To display the Unique Device Identifier (UDI), use the **show licenseudi** command in privileged EXEC mode.

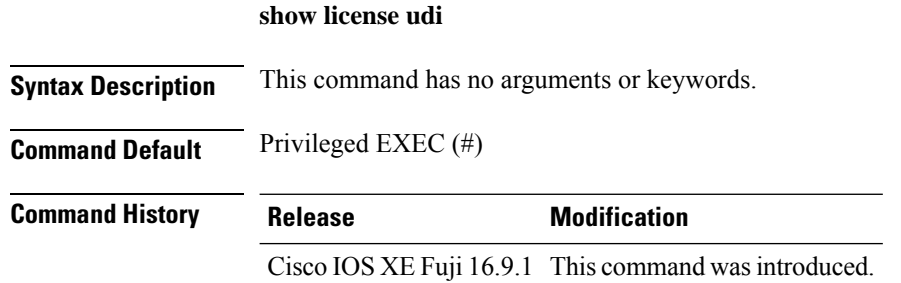

# **show license usage**

To display license usage information, use the **show license usage** command in privileged EXEC mode.

### **show license usage**

This command has no arguments or keywords.

**Command Default** Privileged EXEC (#)

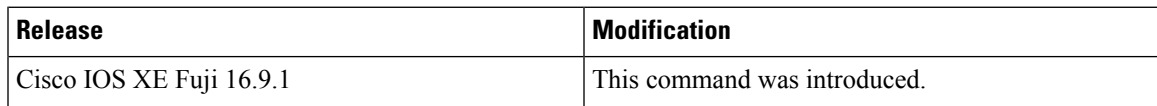

#### **Related Commands**

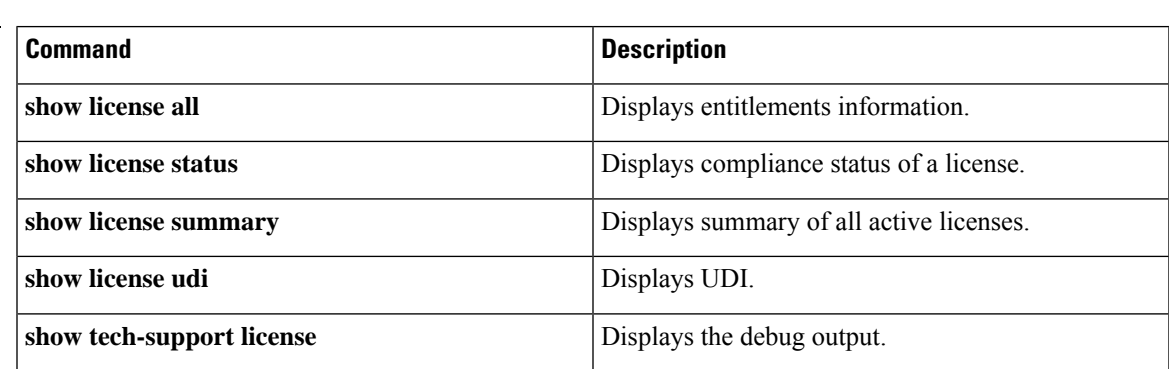

### **show location**

To display location information for an endpoint, use the **show location** command in privileged EXEC mode.

#### **show location**

[{**admin-tag** | **civic-location**{**identifier** *identifier-string* | **interface** *type number* | **static**} | **custom-location**{**identifier** *identifier-string* | **interface** *type number* | **static**} | **elin-location**{**identifier** *identifier-string* | **interface** *type number* | **static**} | **geo-location**{**identifier** *identifier-string* | **interface** *type number* | **static**} | **host**}]

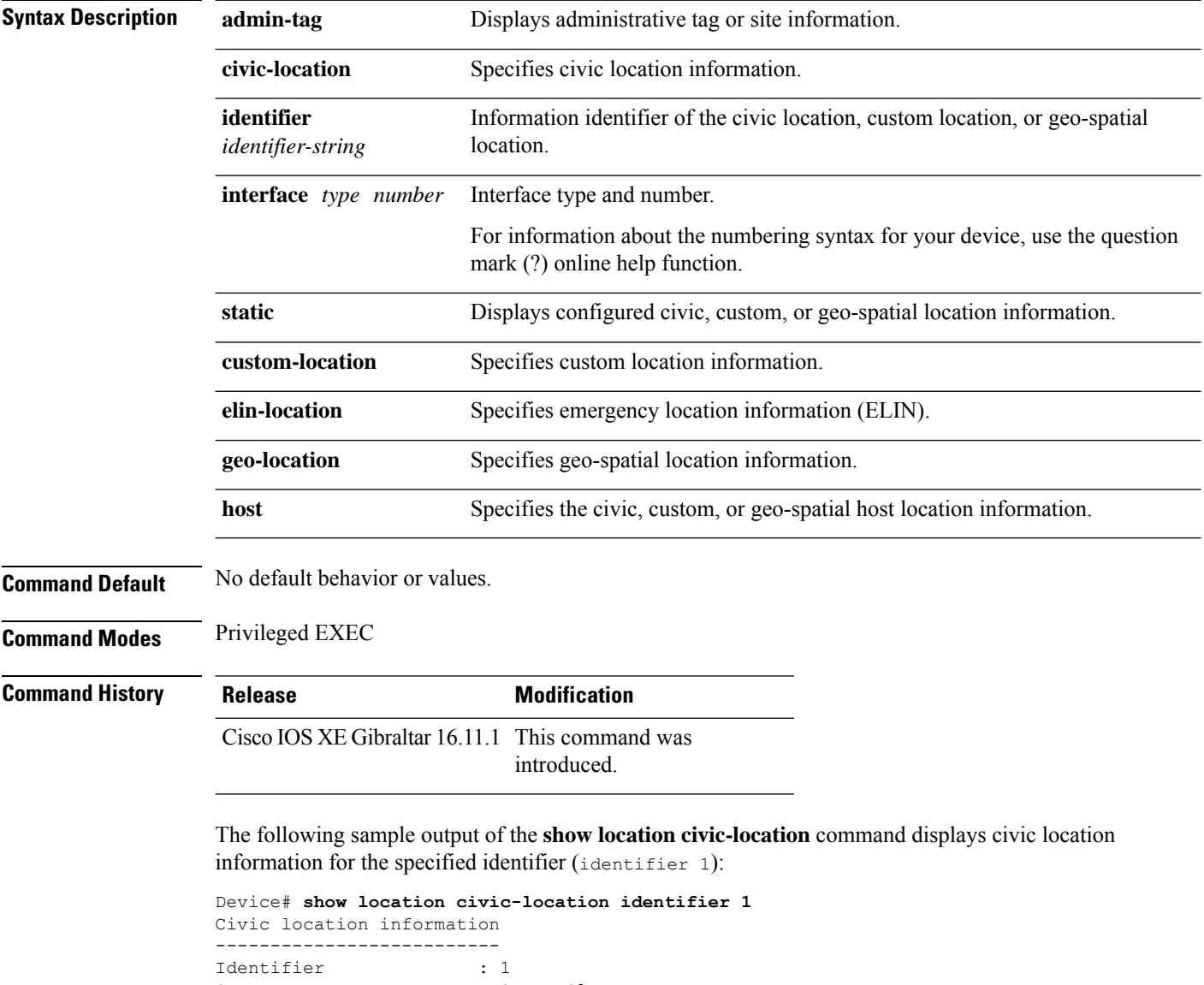

County : Santa Clara Street number : 3550<br>Building : 19 Building Room : C6 Primary road name : Example

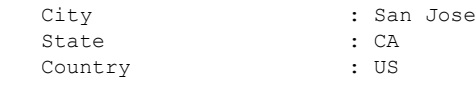

### $\overline{\text{Related} }$  **Commands**

 $\mathbf I$ 

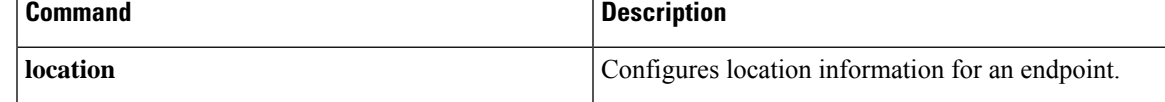

# **show logging onboard switch uptime**

To display a history of all reset reasonsfor all modules orswitchesin a system, use the **show logging onboard switch uptime** command.

**show logging onboard switch** { *switch-number* | **active** | **standby** } **uptime** [[[**continuous** | **detail**][**start** *hour day month* [*year*][**end** *hour day month year*]]] |**summary**]

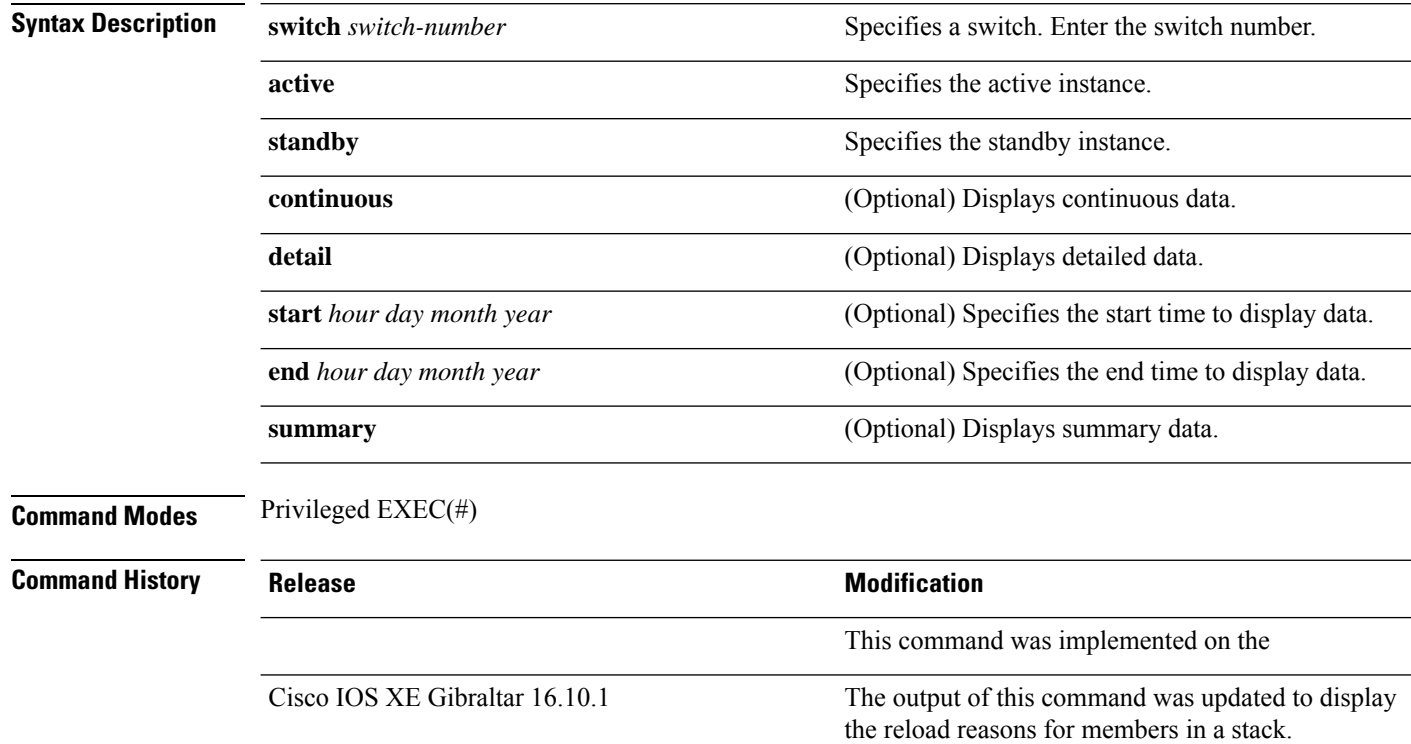

### **Examples:**

The following is a sample output from the **show logging onboardswitchactiveuptime continuous** command:

Device# **show logging onboard switch active uptime continuous**

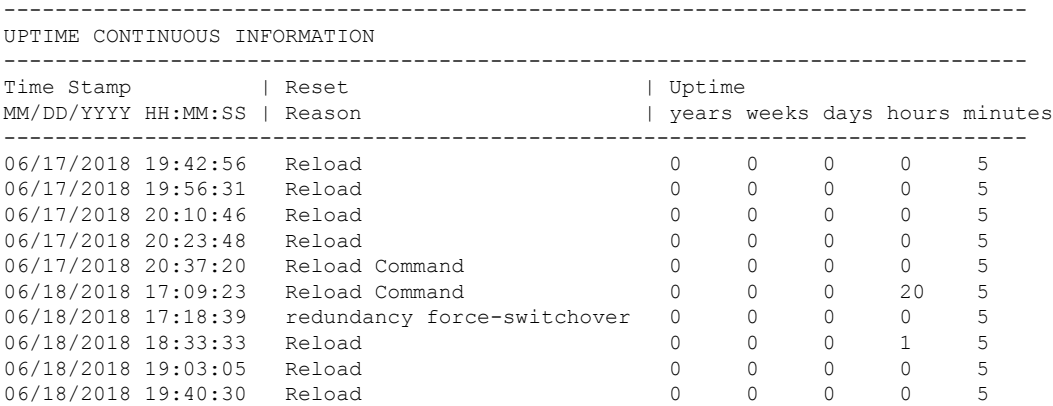

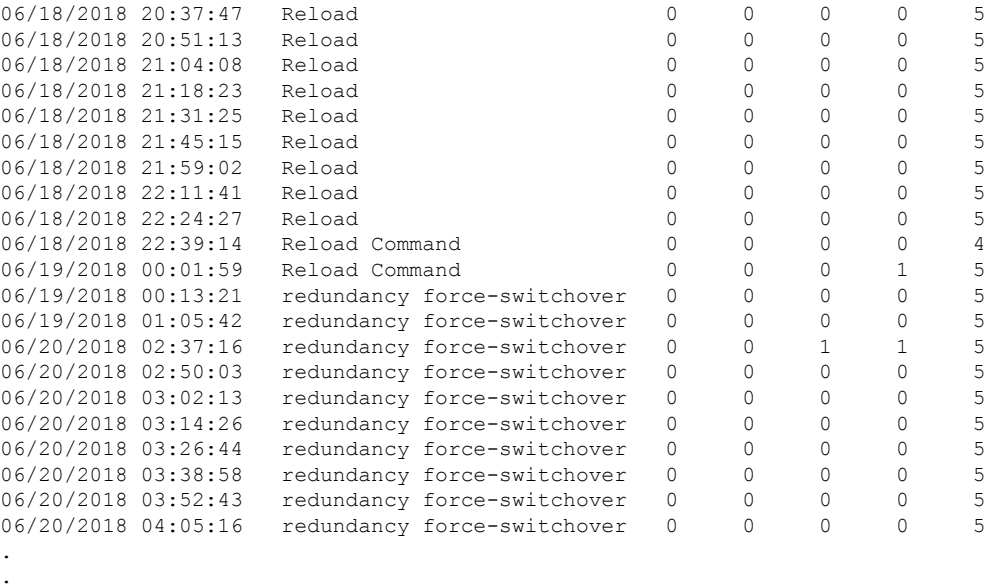

.

The following is a sample output from the **show logging onboard switch active uptime detail** command:

Device# **show logging onboard switch active uptime detail**

-------------------------------------------------------------------------------- UPTIME SUMMARY INFORMATION -------------------------------------------------------------------------------- First customer power on : 06/10/2017 09:28:22 Total uptime : 0 years 50 weeks 4 days 13 hours 38 minutes Total downtime : 0 years 15 weeks 4 days 11 hours 52 minutes Number of resets : 75 Number of slot changes : 9 Current reset reason : PowerOn Current reset timestamp : 09/17/2018 10:59:57 Current slot : 1<br>Chassis type : 0 Chassis type Current uptime : 0 years 0 weeks 0 days 0 hours 0 minutes -------------------------------------------------------------------------------- -------------------------------------------------------------------------------- UPTIME CONTINUOUS INFORMATION -------------------------------------------------------------------------------- Time Stamp | Reset | Uptime MM/DD/YYYY HH:MM:SS | Reason | years weeks days hours minutes -------------------------------------------------------------------------------- 06/10/2017 09:28:22 Reload 0 0 0 0 0 <snip> 09/17/2018 09:07:44 PowerOn 0 0 0 3 15 5

The following is a sample output from the **show logging onboard switch standby uptime detail** command:

Device# **show logging onboard switch standby uptime detail**

09/17/2018 10:59:57 PowerOn

-------------------------------------------------------------------------------- UPTIME SUMMARY INFORMATION -------------------------------------------------------------------------------- First customer power on : 06/10/2017 11:51:26

09/17/2018 10:16:26 Reload Command 0 0 0 0 1 5<br>09/17/2018 10:59:57 PowerOn 0 0 0 0 5

Total uptime : 0 years 46 weeks 0 days 11 hours 44 minutes Total downtime : 0 years 20 weeks 1 days 10 hours 45 minutes Number of resets : 79 Number of slot changes : 13 Current reset reason : PowerOn Current reset timestamp : 09/17/2018 10:59:57 Current slot : 2 Chassis type : 0 Current uptime : 0 years 0 weeks 0 days 0 hours 5 minutes -------------------------------------------------------------------------------- -------------------------------------------------------------------------------- UPTIME CONTINUOUS INFORMATION -------------------------------------------------------------------------------- Time Stamp | Reset | Uptime<br>MM/DD/YYYY HH:MM:SS | Reason | | Years v | years weeks days hours minutes -------------------------------------------------------------------------------- 06/10/2017 11:51:26 Reload 0 0 0 0 0 0 <snip> 08/10/2018 09:13:58 LocalSoft 0 0 2 5 4 08/28/2018 14:21:42 Reload Slot Command 0 0 0 3 5 08/28/2018 14:34:29 System requested reload 0 0 0 0 0 0 09/11/2018 09:08:15 Reload 0 0 0 1 8 5 09/11/2018 19:15:06 redundancy force-switchover 0 0 0 9 4 09/13/2018 16:50:18 Reload Command 0 0 1 21 6 09/17/2018 10:55:09 PowerOn 0 0 0 0 5

The following is a sample output from the **show logging onboardswitchactiveuptime summary** command:

Device# **show logging onboard switch active uptime summary**

-------------------------------------------------------------------------------- UPTIME SUMMARY INFORMATION -------------------------------------------------------------------------------- First customer power on : 04/26/2018 21:45:39 Total uptime : 0 years 20 weeks 2 days 12 hours 22 minutes Total downtime : 0 years 2 weeks 2 days 8 hours 40 minutes rotal downtline : 0 :<br>Number of resets : 1900 Number of slot changes : 18 Current reset reason : Reload Command Current reset timestamp : 09/26/2018 20:43:15 Current slot : 1 Chassis type : 91 Current uptime : 0 years 0 weeks 5 days 22 hours 5 minutes --------------------------------------------------------------------------------

### **show mac address-table**

To display the MAC address table, use the **show mac address-table** command in privileged EXEC mode.

**show mac address-table** [{ **address** *mac-addr* [ **interface** *type/number* **| vlan** *vlan-id* ] | **aging-time** [ **routed-mac | vlan** *vlan-id* ] | **control-packet-learn** | **count** [ **summary | vlan** *vlan-id* ] | [ **dynamic | secure | static** ] [ **address** *mac-addr* ] [ **interface** *type/number* **| vlan** *vlan-id* ] | **interface** *type/number* | **learning** [ **vlan** *vlan-id* ] | **multicast** [ **count** ] [ **igmp-snooping | mld-snooping | user** ] [ **vlan** *vlan-id* ] | **notification** { **change** [ **interface** [ *type/number* ] ] | **mac-move** | **threshold** } | **vlan** *vlan-id* }]

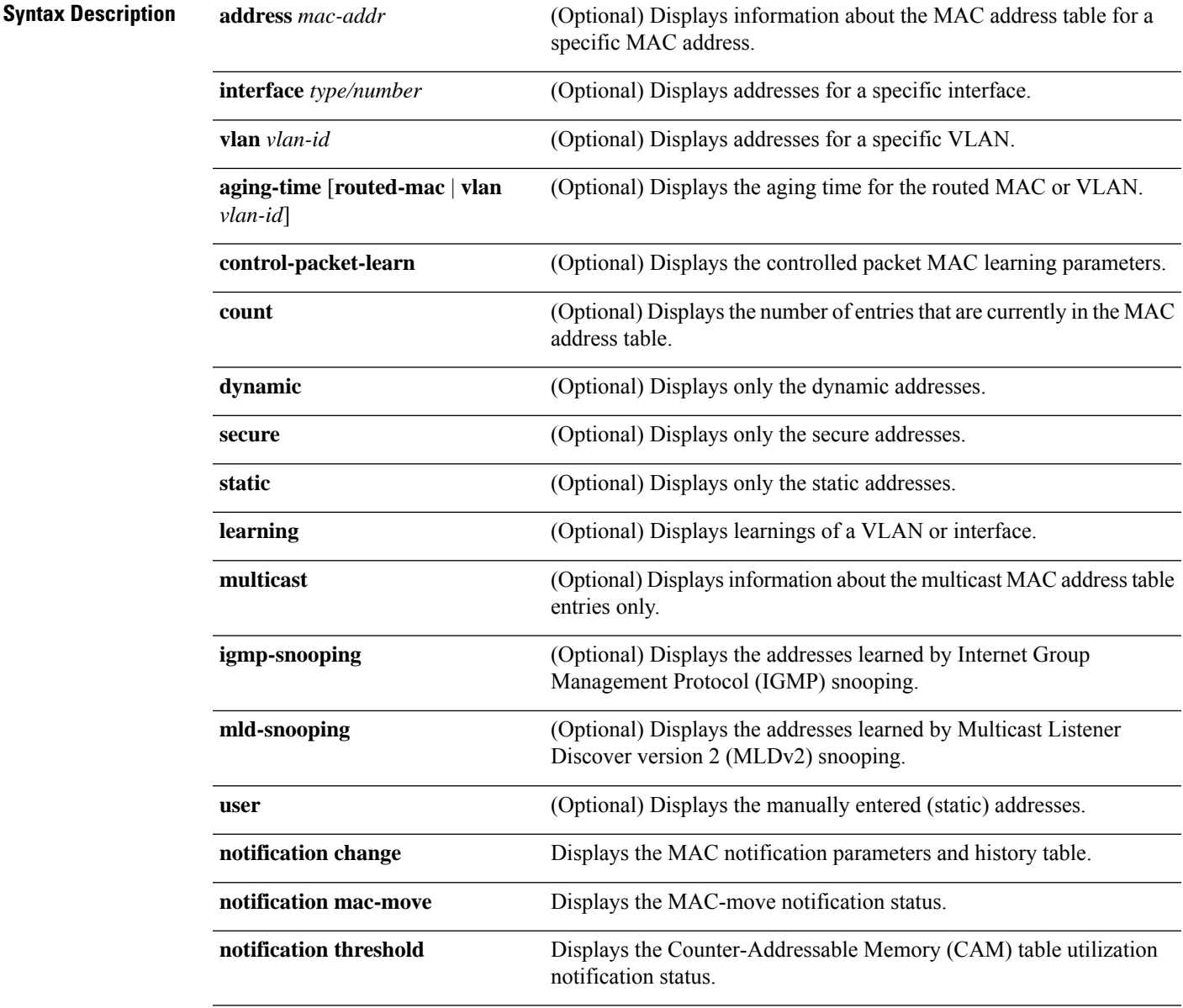

 $\mathbf I$ 

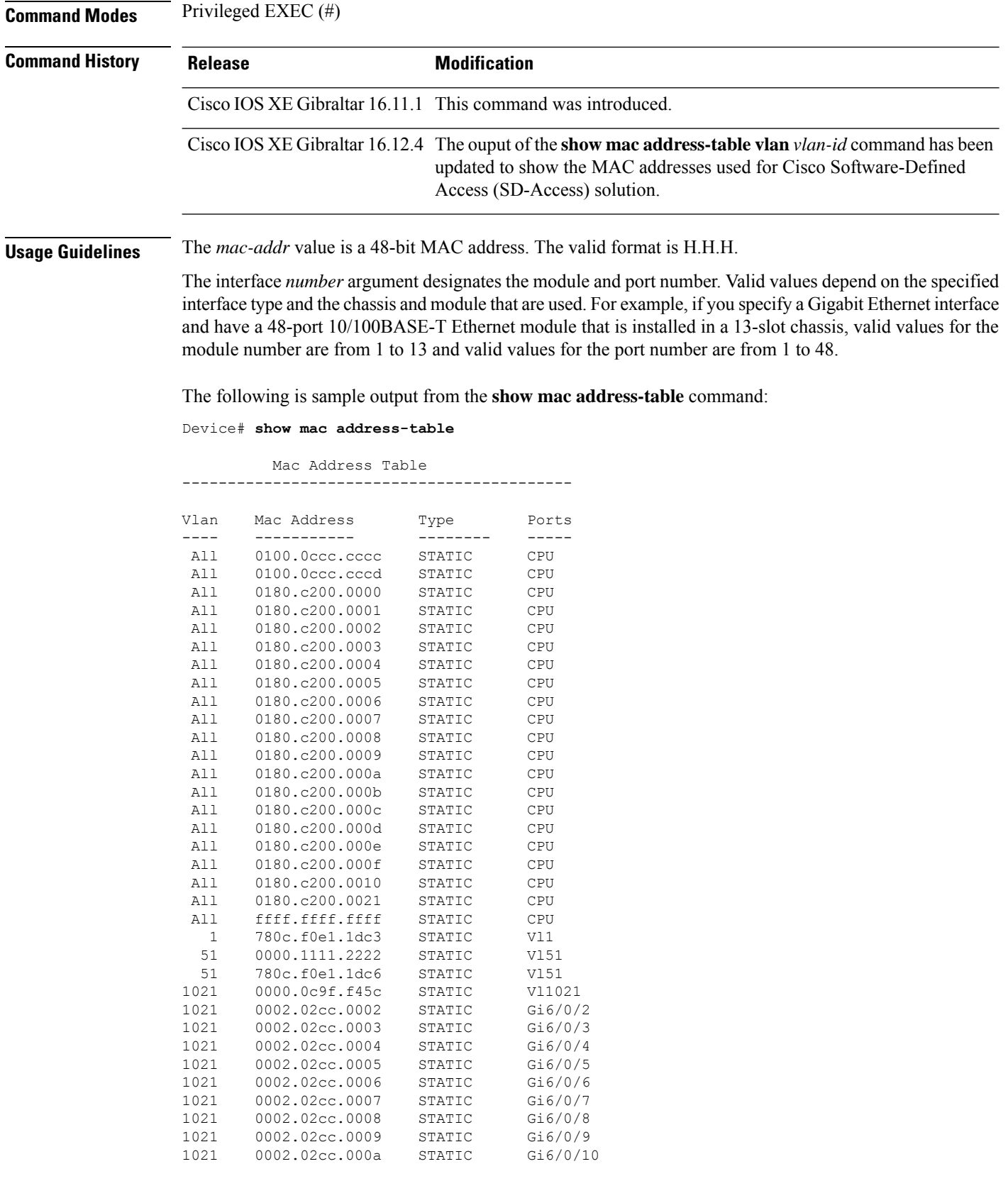

<output truncated>

The following example shows how to display MAC address table information for a specific MAC address:

```
Device# show mac address-table address fc58.9a02.7382
```
Mac Address Table ------------------------------------------- Vlan Mac Address Type Ports ---- ----------- -------- ----- 1 fc58.9a02.7382 DYNAMIC Te1/0/1 Total Mac Addresses for this criterion: 1

The following example shows how to display the currently configured aging time for a specific VLAN:

Device# **show mac address-table aging-time vlan 1**

Global Aging Time: 300 Vlan Aging Time ---- ---------- 1 300

The following example shows how to display the information about the MAC address table for a specific interface:

Device# **show mac address-table interface TenGigabitEthernet1/0/1**

Mac Address Table ------------------------------------------- Vlan Mac Address Type Ports ---- ----------- -------- ----- 1 fc58.9a02.7382 DYNAMIC Te1/0/1 Total Mac Addresses for this criterion: 1

The following example shows how to display the MAC-move notification status:

Device# **show mac address-table notification mac-move**

MAC Move Notification: Enabled

The following example shows how to display the CAM-table utilization-notification status:

Device# **show mac address-table notification threshold**

Status limit Interval -------------+-----------+------------ enabled 50 120

The following example shows how to display the MAC notification parameters and history table for a specific interface:

Device# **show mac address-table notification change interface tenGigabitEthernet1/0/1**

MAC Notification Feature is Disabled on the switch Interface MAC Added Trap MAC Removed Trap --------- -------------- ----------------

TenGigabitEthernet1/0/1 Disabled Disabled

The following example shows how to display the information about the MAC-address table for a specific VLAN:

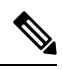

**Note** MAC addresses of the type CP\_LEARN will be displayed only if Cisco SD-Access solution is used.

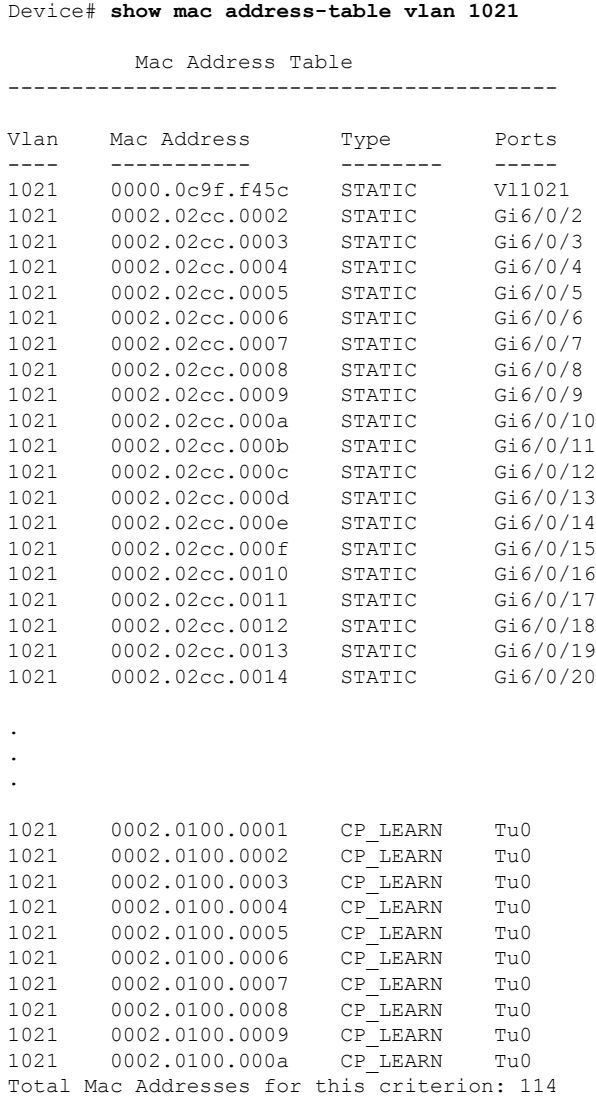

The table below describes the significant fields shown in the **show mac address-table** display.

### **Table 181: show mac address-table Field Descriptions**

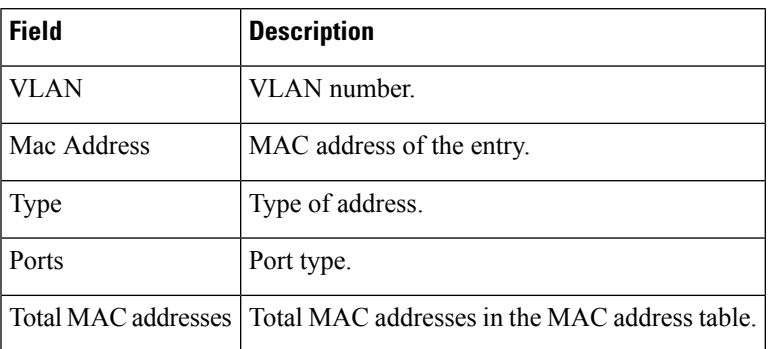

### $\overline{\text{Related Commands}}$

 $\overline{\phantom{a}}$ 

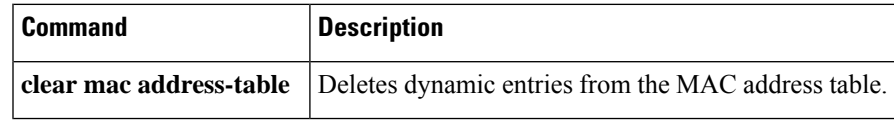

### **show mac address-table move update**

To display the MAC address-table move update information on the device, use the **show mac address-table move update** command in EXEC mode.

**show mac address-table move update**

**Syntax Description** This command has no arguments or keywords.

**Command Default** No default behavior or values.

**Command Modes** User EXEC

Privileged EXEC

### **Command History Release Modification**

Cisco IOS XE Gibraltar 16.11.1 This command was interested. This command was interested was interested. This command was interested was interested. This community in the community of the community of the community of the c

#### **Example**

This example shows the output from the **show mac address-table move update** command:

Device# **show mac address-table move update**

```
Switch-ID : 010b.4630.1780
Dst mac-address : 0180.c200.0010
Vlans/Macs supported : 1023/8320
Default/Current settings: Rcv Off/On, Xmt Off/On
Max packets per min : Rcv 40, Xmt 60
Rcv packet count : 10
Rcv conforming packet count : 5
Rcv invalid packet count : 0
Rcv packet count this min : 0
Rcv threshold exceed count : 0
Rcv last sequence# this min : 0
Rcv last interface : Po2
Rcv last src-mac-address : 0003.fd6a.8701
Rcv last switch-ID : 0303.fd63.7600
Xmt packet count : 0
Xmt packet count this min : 0
Xmt threshold exceed count : 0
Xmt pak buf unavail cnt : 0
Xmt last interface : None
```
# **show parser encrypt file status**

To view the private configuration encryption status, use the **show parser encrypt file status** command.

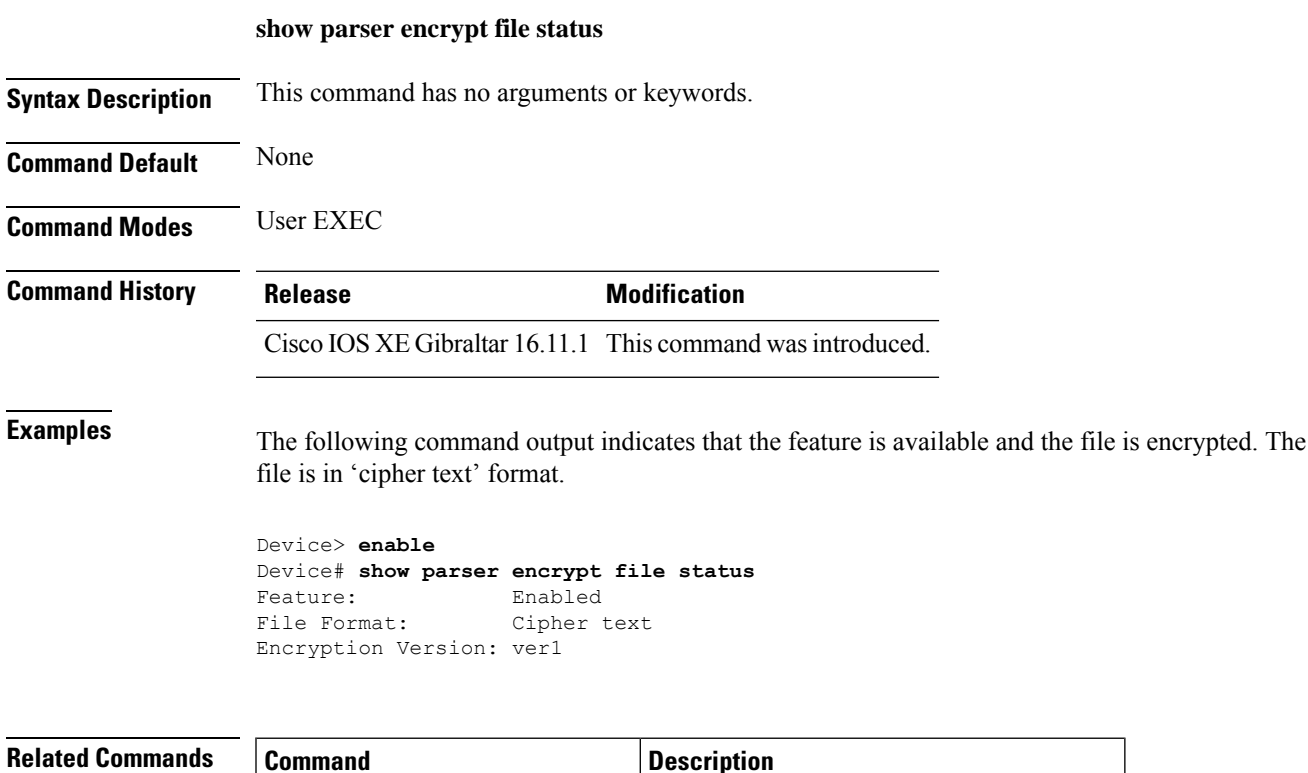

**service private-config-encryption** Enables private configuration file encryption.

# **show platform hardware fpga**

To display the system field-programmable gate array (FPGA) settings, use the **show platform hardware fpga** command in privileged EXEC mode.

#### **show platform hardware fpga**

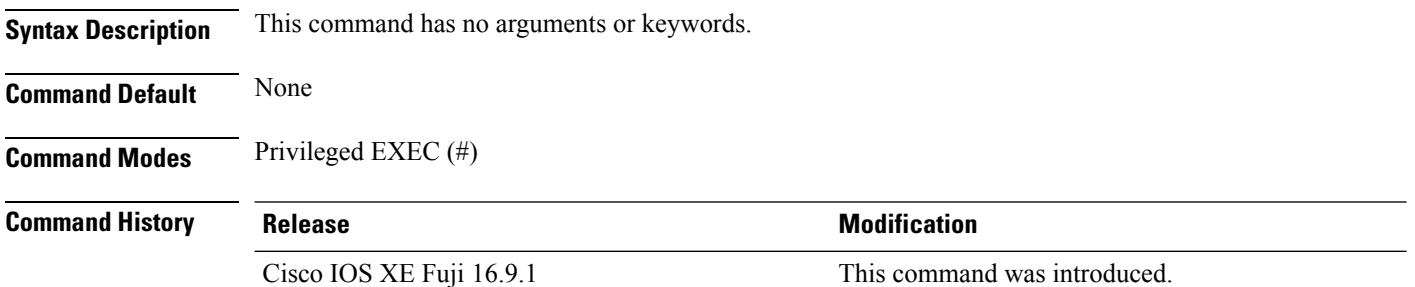

#### **Example**

The following is a sample output from the **show platform hardware fpga** command on a Cisco Catalyst 9300 Series switch:

```
Device# show platform hardware fpga
```
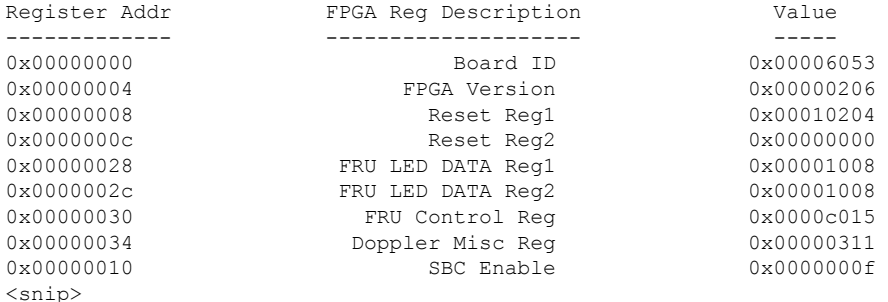

The following is a sample output from the **show platform hardware fpga** command on a Cisco Catalyst 9500 Series switch:

#### Device# **show platform hardware fpga**

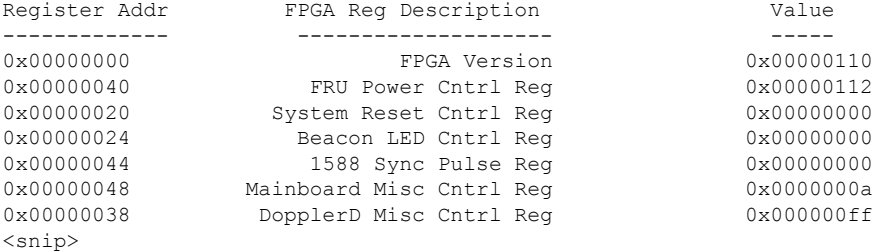

# **show platform integrity**

To display checksum record for the boot stages , use the **show platform integrity** command in privileged EXEC mode.

**show platform integrity** [**sign** [**nonce** <*nonce*>]]

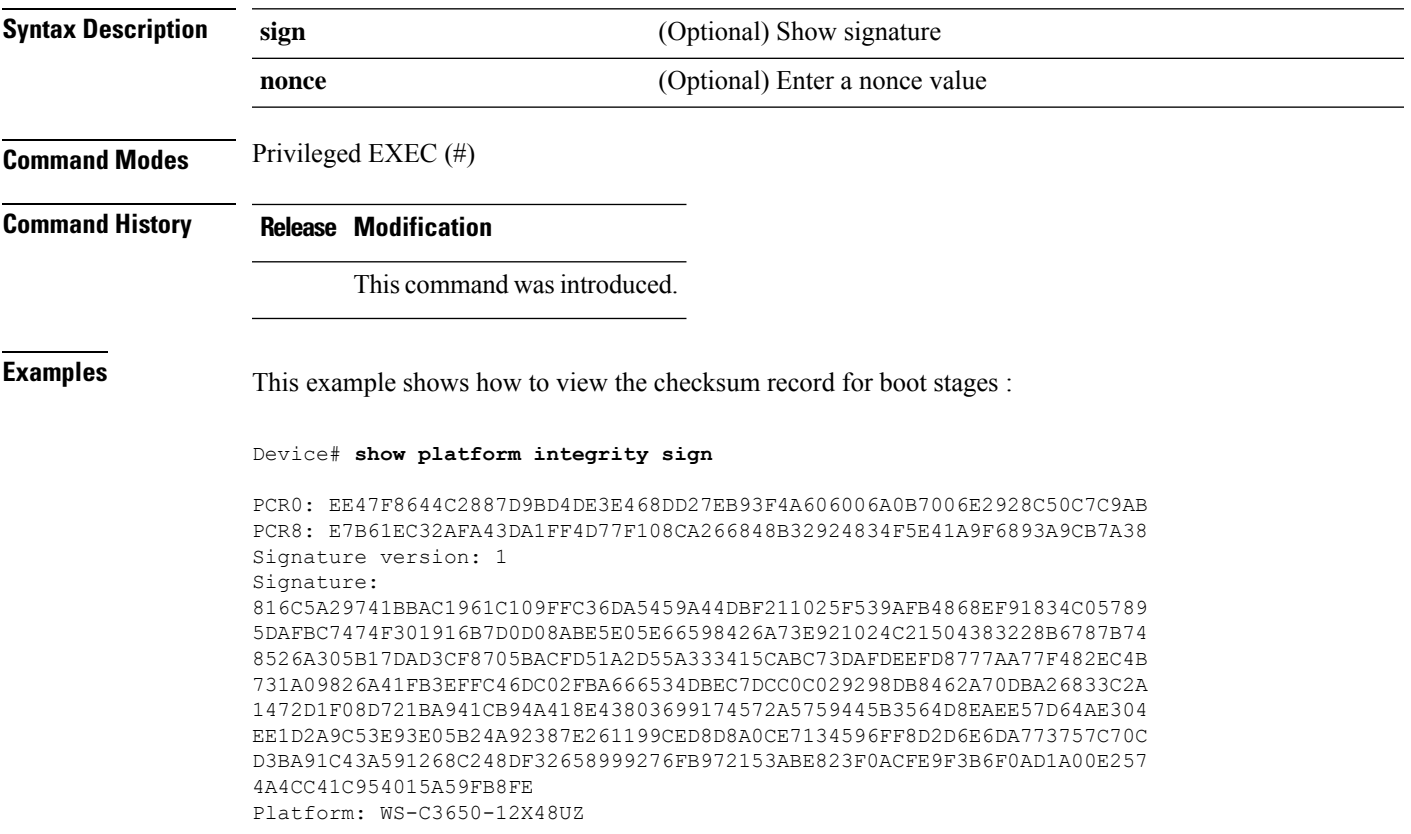

### **show platform software audit**

To display the SE Linux Audit logs, use the **show platform software audit** command in privileged EXEC mode.

**show platform software audit** {**all** | **summary** | [**switch** {*switch-number* | **active** | **standby**}] {**0** | **F0** | **R0** | {**FP** | **RP**} {**active**}}}

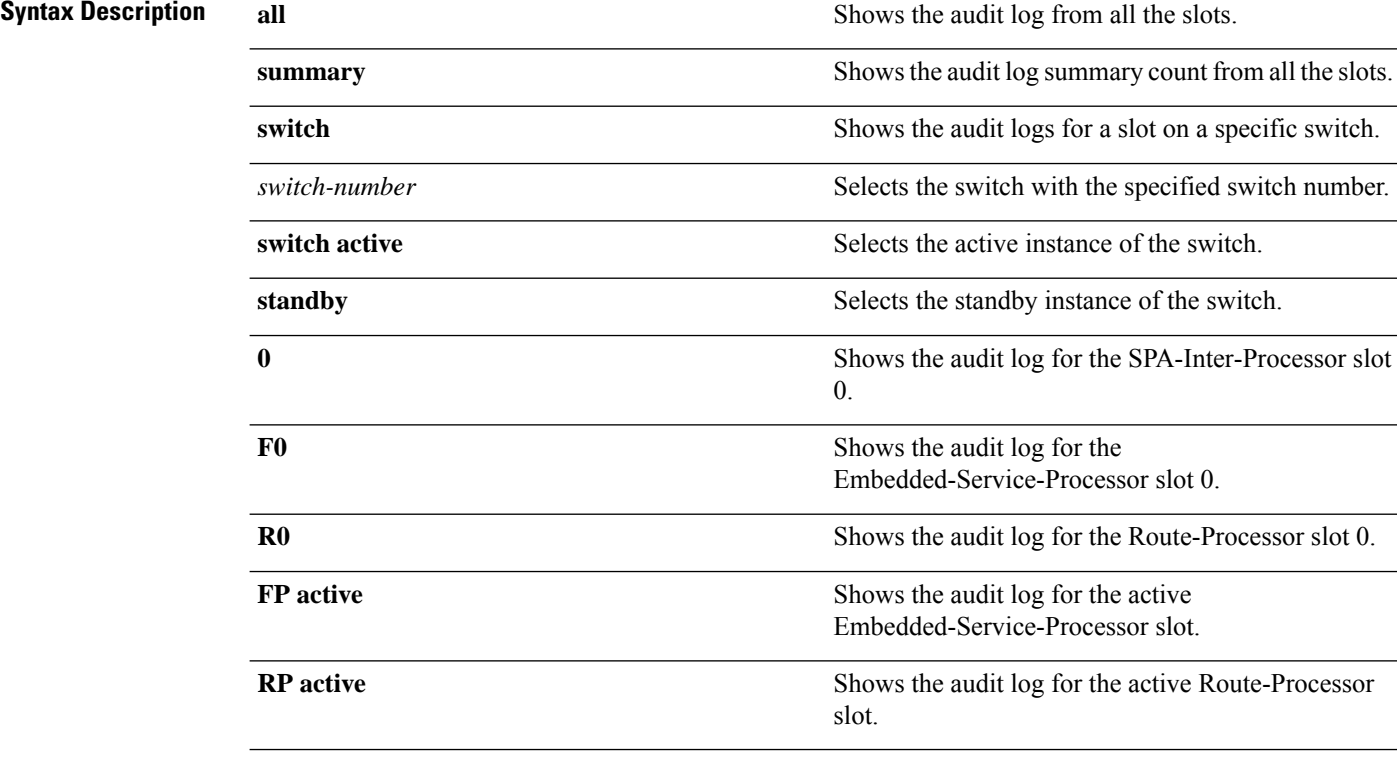

### **Command Modes** Privileged EXEC (#)

#### **Command History**

**Usage Guidelines** This command was introduced in the Cisco IOS XE Gibraltar 16.10.1 as a part of the SELinux Permissive Mode feature. The **show platform software audit** command displays the system logs containing the access violation events.

> In Cisco IOS XE Gibraltar 16.10.1, operation in a permissive mode is available - with the intent of confining specific components(process or application) of the IOS-XE platform. In the permissive mode, access violation events are detected and system logs are generated, but the event or operation itself is not blocked. The solution operates mainly in an access violation detection mode.

The following is a sample output of the **show softwareplatform software auditsummary** command:

Device# **show platform software audit summary**

=================================== AUDIT LOG ON switch 1 -----------------------------------

AVC Denial count: 58 ===================================

The following is a sample output of the **show software platform software audit all** command:

Device# **show platform software audit all**

=================================== AUDIT LOG ON switch 1 ----------------------------------- ========== START ============ type=AVC msg=audit(1539222292.584:100): avc: denied { read } for pid=14017 comm="mcp\_trace\_filte" name="crashinfo" dev="rootfs" ino=13667 scontext=system\_u:system\_r:polaris\_trace\_filter\_t:s0 tcontext=system\_u:object\_r:polaris\_disk\_crashinfo\_t:s0 tclass=lnk\_file permissive=1 type=AVC msg=audit(1539222292.584:100): avc: denied { getattr } for pid=14017 comm="mcp trace filte" path="/mnt/sd1" dev="sda1" ino=2 scontext=system u:system r:polaris trace filter t:s0 tcontext=system\_u:object\_r:polaris\_disk\_crashinfo\_t:s0 tclass=dir permissive=1 type=AVC msg=audit(1539222292.586:101): avc: denied { getattr } for pid=14028 comm="ls" path="/tmp/ufs/crashinfo" dev="tmpfs" ino=58407 scontext=system u:system r:polaris trace filter t:s0 tcontext=system\_u:object\_r:polaris\_ncd\_tmp\_t:s0 tclass=dir permissive=1 type=AVC msg=audit(1539222292.586:102): avc: denied { read } for pid=14028 comm="ls" name="crashinfo" dev="tmpfs" ino=58407 scontext=system u:system r:polaris trace filter t:s0 tcontext=system\_u:object\_r:polaris\_ncd\_tmp\_t:s0 tclass=dir permissive=1 type=AVC msg=audit(1539438600.896:119): avc: denied { execute } for pid=8300 comm="sh" name="id" dev="loop0" ino=6982 scontext=system\_u:system\_r:polaris\_auto\_upgrade\_server\_rp\_t:s0 tcontext=system\_u:object\_r:bin\_t:s0\_tclass=file permissive=1 type=AVC msg=audit(1539438600.897:120): avc: denied { execute\_no\_trans } for pid=8300 comm="sh" path="/tmp/sw/mount/cat9k-rpbase.2018-10-02\_00.13\_mhungund.SSA.pkg/nyquist/usr/bin/id" dev="loop0" ino=6982 scontext=system u:system r:polaris auto upgrade server rp t:s0 tcontext=system\_u:object\_r:bin\_t:s0 tclass=file permissive=1 type=AVC msg=audit(1539438615.535:121): avc: denied { name\_connect } for pid=26421 comm="nginx" dest=8098 scontext=system\_u:system\_r:polaris\_nginx\_t:s0 tcontext=system\_u:object\_r:polaris\_caf\_api\_port\_t:s0 tclass=tcp\_socket permissive=1 type=AVC msg=audit(1539438624.916:122): avc: denied { execute\_no\_trans } for pid=8600 comm="auto\_upgrade\_se" path="/bin/bash" dev="rootfs" ino=7276 scontext=system u:system r:polaris auto upgrade server rp t:s0 tcontext=system\_u:object\_r:shell\_exec\_t:s0 tclass=file permissive=1 type=AVC msg=audit(1539438648.936:123): avc: denied { execute\_no\_trans } for pid=9307 comm="auto\_upgrade\_se" path="/bin/bash" dev="rootfs" ino=7276 scontext=system u:system r:polaris auto upgrade server rp t:s0 tcontext=system\_u:object\_r:shell\_exec\_t:s0 tclass=file permissive=1 type=AVC msg=audit(1539438678.649:124): avc: denied { name\_connect } for pid=26421 comm="nginx" dest=8098 scontext=system u:system r:polaris nginx t:s0 tcontext=system\_u:object\_r:polaris\_caf\_api\_port\_t:s0 tclass=tcp\_socket permissive=1 type=AVC msg=audit(1539438696.969:125): avc: denied { execute\_no\_trans } for pid=10057 comm="auto\_upgrade\_se" path="/bin/bash" dev="rootfs" ino=7276 scontext=system u:system r:polaris auto upgrade server rp t:s0 tcontext=system\_u:object\_r:shell\_exec\_t:s0 tclass=file permissive=1 type=AVC msg=audit(1539438732.973:126): avc: denied { execute\_no\_trans } for pid=10858 comm="auto\_upgrade\_se" path="/bin/bash" dev="rootfs" ino=7276 scontext=system u:system r:polaris auto upgrade server rp t:s0 tcontext=system\_u:object\_r:shell\_exec\_t:s0 tclass=file permissive=1 type=AVC msg=audit(1539438778.008:127): avc: denied { execute\_no\_trans } for pid=11579 comm="auto\_upgrade\_se" path="/bin/bash" dev="rootfs" ino=7276 scontext=system\_u:system\_r:polaris\_auto\_upgrade\_server\_rp\_t:s0 tcontext=system\_u:object\_r:shell\_exec\_t:s0 tclass=file permissive=1 type=AVC msg=audit(1539438800.156:128): avc: denied { name\_connect } for pid=26421 comm="nginx" dest=8098 scontext=system u:system r:polaris nginx t:s0 tcontext=system\_u:object\_r:polaris\_caf\_api\_port\_t:s0 tclass=tcp\_socket permissive=1 type=AVC msg=audit(1539438834.099:129): avc: denied { execute\_no\_trans } for pid=12451 comm="auto\_upgrade\_se" path="/bin/bash" dev="rootfs" ino=7276

scontext=system u:system r:polaris auto upgrade server rp t:s0 tcontext=system\_u:object\_r:shell\_exec\_t:s0 tclass=file permissive=1 type=AVC msq=audit(1539440246.697:149): avc: denied { name connect } for pid=26421 comm="nginx" dest=8098 scontext=system\_u:system\_r:polaris\_nginx\_t:s0 tcontext=system\_u:object\_r:polaris\_caf\_api\_port\_t:s0 tclass=tcp\_socket permissive=1 type=AVC msg=audit(1539440299.119:150): avc: denied { name\_connect } for pid=26421 comm="nginx" dest=8098 scontext=system u:system r:polaris nginx t:s0 tcontext=system\_u:object\_r:polaris\_caf\_api\_port\_t:s0 tclass=tcp\_socket permissive=1 ========== END ============ ===================================

The following is a sample output of the **show software platform software audit switch** command:

Device# **show platform software audit switch active R0**

========== START ============ type=AVC msg=audit(1539222292.584:100): avc: denied { read } for pid=14017 comm="mcp\_trace\_filte" name="crashinfo" dev="rootfs" ino=13667 scontext=system\_u:system\_r:polaris\_trace\_filter\_t:s0 tcontext=system\_u:object\_r:polaris\_disk\_crashinfo\_t:s0 tclass=lnk\_file permissive=1 type=AVC msg=audit(1539222292.584:100): avc: denied { getattr } for pid=14017 comm="mcp trace filte" path="/mnt/sd1" dev="sda1" ino=2 scontext=system\_u:system\_r:polaris\_trace\_filter\_t:s0 tcontext=system\_u:object\_r:polaris\_disk\_crashinfo\_t:s0 tclass=dir permissive=1 type=AVC msg=audit(1539222292.586:101): avc: denied { getattr } for pid=14028 comm="ls" path="/tmp/ufs/crashinfo" dev="tmpfs" ino=58407 scontext=system u:system r:polaris trace filter t:s0 tcontext=system\_u:object\_r:polaris\_ncd\_tmp\_t:s0 tclass=dir permissive=1 type=AVC msg=audit(1539222292.586:102): avc: denied { read } for pid=14028 comm="ls" name="crashinfo" dev="tmpfs" ino=58407 scontext=system\_u:system\_r:polaris\_trace\_filter\_t:s0 tcontext=system\_u:object\_r:polaris\_ncd\_tmp\_t:s0 tclass=dir permissive=1 type=AVC msg=audit(1539438624.916:122): avc: denied { execute\_no\_trans } for pid=8600 comm="auto\_upgrade\_se" path="/bin/bash" dev="rootfs" ino=7276 scontext=system\_u:system\_r:polaris\_auto\_upgrade\_server\_rp\_t:s0 tcontext=system\_u:object\_r:shell\_exec\_t:s0 tclass=file permissive=1 type=AVC msg=audit(1539438648.936:123): avc: denied { execute\_no\_trans } for pid=9307 comm="auto\_upgrade\_se" path="/bin/bash" dev="rootfs" ino=7276 scontext=system u:system r:polaris auto upgrade server rp t:s0 tcontext=system\_u:object\_r:shell\_exec\_t:s0 tclass=file permissive=1 type=AVC msg=audit(1539438678.649:124): avc: denied { name\_connect } for pid=26421 comm="nginx" dest=8098 scontext=system u:system r:polaris nginx t:s0 tcontext=system\_u:object\_r:polaris\_caf\_api\_port\_t:s0 tclass=tcp\_socket permissive=1 type=AVC msg=audit(1539438696.969:125): avc: denied { execute\_no\_trans } for pid=10057 comm="auto\_upgrade\_se" path="/bin/bash" dev="rootfs" ino=7276 scontext=system u:system r:polaris auto upgrade server rp t:s0 tcontext=system\_u:object\_r:shell\_exec\_t:s0 tclass=file permissive=1 type=AVC msg=audit(1539438732.973:126): avc: denied { execute\_no\_trans } for pid=10858 comm="auto\_upgrade\_se" path="/bin/bash" dev="rootfs" ino=7276 scontext=system u:system r:polaris auto upgrade server rp t:s0 tcontext=system\_u:object\_r:shell\_exec\_t:s0 tclass=file permissive=1 type=AVC msg=audit(1539438778.008:127): avc: denied { execute\_no\_trans } for pid=11579 comm="auto\_upgrade\_se" path="/bin/bash" dev="rootfs" ino=7276 scontext=system u:system r:polaris auto upgrade server rp t:s0 tcontext=system\_u:object\_r:shell\_exec\_t:s0 tclass=file permissive=1 type=AVC msg=audit(1539438800.156:128): avc: denied { name\_connect } for pid=26421 comm="nginx" dest=8098 scontext=system u:system\_r:polaris\_nginx\_t:s0 tcontext=system\_u:object\_r:polaris\_caf\_api\_port\_t:s0 tclass=tcp\_socket permissive=1 type=AVC msg=audit(1539438834.099:129): avc: denied { execute\_no\_trans } for pid=12451 comm="auto\_upgrade\_se" path="/bin/bash" dev="rootfs" ino=7276 scontext=system u:system r:polaris auto upgrade server rp t:s0 tcontext=system\_u:object\_r:shell\_exec\_t:s0 tclass=file permissive=1 type=AVC msg=audit(1539438860.907:130): avc: denied { name\_connect } for pid=26421 comm="nginx" dest=8098 scontext=system u:system r:polaris nginx t:s0 tcontext=system\_u:object\_r:polaris\_caf\_api\_port\_t:s0 tclass=tcp\_socket permissive=1
$\mathbf{l}$ 

========== END ============ ===================================

### **show platform software fed switch punt cause**

To display information about why the packets received on an interface are punted to the Router Processor (RP), use the **show platform software fed switch punt cpuq cause** command in privileged EXEC mode.

**show platform software fed switch** {*switch-number* | **active** | **standby**} **punt**{*cause\_id* | **clear** | **summary**}

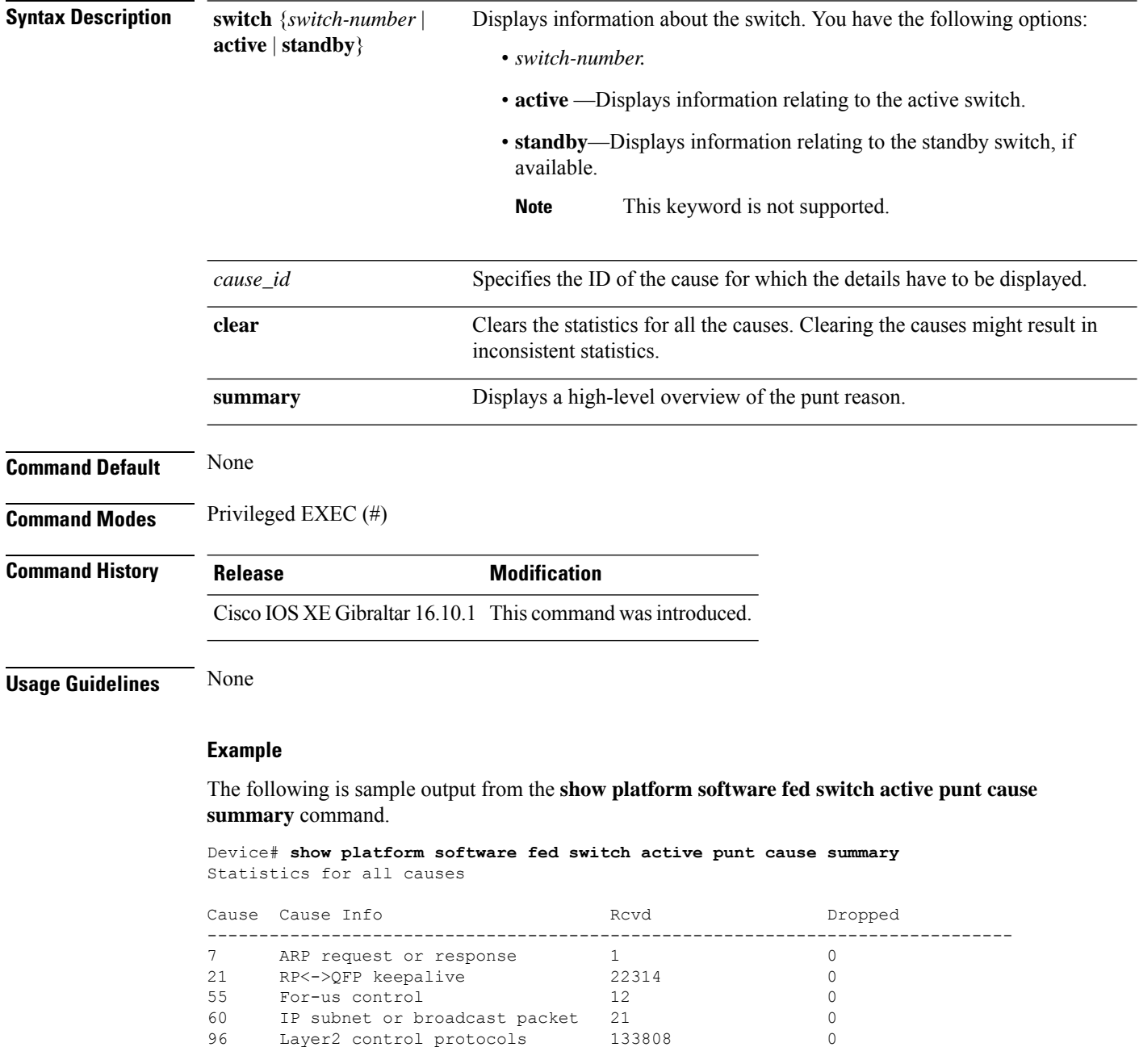

------------------------------------------------------------------------------

The following is sample output from the **show platform software fed switch active punt cause** *cause-id* command.

Device# **show platform software fed switch active punt cause 21** Detailed Statistics

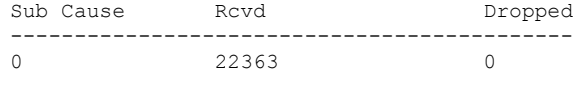

--------------------------------------------

# **show platform software fed switch punt cpuq**

To display information about the punt traffic on CPU queues, use the **show platform software fed switch punt cpuq** command in privileged EXEC mode.

**show platform software fed switch** {*switch-number* | **active** | **standby**} **punt cpuq** {*cpuq\_id* | **all** | **brief** | **clear** | **rates**}

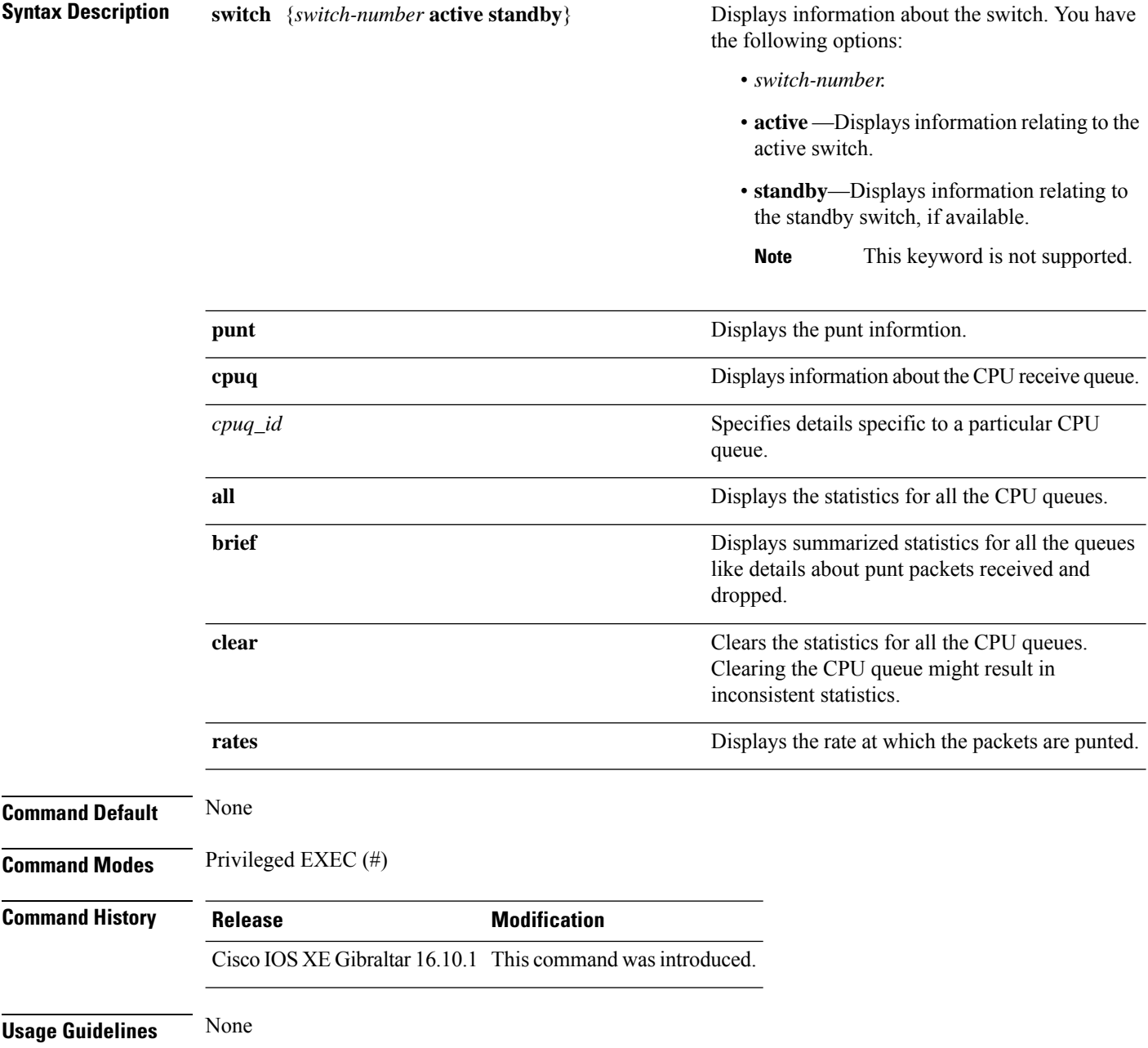

#### **Example**

#### The following is sample output from the **show platform software fed switch active punt cpuq brief** command.

Device#**show platform software fed switch active punt cpuq brief**

Punt CPU Q Statistics Brief

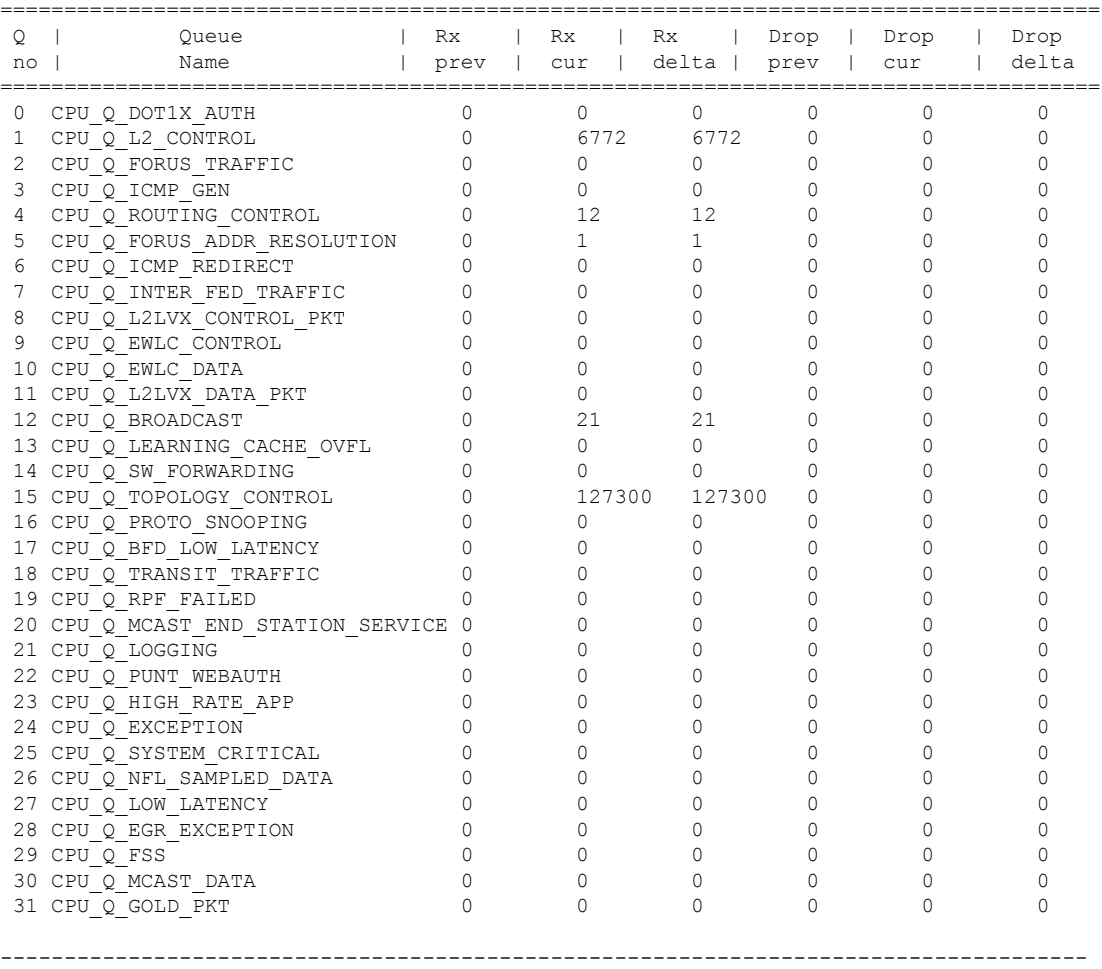

The table below describes the significant fields shown in the display.

**Table 182: show platform software fed switch active punt cpuq brief Field Descriptions**

| <b>Field</b>  | <b>Description</b>          |
|---------------|-----------------------------|
| ) no          | ID of the queue.            |
| Queue<br>Name | Name of the queue.          |
| Rx            | Number of packets received. |

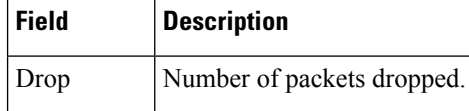

The following is sample output from the **show platform software fed switch active punt cpuq cpuq\_id** command.

Device#**show platform software fed switch active punt cpuq 1** Punt CPU Q Statistics ===========================================  $CPU Q Id$  : 1 CPU Q Name : CPU Q L2 CONTROL Packets received from ASIC : 6774 Send to IOSd total attempts : 6774 Send to IOSd failed count : 0 RX suspend count : 0 RX unsuspend count : 0 RX unsuspend send count : 0 RX unsuspend send failed count : 0 RX consumed count : 0 RX dropped count : 0 RX non-active dropped count : 0 RX conversion failure dropped : 0<br>RX INTACK count : 6761 RX INTACK count RX packets dq'd after intack : 0 Active RxQ event : 6761 RX spurious interrupt : 0 Replenish Stats for all rxq: ------------------------------------------- Number of replenish : 61969 Number of replenish suspend : 0 Number of replenish un-suspend : 0 -------------------------------------------

# **show platform sudi certificate**

To display checksum record for the specific SUDI, use the **show platform sudi certificate** command in privileged EXEC mode.

**show platform sudi certificate** [**sign** [**nonce** <*nonce*>]]

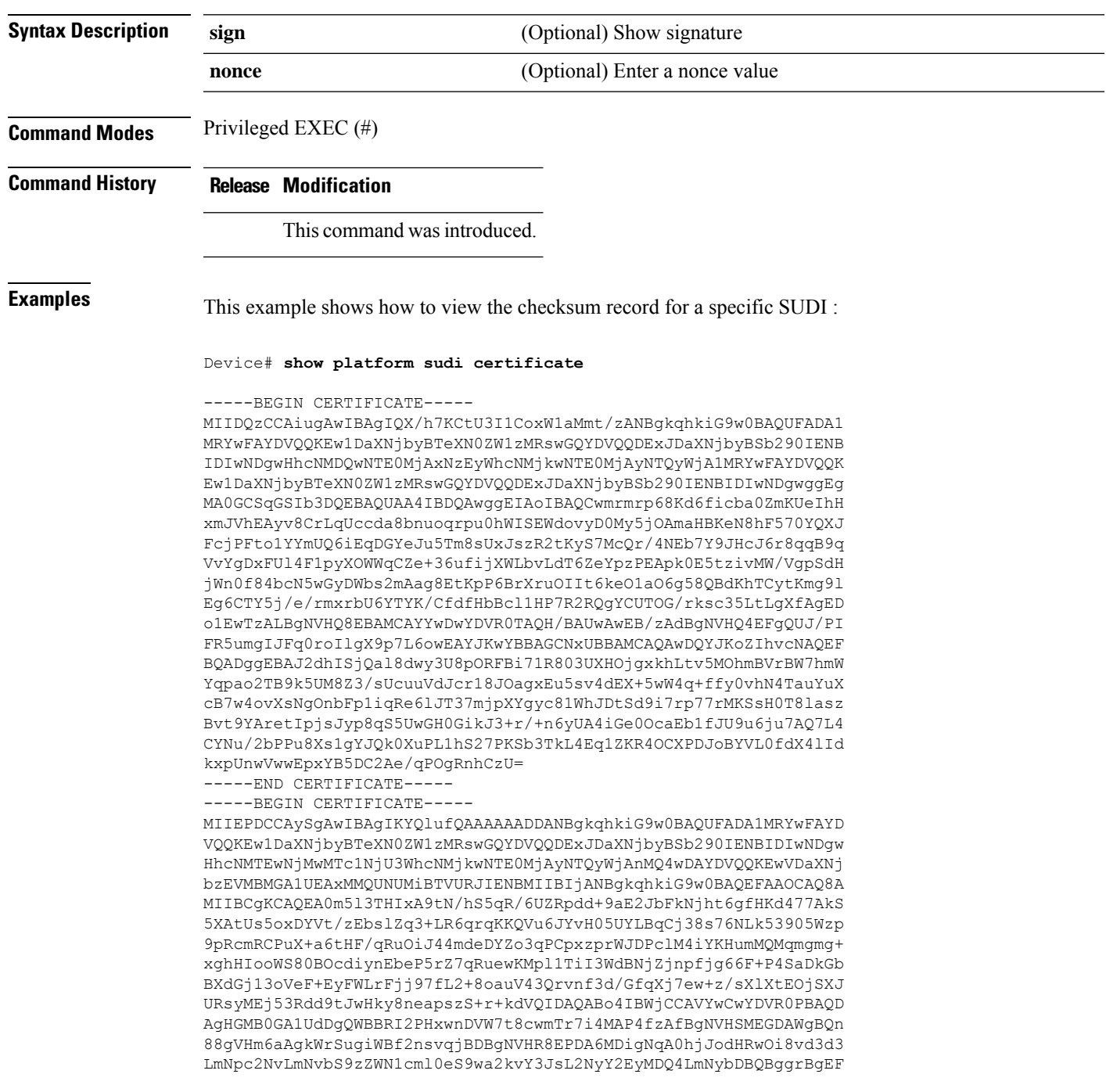

BQcBAQREMEIwQAYIKwYBBQUHMAKGNGh0dHA6Ly93d3cuY2lzY28uY29tL3NlY3Vy aXR5L3BraS9jZXJ0cy9jcmNhMjA0OC5jZXIwXAYDVR0gBFUwUzBRBgorBgEEAQkV AQwAMEMwQQYIKwYBBQUHAgEWNWh0dHA6Ly93d3cuY2lzY28uY29tL3NlY3VyaXR5 L3BraS9wb2xpY2llcy9pbmRleC5odG1sMBIGA1UdEwEB/wQIMAYBAf8CAQAwDQYJ KoZIhvcNAQEFBQADggEBAGh1qclr9tx4hzWgDERm371yeuEmqcIfi9b9+GbMSJbi ZHc/CcCl0lJu0a9zTXA9w47H9/t6leduGxb4WeLxcwCiUgvFtCa51Iklt8nNbcKY /4dw1ex+7amATUQO4QggIE67wVIPu6bgAE3Ja/nRS3xKYSnj8H5TehimBSv6TECi i5jUhOWryAK4dVo8hCjkjEkzu3ufBTJapnv89g9OE+H3VKM4L+/KdkUO+52djFKn hyl47d7cZR4DY4LIuFM2P1As8YyjzoNpK/urSRI14WdIlplR1nH7KNDl5618yfVP 0IFJZBGrooCRBjOSwFv8cpWCbmWdPaCQT2nwIjTfY8c=

-----END CERTIFICATE-----

-----BEGIN CERTIFICATE-----

MIIDhjCCAm6gAwIBAgIDctWkMA0GCSqGSIb3DQEBCwUAMCcxDjAMBgNVBAoTBUNp c2NvMRUwEwYDVQQDEwxBQ1QyIFNVREkgQ0EwHhcNMTUwODA2MDgwODI5WhcNMjUw ODA2MDgwODI5WjBzMSwwKgYDVQQFEyNQSUQ6V1MtQzM2NTAtMTJYNDhVWiBTTjpG RE8xOTMyWDAwQzEOMAwGA1UEChMFQ2lzY28xGDAWBgNVBAsTD0FDVC0yIExpdGUg U1VESTEZMBcGA1UEAxMQV1MtQzM2NTAtMTJYNDhVWjCCASIwDQYJKoZIhvcNAQEB BQADggEPADCCAQoCggEBANZxOGYI0eUl4HcSwjL4HO75qTjl9C2BHG3ufce9ikkN xwGXi8qg8vKxuB9tRYRaJC5bP1WMoq7+ZJtQA079xE4X14soNbkq5NaUhh7RB1wD iRUJvTfCOzVICbNfbzvtB30I75tCarFNmpd0K6AFrIa41U988QGqaCj7R1JrYNaj nC73UXXM/hC0HtNR5mhyqer5Y2qjjzo6tHZYqrrx2eS1XOa262ZSQriAxmaH/KLC K97ywyRBdJlxBRX3hGtKlog8nASB8WpXqB9NVCERzUajwU3L/kg2BsCqw9Y2m7HW U1cerTxgthuyUkdNI+Jg6iGApm2+s8E9hsHPBPMCdIsCAwEAAaNvMG0wDgYDVR0P AQH/BAQDAgXgMAwGA1UdEwEB/wQCMAAwTQYDVR0RBEYwRKBCBgkrBgEEAQkVAgOg NRMzQ2hpcElEPVVZSk5ORmRRRlFvN1ZIVmxJRTlqZENBeU9DQXhPRG93TlRveE1T QVg5eWc9MA0GCSqGSIb3DQEBCwUAA4IBAQBKicTRZbVCRjVIR5MQcWXUT086v6Ej HahDHTts3YpQoyAVfioNg2x8J6EXcEau4voyVu+eMUuoNL4szPhmmDcULfiCGBcA /R3EFuoVMIzNT0geziytsCf728KGw1oGuosgVjNGOOahUELu4+F/My7bIJNbH+PD KjIFmhJpJg0F3q17yClAeXvd13g3W393i35d00Lm5L1WbBfQtyBaOLAbxsHvutrX u1VZ5sdqSTwTkkO9vKMaQjh7a8J/AmJi93jvzM69pe5711P1zqZfYfpiJ3cyJ0xf I4brQ1smdczloFD4asF7A+1vor5e4VDBP0ppmeFAJvCQ52JTpj0M0o1D -----END CERTIFICATE-----

# **show running-config**

To display the contents of the current running configuration file or the configuration for a specific module, Layer 2 VLAN, class map, interface, map class, policy map, or virtual circuit (VC) class, use the **show running-config** command in privileged EXEC mode.

**show running-config** [*options*]

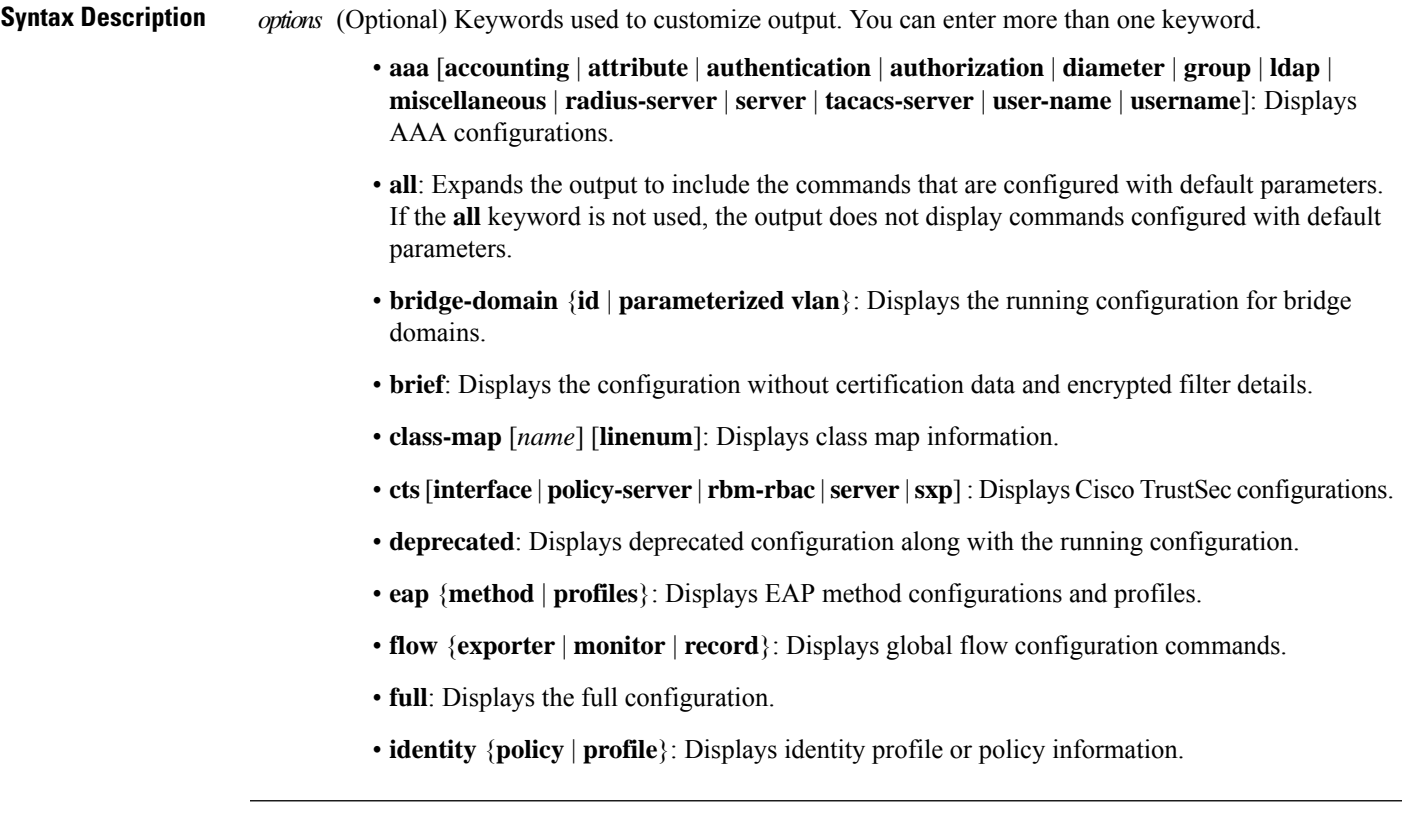

 $\mathbf l$ 

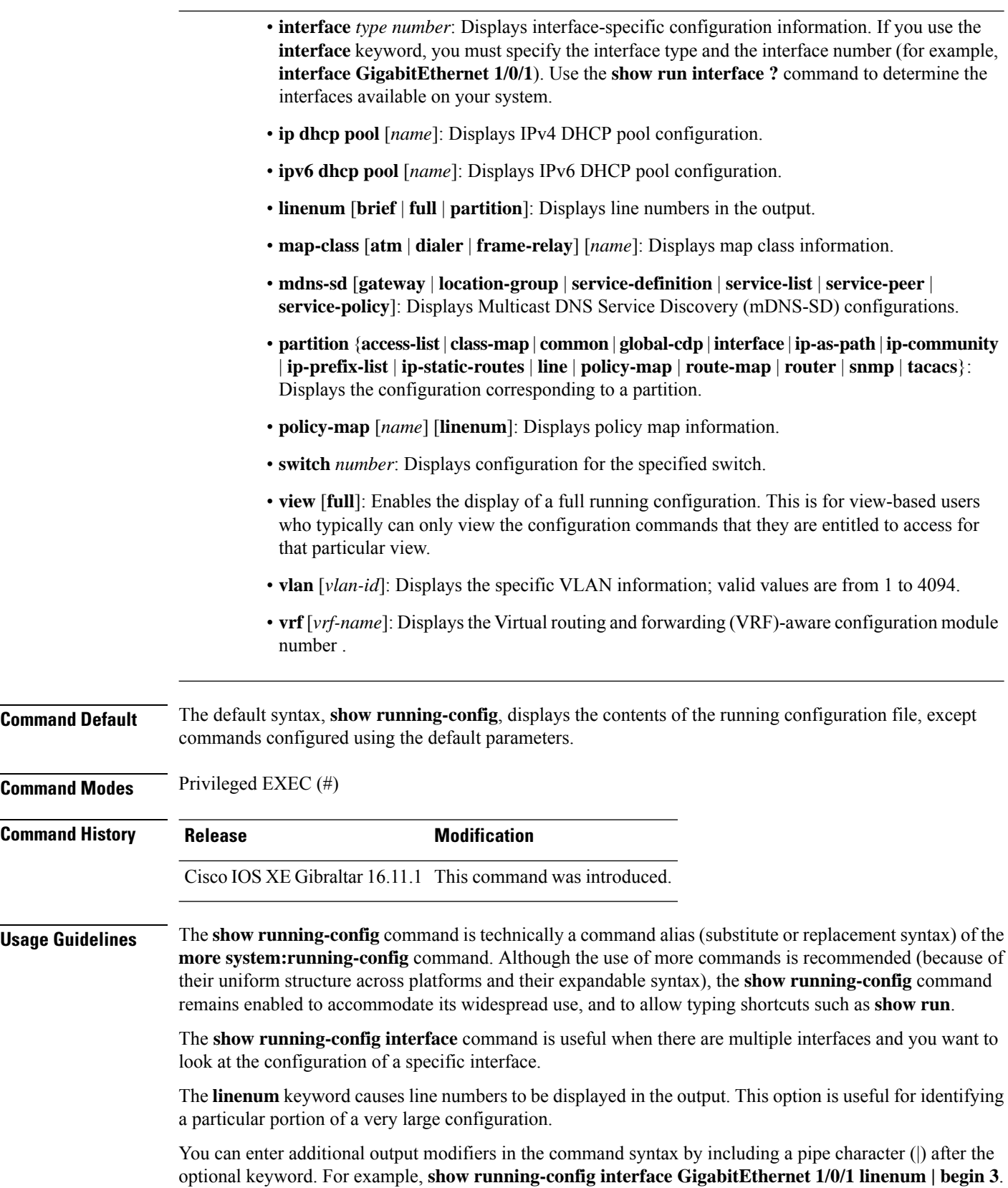

To display the output modifiers that are available for a keyword, enter **| ?** after the keyword. Depending on the platform you are using, the keywords and the arguments for the *options* argument may vary.

The **show running-config all** command displays complete configuration information, including the default settings and values. For example, if the Cisco Discovery Protocol (abbreviated as CDP in the output) hold-time value is set to its default of 180:

- The **show running-config** command does not display this value.
- The **show running-config all** displays the following output: cdp holdtime 180.

If the Cisco Discovery Protocol holdtime is changed to a nondefault value (for example, 100), the output of the **show running-config** and **show running-config all** commandsisthe same; that is, the configured parameter is displayed.

The **show running-config** command displays ACL information. To exclude ACL information from the output, use the **show running** | **section exclude ip access** | **access list** command.

**Examples** The following example shows the configuration for GigabitEthernet0/0 interface. The fields are self-explanatory.

```
Device# show running-config interface gigabitEthernet0/0
```

```
Building configuration...
```

```
Current configuration : 130 bytes
!
interface GigabitEthernet0/0
vrf forwarding Mgmt-vrf
ip address 10.5.20.10 255.255.0.0
negotiation auto
ntp broadcast
end
```
The following example shows how to set line numbers in the command output and then use the output modifier to start the display at line 10. The fields are self-explanatory.

Device# **show running-config linenum | begin 10**

```
10 : boot-start-marker
11 : boot-end-marker
12 : !
13 : no logging buffered
14 : enable password #####
15 : !
16 : spe 1/0 1/7
17 : firmware location bootflash:mica-modem-pw.10.16.0.0.bin
18 : !
19 : !
20 : resource-pool disable
21 : !
22 : no aaa new-model
23 : ip subnet-zero
24 : ip domain name cisco.com
25 : ip name-server 172.16.11.48
26 : ip name-server 172.16.2.133
27 : !
28 : !
29 : isdn switch-type primary-5ess
30 : !
.
```
. 126 : end

.

.

In the following sample output from the **show running-config** command, the **shape average** command indicates that the traffic shaping overhead accounting for ATM is enabled. The BRAS-DSLAM encapsulation type is qinq and the subscriber line encapsulation type is snap-rbe based on the ATM adaptation layer 5 (AAL5) service. The fields are self-explanatory.

```
Device# show running-config
```

```
.
.
subscriber policy recording rules limit 64
no mpls traffic-eng auto-bw timers frequency 0
call rsvp-sync
!
controller T1 2/0
framing sf
linecode ami
!
controller T1 2/1
framing sf
linecode ami
!
!
policy-map unit-test
class class-default
shape average percent 10 account qinq aal5 snap-rbe
!
```
The following is sample output from the **show running-config class-map** command. The fields in the display are self-explanatory.

```
Device# show running-config class-map
```

```
Building configuration...
Current configuration : 2157 bytes
!
class-map match-any system-cpp-police-ewlc-control
 description EWLC Control
class-map match-any system-cpp-police-topology-control
 description Topology control
class-map match-any system-cpp-police-sw-forward
  description Sw forwarding, L2 LVX data packets, LOGGING, Transit Traffic
class-map match-any system-cpp-default
 description EWLC Data, Inter FED Traffic
class-map match-any system-cpp-police-sys-data
 description Openflow, Exception, EGR Exception, NFL Sampled Data, RPF Failed
class-map match-any system-cpp-police-punt-webauth
  description Punt Webauth
class-map match-any system-cpp-police-l2lvx-control
 description L2 LVX control packets
class-map match-any system-cpp-police-forus
 description Forus Address resolution and Forus traffic
class-map match-any system-cpp-police-multicast-end-station
  description MCAST END STATION
class-map match-any system-cpp-police-high-rate-app
 description High Rate Applications
class-map match-any system-cpp-police-multicast
 description MCAST Data
class-map match-any system-cpp-police-l2-control
 description L2 control
```

```
class-map match-any system-cpp-police-dot1x-auth
  description DOT1X Auth
class-map match-any system-cpp-police-data
  description ICMP redirect, ICMP_GEN and BROADCAST
class-map match-any system-cpp-police-stackwise-virt-control
 description Stackwise Virtual OOB
...
```
The following example shows that the teletype (tty) line 2 is reserved for communicating with the second core:

```
Device# show running
```

```
Building configuration...
Current configuration:
!
version 12.0
service timestamps debug uptime
service timestamps log uptime
no service password-encryption
!
hostname device
!
enable password lab
!
no ip subnet-zero
!
!
!
interface Ethernet0
ip address 10.25.213.150 255.255.255.128
no ip directed-broadcast
no logging event link-status
!
interface Serial0
no ip address
no ip directed-broadcast
no ip mroute-cache
shutdown
no fair-queue
!
interface Serial1
no ip address
no ip directed-broadcast
shutdown
!
ip default-gateway 10.25.213.129
ip classless
ip route 0.0.0.0 0.0.0.0 10.25.213.129
!
!
line con 0
transport input none
line 1 6
no exec
transport input all
line 7
no exec
exec-timeout 300 0
transport input all
line 8 9
no exec
transport input all
```

```
line 10
no exec
transport input all
stopbits 1
line 11 12
no exec
 transport input all
line 13
no exec
transport input all
speed 115200
line 14 16
no exec
transport input all
line aux 0
line vty 0 4
password cisco
login
!
end
```
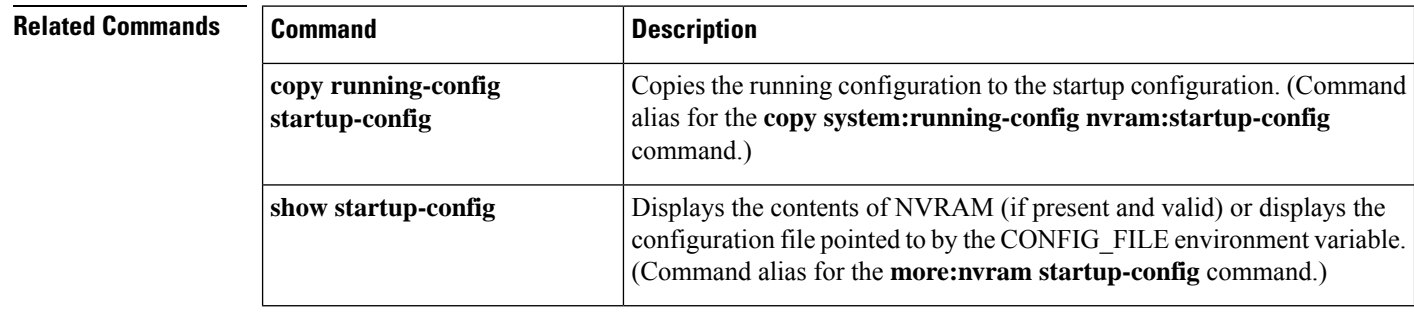

```
Command Reference, Cisco IOS XE Amsterdam 17.1.x (Catalyst 9600 Switches)
```
### **show sdm prefer**

To display information about the templates that can be used to maximize system resources for a particular feature, use the **show sdm prefer** command in privileged EXEC mode. To display the current template, use the command without a keyword.

**show sdm prefer** [ **advanced** ]

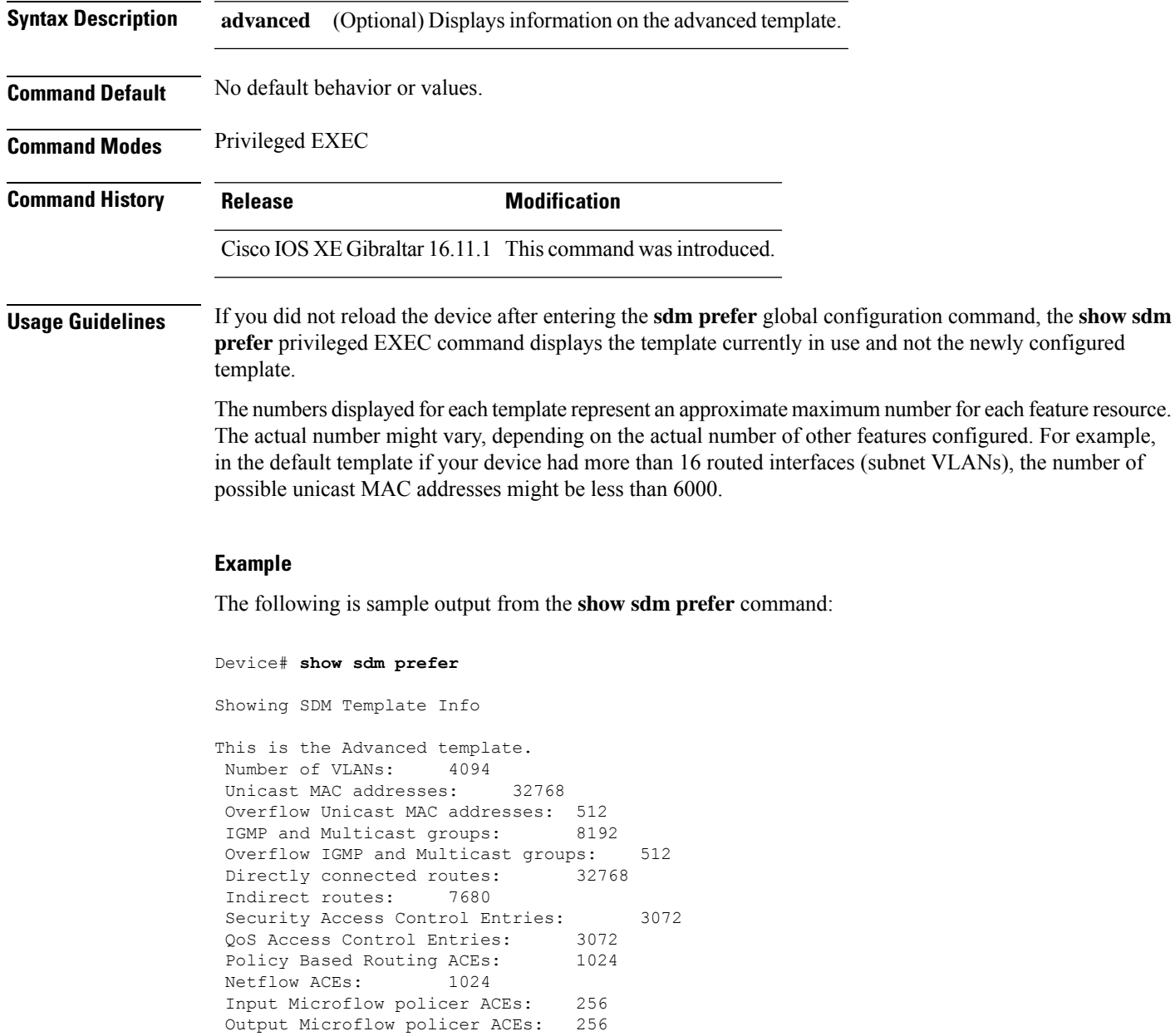

Flow SPAN ACEs: 256 Tunnels: 256

Control Plane Entries: 512

I

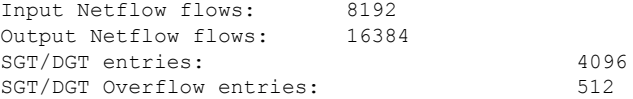

These numbers are typical for L2 and IPv4 features. Some features such as IPv6, use up double the entry size; so only half as many entries can be created.

### **show tech-support license**

To display the debug output, use the **show license tech support** command in privileged EXEC mode.

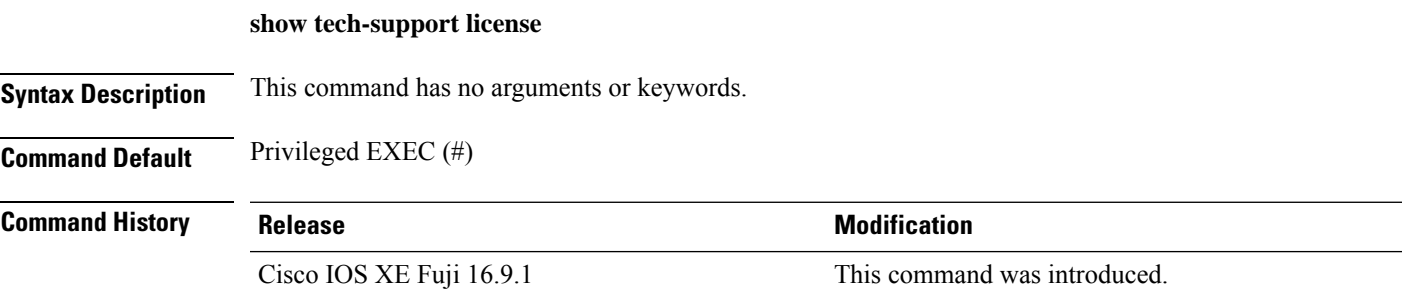

#### **Example**

This example shows a sample output from the **show tech-support license** command:

```
Device# show tech-support license
```
----------------- show clock ------------------

\*12:35:48.561 EDT Tue Jul 17 2018

----------------- show version -----------------

```
Cisco IOS XE Software, Version 16.09.01prd7
Cisco IOS Software [Fuji], Catalyst L3 Switch Software (CAT9K_IOSXE), Version 16.9.1prd7,
RELEASE SOFTWARE (fc1)
Technical Support: http://www.cisco.com/techsupport
Copyright (c) 1986-2018 by Cisco Systems, Inc.
Compiled Tue 10-Jul-18 08:47 by mcpre
```
Cisco IOS-XE software, Copyright (c) 2005-2018 by cisco Systems, Inc. All rights reserved. Certain components of Cisco IOS-XE software are licensed under the GNU General Public License ("GPL") Version 2.0. The software code licensed under GPL Version 2.0 is free software that comes with ABSOLUTELY NO WARRANTY. You can redistribute and/or modify such GPL code under the terms of GPL Version 2.0. For more details, see the documentation or "License Notice" file accompanying the IOS-XE software, or the applicable URL provided on the flyer accompanying the IOS-XE software. ! !

!

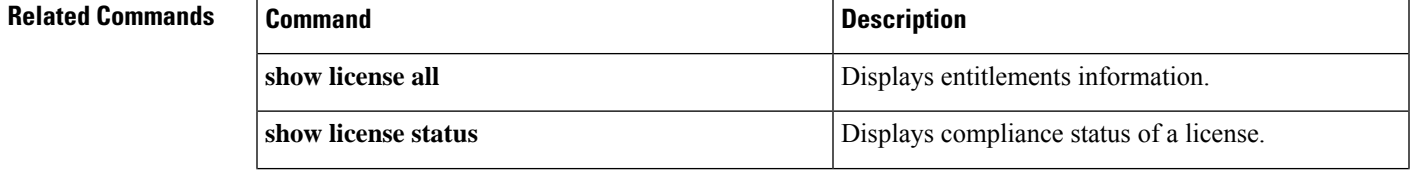

L

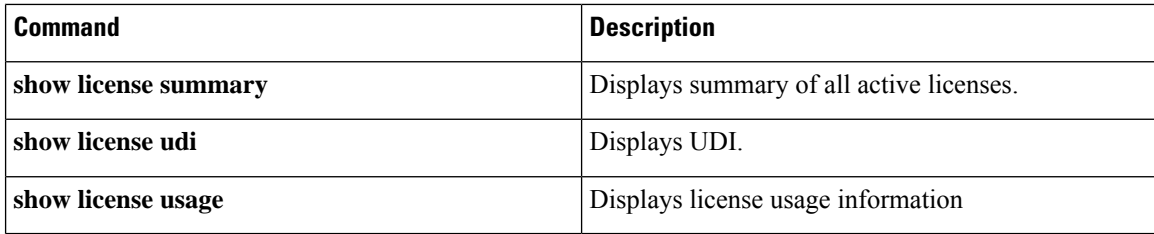

# **show tech-support platform**

To display detailed information about a platform for use by technical support, use the **show tech-support platform** command in privileged EXEC mode.

#### **show tech-support platform**

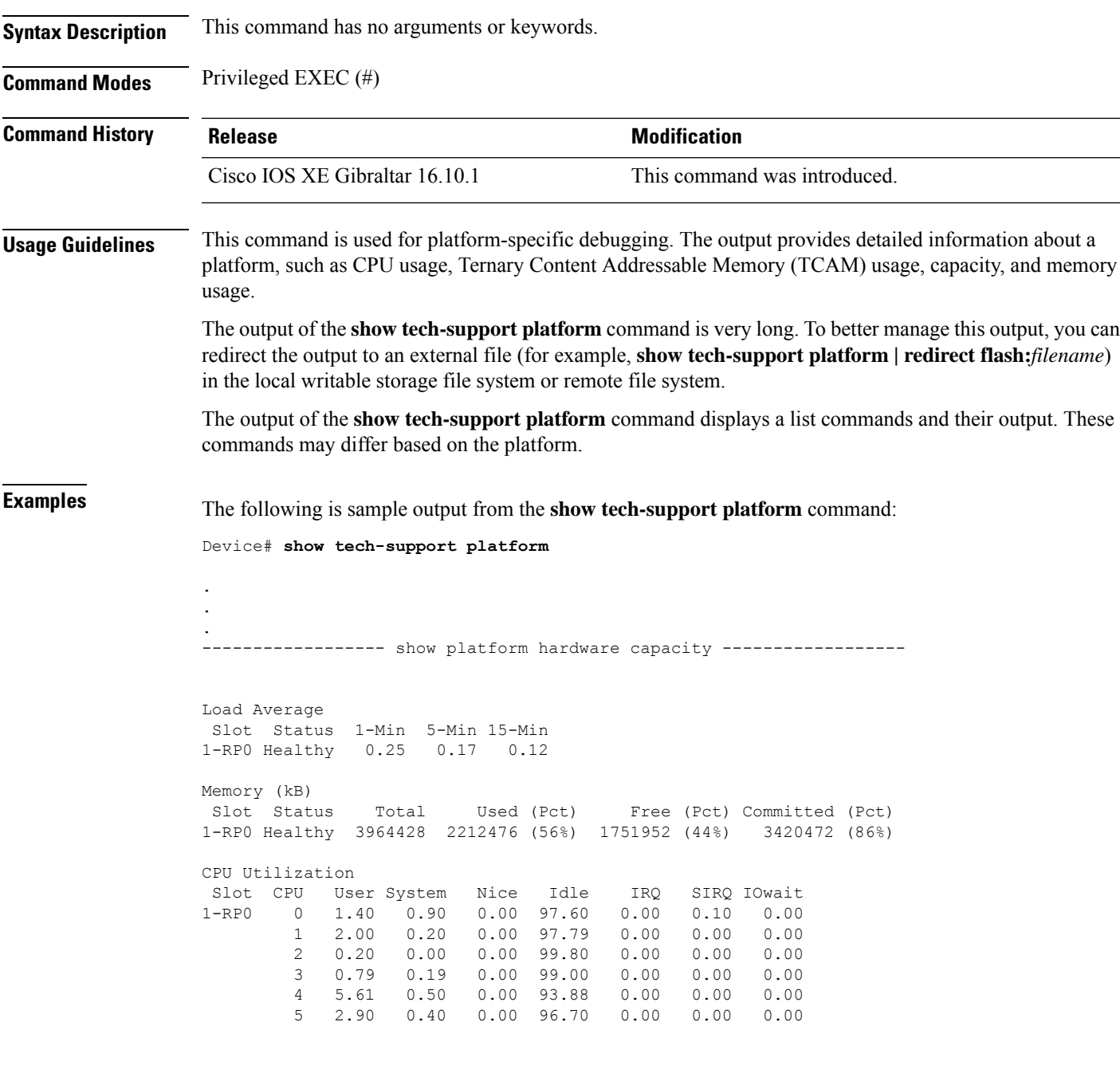

\*: interface is up

 $\mathbf I$ 

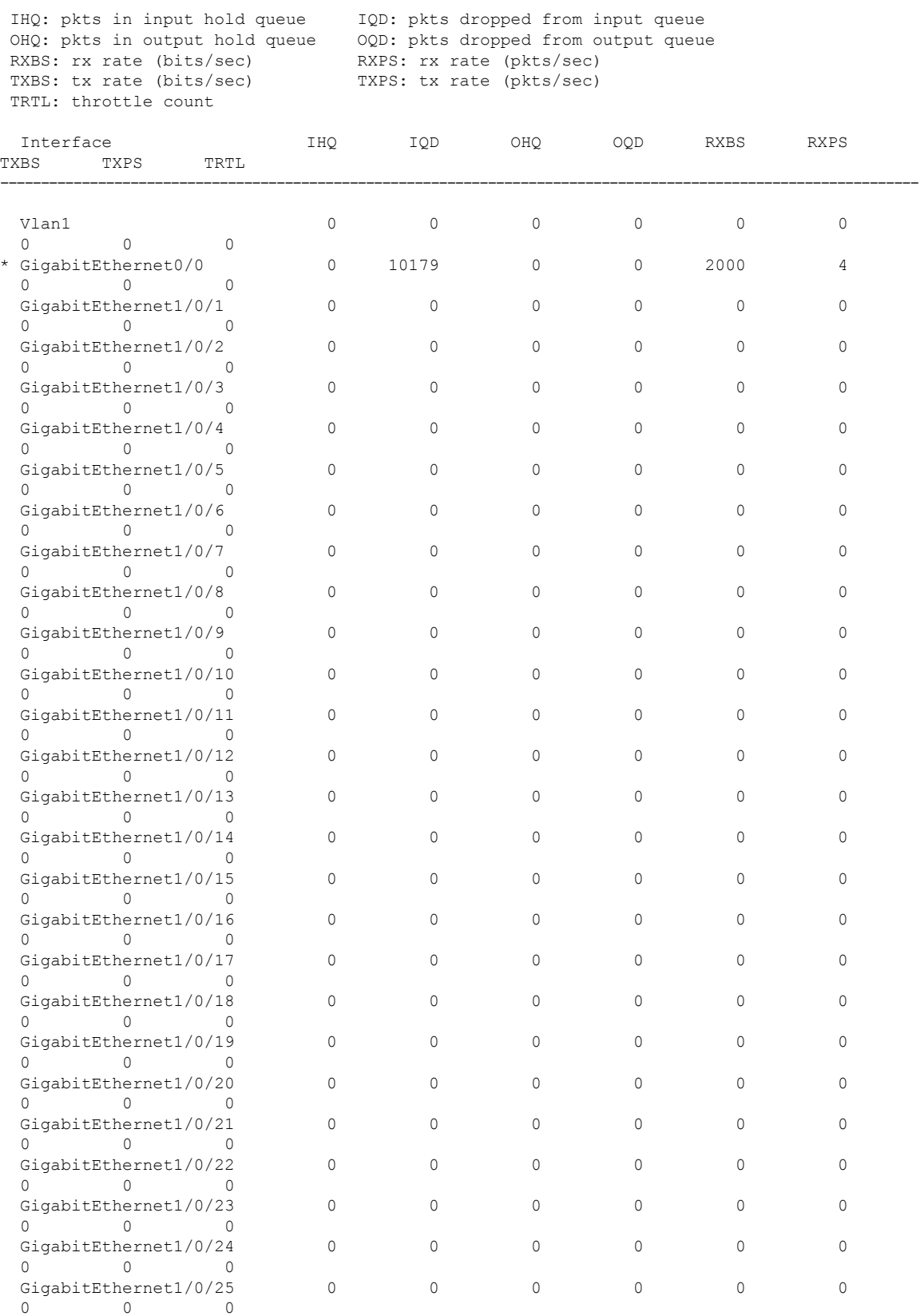

#### **Command Reference, Cisco IOS XE Amsterdam 17.1.x (Catalyst 9600 Switches)**

 $\mathbf I$ 

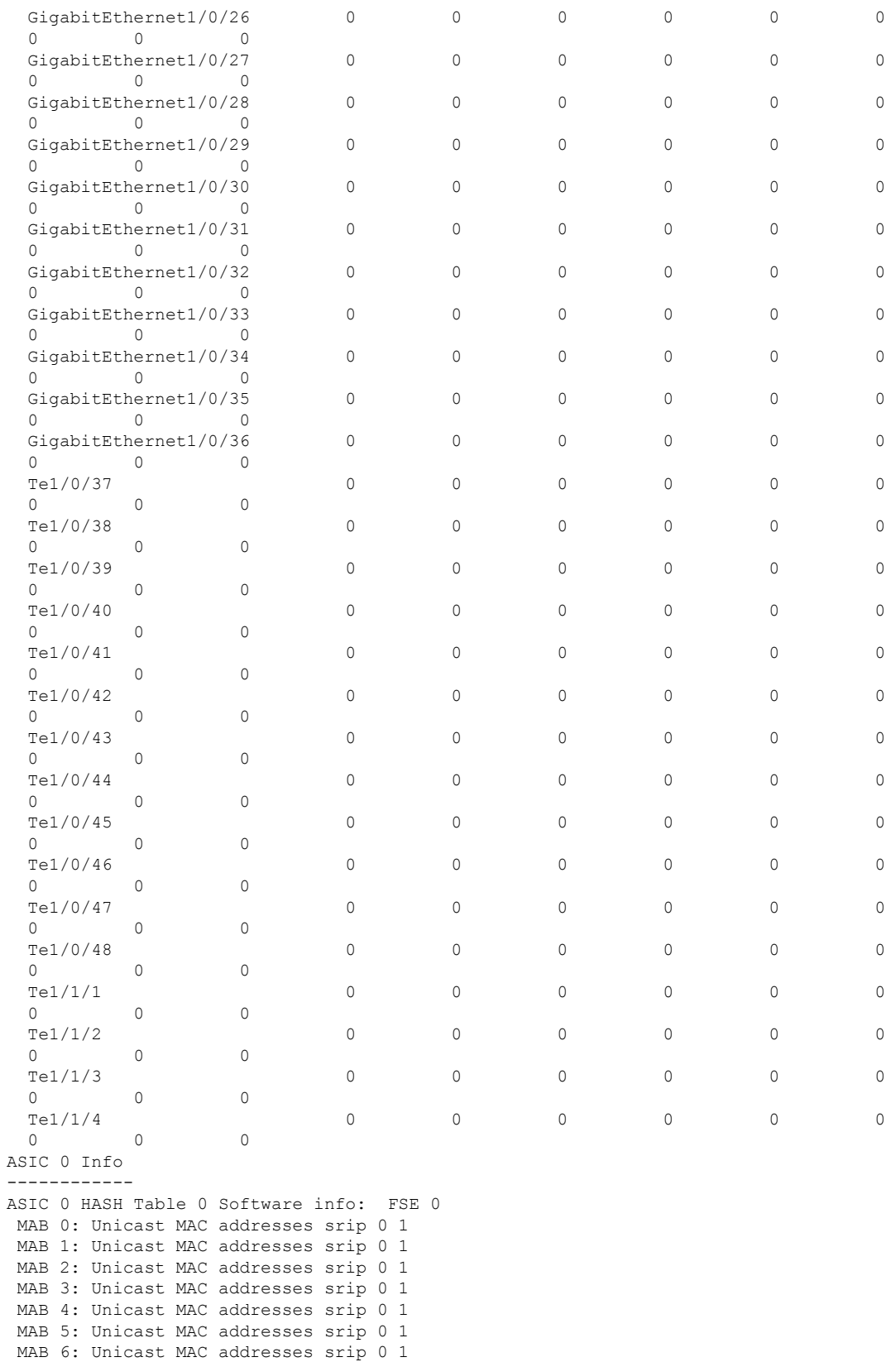

MAB 7: Unicast MAC addresses srip 0 1 ASIC 0 HASH Table 1 Software info: FSE 0 MAB 0: Unicast MAC addresses srip 0 1 MAB 1: Unicast MAC addresses srip 0 1 MAB 2: Unicast MAC addresses srip 0 1 MAB 3: Unicast MAC addresses srip 0 1 MAB 4: Unicast MAC addresses srip 0 1 MAB 5: Unicast MAC addresses srip 0 1 MAB 6: Unicast MAC addresses srip 0 1 MAB 7: Unicast MAC addresses srip 0 1 ASIC 0 HASH Table 2 Software info: FSE 1 MAB 0: L3 Multicast entries srip 2 3 MAB 1: L3 Multicast entries srip 2 3 MAB 2: SGT DGT srip 0 1 MAB 3: SGT DGT srip 0 1 MAB 4: (null) srip MAB 5: (null) srip MAB 6: (null) srip MAB 7: (null) srip . . .

Output fields are self-explanatory.

# **Related Commands**

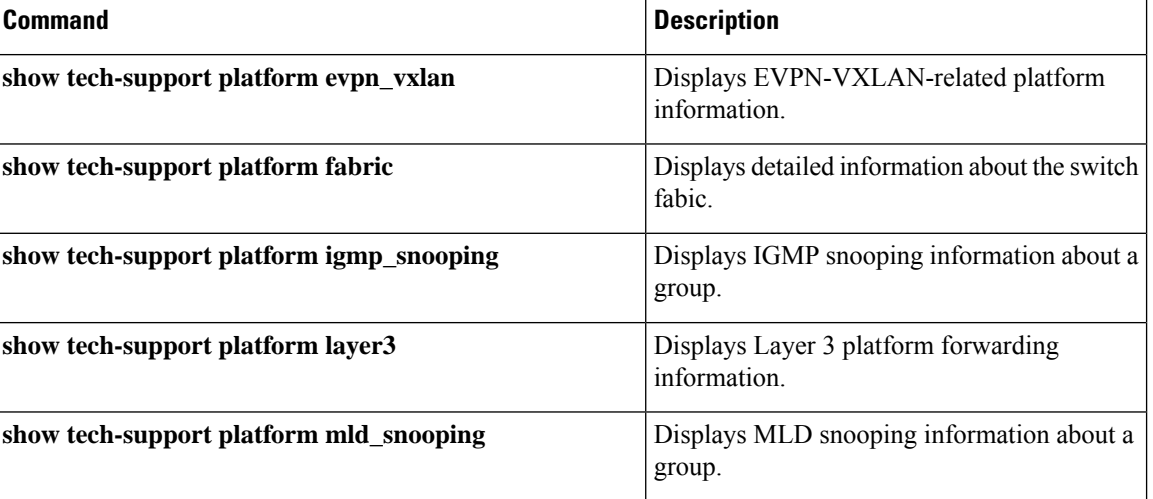

# **show tech-support platform evpn\_vxlan**

To display Ethernet VPN (EVPN)-Virtual eXtensible LAN (VXLAN)-related platform information for use by technical support, use the **show tech-support platform evpn\_vxlan** command in privileged EXEC mode.

**show tech-support platform evpn\_vxlan switch** *switch-number*

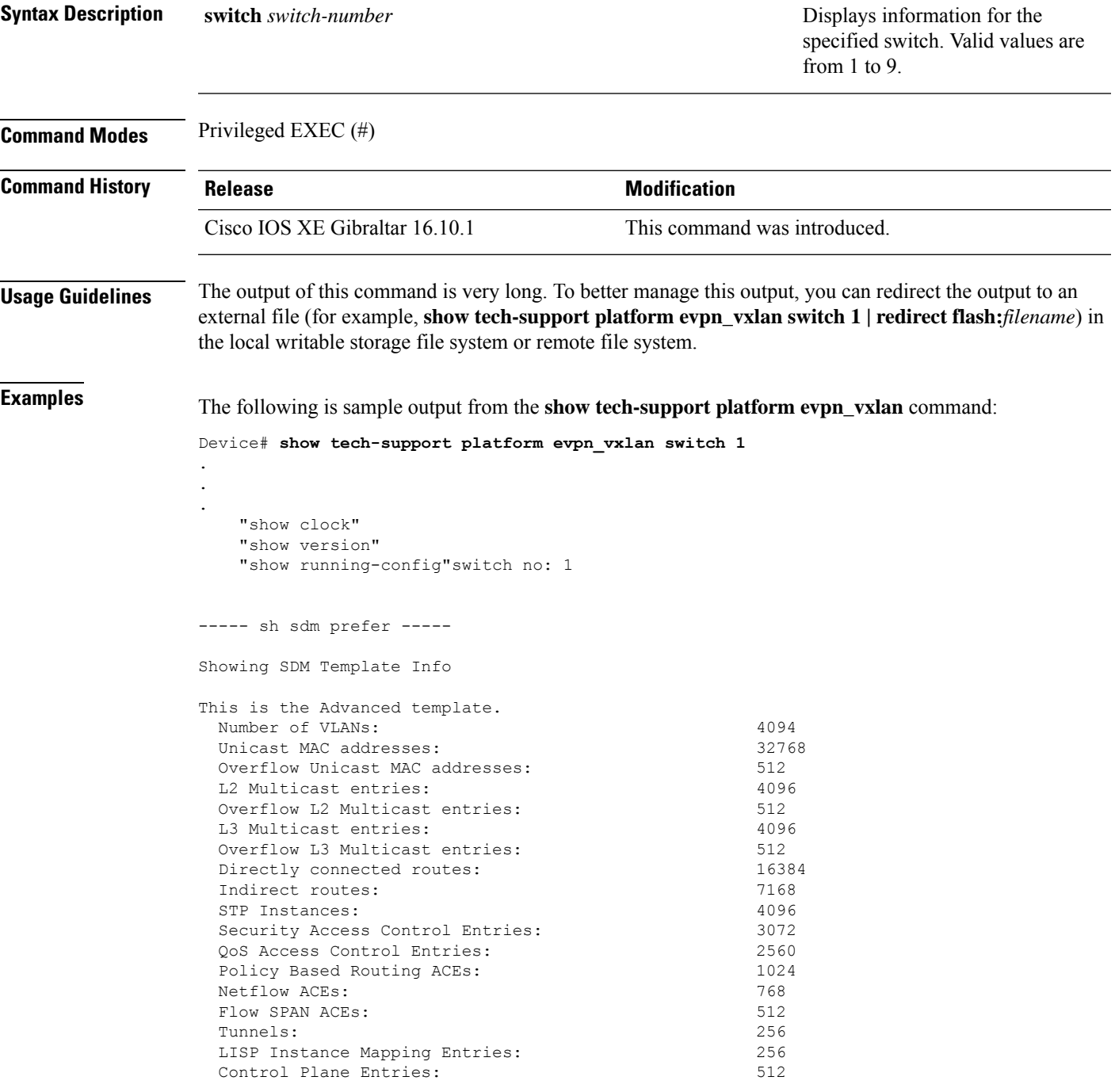

Input Netflow flows: 8192 Output Netflow flows: 16384<br>SGT/DGT (or) MPLS VPN entries: 1996 SGT/DGT (or) MPLS VPN entries: SGT/DGT (or) MPLS VPN Overflow entries: 512 Wired clients: 2048 MACSec SPD Entries: 256 MPLS L3 VPN VRF: 127 MPLS Labels: 2048 MPLS L3 VPN Routes VRF Mode: 7168 MPLS L3 VPN Routes Prefix Mode: 3072 MVPN MDT Tunnels: 256 L2 VPN EOMPLS Attachment Circuit: 256 MAX VPLS Bridge Domains : 64 MAX VPLS Peers Per Bridge Domain: 8 MAX VPLS/VPWS Pseudowires : 256 These numbers are typical for L2 and IPv4 features. Some features such as IPv6, use up double the entry size; so only half as many entries can be created. \* values can be modified by sdm cli. ----- show platform software fed switch 1 ifm interfaces nve ----- ----- show platform software fed switch 1 ifm interfaces efp ----- ----- show platform software fed switch 1 matm macTable -----Total Mac number of addresses:: 0 \*a\_time=aging\_time(secs) \*e\_time=total\_elapsed\_time(secs) Type: MAT\_DYNAMIC\_ADDR 0x1 MAT\_STATIC\_ADDR 0x2 MAT\_CPU\_ADDR 0x4 MAT\_DISCARD\_ADDR 0x8 MAT\_ALL\_VLANS 0x10 MAT\_NO\_FORWARD 0x20 MAT\_IPMULT\_ADDR  $0x40$  MAT RESYNC  $0x80$ MAT\_DO\_NOT\_AGE 0x100 MAT\_SECURE\_ADDR 0x200 MAT\_NO\_PORT  $0 \times 400$  MAT DROP ADDR  $0 \times 800$ MAT\_DUP\_ADDR 0x1000 MAT\_NULL\_DESTINATION 0x2000 MAT\_DOT1X\_ADDR 0x4000 MAT\_ROUTER\_ADDR 0x8000 MAT WIRELESS ADDR  $\overline{0x10000}$  MAT\_SECURE\_CFG\_ADDR 0x20000 MAT\_OPQ\_DATA\_PRESENT 0x40000 MAT WIRED TUNNEL ADDR 0x80000 MAT\_DLR\_ADDR 0x100000 MAT\_MRP\_ADDR 0x200000 MAT\_MSRP\_ADDR 0x400000 MAT\_LISP\_LOCAL\_ADDR 0x800000 MAT\_LISP\_REMOTE\_ADDR 0x1000000 MAT\_VPLS\_ADDR 0x2000000 Device#

Output fields are self-explanatory.

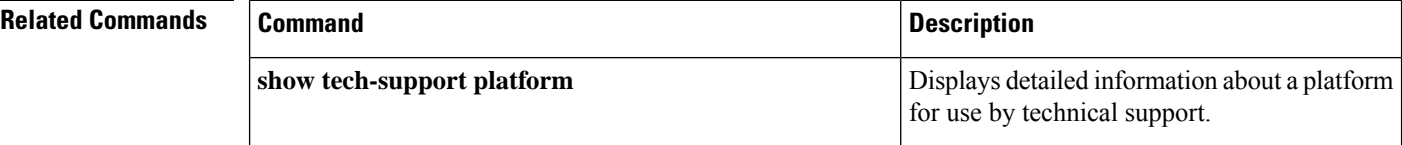

### **show tech-support platform fabric**

To display information about the switch fabric, use the **show tech-support platform fabric** command in privileged EXEC mode.

**show tech-support platform fabric** [{**display-cli** | **vrf** *vrf-name* {**ipv4 display-cli** | **ipv6 display-cli** | **source instance-id***instance-id* {**ipv4** *ip-address***/***ip-prefix* | **ipv6** *ipv6-address***/***ipv6-prefix* | **mac** *mac-address*} {**dest instance-id***instance-id*} {**ipv4** *ip-address***/***ip-prefix* | **ipv6** *ipv6-address***/***ipv6-prefix* | **mac** *mac-address*} [{**display-cli**}]}}]

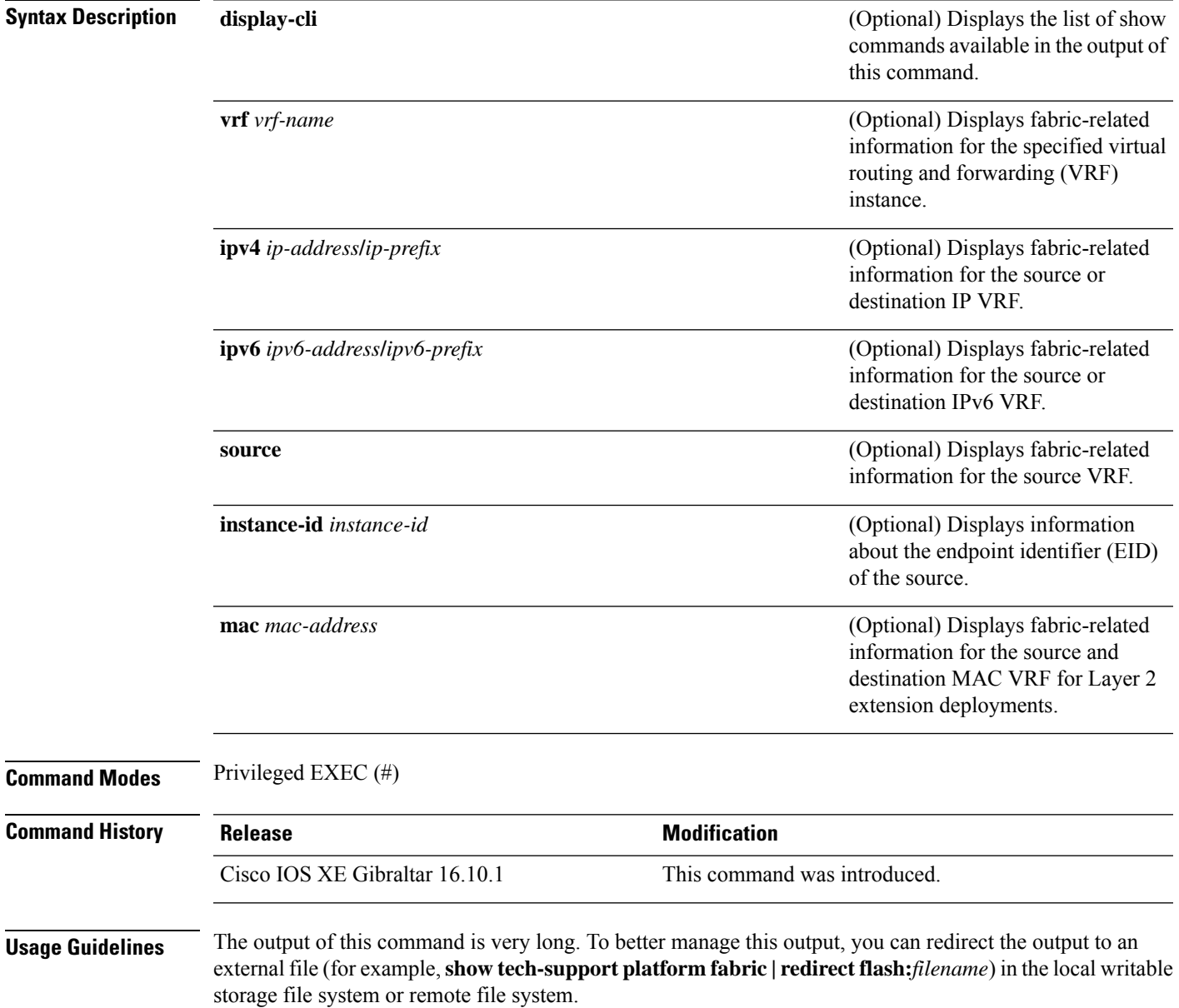

.

The output of this command displays a list commands and their output. These commands may differ based on the platform.

**Examples** The following is sample output from the **show tech-support platform fabric vrf source instance-id ipv4 dest instance-id ipv4** command:

> Device# **show tech-support platform fabric vrf DEFAULT\_VN source instance-id 4098 ipv4 10.1.1.1/32 dest instance-id 4098 ipv4 10.12.12.12/32**

```
.
.
-----show ip lisp eid-table vrf DEFAULT_VN forwarding eid remote 10.12.12.12-----
Prefix Fwd action Locator status bits encap_iid
10.12.12.12/32 encap 0x00000001 N/A
 packets/bytes 1/576
 path list 7F44EEC2C188, 4 locks, per-destination, flags 0x49 [shble, rif, hwcn]
   ifnums:
     LISP0.4098(78): 192.0.2.2
   1 path
     path 7F44F8B5AFF0, share 10/10, type attached nexthop, for IPv4
       nexthop 192.0.2.2 LISP0.4098, IP midchain out of LISP0.4098, addr 192.0.2.2
7F44F8E86CE8
   1 output chain
     chain[0]: IP midchain out of LISP0.4098, addr 192.0.2.2 7F44F8E86CE8
               IP adj out of GigabitEthernet1/0/1, addr 10.0.2.1 7F44F8E87378
-----show lisp instance-id 4098 ipv4 map-cache-----
LISP IPv4 Mapping Cache for EID-table vrf DEFAULT VN (IID 4098), 3 entries
0.0.0.0/0, uptime: 02:46:01, expires: never, via static-send-map-request
 Encapsulating to proxy ETR
10.1.1.0/24, uptime: 02:46:01, expires: never, via dynamic-EID, send-map-request
 Encapsulating to proxy ETR
10.12.12.12/32, uptime: 02:45:54, expires: 21:14:06, via map-reply, complete
 Locator Uptime State Pri/Wgt Encap-IID
 192.0.2.2 02:45:54 up 10/10
-----show lisp instance-id 4098 ipv4 map-cache detail-----
LISP IPv4 Mapping Cache for EID-table vrf DEFAULT VN (IID 4098), 3 entries
0.0.0.0/0, uptime: 02:46:01, expires: never, via static-send-map-request
 Sources: static-send-map-request
 State: send-map-request, last modified: 02:46:01, map-source: local
 Exempt, Packets out: 2(676 bytes) (~ 02:45:38 ago)
 Configured as EID address space
 Encapsulating to proxy ETR
101.1.0/24, uptime: 02:46:01, expires: never, via dynamic-EID, send-map-request
 Sources: NONE
 State: send-map-request, last modified: 02:46:01, map-source: local
 Exempt, Packets out: 0(0 bytes)
 Configured as EID address space
 Configured as dynamic-EID address space
 Encapsulating dynamic-EID traffic
 Encapsulating to proxy ETR
```
10.12.12.12/32, uptime: 02:45:54, expires: 21:14:06, via map-reply, complete Sources: map-reply State: complete, last modified: 02:45:54, map-source: 10.0.1.2 Idle, Packets out: 1(576 bytes) (~ 02:45:38 ago) Locator Uptime State Pri/Wgt Encap-IID 192.0.2.2 02:45:54 up 10/10 Last up-down state change: 02:45:54, state change count: 1 Last route reachability change: 02:45:54, state change count: 1 Last priority / weight change: never/never RLOC-probing loc-status algorithm: Last RLOC-probe sent: 02:45:54 (rtt 1ms) -----show lisp instance-id 4098 ipv4 map-cache 10.12.12.12/32----- LISP IPv4 Mapping Cache for EID-table vrf DEFAULT VN (IID 4098), 3 entries 10.12.12.12/32, uptime: 02:45:54, expires: 21:14:06, via map-reply, complete Sources: map-reply State: complete, last modified: 02:45:54, map-source: 10.0.1.2 Idle, Packets out: 1(576 bytes) (~ 02:45:38 ago) Locator Uptime State Pri/Wgt Encap-IID 192.0.2.2 02:45:54 up 10/10 Last up-down state change: 02:45:54, state change count: 1 Last route reachability change: 02:45:54, state change count: 1 Last priority / weight change: never/never RLOC-probing loc-status algorithm: Last RLOC-probe sent: 02:45:54 (rtt 1ms) -----show ip cef vrf DEFAULT VN 10.12.12.12/32 internal-----10.12.12.12/32, epoch 1, flags [sc, lisp elig], refcnt 6, per-destination sharing sources: LISP, IPL feature space: Broker: linked, distributed at 1st priority subblocks: SC owned, sourced: LISP remote EID - locator status bits 0x00000001 LISP remote EID: 1 packets 576 bytes fwd action encap, cfg as EID space LISP source path list path list 7F44EEC2C188, 4 locks, per-destination, flags 0x49 [shble, rif, hwcn] ifnums: LISP0.4098(78): 192.0.2.2 1 path path 7F44F8B5AFF0, share 10/10, type attached nexthop, for IPv4 nexthop 192.0.2.2 LISP0.4098, IP midchain out of LISP0.4098, addr 192.0.2.2 7F44F8E86CE8 1 output chain chain[0]: IP midchain out of LISP0.4098, addr 192.0.2.2 7F44F8E86CE8 IP adj out of GigabitEthernet1/0/1, addr 10.0.2.1 7F44F8E87378 Dependent covered prefix type LISP, cover 0.0.0.0/0 2 IPL sources [no flags] ifnums: LISP0.4098(78): 192.0.2.2 path list 7F44EEC2C188, 3 locks, per-destination, flags 0x49 [shble, rif, hwcn] path 7F44F8B5AFF0, share 10/10, type attached nexthop, for IPv4 nexthop 192.0.2.2 LISP0.4098, IP midchain out of LISP0.4098, addr 192.0.2.2 7F44F8E86CE8 output chain: PushCounter(LISP:10.12.12.12/32) 7F44F3C8B8D8 IP midchain out of LISP0.4098, addr 192.0.2.2 7F44F8E86CE8 IP adj out of GigabitEthernet1/0/1, addr 10.0.2.1 7F44F8E87378

```
switch no: 1
.
.
.
Device# show tech-support platform fabric vrf Campus_VN source instance-id 8189
mac 00b7.7128.00a1 dest instance-id 8189 mac 00b7.7128.00a0 | i show
------------------ show clock ------------------
----------------- show version ------------------
------------------ show running-config ------------------
---------------- show device-tracking database ------------------
----------------- show lisp site ------------------
––––––––––––––------ show mac address-table address 00B7.7128.00A0-----
–––––––––––––------- show ip arp vrf Campus_VN-----
Device#
```
Output fields are self-explanatory.

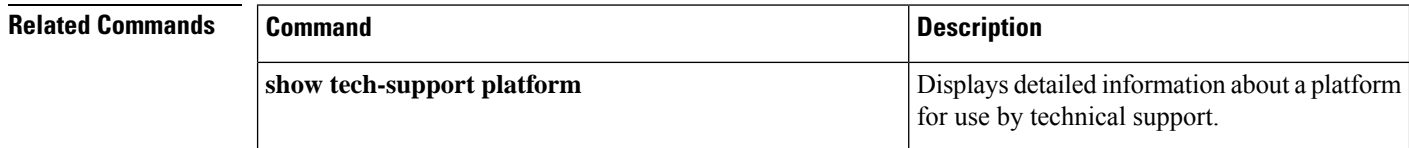

# **show tech-support platform igmp\_snooping**

To display Internet Group Management Protocol (IGMP) snooping information about a group, use the **show tech-support platform igmp\_snooping** command in privileged EXEC mode.

**show tech-support platform igmp\_snooping** [{**Group\_ipAddr** *ipv4-address* | [{**vlan** *vlan-ID*}]}]

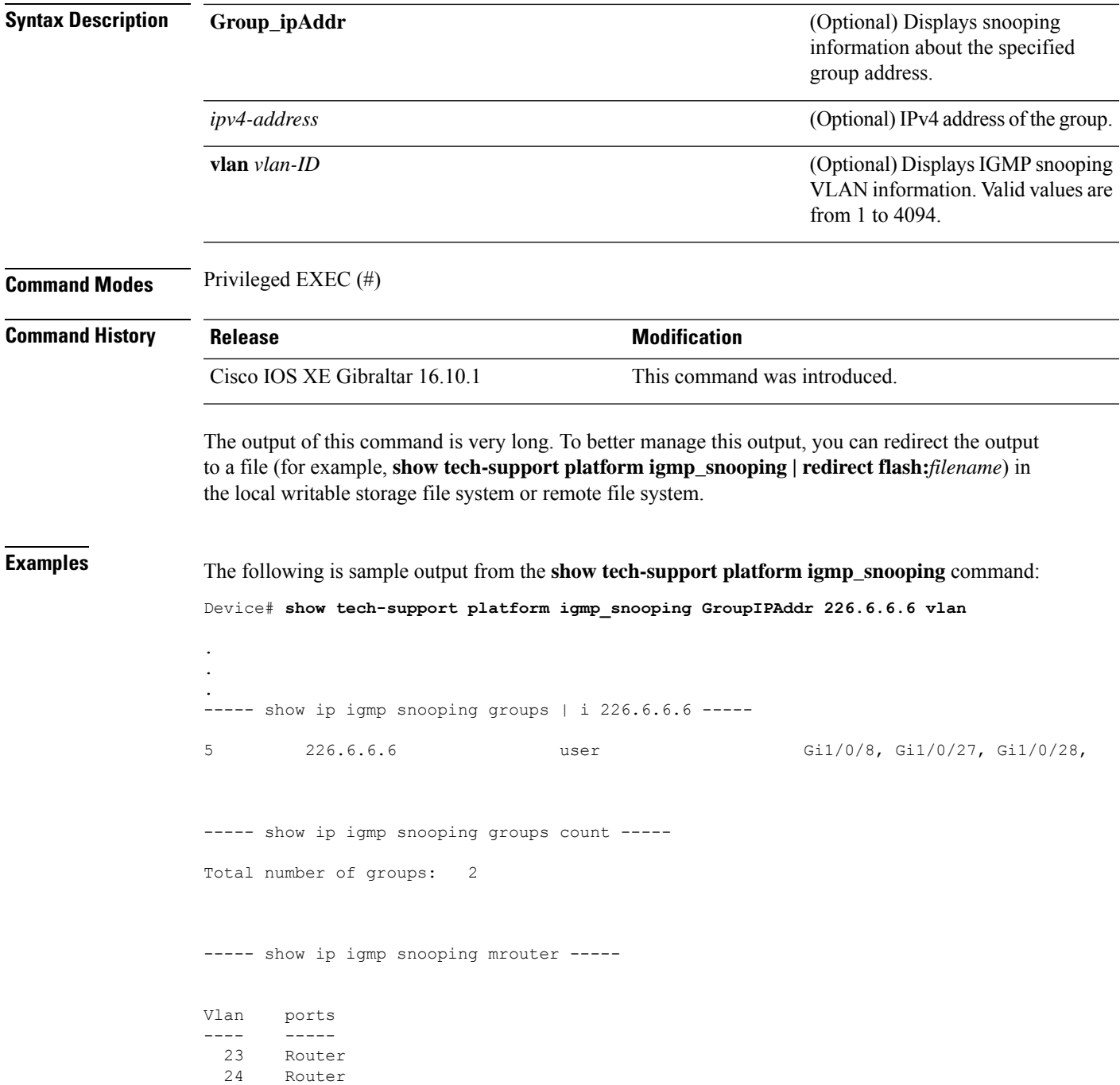

25 Router

```
----- show ip igmp snooping querier -----
```
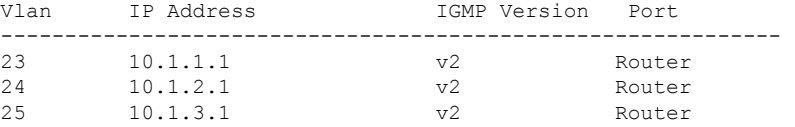

----- show ip igmp snooping vlan 5 -----

```
Global IGMP Snooping configuration:
-------------------------------------------
IGMP snooping : Enabled<br>
Global PIM Snooping : Disabled<br>
IGMPv3 snooping : Enabled<br>
Report suppression : Enabled
Global PIM Snooping
IGMPv3 snooping
Report suppression : Enabled<br>
TCN solicit query : Disabled
TCN solicit query
TCN flood query count : 2
Robustness variable : 2
Last member query count : 2
Last member query interval : 1000
```
#### Vlan 5: -------- IGMP snooping : Enabled Pim Snooping : Disabled IGMPv2 immediate leave : Disabled<br>Explicit host tracking : Enabled Explicit host tracking Multicast router learning mode : pim-dvmrp<br>CGMP interoperability mode : IGMP ONLY CGMP interoperability mode Robustness variable  $\qquad \qquad : 2$ Last member query count : 2<br>
Last member query interval : 1000 Last member query interval

----- show ip igmp snooping groups vlan 5 -----

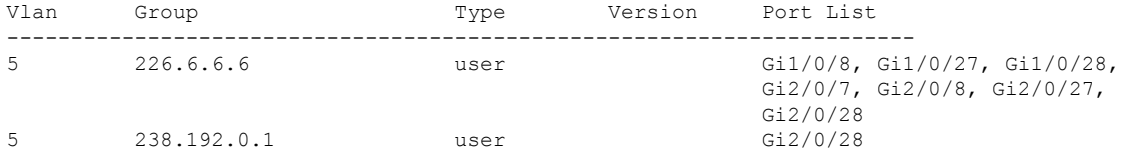

----- show platform software fed active ip igmp snooping vlan 5 -----

```
Vlan 5
---------
IGMPSN Enabled : On
PIMSN Enabled : Off
 Flood Mode : On
 I-Mrouter : Off
Oper State : Up
```

```
Routing Enabled : Off
PIM Enabled : Off
 PVLAN : No<br>In Retry : 0x0
In Retry
L3mcast Adj :
 Mrouter PortQ :
Flood PortO :
----- show platform software fed active ip igmp snooping groups | begin 226.6.6.6 -----
Vlan:5 Group:226.6.6.6
---------------------------------
Member ports :
CAPWAP ports :
Host Type Flags: 0
Failure Flags : 0
DI handle : 0x7f11151cbad8
REP RI handle : 0x7f11151cc018
SI handle : 0x7f11151cd198
HTM handle : 0x7f11151cd518
si hdl : 0x7f11151cd198 rep ri hdl : 0x7f11151cc018 di hdl : 0x7f11151cbad8 htm hdl :
0x7f11151cd518
.
.
.
Device#
```
Output fields are self-explanatory.

STP TCN Flood : Off

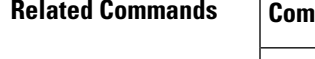

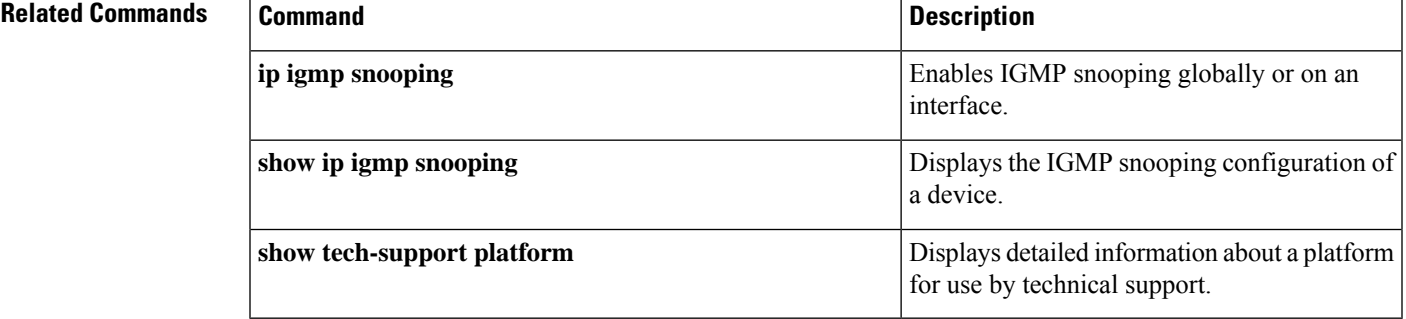

### **show tech-support platform layer3**

To display Layer 3 platform forwarding information, use the **show tech-support platform layer3** command in privileged EXEC mode.

**show tech-support platform layer3** {**multicast Group\_ipAddr** *ipv4-address* **switch** *switch-number* **srcIP** *ipv4-address* | **unicast** {**dstIP** *ipv4-address* **srcIP** *ipv4-address* | **vrf** *vrf-name* **destIP** *ipv4-address* **srcIP** *ipv4-address*}}

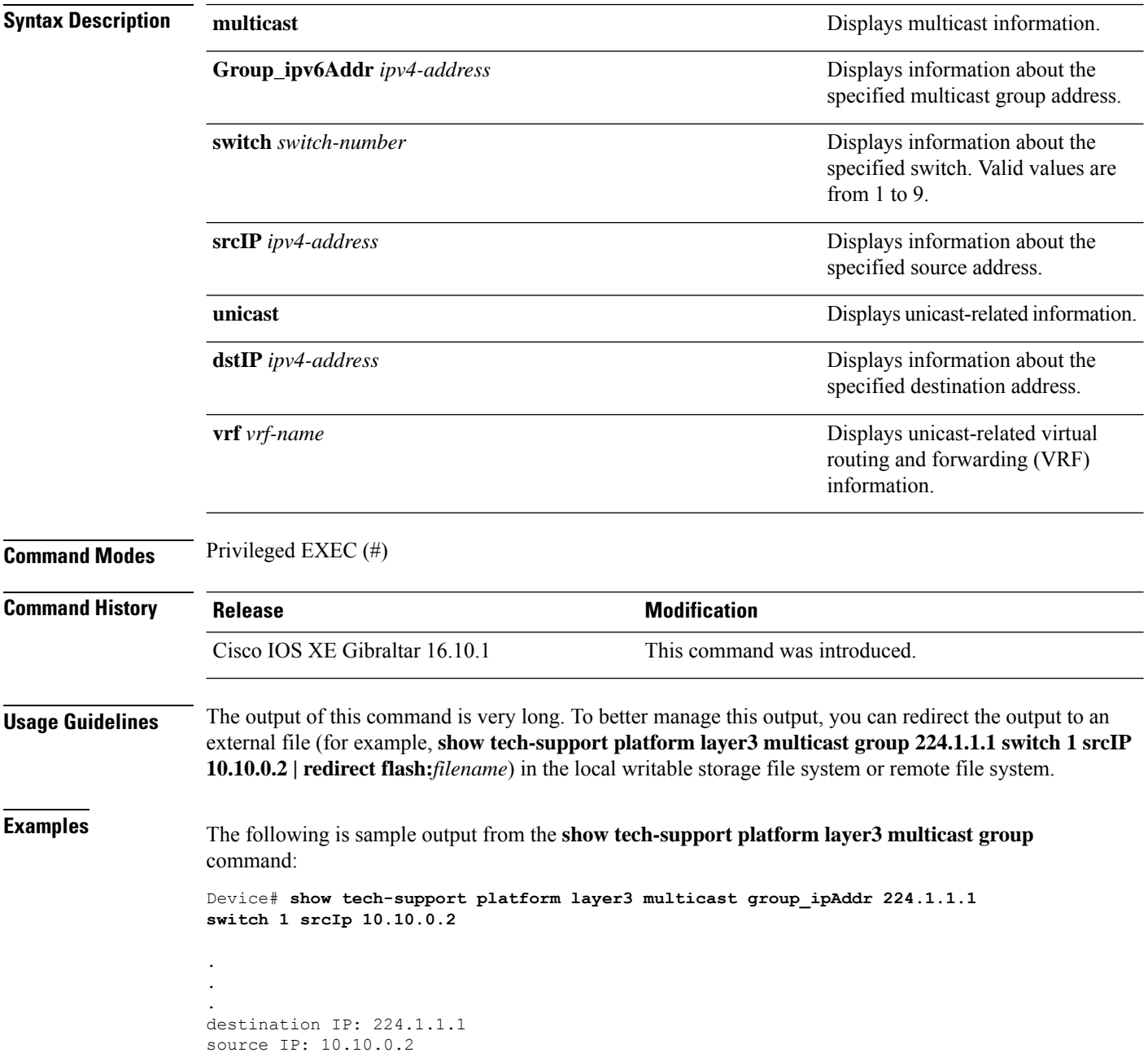

```
switch no: 1
----- show ip mroute 224.1.1.1 10.10.0.2 -----
IP Multicast Routing Table
Flags: D - Dense, S - Sparse, B - Bidir Group, s - SSM Group, C - Connected,
       L - Local, P - Pruned, R - RP-bit set, F - Register flag,
       T - SPT-bit set, J - Join SPT, M - MSDP created entry, E - Extranet,
      X - Proxy Join Timer Running, A - Candidate for MSDP Advertisement,
       U - URD, I - Received Source Specific Host Report,
      Z - Multicast Tunnel, z - MDT-data group sender,
      Y - Joined MDT-data group, y - Sending to MDT-data group,
       G - Received BGP C-Mroute, g - Sent BGP C-Mroute,
      N - Received BGP Shared-Tree Prune, n - BGP C-Mroute suppressed,
       Q - Received BGP S-A Route, q - Sent BGP S-A Route,
       V - RD & Vector, v - Vector, p - PIM Joins on route,
      x - VxLAN group, c - PFP-SA cache created entry
Outgoing interface flags: H - Hardware switched, A - Assert winner, p - PIM Join
Timers: Uptime/Expires
Interface state: Interface, Next-Hop or VCD, State/Mode
(10.10.0.2, 224.1.1.1), 00:00:22/00:02:37, flags: LFT
 Incoming interface: GigabitEthernet1/0/10, RPF nbr 0.0.0.0, Registering
  Outgoing interface list:
   Vlan20, Forward/Sparse, 00:00:22/00:02:37, A
----- show ip mfib 224.1.1.1 10.10.0.2 -----
Entry Flags: C - Directly Connected, S - Signal, IA - Inherit A flag,
                ET - Data Rate Exceeds Threshold, K - Keepalive
                DDE - Data Driven Event, HW - Hardware Installed
                ME - MoFRR ECMP entry, MNE - MoFRR Non-ECMP entry, MP - MFIB
                MoFRR Primary, RP - MRIB MoFRR Primary, P - MoFRR Primary
               MS - MoFRR Entry in Sync, MC - MoFRR entry in MoFRR Client.
I/O Item Flags: IC - Internal Copy, NP - Not platform switched,
               NS - Negate Signalling, SP - Signal Present,
                A - Accept, F - Forward, RA - MRIB Accept, RF - MRIB Forward,
                MA - MFIB Accept, A2 - Accept backup,
               RA2 - MRIB Accept backup, MA2 - MFIB Accept backup
Forwarding Counts: Pkt Count/Pkts per second/Avg Pkt Size/Kbits per second
Other counts: Total/RPF failed/Other drops
I/O Item Counts: FS Pkt Count/PS Pkt Count
Default
 (10.10.0.2,224.1.1.1) Flags: HW
   SW Forwarding: 0/0/0/0, Other: 1/1/0
  HW Forwarding: NA/NA/NA/NA, Other: NA/NA/NA
  GigabitEthernet1/0/10 Flags: A
  Vlan20 Flags: F IC
     Pkts: 0/0
  Tunnel0 Flags: F
     Pkts: 0/0
```
----- show platform software fed switch 1 ip multicast interface summary -----

```
Multicast Interface database
```
I

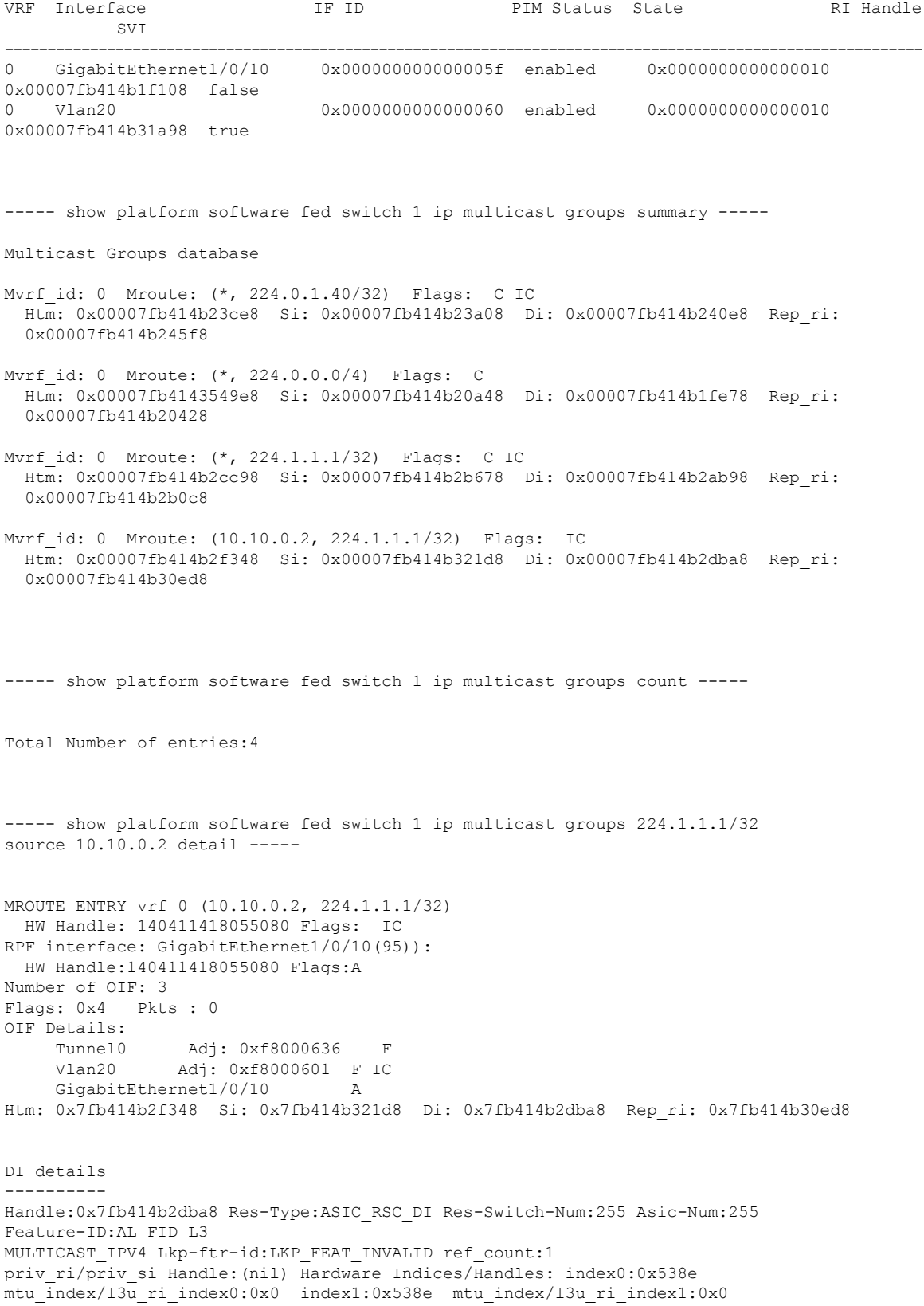

```
Cookie length: 56
00 00 00 00 00 00 00 00 00 00 00 00 02 00 0a 0a 01 01 01 e0 00 00 00 00 00 00 00 00 00 00
00 00
00 00 00 00 00 00 00 00 00 00 00 00 00 00 00 00 00 00 00 00 00 00 00 00
Detailed Resource Information (ASIC# 0)
   ----------------------------------------
Destination Index (DI) [0x538e]
portMap = 0x00000000 0
cmi1 = 0x385rcpPortMap = 0
al_rsc_cmi
CPU Map Index (CMI) [0x385]
ctiLo0 = 0x9
ctiLO1 = 0ctiLo2 = 0
cpuQNum0 = 0x9e
cpuQNum1 = 0
cpuQNum2 = 0
npuIndex = 0
strip_seg = 0x0
copy seq = 0x0Detailed Resource Information (ASIC# 1)
----------------------------------------
Destination Index (DI) [0x538e]
portMap = 0x00000000 0
cmi1 = 0x385rcpPortMap = 0
al_rsc_cmi
CPU Map Index (CMI) [0x385]
ctiLo0 = 0x9
ctiLo1 = 0
ctiLo2 = 0cpuQNum0 = 0x9e
cpuQNum1 = 0
cpuQNum2 = 0
npuIndex = 0
strip_seg = 0x0
copy\_seg = 0x0==============================================================
RI details
----------
Handle:0x7fb414b30ed8 Res-Type:ASIC RSC RI REP Res-Switch-Num:255 Asic-Num:255 Feature-ID:
AL_FID_L3_MULTICAST_IPV4 Lkp-ftr-id:LKP_FEAT_INVALID ref_count:1
priv ri/priv si Handle:(nil) Hardware Indices/Handles: index0:0x5 mtu index/l3u ri index0:0x0
index1:0x5 mtu_index/l3u_ri_index1:0x0
Cookie length: 56
00 00 00 00 00 00 00 00 00 00 00 00 02 00 0a 0a 01 01 01 e0 00 00 00 00 00 00 00 00 00 00
00 00 00
00 00 00 00 00 00 00 00 00 00 00 00 00 00 00 00 00 00 00 00 00 00 00
Detailed Resource Information (ASIC# 0)
----------------------------------------
Detailed Resource Information (ASIC# 1)
----------------------------------------
 ==============================================================
```

```
SI details
----------
Handle:0x7fb414b321d8 Res-Type:ASIC RSC SI STATS Res-Switch-Num:255 Asic-Num:255 Feature-ID:
AL FID L3 MULTICAST IPV4 Lkp-ftr-id:LKP FEAT INVALID ref count:1
priv ri/priv si Handle:(nil) Hardware Indices/Handles: index0:0x4004 mtu index/l3u ri index0:
0x0 sm handle 0:0x7fb414b2df98 index1:0x4004 mtu_index/l3u_ri_index1:0x0
Cookie length: 56
00 00 00 00 00 00 00 00 00 00 00 00 02 00 0a 0a 01 01 01 e0 00 00 00 00 00 00 00 00 00 00
0<sub>0</sub>00 00 00 00 00 00 00 00 00 00 00 00 00 00 00 00 00 00 00 00 00 00 00 00 00
Detailed Resource Information (ASIC# 0)
----------------------------------------
Detailed Resource Information (ASIC# 1)
----------------------------------------
   ==============================================================
HTM details
-----------
Handle:0x7fb414b2f348 Res-Type:ASIC RSC HASH TCAM Res-Switch-Num:0 Asic-Num:255 Feature-ID:
AL_FID_L3_MULTICAST_IPV4 Lkp-ftr-id:LKP_FEAT_IPV4_MCAST_SG ref_count:1
priv ri/priv si Handle: (nil) Hardware Indices/Handles: handle0:0x7fb414b2f558
Detailed Resource Information (ASIC# 0)
----------------------------------------
Number of HTM Entries: 1
Entry #0: (handle 0x7fb414b2f558)
KEY - src_addr:10.10.0.2 starg_station_index: 16387
MASK - src addr:0.0.0.0 starg station index: 0
AD: use starg match: 0 mcast bridge frame: 0 mcast rep frame: 0 rpf valid: 1 rpf le ptr: 0
afd client flag: 0 dest mod bridge: 0 dest mod route: 1 cpp type: 0 dest mod index: 0
rp_index:
0 priority: 5 rpf le: 36 station index: 16388 capwap mgid present: 0 mgid 0
```
The following issample output from the **show tech-supportplatform layer3unicast vrf** command:

Device# **show tech-support platform layer3 unicast vrf vr1 dstIP 10.0.0.20 srcIP 10.0.0.10**

==============================================================

```
.
.
.
destination IP: 10.0.0.20
source IP: 10.0.0.10
vrf name :
Switch/Stack Mac Address : 5006.ab89.0280 - Local Mac Address
Mac persistency wait time: Indefinite
                                        H/W Current
Switch# Role Mac Address Priority Version State
-------------------------------------------------------------------------------------
*1 Active 5006.ab89.0280 1 V02 Ready
```
----- show switch -------
```
10.0.0.10 -> 10.0.0.20 =>IP adj out of GigabitEthernet1/0/7, addr 10.0.0.20
----- show ip cef exact-route platform 10.0.0.0.10 10.0.0.20 -----
nexthop is 10.0.0.20
Protocol Interface Address<br>IP GigabitEthernet1/0/7 10.0.0.20(8)
IP GigabitEthernet1/0/7
                                   0 packets, 0 bytes
                                   epoch 0
                                   sourced in sev-epoch 0
                                   Encap length 14
                                   00211BFDE6495006AB8902C00800
                                   L2 destination address byte offset 0
                                   L2 destination address byte length 6
                                   Link-type after encap: ip
                                   ARP
----- show adjacency 10.0.0.20 detail -----
Routing entry for 10.0.0.0/24
 Known via "connected", distance 0, metric 0 (connected, via interface)
 Routing Descriptor Blocks:
  * directly connected, via GigabitEthernet1/0/7
      Route metric is 0, traffic share count is 1
----- show ip route 10.0.0.20 -----
10.0.0.20/32, epoch 3, flags [attached]
 Adj source: IP adj out of GigabitEthernet1/0/7, addr 10.0.0.20 FF90E67820
   Dependent covered prefix type adjfib, cover 10.0.0.0/24
 attached to GigabitEthernet1/0/7
----- show ip cef 10.0.0.20 detail -----
ip prefix: 10.0.0.20/32
Forwarding Table
10.0.0.20/32 -> OBJ_ADJACENCY (29), urpf: 30
Connected Interface: 31
Prefix Flags: Directly L2 attached
OM handle: 0x10205416d8
```
----- show platform software ip switch 1 R0 cef prefix 10.0.0.20/32 detail -----

```
OBJ ADJACENCY found: 29
Number of adjacency objects: 5
Adjacency id: 0x1d (29)
 Interface: GigabitEthernet1/0/7, IF index: 31, Link Type: MCP_LINK_IP
 Encap: 0:21:1b:fd:e6:49:50:6:ab:89:2:c0:8:0
 Encap Length: 14, Encap Type: MCP_ET_ARPA, MTU: 1500
 Flags: no-l3-inject
 Incomplete behavior type: None
 Fixup: unknown
 Fixup_Flags_2: unknown
 Nexthop addr: 10.0.0.20
 IP FRR MCP_ADJ_IPFRR_NONE 0
 OM handle: 0x1020541348
----- show platform software adjacency switch 1 R0 index 29 -----
Forwarding Table
10.0.0.20/32 -> OBJ_ADJACENCY (29), urpf: 30
Connected Interface: 31
Prefix Flags: Directly L2 attached
aom id: 393, HW handle: (nil) (created)
----- show platform software ip switch 1 F0 cef prefix 10.0.0.20/32 detail -----
OBJ ADJACENCY found: 29
Number of adjacency objects: 5
Adjacency id: 0x1d (29)
 Interface: GigabitEthernet1/0/7, IF index: 31, Link Type: MCP_LINK_IP
 Encap: 0:21:1b:fd:e6:49:50:6:ab:89:2:c0:8:0
 Encap Length: 14, Encap Type: MCP_ET_ARPA, MTU: 1500
 Flags: no-l3-inject
 Incomplete behavior type: None
 Fixup: unknown
 Fixup_Flags_2: unknown
 Nexthop addr: 10.0.0.20
 IP FRR MCP_ADJ_IPFRR_NONE 0
 aom id: 391, HW handle: (nil) (created)
----- show platform software adjacency switch 1 F0 index 29 -----
```
found aom id: 391

```
Object identifier: 391
  Description: adj 0x1d, Flags None
 Status: Done, Epoch: 0, Client data: 0xc6a747a8
----- show platform software object-manager switch 1 F0 object 391 -----
Object identifier: 66
 Description: intf GigabitEthernet1/0/7, handle 31, hw handle 31, HW dirty: NONE AOM dirty
NONE
 Status: Done
----- show platform software object-manager switch 1 F0 object 391 parents -----
Object identifier: 393
 Description: PREFIX 10.0.0.20/32 (Table id 0)
 Status: Done
.
.
.
```
Output fields are self-explanatory.

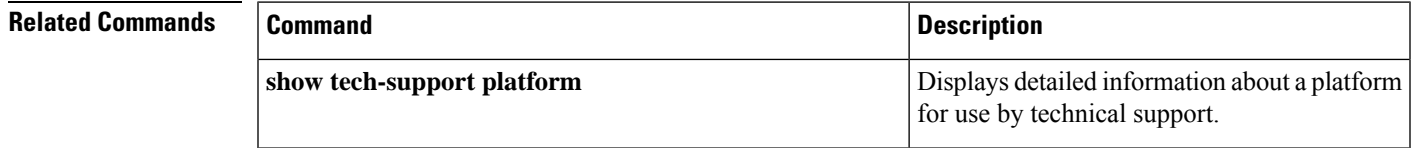

# **show tech-support platform mld\_snooping**

To display Multicast Listener Discovery (MLD) snooping information about a group, use the **show tech-support platform mld\_snooping** command in privileged EXEC mode.

**show tech-support platform mld\_snooping** [{**Group\_ipv6Addr** *ipv6-address* }][{**vlan** *vlan-ID*}]

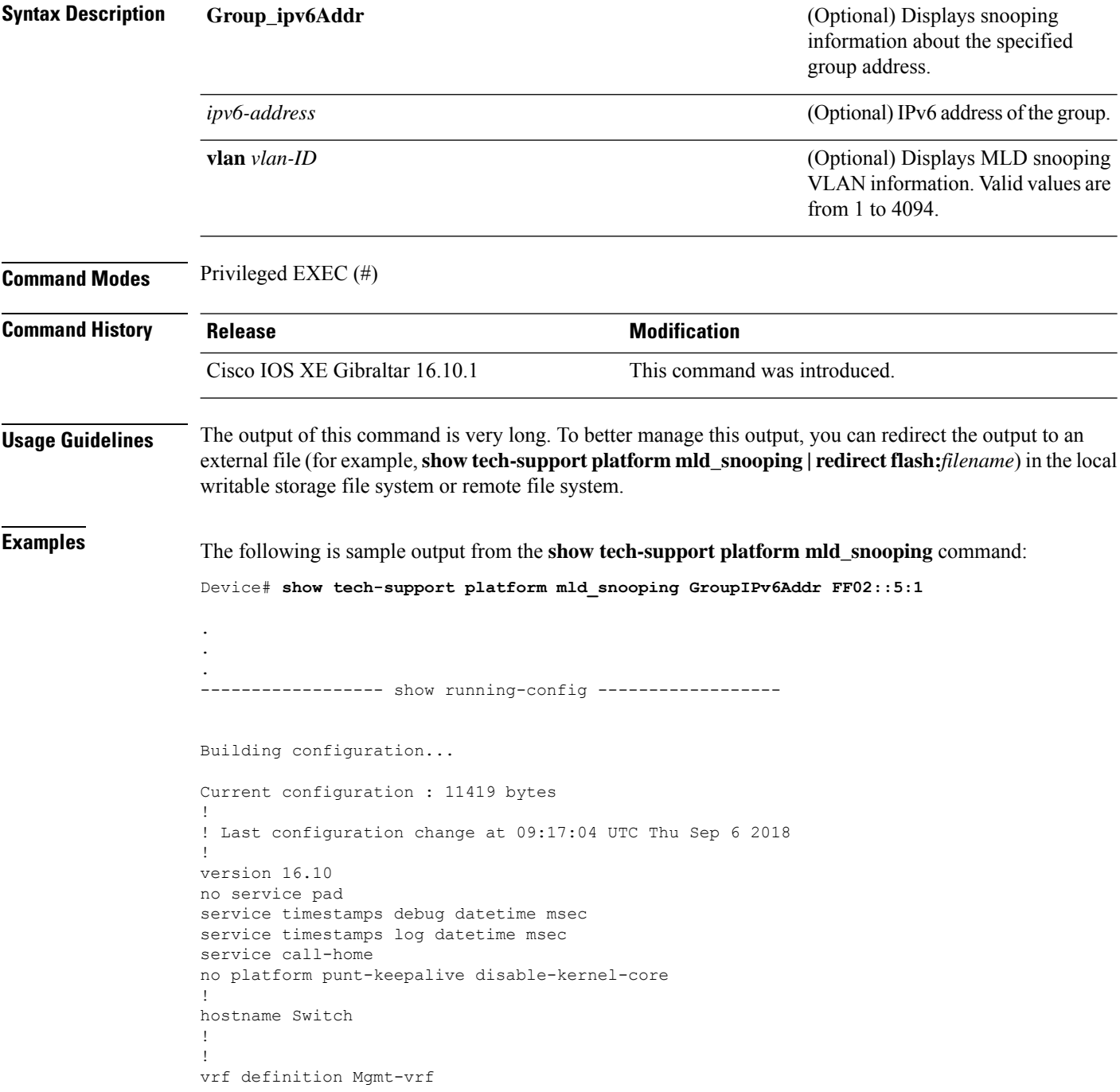

```
!
 address-family ipv4
 exit-address-family
 !
address-family ipv6
exit-address-family
!
!
no aaa new-model
switch 1 provision ws-c3650-12x48uq
!
!
!
!
call-home
! If contact email address in call-home is configured as sch-smart-licensing@cisco.com
 ! the email address configured in Cisco Smart License Portal will be used as contact email
 address to send SCH notifications.
 contact-email-addr sch-smart-licensing@cisco.com
profile "profile-1"
 active
 destination transport-method http
 no destination transport-method email
!
!
!
!
!
ip admission watch-list expiry-time 0
!
!
!
login on-success log
!
!
!
!
!
no device-tracking logging theft
!
crypto pki trustpoint TP-self-signed-559433368
enrollment selfsigned
 subject-name cn=IOS-Self-Signed-Certificate-559433368
revocation-check none
rsakeypair TP-self-signed-559433368
!
crypto pki trustpoint SLA-TrustPoint
 enrollment pkcs12
revocation-check crl
!
!
crypto pki certificate chain TP-self-signed-559433368
 certificate self-signed 01
  30820229 30820192 A0030201 02020101 300D0609 2A864886 F70D0101 05050030
  30312E30 2C060355 04031325 494F532D 53656C66 2D536967 6E65642D 43657274
  69666963 6174652D 35353934 33333336 38301E17 0D313531 32303331 32353432
  325A170D 32303031 30313030 30303030 5A303031 2E302C06 03550403 1325494F
  532D5365 6C662D53 69676E65 642D4365 72746966 69636174 652D3535 39343333
  33363830 819F300D 06092A86 4886F70D 01010105 0003818D 00308189 02818100
  AD8C9C3B FEE7FFC8 986837D2 4C126172 446C3C53 E040F798 4BA61C97 7506FDCE
  46365D0A E47E3F4F C774CA5B 73E2A8DD B72A2E98 C66DB196 94E8150F 0B669CF6
  AA5BC4CD FC2E02F6 FE08B17F 0164FC19 7DC84ABB C99D91D6 398233FF 814EF6DA
  6DC8FC20 CA12C0D6 1CB28EDA 6ADD6DFA 7E3E8281 4A189A9A AA44FCC0 BA9BD8A5
  02030100 01A35330 51300F06 03551D13 0101FF04 05300301 01FF301F 0603551D
```

```
23041830 16801448 668D668E C92914BB 69E9BA64 F61228DE 132E2030 1D060355
  1D0E0416 04144866 8D668EC9 2914BB69 E9BA64F6 1228DE13 2E20300D 06092A86
  4886F70D 01010505 00038181 0000F1D3 3DD1E5F1 EB714A95 D5819933 CAD0C943
  59927D55 9D70CAD0 D64830EB D54380AD D2B5B613 F8AF7A5B 1F801134 246F760D
  5E5515DB D098304F 5086F6CE 88E8B576 F6B93A88 F458FDCF 91A42D7E FA741908
  5C892D78 600FB655 E6C5A4D0 6C1F1B9A 3AECA550 E3DC0881 01C4D004 7AB65BC3
  88CF24DE DAA19474 51B535A5 0C
   qui t.
crypto pki certificate chain SLA-TrustPoint
 certificate ca 01
  30820321 30820209 A0030201 02020101 300D0609 2A864886 F70D0101 0B050030
  32310E30 0C060355 040A1305 43697363 6F312030 1E060355 04031317 43697363
  6F204C69 63656E73 696E6720 526F6F74 20434130 1E170D31 33303533 30313934
  3834375A 170D3338 30353330 31393438 34375A30 32310E30 0C060355 040A1305
  43697363 6F312030 1E060355 04031317 43697363 6F204C69 63656E73 696E6720
  526F6F74 20434130 82012230 0D06092A 864886F7 0D010101 05000382 010F0030
  82010A02 82010100 A6BCBD96 131E05F7 145EA72C 2CD686E6 17222EA1 F1EFF64D
  CBB4C798 212AA147 C655D8D7 9471380D 8711441E 1AAF071A 9CAE6388 8A38E520
  1C394D78 462EF239 C659F715 B98C0A59 5BBB5CBD 0CFEBEA3 700A8BF7 D8F256EE
  4AA4E80D DB6FD1C9 60B1FD18 FFC69C96 6FA68957 A2617DE7 104FDC5F EA2956AC
  7390A3EB 2B5436AD C847A2C5 DAB553EB 69A9A535 58E9F3E3 C0BD23CF 58BD7188
  68E69491 20F320E7 948E71D7 AE3BCC84 F10684C7 4BC8E00F 539BA42B 42C68BB7
  C7479096 B4CB2D62 EA2F505D C7B062A4 6811D95B E8250FC4 5D5D5FB8 8F27D191
  C55F0D76 61F9A4CD 3D992327 A8BB03BD 4E6D7069 7CBADF8B DF5F4368 95135E44
  DFC7C6CF 04DD7FD1 02030100 01A34230 40300E06 03551D0F 0101FF04 04030201
  06300F06 03551D13 0101FF04 05300301 01FF301D 0603551D 0E041604 1449DC85
  4B3D31E5 1B3E6A17 606AF333 3D3B4C73 E8300D06 092A8648 86F70D01 010B0500
  03820101 00507F24 D3932A66 86025D9F E838AE5C 6D4DF6B0 49631C78 240DA905
  604EDCDE FF4FED2B 77FC460E CD636FDB DD44681E 3A5673AB 9093D3B1 6C9E3D8B
  D98987BF E40CBD9E 1AECA0C2 2189BB5C 8FA85686 CD98B646 5575B146 8DFC66A8
  467A3DF4 4D565700 6ADF0F0D CF835015 3C04FF7C 21E878AC 11BA9CD2 55A9232C
  7CA7B7E6 C1AF74F6 152E99B7 B1FCF9BB E973DE7F 5BDDEB86 C71E3B49 1765308B
  5FB0DA06 B92AFE7F 494E8A9E 07B85737 F3A58BE1 1A48A229 C37C1E69 39F08678
  80DDCD16 D6BACECA EEBC7CF9 8428787B 35202CDC 60E4616A B623CDBD 230E3AFB
  418616A9 4093E049 4D10AB75 27E86F73 932E35B5 8862FDAE 0275156F 719BB2F0
  D697DF7F 28
   quit
!
!
!
diagnostic bootup level minimal
diagnostic monitor syslog
!
spanning-tree mode rapid-pvst
spanning-tree extend system-id
!
!
!
redundancy
mode sso
!
!
!
!
!
!
class-map match-any system-cpp-police-topology-control
  description Topology control
class-map match-any system-cpp-police-sw-forward
  description Sw forwarding, L2 LVX data, LOGGING
class-map match-any system-cpp-default
  description EWLC control, EWLC data, Inter FED
class-map match-any system-cpp-police-sys-data
  description Learning cache ovfl, High Rate App, Exception, EGR Exception, NFL SAMPLED
```

```
DATA, RPF Failed
class-map match-any AutoQos-4.0-RT1-Class
match dscp ef
match dscp cs6
class-map match-any system-cpp-police-punt-webauth
  description Punt Webauth
class-map match-any AutoQos-4.0-RT2-Class
match dscp cs4
match dscp cs3
match dscp af41
class-map match-any system-cpp-police-l2lvx-control
  description L2 LVX control packets
class-map match-any system-cpp-police-forus
  description Forus Address resolution and Forus traffic
class-map match-any system-cpp-police-multicast-end-station
  description MCAST END STATION
class-map match-any system-cpp-police-multicast
  description Transit Traffic and MCAST Data
class-map match-any system-cpp-police-l2-control
  description L2 control
class-map match-any system-cpp-police-dot1x-auth
  description DOT1X Auth
class-map match-any system-cpp-police-data
  description ICMP redirect, ICMP_GEN and BROADCAST
class-map match-any system-cpp-police-stackwise-virt-control
  description Stackwise Virtual
class-map match-any system-cpp-police-control-low-priority
  description ICMP redirect and general punt
class-map match-any system-cpp-police-wireless-priority1
  description Wireless priority 1
class-map match-any system-cpp-police-wireless-priority2
  description Wireless priority 2
class-map match-any system-cpp-police-wireless-priority3-4-5
  description Wireless priority 3,4 and 5
class-map match-any non-client-nrt-class
class-map match-any system-cpp-police-routing-control
  description Routing control and Low Latency
class-map match-any system-cpp-police-protocol-snooping
  description Protocol snooping
class-map match-any system-cpp-police-dhcp-snooping
  description DHCP snooping
class-map match-any system-cpp-police-system-critical
  description System Critical and Gold Pkt
!
policy-map system-cpp-policy
 class system-cpp-police-data
 police rate 200 pps
 class system-cpp-police-routing-control
 police rate 500 pps
 class system-cpp-police-control-low-priority
 class system-cpp-police-wireless-priority1
 class system-cpp-police-wireless-priority2
 class system-cpp-police-wireless-priority3-4-5
policy-map port_child_policy
 class non-client-nrt-class
  bandwidth remaining ratio 10
!
!
!
!
!
!
!
!
```
!

! interface GigabitEthernet0/0 vrf forwarding Mgmt-vrf no ip address speed 1000 negotiation auto ! interface GigabitEthernet1/0/1 switchport mode access macsec network-link ! interface GigabitEthernet1/0/2 ! interface GigabitEthernet1/0/3 ! interface TenGigabitEthernet1/1/1 ! interface TenGigabitEthernet1/1/2 ! interface TenGigabitEthernet1/1/3 ! interface TenGigabitEthernet1/1/4 ! interface Vlan1 no ip address shutdown ! ip forward-protocol nd ip http server ip http authentication local ip http secure-server ! ip access-list extended AutoQos-4.0-wlan-Acl-Bulk-Data permit tcp any any eq 22 permit tcp any any eq 465 permit tcp any any eq 143 permit tcp any any eq 993 permit tcp any any eq 995 permit tcp any any eq 1914 permit tcp any any eq ftp permit tcp any any eq ftp-data permit tcp any any eq smtp permit tcp any any eq pop3 ip access-list extended AutoQos-4.0-wlan-Acl-MultiEnhanced-Conf permit udp any any range 16384 32767 permit tcp any any range 50000 59999 ip access-list extended AutoQos-4.0-wlan-Acl-Scavanger permit tcp any any range 2300 2400 permit udp any any range 2300 2400 permit tcp any any range 6881 6999 permit tcp any any range 28800 29100 permit tcp any any eq 1214 permit udp any any eq 1214 permit tcp any any eq 3689 permit udp any any eq 3689 permit tcp any any eq 11999 ip access-list extended AutoQos-4.0-wlan-Acl-Signaling permit tcp any any range 2000 2002 permit tcp any any range 5060 5061 permit udp any any range 5060 5061 ip access-list extended AutoQos-4.0-wlan-Acl-Transactional-Data permit tcp any any eq 443 permit tcp any any eq 1521

permit udp any any eq 1521 permit tcp any any eq 1526 permit udp any any eq 1526 permit tcp any any eq 1575 permit udp any any eq 1575 permit tcp any any eq 1630 permit udp any any eq 1630 permit tcp any any eq 1527 permit tcp any any eq 6200 permit tcp any any eq 3389 permit tcp any any eq 5985 permit tcp any any eq 8080 ! ! ! ipv6 access-list preauth\_ipv6\_acl permit udp any any eq domain permit tcp any any eq domain permit icmp any any nd-ns permit icmp any any nd-na permit icmp any any router-solicitation permit icmp any any router-advertisement permit icmp any any redirect permit udp any eq 547 any eq 546 permit udp any eq 546 any eq 547 deny ipv6 any any ! control-plane service-policy input system-cpp-policy ! ! line con 0 stopbits 1 line aux 0 stopbits 1 line vty 0 4 login line vty 5 15 login ! ! mac address-table notification mac-move ! ! ! ! ! end -----show switch | Include Ready----- \*1 Active 188b.9dfc.eb00 1 V00 Ready ----- show ipv6 mld snooping address | i FF02::5:1 -----Vlan Group Type Version Port List ----------------------------------------------------------------------- 123 FF02::5:1 mld v2 Gi2/0/1

Device#

Output fields are self-explanatory.

### **Related Commands**

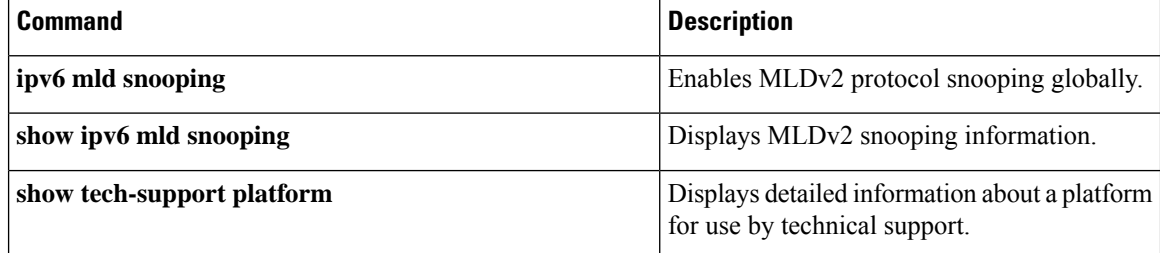

# **show tech-support port**

To display port-related information for use by technical support, use the **show tech-support port** command in privileged EXEC mode.

### **show tech-support port**

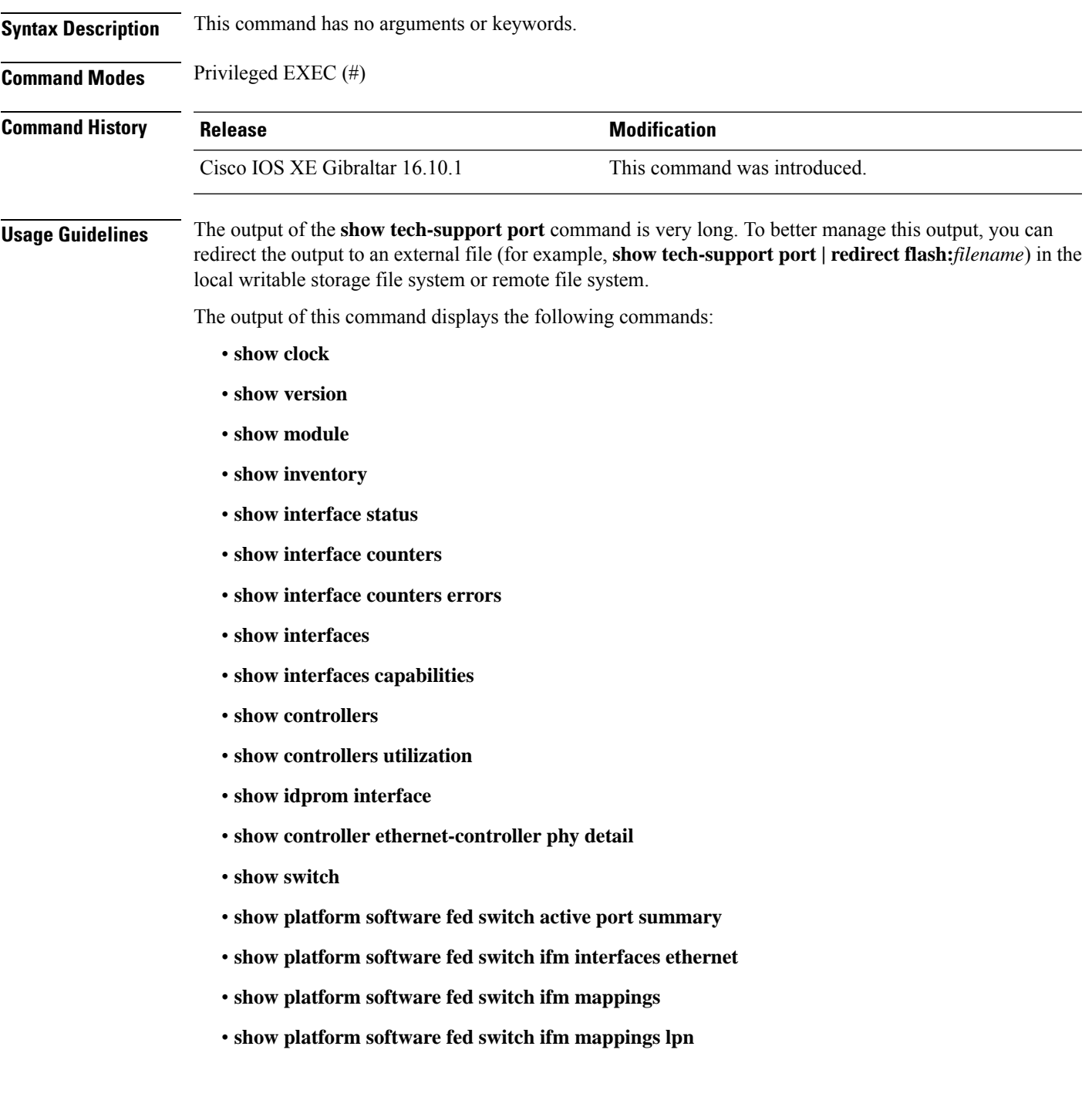

- **show platform software fed switch ifm mappings gpn**
- **show platform software fed switch ifm mappings port-le**
- **show platform software fed switch ifm if-id**
- **show platform software fed switch active port if\_id**

**Examples** The following is sample output from the **show tech-support port** command:

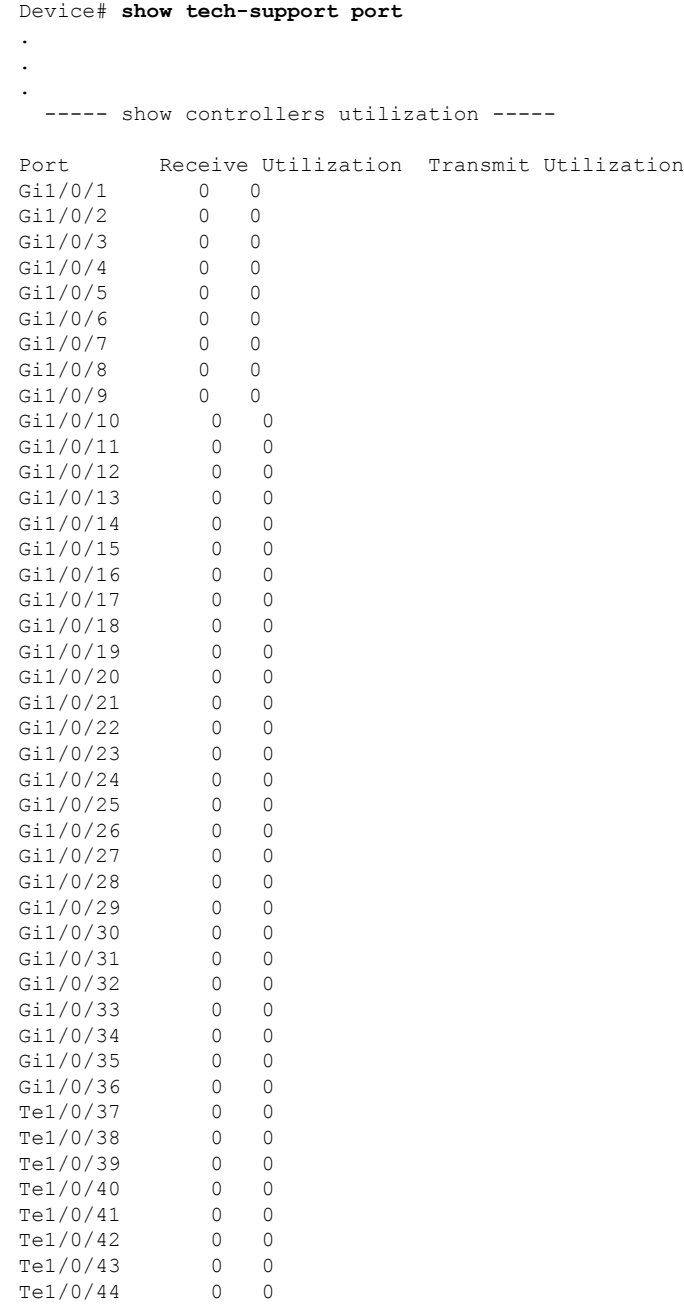

```
Te1/0/45 0 0<br>Te1/0/46 0 0
Te1/0/46 0 0<br>Te1/0/47 0 0
Te1/0/47Te1/0/48 0 0<br>Te1/1/1 0 0
\begin{tabular}{llll} \hline {\tt Tel}/1/1 & & 0 & 0 \\ {\tt Tel}/1/2 & & 0 & 0 \\ {\tt Tel}/1/3 & & 0 & 0 \\ \hline \end{tabular}Te1/1/2Tel/1/3 0 0<br>Tel/1/4 0 0
Te1/1/4Total Ports : 52
Total Ports Receive Bandwidth Percentage Utilization : 0
Total Ports Transmit Bandwidth Percentage Utilization : 0
Average Switch Percentage Utilization : 0
----- show idprom interface Gi1/0/1 -----
*Sep 7 08:57:24.249: No module is present
.
.
.
```
The output fields are self-explanatory.

# **show version**

To display information about the currently loaded software along with hardware and device information, use the **show version** command in user EXEC or privileged EXEC mode.

**show version** [{**switch** *node*}][{**installed** | **provisioned** | **running**}]

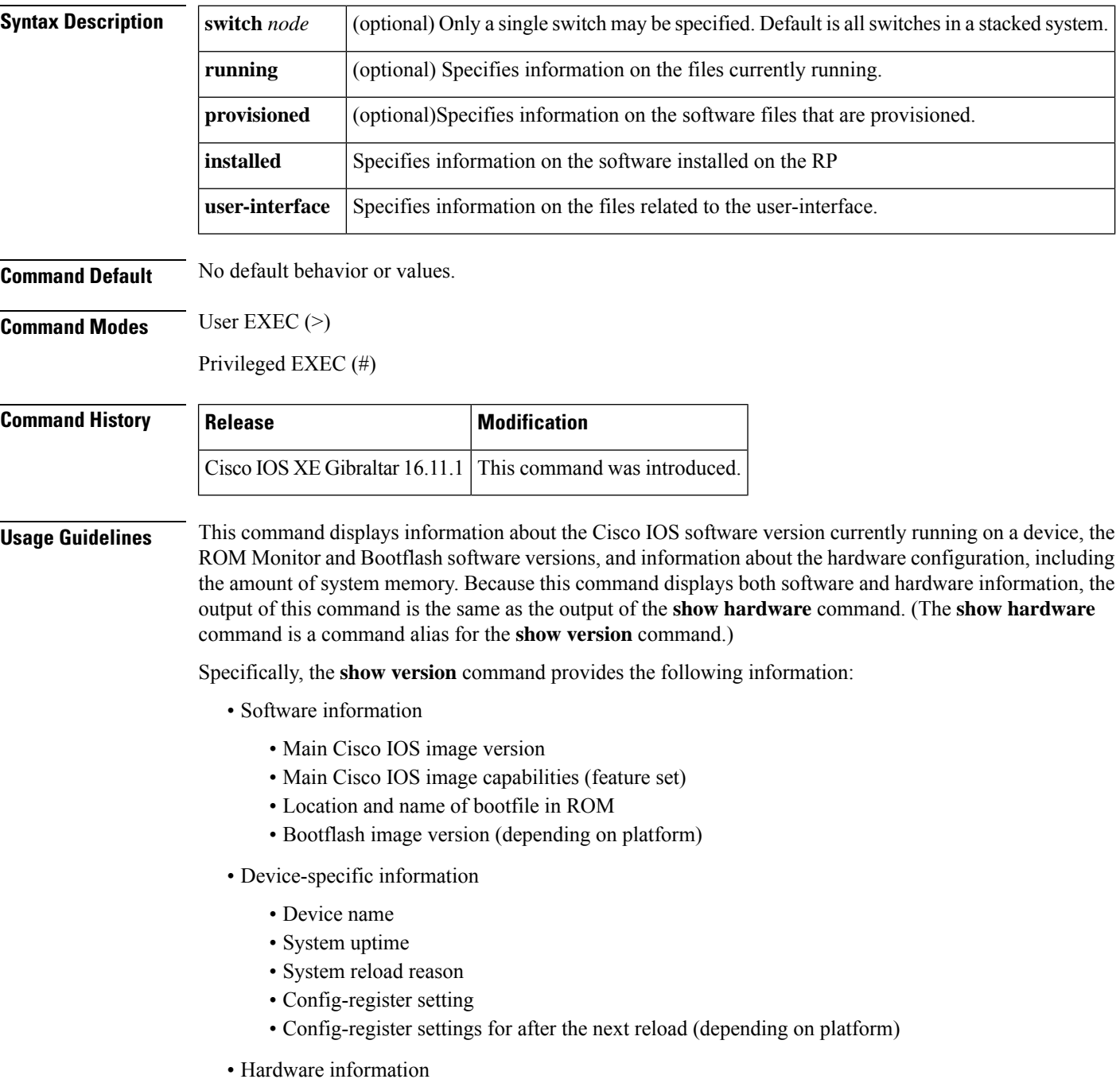

- Platform type
- Processor type
- Processor hardware revision
- Amount of main (processor) memory installed
- Amount I/O memory installed
- Amount of Flash memory installed on different types (depending on platform)
- Processor board ID

The output of this command uses the following format:

```
Cisco IOS Software, <platform> Software (<image-id>), Version <software-version>,
  <software-type
Technical Support: http://www.cisco.com/techsupport
Copyright (c) <date-range> by Cisco Systems, Inc.
Compiled <day> <date> <time> by <compiler-id>
ROM: System Bootstrap, Version <software-version>, <software-type>
BOOTLDR: <platform> Software (image-id), Version <software-version>, <software-type>
<router-name> uptime is <w> weeks, <d> days, <h> hours,
<m> minutes
System returned to ROM by reload at <time> <day> <date>
System image file is "<filesystem-location>/<software-image-name>"
Last reload reason: <reload-reason>Cisco <platform-processor-type>
processor (revision <processor-revision-id>) with <free-DRAM-memory>
K/<packet-memory>K bytes of memory.
Processor board ID <ID-number
<CPU-type> CPU at <clock-speed>Mhz, Implementation <number>, Rev <
```
Revision-number>, <kilobytes-Processor-Cache-Memory>KB <cache-Level> Cache

See the Examples section for descriptions of the fields in this output.

Entering **show version**displays the IOS XE software version and the IOS XE software bundle which includes a set of individual packages that comprise the complete set of software that runs on the switch.

The **show version running** command displays the list of individual packages that are currently running on the switch. When booted in installed mode, thisistypically the set of packageslisted in the booted provisioning file. When booted in bundle mode, this is typically the set of packages contained in the bundle.

The **show version provisioned** command displays information about the provisioned package set.

The following is sample output from the **show version** command on a Cisco Catalyst 9300 Series Switch:

```
Device# show version
Cisco IOS XE Software, Version BLD_V1610_THROTTLE_LATEST_20180903_070602_V16_10_0_101_2
Cisco IOS Software [Fuji], Catalyst L3 Switch Software (CAT9K IOSXE), Experimental Version
16.10.20180903:072347
[v1610_throttle-/nobackup/mcpre/BLD-BLD_V1610_THROTTLE_LATEST_20180903_070602 183]
Copyright (c) 1986-2018 by Cisco Systems, Inc.
Compiled Mon 03-Sep-18 11:53 by mcpre
```
Cisco IOS-XE software, Copyright (c) 2005-2018 by cisco Systems, Inc. All rights reserved. Certain components of Cisco IOS-XE software are licensed under the GNU General Public License ("GPL") Version 2.0. The

software code licensed under GPL Version 2.0 is free software that comes with ABSOLUTELY NO WARRANTY. You can redistribute and/or modify such GPL code under the terms of GPL Version 2.0. For more details, see the documentation or "License Notice" file accompanying the IOS-XE software, or the applicable URL provided on the flyer accompanying the IOS-XE software.

ROM: IOS-XE ROMMON BOOTLDR: System Bootstrap, Version 16.10.1r, RELEASE SOFTWARE (P)

C9300 uptime is 20 hours, 7 minutes Uptime for this control processor is 20 hours, 8 minutes System returned to ROM by Image Install System image file is "flash:packages.conf" Last reload reason: Image Install

This product contains cryptographic features and is subject to United States and local country laws governing import, export, transfer and use. Delivery of Cisco cryptographic products does not imply third-party authority to import, export, distribute or use encryption. Importers, exporters, distributors and users are responsible for compliance with U.S. and local country laws. By using this product you agree to comply with applicable laws and regulations. If you are unable to comply with U.S. and local laws, return this product immediately.

A summary of U.S. laws governing Cisco cryptographic products may be found at: http://www.cisco.com/wwl/export/crypto/tool/stqrg.html

If you require further assistance please contact us by sending email to export@cisco.com.

Technology Package License Information:

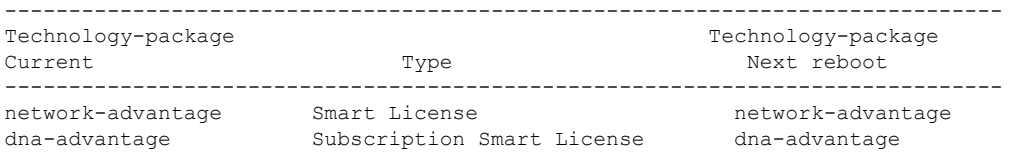

Smart Licensing Status: UNREGISTERED/EVAL MODE

cisco C9300-24U (X86) processor with 1415813K/6147K bytes of memory. Processor board ID FCW2125L0BH 8 Virtual Ethernet interfaces 56 Gigabit Ethernet interfaces 16 Ten Gigabit Ethernet interfaces 4 TwentyFive Gigabit Ethernet interfaces 4 Forty Gigabit Ethernet interfaces 2048K bytes of non-volatile configuration memory. 8388608K bytes of physical memory. 1638400K bytes of Crash Files at crashinfo:. 1638400K bytes of Crash Files at crashinfo-2:. 11264000K bytes of Flash at flash:. 11264000K bytes of Flash at flash-2:. 0K bytes of WebUI ODM Files at webui:.

Base Ethernet MAC Address : 70:d3:79:be:6c:80 Motherboard Assembly Number : 73-17954-06

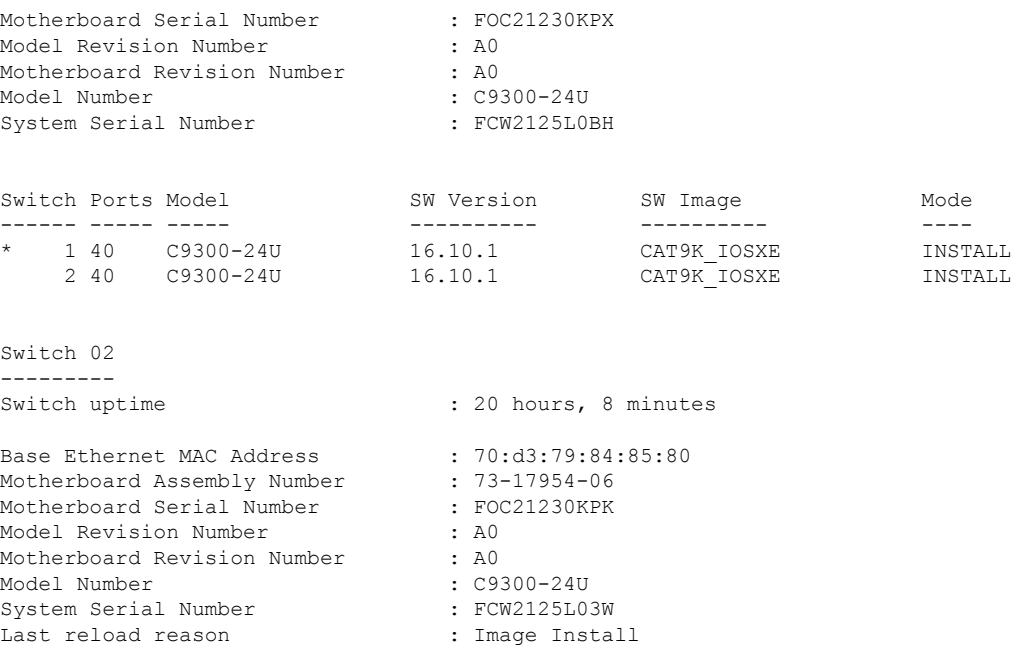

Configuration register is 0x102

In the following example, the **show version running** command is entered on a Cisco Catalyst 9300 Series Switch to view information about the packages currently running on both switches in a 2-member stack:

```
Device# show version running
Package: Provisioning File, version: n/a, status: active
 Role: provisioning file
 File: /flash/packages.conf, on: RP0
 Built: n/a, by: n/a
 File SHA1 checksum: 6a43991bae5b94de0df8083550f827a3c01756c5
Package: rpbase, version: BLD_V1610_THROTTLE_LATEST_20180903_070602_V16_10_0_101_2, status:
active
 Role: rp_base
 File: /flash/cat9k-rpbase.BLD_V1610_THROTTLE_LATEST_20180903_070602_V16_10_0_101_2.SSA.pkg,
on: RP0
 Built: 2018-09-03_13.11, by: mcpre
 File SHA1 checksum: 78331327788b2cd00624043d71a15094bd19d885
Package: rpboot, version: BLD V1610 THROTTLE LATEST 20180903 070602 V16 10 0 101 2, status:
active
 Role: rp_boot
 File: /flash/cat9k-rpboot.BLD_V1610_THROTTLE_LATEST_20180903_070602_V16_10_0_101_2.SSA.pkg,
on: RP0
 Built: 2018-09-03 13.11, by: mcpre
 File SHA1 checksum: n/a
Package: guestshell, version: BLD_V1610_THROTTLE_LATEST_20180903_070602_V16_10_0_101_2,
status: active
 Role: guestshell
 File:
/flash/cat9k-guestshell.BLD_V1610_THROTTLE_LATEST_20180903_070602_V16_10_0_101_2.SSA.pkg,
on: RP0/0
 Built: 2018-09-03_13.11, by: mcpre
 File SHA1 checksum: 10827f9f9db3b016d19a926acc6be0541440b8d7
```

```
Package: rpbase, version: BLD V1610 THROTTLE LATEST 20180903 070602 V16 10 0 101 2, status:
active
 Role: rp_daemons
 File: /flash/cat9k-rpbase.BLD_V1610_THROTTLE_LATEST_20180903_070602_V16_10_0_101_2.SSA.pkg,
on: RP0/0
 Built: 2018-09-03_13.11, by: mcpre
 File SHA1 checksum: 78331327788b2cd00624043d71a15094bd19d885
Package: rpbase, version: BLD V1610 THROTTLE LATEST 20180903 070602 V16 10 0 101 2, status:
active
 Role: rp_iosd
 File: /flash/cat9k-rpbase.BLD_V1610_THROTTLE_LATEST_20180903_070602_V16_10_0_101_2.SSA.pkg,
on: RP0/0
 Built: 2018-09-03_13.11, by: mcpre
 File SHA1 checksum: 78331327788b2cd00624043d71a15094bd19d885
Package: rpbase, version: BLD V1610 THROTTLE LATEST 20180903 070602 V16 10 0 101 2, status:
active
 Role: rp_security
 File: /flash/cat9k-rpbase.BLD_V1610_THROTTLE_LATEST_20180903_070602_V16_10_0_101_2.SSA.pkg,
on: RP0/0
 Built: 2018-09-03 13.11, by: mcpre
 File SHA1 checksum: 78331327788b2cd00624043d71a15094bd19d885
Package: webui, version: BLD V1610 THROTTLE LATEST 20180903 070602 V16 10 0 101 2, status:
active
 Role: rp_webui
 File: /flash/cat9k-webui.BLD_V1610_THROTTLE_LATEST_20180903_070602_V16_10_0_101_2.SSA.pkg,
on: RP0/0
 Built: 2018-09-03 13.11, by: mcpre
 File SHA1 checksum: 5112d7749b38fa1e122ce6ee1bfb266ad7eb553a
Package: srdriver, version: BLD V1610 THROTTLE LATEST 20180903 070602 V16 10 0 101 2, status:
active
 Role: srdriver
 File:
/flash/cat9k-srdriver.BLD_V1610_THROTTLE_LATEST_20180903_070602_V16_10_0_101_2.SSA.pkg, on:
RP0/0
 Built: 2018-09-03 13.11, by: mcpre
 File SHA1 checksum: aff411e981a8dfc8de14005cc33462dc69f8bfaf
Package: cc_srdriver, version: BLD_V1610_THROTTLE_LATEST_20180903_070602_V16_10_0_101_2,
status: active
  Role: cc_srdriver
 File:
/flash/cat9k-cc_srdriver.BLD_V1610_THROTTLE_LATEST_20180903_070602_V16_10_0_101_2.SSA.pkg,
on: SIP0
 Built: 2018-09-03_13.11, by: mcpre
 File SHA1 checksum: e3da784f3e61ef1e153028e53d9dc94b2c9b1bf7
```
In the following example, the **show version provisioned** command is entered on a Cisco Catalyst 9300 Series Switch that is the active switch in a 2-member stack. The **show version provisioned** command displays information about the packages in the provisioned package set.

```
Device# show version provisioned
Package: Provisioning File, version: n/a, status: active
 Role: provisioning file
 File: /flash/packages.conf, on: RP0
 Built: n/a, by: n/a
  File SHA1 checksum: 6a43991bae5b94de0df8083550f827a3c01756c5
Package: rpbase, version: BLD V1610 THROTTLE LATEST 20180903 070602 V16 10 0 101 2, status:
```

```
n/a
 Role: rp_base
 File: /flash/cat9k-rpbase.BLD_V1610_THROTTLE_LATEST_20180903_070602_V16_10_0_101_2.SSA.pkg,
 on: RP0
 Built: 2018-09-03_13.11, by: mcpre
 File SHA1 checksum: 78331327788b2cd00624043d71a15094bd19d885
Package: guestshell, version: BLD V1610 THROTTLE LATEST 20180903 070602 V16 10 0 101 2,
status: n/a
 Role: guestshell
  File:
/flash/cat9k-guestshell.BLD_V1610_THROTTLE_LATEST_20180903_070602_V16_10_0_101_2.SSA.pkg,
on: RP0Built: 2018-09-03_13.11, by: mcpre
 File SHA1 checksum: 10827f9f9db3b016d19a926acc6be0541440b8d7
Package: rpboot, version: BLD V1610 THROTTLE LATEST 20180903 070602 V16 10 0 101 2, status:
n/a
 Role: rp_boot
 File: /flash/cat9k-rpboot.BLD_V1610_THROTTLE_LATEST_20180903_070602_V16_10_0_101_2.SSA.pkg,
 on: RP0
 Built: 2018-09-03_13.11, by: mcpre
 File SHA1 checksum: n/a
Package: rpbase, version: BLD V1610 THROTTLE LATEST 20180903 070602 V16 10 0 101 2, status:
n/a
 Role: rp_daemons
 File: /flash/cat9k-rpbase.BLD_V1610_THROTTLE_LATEST_20180903_070602_V16_10_0_101_2.SSA.pkg,
 on: RP0
 Built: 2018-09-03_13.11, by: mcpre
 File SHA1 checksum: 78331327788b2cd00624043d71a15094bd19d885
Package: rpbase, version: BLD V1610 THROTTLE LATEST 20180903 070602 V16 10 0 101 2, status:
n/a
 Role: rp_iosd
 File: /flash/cat9k-rpbase.BLD_V1610_THROTTLE_LATEST_20180903_070602_V16_10_0_101_2.SSA.pkg,
 on: RP0
 Built: 2018-09-03_13.11, by: mcpre
 File SHA1 checksum: 78331327788b2cd00624043d71a15094bd19d885
Package: rpbase, version: BLD_V1610_THROTTLE_LATEST_20180903_070602_V16_10_0_101_2, status:
n/a
 Role: rp_security
 File: /flash/cat9k-rpbase.BLD_V1610_THROTTLE_LATEST_20180903_070602_V16_10_0_101_2.SSA.pkg,
 on: RP0
 Built: 2018-09-03_13.11, by: mcpre
 File SHA1 checksum: 78331327788b2cd00624043d71a15094bd19d885
Package: webui, version: BLD V1610 THROTTLE LATEST 20180903 070602 V16 10 0 101 2, status:
n/a
 Role: rp_webui
 File: /flash/cat9k-webui.BLD_V1610_THROTTLE_LATEST_20180903_070602_V16_10_0_101_2.SSA.pkg,
 on: RP0
 Built: 2018-09-03 13.11, by: mcpre
 File SHA1 checksum: 5112d7749b38fa1e122ce6ee1bfb266ad7eb553a
Package: wlc, version: BLD V1610 THROTTLE LATEST 20180903 070602 V16 10 0 101 2, status:
n/a
 Role: rp_wlc
 File: /flash/cat9k-wlc.BLD_V1610_THROTTLE_LATEST_20180903_070602_V16_10_0_101_2.SSA.pkg,
on: RP0
  Built: 2018-09-03_13.11, by: mcpre
  File SHA1 checksum: ada21bb3d57e1b03e5af2329503ed6caa7236d6e
```

```
Package: srdriver, version: BLD_V1610_THROTTLE_LATEST_20180903_070602_V16_10_0_101_2, status:
n/a
 Role: srdriver
 File:
/flash/cat9k-srdriver.BLD_V1610_THROTTLE_LATEST_20180903_070602_V16_10_0_101_2.SSA.pkg, on:
RP0
  Built: 2018-09-03_13.11, by: mcpre
 File SHA1 checksum: aff411e981a8dfc8de14005cc33462dc69f8bfaf
Package: espbase, version: BLD V1610 THROTTLE LATEST 20180903 070602 V16 10 0 101 2, status:
n/a
 Role: fp
 File: /flash/cat9k-espbase.BLD_V1610_THROTTLE_LATEST_20180903_070602_V16_10_0_101_2.SSA.pkg,
on: ESP0
 Built: 2018-09-03_13.11, by: mcpre
 File SHA1 checksum: 1a2317485f285a3945b31ae57aa64c56ed30a8c0
Package: sipbase, version: BLD V1610 THROTTLE LATEST 20180903 070602 V16 10 0 101 2, status:
n/a
 Role: cc
 File: /flash/cat9k-sipbase.BLD_V1610_THROTTLE_LATEST_20180903_070602_V16_10_0_101_2.SSA.pkg,
on: SIP0
 Built: 2018-09-03 13.11, by: mcpre
 File SHA1 checksum: ce821195f0c0bd5e44f21e32fca76cf9b2eed02b
Package: sipspa, version: BLD V1610 THROTTLE LATEST 20180903 070602 V16 10 0 101 2, status:
n/a
 Role: cc_spa
 File: /flash/cat9k-sipspa.BLD_V1610_THROTTLE_LATEST_20180903_070602_V16_10_0_101_2.SSA.pkg,
on: SIP0
 Built: 2018-09-03 13.11, by: mcpre
 File SHA1 checksum: 54645404860b662d72f8ff7fa5e6e88cb0960e20
Package: cc srdriver, version: BLD V1610 THROTTLE LATEST 20180903 070602 V16 10 0 101 2,
status: n/a
 Role: cc_srdriver
 File:
/flash/cat9k-cc_srdriver.BLD_V1610_THROTTLE_LATEST_20180903_070602_V16_10_0_101_2.SSA.pkg,
on: SIP0
 Built: 2018-09-03_13.11, by: mcpre
 File SHA1 checksum: e3da784f3e61ef1e153028e53d9dc94b2c9b1bf7
```
#### **Table 183: Table 5, show version running Field Descriptions**

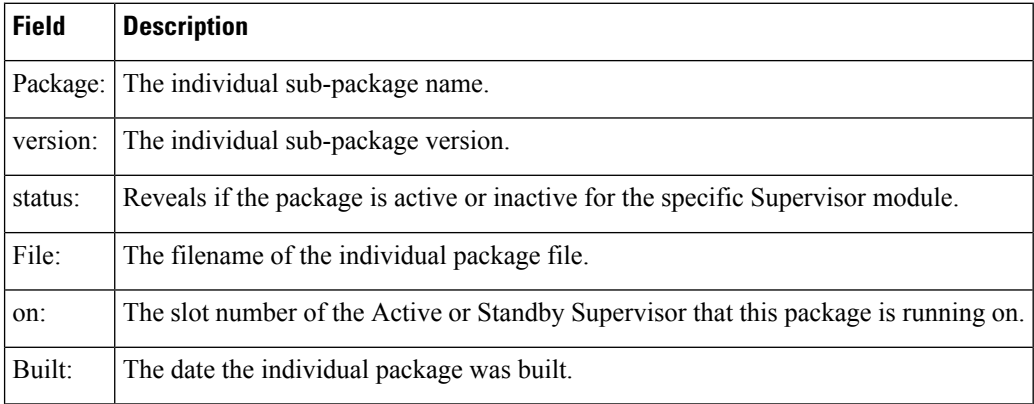

I

# **system env temperature threshold yellow**

<span id="page-1748-0"></span>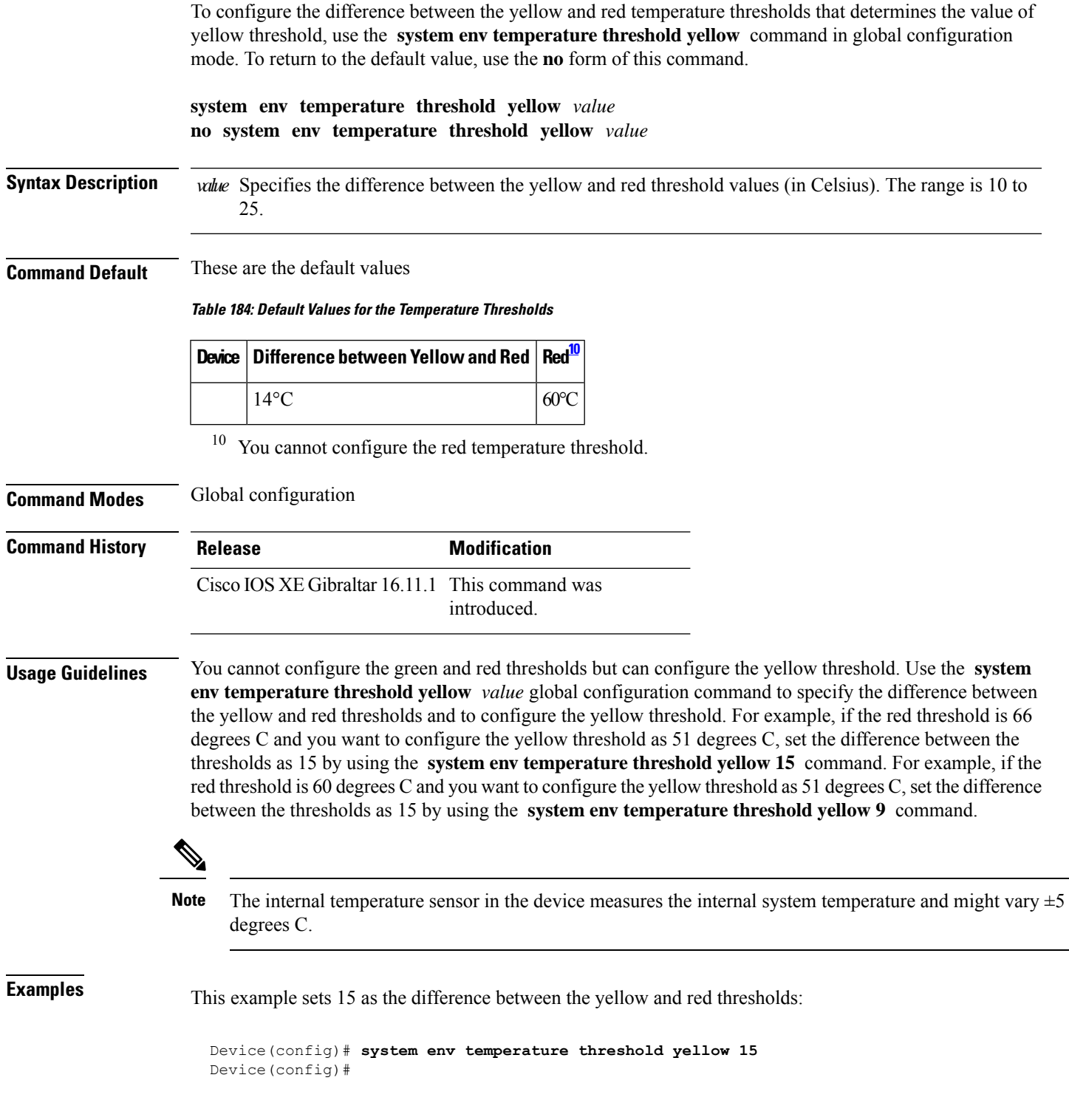

## **tftp-server**

To configure a router or a Flash memory device on the router as a TFTP server, use one of the following **tftp-server** commands in global configuration mode. To remove a previously defined filename, use the **no** form of this command with the appropriate filename.

**tftp-server** [ **bootflash** | **crashinfo** | **disk0** | **flash** | **null** | **nvram** | **rom** | **system** | **tmpsys** ] { *<1-99>* | *<1300-1999>* | **alias** }

**no tftp-server** [ **bootflash** | **crashinfo** | **disk0** | **flash** | **null** | **nvram** | **rom** | **system** | **tmpsys** ] { *<1-99>* | *<1300-1999>* | **alias** }

**Command Default** No default behavior or values.

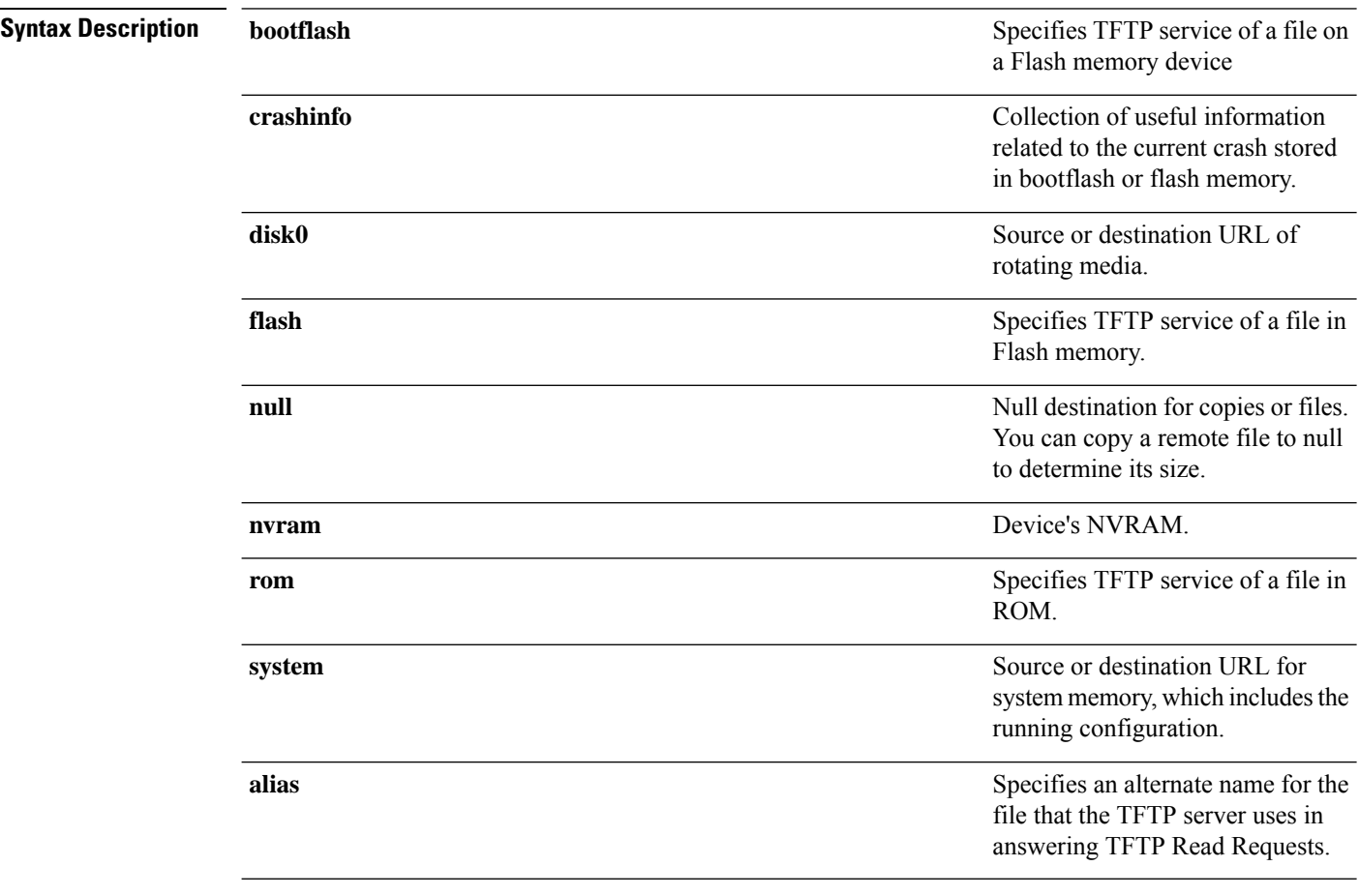

**Usage Guidelines** You can specify multiple filenames by repeating the **tftp-server** command. The system sends a copy of the system image contained in ROM or one of the system images contained in Flash memory to any client that issues a TFTP Read Request with this filename.

> If the specified *filename1* or *filename2* argument exists in Flash memory, a copy of the Flash image is sent. On systemsthat contain a complete image in ROM, the system sendsthe ROM image if the specified *filename1* or *filename2* argument is not found in Flash memory.

Images that run from ROM cannot be loaded over the network. Therefore, it does not make sense to use TFTP to offer the ROMs on these images.

If a USB is configured as a TFTP server, it is recommended that all corresponding configurations be removed before physically removing or disabling the USB. The usb option will not be available once the USB is disabled or physically removed.

**Command Modes** Global Configuration

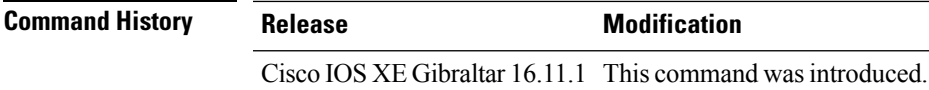

The following example enables a device to operate as a TFTP server. The source file c3640-i-mz is in the second partition of internal Flash memory:

Device (config)# **tftp-server flash flash:2:dirt/gate/c3640-i-mz**

### **traceroute mac**

To display the Layer 2 path taken by the packets from the specified source MAC address to the specified destination MAC address, use the **traceroute mac** command in privileged EXEC mode.

**traceroute mac** [**interface** *interface-id*] *source-mac-address* [**interface** *interface-id*] *destination-mac-address* [**vlan** *vlan-id*] [**detail**]

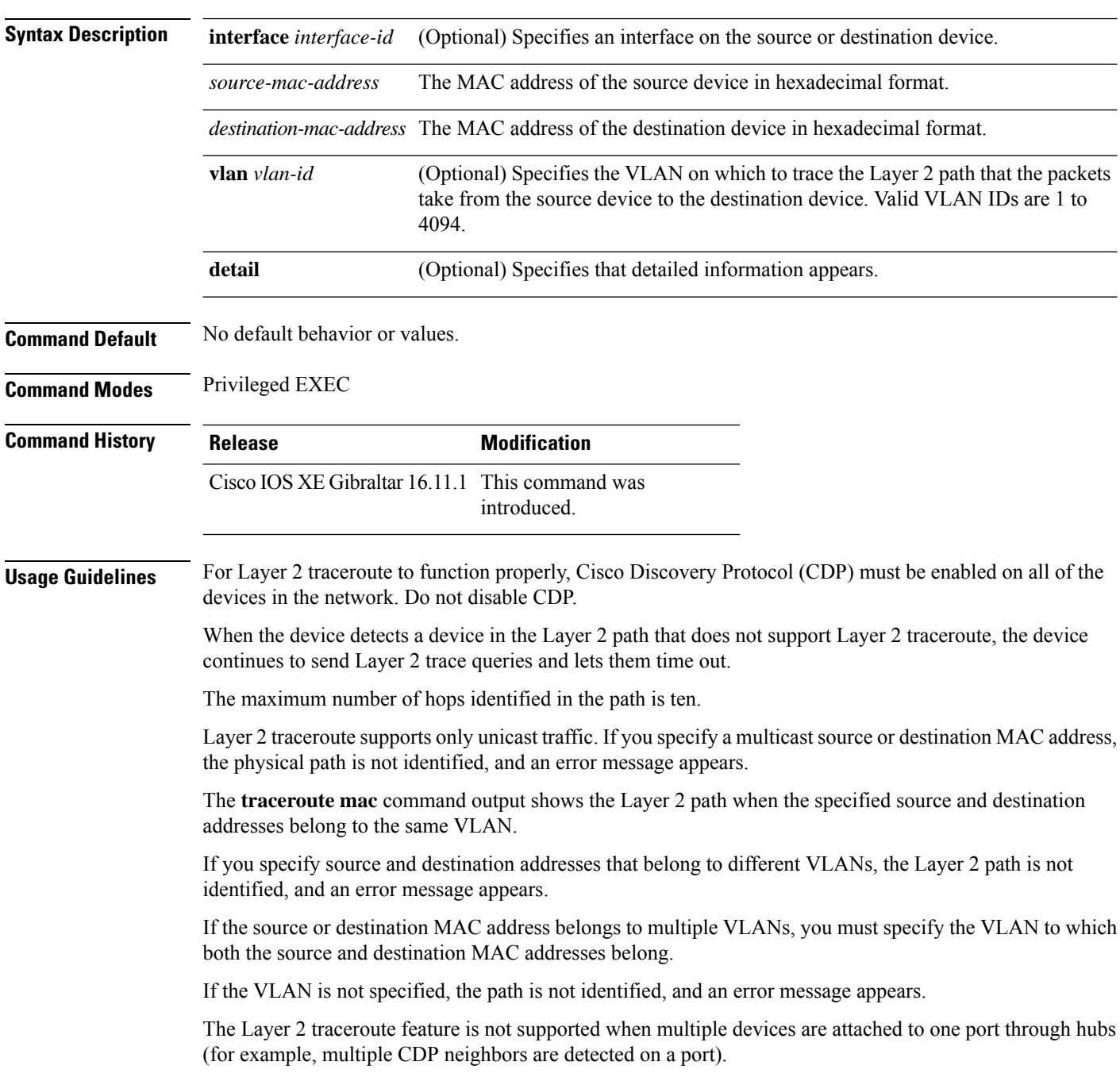

When more than one CDP neighbor is detected on a port, the Layer 2 path is not identified, and an error message appears.

This feature is not supported in Token Ring VLANs.

#### **Examples**

This example shows how to display the Layer 2 path by specifying the source and destination MAC addresses:

```
Device# traceroute mac 0000.0201.0601 0000.0201.0201
  Source 0000.0201.0601 found on con6[WS-C3750E-24PD] (2.2.6.6)
  con6 (2.2.6.6) :Gi0/0/1 => Gi0/0/3<br>con5 (2.2.5.5)(2.2.5.5) ) : Gi0/0/3 => Gi0/0/1con1 (2.2.1.1) (2.2.2.2) (2.2.2.2) (2.2.2.2) (2.2.2.2) (2.2.2.2) (2.2.2.2) (2.2.2.2) (2.2.2.2) (2.2.2.2) (2.2.2.2) (2.2.2.2) (2.2.2.2) (2.2.2.2) (2.2.2.2) (2.2.2.2) (2.2.2.2) (2.2.2.2) 
  con2 (2.2.2.2 ) : Gi0/0/2 => Gi0/0/1
  Destination 0000.0201.0201 found on con2[WS-C3550-24] (2.2.2.2)
  Layer 2 trace completed
```
This example shows how to display the Layer 2 path by using the **detail** keyword:

```
Device# traceroute mac 0000.0201.0601 0000.0201.0201 detail
 Source 0000.0201.0601 found on con6[WS-C3750E-24PD] (2.2.6.6)
 con6 / WS-C3750E-24PD / 2.2.6.6 :
         Gi0/0/2 [auto, auto] => Gi0/0/3 [auto, auto]
 con5 / WS-C2950G-24-EI / 2.2.5.5 :
         Fa0/3 [auto, auto] => Gi0/1 [auto, auto]
 con1 / WS-C3550-12G / 2.2.1.1 :
         Gi0/1 [auto, auto] => Gi0/2 [auto, auto]
 con2 / WS-C3550-24 / 2.2.2.2 :
         Gi0/2 [auto, auto] => Fa0/1 [auto, auto]
 Destination 0000.0201.0201 found on con2[WS-C3550-24] (2.2.2.2)
 Layer 2 trace completed.
```
This example shows how to display the Layer 2 path by specifying the interfaces on the source and destination devices:

Device# **traceroute mac interface fastethernet0/1 0000.0201.0601 interface fastethernet0/3 0000.0201.0201**

Source 0000.0201.0601 found on con6[WS-C3750E-24PD] (2.2.6.6) con6  $(2.2.6.6)$  :Gi0/0/1 => Gi0/0/3<br>con5  $(2.2.5.5)$ con5 (2.2.5.5 ) : Gi0/0/3 => Gi0/0/1 con1 (2.2.1.1 ) : Gi0/0/1 => Gi0/0/2 con2 (2.2.2.2 ) : Gi0/0/2 => Gi0/0/1 Destination 0000.0201.0201 found on con2[WS-C3550-24] (2.2.2.2) Layer 2 trace completed

This example shows the Layer 2 path when the device is not connected to the source device:

```
Device# traceroute mac 0000.0201.0501 0000.0201.0201 detail
 Source not directly connected, tracing source .....
 Source 0000.0201.0501 found on con5[WS-C3750E-24TD] (2.2.5.5)
 con5 / WS-C3750E-24TD / 2.2.5.5 :
         Gi0/0/1 [auto, auto] => Gi0/0/3 [auto, auto]
```

```
con1 / WS-C3550-12G / 2.2.1.1 :
        Gi0/1 [auto, auto] => Gi0/2 [auto, auto]
con2 / WS-C3550-24 / 2.2.2.2 :
       Gi0/2 [auto, auto] \Rightarrow Fa0/1 [auto, auto]
Destination 0000.0201.0201 found on con2[WS-C3550-24] (2.2.2.2)
Layer 2 trace completed.
```
This example shows the Layer 2 path when the device cannot find the destination port for the source MAC address:

```
Device# traceroute mac 0000.0011.1111 0000.0201.0201
 Error:Source Mac address not found.
 Layer2 trace aborted.
```
This example showsthe Layer 2 path when the source and destination devices are in different VLANs:

```
Device# traceroute mac 0000.0201.0601 0000.0301.0201
 Error:Source and destination macs are on different vlans.
 Layer2 trace aborted.
```
This example shows the Layer 2 path when the destination MAC address is a multicast address:

```
Device# traceroute mac 0000.0201.0601 0100.0201.0201
  Invalid destination mac address
```
This example showsthe Layer 2 path when source and destination devices belong to multiple VLANs:

```
Device# traceroute mac 0000.0201.0601 0000.0201.0201
 Error:Mac found on multiple vlans.
 Layer2 trace aborted.
```
# **traceroute mac ip**

To display the Layer 2 path taken by the packets from the specified source IP address or hostname to the specified destination IPaddress or hostname, use the **traceroute mac ip**command in privileged EXEC mode.

**traceroute mac ip** {*source-ip-address source-hostname*} {*destination-ip-address destination-hostname*} [**detail**]

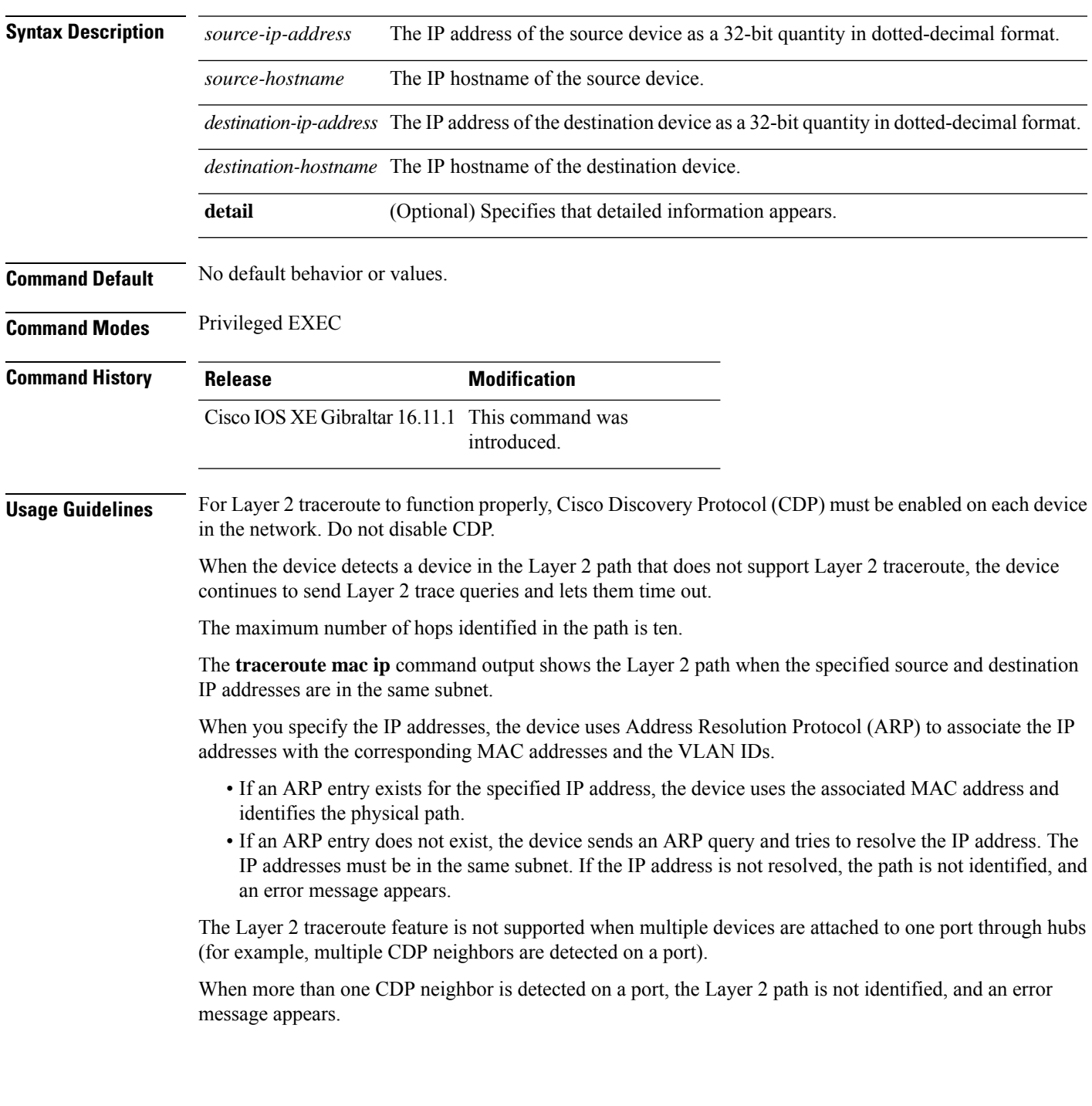

This feature is not supported in Token Ring VLANs.

#### **Examples**

This example shows how to display the Layer 2 path by specifying the source and destination IP addresses and by using the **detail** keyword:

```
Device# traceroute mac ip 2.2.66.66 2.2.22.22 detail
Translating IP to mac .....
2.2.66.66 => 0000.0201.0601
2.2.22.22 \Rightarrow 0000.0201.0201Source 0000.0201.0601 found on con6[WS-C2950G-24-EI] (2.2.6.6)
con6 / WS-C3750E-24TD / 2.2.6.6 :
        Gi0/0/1 [auto, auto] => Gi0/0/3 [auto, auto]
con5 / WS-C2950G-24-EI / 2.2.5.5 :
       Fa0/3 [auto, auto] \Rightarrow Gi0/1 [auto, auto]
con1 / WS-C3550-12G / 2.2.1.1 :
       Gi0/1 [auto, auto] => Gi0/2 [auto, auto]
con2 / WS-C3550-24 / 2.2.2.2 :
       Gi0/2 [auto, auto] \Rightarrow Fa0/1 [auto, auto]
Destination 0000.0201.0201 found on con2[WS-C3550-24] (2.2.2.2)
Layer 2 trace completed.
```
This example shows how to display the Layer 2 path by specifying the source and destination hostnames:

```
Device# traceroute mac ip con6 con2
Translating IP to mac .....
2.2.66.66 => 0000.0201.0601
2.2.22.22 \Rightarrow 0000.0201.0201Source 0000.0201.0601 found on con6
\cosh(2.2.6.6) :Gi0/0/1 => Gi0/0/3
con5 (2.2.5.5 ) : Gi0/0/3 => Gi0/1
con1 (2.2.1.1 ) : Gi0/0/1 \Rightarrow Gi0/2con2 (2.2.2.2 ) : Gi0/0/2 \Rightarrow Fa0/1Destination 0000.0201.0201 found on con2
Layer 2 trace completed
```
This example shows the Layer 2 path when ARP cannot associate the source IP address with the corresponding MAC address:

```
Device# traceroute mac ip 2.2.66.66 2.2.77.77
Arp failed for destination 2.2.77.77.
Layer2 trace aborted.
```
# **type**

 $\mathbf{l}$ 

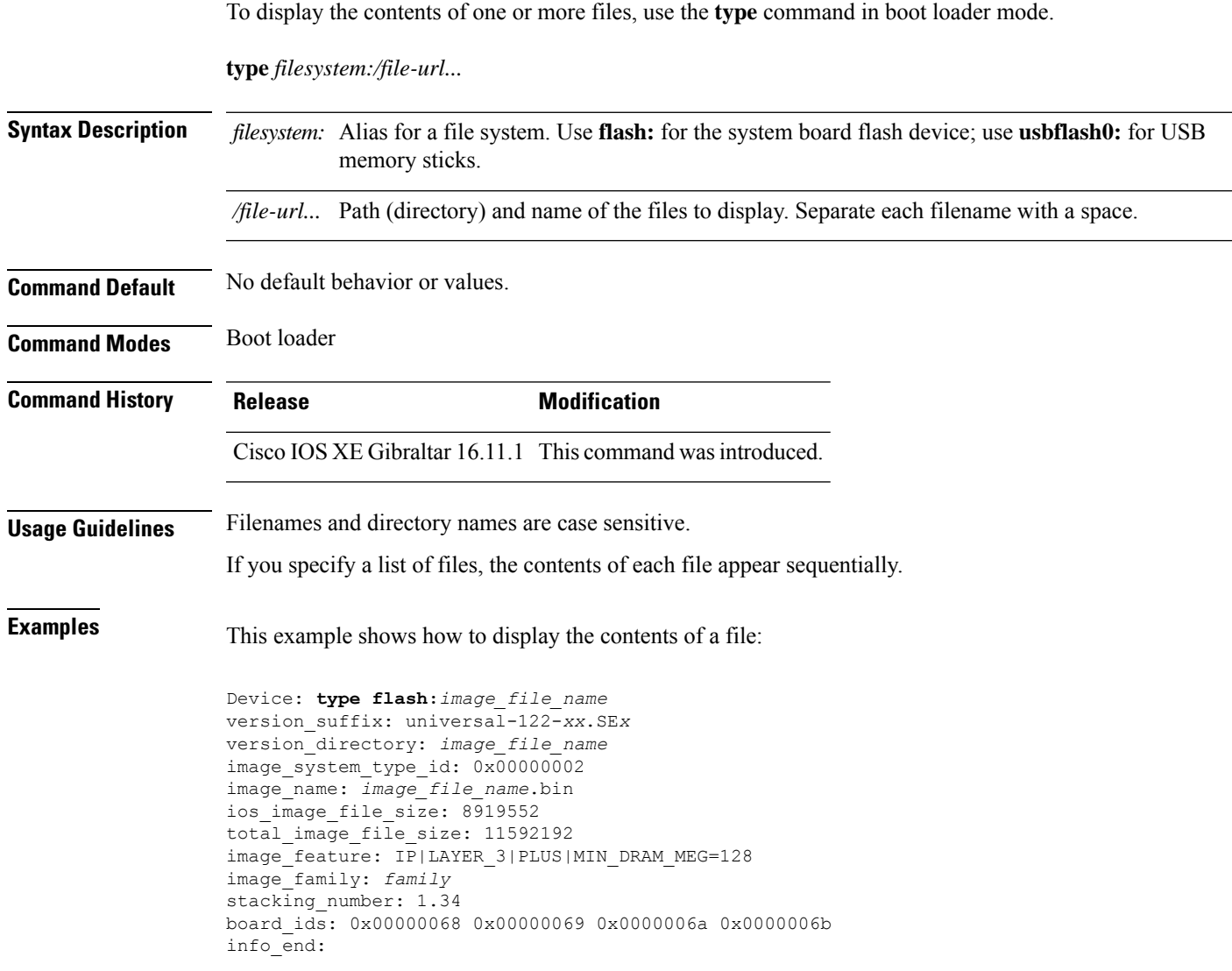

I

## **unset**

To reset one or more environment variables, use the **unset** command in boot loader mode.

**unset** *variable...*

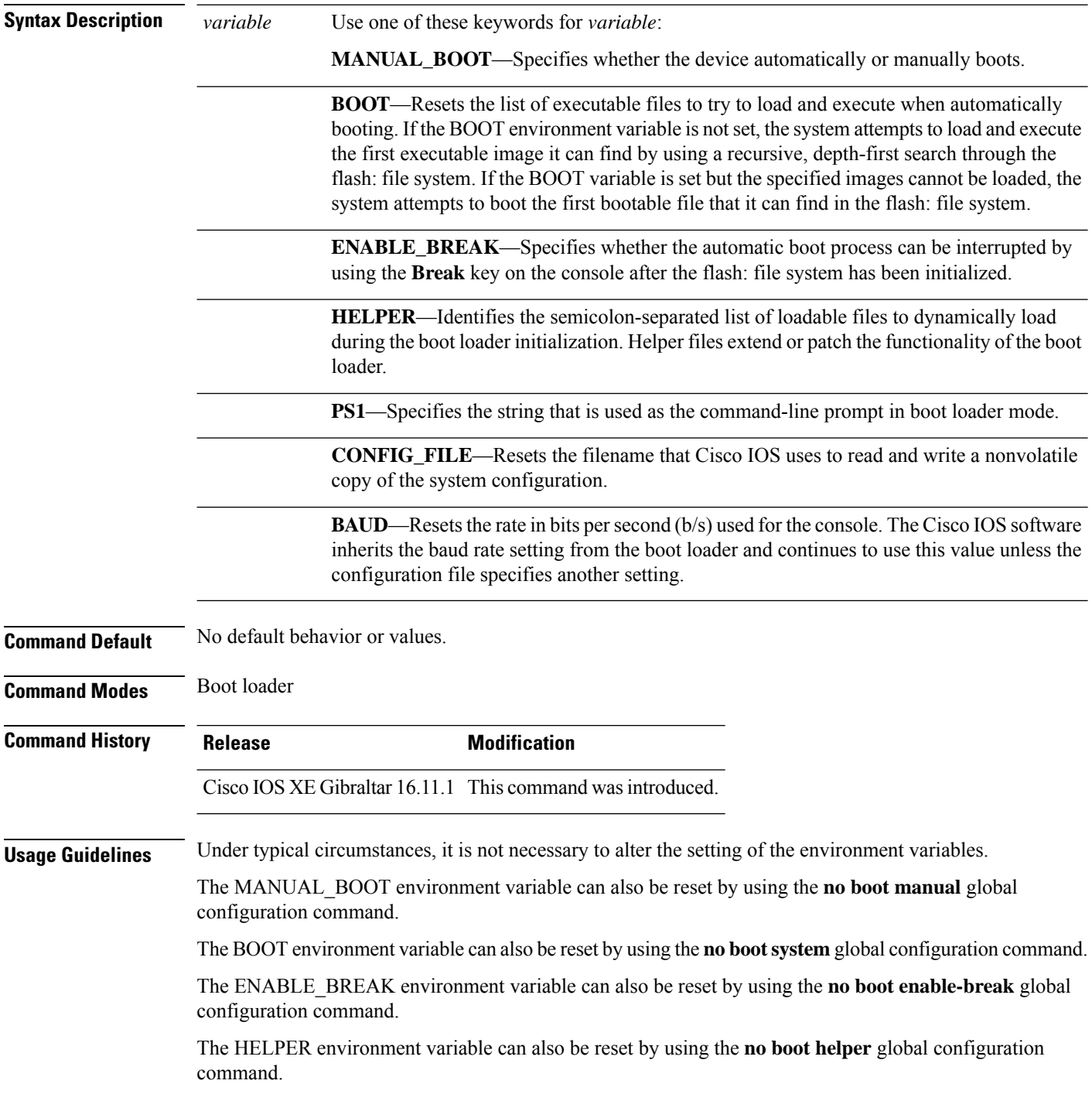

The CONFIG\_FILE environment variable can also be reset by using the**noboot config-file** global configuration command.

### **Example**

This example shows how to unset the SWITCH\_PRIORITY environment variable:

Device: **unset SWITCH\_PRIORITY**

### **upgrade rom-monitor capsule**

To upgrade the read-only memory monitor (ROMMON) by using the capsule method, use the **upgrade rom-monitor capsule** command in privileged EXEC mode.

### **Standalone Devices**

**upgrade rom-monitor capsule** {**golden** | **primary**}[{**R0** | **RP active**}]

**Device with High Availability upgrade rom-monitor capsule** {**golden** | **primary**}[{**R0** | **R1** | **RP** {**active** | **standby**}}]

**Device with StackWise Virtual upgrade rom-monitor capsule** {**golden** | **primary**}[{**R0** | **R1** | **RP** {**active** | **standby**} | **switch** {*switch\_number* | **active** | **standby**}{**R0** | **R1** | **RP** {**active** | **standby**}}}]

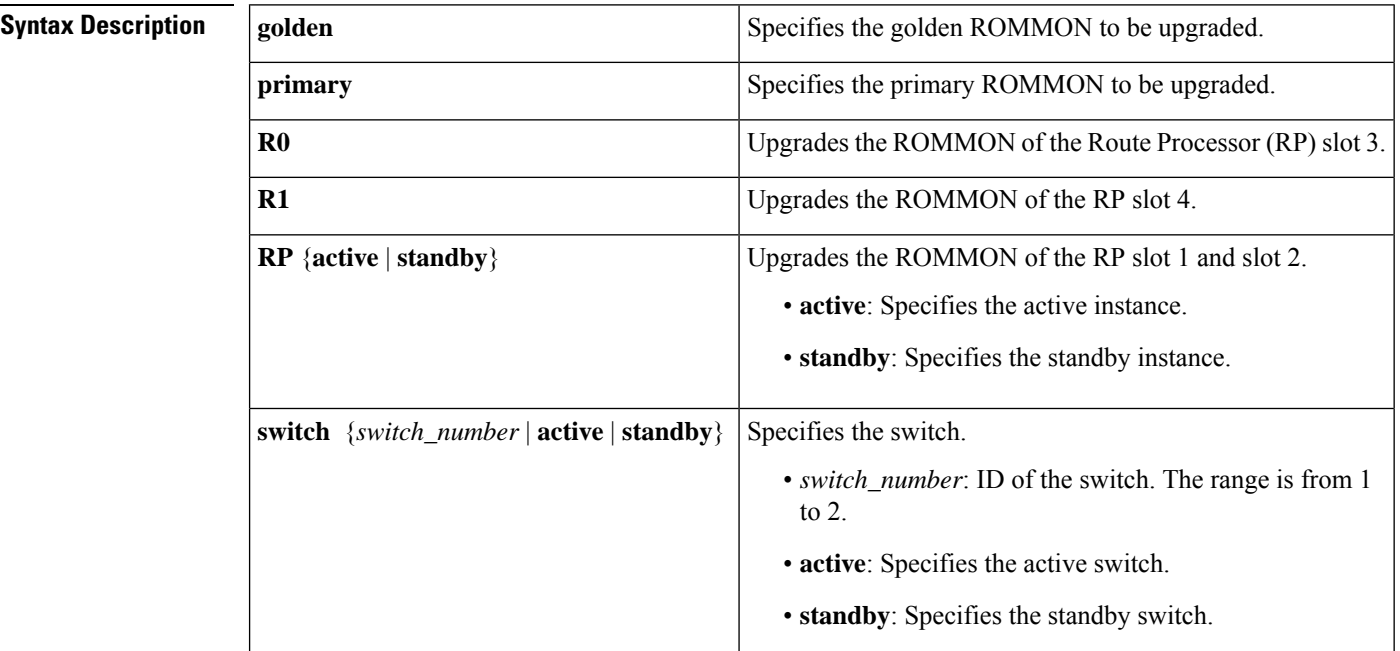

**Command Default** This command has no default settings.

**Command Modes** Privileged EXEC (#)

#### **Command History**

**Usage Guidelines** To know if a ROMMON version upgrade is applicable to a software version, see the release notes of the corresponding software release:

<https://www.cisco.com/c/en/us/support/switches/catalyst-9500-series-switches/products-release-notes-list.html>

On the C9500-12Q, C9500-16X, C9500-24Q, C9500-40X models of the series, you must manually upgrade the golden and primary ROMMON, starting from Cisco IOS XE Gibraltar 16.12.2.

### **Examples** This example shows how to upgrade the golden ROMMON on a device with StackWise Virtual: Device# **upgrade rom-monitor capsule golden switch active R0** This operation will reload the switch and take a few minutes to complete. Do you want to proceed (y/n)? [confirm]y Device# Initializing Hardware …… ! ! ! Warning : New region (type 2) access rights will be modified Updating Block at FFFFF000h 100% Restarting switch to complete capsule upgrade <output truncated>

# **version**

To display the boot loader version, use the **version** command in boot loader mode.

**Command Default** No default behavior or values. **Command Modes** Boot loader **Command History Release <b>Modification** Cisco IOS XE Gibraltar 16.11.1 This command wasintroduced.

**Examples** This example shows how to display the boot loader version on a device:

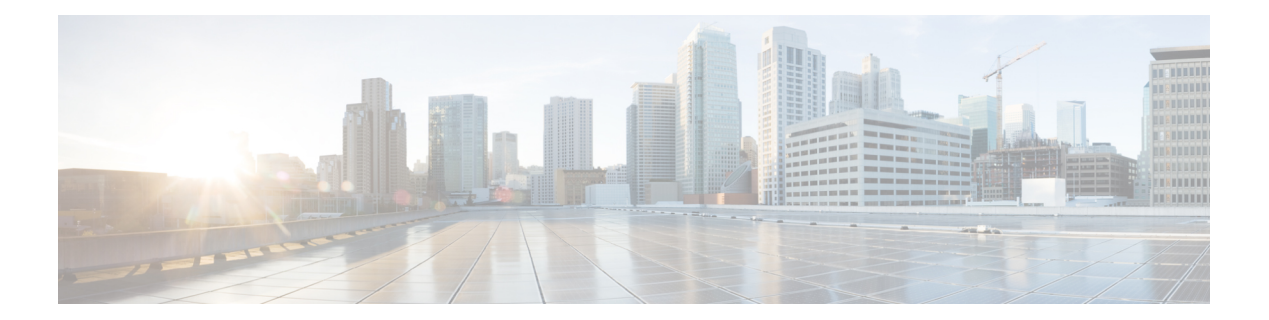

# **Tracing**

- [Information](#page-1763-0) About Tracing, on page 1730
- set [platform](#page-1765-0) software trace, on page 1732
- show platform software trace [filter-binary,](#page-1769-0) on page 1736
- show platform software trace [message,](#page-1770-0) on page 1737
- show [platform](#page-1773-0) software trace level, on page 1740
- request [platform](#page-1776-0) software trace archive, on page 1743
- request [platform](#page-1777-0) software trace rotate all, on page 1744
- request platform software trace [filter-binary,](#page-1778-0) on page 1745

## <span id="page-1763-0"></span>**Information About Tracing**

### **Tracing Overview**

The tracing functionality logs internal events. Trace files are automatically created and saved to the tracelogs subdirectory under crashinfo.

The contents of trace files are useful for the following purposes:

- Troubleshooting—If a switch has an issue, the trace file output may provide information that can be used for locating and solving the issue.
- Debugging—The trace file outputs helps users get a more detailed view of system actions and operations.

To view the most recent trace information for a specific module, use the **show platform software trace message** command.

To modify the trace level to increase or decrease the amount of trace message output, you can set a new trace level using the **set platform software trace** command. Trace levels can be set for each process using the **all-modules** keyword in the **set platform software trace** command, or per module within a process.

### **Location of Tracelogs**

Each process uses btrace infrastructure to log its trace messages. When a process is active, the corresponding in-memory tracelog is found in the directory  $/\text{tmp}/\text{cFRU}>/\text{trace}/$ , where  $\text{cFRU}>$  refers to the location where the process is running (rp, fp, or cc).

When a tracelog file has reached the maximum file size limit allowed for the process, or if the process ends, it gets rotated into the following directory:

- /crashinfo/tracelogs, if the crashinfo: partition is available on the switch
- /harddisk/tracelogs, if the crashinfo: partition is not available on the switch

The tracelog files are compressed before being stored in the directory.

### **Tracelog Naming Convention**

All the tracelogs that are created using btrace have the following naming convention:

<process\_name> <FRU><SLOT>-<BAY>.<pid> <counter>.<creation\_timestamp>.bin

Here, counter is a free-running 64-bit counter that gets incremented for each new file created for the process. For example, wcm R0-0.1362  $0.20151006171744$ .bin. When compressed, the files will have the gz extension appended to their names

#### **Tracelog size limits and rotation policy**

The maximum size limit for a tracelog file is 1MB for each process, and the maximum number of tracelog files that are maintained for a process is 25.
#### **Rotation and Throttling Policy**

Initially, all the tracelog files are moved from the initial  $/\text{tmp}/\text{FRU}$   $/\text{trace}$  directory to the /tmp/<FRU>/trace/stage staging directory. The btrace\_rotate script then moves these tracelogs from the staging directory to the /crashinfo/tracelogs directory. When the number of files stored in the /crashinfo/tracelogs directory per process reaches the maximum limit, the oldest files for the process are deleted, while the newer files are maintained. Thisisrepeated at every 60 minutes under worst-case situations.

There are two other sets of files that are purged from the /crashinfo/tracelogs directory:

- Files that do not have the standard naming convention (other than a few exceptions such as fed\_python.log)
- Files older than two weeks

The throttling policy has been introduced so that a process with errors does not affect the functioning of the switch. Whenever a process starts logging at a very high rate, for example, if there are more than 16 files in a 4-second interval for the process in the staging directory, the process is throttled. The files do not rotate for the process from /tmp/<FRU>/trace into /tmp/<FRU>/trace/stage, however the files are deleted when they reach the maximum size. Throttling is re-enabled, when the count goes below 8.

#### **Tracing Levels**

Tracing levels determine how much information should be stored about a module in the trace buffer or file.

The following table shows all of the tracing levels that are available, and provides descriptions of the message that are displayed with each tracing level.

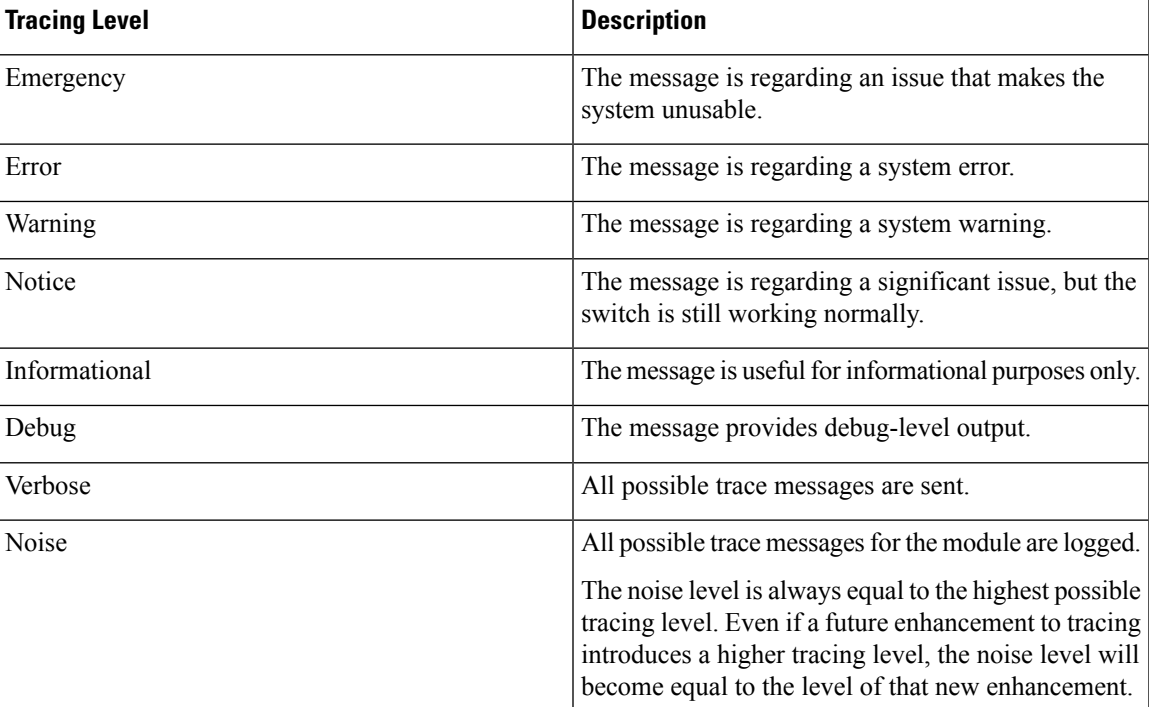

#### **Table 185: Tracing Levels and Descriptions**

# **set platform software trace**

To set the trace level for a specific module within a process, use the **set platform software trace** command in privileged EXEC or user EXEC mode.

**set platform software trace** *process slot module trace-level*

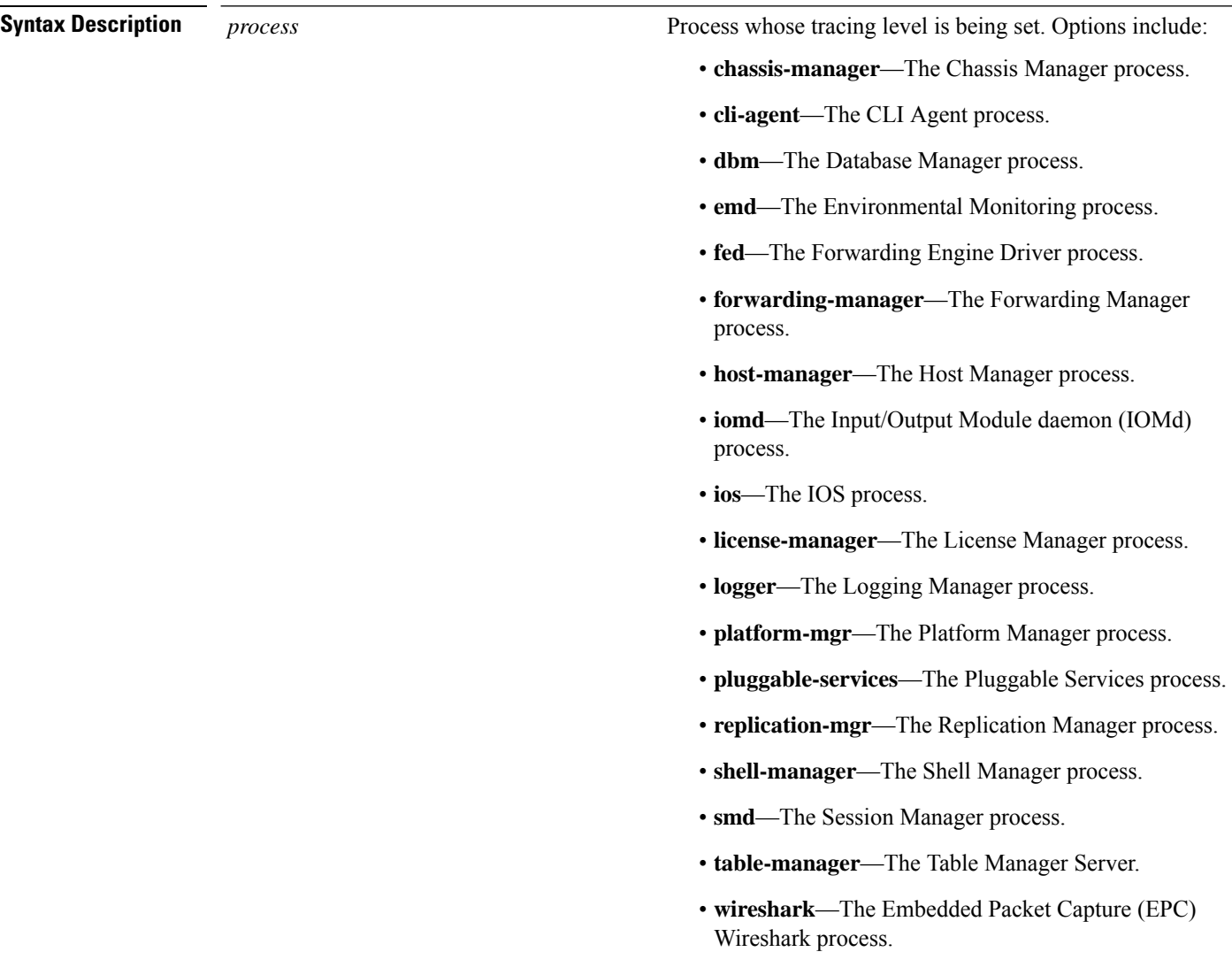

 $\mathbf{l}$ 

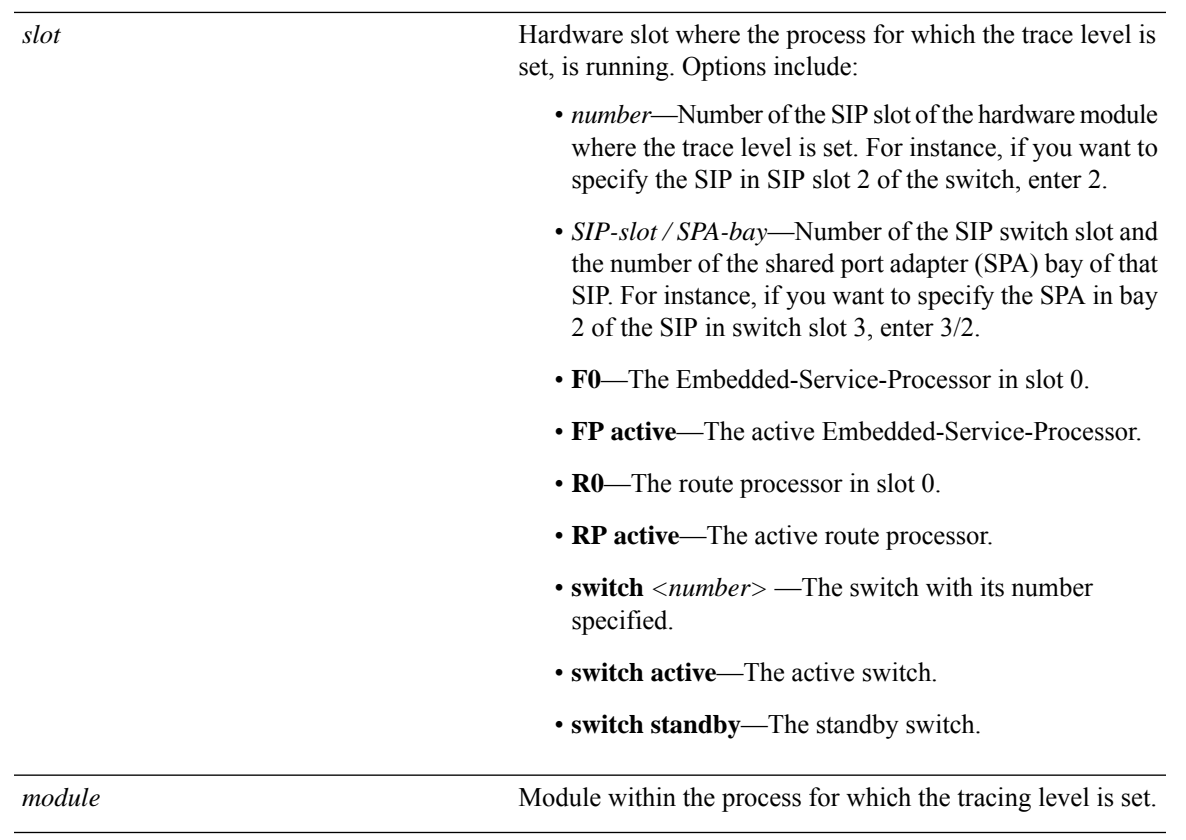

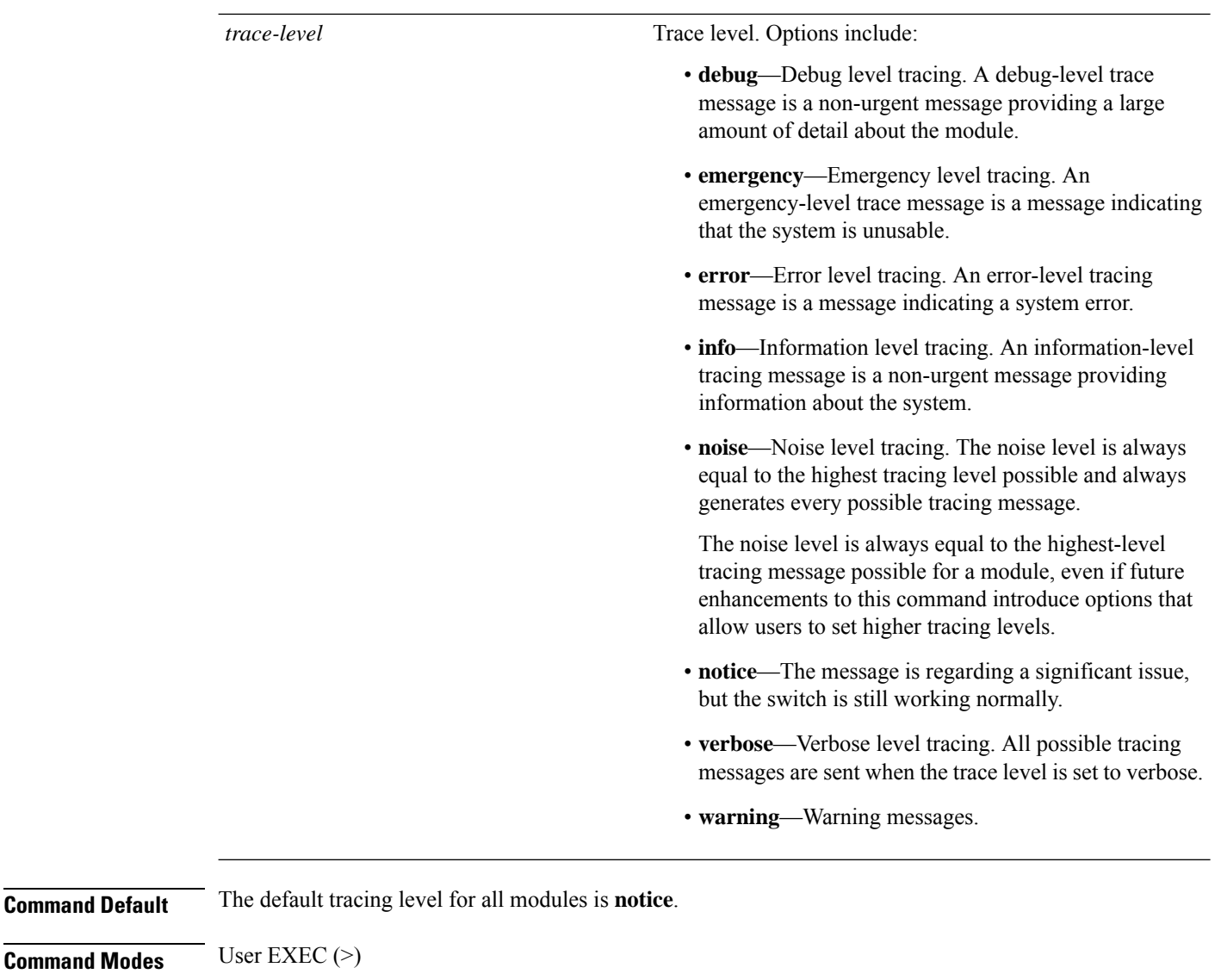

Privileged EXEC (#)

**Command History Release Modification**

This command was introduced.

**Command M** 

**Usage Guidelines** The *module* options vary by process and by *hardware-module*. Use the ? option when entering this command to see which *module* options are available with each keyword sequence.

Use the **show platform software trace message** command to view trace messages.

Trace files are stored in the tracelogs directory in the harddisk: file system. These files can be deleted without doing any harm to your switch operation.

Trace file output is used for debugging. The trace level is a setting that determines how much information should be stored in trace files about a module.

**Examples** This example shows how to set the trace level for all the modules in dbm process:

Device# **set platform software trace dbm R0 all-modules debug**

# **show platform software trace filter-binary**

To display the most recent trace information for a specific module, use the **show platform software trace filter-binary** command in privileged EXEC or user EXEC mode.

**show platform software trace filter-binary***modules* [**context** *mac-address*]

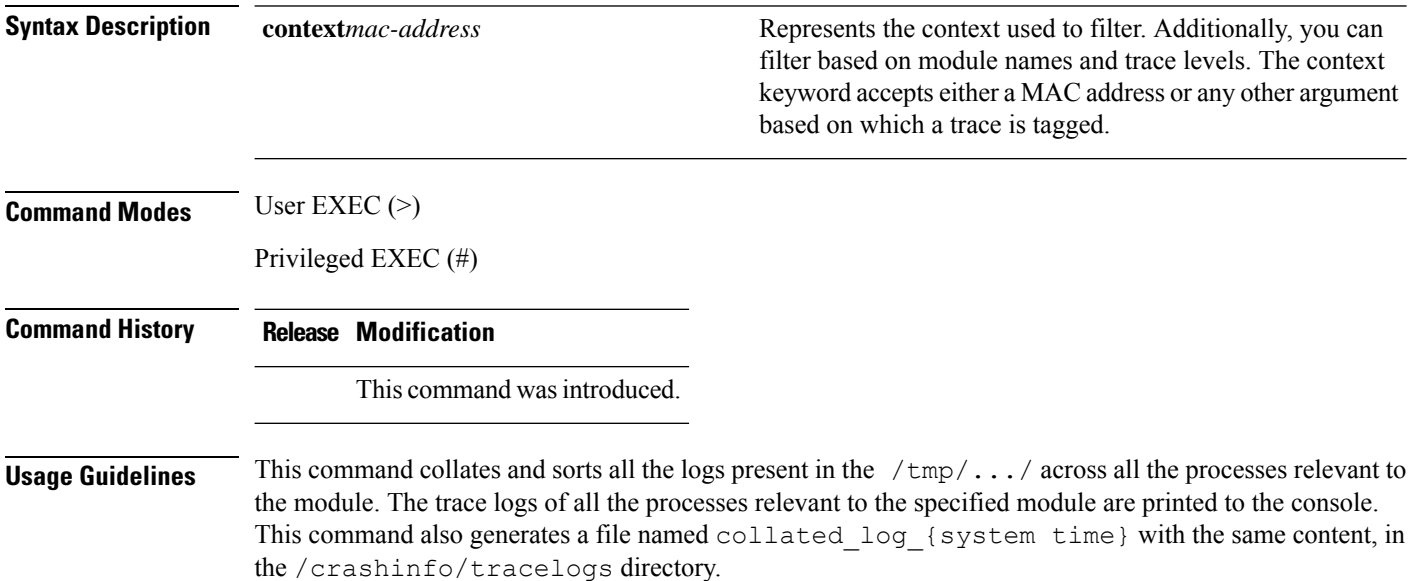

#### **show platform software trace message**

To display the trace messages for a process, use the **set platform software trace** command in privileged EXEC or user EXEC mode.

**show platform software trace message** *process slot*

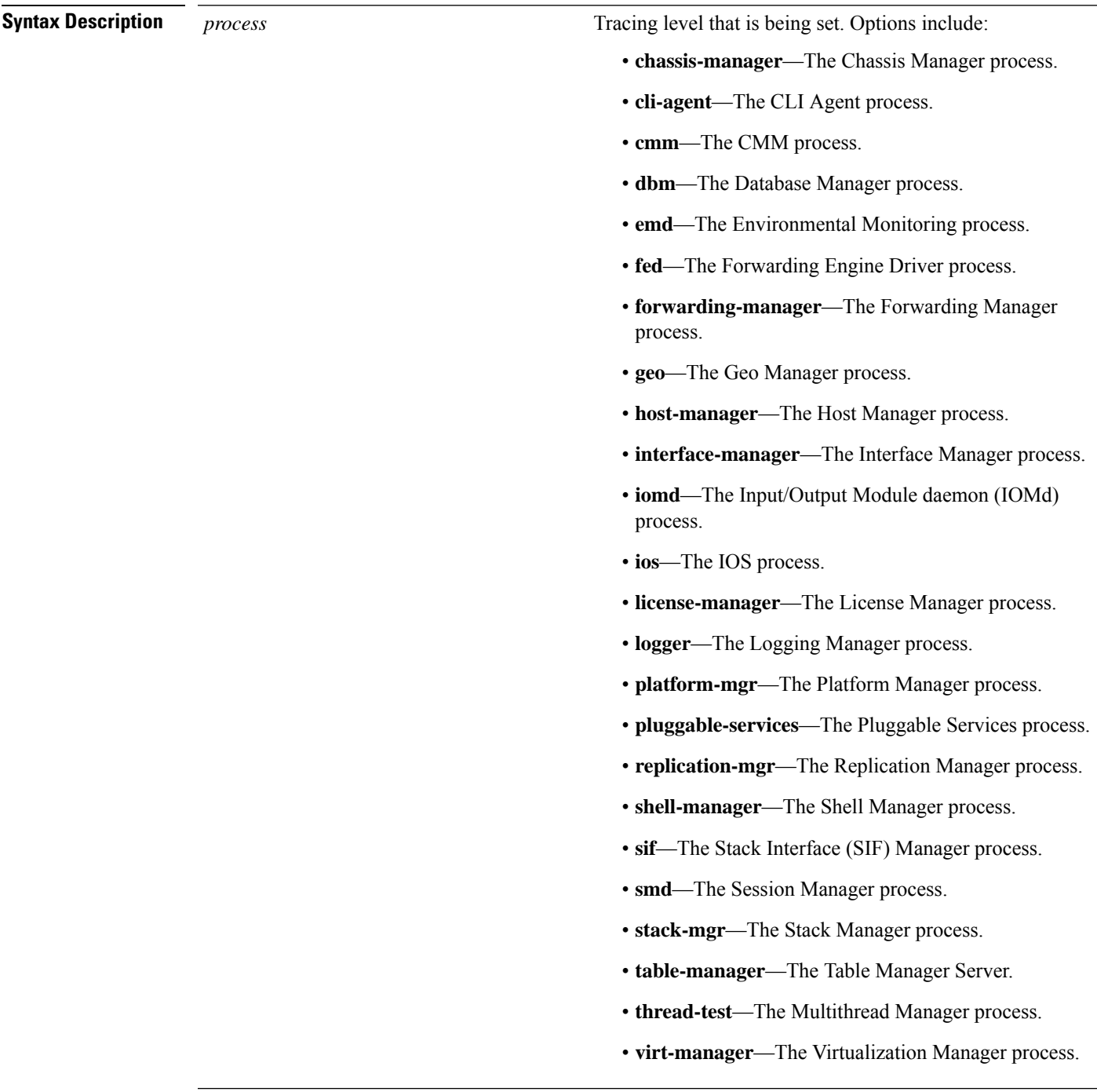

*slot*

Hardware slot where the process for which the trace level is set, is running. Options include:

- *number*—Number of the SIP slot of the hardware module where the trace level is set. For instance, if you want to specify the SIP in SIP slot 2 of the switch, enter 2.
- *SIP-slot / SPA-bay*—Number of the SIP switch slot and the number of the shared port adapter (SPA) bay of that SIP. For instance, if you want to specify the SPA in bay 2 of the SIP in switch slot 3, enter 3/2.
- **F0**—The Embedded Service Processor slot 0.
- **FP active**—The active Embedded Service Processor.
- **R0**—The route processor in slot 0.
- **RP active**—The active route processor.
- **switch** <*number*> —The switch, with its number specified.
- **switch active**—The active switch.
- **switch standby**—The standby switch.
	- *number*—Number of the SIP slot of the hardware module where the trace level is set. For instance, if you want to specify the SIP in SIP slot 2 of the switch, enter 2.
	- *SIP-slot* / *SPA-bay*—Number of the SIP switch slot and the number of the shared port adapter (SPA) bay of that SIP. For instance, if you want to specify the SPA in bay 2 of the SIP in switch slot 3, enter 3/2.
	- **F0**—The Embedded Service Processor in slot 0.
	- **FP active**—The active Embedded Service Processor.
	- **R0**—The route processor in slot 0.
	- **RP active**—The active route processor.

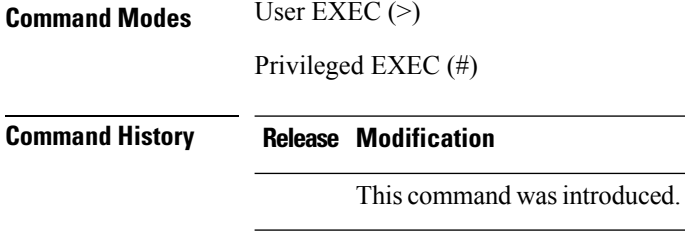

**Examples** This example shows how to display the trace messages for the Stack Manager and the Forwarding Engine Driver processes:

> Device# **show platform software trace message stack-mgr switch active R0** 10/30 09:42:48.767 [btrace] [8974]: (note): Successfully registered module [97] [uiutil] 10/30 09:42:48.762 [btrace] [8974]: (note): Successfully registered module [98] [tdl\_cdlcore\_message] 10/29 13:28:19.023 [stack\_mgr] [8974]: (note): Examining peer state 10/29 13:28:19.023 [stack\_mgr] [8974]: (note): no switch eligible for standby election presently 10/29 13:28:19.022 [stack\_mgr] [8974]: (note): Posting event stack\_fsm\_event\_wait\_standby\_elect\_timer\_expired, curstate stack fsm state active ready  $10/29$   $13:28:19.022$  [stack mgr] [8974]: (note): Timer HDL - STACK WAIT STANDBY ELECT TIMER expired 10/29 13:26:46.584 [btrace] [8974]: (note): Successfully registered module [99] [tdl ui message] 10/29 13:26:46.582 [bipc] [8974]: (note): Pending connection to server 10.129.1.0 10/29 13:26:36.582 [evutil] [8974]: (ERR): Connection attempt for sman-ui-serv (uipeer uplink to slot 1) failed, invoking disconnect 10/29 13:26:36.582 [evutil] [8974]: (ERR): Asynchronous connect failed for [uipeer uplink to slot 1]  $(fd == -1)$ 10/29 13:26:36.581 [bipc] [8974]: (note): Pending connection to server 10.129.1.0 10/29 13:26:26.581 [evutil] [8974]: (ERR): Connection attempt for sman-ui-serv (uipeer uplink to slot 1) failed, invoking disconnect Device# **show platform software trace message fed switch active** 11/02 10:55:01.832 [btrace]: [11310]: UUID: 0, ra: 0 (note): Successfully registered module [86] [uiutil] 11/02 10:55:01.848 [btrace]: [11310]: UUID: 0, ra: 0 (note): Single message size is greater than 1024 11/02 10:55:01.822 [btrace]: [11310]: UUID: 0, ra: 0 (note): Successfully registered module [87] [tdl cdlcore message]

- 11/01 09:54:41.474 [btrace]: [12312]: UUID: 0, ra: 0 (note): Successfully registered module [88] [tdl\_ngwc\_gold\_message]
- 11/01 09:54:11.228 [btrace]: [12312]: UUID: 0, ra: 0 (note): Successfully registered module [89] [tdl doppler iosd matm type] 11/01 09:53:37.454 [btrace]: [11310]: UUID: 0, ra: 0 (note): Successfully registered module [90] [tdl ui message]
- 11/01 09:53:37.382 [bipc]: [11310]: UUID: 0, ra: 0 (note): Pending connection to server 10.129.1.0

11/01 09:53:34.227 [xcvr]: [18846]: UUID: 0, ra: 0 (ERR): FRU hardware authentication Fail, result = 1.

11/01 09:53:33.775 [ng3k\_scc]: [18846]: UUID: 0, ra: 0 (ERR): SMART COOKIE: SCC I2C receive failed: rc=10

- 11/01 09:53:33.775 [ng3k\_scc]: [18846]: UUID: 0, ra: 0 (ERR):
- SMART COOKIE receive failed, try again

11/01 09:53:33.585 [ng3k\_scc]: [18846]: UUID: 0, ra: 0 (ERR):

# **show platform software trace level**

To view the trace levels for all the modules under a specific process, use the **show platform software trace level** command in privileged EXEC or user EXEC mode.

#### **show platform software trace level** *process slot*

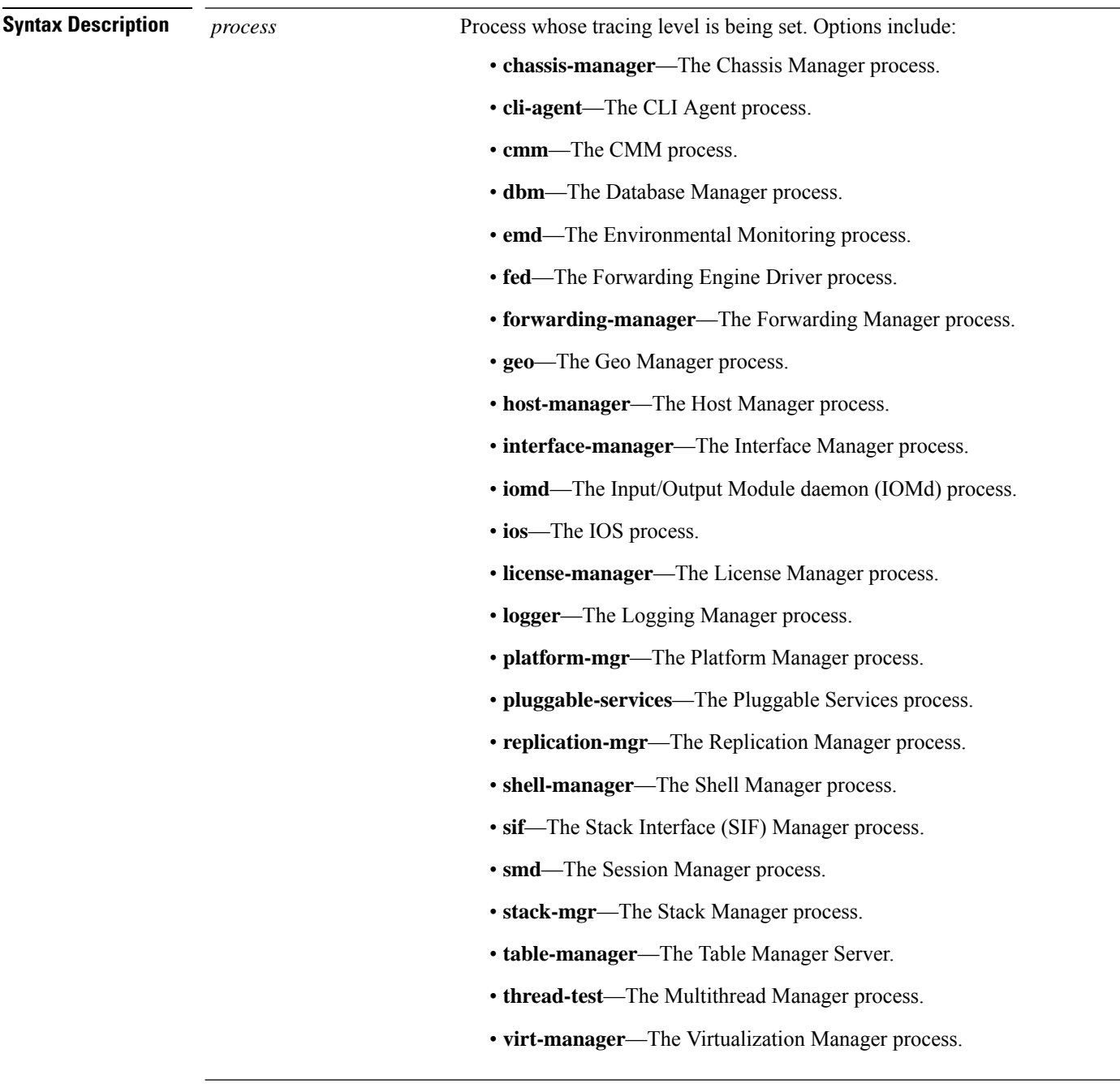

 $\mathbf{l}$ 

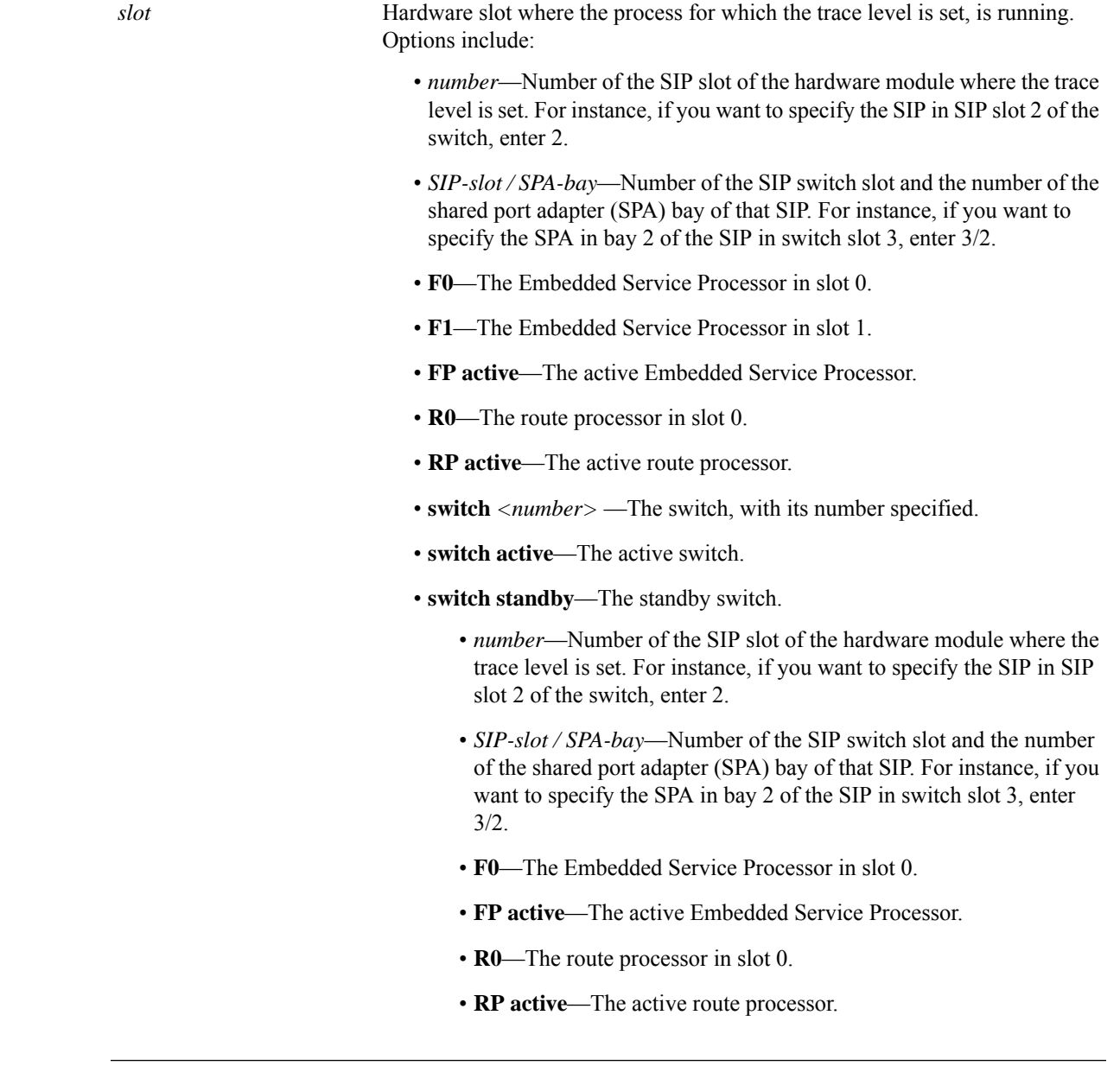

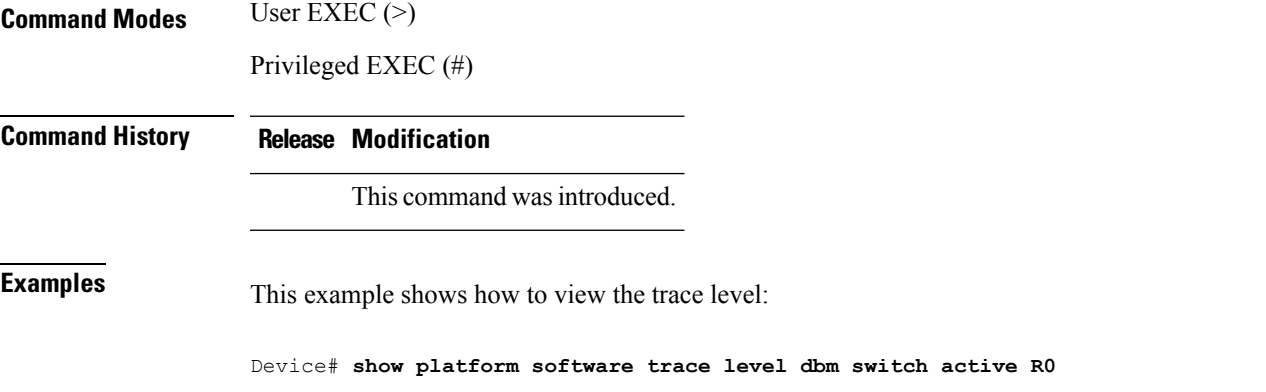

 $\mathbf I$ 

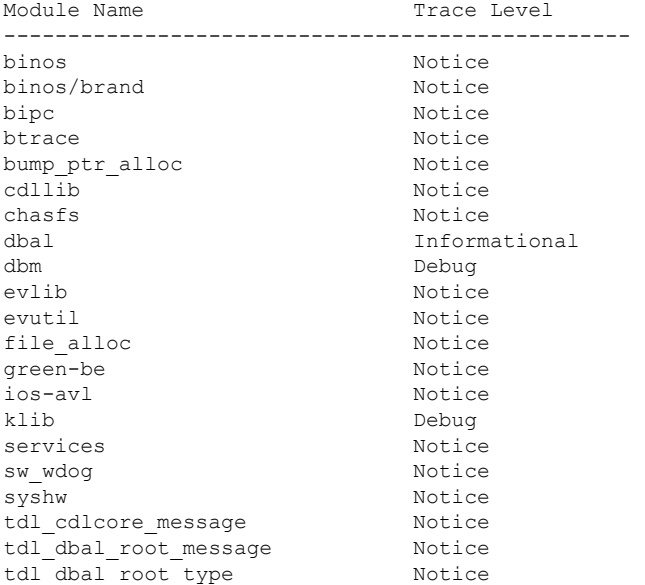

#### **request platform software trace archive**

To archive all the trace logs relevant to all the processes running on a system since the last reload on the switch and to save this in the specified location, use the **request platform software trace archive** command in privileged EXEC or user EXEC mode.

**request platform software trace archive** [**last** *number-of-days* [**days** [**target** *location*]] | **target** *location*]

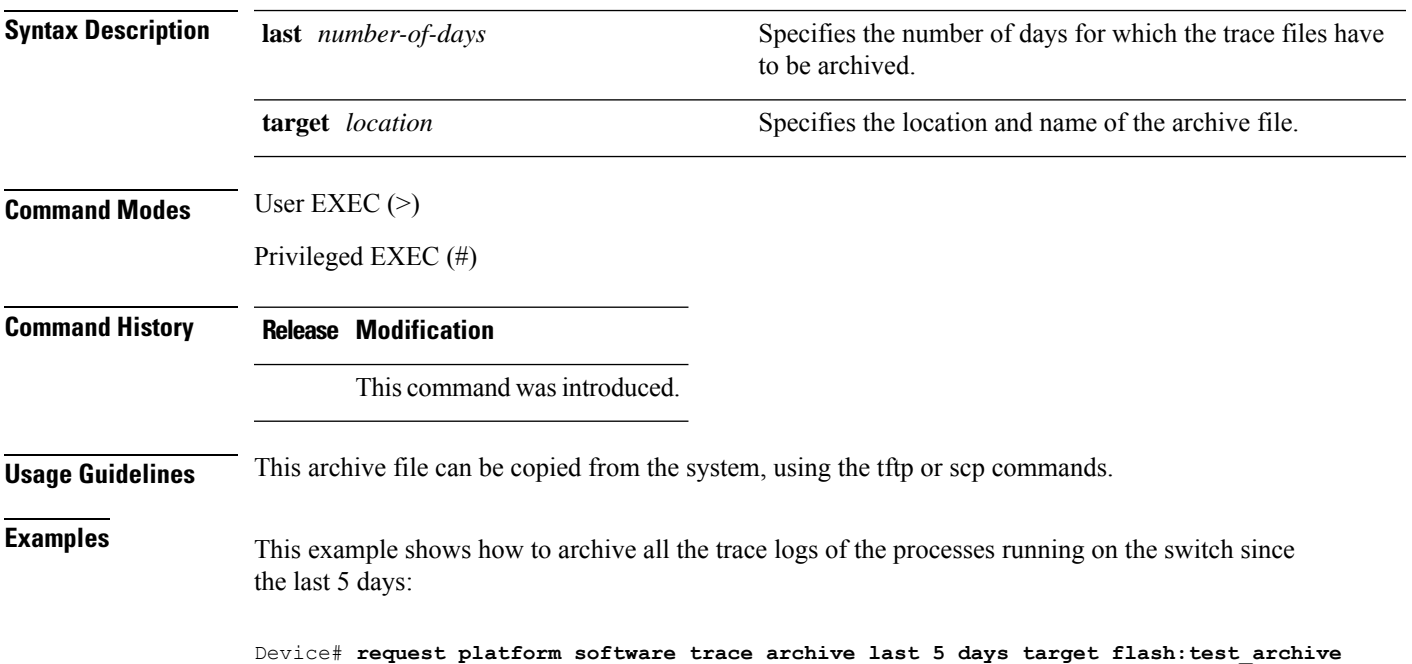

#### **request platform software trace rotate all**

To rotate all the current in-memory trace logs into the crashinfo partition and start a new in-memory trace log for each process, use the **request platform software trace rotate all** command in privileged EXEC or user EXEC mode.

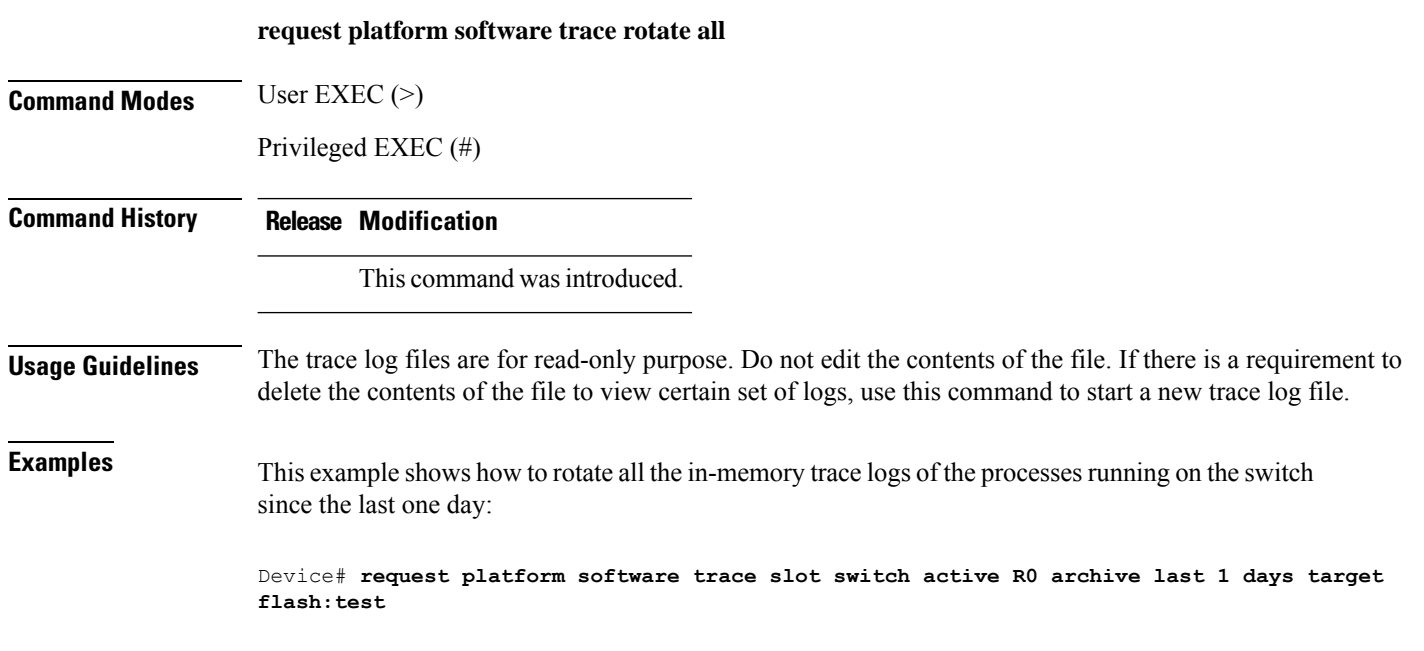

### **request platform software trace filter-binary**

To collate and sort all the archived logs present in the tracelogs subdirectory, use the **request platform software trace filter-binary** command in privileged EXEC or user EXEC mode.

**request platform software trace filter-binary** *modules* [**context** *mac-address*]

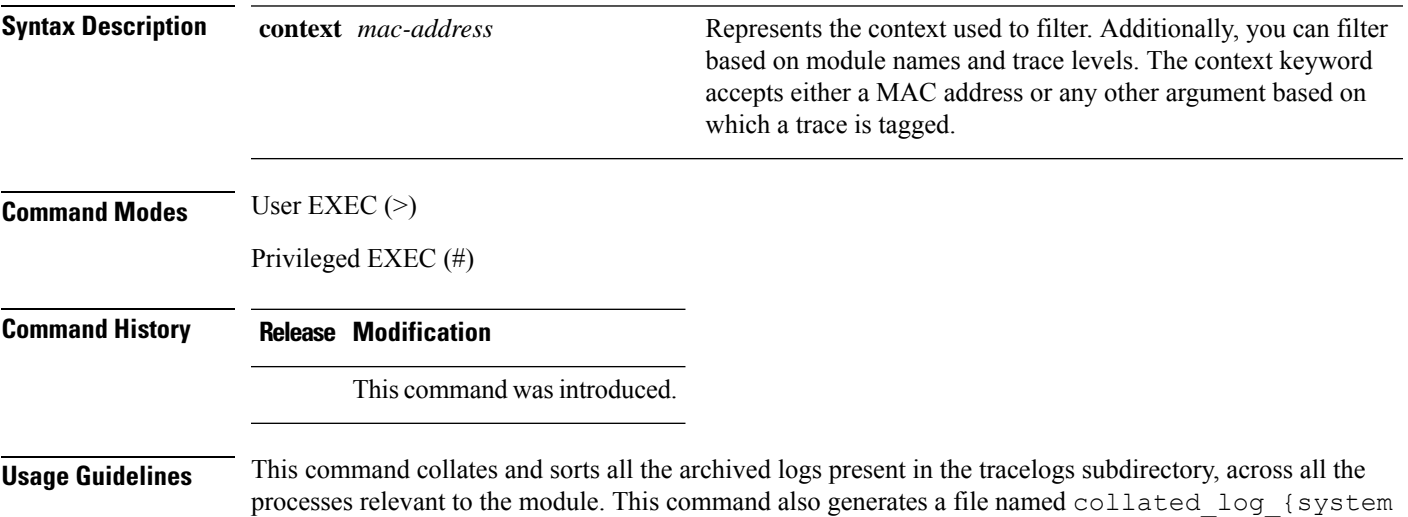

time} with the same content, in the /crashinfo/tracelogs directory.

**Command Reference, Cisco IOS XE Amsterdam 17.1.x (Catalyst 9600 Switches)**

 $\mathbf I$ 

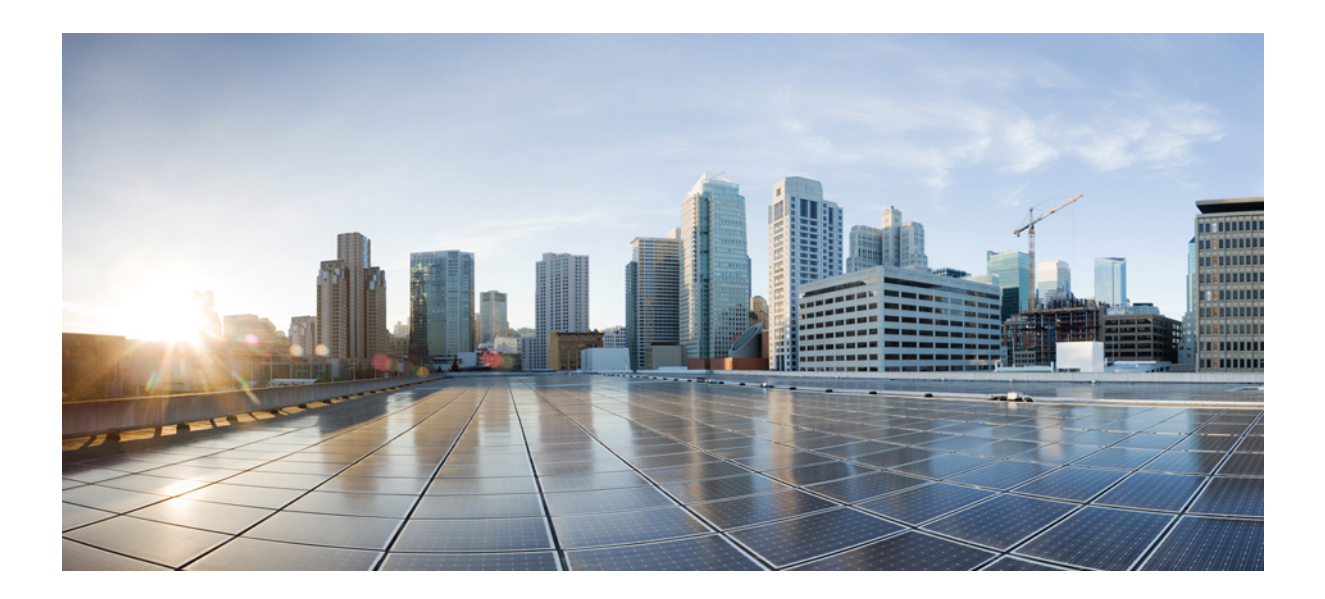

# **<sup>P</sup> ART XIV**

# **VLAN**

• VLAN [Commands,](#page-1782-0) on page 1749

<span id="page-1782-0"></span>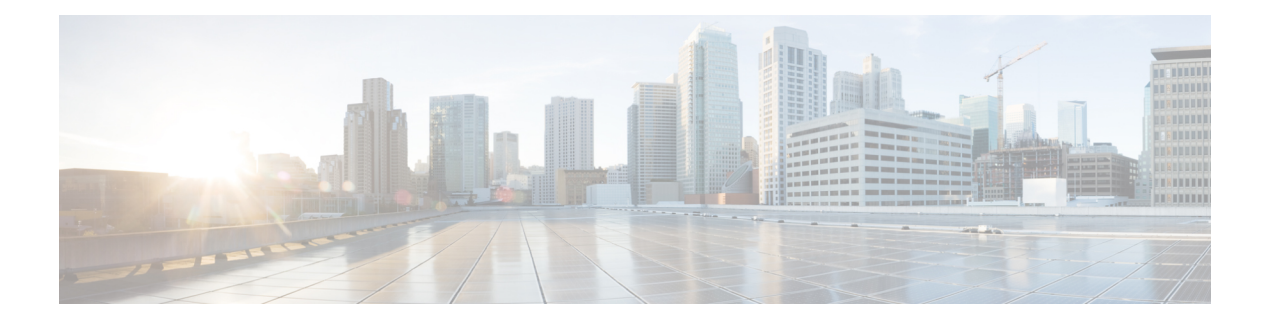

# **VLAN Commands**

- clear vtp [counters,](#page-1783-0) on page 1750
- debug [sw-vlan,](#page-1784-0) on page 1751
- debug [sw-vlan](#page-1786-0) ifs, on page 1753
- debug sw-vlan [notification,](#page-1787-0) on page 1754
- debug [sw-vlan](#page-1788-0) vtp, on page 1755
- dot1q vlan [native,](#page-1790-0) on page 1757
- interface [\(VLAN\),](#page-1791-0) on page 1758
- [private-vlan,](#page-1792-0) on page 1759
- [private-vlan](#page-1794-0) mapping, on page 1761
- show interfaces [private-vlan](#page-1796-0) mapping, on page 1763
- [show](#page-1797-0) vlan, on page 1764
- [show](#page-1801-0) vtp, on page 1768
- switchport mode [private-vlan,](#page-1806-0) on page 1773
- [switchport](#page-1808-0) priority extend, on page 1775
- [switchport](#page-1809-0) trunk, on page 1776
- vlan, on page [1779](#page-1812-0)
- vlan dot1q tag [native,](#page-1818-0) on page 1785
- vtp (global [configuration\),](#page-1819-0) on page 1786
- vtp (interface [configuration\),](#page-1824-0) on page 1791
- vtp [primary,](#page-1825-0) on page 1792

#### <span id="page-1783-0"></span>**clear vtp counters**

To clear the VLAN Trunking Protocol (VTP) and pruning counters, use the **clear vtp counters** command in privileged EXEC mode.

**clear vtp counters**

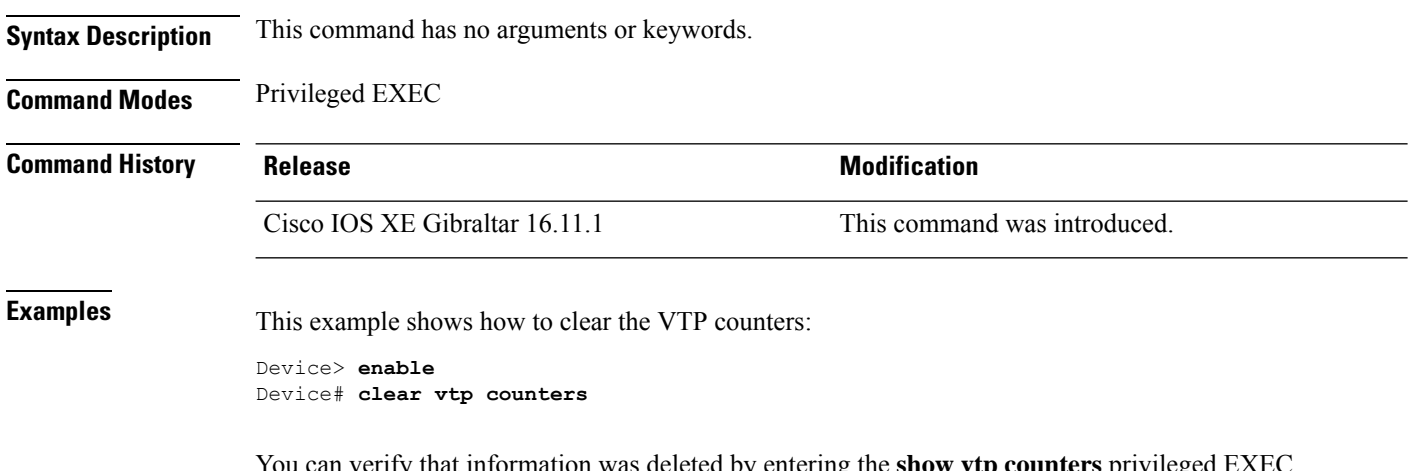

You can verify that information was deleted by entering the **show vtp counters** privileged EXEC command.

#### <span id="page-1784-0"></span>**debug sw-vlan**

To enable debugging of VLAN manager activities, use the **debug sw-vlan** command in privileged EXEC mode. To disable debugging, use the **no** form of this command.

**debug sw-vlan** {**badpmcookies** | **cfg-vlan** {**bootup** | **cli**} | **events** | **ifs** | **mapping** | **notification** | **packets** | **redundancy** | **registries** | **vtp**} **nodebug sw-vlan** {**badpmcookies** | **cfg-vlan** {**bootup**| **cli**} | **events** |**ifs** | **mapping** |**notification**|**packets** | **redundancy** | **registries** | **vtp**}

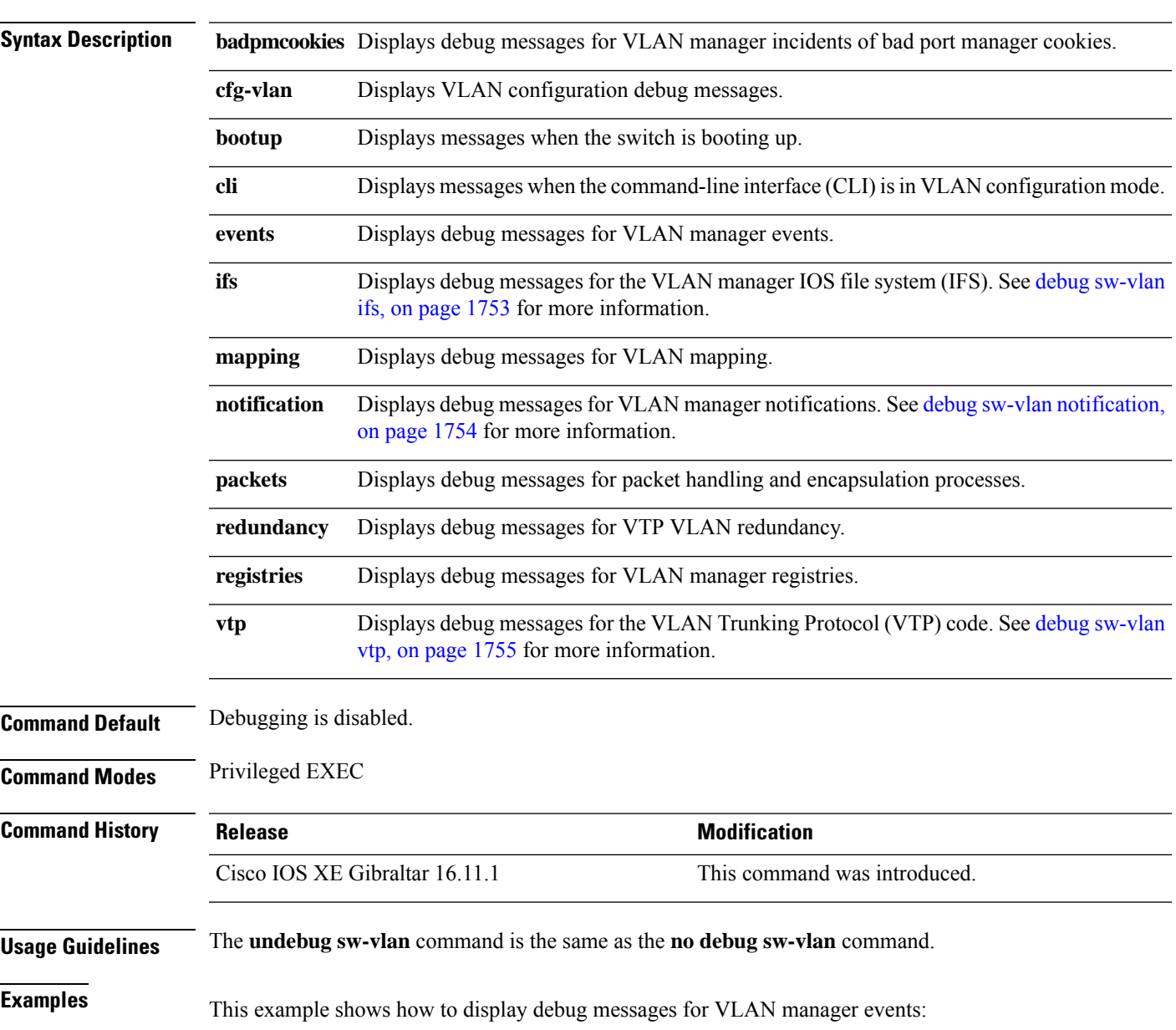

Device> **enable** Device# **debug sw-vlan events**

 $\mathbf I$ 

#### <span id="page-1786-0"></span>**debug sw-vlan ifs**

To enable debugging of the VLAN manager IOS file system (IFS) error tests, use the **debug sw-vlan ifs** command in privileged EXEC mode. To disable debugging, use the **no** form of this command.

**debug sw-vlan ifs** {**open** {**read** | **write**} | **read** {**1** | **2** | **3** | **4**} | **write**} **no debug sw-vlan ifs** {**open** {**read** | **write**} | **read** {**1** | **2** | **3** | **4**} | **write**}

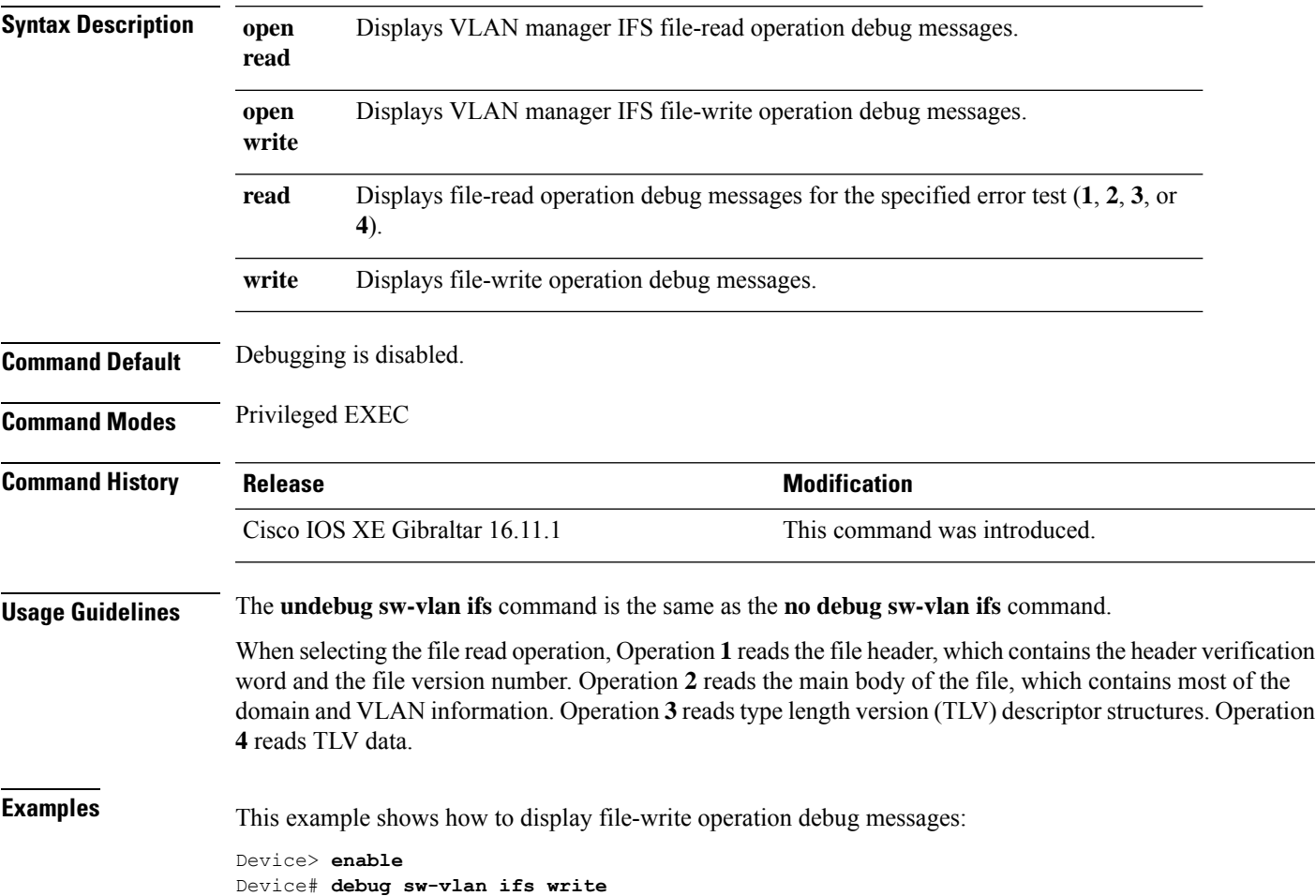

#### <span id="page-1787-0"></span>**debug sw-vlan notification**

To enable debugging of VLAN manager notifications, use the **debug sw-vlan notification** command in privileged EXEC mode. To disable debugging, use the **no** form of this command.

**debug sw-vlannotification** {**accfwdchange** | **allowedvlancfgchange** | **fwdchange** |**linkchange** | **modechange** | **pruningcfgchange** | **statechange**} **no debug sw-vlan notification** {**accfwdchange** | **allowedvlancfgchange** | **fwdchange** | **linkchange** |

**modechange** | **pruningcfgchange** | **statechange**}

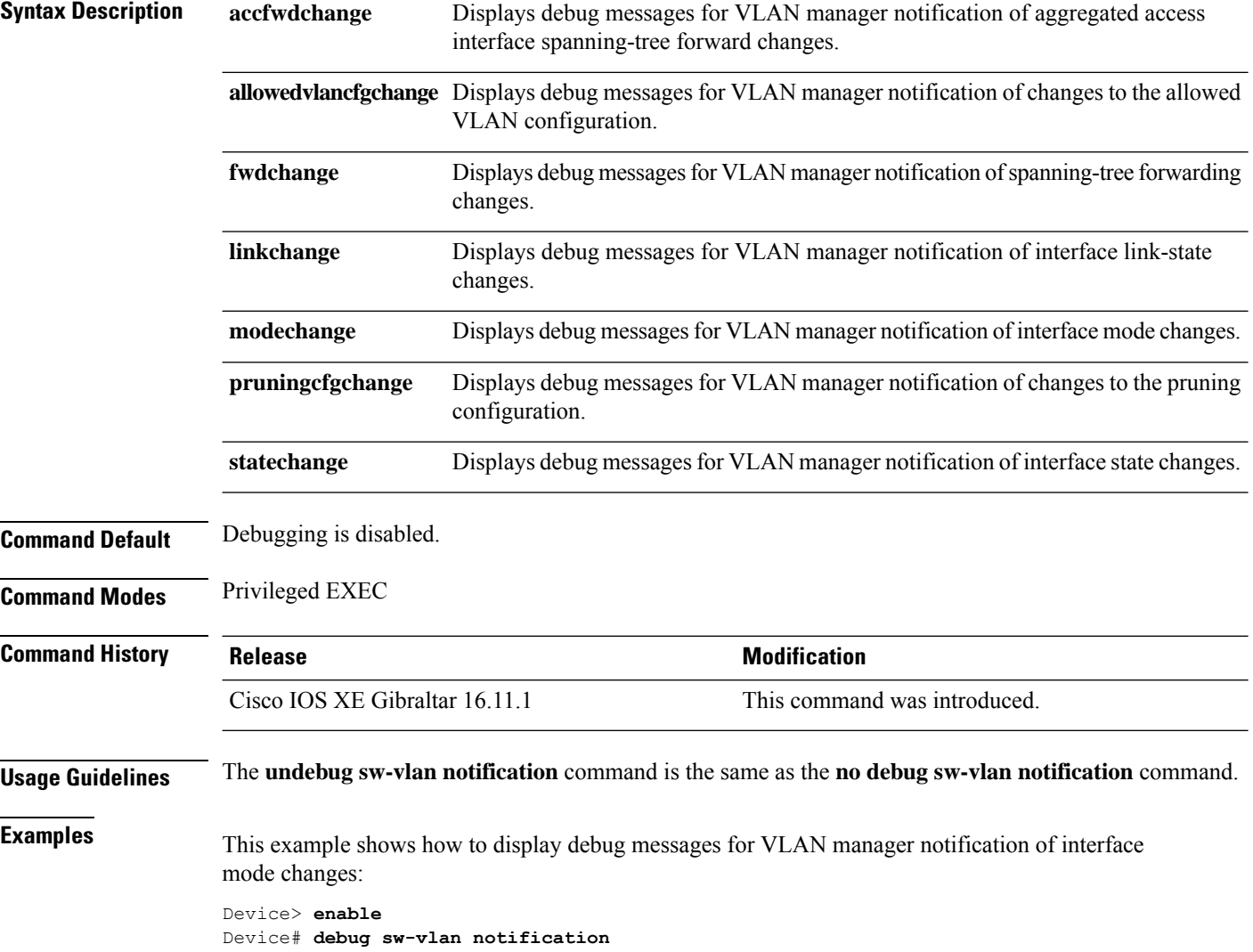

#### <span id="page-1788-0"></span>**debug sw-vlan vtp**

To enable debugging of the VLAN Trunking Protocol (VTP) code, use the **debug sw-vlan vtp** command in privileged EXEC mode. To disable debugging, use the **no** form of this command.

**debug sw-vlan vtp** {**events** | **packets** | **pruning** [{**packets** | **xmit**}] | **redundancy** | **xmit**} **no debug sw-vlan vtp** {**events** | **packets** | **pruning** | **redundancy** | **xmit**}

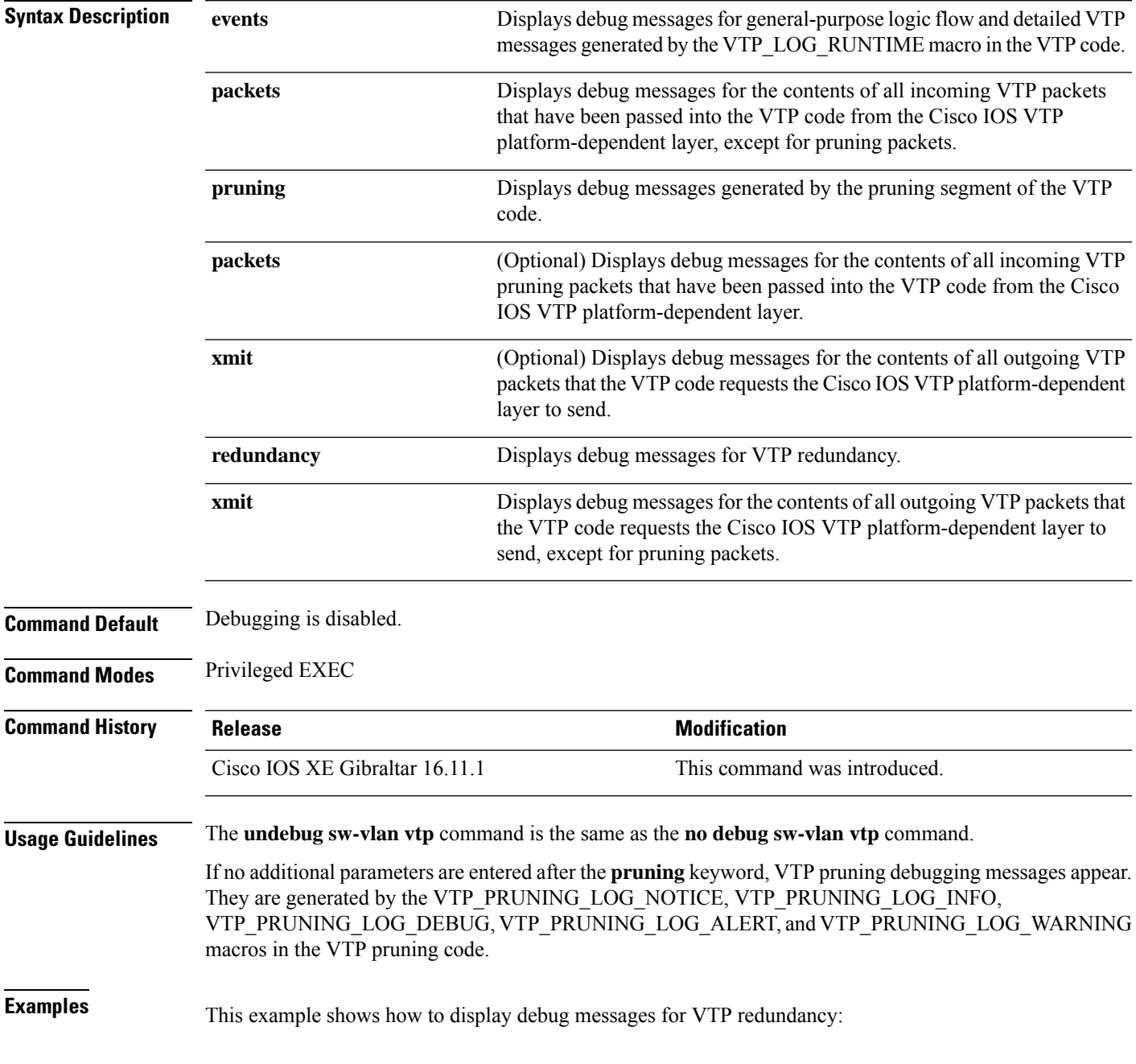

Device> **enable** Device# **debug sw-vlan vtp redundancy**

 $\mathbf I$ 

#### <span id="page-1790-0"></span>**dot1q vlan native**

To assign the native VLAN ID of a physical interface trunking 802.1Q VLAN traffic, use the **dot1q vlan native** command in interface configuration mode. To remove the VLAN ID assignment, use the **no** form of this command.

**dot1q vlan** *vlan-id* **[native] no dot1q vlan** *vlan-id* **[native]**

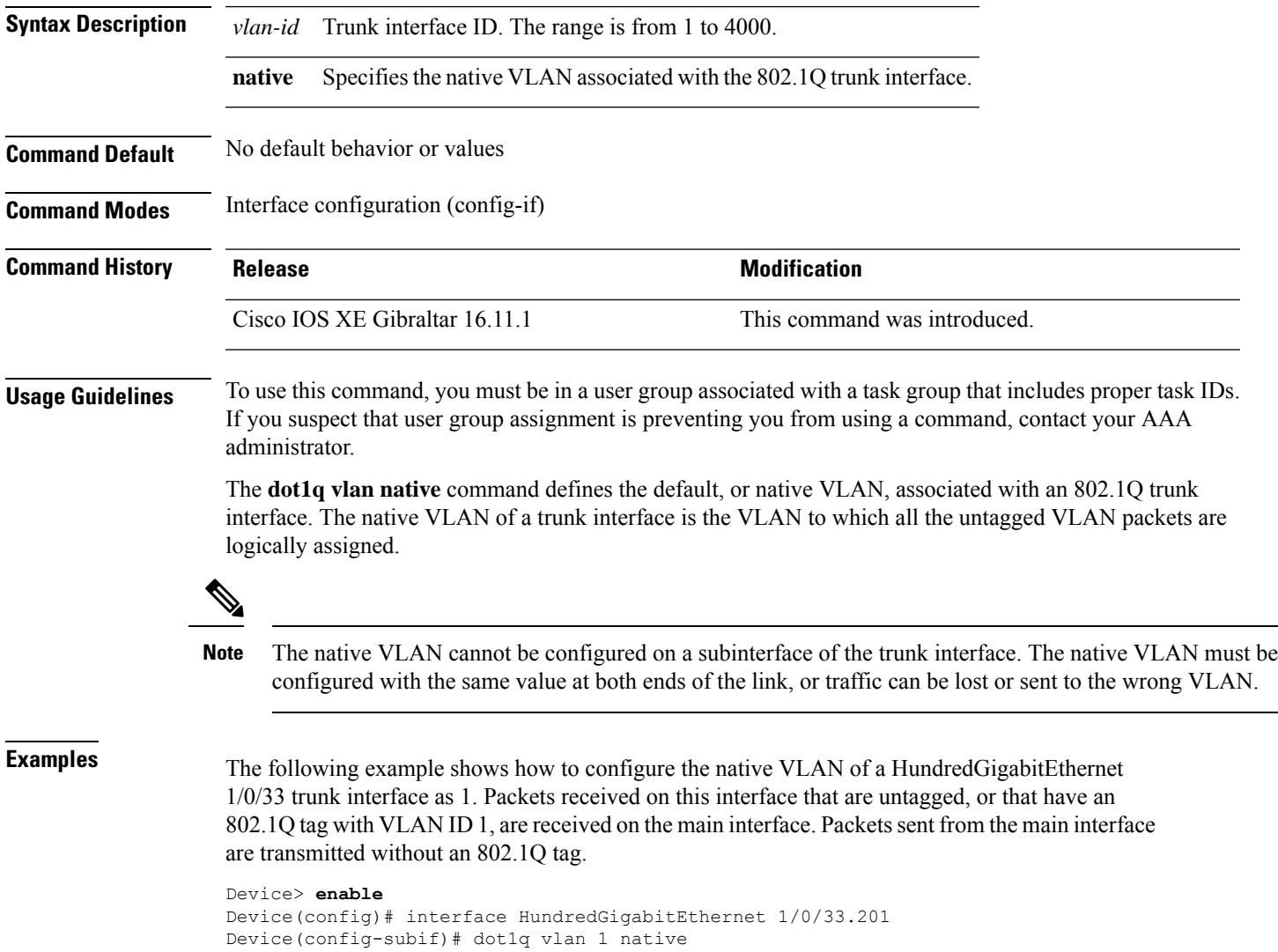

#### <span id="page-1791-0"></span>**interface (VLAN)**

To create a VLAN subinterface, use the **interface** command in global configuration mode. To delete a subinterface, use the **no** form of this command.

**interface {***type switch* **|***slot* **|***port.subinterface* **} no interface {***type switch* **|***slot* **|***port.subinterface* **}**

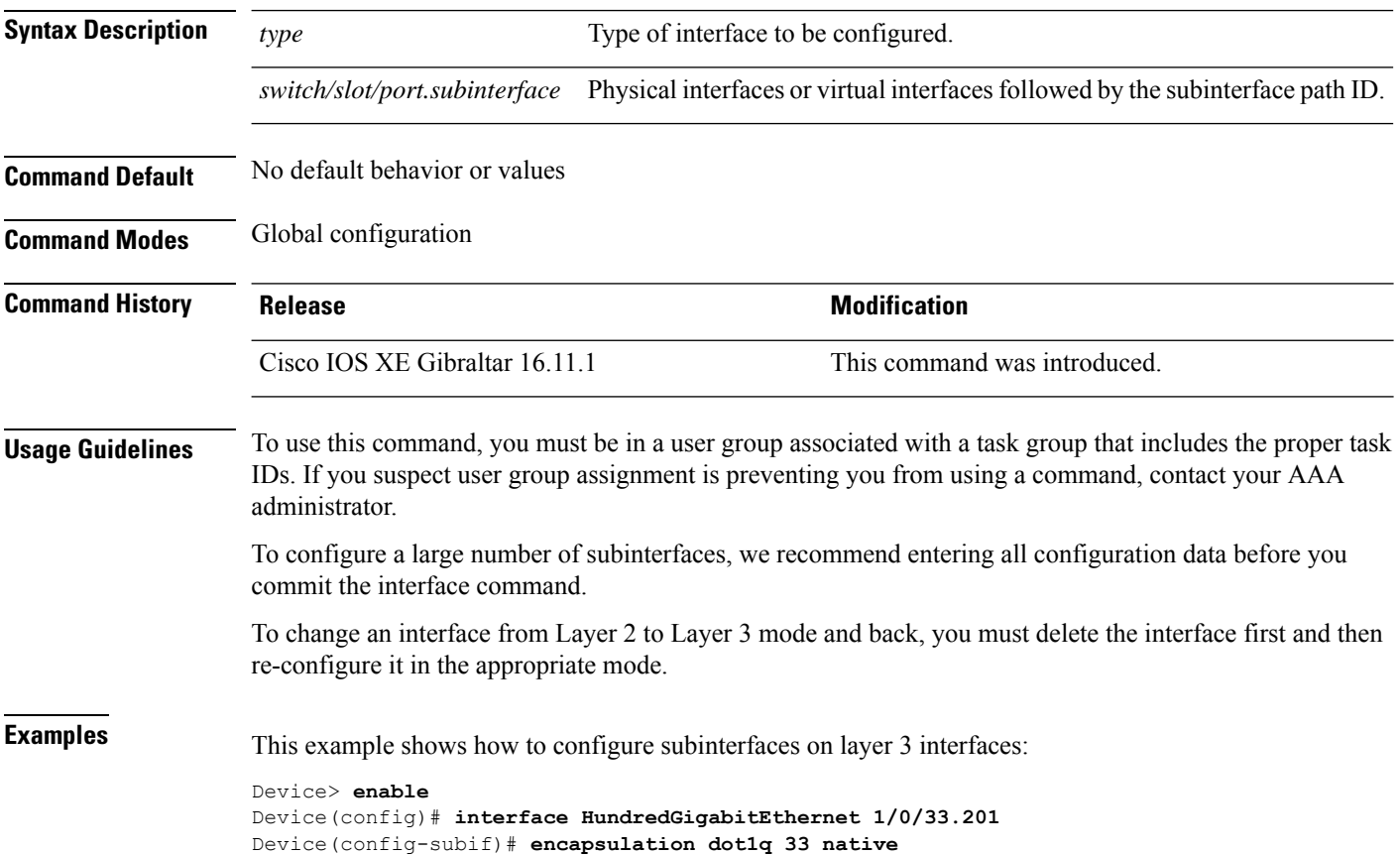

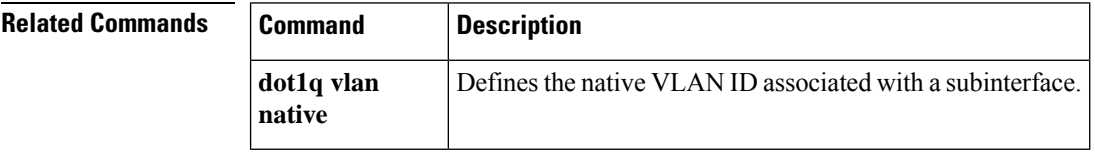

#### <span id="page-1792-0"></span>**private-vlan**

To configure private VLANs and to configure the association between private VLAN primary and secondary VLANs, use the **private-vlan** VLAN configuration command on the switch stack or on a standalone switch. Use the **no** form of this command to return the VLAN to normal VLAN configuration.

**private-vlan** {**association** [{**add** | **remove**}] *secondary-vlan-list* | **community** | **isolated** | **primary**} **no private-vlan** {**association** | **community** | **isolated** | **primary**}

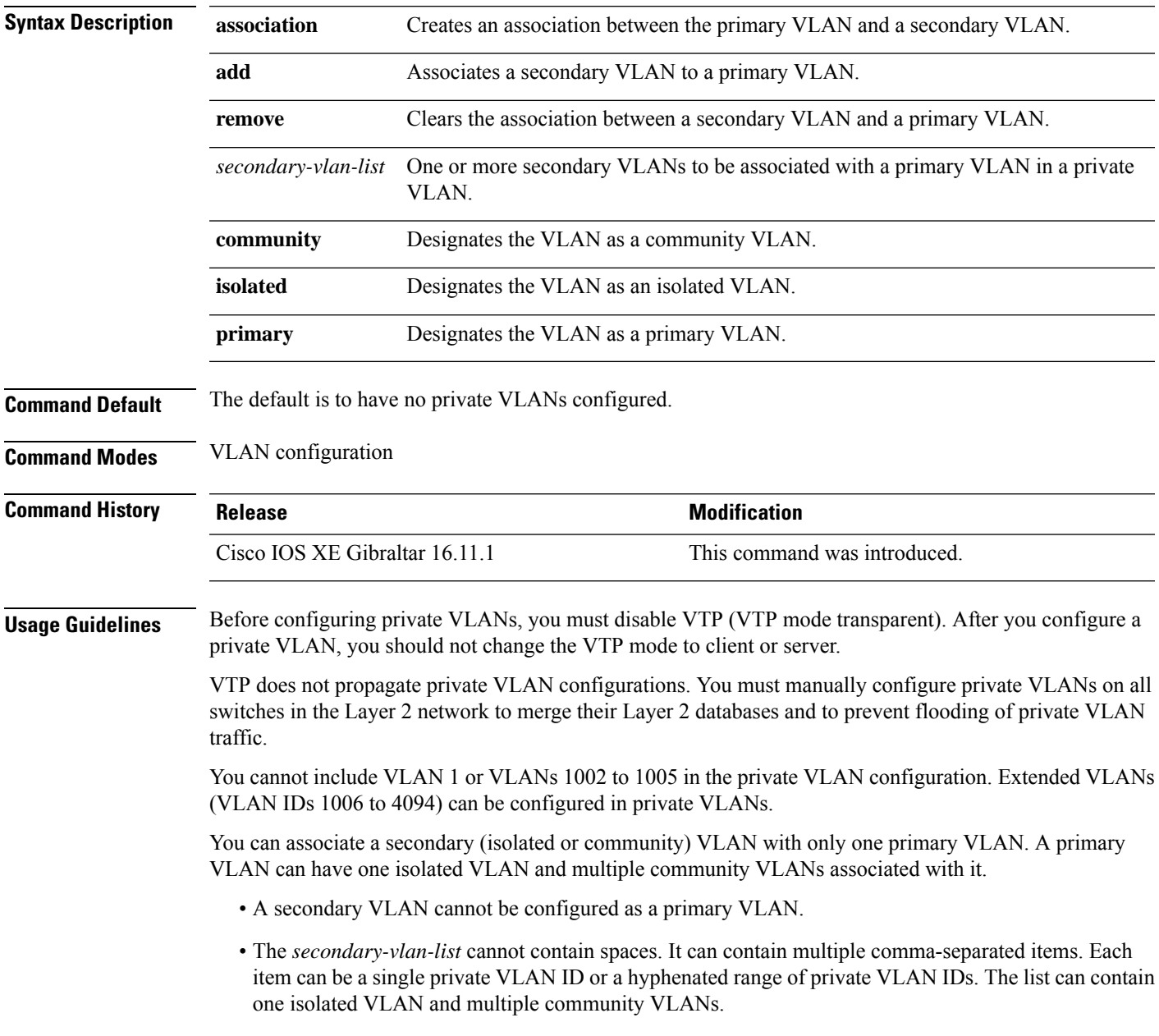

• If you delete either the primary or secondary VLANs, the ports associated with the VLAN become inactive.

A community VLAN carries traffic among community ports and from community ports to the promiscuous ports on the corresponding primary VLAN.

An isolated VLAN is used by isolated ports to communicate with promiscuous ports. It does not carry traffic to other community ports or isolated ports with the same primary VLAN domain.

A primary VLAN is the VLAN that carries traffic from a gateway to customer end stations on private ports.

Configure Layer 3 VLAN interfaces (SVIs) only for primary VLANs. You cannot configure Layer 3 VLAN interfaces for secondary VLANs. SVIs for secondary VLANs are inactive while the VLAN is configured as a secondary VLAN.

The **private-vlan** commands do not take effect until you exit from VLAN configuration mode.

Do not configure private VLAN ports as EtherChannels. While a port is part of the private VLAN configuration, any EtherChannel configuration for it is inactive.

Do not configure a private VLAN as a Remote Switched Port Analyzer (RSPAN) VLAN.

Do not configure a private VLAN as a voice VLAN.

Do not configure fallback bridging on switches with private VLANs.

Although a private VLAN contains more than one VLAN, only one STP instance runs for the entire private VLAN. When a secondary VLAN is associated with the primary VLAN, the STP parameters of the primary VLAN are propagated to the secondary VLAN.

For more information about private VLAN interaction with other features, see the software configuration guide for this release.

This example shows how to configure VLAN 20 as a primary VLAN, VLAN 501 as an isolated VLAN, and VLANs 502 and 503 as community VLANs, and to associate them in a private VLAN:

```
Device# configure terminal
Device(config)# vlan 20
Device(config-vlan)# private-vlan primary
Device(config-vlan)# exit
Device(config)# vlan 501
Device(config-vlan)# private-vlan isolated
Device(config-vlan)# exit
Device(config)# vlan 502
Device(config-vlan)# private-vlan community
Device(config-vlan)# exit
Device(config)# vlan 503
Device(config-vlan)# private-vlan community
Device(config-vlan)# exit
Device(config)# vlan 20
Device(config-vlan)# private-vlan association 501-503
Device(config-vlan)# end
```
You can verify your setting by entering the **show vlan private-vlan** or **show interfaces status privileged** EXEC command.

#### <span id="page-1794-0"></span>**private-vlan mapping**

To create a mapping between the primary and the secondary VLANs so that both VLANs share the same primary VLAN switched virtual interface (SVI), use the **private-vlan mapping** interface configuration command on a switch virtual interface (SVI). Use the **no** form of this command to remove private VLAN mappings from the SVI.

**private-vlan mapping** [{**add** | **remove**}] *secondary-vlan-list* **no private-vlan mapping**

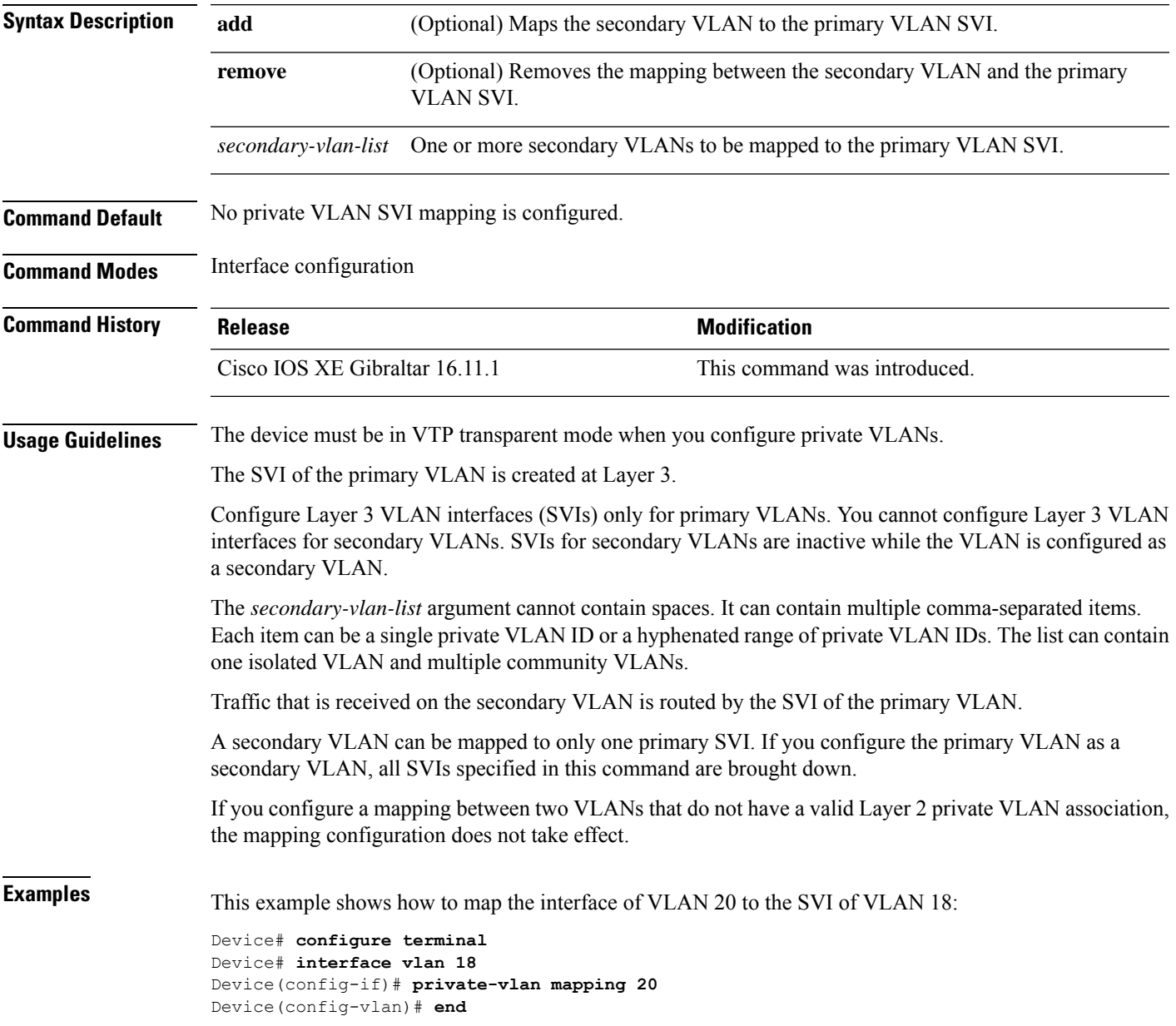

This example shows how to permit routing of secondary VLAN traffic from secondary VLANs 303 to 305 and 307 through VLAN 20 SVI:

Device# **configure terminal** Device# **interface vlan 20** Device(config-if)# **private-vlan mapping 303-305, 307** Device(config-vlan)# **end**

You can verify your settings by entering the **show interfaces private-vlan mapping** privileged EXEC command.

# <span id="page-1796-0"></span>**show interfaces private-vlan mapping**

To display private VLAN mapping information for the VLAN switch virtual interfaces (SVIs), use the **show interfaces private-vlan mapping** command in user EXEC or privileged EXEC mode.

**show interfaces** [*interface-id*] **private-vlan mapping**

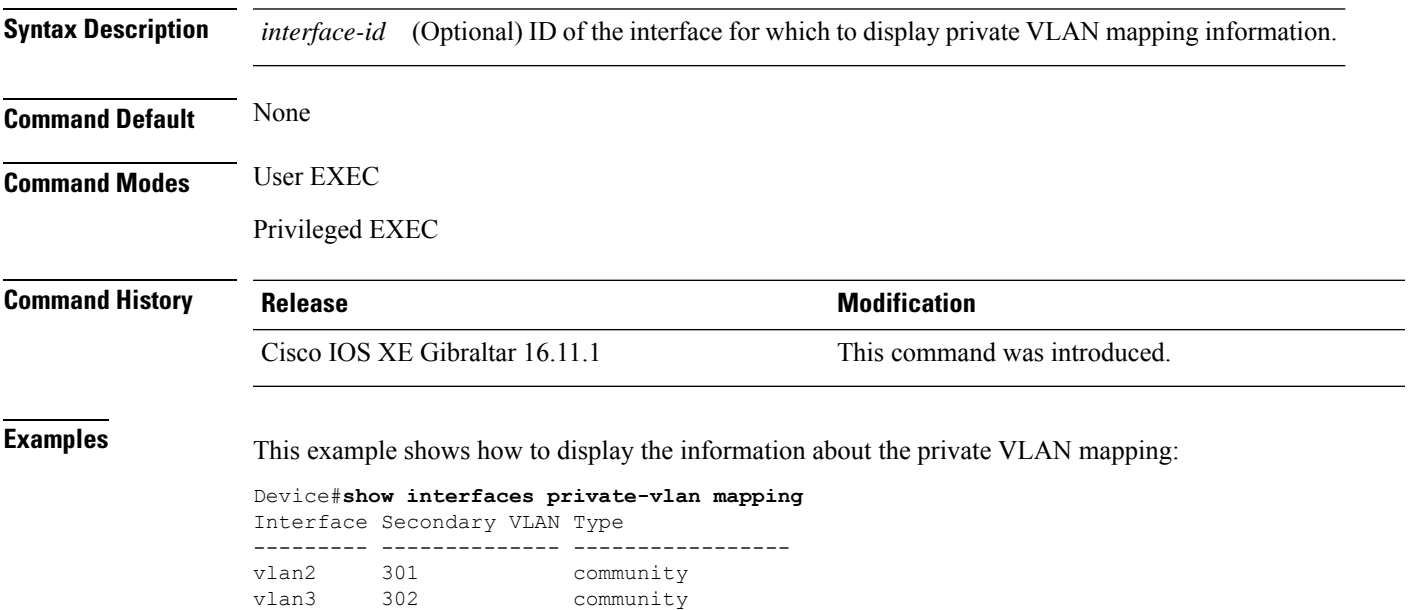

#### <span id="page-1797-0"></span>**show vlan**

To display the parameters for all configured VLANs or one VLAN (if the VLAN ID or name is specified) on the switch, use the **show vlan** command in user EXEC mode.

**show vlan** [{**brief** | **dot1q tag native** | **group** | **id** *vlan-id* | **mtu** | **name** *vlan-name* | **private-vlan** [{**type**}] | **remote-span** | **summary**}]

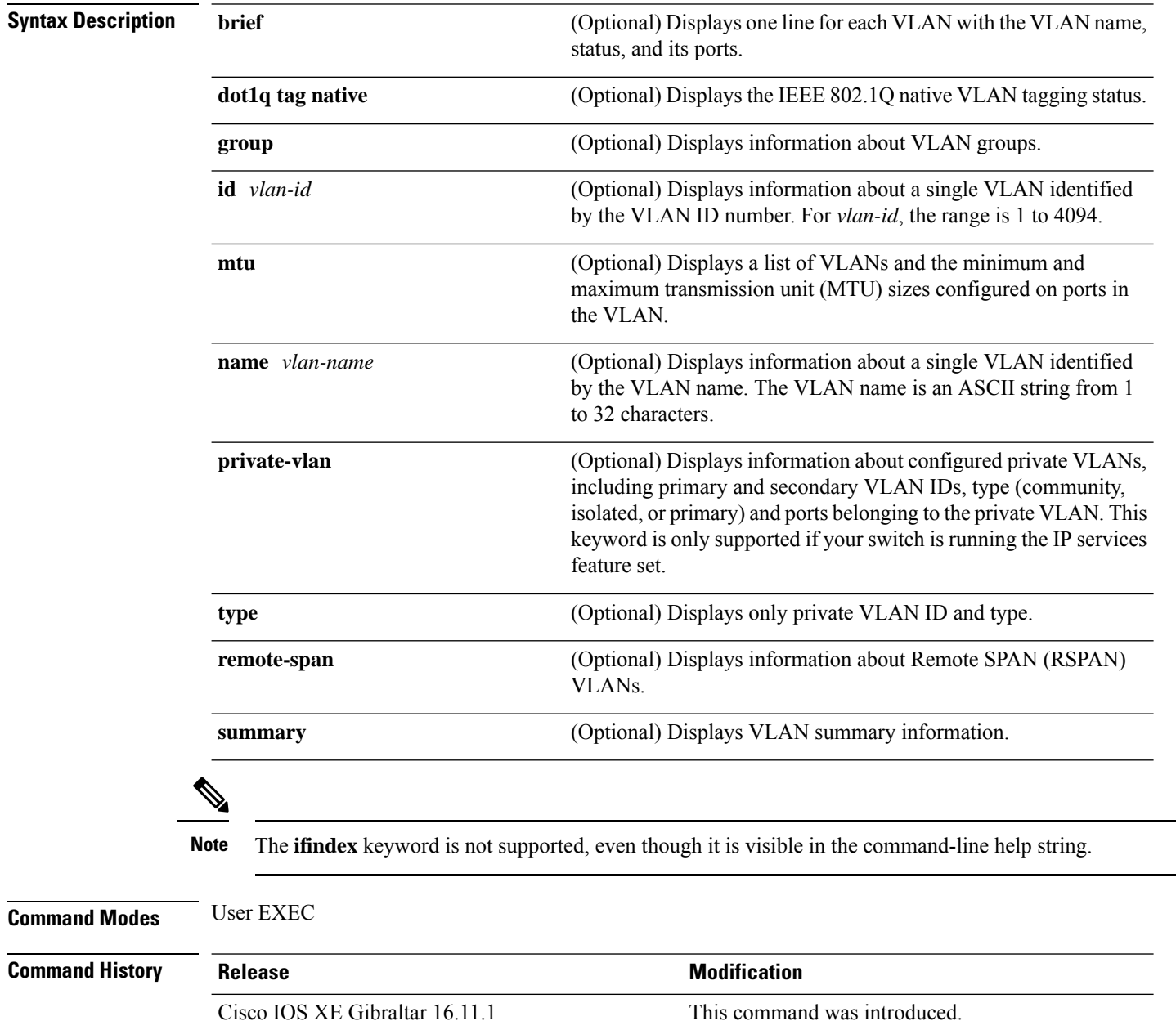

**Usage Guidelines** In the **show vlan mtu** command output, the MTU\_Mismatch column shows whether all the ports in the VLAN have the same MTU. When yes appears in the column, it means that the VLAN has ports with different MTUs, and packets that are switched from a port with a larger MTU to a port with a smaller MTU might be dropped. If the VLAN does not have an SVI, the hyphen (-) symbol appears in the SVI\_MTU column. If the MTU-Mismatch column displays yes, the names of the ports with the MinMTU and the MaxMTU appear.

> If you try to associate a private VLAN secondary VLAN with a primary VLAN before you define the secondary VLAN, the secondary VLAN is not included in the **show vlan private-vlan** command output.

> In the **show vlan private-vlan type** command output, a type displayed as normal means a VLAN that has a private VLAN association but is not part of the private VLAN. For example, if you define and associate two VLANs as primary and secondary VLANs and then delete the secondary VLAN configuration without removing the association from the primary VLAN, the VLAN that was the secondary VLAN is shown as normal in the display. In the **show vlan private-vlan** output, the primary and secondary VLAN pair is shown as nonoperational.

**Examples** This is an example of output from the **show vlan** command. See the table that follows for descriptions of the fields in the display.

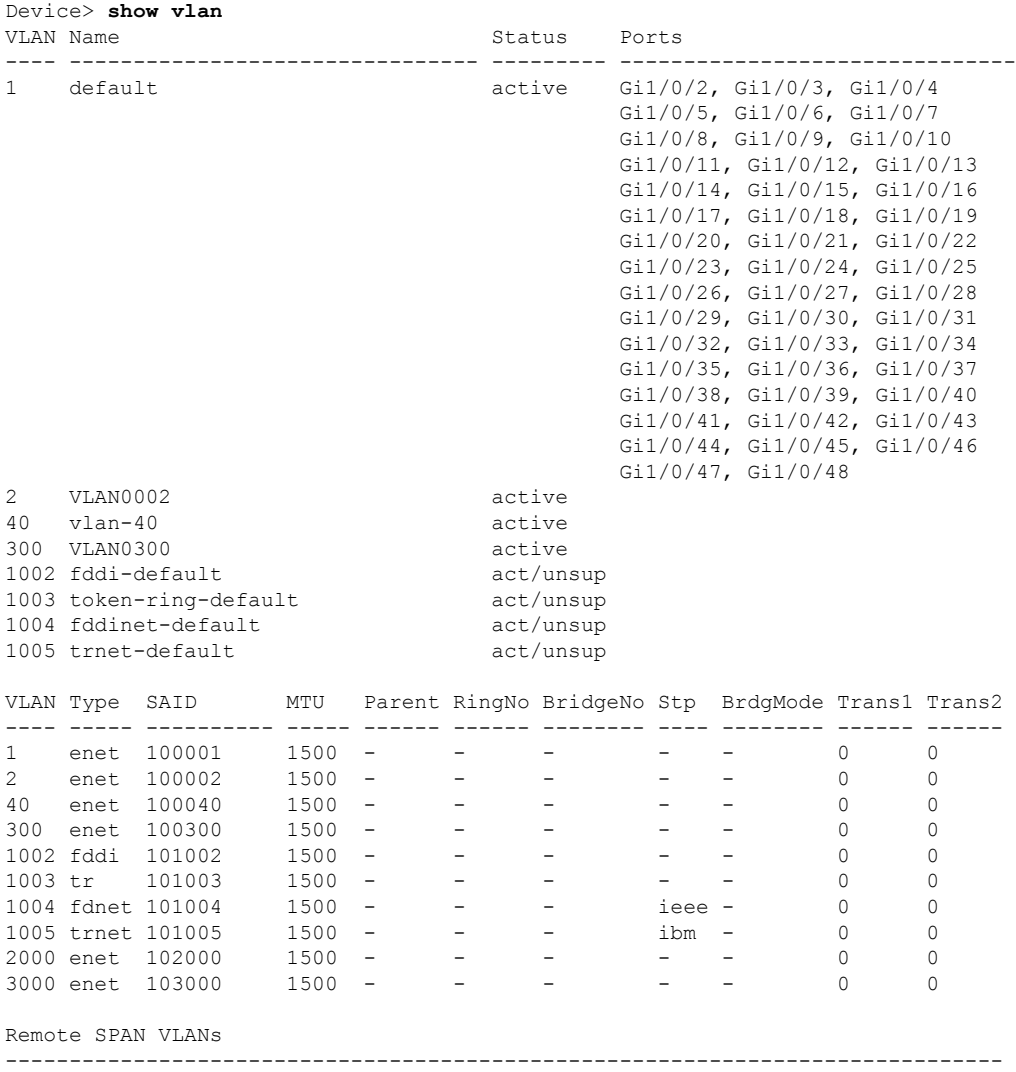

2000,3000

Primary Secondary Type Ports ------- --------- ----------------- ------------------------------------------

#### **Table 186: show vlan Command Output Fields**

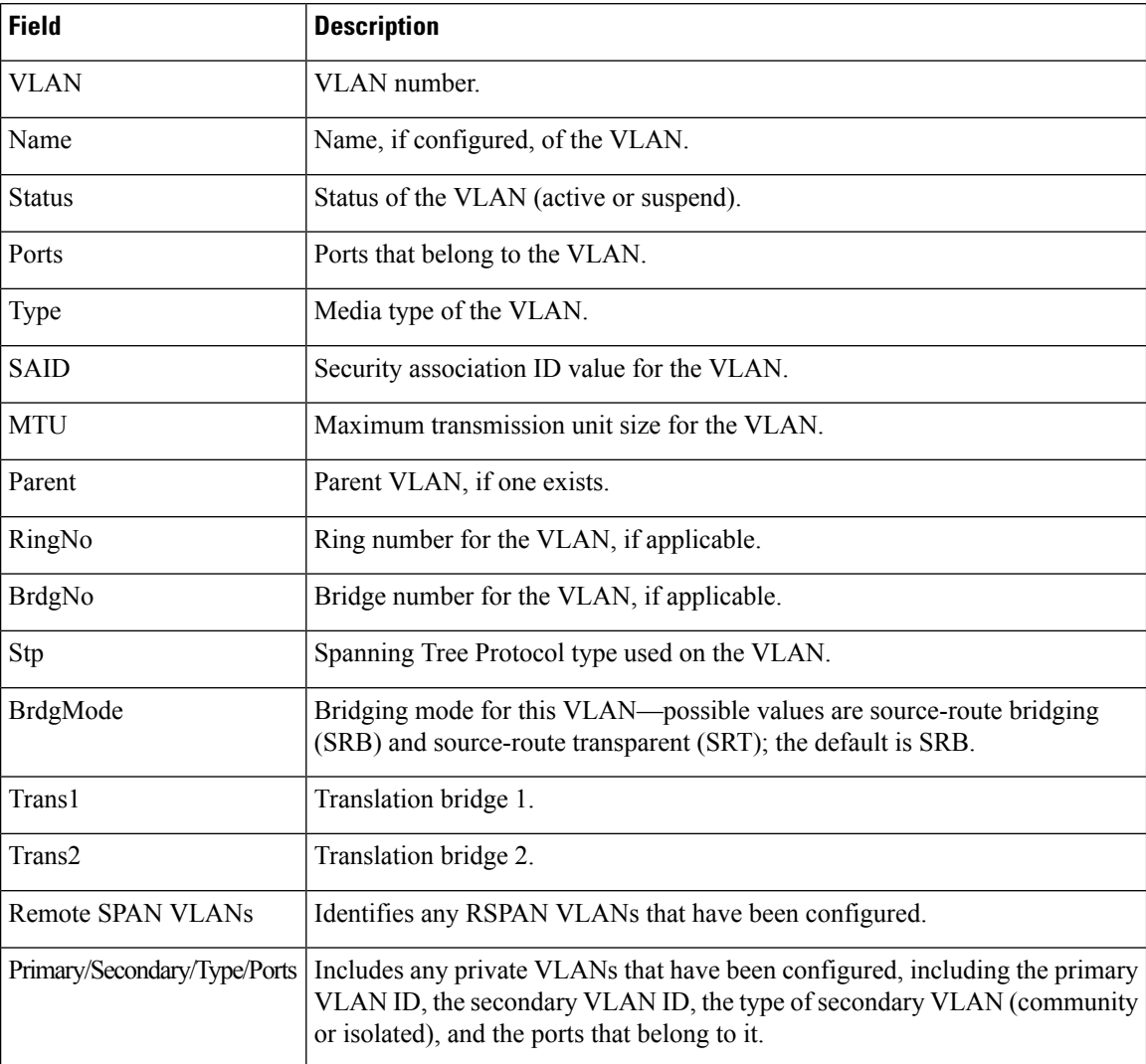

This is an example of output from the **show vlan dot1q tag native** command:

Device> **enable** Device> **show vlan dot1q tag native** dot1q native vlan tagging is disabled

This is an example of output from the **show vlan private-vlan** command:

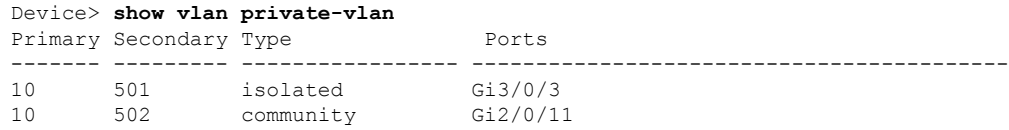
**VLAN**

10 503 non-operational3<br>20 25 isolated Gi 20 25 isolated Gi1/0/13, Gi1/0/20, Gi1/0/22, Gi1/0/1, Gi2/0/13, Gi2/0/22, Gi3/0/13, Gi3/0/14, Gi3/0/20, Gi3/0/1 20 30 community Gi1/0/13, Gi1/0/20, Gi1/0/21, Gi1/0/1, Gi2/0/13, Gi2/0/20, Gi3/0/14, Gi3/0/20, Gi3/0/21, Gi3/0/1<br>20 35 community Gi1/0/ 20 35 community Gi1/0/13, Gi1/0/20, Gi1/0/23, Gi1/0/33. Gi1/0/1, Gi2/0/13, Gi3/0/14, Gi3/0/20. Gi3/0/23, Gi3/0/33, Gi3/0/1<br>20 55 non-operational 55 non-operational 2000 2500 isolated Gi1/0/5, Gi1/0/10, Gi2/0/5, Gi2/0/10, Gi2/0/15

### This is an example of output from the **show vlan private-vlan type** command:

```
Device> show vlan private-vlan type
Vlan Type
---- -----------------
10 primary
501 isolated
502 community
503 normal
```
This is an example of output from the **show vlan summary** command:

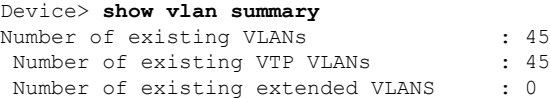

### This is an example of output from the **show vlan id** command:

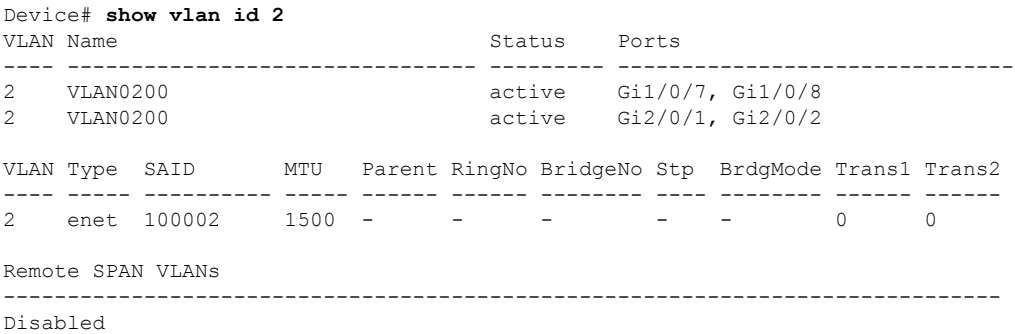

## **show vtp**

To display general information about the VLAN Trunking Protocol (VTP) management domain, status, and counters, use the **show vtp** command in EXEC mode.

**show vtp** {**counters** | **devices** [**conflicts**] | **interface** [*interface-id*] | **password** | **status**}

| <b>Syntax Description</b> | counters                                                                                                    | Displays the VTP statistics for the device.                                                                                                    |                                                                                           |
|---------------------------|----------------------------------------------------------------------------------------------------|----------------------------------------------------------------------------------------------------|-------------------------------------------------------------------------------------------|
|                           | devices                                                                                                    | Displays information about all VTP version 3 devices in the domain. This<br>keyword applies only if the device is not running VTP version 3.<br>(Optional) Displays information about VTP version 3 devices that have<br>conflicting primary servers. This command is ignored when the device is<br>in VTP transparent or VTP off mode.<br>Displays VTP status and configuration for all interfaces or the specified<br>interface.<br>(Optional) Interface for which to display VTP status and configuration.<br>This can be a physical interface or a port channel.<br>Displays whether the VTP password is configured or not (available in<br>privileged EXEC mode only).<br>Displays general information about the VTP management domain status. |                                                                                           |
|                           | conflicts                                                                                                    |                                                                                                    |                                                                                           |
|                           | interface                                                                                                    |                                                                                                    |                                                                                           |
|                           | interface-id                                                                                                    |                                                                                                    |                                                                                           |
|                           | password                                                                                                    |                                                                                                    |                                                                                           |
|                           | status                                                                                                    |                                                                                                    |                                                                                           |
| <b>Command Modes</b>      | <b>User EXEC</b>                                                                                                    |                                                                                                    |                                                                                           |
|                           | Privileged EXEC                                                                                                    |                                                                                                    |                                                                                           |
| <b>Command History</b>    | <b>Release</b>                                                                                                    |                                                                                                    | <b>Modification</b>                                                                       |
|                           | Cisco IOS XE Gibraltar 16.11.1                                                                                                    |                                                                                                    | This command was introduced.                                                              |
|                           | Cisco IOS XE Gibraltar 16.12.4                                                                                                    |                                                                                                    | The show vtp password command output now display<br>the password is or is not configured. |
| <b>Examples</b>           | This is an example of output from the show vtp devices command. A Yes in the Conflict column<br>indicates that the responding server is in conflict with the local server for the feature; that is, when<br>two devices in the same domain do not have the same primary server for a database. |                                                                                                    |                                                                                           |
|                           | Device> enable<br>Device# show vtp devices<br>Retrieving information from the VTP domain. Waiting for 5 seconds.<br>VTP Database Conf Device ID<br>lict                                                                                                    | Primary Server Revision                                                                                                    | System Name                                                                               |
|                           | VLAN<br>MST<br>No<br>VLAN                                                                                                    | Yes 00b0.8e50.d000 000c.0412.6300 12354<br>00b0.8e50.d000 0004.AB45.6000 24<br>Yes 000c.0412.6300=000c.0412.6300 67                                                                                                    | main.cisco.com<br>main.cisco.com<br>awerty.cisco.com                                      |

This is an example of output from the **show vtp counters** command. The table that follows describes each field in the display.

```
Device> show vtp counters
VTP statistics:
Summary advertisements received : 0<br>Subset advertisements received : 0<br>Request advertisements received : 0
Subset advertisements received : 0<br>Request advertisements received : 0
Request advertisements received
Summary advertisements transmitted : 0
Subset advertisements transmitted : 0
Request advertisements transmitted : 0
Number of config revision errors : 0
Number of config digest errors : 0
Number of V1 summary errors : 0
```
VTP pruning statistics:

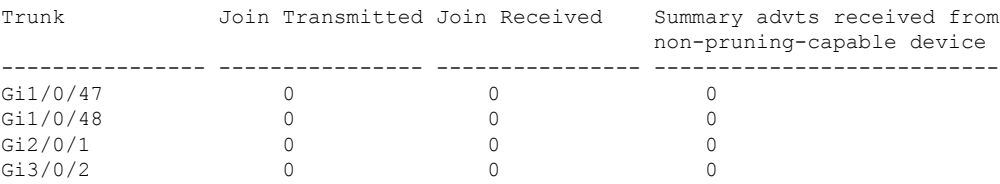

### **Table 187: show vtp counters Field Descriptions**

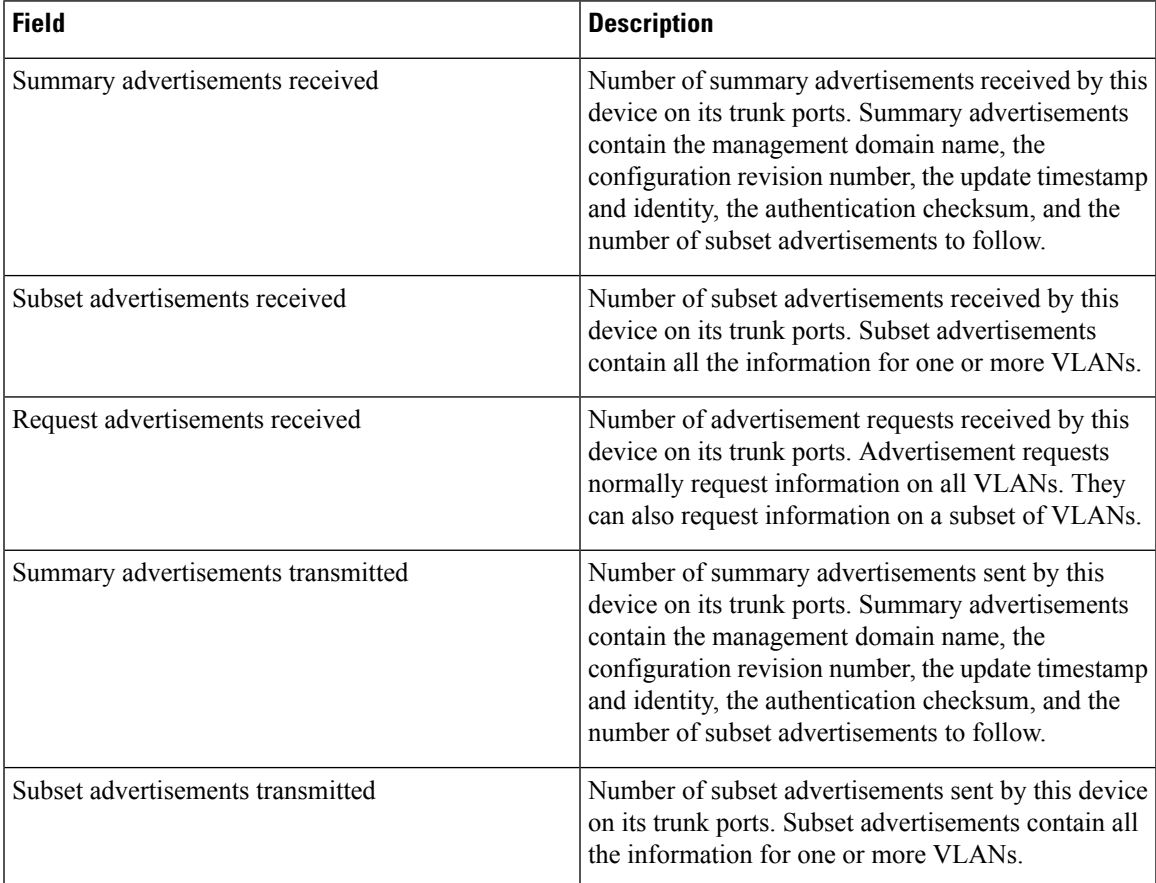

 $\mathbf I$ 

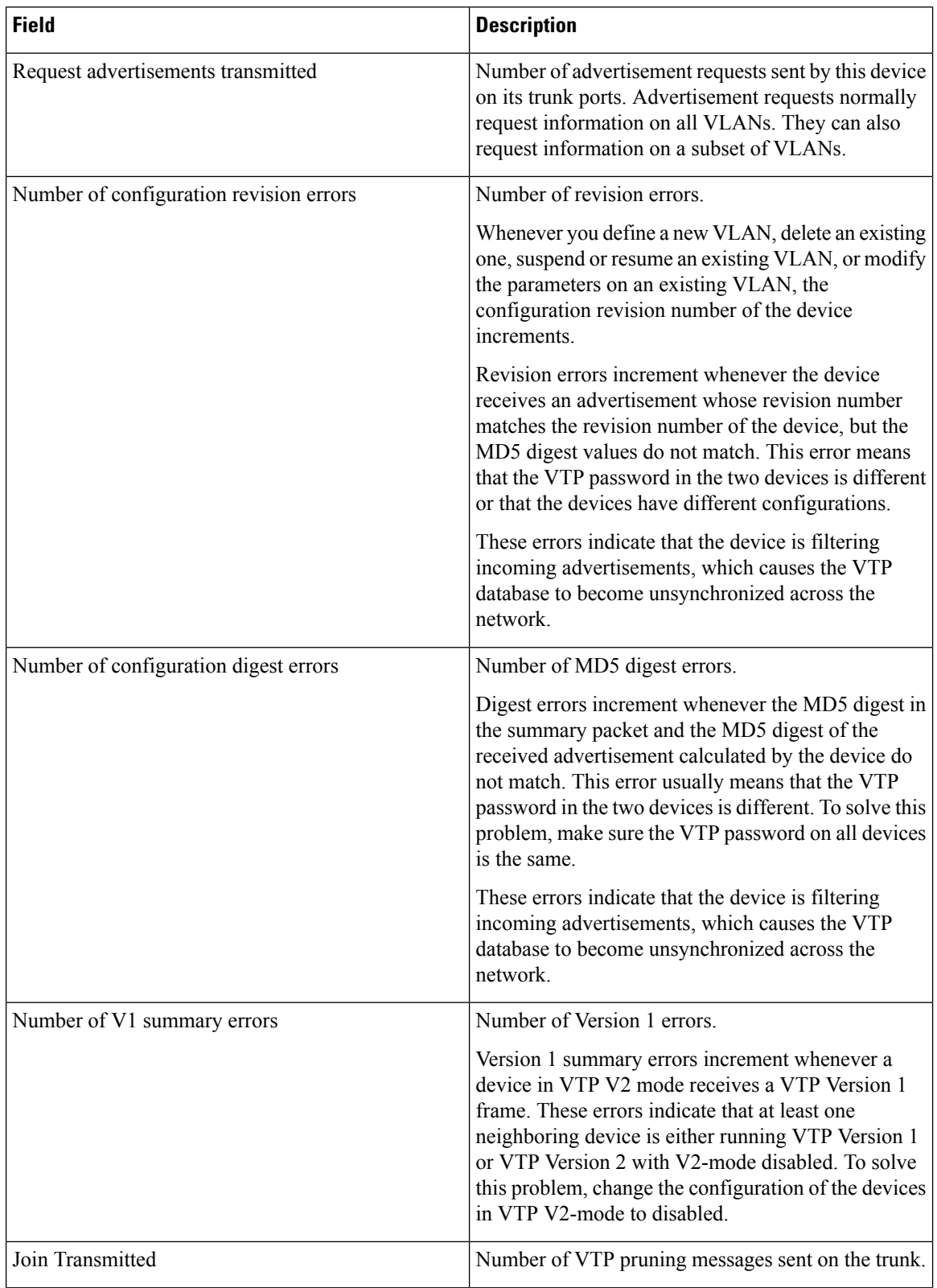

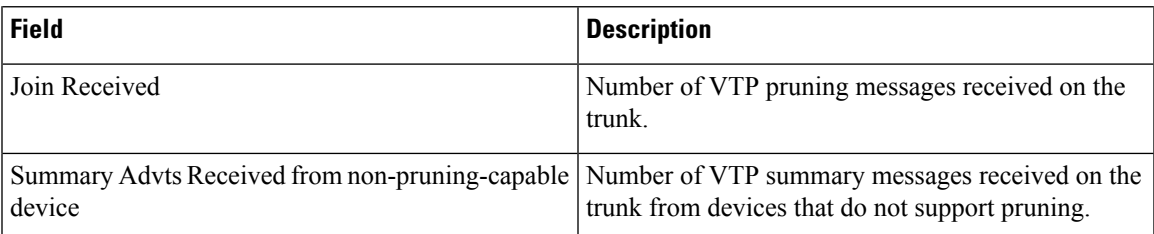

This is an example of output from the **show vtp status** command. The table that follows describes each field in the display.

```
Device> show vtp status
VTP Version capable : 1 to 3
VTP version running : 1
VTP Domain Name :
VTP Pruning Mode : Disabled<br>
VTP Traps Generation : Disabled
VTP Traps Generation
Device ID : 2037.06ce.3580
Configuration last modified by 192.168.1.1 at 10-10-12 04:34:02
Local updater ID is 192.168.1.1 on interface LIIN0 (first layer3 interface found
)
Feature VLAN:
--------------
VTP Operating Mode : Server
Maximum VLANs supported locally : 1005
Number of existing VLANs : 7<br>Configuration Revision : 2
Configuration Revision
MD5 digest : 0xA0 0xA1 0xFE 0x4E 0x7E 0x5D 0x97 0x41
                                0x89 0xB9 0x9B 0x70 0x03 0x61 0xE9 0x27
```
### **Table 188: show vtp status Field Descriptions**

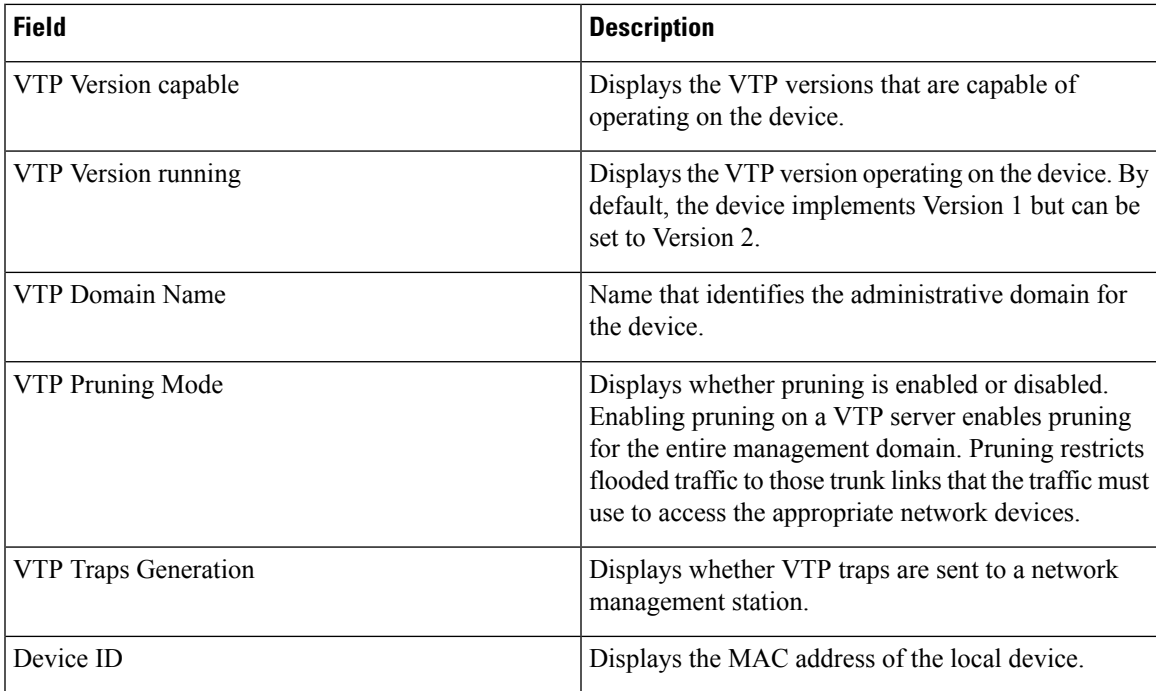

 $\mathbf I$ 

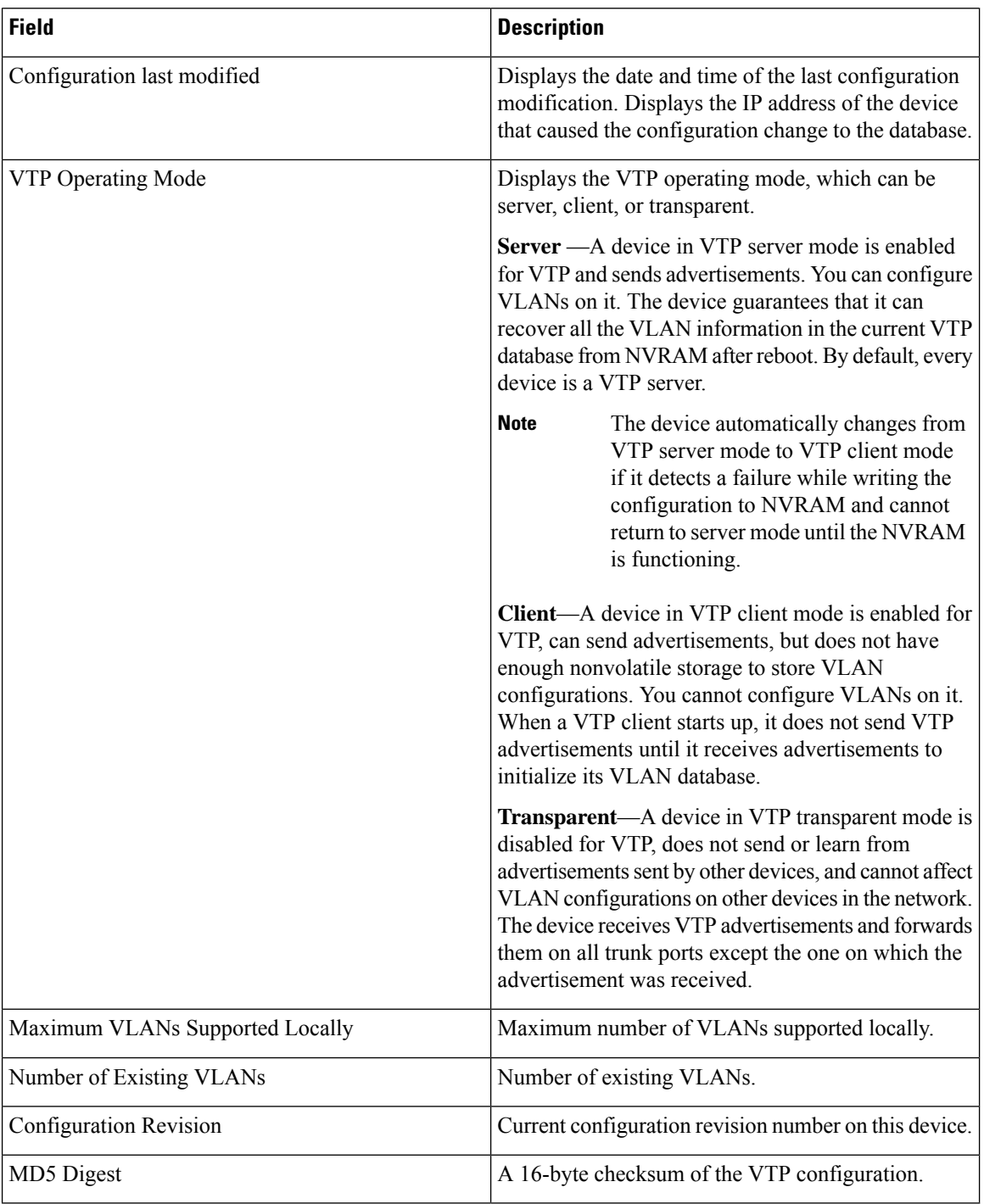

## **switchport mode private-vlan**

To configure an interface as either a host private-VLAN port or a promiscuous private-VLAN port, use the **switchport mode private-vlan** command in interface configuration mode. To reset the mode to the appropriate default for the device, use the **no** form of this command.

**switchport mode private-vlan**{**host** | **promiscuous**} **no switchport mode private-vlan**

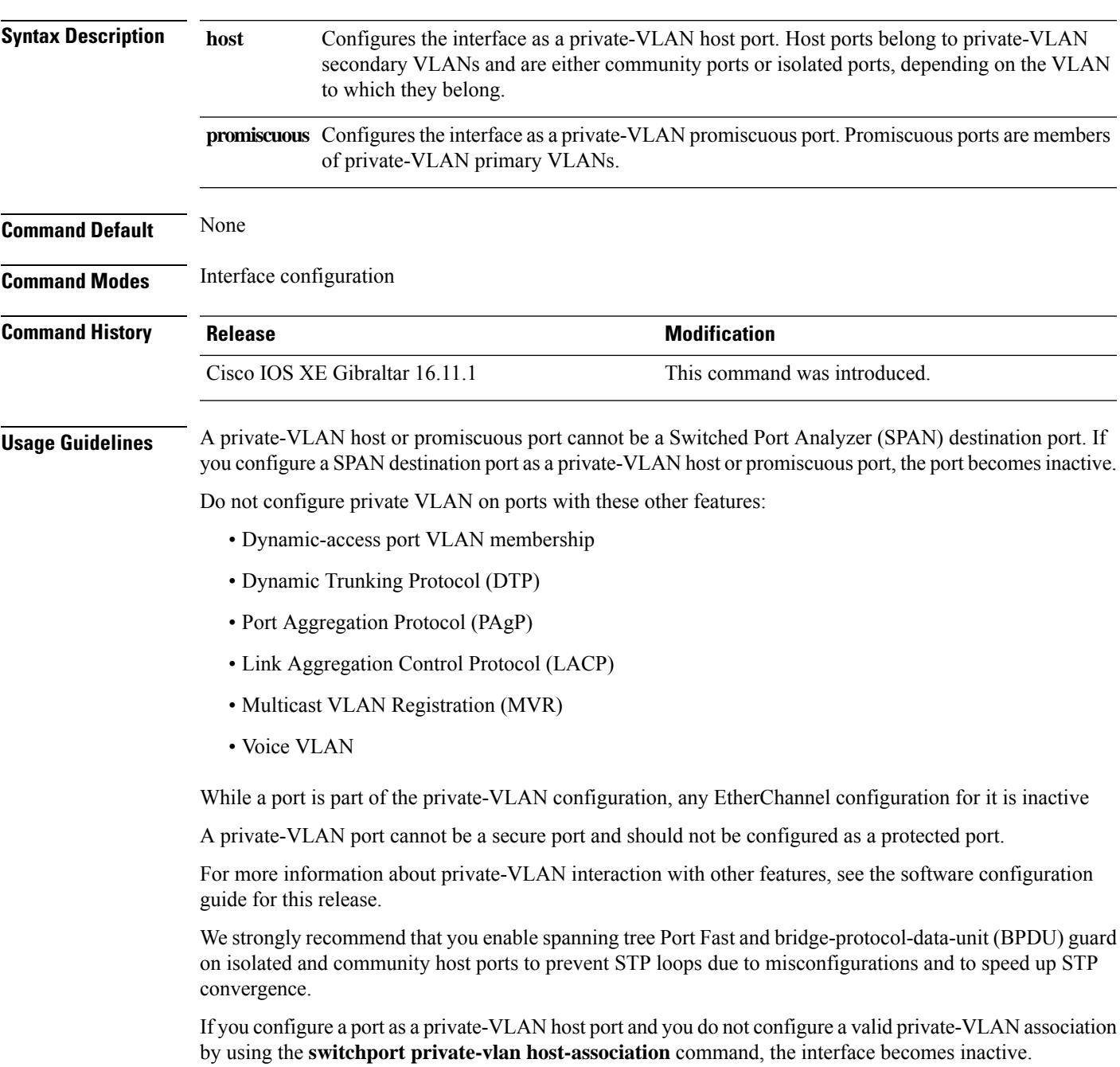

If you configure a port as a private-VLAN promiscuous port and you do not configure a valid private VLAN mapping by using the**switchport private-vlan mapping** command, the interface becomes inactive.

**Examples** This example shows how to configure an interface as a private-VLAN host port and associate it to primary VLAN 20. The interface is a member of secondary isolated VLAN 501 and primary VLAN 20.

> Device(config)# **interface gigabitethernet2/0/1** Device(config-if)# **switchport mode private-vlan host** Device (config-if)# **switchport private-vlan host-association 20 501** Device (config-if)# **end**

This example shows how to configure an interface as a private-VLAN promiscuous port and map it to a private VLAN. The interface is a member of primary VLAN 20 and secondary VLANs 501 to 503 are mapped to it.

```
Device(config)# interface gigabitethernet2/0/1
Device(config-if)# switchport mode private-vlan promiscuous
Device (config-if)# switchport private-vlan mapping 20 501-503
Device (config-if)# end
```
## **switchport priority extend**

EXEC command.

To set a port priority for the incoming untagged frames or the priority of frames received by the IP phone connected to the specified port, use the **switchport priority** extend command in interface configuration mode. To return to the default setting, use the **no** form of this command.

**switchport priority extend** {**cos** *value* | **trust**} **no switchport priority extend**

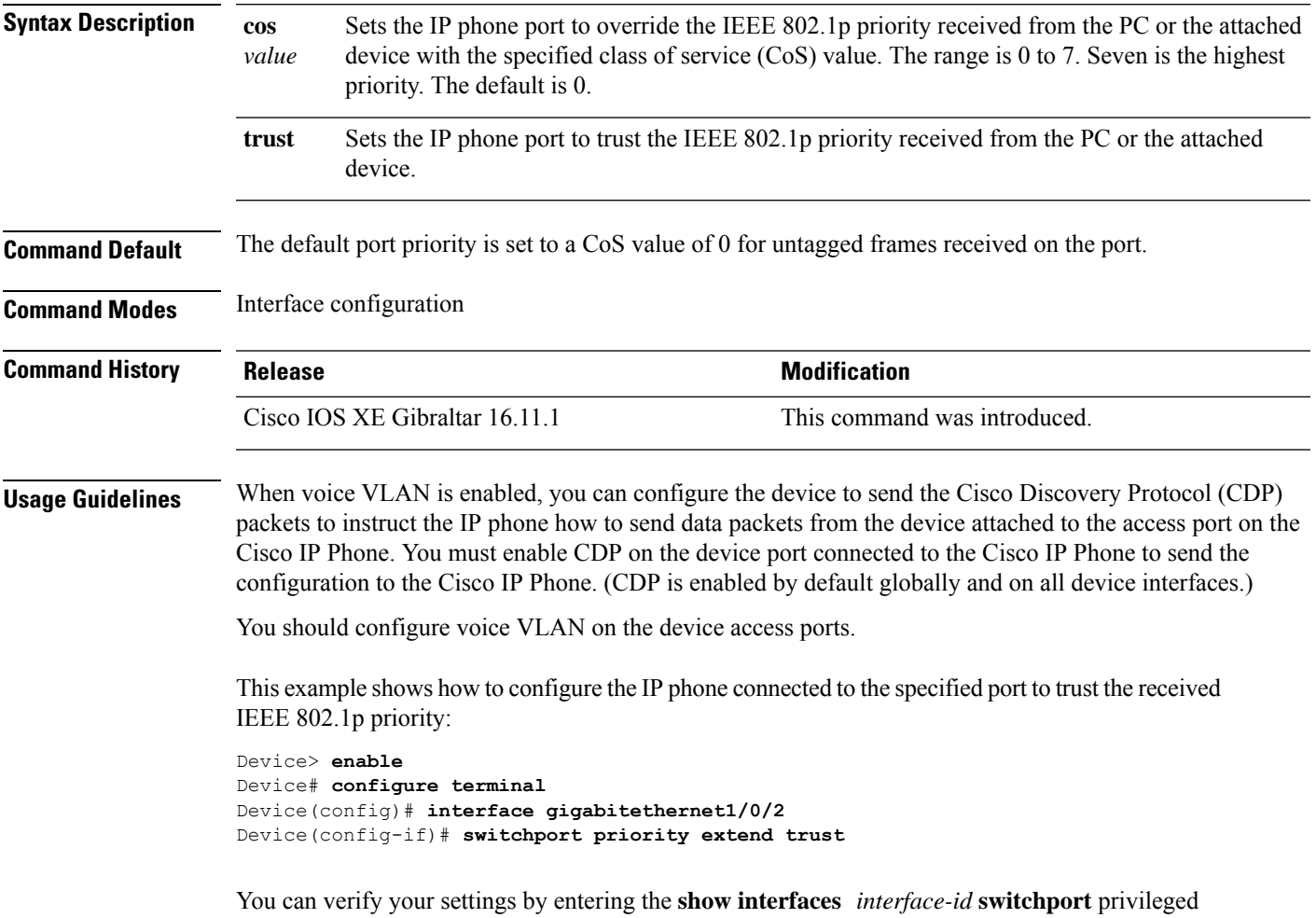

## **switchport trunk**

To set the trunk characteristics when the interface is in trunking mode, use the **switchport trunk** command in interface configuration mode. To reset a trunking characteristic to the default, use the **no** form of this command.

**switchport trunk** {**allowed vlan** *vlan-list* | **native vlan** *vlan-id* | **pruning vlan** *vlan-list*} **no switchport trunk** {**allowed vlan** | **native vlan** | **pruning vlan**}

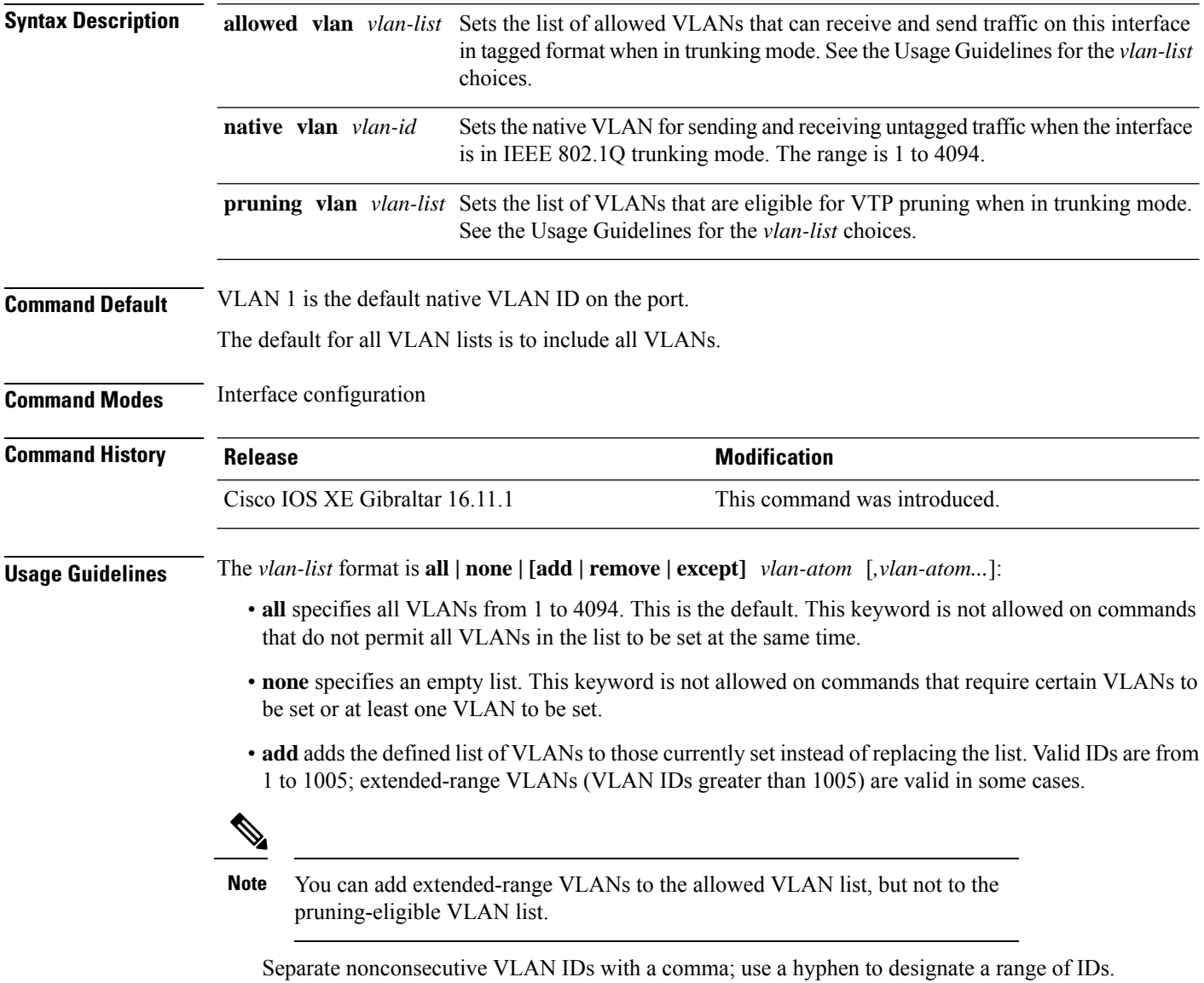

• **remove** removes the defined list of VLANs from those currently set instead of replacing the list. Valid IDs are from 1 to 1005; extended-range VLAN IDs are valid in some cases.

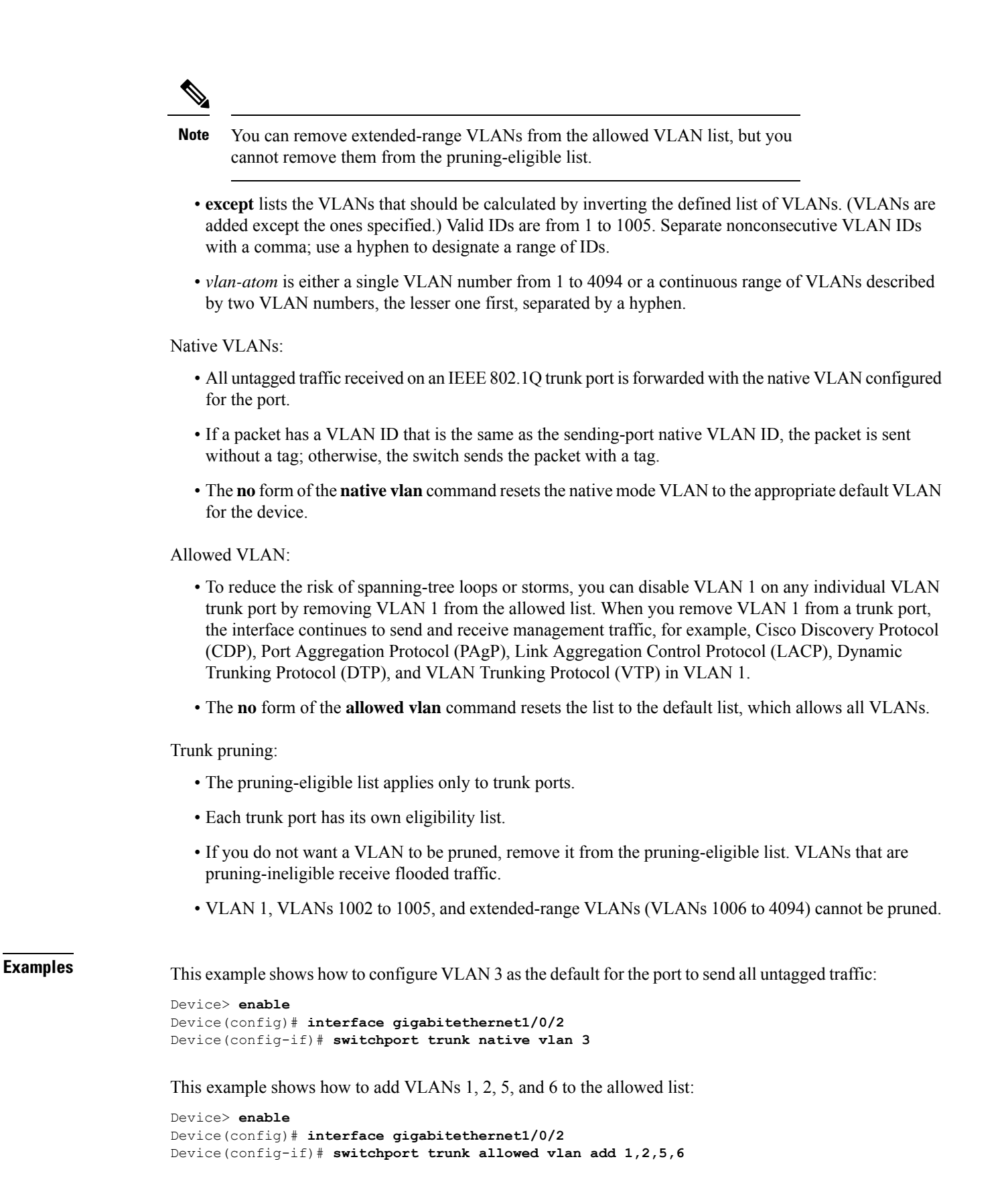

This example shows how to remove VLANs 3 and 10 to 15 from the pruning-eligible list:

```
Device> enable
Device(config)# interface gigabitethernet1/0/2
Device(config-if)# switchport trunk pruning vlan remove 3,10-15
```
You can verify your settings by entering the **show interfaces** *interface-id* **switchport** privileged EXEC command.

# **vlan**

 $\mathbf{l}$ 

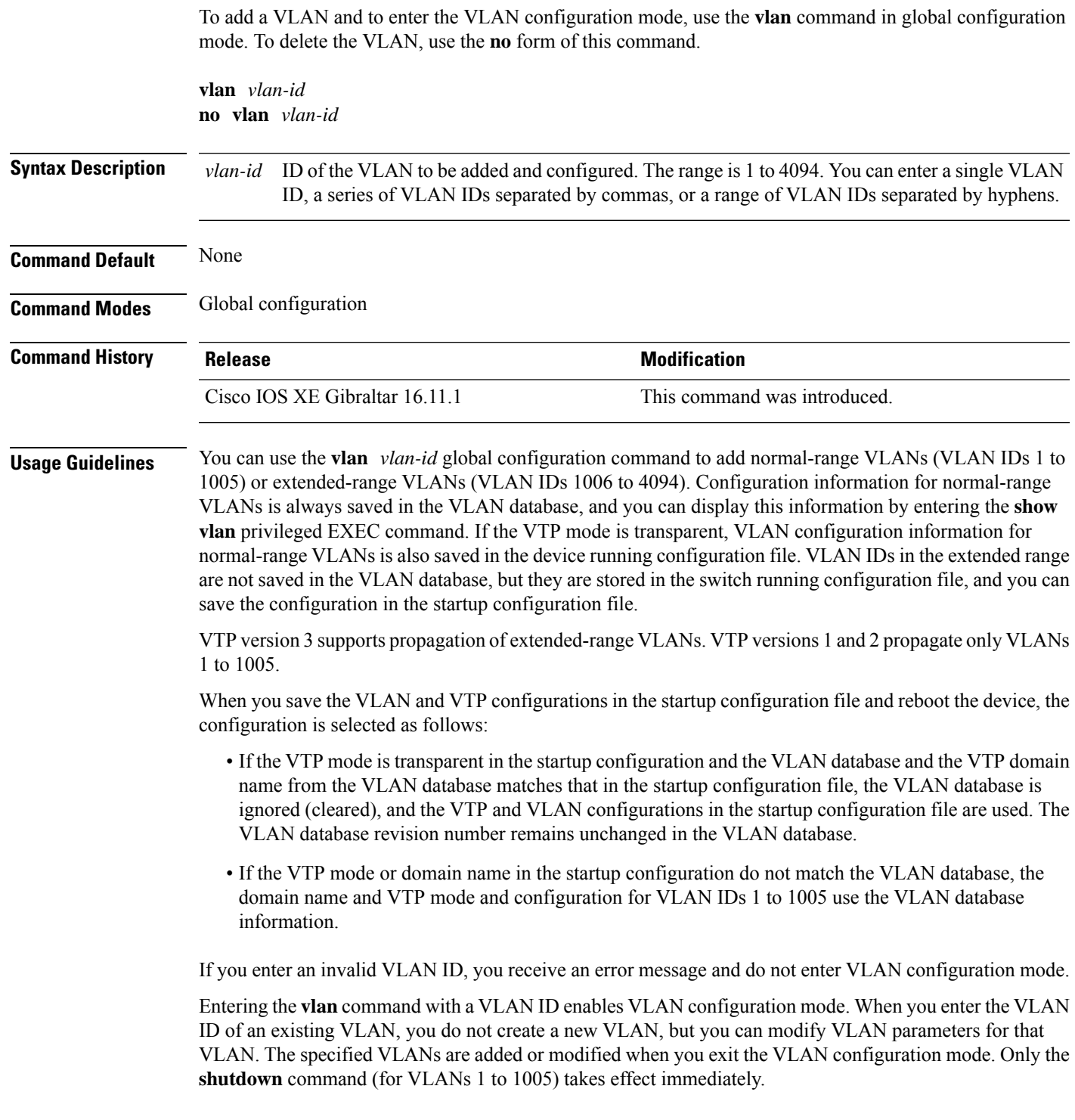

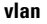

**Note**

Although all commands are visible, the only VLAN configuration command that issupported on extended-range VLANs is **remote-span**. For extended-range VLANs, all other characteristics must remain at the default state.

These configuration commands are available in VLAN configuration mode. The **no** form of each command returns the characteristic to its default state:

- **are** *are-number*—Defines the maximum number of all-routes explorer (ARE) hops for this VLAN. This keyword applies only to TrCRF VLANs. The range is 0 to 13. The default is 7. If no value is entered, 0 is assumed to be the maximum.
- **backupcrf**—Specifies the backup CRF mode. This keyword applies only to TrCRF VLANs.
	- **enable**—Backup CRF mode for this VLAN.
	- **disable**—Backup CRF mode for this VLAN (the default).
- **bridge** {*bridge-number* | **type**}—Specifies the logical distributed source-routing bridge, the bridge that interconnects all logical rings that have this VLAN as a parent VLAN in FDDI-NET, Token Ring-NET, and TrBRF VLANs. The range is 0 to 15. The default bridge number is 0 (no source-routing bridge) for FDDI-NET, TrBRF, and Token Ring-NET VLANs. The **type** keyword applies only to TrCRF VLANs and is one of these:
	- **srb**—Ssource-route bridging
	- **srt**—Source-route transparent) bridging VLAN
- **exit**—Applies changes, increments the VLAN database revision number (VLANs 1 to 1005 only), and exits VLAN configuration mode.
- **media—Defines the VLAN media type and is one of these:**

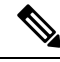

The device supports only Ethernet ports. You configure only FDDI and Token Ring media-specific characteristics for VLAN Trunking Protocol (VTP) global advertisements to other devices. These VLANs are locally suspended. **Note**

- **ethernet**—Ethernet media type (the default).
- **fd-net**—FDDI network entity title (NET) media type.
- **fddi**—FDDI media type.
- **tokenring**—Token Ring media type if the VTP v2 mode is disabled, or TrCRF if the VTP Version 2 (v) mode is enabled.
- **tr-net**—Token Ring network entity title (NET) media type if the VTPv2 mode is disabled or TrBRF media type if the VTP v2 mode is enabled.

See the table that follows for valid commands and syntax for different media types.

• **name** *vlan-name*—Names the VLAN with an ASCII string from 1 to 32 characters that must be unique within the administrative domain. The default is VLANxxxx where xxxx represents four numeric digits (including leading zeros) equal to the VLAN ID number.

- **no**—Negates a command or returns it to the default setting.
- **parent** *parent-vlan-id*—Specifiesthe parent VLAN of an existingFDDI, Token Ring, or TrCRF VLAN. This parameter identifies the TrBRF to which a TrCRF belongs and is required when defining a TrCRF. The range is 0 to 1005. The default parent VLAN ID is 0 (no parent VLAN) for FDDI and Token Ring VLANs.For both Token Ring and TrCRF VLANs, the parent VLAN ID must already exist in the database and be associated with a Token Ring-NET or TrBRF VLAN.
- **remote-span**—Configures the VLAN as a Remote SPAN (RSPAN) VLAN. When the RSPAN feature is added to an existing VLAN, the VLAN is first deleted and is then recreated with the RSPAN feature. Any access ports are deactivated until the RSPAN feature is removed. If VTP is enabled, the new RSPAN VLAN is propagated by VTP for VLAN IDs that are lower than 1024. Learning is disabled on the VLAN.
- **ring** *ring-number*—Defines the logical ring for an FDDI, Token Ring, or TrCRF VLAN. The range is 1 to 4095. The default for Token Ring VLANs is 0. For FDDI VLANs, there is no default.
- **said** *said-value*—Specifies the security association identifier (SAID) as documented in IEEE 802.10. The range is 1 to 4294967294, and the number must be unique within the administrative domain. The default value is 100000 plus the VLAN ID number.
- **shutdown**—Shuts down VLAN switching on the VLAN. This command takes effect immediately. Other commands take effect when you exit VLAN configuration mode.
- **state**—Specifies the VLAN state:
	- **active** means the VLAN is operational (the default).
	- **suspend** means the VLAN is suspended. Suspended VLANs do not pass packets.
- **ste** *ste-number*—Defines the maximum number of spanning-tree explorer (STE) hops. This keyword applies only to TrCRF VLANs. The range is 0 to 13. The default is 7.
- **stp type**—Defines the spanning-tree type for FDDI-NET, Token Ring-NET, or TrBRF VLANs. For FDDI-NET VLANs, the default STP type is ieee. For Token Ring-NET VLANs, the default STP type is ibm. For FDDI and Token Ring VLANs, the default is no type specified.
	- **ieee**—IEEE Ethernet STP running source-route transparent (SRT) bridging.
	- **ibm—IBM STP** running source-route bridging (SRB).
	- **auto**—STP running a combination of source-route transparent bridging (IEEE) and source-route bridging (IBM).
- **tb-vlan1** *tb-vlan1-id* and **tb-vlan2** *tb-vlan2-id*—Specifies the first and second VLAN to which this VLAN is translationally bridged. Translational VLANs translate FDDI or Token Ring to Ethernet, for example. The range is 0 to 1005. If no value is specified, 0 (no transitional bridging) is assumed.

### **Table 189: Valid Commands and Syntax for Different Media Types**

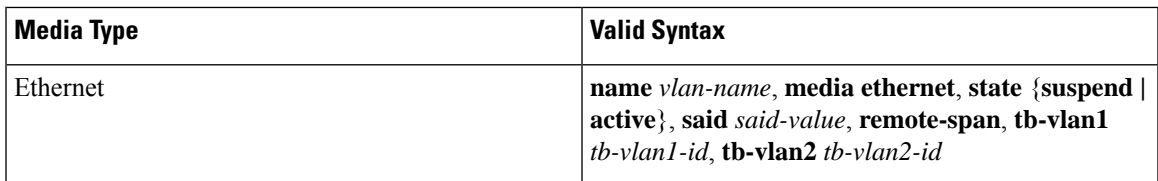

I

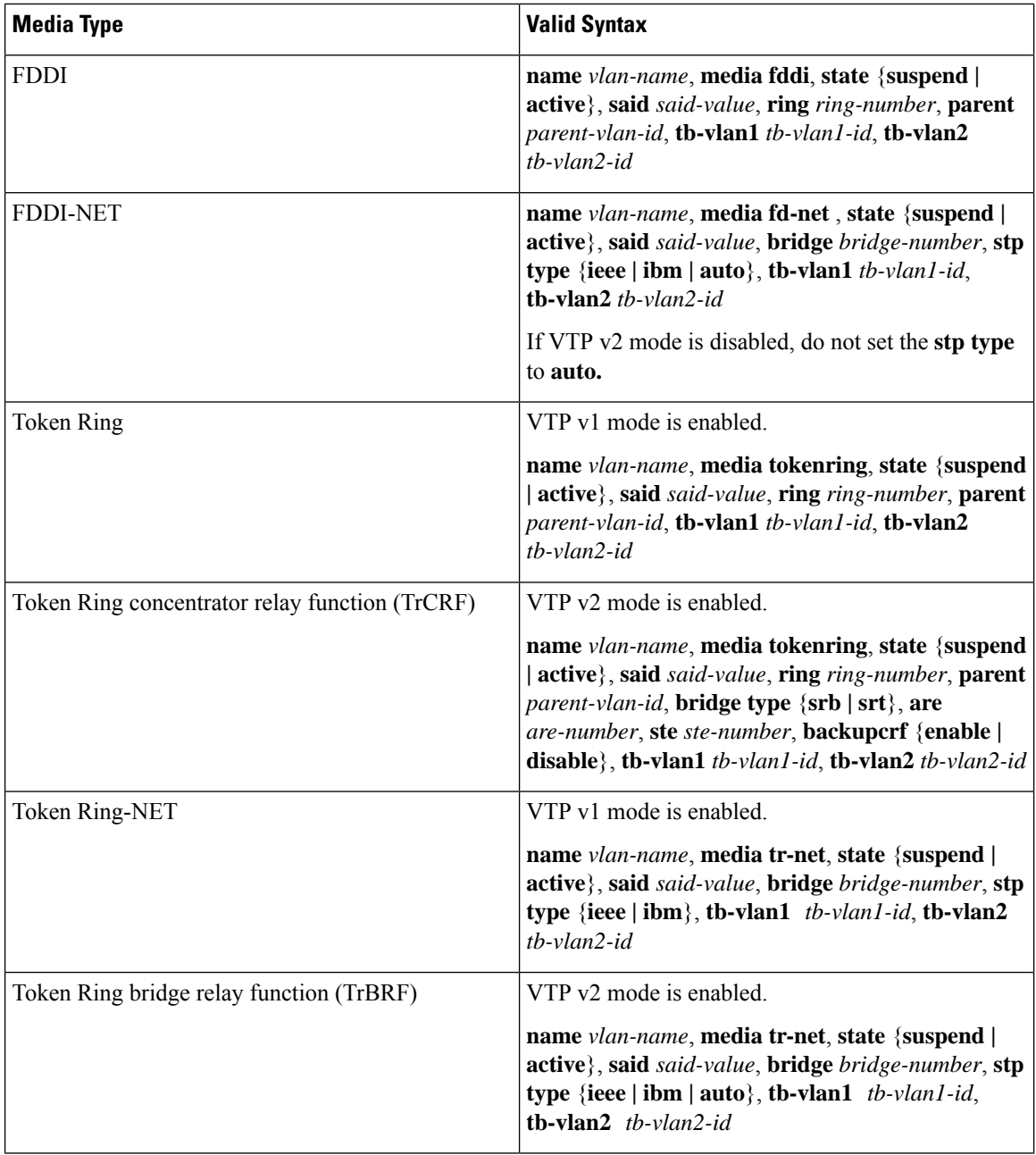

The following table describes the rules for configuring VLANs:

### **Table 190: VLAN Configuration Rules**

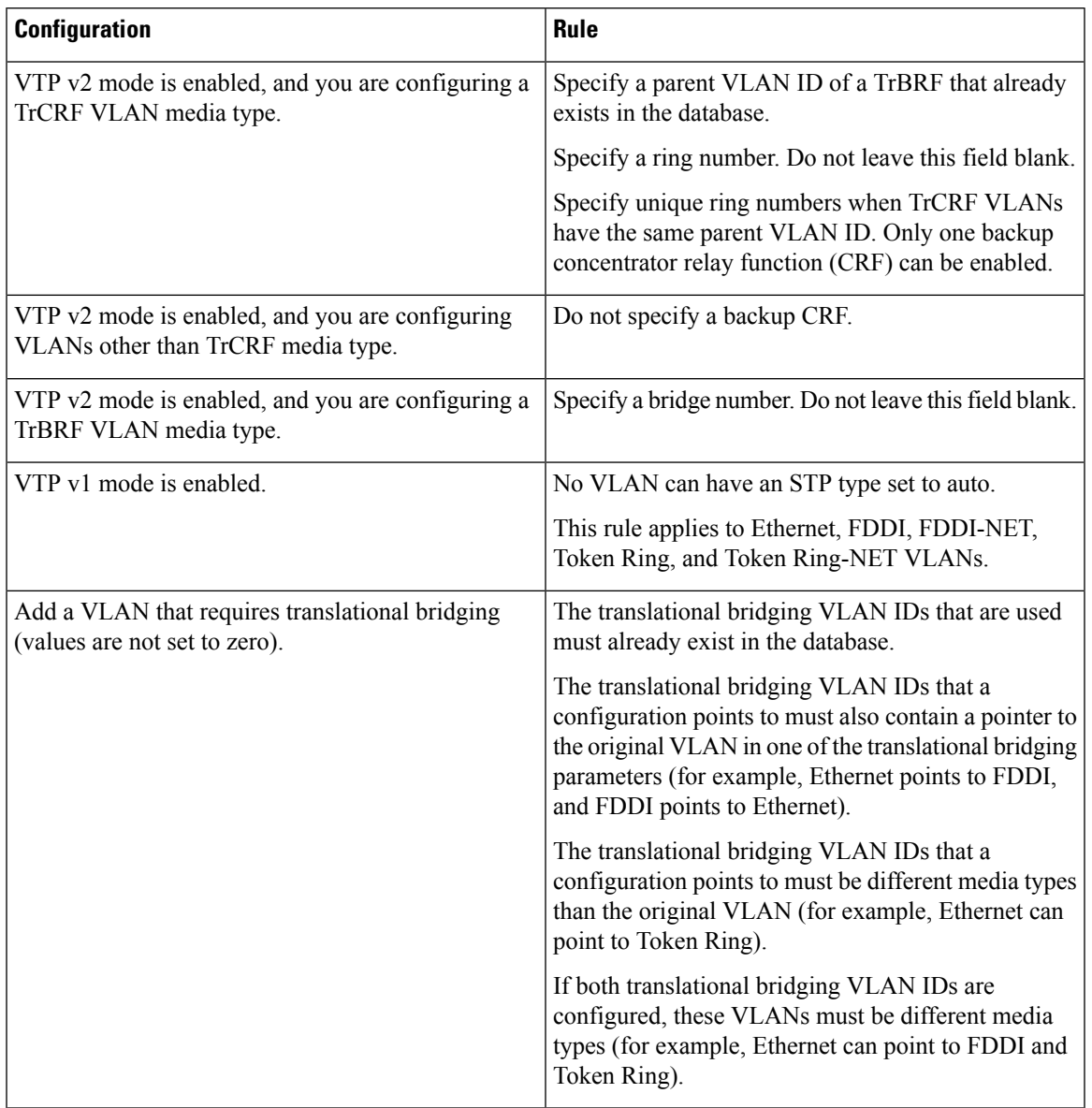

**Examples** This example shows how to add an Ethernet VLAN with default media characteristics. The default includes a *vlan-name* of VLAN *xxxx*, where *xxxx* represents four numeric digits (including leading zeros) equal to the VLAN ID number. The default media is ethernet; the state is active. The default said-value is 100000 plus the VLAN ID; the mtu-size variable is 1500; the stp-type is ieee. When you enter the **exit** VLAN configuration command, the VLAN is added if it did not already exist; otherwise, this command does nothing.

> This example shows how to create a new VLAN with all default characteristics and enter VLAN configuration mode:

```
Device(config)# vlan 200
Device(config-vlan)# exit
```
Device(config)#

This example shows how to create a new extended-range VLAN with all the default characteristics, to enter VLAN configuration mode, and to save the new VLAN in the device startup configuration file:

```
Device(config)# vlan 2000
Device(config-vlan)# end
Device# copy running-config startup config
```
You can verify your setting by entering the **show vlan** privileged EXEC command.

## **vlan dot1q tag native**

To enable tagging of native VLAN frames on all IEEE 802.1Q trunk ports, use the **vlan dot1q tag native** command in global configuration mode. To return to the default setting, use the **no** form of this command.

**vlan dot1q tag native no vlan dot1q tag native**

**Syntax Description** This command has no arguments or keywords.

**Command Default** The IEEE 802.1Q native VLAN tagging is disabled.

**Command Modes** Global configuration

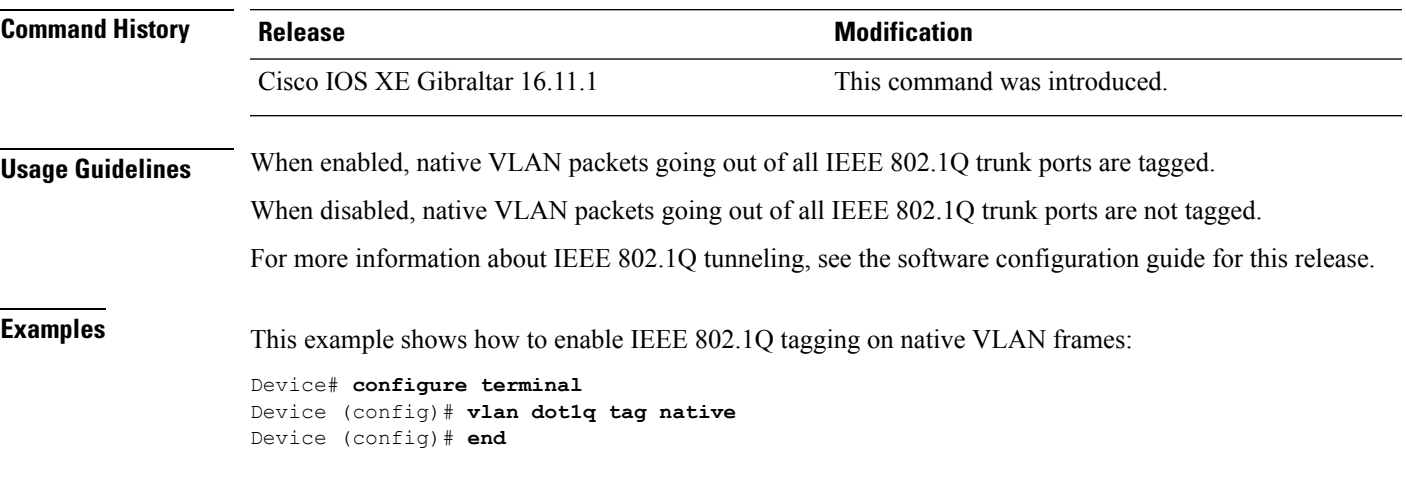

You can verify your settings by entering the **show vlan dot1q tag native** privileged EXEC command.

## **vtp (global configuration)**

To set or modify the VLAN Trunking Protocol (VTP) configuration characteristics, use the **vtp** command in global configuration mode. To remove the settings or to return to the default settings, use the **no** form of this command.

**vtp** {**domain** *domain-name* | **file** *filename* | **interface** *interface-name* [**only**] | **mode** {**client** | **off** | **server** | **transparent**} [{**mst** | **unknown** | **vlan**}] | **password** *password* [{**hidden** | **secret**}] | **pruning** | **version** *number*}

**no vtp** {**file** |**interface** | **mode** [{**client** | **off** | **server** | **transparent**}] [{**mst** |**unknown**| **vlan**}] |**password** | **pruning** | **version**}

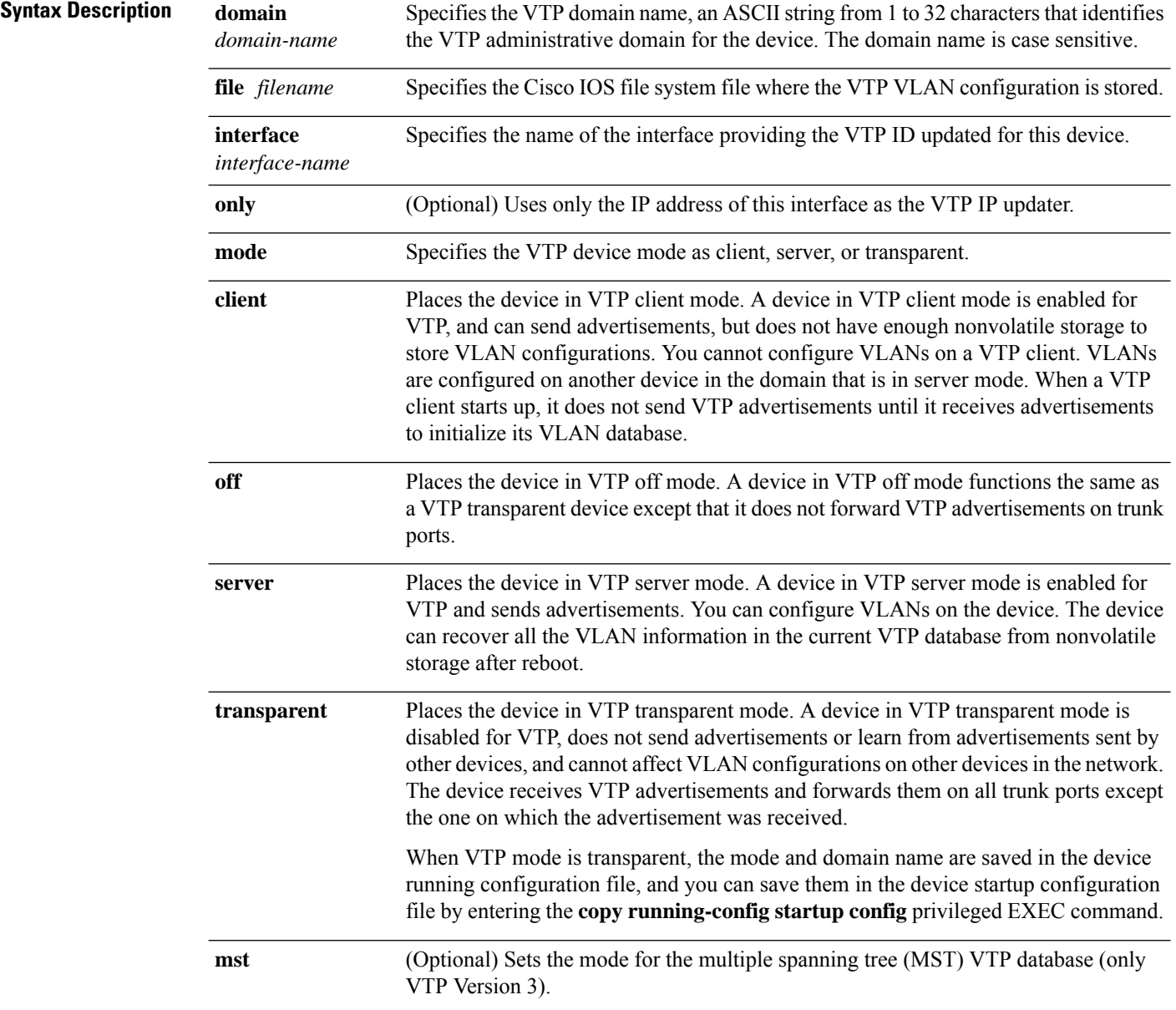

 $\mathbf{l}$ 

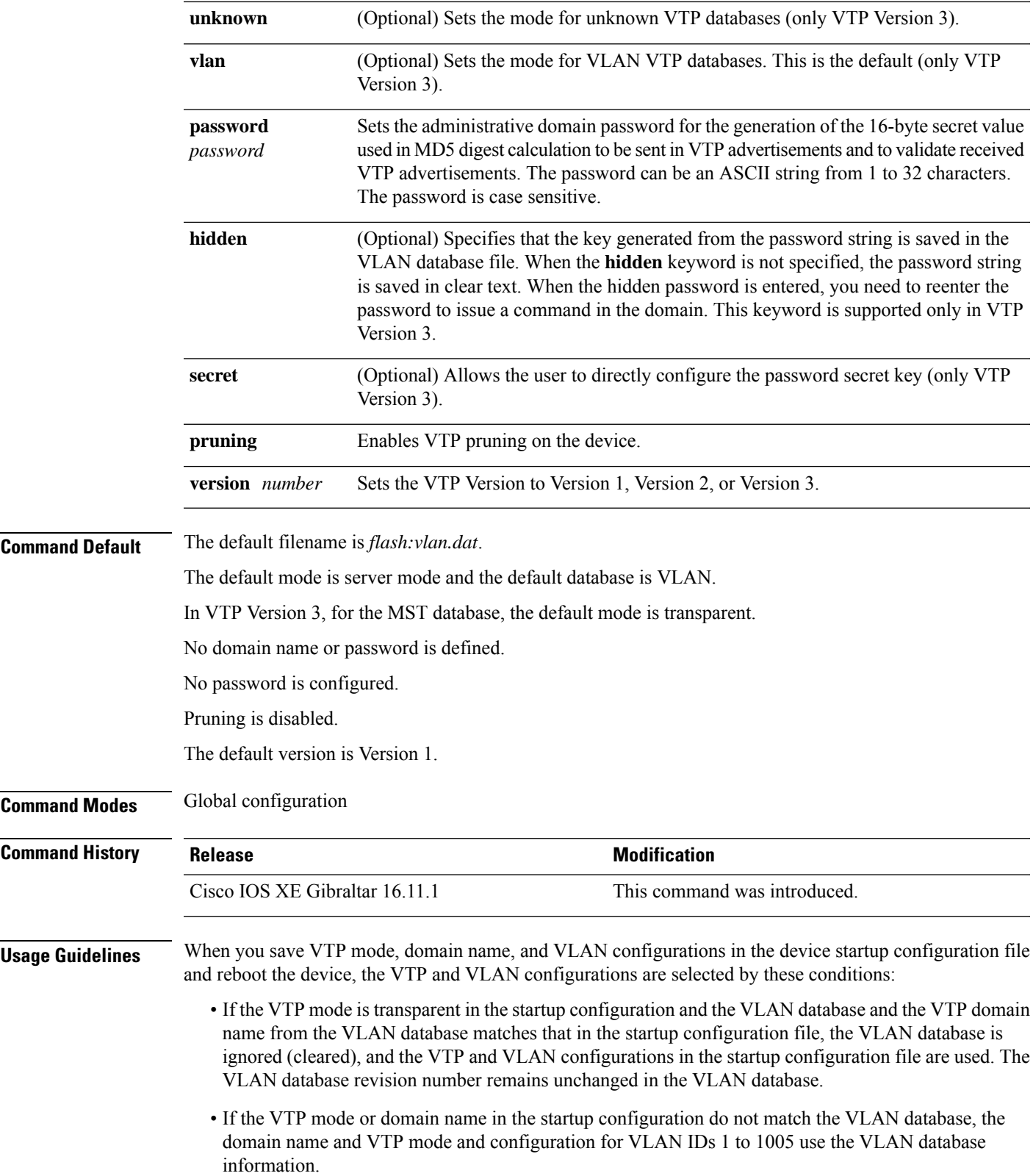

The **vtp file** *filename* cannot be used to load a new database; it renames only the file in which the existing database is stored.

Follow these guidelines when configuring a VTP domain name:

- The device is in the no-management-domain state until you configure a domain name. While in the no-management-domain state, the device does not send any VTP advertisements even if changes occur to the local VLAN configuration. The device leaves the no-management-domain state after it receives the first VTP summary packet on any port that is trunking or after you configure a domain name by using the **vtp domain** command. If the device receives its domain from a summary packet, it resets its configuration revision number to 0. After the device leaves the no-management-domain state, it cannot be configured to reenter it until you clear the NVRAM and reload the software.
- Domain names are case-sensitive.
- After you configure a domain name, it cannot be removed. You can only reassign it to a different domain.

Follow these guidelines when setting VTP mode:

- The **no vtp mode** command returns the device to VTP server mode.
- The **vtp mode server** command is the same as **no vtp mode** except that it does not return an error if the device is not in client or transparent mode.
- If the receiving device is in client mode, the client device changes its configuration to duplicate the configuration of the server. If you have devices in client mode, be sure to make all VTP or VLAN configuration changes on a device in server mode, as it has a higher VTP configuration revision number. If the receiving device is in transparent mode, the device configuration is not changed.
- A device in transparent mode does not participate in VTP. If you make VTP or VLAN configuration changes on a device in transparent mode, the changes are not propagated to other devices in the network.
- If you change the VTPor VLAN configuration on a device that isin server mode, that change is propagated to all the devices in the same VTP domain.
- The **vtp mode transparent** command disables VTP from the domain but does not remove the domain from the device.
- In VTP Versions 1 and 2, the VTP mode must be transparent for VTP and VLAN information to be saved in the running configuration file.
- With VTP Versions 1 and 2, you cannot change the VTP mode to client or server if extended-range VLANs are configured on the switch. Changing the VTP mode is allowed with extended VLANs in VTP Version 3.
- The VTP mode must be transparent for you to add extended-range VLANs or for VTP and VLAN information to be saved in the running configuration file.
- VTP can be set to either server or client mode only when dynamic VLAN creation is disabled.
- The **vtp mode off** command sets the device to off. The **no vtp mode off** command resets the device to the VTP server mode.

Follow these guidelines when setting a VTP password:

- Passwords are case sensitive. Passwords should match on all devices in the same domain.
- When you use the **no vtp password** form of the command, the device returns to the no-password state.

• The**hidden**and **secret** keywords are supported only in VTP Version 3. If you convert from VTP Version 2 to VTP Version 3, you must remove the hidden or secret keyword before the conversion.

Follow these guidelines when setting VTP pruning:

- VTP pruning removes information about each pruning-eligible VLAN from VTP updates if there are no stations belonging to that VLAN.
- If you enable pruning on the VTP server, it is enabled for the entire management domain for VLAN IDs 1 to 1005.
- Only VLANs in the pruning-eligible list can be pruned.
- Pruning is supported with VTP Version 1 and Version 2.

Follow these guidelines when setting the VTP version:

- Toggling the Version 2 (v2) mode state modifies parameters of certain default VLANs.
- Each VTP device automatically detects the capabilities of all the other VTP devices. To use Version 2, all VTP devices in the network must support Version 2; otherwise, you must configure them to operate in VTP Version 1 mode.
- If all devices in a domain are VTP Version 2-capable, you only need to configure Version 2 on one device; the version number is then propagated to the other Version-2 capable devices in the VTP domain.
- If you are using VTP in a Token Ring environment, VTP Version 2 must be enabled.
- If you are configuring a Token Ring bridge relay function (TrBRF) or Token Ring concentrator relay function (TrCRF) VLAN media type, you must use Version 2.
- If you are configuring a Token Ring or Token Ring-NET VLAN media type, you must use Version 1.
- In VTP Version 3, all database VTP information is propagated across the VTP domain, not only VLAN database information.
- Two VTP Version 3 regions can only communicate over a VTP Version 1 or VTP Version 2 region in transparent mode.

You cannot save password, pruning, and version configurations in the device configuration file.

**Examples** This example shows how to rename the filename for VTP configuration storage to vtpfilename:

Device(config)# **vtp file vtpfilename**

This example shows how to clear the device storage filename:

```
Device(config)# no vtp file vtpconfig
Clearing device storage filename.
```
This example shows how to specify the name of the interface providing the VTP updater ID for this device:

Device(config)# **vtp interface gigabitethernet**

This example shows how to set the administrative domain for the device:

Device(config)# **vtp domain OurDomainName**

This example shows how to place the device in VTP transparent mode:

Device(config)# **vtp mode transparent**

This example shows how to configure the VTP domain password:

```
Device(config)# vtp password ThisIsOurDomainsPassword
```
This example shows how to enable pruning in the VLAN database:

Device(config)# **vtp pruning** Pruning switched ON

This example shows how to enable Version 2 mode in the VLAN database:

Device(config)# **vtp version 2**

You can verify your settings by entering the **show vtp status** privileged EXEC command.

# **vtp (interface configuration)**

To enable the VLAN Trunking Protocol (VTP) on a per-port basis, use the **vtp** command in interface configuration mode. To disable VTP on the interface, use the **no** form of this command.

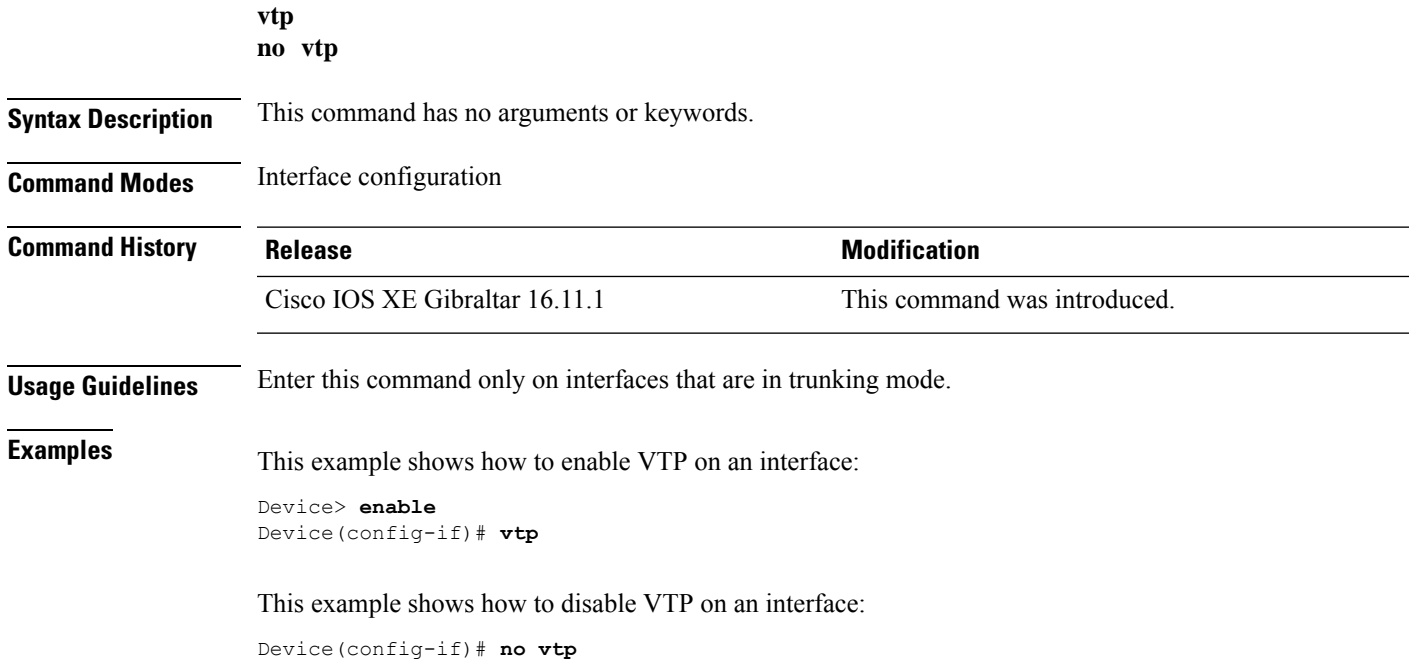

I

## **vtp primary**

To configure a device as the VLAN Trunking Protocol (VTP) primary server, use the **vtp primary** command in privileged EXEC mode.

**vtp primary** [{**mst** | **vlan**}] [**force**]

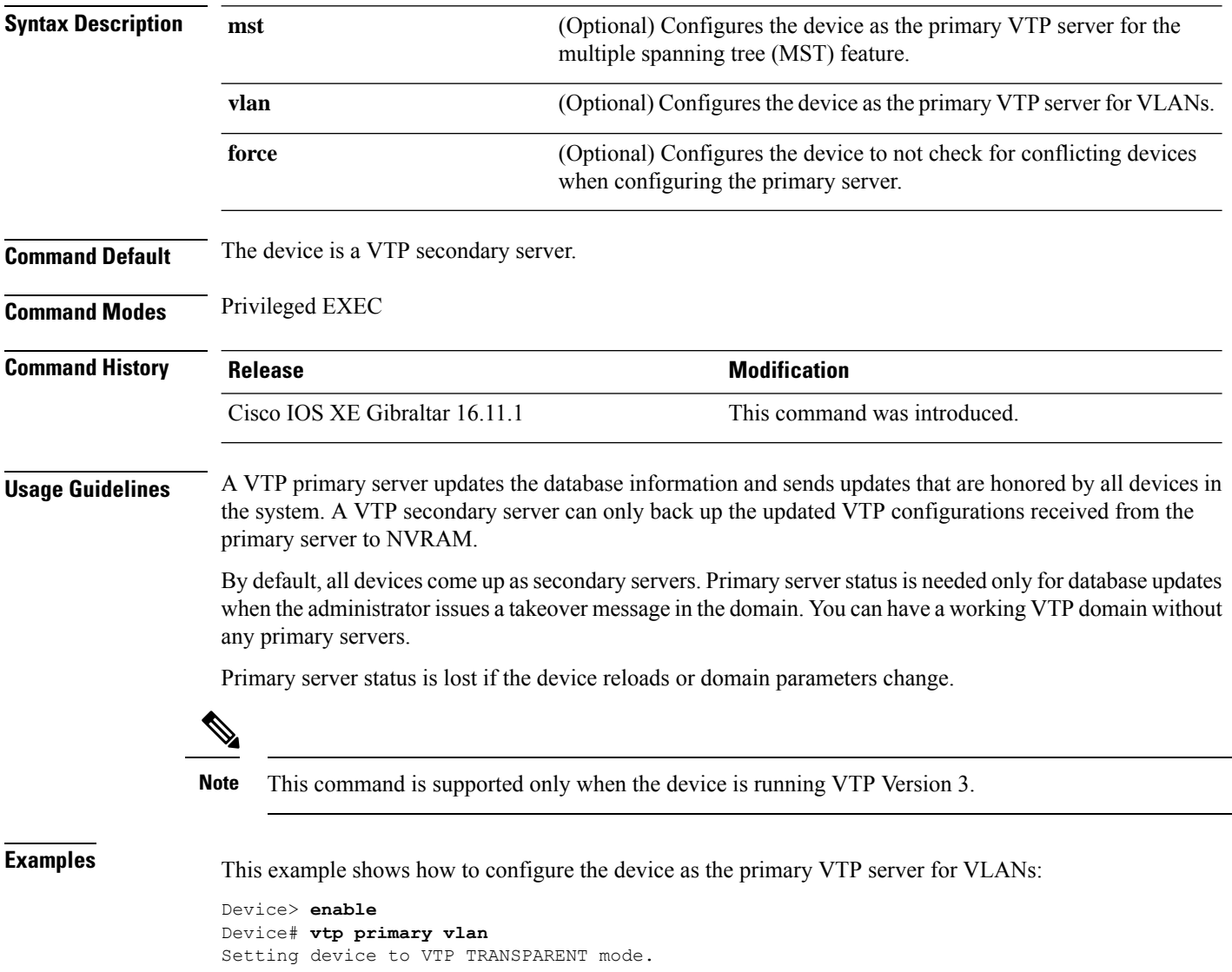

You can verify your settings by entering the **show vtp status** privileged EXEC command.